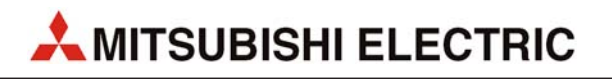

# **FR-F800**

Frequenzumrichter

Bedienungsanleitung

**FR-F820-00046(0.75K) bis 04750(110K)(-E) FR-F840-00023(0.75K) bis 06830(315K)(-E) FR-F842-07700(355K) bis 12120(560K)(-E)**

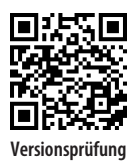

Art.-Nr.: 292549 01 06 2017

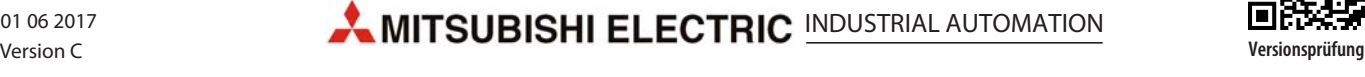

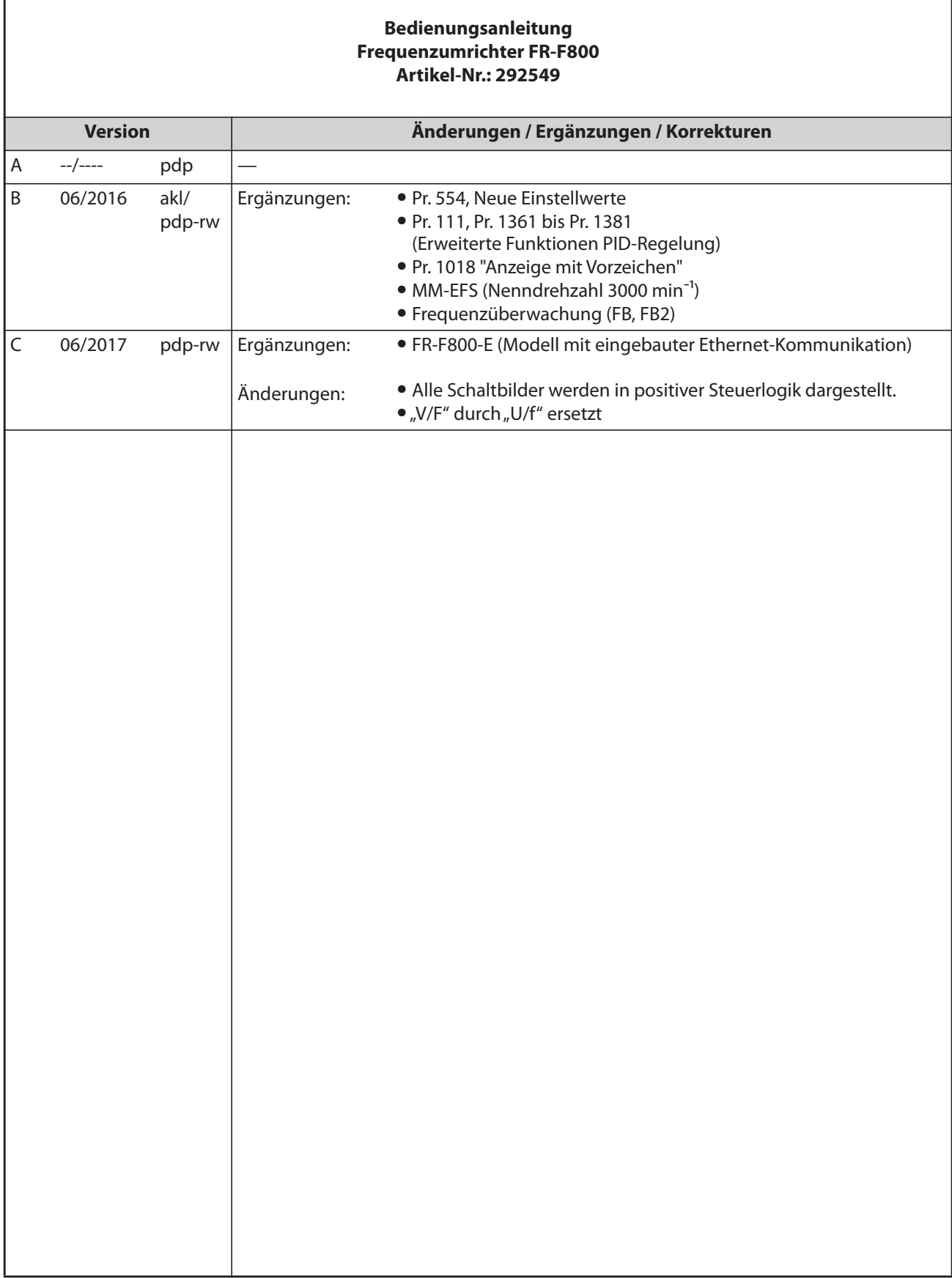

ľ

Danke, dass Sie sich für einen Frequenzumrichter von Mitsubishi Electric entschieden haben.

Diese Bedienungsanleitung beinhaltet Anweisungen für eine fortgeschrittene Nutzung der Frequenzumrichter der Serie FR-F800. Fehlerhafte Handhabung kann zu unvorhersehbaren Fehlern führen. Um den Frequenzumrichter optimal zu betreiben, lesen Sie diese Bedienungsanleitung vor der ersten Inbetriebnahme aufmerksam.

# **Sicherheitshinweise**

Lesen Sie die vorliegende Bedienungsanleitung vor der Installation, der ersten Inbetriebnahme und der Inspektion sowie Wartung des Frequenzumrichters vollständig durch. Betreiben Sie den Frequenzumrichter nur, wenn Sie Kenntnisse über die Ausstattung, die Sicherheits- und Handhabungsvorschriften haben.

- Der Frequenzumrichter darf ausschließlich durch ausgebildete und sicherheitsgeschulte Fachkräfte installiert, in Betrieb genommen, gewartet und inspiziert werden. Entsprechende Schulungen werden in den lokalen Niederlassungen von Mitsubishi Electric angeboten. Die genauen Schulungstermine und -orte erfahren Sie in unserer Niederlassung in Ihrer Umgebung.
- Die sicherheitsgeschulte Person muss Zugriff auf alle Handbücher für die Schutzeinrichtungen (z. B. Lichtvorhang) haben, die an das sicherheitstechnische Überwachungssystem angeschlossen sind, und muss sie gelesen haben, um mit deren Inhalt vertraut zu sein.

In der Bedienungsanleitung sind die Sicherheitsvorkehrungen in zwei Klassen unterteilt, GEFAHR und ACHTUNG.

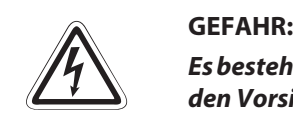

*Es besteht eine Gefahr für das Leben und die Gesundheit des Anwenders, wenn die entsprechenden Vorsichtsmaßnahmen nicht getroffen werden.*

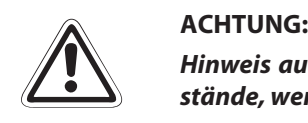

*Hinweis auf mögliche Beschädigungen des Geräts, anderer Sachwerte sowie gefährliche Zustände, wenn die entsprechenden Sicherheitsmaßnahmen nicht getroffen werden.*

Auch die Missachtung von Warnhinweisen kann in Abhängigkeit der Bedingungen schwerwiegende Folgen haben. Um Personenschäden vorzubeugen, befolgen Sie unbedingt alle Sicherheitsvorkehrungen.

## **Schutz vor Stromschlägen**

- GEFAHR:<br> **P** Demo<sub>ters ul</sub> ● *Demontieren Sie die Frontabdeckung nur im abgeschalteten Zustand des Frequenzumrichters und der Spannungsversorgung. Bei Nichtbeachtung besteht Stromschlaggefahr.*
	- *Während des Frequenzumrichterbetriebs muss die Frontabdeckung montiert sein. Die Leistungsklemmen und offen liegende Kontakte führen eine lebensgefährlich hohe Spannung. Bei Berührung besteht Stromschlaggefahr.*
	- *Auch wenn die Spannung ausgeschaltet ist, sollte die Frontabdeckung nur zur Verdrahtung oder Inspektion demontiert werden. Bei Berührung der spannungsführenden Leitungen besteht Stromschlaggefahr.*
	- *Bevor Sie mit der Verdrahtung/Wartung beginnen, ist die Netzspannung abzuschalten und eine Wartezeit von mindestens 10 Minuten einzuhalten. Diese Zeit wird benötigt, damit sich die Kondensatoren nach dem Abschalten der Netzspannung auf einen ungefährlichen Spannungswert entladen können.*
	- *Der Frequenzumrichter muss geerdet werden. Die Erdung muss den nationalen und lokalen Sicherheitsbestimmungen und Richtlinien folgen (JIS, NEC Abschnitt 250, IEC 536 Klasse 1 und andere Standards). Die Frequenzumrichter der 400-V-Klasse dürfen nur mit geerdetem Neutralpunkt gemäß EN-Standard angeschlossen werden.*
	- Die Verdrahtung und Inspektion darf nur von einer anerkannt ausgebildeten Elektrofach*kraft, die mit den Sicherheitsstandards der Automatisierungstechnik vertraut ist, durchgeführt werden.*
	- *Für die Verdrahtung muss der Frequenzumrichter fest montiert sein. Bei Nichtbeachtung besteht Stromschlaggefahr.*
	- *Wird in Ihrer Anwendung von normativer Seite aus der Einsatz einer Fehlerstromschutzeinrichtung (RCD) gefordert, so muss diese nach DIN VDE 0100-530 wie folgt gewählt werden: Einphasige Frequenzumrichter wahlweise Type A oder B Dreiphasige Frequenzumrichter nur Type B (allstromsensitiv)*
	- *Achten Sie darauf, dass Sie Eingaben über das Bedienfeld nur mit trockenen Händen vornehmen. Bei Nichtbeachtung besteht Stromschlaggefahr.*
	- *Vermeiden Sie starkes Ziehen, Biegen, Einklemmen oder starke Beanspruchungen der Leitungen. Bei Nichtbeachtung besteht Stromschlaggefahr.*
	- Demontieren Sie Kühlungsventilatoren nur im abgeschalteten Zustand der Spannungsver*sorgung.*
	- *Berühren Sie die Platinen oder Leitungen nicht mit nassen Händen. Bei Nichtbeachtung besteht Stromschlaggefahr.*
	- *Beachten Sie bei der Messung der Leistungskreiskapazität, dass am Motor nach Ausschalten des Frequenzumrichters noch 1 Sekunde eine DC-Spannung anliegt. Bei Berührung der Klemmen direkt nach dem Ausschalten des Frequenzumrichters besteht Stromschlaggefahr.*
	- Bei einem PM-Motor handelt es sich um einen Synchronmotor, bei dem im Rotor Hochleis*tungsmagnete verbaut sind. Solange der Motor dreht, kann daher an den Motorklemmen auch dann noch eine hohe Spannung anliegen, wenn der Frequenzumrichter bereits ausgeschaltet ist. Beginnen Sie erst mit der Verdrahtung oder der Wartung, wenn der Motor stillsteht. Bei Lüfter- oder Gebläseanwendungen, bei denen der Motor durch eine Last gedreht werden kann, muss ein manueller Niederspannungs-Motorschutzschalter am Ausgang des Frequenzumrichters angeschlossen werden. Die Verdrahtung oder die Wartung darf erst begonnen werden, wenn der Motorschutzschalter geöffnet ist. Bei Nichtbeachtung besteht Stromschlaggefahr.*

## **Feuerschutz**

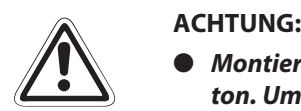

- *Montieren Sie den Frequenzumrichter nur auf feuerfesten Materialien wie Metall oder Beton. Um jede Berührung des Kühlkörpers auf der Rückseite des Frequenzumrichters zu vermeiden, darf die Montageoberfläche keine Bohrungen oder Löcher aufweisen. Bei einer Montage auf nicht feuerfesten Materialien besteht Brandgefahr.*
- *Ist der Frequenzumrichter beschädigt, schalten Sie die Spannungsversorgung ab. Ein kontinuierlich hoher Stromfluss kann Feuer verursachen.*
- *Schließen Sie einen Bremswiderstand nicht direkt an die DC-Klemmen P/+ und N/– an. Dies kann Feuer verursachen und den Frequenzumrichter beschädigen. Die Oberflächentemperatur von Bremswiderständen kann kurzzeitig weit über 100 °C erreichen. Sehen Sie einen geeigneten Berührungsschutz sowie Abstände zu anderen Geräten bzw. Anlagenteilen vor.*
- *Stellen Sie sicher, dass alle täglichen und periodischen Überprüfungs- und Wartungsarbeiten den Angaben in der Bedienungsanleitung entsprechend durchgeführt werden. Bei Einsatz des Produktes ohne regelmäßige Überprüfungen besteht die Gefahr einer Zerstörung, einer Beschädigung oder eines Brandes.*

## **Schutz vor Beschädigungen**

### **E ACHTUNG:**

- *Die Spannung an den einzelnen Klemmen darf die im Handbuch angegebenen Werte nicht übersteigen. Andernfalls können Beschädigungen auftreten.*
- *Stellen Sie sicher, dass alle Leitungen an den korrekten Klemmen angeschlossen sind. Andernfalls können Beschädigungen auftreten.*
- *Stellen Sie bei allen Anschlüssen sicher, dass die Polarität korrekt ist. Andernfalls können Beschädigungen auftreten.*
- *Berühren Sie den Frequenzumrichter weder wenn er eingeschaltet ist noch kurz nach dem Ausschalten der Spannungsversorgung. Die Oberfläche kann sehr heiß sein und es besteht Verbrennungsgefahr.*

## **Weitere Vorkehrungen**

Die folgenden Hinweise müssen ebenfalls beachtet werden. Andernfalls können nicht absehbare Fehler, Beschädigungen oder Stromschläge auftreten, wenn das Produkt nicht korrekt gehandhabt wird.

### **Transport und Installation**

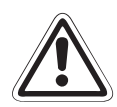

- **E ACHTUNG:** *Personen, die zum Öffnen von Verpackungen scharfe Gegenstände, wie Messer oder Scheren einsetzen, müssen entsprechende Schutzhandschuhe tragen, um Verletzungen durch scharfe Kanten vorzubeugen.*
	- *Verwenden Sie für den Transport die richtigen Hebevorrichtungen, um Beschädigungen vorzubeugen.*
	- *Stellen Sie keine schweren Gegenstände auf den Frequenzumrichter.*
	- *Stapeln Sie die verpackten Frequenzumrichter nicht höher als erlaubt.*
	- *Halten Sie den Frequenzumrichter niemals an der Frontabdeckung oder den Bedienelementen fest. Der Frequenzumrichter kann beschädigt werden.*
	- *Achten Sie darauf, dass der Frequenzumrichter bei der Installation nicht herunterfällt. Andernfalls können Verletzungen oder Beschädigungen auftreten.*
	- *Stellen Sie sicher, dass der Montageort dem Gewicht des Frequenzumrichters standhält. Hinweise entnehmen Sie bitte der Bedienungsanleitung.*
	- *Montieren Sie das Produkt auf keiner heißen Fläche.*
	- *Installieren Sie den Frequenzumrichter nur in der zulässigen Montageposition.*
	- *Der Frequenzumrichter muss auf einer tragfähigen Oberfläche mit Schrauben sicher befestigt werden, damit er nicht herunterfällt.*
	- *Der Betrieb mit fehlenden/beschädigten Teilen ist nicht erlaubt und kann zu Ausfällen führen.*
	- *Achten Sie darauf, dass keine leitfähigen Gegenstände (z. B. Schrauben) oder entflammbare Substanzen wie Öl in den Frequenzumrichter gelangen.*
	- *Vermeiden Sie starke Stöße oder andere Belastungen des Frequenzumrichters, da der Frequenzumrichter ein Präzisionsgerät ist.*
	- *Dringen Substanzen aus der Gruppe der Halogene (Fluor, Chlor, Brom, Iod usw.) in ein Produkt von Mitsubishi Electric ein, führt dies zu einer Beschädigung des Produkts. Halogene sind häufig in Mitteln enthalten, die zur Sterilisation oder zur Desinfektion von Holzverpackungen dienen. Die Produkte müssen so verpackt werden, dass keine Bestandteile von verbliebenen halogenhaltigen Desinfektionsmitteln in die Produkte eindringen können. Alternativ sind andere Methoden zur Sterilisation oder Desinfektion von Verpackungen einzusetzen (wie z.B. Hitzebehandlung). Die Sterilisation oder Desinfektion von Holzverpackungen sollte unbedingt vor dem Einbringen der Produkte erfolgen.*
	- *Der Betrieb des Frequenzumrichters ist nur möglich, wenn die Umgebungsbedingungen, die Sie der nachstehenden Tabelle entnehmen können, erfüllt sind.*

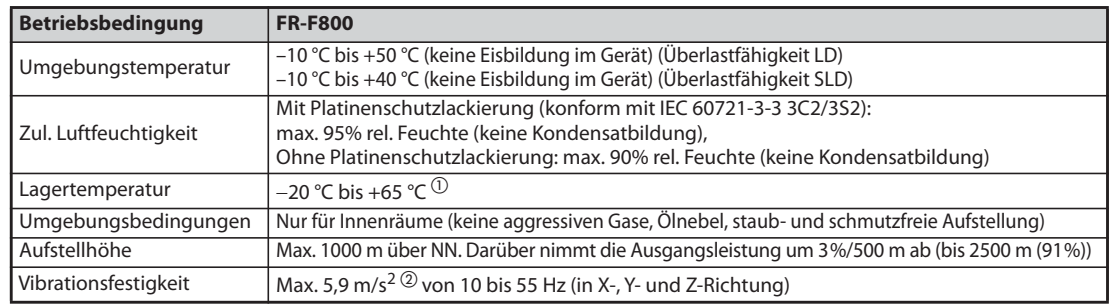

 $^{\textcircled{\tiny{\text{1}}}}$  Nur für kurze Zeit zulässig (z. B. beim Transport)

 $\textcircled{2}$  Max. 2.9 m/s<sup>2</sup> für Modelle ab FR-F840-04320(185K).

### **Verdrahtung**

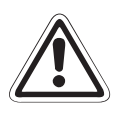

### **E ACHTUNG:**

- *Schließen Sie an die Ausgänge keine von Mitsubishi nicht dafür freigegebenen Baugruppen (wie z. B. Kondensatoren zur Verbesserung des cos phi) an. Solche Bauteile am Frequenzumrichterausgang können überhitzen oder einen Brand verursachen.*
- *Die Drehrichtung des Motors entspricht nur dann den Drehrichtungsbefehlen (STF, STR), wenn die Phasenfolge (U, V, W) eingehalten wird.*
- *An den Anschlussklemmen eines PM-Motors liegt so lange eine hohe Spannung an, wie der Motor dreht, auch wenn der Frequenzumrichter bereits ausgeschaltet ist. Beginnen Sie erst mit der Verdrahtung oder der Wartung, wenn der Motor stillsteht. Bei Nichtbeachtung besteht Stromschlaggefahr.*
- *Ein PM-Motor darf niemals direkt an die Netzspannung angeschlossen werden. Der PM-Motor verbrennt, wenn dieser mit den Eingangsklemmen (U, V, W) mit der Netzspannung verbunden wird. Schließen Sie den PM-Motor nur an die Ausgangsklemmen (U, V, W) des Frequenzumrichters an.*

### **Bedienung**

- GEFAHR:<br> **P** *Ist der*<br> *telbar* ● *Ist der automatische Wiederanlauf aktiviert, halten Sie sich bei einem Alarm nicht in unmittelbarer Nähe der Maschinen auf. Der Antrieb kann plötzlich wieder anlaufen.*
	- *Die STOP/RESET-Taste schaltet nur dann den Ausgang des Frequenzumrichters ab, wenn die entsprechende Funktion aktiviert ist. Installieren Sie einen separaten NOT-HALT-Schalter (Ausschalten der Versorgungsspannung, mechanische Bremse etc.).*
	- **Stellen Sie sicher, dass das Startsignal ausgeschaltet ist, wenn der Frequenzumrichter nach** *einem Alarm zurückgesetzt wird. Ansonsten kann der Motor unerwartet anlaufen.*
	- *Verwenden Sie einen PM-Motor nicht in Applikationen, bei denen der Motor durch die Last angetrieben wird und mit einer höheren Drehzahl, als die maximal zulässige Motordrehzahl läuft.*
	- Es besteht die Möglichkeit, den Freguenzumrichter über serielle Kommunikation bzw. Feld*bussystem anlaufen und stoppen zu lassen. Abhängig von der jeweils gewählten Parametereinstellung für die Kommunikationsdaten besteht die Gefahr, dass der laufende Antrieb bei einem Fehler im Kommunikationssystem bzw. der Datenleitung nicht mehr über dieses gestoppt werden kann. Sehen Sie in diesem Fall unbedingt zusätzliche Sicherheits-Hardware (z. B. Reglersperre über Steuersignal, externes Motorschütz o. Ä.) vor, um den Antrieb zu stoppen. Das Bedien- und Wartungspersonal muss durch eindeutige und unmissverständliche Hinweise vor Ort auf diese Gefahr hingewiesen werden.*
	- *Die angeschlossene Last muss ein Drehstrom-Asynchronmotor oder ein PM-Motor sein. Beim Anschluss anderer Lasten können diese und der Frequenzumrichter beschädigt werden.*
	- *Nehmen Sie keine Änderungen an der Hard- oder Firmware der Geräte vor.*
	- *Deinstallieren Sie keine Teile, deren Deinstallation nicht in dieser Anleitung beschrieben ist. Andernfalls kann der Frequenzumrichter beschädigt werden.*

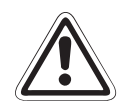

### **E ACHTUNG:**

- *Der interne elektr. Motorschutzschalter des Frequenzumrichters garantiert keinen Schutz vor einer Überhitzung des Motors. Sehen Sie daher sowohl einen externen Motorschutz als auch ein PTC-Element vor.*
- *Nutzen Sie nicht die netzseitigen Leistungsschütze, um den Frequenzumrichter zu starten oder zu stoppen, da dies die Lebensdauer der Geräte verkürzt.*
- *Um elektromagnetische Störungen zu vermeiden, verwenden Sie Entstörfilter und folgen Sie den allgemein anerkannten Regeln für die EMV-mäßig korrekte Installation von Frequenzumrichtern.*
- Ergreifen Sie Maßnahmen hinsichtlich der Netzrückwirkungen. Diese können Kompensati*onsanlagen gefährden oder Generatoren überlasten.*
- *Bei Betrieb eines 400-V-Asynchronmotors an einem Frequenzumrichter muss der Motor über eine ausreichende Isolationsfestigkeit verfügen. Andernfalls muss die Spannungsanstiegsgeschwindigkeit der Frequenzumrichter-Ausgangsspannung (dU/dT) begrenzt werden. Durch die Pulsweitenmodulation des Frequenzumrichters treten in Abhängigkeit der Leitungskonstanten an den Klemmen des Motoranschlusses Stoßspannungen auf, welche die Isolation des Motors zerstören können.*
- *Verwenden Sie einen für den Frequenzumrichterbetrieb freigegebenen Motor. (Die Motorwicklung wird beim Frequenzumrichterbetrieb stärker als beim Netzbetrieb belastet.)*
- Nach Ausführung einer Funktion zum Löschen von Parametern müssen Sie die für den Be*trieb benötigten Parameter vor einem Wiederanlauf neu einstellen, da alle Parameter auf die Werkseinstellung zurückgesetzt werden.*
- *Der Frequenzumrichter kann leicht eine hohe Drehzahl erzeugen. Bevor Sie hohe Drehzahlen einstellen, prüfen Sie, ob die angeschlossenen Motoren und Maschinen für hohe Drehzahlen geeignet sind.*
- *Die DC-Bremsfunktion des Frequenzumrichters ist nicht zum kontinuierlichen Halten einer Last geeignet. Sehen Sie zu diesem Zweck eine elektromechanische Haltebremse am Motor vor.*
- *Bevor Sie einen lange gelagerten Frequenzumrichter in Betrieb nehmen, führen Sie immer eine Inspektion und Tests durch.*
- Um Beschädigungen durch statische Aufladung zu vermeiden, berühren Sie einen Metallge*genstand, bevor Sie den Frequenzumrichter anfassen.*
- *An einem Frequenzumrichter kann nicht mehr als ein PM-Motor angeschlossen werden.*
- *Der Betrieb des PM-Motors kann nur mit der Regelung mit PM-Motor erfolgen. Für den Betrieb mit dieser Regelung darf als Synchronmotor, Asynchronmotor oder synchronisierter Asynchronmotor nur ein PM-Motor eingesetzt werden.*
- Schließen Sie keinen PM-Motor an, wenn die Regelung für den Asynchronmotor eingestellt *ist (Werkseinstellung). Schließen Sie bei Einstellung der Regelung mit PM-Motor keinen Asynchronmotor an. Dies verursacht eine Fehlfunktion.*
- *Bei einem System mit PM-Motor muss zuerst der Frequenzumrichter eingeschaltet werden, bevor das ausgangsseitige Motorschütz eingeschaltet wird.*
- Im Notfall-Modus wird der Betrieb, auch wenn ein Fehler auftritt, fortaesetzt oder der Wie*deranlauf wiederholt. Dadurch kann der Frequenzumrichter oder der Motor beschädigt werden oder in Brand geraten. Stellen Sie sicher, dass sowohl der Frequenzumrichter als auch der Motor fehlerfrei ist, bevor Sie nach dem Notfall-Modus wieder in den Normalbetrieb wechseln.*
- *Ergreifen Sie Maßnahmen zum Schutz des Frequenzumrichters, inklusive der Firewall-Einstellungen, um einen Fremdzugriff auf Daten über das Netzwerk von externen Systemen zu verhindern.*
- *Abhängig von der Netzwerkumgebung kann es sein, dass der Frequenzumrichter aufgrund von Verzögerungen oder Unterbrechungen bei der Kommunikation nicht so arbeitet, wie erwartet. Überprüfen Sie eingehend die Betriebsbedingungen und den Sicherheitsstatus des Frequenzumrichters am Einbauort.*

### **Diagnose und Einstellung**

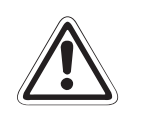

### **E ACHTUNG:**

● *Stellen Sie vor der Inbetriebnahme die Parameter ein. Eine fehlerhafte Parametrierung kann unvorhersehbare Reaktionen des Antriebes zur Folge haben.*

### **NOT-HALT**

- **EXACHTUNG:**<br> **C** Treffen:<br> **C** eine Hal ● *Treffen Sie geeignete Maßnahmen zum Schutz von Motor und Arbeitsmaschine (z. B. durch eine Haltebremse), falls der Frequenzumrichter ausfällt.* 
	- *Löst die Sicherung auf der Primärseite des Frequenzumrichters aus, prüfen Sie, ob die Verdrahtung fehlerhaft ist (Kurzschluss) oder ein interner Schaltungsfehler vorliegt usw. Stellen Sie die Ursache fest, beheben Sie den Fehler und schalten die Sicherung wieder ein.*
	- *Wurden Schutzfunktionen aktiviert (d. h. der Frequenzumrichter schaltete mit einer Fehlermeldung ab), folgen Sie den im Handbuch des Frequenzumrichters gegebenen Hinweisen zur Fehlerbeseitigung. Danach kann der Frequenzumrichter zurückgesetzt und der Betrieb fortgeführt werden.*

### **Wartung, Inspektion und Teileaustausch**

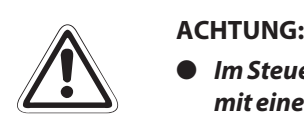

● *Im Steuerkreis des Frequenzumrichters darf keine Isolationsprüfung (Isolationswiderstand) mit einem Isolationsprüfgerät durchgeführt werden, da dies zu Fehlfunktionen führen kann.*

### **Entsorgung des Frequenzumrichters**

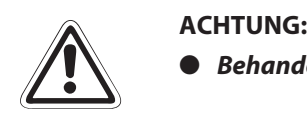

● *Behandeln Sie den Frequenzumrichter als Industrieabfall.*

### **Allgemeine Anmerkung**

Viele der Diagramme und Abbildungen zeigen den Frequenzumrichter ohne Abdeckungen oder zum Teil geöffnet. Betreiben Sie den Frequenzumrichter niemals im geöffneten Zustand. Montieren Sie immer die Abdeckungen und folgen Sie immer den Anweisungen der Bedienungsanleitung bei der Handhabung des Frequenzumrichters. Weitere Informationen zum PM-Motor finden Sie in der Bedienungsanleitung des PM-Motors.

Detaillierte Informationen zum Frequenzumrichter FR-F802 (Modell mit separater Stromrichtereinheit) und der zugehörigen Stromrichtereinheit FR-CC2 finden Sie in den entsprechenden Bedienungsanleitungen (siehe [Seite 1-8](#page-27-0)).

# **Symbolik des Handbuchs**

### **Verwendung von Hinweisen**

Hinweise auf wichtige Informationen sind besonders gekennzeichnet und werden folgenderweise dargestellt:

### **HINWEIS** Hinweistext

### **Verwendung von Beispielen**

Beispiele sind besonders gekennzeichnet und werden folgendermaßen dargestellt:

### **Beispiel**  $\triangledown$  $\triangledown$  Beispieltext expansion of the contract of the contract of the contract of the contract of  $\triangle$

### **Verwendung von Nummerierungen in Abbildungen**

Nummerierungen in Abbildungen werden durch weiße Zahlen in schwarzem Kreis dargestellt und in einer anschließenden Tabelle durch die gleiche Zahl erläutert,

## z.B. **Q Q & Q**

### **Verwendung von Handlungsanweisungen**

Handlungsanweisungen sind Schrittfolgen bei der Inbetriebnahme, Bedienung, Wartung u. Ä., die genau in der aufgeführten Reihenfolge durchgeführt werden müssen.

Sie werden fortlaufend durchnummeriert (schwarze Zahlen in weißem Kreis).

- $\textcircled{\small{1}}$  Text.
- $(2)$  Text.
- (3) Text.

### **Verwendung von Fußnoten in Tabellen**

Hinweise in Tabellen werden in Form von Fußnoten unterhalb der Tabelle (hochgestellt) erläutert. An der entsprechenden Stelle in der Tabelle steht ein Fußnotenzeichen (hochgestellt).

Liegen mehrere Fußnoten zu einer Tabelle vor, werden diese unterhalb der Tabelle fortlaufend nummeriert (schwarze Zahlen in weißem Kreis, hochgestellt):

- $\mathbf{\Phi}$  Text
- <sup>2</sup> Text
- Text

# **Inhaltsverzeichnis**

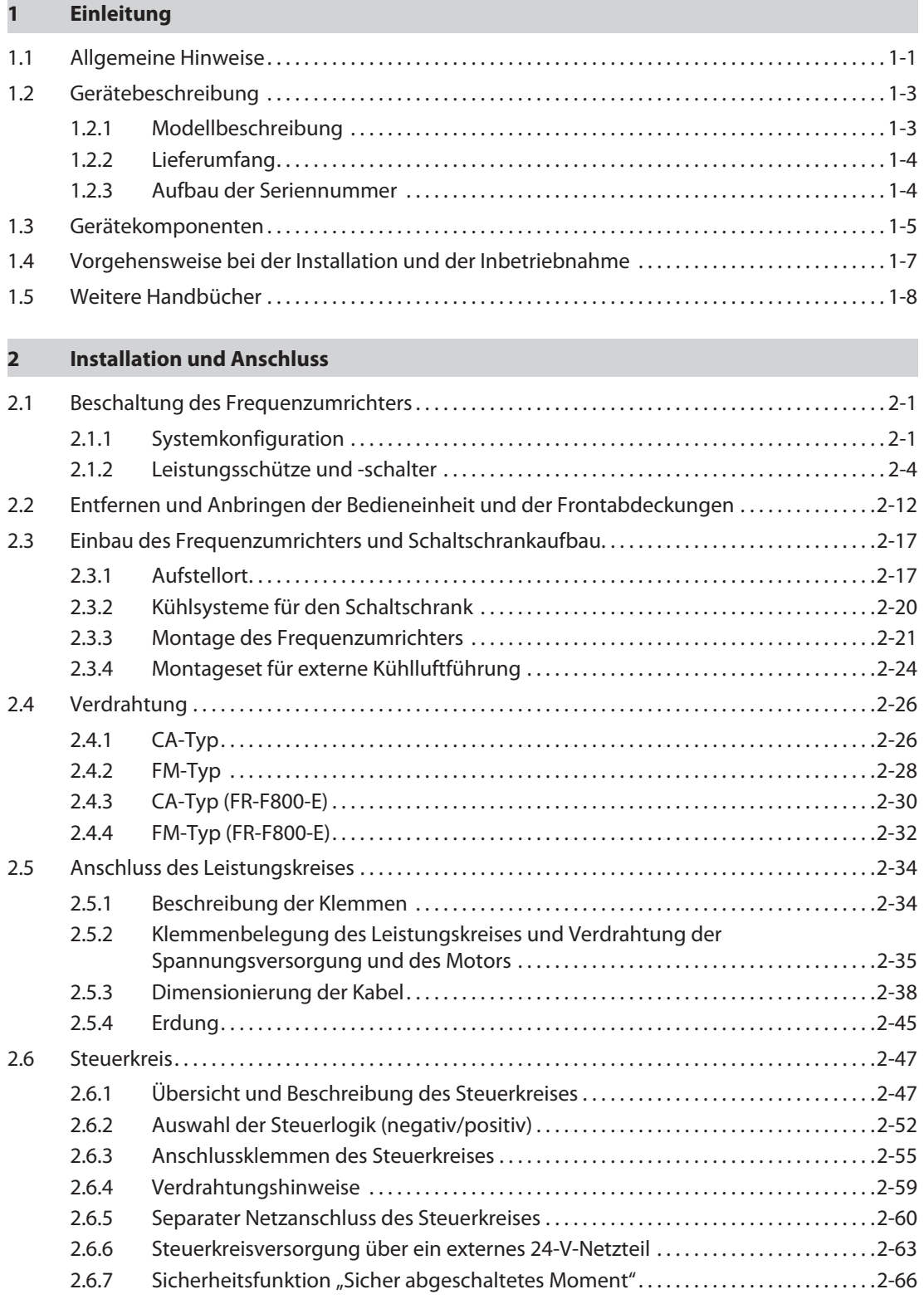

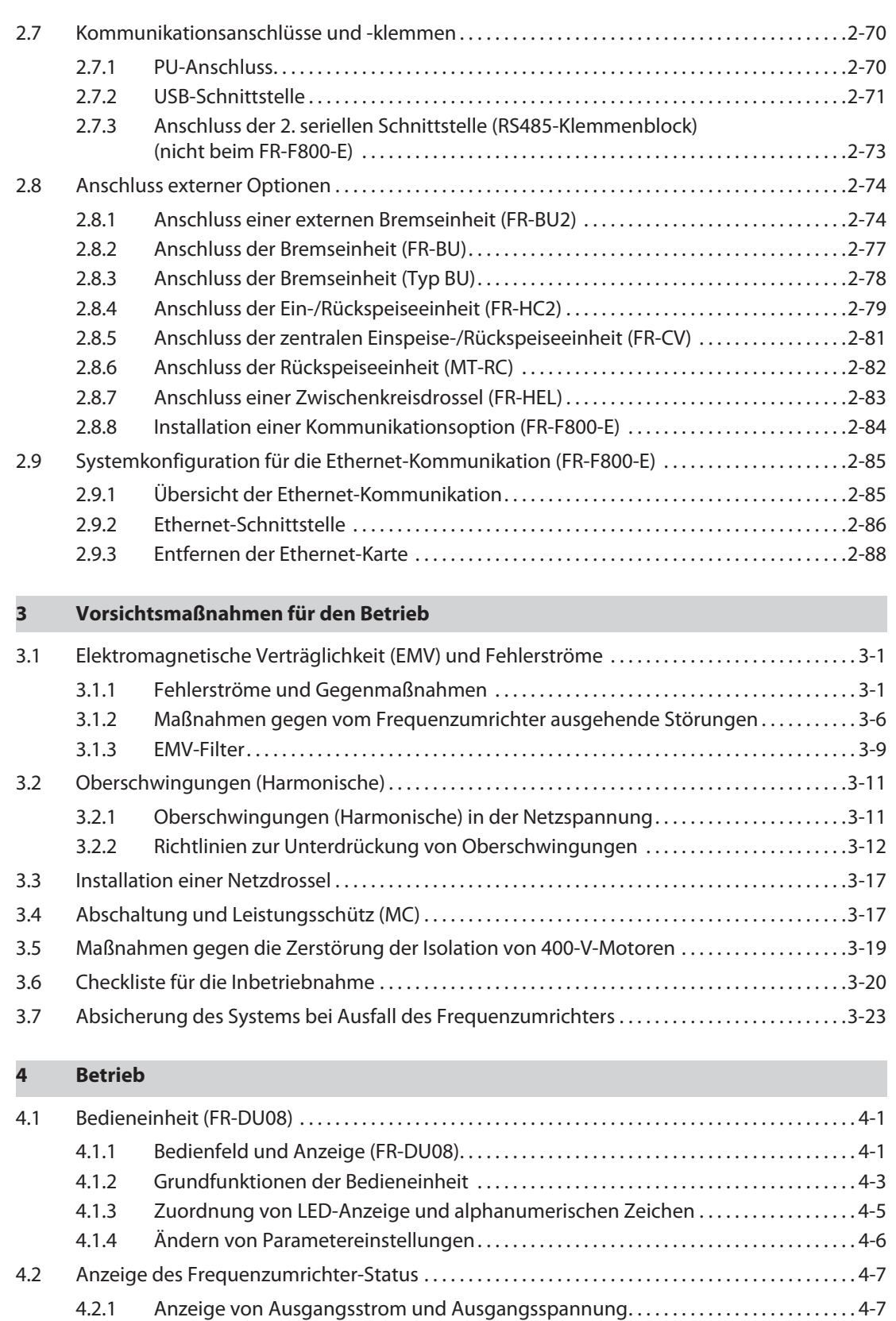

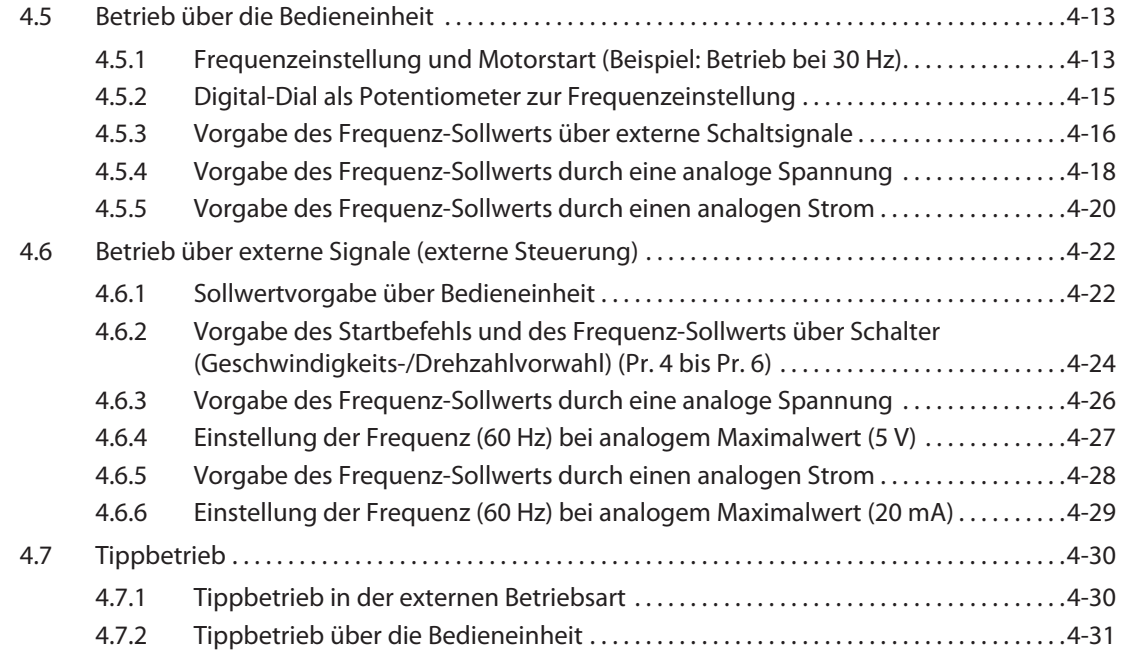

## **[5 Parameter](#page-174-0)**

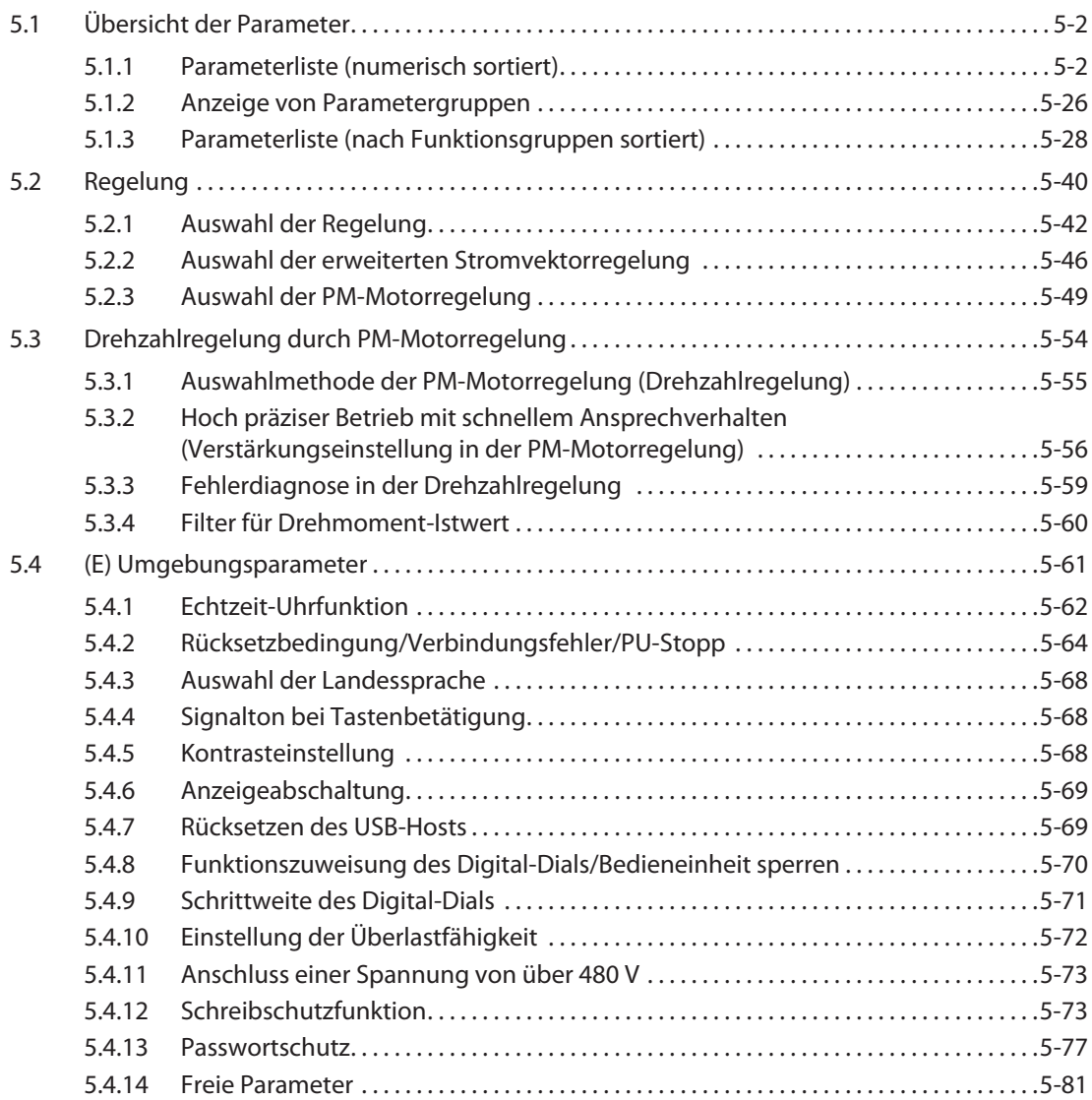

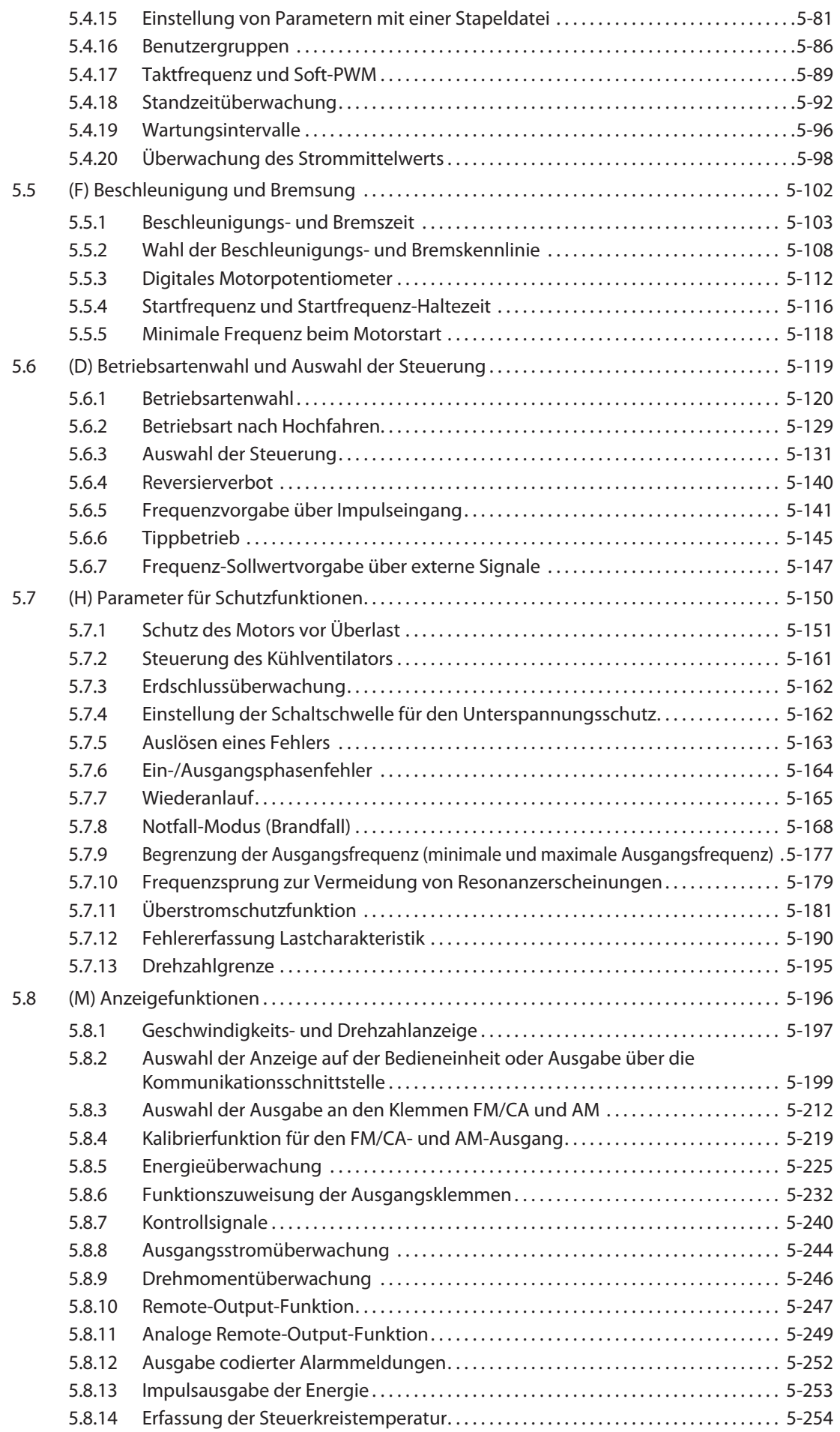

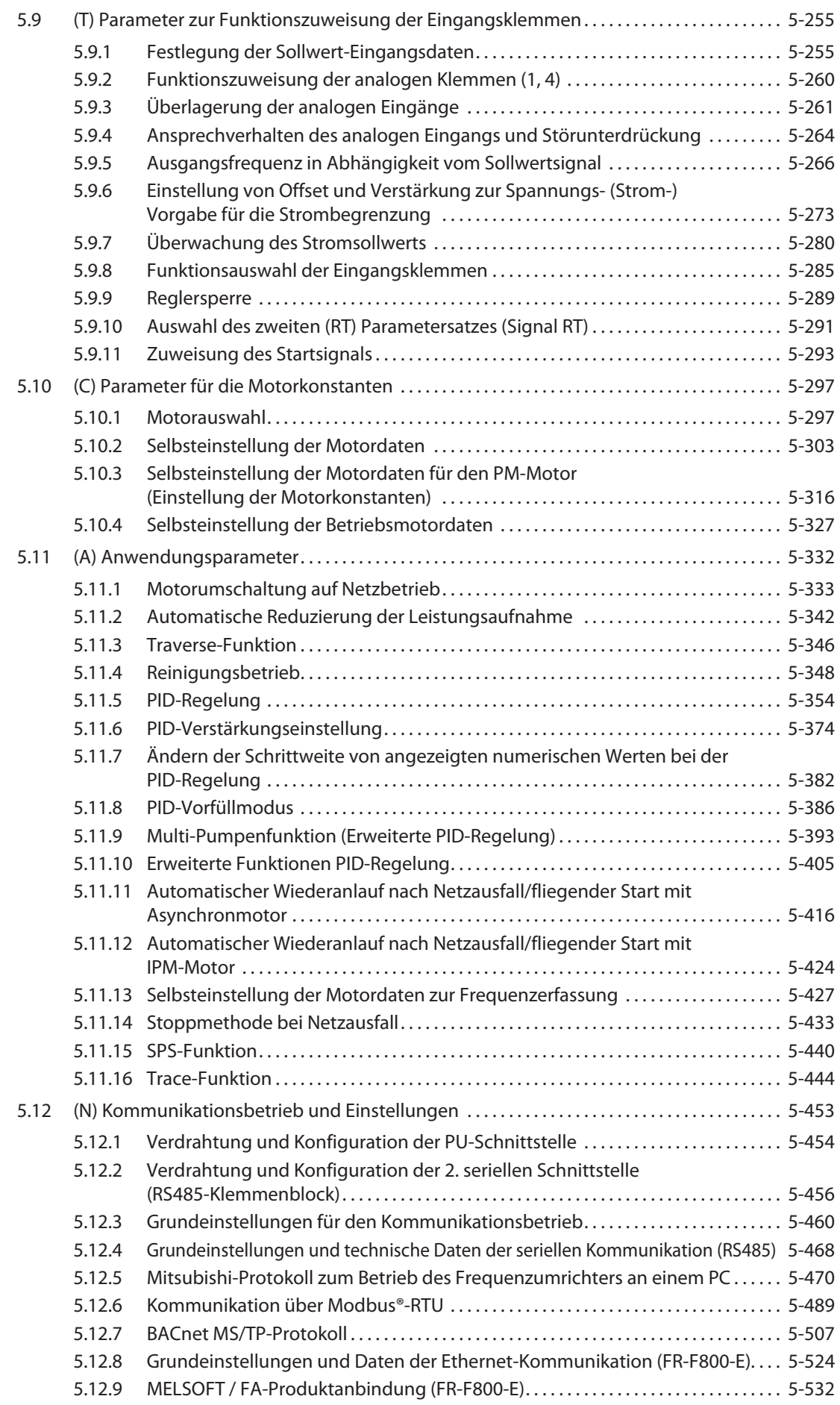

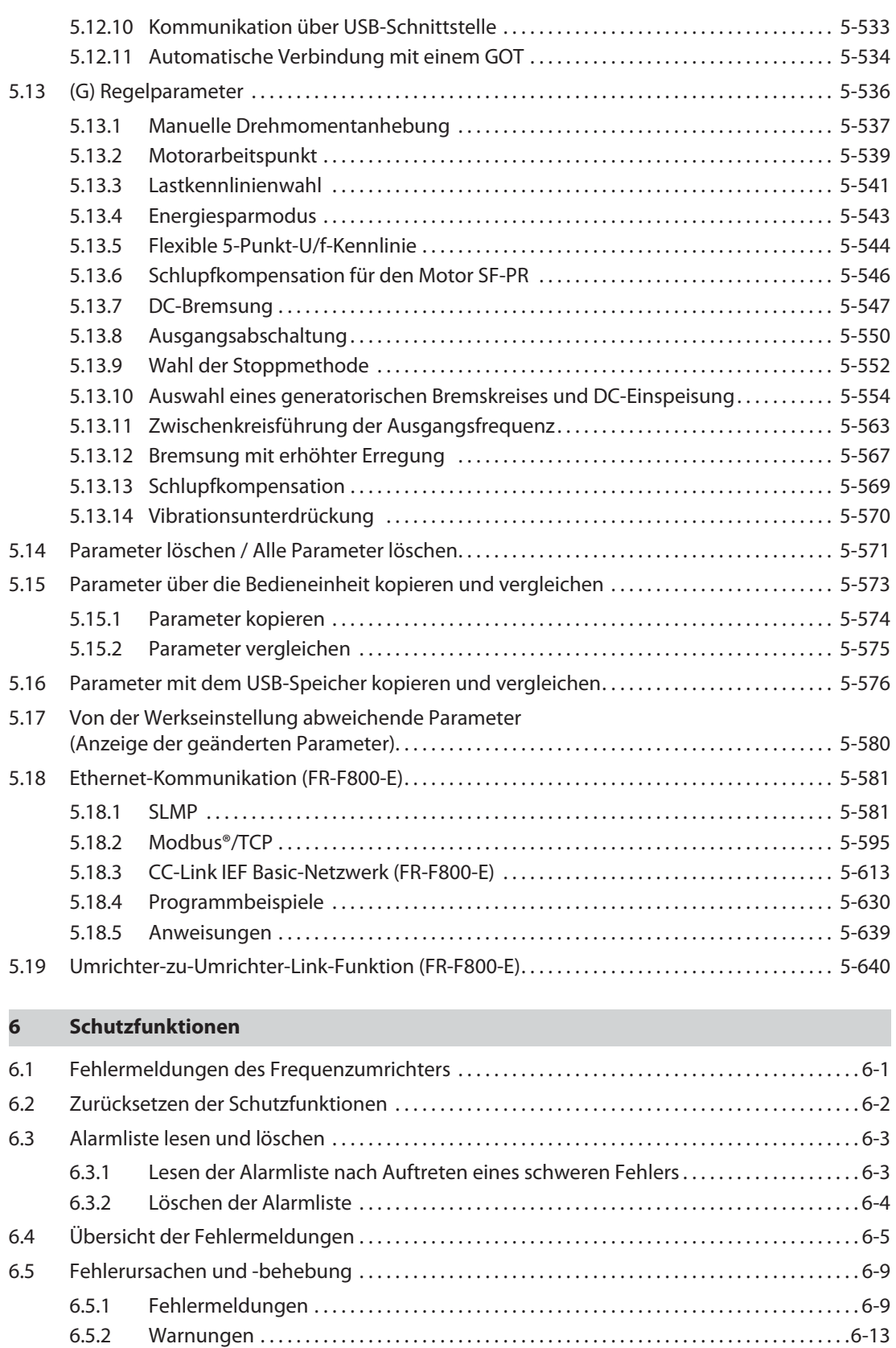

[6.5.3 Leichter Fehler . . . . . . . . . . . . . . . . . . . . . . . . . . . . . . . . . . . . . . . . . . . . . . . . . . . . . . . . . . . . . . .6-17](#page-834-0) [6.5.4 Schwere Fehler. . . . . . . . . . . . . . . . . . . . . . . . . . . . . . . . . . . . . . . . . . . . . . . . . . . . . . . . . . . . . . .6-17](#page-834-1) [6.5.5 Sonstige Meldungen . . . . . . . . . . . . . . . . . . . . . . . . . . . . . . . . . . . . . . . . . . . . . . . . . . . . . . . . .6-31](#page-848-0)

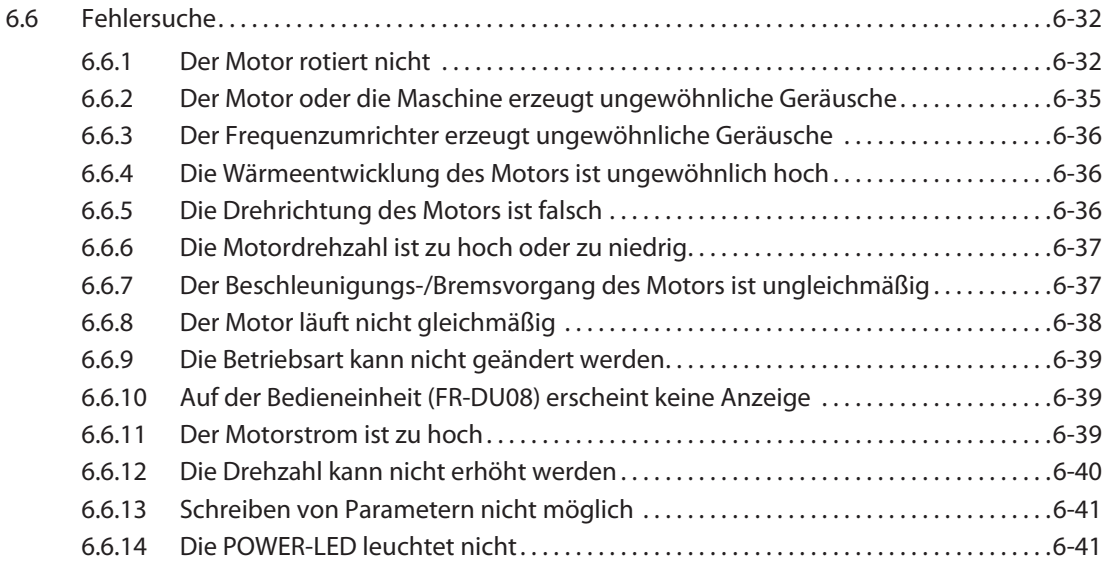

## **[7 Wartung und Inspektion](#page-860-0)**

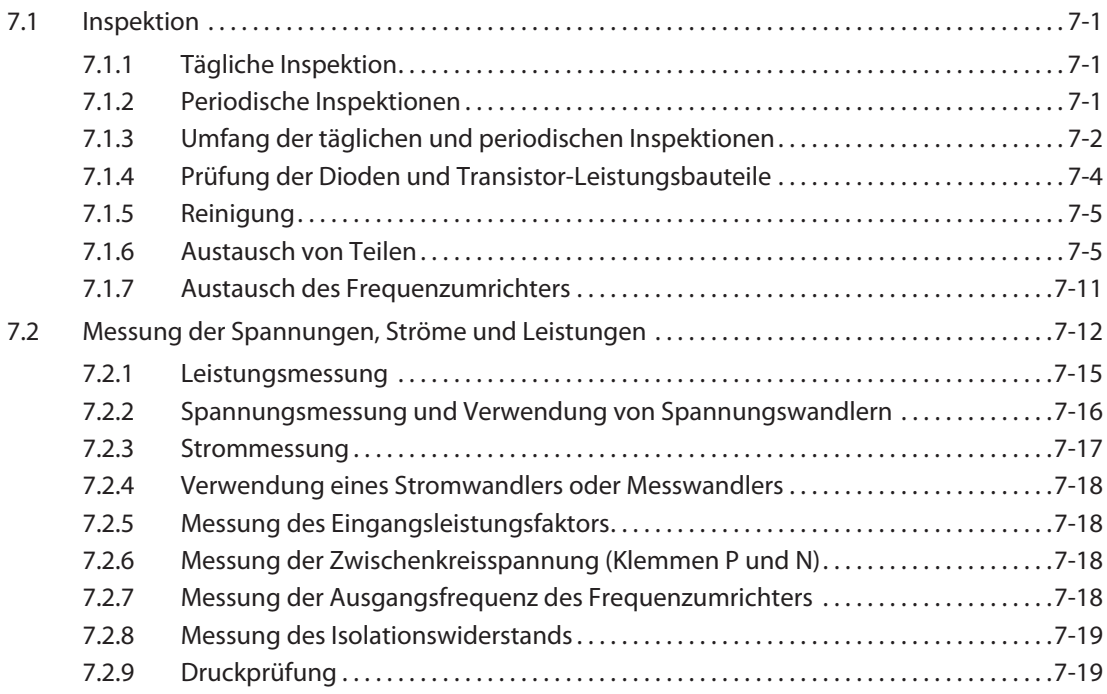

## **[8 Technische Daten](#page-880-0)**

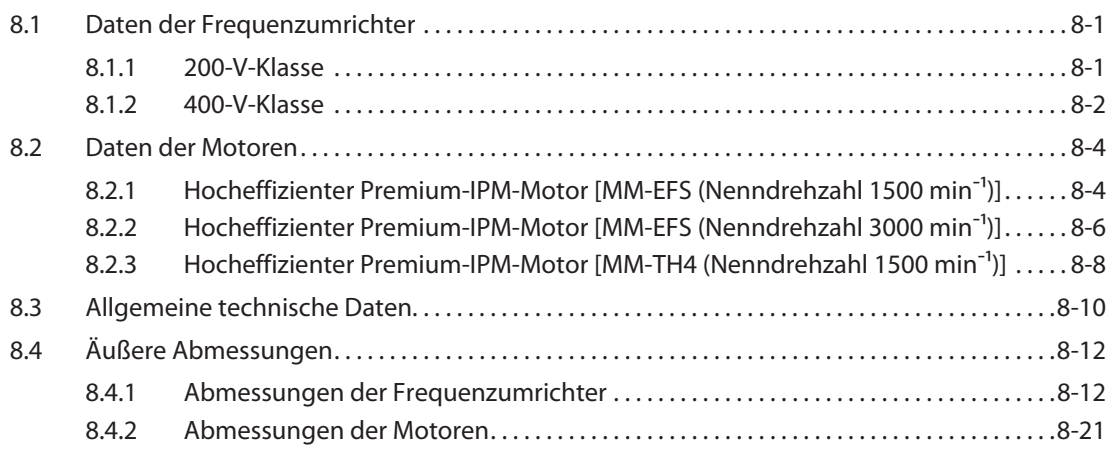

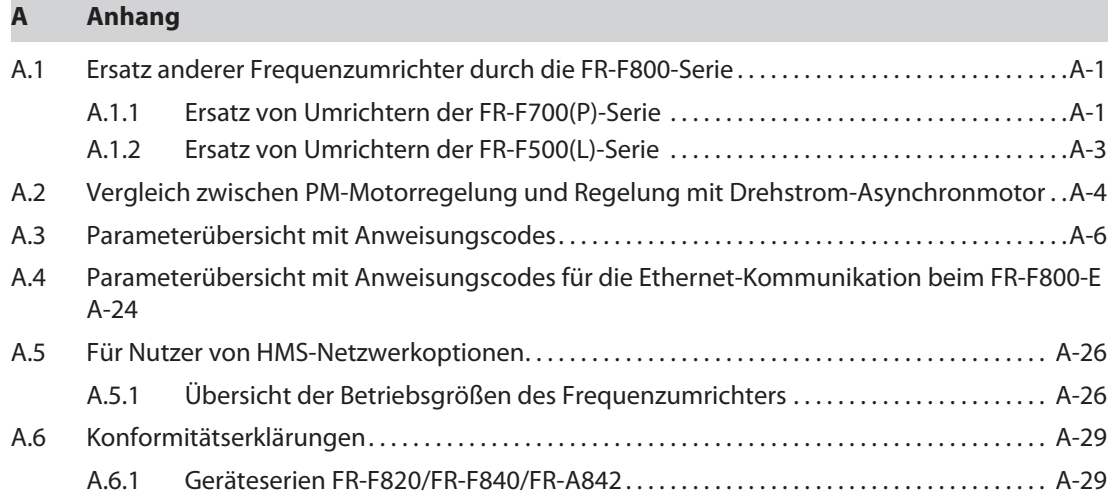

# <span id="page-20-0"></span>**1 Einleitung**

# <span id="page-20-1"></span>**1.1 Allgemeine Hinweise**

## **Abkürzungen**

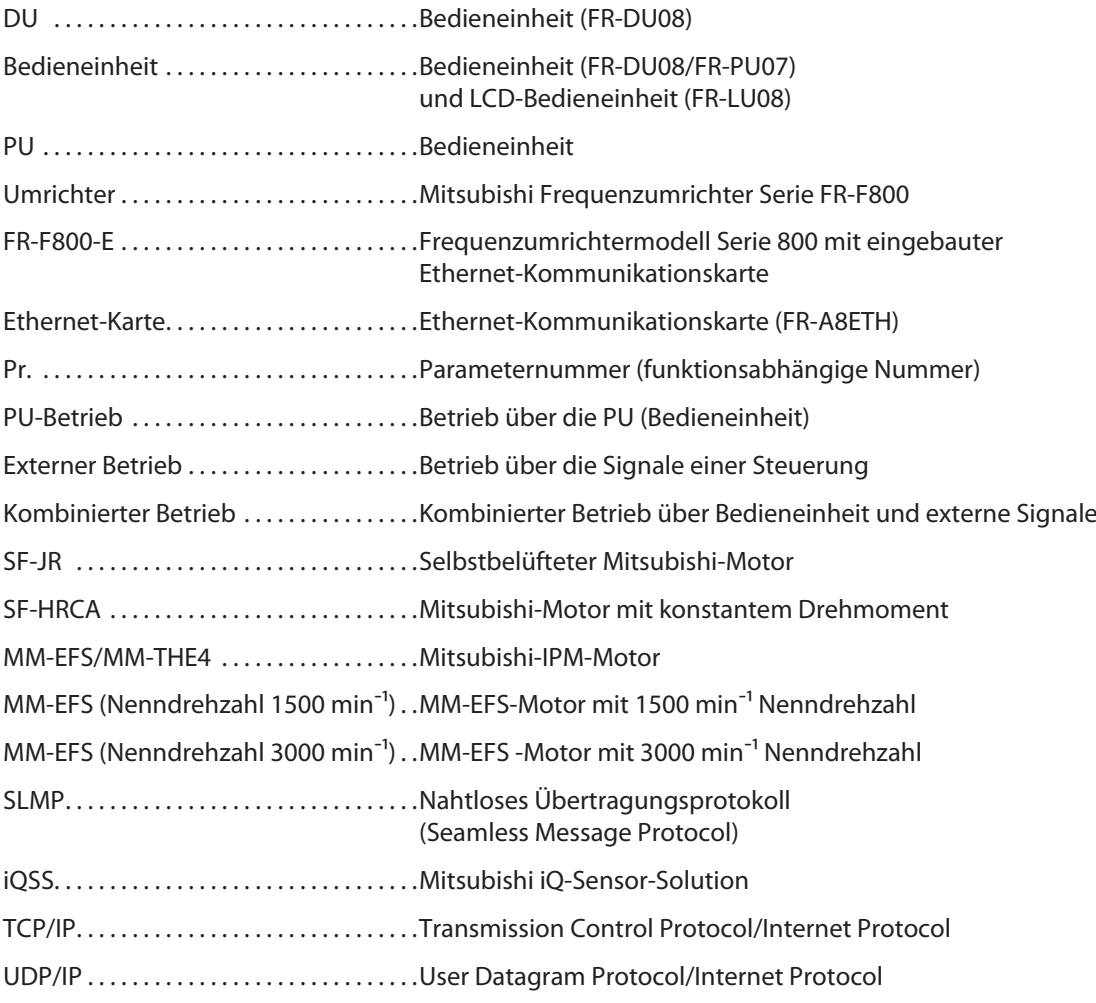

### **Warenzeichen**

- Microsoft und Visual C++ sind registrierte Warenzeichen der Microsoft Corporation in den Vereinigten Staaten und/oder in anderen Ländern.
- Modbus® ist ein registriertes Warenzeichen der SCHNEIDER ELECTRIC USA, INC. und Ethernet® ist ein registriertes Warenzeichen der Fuji Xerox Co., Ltd.
- BACnet® ist ein registriertes Warenzeichen der ASHRAE (American Society of Heating, Refrigerating and Air-Conditioning Engineers).
- Andere hier erwähnte Firmennamen und Produktnamen sind Warenzeichen und registrierte Warenzeichen ihrer jeweiligen Eigentümer.

### **Hinweise zu den Beschreibungen in dieser Bedienungsanleitung**

● Wenn nicht anders erwähnt, sind die in dieser Bedienungsanleitung gezeigten Schaltbilder zur Verdrahtung in positiver Steuerlogik dargestellt. (Informationen zur Steuerlogik sieh[eSeite 2-52](#page-79-1).)

### **Richtlinien zur Vermeidung von Netzrückwirkungen**

Alle Frequenzumrichtermodelle, die von speziellen Anwendern eingesetzt werden, erfüllen die "Richtlinie zur Vermeidung von Netzrückwirkungen bei Endanwendern mit Hoch- oder Höchstspannungsversorgung". (Weitere Informationen dazu finden Sie auf [Seite 3-12](#page-127-1).)

## <span id="page-22-0"></span>**1.2 Gerätebeschreibung**

Nehmen Sie den Frequenzumrichter aus der Verpackung und vergleichen Sie die Daten des Leistungsschildes und die Daten des Typenschildes vom Frequenzumrichter mit den Daten Ihrer Bestellung.

## <span id="page-22-1"></span>**1.2.1 Modellbeschreibung**

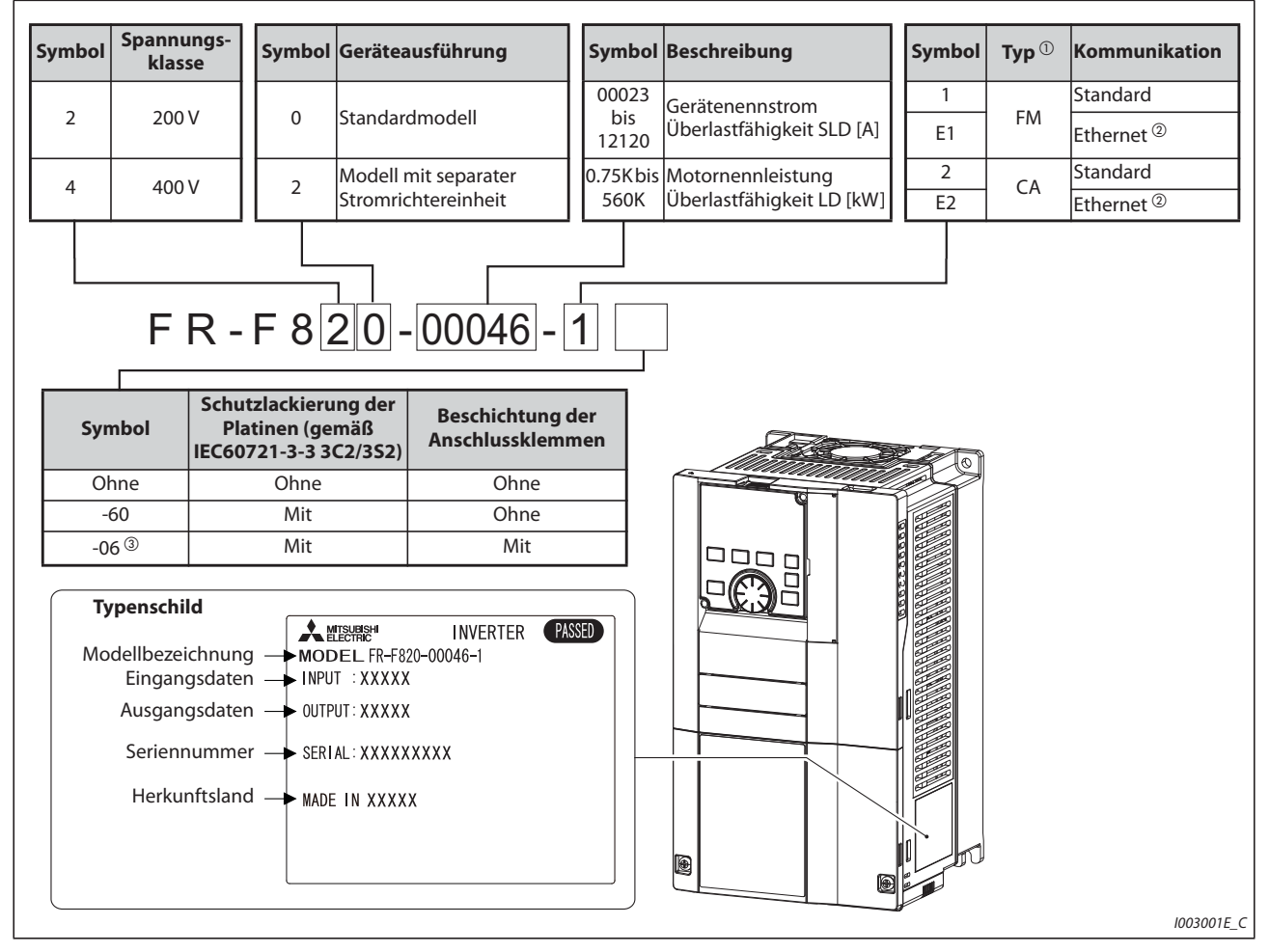

*Abb. 1-1:* Modellbezeichnung der Frequenzumrichter FR-F800

### $^{\text{\textregistered}}$  Technische Daten sind typabhängig. Folgende Tabelle zeigt die wesentlichen Unterschiede:

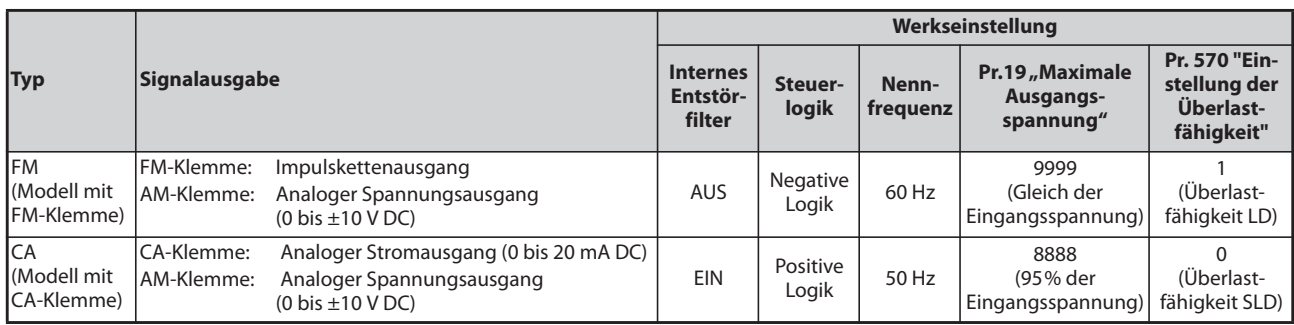

*Tab. 1-1:* Unterscheidung der Modelle

 $\circledR$  Frequenzumrichter mit eingebauter Optionskarte FR-A8ETH

Für Umrichtermodelle ab FR-F820-00340(7.5K) und ab FR-F840-00170(7.5K)

 $\overline{5}$ 

**HINWEISE** Auf dem Typenschild steht der Gerätenennstrom, bezogen auf die Überlastfähigkeit SLD (Super Light Duty). Die Überlastfähigkeit in SLD beträgt 110% vom Nennstrom I<sub>N</sub> für 60 s, bzw. 120% für 3 s (bis max. 40 °C Umgebungstemperatur).

> In dieser Bedienungsanleitung finden Sie neben der Modellbezeichnung eine zusätzliche Motorleistungsangabe in Klammern, angegeben in [kW], z. B. FR-F820-00046(0.75K). Diese dient zum besseren Verständnis und zur Auswahl des geeigneten Motors. Details zu diesen technischen Daten, wie Leistung, Strom und Überlastfähigkeit entnehmen Sie bitte [Seite 8-1.](#page-880-3)

> Für eine exakte Auswahl des Frequenzumrichters sind Kenntnisse der Anwendung und speziell der Lastkennlinie nützlich.

## <span id="page-23-0"></span>**1.2.2 Lieferumfang**

### **Befestigungsschrauben für die Ventilatorabdeckung**

Die mitgelieferten Schrauben sind zur Erfüllung der EU-Richtlinien erforderlich (siehe auch Installationsbeschreibung).

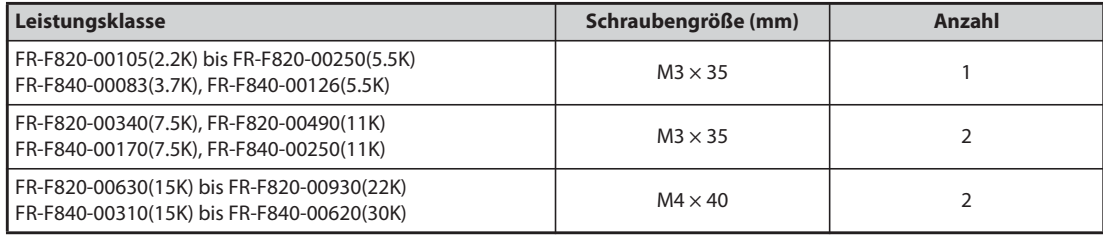

*Tab. 1-2:* Befestigungsschrauben für die Ventilatorabdeckung

### **Ringschrauben zum Aufhängen des Frequenzumrichters**

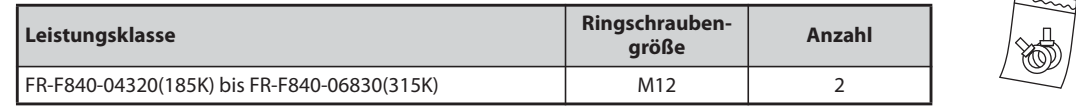

*Tab. 1-3:* Größe der mitgelieferten Ringschrauben

## <span id="page-23-1"></span>**1.2.3 Aufbau der Seriennummer**

Beispiel für ein Typenschild

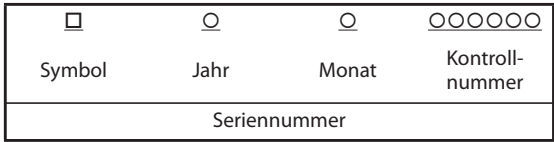

Die Seriennummer besteht aus einem Symbol, zwei Zeichen, die das Jahr und den Monat der Herstellung des Geräts angeben, sowie einer 6-stelligen Zahl.

Als Jahr wird die letzte Stelle des Herstellungsjahres angegeben. Die Monate werden mit den Ziffern 1 bis 9 (Januar bis September) oder den Buchstaben X (Oktober), Y (November) und Z (Dezember) dargestellt.

# <span id="page-24-0"></span>**1.3 Gerätekomponenten**

Es folgt eine Übersicht der Gerätekomponenten.

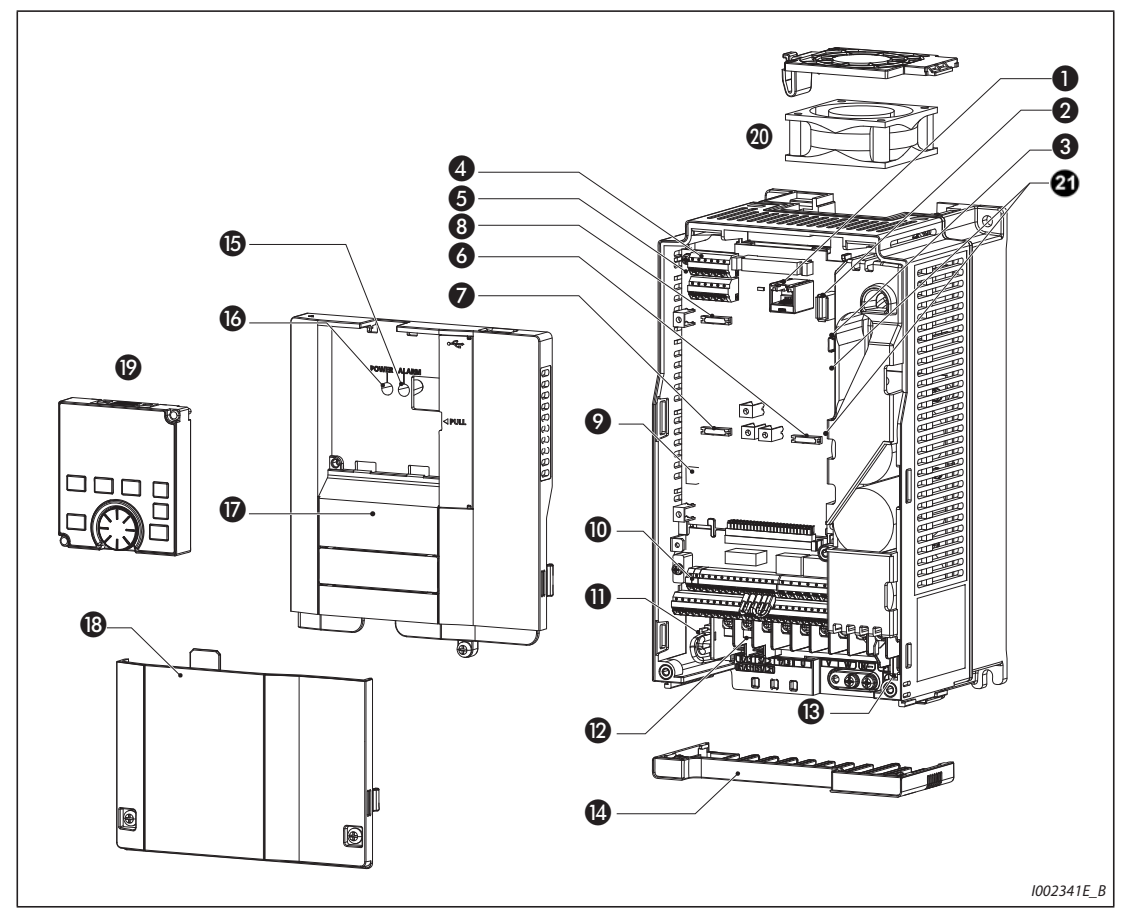

<span id="page-24-1"></span>*Abb. 1-2:* Aufbau des Frequenzumrichters

| Nr.                   | <b>Bezeichnung</b>                                        | <b>Beschreibung</b>                                                                                                    | <b>Ref.-Seite</b>                                  |
|-----------------------|-----------------------------------------------------------|----------------------------------------------------------------------------------------------------|----------------------------------------------------|
| ❶                     | PU-Schnittstelle                                          | Anschluss für die Bedieneinheit. Diese Schnittstelle dient<br>auch zur RS485-Kommunikation.                                                                                                    | $2 - 70$                                           |
| 2                     | USB-Anschluss (Typ A Buchse)                              | Zum Anschluss eines USB-Speichergeräts                                                                                                    | $2 - 71$                                           |
| ❸                     | USB-Anschluss (Mini-B Buchse)                             | Bei Anschluss eines Personal Computers ist die<br>Kommunikation über den FR Configurator2 möglich.                                                                                                    | $2 - 71$                                           |
| ❹                     | 2. serielle Schnittstelle<br>(RS485-Klemmenblock)         | Zur RS485-, Modbus®-RTU- und BACnet-Kommunikation<br>(Beim FR-F800-E ist im Auslieferzustand keine 2. serielle<br>Schnittstelle vorhanden und daher auch kein RS485-<br>Klemmenblock.)                                                                           | $2 - 73$                                           |
| 6                     | Schalter zum Zuschalten des<br>Abschlusswiderstands (SW1) | Der Abschlusswiderstand für die RS-485 Kommunikation<br>kann zugeschaltet werden.                                                                                                    | $2 - 73$                                           |
| 6                     | Anschluss 1 für Optionskarte                              | Zum Einstecken einer optionalen Erweiterungs- oder                                                                                                    | Bedienungs-<br>anleitungder<br>Options-<br>einheit |
| $\boldsymbol{\Omega}$ | Anschluss 2 für Optionskarte                              | Kommunikationskarte<br>(Beim FR-F800-E ist am Anschluss 2 die Ethernet-                                                                                                    |                                                    |
| 8                     | Anschluss 3 für Optionskarte                              | Kommunikationskarte eingesteckt (siehe Seite 2-86).)                                                                                                    |                                                    |
| 0                     | Wahlschalter Strom-/Spannungs-<br>Eingang (SW2)           | Die Klemmen 2 und 4 können als Strom- oder<br>Spannungseingang geschaltet werden.                                                                                                    | $5 - 255$                                          |
| $\bf \Phi$            | Steuerklemmen                                             | Klemmenblock zum Anschluss des Steuerkreises                                                                                                    | $2 - 47$                                           |
| ❶                     | Zuschaltung des internen<br>Entstörfilters                | Zum Ein- und Ausschalten des Entstörfilters                                                                                                    | $3-9$                                              |
| $\boldsymbol{\omega}$ | Leistungsklemmen                                          | Klemmenblock zum Anschluss des Leistungskreises                                                                                                    | $2 - 34$                                           |
| $\mathbf{C}$          | <b>CHARGE-LED</b>                                         | Leuchtet, wenn der Hauptkreis Spannung führt                                                                                                    | $2 - 35$                                           |
| ❹                     | Kabeldurchführung                                         | Diese Kabeldurchführung kann ohne Abklemmen der<br>Leitungen entfernt werden.<br>(bis FR-F820-01250(30K), bis FR-F840-00620(30K))                                                                                                    | $2 - 13$                                           |
| $\mathbf G$           | ALARM-LED                                                 | Leuchtet bei Aktivierung einer Schutzfunktion des<br>Frequenzumrichters                                                                                                    | $2 - 35$                                           |
| $\bf \Phi$            | POWER-LED                                                 | Leuchtet, wenn der Steuerkreis (R1/L11, S1/L21)<br>Spannung führt                                                                                                    | $2 - 35$                                           |
| $\boldsymbol{\Omega}$ | Obere Frontabdeckung                                      | Diese Abdeckung muss zur Installation des Produktes,<br>zum Einstecken einer Options- oder Kommunikations-<br>karte, zur Verdrahtung der 2. seriellen Schnittstelle, zur<br>Umschaltung des Wahlschalters für Strom-/Spannungs-<br>eingang usw. entfernt werden. | $2 - 12$                                           |
| $\mathbf{C}$          | Untere Frontabdeckung                                     | Zur Verdrahtung muss diese Abdeckung entfernt werden.                                                                                                    | $2 - 13$                                           |
| $\mathbf{D}$          | Bedieneinheit (FR-DU08)                                   | Dient zum Betrieb und zur Überwachung des<br>Frequenzumrichters                                                                                                    | 4-1                                                |
| ⑳                     | Ventilator                                                | Zur Kühlung des Frequenzumrichters<br>(ab FR-F820-00105(2.2K), ab FR-F840-00083(3.7K))                                                                                                    | $7 - 7$                                            |
| ☎                     | Schalter für Herstellereinstellung<br>(SW3 und SW4)       | Die Werkseinstellung (OFF) darf nicht verändert werden.<br>$\mathbf{E}$ off                                                                                                    |                                                    |

*Tab. 1-4:* Komponenten des Frequenzumrichters aus [Abb. 1-2](#page-24-1)

# <span id="page-26-0"></span>**1.4 Vorgehensweise bei der Installation und der Inbetriebnahme**

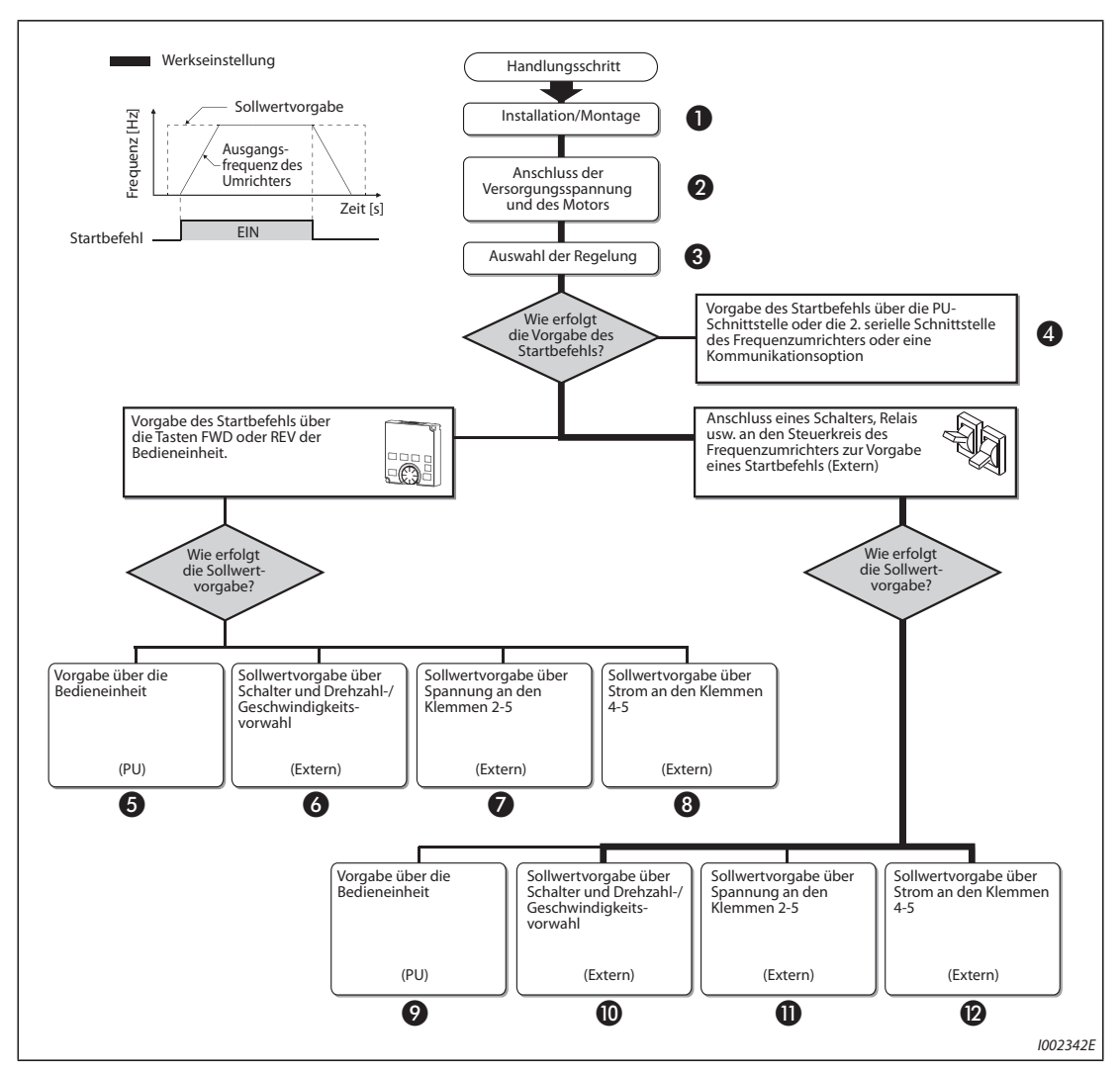

<span id="page-26-1"></span>*Abb. 1-3:* Vorgehensweise bei der Installation und Inbetriebnahme

| Nr.                   | <b>Erläuterung</b>                                                                                                    | <b>Ref.-Seite</b> |
|-----------------------|----------------------------------------------------------------------------------------------------|-------------------|
| O                     | Montieren Sie den Frequenzumrichter.                                                                                                    | $2 - 17$          |
| $\boldsymbol{Q}$      | Verbinden Sie den Frequenzumrichter mit der Spannungsversorgung und mit dem Motor.                                                                                           | $2 - 35$          |
| ❸                     | Wählen Sie die Regelung aus (U/f-Regelung, erweiterte Stromvektorregelung, oder Regelung<br>mit PM-Motor).                                                                   | $5 - 42$          |
| ❹                     | Geben Sie den Startbefehl über eine Kommunikationsschnittstelle vor.                                                                                                    | $5 - 61$          |
| 6                     | Die Vorgabe des Startbefehls und des Sollwerts erfolgt über die PU.<br>(PU-Betrieb)                                                                                          | $4 - 13$          |
| 6                     | Die Vorgabe des Startbefehls erfolgt über die PU und die Vorgabe des Sollwerts über die<br>Eingangsklemmen RH, RM und RL.<br>(Externer Betrieb/Kombinierte Betriebsart 2)    | $4 - 16$          |
| ⋒                     | Die Vorgabe des Startbefehls erfolgt über die PU und die Vorgabe des Sollwerts über die<br>Spannung an der Eingangsklemme 2.<br>(Externer Betrieb/Kombinierte Betriebsart 2) | $4 - 18$          |
| ❸                     | Die Vorgabe des Startbefehls erfolgt über die PU und die Vorgabe des Sollwerts über den<br>Strom an der Eingangsklemme 4.<br>(Externer Betrieb/Kombinierte Betriebsart 2)    | $4 - 20$          |
| Ø                     | Die Vorgabe des Startbefehls erfolgt über die Eingangsklemmen STF und STR und die<br>Vorgabe des Sollwerts über die PU.<br>(Externer Betrieb/Kombinierte Betriebsart 1)      | $4 - 22$          |
| ⋒                     | Die Vorgabe des Startbefehls erfolgt über die Eingangsklemmen STF und STR und die<br>Vorgabe des Sollwerts über die Eingangsklemmen RH, RM und RL.<br>(Externer Betrieb)     | $4 - 24$          |
| ⊕                     | Die Vorgabe des Startbefehls erfolgt über die Eingangsklemmen STF und STR und die<br>Vorgabe des Sollwerts über die Spannung an der Eingangsklemme 2.<br>(Externer Betrieb)  | $4 - 26$          |
| $\boldsymbol{\Omega}$ | Die Vorgabe des Startbefehls erfolgt über die Eingangsklemmen STF und STR und die<br>Vorgabe des Sollwerts über den Strom an der Eingangsklemme 4.<br>(Externer Betrieb)     | $4 - 28$          |

<span id="page-27-0"></span>*Tab. 1-5:* Übersicht der einzelnen Schritte aus [Abb. 1-3](#page-26-1)

# <span id="page-27-1"></span>**1.5 Weitere Handbücher**

Folgende Handbücher enthalten weitere Informationen zu den Geräten:

| <b>Dokumentname</b>                                                |  |  |  |
|--------------------------------------------------------------------|--|--|--|
| FR-F800 Installationsbeschreibung                                  |  |  |  |
| FR-A800-E-F800-E Ethernet Function Manual                          |  |  |  |
| FR-F802 (Separated Converter Type) Instruction Manual (Hardware)   |  |  |  |
| FR-F802-E (Separated Converter Type) Instruction Manual (Hardware) |  |  |  |
| FR-CC2 (Converter unit) Instruction Manual                         |  |  |  |
| FR Configurator2 Instruction Manual                                |  |  |  |
| FR-A800/F800 SPS-Programmier-Handbuch                              |  |  |  |
| FR-A800/F800 Safety stop function instruction manual               |  |  |  |

*Tab. 1-6:* Weitere Handbücher zum Frequenzumrichter FR-F800

Detaillierte Informationen zu den Frequenzumrichtern FR-F802 und FR-F802-E (Modell mit separater Stromrichtereinheit) finden Sie in der Bedienungsanleitung (Hardware).

<span id="page-28-0"></span>**2 Installation und Anschluss**

# <span id="page-28-1"></span>**2.1 Beschaltung des Frequenzumrichters**

## <span id="page-28-2"></span>**2.1.1 Systemkonfiguration**

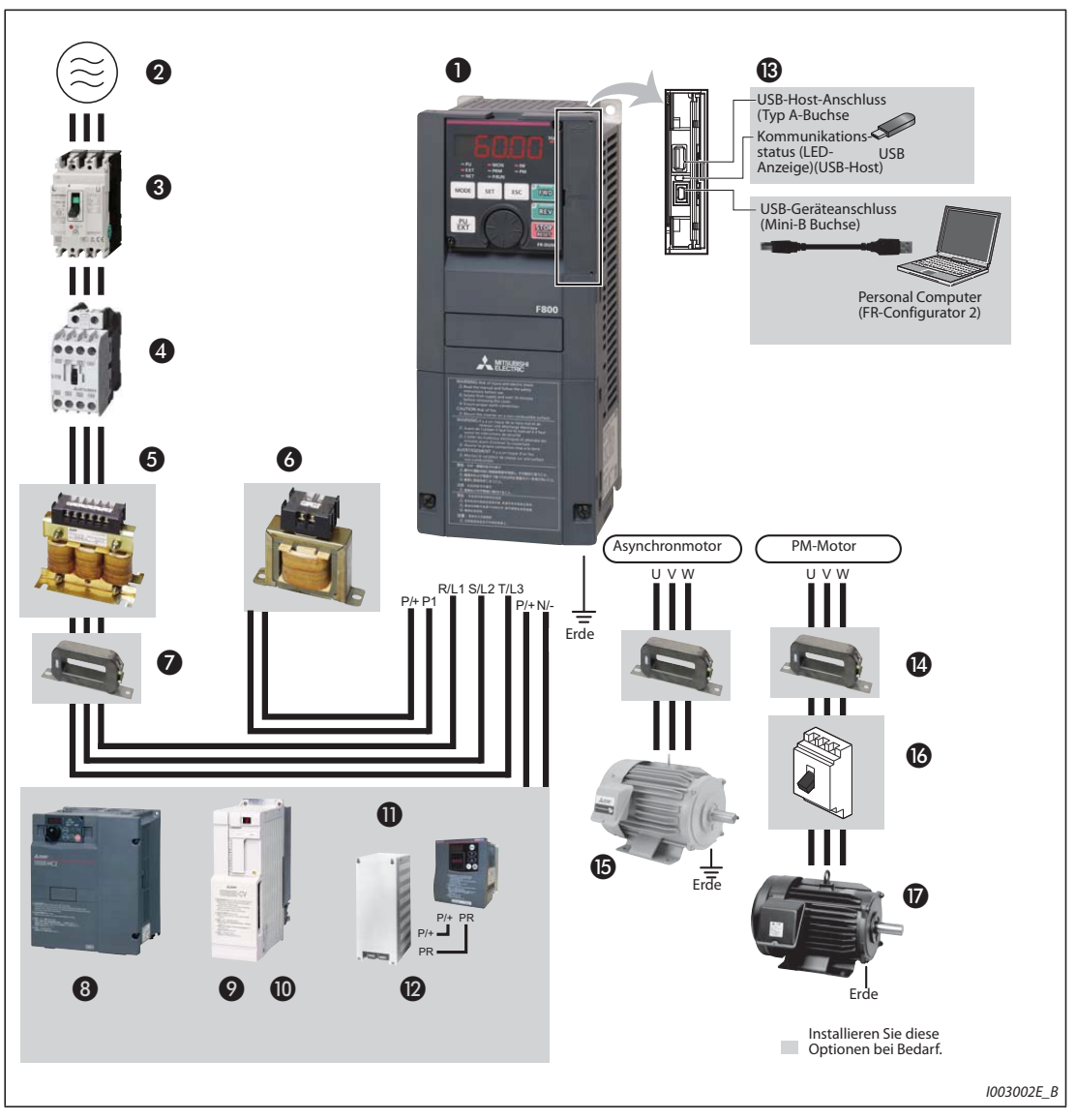

*Abb. 2-1:* Übersicht der Systemkonfiguration

**HINWEISE** Achten Sie auf eine einwandfreie Erdung, um Stromschläge zu verhindern.

Schließen Sie am Ausgang des Frequenzumrichters keine von Mitsubishi nicht dafür freigegebenen Baugruppen (wie z. B. Kondensatoren zur Verbesserung des cos phi) an. Dies kann zum Abschalten des Frequenzumrichters oder zur Beschädigung der angeschlossenen Bauelemente oder Baugruppen führen. Ist eine nicht von Mitsubishi freigegebene Baugruppe angeschlossen, muss diese sofort entfernt werden.

Halten Sie beim Anschluss eines Leistungsschalters an den Ausgang des Frequenzumrichters Rücksprache mit dem Hersteller.

### Elektromagnetische Verträglichkeit

Durch den Betrieb des Frequenzumrichters können eingangs- und ausgangsseitig elektromagnetische Störungen auftreten, die auf benachbarte Kommunikationsgeräte (z. B. AM-Radios) übertragen werden können. Zur Verringerung netzseitig abgegebener Störungen ist das geräteinterne Funkentstörfilter zu aktivieren (siehe [Seite 3-9](#page-124-1)).

Detaillierte Informationen zu den Optionen finden Sie in den Handbüchern der Optionseinheiten.

Ein PM-Motor darf niemals direkt an die Netzspannung angeschlossen werden.

Bei einem PM-Motor sind intern Permanentmagnete verbaut. Daher liegt an den Motorklemmen eine hohe Spannung an, solange der Motor dreht. Bevor Sie den Motorschutzschalter am Ausgang des Umrichters einschalten, müssen Sie sich zuerst vergewissern, ob der Umrichter eingeschaltet ist und der Motor stillsteht.

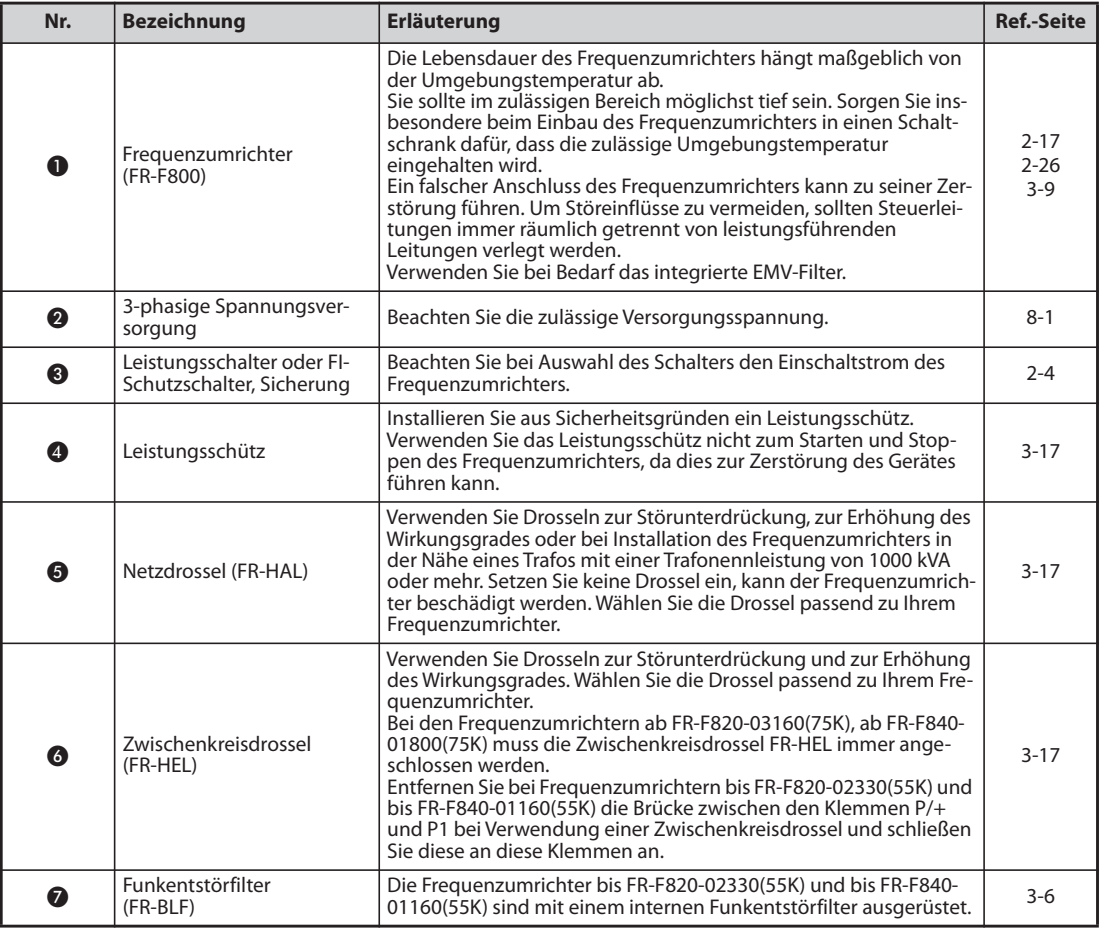

*Tab. 2-1:* Frequenzumrichter und Komponenten zur Beschaltung (1)

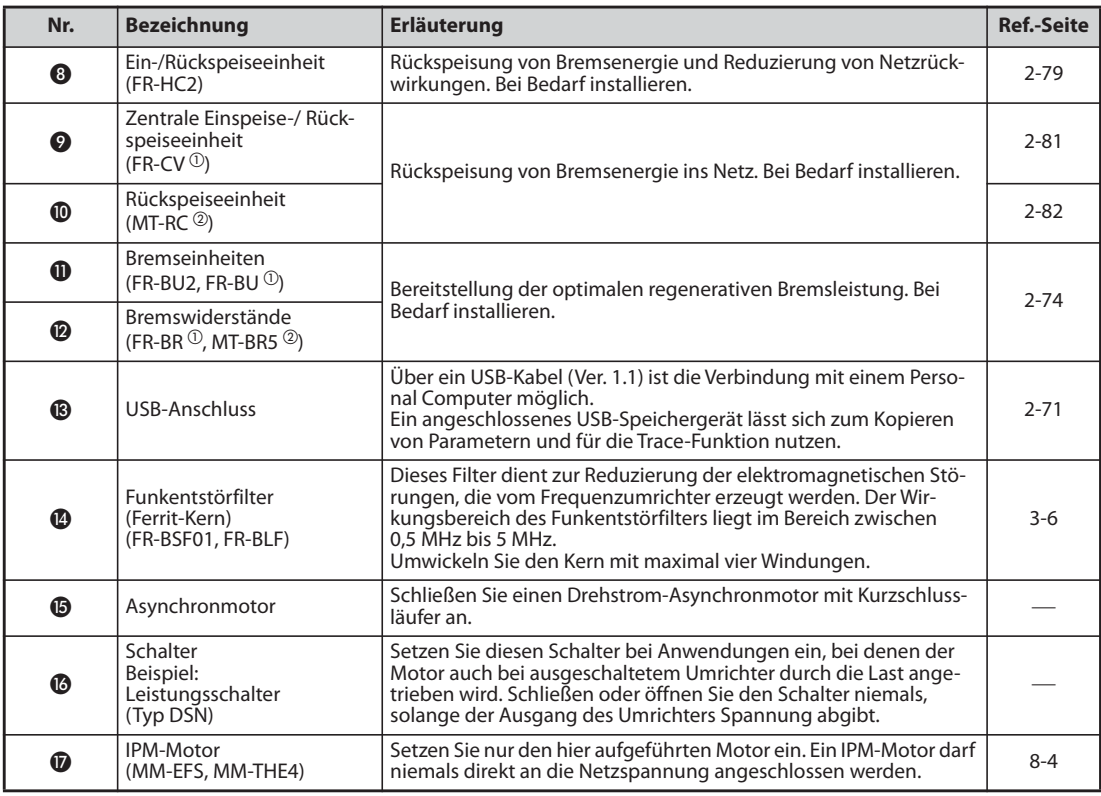

*Tab. 2-1:* Frequenzumrichter und Komponenten zur Beschaltung (2)

 $^{\circledR}$  Kompatibel mit den Umrichtern bis FR-F820-02330(55K) und bis FR-F840-01160(55K)

 $\textcircled{2}$  Kompatibel mit den Umrichtern ab FR-F820-03160(75K) und ab FR-F840-01800(75K)

## <span id="page-31-0"></span>**2.1.2 Leistungsschütze und -schalter**

Externe Optionen müssen entsprechend der Motorleistung ausgewählt werden.

### **Überlastfähigkeit LD (Pr. 570 "Einstellung der Überlastfähigkeit" = "1")**

● 200-V-Klasse

| Motor-<br>leistung<br>[kW] $^{\circ}$ | Frequenzumrichter    | Leistungsschalter (MCCB) <sup>2</sup> oder<br><b>FI-Schutzschalter (ELB)</b><br>(Typ NF, NV) |       | Schütz $@$                            |         |
|---------------------------------------|----------------------|----------------------------------------------------------------------------------------------|-------|---------------------------------------|---------|
|                                       |                      | Netzdrossel oder Zwischenkreisdrossel                                                        |       | Netzdrossel oder Zwischenkreisdrossel |         |
|                                       |                      | <b>Nein</b>                                                                                  | Ja    | <b>Nein</b>                           | Ja      |
| 0.75                                  | FR-F820-00046(0.75K) | 10 A                                                                                         | 10 A  | $S-T10$                               | $S-T10$ |
| 1,5                                   | FR-F820-00077(1.5K)  | 15A                                                                                          | 15 A  | $S-T10$                               | $S-T10$ |
| 2,2                                   | FR-F820-00105(2.2K)  | 20 A                                                                                         | 15A   | $S-T10$                               | $S-T10$ |
| 3.7                                   | FR-F820-00167(3.7K)  | 30 A                                                                                         | 30 A  | $S-T21$                               | $S-T10$ |
| 5,5                                   | FR-F820-00250(5.5K)  | 50 A                                                                                         | 40 A  | $S-T25$                               | $S-T21$ |
| 7,5                                   | FR-F820-00340(7.5K)  | 60 A                                                                                         | 50 A  | $S-N35$                               | $S-T25$ |
| 11                                    | FR-F820-004900(11K)  | 75 A                                                                                         | 75 A  | $S-N35$                               | $S-N35$ |
| 15                                    | FR-F820-00630(15K)   | 125 A                                                                                        | 100 A | S-N50                                 | $S-N50$ |
| 18,5                                  | FR-F820-00770(18.5K) | 150 A                                                                                        | 125 A | $S-N65$                               | $S-N50$ |
| 22                                    | FR-F820-00930(22K)   | 175 A                                                                                        | 125 A | S-N80                                 | $S-N65$ |
| 30                                    | FR-F820-01250(30K)   | 225 A                                                                                        | 150 A | $S-N95$                               | S-N80   |
| 37                                    | FR-F820-01540(37K)   | 250 A                                                                                        | 200 A | S-N150                                | S-N125  |
| 45                                    | FR-F820-01870(45K)   | 300 A                                                                                        | 225 A | S-N180                                | S-N150  |
| 55                                    | FR-F820-02330(55K)   | 400 A                                                                                        | 300 A | S-N220                                | S-N180  |
| 75                                    | FR-F820-03160(75K)   | —                                                                                            | 400 A | --                                    | S-N300  |
| 90                                    | FR-F820-03800(90K)   |                                                                                              | 400 A |                                       | S-N300  |
| 110                                   | FR-F820-04750(110K)  |                                                                                              | 500 A |                                       | S-N400  |

*Tab. 2-2:* Schalter und Schütze (Überlastfähigkeit LD, 200-V-Klasse)

- $^{\circledR}$  Die Werte beziehen sich auf einen IPM-Motor MM-EFS/MM-THE4 oder einen 4-poligen selbstbelüfteten Mitsubishi-Motor mit einer Anschlussspannung von 200 V AC/50 Hz.
- $\textcircled{\tiny 2}$  Wählen Sie den Leistungsschalter entsprechend der Frequenzumrichter-Leistung aus. Schließen Sie einen Leistungsschalter pro Frequenzumrichter an. Für die Installation in der USA oder in Kanada müssen die Schmelzsicherungen bzw. die nach

UL 489 zertifizierten gekapselten Leistungsschalter (MCCB) entsprechend den lokalen Vorschriften ausgeführt sein (siehe Installationsbeschreibung).

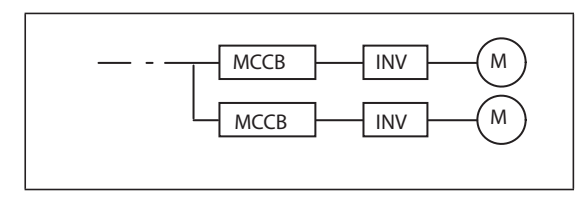

*Abb. 2-2:* Anordnung der Leistungsschalter

I002770E

<sup>3</sup> Die Auswahl der aufgeführten Schütze erfolgte für Klasse AC-1. Die Lebensdauer der Schütze beträgt 500.000 Schaltzyklen. Bei Ausführung der NOT-HALT-Funktion über das Schaltschütz, während der Motor angetrieben wird, sinkt die Lebensdauer auf 25 Schaltzyklen. Dient das Schütz zur Ausführung der NOT-HALT-Funktion, während der Motor angetrieben wird, wählen Sie die Schützgröße nach JEM1038 entsprechend der Klasse AC-3 für den jeweiligen Eingangsstrom des Frequenzumrichters aus. Wird das Schütz auf der Motorseite zur Umschaltung eines Drehstromasynchronmotors auf den direkten Netzbetrieb verwendet, wählen Sie die Schützgröße nach JEM1038 entsprechend der Klasse AC-3 für den jeweiligen Motornennstrom aus.

**HINWEISE** Ist die Motorleistung des Frequenzumrichters größer, als die Ausgangsleistung des angeschlossenen Motors, müssen Leistungsschalter (MCCB) und Schütz (MC) entsprechend dem Umrichtermodell ausgewählt werden sowie Leitungen und Drosseln entsprechend der Motorausgangsleistung.

> Prüfen Sie bei einer Auslösung des Schalters auf der Eingangsseite die Verdrahtung (Kurzschluss) und untersuchen Sie den Frequenzumrichter auf defekte Bauteile usw. Finden Sie zuerst die Ursache für die Auslösung und beseitigen Sie diese, bevor Sie den Schalter wieder einschalten.

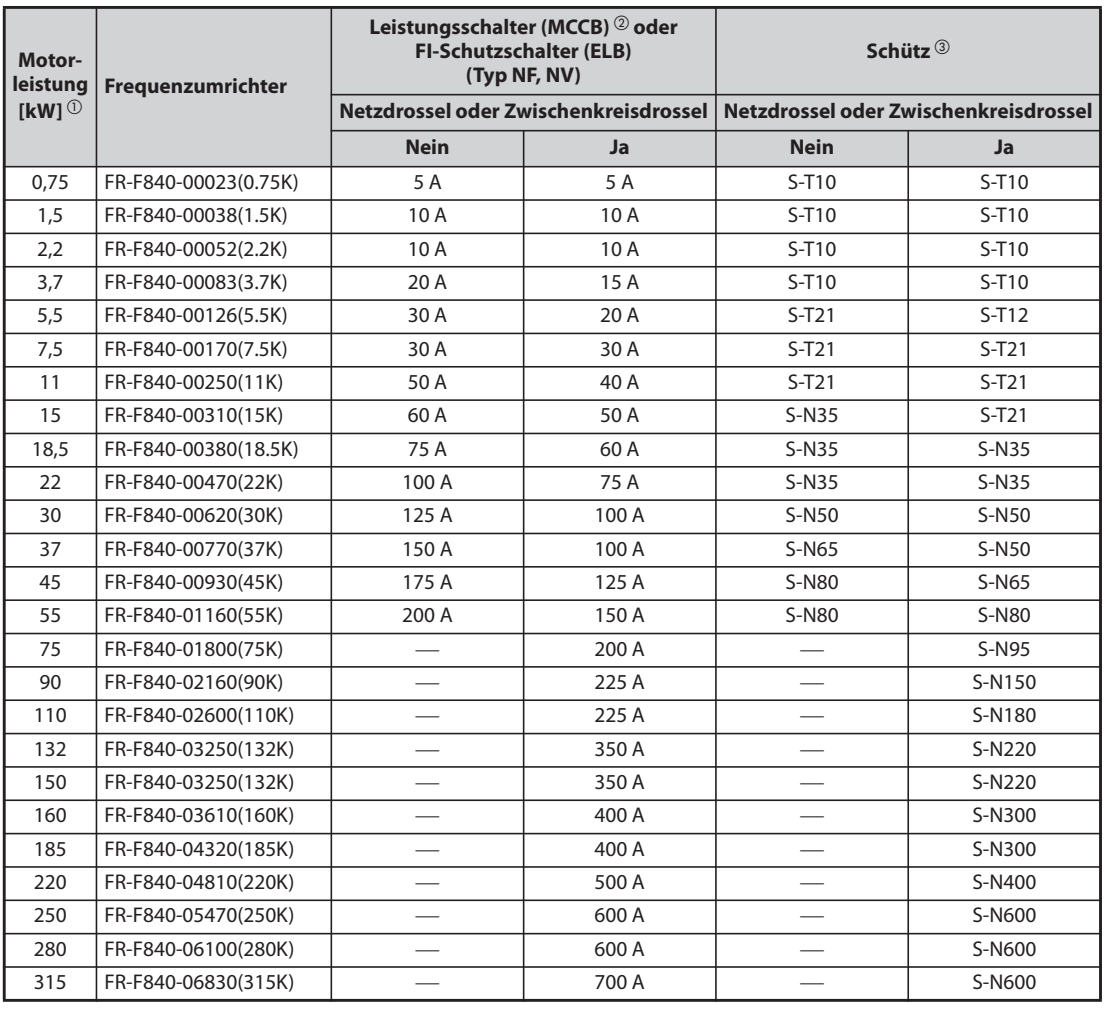

● 400-V-Klasse

*Tab. 2-3:* Schalter und Schütze (Überlastfähigkeit LD, 400-V-Klasse)

 $^{\circledR}$  Die Werte beziehen sich auf einen IPM-Motor MM-EFS/MM-THE4 oder einen 4-poligen selbstbelüfteten Mitsubishi-Motor mit einer Anschlussspannung von 400 V AC/50 Hz.

 $\circledR$  Wählen Sie den Leistungsschalter entsprechend der Frequenzumrichter-Leistung aus. Schließen Sie einen Leistungsschalter pro Frequenzumrichter an. Für die Installation in der USA oder in Kanada müssen die Schmelzsicherungen bzw. die nach UL 489 zertifizierten gekapselten Leistungsschalter (MCCB) entsprechend den lokalen Vorschriften ausgeführt sein (siehe Installationsbeschreibung).

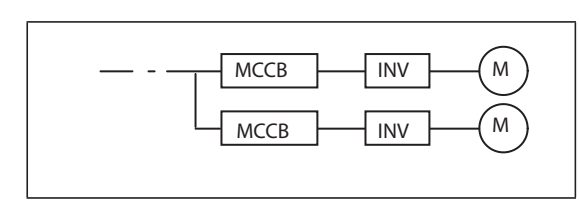

*Abb. 2-3:* Anordnung der Leistungsschalter

I002770E

 Die Auswahl der aufgeführten Schütze erfolgte für Klasse AC-1. Die Lebensdauer der Schütze beträgt 500.000 Schaltzyklen. Bei Ausführung der NOT-HALT-Funktion über das Schaltschütz, während der Motor angetrieben wird, sinkt die Lebensdauer auf 25 Schaltzyklen. Dient das Schütz zur Ausführung der NOT-HALT-Funktion, während der Motor angetrieben wird, wählen Sie die Schützgröße nach JEM1038 entsprechend der Klasse AC-3 für den jeweiligen Eingangsstrom des Frequenzumrichters aus. Wird das Schütz auf der Motorseite zur Umschaltung eines Drehstromasynchronmotors auf den direkten Netzbetrieb verwendet, wählen Sie die Schützgröße nach JEM1038 entsprechend der Klasse AC-3 für den jeweiligen Motornennstrom aus.

**HINWEISE** Ist die Motorleistung des Frequenzumrichters größer, als die Ausgangsleistung des angeschlossenen Motors, müssen Leistungsschalter (MCCB) und Schütz (MC) entsprechend dem Umrichtermodell ausgewählt werden sowie Leitungen und Drosseln entsprechend der Motorausgangsleistung.

> Prüfen Sie bei einer Auslösung des Schalters auf der Eingangsseite die Verdrahtung (Kurzschluss) und untersuchen Sie den Frequenzumrichter auf defekte Bauteile usw. Finden Sie zuerst die Ursache für die Auslösung und beseitigen Sie diese, bevor Sie den Schalter wieder einschalten.

### **Überlastfähigkeit SLD (Pr. 570 "Einstellung der Überlastfähigkeit" = "0")**

● 200-V-Klasse

| Motor-<br>leistuna<br>[kW] $\circledcirc$ | Frequenzumrichter    | Leistungsschalter (MCCB) <sup>2</sup> oder<br><b>FI-Schutzschalter (ELB)</b><br>(Typ NF, NV) |       | Schütz $@$                                                                    |         |
|-------------------------------------------|----------------------|----------------------------------------------------------------------------------------------|-------|-------------------------------------------------------------------------------|---------|
|                                           |                      |                                                                                              |       | Netzdrossel oder Zwischenkreisdrossel   Netzdrossel oder Zwischenkreisdrossel |         |
|                                           |                      | <b>Nein</b>                                                                                  | Ja    | <b>Nein</b>                                                                   | Ja      |
| 0,75                                      | FR-F820-00046(0.75K) | 10 A                                                                                         | 10 A  | $S-T10$                                                                       | $S-T10$ |
| 1,5                                       | FR-F820-00077(1.5K)  | 15A                                                                                          | 15 A  | $S-T10$                                                                       | $S-T10$ |
| 2,2                                       | FR-F820-00105(2.2K)  | 20 A                                                                                         | 15 A  | $S-T10$                                                                       | $S-T10$ |
| 3,7                                       | FR-F820-00167(3.7K)  | 30 A                                                                                         | 30 A  | $S-T21$                                                                       | $S-T10$ |
| 5,5                                       | FR-F820-00250(5.5K)  | 50 A                                                                                         | 40 A  | $S-T25$                                                                       | $S-T21$ |
| 7,5                                       | FR-F820-00340(7.5K)  | 75 A                                                                                         | 50 A  | $S-N35$                                                                       | $S-N35$ |
| 11                                        | FR-F820-004900(11K)  | 100 A                                                                                        | 75 A  | S-N50                                                                         | $S-N35$ |
| 15                                        | FR-F820-00630(15K)   | 125 A                                                                                        | 100 A | $S-N65$                                                                       | $S-N50$ |
| 18,5                                      | FR-F820-00770(18.5K) | 150 A                                                                                        | 125 A | $S-N65$                                                                       | $S-N50$ |
| 22                                        | FR-F820-00930(22K)   | 175 A                                                                                        | 150 A | S-N80                                                                         | $S-N65$ |
| 30                                        | FR-F820-01250(30K)   | 225 A                                                                                        | 175 A | S-N150                                                                        | S-N80   |
| 37                                        | FR-F820-01540(37K)   | 300 A                                                                                        | 225 A | S-N150                                                                        | S-N150  |
| 45                                        | FR-F820-01870(45K)   | 350 A                                                                                        | 250 A | S-N180                                                                        | S-N150  |
| 55                                        | FR-F820-02330(55K)   | 400 A                                                                                        | 350 A | S-N220                                                                        | S-N180  |
| 75                                        | FR-F820-03160(75K)   |                                                                                              | 500 A |                                                                               | S-N300  |
| 90                                        | FR-F820-03800(90K)   |                                                                                              | 500 A |                                                                               | S-N400  |
| 110                                       | FR-F820-04750(110K)  |                                                                                              | 500 A |                                                                               | S-N400  |
| 132                                       | FR-F820-04750(110K)  |                                                                                              | 600 A |                                                                               | S-N600  |

*Tab. 2-4:* Schalter und Schütze (Überlastfähigkeit SLD, 200-V-Klasse)

- $^{\circledR}$  Die Werte beziehen sich auf einen IPM-Motor MM-EFS/MM-THE4 oder einen 4-poligen selbstbelüfteten Mitsubishi-Motor mit einer Anschlussspannung von 200 V AC/50 Hz.
- $\Omega$  Wählen Sie den Leistungsschalter entsprechend der Frequenzumrichter-Leistung aus. Schließen Sie einen Leistungsschalter pro Frequenzumrichter an.
	- Für die Installation in der USA oder in Kanada müssen die Schmelzsicherungen bzw. die nach UL 489 zertifizierten gekapselten Leistungsschalter (MCCB) entsprechend den lokalen Vorschriften ausgeführt sein (siehe Installationsbeschreibung).

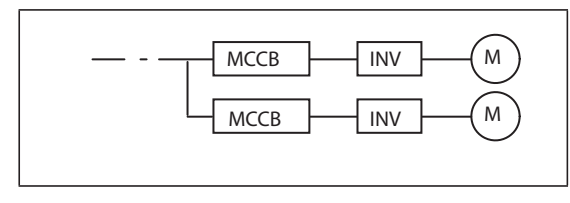

*Abb. 2-4:* Anordnung der Leistungsschalter

I002770E

<sup>3</sup> Die Auswahl der aufgeführten Schütze erfolgte für Klasse AC-1. Die Lebensdauer der Schütze beträgt 500.000 Schaltzyklen. Bei Ausführung der NOT-HALT-Funktion über das Schaltschütz, während der Motor angetrieben wird, sinkt die Lebensdauer auf 25 Schaltzyklen. Dient das Schütz zur Ausführung der NOT-HALT-Funktion, während der Motor angetrieben wird, wählen Sie die Schützgröße nach JEM1038 entsprechend der Klasse AC-3 für den jeweiligen Eingangsstrom des Frequenzumrichters aus. Wird das Schütz auf der Motorseite zur Umschaltung eines Drehstromasynchronmotors auf den direkten Netzbetrieb verwendet, wählen Sie die Schützgröße nach JEM1038 entsprechend der Klasse AC-3 für den jeweiligen Motornennstrom

aus.
**HINWEISE** Ist die Motorleistung des Frequenzumrichters größer, als die Ausgangsleistung des angeschlossenen Motors, müssen Leistungsschalter (MCCB) und Schütz (MC) entsprechend dem Umrichtermodell ausgewählt werden sowie Leitungen und Drosseln entsprechend der Motorausgangsleistung.

> Prüfen Sie bei einer Auslösung des Schalters auf der Eingangsseite die Verdrahtung (Kurzschluss) und untersuchen Sie den Frequenzumrichter auf defekte Bauteile usw. Finden Sie zuerst die Ursache für die Auslösung und beseitigen Sie diese, bevor Sie den Schalter wieder einschalten.

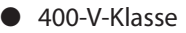

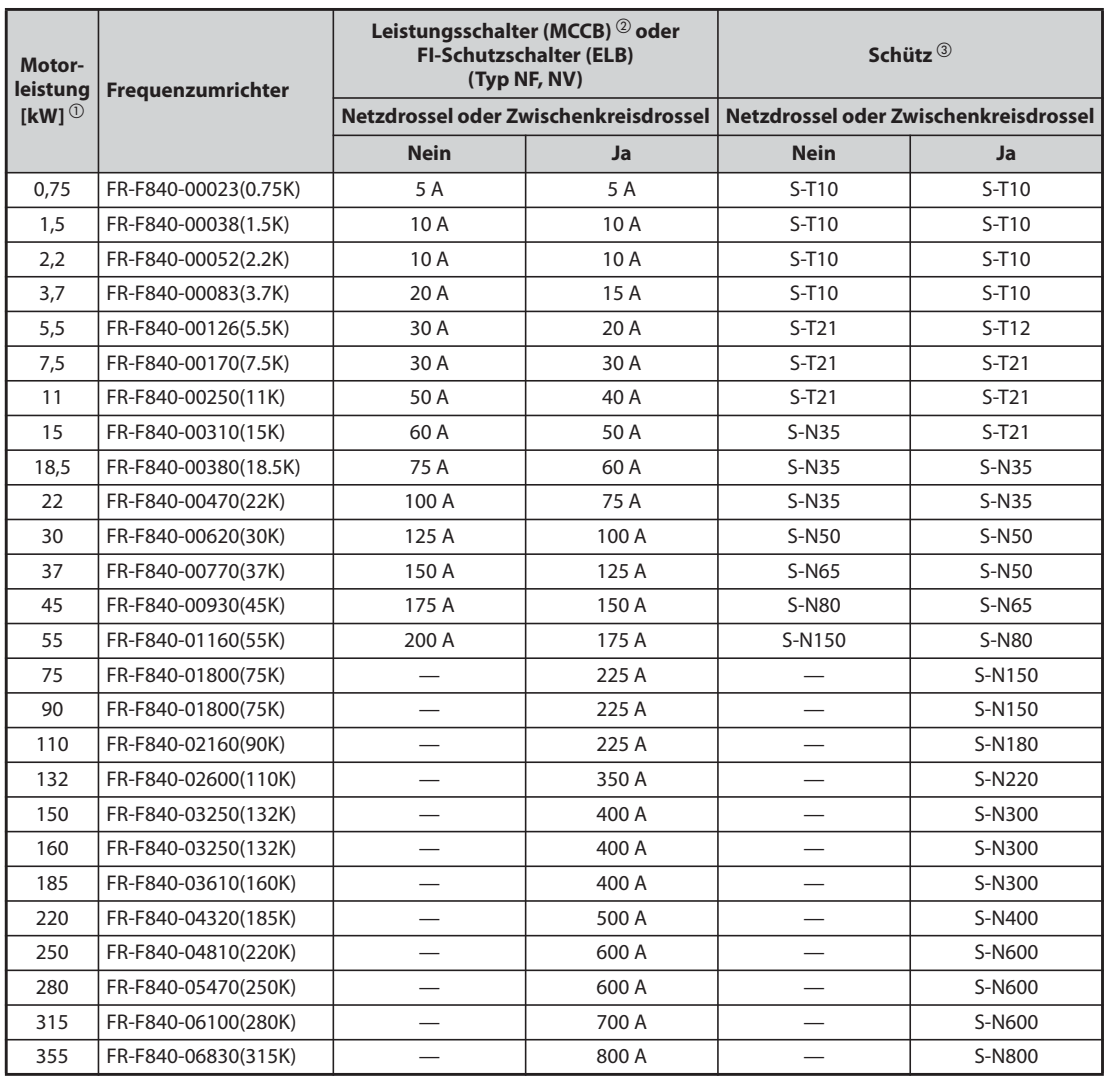

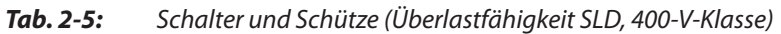

- $^{\circledR}$  Die Werte beziehen sich auf einen IPM-Motor MM-EFS/MM-THE4 oder einen 4-poligen selbstbelüfteten Mitsubishi-Motor mit einer Anschlussspannung von 400 V AC/50 Hz.
- $\textcircled{\tiny 2}$  Wählen Sie den Leistungsschalter entsprechend der Frequenzumrichter-Leistung aus. Schließen Sie einen Leistungsschalter pro Frequenzumrichter an. Für die Installation in der USA oder in Kanada müssen die Schmelzsicherungen bzw. die nach UL 489 zertifizierten gekapselten Leistungsschalter (MCCB) entsprechend den lokalen Vorschriften ausgeführt sein (siehe Installationsbeschreibung).

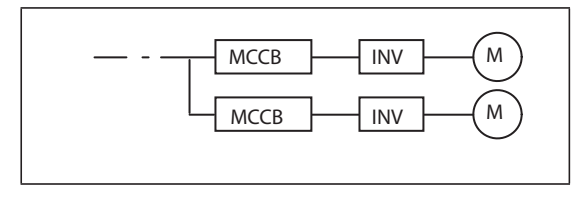

*Abb. 2-5:*

Anordnung der Leistungsschalter

I002770E

 $\degree$  Die Auswahl der aufgeführten Schütze erfolgte für Klasse AC-1. Die Lebensdauer der Schütze beträgt 500.000 Schaltzyklen. Bei Ausführung der NOT-HALT-Funktion über das Schaltschütz, während der Motor angetrieben wird, sinkt die Lebensdauer auf 25 Schaltzyklen. Dient das Schütz zur Ausführung der NOT-HALT-Funktion, während der Motor angetrieben wird, wählen Sie die Schützgröße nach JEM1038 entsprechend der Klasse AC-3 für den jeweiligen Eingangsstrom des Frequenzumrichters aus. Wird das Schütz auf der Motorseite zur Umschaltung eines Drehstromasynchronmotors auf den direkten Netzbetrieb verwendet, wählen Sie die Schützgröße nach JEM1038 entsprechend der Klasse AC-3 für den jeweiligen Motornennstrom aus.

**HINWEISE** Ist die Motorleistung des Frequenzumrichters größer, als die Ausgangsleistung des angeschlossenen Motors, müssen Leistungsschalter (MCCB) und Schütz (MC) entsprechend dem Umrichtermodell ausgewählt werden sowie Leitungen und Drosseln entsprechend der Motorausgangsleistung.

> Prüfen Sie bei einer Auslösung des Schalters auf der Eingangsseite die Verdrahtung (Kurzschluss) und untersuchen Sie den Frequenzumrichter auf defekte Bauteile usw. Finden Sie zuerst die Ursache für die Auslösung und beseitigen Sie diese, bevor Sie den Schalter wieder einschalten.

# **2.2 Entfernen und Anbringen der Bedieneinheit und der Frontabdeckungen**

### **Entfernen und Anbringen der Bedieneinheit**

- Lösen Sie die Befestigungsschrauben der Bedieneinheit. (Die Schrauben lassen sich nicht aus der Bedieneinheit entfernen.)
- Drücken Sie auf die Oberseite der Bedieneinheit, während Sie die Bedieneinheit nach vorne herausziehen.

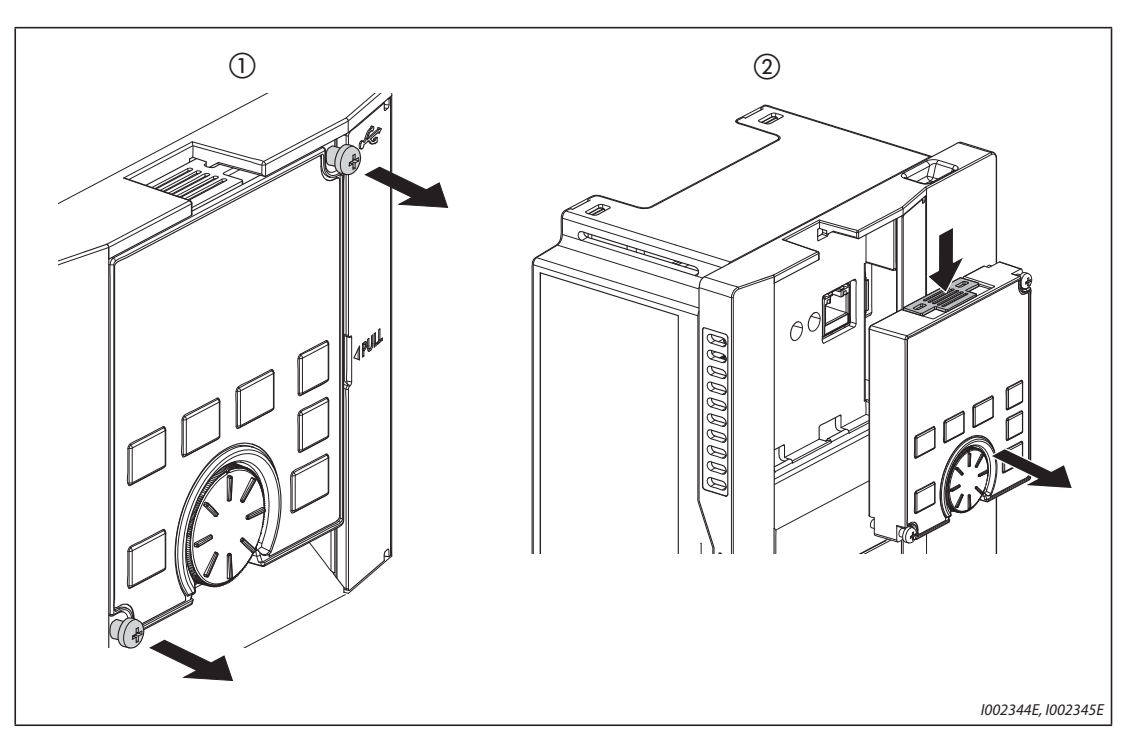

*Abb. 2-6:* Entfernen und Anbringen der Bedieneinheit

Der Wiedereinbau erfolgt, indem Sie die Bedieneinheit mit dem rückseitigen Stecker auf den PU-Anschluss ausrichten und dann in die dafür vorgesehene Aussparung des Frequenzumrichters setzen. Befindet sich die Bedieneinheit in der korrekten Position, ziehen Sie die Befestigungsschrauben wieder fest (Anzugsmoment: 0,40 bis 0,45 Nm).

### **Entfernen der unteren Frontabdeckung (FR-F820-01540(37K) oder kleiner, FR-F840-00770(37K) oder kleiner)**

- Lösen Sie die Befestigungsschrauben der unteren Frontabdeckung. (Die Schrauben lassen sich nicht aus der Abdeckung entfernen.)
- Halten Sie die untere Frontabdeckung auf beiden Seiten im Bereich der Verriegelungen fest und ziehen Sie diese nach vorn. Nehmen Sie die Abdeckung dann aus den oben liegenden Halteaussparungen heraus.
- Ist die Abdeckung entfernt, kann die Verdrahtung der Klemmenblöcke des Leistungskreises und des Steuerkreises vorgenommen werden.

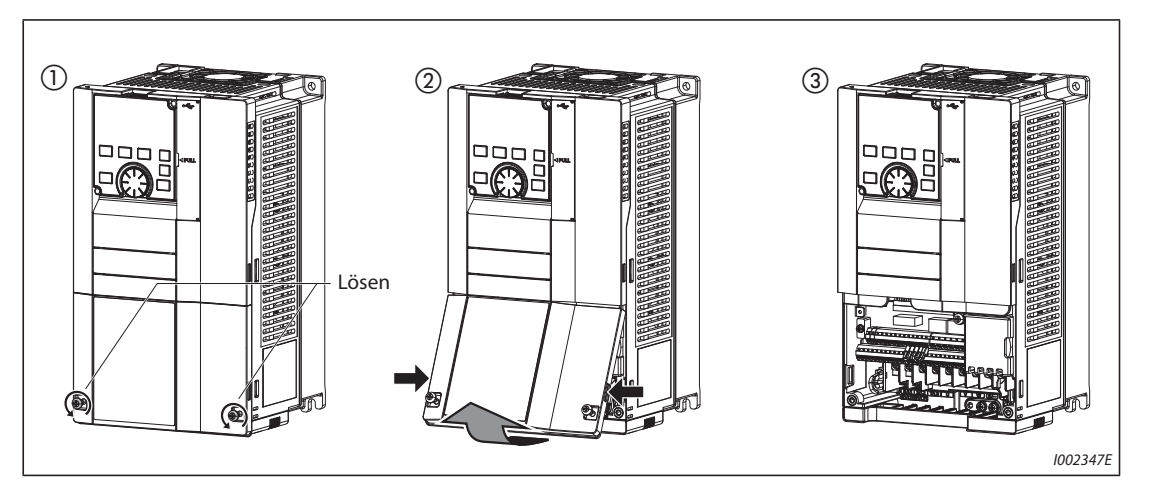

*Abb. 2-7:* Entfernen der unteren Frontabdeckung

#### **Entfernen der oberen Frontabdeckung (FR-F820-01540(37K) oder kleiner, FR-F840-00770(37K) oder kleiner)**

- Lösen Sie die Befestigungsschraube(n) der oberen Frontabdeckung, nachdem Sie die untere Frontabdeckung entfernt haben. (Die Schraube(n) lässt (lassen) sich nicht aus der Abdeckung entfernen.)

(Die Modelle FR-F820-00340(7.5K) bis FR-F820-01540(37K) und FR-F840-00170(7.5K) bis FR-F840- 00770(37K) haben zwei Befestigungsschrauben.)

- (2) Halten Sie die obere Frontabdeckung auf beiden Seiten im Bereich der Verriegelungen fest und ziehen Sie diese nach vorn. Nehmen Sie dann die Abdeckung dann aus den oben liegenden Halteaussparungen heraus.
- Ist die Abdeckung entfernt, kann die Verdrahtung der 2. seriellen Schnittstelle sowie die Installation von Optionseinheiten erfolgen.

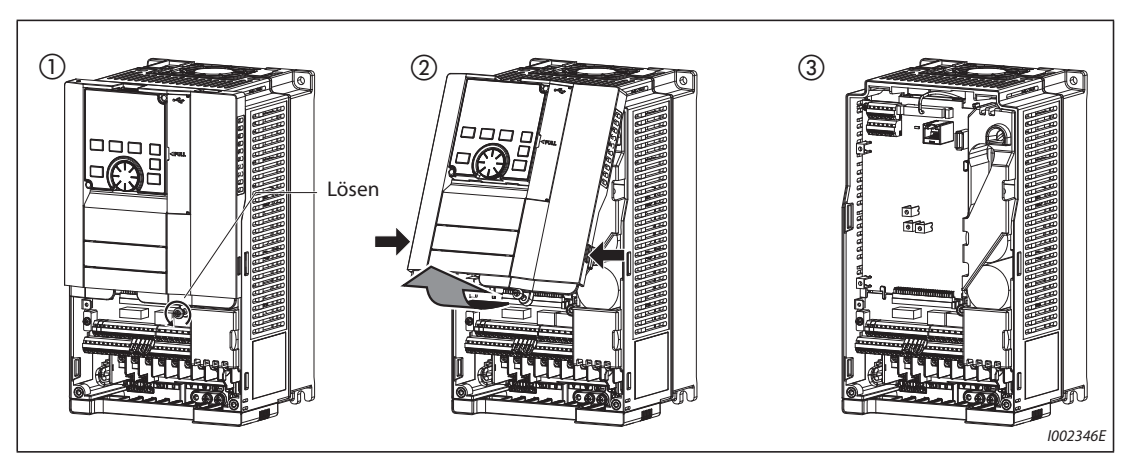

*Abb. 2-8:* Entfernen der oberen Frontabdeckung

### **Anbringen der Frontabdeckungen (FR-F820-01540(37K) oder kleiner, FR-F840-00770(37K) oder kleiner)**

- Setzen Sie die Zapfen an der Oberseite der oberen Frontabdeckung in die Aussparungen des Frequenzumrichtergehäuses ein. Sobald die Haltezapfen in den Aussparungen gesichert sind, können Sie die Abdeckung herunterklappen und andrücken, bis sie auf beiden Seiten richtig einrastet.
- Ziehen Sie die Befestigungsschraube(n) an der Unterseite der oberen Frontabdeckung wieder an. (Die Modelle FR-F820-00340(7.5K) bis FR-F820-01540(37K) und FR-F840-00170(7.5K) bis FR-F840- 00770(37K) haben zwei Befestigungsschrauben.)
- Setzen Sie den Zapfen an der Oberseite der unteren Frontabdeckung in die untere Aussparung der Frontabdeckung ein. Klappen Sie die Abdeckung herunter und drücken Sie sie an, bis sie auf beiden Seiten einrastet.
- Ziehen Sie die Befestigungsschrauben an der Unterseite der unteren Frontabdeckung wieder an.

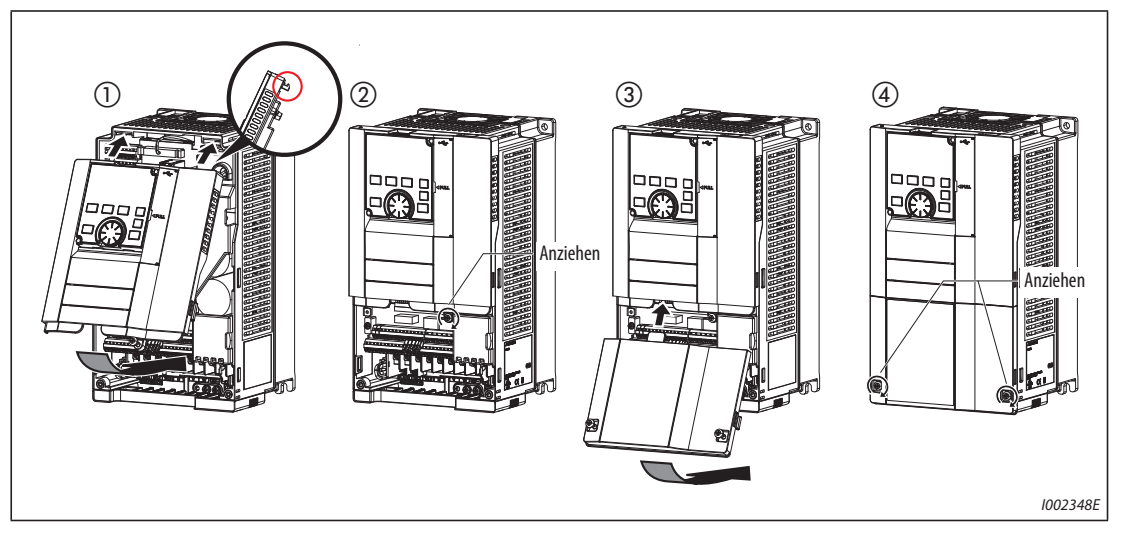

*Abb. 2-9:* Anbringen der Frontabdeckungen

**HINWEIS** Achten Sie beim Aufsetzen der oberen Frontabdeckung mit montierter Bedieneinheit darauf, dass Sie den Stecker auf der Rückseite der Bedieneinheit korrekt in die Führungen des PU-Anschlusses einsetzen.

### **Entfernen der unteren Frontabdeckung (FR-F820-01870(45K) oder größer, FR-F840-00930(45K) oder größer)**

- Nach Entfernen der Befestigungsschrauben kann die untere Frontabdeckung abgenommen werden.
- Ist die Abdeckung entfernt, kann die Verdrahtung des Klemmenblocks des Leistungskreises vorgenommen werden.

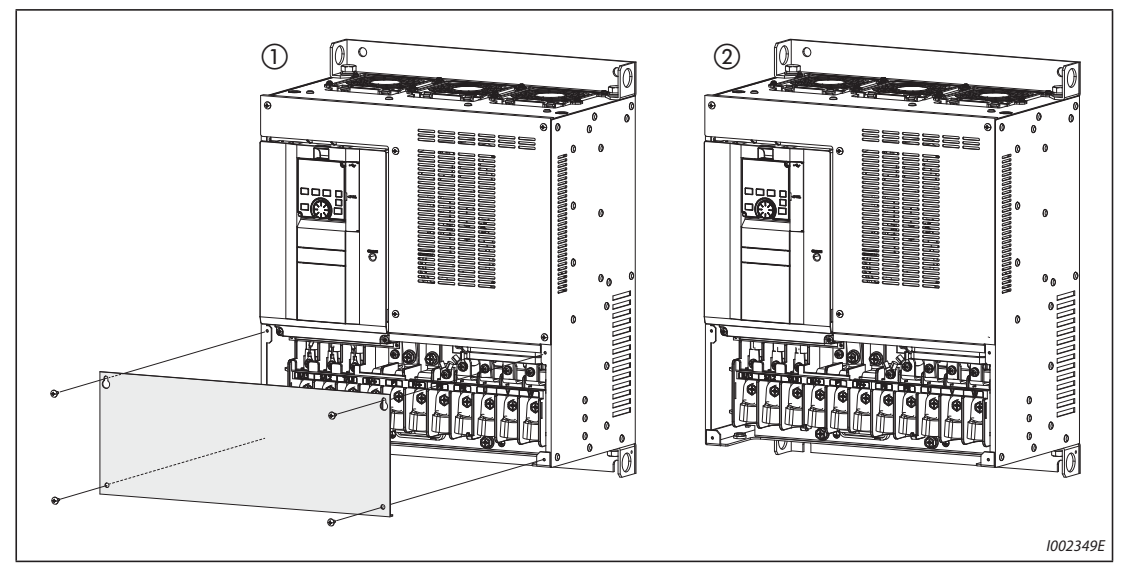

*Abb. 2-10:* Entfernen der Klemmenblockabdeckung

#### **Entfernen der oberen Frontabdeckung (FR-F820-01870(45K) oder größer, FR-F840-00930(45K) oder größer)**

- Lösen Sie die Schrauben an der Unterseite der oberen Frontabdeckung, nachdem Sie die untere Frontabdeckung entfernt haben. (Die Schrauben lassen sich nicht aus der Abdeckung entfernen.)
- Halten Sie die obere Frontabdeckung auf beiden Seiten im Bereich der Verriegelungen fest und ziehen Sie diese nach vorn. Nehmen Sie die Abdeckung dann aus den oben liegenden Halteaussparungen heraus.
- Ist die Abdeckung entfernt, kann die Verdrahtung der 2. seriellen Schnittstelle sowie die Installation von Optionseinheiten erfolgen.

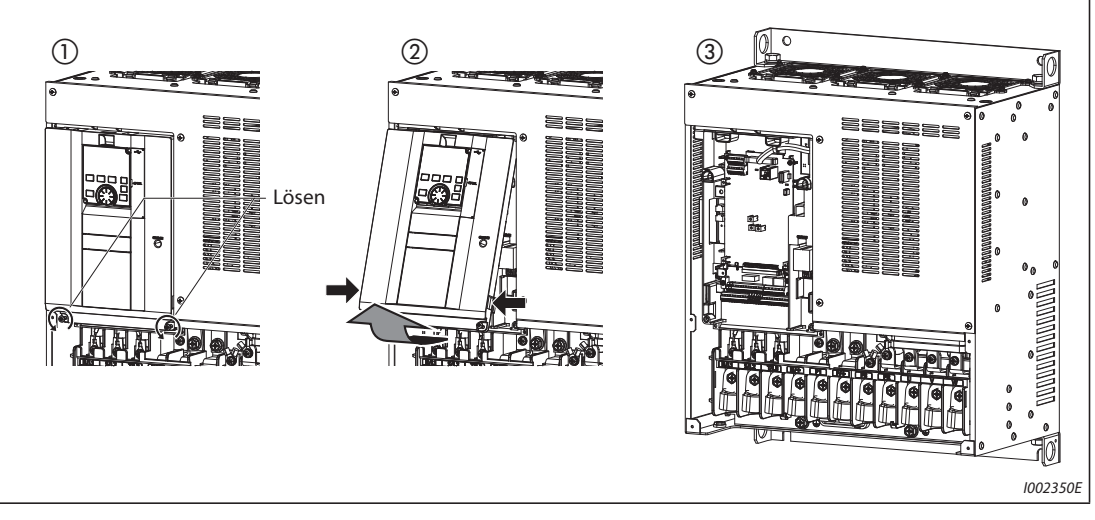

*Abb. 2-11:* Entfernen der oberen Frontabdeckung

### **Anbringen der Frontabdeckungen (FR-F820-01870(45K) oder größer, FR-F840-00930(45K) oder größer)**

- Setzen Sie die Zapfen an der Oberseite der oberen Frontabdeckung in die Aussparungen des Frequenzumrichtergehäuses ein. Sobald die Haltezapfen in den Aussparungen gesichert sind, können Sie die Abdeckung herunterklappen und andrücken, bis sie auf beiden Seiten richtig einrastet.
- Ziehen Sie die Befestigungsschraube(n) an der Unterseite der oberen Frontabdeckung wieder an.
- Ziehen Sie die Befestigungsschrauben der unteren Frontabdeckung wieder an.

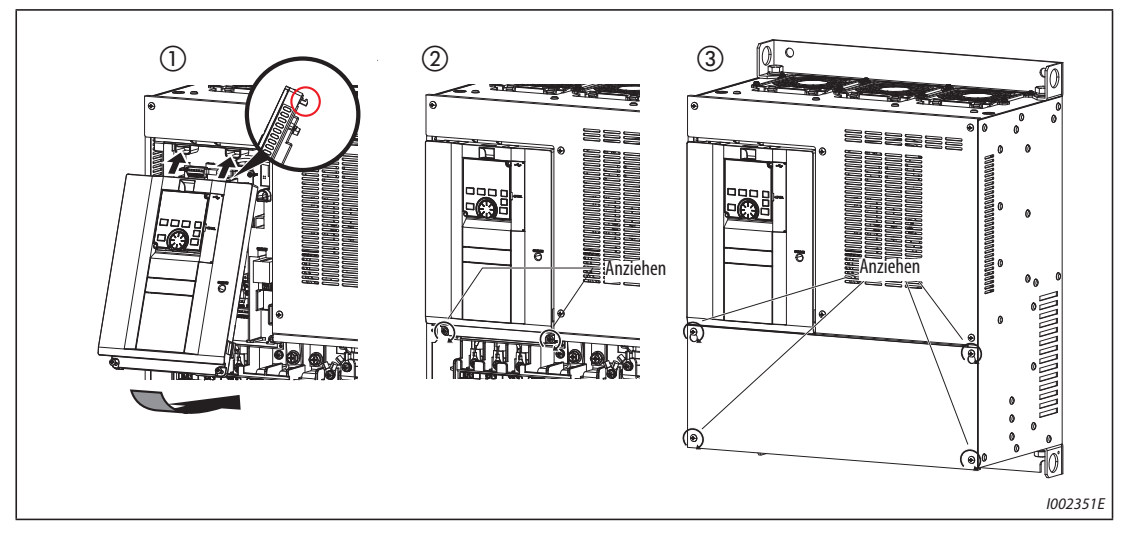

*Abb. 2-12:* Anbringen der Frontabdeckungen

**HINWEISE** Vergewissern Sie sich immer, dass die Frontabdeckungen ordnungsgemäß montiert sind. Ziehen Sie immer alle Schrauben der Frontabdeckungen fest an.

# **2.3 Einbau des Frequenzumrichters und Schaltschrankaufbau**

Bei der Planung und Herstellung eines Schaltschrankes sind, neben den Wärme erzeugenden Komponenten und dem Aufstellort, viele weitere Faktoren zu beachten, um den Aufbau und die Größe des Schaltschrankes sowie die Anordnung der Geräte im Schaltschrank festzulegen. Der Frequenzumrichter besteht aus vielen Halbleiterbauteilen. Für eine lange Lebensdauer und einen zuverlässigen Betrieb sind unbedingt alle Umgebungsbedingungen einzuhalten.

## **2.3.1 Aufstellort**

Bei der Auswahl des Aufstellortes müssen die in folgender Tabelle aufgeführten Umgebungsbedingungen erfüllt sein. Beim Betrieb des Frequenzumrichters in einer Umgebung, in der diese Werte nicht eingehalten werden, sinken nicht nur die Leistung und Lebensdauer des Frequenzumrichters, es können auch Fehlfunktionen auftreten.

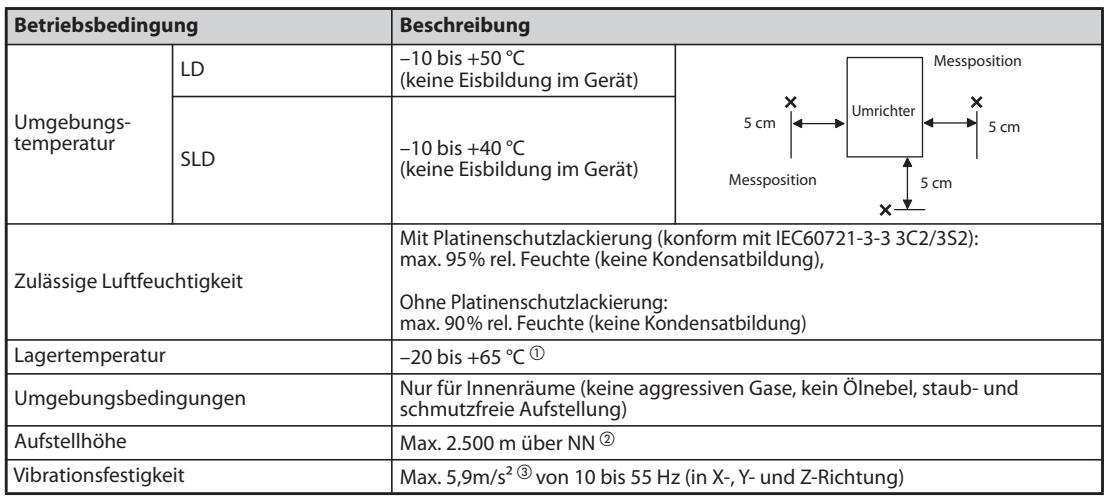

#### **Standard-Umgebungsbedingungen des Frequenzumrichters**

*Tab. 2-6:* Standard-Umgebungsbedingungen des Frequenzumrichters

- $^\copyright$  Der angegebene Temperaturbereich ist im vollen Umfang nur für einen kurzen Zeitraum (z. B. während des Transports) zulässig.
- $\textcircled{2}$  Bei einer Aufstellhöhe über 1.000 m bis 2.500 m nimmt die Ausgangsleistung um 3%/500 m ab.
- $\textcircled{3}$  Max. 2.9 m/s<sup>2</sup> für Modelle ab FR-F840-04320(185K).

### **Temperatur**

Die zulässige Umgebungstemperatur des Frequenzumrichters liegt in einem Bereich zwischen -10 °C bis +50 °C (–10 °C bis +40 °C für Überlastfähigkeit SLD). Ein Betrieb des Frequenzumrichters außerhalb diese Temperaturbereiches verkürzt die Lebensdauer der Halbleiter, Bauteile, Kapazitäten usw. Folgende Maßnahmen dienen zur Anpassung der Umgebung an den zulässigen Temperaturbereich.

- Maßnahmen gegen zu hohe Temperaturen
	- Verwenden Sie eine Zwangsbelüftung oder ein ähnliches System zur Kühlung (siehe [Seite 2-20](#page-47-0)).
	- Installieren Sie den Schaltschrank in einem Klimaraum.
	- Verhindern Sie direkte Sonneneinstrahlung.
	- Verwenden Sie einen Hitzeschild, um die Einstrahlung anderer Wärmequellen zu vermindern.
	- Sorgen Sie für eine ausreichende Belüftung des Schaltschrankbereichs.
- Maßnahmen gegen zu niedrige Temperaturen
	- Verwenden Sie im Schaltschrank eine Raumheizung.
	- Schalten Sie die Spannungsversorgung des Frequenzumrichters nicht aus. (Schalten Sie nur das Startsignal aus.)
- Abrupte Temperaturwechsel
	- Wählen Sie einen Aufstellort, an dem keine plötzlichen Temperaturwechsel auftreten.
	- Vermeiden Sie die Aufstellung des Frequenzumrichters in der Nähe des Luftauslasses einer Klimaanlage.
	- Wird der Temperaturwechsel durch das Öffnen und Schließen einer Türe hervorgerufen, montieren Sie den Frequenzumrichter nicht im Türbereich.

**HINWEIS** Informationen über die von der Stromrichtereinheit abgegebene Wärme finden Sie in den "Technical News (MF-Z-118)", die auf der mitgelieferten CD-ROM vorhanden sind.

#### **Luftfeuchtigkeit**

Der Frequenzumrichter sollte in einer Umgebung mit einer relativen Luftfeuchtigkeit zwischen 45 % und 90 % (bei Geräten mit Platinenschutzlackierung bis 95 %) betrieben werden. Eine höhere Luftfeuchtigkeit vermindert die Isolation und fördert die Korrosion. Auf der anderen Seite führt eine zu niedrige Luftfeuchtigkeit zu einer sinkenden elektrischen Durchschlagsfestigkeit. Die in den Normen festgelegten Isolationswege sind bei einer relativen Luftfeuchtigkeit von 45 % bis 85 % definiert.

- Maßnahmen gegen zu hohe Luftfeuchtigkeit
	- Verwenden Sie einen allseitig geschlossenen Schaltschrank und ein Feuchtigkeit senkendes Mittel.
	- Leiten Sie trockene Luft in das Innere des Schaltschranks.
	- Verwenden Sie im Schaltschrank eine Heizung.
- Maßnahmen gegen zu niedrige Luftfeuchtigkeit

Leiten Sie Luft mit der entsprechenden Luftfeuchtigkeit in das Innere des Schaltschranks. Beachten Sie, dass Wartungs- oder Anschlussarbeiten in einer solchen Umgebung nur nach Abbau der statischen Aufladung des Körpers vorgenommen werden dürfen. Vermeiden Sie direkte Berührungen mit Bauteilen und Geräteteilen.

● Maßnahmen gegen Kondensatbildung

Die Bildung von Kondenswasser kann auftreten, wenn die Innentemperatur des Schaltschranks durch periodische Stoppvorgänge beim Frequenzumrichterbetrieb oder die Außentemperatur plötzlichen Schwankungen unterworfen ist.

Die Kondensatbildung vermindert die Isolation und fördert die Korrosion.

- Ergreifen Sie die oben genannten Maßnahmen gegen zu hohe Luftfeuchtigkeit.
- Schalten Sie die Spannungsversorgung des Frequenzumrichters nicht aus. (Schalten Sie nur das Startsignal aus.)

### **Staub, Schmutz und Ölnebel**

Staub und Schmutz führen an Kontakten zu erhöhten Übergangswiderständen und zu verminderten Isolationswiderständen. Die Feuchtigkeitsabgabe von Staub- und Schmutzansammlungen bewirkt eine reduzierte Kühlung und durch verschmutzte Filter steigt die Innentemperatur des Schalt schrankes.

Durch leitende Stäube in der Umgebungsluft können Staub und Schmutz innerhalb kürzester Zeit zu Fehlfunktionen, Isolationsfehlern und Kurzschlüssen führen. Ölnebel ruft ähnliche Komplikationen wie Staub und Schmutz hervor. Ergreifen Sie daher entsprechende Gegenmaßnahmen.

- Maßnahmen gegen Staub, Schmutz und Ölnebel
	- Verwenden Sie einen allseitig geschlossenen Schaltschrank. Ergreifen Sie Maßnahmen gegen einen zu großen Temperaturanstieg innerhalb des Schaltschrankes (siehe [Seite 2-20](#page-47-0)).
	- Reinigen Sie die zugeführte Luft. Erhöhen Sie den Druck im Inneren des Schaltschrankes, indem Sie saubere Luft hineinpumpen.

#### **Aggressive Gase und Aerosole**

Insbesondere in Küstennähe ist der Frequenzumrichter dem Einfluss von aggressiver Luft und Salzen ausgesetzt. Das kann zur Korrosion der Printplatinen und der Bauteile und zur Kontaktschwierigkeiten von Relais und Schaltern führen. Wenden Sie in diesen Fällen die unter "Staub, Schmutz und Ölnebel" genannten Maßnahmen an.

#### **Explosive, leicht entflammbare Gase**

Da der Frequenzumrichter nicht explosionsgeschützt ist, muss er in einen explosionsgeschützten Schaltschrank eingebaut werden. In Umgebungen, die durch explosive Gase, Stäube oder Schmutz explosionsgefährdet sind, muss der Schaltschrank so aufgebaut sein, dass er den Anforderungen der Richtlinien für explosionsgefährdete Betriebsmittel entspricht. Da die Zertifizierung des Schaltschrankes nur nach einem umfangreichen Prüfverfahren erfolgt, ist die Entwicklung eines solchen Schaltschrankes mit hohen Kosten verbunden.

Wenn die Möglichkeit besteht, sollten Sie den Frequenzumrichter in einer Umgebung installieren, die nicht explosionsgefährdet ist.

### **Aufstellhöhe**

Verwenden Sie den Frequenzumrichter bis zu einer Aufstellhöhe von maximal 1000 m. Bei einer Aufstellhöhe über 1.000 m bis 2.500 m nimmt die Ausgangsleistung um 3 % pro 500 m ab. In größeren Aufstellhöhen vermindert sich die Kühlung durch die dünnere Luft und der niedrige Luftdruck bewirkt eine Verminderung der Durchschlagsfestigkeit.

#### **Vibrationen und Stöße**

Die Vibrationsfestigkeit des Frequenzumrichters in einem Frequenzbereich zwischen 10 Hz und 55 Hz beträgt in X-, Y- und Z-Richtung bei einer Schwingungsamplitude von 1 mm 5,9 m/s<sup>2</sup> (max. 2,9 m/s<sup>2</sup>) für Modelle ab FR-F840-04320(185K)). Auch geringere Vibrationen und Stöße können über einen längeren Zeitraum zur Lockerung mechanischer Komponenten und zu Kontaktschwierigkeiten an den Anschlüssen führen.

Dabei sind die Befestigungsflansche des Frequenzumrichters besonders gefährdet, da sie durch häufige Stoßbelastungen abbrechen können.

- Gegenmaßnahmen
	- Sehen Sie am Schaltschrank Gummidämpfungen vor.
	- Verstärken Sie den Aufbau des Schaltschrankes, um Resonanzen zu vermeiden.
	- Installieren Sie den Schaltschrank nicht in der Nähe von Vibrationsquellen.

## <span id="page-47-0"></span>**2.3.2 Kühlsysteme für den Schaltschrank**

Damit die Innentemperatur des Schaltschranks die für den Frequenzumrichter zulässigen Werte einhält, muss die vom Frequenzumrichter und von anderen Baugruppen (Transformatoren, Lampen, Widerstände usw.) erzeugte Wärme sowie die von außen auf den Schaltschrank einwirkende Wärme wie direkte Sonneneinstrahlung abgeführt oder verringert werden.

Zu diesem Zweck stehen unterschiedliche Kühlsysteme zur Verfügung.

- Natürliche Konvektion über die Gehäusewand des Schaltschrankes (beim allseitig geschlossenen Schaltschrank)
- Kühlung über einen Kühlkörper (Aluminium-Kühlkörper usw.)
- Luftkühlung (Zwangsbelüftung, Zu- und Abluft über Rohranschluss)
- Kühlung über Wärmetauscher oder Kühlmittel (Wärmetauscher, Klimagerät usw.)

| Kühlsystem               |                                                     | Schaltschrankaufbau            | <b>Beschreibung</b>                                                                                                    |  |
|--------------------------|-----------------------------------------------------|--------------------------------|----------------------------------------------------------------------------------------------------|--|
| Natürliche<br>Konvektion | Natürliche Belüftung<br>(geschlossen oder<br>offen) | <b>IO01000E</b>                | Der Aufbau ist kostengünstig und wird häufig ver-<br>wendet, die Schaltschrankgröße nimmt jedoch mit<br>steigender Leistungsklasse zu. Eher für kleinere Leis-<br>tungen geeignet.                                                       |  |
|                          | Natürliche Belüftung<br>(allseitig geschlossen)     | <b>INV</b><br>1001001E         | Der allseitig geschlossene Schaltschrank ist beson-<br>ders für den Einsatz in aggressiven Umgebungen<br>mit Staub-, Schmutz-, Ölnebelbelastungen usw.<br>geeignet. Die Schaltschrankgröße nimmt mit stei-<br>gender Leistungsklasse zu. |  |
| Zwangs-<br>belüftung     | Kühlkörper                                          | Kühlkörper<br>1001002E         | Der Aufbau des Schaltschrankes ist in Abhängigkeit<br>der Montageposition und des Montagebereichs des<br>Kühlkörpers eingeschränkt. Eher für kleinere Leis-<br>tungen geeignet.                                                          |  |
|                          | Zwangsbelüftung                                     | 1001003E                       | Der Aufbau ist generell nur für Innenräume geeig-<br>net. Die Schaltschrankgröße und Kosten sind relativ<br>gering. Wird oft verwendet.                                                                                                  |  |
|                          | Wärmetauscher                                       | Wärme-<br>tauscher<br>1001004F | Der Aufbau ist für einen allseitig geschlossenen<br>Schaltschrank bei gleichzeitig geringer Schalt-<br>schrankgröße geeignet.                                                                                                    |  |

*Tab. 2-7:* Kühlsysteme für den Schaltschrank

### **2.3.3 Montage des Frequenzumrichters**

### **Einbau**

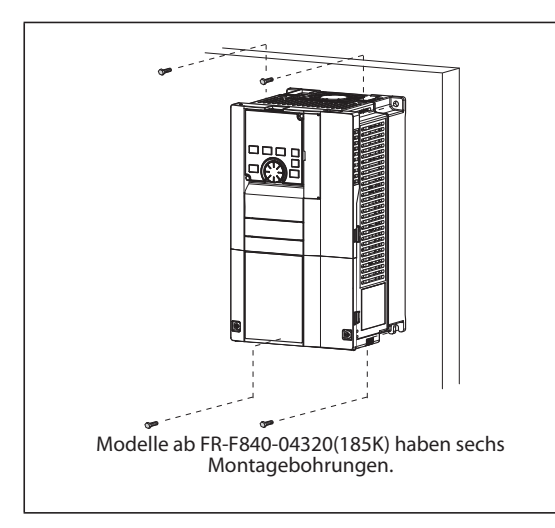

*Abb. 2-13:* Installation auf der Montageplatte eines **Schaltschranks** 

I002353E

- Montieren Sie den Frequenzumrichter ausschließlich in senkrechter Position auf einer festen Oberfläche und befestigen ihn mit Schrauben.
- Achten Sie darauf, dass der Abstand zwischen zwei Frequenzumrichtern groß genug ist und prüfen Sie, ob die Kühlung ausreicht.
- Vermeiden Sie am Aufstellort direkt einfallendes Sonnenlicht, hohe Temperaturen und hohe Luftfeuchtigkeit.
- Montieren Sie den Frequenzumrichter unter keinen Umständen in unmittelbarer Nähe von leicht entflammbaren Materialien.
- Montieren Sie mehrere Frequenzumrichter nebeneinander, muss für eine ausreichende Kühlung zwischen ihnen ein Mindestabstand eingehalten werden.

● Für eine ausreichende Kühlung und zu Wartungszwecken muss zwischen dem Frequenzumrichter und anderen Geräten sowie zu den Schaltschrankwänden ein ausreichender Abstand eingehalten werden. Die Freiräume unter dem Umrichter dienen zur Verdrahtung und über dem Umrichter zur Wärmeabfuhr.

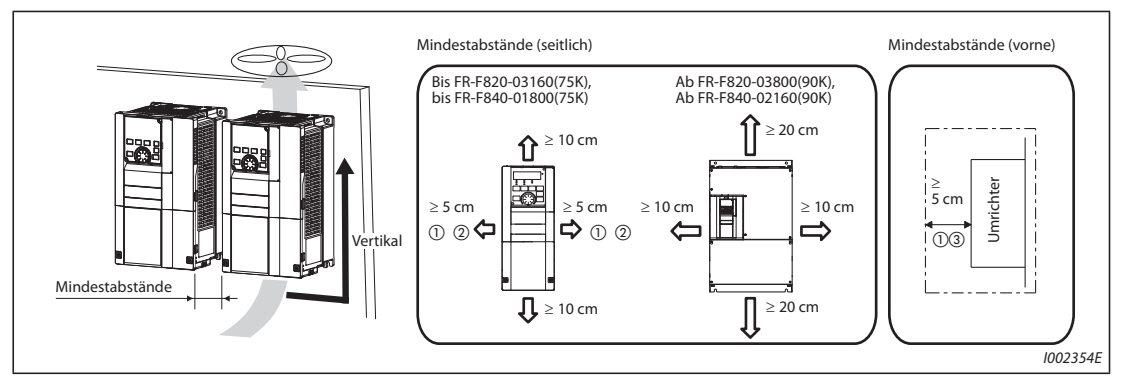

*Abb. 2-14:* Mindestabstände

- $^{\circledm}$  Bei den Umrichtern FR-F820-00250(5.5K) oder kleiner und FR-F840-00126(5.5K) oder kleiner muss ein Mindestabstand von 1 cm eingehalten werden.
- $\textcircled{2}$  Werden die Umrichter FR-F820-01250(30K) oder kleiner und FR-F840-00620(30K) oder kleiner bei einer Umgebungstemperatur von maximal 40 °C (maximal 30 °C beim SLD-Umrichter) eingesetzt, kann eine Montage ohne Mindestabstand erfolgen.
- <sup>3</sup> Bei den Frequenzumrichtern ab FR-F840-04320(185K) muss zum Austausch des Kühlventilators ein Freiraum von 30 cm an der Frontseite vorhanden sein. Informationen zum Austausch des Ventilators siehe [Seite 7-7](#page-866-0).

### **Montagerichtung**

Der Frequenzumrichter ist ausschließlich in senkrechter Position zu montieren. Eine Anbringung in schräger oder horizontaler Lage darf nicht vorgenommen werden, da die natürliche Konvektion behindert wird und es zu Beschädigungen kommen kann. Eine gute Zugänglichkeit der Bedienungselemente ist zu gewährleisten.

### **Über dem Frequenzumrichter**

Die eingebauten Kühlventilatoren transportieren die Wärme des Frequenzumrichters nach oben ab. Über dem Frequenzumrichter montierte Geräte müssen daher hitzebeständig sein.

#### **Montage mehrerer Frequenzumrichter**

Sollen mehrere Frequenzumrichter in einem Schaltschrank installiert werden, so sind diese generell horizontal anzuordnen (siehe [Abb. 2-15](#page-50-0) a)). Ist eine vertikale Anordnung aus Platzgründen o. Ä. zwingend erforderlich, so sehen Sie zwischen den einzelnen Frequenzumrichtern Luftführungen vor, damit die oben installierten nicht durch die darunter liegenden Geräte erhitzt werden und keine Fehlfunktionen auftreten.

Achten Sie bei der Montage mehrerer Frequenzumrichter darauf, dass die Innentemperatur des Schaltschrankes die für den Frequenzumrichter maximal zulässigen Werte nicht überschreitet. Der Schaltschrank ist gegebenenfalls zu belüften oder zu vergrößern.

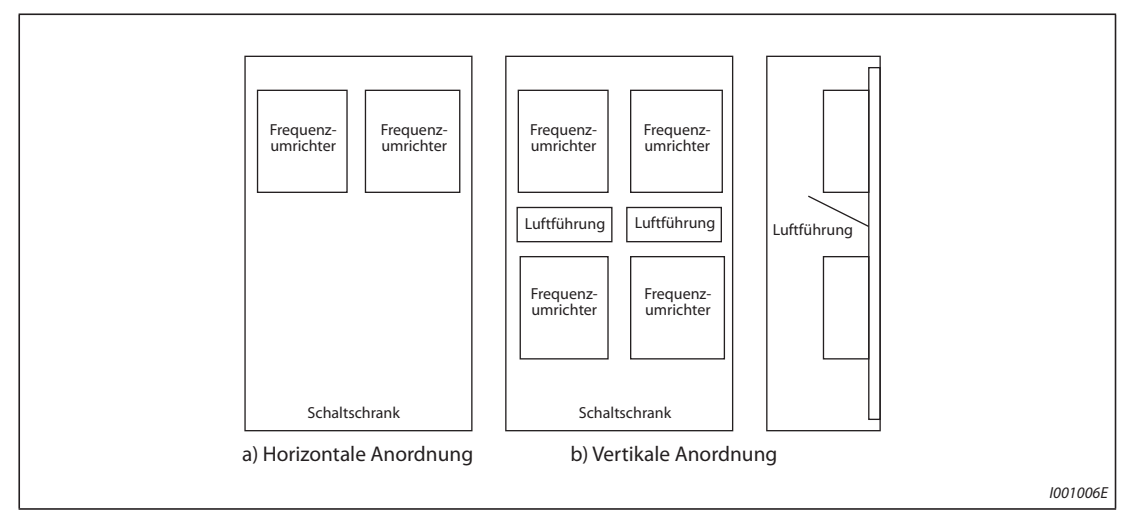

<span id="page-50-0"></span>*Abb. 2-15:* Anordnung bei der Montage mehrerer Frequenzumrichter

### **Belüftung**

Die vom Frequenzumrichter erzeugte Wärme wird durch den Kühlventilator nach oben abtransportiert. Der oder die Lüfter in einem zwangsbelüfteten Gehäuse sind unter Berücksichtigung der optimalen Kühlluftführung zu installieren (siehe folgende Abbildung). Sehen Sie gegebenenfalls Luftführungen vor.

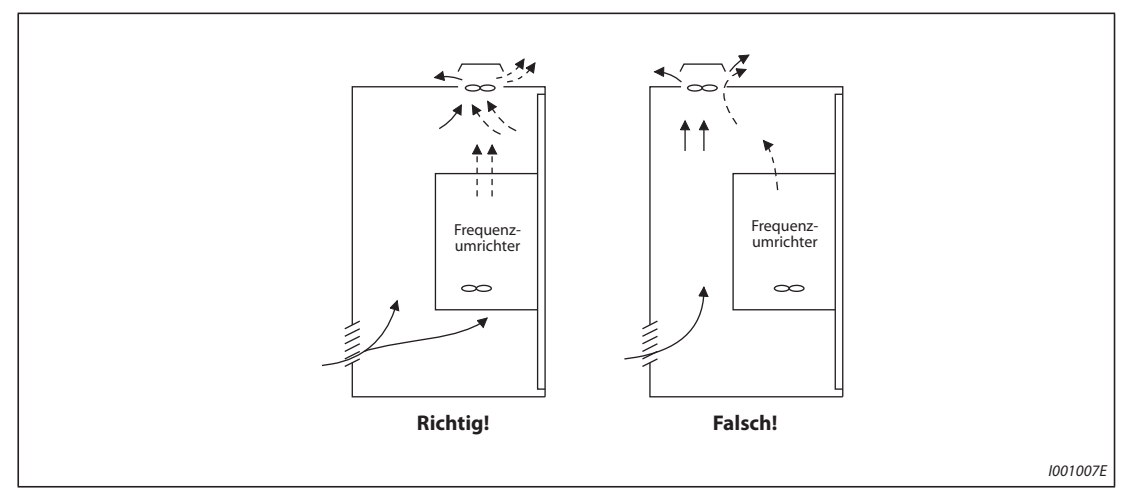

*Abb. 2-16:* Anordnung eines Frequenzumrichters in einem Schaltschrank mit Kühlluftführung

## **2.3.4 Montageset für externe Kühlluftführung**

Beim Einbau der Frequenzumrichter in einen Schaltschrank kann die Temperatur im Schaltschrank erheblich gesenkt werden, wenn der Kühlkörper des Frequenzumrichters außerhalb des Schaltschranks montiert wird.

Die Methode empfiehlt sich insbesondere beim Einbau des Frequenzumrichters in einen kompakten Schaltschrank.

#### **Einsatz des Montagesets für externe Kühlluftführung (FR-A8CN)**

Bei den FR-F820-00105(2.2K) bis 04750(110K) und den FR-F840-00023(0.75K) bis 03610(160K) kann der Kühlkörper mithilfe des Montagesets (FR-A8CN) außerhalb des Schaltschranks montiert werden. (Bei dem FR-F840-04320(185K) oder größer ist das Montageset zur externen Kühlluftführung nicht notwendig.)

Die Maße der Aussparungen für das Montageset und die entsprechende Montageanleitung für die externe Kühlluftführung (FR-A8CN) finden Sie in der zugehörigen Bedienungsanleitung.

#### **Externe Kühlluftführung des FR-F840-04320(185K) oder größer**

● Aussparung im Schaltschrank

Folgende Abbildung zeigt die Maße für die Aussparung im Schaltschrank zur externen Kühlluftführung.

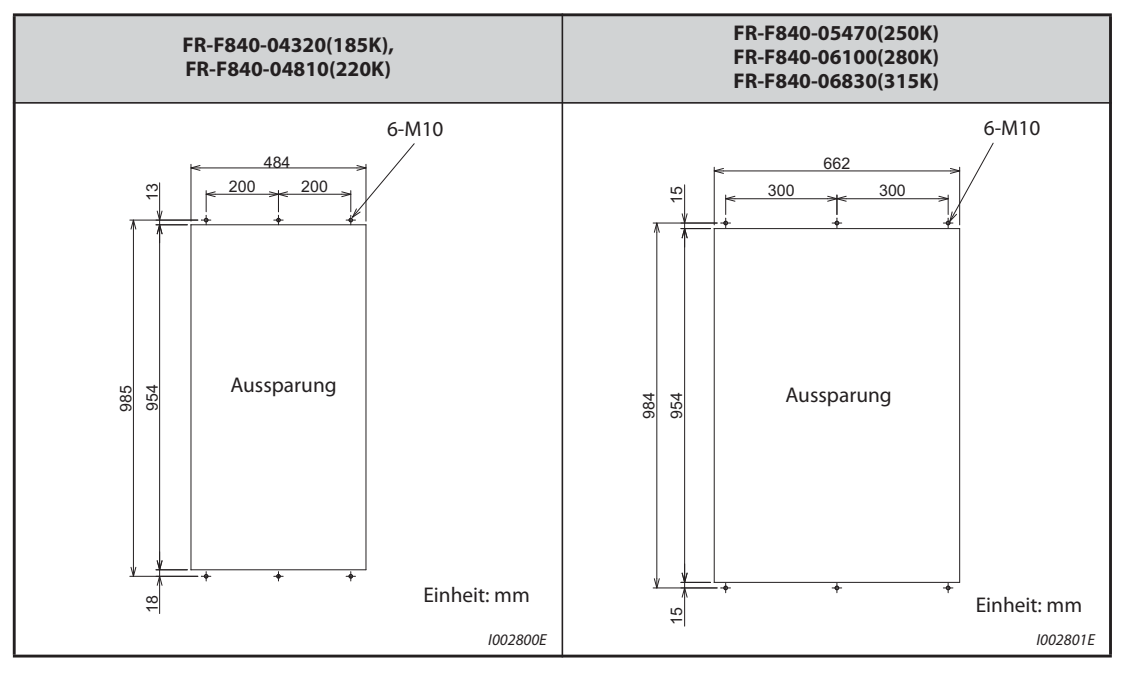

*Tab. 2-8:* Maße der Aussparung im Schaltschrank

● Versetzen und Entfernen des Montagewinkels

Die Montagewinkel oben und unten am Frequenzumrichter sind für eine externe Kühlluftführung nach vorne zu versetzen.

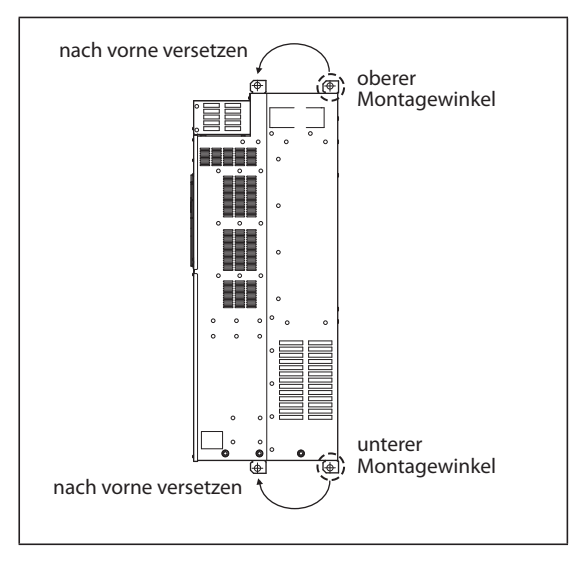

*Abb. 2-17:* Versetzen der Montagewinkel

I002802E

#### ● Montage des Frequenzumrichters

Setzen Sie den Frequenzumrichter so in die Aussparung des Schaltschranks, dass sich der Kühlkörper außerhalb des Schaltschranks befindet. Befestigen Sie den Frequenzumrichter mit dem oberen und unteren Montagewinkel.

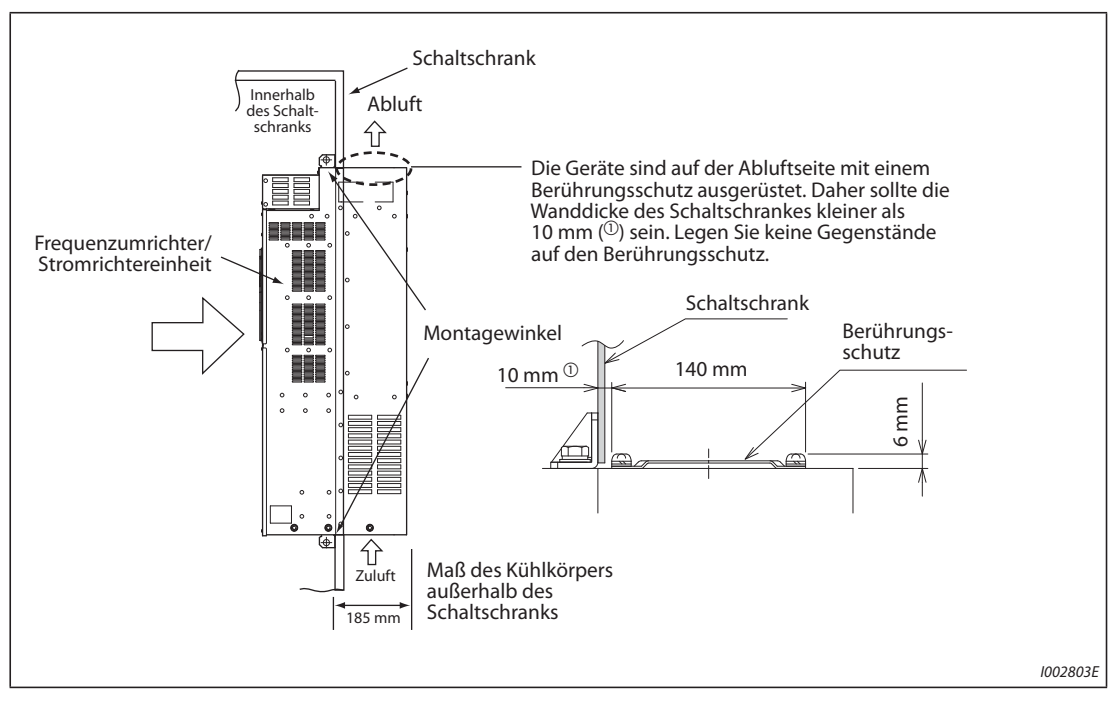

*Abb. 2-18:* Montage des Frequenzumrichters zur externen Kühlluftführung

**HINWEISE** Ist der Frequenzumrichter mit einem Kühlventilator ausgerüstet, darf er in keiner Umgebung eingesetzt werden, in denen Tropfwasser, Ölnebel, Staub usw. auftritt.

> Achten Sie darauf, dass keine Schrauben o.Ä. in den Frequenzumrichter oder die Kühlventilatoren gelangen.

# **2.4 Verdrahtung**

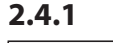

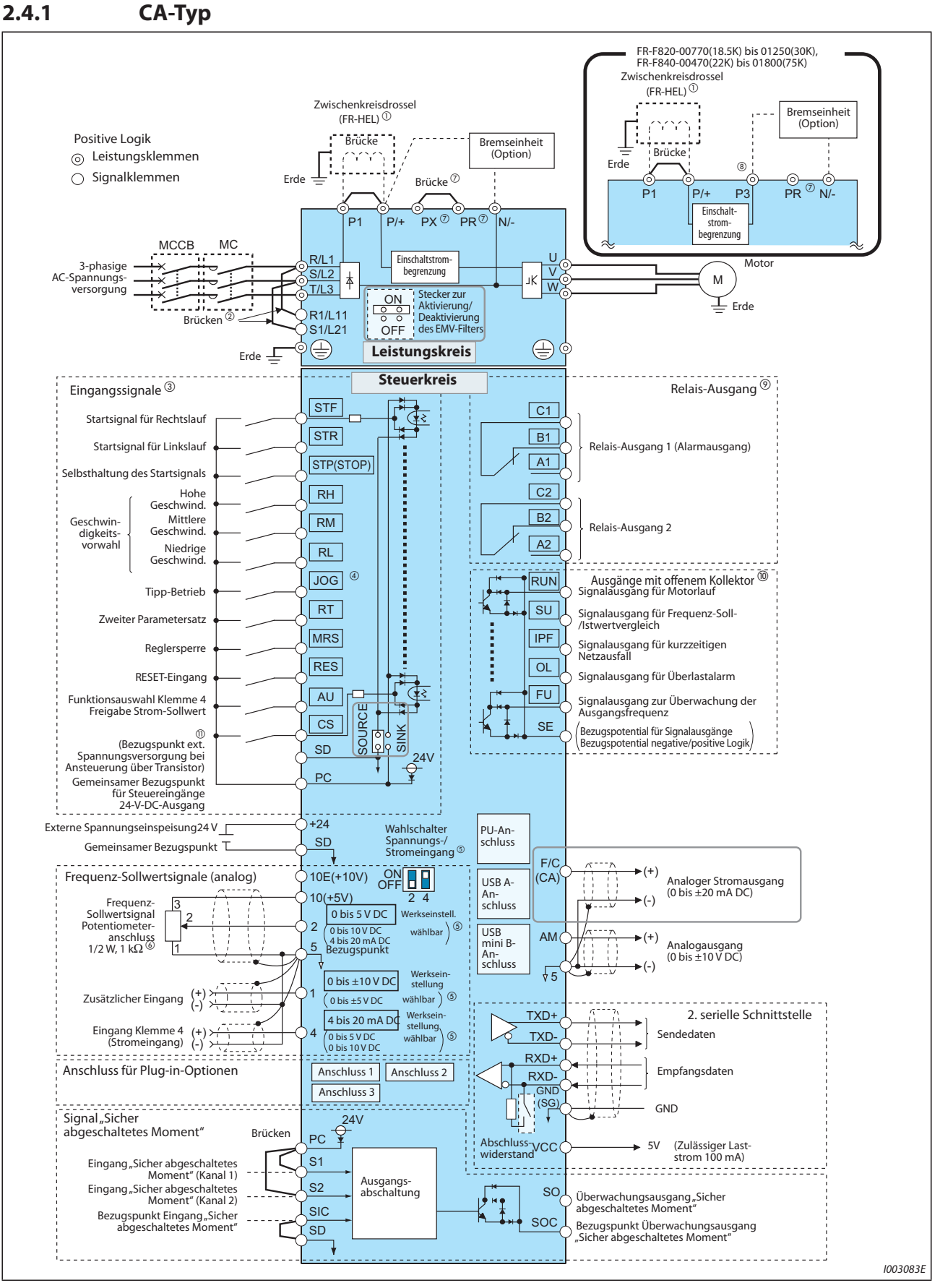

*Abb. 2-19: Anschlussschema des Frequenzumrichters (CA-Typ)*

- $^{\circ\!\!\! \rm O}$  Schließen Sie bei den Umrichtermodellen ab FR-F820-03160(75K) und ab FR-F840-018000(75K) immer eine Zwischenkreisdrossel (FR-HEL) an, die als Option erhältlich ist. (Wählen Sie die Zwischenkreisdrossel der Motorleistung entsprechend aus (siehe [Seite 8-1](#page-880-0)). Falls eine Zwischenkreisdrossel an die Umrichtermodelle bis FR-F820-02330(55K) oder bis FR-F840-01160(55K) angeschlossen werden soll, und falls zwischen den Klemmen P1 und P/+ eine Brücke vorhanden ist, entfernen Sie diese vor dem Anschluss der Zwischenkreisdrossel.
- $\Omega$  Zur separaten Spannungsversorgung des Steuerkreises entfernen Sie die Brücken und schließen die Netzspannung an die Klemmen R1/L11, S1/L21 an.
- Die Klemmenfunktion hängt von der Zuweisung innerhalb der Parameter ab. (Pr. 178 bis Pr. 189) (siehe [Seite 5-285](#page-458-0)).
- $\Phi$  Die JOG-Klemme kann als Impulseingang verwendet werden. Die Auswahl erfolgt über Pr. 291.
- $\circledS$  Der Eingangsbereich ist über Parameter einstellbar. Die umrahmte Einstellung ist ab Werk voreingestellt (Pr. 73, Pr. 267). Stellen Sie den Wahlschalter für den Strom-/Spannungseingang zur Auswahl des Spannungseingangs auf "OFF" und zur Auswahl des Stromeingangs auf "ON" (siehe [Seite 5-255](#page-428-0)).
- $\circledR$  Wenn sich das Frequenz-Sollwertsignal häufig ändert, wird das Potentiometer 2 W, 1 k $\Omega$ empfohlen.
- $\heartsuit$  Verwenden Sie die Klemmen PR und PX nicht. Abhängig vom Frequenzumrichtermodell kann eine Brücke angeschlossen sein (siehe [Seite 2-35\)](#page-62-0).
- <sup>3</sup> Schließen Sie an Klemme P3 (im DC-Einspeisungsmodus) keine Gleichspannungsversorgung an.
- $\textcircled{\tiny{2}}$  Die Klemmenfunktion hängt von der Zuweisung innerhalb der Parameter ab (Pr.195, Pr.196) (siehe [Seite 5-232](#page-405-0)).
- Die Klemmenfunktion hängt von der Zuweisung innerhalb der Parameter ab (Pr. 190 bis Pr. 194) (siehe [Seite 5-232](#page-405-0)).
- $\Phi$  In der Werkseinstellung ist der CS-Klemme keine Funktion zugewiesen. Die Funktionszuweisung erfolgt über Pr. 186 "Funktionszuweisung CS-Klemme" (siehe [Seite 5-232\)](#page-405-0).

**HINWEISE** Um induktive Störeinflüsse zu vermeiden, verlegen Sie die Signalleitungen mindestens 10 cm von den Leistungskabeln entfernt. Außerdem müssen die Leistungskabel der Ein- und Ausgänge des Leistungskreises voneinander getrennt sein.

> Achten Sie darauf, dass bei den Anschlussarbeiten keine leitenden Fremdkörper in den Frequenzumrichter gelangen. Leitende Fremdkörper, wie z. B. Kabelreste oder Späne, die beim Bohren von Montagelöchern entstehen, können Fehlfunktionen, Alarme und Störungen hervorrufen.

> Achten Sie auf eine korrekte Einstellung des Wahlschalters Spannungs-/Stromeingang. Eine falsche Einstellung kann zu Fehlfunktionen führen.

# **2.4.2 FM-Typ**

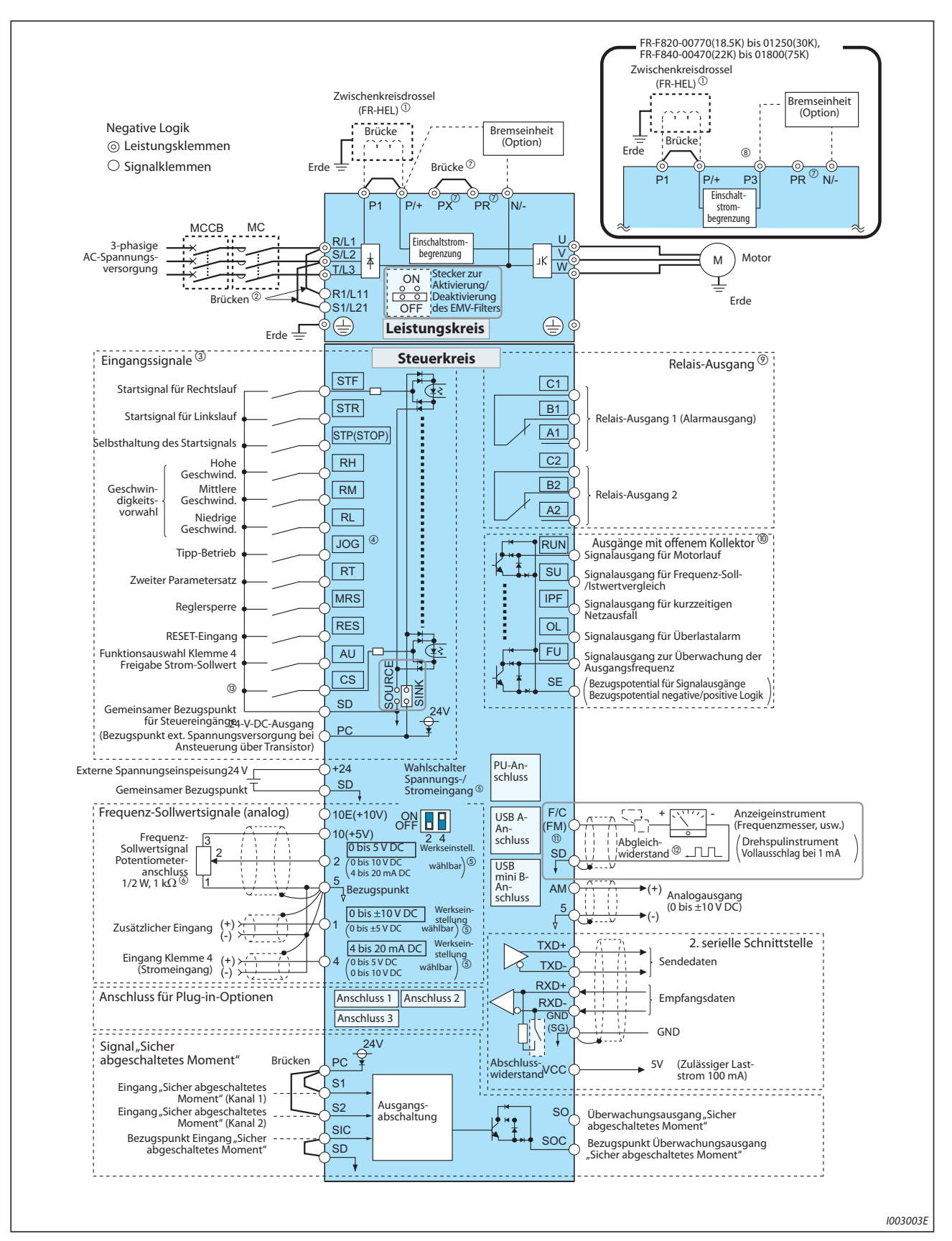

*Abb. 2-20:* Anschlussschema des Frequenzumrichters (FM-Typ)

- $^{\circ\!\!\! \rm O}$  Schließen Sie bei den Umrichtermodellen ab FR-F820-03160(75K) und ab FR-F840-018000(75K) immer eine Zwischenkreisdrossel (FR-HEL) an, die als Option erhältlich ist. Wählen Sie die Zwischenkreisdrossel der Motorleistung entsprechend aus (siehe [Seite 8-1](#page-880-0)). Falls eine Zwischenkreisdrossel an die Umrichtermodelle bis FR-F820-02330(55K) oder bis FR-F840-01160(55K) angeschlossen werden soll, und falls zwischen den Klemmen P1 und P/+ eine Brücke vorhanden ist, entfernen Sie diese vor dem Anschluss der Zwischenkreisdrossel.
- $\Omega$  Zur separaten Spannungsversorgung des Steuerkreises entfernen Sie die Brücken und schließen die Netzspannung an die Klemmen R1/L11, S1/L21 an.
- Die Klemmenfunktion hängt von der Zuweisung innerhalb der Parameter ab. (Pr. 178 bis Pr. 189) (siehe [Seite 5-285](#page-458-0)).
- $\Phi$  Die JOG-Klemme kann als Impulseingang verwendet werden. Die Auswahl erfolgt über Pr. 291.
- $\circledS$  Der Eingangsbereich ist über Parameter einstellbar. Die umrahmte Einstellung ist ab Werk voreingestellt (Pr. 73, Pr. 267). Stellen Sie den Wahlschalter für den Strom-/Spannungseingang zur Auswahl des Spannungseingangs auf "OFF" und zur Auswahl des Stromeingangs auf "ON" (siehe [Seite 5-255](#page-428-0)).
- $\circledR$  Wenn sich das Frequenz-Sollwertsignal häufig ändert, wird das Potentiometer 2 W, 1 k $\Omega$ empfohlen.
- $\heartsuit$  Verwenden Sie die Klemmen PR und PX nicht. Abhängig vom Frequenzumrichtermodell kann eine Brücke angeschlossen sein (siehe [Seite 2-35\)](#page-62-0).
- <sup>3</sup> An Klemme P3 darf keine DC-Spannungsversorgung (DC-Einspeisungsmodus) angeschlossen werden.
- $\degree$  Die Klemmenfunktion hängt von der Zuweisung innerhalb der Parameter ab (Pr.195, Pr.196) (siehe [Seite 5-232](#page-405-0)).
- $\overline{\textcircled{\tiny{D}}}$  Die Klemmenfunktion hängt von der Zuweisung innerhalb der Parameter ab (Pr. 190 bis Pr. 194) (siehe [Seite 5-232](#page-405-0)).
- $^{\circledR}$  An der Klemme F/C (FM) können durch Zuweisung mit Pr. 291 Impulssignale ausgegeben werden (Open-Collector-Ausgang).
- & Der Abgleichwiderstand entfällt, wenn die Kalibration des Skalenbereichs über die Bedieneinheit erfolgt.
- $^{\circledR}$  In der Werkseinstellung ist der CS-Klemme keine Funktion zugewiesen. Die Funktionszuweisung erfolgt über Pr. 186 "Funktionszuweisung CS-Klemme" (siehe [Seite 5-232\)](#page-405-0).

**HINWEISE** Um induktive Störeinflüsse zu vermeiden, verlegen Sie die Signalleitungen mindestens 10 cm von den Leistungskabeln entfernt. Außerdem müssen die Leistungskabel der Ein- und Ausgänge des Leistungskreises voneinander getrennt sein.

> Achten Sie darauf, dass bei den Anschlussarbeiten keine leitenden Fremdkörper in den Frequenzumrichter gelangen. Leitende Fremdkörper, wie z. B. Kabelreste oder Späne, die beim Bohren von Montagelöchern entstehen, können Fehlfunktionen, Alarme und Störungen hervorrufen.

> Achten Sie auf eine korrekte Einstellung des Wahlschalters Spannungs-/Stromeingang. Eine falsche Einstellung kann zu Fehlfunktionen führen.

# **2.4.3 CA-Typ (FR-F800-E)**

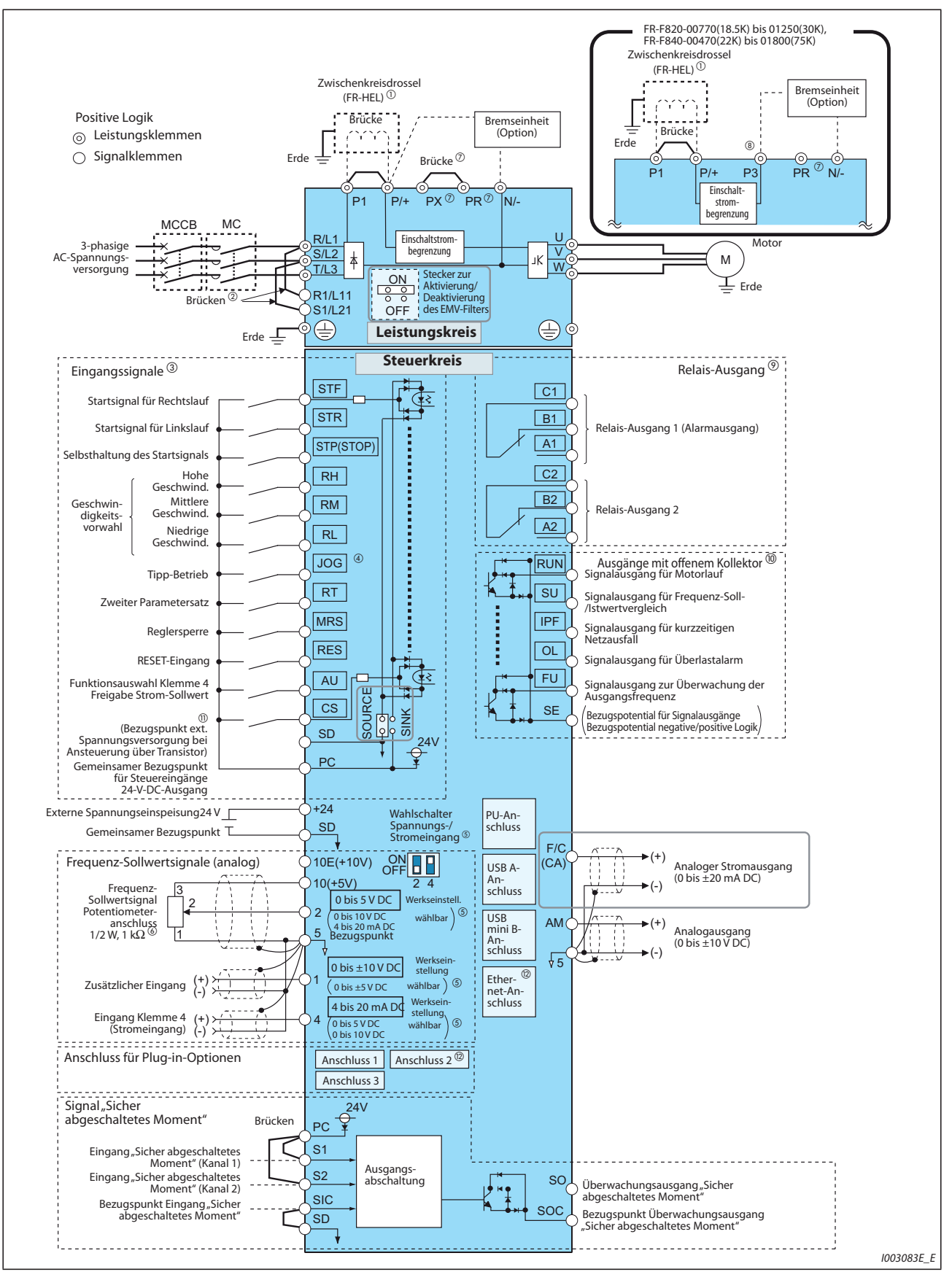

*Abb. 2-21: Anschlussschema des Frequenzumrichters (CA-Typ) (FR-F800-E)*

 $^{\circ\!\!\! \rm O}$  Schließen Sie bei den Umrichtermodellen ab FR-F820-03160(75K) und ab FR-F840-018000(75K) immer eine Zwischenkreisdrossel (FR-HEL) an, die als Option erhältlich ist. (Wählen Sie die Zwischenkreisdrossel der Motorleistung entsprechend aus (siehe [Seite 8-1](#page-880-0)). Falls eine Zwischenkreisdrossel an die Umrichtermodelle bis FR-F820-02330(55K) oder bis

FR-F840-01160(55K) angeschlossen werden soll, und falls zwischen den Klemmen P1 und P/+ eine Brücke vorhanden ist, entfernen Sie diese vor dem Anschluss der Zwischenkreisdrossel.

- $\overline{a}$  Zur separaten Spannungsversorgung des Steuerkreises entfernen Sie die Brücken und schließen die Netzspannung an die Klemmen R1/L11, S1/L21 an.
- $\circledcirc$  Die Klemmenfunktion hängt von der Zuweisung innerhalb der Parameter ab. (Pr. 178 bis Pr. 189) (siehe [Seite 5-285](#page-458-0)).
- $\Phi$  Die JOG-Klemme kann als Impulseingang verwendet werden. Die Auswahl erfolgt über Pr. 291.
- <sup>5</sup> Der Eingangsbereich ist über Parameter einstellbar. Die umrahmte Einstellung ist ab Werk voreingestellt (Pr. 73, Pr. 267). Stellen Sie den Wahlschalter für den Strom-/Spannungseingang zur Auswahl des Spannungseingangs auf "OFF" und zur Auswahl des Stromeingangs auf "ON" (siehe [Seite 5-255](#page-428-0)).
- $\circledR$  Wenn sich das Frequenz-Sollwertsignal häufig ändert, wird das Potentiometer 2 W, 1 k $\Omega$ empfohlen.
- $\oslash$  Verwenden Sie die Klemmen PR und PX nicht. Abhängig vom Frequenzumrichtermodell kann eine Brücke angeschlossen sein (siehe [Seite 2-35\)](#page-62-0).
- <sup>3</sup> Schließen Sie an Klemme P3 (im DC-Einspeisungsmodus) keine Gleichspannungsversorgung an.
- $\degree$  Die Klemmenfunktion hängt von der Zuweisung innerhalb der Parameter ab (Pr.195, Pr.196) (siehe [Seite 5-232](#page-405-0)).
- $\textcircled{\tiny{\textcircled{\tiny{1}}}}$  Die Klemmenfunktion hängt von der Zuweisung innerhalb der Parameter ab (Pr. 190 bis Pr. 194) (siehe [Seite 5-232](#page-405-0)).
- $\mathbb O$  In der Werkseinstellung ist der CS-Klemme keine Funktion zugewiesen. Die Funktionszuweisung erfolgt über Pr. 186 "Funktionszuweisung CS-Klemme" (siehe [Seite 5-232\)](#page-405-0).
- $\circledR$  Der Anschluss 2 für die Plug-In-Optionen kann nicht genutzt werden, da dort im Auslieferzustand die Ethernet-Karte eingesteckt ist. Die Ethernet-Karte muss erst entfernt werden, bevor am Anschluss 2 eine andere Plug-In-Option eingesteckt werden kann. (In diesem Fall ist keine Ethernet-Kommunikation möglich.)

**HINWEISE** Um induktive Störeinflüsse zu vermeiden, verlegen Sie die Signalleitungen mindestens 10 cm von den Leistungskabeln entfernt. Außerdem müssen die Leistungskabel der Ein- und Ausgänge des Leistungskreises voneinander getrennt sein.

> Achten Sie darauf, dass bei den Anschlussarbeiten keine leitenden Fremdkörper in den Frequenzumrichter gelangen. Leitende Fremdkörper, wie z. B. Kabelreste oder Späne, die beim Bohren von Montagelöchern entstehen, können Fehlfunktionen, Alarme und Störungen hervorrufen.

> Achten Sie auf eine korrekte Einstellung des Wahlschalters Spannungs-/Stromeingang. Eine falsche Einstellung kann zu Fehlfunktionen führen.

# **2.4.4 FM-Typ (FR-F800-E)**

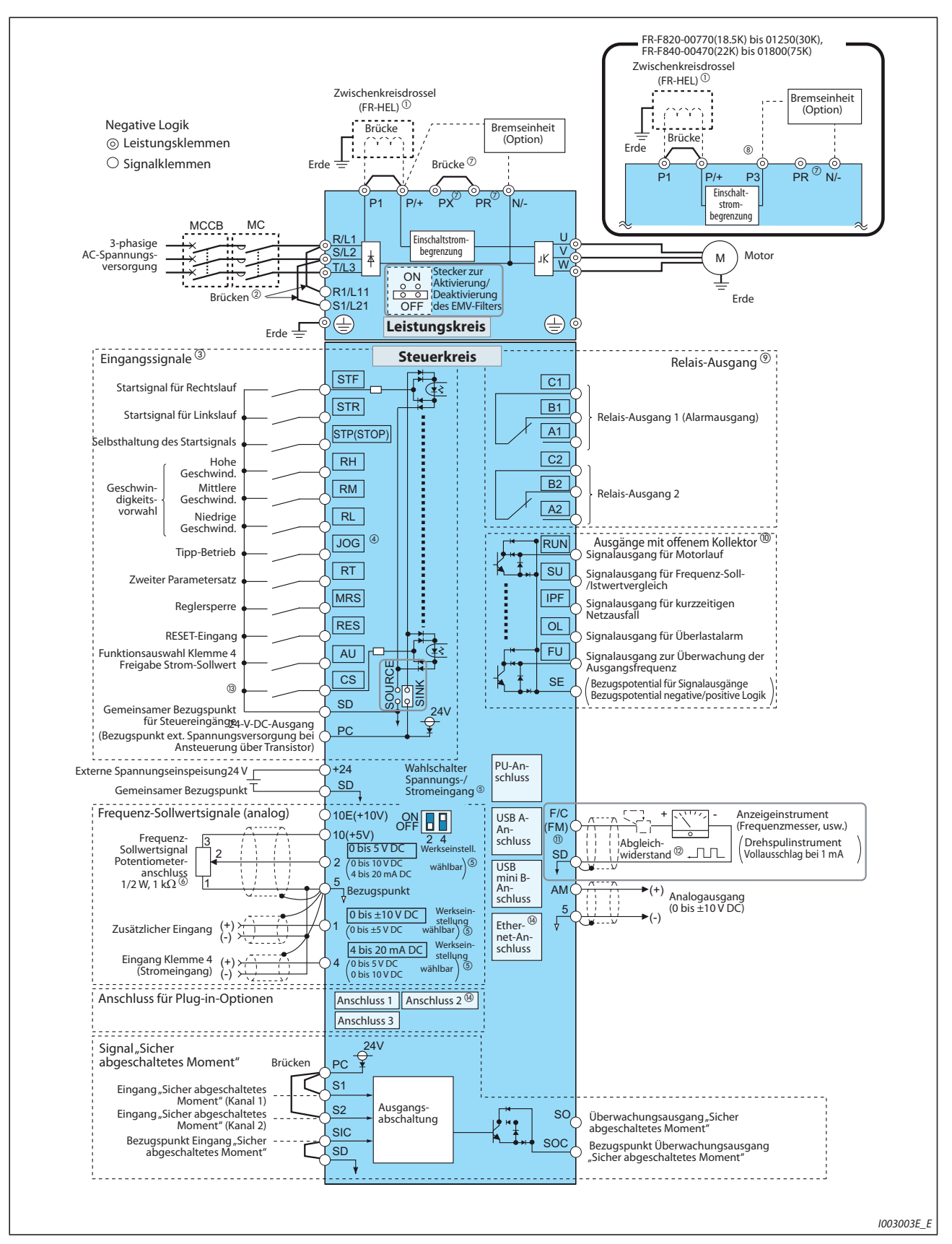

*Abb. 2-22:* Anschlussschema des Frequenzumrichters (FM-Typ) (FR-F800-E)

- $^{\circ\!\!\! \rm O}$  Schließen Sie bei den Umrichtermodellen ab FR-F820-03160(75K) und ab FR-F840-018000(75K) immer eine Zwischenkreisdrossel (FR-HEL) an, die als Option erhältlich ist. Wählen Sie die Zwischenkreisdrossel der Motorleistung entsprechend aus (siehe [Seite 8-1](#page-880-0)). Falls eine Zwischenkreisdrossel an die Umrichtermodelle bis FR-F820-02330(55K) oder bis FR-F840-01160(55K) angeschlossen werden soll, und falls zwischen den Klemmen P1 und P/+ eine Brücke vorhanden ist, entfernen Sie diese vor dem Anschluss der Zwischenkreisdrossel.
- $\Omega$  Zur separaten Spannungsversorgung des Steuerkreises entfernen Sie die Brücken und schließen die Netzspannung an die Klemmen R1/L11, S1/L21 an.
- Die Klemmenfunktion hängt von der Zuweisung innerhalb der Parameter ab. (Pr. 178 bis Pr. 189) (siehe [Seite 5-285](#page-458-0)).
- $\Phi$  Die JOG-Klemme kann als Impulseingang verwendet werden. Die Auswahl erfolgt über Pr. 291.
- $\circledS$  Der Eingangsbereich ist über Parameter einstellbar. Die umrahmte Einstellung ist ab Werk voreingestellt (Pr. 73, Pr. 267). Stellen Sie den Wahlschalter für den Strom-/Spannungseingang zur Auswahl des Spannungseingangs auf "OFF" und zur Auswahl des Stromeingangs auf "ON" (siehe [Seite 5-255](#page-428-0)).
- $\circledR$  Wenn sich das Frequenz-Sollwertsignal häufig ändert, wird das Potentiometer 2 W, 1 k $\Omega$ empfohlen.
- $\heartsuit$  Verwenden Sie die Klemmen PR und PX nicht. Abhängig vom Frequenzumrichtermodell kann eine Brücke angeschlossen sein (siehe [Seite 2-35\)](#page-62-0).
- <sup>3</sup> An Klemme P3 darf keine DC-Spannungsversorgung (DC-Einspeisungsmodus) angeschlossen werden.
- $\textcircled{\tiny{2}}$  Die Klemmenfunktion hängt von der Zuweisung innerhalb der Parameter ab (Pr.195, Pr.196) (siehe [Seite 5-232](#page-405-0)).
- $\textcircled{\tiny{\textcircled{\tiny{1}}}}$  Die Klemmenfunktion hängt von der Zuweisung innerhalb der Parameter ab (Pr. 190 bis Pr. 194) (siehe [Seite 5-232](#page-405-0)).
- $^{\circledR}$  An der Klemme F/C (FM) können durch Zuweisung mit Pr. 291 Impulssignale ausgegeben werden (Open-Collector-Ausgang).
- $\mathcal{D}$  Der Abgleichwiderstand entfällt, wenn die Kalibration des Skalenbereichs über die Bedieneinheit erfolgt.
- In der Werkseinstellung ist der CS-Klemme keine Funktion zugewiesen. Die Funktionszuweisung erfolgt über Pr. 186 "Funktionszuweisung CS-Klemme" (siehe [Seite 5-232\)](#page-405-0).
- $\degree$  Der Anschluss 2 für die Plug-In-Optionen kann nicht genutzt werden, da dort im Auslieferzustand die Ethernet-Karte eingesteckt ist. Die Ethernet-Karte muss erst entfernt werden, bevor am Anschluss 2 eine andere Plug-In-Option eingesteckt werden kann. (In diesem Fall ist keine Ethernet-Kommunikation möglich.)

**HINWEISE** Um induktive Störeinflüsse zu vermeiden, verlegen Sie die Signalleitungen mindestens 10 cm von den Leistungskabeln entfernt. Außerdem müssen die Leistungskabel der Ein- und Ausgänge des Leistungskreises voneinander getrennt sein.

> Achten Sie darauf, dass bei den Anschlussarbeiten keine leitenden Fremdkörper in den Frequenzumrichter gelangen. Leitende Fremdkörper, wie z. B. Kabelreste oder Späne, die beim Bohren von Montagelöchern entstehen, können Fehlfunktionen, Alarme und Störungen hervorrufen.

> Achten Sie auf eine korrekte Einstellung des Wahlschalters Spannungs-/Stromeingang. Eine falsche Einstellung kann zu Fehlfunktionen führen.

# **2.5 Anschluss des Leistungskreises**

# **2.5.1 Beschreibung der Klemmen**

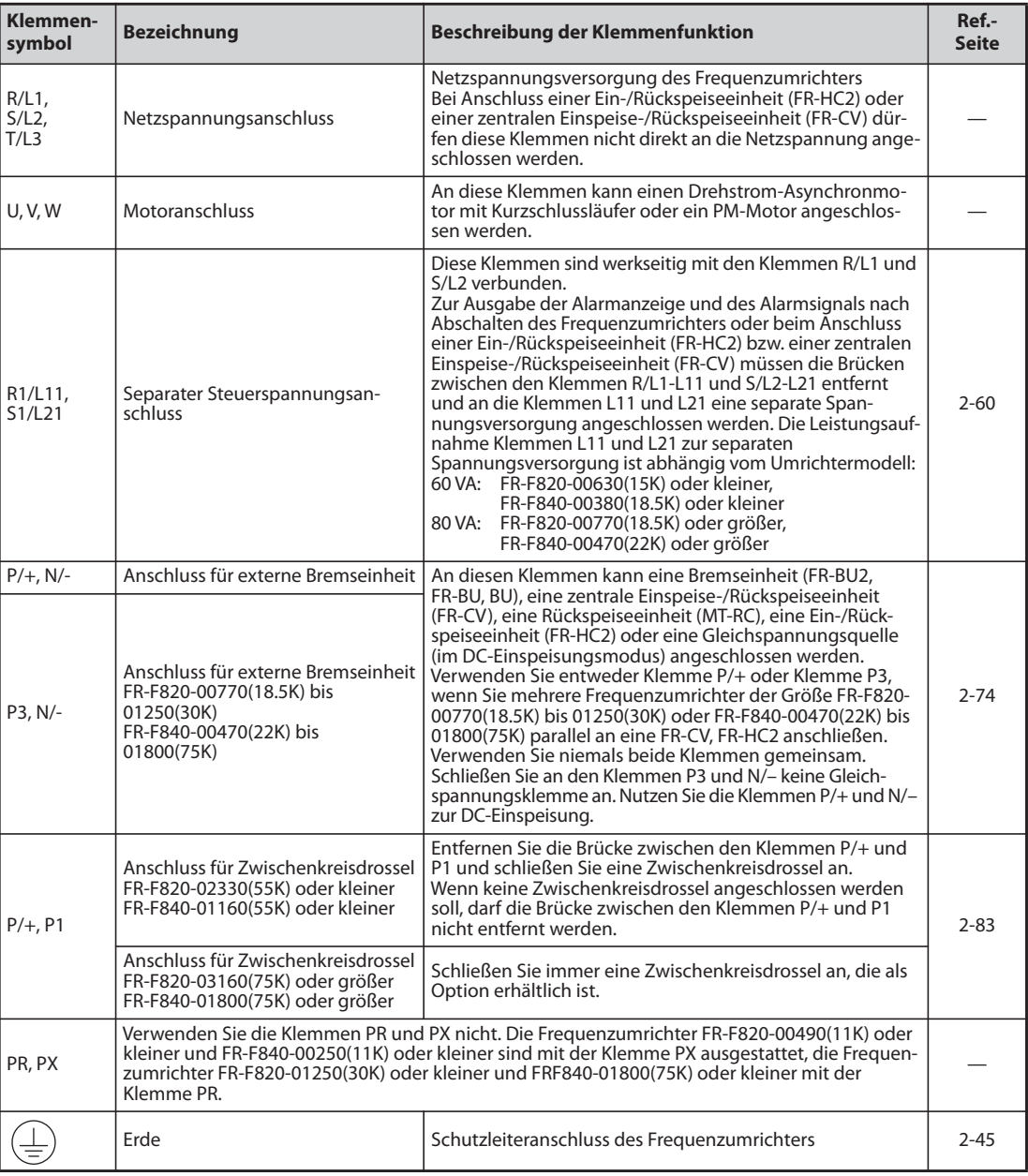

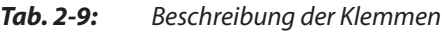

# <span id="page-62-0"></span>**2.5.2 Klemmenbelegung des Leistungskreises und Verdrahtung der Spannungsversorgung und des Motors**

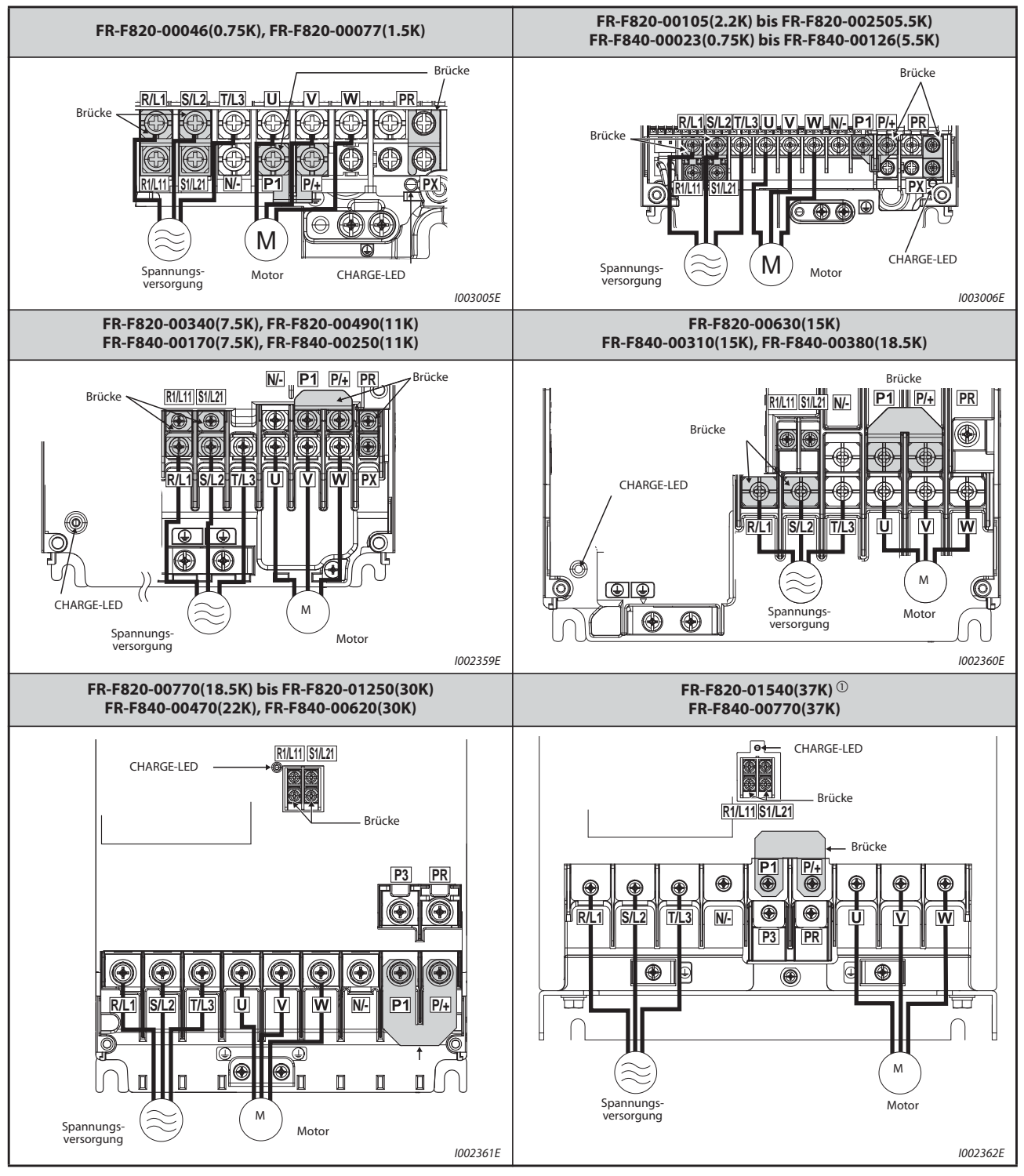

*Tab. 2-10:* Klemmenbelegung und Verdrahtung (1)

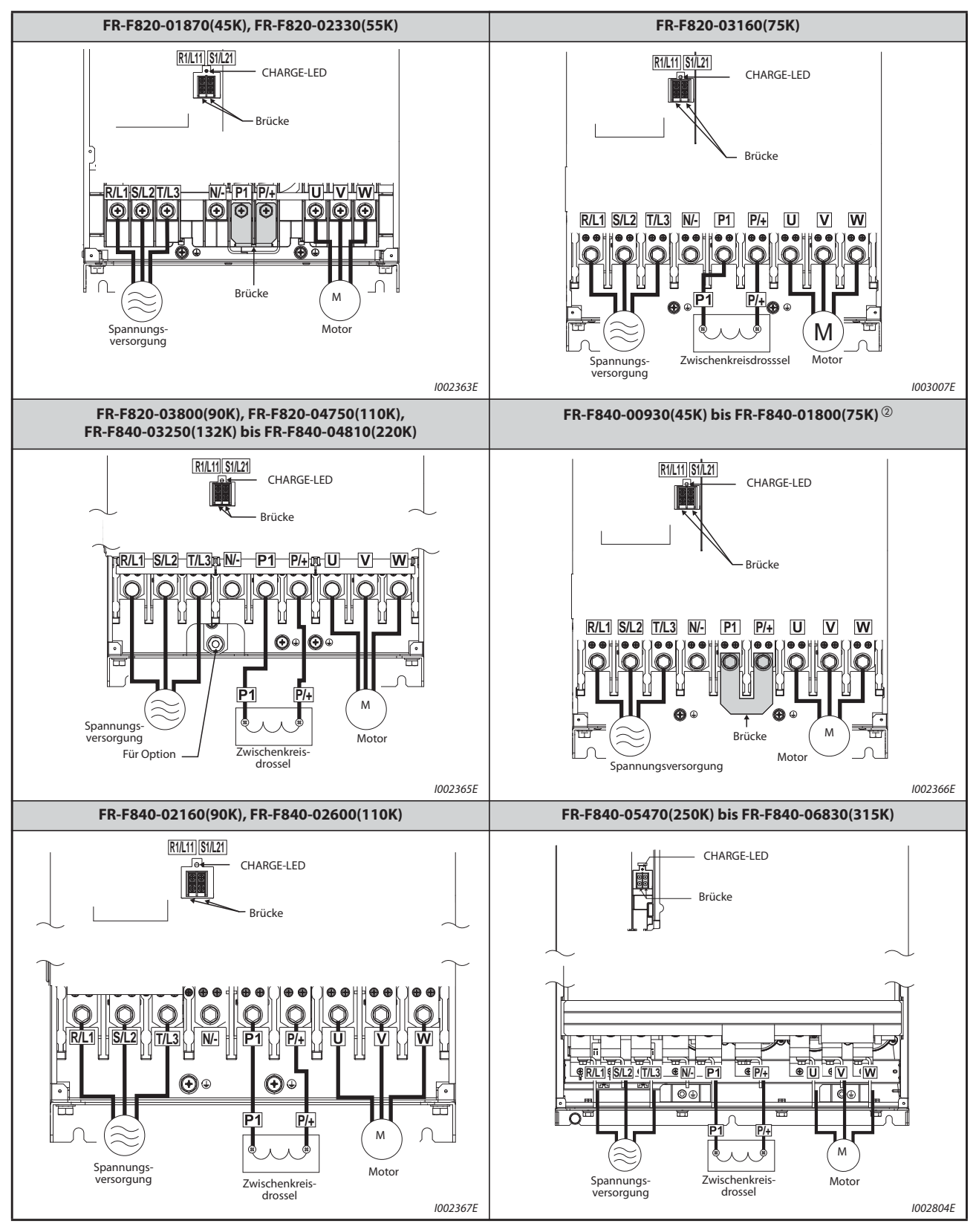

*Tab. 2-10:* Klemmenbelegung und Verdrahtung (2)

- $^{\circledm}$  Bei den Umrichtern FR-F820-01540(37K) haben die Klemmen P3 und PR keine Schrauben. Schließen Sie an diese Klemmen nichts an!
- Beim Umrichtermodell FR-F840-01800(75K) ist zwischen den Klemmen P1 und P/+ keine Brücke vorhanden. Schließen Sie an den Klemmen P1 und P/+ immer eine Zwischenkreisdrossel (FR-HEL) an, die als Option erhältlich ist.

**HINWEISE** Der Netzanschluss muss über die Klemmen R/L1, S/L2, T/L3 erfolgen. (Die Phasenfolge der Netzspannung muss nicht eingehalten werden.) Bei Anschluss der Netzspannung an die Klemmen U, V, W wird der Frequenzumrichter dauerhaft beschädigt.

> Die Motorkabel werden an den Klemmen U, V, W angeschlossen. Die Abfolge der Phasen muss eingehalten werden.

> Bei den Frequenzumrichtern ab FR-F840-05470(250K) erfolgt der Anschluss an die Stromschienen durch eine Schraube mit Kontermutter. Befestigen Sie die Kontermutter auf der rechten Seite der Stromschiene. Möchten Sie zwei Leitungen an eine Stromschiene anschließen, befestigen Sie eine Leitung an der linken und eine an der rechten Seite der Stromschiene (siehe Abbildung). Verwenden Sie dazu die mitgelieferten Schrauben und Muttern.

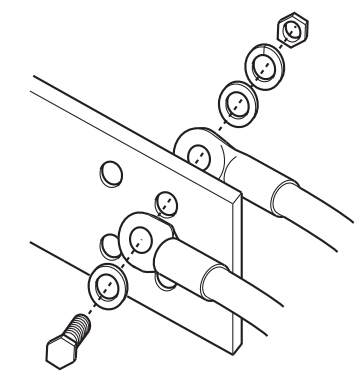

#### **Handhabung der Kabeldurchführung (Modelle FR-F820-00630(15K) bis 00930(22K), FR-F840-00310(15K) bis 00620(30K))**

Entfernen Sie die ausbrechbaren Abdeckungen an den benötigten Kabeldurchführungen mit einer Spitzzange.

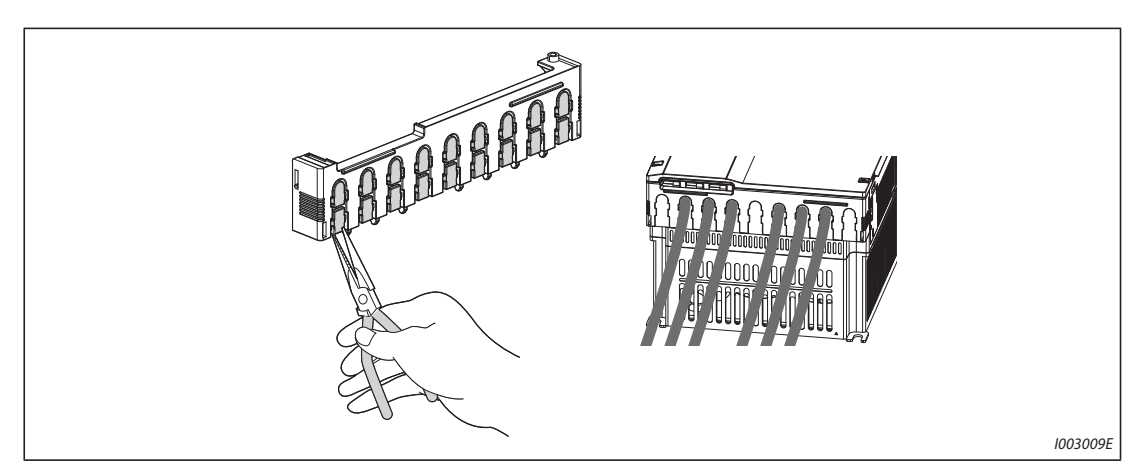

*Abb. 2-23:* Kammförmige Kabelführung

**HINWEIS** Entfernen Sie nur so viele ausbrechbare Abdeckungen zur Kabeldurchführung, wie Sie Kabel verlegen möchten. Sind Kabeldurchführungen offen (≥10 mm), durch die keine Verlegung eines Kabels erfolgt, ändert sich die Schutzklasse des Frequenzumrichters von IP20 auf IP00.

## **2.5.3 Dimensionierung der Kabel**

Wählen Sie die Leitungen so, dass der Spannungsabfall max. 2 % beträgt. Ist die Distanz zwischen Motor und Frequenzumrichter groß, kann es durch den Spannungsabfall auf der Motorleitung zu einem Drehzahlverlust des Motors kommen. Der Spannungsabfall wirkt sich besonders bei niedrigen Frequenzen aus.

Die nachstehende Tabelle beinhaltet ein Dimensionierungsbeispiel für eine Kabellänge von 20 m.

### **150 % Überlastfähigkeit (LD) (Pr. 570 "Einstellung der Überlastfähigkeit" = "1")**

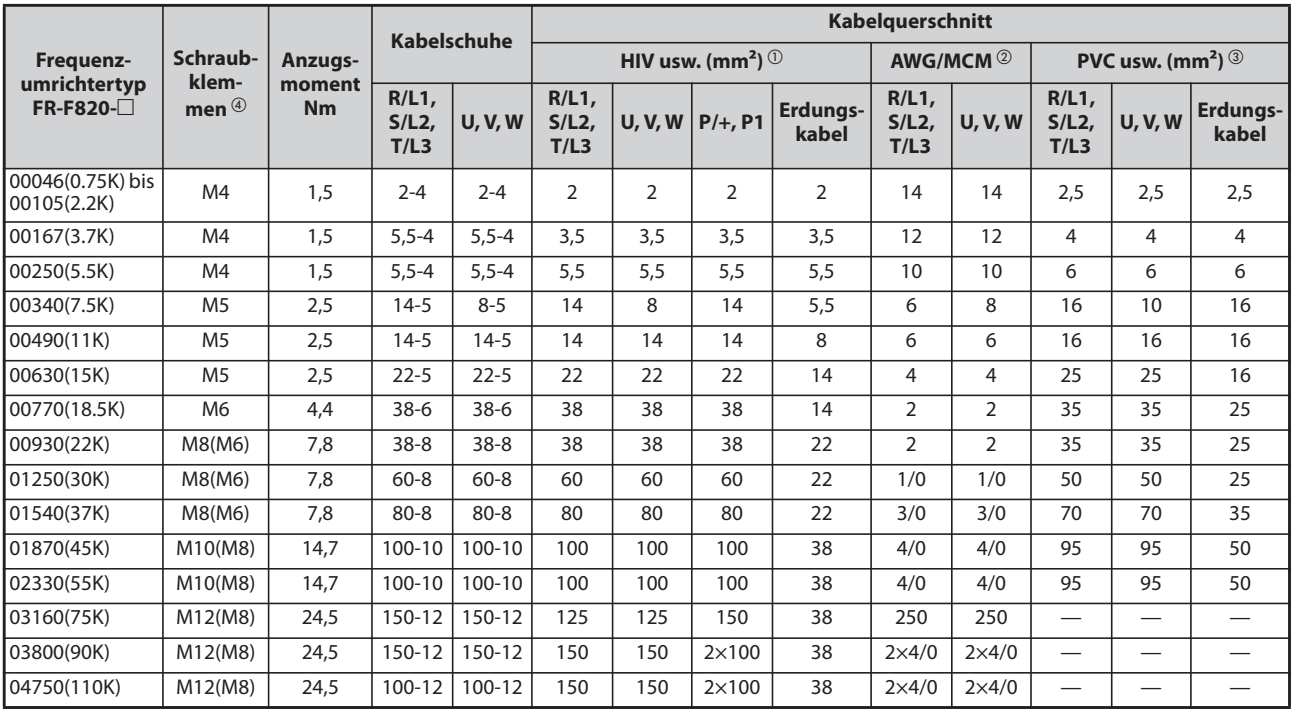

● 200-V-Klasse (Anschlussspannung 220 V)

*Tab. 2-11:* Dimensionierung von Kabeln (200-V-Klasse), Überlastfähigkeit LD

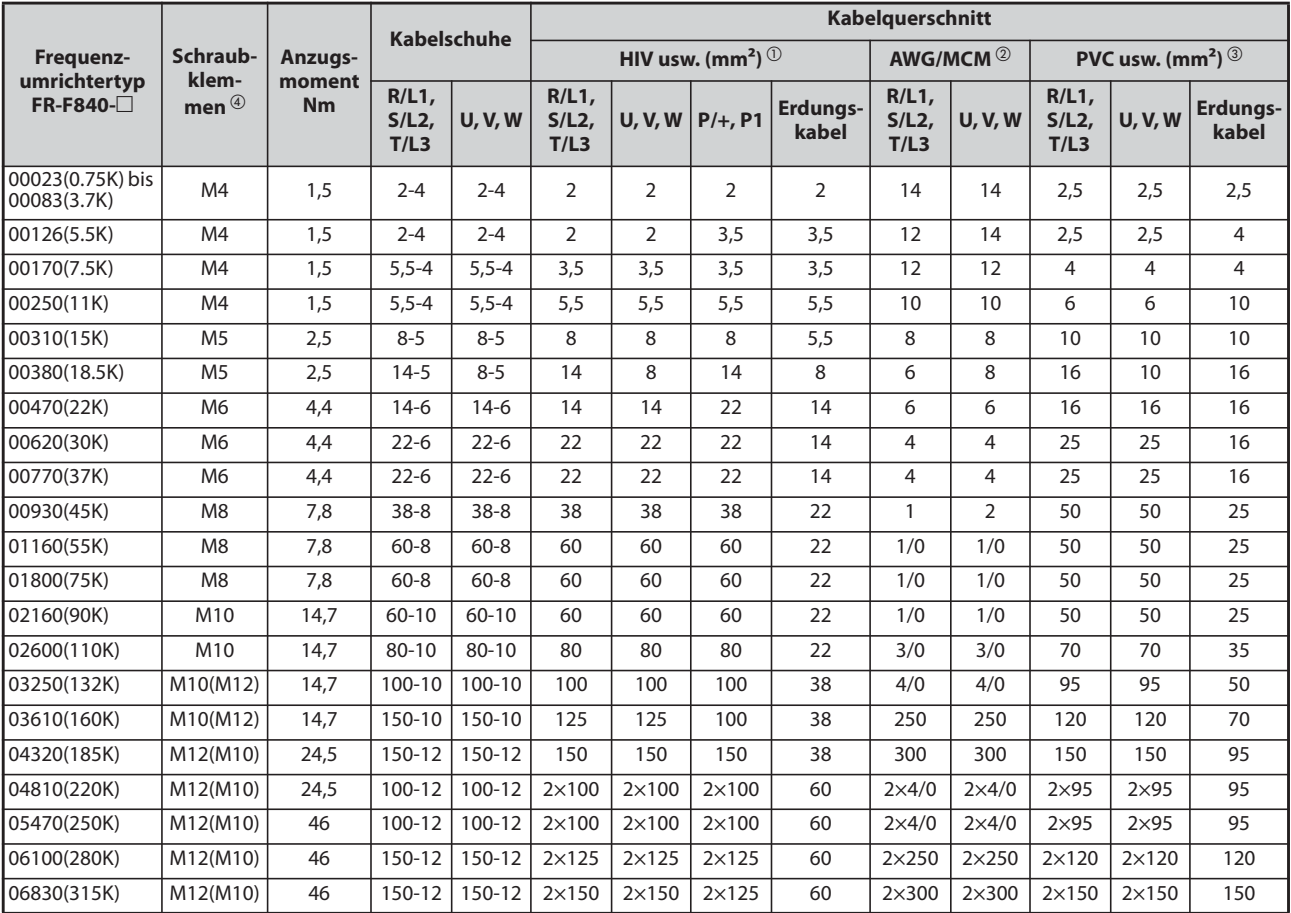

# ● 400-V-Klasse (Anschlussspannung 440 V)

*Tab. 2-12:* Dimensionierung von Kabeln (400-V-Klasse), Überlastfähigkeit LD

 $^{\circlearrowright}$  Für Modelle FR-F820-02330(55K) oder kleiner und FR-F840-01160(55K) oder kleiner wurde HIV-Kabelmaterial (600 V, Klasse 2, vinyl-isoliertes Kabel) für eine maximale Betriebstemperatur von 75 °C zugrunde gelegt. Die Umgebungstemperatur wurde mit 50 °C angenommen und die Leitungslänge mit 20 m.

Für Modelle FR-F820-03160(75K) oder größer und FR-F840-01800(75K) oder größer wurde LMFC-Kabelmaterial (hitzebeständiges, flexibles, mit vernetztem Polyäthylen isoliertes Kabel) für eine maximale Betriebstemperatur von 90 °C zugrunde gelegt. Die Umgebungstemperatur wurde bei einer Verlegung im Kabelkanal mit maximal 50 °C angenommen.

 $\textcircled{2}$  Für alle Modelle der 200-V-Klasse und die Modelle FR-F840-00930(45K) oder kleiner wurde THHW-Kabelmaterial für eine maximale Betriebstemperatur von 75 °C zugrunde gelegt. Die Umgebungstemperatur wurde mit maximal 40 °C angenommen und die Leitungslänge mit maximal 20 m. Für Modelle FR-F840-01160(55K) oder größer wurde THHN-Kabelmaterial für eine maximale Betriebstemperatur von 90 °C zugrunde gelegt. Die Umgebungstemperatur wurde bei einer Verlegung im Kabelkanal mit 40 °C angenommen. (Die gezeigte Auswahl wird hauptsächlich in den USA verwendet.)

- $\textcircled{\tiny{3}}$  Für Modelle FR-F820-00770(18.5K) oder kleiner und FR-F840-00930(45K) oder kleiner wurde PVC-Kabelmaterial für eine maximale Betriebstemperatur von 70 °C zugrunde gelegt. Die Umgebungstemperatur wurde mit 40 °C angenommen und die Leitungslänge mit 20 m. Für Modelle FR-F820-00930(22K) oder größer und FR-F840-01160(55K) oder größer wurde XLPE-Kabelmaterial für eine maximale Betriebstemperatur von 90 °C zugrunde gelegt. Die Umgebungstemperatur wurde bei einer Verlegung im Kabelkanal mit 40 °C angenommen. (Die gezeigte Auswahl wird hauptsächlich in Europa verwendet.)
- $\circledast$  Die Angabe der Schraubklemme gilt für die Klemmen R/L1, S/L2, T/L3, U, V, W, P/+, N/-, P1 sowie die Erdungsklemme.

Die in Klammern angegebene Schraubengröße gilt bei den Modellen FR-F820-00930(22K) oder größer und FR-F840-04320(185K) oder größer zum Anschluss des Erdungskabels.

Die in Klammern angegebene Schraubengröße gilt bei den Modellen FR-F840-03250(132K) und FR-F840-03610(160K) für den Anschluss einer optionalen Einheit an die Klemme P/+.

# **120 % Überlastfähigkeit (SLD) (Pr. 570 "Einstellung der Überlastfähigkeit" = "0")**

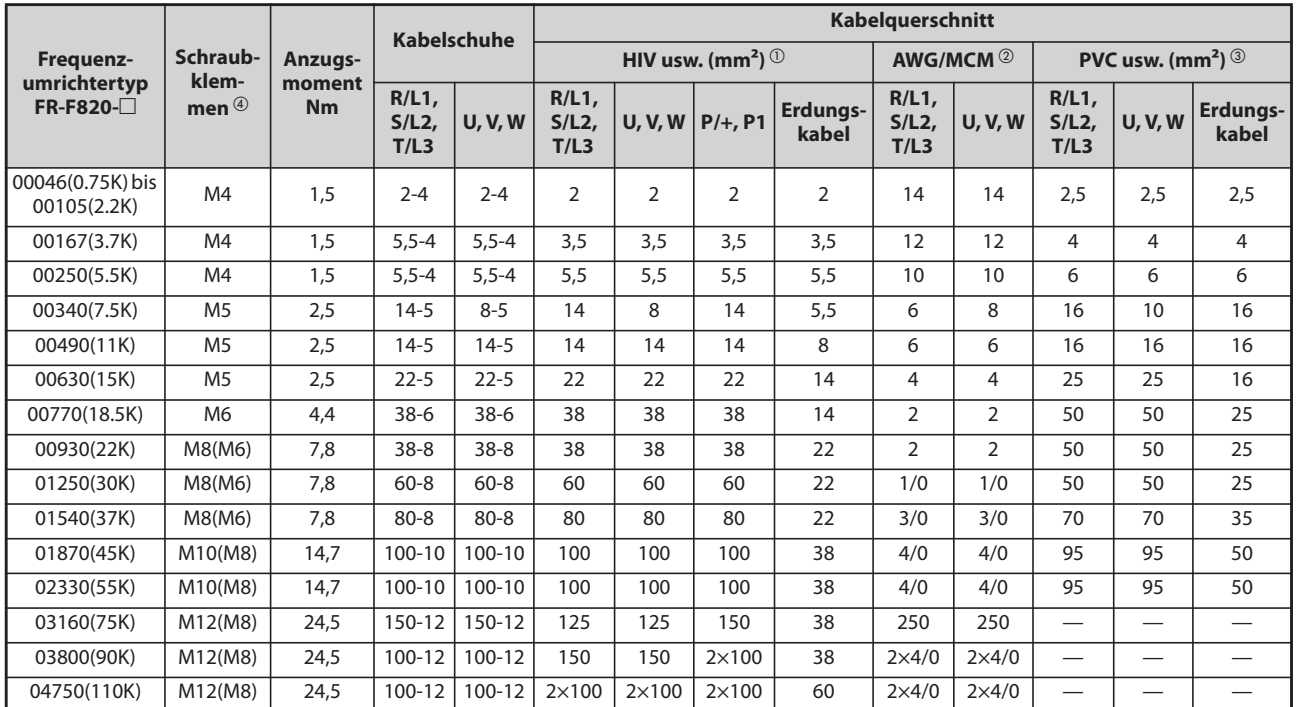

● 200-V-Klasse (Anschlussspannung 220 V)

*Tab. 2-13:* Dimensionierung von Kabeln (200-V-Klasse), Überlastfähigkeit SLD

● 400-V-Klasse (Anschlussspannung 440 V)

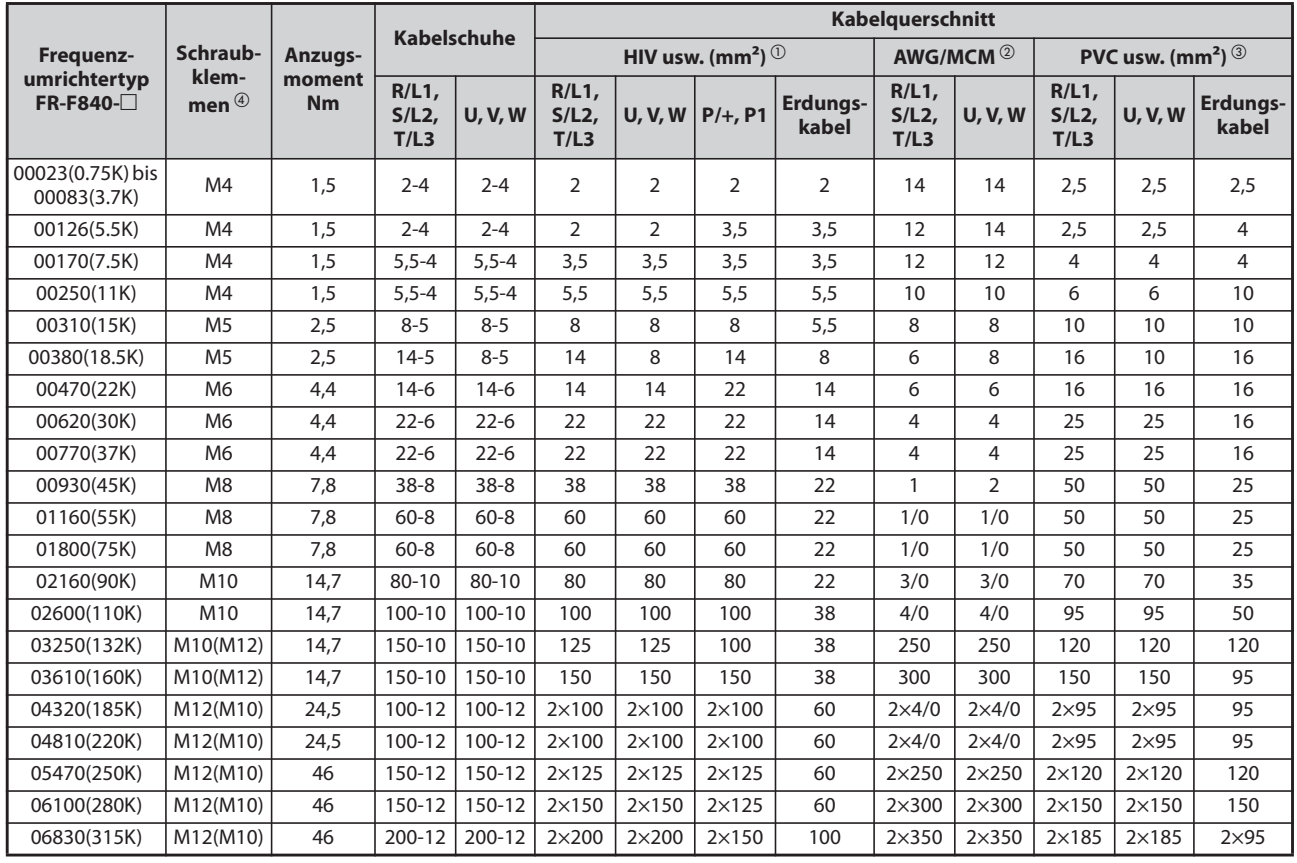

*Tab. 2-14:* Dimensionierung von Kabeln (400-V-Klasse), Überlastfähigkeit SLD

 $^{\circlearrowright}$  Für alle Modelle der 200-V-Klasse und die Modelle FR-F840-01160(55K) oder kleiner wurde HIV-Kabelmaterial (600 V, Klasse 2, vinyl-isoliertes Kabel) für eine maximale Betriebstemperatur von 75 °C zugrunde gelegt. Die Umgebungstemperatur wurde mit 50 °C angenommen und die Leitungslänge mit 20 m.

Für Modelle FR-F840-01800(75K) oder größer wurde LMFC-Kabelmaterial (hitzebeständiges, flexibles, mit vernetztem Polyäthylen isoliertes Kabel) für eine maximale Betriebstemperatur von 90 °C zugrunde gelegt. Die Umgebungstemperatur wurde bei einer Verlegung im Kabelkanal mit maximal 50 °C angenommen.

 $\textcircled{2}$  Für alle Modelle der 200-V-Klasse und die Modelle FR-F840-00930(45K) oder kleiner wurde THHW-Kabelmaterial für eine maximale Betriebstemperatur von 75 °C zugrunde gelegt. Die Umgebungstemperatur wurde mit maximal 40 °C angenommen und die Leitungslänge mit maximal 20 m.

Für Modelle FR-F840-01160(55K) oder größer wurde THHN-Kabelmaterial für eine maximale Betriebstemperatur von 90 °C zugrunde gelegt. Die Umgebungstemperatur wurde bei einer Verlegung im Kabelkanal mit 40 °C angenommen.

(Die gezeigte Auswahl wird hauptsächlich in den USA verwendet.)

 Für Modelle FR-F820-00930(22K) oder kleiner und FR-F840-00930(45K) oder kleiner wurde PVC-Kabelmaterial für eine maximale Betriebstemperatur von 70 °C zugrunde gelegt. Die Umgebungstemperatur wurde mit 40 °C angenommen und die Leitungslänge mit 20 m. Für Modelle FR-F820-01250(30K) oder größer und FR-F840-01160(55K) oder größer wurde XLPE-Kabelmaterial für eine maximale Betriebstemperatur von 90 °C zugrunde gelegt. Die Umgebungstemperatur wurde bei einer Verlegung im Kabelkanal mit 40 °C angenommen.

(Die gezeigte Auswahl wird hauptsächlich in Europa verwendet.)

 $\circledast$  Die Angabe der Schraubklemme gilt für die Klemmen R/L1, S/L2, T/L3, U, V, W, P/+, N/-, P1 sowie die Erdungsklemme.

Die in Klammern angegebene Schraubengröße gilt bei den Modellen FR-F820-00930(22K) oder größer und FR-F840-04320(185K) oder größer zum Anschluss des Erdungskabels.

Die in Klammern angegebene Schraubengröße gilt bei den Modellen FR-F840-03250(132K) und FR-F840-03610(160K) für den Anschluss einer optionalen Einheit an die Klemme P/+.

Der Spannungsabfall kann über die folgende Gleichung berechnet werden:

Spannungsabfall [V] =  $\frac{\sqrt{3} \times \text{Leitungswiderstand [m\Omega/m]} \times \text{Leitungsdistanz [m]} \times \text{Strom [A]}}{1000}$ 1000

Verwenden Sie einen größeren Leitungsquerschnitt, wenn die Leitungslänge groß ist oder wenn der Spannungsabfall im niedrigen Frequenzbereich problematisch ist.

**HINWEISE** Ziehen Sie die Klemmenschrauben mit den vorgegebenen Anzugsmomenten an. Eine zu lose Schraube kann Kurzschlüsse oder Störungen hervorrufen. Eine zu fest angezogene Schraube kann Kurzschlüsse oder Störungen hervorrufen oder den Frequenzumrichter beschädigen.

Verwenden Sie zum Anschluss der Spannungsversorgung und des Motors isolierte Kabelschuhe.

### **Zulässige Motorleitungslänge**

#### ● Asynchronmotor

Schließen Sie einen oder mehre Asynchronmotoren mit der in der folgenden Tabelle genannten zulässigen Gesamtleitungslänge an.

| Einstellung von Pr. 72<br>(Taktfrequenz) | FR-F820-00046(0.75K)<br>FR-F840-00023(0.75K) | FR-F820-00077(1.5K)<br>FR-F840-00038(1.5K) | Ab F820-00105(2.2K)<br>Ab F840-00052(2.2K) |
|------------------------------------------|----------------------------------------------|--------------------------------------------|--------------------------------------------|
| $\leq$ 2 (2 kHz)                         | 300 m                                        | 500 m                                      | $500 \text{ m}$                            |
| $\geq$ 3 (3 kHz)                         | 200 m                                        | $300 \text{ m}$                            | $500 \text{ m}$                            |

*Tab. 2-15:* Gesamtleitungslänge

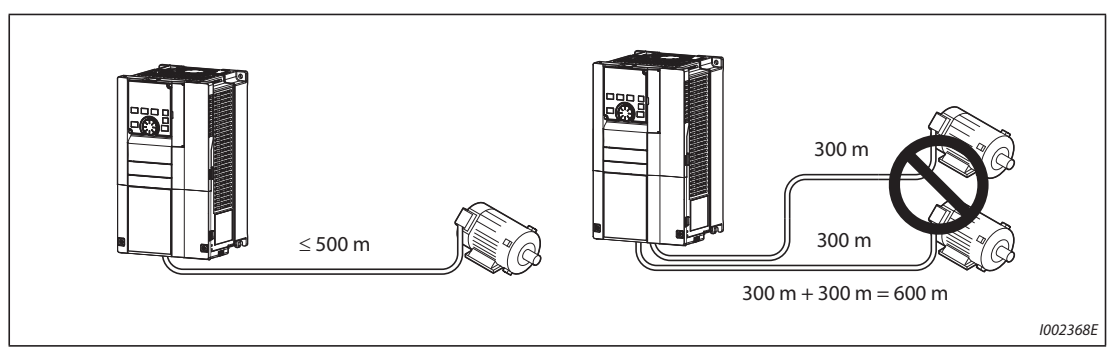

*Abb. 2-24:* Gesamtleitungslänge ( FR-F820-00105(2.2K) oder größer, FR-F840-00052(2.2K) oder größer)

Durch die Pulsweitenmodulation des Frequenzumrichters treten in Abhängigkeit der Leitungskonstanten an den Klemmen des Motoranschlusses Stoßspannungen auf, die die Isolation des Motors zerstören können. Ergreifen Sie beim Anschluss eines 400-V-Motors folgende Maßnahmen:

– Verwenden Sie einen Motor mit ausreichender Isolationsfestigkeit und begrenzen Sie die Taktfrequenz über Pr. 72 "PWM-Funktion" in Abhängigkeit von der Motorleitungslänge.

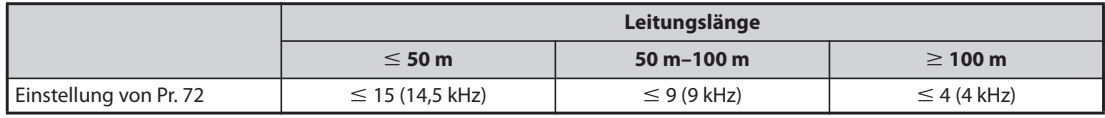

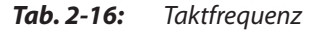

– Installieren Sie am Ausgang der Umrichtermodelle FR-F820-01160(55K) oder kleiner und FR-F840- 01800(75K) oder kleiner ein du/dt-Ausgangsfilter (FR-ASF-H, FR-BMF-H) sowie am Ausgang der Umrichtermodelle FR-F840-01800(75K) oder größer ein Sinus-Ausgangsfilter (MT-BSL/BSC).

### ● PM-Motor

Bei Anschluss eines PM-Motors darf die Länge der Motorleitung die in folgender Tabelle angegebenen Maximalwerte nicht überschreiten.

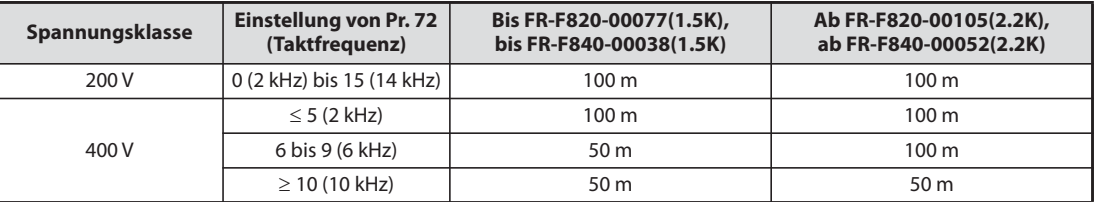

*Tab. 2-17:* Gesamtleitungslänge (mit PM-Motor)

An einem Umrichter darf nur ein PM-Motor angeschlossen werden. Der Betrieb von mehreren PM-Motoren an einem Umrichter ist nicht zulässig.

**HINWEISE** Besonders bei langen Motorleitungen oder bei Verwendung von abgeschirmten Leitungen kann der Frequenzumrichter durch Ladeströme beeinflusst werden, die durch Streukapazitäten der Leitungen hervorgerufen werden. Dies kann zu Fehlfunktionen der Überstromabschaltung oder der intelligenten Ausgangsstromüberwachung oder zu Fehlfunktionen oder Störungen an den Geräten führen, die am Ausgang des Frequenzumrichters angeschlossen sind. Die Größe der Streukapazitäten wird im wesentlichen von der individuellen Ausführung der Verdrahtung vor Ort bestimmt, sodass die in den vorstehenden Tabellen angegebenen Leitungslängen nur Richtwerte darstellen.

> Falls die intelligente Ausgangsstromüberwachung beeinträchtigt wird, deaktivieren Sie diese Funktion. (Eine detaillierte Beschreibung des Parameters 156 "Anwahl der Strombegrenzung" finden Sie auf [Seite 5-181.](#page-354-0))

> Die du/dt-Ausgangsfilter FR-ASF-H und FR-BMF-H können bei der U/f-Regelung und der erweiterten Stromvektorregelung eingesetzt werden, das Sinus-Ausgangsfilter MT-BSL/BSC bei der U/f-Regelung. Setzen Sie diese Filter nicht bei anderen Regelungen ein.

Eine detaillierte Beschreibung des Parameters 72 "PWM-Funktion" finden Sie auf [Seite 5-89](#page-262-0).

Details zum du/dt-Ausgangsfilter (FR-ASF-H/FR-BMF-H) und Sinus-Ausgangsfilter (MT-BSL/BSC) finden Sie jeweils in der zugehörigen Bedienungsanleitung.

Weitere Informationen zum Einsatz eines 400-V-Motors finden Sie auf [Seite 3-19](#page-134-0).
## **2.5.4 Erdung**

Motor und Frequenzumrichter müssen immer geerdet werden.

### **Ziel der Erdung**

In der Regel sind elektrische Schaltkreise durch ein Isolationsmaterial isoliert und in einem Gehäuse untergebracht. Der über die Betriebsisolierung abfließende Ableitstrom kann jedoch mit keinem Material gänzlich vermieden werden. Die Erdung des Gehäuses ermöglicht ein Abfließen des Ableitstromes gegen Schutzerde und verhindert eine Stromschlaggefahr bei Berührung. Weiterhin vermindert die Erdung den Einfluss externer Störgrößen auf störempfindliche Komponenten wie Audiosysteme, Sensoren, Rechner oder andere Systeme, die kleine Signale oder Signale mit hoher Geschwindigkeit verarbeiten.

#### **Methoden der Erdung und deren Ausführung**

Grundsätzlich erfüllt die Erdung zwei Aufgaben: Reduzierung der Stromschlaggefahr und Vermeidung von Fehlfunktionen durch den Einfluss von Störgrößen. Beide Zwecke sind klar zu unterscheiden. Folgende Punkte dienen der Vermeidung von Fehlfunktionen, die durch hochfrequente Störgrößen des Ableitstroms hervorgerufen werden:

● Erden Sie den Frequenzumrichter separat (I). Sollte die Möglichkeit nicht bestehen, verwenden Sie die parallele Erdung (II), bei dem die Erdung des Frequenzumrichters in einem gemeinsamen Erdungspunkt mit der Erdung anderer Geräte verbunden ist. Vermeiden Sie eine gemeinsame Erdung (III), bei der die Erdung des Frequenzumrichters über den Schutzleiter anderer Geräte erfolgt.

Da die Ableitströme des Frequenzumrichters und der angeschlossenen Komponenten hochfrequente Anteile enthalten, verhindert eine separate Erdung den Einfluss dieser Störgrößen auf störempfindliche Komponenten.

In großen Gebäuden ist eine Störunterdrückung durch geerdete Metallgehäuse (EMV) sowie eine separate Erdung zur Reduzierung der Stromschlaggefahr empfehlenswert.

- Der Frequenzumrichter muss geerdet werden. Die Erdung muss den nationalen und lokalen Sicherheitsbestimmungen und Richtlinien folgen (JIS, NEC Abschnitt 250, IEC 536 Klasse 1 und andere Standards). Die Frequenzumrichter der 400-V-Klasse dürfen nur mit geerdetem Neutralpunkt gemäß EN-Standard angeschlossen werden.
- Verwenden Sie den größtmöglichen Kabelquerschnitt für den Schutzleiter. Die in der Tabelle auf [Seite 2-38](#page-65-0) angegebenen Kabelquerschnitte dürfen nicht unterschritten werden.
- Das Erdungskabel sollte so kurz wie möglich sein. Der Erdungspunkt ist so nahe wie möglich am Frequenzumrichter zu wählen.
- Verlegen Sie den Schutzleiter mit möglichst großem Abstand zu störempfindlichen E/A-Leitungen. E/A-Leitungen sollten parallel und möglichst gebündelt verlegt werden.

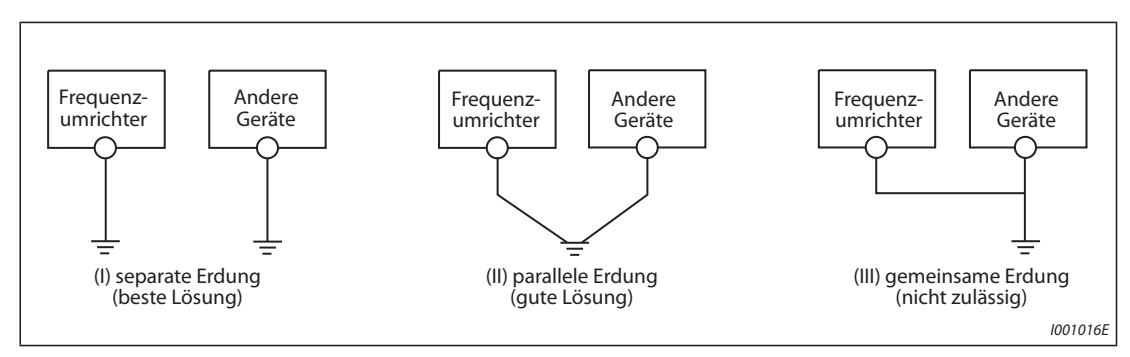

*Abb. 2-25:* Erdung des Antriebssystems

**HINWEIS** Beachten Sie bitte die Hinweise in der Installationsbeschreibung zu den Anforderungen der europäischen Richtlinien (Niederspannungsrichtlinie).

# **2.6 Steuerkreis**

## **2.6.1 Übersicht und Beschreibung des Steuerkreises**

Die Funktion der grau unterlegten Klemmen kann über Parameter 178 bis 196 "Funktionszuweisung der E/A-Klemmen" geändert werden (siehe [Seite 5-285\)](#page-458-0).

## **Eingangssignale**

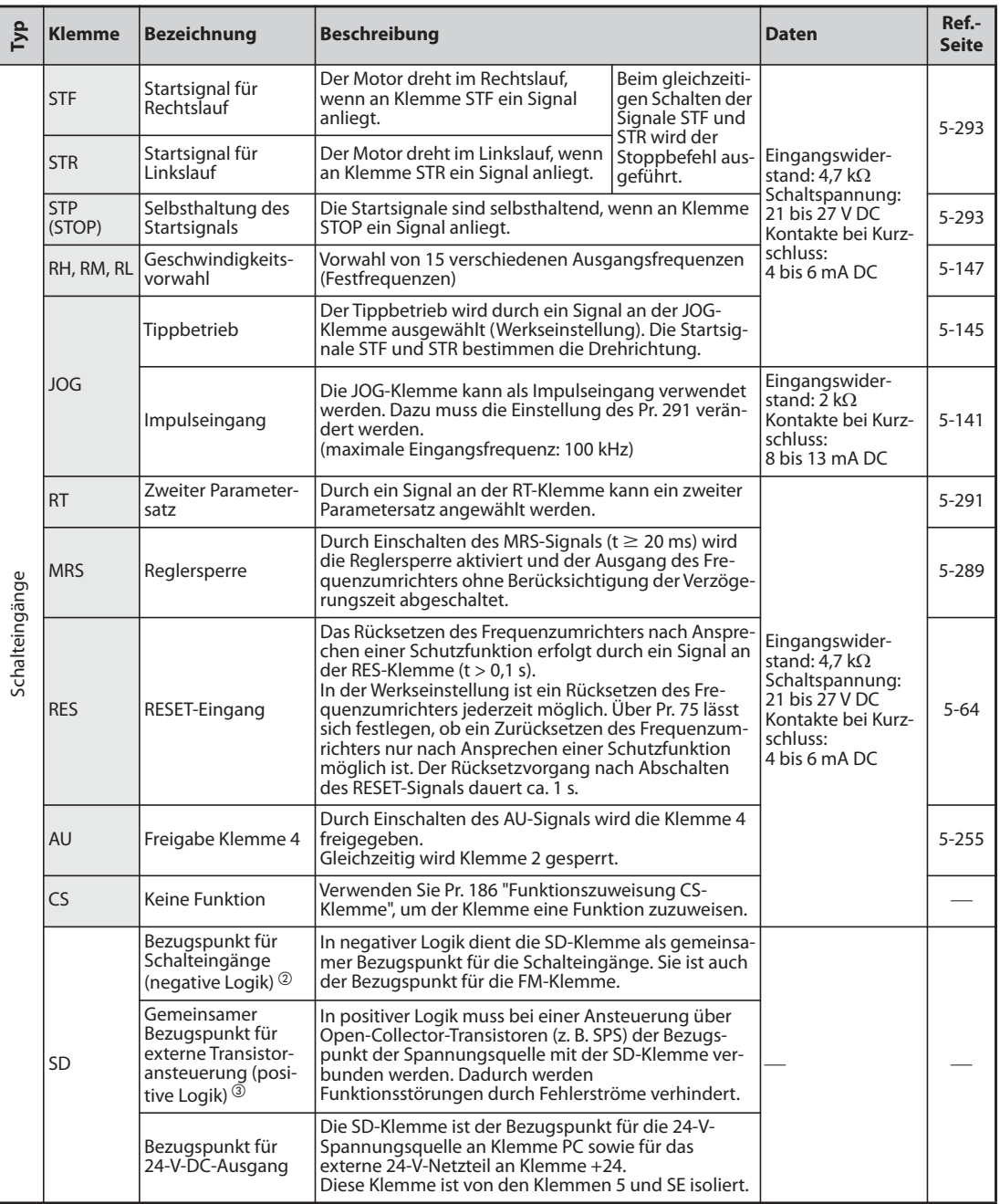

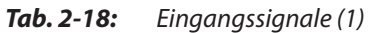

| Гyр                         | Klemme                            | <b>Bezeichnung</b>                                                                                                    | <b>Beschreibung</b>                                                                                                    | Daten                                                                                                    | Ref.-<br><b>Seite</b> |  |  |
|-----------------------------|-----------------------------------|----------------------------------------------------------------------------------------------------|----------------------------------------------------------------------------------------------------|----------------------------------------------------------------------------------------------------|-----------------------|--|--|
| Schalteingänge              | PC                                | Gemeinsamer<br>Bezugspunkt für<br>externe Transistor-<br>ansteuerung<br>(negative Logik) <sup>2</sup>                                                                                                    | In negativer Logik muss bei einer Ansteuerung über<br>Open-Collector-Transistoren (z. B. SPS) der Bezugs-<br>punkt der Spannungsquelle mit der PC-Klemme ver-<br>bunden werden. Dadurch werden<br>Funktionsstörungen durch Fehlerströme verhindert.                                                                                                    | Versorgungsspan-<br>nungsbereich:<br>19,2 bis 28,8 V DC<br>Max. Ausgangs-                                                                                                    | $2 - 53$              |  |  |
|                             |                                   | Bezugspunkt für<br>Schalteingänge<br>(positive Logik) $\circled{3}$                                                                                                    | In positiver Logik dient die PC-Klemme als gemeinsa-<br>mer Bezugspunkt für die Schalteingänge.                                                                                                    | strom:<br>100 mA                                                                                                    |                       |  |  |
|                             |                                   | 24-V-DC-Ausgang                                                                                                    | Ausgang zur Spannungsversorgung 24 V DC 0,1 A                                                                                                    |                                                                                                    |                       |  |  |
| Sollwertvorgabe             | 10E                               | Spannungsausgang<br>für Potentiome-                                                                                                    | In der Werkseinstellung ist das Potentiometer an<br>Klemme 10 anzuschließen.<br>Bei Anschluss an Klemme 10E ist die Einstellung der                                                                                                    | $10$ V DC $\pm$ 0.4 V.<br>max. 10 mA                                                                                                    | $5 - 255$             |  |  |
|                             | 10                                | teranschluss                                                                                                    | Sollwertdaten an Klemme 2 über Parameter 73 zu<br>ändern.                                                                                                    | $5$ V DC $\pm$ 0.5 V.<br>max. 10 mA                                                                                                    | $5 - 255$             |  |  |
|                             | 2                                 | Eingang für<br>Frequenz-<br>Sollwertsignal<br>(Spannung)                                                                                                    | Das Sollwertsignal 0-5 V (0-10 V oder 0-20 mA) wird<br>an diese Klemme angelegt. Der Spannungsbereich ist<br>auf 0-5 V voreingestellt (Parameter 73).<br>Stellen Sie den Wahlschalter Spannungs-/Stromein-<br>gang auf EIN, um den Stromeingang (0-20 mA) zu<br>aktivieren. $^{\textrm{\textregistered}}$                                                                                                    | Spannungsein-<br>gang:<br>Eingangswider-<br>stand:<br>10 k $\Omega \pm 1$ k $\Omega$<br>Max. Eingangs-                                                                                                    | $5 - 255$             |  |  |
|                             |                                   | Eingang für Fre-<br>quenz-Sollwert-<br>signal (Strom)                                                                                                    | Das Sollwertsignal 0-20 mA DC (0-5 V oder<br>0-10 V) wird an diese Klemme angelegt. Der Eingang<br>ist nur bei geschaltetem AU-Signal freigegeben<br>(Klemme 2 ist dann gesperrt).<br>Die Umschaltung der Bereiche 0-20 mA (Werksein-<br>stellung), 0-5 V DC und 0-10 V DC erfolgt über Para-<br>meter 267. Stellen Sie den Wahlschalter Spannungs-/<br>Stromeingang auf AUS, um den Spannungseingang<br>(0–5 V/0–10 V) zu aktivieren. $^{\textcircled{\tiny{\text{1}}}}$<br>Die Funktion von Klemme 4 wird über Parameter 858<br>zugewiesen.                                                                                                    | spannung:<br>20 V DC<br>Stromeingang:<br>Eingangswider-<br>stand:<br>$245 \Omega \pm 5 \Omega$<br>Max. Eingangs-<br>strom: 30 mÅ<br>Wahlschalter<br>Spannungs-/<br>Stromeingang<br>Schalter <sub>2</sub><br>Schalter 1<br>$\Box$<br>$\lfloor 2 \rfloor$ | $5 - 255$             |  |  |
|                             | 1                                 | Zusätzlicher Ein-<br>gang für Frequenz-<br>Sollwertsignal                                                                                                    | Ein zusätzliches Spannungs-Sollwertsignal von 0-±5<br>(10) V DC kann an diese Klemme angelegt werden.<br>Der Spannungsbereich ist auf 0-±10 V DC voreinge-<br>stellt<br>(Parameter 73).<br>Die Funktion von Klemme 1 wird über Parameter 868<br>zugewiesen.                                                                                                    | Eingangswider-<br>stand:<br>10 k $\Omega$ ± 1 k $\Omega$<br>Max. Eingangs-<br>spannung:<br>$±20$ V DC                                                                                                    | $5 - 255$             |  |  |
|                             | 5                                 | Bezugspunkt für<br>Frequenz-<br>Sollwertsignal                                                                                                    | Klemme 5 stellt den Bezugspunkt für alle analogen<br>Sollwertgrößen (Klemme 2, 1 oder 4) sowie für die<br>analogen Ausgangssignale AM und CA dar.<br>Diese Klemme darf nicht geerdet werden.                                                                                                    |                                                                                                    | $5 - 255$             |  |  |
| ৯<br>PTC-Fühl               | 10<br>2                           | Die Klemmen 10 und 2 dienen als Eingang für einen<br>PTC-Fühler (thermischer Motorschutz).<br>PTC-Eingang<br>Ist die Funktion aktiviert (Pr. 561 ≠ 9999) kann Klemme<br>2 nicht zur Frequenzvorgabe verwendet werden. |                                                                                                    | Zulässiger Wider-<br>standsbereich des<br>PTC-Fühlers:<br>0,5 $\Omega$ bis 30 k $\Omega$<br>(Einstellbare<br>Ansprechschwelle<br>über Pr. 561)                                                                                                    | $5 - 151$             |  |  |
| Netzteileingang<br>Externer | $+24$                             | Spannungs-<br>einspeisung<br>24 V DC                                                                                                    | Zum Anschluss eines externen 24-V-Netzteils<br>Liegt an dieser Klemme eine externe DC-Spannung<br>mit 24 V an, wird der Steuerkreis weiterhin mit<br>Betriebsspannung versorgt, auch wenn der Leistungs-<br>kreis ausgeschaltet ist.                                                                                                    | Eingangsspan-<br>nung:<br>23 bis 25,5 V DC<br>Eingangsstrom:<br>Max. 1,4 A                                                                                                    | 2-63                  |  |  |
|                             | Tab. 2-18:<br>Eingangssignale (2) |                                                                                                    |                                                                                                    |                                                                                                    |                       |  |  |
|                             |                                   |                                                                                                    | $^\circledR$ Stellen Sie Pr. 73, Pr. 267 und den Wahlschalter zur Umschaltung zwischen Spannungs- und<br>Stromeingang entsprechend dem Eingangssignal korrekt ein.<br>Eine Verwendung der Klemme als Spannungseingang mit dem Schalter in der EIN-Position (Stro-<br>meingang aktiv) kann ebenso zu einer Beschädigung des Frequenzumrichters oder der analogen<br>Kreise angeschlossener Geräte führen, wie eine Verwendung der Klemme als Stromeingang mit<br>dem Schalter in der AUS-Position (Spannungseingang aktiv).<br>Eine detaillierte Beschreibung der Funktion finden Sie auf Seite 5-255.<br>$\circledcirc$ Der FM-Typ ist werkseitig auf negative Logik (SINK) eingestellt.<br><sup>3</sup> Der CA-Typ ist werkseitig auf positive Logik (SOURCE) eingestellt. |                                                                                                    |                       |  |  |

*Tab. 2-18:* Eingangssignale (2)

- $\textcircled{\tiny 2}$  Der FM-Typ ist werkseitig auf negative Logik (SINK) eingestellt.
- 

## **Ausgangssignale**

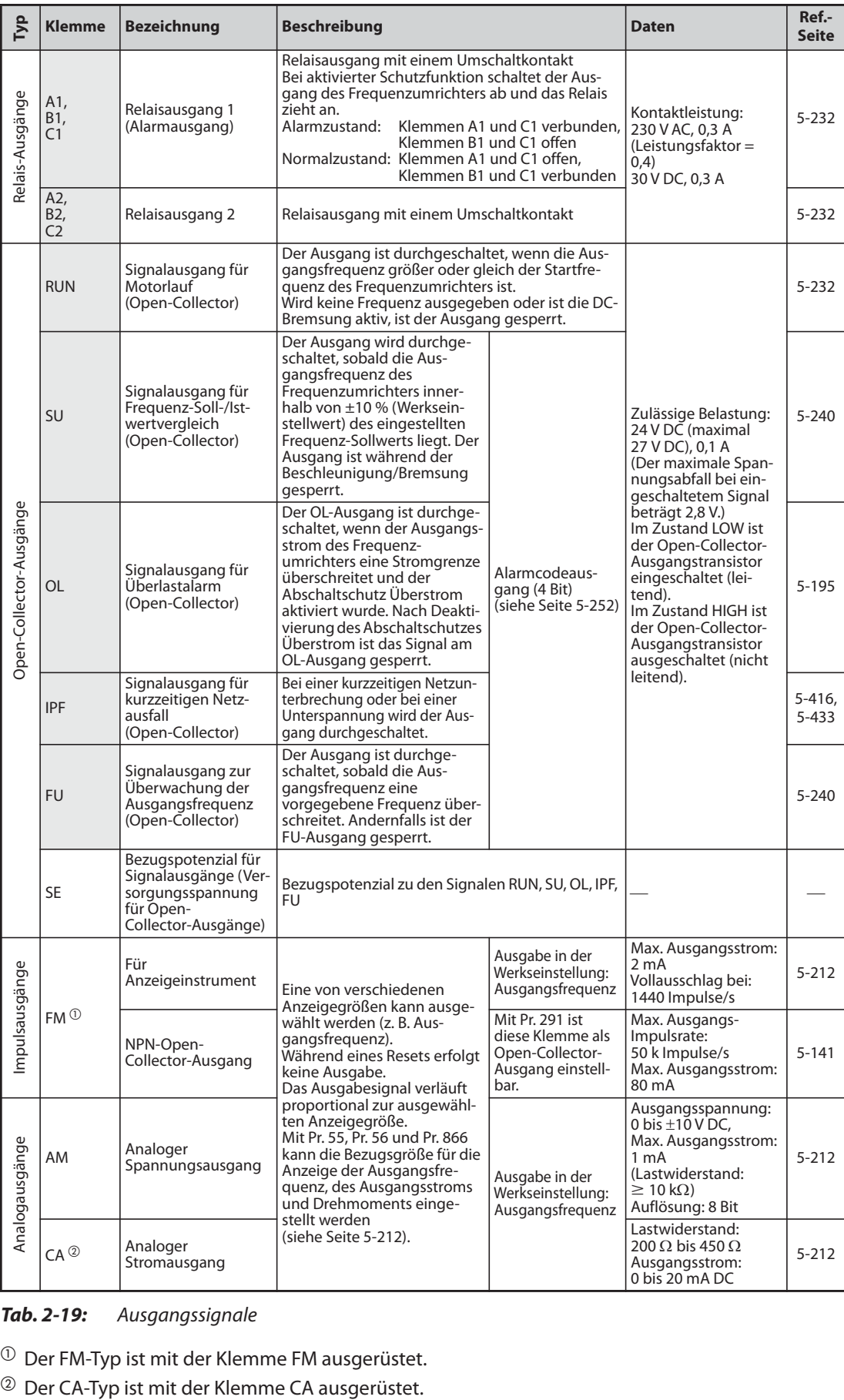

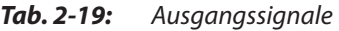

 $^{\circledR}$  Der FM-Typ ist mit der Klemme FM ausgerüstet.

### **Kommunikation**

| Тур                                 |                                                                                                   | <b>Klemme</b>      | <b>Bezeichnung</b>  | <b>Beschreibung</b>                                                                                                    |                                               | Ref.-<br><b>Seite</b> |  |
|-------------------------------------|---------------------------------------------------------------------------------------------------|--------------------|---------------------|----------------------------------------------------------------------------------------------------|-----------------------------------------------|-----------------------|--|
| RS485                               |                                                                                                   |                    | PU-Schnittstelle    | Die PU-Schnittstelle zum Anschluss der Bedieneinheit kann als<br>RS485-Schnittstelle genutzt werden. An die Schnittstelle kann ein<br>Rechner angeschlossen werden.<br>• Standard: EIA-485 (RS485)<br>• Übertragungsformat: Multidrop<br>· Übertragungsrate: 4800 bis 115200 Baud<br>· Max. Übertragungsentfernung: 500 m |                                               | $5 - 454$             |  |
|                                     | Schnittstelle                                                                                     | $TXD+$             | Sendedaten des      |                                                                                                    |                                               |                       |  |
|                                     |                                                                                                   | TXD-               | Frequenzumrichters  | Die 2. serielle Schnittstelle ist eine RS485-Schnittstelle.<br>· Standard: EIA-485 (RS485)                                                                                                    |                                               |                       |  |
|                                     | serielle                                                                                          | $RXD+$             | Empfangsdaten des   | • Übertragungsformat: Multidrop                                                                                                    |                                               | $5 - 456$             |  |
|                                     |                                                                                                   | RXD-               | Frequenzumrichters  | · Übertragungsrate: 4800 bis 115200 Baud<br>· Max. Übertragungsentfernung: 500 m                                                                                                    |                                               |                       |  |
|                                     | $\overline{\mathsf{N}}$                                                                           | <b>GND</b><br>(SG) | Erde                |                                                                                                    |                                               |                       |  |
| USB                                 |                                                                                                   |                    | USB-A-Schnittstelle | • Typ A Buchse<br>• Bei Anschluss eines USB-<br>Speichergeräts wird das Kopieren<br>von Parametern und die Trace-<br>Funktion unterstützt.                                                                                                    | • Standard: USB1.1<br>(USB2.0 Full-Speed-     | $2 - 71$              |  |
|                                     |                                                                                                   |                    | USB-B-Schnittstelle | • Mini-B Buchse<br>• Durch Anschluss eines Personal<br>Computers ist die Einstellung, die<br>Überwachung und der Testbetrieb<br>des Frequenzumrichters über den<br>FR-Configurator2 möglich.                                                                                                    | kompatibel)<br>Übertragungsrate:<br>12 MBit/s | $2 - 71$              |  |
| Tab. 2-20:<br>Kommunikationssignale |                                                                                                   |                    |                     |                                                                                                    |                                               |                       |  |
|                                     | <b>Ethernet-Kommunikation (FR-F800-E)</b>                                                         |                    |                     |                                                                                                    |                                               |                       |  |
|                                     | Informationen zu den Kommunikationssignalen der Ethernet-Schnittstelle finden Sie auf Seite 2-86. |                    |                     |                                                                                                    |                                               |                       |  |

*Tab. 2-20:* Kommunikationssignale

### **Ethernet-Kommunikation (FR-F800-E)**

## Signal "Sicher abgeschaltetes Moment"

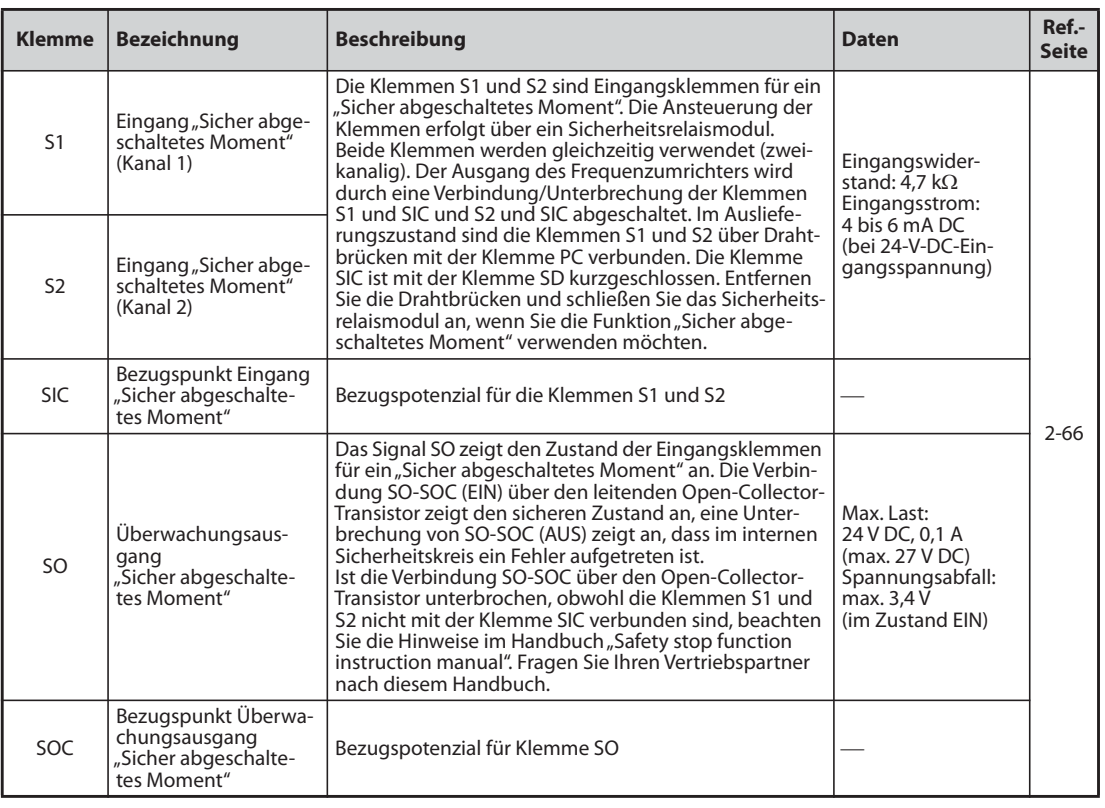

Tab. 2-21: Signal "Sicher abgeschaltetes Moment"

## <span id="page-79-0"></span>**2.6.2 Auswahl der Steuerlogik (negativ/positiv)**

Passen Sie die Steuerlogik der Eingänge auf die Schaltlogik Ihrer Steuersignale an.

Durch Umstecken einer Steckbrücke (Jumper) auf der Steuerkreisplatine kann die Logik geändert werden. Stecken Sie die Steckbrücke auf die Steckposition mit der von Ihnen gewünschten Steuerlogik (SINK/SOURCE).

- Der FM-Typ ist werkseitig auf negative Logik (SINK) eingestellt.
- Der CA-Typ ist werkseitig auf positive Logik (SOURCE) eingestellt.

(Die Ausgangssignale können unabhängig von der Position des Jumpers in positiver oder negativer Logik genutzt werden.)

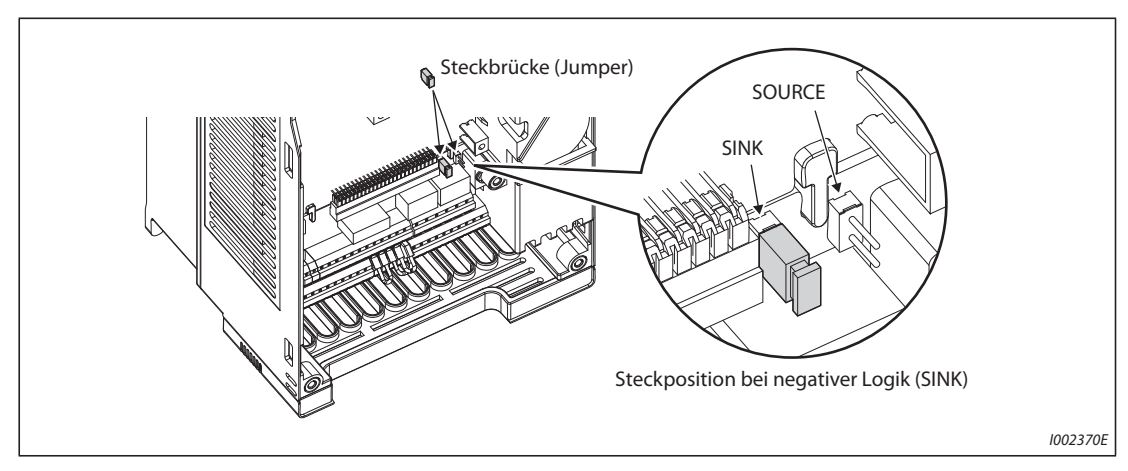

*Abb. 2-26:* Änderung der Steuerlogik

**HINWEISE** Überprüfen Sie, ob der Jumper korrekt aufgesteckt ist.

Stecken Sie den Jumper niemals um, wenn der Frequenzumrichter eingeschaltet ist.

### <span id="page-80-0"></span>**Negative und positive Steuerlogik**

Der Frequenzumrichter FR-F800 bietet die Möglichkeit, zwischen zwei Arten der Steuerlogik zu wählen. Je nach Richtung des fließenden Stromes wird unterschieden zwischen:

● Positiver Logik (SOURCE)

In der positiven Logik wird ein Signal durch einen in die Klemme hineinfließenden Strom gesteuert. Klemme PC ist das gemeinsame Bezugspotenzial für die Schalteingänge, Klemme SE für die Open-Collector-Ausgänge.

● Negativer Logik (SINK)

In der negativen Logik wird ein Signal durch einen aus der Klemme herausfließenden Strom gesteuert. Klemme SD ist das gemeinsame Bezugspotenzial für die Schalteingänge, Klemme SE für die Open-Collector-Ausgänge.

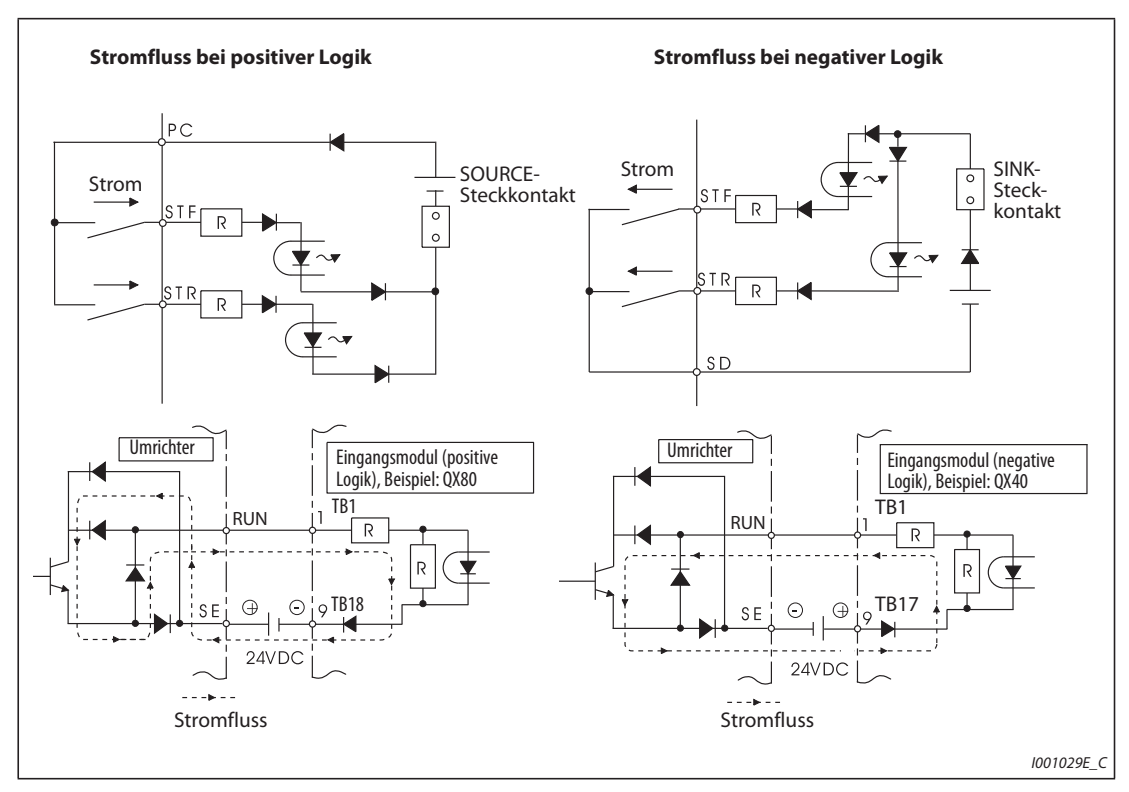

*Abb. 2-27:* Auswahl der Steuerlogik

● Verwendung einer externen Spannungsversorgung zur Transistoransteuerung

### Positive Logik

Bei Verwendung von externen Spannungssignalen muss das negative Bezugspotenzial der Spannungsversorgung mit der SD-Klemme verbunden werden (siehe nachfolgende Abbildung). In diesem Fall darf die Klemme PC nicht mit dem 24-V-Anschluss der externen Spannungsversorgung verbunden werden.

(Erfolgt die 24-V-DC-Spannungsversorgung über die Klemmen PC-SD, darf keine externe Spannungsversorgung angeschlossen werden. Der Anschluss einer externen Spannungsversorgung kann zu Fehlfunktionen führen.)

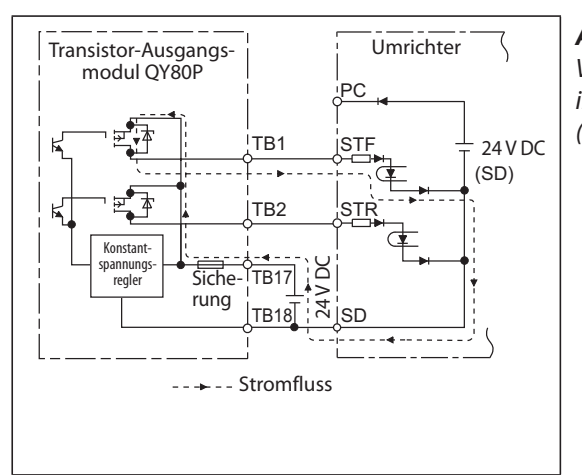

*Abb. 2-28:*

Verwendung einer externen Spannungsversorgung in Verbindung mit den Ausgängen einer SPS (positive Logik)

I002372E

#### – Negative Logik

Bei Verwendung von externen Spannungssignalen muss das positive Bezugspotenzial der Spannungsversorgung mit der PC-Klemme verbunden werden (siehe nachfolgende Abbildung). In diesem Fall darf die Klemme SD nicht mit dem 0-V-Anschluss der externen Spannungsversorgung verbunden werden.

(Erfolgt die 24-V-DC-Spannungsversorgung über die Klemmen PC-SD, darf keine externe Spannungsversorgung angeschlossen werden. Der Anschluss einer externen Spannungsversorgung kann zu Fehlfunktionen führen.)

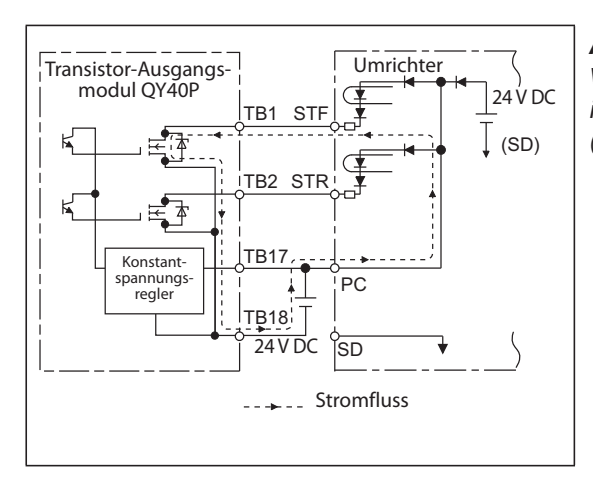

#### *Abb. 2-29:*

Verwendung einer externen Spannungsversorgung in Verbindung mit den Ausgängen einer SPS (negative Logik)

I002371E

## **2.6.3 Anschlussklemmen des Steuerkreises**

### **Klemmenbelegung**

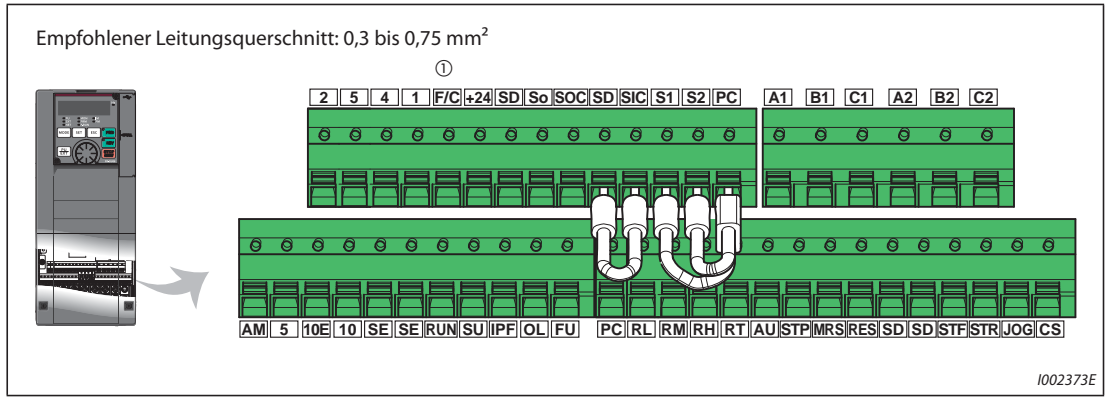

*Abb. 2-30:* Steuerkreisklemmen

 $^\circledm$  Beim FM-Typ hat diese Klemme die Funktion des FM-Ausgangs und beim CA-Typ die Funktion des CA-Ausgangs.

### **Anschluss des Steuerkreises**

● Anschluss an die Klemmen

Isolieren Sie das Ende einer Leitung zum Anschluss am Steuerkreis ab und montieren Sie am abisolierten Ende eine Aderendhülse. Einadrige Leitungen können nach Entfernen der Isolierung direkt an die Klemmen angeschlossen werden.

Die vorbereitete Leitung mit der Aderendhülse bzw. die abisolierte einadrige Leitung kann dann in eine der Klemmen eingesteckt werden.

- Entfernen Sie die Leitungsisolierung in der in der Abbildung angegebenen Länge. Ist das abisolierte Leitungsende zu lang, können zu benachbarten Leitungen Kurzschlüsse auftreten, ist das Leitungsende zu kurz, kann sich die Leitung aus der Aderendhülse lösen.

Verdrillen Sie das Leitungsende vor dem Anschluss, damit es sich nicht lösen kann. Das Ende der Leitung darf nicht verzinnt werden.

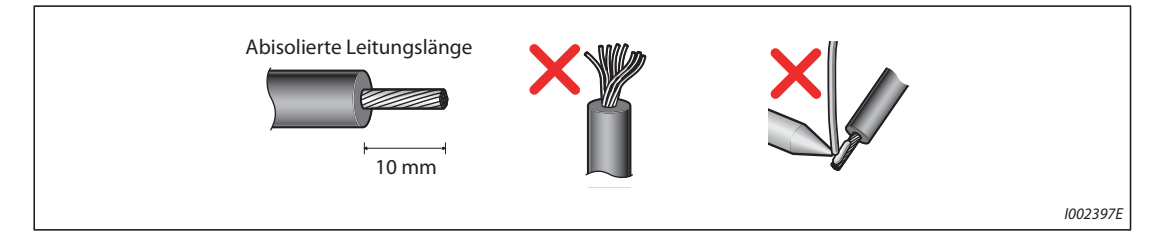

*Abb. 2-31:* Vorbereitung einer Leitung

Aufstecken und Vercrimpen der Aderendhülse

Führen Sie das Leitungsende so in die Aderendhülse, dass die Leitung am Ende der Hülse etwa 0 bis 0,5 mm herausragt.

Überprüfen Sie die Aderendhülse nach der Vercrimpung. Verwenden Sie keine Aderendhülse, die nicht einwandfrei vercrimpt ist oder eine beschädigte Oberfläche aufweist.

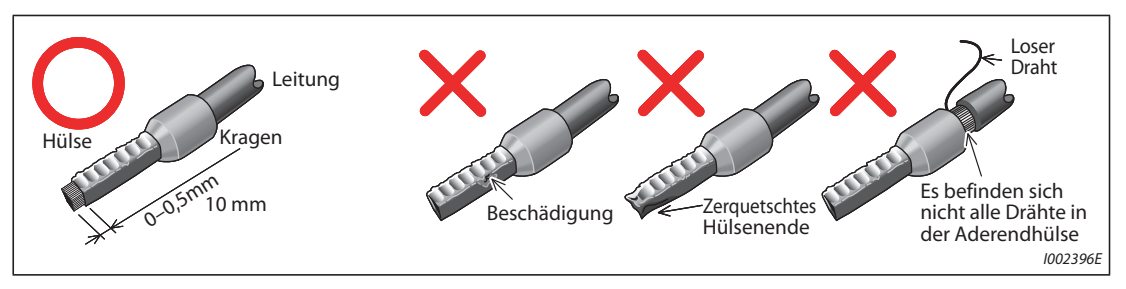

*Abb. 2-32:* Vercrimpen der Aderendhülse

Empfohlene Aderendhülsen (Stand Mai 2016)

| Leitungs-                    | Aderendhülse                 |                       |                                            | <b>Empfohlene</b> |  |
|------------------------------|------------------------------|-----------------------|--------------------------------------------|-------------------|--|
| querschnitt $(mm2)$          | mit Kunststoffkragen         | ohne Kunststoffkragen | Leitungen mit<br>UL-Zulassung <sup>1</sup> | Crimpzange        |  |
| 0,3                          | AI 0,34-10TQ                 |                       |                                            |                   |  |
| 0,5                          | AI 0,5-10WH                  |                       | AI 0,5-10WH-GB                             |                   |  |
| 0.75                         | AI 0.75-10GY                 | A 0.75-10             | AI 0,75-10GY-GB                            |                   |  |
|                              | AI 1-10RD                    | A 1-10                | AI 1-10RD/1000GB                           | CRIMPFOX 6        |  |
| 1,25, 1,5                    | AI 1,5-10BK                  | A 1,5-10              | AI 1,5-10BK/1000GB <sup>2</sup>            |                   |  |
| 0.75<br>(für zwei Leitungen) | AI-TWIN 2 $\times$ 0,75-10GY |                       |                                            |                   |  |

*Tab. 2-22:* Phoenix Contact Co., Ltd.

- $^{\text{\textregistered}}$  Aderendhülsen mit einem Kunststoffkragen für Leitungen mit dickerer Isolation, die der MTW-Anforderung (MTW – Machine Tool Wiring) entsprechen.
- <sup>2</sup> Gilt für die Klemmen A1, B1, C1, A2, B2, C2.

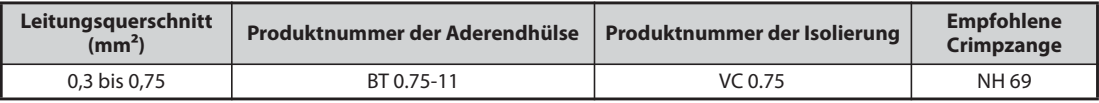

*Tab. 2-23:* NICHIFU Co.,Ltd

Stecken Sie die Leitung in eine Klemme.

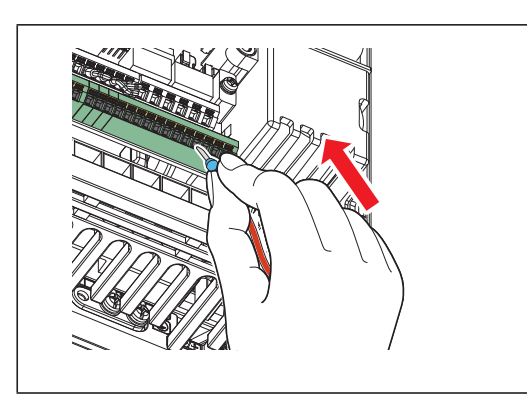

*Abb. 2-33:* Anschluss einer Leitung

I002398E

Wenn Sie eine verlitzte Leitung ohne Aderendhülse oder eine einadrige Leitung verwenden, halten Sie die Verriegelung mit einem Schraubendreher für Schlitzschrauben geöffnet und führen Sie die Leitung in den Klemmanschluss.

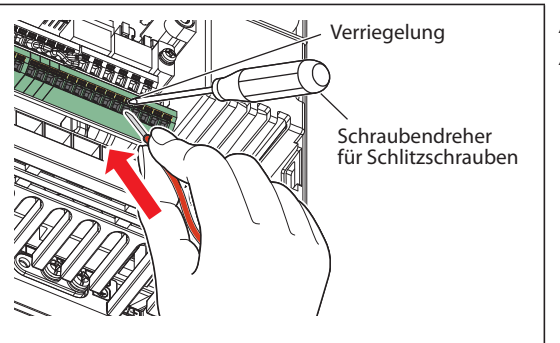

*Abb. 2-34:* Anschluss einer verlitzten Leitung

I002399E

**HINWEISE** Wenn Sie eine verlitzte Leitung ohne Aderendhülse verwenden, verdrillen Sie die Leitung sorgfältig, um Kurzschlüsse zu benachbarten Klemmen zu vermeiden.

> Setzen Sie den Schraubendreher immer senkrecht auf die Verriegelung. Sollte der Schraubendreher abrutschen, kann dies zu Verletzungen oder zu Beschädigungen am Frequenzumrichter führen.

● Anschluss lösen

Öffnen Sie die Verriegelung mit einem Schraubendreher für Schlitzschrauben und ziehen Sie die Leitung aus dem Klemmanschluss heraus.

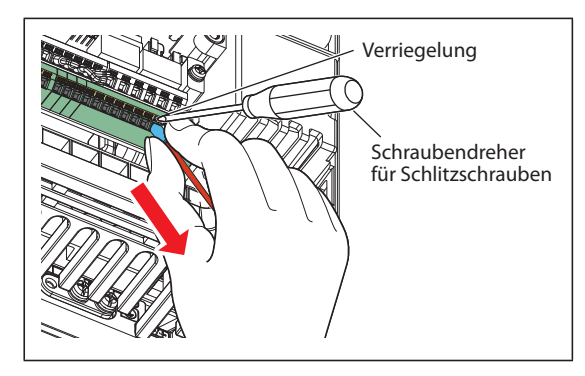

*Abb. 2-35:* Entfernen einer Leitung

I002400E

**HINWEISE** Das gewaltsame Herausziehen der Leitung, ohne die Klemme zu entriegeln, kann den Klemmenblock beschädigen.

> Verwenden Sie zum Betätigen der Verriegelung einen Schraubendreher für Schlitzschrauben (Schneide 0,4 mm × 2,5 mm). Durch einen kleineren Schraubendreher kann der Klemmenblock beschädigt werden.

Empfohlener Schraubendreher (Stand Februar 2016)

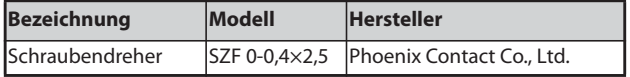

Setzen Sie den Schraubendreher immer senkrecht auf die Verriegelung. Sollte der Schraubendreher abrutschen, kann dies zu Verletzungen oder zu Beschädigungen am Frequenzumrichter führen.

#### **Bezugspotenziale SD, PC, 5 und SE**

- Die Klemmen SD (negative Logik), PC (positive Logik), 5 und SE sind Bezugspotenziale (0 V) für die E/A-Signale und voneinander isoliert. Eine Erdung dieser Klemmen ist nicht zulässig. Die Klemme SD (negative Logik), PC (positive Logik) oder SE darf nicht mit der Klemme 5 verbunden werden.
- Bei negativer Logik wird die entsprechende Steuerfunktion durch Verbindung mit der Klemme SD (STF, STR, STP (STOP), RH, RM, RL, JOG, RT, MRS, RES, AU und CS) aktiviert. Die Digitaleingänge sind durch Optokoppler von den internen Steuerkreisen isoliert. Außerdem ist die Klemme SD das Bezugspotenzial für den Impulskettenausgang (FM ®).
- Bei positiver Logik wird die entsprechende Steuerfunktion durch Verbindung mit der Klemme PC (STF, STR, STP (STOP), RH, RM, RL, JOG, RT, MRS, RES, AU und CS) aktiviert. Die Digitaleingänge sind durch Optokoppler von den internen Steuerkreisen isoliert.
- Klemme 5 dient als Bezugspotenzial für die Signale zur Frequenz-Sollwertvorgabe (Klemme 2, 1 oder 4), für den analogen Stromausgang (CA  $\circledcirc$ ) und den analogen Spannungsausgang (AM). Die Ansteuerung sollte zur Verminderung von Störeinstrahlungen über abgeschirmte Leitungen erfolgen.
- Klemme SE dient als Bezugspotenzial für die Open-Collector-Ausgänge (RUN, SU, OL, IPF und FU). Die Open-Collector-Kreise sind durch Optokoppler von den internen Steuerkreisen isoliert.
	- $^{\circledR}$  Der FM-Typ ist mit der Klemme FM ausgestattet.
	- $\circledR$  Der CA-Typ ist mit der Klemme CA ausgestattet.

### **Ansteuerung der Digitaleingänge über Transistoren**

Die Digitaleingänge (STF, STR, STP (STOP), RH, RM, RL, JOG, RT, MRS, RES, AU und CS) des Frequenzumrichters können auch über Transistorausgänge oder Ausgangskontakte von Speicherprogrammierbaren Steuerungen angesteuert werden. Entsprechend der eingestellten Steuerlogik müssen zur Ansteuerung der Eingänge PNP-Transistoren (positive Logik) oder NPN-Transistoren (negative Logik) verwendet werden.

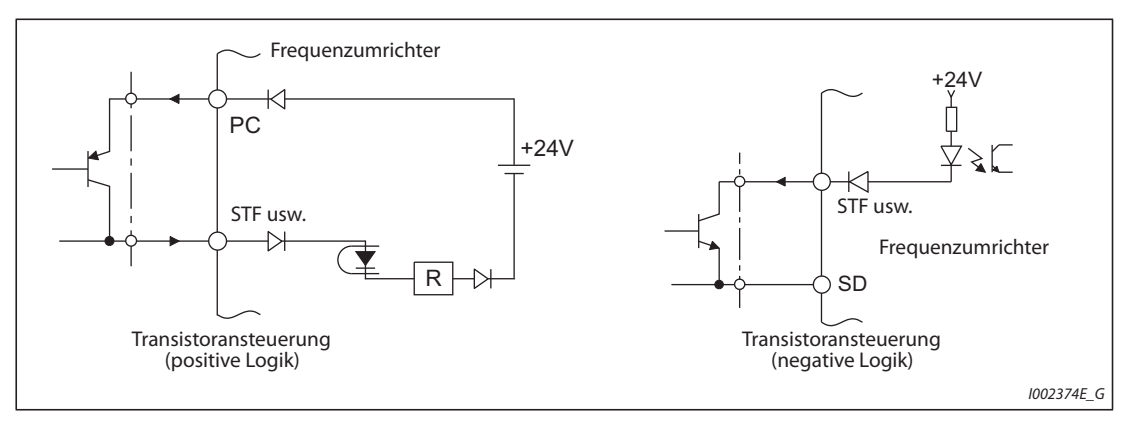

*Abb. 2-36:* Eingangsansteuerung über Transistoren

## **2.6.4 Verdrahtungshinweise**

- Der empfohlene Leitungsquerschnitt für den Anschluss des Steuerkreises beträgt 0, 3 bis 0,75 mm<sup>2</sup>.
- Die maximale Leitungslänge beträgt 30 m (200 m bei der FM-Klemme).
- Um Kontaktfehler beim Anschluss zu vermeiden, verwenden Sie mehrere parallele Kleinsignal-Kontakte oder Zwillingskontakte.

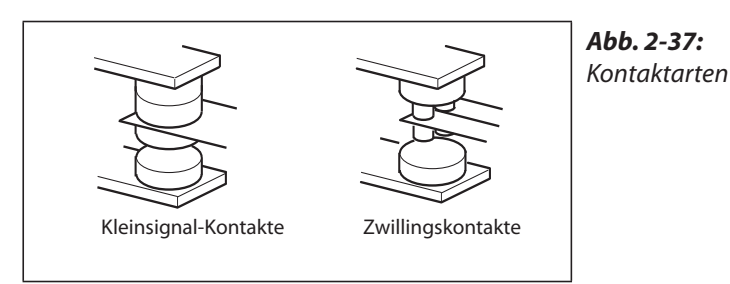

I001021E

- Verwenden Sie zur Störunterdrückung abgeschirmte oder verdrillte Leitungen für den Anschluss der Klemmen des Steuerkreises. Verlegen Sie diese Leitungen nicht gemeinsam mit den Leistungskabeln (inklusiv der 200-V-Relaisschaltung). Die Abschirmungen der am Steuerkreis angeschlossenen Leitungen müssen mit dem gemeinsamen Bezugspunkt des Steuerkreis-Klemmenblocks verbunden werden. Wird an die Klemme PC ein externes Netzteil angeschlossen, muss die Abschirmung der Netzteilleitung mit dem Minuspol des externen Netzteils verbunden werden. Verbinden Sie die Abschirmung nicht direkt mit dem geerdeten Netzteilgehäuse o. Ä.
- Achten Sie darauf, dass an den Alarmausgängen (A1, B1, C1, A2, B2, C2) eine Spannung immer über eine Relaisspule, Lampe usw. anliegt.
- Verlegen Sie die Anschlussleitungen des Steuerkreises bei Frequenzumrichtermodellen FR-F820- 03160(75K) oder größer und FR-F840-02160(90K) oder größer nicht gemeinsam mit den Anschlusskabeln des Leistungskreises. Verlegen Sie die Steuerleitungen durch die seitlichen Kabeldurchführungen des Frequenzumrichters.

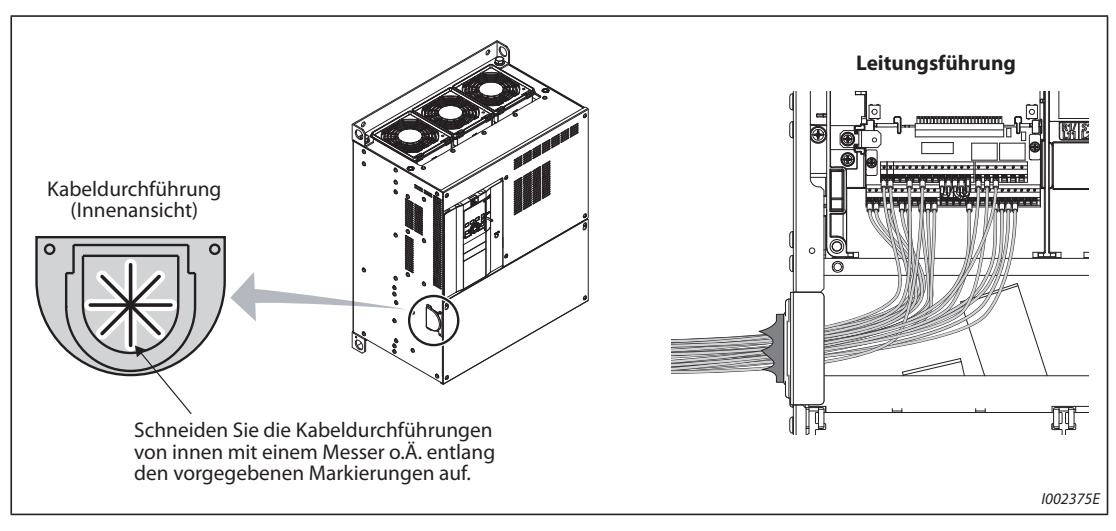

*Abb. 2-38:* Verlegung der Steuersignale bei Modellen FR-F820-03160(75K) oder größer und FR-F840-02160(90K) oder größer

## **2.6.5 Separater Netzanschluss des Steuerkreises**

#### **Anschluss der separaten Spannungsversorgung des Steuerkreises (Klemmen R1/L11, S1/L21)**

- Schraubklemmen: M4
- $\bullet$  Leitungsquerschnitt: 0.75 mm<sup>2</sup> bis 2 mm<sup>2</sup>
- Anzugsmoment: 1,5 Nm

#### **Anschluss**

Tritt ein Alarm auf, führt das Ausschalten der Spannungsversorgung des Frequenzumrichters über das Leistungsschütz (MC) dazu, dass gleichzeitig die Spannungsversorgung des Steuerkreises mit ausgeschaltet wird. Dadurch schaltet auch das Signal am Alarmausgang ab. Soll das Alarmsignal auch nach Abschalten des Frequenzumrichters weiter ausgegeben werden, muss der Steuerkreis separat mit Betriebsspannung versorgt werden. Schließen Sie dazu die Klemmen R1/L11 und S1/L21 entsprechend dem folgenden Schaltbild vor dem Leistungsschütz (MC) an.

Achten Sie auf den korrekten Anschluss der Netzspannung. Ein Anschluss an den falschen Klemmen kann den Frequenzumrichter beschädigen.

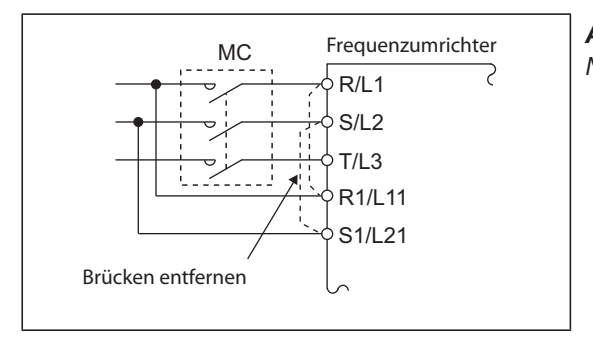

*Abb. 2-39:* Netzanschluss von Steuer- und Leistungskreis

I002376E

#### **Modelle FR-F820-00250(5.5K) oder kleiner und FR-F840-00126(5.5K) oder kleiner**

- Lösen Sie die oberen Schrauben.
- Lösen Sie die unteren Schrauben.
- Entfernen Sie die Kurzschlussbrücken.
- Schließen Sie die separate Spannungsversorgung des Steuerkreises an **die unteren Klemmen R1/L11 und S1/L21** an.

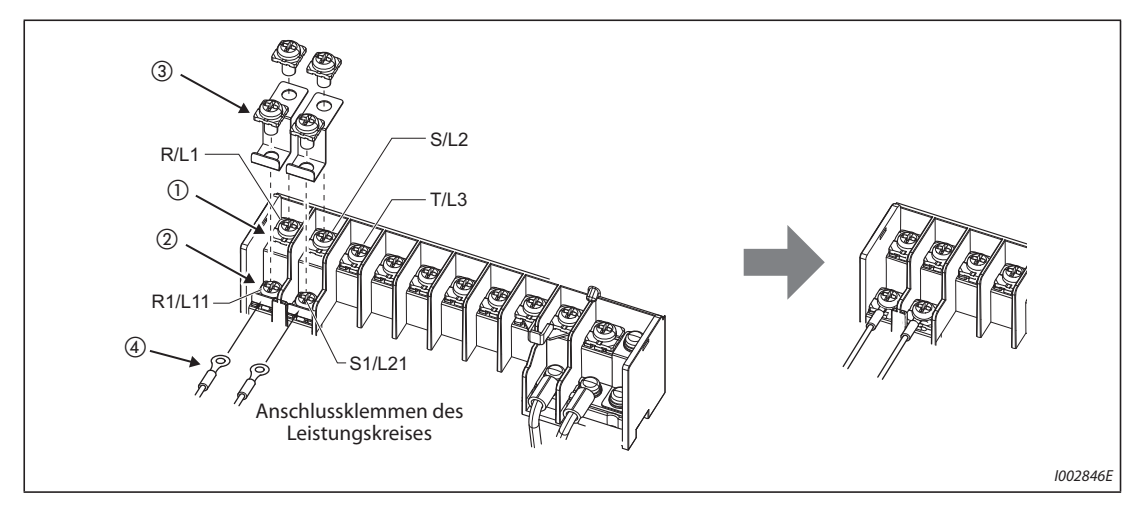

*Abb. 2-40:* Detailansicht der Anschlussklemmen

#### **Modelle FR-F820-00340(7.5K) bis FR-F820-00630(15K) und FR-F840-00170(7.5K) bis FR-F840-00380(18.5K)**

- Lösen Sie die oberen Schrauben.
- Lösen Sie die unteren Schrauben.
- Entfernen Sie die Kurzschlussbrücken.
- Schließen Sie die separate Spannungsversorgung des Steuerkreises an **die oberen Klemmen R1/ L11 und S1/L21** an.

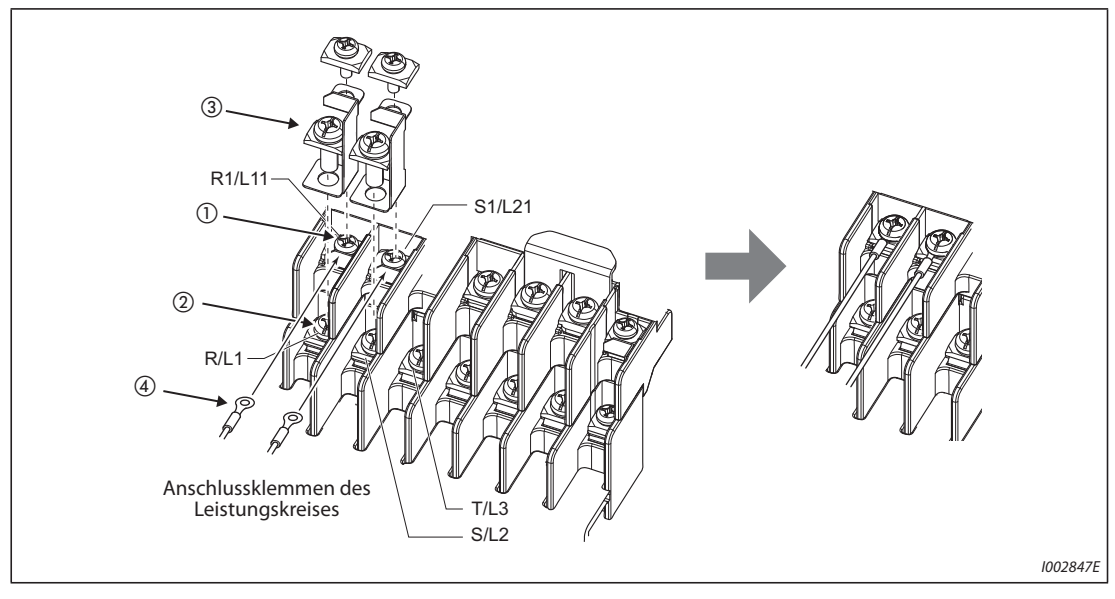

*Abb. 2-41:* Detailansicht der Anschlussklemmen

#### **Modelle FR-F820-00770(18.5K) oder größer und FR-F840-00470(22K) oder größer**

- Lösen Sie die oberen Schrauben.
- Lösen Sie die unteren Schrauben.
- Ziehen Sie die Kurzschlussbrücken zu sich heran, um diese zu entfernen.
- Schließen Sie die separate Spannungsversorgung des Steuerkreises an **die oberen Klemmen R1/ L11 und S1/L21** an.

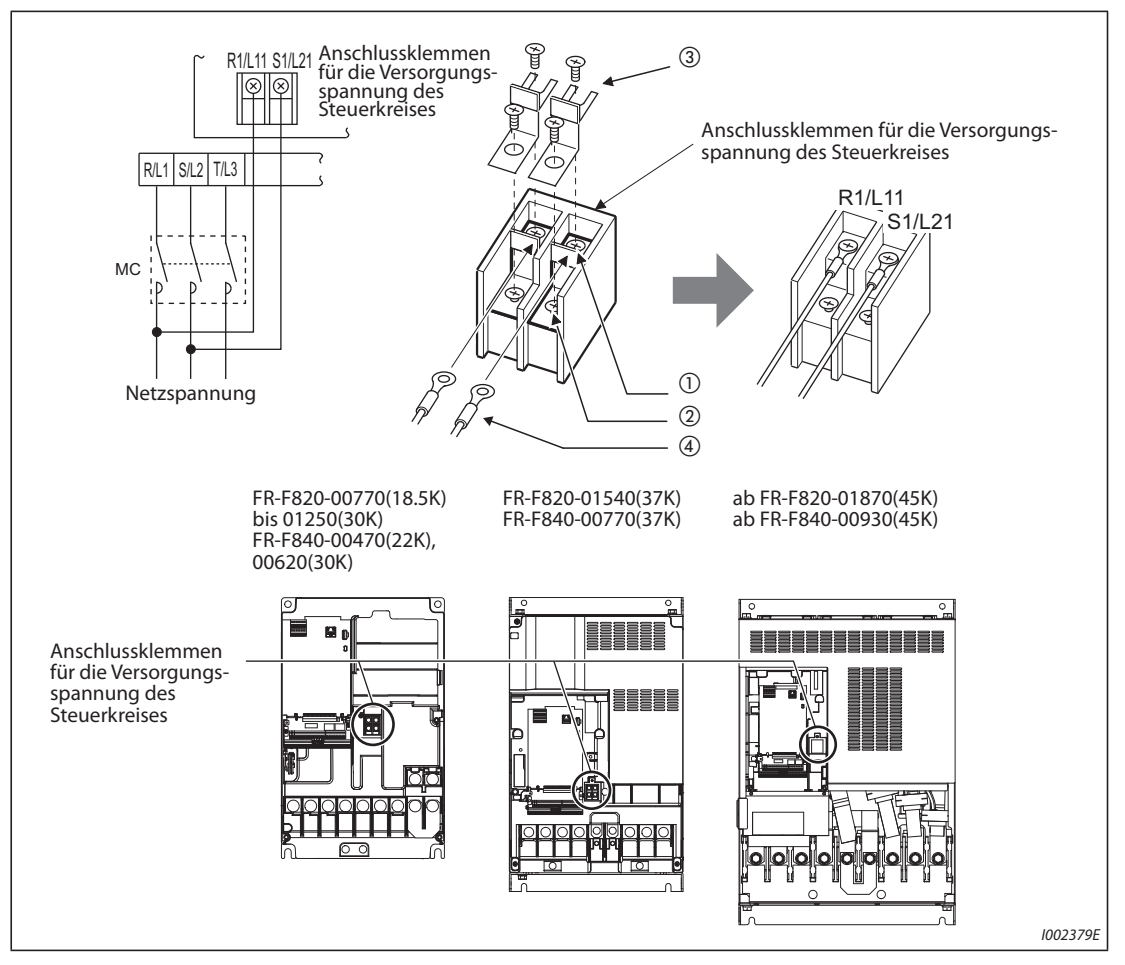

*Abb. 2-42:* Detailansicht der Anschlussklemmen

**HINWEISE** Entfernen Sie beim separaten Anschluss des Steuerkreises unbedingt die Brücken über den Klemmen R/L1-R1/L11 und S/L2-S1/L21, bevor Sie die Spannung einschalten. Sind die Brücken nicht entfernt, kann der Frequenzumrichter beschädigt werden.

> Achten Sie darauf, dass Steuerkreis und Leistungskreis mit einer übereinstimmenden Spannung versorgt werden, falls der Steuerkreis nicht vor dem Leistungsschütz (MC) angeschlossen ist.

> Die benötigte Anschlussleistung zur separaten Versorgung des Steuerkreises über die Klemmen R1/L11 und S1/L21 hängt vom jeweiligen Frequenzumrichtermodell ab:

- FR-F820-00630(15K) oder kleiner und FR-F840-00380(18.5K) oder kleiner: 60 VA
- FR-F820-00770(18.5K) oder größer und FR-F840-00470(22K) oder größer: 80 VA

Wird der Leistungskreis für mindestens 0,1 s aus- und dann wiedereingeschaItet, erfolgt ein Zurücksetzen des Frequenzumrichters, sodass das Signal am Alarmausgang nicht gehalten wird.

## <span id="page-90-0"></span>**2.6.6 Steuerkreisversorgung über ein externes 24-V-Netzteil**

An die Klemmen +24 und SD kann ein externes 24-V-Netzteil angeschlossen werden. Die externe Einspeisung von 24 V ermöglicht die Aufrechterhaltung des Schaltbetriebs der E/A-Klemmen, der Anzeigen auf der Bedieneinheit, der Steuerungsfunktionen und der Kommunikation bei Kommunikationsbetrieb, wenn die Spannungsversorgung des Leistungskreises ausgeschaltet ist. Nach Einschalten des Leistungskreises, wechselt die Spannungsversorgung des Steuerkreises von

der Einspeisung über das externen Netzteil auf die Einspeisung über den Leistungskreis.

#### **Eingangsdaten für die externe 24-V-Einspeisung**

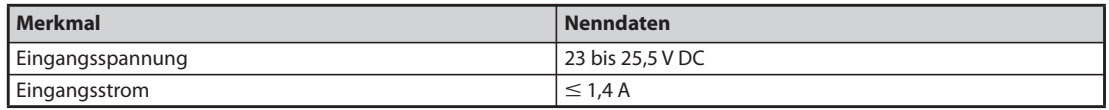

#### *Tab. 2-24:* Daten für die externe Spannungsversorgung des Steuerkreises

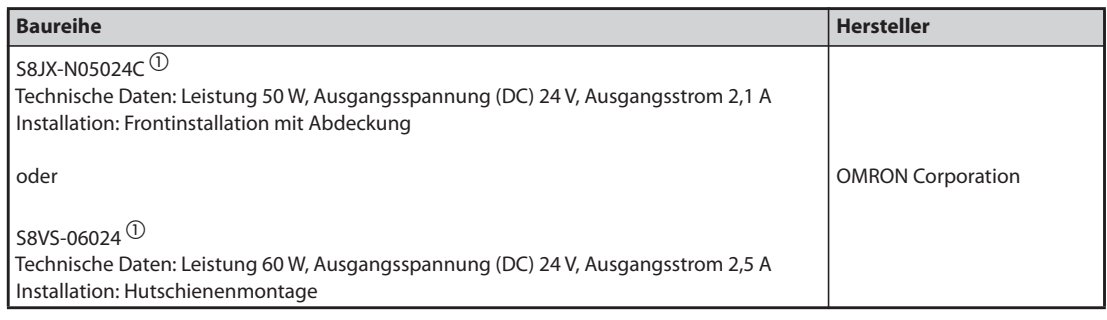

### *Tab. 2-25:* Im Handel erhältliche Teile (seit Februar 2015)

 $^\circledR$  Aktuelle Informationen über das Netzteil von OMRON erhalten Sie bei der OMRON Corporation.

#### **Starten und Stoppen des Betriebs über die externe 24-V-Einspeisung**

- Wird die externe 24-V-Spannung angelegt, während der Leistungskreis ausgeschaltet ist, beginnt der Einspeisebetrieb. Um einen Verlust von Statussignalen und Daten zu vermeiden, sollte die externe Spannung anliegen, bevor der Leistungskreis ausgeschaltet wird.
- Das Einschalten des Leistungskreises stoppt den Betrieb über die externe 24-V-Einspeisung und der normale Betrieb beginnt.

**HINWEISE** Die Einspeisung der externen 24-V-Versorgung, während der Leistungskreis ausgeschaltet ist, deaktiviert den Betrieb des Frequenzumrichters.

> Wenn in der Werkseinstellung der Leistungskreis während der externen 24-V-Einspeisung eingeschaltet wird, erfolgt ein Zurücksetzen des Frequenzumrichters, woraufhin die Spannungsversorgung des Steuerkreises auf die Einspeisung über den Leistungskreis umschaltet. (Der Rücksetzvorgang kann über Pr. 30 deaktiviert werden (siehe [Seite 5-554](#page-727-0)).)

### **Indikatoren für den Betrieb über die externe 24-V-Einspeisung**

● Während des Betriebs über das externe 24-V-Netzteil blinkt auf der Bedieneinheit die Meldung "EV". Weiterhin blinkt die Alarm-LED, sodass der externe Einspeisebetrieb auch dann angezeigt wird, wenn die Bedieneinheit nicht montiert ist.

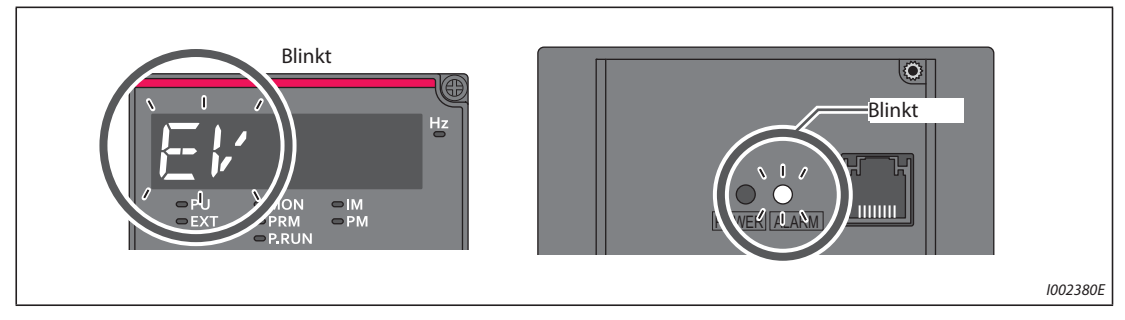

*Abb. 2-43:* Anzeigen bei externem Einspeisebetriebs für den Steuerkreis

● Des weiteren kann bei Betrieb über die externe 24-V-Einspeisung das Signal "EV" ausgegeben werden. Dazu muss einer Ausgangsklemme über die Parameter 190 bis 196 die Funktion "EV" zugewiesen werden (Einstellung "68" (positive Logik) oder "168" (negative Logik)).

#### **Gültige Funktionen während des Betriebs über die externe 24-V-Einspeisung**

- Die Fehlerliste und die Parameter können über die Bedieneinheit ausgelesen werden. Auch das Schreiben von Parametern ist möglich, wenn dies für die Bedieneinheit freigegeben ist.
- Die Funktion "Sicher abgeschaltetes Moment" ist während des externen Einspeisebetriebs deaktiviert.
- Während des Einspeisebetriebs sind Überwachungsfunktionen und Signale, die sich auf den Leistungskreis beziehen, wie Ausgangsstrom, Zwischenkreisspannung oder das IPF-Signal, deaktiviert.
- Die Alarme, die bei eingeschaltetem Leistungskreises aufgetreten sind, werden auch beim externen Einspeisebetrieb mit 24 V aufrechterhalten. Zum Rücksetzen der Alarme muss der Frequenzumrichter zurückgesetzt oder die Spannungsversorgung aus- und wiedereingeschaltet werden.
- Während des externen Einspeisebetriebs mit 24 V ist die Schutzfunktion für den automatischen Wiederanlauf nach allen Alarmen ungültig.
- Wechselt die Spannungsversorgung während der Standzeitmessung der Leistungskreiskapazität von der Leistungskreiseinspeisung auf die externe Einspeisung, wird die Messung abgeschlossen, nachdem der Leistungskreis wieder eingeschaltet wurde (Pr. 259 = 3).
- Die dezentralen Ausgangsdaten bleiben beim Einschalten erhalten, wenn in Pr. 495 (Remote Output-Funktion) der Wert "1" oder "11" eingestellt ist.

**HINWEISE** Beim Einschalten kann ein Einschaltstrom fließen, der gleich oder größer sein kann, als der Ausgangsstrom des externen 24-V-Netzteils. Stellen Sie sicher, dass das Netzteil und andere Geräte durch den Einschaltstrom und den dadurch verursachten Spannungsabfall in ihrer Funktion nicht beeinträchtigt werden. In Abhängigkeit der Netzteils kann die Einschaltstrombegrenzung ansprechen, um die Spannungsversorgung abzuschalten. Wählen Sie daher die Spannung und die Leistung sorgfältig aus.

> Bei einer langen Leitungsverbindung zwischen dem externen Netzteil und dem Frequenzumrichter kann ein Spannungsabfall auftreten. Wählen Sie einen entsprechenden Leiterquerschnitt, sodass die an den Klemmen des Frequenzumrichters anliegende Spannung im Bereich der Nenndaten liegt.

> Wird ein einzelnes Netzteil an mehrere hintereinander geschaltete Frequenzumrichter angeschlossen, tritt auf dem Leitungsabschnitt, der zwischen dem Netzteil und dem ersten Umrichter liegt, der höchste Stromfluss auf. Dieser höhere Strom verursacht auch einen höheren Spannungsabfall, der sich auf die nachfolgenden Umrichter fortsetzt. Wenn Sie für mehrere Frequenzumrichter unterschiedliche Netzteile einsetzen, vergewissern Sie sich vor der Inbetriebnahme, ob die am jeweiligen Umrichter anliegende Spannung im Bereich der Nenndaten liegt. In Abhängigkeit der Netzteils kann die Einschaltstrombegrenzung ansprechen, um die Spannungsversorgung abzuschalten. Wählen Sie daher die Spannung und die Leistung sorgfältig aus.

> Die Anzeige "E.SAF" oder "E.P24" kann auftreten, wenn während des externen Einspeisebetriebs die Zeit bis zum Einschalten des 24-V-Netzteils zu lang (kleiner als 1,5 V/s) ist.

> Die Anzeige "E.P24" kann auftreten, wenn die Einspeisespannung des externen 24-V-Netzteils zu niedrig ist. Überprüfen Sie die externe Spannungsquelle.

> Berühren Sie während des externen 24-V-Einspeisebetriebs keine Anschlussklemmen des Steuerkreises oder Teile der Platine. Es besteht die Gefahr eines elektrischen Schlages oder einer Verbrennung.

## <span id="page-93-0"></span>**2.6.7 Sicherheitsfunktion "Sicher abgeschaltetes Moment"**

### **Funktionsbeschreibung**

Nachfolgend werden die mit der Sicherheitsfunktion in Zusammenhang stehenden Klemmen beschrieben.

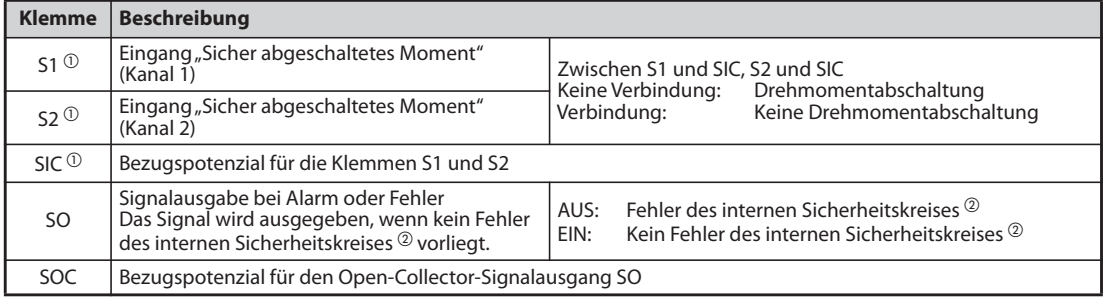

Tab. 2-26: Signale für die Funktion "Sicher abgeschaltetes Moment"

- $^\copyright$  Im Auslieferzustand sind die Klemmen S1 und S2 mit der Klemme PC sowie die Klemme SIC mit der Klemme SD durch Drahtbrücken verbunden. Wenn Sie die Funktion "Sicher abgeschaltetes Moment" verwenden möchten, entfernen Sie alle Drahtbrücken und schließen Sie das Sicherheitsrelaismodul so an, wie im folgenden Schaltbild gezeigt.
- $\textcircled{\tiny 2}$  Bei einem Fehler des internen Sicherheitskreises wird auf der Bedieneinheit einer der Fehler ausgegeben, die auf [Seite 2-69](#page-96-0) aufgeführt sind.

**HINWEIS** Über die Klemme SO kann ein Fehlersignal ausgegeben werden, um den Wiederanlauf des Umrichters zu verhindern. Dieses Signal kann nicht zur Ansteuerung von Sicherheitseingängen für "Sicher abgeschaltetes Moment" an anderen Vorrichtungen und Geräten eingesetzt werden.

### **Verdrahtung**

Um einen Wiederanlauf nach Ansprechen einer Schutzfunktion zu vermeiden, schließen Sie den RE-SET-Taster für das Sicherheitsrelaismodul oder die programmierbare Sicherheitssteuerung dem Schaltbild entsprechend an die Klemmen SO und SOC an. In dieser Verschaltung dient der Reset-Taster zur Eingabe eines Rückmeldesignals für das Sicherheitsrelaismodul oder die programmierbare Sicherheitssteuerung.

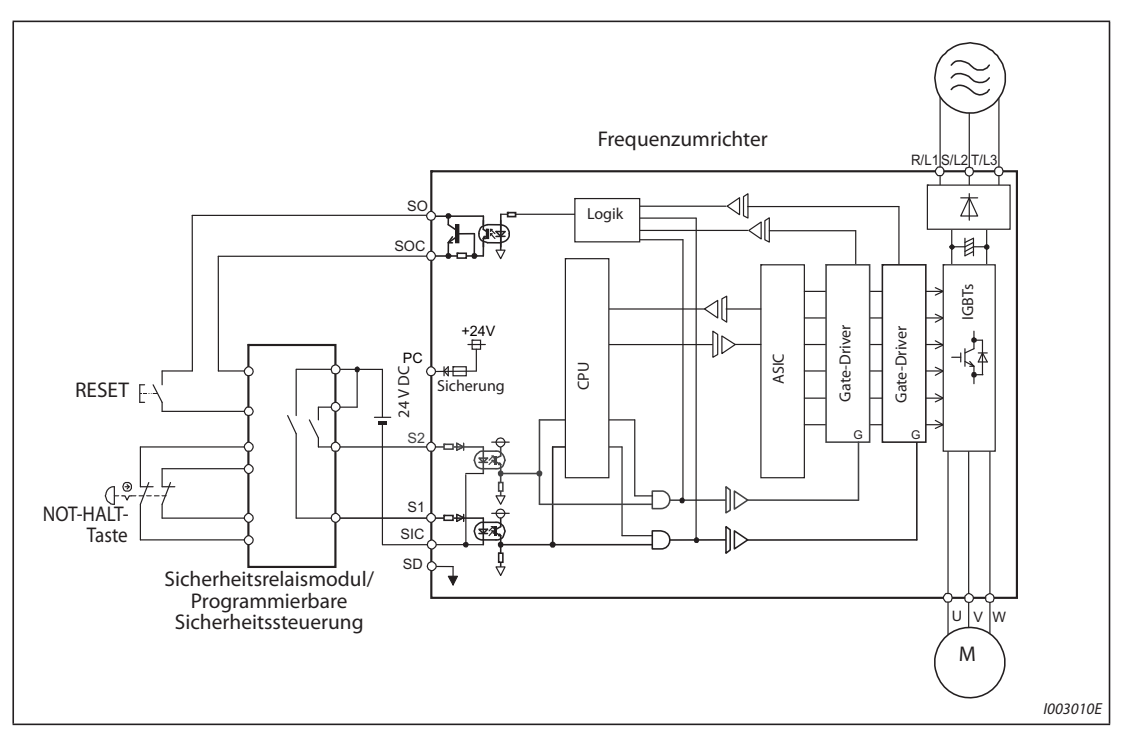

*Abb. 2-44:* Anschluss des Sicherheitsrelaismoduls

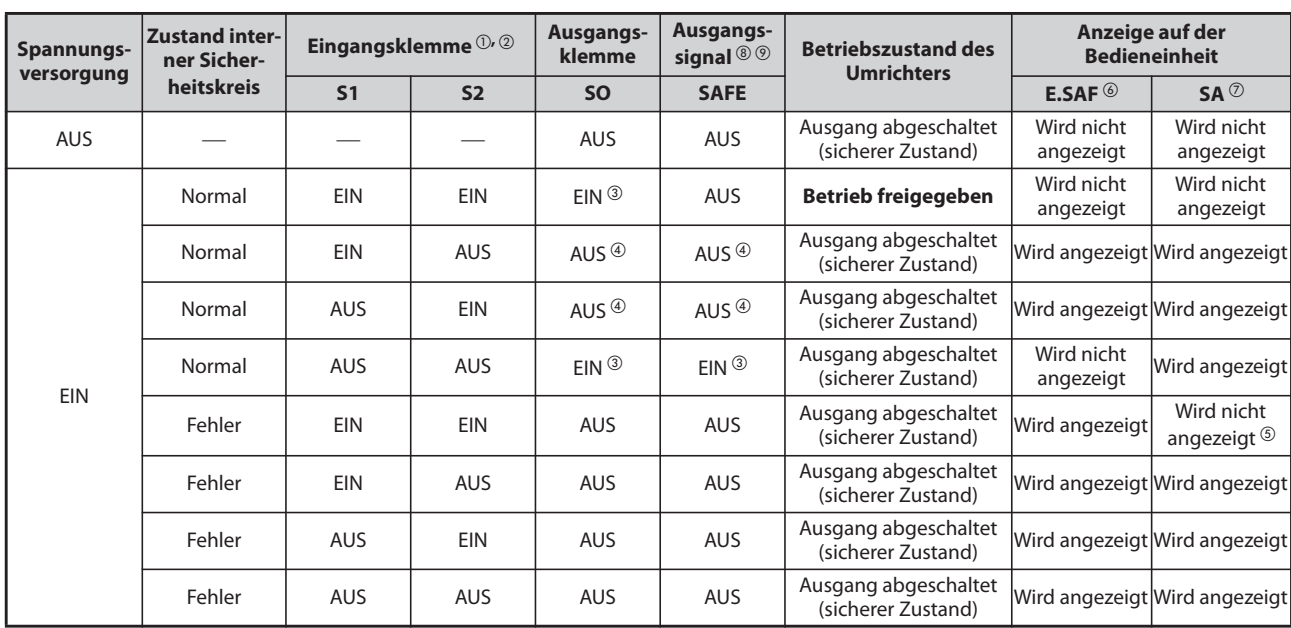

### **Beschreibung der Sicherheitsfunktion**

Tab. 2-27: Beschreibung der Funktion "Sicher abgeschaltetes Moment"

 $^{\circledR}$  EIN: Open-Collector-Transistor ist durchgeschaltet AUS: Open-Collector-Transistor ist gesperrt

- $\textcircled{2}$  Möchten Sie den Frequenzumrichter ohne die Sicherheitsfunktion betreiben, verbinden Sie die Klemmen S1 und S2 mit der Klemme PC und die Klemme SIC mit der Klemme SD. (Im Auslieferzustand sind die Klemmen S1 und S2 mit der Klemme PC sowie die Klemme SIC mit der Klemme SD durch Drahtbrücken verbunden.)
- $\textcircled{\tiny{3}}$  Falls eine Schutzfunktion der folgenden Tabelle aktiviert wird, schalten die Klemme SO sowie das Signal SAFE aus.

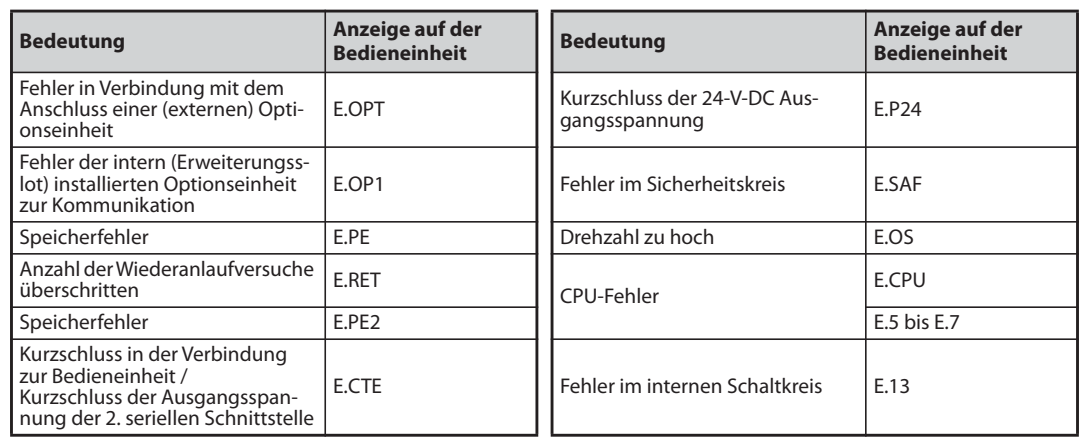

<span id="page-96-0"></span>*Tab. 2-28:* Anzeigen bei Fehler des internen Sicherheitskreises

- $\Phi$  Im Normalbetrieb bleiben die Klemme SO und das Signal SAFE eingeschaltet bis die Meldung E.SAF erscheint, dann werden die Klemme SO und das Signal SAFE ausgeschaltet.
- $\circledast$  Sind die Klemmen S1 und S2 aufgrund eines internen Fehlers des Sicherheitskreises ausgeschaltet, erscheint die Meldung SA.
- $\circledast$  Tritt zeitgleich mit der Meldung E.SAF ein anderer Fehler auf, kann dieser Fehler angezeigt werden.
- $\overline{\textdegree{}}$  Tritt zeitgleich mit der Meldung SA eine andere Warnung auf, kann diese Warnung angezeigt werden.
- <span id="page-96-1"></span><sup>3</sup> Der Status (EIN/AUS) des Ausgangssignals ist bei positiver Logik dargestellt. Bei negativer Logik sind die Signale invertiert.

Mit Pr. 190 bis Pr. 196 "Funktionszuweisung der Ausgangsklemmen" kann das SAFE-Signal einer der Ausgangsklemmen zugewiesen werden (siehe Tabelle).

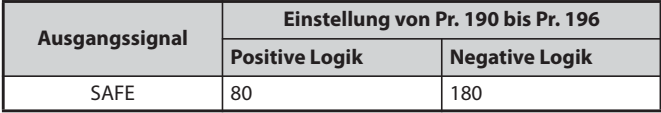

<span id="page-96-2"></span> $\degree$  Die Nutzung des Ausgangssignals SAFE wurde nicht auf Konformität mit den Sicherheitsstandards zertifiziert.

Weitere Informationen zur Funktion "Sicher abgeschaltetes Moment" finden Sie im Handbuch "Safety stop function instruction manual". Die PDF-Datei dieses Handbuchs finden Sie auf der mitgelieferten CD-ROM.

# **2.7 Kommunikationsanschlüsse und -klemmen**

## **2.7.1 PU-Anschluss**

### **Montage einer Bedieneinheit am Schaltschrank**

In manchen Fällen kann es sinnvoll sein, eine Bedieneinheit von außen an einem Schaltschrank zu montieren und den Frequenzumrichter von dort aus zu bedienen. Für den dezentralen Betrieb der Bedieneinheit wird ein Kabel zur Verbindung mit dem Frequenzumrichter benötigt. Verwenden Sie zum Anschluss die Option FR-CB2 $\Box$  oder ein auf dem Markt erhältliches Kommuni-

kationskabel mit RJ-45-Anschluss. Für den Anschluss der Bedieneinheit FR-DU08/FR-LU08 ist der Adapter FR-ADP erforderlich.

Führen Sie den Stecker des Anschlusskabels vollständig in die Anschlussbuchse ein, bis die Steckerverriegelung einrastet.

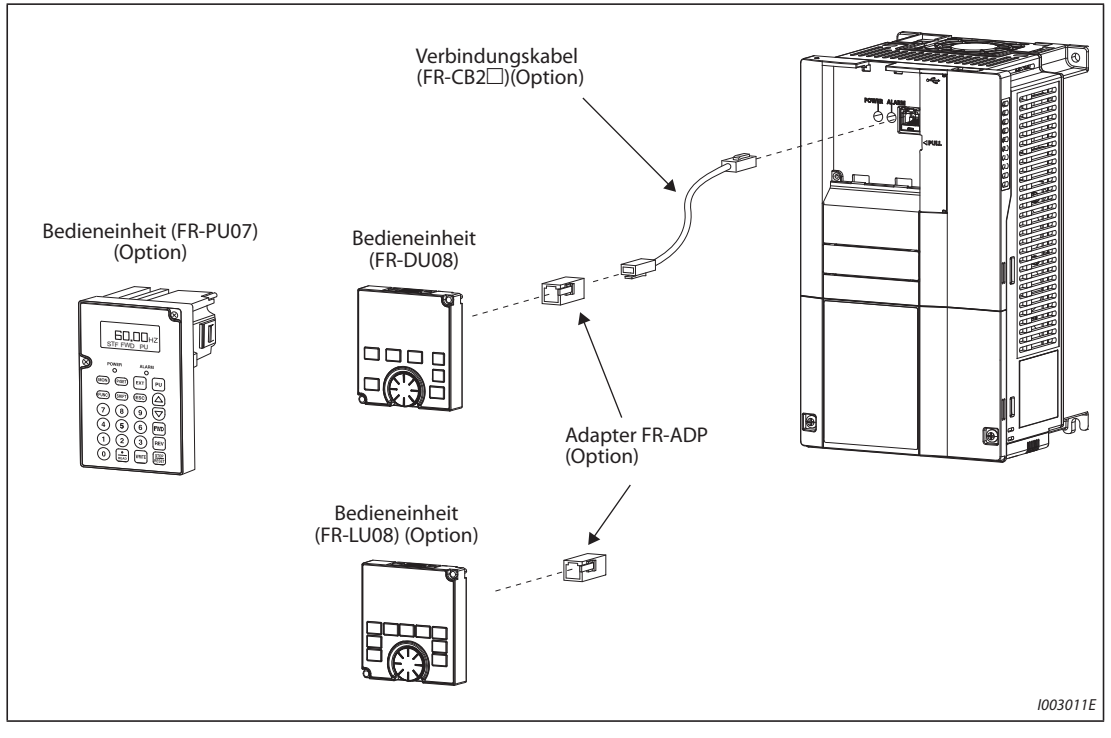

*Abb. 2-45:* Dezentraler Anschluss einer Bedieneinheit

**HINWEISE** Die folgende Tabelle zeigt die Teile, die Sie benötigen, wenn Sie das Verbindungskabel selbst anfertigen wollen. Die Leitungslänge zwischen Frequenzumrichter und Bedieneinheit darf 20 m nicht überschreiten.

Empfohlene Teile für das Verbindungskabel (Stand Februar 2015)

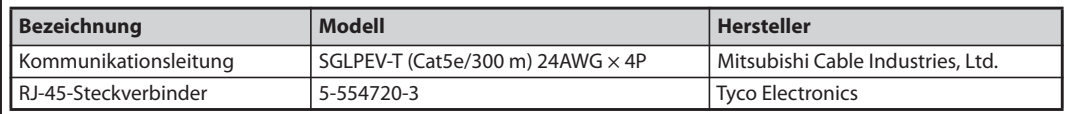

#### **Kommunikationsbetrieb**

Der Frequenzumrichter kann über die PU-Schnittstelle an einen Rechner angeschlossen werden. Ist die PU-Schnittstelle mit einem Personalcomputer, einer Steuerung oder einem anderen Rechner verbunden, kann der Frequenzumrichter über ein Anwendungsprogramm betrieben, können Parameter gelesen und geschrieben sowie Anzeige- und Überwachungsfunktionen ausgeführt werden. Die Kommunikation läuft über das Mitsubishi-Protokoll (Kommunikationsbetrieb). Weitere Informationen dazu finden Sie auf [Seite 5-454.](#page-627-0)

## <span id="page-98-0"></span>**2.7.2 USB-Schnittstelle**

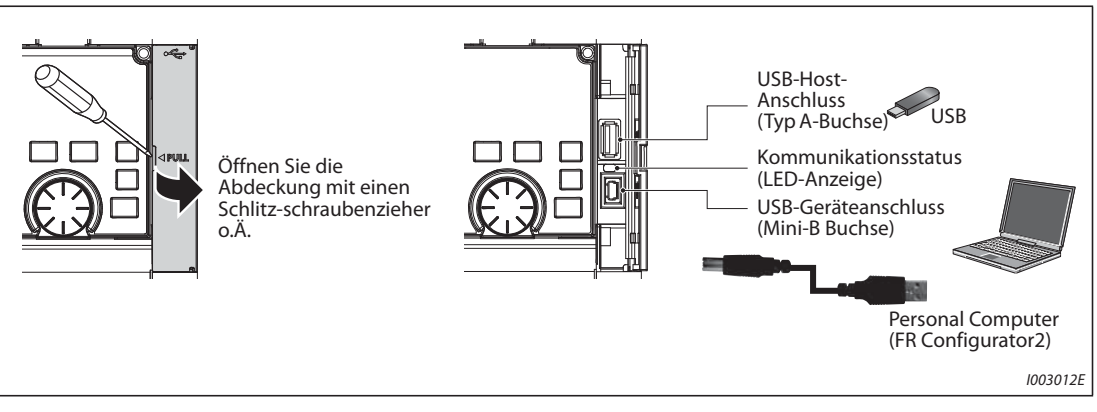

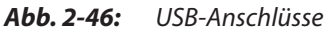

### **Kommunikation über den USB-Host-Anschluss**

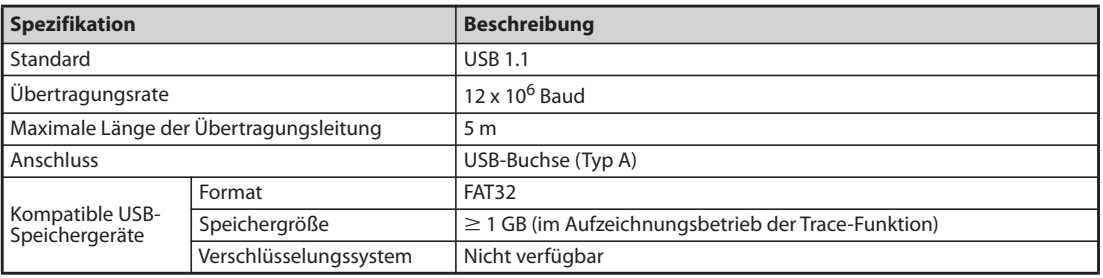

*Tab. 2-29:* Daten der USB-Host-Schnittstelle

● Verschiedene Daten des Umrichters lassen sich auf einem USB-Speicher ablegen. Die USB-Host-Kommunikation stellt folgende Funktionen zur Verfügung:

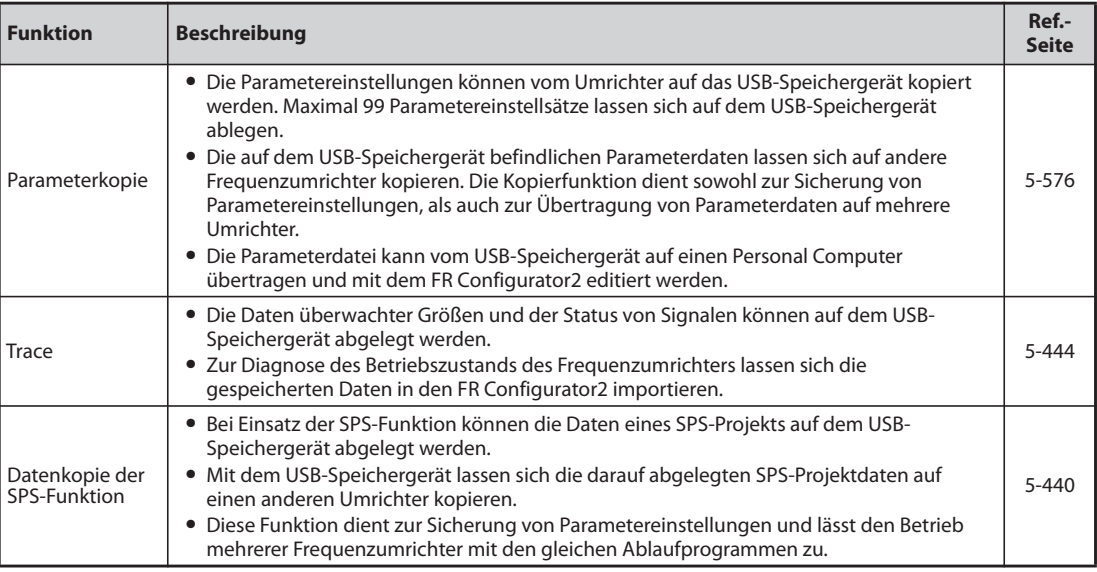

*Tab. 2-30:* Funktionen der USB-Host-Kommunikation

- Erkennt der Frequenzumrichter das eingesteckte USB-Speichergerät als fehlerfrei, zeigt die Bedieneinheit kurz "USB.-A" an.
- Bei Entfernen des USB-Speichergeräts zeigt die Bedieneinheit kurz "USB.–" an.

● Die LED-Anzeige gibt Auskunft über den Betriebszustand des USB-Hosts.

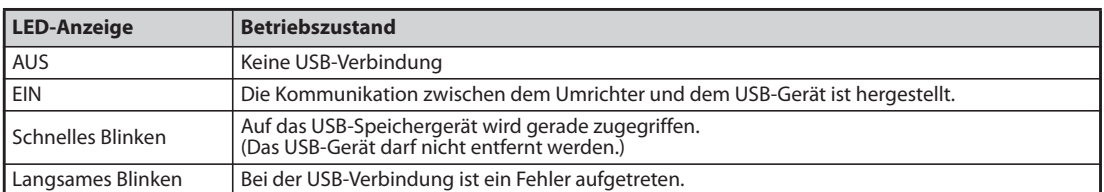

*Tab. 2-31:* Betriebsstatus des USB-Hosts

- Wird an den USB-Anschluss ein Gerät mit einer höheren Stromaufnahme als 500 mA angeschlossen (z. B. ein Batterieladegerät), zeigt die Bedieneinheit die Warnung "UF" (Fehler USB-Host) an.
- Durch Entfernen des USB-Geräts und Einstellung von Pr. 1049 auf den Wert "1" kann die Warnung "UF" zurückgesetzt werden. (Das Zurücksetzen der Warnung erfolgt auch durch Aus- und Wiedereinschalten der Spannungsversorgung des Umrichters oder durch Einschalten des RES-Signals.)

**HINWEISE** Schließen Sie an diesen USB-Anschluss keine anderen Geräte außer USB-Speichergeräte an.

Wenn das USB-Gerät über einen USB-Hub an den Frequenzumrichter angeschlossen wird, kann es sein, dass der Umrichter das USB-Speichergerät nicht richtig erkennt.

#### **Kommunikation über den USB-Geräteanschluss**

Der Frequenzumrichter kann über ein USB-Kabel (Version 1.1) an einen Rechner angeschlossen werden. Mit Hilfe der Software FR-Configurator2 können dann Parameter eingestellt oder Betriebsgrößen überwacht werden.

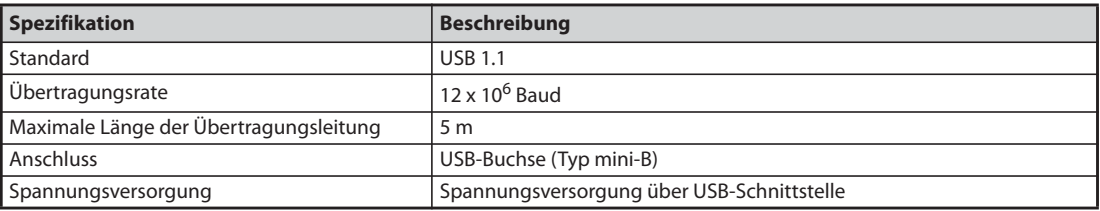

*Tab. 2-32:* Daten der USB-Geräteschnittstelle

**HINWEIS** Informationen zum FR Configurator2 finden Sie in der Bedienungsanleitung des FR Configurator2.

## **2.7.3 Anschluss der 2. seriellen Schnittstelle (RS485-Klemmenblock) (nicht beim FR-F800-E)**

### **Kommunikationsbetrieb**

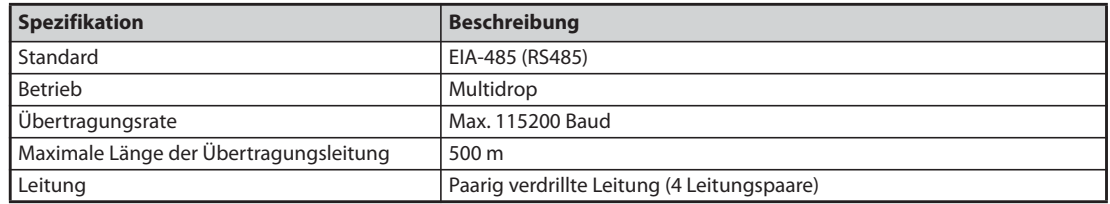

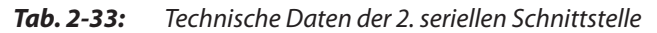

Der Frequenzumrichter kann über die 2. serielle Schnittstelle an einen Rechner angeschlossen werden. Ist die 2. serielle Schnittstelle mit einem Personalcomputer, einer Steuerung oder einem anderen Rechner verbunden, kann der Frequenzumrichter über ein Anwendungsprogramm gestartet und überwacht und Parameter können gelesen und geschrieben werden.

Das Mitsubishi-Protokoll zum Betrieb des Frequenzumrichter an einem PC und das Modbus®-RTU-Protokolls können beim Anschluss über die 2. serielle Schnittstelle verwendet werden. Weitere Informationen dazu finden Sie auf [Seite 5-456.](#page-629-0)

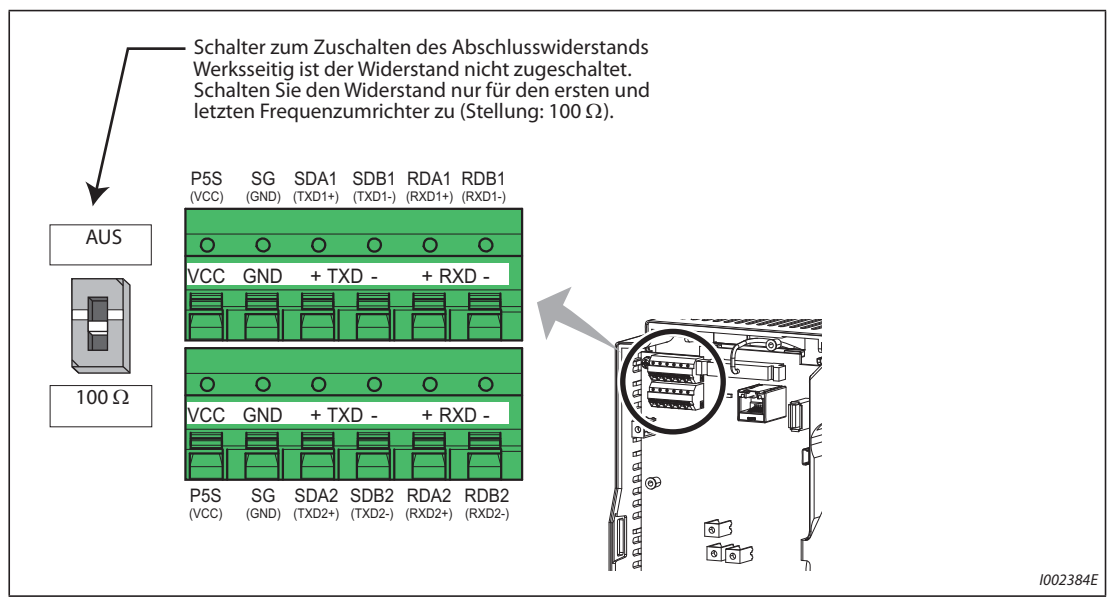

*Abb. 2-47:* 2. serielle Schnittstelle des Frequenzumrichters

**HINWEIS** Die Frequenzumrichter FR-F800-E haben im Auslieferzustand keine 2. serielle Schnittstelle und daher auch keinen RS485-Klemmenblock.

# **2.8 Anschluss externer Optionen**

Der Frequenzumrichter bietet die Möglichkeit zum Anschluss unterschiedlicher Optionen und erlaubt somit die individuelle Anpassung an unterschiedliche Anforderungen.

Ein falscher Anschluss der Optionen kann zur Zerstörung des Frequenzumrichters oder zu gefährlichen Situationen führen. Gehen Sie beim Anschluss und bei der Bedienung sorgfältig und wie im Handbuch der Option beschrieben vor.

## **2.8.1 Anschluss einer externen Bremseinheit (FR-BU2)**

Schließen Sie eine externe Bremseinheit zur Erhöhung des Bremsvermögens (FR-BU2(H)) wie in folgender Abbildung gezeigt an.

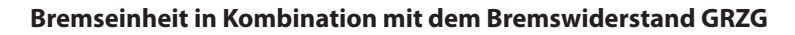

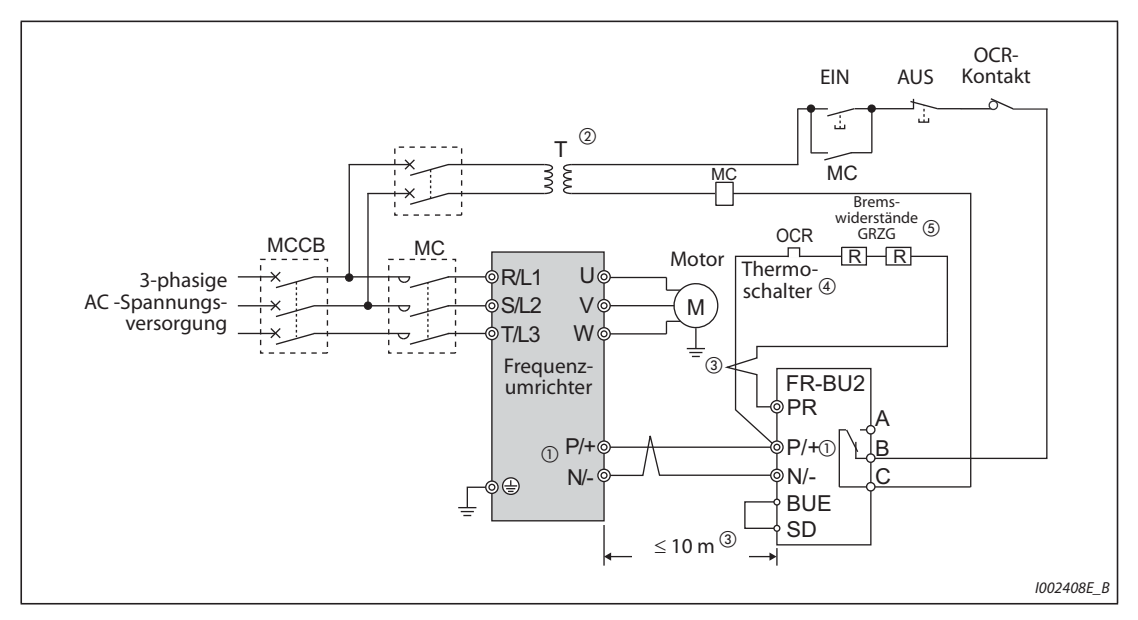

*Abb. 2-48:* Anschluss der Bremseinheit mit dem Bremswiderstand GRZG

- $^\circledm$  Schließen Sie die Klemmen P/+ und N/– des Frequenzumrichters immer an die korrespondierenden Klemmen der Bremseinheit (FR-BU2) an. Ein falscher Anschluss kann zu Beschädigungen des Frequenzumrichters führen.
- $\circledR$  Sehen Sie bei einer 400-V-Spannungsversorgung einen Transformator vor.
- Die Leitungslängen zwischen Frequenzumrichter und Bremseinheit (FR-BU2),und zwischen Bremseinheit (FR-BU2) und Widerständen dürfen jeweils 5 m nicht überschreiten. Bei Verwendung von paarig verdrillten Leitungen beträgt die maximal zulässige Leitungslänge 10 m.
- $\Phi$  Um eine Überhitzung bzw. ein Abbrennen des Bremswiderstandes zu vermeiden, sollte ein Thermoschalter vorgesehen werden, der den Frequenzumrichter in diesem Fall vom Netz trennt.

 $\circledcirc$  Eine Beschreibung zum Anschluss der Bremswiderstände finden Sie in der Bedienungsanleitung der Bremseinheit FR-BU2.

| <b>Bremseinheit</b> | <b>Bremswiderstand</b>                | <b>Thermoschalter</b> |                                |
|---------------------|---------------------------------------|-----------------------|--------------------------------|
| FR-BU2-1.5K         | GZG 300W-50 $\Omega$ (einzeln)        | TH-N20CXHZ 1.3A       |                                |
| FR-BU2-3.7K         | GRZG 200-10 $\Omega$ (drei in Reihe)  | TH-N20CXHZ 3.6A       | 1/L<br>5/L <sub>3</sub>        |
| <b>FR-BU2-7.5K</b>  | GRZG 300-5 $\Omega$ (vier in Reihe)   | TH-N20CXHZ 6.6A       |                                |
| <b>FR-BU2-15K</b>   | GRZG 400-2 $\Omega$ (sechs in Reihe)  | TH-N20CXHZ 11A        |                                |
| FR-BU2-H7.5K        | GRZG 200-10 $\Omega$ (sechs in Reihe) | TH-N20CXHZ 3.6A       | $2/T$ 1<br>$6/\sqrt{3}$        |
| FR-BU2-H15K         | GRZG 300-5 $\Omega$ (acht in Reihe)   | TH-N20CXHZ 6.6A       | Zum Brems-<br>Zur P/+-Klemme   |
| <b>FR-BU2-H30K</b>  | GRZG 400-2Ω (zwölf in Reihe)          | TH-N20CXHZ 11A        | der Bremseinheit<br>widerstand |

*Tab. 2-34:* Kombination von Bremswiderstand G(R)ZG und Thermoschalter

**HINWEISE** Setzen Sie Parameter 0 der Bremseinheit FR-BU2 auf "1", wenn Sie einen Bremswiderstand des Typs GRZG anschließen.

> Die Brücke über den Klemmen P/+ und P1 darf nur beim Anschluss einer Zwischenkreisdrossel (FR-HEL) entfernt werden.

#### **Bremseinheit in Kombination mit dem Bremswiderstand FR-BR(-H)**

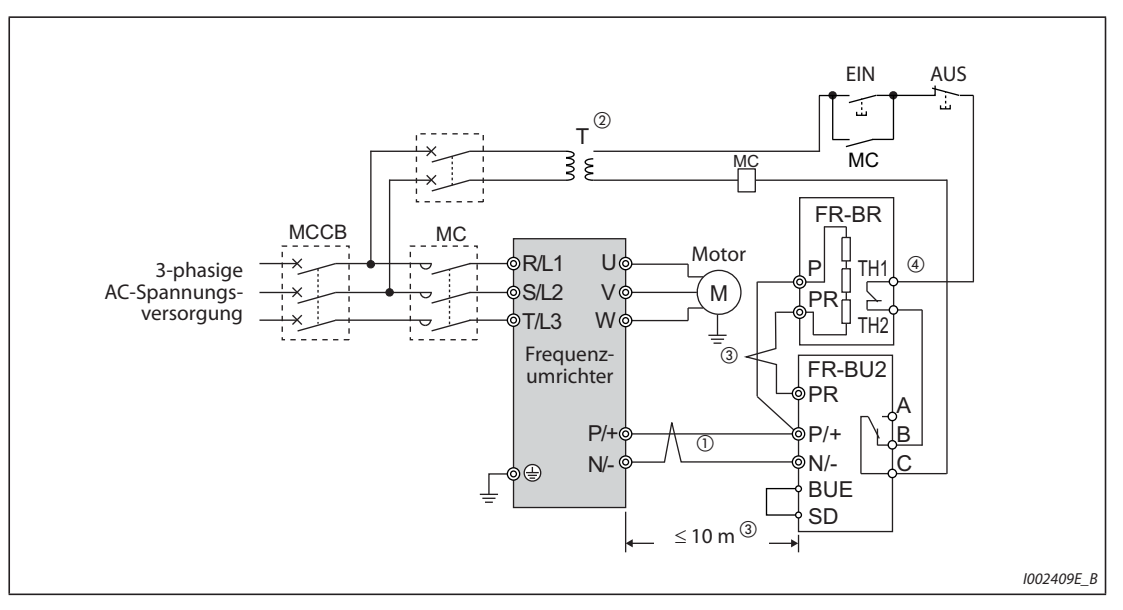

*Abb. 2-49:* Anschluss der Bremseinheit mit dem Bremswiderstand FR-BR-(H)

- $^\circledm$  Schließen Sie die Klemmen P/+ und N/– des Frequenzumrichters immer an die korrespondierenden Klemmen der Bremseinheit (FR-BU2) an. Ein falscher Anschluss kann zu Beschädigungen des Frequenzumrichters führen.
- $\circledR$  Sehen Sie bei einer 400-V-Spannungsversorgung einen Transformator vor.
- $\circledR$  Die Leitungslängen zwischen Frequenzumrichter und Bremseinheit (FR-BU2), und zwischen Bremseinheit (FR-BU2) und Widerständen (FR-BR) dürfen jeweils 5 m nicht überschreiten. Bei Verwendung von paarig verdrillten Leitungen beträgt die maximal zulässige Leitungslänge 10 m.
- $\Phi$  Im Normalbetrieb ist der Kontakt TH1–TH2 geschlossen und bei einer Störung geöffnet.

**HINWEIS** Die Brücke über den Klemmen P/+ und P1 darf nur beim Anschluss einer Zwischenkreisdrossel (FR-HEL) entfernt werden.

#### **Bremseinheit in Kombination mit dem Bremswiderstand MT-BR5**

Stellen Sie sicher, dass die Bremseinheit und Bremswiderstand korrekt angeschlossen sind. Setzen Sie erst dann den Parameter 30 "Auswahl eines regenerativen Bremskreises" auf "1".

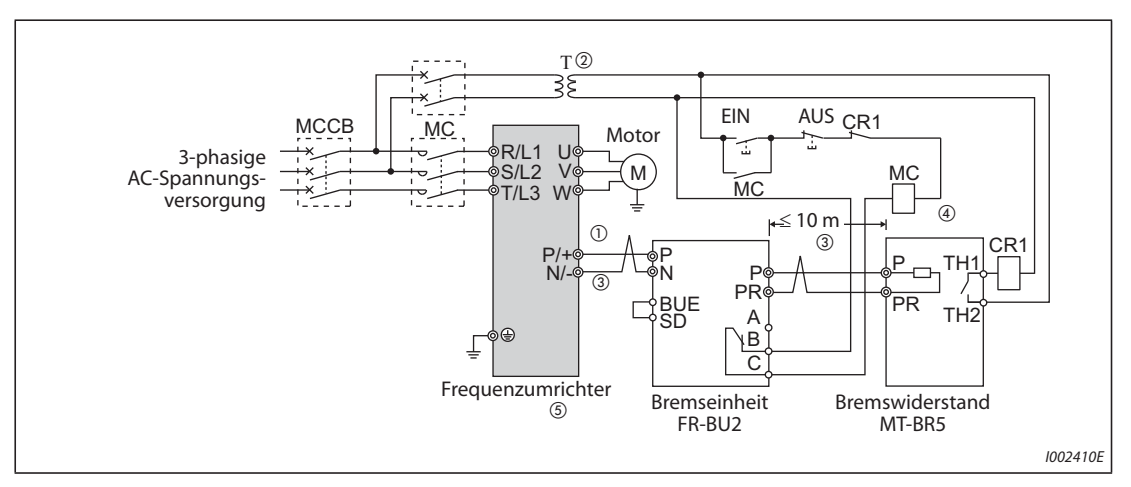

Setzen Sie Parameter 0 der Bremseinheit FR-BU2 auf "2".

*Abb. 2-50:* Anschluss der Bremseinheit mit dem Bremswiderstand MT-BR5

- $^\circledm$  Schließen Sie die Klemmen P/+ und N/– des Frequenzumrichters immer an die korrespondierenden Klemmen der Bremseinheit (FR-BU2) an. Ein falscher Anschluss kann zu Beschädigungen des Frequenzumrichters führen.
- $\Omega$  Sehen Sie bei einer 400-V-Spannungsversorgung einen Transformator vor.
- Die Leitungslängen zwischen Frequenzumrichter und Bremseinheit (FR-BU2),und zwischen Bremseinheit (FR-BU2) und Widerständen (MT-BR5) dürfen jeweils 5 m nicht überschreiten. Bei Verwendung von paarig verdrillten Leitungen beträgt die maximal zulässige Leitungslänge 10 m.
- $\Phi$  Im Normalbetrieb ist der Kontakt TH1–TH2 geschlossen und bei einer Störung geöffnet.
- <sup>5</sup> Der Anschluss CN8, in den bei Einsatz der Bremseinheit MT-BU5 das Steuerkabel eingesteckt wird, bleibt mit der Bremseinheit FR-BU2 offen.

HINWEIS Bei der Einstellung von Pr. 30 "Auswahl eines regenerativen Bremskreises" auf "1"tritt die Fehler-meldung "oL" (Motor-Kippschutz aktiviert (durch ZK-Überspannung)) nicht auf (siehe [Seite 5-554\)](#page-727-0).

## **2.8.2 Anschluss der Bremseinheit (FR-BU)**

Schließen Sie eine externe Bremseinheit (FR-BU2(H)) zur Erhöhung des Bremsvermögens wie in folgender Abbildung gezeigt an.

Die Bremseinheit FR-BU ist zu den Modellen FR-F820-02330(55K) oder kleiner und F840-01160(55K) oder kleiner kompatibel.

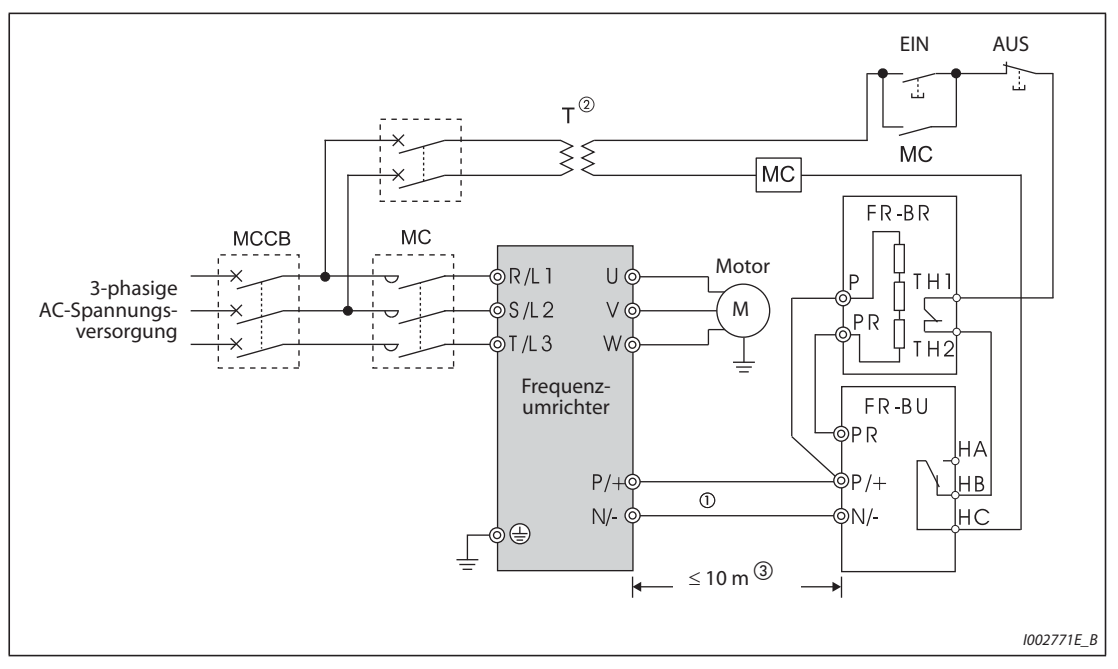

*Abb. 2-51:* Anschluss der Bremseinheit FR-BU

- $^\circledm$  Schließen Sie die Klemmen P/+ und N/– des Frequenzumrichters immer an die korrespondierenden Klemmen der Bremseinheit (FR-BU(H)) an. Ein falscher Anschluss kann zu Beschädigungen des Frequenzumrichters führen.
- $\circledR$  Sehen Sie bei einer 400-V-Spannungsversorgung einen Transformator vor.
- Die Leitungslängen zwischen Frequenzumrichter und Bremseinheit (FR-BU), und zwischen Bremseinheit (FR-BU2) und Widerständen (FR-BR) dürfen jeweils 5 m nicht überschreiten. Bei Verwendung von paarig verdrillten Leitungen beträgt die maximal zulässige Leitungslänge 10 m.

**HINWEISE** Ein defekter Bremstransistor kann zu sehr hohen Temperaturen der Bremswiderstände führen. Es besteht Brandgefahr!

Installieren Sie daher ein Schütz auf der Eingangsseite des Frequenzumrichters, das die Spannungsversorgung bei Überhitzung abschaltet.

Die Brücke über den Klemmen P/+ und P1 darf nur beim Anschluss einer Zwischenkreisdrossel (FR-HEL) entfernt werden.

## **2.8.3 Anschluss der Bremseinheit (Typ BU)**

Schließen Sie eine externe Bremseinheit (Typ BU) sorgfältig wie in folgender Abbildung gezeigt an. Ein falscher Anschluss kann zu Beschädigungen des Frequenzumrichters führen. Entfernen Sie an der Bremseinheit die Brücken zwischen den Klemmen HB und PC sowie TB und HC und verbinden Sie stattdessen die Klemmen PC und TB.

Die Bremseinheit vom Typ BU ist zu den Modellen FR-F820-02330(55K) oder kleiner und FR-F840- 01160(55K) oder kleiner kompatibel.

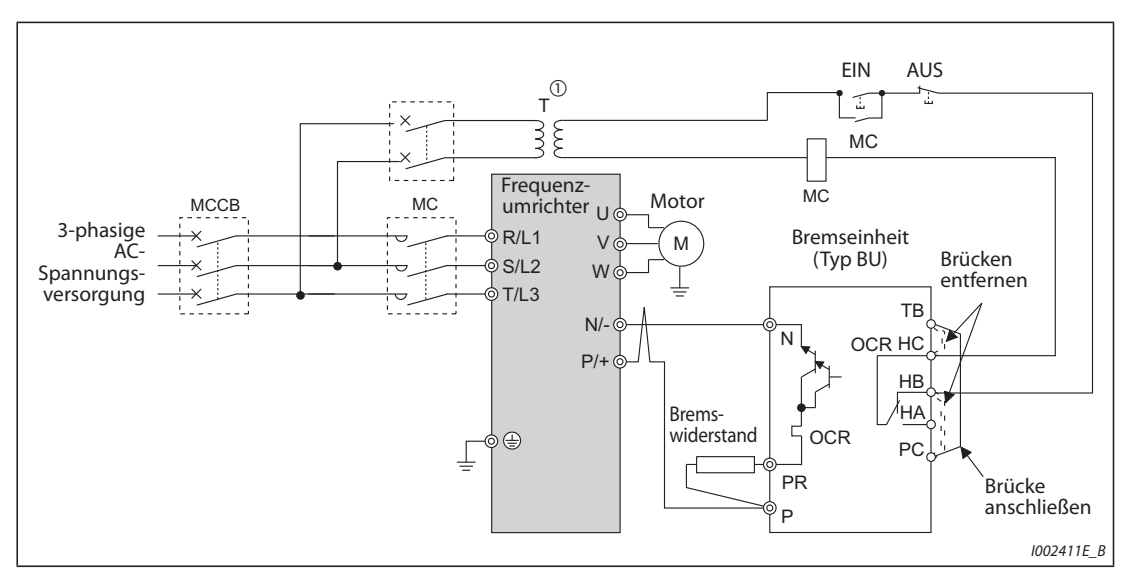

*Abb. 2-52:* Anschluss der Bremseinheit vom Typ BU

 $^\circledR$  Sehen Sie bei einer 400-V-Spannungsversorgung einen Transformator vor.

**HINWEISE** Die Leitungslängen zwischen Frequenzumrichter und Bremseinheit (Typ BU) und zwischen Bremseinheit (Typ BU) und Bremswiderstand dürfen jeweils 2 m nicht überschreiten. Bei Verwendung von paarig verdrillten Leitungen beträgt die maximal zulässige Leitungslänge 5 m.

> Ein defekter Bremstransistor kann zu sehr hohen Temperaturen der Bremswiderstände führen. Es besteht Brandgefahr!

> Installieren Sie daher ein Schütz auf der Eingangsseite des Frequenzumrichters, das die Spannungsversorgung bei Überhitzung abschaltet.

> Die Brücke über den Klemmen P/+ und P1 darf nur beim Anschluss einer Zwischenkreisdrossel (FR-HEL) entfernt werden.

## **2.8.4 Anschluss der Ein-/Rückspeiseeinheit (FR-HC2)**

Schließen Sie die Ein-/Rückspeiseeinheit zur Rückspeisung von Bremsleistung und zur Reduzierung von Netzrückwirkungen sorgfältig wie in folgender Abbildung gezeigt an. Ein falscher Anschluss kann zur Zerstörung des Frequenzumrichters und der Ein-/Rückspeiseeinheit führen.

Stellen Sie sicher, dass die Ein-/Rückspeiseeinheit korrekt angeschlossen ist. Setzen Sie erst dann bei der U/f-Regelung den Parameter 19 "Maximale Ausgangsspannung" oder bei einer anderen, als der U/f-Regelung, den Parameter 83 "Nennspannung des Motors für Selbsteinstellung" auf die Motornennspannung ein. Den Parameter 30 "Auswahl eines regenerativen Bremskreises" stellen Sie auf "2" ein (siehe auch [Seite 5-554](#page-727-0)).

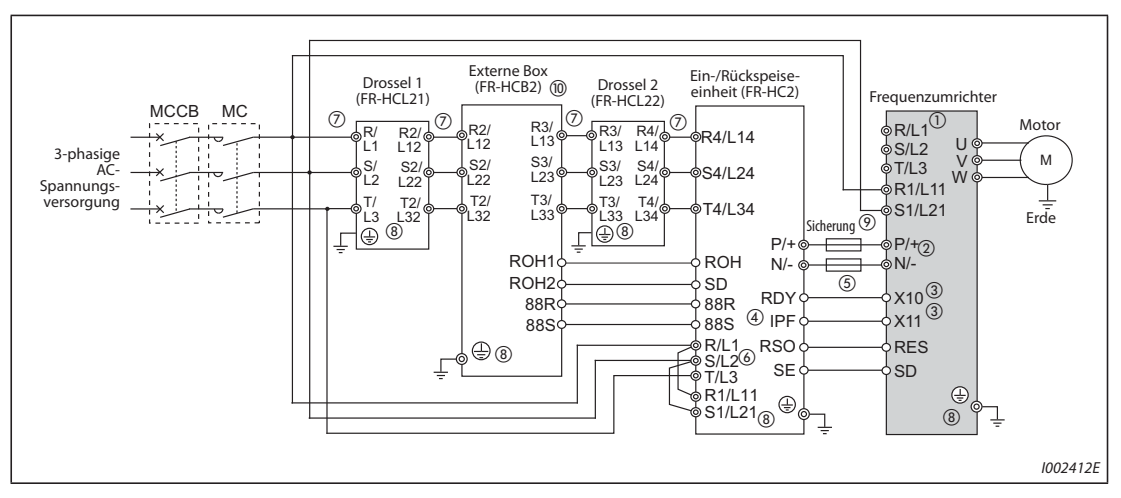

*Abb. 2-53:* Anschluss der Ein-/Rückspeiseeinheit FR-HC2

- $^\circledR$  Entfernen Sie die Brücken über den Klemmen R/L und R1/L11 und den Klemmen S/L2 und S1/L21 und schließen Sie die Spannungsversorgung des Steuerkreises an die Klemmen R1/L11und S1/ L21 an. Die Klemmen R/L1, S/L2 und T/L3 dürfen in keinem Fall angeschlossen werden. Ein falscher Anschluss kann den Frequenzumrichter zerstören. (Die Fehlermeldung E.OPT "Fehler in Verbindung mit dem Anschluss einer (externen) Optionseinheit" kann auftreten (siehe auch [Seite 6-24\)](#page-841-0).
- $\circledR$  Schließen Sie zwischen den Klemmen P/+ und N/- (P und P/+ oder N und N/-) keinen Leistungsschalter an. Ein Vertauschen der Anschlüsse N/– und P/+ kann zur Zerstörung des Frequenzumrichters führen.
- $\circledR$  Die Funktionszuweisung der Signale X10 (X11) erfolgt über die Parameter 178 bis 189 "Funktionszuweisung der Eingangsklemmen" (siehe [Seite 5-285\)](#page-458-0). Verwenden Sie das Signal X11 im Kommunikationsbetrieb (z. B. über die 2. serielle Schnittstelle), in dem der Startbefehl nur einmal gesendet wird, um den Betriebsmodus nach einem kurzzeitigen Netzausfall beizubehalten (siehe Abschn. 6.13.2).
- Weisen Sie das IPF-Signal einer Anschlussklemme der FR-HC2-Einheit zu (siehe Bedienungsanleitung der FR-HC2-Einheit).
- $\circledcirc$  Die Klemme RDY der FR-HC2-Einheit muss immer mit der Klemme des Umrichters verbunden sein, der das Signal X10 oder MRS zugewiesen wurde. Verbinden Sie immer die Klemme SE der FR-HC2- Einheit mit der Klemme SD des Umrichters. Sind diese beiden Klemmen nicht verbunden, kann die FR-HC2-Einheit beschädigt werden.
- $\circledast$  Stellen Sie sicher, dass die Klemmen R/L1, S/L2 und T/L3 der FR-HC2-Einheit mit der Netzspannung verbunden sind. Beim Betrieb des Frequenzumrichters ohne den Anschluss dieser Klemmen an die Netzspannung wird die FR-HC2-Einheit beschädigt.
- $\oslash$  Schließen Sie zwischen Klemmen der Drossel 1 (R/L1, S/L2, T/L3) und den Klemmen der FR-HC2-Einheit (R4/L14, S4/L24, T4/L34) kein Leistungsschütz und keinen Leistungsschalter an. Andernfalls ist kein ordnungsgemäßer Betrieb möglich.
- <sup>®</sup> Führen Sie eine sichere Erdung der Geräte gemäß den Vorschriften über die jeweiligen Erdungsanschlüsse aus.
- $\mathcal D$  Die Verschaltung einer Sicherung wird hier empfohlen (siehe Bedienungsanleitung der FR-HC2-Einheit).

 Für die Modelle ab FR-HC2-H280K steht keine externe Box zur Verfügung. (Verbinden Sie die Kondensatoren, Einschaltstromwiderstände und Leistungsschütze wie in der Bedienungsanleitung zur Option FR-HC2 beschrieben.)

**HINWEISE** Die Phasen R/L1, S/L2 und T/L3 müssen passend an die Klemmen R4/L14, S4/L24 und T4/L34 angeschlossen werden.

> Die Steuerlogik (negativ/positiv) von Ein-/Rückspeiseeinheit und Frequenzumrichter muss übereinstimmen (siehe [Seite 2-52](#page-79-0)).

> Schließen Sie am Frequenzumrichter keine Zwischenkreisdrossel (FR-HEL) an, wenn die Ein-/Rückspeiseeinheit FR-HC2 angeschlossen ist.
### **2.8.5 Anschluss der zentralen Einspeise-/Rückspeiseeinheit (FR-CV)**

Schließen Sie die Klemmen P/L+ und N/L– der zentralen Einspeise-/Rückspeiseeinheit (FR-CV) an die Klemmen P/+ und N/– des Frequenzumrichters entsprechend der folgenden Abbildung in übereinstimmender Polarität an.

Die zentrale Einspeise-/Rückspeiseeinheit ist FR-CV zu den Modellen FR-F820-02330(55K) oder kleiner und FR-F840-01160(55K) oder kleiner kompatibel.

Stellen Sie sicher, dass die zentrale Einspeise-/Rückspeiseeinheit korrekt angeschlossen ist. Setzen Sie erst dann den Parameter 30 "Auswahl eines regenerativen Bremskreises" auf "2" (siehe auch [Seite 5-554](#page-727-0)).

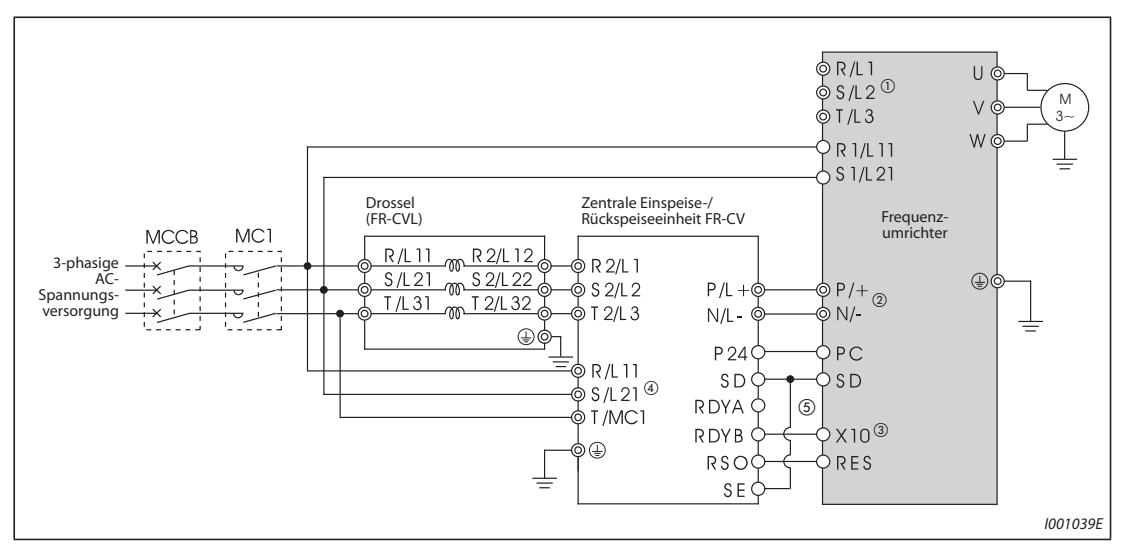

*Abb. 2-54:* Anschluss der zentralen Einspeise-/Rückspeiseeinheit FR-CV

- $^\circledR$  Entfernen Sie die Brücken über den Klemmen R/L1 und R1/L11 und den Klemmen S/L2 und S1/L21 und schließen Sie die Spannungsversorgung des Steuerkreises an die Klemmen R1/L11und S1/L21 an. Die Klemmen R/L1, S/L2 und T/L3 dürfen in keinem Fall angeschlossen werden. Ein falscher Anschluss kann den Frequenzumrichter zerstören. (Die Fehlermeldung E.OPT, Fehler in Verbindung mit dem Anschluss einer (externen) Optionseinheit" kann auftreten (siehe auch [Seite 6-24](#page-841-0)).
- $\circledcirc$  Schließen Sie zwischen den Klemmen P/+ und N/- (P/L+ und P/+ oder N/L- und N/-) keinen Leistungsschalter an. Ein Vertauschen der Anschlüsse N/– und P/+ kann zur Zerstörung des Frequenzumrichters führen.
- $\degree$  Die Funktionszuweisung des Signals X10 erfolgt über einen der Parameter 178 bis 189 "Funktionszuweisung der Eingangsklemmen" (siehe [Seite 5-285\)](#page-458-0).
- $\Phi$  Stellen Sie sicher, dass die Klemmen R/L11, S/L21 und T/MC1 mit der Netzspannung verbunden sind. Beim Betrieb des Frequenzumrichters ohne den Anschluss dieser Klemmen an die Netzspannung wird die FR-CV-Einheit beschädigt.
- $\circledcirc$  Die Klemme RDYB der FR-CV-Einheit muss immer mit der Klemme des Umrichters verbunden sein, der das Signal X10 oder MRS zugewiesen wurde. Verbinden Sie immer die Klemme SE der FR-HC2- Einheit mit der Klemme SD des Umrichters. Sind diese beiden Klemmen nicht verbunden, kann die FR-CV-Einheit beschädigt werden.
- **HINWEISE** Die Phasen R/L11, S/L21 und T/MC1 müssen passend an die Klemmen R2/L1, S2/L2 und T2/L3 angeschlossen werden.

Bei Anschluss der Option FR-CV muss die negative Logik (Werkseinstellung) gewählt werden. Ein Betrieb in positiver Logik ist nicht möglich.

Schließen Sie am Frequenzumrichter keine Zwischenkreisdrossel (FR-HEL) an, wenn die kombinierte Rückspeise-/Netzfiltereinheit FR-CV angeschlossen ist.

### **2.8.6 Anschluss der Rückspeiseeinheit (MT-RC)**

Schließen Sie die Rückspeiseeinheit (MT-RC) entsprechend der folgenden Abbildung in übereinstimmender Polarität an. Ein falscher Anschluss kann zur Zerstörung des Frequenzumrichters und der Rückspeiseeinheit führen. Die Rückspeiseeinheit MT-RC ist zu den Modellen FR-F840-01800(75K) oder größer kompatibel. Stellen Sie sicher, dass die Rückspeiseeinheit korrekt angeschlossen ist. Setzen Sie erst dann den Parameter 30 "Auswahl eines regenerativen Bremskreises" auf "1".

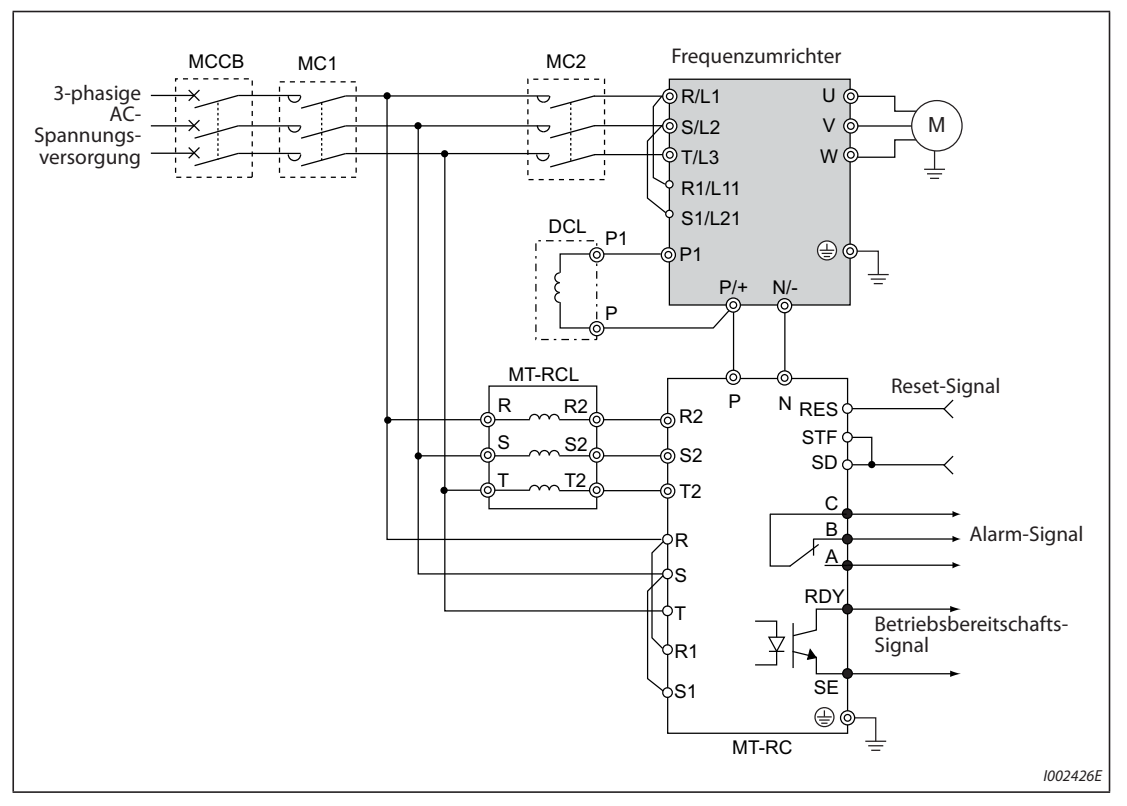

*Abb. 2-55:* Anschluss der Rückspeiseeinheit (MT-RC)

**HINWEISE** Schließen Sie die Spannungsversorgung des Frequenzumrichters bei Verwendung einer Rückspeiseeinheit MT-RC über ein separates Leistungsschütz MC an, sodass der Frequenzumrichter nach Einschalten der Rückspeiseeinheit mit einer Verzögerung von mindestens 1 s einschaltet. Wird der Frequenzumrichter früher als die Rückspeiseeinheit eingeschaltet, kann am Frequenzumrichter und an der Rückspeiseeinheit ein Schaden entstehen oder der Leistungsschalter MCCB kann abschalten oder beschädigt werden.

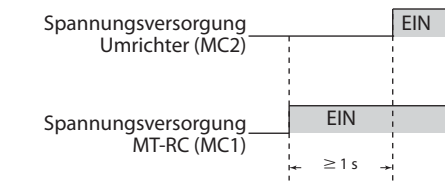

Detaillierte Informationen über die Rückspeiseeinheit finden Sie im Handbuch der Rückspeiseeinheit MT-RC.

### **2.8.7 Anschluss einer Zwischenkreisdrossel (FR-HEL)**

● Achten Sie darauf, dass die Umgebungstemperatur der Zwischenkreisdrossel innerhalb des zulässigen Bereichs bleibt (–10 °C bis +50 °C). Da sich die Zwischenkreisdrossel erwärmt, müssen zu den benachbarten Baugruppen usw. ausreichende Abstände eingehalten werden. (Unabhängig von der Einbauposition müssen zur Ober- und Unterseite mindestens 10 cm Abstand sowie zur rechten und linken Seite mindestens 5 cm Abstand eingehalten werden.)

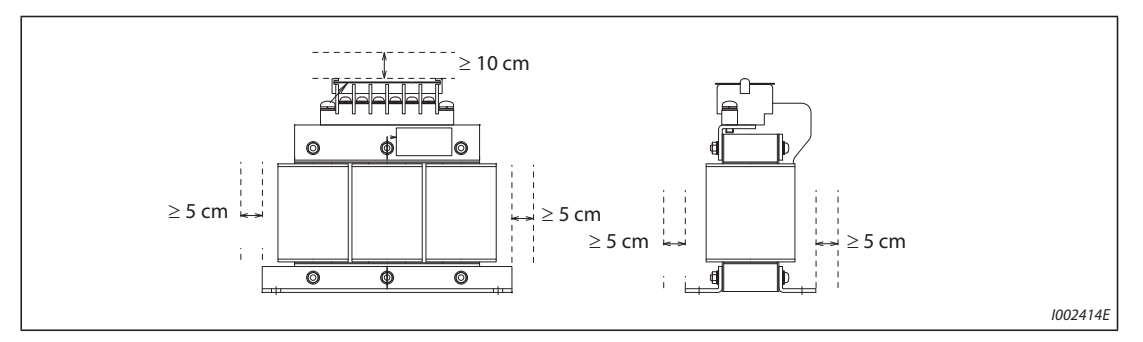

*Abb. 2-56:* Mindestabstände zur Zwischenkreisdrossel (FR-HEL)

● Schließen Sie die Zwischenkreisdrossel FR-HEL an die Klemmen P1 und P/+ des Frequenzumrichters an. Bei den Frequenzumrichtern FR-F820-02330(55K) oder kleiner und FR-F840-01160(55K) oder kleiner muss die Brücke zwischen den Klemmen P1 und P/+ bei Anschluss einer Zwischenkreisdrossel entfernt werden. Andernfalls ist die Zwischenkreisdrossel wirkungslos.

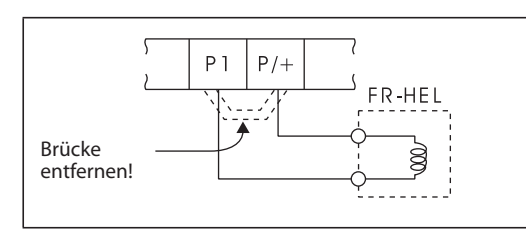

*Abb. 2-57:* Anschluss einer Zwischenkreisdrossel (FR-HEL)

I001040E

- Wählen Sie die Zwischenkreisdrossel entsprechend der Motorleistung aus (siehe [Seite 8-1\)](#page-880-0). Schließen Sie an die Frequenzumrichter ab FR-F820-03160(75K), ab FR-F840-01800(75K) immer eine Zwischenkreisdrossel an.
- Im Normalfall erfolgt die Erdung der Zwischenkreisdrossel über die Verschraubung mit der metallenen Schaltschrankfläche. Sollte diese Erdung allerdings nicht ausreichend sein, kann ein zusätzliches Erdungskabel befestigt werden.

Bei Einsatz der Zwischenkreisdrossel FR-HEL-(H)55K oder kleiner muss das Erdungskabel an der Befestigungsbohrung angeschlossen werden, wo der Lack der Metallfläche zu Erdungszwecken entfernt wurde. Bei den Zwischenkreisdrosseln FR-HEL-(H)75K oder größer erfolgt der Anschluss des Erdungskabels an einer Erdungsklemme.

(Weitere Informationen dazu finden Sie im Handbuch der Zwischenkreisdrossel FR-HEL.)

**HINWEISE** Die Leitungslänge zwischen Frequenzumrichter und Zwischenkreisdrossel darf 5 m nicht überschreiten.

> Der Querschnitt der verwendeten Leitungen muss gleich dem oder größer als der Querschnitt der Zuleitungen R/L1, S/L2, T/L3 sein (siehe [Seite 2-38](#page-65-0)).

### **2.8.8 Installation einer Kommunikationsoption (FR-F800-E)**

Damit eine Kommunikationsoption genutzt werden kann, muss die mitgelieferte Erdungsleitung (Masseverbindung) montiert werden. Montieren Sie die Leitung entsprechend der nachfolgenden Anleitung.

- Setzen Sie Abstandshalter in die Befestigungsbohrungen ein, die nicht verschraubt werden.
- Positionieren Sie den Anschluss der Optionskarte über der Führung des Anschlusses am Frequenzumrichter und drücken Sie die Optionskarte soweit wie möglich hinein. (Setzen Sie die Karte am Optionssteckplatz 1 ein.)
- Entfernen Sie die untere Befestigungsschraube der Erdungsschiene für die Ethernet-Karte. Befestigen Sie an dieser Stelle das eine Ende der Erdungsleitung (Masseverbindung) mit einer Schraube gut am Frequenzumrichter (Drehmoment der Schraube 0,33 Nm bis 0,40 Nm).
- Befestigen Sie die linke Seite der Kommunikationsoption sorgfältig mit einer Befestigungsschraube. Die rechte Seite der Kommunikationsoption muss zusammen mit dem andere Ende der Erdungsleitung (Masseverbindung) gut am Frequenzumrichter mit einer Schraube befestigt werden (Drehmoment der Schraube 0,33 Nm bis 0,40 Nm).

Wenn bei der Verschraubung Probleme auftreten, kann es sein, dass die Optionskarte nicht tief genug im Anschlussstecker eingesteckt ist.

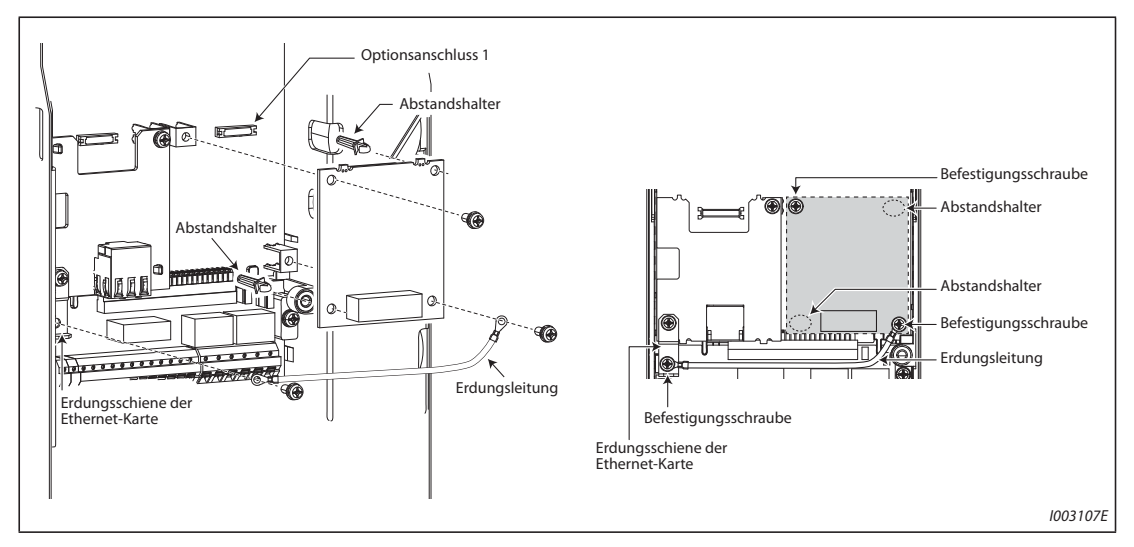

*Abb. 2-58:* Montage einer Kommunikationsoption im FR-F800-E am Beispiel der Karte FR-A8NC

**HINWEISE** Die Anzahl der Abstandshalter hängt von der jeweils eingesetzten Kommunikationskarte ab. Weitere Einzelheiten dazu finden Sie in der Bedienungsanleitung der Kommunikationskarte.

Die mit der Kommunikationsoption mitgelieferte Erdungsschiene wird nicht benötigt.

## **2.9 Systemkonfiguration für die Ethernet-Kommunikation (FR-F800-E)**

### **2.9.1 Übersicht der Ethernet-Kommunikation**

Die Frequenzumrichtermodelle FR-F800-E sind mit einer Ethernet-Karte ausgestattet. Dadurch ist eine Kommunikation mit Netzwerkgeräten möglich, die über ein Ethernet-Kabel mit dem Netzwerkanschluss auf der Ethernet-Karte verbunden werden müssen.

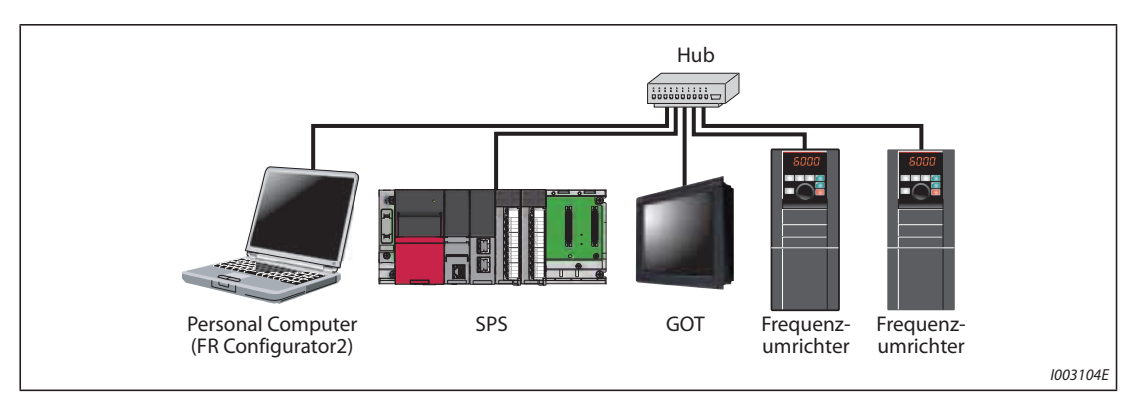

*Abb. 2-59:* Systemkonfiguration für eine Ethernet-Kommunikation

- Besonderheiten der Ethernet-Kommunikation
	- Ergreifen Sie Maßnahmen zum Schutz des Frequenzumrichters, inklusive der Firewall-Einstellungen, um einen Fremdzugriff auf Daten über das Netzwerk von externen Systemen zu verhindern.
	- Abhängig von der Netzwerkumgebung kann es sein, dass der Frequenzumrichter aufgrund von Verzögerungen oder Unterbrechungen bei der Kommunikation nicht so arbeitet, wie erwartet. Überprüfen Sie eingehend die Betriebsbedingungen und den Sicherheitsstatus des Frequenzumrichters am Einbauort.

### **2.9.2 Ethernet-Schnittstelle**

● Technische Daten der Ethernet-Kommunikation

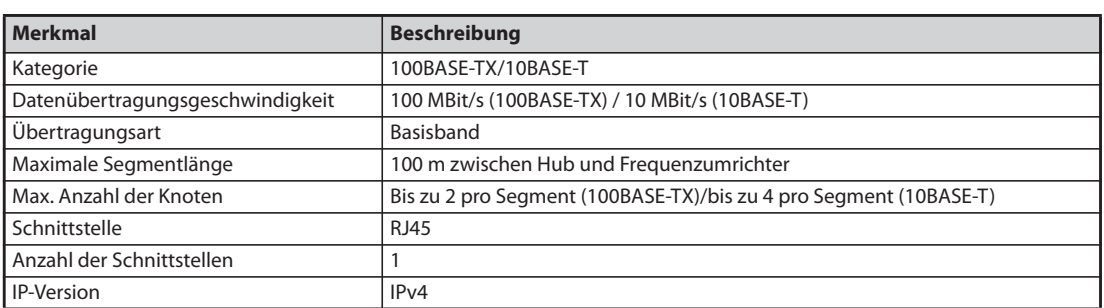

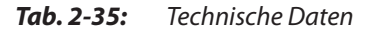

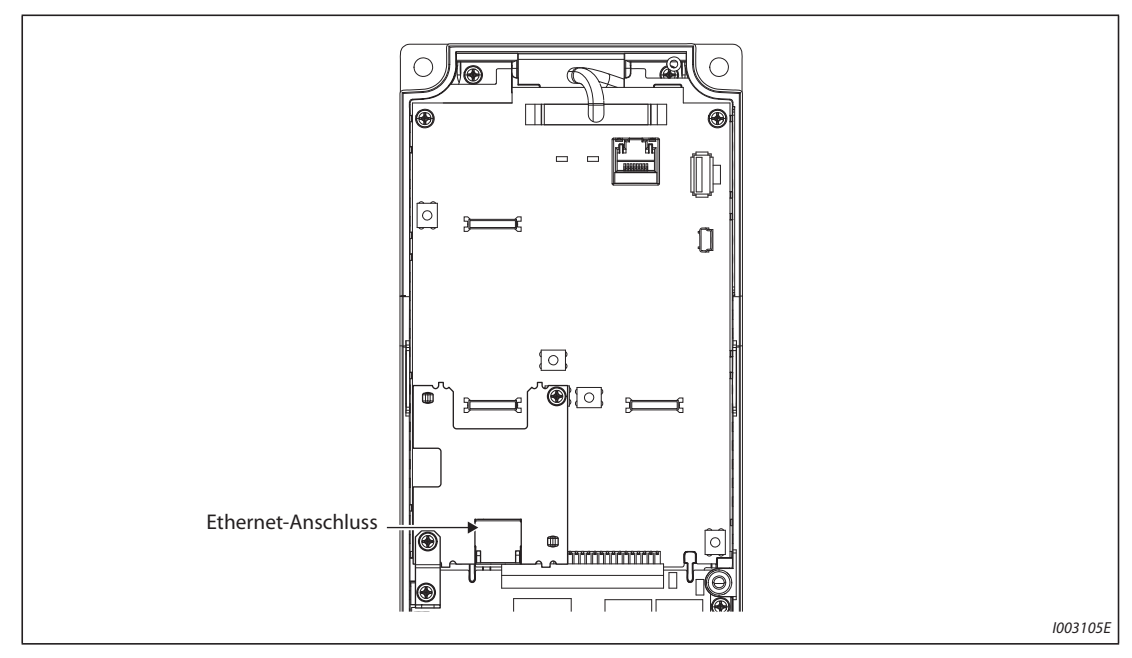

*Abb. 2-60:* Lage des Ethernet-Anschlusses

#### ● Kabel für die Ethernet-Schnittstelle

Setzen Sie zum Anschluss der Ethernet-Schnittstelle nur Kabel ein, die den folgenden Standards entsprechen.

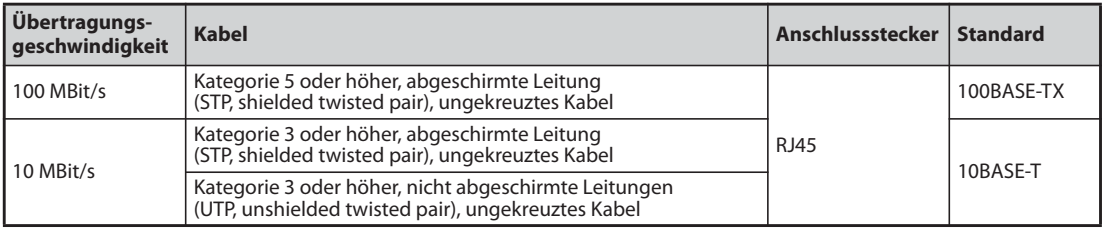

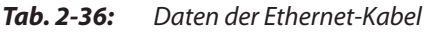

● Hub

Setzen Sie einen Hub ein, der die Übertragungsgeschwindigkeit des Ethernet unterstützt.

- Besonderheiten bei der Verkabelung des Ethernet
	- Berühren Sie die Anschlusskontakte des Kabelsteckers oder der Anschlussbuchse am Frequenzumrichter nicht. Halten Sie die Kontakte frei von Staub und Schmutz. Das Berühren der Anschlusskontakte mit öligen oder staubigen/schmutzigen Händen kann zu Übertragungsverlusten führen oder den normalen Betrieb der Datenverbindung beeinträchtigen.
	- Kontrollieren Sie das Ethernet-Kabel vor dem Einsatz auf folgende Punkte:
		- Das Kabel ist nicht beschädigt
		- Das Kabel hat keinen Kurzschluss
		- Der Stecker ist fehlerfrei montiert
	- Setzen Sie kein Ethernet-Kabel mit einer gebrochenen Verriegelungslasche ein. Anderfalls kann das Kabel aus der Steckverbindung heraus fallen oder es kann eine Fehlfunktion auftreten.
	- Schließen Sie das Ethernet-Kabel nicht an den PU-Anschluss an. Aufgrund der unterschiedlichen elektrischen Daten kann das Produkt beschädigt werden.
	- Der maximale Abstand zwischen 2 Stationen ist bis 100 m zulässig. Allerdings kann dieser Abstand aufgrund der Umgebungsbedingungen auch kürzer sein. Erfragen Sie weitere Details zum Kabel beim Kabelhersteller.
- Anschließen und Trennen des Ethernet-Kabels

Halten Sie das Kabel zum Anschließen oder Trennen immer nur am Anschlussstecker fest. Durch Ziehen an einem mit dem Frequenzumrichter verbundenen Kabel kann der Frequenzumrichter oder das Kabel beschädigt werden und es können Fehlfunktionen aufgrund einer schlechten Verbindung auftreten.

● Netzwerkkonfiguration

Prüfen Sie die Netzwerkkonfiguration vor Beginn der Verkabelung und führen Sie die Verkabelung ordnungsgemäß aus.

### **2.9.3 Entfernen der Ethernet-Karte**

Im Auslieferzustand des Frequenzumrichters ist der Optionsanschluss 2 nicht verwendbar, da dort die Ethernet-Karte installiert ist. Die Ethernet-Karte muss zuerst entfernt werden, bevor am Optionsanschluss 2 eine andere Plug-In-Karte installiert werden kann.

(Nach Entfernen der Ethernet-Karte ist allerdings keine Ethernet-Kommunikation mehr möglich.)

- Entfernen Sie die Frontabdeckung des Frequenzumrichters. (Einzelheiten dazu finden Sie in Abschnitt [2.2](#page-39-0).)
- Entfernen Sie die drei Befestigungsschrauben, um die Erdungsschiene der Ethernet-Karte sowie die Ethernet-Karte selbst zu entfernen.

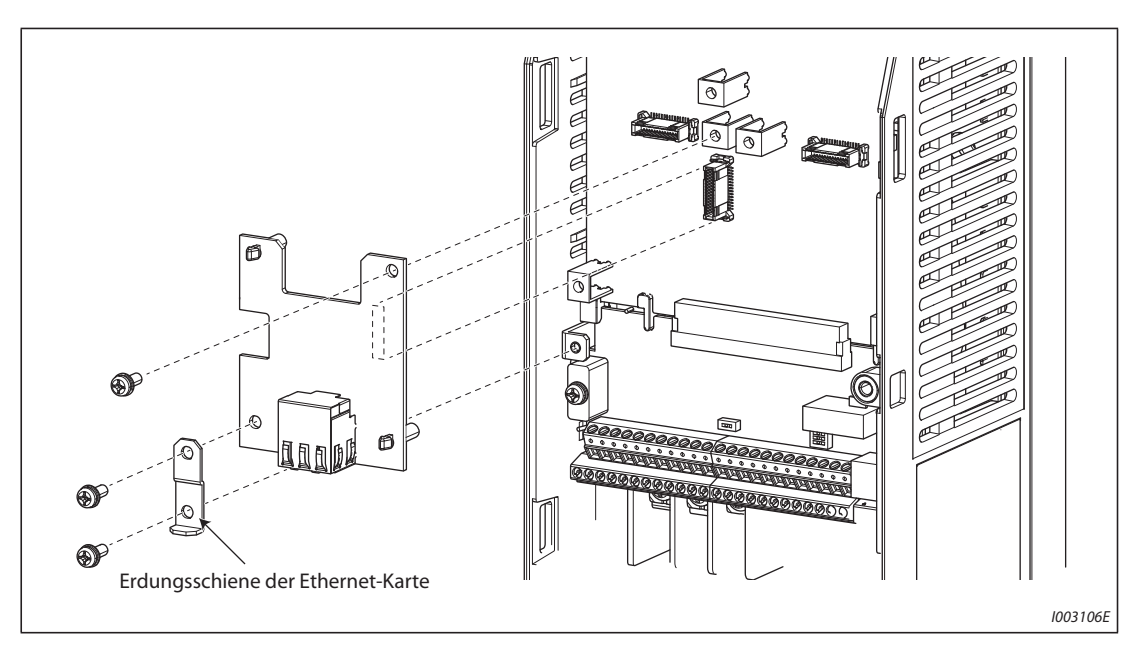

*Abb. 2-61:* Entfernen der Ethernet-Karte

**HINWEISE** Zur erneuten Installation der Ethernet-Karte muss zuerst die Options-Karte am Optionsanschluss 2 entfernt werden und dann die Ethernet-Karte sowie die Erdungsschiene der Ethernet-Karte in umgekehrter Reihenfolge montiert werden.

> Entfernen Sie die Ethernet-Karte aus dem Frequenzumrichter FR-F800-E, wenn Sie die Optionen FR-A8NS und FR-A8AP/FR-A8AL für die SSCNET III(/H)-Kommunikation installieren wollen.

# **3 Vorsichtsmaßnahmen für den Betrieb**

## **3.1 Elektromagnetische Verträglichkeit (EMV) und Fehlerströme**

### **3.1.1 Fehlerströme und Gegenmaßnahmen**

Durch Netzfilter, geschirmte Motorleitungen sowie durch den Motor und den Frequenzumrichter selbst werden stationäre und variable Ableitströme gegen PE erzeugt. Da die Höhe der Ableitströme unter anderem von den Größen der Kapazitäten und der Umrichtertaktfrequenz abhängt, steigt beim Betrieb des Frequenzumrichters im geräuscharmen Modus durch die hohe Taktfrequenz auch der Ableitstrom. Die Höhe des Ableitstroms muss bei der Auswahl des eingangsseitigen Leistungsschalters bzw. beim Einsatz eines FI-Schutzschalters unbedingt beachtet werden.

#### **Nach Erde abfließende Ableitströme**

Ableitströme fließen nicht nur durch die Verbindungsleitungen des Frequenzumrichters, sondern – über den Erdleiter – auch in anderen Leitungen. Diese Ströme können zur ungewollten Auslösung von Leistungsschaltern bzw. vorgeschalteten FI-Schutzschaltern führen.

- Gegenmaßnahmen
	- Setzen Sie die Taktfrequenz über Parameter 72 "PWM-Funktion" herab. Beachten Sie, dass die Motorgeräusche dadurch zunehmen. Aktivieren Sie die Soft-PWM-Funktion über Parameter 240 zur Reduzierung der Motorgeräusche.
	- Verwenden Sie einen Leistungsschalter, der zum Anschluss an eine oberwellenreiche Spannung und zur Unterdrückung von Spannungsimpulsen in den Leitungen des Frequenzumrichters und der peripheren Geräte geeignet ist, um einen Betrieb mit hoher Taktfrequenz (geräuscharm) durchzuführen.
- Nach Erde abfließende Ableitströme
	- Eine lange Motorleitung vergrößert den Ableitstrom. Eine Herabsetzung der Taktfrequenz vermindert den Ableitstrom.
	- Eine Erhöhung der Motorleistung vergrößert den Ableitstrom. Der Ableitstrom der 400-V-Geräte ist größer als der der 200-V-Geräte.

#### **Leckströme zwischen den Leitungen**

Die Oberwellenanteile der Ableitströme, die durch die statischen Kapazitäten der Ausgangsleitungen fließen, können zu einer ungewollten Auslösung des externen thermischen Motorschutzschalters führen. Bei großen Leitungslängen (ab 50 m) und kleiner Leistungsklasse des Frequenzumrichters (FR-F840-00170(7.5K) oder kleiner) neigt der externe thermische Motorschutzschalter zu ungewollten Auslösungen, da das Verhältnis des Ableitstroms zum Motornennstrom groß ist.

**Beispiel**  $\triangledown$  Das Beispiel zeigt den Zusammenhang zwischen Motorleistung, Motorleitungslänge und Leckstrom bei 200-V-Geräten. Verwendet wurde ein Motor SF-JR 4P bei einer Taktfrequenz von 14,5 kHz und einer 4-adrigen Motorleitung mit einem Querschnitt von 2 mm².

| <b>Motorleistung [kW]</b> | <b>Motornennstrom [A]</b> | Leckstrom [mA] $\textcircled{\scriptsize{1}}$ |                          |  |  |  |
|---------------------------|---------------------------|-----------------------------------------------|--------------------------|--|--|--|
|                           |                           | Motorleitungslänge 50 m                       | Motorleitungslänge 100 m |  |  |  |
| 0,4                       | 1,8                       | 310                                           | 500                      |  |  |  |
| 0,75                      | 3,2                       | 340                                           | 530                      |  |  |  |
| 1,5                       | 5,8                       | 370                                           | 560                      |  |  |  |
| 2,2                       | 8,1                       | 400                                           | 590                      |  |  |  |
| 3,7                       | 12,8                      | 440                                           | 630                      |  |  |  |
| 5,5                       | 19,4                      | 490                                           | 680                      |  |  |  |
| 7,5                       | 25,6                      | 535                                           | 725                      |  |  |  |

*Tab. 3-1:* Beispiel für die zwischen den Leitungen fließenden Leckströme

 $^{\text{\textregistered}}$  Der Ableitstrom der 400-V-Geräte ist ungefähr doppelt so groß.

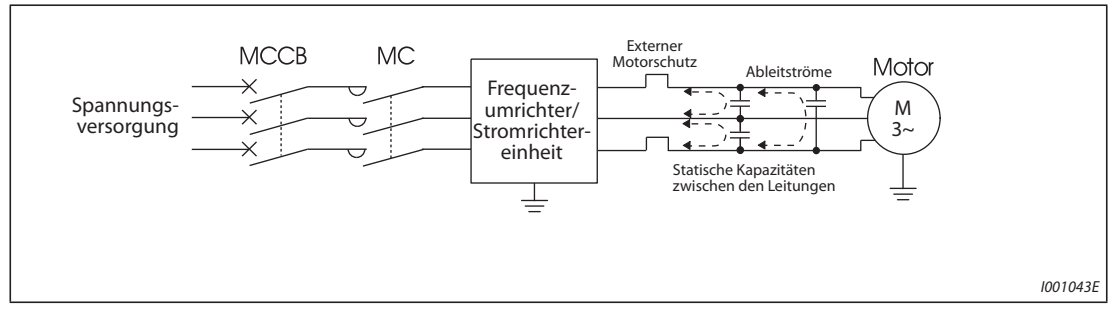

*Abb. 3-1:* Leckströme zwischen den Leitungen

- Gegenmaßnahmen
	- Stellen Sie den Strom für den elektronischen Motorschutzschalter in Parameter 9 ein.
	- Setzen Sie die Taktfrequenz über Parameter 72 "PWM-Funktion" herab. Beachten Sie, dass die Motorgeräusche dadurch zunehmen. Aktivieren Sie die Soft-PWM-Funktion über Parameter 240 zur Reduzierung der Motorgeräusche.

Um den Einfluss der Leckströme zwischen den Leitungen auf den Motor zu eliminieren, sollte ein direkter Motorschutz (z. B. PTC-Element) verwendet werden.

● Auswahl eines netzseitigen Leistungsschalters

Zum Schutz der netzseitigen Zuleitungen gegen Kurzschluss bzw. Überlast kann auch ein Leistungsschalter (MCCB) verwendet werden. Beachten Sie, dass damit nicht der Umrichter (Dioden-Module, IGBT) geschützt wird. Die Auswahl der passenden Größe erfolgt entsprechend den verlegten Zuleitungs-Querschnitten. Zur Berechnung des benötigten Netzstroms muss die vom Umrichter benötigte Leistung (siehe technische Daten auf [Seite 8-1](#page-880-0), Eingangsnennleistung) sowie die Höhe der Netzspannung bekannt sein. Wählen Sie den Auslösewert des Leistungsschalters insbesondere bei einer elektromagnetischen Auslösung etwas höher, da die Auslösecharakteristik stark von netzseitigen Strom-Oberschwingungen beeinflusst wird.

**HINWEIS** Als FI-Schutzschalter muss entweder ein Mitsubishi-FI-Schutzschalter (für Harmonische und steile Spannungspulse) oder ein umrichtergeeigneter und allstromsensitiver FI-Schutzschalter verwendet werden.

 $\triangle$ 

#### <span id="page-118-0"></span>**Hinweis zur Auswahl eines netzseitigen FI-Schutzschalters**

Wird der Frequenzumrichter mit Drehstrom-Netzeinspeisung in Bereichen installiert, in denen der Einsatz eines FI-Schutzschalters durch die VDE vorgeschrieben ist, so muss dieser nach VDE 0160 / EN 50178 allstromsensitiv sein (FI-Schutzschalter Type B).

Dieses ist erforderlich, da bei pulsstromsensitiven FI-Schutzschaltern (Type A) keine zuverlässige Abschaltung im Falle eines DC-Fehlerstromes im Frequenzumrichter gewährleistet ist.

Bei der Auswahl eines allstromsensitiven FI-Schutzschalters sind zudem die durch Netzfilter und Länge der geschirmten Motorleitung bedingten Ableitströme frequenzabhängig zu betrachten.

Bei Aufschaltung der Netzspannung mit Schaltern ohne Sprungfunktion, kann es durch kurzzeitige unsymmetrische Belastung zum ungewollten Auslösen des FI-Schutzschalters kommen.

Hier empfiehlt sich der Einsatz eines FI-Schutzschalters (Type B) mit Ansprechverzögerung bzw. zeitgleiches Einschalten der drei Phasen mittels eines Leistungsschützes.

Wählen Sie für den FI-Schutzschalter den Auslösestrom wie folgt.

- Allstromsensitiver und umrichtergeeigneter FI-Schutzschalter:  $\vert \Delta n \geq 10 \times \left( \vert q \vert + \vert q \vert + \vert q \vert + \vert q \vert 2 + \vert q \vert m \right)$
- Allstromsensitiver FI-Schutzschalter:  $\Delta n \geq 10 \times \{ \text{lg } 1 + \text{lg } n + \text{lg } i + 3 \times (\text{lg } 2 + \text{lg } m) \}$

Ig1, Ig2: Ableitströme in den Leitungen beim direkten Netzbetrieb

- Ign: Ableitstrom des Filters im Eingangskreis des Frequenzumrichters
- Igm: Ableitströme des Motors beim direkten Netzbetrieb
- Igi: Fehlerstrom des Frequenzumrichters

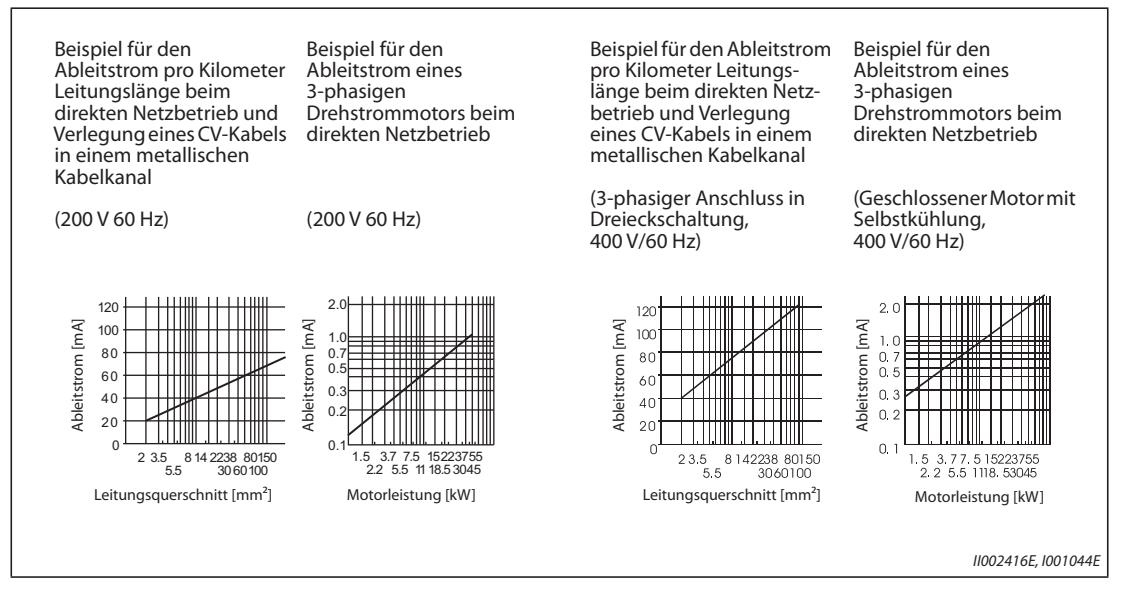

*Abb. 3-2:* Ableitströme

**HINWEIS** Beim Anschluss in Sternschaltung beträgt der Ableitstrom 1/3 der oben angegebenen Werte.

#### **Beispiel**  $\triangledown$

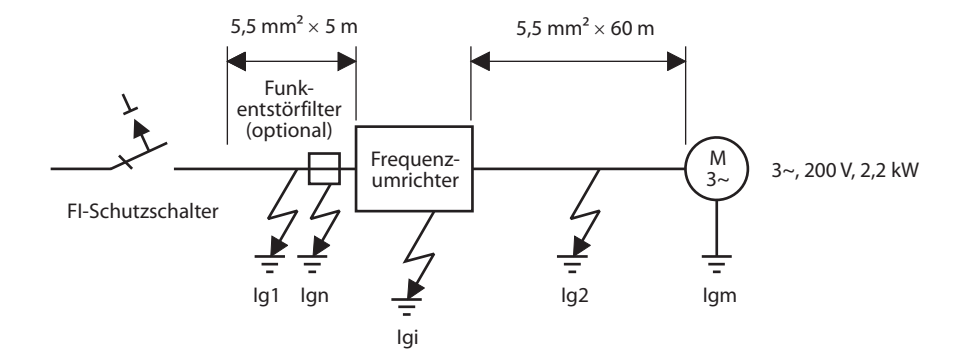

|                                                                | <b>Allstromsensitiver und</b><br>umrichtergeeigneter<br><b>FI-Schutzschalter</b>                                     | <b>Allstromsensitiver</b><br><b>FI-Schutzschalter</b> |  |  |
|----------------------------------------------------------------|----------------------------------------------------------------------------------------------------|-------------------------------------------------------|--|--|
| Ableitstrom Iq1 [mA]                                           | 5 m<br>$33 \times -$<br>1000 m                                                                                       | $- = 0.17$                                            |  |  |
| Ableitstrom Ign [mA]                                           | 0 (ohne zusätzliches Funkentstörfilter)                                                                              |                                                       |  |  |
| Ableitstrom Igi [mA]                                           | 1 (mit zusätzlichem Funkentstörfilter)<br>Den Fehlerstrom des Frequenzumrichters finden Sie in der<br>Tabelle unten. |                                                       |  |  |
| Ableitstrom Iq2 [mA]                                           | 50 m<br>$33 \times -$<br>1000 m                                                                                      | $= 1.65$                                              |  |  |
| Ableitstrom des Motors Igm [mA]                                | 0.18                                                                                                    |                                                       |  |  |
| Ableitstrom gesamt [mA]                                        | 3,00                                                                                                    | 6,66                                                  |  |  |
| Bemessungsstrom FI-Schutzschalter [mA] ( $\ge$ lg $\times$ 10) | 30                                                                                                    | 100                                                   |  |  |

*Tab. 3-2:* Abschätzung des permanent fließenden Ableitstroms

#### **Fehlerstrom des Frequenzumrichters (mit aktiviertem bzw. deaktiviertem integrierten Funkentstörfilter)**

Eingangsspannung:

200-V-Geräte: 220 V/60 Hz, 400-V-Geräte: 440 V/60 Hz, Phasenunsymmetrie kleiner als 3 %

|                                    | <b>Spannung [V]</b> |          | <b>Integriertes EMV-Filter</b> |
|------------------------------------|---------------------|----------|--------------------------------|
|                                    |                     | EIN [mA] | AUS [mA]                       |
| System mit geerdeter Phase         | 200                 | 22       |                                |
|                                    | 400                 | 35       |                                |
| System mit geerdetem<br>Sternpunkt |                     |          |                                |
|                                    | 400                 | 2        |                                |

*Tab. 3-3:* Fehlerstrom des Frequenzumrichters (mit aktiviertem bzw. deaktiviertem integriertem Funkenstörfilter)

**HINWEISE** Installieren Sie den FI-Schutzschalter an der Eingangsseite des Frequenzumrichters.

In einem System mit geerdetem Sternpunkt wird ein Erdschluss auf der Ausgangsseite des Frequenzumrichters nicht erkannt. Die Erdung muss entsprechend den nationalen und internationalen Vorschriften und Richtlinien erfolgen (JIS, NEC Abschnitt 250, IEC 536 Klasse 1 o.Ä.).

Beim Anschluss von Leistungsschaltern oder Motorschutzschaltern auf der Ausgangsseite des Frequenzumrichters können Oberschwingungen zu ungewollten Auslösungen führen, auch wenn der effektive Stromwert kleiner als der Ansprechstrom ist.

Verzichten Sie in diesem Fall auf diese Installation, da die Wirbelströme und Hystereseverluste zu einer Erhöhung der Temperatur führen.

Folgende Schalter sind Standardschalter: BV-C1, BC-V, NVB, NV-L, NV-G2N, NV-G3NA und NV-2F und FI-Schutzschalter (mit Ausnahme von NV-ZHA) NV mit Zusatz AA für Unterbrechungsüberwachung des Neutralleiters. Die anderen Modelle sind zum Betrieb an einer oberwellenreichen Spannung und zur Unterdrückung von Spannungsimpulsen geeignet: NV-C-/NV-S-/MN-Serie, NV30-FA, NV50-FA, BV-C2 und die FI-Schutzschalter (NF-Z), NV-ZHA und NV-H.

#### <span id="page-121-0"></span>**3.1.2 Maßnahmen gegen vom Frequenzumrichter ausgehende Störungen**

Einige Störungen wirken von außen auf den Frequenzumrichter ein und können zu Fehlfunktionen führen. Andere Störungen gehen vom Frequenzumrichter aus und führen zu Fehlfunktionen peripherer Geräte. Obwohl der Frequenzumrichter unempfindlich gegenüber Störeinflüssen ist, verlangt die Verarbeitung kleiner Signale die im Folgenden beschriebenen Maßnahmen. Da die Frequenzumrichterausgänge hochfrequente Spannungen mit hoher Spannungssteilheit schalten, erzeugt der Frequenzumrichter elektromagnetische Störungen. Rufen diese Störungen Fehlfunktionen anderer Geräte hervor, müssen Maßnahmen zur Störunterdrückung ergriffen werden. Je nach Ausbreitungsart der Störungen unterscheiden sich diese Maßnahmen.

- Grundlegende Maßnahmen
	- Verlegen Sie niemals Signalleitungen parallel zu leistungsführenden Leitungen des Frequenzumrichters und bündeln Sie diese nicht.
	- Verwenden Sie paarig verdrillte und abgeschirmte Leitungen für Sensor- und Steuersignale. Erden Sie den Schirm.
	- Erden Sie den Frequenzumrichter, den Motor usw. an einem gemeinsamen Erdungspunkt.
- Maßnahmen zur Unterdrückung von Störungen, die auf den Frequenzumrichter einwirken

Führt der Betrieb störintensiver Geräte (die z. B. mit Schützen, magnetischen Bremsen oder Relais arbeiten) in der Nähe des Frequenzumrichters zu Fehlfunktionen, sind folgende Maßnahmen zur Störunterdrückung zu ergreifen:

- Ergreifen Sie Maßnahmen zur Unterdrückung von Störspannungen (z. B. durch Überspannungsschutz an Geräten, die starke Störungen erzeugen).
- Sehen Sie in den Signalleitungen Ferrite vor (siehe [Seite 3-8](#page-123-0)).
- Erden Sie die Abschirmungen von Sensor- und Signalleitungen mit metallischen Kabelschellen.
- Maßnahmen zur Unterdrückung von Störungen, die vom Frequenzumrichter ausgehen und bei anderen Geräten Fehlfunktionen hervorrufen

Die vom Frequenzumrichter ausgehenden Störungen können grundlegend wie folgt unterteilt werden:

- leitungsgebundene Störungen, die sich über die Anschlussleitungen des Frequenzumrichters und die Ein- und Ausgänge des Leistungskreises ausbreiten
- elektromagnetische und elektrostatische Störungen, die auf die Signalleitungen umliegender Geräte einstrahlen und

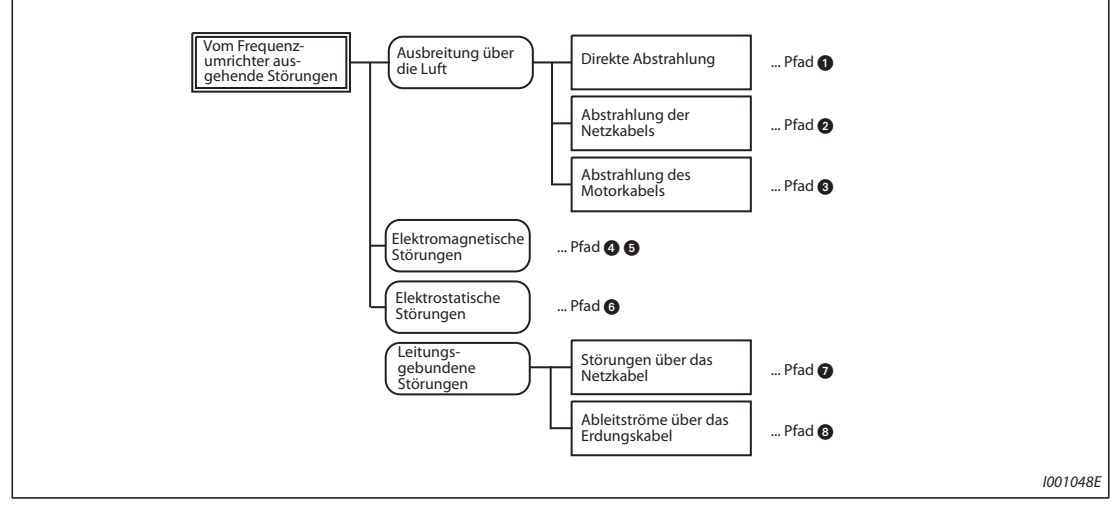

– Störungen, die sich über die Netzleitungen verbreiten

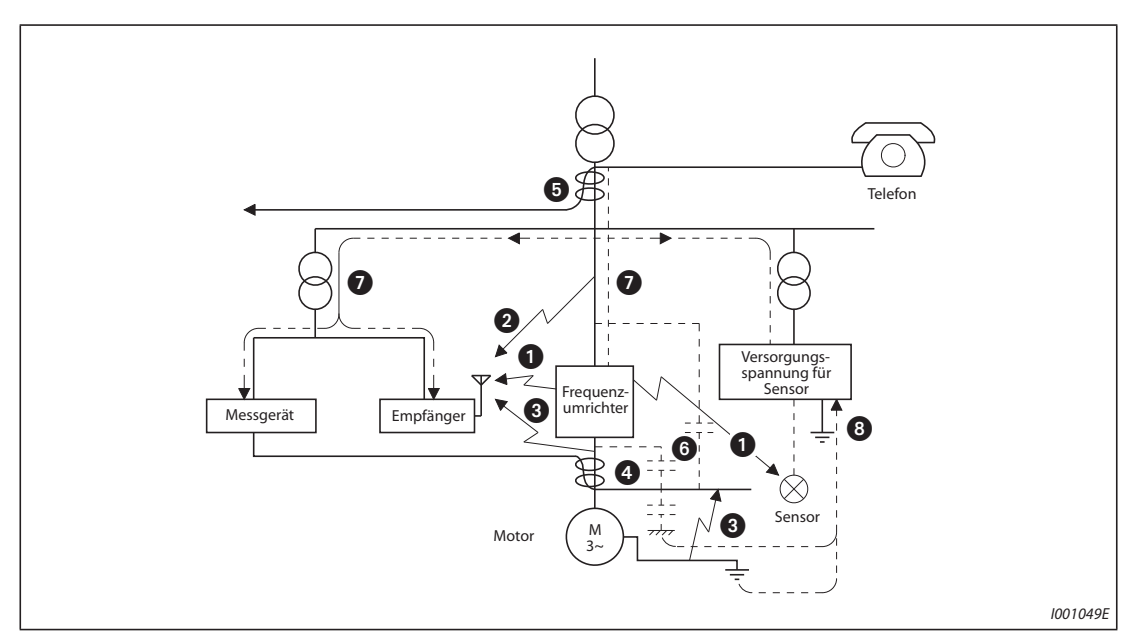

*Abb. 3-4:* Pfade der Störausbreitung

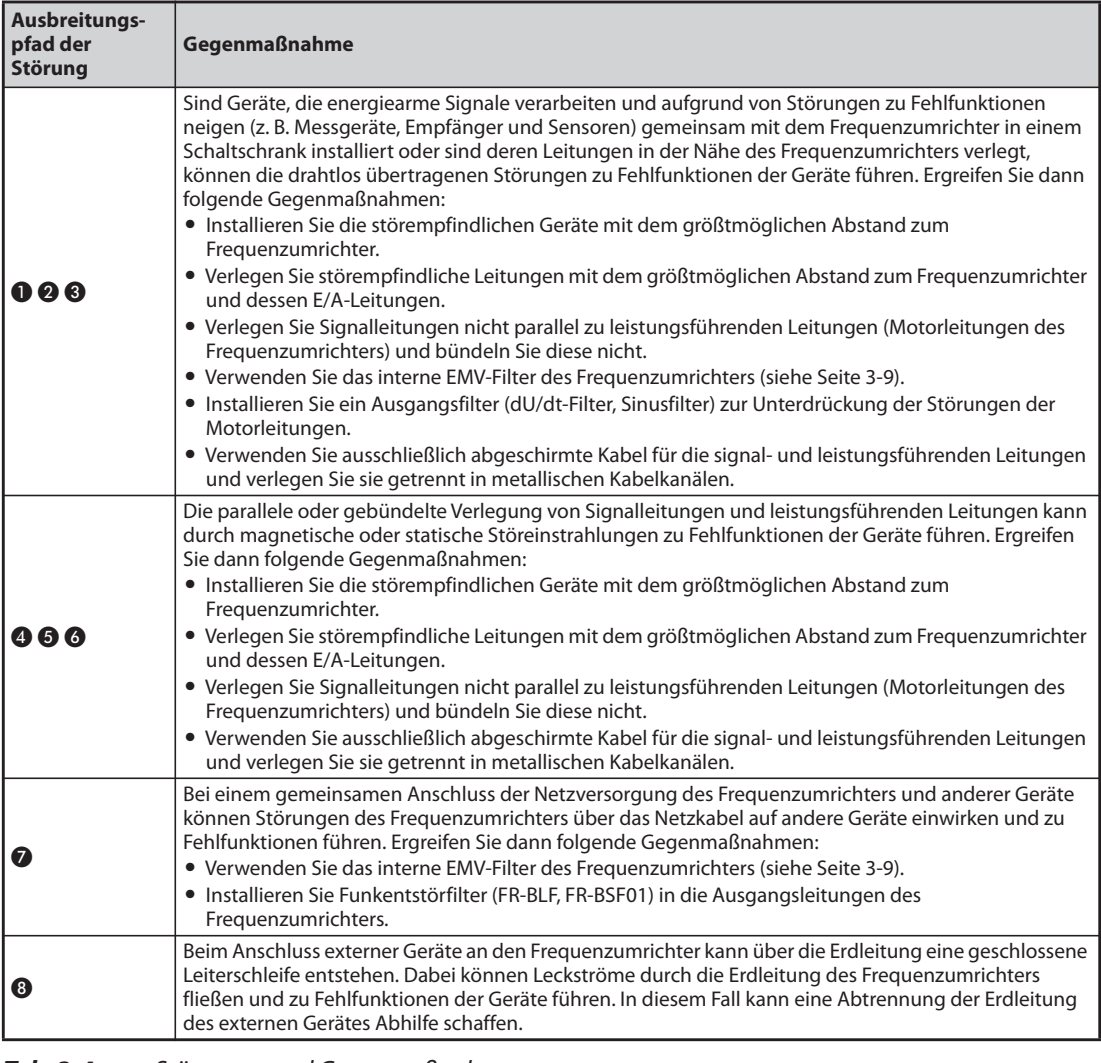

*Tab. 3-4:* Störungen und Gegenmaßnahmen

#### **Ferrite**

Ferrite sind eine wirkungsvolle Maßnahme zur Unterdrückung von elektromagnetischen Störungen. Ferrite sollten beispielsweise in Sensorleitungen vorgesehen werden.

<span id="page-123-0"></span>**Beispiel**  $\triangledown$ 

 Ferrite: ZCAT3035-1330 (Hersteller: TDK) ESD-SR-250 (Hersteller: NEC TOKIN)

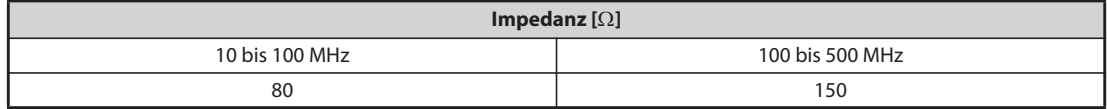

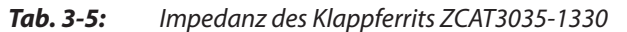

Die oben angegebenen Werte für die Impedanz sind Referenzwerte und keine garantierten Werte.

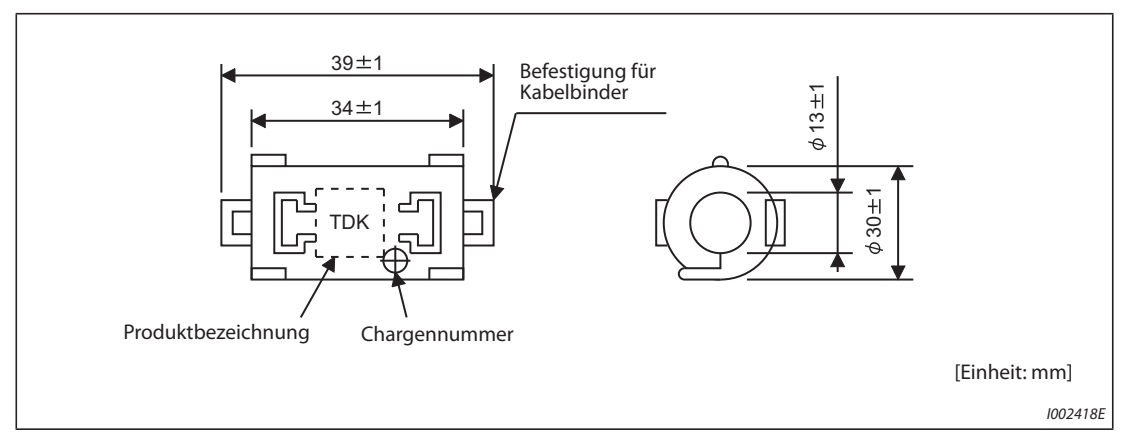

*Abb. 3-5:* Abmessungen des Klappferrits ZCAT3035-1330

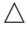

#### **Beispiele zur Unterdrückung von Störungen**

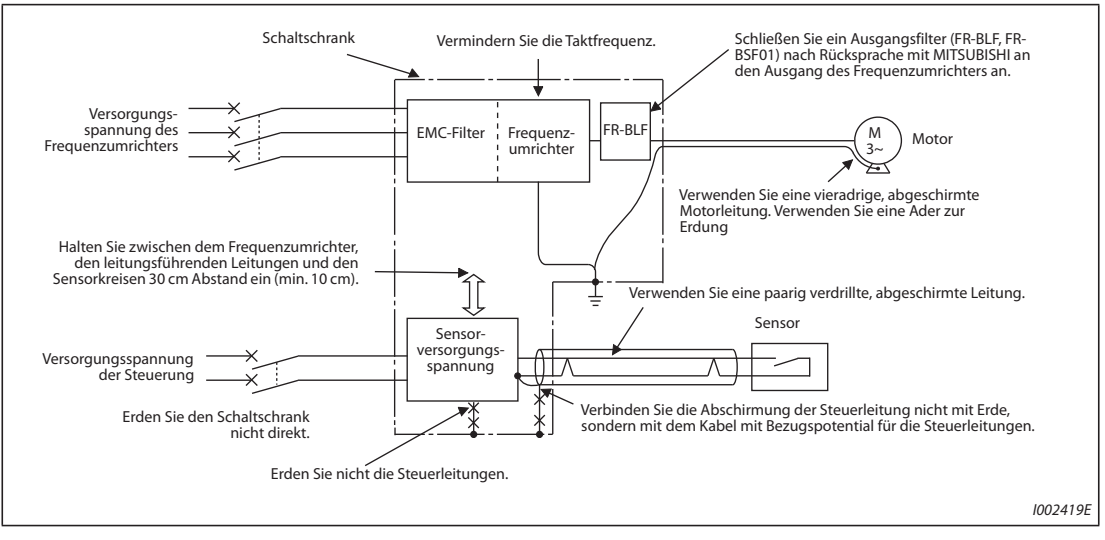

*Abb. 3-6:* Beispiele zur Unterdrückung von Störungen

**HINWEIS** Informationen zur Übereinstimmung mit der europäischen EMV-Richtlinie enthält die Installationsbeschreibung.

### <span id="page-124-0"></span>**3.1.3 EMV-Filter**

Der Frequenzumrichter verfügt über ein internes EMV-Filter und eine Nullphasenreaktanz. Das EMV-Filter dient zur Störunterdrückung im Eingangskreis des Frequenzumrichters.

Zur Aktivierung des Filters ist der Stecker auf die Position "FILTER ON" zu setzen. Bei Einsatz des Umrichters in Netzen mit isoliertem Sternpunkt (IT-Netz) muss das Filter deaktiviert werden. Werkseitig ist das Filter bei der FM-Ausführung deaktiviert (OFF) und bei der CA-Ausführung aktiviert (ON).

Die Nullphasenreaktanz, die in den Frequenzumrichtern FR-F820-02330(55K) oder kleiner und FR-F840-01160(55K) oder kleiner eingebaut ist, ist unabhängig von der Position des Steckers für das EMV-Filter immer eingeschaltet.

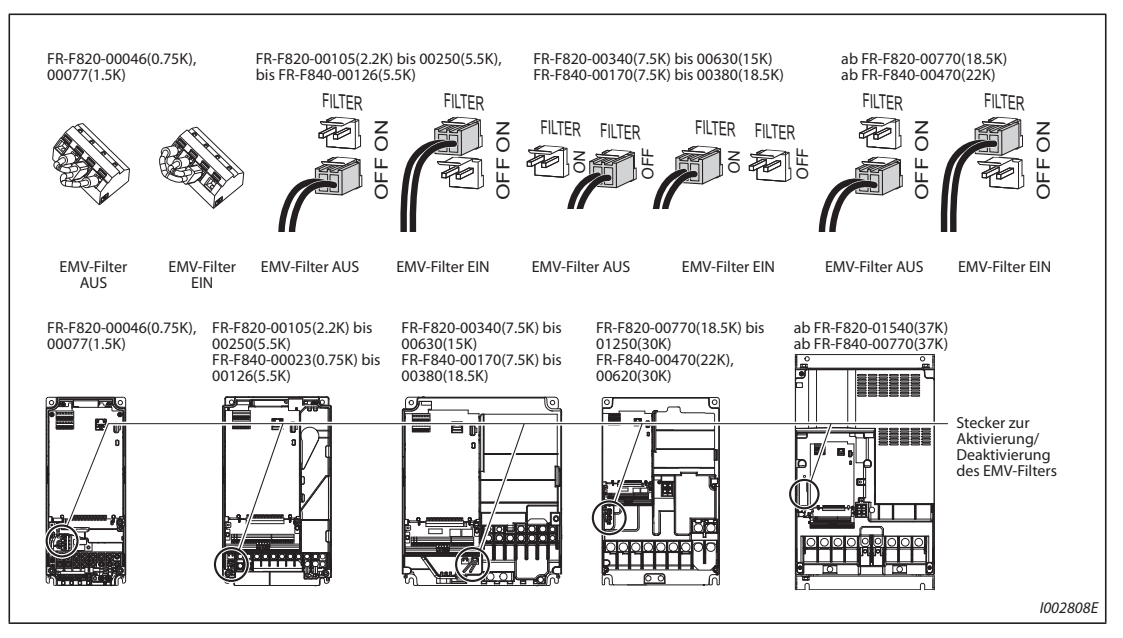

*Abb. 3-7:* Internes EMV-Filter

#### **Aktivierung/Deaktivierung des EMV-Filters**

- Vergewissern Sie sich vor dem Entfernen der Frontabdeckung, dass die Betriebsanzeige des Frequenzumrichters ausgeschaltet ist. Warten Sie nach dem Ausschalten der Versorgungsspannung mindestens 10 Minuten und prüfen Sie mit einem Messgerät, ob noch Restspannungen vorhanden sind.
- Für Umrichtermodelle ab FR-F820-00105(2.2K) und ab FR-F840-00023(0.75K)

Betätigen Sie die Arretierung des Steckers und ziehen Sie den Stecker gerade nach oben ab. Ziehen Sie dabei nicht an der Leitung und entfernen Sie den Stecker nicht, ohne die Arretierung zu lösen.

Betätigen Sie die Arretierung auch beim Aufsetzen des Steckers.

Lässt sich der Stecker schwer entfernen, verwenden Sie eine Spitzzange o.Ä.

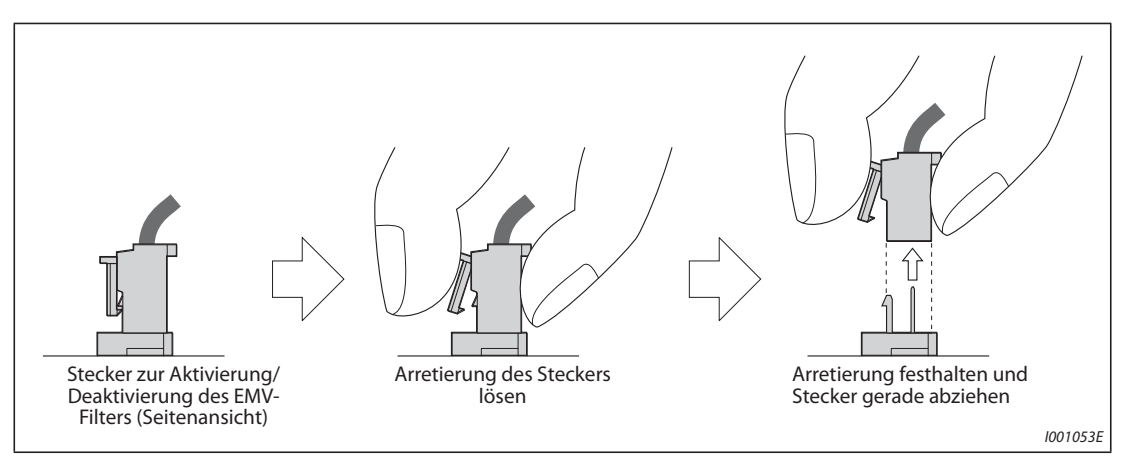

*Abb. 3-8:* Aktivierung des internen EMV-Filters

- Für Umrichtermodelle bis FR-F820-00077(1.5K)
	- Entfernen Sie den Steuerklemmenblock (siehe [Seite 7-11\)](#page-870-0).
	- Verbinden Sie die entsprechenden Klemmen mit der Drahtbrücke um das Filter zu aktivieren oder zu deaktivieren. Gehen Sie beim Anschluss der Drahtbrücke genauso vor, wie bei der übrigen Verdrahtung des Steuerklemmen (siehe [Seite 2-55\)](#page-82-0).
	- Montieren Sie nach der Umschaltung den Steuerklemmenblock wieder.

**HINWEISE** Der Stecker oder die Drahtbrücke muss immer in einer der Positionen ON oder OFF gesteckt sein.

Durch die Aktivierung des EMV-Filters (Stecker in der Position ON) vergrößert sich der Ableitstrom (siehe [Seite 3-3](#page-118-0)).

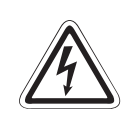

**P <sup>GEFAHR:<br>** *Entfernen Sie die Frontabdeckung niemals bei eingeschalteter Versorgungsspannung oder im***<br>
Retrieb des Erequenzumrichters, Es besteht Stromschlaggefahr**</sup> *Betrieb des Frequenzumrichters. Es besteht Stromschlaggefahr.*

## **3.2 Oberschwingungen (Harmonische)**

### **3.2.1 Oberschwingungen (Harmonische) in der Netzspannung**

Bedingt durch den Aufbau des Eingangs-Gleichrichters des Frequenzumrichters entstehen Oberwellen, die über die Netzzuleitungen auf den Generator oder die Leitungskapazität einwirken können. Die Oberwellen auf den Netzzuleitungen unterscheiden sich von den Störungen und Leckströmen hinsichtlich ihrer Störquelle, dem Frequenzband und dem Ausbreitungspfad.

**Unterschiede zwischen Oberwellen in der Netzspannung und Hochfrequenz-Störungen**

| <b>Merkmal</b>              | <b>Oberwellen</b>                                                               | <b>HF-Störung</b>                                                          |
|-----------------------------|---------------------------------------------------------------------------------|----------------------------------------------------------------------------|
| Frequenz                    | Normalerweise bis zum 40- oder 50-fachen<br>der Grundschwingung ( $\leq$ 3 kHz) | Hochfrequent (mehrere 10 kHz bis 1 GHz)                                    |
| Ausbreitung                 | Über elektrische Verbindungen,<br>Leistungsimpedanz                             | Über die Luft, Abstände,<br>Leitungsverlegung                              |
| Erfassung der Größenordnung | Theoretische Berechnung möglich                                                 | Zufälliges Auftreten, schwer erfassbar                                     |
| Erzeugte Größe              | Etwa proportional der Last                                                      | Abhängig von den Stromänderungen<br>(steigt mit größerer Schalthäufigkeit) |
| Störfestigkeit              | In den Standards der Geräte festgelegt                                          | Je nach Hersteller unterschiedlich                                         |
| Gegenmaßnahmen              | Installation einer Drossel oder eines<br>Oberschwingungs-Filters                | Vergrößerung des Abstands                                                  |

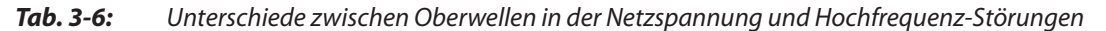

#### **Gegenmaßnahmen**

Die Höhe des vom Frequenzumrichter erzeugten Oberwellenstroms im Eingangskreis ist von der Leitungsimpedanz, vom Einsatz einer Drossel, von der Ausgangsfrequenz und vom Ausgangsstrom auf der Lastseite abhängig.

Die Ausgangsfrequenz und der Ausgangsstrom ergeben sich bei Nennlast und maximaler Betriebsfrequenz.

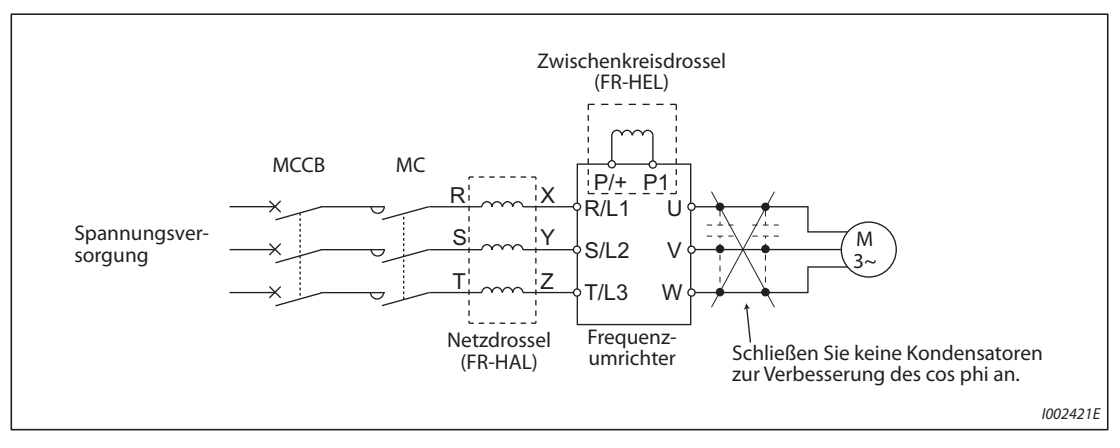

*Abb. 3-9:* Unterdrückung von Oberwellen in den Netzleitungen

**HINWEIS** Schließen Sie keine Kondensatoren zur Verbesserung des cos phi oder einen Überspannungsschutz an den Ausgang des Frequenzumrichters an, da der Frequenzumrichter dadurch zerstört werden kann. Schließen Sie zur Erhöhung des Wirkungsgrades eine Drossel im Eingangskreis oder an den Zwischenkreis an.

### **3.2.2 Richtlinien zur Unterdrückung von Oberschwingungen**

Bestandteil eines Frequenzumrichters ist der Stromrichter (Gleichrichterschaltung), der Oberwellenströme erzeugt.

Oberwellenströme fließen vom Frequenzumrichter über den Netztransformator zu einem Netzeinspeisepunkt. Die Richtlinie zur Unterdrückung von Oberschwingungen wurde eingeführt, um andere Verbraucher vor diesen ausgesendeten Oberwellenströmen zu schützen.

Geräte in einem Dreiphasennetz mit 200 V und einer Leistung bis zu 3,7 kW wurden vormals durch die "Richtlinie zur Unterdrückung von Oberschwingungen in Anwendungen für Haushalte und für allgemeine Produkte" abgedeckt. Für andere Geräte galt die "Richtlinie zur Unterdrückung von Oberschwingungen für Verbraucher, die an Hochspannung oder spezieller Hochspannung angeschlossen sind". Im Januar 2004 wurden jedoch die mit Transistoren ausgestatteten Frequenzumrichter von der "Richtlinie zur Unterdrückung von Oberschwingungen in Anwendungen für Haushalte und für allgemeine Produkte" ausgenommen und am 6. September 2004 wurde diese Richtlinie aufgehoben.

Frequenzumrichter aller Leistungsklassen und alle Typen von Universal-Frequenzumrichtern, die von bestimmten Anwendern eingesetzt werden, fallen nun unter die "Richtlinie zur Unterdrückung von Oberschwingungen für Verbraucher, die an Hochspannung oder spezieller Hochspannung angeschlossen sind" (im weiteren Verlauf dieses Handbuchs "Richtlinien für bestimmte Verbraucher" genannt.)

#### **"Richtlinien für bestimmte Verbraucher"**

Diese Richtlinie definiert die maximalen Oberwellenströme, die ein Abnehmer von Hochspannung oder besonders hoher Spannung aussenden darf, der Geräte installiert, hinzufügt oder erneuert, die Oberwellen aussenden. Die Richtlinie verlangt, dass der Abnehmer geeignete Maßnahmen zur Unterdrückung der Oberwellen ergreift, falls einer der maximalen Werte überschritten wird.

| <b>Spannung des</b><br>angeschlossenen<br><b>Netzes</b> |     |      |      | Oberschwingung |      |      |      |            |
|---------------------------------------------------------|-----|------|------|----------------|------|------|------|------------|
|                                                         | 5.  | 7.   | 11.  | 13.            | 17.  | 19.  | 23.  | Ab der 23. |
| 6.6 kV                                                  | 3,5 | 2,5  | 1,6  | 1,3            | 1,0  | 0,9  | 0,76 | 0,70       |
| 22 kV                                                   | 1,8 | 1,3  | 0.82 | 0.69           | 0,53 | 0.47 | 0,39 | 0,36       |
| 33 kV                                                   | 1,2 | 0,86 | 0,55 | 0.46           | 0,35 | 0,32 | 0,26 | 0,24       |

*Tab. 3-7:* Maximale Werte der abgegebenen Oberwellenströme pro 1 kW Vertragsleistung

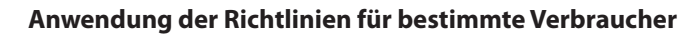

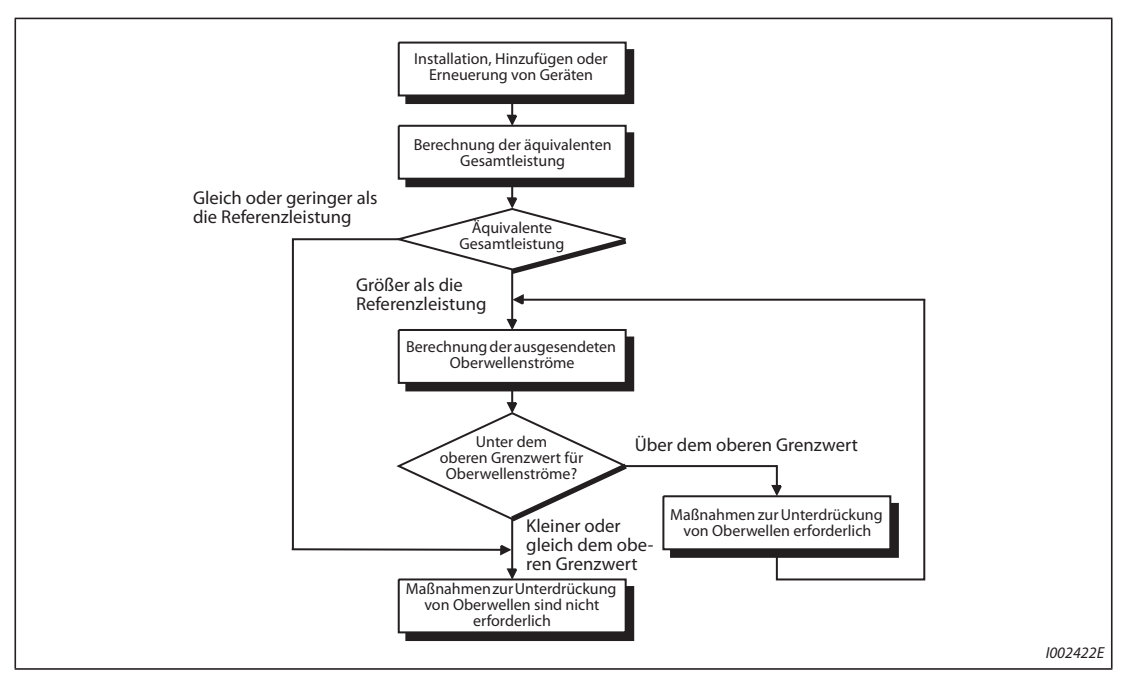

*Abb. 3-10:* Anwendung der Richtlinien für bestimmte Verbraucher

| <b>Einteilung</b> | Gleichrichtertyp                    | Umrechnungskoeffizient Ki                                        |             |
|-------------------|-------------------------------------|------------------------------------------------------------------|-------------|
|                   |                                     | Ohne Drosselspule                                                | $K31 = 3.4$ |
| 3                 | Dreiphasenbrücke<br>(Glättung durch | Mit Drosselspule (AC-seitig)                                     | $K32 = 1,8$ |
|                   | Kondensatoren)                      | Mit Drosselspule (DC-seitig)                                     | $K33 = 1,8$ |
|                   |                                     | Mit Drosselspule (AC- und DC-seitig)                             | $K34 = 1.4$ |
| 5                 | Selbsterregte<br>Dreiphasenbrücke   | Bei Verwendung eines Gleichrichters mit<br>hohem Leistungsfaktor | $K5 = 0$    |

<span id="page-128-0"></span>*Tab. 3-8:* Umrechnungsfaktoren

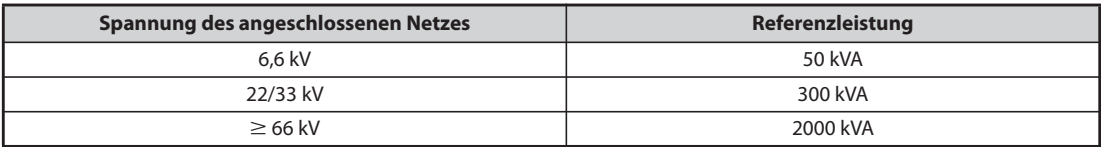

<span id="page-128-1"></span>*Tab. 3-9:* Grenzwerte für äquivalente Leistungen

| <b>Netzdrossel</b>            |    | Oberschwingung |     |     |     |     |     |     |  |  |  |  |
|-------------------------------|----|----------------|-----|-----|-----|-----|-----|-----|--|--|--|--|
|                               | 5. | 7.             | 11. | 13. | 17. | 19. | 23. | 25. |  |  |  |  |
| Wird nicht verwendet          | 65 | 41             | 8,5 | 7.7 | 4,3 | 3,1 | 2,6 | 1,8 |  |  |  |  |
| Verwendet (AC-seitig)         | 38 | 14,5           | 7.4 | 3,4 | 3,2 | 1,9 | 1.7 | 1,3 |  |  |  |  |
| Verwendet (DC-seitig)         | 30 | 13             | 8,4 | 5,0 | 4,7 | 3,2 | 3,0 | 2,2 |  |  |  |  |
| Verwendet (AC- und DC-seitig) | 28 | 9,1            | 7.2 | 4,1 | 3,2 | 2,4 | 1,6 | 1,4 |  |  |  |  |

<span id="page-128-2"></span>*Tab. 3-10:* Gehalt der Oberschwingungen (Die Werte des Grundstromes entsprechen 100%)

● Berechnung der äquivalenten Leistung P0 von Geräten, die Oberwellen aussenden

Die "äquivalente Leistung" ist die Leistung eines Sechspulsgleichrichters, die sich auf die Leistung der Geräte des Konsumenten bezieht, die Oberwellen erzeugen. Sie wird mit der folgenden Gleichung berechnet. Falls die Summe aller äquivalenten Leistungen den in Tabelle [3-9](#page-128-1) angegebenen Grenzwert überschreitet, müssen die Oberwellen mit der Gleichung auf der nächsten Seite berechnet werden.

 $PO = \sum (Ki \times Pi) [kVA]$ 

- Ki: Umrechnungsfaktor (siehe [Tab. 3-8\)](#page-128-0)
- Pi: Nennleistung der Geräte, die Oberwellen aussenden  $^{\textcircled{\tiny{1}}}$  [kVA]
- i: Wert, der den Gleichrichtungtyp angibt
- $^\circledR~$  Die Nennleistung wird bestimmt durch die Leistung des angeschlossenen Motors und ist in der Tabelle [3-11](#page-130-0) aufgeführt. Die hier angegebene Nennleistung wird zur Berechnung der Größe der erzeugten Oberwellen verwendet und unterscheidet sich von der Eingangsnennleistung des Frequenzumrichters.

● Berechnung der abgegebenen Oberwellenströme

Abgegebener Oberwellenstrom

- = Strom der Grundschwingung (Wert, der bei Gleichrichtung der Netzspannung entsteht)  $\times$  Betriebsverhältnis  $\times$  Gehalt der Oberschwingungen
- Betriebsverhältnis = Tatsächlicher Lastfaktor × Einschaltzeit während 30 Minuten
- Gehalt der Oberschwingungen: Siehe [Tab. 3-10](#page-128-2)

| Ange-<br>schlosse-<br>ner Motor | <b>Strom der</b><br>Grund- | schwingung<br>[A] | <b>Strom der</b><br>Grund-<br>schwingung<br>(bei Gleich- | Nenn-<br>leistung<br>[kVA] | <b>Abgegebener Oberwellenstrom</b><br>(bei Gleichrichtung von 6,6 kV) [mA]<br>(Keine Netzdrossel, Betriebsverhältnis 100%) |       |       |       |       |       |       |       |
|---------------------------------|----------------------------|-------------------|----------------------------------------------------------|----------------------------|----------------------------------------------------------------------------------------------------|-------|-------|-------|-------|-------|-------|-------|
| [kW]                            | <b>200 V</b>               | 400V              | richtung von<br>6,6 kV) [mA]                             |                            | 5.                                                                                                    | 7.    | 11.   | 13.   | 17.   | 19.   | 23.   | 25.   |
| 0.4                             | 1.61                       | 0.81              | 49                                                       | 0.57                       | 31,85                                                                                                    | 20,09 | 4,165 | 3,773 | 2,107 | 1,519 | 1,274 | 0,882 |
| 0,75                            | 2,74                       | 1,37              | 83                                                       | 0,97                       | 53,95                                                                                                    | 34,03 | 7,055 | 6,391 | 3,569 | 2,573 | 2,158 | 1,494 |
| 1,5                             | 5,50                       | 2,75              | 167                                                      | 1,95                       | 108,6                                                                                                    | 68,47 | 14,20 | 12,86 | 7,181 | 5.177 | 4,342 | 3,006 |
| 2.2                             | 7,93                       | 3,96              | 240                                                      | 2.81                       | 156.0                                                                                                    | 98,40 | 20,40 | 18,48 | 10,32 | 7,440 | 6.240 | 4,320 |
| 3,7                             | 13,0                       | 6,50              | 394                                                      | 4,61                       | 257.1                                                                                                    | 161,5 | 33,49 | 30,34 | 16,94 | 12,21 | 10,24 | 7,092 |
| 5,5                             | 19,1                       | 9,55              | 579                                                      | 6,77                       | 376,1                                                                                                    | 237.4 | 49,22 | 44,58 | 24,90 | 17,95 | 15,05 | 10,42 |
| 7,5                             | 25,6                       | 12,8              | 776                                                      | 9,07                       | 504,4                                                                                                    | 318,2 | 65,96 | 59,75 | 33,37 | 24,06 | 20,18 | 13,97 |
| 11                              | 36,9                       | 18,5              | 1121                                                     | 13,1                       | 728,7                                                                                                    | 459,6 | 95,29 | 86,32 | 48,20 | 34,75 | 29,15 | 20,18 |
| 15                              | 49,8                       | 24,9              | 1509                                                     | 17,6                       | 980,9                                                                                                    | 618,7 | 128,3 | 116,2 | 64,89 | 46,78 | 39,24 | 27,16 |
| 18,5                            | 61,4                       | 30,7              | 1860                                                     | 21,8                       | 1209                                                                                                    | 762,6 | 158,1 | 143,2 | 79,98 | 57,66 | 48,36 | 33,48 |
| 22                              | 73,1                       | 36,6              | 2220                                                     | 25,9                       | 1443                                                                                                    | 910,2 | 188,7 | 170,9 | 95,46 | 68,82 | 57,72 | 39,96 |
| 30                              | 98,0                       | 49.0              | 2970                                                     | 34,7                       | 1931                                                                                                    | 1218  | 252,5 | 228,7 | 127,7 | 92,07 | 77,22 | 53,46 |
| 37                              | 121                        | 60,4              | 3660                                                     | 42.8                       | 2379                                                                                                    | 1501  | 311.1 | 281.8 | 157.4 | 113,5 | 95,16 | 65,88 |
| 45                              | 147                        | 73,5              | 4450                                                     | 52,1                       | 2893                                                                                                    | 1825  | 378.3 | 342,7 | 191,4 | 138.0 | 115,7 | 80,10 |
| 55                              | 180                        | 89,9              | 5450                                                     | 63,7                       | 3543                                                                                                    | 2235  | 463,3 | 419.7 | 234,4 | 169,0 | 141,7 | 98,10 |

<span id="page-130-0"></span>*Tab. 3-11:* Nennleistungen und abgegebene Oberwellenströme bei Motoren, die durch Frequenzumrichter betrieben werden (ohne Netzdrossel)

| Ange-<br>schlosse-<br>ner Motor |              | <b>Strom der</b><br>Grund-<br>schwingung<br>[A] | <b>Strom der</b><br>Grund-<br>schwingung<br>(bei Gleich- | Nenn-<br>leistung<br>[kVA] | <b>Abgegebener Oberwellenstrom</b><br>(bei Gleichrichtung von 6,6 kV) [mA]<br>(Zwischenkreisdrossel, Betriebsverhältnis 100%) |      |      |      |      |      |      |      |
|---------------------------------|--------------|-------------------------------------------------|----------------------------------------------------------|----------------------------|----------------------------------------------------------------------------------------------------|------|------|------|------|------|------|------|
| [kW]                            | <b>200 V</b> | 400V                                            | richtung von<br>6,6 kV) [mA]                             |                            | 5.                                                                                                    | 7.   | 11.  | 13.  | 17.  | 19.  | 23.  | 25.  |
| 75                              | 245          | 123                                             | 7455                                                     | 87,2                       | 2237                                                                                                    | 969  | 626  | 373  | 350  | 239  | 224  | 164  |
| 90                              | 293          | 147                                             | 8909                                                     | 104                        | 2673                                                                                                    | 1158 | 748  | 445  | 419  | 285  | 267  | 196  |
| 110                             | 357          | 179                                             | 10848                                                    | 127                        | 3254                                                                                                    | 1410 | 911  | 542  | 510  | 347  | 325  | 239  |
| 132                             |              | 216                                             | 13091                                                    | 153                        | 3927                                                                                                    | 1702 | 1100 | 655  | 615  | 419  | 393  | 288  |
| 160                             |              | 258                                             | 15636                                                    | 183                        | 4691                                                                                                    | 2033 | 1313 | 782  | 735  | 500  | 469  | 344  |
| 220                             |              | 355                                             | 21515                                                    | 252                        | 6455                                                                                                    | 2797 | 1807 | 1076 | 1011 | 688  | 645  | 473  |
| 250                             |              | 403                                             | 24424                                                    | 286                        | 7327                                                                                                    | 3175 | 2052 | 1221 | 1148 | 782  | 733  | 537  |
| 280                             |              | 450                                             | 27273                                                    | 319                        | 8182                                                                                                    | 3545 | 2291 | 1364 | 1282 | 873  | 818  | 600  |
| 315                             |              | 506                                             | 30667                                                    | 359                        | 9200                                                                                                    | 3987 | 2576 | 1533 | 1441 | 981  | 920  | 675  |
| 355                             |              | 571                                             | 34606                                                    | 405                        | 10382                                                                                                    | 4499 | 2907 | 1730 | 1627 | 1107 | 1038 | 761  |
| 400                             |              | 643                                             | 38970s                                                   | 456                        | 11691                                                                                                    | 5066 | 3274 | 1949 | 1832 | 1247 | 1169 | 857  |
| 450                             |              | 723                                             | 43818                                                    | 512                        | 13146                                                                                                    | 5696 | 3681 | 2191 | 2060 | 1402 | 1315 | 964  |
| 500                             |              | 804                                             | 48727                                                    | 570                        | 14618                                                                                                    | 6335 | 4093 | 2436 | 2290 | 1559 | 1462 | 1072 |
| 560                             |              | 900                                             | 54545                                                    | 638                        | 16364                                                                                                    | 7091 | 4582 | 2727 | 2564 | 1746 | 1636 | 1200 |
| 630                             |              | 1013                                            | 61394                                                    | 718                        | 18418                                                                                                    | 7981 | 5157 | 3070 | 2886 | 1965 | 1842 | 1351 |

*Tab. 3-12:* Nennleistungen und abgegebene Oberwellenströme bei Motoren, die durch Frequenzumrichter betrieben werden (mit Zwischenkreisdrossel)

● Feststellung, ob Gegenmaßnahmen erforderlich sind

Gegenmaßnahmen zur Unterdrückung von Oberwellen sind erforderlich, wenn die folgende Bedingung erfüllt ist:

Abgegebener Oberwellenstrom > maximaler Wert der abgegebenen Oberwellenströme pro 1 kW Vertragsleistung × Vertragsleistung

● Maßnahmen zur Unterdrückung von Oberwellen

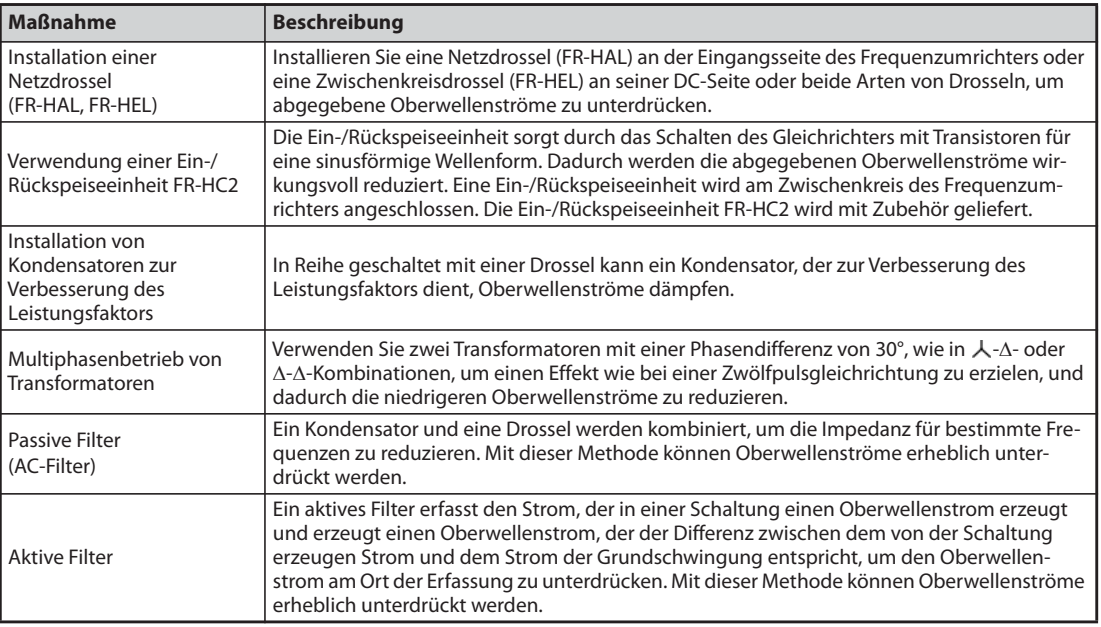

*Tab. 3-13:* Unterdrückung von Oberwellenströmen

## **3.3 Installation einer Netzdrossel**

Falls der Frequenzumrichter in der Nähe eines Netztransformators mit großer Leistung ( $\geq 1000$  kVA) angeschlossen ist oder ein Kondensator zur Verbesserung des Leistungsfaktors eingeschaltet wird, kann in den Eingangskreisen ein großer Spitzenstrom fließen und den Frequenzumrichter beschädigen. Um dies zu verhindern, sollte immer eine zusätzliche Netzdrossel (FR-HAL) installiert werden.

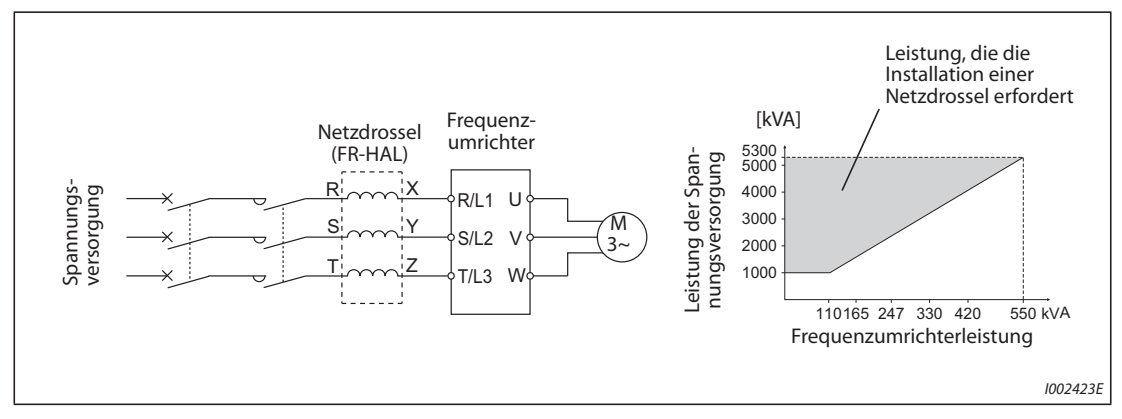

*Abb. 3-11:* Anschluss einer Netzdrossel

## <span id="page-132-0"></span>**3.4 Abschaltung und Leistungsschütz (MC)**

#### **Leistungsschütz (MC) an der Eingangsseite des Frequenzumrichters**

Aus den folgenden Gründen wird empfohlen, an der Eingangsseite des Frequenzumrichters ein Leistungsschütz (MC) vorzusehen. (Die Auswahl ist auf der [Seite 2-4](#page-31-0) beschrieben.)

- Um den Frequenzumrichter beim Ansprechen einer Schutzfunktion oder einer Störung des Antriebs (NOT-HALT etc.) von der Spannungsversorgung zu trennen.
- Um Unfälle zu vermeiden, die durch einen automatischen Wiederanlauf nach der Wiederkehr der Spannung entstehen können, wenn der Frequenzumrichter zuvor durch einen Spannungsausfall abgeschaltet wurde.
- Um den Frequenzumrichter während der Wartung oder Inspektion von der Spannungsversorgung zu trennen und so eine sichere Arbeit zu gewährleisten.

Falls das Leistungsschütz an der Eingangsseite des Frequenzumrichters während des Normalbetriebs zum Ausschalten bei einem NOT-HALT verwendet wird, wählen Sie das Schütz entsprechend der Klasse JEM1038-AC-3 für den jeweiligen Motornennstrom aus.

**HINWEIS** Da durch wiederholte Einschaltströme beim Einschalten der Versorgungsspannung die Lebensdauer des Eingangs-Gleichrichters verkürzt wird (die Lebensdauer liegt bei ca. 1.000.000 Schaltvorgängen), sollte das andauernde Ein- und Ausschalten des Leistungsschützes vermieden werden. Nutzen Sie nicht das Leistungsschütz, um den Frequenzumrichter zu starten oder zu stoppen. Verwenden Sie dazu immer die Startsignale STF und STR.

#### **Beispiel**  $\triangledown$

Starten und Stoppen des Frequenzumrichters

Starten und stoppen Sie den Frequenzumrichter immer nur durch Ein- und Ausschalten des STF- oder STR-Signals (siehe folgende Abbildung).

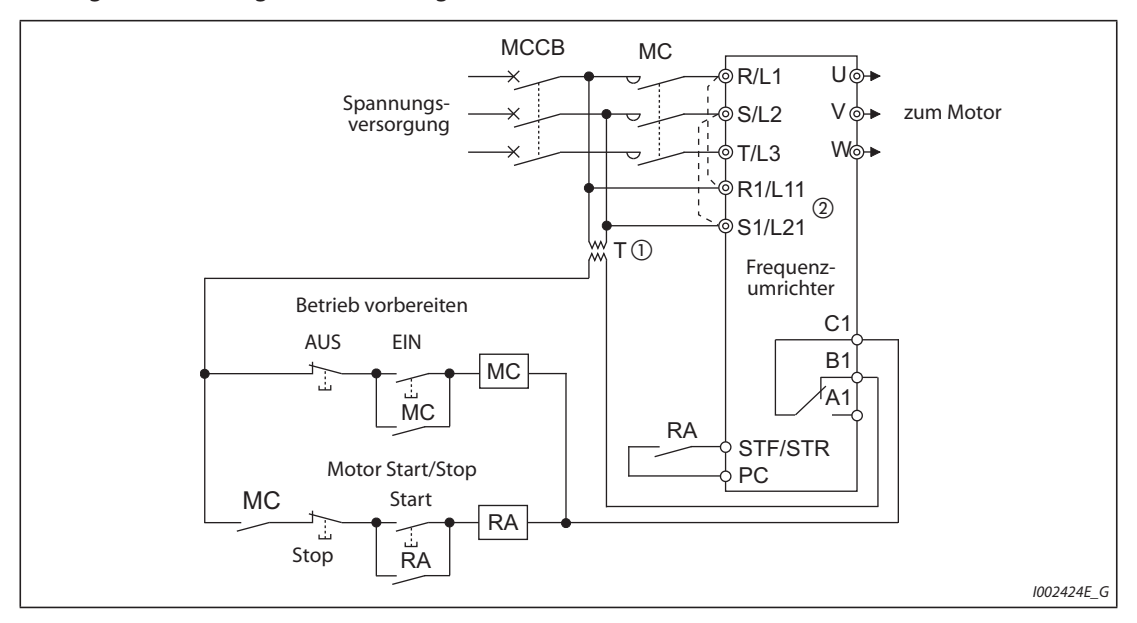

*Abb. 3-12:* Starten/Stoppen des Frequenzumrichters

- $^\copyright$  Bei einer Versorgungsspannung von 400 V muss ein Transformator installiert werden.
- $\textcircled{2}$  Verbinden Sie die Klemmen für die Spannungsversorgung des Steuerkreises (R1/L11, S1/L21) mit der Eingangsseite des Leistungsschützes MC. Dadurch bleibt ein Alarm nach dem Ansprechen einer Schutzfunktion des Frequenzumrichters gespeichert. Entfernen Sie in diesem Fall die Brücken zwischen den Klemmen R/L1 und R1/L11 sowie S/L2 und S1/L21 (siehe [Seite 2-60\)](#page-87-0).

 $\triangle$ 

#### **Steuerung eines Schützes an der Ausgangsseite des Frequenzumrichters**

Ein Schütz, das zwischen dem Frequenzumrichter und dem Motor angeschlossen ist, darf nur geschaltet werden, wenn der Frequenzumrichter und der Motor gestoppt sind. Wird das Schütz während des Betriebs des Frequenzumrichters geschaltet, kann beispielsweise der Überstromschutz des Frequenzumrichters aktiviert werden. Wenn zum Beispiel ein Schütz installiert ist, um den Motor direkt mit dem Netz zu verbinden, wird empfohlen, die durch die Parameter 35 bis 139 bereitgestellte Funktion der Motorumschaltung auf direkten Netzbetrieb (siehe [Seite 5-333](#page-506-0)) zu verwenden. (Bei PM-Motoren darf die Funktion zur Umschaltung auf direkten Netzbetrieb nicht genutzt werden.)

#### **Handbetätigter Schalter an der Ausgangsseite des Frequenzumrichters**

Ein PM-Motor ist ein Synchronmotor, der mit Hochleistungs-Permanentmagneten ausgerüstet ist. Solange der Motor sich nach dem Abschalten des Umrichters noch dreht, liegt an dessen Klemmen eine hohe Spannung an. In einer Anwendung, bei der sich der Motor nach dem Ausschalten des Umrichters noch weiter durch die Last dreht, muss ein handbetätigter Niederspannungsschalter an der Ausgangsseite des Frequenzumrichters vorgesehen werden.

**HINWEISE** Prüfen Sie vor dem Anschluss oder der Wartung eines PM-Motors, ob der Motor gestoppt ist. In einer Anwendung, bei der sich der Motor durch die Last drehen kann (z. B. beim Antrieb eines Lüfters oder Gebläses) muss ein handbetätigter Niederspannungsschalter an der Ausgangsseite des Frequenzumrichters vorgesehen werden, und Verdrahtung und Wartung müssen bei ausgeschaltetem Schalter erfolgen. Falls dies nicht beachtet wird, besteht Stromschlaggefahr.

Betätigen Sie den Schalter nicht, solange der Umrichter in Betrieb ist (Spannung ausgibt).

## **3.5 Maßnahmen gegen die Zerstörung der Isolation von 400-V-Motoren**

Durch die Pulsweitenmodulation des Frequenzumrichters treten in Abhängigkeit der Leitungskonstanten an den Klemmen des Motoranschlusses Spannungsüberhöhungen auf, die besonders bei einem 400-V-Motor die Isolation des Motors zerstören können.

#### **Gegenmaßnahmen bei einem Asynchronmotor**

Es wird empfohlen, eine der folgenden Gegenmaßnahmen zu ergreifen:

● Verwenden Sie einen Motor mit ausreichender Isolationsfestigkeit und begrenzen Sie die Taktfrequenz in Abhängigkeit der Motorleitungslänge.

Verwenden Sie einen 400-V-Motor mit **verstärkter Isolierung**. Im Einzelnen bedeutet das:

- Bestellen Sie einen "400-V-Motor mit verstärkter Isolierung für den Betrieb an einen Frequenzumrichter".
- Achten Sie beim Anschluss eines Motors mit konstantem Drehmoment oder eines vibrationsarmen Motors darauf, dass er für den Betrieb an einem Frequenzumrichter geeignet ist.
- Stellen Sie die Taktfrequenz über Parameter 72 entsprechend der folgenden Tabelle abhängig von der Länge der Motorleitungen ein.

|                        | Motorleitungslänge   |                  |                  |  |  |  |  |
|------------------------|----------------------|------------------|------------------|--|--|--|--|
|                        | Länger als 100 m     |                  |                  |  |  |  |  |
| Pr. 72., PWM-Funktion" | $\leq$ 15 (14,5 kHz) | $\leq$ 9 (9 kHz) | $\leq$ 4 (4 kHz) |  |  |  |  |

*Tab. 3-14:* Wahl der Taktfrequenz in Abhängigkeit der von Motorleitungslänge

- Unterdrückung der Überspannungen am Frequenzumrichter
	- Installieren Sie am Ausgang der Umrichtermodelle FR-F840-01160(55K) oder kleiner ein du/ dt-Ausgangsfilter (FR-ASF-H, FR-BMF-H).
	- Installieren Sie am Ausgang der Umrichtermodelle FR-F840-01800(75K) oder größer ein Sinus-Ausgangsfilter (MT-BSL/BSC).

#### **Gegenmaßnahmen bei einem PM-Motor**

Falls die Länge der Motorleitung 50 m überschreitet, stellen Sie den Parameter 72 "PWM-Funktion" auf einen maximalen Wert von "9" (6 kHz) ein.

HINWEISE **Eine detaillierte Beschreibung des Parameters 72 "PWM-Funktion" finden Sie auf der [Seite 5-89.](#page-262-0)** (Bei Verwendung eines optionalen Sinus-Filters (MT-BSL/BSC) stellen Sie Pr. 72 auf den Wert "25" (2,5 kHz) ein.)

> Eine detaillierte Beschreibung der Überspannungsfilter (FR-ASF-H/FR-BMF-H) und der Sinus-Filter (MT-BSL/BSC) finden Sie in der Bedienungsanleitung der jeweiligen Option.

> Die du/dt-Ausgangsfilter FR-ASF-H und FR-BMF-H können bei der U/f-Regelung und der erweiterten Stromvektorregelung eingesetzt werden. Das Sinus-Ausgangsfilter MT-BSL/BSC kann bei der U/f-Regelung verwendet werden.

Setzen Sie diese Filter nicht bei anderen Regelungen ein.

## **3.6 Checkliste für die Inbetriebnahme**

Die Frequenzumrichter der Serie FR-F800 sind sehr zuverlässige Produkte, aber durch fehlerhafte externe Verdrahtung oder falsche Bedienung oder Handhabung kann die Lebensdauer der Umrichter verkürzt oder der Umrichter beschädigt werden.

Prüfen Sie vor der Inbetriebnahme die folgenden Punkte:

| Prüfpunkt                                                                                                    | Ref.-<br><b>Seite</b>                                                                                                    | Geprüft  |  |
|----------------------------------------------------------------------------------------------------|----------------------------------------------------------------------------------------------------|----------|--|
| Isolation der Aderendhülsen                                                                                                    | Verwenden Sie zum Anschluss der Versorgungsspannung und<br>des Motors isolierte Aderendhülsen.                                                                                                    |          |  |
| Korrekter Anschluss der Versorgungs-<br>spannung (R/L1, S/L2, T/L3) und des<br>Motors (U, V, W).                                                                                                    | Durch das Anlegen einer Spannung an den Ausgangsklemmen<br>(U, V, W) des Frequenzumrichters wird der Umrichter<br>beschädigt.<br>Nehmen Sie niemals eine solche Verdrahtung vor.                                                                                                    | $2 - 34$ |  |
| Es sind keine Drahtreste von der<br>Verdrahtung vorhanden.                                                                                                    | Drahtreste können Alarme, Fehlfunktionen oder Störungen<br>verursachen. Halten Sie den Frequenzumrichter immer sauber.<br>Achten Sie beim Bohren von Befestigungslöchern im Schalt-<br>schrank o.Ä. darauf, dass keine Metallspäne oder andere<br>Fremdkörper in den Frequenzumrichter gelangen.                                                                                                    |          |  |
| Korrekte Auswahl des Querschnitts<br>der Zuleitung und der Motorleitung                                                                                                    | Wählen Sie die Leitungsquerschnitte so, dass der Spannungs-<br>abfall max. 2% beträgt.<br>Ist die Distanz zwischen Motor und Frequenzumrichter groß,<br>kann es durch den Spannungsabfall auf der Motorleitung zu<br>einem Drehmomentverlust des Motors kommen. Der Span-<br>nungsabfall wirkt sich besonders bei niedrigen Frequenzen<br>aus.                                                                                                    | $2 - 38$ |  |
| Die gesamte Leitungslänge darf die<br>maximal zulässige Leitungslänge<br>nicht überschreiten.                                                                                                    | Achten Sie darauf, dass die maximal zulässige Leitungslänge<br>nicht überschritten wird.<br>Besonders bei großen Leitungslängen kann die Funktion der<br>intelligenten Ausgangsstromüberwachung beeinträchtigt<br>werden. Zudem können die Ausgangsendstufen (IGB-<br>Transistoren) durch den Einfluss des Ladestroms, der durch<br>parasitäre Kapazitäten hervorgerufen wird, beschädigt werden.                                                                                                    | $2 - 38$ |  |
| Maßnahmen zur elektromagneti-<br>schen Verträglichkeit                                                                                                    | Durch den Betrieb des Frequenzumrichters können eingangs-<br>und ausgangsseitig elektromagnetische Störungen auftreten,<br>die drahtlos auf benachbarte Geräte (z. B. AM-Radios)<br>übertragen werden können. Aktivieren Sie in diesem Fall das<br>integrierte EMV-Filter (Stecker des EMV-Filters in die Position<br>ON), um die Störungen zu minimieren.                                                                                                    | $3-9$    |  |
| Am Ausgang des Frequenzumrichters<br>ist kein Kondensator zur Verbesse-<br>rung des Leistungsfaktors, kein Über-<br>spannungsschutz und kein Filter zur<br>Reduzierung von Störungen ange-<br>schlossen.  | Der Anschluss solcher Geräte kann zum Abschalten des Fre-<br>quenzumrichters, zu dessen Beschädigung oder zur Beschädi-<br>gung der angeschlossenen Bauelemente oder Baugruppen<br>führen. Falls am Umrichterausgang ein Gerät angeschlossen ist,<br>dass von Mitsubishi Electric nicht dafür freigegeben ist, entfer-<br>nen Sie es umgehend.                                                                                                    |          |  |
| Bei einer Wartung oder bei der Ver-<br>drahtung eines Frequenzumrichters,<br>der schon einmal eingeschaltet war,<br>wurde nach dem Abschalten der Ver-<br>sorgungsspannung ausreichend<br>lange gewartet. | Nach dem Abschalten der Versorgungsspannung enthalten die<br>Glättungskondensatoren noch für eine kurze Zeit eine hohe<br>Spannung. Diese Spannung ist gefährlich!<br>Bevor Sie mit der Verdrahtung oder anderen Arbeiten am Fre-<br>guenzumrichter beginnen, warten Sie nach dem Abschalten<br>der Versorgungsspannung mindestens 10 Minuten. Messen Sie<br>dann, ob die Spannung zwischen den Klemmen P/+ und N/-<br>des Leistungskreises niedrig genug ist.                                                                                                    |          |  |
| Keine Kurz- oder Erdschlüsse an der<br>Ausgangsseite des<br>Frequenzumrichters                                                                                                    | • Ein Kurz- oder Erdschluss am Ausgang des<br>Frequenzumrichters kann den Umrichter beschädigen.<br>• Überprüfen Sie die Verdrahtung auf Kurz- und Erdschlüsse.<br>Durch wiederholtes Aufschalten des Umrichters auf beste-<br>hende Kurz- oder Erdschlüsse oder einen Motor mit<br>beschädigter Isolation kann der Umrichter beschädigt<br>werden.<br>• Bevor Sie die Spannung anlegen, prüfen Sie den Erdungs-<br>widerstand und den Widerstand zwischen den Phasen auf<br>der Ausgangsseite des Frequenzumrichters. Besonders bei<br>alten Motoren oder Motoren, die in einer aggressiven<br>Atmosphäre eingesetzt werden, muss der Isolationswider-<br>stand des Motors überprüft werden. |          |  |

*Tab. 3-15:* Checkliste für die Inbetriebnahme (1)

| Prüfpunkt                                                                                                    | Gegenmaßnahme                                                                                                    | Ref.-<br><b>Seite</b> | Geprüft |
|----------------------------------------------------------------------------------------------------|----------------------------------------------------------------------------------------------------|-----------------------|---------|
| Das Leistungsschütz an der Eingangs-<br>seite des Frequenzumrichters wird<br>nicht dazu verwendet, den Umrich-<br>ter häufig zu starten oder zu stoppen.                                             | Da durch wiederholte Einschaltströme beim Einschalten der<br>Versorgungsspannung die Lebensdauer des Gleichrichters ver-<br>kürzt wird, sollte das andauernde Ein- und Ausschalten des<br>Leistungsschützes vermieden werden. Verwenden Sie zum<br>Starten und Stoppen des Frequenzumrichters die Startsignale<br>STF und STR.                                                                                                    | $3-9$                 |         |
| Die Spannung an den E/A-Klemmen<br>des Frequenzumrichters liegt<br>unterhalb der maximal zulässigen<br>Spannung.                                                                                     | Legen Sie an die E/A-Klemmen keine Spannung an, die die<br>maximal zulässige Spannung für die E/A-Kreise übersteigt.<br>Höhere Spannungen oder Spannungen mit entgegengesetzter<br>Polarität können die Ein- und Ausgangskreise beschädigen.<br>Prüfen Sie insbesondere den Potentiometeranschluss auf einen<br>fehlerhaften Anschluss der Klemmen 10E und 5.                                                                                                    | $2 - 47$              |         |
| Wird die Funktion zur Umschaltung<br>des Motors auf direkten Netzbetrieb<br>genutzt, müssen die<br>Leistungsschütze MC1 und MC2 mit<br>einer elektrischen oder<br>mechanischen Sperre versehen sein. | Die Leistungsschütze MC1 und MC2, zur Umschaltung des<br>Motors auf direkten Netzbetrieb, müssen mit einer elektrischen<br>oder mechanischen Sperre zur gegenseitigen Verriegelung<br>ausgestattet sein. Die Verriegelung dient zur Vermeidung von<br>Entladeströmen, die während des Umschaltens durch Lichtbö-<br>gen entstehen und an den Ausgang des Frequenzumrichters<br>gelangen könnten.<br>(Bei PM-Motoren ist kein direkter Netzbetrieb möglich.)<br>MC1<br>Verriegelung<br>777<br>R/L1<br>S/L2<br>MC2<br>Spannungs-<br>versorgung<br>T/L3<br>w<br>Entladestrom<br>Frequenzumrichter<br>Wird auf den direkten Netzbetrieb umgeschaltet, nachdem ein<br>Fehler, wie z.B. ein Kurzschluss zwischen dem Ausgang von<br>MC2 und dem Motor, aufgetreten ist, kann der Schaden<br>dadurch noch vergrößert werden. Sehen Sie für den Fall, dass<br>ein Fehler zwischen MC2 und dem Motor auftritt, einen<br>Schutzkreis vor, indem Sie z.B. das OH-Signal verwenden. | 5-333                 |         |
| Es sind Maßnahmen gegen einen<br>automatischer Wiederanlauf nach<br>einem Spannungsausfall getroffen.                                                                                                | Wenn ein automatischer Wiederanlauf des Frequenzumrichters<br>nach einem Netzausfall unerwünscht ist, muss die Spannungs-<br>versorgung des Frequenzumrichters durch ein eingangsseiti-<br>ges Leistungsschütz (MC) unterbrochen werden. In diesem Fall<br>darf auch kein Startsignal eingeschaltet werden. Bleibt ein<br>Startsignal nach einem Netzausfall eingeschaltet, wird der Fre-<br>quenzumrichter sofort nach Wiederherstellung der Versor-<br>gungsspannung automatisch anlaufen.                                                                                                    |                       |         |
| An der Eingangsseite des<br>Frequenzumrichters ist ein<br>Leistungsschütz (MC) installiert.                                                                                                    | Aus den folgenden Gründen wird empfohlen, den Frequenz-<br>umrichter über ein Leistungsschütz an die Versorgungsspan-<br>nung anzuschließen.<br>• Bei einem Fehler oder einer Fehlfunktion des Antriebs kann<br>der Frequenzumrichter vom Netz getrennt werden (z.B. bei<br>NOT-HALT).<br>· Durch das Leistungsschütz kann ein unerwünschter<br>Wiederanlauf nach einem Netzausfall verhindert werden.<br>· Das Leistungsschütz ermöglicht eine sichere Ausführung<br>von Wartungs- oder Inspektionsarbeiten, da der Frequenz-<br>umrichter vom Netz getrennt werden kann.<br>Führen Sie die NOT-HALT-Funktion über ein Schaltschütz aus,<br>wählen sie die Schützgröße entsprechend der Klasse JEM1038-<br>AC-3 für den jeweiligen Motornennstrom aus.                                                                                                    | $3 - 17$              |         |
| Ein Schütz an der Ausgangsseite des<br>Frequenzumrichters wird korrekt<br>gesteuert.                                                                                                    | Ein ausgangsseitiges Schütz darf nur geschaltet werden, wenn<br>sich sowohl der Frequenzumrichter als auch der Motor im<br>Stillstand befinden.                                                                                                    | $3 - 17$              |         |
| Falls ein PM-Motor verwendet wird,<br>ist an der Ausgangsseite des Fre-<br>quenzumrichters ein manueller<br>Niederspannungs-Motorschutzschal-<br>ter installiert.                                    | Sehen Sie für den Fall eines Fehlers zwischen dem Schütz MC2<br>und dem Motor eine Sicherheitsfunktion vor, die<br>beispielsweise ein Übertemperatursignal verarbeitet.<br>Bei Lüfter- oder Gebläseanwendungen, bei denen der Motor<br>durch eine Last gedreht werden kann, muss ein manueller Nie-<br>derspannungs-Motorschutzschalter am Ausgang des Umrich-<br>ters angeschlossen werden. Die Verdrahtung oder die Wartung<br>darf erst begonnen werden, wenn der Motorschutzschalter<br>geöffnet ist. Bei Nichtbeachtung besteht Stromschlaggefahr.                                                                                                    | $3 - 17$              |         |

*Tab. 3-15:* Checkliste für die Inbetriebnahme (2)

| Prüfpunkt                                                                                                    | Gegenmaßnahme                                                                                                    |       | Geprüft |
|----------------------------------------------------------------------------------------------------|----------------------------------------------------------------------------------------------------|-------|---------|
| Es wurden Maßnahmen gegen<br>elektromagnetische Störungen (EMV)<br>des Drehzahlsollwertsignals<br>getroffen. | Treten Drehzahlschwankungen auf, weil das Sollwertsignal bei<br>analoger Vorgabe des Sollwerts von elektromagnetischen<br>Störeinflüssen des Frequenzumrichters überlagert wird,<br>ergreifen Sie folgende Maßnahmen:<br>· Verlegen Sie Leitungen, die Steuersignale führen, und<br>Leitungen, die hohe Leistungen übertragen (Ein-/<br>Ausgangsleitungen des Umrichters) niemals parallel<br>zueinander und bündeln Sie sie nicht.<br>• Verlegen Sie Leitungen, die Steuersignale führen, und<br>Leitungen, die hohe Leistungen übertragen (Ein-/<br>Ausgangsleitungen des Umrichters) in möglichst großem<br>Abstand zueinander.<br>• Verwenden Sie nur abgeschirmte Signalleitungen.<br>• Versehen Sie Signalleitungen mit einem Ferritkern.<br>(Beispiel: ZCAT3035-1330, Hersteller: TDK)                                                                                                    | $3-6$ |         |
| Es wurden Maßnahmen gegen<br>Überlast getroffen.                                                             | Häufiges Starten und Stoppen des Antriebes oder ein zykli-<br>scher Betrieb mit schwankender Belastung kann durch die<br>Temperaturänderung im Innern der Transistormodule eine<br>Reduzierung der Lebensdauer dieser Module verursachen. Da<br>dieser "thermische Stress" vor allem durch die Stromänderung<br>zwischen "Überlast" und "Normalbetrieb" verursacht wird,<br>sollte die Höhe des Überlaststroms durch geeignete Einstellun-<br>gen möglichst verringert werden. Eine Reduzierung des Stro-<br>mes verlängert zwar die Lebensdauer, kann aber auch zur<br>Schwächung des Drehmoments führen, was wiederum Pro-<br>bleme beim Anlauf verursacht.<br>Wählen Sie in diesem Fall ein Umrichtermodell mit einer größe-<br>ren Leistungsreserve. Bei Verwendung eines Asynchronmotors<br>sollte der Frequenzumrichter um bis zu 2 Leistungsklassen grö-<br>ßer sein. Beim PM-Motor setzen Sie sowohl einen Frequenzum-<br>richter als auch einen PM-Motor mit höherer Leistung ein. |       |         |
| Der Frequenzumrichter entspricht<br>den Systemanforderungen.                                                 | Vergewissern Sie sich, dass der Frequenzumrichter den<br>Systemanforderungen entspricht.                                                                                                    |       |         |

*Tab. 3-15:* Checkliste für die Inbetriebnahme (3)

## **3.7 Absicherung des Systems bei Ausfall des Frequenzumrichters**

Wenn der Frequenzumrichter einen Fehler erkennt, wird die Schutzfunktion des Frequenzumrichters aktiviert und ein Alarmsignal ausgegeben. Es besteht aber die Möglichkeit, dass die Fehlererkennung des Frequenzumrichters oder eine externe Schaltung zur Auswertung des Alarmsignals versagt. Obwohl die Frequenzumrichter von Mitsubishi Electric den höchsten Qualitätsstandards entsprechen, sollten die Statussignale des Frequenzumrichters ausgewertet werden, um bei Ausfall des Frequenzumrichters Schäden, beispielsweise an der Maschine, zu vermeiden.

Gleichzeitig sollte die Systemkonfiguration so ausgelegt werden, dass durch Schutzmaßnahmen, außerhalb und unabhängig vom Frequenzumrichter, die Sicherheit des Systems auch bei Ausfall des Frequenzumrichters gewährleistet ist.

#### **Verriegelungsmethoden mit den Statussignalen des Frequenzumrichters**

Durch Kombination der vom Frequenzumrichter ausgegebenen Statussignale können Verriegelungen mit anderen Anlagenteilen realisiert und Fehlermeldungen des Frequenzumrichters erkannt werden.

| Nr. | Verriegelungsmethode<br><b>Beschreibung</b>                                                                                             |                                                           | <b>Verwendete Signale</b>                                | <b>Ref.-Seite</b>       |
|-----|----------------------------------------------------------------------------------------------------|-----------------------------------------------------------|----------------------------------------------------------|-------------------------|
| O   | Abfrage des Zustands des<br>Alarmausgangssignals<br>Schutzfunktion des<br>Frequenzumrichters<br>Fehlererkennung durch negative<br>Logik |                                                           | Alarmausgang (ALM)                                       | $5 - 239$               |
| 0   | Betriebsbereitschaft des<br>Prüfung des Betriebsbereit-<br>schaftssignals.<br>Frequenzumrichters                                        |                                                           | Betriebsbereitschaft (RY)                                | $5 - 238$               |
| ❸   | Betrieb des                                                                                                    | Prüfung der Startsignale und des<br>Signals für Motorlauf | Startsignal (STF, STR)<br>Motorlauf (RUN)                | $5 - 238.$<br>$5 - 293$ |
| 4   | Frequenzumrichters                                                                                                    | Prüfung der Startsignale und des<br>Ausgangsstroms.       | Startsignal (STF, STR)<br>Ausgangsstromüberwachung (Y12) | $5 - 244.$<br>$5 - 293$ |

*Tab. 3-16:* Für Verriegelungen können unterschiedliche Ausgangssignale des Frequenzumrichters genutzt werden.

 Abfrage des Zustands des Alarmausgangssignals

Das Alarmausgangssignal (ALM) wird ausgegeben, wenn eine Schutzfunktion anspricht, durch die der Ausgang des Frequenzumrichters abgeschaltet wird. In der Werkseinstellung ist das ALM-Signal den Klemmen A1, B1 und C1 zugeordnet. Durch Verarbeitung des Öffnerkontakts (Klemmen B und C) oder Zuweisung an eine Ausgangsklemme bei gleichzeitiger negativer Logik ist das ALM-Signal im Normalbetrieb ein- und bei einem Alarm ausgeschaltet.

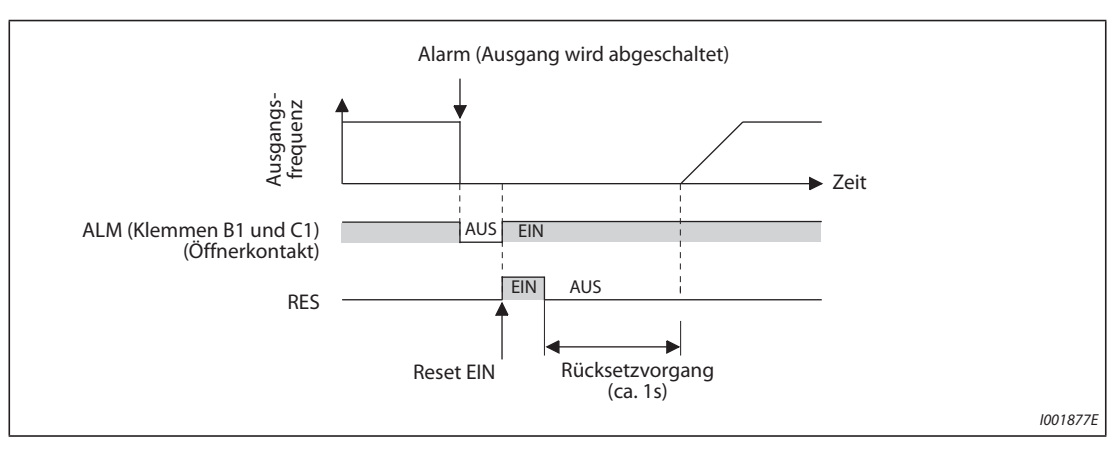

*Abb. 3-13:* Bei einem Alarm wird der Kontakt B1–C1 geöffnet (Werkseinstellung)

**<sup>2</sup>** Prüfung der Betriebsbereitschaft des Frequenzumrichters

Die Betriebsbereitschaft des Frequenzumrichters wird durch das Signal RY (für **R**ead**y** = bereit) angezeigt. Dieses Signal wird ausgegeben, wenn die Versorgungsspannung des Frequenzumrichters eingeschaltet ist und der Frequenzumrichter seinen Betrieb aufnehmen kann (siehe Abbildung unten). Nach dem Einschalten der Versorgungsspannung sollte geprüft werden, ob das RY-Signal ausgegeben wird.

Prüfung der Startsignale und des Signals für Motorlauf

Übersteigt die Ausgangsfrequenz des Frequenzumrichters die in Parameter 13 eingestellte Startfrequenz, wird das RUN-Signal ausgegeben. Im Stillstand oder während der DC-Bremsung ist das Signal abgeschaltet. In der Werkseinstellung ist das RUN-Signal der Klemme RUN zugewiesen.

Prüfen Sie, ob nach dem Einschalten eines Startsignals (STF für Rechtslauf oder STR für Linkslauf) das Signal RUN ausgegeben wird. Beachten Sie bitte, dass das RUN-Signal nach der Wegnahme des Startsignals auch noch während der Verzögerungszeit ausgegeben wird, bis der Motor gestoppt ist. Falls beispielsweise durch eine externe Steuerung der Zusammenhang zwischen dem Start- und dem RUN-Signal überwacht wird, muss die im Frequenzumrichter eingestellte Verzögerungszeit berücksichtigt werden.

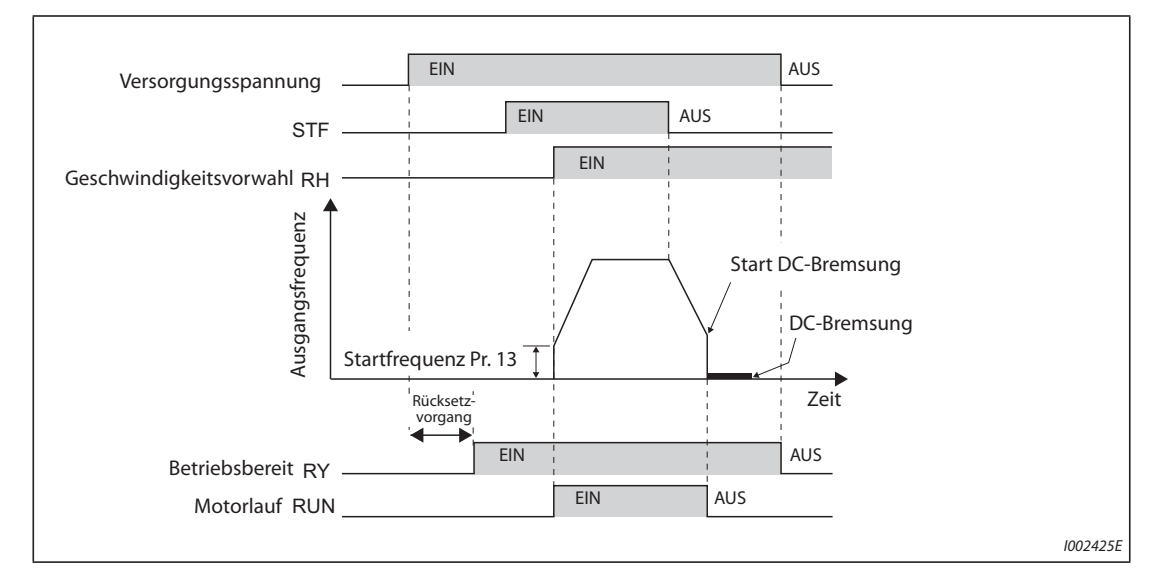

*Abb. 3-14:* Betriebsbereitschaft und Motorlauf

#### Prüfung der Startsignale und des Ausgangsstroms

Der Frequenzumrichter gibt das Signal zur Ausgangsstromüberwachung (Signal Y12) aus, wenn vom Motor Strom aufgenommen wird. Für eine externe Verriegelung kann geprüft werden, ob nach dem Einschalten eines Startsignals (STF für Rechtslauf oder STR für Linkslauf) das Signal Y12 ausgegeben wird.

In der Werkseinstellung ist in Parameter 150 die Schwelle zur Überwachung des Ausgangsstroms und damit der Ausgabe des Y12-Signals auf 120 % (FM-Typ) / 110 % (CA-Typ) des Umrichternennstroms eingestellt. Dieser Wert sollte auf ca. 20 % des Nennstromes reduziert werden. Als Referenz kann die Leerlaufstromaufnahme des Motors dienen.

Wie das RUN-Signal wird auch das Y12-Signal nach der Wegnahme des Startsignals während der Verzögerungszeit noch solange ausgegeben, bis der Motor gestoppt ist. Bei der Überwachung des Y12-Signals muss daher die im Frequenzumrichter eingestellte Verzögerungszeit berücksichtigt werden.

– Den Ausgangsklemmen können in den Parametern 190 bis 196 von der Werkseinstellung abweichende Funktionen zugewiesen werden. Zusätzlich kann zwischen positiver Logik (Ausgang schaltet EIN, wenn das Ereignis eintrifft, z. B. "Umrichter betriebsbereit") und negativer Logik (Ausgang schaltet beim Eintreffen des Ereignisses AUS) gewählt werden.

| Ausgangssignal | Einstellung in Parameter 190 bis 196 |                       |  |
|----------------|--------------------------------------|-----------------------|--|
|                | <b>Positive Logik</b>                | <b>Negative Logik</b> |  |
| <b>ALM</b>     | 99                                   | 199                   |  |
| <b>RY</b>      |                                      |                       |  |
| <b>RUN</b>     |                                      | 100                   |  |
| V1 J           |                                      |                       |  |

*Tab. 3-17:* Einstellung von positiver und negativer Logik

**HINWEIS** Eine Änderung der Klemmenzuweisung über Parameter 190 bis 196 beeinflusst auch andere Funktionen. Prüfen Sie daher vor der Einstellung die Funktionen der Klemmen.

#### **Externe Überwachung des Motorlaufs und Motorstroms**

Selbst die Verwendung der Statussignale des Frequenzumrichters zur Verriegelung mit anderen Anlagenteilen ist keine Garantie für absolute Sicherheit. Auch der Frequenzumrichter kann Fehlfunktionen aufweisen und die Signale nicht korrekt ausgeben. Werden beispielsweise das Alarmausgangssignal, das Startsignal und das RUN-Signal durch eine externe Steuerung ausgewertet, können Situationen auftreten, in denen das Alarmsignal aufgrund eines CPU-Fehlers des Frequenzumrichters nicht korrekt ausgegeben wird oder das RUN-Signal eingeschaltet bleibt, obwohl eine Schutzfunktion des Umrichters angesprochen hat und ein Alarm ausgegeben wird.

Sehen Sie bei sensiblen Anwendungen Überwachungseinrichtungen für die Drehzahl und den Strom des Motors vor. Dadurch kann geprüft werden, ob der Motor nach Ausgabe eines Startsignals an den Frequenzumrichter tatsächlich rotiert. Verwenden Sie dabei in Abhängigkeit von den Anforderungen des Systems eine der folgenden Methoden.

● Startsignal und Prüfung, ob der Motor tatsächlich läuft

Prüfen Sie, ob bei eingeschaltetem Startsignal des Frequenzumrichters der Motor dreht und der Motor Strom aufnimmt, indem Sie die Drehzahl des Motors oder den Motorstrom auswerten.

Beachten Sie aber, dass während der Verzögerungsphase auch bei ausgeschaltetem Startsignal ein Motorstrom fließen kann, bis der Motor zum Stillstand gekommen ist. Bei der logischen Verknüpfung des Startsignals und des erfassten Motorstroms und der anschließenden Verarbeitung zu einer Fehlermeldung muss daher die im Frequenzumrichter eingestellte Verzögerungszeit berücksichtigt werden. Bei der Stromüberwachung sollte der Strom in allen drei Phasen erfasst werden.

● Vergleich der Soll- mit der Istdrehzahl

Eine Drehzahlüberwachung bietet zudem die Möglichkeit, die dem Frequenzumrichter vorgegebene Solldrehzahl mit der Istdrehzahl zu vergleichen und bei Abweichungen zu reagieren.

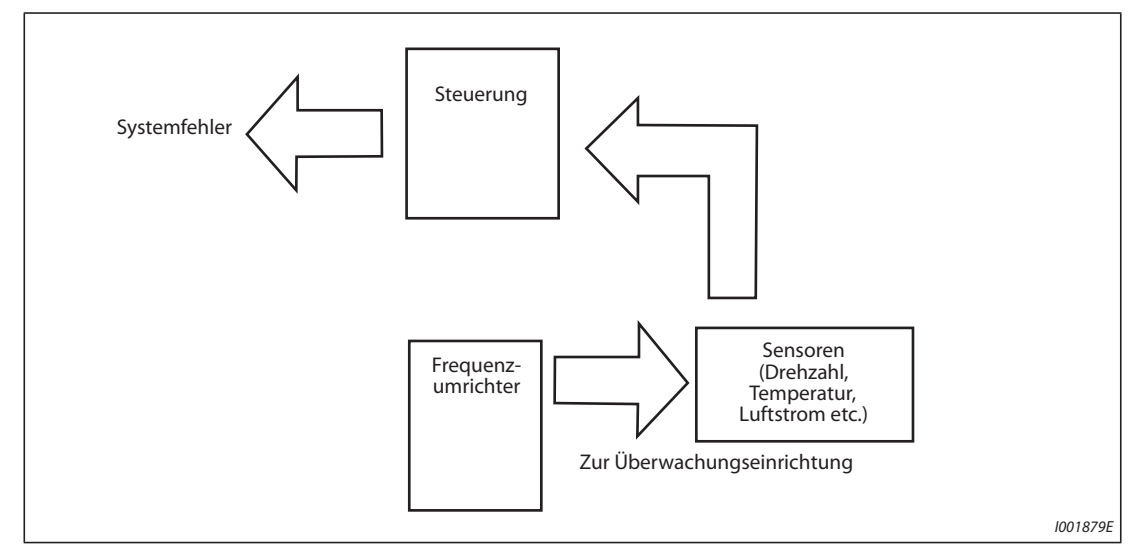

*Abb. 3-15:* Überwachung des Motors durch eine externe Steuerung

# **4 Betrieb**

## **4.1 Bedieneinheit (FR-DU08)**

## **4.1.1 Bedienfeld und Anzeige (FR-DU08)**

Die Montage der Bedieneinheit (FR-DU08) am Frequenzumrichter wird auf [Seite 2-70](#page-97-0) gezeigt.

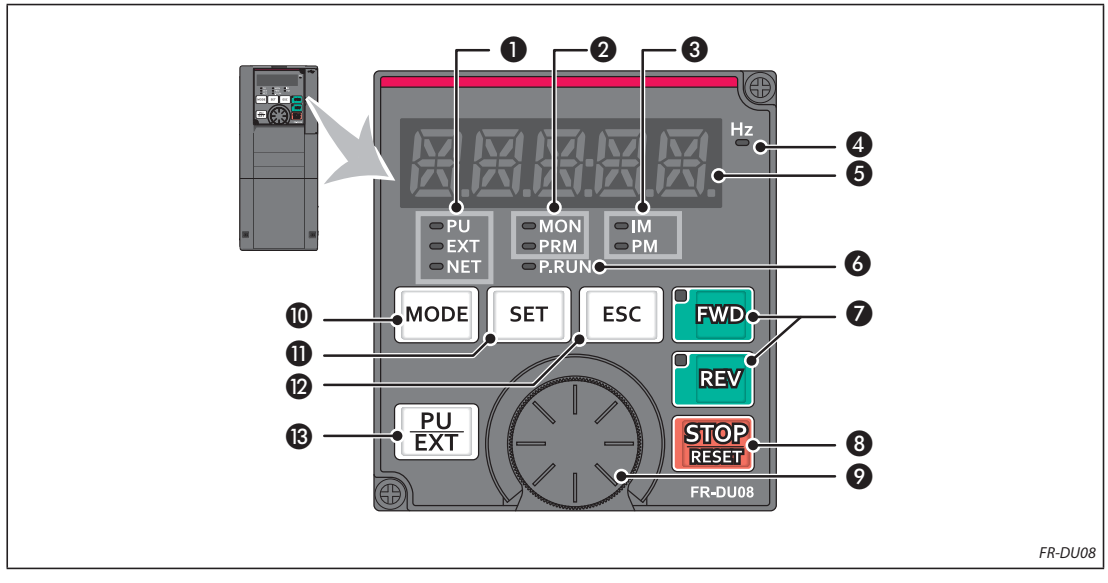

*Abb. 4-1:* Bedieneinheit FR-DU08

| Nr. | <b>Element</b>              | <b>Bedeutung</b>               | <b>Beschreibung</b>                                                                                                    |
|-----|-----------------------------|--------------------------------|----------------------------------------------------------------------------------------------------|
| O   | o PU<br>$C$ EXT<br>ONET     | <b>Betriebsart</b>             | PU:<br>leuchtet bei Betrieb über eine Bedieneinheit<br>EXT:<br>leuchtet bei externem Betrieb<br>(leuchtet in der Werkseinstellung nach dem Einschalten)<br>NET:<br>leuchtet bei Netzwerkbetrieb<br>PU und EXT: leuchten bei der kombinierten Betriebsart 1 oder 2                                                                                                    |
| 0   | $-$ MON<br>$=$ PRM          | <b>Bedienfeld-Modus</b>        | MON:<br>leuchtet im Monitor-Modus,<br>blinkt in regelmäßiger Abfolge zweimal kurz<br>hintereinander, wenn eine Schutzfunktion angesprochen<br>hat,<br>blinkt langsam bei aktivierter Anzeigeabschaltung<br>PRM:<br>leuchtet im Parametrier-Modus                                                                                                    |
| ❸   | $=$ IM<br>$=$ PM            | Motor-<br>Regelungsart         | IM:<br>leuchtet bei Asynchronmotor-Regelung<br>PM:<br>leuchtet bei PM-Motorregelung<br>Beim Testbetrieb blinkt diese Anzeige.                                                                                                    |
| 4   | $L_z$                       | Einheit                        | Leuchtet bei der Anzeige der Frequenz<br>(Blinkt bei Anzeige der Sollfrequenz)                                                                                                    |
| ❺   |                             | Anzeige<br>(5-stellige LED)    | Darstellung der Frequenz, Parameternummer usw.<br>(Die angezeigte Betriebsgröße kann über die Parameter Pr. 52, Pr. 774<br>bis Pr. 776 ausgewählt werden.)                                                                                                    |
| 6   | $-P$ RUN                    | Anzeige bei SPS-<br>Funktion   | Leuchtet die LED, kann das Ablaufprogramm ausgeführt werden.                                                                                                    |
| 0   | <b>FWD</b><br><b>REV</b>    | Drehrichtung                   | FWD-Taste: Startbefehl Rechtsdrehung. LED leuchtet während<br>Rechtsdrehung.<br>REV-Taste: Startbefehl Linksdrehung. LED leuchtet während<br>Linksdrehung.<br>Unter den folgenden Bedingungen blinkt die LED:<br>• Der Startbefehl für Rechts-/Linksdrehung liegt bei fehlender<br>Sollwertvorgabe an.<br>· Die Sollwertvorgabe ist gleich der Startfrequenz oder kleiner.<br>• Das MRS-Signal liegt an. |
| 0   | <b>STOP</b><br><b>RESET</b> | Motorstopp                     | Schutzfunktionen können zurückgesetzt werden<br>(Quittierung einer Umrichter-Störung)                                                                                                    |
| Ø   |                             | Digital-Dial                   | Änderung von Frequenz- und Parametereinstellungen<br>Drücken Sie das Digital-Dial, um die folgenden Größen anzuzeigen:<br>• Frequenz-Sollwert im Monitor-Modus<br>(Die Einstellung kann mit Pr. 992 geändert werden.)<br>• Aktueller Einstellwert während der Kalibrierung<br>• Eine Alarmnummer aus der Alarmliste                                                                                      |
| ⑩   | MODE                        | Modus                          | Umschaltung des Einstellmodus<br>Durch gleichzeitige Betätigung der Tasten "MODE" und "PU/EXT" wird<br>auf die Schnelleinstellung umgeschaltet.<br>Die Betätigung der Taste "MODE" für mindestens 2 s verriegelt die<br>Bedieneinheit. Mit Pr. 161 = 0 (Werkseinstellung) ist diese Sperrfunktion<br>deaktiviert (siehe Seite 5-70).                                                                     |
| ❶   | <b>SET</b>                  | Schreiben von<br>Einstellungen | Während des Betriebs ändert sich die Anzeige der Monitor-Größe bei<br>Betätigung wie folgt (bei Werkseinstellung):<br>Ausgangs-<br>Ausgangs-<br>Ausgangs-<br>frequenz<br>strom<br>spannung<br>(Mit Pr. 52 und Pr. 774-Pr. 776 kann die angezeigte Größe ausgewählt<br>werden.)                                                                                                    |
| ℗   | ESC                         | Zurück                         | Wechsel auf die vorhergehende Anzeige<br>Durch längere Betätigung dieser Taste wechselt das Bedienfeld zurück<br>auf den Monitor-Modus.                                                                                                    |
| ®   | PU<br><b>EXT</b>            | <b>Betriebsart</b>             | Umschaltung zwischen dem Betrieb über Bedieneinheit, dem<br>Tippbetrieb über Bedieneinheit und der externen Betriebsart.<br>Durch gleichzeitige Betätigung der Tasten "MODE" und "PU/EXT" wird<br>auf die Schnelleinstellung umgeschaltet.<br>Über diese Taste kann auch der Status "PU-Stopp" aufgehoben werden.                                                                                        |

*Tab. 4-1:* Komponenten der Bedieneinheit (FR-DU08)
## **4.1.2 Grundfunktionen der Bedieneinheit**

### Umschaltung der Betriebsart  $\overline{R_{\rm EMT}}$ ŢÌ L inheit  $\overline{0}$ Anzeige nach dem Einschalten (externer Betrieb)  $^\copyright$ Betrieb über Bed Tippbetrieb über Bedieneinheit  $^\mathbb{O}$ 16  $\overline{\frac{PU}{EXT}}$ <u>PU</u><br>EXT  $=$ IM<br> $=$ PM Ŀ Beispiel Blinkt 500C 600  $\overline{\phantom{a}}$ Einstellung des Werts Frequenzeinstellung ist abgeschlossen und der Wert wird gespeichert. Monitoranzeig Monitoranzeig **SET SET** Anzeige des Ausgangsstroms Anzeige der Ausgangsspannung  $\left\langle -\right\rangle$ П Parametereinstellmodus (nach Einschalten) **SET MODE** P 15 **SET** Parametereinstellung Parametereinstellung Anzeige des aktuellen Werts  $=$  M<br> $=$  PM  $-MON\n- PRM\n- PRU$ Parametereinstellmodus  $\begin{array}{c} \hline \end{array}$ Beispiel & Blinkt  $\vec{E}$ **MODE** 군 口 **SET** Einstellung des Werts Die Parametereinstellung ist abgeschlosse  $\overline{6}$ ĒΓ 厂 F H  $\blacksquare$ MODE Parameter löschen Alle Parameter löschen Alarmliste löschen Alarmliste löschen **Parameter kopieren**<br>J 尸鬥 Ϋ́⊡ Parametergruppe einstellen IPM-Parameter initialisieren der geand<br>Parameter Automatische<br>Parametereinstellung **SET** 카구 Funktion Trace-Funktion PID-Verstärkungseinstellung  $\frac{6}{10}$  M Funktionsmodus MODE **Beispiel** Beispiel Beispiel Blinkt Blinkt Blinkt  $\begin{picture}(20,20) \put(0,0){\dashbox{0.5}(1,0){ }} \put(15,0){\circle{1}} \put(25,0){\circle{1}} \put(25,0){\circle{1}} \put(25,0){\circle{1}} \put(25,0){\circle{1}} \put(25,0){\circle{1}} \put(25,0){\circle{1}} \put(25,0){\circle{1}} \put(25,0){\circle{1}} \put(25,0){\circle{1}} \put(25,0){\circle{1}} \put(25,0){\circle{1}} \put(25,0){\circle{1}} \put(25,0){\circle{1}} \put(25,0$ Alarmliste Alarmliste Alarmnummer 1  $\bigcup$  / Alarmnummer 2  $\otimes$   $\searrow$  Alarmnummer 8  $\circ$ [Vorgehensweise zur Anzeige der Alarmliste]<br>Die Anzeige der letzten 8 Alarme ist möglich.<br>(Der letzte Alarm endet mit".".) Die Anzeige **bedeutet "leere Fehlerliste".** bedeutet "leere Fehlerliste".  $\sqrt{\frac{1}{2}}$  ESC Lange Betätigung I003013E

## **Grundfunktionen**

*Abb. 4-2:* Übersicht über die Grundfunktionen der Bedieneinheit

- $^{\circledR}$  Weitere Informationen zu den Betriebsarten finden Sie auf [Seite 5-120](#page-293-0).
- $\textcircled{\tiny 2}$  Die angezeigte Größe kann ausgewählt werden (siehe [Seite 5-199](#page-372-0)).
- Weitere Informationen zur Trace-Funktion finden Sie auf [Seite 5-444.](#page-617-0)
- $\Phi$  Weitere Informationen zur PID-Verstärkungseinstellung finden Sie auf [Seite 5-374](#page-547-0).
- <sup>5</sup> Weitere Informationen zur Alarmliste finden Sie auf [Seite 6-9.](#page-826-0)
- Wird ein USB-Speichergerät angeschlossen, erscheint der USB-Speichermodus (siehe [Seite 2-71\)](#page-98-0).

### **Parametereinstellmodus**

Im Parametereinstellmodus werden die Funktionen (Parameter) des Frequenzumrichters eingestellt. In folgender Tabelle sind die Anzeigen im Parametereinstellmodus aufgelistet.

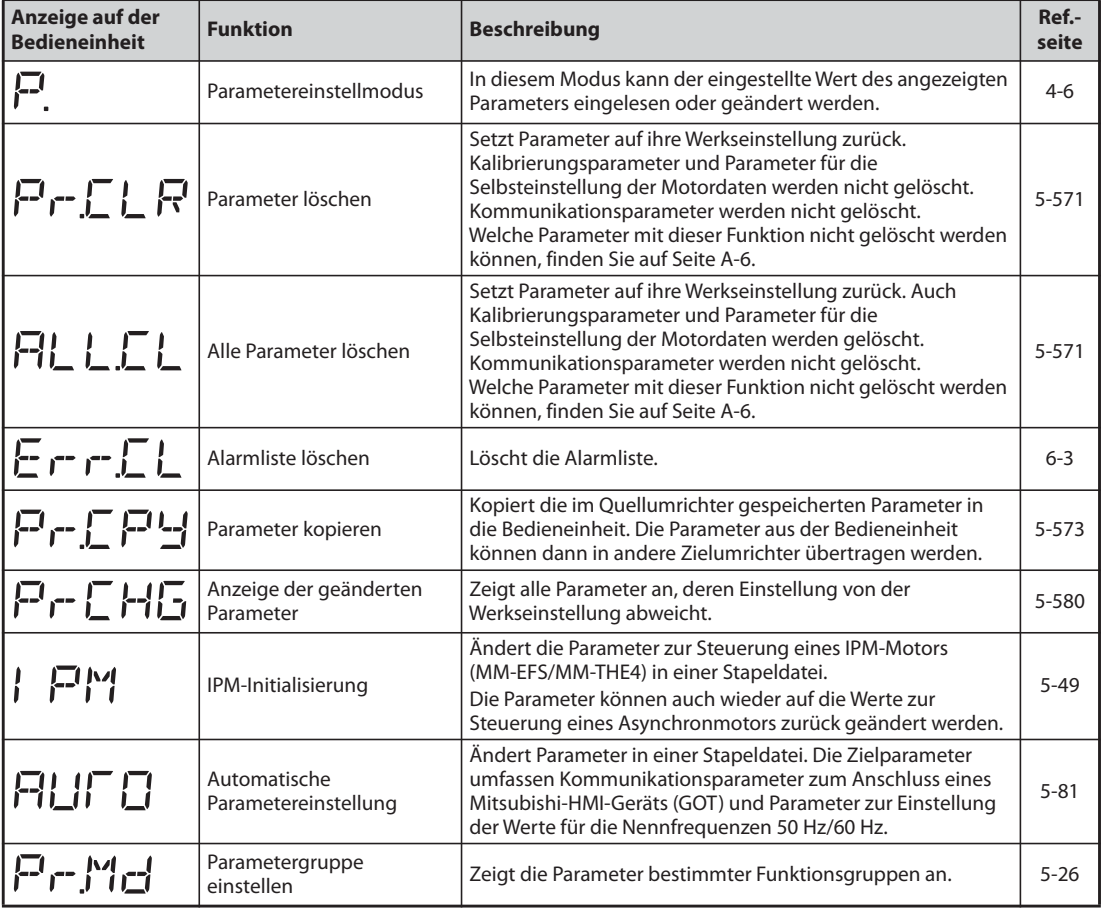

*Tab. 4-2:* Anzeigen im Parametereinstellmodus

## **4.1.3 Zuordnung von LED-Anzeige und alphanumerischen Zeichen**

Folgende Übersicht zeigt die Zuordnung der LED-Anzeige zu den alphanumerischen Zeichen:

| 0            |     | n    | 3    | 4     | ს    | 6   |      | 8    | 9  | A               | B( | Ü            | С    | D(d |
|--------------|-----|------|------|-------|------|-----|------|------|----|-----------------|----|--------------|------|-----|
|              |     | .    | --   | وسمال | ъ.,  | 囗   |      | 出    | レゴ | Service S       | æ  |              | .    | œ   |
| E<br>le.     |     | G(g  | H    | (i)   | J(j) | K(K | L(I) | M(m) | N  | n               | O  | $\mathbf{o}$ | P(p) | Q(q |
| s –          | æ   |      |      |       |      | -   |      | м    | ハー |                 |    |              |      | N   |
| $\mathsf{R}$ |     | S(s) | I(t) | U     | u    | V   | V    | W    | W  | X(x)            |    | Z(z)         |      |     |
| R            | $-$ | 7. m |      |       |      | ∕ ו | v    | M    | いし | v<br>$\sqrt{2}$ | L, |              |      |     |
|              |     |      |      |       |      |     |      |      |    |                 |    |              |      |     |

*Abb. 4-3:* Zuordnung von LED-Anzeige und alphanumerischen Zeichen (Bedieneinheit)

## <span id="page-147-0"></span>**4.1.4 Ändern von Parametereinstellungen**

**Beispiel**  $\nabla$ Das Beispiel zeigt die Änderung des Parameters 1 "Maximale Ausgangsfrequenz" von 120 auf 50 Hz.

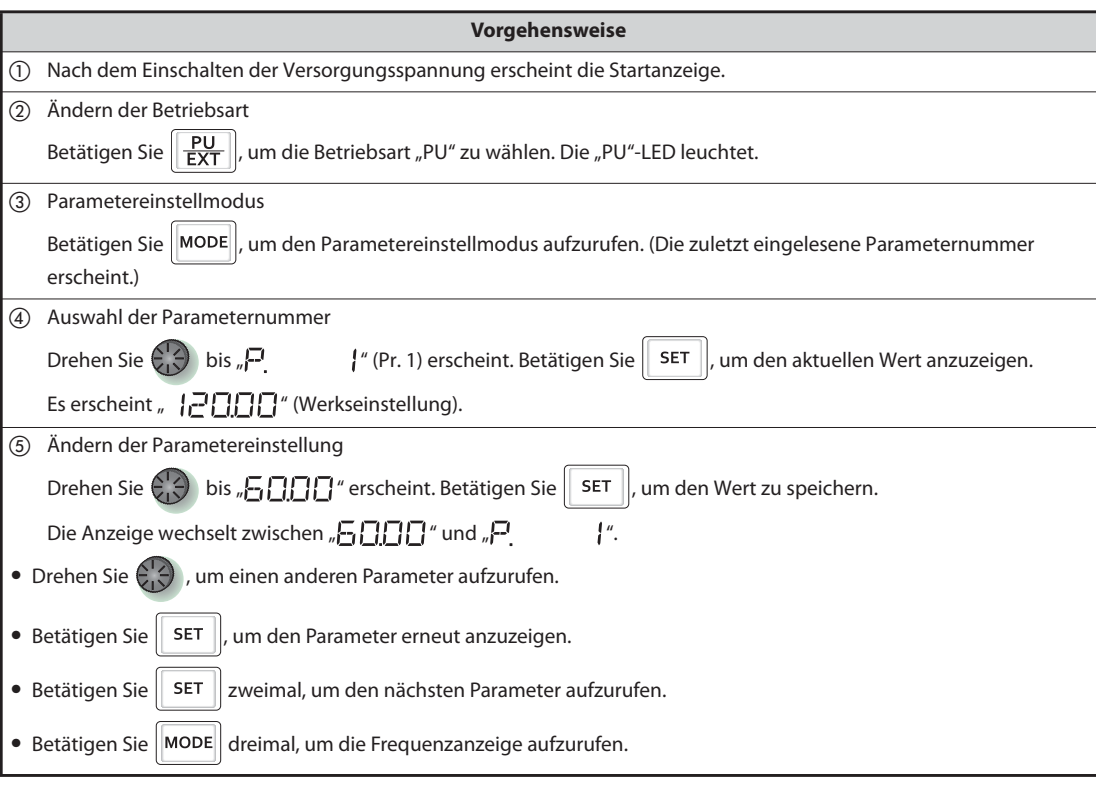

*Tab. 4-3:* Einstellung der maximalen Ausgangsfrequenz

 $\triangle$ 

**HINWEISE** Ist eine Bedingung zum Schreiben des Parameters nicht erfüllt, tritt ein Parameterschreibfehler auf. Diese Fehlermeldungen sind auf [Seite 6-9](#page-826-0) ausführlich beschrieben.

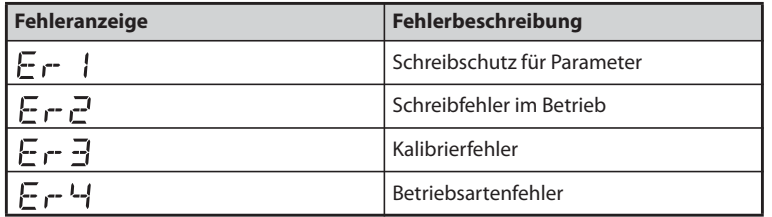

Ist der Parameter Pr. 77 "Schreibschutz für Parameter" auf den Werkseinstellwert "0" eingestellt, ist das Schreiben von Parametern beim Betrieb über die Bedieneinheit nur während eines Stopps möglich. Damit das Schreiben von Parametern unabhängig vom Betriebszustand in jeder Betriebsart möglich ist, muss Pr. 77 geändert werden (siehe [Seite 5-73](#page-246-0)).

# **4.2 Anzeige des Frequenzumrichter-Status**

## **4.2.1 Anzeige von Ausgangsstrom und Ausgangsspannung**

**HINWEIS** In der Monitor-Anzeige kann durch Betätigung der SET-Taste zwischen den Betriebsgrößen Ausgangsfrequenz, Ausgangsstrom und Ausgangsspannung umgeschaltet werden.

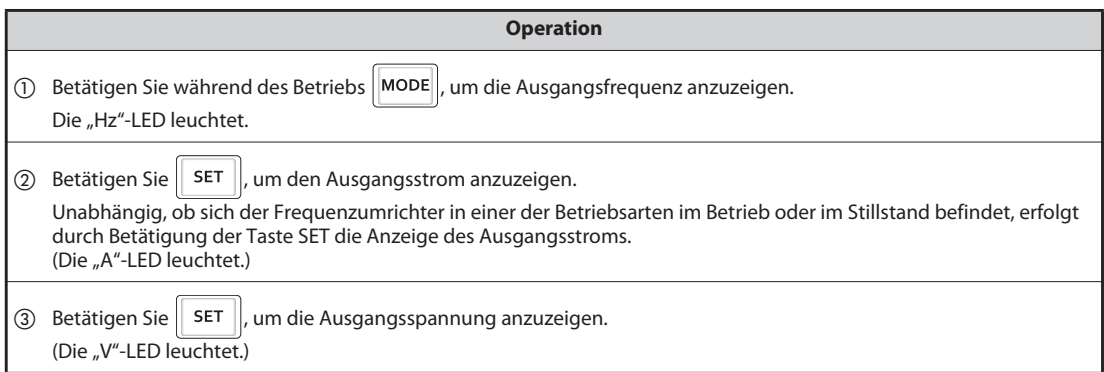

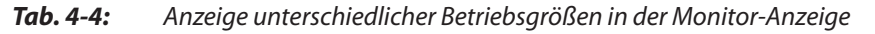

**HINWEIS** Durch Einstellung von Pr. 52 "Anzeige der Bedieneinheit", oder Pr. 774 "1. Anzeigeauswahl der Bedieneinheit" bis Pr. 776 "3. Anzeigeauswahl der Bedieneinheit" können noch weitere Größen wie der Frequenz-Sollwert o. Ä. angezeigt werden (siehe [Seite 5-199\)](#page-372-0).

## **4.2.2 Vorrangige Betriebsgröße**

Die vorrangige Betriebsgröße ist die Betriebsgröße, die direkt nach dem Einschalten angezeigt wird. Wählen Sie die Anzeige, die als vorrangige Betriebsgröße erscheinen soll, und betätigen Sie die SET-Taste für mindestens 1 s.

## **Beispiel**-

Einstellbeispiel:

Stellen Sie den Ausgangsstrom als vorrangige Betriebsgröße ein.

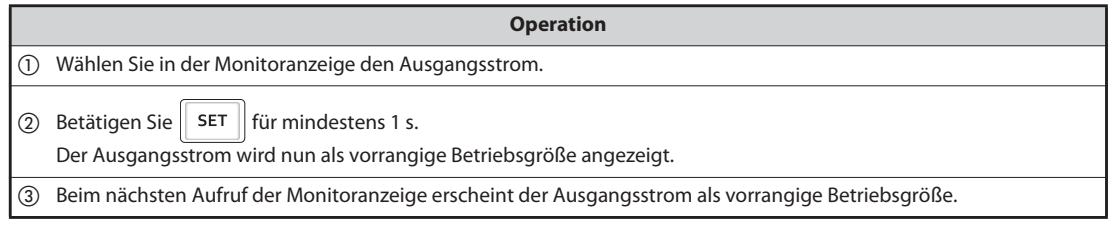

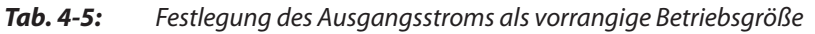

 $\wedge$ 

**HINWEIS** Ändern Sie die angezeigte Größe mit Pr. 52 "Anzeige der Bedieneinheit" oder mit Pr. 774 "1. Anzeigeauswahl der Bedieneinheit" bis Pr. 776 "3. Anzeigeauswahl der Bedieneinheit" (siehe [Seite 5-199](#page-372-0)).

## **4.2.3 Anzeige des aktuellen Frequenz-Sollwerts**

Drücken Sie im Betrieb über die Bedieneinheit oder in der kombinierten Betriebsart 1 (extern/Bedieneinheit, Pr. 79 = "3") das Digital-Dial, um den aktuellen Frequenz-Sollwert anzuzeigen.

**HINWEIS** Ändern Sie die angezeigte Größe mit Pr. 992 "Anzeige der Bedieneinheit bei Druckbetätigung des Digital-Dials" (siehe [Seite 5-199\)](#page-372-0).

# <span id="page-150-1"></span>**4.3 Auswahl der Betriebsart (Schnelleinstellung von Parameter 79)**

Ein Frequenzumrichter kann wahlweise allein über die Bedieneinheit, durch externe Signale (Schalter, SPS-Ausgänge, externe Sollwertquellen usw.) oder durch eine Kombination von externen Signalen und Eingaben an der Bedieneinheit gesteuert werden. Die Wahl der Betriebsart erfolgt dabei über die Einstellung des Pr. 79 "Betriebsartenwahl".

Der Inhalt von Pr. 79 kann besonders schnell und einfach geändert werden, ohne den Parametereinstellmodus zu aktivieren.

## **Beispiel**  $\triangledown$

Im folgenden Beispiel wird der Parameter auf den Wert "3" eingestellt, damit der Motor durch Signale an den Klemmen STF und STR gestartet und die Drehzahl mit dem Digital-Dial des Bedienfeldes eingestellt werden kann.

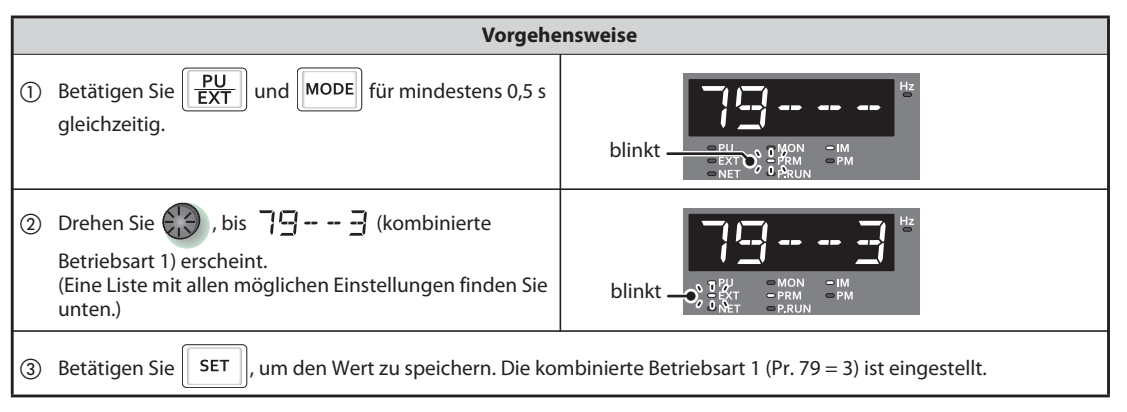

*Tab. 4-6:* Durch die gleichzeitige Betätigung der Tasten PU/EXT und MODE kann der Parameter 79 sofort verändert werden

|                                                                                 | Signalquellen                                | <b>Betriebsart</b>           |                                 |
|---------------------------------------------------------------------------------|----------------------------------------------|------------------------------|---------------------------------|
| Anzeige auf der Bedieneinheit                                                   | <b>Startbefehl</b>                           | <b>Frequenz-Sollwert</b>     |                                 |
| blinkt $\overline{\bullet}$<br>$=$ IM<br>$-MON$<br>$-PM$<br>$-PRM$<br>$-$ P.RUN | <b>REV</b><br><b>FWD</b>                     |                              | Bedienung über<br>Bedieneinheit |
| $=1M$<br><b>MON</b><br>$blinkt -$<br>$=$ PM<br>$-$ PRM<br>$-$ P.RUN             | <b>Externes Signal</b><br>(STF-, STR-Klemme) | Analoger<br>Spannungseingang | <b>Externe Steuerung</b>        |
| <b>OIM</b><br>$-MON$<br>blinkt-<br>$=$ PM<br>$\rightarrow$ PRUM                 | <b>Externes Signal</b><br>(STF-, STR-Klemme) |                              | Kombinierte<br>Betriebsart 1    |
| blinkt-<br>$=$ MON<br>$-1M$<br>$= P M$<br>$=$ PRM<br>$=$ P.RUN                  | <b>REV</b><br><b>FWD</b>                     | Analoger<br>Spannungseingang | Kombinierte<br>Betriebsart 2    |

*Tab. 4-7:* Betriebsarten und Anzeige am Bedienfeld

<span id="page-150-0"></span> $^\mathbb{O}$  Für die Verwendung des Digital-Dials als Potentiometer siehe [Seite 5-70](#page-243-0).

HINWEISE Es wird E<sub>r</sub>- | angezeigt... Warum?

Der Parameter 160 ist auf "1" gesetzt, um nur den Zugriff auf Parameter einer Benutzergruppe freizugeben. Parameter 79 ist in dieser Benutzergruppe nicht registriert.

Es wird  $\mathbf{F} \sim \mathbf{F}$  angezeigt... Warum?

Die gewünschte Einstellung kann nicht während des Betriebs vorgenommen werden. Nehmen Sie den Startbefehl (FWD oder REV, STF oder STR) zurück.

Wird vor der Betätigung der Taste SET die Taste MODE betätigt, erscheint wieder die Monitoranzeige und es werden keine Änderungen vorgenommen.

Wird die Schnelleinstellung beendet und ist der Parameter 79 auf den Wert "0" (Werkseinstellung) eingestellt, wechselt die Betriebsart zwischen dem externem Betrieb und dem Betrieb über die Bedieneinheit bzw. umgekehrt. Prüfen Sie die sich ergebende Betriebsart.

Das Zurücksetzen des Frequenzumrichters mit der Taste STOP/RESET ist möglich.

Bei einer Einstellung des Parameters 79 auf "3" gelten für die Vorgabe des Frequenz-Sollwerts folgende Prioritäten: Geschwindigkeits-/Drehzahlvorwahl (RL/RM/RH/REX) > Freigabe der PID-Regelung (X14) > Funktionszuweisung AU-Klemme (AU) > Vorgabe über das Bedienfeld.

# **4.4 Häufig verwendete Parameter (Basisparameter)**

Häufig verwendete Parameter werden als Basisparameter bezeichnet. Bei einer Einstellung des Parameters 160 "Benutzergruppen lesen" auf "9999" ist nur ein Zugriff auf die Basisparameter möglich. Im folgenden Abschnitt werden die Basisparameter näher erläutert.

## **4.4.1 Übersicht der Basisparameter**

Beim Einsatz des Frequenzumrichters in einfachen Applikationen können die Parameter mit ihren Werkseinstellungen verwendet werden. Eine Anpassung an die Last- und Betriebsbedingungen ist möglich. Die Einstellung, Änderung und Prüfung von Parametern kann über die Bedieneinheit FR-DU08 erfolgen.

**HINWEIS** Durch die Einstellung von Parameter 160 "Benutzergruppen lesen" ist der Zugriff auf die Basisparameter oder auf alle Parameter auswählbar. Ändern Sie die Einstellung je nach Bedarf. (Die Vorgehensweise zur Änderung des Parameterwerts finden Sie auf [Seite 4-6.](#page-147-0))

| Pr. 160                           | <b>Beschreibung</b>                            |
|-----------------------------------|------------------------------------------------|
| 9999<br>(Werkseinstellung FM-Typ) | Zugriff auf alle Basisparameter                |
| (Werkseinstellung CA-Typ)         | Zugriff auf alle Parameter                     |
|                                   | Zugriff nur auf Parameter einer Benutzergruppe |

*Tab. 4-8:* Einstellung des Parameters 160

| Pr.           | $Pr. -$<br>Gruppe | <b>Bedeutung</b>                                                    | <b>Einheit</b>     | <b>Werksein-</b><br>stellung <sup>(1)</sup> |                                               | Einstell-<br>bereich | <b>Beschreibung</b>                                                                             | Ref.-<br>seite                     |  |
|---------------|-------------------|---------------------------------------------------------------------|--------------------|---------------------------------------------|-----------------------------------------------|----------------------|-------------------------------------------------------------------------------------------------|------------------------------------|--|
|               |                   |                                                                     |                    | <b>FM</b>                                   | <b>CA</b>                                     |                      |                                                                                                 |                                    |  |
|               |                   |                                                                     |                    |                                             | $6\%$ <sup>①</sup>                            |                      |                                                                                                 |                                    |  |
|               |                   |                                                                     |                    |                                             | $4\%$ <sup>2</sup>                            |                      | Einstellung zur Anhebung des                                                                    |                                    |  |
| $\Omega$      | G000              | Drehmoment-<br>anhebung                                             | 0.1%               |                                             | $3\%$ ③                                       | $0 - 30%$            | Startdrehmoments im U/f-Betrieb. Stellen<br>Sie den Parameter auch ein, wenn ein                | $5 - 537$                          |  |
|               |                   | (manuell)                                                           |                    |                                             | $2\%$ $\circledcirc$                          |                      | belasteter Motor nicht rotiert und die                                                          |                                    |  |
|               |                   |                                                                     |                    |                                             | $1,5%$ $\circ$                                |                      | Fehlermeldung OL oder OC1 auftritt.                                                             |                                    |  |
|               |                   |                                                                     |                    | $1\%$ $\circledcirc$                        |                                               |                      |                                                                                                 |                                    |  |
| 1             | H400              | Maximale Aus-                                                       | 0,01 Hz            | 120 Hz $^{\circ}$<br>60 Hz $\circledR$      |                                               | $0-120$ Hz           | Einstellung der maximalen                                                                       |                                    |  |
|               |                   | gangsfrequenz                                                       |                    |                                             |                                               |                      | Ausgangsfrequenz                                                                                | $5 - 177$                          |  |
| $\mathcal{P}$ | H401              | Minimale Aus-<br>$0$ Hz<br>$0-120$ Hz<br>$0.01$ Hz<br>gangsfrequenz |                    |                                             | Einstellung der minimalen<br>Ausgangsfreguenz |                      |                                                                                                 |                                    |  |
| 3             | G001              | U/f-Kennlinie<br>(Basisfrequenz)                                    | $0.01$ Hz          | 60 Hz                                       | 50 Hz                                         | $0-590$ Hz           | Einstellung der Motornennfreguenz<br>(siehe Motortypenschild)                                   | 5-539                              |  |
| 4             | D301              | Drehzahl-/<br>Geschwindig-<br>keitsvorwahl-RH                       | $0.01$ Hz          | 60 Hz                                       | 50 Hz                                         | $0-590$ Hz           |                                                                                                 |                                    |  |
| 5             | D302              | Drehzahl-/<br>Geschwindig-<br>keitsvorwahl-RM                       | $0.01$ Hz<br>30 Hz |                                             |                                               | $0 - 590$ Hz         | Einstellung, wenn die Drehzahl-/<br>Geschwindigkeit über externe Signale<br>gewählt werden soll | $4 - 16.$<br>$4 - 24.$<br>$5 - 61$ |  |
| 6             | D303              | Drehzahl-/<br>Geschwindig-<br>keitsvorwahl-RL                       | $0.01$ Hz<br>10 Hz |                                             | $0 - 590$ Hz                                  |                      |                                                                                                 |                                    |  |

*Tab. 4-9:* Basisparameter (1)

| Pr.            | $Pr. -$<br><b>Einheit</b><br><b>Bedeutung</b><br>Gruppe |                                                                                                    | <b>Werksein-</b><br>stellung <sup>(0)</sup>                                                                                                    |                              | <b>Einstell-</b><br>bereich | <b>Beschreibung</b>                 | Ref.-<br>seite                                                                              |                                                     |                                                                                                    |          |
|----------------|---------------------------------------------------------|----------------------------------------------------------------------------------------------------|----------------------------------------------------------------------------------------------------|------------------------------|-----------------------------|-------------------------------------|---------------------------------------------------------------------------------------------|-----------------------------------------------------|----------------------------------------------------------------------------------------------------|----------|
|                |                                                         |                                                                                                    |                                                                                                    | <b>FM</b>                    | <b>CA</b>                   |                                     |                                                                                             |                                                     |                                                                                                    |          |
| $\overline{7}$ | F010                                                    | Beschleunigungs-                                                                                                 | 0,1 s                                                                                                    | 5s<br>$0 - 3600s$            |                             | Einstellung der Beschleunigungszeit |                                                                                             |                                                     |                                                                                                    |          |
|                |                                                         | zeit                                                                                                    |                                                                                                    |                              | 15 s $^{\circledR}$         |                                     |                                                                                             | $5 - 103$                                           |                                                                                                    |          |
| 8              | F011                                                    | $10s^{\circledcirc}$<br><b>Bremszeit</b><br>$0 - 3600s$                                                          |                                                                                                    | Einstellung der Bremszeit    |                             |                                     |                                                                                             |                                                     |                                                                                                    |          |
|                |                                                         |                                                                                                    |                                                                                                    | 0,1 s<br>30 s $^{\circledR}$ |                             |                                     |                                                                                             |                                                     |                                                                                                    |          |
| $\mathsf{Q}$   | H000                                                    | Stromeinstellung<br>für elektr.                                                                                  | 0,01A<br>Motor-<br>(7)<br>Nenn-<br>strom<br>$0,1 A$ <sup>3</sup>                                                                                                    |                              |                             | 0-500 A $\oslash$                   | Überlastschutz des Motors, Einstellung des                                                  | $5 - 151$                                           |                                                                                                    |          |
|                | C103                                                    | Motorschutz                                                                                                    |                                                                                                    |                              |                             | $0-$<br>3600 A ®                    | Motornennstroms                                                                             |                                                     |                                                                                                    |          |
| 79             | D000                                                    | Betriebsarten-<br>Auswahl der Quelle zur Befehls- und<br>1<br>$0-4, 6, 7$<br>$\Omega$<br>Drehzahlvorgabe<br>wahl |                                                                                                    | $5 - 120$                    |                             |                                     |                                                                                             |                                                     |                                                                                                    |          |
| 125            | T022                                                    | Verstärkung für<br>Sollwertvorgabe<br>an Klemme 2<br>(Frequenz)                                                  | $0.01$ Hz $ 60$ Hz $ $                                                                                                    |                              | 50 Hz                       | $0-590$ Hz                          | Frequenz-Sollwert beim Endanschlag des<br>Potentiometers (5 V in der Werks-<br>einstellung) | $4-27,$<br>$5 - 266$                                |                                                                                                    |          |
| 126            | T042                                                    | Verstärkung für<br>Sollwertvorgabe<br>an Klemme 4<br>(Frequenz)                                                  | $0.01$ Hz $ 60$ Hz $ $                                                                                                    |                              | 50 Hz                       | $0 - 590$ Hz                        | Frequenz-Sollwert bei maximalem<br>Eingangsstrom (20 mA in der<br>Werkseinstellung)         | $4 - 29,$<br>$5 - 266$                              |                                                                                                    |          |
| 160            | E440                                                    | Benutzergruppen<br>lesen                                                                                         | 1                                                                                                    | 9999                         | $\Omega$                    | 0, 1, 9999                          | Zugriff auf den erweiterten<br>Parameterbereich                                             | $5 - 86$                                            |                                                                                                    |          |
| 998            | E430                                                    | Initialisierung der<br>PM-Parameter                                                                              | 0, 12, 14,<br>112, 114,<br>Schaltet auf die PM-Motorregelung um<br>und stellt die Parameter auf Werte zur<br>$\mathbf 0$<br>1<br>8009,<br>8109,<br>Steuerung eines PM-Motors ein.<br>9009,9109 |                              |                             | $5-49$                              |                                                                                             |                                                     |                                                                                                    |          |
| 999            | E431                                                    | Automatische<br>Parameter-<br>einstellung                                                                        | 1                                                                                                    | 9999                         |                             |                                     |                                                                                             | 1, 2, 10, 11,<br>12, 13, 20,<br>21, 30, 31,<br>9999 | Ändert Parameter in einer Stapeldatei. Die<br>Zielparameter umfassen<br>Kommunikationsparameter zum<br>Anschluss eines Mitsubishi-HMI-Geräts<br>(GOT) und Parameter zur Einstellung der<br>Werte für die Nennfrequenzen 50 Hz/<br>60 Hz. | $5 - 81$ |

*Tab. 4-9:* Basisparameter (2)

- <span id="page-153-1"></span> $^{\circledm}$  Werkseinstellung für FR-F820-00046(0.75K) oder kleiner und FR-F840-00023(0.75K) oder kleiner
- <span id="page-153-2"></span> $\textcircled{2}$  Werkseinstellung für FR-F820-00077(1.5K) bis FR-F820-00167(3.7K) und FR-F840-00038(1.5K) bis FR-F840-00083(3.7K)
- <span id="page-153-3"></span> Werkseinstellung für FR-F820-00250(5.5K), FR-F820-00340(7.5K), FR-F820-00126(5.5K) und FR-F840-00170(7.5K)
- <span id="page-153-4"></span> Werkseinstellung für FR-F820-00490(11K) bis FR-F820-01540(55K), FR-F820-00250(11K) bis FR-F840-00770(55K)
- <span id="page-153-8"></span><sup>(6)</sup> Werkseinstellung für FR-F820-01870(45K), FR-F820-02330(55K), FR-F840-00930(45K) und FR-F840-01160(55K)
- <span id="page-153-5"></span>Werkseinstellung für FR-F820-03160(75K) oder größer und FR-F840-01800(75K) oder größer
- <span id="page-153-6"></span> $\overline{O}$  Für FR-F820-02330(55K) oder kleiner und FR-F840-01160(55K) oder kleiner
- <span id="page-153-7"></span> $\textcircled{\tiny{\textcircled{\tiny{8}}}}$  Für FR-F820-03160(75K) oder größer und FR-F840-01800(75K) oder größer
- <span id="page-153-9"></span> $\textcircled{9}$  Werkseinstellung für FR-F820-00340(7.5K) oder kleiner und FR-F840-00170(7.5K) oder kleiner
- <span id="page-153-10"></span> $\degree$  Werkseinstellung für FR-F820-00490(11K) oder größer und FR-F840-00250(11K) oder größer
- <span id="page-153-0"></span> $^{\circledR}$  "FM" kennzeichnet die Werkseinstellung für den Frequenzumrichter mit FM-Ausgang, "CA" die für den Frequenzumrichter mit CA-Ausgang.

# **4.5 Betrieb über die Bedieneinheit**

**HINWEIS** Über welche Quelle erfolgt die Sollwertvorgabe?

- Der Betrieb erfolgt bei der Frequenz, die im Frequenzeinstellmodus der Bedieneinheit vorgegeben wurde
	- => siehe [Abschnitt 4.5.1](#page-154-0) [\(Seite 4-13\)](#page-154-0).
- Die Frequenz wird über den als Potentiometer verwendeten Digital-Dial eingestellt => siehe [Abschnitt 4.5.2](#page-156-0) [\(Seite 4-15\)](#page-156-0).
- Die Frequenz wird über die Klemmen zur Drehzahl-/Geschwindigkeitsvorwahl eingestellt => siehe [Abschnitt 4.5.3](#page-157-0) [\(Seite 4-16\)](#page-157-0).
- Der Frequenz-Sollwert wird durch eine Spannung vorgegeben => siehe [Abschnitt 4.5.4](#page-159-0) [\(Seite 4-18\)](#page-159-0).
- Der Frequenz-Sollwert wird durch einen Strom vorgegeben => siehe [Abschnitt 4.5.5](#page-161-0) [\(Seite 4-20\)](#page-161-0).

## <span id="page-154-0"></span>**4.5.1 Frequenzeinstellung und Motorstart (Beispiel: Betrieb bei 30 Hz)**

**HINWEIS** Vorgabe des Startbefehls und des Frequenz-Sollwerts über die Bedieneinheit FR-DU08

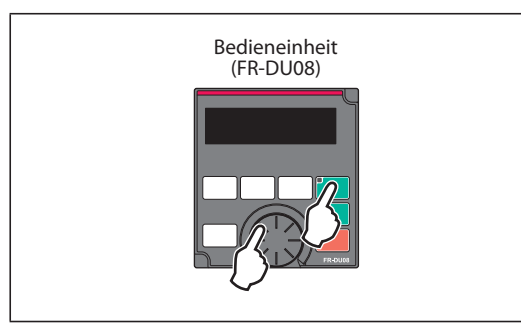

*Abb. 4-4:* Betrieb über Bedieneinheit

I002443E

### **Beispiel**  $\triangledown$ Betrieb bei 30 Hz.

|                                | <b>Vorgehensweise</b>                                                                                                    |  |  |  |  |  |  |  |
|--------------------------------|----------------------------------------------------------------------------------------------------|--|--|--|--|--|--|--|
| $\textcircled{\scriptsize{1}}$ | Nach dem Einschalten der Spannungsversorgung erscheint die Startanzeige.                                                                             |  |  |  |  |  |  |  |
| (2)                            | Ändern der Betriebsart                                                                                                    |  |  |  |  |  |  |  |
|                                | Betätigen Sie $\left\ \frac{PU}{EXT}\right\ $ , um die Betriebsart "PU" zu wählen. Die "PU"-LED leuchtet.                                            |  |  |  |  |  |  |  |
| $\circled{3}$                  | Einstellen der Freguenz                                                                                                    |  |  |  |  |  |  |  |
|                                | Drehen Sie $(\cdot, \cdot)$ , bis die gewünschte Frequenz " $\exists \Box \Box \Box$ " (30.00 Hz) erscheint. Die Frequenzanzeige blinkt für ca. 5 s. |  |  |  |  |  |  |  |
|                                | Betätigen Sie SET   , während die Anzeige blinkt. Die Anzeigen "F" und " 3000 " wechseln.                                                            |  |  |  |  |  |  |  |
|                                | Nach 3 s wechselt die Anzeige auf " $\prod_{i=1}^{n}$ (Monitor-Anzeige).                                                                             |  |  |  |  |  |  |  |
|                                | (Wird   SET   nicht innerhalb von 5 s betätigt, wechselt die Anzeige zurück auf "[[[[]] " (0.00 Hz).                                                 |  |  |  |  |  |  |  |
|                                | Stellen Sie in diesem Fall die Frequenz durch Drehen des Digital-Dials $\leftarrow$<br>erneut ein.)                                                  |  |  |  |  |  |  |  |
| 4                              | Start → Beschleunigung → konstante Drehzahl                                                                                                    |  |  |  |  |  |  |  |
|                                | Betätigen Sie FWD oder EREV, um den Motor zu starten. Die Frequenz ändert sich innerhalb der in Pr. 7                                                |  |  |  |  |  |  |  |
|                                | eingestellten Beschleunigungszeit auf " 30.00 flz).<br>Für eine Änderung der Ausgangsfrequenz wiederholen Sie Schritt (3).                           |  |  |  |  |  |  |  |
|                                | (Die Frequenz ändert sich vom vorherigen Wert aus.)                                                                                                  |  |  |  |  |  |  |  |
| $\circled{5}$                  | Bremsung $\rightarrow$ Stopp                                                                                                    |  |  |  |  |  |  |  |
|                                | Betätigen Sie BIOF , um den Motor zu stoppen. Die Frequenz ändert sich innerhalb der in Pr. 8 eingestellten                                          |  |  |  |  |  |  |  |
|                                | Bremszeit auf " $\prod_i \prod_j$ " (0.00 Hz) und der Motor stoppt.                                                                                  |  |  |  |  |  |  |  |

*Tab. 4-10:* Frequenzeinstellung über das Digital-Dial

 $\bigtriangleup$ 

**HINWEISE** Drücken Sie das Digital-Dial, um den aktuellen Frequenz-Sollwert im Betrieb über die Bedieneinheit oder in der kombinierten Betriebsart 1 (Pr. 79 = 3) anzuzeigen (siehe [Seite 5-199](#page-372-0)).

> Das Digital-Dial kann während des Betriebs wie ein Potentiometer zur Frequenzeinstellung verwendet werden (siehe [Seite 4-15](#page-156-0)).

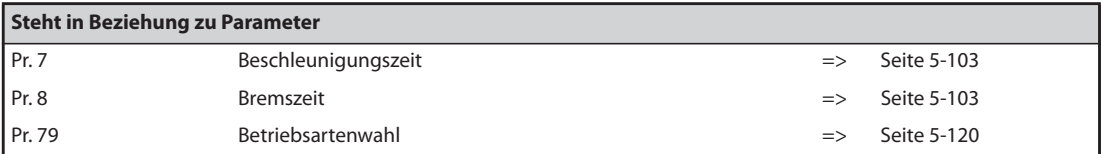

## <span id="page-156-0"></span>**4.5.2 Digital-Dial als Potentiometer zur Frequenzeinstellung**

**HINWEIS** Setzen Sie Pr. 161 "Funktionszuweisung des Digital-Dials/Bedieneinheit sperren" auf "1".

**Beispiel**  $\nabla$ Änderung der Ausgangsfrequenz während des Betriebs von 0 Hz auf 60 Hz.

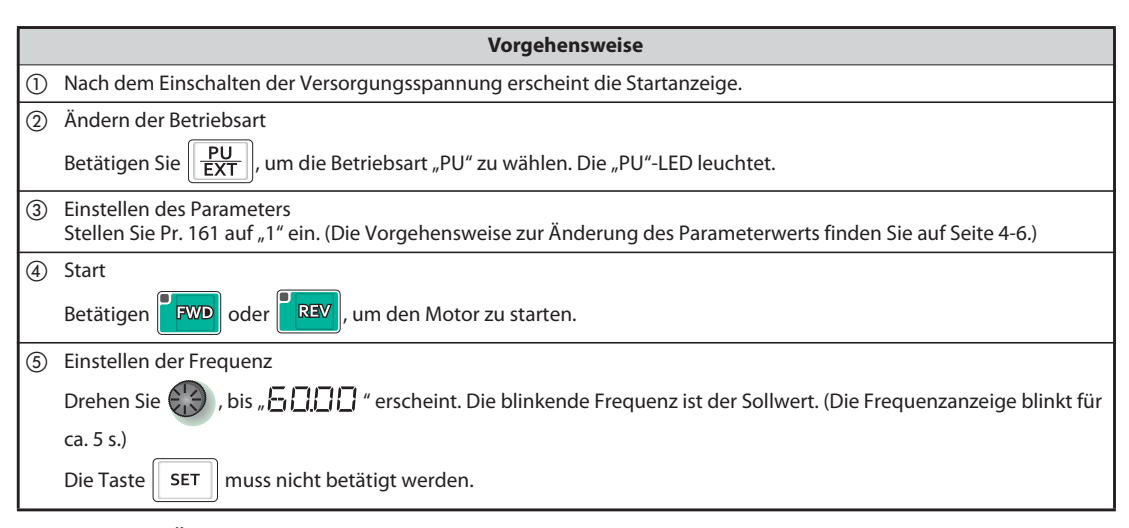

*Tab. 4-11:* Änderung der Ausgangsfrequenz während des Betriebs

 $\triangle$ 

HINWEISE Wechselt die blinkende Anzeige "60.00" zurück auf "0.0", überprüfen Sie, ob Pr. 161 "Funktionszuweisung des Digital-Dials/Bedieneinheit sperren" auf "1" gesetzt ist.

> Die Frequenz kann, unabhängig davon, ob sich der Frequenzumrichter im Betrieb oder Stillstand befindet, durch Drehen des Digital-Dials eingestellt werden.

Ein geänderter Frequenzwert wird nach 10 s als Sollwert im EEPROM gespeichert.

Die Ausgangsfrequenz kann über das Digital-Dial bis zur Einstellung in Pr. 1 "Maximale Ausgangsfrequenz" angehoben werden. Prüfen Sie die Einstellung des Pr. 1 in Bezug auf Ihre Anwendung.

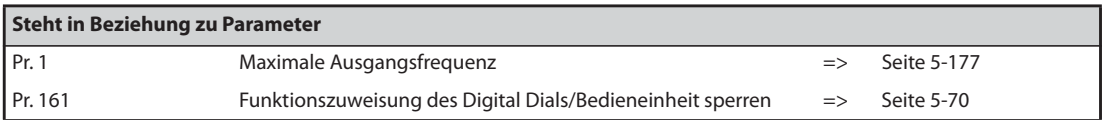

## <span id="page-157-0"></span>**4.5.3 Vorgabe des Frequenz-Sollwerts über externe Schaltsignale**

**HINWEISE** Geben Sie den Startbefehl über die Tasten FWD oder REV der Bedieneinheit FR-DU08.

Geben Sie den Frequenz-Sollwert über ein Signal an den Klemmen RH, RM oder RL (Geschwindigkeits-/Drehzahlvorwahl) vor.

Setzen Sie Parameter 79 auf "4" (kombinierte Betriebsart 2 (extern/Bedieneinheit)).

### **Anschlussschema**

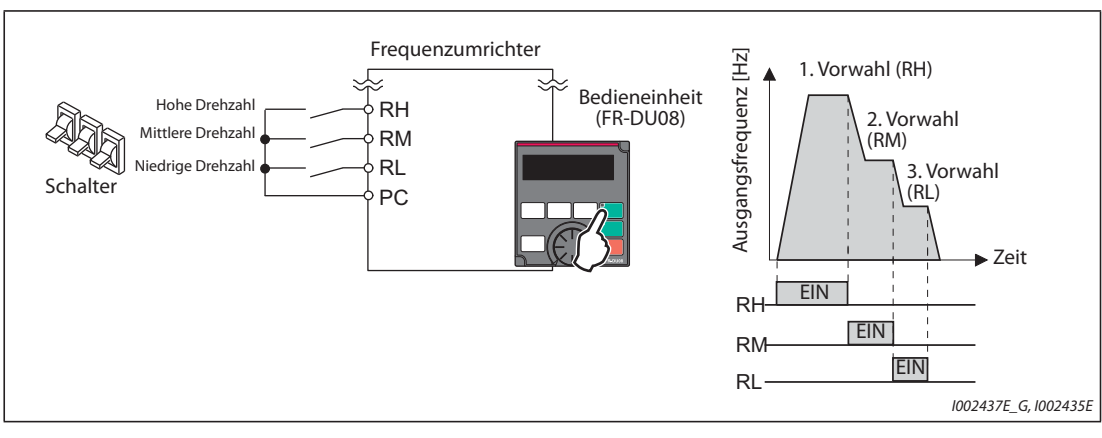

*Abb. 4-5:* Drehzahl-/Geschwindigkeitsvorwahl über Schalter

**Beispiel**  $\triangledown$ Betrieb bei niedriger Drehzahl (10 Hz)

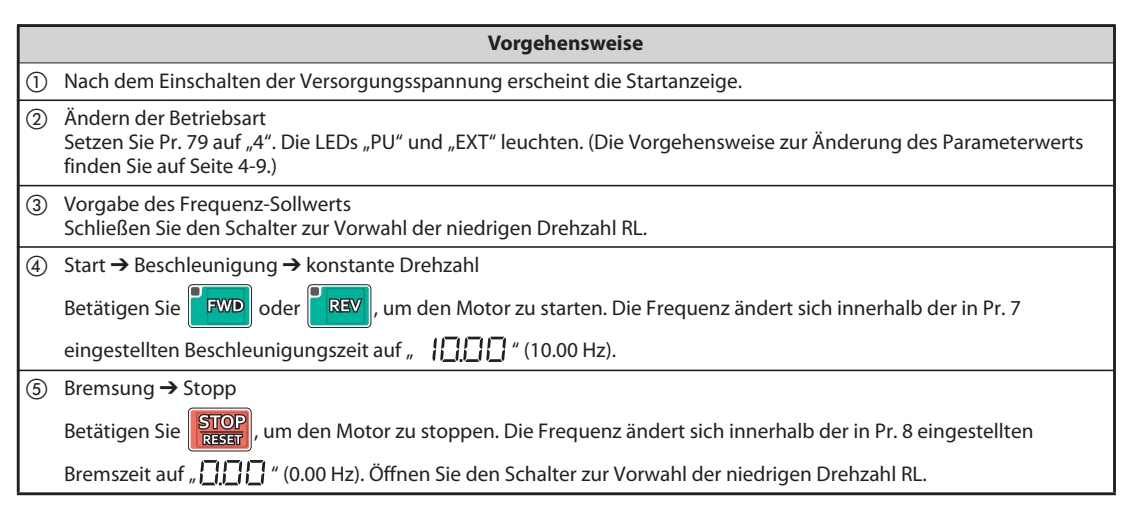

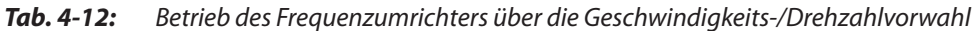

 $\triangle$ 

**HINWEISE** Ab Werk ist die Klemme RH für den FM-Typ auf 60 Hz, für den CA-Typ auf 50 Hz eingestellt. Die Klemme RM ist auf 30 Hz und die Klemme RL auf 10 Hz eingestellt. (Eine Änderung der Frequenzen ist über Pr. 4, 5 und 6 möglich.)

> Werden versehentlich zwei Geschwindigkeiten gleichzeitig ausgewählt, so hat in der Werkseinstellung die niedrigere den Vorrang. Sind z. B. die Klemmen RH und RM gleichzeitig eingeschaltet, so hat das Signal RM (Pr. 5) die höhere Priorität.

Es können bis zu 15 Drehzahl-/Geschwindigkeitsvorwahlen ausgewählt werden.

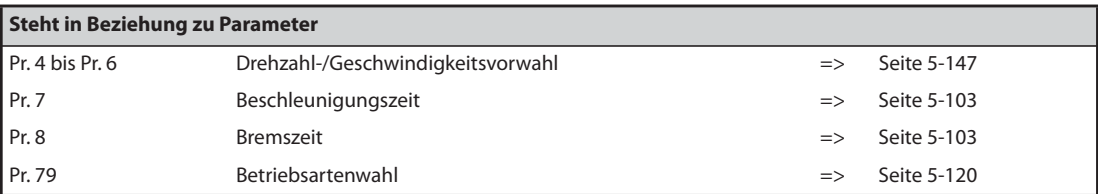

## <span id="page-159-0"></span>**4.5.4 Vorgabe des Frequenz-Sollwerts durch eine analoge Spannung**

**HINWEISE** Geben Sie den Startbefehl über die Tasten FWD oder REV der Bedieneinheit FR-DU08.

Geben Sie den Frequenz-Sollwert über ein Potentiometer an den Klemmen 2 und 5 (Spannungseingang) vor.

Setzen Sie Parameter 79 auf "4" (kombinierte Betriebsart 2 (extern/Bedieneinheit)).

## **Anschlussschema**

(Das Potentiometer wird über die Klemme 10 des Frequenzumrichters mit einer Spannung von 5 V versorgt.)

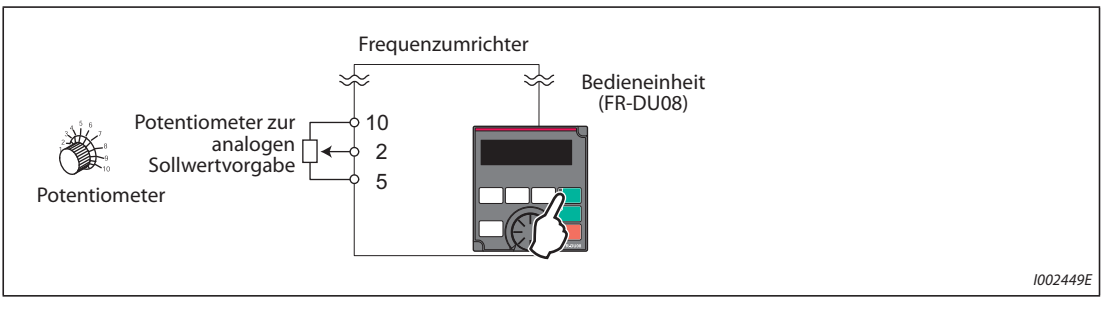

*Abb. 4-6:* Analoge Spannungs-Sollwertvorgabe über Potentiometer

### **Beispiel**  $\triangledown$ Betrieb bei 60 Hz.

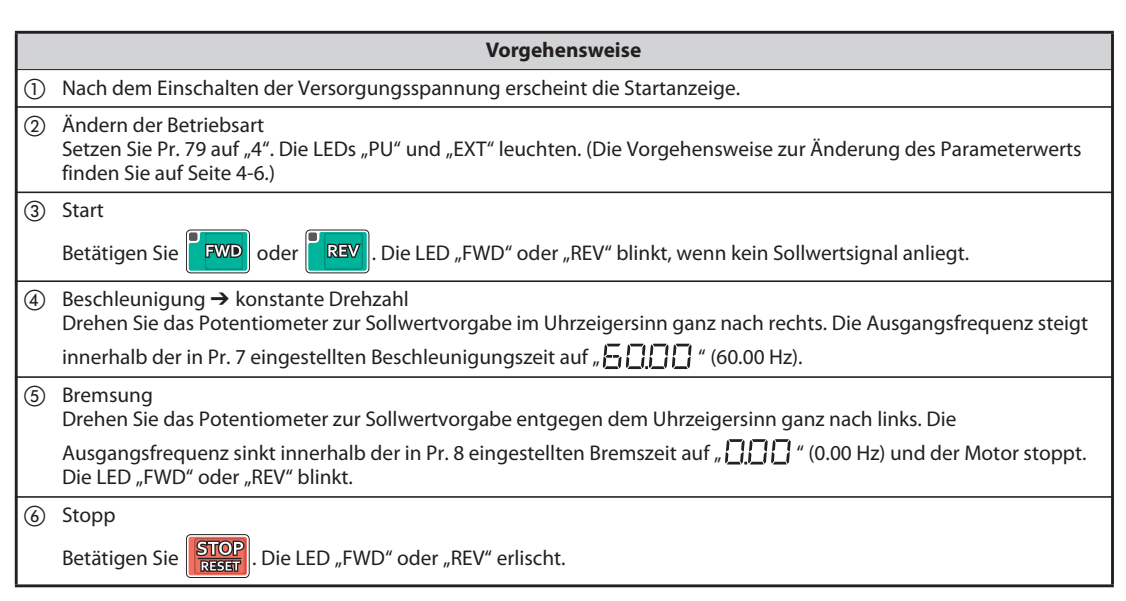

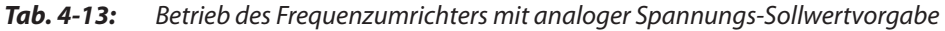

 $\triangle$ 

**HINWEISE** Die Frequenz (60 Hz) bei der maximalen Einstellung des Potentiometers (bei 5 V) kann über Parameter 125 "Verstärkung für Sollwertvorgabe an Klemme 2 (Frequenz)" geändert werden.

> Die Frequenz (0 Hz) bei der minimalen Einstellung des Potentiometers (bei 0 V) kann über Parameter C2 "Offset für Sollwertvorgabe an Klemme 2 (Frequenz)" geändert werden.

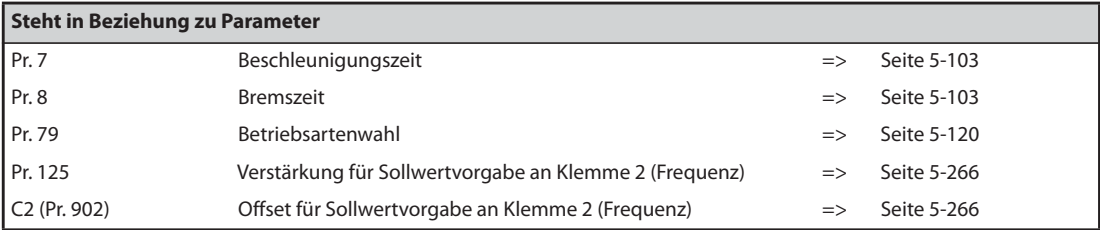

## <span id="page-161-0"></span>**4.5.5 Vorgabe des Frequenz-Sollwerts durch einen analogen Strom**

**HINWEISE** Geben Sie den Startbefehl über die Tasten FWD oder REV der Bedieneinheit FR-DU08.

Geben Sie den Frequenz-Sollwert über eine Stromquelle (4 bis 20 mA) an den Klemmen 4 und 5 (Stromeingang) vor.

Schalten Sie das AU-Signal ein.

Setzen Sie Parameter 79 auf "4" (kombinierte Betriebsart 2 (extern/Bedieneinheit)).

## **Anschlussdiagramm**

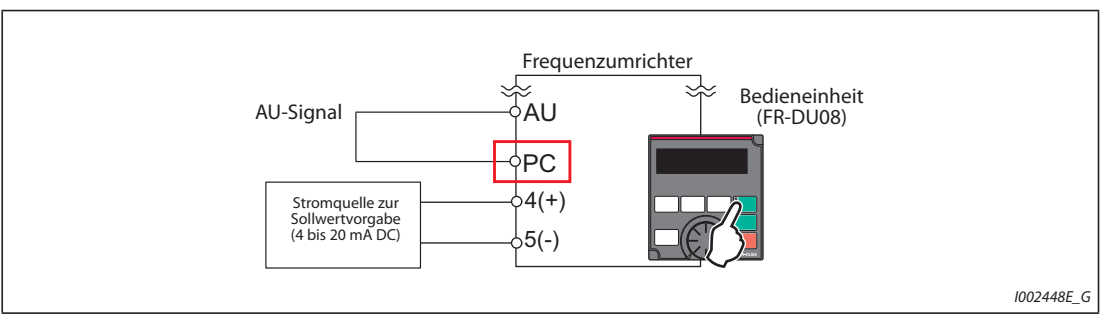

*Abb. 4-7:* Analoge Sollwertvorgabe durch einen Strom

### **Beispiel**  $\triangledown$ Betrieb bei 60 Hz

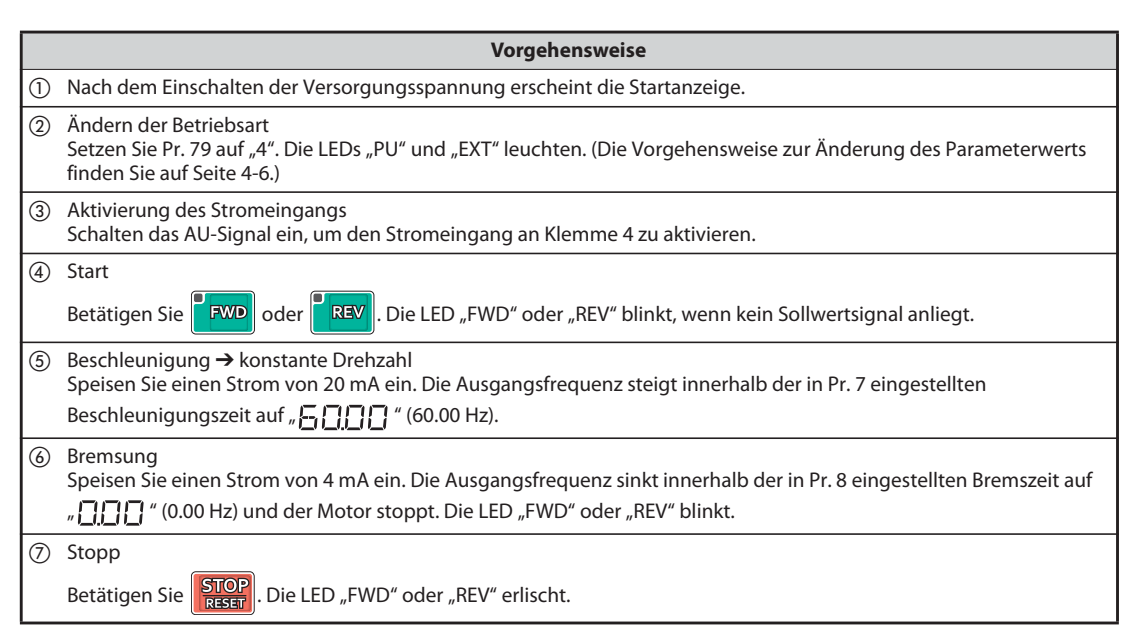

Tab. 4-14: Betrieb des Frequenzumrichters mit Sollwertvorgabe durch einen analogen Strom

 $\triangle$ 

HINWEISE Parameter 184 "Funktionszuweisung AU-Klemme" muss auf "4" (Werkseinstellung) gesetzt sein.

Die Frequenz (60 Hz) beim maximalen Strom (20 mA) kann über Parameter 126 "Verstärkung für Sollwertvorgabe an Klemme 4 (Frequenz)" geändert werden.

Die Frequenz (0 Hz) beim minimalen Strom (4 mA) kann über Parameter C5 "Offset für Sollwertvorgabe an Klemme 4 (Frequenz)" geändert werden.

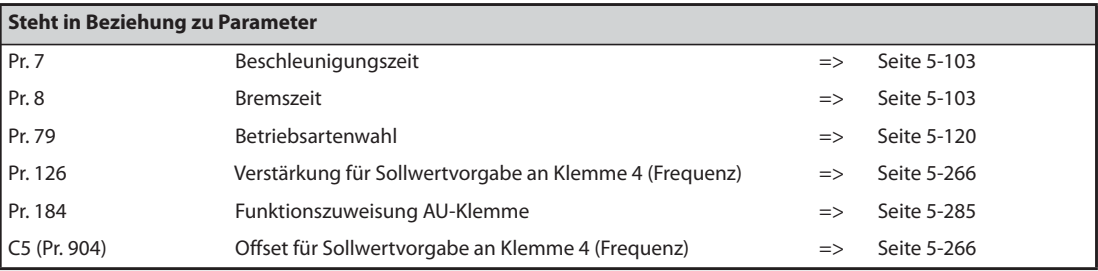

# **4.6 Betrieb über externe Signale (externe Steuerung)**

**HINWEIS** Über welche Quelle erfolgt die Sollwertvorgabe?

- Der Betrieb erfolgt bei der Frequenz, die im Frequenzeinstellmodus der Bedieneinheit vorgegeben wurde
	- => siehe [Abschnitt 4.6.1](#page-163-0) [\(Seite 4-22\)](#page-163-0).
- Die Frequenz wird über die Klemmen zur Drehzahl-/Geschwindigkeitsvorwahl eingestellt => siehe [Abschnitt 4.6.2](#page-165-0) [\(Seite 4-24\)](#page-165-0).
- Der Frequenz-Sollwert wird durch den analogen Spannungseingang vorgegeben => siehe [Abschnitt 4.6.3](#page-167-0) [\(Seite 4-26\)](#page-167-0).
- Der Frequenz-Sollwert wird durch den analogen Stromeingang vorgegeben => siehe [Abschnitt 4.6.5](#page-169-0) [\(Seite 4-28\)](#page-169-0).

## <span id="page-163-0"></span>**4.6.1 Sollwertvorgabe über Bedieneinheit**

**HINWEISE** Die Vorgabe des Startbefehls erfolgt durch ein Signal an der Klemme STF oder STR.

Geben Sie den Frequenz-Sollwert über das Setting-Dial der Bedieneinheit FR-DU08 vor.

Setzen Sie Parameter 79 auf "3" (kombinierte Betriebsart 1 (extern/Bedieneinheit)).

## **Anschlussschema**

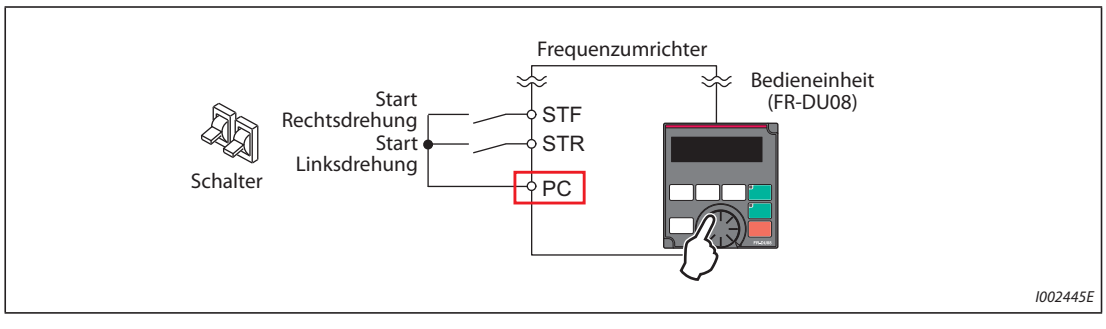

*Abb. 4-8:* Externe Steuerung

### **Beispiel**-Betrieb bei 30 Hz

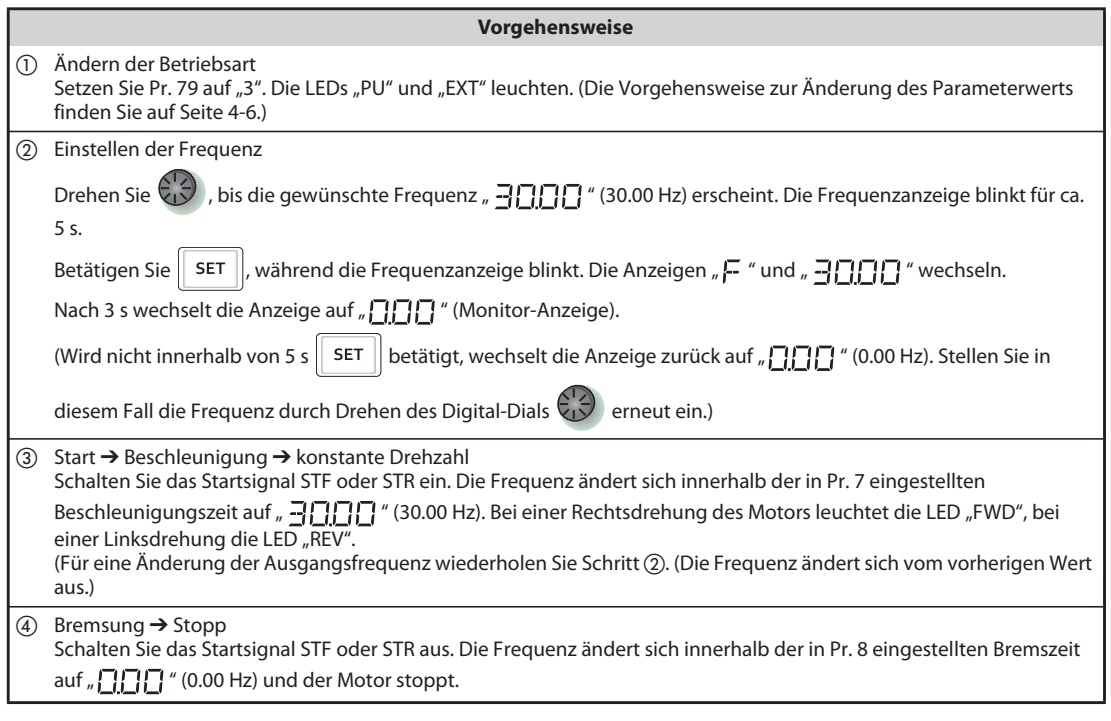

*Tab. 4-15:* Betrieb des Frequenzumrichters über externe Signale

### $\triangle$

**HINWEISE** Werden beide Signale STF und STR gleichzeitig eingeschaltet, kann der Motor nicht gestartet werden. Werden beide Signale während des Motorlaufs eingeschaltet, bremst der Motor bis zum Stillstand ab.

> Pr. 178 "Funktionszuweisung STF-Klemme" muss auf "60" oder Pr. 179 "Funktionszuweisung STR-Klemme" auf "61 "gesetzt sein (Beides sind Werkseinstellungen).

> Bei einer Einstellung des Pr. 79 "Betriebsartenwahl" auf "3" ist der Betrieb über die Geschwindigkeits-/Drehzahlvorwahl ebenfalls freigegeben.

> Wurde der Frequenzumrichter während der externen Steuerung über die STOP/RESET-Taste der Bedieneinheit gestoppt, erscheint die Anzeige "PS".

> Schalten Sie das Startsignal STF oder STR zum Zurücksetzen des Stoppzustands aus oder betätigen Sie die PU/EXT-Taste (siehe [Seite 5-66](#page-239-0)).

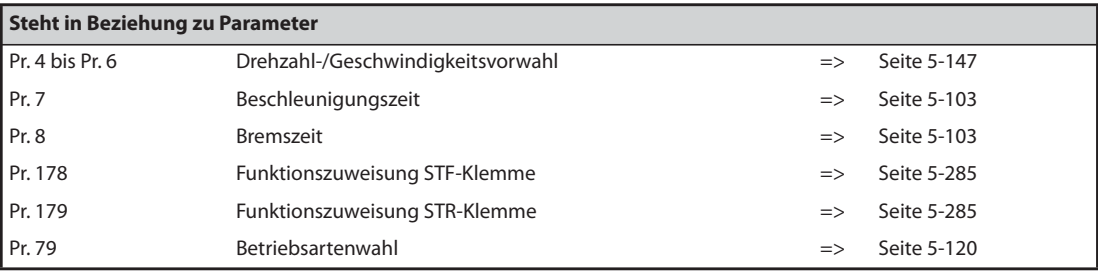

## <span id="page-165-0"></span>**4.6.2 Vorgabe des Startbefehls und des Frequenz-Sollwerts über Schalter (Geschwindigkeits-/Drehzahlvorwahl) (Pr. 4 bis Pr. 6)**

**HINWEISE** Die Vorgabe des Startbefehls erfolgt durch ein Signal an der Klemme STF oder STR.

Geben Sie den Frequenz-Sollwert über ein Signal an den Klemmen RH, RM oder RL (Geschwindigkeits-/Drehzahlvorwahl) vor.

### **Anschlussschema**

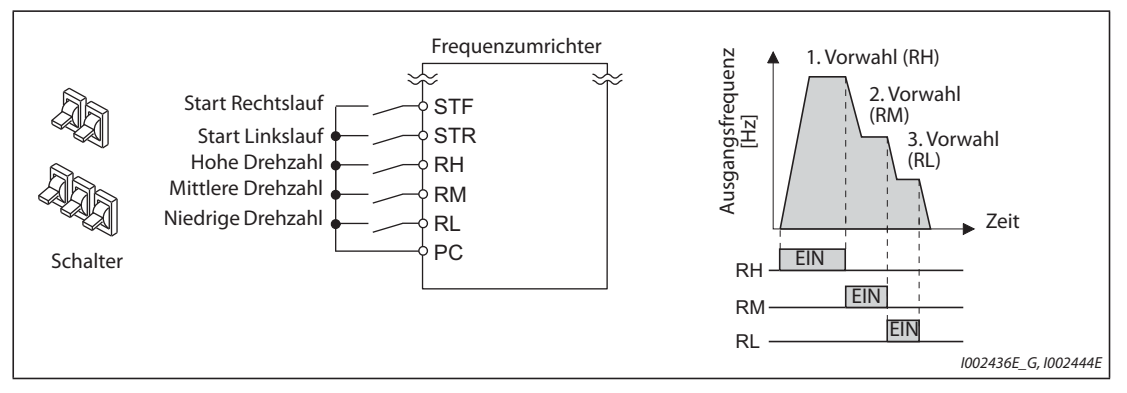

*Abb. 4-9:* Drehzahl-/Geschwindigkeitsvorwahl und Startbefehlsvorgabe über Schalter

**Beispiel**  $\triangledown$ Betrieb bei hoher Drehzahl (60 Hz)

|     | <b>Vorgehensweise</b>                                                                                                    |
|-----|----------------------------------------------------------------------------------------------------|
| (1) | Nach dem Einschalten der Versorgungsspannung erscheint die Startanzeige.                                                                                                    |
| (2) | Vorgabe des Frequenz-Sollwerts<br>Schließen Sie den Schalter zur Vorwahl der hohen Drehzahl (RH).                                                                                                    |
| (3) | Start → Beschleunigung → konstante Drehzahl<br>Schalten Sie das Startsignal STF oder STR ein. Die Freguenz ändert sich innerhalb der in Pr. 7 eingestellten<br>Beschleunigungszeit auf "FIFIF" (60.00 Hz). Bei einer Rechtsdrehung des Motors leuchtet die LED "FWD", bei<br>einer Linksdrehung die LED "REV".<br>Beim Einschalten von RM erscheint "30 Hz", beim Einschalten von RL "10 Hz". |
| (4) | Bremsung $\rightarrow$ Stopp<br>Schalten Sie das Startsignal STF oder STR aus. Die Freguenz ändert sich innerhalb der in Pr. 8 eingestellten Bremszeit<br>auf "[[[]] " (0.00 Hz) und der Motor stoppt. Die LED "FWD" oder "REV" erlischt. Öffnen Sie den Schalter zur Vorwahl<br>der hohen Drehzahl RH.                                                                                       |

*Tab. 4-16:* Betrieb des Frequenzumrichters über externe Signale

 $\triangle$ 

**HINWEISE** Sind die beiden Signale STF und STR gleichzeitig eingeschaltet, kann der Motor nicht gestartet werden. Werden beide Signale während des Motorlaufs eingeschaltet, bremst der Motor bis zum Stillstand ab.

> Ab Werk ist die Klemme RH für den FM-Typ auf 60 Hz, für den CA-Typ auf 50 Hz eingestellt. Die Klemme RM ist auf 30 Hz und die Klemme RL auf 10 Hz eingestellt. (Eine Änderung der Frequenzen ist über Pr. 4, 5 und 6 möglich.)

> Werden versehentlich zwei Geschwindigkeiten gleichzeitig ausgewählt, so hat in der Werkseinstellung die niedrigere den Vorrang. Sind z. B. die Klemmen RH und RM gleichzeitig eingeschaltet, so hat das Signal RM (Pr. 5) die höhere Priorität.

Es können bis zu 15 Drehzahl-/Geschwindigkeitsvorwahlen ausgewählt werden.

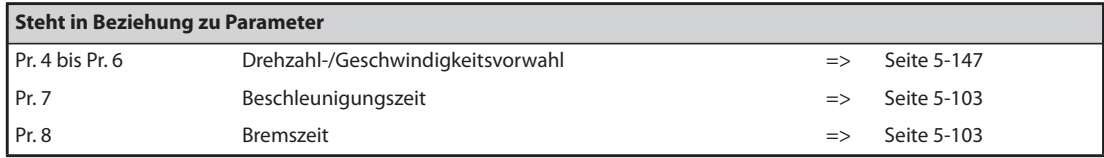

## <span id="page-167-0"></span>**4.6.3 Vorgabe des Frequenz-Sollwerts durch eine analoge Spannung**

**HINWEISE** Die Vorgabe des Startbefehls erfolgt durch ein Signal an der Klemme STF oder STR.

Geben Sie den Frequenz-Sollwert über ein Potentiometer an den Klemmen 2 und 5 (Spannungseingang) vor.

### **Anschlussschema**

(Das Potentiometer wird über die Klemme 10 des Frequenzumrichters mit einer Spannung von 5 V versorgt.)

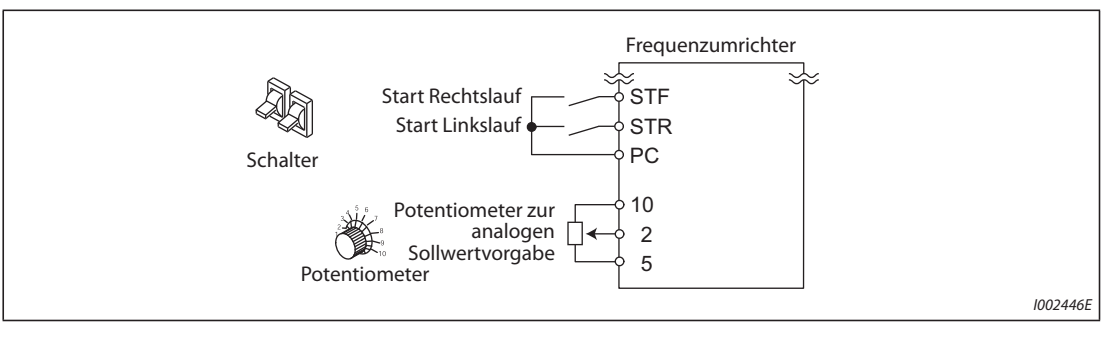

*Abb. 4-10:* Das Potentiometer zur Vorgabe des Frequenz-Sollwerts wird an die Klemmen 10, 2 und 5 des Frequenzumrichters angeschlossen.

### **Beispiel**  $\triangledown$ Betrieb mit 60 Hz

|               | <b>Vorgehensweise</b>                                                                                                    |
|---------------|----------------------------------------------------------------------------------------------------|
| (1)           | Nach dem Einschalten der Versorgungsspannung erscheint die Startanzeige.                                                                                                    |
| (2)           | Start<br>Schalten Sie das Startsignal STF oder STR ein. Die LED "FWD" oder "REV" blinkt, wenn kein Sollwertsignal anliegt.                                                                                                    |
| (3)           | Beschleunigung → konstante Drehzahl<br>Drehen Sie das Potentiometer zur Sollwertvorgabe im Uhrzeigersinn ganz nach rechts. Die Ausgangsfreguenz<br>teigt innerhalb der in Pr. 7 eingestellten Beschleunigungszeit auf "FITIT" (60.00 Hz). Bei einer<br>Rechtsdrehung des Motors leuchtet die LED "FWD", bei einer Linksdrehung die LED "REV". |
| $\circled{4}$ | Bremsung<br>Drehen Sie das Potentiometer zur Sollwertvorgabe entgegen dem Uhrzeigersinn ganz nach links.<br>Die Ausgangsfrequenz sinkt innerhalb der in Pr. 8 eingestellten Bremszeit auf "[[[[[[[[[[[[[[[[[[[[[<br>stoppt.<br>Die LED "FWD" oder "REV" blinkt.                                                                               |
| (5)           | Stopp<br>Schalten Sie das Startsignal STF oder STR aus. Die LED "FWD" oder "REV" erlischt.                                                                                                    |

*Tab. 4-17:* Betrieb des Frequenzumrichters mit Sollwertvorgabe durch eine analoge Spannung

 $\wedge$ 

### **HINWEISE** Sind die beiden Signale STF und STR gleichzeitig eingeschaltet, kann der Motor nicht gestartet werden. Werden beide Signale während des Motorlaufs eingeschaltet, bremst der Motor bis zum Stillstand ab.

Pr. 178 "Funktionszuweisung STF-Klemme" muss auf "60" oder Pr. 179 "Funktionszuweisung STR-Klemme" auf "61 "gesetzt sein (Beides sind Werkseinstellungen).

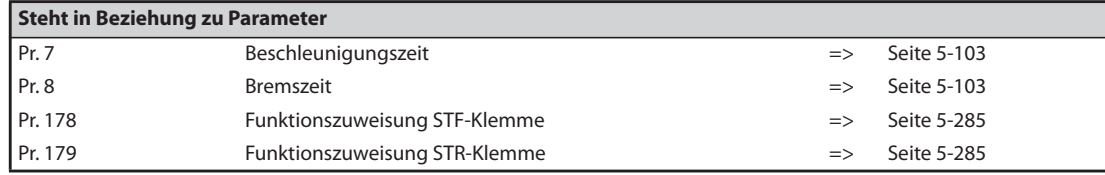

## <span id="page-168-0"></span>**4.6.4 Einstellung der Frequenz (60 Hz) bei analogem Maximalwert (5 V)**

### **Änderung der maximalen Frequenz**

**Beispiel**  $\triangledown$ 

 Der dem maximalen Analog-Spannungssignal von 5 V zugeordnete Frequenzwert in Pr. 125 soll von der Werkseinstellung 60 Hz auf 50 Hz geändert werden.

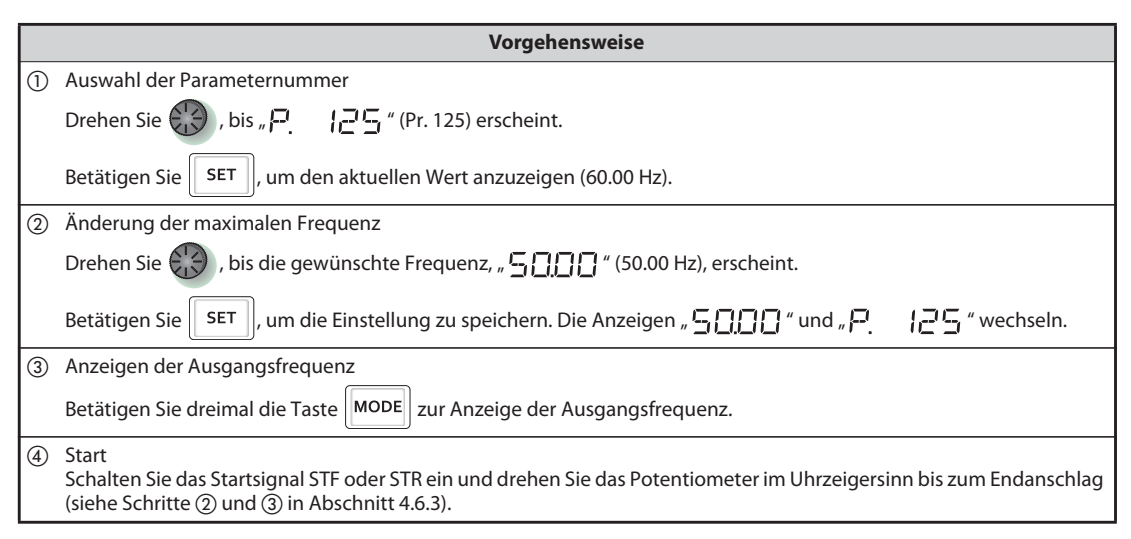

*Tab. 4-18:* Einstellung der Frequenz für den analogen Maximalwert

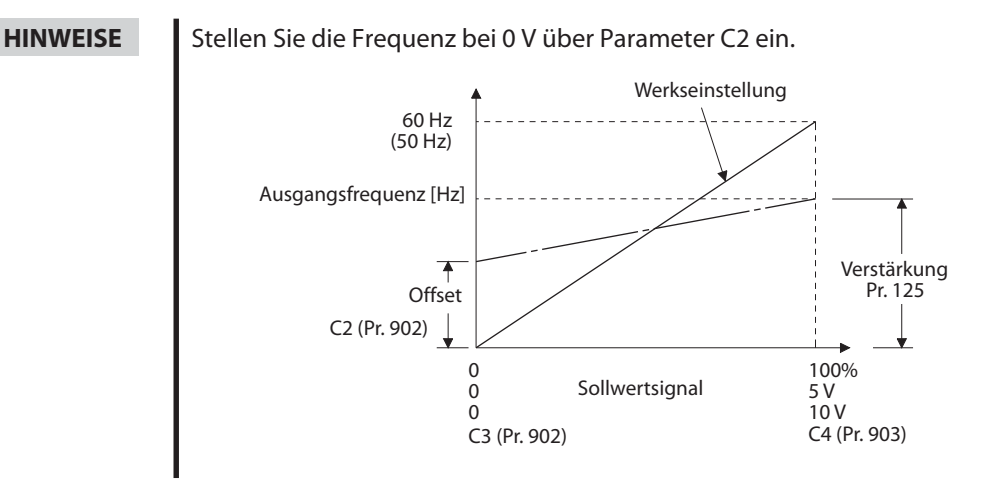

Die Einstellung der Verstärkung kann auch bei einer angelegten Spannung an den Klemmen 2-5 oder ohne angelegte Spannung erfolgen.

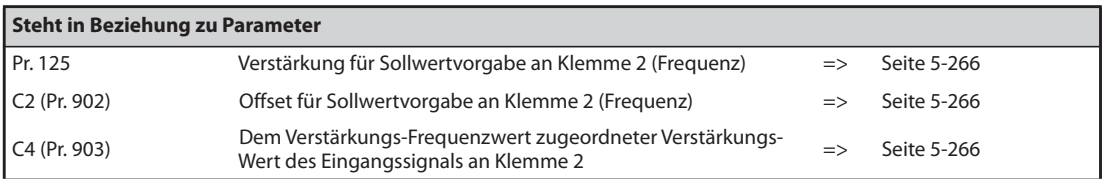

## <span id="page-169-0"></span>**4.6.5 Vorgabe des Frequenz-Sollwerts durch einen analogen Strom**

**HINWEISE** Die Vorgabe des Startbefehls erfolgt durch ein Signal an der Klemme STF oder STR.

Zur Freigabe der Sollwertvorgabe durch einen Strom muss das AU-Signal eingeschaltet sein.

Pr. 79 muss auf "2" (externe Betriebsart) eingestellt sein.

### **Anschlussschema**

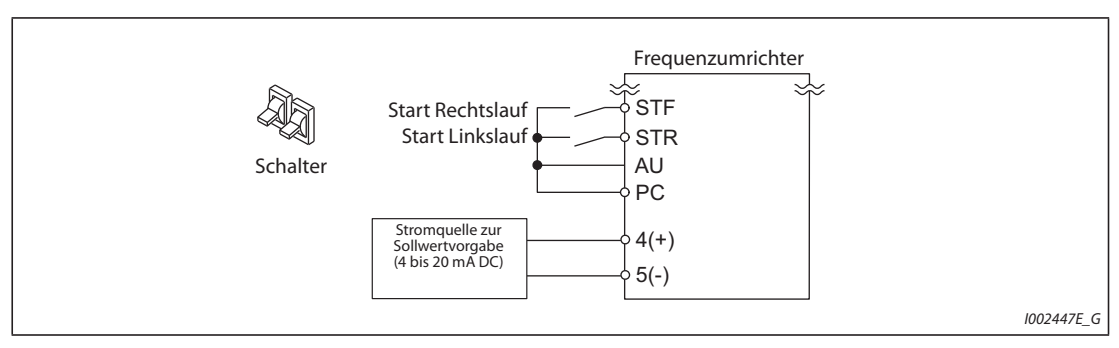

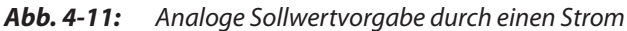

### **Beispiel**  $\triangledown$ Betrieb mit 60 Hz

|                | <b>Vorgehensweise</b>                                                                                                    |
|----------------|----------------------------------------------------------------------------------------------------|
| (1)            | Nach dem Einschalten der Versorgungsspannung erscheint die Startanzeige.                                                                                                    |
| (2)            | Aktivierung des Stromeingangs<br>Schalten das AU-Signal ein, um den Stromeingang an Klemme 4 zu aktivieren.                                                                                                    |
| $\circled{3}$  | <b>Start</b><br>Schalten Sie das Startsignal STF oder STR ein. Die LED "FWD" oder "REV" blinkt, wenn kein Sollwertsignal anliegt.                                                                                                    |
| $\circ$        | Beschleunigung → konstante Drehzahl<br>Speisen Sie einen Strom von 20 mA ein. Die Ausgangsfreguenz steigt innerhalb der in Pr. 7 eingestellten<br>Beschleunigungszeit auf "FIFIF" (60.00 Hz). Bei einer Rechtsdrehung des Motors leuchtet die LED "FWD", bei<br>einer Linksdrehung die LED "REV". |
| (5)            | Bremsung<br>Speisen Sie einen Strom von 4 mA ein. Die Ausgangsfreguenz sinkt innerhalb der in Pr. 8 eingestellten Bremszeit auf<br>"REV" blinkt. [17] " (0.00 Hz) und der Motor stoppt. Die LED "FWD" oder "REV" blinkt.                                                                          |
| $\circledcirc$ | Stopp<br>Schalten Sie das Startsignal STF oder STR aus. Die LED "FWD" oder "REV" erlischt.                                                                                                    |

*Tab. 4-19:* Betrieb des Frequenzumrichters mit Sollwertvorgabe durch einen analogen Strom

 $\triangle$ 

### **HINWEISE** Sind die beiden Signale STF und STR gleichzeitig eingeschaltet, kann der Motor nicht gestartet werden. Werden beide Signale während des Motorlaufs eingeschaltet, bremst der Motor bis zum Stillstand ab.

Parameter 184 "Funktionszuweisung AU-Klemme" muss auf "4" (Werkseinstellung) gesetzt sein.

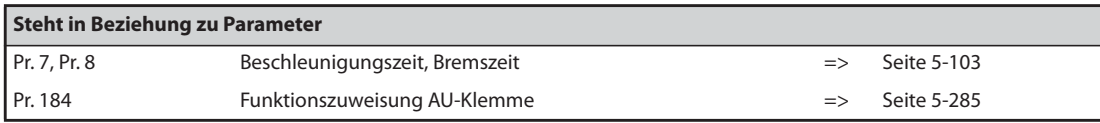

## <span id="page-170-0"></span>**4.6.6 Einstellung der Frequenz (60 Hz) bei analogem Maximalwert (20 mA)**

### **Änderung der maximalen Frequenz**

**Beispiel**  $\triangledown$ 

 Der dem maximalen Analog-Stromsignal von 20 mA zugeordnete Frequenzwert in Parameter 126 soll von der Werkseinstellung 60 Hz auf 50 Hz geändert werden.

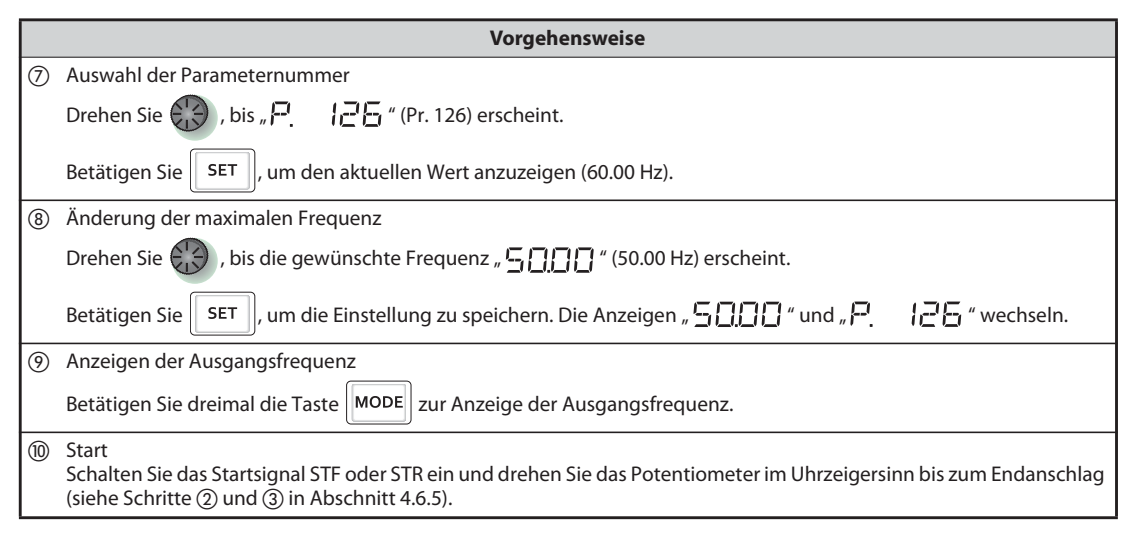

*Tab. 4-20:* Einstellung der Frequenz bei analogem Maximalwert

 $\triangle$ 

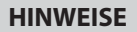

**HINWEISE** Stellen Sie die Frequenz bei einem Strom von 4 mA über Parameter C5 ein.

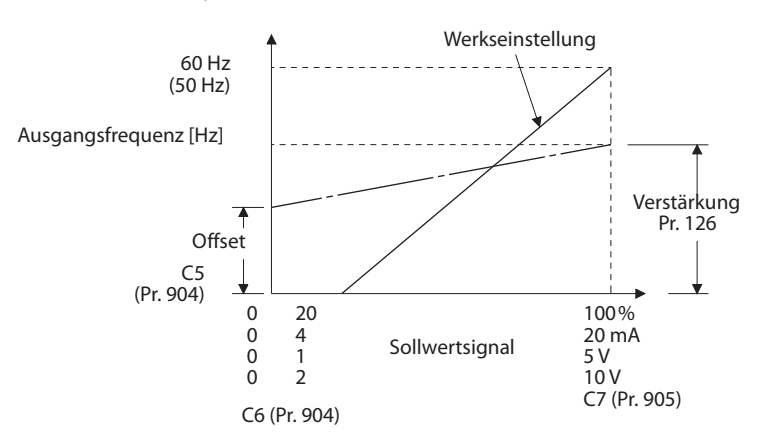

Die Einstellung der Verstärkung kann auch bei Einspeisung eines Stromes in die Klemmen 4-5 oder ohne Einspeisung eines Stromes erfolgen.

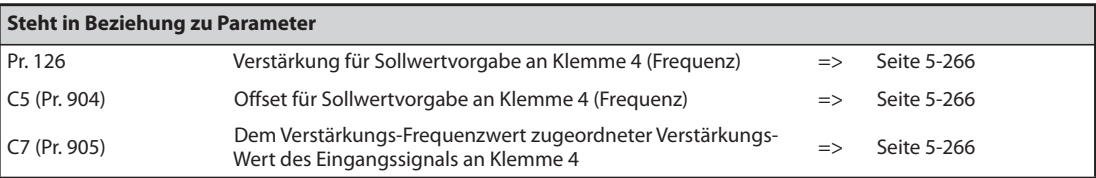

# **4.7 Tippbetrieb**

## **4.7.1 Tippbetrieb in der externen Betriebsart**

**HINWEISE** In der externen Betriebsart wird der Tippbetrieb durch ein Signal an der JOG-Klemme aktiviert.

Sobald der Frequenzumrichter das Startsignal erhält, wird mit der voreingestellten Beschleunigungs-/Bremszeit (Pr. 16) auf die in Pr. 15 "Tipp-Frequenz" eingegebene Frequenz beschleunigt.

Pr. 79 muss auf "2" (externe Betriebsart) eingestellt sein.

### **Anschlussschema**

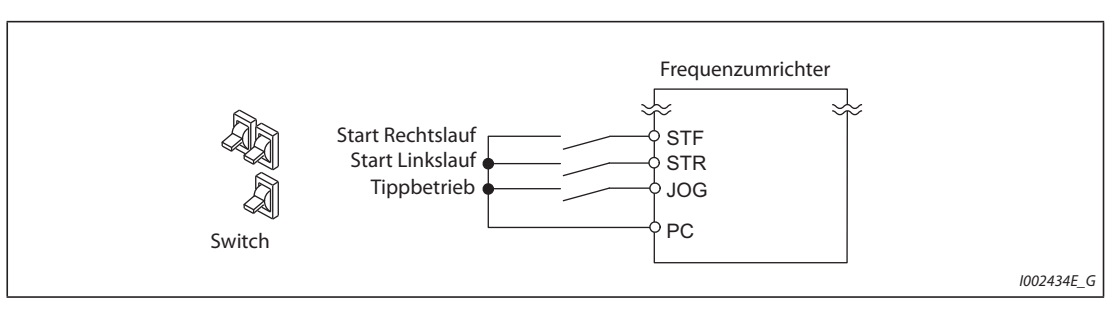

*Abb. 4-12:* Anschlussbeispiel für den Tippbetrieb in der externen Betriebsart

### **Beispiel**  $\nabla$ Betrieb mit 5 Hz

|                  | <b>Vorgehensweise</b>                                                                                                    |
|------------------|----------------------------------------------------------------------------------------------------|
| (1)              | Nach dem Einschalten der Versorgungsspannung erscheint die Startanzeige.                                                                                                    |
| (2)              | Einschalten des JOG-Signals<br>Schalten Sie das JOG-Signal ein. Der Frequenzumrichter ist nun für den Tippbetrieb bereit.                                                                                                    |
| $\circled{3}$    | Start → Beschleunigung → konstante Drehzahl<br>Schalten Sie das Startsignal STF oder STR ein. Die Ausgangsfreguenz steigt innerhalb der in Pr. 16 eingestellten                                                                                                    |
|                  | Beschleunigungs-/Bremszeit auf " <sup>E</sup> HIII" (5.00 Hz). Bei einer Rechtsdrehung des Motors leuchtet die LED "FWD", bei<br>einer Linksdrehung die LED "REV".                                                                                                  |
| $\left(4\right)$ | Bremsung $\rightarrow$ Stopp<br>Schalten Sie das Startsignal STF oder STR aus. Die Frequenz ändert sich innerhalb der in Pr. 16 eingestellten<br>Beschleunigungs-/Bremszeit auf "[1][1] " (0.00 Hz) und der Motor stoppt. Die LED "FWD" oder "REV" erlischt. Öffnen |
|                  | Sie den Schalter JOG zur Auswahl des Tippbetriebs.                                                                                                    |

*Tab. 4-21:* Tippbetrieb in der externen Betriebsart

### $\triangle$

**HINWEISE** Ändern Sie die Ausgangsfrequenz mit Pr. 15 "Tipp-Frequenz" (Werkseinstellung 5 Hz).

Ändern Sie die Beschleunigungs-/Bremszeit mit Pr. 16 "Beschleunigungs-/Bremszeit im Tippbetrieb" (Werkseinstellung 0,5 s).

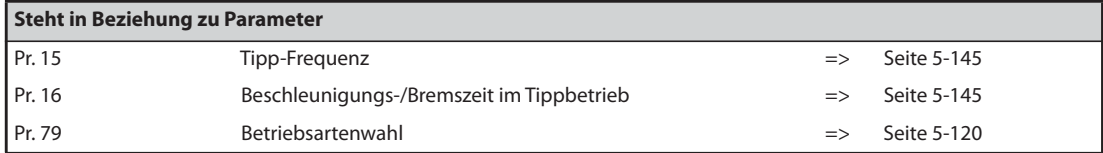

## **4.7.2 Tippbetrieb über die Bedieneinheit**

## **HINWEIS** Der Motor rotiert nur, solange die Taste FWD oder REV betätigt wird.

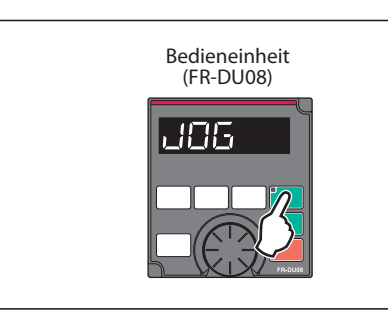

*Abb. 4-13:* Tippbetrieb über die Bedieneinheit

I002433E

### **Beispiel**  $\nabla$

Betrieb mit 5 Hz

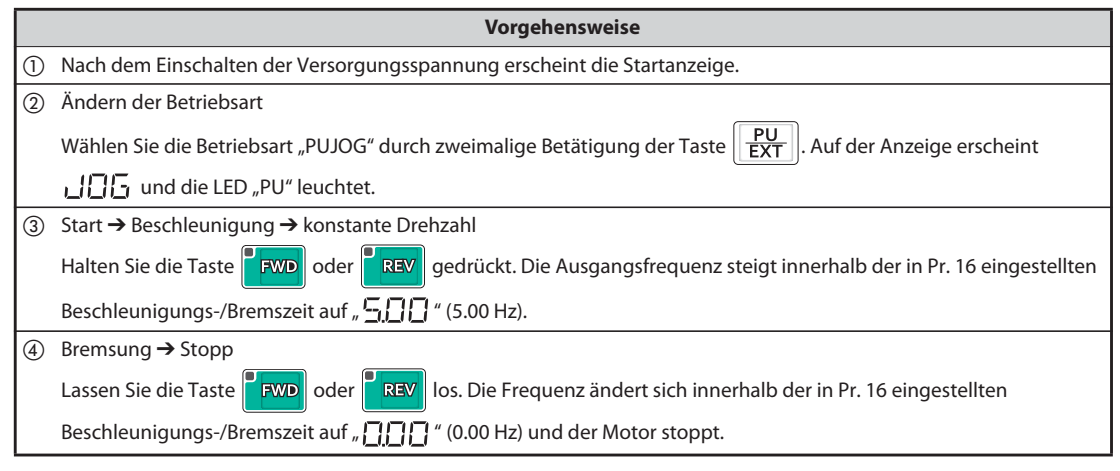

*Tab. 4-22:* Tippbetrieb über die Bedieneinheit

 $\triangle$ 

**HINWEISE** Ändern Sie die Ausgangsfrequenz mit Pr. 15 "Tipp-Frequenz" (Werkseinstellung 5 Hz).

Ändern Sie die Beschleunigungs-/Bremszeit mit Pr. 16 "Beschleunigungs-/Bremszeit im Tippbetrieb" (Werkseinstellung 0,5 s).

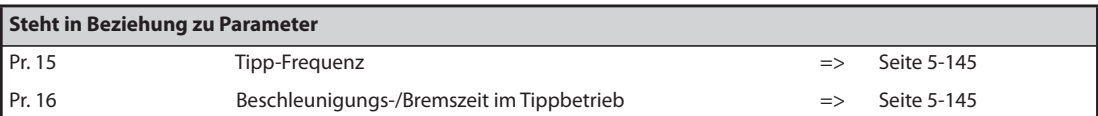

# **5 Parameter**

Die folgenden Kennzeichnungen geben die Regelung an. (Parameter ohne Kennzeichnung sind in allen Regelungen verfügbar.)

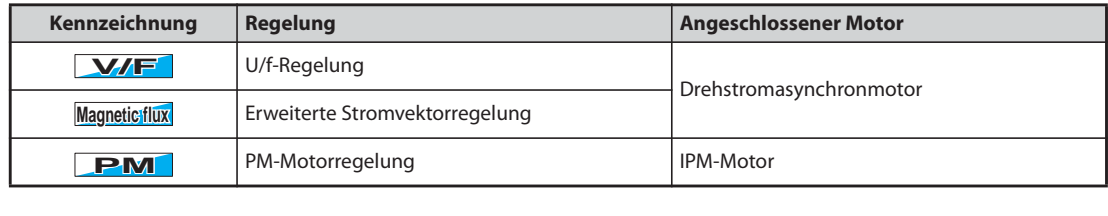

Der Einstellbereich und die Werkseinstellung der Parameter weichen in Abhängigkeit der Ausführung und der Funktion des Frequenzumrichters voneinander ab. Folgende Modelle werden unterschieden:

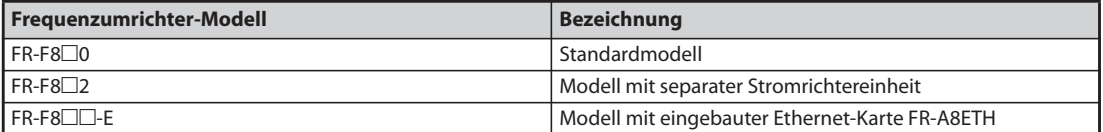

*Tab. 5-1:* Bezeichnung der Frequenzumrichter-Modelle

**HINWEIS** Die Frequenzumrichter FR-F800-E haben im Auslieferzustand keine 2. serielle Schnittstelle und daher auch keinen RS485-Klemmenblock.

# **5.1 Übersicht der Parameter**

## **5.1.1 Parameterliste (numerisch sortiert)**

Für einen einfachen drehzahlveränderlichen Antrieb können die Werkseinstellungen der Parameter unverändert verwendet werden. Stellen Sie die erforderlichen last- und betriebsbezogenen Parameter entsprechend der Last und den Betriebsbedingungen ein. Die Einstellung, das Ändern und die Überprüfung von Parametern kann mit der Bedieneinheit FR-DU08 erfolgen.

**HINWEISE** Die mit **Simple** markierten Parameter entsprechen den Basisparametern. Durch die Einstellung von Pr. 160 "Benutzergruppen lesen" ist der Zugriff auf die Basisparameter oder auf alle Parameter auswählbar.

> Die Einstellung von Parametern kann in einigen Betriebszuständen beschränkt werden. Verwenden Sie Parameter 77 "Schreibschutz für Parameter", um die Einstellung zu ändern.

> Die Anweisungscodes für die Kommunikation und die Nutzbarkeit der Funktionen "Parameter löschen", "Alle Parameter löschen" und "Parameter kopieren" finden Sie im Abschn. [A.3](#page-911-0) ([Seite A-6\)](#page-911-0).

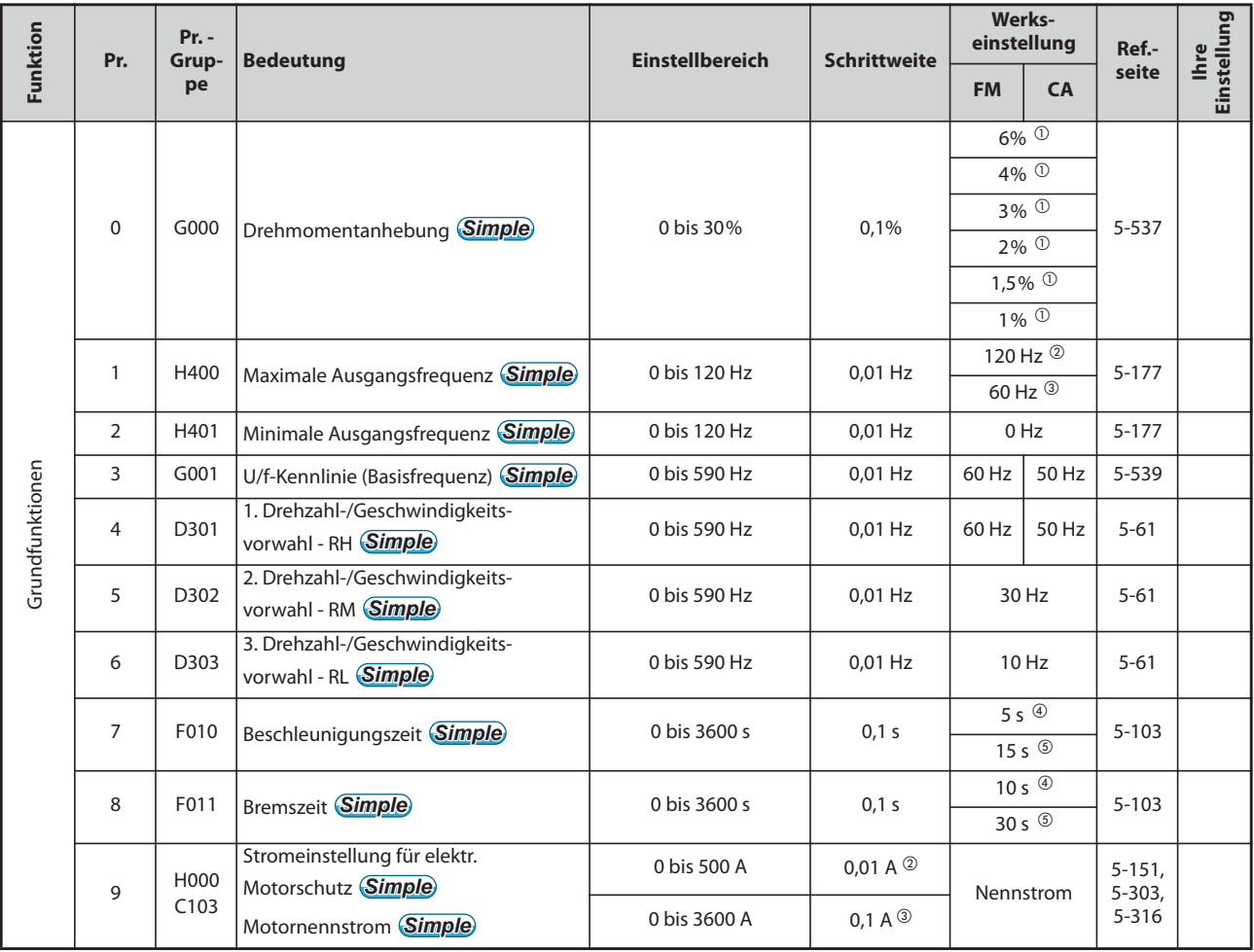

*Tab. 5-2:* Übersicht der Parameter (numerisch sortiert) (1)

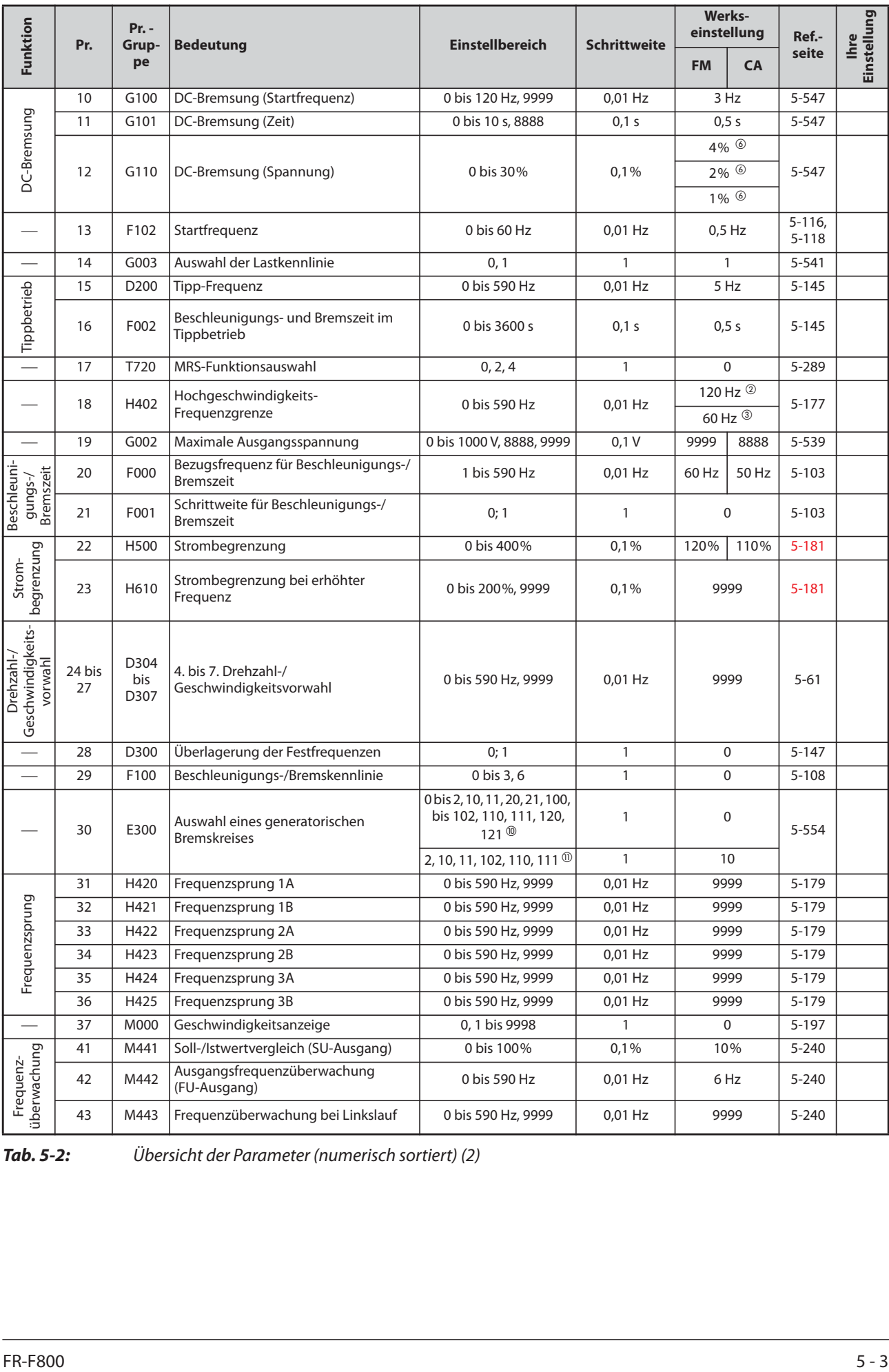

*Tab. 5-2:* Übersicht der Parameter (numerisch sortiert) (2)

| Funktion                        | Pr.      | $Pr. -$<br>Grup-                                    | <b>Bedeutung</b>                                             | <b>Einstellbereich</b>                                                                                                    | <b>Schrittweite</b> |                                                                                                    | Werks-<br>einstellung |                                                                                                    | Einstellung<br><b>Ihre</b> |
|---------------------------------|----------|-----------------------------------------------------|--------------------------------------------------------------|----------------------------------------------------------------------------------------------------|---------------------|----------------------------------------------------------------------------------------------------|-----------------------|----------------------------------------------------------------------------------------------------|----------------------------|
|                                 |          | pe                                                  |                                                              |                                                                                                    |                     | <b>FM</b>                                                                                                    | <b>CA</b>             | Ref.-<br>seite<br>$5 - 103$<br>$5 - 103$<br>5-537<br>5-539<br>$5 - 181$<br>$5 - 181$<br>$5 - 240$<br>$5 - 151,$<br>$5 - 303,$<br>$5 - 316$<br>5-199<br>$5 - 212$<br>$5 - 212$<br>$5 - 212$<br>$5 - 416$<br>5-424<br>5-416<br>$5 - 112$<br>$5 - 543$<br>$5 - 165$<br>$5 - 181$<br>$5 - 165$<br>$5 - 165$<br>$5 - 165$<br>$5-42,$<br>$5 - 297,$<br>$5 - 303,$<br>5-316<br>$5 - 89$<br>$5 - 255$<br>$5 - 261$<br>$5 - 264$<br>入 MITSUBISHI ELECTRIC |                            |
|                                 | 44       | F020                                                | 2. Beschleunigungs-/Bremszeit                                | 0 bis 3600 s                                                                                                    | 0,1 s               |                                                                                                    |                       |                                                                                                    |                            |
|                                 | 45       | F021                                                | 2. Bremszeit                                                 | 0 bis 3600 s, 9999                                                                                                    |                     | 5 <sub>s</sub><br>0,1 s<br>9999<br>0,1%<br>9999<br>0,01 Hz<br>9999<br>120%<br>110%<br>0Hz<br>30 Hz<br>9999<br>$\mathbf 0$<br>$\mathbf{1}$<br>$\mathbf{1}$<br>$\mathbf{1}$<br>60 Hz<br>50 Hz<br>Nennstrom<br>9999<br>1 <sub>s</sub><br>$\mathbf 0$<br>$\mathbf{1}$<br>$\mathbf{1}$<br>0<br>0<br>$\mathbf{1}$<br>60 Hz<br>50 Hz<br>$\mathbf{1}$<br>$\mathbf 0$<br>1 s<br>0<br>$\mathbf{1}$<br>0<br>1<br>$\overline{2}$<br>1<br>$\mathbf{1}$<br>$\mathbf{1}$<br>$\mathbf{1}$<br>$\mathbf{1}$ |                       |                                                                                                    |                            |
|                                 | 46<br>47 | G010<br>G011                                        | 2. manuelle Drehmomentanhebung<br>2. U/f-Kennlinie           | 0 bis 30%, 9999<br>0 bis 590 Hz, 9999                                                                                                    |                     |                                                                                                    |                       |                                                                                                    |                            |
|                                 | 48       | H600                                                | 2. Stromgrenze                                               | 0 bis 400%                                                                                                    | 0,1%                |                                                                                                    |                       |                                                                                                    |                            |
| Parametersatz<br><b>Zweiter</b> | 49       | H601                                                | Arbeitsbereich der zweiten<br>Stromgrenze                    | 0 bis 590 Hz, 9999                                                                                                    | $0.01$ Hz           |                                                                                                    |                       |                                                                                                    |                            |
|                                 | 50       | M444                                                | 2. Frequenzüberwachung                                       | 0 bis 590 Hz                                                                                                    | 0,01 Hz             |                                                                                                    |                       |                                                                                                    |                            |
|                                 |          | H010                                                | 2. Stromeinstellung für elektr.                              | 0 bis 500 A, 9999 <sup>2</sup>                                                                                                    | 0,01A               |                                                                                                    |                       |                                                                                                    |                            |
|                                 | 51       | C <sub>203</sub>                                    | Motorschutz                                                  | 0 bis 3600 A, 9999 <sup>3</sup>                                                                                                    | 0,1 A               |                                                                                                    |                       |                                                                                                    |                            |
|                                 | 52       | M100                                                | Anzeige der Bedieneinheit                                    | 0, 5 bis 14, 17, 18, 20,<br>23 bis 25, 34, 38, 40 bis<br>45, 50 bis 57, 61, 62, 64,<br>67 bis 69, 81 bis 96, 98,<br>100                             |                     |                                                                                                    |                       |                                                                                                    |                            |
| Anzeigefunktionen               | 54       | M300                                                | Ausgabe FM-/CA-Klemme                                        | 1 bis 3, 5 bis 14, 17, 18,<br>21, 24, 34, 50, 52, 53, 61,<br>62, 67, 69, 70, 85, 87 bis<br>90, 92, 93, 95, 98                                       |                     |                                                                                                    |                       |                                                                                                    |                            |
|                                 | 55       | M040                                                | Bezugsgröße für externe<br>Frequenzanzeige                   | 0 bis 590 Hz                                                                                                    | 0,01 Hz             |                                                                                                    |                       |                                                                                                    |                            |
|                                 |          |                                                     |                                                              | 0 bis 500 A $\circledcirc$                                                                                                    | 0,01A               |                                                                                                    |                       |                                                                                                    |                            |
|                                 | 56       | M041                                                | Bezugsgröße für externe Stromanzeige                         | 0 bis 3600 A <sup>3</sup>                                                                                                    | 0,1 A               |                                                                                                    |                       |                                                                                                    |                            |
| Neustart                        | 57       | A702                                                | Synchronisationszeit nach Netzausfall                        | 0, 0,1 bis 30 s, 9999                                                                                                    | 0,1 s               |                                                                                                    |                       |                                                                                                    |                            |
|                                 | 58       | A703                                                | Pufferzeit bis zur automatischen<br>Synchronisation          | 0 bis 60 s                                                                                                    | 0,1 s               |                                                                                                    |                       |                                                                                                    |                            |
|                                 | 59       | Anwahl des digitalen<br>F101<br>Motorpotentiometers |                                                              | 0 bis 3, 11 bis 13                                                                                                    |                     |                                                                                                    |                       |                                                                                                    |                            |
| $\overline{\phantom{a}}$        | 60       | G030                                                | Auswahl der Energiesparfunktion                              | 0, 4, 9                                                                                                    |                     |                                                                                                    |                       |                                                                                                    |                            |
|                                 | 65       | H300                                                | Auswahl der Schutzfunktion für<br>automatischen Wiederanlauf | $0$ bis $5$                                                                                                    |                     |                                                                                                    |                       |                                                                                                    |                            |
|                                 | 66       | H611                                                | Startfrequenz für Stromgrenze bei<br>erhöhter Frequenz       | 0 bis 590 Hz                                                                                                    | 0,01 Hz             |                                                                                                    |                       |                                                                                                    |                            |
| $l$ urf                         | 67       | H301                                                | Anzahl der Wiederanlaufversuche                              | 0 bis 10, 101 bis 110                                                                                                    |                     |                                                                                                    |                       |                                                                                                    |                            |
| Wiederan                        | 68       | H302                                                | Wartezeit für automatischen<br>Wiederanlauf                  | 0,1 bis 600 s                                                                                                    | 0,1 s               |                                                                                                    |                       |                                                                                                    |                            |
|                                 | 69       | H303                                                | Registrierung der automatischen<br>Wiederanläufe             | 0                                                                                                    |                     |                                                                                                    |                       |                                                                                                    |                            |
|                                 | 70       | G107                                                | Werksparameter. Nicht einstellen.                            |                                                                                                    |                     |                                                                                                    |                       |                                                                                                    |                            |
|                                 | 71       | C <sub>100</sub>                                    | Motorauswahl                                                 | 0 bis 6, 13 bis 16, 20, 23,<br>24, 40, 43, 44, 50, 53, 54,<br>70, 73, 74, 210, 213, 214,<br>240, 243, 244, 8090,<br>8093, 8094, 9090, 9093,<br>9094 |                     |                                                                                                    |                       |                                                                                                    |                            |
|                                 | 72       | E600                                                | PWM-Funktion                                                 | 0 bis 15 <sup>2</sup><br>0 bis 6, 25 $^{\circ}$                                                                                                    |                     |                                                                                                    |                       |                                                                                                    |                            |
|                                 | 73       | T000                                                | Festlegung der Sollwert-Eingangsdaten                        | 0 bis 7, 10 bis 17                                                                                                    |                     |                                                                                                    |                       |                                                                                                    |                            |
|                                 | 74       | T002                                                | Sollwert-Signalfilter                                        | 0 bis 8                                                                                                    |                     |                                                                                                    |                       |                                                                                                    |                            |
| Tab. 5-2:                       |          |                                                     | Übersicht der Parameter (numerisch sortiert) (3)             |                                                                                                    |                     |                                                                                                    |                       |                                                                                                    |                            |
| $5 - 4$                         |          |                                                     |                                                              |                                                                                                    |                     |                                                                                                    |                       |                                                                                                    |                            |

| Funktion        | Pr. | $Pr. -$<br>Grup- | <b>Bedeutung</b>                                                           | <b>Einstellbereich</b>                                       | <b>Schrittweite</b>                                                                                                    | <b>Werks-</b><br>einstellung |             | Ref.-                             | Einstellung<br><b>Ihre</b> |
|-----------------|-----|------------------|----------------------------------------------------------------------------|--------------------------------------------------------------|----------------------------------------------------------------------------------------------------|------------------------------|-------------|-----------------------------------|----------------------------|
|                 |     | pe               |                                                                            |                                                              |                                                                                                    | <b>FM</b>                    | <b>CA</b>   |                                   |                            |
|                 |     |                  | Rücksetzbedingung/                                                         | 0 bis 3, 14 bis 17 <sup>2</sup>                              |                                                                                                    |                              |             |                                   |                            |
|                 | 75  |                  | Verbindungsfehler/Stopp                                                    | 0 bis 3, 14 bis 17, 100 bis<br>103, 114 bis 117 <sup>3</sup> |                                                                                                    | 14                           |             |                                   |                            |
|                 |     | E100             | Rücksetzbedingung                                                          |                                                              | $\mathbf{1}$                                                                                                    |                              |             |                                   |                            |
|                 |     | E101             | Verbindungsfehler                                                          | 0, 1                                                         |                                                                                                    |                              |             |                                   |                            |
|                 |     | E102             | Stopp                                                                      |                                                              |                                                                                                    | $\mathbf{1}$                 |             |                                   |                            |
|                 |     |                  | Rücksetzsperre                                                             | $0^{\circ}$                                                  | $\mathbf{1}$                                                                                                    |                              |             |                                   |                            |
|                 |     | E107             |                                                                            | $0, 1$ 3                                                     |                                                                                                    |                              |             |                                   |                            |
|                 | 76  | M510             | Kodierte Alarmausgabe                                                      | $0$ bis $2$                                                  | $\mathbf{1}$                                                                                                    |                              | $\mathbf 0$ |                                   |                            |
|                 | 77  | E400             | Schreibschutz für Parameter                                                | 0 bis 2                                                      | $\mathbf{1}$                                                                                                    |                              |             | $5 - 73$                          |                            |
|                 | 78  | D020             | Reversierverbot                                                            | 0 bis 2                                                      | $\mathbf{1}$                                                                                                    |                              |             | $5 - 140$                         |                            |
|                 | 79  | D000             | Betriebsartenwahl <b>Simple</b>                                            | 0 bis 4, 6, 7                                                | $\mathbf{1}$                                                                                                    |                              |             | $5 - 120$<br>$5 - 129$            |                            |
|                 |     |                  |                                                                            | 0.4 bis 55 kW, 9999 <sup>2</sup>                             | 0,01 kW <sup>2</sup>                                                                                                    |                              |             | $5-42,$                           |                            |
|                 | 80  | C101             | Motornennleistung                                                          | 0 bis 3600 kW, 9999 3                                        | 9999<br>0,1 kW $^{\circledR}$                                                                                                    |                              |             | $5 - 303,$<br>$5 - 316$           |                            |
|                 | 81  | C102             | Anzahl Motorpole                                                           | 2, 4, 6, 8, 10, 12, 9999                                     | $\mathbf{1}$                                                                                                    | 9999                         |             | $5-42,$<br>$5 - 303,$<br>5-316    |                            |
|                 | 82  | C125             |                                                                            | 0 bis 500 A, 9999 <sup>2</sup>                               | $0,01A$ <sup>2</sup>                                                                                                    |                              |             |                                   |                            |
|                 |     |                  | Motor-Erregerstrom                                                         | 0 bis 3600 A, 9999 3                                         | $0,1 A$ <sup>3</sup>                                                                                                    |                              |             |                                   |                            |
|                 | 83  | C104             | Nennspannung des Motors für                                                |                                                              |                                                                                                    | 200 V $\circledcirc$         |             | $5-42,$                           |                            |
|                 |     |                  | Selbsteinstellung                                                          | 0 bis 1000 V                                                 | $0,1$ V                                                                                                    | 400 V ®                      |             | 5-316                             |                            |
|                 | 84  | C105             | Nennfrequenz des Motors für<br>Selbsteinstellung                           | 10 bis 400 Hz, 9999                                          | 0,01 Hz                                                                                                    |                              |             | $5 - 42$ ,<br>$5 - 303,$<br>5-316 |                            |
| Motorkonstanten | 89  | G932             | Schlupfkompensation (erweiterte<br>Stromvektorregelung)                    | 0 bis 200 %, 9999                                            | 0,1%                                                                                                    |                              |             | $5 - 303$                         |                            |
|                 |     |                  |                                                                            | 0 bis 50 Ω, 9999 <sup>2</sup>                                | 0,001 $\Omega$ <sup>②</sup>                                                                                                    |                              |             | $5 - 303$ ,                       |                            |
|                 | 90  | C120             | Motorkonstante (R1)                                                        | 0 bis 400 m $\Omega$ , 9999 <sup>3</sup>                     | 0,01 m $\Omega$ <sup>3</sup>                                                                                                    |                              |             | $5 - 427$                         |                            |
|                 |     |                  |                                                                            | 0 bis 50 Ω, 9999 <sup>2</sup>                                | 0,001 $\Omega$ <sup>②</sup>                                                                                                    |                              |             |                                   |                            |
|                 | 91  | C121             | Motorkonstante (R2)                                                        | 0 bis 400 m $\Omega$ , 9999 <sup>3</sup>                     | 0,01 m $\Omega$ <sup>3</sup>                                                                                                    |                              |             |                                   |                            |
|                 |     |                  | Motorkonstante (L1)/                                                       | 0 bis 6000 mH, 9999 <sup>2</sup>                             | 0,1 mH $\overline{2}$                                                                                                    |                              |             |                                   |                            |
|                 | 92  | C122             | Läuferinduktivität (Ld)                                                    | 0 bis 400 mH, 9999 3                                         | $0,01$ mH $\overline{3}$                                                                                                    |                              |             | 5-316                             |                            |
|                 |     |                  | Motorkonstante (L2)/                                                       | 0 bis 6000 mH, 9999 2                                        | 0,1 mH $\circledcirc$                                                                                                    |                              |             |                                   |                            |
|                 | 93  | C123             | Läuferinduktivität (Lq)                                                    | 0 bis 400 mH, 9999 3                                         | $0,01$ mH $\overline{0}$                                                                                                    |                              |             | 5-316                             |                            |
|                 | 94  | C124             | Motorkonstante (X)                                                         | 0 bis 100%, 9999                                             | $0,1\%$ <sup>2</sup><br>$0,01\%$ <sup>3</sup>                                                                                                    |                              |             | $5 - 303$                         |                            |
|                 | 95  | C111             | Selbsteinstellung der Betriebs-<br>0, 1<br>$\mathbf{1}$<br>0<br>Motordaten |                                                              | seite<br>$\mathbf 0$<br>$5 - 64$<br>0<br>$5 - 252$<br>$\mathbf 0$<br>$\mathbf 0$<br>$\mathbf 0$<br>9999<br>$5 - 303$<br>$5 - 303,$<br>9999<br>9999<br>9999<br>$5 - 316$<br>9999<br>$5 - 303$<br>5-303,<br>9999<br>$5 - 303,$<br>9999<br>9999<br>$5 - 327$<br>$5 - 303,$<br>$\mathbf 0$<br>$5 - 316$<br>$5 - 427$ |                              |             |                                   |                            |
|                 | 96  | C110             | Selbsteinstellung der Motordaten                                           | 0, 1, 11, 101                                                | $\mathbf{1}$                                                                                                    |                              |             |                                   |                            |

*Tab. 5-2:* Übersicht der Parameter (numerisch sortiert) (4)

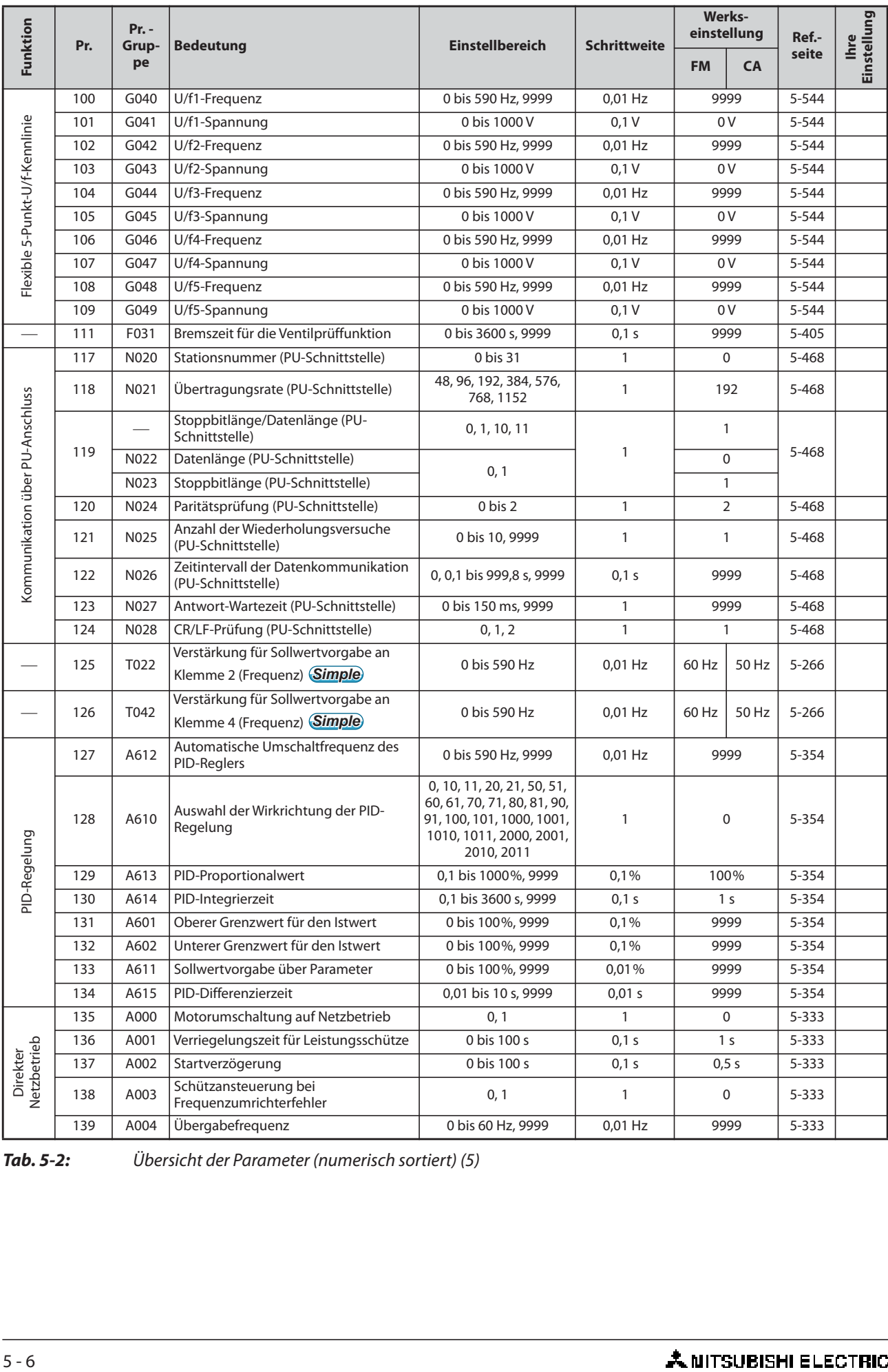

*Tab. 5-2:* Übersicht der Parameter (numerisch sortiert) (5)
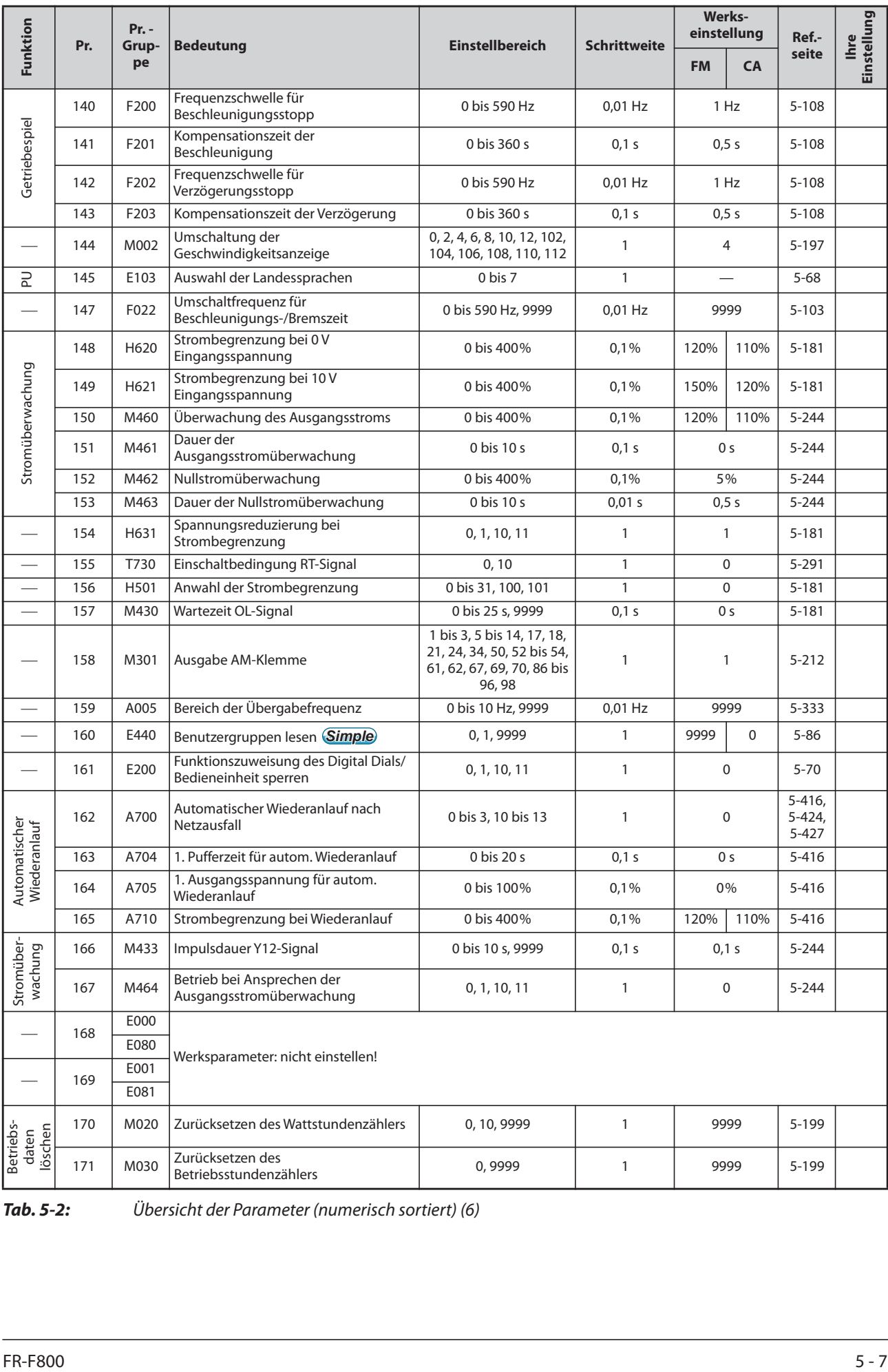

*Tab. 5-2:* Übersicht der Parameter (numerisch sortiert) (6)

|                                        | Pr. | $Pr. -$<br>Grup-<br>pe | <b>Bedeutung</b>                                                 | <b>Einstellbereich</b>                                                                                                    | <b>Schrittweite</b> | Werks-<br>einstellung               |                | Ref.-                 |                            |
|----------------------------------------|-----|------------------------|------------------------------------------------------------------|----------------------------------------------------------------------------------------------------|---------------------|-------------------------------------|----------------|-----------------------|----------------------------|
| Funktion                               |     |                        |                                                                  |                                                                                                    |                     | <b>FM</b>                           | <b>CA</b>      | seite                 | Einstellung<br><b>Ihre</b> |
| Benutzer-<br>gruppen                   | 172 | E441                   | Anzeige der Benutzergruppen-<br>zuordnung/Zuordnung zurücksetzen | 9999, (0 bis 16)                                                                                                    | 1                   | 0                                   |                | $5 - 86$              |                            |
|                                        | 173 | E442                   | Parameter für Benutzergruppe                                     | 0 bis 1999, 9999                                                                                                    | $\mathbf{1}$        | 9999                                |                | $5 - 86$              |                            |
|                                        | 174 | E443                   | Löschen der Parameter aus der<br>Benutzergruppe                  | 0 bis 1999, 9999                                                                                                    | $\mathbf{1}$        | 9999                                |                | $5 - 86$              |                            |
| Funktionszuweisung der Eingangsklemmen | 178 | T700                   | Funktionszuweisung STF-Klemme                                    | 0 bis 8, 10 bis 14, 16, 18,<br>24, 25, 28, 37 bis 40, 46<br>bis 48, 50, 51, 60, 62, 64<br>bis 67, 70 bis 73, 77 bis<br>81, 84, 94 bis 98, 9999                                                                                      | $\mathbf{1}$        | 60                                  |                | $5 - 285$             |                            |
|                                        | 179 | T701                   | Funktionszuweisung STR-Klemme                                    | 0 bis 8, 10 bis 14, 16, 18,<br>24, 25, 28, 37 bis 40, 46<br>bis 48, 50, 51, 61, 62, 64<br>bis 67, 70 bis 73, 77 bis<br>81, 84, 94 bis 98, 9999                                                                                      | $\mathbf{1}$        | 61                                  |                | $5 - 285$             |                            |
|                                        | 180 | T702                   | Funktionszuweisung RL-Klemme                                     |                                                                                                    | $\mathbf{1}$        | 0                                   |                | $5 - 285$             |                            |
|                                        | 181 | T703                   | Funktionszuweisung RM-Klemme                                     |                                                                                                    | $\mathbf{1}$        | $\mathbf{1}$                        |                | $5 - 285$             |                            |
|                                        | 182 | T704                   | Funktionszuweisung RH-Klemme                                     | $\mathbf{1}$                                                                                                    |                     |                                     | $\overline{2}$ | $5 - 285$             |                            |
|                                        | 183 | T705                   | Funktionszuweisung RT-Klemme                                     |                                                                                                    | $\mathbf{1}$        |                                     | 3              | $5 - 285$             |                            |
|                                        | 184 | T706                   | Funktionszuweisung AU-Klemme                                     | 0 bis 8, 10 bis 14, 16, 18,<br>24, 25, 28, 37 bis 40, 46                                                                                                    | $\mathbf{1}$        |                                     | $\overline{4}$ | $5 - 285$             |                            |
|                                        | 185 | T707                   | Funktionszuweisung JOG-Klemme                                    | bis 48, 50, 51, 62, 64 bis                                                                                                    | $\mathbf{1}$        |                                     | 5              | $5 - 285$             |                            |
|                                        | 186 | T708                   | Funktionszuweisung CS-Klemme                                     | 67, 70 bis 73, 77 bis 81,<br>$\mathbf{1}$                                                                                                    |                     |                                     | 9999           | $5 - 285$             |                            |
|                                        | 187 | T709                   | Funktionszuweisung MRS-Klemme                                    | 84, 94 bis 98, 9999                                                                                                    | 1                   | 24 <sup>00</sup><br>10 <sup>①</sup> |                | $5 - 285$             |                            |
|                                        | 188 | T710                   | Funktionszuweisung STOP-Klemme                                   |                                                                                                    | $\mathbf{1}$        | 25                                  |                | $5 - 285$             |                            |
|                                        | 189 | T711                   | Funktionszuweisung RES-Klemme                                    |                                                                                                    | $\mathbf{1}$        |                                     | 62             | $5 - 285$             |                            |
|                                        |     |                        |                                                                  |                                                                                                    |                     |                                     |                |                       |                            |
|                                        | 190 | M400                   | Funktionszuweisung RUN-Klemme                                    | 0 bis 5, 7, 8, 10 bis 19, 25,<br>26, 35, 39 bis 42, 45 bis                                                                                                    | 1                   | 0                                   |                | $5 - 232$             |                            |
|                                        | 191 | M401                   | Funktionszuweisung SU-Klemme                                     | 54, 57, 64 bis 68, 70 bis<br>80, 82, 85, 90 bis 96, 98<br>bis 105, 107, 108, 110 bis                                                                                                    | $\mathbf{1}$        | $\mathbf{1}$                        |                | $5 - 232$             |                            |
|                                        | 192 | M402                   | Funktionszuweisung IPF-Klemme                                    | 116, 125, 126, 135, 139<br>bis 142, 145 bis 154, 157,<br>164 bis 168, 170 bis 180,<br>182, 185, 190 bis 196,<br>198 bis 208, 211 bis 213,                                                                                           | 1                   | 200<br>9999 <sup>1</sup>            |                | $5 - 232$             |                            |
|                                        | 193 | M403                   | Funktionszuweisung OL-Klemme                                     | 215, 217 bis 220, 226,<br>228 bis 230, 242 <sup>(9)</sup> ,<br>300 bis 308, 311 bis 313,<br>315, 317 bis 320, 326,                                                                                                    | 1                   | 3                                   |                | $5 - 232$             |                            |
|                                        | 194 | M404                   | Funktionszuweisung FU-Klemme                                     | 328 bis 330, 342 (0), 9999                                                                                                    | $\mathbf{1}$        | 4                                   |                | $5 - 232$             |                            |
| Funktionszuweisung der Ausgangsklemmen | 195 | M405                   | Funktionszuweisung ABC1-Klemme                                   | 0 bis 5, 7, 8, 10 bis 19, 25,<br>26, 35, 39 bis 42, 45 bis<br>54, 57, 64 bis 68, 70 bis<br>80, 82, 85, 90, 91, 94 bis<br>96, 98 bis 105, 107, 108,<br>110 bis 116, 125, 126,<br>135, 139 bis 142, 145 bis<br>154, 157, 164 bis 168, | $\mathbf{1}$        | 99                                  |                | $5 - 232$             |                            |
|                                        | 196 | M406                   | Funktionszuweisung ABC2-Klemme                                   | 170 bis 180, 182, 185,<br>190, 191, 194 bis 196,<br>198 bis 208, 211 bis 213,<br>215, 217 bis 220, 226,<br>228 bis 230, 242 (4), 300<br>bis 308, 311 bis 313, 315,<br>317 bis 320, 326, 328 bis<br>330, 342 (4), 9999               | 1                   |                                     | 9999           | $5 - 232$             |                            |
| Tab. 5-2:<br>$5 - 8$                   |     |                        | Übersicht der Parameter (numerisch sortiert) (7)                 |                                                                                                    |                     |                                     |                | 入 NITSUBISHI ELECTRIC |                            |

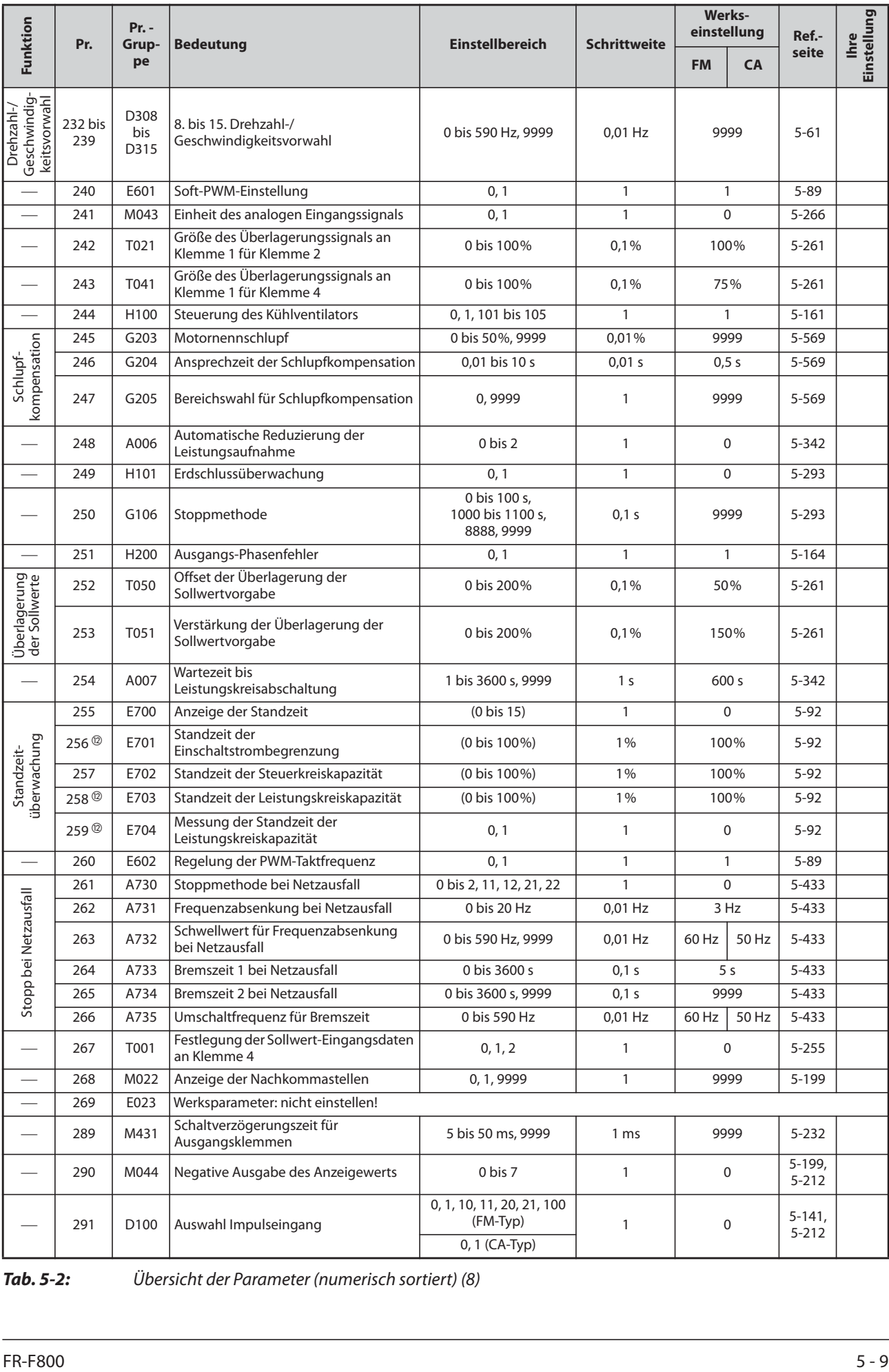

*Tab. 5-2:* Übersicht der Parameter (numerisch sortiert) (8)

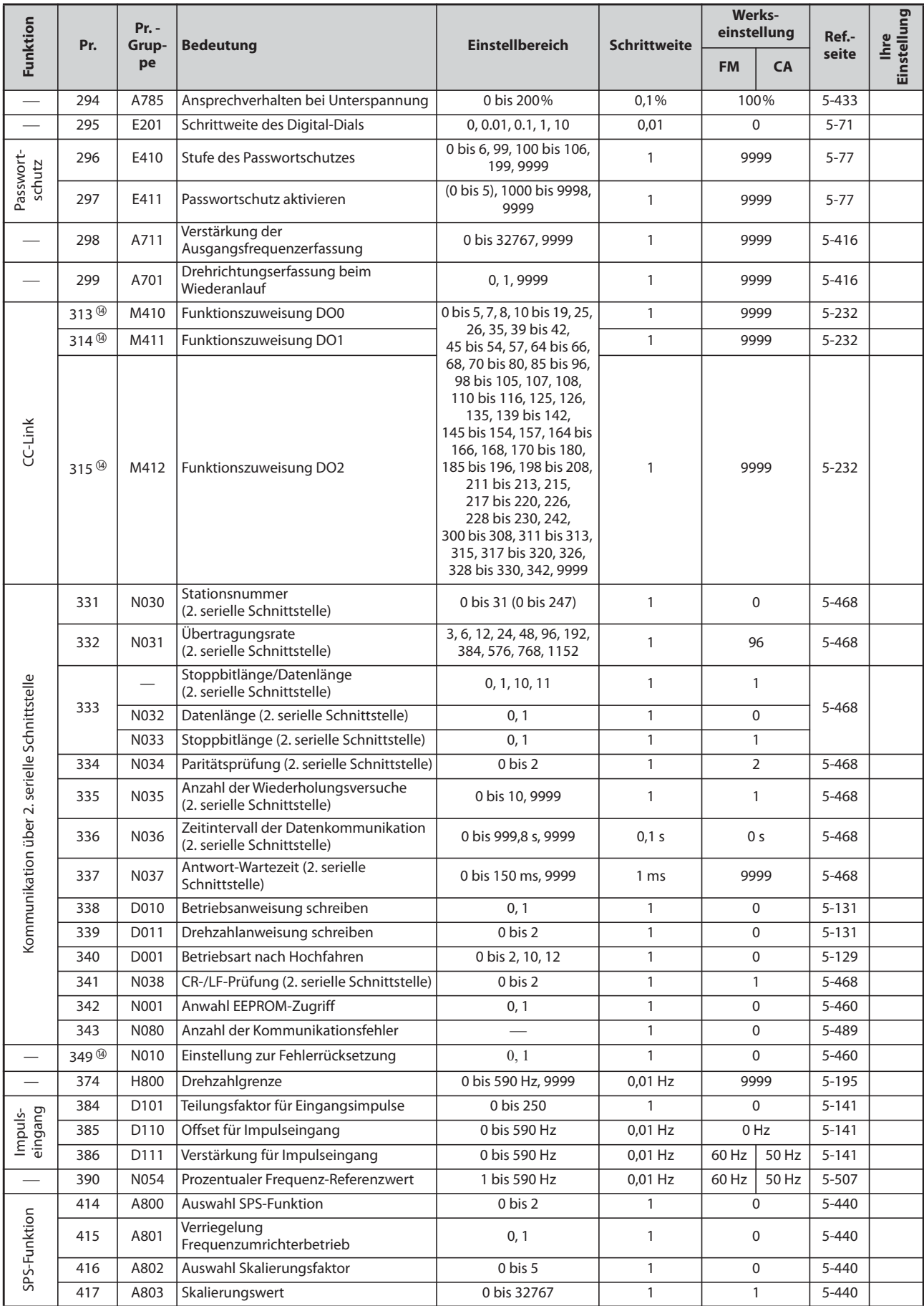

*Tab. 5-2:* Übersicht der Parameter (numerisch sortiert) (9)

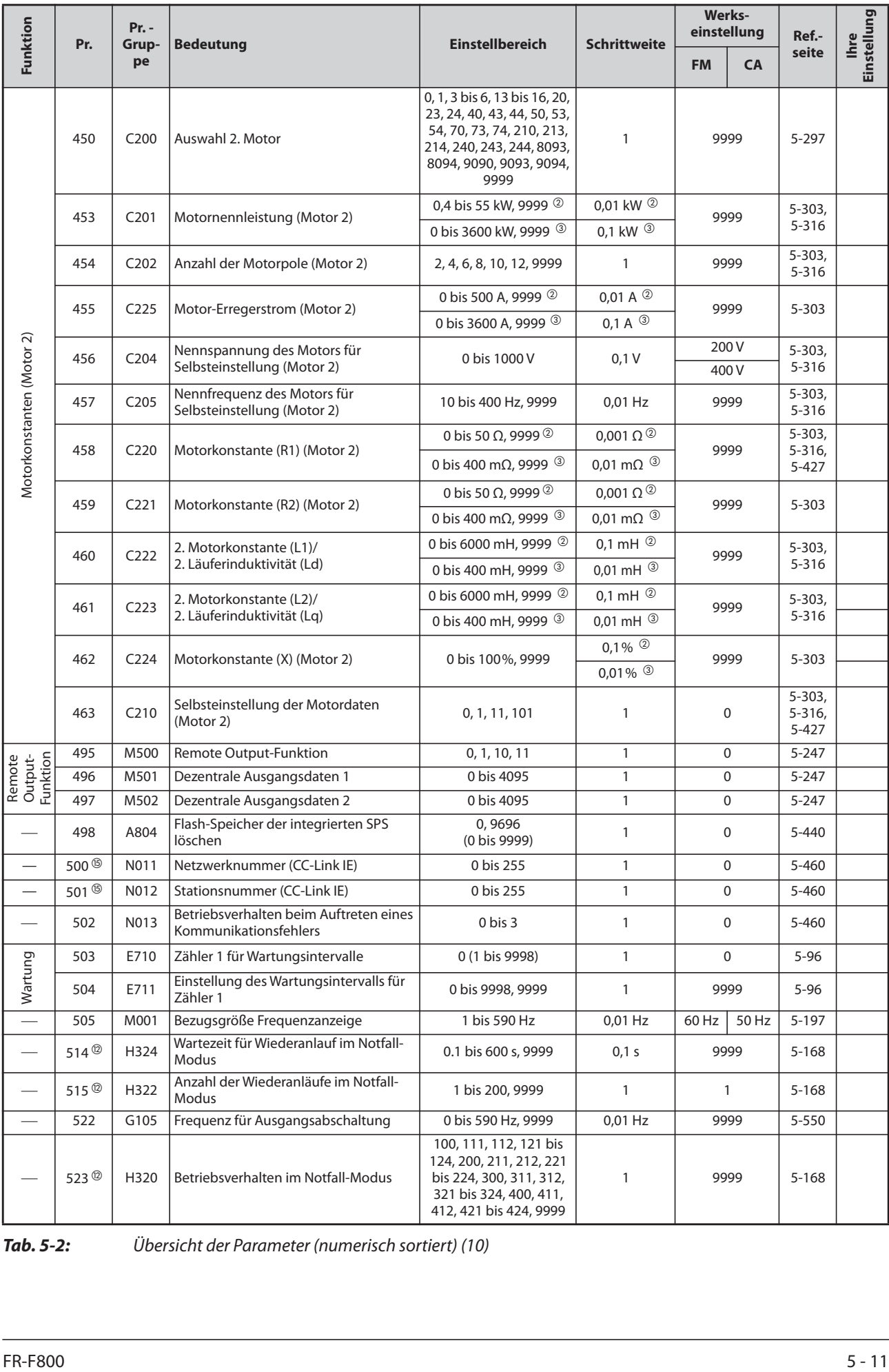

*Tab. 5-2:* Übersicht der Parameter (numerisch sortiert) (10)

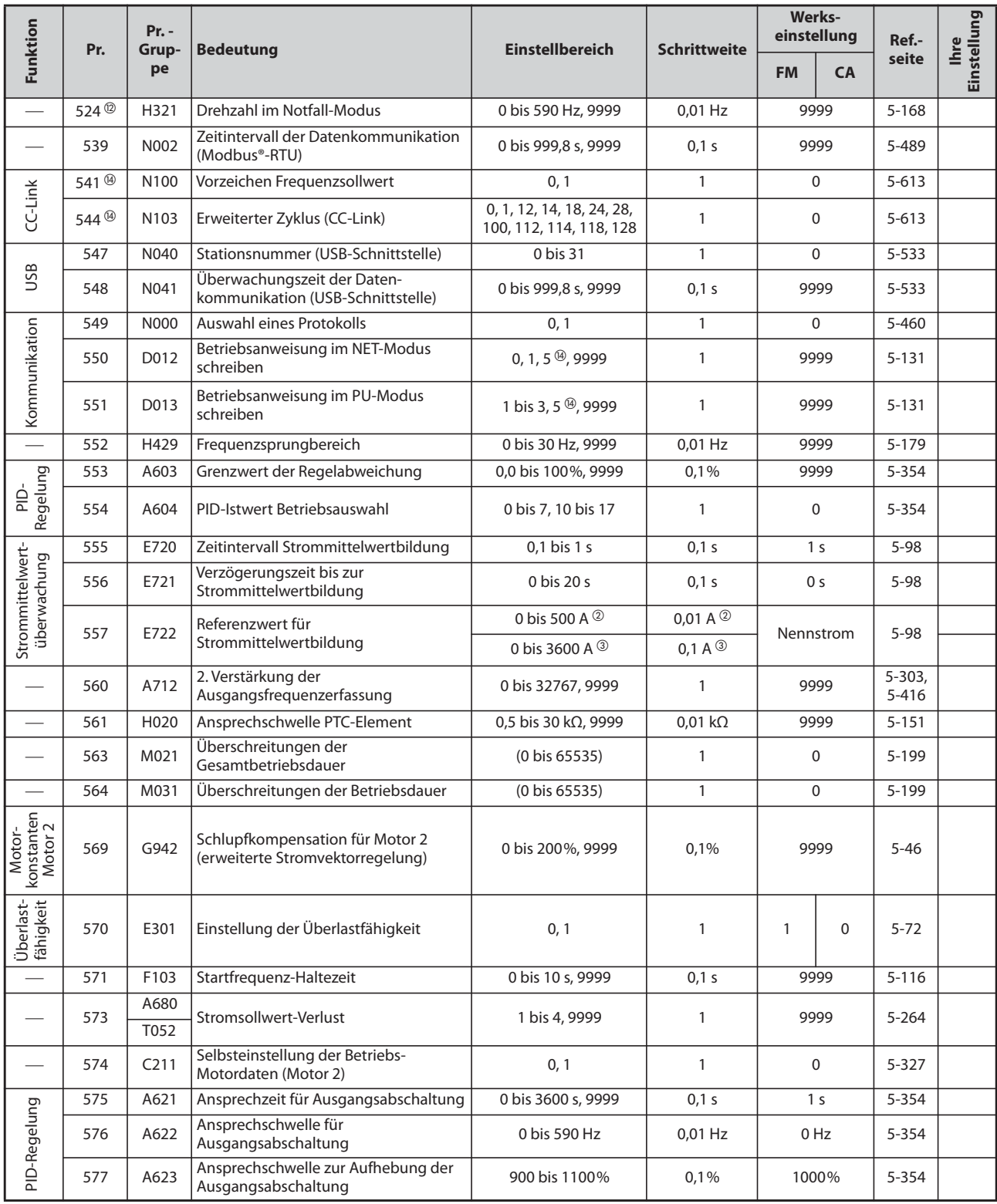

*Tab. 5-2:* Übersicht der Parameter (numerisch sortiert) (11)

| Funktion                     | Pr.                        | $Pr. -$<br>Grup-<br>pe | <b>Bedeutung</b>                                                             | <b>Einstellbereich</b> | <b>Schrittweite</b> | <b>Werks-</b><br>einstellung |                | Ref.-              | Einstellung<br><b>Ihre</b> |  |
|------------------------------|----------------------------|------------------------|------------------------------------------------------------------------------|------------------------|---------------------|------------------------------|----------------|--------------------|----------------------------|--|
|                              |                            |                        |                                                                              |                        |                     | <b>FM</b>                    | <b>CA</b>      | seite              |                            |  |
| Pumpenfunktion               | 578                        | A400                   | Hilfsmotor-Betrieb                                                           | $0$ bis $3$            | $\mathbf{1}$        | 0                            |                | 5-393              |                            |  |
|                              | 579                        | A401                   | Umschaltung der Hilfsmotoren                                                 | $0$ bis $3$            | $\mathbf{1}$        | $\overline{0}$               |                | 5-393              |                            |  |
|                              | 580                        | A402                   | Verriegelungszeit der<br>Hilfsmotorschütze                                   | 0 bis 100 s            | 0,1 s               |                              | 1 <sub>s</sub> | 5-393              |                            |  |
|                              | 581                        | A403                   | Startverzögerung der<br>Hilfsmotorschütze                                    | 0 bis 100 s            | 0,1 s               |                              | 1 <sub>s</sub> | 5-393              |                            |  |
|                              | 582                        | A404                   | Bremszeit bei Einschalten des<br><b>Hilfsmotors</b>                          | 0 bis 3600 s, 9999     | 0,1 s               |                              | 1 <sub>s</sub> | 5-393              |                            |  |
|                              | 583                        | A405                   | Beschleunigungszeit bei Ausschalten<br>des Hilfsmotors                       | 0 bis 3600 s, 9999     | 0,1 s               |                              | 1 <sub>s</sub> | 5-393              |                            |  |
|                              | 584                        | A406                   | Startfrequenz Hilfsmotor 1                                                   | 0 bis 590 Hz           | 0,01 Hz             | 60 Hz                        | 50 HZ          | 5-393              |                            |  |
|                              | 585                        | A407                   | Startfrequenz Hilfsmotor 2                                                   | 0 bis 590 Hz           | $0.01$ Hz           | 60 Hz                        | 50 HZ          | 5-393              |                            |  |
|                              | 586                        | A408                   | Startfrequenz Hilfsmotor 3                                                   | 0 bis 590 Hz           | $0.01$ Hz           | 60 Hz                        | 50 HZ          | 5-393              |                            |  |
| Pumpenfunktion               | 587                        | A409                   | Stoppfrequenz Hilfsmotor 1                                                   | 0 bis 590 Hz           | $0.01$ Hz           | 0Hz                          |                | 5-393              |                            |  |
|                              | 588                        | A410                   | Stoppfrequenz Hilfsmotor 2                                                   | 0 bis 590 Hz           | $0.01$ Hz           |                              | 0 Hz           | 5-393              |                            |  |
|                              | 589                        | A411                   | Stoppfrequenz Hilfsmotor 3                                                   | 0 bis 590 Hz           | $0.01$ Hz           |                              | 0Hz            | 5-393              |                            |  |
|                              | 590                        | A412                   | Startverzögerung des Hilfsmotors                                             | 0 bis 3600 s           | 0,1 s               |                              | 5 <sub>s</sub> | 5-393              |                            |  |
|                              | 591                        | A413                   | Stoppverzögerung des Hilfsmotors                                             | 0 bis 3600 s           | 0,1 s               |                              | 5 <sub>s</sub> | 5-393              |                            |  |
|                              | 592                        | A300                   | Traverse-Funktion aktivieren                                                 | $0$ bis $2$            | $\mathbf{1}$        |                              | 0              | 5-346              |                            |  |
|                              | 593                        | A301                   | Maximale Amplitude                                                           | 0 bis 25%              | 0,1%                |                              | 10%            | 5-346              |                            |  |
|                              | 594                        | A302                   | Amplitudenanpassung während der<br>Verzögerung                               | 0 bis 50%              | 0,1%                |                              | 10%            | 5-346              |                            |  |
| Traverse-Funktion            | 595                        | A303                   | Amplitudenanpassung während der<br>Beschleunigung                            | 0 bis 50%              | 0,1%                | 10%                          |                | 5-346              |                            |  |
|                              | 596                        | A304                   | Beschleunigungszeit in Traverse-<br>Funktion                                 | 0,1 bis 3600 s         | 0,1 s               | 5 s                          |                | 5-346              |                            |  |
|                              | 597                        | A305                   | <b>Bremszeit in Traverse-Funktion</b>                                        | 0,1 bis 3600 s         | 0,1 s               | 5 <sub>s</sub>               |                | 5-346              |                            |  |
|                              | 598 <sup>3</sup>           | H102                   | Schaltschwelle Unterspannungsschutz                                          | 350 bis 430 V, 9999    | 0,1 V               |                              | 9999           | $5 - 162$          |                            |  |
| Einstellbarer Motorschutz    | 599                        | T721                   | X10-Funktionsauswahl                                                         | 0, 1                   | 1                   | 000<br>1 <sup>①</sup>        |                | 5-554              |                            |  |
|                              | 600                        | H001                   | Frequenz des 1. Arbeitspunkts des<br>einstellbaren Motorschutzes (Motor 1)   | 0 bis 590 Hz, 9999     | 0,01 Hz             | 9999                         |                | $5 - 151$          |                            |  |
|                              | 601                        | H002                   | Lastfaktor des 1. Arbeitspunkts des<br>einstellbaren Motorschutzes (Motor 1) | 1 bis 100%             | $1\%$               | 100%                         |                | $5 - 151$          |                            |  |
|                              | 602                        | H003                   | Frequenz des 2. Arbeitspunkts des<br>einstellbaren Motorschutzes (Motor 1)   | 0 bis 590 Hz, 9999     | 0,01 Hz             | 9999                         |                | $5 - 151$          |                            |  |
|                              | 603                        | H004                   | Lastfaktor des 2. Arbeitspunkts des<br>einstellbaren Motorschutzes (Motor 1) | 1 bis 100%             | $1\%$               | 100%                         |                | $5 - 151$          |                            |  |
|                              | 604                        | H005                   | Frequenz des 3. Arbeitspunkts des<br>einstellbaren Motorschutzes (Motor 1)   | 0 bis 590 Hz, 9999     | 0,01 Hz             | 9999                         |                | 5-151              |                            |  |
|                              | 606                        | T722                   | X48-Funktionsauswahl                                                         | 0, 1                   | 1                   |                              | $\mathbf{1}$   | 5-433              |                            |  |
| $\overline{\phantom{0}}$     | 607                        | H006                   | Zulässige Motorlast des Motorschutzes                                        | 110 bis 250 %          | 1%                  |                              | 150%           | $5 - 151$          |                            |  |
| $\overline{\phantom{0}}$     | 608                        | H016                   | 2. zulässige Motorlast des Motorschutzes                                     | 110 bis 250 %, 9999    | 1%                  |                              | 9999           | $5 - 151$          |                            |  |
|                              | 609                        | A624                   | Eingangszuweisung für PID-Sollwert/<br>Regelabweichung                       | $1 \text{ bis } 5$     | 1                   | $\overline{2}$               |                | 5-354              |                            |  |
| Regelung<br>슬                | 610                        | A625                   | Eingangszuweisung für PID-<br>Istwertsignal                                  | 1 bis 5, 101 bis 105   | $\mathbf{1}$        | 3                            |                | 5-354              |                            |  |
|                              | 611                        | F003                   | Beschleunigungszeit beim<br>Wiederanlauf                                     | 0 bis 3600 s, 9999     | 0,1 s               |                              | 9999           | $5 - 416$<br>5-424 |                            |  |
| Vibrations-<br>unterdrückung | 653                        | G410                   | Vibrationsunterdrückung                                                      | 0 bis 200%             | 0,1%                | 0%                           |                | 5-570              |                            |  |
|                              | 654                        | G411                   | Grenzfrequenz der<br>Vibrationsunterdrückung                                 | 0 bis 120 Hz           | $0.01$ Hz           |                              | 20 Hz          | 5-570              |                            |  |
| Tab. 5-2:                    |                            |                        | Übersicht der Parameter (numerisch sortiert) (12)                            |                        |                     |                              |                |                    |                            |  |
|                              |                            |                        |                                                                              |                        |                     |                              |                |                    |                            |  |
|                              | <b>FR-F800</b><br>$5 - 13$ |                        |                                                                              |                        |                     |                              |                |                    |                            |  |

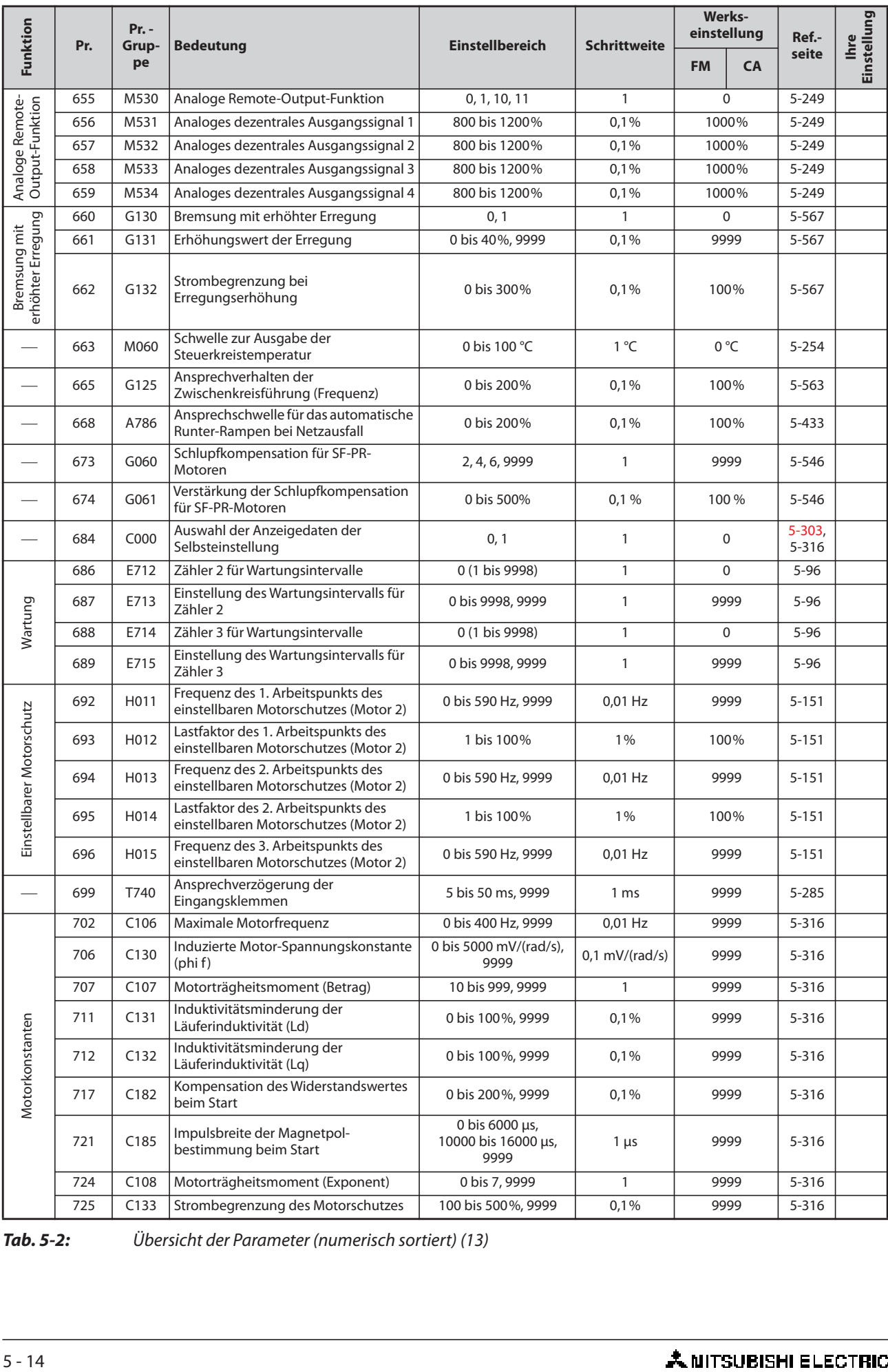

*Tab. 5-2:* Übersicht der Parameter (numerisch sortiert) (13)

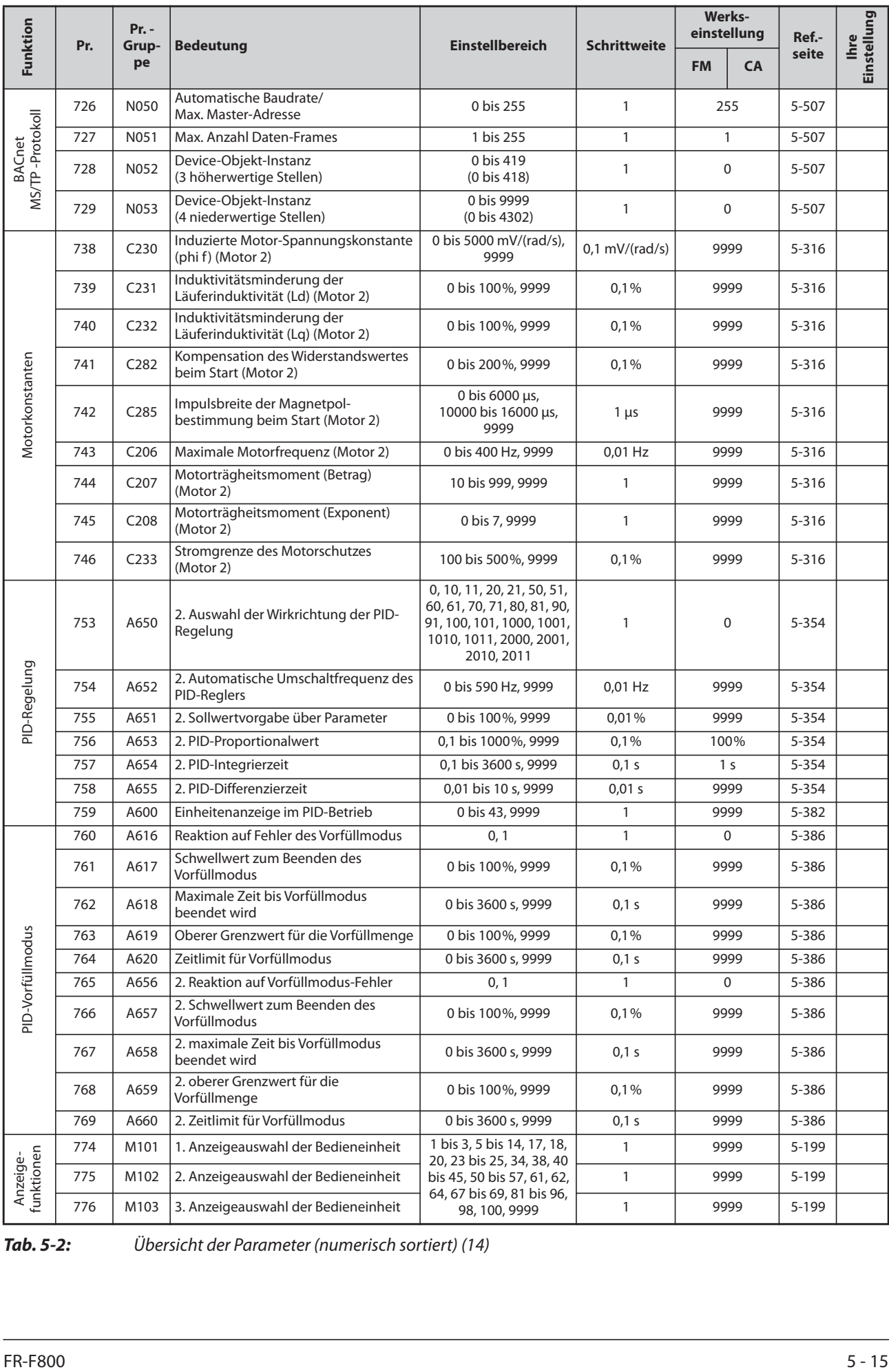

*Tab. 5-2:* Übersicht der Parameter (numerisch sortiert) (14)

| Funktion                 | Pr.                     | $Pr. -$<br>Grup- | <b>Bedeutung</b>                                               | <b>Einstellbereich</b>         | <b>Schrittweite</b>            | Werks-<br>einstellung |           | Ref.-                    | Einstellung<br><b>Ihre</b> |  |
|--------------------------|-------------------------|------------------|----------------------------------------------------------------|--------------------------------|--------------------------------|-----------------------|-----------|--------------------------|----------------------------|--|
|                          |                         | pe               |                                                                |                                |                                | <b>FM</b>             | <b>CA</b> | seite                    |                            |  |
|                          | 777                     | A681<br>T053     | Frequenz bei Stromsollwert-Verlust                             | 0 bis 590 Hz, 9999             | 0,01 Hz                        | 9999                  |           | 5-280                    |                            |  |
|                          | 778                     | A682<br>T054     | Verzögerungszeit für<br>Stromsollwertüberwachung               | 0 bis 10 s                     | 0,01 s                         |                       | 0 s       |                          |                            |  |
|                          | 779                     | N014             | Betriebsfrequenz beim Auftreten eines<br>Kommunikationsfehlers | 0 bis 590 Hz, 9999             | 0,01 Hz                        |                       | 9999      | 5-460                    |                            |  |
|                          | 791                     | F070             | Beschleunigungszeit im unteren<br>Drehzahlbereich              | 0 bis 3600 s, 9999             | 0,1 s                          |                       | 9999      |                          |                            |  |
|                          | 792                     | F071             | Bremszeit im unteren Drehzahlbereich                           | 0 bis 3600 s, 9999             | 0,1 s                          |                       | 9999      | $5 - 103$                |                            |  |
| $\overline{\phantom{0}}$ | 799                     | M520             | Frequenz für Ausgangsabschaltung                               | 0,1, 1, 10, 100, 1000 kWh      | $0.1$ kWh                      |                       | 1 kWh     | $5 - 253$                |                            |  |
| $\overline{\phantom{0}}$ | 800                     | G200             | Auswahl der Regelung                                           | 9,20                           | $\mathbf{1}$                   |                       | 20        | $\overline{5} - 42$      |                            |  |
|                          | 820                     | G211             | Proportionalverstärkung 1 bei<br>Drehzahlregelung              | 0 bis 1000%                    | $1\%$                          |                       | 25 %      | $5 - 56$                 |                            |  |
|                          | 821                     | G212             | Nachstellzeit 1 bei Drehzahlregelung                           | 0 bis 20 s                     | 0,001 s                        | 0,333s                |           | $5 - 56$                 |                            |  |
|                          | 822                     | T003             | Filter 1 des Drehzahlregelkreises                              | 0 bis 5 s, 9999                | 0.001 s                        |                       | 9999      | $5 - 264$                |                            |  |
|                          | 824                     | G213             | Proportionalverstärkung 1 bei<br>Drehmomentregelung            | 0 bis 500%                     | $1\%$                          |                       | 50%       | $5 - 56$                 |                            |  |
|                          | 825                     | G214             | Nachstellzeit 1 bei<br>Drehmomentregelung                      | 0 bis 500 ms                   | $0,1$ ms                       |                       | 40 ms     |                          |                            |  |
|                          | 827                     | G216             | Filter 1 des Drehmoment-Istwertes                              | $0$ bis $0,1$ s                | 0,001 s                        | 0 <sub>s</sub>        |           | $5 - 60$                 |                            |  |
| Einstellfunktionen       | 828                     | G224             | Werksparameter. Nicht einstellen.                              |                                |                                |                       |           |                          |                            |  |
|                          | 830                     | G311             | Proportionalverstärkung 2 bei<br>Drehzahlregelung              | 0 bis 1000%, 9999              | $1\%$                          | 9999                  |           | $5 - 56$                 |                            |  |
|                          | 831                     | G312             | Nachstellzeit 2 bei Drehzahlregelung                           | 0 bis 20 s, 9999               | 0,001 s                        | 9999                  |           | $5 - 56$                 |                            |  |
|                          | 832                     | T005             | Filter 2 des Drehzahlregelkreises                              | 0 bis 5 s, 9999                | 0,001 s                        |                       | 9999      | $5 - 264$                |                            |  |
|                          | 834                     | G313             | Proportionalverstärkung 2 bei<br>Drehmomentregelung            | 0 bis 500%, 9999               | $1\%$                          | 9999                  |           | $5 - 56$                 |                            |  |
|                          | 835                     | G314             | Nachstellzeit 2 bei<br>Drehmomentregelung                      | 0 bis 500 ms, 9999             | 0.1 <sub>ms</sub>              | 9999                  |           | $5 - 56$                 |                            |  |
|                          | 837                     | G316             | Filter 2 des Drehmoment-Istwertes                              | 0 bis 0,1 s, 9999              | 0,001 s                        | 9999                  |           | $5 - 60$                 |                            |  |
|                          | 849                     | T007             | Offset des Analogeingangs                                      | 0 bis 200%                     | 0,1%                           | 100%                  |           | $5 - 264$                |                            |  |
|                          | 858                     | T040             | Funktionszuweisung Klemme 4                                    | 0, 4, 9999                     | 1                              | $\mathbf 0$           |           | $5 - 181$ ,<br>$5 - 260$ |                            |  |
|                          | C126<br>859             |                  |                                                                | Drehmoment erzeugender Strom/  | 0 bis 500 A, 9999 <sup>2</sup> | $0,01A$ <sup>2</sup>  |           |                          | $5 - 303,$                 |  |
| Zusatzfunktionen         |                         |                  |                                                                | Nennstrom PM-Motor             | 0 bis 3600 A, 9999 3           | $0,1 A$ <sup>3</sup>  |           | 9999                     | 5-316                      |  |
|                          | C <sub>226</sub><br>860 |                  | Drehmoment erzeugender Strom/                                  | 0 bis 500 A, 9999 <sup>2</sup> | 0,01 A $^{\circledR}$          |                       |           | $5 - 303$ ,              |                            |  |
|                          |                         |                  | Nennstrom PM-Motor (Motor 2)                                   | 0 bis 3600 A, 9999 3           | 0,1 A $^{\circledR}$           |                       | 9999      | $5 - 316$                |                            |  |
|                          | 864                     | M470             | Drehmomentüberwachung                                          | 0 bis 400%                     | 0,1%                           | 150%                  |           | 5-246                    |                            |  |
| Anzeige-<br>funktionen   | 866                     | M042             | Bezugsgröße für externe<br>Drehmomentanzeige                   | 0 bis 400%                     | 0,1%                           | 150%                  |           | $5 - 212$                |                            |  |
| $\overline{\phantom{0}}$ | 867                     | M321             | AM-Ausgangsfilter                                              | $0$ bis 5 s                    | 0,01 s                         |                       | 0,01 s    | $5 - 219$                |                            |  |
|                          | 868                     | T010             | Funktionszuweisung Klemme 1                                    | 0, 4, 9999                     | 1                              | 0                     |           | $5 - 181$ ,<br>$5 - 260$ |                            |  |
|                          | 869                     | M334             | Filter für Ausgangsstrom                                       | $0$ bis 5 s                    | 0,01 s                         | 0,02 s                |           | $5 - 219$                |                            |  |
|                          | 870                     | M440             | Hysterese der Ausgangsfrequenz-<br>überwachung                 | 0 bis 5 Hz                     | 0,01 Hz                        |                       | 0 Hz      | 5-240                    |                            |  |
|                          | 872 <sup>®</sup>        | H201             | Eingangs-Phasenfehler                                          | 0, 1                           | $\mathbf{1}$                   |                       | 0         | 5-164                    |                            |  |
| Schutz-<br>funktionen    | 874                     | H730             | OLT-Schwellwert                                                | 0 bis 400%                     | 0,1%                           | 120%                  | 110%      | $5 - 181$                |                            |  |

*Tab. 5-2:* Übersicht der Parameter (numerisch sortiert) (15)

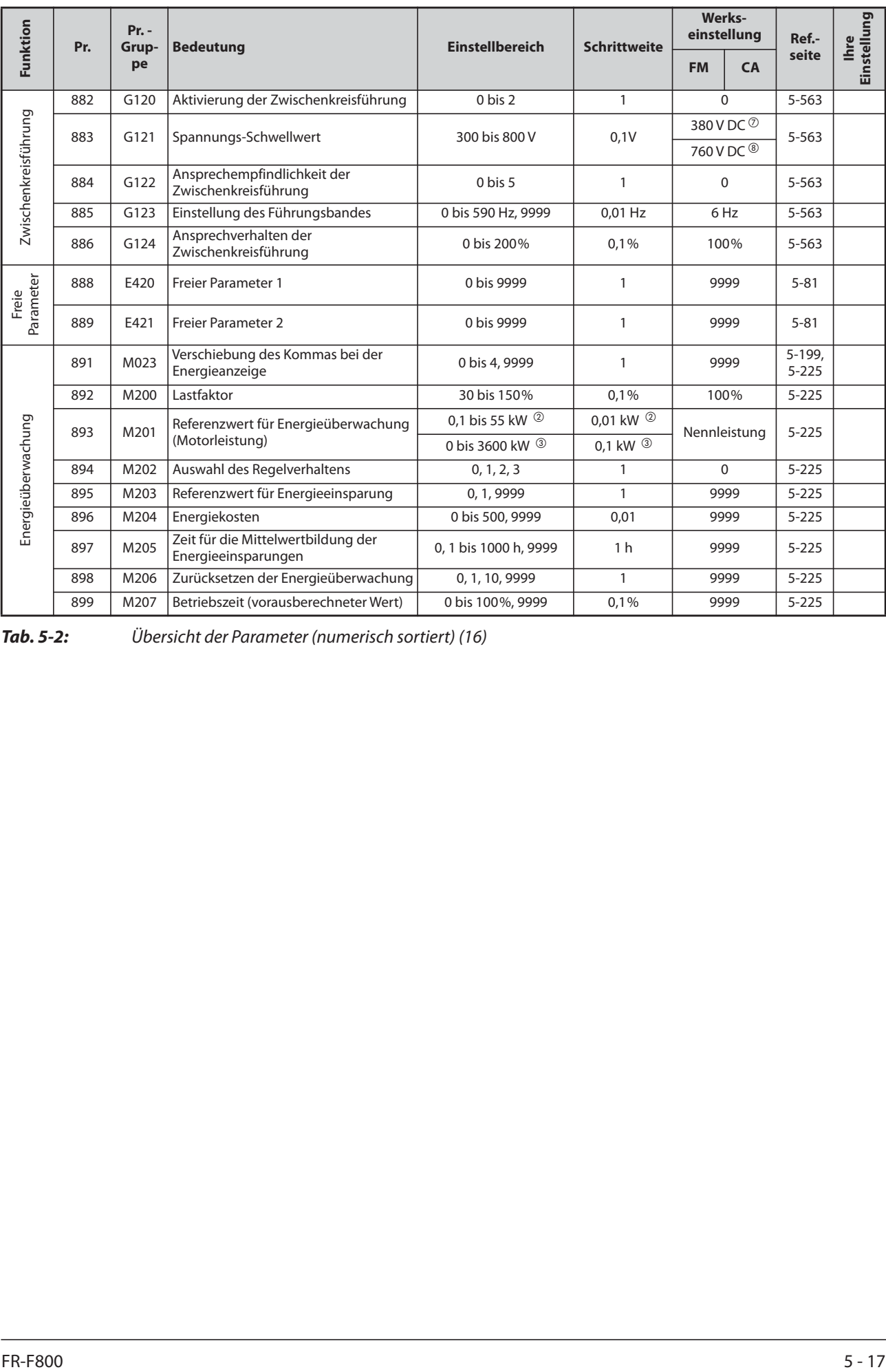

*Tab. 5-2:* Übersicht der Parameter (numerisch sortiert) (16)

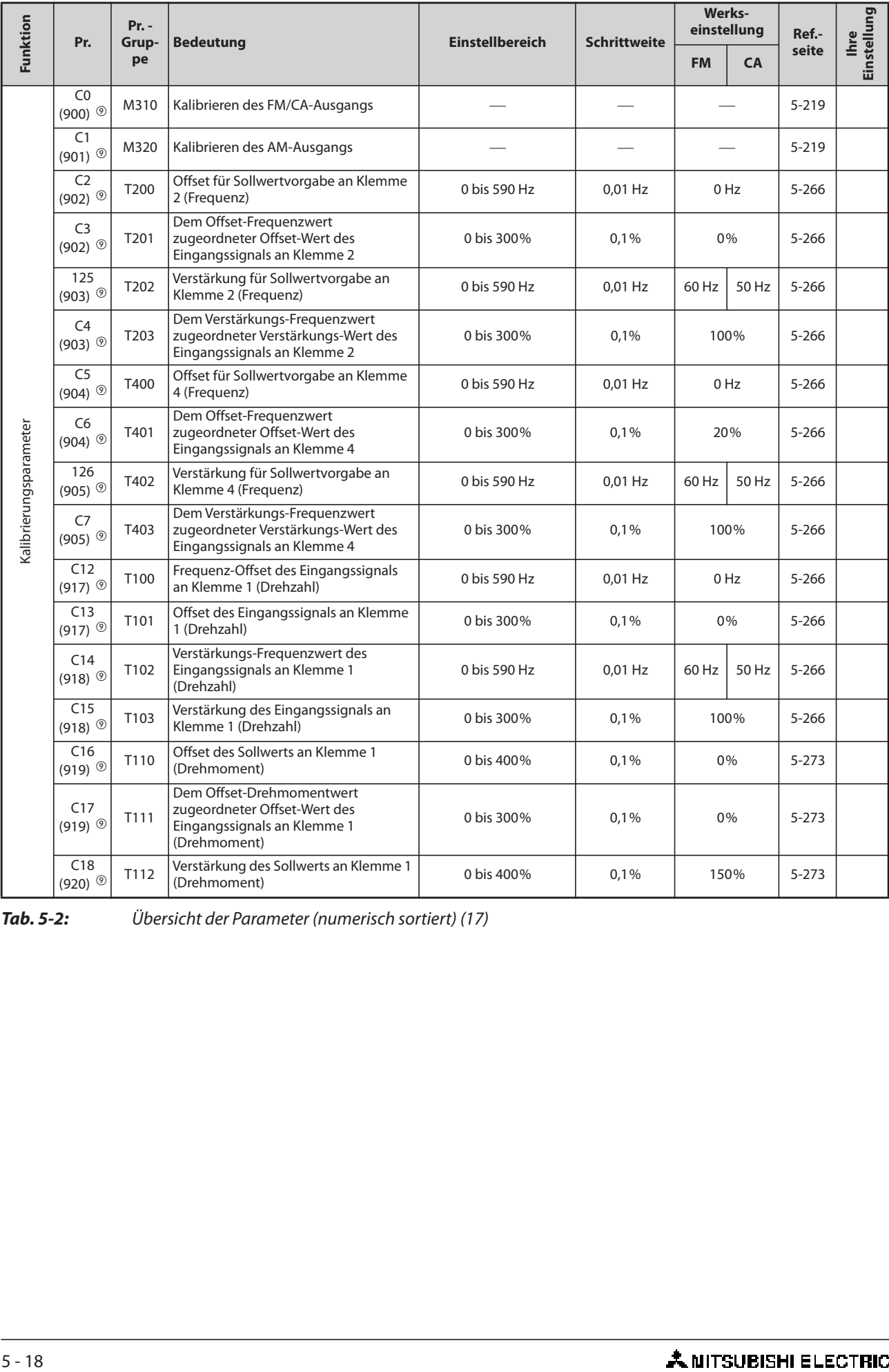

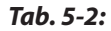

*Tab. 5-2:* Übersicht der Parameter (numerisch sortiert) (17)

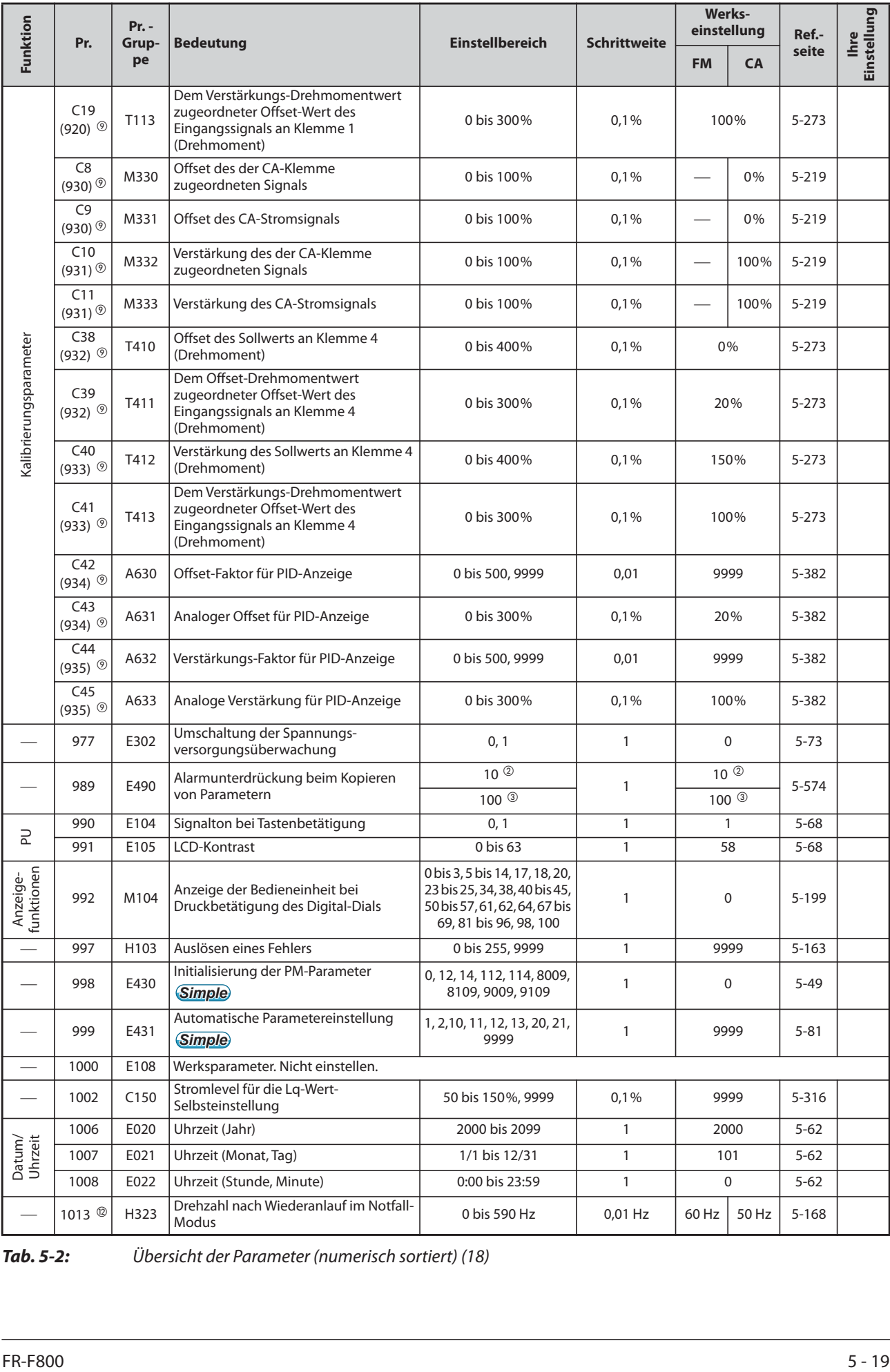

*Tab. 5-2:* Übersicht der Parameter (numerisch sortiert) (18)

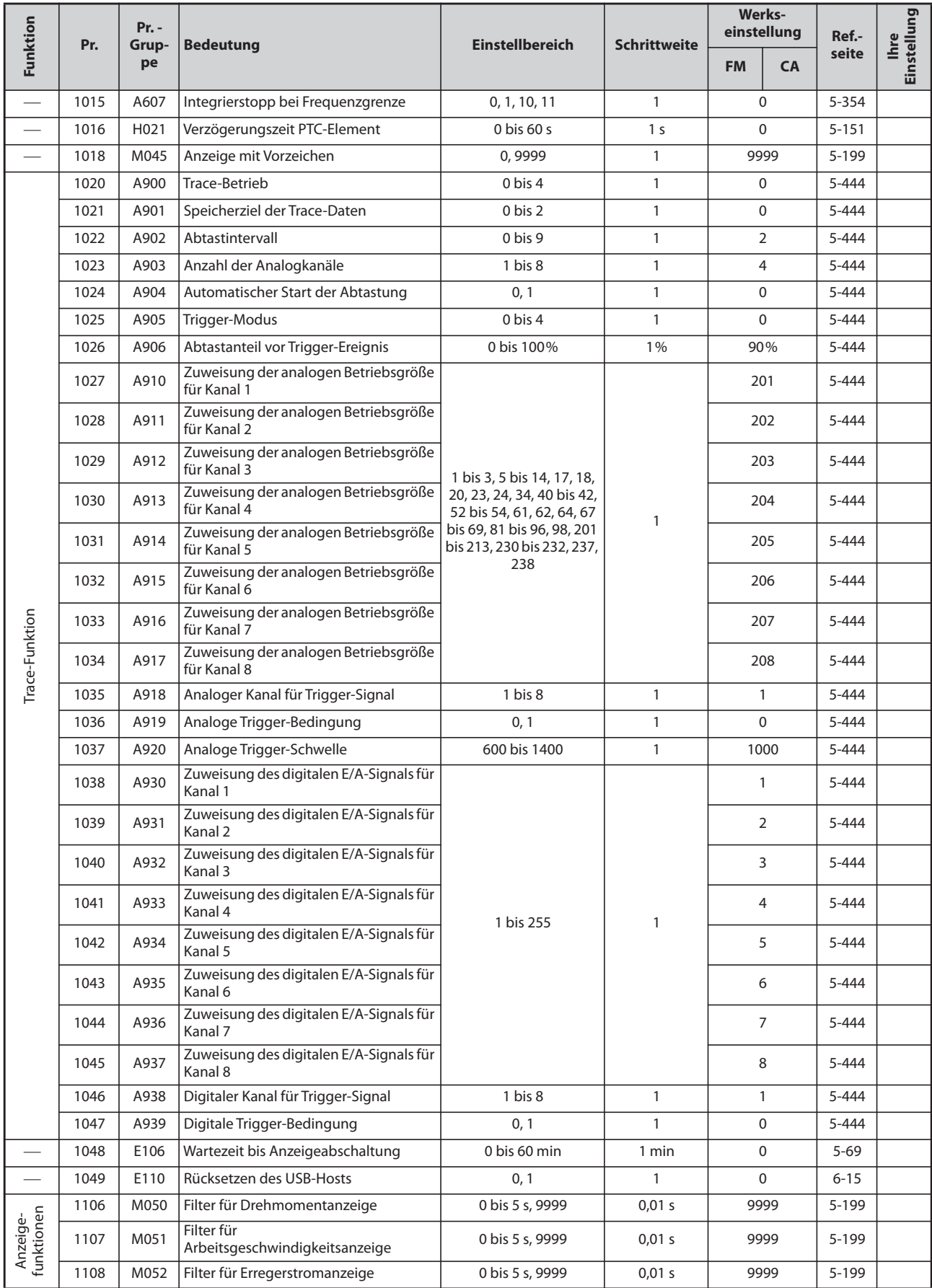

*Tab. 5-2:* Übersicht der Parameter (numerisch sortiert) (19)

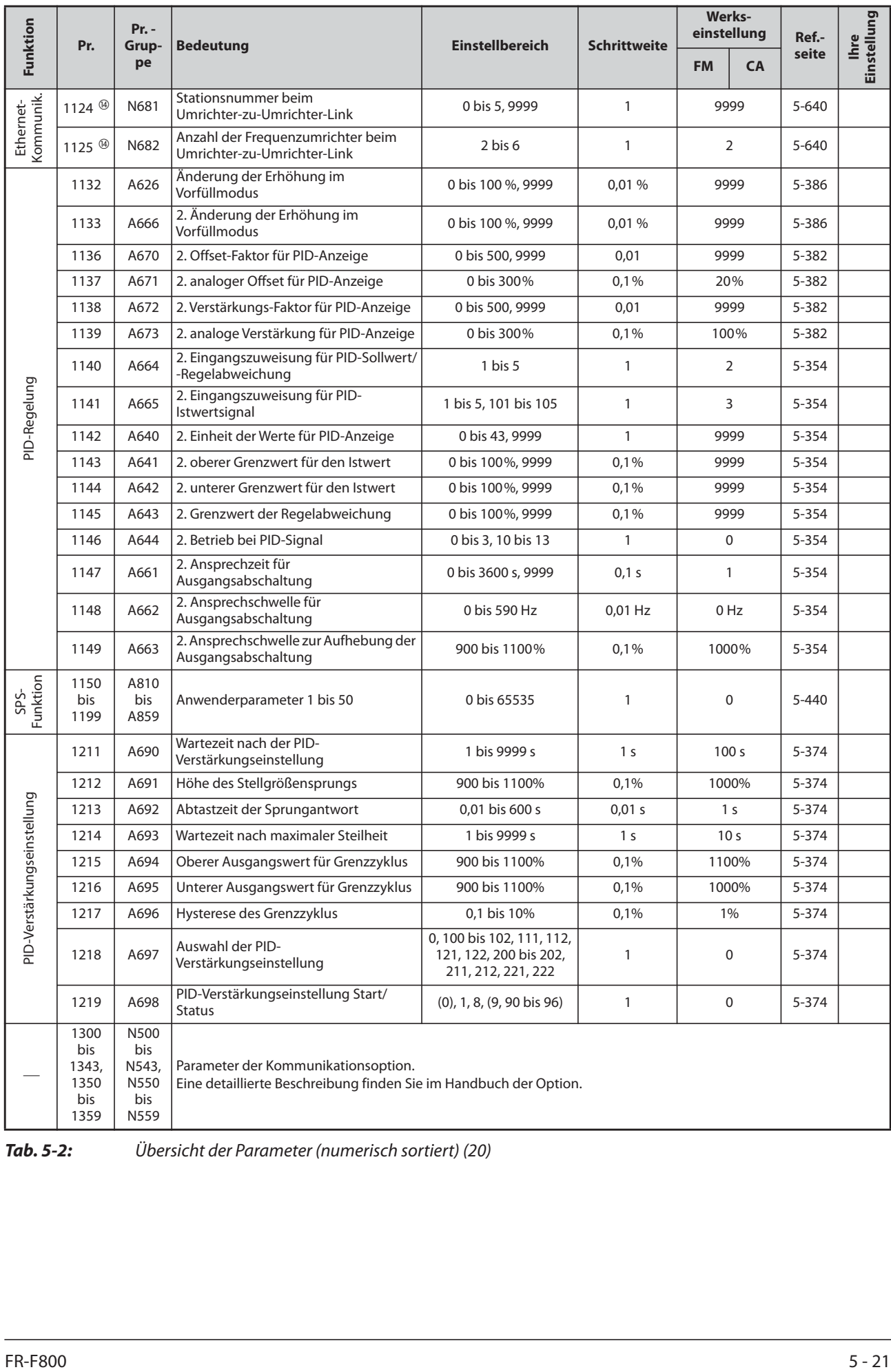

*Tab. 5-2:* Übersicht der Parameter (numerisch sortiert) (20)

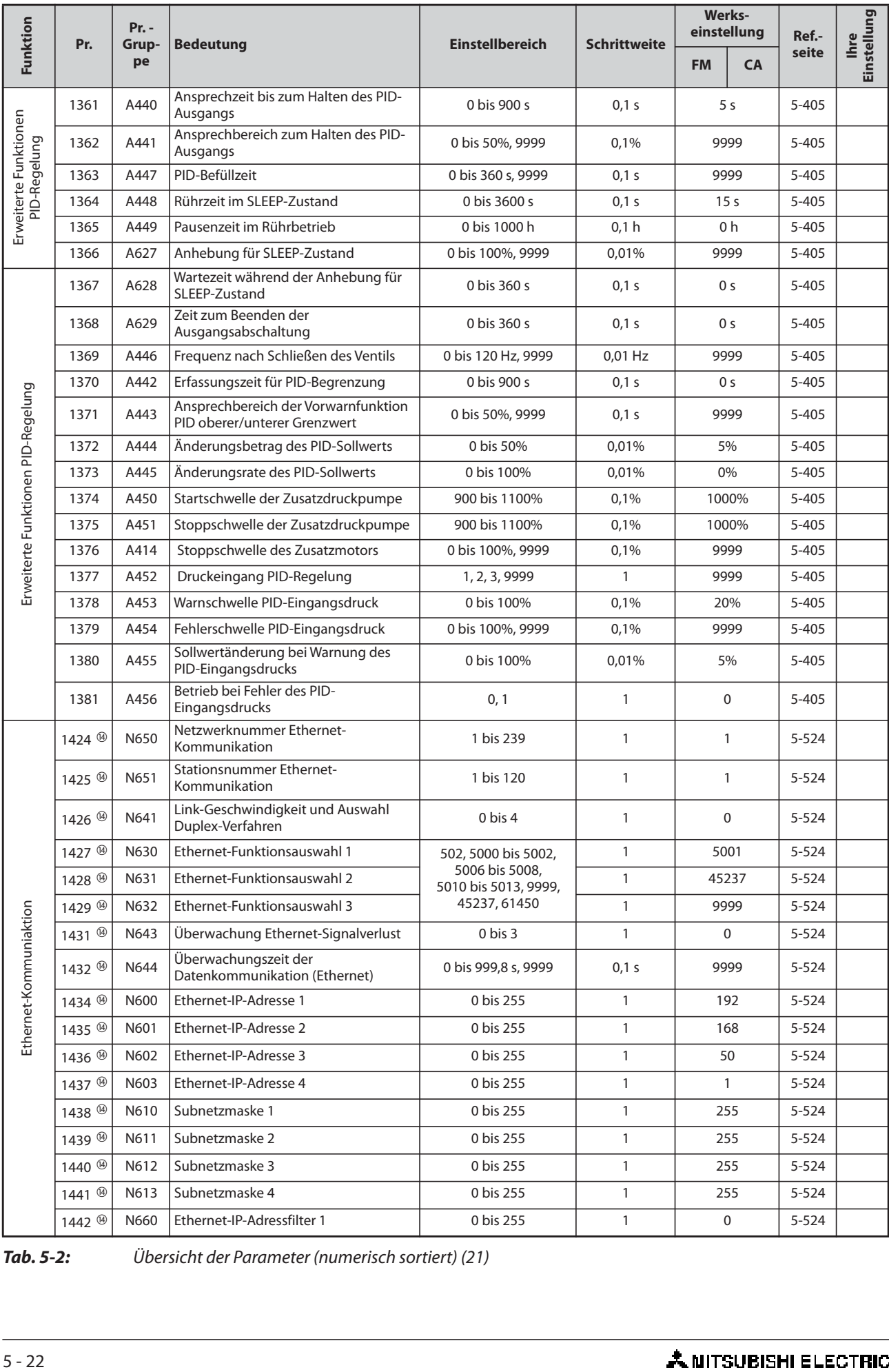

*Tab. 5-2:* Übersicht der Parameter (numerisch sortiert) (21)

| Funktion                    | Pr.                            | $Pr. -$<br>Grup-<br>pe | <b>Bedeutung</b>                                                         | <b>Einstellbereich</b> | <b>Schrittweite</b> | Werks-<br>einstellung |             | Ref.-     | Einstellung<br><b>Ihre</b> |
|-----------------------------|--------------------------------|------------------------|--------------------------------------------------------------------------|------------------------|---------------------|-----------------------|-------------|-----------|----------------------------|
|                             |                                |                        |                                                                          |                        |                     | <b>FM</b>             | <b>CA</b>   | seite     |                            |
|                             | 1443 @                         | N661                   | Ethernet-IP-Adressfilter 2                                               | 0 bis 255              | $\mathbf{1}$        |                       | 0           | $5 - 524$ |                            |
|                             | 1444 <sup><sup>(4)</sup></sup> | N662                   | Ethernet-IP-Adressfilter 3                                               | 0 bis 255              | $\mathbf{1}$        |                       | 0           |           |                            |
|                             | 1445 4                         | N663                   | Ethernet-IP-Adressfilter 4                                               | 0 bis 255              | $\mathbf{1}$        | $\overline{0}$        |             | $5 - 524$ |                            |
|                             | 1446 <sup>(4)</sup>            | N664                   | Bereich für Ethernet-IP-Adressfilter 2                                   | 0 bis 255, 9999        | $\mathbf{1}$        |                       | 9999        | $5 - 524$ |                            |
|                             | 1447 <sup><sup>3</sup></sup>   | N665                   | Bereich für Ethernet-IP-Adressfilter 3                                   | 0 bis 255, 9999        | $\mathbf{1}$        |                       | 9999        | $5 - 524$ |                            |
|                             | 1448 4                         | N666                   | Bereich für Ethernet-IP-Adressfilter 4                                   | 0 bis 255, 9999        | 1                   |                       | 9999        | 5-524     |                            |
| Ethernet-Kommuniaktion      | 1449 <sup><sup>4</sup></sup>   | N670                   | Ethernet-IP-Adresse 1 zum Schreiben<br>der Betriebsanweisung             | 0 bis 255              | 1                   |                       | 0           | $5 - 524$ |                            |
|                             | 1450 ®                         | N671                   | Ethernet-IP-Adresse 2 zum Schreiben<br>der Betriebsanweisung             | 0 bis 255              | $\mathbf{1}$        |                       | 0           | $5 - 524$ |                            |
|                             | 1451 4                         | N672                   | Ethernet-IP-Adresse 3 zum Schreiben<br>der Betriebsanweisung             | 0 bis 255              | $\mathbf{1}$        | 0                     |             | $5 - 524$ |                            |
|                             | 1452 @                         | N673                   | Ethernet-IP-Adresse 4 zum Schreiben<br>der Betriebsanweisung             | 0 bis 255              | $\mathbf{1}$        |                       | $\mathbf 0$ |           |                            |
|                             | 1453 4                         | N674                   | Bereich für Ethernet-IP-Adresse 3 zum<br>Schreiben der Betriebsanweisung | 0 bis 255, 9999        | $\mathbf{1}$        |                       | 9999        | $5 - 524$ |                            |
|                             | 1454 4                         | N675                   | Bereich für Ethernet-IP-Adresse 4 zum<br>Schreiben der Betriebsanweisung | 0 bis 255,9999         | $\mathbf{1}$        |                       | 9999        | 5-524     |                            |
|                             | 1455 $@$                       | N642                   | Keepalive-Zeit                                                           | 1 bis 7200 s           | 1 <sub>s</sub>      |                       | 3600 s      | $5 - 524$ |                            |
|                             | 1460                           | A683                   | PID-Mehrfachsollwert 1                                                   | 0 bis 100%, 9999       | 0,01%               |                       | 9999        | 5-374     |                            |
|                             | 1461                           | A684                   | PID-Mehrfachsollwert 2                                                   | 0 bis 100%, 9999       | 0,01%               |                       | 9999        | 5-374     |                            |
|                             | 1462                           | A685                   | PID-Mehrfachsollwert 3                                                   | 0 bis 100%, 9999       | 0,01%               |                       | 9999        |           |                            |
|                             | 1463                           | A686                   | PID-Mehrfachsollwert 4                                                   | 0 bis 100%, 9999       | 0,01%               | 9999                  |             | 5-374     |                            |
| PID-Verstärkungseinstellung | 1464                           | A687                   | PID-Mehrfachsollwert 5                                                   | 0 bis 100%, 9999       | 0,01%               | 9999                  |             | 5-374     |                            |
|                             | 1465                           | A688                   | PID-Mehrfachsollwert 6                                                   | 0 bis 100%, 9999       | 0,01%               | 9999                  |             | 5-374     |                            |
|                             | 1466                           | A689                   | PID-Mehrfachsollwert 7                                                   | 0 bis 100%, 9999       | 0,01%               | 9999                  |             | 5-374     |                            |
|                             | 1469                           | A420                   | Anzeige der Anzahl der<br>Reinigungszyklen                               | 0 bis 255              | 1                   | 0                     |             | 5-348     |                            |
|                             | 1470                           | A421                   | Einstellung der Anzahl der<br>Reinigungszyklen                           | 0 bis 255              | 1                   | 0                     |             | 5-348     |                            |
|                             | 1471                           | A422                   | Startsignal für Reinigungsbetrieb                                        | 0 bis 15               | $\mathbf{1}$        | 0                     |             | 5-348     |                            |
|                             | 1472                           | A423                   | Frequenz für Reinigungsbetrieb im<br>Linkslauf                           | 0 bis 590 Hz           | $0.01$ Hz           | 30 Hz                 |             | 5-348     |                            |
|                             | 1473                           | A424                   | Zeit für Reinigungsbetrieb im Linkslauf                                  | 0 bis 3600 s           | 0,1 s               | 5 <sub>s</sub>        |             | 5-348     |                            |
| Reinigungsbetrieb           | 1474                           | A425                   | Frequenz für Reinigungsbetrieb im<br>Rechtslauf                          | 0 bis 590 Hz, 9999     | $0.01$ Hz           | 9999                  |             | 5-348     |                            |
|                             | 1475                           | A426                   | Zeit für Reinigungsbetrieb im<br>Rechtslauf                              | 0 bis 3600 s, 9999     | 0,1 s               | 9999                  |             | 5-348     |                            |
|                             | 1476                           | A427                   | Pausenzeit zwischen den<br>Reinigungszyklen                              | 0 bis 3600 s           | 0,1 s               | 5 <sub>s</sub>        |             | 5-348     |                            |
|                             | 1477                           | A428                   | Beschleunigungszeit im<br>Reinigungsbetrieb                              | 0 bis 3600 s, 9999     | 0,1 s               | 9999                  |             | 5-348     |                            |
|                             | 1478                           | A429                   | Bremszeit im Reinigungsbetrieb                                           | 0 bis 3600 s, 9999     | 0,1 s               |                       | 9999        | 5-348     |                            |
|                             | 1479                           | A430                   | Vorgabe der Reinigungsintervalle                                         | 0 bis 6000 h           | 0,1 h               |                       | 0           | $5 - 348$ |                            |
| Tab. 5-2:                   |                                |                        | Übersicht der Parameter (numerisch sortiert) (22)                        |                        |                     |                       |             |           |                            |
| FR-F800                     |                                |                        |                                                                          |                        |                     |                       |             |           | $5 - 23$                   |

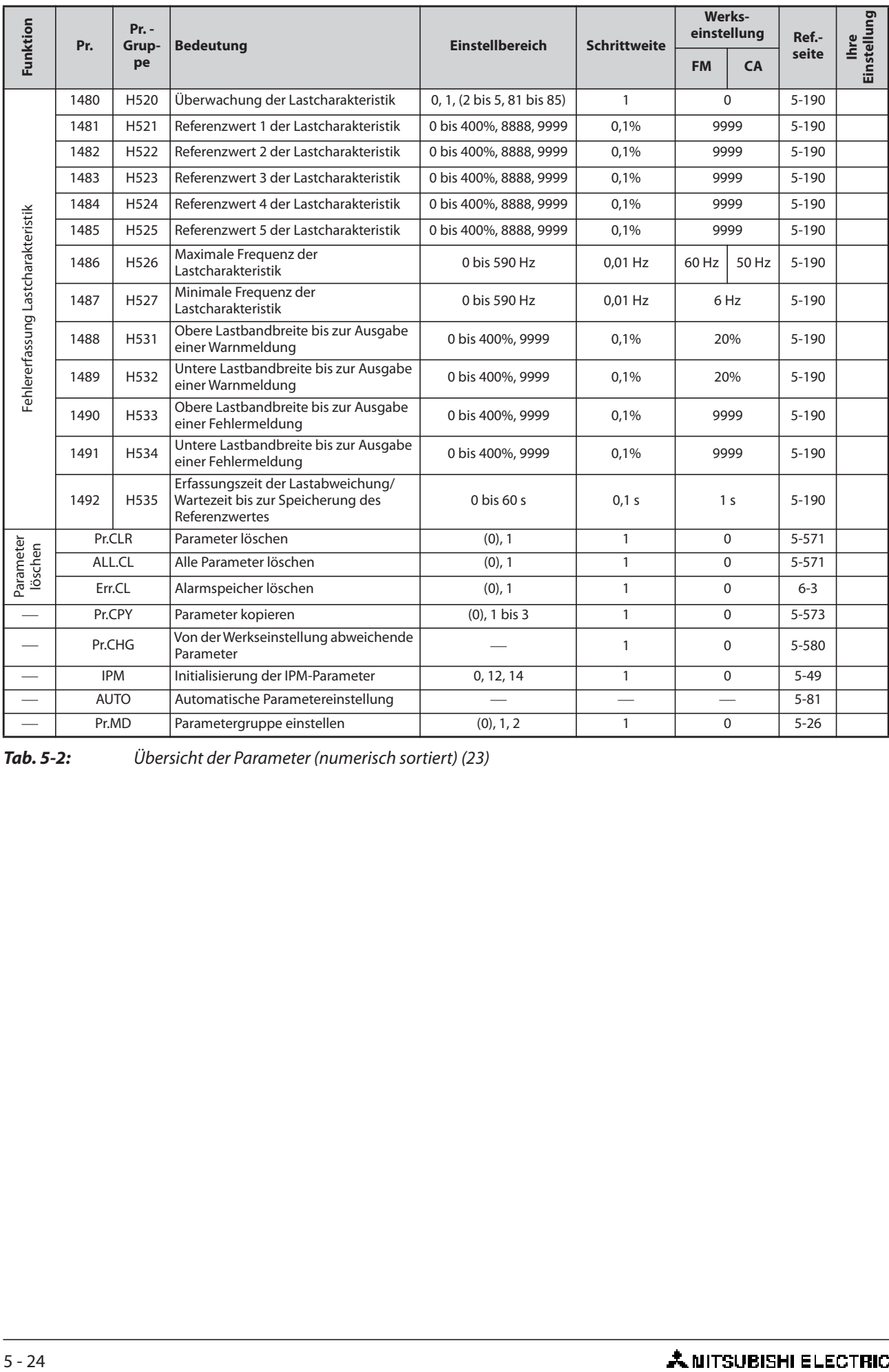

*Tab. 5-2:* Übersicht der Parameter (numerisch sortiert) (23)

- $^{\text{\textregistered}}$  Die Einstellung ist vom zulässigen Nennstrom abhängig. 6 %: FR-F820-00046(0.75K), FR-F840-00023(0.75K)
	- 4 %: FR-F820-00077(1.5K) bis FR-F820-00167(3.7K), FR-F840-00038(1.5K) bis FR-F840-00083(3.7K) 3 %: FR-F820-00250(5.5K), FR-F820-00340(7.5K), FR-F840-00126(5.5K), FR-F840-00170(7.5K) 2 %: FR-F820-00490(11K) bis FR-F820-01540(37K), FR-F840-00250(11K) bis FR-F840-00770(37K) 1,5 %: FR-F820-01870(45K), FR-F820-02330(55K), FR-F840-00930(45K), FR-F840-01160(55K) 1 %: FR-F820-03160(75K) oder größer, FR-F840-01800(75K) oder größer
- <span id="page-198-4"></span> Einstellbereich oder Werkseinstellung für FR-F820-02330(55K) oder kleiner und FR-F840- 01160(55K) oder kleiner.
- <span id="page-198-5"></span> Einstellbereich oder Werkseinstellung für FR-F820-03160(75K) oder kleiner und FR-F840- 01800(75K) oder größer.
- Werkseinstellung für FR-F820-00340(7.5K) oder kleiner und FR-F840-00170(7.5K) oder kleiner.
- <sup>5</sup> Werkseinstellung für FR-F820-00490(11K) oder größer und FR-F840-00250(11K) oder größer.
- Die Einstellung ist vom zulässigen Nennstrom abhängig. 4 %: FR-F820-00340(7.5K) oder kleiner, FR-F840-00170(7.5K) oder kleiner 2 %: FR-F820-00490(11K) bis FR-F820-02330(55K), FR-F840-00250(11K) bis FR-F840-01160(55K) 1 %: FR-F820-03160(75K) oder größer, FR-F840-01800(75K) oder größer
- <span id="page-198-8"></span> $\oslash$  Wert für die 200-V-Klasse.
- <span id="page-198-9"></span><sup>3</sup> Wert für die 400-V-Klasse.
- <span id="page-198-10"></span> $\degree$  Die in Klammern angegebenen Parameternummern sind beim Einsatz der Bedieneinheiten FR-LU08 und FR-PU07 gültig.
- <span id="page-198-0"></span>Einstellbereich oder Werkseinstellung für das Standardmodell.
- <span id="page-198-1"></span> $\Phi$  Einstellbereich oder Werkseinstellung für das Modell mit separater Stromrichtereinheit.
- <span id="page-198-3"></span> $\mathcal{D}$  Die Einstellung ist nur für das Standardmodell verfügbar.
- <span id="page-198-7"></span><sup>3</sup> Die Einstellung ist nur bei der 400-V-Klasse verfügbar.
- <span id="page-198-2"></span> $^{\circledR}$  Die Einstellung ist nur für den FR-F800-E verfügbar oder wenn eine kompatible Option montiert ist.
- <span id="page-198-6"></span> $\circledast$  Diese Einstellung steht nur zur Verfügung, wenn die Kommunikationsoption installiert ist.

# <span id="page-199-0"></span>**5.1.2 Anzeige von Parametergruppen**

Parameter können nach Funktionsgruppen geordnet aufgerufen werden. Dadurch ist eine einfache Einstellung der funktionsbezogenen Parameter möglich.

#### **Auswahl von Parametergruppen**

| <b>Einstellung Pr.MD</b> | <b>Beschreibung</b>                                   |
|--------------------------|-------------------------------------------------------|
|                          | Grundeinstellung der Anzeige                          |
|                          | Numerisch sortierte Anzeige der Parameter             |
|                          | Nach Funktionsgruppen sortierte Anzeige der Parameter |

*Tab. 5-3:* Umschaltung auf die nach Funktionen sortierte Anzeige der Parameter

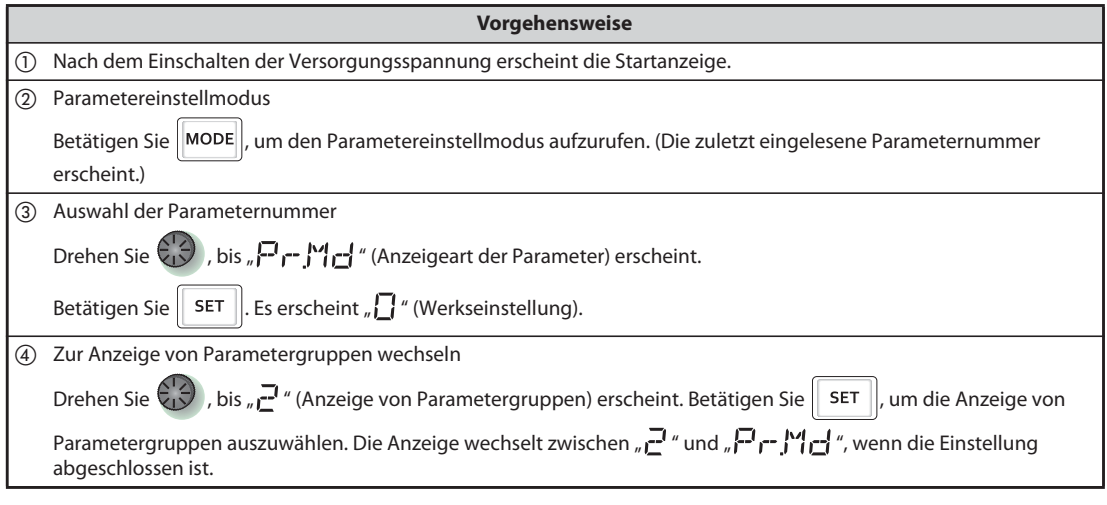

*Tab. 5-4:* Nach Funktionen sortierte Anzeige der Parameter

**Beispiel**  $\nabla$ 

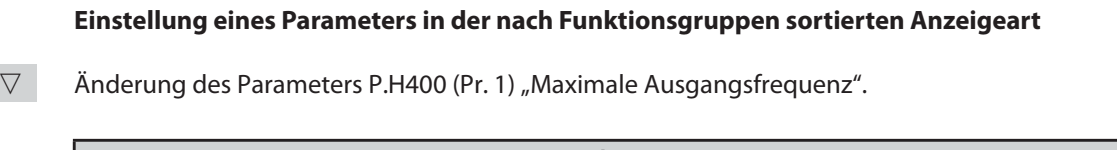

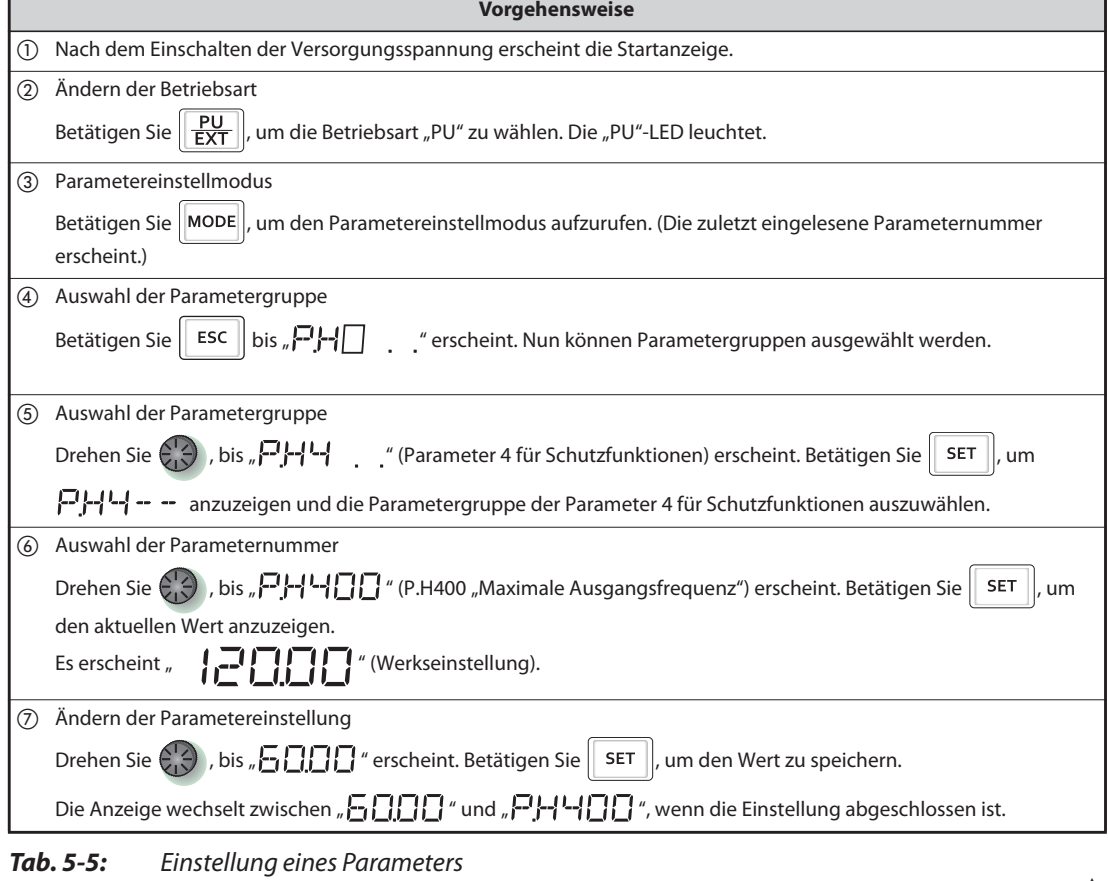

 $\triangle$ 

# **5.1.3 Parameterliste (nach Funktionsgruppen sortiert)**

### **(E) Umgebungsparameter**

Parameter zur Einstellung der Systemeigenschaften.

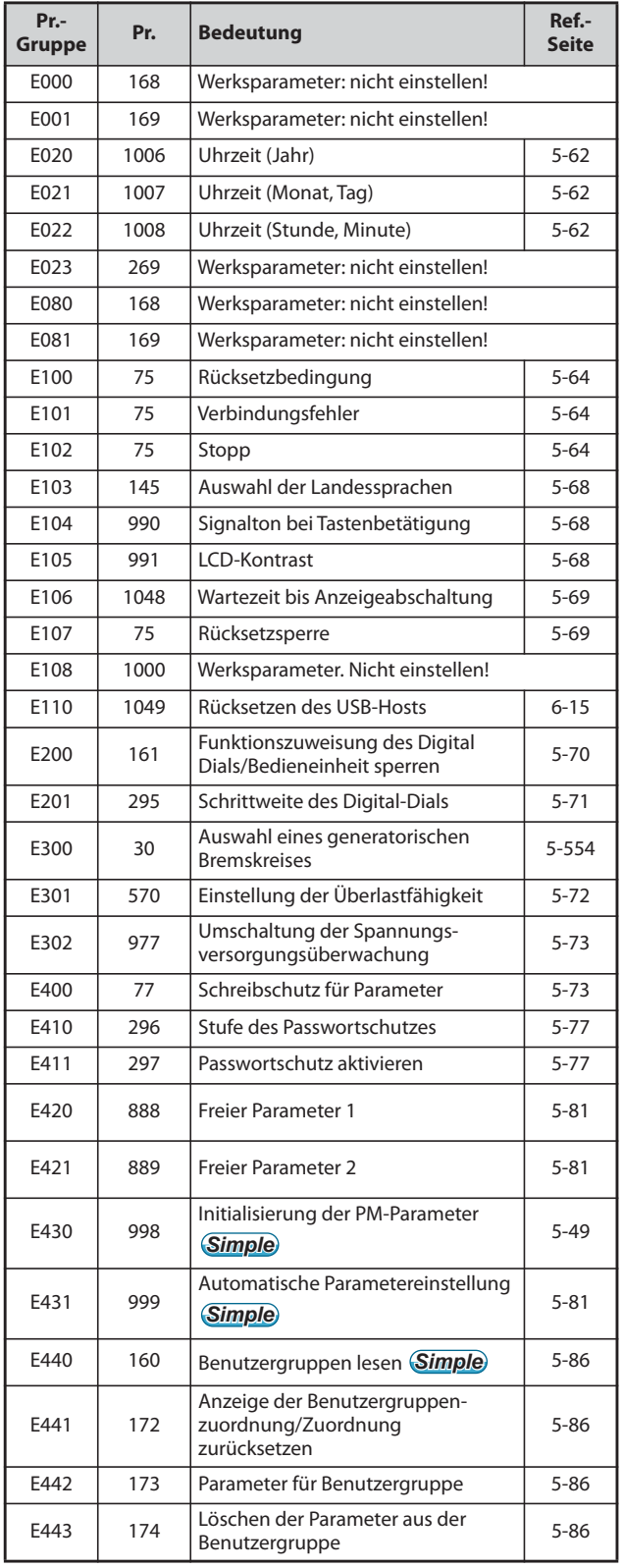

*Tab. 5-6:* Umgebungsparameter (1)

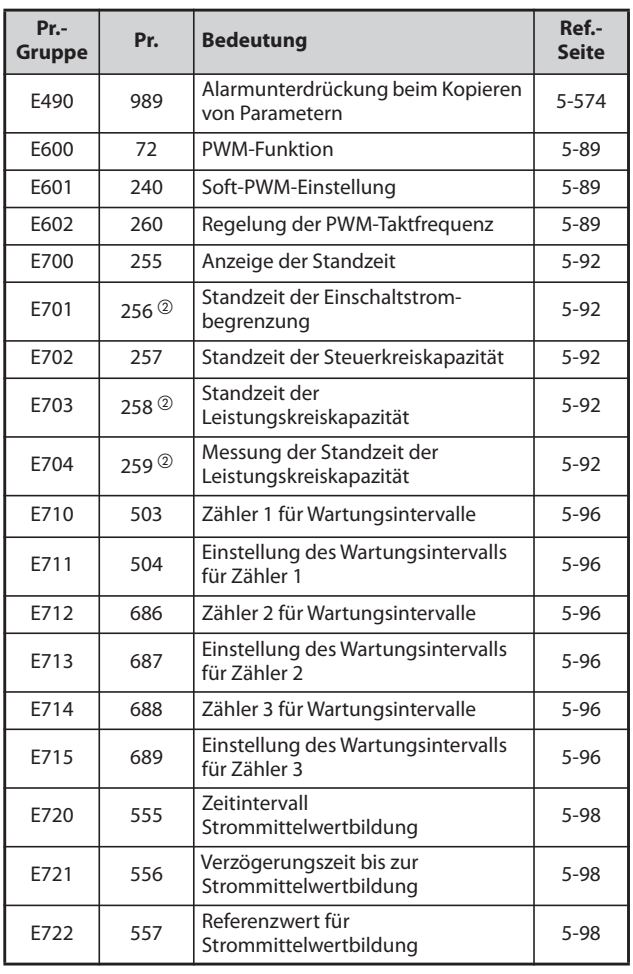

*Tab. 5-6:* Umgebungsparameter (2)

#### **(F) Einstellung von Beschleunigungs-/Bremszeit und Beschleunigungs-/Bremsmuster**

Parameter zur Einstellung der Beschleunigungs-/ Bremseigenschaften des Motors.

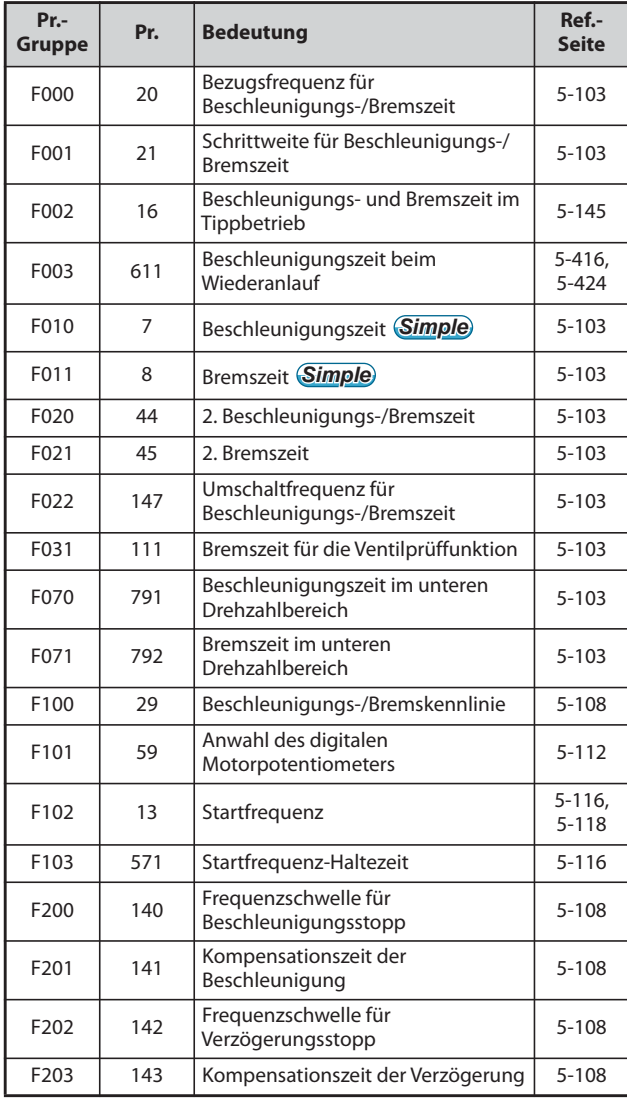

*Tab. 5-7:* Einstellung von Beschleunigungs-/ Bremszeit und Beschleunigungs-/ Bremsmuster

#### **(D) Betriebs- und Drehzahlanweisungen**

Parameter zur Festlegung der Quelle für die Frequenzumrichter-Befehle und Parameter zur Einstellung der Motordrehzahl und des Motordrehmoments.

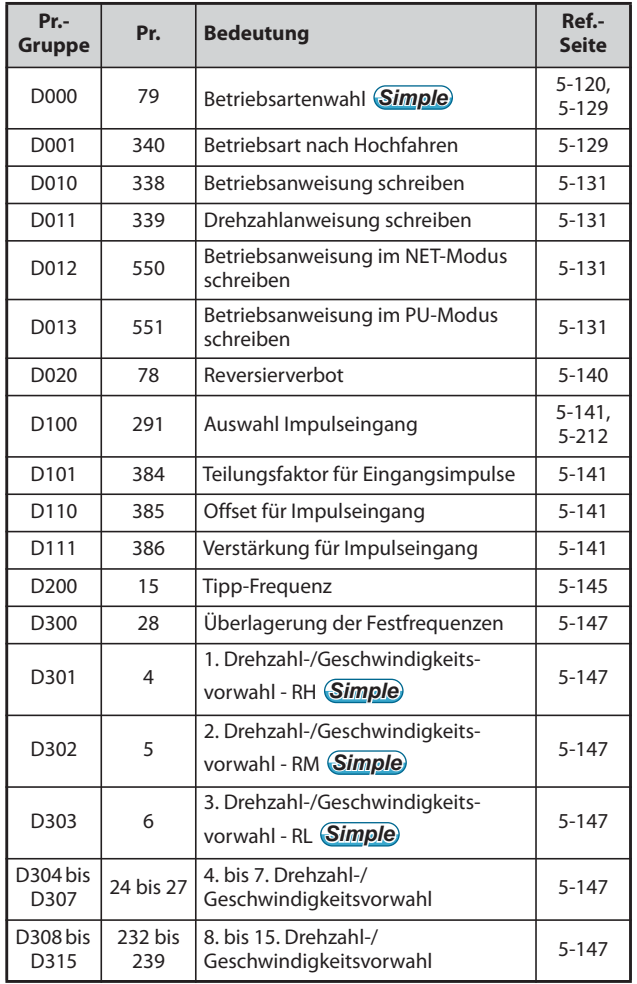

*Tab. 5-8:* Betriebs- und Drehzahlanweisungen

### **(H) Parameter für Schutzfunktionen**

Parameter zum Schutz des Motors und Frequenzumrichters.

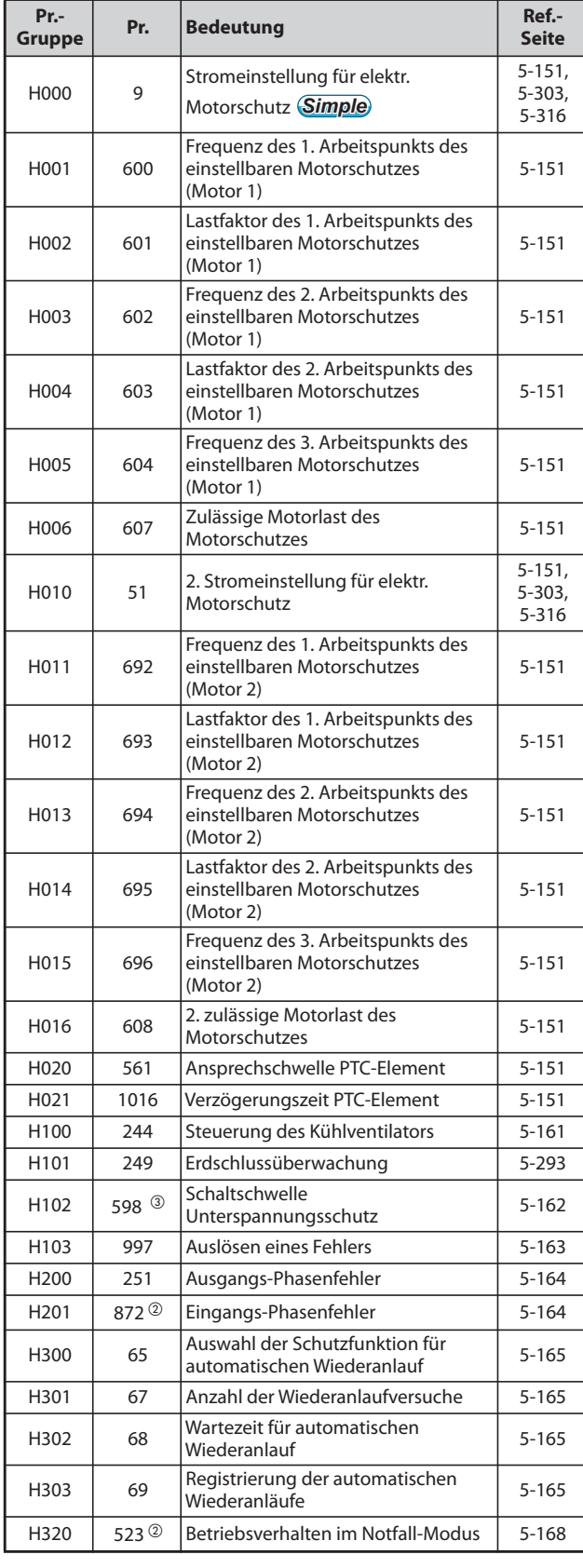

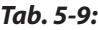

Parameter für Schutzfunktionen (1)

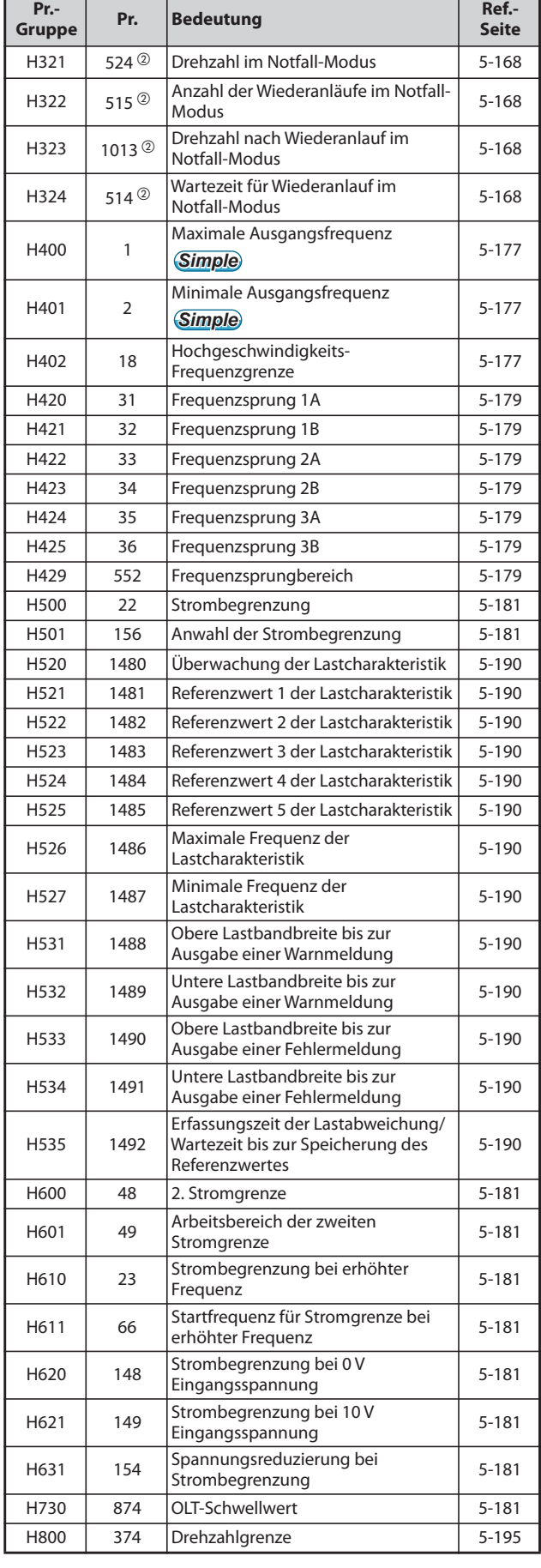

*Tab. 5-9:* Parameter für Schutzfunktionen (2)

### **(M) Anzeigefunktionen**

Parameter zur Überwachung des Frequenzumrichter-Betriebszustands. Die Parameter dienen zur Einstellung der Anzeige und der Ausgangssignale.

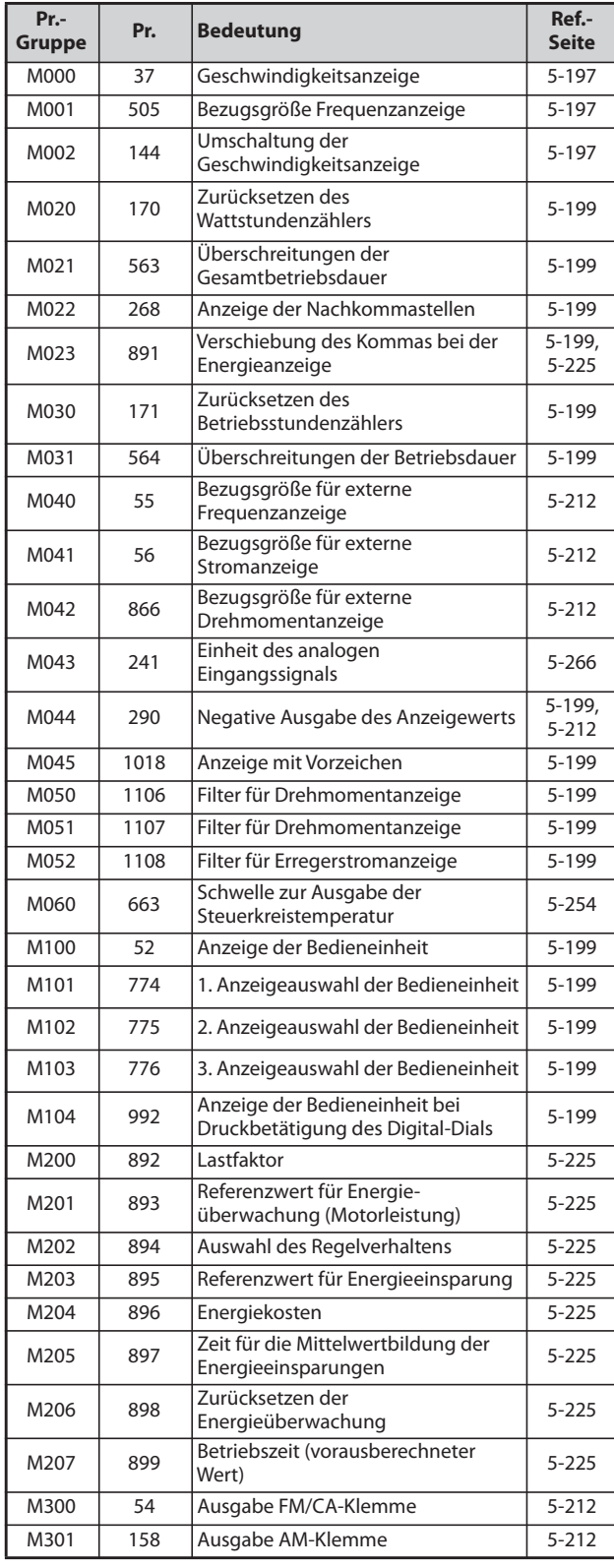

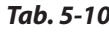

**n**: Überwachungsanzeige und Überwachungssignale (1)

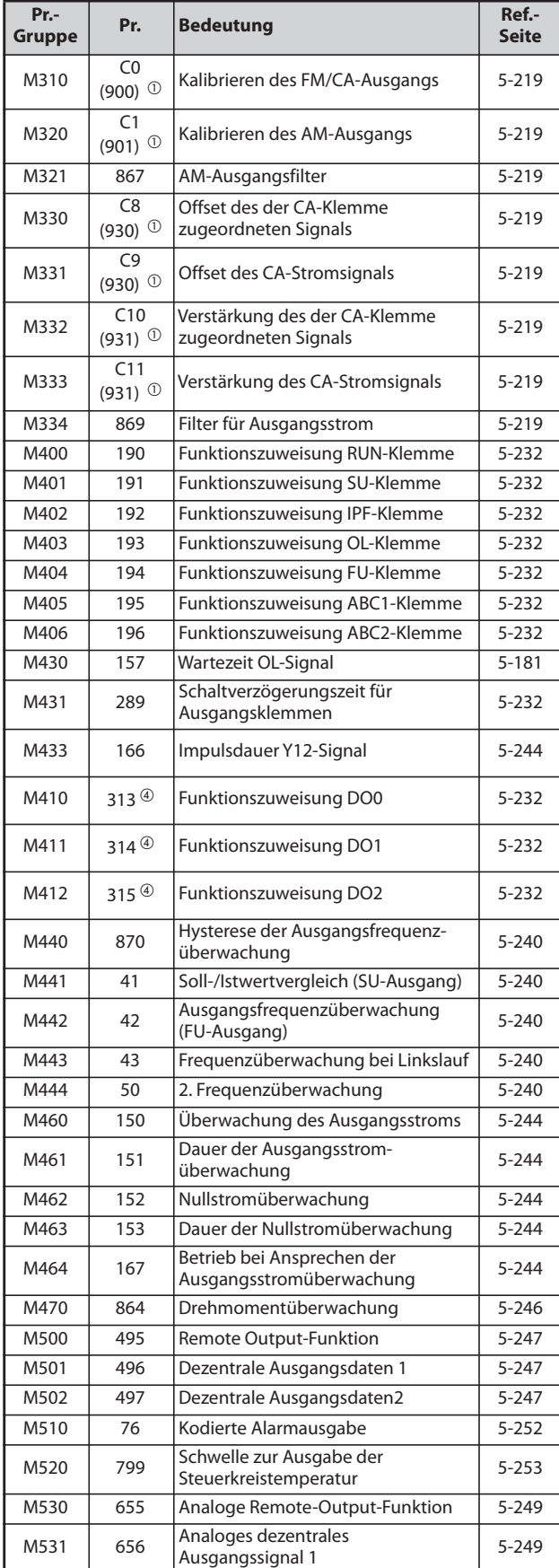

*Tab. 5-10:* Überwachungsanzeige und Überwachungssignale (2)

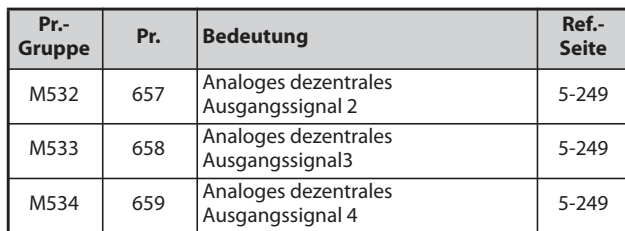

*Tab. 5-10:* Überwachungsanzeige und Überwachungssignale (3)

#### **(T) Parameter für multifunktionale Eingangsklemmen**

Parameter zur Einstellung der Eingangssignale, über die der Frequenzumrichter gesteuert wird.

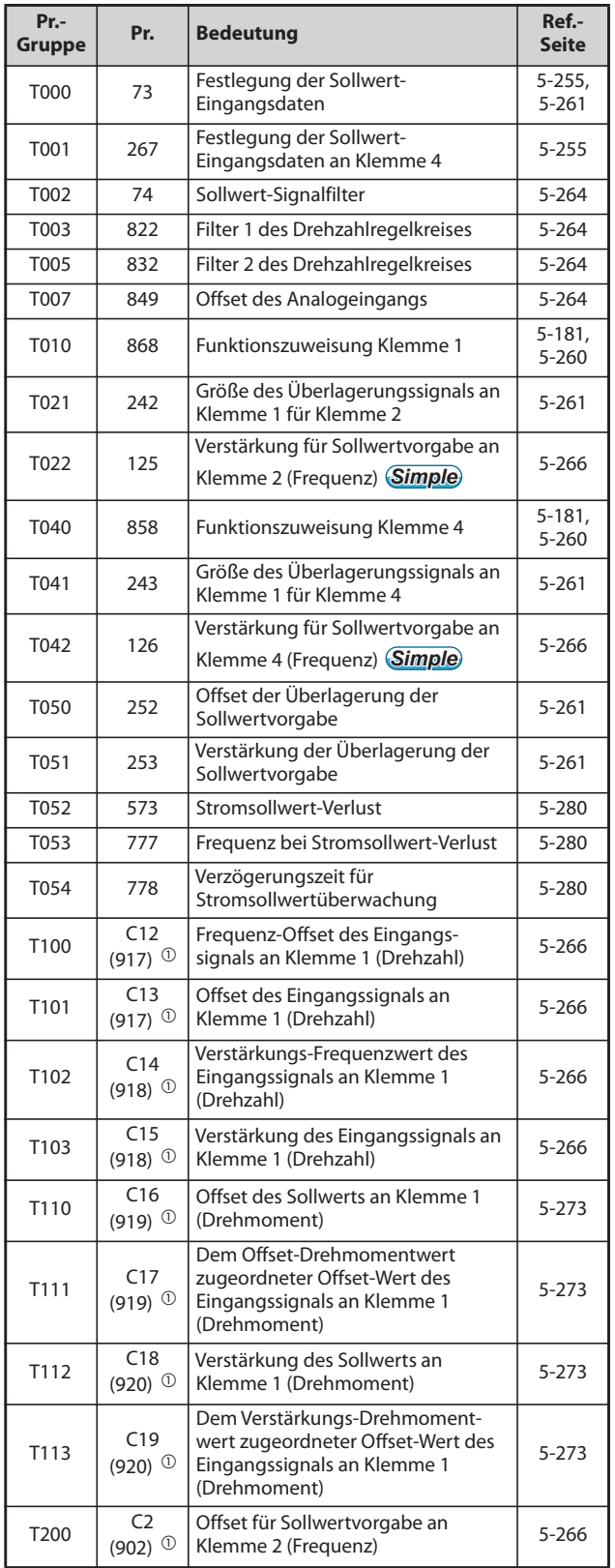

*Tab. 5-11:* Parameter für multifunktionale Eingangsklemmen (1)

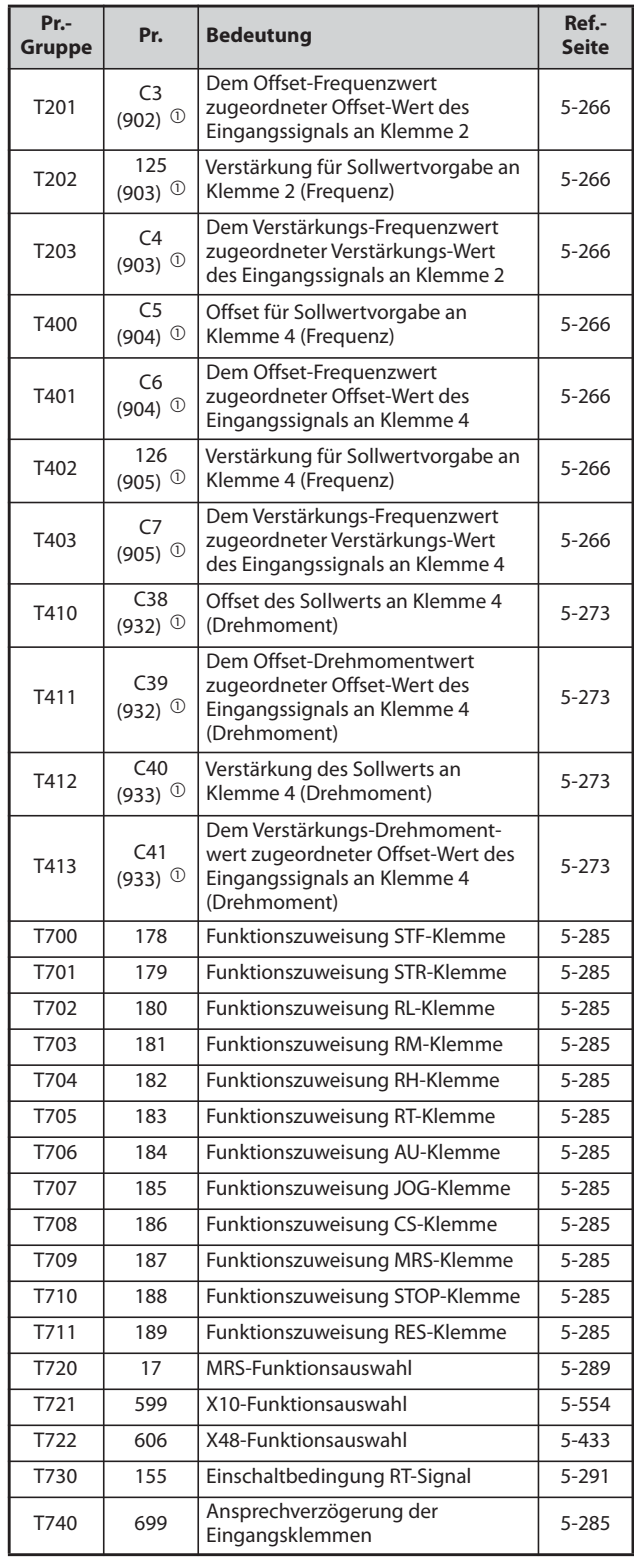

*Tab. 5-11:* Parameter für multifunktionale Eingangsklemmen (2)

### **(C) Motorkonstanten**

Parameter zur Einstellung der Motordaten.

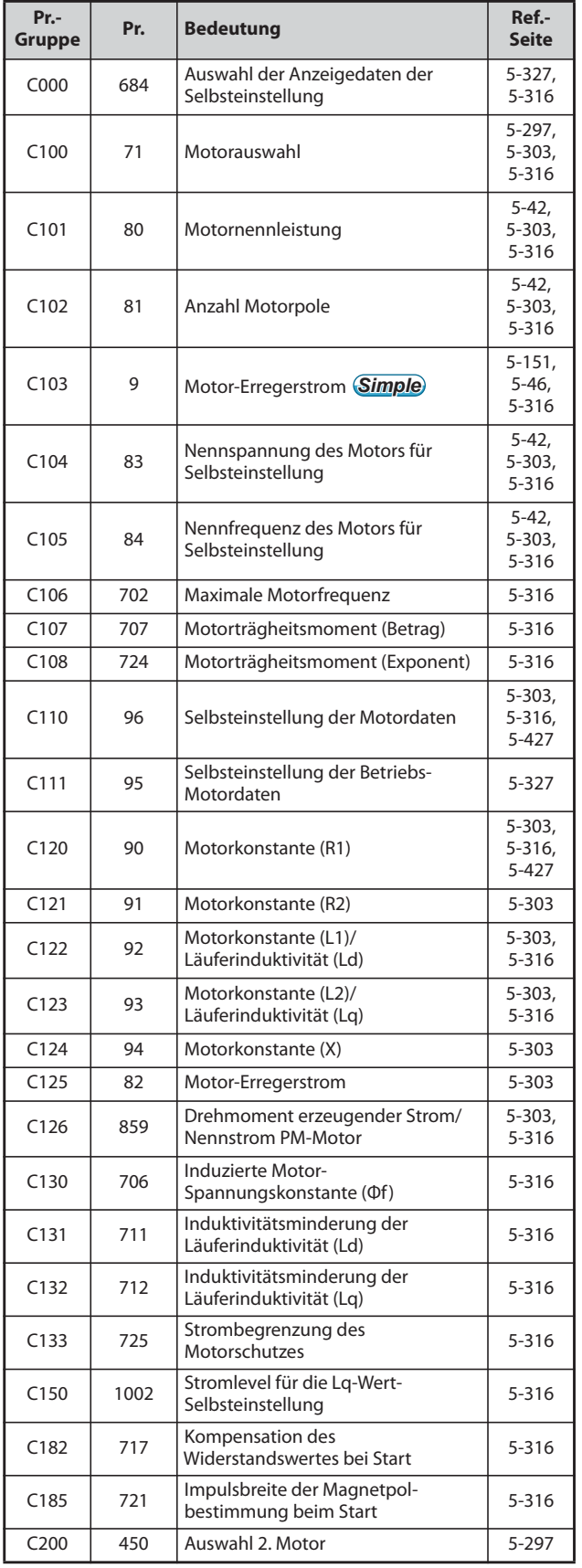

*Tab. 5-12:* Motorkonstanten (1)

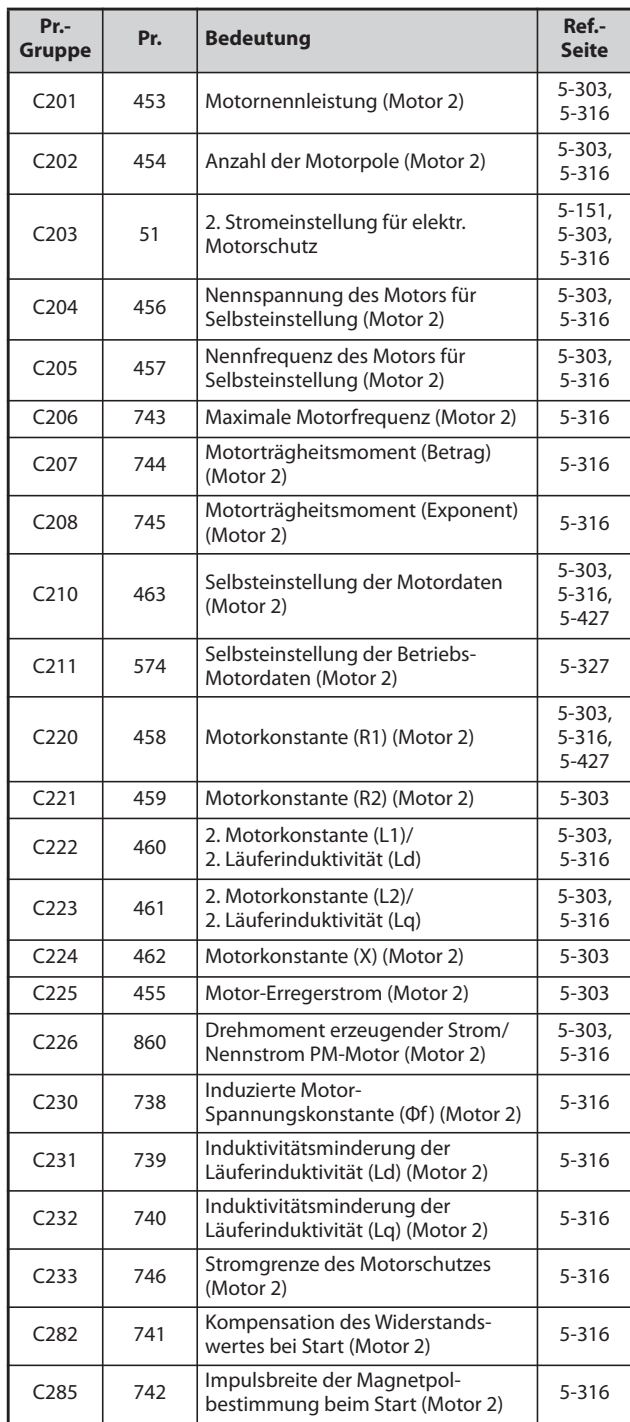

*Tab. 5-12:* Motorkonstanten (2)

### **(A) Anwendungsparameter**

Parameter zur Einstellung spezieller Anwendungen.

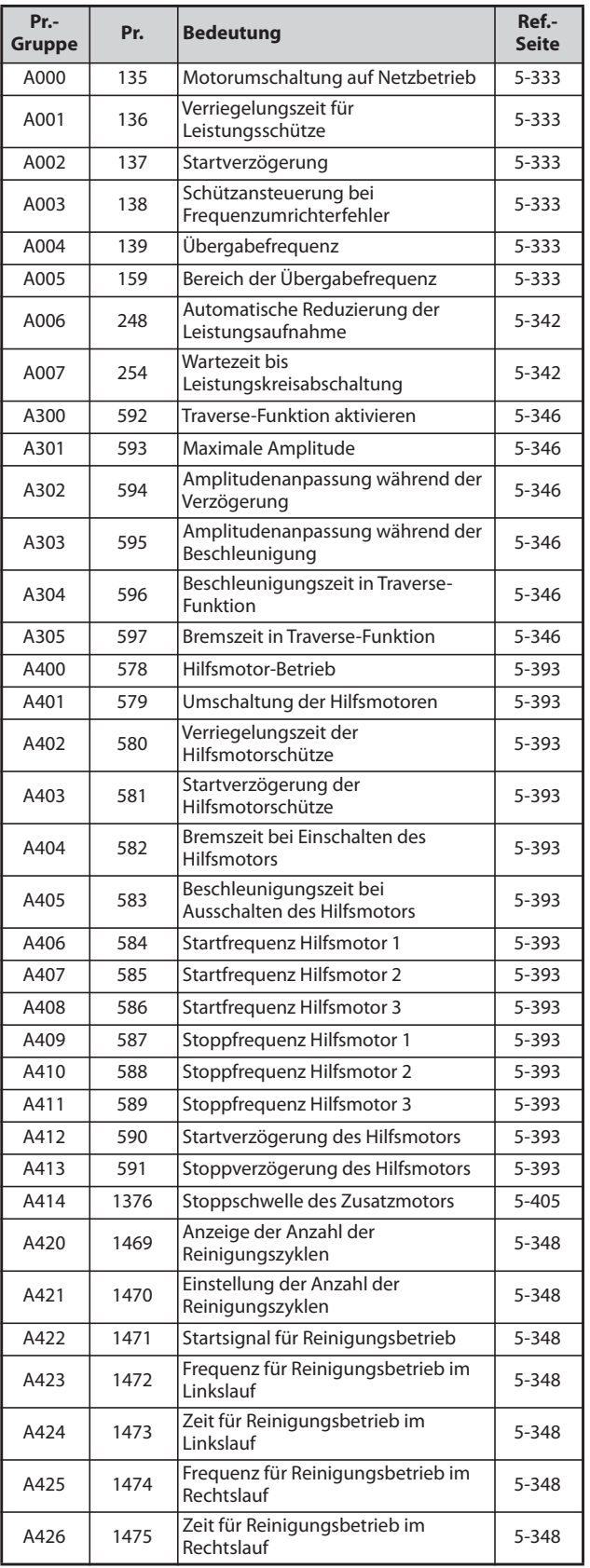

*Tab. 5-13:* Anwendungsparameter (1)

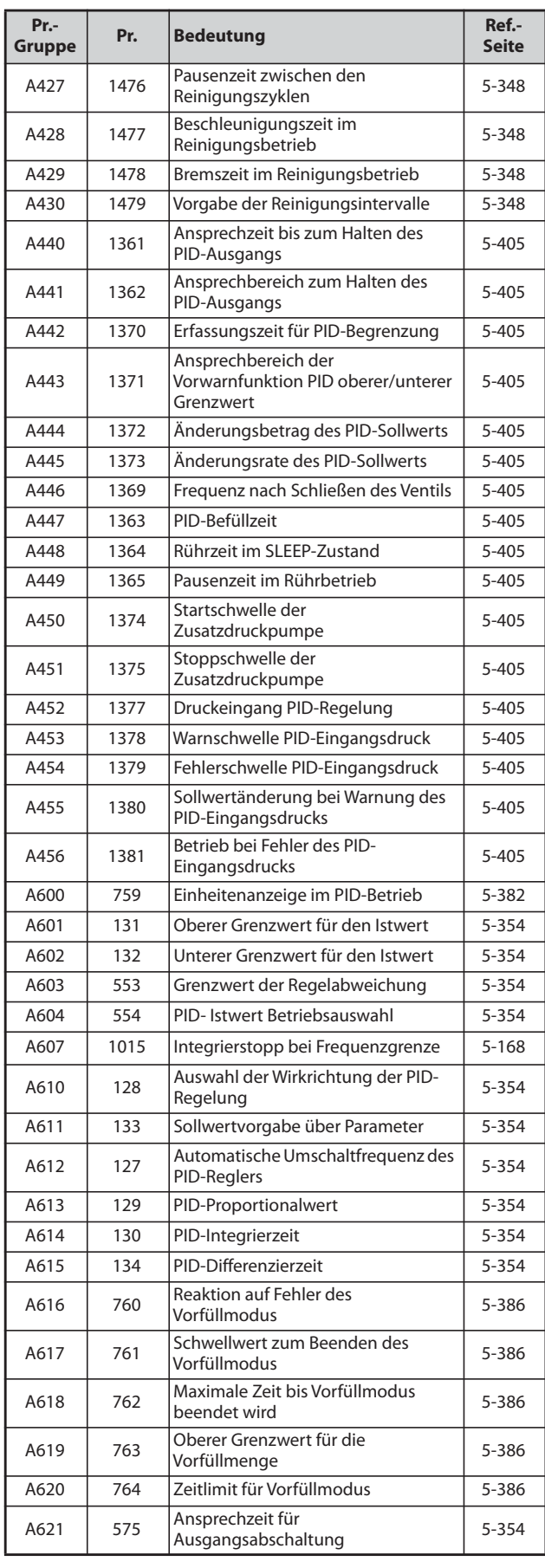

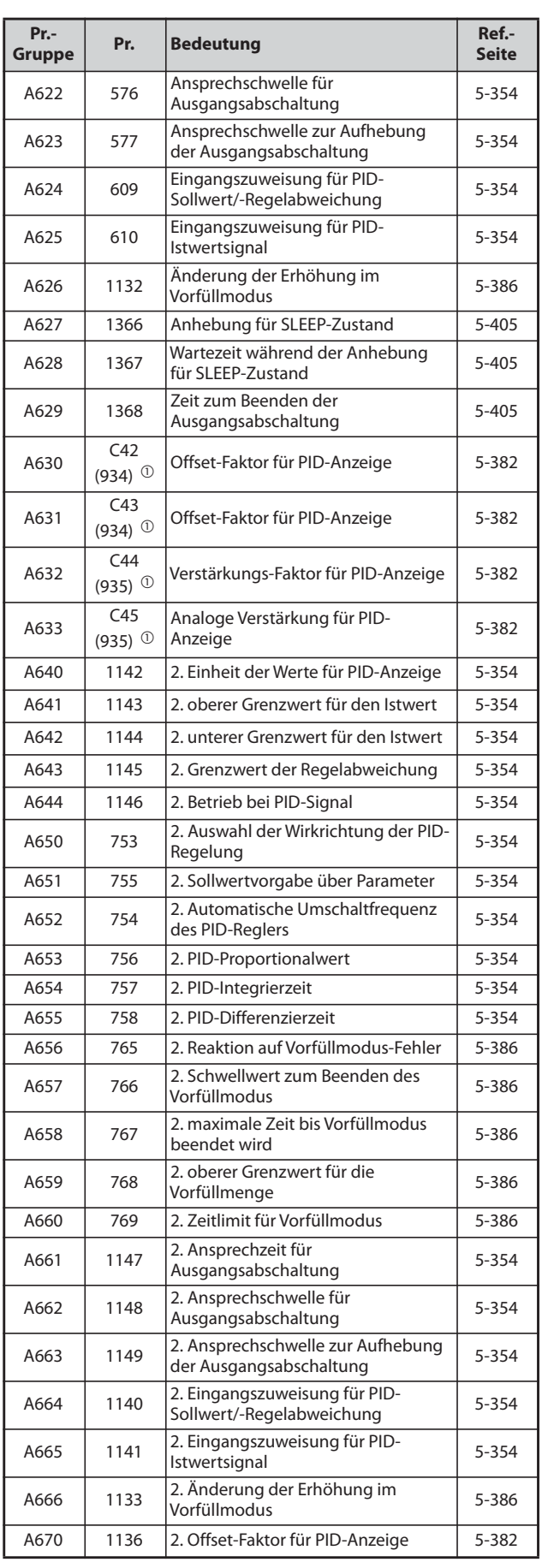

*Tab. 5-13:* Anwendungsparameter (2)

*Tab. 5-13:* Anwendungsparameter (3)

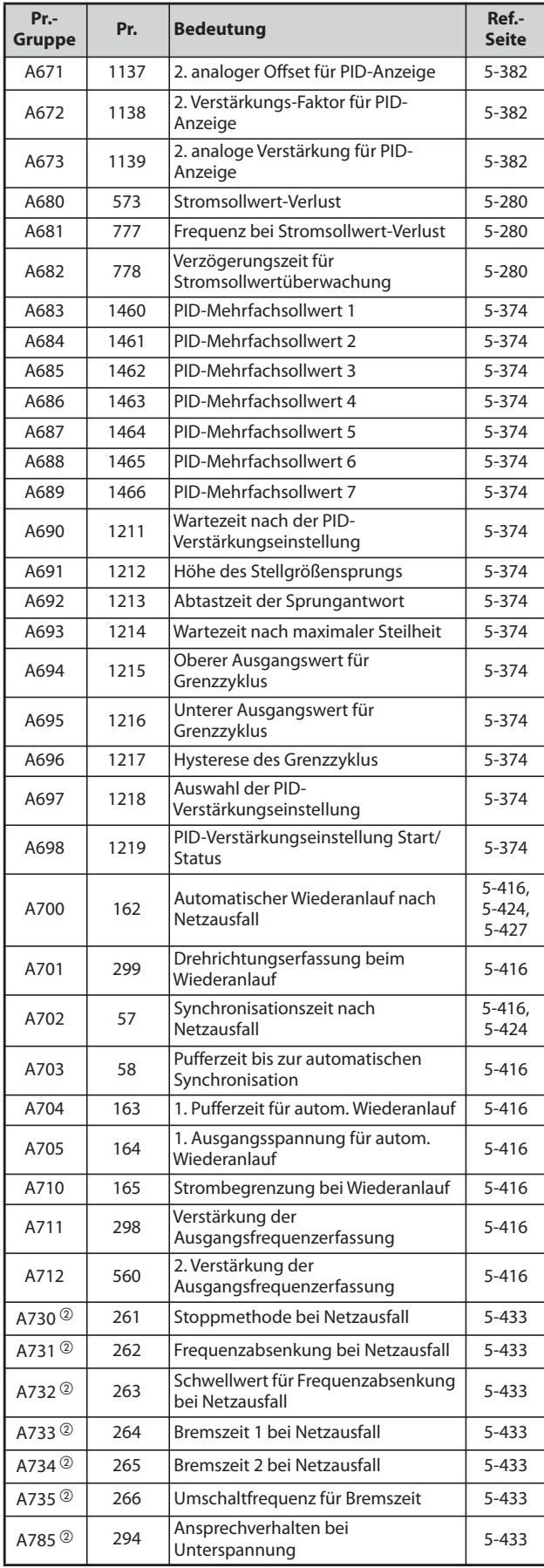

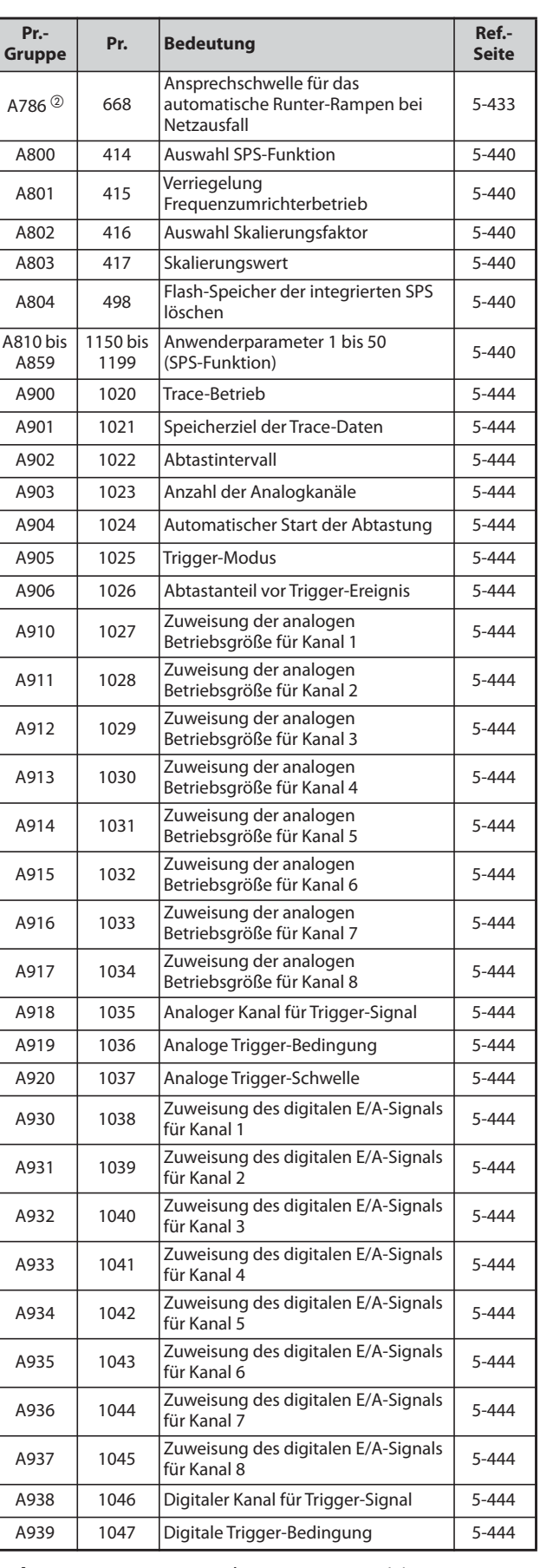

*Tab. 5-13:* Anwendungsparameter (4)

*Tab. 5-13:* Anwendungsparameter (5)

**Seite**

Referenzwert [5-507](#page-680-0)

**Pr.** Bedeutung Ref.-

#### **(N) Kommunikationsparameter**

Parameter zur Einstellung des Kommunikationsbetriebs. Die Parameter legen die Bedingungen für die Kommunikation und den Betrieb fest.

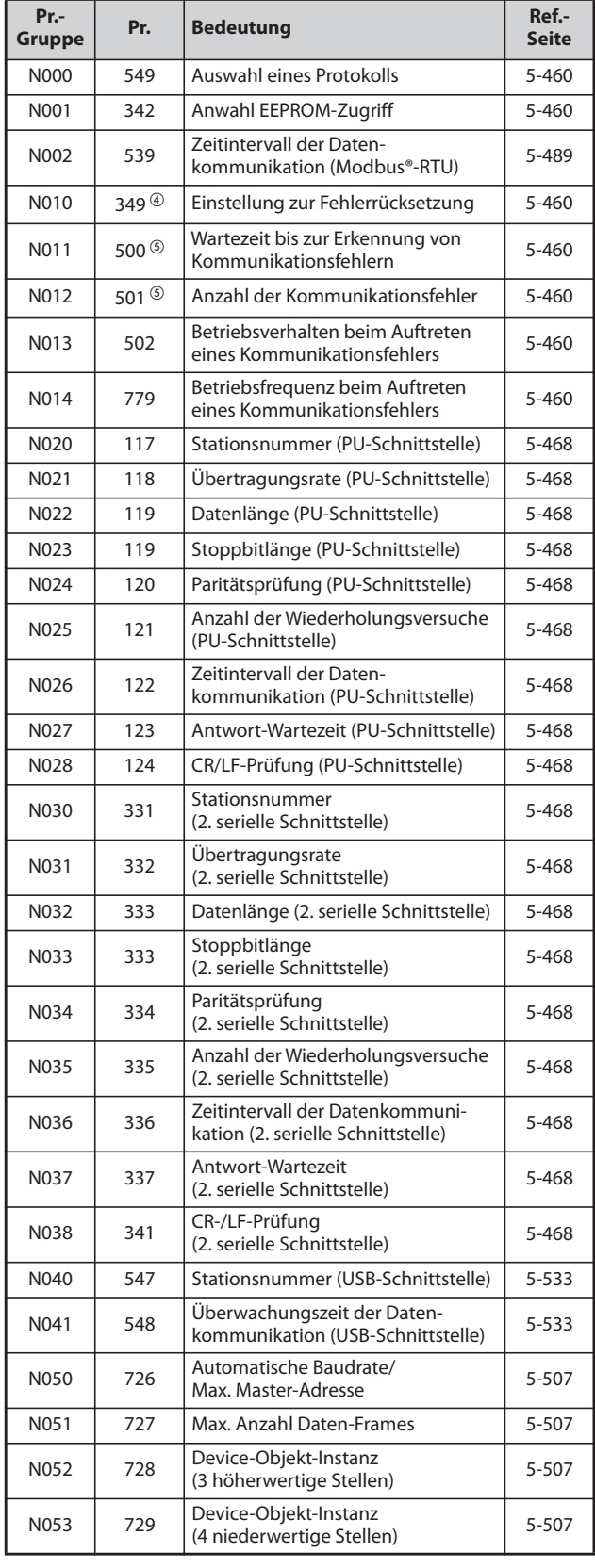

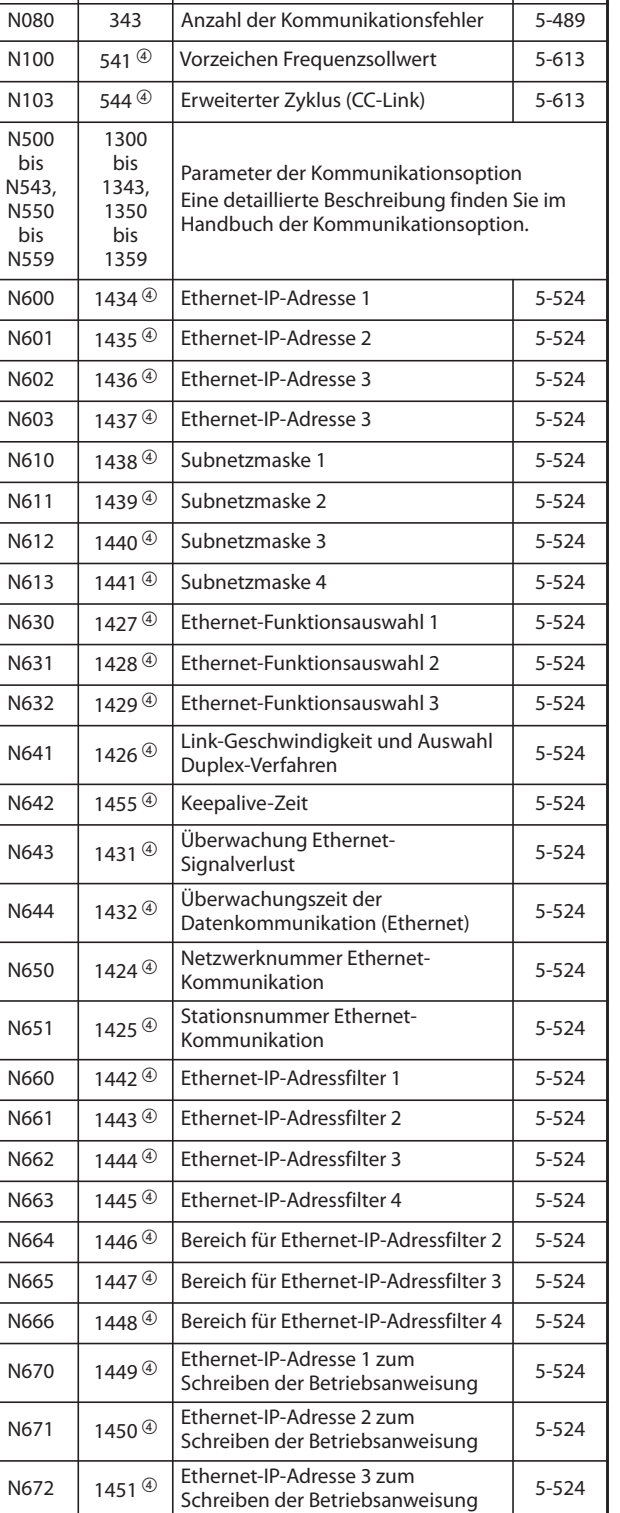

N054 390 Prozentualer Frequenz-

**Pr.-**

*Tab. 5-14:* Kommunikationsparameter (1)

**Tab. 5-14:** Kommunikationsparameter (2)

Bereich für Ethernet-IP-Adresse 3 zum<br>Schreiben der Betriebsanweisung 1[5-524](#page-697-0)

Bereich für Ethernet-IP-Adresse 4 zum<br>Schreiben der Betriebsanweisung 1[5-524](#page-697-0)

N673 1452 <sup>®</sup> Ethernet-IP-Adresse 4 zum [5-524](#page-697-0)<br>Schreiben der Betriebsanweisung 5-524

N674 <sup>1453</sup> Bereich für Ethernet-IP-Adresse 3 zum

N675 <sup>1454</sup> Bereich für Ethernet-IP-Adresse 4 zum

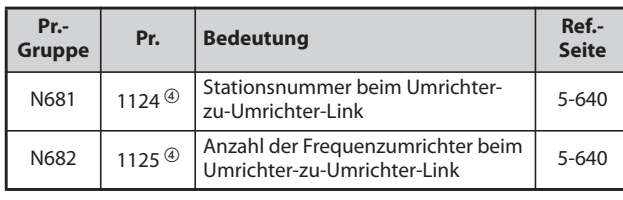

*Tab. 5-14:* Kommunikationsparameter (3)

### **(G) Steuerungsparameter**

Parameter zur Steuerung des Motors.

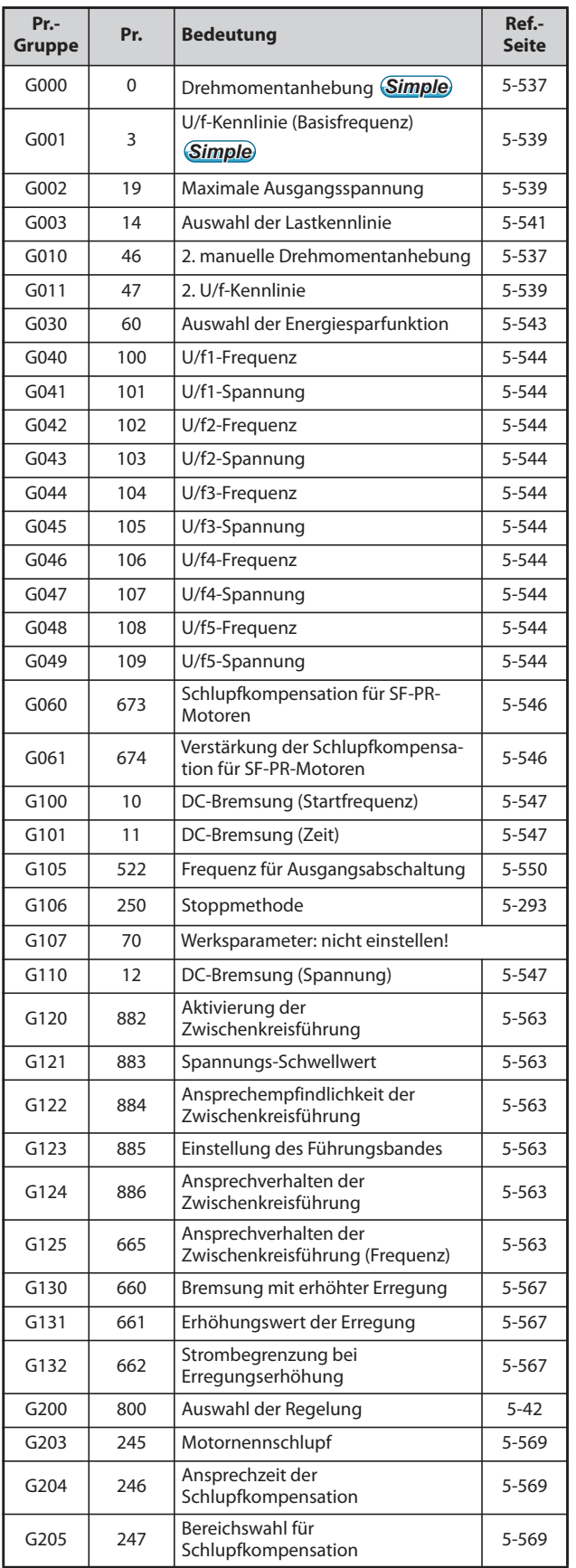

*Tab. 5-15:* Steuerungsparameter (1)

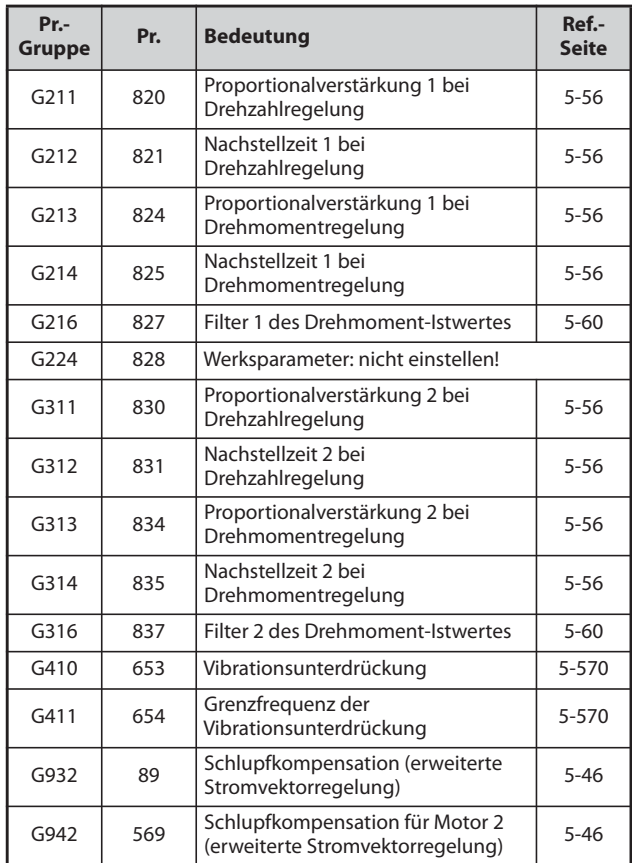

*Tab. 5-15:* Steuerungsparameter (2)

<span id="page-212-3"></span> $^\circledm$  Die in Klammern angegebenen Parameternummern sind beim Einsatz der Bedieneinheiten FR-LU08 und FR-PU07 gültig.

<span id="page-212-0"></span> $\overline{a}$  Die Einstellung dieser Parameter ist nur für das Standardmodell möglich.

<span id="page-212-1"></span>Die Einstellung ist nur bei der 400-V-Klasse verfügbar.

<span id="page-212-2"></span> $\overline{a}$  Die Einstellung ist nur für den FR-F800-E verfügbar oder wenn eine kompatible Option montiert ist.

<span id="page-212-4"></span> $\circledS$  Diese Einstellung steht nur zur Verfügung, wenn die Kommunikationsoption installiert ist.

# **5.2 Regelung**

Der Frequenzumrichter FR-F800 kann in den Regelungen U/f-Regelung (Werkseinstellung), erweiterte Stromvektorregelung und PM-Motorregelung betrieben werden.

#### **U/f-Regelung**

Bei der U/f-Regelung werden Frequenz (f) und Spannung (V) so geregelt, dass das Verhältnis der beiden Größen bei einer Änderung der Frequenz konstant bleibt.

#### **Erweiterte Stromvektorregelung**

Bei der erweiterten Vektorregelung wird der Ausgangsstrom des Frequenzumrichters mittels Vektorrechnung in eine den Motorfluss erzeugende magnetisierende Stromkomponente und eine Drehmoment bildende Stromkomponente zerlegt. Mittels Spannungskompensation wird der Motorstrom nun entsprechend der Last geregelt. Dadurch vergrößert sich das Drehmoment im niedrigen Drehzahlbereich. Weiterhin wird durch die Schlupfkompensation eine geringere Regelabweichung erreicht. Diese Regelungsart ist besonders für Anwendungen mit großen Lastwechseln geeignet.

**HINWEISE** Aktivieren Sie die erweiterte Stromvektorregelung nur unter den folgenden Bedingungen. Sind die Bedingungen nicht erfüllt, wählen Sie die U/f-Regelung, da ansonsten Fehlfunktionen wie Drehmoment- und Drehzahlschwankungen auftreten können.

- Wählen Sie die Motorleistung so, dass der Motorstrom gleich oder eine Stufe niedriger als der des Frequenzumrichters ist. (Sie muss 0,4 kW oder mehr betragen.) Der Anschluss eines Motors, dessen Nennstrom wesentlich unter dem des Frequenzumrichters liegt, kann zu Schwankungen des Drehmoments o. Ä. führen und verschlechtert die Drehzahlund Drehmomentgenauigkeit. Wählen Sie als Richtwert einen Motor mit einem Nennstrom von mindestens 40 % des Frequenzumrichter-Nennstroms aus.
- Verwenden Sie einen der folgenden Motoren.

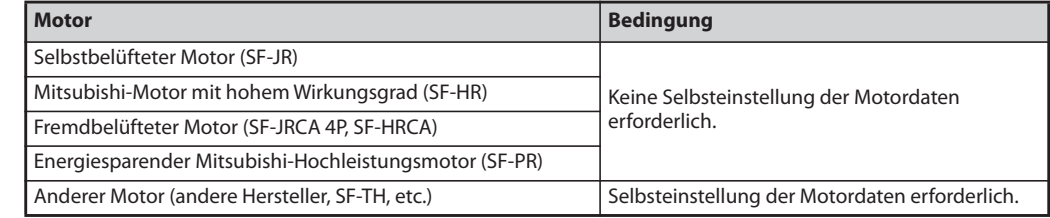

- Es darf nur ein Motor an einem Frequenzumrichter betrieben werden.
- Das Kabel zwischen Motor und Frequenzumrichter sollte maximal 30 m lang sein. (Bei Verwendung eines Kabels von mehr als 30 m Länge muss eine Selbsteinstellung mit angeschlossenem Kabel durchgeführt werden.)
- Es ist kein Sinusfilter (MT-BSL/BSC) erforderlich.

#### **PM-Motorregelung**

- Schließen Sie einen PM-Motor (Permanentmagnetmotor) an den Freguenzumrichter an, um eine hocheffiziente Motorregelung mit äußerst genauer Drehzahlregelung zu realisieren. PM-Motoren verfügen über einen höheren Wirkungsgrad als Drehstromasynchronmaschinen.
- Die Motordrehzahl wird aus der Ausgangsspannung und dem Ausgangsstrom des Frequenzumrichters berechnet. Dazu ist kein Geschwindigkeitssensor wie ein Impulsgeber nötig. Da der Frequenzumrichter den PM-Motor bei Belastung mit dem geringstmöglichen Strom antreibt, bietet er den höchsten Wirkungsgrad.
- Nach der Initialisierung der PM-Parameter kann der Motor MM-EFS oder MM-THE4 direkt in der PM-Motorregelung eingesetzt werden.

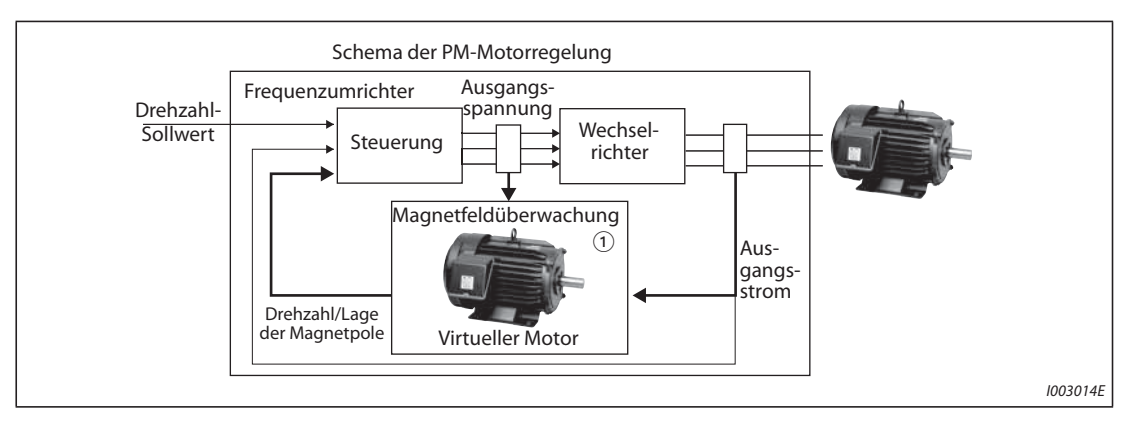

*Abb. 5-1:* Schema der PM-Motorregelung

 $^\text{\textregistered}$  Die Magnetfeldüberwachung ist eine Regelungsmethode, die aus der Spannung und dem Strom des virtuellen Motors eines Antriebs die Motordrehzahl und die Lage der Magnetpole berechnet.

**HINWEISE** Aktivieren Sie die PM-Motorregelung nur unter den folgenden Bedingungen. ● Verwenden Sie einen der folgenden Motoren.

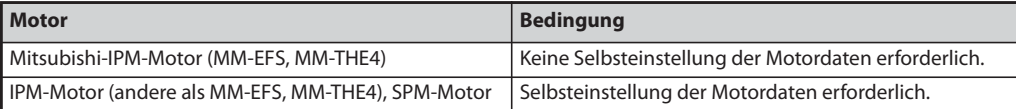

Wählen Sie die Motorleistung so, dass der Motorstrom gleich oder eine Stufe niedriger als der des Frequenzumrichters ist. (Sie muss 0,4 kW oder mehr betragen.) Der Anschluss eines Motors, dessen Nennstrom wesentlich unter dem des Frequenzumrichters liegt, kann zu Schwankungen des Drehmoments o. Ä. führen und verschlechtert die Drehzahlund Drehmomentgenauigkeit. Wählen Sie als Richtwert einen Motor mit einem Nennstrom von mindestens 40 % des Frequenzumrichter-Nennstroms aus.

- Es darf nur ein Motor an einem Frequenzumrichter betrieben werden.
- Die gesamte Motorkabellänge darf maximal 100 m betragen (siehe [Seite 2-44](#page-71-0)). (Bei Verwendung eines Kabels von mehr als 30 m Länge muss eine Selbsteinstellung durchgeführt werden, auch wenn Sie den IPM-Motor MM-EFS, MM-THE4 verwenden.)
- Es ist kein Ausgangsfilter (FR-ASF/FR-BMF) oder Sinusfilter (MT-BSL/BSC) erforderlich.

## <span id="page-215-0"></span>**5.2.1 Auswahl der Regelung**

Es können folgende Regelungen ausgewählt werden: U/f-Regelung, erweiterte Stromvektorregelung und PM-Motorregelung.

Wenn Sie den IPM-Motor MM-EFS oder MM-THE4 verwenden, wird durch die Initialisierung der PM-Parameter die PM-Motorregelung aktiviert.

● Der Testbetrieb des PM-Motors kann durch die Einstellung von Pr. 800 "Auswahl der Regelung" ausgeführt werden.

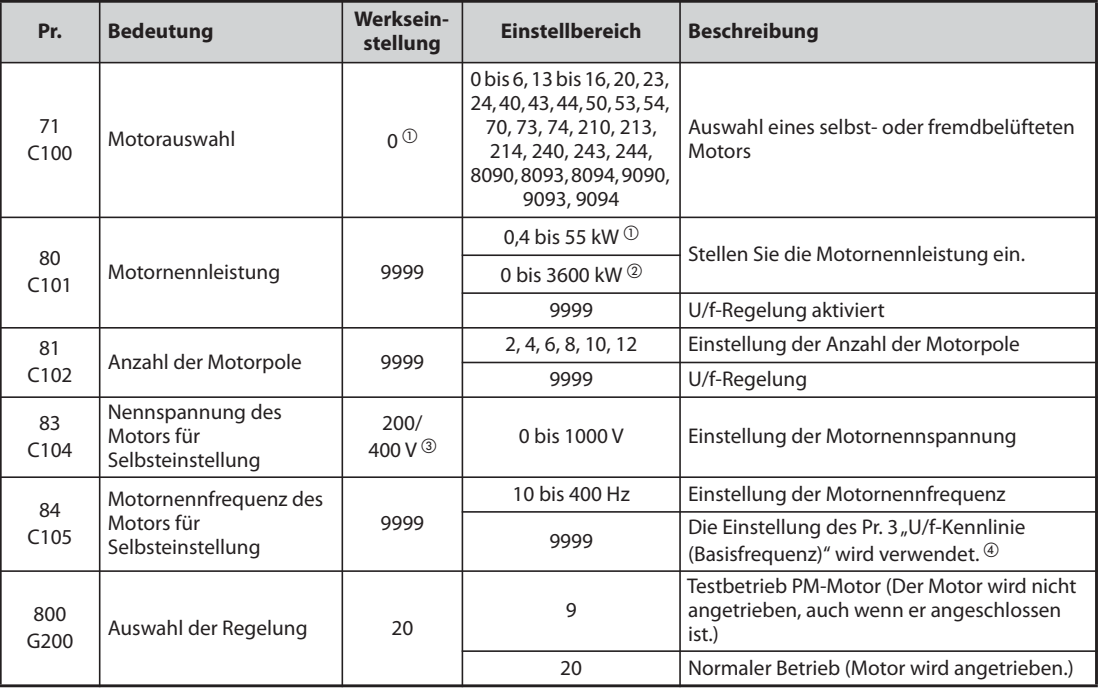

<span id="page-215-1"></span> $^\circledR$  Für FR-F820-02330(55K) oder kleiner und FR-F840-01160(55K) oder kleiner.

- <span id="page-215-2"></span>Für FR-F820-03160(75K) oder größer und FR-F840-01800(75K) oder größer.
- <span id="page-215-3"></span>Die Einstellung ist abhängig von der Spannungsklasse (200-V-Klasse/400-V-Klasse).
- <span id="page-215-4"></span> $\Phi$  Ist durch Pr. 71 "Motorauswahl" der IPM-Motor MM-EFS oder MM-THE4 ausgewählt, wird die Nennfrequenz des Motors MM-EFS oder MM-THE4 verwendet. Ist durch Pr. 71 ein anderer PM-Motor als der Motor MM-EFS oder MM-THE4 ausgewählt, werden 75 Hz (für eine Motorleistung von 15 kW oder kleiner) oder 100 Hz (für eine Motorleistung von 18,5 kW oder größer) verwendet.

#### **Einstellung der Motornennleistung und der Anzahl der Motorpole (Pr. 80, Pr. 81)**

- Zur Auswahl der erweiterten Stromvektorregelung oder der PM-Motorregelung müssen die Motornennleistung und die Anzahl der Motorpole eingestellt werden.
- Stellen Sie die Motornennleistung in kW in Pr. 80 und die Anzahl der Motorpole in Pr. 81 ein.

#### **HINWEIS** Bei einer Einstellung der Motorpole in Pr. 81 "Anzahl Motorpole" ändert sich automatisch die Ein-stellung des Pr. 144 "Umschaltung der Geschwindigkeitsanzeige" (siehe auch [Seite 5-197](#page-370-0)).
# **Testbetrieb PM-Motorregelung (Pr. 800 = 9)**

Die Einstellung ermöglicht die Ausführung eines Testbetriebs in Drehzahlregelung, ohne dass ein Motor angeschlossen ist. Der berechnete Drehzahlwert ändert sich mit dem Drehzahl-Sollwert. Die Änderung kann über die Bedieneinheit oder die analogen Signalausgänge FM, AM und CA verfolgt werden.

**HINWEISE** Da kein Strom erfasst und keine Spannung ausgegeben wird, sind alle strom- oder spannungsbezogenen Anzeigen wie Ausgangsstrom und Ausgangsspannung usw. ungültig.

### **E/A-Signale im Testbetrieb**

Während des Testbetriebs sind folgende Signale ungültig:

- Funktionszuweisung der Eingangsklemmen (Pr. 178 bis Pr. 189)
	- Umschaltung U/f-Regelung (X18)
	- Start der Selbsteinstellung (X28)
- Funktionszuweisung der Ausgangsklemmen (Pr. 190 bis Pr. 196)
	- Voralarm elektronischer Überstromschutz (THP)
	- Selbsteinstellung beim Start abgeschlossen (Y39)

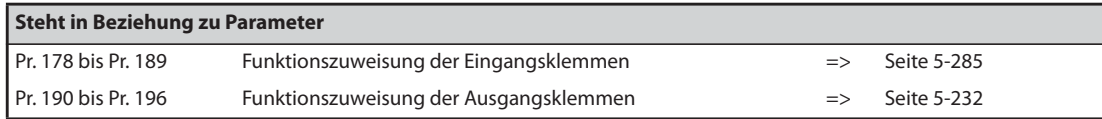

# **Mögliche Statusanzeigen während des Testbetriebs**

- {: Möglich
- ×: Nicht möglich (Anzeige: 0)
- Δ: Aufsummierter Wert vor dem Test
- $-$ : Keine Anzeige

| Anzeige                                               | <b>Anzeige</b><br><b>DU/PU</b> | Ausgabe<br>FM/AM/<br>CA | <b>Anzeige</b>                                  | <b>Anzeige</b><br><b>DU/PU</b> | <b>Ausgabe</b><br>FM/AM/<br><b>CA</b> |
|-------------------------------------------------------|--------------------------------|-------------------------|-------------------------------------------------|--------------------------------|---------------------------------------|
| Ausgangsfreguenz                                      | $\bigcirc$                     | $\circ$                 | PID-Regelabweichung                             | $\circ$                        | $O$ $\circledcirc$                    |
| Alarmanzeige                                          | $\circ$                        |                         | Zustand Eingangsklemmen                         | $\circ$                        |                                       |
| Frequenz-Sollwert                                     | $\Omega$                       | $\bigcirc$              | Zustand Ausgangsklemmen                         | $\Omega$                       |                                       |
| Drehzahl                                              | Ω                              | Ω                       | Zustand Eingangsklemmen der<br>Optionseinheit   | O                              |                                       |
| Zwischenkreisspannung                                 | $\Omega$                       | $\Omega$                | Zustand Ausgangsklemmen der<br>Optionseinheit   | $\bigcirc$                     |                                       |
| Auslastung des elektronischen<br>Motorschutzschalters | $\times$ ②                     | $\times$ ②              | Thermische Auslastung des<br><b>Motors</b>      | O <sup>③</sup>                 | O <sup>③</sup>                        |
| Spitzenstrom                                          | $\times$ ②                     | $\times$ ②              | Thermische Auslastung des<br>Frequenzumrichters | O <sup>①</sup>                 | O <sup>①</sup>                        |
| Spitzenzwischenkreisspannung                          | $\circ$                        | $\bigcirc$              | Widerstand PTC-Thermofühler                     | $\circ$                        |                                       |
| Lastanzeige                                           | $\circ$                        | $\circ$                 | PID-Istwert 2                                   | $\circ$                        | $\circ$                               |
| Einschaltdauer gesamt                                 | $\Omega$                       |                         | PID-Eingangsdruck                               | $\Omega$                       | $\bigcirc$                            |
| Analogausgang (Vollausschlag)                         |                                | $\circ$                 | Dezentraler Ausgang 1                           | $\circ$                        | $\circ$                               |
| Betriebsstunden                                       | $\Omega$                       |                         | Dezentraler Ausgang 2                           | $\circ$                        | $\bigcirc$                            |
| Ausgangsleistung gesamt                               | Δ                              |                         | Dezentraler Ausgang 3                           | $\Omega$                       | $\bigcirc$                            |
| <b>Trace-Status</b>                                   | $\Omega$                       | $\times$                | Dezentraler Ausgang 4                           | $\Omega$                       | $\circ$                               |
| Stationsnummer<br>(2. serielle Schnittstelle)         | $\circ$                        |                         | PID-Stellgröße                                  | $\circ$                        | O <sup>③</sup>                        |
| Stationsnummer (PU-Anschluss)                         | $\Omega$                       |                         | PID-Sollwert 2                                  | $\Omega$                       | $\bigcirc$                            |
| Stationsnummer (CC-Link)                              | $\Omega$                       |                         | Istwert des 2. PID-Reglers                      | $\Omega$                       | $\Omega$                              |
| Energieeinsparung                                     | Ω                              | $\bigcirc$              | Regelabweichung des 2. PID-<br>Reglers          | $\bigcirc$                     | O <sup>③</sup>                        |
| Energieeinsparung gesamt                              | Δ                              |                         | Istwert 2 des 2. PID-Reglers                    | $\Omega$                       | $\bigcirc$                            |
| PID-Sollwert                                          | $\bigcirc$                     | $\circ$                 | Stellgröße des 2. PID-Reglers<br>$\bigcirc$     |                                | O <sup>③</sup>                        |
| PID-Istwert                                           | $\bigcirc$                     | $\Omega$                |                                                 |                                |                                       |

*Tab. 5-16:* Statusanzeigen während des Testbetriebs

- $^{\circledR}$  Verschiedene Ausgangsschnittstellen (Bedieneinheit, Klemme FM/CA oder AM) können verschiedene Größen ausgeben (siehe [Seite 5-212\)](#page-385-0).
- <span id="page-217-1"></span> $\textcircled{2}$  Nach der Umschaltung auf den Testbetrieb erscheint die Anzeige "0". Wird nach dem Testbetrieb erneut die PM-Motorregelung ausgewählt, wird der Spitzenstrom und die Auslastung des elektronischen Motorschutzschalters des letzten Testbetriebs angezeigt.
- <span id="page-217-0"></span>Die Größe kann nur über die Klemme AM ausgegeben werden.
- <span id="page-217-2"></span> $\circledast$  Bei einer Umschaltung auf den Testbetrieb wird der Wert unter der Annahme reduziert, dass der Ausgangsstrom gleich null ist.

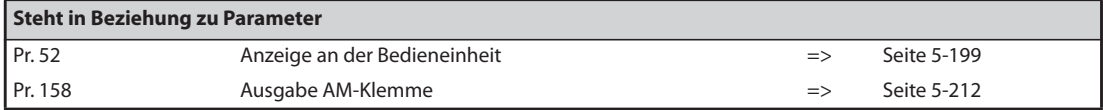

### **Umschaltung der Regelungen über externe Signale (RT-, X18-Signal)**

- Die Umschaltung der Regelung (U/f-Regelung, erweiterte Stromvektorregelung, PM-Motorregelung) über externe Signale kann über das Signal RT zur Auswahl des zweiten Parametersatzes oder das Signal X18 zur Auswahl der U/f-Regelung erfolgen.
- Durch die Auswahl eines zweiten Motors in Pr. 450 "2. Motorauswahl" können durch die Umschaltung über das RT-Signal zwei Regelungen ausgewählt werden. Schalten Sie das Signal RT ein, um die zweite Einstellung zu aktivieren.
- Bei Verwendung des Signals X18 erfolgt beim Einschalten des Signals eine Umschaltung von der aktuell wirksamen Regelung (erweiterte Stromvektorregelung, PM-Motorregelung) auf die U/f-Regelung. In diesem Fall können die zweiten Funktionen wie z. B. die Einstellung des elektronischen Motorschutzes nicht geändert werden. Verwenden Sie diese Klemme daher nur zur Umschaltung der Regelung eines Motors.

Setzen Sie einen der Parameter 178 bis 189 "Funktionszuweisung der Eingangsklemmen" auf "18", um einer Klemme die Funktion X18 zuzuweisen.

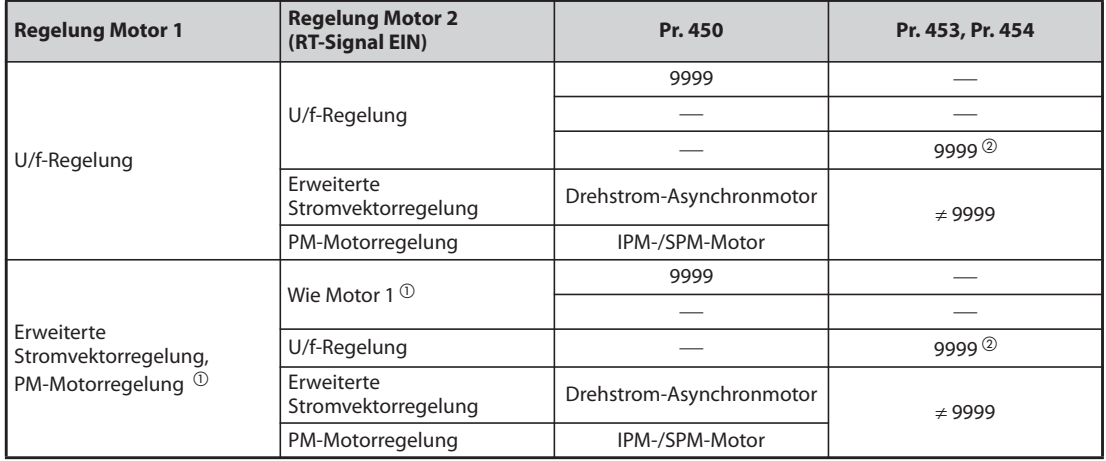

### *Tab. 5-17:* Regelung des 1. und 2. Motors

- <span id="page-218-1"></span> $^\text{\textregistered}$  Die U/f-Regelung wird durch Einschalten des RT-Signals aktiviert. Ist das Signal X18 nicht zugewiesen, wird die Funktion von der Klemme RT übernommen.
- $\textcircled{2}$  Ist Pr. 453 oder Pr. 454 auf "9999" eingestellt, wird die U/f-Reglung aktiviert. Ist in Pr. 450 der IPM-Motor MM-EFS oder MM-THE4 ausgewählt, wird die PM-Motorregelung aktiviert, auch wenn Pr. 453 auf einen Wert ungleich "9999" oder Pr. 454 auf "9999" eingestellt ist.

<span id="page-218-0"></span>**HINWEISE** In der Werkseinstellung ist das RT-Signal der RT-Klemme zugewiesen. Durch Einstellung einer der Parameter 178 bis 189 auf "3" kann das RT-Signal auch anderen Klemmen zugewiesen werden.

> Ist das Signal RT eingeschaltet, sind alle anderen zweiten Funktionen ebenfalls aktiv (siehe [Seite](#page-464-0) [5-291](#page-464-0)).

> Mit den externen Klemmen RT und X18 kann die Regelung im Stillstand umgeschaltet werden. Wird eine der Klemmen im Betrieb geschaltet, erfolgt der Wechsel der Regelung, sobald der Frequenzumrichter stoppt.

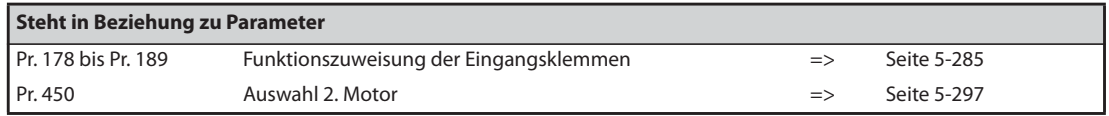

# <span id="page-219-0"></span>**5.2.2 Auswahl der erweiterten Stromvektorregelung Magnetic flux**

**HINWEIS** Stellen Sie die Motorleistung, die Anzahl der Motorpole und den Motortyp in Pr. 80 und Pr. 81 ein, um die erweiterte Stromvektorregelung zu aktivieren.

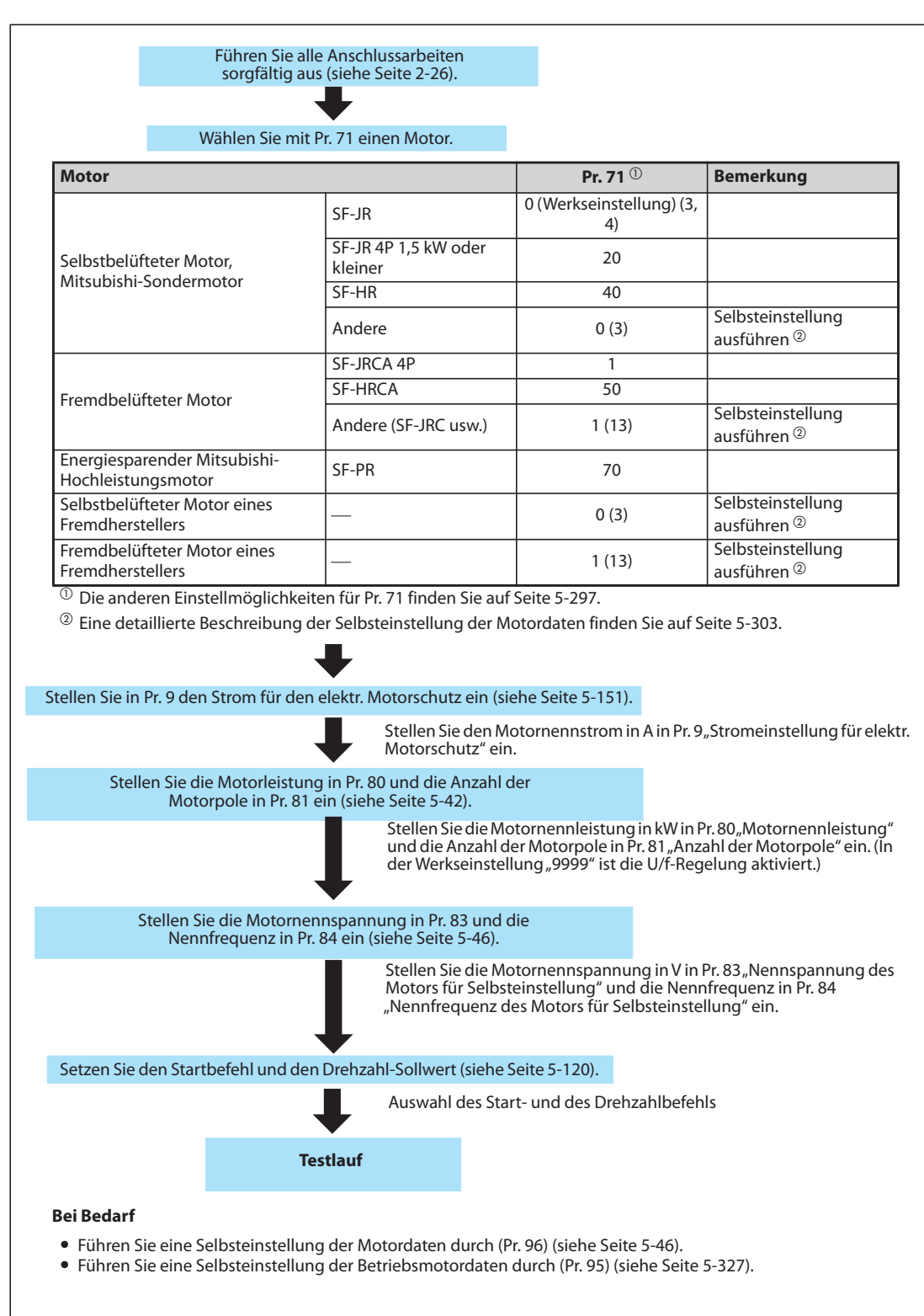

### **Erweiterte Stromvektorregelung**

*Abb. 5-2:* Auswahlmethode der erweiterten Stromvektorregelung

**HINWEISE** Die Drehzahlabweichung ist etwas größer als bei der U/f-Regelung. Verwenden Sie die erweiterte Stromvektorregelung nicht für Applikationen, die bei niedrigen Drehzahlen nur kleine Abweichungen zulassen (z. B. Schleif- oder Wickelmaschinen).

> Die Verwendung eines Ausgangsfilters FR-ASF-H/FR-BMF-H kann bei den Frequenzumrichtern FR-F820-02330(55K) oder kleiner und FR-F840-01160(55K) oder kleiner zu einem Absinken des Drehmomentes führen.

Zwischen Motor und Frequenzumrichter darf kein Sinusfilter (MT-BSL/BSC) eingesetzt werden.

Eine Änderung der Klemmenzuweisung über Parameter 178 bis 189 beeinflusst auch andere Funktionen. Prüfen Sie daher vor der Einstellung die Funktionen der Klemmen.

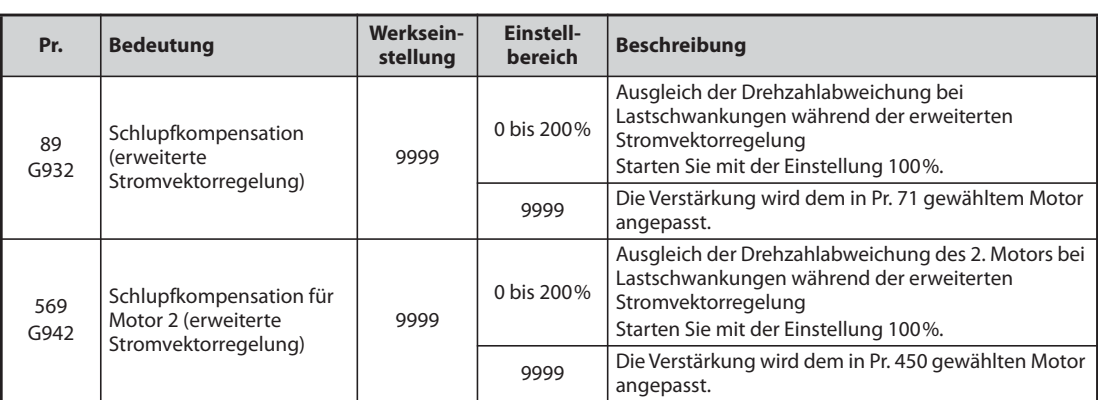

### **Ausgleich von Drehzahlschwankungen bei variierender Last**

● Mit Parameter 89 lässt sich die Abweichung der Motordrehzahl bei variierender Last ausgleichen. (Diese Funktion kann z. B. verwendet werden, wenn der Drehzahlbefehl nicht mit der ausgegebenen Drehzahl übereinstimmt.)

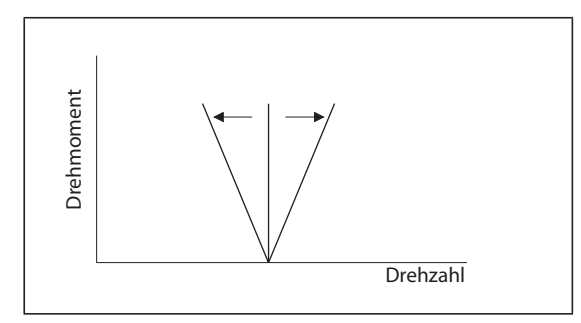

*Abb. 5-3:* Ausgleich von Drehzahlabweichungen

I002504E

### **Erweiterte Stromvektorregelung mit zwei Motoren**

- Nach Einschalten des RT-Signals kann ein zweiter Motor gesteuert werden.
- Die Auswahl des zweiten Motors erfolgt mit Parameter 450 "2. Motorauswahl". (In der Werksein-stellung ist der Parameter auf "9999" (kein zweiter Motor) eingestellt (siehe [Seite 5-297\)](#page-470-0).)

| <b>Funktion</b>                                                                                    | <b>RT-Signal EIN (2. Motor)</b> | <b>RT-Signal AUS (1. Motor)</b> |
|----------------------------------------------------------------------------------------------------|---------------------------------|---------------------------------|
| Auswahl des Motors                                                                                 | Pr. 450                         | Pr. 71                          |
| Motornennleistung                                                                                  | Pr. 453                         | Pr. 80                          |
| Anzahl der Motorpole                                                                               | Pr. 454                         | Pr. 81                          |
| Faktor für Geschwindigkeitsnachreglung bei<br>Lastschwankungen (erweiterte<br>Stromvektorregelung) | Pr. 569                         | Pr. 89                          |

*Tab. 5-18:* Umschaltung der Parameter über das RT-Signal

**HINWEISE** Ist das Signal RT eingeschaltet, sind alle anderen zweiten Funktionen ebenfalls aktiv (siehe [Seite](#page-464-0) [5-291](#page-464-0)).

> In der Werkseinstellung ist das RT-Signal der RT-Klemme zugewiesen. Durch Einstellung einer der Parameter 178 bis 189 auf "3" kann das RT-Signal auch anderen Klemmen zugewiesen werden.

> Eine Änderung der Klemmenzuweisung über Parameter 178 bis 189 beeinflusst auch andere Funktionen. Prüfen Sie daher vor der Einstellung die Funktionen der Klemmen.

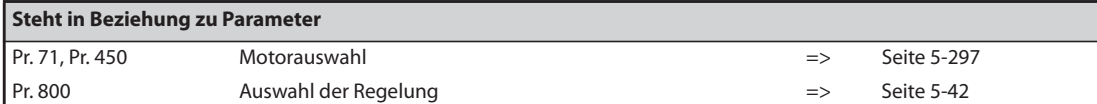

# <span id="page-222-0"></span>**5.2.3** Auswahl der PM-Motorregelung **PM**

**Auswahl der PM-Motorregelung durch Initialisierung der Parameter mit der Bedieneinheit ( )**

**HINWEISE** Die Parameter zum Betrieb des IPM-Motors MM-EFS oder MM-THE4 werden automatisch in einer Stapeldatei geändert (siehe [Seite 5-52\)](#page-225-0).

Ist die PM-Motorregelung aktiviert, leuchtet die LED "PM" auf der Bedieneinheit FR-DU08.

**Beispiel**  $\triangledown$ 

Die Parameter zum Betrieb des IPM-Motors MM-EFS (Nenndrehzahl 1500 min<sup>-1</sup>) oder MM-THE4 werden über die Bedieneinheit initialisiert.

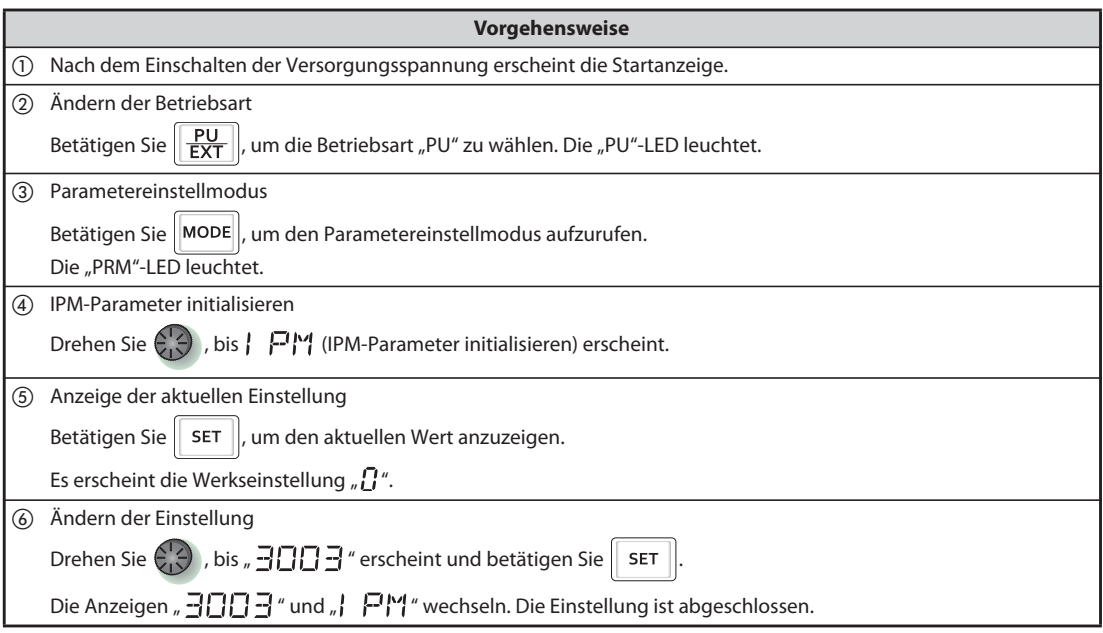

*Tab. 5-19:* Auswahl der PM-Motorregelung durch Initialisierung der Parameter

 $\triangle$ 

| <b>Einstellung</b> | <b>Beschreibung</b>                                                                                                    |
|--------------------|----------------------------------------------------------------------------------------------------|
|                    | Parametereinstellungen für einen Drehstromasynchronmotor                                                                     |
| 12                 | Parametereinstellungen für einen IPM-Motor MM-EFS (Nenndrehzahl 1500 min <sup>-1</sup> )/MM-THE4<br>(Umdrehungen pro Minute) |
| 14                 | Parametereinstellungen für einen IPM-Motor MM-EFS (Nenndrehzahl 3000 min <sup>-1</sup> )<br>(Umdrehungen pro Minute)         |

*Tab. 5-20:* Einstellungen für die Initialisierung der IPM-Parameter

**HINWEISE** Bei einer Initialisierung der Parameter für einen PM-Motor über die Bedieneinheit wird Pr. 998 "Initialisierung der PM-Parameter" automatisch angepasst.

> Zur Einstellung einer Drehzahl oder zur Anzeige von Frequenzgrößen muss Pr. 998 "Initialisierung der PM-Parameter" eingestellt werden (siehe [Seite 5-50](#page-223-0)).

> Ist Pr. 998 auf einen der Werte "112, 114" eingestellt, wird die Initialisierungseinstellung der IPM-Parameter ( $\vert \vert P \vert$ <sup>4</sup>) als "12, 14" angezeigt.

# <span id="page-223-0"></span>**Initialisierung der Parameter für die PM-Motorregelung (Pr. 998)**

- Durch die Initialisierung der PM-Parameter werden die für den Antrieb eines IPM-Motors vom Typ MM-EFS oder MM-THE4 erforderlichen Werte eingestellt.
- Die Selbsteinstellung der Motordaten ermöglicht den Betrieb eines anderen IPM-Motors als den vom Typ MM-EFS oder MM-THE4 oder eines SPM-Motors.
- Zur Initialisierung der PM-Parameter stehen zwei Methoden zur Verfügung: Einstellung des Pr. 998 "Initialisierung der PM-Parameter" oder Auswahl des Modus | PM (IPM-Parameter initialisieren) auf der Bedieneinheit.

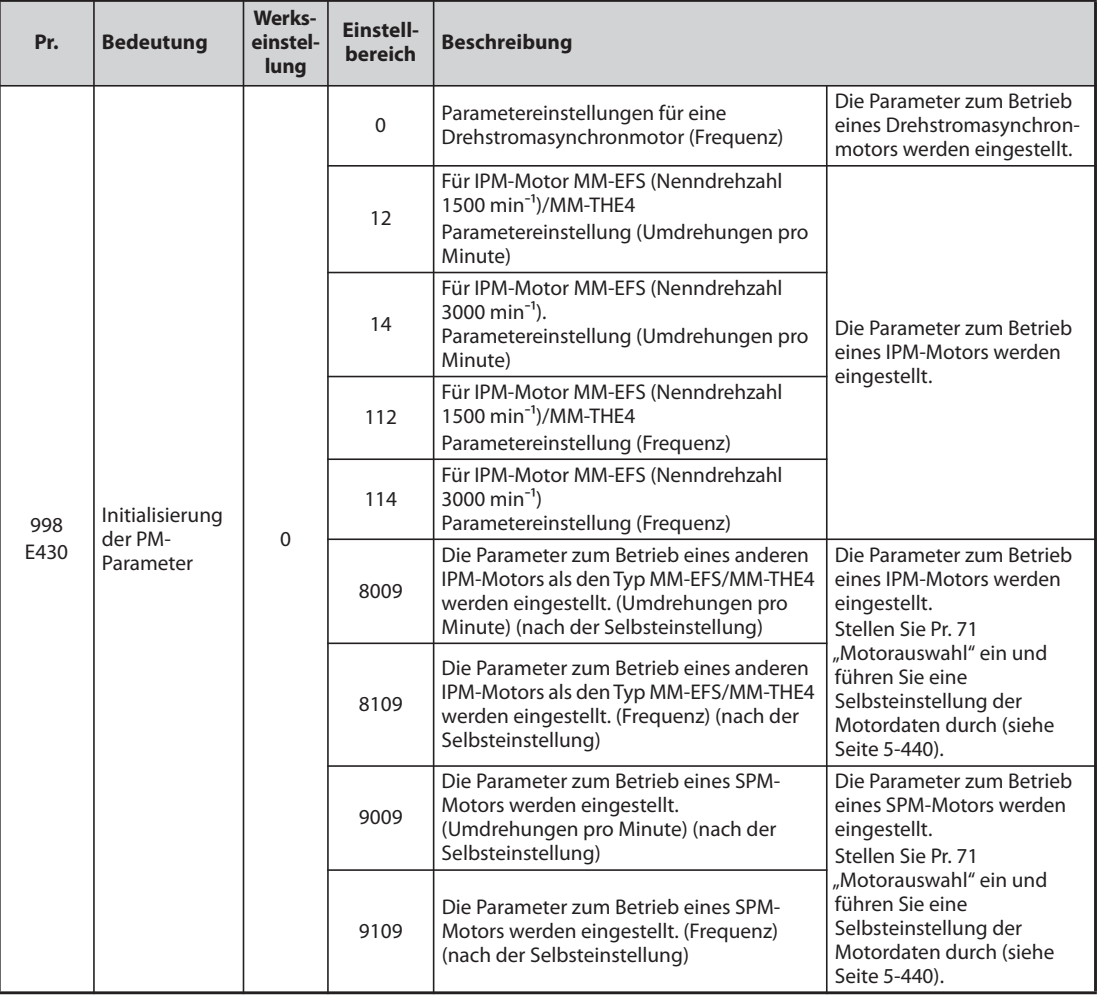

- Möchten Sie eine Motorleistung einstellen, die eine Klasse niedriger als die Leistung des Frequenzumrichters ist, ändern Sie den Wert in Pr. 80 "Motornennleistung", bevor Sie die Initialisierung der IPM-Parameter ausführen.
- Ist Pr. 998 auf einen der Werte "12, 14, 8009 oder 9009" eingestellt, erscheint die Überwachungsanzeige und die Frequenz wird als Umdrehungen pro Minute eingestellt. Um die Frequenz anzuzeigen oder einzustellen, muss Pr. 998 auf einen der Werte "112, 114, 8109 oder 9109" eingestellt sein.
- Setzen Sie Pr. 998 auf "0", um von den Parametereinstellungen für die PM-Motorregelung auf die Einstellungen für einen Drehstromasynchronmotor umzuschalten.
- Verwenden Sie einen anderen IPM-Motor als den Typ MM-EFS/MM-THE4, setzen Sie Pr. 998 auf "8009, 8109, 9009 oder 9109".

**HINWEISE** Nehmen Sie die Einstellung des Pr. 998 vor der Einstellung anderer Parameter vor. Wird Pr. 998 nach einer Änderung anderer Parameter eingestellt, werden eventuell einige dieser Parameter auch initialisiert. (Eine Auflistung der Parameter, die initialisiert werden, finden Sie in der Tabelle "Übersicht der initialisierten IPM-Parameter".)

> Um die Parameter auf die zum Antrieb eines Drehstromasynchronmotors erforderlichen Werte zurückzusetzen, führen Sie die Funktion "Parameter löschen" oder "Alle Parameter löschen" aus.

> Wechselt die Einstellung des Pr. 998 "Initialisierung der PM-Parameter" zwischen "12, 14, 8009, 9009 (Umdrehungen pro Minute)"  $\Leftrightarrow$  "112, 114, 8109, 9109 (Frequenz)", werden die Zielparameter auf ihre Werkseinstellung zurückgesetzt. Zweck des Pr. 998 ist, dass die Einheit der Anzeige unverändert bleibt. Verwenden Sie Pr. 144 "Umschaltung der Geschwindigkeitsanzeige", um die angezeigten Einheit zwischen Umdrehungen pro Minute und Frequenz umzuschalten. Mit Pr. 144 kann die angezeigte Einheit zwischen Umdrehungen pro Minute und Frequenz umgeschaltet werden, ohne die Parameter zu initialisieren.

Beispiel:

Mit einer Änderung der Einstellung von Pr. 144 zwischen "6" und "106" wechselt die angezeigte Einheit zwischen Frequenz und Umdrehungen pro Minute.

Liegt die Leistung des Frequenzumrichters außerhalb der Leistungsbereichs für den IPM-Motor MM-EFS/MM-THE4, können die Werte "12, 14" und "112, 114" nicht eingestellt werden. (Die Leistungen der MM-EFS/MM-THE4-Motoren finden Sie auf [Seite 8-4](#page-883-0).)

Die Initialisierung der PM-Parameter (Pr. 998) ändert die Parametereinstellungen für den ersten Motor. Wird als zweiter Motor auch ein PM-Motor eingesetzt, müssen die Parameter für den zweiten Motor individuell eingestellt werden.

# <span id="page-225-0"></span>**Übersicht der initialisierten PM-Parameter**

- Die in der folgenden Tabelle aufgeführten Parameter werden bei Ausführung der Funktion "IPM-Parameter initialisieren" auf der Bedieneinheit oder durch Einstellung des Pr. 998 "Initialisierung der PM-Parameter" auf die für die PM-Motorregelung erforderlichen Werte geändert.
- Um die Parameter auf die zum Antrieb eines Drehstromasynchronmotors erforderlichen Werte zurückzusetzen, führen Sie die Funktion "Parameter löschen" oder "Alle Parameter löschen" aus.

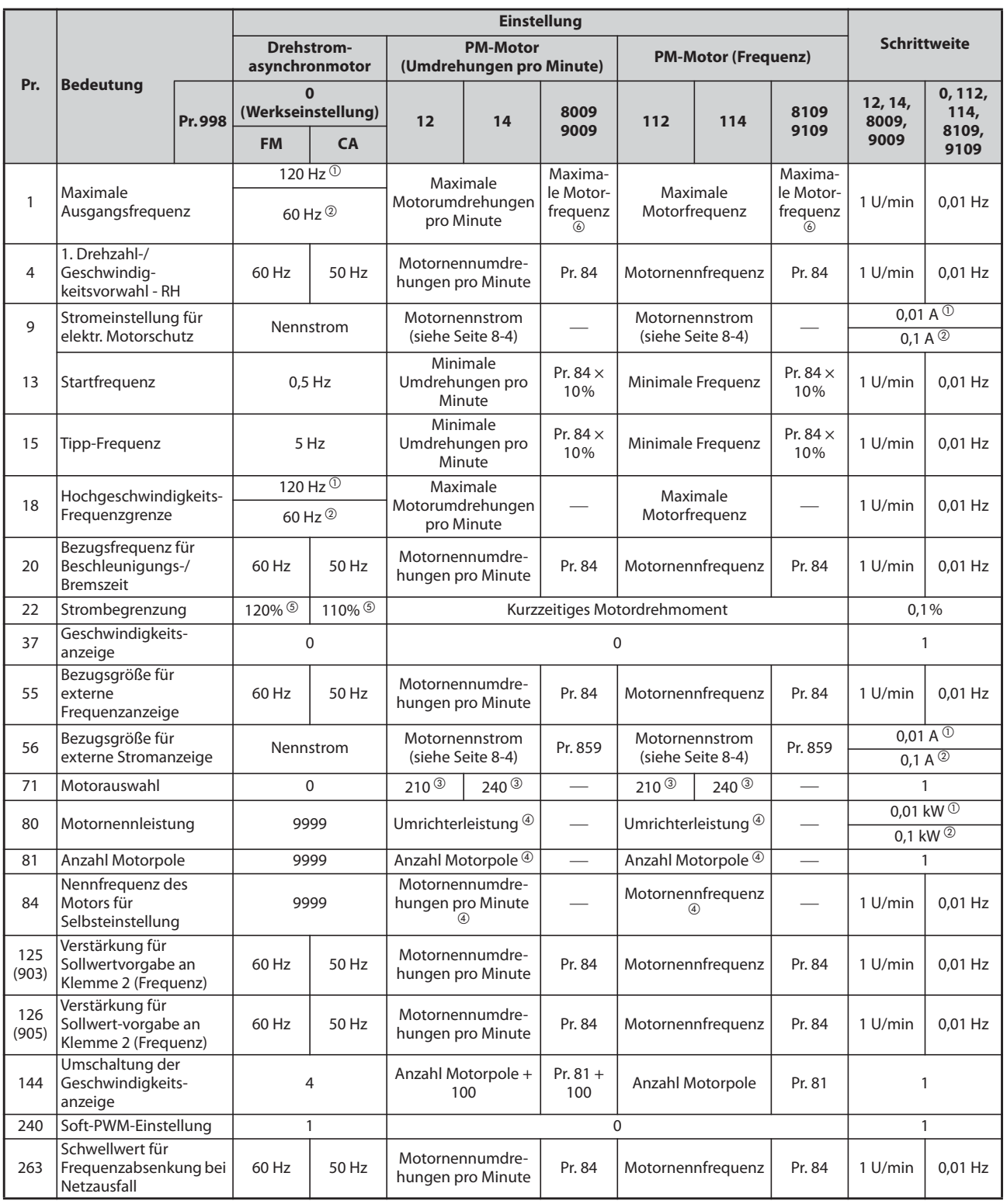

*Tab. 5-21:* Übersicht der initialisierten PM-Parameter (1)

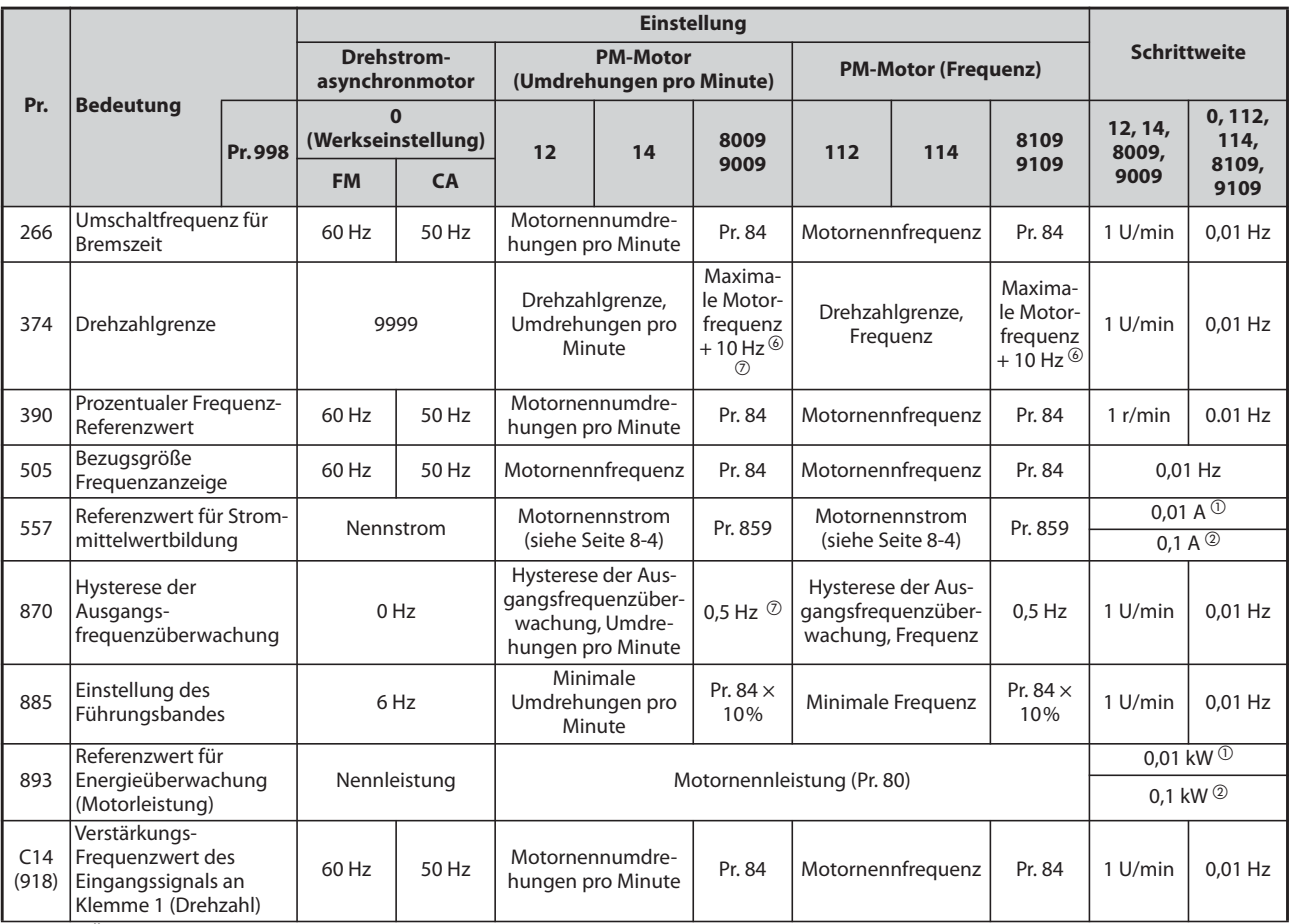

: keine Änderung

### <span id="page-226-5"></span><span id="page-226-3"></span><span id="page-226-2"></span><span id="page-226-0"></span>*Tab. 5-21:* Übersicht der initialisierten PM-Parameter (2)

- $^\circledm$  Werkseinstellung für FR-F820-02330(55K) oder kleiner und FR-F840-01160(55K) oder kleiner.
- Werkseinstellung für FR-F820-03160(75K) oder größer und FR-F840-01800(75K) oder größer.
- $\circledR$  Durch die Einstellung von Pr. 71 "Motorauswahl" auf einen der Werte "213, 214, 243, 244, 8093, 8094, 9093 oder 9094" wird Pr. 71 nicht verändert.
- $\Phi$  Bei einer Einstellung ungleich "9999", bleibt der gesetzte Wert gültig.
- <span id="page-226-4"></span> $\textcircled{\tiny{5}}$  110% für SLD, 120% für LD (siehe Pr. 570 "Einstellung der Überlastfähigkeit" auf [Seite 5-72\)](#page-245-0)
- <span id="page-226-1"></span> $\circledast$  Pr. 702 "Maximale Motorfrequenz" wird als maximale Motorfrequenz verwendet (Umdrehungen pro Minute). Bei einer Einstellung des Pr. 702 auf "9999" (Werkseinstellung) wird der Wert in Pr. 84 "Nennfrequenz des Motors für Selbsteinstellung" als maximale Motorfrequenz verwendet (Umdrehungen pro Minute).
- $\heartsuit$  Der Einstellwert wird von Frequenz in Umdrehungen pro Minute umgewandelt. (Der Wert nach der Umwandlung ist abhängig von der Anzahl der Motorpole.)

<span id="page-226-6"></span>**HINWEIS** Wird die Initialisierung der PM-Parameter in Umdrehungen pro Minute ausgeführt (Pr. 998 = 12, 14, 8009 oder 9009), werden die Parameter, die nicht in der Tabelle aufgeführt sind, und die angezeigten Größen in Umdrehungen pro Minute eingestellt und dargestellt.

# **Technische Daten von IPM-Motoren**

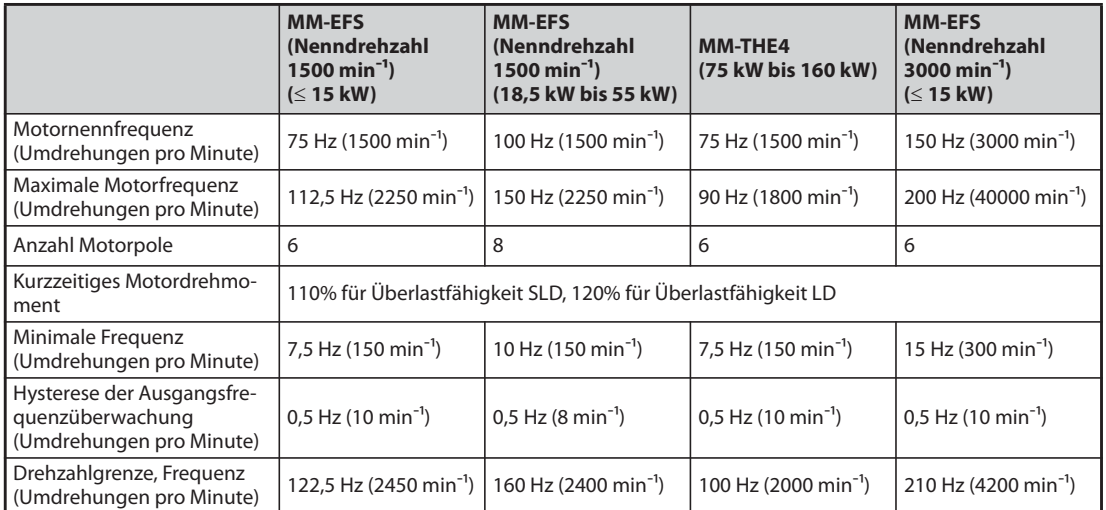

*Tab. 5-22:* Technische Daten von IPM-Motoren

# **5.3 Drehzahlregelung durch PM-Motorregelung**

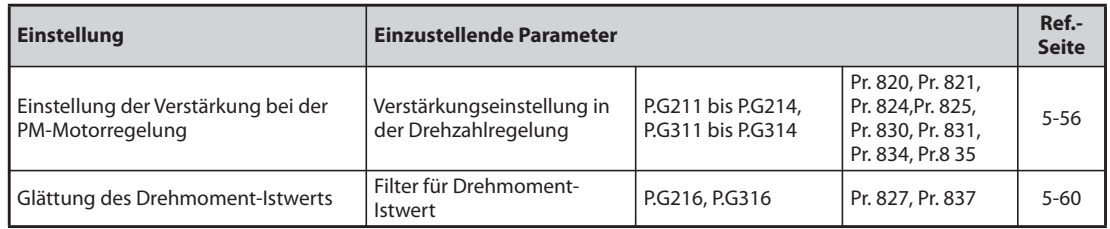

Die Drehzahlregelung minimiert die Abweichung zwischen dem Drehzahl-Sollwert und dem Drehzahl-Istwert.

# 5.3.1 Auswahlmethode der PM-Motorregelung (Drehzahlregelung) **<u>PM</u>**

Ab Werk ist der Frequenzumrichter für den Anschluss eines Drehstromasynchronmotors voreingestellt. Gehen Sie wie folgt vor, wenn Sie die PM-Motorregelung auswählen möchten.

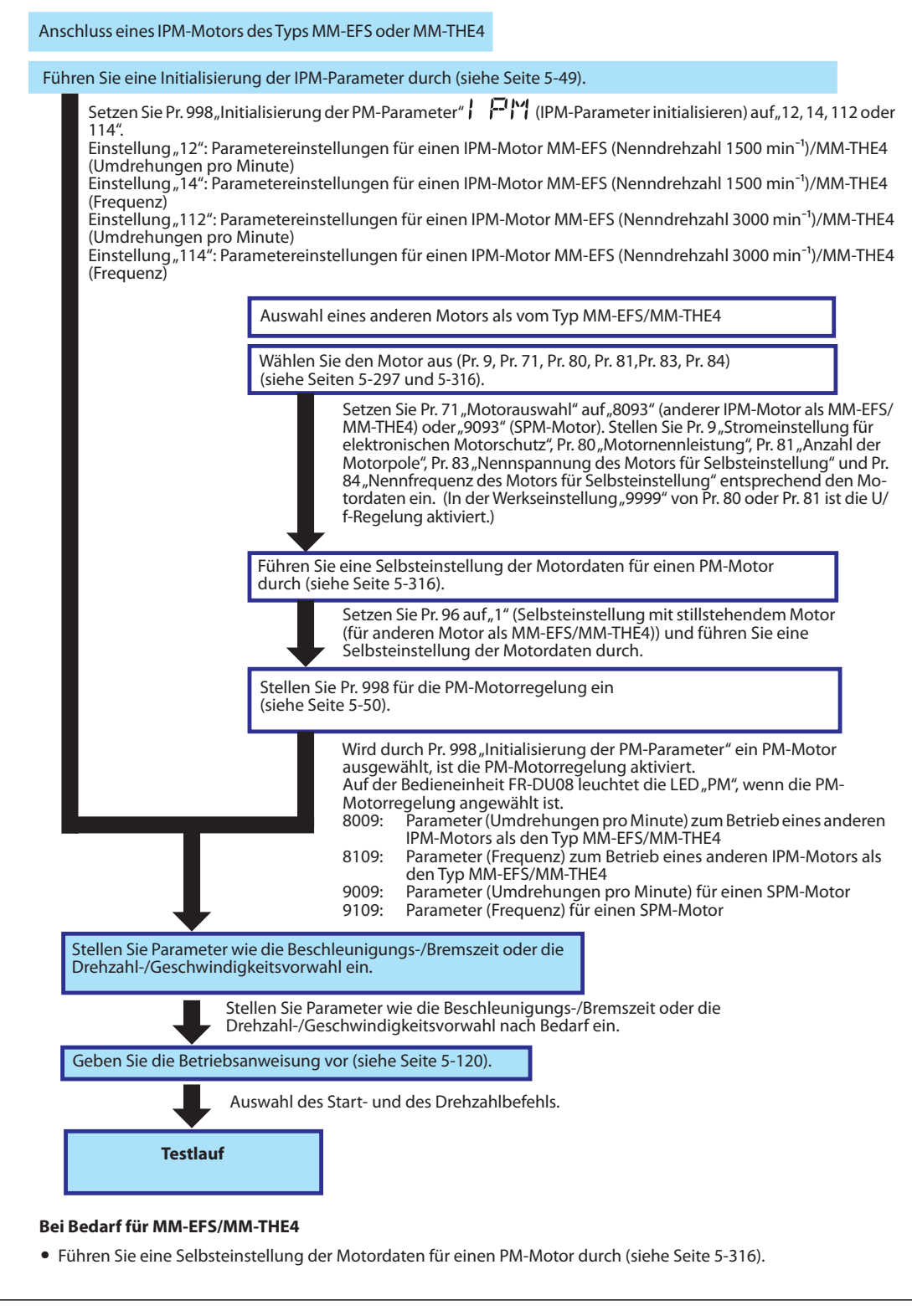

*Abb. 5-4:* Auswahlmethode der PM-Motorregelung (Drehzahlregelung)

**HINWEISE** Führen Sie zuerst die Initialisierung der Parameter durch, bevor Sie zur PM-Motorregelung wechseln. Wird Initialisierung der Parameter nach einer Änderung anderer Parameter eingestellt, werden eventuell einige dieser Parameter auch initialisiert. (Eine Auflistung der Parameter, die initialisiert werden, finden Sie in der Tabelle ["Übersicht der initialisierten PM-Parameter"](#page-225-0) auf [Seite 5-52.](#page-225-0))

> Im niedrigen Drehzahlbereich von 150 U/min oder kleiner kann kein Betrieb mit konstanter Drehzahl ausgeführt werden.

> In der PM-Motorregelung erfolgt die Ausgabe des RUN-Signals etwa 100 ms nach dem Einschalten des Startbefehls (STF, STR). Die Verzögerung ist auf die Erfassung der Magnetpole zurückzuführen.

> In der PM-Motorregelung arbeitet der automatische Wiederanlauf nach einem Netzausfall nur, wenn ein PM-Motor vom Typ MM-EFS oder MM-THE4 angeschlossen ist.

> Wird eine Bremseinheit verwendet, funktioniert die Ausgangsfrequenzerfassung nicht mehr, wenn die Drehzahl ca. 10 % höher als die Nenndrehzahl ist.

# <span id="page-229-0"></span>**5.3.2 Hoch präziser Betrieb mit schnellem Ansprechverhalten (Verstärkungseinstellung in der PM-Motorregelung)** DEM<br>

Führen Sie eine manuelle Einstellung durch, wenn Vibrationen, Störgrößen oder andere unerwünschte Einflüsse z. B. aufgrund von zu großen Lastträgheitsmomenten oder Getriebespiel auftreten oder wenn Sie die bestmögliche Anpassung an die Maschine vornehmen möchten.

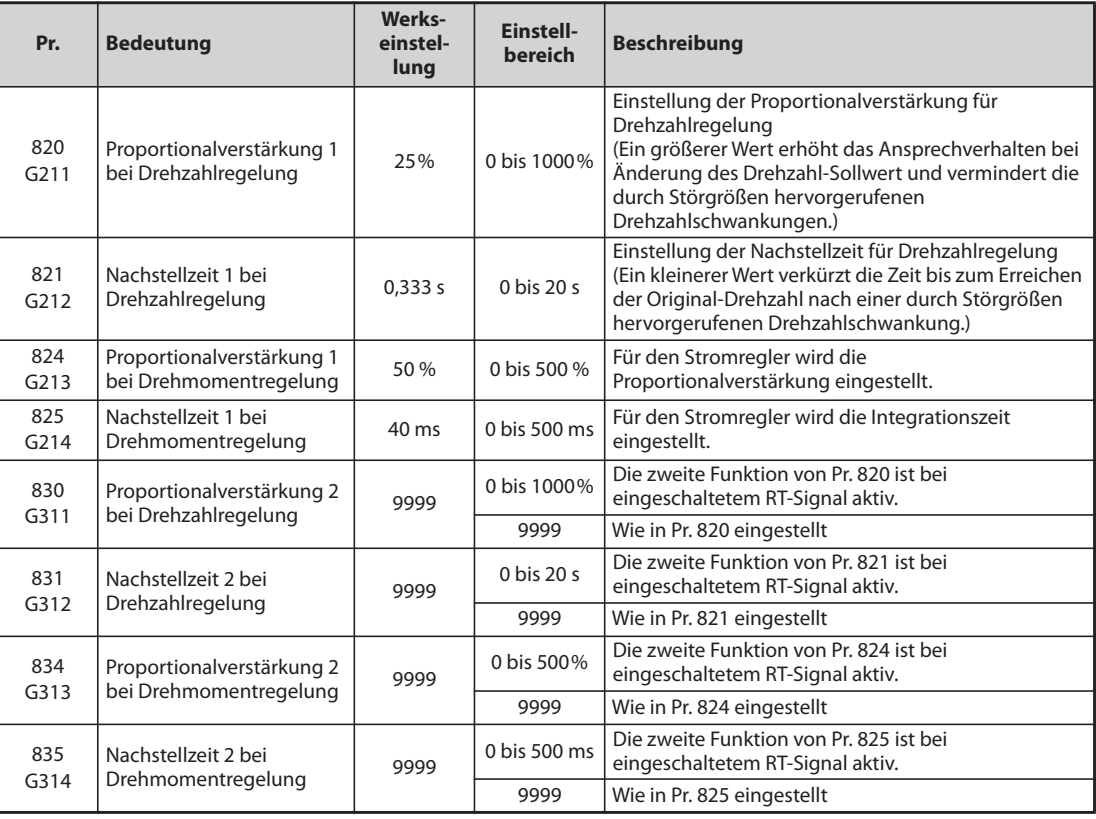

# **Manuelle Eingabe der Drehzahlverstärkung**

- Stellen Sie die Drehzahlverstärkung manuell ein, wenn ungewöhnliche Maschinenvibrationen bzw. -geräusche auftreten, wenn das Ansprechverhalten zu niedrig ist oder ein Überschwingen auftritt.
- Die Werkseinstellung des Parameters 820 "Proportionalverstärkung 1 bei Drehzahlregelung" von 25% entspricht einer Geschwindigkeit des Motors von 50 rad/s. (Das entspricht mit dem Frequenzumrichter FR-F820-03160(75K) oder größer oder FR-F840-01800(75K) oder größer der halben Geschwindigkeit in rad/s.) Eine Vergrößerung des Werts verbessert das Ansprechverhalten. Eine zu große Einstellung führt zu Vibrationen und/oder einer ungewöhnlichen Geräuschentwicklung.
- Eine Verringerung des Werts von Parameter 821 "Nachstellzeit 1 bei Drehzahlregelung" verkürzt die Zeit, die bei Drehzahländerungen zur Rückkehr auf die ursprüngliche Drehzahl gebraucht wird. Eine zu kleine Einstellung führt zum Überschwingen.

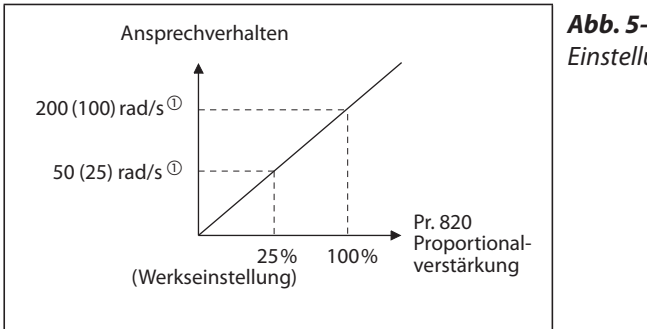

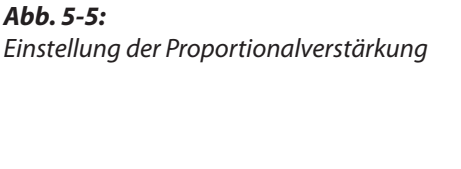

I001483E

 $^{\circledR}$  Der Wert in Klammern entspricht dem Wert mit den Frequenzumrichtern FR-F820-03160(75K) oder größer oder FR-F840-01800(75K) oder größer.

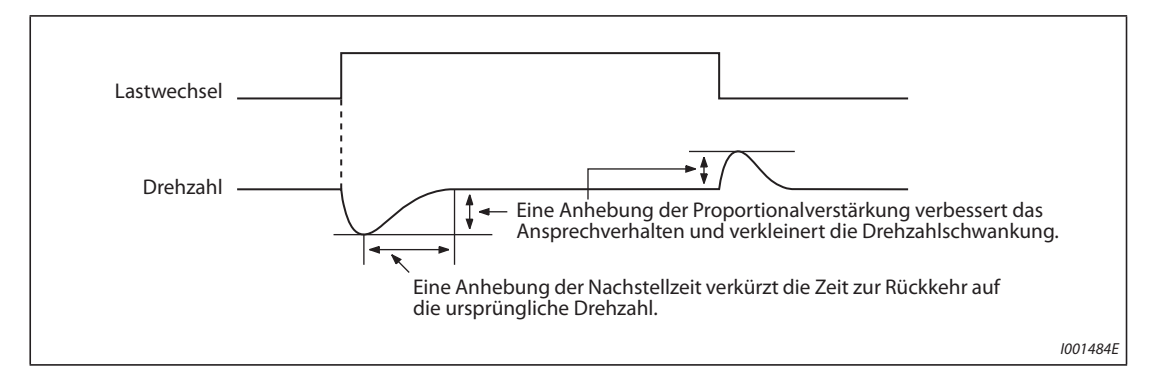

● Bei einem Lastwechsel verhält sich die Drehzahl wie in folgender Abbildung gezeigt.

*Abb. 5-6:* Drehzahlverhalten bei Lastwechsel

Aktuelle Drehzahlverstärkung = Drehzahlverstärkung des Motors ohne Last × JM JM + JL

JM: Massenträgheitsmoment des Motors

JL: Massenträgheitsmoment der Last, umgerechnet auf einen äquivalenten Wert an der Motorwelle

# ● Einstellmethoden:

- Prüfen Sie zuerst die Bedingungen und stellen Sie dann Parameter 820 ein.
- Ist das Ergebnis nicht zufrieden stellend, ändern Sie Parameter 821 und stellen Sie Parameter 820 anschließend erneut ein.

| Nr.                                        | <b>Beschreibung</b>                                                       | <b>Einstellmethode</b>                                                                                                    |                                                                                                    |  |  |
|--------------------------------------------|---------------------------------------------------------------------------|----------------------------------------------------------------------------------------------------|----------------------------------------------------------------------------------------------------|--|--|
|                                            | Großes<br>Massenträgheits-<br>moment der Last                             | Vergrößern Sie die Einstellungen von Pr. 820 und Pr. 821 etwas.                                                                                                    |                                                                                                    |  |  |
| 1                                          |                                                                           | Pr. 820                                                                                                    | Erhöhen Sie den Wert bei einer langsamen Drehzahländerung schrittweise um<br>jeweils 10% bis auf einen Wert, bei dem gerade noch keine Vibrationen/<br>Geräusche auftreten. Stellen Sie dann diesen Wert multipliziert mit 0,8 oder 0,9<br>ein. |  |  |
|                                            |                                                                           | Pr. 821                                                                                                    | Wenn ein Überschwingen auftritt, verdoppeln Sie diesen Wert bis kein<br>Überschwingen mehr auftritt. Stellen Sie dann diesen Wert multipliziert mit 0,8<br>oder 0,9 ein.                                                                        |  |  |
|                                            |                                                                           | Pr. 821.                                                                                                    | Verkleinern Sie die Einstellung von Pr. 820 etwas und vergrößern Sie die Einstellung von                                                                                                    |  |  |
| $\mathcal{P}$                              | Die mechanischen<br>Komponenten<br>erzeugen Vibrationen<br>oder Geräusche | Pr. 820                                                                                                    | Verringern Sie den Wert schrittweise um jeweils 10% bis auf einen Wert, bei<br>dem gerade keine Vibrationen/Geräusche mehr auftreten. Stellen Sie dann<br>diesen Wert multipliziert mit 0,8 oder 0,9 ein.                                       |  |  |
|                                            |                                                                           | Pr. 821                                                                                                    | Wenn ein Überschwingen auftritt, verdoppeln Sie diesen Wert, bis kein<br>Überschwingen mehr auftritt. Stellen Sie dann diesen Wert multipliziert mit 0,8<br>oder 0,9 ein.                                                                       |  |  |
|                                            | Ansprechverhalten zu<br>niedrig                                           |                                                                                                    | Einstellmethoden für Parameter 820 und 821                                                                                                    |  |  |
| 3                                          |                                                                           | Pr. 820                                                                                                    | Erhöhen Sie den Wert bei einer langsamen Drehzahländerung schrittweise um<br>jeweils 5% bis auf einen Wert, bei dem gerade noch keine Vibrationen/<br>Geräusche auftreten. Stellen Sie dann diesen Wert multipliziert mit 0,8 oder 0,9<br>ein.  |  |  |
| Lange Einschwingzeit<br>4<br>(Antwortzeit) |                                                                           |                                                                                                    | Verkleinern Sie die Einstellung von Pr. 821 etwas.                                                                                                    |  |  |
|                                            |                                                                           | Halbieren Sie den Wert bis auf einen Wert, bei dem gerade noch kein Überschwingen und<br>keine Instabilitäten auftreten. Stellen Sie dann diesen Wert multipliziert mit 0,8 oder 0,9<br>ein. |                                                                                                    |  |  |
|                                            | Überschwingen oder<br>Instabilitäten                                      |                                                                                                    | Vergrößern Sie die Einstellung von Pr. 821 etwas.                                                                                                    |  |  |
| 5                                          |                                                                           | 0,9 ein.                                                                                                    | Verdoppeln Sie den Wert bis auf einen Wert, bei dem gerade noch kein Überschwingen<br>und keine Instabilitäten auftreten. Stellen Sie dann diesen Wert multipliziert mit 0,8 oder                                                               |  |  |

*Tab. 5-23:* Einstellmethoden für Parameter 820 und 821

**HINWEIS** Parameter 830 "Proportionalverstärkung 2 bei Drehzahlregelung" und Parameter 831 "Nachstellzeit 2 bei Drehzahlregelung" sind bei eingeschaltetem RT-Signal aktiviert. Die Einstellung erfolgt analog zu den Parametern 820 und 821.

# **Verstärkungsabgleich der Stromregler für die d-Achse und die q-Achse**

- Mit Pr. 824 "Proportionalverstärkung 1 bei Drehmomentregelung" wird die Proportionalverstärkung der Stromregler für die d-Achse und die q-Achse abgeglichen. Verstärkung 100 % entspricht 1000 rad/s. Eine höhere Einstellung dieses Parameters erhöht das Ansprechverhalten bei Änderungen des Stromsollwerts. Außerdem werden die durch Störgrößen hervorgerufenen Stromschwankungen vermindert.
- Mit Pr. 825 "Nachstellzeit 1 bei Drehmomentregelung" wird die Integrationszeit der Stromregler für die d-Achse und die q-Achse eingestellt. Ein kleiner Einstellwert führt zu Stromschwankungen, die durch Störgrößen hervorgerufen werden und verkürzt die Zeit bis zum Erreichen des Original-Stroms.

**HINWEIS** Die Parameter Pr. 834 "Proportionalverstärkung 2 bei Drehmomentregelung" und Pr. 835 "Nachstellzeit 2 bei Drehmomentregelung" sind wirksam, wenn die Klemme RT eingeschaltet ist. Die vorstehende Beschreibung der Parameter Pr. 824 und Pr. 825 gilt auch für diese Parameter.

# **5.3.3** Fehlerdiagnose in der Drehzahlregelung **PM**

| Nr.            | <b>Beschreibung</b>                                                                                          | <b>Ursache</b>                                                                                                    | Gegenmaßnahme                                                                                                    |  |  |
|----------------|----------------------------------------------------------------------------------------------------|----------------------------------------------------------------------------------------------------|----------------------------------------------------------------------------------------------------|--|--|
| $\mathbf{1}$   | Die Motordrehzahl<br>ist nicht korrekt.<br>(Der Istwert der<br>Drehzahl weicht<br>stark vom Sollwert<br>ab.) | Der Drehzahl-Sollwert von der<br>Befehlseinheit ist nicht korrekt<br>oder von Störungen überlagert.                             | · Prüfen Sie, ob die Befehlseinheit einen korrekten<br>Drehzahl-Sollwert ausgibt. (Ergreifen Sie evtl.<br>Maßnahmen zur Störunterdrückung.)<br>· Verkleinern Sie die Einstellung von Pr. 72 "PWM-<br>Funktion".                                                                                                    |  |  |
|                |                                                                                                    | Der Drehzahlbefehl passt nicht zu<br>den Drehzahleinstellungen des<br>Frequenzumrichters.                                       | • Stellen Sie die Offset- und Verstärkungswerte in<br>Pr. 125, Pr. 126, C2 bis C7 und C12 bis C15 ein.                                                                                                    |  |  |
| $\overline{2}$ | Die Drehzahl steigt<br>nicht bis auf den                                                                     | Das Drehmoment ist zu klein. Die<br>Strombegrenzung ist in Betrieb.                                                             | • Setzen Sie die Strombegrenzung herauf<br>(siehe auch Seite 5-181).<br>· Wählen Sie eine größere Leistungsklasse.                                                                                                    |  |  |
|                | Sollwert.                                                                                                    | Es ist nur eine P-Regelung (Pro-<br>portional) ausgewählt.                                                                      | · Ist die Last groß, können bei P-Regelung Drehzahl-<br>schwankungen auftreten. Wählen Sie die PI-Regelung.                                                                                                    |  |  |
| 3              | Die Motordrehzahl<br>ist instabil.                                                                           | Der Drehzahl-Sollwert varijert.                                                                                                 | · Prüfen Sie, ob die Befehlseinheit einen korrekten Dreh-<br>zahl-Sollwert ausgibt. (Ergreifen Sie evtl. Maßnahmen<br>zur Störunterdrückung.)<br>· Verkleinern Sie die Einstellung von Pr. 72 "PWM-Funk-<br>tion".<br>· Vergrößern Sie die Einstellung von Pr. 822 "Filter 1 des<br>Drehzahlregelkreises" (siehe auch Seite 5-264). |  |  |
|                |                                                                                                    | Das Drehmoment ist zu klein.                                                                                                    | • Setzen Sie die Strombegrenzung herauf<br>(siehe auch Seite 5-181).                                                                                                    |  |  |
|                |                                                                                                    | Die Drehzahlverstärkungen sind<br>nicht an die Maschine angepasst<br>(mechanische Resonanzen).                                  | · Stellen Sie Pr. 820 "Proportionalverstärkung 1 bei Dreh-<br>zahlregelung" und Pr. 821 "Nachstellzeit 1 bei Dreh-<br>zahlregelung" ein.                                                                                                    |  |  |
| 4              | Der Motor trudelt<br>(Vibrationen/                                                                           | Die Drehzahlverstärkung ist zu<br>hoch.                                                                                         | · Verkleinern Sie den Wert von Pr. 820 "Proportionalver-<br>stärkung 1 bei Drehzahlregelung" und vergrößern Sie<br>den Wert von Pr. 821 "Nachstellzeit 1 bei Drehzahlrege-<br>lung".                                                                                                    |  |  |
|                | Geräusche treten<br>auf)                                                                                     | Die Drehmomentverstärkung ist<br>zu hoch.                                                                                       | • Verkleinern Sie den Wert von Pr. 824 "Proportionalver-<br>stärkung 1 bei Drehmomentregelung".                                                                                                    |  |  |
|                |                                                                                                    | Der Motoranschluss ist fehlerhaft.                                                                                              | • Überprüfen Sie die Verdrahtung.                                                                                                    |  |  |
|                | Die Beschleuni-<br>gungs-/Bremszeit<br>5<br>entspricht nicht<br>den eingestellten<br>Werten.                 | Das Drehmoment ist zu klein.                                                                                                    | • Setzen Sie die Strombegrenzung herauf<br>(siehe auch Seite 5-181).                                                                                                    |  |  |
|                |                                                                                                    | Das Massenträgheitsmoment der<br>Last ist zu groß.                                                                              | · Stellen Sie die Beschleunigungs-/Bremszeit entspre-<br>chend der Last ein.                                                                                                    |  |  |
|                | Der Betrieb der<br>Maschine ist<br>instabil.                                                                 | Die Drehzahlverstärkungen sind<br>nicht an die Maschine angepasst.                                                              | • Stellen Sie Pr. 820 und Pr. 821 ein.                                                                                                    |  |  |
| 6              |                                                                                                    | Das Ansprechverhalten ist auf-<br>grund der Einstellung der<br>Beschleunigungs-/Bremszeit des<br>Frequenzumrichters zu niedrig. | • Stellen Sie die Beschleunigungs-/Bremszeit optimal<br>ein.                                                                                                    |  |  |
|                | Die Drehzahl                                                                                                 | Die Taktfrequenz ist zu hoch.                                                                                                   | • Verkleinern Sie den Wert von Pr. 72 "PWM-Funktion".                                                                                                    |  |  |
| 7              | schwankt im<br>unteren<br>Drehzahlbereich.                                                                   | Stellen Sie die Verstärkung bei<br>niedrigen Drehzahlen ein.                                                                    | • Vergrößern Sie den Wert von Pr. 820 "Proportionalver-<br>stärkung 1 bei Drehzahlregelung".                                                                                                    |  |  |

*Tab. 5-24:* Fehlerdiagnose

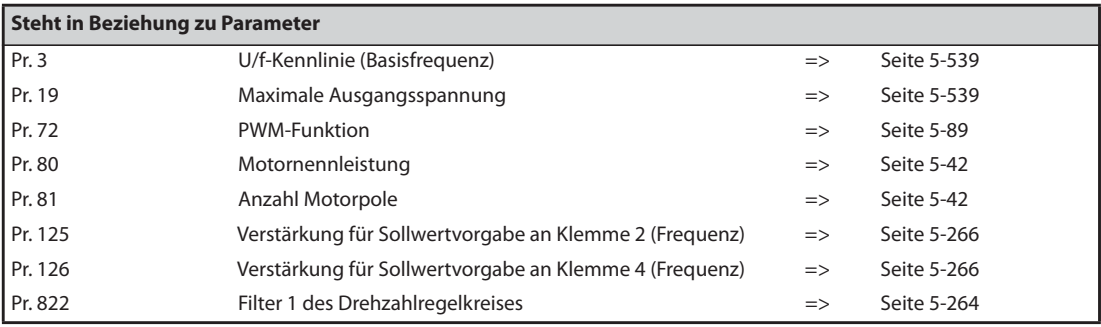

# <span id="page-233-0"></span>**5.3.4 Filter für Drehmoment-Istwert PM**<br> **PM**<br> **PM**

Stellen Sie die Zeitkonstanten des Filters bezogen auf das zurückgekoppelte Drehmoment-Istwertsignal ein.

Da eine Vergrößerung der Zeitkonstante das Ansprechverhalten der Regelkreise verringert, empfiehlt sich ein Betrieb mit der Werkseinstellung.

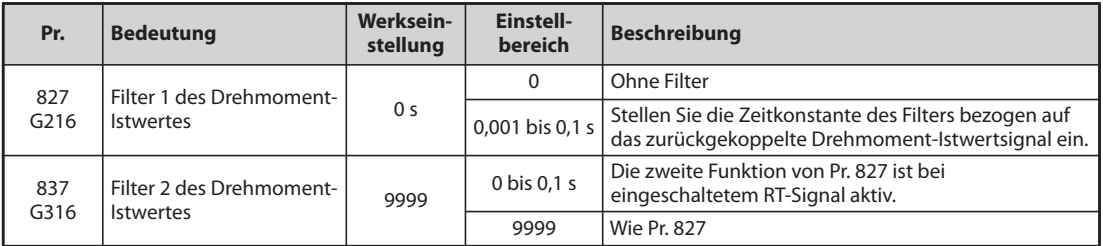

# **Glättung des Drehmoment-Istwertes (Pr. 827, Pr. 837)**

● Da eine Vergrößerung der Zeitkonstante das Ansprechverhalten des Stromregelkreises verringert, empfiehlt sich ein Betrieb mit der Werkseinstellung. Erhöhen Sie den Wert schrittweise, um die Drehzahl bei Drehmomentschwankungen durch Harmonische usw. zu stabilisieren. Ein zu großer Einstellwert führt wiederum zu Drehzahlschwankungen.

# **Einsatz mehrerer Filter**

● Verwenden Sie Parameter 837 zur Umschaltung anwendungsbezogener Filter. Parameter 837 ist bei eingeschaltetem RT-Signal aktiv.

**HINWEISE** Ist das Signal RT eingeschaltet, sind alle anderen zweiten Funktionen ebenfalls aktiv (siehe [Seite 5-291](#page-464-0)).

In der Werkseinstellung ist das RT-Signal der RT-Klemme zugewiesen. Durch Einstellung einer der Parameter 178 bis 189 auf "3" kann das RT-Signal auch anderen Klemmen zugewiesen werden.

# <span id="page-234-0"></span>**5.4 (E) Umgebungsparameter**

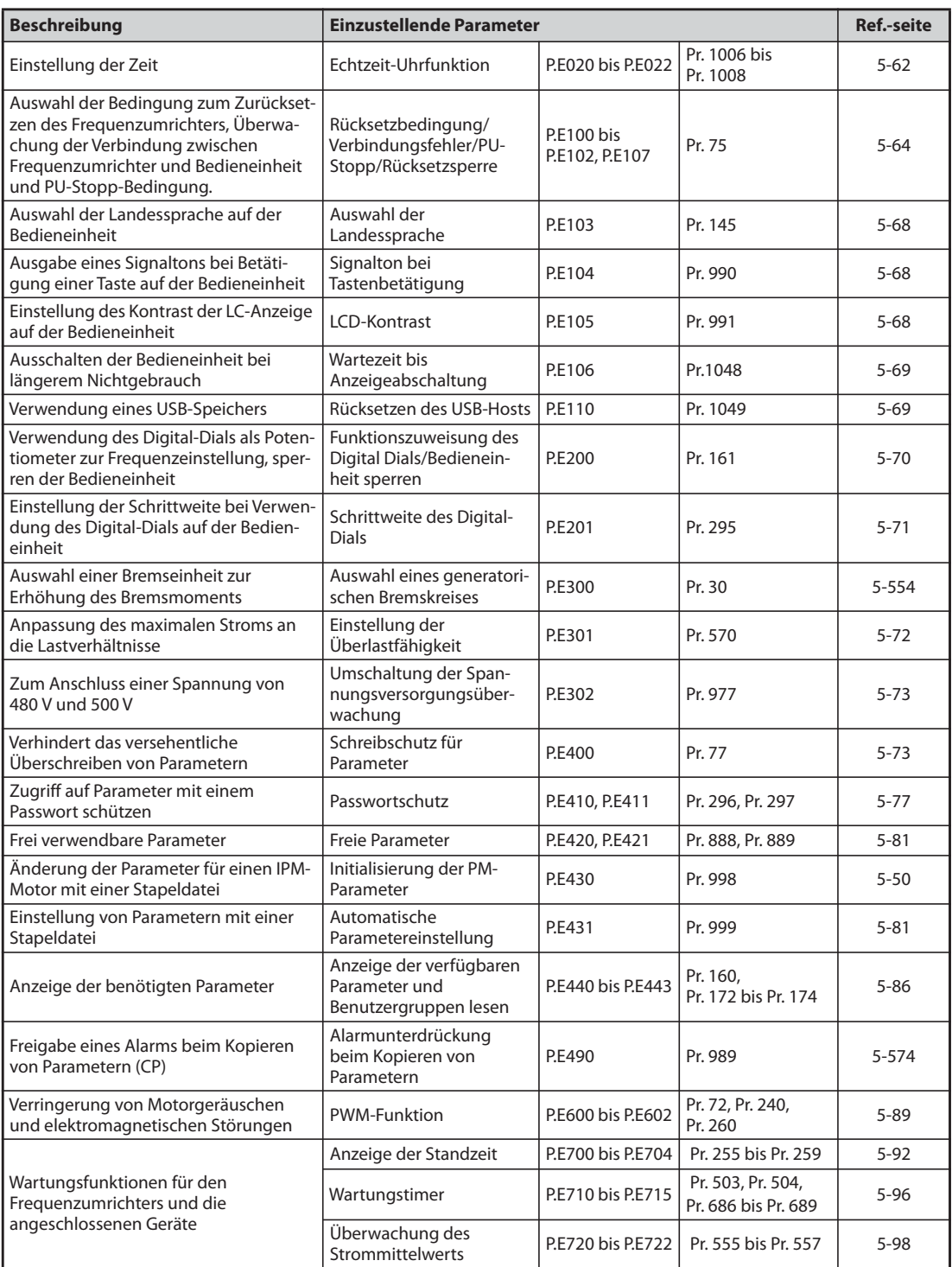

# <span id="page-235-0"></span>**5.4.1 Echtzeit-Uhrfunktion**

Die Uhrfunktion ermöglicht eine Einstellung der Zeit. Die Zeit kann nur bei eingeschaltetem Frequenzumrichter aktualisiert werden.

Die Echtzeit-Uhrfunktion wird bei Verwendung der optionalen LCD-Bedieneinheit (FR-LU08) aktiviert.

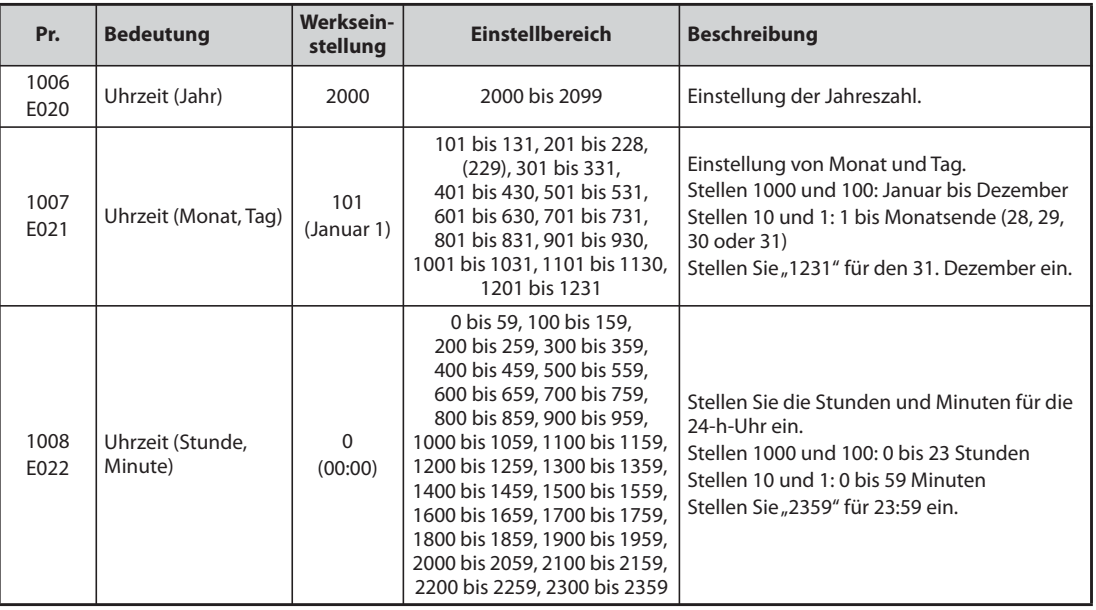

# **Uhrfunktion**

Sind Jahr, Monat, Tag, Stunde und Minute in den Parametern eingestellt, misst der Frequenzumrichter die Zeit. Datum und Uhrzeit können über die Parameter ausgelesen werden.

**HINWEISE** Die aktuellen Uhrdaten werden alle 10 Minuten im EEPROM des Frequenzumrichters gespeichert.

Datum und Uhrzeit werden beim Ausschalten der Spannung für den Steuerkreis gelöscht. Die Uhr muss nach dem Einschalten der Versorgungsspannung erneut eingestellt werden. Schließen Sie den Steuerkreis für eine kontinuierliche Versorgung der Uhr an eine separate Versorgungsspannung an – z. B. an eine externe 24-V-Spannungsversorgung.

In der Werkseinstellung wird der Frequenzumrichter zurückgesetzt, wenn der Steuerkreis bei der Verdrahtung des Leistungskreises bereits an der Versorgungsspannung angeschlossen ist. In diesem Fall wird die im EEPROM gespeicherte Uhreneinstellung wiederhergestellt. Der Rücksetzvorgang beim Verdrahten des Leistungskreises kann mit Pr. 30 "Auswahl eines generatorischen Bremskreises" deaktiviert werden (siehe [Seite 5-554\)](#page-727-0).

Die Uhrzeitdaten werden auch für Funktionen wie die Alarmliste verwendet.

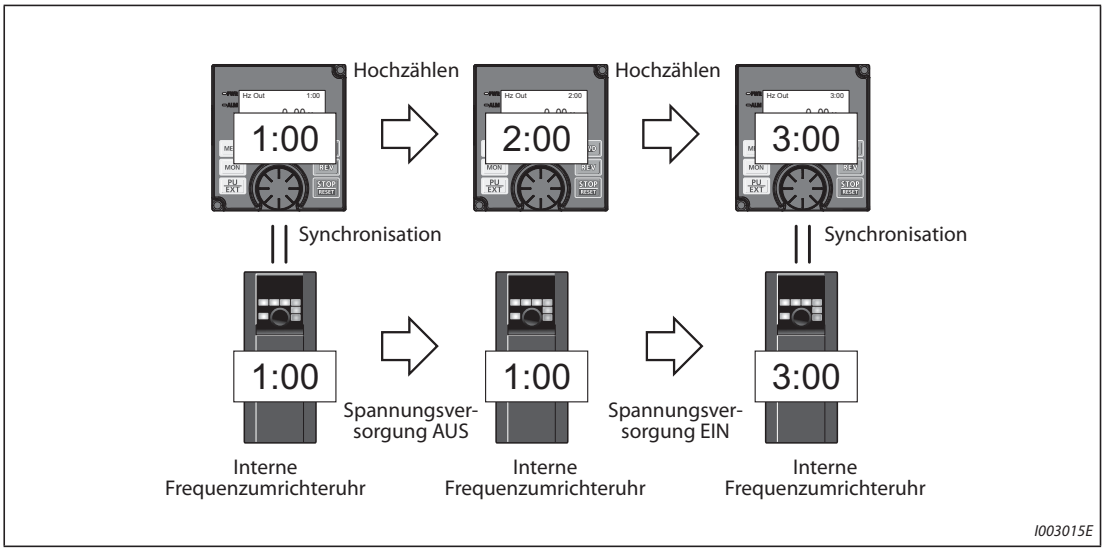

# **Echtzeit-Uhrfunktion**

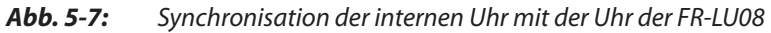

- Wird die Bedieneinheit FR-LU08 an den Frequenzumrichter angeschlossen, kann die interne Uhr des Frequenzumrichters mit der Uhr der FR-LU08 synchronisiert werden (Echtzeit-Uhrfunktion). Durch die Batterie (CR1216) läuft die Uhr der FR-LU08 auch dann weiter, wenn die Spannungsversorgung des Frequenzumrichters ausgeschaltet wird. (Die interne Uhr des Frequenzumrichters läuft nicht weiter, wenn die Spannungsversorgung des Frequenzumrichters ausgeschaltet wird.)
- Die Einstellung der Echtzeituhr erfolgt über FR-LU08 mit den Parametern Pr. 1006 bis Pr. 1008.

**HINWEISE** Der Zeitabgleich zwischen der internen Uhr des Frequenzumrichters und der Uhr der FR-LU08 erfolgt im Minutentakt.

> Wurde die Uhr der FR-LU08 initialisiert, nachdem beispielsweise die Batterie verbraucht ist, gilt die interne Uhr des Frequenzumrichters.

# <span id="page-237-0"></span>**5.4.2 Rücksetzbedingung/Verbindungsfehler/PU-Stopp**

Die Bedingung zum Zurücksetzen des Frequenzumrichters, die Überwachung der Verbindung zur Bedieneinheit und die Funktion der STOP-Taste an der Bedieneinheit (PU-Stopp) lassen sich auswählen.

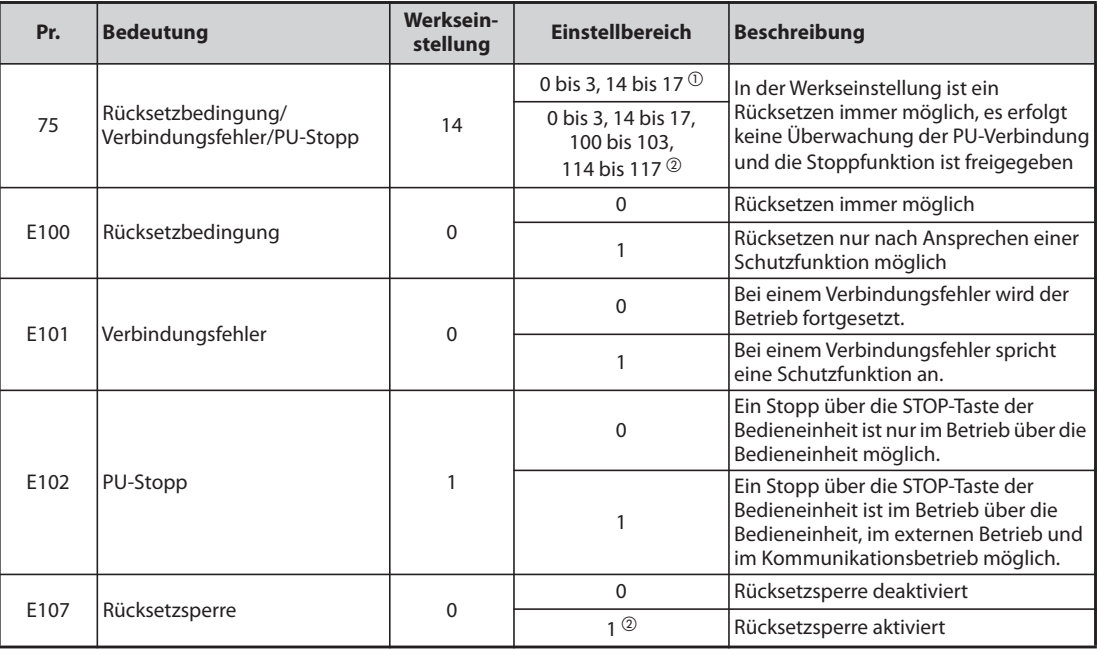

Die oben aufgeführten Parameter werden auch bei Ausführung der Funktion "Parameter löschen" oder "Alle Parameter löschen" nicht auf ihre Werkseinstellung zurückgesetzt.

- <span id="page-237-1"></span> $^\circledm$  Die Einstellung ist nur bei den Frequenzumrichtern FR-F820-02330(55K) oder kleiner und FR-F840-01160(55K) oder kleiner möglich.
- <span id="page-237-2"></span> $\textcircled{2}$  Die Einstellung ist nur bei den Frequenzumrichtern FR-F820-03160(75K) oder größer und FR-F840-01800(75K) oder größer möglich.

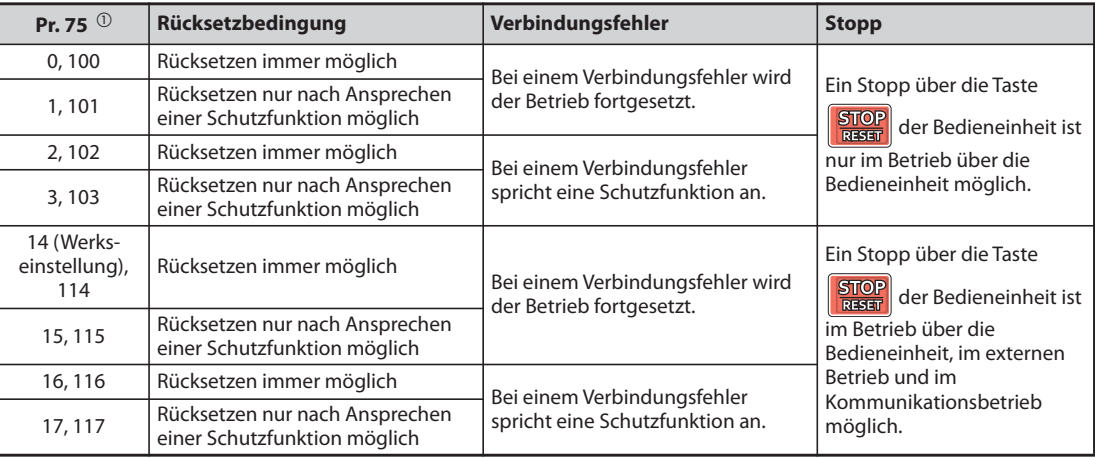

*Tab. 5-25:* Einstellung von Parameter 75

<span id="page-237-3"></span> $^{\circledR}$  Bei einer Einstellung von Parameter auf einen der Werte "100 bis 103 und 114 bis 117" wird die Rücksetzsperre aktiviert. Die Einstellung ist nur bei den Frequenzumrichtern FR-F820-03160(75K) oder größer und FR-F840-01800(75K) oder größer möglich.

### **Rücksetzbedingung (P.E100)**

Ist Parameter P.E100 auf "1" oder Parameter 75 auf einen der Werte "1, 3, 15, 17, 100, 103, 115 oder 117" eingestellt, ist ein Rücksetzen des Frequenzumrichters über ein RES-Signal bzw. einen Rücksetzbefehl über serielle Kommunikation erst nach dem Ansprechen einer Schutzfunktion möglich.

# **HINWEISE** Wird während des Betriebes ein RESET ausgeführt, schaltet der Ausgang des Frequenzumrichters ab, die Daten der Stromeinstellung für den elektronischen Motorschutzschalter werden zurückgesetzt und der Motor läuft aus.

Die RESET-Taste der Bedieneinheit ist unabhängig von den Parametern P.E100 und 75 nur bei Ansprechen einer Schutzfunktion wirksam.

# **Verbindungsfehler (P.E101)**

Ist Parameter P.E101 auf "1" oder Parameter 75 auf einen der Werte "2, 3, 16, 17, 102, 103, 116 oder 117" eingestellt führt eine Unterbrechung der Verbindung zwischen dem Frequenzumrichter und der Bedieneinheit von mehr als 1 s zum Stopp des Umrichters und Ansprechen der Schutzfunktion E.PUE.

**HINWEISE** Sollte beim Einschalten bzw. Rücksetzen des Frequenzumrichters keine Verbindung zwischen Frequenzumrichter und Bedieneinheit bestehen, so führt dies nicht zum Ansprechen der Schutzfunktion.

> Für einen Neustart sollte die Verbindung zwischen Frequenzumrichter und Bedieneinheit überprüft und der Frequenzumrichter zurückgesetzt werden.

> Ist Parameter P.E101 auf "0" oder Parameter 75 auf einen der Werte "0, 1, 14, 15, 100, 101, 114 oder 115" eingestellt, wird der Motor bei einer Unterbrechung der Verbindung während des JOG-Betriebes bis zum Stillstand abgebremst. War die Verbindung unterbrochen, stoppt der Motor nicht.

> Bei einer seriellen Kommunikation über die PU-Schnittstelle sind die Funktionen "Rücksetzbedingung" und "PU-Stopp" freigegeben, die Funktion "Verbindungsfehler" ist jedoch gesperrt. (Die Datenübertragung wird in dem in Pr. 122 "Zeitintervall der Datenkommunikation (PU-Schnittstelle)" eingestellten Zeitintervall überprüft.)

### **PU-Stopp (P.E102)**

● Es lässt sich festlegen, ob der Motor in jeder der Betriebsarten "Betrieb über Bedieneinheit",

"Externer Betrieb" oder "Netzwerkbetrieb" durch Betätigung der Taste **Buch auf der Bedienein**heit gestoppt werden kann.

- Bei gewählter externer Betriebsart und einem Stopp des Motors über die Stoppfunktion der Bedieneinheit erscheint "PS" auf der Anzeige. Eine Fehlermeldung wird jedoch nicht ausgegeben.
- Bei einer Einstellung des Parameters P.E102 auf "0" oder des Parameters 75 auf einen der Werte "0 bis 3 oder 100 bis 103" kann der Motor nur im Betrieb über die Bedieneinheit durch Betätigung

der Taste **group** gestoppt werden.

**HINWEIS** Ist Parameter 551 "Betriebsanweisung im PU-Modus schreiben" auf "1" (PU-Modus, Betrieb über 2. serielle Schnittstelle) eingestellt, wird der Motor bei Betätigung der Taste **Buch** auf der Bedieneinheit bis zum Stillstand abgebremst (PU-Stopp).

Wiederanlauf nach einem Stopp über die Taste **Burger der Bedieneinheit während des externen Betriebes (Anzeige, PS")** 

- Bedieneinheit FR-DU08
- Schalten Sie das STF- oder das STR-Drehrichtungssignal aus, nachdem der Motor bis zum Stillstand ausgelaufen ist.
- ② Betätigen Sie die dreimal die PU/EXT-Taste. (Die Meldung 口口, wird zurückgesetzt.) (Für Pr. 79 "Betriebsartenwahl" = 0 (Werkseinstellung) oder 6) Ist Pr. 79 = 2, 3 oder 7, kann die Meldung durch einmalige Betätigung zurückgesetzt werden.
- Bedieneinheit FR-PU07
- Schalten Sie das STF- oder das STR-Drehrichtungssignal aus, nachdem der Motor bis zum Stillstand ausgelaufen ist.

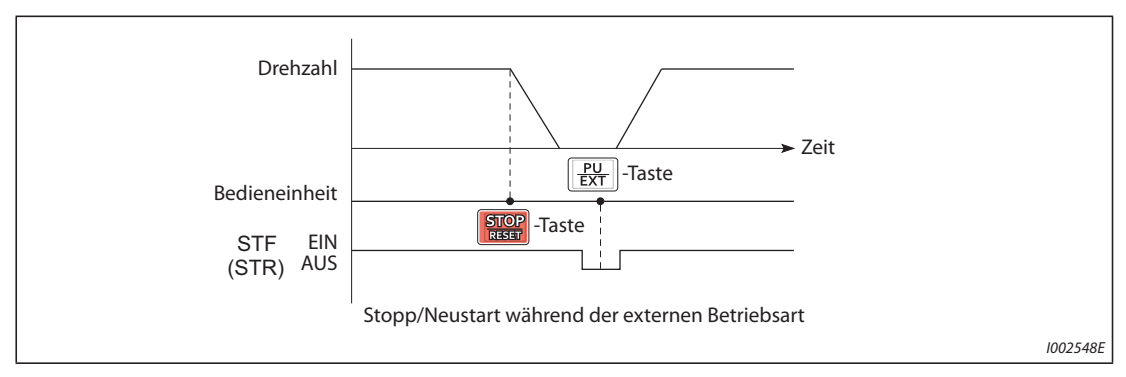

**2 Betätigen Sie die EXT-Taste. (Die Meldung FIL, wird zurückgesetzt.)** 

*Abb. 5-8:* Stopp während der externen Betriebsart

● Der Motor kann durch Ein- und Ausschalten der Versorgungsspannung oder durch Schalten des RES-Signals neu gestartet werden.

**HINWEIS** Ist durch die Einstellung von Parameter 250 "Wahl der Stoppmethode" auf einen Wert ungleich "9999" die Funktion "Austrudeln des Motors bis zum Stillstand" angewählt, trudelt der Motor bei Betätigung der STOP-Taste auf der Bedieneinheit im externen Betrieb nicht aus, sondern wird bis zum Stillstand abgebremst.

# **Rücksetzsperre (P.E107)**

- Ist P.E107 auf "1" oder Parameter 75 auf einen der Werte "100 bis 103 oder 114 bis 117" eingestellt, ist die Rücksetzfunktion (RES-Signal usw.) für etwa 3 Minuten gesperrt, wenn innerhalb der vergangenen 3 Minuten zum zweiten Mal der thermische Überlastschutz oder eine Überstromschutzfunktion (E.THM, E.THT, E.OC[]) ausgelöst wurde.
- Die Rücksetzsperre steht nur bei den Frequenzumrichtern FR-F820-03160(75K) oder größer und FR-F840-01800(75K) oder größer zur Verfügung.

# **HINWEISE** Bei einem Rücksetzvorgang durch Aus- und Wiedereinschalten der Spannungsversorgung (keine Steuerspannung liegt an), werden die Daten der elektronischen Überstromschutzfunktion gelöscht.

Bei freigegebenem Wiederanlauf (Pr. 67 "Anzahl der Wiederanlaufversuche" ≠ 0) steht die Rücksetzsperre nicht zur Verfügung.

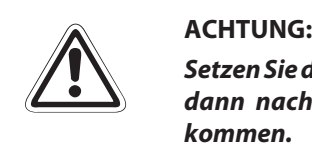

*Setzen Sie den Frequenzumrichter nicht bei eingeschaltetem Startsignal zurück. Der Motor läuft dann nach dem Zurücksetzen sofort an und es kann zu lebensgefährlichen Situationen kommen.*

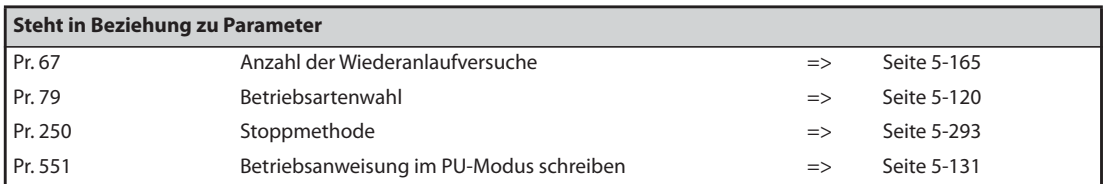

# <span id="page-241-0"></span>**5.4.3 Auswahl der Landessprache**

Über Parameter 145 kann die jeweilige Landessprache, in der die Anzeige auf der Bedieneinheit FR-PU07 erfolgen soll, eingestellt werden.

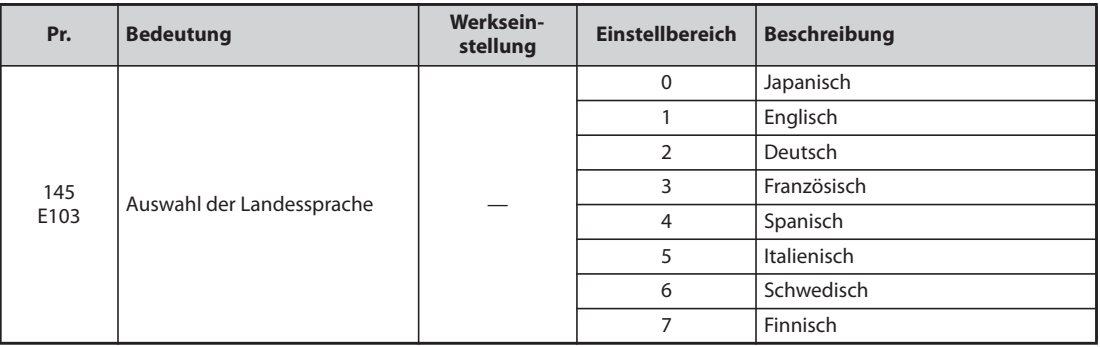

# <span id="page-241-1"></span>**5.4.4 Signalton bei Tastenbetätigung**

Mit Hilfe dieses Parameters können Sie bei jeder Tastenbetätigung der Bedieneinheit einen Signalton erzeugen.

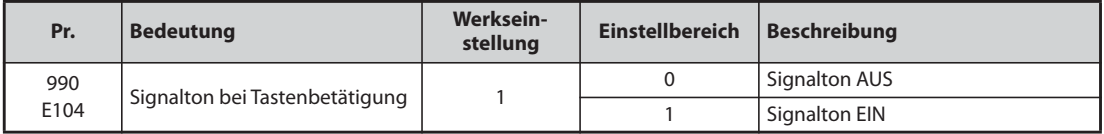

**HINWEIS** Ist der Signalton eingeschaltet, ertönt er auch bei Ausgabe einer Fehlermeldung.

# <span id="page-241-2"></span>**5.4.5 Kontrasteinstellung**

Mit Parameter 991 kann die Kontrasteinstellung der LC-Anzeige der Bedieneinheiten FR-LU08 und FR-PU07 eingestellt werden.

Je größer der Parameterwert, desto größer der Kontrast. Zum Abspeichern der Kontrasteinstellung betätigen Sie die WRITE-Taste.

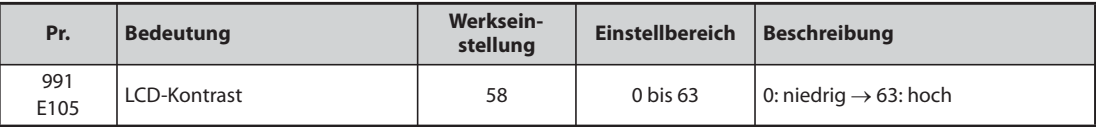

Eine Anzeige des Parameters als Basisparameter ist nur bei angeschlossener Bedieneinheit FR-LU08 oder FR-PU07 möglich.

# **5.4.6 Anzeigeabschaltung**

Wird die Bedieneinheit FR-DU08 eine bestimmte Zeit lang nicht verwendet, kann die LED-Anzeige ausgeschaltet werden.

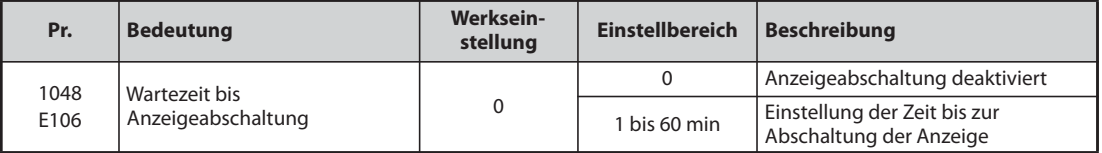

- Wird die Bedieneinheit für die in Pr. 1048 eingestellte Zeit nicht verwendet, erfolgt eine Abschaltung der Anzeige.
- Ist die Anzeigeabschaltung aktiv, blinkt die LED "MON" langsam.
- Die Zeiterfassung bis zur Anzeigeabschaltung wird beim Anbringen/Entfernen der Bedieneinheit, beim Ein-/Ausschalten oder Zurücksetzen des Frequenzumrichters zurückgesetzt.
- Bedingungen, die zur Aufhebung der Anzeigeabschaltung führen:
	- Bedienung der Bedieneinheit
	- Warnung, Alarm oder Fehler
	- Anbringen/Entfernen der Bedieneinheit, Ein-/Ausschalten oder Zurücksetzen des Frequenzumrichters
	- Verbinden oder Lösen des USB-A-Anschlusses

**HINWEIS** Ist die Anzeigeabschaltung aktiv, leuchtet die LED "P.RUN" (bei aktiver SPS-Funktion).

# <span id="page-242-0"></span>**5.4.7 Rücksetzen des USB-Hosts**

Ist am USB-Anschluss (Anschluss A) ein USB-Gerät angeschlossen, kann ein Fehler des USB-Hosts zurückgesetzt werden, ohne den Frequenzumrichter zurückzusetzen.

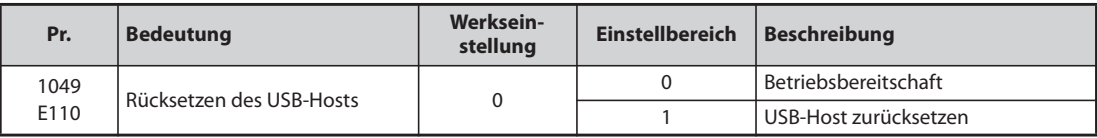

- Die Funktionen "Parameter kopieren" (siehe [Seite 5-574](#page-747-0)) und Trace (siehe [Seite 5-444\)](#page-617-0) können mit einem am Anschluss A angeschlossenen USB-Gerät (z. B. USB-Speicher) verwendet werden.
- Ist ein Gerät wie z. B. ein USB-Ladegerät mit einer großen Stromaufnahme angeschlossen, wird ab einer Stromaufnahme von 500 mA auf der Bedieneinheit die Fehlermeldung LIF (Fehler USB-Host) ausgegeben.
- Setzen Sie Parameter 1049 auf "1", um einen Fehler des USB-Hosts zurückzusetzen. (Die Fehlermeldung des USB-Hosts kann auch durch Aus- und Wiedereinschalten des Frequenzumrichters oder durch ein RES-Signal zurückgesetzt werden.)

# <span id="page-243-0"></span>**5.4.8 Funktionszuweisung des Digital-Dials/Bedieneinheit sperren**

Das Digital-Dial der Bedieneinheit FR-DU08 kann während des Betriebs wie ein Potentiometer zur Einstellung verwendet werden.

Die Tasten der Bedieneinheit können gesperrt werden, um eine versehentliche Bedienung durch kurzes Drücken zu verhindern.

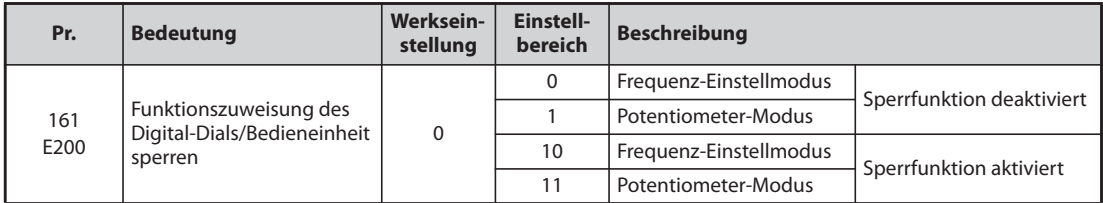

### **Digital-Dial als Potentiometer zur Frequenzeinstellung**

Das Digital-Dial der Bedieneinheit FR-DU08 kann während des Betriebs wie ein Potentiometer zur Einstellung der Frequenz verwendet werden.

Die SET-Taste muss nicht betätigt werden. (Eine detaillierte Beschreibung der Einstellmethode finden Sie auf [Seite 4-15.](#page-156-0))

HINWEISE Wechselt die blinkende Anzeige "60.00" zurück auf "0.00", überprüfen Sie, ob Parameter 161 auf "1" gesetzt ist.

Der neu eingestellte Frequenzwert wird nach 10 s als Sollwert im EEPROM gespeichert.

Sie können die Freguenz durch Drehen des Digital-Dials bis auf den in Pr. 1 "Maximale Ausgangsfrequenz" eingestellten Wert verändern (Werkseinstellung: 200 Hz). Achten Sie auf die richtige Einstellung des Pr. 1 und stellen Sie den Wert entsprechend Ihrer Anwendung ein.

### **Verriegelung der Bedieneinheit (Betätigen Sie die MODE-Taste für mindestens 2 s.)**

- Die Bedienung des Frequenzumrichters über das Digital-Dial oder die Tasten der Bedieneinheit kann gesperrt werden, um ein unabsichtliches Verstellen der Parameter bzw. der Frequenz oder einen ungewollten Start zu verhindern.
- Stellen Sie Parameter 161 auf "10" oder "11" und betätigen Sie anschließend die MODE-Taste für mindestens 2 s.
- Ist die Bedieneinheit verriegelt, erscheint die Anzeige "L □ E d". Die Anzeige "L □ E d" erscheint auch, wenn das Digital-Dial oder eine Taste bei verriegelter Bedieneinheit betätigt wird. (Erfolgt für mindestens 2 s keine Betätigung des Digital-Dials oder einer Taste, erscheint die Monitor-Anzeige.)
- Zur Entriegelung der Bedieneinheit muss die MODE-Taste erneut für mindestens 2 s betätigt werden.

**HINWEISE** Die STOP/RESET-Taste ist auch bei verriegelter Bedieneinheit freigegeben.

Ein Stopp über die Bedieneinheit kann erst zurückgesetzt werden, nachdem die Verriegelung des Bedienfeldes aufgehoben wurde.

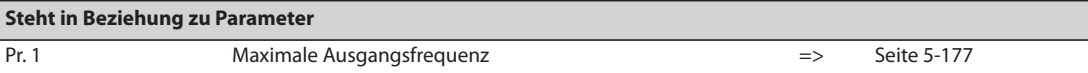

# <span id="page-244-0"></span>**5.4.9 Schrittweite des Digital-Dials**

Bei einer Einstellung des Frequenz-Sollwertes über das Digital-Dial der Bedieneinheit FR-DU08 ändert sich die Frequenz in der Werkseinstellung mit einer Schrittweite von 0,01 Hz. Durch die Einstellung des Parameters 295 kann die Schrittweite – d. h. die Frequenzänderung bei einem bestimmten Drehwinkel des Digital-Dials – verändert werden.

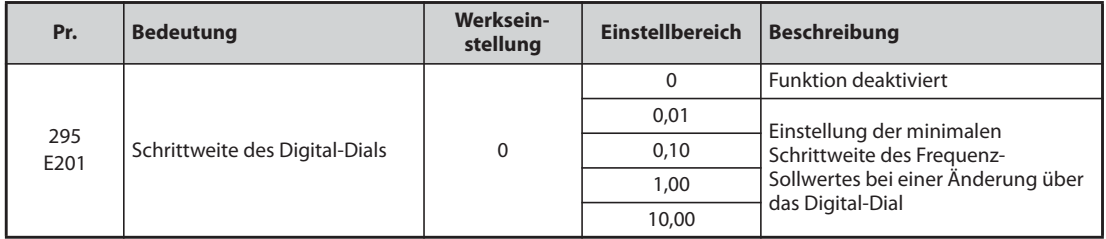

Ist Parameter 295 auf einen Wert ungleich "0" gesetzt, kann die minimale Schrittweite des Digital-Dials eingestellt werden.

Ist Parameter 295 z. B. auf "1,00 Hz" eingestellt, ändert sich die Frequenz bei jedem Rasterschritt um 1 Hz: 1,00 Hz -> 2,00 Hz -> 3,00 Hz.

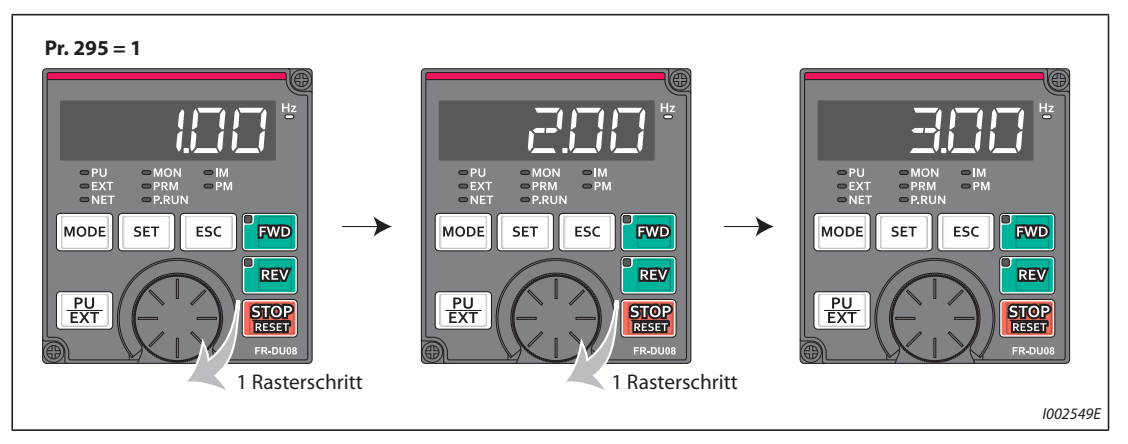

Abb. 5-9: Schrittweite bei einer Einstellung des Parameters 295 auf "1,00"

**HINWEISE** Auch die Anzeige der mit Parameter 37 ausgewählten Arbeitsgeschwindigkeit ist von der Einstellung des Parameters 295 abhängig. Der Einstellwert kann jedoch unterschiedlich sein, da die Geschwindigkeitseinstellung den Sollwert der Arbeitsgeschwindigkeit ändert der dann wieder in eine Geschwindigkeitsanzeige umgewandelt wird.

Für Parameter 295 wird keine Einheit angezeigt.

Der Parameter ist nur im Modus zur Frequenzeinstellung wirksam. Für die Einstellung anderer auf die Frequenz bezogener Parameter ist Parameter 295 ohne Bedeutung.

Bei einer Einstellung von Parameter 295 auf "10" ändert sich die Frequenz in 10-Hz-Schritten. Beachten Sie die große Änderung der Ausgangsfrequenz pro Rasterschritt und nehmen Sie die Änderung des Frequenz-Sollwerts mit äußerster Sorgfalt vor.

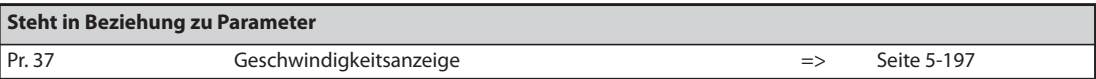

# <span id="page-245-0"></span>**5.4.10 Einstellung der Überlastfähigkeit**

Es können zwei Überlastfähigkeiten mit verschiedenen Nennströmen und zulässigen Lasten gewählt werden. Parameter 570 ermöglicht eine optimale Anpassung des Frequenzumrichters an die Drehmomentcharakteristik der Last und erlaubt somit eine kleinere Auslegung der Systemkomponenten.

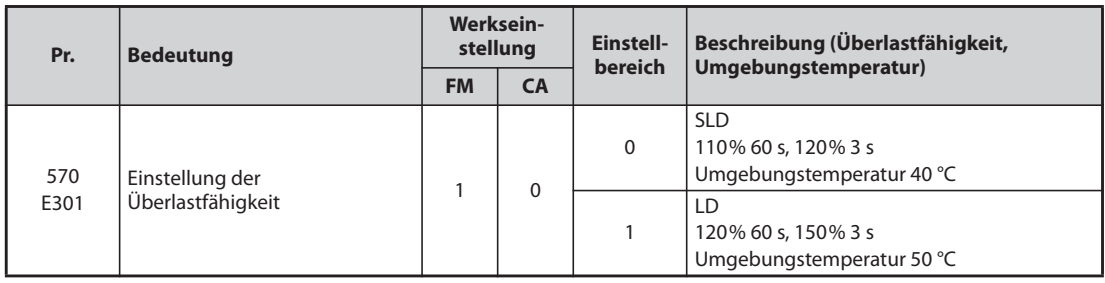

# **Geänderte Werkseinstellungen und Einstellbereiche von Parametern**

● Die Werkseinstellungen und Einstellbereiche folgender Parameter werden beim Löschen der Parameter und bei Ausführung eines Resets verändert, wenn Parameter 570 geändert wurde.

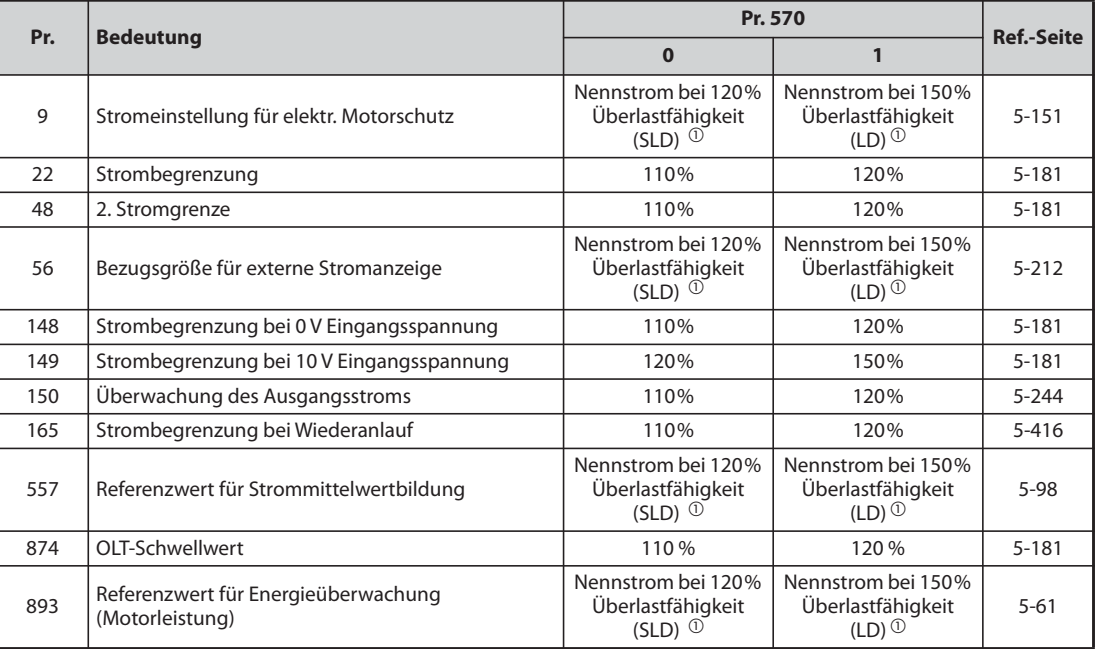

*Tab. 5-26:* Beeinflussung anderer Parameter durch Pr. 570

 $^\circledR$  Der Nennstrom und die Motorleistung hängen von der Leistungsklasse des Frequenzumrichters ab (siehe technische Daten [Seite 8-1](#page-880-0)).

<span id="page-245-1"></span>HINWEISE Bei einer Einstellung des Parameters 570 auf "0" (120% Überlastfähigkeit) sinkt unabhängig von der Einstellung des Parameters 260 "Regelung der Taktfrequenz" die Taktfrequenz bei steigender Last.

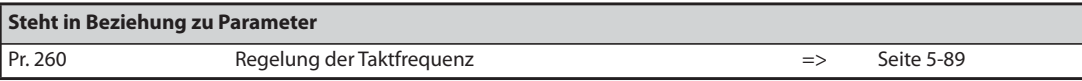

# <span id="page-246-0"></span>**5.4.11 Anschluss einer Spannung von über 480 V**

Zum Anschluss eines 400-V-Frequenzumrichters an 480 V oder 500 V muss die Spannungsversorgungsüberwachung umgeschaltet werden.

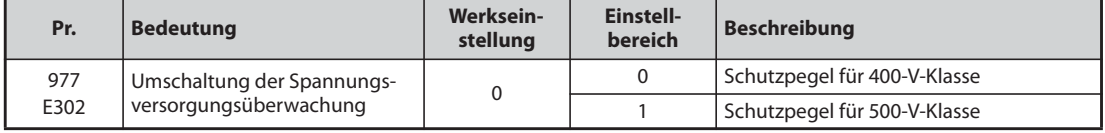

- Setzen Sie Parameter 977 "Umschaltung der Spannungsversorgungsüberwachung" zum Anschluss des Frequenzumrichters an 480 V oder 500 V auf "1".
- Die Einstellung des Parameters 977 auf "1" erhöht den Schutzpegel des Frequenzumrichters auf den für die 500-V-Klasse.
- Der Pegel für die Bremsung mit erhöhter Erregung wird auf 740 V geändert. (Der Pegel für die Bremsung mit erhöhter Erregung kann mit Parameter 660 "Bremsung mit erhöhter Erregung" eingestellt werden.)

**HINWEISE** Einzeloptionen (außer Leitungsfilter) können bei Anschluss an die Spannungen 480 V und 500 V nicht eingesetzt werden.

Der Schutzpegel von 200-V-Frequenzumrichtern wird durch Parameter 977 nicht beeinflusst.

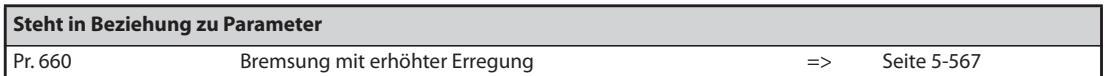

# <span id="page-246-1"></span>**5.4.12 Schreibschutzfunktion**

Dieser Parameter kann als Schutzfunktion für die gesetzten Parameterwerte dienen und ein versehentliches Ändern der Werte verhindern.

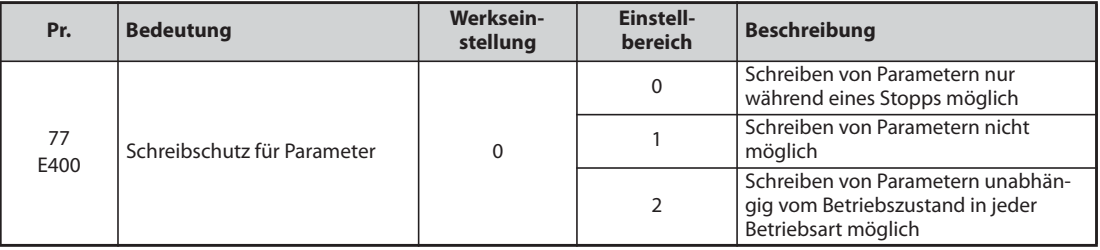

Parameter 77 kann unabhängig von der Betriebsart und des Betriebszustandes jederzeit eingestellt werden. (Keine Einstellung über Kommunikation möglich.)

# **Schreiben von Parametern nur während eines Stopps (Pr. 77 = 0 (Werkseinstellung))**

- Das Schreiben von Parametern ist nur im Betrieb über die Bedieneinheit und während eines Stopps möglich.
- Die folgenden Parameter können unabhängig von der Betriebsart und des Betriebszustandes jederzeit eingestellt werden.

| Pr.                        | <b>Bezeichnung</b>                               | Pr.              | <b>Bezeichnung</b>                                                 |
|----------------------------|--------------------------------------------------|------------------|--------------------------------------------------------------------|
| 4 bis 6                    | 1. bis 3. Drehzahl-/<br>Geschwindigkeitsvorwahl  | 551 $@$          | Betriebsanweisung im PU-Modus<br>schreiben                         |
| 22                         | Strombegrenzung                                  | 555 bis 557      | (Strommittelwertbildung)                                           |
| 24 bis 27                  | 4. bis 7. Drehzahl-/<br>Geschwindigkeitsvorwahl  | 656 bis 659      | (Analoges dezentrales Ausgangssignal)                              |
| 52                         | Anzeige der Bedieneinheit                        | 663              | Schwelle zur Ausgabe der<br>Steuerkreistemperatur                  |
| 54                         | Ausgabe FM/CA-Klemme                             | 755 bis 758      | (2. PID-Regelung)                                                  |
| 55                         | Bezugsgröße für externe<br>Frequenzanzeige       | 759              | Einheitenanzeige im PID-Betrieb                                    |
| 56                         | Bezugsgröße für externe Stromanzeige             | 774 bis 776      | (Anzeigeauswahl der Bedieneinheit)                                 |
| $72^{\circ}$               | <b>PWM-Funktion</b>                              | 866              | Bezugsgröße für externe<br>Drehmomentanzeige                       |
| 75                         | Rücksetzbedingung/Verbindungsfehler/<br>PU-Stopp | 888,889          | (Freie Parameter)                                                  |
| 77                         | Schreibschutz für Parameter                      | 891 bis 899      | (Energieüberwachung)                                               |
| 79 <sup><sup>2</sup></sup> | Betriebsartenwahl                                | CO(900)          | Kalibrieren des FM/CA-Ausgangs                                     |
| 129                        | PID-Proportionalwert                             | C1(901)          | Kalibrieren des AM-Ausgangs                                        |
| 130                        | PID-Integrierzeit                                | C8 (930)         | Offset des der CA-Klemme zugeordneten<br>Signals                   |
| 133                        | Sollwertvorgabe über Parameter                   | C9 (930)         | Offset des CA-Stromsignals                                         |
| 134                        | PID-Differenzierzeit                             | C10(931)         | Verstärkung des der CA-Klemme<br>zugeordneten Signals              |
| 158                        | Ausgabe AM-Klemme                                | C11(931)         | Verstärkung des CA-Stromsignals                                    |
| 160                        | Benutzergruppen lesen                            | 990              | Signalton bei Tastenbetätigung                                     |
| 232 bis 239                | 8. bis 15. Drehzahl-/<br>Geschwindigkeitsvorwahl | 991              | <b>LCD-Kontrast</b>                                                |
| 240 $^{\circ}$             | Soft-PWM-Einstellung                             | 992              | Anzeige der Bedieneinheit bei<br>Druckbetätigung des Digital-Dials |
| 241                        | Einheit des analogen Eingangssignals             | 997              | Auslösen eines Fehlers                                             |
| 268                        | Anzeige der Nachkommastellen                     | 998 <sup>2</sup> | Initialisierung der PM-Parameter                                   |
| 290                        | Negative Ausgabe des Anzeigewerts                | 999 ②            | Automatische Parametereinstellung                                  |
| 295                        | Schrittweite des Digital-Dials                   | 1006             | Uhrzeit (Jahr)                                                     |
| 296, 297                   | (Passwortschutz)                                 | 1007             | Uhrzeit (Monat, Tag)                                               |
| 306                        | Funktionszuweisung des Analogausgangs            | 1008             | Uhrzeit (Stunde, Minute)                                           |
| 310                        | Funktionszuweisung Ausgangsklemme<br>AM1         | 1019             | Negative Ausgabe der analogen<br>Spannung                          |
| 340 <sup>2</sup>           | Betriebsart nach Hochfahren                      | 1048             | Wartezeit bis Anzeigeabschaltung                                   |
| 345, 346                   | (DeviceNet-Netzwerk)                             | 1142             | 2. Einheit der Werte für PID-Anzeige                               |
| 416, 417                   | (SPS-Funktion)                                   | 1150 bis 1199    | (Anwenderparameter 1 bis 50<br>(SPS-Funktion))                     |
| 434, 435                   | (CC-Link-Netzwerk)                               | 1211 bis 1219    | (PID-Verstärkungseinstellung)                                      |
| 496, 497                   | (Dezentrale Ausgangsdaten)                       | 1460 bis 1466    | (PID-Mehrfachsollwerte 1 bis 7)                                    |
| 498                        | Flash-Speicher der integrierten SPS<br>löschen   | 1480 bis 1485    | (Fehlererfassung Lastcharakteristik)                               |
| 550 $^{\circ}$             | Betriebsanweisung im NET-Modus<br>schreiben      |                  |                                                                    |

*Tab. 5-27:* Parameter, die unabhängig von der Betriebsart und des Betriebszustandes jederzeit eingestellt werden können

- <span id="page-247-1"></span> $^{\text{\textregistered}}$  Der Parameter kann im Betrieb über die Bedieneinheit auch während des Betriebes eingestellt werden. Im externen Betrieb ist keine Einstellung möglich.
- <span id="page-247-0"></span> $\textcircled{\tiny 2}$  Im externen Betrieb ist keine Einstellung möglich. Unterbrechen Sie den Betrieb, um den Parameter einzustellen.

# **Schreiben von Parametern sperren (Pr. 77 = 1)**

- Das Schreiben von Parametern ist nicht möglich. Die Funktionen "Parameter löschen" und "Alle Parameter löschen" können nicht ausgeführt werden. (Das Lesen der Parameter ist möglich.)
- Die in nachfolgender Tabelle aufgeführten Parameter können auch bei einer Einstellung des Parameters 77 auf "1" geschrieben werden.

| Pr. | <b>Bezeichnung</b>                               |  | Pr.         | <b>Bezeichnung</b>                    |
|-----|--------------------------------------------------|--|-------------|---------------------------------------|
| 22  | Strombegrenzung                                  |  | 297         | Passwortschutz aktivieren             |
| 75  | Rücksetzbedingung/Verbindungsfehler/<br>PU-Stopp |  | 345, 346    | (DeviceNet-Netzwerk)                  |
| 77  | Schreibschutz für Parameter                      |  | 496, 497    | (Dezentrale Ausgangsdaten)            |
| 790 | Betriebsartenwahl                                |  | 656 bis 659 | (Analoges dezentrales Ausgangssignal) |
| 160 | Benutzergruppen lesen                            |  | 805         | Drehmoment (RAM)                      |
| 296 | Stufe des Passwortschutzes                       |  | 997         | Auslösen eines Fehlers                |

*Tab. 5-28:* Parameter, die auch bei Pr. 77 = 1 geschrieben werden können

 $^{\text{\textregistered}}$  Das Schreiben während des Betriebs ist nicht möglich. Stoppen Sie den Betrieb, um die Einstellwerte der Parameter zu ändern.

# **Schreiben von Parametern während des Betriebs freigeben (Pr. 77 = 2)**

- Das Schreiben von Parametern ist jederzeit möglich.
- Ausgenommen hiervon sind nachfolgende Parameter. Unterbrechen Sie den Betrieb zur Einstellung dieser Parameter.

| Pr.         | <b>Bezeichnung</b>                                         | Pr.                                          | <b>Bezeichnung</b>                                            |
|-------------|------------------------------------------------------------|----------------------------------------------|---------------------------------------------------------------|
| 23          | Strombegrenzung bei erhöhter Frequenz                      | 454                                          | Anzahl der Motorpole (Motor 2)                                |
| 48          | 2. Stromgrenze                                             | 455                                          | Motor-Erregerstrom (Motor 2)                                  |
| 49          | Arbeitsbereich der zweiten Stromgrenze                     | 456                                          | Nennspannung des Motors für<br>Selbsteinstellung (Motor 2)    |
| 60          | Auswahl der Energiesparfunktion                            | 457                                          | Nennfrequenz des Motors für<br>Selbsteinstellung (Motor 2)    |
| 66          | Startfrequenz für Stromgrenze bei<br>erhöhter Frequenz     | 458 bis 462                                  | (Motorkonstanten (Motor 2))                                   |
| 71          | Motorauswahl                                               | 463                                          | Selbsteinstellung der Motordaten (Motor 2)                    |
| 79          | Betriebsartenwahl                                          | 541                                          | Vorzeichen Frequenz-Sollwert (CC-Link)                        |
| 80          | Motornennleistung                                          | 560                                          | 2. Verstärkung der<br>Ausgangsfrequenzerfassung               |
| 81          | Anzahl Motorpole                                           | 561                                          | Ansprechschwelle PTC-Element                                  |
| 82          | Motor-Erregerstrom                                         | 570                                          | Einstellung der Überlastfähigkeit                             |
| 83          | Nennspannung des Motors für<br>Selbsteinstellung           | 574                                          | Selbsteinstellung der Betriebs-Motordaten<br>(Motor 2)        |
| 84          | Nennfrequenz des Motors für<br>Selbsteinstellung           | 578                                          | Hilfsmotor-Betrieb                                            |
| 90 bis 94   | (Motorkonstanten)                                          | 579                                          | Umschaltung der Hilfsmotoren                                  |
| 95          | Selbsteinstellung der Betriebs-Motordaten                  | 598                                          | Schaltschwelle Unterspannungsschutz                           |
| 96          | Selbsteinstellung der Motordaten                           | 606                                          | X48-Funktionsauswahl                                          |
| 135 bis 139 | (Parameter für Motorumschaltung auf<br>Netzbetrieb)        | 660, 661, 662                                | Bremsung mit erhöhter Erregung                                |
| 178 bis 196 | (Funktionszuweisung der<br>Eingangsklemmen)                | 673                                          | Schlupfkompensation für SF-PR-Motoren                         |
| 248         | Automatische Reduzierung der<br>Leistungsaufnahme          | 699                                          | Ansprechverzögerung der<br>Eingangsklemmen                    |
| 254         | Wartezeit bis Leistungskreisabschaltung                    | 702                                          | Maximale Motorfrequenz                                        |
| 261         | Stoppmethode bei Netzausfall                               | 706, 707, 711,<br>712, 717, 721,<br>724, 725 | (PM-Motoreinstellung)                                         |
| 289         | Schaltverzögerungszeit für<br>Ausgangsklemmen              | 738 bis 746                                  | (2. PM-Motoreinstellung)                                      |
| 291         | Auswahl Impulseingang                                      | 800                                          | Auswahl der Regelung                                          |
| 298         | Verstärkung der<br>Ausgangsfrequenzerfassung               | 858                                          | Funktionszuweisung Klemme 4                                   |
| 313 bis 322 | (Funktionszuweisung der Zusatzklemmen)                     | 859                                          | Drehmoment erzeugender Strom/<br>Nennstrom PM-Motor           |
| 329         | Einstellung der Schrittweite für die<br>digitalen Eingänge | 860                                          | Drehmoment erzeugender Strom/<br>Nennstrom PM-Motor (Motor 2) |
| 414         | <b>Auswahl SPS-Funktion</b>                                | 868                                          | Funktionszuweisung Klemme 1                                   |
| 415         | Verriegelung Frequenzumrichterbetrieb                      | 977                                          | Umschaltung der<br>Spannungsversorgungsüberwachung            |
| 418         | Schaltverzögerungszeit für zusätzliche<br>Ausgangsklemmen  | 998                                          | Initialisierung der PM-Parameter                              |
| 450         | Auswahl 2. Motor                                           | 999                                          | Automatische Parametereinstellung                             |
| 453         | Motornennleistung (Motor 2)                                | 1002                                         | Stromlevel für die Lg-Wert-<br>Selbsteinstellung              |

*Tab. 5-29:* Parameter, die während des Betriebs nicht eingestellt werden können

# <span id="page-250-0"></span>**5.4.13 Passwortschutz**

Der Schreib- und Lesezugriff auf Parameter kann durch ein 4-stelliges Passwort geschützt werden.

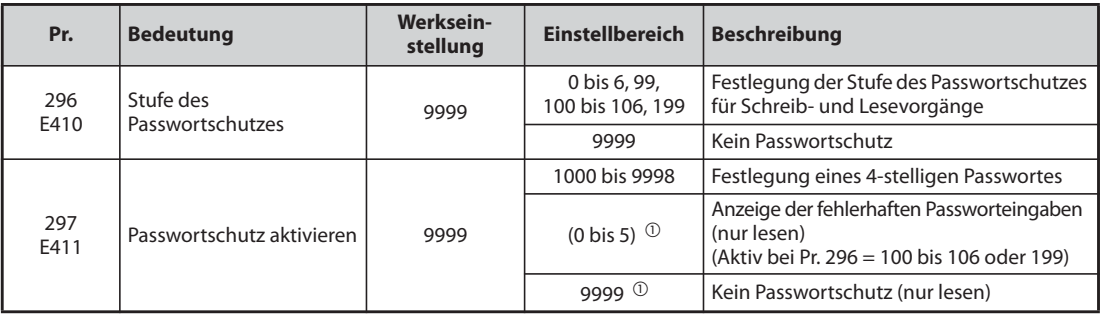

Eine Einstellung der Parameter ist nur möglich, wenn Parameter 160 auf "0" gesetzt ist. Wenn der Passwortschutz aktiviert ist (Pr. 296 ≠ 9999), kann – unabhängig von der Einstellung des Parameters 160 – auf Parameter 297 zugegriffen werden.

<span id="page-250-1"></span> $^{\circledm}$  Die Eigenschaft des Parameters 297 ist gleich, egal ob dieser auf "0" oder "9999" eingestellt wird. (Die Anzeige kann nicht geändert werden.)

# **Stufe des Passwortschutzes (Pr. 296)**

Mit Parameter 296 kann die Stufe des Passwortschutzes für einen Schreib-/Lesezugriff durch eine Anweisung im PU/NET-Modus gewählt werden.

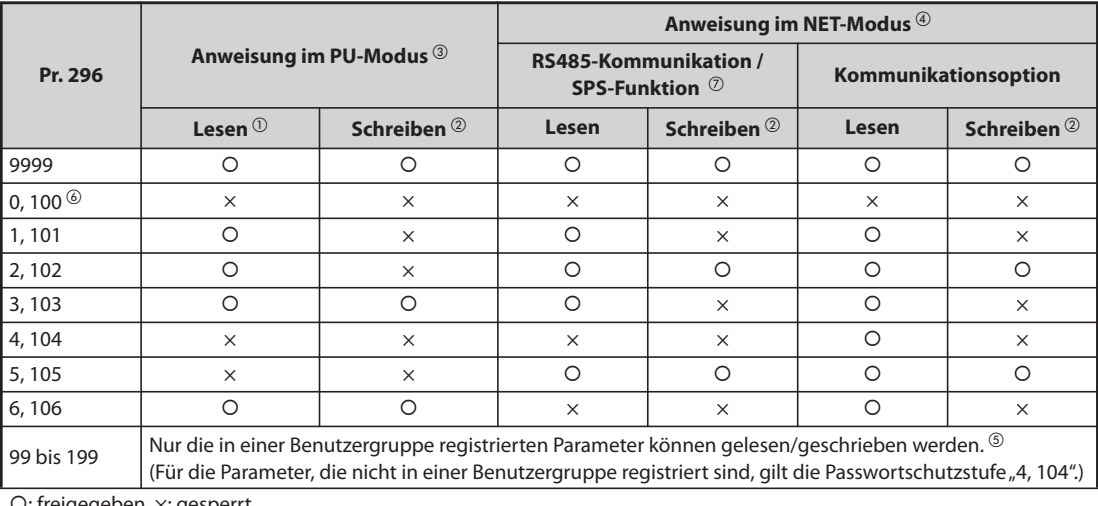

{: freigegeben, ×: gesperrt

*Tab. 5-30:* Stufe des Passwortschutzes und Schreib-/Lesezugriff

- <span id="page-250-4"></span> $^{\circledR}$  Ist der Lesezugriff über Pr. 160 gesperrt, können die Parameter auch nicht gelesen werden, wenn der Lesezugriff in der Tabelle oben als freigegeben "O" gekennzeichnet ist.
- <span id="page-250-5"></span> $\Omega$  Ist der Schreibzugriff über Pr. 77 gesperrt, können die Parameter auch nicht geschrieben werden, wenn der Schreibzugriff in der Tabelle oben als freigegeben "O" gekennzeichnet ist.
- <span id="page-250-2"></span> $\degree$  Der Zugriff auf Parameter über eine Einheit, mit der Parameter im PU-Modus geschrieben werden (Werkseinstellung: Bedieneinheit FR-DU08), ist gesperrt. (Eine Beschreibung zur Auswahl der Steuerung im PU-Modus finden Sie auch auf [Seite 5-131.](#page-304-0))
- <span id="page-250-3"></span> $\Phi$  Der Zugriff auf Parameter über eine Steuerung im NET-Modus ist gesperrt (Werkseinstellung: serielle RS485-Kommunikation über die PU-Schnittstelle oder eine installierte Kommunikationsoption). (Eine Beschreibung zur Auswahl der Steuerung im NET-Modus finden Sie auch auf [Seite 5-131](#page-304-0).)
- <span id="page-250-6"></span> $\circledast$  Lesen und Schreiben ist nur für die Basisparameter freigegeben, die in einer Benutzergruppe registriert sind, wenn Pr. 160 = 9999 und wenn beide Parameter Pr. 296 und Pr. 297, unabhängig von der Registrierung in einer Benutzergruppe, zum Lesen und Schreiben freigegeben sind.
- <span id="page-251-1"></span> $\circledast$  Ist eine Kommunikationsoption installiert, erscheint der Optionsfehler "E.OPT" und der Frequenzumrichter stoppt (siehe [Seite 6-24\)](#page-841-0).
- <span id="page-251-0"></span> $\oslash$  Die Anwenderparameter der SPS-Funktion (Pr. 1150 bis Pr. 1199) können unabhängig von der Einstellung des Pr. 296 mit der SPS-Funktion geschrieben und gelesen werden.

# **Passwortschutz aktivieren (Pr. 296, Pr. 297)**

- Stellen Sie die Stufe des Passwortschutzes ein (Pr. 296 ≠ 9999).

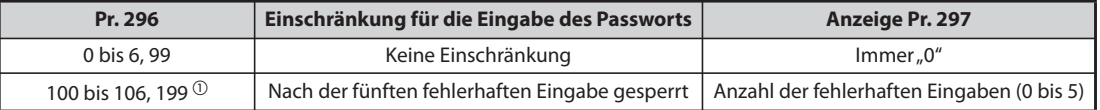

- <span id="page-251-2"></span> $^{\circledm}$  Bei einer Einstellung des Parameters 296 auf einen Wert von "100" bis "106" oder "199" erfolgt auch durch die Eingabe des gültigen Passwortes keine Freigabe, wenn bereits 5-mal ein falsches Passwort eingegeben wurde. Eine Freigabe kann durch Ausführung der Funktion "Alle Parameter löschen" erfolgen. (Die Parameter werden dann auf ihre Werkseinstellungen gesetzt.)
- Legen Sie in Pr. 297 ein 4-stelliges Passwort (1000 bis 9998) fest. (Bei einer Einstellung von Parameter 296 auf "9999" kann Parameter 297 nicht geschrieben werden.) Nach der Speicherung des Passwortes ist das Schreiben/Lesen von Parametern mit der in Parameter 296 festgelegten Stufe solange gesperrt, bis eine Deaktivierung des Passwortschutzes erfolgt.

HINWEISE Nach der Speicherung eines Passwortes ist der Wert des Pr. 297 beim Einlesen ein Wert von "0" bis "5".

Beim Schreiben oder Lesen eines passwortgeschützten Parameters erfolgt die Meldung " [1]

Parameter, die der Frequenzumrichter zur internen Verarbeitung selbst überschreibt – wie z. B. die Standzeiten – werden auch bei aktiviertem Passwortschutz überschrieben.

Pr. 991 "LCD-Kontrast" kann auch bei aktiviertem Passwortschutz geschrieben werden, wenn die Bedieneinheit FR-PU07 angeschlossen ist.
### **Passwortschutz deaktivieren (Pr. 296, Pr. 297)**

Es gibt zwei Möglichkeiten den Passwortschutz zu deaktivieren:

- Geben Sie das Passwort in Pr. 297 ein. Die Freigabe erfolgt bei korrekt eingegebenem Passwort. Bei Eingabe eines falschen Passwortes erfolgt eine Fehlermeldung. Bei einer Einstellung des Parameters 296 auf einen Wert von "100" bis "106" oder "199" erfolgt auch durch die Eingabe des gültigen Passwortes keine Freigabe, wenn bereits 5-mal ein falsches Passwort eingegeben wurde (bei aktiviertem Passwortschutz).
- Alle Parameter löschen.

**HINWEISE** Führen Sie die Funktion "Alle Parameter löschen" aus, wenn Sie das Passwort vergessen haben. In diesem Fall werden auch die anderen Parameter auf ihre Werkseinstellungen zurückgesetzt.

Während des Betriebs kann die Funktion "Alle Parameter löschen" nicht ausgeführt werden.

Verwenden Sie die Software FR-Configurator2 nicht, wenn das Lesen der Parameter durch die Einstellung des Parameters 296 auf "0, 4, 5, 99, 100, 104, 105 oder 199" gesperrt ist. Die Software funktioniert dann nicht einwandfrei.

Die Vorgehensweise zum Aufheben des Passwortschutzes über das "Löschen aller Parameter" unterscheidet sich in Abhängigkeit davon, ob eine Bedieneinheit, die RS485-Kommunikation oder eine Kommunikationsoption eingesetzt wird.

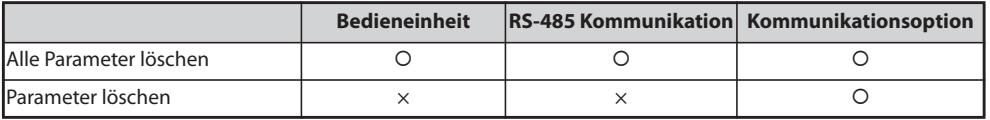

{: Der Passwortschutz wird aufgehoben, ×: Der Passwortschutz kann nicht aufgehoben werden

Eine Beschreibung, wie Sie die Funktionen "Parameter löschen" und "Alle Parameter löschen" mit der Bedieneinheit oder der Kommunikationsoption ausführen, finden Sie im Handbuch der jeweiligen Option. (Für die Bedieneinheit FR-DU08, siehe [Seite 5-571,](#page-744-0) für das Mitsubishi-Frequenzumrichterprotokoll für RS485-Kommunikation, siehe [Seite 5-470](#page-643-0) und für das Modbus®-RTU-Protokoll, siehe [Seite 5-489\)](#page-662-0).

### **Parameterfunktionen bei aktiviertem/deaktiviertem Passwortschutz**

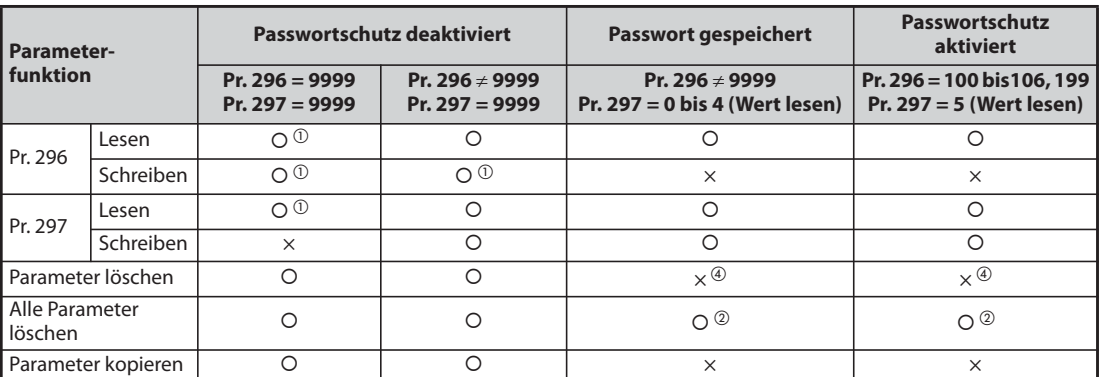

{: freigegeben, ×: gesperrt

### *Tab. 5-31:* Parameterfunktionen bei aktiviertem/deaktiviertem Passwortschutz

- <span id="page-253-0"></span> $^{\circledR}$  Ist der Lesezugriff durch die Einstellung des Parameters 160 gesperrt, ist kein Schreib-/Lesezugriff möglich. (Im NET-Modus ist der Lesezugriff, unabhängig von der Einstellung des Parameters 160, möglich.)
- $\overline{a}$  Die Funktion "Alle Parameter löschen" kann während des Betriebs nicht ausgeführt werden.
- Auch bei Eingabe des korrekten Passwortes erfolgt keine Freigabe.
- $\Phi$  Die Funktion "Parameter löschen" kann nur über die Kommunikationsoption ausgeführt werden.

<span id="page-253-2"></span><span id="page-253-1"></span>**HINWEISE** Bei einer Einstellung des Parameters 296 auf "4, 5, 104 oder 105" ist kein PU JOG-Betrieb möglich, wenn die Bedieneinheit FR-PU07 verwendet wird.

> Bei aktiviertem Passwortschutz können über die Bedieneinheiten und den USB-Speicher keine Parameter kopiert werden.

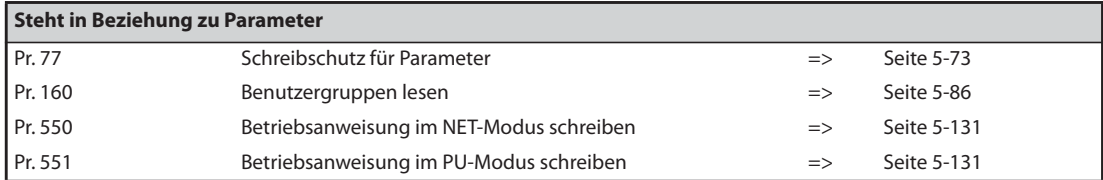

# **5.4.14 Freie Parameter**

Diese freien Parameter können vom Benutzer genutzt werden. Dabei ist eine Einstellung auf Werte von "0" bis "9999" möglich.

Freie Parameter können z. B. in folgenden Fällen verwendet werden:

- zur Vergabe einer Stationsnummer beim Betrieb mehrerer Frequenzumrichter
- zur Kennzeichnung einer Applikation beim Betrieb mehrerer Frequenzumrichter
- zur Angabe des Datums der Inbetriebnahme oder einer Inspektion

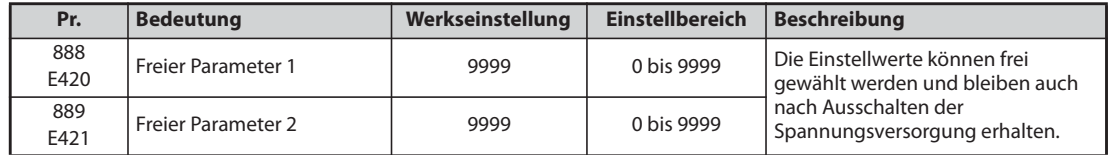

**HINWEIS** Die Parameter 888 und 889 beeinflussen nicht den Betrieb des Frequenzumrichters.

# **5.4.15 Einstellung von Parametern mit einer Stapeldatei**

Parametereinstellungen können mit Hilfe einer Stapeldatei geändert werden. Dazu gehören Kommunikationseinstellungen zur Anbindung an ein HMI-Gerät der GOT-Serie, Parametereinstellungen für die Nennfrequenzen 50 Hz/60 Hz und Beschleunigungs-/Bremszeiten.

Mehrere Parameter werden automatisch eingestellt (automatische Parametereinstellung). Dadurch entfällt die einzelne Einstellung der Parameter.

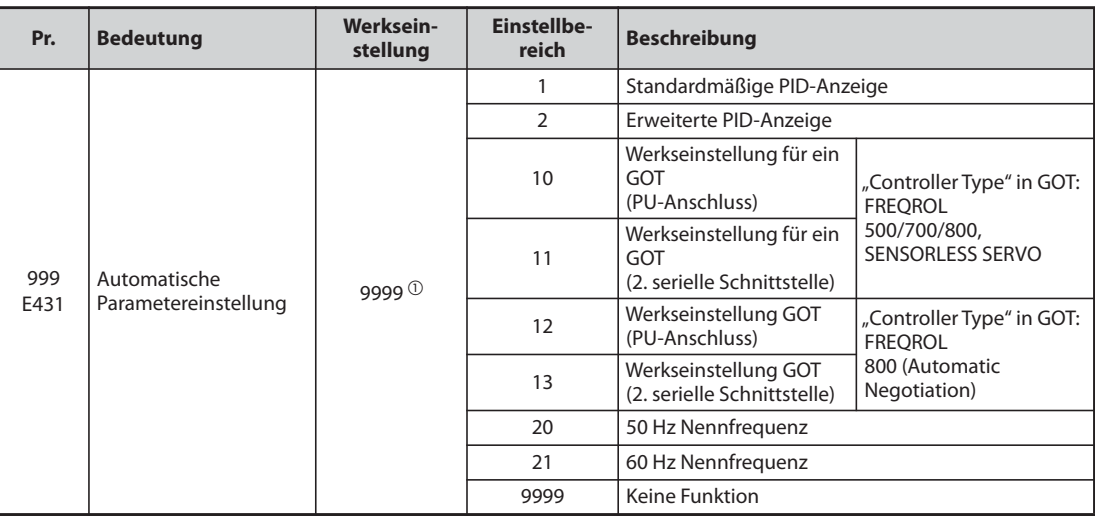

<span id="page-254-0"></span> $^{\circledR}$  Der eingelesene Wert des Parameters ist "9999".

### **Automatische Parametereinstellung (Pr. 999)**

Stellen Sie den gewünschten Wert mit Hilfe der folgenden Tabelle in Pr. 999 ein. Die relevanten Parameter werden nun automatisch gesetzt. Welche Parameter automatisch gesetzt werden, finden Sie auf [Seite 5-84](#page-257-0).

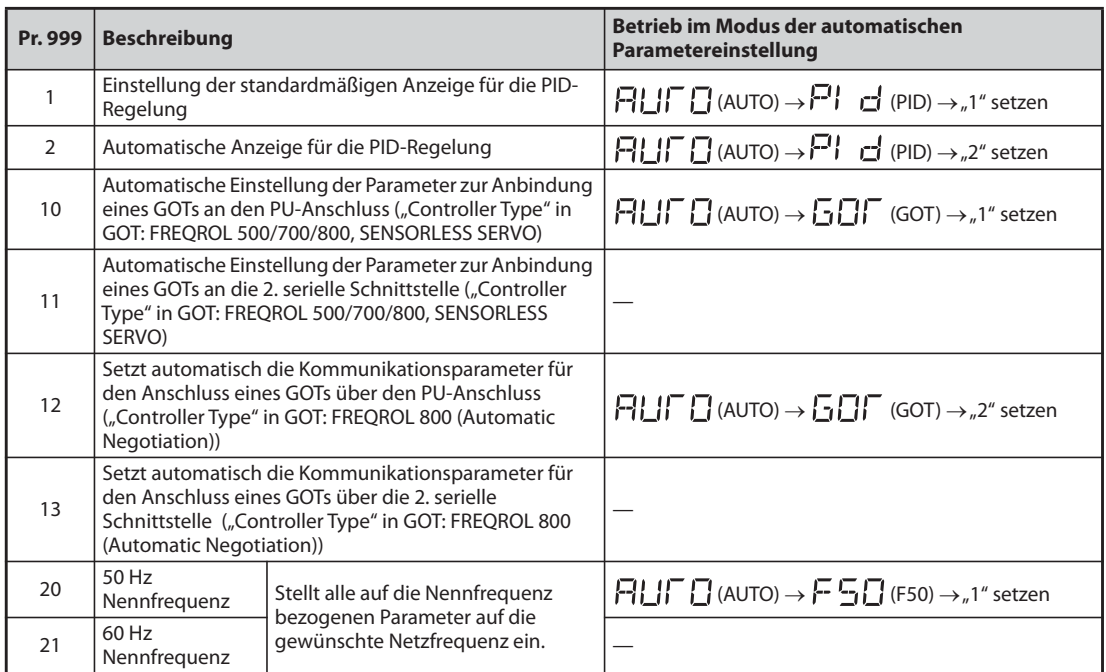

### *Tab. 5-32:* Automatische Parametereinstellung

**HINWEIS** Wird die automatische Parametereinstellung über Pr. 999 oder den Modus zur automatischen Parametereinstellung ausgeführt, werden die geänderten Parameter (veränderte Werkseinstellung) automatisch geändert. Prüfen Sie daher vor der automatische Einstellung sorgfältig, ob alle Parameter problemlos geändert werden können.

### **Anzeige in der PID-Regelung (Pr. 999 = 1, 2)**

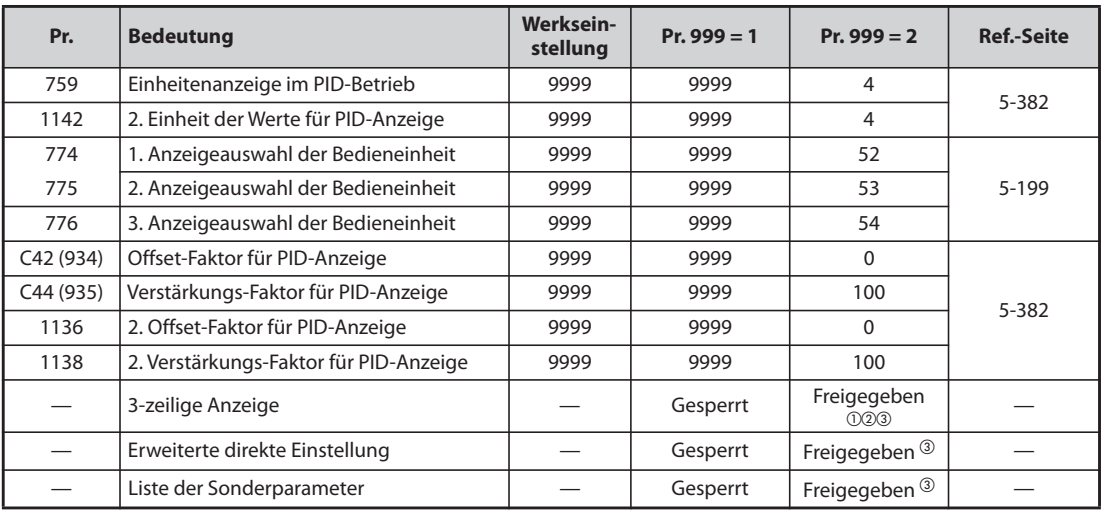

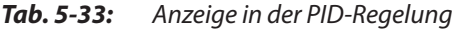

- $^{\circledR}$  Bei Anschluss der Bedieneinheit FR-LU08(-01) freigegeben
- <sup>2</sup> Bei Anschluss der Bedieneinheit FR-PU07 freigegeben
- Bei Anschluss der Bedieneinheit FR-PU07-01 freigegeben
- 3-zeilige Anzeige

Auf der Bedieneinheit wird die 3-zeilige Anzeige als erste Anzeige verwendet.

● Erweiterte direkte Einstellung

Bei Betätigung der FUNC-Taste auf der Bedieneinheit FR-PU07-01 erscheint die erweiterte Anzeige zur Einstellung. Der Sollwert der PID-Regelung kann unabhängig von der Betriebsart oder der Einstellung des Pr. 77 "Schreibschutz für Parameter" eingestellt werden.

Wird die FUNC-Taste in der erweiterten Anzeige betätigt, erscheint das Funktionsmenü.

| Erweiterte direkte Einstellung   | <b>Einzustellende Parameter</b>             |  |
|----------------------------------|---------------------------------------------|--|
| Erweiterte direkte Einstellung 1 | I Pr. 133 "Sollwertvorgabe über Parameter"  |  |
| Erweiterte direkte Einstellung 2 | Pr. 755, 2. Sollwertvorgabe über Parameter" |  |

*Tab. 5-34:* Parameter, die für die erweiterte direkte Einstellung gesetzt werden müssen

● Liste der Sonderparameter

Bei Betätigung der PrSET-Taste auf der Bedieneinheit FR-PU07-01 erscheint die Liste der Sonderparameter. Es werden die Parameter angezeigt, die für die erweiterte PID-Anzeige zuerst gesetzt werden müssen.

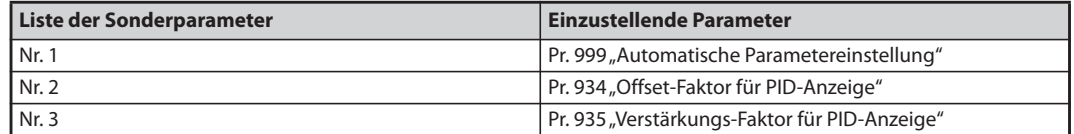

*Tab. 5-35:*Parameter in der Liste der Sonderparameter

**HINWEIS** Die Anzeige anderer Parameter, als die, die oben aufgeführt sind, kann sich bei der Einstellung der Parameter C42 oder C44 ändern. Stellen Sie diese Werte für die PID-Anzeige ein, bevor Sie andere Parameter ändern.

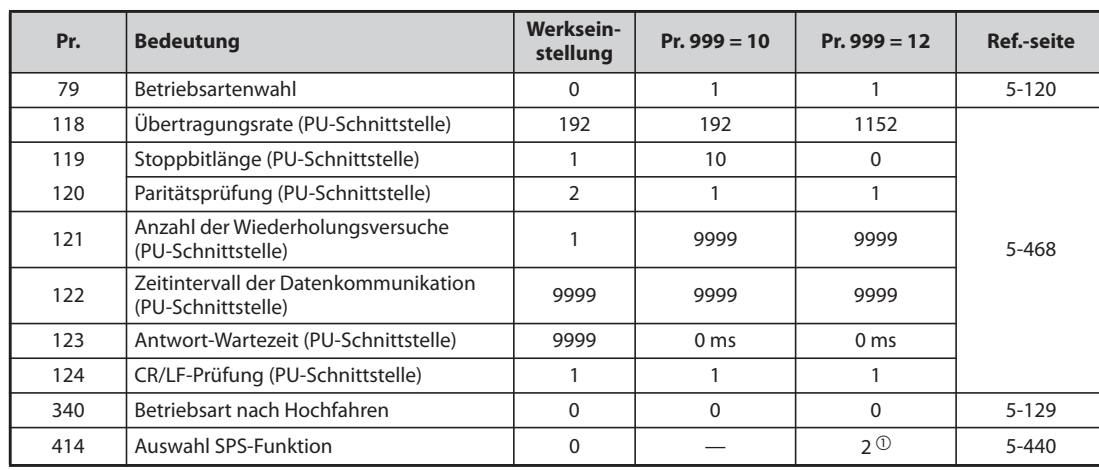

### <span id="page-257-0"></span>**Werkseinstellung GOT (PU-Anschluss) (Pr. 999 = 10, 12)**

*Tab. 5-36:* GOT-Werkseinstellung (PU-Anschluss)

 $^{\circledR}$  Bei einer Einstellung des Pr. 414 auf "1", ändert sich der gesetzte Wert nicht.

● Werkseinstellung mit einem Bediengerät aus der GOT2000-Serie

- Ist in der GOT-Einstellung unter "Controller Type" "FREQROL 500/700/800, SENSORLESS SER-VO" ausgewählt, setzen Sie Pr. 999 auf "10", um die Grundeinstellung des GOTs vorzunehmen.
- Ist in der GOT-Einstellung unter "Controller Type" "FREQROL 800 (Automatic Negotiation)" ausgewählt, kann der automatische Verbindungsaufbau verwendet werden. Ist in der GOT-Einstellung unter "Controller Type" "FREQROL 800 (Automatic Negotiation)" ausgewählt und der automatische Verbindungsaufbau soll nicht verwendet werden, setzen Sie Pr. 999 auf "12", um die Grundeinstellung vorzunehmen (siehe [Seite 5-535\)](#page-708-0).
- Werkseinstellung mit einem Bediengerät aus der GOT1000-Serie
	- Setzen Sie Pr. 999 auf "10", um die Grundeinstellung des GOTs vorzunehmen.

**HINWEISE** Setzen Sie den Frequenzumrichter nach der Einstellung zurück.

Eine detaillierte Beschreibung zum Anschluss des GOTs finden Sie im Handbuch des Bediengeräts.

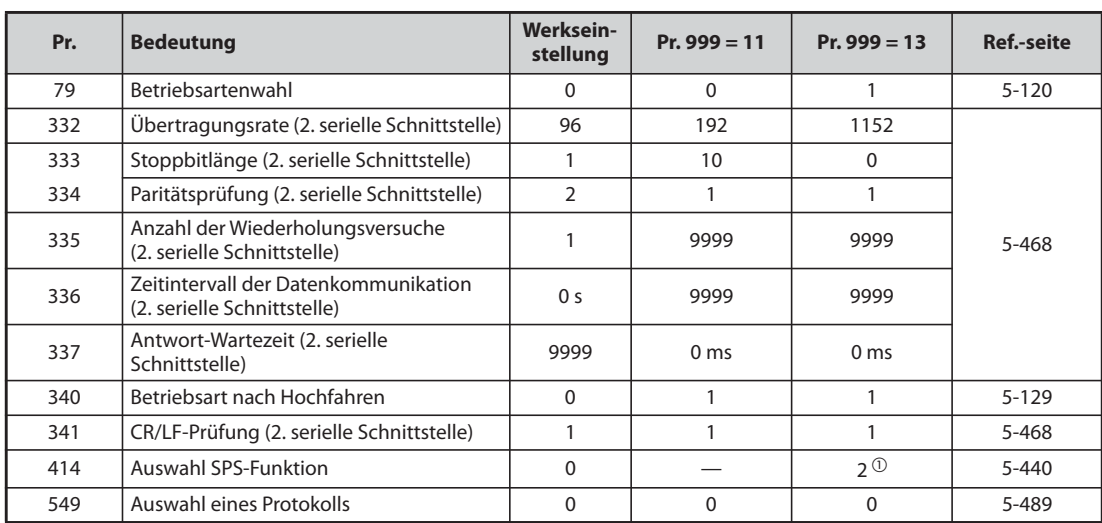

### **Werkseinstellung GOT (2. serielle Schnittstelle) (Pr. 999 = 11, 13)**

*Tab. 5-37:* GOT-Werkseinstellung (2. serielle Schnittstelle)

 $^{\circledR}$  Bei einer Einstellung des Pr. 414 auf "1", ändert sich der gesetzte Wert nicht.

- Werkseinstellung mit einem Bediengerät aus der GOT2000-Serie
	- Ist in der GOT-Einstellung unter "Controller Type" "FREQROL 500/700/800, SENSORLESS SER-VO" ausgewählt, setzen Sie Pr. 999 auf "11", um die Grundeinstellung des GOTs vorzunehmen.
	- Ist in der GOT-Einstellung unter "Controller Type" "FREQROL 800 (Automatic Negotiation)" ausgewählt, kann der automatische Verbindungsaufbau verwendet werden. Ist in der GOT-Einstellung unter "Controller Type" "FREQROL 800 (Automatic Negotiation)" ausgewählt und der automatische Verbindungsaufbau soll nicht verwendet werden, setzen Sie Pr. 999 auf "13", um die Grundeinstellung vorzunehmen (siehe [Seite 5-535\)](#page-708-0).
- Werkseinstellung mit einem Bediengerät aus der GOT1000-Serie
	- Setzen Sie Pr. 999 auf "10", um die Grundeinstellung des GOTs vorzunehmen.

**HINWEISE** Setzen Sie den Frequenzumrichter nach der Einstellung zurück.

Eine detaillierte Beschreibung zum Anschluss des GOTs finden Sie im Handbuch des Bediengeräts.

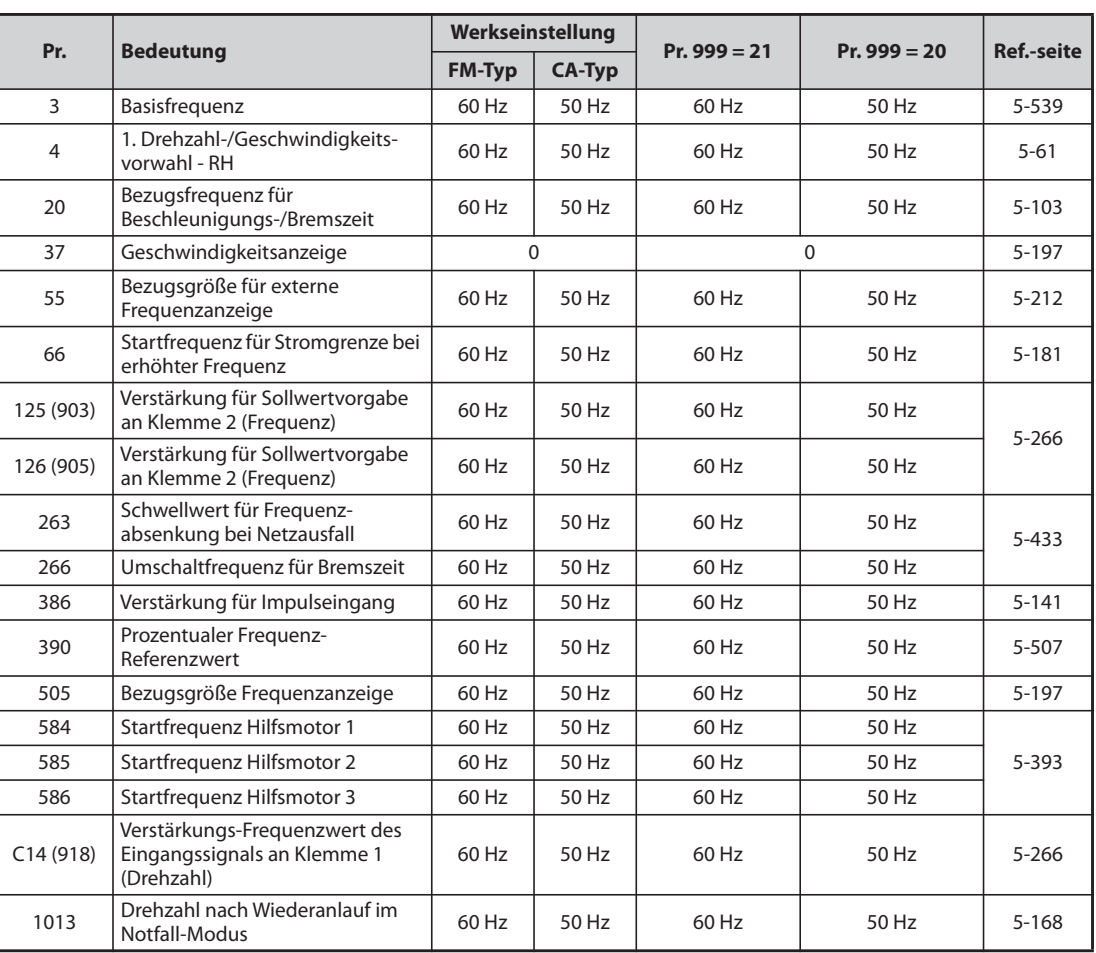

# **Nennfrequenz (Pr. 999 = 20 (50 Hz), 21 (60 Hz))**

*Tab. 5-38:* Einfluss des Pr. 999 auf die Nennfrequenzen

# <span id="page-259-0"></span>**5.4.16 Benutzergruppen**

Benutzergruppen ermöglichen über die Bedieneinheit den Zugriff auf bestimmte Parameter.

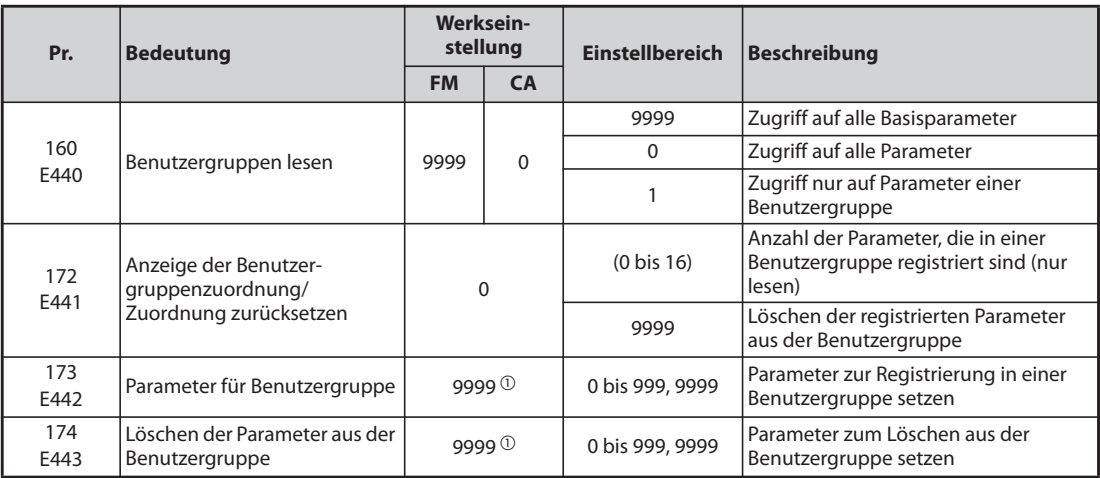

<span id="page-259-1"></span> $^{\circledR}$  Der eingelesene Wert der Parameter ist "9999".

### **Anzeige der Basisparameter und aller Parameter (Pr. 160)**

- Bei einer Einstellung des Parameters 160 auf "9999" können über die Bedieneinheit nur die Basisparameter angezeigt werden (siehe Parameterübersicht auf Seite [Seite 5-2\)](#page-175-0).
- Die Einstellung des Parameters 160 auf "0" ermöglicht einen Zugriff auf alle Parameter.

**HINWEISE** Ist eine Einbauoption montiert, ist auch ein Zugriff auf die Parameter der Option möglich.

Beim Einlesen der Parameter über eine Kommunikationsoption ist unabhängig von der Einstellung des Parameters 160 ein Zugriff auf alle Parameter möglich.

Beim Einlesen der Parameter über die 2. serielle Schnittstelle ist – unabhängig von der Einstellung des Parameters 160 – durch die Einstellung der Parameter 550 "Betriebsanweisung im NET-Modus schreiben" und 551 "Betriebsanweisung im PU-Modus schreiben" ein Zugriff auf alle Parameter möglich.

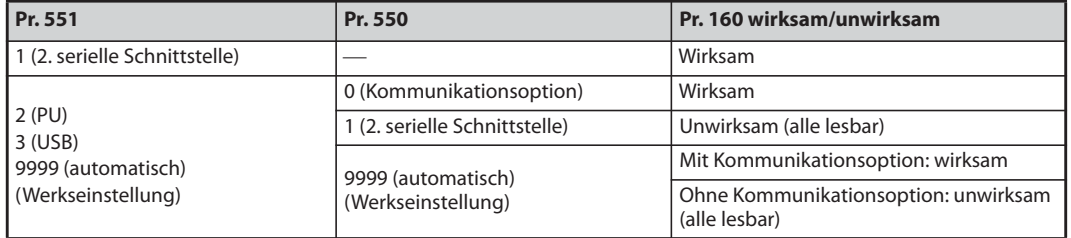

Die Parameter 15 "Tipp-Frequenz", 16 "Beschleunigungs-/Bremszeit in der Tipp-Frequenz", C42 (Pr. 934) "Offset-Faktor für PID-Anzeige", C43 (Pr. 934) "Analoger Offset für PID-Anzeige", C44 (Pr. 935) "Verstärkungs-Faktor für PID-Anzeige", C45 (Pr. 935) "Analoge Verstärkung für PID-Anzeige" und Pr. 991 "LCD-Kontrast" werden bei Verwendung der Bedieneinheiten FR-LU08 oder FR-PU07 als Basisparameter angezeigt.

### **Benutzergruppen (Pr. 160, Pr. 172 bis Pr. 174)**

- Benutzergruppen ermöglichen die Anzeige nur der Parameter, die für den Betrieb eines bestimmten Antriebes notwendig sind.
- Aus allen Parametern können 16 Parameter ausgewählt und einer Benutzergruppe zugewiesen werden. Bei einer Einstellung des Parameter 160 auf "1" kann dann nur auf diese Parameter zugegriffen werden. Alle anderen Parameter können nicht gelesen werden.
- In Parameter 173 werden die Parameternummern eingetragen, die der Benutzergruppe zugeteilt werden sollen.
- Schreiben Sie die Parameternummern, die aus der Benutzergruppe gelöscht werden sollen, in Parameter 174. Die Eingabe von "9999" in Parameter 172 bewirkt ein Löschen aller Parameter aus der Benutzergruppe.

### **Hinzufügen von Parametern zu der Benutzergruppe (Pr. 173)**

● Pr. 3 wird der Benutzergruppe hinzugefügt.

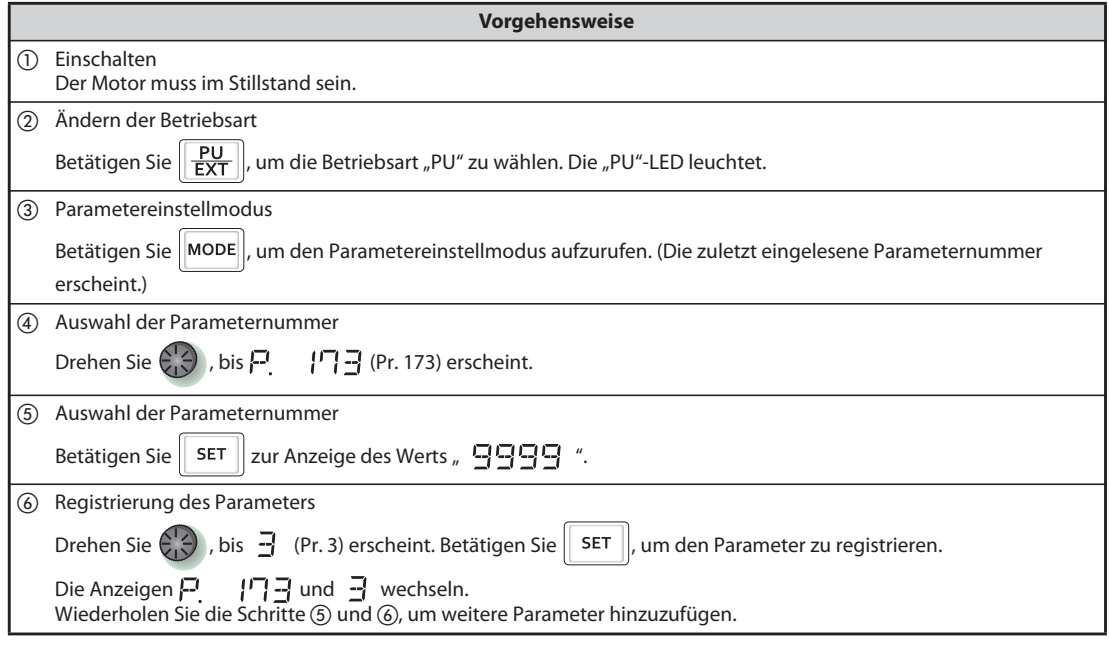

*Tab. 5-39:* Aufnahme von Parameter 3 in die Benutzergruppe

### **Entfernen von Parametern aus der Benutzergruppe (Pr. 174)**

● Pr. 3 wird aus der Benutzergruppe entfernt.

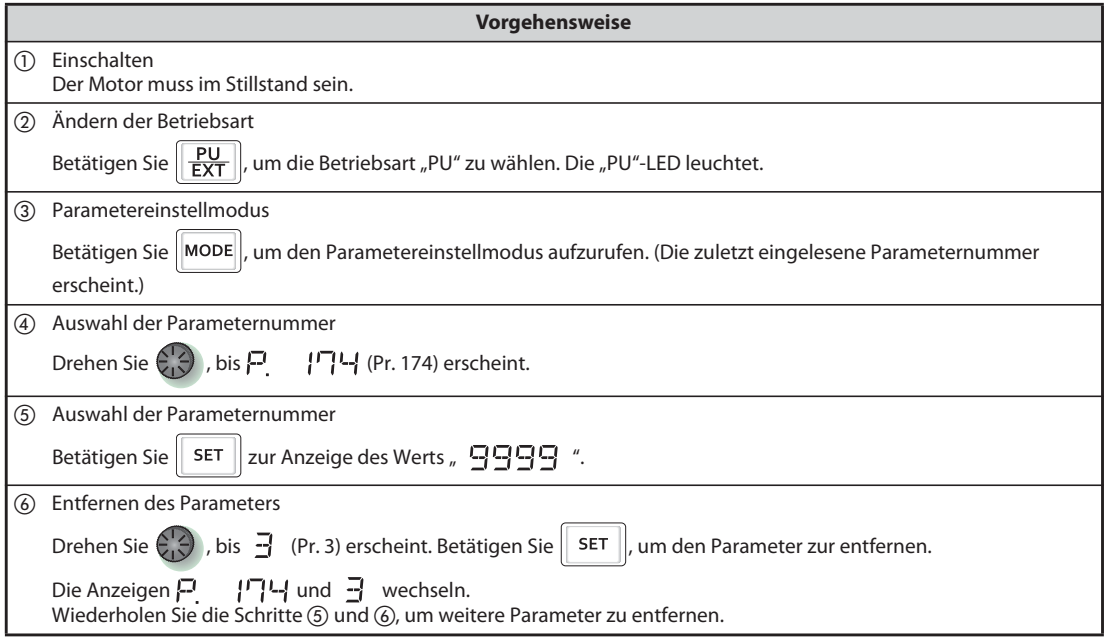

*Tab. 5-40:* Entfernen von Parameter 3 aus der Benutzergruppe

**HINWEISE** Die Werte der Parameter 77 "Schreibschutz für Parameter", 160, 296 "Stufe des Passwortschutzes", 297 "Passwortschutz aktivieren" und 991 "LCD-Kontrast" können unabhängig von der Definition der Benutzergruppe jederzeit gelesen werden (Pr. 991 nur bei der Bedieneinheit FR-LU08 oder FR-PU07).

> Die Parameter 77, 160, 172 bis 174, 296 und 297 können nicht in einer Benutzergruppe registriert werden.

> Nach Einlesen des Werts des Parameters 174 wird "9999" angezeigt. Das Schreiben des Werts "9999" hat keine Funktion.

Andere Einstellungen des Parameters 172 als "9999" sind wirkungslos.

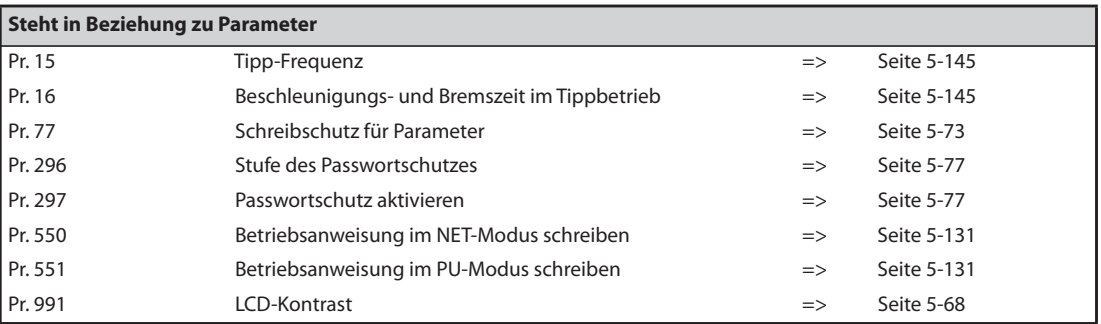

# **5.4.17 Taktfrequenz und Soft-PWM**

Motorgeräusche können reduziert werden.

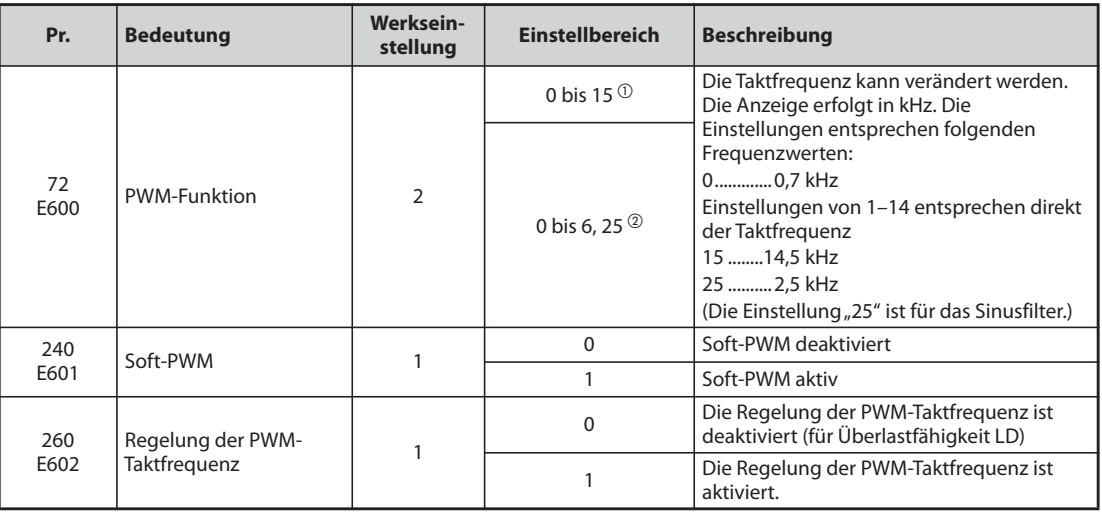

<span id="page-262-0"></span> $^{\circlearrowright}$  Einstellbereich für die Frequenzumrichter FR-F820-02330(55K) oder kleiner und FR-F840-01160(55K) oder kleiner.

<span id="page-262-1"></span> Einstellbereich für die Frequenzumrichter FR-F820-03160(75K) oder größer und FR-F840- 01800(75K) oder größer.

### **Änderung der Taktfrequenz (Pr. 72)**

- Die Taktfrequenz des Frequenzumrichters ist einstellbar.
- Über Parameter 72 können durch Veränderung der Taktfrequenz lastabhängige Motorgeräusche verändert, durch Resonanzschwingungen hervorgerufene Vibrationen vermieden und Ableitströme vermindert werden.
- Folgende Tabelle zeigt die Einstellung der Taktfrequenz in der PM-Motorregelung.

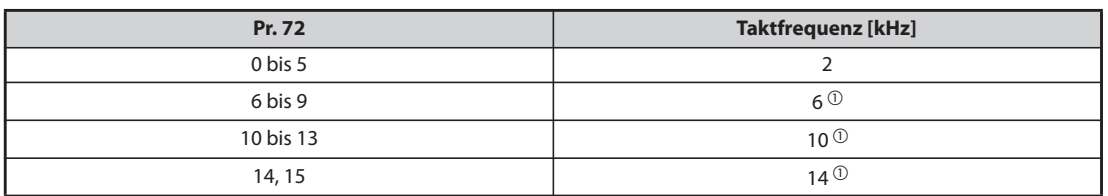

### *Tab. 5-41:* Taktfrequenz in der PM-Motorregelung

<span id="page-263-0"></span> $^\copyright$  Im niedrigen Drehzahlbereich (kleiner als 10 % der Motornennfrequenz) wechselt die Taktfrequenz automatisch auf 2 kHz.

(Für FR-F820-00490(11K) oder kleiner und FR-F840-00250(11K) oder kleiner)

● Werden die Frequenzumrichter (FR-F820-03160(75K) oder größer oder FR-F840-01800(75K) mit einem ausgangsseitigen Sinusfilter (MT-BSL/BSC) verwendet, ist Parameter 72 auf "25" (2,5 kHz) einzustellen.

**HINWEISE** Im niedrigen Drehzahlbereich (ca. 10 Hz oder weniger) kann die Taktfrequenz automatisch verringert werden. Das Motorgeräusch erhöht sich, was aber keinen Fehler darstellt.

Bei einer Einstellung des Parameters 72 auf "25" gelten folgende Einschränkungen:

- Die U/f-Regelung wird automatisch ausgewählt.
- Die Soft-PWM-Funktion ist deaktiviert.
- Die maximale Ausgangsfrequenz beträgt 60 Hz.

### **Soft-PWM-Funktion (Pr. 240)**

- Metallische Motorgeräusche können über Parameter 240 reduziert werden.
- Setzen Sie Parameter 240 auf "1", um die Soft-PWM-Funktion zu aktivieren.
- Setzen Sie Parameter 72 auf einen Wert von "5" oder kleiner, um die Soft-PWM-Funktion für die Frequenzumrichter FR-F820-02330(55K) oder kleiner und FR-F840-01160(55K) oder kleiner zu aktivieren. Um die Soft-PWM-Funktion für die Frequenzumrichter FR-F820-03160(75K) oder größer und FR-F840-01800(75K) oder größer zu aktivieren, setzen Sie Parameter 72 auf einen Wert von "4" oder kleiner.

**HINWEIS** Bei Anschluss eines Sinusfilters (Pr. 72 = "25") ist die Soft-PWM-Funktion deaktiviert.

### **Regelung der Taktfrequenz (Pr. 260)**

- Setzen Sie Parameter 260 auf "1" (Werkseinstellung, um die Regelung der Taktfrequenz zu aktivieren. Ist bei einem kontinuierlichem Betrieb mit hoher Last die Taktfrequenz auf einen Wert ≥ 3 kHz (Pr. 72 ≥ 3) gesetzt, vermindert sich diese automatisch, um ein Ansprechen des Frequenzumrichter-Überlastschutzes (E.THT) zu verhindern. Die Taktfrequenz wird auf 2 kHz abgesenkt. (Die Motorgeräusche nehmen zu. Dies ist kein Fehler.)
- Ist die Regelung der Taktfrequenz aktiviert und die Taktfrequenz für den Betrieb auf 3 kHz oder höher (Pr. 72 ≥ "3") eingestellt, wird die Taktfrequenz für den Hochlastbetrieb automatisch vermindert, wie nachfolgend beschrieben.

| <b>Einstellung Pr. 260</b> | <b>Einstellung Pr. 570</b> | Regelung der Taktfrequenz aktiviert                                                                                                    |  |
|----------------------------|----------------------------|----------------------------------------------------------------------------------------------------|--|
|                            | $O(SLD)$ , $1 (LD)$        | Beim Dauerbetrieb mit 85 % vom Nennstrom des Frequenzumrichters oder<br>höher wird die Taktfrequenz automatisch reduziert.                                                                                |  |
|                            | $0$ (SLD)                  | Beim Dauerbetrieb mit 85 % vom Nennstrom des Frequenzumrichters oder<br>höher wird die Taktfrequenz automatisch reduziert.                                                                                |  |
| 0                          | $1$ (LD)                   | Regelung der Taktfrequenz deaktiviert<br>(Führen Sie den Dauerbetrieb mit einer eingestellten Taktfrequenz von<br>maximal 2 kHz aus oder mit weniger, als 85 % vom Nennstroms des<br>Frequenzumrichters.) |  |

*Tab. 5-42:* Parametereinstellungen für die Regelung der Taktfrequenz

### **HINWEISE** Eine Herabsetzung der Taktfrequenz vermindert die EMV-Störaussendungen des Frequenzumrichters und die Ableitströme, doch die Motorgeräusche nehmen zu.

Ist die Taktfrequenz auf einen Wert kleiner oder gleich 1 kHz (Pr. 72 ≤ 1) eingestellt, kann in Abhängigkeit des Motors aufgrund von Oberwellenströmen die intelligente Ausgangsstromüberwachung vor der Strombegrenzung ansprechen und zu einer Verringerung des Drehmoments führen. Deaktivieren Sie in diesem Fall die intelligente Ausgangsstromüberwachung über Parameter 156.

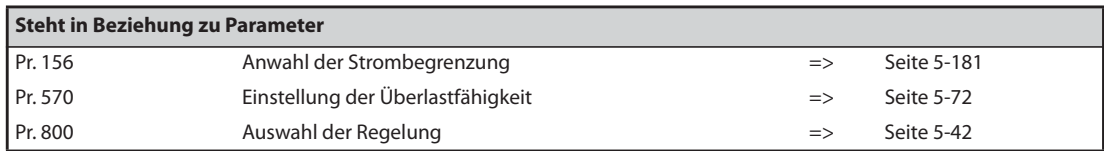

# **5.4.18 Standzeitüberwachung**

Die Parameter ermöglichen eine Überwachung der Standzeit der Hauptkreis- und Steuerkreiskapazität, der Kühlventilatoren und der Einschaltstrombegrenzung. Ist die Standzeit eines Bauteils abgelaufen, kann die Ausgabe einer Fehlermeldung erfolgen und Fehlfunktionen können somit vermieden werden. (Alle Daten zur Ermittlung der Lebensdauer – mit Ausnahme der Standzeit der Leistungskreiskapazität – basieren auf theoretischen Werten und sind daher nur als Richtwerte zu verstehen.)

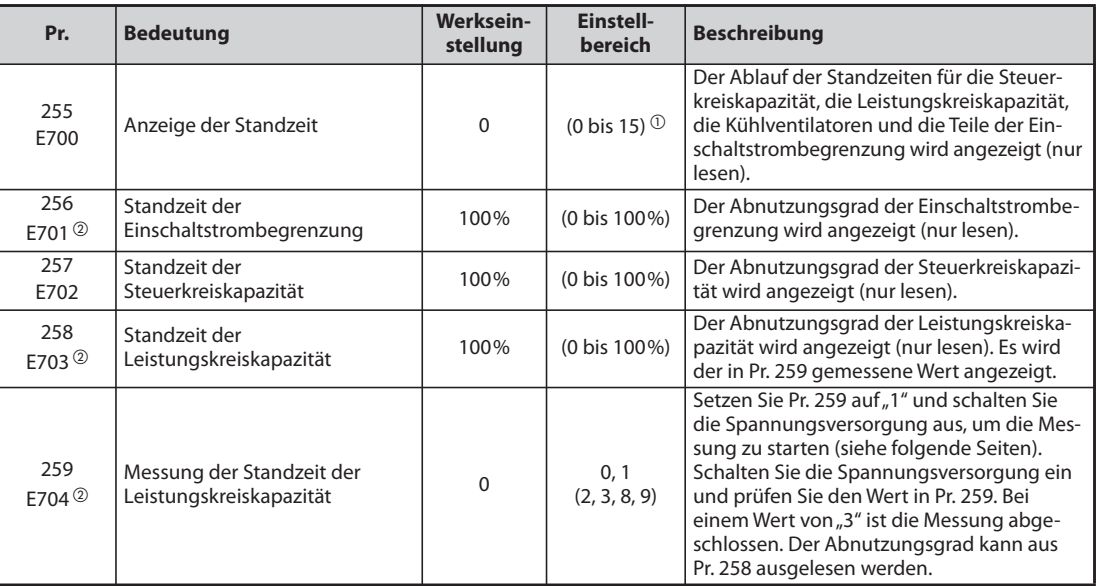

 $^\circledm$  Der Einstellbereich (nur lesen) für die separate Stromrichtereinheit ist "0, 1, 4 oder 5".

 $\circledR$  Die Einstellung ist für das Standardmodell verfügbar.

### **Anzeige der Standzeit und Signalausgabe (Signal Y90, Pr. 255)**

**HINWEIS** Es erfolgt keine Ausgabe des Signals Y90 für die Lebensdauer der Leistungskreiskapazität, wenn nicht die Messmethode angewendet wird, bei der die Spannungsversorgung eingeschaltet werden muss.

> ● Mit Hilfe des Parameters 255 und des Signals Y90 kann der Ablauf der Standzeit der Steuerkreiskapazität, der Leistungskreiskapazität, der Kühlventilatoren und der Einschaltstrombegrenzung überwacht werden.

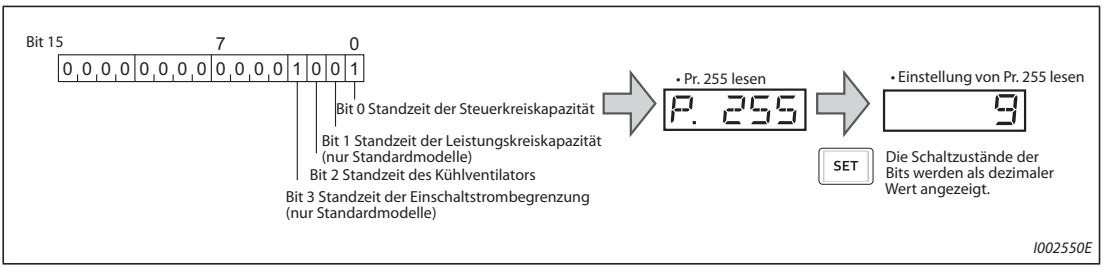

*Abb. 5-10:* Bitzuordnung des Parameters 255

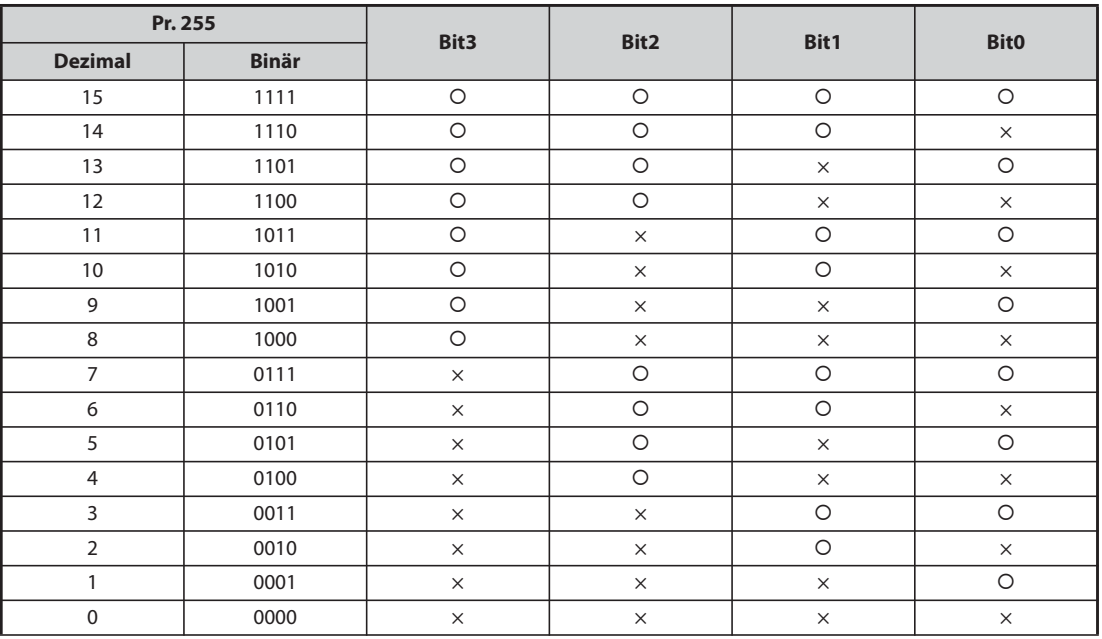

{: Standzeit abgelaufen, ×: Standzeit nicht abgelaufen

*Tab. 5-43:* Die Schaltzustände der Bits werden als dezimaler Wert angezeigt

- Wenn die Standzeit entweder der Steuerkreiskapazität, der Leistungskreiskapazität, der Kühlventilatoren oder der Einschaltstrombegrenzung abgelaufen ist, erfolgt die Ausgabe des Signals Y90.
- Um einer Klemme das Y90-Signal zuzuweisen, muss einer der Parameter 190 bis 196 auf "90" (positive Logik) oder auf "190" (negative Logik) gesetzt werden.

**HINWEISE** Die Optionen FR-A8AY, FR-A8AR, FR-A8NC und FR-A8NCE ermöglichen die separate Ausgabe eines Signals für die Steuerkreiskapazität (Y86), die Leistungskreiskapazität (Y87), der Kühlventilatoren (Y88) oder die Einschaltstrombegrenzung (Y89).

> Eine Änderung der Funktionszuweisung der Ausgangsklemmen über Parameter 190 bis 196 beeinflusst auch andere Funktionen. Überprüfen Sie daher vor der Einstellung die Funktionszuweisung der Klemmen.

### **Standzeit der Einschaltstrombegrenzung (Pr. 256)(Standardmodelle)**

- Die Standzeit der Einschaltstrombegrenzung (Relais, Schaltschütz und Einschaltwiderstand) kann mit Pr. 256 überwacht werden.
- Gezählt wird die Anzahl der Schaltzyklen (Relais, Schaltschütz und Thyristor). Dabei wird der Startwert von 100 % (0 Zyklen) in 1 %-Schritten (10000 Zyklen) heruntergezählt. Sobald der Wert 10 % (900.000 Schaltzyklen) erreicht, wird Bit 3 des Parameters 255 eingeschaltet und das Signal Y90 ausgegeben.

### **Standzeit der Steuerkreiskapazität (Pr. 257)**

- Die Standzeit der Steuerkreiskapazität kann mit Pr. 257 überwacht werden.
- Im Betrieb wird der Ablauf der Standzeit anhand der Betriebsdauer und der Temperatur des Frequenzumrichter-Kühlkörpers ermittelt. Der Startwert beträgt dabei 100 %. Sobald der Wert 10 % erreicht, wird Bit 0 des Parameters 255 eingeschaltet und das Signal Y90 ausgegeben.

### **Standzeit der Leistungskreiskapazität (Pr. 258, Pr. 259)(Standardmodelle)**

**HINWEIS** Führen Sie die Messung der Leistungskreiskapazität aus Gründen der Genauigkeit erst nach einer Zeitdauer von mehr als 3 Stunden nach Ausschalten der Spannungsversorgung durch, da ansonsten temperaturbedingte Messungenauigkeiten auftreten.

- Die Standzeit der Leistungskreiskapazität kann über Pr. 258 angezeigt werden.
- Unter der Annahme, dass die Leistungskreiskapazität bei der Auslieferung 100% beträgt, wird die Restlebensdauer bei jeder Messung in Pr. 258 erfasst. Ist der Messwert kleiner oder gleich 85 %, wird Bit 1 des Parameters 255 eingeschaltet und das Signal Y90 ausgegeben.
- Gehen Sie bei der Messung der Kapazität wie folgt vor:
	- $\mathbb D$  Stellen Sie sicher, dass der Motor angeschlossen ist und sich im Stillstand befindet. Sehen Sie ferner eine getrennte Versorgung des Frequenzumrichter-Steuerkreises (Klemmen L11 und L21) mit Netzspannung vor.
	- (2) Setzen Sie Pr. 259 auf "1" (Messung starten).
	- Schalten Sie die Spannungsversorgung (L1, L2 und L3) aus. Zur Erfassung der Kapazität speist der ausgeschaltete Frequenzumrichter den Motor nun mit einer Gleichspannung.
	- Ist die POWER-LED erloschen, schalten Sie den Frequenzumrichter wieder ein.
	- " Prüfen Sie, ob der Wert des Parameters 259 gleich 3 (Messung abgeschlossen) ist. Lesen Sie die Größe der Leistungskreiskapazität aus Pr. 258 aus.

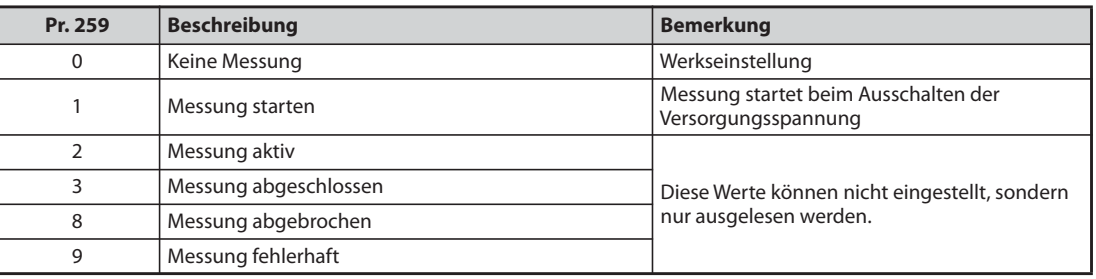

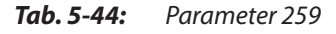

**HINWEISE** Wird die Messung unter den folgenden Bedingungen ausgeführt, kann es zu einem Abbruch "Messung abgebrochen" (Pr. 259 = 8) oder einem Fehler "Messung fehlerhaft" (Pr. 259 = 9) kommen oder der Startzustand der Messung "Messung starten" (Pr. 259 = 1) hält an. Messen Sie die Leistungskreiskapazität also nicht unter diesen Bedingungen. Auch wenn der Abschluss der Messung erfolgt (Pr. 259 = 3), ist eine fehlerfreie Messung unter diesen Bedingungen nicht möglich.

- Es ist eine Bremseinheit vom Typ FR-HC2, FR-CV oder MT-RC oder ein Sinusfilter angeschlossen.
- Die Klemmen P/+ und N/- sind mit den Klemmen R1/L11, S1/L21 oder einer Gleichspannungsquelle verbunden.
- Die Versorgungsspannung wird während der Messung wieder eingeschaltet.
- Es ist kein Motor an den Frequenzumrichter angeschlossen.
- Der Motor läuft (trudelt aus).
- Die Motor ist zwei Leistungsklassen (oder mehr) kleiner als der Frequenzumrichter.
- Der Frequenzumrichter befindet sich aufgrund einer ausgelösten Schutzfunktion im Stillstand. Es wurde im ausgeschaltetem Zustand eine Schutzfunktion ausgelöst.
- Der Frequenzumrichter wurde über die Reglersperre (MRS) abgeschaltet.
- Während der Messung wurde ein Startsignal eingeschaltet.
- Die eingestellten Motordaten sind falsch.

Umgebungsbedingungen: Umgebungstemperatur (Jahresdurchschnitt 40 °C (keine aggressiven Gase, kein Ölnebel, staub- und schmutzfreie Aufstellung)) Ausgangsstrom (80 % des Nennstroms)

Vermeiden Sie ein häufiges Ein- und Ausschalten des Frequenzumrichters über das Leistungsschütz, da die Einschaltströme die Lebensdauer des Netzstromrichters erheblich verkürzen.

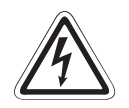

GEFAHR:<br>Bei der Messung der Leistungskreiskapazität (Pr. 259 = "1") liegt am Ausgang des Frequenzum-<br>richters unmittelbar nach dem Ausschalten der Versorgungsspannung für ca. 1 s eine Gleich-Bei der Messung der Leistungskreiskapazität (Pr. 259 = "1") liegt am Ausgang des Frequenzum*spannung an. Berühren Sie aus diesem Grund nach dem Ausschalten nicht die Ausgangsklemmen des Umrichters oder die Klemmen am Motor. Bei Nichtbeachtung besteht Stromschlaggefahr.*

### **Standzeit der Kühlventilatoren**

- Sinkt die Drehzahl eines Kühlventilators unter einen bestimmten Wert (siehe Tabelle unten), erfolgt auf der Bedieneinheit die Anzeige der Fehlermeldung "FN". Bit 2 des Parameters 255 wird eingeschaltet, das Signal Y90 und der Alarm "LF" werden ausgegeben.
- Um einer Klemme das LF-Signal zuzuweisen, muss einer der Parameter 190 bis 196 auf "98" (positive Logik) oder auf "198" (negative Logik) gesetzt werden.

| Leistung                                                           | Schwelle für Alarmmeldung       |
|--------------------------------------------------------------------|---------------------------------|
| FR-F820-00250(5.5K) oder kleiner, FR-F820-03160(75K) oder größer   | $\leq$ 50% der Nenndrehzahl des |
| FR-F840-00126(5.5K) oder kleiner                                   | <b>Kühlventilators</b>          |
| FR-F820-00340(7.5K) bis FR-F820-02330(55K)                         | $\leq$ 70% der Nenndrehzahl des |
| FR-F840-00170(7.5K) bis FR-F840-03610(160K)                        | <b>Kühlventilators</b>          |
| FR-F840-04320(185K) oder größer<br>FR-F842-07700(355K) oder größer | $\leq$ 1700 U/min (ca.)         |

*Tab. 5-45:* Schwelle für die Ausgabe der Alarmmeldung bei verschiedenen Frequenzumrichtern

**HINWEISE** Verfügt ein Frequenzumrichter über mehr als einen Kühlventilator, erfolgt die Ausgabe der Fehlermeldung "FN", sobald die Drehzahl eines Ventilators auf 50 % oder darunter absinkt.

> Eine Änderung der Funktionszuweisung der Ausgangsklemmen über Parameter 190 bis 196 beeinflusst auch andere Funktionen. Überprüfen Sie daher vor der Einstellung die Funktionszuweisung der Klemmen.

Kontaktieren Sie zum Austausch der Bauteile Ihren Vertriebspartner.

# <span id="page-269-0"></span>**5.4.19 Wartungsintervalle**

Erreicht der Zähler für Wartungsintervalle den Einstellwert des Parameters, erfolgt die Ausgabe des Signals Y95 "Wartungsmeldung". Auf der Bedieneinheit erscheint die Anzeige "MT1, MT2 oder MT3".

Die Parameter können damit zur Überwachung von Wartungsintervallen verwendet werden.

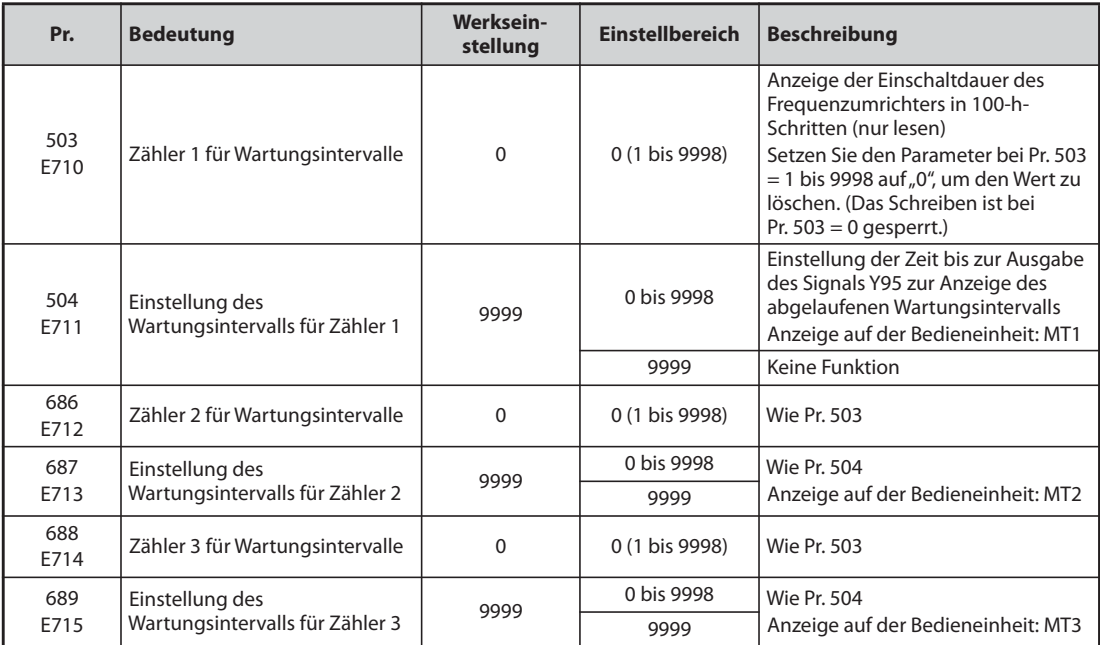

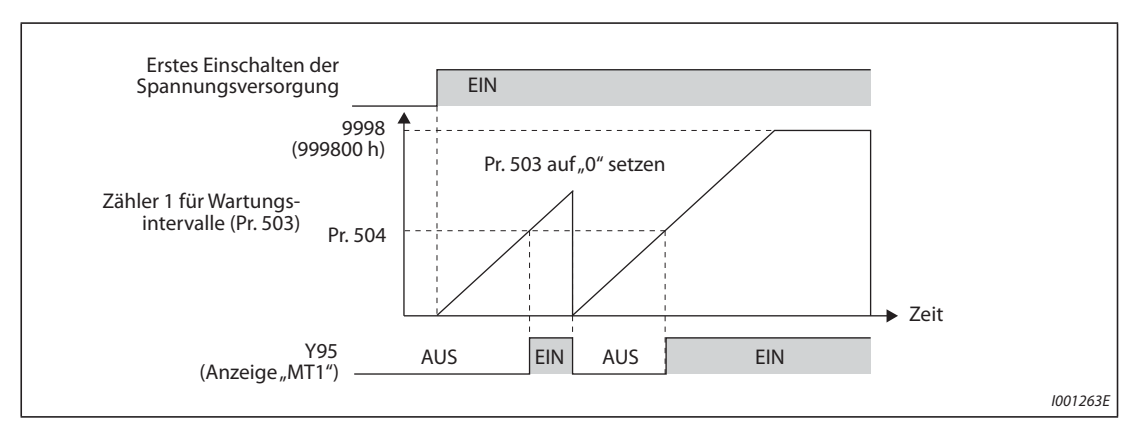

*Abb. 5-11:* Zähler für Wartungsintervalle

- Die Einschaltdauer des Frequenzumrichter wird jede Stunde im EEPROM gespeichert und kann über Parameter 503 (Pr. 686, Pr. 688) mit einer Schrittweite von 100 h ausgelesen werden. Parameter 503 (Pr. 686, Pr. 688) ist auf einen Maximalwert von 9998 (999800 h) begrenzt.
- Erreicht der Wert in Parameter 503 (Pr. 686, Pr. 688) die Einstellung des Wartungsintervalls in Parameter 504 (Pr. 687, Pr. 689) (100-h-Schrittweite) erfolgt die Ausgabe des Signals Y95 "Wartungsmeldung" und die Meldung MF | (MT1), MF 근 (MT2) oder MF 크 (MT3) wird auf der Bedieneinheit angezeigt.
- Um einer Klemme das Y95-Signal zuzuweisen, muss einer der Parameter 190 bis 196 auf "95" (positive Logik) oder auf "195" (negative Logik) gesetzt werden.

**HINWEISE** Das Signal Y95 wird bei Ausgabe der Meldung MT1, MT2 oder MT3 eingeschaltet. Es wird wieder ausgeschaltet wenn alle drei Meldungen (MT1, MT2, MT3) zurückgesetzt worden sind.

Werden alle drei Meldungen ausgegeben, gilt die Reihenfolge: MT1 > MT2 > MT3

Die Erfassung der Einschaltdauer erfolgt jede Stunde. Eine Einschaltdauer unter einer Stunde wird nicht erfasst.

Eine Änderung der Funktionszuweisung der Ausgangsklemmen über Parameter 190 bis 196 beeinflusst auch andere Funktionen. Überprüfen Sie daher vor der Einstellung die Funktionszuweisung der Klemmen.

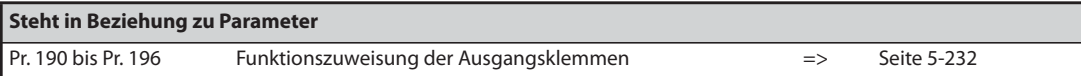

# **5.4.20 Überwachung des Strommittelwerts**

Bei Belegung eines Open-Collector-Ausgangs mit der Funktion Y93 kann über diesen der Mittelwert des Ausgangsstroms bei konstanter Drehzahl sowie der Zählerstand des Wartungstimers als Impuls bzw. Pulspause mit variabler Länge ausgegeben werden. Diese Informationen können z. B. in einer SPS als Maß für den Verschleiß von Maschinen oder die Dehnung von Keilriemen bzw. die Organisation von vorbeugenden Wartungsarbeiten genutzt werden.

Die Ausgabe des Signals Y93 "Anzeige Strommittelwert" erfolgt mit einer Zyklusdauer von 20 s und wird beim Betrieb mit konstanter Drehzahl wiederholt ausgegeben.

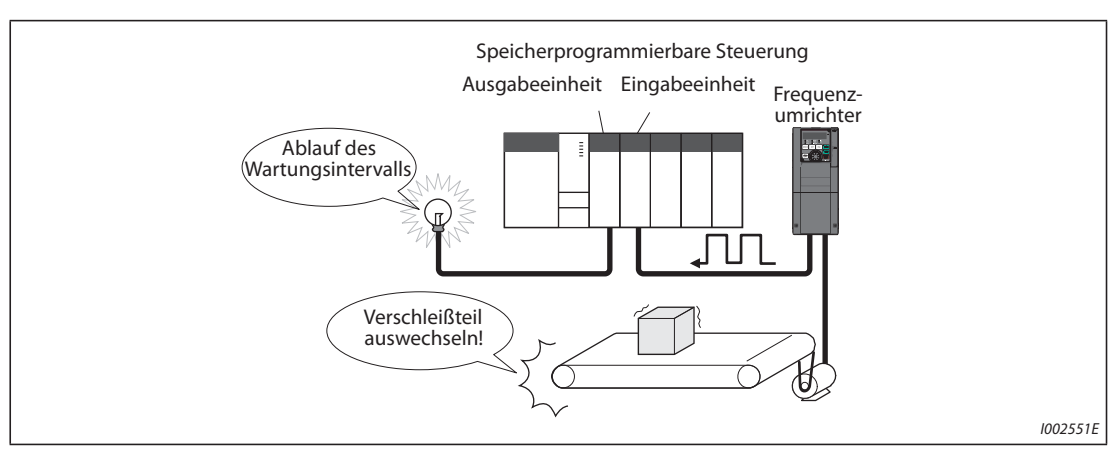

*Abb. 5-12:* Überwachung von Wartungsintervall und Strommittelwert

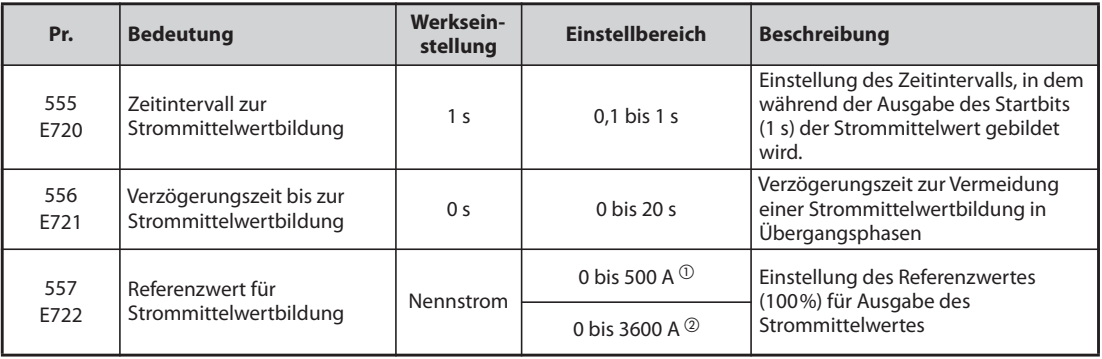

<span id="page-271-0"></span> $^{\text{\textregistered}}$  Werkseinstellung der Frequenzumrichter FR-F820-02330(55K) oder kleiner und FR-F840-01160(55K) oder kleiner.

<span id="page-271-1"></span> Werkseinstellung der Frequenzumrichter FR-F820-03160(75K) oder größer und FR-F840- 01800(75K) oder größer.

### **Betriebsbeispiel**

- Folgende Abbildung zeigt die Ausgabe des Impulssignals Y93.
- Um einer Klemme das Y93-Signal zuzuweisen, muss einer der Parameter 190 bis 194 auf "93" (positive Logik) oder auf "193" (negative Logik) gesetzt werden. (Eine Zuweisung des Signals über Parameter 195 "Funktionszuweisung der ABC1-Klemme" oder Parameter 196 "Funktionszuweisung der ABC2-Klemme" ist nicht möglich.)

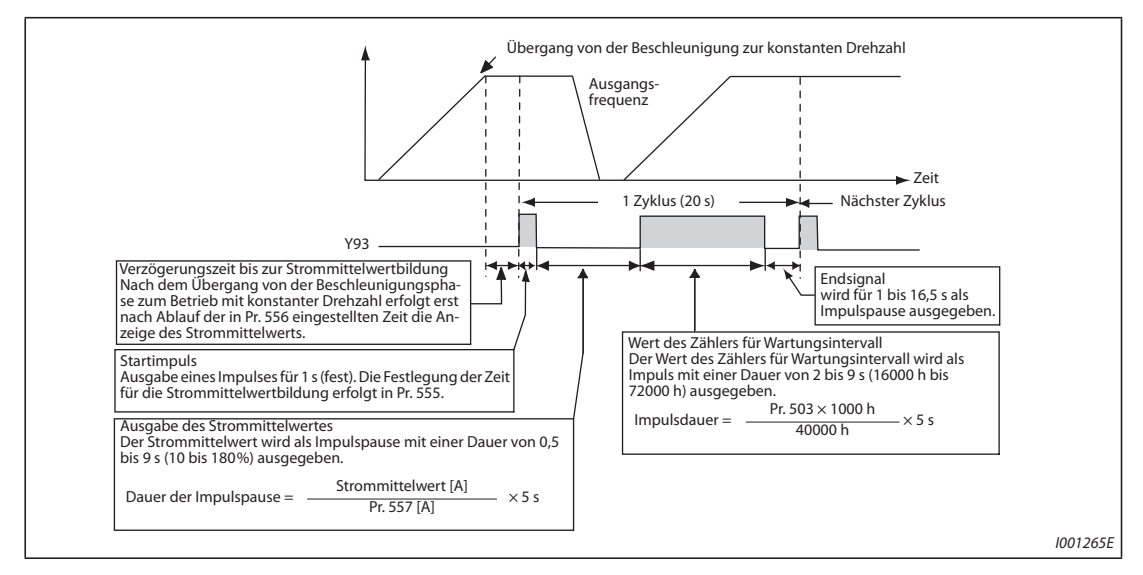

*Abb. 5-13:* Ausgabe des Impulssignals Y93

### **Pr. 556 "Verzögerungszeit bis zur Strommittelwertbildung"**

● Der Ausgangsstrom ist unmittelbar nach dem Übergang von der Beschleunigung/Bremsung zum Betrieb mit konstanter Drehzahl instabil (Übergangsphase). Stellen Sie in Pr. 556 eine Zeit ein, in der keine Daten ausgewertet werden sollen.

### Pr. 555 "Zeitintervall zur Strommittelwertbildung"

● Die Strommittelwertbildung erfolgt während der Ausgabe des Startbits (1 s). Stellen Sie die Zeit, über die der Stromwert gemittelt werden soll in Parameter 555 ein.

### Pr. 557 "Referenzwert für Strommittelwertbildung"

● Stellen Sie den Referenzwert (100%) für die Ausgabe des Signals des Strommittelwerts in Parameter 557 ein. Die Dauer der Impulspause nach dem festen Startpuls von 1 s wird nach folgender Formel berechnet.

Strommittelwert<br>Pr. 557  $\times$  5 s (Strommittelwert 100%/5 s)

Die Dauer der Impulspause liegt dabei in einem Bereich 0,5 bis 9 s. Eine Impulspause von 0,5 s entspricht einem Mittelwert kleiner gleich 10 % des in Parameter 557 vorgegebenen Werts. Eine Impulspause von 9 s entspricht einem Mittelwert von größer gleich 180 % des in Parameter 557 vorgegebenen Werts.

Ist Parameter Pr. 557 z. B. auf "10 A" eingestellt, entspricht einem Strommittelwert von 15 A eine Impulspause von 7,5 s.

*Abb. 5-14:*

Dauer der Impulspause = 15 A/10A  $\times$  5 s = 7,5 s

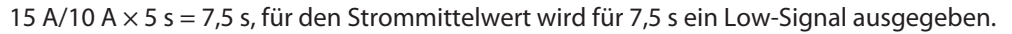

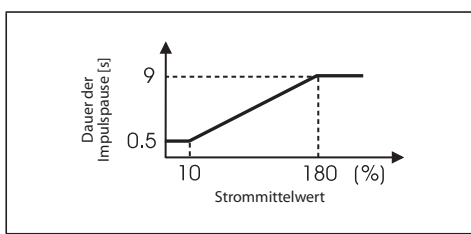

Dauer der Impulspause für den Strommittelwert

I001266E

### **Pr. 503 "Zähler 1 für Wartungsintervalle"**

Nach Ausgabe des Strommittelwerts als Impulspause erfolgt die Ausgabe des Zählerwerts für das Wartungsintervall als Impuls. Die Impulsdauer wird nach folgender Formel berechnet.

 $\frac{Pr. 503 \times 100}{40000 h}$  × 5 s (Wert des Zählers für das Wartungsintervall 100%/5 s)

Die Impulsdauer liegt dabei in einem Bereich 2 bis 9 s. Einem Zählerstand von kleiner gleich 16.000 h entspricht eine Impulspausendauer von 2 s, einem Zählerstandswert von größer gleich 72.000 h entspricht eine Impulspausendauer von 9 s.

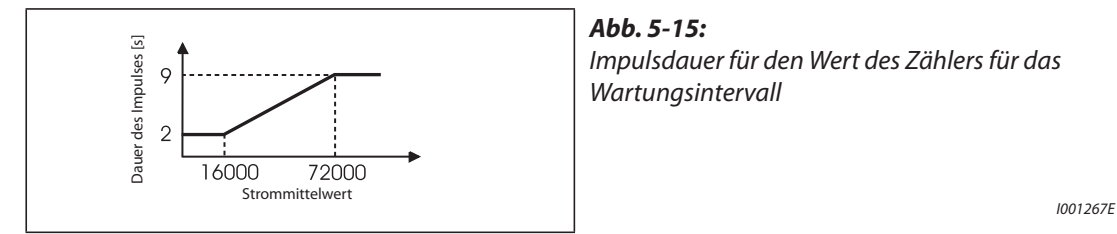

**HINWEISE** Während der Beschleunigungs-/Bremsphase sind die Funktionen für die Strommittelwertbildung inaktiv.

> Erfolgt während der Ausgabe des Startimpulses ein Übergang vom Betrieb mit konstanter Drehzahl zu einer Beschleunigungs-/Bremsphase, werden die Daten ungültig und der Startimpuls wird als Impuls mit einer Länge von 3,5 s ausgegeben. Das Endesignal wird als Impulspause mit einer Länge von 16,5 s ausgegeben. Dieses Signal wird mindestens einen Zyklus lang ausgegeben, auch wenn der Beschleunigungs-/Bremsvorgang nach Ausgabe des Startimpulses fortgesetzt wird.

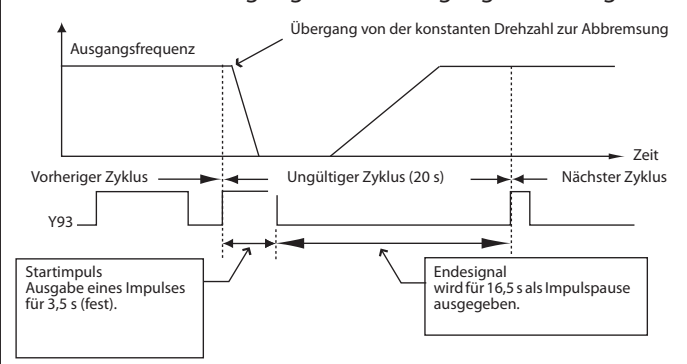

Ist der Ausgangsstrom (Anzeige des Ausgangsstroms) bei Beendigung des ersten Zyklus 0 A, erfolgt bis zum nächsten Betrieb mit konstanter Drehzahl keine weitere Ausgabe des Signals Y93.

Unter folgenden Bedingungen wird für das Signal Y93 für 20 s überhaupt kein Impuls ausgegeben:

- Wenn der Motor nach Ablauf des ersten Zyklus beschleunigt/abgebremst wurde.
- Wenn die Ausgabe des Signals Y93 des vorhergehenden Zyklus während des automatischen Wiederanlaufs nach kurzzeitigem Netzausfall endete (Pr. 57 ≠ 9999).
- Wenn ein automatischer Wiederanlauf (Pr. 57 ≠ 9999) nach Ablauf der Verzögerungszeit zur Strommittelwertbildung ausgeführt wurde.

Pr. 686 "Zähler 2 für Wartungsintervalle" und Pr. 688 "Zähler 3 für Wartungsintervalle" können nicht ausgegeben werden.

Eine Änderung der Funktionszuweisung der Ausgangsklemmen über Parameter 190 bis 196 beeinflusst auch andere Funktionen. Überprüfen Sie daher vor der Einstellung die Funktionszuweisung der Klemmen.

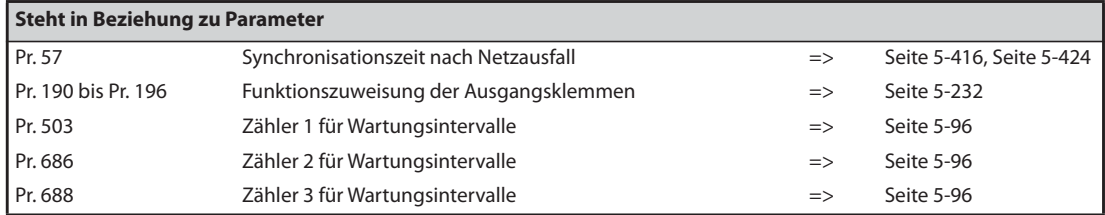

# **5.5 (F) Beschleunigung und Bremsung**

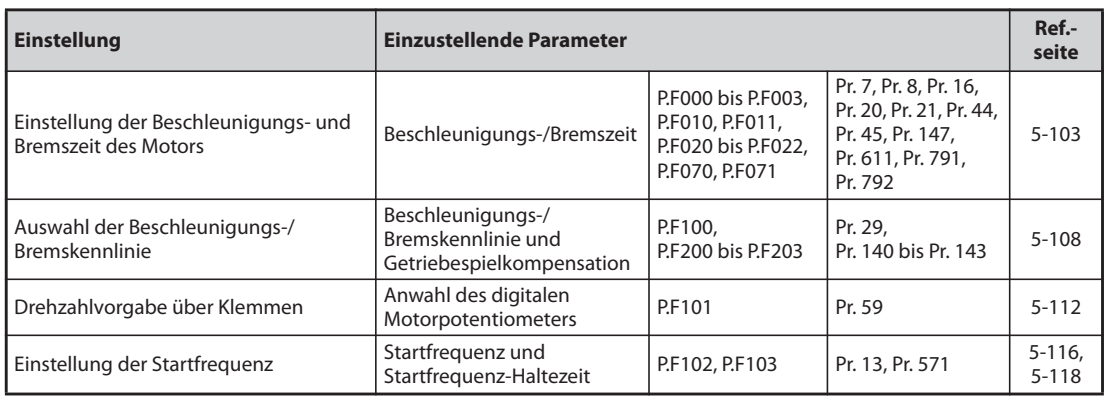

# <span id="page-276-0"></span>**5.5.1 Beschleunigungs- und Bremszeit**

Die Parameter dienen zur Festlegung der Beschleunigungs-/Bremszeiten.

Je größer der eingestellte Parameterwert, desto kleiner ist die Geschwindigkeitsänderung pro Zeiteinheit.

Eine Beschreibung zur Einstellung der Beschleunigungszeit beim Wiederanlauf finden Sie unter Pr. 611 "Beschleunigungszeit beim Wiederanlauf" ([Seite 5-416,](#page-589-0) [Seite 5-424](#page-597-0)).

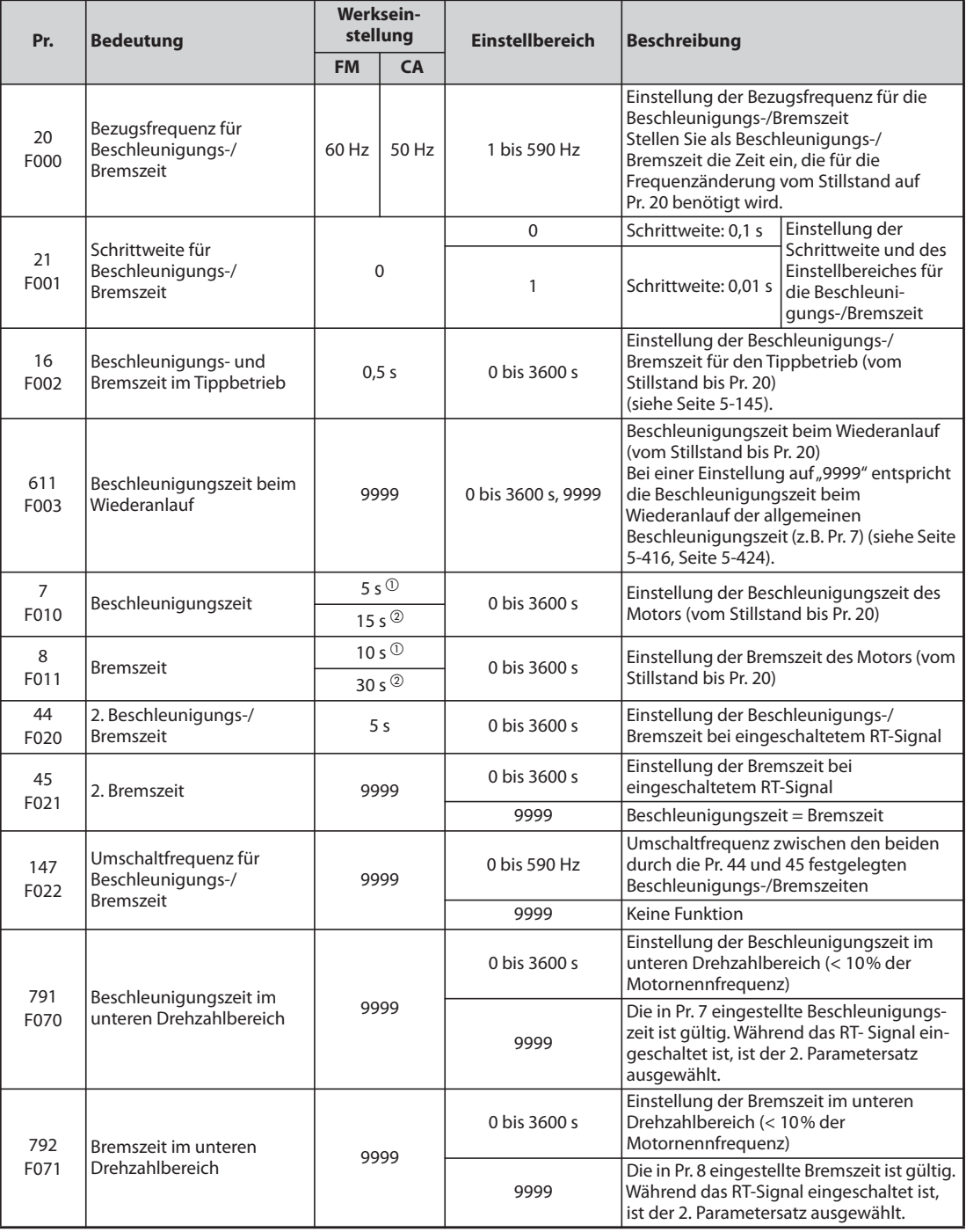

 $^{\circledm}$  Werkseinstellung der Frequenzumrichter FR-F820-00340(7.5K) oder kleiner und FR-F840-00170(7.5K) oder kleiner.

<span id="page-276-1"></span> Werkseinstellung der Frequenzumrichter FR-F820-00490(11K) oder größer und FR-F840- 00250(11K) oder größer.

# **Blockschaltbild**

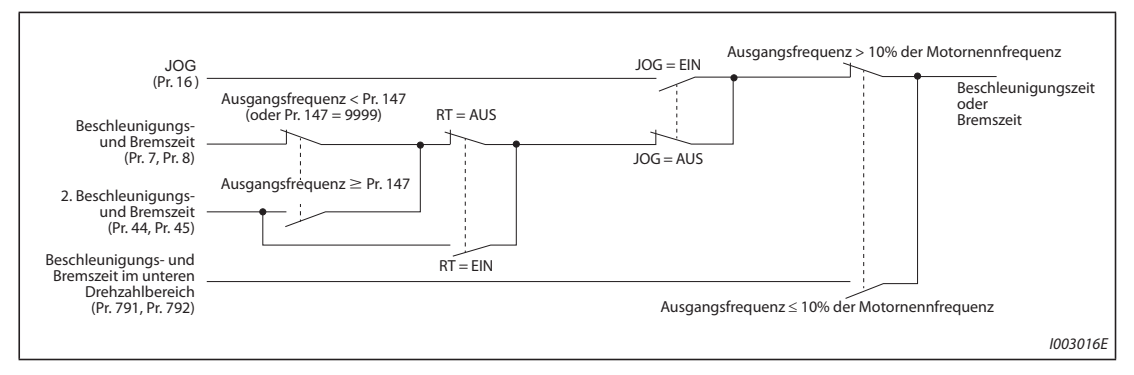

*Abb. 5-16:* Blockschaltbild

### **Einstellung der Beschleunigungszeit (Pr. 7, Pr. 20)**

- Mit den Parameter 7 kann die Beschleunigungszeit für den Antrieb festgelegt werden. Die Beschleunigungszeit beschreibt den Zeitraum (in Sekunden), der benötigt wird, um vom Stillstand bis zu der in Parameter 20 festgelegten Frequenz zu beschleunigen.
- Ermitteln Sie die einzustellende Beschleunigungszeit mit Hilfe folgender Formel:

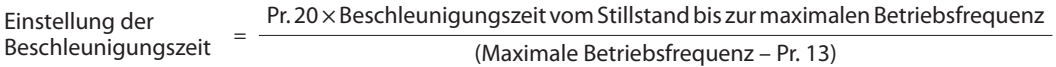

### **Beispiel**  $\triangledown$

 Berechnung des Pr. 7, wenn die Beschleunigungszeit auf 50 Hz mit Pr. 20 = 60 Hz (Werkseinstellung) 10 s betragen soll und Pr. 13 auf 0,5 Hz eingestellt ist. Pr. 7 = 60 Hz  $\times$  10 s / (50 Hz - 0,5 Hz)  $\approx$  12,1 s

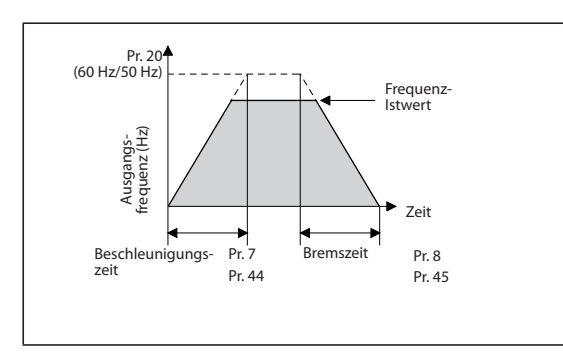

*Abb. 5-17:* Beschleunigungs-/Bremszeit

I002553E

**Einstellung der Bremszeit (Pr. 8, Pr. 20)**

- Die Bremszeit, also der Zeitraum (in Sekunden), in dem der Antrieb von der in Parameter 20 festgelegten Frequenz bis zum Stillstand abgebremst wird, kann über Parameter 8 festgelegt werden.
- Ermitteln Sie die einzustellende Bremszeit mit Hilfe folgender Formel:

Einstellung der Bremszeit  $=$  Pr. 20  $\times$  Bremszeit von der maximalen Betriebsfrequenz bis zum Stillstand (Maximale Betriebsfrequenz – Pr. 10)

**Beispiel**  $\triangledown$  Berechnung des Pr. 8, wenn die Bremszeit von 50 Hz mit Pr. 20 = 120 Hz 10 s betragen soll und Pr. 10 auf 3 Hz eingestellt ist. Pr.  $8 = 120$  Hz  $\times$  10 s / (50 Hz - 3 Hz)  $\approx$  25.5 s

 $\wedge$ 

**HINWEISE** Die durch das Trägheitsmoment vorgegebene minimale Beschleunigungs-/Bremszeit kann durch die Parametereinstellungen nicht unterschritten werden.

> Eine Änderung von Parameter 20 hat keinen Einfluss auf die Parameter 125 und 126 (Verstärkungen für die Sollwertvorgabe).

> Wird in der PM-Motorregelung im niedrigen Drehzahlbereich durch ein zu kleines Drehmoment die Schutzfunktion "E.OLT" ausgelöst, verlängern Sie die Beschleunigungs-/Bremszeit im unteren Drehzahlbereich mit Pr. 791 "Beschleunigungszeit im unteren Drehzahlbereich" und Pr. 792 "Bremszeit im unteren Drehzahlbereich".

### **Änderung der minimalen Schrittweite der Beschleunigungs-/Bremszeit (Pr. 21)**

- Stellen Sie mit Parameter 21 die minimale Schrittweite der Beschleunigungs-/Bremszeit ein.
	- Einstellwert "0" (Werkseinstellung): minimale Schrittweite 0,1 s
	- Einstellwert "1": minimale Schrittweite 0,01 s
- Die Einstellung von Pr. 21 lässt die Änderung der minimalen Schrittweite bei den folgenden Parametern zu: Pr. 7, Pr. 8, Pr. 16, Pr. 44, Pr. 45, Pr. 111, Pr. 264, Pr. 265, Pr. 582, Pr. 583, Pr. 791, Pr. 792, Pr. 1477, Pr. 1478

**HINWEISE** Die Einstellung von Pr. 21 beeinflusst nicht die Einstellung der minimalen Schrittweite von Pr. 611 "Beschleunigungszeit beim Wiederanlauf".

> Bei den Bedieneinheiten FR-DU08 und FR-PU07 kann der Parameter 5-stellig inklusive der Nachkommastellen eingestellt werden. Ein Wert ab "1000" kann mit nur einer Schrittweite von 0,1 s eingestellt werden, auch wenn Pr. 21 = 1 ist.

### **Anwahl unterschiedlicher Beschleunigungs-/Bremszeiten (Signal RT, Pr. 44, Pr. 45, Pr. 147)**

- Pr. 44 und Pr. 45 werden aktiviert, wenn das RT-Signal eingeschaltet ist oder wenn die Ausgangsfrequenz gleich der in Pr. 147 "Umschaltfrequenz für Beschleunigungs-/Bremszeit" eingestellten Frequenz ist oder sie übersteigt.
- Auch wenn die Ausgangsfrequenz kleiner als der in Pr. 147 eingestellte Wert ist, wird durch Einschalten des RT-Signals die zweite Beschleunigungs-/Bremszeit aktiviert. Es gelten folgende Prioritäten: RT > Pr. 147.
- Bei einer Einstellung des Parameters 45 auf "9999" ist die 2. Bremszeit gleich der 2. Beschleunigungszeit (Pr. 44).
- Ist die Einstellung des Pr. 147 kleiner gleich der Einstellung des Pr. 10 "DC-Bremsung (Startfrequenz)" oder des Pr. 13 "Startfrequenz", wird – sobald die Ausgangsfrequenz die Einstellung des Pr. 10 oder des Pr. 13 erreicht – die Beschleunigungs-/Bremszeit in Pr. 44 (Pr. 45) aktiviert.

| Pr. 147                                            | <b>Beschleunigungs-/Bremszeit</b>                                                          | <b>Beschreibung</b>                                             |
|----------------------------------------------------|--------------------------------------------------------------------------------------------|-----------------------------------------------------------------|
| 9999 (Werkseinstellung)                            | Pr. 7, Pr. 8                                                                               | Keine automatische Änderung der<br>Beschleunigungs-/Bremszeit   |
| $0.00$ Hz                                          | Pr. 44, Pr. 45                                                                             | Nach dem Start gilt die<br>2. Beschleunigungs-/Bremszeit        |
| 0,01 Hz $\leq$ Pr. 147<br>$\leq$ Frequenz-Sollwert | Ausgangsfrequenz < Pr. 147: Pr. 7, Pr. 8<br>Pr. $147 \le$ Ausgangsfrequenz: Pr. 44, Pr. 45 | Automatische Änderung der<br>Beschleunigungs-/Bremszeit         |
| Frequenz-Sollwert < Pr. 147                        | Pr. 7, Pr. 8                                                                               | Keine Änderung, solange die Frequenz<br>kleiner als Pr. 147 ist |

*Tab. 5-46:* Einstellung Pr. 147

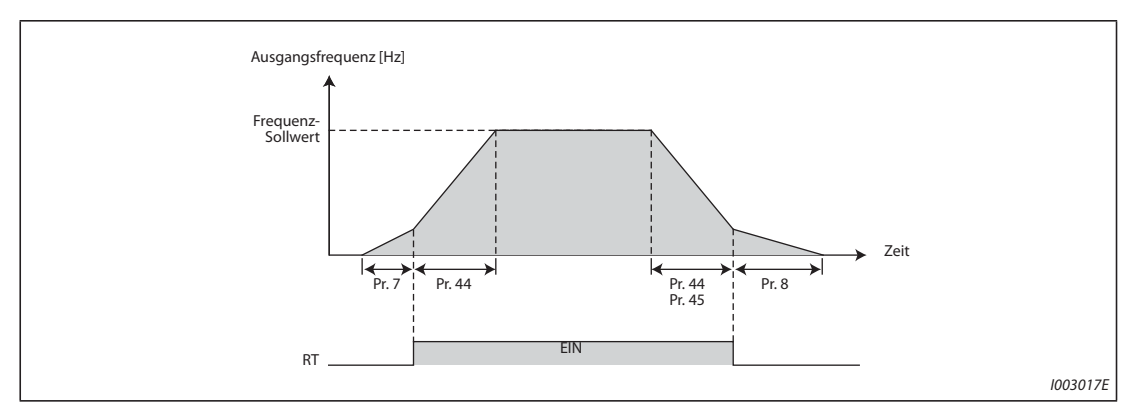

*Abb. 5-18:* Änderung der Beschleunigungs-/Bremszeit über das RT-Signal

● Umschaltfrequenzen in den einzelnen Regelungen

| Regelung                       | Umschaltfrequenz                                      |
|--------------------------------|-------------------------------------------------------|
| $U/f$ -Regelung                | Ausgangsfreguenz                                      |
| Erweiterte Stromvektorregelung | Ausgangsfrequenz vor der Schlupfkompensation          |
| <b>PM-Motorregelung</b>        | Geschätzte und in eine Frequenz umgewandelte Drehzahl |

Tab. 5-47: Regelung und Umschaltfrequenz

**HINWEISE** Die Referenzfrequenz während der Beschleunigung-/Bremsung hängt von der Einstellung des Pr. 29 "Beschleunigungs-/Bremskennlinie" ab (siehe [Seite 5-108\)](#page-281-0).

> Die Zuweisung des RT-Signals an eine Eingangsklemme erfolgt über einen der Parameter 178 bis 189 "Funktionszuweisung der Eingangsklemmen". Eine Änderung der Klemmenzuweisung über Parameter 178 bis 189 beeinflusst auch andere Funktionen. Prüfen Sie daher vor der Einstellung die Funktionen der Klemmen.

> Ist das Signal RT eingeschaltet, sind alle anderen zweiten Funktionen wie z. B. die zweite Drehmomentanhebung aktiv (siehe [Seite 5-291](#page-464-0)).

> In der Werkseinstellung ist das RT-Signal der RT-Klemme zugewiesen. Durch Einstellung einer der Parameter 178 bis 189 auf "3" kann das RT-Signal auch anderen Klemmen zugewiesen werden.

### **Einstellung der Beschleunigungs-/Bremszeit im unteren Drehzahlbereich (Pr. 791, Pr. 792)**

Wird während der PM-Motorregelung im unteren Drehzahlbereich (< 10 % der Motornennfrequenz) ein hohes Drehmoment benötigt, stellen Sie Pr. 791 "Beschleunigungszeit im unteren Drehzahlbereich" und Pr. 792 "Bremszeit im unteren Drehzahlbereich" größer ein als Pr. 7 "Beschleunigungszeit" und Pr. 8 "Bremszeit". Damit werden im unteren Drehzahlbereich sanfte Beschleunigungs- und Bremsvorgänge ausgeführt. Bei eingeschaltetem RT-Signal ist die 2. Beschleunigungs-/Bremszeit wirksam.

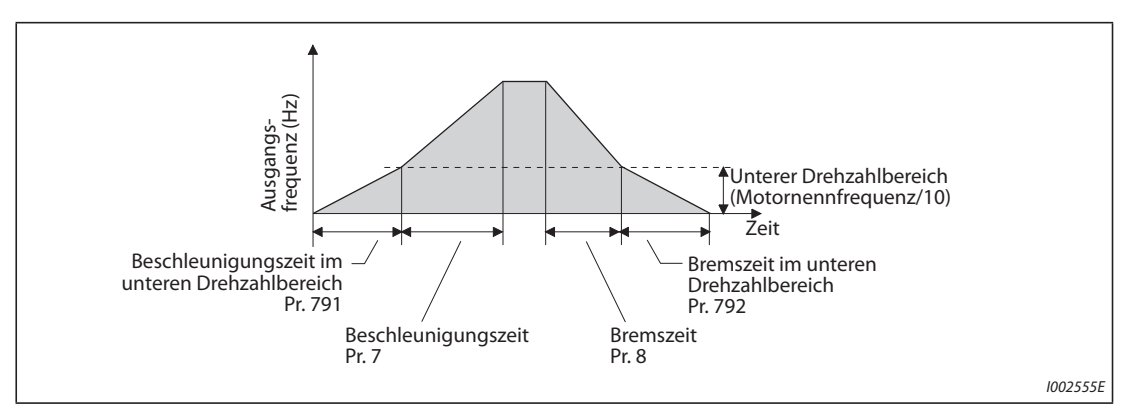

*Abb. 5-19:* Einstellung der Beschleunigungs-/Bremszeit im unteren Drehzahlbereich

**HINWEISE** Stellen Sie Pr. 791 größer als Pr. 7 und Pr. 792 größer als Pr. 8 ein. Ist Pr. 791 < Pr. 7, wird der Betrieb ausgeführt, als wäre Pr. 791 = Pr. 7. Ist Pr. 792 < Pr. 8, wird der Betrieb ausgeführt, als wäre Pr. 792 = Pr. 8.

Die Nennfrequenzen der Motoren MM-EFS/MM-THE4 finden Sie auf [Seite 8-4](#page-883-0).

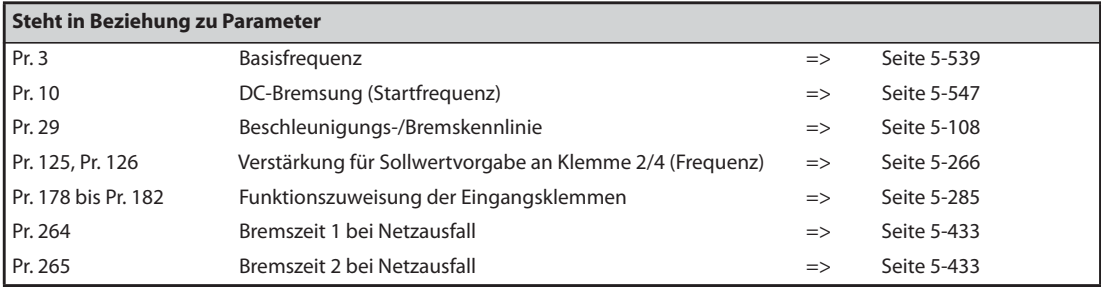

# <span id="page-281-0"></span>**5.5.2 Wahl der Beschleunigungs- und Bremskennlinie**

Mit Hilfe des Parameters 29 kann die Beschleunigung-/Bremskennlinie ausgewählt werden. Brems- und Beschleunigungsvorgänge können bei einstellbaren Frequenzen unterbrochen werden. Die Dauer der Unterbrechung ist über Parameter einstellbar.

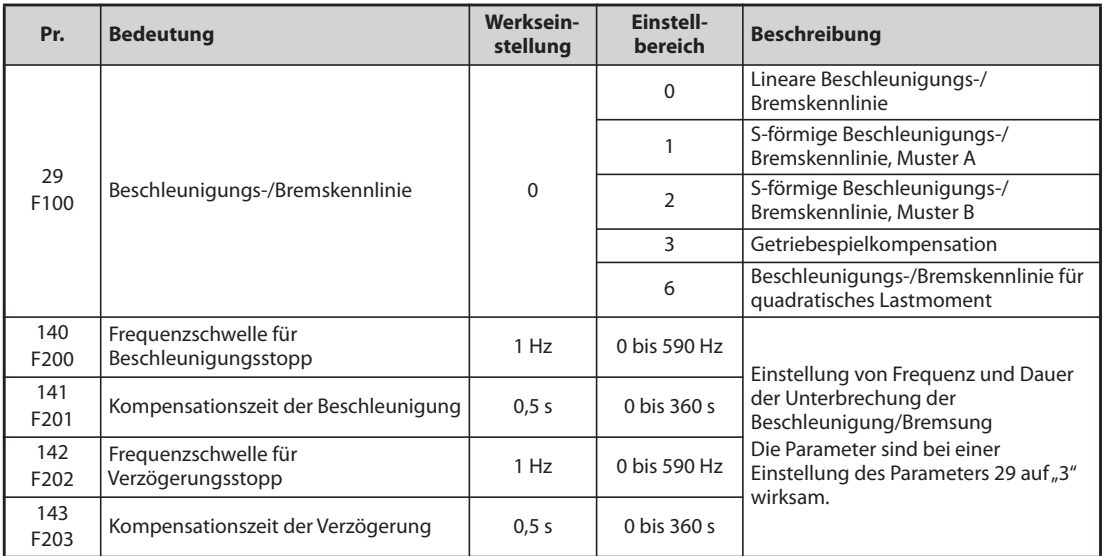

# **Lineare Beschleunigungs-/Bremskennlinie (Pr. 29 = 0, Werkseinstellung)**

Für die Einstellung der Beschleunigungs-/Bremskennlinie stehen fünf verschiedene Muster zur Verfügung. Die Eingabe einer "0" in Parameter 29 führt zu einer geraden Kennlinie, bei der die Frequenz linear mit dem vorgegebenen Sollwert zu- bzw. abnimmt. Hierbei handelt es sich um die Standard-Beschleunigungs-/Bremskennlinie mit linearer Zu- und Abnahme der Drehzahl/Geschwindigkeit zwischen 0 Hz und der Maximalfrequenz.

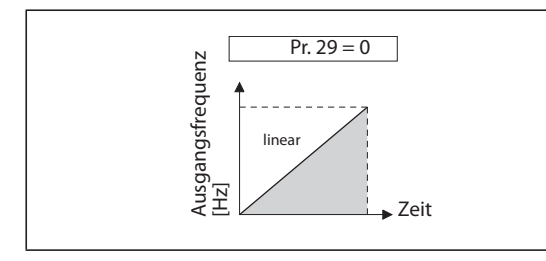

*Abb. 5-20:* Kennlinie, wenn Parameter 29 = 0

I002556E

### **S-förmige Beschleunigungs-/Bremskennlinie, Muster A (Pr. 29 = 1)**

- Bei Eingabe einer "1" erfolgt die Zunahme vom Stillstand zur Maximalfrequenz in einem Sförmigen Muster. Anwendungsbereich: Spindel von Werkzeugmaschinen.
- Die Einstellung ist für Anwendungen im Feldschwächbereich sinnvoll, bei denen der Anstieg auf eine Maximalfrequenz nach Durchlaufen der Basisfrequenz (der Motornennfrequenz in der PM-Motorregelung) innerhalb kurzer Zeit erfolgen muss. Die Basisfrequenz (Motornennfrequenz) bildet dabei den Wendepunkt der Kennlinie.

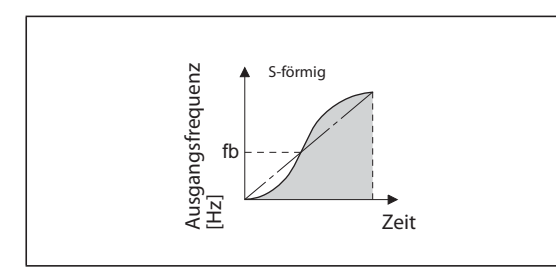

*Abb. 5-21:* Kennlinie, wenn Parameter 29 = 1

I002557E\_B

● Ist der Frequenz-Sollwert gleich der Basisfrequenz oder größer, berechnet sich die Beschleunigungs-/Bremszeit wie folgt:

Beschleunigungszeit t =  $(4/9) \times (T/fb^2) \times f^2 + (5/9) \times T$ 

T: Einstellung der Beschleunigungs-/Verzögerungszeit in Sekunden f: Frequenz-Sollwert (Hz) fb: Basisfrequenz (Motornennfrequenz)

● Die nachfolgende Tabelle zeigt die Beschleunigungs-/Verzögerungszeiten bei einer Basisfrequenz von 60 Hz (0 Hz bis Frequenz-Sollwert).

| Eingestellte Beschleunigungs-/Verzögerungszeit | <b>Frequenz-Sollwert (Hz)</b> |     |     |     |
|------------------------------------------------|-------------------------------|-----|-----|-----|
|                                                | 60                            | 120 | 200 | 400 |
|                                                |                               |     |     | 102 |
|                                                |                               |     | 82  | 305 |

*Tab. 5-48:* Beschleunigungs-/Verzögerungszeiten bei einer Basisfrequenz von 60 Hz

**HINWEIS** Setzen Sie für die Beschleunigungs-/Bremszeit die Zeit ein, die zum Erreichen der mit Parameter 3 eingestellten Basisfrequenz (in der PM-Motorregelung: der mit Parameter 84 eingestellten Motornennfrequenz) und nicht der mit Parameter 20 eingestellten Bezugsfrequenz für Beschleunigungs-/Bremszeit erforderlich ist.

### **S-förmige Beschleunigungs-/Bremskennlinie, Muster B (Pr. 29 = 2)**

Bei Eingabe einer "2" erfolgt jede Frequenzänderung nach einem S-förmigen Muster. Wird beispielsweise ein Antrieb von 0 auf 30 Hz und dann von dort neu auf 50 Hz beschleunigt, erfolgt die Beschleunigung von 0 auf 30 Hz und von 30 Hz auf 50 Hz jeweils nach einer S-förmigen Rampe. Die Rampenzeit bei S-förmiger Rampe wird im Vergleich zur linearen Rampe nicht länger. Damit werden Rucke im Antrieb vermieden, z. B. zur Nutzung bei Band oder Verfahrantrieben.

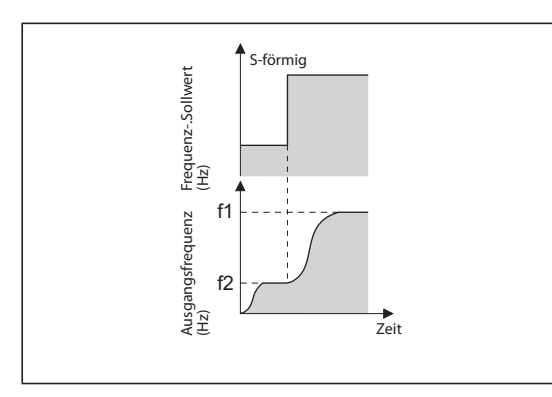

*Abb. 5-22:* Kennlinie, wenn Parameter 29 = 2

I002558E\_B

### **Getriebespielkompensation (Pr. 29 = 3, Pr. 140 bis Pr. 143)**

- Der Parameterwert "3" ist für die Funktion Getriebespielkompensation reserviert. Bei Untersetzungsgetrieben entsteht durch das Spiel zwischen den Zahnflanken bei einem Drehrichtungswechsel eine sogenannte "tote Zone". Diese "tote Zone" wird als Getriebespiel bezeichnet. Das Getriebespiel verhindert, dass das angekoppelte mechanische System direkt den Drehbewegungen des Motors folgt. Weiterhin treten an der Motorwelle bei einem Drehrichtungswechsel oder bei einem Wechsel vom Betrieb mit konstanter Geschwindigkeit zur Verzögerung große Drehmomente auf. Das führt zu hohen Motorströmen oder einem generatorischen Betrieb. Durch eine Unterbrechung des Beschleunigungs-/Bremsvorgangs wird eine Getriebespielkompensation erreicht.
- Für die Getriebespielkompensation müssen zusätzlich die Parameter 140 bis 143 eingestellt werden. In den Parametern 140 und 142 werden die Frequenzschwellen eingestellt, nach denen die Beschleunigungen/Verzögerungen für die in Parameter 141 und 143 eingestellten Zeiten gestoppt werden. Die Parameter 140 und 141 sind während der Beschleunigung, die Parameter 142 und 143 während der Verzögerung aktiv.

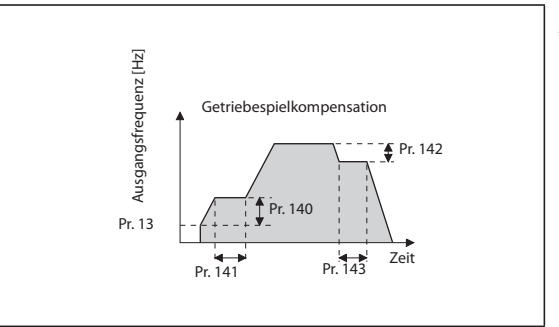

*Abb. 5-23:* Frequenzänderungen zur Getriebespielkompensation

I002559E\_B

**HINWEIS** Die Beschleunigungs-/Bremszeit wird um die Kompensationszeit verlängert.

### **Beschleunigungs-/Bremskennlinie für quadratisches Lastmoment (Pr. 29 = 6)**

Wählen Sie diese Einstellung, wenn Sie eine Last mit einer quadratischen Kennlinie, wie z. B. einen Ventilator oder Lüfter, in kurzer Zeit beschleunigen bzw. abbremsen möchten.

In Bereichen, in denen die Ausgangsfrequenz größer als die Basisfrequenz ist, erfolgt die Beschleunigung/Abbremsung linear.

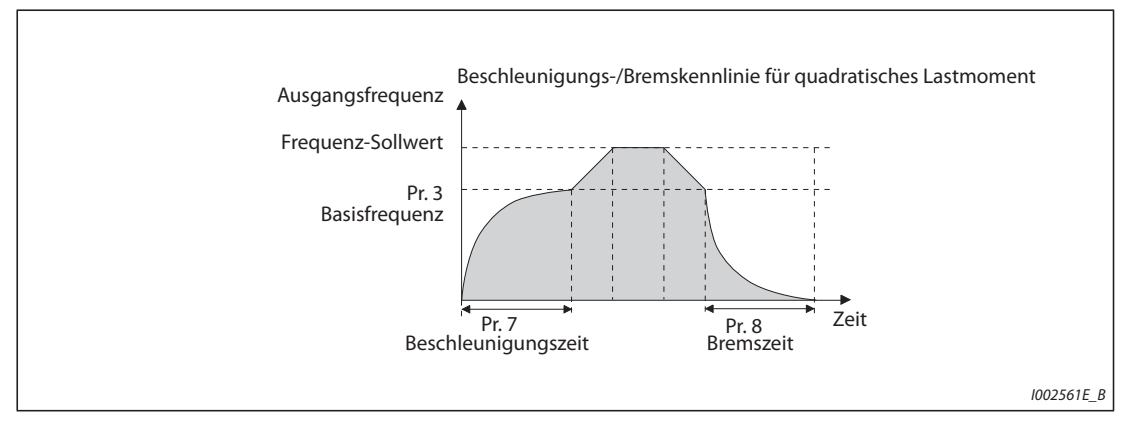

*Abb. 5-24:* Kennlinie, wenn Parameter 29 = 6

**HINWEISE** Liegt die Basisfrequenz nicht im Bereich von 45 bis 65 Hz, erfolgt die Beschleunigung/Abbremsung linear, auch wenn Parameter 29 auf "6" eingestellt ist.

> Die Einstellung der Beschleunigungs-/Bremskennlinie für ein quadratisches Lastmoment überschreibt die Einstellung des Parameters 14 auf "1" (Lastkennlinie für quadratisches Lastmoment). Ist Parameter 14 auf "1" eingestellt, während die Beschleunigungs-/Bremskennlinie für ein quadratisches Lastmoment gewählt ist, verhält der Frequenzumrichter sich so, als wäre Parameter 14 auf "0" eingestellt (Lastkennlinie für lineares Lastmoment).

> Setzen Sie für die Beschleunigungs-/Bremszeit die Zeit ein, die zum Erreichen der mit Parameter 3 eingestellten Basisfrequenz (nicht der mit Parameter 20 eingestellten Bezugsfrequenz für Beschleunigungs-/Bremszeit) erforderlich ist.

> In der PM-Motorregelung kann die Beschleunigungs-/Bremskennlinie für ein quadratischen Lastmoment nicht aktiviert werden. (Es wird Lastkennlinie für ein lineares Lastmoment ausgeführt.)

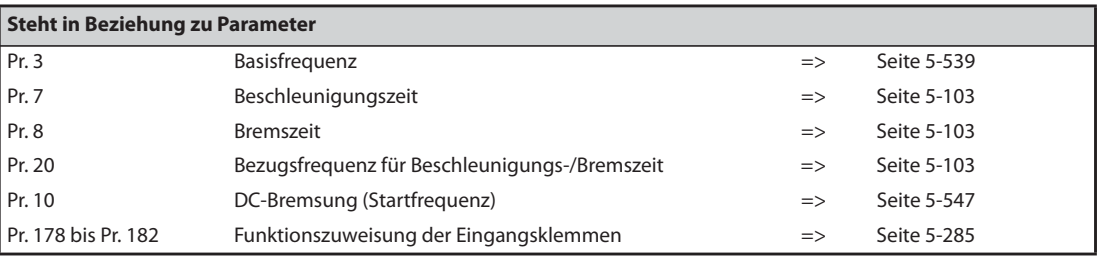

# <span id="page-285-0"></span>**5.5.3 Digitales Motorpotentiometer**

Die Funktionalität des "digitalen Motorpotentiometers" ermöglicht eine stufenlose Frequenzeinstellung über die digitalen 24-V-Steuersignale.

Durch die Einstellung des Parameters stehen die Funktionen Beschleunigung, Abbremsung und Löschen des dezentralen Motorpotentiometers FR-FK zur Verfügung.

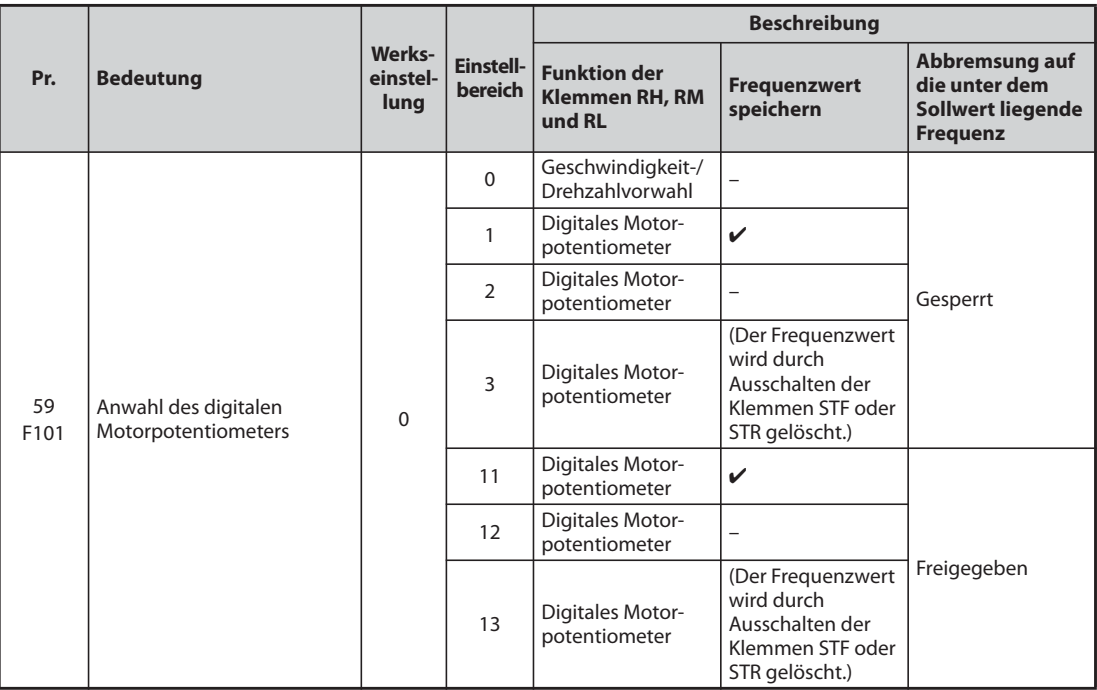

### **Funktion des digitalen Motorpotentiometers**

- Parameter 59 ermöglicht die Anwahl eines digitalen Motorpotentiometers. Durch Setzen des Parameters 59 auf den Wert "1" oder "11" besteht die Möglichkeit, den Frequenzwert zu speichern. Der zuletzt eingestellte Frequenzwert wird im EEPROM gespeichert und ist nach dem Wiedereinschalten der Netzspannung der gültige Frequenz-Sollwert.
- Ist das digitale Potentiometer über Pr. 59 ≠ 0 angewählt, ändern sich die Funktionen der Klemmen: RH => Hochlauf, RM => Bremsen und RL => Löschen.

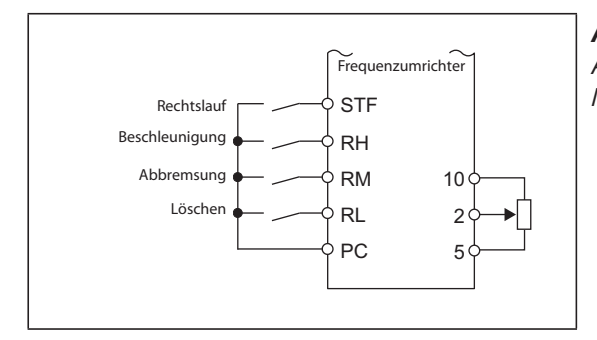

# *Abb. 5-25:*

Anschlussbeispiel zur Nutzung des digitalen Motorpotentiometers

I002562E\_G

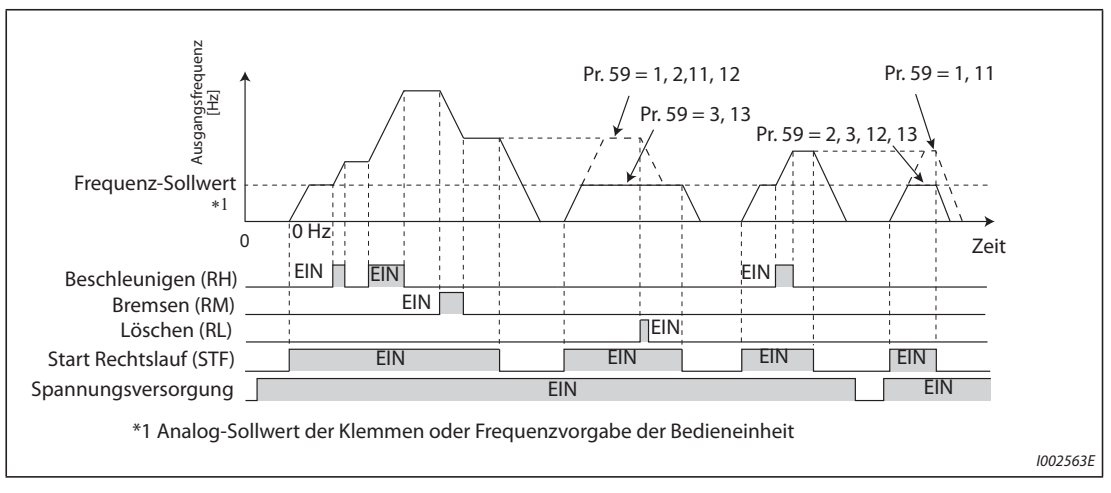

*Abb. 5-26:* Betriebsbeispiel digitales Motorpotentiometer

### **Beschleunigen und Bremsen**

- Nach dem Einschalten des Signals "Beschleunigen" (RH) steigt der Frequenz-Sollwert. Die Anstiegsgeschwindigkeit ist in Pr. 44 "2. Beschleunigungs-/Bremszeit" festgelegt. Wird das Signal RH ausgeschaltet, nimmt die Frequenz nicht weiter zu und der Motor dreht mit der aktuellen Drehzahl.
- Nach dem Einschalten des Signals Bremsen (RM) sinkt der Frequenz-Sollwert. Die Abstiegsgeschwindigkeit ist in Pr. 45 <sub>"</sub>2. Bremszeit" festgelegt. Ist Pr. 45 auf "9999" eingestellt, entspricht die Bremszeit der Einstellung in Pr. 44. Wird das Signal RM ausgeschaltet, fällt die Frequenz nicht weiter und der Motor dreht mit der aktuellen Drehzahl.
- Durch die Einstellung des Parameters 59 auf einen Wert von "11, 12 oder 13" kann die Frequenz bis unter den Sollwert (extern (ohne Drehzahl-/Geschwindigkeitsvorwahl) oder über Bedieneinheit vorgegeben) abgesenkt werden.

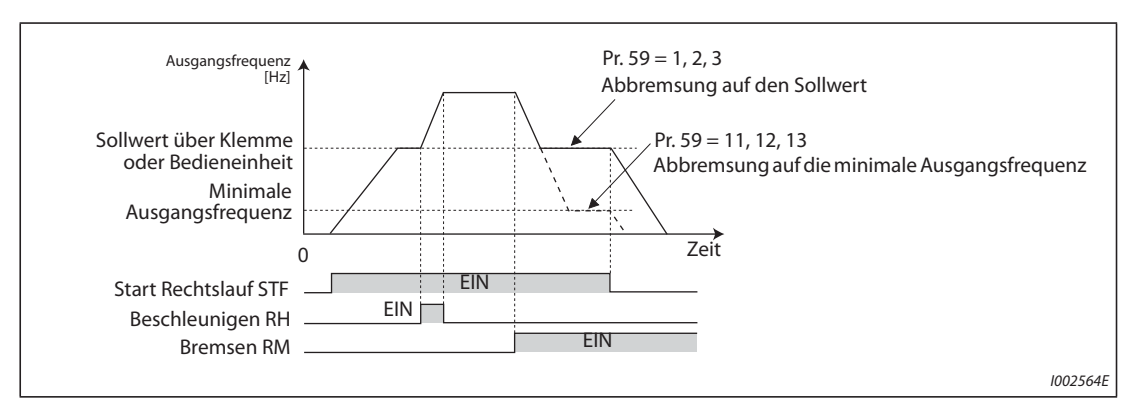

*Abb. 5-27:* Beschleunigen und Bremsen

**HINWEIS** Beim Einschalten des Hochlauf- bzw. Bremssignals ändert sich die Frequenz mit den in Parameter 44 und 45 eingestellten Anstiegs- bzw. Abfallzeiten. Sind die Werte in den Parametern 44 und 45 kleiner als die Werte für die Beschleunigungs- und Verzögerungszeiten (Parameter 7 und 8), so beschleunigt bzw. verzögert der Frequenzumrichter mit den in Parameter 7 und 8 eingestellten Werten (wenn das RT ausgeschaltet ist). Ist das RT-Signal eingeschaltet, so beschleunigt bzw. verzögert der Frequenzumrichter mit den in Parameter 44 und 45 eingestellten Werten. Die Einstellungen der Parameter 7 und 8 sind dann wirkungslos.

### **Ausgangsfrequenz**

● Im externen Betrieb kann die über die Klemmen RH/RM eingestellte Frequenz von einer externen Frequenzvorgabe oder einer Frequenzvorgabe über die Bedieneinheit überlagert werden. (Pr. 79 = 3 (externe/kombinierte Betriebsart 1): Frequenzvorgabe über die Bedieneinheit und Klemme 4.

Dazu ist Parameter 28 auf "1" zu setzen.

Ist Parameter 28 auf "0" gesetzt, so ist der Überlagerungswert an Klemme 1 bei einem Beschleunigungs-/Bremsvorgang über die Klemmen RH/RM auf die über den analogen Eingang (Klemme 2 oder 4) vorgegebene Frequenz unwirksam.)

● Im Betrieb über die Bedieneinheit kann die über die Klemmen RH/RM eingestellte Frequenz von einer Frequenz von der Bedieneinheit überlagert werden.

### **Frequenzwert speichern**

- Das Abspeichern des Frequenzwertes im EEPROM geschieht durch Stoppen des Frequenzumrichters über die STF-/STR-Eingänge. Nach Aus- und Wiedereinschalten der Versorgungsspannung wird der Betrieb mit dem gespeicherten Wert fortgesetzt (Pr. 59 = 1, 11).
- Ist Parameter 59 auf einen der Werte "2, 3, 12 oder 13" eingestellt, wird der Frequenz-Sollwert nicht gespeichert. Nach dem Aus- und Wiedereinschalten ist der Frequenz-Sollwert 0 Hz.
- Das Abspeichern des Frequenzwertes erfolgt beim Ausschalten des Eingangs STF oder STR oder eine Minute nach dem Aus- oder Einschalten der beiden Signale RH und RM. Die Frequenz wird dann gespeichert, wenn der aktuelle Wert nicht dem vor einer Minute gespeicherten Wert entspricht. Die Klemme RL hat keine Auswirkung auf die Speicherung.

**HINWEIS** Wird das Startsignal häufig ausgeschaltet oder die Frequenz häufig über die Signale RH oder RM geändert, deaktivieren Sie die Funktion "Frequenzwert speichern (EEPROM)" (Pr. 59 = 2, 3, 12, 13), da die Schreibzyklus-Kapazität des EEPROMs begrenzt ist.

### **Löschen der Einstellungen**

Der Frequenzwert wird beim Einschalten des Signals "Löschen" (RL) gelöscht, wenn Pr. 59 auf einen der Werte "1, 2, 11 oder 12" eingestellt ist. Ist Pr. 59 auf "3" oder "13" eingestellt, wird der Frequenzwert beim Ausschalten des Signals STF (STR) gelöscht.

**HINWEISE** Die Frequenzen können über die Klemmen RH (Hochlauf) und RM (Bremsen) in einem Bereich von 0 bis zur maximalen Ausgangsfrequenz (Pr. 1 oder Pr. 18) verändert werden. Der maximale Wert des Frequenz-Sollwerts ergibt sich aus dem Analogsollwert der Klemmen oder der Frequenzvorgabe der Bedieneinheit und der maximalen Ausgangsfrequenz.

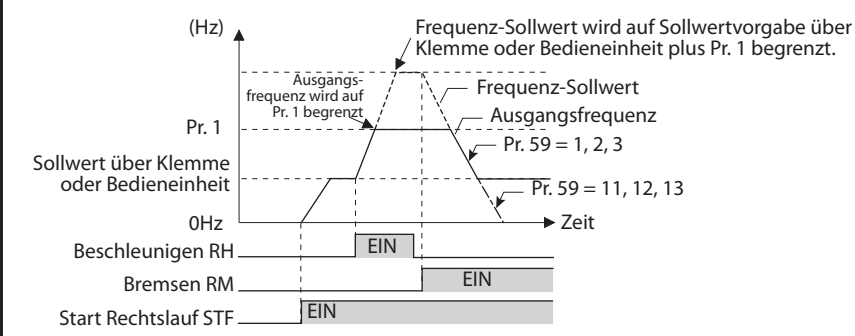

Ist das Startsignal (STF oder STR) ausgeschaltet ändert ein Schalten der Klemmen RH (beschleunigen) oder RM (bremsen) die voreingestellte Ausgangsfrequenz.

Die Funktionszuweisung der Signale RH, RM und RL an eine Eingangsklemme erfolgt über die Parameter 178 bis 189. Eine Änderung der Klemmenzuweisung über Parameter 178 bis 189 beeinflusst auch andere Funktionen. Prüfen Sie daher vor der Einstellung die Funktionen der Klemmen.

Die Funktion ist auch im Netzwerkbetrieb verwendbar.

Im Tippbetrieb oder während der PID-Regelung kann die Funktion des digitalen Motorpotentiometers nicht verwendet werden.
Die Drehzahl-/Geschwindigkeitsvorwahl kann bei aktiviertem Motorpotentiometer nicht verwendet werden.

### Frequenz-Sollwert  $= 0$  Hz

Ist der Frequenzsollwert 0 Hz und das RL-Signal (löschen) wird nach Ein- oder Ausschalten der Signale RH und RM eingeschaltet, erfolgt die Ausgabe des zuletzt gespeicherten Frequenzwertes, wenn die Spannungsversorgung nach dem Ein- oder Ausschalten der Signale RH und RM innerhalb von einer Minute aus und wieder eingeschaltet wird.

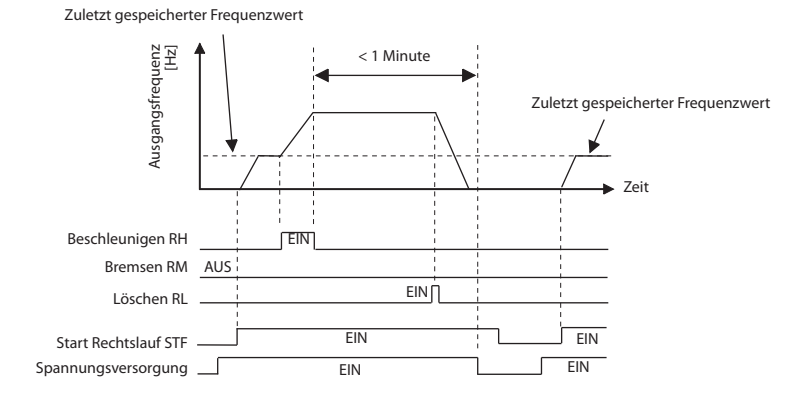

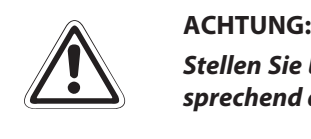

*Stellen Sie bei Einsatz des digitalen Motorpotentiometers die maximale Frequenz erneut entsprechend den zulässigen Daten der Maschine ein.* 

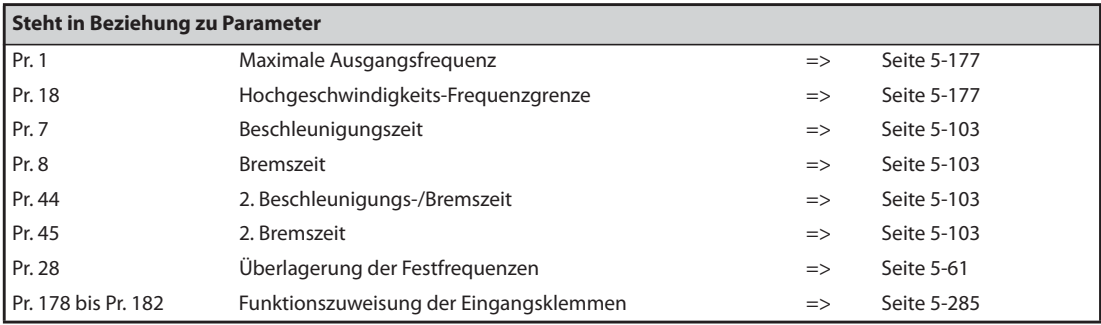

# <span id="page-289-0"></span>**5.5.4** Startfrequenz und Startfrequenz-Haltezeit <u>WAFF Magneticiflux</u>

Die Parameter ermöglichen die Einstellung einer Startfrequenz und einer Haltezeit für diese Startfrequenz.

Verwenden Sie die Funktion, wenn Ihre Anwendung ein Startmoment oder einen sanften Motoranlauf erfordert.

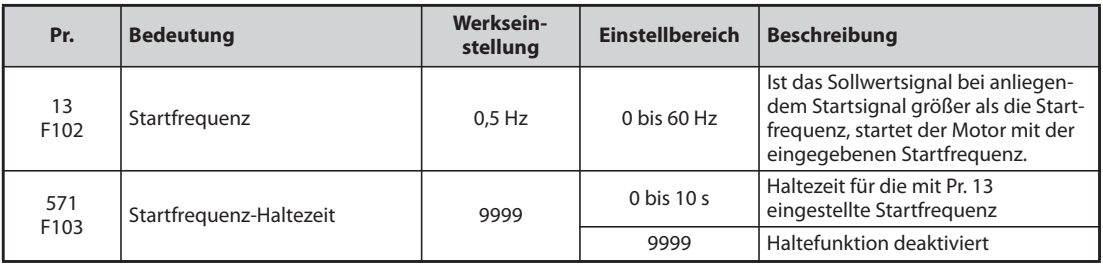

### **Einstellung der Startfrequenz (Pr. 13)**

- Die Startfrequenz kann in einem Bereich von 0–60 Hz eingestellt werden.
- Sobald der Frequenzumrichter ein Startsignal und ein Sollwertsignal erhält, welches größer oder gleich der eingestellten Startfrequenz ist, wird der Motor mit der eingegebenen Startfrequenz gestartet.

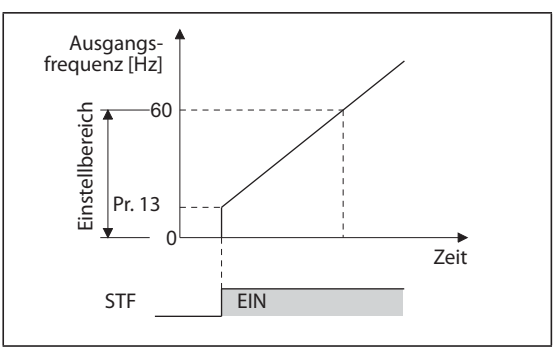

*Abb. 5-28:* Parameter für die Startfrequenz

I002566E

**HINWEIS** Ist das Sollwertsignal kleiner als die mit Parameter 13 eingestellte Startfrequenz, bleibt der Motor im Stillstand. Ist Parameter 13 z. B. auf "5 Hz" eingestellt, startet der Motor, wenn das Sollwertsignal 5 Hz erreicht.

#### **Einstellung der Startfrequenz-Haltezeit (Pr. 571)**

- Die Ausgangsfrequenz bleibt für die in Parameter 571 eingestellte Zeit gleich der Startfrequenz.
- In Kombination mit der aktivierten Vorerregung führt dies zu einem sanften Anlauf.

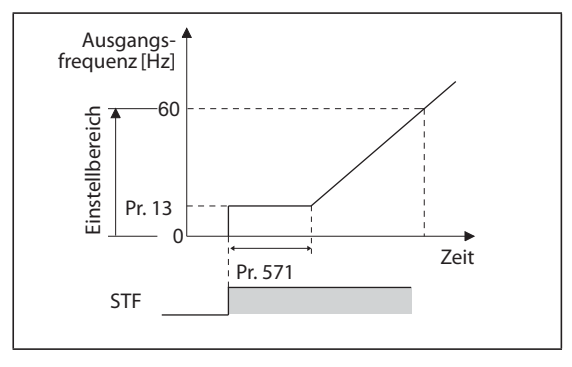

*Abb. 5-29:* Startfrequenz-Haltezeit

I002567E

**HINWEISE** Bei einer Einstellung von Parameter 13 auf "0" wird die Startfrequenz auf 0,01 Hz gesetzt.

Wird das Startsignal in der Startfrequenz-Haltezeit ausgeschaltet, setzt die Verzögerung im Moment des Ausschaltens ein.

Bei einer Umschaltung zwischen Vorwärts- und Rückwärtsdrehung bleibt die Startfrequenz wirksam, die Startfrequenz-Haltezeit jedoch nicht.

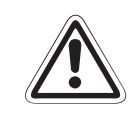

### **E ACHTUNG:**

*Ist der Wert von Parameter 13 gleich oder kleiner als der in Parameter 2 "Minimale Ausgangsfrequenz" eingestellte Wert, startet der Motor mit der in Parameter 2 eingestellten Frequenz, sobald der Frequenzumrichter ein Startsignal erhält, auch wenn kein Sollwert anliegt.*

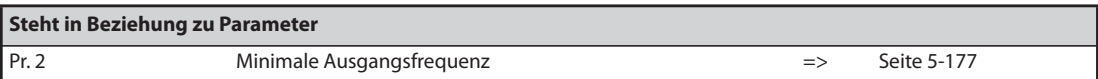

# **5.5.5** Minimale Frequenz beim Motorstart **PM**

Der Parameter ermöglicht die Einstellung der Frequenz, bei der der PM-Motor startet.

Stellen Sie im unteren Drehzahlbereich eine tote Zone ein, um bei der Vorgabe des Sollwerts über einen analogen Eingang Störungen und Offset-Abweichungen zu unterdrücken.

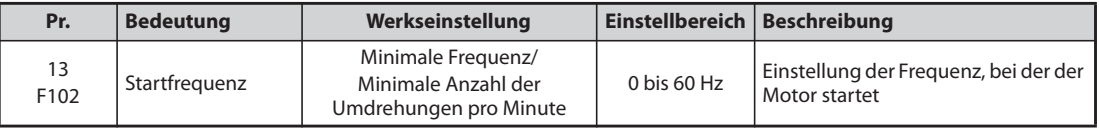

### **Einstellung der Startfrequenz (Pr. 13)**

- Die Frequenz, bei der der PM-Motor startet, kann in einem Bereich von 0–60 Hz eingestellt werden.
- Ist der Frequenz-Sollwert kleiner als die in Pr. 13 eingestellte Startfrequenz, stoppt der PM-Motor. Ist der Frequenz-Sollwert gleich der eingestellten Frequenz oder höher, beschleunigt der PM-Motor mit der in Pr. 7 eingestellten Beschleunigungszeit.

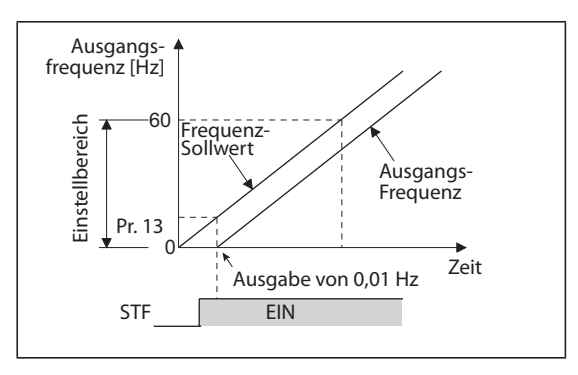

*Abb. 5-30:* Parameter für die Startfrequenz

I002568E

**HINWEISE** In der Drehstrommotorregelung (U/f-Regelung und erweiterte Stromvektorregelung) erfolgt die Ausgabe der Frequenz ab dem in Pr. 13 eingestellten Wert. In der PM-Motorregelung erfolgt die Ausgabe der Frequenz immer ab 0,01 Hz.

> Ist das Sollwertsignal kleiner als die mit Parameter 13 eingestellte Startfrequenz, bleibt der Motor im Stillstand. Ist Parameter 13 z. B. auf "20 Hz" eingestellt, startet der Motor, wenn das Sollwertsignal 20 Hz erreicht.

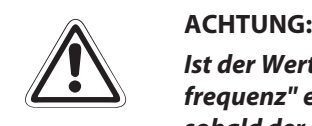

*Ist der Wert von Parameter 13 gleich oder kleiner als der in Parameter 2 "Minimale Ausgangsfrequenz" eingestellte Wert, startet der Motor mit der in Parameter 2 eingestellten Frequenz, sobald der Frequenzumrichter ein Startsignal erhält, auch wenn kein Sollwert anliegt.*

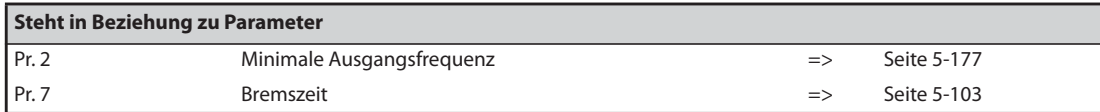

# **5.6 (D) Betriebsartenwahl und Auswahl der Steuerung**

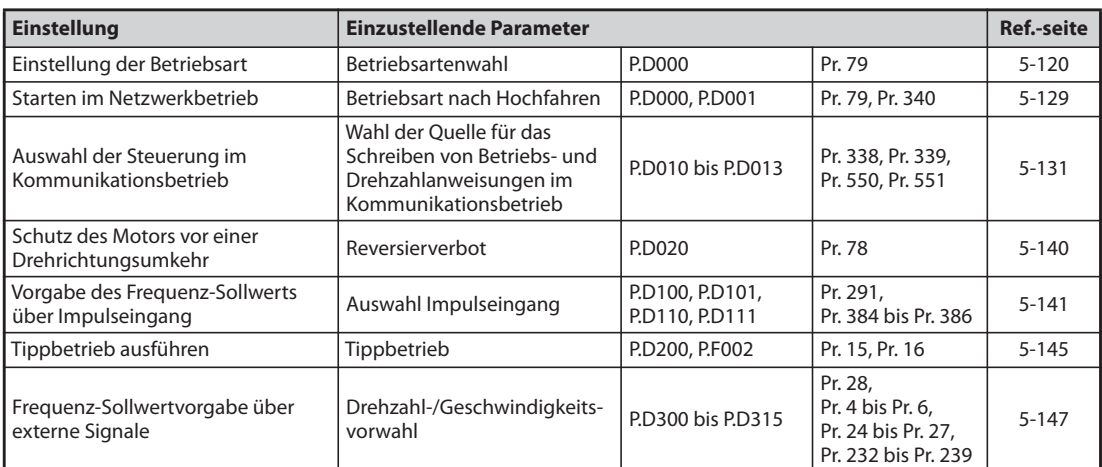

# <span id="page-293-0"></span>**5.6.1 Betriebsartenwahl**

Über Parameter 79 wird die mögliche Betriebsart festgelegt, in der der Frequenzumrichter arbeiten soll.

Der Betrieb kann über externe Signale (externer Betrieb), die Bedieneinheiten (PU-Modus), eine Kombination aus Bedieneinheit und externen Signalen (kombinierter Betrieb) und ein Netzwerk (über 2. serielle Schnittstelle oder Kommunikationsoption) erfolgen.

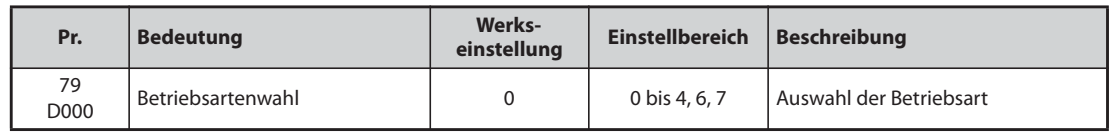

Folgende Tabelle zeigt die zulässigen und unzulässigen Befehle in den Betriebsarten.

| Pr. 79                       | <b>Beschreibung</b>                                                                                                    |                                                                                                    |                                                     | <b>LED-Anzeige</b><br>$= :AUS$<br>$\equiv$ :EIN                                                                                                    | Ref.-<br>seite |
|------------------------------|----------------------------------------------------------------------------------------------------|----------------------------------------------------------------------------------------------------|-----------------------------------------------------|----------------------------------------------------------------------------------------------------|----------------|
| 0<br>(Werksein-<br>stellung) | Bedieneinheit oder externe Steuerung<br>Die Umschaltung zwischen dem Betrieb über die Bedieneinheit und der<br>externen Steuerung erfolgt über die Taste PU/EXT.<br>Beim Einschalten befindet sich der Frequenzumrichter in der externen<br>Betriebsart.    |                                                                                                    |                                                     | Betrieb über Bedieneinheit<br>$-PU$<br>$=$ EXT<br>$\blacksquare$ NET<br><b>Externer Betrieb</b><br>e <sub>Pl</sub><br>$-$ EXT<br>$\blacksquare$ NET<br>Netzwerkbetrieb<br>$-PU$<br>$=$ EXT<br>$-NET$ | $5 - 123$      |
|                              | <b>Betriebsart</b>                                                                                                    | Frequenzvorgabe                                                                                                 | <b>Startsignal</b>                                  |                                                                                                    |                |
| 1                            | <b>Bedieneinheit</b>                                                                                                    | <b>Bedieneinheit</b>                                                                                            | Taste FWD oder REV auf<br>der Bedieneinheit         | Betrieb über Bedieneinheit<br>$-PU$<br>$=$ EXT<br>$\neg$ NET                                                                                                    | $5 - 124$      |
| $\overline{2}$               | Externe Steuerung fest<br>eingestellt<br>Im Betrieb kann zwi-<br>schen externem Betrieb<br>und Netzwerkbetrieb<br>umgeschaltet werden.                                                                                                    | Über externe Signale<br>(Klemmen 2, 4, JOG,<br>Drehzahlvorwahl usw.)                                            | Von der externen<br>Steuerung<br>(STF-, STR-Klemme) | <b>Externer Betrieb</b><br>$=$ PU<br>$=$ EXT<br>$\blacksquare$ NET<br>Netzwerkbetrieb<br>$-PU$<br>$=$ EXT<br>$-NET$                                                                                  | $5 - 123$      |
| 3                            | Kombinierte<br>Betriebsart 1 (extern/<br>Bedieneinheit)                                                                                                    | Bedieneinheit oder<br>externes Signal<br>(Drehzahl-/Geschwin-<br>digkeitsvorwahl, Klem-<br>men 4) $\circled{1}$ | Von der externen<br>Steuerung<br>(STF-, STR-Klemme) | Kombinierte Betriebsart<br>(extern/Bedieneinheit)<br>$-PU$                                                                                                    | $5 - 124$      |
| 4                            | Kombinierte<br>Betriebsart 2 (extern/<br>Bedieneinheit)                                                                                                    | <b>Externes Signal</b><br>(Klemmen 2, 4, JOG,<br>Drehzahl-/Geschwin-<br>dig-keitsvorwahl usw.)                  | Von der Bedieneinheit<br>(FWD-/REV-Tasten)          | $-$ EXT<br>$=$ NET                                                                                                    | $5 - 125$      |
| 6                            | Umschaltbetrieb<br>Umschaltung zwischen Betrieb über Bedieneinheit, externem Betrieb und<br>Netzwerkbetrieb unter Beibehaltung des Betriebszustandes                                                                                                    |                                                                                                    |                                                     | Betrieb über Bedieneinheit<br>$-PU$<br>$=$ EXT<br>$e$ NET                                                                                                    | $5 - 125$      |
| $\overline{7}$               | Externe Steuerung (Betrieb über Bedieneinheit gesperrt)<br>X12-Signal EIN: Umschaltung auf Betrieb über Bedieneinheit möglich<br>(im externen Betrieb wird der Ausgang abgeschaltet)<br>X12-Signal AUS: Umschaltung auf Betrieb über Bedieneinheit gesperrt |                                                                                                    |                                                     | <b>Externer Betrieb</b><br>-PU<br>$-$ EXT<br>$e$ NET<br>Netzwerkbetrieb<br>o PU<br>$=$ EXT<br>$-NET$                                                                                                 | $5 - 125$      |

*Tab. 5-49:* Einstellung des Pr. 79

<span id="page-293-1"></span> $^{\circledR}$  Bei einer Einstellung des Parameters 79 auf "3" gelten für die Vorgabe des Frequenz-Sollwerts folgende Prioritäten: Geschwindigkeits-/Drehzahlvorwahl (RL/RM/RH/REX) > Freigabe der PID-Regelung (X14) > Funktionszuweisung AU-Klemme (AU) > Vorgabe über die Bedieneinheit.

#### **Erläuterung der Betriebsarten**

- Die Betriebsart dient zur Festlegung der Quelle für den Startbefehl und die Sollwertvorgabe.
- Grundlegend unterscheidet man folgende Betriebsarten:

**Externe Betriebsart:** Wählen Sie den externen Betrieb, wenn der Frequenzumrichter unter Verwendung von Potentiometern und Schaltern vorwiegend über die Steuerklemmen betrieben werden soll.

**Betrieb über die Bedieneinheit:** Wählen Sie den Betrieb über die Bedieneinheit, wenn der Startbefehl und die Vorgabe des Drehzahlsollwerts über die Bedieneinheit oder die PU-Schnittstelle erfolgen soll.

**Netzwerkbetrieb (NET-Modus):** Wählen Sie den Netzwerkbetrieb bei einem Betrieb über die 2. serielle Schnittstelle oder eine Kommunikationsoption.

● Die Betriebsart kann über die Bedieneinheit oder im Kommunikationsbetrieb über einen Anweisungscode ausgewählt werden.

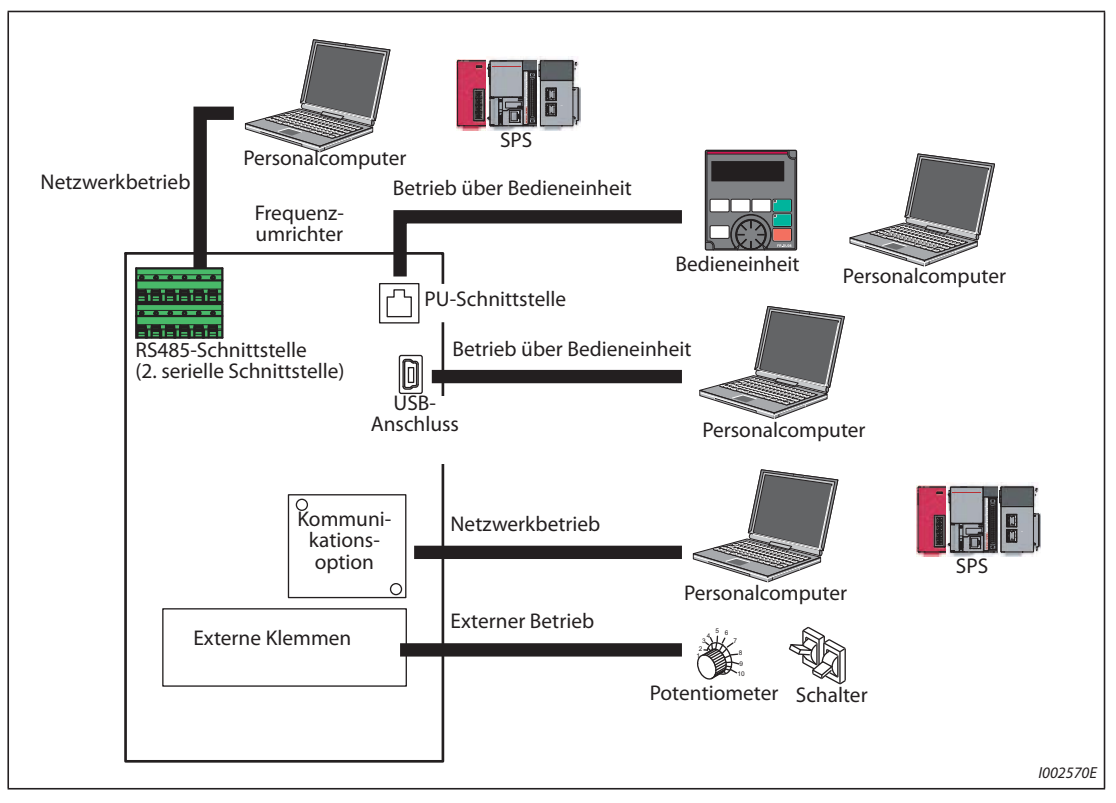

Abb. 5-31: Betriebsarten des Frequenzumrichters

**HINWEISE** Zur Auswahl der kombinierten Betriebsart ist Parameter 79 auf "3" oder "4" zu setzen. Die Startmethoden sind unterschiedlich.

> In der Werkseinstellung ist die Stoppfunktion der Bedieneinheit über die Taste  $\left|\frac{\text{STOP}}{\text{best}}\right|$  auch in anderen Betriebsarten als im Betrieb über Bedieneinheit freigegeben (siehe Pr. 75 "Rücksetzbedingung/Verbindungsfehler/Stopp" auf [Seite 5-64](#page-237-0)).

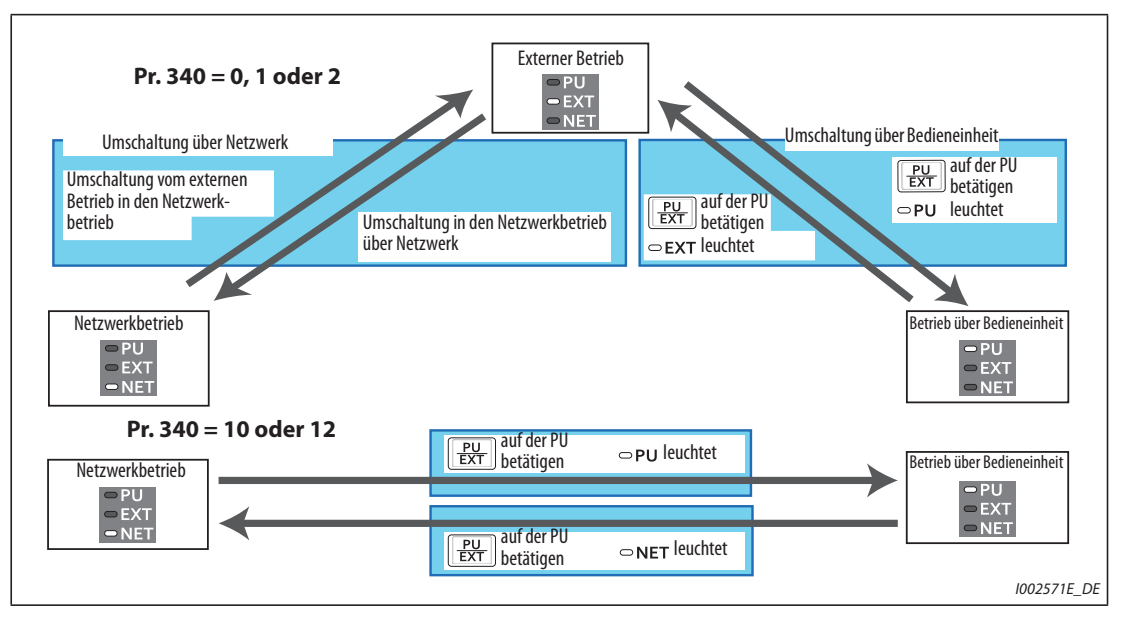

#### **Umschaltung der Betriebsart**

*Abb. 5-32:* Umschaltung der Betriebsart

**HINWEIS** Informationen zur Umschaltung der Betriebsart über externe Signale finden Sie unter: Externe Steuerung (Betrieb über Bedieneinheit gesperrt) (X12-Signal) => [Seite 5-125](#page-298-2) Umschaltung Bedieneinheit/externer Betrieb über X16-Signal => [Seite 5-127](#page-300-0) Umschaltung NET/externer Betrieb über X65-Signal, Umschaltung externer Betrieb/NET über X66- Signal => [Seite 5-127](#page-300-1) Pr. 340 "Betriebsart nach Hochfahren" => [Seite 5-129](#page-302-0)

### **Flussdiagramm für die Betriebsartenwahl**

Folgendes Flussdiagramm zeigt die grundlegenden Parameter und Klemmenanschlüsse in der jeweiligen Betriebsart:

| <b>Vorgabe des</b><br><b>Startbefehls</b> | <b>Vorgabe des</b><br>Frequenz-<br><b>Sollwerts</b>      | <b>Anschluss</b>                                                                                                  | Parameter-<br>einstellung                                                  | <b>Betrieb</b>                                                                                                |
|-------------------------------------------|----------------------------------------------------------|----------------------------------------------------------------------------------------------------|----------------------------------------------------------------------------|----------------------------------------------------------------------------------------------------|
|                                           | Extern (Klemmen 2,<br>4, JOG, Drehzahl-<br>vorwahl usw.) | STF- (Rechtslauf)/<br>STR-(Linkslauf) (siehe<br>Seite 5-293)<br>Klemme 2, 4 (analog), RL,<br>RM, RH, JOG usw.     | $Pr.79 = 2$<br>(Externer Betrieb)                                          | • Frequenz-Sollwertvorgabe<br>Signal zur Frequenz-<br>Sollwertvorgabe EIN<br>• Startbefehl<br>STF(STR)-EIN    |
| Extern (Klemmen                           | Über Bedieneinheit                                       | STF- (Rechtslauf)/<br>STR-(Linkslauf) (siehe<br>Seite 5-293)                                                      | $Pr.79 = 3$<br>(kombinierte<br>Betriebsart 1.<br>extern/<br>Bedieneinheit) | • Frequenz-Sollwertvorgabe<br>Digital-Dial<br>• Startbefehl<br>STF(STR)-EIN                                   |
| STF/STR)                                  | Über<br>Kommunikation<br>(2. serielle<br>Schnittstelle)  | STF- (Rechtslauf)/<br>STR- (Linkslauf) (siehe<br>Seite 5-293)<br>2. serielle Schnittstelle<br>(siehe Seite 5-456) | $Pr. 338 = 1$<br>Pr. $340 = 1, 2$                                          | • Frequenz-Sollwertvorgabe<br>Frequenz-Sollwertvorgabe<br>über Kommunikation<br>• Startbefehl<br>STF(STR)-EIN |
|                                           | Über<br>Kommunikation<br>(Kommunikations-<br>option)     | Anschluss der<br>Kommunikationsoption<br>(siehe Bedienungs-<br>anleitung der<br>Optionseinheit)                   | $Pr. 338 = 1$<br>$Pr. 340 = 1$                                             | • Frequenz-Sollwertvorgabe<br>Frequenz-Sollwertvorgabe<br>über Kommunikation<br>• Startbefehl<br>STF(STR)-EIN |

*Tab. 5-50:* Flussdiagramm für die Betriebsartenwahl (1)

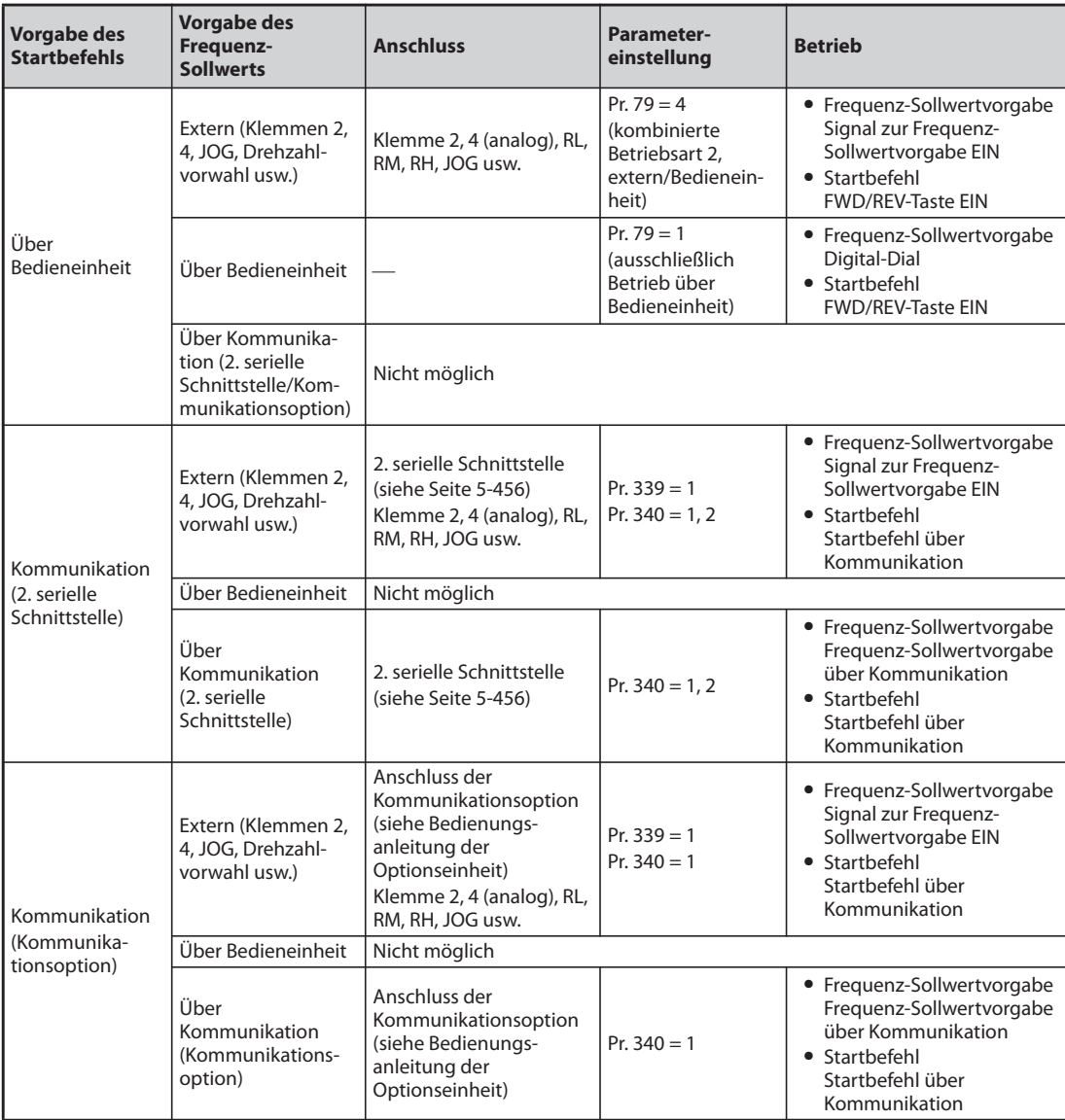

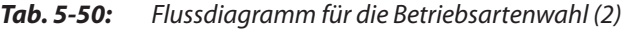

#### <span id="page-296-0"></span>**Externer Betrieb (Pr. 79 = 0 (Werkseinstellung), 2)**

- Wählen Sie den externen Betrieb, wenn der Frequenzumrichter unter Verwendung von Potentiometern und Schaltern vorwiegend über die Steuerklemmen betrieben werden soll.
- Das Einstellen von Parametern ist in der Regel im externen Betrieb nicht möglich. (Einige Parame-ter können eingestellt werden (siehe Pr. 77 "Schreibschutz für Parameter", [Seite 5-73](#page-246-0)).)
- Ist Parameter 79 auf "0" oder "2" eingestellt, startet der Frequenzumrichter nach dem Hochfahren im externen Betrieb (für Netzwerkbetrieb siehe [Seite 5-129\)](#page-302-0).
- Ist keine häufige Änderung der Parameter nötig, kann die externe Betriebsart fest durch die Einstellung des Parameters 79 auf "2" gewählt werden. (Ist eine häufige Änderung der Parameter nötig, sollte die Auswahl der externen Betriebsart durch Einstellung des Parameters 79 auf "0" erfolgen. Dann geht der Frequenzumrichter nach Einschalten der Netzspannung in die externe Betriebsart, kann jedoch durch Betätigung der Taste PU/EXT in den PU-Betrieb geschaltet werden. Im PU-Betrieb kann die erforderliche Parameteränderung erfolgen. Durch erneutes Betätigen der PU/EXT Taste, ist wieder ein Wechsel in die externe Betriebsart möglich.)
- Die Vorgabe der Startbefehle erfolgt über die Klemmen STF und STR. Die Vorgabe des Frequenz-Sollwerts erfolgt über die Klemmen 2, 4, Geschwindigkeits-/Drehzahlvorwahl (RH, RM, RL), JOG usw.

I002446E\_G

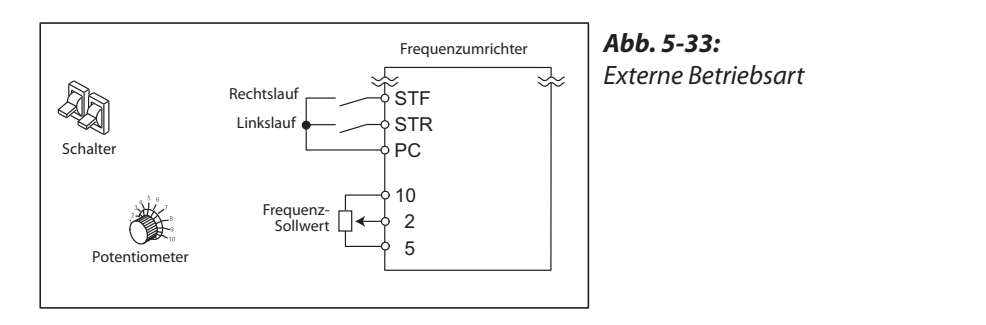

### <span id="page-297-0"></span>**Betrieb über Bedieneinheit (Pr. 79 = 1)**

- Wählen Sie den Betrieb über Bedieneinheit, wenn der Frequenzumrichter über die Tasten der Bedieneinheiten oder im Kommunikationsbetrieb über die PU-Schnittstelle betrieben werden soll.
- Ist Parameter 79 auf "1" eingestellt, startet der Frequenzumrichter nach dem Hochfahren in der Betriebsart "Betrieb über Bedieneinheit". Die Betriebsart kann nicht durch Betätigung der PU/EXT-Taste gewechselt werden.
- Das Digital-Dial kann für Einstellvorgänge wie ein Potentiometer verwendet werden (siehe Pr. 161 "Funktionszuweisung des Digital Dials/Bedieneinheit sperren", [Seite 5-70\)](#page-243-0).
- Während des Betriebs über die Bedieneinheit kann das PU-Signal ausgegeben werden. Um einer Klemme das PU-Signal zuzuweisen, muss einer der Parameter 190 bis 196 auf "10" (positive Logik) oder auf "110" (negative Logik) gesetzt werden.

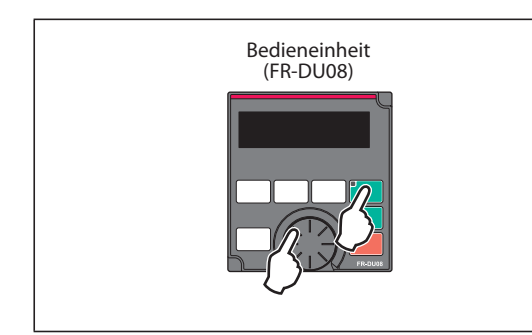

*Abb. 5-34:* Betrieb über Bedieneinheit

I002572E

#### <span id="page-297-1"></span>**Kombinierte Betriebsart 1 (Pr. 79 = 3)**

- Wählen Sie die kombinierte Betriebsart 1, wenn die Vorgabe des Frequenz-Sollwerts über die Bedieneinheit und die Vorgabe der Startsignale über die externe Klemmen erfolgen soll.
- Stellen Sie Parameter 79 auf "3". Die Betriebsart kann nicht durch Betätigung der PU/EXT-Taste gewechselt werden.
- Eine Vorgabe der Drehzahl über die Geschwindigkeits-/Drehzahlvorwahl durch externe Signale hat eine höhere Priorität als die Frequenzvorgabe über die Bedieneinheit. Ist das AU-Signal eingeschaltet, wird die Klemme 4 freigegeben.

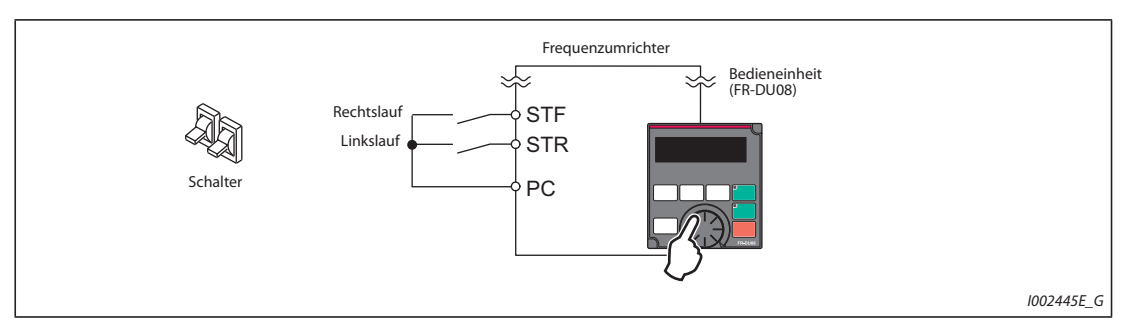

*Abb. 5-35:* Kombinierte Betriebsart 1

### <span id="page-298-0"></span>**Kombinierte Betriebsart 2 (Pr. 79 = 4)**

- Wählen Sie die kombinierte Betriebsart 2, wenn die Vorgabe des Frequenz-Sollwerts über ein externes Potentiometer, die Geschwindigkeits-/Drehzahlvorwahl oder die JOG-Klemme und die Vorgabe der Startsignale über die Bedieneinheit erfolgen soll.
- Stellen Sie Parameter 79 auf "4". Die Betriebsart kann nicht durch Betätigung der PU/EXT-Taste gewechselt werden.

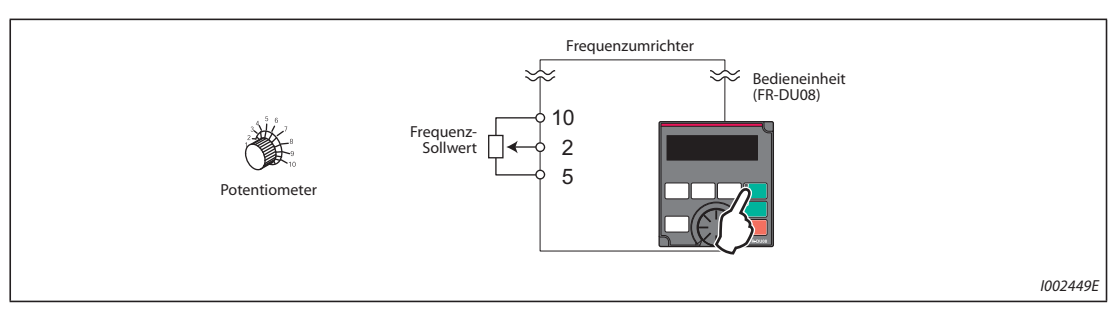

*Abb. 5-36:* Kombinierte Betriebsart 2

### <span id="page-298-1"></span>**Umschaltbetrieb (Pr. 79 = 6)**

Der Umschaltbetrieb ermöglicht während des Betriebs einen Wechsel zwischen den Betriebsarten "Betrieb über Bedieneinheit", "Externer Betrieb" und "Netzwerkbetrieb" (bei Verwendung der 2. seriellen Schnittstelle oder einer Kommunikationsoption).

| <b>Umschaltung</b>                                             | Auswahl der Betriebsart/Betriebszustand                                                                                                    |  |  |  |
|----------------------------------------------------------------|----------------------------------------------------------------------------------------------------|--|--|--|
| <b>Externer Betrieb</b><br>$\rightarrow$ Bedieneinheit         | Der Wechsel von ext. Betrieb zum Betrieb über Bedieneinheit erfolgt über die Bedieneinheit.<br>• Drehrichtung wird beibehalten (d.h. gleiche Drehrichtung wie bei ext. Betrieb).<br>• Frequenz-Sollwert ist der gleiche wie im ext. Betrieb (über Klemmen vorgegeben). (Die<br>Einstellung wird bei einem Reset oder beim Ausschalten des Frequenzumrichters gelöscht.) |  |  |  |
| <b>Externer Betrieb</b><br>$\rightarrow$ Betrieb über Netzwerk | Der Wechsel zum Betrieb über das Netzwerk erfolgt über das Netzwerk.<br>• Die Drehrichtung wird beibehalten (d.h. gleiche Drehrichtung wie bei ext. Betrieb).<br>· Frequenz-Sollwert ist der gleiche wie im ext. Betrieb (über Klemmen vorgegeben). (Die<br>Einstellung wird bei einem Reset oder beim Ausschalten des Frequenzumrichters gelöscht.)                    |  |  |  |
| <b>Bedieneinheit</b><br>$\rightarrow$ Externer Betrieb         | Auswahl durch Betätigung der Umschalttaste PU/EXT der Bedieneinheit<br>• Drehrichtung wird durch externes Signal bestimmt.<br>• Frequenz wird über externes Signal bestimmt.                                                                                                    |  |  |  |
| Bedieneinheit<br>$\rightarrow$ Betrieb über Netzwerk           | Der Wechsel zum Betrieb über das Netzwerk erfolgt über das Netzwerk.<br>• Drehrichtung und Frequenz-Sollwert werden beibehalten (d.h. bleiben wie beim Betrieb<br>über Bedieneinheit über die Bedieneinheit vorgegeben).                                                                                                    |  |  |  |
| Betrieb über Netzwerk<br>$\rightarrow$ Externer Betrieb        | Der Wechsel zum ext. Betrieb erfolgt über das Netzwerk.<br>• Drehrichtung wird durch externes Signal bestimmt.<br>Der Frequenz-Sollwert wird durch das externe Signal bestimmt.                                                                                                    |  |  |  |
| Betrieb über Netzwerk<br>$\rightarrow$ Bedieneinheit           | Der Wechsel vom Betrieb über das Netzwerk zum Betrieb über Bedieneinheit erfolgt über die<br>Bedieneinheit.<br>• Drehrichtung und Frequenz-Sollwert werden beibehalten (d. h. wie beim Netzwerk-Betrieb<br>vorgegeben).                                                                                                    |  |  |  |

*Tab. 5-51:* Betriebszustände im Umschaltbetrieb

#### <span id="page-298-2"></span>**Externer Betrieb (Betrieb über Bedieneinheit gesperrt) (Pr. 79 = 7)**

- Ist das X12-Signal ausgeschaltet, wird die externe Betriebsart gewählt. Diese Funktion ermöglicht eine Steuerung des Frequenzumrichters über externe Signale, wenn versehentlich keine Umschaltung aus dem Betrieb über die Bedieneinheit erfolgt ist.
- Setzen Sie Parameter 79 auf "7", um die Funktion zu aktivieren.
- Setzen Sie einen der Parameter 178 bis 189 auf "12", um einer Eingangsklemme das Signal X12 zuzuweisen (siehe [Seite 5-285\)](#page-458-0).

● Wurde keiner der Klemmen die Funktion zugewiesen, so dient das Signal an der MRS-Klemme als Sperrsignal.

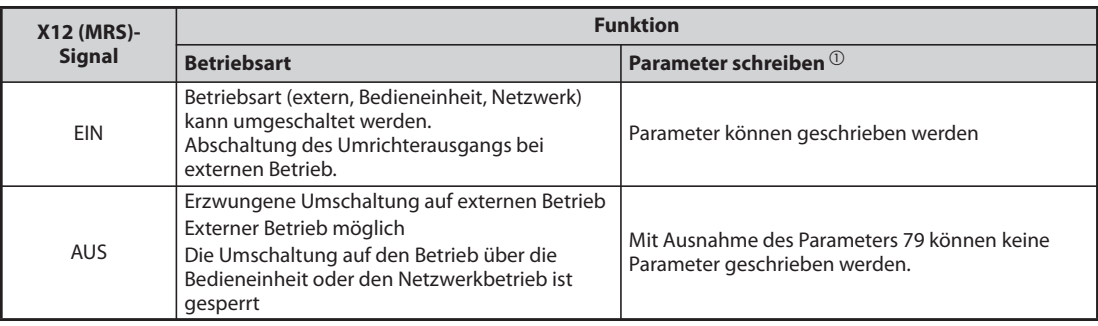

*Tab. 5-52:* Funktion des X12-Signals

<span id="page-299-0"></span> $^{\text{\textregistered}}$  Abhängig von der Einstellung in Pr. 77 "Schreibschutz für Parameter" und der Zugriffsbedingung für jeden Parameter (siehe [Seite 5-73](#page-246-0)).

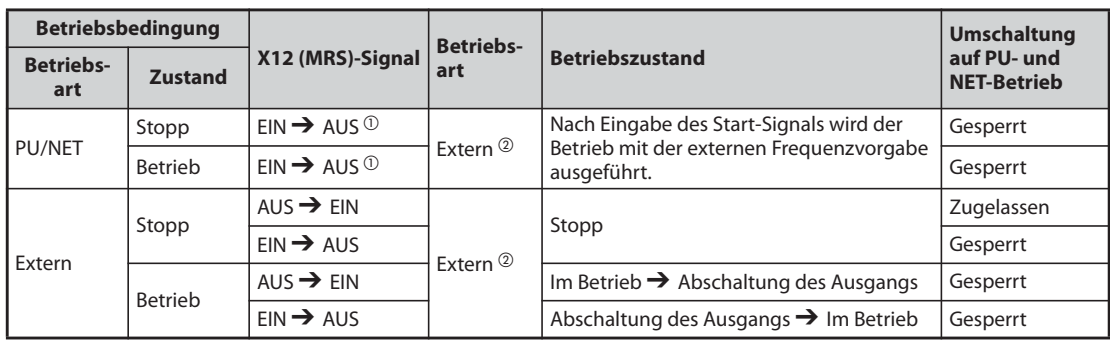

● Funktionsänderung durch Schalten des X12 (MRS)-Signals

*Tab. 5-53:* Umschaltung des X12 (MRS)-Signals

- <span id="page-299-1"></span> $^\circledm$  Unabhängig davon, ob das Start-Signal ein- oder ausgeschaltet ist, wird auf die externe Betriebsart umgeschaltet. Beim Ausschalten des Signals X12 (MRS) läuft der Motor bei eingeschaltetem Startsignal STF oder STR im externen Betrieb.
- $\textcircled{2}$  Tritt eine Fehlermeldung auf, kann der Frequenzumrichter durch Betätigung der STOP/RESET-Taste auf der Bedieneinheit zurückgesetzt werden.

<span id="page-299-2"></span>**HINWEISE** Bei eingeschaltetem X12 (MRS)-Signal ist eine Umschaltung auf den Betrieb über die Bedieneinheit nicht möglich, wenn ein Startsignal (STF, STR) eingeschaltet ist.

> Wird das MRS-Signal als Verriegelungssignal verwendet, bewirkt ein Einschalten des MRS-Signals (im Betrieb über die Bedieneinheit) bei einem Parameterwert von Parameter 79 ungleich 7, dass die normale MRS-Funktion (Reglersperre, Motor trudelt aus) ausgeführt wird. Sobald Parameter 79 auf "7" gesetzt wird, wird das MRS-Signal zum Verriegelungssignal.

> Dient das MRS-Signal als Verriegelungssignal, hängt die Logik von der Einstellung des Parameters 17 ab. Ist Parameter 17 = 2, müssen in der obigen Tabelle die Zustände EIN und AUS vertauscht werden.

Eine Änderung der Klemmenzuweisung über Parameter 178 bis 189 beeinflusst auch andere Funktionen. Prüfen Sie daher vor der Einstellung die Funktionen der Klemmen.

### <span id="page-300-0"></span>**Umschaltung durch Signal X16**

- Durch Schalten des X16-Signals kann während eines Stopps (Motor im Stillstand, Startsignal ausgeschaltet) zwischen der externen Betriebsart und dem Betrieb über die Bedieneinheit gewechselt werden.
- Dazu muss Parameters 79 auf einen der Werte "0, 6 oder 7" eingestellt sein. (Ist Parameter 79 auf "6" eingestellt, kann die Umschaltung auch während des Betriebs erfolgen.)
- Setzen Sie einen der Parameter 178 bis 189 auf "16", um einer Eingangsklemme das Signal X16 zuzuweisen.

| Pr. 79                  |                         | X16-Signalstatus und Betriebsart                |                      | <b>Beschreibung</b>                                                                                                    |  |
|-------------------------|-------------------------|-------------------------------------------------|----------------------|----------------------------------------------------------------------------------------------------|--|
|                         |                         | EIN (extern)                                    | AUS (PU)             |                                                                                                    |  |
| 0<br>(Werkseinstellung) |                         | <b>Fxtern</b>                                   | <b>Bedieneinheit</b> | Eine Umschaltung auf externen Betrieb, Betrieb über die<br>Bedieneinheit und Netzwerkbetrieb ist möglich.                                                         |  |
|                         |                         | <b>Bedieneinheit</b>                            |                      | Ausschließlich Betrieb über die Bedieneinheit                                                                                                    |  |
| $\overline{2}$          |                         | Extern                                          |                      | Externer Betrieb (Eine Umschaltung auf den Netzwerkbetrieb<br>ist möglich.)                                                                                       |  |
| 3,4                     |                         | Kombinierter Betrieb (extern/<br>Bedieneinheit) |                      | Ausschließlich kombinierter Betrieb (extern/Bedieneinheit)                                                                                                    |  |
| 6                       |                         | Extern                                          | <b>Bedieneinheit</b> | Eine Umschaltung auf externen Betrieb, Betrieb über die<br>Bedieneinheit und Netzwerkbetrieb ist auch während des<br>Betriebs möglich.                            |  |
| 7                       | X12 (MRS)<br><b>FIN</b> | Extern                                          | <b>Bedieneinheit</b> | Eine Umschaltung auf externen Betrieb, Betrieb über die<br>Bedieneinheit und Netzwerkbetrieb ist möglich. (Im externen<br>Betrieb wird der Ausgang abgeschaltet.) |  |
|                         | X12 (MRS)<br><b>AUS</b> | Extern                                          |                      | Ausschließlich externer Betrieb (erzwungene Umschaltung<br>auf externen Betrieb)                                                                                  |  |

*Tab. 5-54:* Umschaltung durch Signal X16

HINWEISE Die Betriebsart hängt auch von der Einstellung des Parameters 340 "Betriebsart nach Hochfahren" und dem Zustand der Signale X65 und X66 ab (siehe Seite [Seite 5-127\)](#page-300-1).

> Bei den Parametern 79 und 340 und den Signalen gelten folgende Prioritäten: Pr. 79 > X12 > X66 > X65 > X16 > Pr. 340.

Eine Änderung der Klemmenzuweisung über Parameter 178 bis 189 beeinflusst auch andere Funktionen. Prüfen Sie daher vor der Einstellung die Funktionen der Klemmen.

#### <span id="page-300-1"></span>**Umschaltung der Betriebsart durch externe Signale (X65, X66)**

- Bei einer Einstellung des Parameter 79 auf einen der Werte "0, 2 oder 6" kann über die Signale X65 und X66 während eines Stopps (Motor im Stillstand, Startsignal ausgeschaltet) von einem Betrieb über die Bedieneinheit oder der externen Betriebsart und den Netzwerkbetrieb gewechselt werden. Ist Parameter 79 auf "6" eingestellt, kann die Umschaltung auch während des Betriebs erfolgen.
- Wechseln Sie vom Netzwerkbetrieb auf den Betrieb über Bedieneinheit wie folgt:
	- $\textcircled{\tiny{1}}$  Setzen Sie Parameter 79 auf "0" (Werkseinstellung) oder "6".
	- (2) Setzen Sie Parameter 340 auf "10" oder "12".
	- Setzen Sie einen der Parameter 178 bis 189 auf "65", um einer der Klemmen die Umschaltfunktion PU-NET (X65) zuzuweisen.
	- Die Betriebsart wechselt beim Einschalten des Signals X65 in den Betrieb über Bedieneinheit und beim Ausschalten des Signals X65 in den Netzwerkbetrieb.

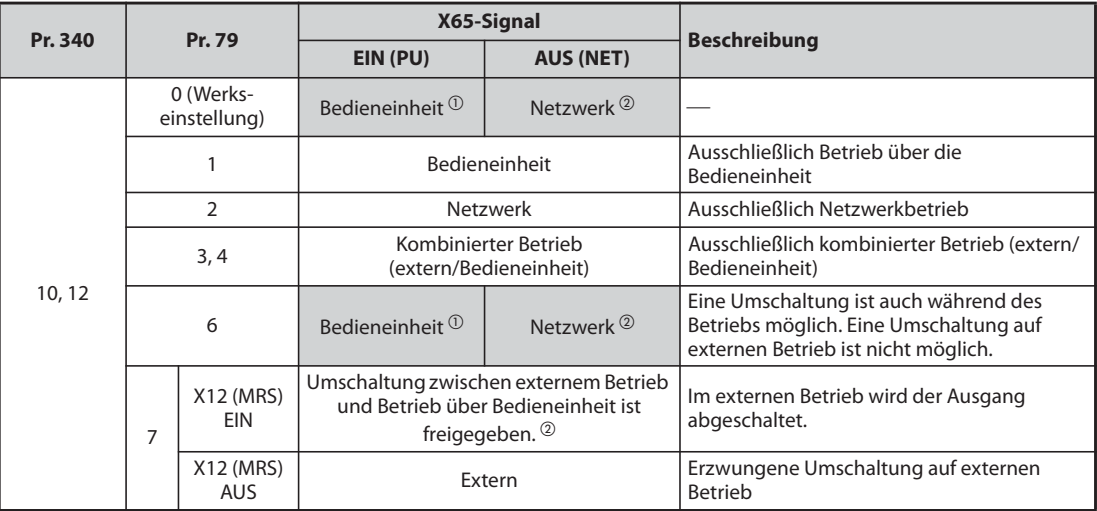

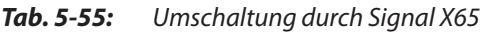

<span id="page-301-0"></span> $^{\text{\textregistered}}$  Bei eingeschaltetem Signal X66 wechselt die Betriebsart in den Netzwerkbetrieb.

- <span id="page-301-1"></span> $\textcircled{2}$  Bei ausgeschaltetem Signal X16 wechselt die Betriebsart in den Betrieb über Bedieneinheit. Das gilt auch bei einer Einstellung des Parameter 550 "Betriebsanweisung im NET-Modus schreiben" auf "1" (Steuerung über Kommunikationsoption), wenn keine Kommunikationsoption installiert ist.
- Wechseln Sie wie folgt vom Netzwerkbetrieb auf den externen Betrieb:
	- ① Setzen Sie Parameter 79 auf "0" (Werkseinstellung), "2", "6" oder "7". (Bei einer Einstellung des Parameters 79 auf "7" kann der Wechsel der Betriebsart erfolgen, wenn das Signal X12 (MRS) eingeschaltet ist.)
	- (2) Setzen Sie Parameter 340 auf "0" (Werkseinstellung), "1" oder "2".
	- Setzen Sie einen der Parameter 178 bis 189 auf "66", um einer der Klemmen die Umschaltfunktion extern/NET (X66) zuzuweisen.
	- Die Betriebsart wechselt beim Einschalten des Signals X66 in den Netzwerkbetrieb und beim Ausschalten des Signals X66 in den externen Betrieb.

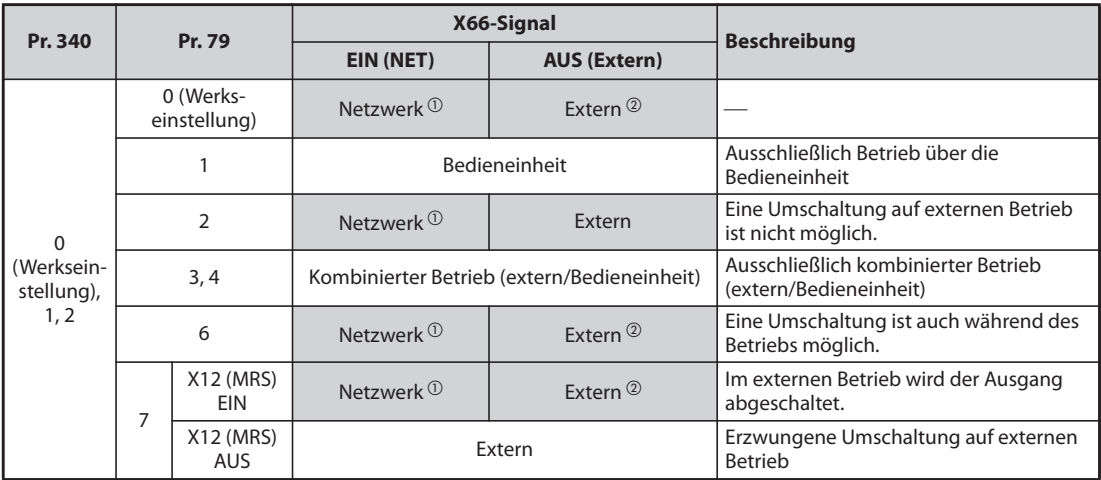

*Tab. 5-56:* Umschaltung durch Signal X66

- <span id="page-301-2"></span> $^{\text{\textregistered}}$  Bei einer Einstellung des Parameter 550 "Betriebsanweisung im NET-Modus schreiben" auf "0" (Steuerung über Kommunikationsoption) wechselt die Betriebsart in den Betrieb über Bedieneinheit, wenn keine Kommunikationsoption installiert ist.
- <span id="page-301-3"></span> $\heartsuit$  Bei ausgeschaltetem Signal X16 wechselt die Betriebsart in den Betrieb über Bedieneinheit. Ist das Signal X65 zugewiesen, wechselt die Betriebsart mit dem Signalzustand von X65.

**HINWEISE** Bei den Parametern 79 und 340 und den Signalen gelten folgende Prioritäten: Pr. 79 > X12 > X66 > X65 > X16 > Pr. 340.

> Eine Änderung der Klemmenzuweisung über Parameter 178 bis 189 beeinflusst auch andere Funktionen. Prüfen Sie daher vor der Einstellung die Funktionen der Klemmen.

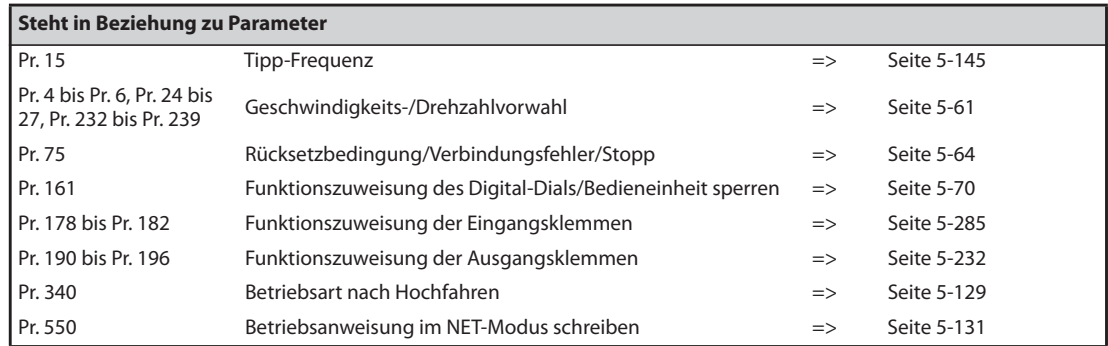

# <span id="page-302-0"></span>**5.6.2 Betriebsart nach Hochfahren**

Wählen Sie mit Hilfe des Parameters 340 "Betriebsart nach Hochfahren" die Betriebsart des Frequenzumrichters beim Einschalten der Netzspannung bzw. beim Wiederhochfahren nach einem kurzzeitigen Netzausfall. Befindet sich der Frequenzumrichter nach dem Hochfahren im Netzwerkbetrieb, kann das Schreiben von Parametern und der Betrieb über ein Programm ausgeführt werden.

Wählen Sie diese Betriebsart, wenn der Betrieb über die 2. serielle Schnittstelle oder eine Kommunikationsoption erfolgen soll.

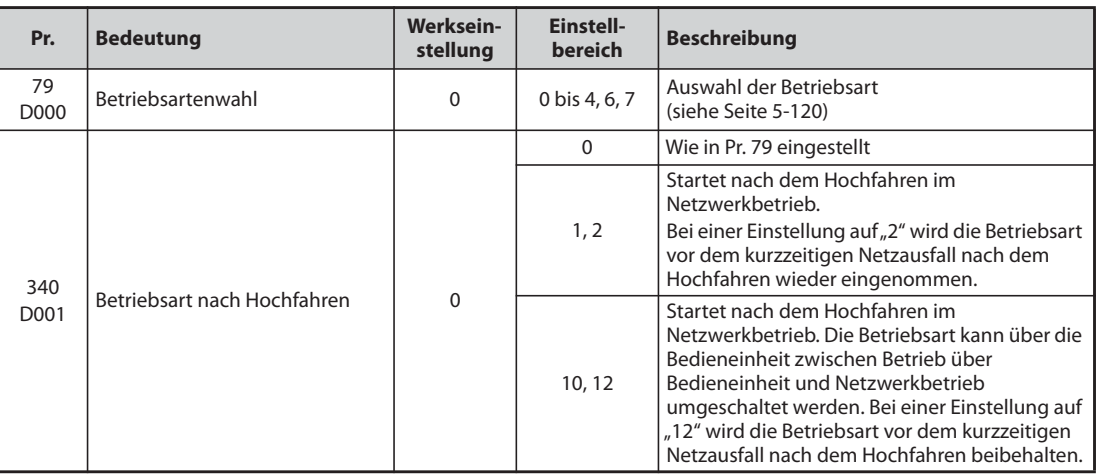

### **Auswahl der Betriebsart nach Hochfahren (Pr. 340)**

In Abhängigkeit der Parameter 79 und 340 ändert sich die Betriebsart nach dem Hochfahren wie in folgender Tabelle gezeigt:

| Pr. 340                | Pr. 79                              | Betriebsart beim Einschalten der Netz-<br>spannung, Wiederhochfahren bzw. Reset | <b>Umschaltung der Betriebsart</b>                                                                                                    |  |
|------------------------|-------------------------------------|---------------------------------------------------------------------------------|----------------------------------------------------------------------------------------------------|--|
|                        | $\Omega$<br>(Werks-<br>einstellung) | <b>Externer Betrieb</b>                                                         | Eine Umschaltung auf externen Betrieb, Betrieb<br>über die Bedieneinheit und Netzwerkbetrieb ist<br>möglich. <sup>2</sup>                          |  |
|                        | $\mathbf{1}$                        | Betrieb über Bedieneinheit                                                      | Ausschließlich Betrieb über die Bedieneinheit                                                                                                    |  |
|                        | 2                                   | <b>Externer Betrieb</b>                                                         | Eine Umschaltung auf externen Betrieb und<br>Netzwerkbetrieb ist möglich. Die Umschaltung auf<br>den Betrieb über Bedieneinheit ist nicht möglich. |  |
| $\mathbf 0$<br>(Werks- | 3, 4                                | Kombinierter Betrieb (extern/Bedieneinheit)                                     | Keine Umschaltung der Betriebsart möglich                                                                                                    |  |
| einstellung)           | 6                                   | <b>Externer Betrieb</b>                                                         | Eine Umschaltung auf externen Betrieb, Betrieb<br>über die Bedieneinheit und Netzwerkbetrieb ist<br>auch während des Betriebs möglich.             |  |
|                        | $\overline{7}$                      | X12 (MRS) EIN: Externer Betrieb                                                 | Eine Umschaltung auf externen Betrieb, Betrieb<br>über die Bedieneinheit und Netzwerkbetrieb ist<br>möglich. <sup>2</sup>                          |  |
|                        |                                     | X12 (MRS) AUS: Externer Betrieb                                                 | Ausschließlich externer Betrieb (erzwungene<br>Umschaltung auf externen Betrieb)                                                                   |  |
|                        | $\Omega$                            | Netzwerkbetrieb                                                                 | Wie bei Pr. $340 = 0$                                                                                                    |  |
|                        | $\mathbf{1}$                        | Betrieb über Bedieneinheit                                                      |                                                                                                    |  |
|                        | $\overline{2}$                      | Netzwerkbetrieb                                                                 |                                                                                                    |  |
| 1,2 <sup>0</sup>       | 3, 4                                | Kombinierter Betrieb (extern/Bedieneinheit)                                     |                                                                                                    |  |
|                        | 6                                   | Netzwerkbetrieb                                                                 |                                                                                                    |  |
|                        | 7                                   | X12 (MRS) EIN: Netzwerkbetrieb                                                  |                                                                                                    |  |
|                        |                                     | X12 (MRS) AUS: Externer Betrieb                                                 |                                                                                                    |  |
| 10, 12 $^{\circ}$      | $\Omega$                            | Netzwerkbetrieb                                                                 | Eine Umschaltung auf den Betrieb über die<br>Bedieneinheit und Netzwerkbetrieb ist möglich. 3                                                      |  |
|                        | $\mathbf{1}$                        | Betrieb über Bedieneinheit                                                      | Wie bei Pr. $340 = 0$                                                                                                    |  |
|                        | $\overline{2}$                      | Netzwerkbetrieb                                                                 | Ausschließlich Netzwerkbetrieb                                                                                                    |  |
|                        | 3, 4                                | Kombinierter Betrieb (extern/Bedieneinheit)                                     | Wie bei Pr. $340 = 0$                                                                                                    |  |
|                        | 6                                   | Netzwerkbetrieb                                                                 | Eine Umschaltung auf den Betrieb über die<br>Bedieneinheit und Netzwerkbetrieb ist auch<br>während des Betriebs möglich. 3                         |  |
|                        | $\overline{7}$                      | <b>Externer Betrieb</b>                                                         | Wie bei Pr. 340 $= 0$                                                                                                    |  |

*Tab. 5-57:* Betriebsart des Frequenzumrichters nach Hochfahren

- <span id="page-303-1"></span> $^{\circledR}$  Die Einstellung des Parameters 340 auf "2" oder "12" wird meist zur Kommunikation über die 2. serielle Schnittstelle des Frequenzumrichters verwendet. Bei einer Einstellung des Parameters 57 auf einen Wert ungleich "9999" (automatischer Wiederanlauf nach Netzausfall), setzt der Frequenzumrichter den Betrieb nach dem Wiederanlauf in dem Betriebszustand vor dem Netzausfall fort.
- <span id="page-303-0"></span> $\overline{\textdegree}$  Die Betriebsart kann nicht direkt zwischen Betrieb über Bedieneinheit und Netzwerkbetrieb umgeschaltet werden.
- <span id="page-303-2"></span><sup>3</sup> Die Betriebsart kann über die PU/EXT-Taste der Bedieneinheit (FR-DU08) und das Signal X65 zwischen Betrieb über Bedieneinheit und Netzwerkbetrieb umgeschaltet werden.

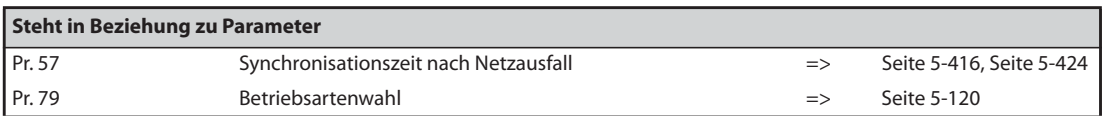

# <span id="page-304-0"></span>**5.6.3 Auswahl der Steuerung**

Im Kommunikationsbetrieb über die 2. serielle Schnittstelle des Frequenzumrichters können externe Betriebs- und Drehzahlanweisungen (über die Steuerklemmenleiste) freigegeben werden. Weiterhin kann die Steuerung auch über die Bedieneinheit erfolgen.

Wenn beim FR-F800-E die Ethernet-Schnittstelle oder eine andere Kommunikationsoption verwendet wird, kann für das Schreiben von Betriebs- und Drehzahlanweisungen der Netzwerkmodus (NET) oder der PU-Modus ausgewählt werden.

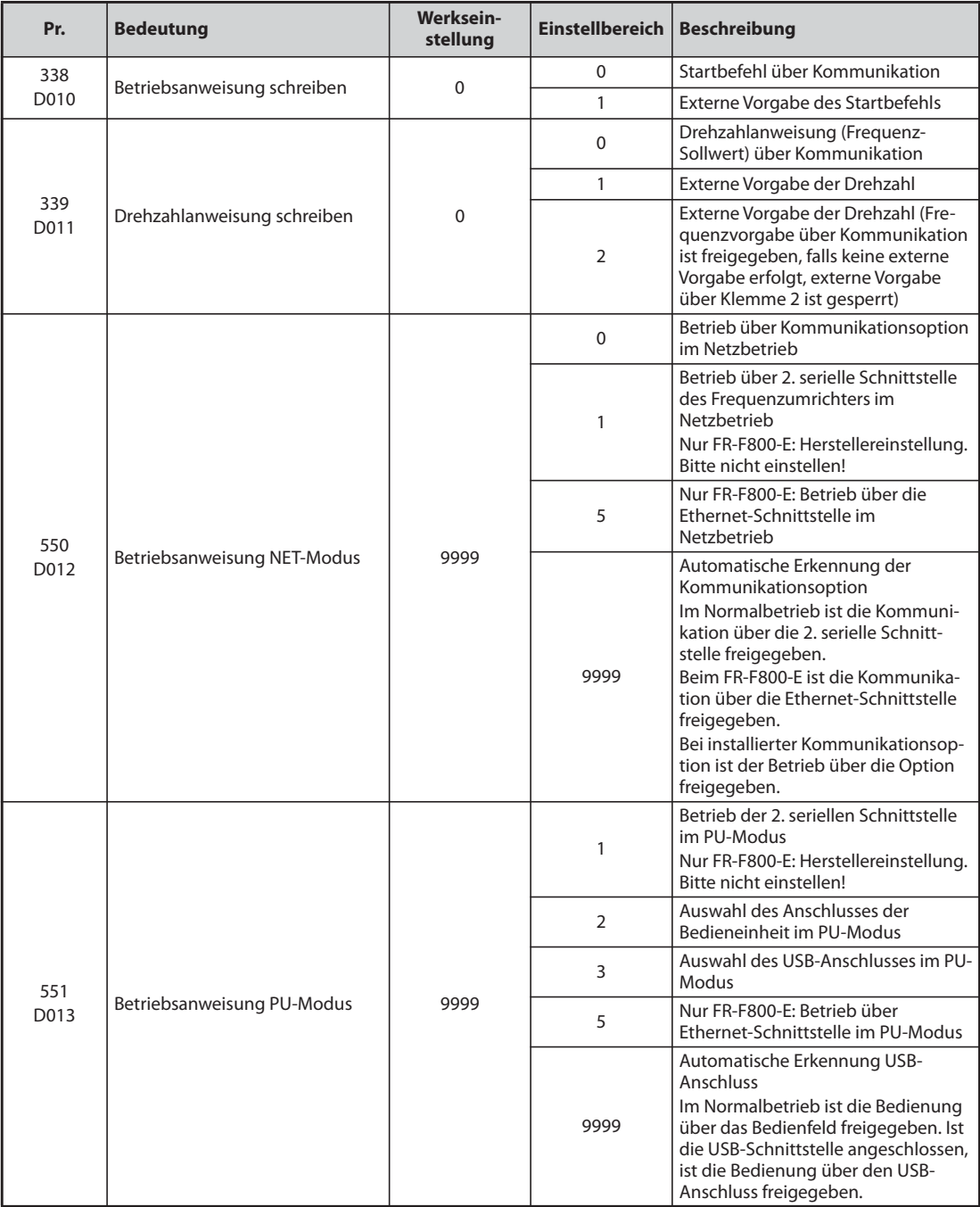

### **Auswahl der Steuerung im Netzwerkbetrieb (NET) (Pr. 550)**

- Im Netzwerkbetrieb kann die Steuerung entweder über die 2. serielle Schnittstelle des Frequenzumrichters oder eine installierte Kommunikationsoption erfolgen. Beim FR-F800-E kann die Steuerung im Netzwerkbetrieb entweder über die Ethernet-Schnittstelle des Frequenzumrichters oder eine installierte Kommunikationsoption erfolgen.
- Ist im Netzwerkbetrieb z.B. Parameter 550 auf "1" eingestellt, erfolgt das Schreiben von Parametern, Startbefehlen und die Frequenzvorgabe, unabhängig davon, ob eine Kommunikationsoption installiert ist, über die 2. serielle Schnittstelle des Frequenzumrichters. Beim FR-F800-E erfolgt das Schreiben von Parametern, Startbefehlen und die Frequenzvorgabe, unabhängig davon, ob eine Kommunikationsoption installiert ist, über die Ethernet-Schnittstelle des Frequenzumrichters, wenn im Netzwerkbetrieb z.B. Parameter 550 auf "5" eingestellt ist,

**HINWEIS** Bei der Werkseinstellung des Parameters 550 auf "9999" (automatische Erkennung der Kommunikationsoption) kann das Schreiben von Parametern, Startbefehlen und die Frequenzvorgabe bei installierter Kommunikationsoption nicht über die 2. serielle Schnittstelle bzw. beim FR-E800-E nicht über die Ethernet-Schnittstelle des Frequenzumrichters erfolgen. (Die Überwachung von Betriebsgrößen und das Lesen von Parametern ist jedoch möglich.)

#### **Auswahl der Steuerung im PU-Modus (Pr. 551)**

- Mit dem Parameter 551 kann ausgewählt werden, ob eine Steuerung des Frequenzumrichters über die PU-Schnittstelle, die 2. serielle Schnittstelle, die Ethernet-Schnittstelle (nur FR-F800-E) oder die USB-Schnittstelle des Frequenzumrichters erfolgen soll.
- Ist im PU-Modus z.B. Parameter 551 auf "1" eingestellt, erfolgt das Schreiben von Parametern, Startbefehlen und die Frequenzvorgabe über die 2. serielle Schnittstelle des Frequenzumrichters. Beim FR-F800-E erfolgt das Schreiben von Parametern, Startbefehlen und die Frequenzvorgabe über die Ethernet-Schnittstelle des Frequenzumrichters, wenn im PU-Modus z. B. Parameter 551 auf "5" eingestellt.Stellen Sie Parameter 551 für eine Kommunikation über die USB-Schnittelle auf "3" oder "9999".

HINWEISE **Der PU-Modus besitzt bei einer Einstellung des Parameters 550 auf "1" (NET-Modus über 2. serielle** Schnittstelle) und des Parameters 551 auf "1" (PU-Modus über 2. serielle Schnittstelle) eine höhere Priorität. Die Priorität des PU-Modus gilt ebenfalls beim FR-F800-E, wenn der Parameters 550 auf "5" (NET-Modus über Ethernet-Schnittstelle) und der Parameters 551 auf "5" (PU-Modus über Ethernet-Schnittstelle) eingestellt ist. Ist keine Kommunikationsoption installiert, kann keine Umschaltung auf den Netzwerkbetrieb erfolgen.

> Eine geänderte Parametereinstellung wird nach dem Aus- und Wiedereinschalten oder dem Zurücksetzen des Frequenzumrichters wirksam.

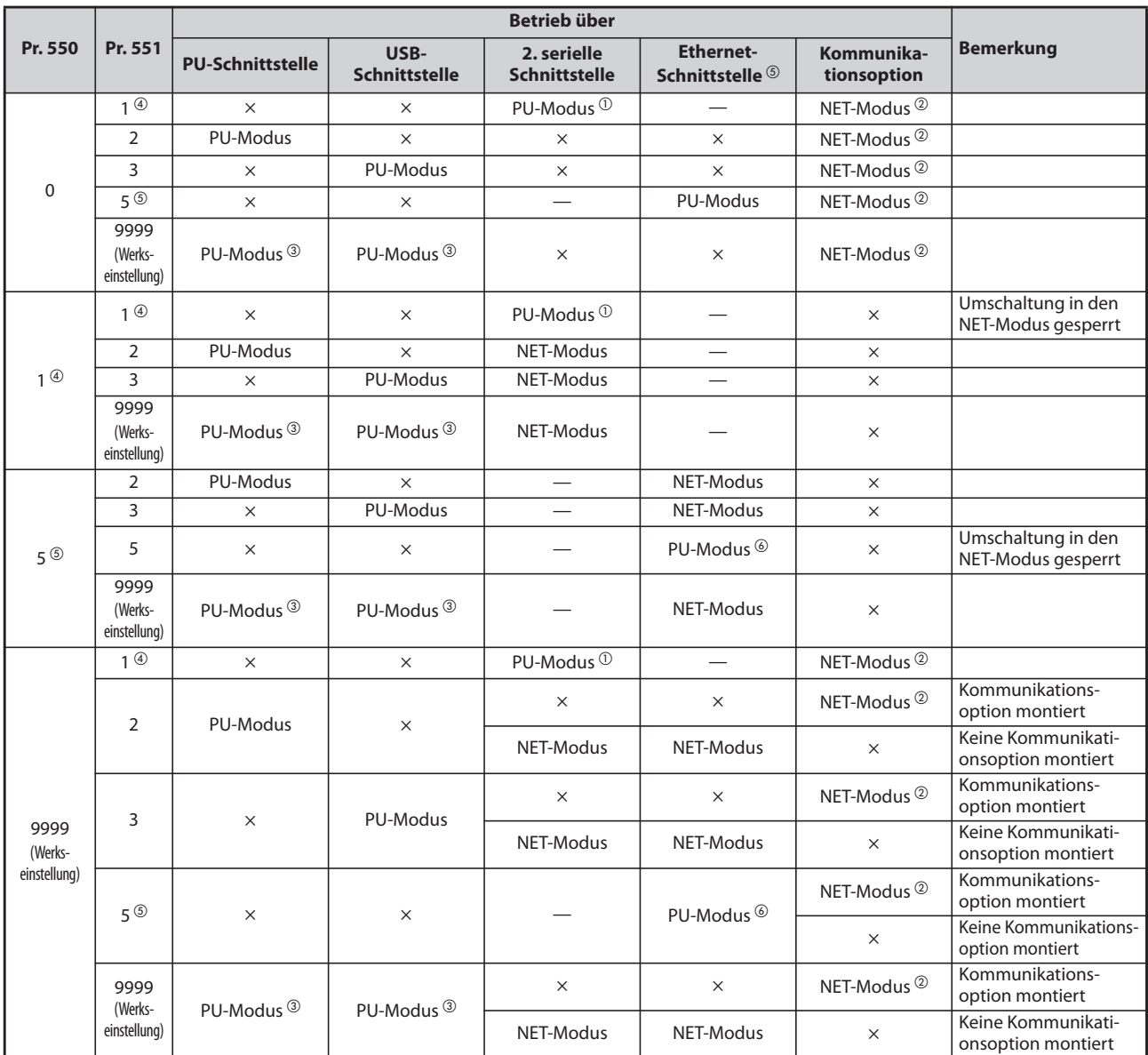

<span id="page-306-1"></span><span id="page-306-0"></span>×: gesperrt, —: nicht verfügbar

*Tab. 5-58:* Einstellung der Parameter 550 und 551

- $^\text{\textregistered}$  Im PU-Modus kann das Modbus®-RTU-Protokoll nicht verwendet werden. Bei Verwendung des Modbus®-RTU-Protokolls ist Parameter 551 auf "2" zu setzen.
- $\textcircled{2}$  Ist keine Kommunikationsoption installiert, kann keine Umschaltung auf den Netzwerkbetrieb erfolgen.
- <span id="page-306-2"></span> $\circledR$  Im PU-Modus gelten bei einer Einstellung von Parameter 551 auf "9999" folgende Prioritäten: USB-Schnittstelle > PU-Schnittstelle
- <span id="page-306-3"></span> $\overline{a}$  Die Einstellung "1" ist beim FR-F800-E nicht erlaubt (Herstellereinstellung)
- <span id="page-306-4"></span><sup>5</sup> Nur beim FR-F800-E
- <span id="page-306-5"></span> $\circledast$  Wenn das CC-Link IEF Basic-Netzwerk verwendet wird, hat der NET-Modus Vorrang. Wenn allerdings eine Kommunikationsoption montiert und Pr. 550 auf "9999" eingestellt ist, wird die Ethernet-Schnittstelle zum Schreiben von Betriebs- und Drehzahlanweisungen nicht verwendet.

## **Steuerung über Kommunikation**

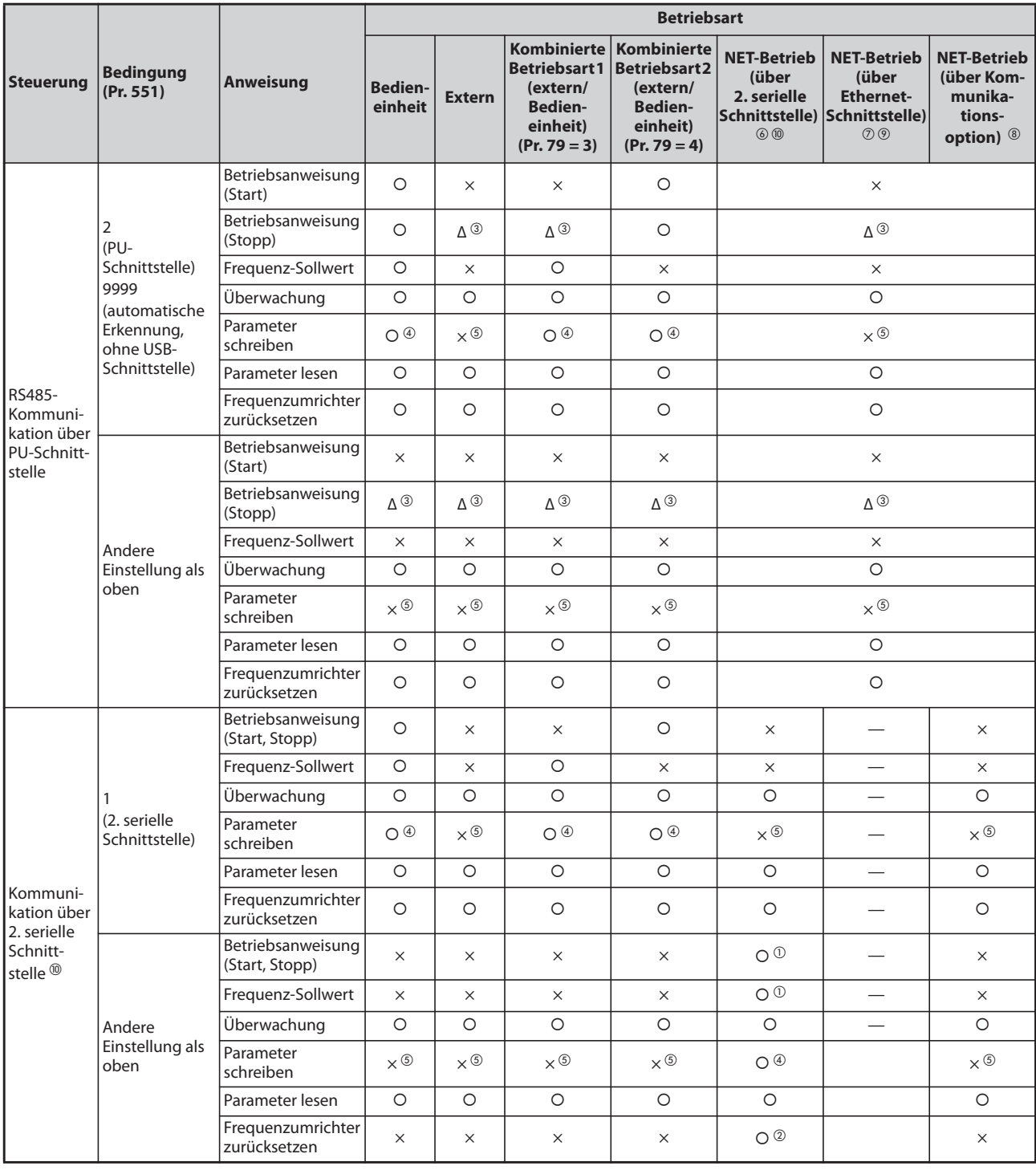

*Tab. 5-59:* Funktionsumfang der einzelnen Betriebsarten (1)

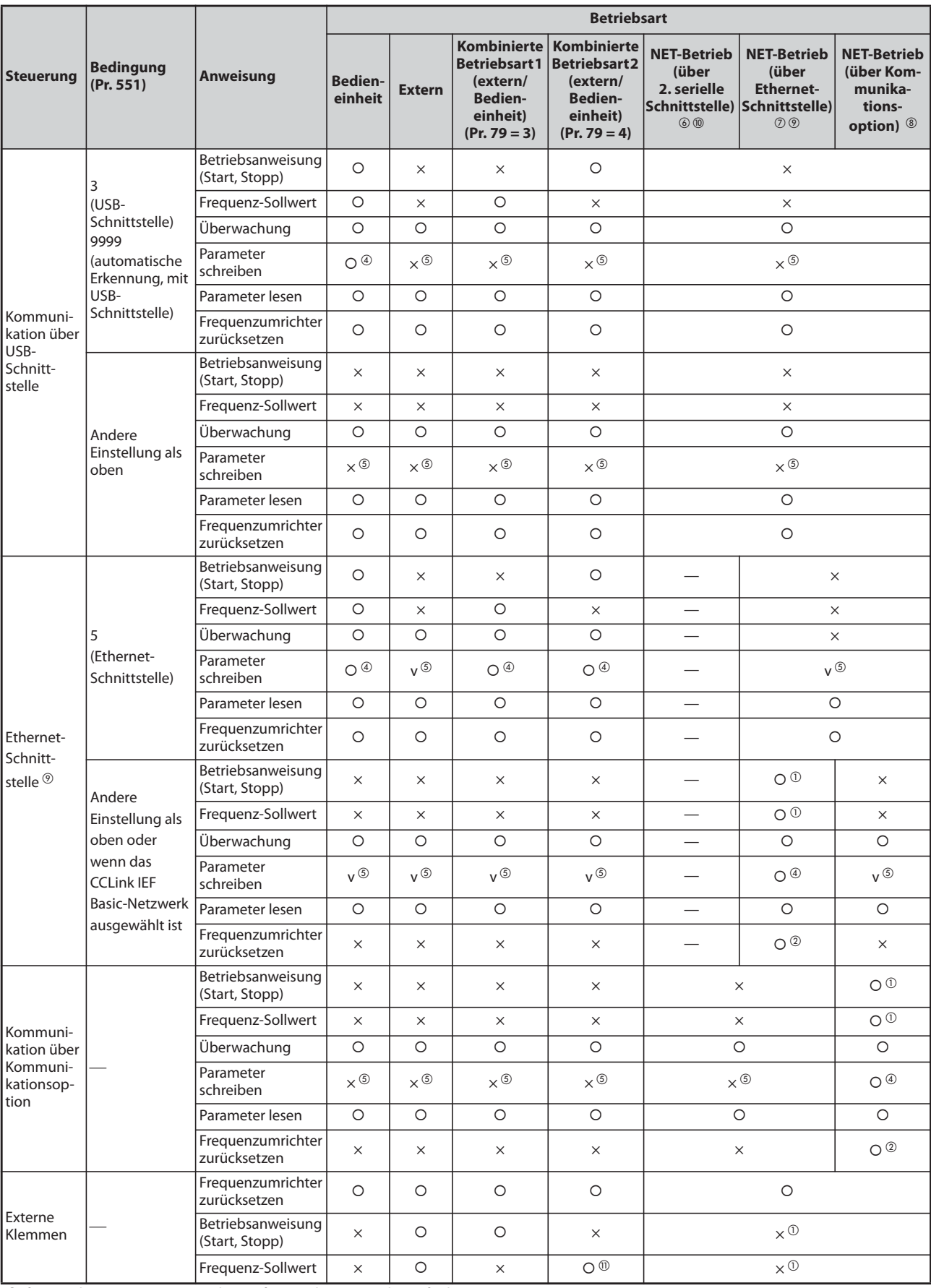

{: freigegeben, ×: gesperrt, Δ: teilweise freigegeben, —: nicht verfügbar

*Tab. 5-59:* Funktionsumfang der einzelnen Betriebsarten (2)

- <span id="page-309-5"></span> $^\text{\textregistered}$  Wie in Parameter 338 "Betriebsanweisung schreiben" und 339 "Drehzahlanweisung schreiben" eingestellt (siehe [Seite 5-131\)](#page-304-0).
- <span id="page-309-6"></span> $\textcircled{2}$  Tritt über die 2. serielle Schnittstelle ein Kommunikationsfehler auf, kann der Frequenzumrichter nicht über den Personalcomputer zurückgesetzt werden.
- <span id="page-309-2"></span><sup>3</sup> Nur freigegeben, wenn über die PU gestoppt wurde. Bei einem PU-Stopp erscheint "PS" auf der Bedieneinheit. Wie in Parameter 75 "Rücksetzbedingung/Verbindungsfehler/Stopp" eingestellt (siehe [Seite 5-64\)](#page-237-0)
- <span id="page-309-3"></span> $\Phi$  Entsprechend der Einstellung des Parameters 77 "Schreibschutz für Parameter" und dem Betriebszustand können einige Parameter schreibgeschützt sein (siehe [Seite 5-73](#page-246-0)).
- <span id="page-309-4"></span> $\degree$  Auf einige Parameter ist unabhängig von der Betriebsart und dem Vorhandensein der Steuerung für die Sollwertvorgabe ein Schreibzugriff möglich. Bei einer Einstellung von Parameter 77 auf "2" ist ein Schreibzugriff freigegeben (siehe [Seite 5-73\)](#page-246-0). Ein Löschen der Parameter ist gesperrt.
- <span id="page-309-0"></span> $\circledast$  Bei einer Einstellung des Parameters 550 auf "1" (Betrieb über die 2. serielle Schnittstelle des Frequenzumrichters) oder auf "9999", wenn keine Kommunikationsoption installiert ist
- <span id="page-309-8"></span> $\oslash$  Bei einer Einstellung des Parameters 550 auf "5" (Betrieb über die Ethernet-Schnittstelle) oder auf "9999", wenn eine Kommunikationsoption installiert ist (nur beim FR-F800-E).
- <span id="page-309-1"></span> $\circledast$  Bei einer Einstellung des Parameters 550 auf "0" (Betrieb über die Kommunikationsoption) oder auf "9999", wenn eine Kommunikationsoption installiert ist
- <span id="page-309-9"></span><sup>(9)</sup> Nur beim FR-F800-E
- <span id="page-309-7"></span>Nicht beim FR-F800-E
- <span id="page-309-10"></span> $^{\circledR}$  Der Frequenzsollwert kann über die Drehzahl-/Geschwindigkeitsvorwahl eingestellt oder an der Eingangsklemme 4 angelegt werden.

### **Betrieb bei Auftreten eines Alarms**

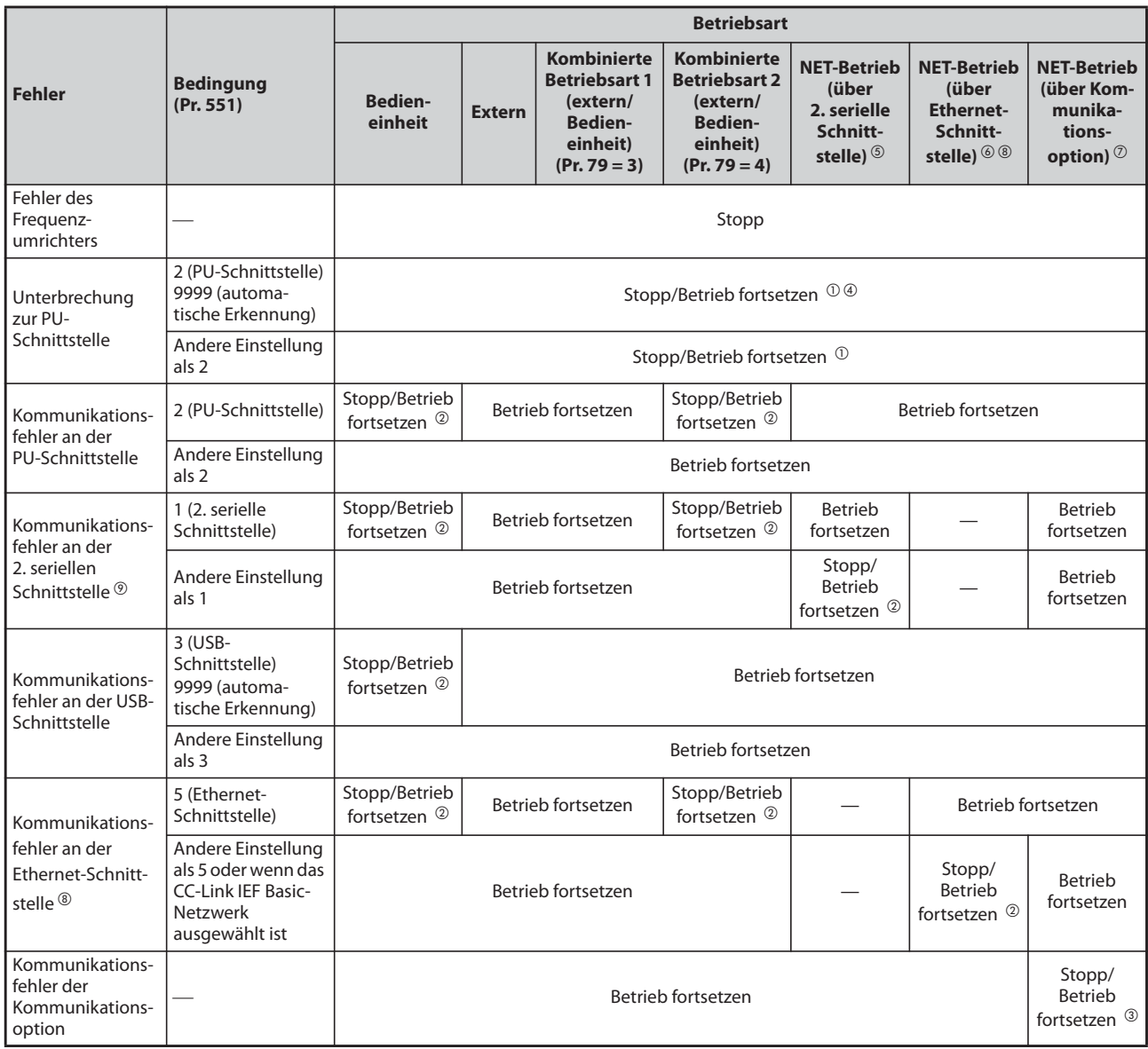

<span id="page-310-6"></span><span id="page-310-4"></span>

*Tab. 5-60:* Betrieb bei Auftreten eines Alarms

- $^\text{\textregistered}$  Auswahl über Parameter 75 "Rücksetzbedingung/Verbindungsfehler/Stopp"
- $\textcircled{2}$  Auswahl über Parameter 122 "Zeitintervall der Datenkommunikation (PU-Schnittstelle)", Parameter 336 "Zeitintervall der Datenkommunikation (2. serielle Schnittstelle)" ®, Parameter 548 "Zeitintervall der Datenkommunikation (USB-Schnittstelle)" oder Parameter 1432 "Überwachungszeit der Datenkommunikation (Ethernet)"
- <span id="page-310-8"></span><sup>3</sup> Steuerung über die Kommunikationsoption
- <span id="page-310-5"></span> $^{\circledR}$  Im Tippbetrieb über die Bedieneinheit erfolgt bei einem Verbindungsfehler zur Bedieneinheit eine Unterbrechung des Betriebs. Ob die Ausgabe der Fehlermeldung E.PUE erfolgt, wird mit Parameter 75 "Rücksetzbedingung/Verbindungsfehler/Stopp" eingestellt.
- <span id="page-310-0"></span> $\textcircled{\tiny{5}}$  Bei einer Einstellung des Parameters 550 auf "1" (Betrieb über die 2. serielle Schnittstelle des Frequenzumrichters) oder auf "9999", wenn keine Kommunikationsoption installiert ist
- <span id="page-310-1"></span> $\circledR$  Bei einer Einstellung des Parameters 550 auf "5" (Betrieb über die Ethernet-Schnittstelle) oder auf "9999", wenn eine Kommunikationsoption installiert ist (nur beim FR-F800-E).
- <span id="page-310-3"></span> $\overline{O}$  Bei einer Einstellung des Parameters 550 auf "0" (Betrieb über die Kommunikationsoption) oder auf "9999", wenn eine Kommunikationsoption installiert ist
- <span id="page-310-2"></span><sup>3</sup> Nur beim FR-F800-E
- <span id="page-310-7"></span><sup>(9)</sup> Nicht beim FR-F800-E

### **Auswahl der Steuerung im Netzwerkbetrieb (Pr. 338, Pr. 339)**

- Die Steuerung des Frequenzumrichters erfolgt durch die Vorgabe von Betriebsanweisungen, die als Startsignale und zur Funktionsauswahl dienen, und durch die Vorgabe von Drehzahlanweisungen, die zur Frequenzeinstellung dienen.
- Im Netzwerkbetrieb werden die Anweisungen über externe Klemmen und über das Netzwerk (2. serielle Schnittstelle des Frequenzumrichters oder Kommunikationsoption) wie in folgender Tabelle gezeigt vorgegeben:

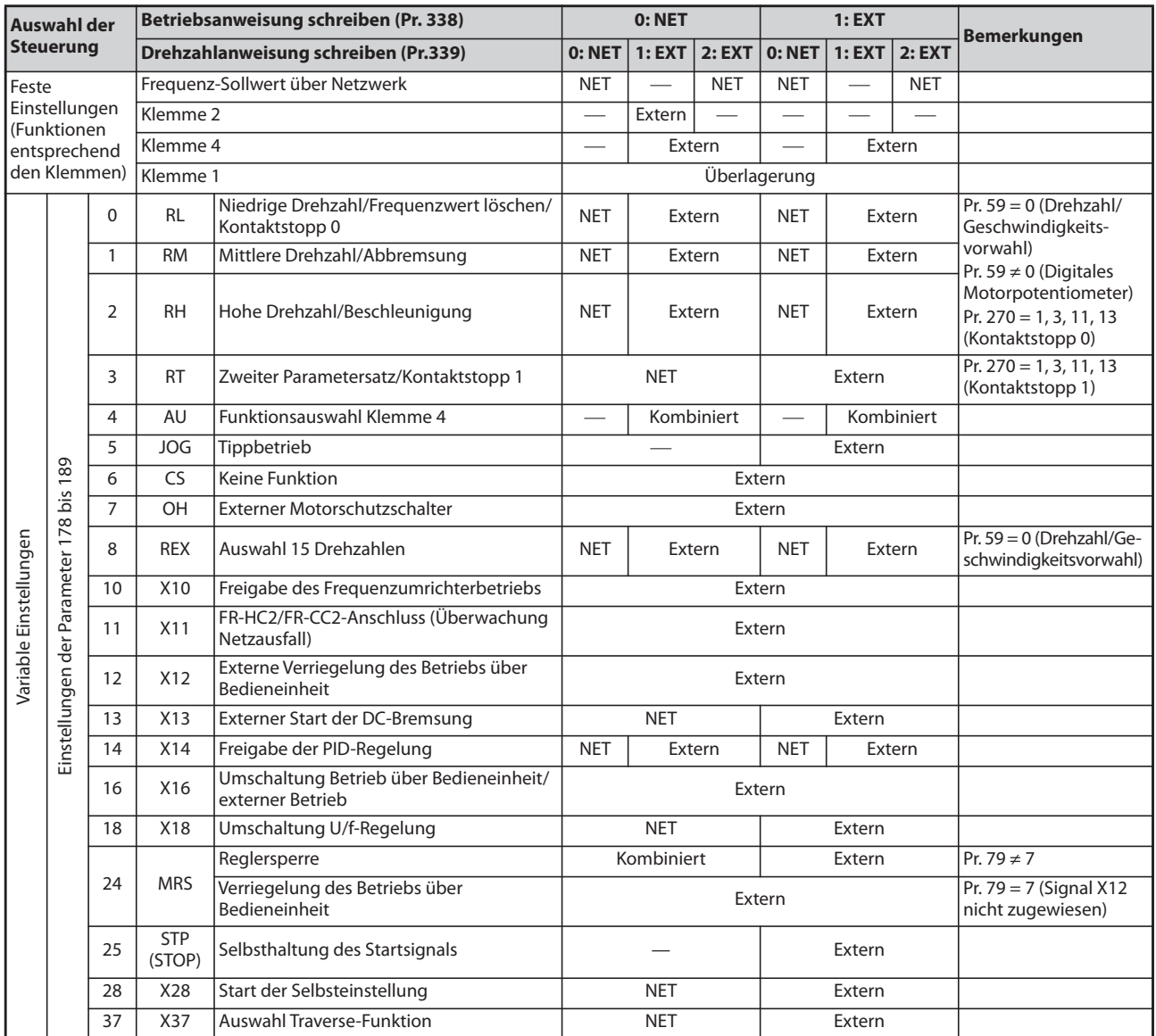

*Tab. 5-61:* Schreiben von Betriebs- und Drehzahlanweisungen (1)

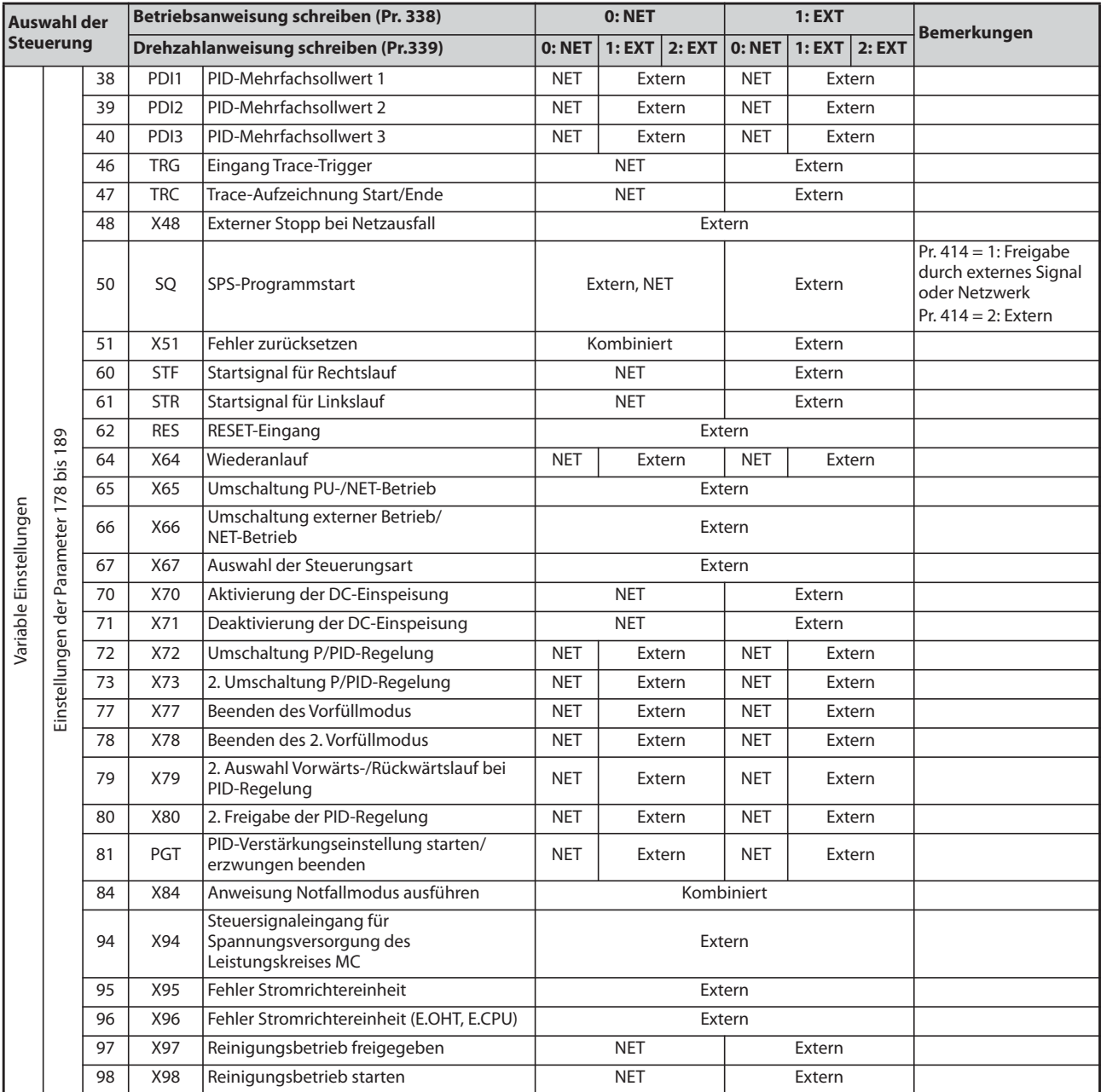

*Tab. 5-61:* Schreiben von Betriebs- und Drehzahlanweisungen (2)

### **Erläuterung zur Tabelle:**

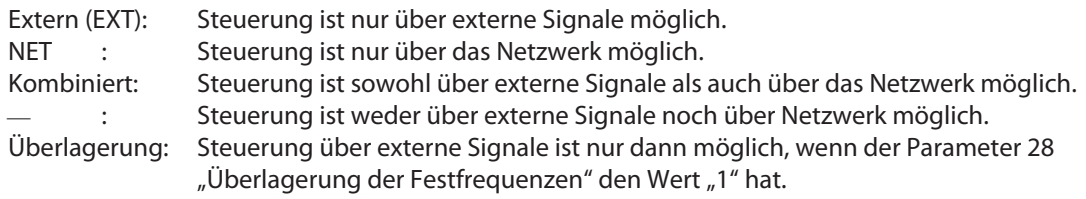

**HINWEISE** Die Auswahl der Steuerquellen erfolgt über die Parameter 550 und 551.

Bei einer Einstellung des Parameters 77 auf "2" können die Parameter 338 und 339 auch während des Frequenzumrichterbetriebs geändert werden. Wirksam sind die Werte jedoch erst nach einem Stopp des Frequenzumrichters. Bis zum Stopp des Frequenzumrichters sind die vorher eingestellten Steuerquellen für die Betriebs- und die Drehzahlanweisungen gültig.

### **Umschaltung der Steuerung über das Signal X67**

- Im Netzwerkbetrieb kann eine Umschaltung der Steuerquellen für die Betriebs- und die Drehzahlanweisungen über das Signal X67 erfolgen. Das Signal kann dazu verwendet werden, zwischen einer Steuerung über externe Signale oder über Netzwerk umzuschalten.
- Setzen Sie einen der Parameter 178 bis 189 zur Zuweisung des X67-Signals an eine Eingangsklemme auf "67".
- Ist das Signal X67 ausgeschaltet, erfolgt die Vorgabe der Betriebs- und Drehzahlanweisungen über externe Klemmen.

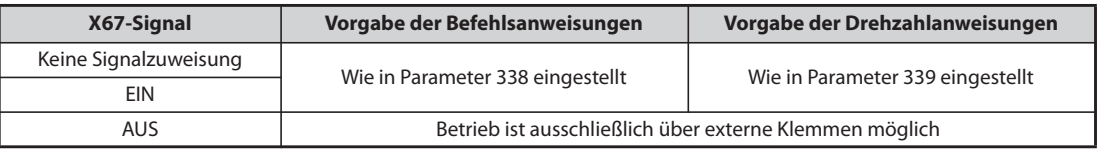

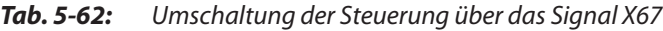

**HINWEISE** Der Zustand des Signals X67 wird nur im Stillstand übernommen. Bei einer Umschaltung des Signals während des Betriebs erfolgt die Übernahme des Signalzustandes nach einem Stopp.

> Ist das Signal X67 ausgeschaltet, kann der Frequenzumrichter nicht über das Netzwerk zurückgesetzt werden.

> Eine Änderung der Klemmenzuweisung über Parameter 178 bis 189 beeinflusst auch andere Funktionen. Prüfen Sie daher vor der Einstellung die Funktionen der Klemmen.

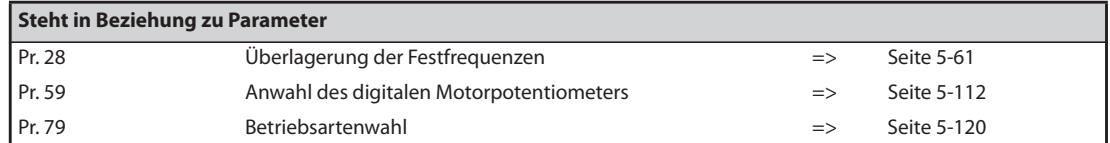

## <span id="page-313-0"></span>**5.6.4 Reversierverbot**

Bei verschiedenen Anwendungen (Lüfter, Pumpe) ist es notwendig, eine Drehrichtungsumkehr des Motors zu verbieten. Ein entsprechendes Verbot kann über Parameter 78 festgelegt werden.

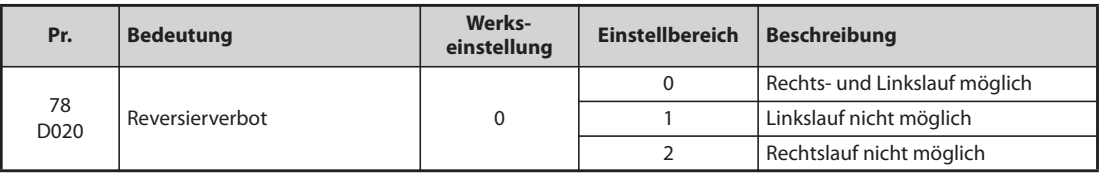

● Verwenden Sie den Parameter, wenn nur eine Drehrichtung des Motors zulässig ist.

● Die Parametereinstellung ist für alle Drehrichtungstasten der Bedieneinheiten, die Startsignale über die Klemmen STF und STR und die Drehrichtungsbefehle über Kommunikation gültig.

# <span id="page-314-0"></span>**5.6.5 Frequenzvorgabe über Impulseingang**

Die Vorgabe des Frequenz-Sollwerts kann durch Eingabe einer Impulskette über die JOG-Klemme erfolgen.

Darüber hinaus erlaubt der Impulsausgang in Kombination mit der JOG-Klemme eine Synchronisation der Drehzahl des Frequenzumrichters.

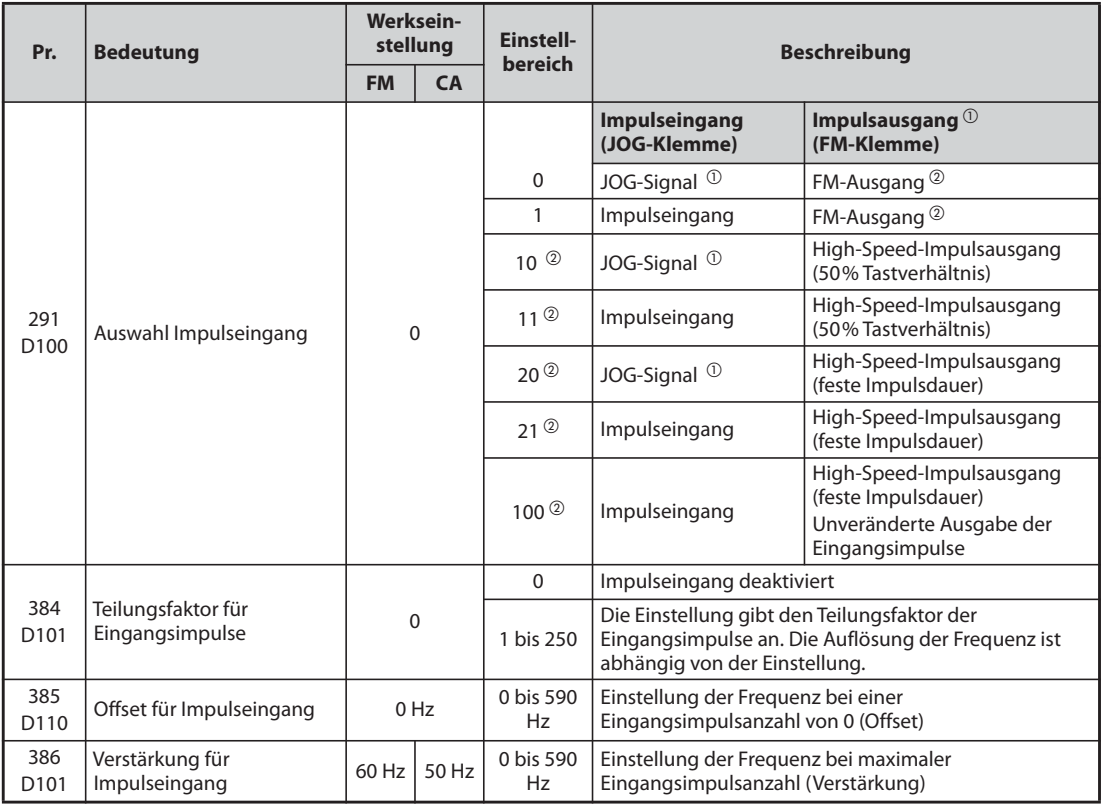

 $^\copyright$  Zuweisung der Funktion mit Pr. 185 "Funktionszuweisung JOG-Klemme".

<span id="page-314-2"></span><span id="page-314-1"></span><sup>2</sup> Nur bei Frequenzumrichtern mit FM-Klemme.

### **Auswahl des Impulseingangs (Pr. 291)**

- Bei einer Einstellung des Parameters 291 auf "1, 11, 21 oder 100" und einer Einstellung des Parameters 384 auf einen anderen Wert als "0" kann der Frequenz-Sollwert als Impulskette über die JOG-Klemme vorgegeben werden. (In der Werkseinstellung dient die JOG-Klemme zur Auswahl des Tippbetriebs.) Die maximale Eingangsfrequenz beträgt 100 kHz.
- Ansteuerung durch einen Impulsausgang im Open-Collector-System

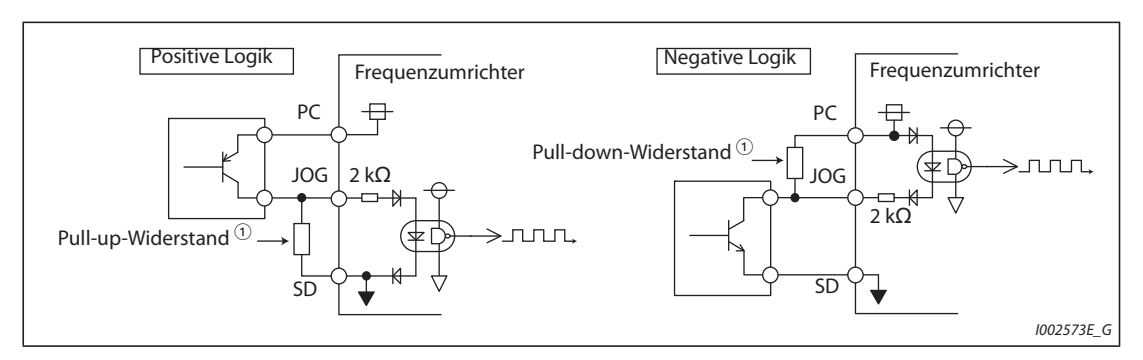

*Abb. 5-37:* Impulseingang

 $^\circledR$  Im Open-Collector-System treten bei großen Leitungslängen Impulsverformungen durch Streukapazitäten auf. Die Verformungen können dazu führen, dass ein Impuls nicht mehr erkannt wird. Verwenden Sie deshalb bei großen Leitungslängen (10 m, 0,75 mm² paarig verdrillte Leitungen) Pull-up- oder Pull-down-Widerstände (siehe [Tab. 5-63](#page-315-0)). Die Streukapazitäten von Leitungen sind in Abhängigkeit des Kabeltyps und des Aufbaus sehr unterschiedlich. Daher sind die in der Tabelle aufgeführten Werte nur als Richtwerte zu verstehen. Achten Sie bei der Verwendung eines Pullup/down-Widerstands darauf, dass die Verlustleistung des Widerstandes und der maximale Ausgangsstrom des Transistors nicht überschritten werden.

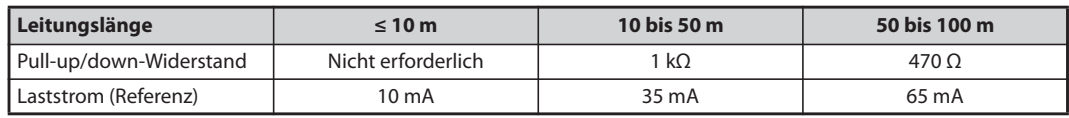

*Tab. 5-63:* Pull-up- und Pull-down-Widerstände

<span id="page-315-0"></span>Ansteuerung durch einen Impulsausgang im Komplementärsystem

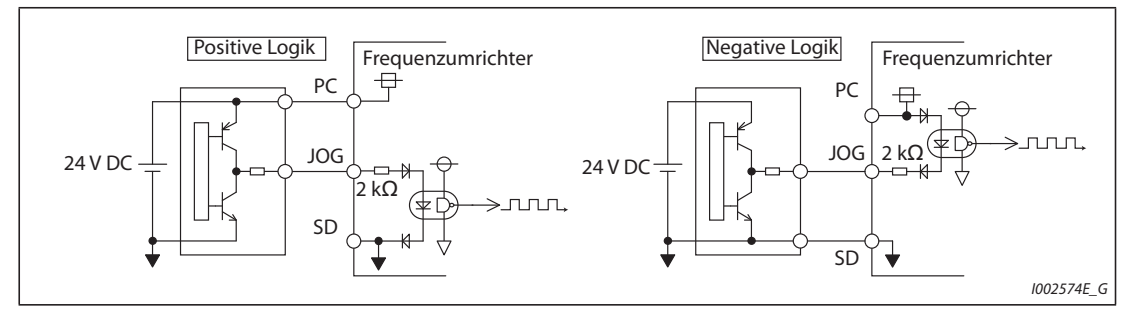

*Abb. 5-38:* Impulsausgang

**HINWEISE** Ist der Impulseingang angewählt, wird die Funktion, die der JOG-Klemme über Parameter 185 zugewiesen wurde, deaktiviert.

> Parameter 291 ermöglicht die Auswahl zwischen Impulskettenausgang und FM-Ausgang. Prüfen Sie vor einer Änderung der Einstellung die Daten des an der FM-Klemme angeschlossenen Gerätes. (Die Daten des Impulsausgangs finden Sie auf [Seite 5-217](#page-390-0).)

### **Technische Daten des Impulseingangs**

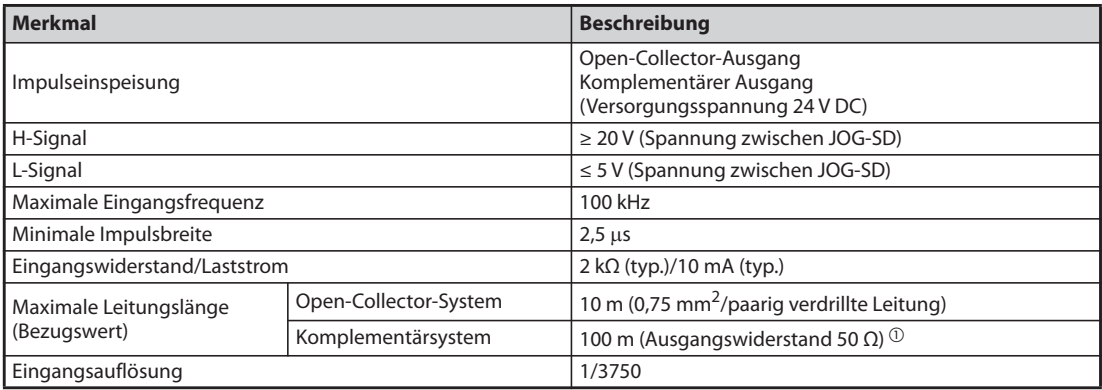

### *Tab. 5-64:* Technische Daten des Impulseingangs

<span id="page-316-0"></span> $^\text{\textregistered}$  Die Leitungslänge im Komplementärsystem hängt von den Daten des Komplementärausgangs ab. Die Streukapazitäten von Leitungen sind in Abhängigkeit des Kabeltyps und des Aufbaus sehr unterschiedlich. Daher sind die in der Tabelle aufgeführten maximalen Leitungslängen nur als Richtwerte zu verstehen.

#### **Abgleich des Impulseingangs (Pr. 385, Pr. 386)**

Die Frequenz, die bei Eingabe von 0 Impulsen ausgegeben werden soll, kann in Parameter 385 "Offset für Impulseingang" eingestellt werden. Die Frequenz, die bei der maximalen Anzahl der Eingangsimpulse ausgegeben werden soll, kann in Parameter 386 "Verstärkung für Impulseingang" eingestellt werden.

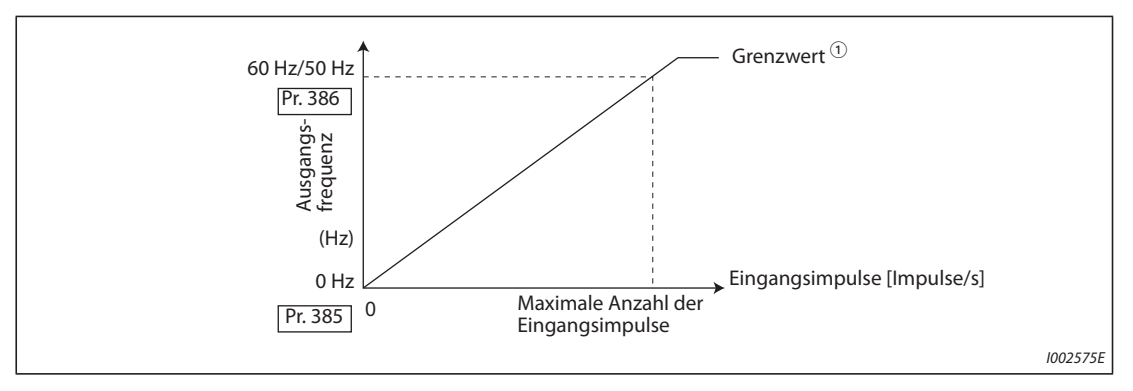

*Abb. 5-39:* Abgleich des Impulseingangs

 $^\text{\textregistered}$  Grenzwert = (Pr. 386 – Pr. 385)  $\times$  1,1 + Pr. 385

#### **Berechnung des Teilungsfaktors für die Eingangsimpulse (Pr. 384)**

- Die Anzahl der Eingangsimpulse kann wie folgt berechnet werden: Maximale Anzahl der Eingangsimpulse (Imp./s) = Pr. 384  $\times$  400 (maximal 100  $\times$  10<sup>3</sup> Impulse/s) Erfassbare Impulsfrequenz = 11,45 Imp./s
- Soll z. B. bei einer Anzahl der Eingangsimpulse von 0 die Ausgabe 0 Hz und bei einer Anzahl der Eingangsimpulse von 4000 Impulse/s die Ausgabe 30 Hz erfolgen, stellen Sie die Parameter wie folgt ein:

Pr. 384 = 10 (maximale Anzahl der Eingangimpulse 4000 Impulse/s) Pr. 385 = 0 Hz, Pr. 386 = 30 Hz (Grenzwert: 33 Hz)

**HINWEIS** Für die externe Frequenzvorgabe gelten folgende Prioritäten:

Tippfrequenz > Drehzahl-/Geschwindigkeitsvorwahl > Klemme 4 Ist der Impulseingang freigegeben (Pr. 291 = 1, 11, 21, 100 und Pr. 384 ≠ 0), ist Klemme 2 gesperrt.

### **Drehzahlsynchronisation über Impulsein-/ausgang**

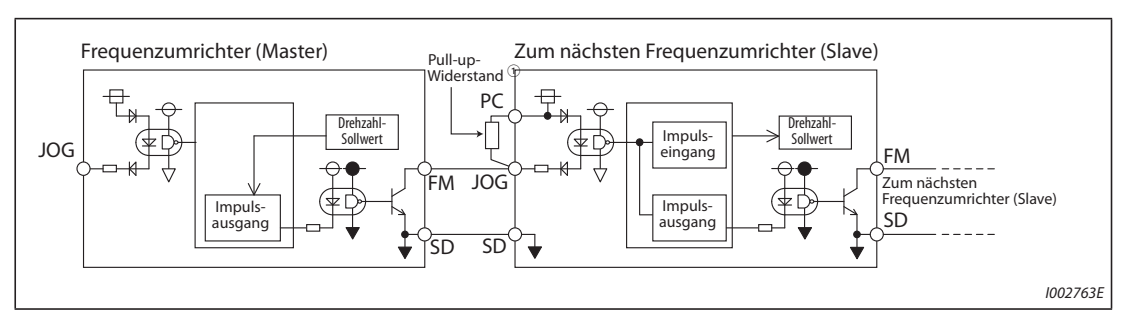

*Abb. 5-40:* Drehzahlynchronisation (negative Ansteuerlogik)

 $^{\text{\textregistered}}$  Bei großen Leitungslängen zwischen den Klemmen FM und JOG treten Impulsverformungen durch Streukapazitäten auf. Die Verformungen können dazu führen, dass ein Impuls nicht mehr erkannt wird. Verwenden Sie deshalb bei großen Leitungslängen (10 m, 0,75 mm<sup>2</sup> paarig verdrillte Leitungen) Pull-up- oder Pull-down-Widerstände (siehe [Tab. 5-65](#page-317-0)).

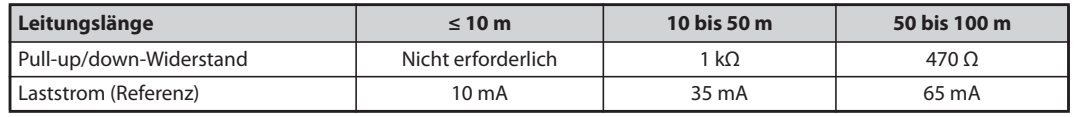

<span id="page-317-0"></span>*Tab. 5-65:* Pull-up- und Pull-down-Widerstände

Die Streukapazitäten von Leitungen sind in Abhängigkeit des Kabeltyps und des Aufbaus sehr unterschiedlich. Daher sind die in der Tabelle aufgeführten Werte nur als Richtwerte zu verstehen. Achten Sie bei der Verwendung eines Pull-up/down-Widerstands darauf, dass die Verlustleistung des Widerstandes und der maximale Ausgangsstrom des Transistors (Klemme PC: 100 mA, High-Speed-Impulsausgang: 85 mA) nicht überschritten werden.

- Bei einer Einstellung des Parameters 291 auf "100" werden die Eingangsimpulse unverändert am Impulsausgang (Klemme FM) ausgegeben. Durch eine Reihenschaltung mehrerer Frequenzumrichter ist ein drehzahlsynchroner Betrieb möglich.
- Stellen Sie Parameter 384 bei den Frequenzumrichtern, die Impulse empfangen, auf "125" ein, da die maximale Frequenz des Impulsausgangs 50 kHz beträgt.
- Die maximale Frequenz am Impulseingang sollte 50 kHz nicht überschreiten.
- Führen Sie die Verdrahtung bei drehzahlsynchronem Betrieb wie nachfolgend beschrieben aus. (Dadurch wird eine Verbindung vom 24-V-Digitaleingang zur FM-Klemme vermieden.)
	- $\mathbb D$  Wählen Sie den Impulsausgang (andere Einstellung als "0" oder "1") für den Master-Frequenzumrichter mit Parameter 291.
	- (2) Schalten Sie die Spannungsversorgung des Frequenzumrichters aus.
	- Verbinden Sie die Klemmen JOG-SD des Slave-Frequenzumrichters mit den Klemmen FM-SD des Master-Frequenzumrichters.
	- Schalten Sie die Spannungsversorgung des Frequenzumrichters ein.
- **HINWEISE** Stellen Sie zuerst Parameter 291 ein und verbinden Sie danach die JOG-Klemme mit den Klemmen FM-SD. Verwenden Sie den FM-Ausgang (Spannungsausgang) als Impulsausgang, darf keine Spannung an den Ausgang gelangen.

Verwenden Sie den Slave-Frequenzumrichter in der negativen Logik (Werkseinstellung). In der positiven Logik können Fehler im Betrieb auftreten.

### **Technische Daten der Drehzahlsynchronisation**

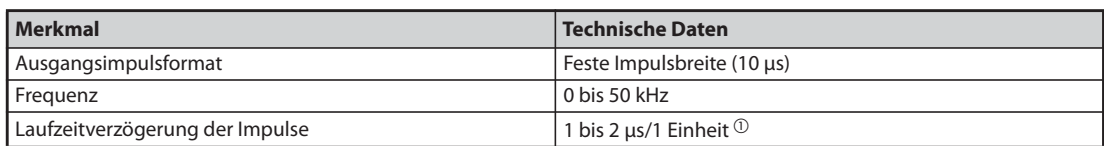

*Tab. 5-66:* Technische Daten der Drehzahlsynchronisation

<span id="page-318-1"></span> $^\copyright$  Im Slave-Frequenzumrichter tritt eine Laufzeitverzögerung von 1 bis 2 µs auf, die weiter zunimmt, je länger das Kabel ist.

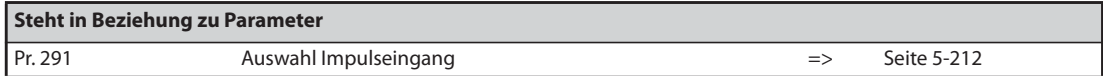

# <span id="page-318-0"></span>**5.6.6 Tippbetrieb**

Der Tippbetrieb dient zur Einrichtung einer Maschine. Es können die Tipp-Frequenz und die Beschleunigung-/Bremszeit für den Tippbetrieb eingestellt werden. Sobald der Frequenzumrichter das Startsignal erhält, wird mit der voreingestellten Beschleunigungs-/Bremszeit (Parameter 16) auf die in Parameter 15 (Tipp-Frequenz) eingegebene Frequenz beschleunigt. Die Ausführung des Tippbetriebs ist sowohl im externen Betrieb als auch über die Bedieneinheit möglich.

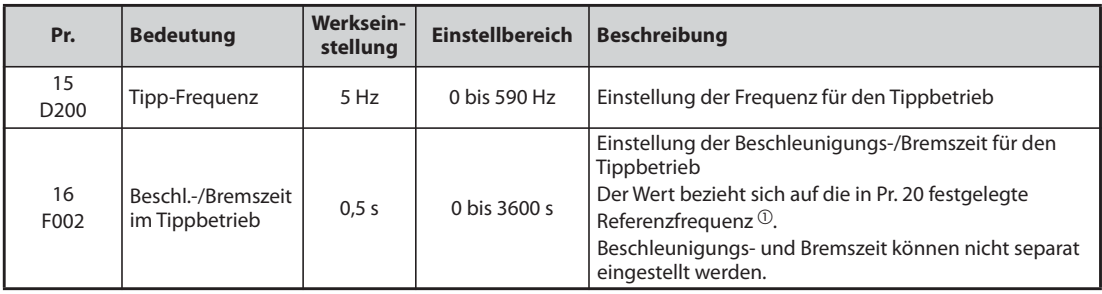

Die oben aufgeführten Parameter werden nur bei Anschluss der Bedieneinheiten FR-LU08 oder FR-PU07 als Basisparameter angezeigt. Bei Verwendung der Bedieneinheit FR-DU08 ist eine Einstellung der Parameter nur möglich, wenn Parameter 160 auf "0" gesetzt ist (siehe [Seite 5-86](#page-259-0)).

 $^\circledm$  Die Werkseinstellung des Pr. 20 beträgt bei Frequenzumrichtern mit FM-Klemme "60 Hz" und bei Frequenzumrichtern mit CA-Klemme "50 Hz".

### **Tippbetrieb in der externen Betriebsart**

- In der externen Betriebsart erfolgt der Tippbetrieb durch ein Signal an der JOG-Klemme. Die Drehrichtung wird über die Klemmen STF und STR festgelegt (siehe [Seite 4-30](#page-171-0)).
- In der Werkseinstellung ist das JOG-Signal der JOG-Klemme zugewiesen.

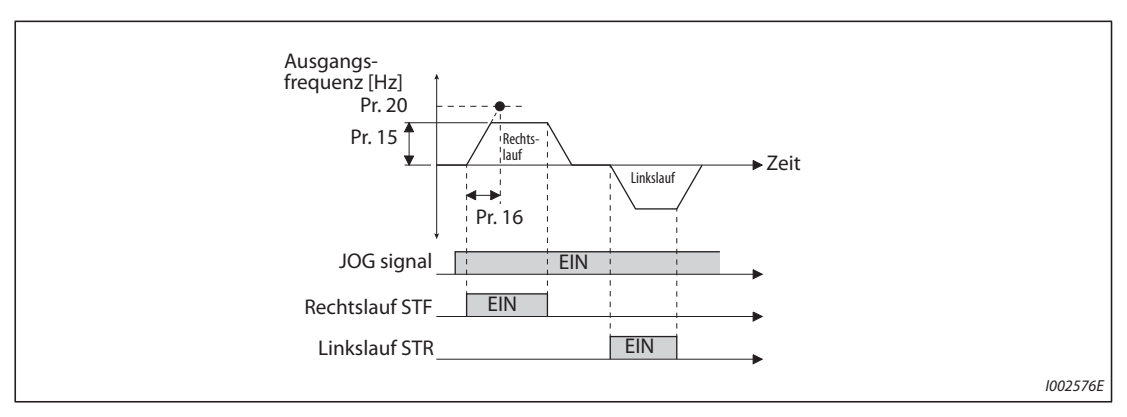

*Abb. 5-41:* Zeitverläufe der Signale im Tippbetrieb

### **Tippbetrieb über die Bedieneinheit**

Beim Betrieb über die Bedieneinheit dreht der Motor, solange die Starttaste betätigt wird (siehe [Seite](#page-172-0) [4-31](#page-172-0)).

**HINWEISE** Die Referenzfrequenz für die Beschleunigungs-/Bremszeit hängt von der Einstellung des Parame-ters 29 "Beschleunigungs-/Bremskennlinie" ab (siehe [Seite 5-108\)](#page-281-0).

> Wählen Sie die Einstellung von Parameter 15 gleich der oder größer als die Einstellung von Parameter 13.

> Die Funktionszuweisung des Signals JOG an eine Eingangsklemme erfolgt über einen der Parameter 178 bis 189. Eine Änderung der Klemmenzuweisung über Parameter 178 bis 189 beeinflusst auch andere Funktionen. Prüfen Sie daher vor der Einstellung die Funktionen der Klemmen.

> Im Tippbetrieb kann die zweite Beschleunigungs-/Bremszeit nicht über das RT-Signal aktiviert werden. (Eine Aktivierung aller anderen zweiten Funktion ist jedoch möglich (siehe auch [Seite 5-291](#page-464-0)).)

> Ist Parameter 79 auf "4" eingestellt, kann der Motor über die Tasten FWD/REV der Bedieneinheit (FR-DU08) gestartet und über die Taste STOP/RESET gestoppt werden.

Bei einer Einstellung von Parameter 79 auf "3" ist kein Tippbetrieb möglich.

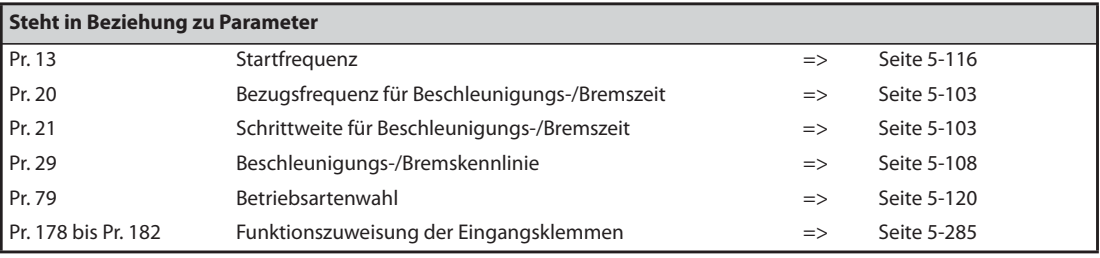

# <span id="page-320-0"></span>**5.6.7 Frequenz-Sollwertvorgabe über externe Signale**

Die Frequenzumrichter verfügen über 15 fest einstellbare Frequenzen (Geschwindigkeiten), die vom Benutzer nach Bedarf über die Parameter 4, 5, 6, 24 bis 27 sowie über Parameter 232 bis 239 vorgegeben werden können.

Die Auswahl der fest eingestellten Ausgangsfrequenzen erfolgt über die Klemmen RH, RM, RL und REX.

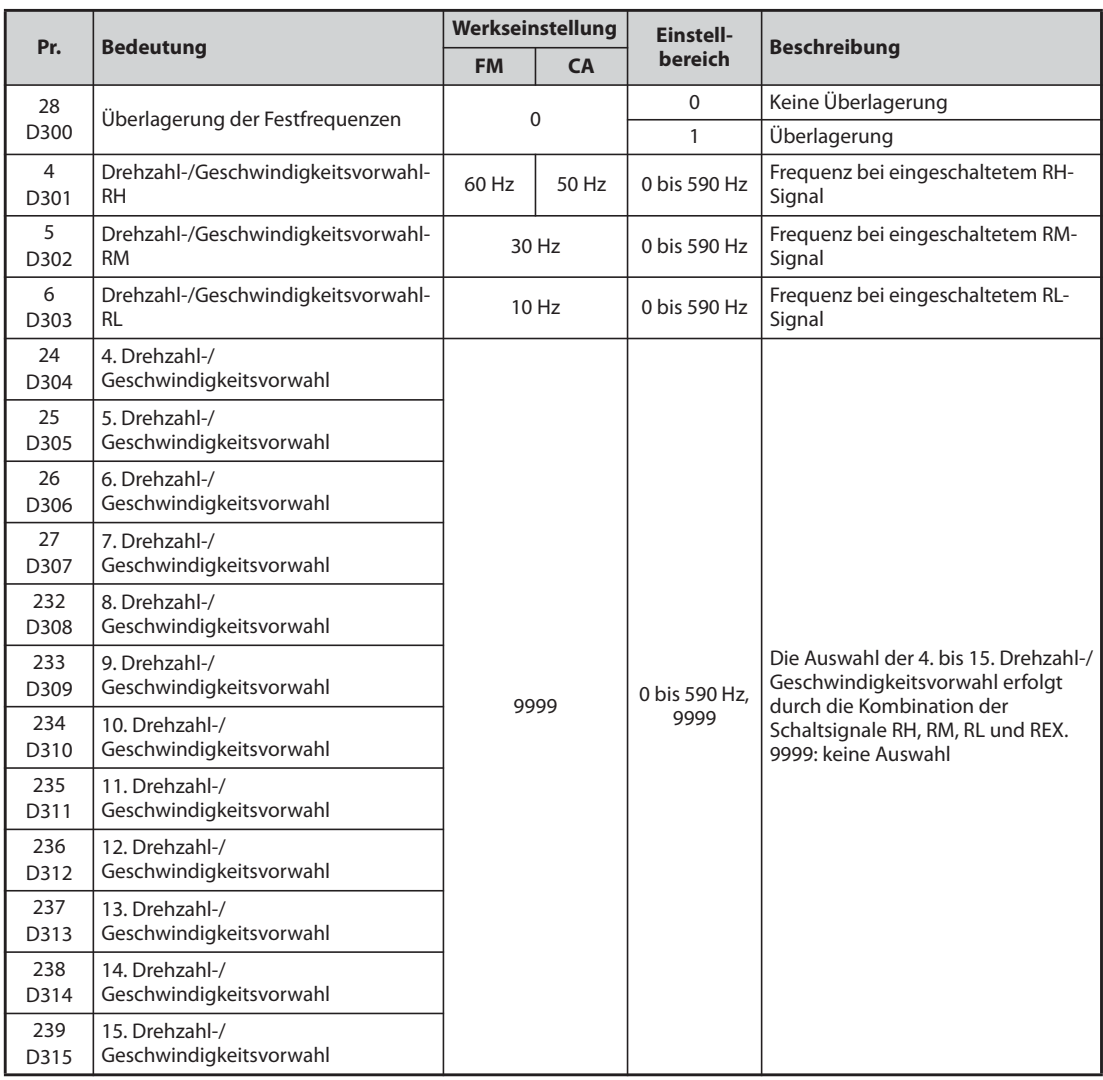

### **Drehzahl-/Geschwindigkeitsvorwahl (Pr. 4 bis Pr. 6)**

Beim Einschalten des RH-Signals erfolgt der Betrieb mit der in Pr. 4, beim Einschalten des RM-Signals mit der in Pr. 5 und beim Einschalten des RL-Signals mit der in Pr. 6 eingestellten Frequenz.

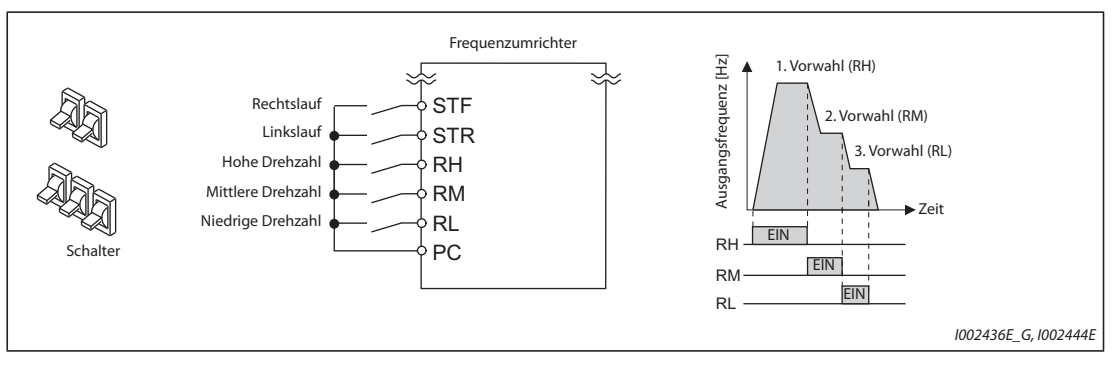

*Abb. 5-42:* Aufruf der Drehzahlvorwahlen in Abhängigkeit der Signalklemmenbelegung

**HINWEISE** Werden ausschließlich die Parameter 4, 5 und 6 zur Geschwindigkeitsvorwahl verwendet (Parameter 24 bis 27 = "9999") und versehentlich zwei Geschwindigkeiten gleichzeitig ausgewählt, so haben die Klemmen folgende Prioritäten: RL vor RM und RM vor RH.

> In der Werkseinstellung sind die Signale RH, RM und RL den Klemmen RH, RM und RL zugewiesen. Setzen Sie einen der Parameter 178 bis 189 "Funktionszuweisung der Eingangsklemmen" auf "0 (RL)", "1 (RM)" oder "2 (RH)", um einer Eingangsklemme die entsprechende Funktion zuzuweisen.

### **Drehzahl-/Geschwindigkeitsvorwahl (Pr. 24 bis Pr. 27, Pr. 232 bis Pr. 239)**

- Die Auswahl der 4. bis 15. Drehzahl-/Geschwindigkeit erfolgt über eine Kombination der Klemmen RH, RM, RL und REX. Stellen Sie die Frequenzwerte in den Parametern 24 bis 27 und 232 bis 239 ein. In der Werkseinstellung sind die 4. bis 15. Drehzahl-/Geschwindigkeitsvorwahl gesperrt.
- Setzen Sie einen der Parameter 178 bis 189 auf "8", um einer Klemme die Funktion REX zuzuweisen.

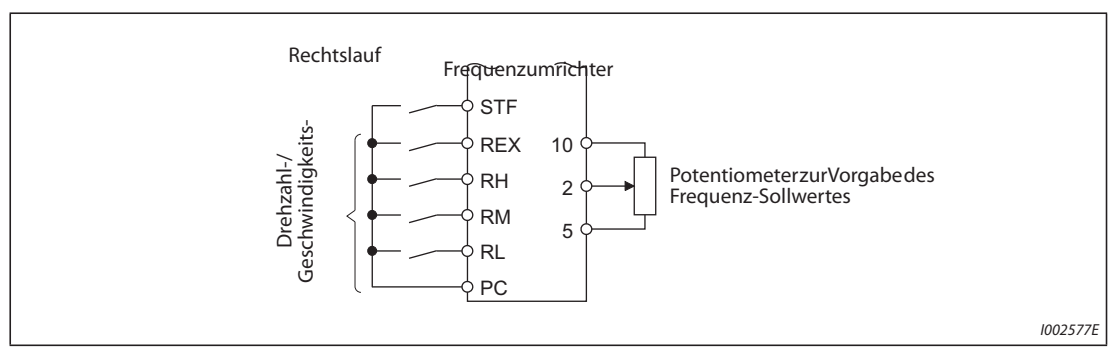

*Abb. 5-43:* Anschlussbeispiel

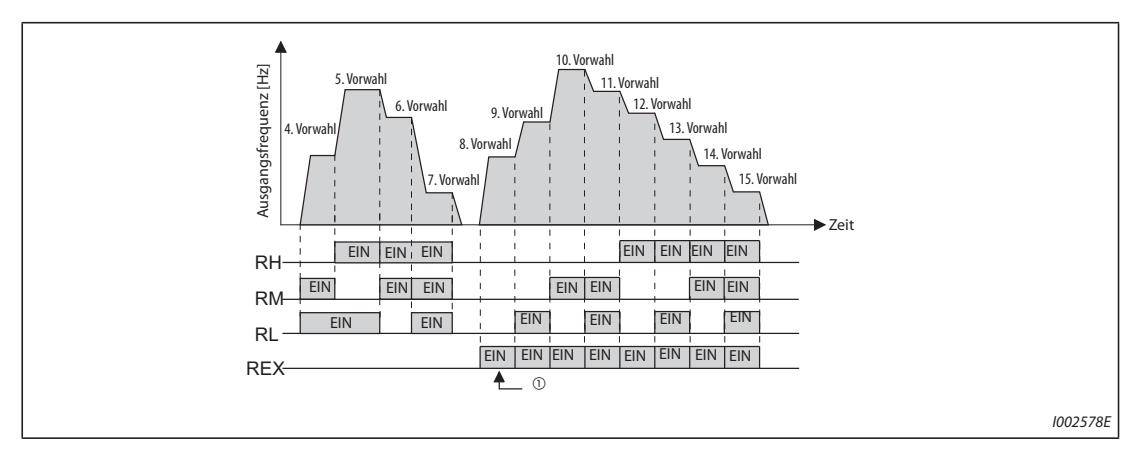

*Abb. 5-44:* Aufruf der Drehzahlvorwahlen in Abhängigkeit der Signalklemmenbelegung

 $^{\circledR}$  Ist Parameter 232 auf "9999" gesetzt und es wird nur das REX-Signal eingeschaltet, erfolgt die Ausgabe der mit Parameter 6 eingestellten Frequenz.

### **Überlagerung der Festfrequenzen (Pr. 28)**

Bei Vorgabe des Frequenz-Sollwerts über die Eingänge zur Geschwindigkeitsvorwahl (RH, RM, RL) oder das digitale Motorpotentiometer besteht die Möglichkeit, diesen Frequenz-Sollwert mit einem externen Spannungssignal zu überlagern. Die Festlegung hierzu erfolgt über Parameter 28. Ist der Wert  $=$   $\pi$ 1", erfolgt eine arithmetische Überlagerung des Frequenz-Sollwertes.

Die Vorgabe des Überlagerungssignals erfolgt über die Eingangsklemmen 1 oder 2.

### **HINWEISE** Für die Frequenzvorgabe über externe Signale gelten folgende Prioritäten: Tippbetrieb > Drehzahl-/Geschwindigkeitsvorwahl > analoges Eingangssignal an Klemme 4 > Impulseingang > analoges Eingangssignal an Klemme 2 (siehe auch [Seite 5-266\)](#page-439-0).

Der Frequenzumrichter muss sich hierzu in der Betriebsart "Externer Betrieb" oder im kombinierten Betrieb "Extern/PU" befinden (Pr. 79 = 3 oder 4).

Die Einstellung der Parameter für die Drehzahl-/Geschwindigkeitsvorwahlen kann sowohl im externen Betrieb als auch im Betrieb über Bedieneinheit erfolgen.

Die Parameter 24 bis 27 und 232 bis 239 besitzen untereinander keine Prioritäten.

Ist Parameter 59 auf einen anderen Wert als "0" gesetzt, dienen die Signale RH, RM und RL zur Steuerung der Funktionen für das digitale Motorpotentiometer. Die Drehzahl-/Geschwindigkeitsvorwahlen sind dann unwirksam.

Für eine Überlagerung des Frequenz-Sollwerts durch ein externes Spannungssignal ist Parameter 28 auf "1" zu setzen.

Über Parameter 73 können der Eingangsspannungsbereich zwischen 0–±5 V und 0–±10 V und die Eingangsklemme (Klemme 1 oder 2) umgeschaltet werden.

Soll die Vorgabe des Überlagerungssignals über die Eingangsklemme 1 erfolgen, ist Parameter 868 "Funktionszuweisung Klemme 1" auf die Werkseinstellung "0" zu setzen.

Eine Änderung der Klemmenzuweisung über Parameter 178 bis 189 beeinflusst auch andere Funktionen. Prüfen Sie daher vor der Einstellung die Funktionen der Klemmen.

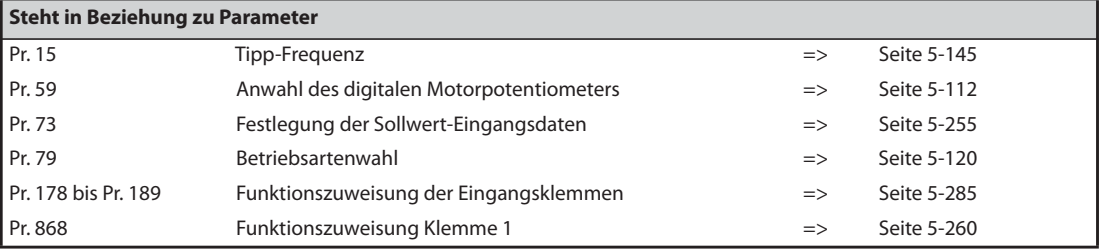

# **5.7 (H) Parameter für Schutzfunktionen**

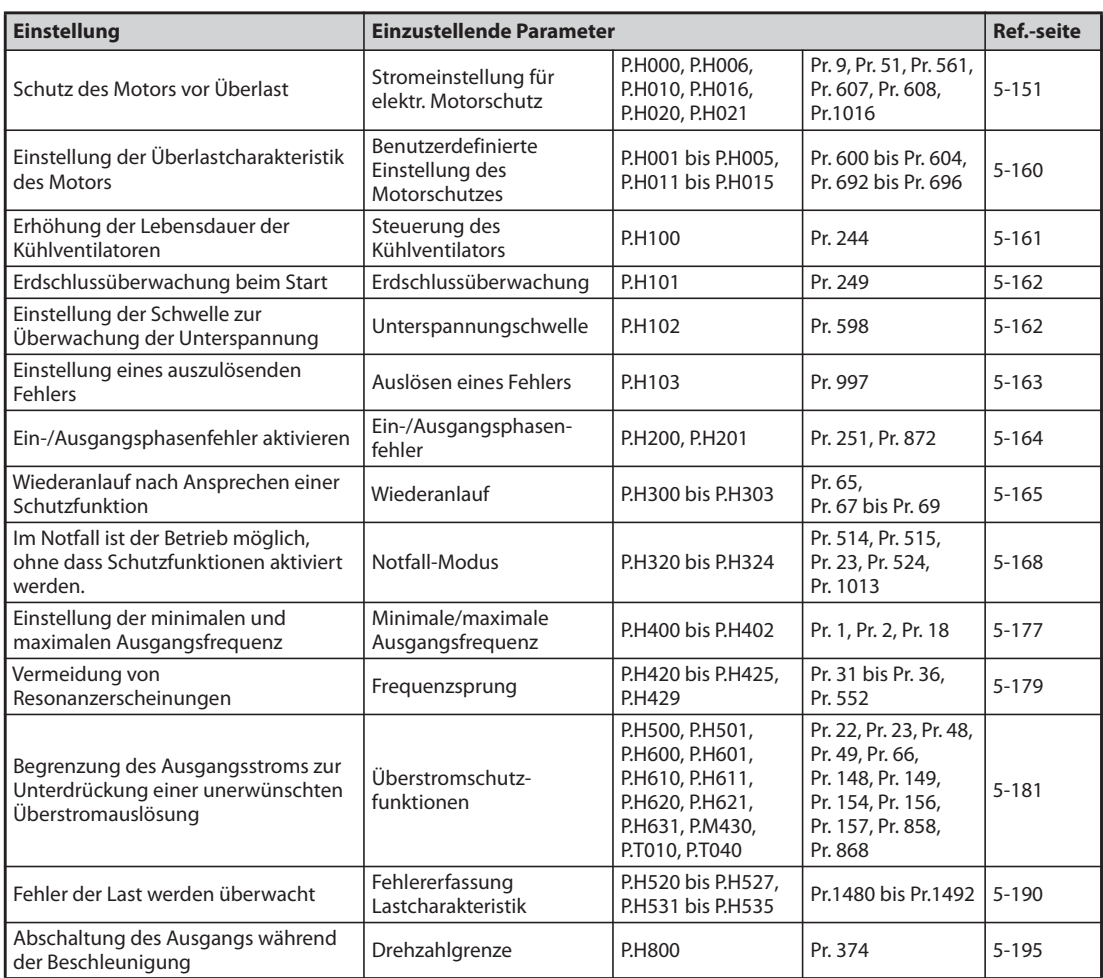
# **5.7.1 Schutz des Motors vor Überlast**

Der Frequenzumrichter FR-F800 verfügt über eine interne elektronische Motorschutzfunktion. Sie erfasst die Motordrehzahl und den Motorstrom. In Abhängigkeit von diesen beiden Faktoren und dem Motornennstrom sorgt der elektronische Motorschutz für das Auslösen der Schutzfunktionen bei Überlast. Die elektronische Motorschutzfunktion dient in erster Linie dem Schutz gegen unzulässige Erwärmung bei Betrieb mit niedrigen Drehzahlen und hohem Motordrehmoment. Dabei wird unter anderem die reduzierte Kühlleistung des Motorventilators bei eigenbelüfteten Motoren berücksichtigt.

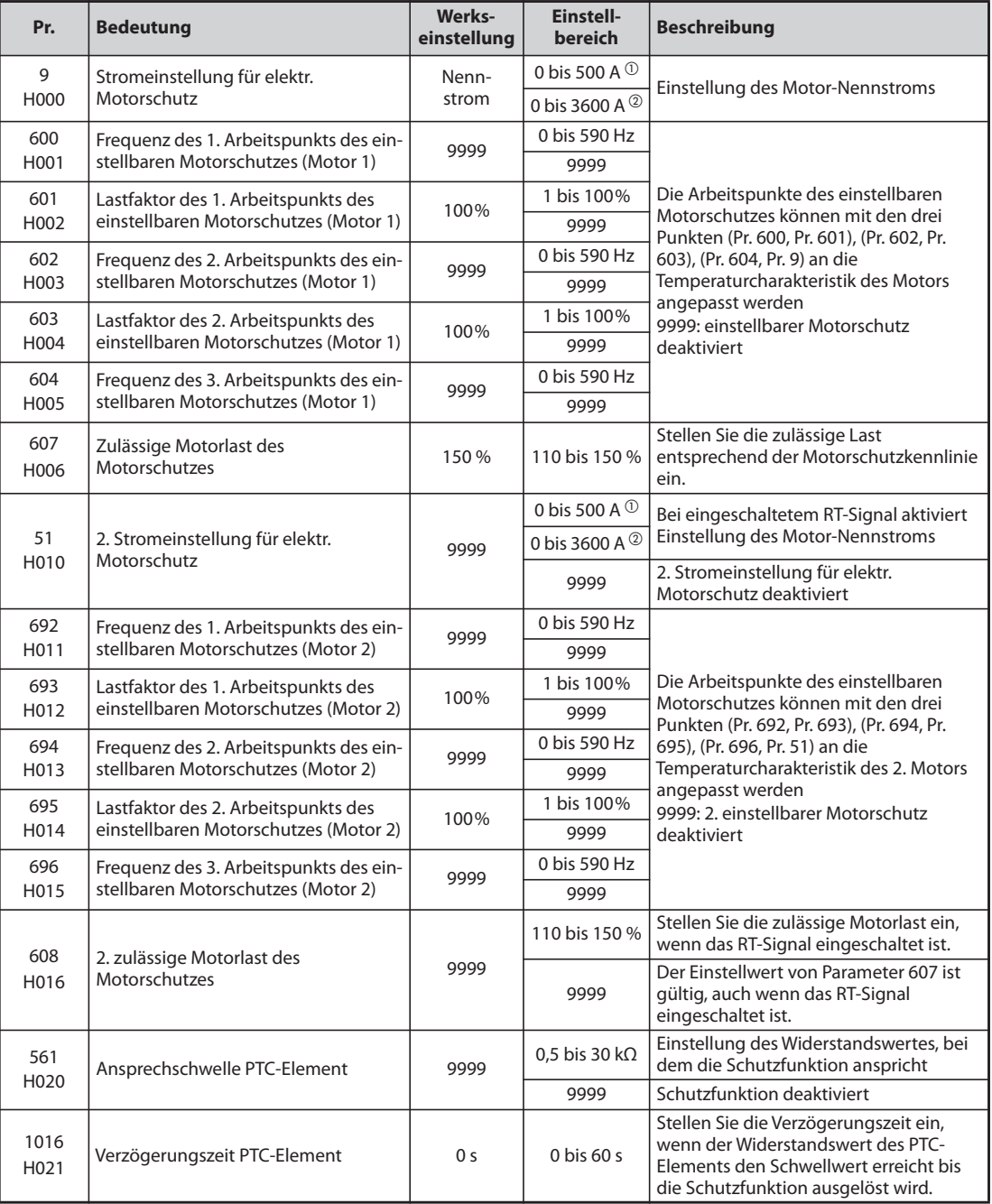

<span id="page-324-0"></span> $^{\circlearrowright}$  Einstellbereich für die Frequenzumrichter FR-F820-02330(55K) oder kleiner und FR-F840-01160(55K) oder kleiner. Die minimale Schrittweite beträgt "0,01 A".

<span id="page-324-1"></span> Einstellbereich für die Frequenzumrichter FR-F820-03160(75K) oder größer und FR-F840- 01800(75K) oder größer. Die minimale Schrittweite beträgt "0,1 A".

### **Elektronischer Motorschutz für einen Drehstrom-Asynchronmotor (Pr. 9)**

- Der elektronische Motorschutz sorgt für das Auslösen der Schutzfunktionen bei Überlast.
- In Parameter 9 wird der Motor-Nennstrom in Ampere eingegeben. (Ist der Motor sowohl für 50 Hz als auch für 60 Hz geeignet und Parameter 3 "Basisfrequenz" ist auf 60 Hz gesetzt, ist ein Wert von  $1.1 \times$  Motor-Nennstrom einzustellen.)
- Um den elektronischen Motorschutz zu deaktivieren, wird Parameter 9 auf "0" gesetzt (z. B. bei Verwendung eines externen Motorschutzes). Der Überlastschutz des Frequenzumrichters (E.THT) bleibt jedoch wirksam.
- Bei Verwendung eines fremdbelüfteten Motors ist Parameter 71 auf "1, 13 bis 16, 50, 53 oder 54" zu setzen, um den vollen Drehzahlstellbereich ohne thermische Deklassierung des Motors zu nutzen.

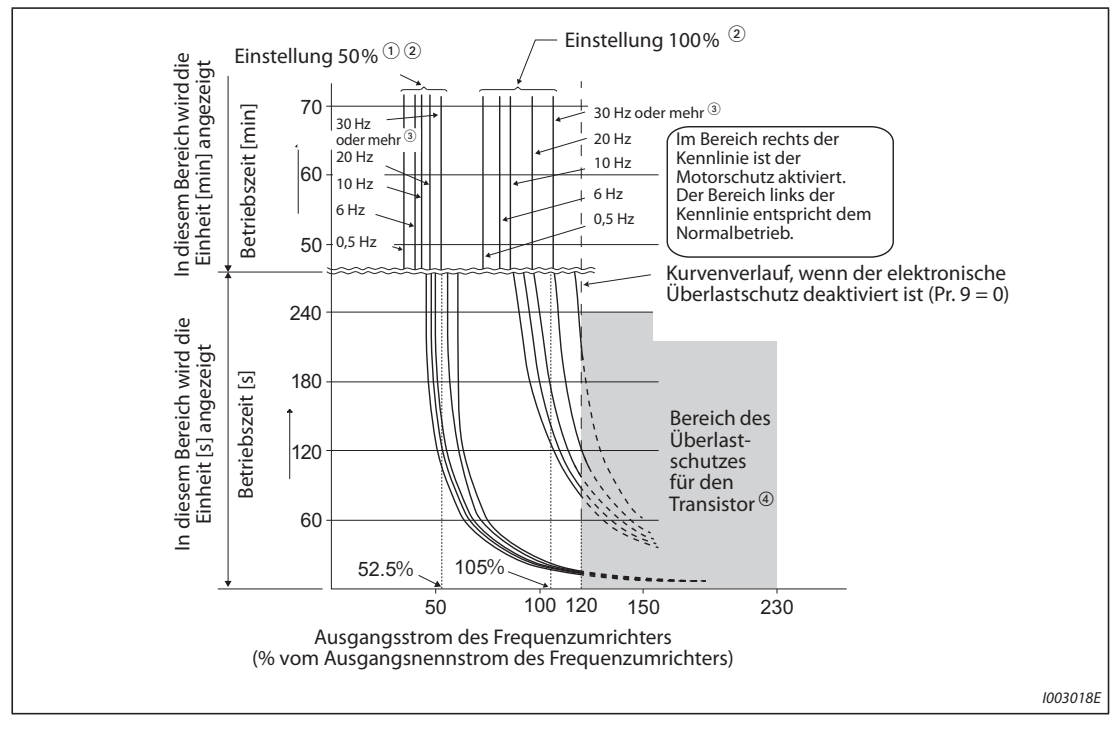

*Abb. 5-45:* Motorschutz-Kennlinien

- $^\copyright$  Gilt für eine Einstellung von 50% des Frequenzumrichter-Nennstromes.
- $\Omega$  Die Prozentangabe bezieht sich auf den Ausgangsnennstrom des Frequenzumrichters und nicht auf den Motor-Nennstrom.
- Die Kennlinie gilt auch bei Auswahl eines fremdbelüfteten Motors und dem Betrieb bei einer Frequenz von größer gleich 6 Hz. (Die Auswahl der Charakteristik finden Sie auf [Seite 5-297.](#page-470-0))
- $\Phi$  Der Überlastschutz des Transistors spricht in Abhängigkeit der Kühlkörpertemperatur an. Der Schutz kann – in Abhängigkeit der Betriebsbedingungen – auch bei einem Wert von kleiner 120 % auslösen.

**HINWEISE** Der intern aufsummierte Temperaturwert des elektronischen Motorschutzes wird beim Zurücksetzen des Frequenzumrichters durch Aus- und Wiedereinschalten der Spannungsversorgung oder durch Schalten des RESET-Signals zurückgesetzt. Vermeiden Sie daher ein unnötiges Zurücksetzen und Ausschalten des Frequenzumrichters.

> Sind mehrere Motoren an einen Frequenzumrichter angeschlossen oder ein mehrpoliger Motor oder Sondermotor, muss der thermische Motorschutz durch einen externe Motorschutzschalter in den jeweiligen Zuleitungen der einzelnen Motoren erfolgen. Für die Stromeinstellung des elektronischen Motorschutzes muss der Leckstrom zwischen den Motorzuleitungen zu dem auf dem Typenschild des Motors angegebenen Nennstrom aufaddiert werden (siehe [Seite 3-1](#page-116-0)). Bei Betrieb eines selbstbelüfteten Motors mit niedriger Drehzahl ist die Kühlleistung reduziert, sodass hier der Einsatz eines thermischen Motorschutzes oder eines Motors mit integriertem Temperatursensor unbedingt empfohlen wird.

> Bei einer großen Leistungsabweichung zwischen Frequenzumrichter und Motor und kleinem Parameterwert ist ein ausreichender thermischer Motorschutz nicht gewährleistet. Der thermische Motorschutz muss durch einen externen Motorschutz (z. B. PTC-Elemente) gewährleistet werden.

> Der thermische Motorschutz von Sondermotoren muss durch einen externen Motorschutz (z. B. PTC-Element, Motorschutzschalter o. Ä.) gewährleistet werden.

> Mit höherer Einstellung von Pr. 72 verkürzt sich die Betriebszeit bis zum Ansprechen des Transistor-Überlastschutzes.

### **Elektronischer Motorschutz für einen IPM-Motor (Pr. 9)**

- Der elektronische Motorschutz sorgt für das Auslösen der Schutzfunktionen bei Überlast.
- In Parameter 9 wird der Motor-Nennstrom in Ampere eingegeben. Bei der Initialisierung der IPM-Parameter wird der Nennstrom des IPM-Motors automatisch eingestellt (siehe [Seite 5-52](#page-225-0)).
- Um den elektronischen Motorschutz zu deaktivieren, wird Parameter 9 auf "0" gesetzt (z.B. bei Verwendung eines externen Motorschutzes). Der Überlastschutz des Frequenzumrichters (E.THT) bleibt jedoch wirksam.

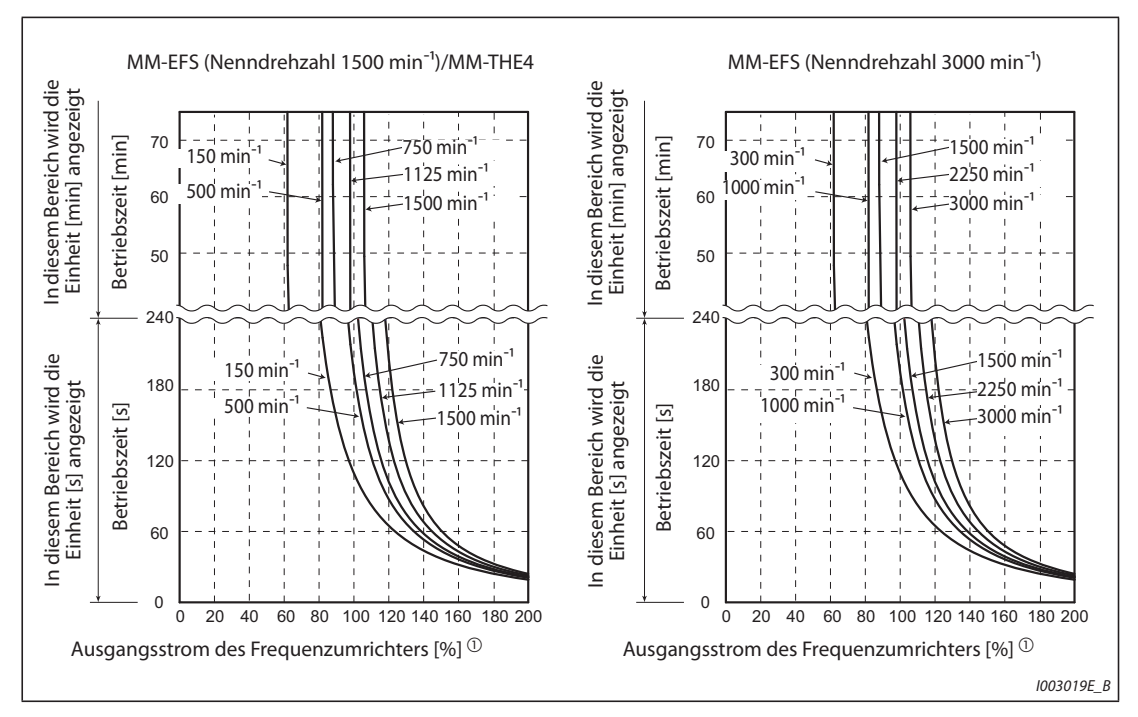

*Abb. 5-46:* Motorschutz-Kennlinien (MM-EFS, MM-THE4)

- $^{\text{\textregistered}}$  Die Prozentangabe bezieht sich auf den Motor-Nennstrom.
- Im Bereich rechts der Kennlinie ist der Motorschutz aktiviert.
- Der Bereich links der Kennlinie entspricht dem Normalbetrieb.

**HINWEISE** Der intern aufsummierte Temperaturwert des elektronischen Motorschutzes wird beim Zurücksetzen des Frequenzumrichters durch Aus- und Wiedereinschalten der Spannungsversorgung oder durch Schalten des RESET-Signals zurückgesetzt. Vermeiden Sie daher ein unnötiges Zurücksetzen und Ausschalten des Frequenzumrichters.

> Wenn Sie einen anderen PM-Motor als den Typ MM-EFS/MM-THE4 anschließen, stellen Sie die frei definierbaren Parameter (Pr. 600 bis Pr. 604) entsprechend der Motorkennlinie ein.

> Mit höherer Einstellung von Pr. 72 verkürzt sich die Betriebszeit bis zum Ansprechen des Transistor-Überlastschutzes.

### **Einstellung eines 2. elektronischen Motorschutzes (Pr. 51)**

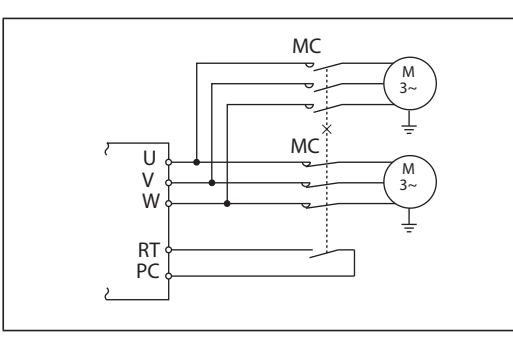

*Abb. 5-47:* Betrieb von zwei Motoren an einem Frequenzumrichter

I002581E

- Diese Funktion wird verwendet, wenn zwei Motoren mit unterschiedlichen Nennströmen einzeln an einem Frequenzumrichter betrieben werden sollen. Sollen zwei Motoren gemeinsam an einem Frequenzumrichter betrieben werden, ist ein externer Motorschutz vorzusehen.
- In Pr. 51 wird der Motor-Nennstrom des zweiten Motors in Ampere eingegeben.
- Pr. 51 ist bei eingeschaltetem RT-Signal wirksam.

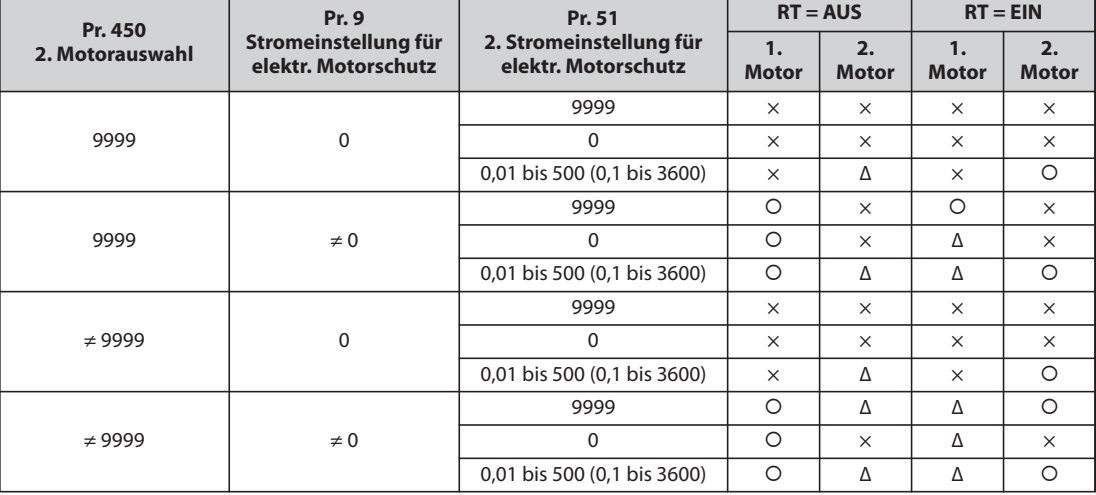

{: Berechnung der Motorerwärmung, ohne dass ein Motorstrom fließt. Das heißt, es wird die Erwärmung des Motors berücksichtigt.

Δ : Berechnung des therm. Motorzustands erfolgt mit einem Ausgangsstrom von 0 A.

× : Elektronischer Motorschutz ist nicht aktiviert (keine Berechnung der Motorerwärmung).

*Tab. 5-67:* Umschaltung des elektronischen Motorschutzes

**HINWEISE** Ist das Signal RT eingeschaltet, sind alle anderen zweiten Funktionen wie z.B. die zweite Drehmomentanhebung aktiv (siehe [Seite 5-291](#page-464-0)).

> In der Werkseinstellung ist das RT-Signal der RT-Klemme zugewiesen. Durch Einstellung einer der Parameter 178 bis 189 auf "3" kann das RT-Signal auch anderen Klemmen zugewiesen werden.

### **Zulässige Motorlast des Motorschutzes (Pr. 607, Pr. 608)**

Durch die Einstellung der zulässigen Motorbelastung entsprechend der Motorschutzkennlinie kann

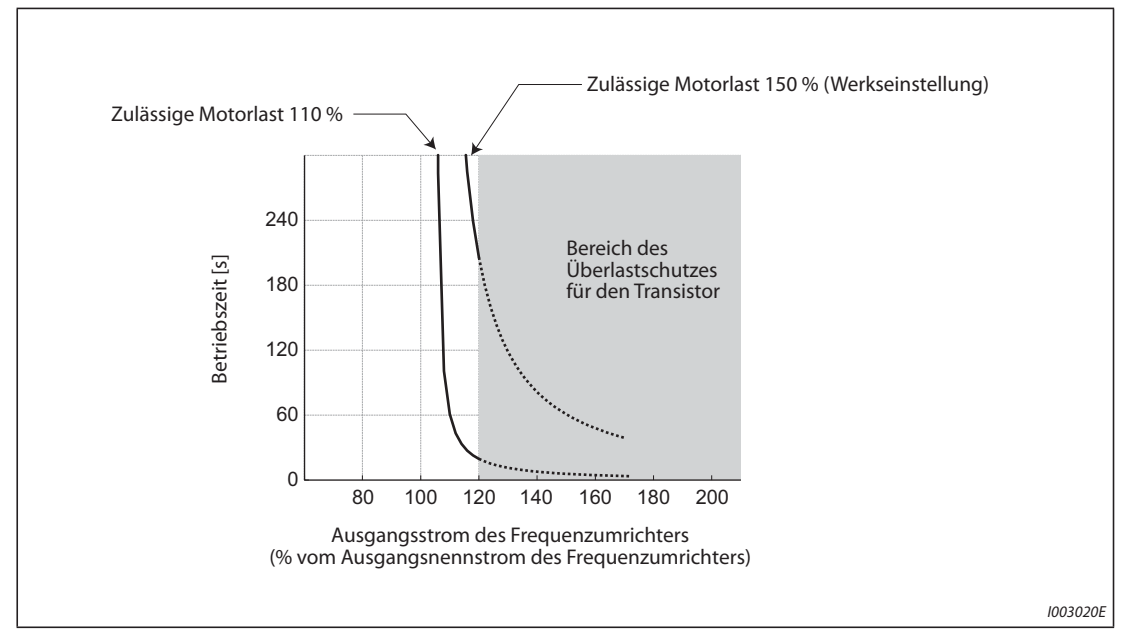

die Temperaturcharakteristik des elektronischen Motorschutzes angepasst werden.

*Abb. 5-48:* Beispiel für die Einstellung der zulässigen Motorlast (bei einer Einstellung von Pr. 9 auf 100 % vom Ausgangsnennstrom des Umrichters)

### **Überlast-Schutzfunktion und Ausgabe des Voralarmsignals (THP-Signal)**

- Die Anzeige des Voralarms TH und die Ausgabe des Voralarmsignals THP erfolgen, wenn 85 % des in Pr. 9 oder Pr. 51 eingestellten Wertes erreicht sind. Bei Erreichen von 100 % erfolgt die Ausgabe der Fehlermeldung E.THM/E.THT und der Ausgangs des Frequenzumrichters wird abgeschaltet. Der Frequenzumrichterausgang wird bei Anzeige des Voralarms TH nicht abgeschaltet.
- Der Frequenzumrichterausgang wird bei Ausgabe des Signals THP nicht abgeschaltet.
- Um einer Klemme das THP-Signal zuzuweisen, muss einer der Parameter 190 bis 196 auf "8" (positive Logik) oder auf "108" (negative Logik) gesetzt werden.

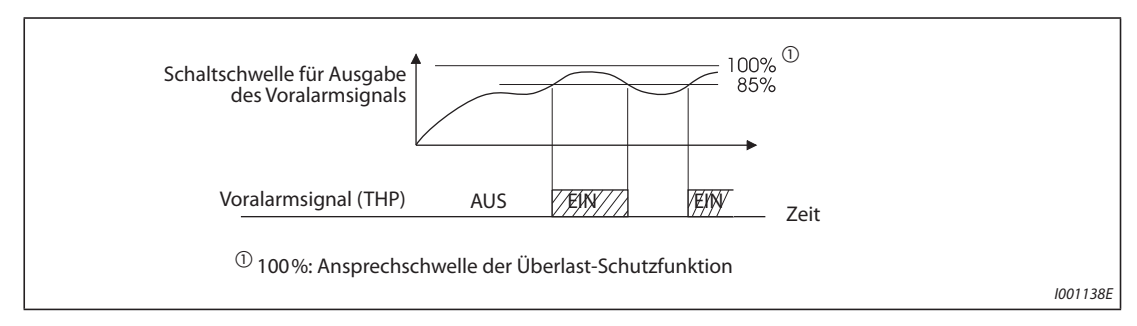

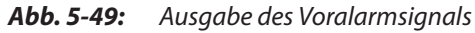

**HINWEIS** Werden die Klemmenzuweisungen über Parameter 190 bis 196 geändert, beeinflusst das auch andere Funktionen. Prüfen Sie daher vor Einstellung der Parameter die Klemmenzuweisungen.

### **Eingang externer Motorschutz (OH-Signal, E.OHT)**

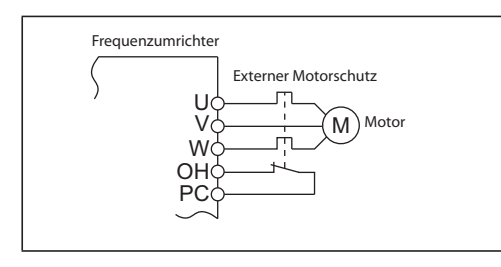

*Abb. 5-50:*

Anschluss eines externen Motorschutzes

I002582E\_G

Anschluss des externen Motorschutzes

- Die Klemme OH dient zum Anschluss eines externen Motorschutzschalter oder eines im Motor integrierten Motorschutzes an den Frequenzumrichter.
- Ein Öffnen der Verbindung OH-SD führt zum Abschalten des Frequenzumrichterausgangs und zur Ausgabe des Alarmsignals E.OHT.
- Um einer Klemme das OH-Signal zuzuweisen, muss einer der Parameter 178 bis 189 auf "7" gesetzt werden.

**HINWEIS** Eine Änderung der Klemmenzuweisung über Parameter 178 bis 189 beeinflusst auch andere Funktionen. Prüfen Sie daher vor der Einstellung die Funktionen der Klemmen.

### **Eingang PTC-Temperaturfühler (Pr. 561, Pr. 1016, E.PTC)**

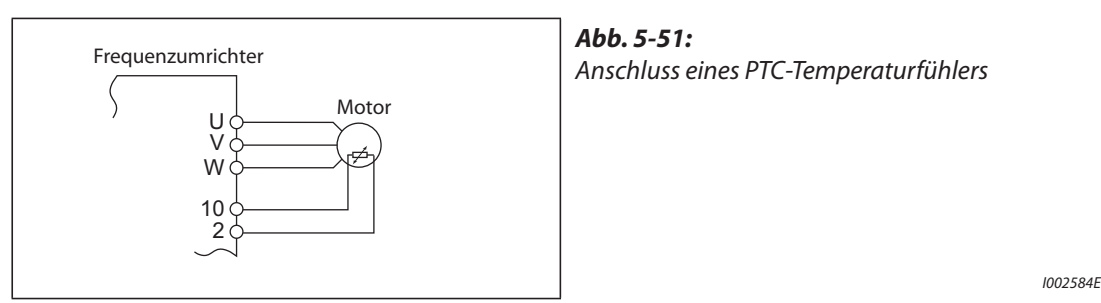

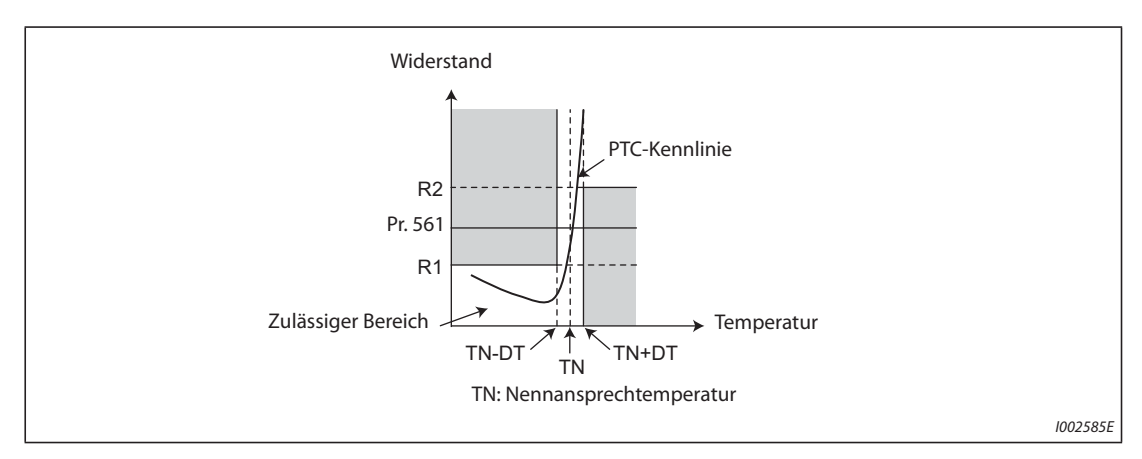

*Abb. 5-52:* Temperatur-Widerstands-Kennlinie eines PTC-Thermofühlers

- An die Klemmen 2 und 10 kann ein im Motor integrierter PTC-Temperaturfühler angeschlossen werden. Erreicht der Widerstand des PTC-Temperaturfühlers den in Parameter 561 eingestellten Widerstandswert, erfolgt die Ausgabe einer Fehlermeldung E.PTC und der Frequenzumrichter wird abgeschaltet.
- Wählen Sie den einzustellenden Widerstandswert des PTC-Thermofühlers mit Hilfe der Kennlinie so, dass er mittig innerhalb des Bereichs zwischen R1 und R2 liegt, sodass bei der Nennansprechtemperatur TN eine sichere Abschaltung erfolgt. Liegt der in Parameter 561 eingestellte Wert näher an Punkt R1 oder R2, erfolgt die Abschaltung bei einer höheren oder niedrigeren Temperatur.
- Ist die Funktion freigegeben (Pr. 561 ≠ 9999), kann der Widerstandswert des PTC-Thermofühlers über das Bedienfeld, die Bedieneinheit oder über serielle RS485-Kommunikation angezeigt werden (siehe [Seite 5-199](#page-372-0)).

● Wenn die Schwellwerteinstellung des PTC-Elements genutzt wird, kann mit Pr. 1016 "Verzögerungszeit PTC-Element" die Zeit eingestellt werden, wenn der Widerstand des PTC-Elements den Schwellwert erreicht bis zur Aktivierung der Schutzfunktion (E.PTC).

Wenn der Widerstand des PTC-Elements während der Verzögerungszeit wieder unter den Schwellwert fällt, wird der Zähler für die abgelaufene Zeit wieder gelöscht.

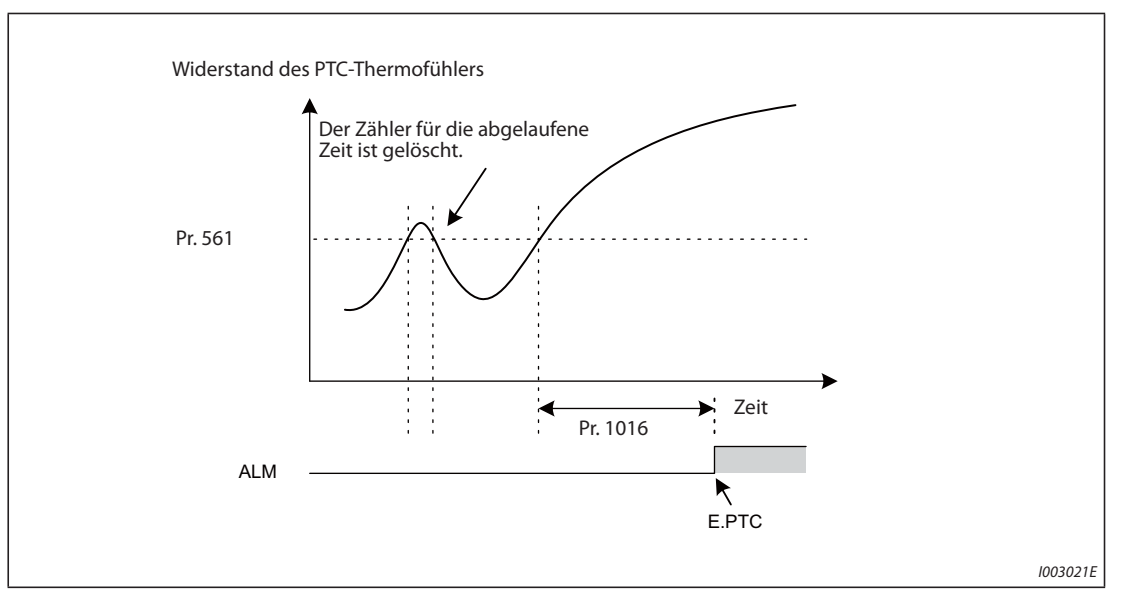

*Abb. 5-53:* Schutzfunktion des Widerstandselements und Erfassungszeit

**HINWEISE** Dient Klemme 2 als Eingang für einen PTC-Thermofühler (Pr. 561 ≠ 9999), kann die Klemme nicht zur Vorgabe eines analogen Sollwertes verwendet werden. Auch während der PID- oder Tänzerregelung steht die Klemme nicht zur Vorgabe eines analogen Sollwerts zur Verfügung. Geben Sie einen Sollwert für die PID-Regelung über Pr. 133 "Sollwertvorgabe über Parameter" vor.

> Verwenden Sie zur externen Spannungsversorgung des PTC-Eingangs keine andere Spannungsquelle als die an Klemme 10 (externe Spannungsversorgung o. Ä.), da die Funktion sonst nicht einwandfrei arbeitet.

> Spricht die Schutzfunktion E.PTC an, kann auf der Bedieneinheit FR-PU07 die Fehlermeldung "External protection (AU terminal)" erscheinen. Das ist kein Fehler.

### **Anpassung des Überlastschutzes an die Kennlinie des Motors (Pr. 600 bis Pr. 604, Pr. 692 bis Pr. 696)**

- Die Arbeitspunkte des elektronischen Motorschutzes können an die Motorkennlinie angepasst werden.
- Die Arbeitspunkte können dabei über die drei Punkte (Pr. 600, Pr. 601), (Pr. 602, Pr. 603) und (Pr. 604, Pr. 9) festgelegt werden. Für eine Einstellung sind mindestens zwei Punkte erforderlich.
- Ist das Signal RT eingeschaltet, gelten die in den Parametern (Pr. 692, Pr. 693), (Pr. 694, Pr. 695) und (Pr. 696, Pr. 51) festgelegten Arbeitspunkte.

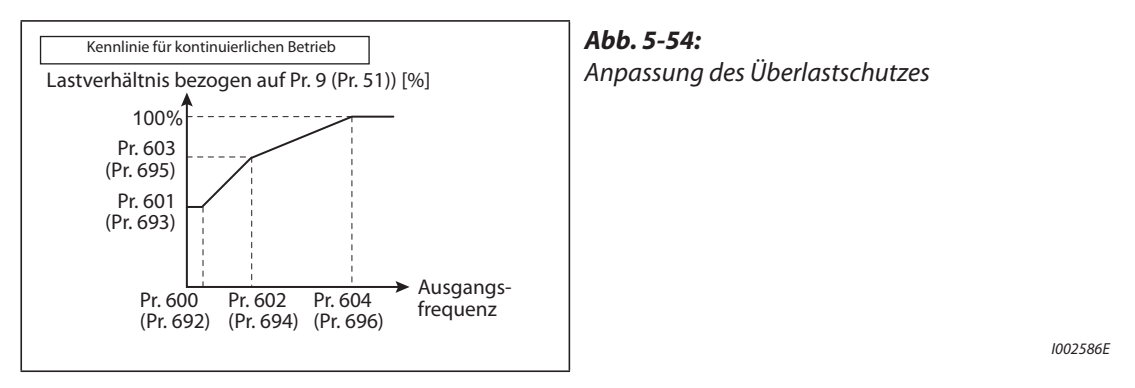

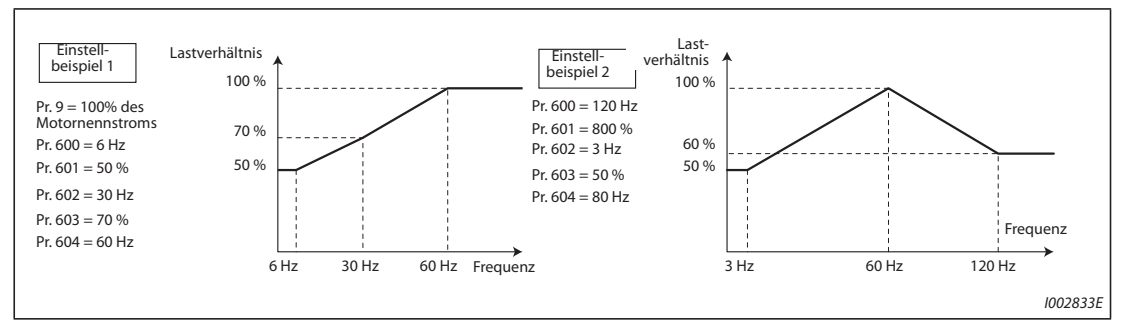

*Abb. 5-55:* Einstellbeispiele

● Sind Pr. 600, Pr. 602, Pr. 604 (Pr. 692, Pr. 694, Pr. 696) auf dieselben Frequenzen eingestellt, ergibt sich die folgende Kennlinie.

100 80 50 10 Ausgangsfrequenz [Hz] Strom [%] Pr.  $600 = 10$  Hz Pr.  $601 = 80\%$ Pr.  $602 = 10$  Hz Pr.  $603 = 50\%$ Pr.  $604 = 10$  Hz

*Abb. 5-56:* Beispiel zur Anpassung des Überlastschutzes

I002587E

**HINWEIS** Stellen Sie die Parameter passend zur Temperatur-Kennlinie Ihres Motors ein.

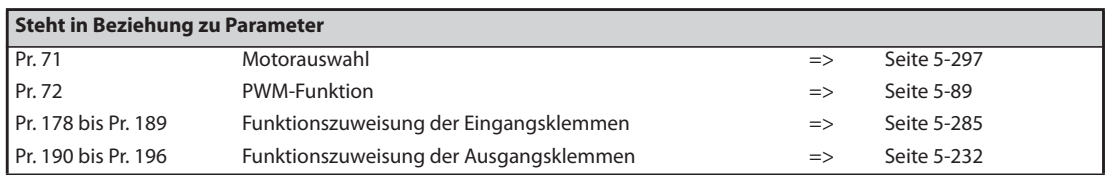

# **5.7.2 Steuerung des Kühlventilators**

Bei den Frequenzumrichtern ist eine Steuerung der umrichterinternen Lüfter möglich.

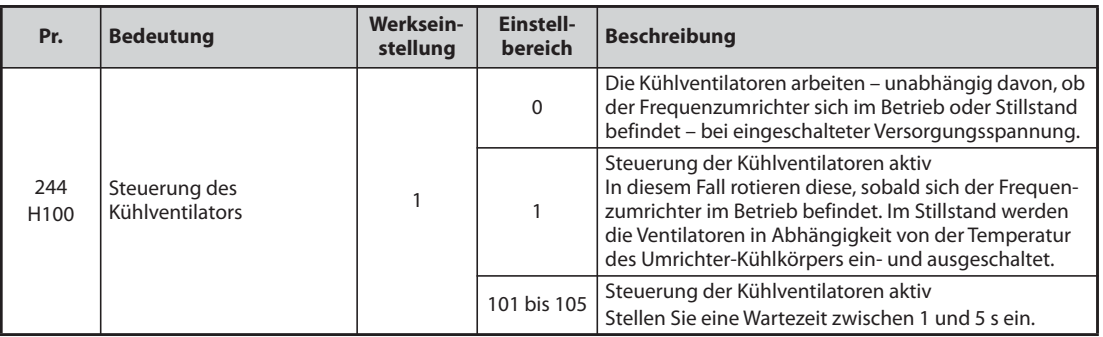

### **Kühlventilator ständig eingeschaltet (Pr. 244 = 0)**

- Ist Parameter 244 auf "0" eingestellt, arbeiten die Kühlventilatoren bei eingeschalteter Spannungsversorgung. Steht ein Ventilator still, obwohl die Spannungsversorgung eingeschaltet ist, erscheint die Fehlermeldung  $F_N$  [FN] und die Signale "FAN" und "LF" werden ausgegeben.
- Um einer Klemme das FAN-Signal zuzuweisen, muss einer der Parameter 190 bis 196 auf "25" (positive Logik) oder auf "125" (negative Logik) gesetzt werden. Um einer Klemme das LF-Signal zuzuweisen, muss einer dieser Parameter auf "98" (positive Logik) oder auf "198" (negative Logik) gesetzt werden.

### **Steuerung des Kühlventilators (Pr. 244 = 1 (Werkseinstellung), 101 bis 105)**

- Bei einer Einstellung des Parameters 244 auf "1" ist die Steuerung der Kühlventilatoren aktiv. In diesem Fall rotieren diese, sobald sich der Frequenzumrichter im Betrieb befindet. Im Stillstand werden die Ventilatoren in Abhängigkeit von der Temperatur des Umrichter-Kühlkörpers ein- und ausgeschaltet. Es erscheint die Fehlermeldung "FN" und die Signale "FAN" und "LF" werden ausgegeben, wenn Parameter 244 auf "1" gesetzt ist und ein Ventilator stillsteht.
- Um ein ständiges Ein- und Ausschalten des Kühlventilators im Start-Stopp-Betrieb des Frequenzumrichters zu vermeiden, kann eine Wartezeit vorgegeben werden. Ist Pr. 244 auf einen Wert von "101" bis "105" eingestellt, berechnet sich die Wartezeit aus: Pr 244 – 100 (oder 1 s, falls Pr. 244 auf "101" eingestellt ist).

### **Betriebssignal Kühlventilator (Signal Y206 )**

- Das Betriebssignal Kühlventilator (Y206) kann ausgegeben werden, wenn alle Bedingungen zum Betrieb des Ventilators erfüllt sind. Die Funktion ist zum Beispiel dann hilfreich, wenn ein auf dem Schaltschrank montierter Ventilator mit dem Kühlventilator des Frequenzumrichters synchronisiert werden soll.
- Y206 zeigt an, ob in Abhängigkeit der Versorgungsspannung oder der Einstellung des Pr. 244 die Bedingungen zum Betrieb des Ventilators erfüllt sind. Das Signal gibt keine Auskunft über den aktuellen Betrieb des Ventilators. (Das Signal wird auch ausgegeben, wenn der Ventilator aufgrund eines Fehlers stillsteht.)
- Um einer Klemme das Signal Y206 zuzuweisen, muss einer der Parameter 190 bis 196 "Funktionszuweisung der Ausgangsklemmen" auf "206" (positive Logik) oder auf "306" (negative Logik) gesetzt werden.

**HINWEISE** Die Frequenzumrichter FR-F820-00105(2.2K) oder größer und FR-F840-00083(3.7K) oder größer sind mit Kühlventilatoren ausgestattet.

> Eine Änderung der Funktionszuweisung der Ausgangsklemmen über Parameter 190 bis 196 beeinflusst auch andere Funktionen. Überprüfen Sie daher vor der Einstellung die Funktionszuweisung der Klemmen.

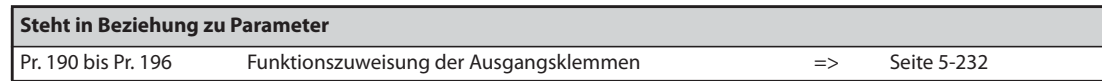

# **5.7.3 Erdschlussüberwachung**

Mit Hilfe von Parameter 249 kann eine Erdschlussüberwachung beim Betriebsstart aktiviert werden. Die Überwachung erfolgt direkt nach der Eingabe des Startsignals.

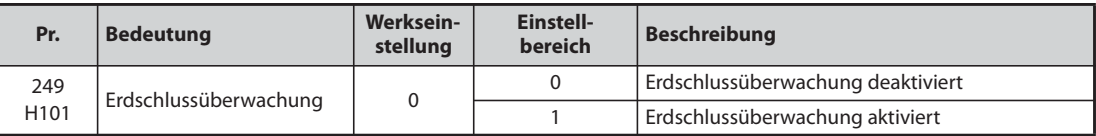

- Ist Parameter 249 auf "1" gesetzt, schaltet der Ausgang bei Erkennung eines Erdschlusses ab und die Fehlermeldung "E.GF" wird ausgegeben (siehe auch [Seite 6-23\)](#page-840-0).
- Parameter 249 kann in der U/f-Regelung und der erweiterten Stromvektorregelung eingestellt werden.
- Ist Pr. 72 "PWM-Funktion" auf einen großen Wert eingestellt, aktivieren Sie die Erdschlussüberwachung beim Betriebsstart.

### **HINWEISE** Bei aktivierter Erdschlussüberwachung tritt beim Startvorgang eine Verzögerung von 20 ms auf.

Verwenden Sie Parameter 249, um eine Erdschlussüberwachung beim Betriebsstart zu aktivieren. Unabhängig von der Einstellung des Parameters 249 ist die Erdschlussüberwachung während des Betriebs ständig aktiv.

Ist die Motorleistung bei den Frequenzumrichtern FR-F820-00250(5.5K) oder größer und FR-F840- 00126(5.5K) oder größer kleiner als die Leistung des Frequenzumrichters, kann keine Erdschlussüberwachung ausgeführt werden.

## **5.7.4 Einstellung der Schaltschwelle für den Unterspannungsschutz**

Spricht aufgrund einer instabilen Netzversorgung der Unterspannungsschutz (E.UVT) an, kann die Schaltschwelle der Unterspannung (Zwischenkreisspannung) geändert werden (nur bei Geräten der 400-V-Klasse).

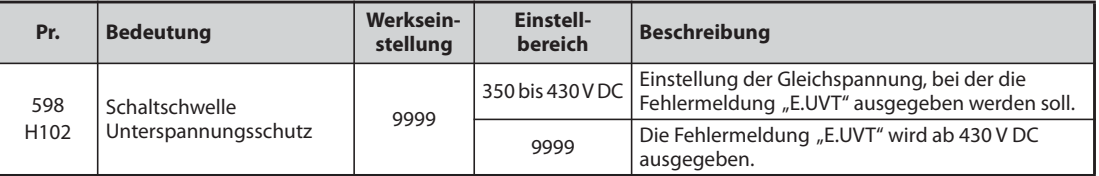

**HINWEISE** Verwenden Sie die Funktion nicht bei Umschaltung auf eine externe Batterie, da der Einschaltstrom bei der Wiederherstellung der Versorgungsspannung ansteigt, wenn die Schaltschwelle des Unterspannungsschutzes sinkt.

Parameter 598 steht nur bei den Frequenzumrichtern der 400-V-Klasse zur Verfügung.

In der PM-Motorregelung ist die Einstellung von Pr. 598 unwirksam. In der PM-Motorregelung steht weiterhin Parameter 598 auch für die ersten und zweiten Funktionen nicht zur Verfügung.

# **5.7.5 Auslösen eines Fehlers**

Mit Hilfe der Parametereinstellung kann ein bestimmter Fehler (eine Schutzfunktion) ausgelöst werden.

Der Parameter ermöglicht, das Systemverhalten bei Auslösung bestimmter Schutzfunktionen zu analysieren.

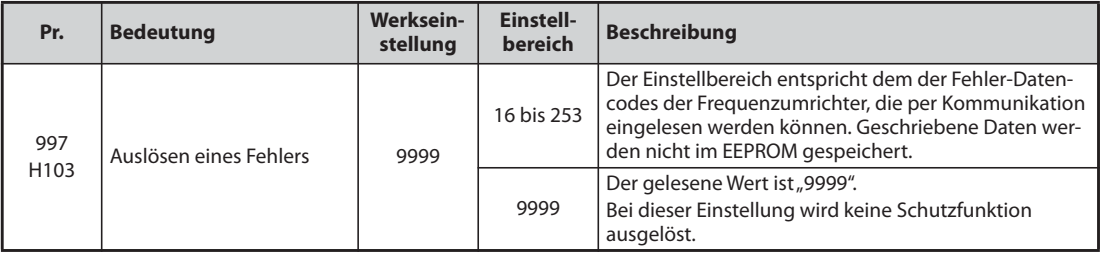

- Stellen Sie in Parameter 997 den Datencode der Schutzfunktion ein, die Sie auslösen möchten.
- Der im Parameter 997 eingestellte Wert wird nicht im EEPROM gespeichert.
- Sobald eine Schutzfunktion auslöst, wird der Ausgangs des Frequenzumrichters abgeschaltet, ein Fehler angezeigt und ein Fehlersignal (ALM, ALM2) ausgegeben.
- Während der Ausführung der Funktion wird der letzte Fehler aus der Alarmliste angezeigt. Nach dem Zurücksetzen kehrt die Alarmliste in den vorherigen Zustand zurück. (Die Schutzfunktion, die durch den Fehler ausgelöst wurde, wird nicht in die Alarmliste übernommen.)
- Setzen Sie den Frequenzumrichter zurück, um die Schutzfunktion zurückzusetzen.
- Ein Beschreibung der Schutzfunktionen, die Sie auslösen können, finden Sie ab [Seite 6-9.](#page-826-0)

**HINWEISE** Ist bereits eine Schutzfunktion aktiv, kann über Parameter 997 keine weitere aktiviert werden.

Ist durch Parameter 997 eine Schutzfunktion ausgelöst worden, ist der automatische Wiederanlauf gesperrt.

Tritt, nachdem durch Parameter 997 eine Schutzfunktion ausgelöst worden ist, ein weiterer Fehler auf, ändert sich die Fehleranzeige nicht. Der Fehler wird auch nicht in die Alarmliste übernommen.

# **5.7.6 Ein-/Ausgangsphasenfehler**

Bei einem ausgangsseitigen Phasenfehler kann die Schutzfunktion deaktiviert werden, die den Ausgang des Frequenzumrichters abschaltet, wenn eine der drei Phasen auf der Lastseite (U, V, W) nicht angeschlossen ist.

Die Schutzfunktion, die den Ausgang des Frequenzumrichters abschaltet, wenn eine der drei Eingangsphasen (R/L1, S/L2, T/L3) nicht angeschlossen ist, kann deaktiviert werden.

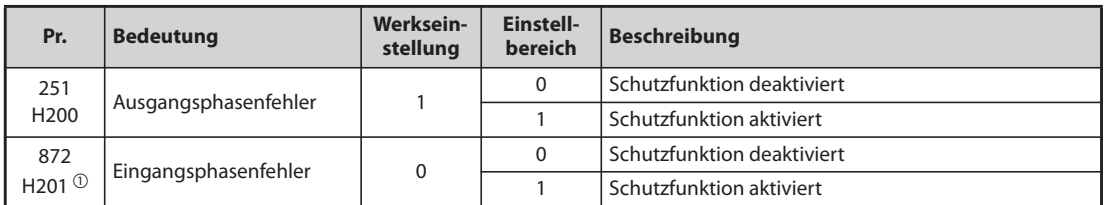

 $^{\circledR}$  Die Einstellung ist nur für das Standardmodell

### **Ausgangsphasenfehler (Pr. 251)**

● Ist Parameter 251 auf "0" gesetzt, ist die Schutzfunktion (E.LF) deaktiviert.

### **Eingangsphasenfehler (Pr. 872) (Standardmodelle)**

Bei einer Einstellung des Parameters 872 auf "1" erfolgt die Ausgabe der Fehlermeldung E.ILF, wenn eine der drei Phasen auf der Eingangsseite für mehr als 1 s nicht angeschlossen ist.

**HINWEISE** Sind mehrere Motoren an einem Frequenzumrichter angeschlossen, wird – auch wenn eine Phase nicht angeschlossen ist – kein Ausgangsphasenfehler erkannt.

> Bei einer Einstellung des Parameters 872 auf "1" (Überwachung der Eingangsphase aktiv) und des Parameters 261 auf einen Wert ungleich "0" (Abbremsung des Motors bei Netzausfall), spricht die Schutzfunktion zur Eingangsphasenüberwachung (E.ILF) nicht an, der Motor wird bei Netzausfall jedoch abgebremst.

> Tritt an den Anschlüssen R/L1 und S/L2 ein Eingangsphasenfehler auf, spricht die Schutzfunktion zur Eingangsphasenüberwachung (E.ILF) nicht an, der Ausgang des Frequenzumrichters wird jedoch abgeschaltet.

> Bei einem länger andauernden Eingangsphasenfehler und weiter betriebenem Frequenzumrichter, verringert sich die Lebensdauer des Zwischenkreises und der Zwischenkreiskapazität.

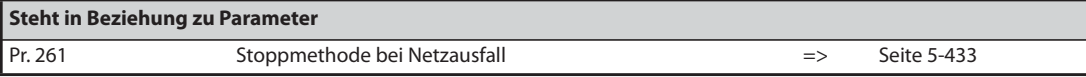

# <span id="page-338-0"></span>**5.7.7 Wiederanlauf**

Hat der Frequenzumrichter aufgrund des Ansprechens einer Schutzfunktion gestoppt, so besteht die Möglichkeit des automatischen Rücksetzens der Schutzfunktion mit anschließendem Wiederanlauf.

Ist der automatische Wiederanlauf nach Netzausfall angewählt (Pr. 57 ≠ 9999), erfolgt der Wiederanlauf nach Ansprechen einer Schutzfunktion entsprechend dem Wiederanlauf nach einem Netzausfall (siehe auch [Seite 5-416](#page-589-0) und [Seite 5-424](#page-597-0)).

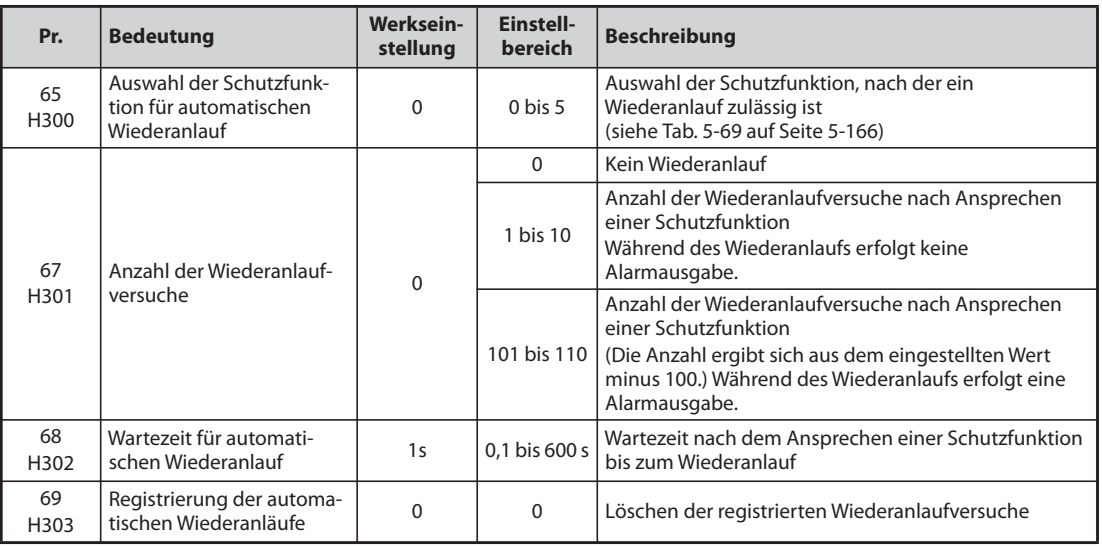

### **Einstellung des Wiederanlaufs (Pr. 67, Pr. 68)**

- Nach dem Ansprechen einer Schutzfunktion wartet der Frequenzumrichter mit dem Rücksetzen der Schutzfunktion mit der in Parameter 68 eingestellten Wartezeit und startet dann den Wiederanlauf mit der eingestellten Startfrequenz.
- Die Aktivierung des Wiederanlaufs erfolgt durch Einstellung des Parameters 67 auf einen Wert ungleich "0". In Parameter 67 wird die Anzahl der Wiederanlaufversuche nach Ansprechen einer Schutzfunktion festgelegt.

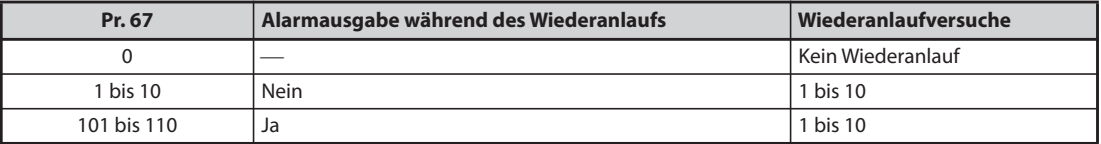

*Tab. 5-68:* Einstellung der Parameters 67 für den Wiederanlauf

- Übersteigt die Anzahl der Wiederanlaufversuche den mit Parameter 67 eingestellten Wert, erfolgt die Ausgabe der Fehlermeldung "E.RET" (siehe auch [Abb. 5-57](#page-339-1)).
- Stellen Sie die Wartezeit vom Ansprechen der Schutzfunktion bis zum Wiederanlauf in einem Bereich von 0,1 bis 600 s in Parameter 68 ein.
- Während eines Wiederanlaufs erfolgt die Ausgabe des Signals Y64. Um einer Klemme das Y64- Signal zuzuweisen, muss einer der Parameter 190 bis 196 auf "64" (positive Logik) oder auf "164" (negative Logik) gesetzt werden.

### **Registrierung der automatischen Wiederanläufe (Pr. 69)**

- Eine Überwachung der Anzahl der erfolgreichen Wiederanläufe nach dem Ansprechen einer Schutzfunktion ist mit Parameter 69 möglich. Der Parameterwert wird nach jedem erfolgreichen Wiederanlauf um den Faktor 1 erhöht. Ein erfolgreicher automatischer Wiederanlauf ist dann gegeben, wenn bis zu einer Zeit, die dem Fünffachen der in Parameter 68 eingestellten Zeit (mindestens 3,1 s) entspricht, keine erneute Schutzfunktion anspricht. (Nach einem erfolgreichen Wiederanlauf wird Parameter 69 zurückgesetzt.)
- **BEIN Rücksetzen des Parameters 69 erfolgt durch Eingabe des Wertes "0" sowie durch Löschen aller** Parameter.

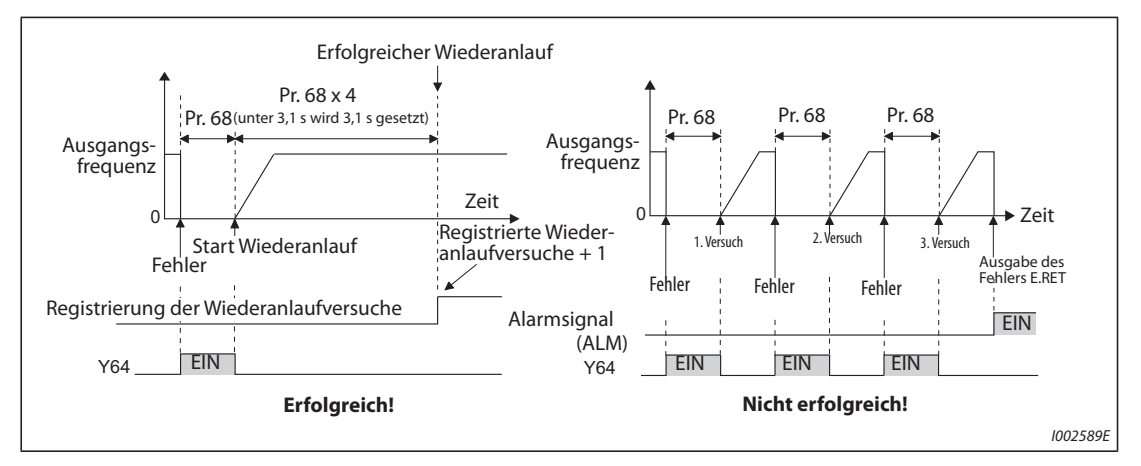

<span id="page-339-1"></span>*Abb. 5-57:* Beispiel für einen erfolgreich und einen nicht erfolgreich ausgeführten Wiederanlauf

### **Schutzfunktionen, die einen Wiederanlauf hervorrufen (Pr. 65)**

Soll der automatische Wiederanlauf nur für spezielle Schutzfunktionen zulässig sein, so ist eine Auswahl nach folgender Tabelle zu treffen und der entsprechende Wert in Parameter 65 einzugeben. (Eine detaillierte Beschreibung der Fehler finden Sie ab [Seite 6-9](#page-826-0).)

"•" zeigt die Schutzfunktion, die einen Wiederanlauf hervorruft.

| <b>LED-Anzeige</b> | Einstellung des Pr. 65 |              |                |                         |           |                | <b>LED-Anzeige</b> | Einstellung des Pr. 65 |           |                |                         |                |                 |
|--------------------|------------------------|--------------|----------------|-------------------------|-----------|----------------|--------------------|------------------------|-----------|----------------|-------------------------|----------------|-----------------|
|                    | $\mathbf 0$            | $\mathbf{1}$ | $\overline{2}$ | $\overline{\mathbf{3}}$ | 4         | $5\phantom{1}$ |                    | $\mathbf{0}$           | 1         | $\overline{2}$ | $\overline{\mathbf{3}}$ | $\overline{4}$ | $5\overline{5}$ |
| E.OC1              | $\bullet$              | $\bullet$    |                | $\bullet$               | $\bullet$ | $\bullet$      | E.MB2              | $\bullet$              |           |                |                         | $\bullet$      |                 |
| E.OC2              | $\bullet$              | $\bullet$    |                | $\bullet$               | $\bullet$ |                | E.MB3              | $\bullet$              |           |                |                         | $\bullet$      |                 |
| E.OC3              | $\bullet$              | $\bullet$    |                | $\bullet$               | $\bullet$ | $\bullet$      | E.MB4              | $\bullet$              |           |                |                         | $\bullet$      |                 |
| E.OV1              | $\bullet$              |              | $\bullet$      | $\bullet$               | $\bullet$ |                | E.MB5              | $\bullet$              |           |                |                         | $\bullet$      |                 |
| E.OV2              | $\bullet$              |              | $\bullet$      | $\bullet$               | $\bullet$ |                | E.MB6              | $\bullet$              |           |                |                         | $\bullet$      |                 |
| E.OV3              | $\bullet$              |              | $\bullet$      | $\bullet$               | $\bullet$ |                | E.MB7              | $\bullet$              |           |                |                         | $\bullet$      |                 |
| E.THM              | $\bullet$              |              |                |                         |           |                | E.OS               | $\bullet$              |           |                |                         | $\bullet$      |                 |
| E.THT              | $\bullet$              |              |                |                         |           |                | E.OSD              | $\bullet$              |           |                |                         | $\bullet$      |                 |
| E.IPF              | $\bullet$              |              |                |                         | $\bullet$ |                | E.PTC              | $\bullet$              |           |                |                         |                |                 |
| E.UVT              | $\bullet$              |              |                |                         | $\bullet$ |                | E.CDO              | $\bullet$              |           |                |                         | $\bullet$      |                 |
| E.BE               | $\bullet$              |              |                |                         | $\bullet$ |                | E.SER              | $\bullet$              |           |                |                         | $\bullet$      |                 |
| E. GF              | $\bullet$              |              |                |                         | $\bullet$ |                | E.USB              | $\bullet$              |           |                |                         | $\bullet$      |                 |
| E.OHT              | $\bullet$              |              |                |                         |           |                | E.ILF              | $\bullet$              |           |                |                         | $\bullet$      |                 |
| E.OLT              | $\bullet$              |              |                |                         | $\bullet$ |                | E.PID              | $\bullet$              |           |                |                         | $\bullet$      |                 |
| E.OPT              | $\bullet$              |              |                |                         | $\bullet$ |                | E.PCH              | $\bullet$              |           |                |                         | $\bullet$      |                 |
| E.OP3              | $\bullet$              |              |                |                         | $\bullet$ |                | E.SOT              | $\bullet$              | $\bullet$ |                | $\bullet$               | $\bullet$      | $\bullet$       |
| E. PE              | $\bullet$              |              |                |                         | $\bullet$ |                | <b>E.LCI</b>       | $\bullet$              |           |                |                         | $\bullet$      |                 |
| E.MB1              | $\bullet$              |              |                |                         | $\bullet$ |                |                    |                        |           |                |                         |                |                 |

<span id="page-339-0"></span>*Tab. 5-69:* Auswahlmöglichkeiten

**HINWEISE** Aktivieren Sie den Wiederanlauf nur, wenn der Betrieb nach Zurücksetzen der Schutzfunktion gefahrlos fortgesetzt werden kann. Wird der Wiederanlauf durch einen Fehler ausgelöst, dessen Ursache unbekannt ist, können Fehlfunktionen des Frequenzumrichters oder des Motors auftreten. Finden Sie zuerst die Ursache für das Auslösen der Schutzfunktion, beseitigen Sie sie und setzen Sie erst dann den Betrieb fort.

> Erfolgt während des Betriebs über die Bedieneinheit ein Wiederanlauf, werden die Betriebsbedingungen (Rechts-/Linkslauf) gespeichert und der Betrieb kann nach dem Zurücksetzen des Wiederanlaufs fortgesetzt werden.

> Beim automatischen Wiederanlauf nach Ansprechen einer Schutzfunktion wird nur ein Alarm gespeichert.

> Beim automatischen Rücksetzen bleiben die Daten der elektronischen Überstromschutzfunktion anders als beim Rücksetzen über Aus- und Einschalten der Spannungsversorgung, erhalten.

> Tritt der Speicherfehler E.PE auf und die Parameter zur Einstellung des Wiederanlaufs können nicht gelesen werden, ist kein Wiederanlauf möglich.

> Eine Änderung der Klemmenzuweisung über Parameter 190 bis 196 beeinflusst auch andere Funktionen. Prüfen Sie daher vor der Einstellung die Funktionen der Klemmen.

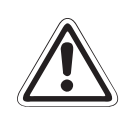

**EXECHTUNG:**<br>Bei Aktivierung des automatischen Wiederanlaufs nach dem Ansprechen einer Schutzfunktion<br>ist darauf zu achten, dass jegliche durch diese Eunktion entstehenden Gefährdungen durch *ist darauf zu achten, dass jegliche durch diese Funktion entstehenden Gefährdungen durch entsprechende Schutzfunktionen (Hinweise) ausgeschlossen sind.*

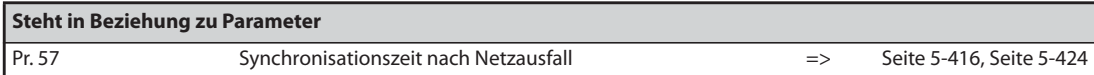

# **5.7.8 Notfall-Modus (Brandfall)**

Diese Funktion wird im Notfall eingesetzt, wie bei einem Feuer, bei dem der Betrieb des Frequenzumrichters zwangsweise aufrecht erhalten wird, ohne dass Schutzfunktionen aktiviert werden, auch wenn der Frequenzumrichter einen Fehler erfasst. Durch diese Funktion kann ein Schaden am Motor entstehen, da die Aufrechterhaltung des Motorbetriebs die höchste Priorität hat. Diese Funktion soll nur für einen Notbetrieb eingesetzt werden.

Wenn der Frequenzumrichter beschädigt ist, kann der Motorbetrieb durch die Umschaltung auf Netzspannung weiter betrieben werden.

Der Notfall-Modus steht nur für das Standardmodell zur Verfügung.

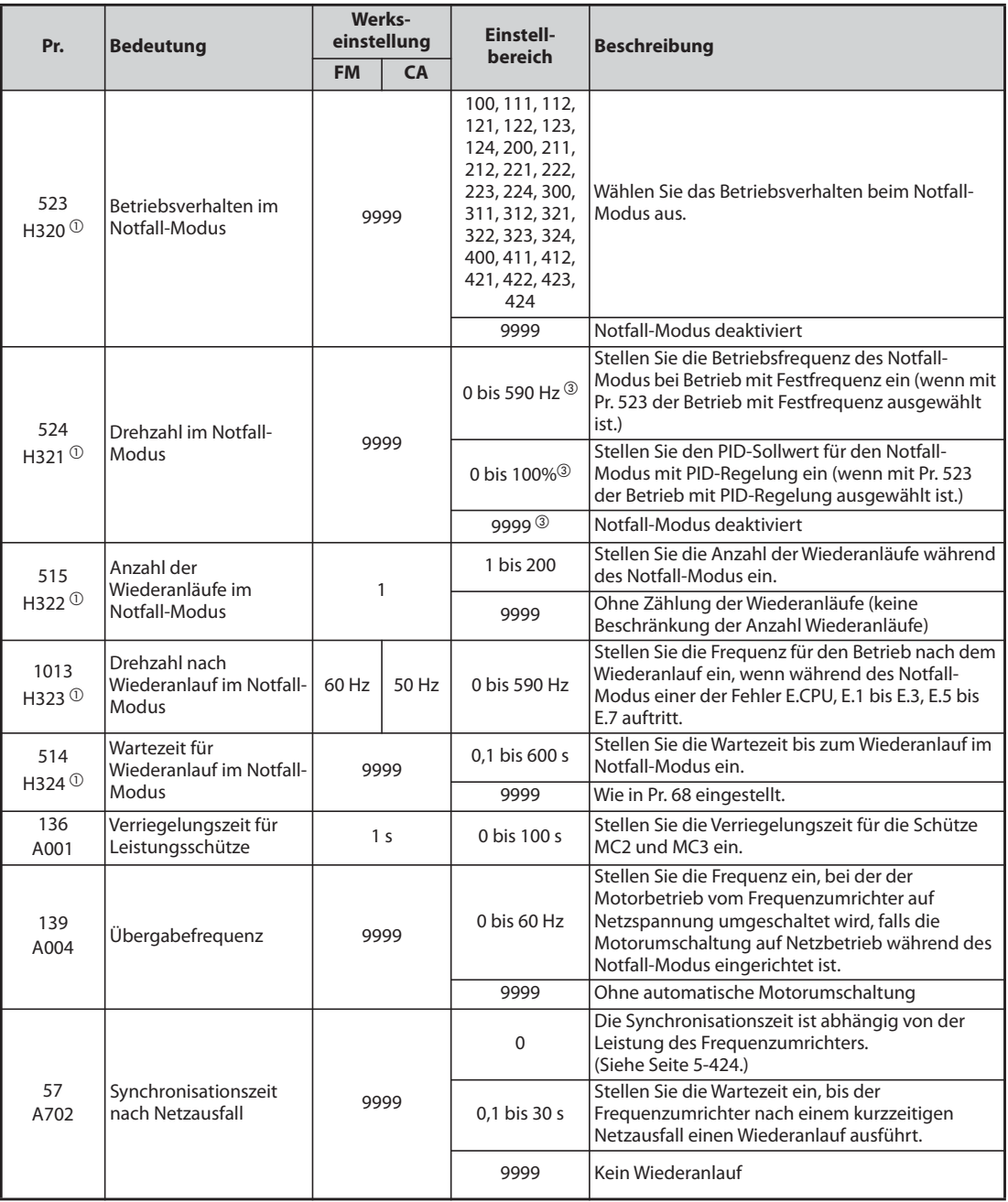

 $^{\text{\textregistered}}$  Die Einstellung ist nur für Standardmodelle verfügbar.

<sup>2</sup> Stellen Sie Pr. 524 nach der Einstellung von Pr. 523 ein.

 $\textcircled{\tiny{3}}$  Bei der Einstellung von Pr. 523 = "100, 200, 300, 400" wird der Notfall-Modus unabhängig von der Einstellung von Pr. 524 aktiviert.

# **Beschaltung**

Die Beschaltung für den Notfall-Modus wird nachfolgend gezeigt.

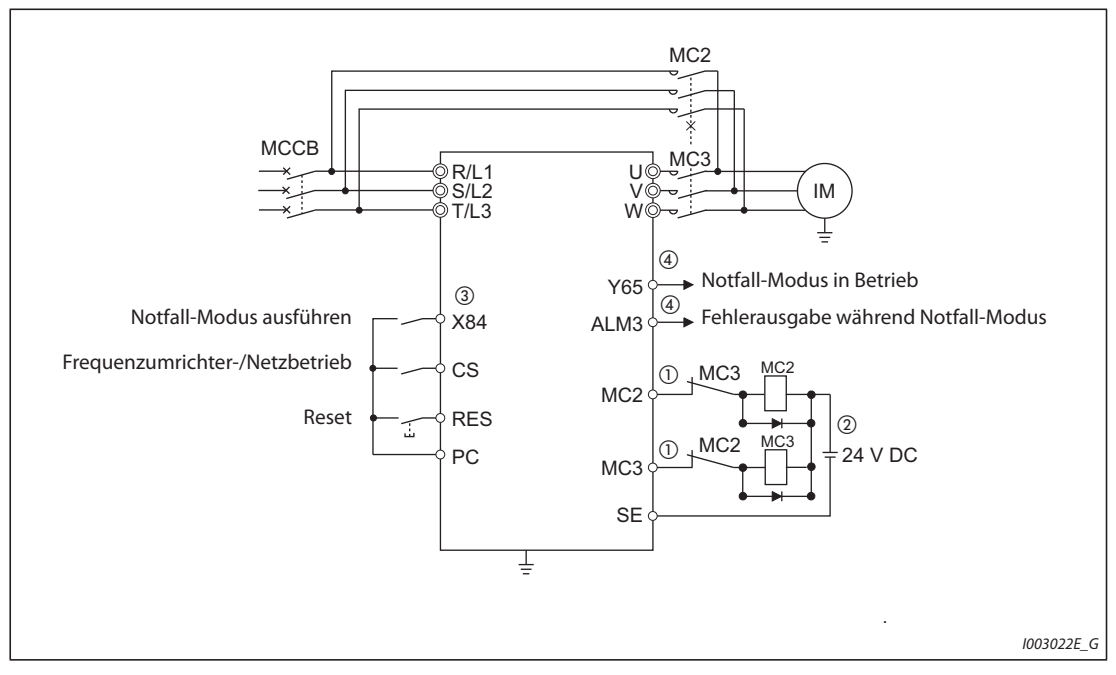

*Abb. 5-58:* Beschaltung für den Notfall-Modus

 $^{\text{\textregistered}}$  Beachten Sie die Leistungsdaten der Schützansteuerung Die Funktionszuweisung der Ausgangsklemmen erfolgt über die Parameter 190 bis 196.

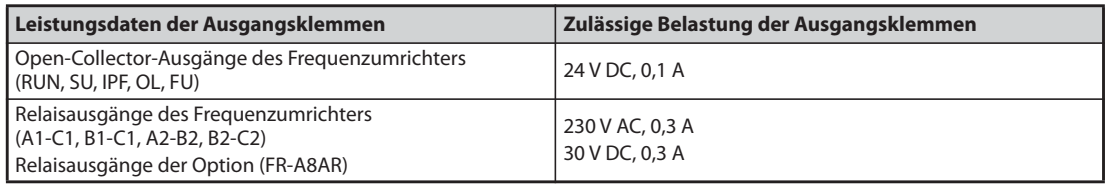

*Tab. 5-70:* Technische Daten der Ausgangsklemmen

- Verschalten Sie eine Schutzdiode, wenn Sie eine DC-Spannungsversorgung anschließen. Setzen Sie die Optionseinheit mit Relaisausgängen (FR-A8AR) ein und nutzen Sie die Relaiskontakte, wenn Sie eine AC-Spannungsversorgung anschließen.
- $\circledR$  Die Funktionszuweisung der Eingangsklemmen erfolgt über die Parameter 180 bis 189.
- $\Phi$  Die Funktionszuweisung der Ausgangsklemmen erfolgt über die Parameter 190 bis 196.

**HINWEIS** Sehen Sie für MC2 und MC3 mechanische Verriegelungen vor.

### **Signalverlauf des Notfall-Modus**

**HINWEISE** Wenn das Signal X84 für 3 Sekunden EIN ist, wird der Notfall-Modus ausgeführt.

Ist der Notfall-Modus in Betrieb, schaltet das Signal Y65 ein.

Während des Notfall-Modus wird auf der Bedieneinheit "ED" angezeigt.

Wenn während des Notfall-Modus ein Fehler auftritt, schaltet das Signal ALM3 EIN.

● Betrieb des Notfall-Modus (wenn die Motorumschaltung auf Netzbetrieb deaktiviert ist und im Falle kritischer Fehler der Wiederanlauf ausgewählt ist.)

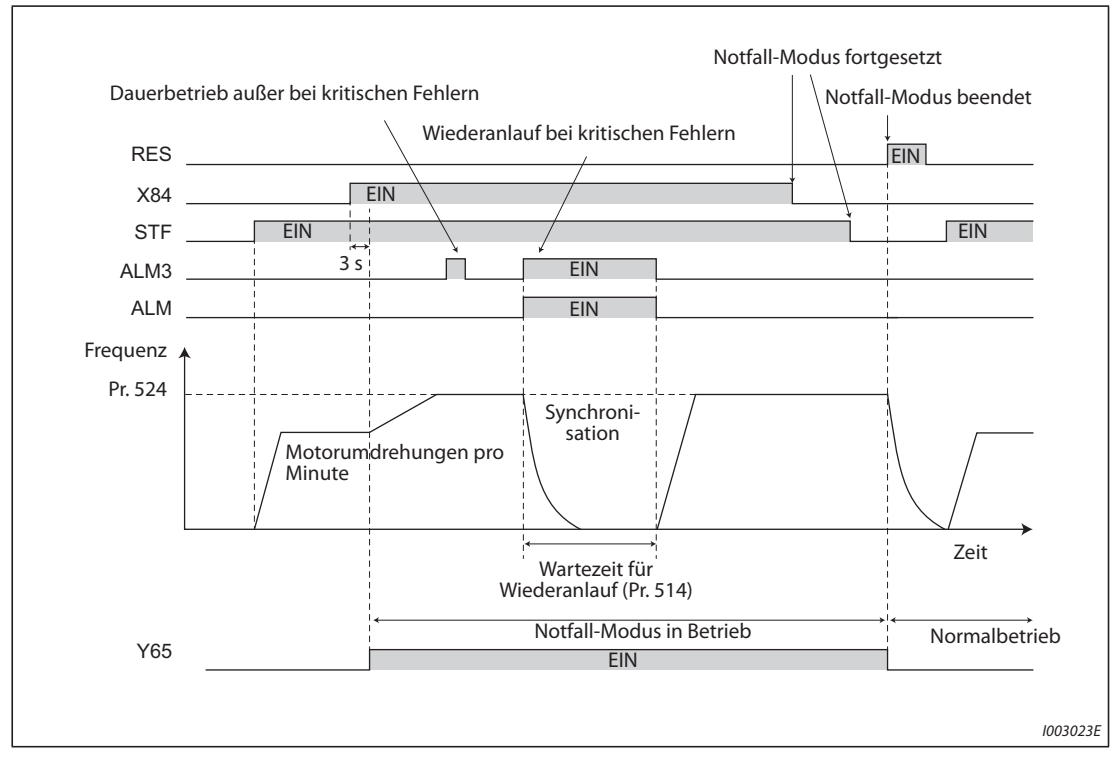

*Abb. 5-59:* Notfall-Modus ohne Motorumschaltung auf Netzbetrieb

● Die Motorumschaltung auf Netzbetrieb während des Notfall-Modus ist aktiviert (Signal CS ist EIN) (wenn die Motorumschaltung auf den Netzbetrieb freigegeben ist)

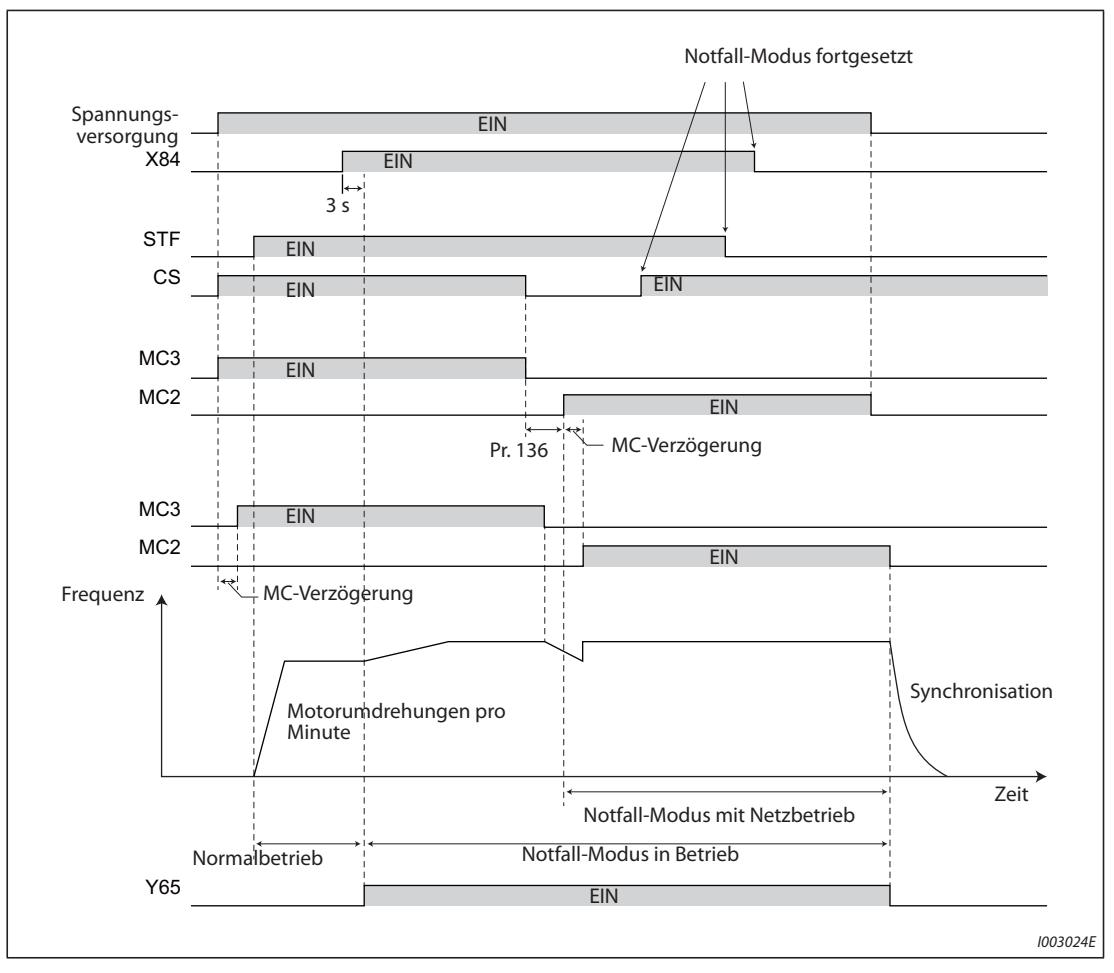

*Abb. 5-60:* Notfall-Modus mit Motorumschaltung auf Netzbetrieb

### **Betriebsauswahl des Notfall-Modus (Pr. 523, Pr. 524)**

Wählen Sie mit Pr. 523 das Betriebsverhalten im Notfall-Modus aus. Stellen Sie die 100er-Stelle auf einen Wert ein, um das Verhalten auszuwählen, wenn während des Notfall-Modus eine wirksame Schutzfunktion aktiviert wird (kritischer Fehler). Stellen Sie die 1er- und 10er-Stelle ein, um das Betriebsverhalten auszuwählen.

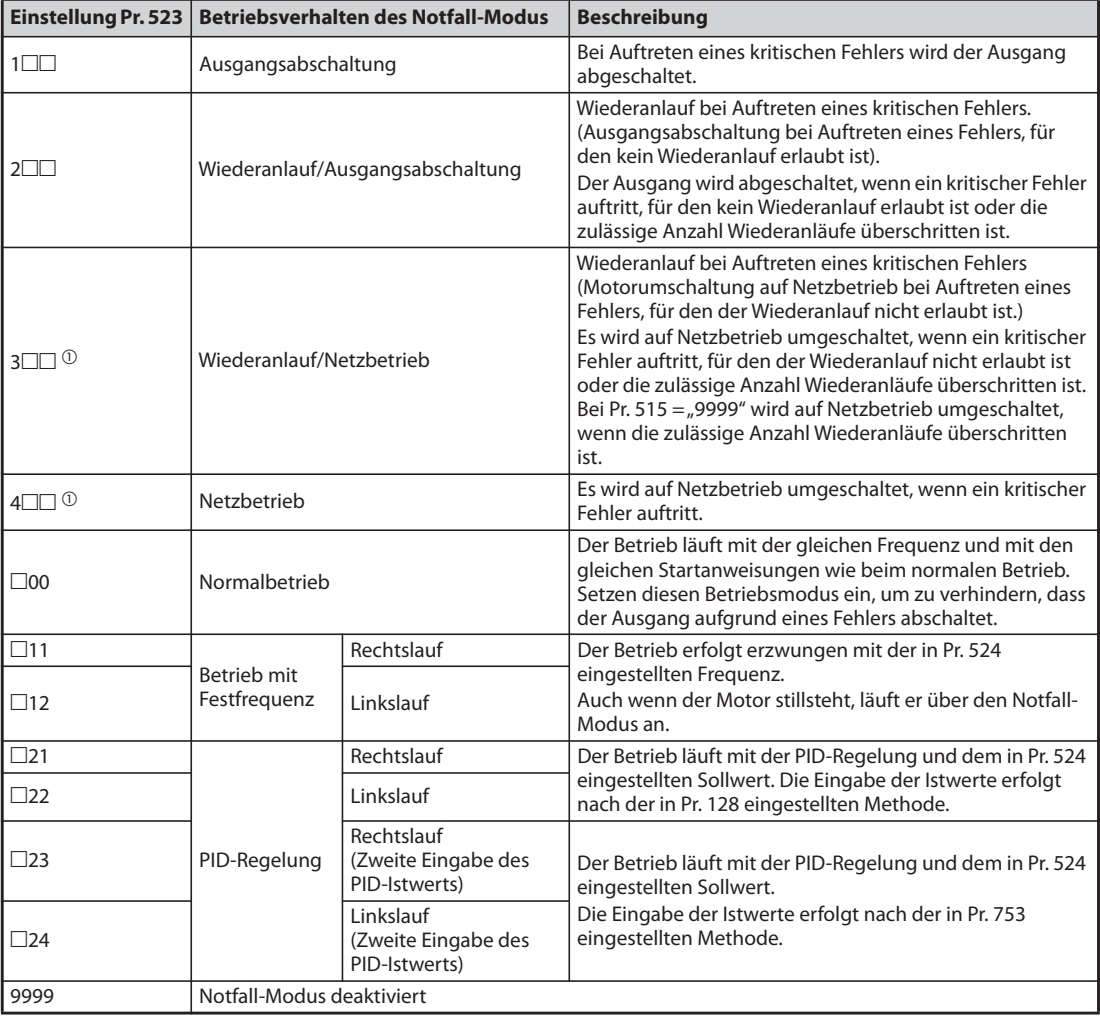

*Tab. 5-71:* Einstellungen von Pr. 523

 $^{\circledR}$  Bei der PM-Motorregelung wird der Ausgang abgeschaltet und nicht auf Netzbetrieb umgeschaltet.

### **Wiederanläufe im Notfall-Modus (Pr. 515, Pr. 514)**

- Stellen Sie den Wiederanlauf im Notfall-Modus ein. Stellen Sie mit Pr. 515 die Anzahl der Wiederanläufe im Notfall-Modus ein und mit Pr. 514 die Wartezeit für den Wiederanlauf im Notfall-Modus.
- Die Bedingungen zur Ausgabe des ALM-Signals hängen von der Einstellung von Pr. 67 "Anzahl der Wiederanlaufversuche" ab. (Siehe [Seite 5-165.](#page-338-0))
- Die Schutzfunktionen (kritische Fehler), für die der Wiederanlauf im Notfall-Modus aktiv wird, finden Sie auf [Seite 5-175.](#page-348-0)

**HINWEIS** Während des Notfall-Modus steht Pr. 65 "Auswahl der Schutzfunktion für automatischen Wiederanlauf" nicht zur Verfügung.

### **Motorumschaltung auf Netzbetrieb während des Notfall-Modus (Pr. 136, Pr. 139, Pr. 57)**

- Zur Auswahl des Netzbetriebs (Pr. 523 = "3 $\square\square$ , 4 $\square\square'$ ), sind folgende Einstellungen notwendig.
	- Stellen Sie Pr. 136 "Verriegelungszeit für Leistungsschütze" und Pr. 139 "Übergabefrequenz" ein und weisen Sie den Signalen MC2 und MC3 die Ausgangsklemmen zu.
	- Wenn das CS-Signal einer Eingangsklemme zugewiesen wurde, stellen Sie Pr. 57 "Synchronisationszeit nach Netzausfall" ≠ "9999" ein. Das CS-Signal schaltet EIN. (In der Werkseinstellung ist das CS-Signal der Klemme CS zugewiesen.)
	- U/f-Regelung oder erweiterte Stromvektorregelung (bei der PM-Motorregelung wird nicht auf den Netzbetrieb umgeschaltet).
- Während des Notfall-Modus wird auf Netzbetrieb umgeschaltet, wenn eine der folgenden Bedingungen erfüllt ist.
	- CS-Signal schaltet AUS
	- $-$  Während Pr. 523 = "3 $\Box$ " ist, tritt ein kritischer Fehler auf, für den der Wiederanlauf nicht erlaubt ist.
	- Während Pr. 523 = "4 $\square$ " ist, tritt ein kritischer Fehler auf.
- Während der Motor durch den Frequenzumrichter angetrieben wird, erfolgt mit der Ausgangsfrequenz eine Beschleunigung/Bremsung auf den in Pr. 139 eingestellten Wert, wenn eine Bedingung zur Motorumschaltung auf den Netzbetrieb erfüllt ist. Erreicht die Frequenz den eingestellten Wert, wird auf Netzbetrieb umgeschaltet. (Es wird unverzüglich auf Netzbetrieb umgeschaltet, wenn der Ausgang aufgrund des Auftretens eines kritischen Fehlers abschaltet.)
- Ist der Parameter zur Motorumschaltung auf Netzbetrieb nicht eingestellt, während der Netzbetrieb eingestellt wird (Pr. 523 = "3 $\square\square$ , 4 $\square\square'$ "), erfolgt keine Motorumschaltung auf den Netzbetrieb und der Ausgang schaltet ab, auch wenn eine Bedingung zur Motorumschaltung erfüllt ist.
- Stellen Sie die Klemmen, die zur Ausgabe der Signale MC2 und MC3 genutzt werden sollen, in zwei der Parameter Pr. 190 bis Pr. 196 (Funktionszuweisung der Ausgangsklemmen) auf "18 (positive Logik)" oder "19 (positive Logik)" ein, um die Funktion zuzuweisen.

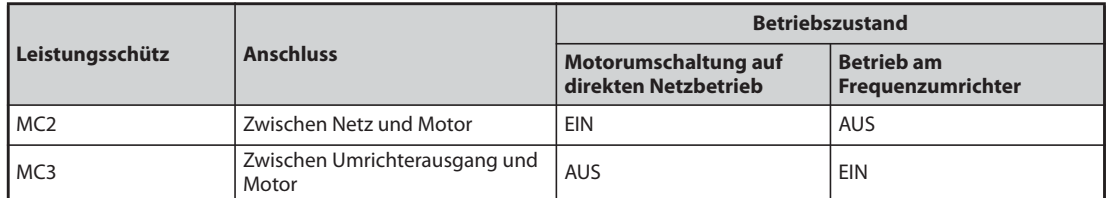

● Funktion der Leistungsschütze (MC2, MC3)

*Tab. 5-72:* Funktion der Leistungsschütze (MC2, MC3)

● Eingangssignale.

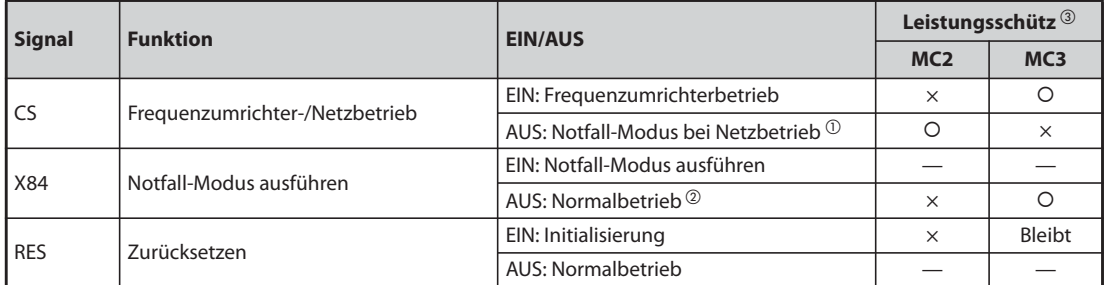

*Tab. 5-73:* Eingangssignale CS, X84 und RES

 $^{\circledR}$  Schaltet das Signal EIN, nachdem auf den Netzbetrieb umgeschaltet wurde, kann nicht mehr auf den Frequenzumrichterbetrieb zurück geschaltet werden.

- $\textcircled{\tiny 2}$  Wenn das Signal während des Betriebs im Notfall-Modus AUS schaltet, kann nicht mehr auf den Normalbetrieb zurück gewechselt werden.
- Zeichenerklärung für den Zustand der Schütze MC1 bis MC3
	- {: Schütz eingeschaltet
	- ×: Schütz ausgeschaltet
	- $\equiv$ : Bei Frequenzumrichterbetrieb: MC2 aus- und MC3 eingeschaltet Bei Netzbetrieb: MC2 ein- und MC3 ausgeschaltet
	- Bleibt: Der Schaltzustand des Leistungsschützes beim Schalten des Signals bleibt erhalten.

HINWEIS Ist die Motorumschaltung auf Netzbetrieb aktiviert während Pr. 135 = "1" ist, steht der Notfall-Modus nicht zur Verfügung.

### **PID-Regelung während des Betriebs im Notfall-Modus**

- Der Betrieb im Notfall-Modus mit PID-Regelung erfolgt mit dem PID-Sollwert, der in Pr. 524 eingestellt ist. Die Eingabe der Istwerte erfolgt nach der in Pr. 128 oder Pr. 753 eingestellten Methode.
- Wenn für den Notfall-Modus die PID-Regelung eingestellt ist, erfolgt das PID-Verhalten während des Notfall-Modus entsprechend der folgenden PID-Regeleinstellung.

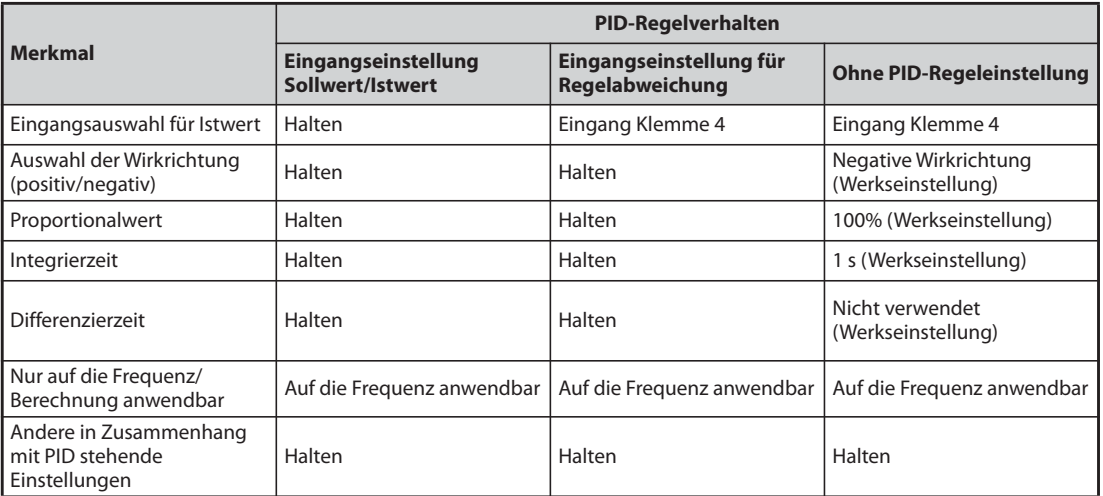

*Tab. 5-74:* Betrieb im Notfall-Modus in Abhängigkeit von der Einstellung für die PID-Regelung

● Ist für die PID-Regelung der Wiederanlauf (Pr. 523 = "22 $\Box$ , 32 $\Box$ ") ausgewählt und während des Notfall-Modus erfolgt aufgrund des Auftretens von E.CPU, E.1 bis E.3, E.5 bis E.7 ein Wiederanlauf, läuft der Betrieb nicht mehr mit der PID-Regelung weiter, sondern mit einer festen Frequenz. Diese feste Frequenz wird in Pr. 1013 "Drehzahl nach Wiederanlauf im Notfall-Modus" eingestellt.

**HINWEIS** Weitere Informationen zur PID-Regelung finden Sie auf [Seite 5-354.](#page-527-0)

### <span id="page-348-0"></span>**Aktivierbare Schutzfunktionen im Notfall-Modus**

● Folgende Schutzfunktionen sind im Notfall-Modus aktivierbar:.

| Schutz-<br>funktion | <b>Betrieb während</b><br>des Notfall-Modus | Schutz-<br><b>Betrieb während</b><br>funktion<br>des Notfall-Modus |                          | Schutz-<br>funktion | <b>Betrieb während</b><br>des Notfall-Modus       |  |
|---------------------|---------------------------------------------|--------------------------------------------------------------------|--------------------------|---------------------|---------------------------------------------------|--|
| E.OC1               | Wiederanlauf                                | E.OHT                                                              | Wiederanlauf             | E.IOH               | Ausgangsabschal-<br>tung                          |  |
| E.OC <sub>2</sub>   | Wiederanlauf                                | E.PTC                                                              | Wiederanlauf             | <b>E.SER</b>        | Gesperrt                                          |  |
| E.OC3               | Wiederanlauf                                | E.OPT                                                              | Gesperrt                 | E.AIE               | Gesperrt                                          |  |
| E.OV1               | Wiederanlauf                                | E.OP1                                                              | Gesperrt                 | E.USB               | Gesperrt                                          |  |
| E.OV <sub>2</sub>   | Wiederanlauf                                | E.OP <sub>2</sub>                                                  | Gesperrt                 | <b>E.SAF</b>        | Wiederanlauf $\mathbb O$                          |  |
| E.OV3               | Wiederanlauf                                | E.OP3                                                              | Gesperrt                 | E.PBT               | Wiederanlauf $^{\textcircled{\tiny{\textup{1}}}}$ |  |
| <b>E.THT</b>        | Wiederanlauf                                | E.16                                                               | Gesperrt                 | E.OS                | Gesperrt                                          |  |
| E.THM               | Wiederanlauf                                | E.17                                                               | Gesperrt                 | E.LCI               | Gesperrt                                          |  |
| E.FIN               | Wiederanlauf                                | E.18                                                               | Gesperrt                 | E.PCH               | Gesperrt                                          |  |
| E.IPF               | Gesperrt                                    | E.19                                                               | Gesperrt                 | E.PID               | Gesperrt                                          |  |
| E.UVT               | Gesperrt                                    | E.20                                                               | Gesperrt                 | E.1                 | Wiederanlauf                                      |  |
| E.ILF               | Gesperrt                                    | E.PE                                                               | Ausgangsabschal-<br>tung | E.2                 | Wiederanlauf                                      |  |
| E.OLT               | Wiederanlauf                                | E.PUE                                                              | Gesperrt                 | E.3                 | Wiederanlauf                                      |  |
| E.SOT               | Wiederanlauf                                | <b>E.RET</b>                                                       | Ausgangsabschal-<br>tung | E.5                 | Wiederanlauf                                      |  |
| E.LUP               | Gesperrt                                    | E.PE2                                                              | Ausgangsabschal-<br>tung | E.6                 | Wiederanlauf $^{\circledR}$                       |  |
| E.LDN               | Gesperrt                                    | E.CPU                                                              | Wiederanlauf             | E.7                 | Wiederanlauf $^{\circledR}$                       |  |
| E.BE                | Wiederanlauf $\overline{O}$                 | <b>E.CTE</b>                                                       | Gesperrt                 | E.13                | Wiederanlauf $\mathbb O$                          |  |
| E.GF                | Wiederanlauf                                | E.P24                                                              | Gesperrt                 |                     |                                                   |  |
| E.LF                | Gesperrt                                    | E.CDO                                                              | Wiederanlauf             |                     |                                                   |  |

*Tab. 5-75:* Aktivierbare Schutzfunktionen im Notfall-Modus

 $^\circledR$  Wenn die Motorumschaltung auf Netzbetrieb während des Betriebs im Notfall-Modus aktiviert ist und wenn die gleiche Schutzfunktion zweimal hintereinander aufgerufen wird, erfolgt bis zu zwei Mal ein Wiederanlauf.

● Die Fehlerausgabe während des Betriebs im Notfall-Modus ist wie folgt:

| Signal      |                          | <b>Einstellung</b><br>Pr. 190 bis Pr. 196 | <b>Beschreibung</b>                                                                                                    |  |  |  |
|-------------|--------------------------|-------------------------------------------|----------------------------------------------------------------------------------------------------|--|--|--|
|             | <b>Positive</b><br>Logik | <b>Negative</b><br>Logik                  |                                                                                                    |  |  |  |
| <b>JALM</b> | 99                       | 199                                       | Schaltet beim Auftreten eines Fehlers, der den oben beschriebenen<br>"Wiederanlauf" oder die "Ausgangsabschaltung" verursacht hat, EIN.                                                                                                    |  |  |  |
| LALM3       | 66                       | 166                                       | Wird ausgegebenen, wenn während des Betriebs im Notfall-Modus ein Fehler<br>auftritt.<br>Das Signal schaltet während des Betriebs im Notfall-Modus für 3 s EIN und dann<br>wieder AUS, wenn ein Fehler auftritt, der keine Schutzfunktion aktiviert. |  |  |  |

*Tab. 5-76:* Fehlerausgabe während des Betriebs im Notfall-Modus

### **Eingangssignale in Betrieb**

- Während des Betriebs des Notfall-Modus mit fester Frequenz oder mit PID-Regelung sind Eingangssignale, die nicht im Zusammenhang mit dem Notfall-Modus stehen, abgesehen von einigen Ausnahmen, unwirksam.
- Die folgende Tabelle zeigt die Funktionen der Signale, die im Notfall-Modus mit fester Frequenz oder mit PID-Regelung nicht unwirksam sind.

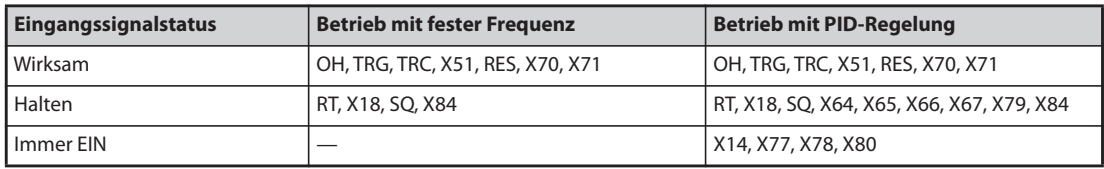

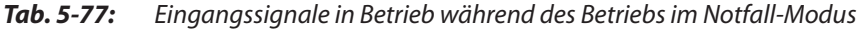

### **Statusüberwachung des Notfall-Modus**

● Stellen Sie in Pr. 52, Pr. 774 bis Pr. 776, Pr. 992 den Wert "68" ein, um den Status des Notfall-Modus auf der Bedieneinheit zu überwachen.

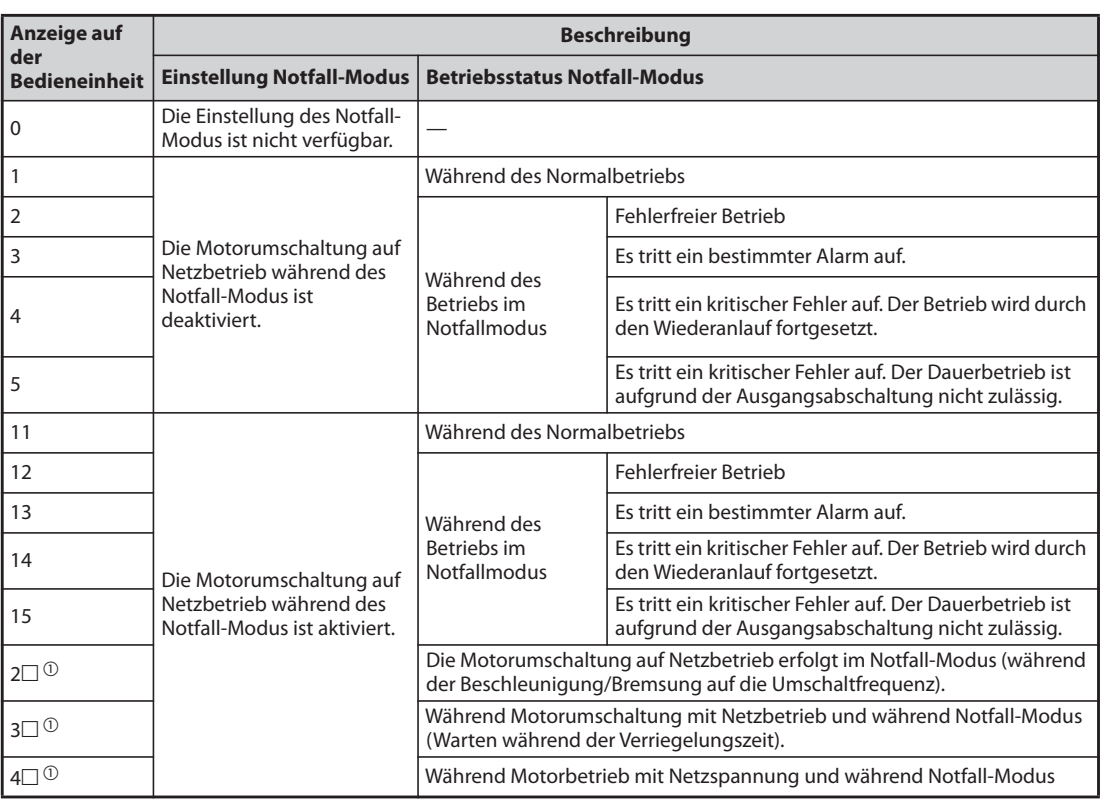

● Beschreibung der Statusüberwachung

*Tab. 5-78:* Beschreibung der Statusüberwachung des Notfall-Modus

 $^{\text{\textregistered}}$  Die erste Stelle stimmt mit der vorhergehenden Zahlenwert überein (Fehlerbedingung)

**HINWEISE** Wenn der "Wiederanlauf" (Pr. 523 = "2 $\square$ , 3 $\square$ ") ausgewählt ist, wird empfohlen, gleichzeitig den automatischen Wiederanlauf nach kurzzeitigem Netzausfall zu verwenden.

Während des Betriebs im Notfall-Modus steht die Parametereinstellung nicht zur Verfügung.

Folgende Schritte sind notwendig, um während des Betriebs im Notfall-Modus zum Normalbetrieb zurückzukehren.

(Zur Rückkehr zum Normalbetrieb reicht nicht das Ausschalten des Signals X84.)

- Setzen Sie den Frequenzumrichter zurück oder schalten Sie die Spannungsversorgung aus.
- Schalten Sie das Signal X51 EIN, während die Umschaltung auf Netzbetrieb aktiviert ist, um den Fehler zurückzusetzen (wenn eine Schutzfunktion aktiviert wurde).

Der Motor wird auf Netzbetrieb umgeschaltet, wenn im Notfall-Modus folgende Betriebszustände auftreten:

- Betrieb mit externer 24-V-Spannungsversorgung
- Netzausfallstatus oder Betrieb mit Spannungsversorgung über die Klemmen R1/S1
- Unterspannung

Der Notfall-Modus ist deaktiviert, während der Motor im Netzbetrieb läuft oder wenn der Betrieb mit der Spannungsversorgung über die Klemmen R1/S1 erfolgt und Pr. 30 = "2" ist.

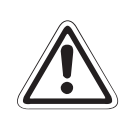

**E ACHTUNG:** *wenn ein Fehler auftritt, der den Frequenzumrichter oder den Motor beschädigt oder überhitzt. Im Notfall-Modus wird der Betrieb fortgesetzt oder der Wiederanlauf wird wiederholt, auch Bevor Sie wieder auf den Normalbetrieb übergehen, prüfen Sie, dass Frequenzumrichter und Motor nicht beschädigt sind. Jeder Schaden, der am Frequenzumrichter und am Motor während des Betriebs im Notfall-Modus entsteht, wird nicht von der Gewährleistung abgedeckt, auch wenn dieser während der Garantieperiode auftritt.*

# <span id="page-350-2"></span>**5.7.9 Begrenzung der Ausgangsfrequenz (minimale und maximale Ausgangsfrequenz)**

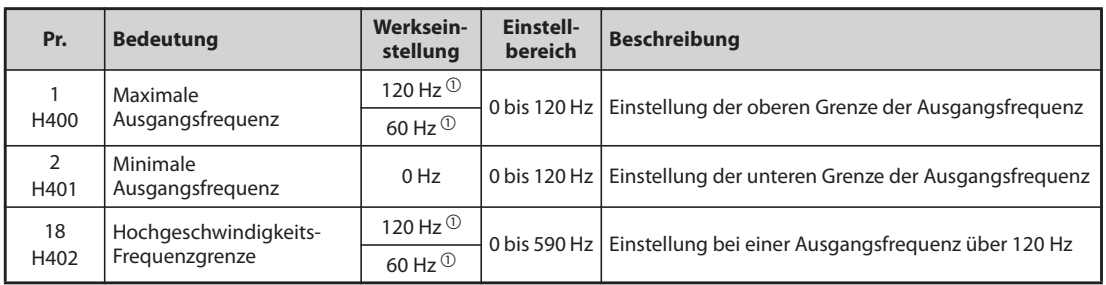

Die Parameter dienen zur Einstellung der oberen und unteren Grenze der Ausgangsfrequenz.

- <span id="page-350-0"></span> $^{\circledm}$  Werkseinstellung der Frequenzumrichter FR-F820-02330(55K) oder kleiner und FR-F840-01160(55K) oder kleiner.
- <span id="page-350-1"></span> $^\circledm$  Werkseinstellung der Frequenzumrichter FR-F820-03160(75K) oder größer und FR-F840-01800(75K) oder größer.

### **Einstellung der maximalen Ausgangsfrequenz (Pr. 1, Pr. 18)**

- Mit Parameter 1 kann die maximale Ausgangsfrequenz des Umrichters zwischen 0 und 120 Hz eingestellt werden. Dieser Wert ist die Ausgangsfrequenz, welche unabhängig von der Ansteuerung nicht überschritten wird.
- Soll eine Ausgangsfrequenz über 120 Hz eingestellt werden, so ist Parameter 18 einzustellen. Der Wert in Parameter 1 wird automatisch überschrieben, wenn in Parameter 18 ein Wert eingegeben wird.

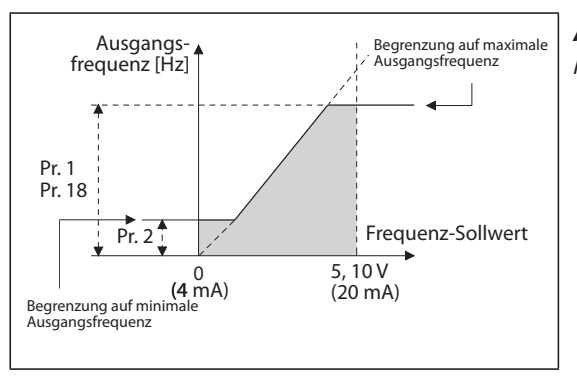

*Abb. 5-61:*

Minimale und maximale Ausgangsfrequenz

I002590E

### **Einstellung der minimalen Ausgangsfrequenz (Pr. 2)**

- Mit Parameter 2 kann die minimale Ausgangsfrequenz zwischen 0 und 120 Hz eingestellt werden.
- Auch wenn der Frequenz-Sollwert kleiner als die Einstellung in Parameter 2 ist, fällt der Wert nicht unter die Einstellung in Parameter 2.

**HINWEISE** Soll der Motor über das analoge Eingangssignal oberhalb von 60 Hz betrieben werden, müssen die Parameter 125 und 126 geändert werden. Wird nur Parameter 1 oder 18 eingestellt, kann der Motor bei analoger Sollwertvorgabe nicht über 60 Hz betrieben werden.

In der PM-Motorregelung gelten die Frequenzgrenzen für den Frequenz-Sollwert.

Ist die Tipp-Frequenz (Pr. 15) kleiner oder gleich der Einstellung in Parameter 2, hat die Einstellung von Parameter 15 Vorrang.

Wird in den Sprungfrequenzen eine Frequenz vorgegeben, die größer als Pr. 1 (Pr. 18) "Maximale Ausgangsfrequenz" ist, ist die maximale Frequenz gültig. Ist der Frequenz-Sollwert kleiner als die Sprungfrequenz und Pr. 2 "Minimale Ausgangsfrequenz", gilt die Sprungfrequenz. (Die Sprungfrequenz kann kleiner gleich der minimalen Ausgangsfrequenz sein.)

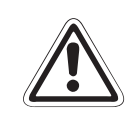

**E ACHTUNG:** *Ist der Wert von Parameter 2 gleich oder größer als der Wert von Parameter 13 "Startfrequenz", startet der Motor mit der in Parameter 2 eingestellten Frequenz, sobald der Frequenzumrichter ein Startsignal erhält, auch wenn kein Sollwert anliegt.*

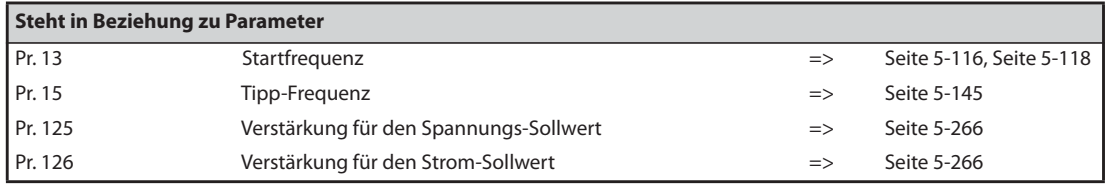

# **5.7.10 Frequenzsprung zur Vermeidung von Resonanzerscheinungen**

Der über Parameter einstellbare Frequenzsprung ermöglicht es, am Antrieb auftretende Resonanzschwingungen auszuschließen.

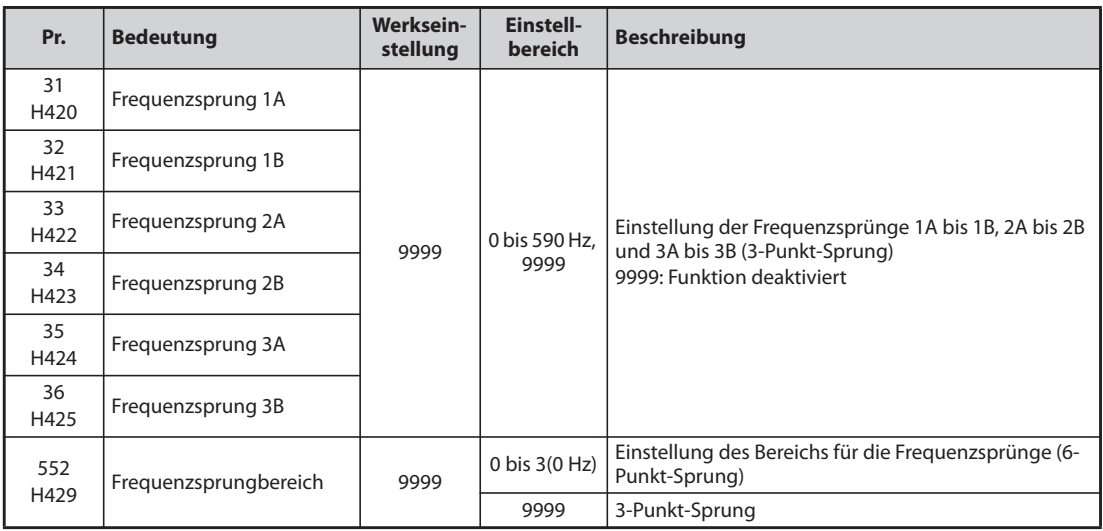

### **3-Punkt-Frequenzsprung (Pr. 31 bis Pr. 36)**

- Es können verschiedene Frequenzsprünge vorgegeben werden. Eine Festlegung von bis zu drei Bereichen in beliebiger Folge ist dabei möglich.
- Die Definition des Sprungbereiches erfolgt durch Vorgabe der oberen und unteren Frequenz.

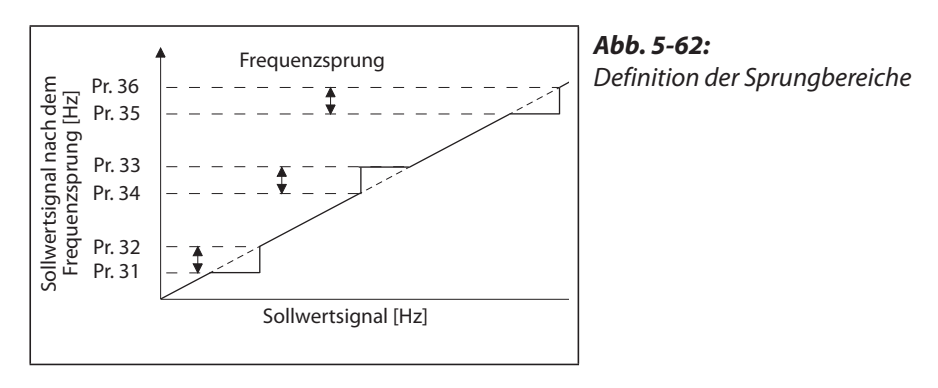

**Beispiel**  $\nabla$ 

### Beispiel 1:

Beispiel 2:

Um eine Frequenz von 30 Hz für einen Bereich von 30 bis 35 Hz beizubehalten, setzen Sie Pr. 34 auf "35 Hz" und Pr. 33 auf "30 Hz".

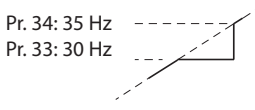

 $\triangle$ 

I002591E

# **Beispiel**  $\nabla$

Um für einen Bereich von 30 bis 35 Hz einen Frequenzsprung auf 35 Hz vorzugeben, setzen Sie Pr. 33 auf "35 Hz" und Pr. 34 auf "30 Hz".

Pr. 33: 35 Hz  $-$  - -Pr. 34: 30 Hz

### **6-Punkt-Frequenzsprung (Pr. 552)**

- Durch Vorgabe eines Bereiches für die in Pr. 31 bis 36 definierten Sprünge, können 6 Frequenzsprünge festgelegt werden.
- Überlappen sich Frequenzbereiche, werden die untere Grenze des unteren und die obere Grenze des oberen Bereichs verwendet.
- Sinkt der Frequenz-Sollwert so weit, dass er in einen Sprungbereich fällt, definiert der Frequenz-Sollwert die obere Bereichsgrenze. Steigt der Frequenz-Sollwert so weit, dass er in eine Sprungbereich fällt, definiert die untere Bereichsgrenze den Frequenz-Sollwert.

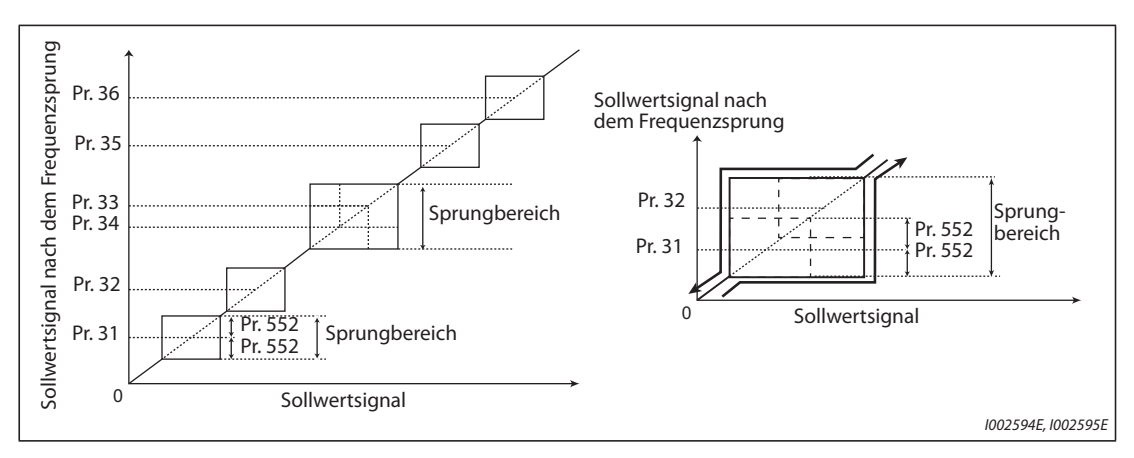

*Abb. 5-63:* 6-Punkt-Frequenzsprung

**HINWEISE** Während der Beschleunigungs- bzw. Bremsphase werden die Sprungbereiche mit den eingestellten Rampen durchfahren.

> Überlappen sich die Bereiche der einzelnen Sprünge (1A und 1B, 2A und 2B, 3A und 3B), erfolgt die Ausgabe der Fehlermeldung "Er1".

Bei einer Einstellung des Parameters 552 auf "0" sind die Frequenzsprünge deaktiviert.

Wird in den Sprungfrequenzen eine Frequenz vorgegeben, die größer als Pr. 1 (Pr. 18) "Maximale Ausgangsfrequenz" ist, ist die maximale Frequenz gültig. Ist der Frequenz-Sollwert kleiner als die Sprungfrequenz und Pr. 2 "Minimale Ausgangsfrequenz", gilt die Sprungfrequenz. (Die Sprungfrequenz kann kleiner gleich der minimalen Ausgangsfrequenz sein.)

Beispiel für einen 6-Punkt-Frequenzsprung

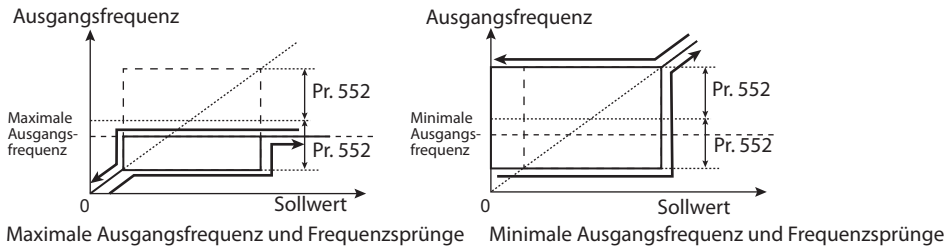

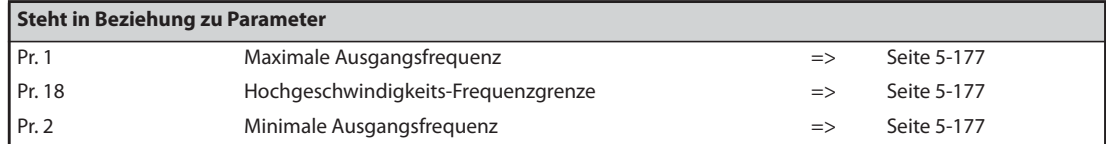

# **5.7.11 Überstromschutzfunktion**

Die Funktion überwacht den Ausgangsstrom und ändert automatisch die Ausgangsfrequenz, um eine ungewollte Auslösung einer Schutzfunktion durch Überstrom oder -spannung zu verhindern. Weiterhin können die Strombegrenzung (Motor-Kippschutz) und die intelligente Ausgangsstromüberwachung in der Beschleunigungs-/Bremsphase, im treibenden oder generatorischen Betrieb eingestellt werden.

● Strombegrenzung

Übersteigt der Ausgangsstrom den Wert der Strombegrenzung, wird die Ausgangsfrequenz des Frequenzumrichters automatisch geändert, um den Ausgangsstrom zu reduzieren. Parameter 49 ermöglicht die Festlegung eines Arbeitsbereiches für die zweite Stromgrenze.

● Intelligente Ausgangsstromüberwachung Übersteigt der Ausgangsstrom den Grenzwert, wird der Ausgang des Frequenzumrichters abgeschaltet, um einen Überstrom zu verhindern.

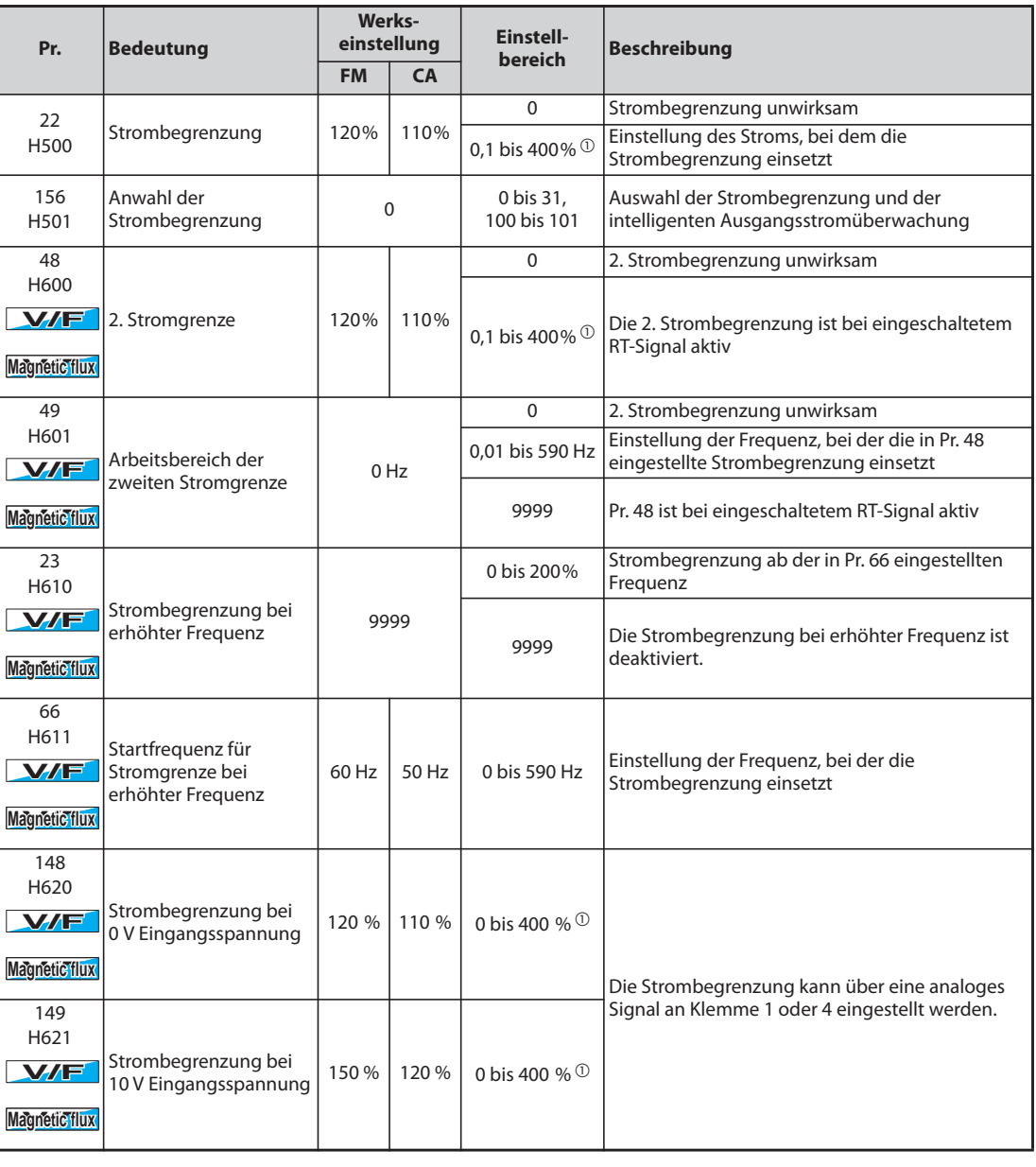

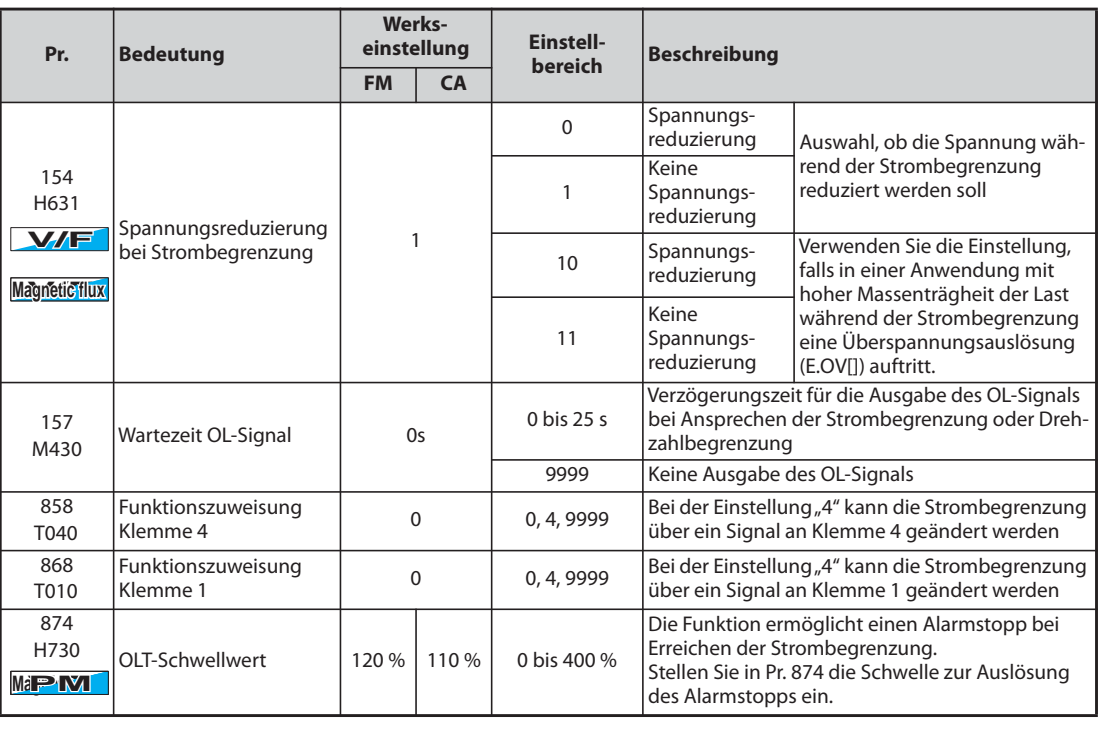

 $^\circledR$  Die Strombegrenzung ist intern durch folgende Maximalwerte begrenzt: 120 % Überlastfähigkeit (SLD), 150 % Überlastfähigkeit (LD)

### **Einstellung der Strombegrenzung (Pr. 22)**

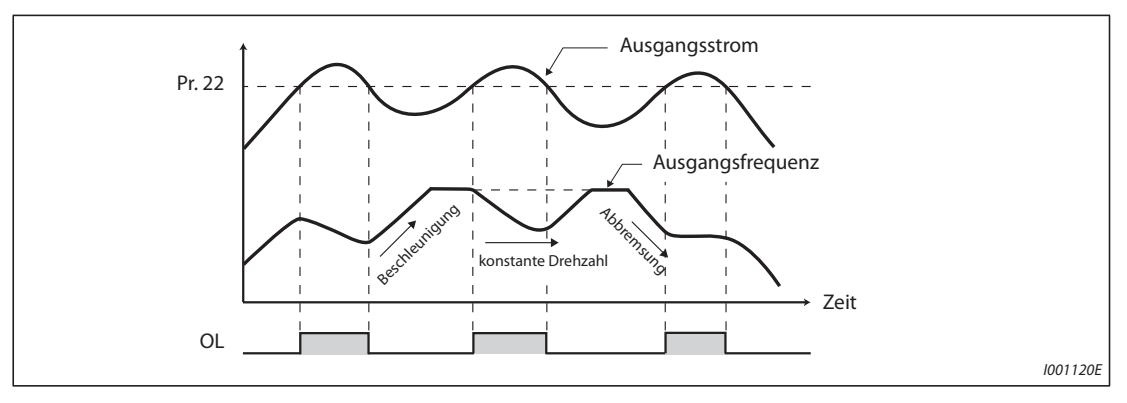

*Abb. 5-64:* Arbeitsweise der Strombegrenzung

- Stellen Sie in Parameter 22 die Stromgrenze bezogen auf den Frequenzumrichter-Nennstrom ein. Verwenden Sie diesen Parameter im Normalfall in der Werkseinstellung.
- Die Strombegrenzung stoppt die Beschleunigung (verzögert) in einer Beschleunigungsphase, bremst beim Betrieb mit konstanter Geschwindigkeit und stoppt die Verzögerung während des Bremsvorgangs.
- Spricht die Strombegrenzung an, wird das OL-Signal ausgegeben.

**HINWEISE** Längere Überlastphasen können zur Auslösung einer Schutzfunktion (Motorschutzschalter "E.THM" o.Ä. führen.

> Ist über Parameter 156 die intelligente Stromüberwachung aktiviert (Werkseinstellung), sollte der Wert von Parameter 22 nicht größer als 140% sein. Durch eine größere Einstellung sinkt das Drehmoment.

> Bei der PM-Motorregelung wird der Schwellwert für die Strombegrenzung umgekehrt proportional zur Ausgangsfrequenz im konstanten Ausgabebereich der Motornennfrequenz oder höher verringert.

### **Anwahl der Strombegrenzung (Pr. 156)**

Die Strombegrenzung und die intelligente Ausgangsstromüberwachung können deaktiviert und die Ausgabe des OL-Signals eingestellt werden.

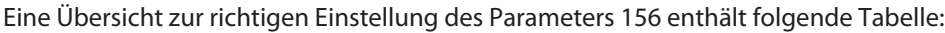

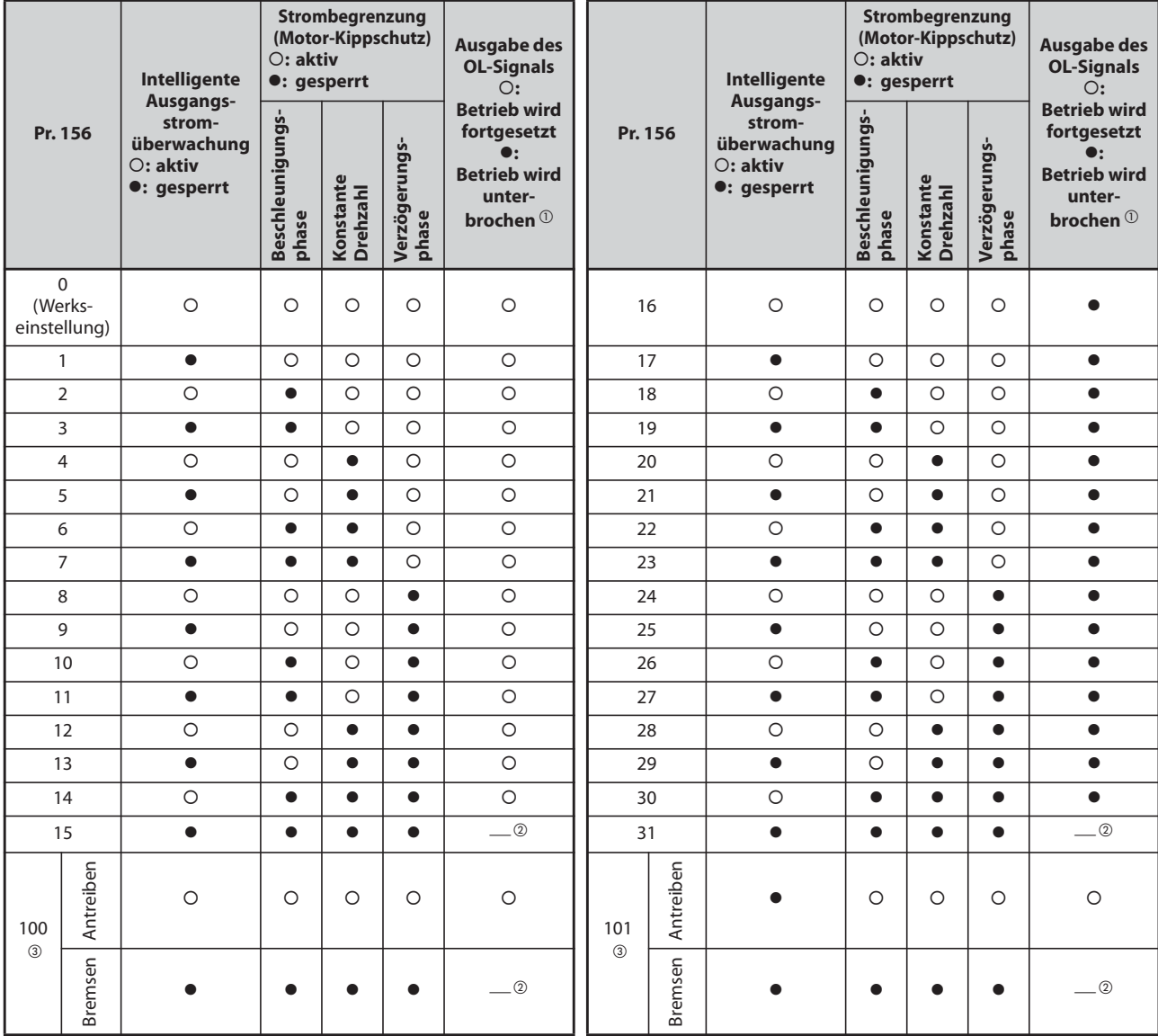

<span id="page-356-1"></span><span id="page-356-0"></span>*Tab. 5-79:* Einstellung von Parameter 156

- $^\copyright$  Ist die Funktion "Betrieb bei Ausgabe des OL-Signals unterbrechen" ausgewählt, wird die Fehlermel- $\dim g_n E$   $\Box L$  " (Abschaltschutz Motor-Kippschutz) angezeigt und der Betrieb unterbrochen.
- $\overline{a}$  Da weder die intelligente Stromüberwachung noch die Strombegrenzung aktiviert ist, wird auch kein OL-Signal und keine Fehlermeldung "E.OLT" ausgegeben.
- $\overline{a}$  Die Einstellungen "100" und "101" erlauben die Auswahl der Funktionen im motorischen oder generatorischen Betrieb. Bei einer Einstellung auf "101" ist die intelligente Ausgangsstromüberwachung im generatorischen Betrieb gesperrt.

<span id="page-356-2"></span>**HINWEISE** Bei großen Lasten oder kleinen Beschleunigungs-/Bremszeiten kann der Abschaltschutz für Überstrom ansprechen und der Motor stoppt nicht in der vorgegebenen Beschleunigungs-/Bremszeit. Stellen Sie Parameter 156 auf den passenden Wert ein.

> Deaktivieren Sie im Hubbetrieb die intelligente Ausgangsstromüberwachung, da ansonsten die Last durch das fehlende Drehmoment herabfallen kann.

### **Ausgabe des OL-Signals (Pr. 157)**

- Wird die Strombegrenzung aktiv, so besteht die Möglichkeit, dies über das OL-Signal auszugeben. Die Impulsdauer des Signals ist größer als 100 ms. Fällt der Ausgangsstrom auf oder unter den Wert der Strombegrenzung, wird das OL-Signal wieder ausgeschaltet.
- Mit Parameter 157 kann eine Verzögerungszeit für die Ausgabe des Signals festgelegt werden.
- Die Ausgabe des OL-Signals erfolgt auch bei Ansprechen der Funktion  $\Box L$  "Zwischenkreisführung der Ausgangsfrequenz".

| <b>Einstellwert Pr. 157</b> | <b>Zustand des OL-Signals</b>                                                                                                 |
|-----------------------------|----------------------------------------------------------------------------------------------------|
| 0 (Werkseinstellung)        | Mit Einschalten der Strombegrenzung wird das OL-Signal aktiv.                                                                 |
| 0.1 bis 25                  | Das OL-Signal wird nach dem Einschalten der Strombegrenzung erst nach<br>dem Ablauf der eingestellten Verzögerungszeit aktiv. |
| 9999                        | Das OL-Signal ist inaktiv                                                                                                    |

*Tab. 5-80:* Einstellung von Parameter 157

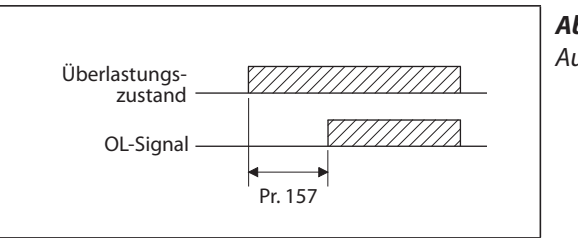

*Abb. 5-65:* Ausgabe des OL-Signals

I002515E

**HINWEISE** In der Werkseinstellung ist das OL-Signal der OL-Klemme zugewiesen. Durch Einstellung einer der Parameter 190 bis 196 auf "3" (positive Logik) oder "103" (negative Logik) kann das OL-Signal auch anderen Klemmen zugewiesen werden.

> Ist die Frequenz durch Ansprechen der Strombegrenzung für 3 s auf 0,5 Hz gesunken, erfolgt die Ausgabe der Fehlermeldung "E.OLT" und der Ausgang des Frequenzumrichters wird abgeschaltet.

> Eine Änderung der Klemmenzuweisung über Parameter 190 bis 196 beeinflusst auch andere Funktionen. Prüfen Sie daher vor der Einstellung die Funktionen der Klemmen.

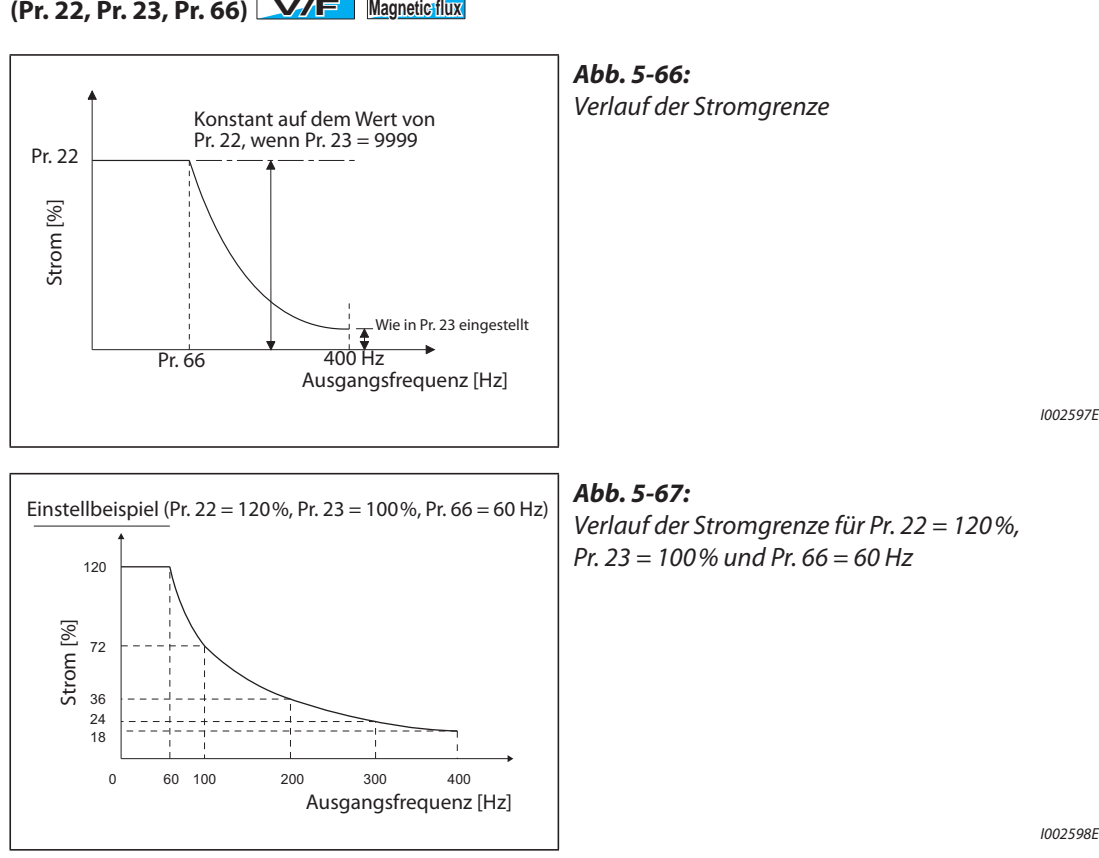

# **Einstellung der Strombegrenzung bei erhöhter Frequenz**

- Im Feldschwächbereich (oberhalb der Motor-Basisfrequenz) benötigt der Motor für Beschleunigungsvorgänge wesentlich mehr Strom. Während des Betriebs bei erhöhter Frequenz ist der Strom bei blockiertem Motor kleiner als der Motornennstrom. Die Schutzfunktion OL wird nicht ausgelöst. Um ein Ansprechen der Schutzfunktion zu ermöglichen, kann die Stromgrenze bei erhöhter Frequenz herabgesetzt werden. (Anwendung: Zentrifuge bei hoher Drehzahl). Über Parameter 23 wird die Veränderung der Strombegrenzung im Frequenzbereich ab der in Parameter 66 eingestellten Frequenz vorgegeben. Wenn z. B. Parameter 66 auf 75 Hz eingestellt ist, wird der Wert des Motor-Kippschutzes bei einer Ausgangsfrequenz von 150 Hz auf 75 % verringert, wenn Parameter 23 auf 100 % eingestellt ist und auf 66 %, wenn Parameter 23 auf 50 % eingestellt wird (siehe auch Formel unten). In der Regel wird Parameter 66 auf 60 Hz und Parameter 23 auf 100% eingestellt.
- Die Stromgrenze in Prozent kann wie folgt berechnet werden:

Stromgrenze [%] bei

\n
$$
= A + B \times \left[ \frac{Pr. 22 - A}{Pr. 22 - B} \right] \times \left[ \frac{Pr. 23 - 100}{100} \right]
$$
\nmit A

\n
$$
= \frac{Pr. 66 \, [Hz] \times Pr. 22 \, [%]}{\text{Augangsfrequency [Hz]}}, \quad B = \frac{Pr. 66 \, [Hz] \times Pr. 22 \, [%]}{400 \, [Hz]}
$$

● Ist in Parameter 23 der Wert "9999" eingegeben, so ist die Stromgrenze bei erhöhter Frequenz inaktiv und die in Parameter 22 eingestellte Strombegrenzung gilt für den gesamten Frequenzbereich.

### **Einstellung der zweiten Strombegrenzung (Pr. 48, Pr. 49)**

- Eine Umschaltung der Stromgrenzen über ein externes Schaltsignal ist möglich. Setzen Sie **V/F Magnetic flux** Parameter 49 auf "9999", um die Stromgrenze in Parameter 48 durch Einschalten des RT-Signals zu aktivieren.
- Die Stromgrenze in Parameter 48 kann in einem Bereich von 0 Hz bis zu der in Parameter 49 gesetzten Frequenz eingestellt werden. Während der Beschleunigung ist jedoch die in Parameter 22 eingestellte Stromgrenze wirksam.
- Die Funktion kann in Verbindung mit einem Kontaktstopp o. Ä. verwendet werden, um das Drehmoment in der Bremsphase (Stoppmoment) durch eine Verringerung des Werts in Parameter 48 herabzusetzen.

| Pr. 49               | <b>Funktion</b>                                                                                                    |  |  |  |  |
|----------------------|----------------------------------------------------------------------------------------------------|--|--|--|--|
| 0 (Werkseinstellung) | Zweite Stromgrenze nicht aktiviert                                                                                                    |  |  |  |  |
| 0,01 Hz bis 590 Hz   | In Abhängigkeit der Freguenz wird die zweite Stromgrenze aktiviert. $\Phi$                                                                               |  |  |  |  |
| 9999                 | Die zweite Stromgrenze ist in Abhängigkeit vom RT-Signal aktiviert.<br>RT-Signal EIN Stromgrenze Parameter 48<br>RT-Signal AUS  Stromgrenze Parameter 22 |  |  |  |  |

*Tab. 5-81:* Einstellungen von Parameter 49

- <span id="page-359-0"></span> $^\circledR$  Die kleinere Einstellung der Parameter 22 und 48 hat die höhere Priorität.
- <span id="page-359-1"></span> $\textcircled{2}$  Ist Parameter 858 (Einstellung der Stromgrenze über Klemme 4) oder Parameter 868 (Einstellung der Stromgrenze über Klemme 1) auf "4" eingestellt, wird die Stromgrenze beim Einschalten des RT-Signals vom analogen Eingang (Klemme 4 oder 1) auf die zweite Stromgrenze in Parameter 48 umgeschaltet. (Die Eingabe über die Klemmen 4 und 1 ist freigegeben.)

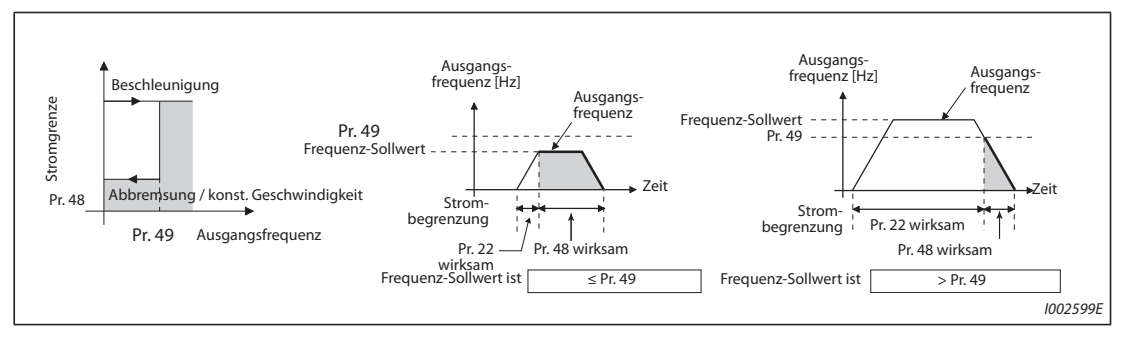

*Abb. 5-68:* Beispiele zur Einstellung der Stromgrenze

**HINWEISE** Ist Parameter 49 ungleich "9999" und Parameter 48 auf "0" gesetzt, liegt die Stromgrenze bei 0%, wenn die Frequenz kleiner gleich dem in Parameter 49 gesetzten Wert ist.

> In der Werkseinstellung ist das RT-Signal der RT-Klemme zugewiesen. Durch Einstellung einer der Parameter 178 bis 189 auf "3" kann das RT-Signal auch anderen Klemmen zugewiesen werden.

> Eine Änderung der Klemmenzuweisung über Parameter 178 bis 189 beeinflusst auch andere Funktionen. Prüfen Sie daher vor der Einstellung die Funktionen der Klemmen.

> Ist das RT-Signal eingeschaltet, sind die zweiten Parametereinstellungen wirksam (siehe [Seite 5-291\)](#page-464-0).
#### **Analoge Einstellung der Strombegrenzung über Klemme 1 (Klemme 4) (Pr. 148, Pr. 149, Pr. 858, Pr. 868)**

- **Stellen Sie Parameter 868 "Funktionszuweisung Klemme 1" zur analogen Einstellung der Strom-<br>● Stellen Sie Parameter 868 "Funktionszuweisung Klemme 1" zur analogen Einstellung der Strom**begrenzung über Klemme 1 auf "4". Legen Sie 0 bis 5 V (oder 0 bis 10 V) an Klemme 1 an. Wählen Sie den Bereich der Sollwertdaten in Parameter 73. Ist Parameter 73 auf "1" (Werkseinstellung) gesetzt, ist der Einstellbereich "0 bis ±10 V" gewählt.
- Stellen Sie Parameter 858 "Funktionszuweisung Klemme 4" zur analogen Einstellung der Strombegrenzung über den Stromeingang an Klemme 4 auf "4".
- Speisen Sie in Klemme 4 einen Strom von 0 bis 20 mA ein. Dazu muss das AU-Signal nicht eingeschaltet sein.
- Stellen Sie die Strombegrenzung bei einer Eingangsspannung von 0 V (0 mA) in Parameter 148 ein.
- Stellen Sie die Strombegrenzung bei einer Eingangsspannung von 10 V oder 5 V (20 mA) in Parameter 149 ein.

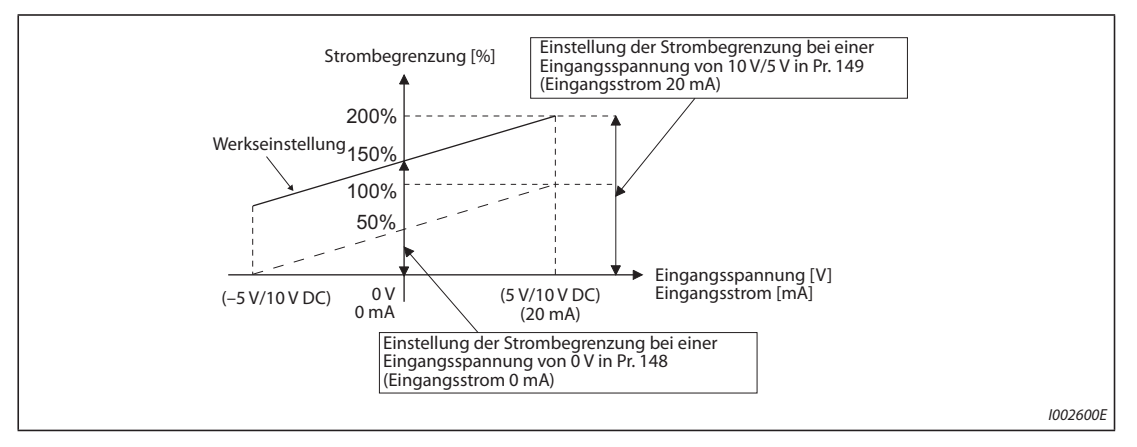

*Abb. 5-69:* Analoge Einstellung der Strombegrenzung über Klemme 1

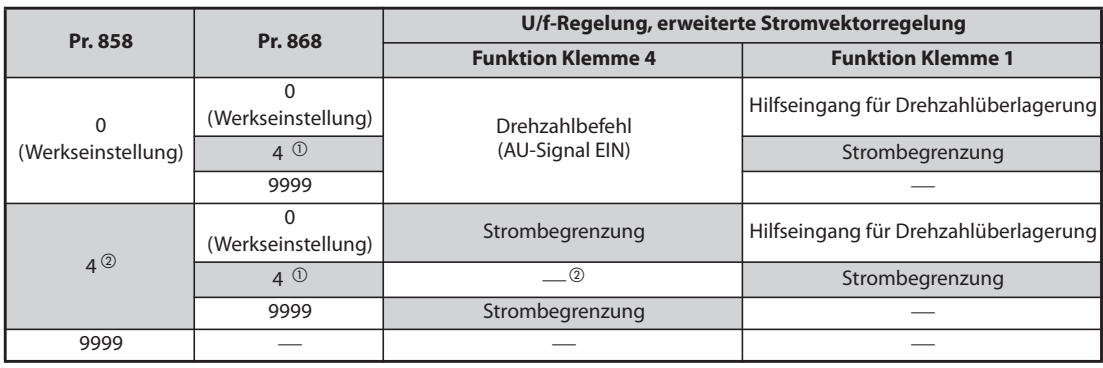

<span id="page-360-0"></span>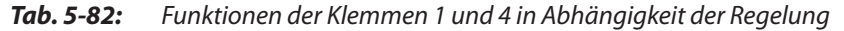

- $^\text{\textregistered}$  Ist Pr. 868 = 4 (analoge Vorgabe der Strombegrenzung), kann der Klemme 1 keine andere Funktion (Hilfseingang, Überlagerungseingang oder PID-Reglereingang) zugewiesen werden.
- $\degree$ lst Pr. 868 = 4 (analoge Vorgabe der Strombegrenzung), kann Klemme 4 auch bei eingeschaltetem AU-Signal nicht als PID-Reglereingang oder zur Vorgabe der Drehzahl genutzt werden.
- $\circled{3}$  Sind Pr. 858 und Pr. 868 auf "4" (analoge Vorgabe der Strombegrenzung) eingestellt, besitzt Klemme 1 die höhere Priorität und Klemme 4 hat keine Funktion.

<span id="page-360-1"></span>**HINWEISE** Die intelligente Ausgangsstromüberwachung kann nicht verwendet werden.

Zur Änderung der analogen Vorgabe der Strombegrenzung bei der PM-Motorregelung stellen Sie C16 bis C19 zur Kalibration von Klemme 1 oder C38 bis C41 zur Kalibration von Klemme 4 ein. (Siehe [Seite 5-273](#page-446-0).)

### **Spannungsreduzierung bei Strombegrenzung (Pr. 154)**

- Ist Parameter 154 auf "0" oder "10" gesetzt, wird die Spannung reduziert. Eine Spannungsredu-**V/F Magnetic flux** zierung verringert das Risiko einer Überstromauslösung, aber das Drehmoment sinkt. Verwenden Sie diese Einstellung, wenn das Drehmoment abnehmen darf. (In der U/f-Regelung wird die Spannung nur während der Strombegrenzung reduziert.)
- Setzen Sie Parameter 154 auf "10" oder "11", wenn in einer Anwendung mit einem hohen Massenträgheitsmoment der Last während der Strombegrenzung die Überspannungs-Schutzfunktion (E.OV<sup>I</sup>) anspricht. Wird das Startsignal (STF/STR) ausgeschaltet oder der Frequenz-Sollwert verändert, während die Strombegrenzung aktiv ist, verzögert sich der Beginn der Beschleunigungs-/Bremsphase.

| Pr. 154              | E.OC□-Unterdrückung | E.OV□-Unterdrückung |
|----------------------|---------------------|---------------------|
|                      | Freigegeben         |                     |
| 1 (Werkseinstellung) |                     |                     |
| 10                   | Freigegeben         | Freigegeben         |
|                      |                     | Freigegeben         |

*Tab. 5-83:* Einstellungen des Parameters 154

#### **Alarmstopp bei Erreichen der Strombegrenzung (Pr. 874)**

- Der Frequenzumrichter kann so eingestellt werden, dass bei Erreichen der Strombegrenzung ein Alarmstopp aktiviert wird. Der Motor trudelt aus.
- Bei einer hohen Belastung sinkt die Drehzahl, wenn die Strombegrenzung aktiviert wird. Sinkt der Wert der Drehzahl unter 1,5 Hz bei gleichzeitiger Überschreitung des in Pr. 874 "OLT-Schwellwert" festgelegten Drehmomentes für mehr als 3 s, erfolgt die Ausgabe der Fehlermeldung E.OLT und der Frequenzumrichterausgang wird abgeschaltet.

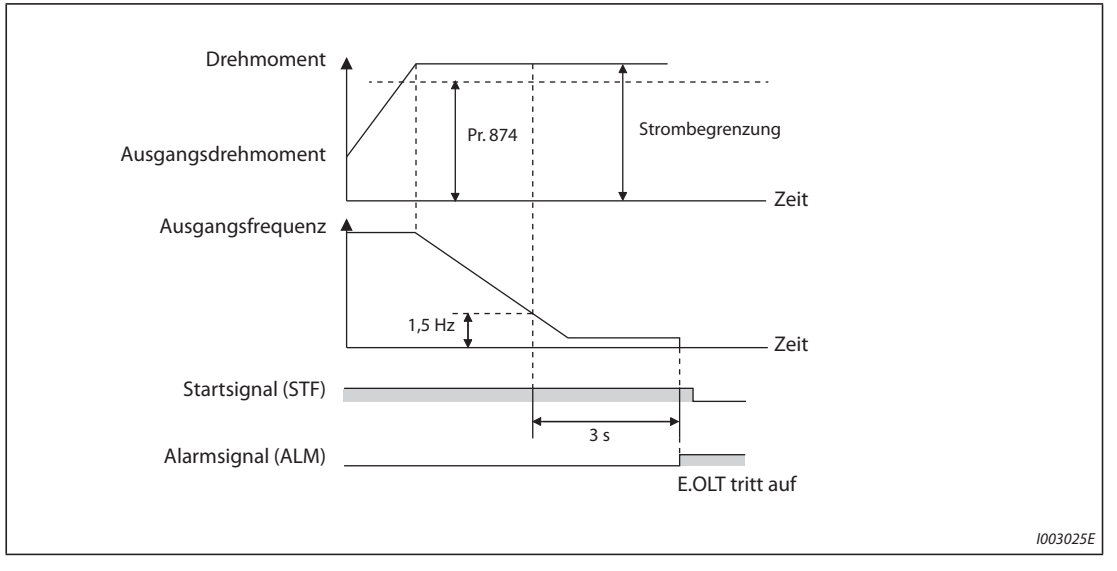

*Abb. 5-70:* Alarmstopp bei Erreichen der Strombegrenzung

**HINWEIS** Fällt die Frequenz bei U/f-Regelung oder erweiterter Stromvektorregelung durch die Strombegrenzung für 3 s auf 0,5 Hz, erfolgt die Ausgabe der Fehlermeldung E.OLT und der Frequenzumrichterausgang wird abgeschaltet. In diesem Fall erfolgt die Alarmausgabe unabhängig von der Einstellung des Parameters 874.

# **EXACHTUNG:**<br> **EXACHTUNG:**<br>
Drehmo ● *Wählen Sie den Wert der Strombegrenzung nicht zu klein, da sonst kein ausreichendes Drehmoment erzeugt wird.* ● *Führen Sie vor dem Betrieb einen Testlauf durch. Die Beschleunigungszeit kann sich durch die Strombegrenzung erhöhen. Beim Betrieb mit konstanter Drehzahl kann die Drehzahl durch die Strombegrenzung variieren. Während des Bremsvorgangs kann durch die Strombegrenzung die Bremszeit ansteigen und der Bremsweg somit verlängert werden.*

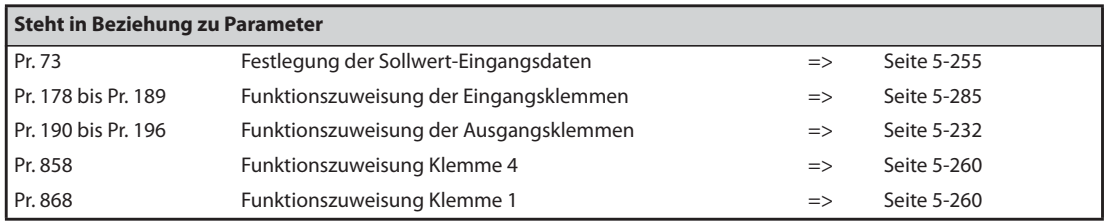

# **5.7.12 Fehlererfassung Lastcharakteristik**

Diese Funktion dient zur Überwachung des Betriebszustands der Last. Im Frequenzumrichter wird das Verhältnis zwischen Drehzahl und Drehmoment gespeichert, um mechanische Fehler oder die Notwendigkeit einer Wartung zu erkennen. Wenn die Betriebsbedingung der Last vom Normalbereich abweicht, wird zum Schutz von Frequenzumrichter oder Motor eine Schutzfunktion aktiviert oder eine Warnung ausgegeben.

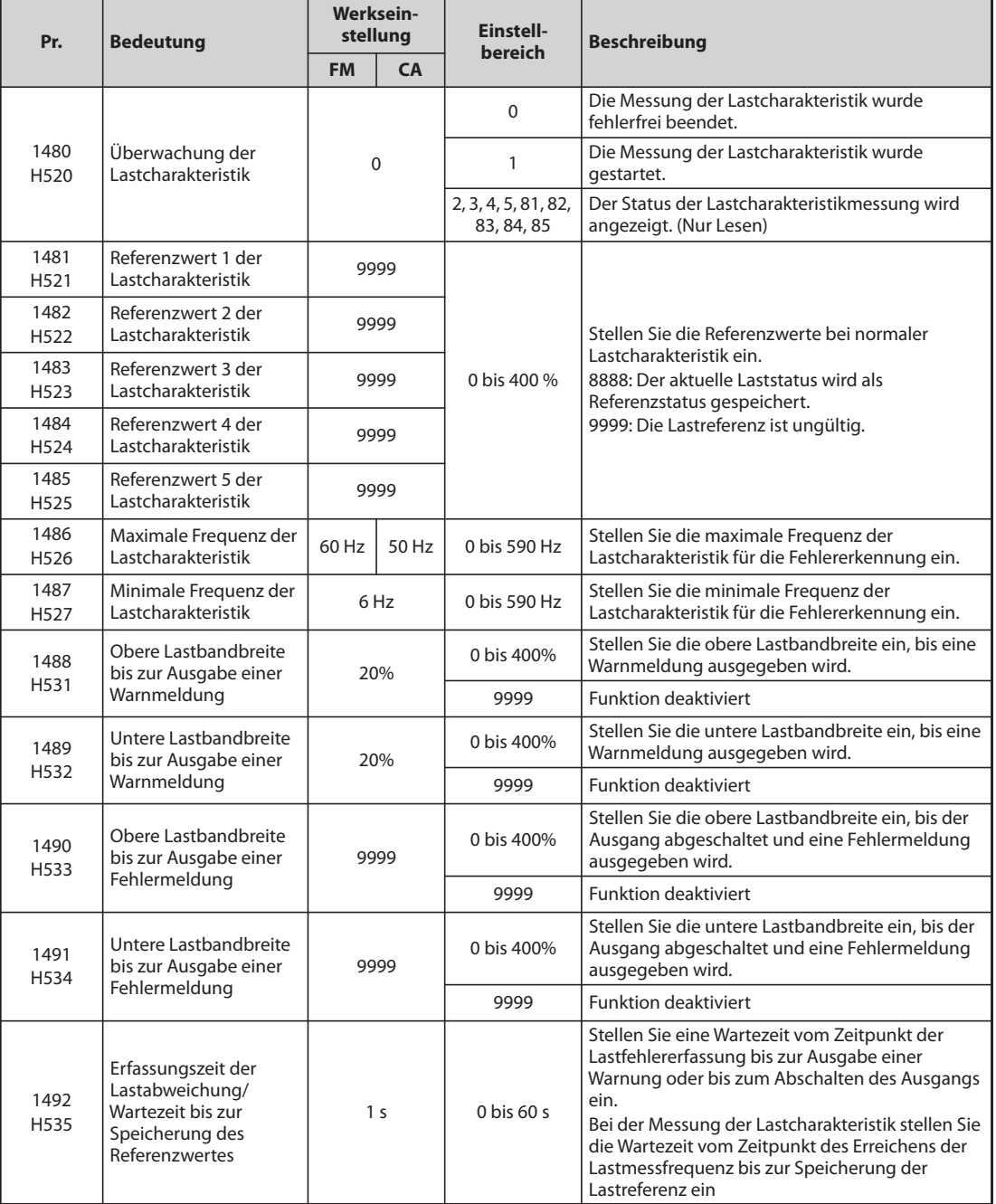

#### **Einstellung der Lastcharakteristik (Pr. 1481 bis Pr. 1487)**

- Stellen Sie die Referenzwerte der Lastcharakteristik mit Pr. 1481 bis Pr. 1485 ein.
- Stellen Sie mit Pr. 1486 "Maximale Frequenz der Lastcharakteristik" und Pr. 1487 "Minimale Frequenz der Lastcharakteristik" den Ausgangsfrequenzbereich für die Lastfehlererfassung ein.

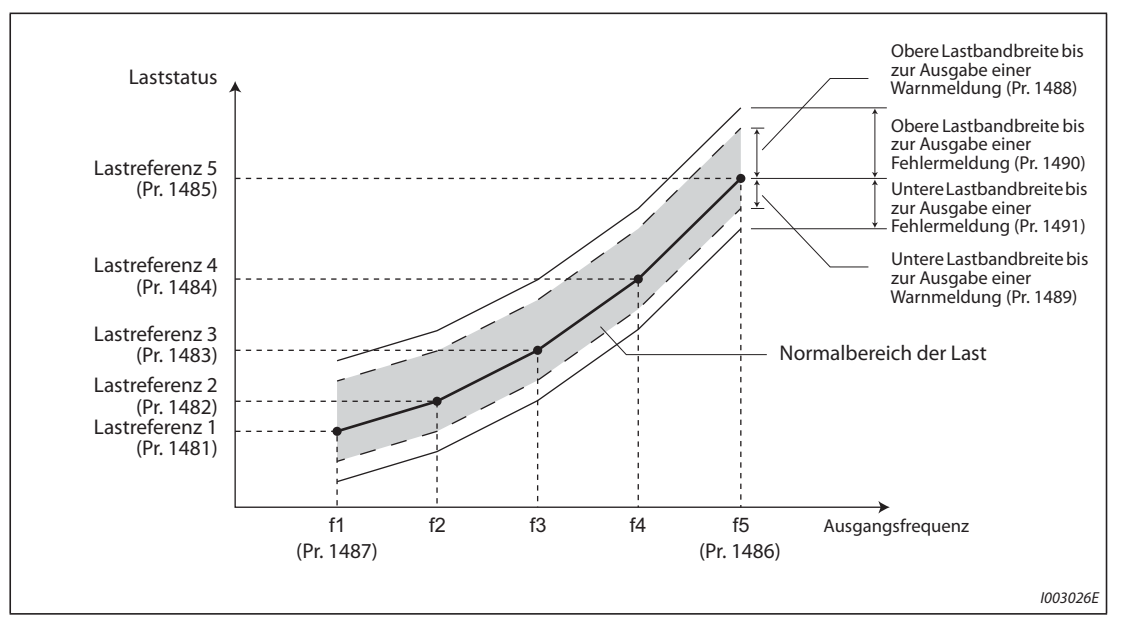

*Abb. 5-71:* Einstellung der Lastcharakteristik und des Ausgangsfrequenzbereichs

#### **Automatische Referenzmessung der Lastcharakteristik (Überwachung der Lastcharakteristik) (Pr. 1480)**

**HINWEISE** Führen Sie die Messung unter den aktuellen Umgebungsbedingungen mit angeschlossenem Motor aus.

> Stellen Sie für Pr. 1487 "Minimale Frequenz der Lastcharakteristik" einen höheren Wert ein, als für Pr. 13 "Startfrequenz".

- Die Einstellung von Pr. 1480 "Überwachung der Lastcharakteristik" = "1" aktiviert die automatische Messung der Lastcharakteristik. (Überwachung der Lastcharakteristik)
- $\bullet$  Stellen Sie mit Pr. 1486 und Pr. 1487 das Frequenzband für die Messung ein sowie Pr. 1480 =  $n$ 1". Danach beginnt die Messung, wenn der Frequenzumrichter gestartet wird.
- Die automatisch gemessene Referenz der Lastcharakteristik wird in Pr. 1481 bis Pr. 1485 gespeichert.
- Nach dem Start der Messung kann mit Pr. 1480 der Status der Messung ausgelesen werden. Erscheint an der 10er Stelle eine "8", wurde die Messung nicht fehlerfrei beendet.

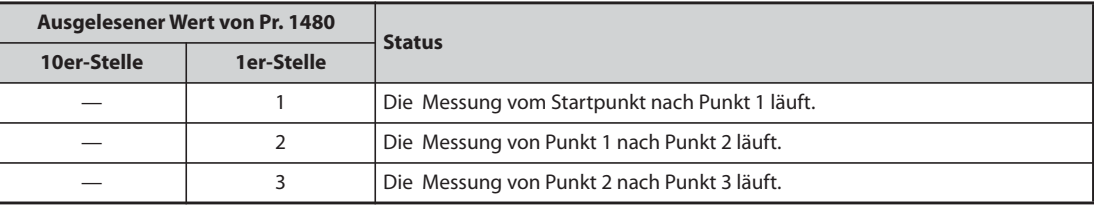

*Tab. 5-84:* Statusanzeige der Messung (Pr. 1480) (1)

| Ausgelesener Wert von Pr. 1480 |                    | <b>Status</b>                                                                                                    |  |  |  |
|--------------------------------|--------------------|----------------------------------------------------------------------------------------------------|--|--|--|
| 10er-Stelle                    | 1er-Stelle         |                                                                                                    |  |  |  |
|                                | 4                  | Die Messung von Punkt 3 nach Punkt 4 läuft.                                                                                                    |  |  |  |
|                                | 5                  | Die Messung von Punkt 4 nach Punkt 5 läuft.                                                                                                    |  |  |  |
|                                | $\Omega$           | Fehlerfreier Abschluss der Messung                                                                                                    |  |  |  |
| 8                              | $1 \text{ bis } 5$ | Die Messung wurde durch Aktivierung einer Schutzfunktion, Rücksetzen des<br>Frequenzumrichters, Einschalten des MRS-Signals, Ausschalten des<br>Startkommandos oder Zeitüberschreitung beendet. (Der Wert der 1er-Stelle<br>bezeichnet den zuvor erwähnten Messpunkt.) |  |  |  |

*Tab. 5-84:* Statusanzeige der Messung (Pr. 1480) (2)

- Während der automatischen Messung wird das Signal Y213 (Messung der Lastcharakteristik aktiv) ausgegeben. Um einer Klemme das Y213-Signal zuzuweisen, muss einer der Parameter 190 bis 196 auf "213" (positive Logik) oder auf "313" (negative Logik) gesetzt werden.
- Die Einstellung von "8888" in den Parametern Pr. 1481 bis Pr. 1485 aktiviert den Feinabgleich der Lastcharakteristik. Erfolgt die Einstellung von Pr. 1481 bis Pr. 1485 = "8888" während des Betriebs, wird der Laststatus dieses Punkts in den Parametern gespeichert.

(Nur wenn die Sollfrequenz innerhalb von ±2 Hz der Frequenz des Messpunkts liegt und das SU-Signal den Status EIN hat.)

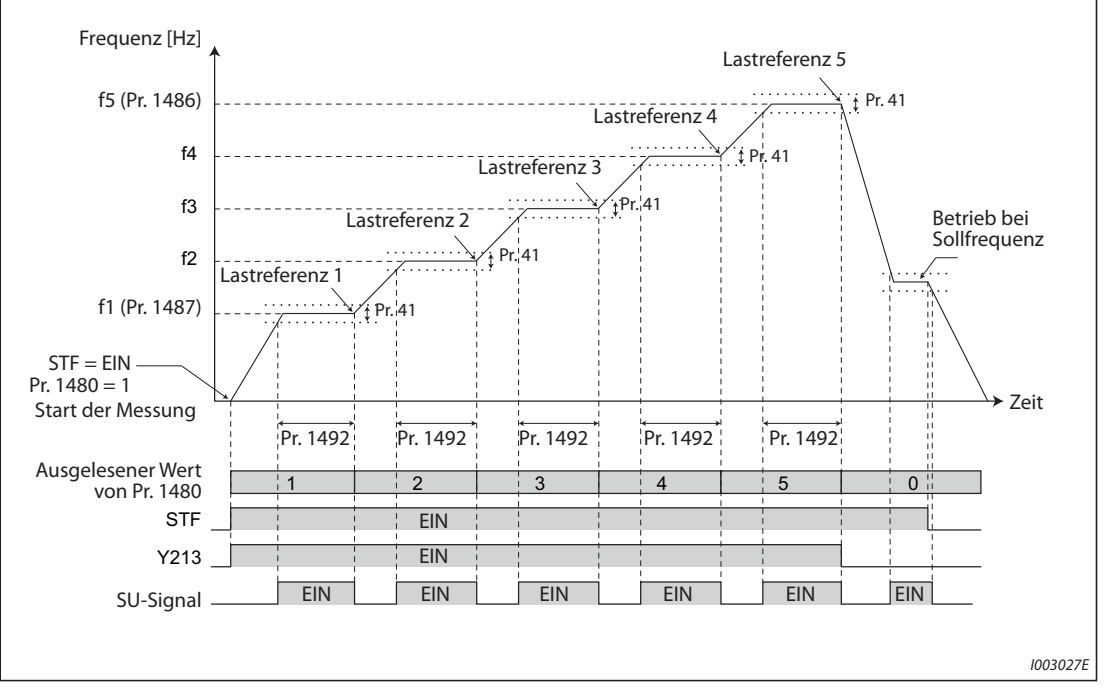

*Abb. 5-72:* Beispiel zum Start der Messung aus dem Stillstand

**HINWEISE** Auch wenn die Lastmessung nicht vollständig beendet wurde, werden Fehler der Lastcharakteristik aufgrund des bisher abgeschlossenen Teils der Messung erfasst.

Während der Messung der Lastcharakteristik erfolgt keine Fehlererfassung der Lastcharakteristik.

Während der Messung der Lastcharakteristik erfolgt die lineare Beschleunigung/Bremsung, auch wenn die S-förmige Beschleunigung/Bremsung eingestellt ist.

Eine Änderung der Funktionszuweisung der Ausgangsklemmen über Parameter 190 bis 196 beeinflusst auch andere Funktionen. Überprüfen Sie daher vor der Einstellung die Funktionszuweisung der Klemmen.

### **Einstellung der Erkennung von Lastfehlern (Pr. 1488 bis Pr. 1491)**

- Wenn die Bandbreite der Last von der Einstellung in Pr. 1488 "Obere Lastbandbreite bis zur Ausgabe einer Warnmeldung" abweicht, wird das Signal zur Warnungserfassung Obergrenze (LUP) ausgegeben. Wenn die Bandbreite der Last von der Einstellung in Pr. 1489, Untere Lastbandbreite bis zur Ausgabe einer Warnmeldung" abweicht, wird das Signal zur Warnungserfassung Untergrenze (LDN) ausgegeben. Gleichzeitig erscheint eine Lastfehlerwarnung (LDF) auf der Bedieneinheit.
- Um einer Klemme das LUP-Signal zuzuweisen, muss einer der Parameter 190 bis 196 auf "211" (positive Logik) oder auf "311" (negative Logik) gesetzt werden. Um einer Klemme das LDN-Signal zuzuweisen, muss einer der Parameter 190 bis 196 auf "212" (positive Logik) oder auf "312" (negative Logik) gesetzt werden.
- Wenn die Bandbreite der Last von der Einstellung in Pr. 1490 "Obere Lastbandbreite bis zur Ausgabe einer Fehlermeldung" abweicht, wird eine Schutzfunktion (E.LUP) aktiviert und der Ausgang schaltet ab. Wenn die Bandbreite der Last von der Einstellung in Pr. 1491 "Untere Lastbandbreite bis zur Ausgabe einer Fehlermeldung" abweicht, wird eine Schutzfunktion (E.LDN) aktiviert und der Ausgang schaltet ab.
- Um häufiges Ein-/Ausschalten des Signals aufgrund von Schwankungen im Umfeld des Erfassungsbereichs zu verhindern, kann mit Pr. 1492 "Erfassungszeit der Lastabweichung/Wartezeit bis zur Speicherung des Referenzwertes" eine Verzögerungszeit eingestellt werden. Auch wenn ein vereinzelter Fehler außerhalb des Erfassungsbereichs erkannt wird, erfolgt keine Warnausgabe, solange die Lastcharakteristik innerhalb der Wartezeit ab dem Auftreten des Fehlers wieder in den Normalbereich zurück kehrt.

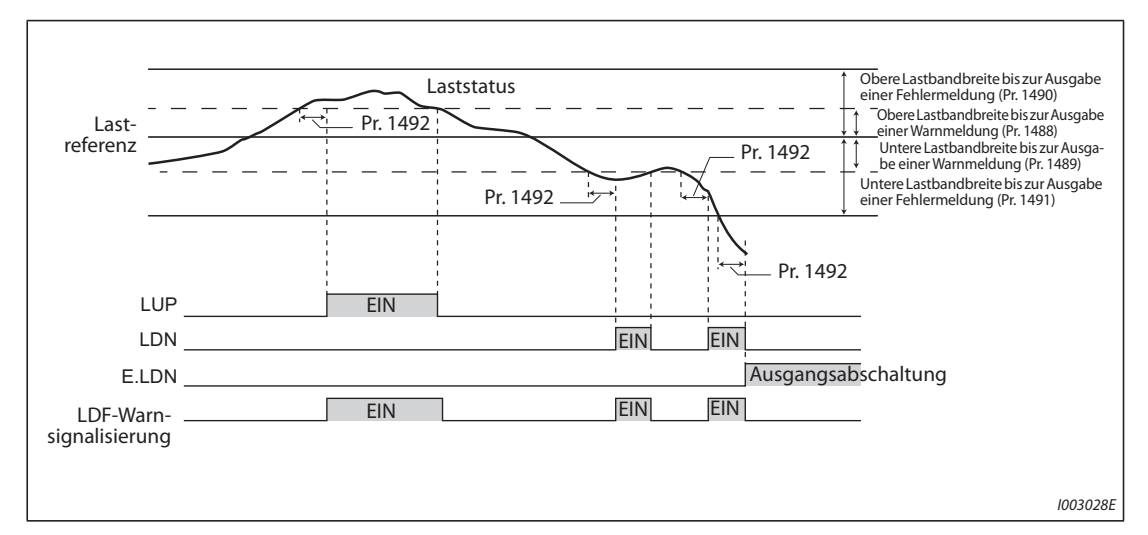

*Abb. 5-73:* Laststatus und Fehlererfassung

**HINWEIS** Eine Änderung der Funktionszuweisung der Ausgangsklemmen über Parameter 190 bis 196 beeinflusst auch andere Funktionen. Überprüfen Sie daher vor der Einstellung die Funktionszuweisung der Klemmen.

### **Einstellbeispiel**

- Lastcharakteristik wird aus der Parametereinstellung und der Ausgangsfrequenz berechnet.
- Nachfolgend wird ein Einstellbeispiel gezeigt. Der Referenzwert wird aus den Parametereinstellungen linear interpoliert. Die Referenz ist beispielsweise 26 %, wenn die Ausgangsfrequenz 30 Hz ist. Sie ergibt sich aus der linearen Interpolation der Werte von Referenz 2 und Referenz 3.

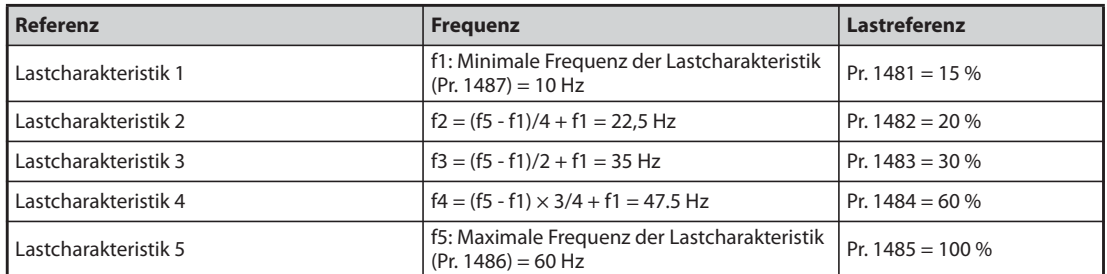

#### *Tab. 5-85:* Einstellbeispiel der Lastcharakteristik

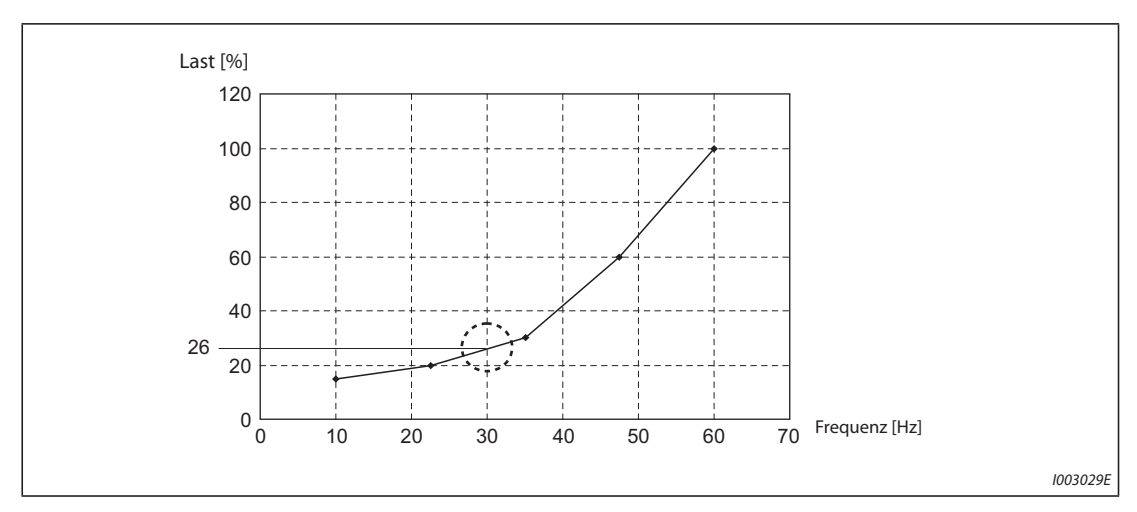

*Abb. 5-74:* Referenzwert bei einer Ausgangsfrequenz von 30 Hz

**HINWEIS** Wenn die Lastreferenz nicht für fünf Punkte eingestellt ist, wird die Lastcharakteristik nur durch lineare Interpolation der eingestellten Lastreferenzwerte generiert. Ist nur eine Lastreferenzeinstellung vorhanden, wird diese Einstellung als Lastreferenz über den gesamten Bereich verwendet.

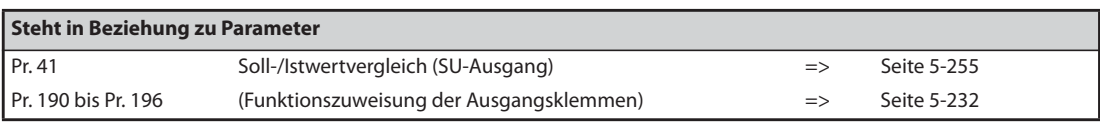

# **5.7.13 Drehzahlgrenze**

Übersteigt die Motordrehzahl die Drehzahlgrenze, erfolgt die Ausgabe der Fehlermeldung E.OS. Die Funktion verhindert ein Überdrehen des Motors durch eine falsche Parametereinstellung o. Ä.

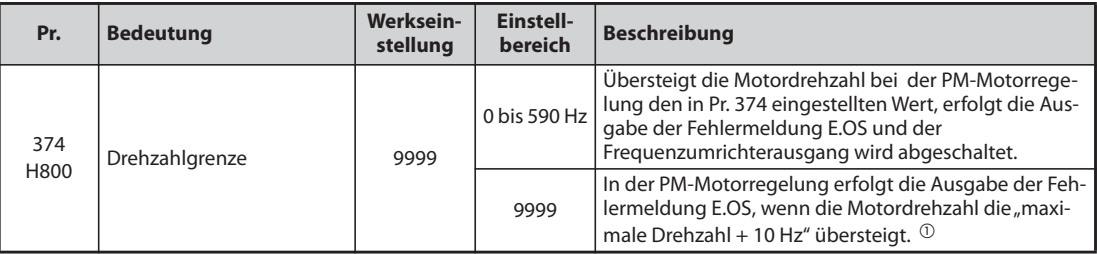

<span id="page-368-0"></span> $^{\circledR}$  Die maximale Motorfrequenz wird in Pr. 702 "Maximale Motorfrequenz" eingestellt. Ist Pr. 702 auf "9999" (Werkseinstellung) eingestellt, wird die in Pr. 84 "Nennfrequenz des Motors für Selbsteinstellung" eingestellte Frequenz als maximale Motorfrequenz verwendet.

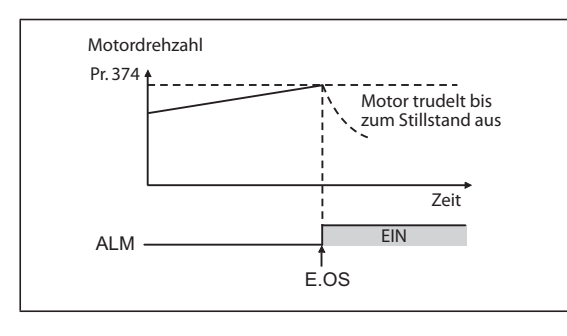

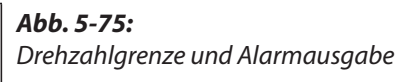

I002601E

# **5.8 (M) Anzeigefunktionen**

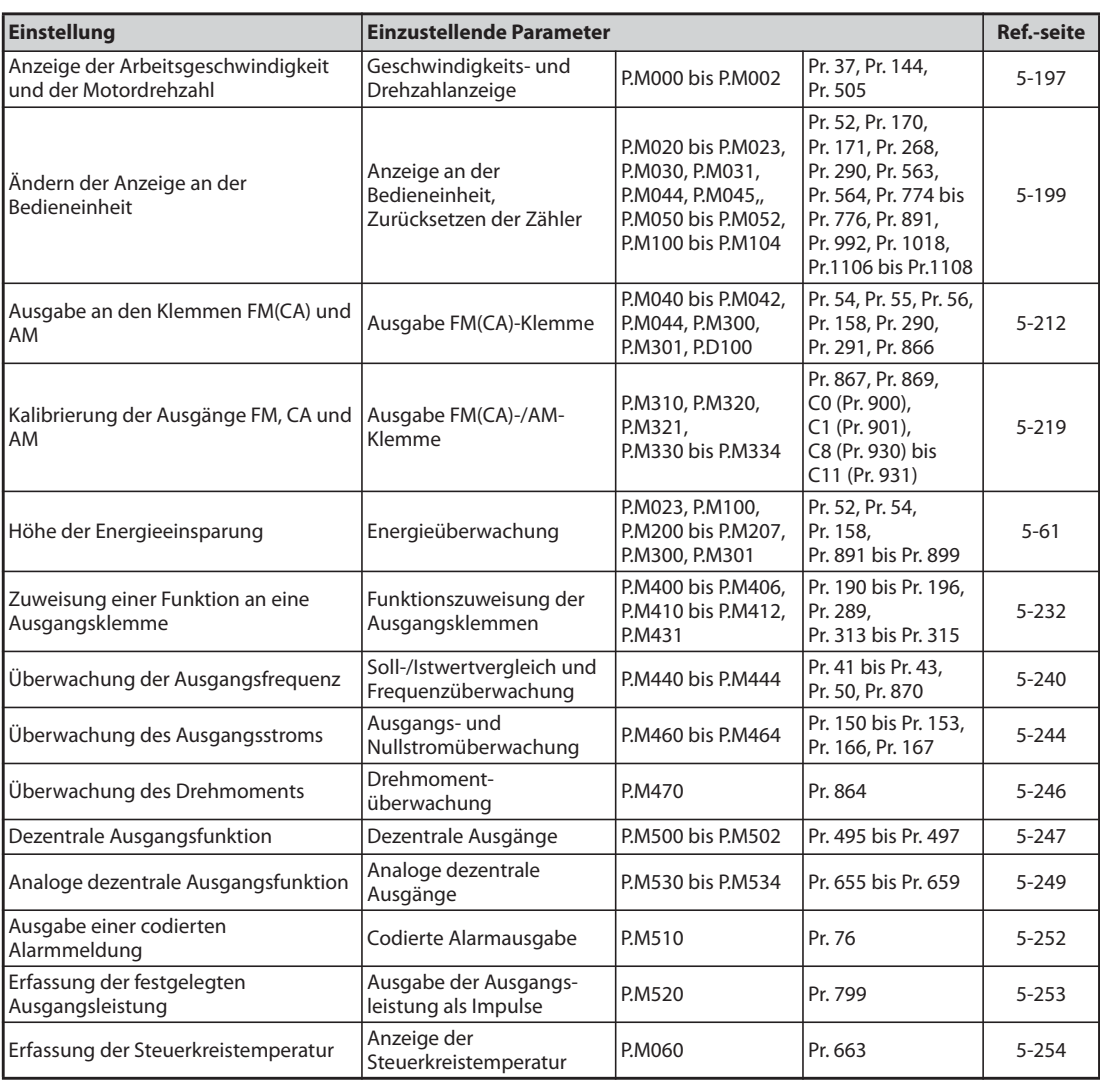

# <span id="page-370-0"></span>**5.8.1 Geschwindigkeits- und Drehzahlanzeige**

Auf den Bedieneinheiten bzw. an den Ausgängen FM, CA und AM lassen sich Drehzahlen, Geschwindigkeiten oder Fördermengen in Abhängigkeit der Ausgangsfrequenz ausgeben.

| Pr.         | <b>Bedeutung</b>                                | <b>Werks-</b><br>einstellung |           | <b>Einstellbereich</b>                                    | <b>Beschreibung</b>                                        |          |                                    |
|-------------|-------------------------------------------------|------------------------------|-----------|-----------------------------------------------------------|------------------------------------------------------------|----------|------------------------------------|
|             |                                                 | <b>FM</b>                    | <b>CA</b> |                                                           |                                                            |          |                                    |
| 37          | Geschwindigkeits-                               |                              |           | $\Omega$                                                  |                                                            | $\Omega$ | Frequenzanzeige, Frequenz-Sollwert |
| M000        | anzeige                                         |                              |           | 1 bis 9998 $\mathbb O$                                    | Arbeitsgeschwindigkeit bei Pr. 505                         |          |                                    |
| 505<br>M001 | Bezugsgröße<br>Frequenzanzeige                  | 60 Hz                        | 50 Hz     | 1 bis 590 Hz                                              | Einstellung der Bezugsgröße für Pr. 37                     |          |                                    |
| 144<br>M002 | Umschaltung der<br>Geschwindigkeits-<br>anzeige | 4                            |           | 0, 2, 4, 6, 8, 10, 12,<br>102, 104, 106, 108,<br>110, 112 | Einstellung der Motorpole zur Anzeige der<br>Motordrehzahl |          |                                    |

<span id="page-370-1"></span> $^\circledm$  Der Maximalwert des Einstellbereichs hängt von der Einstellung des Pr. 1 "Maximale Ausgangsfrequenz" und des Pr. 505 "Bezugsgröße Frequenzanzeige" ab und kann mit folgender Formel berechnet werden:

Maximalwert Pr.  $37 < 65535 \times$  Pr. 505 / Pr. 1 Einstellung (Hz).

Der maximale Einstellwert für Pr. 37 beträgt "9998", auch wenn das Ergebnis der Berechnung größer ist.

#### **Anzeige der Motordrehzahl (Pr. 37, Pr. 144)**

- Zur Anzeige der Motordrehzahl ist in Parameter 144 die Anzahl der Motorpole (2, 4, 6, 8, 10, 12) oder die Anzahl der Motorpole plus 100 (102, 104, 106, 108, 110, 112) einzugeben.
- Parameter 144 ändert sich bei einer Einstellung des Parameters 81 "Anzahl der Motorpole" automatisch. Parameter 81 wird jedoch nicht bei einer Einstellung des Parameters 144 automatisch geändert.
- Beispiel 1: Bei einer Änderung der Werkseinstellung des Parameters 81 von "2" auf "12" ändert sich die Einstellung des Parameters 144 automatisch von "4" auf "2".
- Beispiel 2: Ist Parameter 144 auf "104" eingestellt, ändert sich die Parametereinstellung bei einer Einstellung des Parameters 81 auf "2" von "104" auf "102".

#### **Anzeige der Arbeitsgeschwindigkeit (Pr. 37, Pr. 505)**

- Zur Anzeige einer Arbeitsgeschwindigkeit ist in Parameter 37 der Vorgabewert für den in Parameter 505 eingestellten Referenzwert zu setzen.
- Ist z. B. Pr. 505 = 60 Hz und Pr. 37 = 1000, erscheint bei 60 Hz die Anzeige "1000" und bei 30 Hz die Anzeige "500".

### **Schrittweite für die Anzeige**

- Sind die Werte in Parameter 37 und 144 gesetzt, gelten folgende Prioritäten: Pr. 144 = 102 bis 112 > Pr. 37 = 1 bis 9998 > Pr. 144 = 2 bis 12
- Bei Ausgabe der Geschwindigkeit hängt die Einheit des gesetzten Parameters und die Einheit der Geschwindigkeit beim Betrieb über die Bedieneinheit von der Kombination der Parameter 37 und 144 ab. Folgende Tabelle zeigt die Zuordnung. (In der Werkseinstellung sind die grau unterlegten Einstellungen wirksam.)

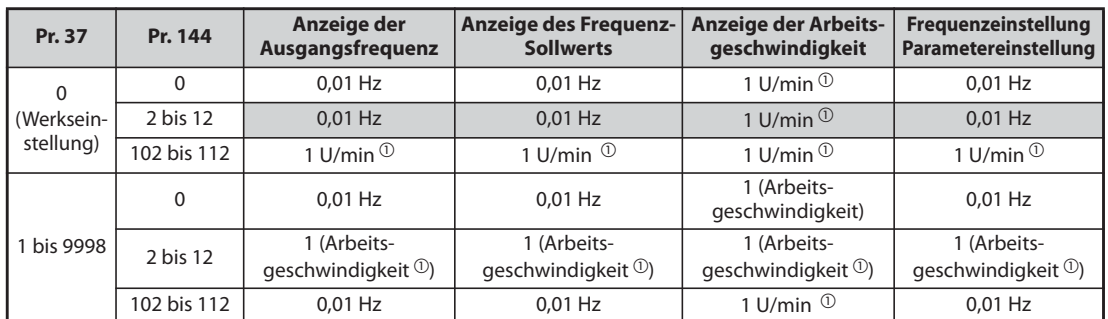

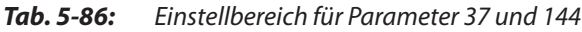

<span id="page-371-0"></span> $^{\circledR}$  Berechnung der Motordrehzahl in U/min: Frequenz  $\times$  120/Anzahl der Motorpole (Pr. 144) Berechnung der Arbeitsgeschwindigkeit: Pr. 37 × Frequenz/Pr. 505 Setzen Sie in die Formel für eine Einstellung des Parameter 144 zwischen 102 und 112 den Einstellwert Pr. 144 – 100. Eine Einstellung von Parameter 37 und Parameter 144 auf "0" entspricht dem Wert "4". Die Einstellung des Parameters 505 erfolgt immer in der Einheit "Hz".

**HINWEISE** Ist die U/f-Regelung angewählt, ist es möglich, dass aufgrund des Motorschlupfes die angezeigte von der tatsächlichen Drehzahl abweicht. Die Anzeige der tatsächlichen Drehzahl wird in der erweiterten Stromvektorregelung und der PM-Motorregelung aus dem berechneten Wert des Motorschlupfes abgeleitet.

> Sind bei Anzeige der Geschwindigkeit die Parameter 37 und 144 auf "0" gesetzt, so entspricht die Anzeige dem Bezugswert eines 4-poligen Motors (angezeigt werden 1800 U/min bei 60 Hz).

Die Auswahl der Betriebsgröße, die angezeigt werden soll, erfolgt über Parameter 52.

Ändern Sie die Arbeitsgeschwindigkeit nicht über die Cursor-Tasten der Bedieneinheit FR-PU07, wenn die eingestellte Geschwindigkeit den Wert "65535" überschreitet, da sonst ein zufälliger Wert gesetzt wird.

Ist die Option FR-A8ND montiert, ist die Anzeige (Einstellung) der Frequenz von der Einstellung der Parameter 37 und 144 unabhängig.

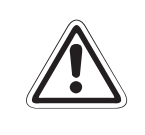

**E ACHTUNG:** *Gehen Sie bei der Einstellung der Geschwindigkeit und der Anzahl der Motorpole sorgfältig vor. Eine fehlerhafte Einstellung kann zu extrem hohen Drehzahlen des Motors und zur Zerstörung der Arbeitsmaschine führen.*

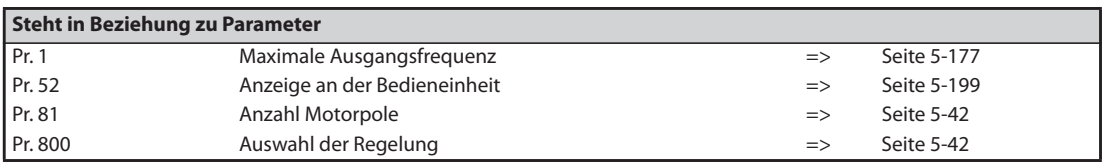

# <span id="page-372-0"></span>**5.8.2 Auswahl der Anzeige auf der Bedieneinheit oder Ausgabe über die Kommunikationsschnittstelle**

Zur Ausgabe unterschiedlicher Betriebsdaten über die Bedieneinheiten besitzt der Frequenzumrichter verschiedene Anzeigefunktionen. Diese Funktionen können über Parameter festgelegt werden.

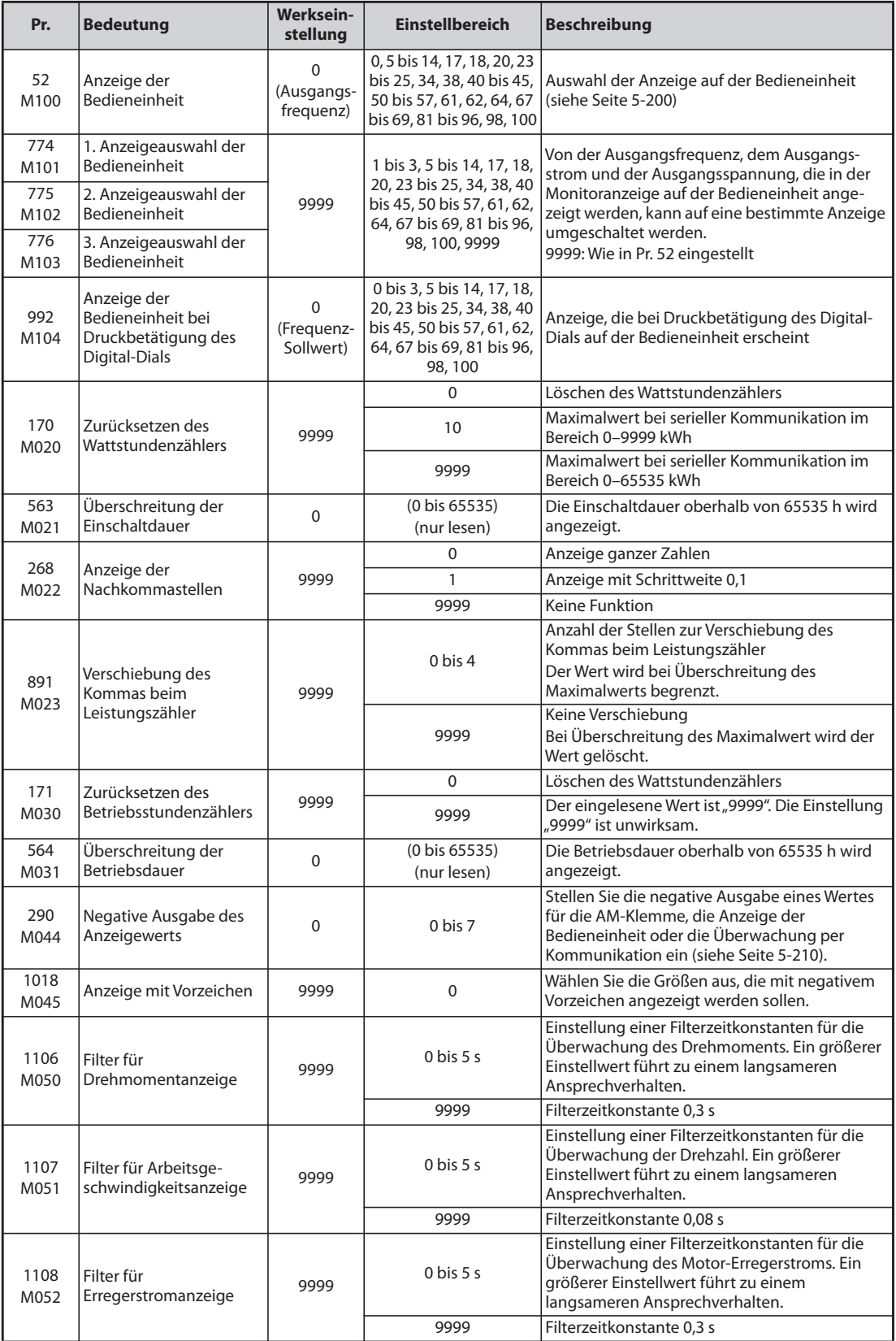

### <span id="page-373-0"></span>**Ausgabe der Betriebsgrößen (Pr. 52, Pr. 774 bis Pr. 776, Pr. 992)**

- Wählen Sie mit Pr. 52, Pr. 774 bis Pr. 776 und Pr. 992 die Anzeige der verschiedenen Betriebsgrößen auf den Bedieneinheiten.
- Folgende Tabelle zeigt die Größen, die angezeigt werden können. (—: keine Auswahl möglich, { in der Spalte "Anzeige Minus (-)": Es wird ein negativer Wert angezeigt.)

| <b>Anzeige</b>                                                | Schritt-<br>weite                   | Pr. 52,<br>Pr. 774 bis Pr.<br>776, Pr. 992 | Anzeige über<br>2. serielle<br><b>Schnittstelle</b><br>(hexa-<br>dezimal) | Modbus <sup>®</sup> -<br><b>RTU-Echt-</b><br>zeit-<br>anzeige | Anzeige<br>Minus(-) | <b>Beschreibung</b>                                                                                                    |
|---------------------------------------------------------------|-------------------------------------|--------------------------------------------|---------------------------------------------------------------------------|---------------------------------------------------------------|---------------------|----------------------------------------------------------------------------------------------------|
| Ausgangs-<br>frequenz/<br>Drehzahl <sup><sup>66</sup></sup>   | 0,01Hz/1<br>(15)                    | 1/0/100                                    | H <sub>0</sub> 1                                                          | 40201                                                         | $O$ ®               | Anzeige der Freguenzumrichter-<br>Ausgangsfrequenz                                                                                                    |
| Ausgangsstrom<br>6006                                         | 0,01 A/<br>$0,1 A$ <sup>5</sup>     | 2/0/100                                    | H <sub>0</sub> 2                                                          | 40202                                                         |                     | Anzeige des Effektivwerts des<br>Frequenzumrichter-<br>Ausgangsstroms                                                                                                    |
| Ausgangs-<br>spannung <sup>6</sup>                            | $0,1$ V                             | 3/0/100                                    | H <sub>0</sub> 3                                                          | 40203                                                         |                     | Anzeige der Frequenzumrichter-<br>Ausgangsspannung                                                                                                    |
| Alarmanzeige                                                  |                                     | 0/100                                      |                                                                           |                                                               |                     | Anzeige der letzten 8 Alarme                                                                                                    |
| Frequenz-Sollwert                                             | $0,01$ Hz/1<br>(15)                 | $5^{\circ}$                                | H05                                                                       | 40205                                                         |                     | Anzeige des Frequenz-Sollwerts                                                                                                    |
| Drehzahl                                                      | 1 (U/min)                           | $6$ ①                                      | H06                                                                       | 40206                                                         | $O$ ®               | Anzeige der Motordrehzahl<br>(abhängig von Pr. 37 und Pr. 144/<br>siehe Seite 5-197)                                                                                                  |
| Drehmoment                                                    | 0,1%                                | 7 ①                                        | H07                                                                       | 40207                                                         | $\circ$             | Anzeige des Motordrehmoments<br>mit Bezug auf das Nenndrehmo-<br>ment des Motors als 100 % (In der<br>U/f-Regelung wird "0" angezeigt.)                                               |
| Zwischenkreis-<br>spannung <sup>6</sup>                       | $0,1$ V                             | $8^\circ$                                  | H08                                                                       | 40208                                                         |                     | Anzeige der<br>Zwischenkreisspannung                                                                                                    |
|                                                               |                                     | 9                                          | H <sub>09</sub>                                                           | 40209                                                         |                     | Zur Werkseinstellung. Nicht<br>einstellen.                                                                                                    |
| Auslastung des<br>elektronischen<br>Motorschutz-<br>schalters | 0,1%                                | $10^{\circ}$                               | H0A                                                                       | 40210                                                         |                     | Die Schaltschwelle ist als 100%<br>definiert.                                                                                                    |
| Spitzenstrom <sup>6</sup>                                     | 0,01 A/<br>$0,1 A$ <sup>(5)</sup>   | $11^\circ$                                 | <b>HOB</b>                                                                | 40211                                                         |                     | Der Spitzenwert des<br>Ausgangsstroms wird gehalten<br>und bei jedem Start gelöscht.                                                                                                  |
| Spitzen-<br>zwischenkreis-<br>spannung <sup>6</sup>           | $0,1$ V                             | $12^{\circ}$                               | H <sub>0</sub> C                                                          | 40212                                                         |                     | Der Spitzenwert der Zwischen-<br>kreisspannung wird gehalten und<br>bei jedem Start gelöscht.                                                                                         |
| Eingangsleistung                                              | 0,01 kW/<br>0,1 kW $\circ$          | 13 <sup>0</sup>                            | H <sub>0</sub> D                                                          | 40213                                                         |                     | Anzeige der Leistung auf der<br>Eingangsseite                                                                                                    |
| Ausgangsleistung <sup>®</sup>                                 | $0,01$ kW/<br>0,1 kW $\circledcirc$ | 14 <sup>①</sup>                            | H0E                                                                       | 40214                                                         |                     | Anzeige der Leistung auf der<br>Ausgangsseite                                                                                                    |
| Lastanzeige                                                   | 0,1%                                | 17                                         | H11                                                                       | 40217                                                         |                     | Anzeige des Drehmoments mit<br>Bezug auf Pr. 866 als 100%                                                                                                    |
| Motor-Erregerstrom<br>$\circ$                                 | 0,01 A/<br>0,1 A $^{\circledR}$     | 18                                         | H12                                                                       | 40218                                                         |                     | Anzeige des Erregerstroms des<br>Motors                                                                                                    |
| Einschaltdauer<br>gesamt <sup>2</sup>                         | 1 h                                 | 20                                         | H14                                                                       | 40220                                                         |                     | Anzeige der gesamten<br>Einschaltdauer ab Auslieferung<br>Die Einschaltdauer oberhalb von<br>65535 h kann aus Pr. 563<br>ausgelesen werden.                                           |
| Betriebsstunden<br>$(2)$ $(3)$                                | 1 <sub>h</sub>                      | 23                                         | H <sub>17</sub>                                                           | 40223                                                         |                     | Anzeige der Betriebsstunden<br>Die Betriebsdauer oberhalb von<br>65535 h kann aus Pr. 564<br>ausgelesen werden. Der Wert<br>kann über Pr. 171 gelöscht werden<br>(siehe Seite 5-208). |

*Tab. 5-87:* Parameterwerte zur Selektion verschiedener Betriebsgrößen (1)

| <b>Anzeige</b>                                                   | Schritt-<br>weite                        | Pr. 52,<br>Pr. 774 bis Pr.<br>776, Pr. 992 | Anzeige über<br>2. serielle<br><b>Schnittstelle</b><br>(hexa-<br>dezimal) | Modbus®-<br>RTU-Echt-<br>zeit-<br>anzeige | Anzeige<br>Minus(-) | <b>Beschreibung</b>                                                                                                    |
|------------------------------------------------------------------|------------------------------------------|--------------------------------------------|---------------------------------------------------------------------------|-------------------------------------------|---------------------|----------------------------------------------------------------------------------------------------|
| <b>Motorlast</b>                                                 | 0,1%                                     | 24                                         | H <sub>18</sub>                                                           | 40224                                     |                     | Anzeige des Ausgangsstroms mit<br>Bezug auf den Frequenzumrich-<br>ter-Nennstrom als 100%<br>Angezeigter Wert $=$<br>Ausgangsstrom/Nennstrom<br>$\times$ 100 [%]                                    |
| Ausgangsleistung<br>gesamt<br>(kWh-Zähler) $\circledcirc$        | 0,01<br>kWh/<br>0,1 kWh<br>$\circled{4}$ | 25                                         | H <sub>19</sub>                                                           | 40225                                     |                     | Anzeige der gesamten Leistung<br>mit Bezug auf den Leistungszähler<br>Der Wert kann über Pr. 170<br>gelöscht werden<br>(siehe Seite 5-208).                                                         |
| Motorausgangs-<br>leistung                                       | 0,01 kW/<br>0,1 kW $\circ$               | 34                                         | H <sub>22</sub>                                                           | 40234                                     |                     | Die Motordrehzahl wird mit dem<br>aktuellen Drehmoment multipli-<br>ziert und als abgegebene mecha-<br>nische Motorleistung an der<br>Motorachse angezeigt.                                         |
| Trace-Zustand                                                    | $\mathbf{1}$                             | 38                                         | H <sub>26</sub>                                                           | 40238                                     |                     | Anzeige des Trace-Zustands (siehe<br>Seite 5-444)                                                                                                    |
| Benutzerdefinierte<br>Anzeige 1 der SPS-<br>Funktion             | Entspre-<br>chend                        | 40                                         | H28                                                                       | 40240                                     |                     | Beliebige Anzeige in der SPS-<br>Funktion<br>Anzeige der folgenden                                                                                                    |
| Benutzerdefinierte<br>Anzeige 2 der SPS-<br>Funktion             | der Ein-<br>stellung<br>in               | 41                                         | H <sub>29</sub>                                                           | 40241                                     |                     | Sonderregister<br>SD1216: Anzeige in Nr. 40<br>SD1217: Anzeige in Nr. 41                                                                                                    |
| Benutzerdefinierte<br>Anzeige 3 der SPS-<br>Funktion             | SD1215                                   | 42                                         | H <sub>2</sub> A                                                          | 40242                                     |                     | SD1218: Anzeige in Nr. 42<br>(Siehe SPS-<br>Programmierhandbuch.)                                                                                                    |
| Stationsnummer<br>(2. serielle<br>Schnittstelle)                 | 1                                        | 43                                         | H2B                                                                       | 40243                                     |                     | Anzeige der Stationsnummer (0<br>bis 31), die für die Kommunikation<br>über die 2. serielle Schnittstelle<br>verwendet werden kann.                                                                 |
| Stationsnummer<br>(PU)                                           | 1                                        | 44                                         | H <sub>2</sub> C                                                          | 40244                                     |                     | Anzeige der Stationsnummer (0<br>bis 31), die für die Kommunikation<br>über den Anschluss der Bedie-<br>neinheit verwendet werden kann.                                                             |
| <b>Stationsnummer</b><br>(CC-Link)                               | 1                                        | 45                                         | H <sub>2</sub> D                                                          | 40245                                     |                     | Anzeige der Stationsnummer (0<br>bis 31), die für die Kommunikation<br>über das CC-Link-Netzwerk ver-<br>wendet werden kann. Ist keine<br>Option FR-A8NC installiert,<br>erscheint die Anzeige "0". |
| Energieeinsparung                                                | Von Para-                                | 50                                         | H32                                                                       | 40250                                     |                     | Anzeige der Energieeinsparung<br>Ob die Leistungseinsparung, der                                                                                                    |
| <b>Energieeinsparung</b><br>gesamt                               | meter-<br>einstel-<br>lung<br>abhängig   | 51                                         | H33                                                                       | 40251                                     |                     | Mittelwert der Leistungseinspa-<br>rung, die Energieeinsparung in %<br>oder als Kosten angezeigt werden<br>soll, ist über Parameter wählbar<br>(siehe Seite 5-225).                                 |
| PID-Sollwert                                                     | 0,1%                                     | 52                                         | H34                                                                       | 40252                                     |                     | Anzeige des Sollwerts, des                                                                                                    |
| PID-Istwert<br>PID-Regel-                                        | 0,1%                                     | 53                                         | H35                                                                       | 40253                                     |                     | Istwerts und der Regeldifferenz<br>für die PID-Regelung                                                                                                    |
| abweichung                                                       | 0,1%                                     | 54                                         | H36                                                                       | 40254                                     | $\circ$             | (siehe Seite 5-369)                                                                                                    |
| <b>Zustand Ein-</b><br>gangsklemmen                              |                                          | 55 <sup>®</sup>                            | $HOF$ <sup><sup>®</sup></sup>                                             | 40215 $^{\circledR}$                      |                     | Anzeige der Schaltzustände der<br>Frequenzumrichter-Eingangs-<br>klemmen (siehe Seite 5-207 für die<br>Anzeige auf der DU).                                                                         |
| <b>Zustand Aus-</b><br>gangsklemmen                              |                                          |                                            | $H10^{①}$                                                                 | 40216 $^{\circledR}$                      |                     | Anzeige der Schaltzustände der<br>Frequenzumrichter-Ausgangs-<br>klemmen (siehe Seite 5-207 für die<br>Anzeige auf der DU).                                                                         |
| Zustand Ein-<br>gangsklemmen der<br>Options-einheit <sup>9</sup> |                                          | 56                                         |                                                                           |                                           |                     | Anzeige der Schaltzustände der<br>digitalen Eingänge der Option<br>FR-A8AX auf der DU<br>(siehe Seite 5-207).                                                                                       |

*Tab. 5-87:* Parameterwerte zur Selektion verschiedener Betriebsgrößen (2)

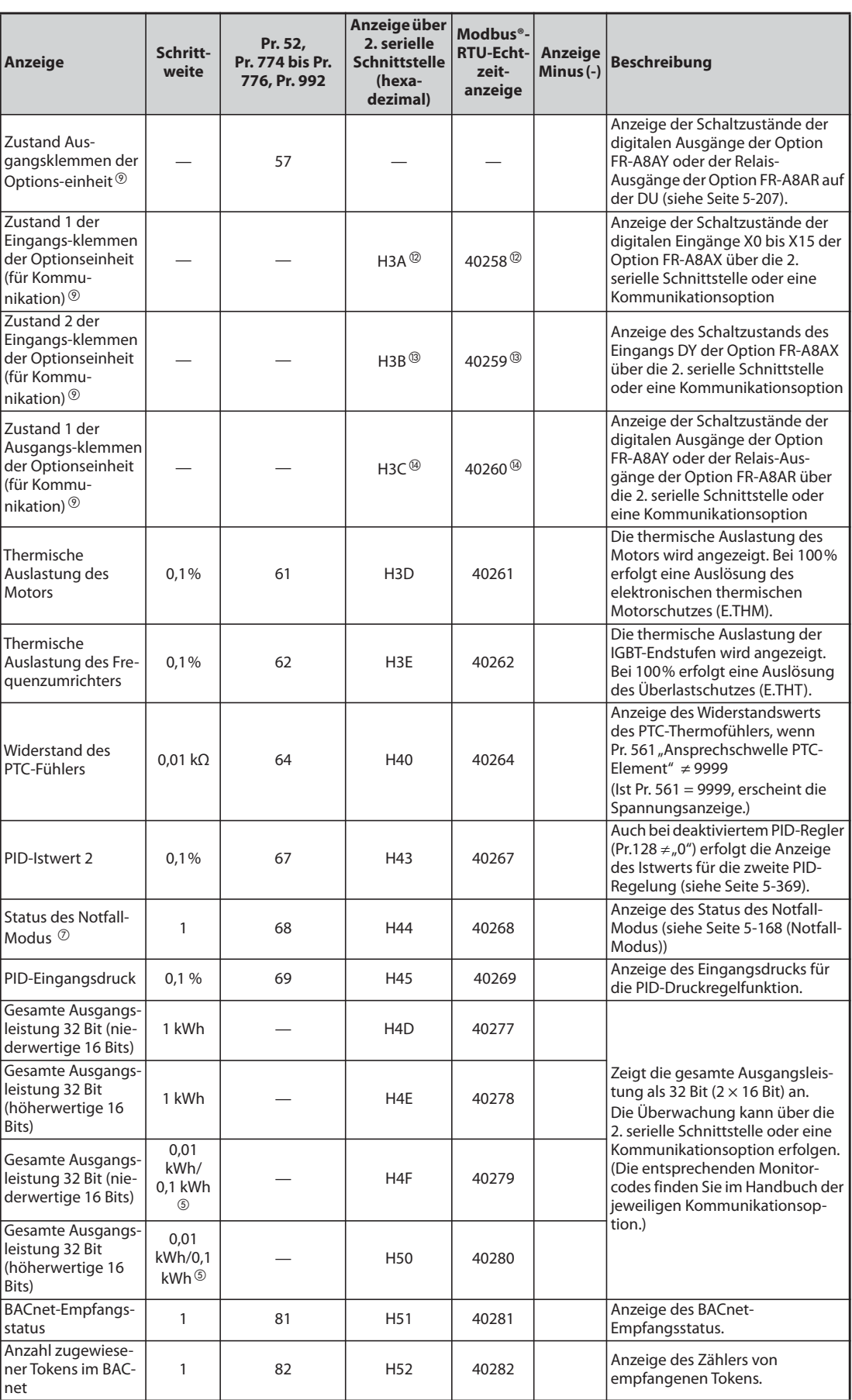

*Tab. 5-87:* Parameterwerte zur Selektion verschiedener Betriebsgrößen (3)

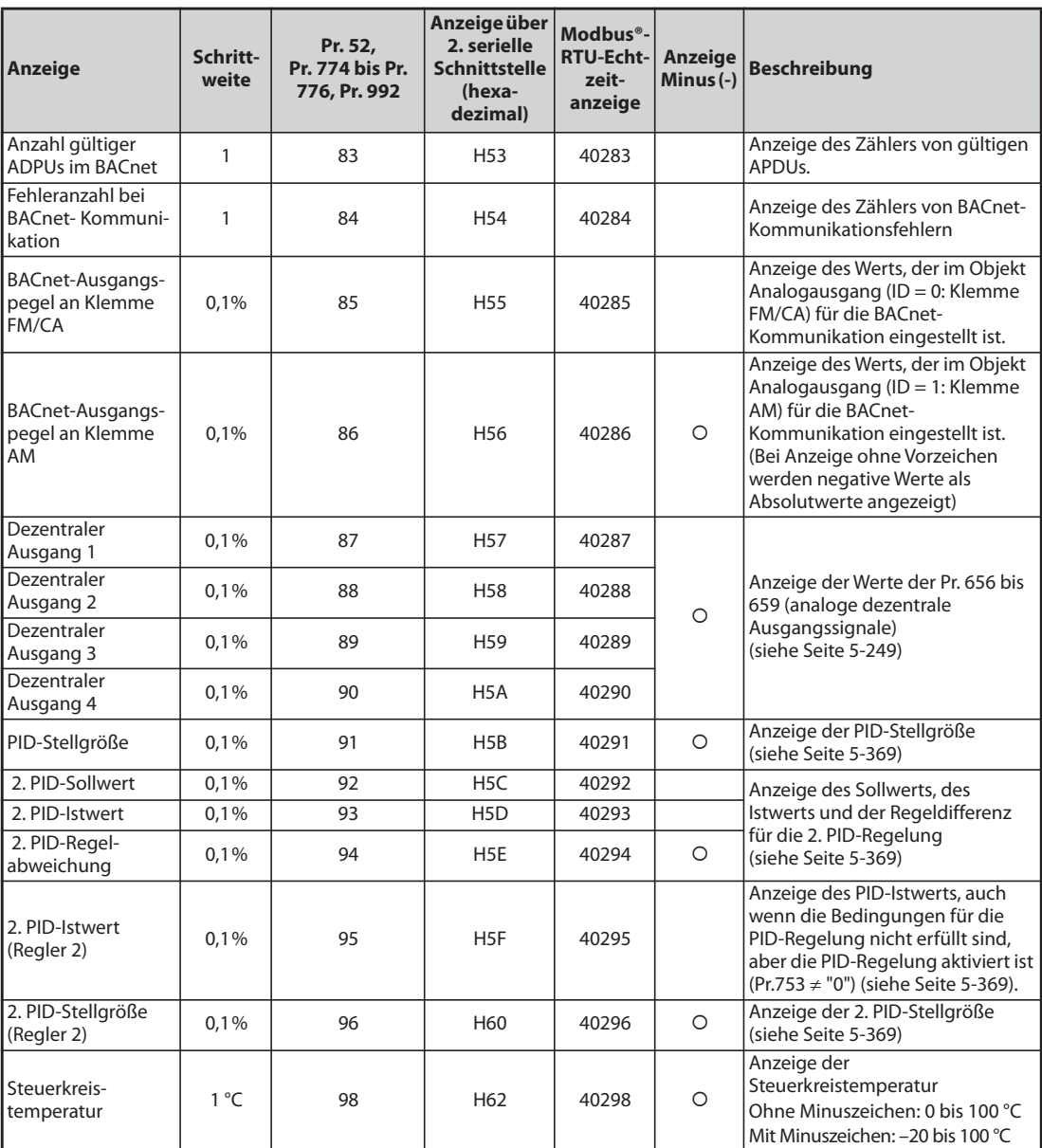

*Tab. 5-87:* Parameterwerte zur Selektion verschiedener Betriebsgrößen (4)

- <span id="page-376-2"></span> $^{\text{\textregistered}}$  Verwenden Sie zur Auswahl der Anzeige auf der Hauptanzeige der LCD-Bedieneinheit (FR-LU08) oder der Bedieneinheit (FR-PU07) die Parameter Pr. 774 bis Pr. 776 oder die Monitorfunktion der FR-LU08 oder FR-PU07.
- <span id="page-376-3"></span> $\textcircled{2}$  Die gesamte Einschaltdauer sowie die Betriebsstunden werden von 0 bis 65535 Stunden gezählt und beginnen dann wieder mit 0.
- <span id="page-376-4"></span> $\circledR$  Die Betriebsstunden werden erst nach einer Betriebszeit des Frequenzumrichters von mindestens 1 Stunde angezeigt.
- <span id="page-376-5"></span> $\Phi$  Die Bedieneinheiten FR-PU07 zeigt "kW" an.
- <span id="page-376-1"></span><sup>5</sup> Die Einstellung hängt von der Leistungsklasse des Frequenzumrichters ab (FR-F820-02330(55K) oder kleiner, FR-F840-01160(55K) oder kleiner/FR-F820-03160(75K) oder größer, FR-F840- 01800(75K) oder größer).
- <span id="page-376-0"></span> $\circledast$  Eine Anzeige von Spannungs- und Stromwerten mit mehr als 4 Stellen ist auf der Bedieneinheit FR-DU08 nicht möglich. Bei einer Anzeige über 9999 erscheint "----".
- <span id="page-376-6"></span> $\overline{O}$  Die Einstellung ist nur für das Standardmodell verfügbar.
- <span id="page-377-1"></span> $\textcircled{\tiny{8}}$  Wenn der Ausgangsstrom kleiner als der spezifizierte Stromwert ist (5% des Nennstroms vom Frequenzumrichter) wird "0 A" angezeigt. Daher kann es vorkommen, dass für den Ausgangsstrom oder die Ausgangsleistung der Wert "0" angezeigt wird, wenn im Vergleich zum Frequenzumrichter ein Motor mit wesentlich geringerer Leistung eingesetzt wird oder bei anderen Betriebsbedingungen, bei denen der Ausgangsstrom unterhalb des in den technischen Daten genannten Stroms sinken kann.
- <span id="page-377-7"></span> $\mathcal D$  Steht nur bei installierter Optionskarte zur Verfügung.
- <span id="page-377-5"></span> $\overline{w}$  Überwachung der Eingangsklemmen. (Signal EIN = 1, Signal AUS = 0, Signal unbestimmt =  $\rightarrow$ )

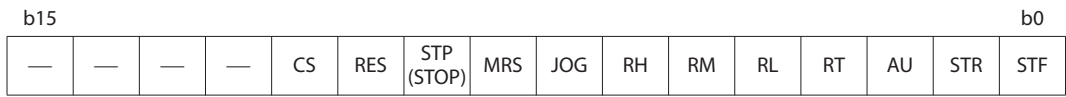

<span id="page-377-6"></span> $\overline{w}$  Überwachung der Ausgangsklemmen. (Signal EIN = 1, Signal AUS = 0, Signal unbestimmt =  $\rightarrow$ )

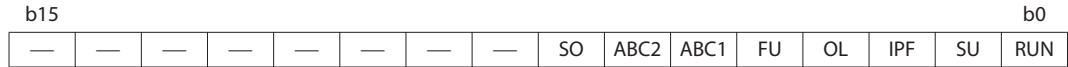

<span id="page-377-8"></span>& Überwachung 1 der Eingangsklemmen der Optionseinheit FR-A7AX

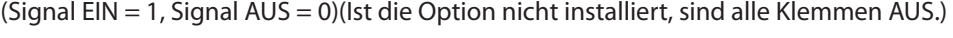

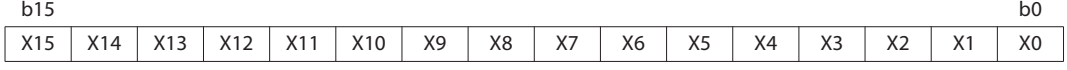

<span id="page-377-9"></span>% Überwachung 2 der Eingangsklemmen der Optionseinheit FR-A8AX.

(Signal EIN = 1, Signal AUS = 0)(Ist die Option nicht installiert, sind alle Klemmen AUS.)

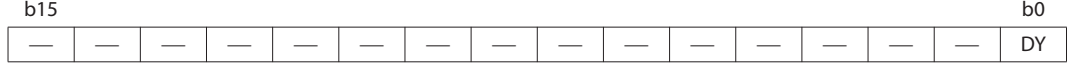

<span id="page-377-10"></span>' Überwachung 2 der Ausgangsklemmen der Optionseinheit FR-A8AY/A8AR.

(Signal EIN = 1, Signal AUS = 0, Signal unbestimmt =  $-$ ) (Ist die Option nicht installiert, sind alle Klemmen AUS.)

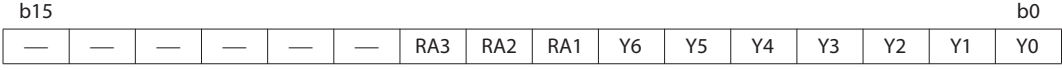

- <span id="page-377-3"></span> $\degree$ lst Parameter 37 auf einen Wert von "81" bis "99998" oder Parameter 144 auf einen der Werte "2" bis "12" oder "102" bis "112" eingestellt, beträgt die Schrittweite "1" (siehe [Seite 5-197\)](#page-370-0).
- <span id="page-377-2"></span> $^{\circledR}$  Die überwachten Werte bleiben auch bei einem Frequenzumrichterfehler erhalten. Setzen Sie den Frequenzumrichter zurück, um die Werte zu löschen.
- <span id="page-377-4"></span> $\overline{^{\circledR}}$  Zur Auswahl der Anzeige auf der Hauptanzeige der LCD-Bedieneinheit (FR-LU08) oder der Bedieneinheit (FR-PU07) steht die Parametereinstellung nicht zur Verfügung. Verwenden Sie die Monitorfunktion der FR-LU08 oder FR-PU07 für die Einstellung.
- <span id="page-377-0"></span><sup>®</sup> Die Einstellung von Pr. 1018 "Anzeige mit Vorzeichen" ist notwendig. Außerdem erfolgt die Anzeige auf der Bedieneinheit ohne negatives Vorzeichen. Überprüfen Sie die Drehrichtung an der Anzeige für [FWD] oder [REV].

#### **Monitoranzeige im Betrieb (Pr. 52, Pr. 774 bis Pr. 776)**

- Ist der Parameter 52 auf den Wert "0" (Werkseinstellung) eingestellt, so lassen sich die Anzeigen von Ausgabefrequenz, Ausgangsstrom, Ausgangsspannung sowie der Alarmspeicher durch die SET-Taste umschalten.
- Die Lastanzeige, der Motor-Erregerstrom und die Motorlast erscheinen unter den mit Pr. 52 gewählten Anzeigen in der zweiten Anzeige (an der Position Ausgangsstrom). Andere Größen erscheinen als dritte Anzeige (an der Position Ausgangsspannung).
- Die Anzeige nach dem Einschalten der Spannungsversorgung ist die erste Anzeige (in der Werkseinstellung: Ausgangsfrequenz). Wählen Sie die Anzeige, die an dieser Stelle gezeigt werden soll, und betätigen Sie eine Sekunde lang die SET-Taste. (Um zur ersten Anzeige der Ausgangsfrequenz zurückzukehren, rufen Sie die Anzeige auf, und betätigen Sie eine Sekunde lang die SET-Taste.)

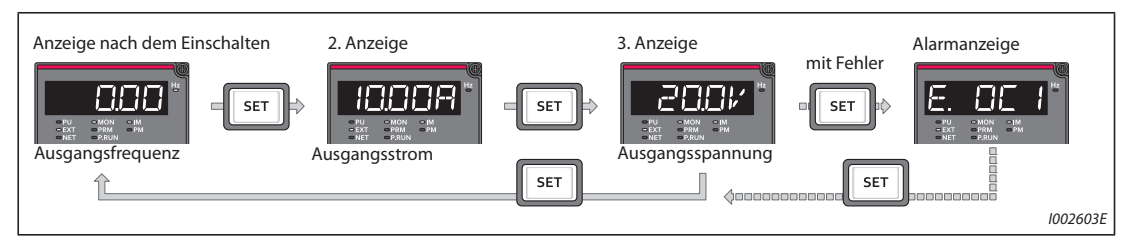

*Abb. 5-76:* Anzeige der unterschiedlichen Betriebsgrößen

 $\bullet$  Ist Pr. 52 = 20 (Einschaltdauer gesamt), erscheint die Anzeige als 3. Anzeige.

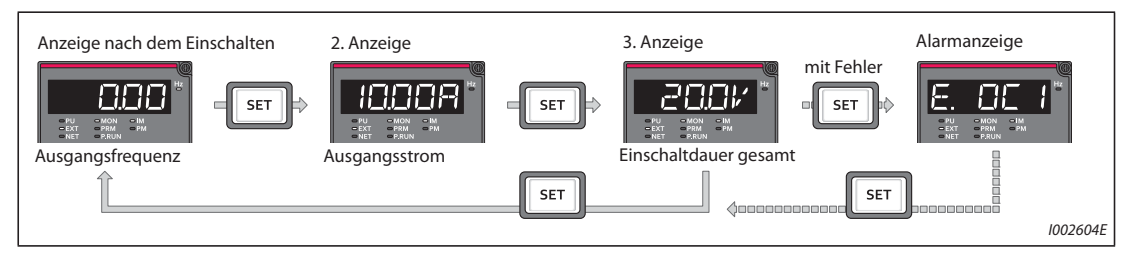

*Abb. 5-77:* Auswahl der dritten Anzeige

● Mit Pr. 774 wird die Frequenzanzeige, mit Pr. 775 die Ausgangsstromanzeige und mit Pr. 776 die Anzeige, die an der Position der Ausgangsspannungsanzeige erscheinen soll, festgelegt. Sind Pr. 774 bis Pr. 776 auf "9999" (Werkseinstellung) gesetzt, gilt die Einstellung in Pr. 52.

**HINWEIS** Die LED des Hz-Indikators auf der Bedieneinheit FR-DU08 leuchtet bei Anzeige der Ausgangsfrequenz durchgehend und blinkt bei Anzeige des Frequenz-Sollwerts.

### **Frequenzanzeige im Stillstand (Pr. 52)**

Ist Parameter 52 auf "100" gesetzt, wechselt die Anzeige während eines Stopps und während des Betriebs zwischen Frequenz-Sollwert und Ausgangsfrequenz. Die LED des Hz-Indikators blinkt während eines Stopps und leuchtet durchgehend während des Betriebes.

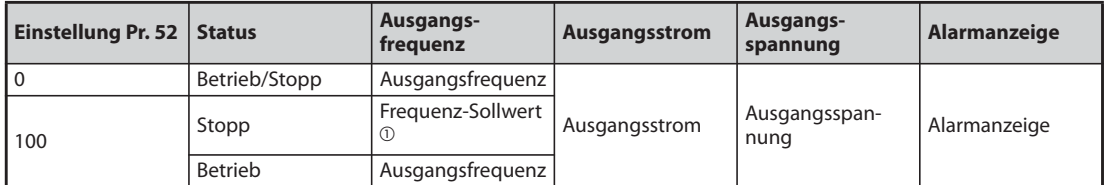

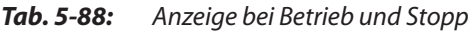

 $^\text{\textregistered}$  Der angezeigte Frequenz-Sollwert ist der Wert, der nach Einschalten des Startsignals ausgegeben werden soll. Im Unterschied zu dem Wert, der bei einer Einstellung von Parameter 52 auf "5" angezeigt wird, basiert der angezeigte Wert auf der maximalen/minimalen Ausgangsfrequenz und auf Frequenzsprüngen.

<span id="page-379-0"></span>**HINWEISE** Tritt ein Fehler auf, wird die beim Auftreten des Fehlers aktuelle Frequenz angezeigt.

Im Stillstand und bei einer Abschaltung des Frequenzumrichterausgangs über die MRS-Klemme werden dieselben Werte angezeigt.

Während der Selbsteinstellung hat die Anzeige der Selbsteinstellung Vorrang.

### **Anzeige der Bedieneinheit bei Druckbetätigung des Digital-Dials (Pr. 992)**

- Stellen Sie mit Parameter 992 die Anzeige ein, die bei Druckbetätigung des Digital-Dials auf der Bedieneinheit FR-DU08 erscheinen soll.
- Ist Parameter 992 auf "0" (Werkseinstellung) gesetzt, halten Sie das Digital-Dial im Betrieb über die Bedieneinheit oder in der kombinierten Betriebsart 1 (Pr. 79 "Betriebsartenwahl" = 3) gedrückt, um den aktuellen Frequenz-Sollwert anzuzeigen.
- Ist Parameter 992 auf "100" (Werkseinstellung) eingestellt, wird im Stillstand der Frequenz-Sollwert und im Betrieb die Ausgangsfrequenz angezeigt.

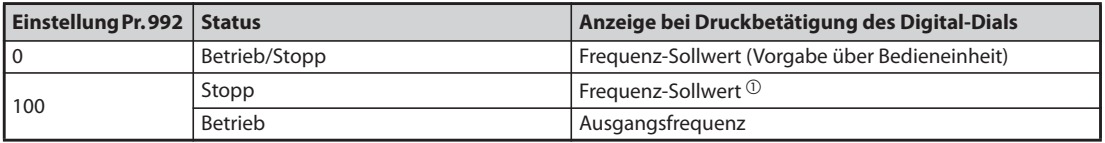

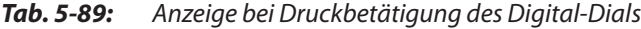

<span id="page-379-1"></span> $^\text{\textregistered}$  Der angezeigte Frequenz-Sollwert ist der Wert, der nach Einschalten des Startsignals ausgegeben werden soll. Im Unterschied zu dem Wert, der bei einer Einstellung von Parameter 992 auf "5" angezeigt wird, basiert der angezeigte Wert auf der maximalen/minimalen Ausgangsfrequenz und auf Frequenzsprüngen.

### <span id="page-380-0"></span>**Anzeige der Signalzustände der E/A-Klemmen auf der Bedieneinheit FR-DU08 (Pr. 52)**

- Ist Parameter 52 auf einen Wert von "55" bis "57" gesetzt, werden die Signalzustände der E/A-Klemmen auf der Bedieneinheit FR-DU08 angezeigt.
- Die Anzeige der Signalzustände der E/A-Klemmen erfolgt in der dritten Anzeige.
- Die LED leuchtet bei eingeschalteter Klemme. Das mittlere Segment leuchtet ständig.

| Pr. 52 | <b>Beschreibung</b>                                                                                                 |
|--------|----------------------------------------------------------------------------------------------------|
| 55     | Anzeige der Schaltzustände der E/A-Klemmen des Frequenzumrichters                                                   |
| 56 $@$ | Anzeige der Schaltzustände der digitalen Eingänge der Option FR-A8AX                                                |
| 570    | Anzeige der Schaltzustände der digitalen Ausgänge der Option FR-A8AY oder der Relais-Ausgänge der<br>Option FR-A8AR |

*Tab. 5-90:* Anzeige der Signalzustände der E/A-Klemmen

- <span id="page-380-1"></span> $^{\circledR}$  Ist die Option nicht installiert und Parameter 52 auf einen der Werte "56" oder "57" eingestellt, leuchtet keine der LEDs.
- Bei der Anzeige der Schaltzustände der E/A-Klemmen des Frequenzumrichters (Pr. 52 = 55) zeigen die oberen LEDs die Eingangssignalzustände und die unteren LEDs die Ausgangssignalzustände an.

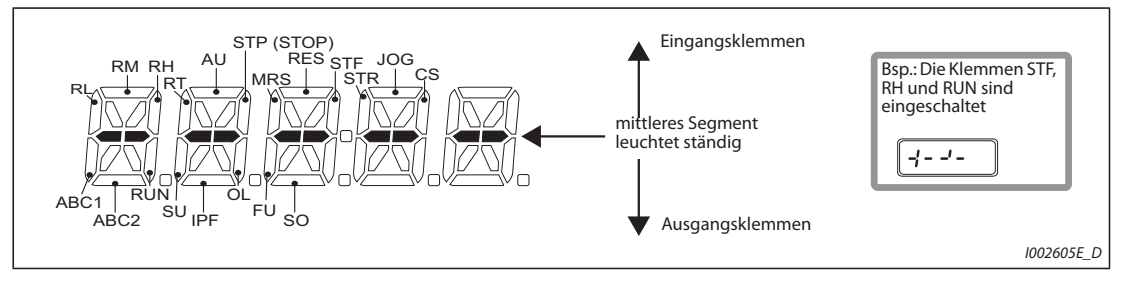

*Abb. 5-78:* Anzeige der Schaltzustände der E/A-Klemmen

● Bei der Anzeige der Schaltzustände der digitalen Eingänge der Option FR-A8AX (Pr. 52 = 56) leuchtet der Dezimalpunkt der ersten Stelle.

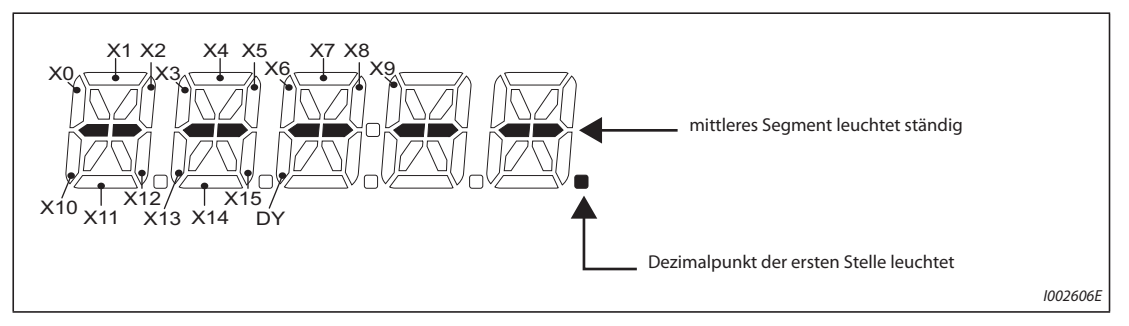

*Abb. 5-79:* Anzeige bei montierter Option FR-A8AX

● Bei der Anzeige der Schaltzustände der Optionen FR-A8AY oder FR-A8AR (Pr. 52 = 57) leuchtet der Dezimalpunkt der zweiten Stelle.

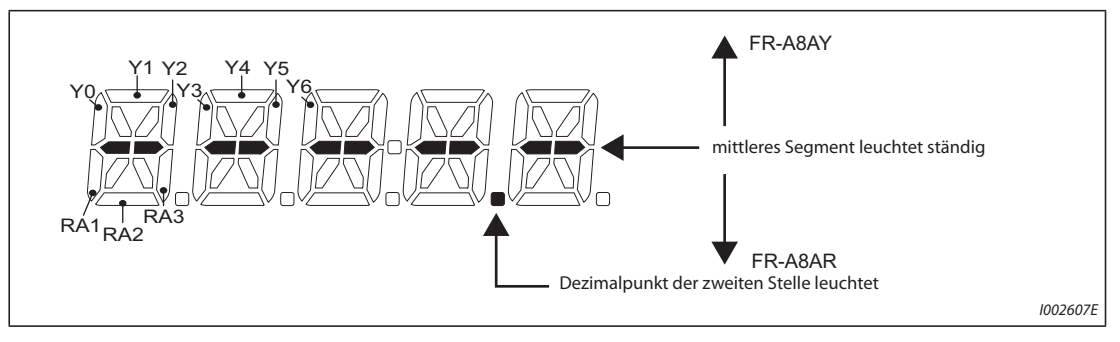

*Abb. 5-80:* Anzeige bei montierter Option FR-A8AY oder FR-A8AR

#### <span id="page-381-1"></span>**Anzeige und löschen des Wattstundenzählers (Pr. 170, Pr. 891)**

- Für diese Anzeige (Pr. 52 = 25) wird die Energie aufaddiert und alle 100 ms aktualisiert. (Der Wert wird jede Stunde im EEPROM gespeichert.)
- Nachfolgende Tabelle zeigt die Anzeige der Einheiten und den Anzeigebereich auf den Bedieneinheiten und über die serielle Kommunikation (RS485 oder Kommunikationsoption):

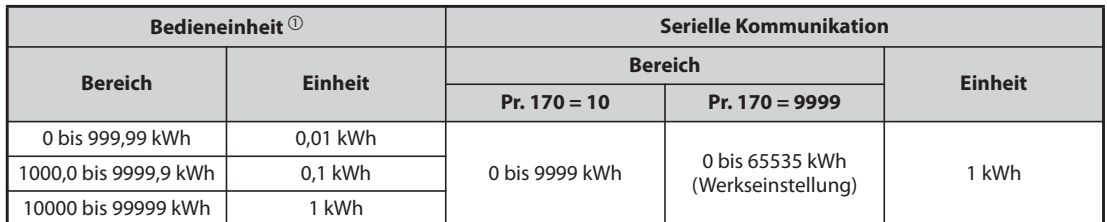

*Tab. 5-91:* Einheiten und Anzeigebereich des Wattstundenzählers

- <span id="page-381-2"></span> $^{\circledR}$  Die Energie wird im einem Bereich von 0 bis 9999,99 kWh erfasst und mit 5 Stellen angezeigt. Übersteigt der Anzeigewert "999,99", erfolgt ein Übertrag, z. B.: 1000,0 und der Wert wird mit einer Schrittweite von 0,1 kWh angezeigt.
- Das Komma in der Anzeige kann über Parameter 891 nach links verschoben werden. Ist die Energie bei einer Einstellung von Parameter 891 auf "2", so wird beispielsweise der Wert 1278,56 kWh auf der Bedieneinheit mit 12,78 (× Schrittweite 100) kWh angezeigt. Beim Kommunikationsbetrieb wird der Wert "12" verarbeitet.
- Bei einer Einstellung des Parameters 891 von "0" bis "4" wird der Wert bei Überschreitung des Maximalwerts abgeschnitten und eine Verschiebung des Kommas ist notwendig. Erfolgt bei einer Einstellung des Parameters auf "9999" eine Überschreitung des Maximalwerts, beginnt der Zähler erneut bei 0.
- **Der Wert des Wattstundenzählers kann durch Einstellung des Parameters 170 auf "0" gelöscht** werden.

<span id="page-381-0"></span>**HINWEIS** Ist der Parameter 170 auf den Wert "0" eingestellt, erscheint beim Auslesen des Parameters die Anzeige "9999" oder "10".

#### **Anzeige der Einschaltdauer und Betriebsstunden (Pr. 171, Pr. 563, Pr. 564)**

- Die Aktualisierung der Einschaltdauer (Pr. 52 = 20) erfolgt stündlich.
- Die Anzeige der Betriebsstunden (Pr. 52 = 23) wird ebenfalls stündlich aktualisiert, hier werden jedoch keine Stoppzeiten erfasst.
- Die Einschaltdauer sowie die Betriebsstunden werden von 0 bis 65535 Stunden gezählt und beginnen dann wieder mit 0. Die Stunden oberhalb von 65535 Stunden kann für die Einschaltdauer aus Parameter 563 und für die Betriebsstunden aus Parameter 564 ausgelesen werden.
- Der Wert des Betriebsstundenzählers kann durch Einstellung des Parameters 171 auf "0" gelöscht werden. Ein Löschen der Einschaltdauer ist nicht möglich.

**HINWEISE** Die gesamte Einschaltdauer wird erst nach einer Betriebszeit des Frequenzumrichters von mindestens 1 Stunde angezeigt.

> Die Betriebsstunden werden erst nach einer Betriebszeit des Frequenzumrichters von mindestens 1 Stunde angezeigt.

> Ist der Parameter 171 auf den Wert "0" eingestellt, erscheint beim Auslesen des Parameters die Anzeige "9999". Durch die Einstellung "9999" wird der Betriebsstundenzähler nicht gelöscht.

### **Auswahl der Kommastelle bei der Anzeige (Pr. 268)**

Die Stellen hinter dem Komma, die auf der Bedieneinheit angezeigt werden, können während der analogen Eingabe usw. schwanken. Die Anzahl der angezeigten Nachkommastellen kann mit Pr. 268 ausgewählt werden

| Pr. 268                    | <b>Beschreibung</b>                                                                                                    |
|----------------------------|----------------------------------------------------------------------------------------------------|
| 9999<br>(Werkseinstellung) | Keine Funktion                                                                                                    |
| 0                          | Eine oder zwei Nachkommastellen (Schrittweite: 0,1 oder 0,01) werden abgeschnitten und es erfolgt<br>die Anzeige der ganzen Zahl (Schrittweite: 1). Ein Wert kleiner gleich "0,99" wird als "0" angezeigt.            |
|                            | Von zwei Nachkommastellen (Schrittweite: 0,01) wird die erste (Schrittweite: 0,1) angezeigt und die<br>zweite (Schrittweite: 0,01) abgeschnitten. Die Anzeige von ganzen Zahlen erfolgt mit Schrittweite<br>von $1$ . |

*Tab. 5-92:* Einstellung der Nachkommastellen

**HINWEIS** Die Anzahl der Stellen bei der Anzeige der gesamten Einschaltdauer (Pr. 52 = 20), der Betriebsstunden (Pr. 52 = 23), der gesamten Leistung (Pr. 52 = 25) und der gesamten Energieeinsparung (Pr.  $52 = 51$ ) wird nicht geändert.

### <span id="page-383-0"></span>**Negative Ausgabe des Anzeigewerts (Pr. 290)**

Über die AM-Klemme (analoger Spannungsausgang), die Bedieneinheit oder eine Kommunikationsoption können Werte mit negativem Vorzeichen ausgegeben werden. Eine Auflistung der Größen, die mit negativen Vorzeichen ausgegeben werden können, finden Sie auf [Seite 5-200.](#page-373-0)

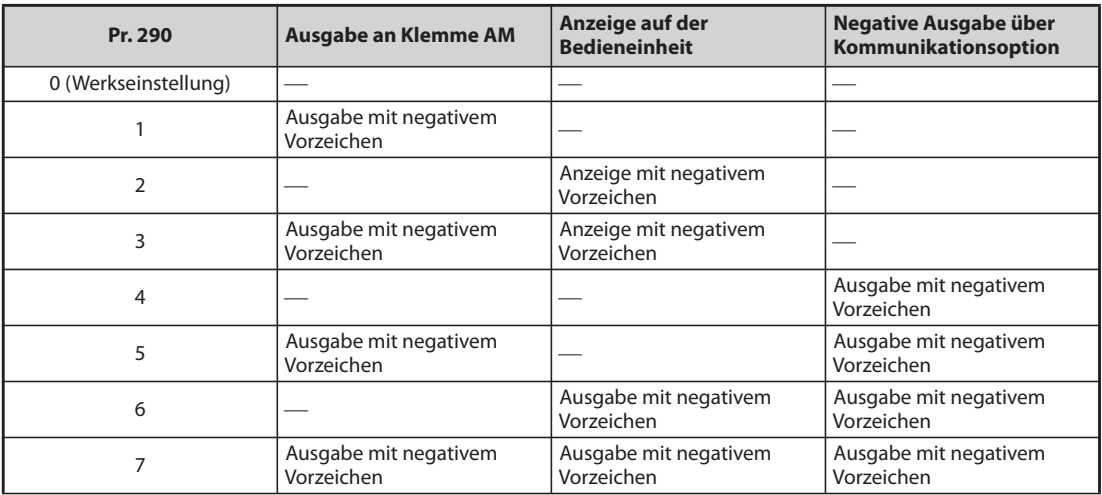

-: Ausgabe ohne negatives Vorzeichen (nur positive Werte)

*Tab. 5-93:* Negative Ausgabe des Anzeigewerts

● Wählen Sie mit Pr. 1018 "Anzeige mit Vorzeichen" die Größen aus, die mit negativem Vorzeichen angezeigt werden sollen.

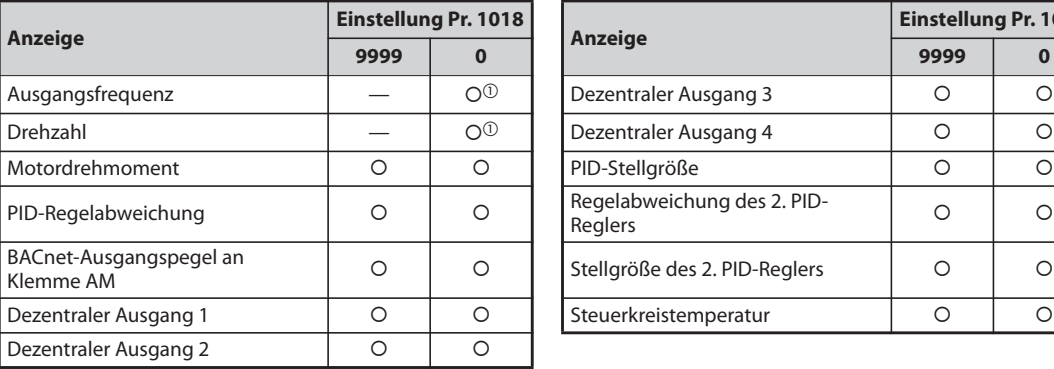

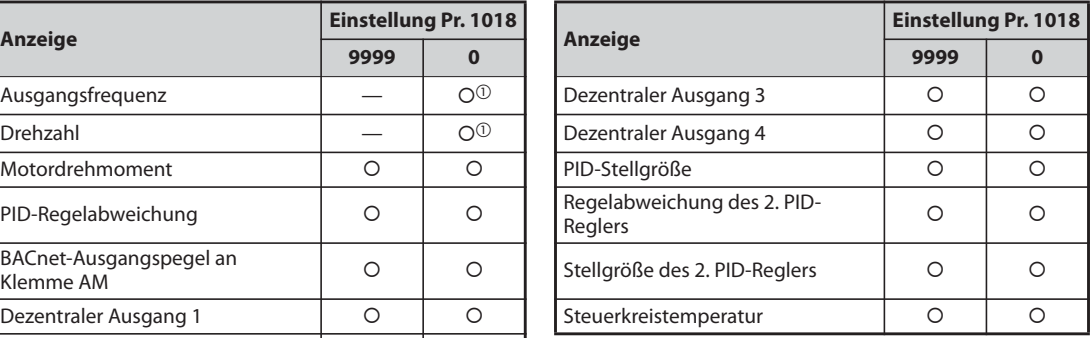

O: Anzeige mit negativem Vorzeichen

⎯: Anzeige ohne negatives Vorzeichen (nur positive Werte)

*Tab. 5-94:* Anzeige des negativen Vorzeichens über Pr. 1018

 $^{\text{\textregistered}}$  Anzeige auf der Bedieneinheit ohne negatives Vorzeichen. Überprüfen Sie die Drehrichtung an der Anzeige für [FWD] oder [REV].

**HINWEISE** Ist die Ausgabe negativer Werte für die AM-Klemme (analoger Spannungsausgang) gewählt, kann die Ausgangsspannung –10 V DC bis +10 V DC betragen. Schließen Sie ein Anzeigegerät an den Ausgang an, das für diesen Bereich vorgesehen ist.

Die Bedieneinheit FR-PU07 zeigt nur positive Werte an.

### **Filter für die Anzeige (Pr. 1106 bis Pr. 1108)**

Das Ansprechverhalten (Zeitkonstante des Filters) der folgenden Anzeigen kann eingestellt werden.

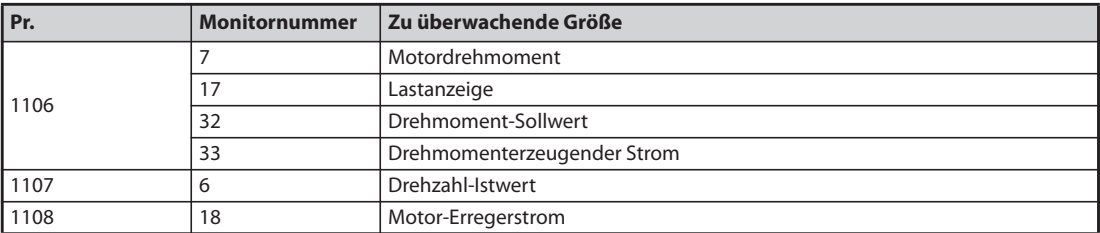

*Tab. 5-95:* Filter für die Anzeige

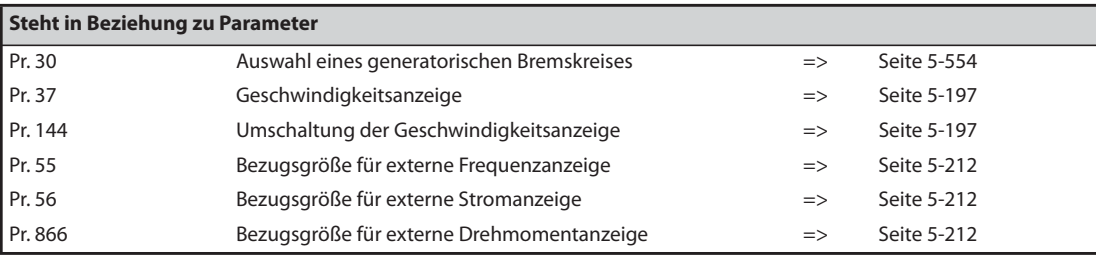

# <span id="page-385-0"></span>**5.8.3 Auswahl der Ausgabe an den Klemmen FM/CA und AM**

Der Status des Frequenzumrichters kann über folgende Signale ausgegeben werden: analoge Spannung (Klemme AM), Impulskette (Klemme FM) bei der FM-Ausführung, analoger Strom (Klemme CA) bei der CA-Ausführung. Die Signale können über Parameter festgelegt werden.

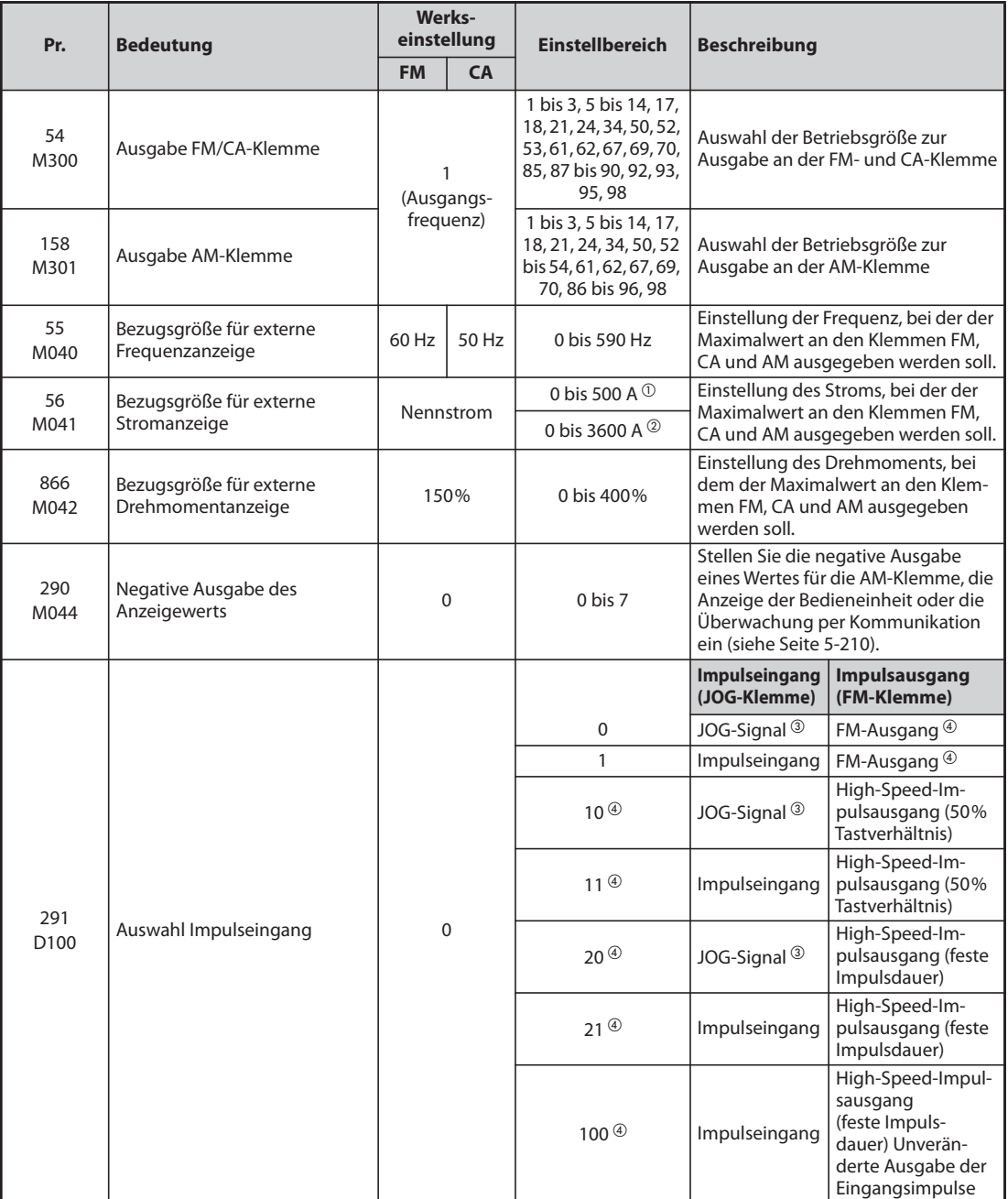

 $^{\circledR}$  FR-F820-02330(55K) oder kleiner, FR-F840-01160(55K) oder kleiner.

<span id="page-385-2"></span><span id="page-385-1"></span>FR-F820-03160(75K) oder größer, FR-F840-01800(75K) oder größer.

<span id="page-385-3"></span> $\textcircled{\tiny{3}}$  Zuweisung der Funktion mit Pr. 185 "Funktionszuweisung JOG-Klemme".

<span id="page-385-4"></span>Nur bei Frequenzumrichtern mit FM-Klemme.

### **Ausgabe der Betriebsgrößen (Pr. 54, Pr. 158)**

- Wählen Sie den Wert, der an der FM-Klemme (Impulsausgang) oder der CA-Klemme (analoger Stromausgang 0-20 mA DC) ausgegeben werden soll, über Pr. 54 "Ausgabe FM/CA-Klemme".
- Wählen Sie den Wert, der an der AM-Klemme ausgegeben werden soll, über Pr. 158 "Ausgabe AM-Klemme". Auch negative Werte können an der AM-Klemme ausgegeben werden (–10 V DC bis +10 V DC). "O" in der Spalte "Ausgabe Minus (-)" bedeutet: Es wird ein negativer Wert ausgegeben.) (Für die Einstellung eines negativen Vorzeichens, siehe [Seite 5-212.](#page-385-0))
- Folgende Tabelle zeigt die Größen, die ausgegeben werden können. (Eine Beschreibung der Betriebsgrößen finden Sie auf [Seite 5-200](#page-373-0).)

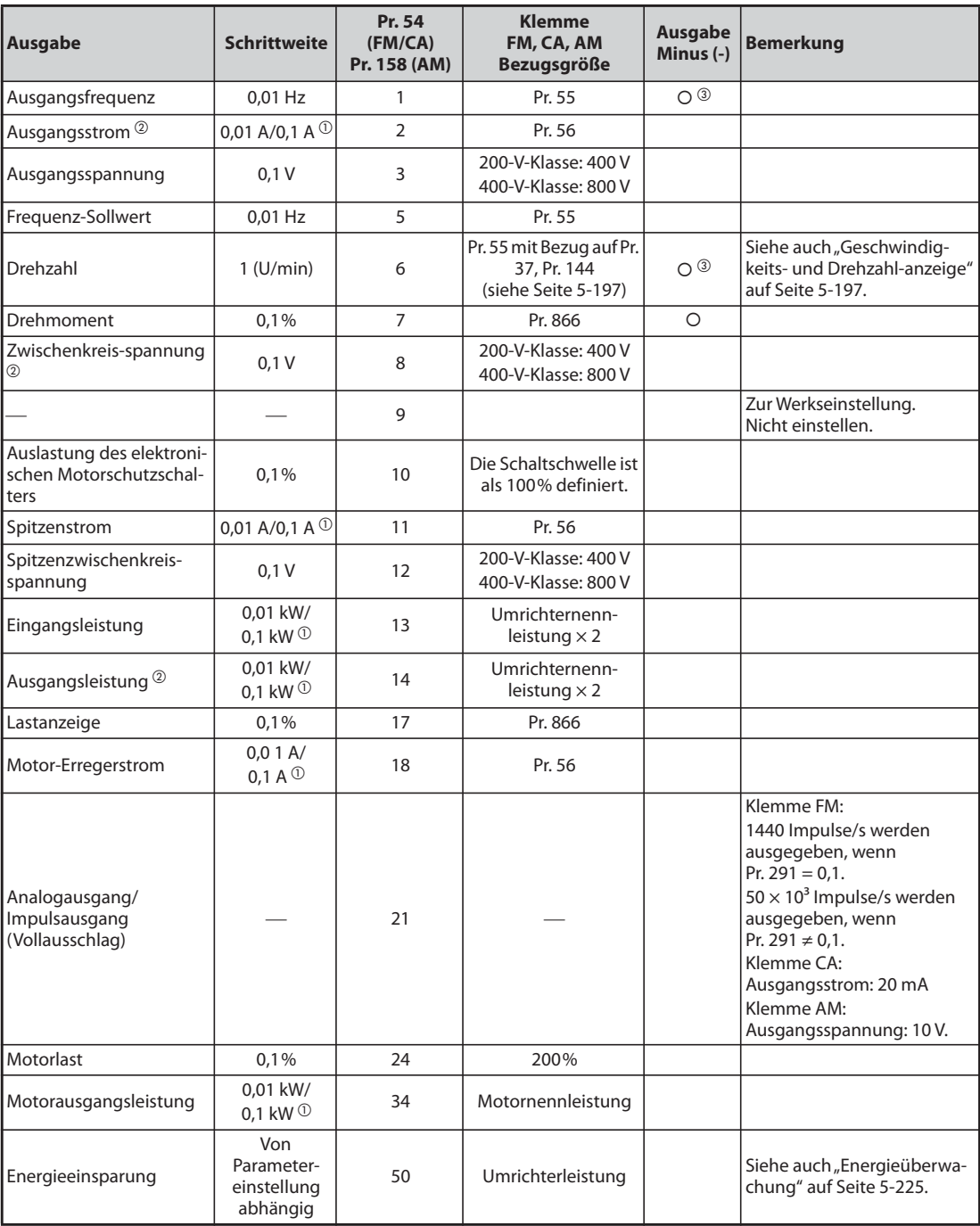

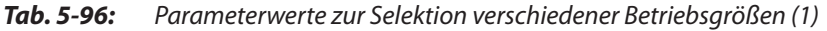

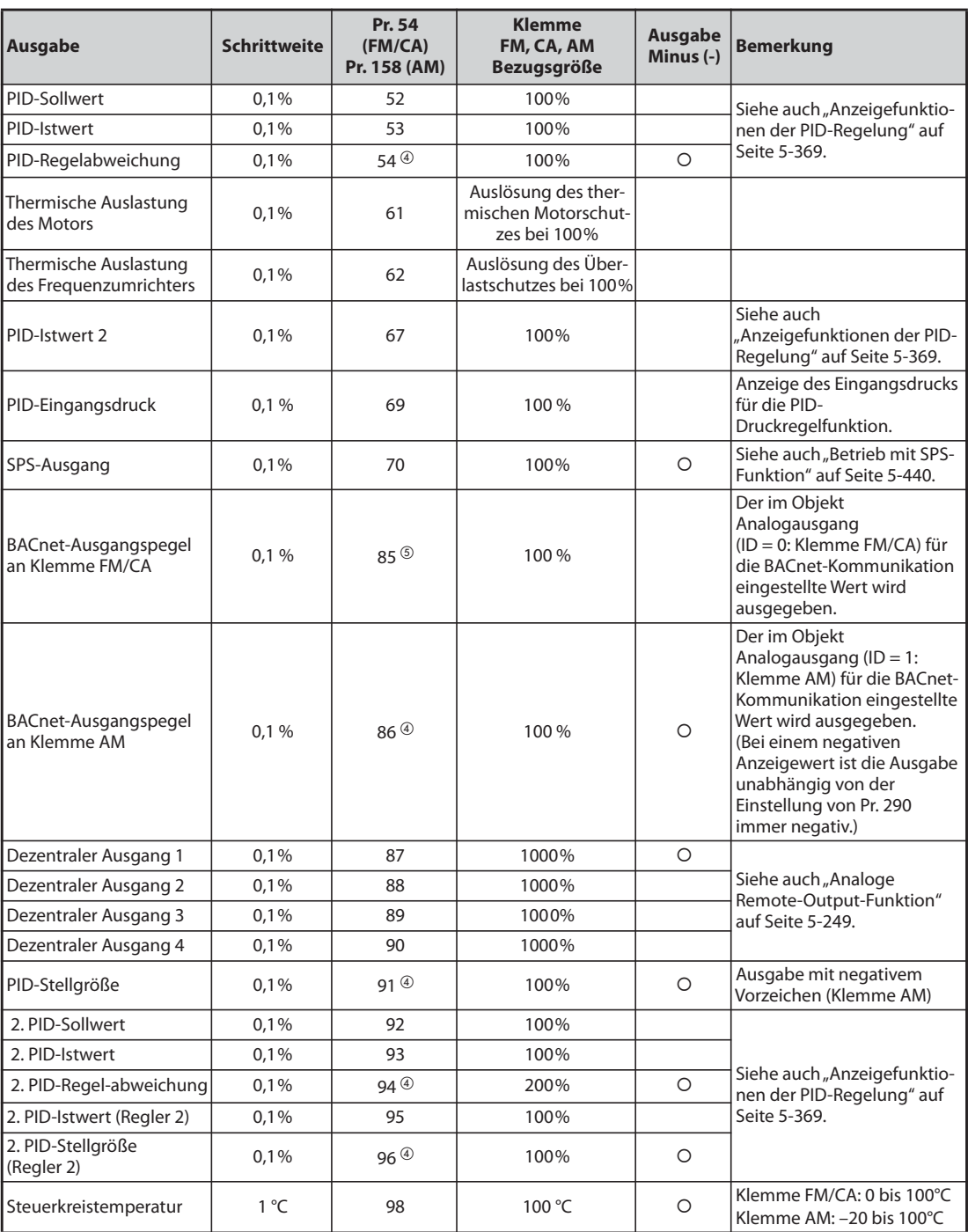

*Tab. 5-96:* Parameterwerte zur Selektion verschiedener Betriebsgrößen (2)

- <span id="page-387-1"></span> $^{\circledR}$  Die Einstellung hängt von der Leistungsklasse des Frequenzumrichters ab (FR-F820-02330(55K) oder kleiner, FR-F840-01160(55K) oder kleiner/FR-F820-03160(75K) oder größer, FR-F840- 01800(75K) oder größer).
- <span id="page-387-0"></span> $\textcircled{\tiny{2}}$  Wenn der Ausgangsstrom kleiner als der spezifizierte Stromwert ist (5% des Nennstroms vom Frequenzumrichter) wird "0 A" angezeigt. Daher kann es vorkommen, dass für den Ausgangsstrom oder die Ausgangsleistung der Wert "0" angezeigt wird, wenn im Vergleich zum Frequenzumrichter ein Motor mit wesentlich geringerer Leistung eingesetzt wird oder bei anderen Betriebsbedingungen, bei denen der Ausgangsstrom unterhalb des in den technischen Daten genannten Stroms sinken kann.
- <span id="page-387-2"></span>Einstellung von Pr. 1018 "Anzeige mit Vorzeichen" ist erforderlich.
- <span id="page-387-3"></span>Die Einstellung ist nur für Klemme AM möglich (Pr. 158).
- <span id="page-387-4"></span><sup>5</sup> Die Einstellung ist nur für Klemme FM/CA möglich (Pr. 54).

### **Bezugsgröße für die externe Frequenzanzeige (Pr. 55)**

- In Parameter 55 wird bei Ausgabe einer auf die Frequenz bezogenen Größe (Ausgangsfrequenz/ Frequenz-Sollwert) die Frequenz eingestellt, bei der an der Klemme FM, CA bzw. AM der Maximalwert ausgegeben wird.
- Stellen Sie bei der FM-Ausführung den Vollausschlag des angeschlossenen Anzeigegeräts bei 1440 Hz (50 kHz) am FM-Ausgang ein. Schließen Sie das Frequenzmessgerät (1-mA-Analogmessgerät) an die Klemmen FM und SD an und stellen Sie die Frequenz ein, bei der das Messgerät Vollausschlag anzeigen soll (z. B.: 60 Hz oder 120 Hz). Die Impulsfrequenz ist proportional zur Ausgangsfrequenz des Frequenzumrichters. (Die maximale Impulsfrequenz beträgt 2400 Hz (55 kHz).)

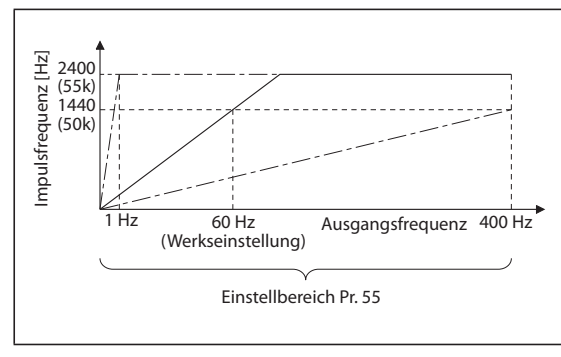

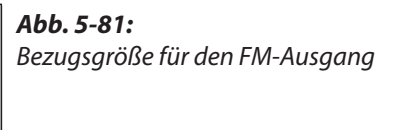

I002608E

Stellen Sie bei der CA-Ausführung die Frequenz ein, bei der der Ausgangsstrom der CA-Klemme 20 mA betragen soll. Schließen Sie das Strommessgerät (20-mA-DC-Amperemeter) an die Klemmen CA und 5 an und stellen Sie die Frequenz ein, bei der das Messgerät Vollausschlag anzeigen soll (z. B.: 60 Hz oder 120 Hz). Der Ausgangsstrom der CA-Klemme ist proportional zur Ausgangsfrequenz. (Der maximale Ausgangsstrom der CA-Klemme beträgt 20 mA DC.)

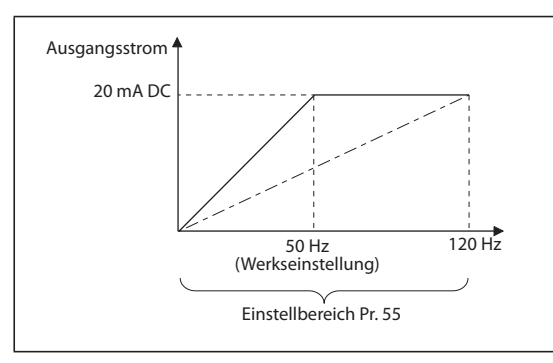

*Abb. 5-82:* Bezugsgröße für den CA-Ausgang

I002609E

Stellen Sie bei zum Abgleich des AM-Ausgangs die Frequenz ein, bei der die Ausgangsspannung an der AM-Klemme 10 V betragen soll. Schließen Sie das Spannungsmessgerät (10-V-DC-Voltmeter) an die Klemmen AM und 5 an und stellen Sie die Frequenz ein, bei der das Messgerät Vollausschlag anzeigen soll (z. B.: 60 Hz oder 120 Hz). Die Ausgangsspannung an der AM-Klemme ist proportional zur Ausgangsfrequenz. (Die maximale Ausgangsspannung an der AM-Klemme beträgt 10 V DC.)

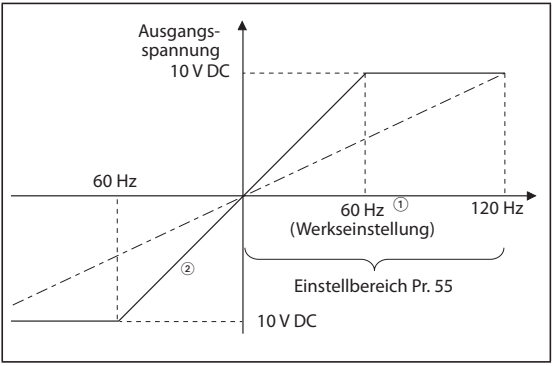

*Abb. 5-83:* Bezugsgröße für den AM-Ausgang

I002610E

- $^{\circledR}$  FM-Ausführung: 60 Hz; CA-Ausführung: 50 Hz
- $\overline{2}$  Bei Pr. 290 = 1 oder 3 ist eine Ausgabe mit negativem Vorzeichen möglich.

### **Bezugsgröße für die externe Stromanzeige (Pr. 56)**

- In Parameter 56 wird bei Ausgabe einer auf den Strom bezogenen Größe (Ausgangsstrom, Spitzenstrom, Erregerstrom) der Strom eingestellt, bei dem an der Klemme FM, CA bzw. AM der Maximalwert ausgegeben wird.
- Stellen Sie bei der FM-Ausführung den Vollausschlag des angeschlossenen Anzeigegeräts bei 1440 Hz (50 kHz) am FM-Ausgang ein. Schließen Sie das Frequenzmessgerät (1-mA-Analogmessgerät) an die Klemmen FM und SD an und stellen Sie den Strom ein, bei dem das Messgerät Vollausschlag anzeigen soll. Die Impulsfrequenz ist proportional zum Ausgangsstrom des Frequenzumrichters. (Die maximale Impulsfrequenz beträgt 2400 Hz (55 kHz).)
- Stellen Sie bei der CA-Ausführung den Strom ein, bei der der Ausgangsstrom der CA-Klemme 20 mA betragen soll. Schließen Sie das Strommessgerät (20-mA-DC-Amperemeter) an die Klemmen CA und 5 an und stellen Sie den Strom ein, bei der das Messgerät Vollausschlag anzeigen soll. Der Ausgangsstrom der CA-Klemme ist proportional zum Ausgangsstrom des Frequenzumrichters. (Der maximale Ausgangsstrom der CA-Klemme beträgt 20 mA DC.)
- Stellen Sie bei zum Abgleich des AM-Ausgangs den Strom ein, bei dem die Ausgangsspannung an der AM-Klemme 10 V betragen soll. Schließen Sie das Spannungsmessgerät (10-V-DC-Voltmeter) an die Klemmen AM und 5 an und stellen Sie den Strom ein, bei der das Messgerät Vollausschlag anzeigen soll. Die Ausgangsspannung an der AM-Klemme ist proportional zum Ausgangsstrom des Frequenzumrichters. (Die maximale Ausgangsspannung an der AM-Klemme beträgt 10 V DC.)

### **Bezugsgröße für die externe Drehmomentanzeige (Pr. 866)**

- In Parameter 866 wird bei Ausgabe einer auf den Drehmoment bezogenen Größe das Drehmoment eingestellt, bei der an der Klemme FM, CA bzw. AM der Maximalwert ausgegeben wird.
- Stellen Sie bei der FM-Ausführung den Vollausschlag des angeschlossenen Anzeigegeräts bei 1440 Hz (50 kHz) am FM-Ausgang ein. Schließen Sie das Frequenzmessgerät (1-mA-Analogmessgerät) an die Klemmen FM und SD an und stellen Sie das Drehmoment ein, bei dem das Messgerät Vollausschlag anzeigen soll. Die Impulsfrequenz ist proportional zum Drehmoment. (Die maximale Impulsfrequenz beträgt 2400 Hz (55 kHz).)
- Stellen Sie bei der CA-Ausführung das Drehmoment ein, bei dem der Ausgangsstrom der CA-Klemme 20 mA betragen soll. Schließen Sie das Strommessgerät (20-mA-DC-Amperemeter) an die Klemmen CA und 5 an und stellen Sie das Drehmoment ein, bei dem das Messgerät Vollausschlag anzeigen soll. Der Ausgangsstrom der CA-Klemme ist proportional zum Drehmoment. (Der maximale Ausgangsstrom der CA-Klemme beträgt 20 mA DC.)
- Stellen Sie bei zum Abgleich des AM-Ausgangs das Drehmoment ein, bei dem die Ausgangsspannung an der AM-Klemme 10 V betragen soll. Schließen Sie das Spannungsmessgerät (10-V-DC-Voltmeter) an die Klemmen AM und 5 an und stellen Sie das Drehmoment ein, bei dem das Messgerät Vollausschlag anzeigen soll. Die Ausgangsspannung an der AM-Klemme ist proportional zum Drehmoment. (Die maximale Ausgangsspannung an der AM-Klemme beträgt 10 V DC.)

### **Impulsausgang FM (Pr. 291)**

An Klemme FM können zwei Arten von Impulsketten ausgegeben werden.

- Ist Parameter 291 "Auswahl Impulseingang" auf "0" (Werkseinstellung) oder "1" eingestellt, beträgt die maximale Spannung am FM-Ausgang 8 V DC bei maximal 2400 Hz. Die Impulsbreite kann mit Hilfe der Bedieneinheit über Parameter C0 (Pr. 900) "Kalibrieren des FM/CA-Ausgangs" eingestellt werden
- Die Ausführung von Befehlen (wie Ausgabe der Ausgangsfrequenz) kann mit einem DC-Amperemeter (mA Vollausschlag) oder einem digitalen Multimeter überprüft werden.

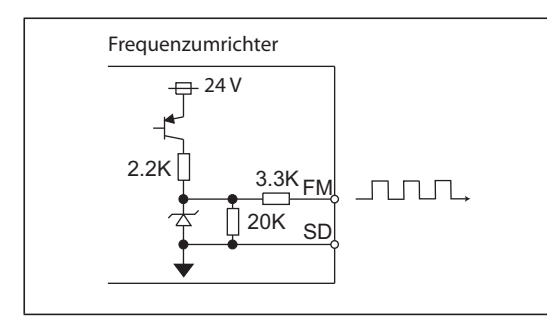

*Abb. 5-84:* FM-Ausgangskreis

I002611E

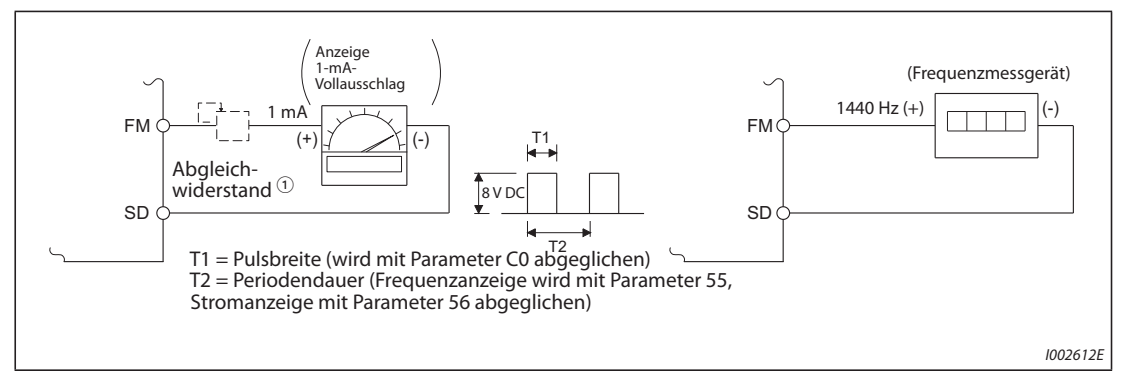

*Abb. 5-85:* Kalibrierung des FM-Ausgangs

 $^{\text{\textregistered}}$  Wird bei Kalibrierung mit der Bedieneinheit nicht benötigt.

Verwenden Sie einen Abgleichwiderstand, wenn das Anzeigegerät (Frequenzmessgerät) durch eine externe Vorrichtung kalibriert werden muss, da es zu weit vom Frequenzumrichter entfernt ist. Ist ein Abgleichwiderstand angeschlossen, schlägt der Zeiger eventuell nicht bis zum Vollausschlag aus. Verwenden Sie in diesem Fall zusätzlich eine Bedieneinheit zur Kalibrierung.

 $\textcircled{2}$  In der Werkseinstellung entspricht der Vollausschlag von 1 mA und 1440 Hz am FM-Ausgang 60 Hz.

● Bei einer Einstellung des Parameters 291 auf "10, 11, 20, 21 oder 100" wird die High-Speed-Impulskette über ein Open-Collector-System ausgegeben. Die maximale Ausgangsfrequenz beträgt 55 kHz.

Es kann ein Tastverhältnis von 50 % oder eine feste Impulsdauer eingestellt werden. Das Tastverhältnis ist nicht mit Parameter C0 (Pr. 900) "Kalibrieren des FM/CA-Ausgangs" veränderbar.

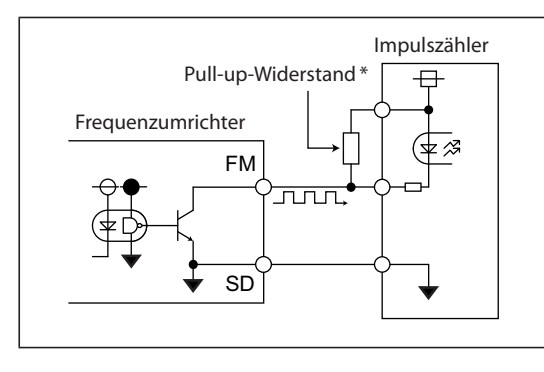

### *Abb. 5-86:* High-Speed-Impulsausgang

(Beispiel zum Anschluss eines Impulszählers)

I002613E

\* Im Open-Collector-System treten bei großen Leitungslängen Impulsverformungen durch Streukapazitäten auf. Die Verformungen können dazu führen, dass ein Impuls nicht mehr erkannt wird. Verwenden Sie deshalb bei großen Leitungslängen Pull-up-Widerstände. Prüfen Sie auch die Daten des Impulszählers hinsichtlich des Pull-up-Widerstands. Die Stromaufnahme des Widerstands sollte höchstens 80 mA des Laststroms betragen.

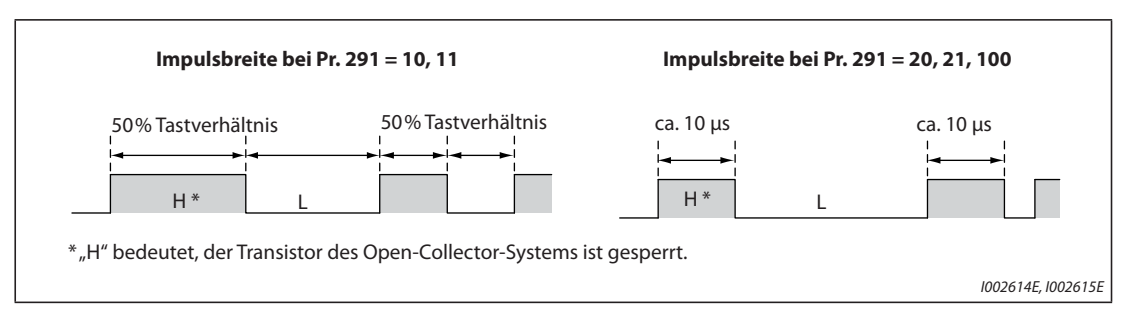

*Abb. 5-87:* Zwei verschiedene Impulsbreiten

- $\bullet$  Ist Pr. 291 = 10 oder 11, beträgt das Tastverhältnis 50% (Einschaltzeit = Ausschaltzeit).
- $\bullet$  Ist Pr. 291 = 20, 21 oder 100, beträgt die Einschaltzeit ca. 10 μs.
- Ist Pr. 291 = 100, wird die Impulskette, die am JOG-Eingang anliegt, unverändert ausgegeben. Diese Einstellung wird zum drehzahlsynchronen Betrieb mehrerer Frequenzumrichter verwendet (siehe [Seite 5-141\)](#page-314-0).

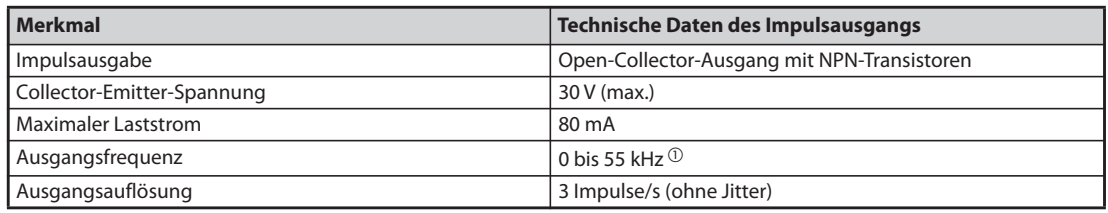

#### *Tab. 5-97:* Technische Daten des Impulsausgangs

<span id="page-391-0"></span> $^{\circledR}$  50 Hz bei einer Ausgangsgröße von 100%.

**HINWEISE** Mit Pr. 291 können die Eigenschaften des Impulseingangs (Impuls- oder Schalteingang) ausgewählt werden. Achten Sie bei einer Änderung des Parameterwerts darauf, die Eigenschaften des JOG-Eingangs nicht zu verändern (siehe [Seite 5-141](#page-314-0) (Impulseingang)).

> Schließen Sie ein Messgerät an die Klemmen FM und SD an, nachdem Sie Pr. 291 eingestellt haben. Verwenden Sie die Klemme FM als Impulsausgang (Spannungsausgang), darf keine Spannung an die Klemme gelegt werden.

Es kann kein Impulseingang in positiver Logik angeschlossen werden.

Wird die Funktion "Alle Parameter zurücksetzen" ausgeführt, kann ein eingestellter High-Speed-Impulsausgang (Pr. 291 = 10, 11, 20, 21, 100) auf einen FM-Ausgang (Spannungsausgang) zurückgesetzt werden, da die Werkseinstellung des Pr. 291 = 0 ist.

Führen Sie die Funktion "Alle Parameter zurücksetzen" erst aus, nachdem Sie das angeschlossene Gerät von der Klemme FM gelöst haben.

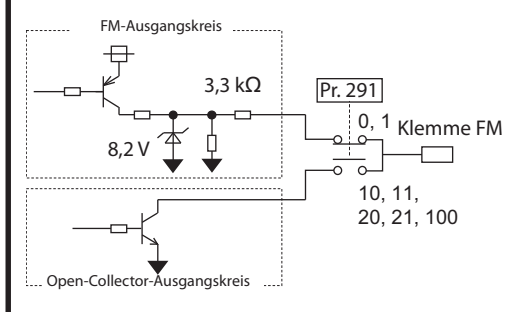

# <span id="page-392-0"></span>**5.8.4 Kalibrierfunktion für den FM/CA- und AM-Ausgang**

Mit Hilfe der Bedieneinheit lassen sich Messgeräte an den FM-, CA- bzw. AM-Ausgang anpassen.

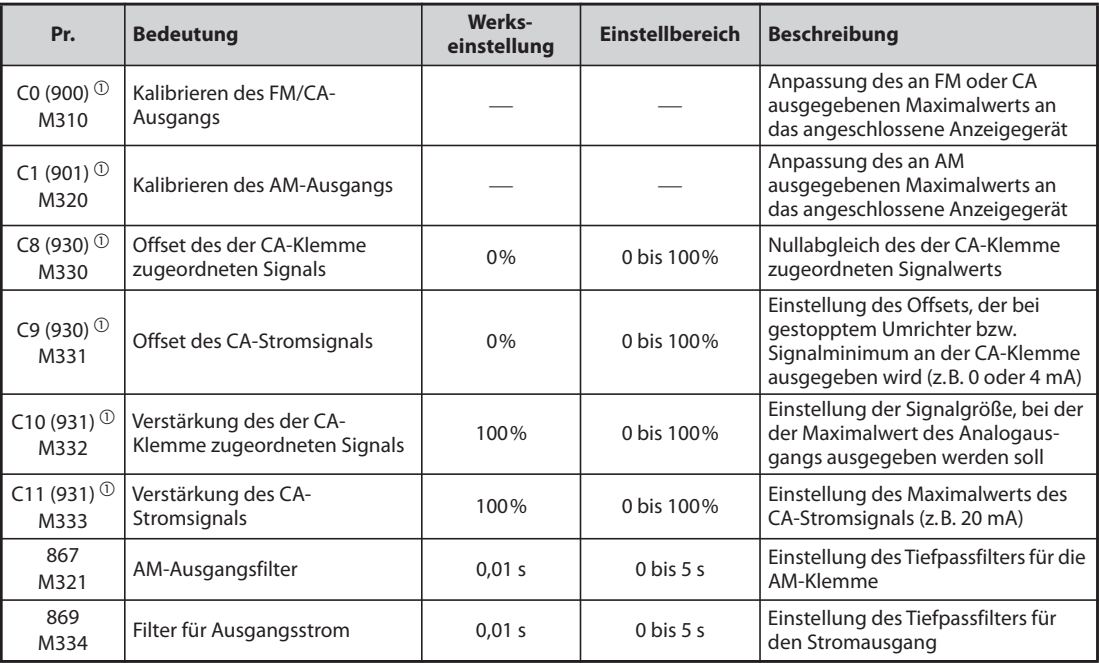

<span id="page-392-1"></span> $^\circledm$  Die in Klammern angegebenen Parameternummern sind beim Einsatz der Bedieneinheit FR-LU08 und FR-PU07 gültig.

### **Kalibrierung der FM-Klemme (C0 (Pr. 900))**

- In der Werkseinstellung ist die FM-Klemme als Impulsausgang definiert. Der Abgleich der angeschlossenen Anzeigeeinheit kann ohne Abgleichwiderstand durch die Einstellung des Parameters C0 (Pr. 900) erfolgen.
- Ist die FM-Klemme als Impulsausgang definiert, kann ein Frequenzmessgerät angeschlossen werden. Bei 1440 Hz erfolgt die Ausgabe des Maximalwerts der eingestellten Betriebsgröße (siehe [Seite 5-200](#page-373-0), Pr. 54 "Ausgabe FM/CA-Klemme").

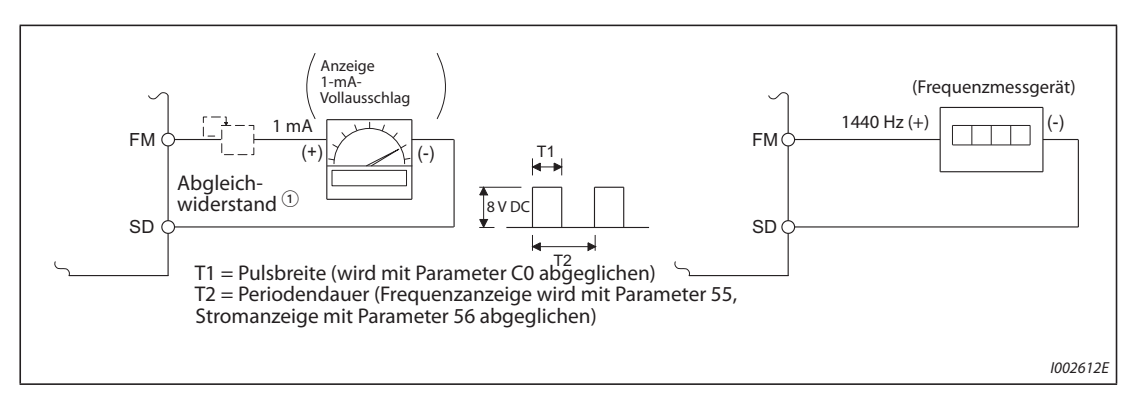

*Abb. 5-88:* Kalibrierung des FM-Ausgangs

- $^{\circledR}$  Wird bei Kalibrierung mit der Bedieneinheit nicht benötigt. Verwenden Sie einen Abgleichwiderstand, wenn das Anzeigegerät (Frequenzmessgerät) durch eine externe Vorrichtung kalibriert werden muss, da es zu weit vom Frequenzumrichter entfernt ist. Ist ein Abgleichwiderstand angeschlossen, schlägt der Zeiger eventuell nicht bis zum Vollausschlag aus. Verwenden Sie in diesem Fall zusätzlich eine Bedieneinheit zur Kalibrierung.
- $\textcircled{2}$  In der Werkseinstellung entspricht der Vollausschlag von 1 mA und 1440 Hz am FM-Ausgang 60 Hz.
- Kalibrierung des FM-Ausgangs:
	- Schließen Sie ein Frequenzmessgerät an die Klemmen FM und SD an. Beachten Sie die Polarität. FM ist die positive Klemme.
	- Ist bereits ein Abgleichwiderstand angeschlossen, stellen Sie es auf 0 oder entfernen Sie ihn.
	- Wählen Sie mit Parameter 54 die Betriebsgröße aus, deren Wert Sie über die FM-Klemme angezeigt bekommen möchten (siehe [Seite 5-200\)](#page-373-0). Soll die Betriebsfrequenz oder der Ausgangsstrom angezeigt werden, stellen Sie in Parameter 55 oder 56 die Frequenz oder den Strom für ein Ausgangssignal von 1440 Hz ein. Bei 1440 Hz sollte der Vollausschlag angezeigt werden.
	- Zeigt das Anzeigegerät bei maximalem Ausgangswert keinen Vollausschlag an, kalibrieren Sie den Ausgang mit Parameter C0 (Pr. 900).

**HINWEISE** Ist es nicht möglich, zur Kalibrierung die zu messende Größe auf den vollen Wert zu bringen, kann Parameter 54 auf "21" gesetzt werden. Hierdurch werden an der FM-Klemme permanent ca. 1440 Hz ausgegeben.

> Ist Pr. 310 "Funktionszuweisung Ausgangsklemme AM1" auf "21" eingestellt, kann keine Kalibrierung der FM-Klemme durchgeführt werden. Eine detaillierte Beschreibung des Pr. 310 finden Sie im Handbuch der Optionseinheit FR-A8AY.

Die maximale Kabellänge, die an die FM-Klemme angeschlossen werden darf, beträgt 200 m.

In der Werkseinstellung ist Parameter C0 (Pr. 900) so eingestellt, dass der Vollausschlag von 1 mA und 1440 Hz an der FM-Klemme 60 Hz entsprechen. Die maximale Frequenz an der FM-Klemme beträgt 2400 Hz.

Wird zur Anzeige der Frequenz ein Frequenzmessgerät an die Klemmen FM-SD angeschlossen und die Ausgangsfrequenz erreicht oder überschreitet 100 Hz, muss Parameter 55 auf die maximale Frequenz eingestellt werden.

Ist Pr. 291 "Auswahl Impulseingang" auf einen der Werte "10, 11, 20, 21 oder 100" (High-Speed-Impulsausgang) eingestellt, kann keine Kalibrierung mit Parameter C0 (Pr. 900) ausgeführt werden.

#### **Kalibrierung des Maximalwerts an der FM-Klemme mit der Bedieneinheit FR-DU08**

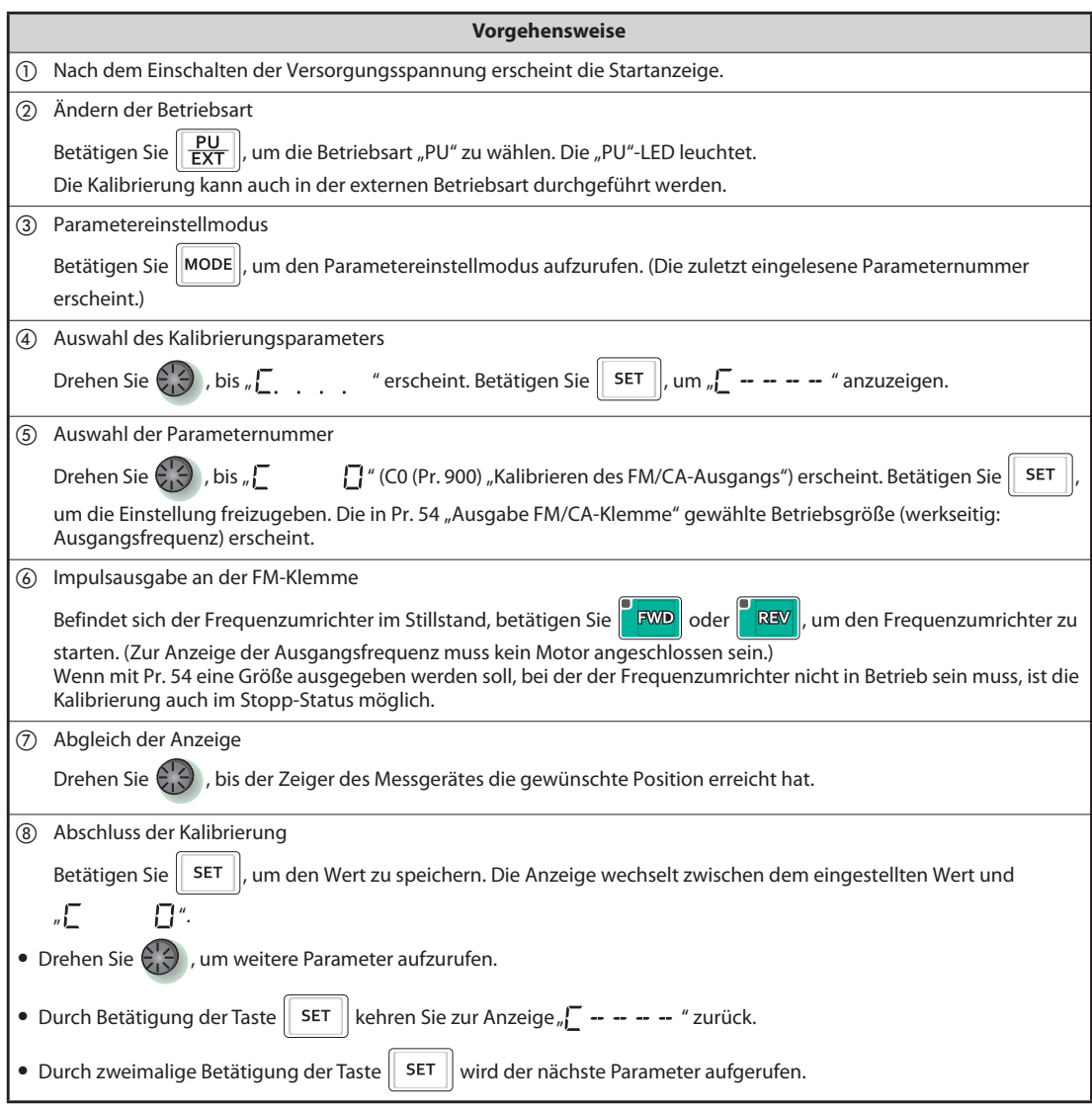

*Tab. 5-98:* Kalibrierung der FM-Klemme

**HINWEISE** Die Kalibrierung kann auch in der externen Betriebsart durchgeführt werden. Stellen Sie dazu die Ausgangsfrequenz in der externen Betriebsart ein und führen Sie die Kalibrierung der FM-Klemme wie oben beschrieben aus.

Die Kalibrierung kann auch während des Betriebs ausgeführt werden.

Die Beschreibung des Kalibriervorgangs mit der Bedieneinheit finden Sie in der Bedienungsanleitung der Bedieneinheit.
### **Kalibrierung der CA-Klemme (C0 (Pr. 900), C8 (Pr. 930) bis C11 (Pr. 931))**

- Die CA-Klemme ist werksseitig so voreingestellt, dass an ihr bei Erreichen des Maximalwerts der anzuzeigenden Betriebsgröße ein Strom von ca. 20 mA DC ausgegeben wird. Der Feinabgleich des Maximalwerts der an die CA-Klemme angeschlossenen Anzeigeeinheit erfolgt über den Parameter C0 (Pr. 900). Der maximale Ausgangsstrom beträgt 20 mA DC.
- Stellen Sie den Wert für den minimalen Strom in Parameter C8 (Pr. 930) und C9 (Pr. 930) ein. Stellen Sie den Wert für den maximalen Strom in Parameter C10 (Pr. 931) und C11 (Pr. 931) ein.
- Stellen Sie den Wert der mit Pr. 54 ausgewählten Ausgangsgröße für den Nullpunkt und den maximalen Strom an der CA-Klemme mit den Parametern C8 (Pr. 930) und C10 (Pr. 931) ein. Ein Vollausschlag der Betriebsgröße entspricht dann 100 %.
- Stellen Sie den Strom der mit Pr. 54 ausgewählten Ausgangsgröße für den Nullpunkt und den maximalen Strom an der CA-Klemme mit den Parametern C9 (Pr. 930) und C11 (Pr. 931) ein. Der mit Parameter C0 (Pr. 900) eingestellte Strom entspricht dann 100 %.

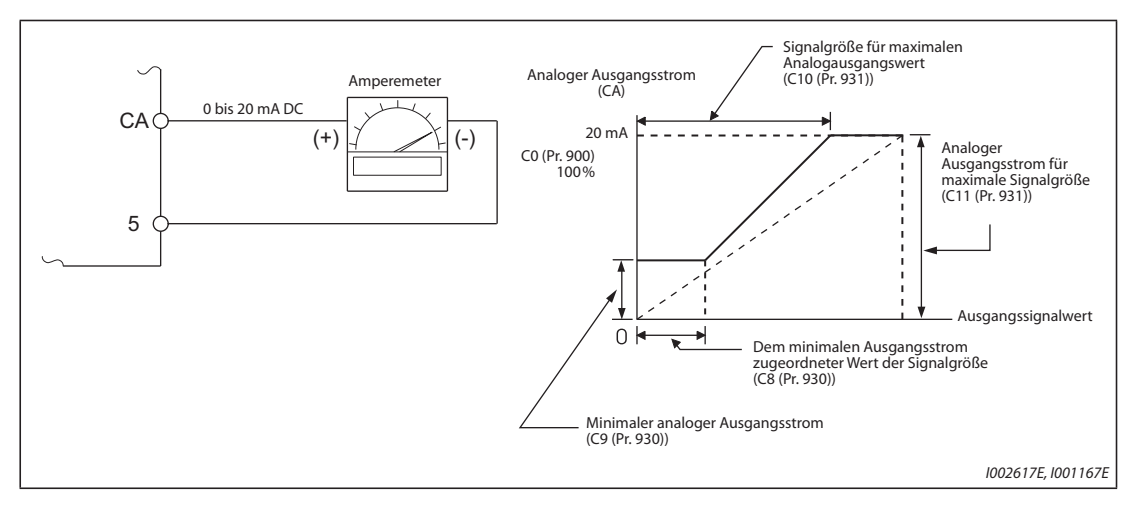

*Abb. 5-89:* Kalibrierung des CA-Ausgangs

- Kalibrierung des CA-Ausgangs:
	- Schließen Sie ein 0–20-mA-DC-Strommessgerät an die Klemmen CA und 5 an. Beachten Sie die Polarität. CA ist die positive Klemme.
	- Setzen Sie die Parameter C8 (Pr. 930) bis C11 (Pr. 931) auf ihre Werkseinstellungen. Zeigt das Anzeigegerät bei einem Strom von 0 A nicht 0 an, kalibrieren Sie das Messgerät mit den Parametern C8 (Pr. 930) und C9 (Pr. 930).
	- Wählen Sie mit Parameter 54 die Betriebsgröße aus, deren Wert Sie über die CA-Klemme analog angezeigt bekommen möchten (siehe [Seite 5-200](#page-373-0)). Soll die Betriebsfrequenz oder der Ausgangsstrom angezeigt werden, stellen Sie in Parameter 55 oder 56 die Frequenz oder den Strom für ein Ausgangssignal von 20 mA ein.
	- Zeigt das Anzeigegerät bei maximalem Ausgangswert keinen Vollausschlag an, kalibrieren Sie den Ausgang mit Parameter C0 (Pr. 900).

**HINWEISE** Ist es nicht möglich, zur Kalibrierung die zu messende Größe auf den vollen Wert zu bringen, kann Parameter 54 auf "21" gesetzt werden. Hierdurch werden an der CA-Klemme permanent ca. 20 mA ausgegeben.

> Ist Pr. 310 "Funktionszuweisung Ausgangsklemme AM1" auf "21" eingestellt, kann keine Kalibrierung der CA-Klemme durchgeführt werden. Eine detaillierte Beschreibung des Pr. 310 finden Sie im Handbuch der Optionseinheit FR-A8AY.

An Klemme CA wird auch bei folgenden Relationen der Parameter ein Strom ausgegeben: C8 (Pr. 930) ≥ C10 (Pr. 931) und C9 (Pr. 930) ≥ C11 (Pr. 931).

## **Zeitkonstante des CA-Ausgangsfilters (Pr. 869)**

- Parameter 869 ermöglicht die Einstellung der Zeitkonstanten des CA-Ausgangsfilters in einem Bereich von 0 bis 5 s.
- Je größer der Einstellwert, desto stabiler ist der Strom der CA-Klemme, die Ansprechzeit nimmt jedoch zu. Die Einstellung des Parameters auf "0" entspricht einer Zeitkonstanten von 7 ms.

## **Kalibrierung der AM-Klemme (C1 (Pr. 901))**

● Die AM-Klemme ist werksseitig so eingestellt, dass bei Erreichen des Maximalwerts der ihr zugeordneten Betriebsgröße eine Spannung von 10 V DC ausgegeben wird. Mit Hilfe des Parameters C1 (Pr. 901) kann diese Spannung variiert werden, um sie an den Vollausschlag des angeschlossenen Anzeigegerätes anzupassen. Die maximale Ausgangsspannung beträgt 10 V DC, die Belastbarkeit 1 mA.

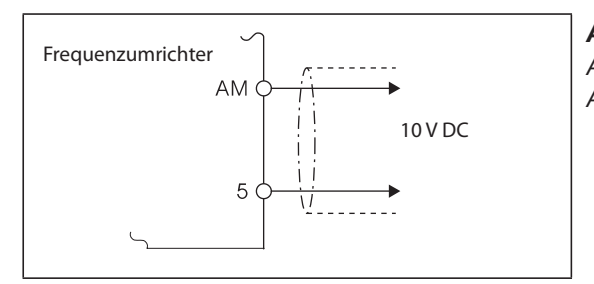

*Abb. 5-90:* Anschluss einer Analoganzeige an den AM-Ausgang

I001168

### ● Kalibrierung der AM-Klemme

- Schließen Sie eine 0–10-V-DC-Anzeigeeinheit an die Klemmen AM und 5 an. Beachten Sie die Polarität. AM ist die positive Klemme.
- Wählen Sie mit Parameter 158 die Betriebsgröße aus, deren Wert Sie über die AM-Klemme analog angezeigt bekommen möchten (siehe [Seite 5-213](#page-386-0)). Stellen Sie bei gewünschter Anzeige der Ausgangsfrequenz oder des Ausgangsstroms den maximalen Frequenz- bzw. Stromwert in Parameter 55 bzw. 56 ein, bei dessen Erreichen die Ausgabe von 10 V erfolgen soll.
- Zeigt das Anzeigegerät bei maximalem Ausgangswert keinen Vollausschlag an, kalibrieren Sie den Ausgang mit Parameter C1 (Pr. 901).

**HINWEISE** Ist es nicht möglich, zur Kalibrierung die zu messende Größe auf den vollen Wert zu bringen, kann Parameter 158 auf "21" gesetzt werden. Hierdurch werden an der AM-Klemme permanent ca. 10 V DC ausgegeben.

> Ist Pr. 306 "Funktionszuweisung des Analogausgangs" auf "21" eingestellt, kann keine Kalibrierung der AM-Klemme durchgeführt werden. Eine detaillierte Beschreibung des Pr. 306 finden Sie im Handbuch der Optionseinheit FR-A8AY.

> Stellen Sie Pr. 290 "Negative Ausgabe des Anzeigewerts", wenn an der AM-Klemme auch negative Werte ausgegeben werden sollen. Dadurch ergibt sich ein Ausgangsspannungsbereich von –10 V DC bis +10 V DC. Kalibrieren Sie die AM-Klemme auf den maximalen positiven Ausgangswert.

## **Zeitkonstante des AM-Ausgangsfilters (Pr. 867)**

- Parameter 867 ermöglicht die Einstellung der Zeitkonstanten des AM-Ausgangsfilters in einem Bereich von 0 bis 5 s.
- Je größer der Einstellwert, desto stabiler ist die Spannung an der AM-Klemme, die Ansprechzeit nimmt jedoch zu. Die Einstellung des Parameters auf "0" entspricht einer Zeitkonstanten von 7 ms.

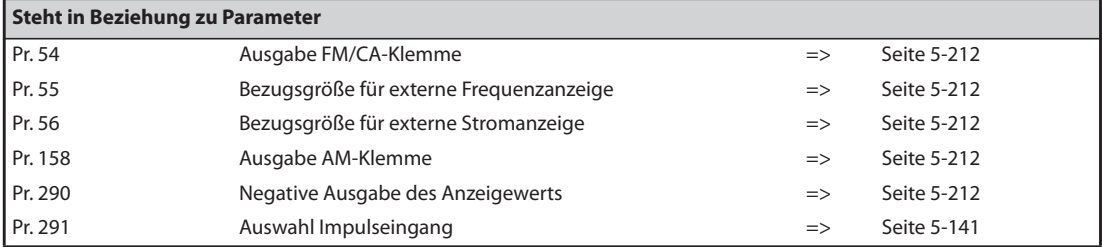

## **5.8.5 Energieüberwachung**

Mit Hilfe der angenommenen Leistungsaufnahme im Normalbetrieb kann die Energieeinsparung ermittelt und ausgegeben werden.

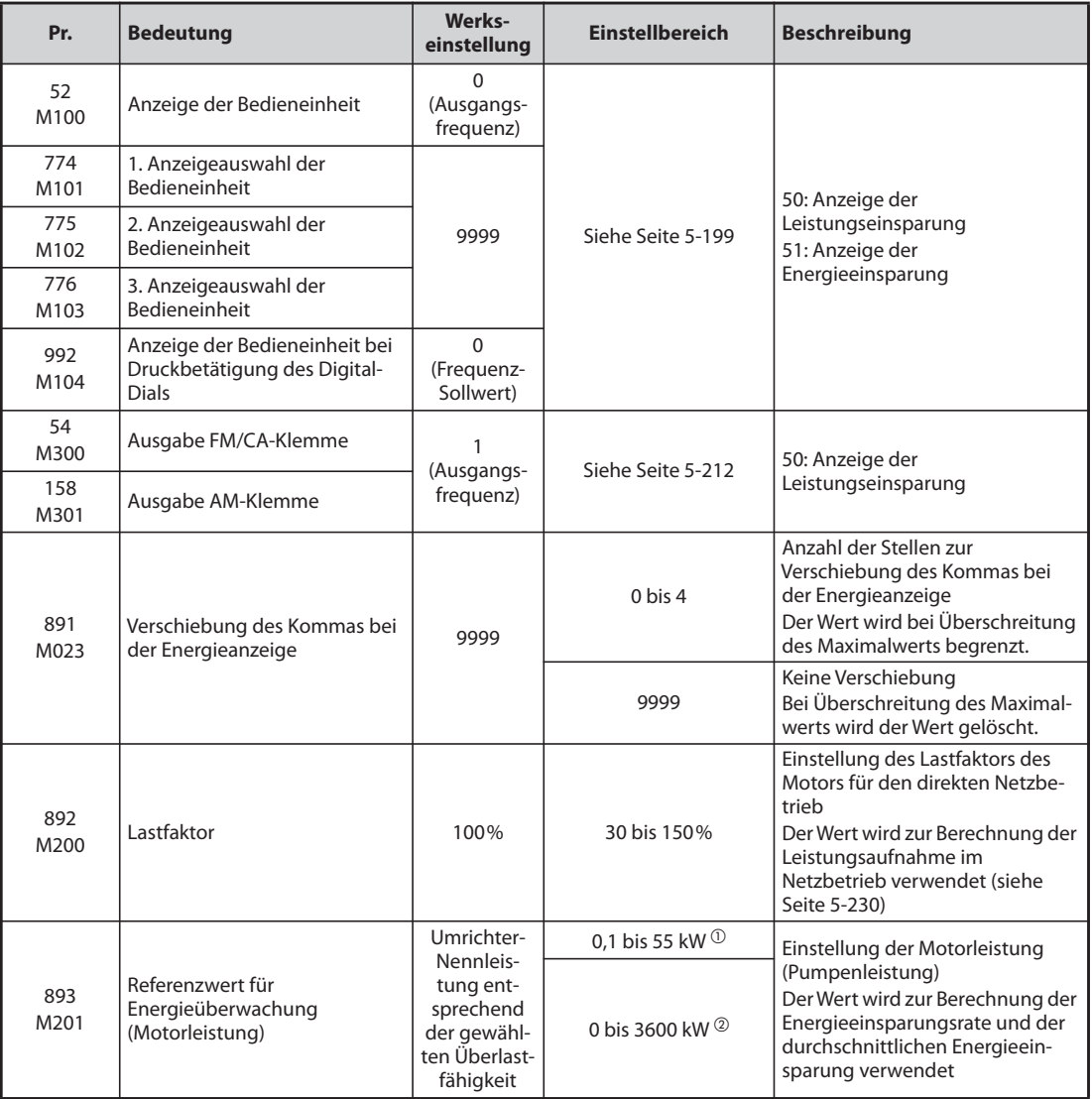

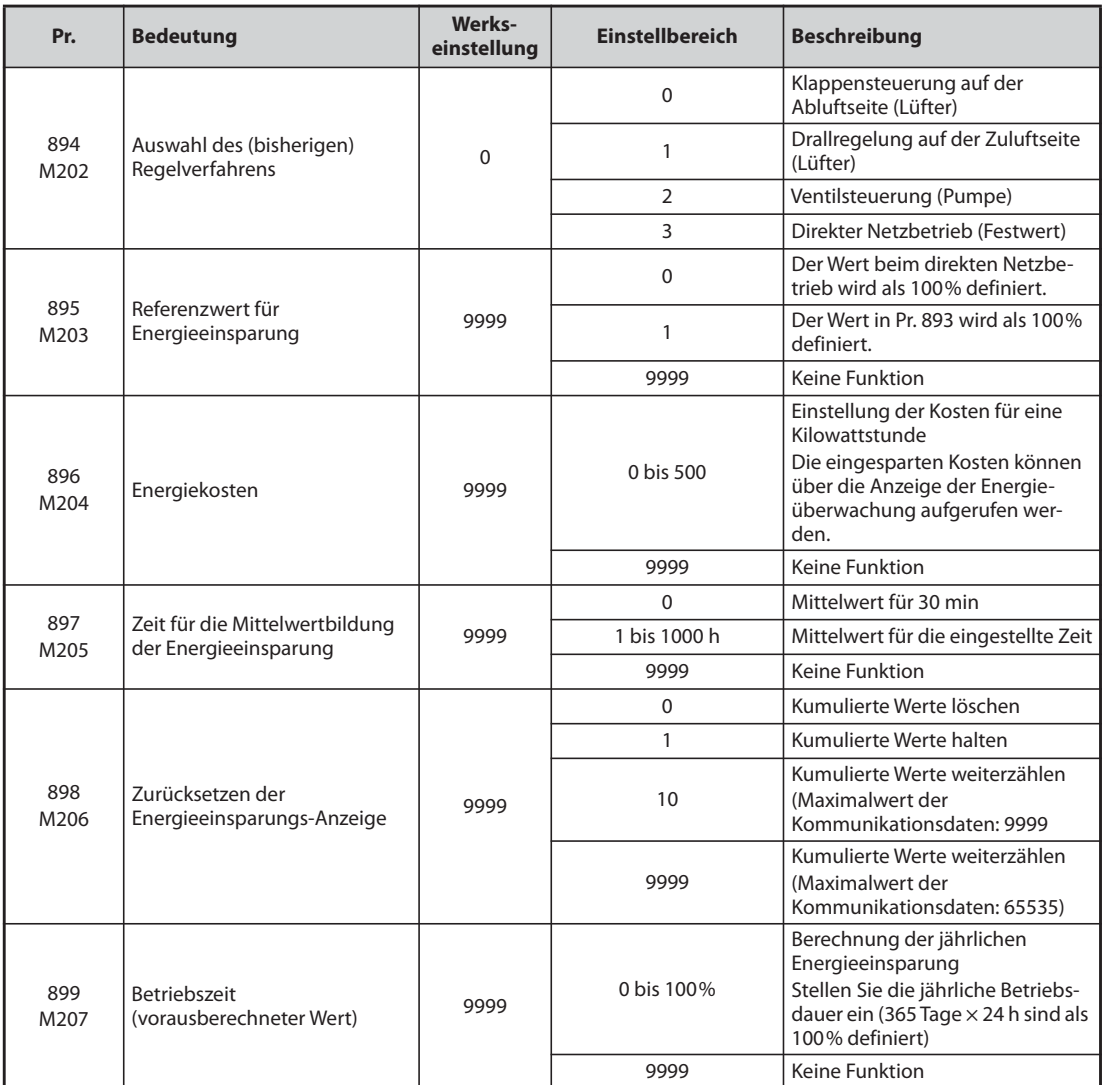

 $^\circled{\text{\rm\small{}}\,}$  Für die Frequenzumrichter FR-F820-02330(55K) oder kleiner und FR-F840-01160(55K) oder kleiner.

<span id="page-399-1"></span><span id="page-399-0"></span>Für die Frequenzumrichter FR-F820-03160(75K) oder größer und FR-F840-01800(75K) oder größer.

## **Anzeige verschiedener Größen der Energieüberwachung**

● Folgende Tabelle zeigt die auf die Leistung bezogenen Größen, die bei der Energieüberwachung (Pr. 52 = Pr. 54 = Pr. 158 = Pr. 774 bis Pr. 776, Pr. 992 = 50) angezeigt werden können. Nur die Größen  $\bigcirc$  "Leistungseinsparung" und  $\bigcirc$  "Mittelwert der Leistungseinsparung" können über die Klemmen FM/CA (Pr. 54) und AM (Pr. 158) ausgegeben werden.

|   | <b>Größe</b><br><b>Beschreibung und Berechnung</b>           |                                                                                                    | <b>Einheit</b>                     | Parametereinstellung |                         |                           |         |  |
|---|--------------------------------------------------------------|----------------------------------------------------------------------------------------------------|------------------------------------|----------------------|-------------------------|---------------------------|---------|--|
|   |                                                              |                                                                                                    |                                    |                      |                         | Pr. 897                   | Pr. 899 |  |
| O | Leistungs-<br>einsparung                                     | Differenz zwischen der Leistungsaufnahme bei<br>Netzbetrieb und der berechneten Leistungsauf-<br>nahme beim Betrieb über Frequenzumrichter<br>Leistungsaufnahme bei Netzbetrieb -<br>Eingangsleistung des Freguenzumrichers | 0.01 kW/<br>0.1 kW $\circled{3}$   | 9999                 |                         |                           |         |  |
| 0 | Leistungsein-                                                | Prozentuale Leistungseinsparung, wobei die<br>Leistungsaufnahme bei Netzbetrieb als 100%<br>definiert ist<br>$\bullet$ Leistungseinsparung $\times$ 100<br>Leistung bei Netzbetrieb                                         | 0,1%                               | $\Omega$             |                         | 9999                      |         |  |
|   | sparungsrate                                                 | Prozentuale Leistungseinsparung, wobei der<br>Wert in Pr. 893 als 100% definiert ist<br><b>2</b> Leistungseinsparung<br>$- \times 100$<br>Pr. 893                                                                           |                                    | 1                    |                         |                           |         |  |
| ❸ | Mittelwert der<br>Leistungs-<br>einsparung                   | Mittelwert der Leistungseinsparung pro Stunde<br>während der vorgegebenen Zeit (Pr. 897)<br>$\Sigma$ ( <b>O</b> Leistungseinsparung $\times \Delta t$ )<br>Pr. 897                                                          | 0.01 kWh/<br>0,1 kWh $\circled{3}$ | 9999                 |                         | 0 <sub>bis</sub><br>1000h |         |  |
| ❹ | Mittelwert der<br>Leistungsein-<br>sparungsrate              | Prozentualer Mittelwert der Leistungseinsparung,<br>wobei der Wert bei Netzbetrieb als 100% defi-<br>niert ist<br>$\Sigma$ (@ Leistungseinsparungungsrate $\times \Delta t$ ) $\times 100$<br>Pr. 897                       | 0,1%                               | $\Omega$             | 9999                    |                           |         |  |
|   |                                                              | Prozentualer Mittelwert der Leistungseinsparung,<br>wobei der Wert in Pr. 893 als 100 % definiert ist<br>$\bigodot$ Mittelwert der Leistungseinsparung $\times 100$<br>Pr. 893                                              |                                    | 1                    |                         |                           |         |  |
| 6 | Durchschnitt-<br>liche<br>Leistungs-<br>kosten-<br>ersparnis | Durchschnittlich gesparte Kosten<br>$\bigcirc$ Mittelwert der Leistungseinsparung $\times$ Pr. 896                                                                                                    | 0,01/0,1<br>(3)                    |                      | 0 <sub>bis</sub><br>500 |                           |         |  |

*Tab. 5-99:* Größen bei der Leistungsüberwachung

● Folgende Größen der Energieeinsparung (Pr. 52 = Pr. 774 bis Pr. 776 = Pr. 992 = 51) können angezeigt werden.

(Das Komma kann um die in Parameter 891 vorgegebenen Stellen nach links verschoben werden.)

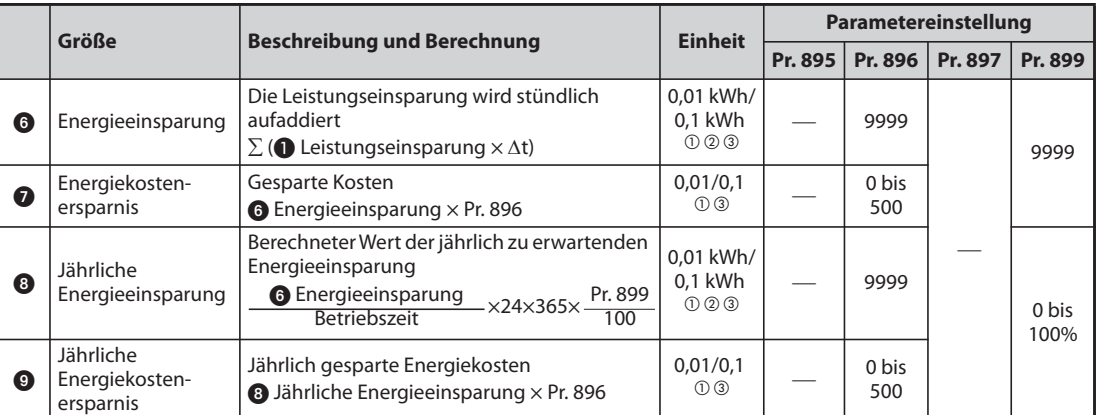

*Tab. 5-100:* Größen bei der Energieüberwachung

- <span id="page-401-1"></span> $^\copyright$  Im Kommunikationsbetrieb (2. serielle Schnittstelle oder Kommunikationsoption) erfolgt die Anzeige mit einer Schrittweite von "1". Der Wert "10,00 kWh" wird als "10" angezeigt.
- $\Omega$  Bei Verwendung der Bedieneinheit FR-LU08 oder FR-PU07 wird die Einheit "kW" angezeigt.
- Der Wert hängt von der Leistungsklasse des Frequenzumrichters ab (FR-F820-02330(55K) oder kleiner, FR-F840-01160(55K) oder kleiner/FR-F820-03160(75K) oder größer, FR-F840-01800(75K) oder größer).

<span id="page-401-2"></span><span id="page-401-0"></span>**HINWEISE** Bei einem Übertrag zeigen die 5-stelligen Anzeigen der Bedieneinheiten die Werte mit einer Schrittweite von "0,1" an. Überschreitet z.B. ein Anzeigewert mit einer Schrittweite von "0,01" den Wert "999,99", erfolgt die Anzeige "1000,0". Der Maximalwert der Anzeige beträgt "99999".

> Bei einer Einstellung des Parameters 898 auf "9999" beträgt der Maximalwert im Kommunikationsbetrieb (2. serielle Schnittstelle oder Kommunikationsoption) "65535". Für eine Schrittweite von "0,01" ist der maximale Anzeigewert "655,35" und für eine Schrittweite von "0,1" ist der maximale Anzeigewert "6553,5".

### **Anzeige der Augenblickswerte Leistungseinsparung und Leistungseinsparungsrate**

- Die Berechnung der Leistungseinsparung erfolgt mit Bezug auf den vorausberechneten Wert beim direkten Netzbetrieb. Die Anzeige des Wertes erfolgt im Hauptmenü.
- In folgenden Fällen ist die Anzeige der Leistungseinsparung "0".
	- (a) Die berechneten Werte der Leistungseinsparung sind negativ.
	- (b) Die Abfrage erfolgt während einer DC-Bremsung.
	- (c) Es ist kein Motor angeschlossen. (Die Anzeige für den Ausgangsstrom zeigt 0 A.)
- Die Anzeige der Leistungseinsparungsrate erfolgt bei einer Einstellung des Parameters 895 auf "0" unter der Voraussetzung, dass der vorausberechnete Wert beim direkten Netzbetrieb 100 % entspricht. Ist der Parameter 895 auf "1" eingestellt, wird die Einstellung des Parameters 893 als Referenzwert von 100% festgelegt.

**Anzeige der Durchschnittswerte Mittelwert der Leistungseinsparung, Mittelwert der**  Leistungseinsparungsrate und **+** durchschnittliche Leistungskostenersparnis

- Die Anzeige der Mittelwerte der Leistungseinsparung erfolgt, wenn Parameter 897 auf einen Wert ungleich "9999" eingestellt ist.
- Der Mittelwert der Leistungseinsparung **③** gibt den durchschnittlichen Wert für einen bestimmten Zeitraum wieder.
- Die Aktualisierung des Mittelwertes erfolgt, wenn nach einer Änderung des Parameters 897 die Zeit für die Mittelwertbildung abgelaufen ist, die Spannungsversorgung eingeschaltet oder ein Reset ausgeführt wird. Das Signal Y92 wird bei jeder Aktualisierung invertiert.

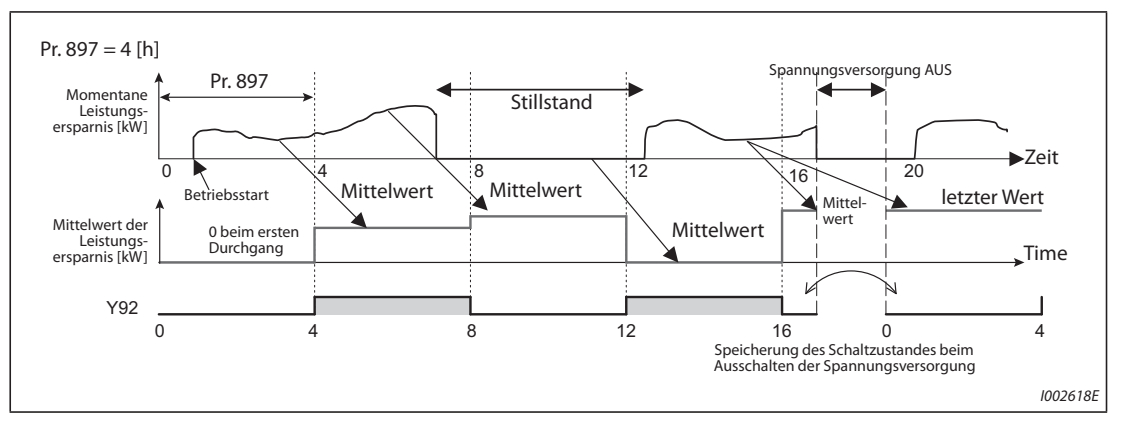

*Abb. 5-91:* Update der Energieersparnis

- Bei einer Einstellung des Parameters 895 auf "0" oder "1" erfolgt die Anzeige der Leistungseinsparungsrate **a** als Mittelwert **a** für einen festgelegten Zeitraum.
- Durch die Vorgabe der Kosten pro Kilowattstunde in Parameter 896 kann die durchschnittliche Kostenersparnis 5 angezeigt werden.

## **Anzeige der Langzeitwerte** + **Energieeinsparung,** ( **Energiekostenersparnis,** ) **jährliche Energieeinsparung und** 0 **jährliche Energiekosteneinsparung**

- Bei der Energieanzeige kann das Komma um die in Parameter 891 vorgegebenen Stellen nach links verschoben werden. Ist Parameter 891 auf "2" eingestellt, so wird bei einem Wert von 1278,56 kWh auf der Bedieneinheit "12,78" (Schrittweite 0,01 kWh) angezeigt, bei der Kommunikation wird der Wert "12" verwendet. Bei einer Einstellung des Parameters 891 auf einen Wert von "0" bis "4" wird der Wert bei Überschreitung des Maximalwerts abgeschnitten. Es erfolgt eine Anzeige, dass eine Verschiebung des Kommas notwendig ist. Wird der Maximalwert bei Einstellung des Parameters 891 auf "9999" überschritten, beginnt die Anzeige erneut bei "0". Alle anderen angezeigten Werte werden bei Überschreitung des Maximalwert abgeschnitten.
- Die Erfassung der Energieeinsparung **erfolger einen Franzeiser geiter Zeitraum**. Gehen Sie zur Erfassung der Energieeinsparung wie folgt vor:
	- ① Setzen Sie Parameter 898 auf "9999" oder "10".
	- $(2)$  Setzen Sie Parameter 898 zu Beginn des Erfassungszeitraumes auf "0", um den Zähler zu löschen und starten Sie anschließend die Erfassung der Energieeinsparung.
	- Setzen Sie am Ende des Erfassungszeitraumes Parameter 898 auf "1", um den Wert zu halten.

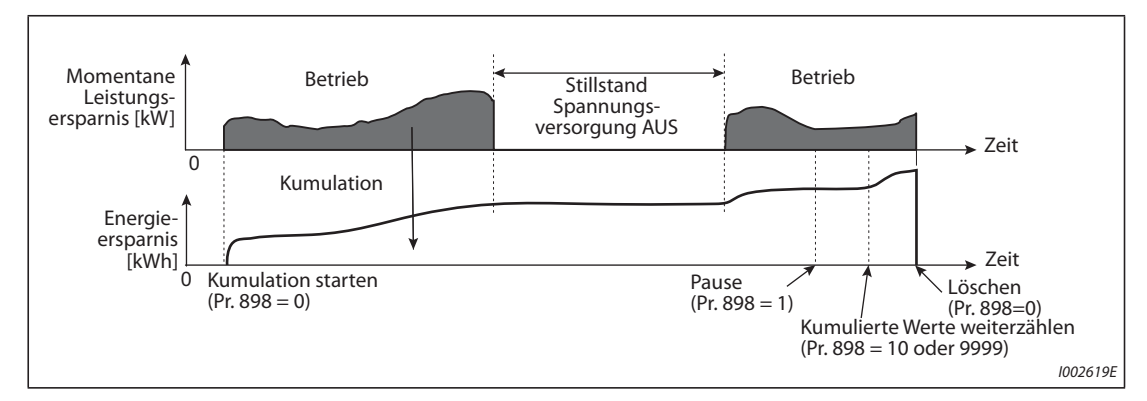

*Abb. 5-92:* Kumulation der Energieeinsparung

<span id="page-403-0"></span>**HINWEIS** Der Wert der Energieeinsparung wird jede Stunde gespeichert. Wird die Spannungsversorgung weniger als eine Stunde nach dem Ausschalten wieder eingeschaltet, wird der zuvor gespeicherte Wert angezeigt und weitergezählt. (Der Wert kann somit sinken.)

## **Vorausberechnete Leistungsaufnahme bei direktem Netzbetrieb (Pr. 892, Pr. 893, Pr. 894)**

- Wählen Sie aus den vier Kennlinien "Klappensteuerung auf der Abluftseite (Lüfter)", "Drallregelung auf der Zuluftseite (Lüfter)", "Ventilsteuerung (Pumpe)" und "direkter Netzbetrieb" die Kennlinie für den direkten Netzbetrieb und setzen Sie Parameter 894 auf "3".
- Stellen Sie die Motorleistung (Pumpenleistung) in Parameter 893 ein.
- Die prozentuale Leistungsaufnahme im direkten Netzbetrieb wird mit Hilfe der Kennlinie und dem Verhältnis der Drehzahl zum Nennwert (aktuelle Ausgangsfrequenz/Basisfrequenz in Pr. 3) ermittelt.

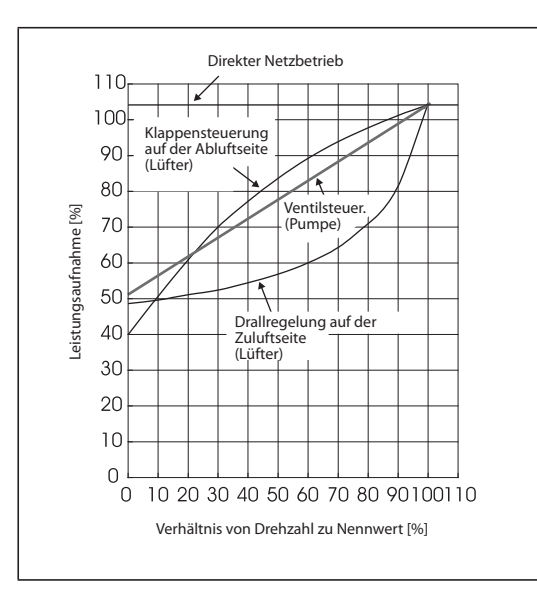

*Abb. 5-93:* Kennlinien der Leistungsaufnahme

I001181

● Unter Verwendung der in Parameter 893 eingestellten Motorleistung und dem in Parameter 892 eingestellten Lastfaktor ergibt sich die Leistungsaufnahme im direkten Netzbetrieb nach folgender Formel:

Leistungsaufnahme im<br>direkten Netzbetrieb [kW] direkten Netzbetrieb [kW] = Pr. 893 [kW] × Leistungsaufnahme [%] <sup>×</sup> Pr. 892 [%] 100 100

**HINWEIS** Da die Drehzahl im direkten Netzbetrieb nicht ansteigt, sondern durch die Netzfrequenz festgelegt ist, ist sie bei Überschreitung der Basisfrequenz konstant.

### **Jährliche Energieersparnis, Energiekosten (Pr. 899)**

- Durch die Einstellung der Betriebszeit in Prozent (Zeit, in der der Motor am Frequenzumrichter betrieben wird) in Parameter 899, kann die jährliche Energieersparnis berechnet werden.
- Sind die Betriebszyklen vorhersehbar, kann die jährliche Energieersparnis durch die Erfassung der Energieersparnis in einem festgelegten Zeitraum vorausberechnet werden.
- Gehen Sie dazu wie folgt vor:
	- Legen Sie die Betriebszeit pro Tag fest [h/Tag].
	- Legen Sie die Betriebstage pro Jahr fest [Tage/Jahr] (monatliche Betriebstage × 12)
	- $\circledS$  Berechnen Sie aus  $\circledD$  und  $\circled2$  die jährliche Betriebszeit [h/Jahr] Jährliche Betriebszeit = Betriebszeit pro Tag [h/Tag] × Betriebstage [Tage/Jahr]
	- Berechnen Sie die prozentuale Betriebszeit und stellen Sie diesen Wert in Parameter 899 ein.

Prozentuale Betriebszeit =  $\frac{\text{Jährliche Betriebszeit pro Tag [h/Jahr]}}{24 \text{ [h/Taq]} \times 365 \text{ [Taqe/Jahr]}} \times 100 \text{ [%]}$ 

### **Beispiel**  $\triangledown$ Beispiel zur Berechnung der Betriebszeit:

Die Betriebszeit beträgt 21 Stunden täglich bei 16 Tagen im Monat.

Jährliche Betriebszeit = 21 [h/Tag] × 16 [Tage/Monat] × 12 Monate = 4032 [h/Jahr]

Prozentuale Betriebszeit =  $\frac{4032 \left[ h/ \text{Jahr} \right] }{24 \left[ h/ \text{Tagl} \times 365 \left[ \text{Tage/Jahr} \right] } \times 100 \left[ \% \right] = \frac{46,03\%}{4000}$ 

Stellen Sie Parameter 899 auf 46,03 %.

 $\wedge$ 

● Berechnen Sie die jährliche Energieersparnis aus dem Wert des Parameters 899 und der angezeigten Leistungsersparnis:

Jährliche Energieersparnis [kWh/Jahr] <sup>=</sup> Mittelwert der Leistungseinsparung [kW] bei Aufsummierung mit Pr. 898 = 10 oder 9999 × 24 h × 365 Tage × Pr. 899 100

● Nach Einstellung der Energiekosten in Parameter 896 kann die jährliche Kostenersparnis angezeigt werden. Die Berechnung erfolgt nach folgender Formel:

Jährliche Kostenersparnis = Jährliche Energieersparnis [kWh/Jahr]  $\times$  Pr. 896

**HINWEIS** Im generatorischen Betrieb erfolgt die Berechnung unter der Annahme, dass die Leistungseinspa- $\vert$  rung der Leistung bei direktem Netzbetrieb entspricht (Eingangsleistung = 0).

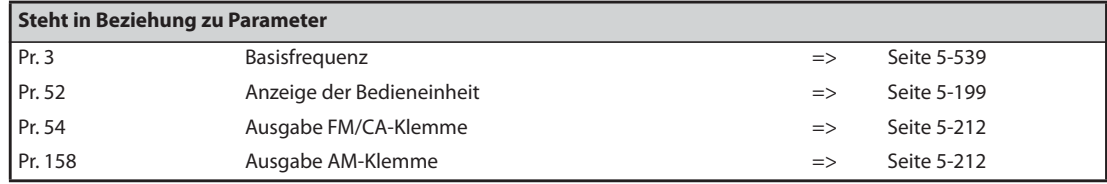

## <span id="page-405-2"></span>**5.8.6 Funktionszuweisung der Ausgangsklemmen**

Über die folgenden Parameter kann den jeweiligen Open-Collector- oder Relaisausgängen sowie beim FR-F800-E den virtuellen Ausgängen des CC-Link IEF Basic-Netzwerks eine Funktion zugewiesen werden.

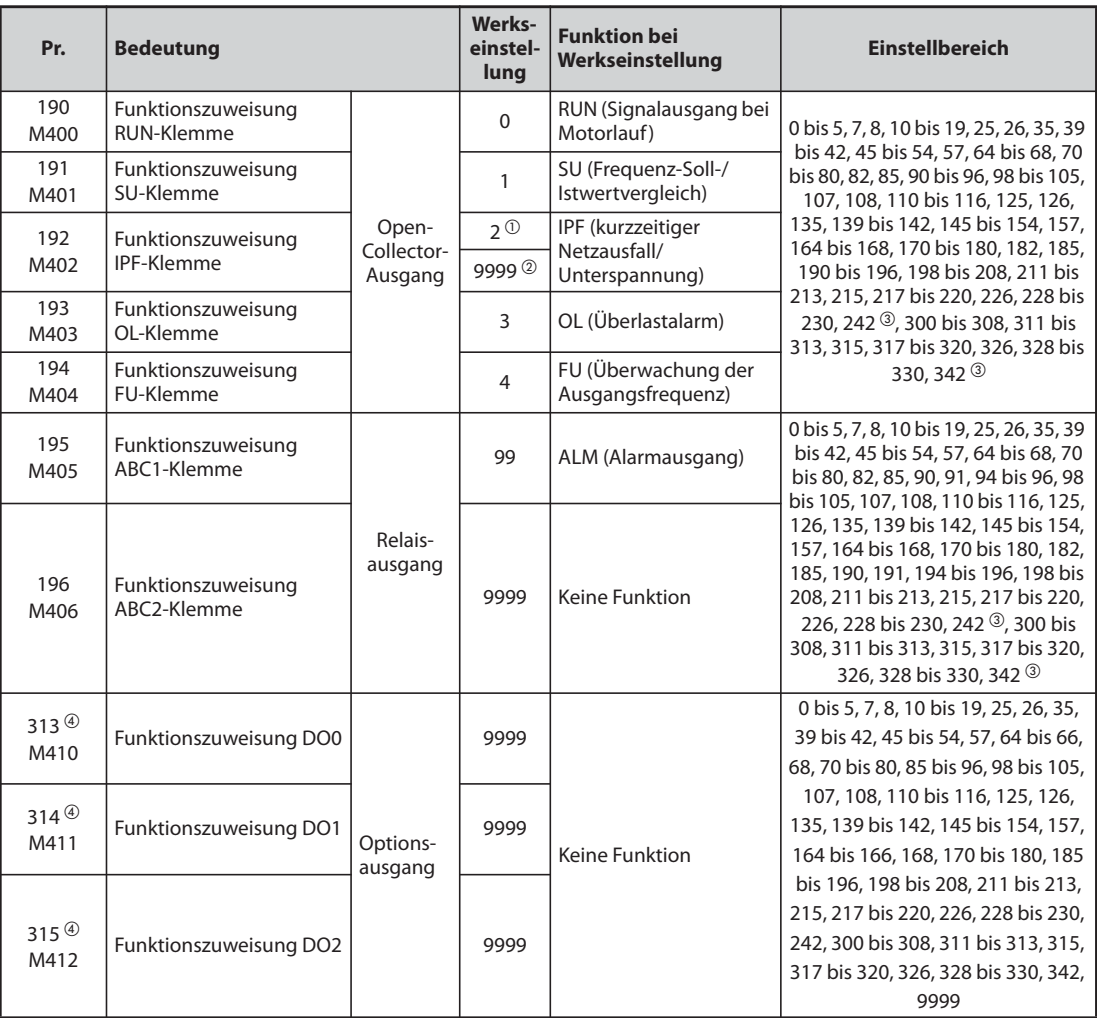

 $^{\circledR}$  Wert für das Standardmodell.

- $@$  Wert für das Modell mit separater Stromrichtereinheit.
- <span id="page-405-0"></span><sup>3</sup> Nur beim FR-F800-E
- <span id="page-405-1"></span> Dieser Parameter wird beim FR-F800-E verwendet, wenn das CC-Link IEF Basic-Netzwerk ausgewählt ist (siehe [Seite 5-622](#page-795-0)).

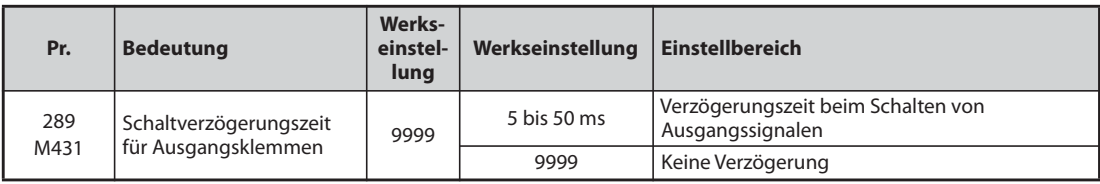

## **Übersicht der Ausgangssignale**

- Den Ausgängen kann eine Funktion zugewiesen werden.
- Nachstehende Tabelle zeigt die Zuweisung der Funktionen an die Ausgangsklemmen.

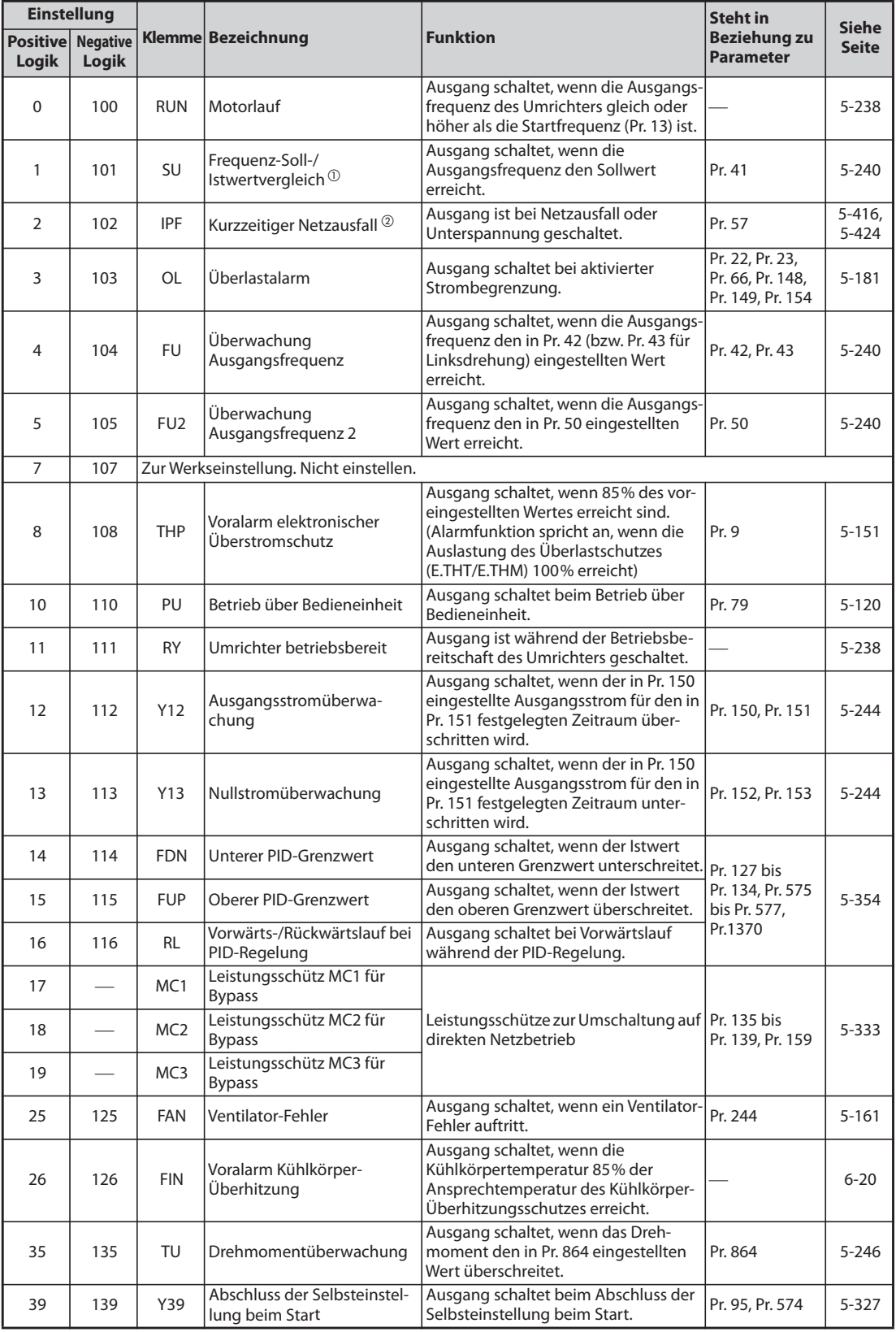

*Tab. 5-101:* Zuweisung der Funktionen an die Ausgangsklemmen (1)

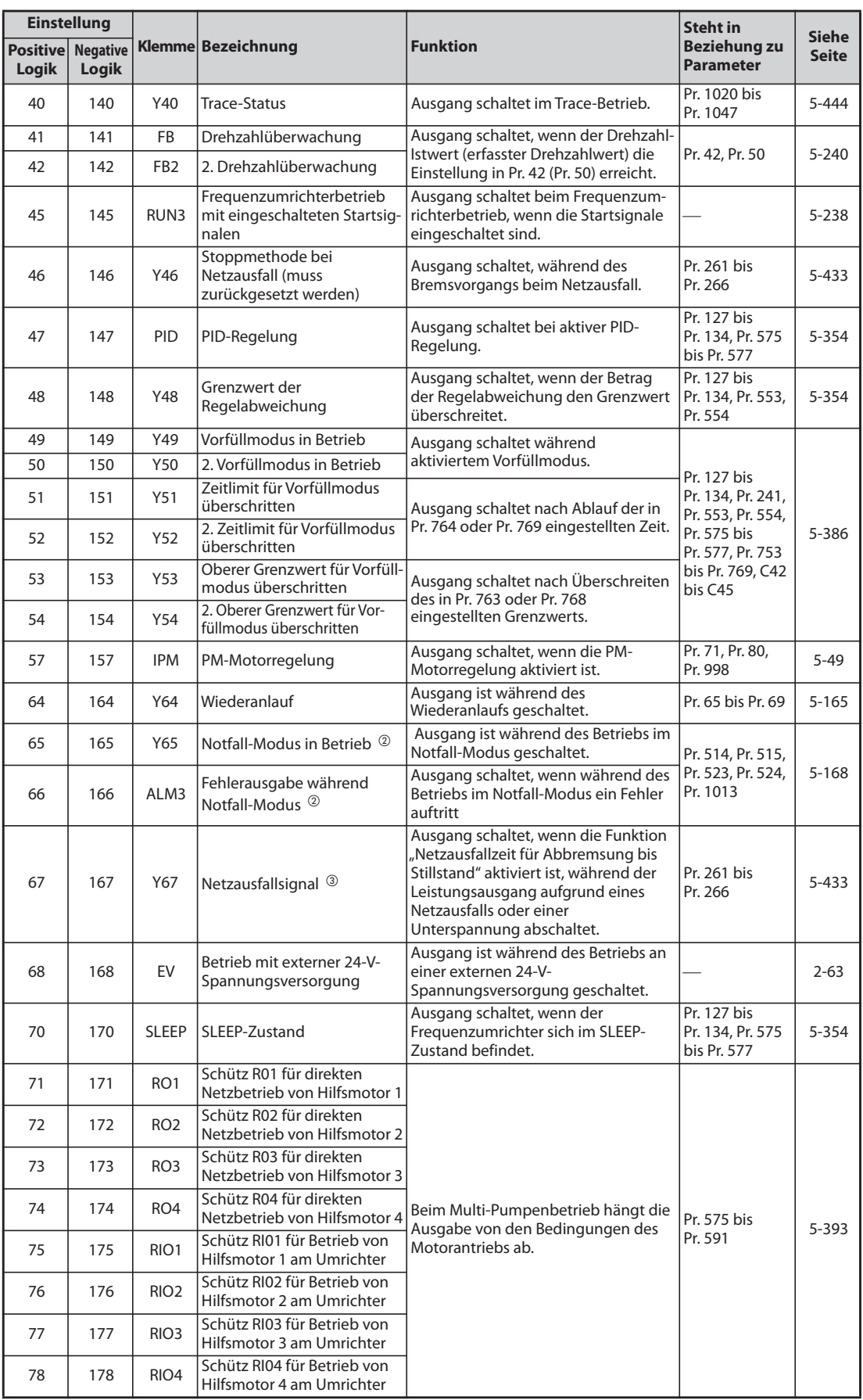

*Tab. 5-101:* Zuweisung der Funktionen an die Ausgangsklemmen (2)

| <b>Einstellung</b>       |                          |                  |                                                                                    |                                                                                                    | <b>Steht in</b>                                       | <b>Siehe</b>    |
|--------------------------|--------------------------|------------------|------------------------------------------------------------------------------------|----------------------------------------------------------------------------------------------------|-------------------------------------------------------|-----------------|
| <b>Positive</b><br>Logik | <b>Negative</b><br>Logik |                  | Klemme Bezeichnung                                                                 | <b>Funktion</b>                                                                                                    | <b>Beziehung zu</b><br><b>Parameter</b>               | <b>Seite</b>    |
| 79                       | 179                      | Y79              | Ausgabe der Energie als<br>Impulse                                                 | Erreicht die aufsummierte<br>Ausgangsleistung den Wert in Pr. 799,<br>erfolgt die Ausgabe eines Impulses.                                                                                                    | Pr. 799                                               | $5 - 253$       |
| 80                       | 180                      | <b>SAFE</b>      | SAFE-Signal                                                                        | Ausgang schaltet, wenn die<br>Sicherheitsfunktion "Sicher<br>abgeschaltetes Moment" aktiviert<br>wird und kein Fehler des internen<br>Sicherheitskreises vorliegt.                                                                                                  |                                                       | $2 - 68$        |
| 82                       | 182                      | Y82              | BACnet-Binärausgabe                                                                | Aktiviert die Ausgabe des Binären<br>Ausgabeobjekts bei der BACnet-<br>Kommunikation.                                                                                                    | Pr. 549                                               | 5-507           |
| 85                       | 185                      | Y85              | DC-Einspeisung $\circledcirc$                                                      | Ausgang schaltet bei Netzausfall oder<br>Unterspannung                                                                                                    | Pr. 30                                                | 5-554           |
| 86                       | 186                      | Y86              | Standzeitalarm<br>Steuerkreiskapazität<br>(für Pr. 313 bis Pr. 322) $\circledcirc$ | Ausgang schaltet, wenn die Standzeit<br>der Steuerkreiskapazität abgelaufen<br>ist.                                                                                                    |                                                       |                 |
| 87                       | 187                      | Y87              | Standzeitalarm<br>Leistungskreiskapazität<br>(für Pr. 313 bis Pr. 322) 2 5         | Ausgang schaltet, wenn die Standzeit<br>der Leistungskreiskapazität<br>abgelaufen ist.                                                                                                    |                                                       |                 |
| 88                       | 188                      | Y88              | Standzeitalarm<br>Kühlventilator<br>(für Pr. 313 bis Pr. 322) 2 5                  | Ausgang schaltet, wenn die Standzeit<br>des Kühlventilators abgelaufen ist.                                                                                                    | Pr. 255 bis<br>Pr. 259                                | $5 - 92$        |
| 89                       | 189                      | Y89              | Standzeitalarm Einschalt-<br>strombegrenzung<br>(für Pr. 313 bis Pr. 322) 2 5      | Ausgang schaltet, wenn die Standzeit<br>der Einschaltstrombegrenzung<br>abgelaufen ist.                                                                                                    |                                                       |                 |
| 90                       | 190                      | Y90              | Standzeitalarm                                                                     | Ausgang schaltet, wenn die Standzeit<br>der Steuerkreiskapazität, der Leis-<br>tungskreiskapazität, der Ein-<br>schaltstrombegrenzung oder eines<br>Kühlventilators abgelaufen ist.                                                                                 |                                                       |                 |
| 91                       | 191                      | Y91              | Alarmausgang 3 (Signal<br>Spannungsversorgung AUS)                                 | Ausgang schaltet, bei einem internen<br>Fehler des Frequenzumrichters oder<br>bei einem Anschlussfehler.                                                                                                    |                                                       | 5-240           |
| 92                       | 192                      | Y92              | Update der Energieersparnis                                                        | Ausgang schaltet bei jedem Update<br>der Energieersparnis alternierend. (Die<br>Funktionen können nicht den<br>Relaisausgängen zugewiesen<br>werden.)                                                                                                    | Pr. 52, Pr. 54,<br>Pr. 158,<br>Pr. 891 bis<br>Pr. 899 | $5 - 61$        |
| 93                       | 193                      | Y93              | Ausgabe Strommittelwert                                                            | Strommittelwert und<br>Wartungsintervall werden als Impuls<br>ausgegeben. (Die Funktionen können<br>nicht den Relaisausgängen<br>zugewiesen werden.)                                                                                                    | Pr. 555 bis<br>Pr. 557                                | $5 - 98$        |
| 94                       | 194                      | ALM <sub>2</sub> | Alarmausgang 2                                                                     | Ausgang schaltet, wenn der Frequen-<br>zumrichterausgang durch eine Schutz-<br>funktion abgeschaltet wird (schwerer<br>Fehler). Das Signal wird auch während<br>des Rücksetzvorgangs ausgegeben<br>und nach Aufheben des Resets zurück-<br>aesetzt $\circledcirc$ . |                                                       | 5-239           |
| 95                       | 195                      | Y95              | Wartungsmeldung                                                                    | Ausgang schaltet, wenn Pr. 503 den<br>Wert des Pr. 504 erreicht oder<br>übersteigt.                                                                                                    | Pr. 503, Pr. 504                                      | $5 - 96$        |
| 96                       | 196                      | <b>REM</b>       | Remote Output                                                                      | Ausgang schaltet, wenn ein Wert in<br>einen dieser Parameter geschrieben<br>wird.                                                                                                    | Pr. 495 bis<br>Pr. 497                                | 5-247           |
| 98                       | 198                      | LF               | Leichter Fehler                                                                    | Ausgang schaltet, wenn ein leichter<br>Fehler (Ventilator-Fehler oder<br>Kommunikationsfehler) aufgetreten<br>ist.                                                                                                    | Pr. 121, Pr. 244                                      | 5-161,<br>5-460 |
| 99                       | 199                      | ALM              | Alarmausgang                                                                       | Ausgang schaltet, wenn der Frequenz-<br>umrichterausgang durch eine Schutz-<br>funktion abgeschaltet wird (schwerer<br>Fehler). Das Signal wird auch bei<br>einem Reset zurückgesetzt.                                                                              |                                                       | 5-239           |

*Tab. 5-101:* Zuweisung der Funktionen an die Ausgangsklemmen (3)

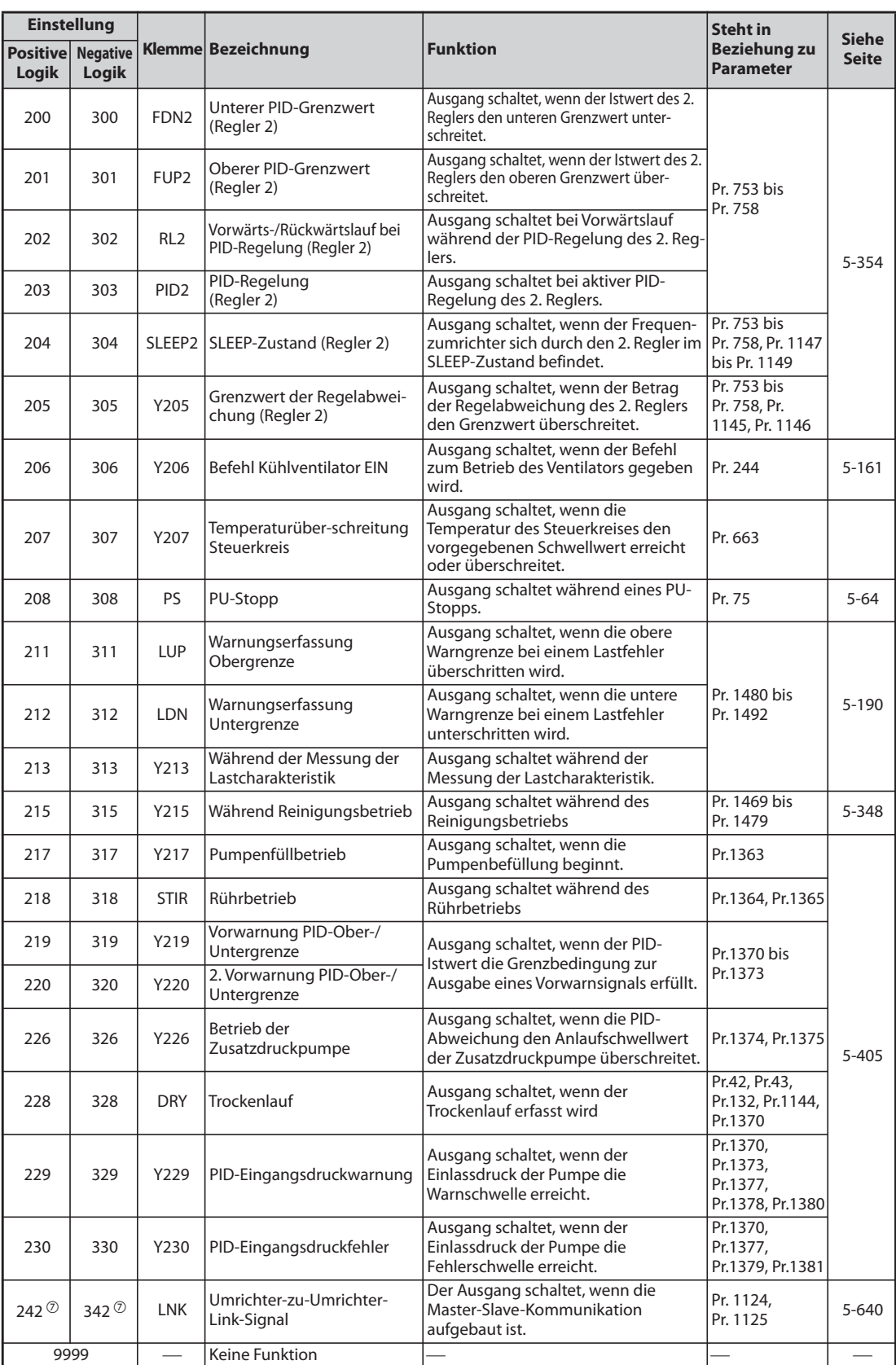

<span id="page-409-0"></span>*Tab. 5-101:* Zuweisung der Funktionen an die Ausgangsklemmen (4)

 $^{\text{\textregistered}}$  Eine Änderung der Ausgangsfrequenz über ein analoges Eingangssignal oder Betätigung des Digital-Dials der Bedieneinheit FR-DU08, kann in Abhängigkeit der Drehzahl und der Beschleunigungs-/Bremszeit zu alternierenden Schaltzuständen des SU-Ausgangs führen. Setzen Sie die Beschleunigungs-/Bremszeit auf "0 s", um ein Schalten des Ausgangs zu vermeiden.

- <span id="page-410-0"></span> $\overline{a}$  Die Einstellung ist nur für das Standardmodell verfügbar.
- <span id="page-410-1"></span> Dieses Signal kann nicht den Ausgangsklemmen der Optionseinheiten zugewiesen werden (FR-A8AY, FR-A8AR).
- <sup>4</sup> Nur bei eingebauter Option
- <span id="page-410-2"></span><sup>5</sup> Diese Einstellung ist für Pr. 313 bis Pr. 322 möglich, wenn eine Optionseinheit (FR-A8AY, FR-A8AR, FR-A8NC oder FR-A8NCE) installiert ist. Informationen zu den entsprechenden Parametern finden Sie in der Bedienungsanleitung der jeweiligen Optionseinheit.
- <span id="page-410-3"></span><sup>6</sup> Beim Zurücksetzen des Frequenzumrichters durch Aus- und Wiedereinschalten der Spannungsversorgung wird der Alarmausgang 2 (ALM2) ausgeschaltet, sobald die Spannungsversorgung ausgeschaltet wird.
- $\oslash$  Nur beim FR-F800-E

<span id="page-410-4"></span>**HINWEISE** Eine Funktion kann mehreren Klemmen zugewiesen werden.

Die Aktivierung einer Funktion führt bei Einstellwerten zwischen 0 und 99,und zwischen 200 und 299 zum Durchschalten und bei Einstellwerten zwischen 100 und 199 und zwischen 300 und 399 zum Abschalten des entsprechenden Ausgangs.

Ist der Parameter 76 auf "1" gesetzt, entsprechen die Klemmen SU, IPF, OL und FU diesen Parametereinstellungen. Bei Auftreten einer Fehlermeldung wird an den Ausgängen eine codierte Fehlermeldung ausgeben.

Die Zuweisung der RUN-Klemme und der Relais-Alarmausgänge werden von der Einstellung des Parameters 76 nicht beeinflusst.

Eine Änderung der Klemmenzuweisung über Parameter 190 bis 196 beeinflusst auch andere Funktionen. Prüfen Sie daher vor der Einstellung die Funktionen der Klemmen.

Weisen Sie den Ausgängen A1, B1, C1, A2, B2 und C2 keine Signale mit häufig wechselnden Zuständen zu, da dies zu einem vorzeitigen Verschleiß der Relaiskontakte führt.

### **Einstellung der Schaltverzögerungszeit für die Ausgangsklemmen (Pr. 289)**

Die Ansprechzeit der Ausgangssignale kann in einem Bereich von 5 bis 50 ms eingestellt werden. Nachfolgende Abbildung zeigt ein Beispiel für das RUN-Signal.

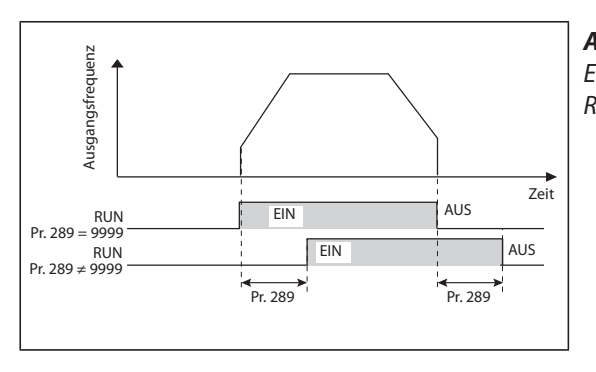

*Abb. 5-94:* Einstellung der Schaltverzögerungszeit für das RUN-Signal

I002620E

HINWEISE Ist in Pr. 157 "Wartezeit OL-Signal" eine Verzögerung zur Ausgabe des OL-Signals eingestellt, ergibt sich die Gesamtverzögerungszeit aus Pr. 157 + Pr. 289.

> Für die Ausgangssignale und die Alarmsignale (siehe [Seite 5-249](#page-422-0)), die in der SPS-Funktion (siehe [Seite 5-440\)](#page-613-0) verwendet werden, ist Pr. 289 nicht wirksam.

<span id="page-411-0"></span>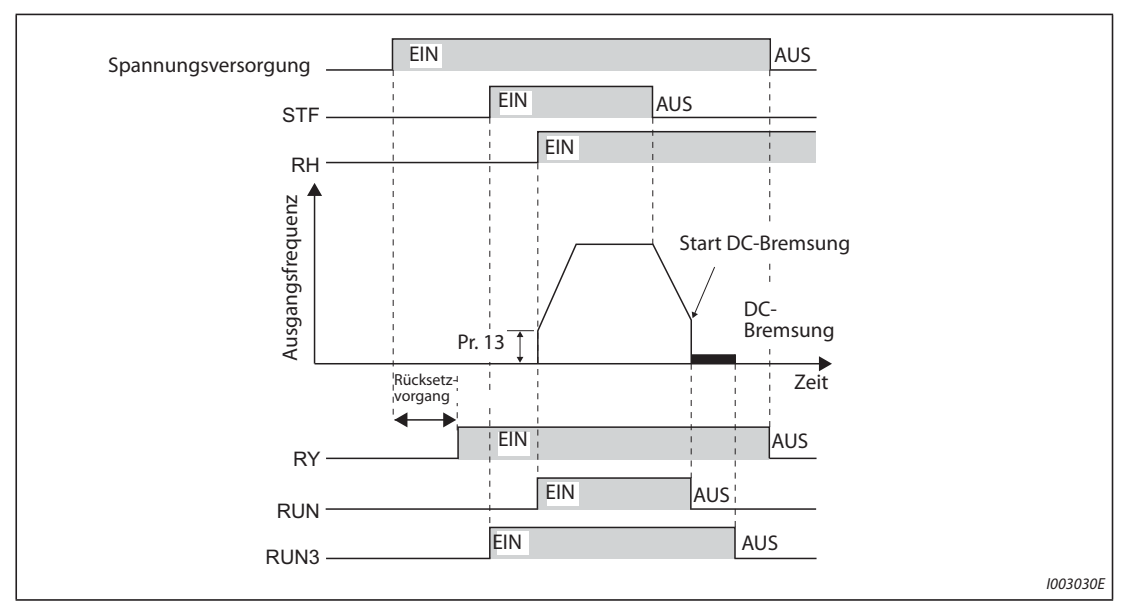

## **Betriebsbereitschaftssignal (RY) und Motorlauf (RUN, RUN3)**

*Abb. 5-95:* Betriebsbereitschaft und Motorlauf

- Die Betriebsbereitschaft des Frequenzumrichters wird durch das Signal RY angezeigt. Das Signal ist auch während des Betriebs eingeschaltet.
- Übersteigt die Ausgangsfrequenz des Frequenzumrichters die in Parameter 13 eingestellte Startfrequenz, erfolgt die Ausgabe des Signals RUN. Im Stillstand oder während der DC-Bremsung ist das Signal abgeschaltet.
- Die Ausgabe des Signals RUN3 erfolgt, sobald das Startsignal eingeschaltet ist. (Die Ausgabe des Signals RUN3 erfolgt auch, wenn das Startsignal bei aktivierter Schutzfunktion oder eingeschaltetem MRS-Signal eingeschaltet ist.) Während der DC-Bremsung erfolgt die Ausgabe des Signals, im Stillstand erfolgt keine Ausgabe.
- In Abhängigkeit des Betriebszustands des Frequenzumrichters werden die Signale wie folgt ausgegeben.

| Aus-              | Start-<br>Start-<br>signal<br>signal |                                    | <b>Start</b>                         | DC-                      | Ausgangs-<br>abschaltung $@$                      |                      | <b>Automatischer Wiederanlauf</b><br>nach Netzausfall |                                 |                |
|-------------------|--------------------------------------|------------------------------------|--------------------------------------|--------------------------|---------------------------------------------------|----------------------|-------------------------------------------------------|---------------------------------|----------------|
| gangs-            | <b>AUS</b><br>(im Still-<br>stand)   | <b>EIN</b><br>(im Still-<br>stand) | signal ON<br>(im<br><b>Betrieb</b> ) | <b>Bremsung</b><br>aktiv |                                                   |                      | <b>Motor trudelt aus</b>                              |                                 | <b>Wieder-</b> |
| signale           |                                      |                                    |                                      |                          | Start-<br>signal EIN                              | Start-<br>signal AUS | Start-                                                | Start-<br>signal EIN signal AUS | anlauf         |
| $RY$ <sup>3</sup> | <b>EIN</b>                           | <b>EIN</b>                         | <b>EIN</b>                           | <b>EIN</b>               | $FIN$ <sup><math>\circ</math></sup><br><b>AUS</b> |                      |                                                       | <b>EIN</b>                      |                |
| <b>RUN</b>        | AUS                                  | <b>AUS</b>                         | <b>EIN</b>                           | <b>AUS</b>               | <b>AUS</b>                                        |                      |                                                       | <b>AUS</b>                      | <b>EIN</b>     |
| RUN3              | <b>AUS</b>                           | <b>EIN</b>                         | <b>EIN</b>                           | <b>EIN</b>               | <b>AUS</b><br><b>EIN</b>                          |                      | <b>EIN</b>                                            | <b>AUS</b>                      | <b>EIN</b>     |

*Tab. 5-102:* Ausgabe der Ausgangssignale

- <span id="page-411-3"></span> $^{\circledR}$  Bei Netzausfall und Unterspannung ist der Ausgang abgeschaltet.
- <span id="page-411-1"></span> $\textcircled{2}$  Der Ausgang wird abgeschaltet, wenn ein Fehler auftritt, das MRS-Signal eingeschaltet wird o.Ä.
- <span id="page-411-2"></span><sup>3</sup> Bei fehlender Netzversorgung abgeschaltet.

● Die Zuweisung der Signale RY, RUN und RUN3 an die Ausgangsklemmen erfolgt über die Parameter 190 bis 196 (siehe folgende Tabelle).

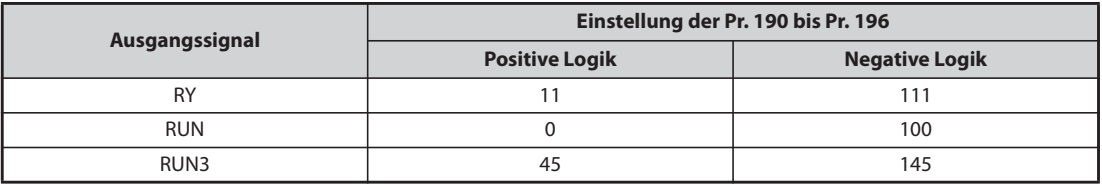

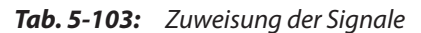

<span id="page-412-0"></span>**HINWEIS** In der Werkseinstellung ist das RUN-Signal der RUN-Klemme zugewiesen (positive Logik).

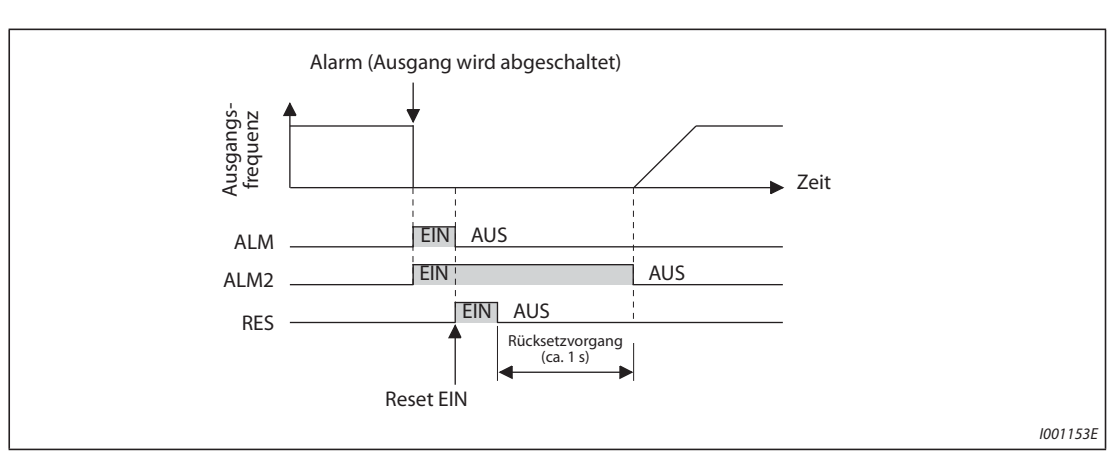

### **Alarmausgang (ALM, ALM2)**

### *Abb. 5-96:* Alarmsignal

- Bei einem Alarmstopp gibt der Frequenzumrichter die Signale ALM und ALM2 aus.
- Das Alarmsignal ALM2 wird nach Auftreten eines Fehlers auch während des Rücksetzvorgangs ausgegeben.
- Setzen Sie einen der Parameter 190 bis 196 zur Zuweisung des ALM2-Signals an eine Ausgangsklemme auf "94" (positive Logik) oder "194" (negative Logik).
- In der Werkseinstellung ist das ALM-Signal den Klemmen A1, B1 und C1 zugewiesen.

## **HINWEIS** Eine detaillierte Beschreibung der Fehler finden Sie auf [Seite 6-9.](#page-826-0)

## <span id="page-413-1"></span>**Abschaltsignal MC (Y91)**

- Der Fehlerausgang 3 (Y91) schaltet bei einem internen Fehler des Frequenzumrichters oder bei einem Anschlussfehler.
- Setzen Sie einen der Parameter 190 bis 196 zur Zuweisung des ALM2-Signals an eine Ausgangsklemme auf "91" (positive Logik) oder "191" (negative Logik).
- Folgende Tabelle zeigt die Fehler, bei denen das Signal Y91 ausgegeben wird. Eine detaillierte Beschreibung der Fehler finden Sie auf [Seite 6-9](#page-826-0).)

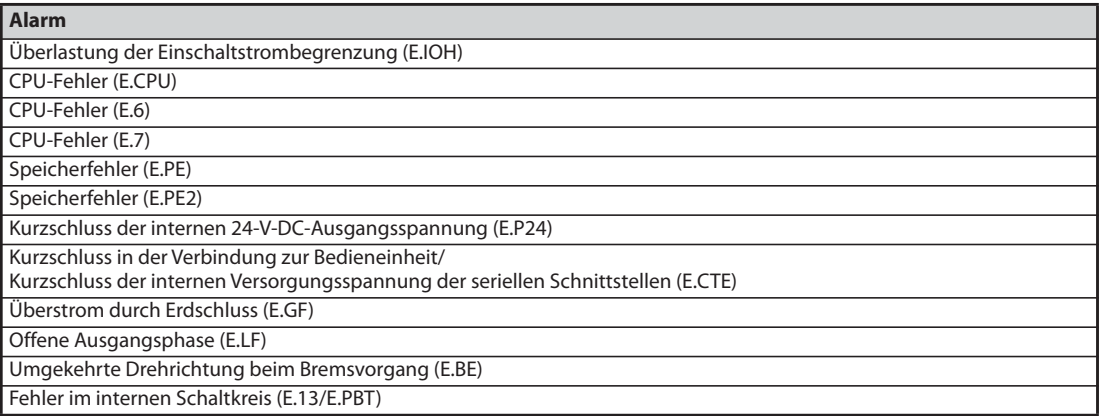

## *Tab. 5-104:* Fehler, die zur Ausgabe des Signals Y91 führen

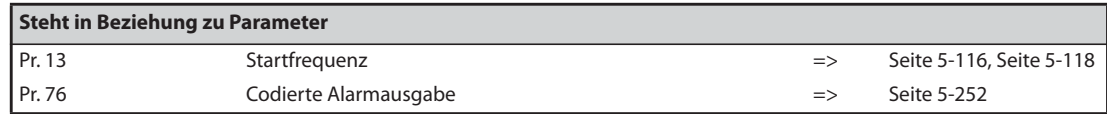

## <span id="page-413-0"></span>**5.8.7 Kontrollsignale**

Die Parameter ermöglichen eine Überwachung der Ausgangsfrequenz des Frequenzumrichters und die Ausgabe von Kontrollsignalen.

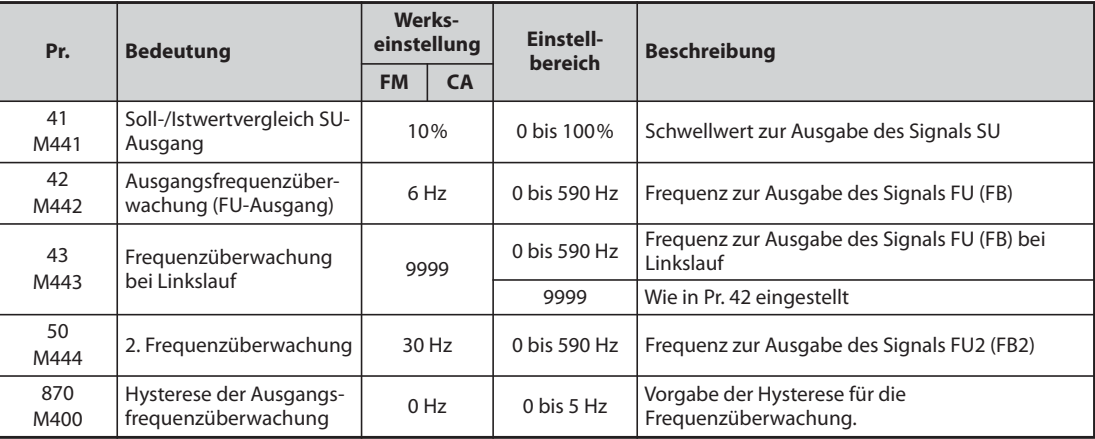

## **Soll-/Istwertvergleich (SU-Signal, Pr. 41)**

- Erreicht die Ausgangsfrequenz den Sollwert, erfolgt die Ausgabe des Signals SU.
- $\bullet$  Das Toleranzband kann mit Parameter 41 in einem Bereich von  $\pm 1\%$  bis  $\pm 100\%$  eingestellt werden. Dabei entsprechen 100 % dem Frequenzsollwert.
- Mit Hilfe des Kontrollsignals kann z.B. bei Erreichen des Frequenzsollwerts ein Startsignal für externe Geräte ausgegeben werden.

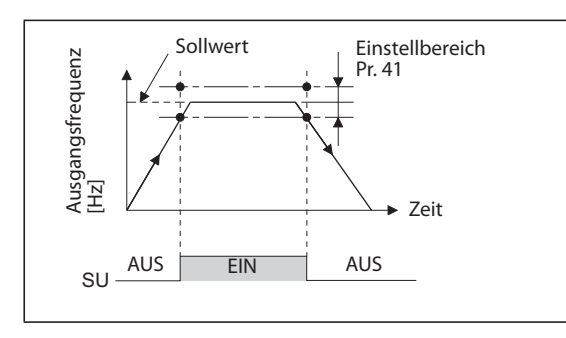

*Abb. 5-97:* Diagramm des Ausgangssignals an Klemme SU

I002626E

## **Ausgangsfrequenzüberwachung (Signale FU (FB), FU2 (FB2), Pr. 42, Pr. 43, Pr. 50)**

- Sobald die Ausgangsfrequenz den voreingestellten Wert in Pr. 42 erreicht oder überschreitet, wird an der Klemme FU (FB) ein Signal ausgegeben.
- Die Signale FU (FU2) dienen z.B. zur Steuerung einer elektromagnetischen Bremse.
- Die Ausgabe der Signale FU (FU2) erfolgt, wenn die Ausgangsfrequenz den eingestellten Wert erreicht.
- Während der PM-Motorregelung wird das Signal FB (FB2) ausgegeben, wenn die geschätzte Istdrehzahl die Sollfrequenz (Drehzahl) erreicht. Bei der U/f-Regelung und der erweiterten Stromvektorregelung werden die Signale FU und FB gleichzeitig ausgegeben.
- Parameter 43 erlaubt eine Frequenzüberwachung getrennt nach Rechts- und Linkslauf. So kann z. B. eine Bremse im Hubwerkbetrieb bei unterschiedlichen Ausgangsfrequenzen für Heben und Senken gelüftet werden.
- Ist Parameter 43 ≠ 9999, gilt die Einstellung von Parameter 42 für Rechtslauf und die Einstellung von Parameter 43 für Linkslauf.
- Zusätzlich zu der in Parameter 42 und 43 eingestellten Frequenzüberwachung FU (FB) besteht die Möglichkeit einer zweiten Frequenzüberwachung FU2 (FB2). Die Erkennungsfrequenz für FU2 (FB2) wird in Parameter 50 eingegeben.

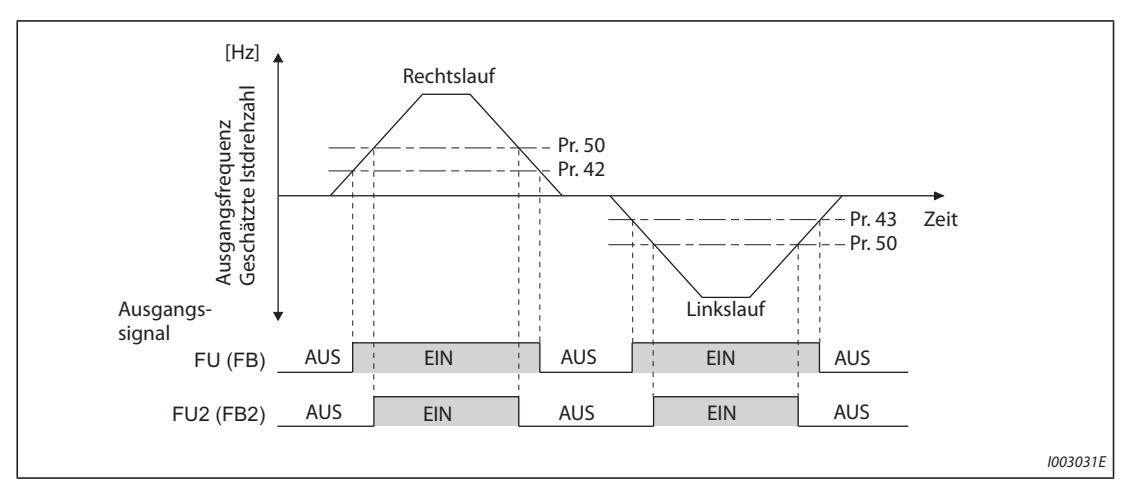

*Abb. 5-98:* Frequenzüberwachung bei Rechts- und Linkslauf

● Die Zuweisung der Signale durch die Parameter 190 bis 196 ist in der Tabelle in folgender Abbildung dargestellt.

| Ausgangssignal  | Einstellung Pr. 190 bis Pr. 196 | <b>Relevante Parameter</b> |       |  |
|-----------------|---------------------------------|----------------------------|-------|--|
|                 | <b>Positive Logik</b>           | <b>Negative Logik</b>      |       |  |
| FU              |                                 | 104                        | 42,43 |  |
| FB              | 41                              | 141                        |       |  |
| FU <sub>2</sub> |                                 | 105                        | 50    |  |
| FB <sub>2</sub> | 42                              | 142                        |       |  |

*Tab. 5-105:* Parametereinstellung für Rechts- und Linkslauf

## **Hysterese der Ausgangsfrequenzüberwachung (Pr. 870)**

- Die Hysteresevorgabe verhindert das Prellen des Ausgangssignals der Frequenzüberwachung. Wenn die Ausgangsfrequenz schwankt, können die folgenden Signale wiederholt ein- und ausschalten (prellen):
	- SU (Soll-/Istwertvergleich)
	- Frequenzüberwachung (FB, FB2)

Durch Einstellung einer Hysterese wird das Prellen der Signale verhindert.

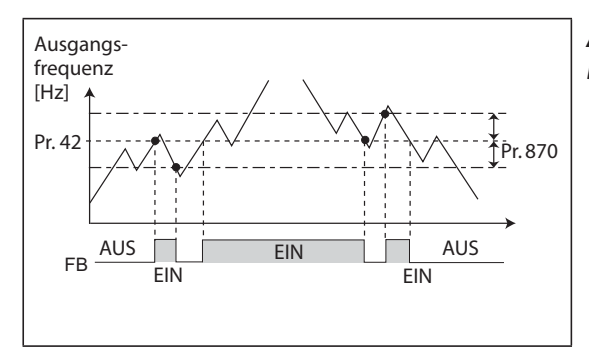

*Abb. 5-99:* Beispiel für die Ausgabe des Signals FB

I002629E

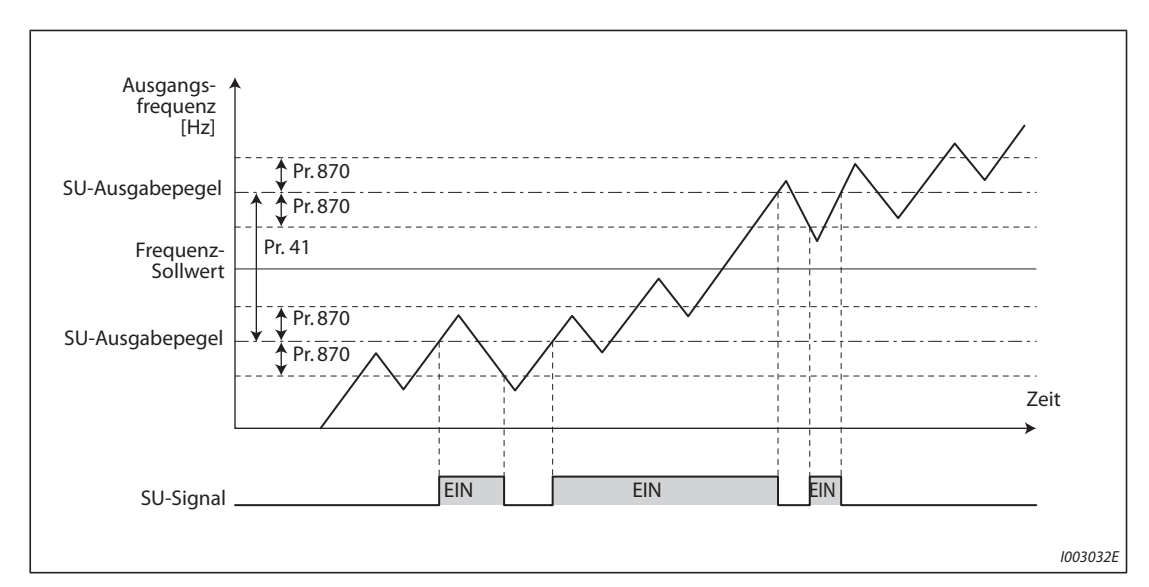

*Abb. 5-100:* Beispiel für das Signal Frequenz erreicht (SU)

**HINWEISE** In der Werkseinstellung ist das FU-Signal der FU-Klemme und das SU-Signal der SU-Klemme zugewiesen.

> Während der DC-Bremsung oder der Selbsteinstellung der Motordaten beim Start sind alle Signale ausgeschaltet.

Die Vergleichsfrequenzen hängen von der Regelung ab.

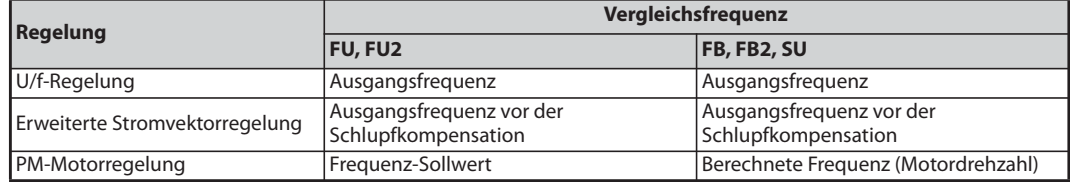

Ein hoher Hysteresewert bewirkt ein verlangsamtes Ansprechen der Überwachungssignale SU, FB, FB2 auf Frequenzänderungen.

Eine Änderung der Klemmenzuweisung über Parameter 190 bis 196 beeinflusst auch andere Funktionen. Prüfen Sie daher vor der Einstellung die Funktionen der Klemmen.

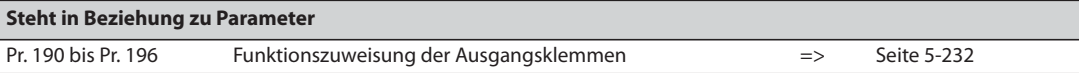

## <span id="page-417-0"></span>**5.8.8 Ausgangsstromüberwachung**

Die Parameter ermöglichen eine Überwachung des Ausgangsstroms des Frequenzumrichters und die Ausgabe von Kontrollsignalen.

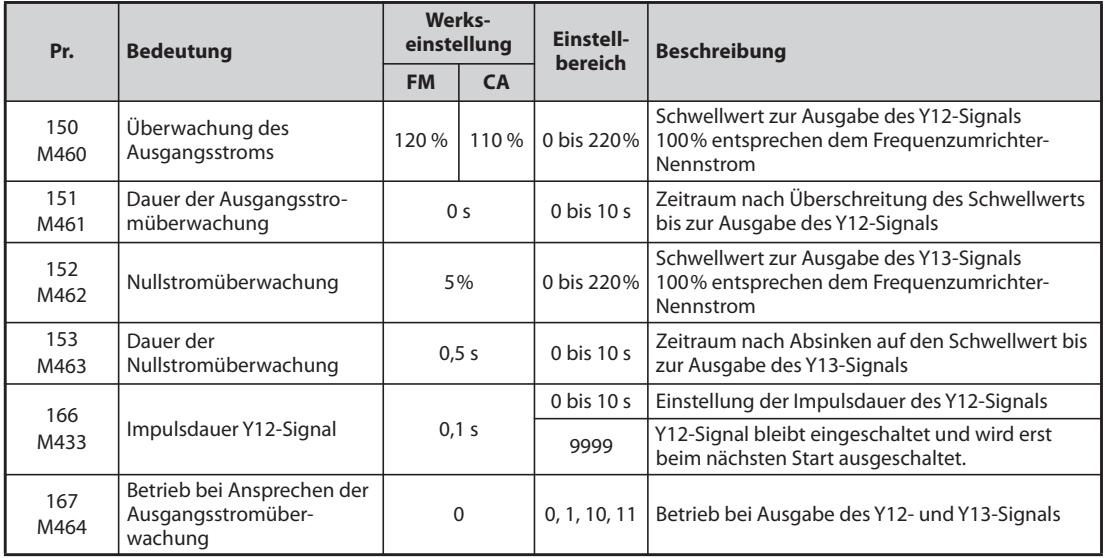

### **Ausgangsstromüberwachung (Signal Y12, Pr. 150, Pr. 151, Pr. 166, Pr. 167)**

- Die Ausgangsstromüberwachung dient z. B. zur Erfassung von Drehmomentüberschreitungen.
- Wird der mit Parameter 150 eingestellte Ausgangsstrom für einen Zeitraum größer dem Parameterwert 151 überschritten, wird an Klemme Y12 (Open-Collector- oder Relais-Ausgang) ein Signal ausgegeben.
- Die Einstellung der Impulsdauer des Signals erfolgt über Parameter 166.
- Ist Parameter 166 auf "9999" eingestellt, bleibt das Signal bis zum nächsten Start geschaltet.
- Bei eingeschaltetem Y12-Signal wird die Fehlermeldung E.CDO auch bei einer Einstellung des Parameters 167 auf "1" nicht ausgegeben. Die Einstellung des Parameters 167 wird erst nach dem Ausschalten des Y12- Signals wirksam.
- Setzen Sie einen der Parameter 190 bis 196 zur Zuweisung des Y12-Signals an eine Ausgangsklemme auf "12" (positive Logik) oder "112" (negative Logik).

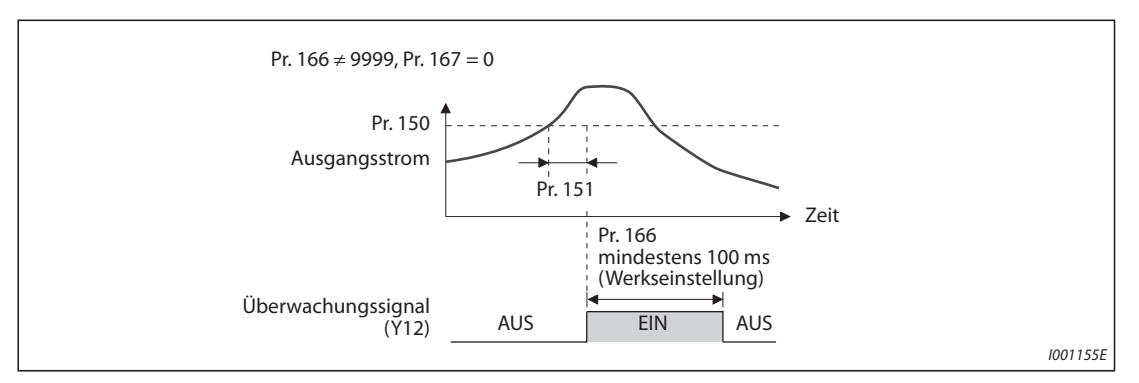

*Abb. 5-101:* Ausgangsstromüberwachung (Pr. 166 ≠ 9999, Pr. 167 = 0)

● Wählen Sie mit Pr. 167, ob der Ausgang des Frequenzumrichters bei Ausgabe des Y12-Signals abgeschaltet oder der Betrieb fortgesetzt wird.

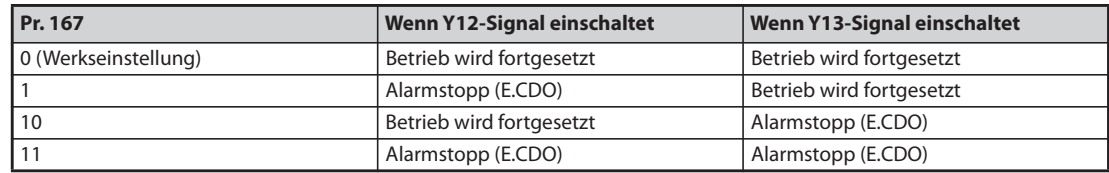

*Tab. 5-106:* Betrieb bei Ausgabe der Signale Y12 und Y13

### **Nullstromüberwachung (Signal Y13, Pr. 152, Pr. 153)**

- Sinkt der Strom für eine mit Parameter 153 festgelegte Zeitdauer unter den mit Parameter 152 festgelegten Stromwert (Nullstrom), so wird an Klemme Y13 (Open-Collector- oder Relais-Ausgang) ein Signal ausgegeben.
- Wurde das Signal zur Nullstromüberwachung einmal EIN geschaltet, wird es wenigstens für 0,1 s gehalten.
- Beim Einsatz des Frequenzumrichters in Hubanwendungen ist es besonders wichtig, dass bei gelüfteter Haltebremse ein ausreichendes Drehmoment zur Verfügung steht. Sinkt der Ausgangsstrom auf den Wert des Parameters 152 "Nullstrom", so kann der Frequenzumrichter ein Signal ausgeben. Dieses Signal kann eine Haltebremse ansteuern und somit das Herabsinken der Hebelast verhindern.
- Setzen Sie einen der Parameter 190 bis 196 zur Zuweisung des Y13-Signals an eine Ausgangsklemme auf "13" (positive Logik) oder "113" (negative Logik).
- Wählen Sie mit Pr. 167, ob der Ausgang des Frequenzumrichters bei Ausgabe des Y13-Signals abgeschaltet oder der Betrieb fortgesetzt wird.

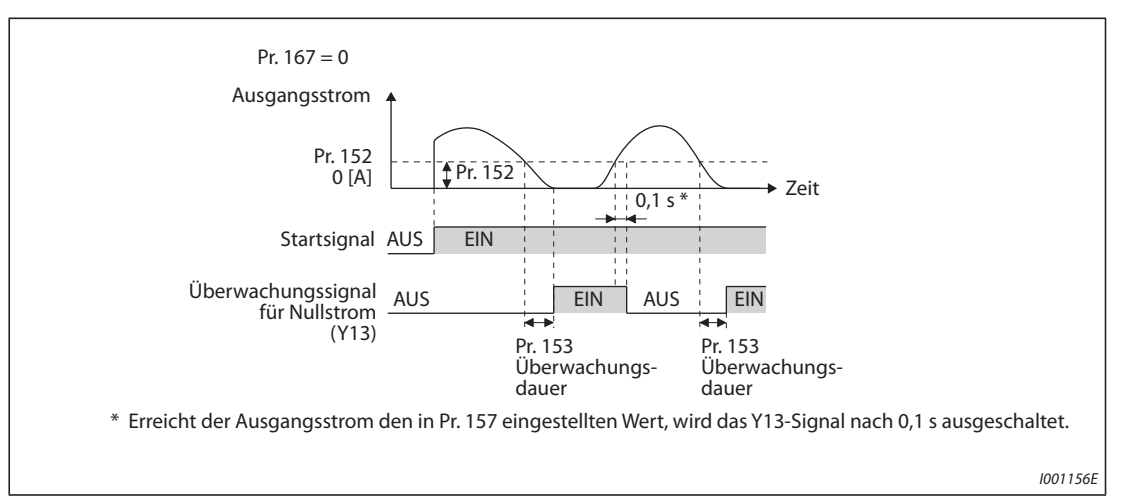

*Abb. 5-102:* Nullstromüberwachung

**HINWEISE** Die Funktion ist auch bei einer Selbsteinstellung der Motordaten und bei einer Selbsteinstellung der Betriebsmotordaten wirksam.

Die Ansprechzeit der Signale Y12 und Y13 beträgt 100 ms und hängt von der Last ab.

Bei einer Einstellung des Parameters 152 auf "0", ist die Überwachung deaktiviert.

Eine Änderung der Klemmenzuweisung über Parameter 190 bis 196 beeinflusst auch andere Funktionen. Prüfen Sie daher vor der Einstellung die Funktionen der Klemmen.

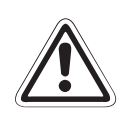

## **E ACHTUNG:**

- *Wählen Sie den Wert des Nullstromes nicht zu klein und die Zeitdauer nicht zu lang, da sonst bei kleinem Ausgangsstrom kein Signal ausgegeben wird, obwohl kein ausreichendes Drehmoment zur Verfügung steht.*
- *Verwenden Sie eine zusätzliche Sicherheitseinrichtung, z. B. eine Notbremse, falls es zu lebensgefährlichen Situationen kommen könnte.*

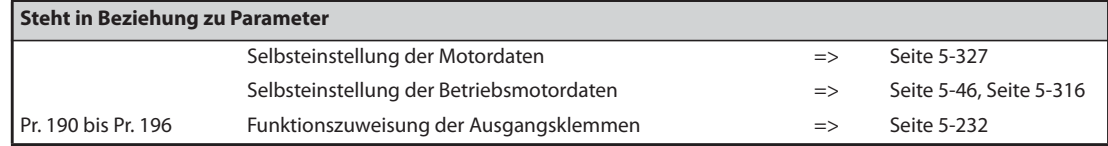

## <span id="page-419-0"></span>**5.8.9 Drehmomentüberwachung Magnetic flux**

Die Drehmomentüberwachung gibt bei Überschreitung eines vorgegebenen Drehmoments ein Signal aus. Das Signal dient z. B. zur Steuerung einer elektromagnetischen Bremse.

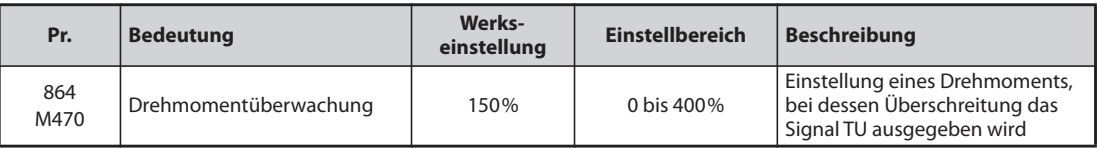

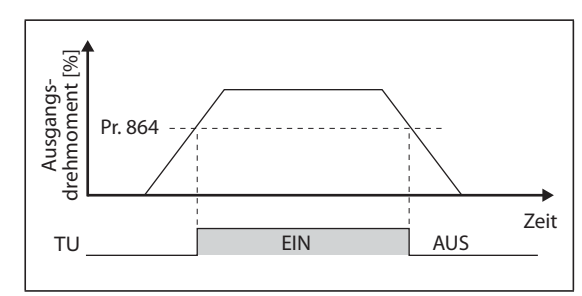

*Abb. 5-103:* Drehmomentüberwachung

I002630E

- Erreicht oder übersteigt das Motordrehmoment den in Parameter 864 eingestellten Wert, wird das Signal TU eingeschaltet. Das Signal TU schaltet aus, wenn das eingestellte Motordrehmoment wieder unterschritten wird.
- In der U/f-Regelung steht Pr. 864 nicht zur Verfügung.
- Setzen Sie einen der Parameter 190 bis 196 zur Zuweisung des TU-Signals an eine Ausgangsklemme auf "35" (positive Logik) oder "135" (negative Logik).
- **HINWEIS** Eine Änderung der Klemmenzuweisung über Parameter 190 bis 196 beeinflusst auch andere Funktionen. Prüfen Sie daher vor der Einstellung die Funktionen der Klemmen.

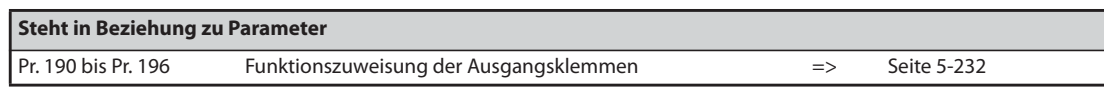

## <span id="page-420-0"></span>**5.8.10 Remote-Output-Funktion**

Anstelle der dezentralen Ausgänge einer SPS können mit Hilfe dieser Funktion die Ausgänge des Frequenzumrichters gesetzt werden.

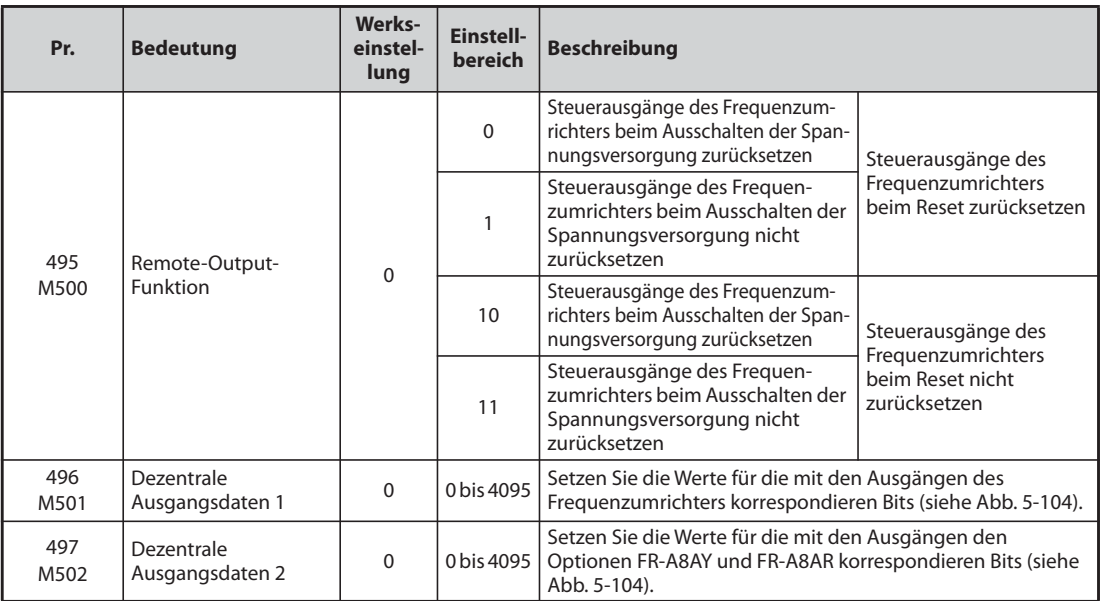

## **Dezentrale Ausgänge setzen (Signal REM, Pr. 496, Pr. 497)**

- In Abhängigkeit der Parameter 496 oder 497 ermöglicht die Remote-Output-Funktion das Setzen der Ausgänge. Die Steuerung der Ausgänge kann dabei über die PU-Schnittstelle, die 2. serielle Schnittstelle oder eine Kommunikationsoption erfolgen.
- Setzen Sie einen der Parameter 190 bis 196 zur Zuweisung der REM-Ausgänge an die Ausgangsklemmen auf "96" (positive Logik) oder "196" (negative Logik).
- In positiver Logik wird durch Setzen eines Bits auf "1" der entsprechende Ausgang ein- und in negativer Logik ausgeschaltet. In positiver Logik wird durch Setzen eines Bits auf "0" der entsprechende Ausgang aus- und in negativer Logik eingeschaltet (siehe auch [Abb. 5-104\)](#page-420-1).
- Bei einer Einstellung von Parameter 190 "Funktionszuweisung RUN-Klemme" auf "96" (positive Logik) und Parameter 496 auf "1" (H01) wird z.B. die Klemme RUN gesetzt.

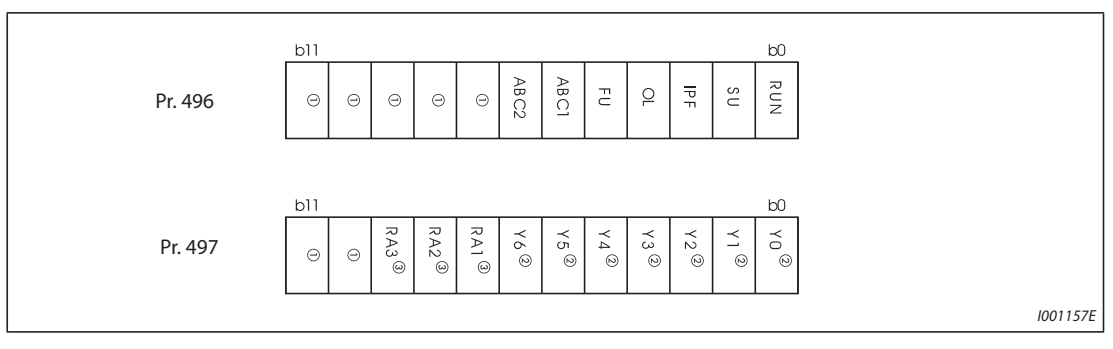

<span id="page-420-1"></span>*Abb. 5-104:* Dezentrale Ausgangsdaten

- $^{\text{\textregistered}}$  Nicht zugeordnet
- $\circledR$  Die Ausgänge Y0 bis Y6 stehen nur bei eingebauter Option FR-A8AY (Zusatzausgänge) zur Verfügung.
- Die Ausgänge RA1 bis RA3 stehen nur bei eingebauter Option FR-A8AR (Relais-Ausgänge) zur Verfügung.

## **Dezentrale Ausgänge speichern (Signal REM, Pr. 495)**

- Ist Parameter 495 auf "0" (Werkseinstellung) oder "10" gesetzt, werden die dezentralen Ausgänge beim Reset des Frequenzumrichters durch Aus- und Wiedereinschalten der Spannungsversorgung (bzw. Netzausfall) zurückgesetzt. (Die Schaltzustände der Klemmen entsprechen den Einstellungen der Parameter 190 bis 196.) Die Parameter 496 und 497 werden ebenfalls auf "0" gesetzt.
- Ist Parameter 495 auf "1" oder "11" gesetzt, werden die dezentralen Ausgangsdaten vor dem Ausschalten der Spannungsversorgung in das EEPROM geschrieben, sodass die Daten nach dem Einschalten der Spannungsversorgung den Daten vor dem Ausschalten entsprechen. Beim Zurücksetzen des Frequenzumrichters über die Reset-Klemme oder über serielle Kommunikation werden die Daten bei der Einstellung "1" nicht gespeichert.

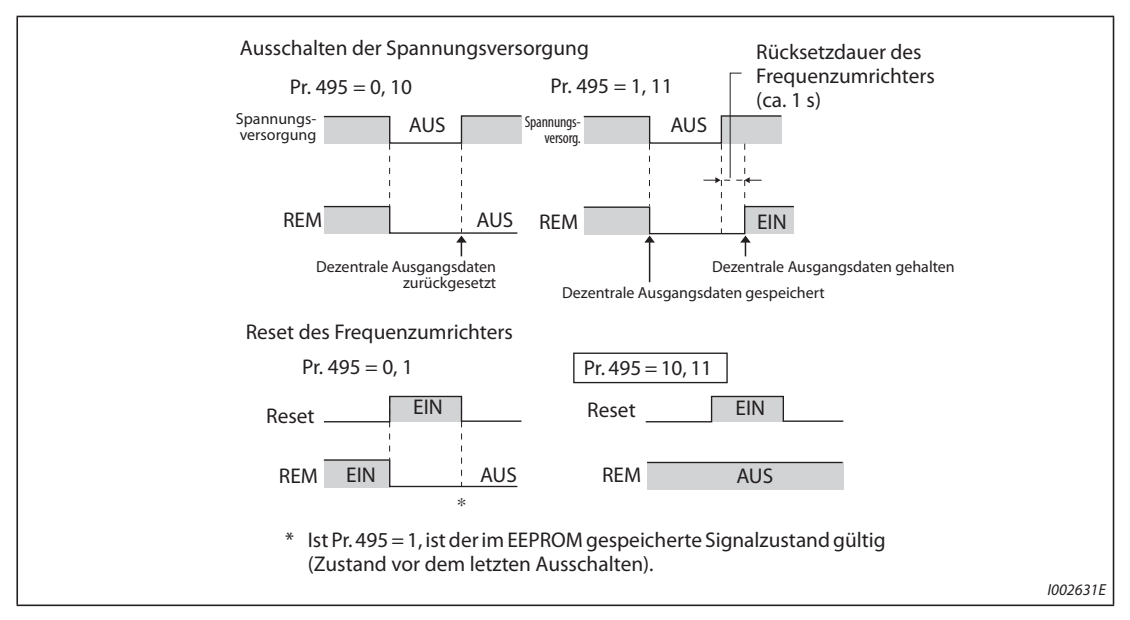

**• Ist Parameter 495 auf "10" oder "11" gesetzt, bleiben die Daten auch nach einem Reset erhalten.** 

*Abb. 5-105:* Dezentrale Ausgangsdaten bei positiver Logik

**HINWEISE** Ist einem Ausgang das REM-Signal nicht über die Parameter 190 bis 196 zugewiesen, kann der Ausgang auch nicht über die Parameter 496 oder 497 geschaltet werden. (Der Ausgang wird dann durch die ihm zugewiesene Funktion geschaltet.)

> Verbinden Sie die Klemme R1/L11 mit P/+ und S1/L21 mit N/−, um sicherzustellen, dass die Steuerspannung kurzzeitig auch noch nach dem Ausschalten der Spannungsversorgung erhalten bleibt. Ansonsten kann der Erhalt der dezentralen Ausgangsdaten bei einer Einstellung von Parameter 495 auf "1" oder "11" nach dem Einschalten der Spannungsversorgung nicht garantiert werden.

> Ist eine Ein-/Rückspeiseeinheit FR-HC2 oder die Stromrichtereinheit FR-CC2 angeschlossen, weisen Sie einer Eingangsklemme die Funktion X11 "Überwachung Netzausfall" zu, um das IPF-Signal der FR-HC2/FR-CC2 in die Klemme für das X11-Signal einzuspeisen.

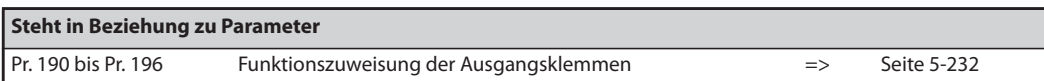

## <span id="page-422-0"></span>**5.8.11 Analoge Remote-Output-Funktion**

Dem analogen Ausgang kann ein analoger Wert zugewiesen werden.

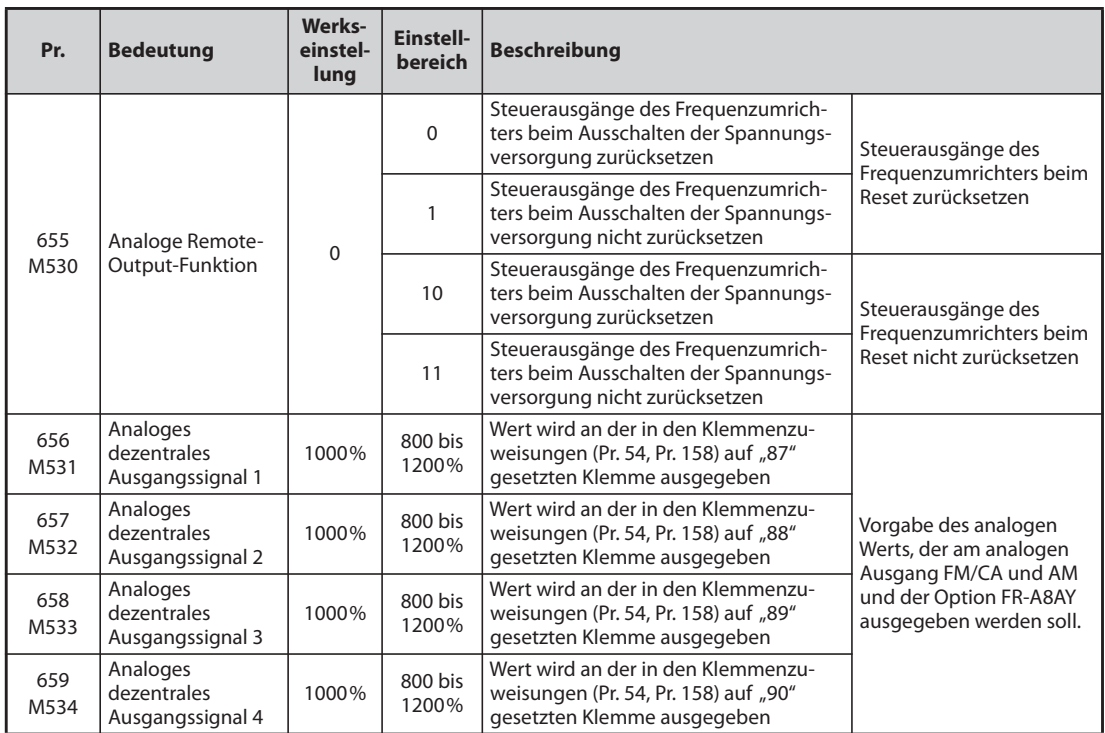

### **Dezentrale analoge Ausgänge (Pr. 656 bis Pr. 659)**

- An den Klemmen FM/CA, AM und den analogen Ausgängen der Option FR-A8AY können die in Pr. 656 bis Pr. 659 eingestellten Werte ausgegeben werden.
- Ist Pr. 54 "Ausgabe FM/CA-Klemme" = 87, 88, 89 oder 90 (dezentraler Ausgang), kann die FM-Ausführung des Frequenzumrichters an der FM-Klemme eine Impulskette ausgeben.
- Für den FM-Ausgang gilt (Pr. 291 "Auswahl Impulseingang" = 0 (Werkseinstellung) oder 1): FM-Ausgang [Impulse/s] = 1440 [Hz] × (Analoges dezentrales Ausgangssignal – 1000)/100 Mit einem Ausgangsbereich von 0 bis 2400 Impulse/s.
- Für den High-Speed-Impulsausgang gilt (Pr. 291 "Auswahl Impulseingang" = 10, 11, 20 oder 21): FM-Ausgang [Impulse/s] = 50k [Hz]  $\times$  (Analoges dezentrales Ausgangssignal – 1000)/100 Mit einem Ausgangsbereich von 0 bis  $55 \times 10^3$  Impulse/s.

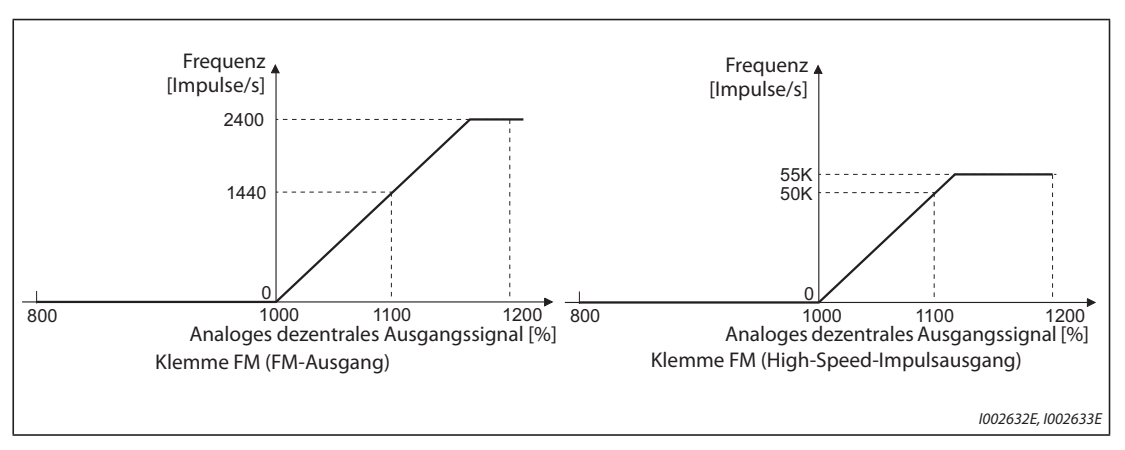

*Abb. 5-106:* Ausgabe an Klemme FM

- $\bullet$  Ist Pr. 54 "Ausgabe FM/CA-Klemme" = 87, 88, 89 oder 90 (dezentraler Ausgang), kann die CA-Ausführung des Frequenzumrichters an der CA-Klemme einen analogen Strom ausgeben.
- CA-Ausgang  $[mA] = 20 [mA] \times (Analoges$  dezentrales Ausgangssignal 1000)/100 Mit einem Ausgangsbereich von 0 bis 20 mA.

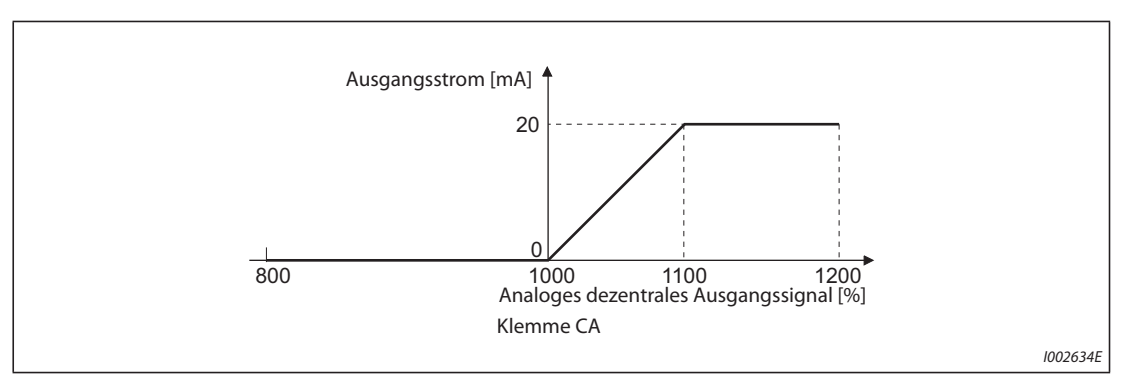

*Abb. 5-107:* Ausgabe an Klemme CA

- Ist Pr. 158 "Ausgabe AM-Klemme" = 87, 88, 89 oder 90, kann an der AM-Klemme ein analoger Strom ausgeben werden.
- $\bullet$  AM-Ausgang [V] = 10 [V]  $\times$  (Analoges dezentrales Ausgangssignal 1000)/100 Mit einem Ausgangsbereich von –10 V bis +10 V (unabhängig von der Einstellung des Parameters 290 "Negative Ausgabe des Anzeigewerts").

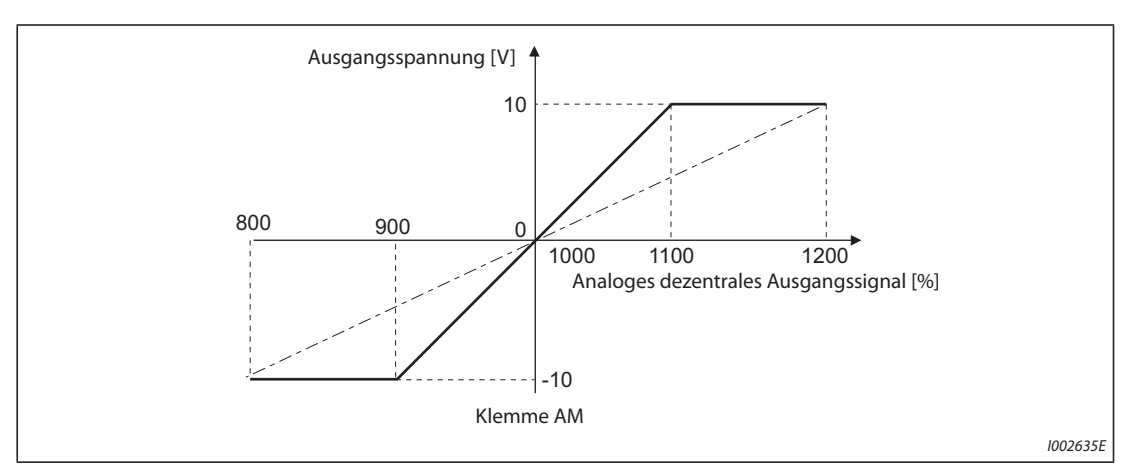

*Abb. 5-108:* Ausgabe an Klemme AM

## **Analoge Ausgänge speichern (Pr. 655)**

- Ist Parameter 655 "Analoge Remote-Output-Funktion" auf "0" (Werkseinstellung) oder "10" gesetzt, werden die dezentralen Ausgänge (Pr. 656 bis Pr. 659) beim Reset des Frequenzumrichters durch Aus- und Wiedereinschalten der Spannungsversorgung (bzw. Netzausfall) auf ihre Werkseinstellungen (1000 %) zurückgesetzt.
- Ist Parameter 655 auf "1" oder "11" gesetzt, werden die dezentralen Ausgangsdaten vor dem Ausschalten der Spannungsversorgung in das EEPROM geschrieben, sodass die Daten nach dem Einschalten der Spannungsversorgung den Daten vor dem Ausschalten entsprechen. Beim Zurücksetzen des Frequenzumrichters über die Reset-Klemme oder über serielle Kommunikation werden die Daten bei der Einstellung "1" nicht gespeichert.
- Ist Parameter 655 auf "10" oder "11" gesetzt, bleiben die Daten auch nach einem Reset erhalten.
- Bei einer Änderung des Parameters 655 werden die analogen dezentralen Ausgängen (Pr. 656 bis Pr. 659) auf ihre Werkseinstellung (1000 %) zurückgesetzt.

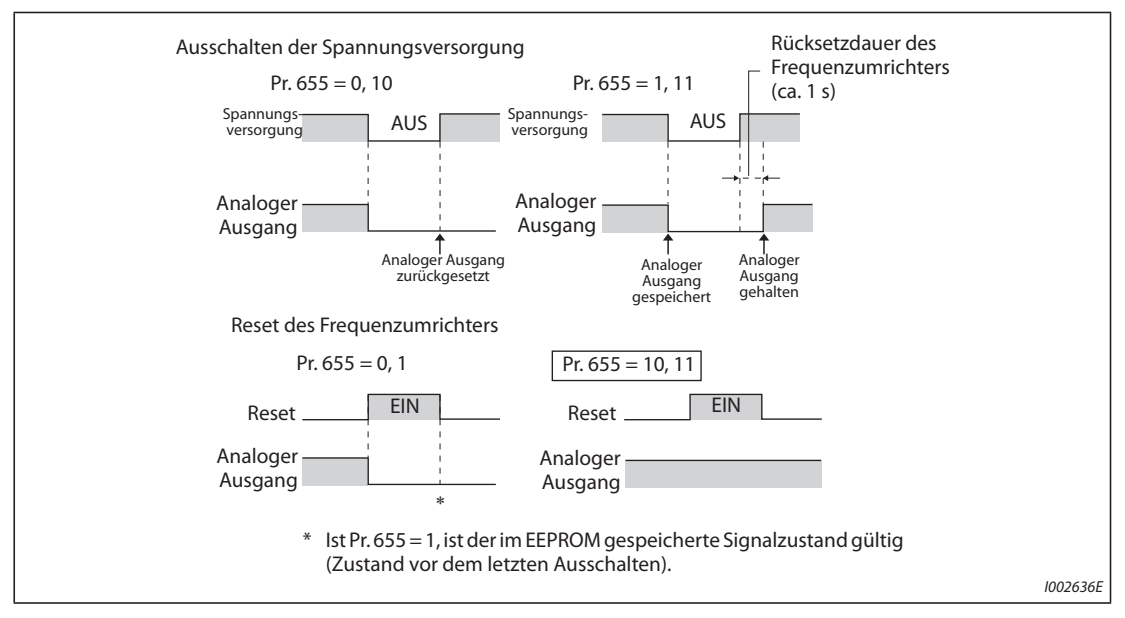

*Abb. 5-109:* Analoge dezentrale Ausgangsdaten bei positiver Logik

**HINWEIS** Verbinden Sie die Klemme R1/L11 mit P/+ und S1/L21 mit N/−, um sicherzustellen, dass die Steuerspannung kurzzeitig auch noch nach dem Ausschalten der Spannungsversorgung erhalten bleibt (während R/L1, S/L2 und T/L3 an Netzspannung liegen). Ansonsten kann der Erhalt der dezentralen Ausgangsdaten bei einer Einstellung von Parameter 655 auf "1" oder "11" nach dem Einschalten der Spannungsversorgung nicht garantiert werden.

> Ist eine Ein-/Rückspeiseeinheit FR-HC2 angeschlossen, weisen Sie einer Eingangsklemme die Funktion X11 "Überwachung Netzausfall" zu, um das IPF-Signal der FR-HC2 in die Klemme für das X11-Signal einzuspeisen.

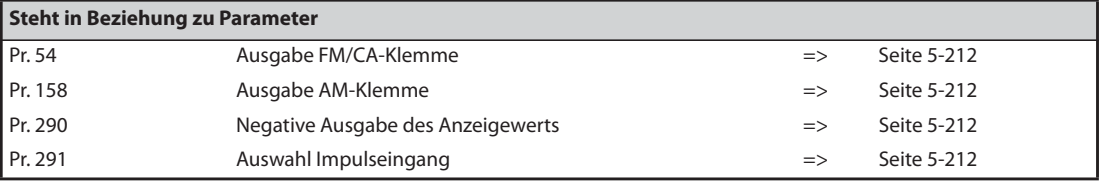

## <span id="page-425-0"></span>**5.8.12 Ausgabe codierter Alarmmeldungen**

Zusätzlich bzw. anstelle der Betriebszustandsanzeige besteht die Möglichkeit, über bestimmte Open-Collector-Ausgangsklemmen codierte Alarmmeldungen (4 Bit) auszugeben.

Die codierten Alarmmeldungen können z. B. von einer SPS weiterverarbeitet werden.

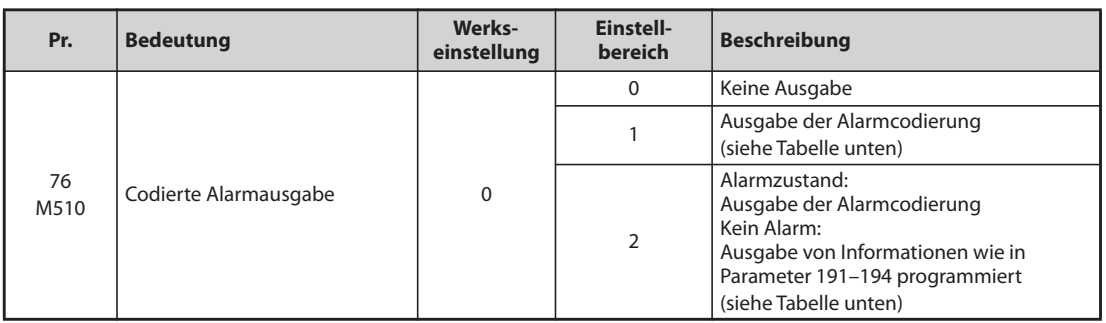

- Bei einer Einstellung des Parameters 76 auf "1" oder "2" erfolgt an den Ausgangsklemmen die Ausgabe codierter Alarmmeldungen.
- Bei einer Einstellung des Parameters 76 auf "2" erfolgt dabei die Ausgabe des Alarmcodes nur im Alarmzustand. Im Normalbetrieb werden die Signale ausgegeben, die den Klemmen über die Parameter 191 bis 194 zugewiesen wurden.
- Folgende Tabelle zeigt die Alarmcodierungen (0: Ausgangstransistor gesperrt, 1: Ausgangstransistor leitend):

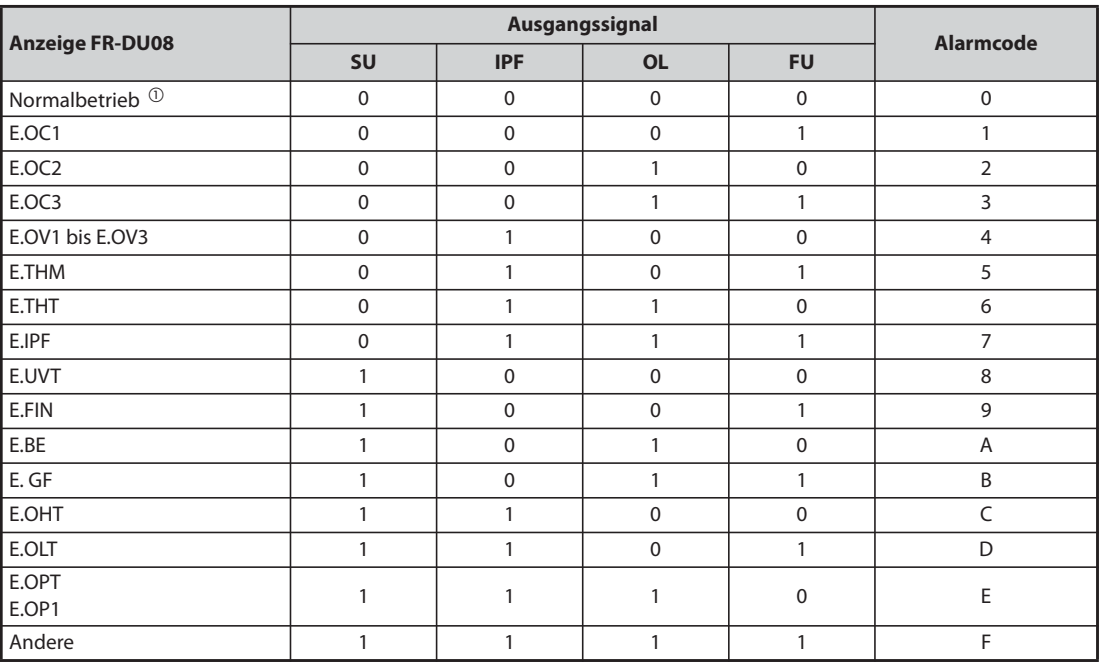

## *Tab. 5-107:* Alarmcodierungen

 $^\circled{\text{\sc{i}}}$  Bei einer Einstellung des Parameters 76 auf "2" werden die Signale ausgegeben, die den Klemmen über die Parameter 191 bis 194 zugewiesen wurden.

<span id="page-425-2"></span><span id="page-425-1"></span>**HINWEIS** Ist Parameter 76 auf einen anderen Wert als "0" eingestellt, werden an den Klemmen SU, IPF, OL und FU die in [Tab. 5-107](#page-425-2) aufgeführten Signale ausgegeben. Die Klemmenzuweisungen über die Parameter 191 bis 194 sind dabei unwirksam. Beachten Sie diesen Zusammenhang insbesondere, wenn Sie die Ausgangssignale zur Steuerung des Frequenzumrichters einsetzen.

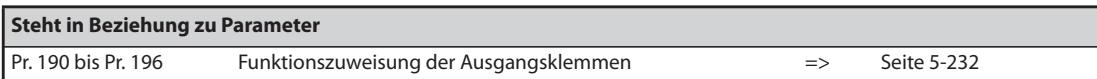

## <span id="page-426-0"></span>**5.8.13 Impulsausgabe der Energie**

Nach dem Einschalten oder Zurücksetzen des Frequenzumrichters wird ein Impuls (Signal Y79) ausgegeben, wenn die Energie den in Pr. 799 "Impulsschrittweite für Energieausgabe" eingestellten Wert oder ein Vielfaches davon erreicht.

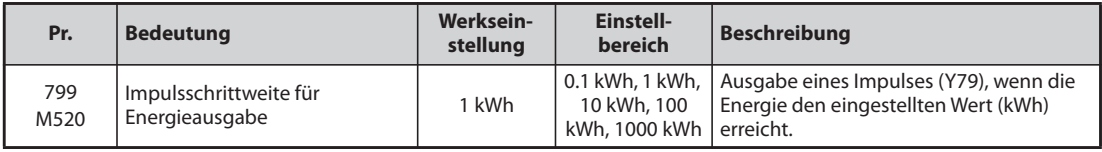

### **Impulsschrittweite für Energieausgabe (Signal Y79 , Pr. 799)**

- Nach dem Einschalten oder Zurücksetzen des Frequenzumrichters wird ein Impuls (Signal Y79) ausgegeben, wenn die Energie den in Pr. 799 "Impulsschrittweite für Energieausgabe" eingestellten Wert erreicht.
- Wird die Spannungsversorgung nicht abgeschaltet, summiert der Frequenzumrichter die Energie auch nach einem Wiederanlauf nach Ansprechen einer Schutzfunktion oder einem Wiederanlauf nach einem kurzzeitigen Netzausfall (Netzausfall, der so kurz ist, dass der Frequenzumrichter nicht zurückgesetzt werden muss) weiter. Der Zähler wird nicht zurückgesetzt.
- Nach einem Netzausfall startet der Zähler wieder bei 0 kWh.
- Um einer Klemme das Y79-Signal zuzuweisen, muss einer der Parameter 190 bis 196 "Funktionszuweisung der Ausgangsklemmen" auf "79" (positive Logik) oder auf "179" (negative Logik) gesetzt werden.

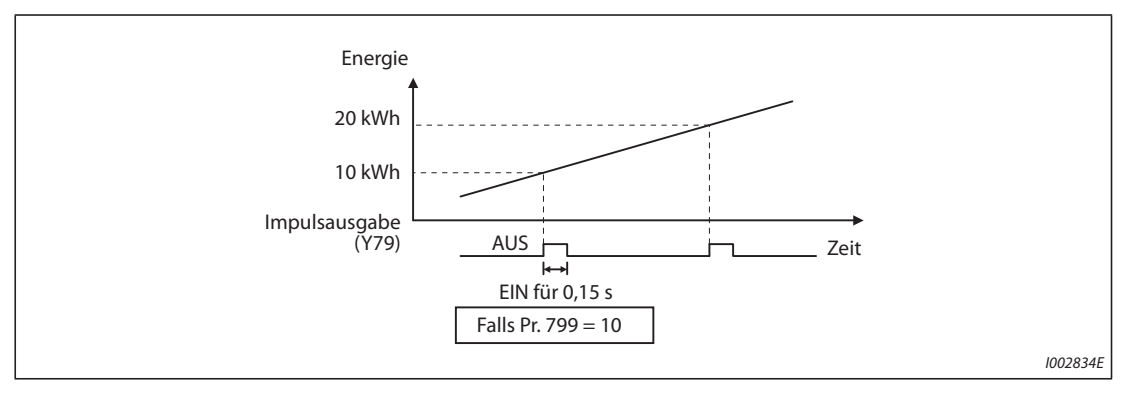

*Abb. 5-110:* Impulsausgabe der Energie

**HINWEISE** Da die gesammelten Daten im Frequenzumrichter bei Verlust der Steuerspannung oder dem Zurücksetzen des Frequenzumrichters gelöscht werden, können sie nicht zur Ermittlung der Stromrechnung herangezogen werden.

> Eine Änderung der Klemmenzuweisung über Parameter 190 bis 196 beeinflusst auch andere Funktionen. Prüfen Sie daher vor der Einstellung die Funktionen der Klemmen (siehe [Seite 5-232\)](#page-405-2).

> Weisen Sie die Funktion in Anwendungen, in denen der Impulsausgang ständig ein- und ausgeschaltet wird, nicht den Klemmen ABC1 oder ABC2 zu, da dadurch die Lebensdauer der Relaiskontakte sinkt.

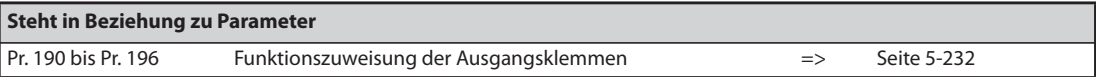

## **5.8.14 Erfassung der Steuerkreistemperatur**

Die Temperatur des Steuerkreises lässt sich überwachen. Sobald sie einen vorgegebenen Wert überschreitet, kann ein Signal ausgegeben werden.

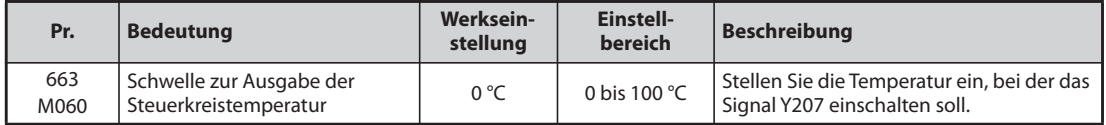

## **Überwachung der Steuerkreistemperatur**

- Die Steuerkreistemperatur kann in einem Bereich von 0 bis 100 °C über die Bedieneinheit, die Klemmen FM/CA oder die Klemme AM ausgegeben werden.
- Bei der Ausgabe über die Bedieneinheit oder die Klemme AM kann der Bereich durch die Einstellung des Pr. 290 "Negative Ausgabe des Anzeigewerts" auf –20 bis 100 °C erweitert werden.

## **Erfassung der Steuerkreistemperatur (Pr. 663, Signal Y207)**

- Steigt die Steuerkreistemperatur auf den in Pr. 663 eingestellten Wert, erfolgt die Ausgabe des Signals Y207.
- Um einer Klemme das Y207-Signal zuzuweisen, muss einer der Parameter 190 bis 196 "Funktionszuweisung der Ausgangsklemmen" auf "207" (positive Logik) oder auf "307" (negative Logik) gesetzt werden.

**HINWEISE** Das Signal Y207 wird wieder ausgeschaltet, sobald die Steuerkreistemperatur 5 °C oder mehr unter den Wert in Pr. 663 fällt.

> Eine Änderung der Klemmenzuweisung über Parameter 190 bis 196 "Funktionszuweisung der Ausgangsklemmen" beeinflusst auch andere Funktionen. Prüfen Sie daher vor der Einstellung die Funktionen der Klemmen.

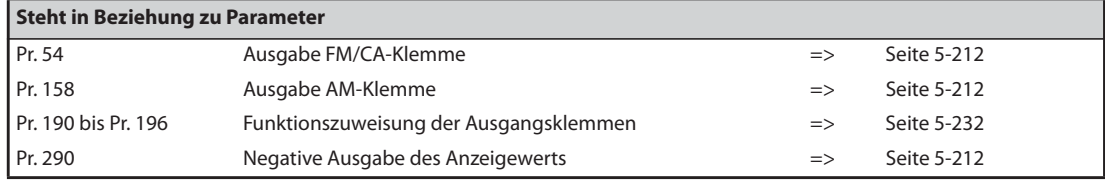

# **5.9 (T) Parameter zur Funktionszuweisung der Eingangsklemmen**

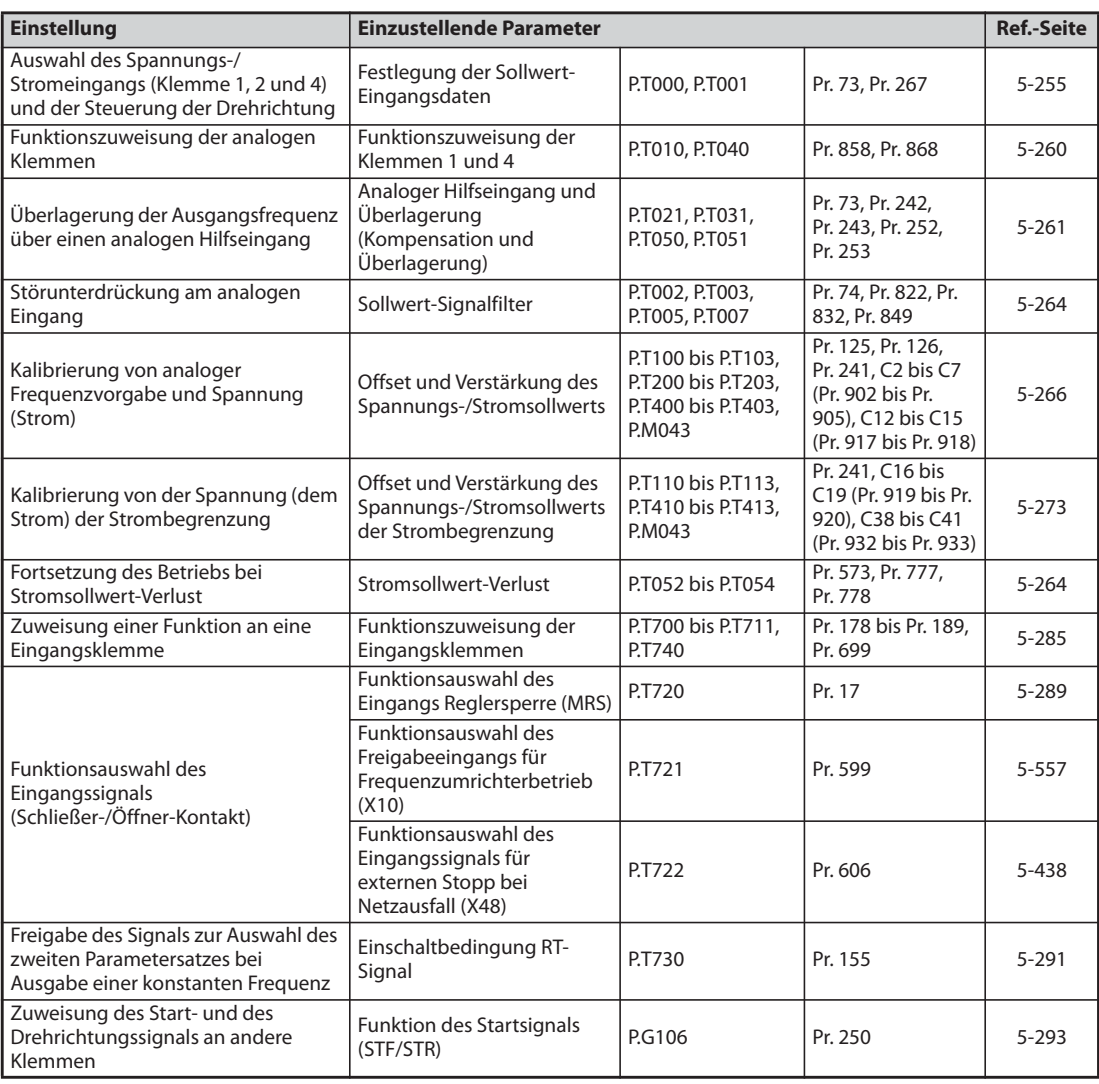

## <span id="page-428-0"></span>**5.9.1 Festlegung der Sollwert-Eingangsdaten**

Mit Hilfe der Parameter lassen sich die Sollwerteingänge für verschiedene Eingangsbedingungen, Überlagerungsfunktionen und die Drehrichtungsumkehr über die Polarität des Eingangssignals festlegen.

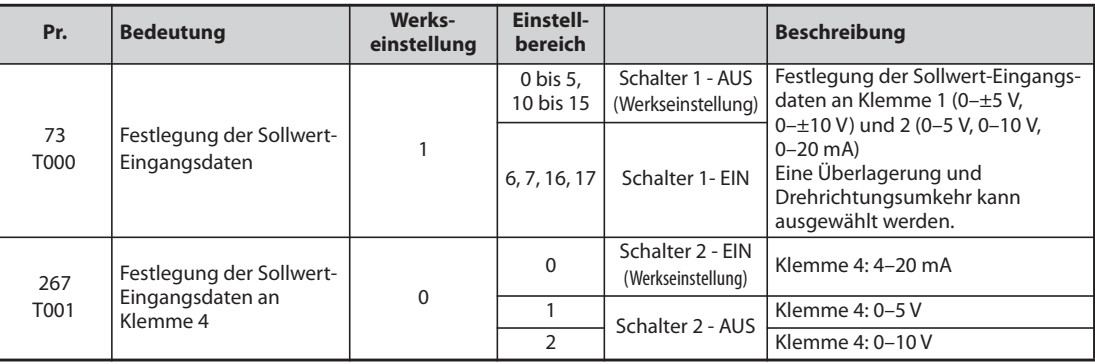

## **Festlegung der Eingangsdaten**

● Für die Klemmen 2 und 4 zur analogen Sollwertvorgabe kann ein Eingangsspannungsbereich von 0–5 V/0–10 V oder ein Eingangsstrombereich von 4–20 mA gewählt werden. Wählen Sie die Daten über die Parameter 73 und 267 und den Wahlschalter Spannungs-/Stromeingang (Schalter 1, 2).

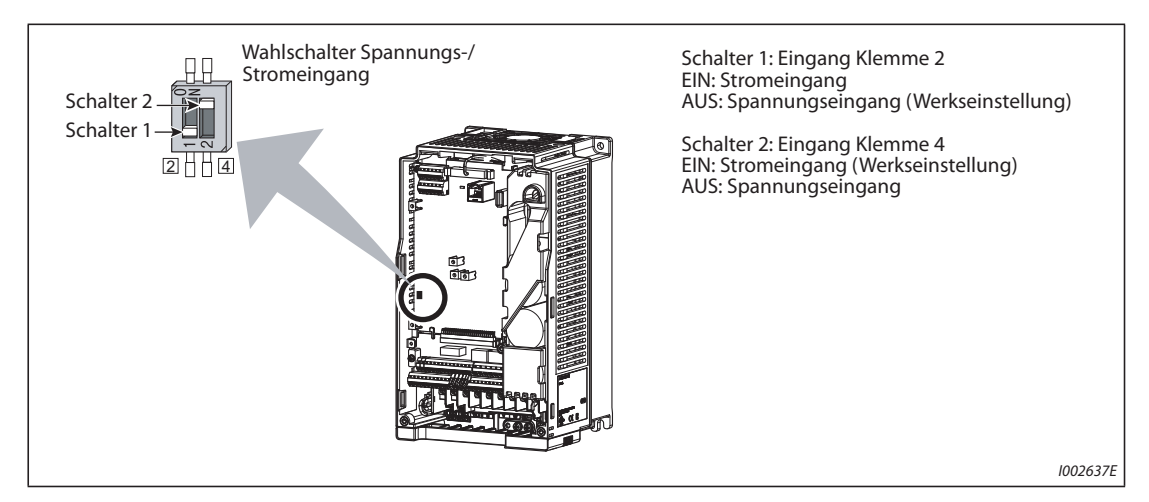

*Abb. 5-111:* Wahlschalter Spannungs-/Stromeingang

● Die Nenndaten der Eingänge 2 und 4 hängen von der Einstellung des Wahlschalters Spannungs-/ Stromeingang ab: Spannungseingang: Eingangswiderstand 10 kΩ ± 1 kΩ, maximal zulässige Spannung 20 V DC

Stromeingang: Eingangswiderstand 245 Ω ± 5 Ω, maximal zulässiger Strom 30 mA

● Nehmen Sie die Einstellung der Parameter 73 und 267 und des Wahlschalter Spannungs-/ Stromeingang sehr sorgfältig vor und geben Sie anschließend ein analoges Eingangssignal entsprechend den Einstellungen ein. Eine falsche Einstellung kann wie in folgender Tabelle gezeigt zu Fehlfunktionen führen. Andere Einstellungen als die in der Tabelle gezeigten können zu einem unvorhersehbaren Verhalten der Maschine führen.

| Einstellungen, die zu<br>Fehlern führen     |                       | <b>Betrieb</b>                                                                                                    |  |  |  |
|---------------------------------------------|-----------------------|----------------------------------------------------------------------------------------------------|--|--|--|
| Klemmen-<br>Schalterstellung<br>funktion    |                       |                                                                                                    |  |  |  |
| EIN<br>(Stromeingang)                       | Spannungs-<br>eingang | Kann zur Zerstörung der Ausgangskreise externer Einheiten führen (elektrische Last<br>des analogen Signalkreises der externen Einheit steigt an)       |  |  |  |
| AUS (Spannungs-<br>Stromeingang<br>eingang) |                       | Kann zur Zerstörung der Eingangskreise des Frequenzumrichters führen<br>(Ausgangsleistung des analogen Ausgangskreises der externen Einheit steigt an) |  |  |  |

*Tab. 5-108:* Fehlerhafte Schaltereinstellungen

**HINWEIS** Prüfen Sie den Wahlschalter Spannungs-/Stromeingang vor der Inbetriebnahme immer noch einmal auf korrekte Einstellung. Beachten Sie, dass die Nummerierungen der Schalter beim FR-F800 und beim FR-F700(P) unterschiedlich sind.

● Die Auswahl der Belegung wird nach folgender Tabelle vorgenommen. ( kennzeichnet die Sollwerteingänge)

| Pr. 73             | <b>Klemme 2</b> | <b>Schalter 1</b> | <b>Klemme 1</b>                   | Überlagerungseingang<br>und<br>Überlagerungsmethode | Drehrichtungsumkehr<br>bei negativer<br>Sollwertspannung |  |
|--------------------|-----------------|-------------------|-----------------------------------|-----------------------------------------------------|----------------------------------------------------------|--|
| $\Omega$           | 0 bis 10 V      | <b>AUS</b>        | 0 bis $\pm 10$ V                  |                                                     |                                                          |  |
| (Werkseinstellung) | $0$ bis $5V$    | <b>AUS</b>        | $0 \text{ bis } \pm 10 \text{ V}$ | Klemme 1<br>Arithmetische                           |                                                          |  |
| 2                  | 0 bis 10 V      | <b>AUS</b>        | 0 bis $\pm$ 5 V                   | Überlagerung                                        | Nein                                                     |  |
| 3                  | $0$ bis $5V$    | <b>AUS</b>        | 0 bis $\pm$ 5 V                   |                                                     | (Ein negatives                                           |  |
| 4                  | 0 bis 10 V      | <b>AUS</b>        | 0 bis $\pm$ 10 V                  | Klemme 2                                            | Sollwertsignal ist<br>unwirksam.)                        |  |
| 5                  | $0$ bis $5V$    | <b>AUS</b>        | 0 bis $\pm$ 5 V                   | Prozentuale Überlagerung                            |                                                          |  |
| 6                  | 0 bis 20 mA     | <b>EIN</b>        | 0 bis $\pm 10$ V                  |                                                     |                                                          |  |
| $\overline{7}$     | $0$ bis 20 mA   | <b>EIN</b>        | 0 bis $\pm$ 5 V                   |                                                     |                                                          |  |
| 10                 | 0 bis 10 V      | <b>AUS</b>        | $0 \text{ bis } \pm 10 \text{ V}$ | Klemme 1<br>Arithmetische                           | Ja                                                       |  |
| 11                 | 0 bis $5V$      | <b>AUS</b>        | $0 \text{ bis } \pm 10 \text{ V}$ | Überlagerung                                        |                                                          |  |
| 12                 | 0 bis 10 V      | <b>AUS</b>        | 0 bis $\pm$ 5 V                   |                                                     |                                                          |  |
| 13                 | $0$ bis $5V$    | <b>AUS</b>        | 0 bis $\pm$ 5 V                   |                                                     |                                                          |  |
| 14                 | 0 bis 10 V      | <b>AUS</b>        | 0 bis $\pm$ 10 V                  | Klemme 2                                            |                                                          |  |
| 15                 | $0$ bis $5V$    | <b>AUS</b>        | 0 bis $\pm$ 5 V                   | Prozentuale Überlagerung                            |                                                          |  |
| 16                 | 0 bis 20 mA     | <b>EIN</b>        | $0 \text{ bis } \pm 10 \text{ V}$ | Klemme 1                                            |                                                          |  |
| 17                 | $0$ bis 20 $mA$ | <b>EIN</b>        | 0 bis $\pm$ 5 V                   | Arithmetische<br>Überlagerung                       |                                                          |  |

*Tab. 5-109:* Einstellung von Parameter 73

- Durch Einschalten des AU-Signals wird die Klemme 4 für die Sollwertvorgabe freigegeben. Gleichzeitig wird Klemme 2 für die Sollwertvorgabe gesperrt.
- Stellen Sie Pr. 267 und den Wahlschalter Spannungs-/Stromeingang wie in folgender Tabelle gezeigt ein.

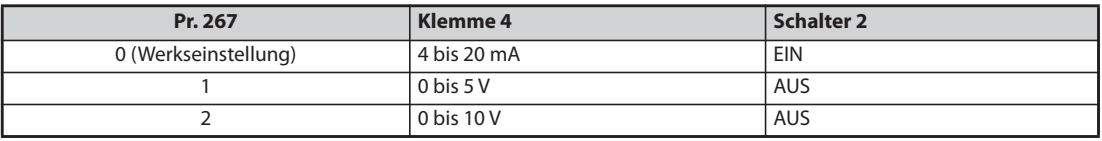

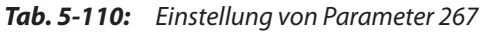

**HINWEISE** Schalten Sie das Signal AU ein, um die Klemme 4 freizugeben.

Stimmen Sie die Parametereinstellung und die Schalterstellung aufeinander ab. Eine unterschiedliche Einstellung kann zu Fehlfunktionen, Störungen oder Beschädigungen führen.

Bei der arithmetischen Überlagerung ist die Ausgangsfrequenz die Summe aus dem Frequenz-Sollwert an Klemme 1 und dem Frequenz-Sollwert an Klemme 2 bzw. 4.

Bei der prozentualen Überlagerung lässt sich die Ausgangsfrequenz um den an Klemme 2 eingestellten prozentualen Wert (50 bis 150%), bezogen auf das an Klemme 1 bzw. 4 anliegende Sollwertsignal verändern. (Liegt an Klemme 1 bzw. 4 kein Sollwertsignal, ist keine Überlagerung durch ein Signal an Klemme 2 möglich.)

Eine Änderung der maximalen Ausgangsfrequenz bei maximaler Eingangsspannung bzw. maximalem Eingangsstrom kann über Parameter 125 oder 126 eingestellt werden. Dabei muss kein Eingangssignal anliegen. Eine Einstellung von Parameter 73 hat keinen Einfluss auf die Beschleunigungs-/Bremszeit.

Wenn Parameter 858 und 868 auf den Wert "4" gesetzt sind, wird die Klemme 1 und 4 für die Einstellung der Stromgrenze genutzt.

Führen Sie immer eine Kalibration der analogen Eingänge durch, nachdem Sie diese mit Pr. 73 oder Pr. 267 von Strom auf Spannung (oder umgekehrt) umgeschaltet haben.

Dient Klemme 2 als Eingang für einen PTC-Thermofühler (Pr. 561 ≠ 9999), kann die Klemme nicht zur Vorgabe eines analogen Frequenz-Sollwertes verwendet werden.

## **Sollwertvorgabe über analoge Eingangsspannung**

*Tab. 5-111:* Interne Spannungsversorgung

- Die Vorgabe des Sollwertsignals erfolgt an den Klemmen 2-5 in einem Spannungsbereich von 0 bis 5 V DC (oder 0 bis 10 V DC). Bei 5 bzw. 10 V wird die maximale Ausgangsfrequenz ausgegeben.
- Das Sollwertsignal kann unter Verwendung der internen 5-V-/10-V-Spannungsquelle oder einer externen Spannungsquelle erzeugt werden. Die interne 5-V-Spannung liegt an den Klemmen 10- 5 und die 10-V-Spannung an den Klemmen 10E-5 an.

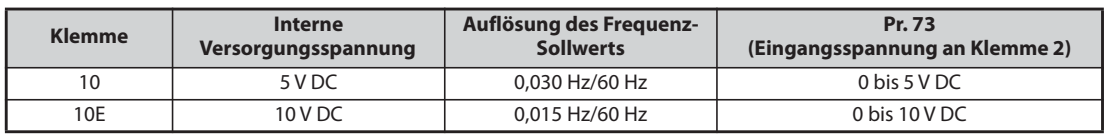

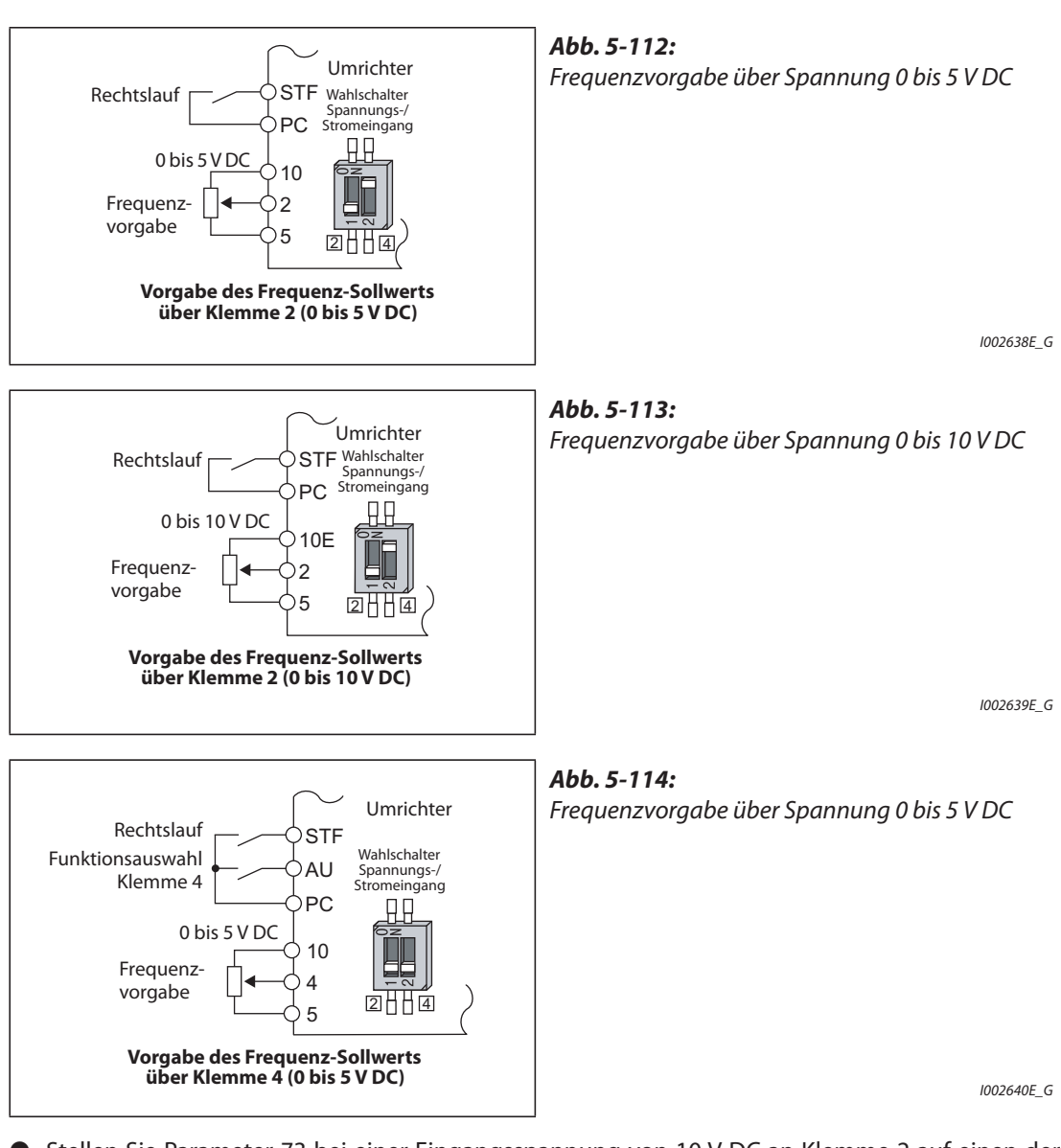

- Stellen Sie Parameter 73 bei einer Eingangsspannung von 10 V DC an Klemme 2 auf einen der Werte "0, 2, 4, 10, 12 oder 14". (In der Werkseinstellung ist der Spannungsbereich 0 bis 5 V.)
- Durch die Einstellung "1" (0 bis 5 V DC) oder "2" (0 bis 10 V DC) in Parameter 267 wird Klemme 4 zu einem Spannungseingang, wenn sich der Wahlschalter Spannungs-/Stromeingang in der Position AUS befindet. Beim Einschalten des AU-Signals wird Klemme 4 aktiviert.

**HINWEIS** Die maximal zulässige Länge der Anschlussleitungen für die Klemmen 10, 2 und 5 beträgt 30 m.
# **Sollwertvorgabe über analogen Eingangsstrom**

- Beim Einsatz eines Lüfters oder einer Pumpe zur Druck- oder Temperaturregelung kann eine automatische Regelung durch Einspeisung eines Aufnehmersignals in den 4–20-mA-Stromeingang über die Klemmen 4-5 erfolgen.
- Um den Stromeingang (Klemme 4) zu aktivieren, muss das Signal AU eingeschaltet sein.

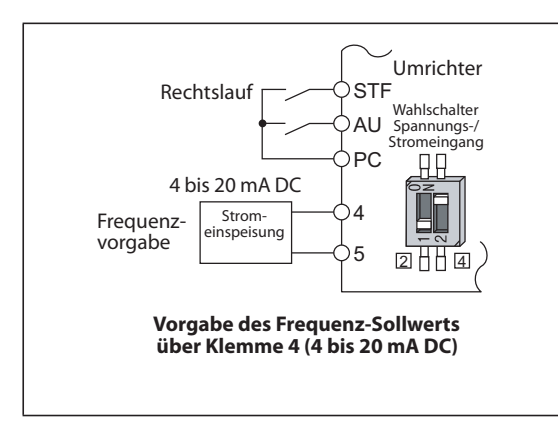

### *Abb. 5-115:*

Vorgabe des Frequenz-Sollwertes über einen Strom von 4 bis 20 mA DC

I002641\_GE

● Durch die Einstellung des Parameters 73 auf einen der Werte "6, 7, 16 oder 17" wird Klemme 2 zum Stromeingang, wenn sich der Wahlschalter Spannungs-/Stromeingang in der Position EIN befindet. In diesem Fall muss das Signal AU nicht eingeschaltet werden.

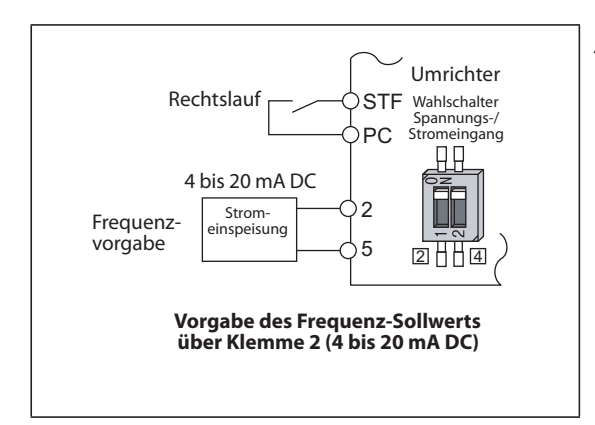

# *Abb. 5-116:*

Vorgabe des Frequenz-Sollwertes über einen Strom von 4 bis 20 mA DC

I002642E\_G

# **Drehrichtungsumkehr über analogen Eingang**

- Durch die Einstellung des Parameters 73 auf einen der Werte "10 bis 17" wird Drehrichtungsumkehr über einen analogen Eingang freigegeben.
- Bei Anwahl eines bipolaren Spannungsbereiches (0 bis ±5 V oder 0 bis ±10 V) für die Klemme 1 erfolgt die Drehrichtungsumkehr durch ein negatives Signal an Klemme 1.

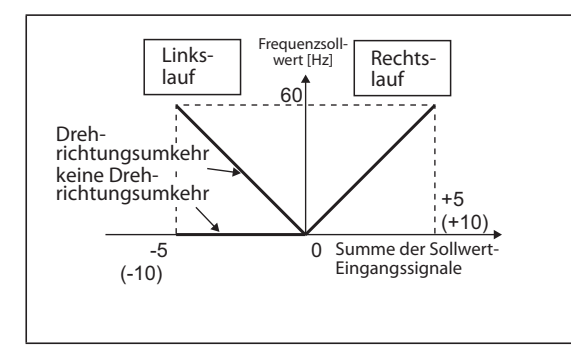

### *Abb. 5-117:*

Drehrichtungsumkehr über negative Sollwertspannung an Klemme 1 bei Vorgabe von STF

I002643E

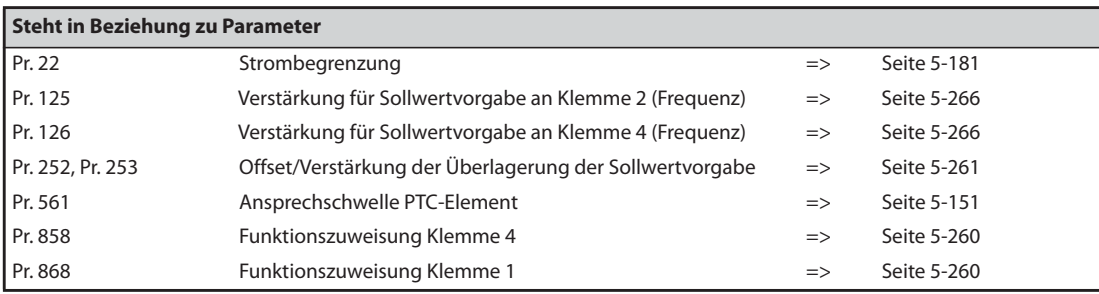

# <span id="page-433-0"></span>**5.9.2 Funktionszuweisung der analogen Klemmen (1, 4)**

Über die Parameter 858 und 868 kann den analogen Eingangsklemmen 1 und 4 eine Funktion zugewiesen werden.

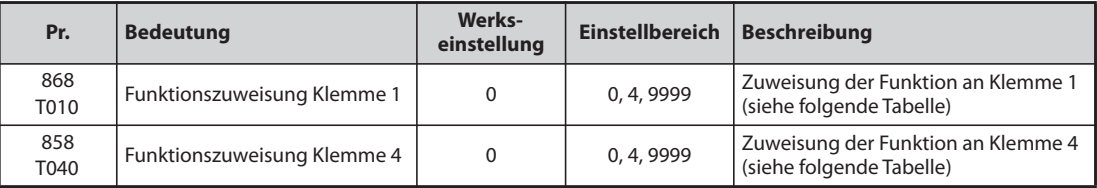

● Den analogen Klemmen 1 und 4 können die Funktionen Frequenzvorgabe (Drehzahlvorgabe), Strombegrenzungsvorgabe, Drehmomentvorgabe usw. zugewiesen werden. Die Funktionen sind dabei von der Einstellung von Pr. 868 "Funktionszuweisung Klemme 1" und Pr. 858 "Funktionszuweisung Klemme 4" abhängig (siehe folgende Tabelle).

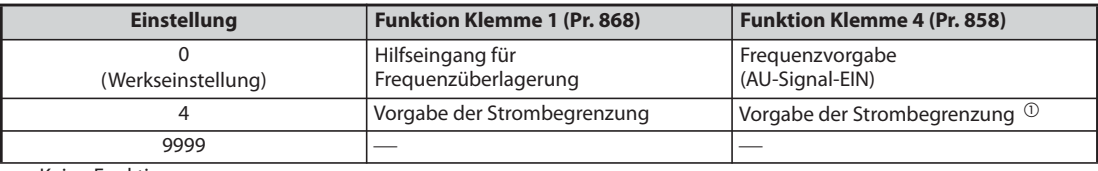

—: Keine Funktion

*Tab. 5-112:* Funktion der Klemmen 1 und 4 in Abhängigkeit von Pr. 858/868

 $^{\circledR}$  Ungültig, wenn Pr. 868 = 4

HINWEIS Bei einer Einstellung des Parameters 868 auf "4" (Strombegrenzung) werden die Funktionen der Klemme 4 unabhängig vom Signal an der AU-Klemme freigegeben.

# <span id="page-434-0"></span>**5.9.3 Überlagerung der analogen Eingänge**

Die Parameter ermöglichen eine arithmetische oder prozentuale Überlagerung der Hauptfrequenz oder der Festfrequenzen durch ein Überlagerungssignal.

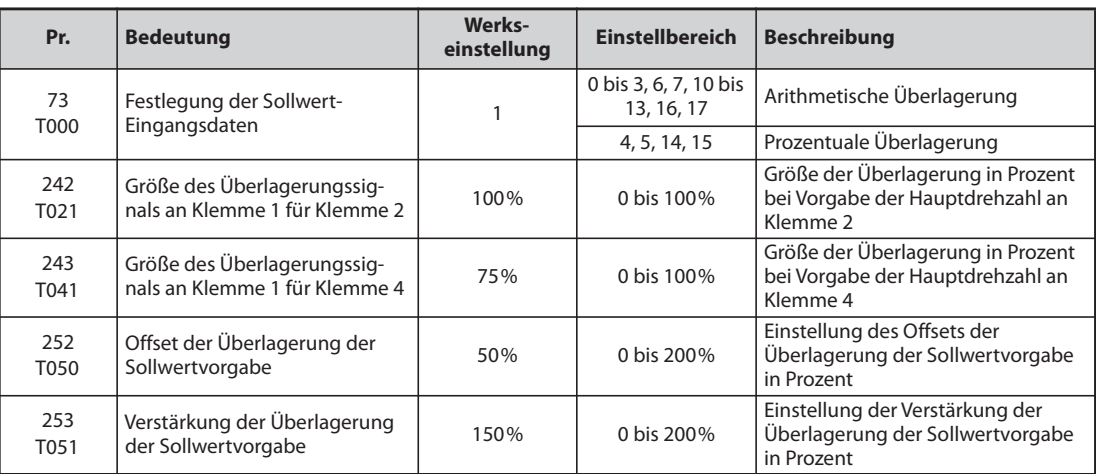

# **Arithmetische Überlagerung (Pr. 242, Pr. 243)**

- Die Hauptfrequenz kann für eine synchrone/kontinuierliche Drehzahlsteuerung durch ein Überlagerungssignal angepasst werden.
- Bei einer Einstellung des Parameter 73 auf einen der Werte "0 bis 3, 6, 7, 10 bis 13, 16 oder 17" wird die Spannung an den Klemmen 1-5 zu der Spannung an den Klemmen 2-5 addiert.
- Ist das Ergebnis der Addition negativ, wird es bei einer Einstellung des Parameters auf einen der Werte "0 bis 3, 6, 7" auf "0" gesetzt und der Betrieb gestoppt. Bei einer Einstellung des Parameters auf einen der Werte "10 bis 13, 16, 17" wird bei eingeschaltetem STF-Signal eine Drehrichtungsumkehr ausgeführt.
- Auch die Frequenzvorgabe an Klemme 4 (Werkseinstellung: 4 bis 20 mA) oder die Festfrequenzen können durch das Signal an Klemme 1 überlagert werden.
- Das Überlagerungssignal für Klemme 2 kann mit Parameter 242, das Überlagerungssignal für Klemme 4 mit Parameter 243 eingestellt werden.
- Analoger Sollwert über Klemme 2  $=$  Wert an Klemme 2 + Wert an Klemme 1  $\times$  (Pr. 242/100 [%])

Analoger Sollwert über Klemme 4

= Wert an Klemme  $4 +$  Wert an Klemme  $1 \times$  (Pr. 243/100 [%])

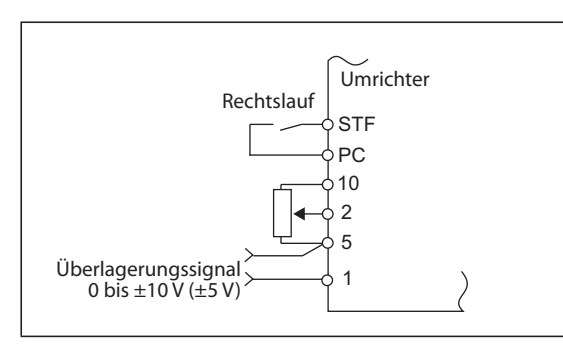

*Abb. 5-118:*

Schaltungsbeispiel für eine additive Überlagerung

I002644E\_G

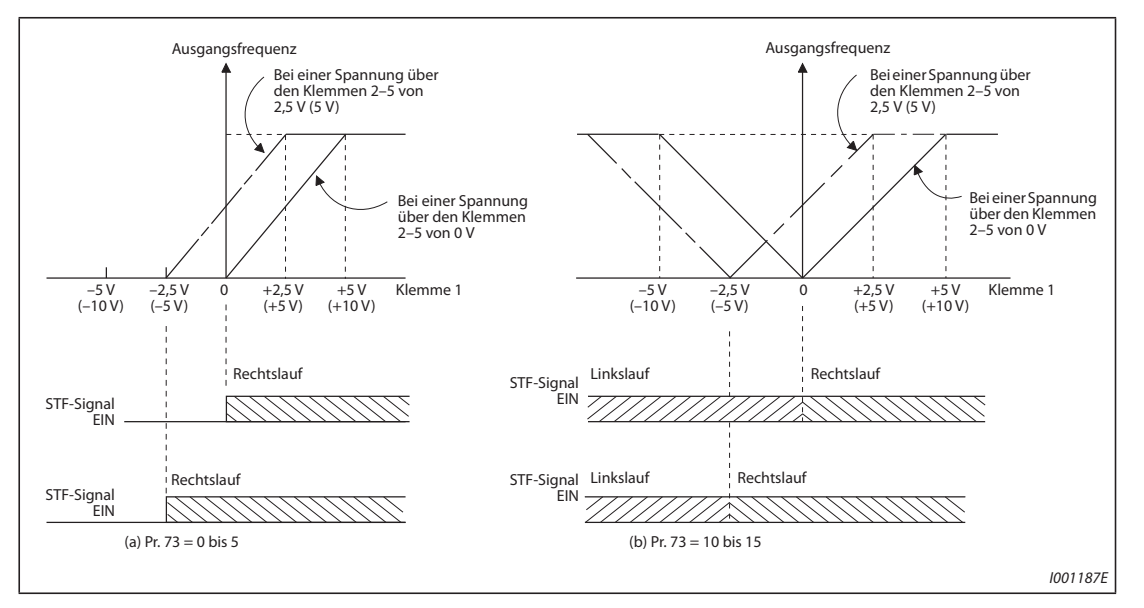

*Abb. 5-119:* Arithmetische Überlagerung der Sollwertvorgabe

**HINWEIS** Überprüfen Sie nach einer Änderung des Parameters 73 die Einstellung des Wahlschalters Spannungs-/Stromeingang. Eine unterschiedliche Einstellung von Parameter und Wahlschalter kann zu Fehlfunktionen, Störungen oder Beschädigungen führen (siehe auch [Seite 5-255\)](#page-428-0).

# **Prozentuale Überlagerung (Pr. 252, Pr. 253)**

● Die Hauptfrequenz kann um einen festgelegten Faktor verändert werden.

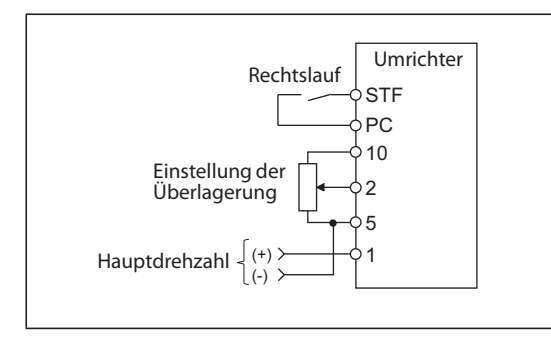

*Abb. 5-120:* Schaltungsbeispiel für eine prozentuale Überlagerung

I002645E\_G

- Bei einer Einstellung des Parameter 73 auf einen der Werte "4, 5, 14 oder 15" wird die Hauptfrequenz prozentual überlagert.
- Bei der prozentualen Überlagerung erfolgt die Vorgabe der Hauptfrequenz an Klemme 1 oder 4. Das Überlagerungssignal wird über Klemme 2 eingegeben. (Liegt an Klemme 1 oder 4 kein Signal an, ist die Überlagerung an Klemme 2 unwirksam.)
- Der Bereich der Überlagerung wird mit Parameter 252 und 253 festgelegt.
- Der Frequenz-Sollwert lässt sich nach folgender Formel berechnen:
	- Frequenz-Sollwert [Hz] = Hauptfrequenz [Hz]  $\times$  (Überlagerungssignal [%]/100 [%])
	- Hauptfrequenz [Hz]: Klemme 1 oder 4 oder Festfrequenz

– Überlagerungssignal [%]: Klemme 2

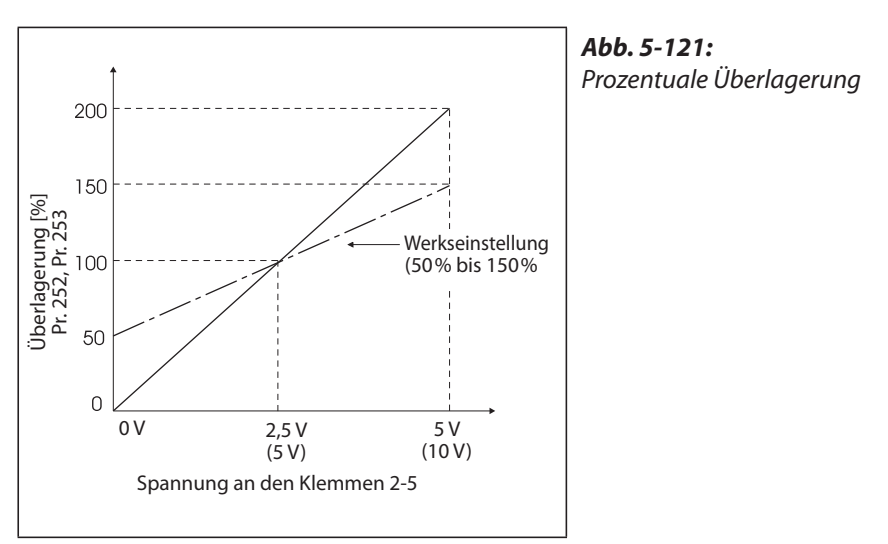

I001189E

# **Beispiel**  $\nabla$

### Pr. 73 = 5

Folgende Abbildung zeigt den Frequenz-Sollwert in Abhängigkeit des Signals an Klemme 1 (Hauptfrequenz) und der Klemme 2 (Überlagerungssignal).

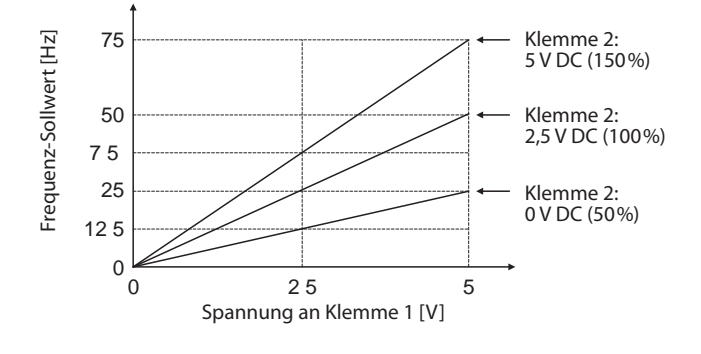

 $\triangle$ 

**HINWEISE** Klemme 4 muss über das AU-Signal freigegeben werden.

Bei einer Kompensation der Festfrequenzen oder der Vorgabe über das digitale Motorpotentiometer ist Parameter 28 auf "1" (Überlagerung freigegeben) zu setzen (Werkseinstellung ist "0").

Überprüfen Sie nach einer Änderung des Parameters 73 die Einstellung des Wahlschalters Spannungs-/Stromeingang. Eine unterschiedliche Einstellung von Parameter und Wahlschalter kann zu Fehlfunktionen, Störungen oder Beschädigungen führen (siehe auch [Seite 5-255\)](#page-428-0).

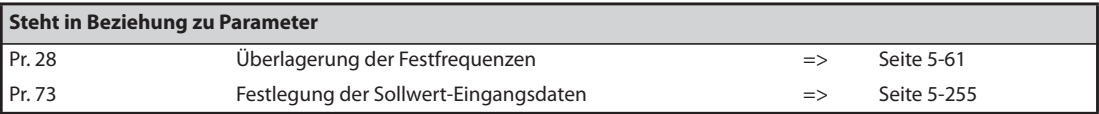

# <span id="page-437-0"></span>**5.9.4 Ansprechverhalten des analogen Eingangs und Störunterdrückung**

Folgende Parameter ermöglichen die Einstellung des Ansprechverhaltens und die Unterdrückung von überlagerten Störungen bzw. von Instabilitäten bei Vorgabe eines Frequenz-Sollwerts am analogen Sollwert-Eingang (Klemme 1, 2 und 4).

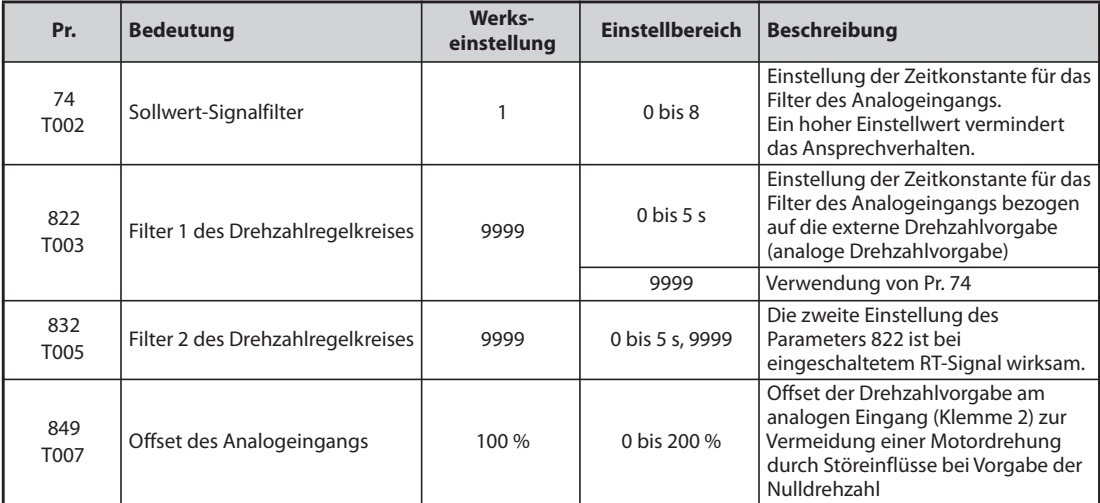

# **Blockschaltbild**

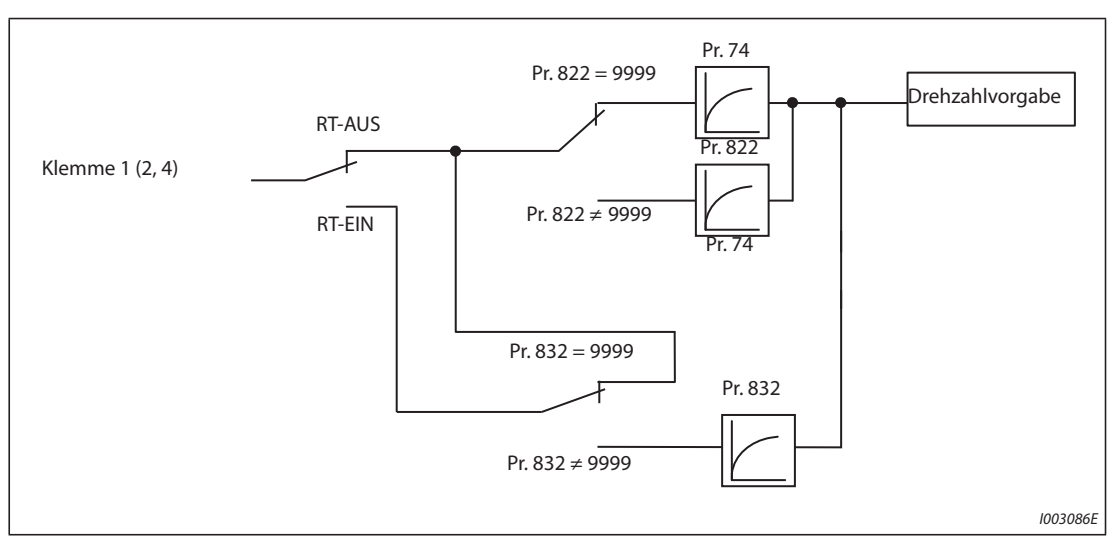

*Abb. 5-122:* Blockdiagramm der Eingangklemme 1 (2, 4)

# **Zeitkonstante für das Filter des Analogeingangs (Pr. 74)**

- Handelt es sich bei dem Sollwertsignal (Klemme 1, 2 oder 4) um ein instabiles bzw. mit Störungen überlagertes Signal, so besteht die Möglichkeit, diese Instabilität bzw. Störung durch Erhöhen des Einstellwertes in Parameter 74 herauszufiltern.
- Erhöhen Sie den Einstellwert, wenn ein stabiler Betrieb aufgrund von Störungen nicht möglich ist. Eine Erhöhung des Wertes hat zwangsläufig eine Verlängerung der Ansprechzeit der Sollwertsignale zur Folge. (Der Einstellbereich von 0 bis 8 entspricht einem Bereich der Zeitkonstante von ca. 5 ms bis 1 s.)

# **Zeitkonstante für das Filter des Drehzahlregelkreises (Pr. 822, Pr. 832)**

- Stellen Sie die Zeitkonstante für das Filter des Analogeingangs bezogen auf die externe Drehzahlvorgabe in Parameter 822 ein.
- Möchten Sie die Zeitkonstante zur Nutzung eines zweiten Motors umschalten, stellen Sie den Wert für das Filter 2 in Pr. 832 ein.
- Die Einstellung für das zweite Filter wird durch Einschalten des RT-Signals aktiviert.

# **Einstellung des Offsets am analogen Eingang zur Drehzahlvorgabe (Pr. 849)**

- Erfolgt die Drehzahlvorgabe über den analogen Eingang, kann ein Bereich festgelegt werden, in dem der Motor im Stillstand bleibt. Dadurch lassen sich Fehlfunktionen bei der Vorgabe von sehr niedrigen Drehzahlen vermeiden.
- Wird die Einstellung des Parameters 849 von 100% als Nullpunkt definiert, gilt für den Offset der Spannung:

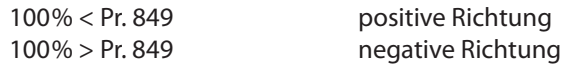

Die Offset-Spannung kann wie folgt berechnet werden:

Offset-Spannung [V] = Spannung bei 100% (5 V oder 10 V ®) × (Pr. 849 – 100)/100

 $^{\circledR}$ Abhängig von Pr. 73

<span id="page-438-0"></span>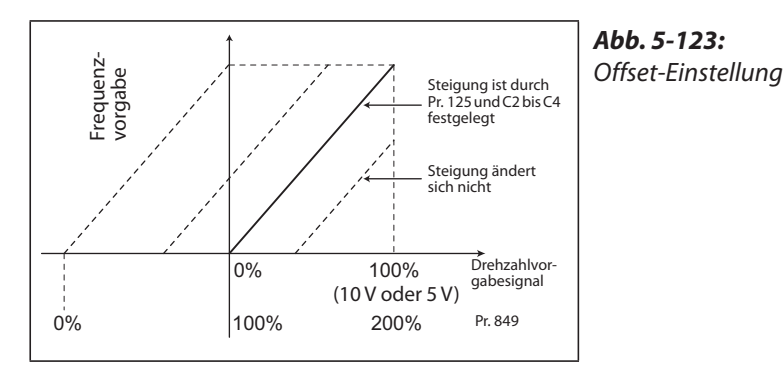

I002647E

**HINWEIS** Bei der PID-Regelung sind die analogen Signalfilter deaktiviert (es besteht keine Filterwirkung).

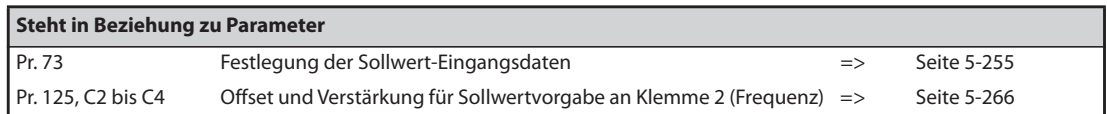

# <span id="page-439-0"></span>**5.9.5 Ausgangsfrequenz in Abhängigkeit vom Sollwertsignal**

Die Ausgangsfrequenz kann in Abhängigkeit vom Sollwertsignal (0 bis 5 V, 0 bis 10 V oder 4 bis 20 mA) eingestellt werden.

Je nachdem, ob ein Sollwertsignal von 0 bis 5 V, 0 bis 10 V oder 4 bis 20 mA vorliegt, müssen Pr. 73 (Festlegung der Sollwert-Eingangsdaten), Pr. 267 (Festlegung der Sollwert-Eingangsdaten an Klemme 4) und der Wahlschalter Spannungs-/Stromeingang entsprechend angepasst werden (siehe [Seite 5-255\)](#page-428-0).

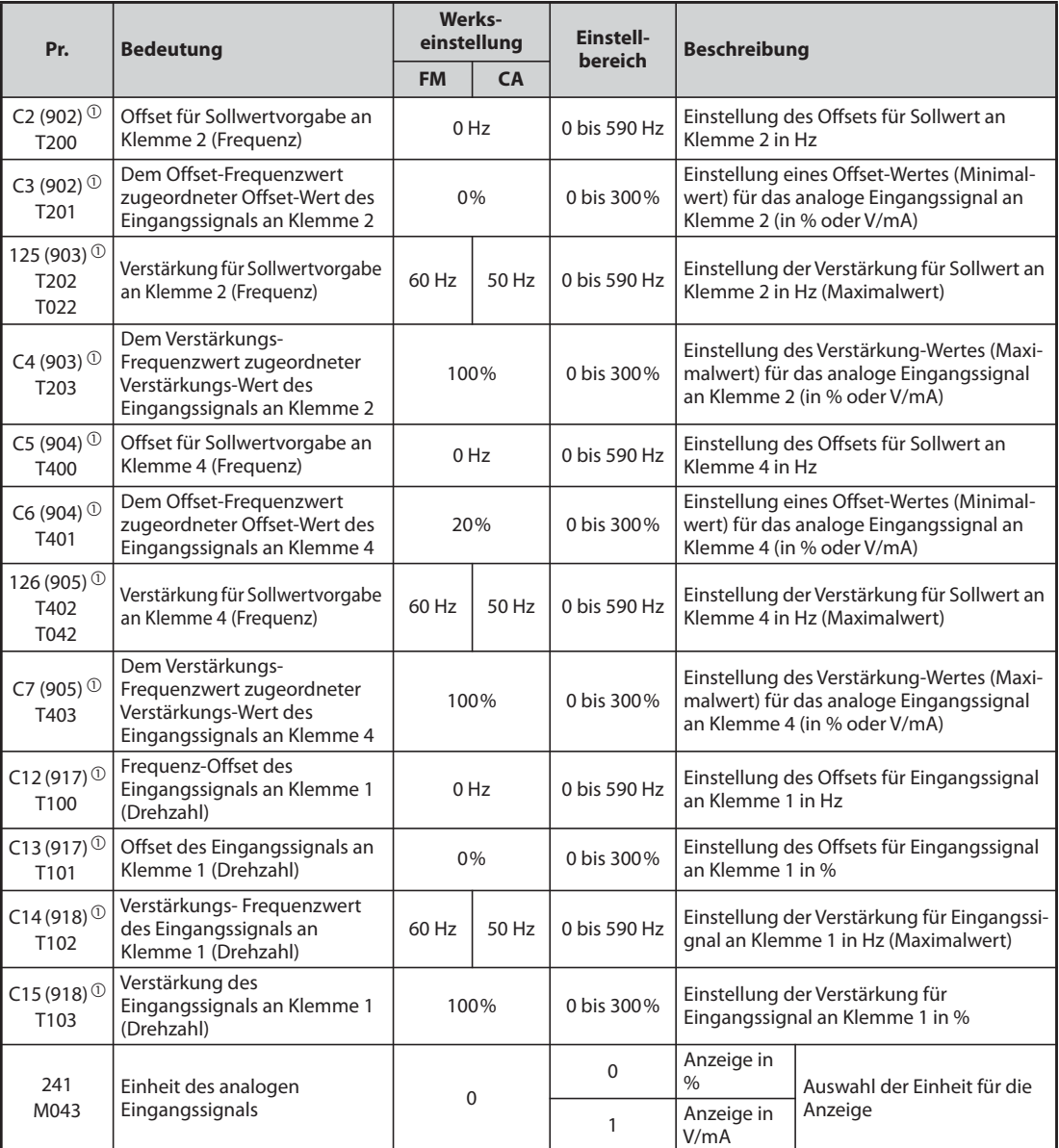

<span id="page-439-1"></span> $^\copyright$  Die in Klammern angegebenen Parameternummern sind beim Einsatz der Bedieneinheiten FR-LU08/FR-PU07 gültig.

# **Beziehung zwischen analogem Eingang und Kalibrierungsparametern**

● Kalibrierungsparameter für Klemme 1

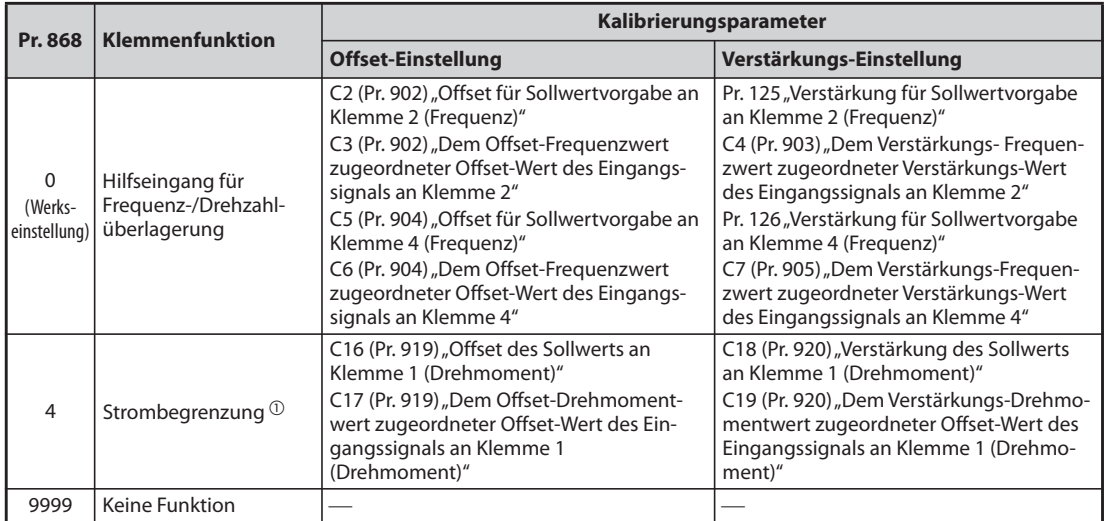

*Tab. 5-113:* Kalibrierungsparameter für Klemme 1

● Kalibrierungsparameter für Klemme 4

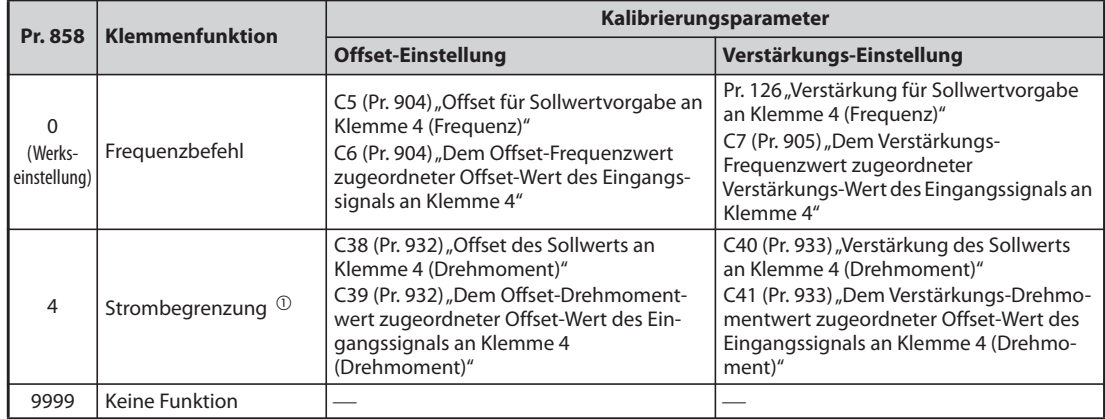

*Tab. 5-114:* Kalibrierungsparameter für Klemme 4

<span id="page-440-0"></span> $^{\text{\textregistered}}$  Verwenden Sie zum Abgleich von Offset und Verstärkung für die Strombegrenzung bei U/f-Regelung und erweiterter Stromvektorregelung Pr. 148 "Strombegrenzung bei 0V Eingangsspannung" und Pr. 149 "Strombegrenzung bei 10 V Eingangsspannung".

# **Einstellung der Frequenz bei analogem Maximalwert (Pr. 125, Pr. 126)**

● Die Einstellung des dem maximalen Analogeingangs-Spannungssignal (-Stromsignal) zugeordneten Frequenzwertes (Verstärkung) erfolgt über Parameter 125 (Pr. 126 für das Stromsignal). Die Parameter C2 (Pr. 902) bis C7 (Pr. 905) müssen nicht eingestellt werden.

# <span id="page-441-0"></span>**Einstellung von Offset und Verstärkung für den analogen Eingang (C2 (Pr. 902) bis C7 (Pr. 905), C12 (Pr. 917) bis C15 (Pr. 918))**

- Über die Parameter für Offset und Verstärkung kann der Frequenzumrichter an Sollwertsignale, die nicht exakt 5 oder 10 V bzw. 20 mA betragen, genau angepasst werden. Die Einstellung der zum minimalen und maximalen Signalwert zugeordneten Ausgangsfrequenzen kann frei und für die Klemmen 2 und 4 getrennt erfolgen. Hiermit ist z. B auch die Parametrierung einer inversen Regelcharakteristik (große Ausgangsfrequenz bei minimalem Sollwert, minimale Ausgangsfrequenz bei maximalem Sollwert) möglich.
- Mit Parameter C2 (Pr. 902) wird der Offset-Frequenzwert für Klemme 2 als (der dem minimalen Analogsignal entsprechende) Frequenz-Sollwert eingestellt. (Werksseitig ist dieser Wert auf eine Frequenz bei 0 V eingestellt.)
- Mit Parameter 125 wird die Verstärkung der Ausgangsfrequenz für Klemme 2 (der abhängig von der gewählten Einstellung in Pr. 73 dem maximalen Analogsignal entsprechende Frequenz-Sollwert) eingestellt.
- Mit Parameter C12 (Pr. 917) wird der Offset-Frequenzwert für Klemme 1 als (der dem minimalen Analogsignal entsprechende) Frequenz-Sollwert eingestellt. (Werksseitig ist dieser Wert auf eine Frequenz bei 0 V eingestellt.)
- Mit Parameter C14 (Pr. 918) wird der Verstärkungs-Frequenzwert für Klemme 1 als (der dem maximalem Analogsignal entsprechende) Frequenz-Sollwert eingestellt. (Werksseitig ist dieser Wert auf 10 V eingestellt.)
- Mit Parameter C5 (Pr. 904) wird der Offset-Frequenzwert für Klemme 4 (der dem minimalen Analogsignal entsprechende Frequenz-Sollwert) eingestellt. (Werksseitig ist dieser Wert auf eine Frequenz bei 4 mA eingestellt.)
- Mit Parameter 126 wird die Ausgangsfrequenz eingestellt, die für den Frequenz-Sollwert (4 bis 20 mA) an Klemme 4 einem Strom von 20 mA entspricht.

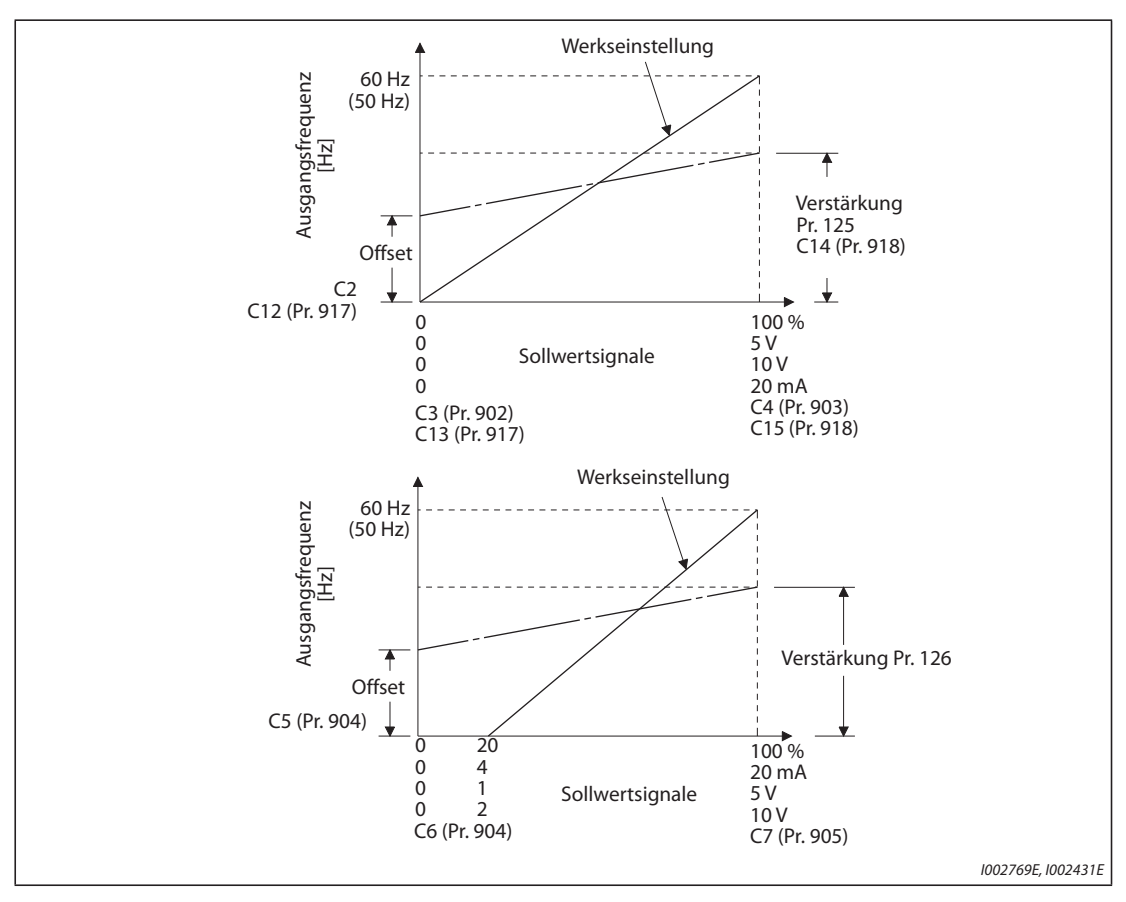

*Abb. 5-124:* Signalabgleich an den Klemmen

- Offset und Verstärkung können auf drei Arten eingestellt werden:
	- Es wird ein Punkt mit einer Spannung (einem Strom) an den Klemmen 2-5 (4-5) eingestellt (siehe [Seite 5-270](#page-443-0)).
	- Es wird ein Punkt ohne eine Spannung (einen Strom) an den Klemmen 2-5 (4-5) eingestellt (siehe [Seite 5-271](#page-444-0)).
	- Es wird kein Spannungs-Offset (Strom-Offset) eingestellt (siehe [Seite 5-272](#page-445-0)).

**HINWEISE** Bei einer Änderung der Einstellung für Klemme 2 ändert sich automatisch auch die Einstellung für Klemme 1.

> Wird an Klemme 1 eine Spannung angelegt, ergibt sich der Sollwert aus: Wert an Klemme 2 (4) + Wert an Klemme 1

Werden die Sollwert-Eingangsdaten über Parameter 73, 267 oder den Wahlschalter Spannungs-/ Stromeingang geändert, ist erneut eine Kalibrierung durchzuführen.

### **Wechsel der Anzeige des analogen Eingangssignals (Pr. 241)**

- Die Anzeige des analogen Eingangssignals kann zum Abgleich zwischen der %-Anzeige und der Anzeige in V bzw. mA umgeschaltet werden.
- In Abhängigkeit der Einstellungen von Parameter 73, 267 und des Wahlschalters Spannungs-/ Stromeingang erfolgt die Anzeige der Parameter C3 (Pr. 902), C4 (Pr. 903), C6 (Pr. 904) und C7 (Pr. 905) wie in nachfolgender Tabelle gezeigt:

| Analoge Sollwertvorgabe<br>(Klemme 2, 4)<br>(wie in Pr. 73, Pr. 267 und am<br><b>Wahlschalter Spannungs-/</b><br>Stromeingang eingestellt) | $Pr. 241 = 0$ (Werkseinstellung)                       | $Pr. 241 = 1$                                       |
|----------------------------------------------------------------------------------------------------|--------------------------------------------------------|-----------------------------------------------------|
| $0 \,$ bis 5 V                                                                                                    | 0 bis $5 V \rightarrow 0$ bis 100% (0,1 %)             | 0 bis 100% $\rightarrow$ 0 bis 5 V (0,01 V)         |
| $\overline{0}$ bis 10 V                                                                                                    | 0 bis $10 \text{ V} \rightarrow 0$ bis $100\%$ (0.1 %) | 0 bis 100% $\rightarrow$ Anzeige 0 bis 5 V (0,01 V) |
| $\sqrt{0}$ bis 20 mA                                                                                                    | 0 bis 20 mA $\rightarrow$ 0 bis 100% (0,1 %)           | 0 bis 100% $\rightarrow$ 0 bis 20 mA (0,01 mA)      |

*Tab. 5-115:* Einheiten bei der Anzeige der Sollwerte

**HINWEIS** Liegt an Klemme 1 eine Spannung an, wird das analoge Eingangssignal nicht korrekt angezeigt, wenn die Einstellungen für Klemme 1 (0 bis ±5 V, 0 bis ±10 V) und die Einstellungen für die Hauptfrequenz an Klemme 2 oder 4) (0 bis 5 V, 0 bis 10 V, 0 bis 20 mA) voneinander abweichen. (Es wird z.B. in der Werkseinstellung 5 V (100%) angezeigt, wenn 0 V an Klemme 2 und 10 V an Klemme 1 angelegt werden.)

Setzen Sie Parameter 241 für einen angezeigten Startwert von 0% auf "0".

# **Einstellung des Offsets und der Verstärkung der Frequenz-Sollwerte**

<span id="page-443-0"></span> Einstellung eines Punkts mit einer Spannung (einem Strom) an den Klemmen 2-5 (4-5) (Einstellbeispiel für einen Verstärkungswert)

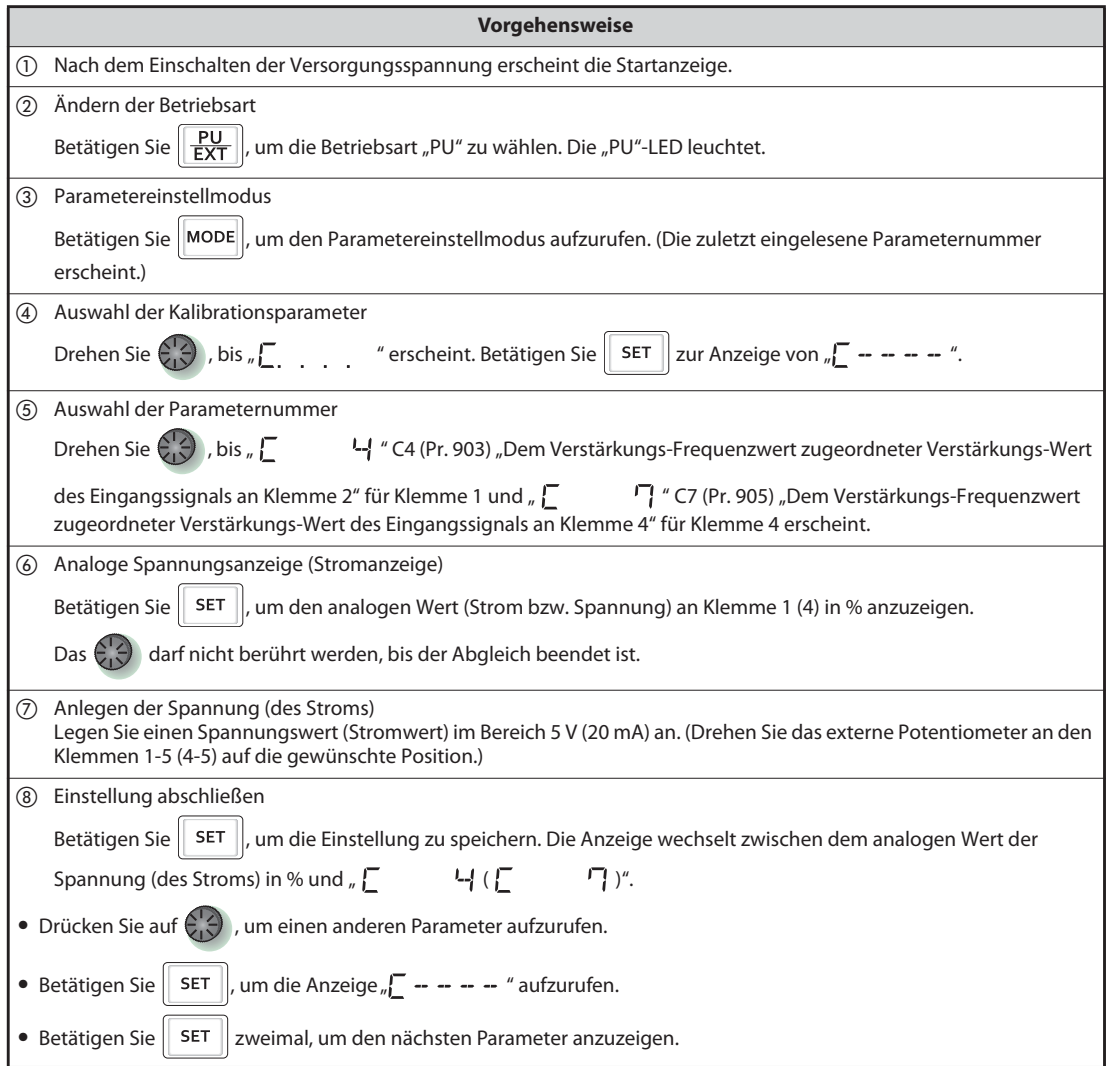

*Tab. 5-116:* Abgleich des Offsets und der Verstärkung mit Referenzsignal

<span id="page-444-0"></span> Einstellung eines Punkts ohne eine Spannung (einen Strom) an den Klemmen 2-5 (4-5) (Einstellbeispiel für einen Verstärkungswert)

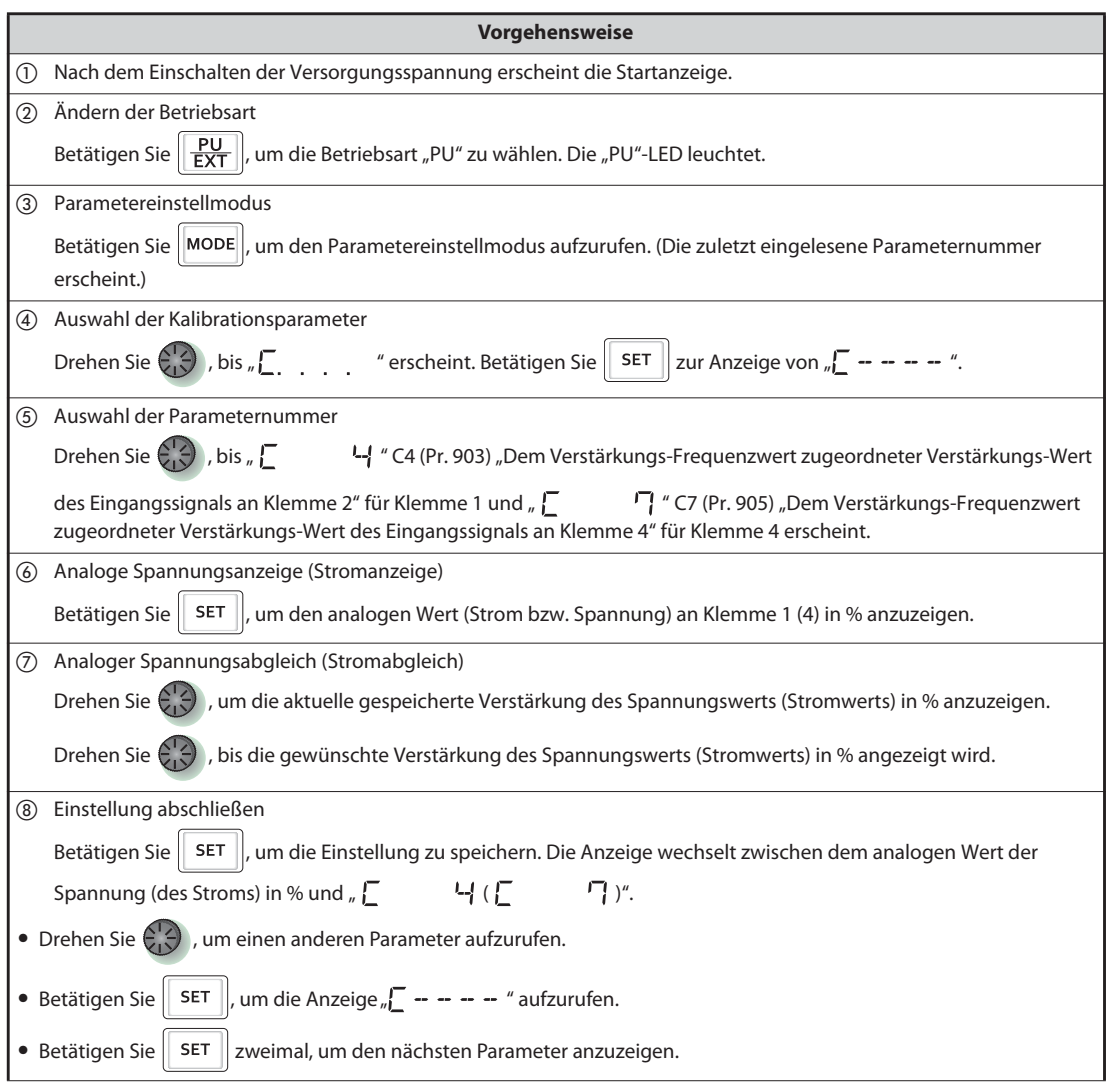

*Tab. 5-117:* Abgleich des Offsets und der Verstärkung ohne Referenzsignal

**HINWEIS** Drücken Sie das Digital-Dial nach Ausführung des Schritts (6), um die aktuelle Einstellung der Frequenz für die Verstärkung oder den Offset anzuzeigen. Nach Ausführung von Schritt  $\oslash$  kann dieser Wert nicht mehr angezeigt werden.

<span id="page-445-0"></span> Einstellung der Frequenz ohne Einstellung der Spannung (des Stroms) (Die Änderung der Frequenz für die Verstärkung erfolgt von 60 Hz auf 50 Hz.)

|               | Vorgehensweise                                                                                                    |  |  |  |  |  |  |
|---------------|----------------------------------------------------------------------------------------------------|--|--|--|--|--|--|
| (1)           | Auswahl der Parameternummer                                                                                                    |  |  |  |  |  |  |
|               | Drehen Sie $\left(\frac{1}{2}\right)$ , bis " $P = \frac{1}{2}$ $\frac{1}{2}$ "(Pr. 125) für Klemme 2 und " $P = \frac{1}{2}$ $\frac{1}{2}$ " (Pr. 126) für Klemme 4 erscheint.                                                                                               |  |  |  |  |  |  |
|               | Betätigen Sie   SET   um den aktuellen Wert anzuzeigen (60 Hz).                                                                                                    |  |  |  |  |  |  |
| (2)           | Ändern der maximalen Frequenz                                                                                                    |  |  |  |  |  |  |
|               | Drehen Sie (), um den Einstellwert auf " 50 [1] " zu ändern. (50 Hz)                                                                                                    |  |  |  |  |  |  |
|               | Betätigen Sie    SET   , um den Wert zu speichern. Die Anzeigen "5000" und "모. 125 (모. 126)"<br>wechseln.                                                                                                    |  |  |  |  |  |  |
| $\circled{3}$ | Überprüfung der Einstellung                                                                                                    |  |  |  |  |  |  |
|               | Betätigen Sie   MODE   dreimal, um die Frequenzanzeige zur Überprüfung des eingestellten Wertes aufzurufen.                                                                                                    |  |  |  |  |  |  |
| $\circled{4}$ | <b>Start</b><br>Schalten Sie das Startsignal (STF oder STR) ein. Drehen Sie dann das Digital-Dial (für die Freguenzeinstellung) langsam<br>im Uhrzeigersinn bis Vollanschlag. (Siehe Schritte (2) und (3) in Abschnitt 4.6.3, Seite 4-26.).<br>Der Betrieb erfolgt mit 50 Hz. |  |  |  |  |  |  |

*Tab. 5-118:* Einstellung der Frequenz ohne Einstellung der Spannung (des Stroms)

**HINWEISE** Ein Anzeigeinstrument zur Messung der Frequenz, welches an den Klemmen FM-SD (CA-5) angeschlossen ist, wird wahrscheinlich nicht genau 60 Hz anzeigen. Das Instrument muss zuerst mit Pr. CO "Kalibrieren des FM/CA-Ausgangs" auf den korrekten Anzeigewert abgeglichen werden (siehe [Seite 5-219](#page-392-0)).

> Liegen der Offset- und Verstärkungswert der Spannung (des Stroms) zur Sollwertvorgabe zu dicht beieinander, kann die Fehlermeldung "Er3" ausgegeben werden.

> Eine Änderung der Parameter C4 (Pr. 903) oder C7 (Pr. 905) (Verstärkung) hat keinen Einfluss auf den Wert von Parameter 20. Das Eingangssignal an Klemme 1 (Hilfseingang) wird zu der festgelegten Frequenz addiert.

> Die Vorgehensweise für den Abgleich mit der Bedieneinheit (FR-PU07) finden Sie in der Bedienungsanleitung der Bedieneinheit.

> Bei einer Einstellung der Frequenz ab 120 Hz ist zuerst Parameter 18 "Hochgeschwindigkeits-Frequenzgrenze" zu ändern (siehe [Seite 5-177\)](#page-350-0).

Die Einstellung des Offsets erfolgt über die Parameter C2 (Pr. 902) oder C5 (Pr. 904) (siehe [Seite 5-268](#page-441-0)).

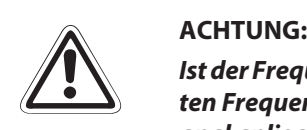

*Ist der Frequenzwert des Offsets bei 0 V (0 mA) ungleich "0", startet der Motor mit der eingestellten Frequenz, sobald der Frequenzumrichter ein Startsignal erhält, auch wenn kein Sollwertsignal anliegt.*

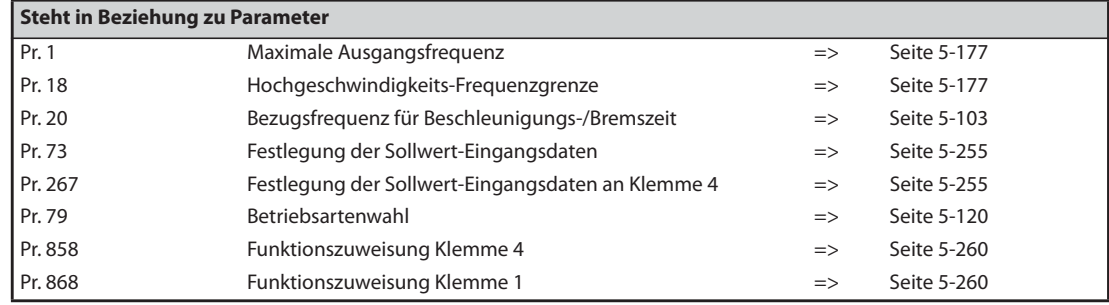

# **5.9.6 Einstellung von Offset und Verstärkung zur Spannungs- (Strom-) Vorgabe für die Strombegrenzung PM**

Die Strombegrenzung kann in Abhängigkeit vom Sollwertsignal (0 bis 5 V, 0 bis 10 V oder 4 bis 20 mA) eingestellt werden.

Je nachdem, ob ein Sollwertsignal von 0 bis 5 V, 0 bis 10 V oder 4 bis 20 mA vorliegt, müssen Pr. 73 (Festlegung der Sollwert-Eingangsdaten), Pr. 267 (Festlegung der Sollwert-Eingangsdaten an Klemme 4) entsprechend angepasst werden (siehe [Seite 5-255](#page-428-0)).

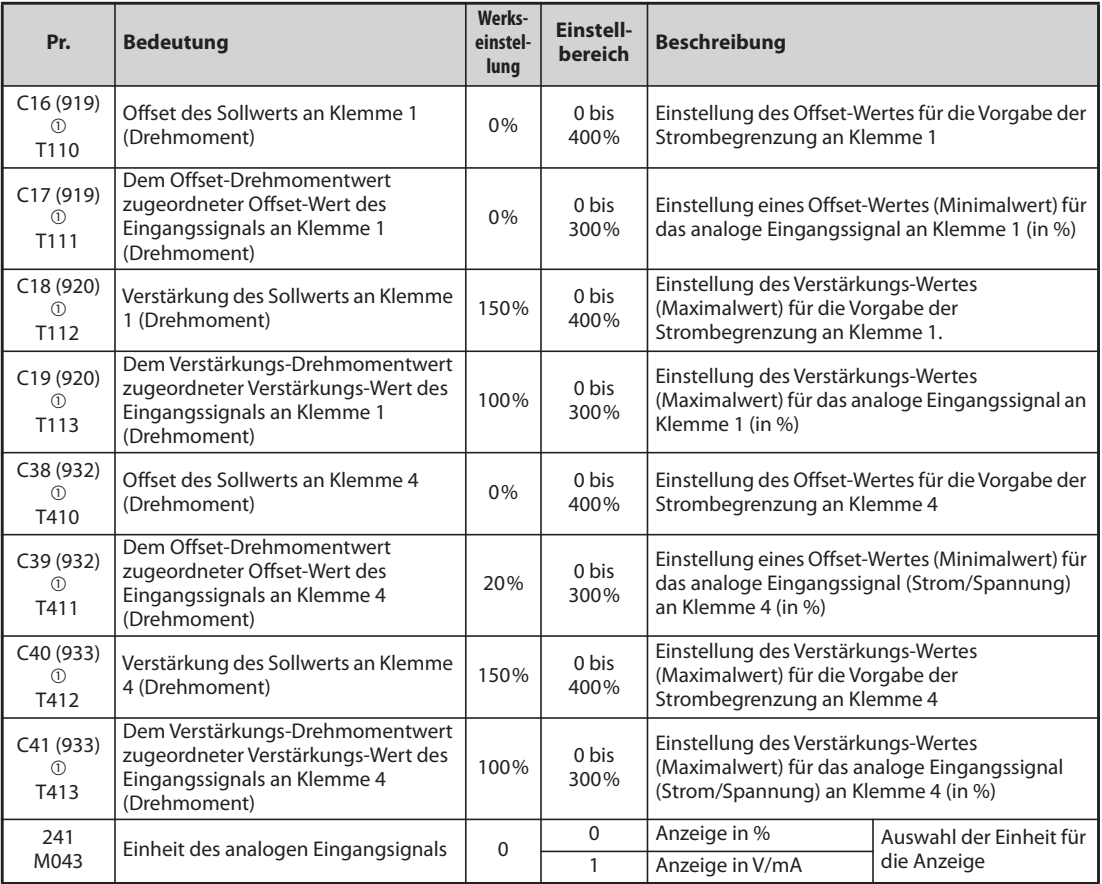

<span id="page-446-0"></span> $^\copyright$  Die in Klammern angegebenen Parameternummern sind beim Einsatz der Bedieneinheiten FR-LU08/FR-PU07 gültig.

# **Auswahl der Funktion der analogen Eingangsklemme**

Der analoge Eingang an Klemme 1 ist werksseitig auf die Funktionen "Hilfseingang für Drehzahlüberlagerung (Hilfseingang für Drehzahlbegrenzung)", der an Klemme 4 auf die Funktion "Drehzahlbefehl" eingestellt. Die Auswahl der Funktionen zur Vorgabe der Strombegrenzung erfolgt über die Parameter 868 "Funktionszuweisung Klemme 1" und Parameter 858 "Funktionszuweisung Klemme 4" (siehe [Seite 5-260\)](#page-433-0).

# **Beziehung zwischen analogem Eingang und Kalibrierungsparametern**

● Kalibrierungsparameter für Klemme 1

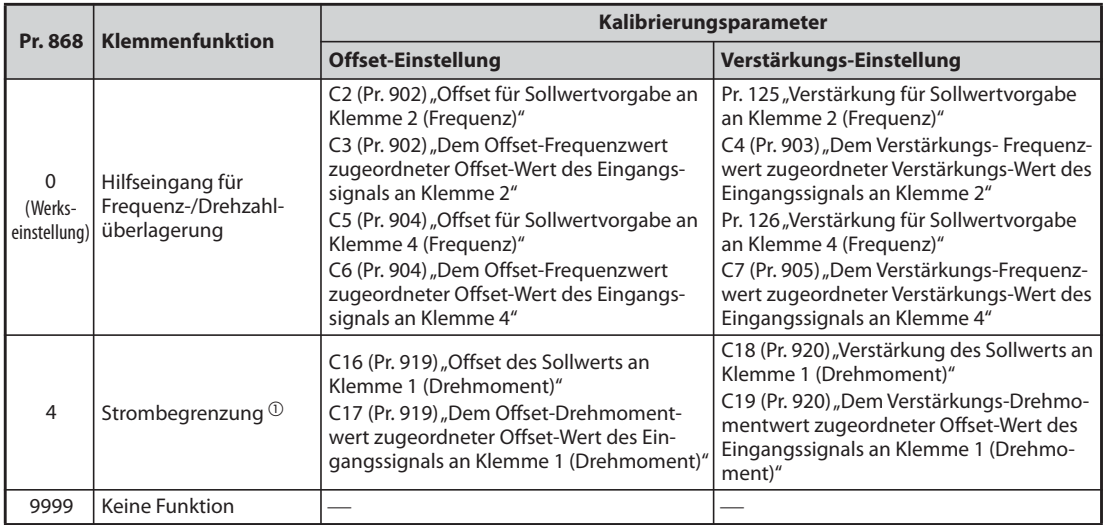

*Tab. 5-119:* Kalibrierungsparameter für Klemme 1

- $^{\text{\textregistered}}$  Verwenden Sie zum Abgleich von Offset und Verstärkung für die Strombegrenzung bei U/f-Regelung und erweiterter Stromvektorregelung Pr. 148 "Strombegrenzung bei 0V Eingangsspannung" und Pr. 149 "Strombegrenzung bei 10 V Eingangsspannung".
- Kalibrierungsparameter für Klemme 4

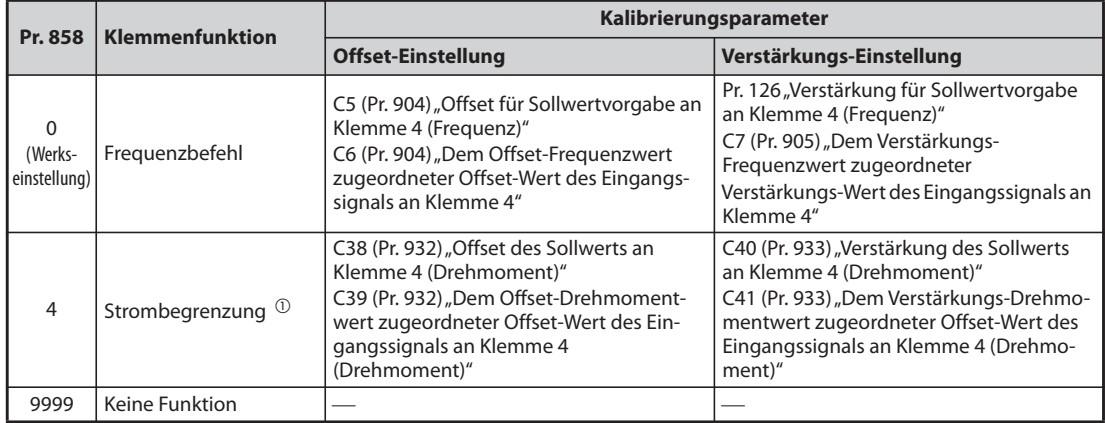

*Tab. 5-120:* Kalibrierungsparameter für Klemme 4

 $^{\text{\textregistered}}$  Verwenden Sie zum Abgleich von Offset und Verstärkung für die Strombegrenzung bei U/f-Regelung und erweiterter Stromvektorregelung Pr. 148 "Strombegrenzung bei 0V Eingangsspannung" und Pr. 149 "Strombegrenzung bei 10 V Eingangsspannung".

# **Einstellung der Strombegrenzung bei analogem Maximalwert (C18 (Pr. 920), C40 (Pr. 933))**

Die Einstellung der dem maximalen Analogeingangs-Spannungssignal (-Stromsignal) zugeordneten Strombegrenzung (Verstärkung) erfolgt über Parameter C18 (Pr. 920) oder C40 (Pr. 933).

<span id="page-448-0"></span>**Einstellung von Offset und Verstärkung für den analogen Eingang (C16 (Pr. 919) bis C19 (Pr. 920), C38 (Pr. 932) bis C41 (Pr. 933))**

- Durch den Abgleich von "Offset"/"Verstärkung" kann das Verhältnis zwischen der Strombegrenzung und dem Vorgabesignal am Eingang abgeglichen werden. Beispiele für Vorgabesignale am Eingang sind 0 bis 5 V DC, 0 bis 10 V DC oder 4 bis 2 mA DC und sie werden extern eingespeist.
- Mit Parameter C16 (Pr. 919) wird der Offset der Strombegrenzung für Klemme 1 eingestellt. (Werksseitig ist dieser Wert auf 0 V eingestellt.)
- Mit Parameter C18 (Pr. 920) wird die Verstärkung der Strombegrenzung für Klemme 1 (die abhängig von der gewählten Einstellung in Pr. 73 dem maximalen Analogsignal entsprechende Strombegrenzung) eingestellt. (Werksseitig ist dieser Wert auf 10 V eingestellt.)
- Mit Parameter C38 (Pr. 932) wird der Offset-Wert für Klemme 4 als (der dem minimalen Analogsignal entsprechende) Sollwert eingestellt. (Werksseitig ist dieser Wert auf eine Strombegrenzung für 4 mA eingestellt.)
- Mit C40 (Pr. 933) wird die Strombegrenzung eingestellt, das für den Sollwert (4 bis 20 mA) an Klemme 4 einem Strom von 20 mA entspricht.

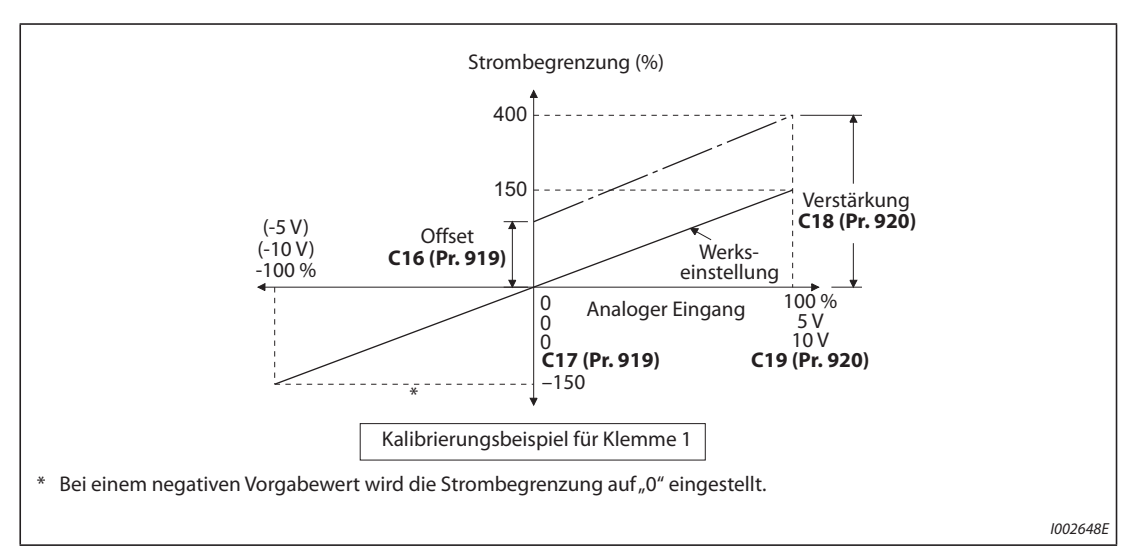

*Abb. 5-125:* Signalabgleich an Klemme 1

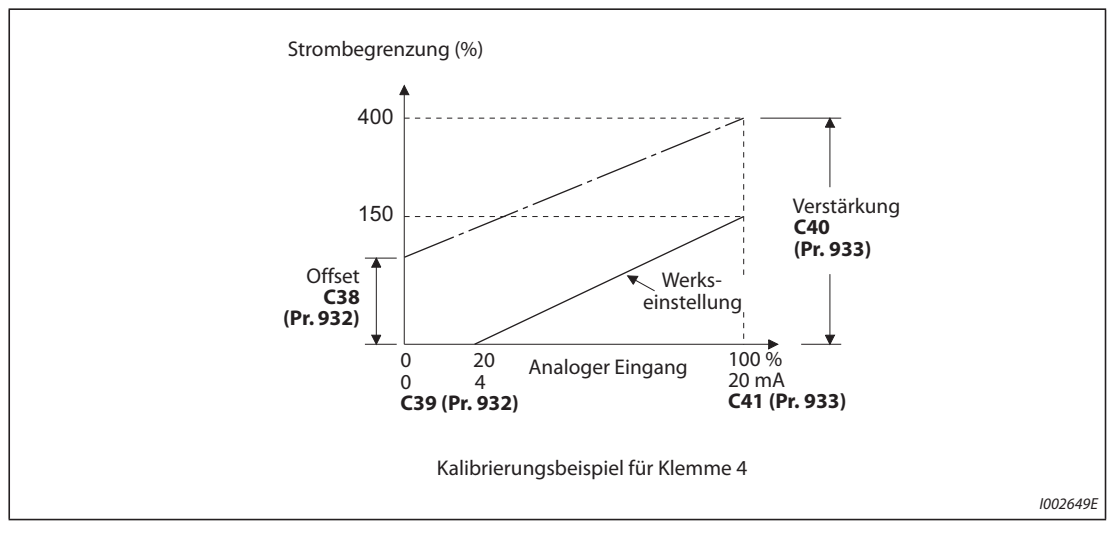

*Abb. 5-126:* Signalabgleich an Klemme 4

- Offset und Verstärkung können auf drei Arten eingestellt werden:
	- Es wird ein Punkt mit einer Spannung (einem Strom) an den Klemmen 1-5 (4-5) eingestellt (siehe [Seite 5-270](#page-443-0)).
	- Es wird ein Punkt ohne eine Spannung (einen Strom) an den Klemmen 1-5 (4-5) eingestellt (siehe [Seite 5-271](#page-444-0)).
	- Es wird kein Spannungs-Offset (Strom-Offset) eingestellt (siehe [Seite 5-272](#page-445-0)).

**HINWEIS** Werden die Sollwert-Eingangsdaten über Parameter 73, 267 oder den Wahlschalter Spannungs-/ Stromeingang geändert, ist erneut eine Kalibrierung durchzuführen.

# **Wechsel der Anzeige des analogen Eingangssignals (Pr. 241)**

- Die Anzeige des analogen Eingangssignals kann zum Abgleich zwischen der %-Anzeige und der Anzeige in V bzw. mA umgeschaltet werden.
- In Abhängigkeit der Einstellungen von Parameter 73 und 267 erfolgt die Anzeige der Parameter C17 (Pr. 919), C19 (Pr. 920), C39 (Pr. 932) und C41 (Pr. 933) wie in nachfolgender Tabelle gezeigt:

| Analoge Sollwertvorgabe<br>(Klemme 1, 4)<br>(wie in Pr. 73, Pr. 267 eingestellt) | Pr. 241 = $0$ (Werkseinstellung)                    | $Pr. 241 = 1$                                          |
|----------------------------------------------------------------------------------|-----------------------------------------------------|--------------------------------------------------------|
| $0 \text{ bis } 5 \text{ V}$                                                     | 0 bis $5 V \rightarrow$ Anzeige 0 bis 100% (0,1%)   | 0 bis 100% $\rightarrow$ Anzeige 0 bis 5 V (0,01 V)    |
| $0$ bis 10 V                                                                     | 0 bis 10 V $\rightarrow$ Anzeige 0 bis 100% (0,1%)  | 0 bis 100% $\rightarrow$ Anzeige 0 bis 10 V (0,01 V)   |
| $0$ bis 20 mA                                                                    | 0 bis 20 mA $\rightarrow$ Anzeige 0 bis 100% (0,1%) | 0 bis 100% $\rightarrow$ Anzeige 0 bis 20 mA (0,01 mA) |

*Tab. 5-121:* Einheiten bei der Anzeige der Sollwerte

# **Einstellung des Offsets und der Verstärkung der Strombegrenzungs-Sollwerte**

 Einstellung eines Punkts mit einer Spannung (einem Strom) an den Klemmen 1-5 (4-5).

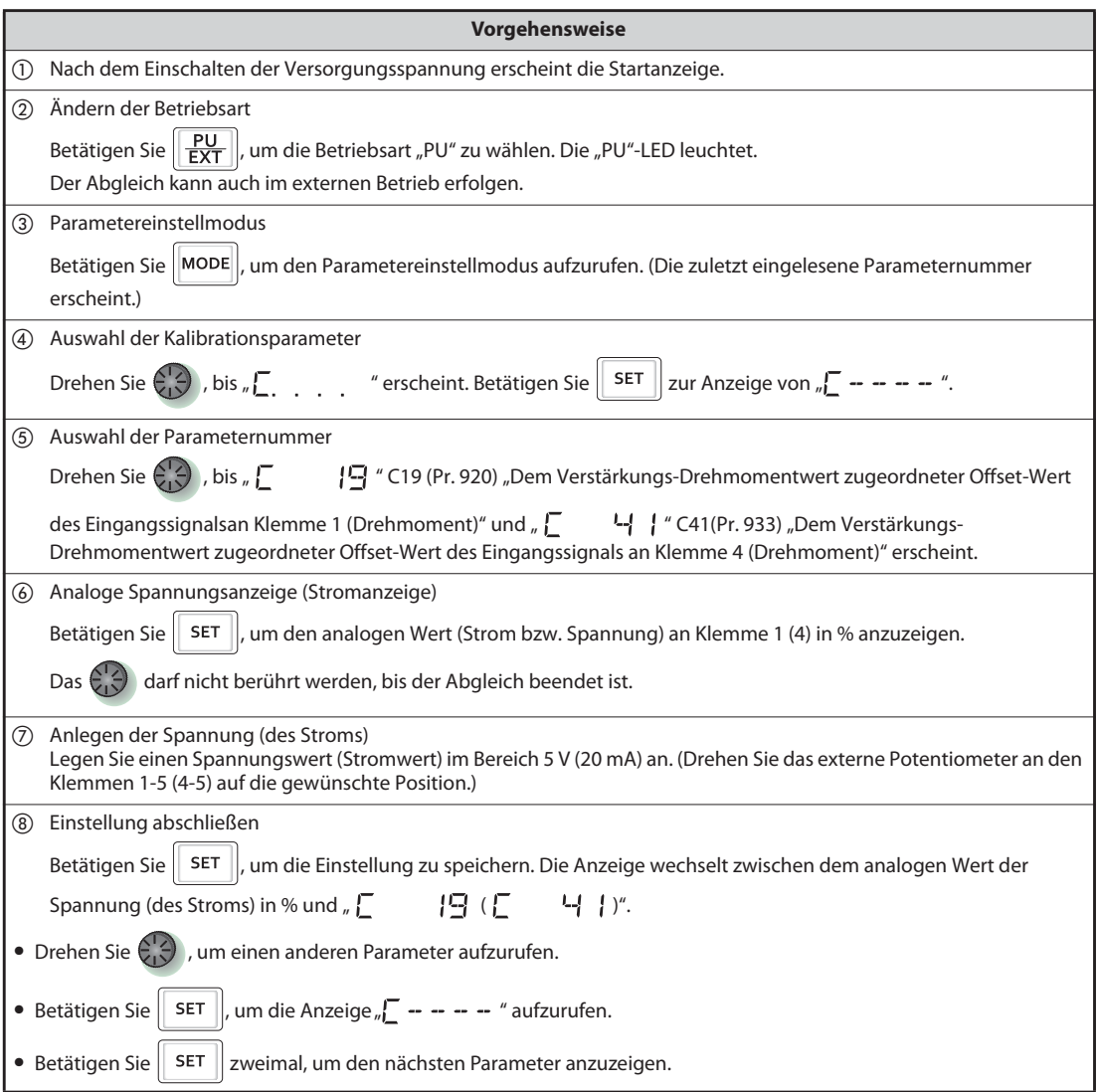

*Tab. 5-122:* Abgleich des Offsets und der Verstärkung mit Referenzsignal

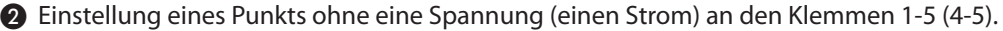

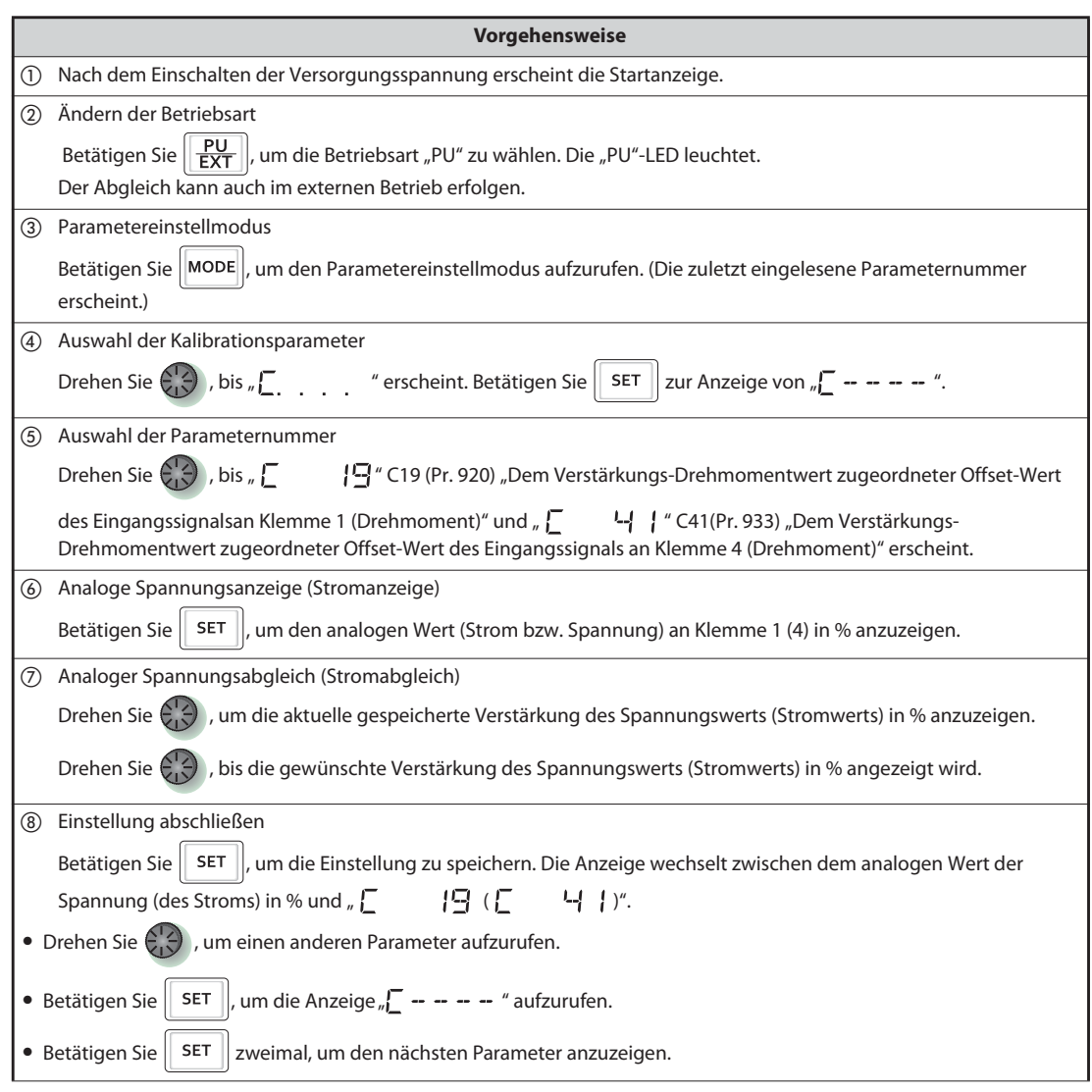

*Tab. 5-123:* Abgleich des Offsets und der Verstärkung ohne Referenzsignal

**HINWEIS** Drücken Sie auf das Digital-Dial nach Schritt *(6)*, um die Offset-/Verstärkungseinstellung der aktuellen Strombegrenzung zu bestätigen.Nach Ausführung von Schritt  $\oslash$  kann dieser Wert nicht mehr angezeigt werden.

 Methode zum Abgleich der Strombegrenzung ohne Verstärkungsabgleich von Spannungs- (Strom-) Eingang

(Die Änderung des Verstärkungswerts erfolgt von 150 % auf 130 %.)

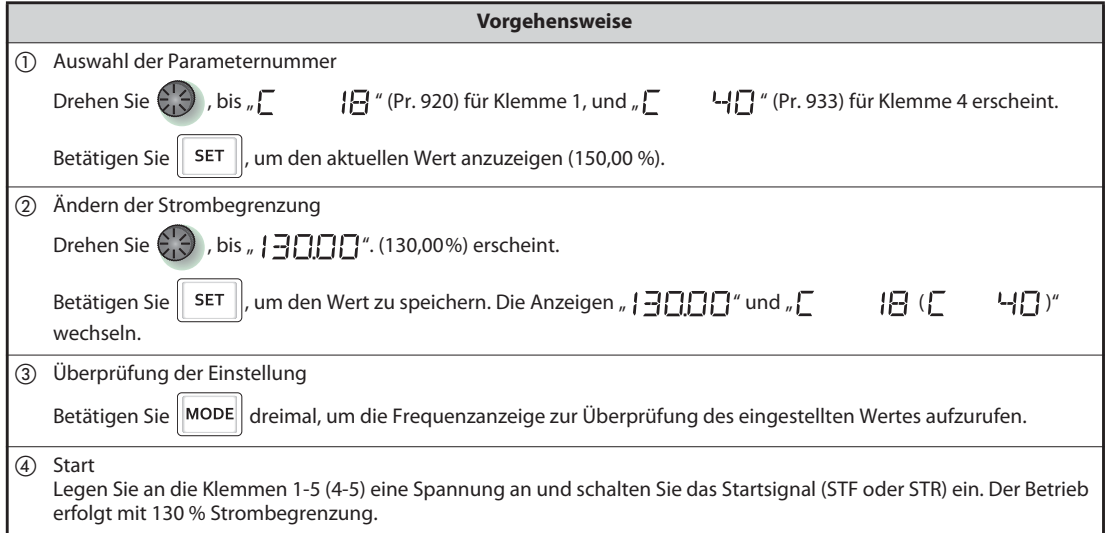

*Tab. 5-124:* Einstellung der Strombegrenzung ohne Einstellung der Spannung (des Stroms)

**HINWEISE** Liegen der Offset- und Verstärkungswert der Spannung (des Stroms) zur Sollwertvorgabe zu dicht beieinander, kann die Fehlermeldung "Er3" ausgegeben werden.

> Die Vorgehensweise für den Abgleich mit der Bedieneinheit (FR-PU07) finden Sie in der Bedienungsanleitung der Bedieneinheit.

Die Einstellung des Offsets erfolgt über die Parameter C16 (Pr. 919) oder C38 (Pr. 932) (siehe [Seite 5-275](#page-448-0)).

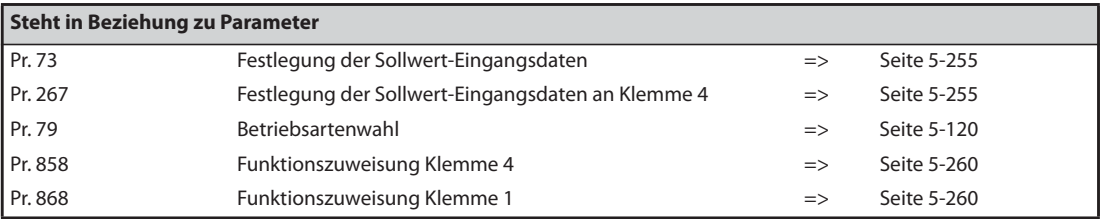

# **5.9.7 Überwachung des Stromsollwerts**

Der 4–20-mA-Stromeingang an Klemme 2 oder 4 kann überwacht werden, um so auch bei Absinken des Stroms unter einen bestimmten Grenzwert oder bei Fehlen des Stroms einen kontinuierlichen Betrieb zu gewährleisten.

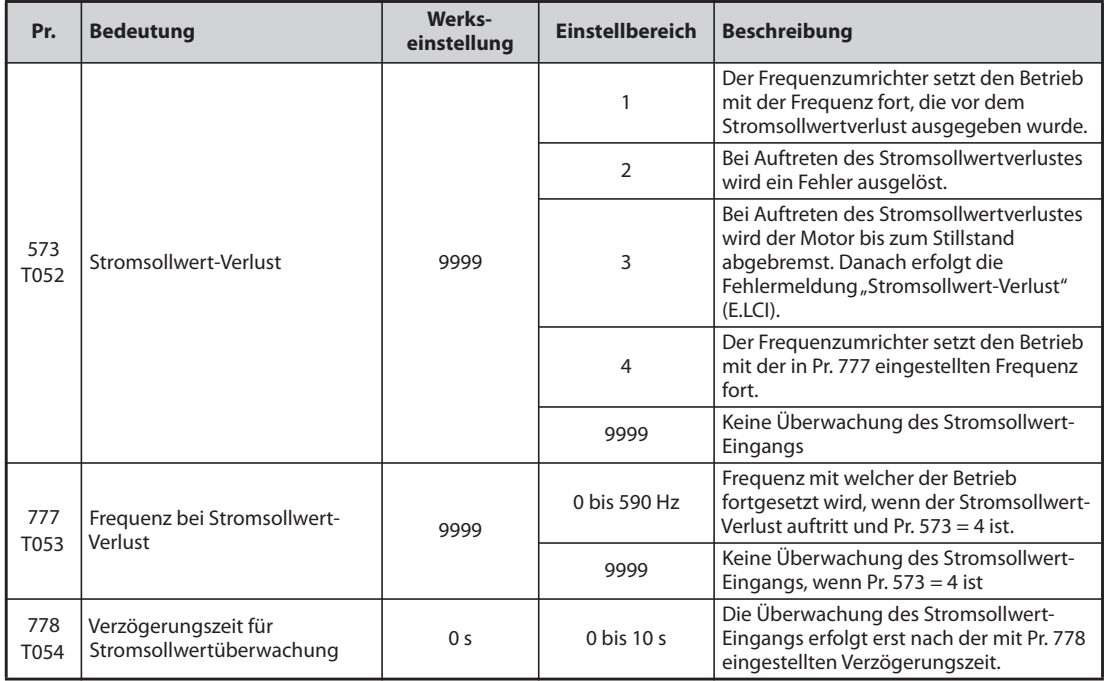

# **Bedingung für die Überwachung des Stromsollwerts (Pr. 778)**

- Sinkt der Eingangsstrom in Klemme 4 (Klemme 2) auf 2 mA oder darunter, erfolgt nach Ablauf der in Pr. 778 eingestellten Verzögerungszeit die Ausgabe des leichten Fehlers LF. Steigt der Eingangsstrom wieder über 3 mA, wird das LF-Signal abgeschaltet.
- Um einer Klemme das LF-Signal zuzuweisen, muss einer der Parameter 190 bis 196 auf "98" (positive Logik) oder auf "198" (negative Logik) gesetzt werden.

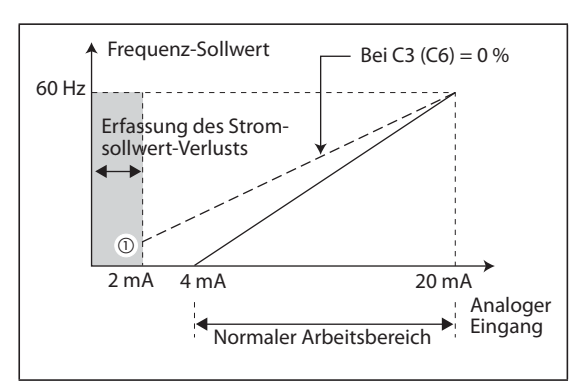

*Abb. 5-127:* Erfassung des Stromsollwert-Verlusts

I001196E

 $^\text{\textregistered}$  Bei einer Einstellung des Parameters 573  $\neq$  "9999" wird ein Unterschreiten der Sollwertgrenze von 2 mA auch dann erfasst, wenn betriebsmäßig mit Stromsollwerten von 2 mA oder weniger gearbeitet werden soll und daher Parameter C2 (Pr. 902) oder C5 (Pr. 904) für die Sollwertsignale an Klemme 2 oder 4 Offset-Werte für kleiner gleich 2 mA vorgegeben wurden.

**HINWEIS** Eine Änderung der Klemmenzuweisung über Parameter 190 bis 196 beeinflusst auch andere Funktionen. Prüfen Sie daher vor der Einstellung die Funktionen der Klemmen.

# **Fortsetzung des Betriebs bei Stromsollwert-Verlust (Pr. 573 = 1, 4, Pr. 777)**

- Bei einer Einstellung von Pr. 573 = 1 setzt der Frequenzumrichter den Betrieb mit der Frequenz fort, die vor dem Stromsollwertverlust ausgegeben wurde.
- Bei einer Einstellung von Pr. 573 = 4 und Pr. 777 ≠ 9999, setzt der Freguenzumrichter den Betrieb mit der Frequenz fort, die in Pr. 777 eingestellt ist.
- Das Ausschalten des Startsignals nach einem Stromsollwert-Verlust bewirkt ein sofortiges Abbremsen bis zum Stillstand. Bei einem Neustart erfolgt keine Weiterführung des Betriebs.
- Steigt der Eingangsstrom wieder über den Grenzwert für den Stromsollwert-Verlust, wird das LF-Signal abgeschaltet und der Frequenzumrichter setzt seinen Betrieb mit dem über den Strom vorgegebenen Sollwert fort.
- Externer Betrieb

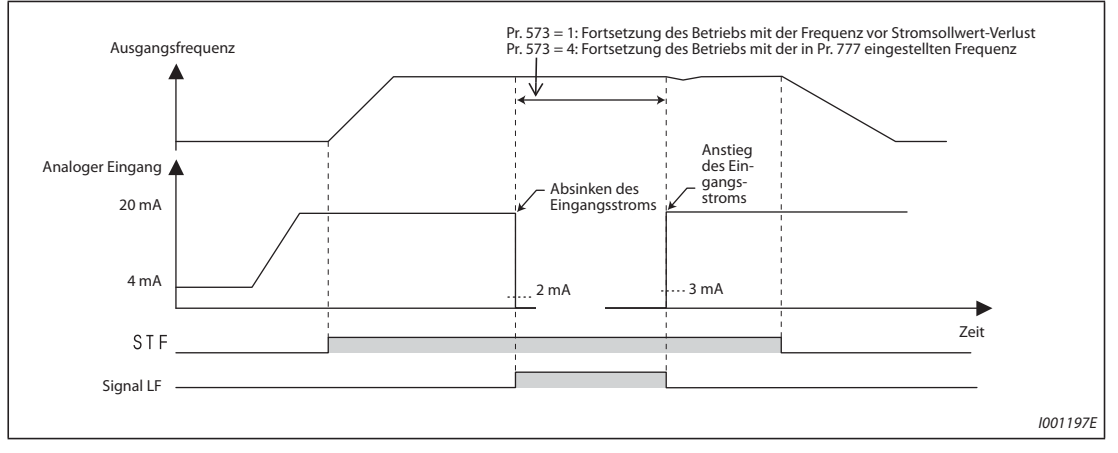

*Abb. 5-128:* Stromsollwert-Verlust im externen Betrieb (Pr. 573 = 1 oder 4)

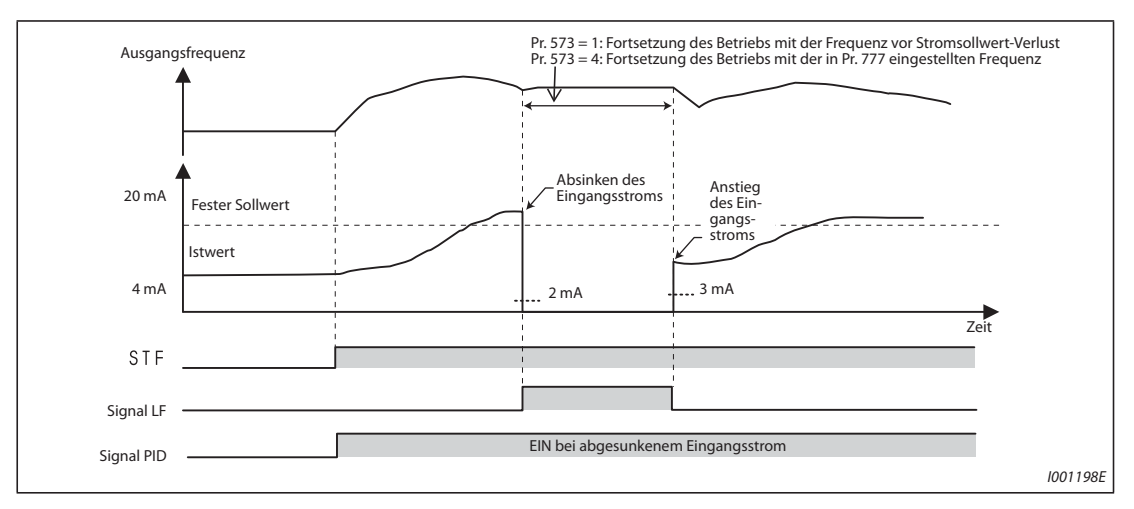

● PID-Regelung (Rückwärtslauf)

*Abb. 5-129:* Stromsollwert-Verlust bei PID-Regelung (Rückwärtslauf, Pr. 573 = 1 oder 4)

**HINWEIS** Erfolgt eine Änderung des Parameters Pr. 573 nach Auftreten des Stromsollwert-Verlustes auf eine Fortsetzung des Betriebs nach Stromsollwert-Verlust (Einstellung "1" oder "4"), wird die Frequenz des Motors für den weiteren Betrieb auf 0 Hz festgelegt.

# **Fehlermeldung (Pr. 573 = 2)**

- Fällt der Eingangsstrom auf 2 mA oder darunter, erfolgt die Fehlermeldung "Stromsollwert-Verlust" (E.LCI) und der Frequenzumrichterausgang schaltet ab.
- PID-Regelung (Rückwärtslauf)

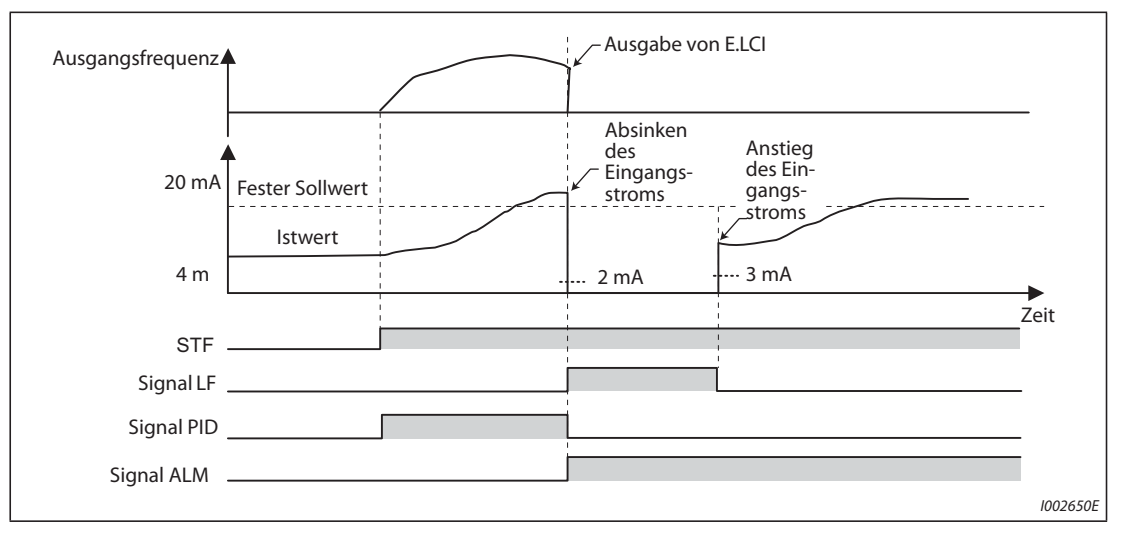

*Abb. 5-130:* Fehlermeldung (Pr. 573 = 2)

# **Fehlermeldung nach Abbremsen bis Stillstand (Pr. 573 = 3)**

- Fällt der Eingangsstrom auf 2 mA oder darunter, erfolgt die Fehlermeldung "Stromsollwert-Verlust" (E.LCI), nachdem der Motor bis zum Stillstand abgebremst wurde und der Frequenzumrichterausgang schaltet ab.
- Steigt der Eingangsstrom während der Abbremsung wieder über den Grenzwert für den Stromsollwert-Verlust, wird der Motor auf die Sollwertfrequenz beschleunigt und der normale Betrieb wird fortgesetzt.

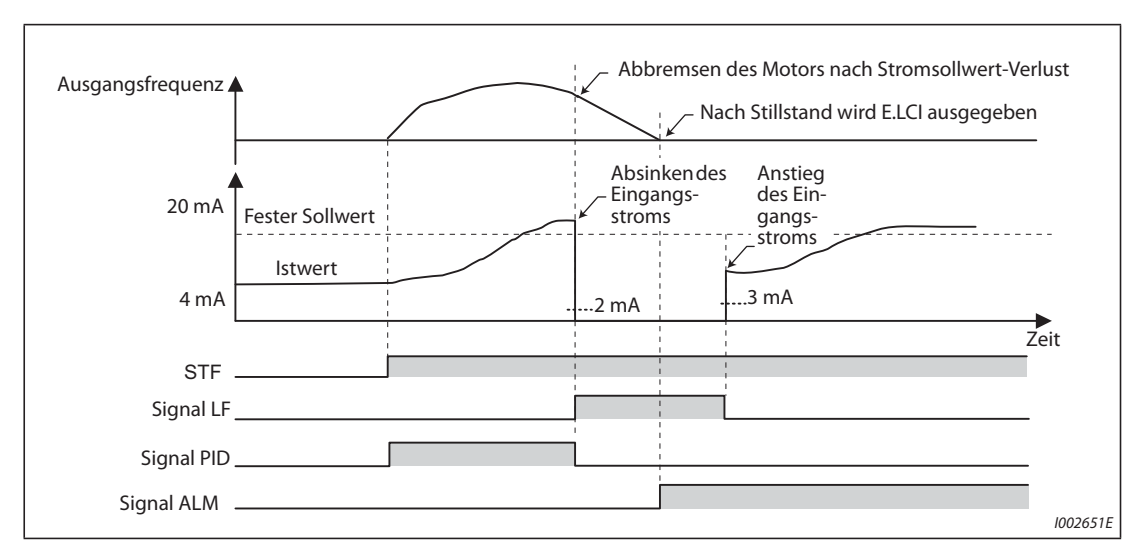

● PID-Regelung (Rückwärtslauf)

*Abb. 5-131:* Fehlermeldung nach Abbremsen bis Stillstand (Pr. 573 = 3)

● Anstieg des Eingangsstroms über den Grenzwert für Stromsollwert-Verlust während der Abbremsung bei PID-Regelung (Rückwärtslauf)

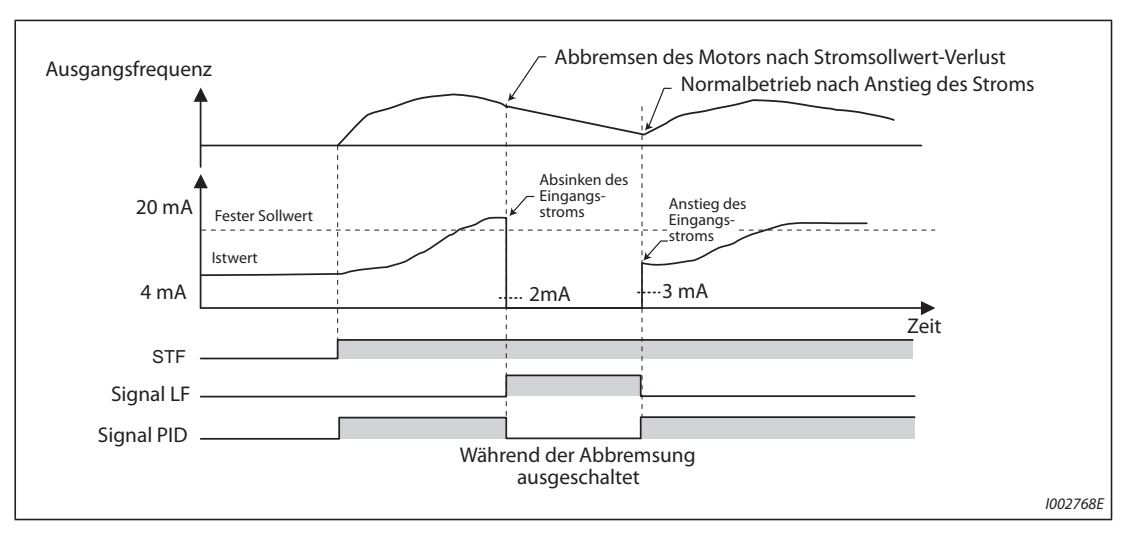

*Abb. 5-132:* Fehlermeldung nach Abbremsung bei PID-Regelung (Rückwärtslauf) (Pr. 573 = 3)

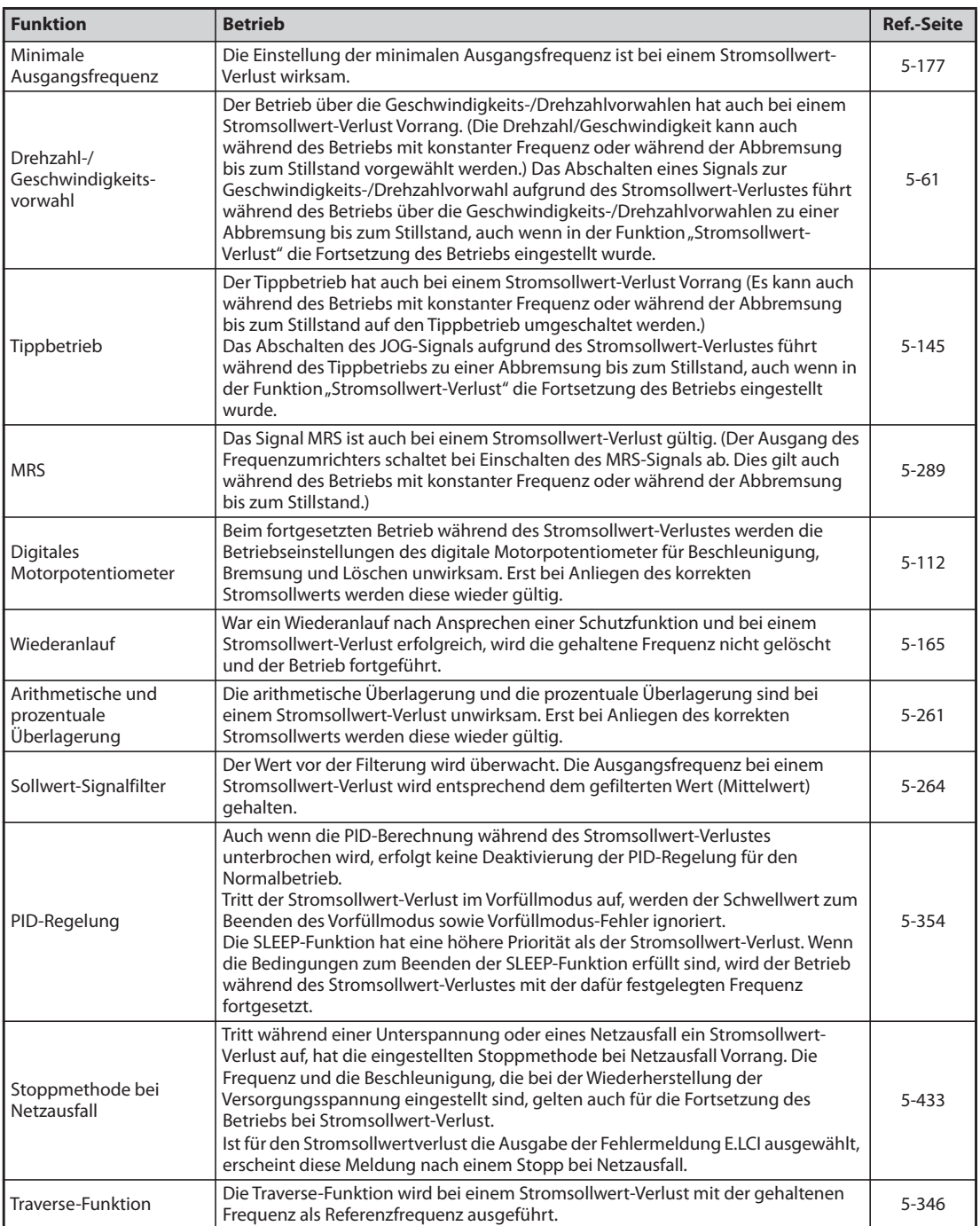

# **Die Funktion Stromsollwert-Verlust steht in Beziehung zu den folgenden Funktionen:**

*Tab. 5-125:* Funktionen, die in Beziehung zur Funktion Stromsollwert-Verlust stehen

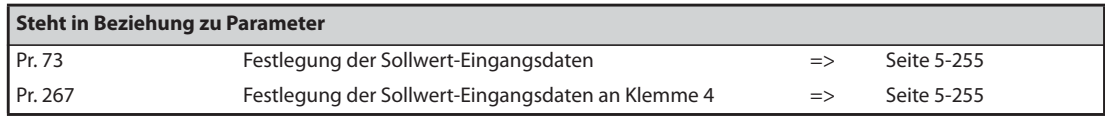

# <span id="page-458-0"></span>**5.9.8 Funktionsauswahl der Eingangsklemmen**

Über die folgenden Parameter kann die Funktion der jeweiligen Eingangsklemme ausgewählt und geändert werden.

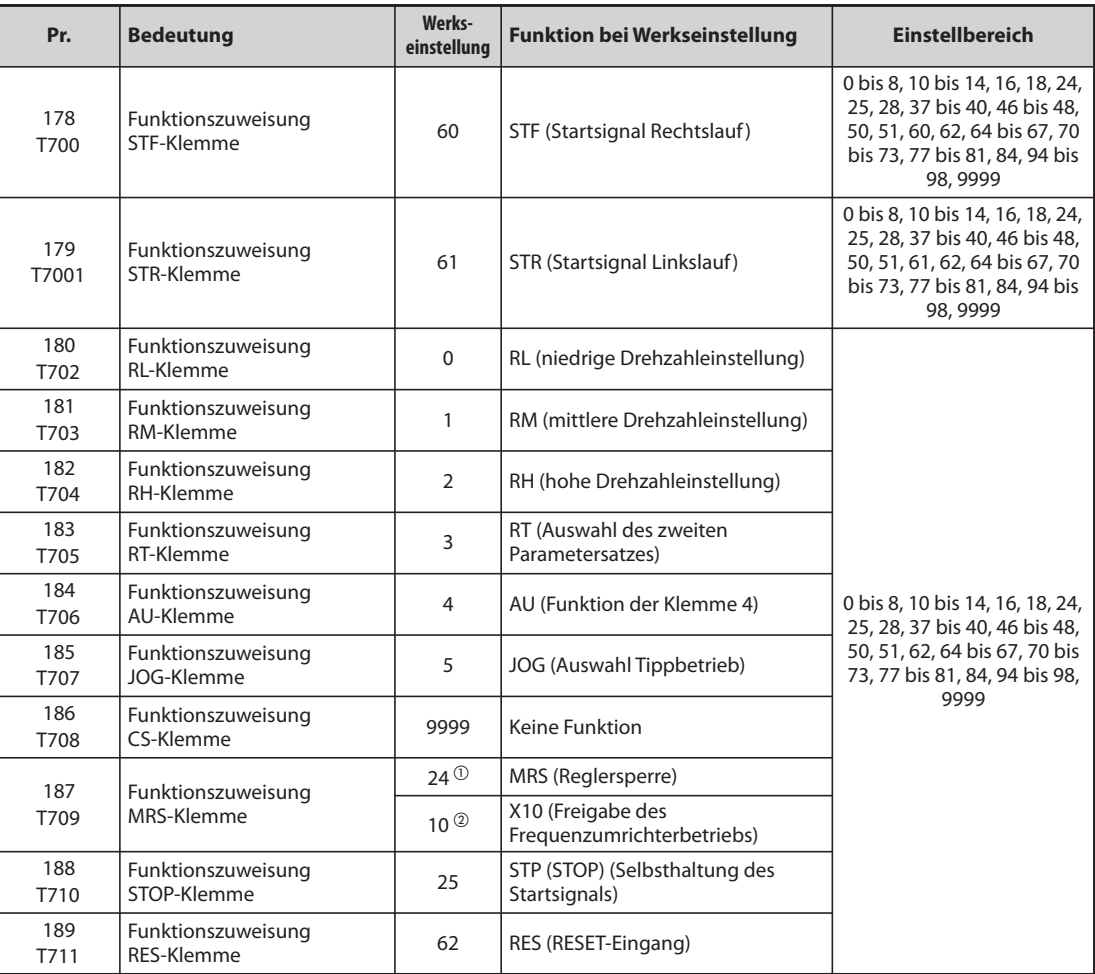

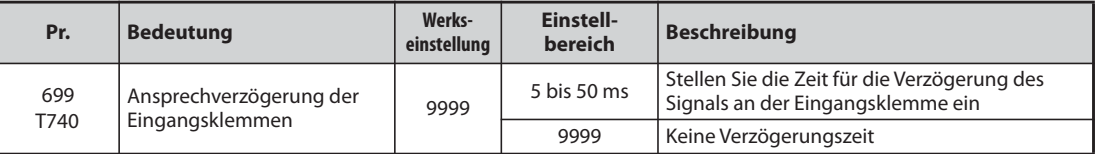

 $^{\circledR}$  Wert für Standardmodelle.

 $@$  Wert für Modelle mit separater Stromrichtereinheit.

**HINWEISE** Mittels des Jumpers SOURCE/SINK (und der jeweiligen Verwendung der PC/SD-Klemme als Bezugspunkt) können die Eingangsklemmen je nach regionalen Anforderungen zwischen plusschaltend (positive Steuerlogik) oder minusschaltend (negative Steuerlogik) geändert werden.

> Wenn nicht anders erwähnt, sind die in dieser Bedienungsanleitung gezeigten Schaltbilder zur Verdrahtung in positiver Steuerlogik dargestellt (Informationen zur Steuerlogik siehe [Seite 2-52](#page-79-0)).

# **Zuweisung der Funktionen an die Eingangsklemmen**

- Über die Parameter 178 bis 189 kann den jeweiligen Eingangsklemmen eine Funktion zugewiesen werden.
- Stellen Sie die Parameter gemäß der folgenden Tabelle ein.

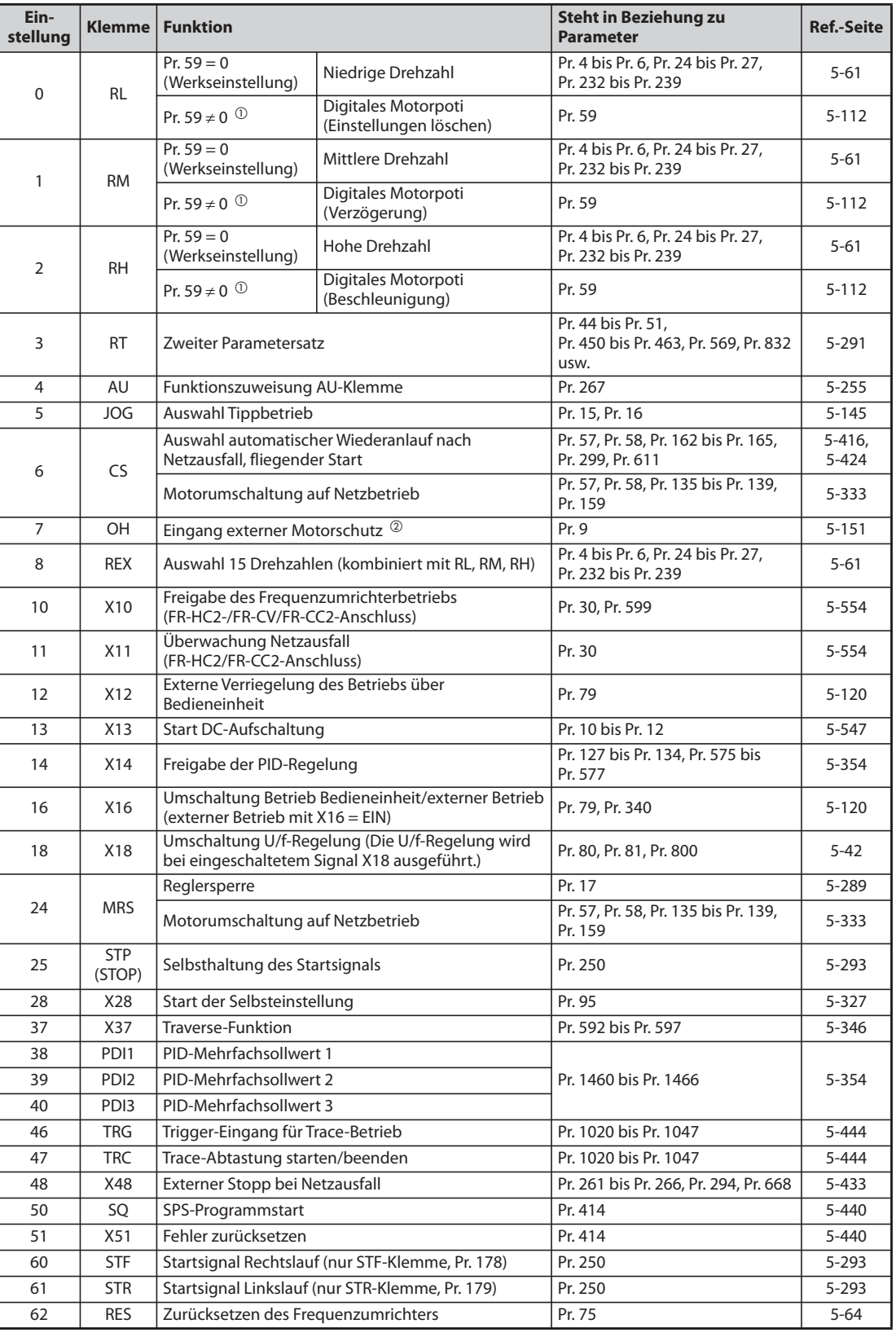

*Tab. 5-126:* Zuweisung der Funktionen an die Eingangsklemmen (1)

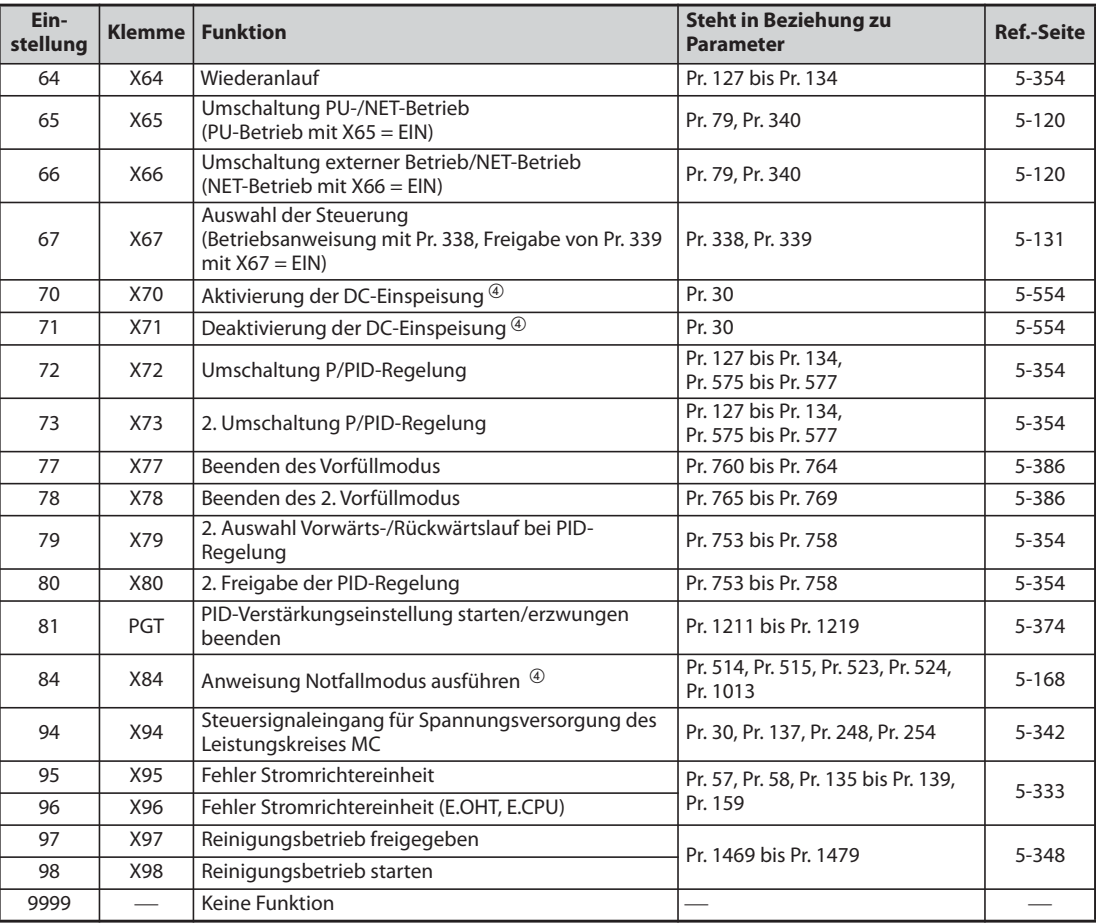

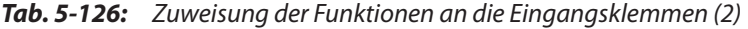

- <span id="page-460-0"></span> $^{\circledm}$  Bei folgender Parametereinstellung ändern sich die Funktionen der Klemmen RL, RM und RH: Pr. 59  $\neq$  0.
- <span id="page-460-1"></span> $\circledR$  Ist aktiv, wenn der Kontakt geöffnet ist.
- Nur bei eingebauter Option (weitere Informationen finden Sie in der Bedienungsanleitung der Option).
- Die Einstellung ist nur für das Standardmodell.

<span id="page-460-2"></span>**HINWEISE** Eine Funktion kann mehreren Klemmen zugewiesen werden. In diesem Fall entspricht die Verknüpfung der Klemmen dem logischen ODER.

Die Priorität der Frequenzvorgabe-Klemmen ist wie folgt: JOG > RH, RM, RL, REX > PID (X14).

Ist das Signal X10 nicht zugewiesen und ist die Betriebsart auf externe Steuerung eingestellt (Pr. 79 = 7), übernimmt das Signal zur externen Verriegelung des Betriebs über die Bedieneinheit (X12) die Funktion "Freigabe des Frequenzumrichterbetriebs".

Die Drehzahlumschaltung (7 Drehzahlen) und das digitale Potentiometer werden über die gleichen Klemmen gesteuert und können daher nicht miteinander kombiniert werden.

Werden die Klemmenzuweisungen über Parameter 178 bis 189 geändert, beeinflusst das auch andere Funktionen. Prüfen Sie daher vor Einstellung der Parameter die Klemmenzuweisungen.

# **Ansprechverzögerung der Eingangsklemmen (Pr. 699)**

Das Signal an den Eingangsklemmen lässt sich um5 bis 50 ms verzögern. (Die Funktion wird am Beispiel des STF-Signals gezeigt.)

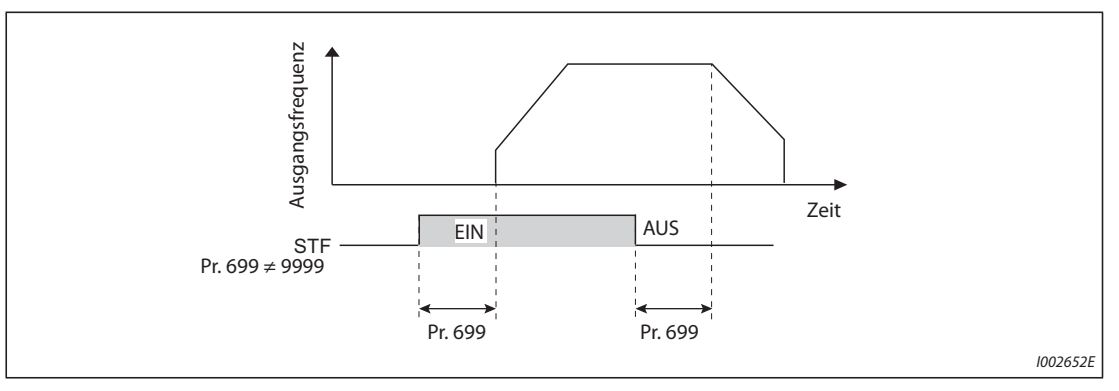

*Abb. 5-133:* Wirkungsweise der Ansprechverzögerung der Eingangsklemmen (Pr. 699)

- **HINWEISE** Eine Einstellung von Pr. 699 ist in den folgenden Fällen unwirksam (keine Ansprechverzögerung): ● Die Eingangsklemme ist bereits eingeschaltet, nachdem der Frequenzumrichter eingeschaltet wurde.
	- Das Eingangssignal wird von der SPS-Funktion genutzt.
	- Beim Freigabesignal des Frequenzumrichterbetriebs (X10)

# <span id="page-462-0"></span>**5.9.9 Reglersperre**

Über Parameter 17 kann bestimmt werden, ob die Funktion "Reglersperre" durch ein Öffner- oder Schließersignal ausgeführt werden soll.

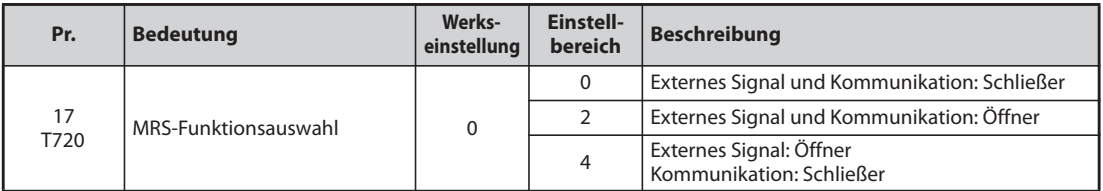

# **Über die Reglersperre (MRS-Signal)**

- Ein Schalten des MRS-Signals führt zum Abschalten des Frequenzumrichterausgangs und der Motor läuft frei aus.
- Die Ansprechzeit des MRS-Signals beträgt maximal 2 ms.

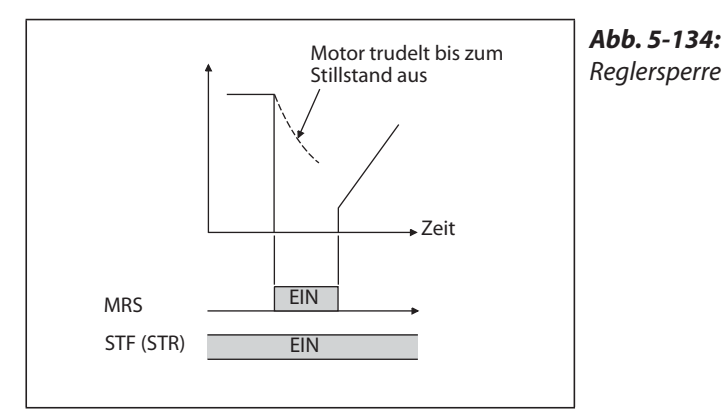

I002653E

- Der Einsatz der Reglersperre ist z.B. in folgenden Fällen sinnvoll:
	- Wenn ein Motorstopp durch eine elektromagnetische Bremse erfolgen soll. Der Frequenzumrichterausgang schaltet ab, wenn die Bremse aktiviert wird.
	- Wenn der Frequenzumrichterbetrieb verriegelt werden soll. Bei eingeschaltetem MRS-Signal kann der Frequenzumrichter auch durch Eingabe des Startsignals nicht gestartet werden.
	- Wenn der Motor bis zum Stillstand austrudeln soll. Nach Abschalten des Startsignals wird der Motor mit der eingestellten Bremszeit bis zum Stillstand abgebremst. Wird jedoch das MRS-Signal zum Abschalten des Frequenzumrichterausgangs verwendet, trudelt der Motor aus.

### **MRS-Funktionsauswahl (Pr. 17 = 2)**

Setzen Sie Parameter 17 auf "2", um die Reglersperre über einen Öffner anzusteuern. Der Frequenzumrichterausgang wird dann durch Ausschalten des Signals abgeschaltet.

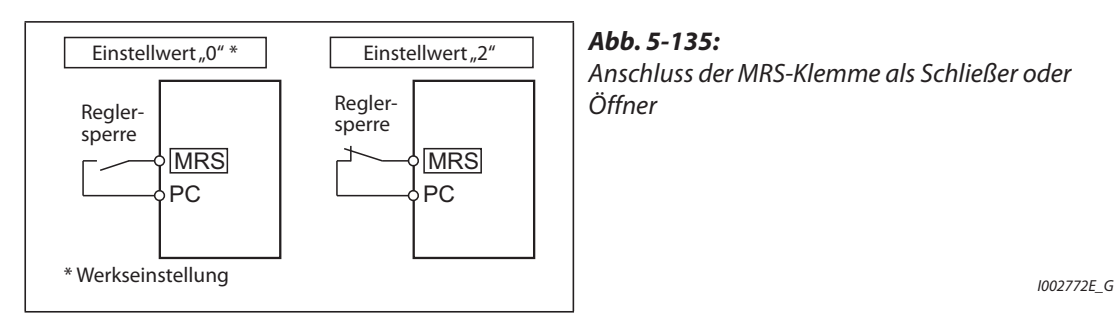

# **Aktivierung der Reglersperre über externes Signal oder Kommunikation (Pr. 17 = 4)**

Setzen Sie Parameter 17 auf "4", um die Reglersperre bei Ansteuerung durch ein externes Signal über einen Öffner und bei Ansteuerung durch serielle Kommunikation über einen Schließer anzusteuern. Die Funktion ist dann sinnvoll, wenn der Betrieb über serielle Kommunikation erfolgen soll und die Reglersperre über das externe Signal eingeschaltet ist.

| <b>Externes MRS-Signal</b> | <b>MRS-Signal über</b><br><b>Kommunikation</b> | Pr. 17               |                      |                      |
|----------------------------|------------------------------------------------|----------------------|----------------------|----------------------|
|                            |                                                |                      |                      |                      |
| <b>AUS</b>                 | <b>AUS</b>                                     | Betrieb freigegeben  | Ausgang abgeschaltet | Ausgang abgeschaltet |
| <b>AUS</b>                 | EIN                                            | Ausgang abgeschaltet | Ausgang abgeschaltet | Ausgang abgeschaltet |
| EIN                        | <b>AUS</b>                                     | Ausgang abgeschaltet | Ausgang abgeschaltet | Betrieb freigegeben  |
| EIN                        | EIN                                            | Ausgang abgeschaltet | Betrieb freigegeben  | Ausgang abgeschaltet |

*Tab. 5-127:* Aktivierung der Reglersperre über externes Signal oder Kommunikation

**HINWEISE** In der Werkseinstellung ist das MRS-Signal der MRS-Klemme zugewiesen. Durch Einstellung einer der Parameter 178 bis 189 auf "24" kann das MRS-Signal auch anderen Klemmen zugewiesen werden.

> Bei Zuweisung einer externen Klemme zur Eingabe des MRS-Signals ist das Abschalten des Frequenzumrichterausgangs in jeder Betriebsart möglich.

> Das MRS-Signal ist sowohl bei Kommunikations- als auch bei externem Betrieb gültig. Wird das MRS-Signal allerdings zur Freigabe des Frequenzumrichterbetriebs (X10) verwendet, muss es extern angelegt werden.

> Werden die Klemmenzuweisungen über Parameter 178 bis 189 geändert, beeinflusst das auch andere Funktionen. Prüfen Sie daher vor Einstellung der Parameter die Klemmenzuweisungen.

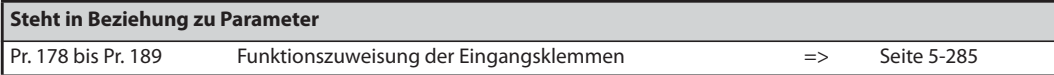

# <span id="page-464-0"></span>**5.9.10 Auswahl des zweiten (RT) Parametersatzes (Signal RT)**

Die Auswahl des zweiten Parametersatzes erfolgt durch Schalten des Signals RT. Die Bedingung, unter denen der zweite Parametersatz aktiv ist, kann ebenfalls eingestellt werden.

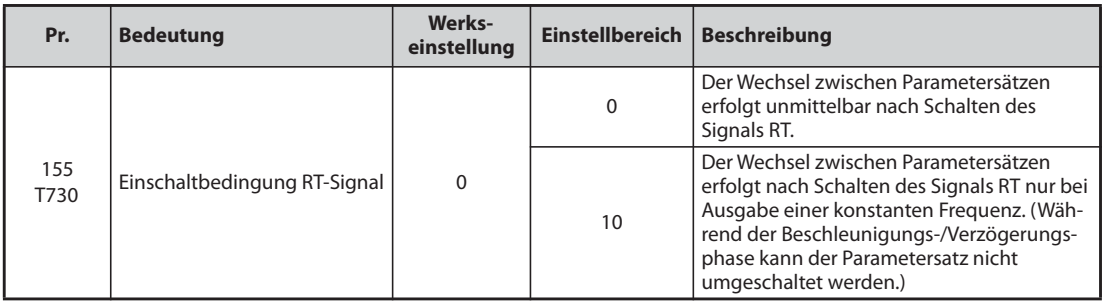

- Durch Einschalten des RT-Signals wird der zweite Parametersatz aktiviert.
- Eine Umschaltung zwischen den Parametersätzen ist z. B. in folgenden Fällen sinnvoll:
	- bei einem Wechsel zwischen Normalbetrieb und Betrieb im Fehlerfall,
	- bei einem Wechsel zwischen leichter und schwerer Last,
	- bei einem Wechsel der Beschleunigungs-/Bremszeiten oder
	- bei einem Wechsel zwischen einem Haupt- und einem Hilfsmotor.

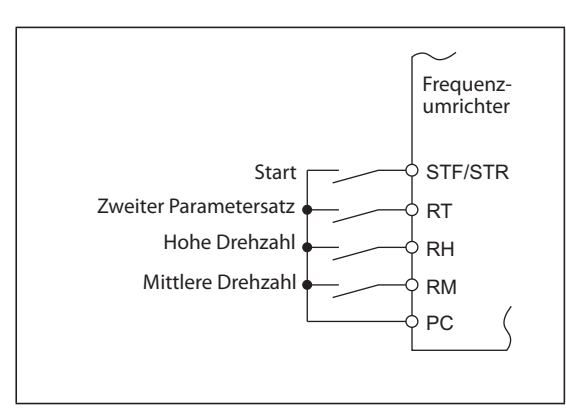

# *Abb. 5-136:*

Anschlussbeispiel zur Anwahl des zweiten Parametersatzes

I002655E\_G

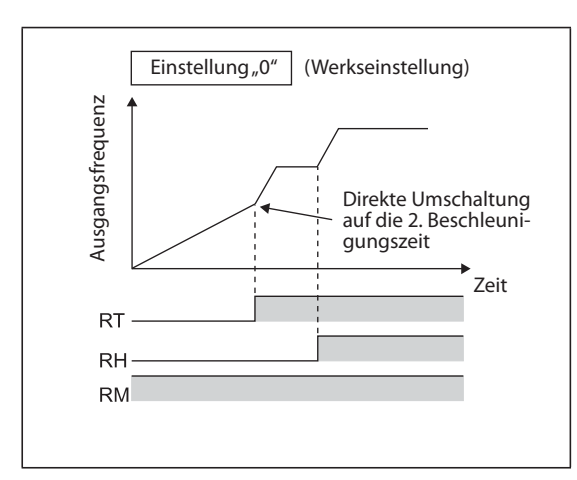

*Abb. 5-137:* Beispiel für die Umschaltung der Beschleunigungs-/ Bremszeiten

I001146E

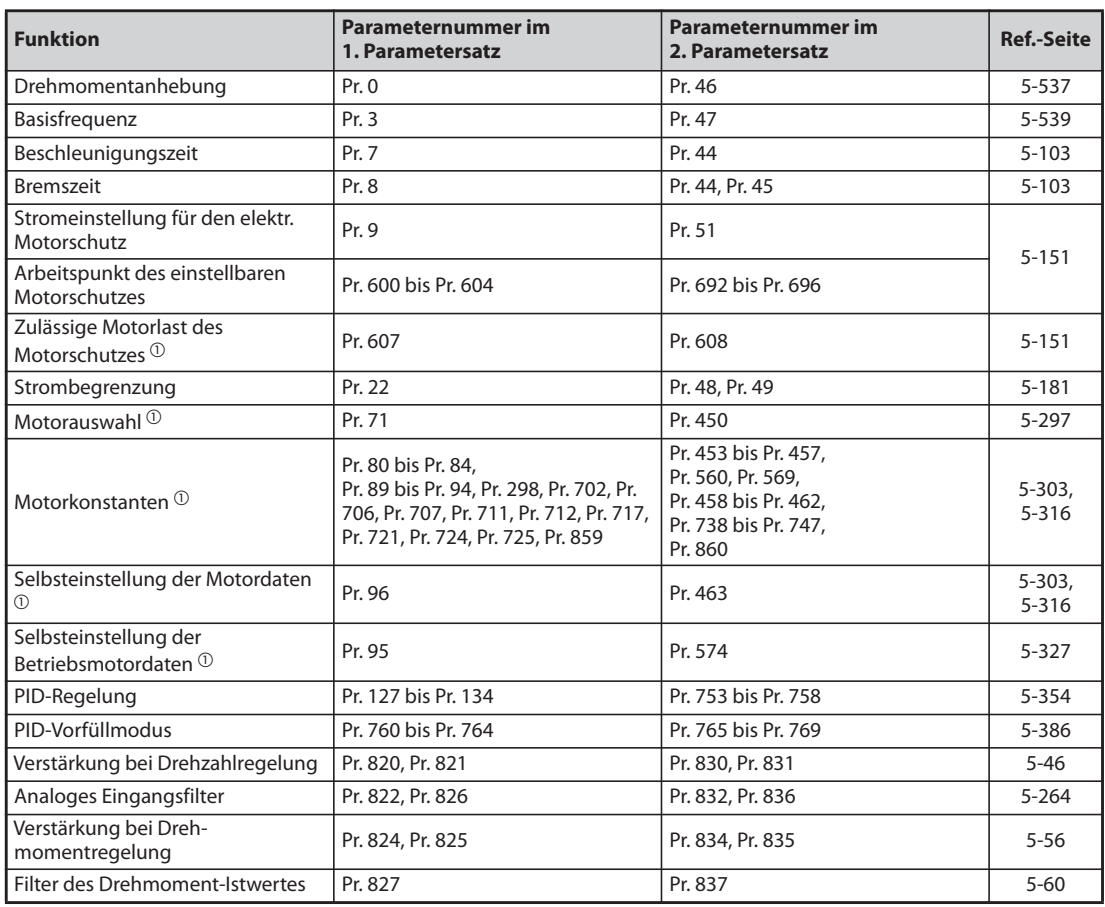

● Durch Einschalten des Signals RT können folgende Funktionen mit dem zweiten Parametersatz ausgewählt werden:

*Tab. 5-128:* Funktionen zur Anwahl im zweiten Parametersatz

 $^\circledm$  Die Funktion kann nur durch Umschalten des Signals RT geändert werden, wenn sich der Frequenzumrichter im Stoppzustand befindet. Wird das RT-Signal während des Betriebs geschaltet, erfolgt die Umschaltung des Parametersatzes erst nach dem Stoppen des Antriebs (Pr. 450 ≠ 9999).

<span id="page-465-1"></span><span id="page-465-0"></span>**HINWEISE** In der Werkseinstellung ist das RT-Signal der RT-Klemme zugewiesen. Durch Einstellung einer der Parameter 178 bis 189 auf "3" kann das RT-Signal auch anderen Klemmen zugewiesen werden.

> Eine Änderung der Klemmenzuweisung über Parameter 178 bis 189 beeinflusst auch andere Funktionen. Prüfen Sie daher vor der Einstellung die Funktionen der Klemmen.

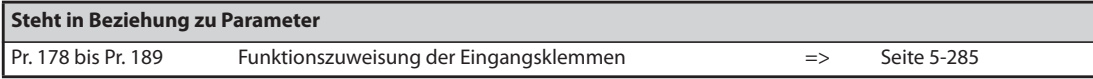

# <span id="page-466-0"></span>**5.9.11 Zuweisung des Startsignals**

Die Funktion der Startklemme (STF/STR) kann ausgewählt werden.

Weiterhin ist eine Festlegung der Stoppmethode (austrudeln oder abbremsen) beim Ausschalten des Startsignals möglich. Die Funktion dient z. B. zur Ansteuerung einer mechanischen Bremse für einen Motorstopp beim Ausschalten des Startsignals.

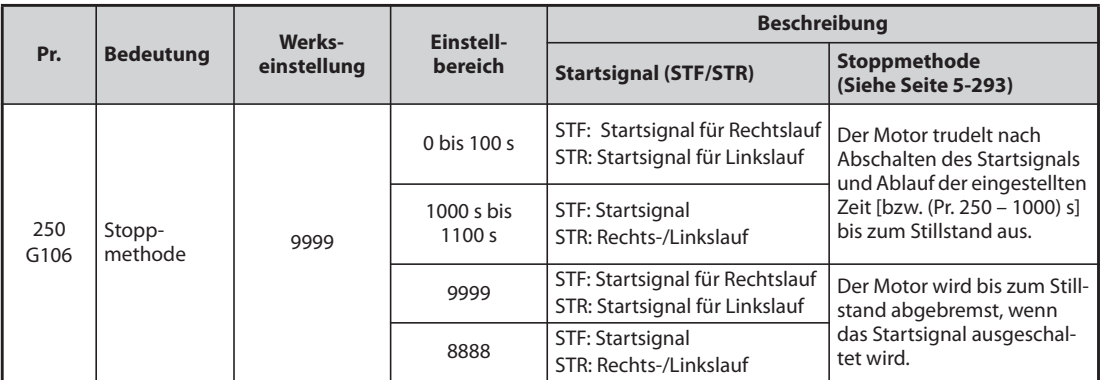

# **Ansteuerung über eine 2-adrige Steuerleitung (STF und STR)**

- Folgende Abbildungen zeigen den Anschluss einer 2-adrigen Steuerleitung.
- In der Werkseinstellung dienen die Signale STF und STR als Start- und Stoppsignale. Der Motor wird durch Einschalten der Signale in der entsprechenden Drehrichtung gestartet. Beim gleichzeitigen Ein- oder Ausschalten der Signale wird der Motor bis zum Stopp abgebremst.
- Die Drehzahlvorgabe kann entweder durch eine Spannung von 0–10 V DC an den Klemmen 2-5 oder durch Auswahl der Geschwindigkeits-/Drehzahlvorwahlen (Pr. 4 bis Pr. 6, siehe auch [Seite 5-61\)](#page-234-0) erfolgen.
- Ist Parameter 250 auf einen der Werte "1000 bis 1100" oder "8888" gesetzt, dient das Signal STF als Startsignal und das STR-Signal dient der Drehrichtungsvorgabe.

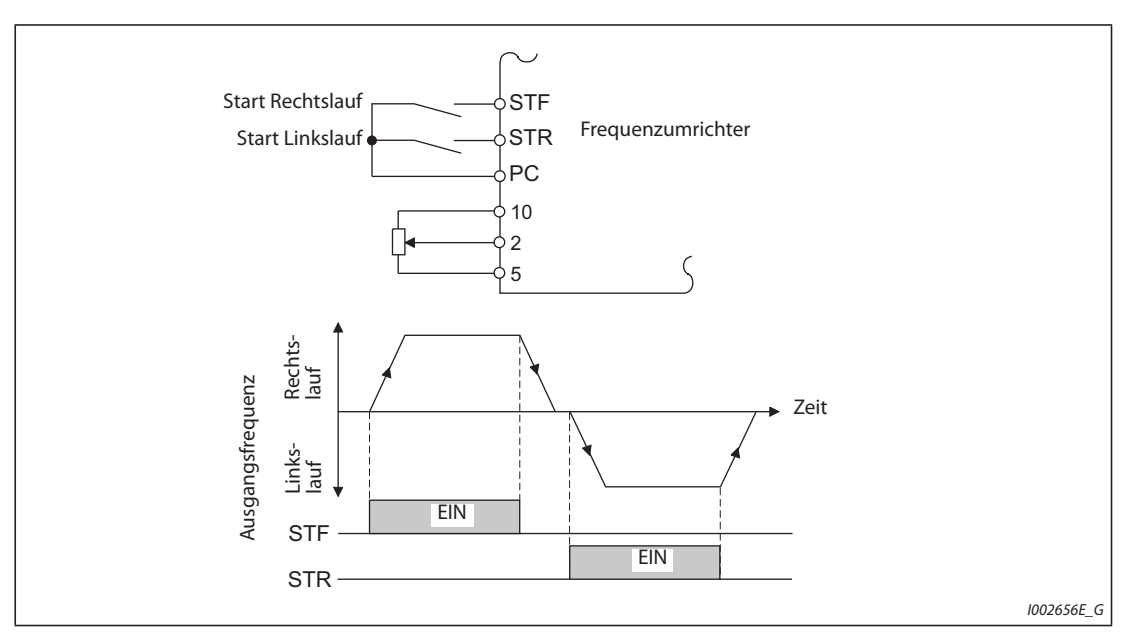

*Abb. 5-138:* Ansteuerung über eine 2-adrige Steuerleitung (Pr. 250 = 9999)

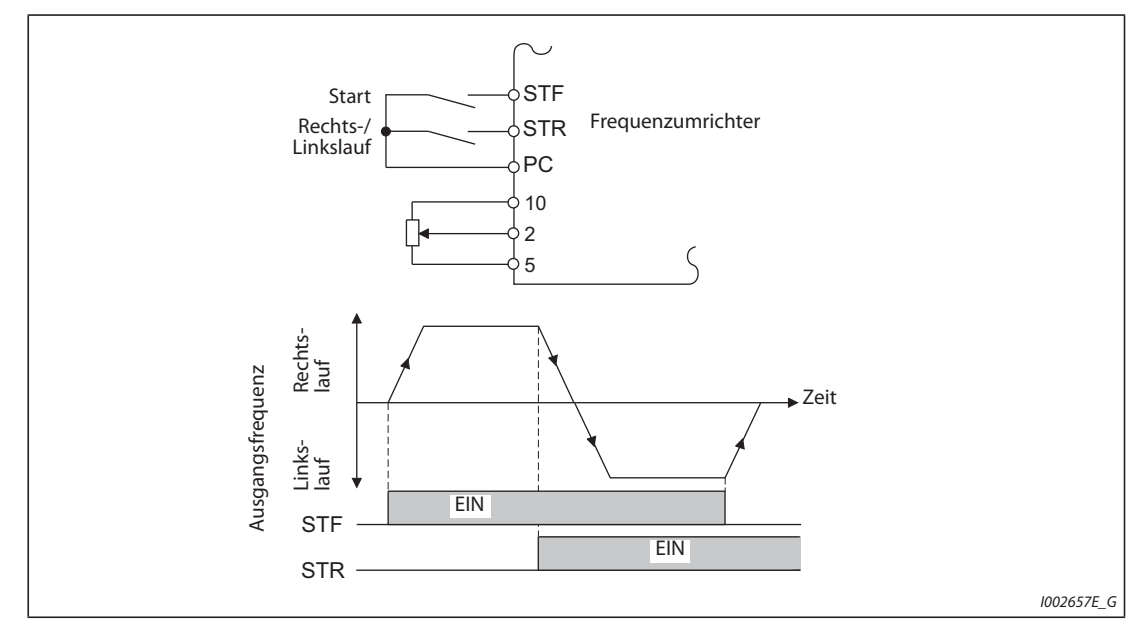

*Abb. 5-139:* Ansteuerung über eine 2-adrige Steuerleitung (Pr. 250 = 8888)

# HINWEISE Ist Parameter 250 auf einen der Werte "0 bis 100" oder "1000 bis 1100" eingestellt, trudelt der Motor bis zum Stillstand aus, wenn das Startsignal abgeschaltet wird (siehe [Seite 5-293\)](#page-466-0).

In der Werkseinstellung sind die Signale STF und STR den Klemmen STF und STR zugewiesen. Das STF-Signal kann über Parameter 178 ausschließlich der STF-Klemme, das STR-Signal über Parameter 179 ausschließlich der STR-Klemme zugewiesen werden.

# **Ansteuerung über eine 3-adrige Steuerleitung (STF, STR und STP (STOP))**

- Folgende Abbildungen zeigen den Anschluss einer 3-adrigen Steuerleitung.
- Die Selbsthaltung des Startsignals wird durch Einschalten des STP (STOP)-Signals aktiviert. Die Signale STF und STR dienen als Startsignale.
- Nach Ein- und Ausschalten des Startsignals (STF oder STR) wird das Startsignal gehalten und der Motor startet. Zur Drehrichtungsumkehr ist das entsprechende Signal STR (STF) ein- und auszuschalten.
- Zum Stoppen des Antriebes ist das STP (STOP)-Signal abzuschalten.
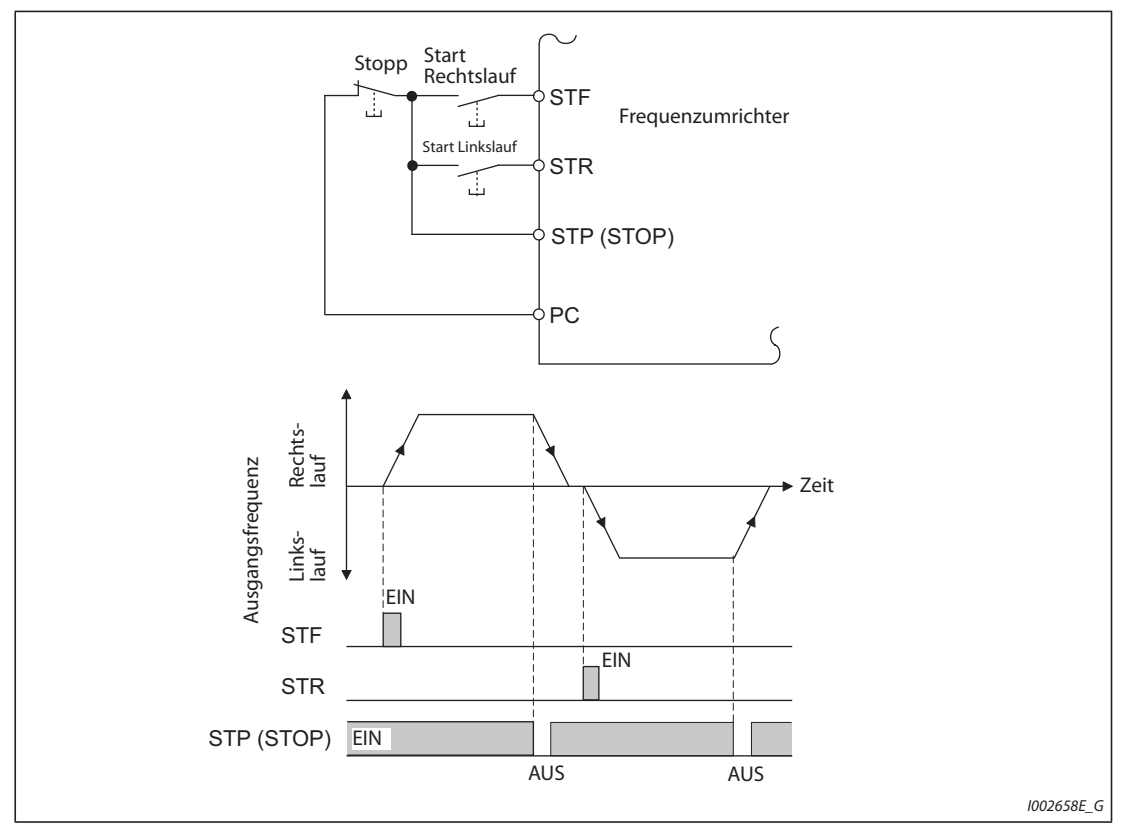

*Abb. 5-140:* Ansteuerung über eine 3-adrige Steuerleitung (Pr. 250 = 9999)

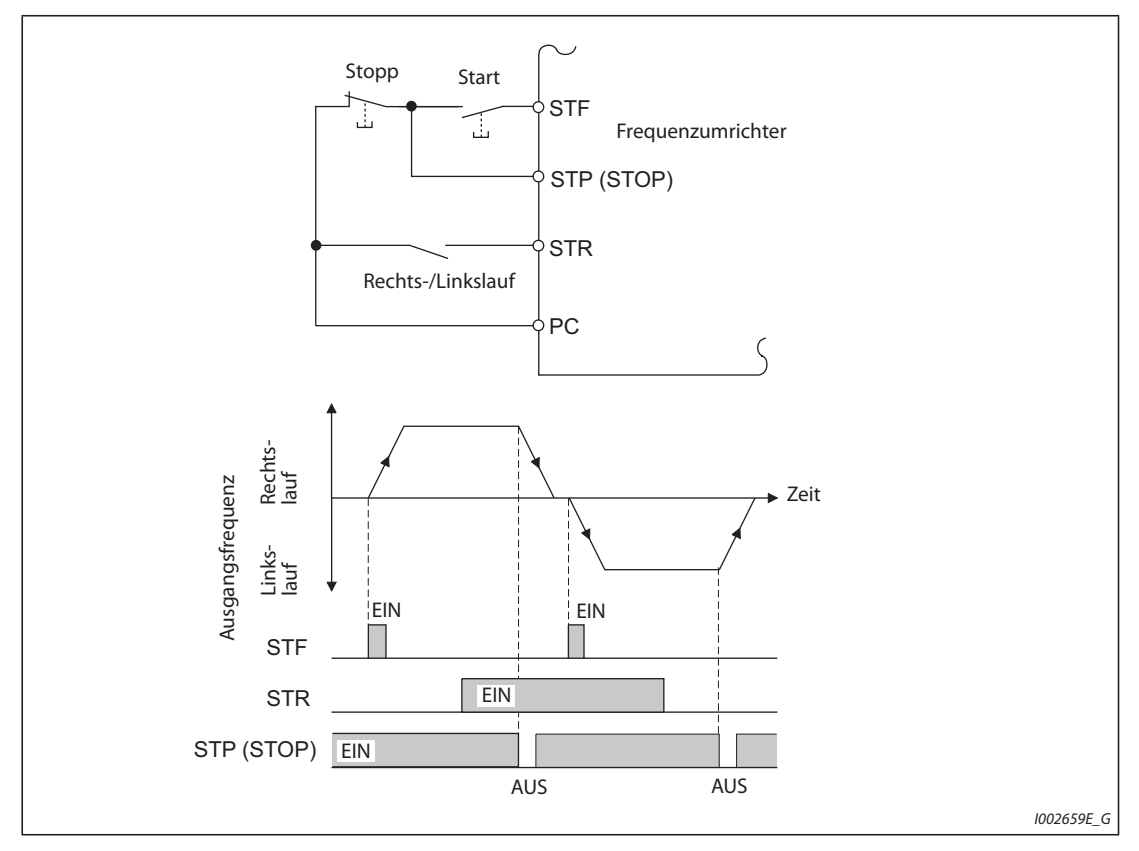

*Abb. 5-141:* Ansteuerung über eine 3-adrige Steuerleitung (Pr. 250 = 8888)

**HINWEISE** In der Werkseinstellung ist das STP (STOP)-Signal der STP (STOP)-Klemme zugewiesen. Durch Einstellung einer der Parameter 178 bis 189 auf "25" kann das STP (STOP)-Signal auch anderen Klemmen zugewiesen werden

> Ist die Klemme JOG eingeschaltet, ist das STP (STOP)-Signal unwirksam. Der Tippbetrieb hat Vorrang.

Durch Einschalten des MRS-Signal wird die Selbsthaltungsfunktion nicht deaktiviert.

### **Funktion der STF-/STR-Klemme**

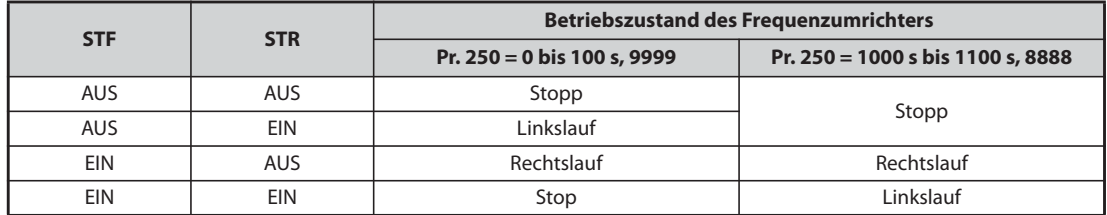

*Tab. 5-129:* Funktion der STF-/STR-Klemme

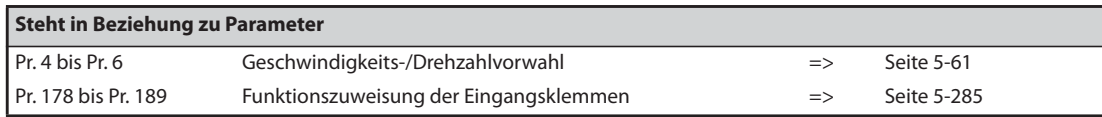

# **5.10 (C) Parameter für die Motorkonstanten**

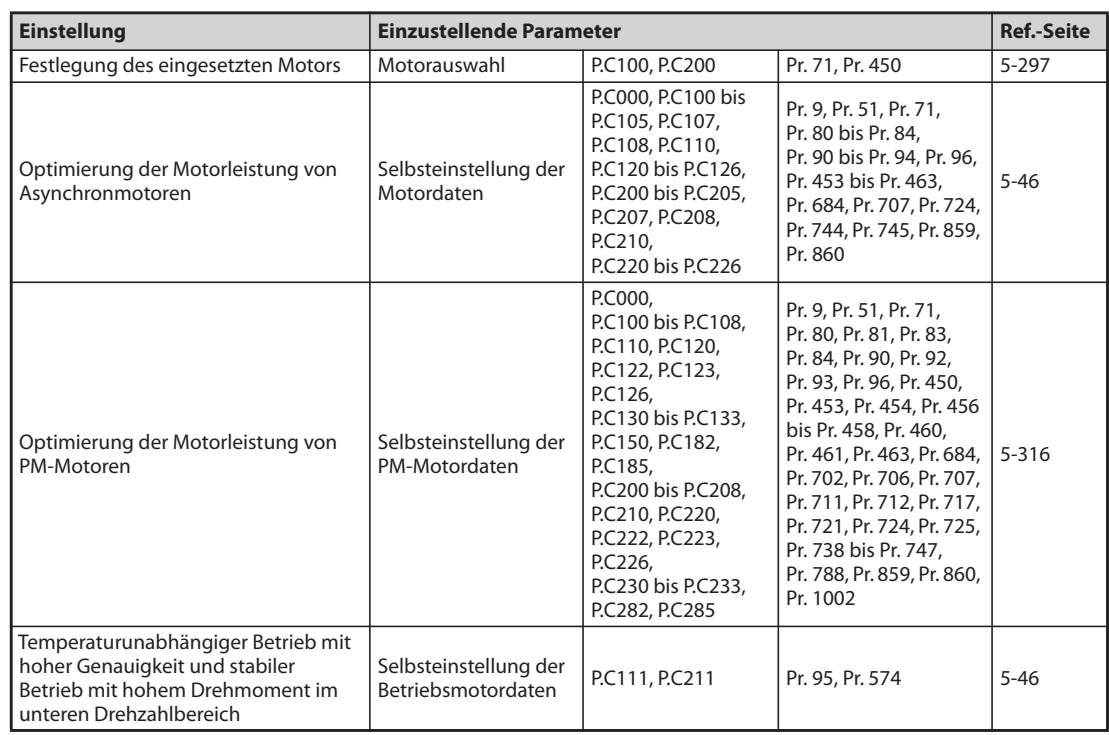

## <span id="page-470-0"></span>**5.10.1 Motorauswahl**

Parameter 71 erlaubt eine Auswahl verschiedener auf den Motor bezogener Funktionen.

Bei Verwendung eines fremdbelüfteten Motors oder eines PM-Motors wird die für diese Motoren passende Auslösecharakteristik des elektronischen Motorschutzes eingestellt.

Ist die erweiterte Stromvektorregelung oder die PM-Motorregelung aktiviert, wird auch das Darstellungsformat der Motorkonstanten, die durch die Selbsteinstellung ermittelt wurden, eingestellt (SF-PR, SF-JR, SF-HR, SF-JRCA, SF-HRCA, MM-EFS, MM-THE4 usw).

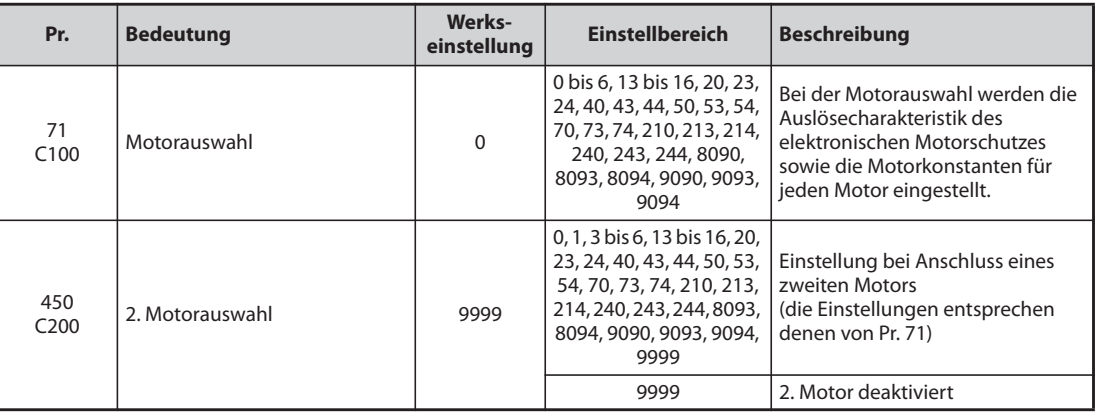

### **Auswahl des Motors**

Stellen Sie die Parameter für den angeschlossenen Motor entsprechend der nachfolgenden Tabelle ein.

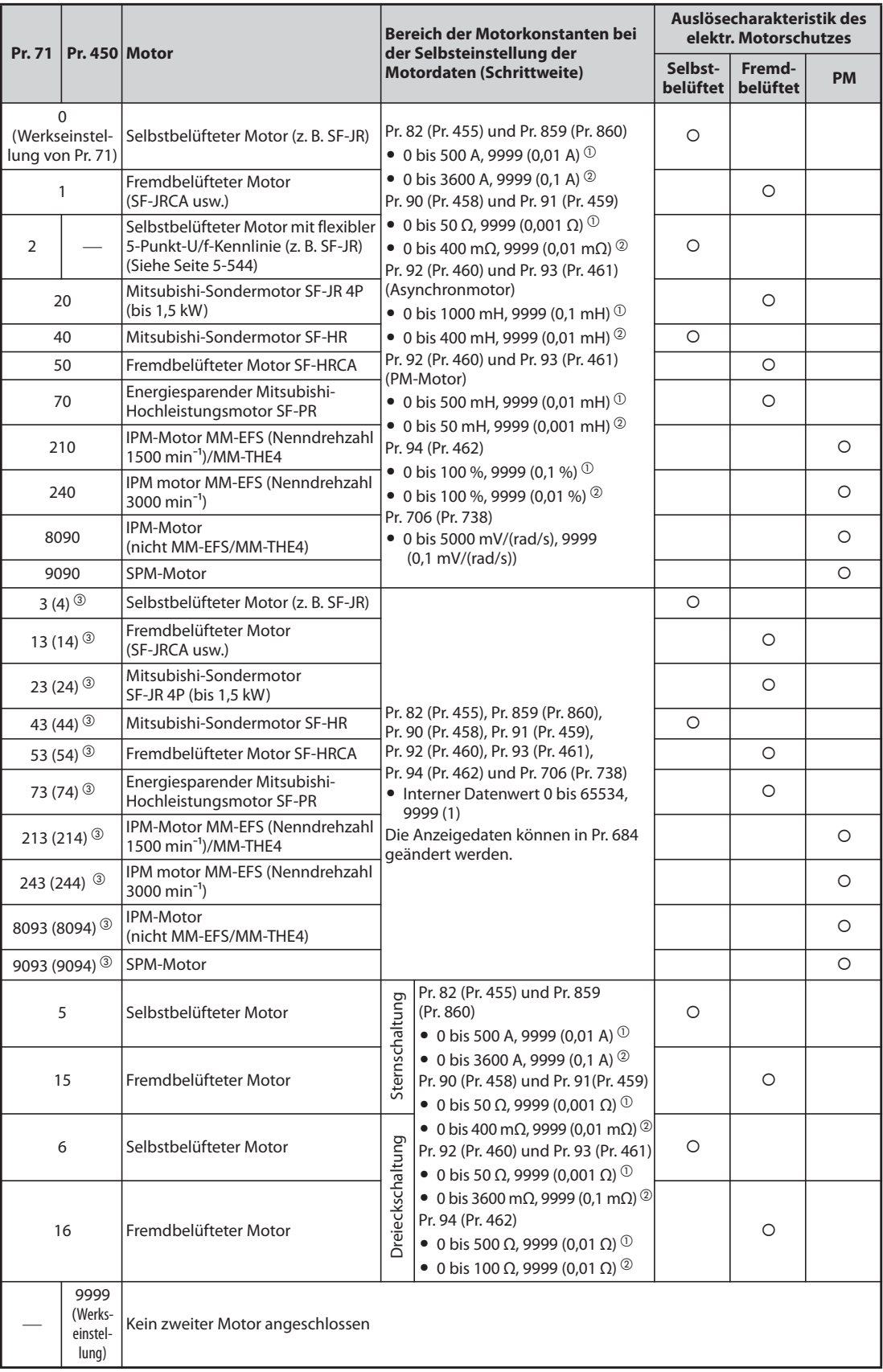

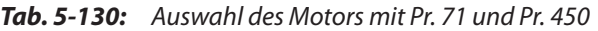

- <span id="page-472-1"></span> $^{\circledm}$  Die Einstellung steht bei den Frequenzumrichtern FR-F820-02330(55K) oder kleiner und FR-F840-01160(55K) oder kleiner zur Verfügung.
- Die Einstellung steht bei den Frequenzumrichtern FR-F820-03160(75K) oder größer und FR-F840- 01800(75K) oder größer zur Verfügung.
- Die Funktion ist bei beiden Einstellungen identisch.

<span id="page-472-2"></span><span id="page-472-0"></span>**HINWEISE** Die Selbsteinstellung der Motordaten über Pr. 96 (Pr. 463) kann unabhängig von der Einstellung von Pr. 71 (Pr. 450) ausgeführt werden (siehe [Seite 5-46\)](#page-219-0).

### **Anschluss von zwei Motoren (RT-Signal, Pr. 450)**

- Stellen Sie Parameter 450 (Auswahl 2. Motor) ein, wenn Sie zwei unterschiedliche Motoren einzeln an einem Frequenzumrichter betreiben möchten.
- Bei einer Einstellung des Parameter 450 auf "9999" (Werkseinstellung) ist die Funktion deaktiviert.
- Ist Parameter 450 auf einen Wert ungleich "9999" eingestellt, werden durch Einschalten des RT-Signals (Zweiter Parametersatz) folgende Parameter aktiviert.

| <b>Funktion</b>                                            | RT-Signal: EIN (2. Motor) | RT-Signal: AUS (1. Motor) |
|------------------------------------------------------------|---------------------------|---------------------------|
| Stromeinstellung für elektr. Motorschutz                   | Pr. 51                    | Pr. 9                     |
| Motorauswahl                                               | Pr. 450                   | Pr. 71                    |
| Motornennleistung                                          | Pr. 453                   | Pr. 80                    |
| Anzahl Motorpole                                           | Pr. 454                   | Pr. 81                    |
| Motor-Erregerstrom                                         | Pr. 455                   | Pr. 82                    |
| Nennspannung des Motors für Selbsteinstellung              | Pr. 456                   | Pr. 83                    |
| Motornennfrequenz des Motors für<br>Selbsteinstellung      | Pr. 457                   | Pr. 84                    |
| Motorkonstante (R1)                                        | Pr. 458                   | Pr. 90                    |
| Motorkonstante (R2)                                        | Pr. 459                   | Pr. 91                    |
| Motorkonstante (L1)/Läuferinduktivität (Ld)                | Pr. 460                   | Pr. 92                    |
| Motorkonstante (L2)/Läuferinduktivität (Ld)                | Pr. 461                   | Pr. 93                    |
| Motorkonstante (X)                                         | Pr. 462                   | Pr. 94                    |
| Selbsteinstellung der Motordaten                           | Pr. 463                   | Pr. 96                    |
| Verstärkung der Ausgangsfrequenzerfassung                  | Pr. 560                   | Pr. 298                   |
| Selbsteinstellung der Betriebs-Motordaten                  | Pr. 574                   | Pr. 95                    |
| Induzierte Motor-Spannungskonstante (phi f)                | Pr. 738                   | Pr. 706                   |
| Induktivitätsminderung der Läuferinduktivität (Ld)         | Pr. 739                   | Pr. 711                   |
| Induktivitätsminderung der Läuferinduktivität (Lq)         | Pr. 740                   | Pr. 712                   |
| Kompensation des Widerstandswerts bei Start                | Pr. 741                   | Pr. 717                   |
| Impulsbreite der Magnetpolbestimmung beim Start            | Pr. 742                   | Pr. 721                   |
| Maximale Motorfrequenz                                     | Pr. 743                   | Pr. 702                   |
| Motorträgheitsmoment (Betrag)                              | Pr. 744                   | Pr. 707                   |
| Motorträgheitsmoment (Exponent)                            | Pr. 745                   | Pr. 724                   |
| Strombegrenzung des Motorschutzes                          | Pr. 746                   | Pr. 725                   |
| Drehmoment erzeugender Strom/<br><b>Nennstrom PM-Motor</b> | Pr. 860                   | Pr. 859                   |

*Tab. 5-131:* Aktivierung der Parameter durch das RT-Signal

**HINWEISE** Ist das Signal RT eingeschaltet, sind alle anderen zweiten Funktionen wie z. B. der Motor-Erregerstrom für Motor 2 aktiv (siehe [Seite 5-291\)](#page-464-0).

> In der Werkseinstellung ist das RT-Signal der RT-Klemme zugewiesen. Durch Einstellung einer der Parameter 178 bis 189 auf "3" kann das RT-Signal auch anderen Klemmen zugewiesen werden.

Werden die Klemmenzuweisungen über Parameter 178 bis 189 geändert, beeinflusst das auch andere Funktionen. Prüfen Sie daher vor Einstellung der Parameter die Klemmenzuweisungen.

### **Automatische Änderung der Drehmomentanhebung für den Motor SF-PR**

Bei der Auswahl des Motors SF-PR (Pr. 71 = "70, 73 oder 74") wird die Einstellung von Pr. 0 "Drehmomentanhebung" automatisch auf 150 % Drehmoment bei 6 Hz geändert, wenn Pr. 81 "Anzahl Motorpole" entsprechend der Polanzahl des Motors SF-PR eingestellt wird.

**HINWEISE** Wenn Sie die automatische Änderung der Drehmomentanhebung für den Motor SF-PR nutzen wollen, stellen Sie Pr. 14 "Auswahl der Lastkennlinie" = "0" ein.

Wenn bei Pr. 0 der Werkseinstellwert geändert wird, erfolgt keine automatische Änderung.

### Automatische Anpassung der Pr. 0 "Drehmomentanhebung" und Pr. 12 "DC-Bremsung **(Spannung)"**

Sind Pr. 0 und Pr. 12 auf ihre Werkseinstellungen gesetzt, ändern sie sich automatisch auf die in der folgenden Tabelle aufgeführten Werte, wenn Pr. 71 eingestellt wird.

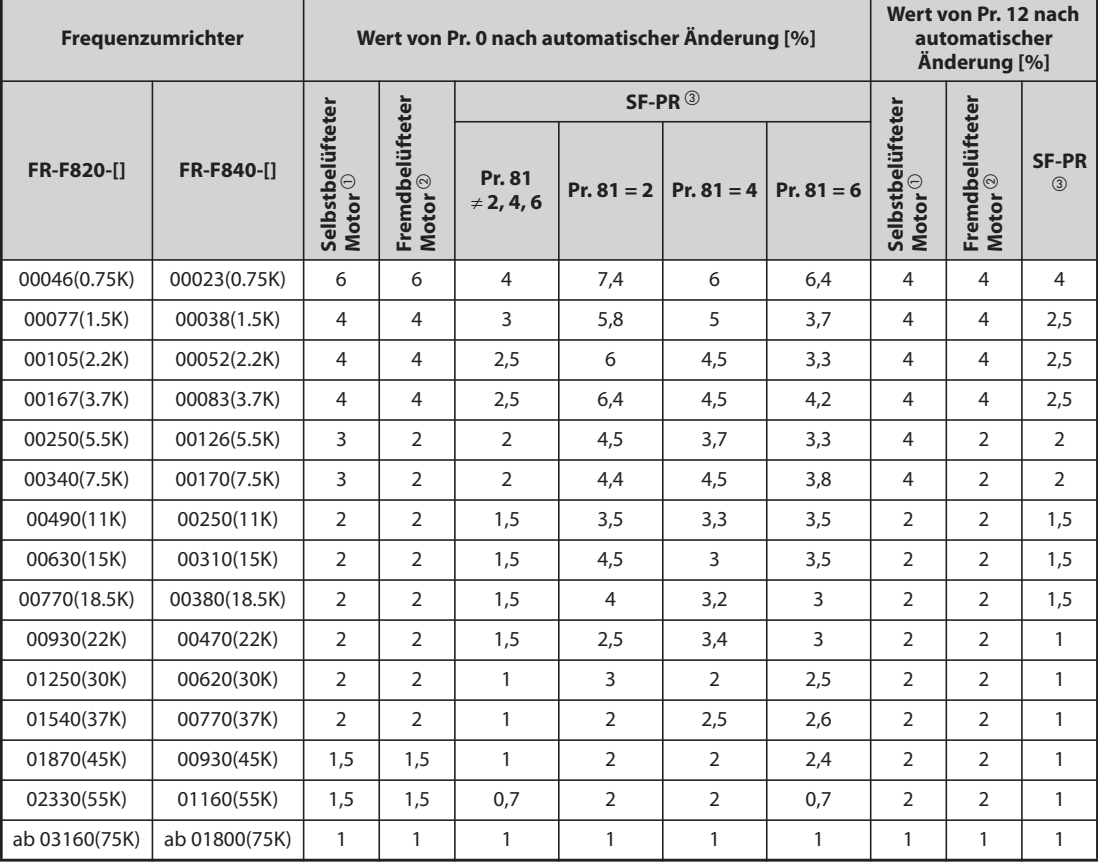

*Tab. 5-132:* Automatische Einstellung von Pr. 0 und Pr. 12 durch Einstellung des Pr. 71

 $^{\circledR}$  Wenn Pr. 71 auf "0, 2 bis 6, 20, 23, 24, 40, 43 oder 44" geändert wird (selbstbelüfteter Motor).

 $\textcircled{2}$  Wenn Pr. 71 auf  $n$ , 1, 13 bis 16, 50, 53 oder 54" geändert wird (fremdbelüfteter Motor).

 $\degree$  Wenn Pr. 71 auf "70, 73 oder 74" geändert wird (SF-PR).

HINWEISE Sind Pr. 0 und Pr. 12 nicht auf ihre Werkseinstellungen eingestellt, erfolgt keine automatische Änderung.

> Bei der Auswahl des Motors SF-PR (Pr. 71 = "70, 73 oder 74") kann aufgrund einer kleinen Last ein hoher Ausgangsstrom entstehen, wenn Pr. 81 "Anzahl Motorpole" entsprechend der Polanzahl des Motors SF-PR eingestellt wird.

> Bei Einsatz des Motors SF-PR gibt es eine Tendenz zur Erhöhung des Ausgangsstroms im Vergleich zum Motor SF-JR oder SF-HR. Abhängig von den Lastbedingungen kann der Ausgangsstrom durch die automatische Änderung der Drehmomentanhebung ansteigen.

> Wenn Schutzfunktionen, wie der thermische Überlastschutz (E.THT, E.THM) oder die Strombegrenzung (OL, E.OLT) usw. aktiviert sind, stellen Sie Pr. 0 "Drehmomentanhebung" entsprechend der Last ein.

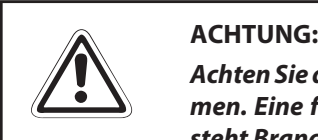

*Achten Sie darauf, dass die Parameter mit den Daten des angeschlossenen Motors übereinstimmen. Eine falsche Einstellung der Parameter kann zur Überhitzung des Motors führen. Es besteht Brandgefahr.*

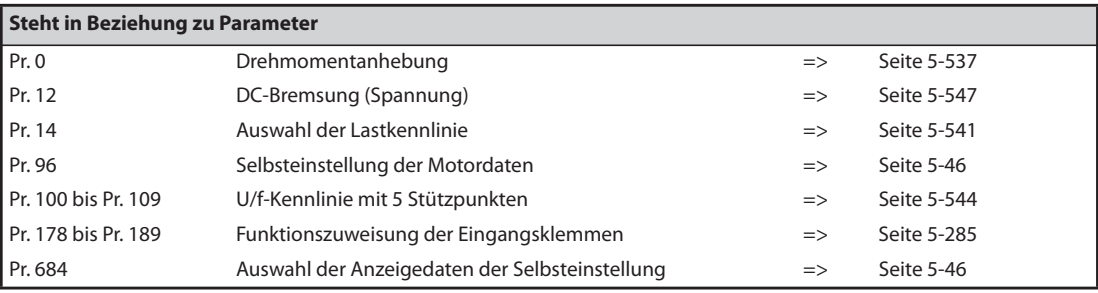

## **5.10.2 Selbsteinstellung der Motordaten Magnetic flux**

Die Selbsteinstellung der Motordaten erlaubt eine optimale Anpassung des Frequenzumrichters an den Motor.

### **Wirkungsweise der Selbsteinstellung der Motordaten**

Bei der erweiterten Stromvektorregelung kann der Motor durch die Messung der Motorkonstanten (Selbsteinstellung der Motordaten) auch bei variierenden Motorkonstanten, bei Verwendung von Motoren eines Fremdherstellers oder bei großer Leitungslänge optimal betrieben werden.

Informationen zur Selbsteinstellung eines PM-Motors finden Sie auf [Seite 5-316](#page-489-0).

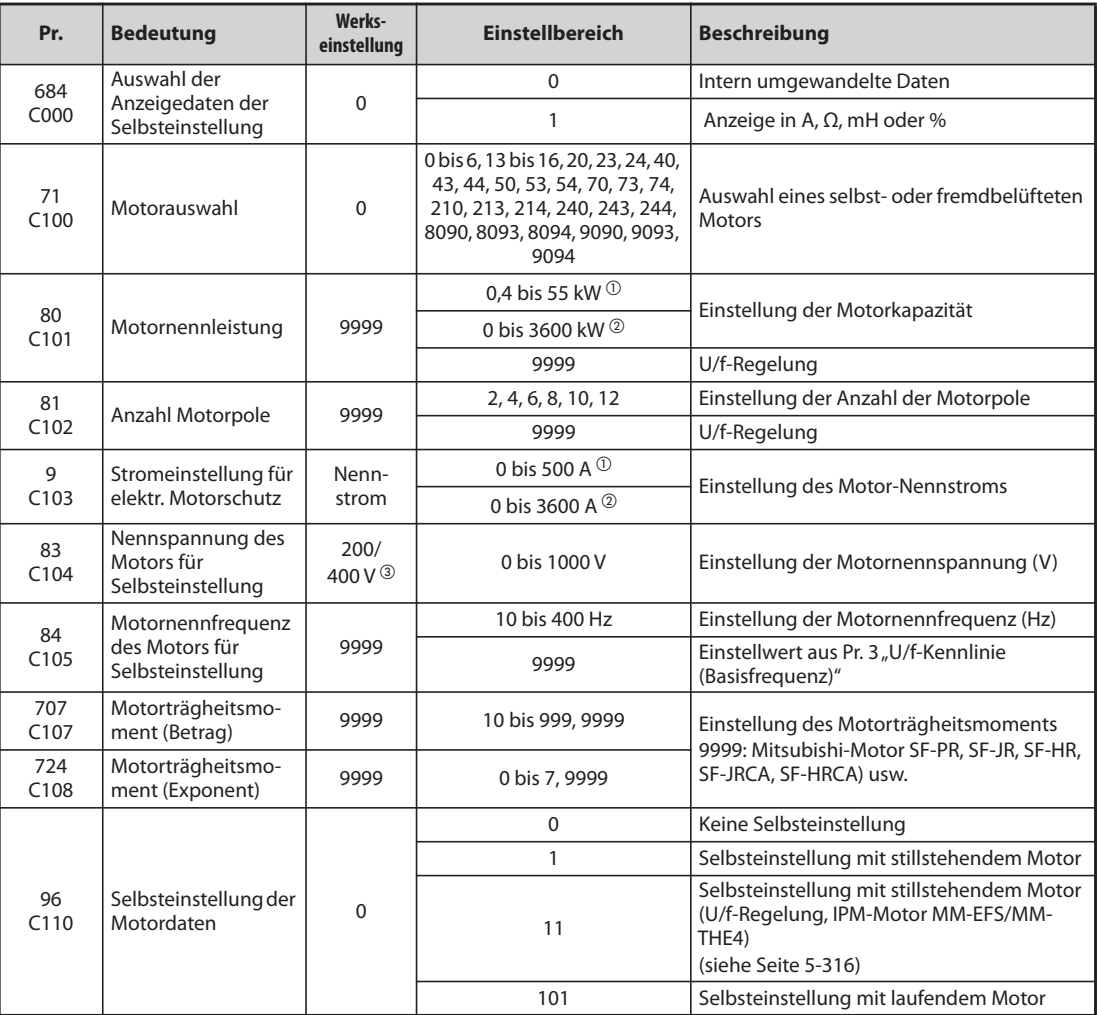

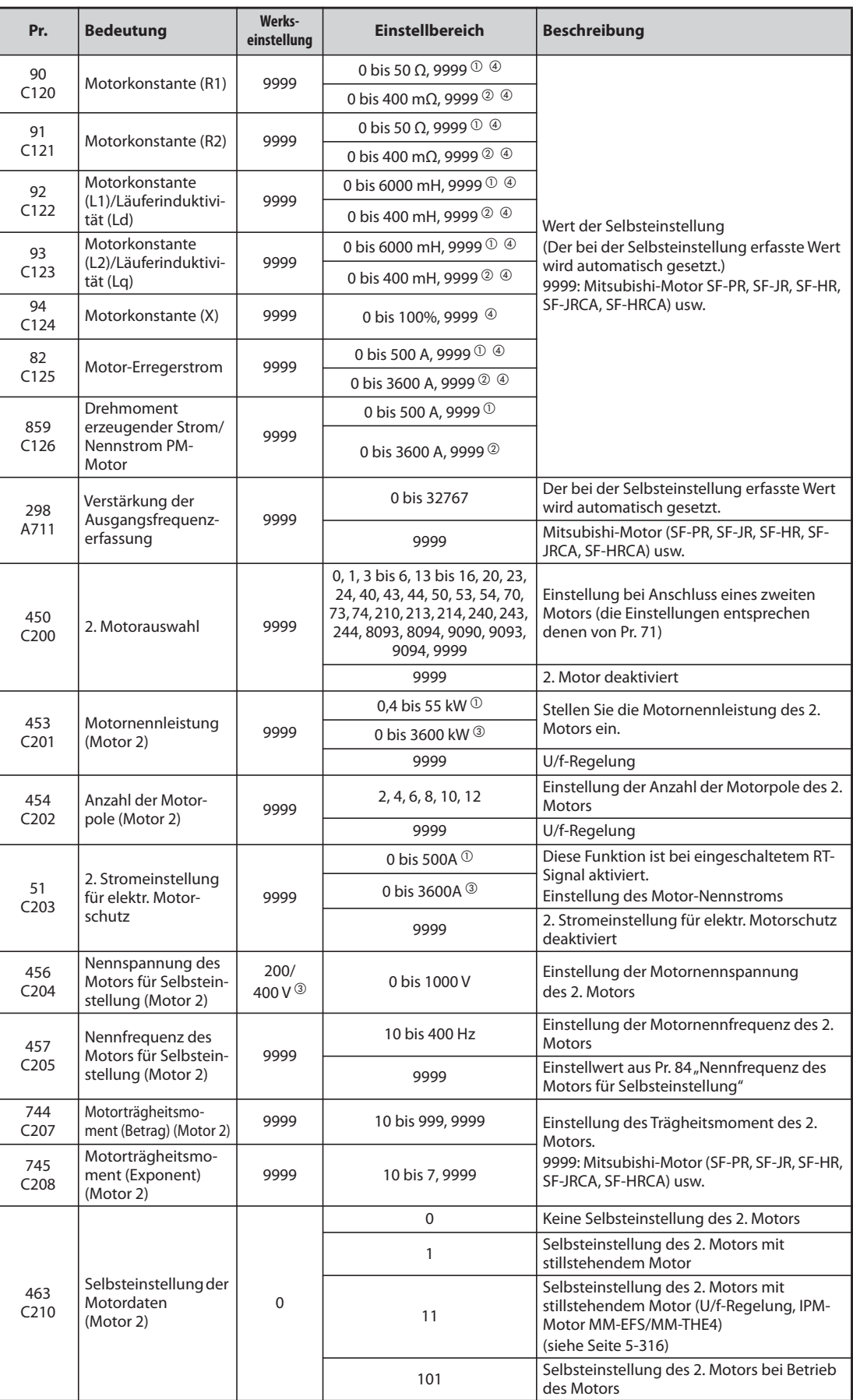

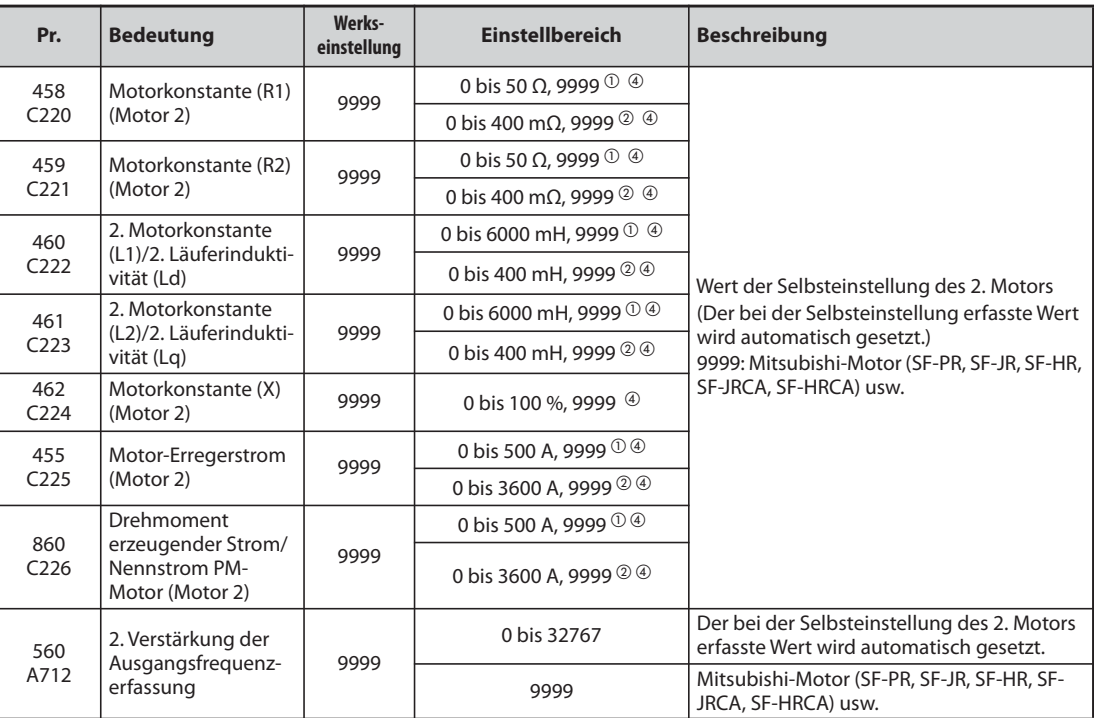

 $^{\circledR}$  Für FR-F820-02330(55K) oder kleiner und FR-F840-01160(55K) oder kleiner

<span id="page-478-0"></span>Für FR-F820-03160(75K) oder größer und FR-F840-01800(75K) oder größer

Die Einstellung ist abhängig von der Spannungsklasse (200-V-Klasse/400-V-Klasse).

Der Einstellbereich und die zugehörige Einheit entspricht der Einstellung von Pr. 71 (Pr. 450).

<span id="page-478-3"></span><span id="page-478-2"></span><span id="page-478-1"></span>**HINWEISE** Eine Selbsteinstellung der Motordaten ist nur möglich, wenn die erweiterte Stromvektorregelung angewählt ist.

> Bei großer Leitungslänge (ca. 30 m oder länger) oder wenn andere Motoren (Fremdhersteller, SF-JRC, SF-TH usw.) als die selbstbelüfteten Motoren von Mitsubishi (SF-JR, 0,4 kW oder größer), die Sondermotoren (SF-HR, 0,4 kW oder größer), die fremdbelüfteten Motoren (SF-JRCA 4P, SF-HRCA, 0,4 kW bis 55 kW) oder der energiesparende Mitsubishi-Hochleistungsmotor (SF-PR), verwendet werden, kann der Motor über die Selbsteinstellung optimal betrieben werden.

Die Selbsteinstellung kann bei belastetem Motor durchgeführt werden.

Die Selbsteinstellung kann mit stehendem (Pr. 96 = 1) oder rotierendem Motor (Pr. 96 = 101) durchgeführt werden. Aufgrund der höheren Genauigkeit sollte die Selbsteinstellung mit drehendem Motor gewählt werden, sofern es die Applikation zulässt.

Die über die Selbsteinstellung ermittelten Motordaten sind für das Lesen und Schreiben freigegeben. Diese so ermittelten Motordaten (Motorkonstanten) können über die Bedieneinheit (FR-DU08) auf einen anderen Frequenzumrichter übertragen werden.

Das Fortschreiten der Selbsteinstellung kann über die Bedieneinheiten angezeigt werden.

### **Vor der Selbsteinstellung der Motordaten**

Beachten Sie vor der Selbsteinstellung der Motordaten folgende Punkte:

- Stellen Sie sicher, dass in Pr. 80 und Pr. 81 ein anderer Wert als "9999" eingestellt ist und die erweiterte Stromvektorregelung ausgewählt ist.
- Die Selbsteinstellung kann nur mit angeschlossenem Motor ausgeführt werden. (Der Motor sollte sich zu Beginn der Selbsteinstellung im Stillstand befinden und nicht durch eine externe Krafteinwirkung gedreht werden.)
- Die Motorleistung muss gleich oder kleiner als die Leistung des verwendeten Frequenzumrichters sein (die minimale Leistung beträgt 0,4 kW). Wird ein Motor verwendet, dessen Nennstrom erheblich geringer ist, als der Nennstrom des Frequenzumrichters, kann sich die Genauigkeit von Drehzahl und Drehmoment verursacht durch Drehmoment-Ripple usw. verschlechtern. Stellen Sie den Motornennstrom auf ca. 40 % oder mehr des Frequenzumrichternennstroms ein.
- Bei Sondermotoren kann keine Selbsteinstellung durchgeführt werden.
- Die maximale Ausgangsfrequenz ist 400 Hz.
- Ist Parameter 96 auf "1" (Selbsteinstellung mit stillstehendem Motor) gesetzt, kann dies zu einer leichten Drehbewegung des Motors führen. Sollten sich dadurch sicherheitstechnische Probleme ergeben, kann der Motor über eine mechanische Bremse festgesetzt werden. Dies ist insbesondere bei Hubapplikationen zu beachten. Die Selbsteinstellung wird von der Drehbewegung des Motors nicht beeinflusst.
- Prüfen Sie die folgenden Punkte bei der Selbsteinstellung der Motordaten mit laufendem Motor  $(Pr. 96 = 101).$ 
	- Während der Selbsteinstellung kann sich ein kleineres Drehmoment ergeben.
	- Der Motor muss problemlos bis an die Nennfrequenz betrieben werden können.
	- Die Bremse muss geöffnet sein.
- Die Selbsteinstellung wird nicht korrekt ausgeführt, wenn an den Frequenzumrichter ein Sinusoder du/dt-Ausgangsfilter (FR-ASF-H, FR-BMF-H) angeschlossen ist. Entfernen Sie das Filter vor Beginn der Selbsteinstellung.

### **Einstellung**

● Stellen Sie die folgenden Motorparameter für die Selbsteinstellung ein.

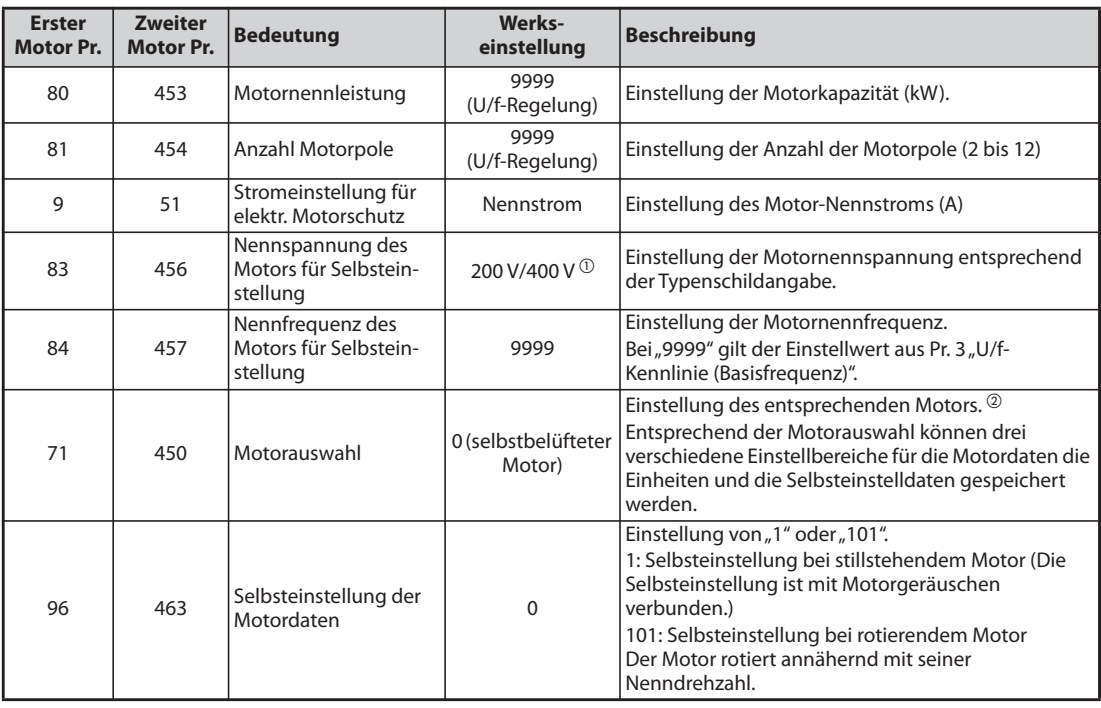

*Tab. 5-133:* Parametereinstellungen für die Selbsteinstellung

- <span id="page-480-0"></span> $^{\circledm}$  Die Einstellung ist abhängig von der Spannungsklasse (200-V-Klasse/400-V-Klasse).
- <span id="page-480-1"></span> $\textcircled{2}$  Entsprechend der Einstellung von Pr. 71 können sich die Einstellbereiche für die Motordaten (Konstanten) und die Einheiten ändern. Stellen Sie in Pr. 71 den eingesetzten Motor ein sowie den dazu gehörigen Einstellbereich der Motordaten. (Andere Einstellungen von Pr. 71 finden Sie auf [Seite 5-297](#page-470-0).)

| <b>Motor</b>                                               |                                         | Pr. 71                                                                                  |                                                 |                                                                                             |  |
|------------------------------------------------------------|-----------------------------------------|-----------------------------------------------------------------------------------------|-------------------------------------------------|---------------------------------------------------------------------------------------------|--|
|                                                            |                                         | <b>Einstellungen</b><br>der<br><b>Motorkonstante</b><br>in den Einheiten<br>mH, % und A | Selbst-<br>einstellung der<br><b>Motordaten</b> | Einstellungen der<br><b>Motorkonstantein</b><br>den Einheiten $\Omega$ ,<br>$m\Omega$ und A |  |
| Selbstbelüfteter                                           | SF-JR und SF-TH                         | $\Omega$<br>(Werkseinstellung)                                                          | 3(4)                                            |                                                                                             |  |
| Motor,                                                     | SF-JR 4P (1,5 kW oder kleiner)          | 20                                                                                      | 23(24)                                          |                                                                                             |  |
| Mitsubishi-                                                | SF-HR                                   | 40                                                                                      | 43 (44)                                         |                                                                                             |  |
| Sondermotor                                                | Andere                                  | $\mathbf{0}$<br>(Werkseinstellung)                                                      | 3(4)                                            |                                                                                             |  |
| Fremdbelüfteter                                            | SF-JRCA 4P<br>und SF-TH (fremdbelüftet) | 1                                                                                       | 13 (14)                                         |                                                                                             |  |
| Motor                                                      | SF-HRCA                                 | 50                                                                                      | 53 (54)                                         |                                                                                             |  |
|                                                            | Andere (SF-JRC usw.)                    | 1                                                                                       | 13(14)                                          |                                                                                             |  |
| Energiesparender<br>Mitsubishi-Hoch-<br>leistungsmotor     | SF-PR                                   | 70                                                                                      | 73(74)                                          |                                                                                             |  |
| Selbstbelüfteter<br>Motor eines<br><b>Fremdherstellers</b> |                                         | $\Omega$<br>3(4)<br>(Werkseinstellung)                                                  |                                                 | 5 (Sternschaltung)<br>6<br>(Dreieckschaltung)                                               |  |
| Fremdbelüfteter<br>Motor eines<br>Fremdherstellers         |                                         | 1                                                                                       | 13 (14)                                         | 15 (Sternschaltung)<br>16<br>(Dreieckschaltung)                                             |  |

*Tab. 5-134:* Auswahl des Motors

HINWEISE Ist die Zeit (Pr. 11) oder die Spannung (Pr. 12) für die DC-Bremsung auf "0" eingestellt, wird die Selbsteinstellung der Motordaten mit der Werkseinstellungen für Pr. 11 oder Pr. 12 durchgeführt.

> Ist die Stern- oder Dreieckschaltung in Pr. 71 falsch eingestellt, läuft die erweiterte Stromvektorregelung nicht ordnungsgemäß.

> ● Sind Ihnen die Motordaten im voraus bekannt, stellen Sie die folgenden Parameter ein, um die Genauigkeit der Selbsteinstellung zu verbessern.

| <b>Erster</b><br><b>Motor Pr.</b> | <b>Zweiter</b><br>Motor Pr. | <b>Bedeutung</b>                   | Mitsubishi-Motor<br>(SF-JR, SF-HR,<br><b>SF-JRCA, SF-HRCA)</b> | <b>Anderer Motor</b>                                      |  |
|-----------------------------------|-----------------------------|------------------------------------|----------------------------------------------------------------|-----------------------------------------------------------|--|
| 707                               | 744                         | Motorträgheitsmoment<br>(Betrag)   | 9999 (Werkseinstellung)                                        | Motorträgheitsmoment <sup>(1)</sup>                       |  |
| 724                               | 745                         | Motorträgheitsmoment<br>(Exponent) |                                                                | Jm = Pr. 707 $\times$ 10^(- Pr. 724) [kg/m <sup>2</sup> ] |  |

*Tab. 5-135:* Parametereinstellungen zur Verbesserung der Genauigkeit der Selbsteinstellung

<span id="page-480-2"></span> $^{\circledR}$  Damit die Einstellung des Motorträgheitsmoments gültig ist, darf in Pr. 707 und Pr. 724 (Pr. 744 und Pr. 745) nicht der Wert "9999" eingestellt sein.

### **Starten der Selbsteinstellung**

HINWEIS Stellen Sie vor dem Start der Selbsteinstellung sicher, dass der Frequenzumrichter für die Selbsteinstellung vorbereitet ist. Überprüfen Sie dazu die Anzeige der Bedieneinheit (siehe [Tab. 5-136,](#page-482-0) (2)). Wird der Startbefehl bei nicht vorbereiteter Selbsteinstellung gegeben, startet der Motor.

> ● Starten Sie die Selbsteinstellung im Betrieb über die Bedieneinheit durch Betätigung der FWDoder der REV-Taste.

Starten Sie die Selbsteinstellung im externen Betrieb, indem Sie an die STF- oder STR-Klemme ein Startsignal anlegen. Die Selbsteinstellung startet.

**HINWEISE** Stellen Sie sicher, dass am Frequenzumrichter alle Bedingungen zum Starten des Selbsteinstellung erfüllt sind. Es darf zum Beispiel kein MRS-Signal anliegen.

> Um die Selbsteinstellung abzubrechen, schalten Sie das MRS- oder RES-Signal ein oder betätigen Sie die STOP/RESET-Taste. Schalten Sie das Startsignal (STF oder STR) aus, um die Selbsteinstellung zu stoppen.

Während der Selbsteinstellung sind folgende E/A-Signale wirksam (Werkseinstellung):

- Eingangssignale: <wirksame Signale>: STP (STOP), OH, MRS, RT, RES, STF, STR, S1 und S2
- Ausgangssignale: RUN, OL, IPF, FM/CA, AM, A1B1C1 und SO

Das Fortschreiten der Selbsteinstellung wird bei Auswahl der Drehzahl und der Ausgangsfrequenz auch an den Klemmen FM/CA und AM in fünfzehn Schritten ausgegeben.

Wird das Signal zur Auswahl des zweiten Parametersatzes (RT) während der Selbsteinstellung geschaltet, erfolgt keine korrekte Ausführung der Selbsteinstellung.

Bei angewählter Selbsteinstellung (Pr. 96 = 101) dreht die Motorwelle. Ergreifen Sie entsprechende Sicherheitsmaßnahmen.

Da das RUN-Signal bei der Selbsteinstellung eingeschaltet wird, ist besondere Vorsicht beim Betrieb einer mechanischen Bremse unter Verwendung des RUN-Signals geboten.

Setzen Sie das Startsignal für die Selbsteinstellung erst nach Einschalten der Spannungsversorgung (R/L1, S/L2, T/L3).

Ist bei der Betriebsartenwahl (Pr. 79) "7" eingestellt, schalten Sie das Signal X12 (Externe Verriegelung des Betriebs über Bedieneinheit) ein, um die Umschaltung auf den Betrieb über die Bedieneinheit zu ermöglichen.

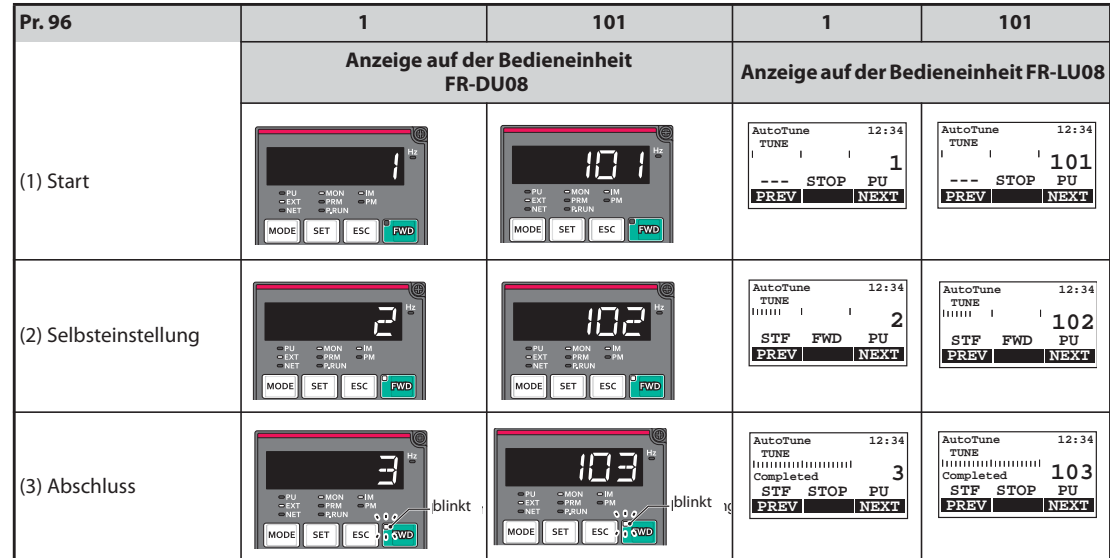

● Während der Selbsteinstellung erscheinen auf der Bedieneinheit die folgenden Anzeigen.

<span id="page-482-0"></span>*Tab. 5-136:* Anzeigenverlauf (Monitoranzeige) während der Selbsteinstellung

● Hinweis: Dauer der Selbsteinstellung (bei Werkseinstellung)

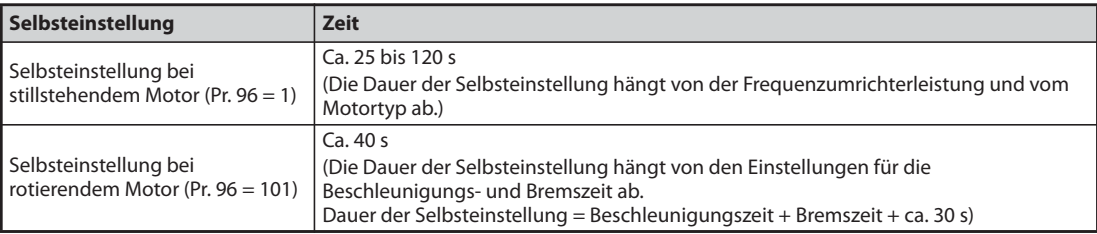

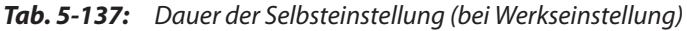

Betriebsart kann kein weiterer Ablauf gestartet werden.)

● Ist die Selbsteinstellung erfolgreich beendet worden, muss wieder in die normale Betriebsart zurückgekehrt werden. Betätigen Sie dazu im Betrieb über die Bedieneinheit die STOP-Taste. Bei externem Betrieb schalten Sie das Startsignal (STF oder STR) aus. Hierdurch wird die Selbsteinstellung der Motordaten zurückgesetzt und die Anzeige auf der Bedieneinheit wechselt auf die Normalanzeige. (Ohne diesen Schritt zur Rückkehr in die normale

**HINWEISE** Die Motordaten, die einmal bei der Selbsteinstellung ermittelt wurden, sind als Parameter abgespeichert. Diese Daten bleiben solange erhalten, bis eine erneute Selbsteinstellung ausgeführt wird. Durch Ausführen der Funktion zum Löschen aller Parameter werden diese Daten allerdings auch gelöscht.

> Eine Änderung von Pr. 71 (Pr. 450) nach Abschluss der Selbsteinstellung ändert die Motordaten. Wird beispielsweise Pr. 71 auf "3" geändert, während die Selbsteinstellung mit der Einstellung "0" durchgeführt wurde, werden die Motordaten aus der Selbsteinstellung ungültig. Stellen Sie Pr. 71 wieder auf "0" zurück, damit Sie die ermittelten Motordaten wieder nutzen können.

● Sollte die Selbsteinstellung nicht erfolgreich beendet worden sein, wurden die Motordaten nicht ermittelt. Setzen Sie in diesem Fall den Frequenzumrichter zurück und wiederholen Sie die Selbsteinstellung.

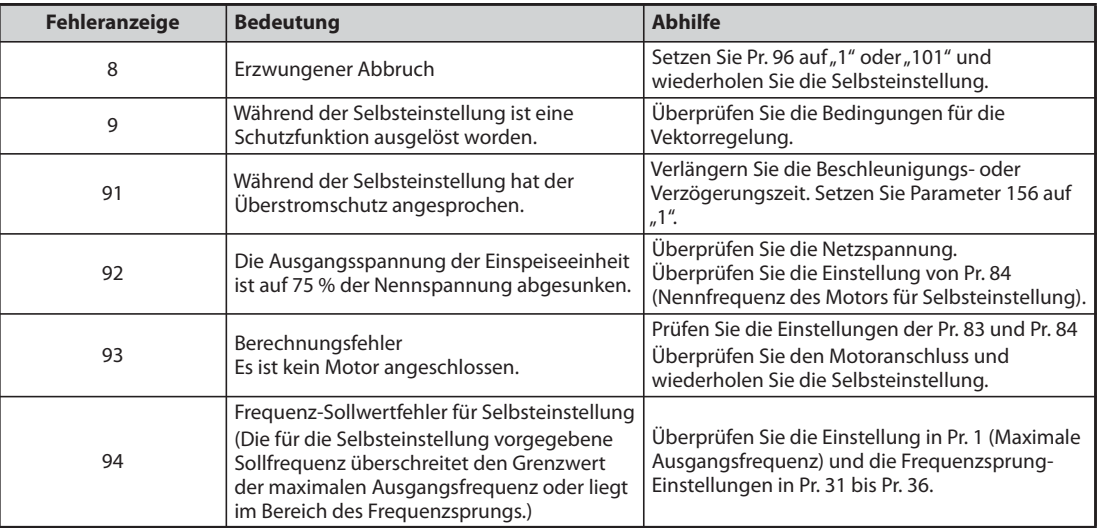

*Tab. 5-138:* Fehler bei der Selbsteinstellung

- Bei einem erzwungenen Abbruch während der Selbsteinstellung, z. B. durch Betätigung der STOP/ RESET-Taste oder Abschalten des Startsignals (STR oder STF) wird die Selbsteinstellung nicht ordnungsgemäß beendet (d. h. die Motordaten wurden nicht eingestellt). Setzen Sie den Frequenzumrichter zurück und wiederholen Sie die Selbsteinstellung.
- Wenn Sie einen Motor einsetzen, der die folgenden Bedingungen erfüllt, muss Pr. 9 "Stromeinstellung für elektr. Motorschutz" nach Abschluss der Selbsteinstellung wie folgt eingestellt werden.
	- Ist die Nennspannung des Motors 200/220 V (400/440 V) bei 60 Hz, muss der Motornennstrom für die Einstellung in Pr. 9 mit dem Faktor 1,1 multipliziert werden.
	- Bei Verwendung eines Motors mit internem Temperatursensor, wie z. B. ein PTC-Element oder ein Klixon, welches zum Motorschutz eingesetzt wird, muss Pr. 9 auf "0" eingestellt werden (die thermische Motorschutzfunktion des Frequenzumrichters ist dadurch deaktiviert).

**HINWEISE** Bei Ausfall der Netzspannung wird die Selbsteinstellung abgebrochen. Nach Wiederherstellen der Netzspannung arbeitet der Frequenzumrichter im Normalbetrieb weiter. Sind die Signale STF oder STR eingeschaltet, läuft der Motor an.

> Während der Selbsteinstellung werden auftretende Fehler wie im Normalbetrieb verarbeitet. Die Funktion "Wiederanlauf nach Ansprechen einer Schutzfunktion" ist deaktiviert.

Während der Selbsteinstellung wird die eingestellte Frequenz mit 0 Hz angezeigt.

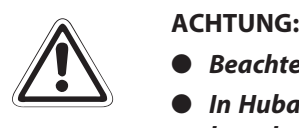

- *Beachten Sie, dass der Motor plötzlich anlaufen kann.*
- In Hubapplikationen kann das Drehmoment während der Selbsteinstellung soweit absin*ken, dass es zu gefährlichen Situationen kommen kann.*

### **Änderung der gemessenen Motordaten**

- Sind die Konstanten (Daten) eines Motors bekannt, können diese direkt eingegeben werden oder über die Selbsteinstellung ermittelt werden.
- Die Wertebereiche für die Motorkonstanten sowie die zugehörigen Einheiten lassen sich entsprechend der Einstellung von Pr. 71 (Pr. 450) ändern. Die eingestellten Werte werden als Motorkonstanten-Parameter im EEPROM gespeichert, wobei drei verschiedene Typen von Motorkonstanten unterschieden werden.

### **Ändern der Motorkonstante (Eingabe der Motorkonstanten Pr. 92 und Pr. 93 in Millihenry [mH])**

● Einstellung von Pr. 71 wie folgt:

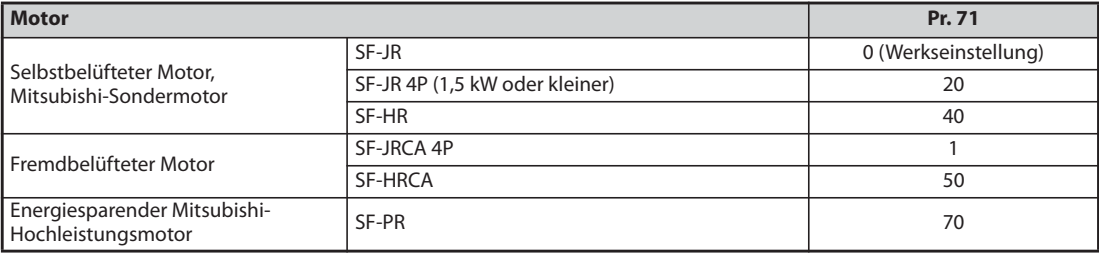

### *Tab. 5-139:* Motorauswahl

● Berechnen Sie den Wert von Parameter 94 mit Hilfe folgender Formel:

$$
Pr. 94 = (1 - \frac{M^2}{L1 \times L2}) \times 100[\%]
$$

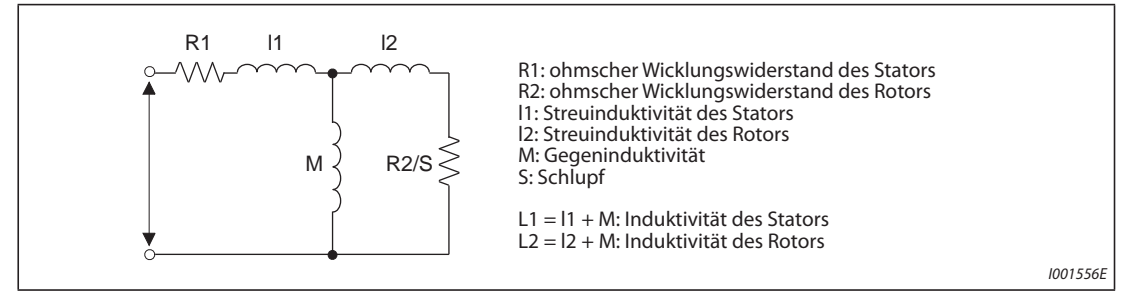

*Abb. 5-142:* Motorersatzschaltbild

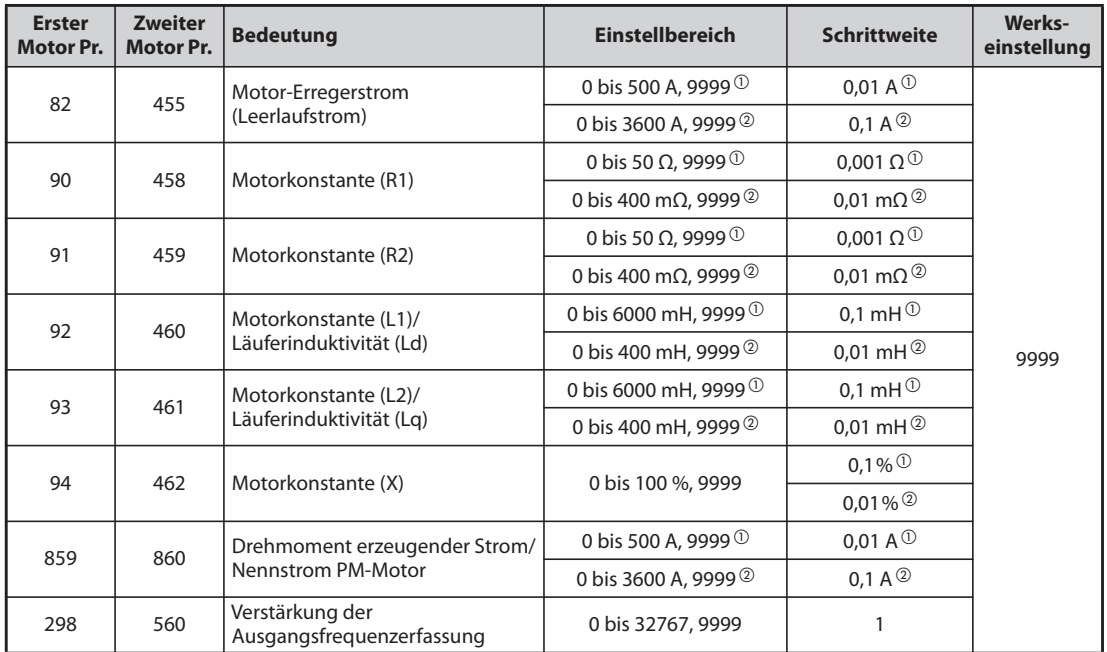

*Tab. 5-140:* Einstellung der Parameter 82, 90 bis 94, 298 und 859

 $^{\circledR}$  Für FR-F820-02330(55K) oder kleiner und FR-F840-01160(55K) oder kleiner

Für FR-F820-03160(75K) oder größer und FR-F840-01800(75K) oder größer

<span id="page-485-1"></span><span id="page-485-0"></span>

**HINWEIS** Bei Einstellung der Parameter auf "9999" werden die Motorkonstanten der Mitsubishi-Motoren (SF-PR, SF-JR, SF-HR, SF-JRCA, SF-HRCA usw.) verwendet.

### **Ändern der Motorkonstante (Ändern der im Frequenzumrichter abgelegten Motorkonstanten)**

● Einstellung von Pr. 71 wie folgt:

| <b>Motor</b>                                            | Pr. 71                              |         |
|---------------------------------------------------------|-------------------------------------|---------|
| Selbstbelüfteter Motor,<br>Mitsubishi-Sondermotor       | SF-JR und SF-TH                     | 3(4)    |
|                                                         | SF-JR 4P (1,5 kW oder kleiner)      | 23(24)  |
|                                                         | SF-HR                               | 43 (44) |
|                                                         | Andere                              | 3(4)    |
|                                                         | SF-JRCA 4P<br>SF-TH (fremdbelüftet) | 13(14)  |
| Fremdbelüfteter Motor                                   | SF-HRCA                             | 53 (54) |
|                                                         | Andere (SF-JRC usw.)                | 13(14)  |
| Energiesparender Mitsubishi-<br>Hochleistungsmotor      | SF-PR                               | 73 (74) |
| Selbstbelüfteter Motor eines<br><b>Fremdherstellers</b> |                                     | 3(4)    |
| Fremdbelüfteter Motor eines<br>Fremdherstellers         |                                     | 13(14)  |

*Tab. 5-141:* Motorauswahl

● Stellen Sie die Motorkonstante auf den Vorgabewert ein. Mit Hilfe des Parameters 684 "Auswahl der Anzeigedaten der Selbsteinstellung" kann die Schrittweite der eingelesenen Motordaten geändert werden.

| <b>Erster</b>       | <b>Zweiter</b>      |                                                   | $Pr. 684 = 0$ (Werkseinstellung)<br>Schritt-<br><b>Einstellbereich</b><br>weite |                                   | $Pr. 684 = 1$                                       |                                          | Werks-               |  |
|---------------------|---------------------|---------------------------------------------------|---------------------------------------------------------------------------------|-----------------------------------|-----------------------------------------------------|------------------------------------------|----------------------|--|
| <b>Motor</b><br>Pr. | <b>Motor</b><br>Pr. | <b>Name</b>                                       |                                                                                 |                                   | <b>Bereichsanzeige</b>                              | <b>Einheiten-</b><br>anzeige             | einstel-<br>lung     |  |
| 82                  | 455                 | Motor-Erregerstrom                                |                                                                                 |                                   | 0 bis 500 A, 9999 $^{\circledR}$                    | $0,01 \text{ A}$ <sup>①</sup>            |                      |  |
|                     |                     | (Leerlaufstrom)                                   |                                                                                 |                                   | 0 bis 3600 A, 9999 <sup>2</sup>                     | 0,1 A $^{\circledR}$                     |                      |  |
| 90                  | 458                 | Motorkonstante (R1)                               |                                                                                 |                                   | 0 bis 50 $\Omega$ , 9999 $^{\circ}$                 | 0,001 $\Omega^{\,\textcircled{\tiny 1}}$ |                      |  |
|                     |                     |                                                   |                                                                                 |                                   | 0 bis 400 m $\Omega$ , 9999 $^{\circledR}$          | 0,01 m $\Omega$ <sup>②</sup>             |                      |  |
| 91                  | 459                 | Motorkonstante (R2)                               |                                                                                 |                                   | 0 bis 50 $\Omega$ , 9999 $^{\textcircled{\tiny 1}}$ | 0,001 $\Omega^{\,\textcircled{\tiny 1}}$ |                      |  |
|                     |                     |                                                   |                                                                                 |                                   | 0 bis 400 m $\Omega$ , 9999 $^{\circledR}$          | 0,01 m $\Omega$ <sup>②</sup>             |                      |  |
| 92                  | 460                 | Motorkonstante (L1)/<br>Läuferinduktivität        |                                                                                 |                                   | 0 bis 6000 mH.<br>9999 <sup>0</sup>                 | 0,1 mH $\circledcirc$                    |                      |  |
|                     | (Ld)                |                                                   | 0 bis ***, 9999                                                                 | 1                                 | 0 bis 400 mH, 9999 <sup>2</sup>                     | 0,01 mH $\circledcirc$                   |                      |  |
| 93                  | 461                 | Motorkonstante (L2)/<br>Läuferinduktivität        |                                                                                 |                                   | 0 bis 6000 mH,<br>9999 <sup>①</sup>                 | 0.1 mH $\circ$                           | 9999                 |  |
| (Lq)                |                     |                                                   |                                                                                 | 0 bis 400 mH, 9999 $^{\circledR}$ | 0,01 mH $\circledcirc$                              |                                          |                      |  |
| 94                  | 462                 |                                                   | Motorkonstante (X)                                                              |                                   | 0 bis 100 %, 9999                                   | $0,1\%$ <sup>①</sup>                     |                      |  |
|                     |                     |                                                   |                                                                                 |                                   |                                                     | $0,01\%$ <sup>2</sup>                    |                      |  |
|                     |                     | Drehmoment                                        |                                                                                 |                                   | 0 bis 500 A, 9999 $^{\circledR}$                    | 0,01 A $^{\circledR}$                    |                      |  |
| 859                 | 860                 | erzeugender Strom/<br>Nennstrom PM-<br>Motor      |                                                                                 |                                   |                                                     | 0 bis 3600 A, 9999 2                     | $0,1 A$ <sup>2</sup> |  |
| 298                 | 560                 | Verstärkung der<br>Ausgangsfrequenz-<br>erfassung | 0 bis 32767, 9999                                                               | 1                                 | 0 bis 32767, 9999                                   | 1                                        |                      |  |

*Tab. 5-142:* Einstellbereiche der Parameter

 $^{\circledR}$  Für FR-F820-02330(55K) oder kleiner und FR-F840-01160(55K) oder kleiner

Für FR-F820-03160(75K) oder größer und FR-F840-01800(75K) oder größer

<span id="page-486-1"></span><span id="page-486-0"></span>**HINWEISE** Da die gemessenen Daten der Selbsteinstellung in interne Daten (\*\*\*\*) umgerechnet werden, gehen Sie bei der Einstellung entsprechend dem folgenden Einstellbeispiel vor:

### Einstellbeispiel:

Die Motorkonstanten R1 (Pr. 90) soll leicht um 5 % erhöht werden.

Wird Pr. 90 mit "2516" angezeigt, so ergibt sich ein Berechnungswert von 2516 x 1,05 = 2641,8. Stellen Sie daher Pr. 90 auf "2642" ein.

(Der angezeigte Wert ist ein interner Umrechnungswert. Eine einfache Addition des Änderungswerts auf den Anzeigewert wäre daher wirkungslos.)

Bei Einstellung der Parameter auf "9999" werden die Motorkonstanten der Mitsubishi-Motoren (SF-PR, SF-JR, SF-HR, SF-JRCA, SF-HRCA usw.) verwendet.

**Änderung der Motorkonstante (Eingabe der Motorkonstanten Pr. 92 und Pr. 93 in Ohm [Ω])**

● Einstellung von Pr. 71 wie folgt:

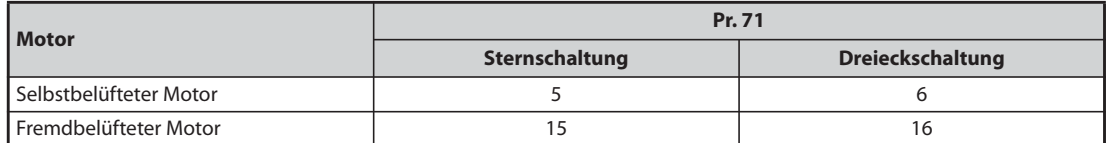

● Stellen Sie die Motorkonstanten ein.

$$
Iq = \sqrt{I_{100}^2 - I_0^2}
$$

Iq = Drehmoment erzeugender Strom,  $I_{100}$  = Nennstrom,  $I_0$  = Strom ohne Last

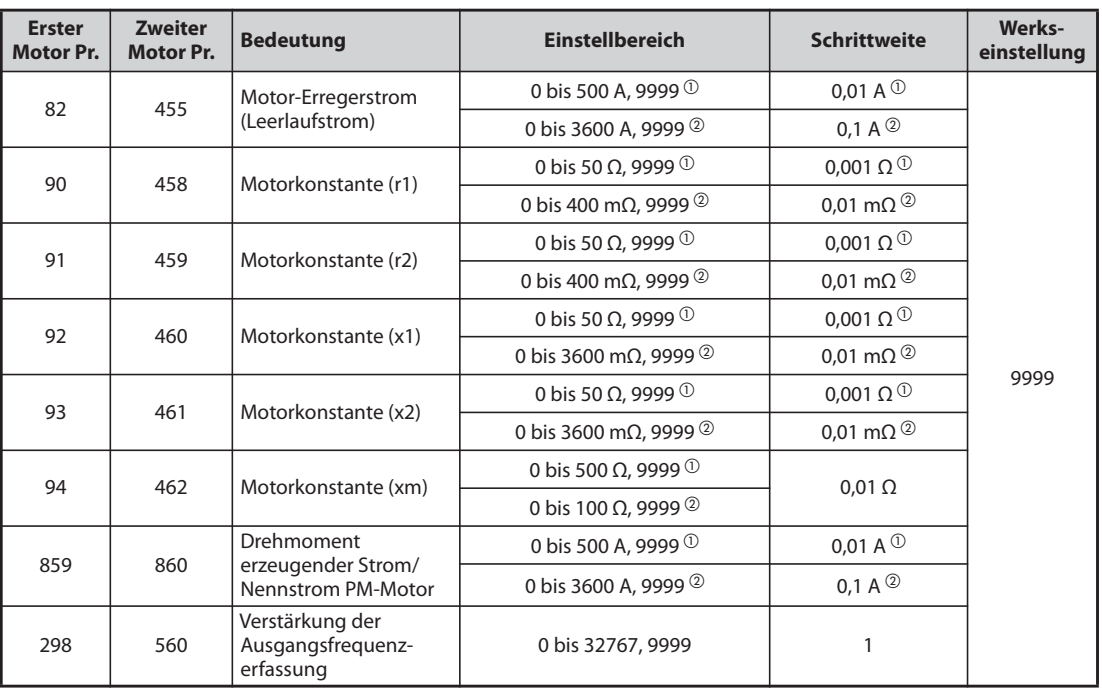

*Tab. 5-143:* Einstellbereiche der Parameter

 $^{\circledR}$  Für FR-F820-02330(55K) oder kleiner und FR-F840-01160(55K) oder kleiner

Für FR-F820-03160(75K) oder größer und FR-F840-01800(75K) oder größer

<span id="page-487-1"></span><span id="page-487-0"></span>HINWEISE Ist die Stern- oder Dreieckschaltung in Pr. 71 falsch eingestellt, läuft die erweiterte Stromvektorregelung nicht ordnungsgemäß.

> Bei Einstellung der Parameter auf "9999" werden die Motorkonstanten der Mitsubishi-Motoren (SF-PR, SF-JR, SF-HR, SF-JRCA, SF-HRCA usw.) verwendet.

### **Selbsteinstellung des 2. Motors**

- Stellen Sie Parameter 450 ein, wenn Sie zwei Motoren einzeln an einem Frequenzumrichter betreiben möchten (siehe [Seite 5-297](#page-470-0)). In der Werkseinstellung ist der 2. Motor deaktiviert.
- Schalten Sie das Signal RT ein, um folgende Parameter zum Betrieb des 2. Motors zu aktivieren.

| <b>Funktion</b>                               | <b>RT-Signal: EIN (Motor 2)</b> | <b>RT-Signal: AUS (Motor 1)</b> |
|-----------------------------------------------|---------------------------------|---------------------------------|
| Motornennleistung                             | Pr. 453                         | Pr. 80                          |
| Anzahl Motorpole                              | Pr. 454                         | Pr. 81                          |
| Motor-Erregerstrom                            | Pr. 455                         | Pr. 82                          |
| Nennspannung des Motors für Selbsteinstellung | Pr. 456                         | Pr. 83                          |
| Nennfrequenz des Motors für Selbsteinstellung | Pr. 457                         | Pr. 84                          |
| Motorkonstante (R1)                           | Pr. 458                         | Pr. 90                          |
| Motorkonstante (R2)                           | Pr. 459                         | Pr. 91                          |
| Motorkonstante (L1)/Läuferinduktivität (Ld)   | Pr. 460                         | Pr. 92                          |
| Motorkonstante (L2)/Läuferinduktivität (Lg)   | Pr. 461                         | Pr. 93                          |
| Motorkonstante (X)                            | Pr. 462                         | Pr. 94                          |
| Selbsteinstellung der Motordaten              | Pr. 463                         | Pr. 96                          |
| Verstärkung der Ausgangsfrequenzerfassung     | Pr. 560                         | Pr. 298                         |

*Tab. 5-144:* Aktivierung der Parameter durch das RT-Signal

**HINWEISE** In der Werkseinstellung ist das RT-Signal der RT-Klemme zugewiesen. Durch Einstellung einer der Parameter 178 bis 189 auf "3" kann das RT-Signal auch anderen Klemmen zugewiesen werden.

> Werden die Klemmenzuweisungen über Parameter 178 bis 189 geändert, beeinflusst das auch andere Funktionen. Prüfen Sie daher vor Einstellung der Parameter die Klemmenzuweisungen.

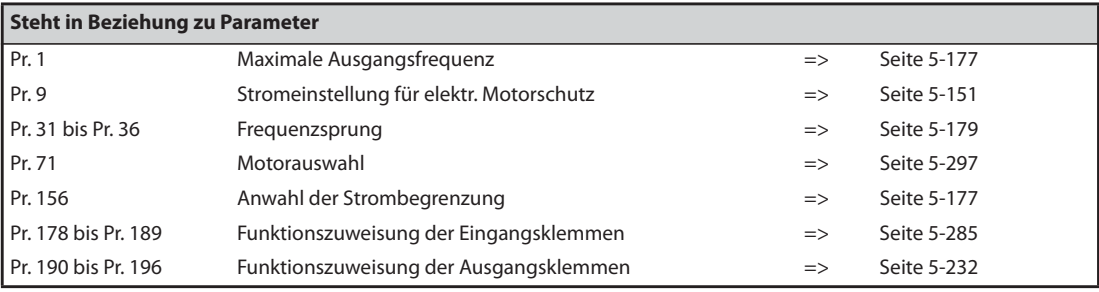

# <span id="page-489-0"></span>**5.10.3 Selbsteinstellung der Motordaten für den PM-Motor (Einstellung der Motorkonstanten) PM**

Die Selbsteinstellung der PM-Motordaten erlaubt eine optimale Anpassung des Frequenzumrichters an den PM-Motor.

### **Wirkungsweise der Selbsteinstellung der Motordaten**

Bei der PM-Motorregelung kann der PM-Motor durch die Messung der Motorkonstanten (Selbsteinstellung der Motordaten) auch bei variierenden Motorkonstanten oder bei großer Leitungslänge optimal betrieben werden. Außer dem Motor MM-EFS/MM-THE4 können auch IPM- und SPM-Motoren von Fremdherstellen eingesetzt werden.

Informationen zur Selbsteinstellung bei der erweiterten Stromvektorregelung finden Sie auf [Seite 5-46.](#page-219-0)

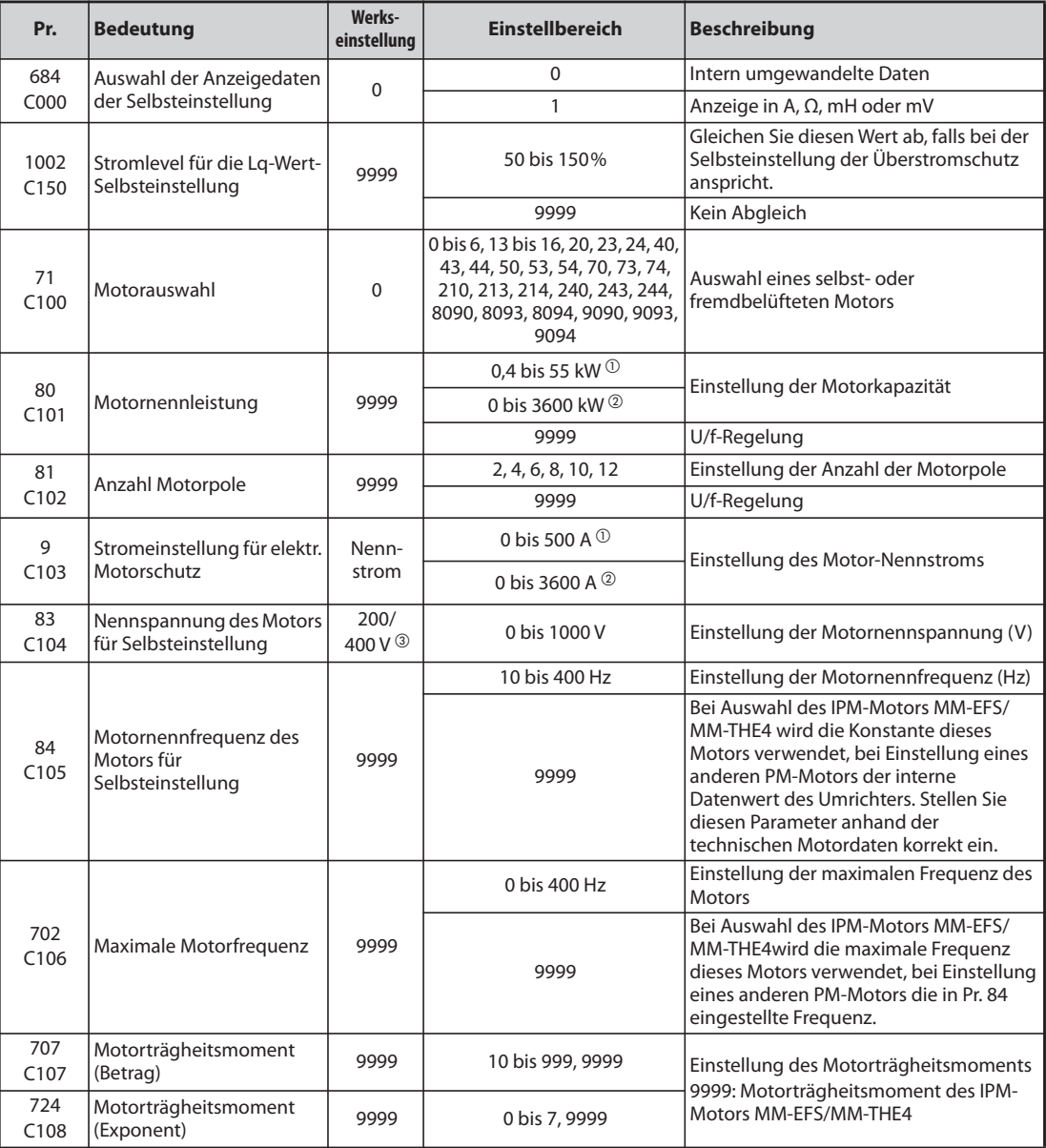

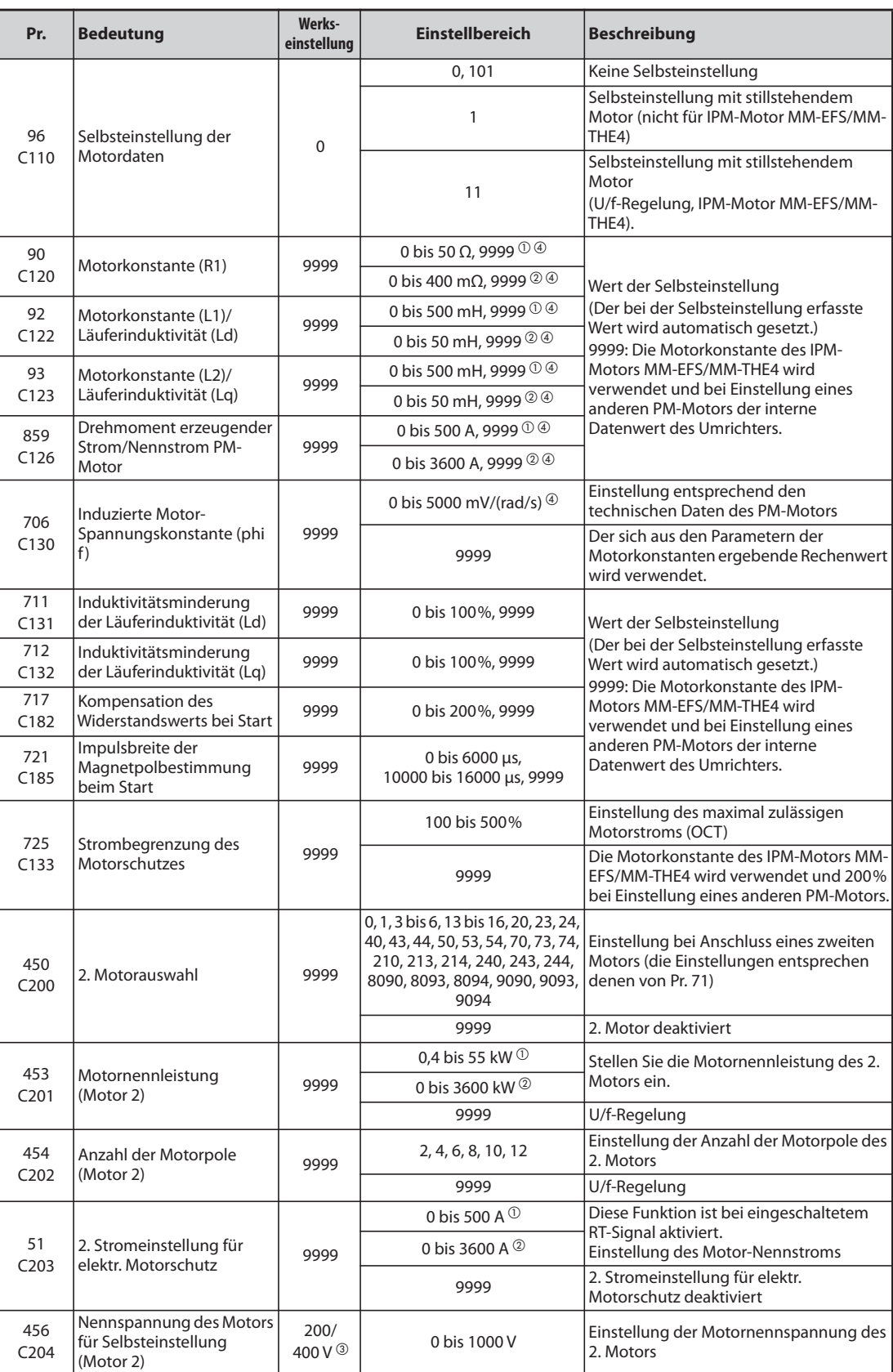

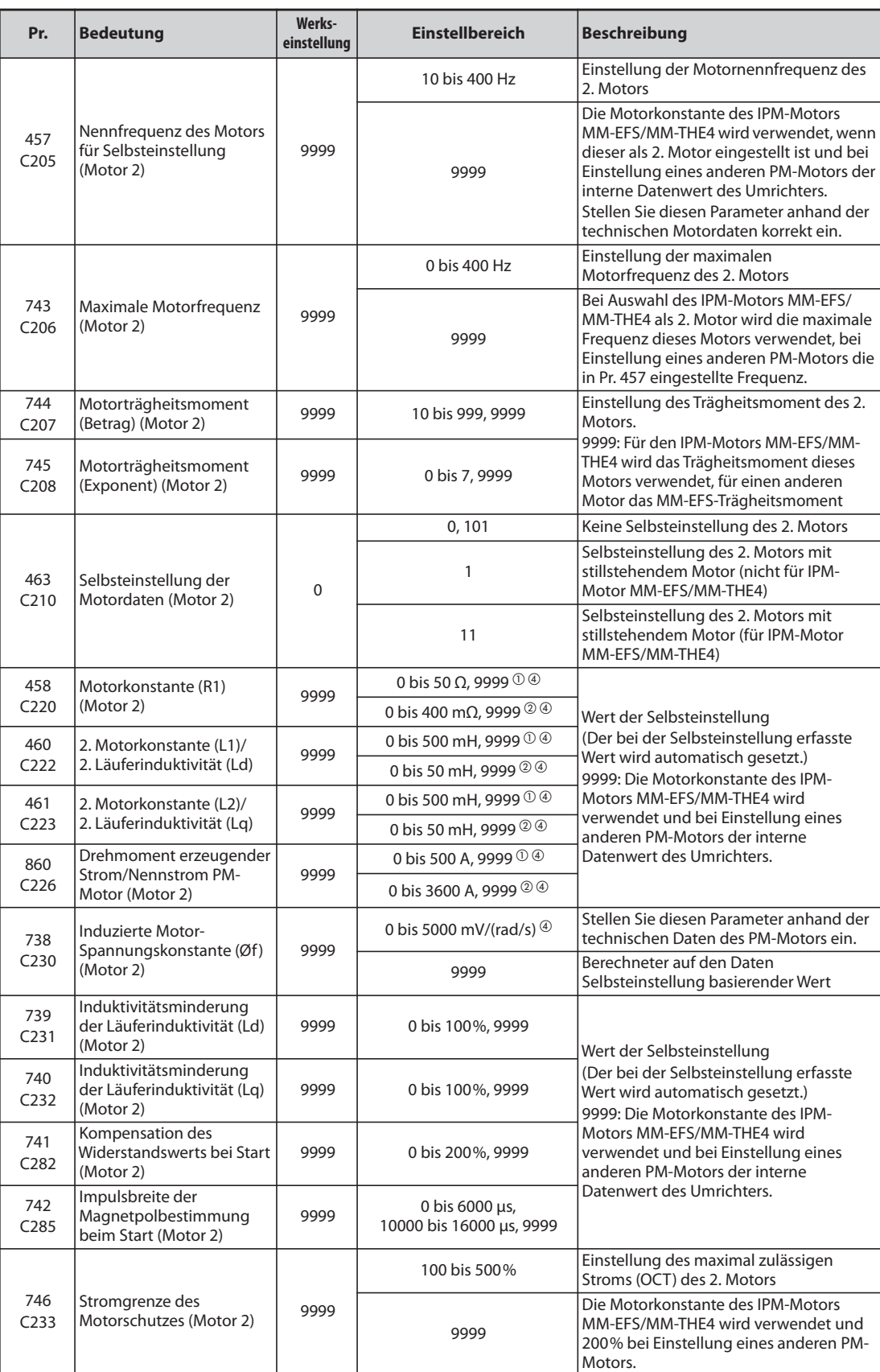

 $^{\circledR}$  Für FR-F820-02330(55K) oder kleiner und FR-F840-01160(55K) oder kleiner

<span id="page-491-1"></span><span id="page-491-0"></span>Für FR-F820-03160(75K) oder größer und FR-F840-01800(75K) oder größer

<span id="page-491-2"></span> $\textcircled{\tiny{3}}$  Die Einstellung ist abhängig von der Spannungsklasse (200-V-Klasse/400-V-Klasse).

<span id="page-491-3"></span>Der Einstellbereich und die zugehörige Einheit entspricht der Einstellung von Pr. 71 (Pr. 450).

**HINWEISE** Die Einstellungen gelten bei der PM-Motorregelung.

Eine Selbsteinstellung der Motordaten ermöglicht den Betrieb auch mit anderen vom MM-EFS/ MM-THE4-Motor abweichenden SPM- oder IPM-Motoren. (Führen Sie die Selbsteinstellung immer durch, wenn Sie keinen MM-EFS/MM-THE4-Motor, sondern einen anderen SPM- oder IPM-Motor einsetzen.)

Die Selbsteinstellung kann bei belastetem Motor durchgeführt werden.

Die über die Selbsteinstellung ermittelten Motordaten sind für das Lesen und Schreiben freigegeben. Diese so ermittelten Motordaten (Motorkonstanten) können über die Bedieneinheit (FR-DU08) auf einen anderen Frequenzumrichter übertragen werden.

Das Fortschreiten der Selbsteinstellung kann über die Bedieneinheiten angezeigt werden.

### **Vor der Selbsteinstellung der Motordaten**

Beachten Sie vor der Selbsteinstellung der Motordaten folgende Punkte:

- Stellen Sie sicher, dass die PM-Motorregelung ausgewählt ist.
- Die Selbsteinstellung kann nur mit angeschlossenem Motor ausgeführt werden. (Der Motor sollte sich zu Beginn der Selbsteinstellung im Stillstand befinden und nicht durch eine externe Krafteinwirkung gedreht werden.)
- Die Motorleistung muss gleich oder kleiner als die Leistung des verwendeten Frequenzumrichters sein (die minimale Leistung beträgt 0,4 kW). Wird ein Motor verwendet, dessen Nennstrom erheblich geringer ist, als der Nennstrom des Frequenzumrichters, kann sich die Genauigkeit von Drehzahl und Drehmoment verursacht durch Drehmoment-Ripple usw. verschlechtern. Stellen Sie den Motornennstrom auf ca. 40 % oder mehr des Frequenzumrichternennstroms ein.
- Die maximale Ausgangsfrequenz bei PM-Motorregelung ist 400 Hz.
- Ist Parameter 96 auf "1" oder "11" (Selbsteinstellung mit stillstehendem Motor) gesetzt, kann dies zu einer leichten Drehbewegung des Motors führen. Sollten sich dadurch sicherheitstechnische Probleme ergeben, kann der Motor über eine mechanische Bremse festgesetzt werden. Dies ist insbesondere bei Hubapplikationen zu beachten. Die Selbsteinstellung wird von der Drehbewegung des Motors nicht beeinflusst.

### **Einstellung**

● Stellen Sie die folgenden Motorparameter für die Selbsteinstellung ein.

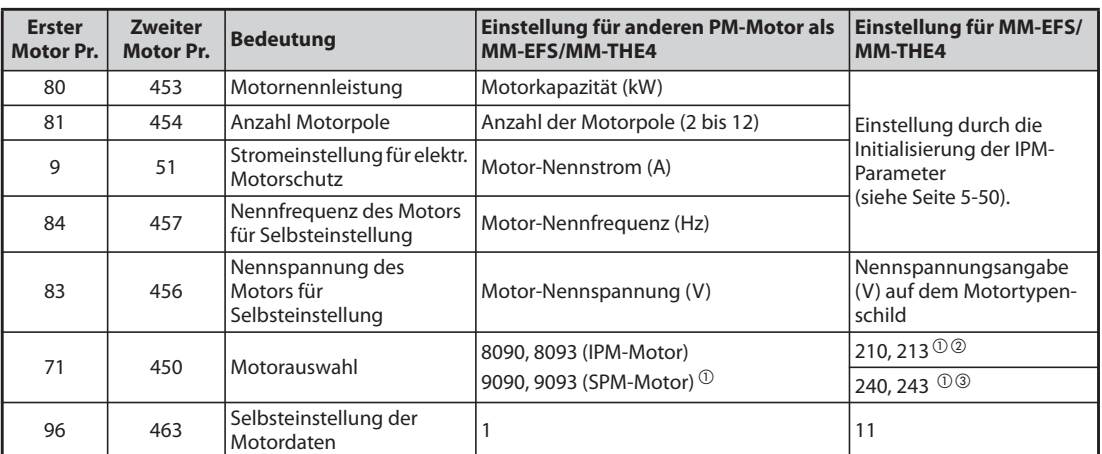

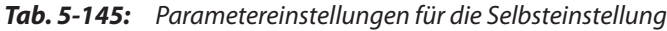

- <span id="page-493-1"></span> $^{\circledD}$  Stellen Sie in Pr. 71 den eingesetzten Motor ein. Entsprechend der Einstellung von Pr. 71 können sich die Einstellbereiche für die Motordaten (Konstanten) und die Einheiten ändern. (Andere Einstellungen von Pr. 71 finden Sie auf [Seite 5-297.](#page-470-0))
- <span id="page-493-3"></span> $@$  Einstellung für MM-EFS (Nenndrehzahl 1500 min $^{-1}$ ) oder MM-THE4.
- <span id="page-493-0"></span> $\circled{3}$  Einstellung für MM-EFS (Nenndrehzahl 3000 min<sup>-1</sup>).

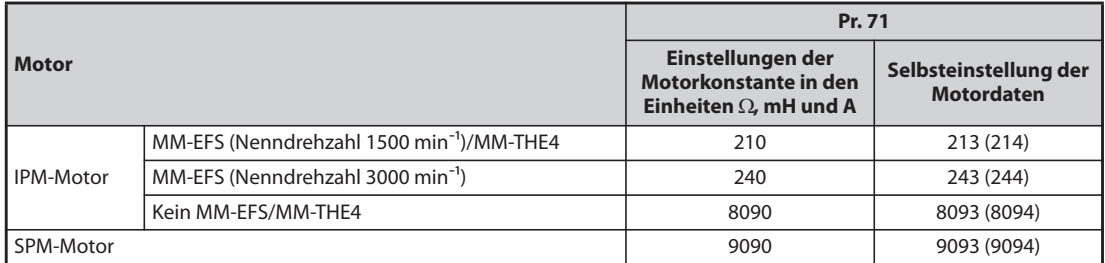

*Tab. 5-146:* Motorauswahl

- **HINWEIS** Bei der PM-Motorregelung ist keine Selbsteinstellung möglich, auch wenn Pr. 96 auf "101" eingestellt ist. Ist der Motor MM-EFS/MM-THE4 ausgewählt, kann die Selbsteinstellung auch bei der Einstellung von Pr. 96 auf "1" oder "101" nicht ausgeführt werden.
	- Sind Ihnen die Motordaten im voraus bekannt, stellen Sie die folgenden Parameter ein, um die Genauigkeit der Selbsteinstellung zu verbessern.

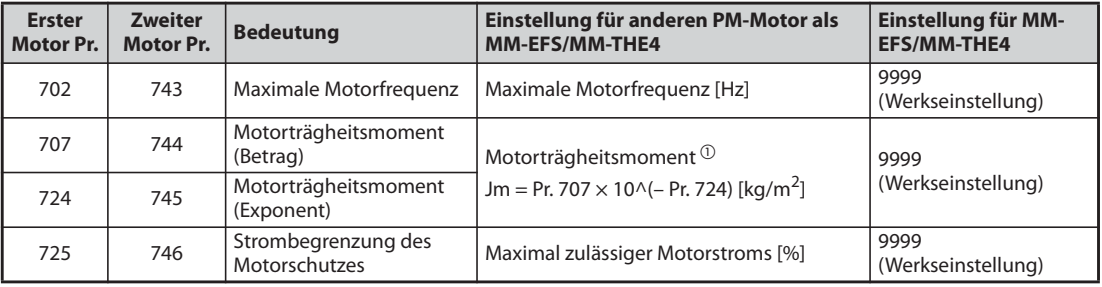

<span id="page-493-2"></span>*Tab. 5-147:* Parametereinstellungen zur Verbesserung der Genauigkeit der Selbsteinstellung

 $^{\circledR}$  Damit die Einstellung des Motorträgheitsmoments gültig ist, darf in Pr. 707 und Pr. 724 (Pr. 744 und Pr. 745) nicht der Wert "9999" eingestellt sein.

# **Starten der Selbsteinstellung** ● Starten Sie die Selbsteinstellung im Betrieb über die Bedieneinheit durch Betätigung der FWDoder der REV-Taste. ● Starten Sie die Selbsteinstellung im externen Betrieb, indem Sie an die STF- oder STR-Klemme ein Startsignal anlegen. Die Selbsteinstellung startet. **HINWEIS** Stellen Sie vor dem Start der Selbsteinstellung sicher, dass der Frequenzumrichter für die Selbsteinstellung vorbereitet ist. Überprüfen Sie dazu die Anzeige der Bedieneinheit (siehe [Tab. 5-148\)](#page-495-0). Wird der Startbefehl bei nicht vorbereiteter Selbsteinstellung gegeben, startet der Motor **HINWEISE** Stellen Sie sicher, dass am Frequenzumrichter alle Bedingungen zum Starten des Selbsteinstellung erfüllt sind. Es darf zum Beispiel kein MRS-Signal anliegen. Um die Selbsteinstellung abzubrechen, schalten Sie das MRS- oder RES-Signal ein oder betätigen Sie die STOP/RESET-Taste. Schalten Sie das Startsignal (STF oder STR) aus, um die Selbsteinstellung stoppen. Während der Selbsteinstellung sind folgende E/A-Signale wirksam (Werkseinstellung): ● Eingangssignale: <wirksame Signale>: STP (STOP), OH, MRS, RT, RES, STF, STR, S1 und S2 ● Ausgangssignale: RUN, OL, IPF, FM/CA, AM, A1B1C1 und SO Das Fortschreiten der Selbsteinstellung wird bei Auswahl der Drehzahl und der Ausgangsfrequenz auch an den Klemmen FM/CA und AM in fünfzehn Schritten ausgegeben. Wird das Signal zur Auswahl des zweiten Parametersatzes (RT) während der Selbsteinstellung geschaltet, erfolgt keine korrekte Ausführung der Selbsteinstellung. Ein Motor mit 14 Polen oder mehr ist für die Selbsteinstellung nicht geeignet. Da das RUN-Signal bei der Selbsteinstellung eingeschaltet wird, ist besondere Vorsicht beim Betrieb einer mechanischen Bremse unter Verwendung des RUN-Signals geboten. Setzen Sie das Startsignal für die Selbsteinstellung erst nach Einschalten der Spannungsversorgung (R/L1, S/L2, T/L3). Ist bei der Betriebsartenwahl (Pr. 79) "7" eingestellt, schalten Sie das Signal X12 (Externe Verriegelung des Betriebs über Bedieneinheit) ein, um die Umschaltung auf den Betrieb über die Bedieneinheit zu ermöglichen.

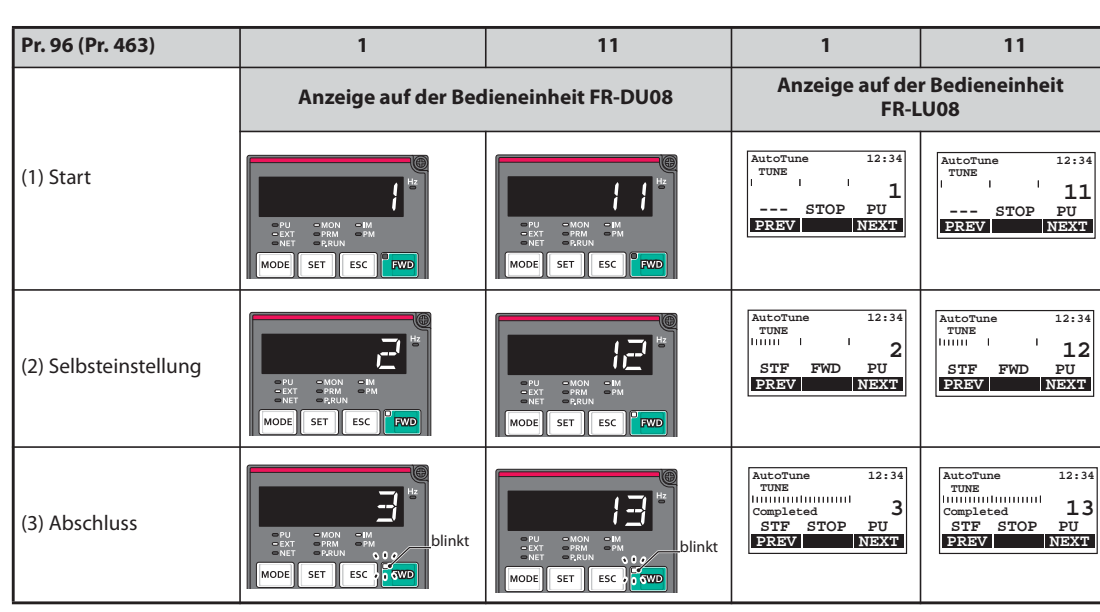

● Während der Selbsteinstellung erscheinen auf der Bedieneinheit die folgenden Anzeigen.

<span id="page-495-0"></span>*Tab. 5-148:* Anzeigenverlauf (Monitoranzeige) während der Selbsteinstellung

● Ist die Selbsteinstellung erfolgreich beendet worden, muss wieder in die normale Betriebsart zurückgekehrt werden. Betätigen Sie dazu im Betrieb über die Bedieneinheit die STOP-Taste. Bei externem Betrieb schalten Sie das Startsignal (STF- oder STR-Signal) aus.

Hierdurch wird die Selbsteinstellung der Motordaten zurückgesetzt und die Anzeige auf der Bedien-einheit wechselt auf den Normalanzeige.

(Ohne diesen Schritt zur Rückkehr in die normale Betriebsart kann kein weiterer Ablauf gestartet werden.)

**HINWEISE** Die Motordaten, die einmal bei der Selbsteinstellung ermittelt wurden, sind als Parameter abgespeichert. Diese Daten bleiben solange erhalten, bis eine erneute Selbsteinstellung ausgeführt wird. Durch Ausführung der Funktion zum Löschen aller Parameter werden diese Daten allerdings auch gelöscht.

> Eine Änderung von Pr. 71 nach Anschluss der Selbsteinstellung ändert die Motordaten. Wird beispielsweise Pr. 71 auf "8093" geändert, während die Selbsteinstellung mit der Einstellung "8090" durchgeführt wurde, werden die Motordaten aus der Selbsteinstellung ungültig. Stellen Sie Pr. 71 wieder auf "8090" zurück, damit Sie die ermittelten Motordaten wieder nutzen können.

● Sollte die Selbsteinstellung nicht erfolgreich beendet worden sein, wurden die Motordaten nicht ermittelt. Setzen Sie in diesem Fall den Frequenzumrichter zurück und wiederholen Sie die Selbsteinstellung.

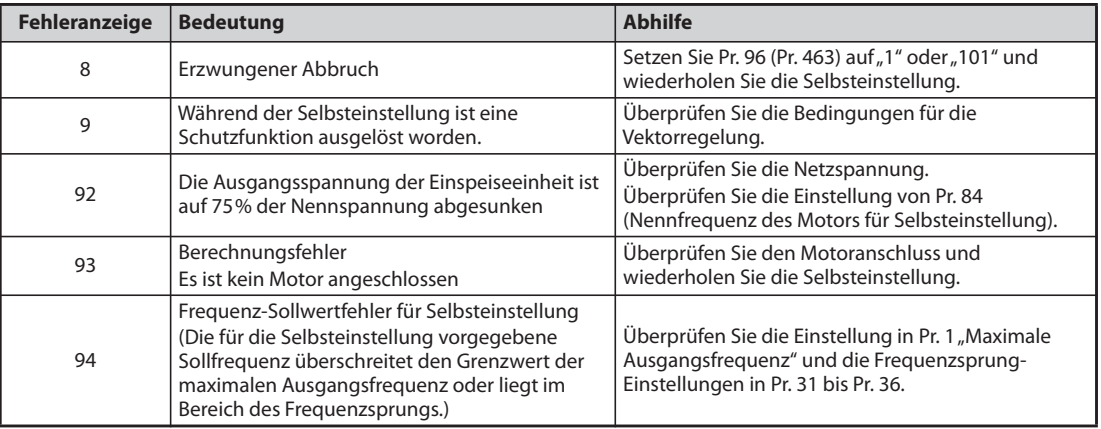

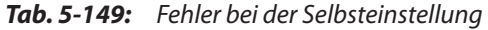

● Bei einem erzwungenen Abbruch während der Selbsteinstellung, z. B durch Betätigung der STOP/ RESET-Taste oder Abschalten des Startsignals (STR oder STF) wird die Selbsteinstellung nicht ordnungsgemäß beendet (d. h. die Motordaten wurden nicht eingestellt). Setzen Sie den Frequenzumrichter zurück und wiederholen Sie die Selbsteinstellung.

**HINWEISE** Bei Ausfall der Netzspannung wird die Selbsteinstellung abgebrochen. Nach Wiederherstellen der Netzspannung arbeitet der Frequenzumrichter im Normalbetrieb weiter. Sind die Signale STF oder STR eingeschaltet, läuft der Motor an.

> Während der Selbsteinstellung werden auftretende Fehler wie im Normalbetrieb verarbeitet. Die Funktion "Wiederanlauf nach Ansprechen einer Schutzfunktion" ist deaktiviert.

Während der Selbsteinstellung wird die eingestellte Frequenz mit 0 Hz angezeigt.

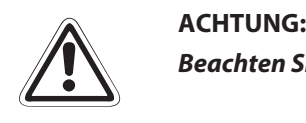

*Beachten Sie, dass der Motor plötzlich anlaufen kann.*

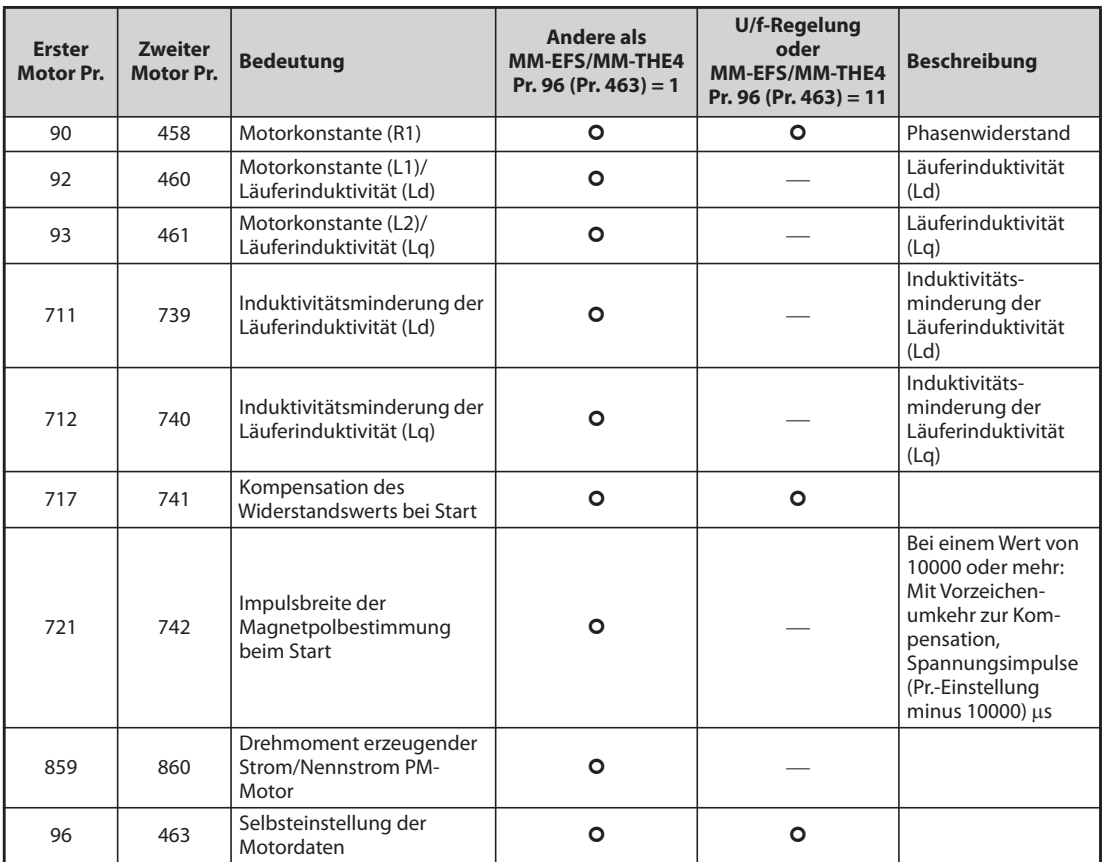

### **Parameter, in die die Ergebnisse der Selbsteinstellung übertragen werden**

*Tab. 5-150:* Werte der Motorkonstanten nach der Selbsteinstellung

### **Stromlevel für die Selbsteinstellung (Pr. 1002)**

● Während der Selbsteinstellung des Lq-Wert kann bei leichter magnetischer Sättigung des Motors (Motor mit hoher Läuferinduktivität Lq) die Überstromschutzfunktion ansprechen. In diesem Fall muss mit Pr. 1002 der Pegel des Stromflusses für die Selbsteinstellung angepasst werden.

### **Änderung der gemessenen Motordaten**

- Sind die Konstanten (Daten) eines Motors bekannt, können diese direkt eingegeben werden oder über die Selbsteinstellung ermittelt werden.
- Die Wertebereiche für die Motorkonstanten sowie die zugehörigen Einheiten lassen sich entsprechend der Einstellung von Pr. 71 (Pr. 450) ändern. Die eingestellten Werte werden als Motorkonstanten-Parameter im EEPROM gespeichert, wobei drei verschiedene Typen von Motorkonstanten unterschieden werden.

### **Ändern der Motorkonstanten (Eingabe der Motorkonstanten in Ohm [Ω], Millihenry [mH] oder Ampere [A])**

● Einstellung von Pr. 71 wie folgt:

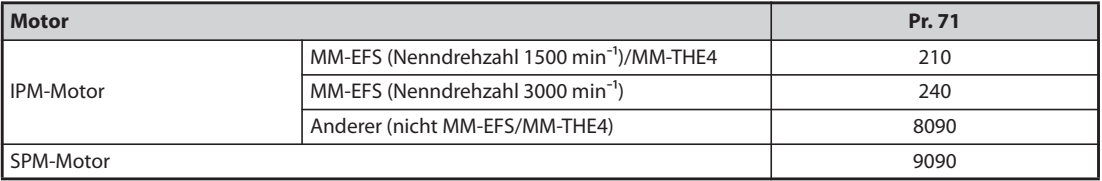

*Tab. 5-151:* Motorauswahl

● Stellen Sie in den folgenden Parametern die vorgegebenen Motorkonstanten ein.

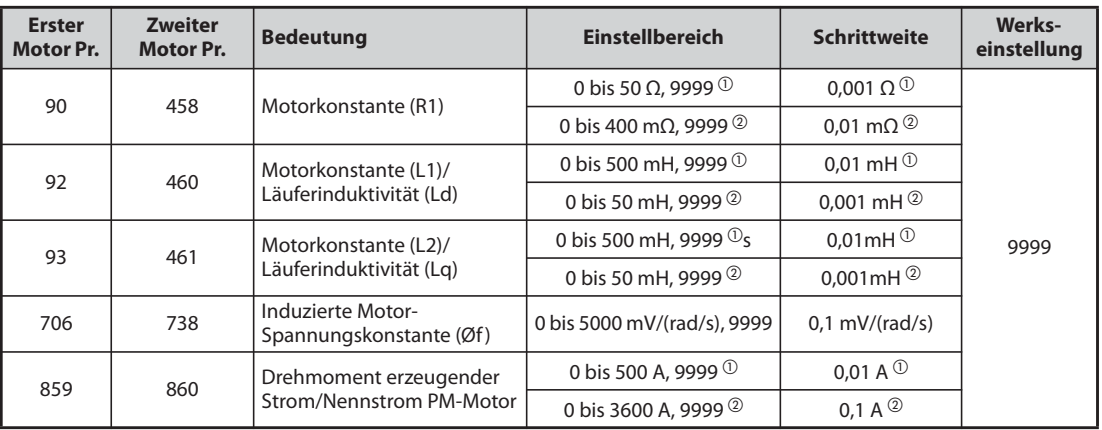

*Tab. 5-152:* Einstellbereiche der Parameter

- $^{\circledR}$  Für FR-F820-02330(55K) oder kleiner und FR-F840-01160(55K) oder kleiner
- Für FR-F820-03160(75K) oder größer und FR-F840-01800(75K)oder größer

<span id="page-498-1"></span><span id="page-498-0"></span>**HINWEIS** Bei Einstellung der Parameter auf "9999" werden die Motorkonstanten des IPM-Motors MM-EFS/ MM-THE4 sowie die intern abgelegten Motorkonstanten des Frequenzumrichters für alle anderen PM-Motoren verwendet.

### **Ändern der Motorkonstanten (Ändern der im Frequenzumrichter abgelegten Motorkonstanten)**

● Einstellung von Pr. 71 wie folgt:

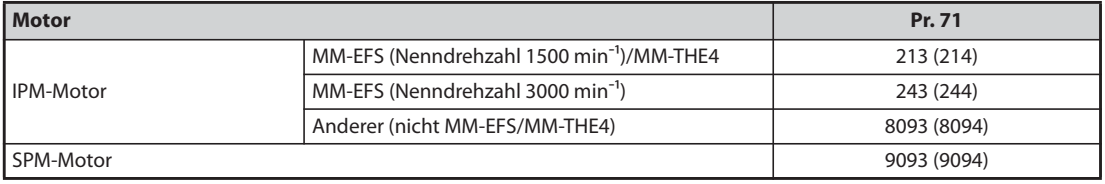

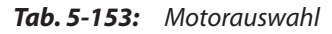

● Stellen Sie die Motorkonstante auf den Vorgabewert ein. Mit Hilfe des Parameters 684 "Auswahl der Anzeigedaten der Selbsteinstellung" kann die Schrittweite der eingelesenen Motordaten geändert werden.

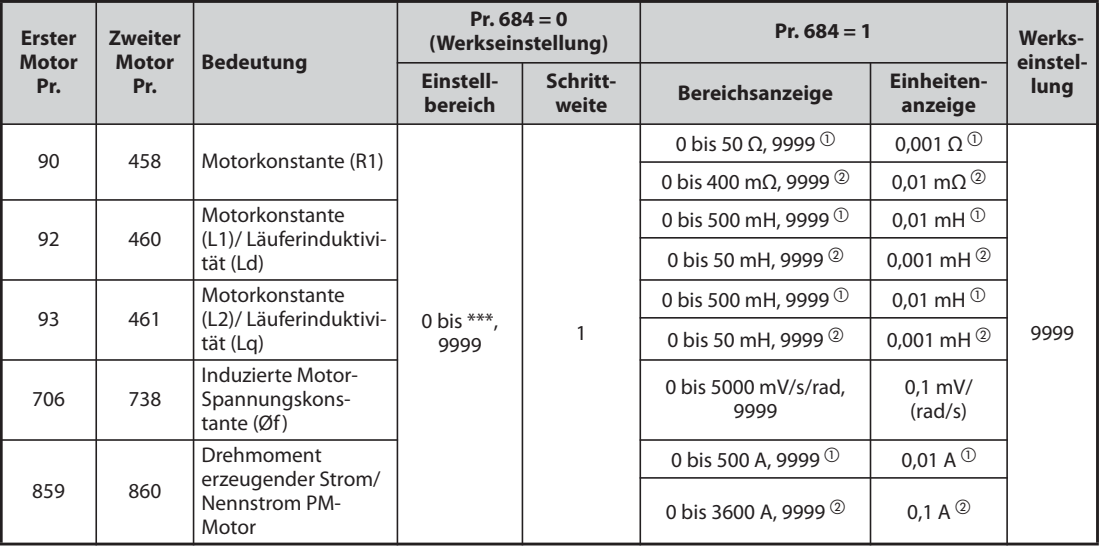

*Tab. 5-154:* Einstellbereiche der Parameter

 $^{\circledR}$  Für FR-F820-02330(55K) oder kleiner und FR-F840-01160(55K) oder kleiner

Für FR-F820-03160(75K) oder größer und FR-F840-01800(75K) oder größer

<span id="page-499-1"></span><span id="page-499-0"></span>**HINWEISE** Da die gemessenen Daten der Selbsteinstellung in interne Daten (\*\*\*\*) umgerechnet werden, gehen Sie bei der Einstellung entsprechend dem folgenden Einstellbeispiel vor: Einstellbeispiel:

Die Motorkonstanten R1 (Pr. 90) soll leicht um 5 % erhöht werden.

Wird Pr. 90 mit "2516" angezeigt, so ergibt sich ein Berechnungswert von 2516 x 1,05 = 2641,8. Stellen sie daher Pr. 90 auf "2642" ein.

(Der angezeigte Wert ist ein interner Umrechnungswert. Eine einfache Addition des Änderungswerts auf den Anzeigewert wäre daher wirkungslos.)

Bei Einstellung der Parameter auf "9999" werden die Motorkonstanten des IPM-Motors MM-EFS/ MM-THE4 sowie die intern abgelegten Motorkonstanten des Frequenzumrichters für alle anderen PM-Motoren verwendet.

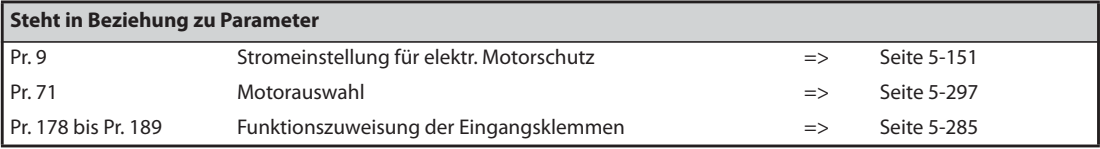

# **5.10.4 Selbsteinstellung der Betriebsmotordaten Magnetic flux gnetic**

Diese Art der Selbsteinstellung ermöglicht eine hohe Drehmomentkonstanz auch bei Betrieb eines Motors über einen großen Temperaturbereich hinweg. Dies wird mittels zyklischer Aktualisierung der Motordatenberechnung während des Betriebs des Motors ermöglicht. Somit wird eine Kompensation der Temperaturabhängigkeit der Motorkonstanten, wie z. B. des Rotor-Wicklungswiderstandes, erreicht.

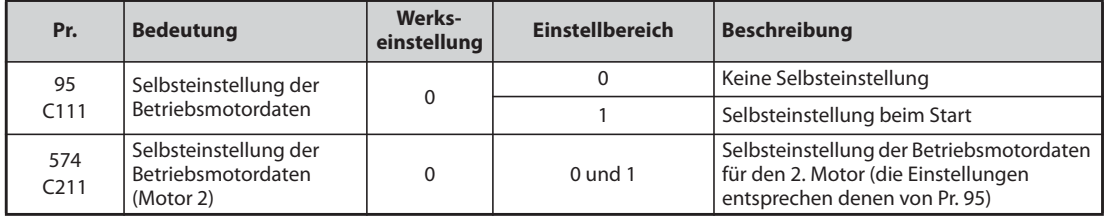

### **Selbsteinstellung beim Start (Pr. 95 = 1)**

- Mit dem Starten des Motors wird die Selbsteinstellung durchgeführt. Somit werden Temperatureinflüsse durch Erwärmung vermieden. Dadurch wird auch bei sehr niedrigen Drehzahlen ein konstant hohes Drehmoment gewährleistet.
- Wählen Sie die Selbsteinstellung der Betriebsmotordaten beim Start aus, wenn Sie die erweiterte Stromvektorregelung (Pr. 80 "Motornennleistung", Pr. 81 "Anzahl Motorpole") einsetzen.
- Führen Sie vor der Selbsteinstellung der Betriebsmotordaten immer erst eine Selbsteinstellung der Motordaten durch.
- Einstellung
	- Führen Sie eine Selbsteinstellung der Motordaten durch (siehe [Seite 5-46\)](#page-219-0).
	- Prüfen Sie, ob Parameter 96 auf "3" oder "103" gesetzt ist (erfolgreiche Selbsteinstellung).
	- Setzen Sie Parameter 95 auf "1", um die Einstellung der Betriebsmotordaten beim Start anzuwählen.
	- Prüfen Sie vor dem Start, ob die folgenden Parameter eingestellt sind.

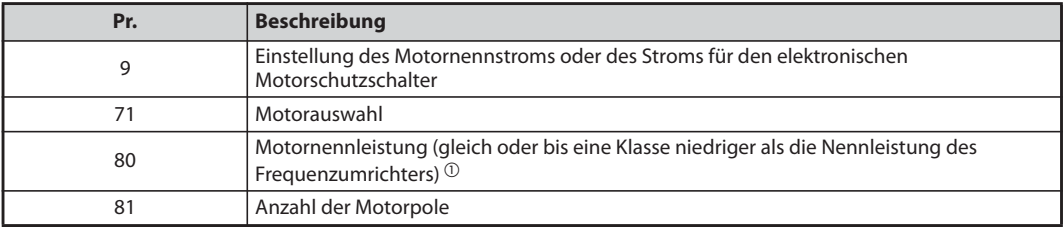

### <span id="page-500-0"></span>*Tab. 5-155:*Relevante Parameter

- $^\circledR~$  Wird ein Motor verwendet, dessen Nennstrom erheblich geringer ist, als der Nennstrom des Frequenzumrichters, kann sich die Genauigkeit von Drehzahl und Drehmoment verursacht durch Drehmoment-Ripple usw. verschlechtern. Stellen Sie den Motornennstrom auf ca. 40 % oder mehr des Frequenzumrichternennstroms ein.
- " Geben Sie den Startbefehl FWD oder REV über die Bedieneinheit oder im externen Betrieb über die Klemmen STF oder STR.

**HINWEISE** Wenn Sie bei der Selbsteinstellung der Motordaten vor Anlauf einer Hebevorrichtung ausführen, ziehen Sie in Erwägung, den Start über ein externes Signal auszuführen. Die Selbsteinstellung benötigt nach dem Start ca. 500 ms. Es besteht die Gefahr, dass während dieser Zeit nicht genug Drehmoment erzeugt werden kann, so dass das angehobene Objekt herunter fallen kann. Starten Sie daher die Selbsteinstellung mit Hilfe des Start Signals X28 (siehe auch [Seite 5-328](#page-501-0)).

Führen Sie die Selbsteinstellung beim Start nur bei stillstehendem Motor aus.

Die Selbsteinstellung der Betriebsmotordaten kann nicht durchgeführt werden, wenn das MRS-Signal eingeschaltet, die eingestellte Frequenz niedriger als die Startfrequenz (U/f-Regelung oder erweiterte Stromvektorregelung) ist oder die Startbedingungen des Frequenzumrichters nicht erfüllt sind (z. B. Fehlermeldung).

Für einen Wiederanlauf während des Bremsvorgangs oder während der DC-Aufschaltung wird die Selbsteinstellung der Betriebsmotordaten nicht ausgeführt

Die Selbsteinstellung der Betriebsmotordaten ist für den Tippbetrieb deaktiviert.

Die Anwahl des automatischen Wiederanlaufs nach kurzzeitigem Netzausfall überschreibt die Selbsteinstellung der Betriebsmotordaten. (Die Selbsteinstellung beim Start kann nicht während der Frequenzerfassung ausgeführt werden.)

Möchten Sie den automatische Wiederanlauf gemeinsam mit der Selbsteinstellung der Betriebsmotordaten nutzen, führen Sie die Selbsteinstellung der Betriebsmotordaten im Stillstand unter Verwendung des Startsignals X28 durch (siehe [Seite 5-328](#page-501-0)).

Die Nullstrom- und Ausgangsstromüberwachung sind während der Selbsteinstellung der Betriebsmotordaten aktiv.

Während der Selbsteinstellung wird kein RUN-Signal ausgegeben. Das RUN-Signal wird beim Start ausgegeben.

Ist die Zeit von einem Stopp bis zu einem Neustart kleiner als 4 Sekunden, wird eine Selbsteinstellung zwar ausgeführt, die Daten der Selbsteinstellung bleiben jedoch unbeeinflusst.

### <span id="page-501-0"></span>**Selbsteinstellung der Betriebsmotordaten beim Start über ein externes Signal** (Einstellwert,, 1<sup>"</sup>, X28- und Y39-Signal)

- Wird das Signal zum Starten der Selbsteinstellung X28 im Stillstand vor dem Startsignal STF oder STR eingeschaltet, tritt nur eine minimierte Verzögerung beim Start durch die Dauer der Selbsteinstellung auf.
- Führen Sie eine Selbsteinstellung der Motordaten durch und setzen Sie Parameter 95 auf "1" (Selbsteinstellung beim Start).
- Ist das Signal Y39 (Selbsteinstellung beim Start abgeschlossen) ausgeschaltet, wird die Selbsteinstellung der Betriebsmotordaten beim Start nach Einschalten des Signals X28 ausgeführt.
- Der Vorgang der Selbsteinstellung dauert maximal 500 ms.
- Setzen Sie einen der Parameter 178 bis 189"Funktionszuweisung der Eingangsklemmen" auf "28", um einer Klemme die Funktion X28 zuzuweisen.
- Um einer Klemme das Y39-Signal zuzuweisen, muss einer der Parameter 190 bis 196 "Funktionszuweisung der Ausgangsklemmen" auf "39" (positive Logik) oder auf "139" (negative Logik) gesetzt werden.

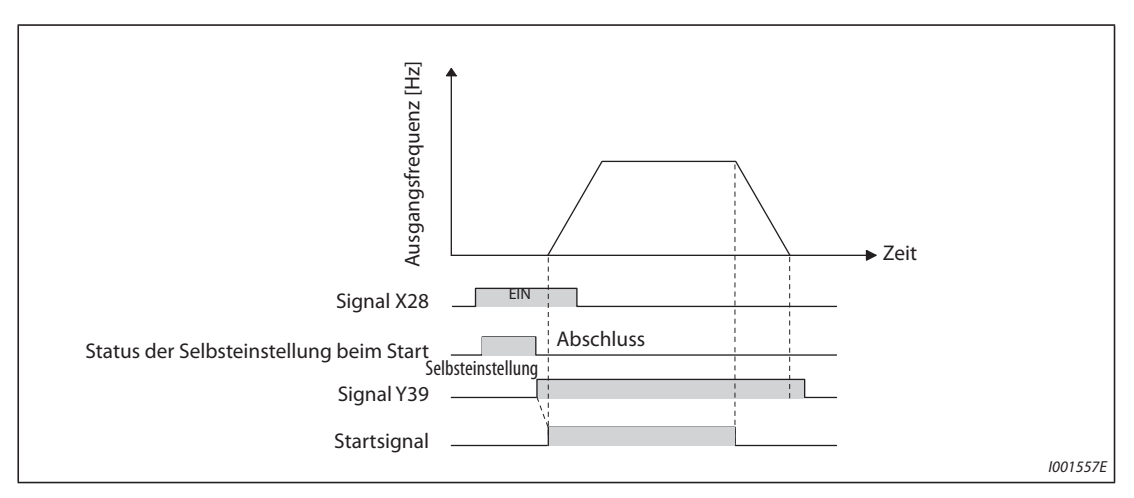

*Abb. 5-143:* Start der Selbsteinstellung der Betriebsmotordaten über ein externes Signal

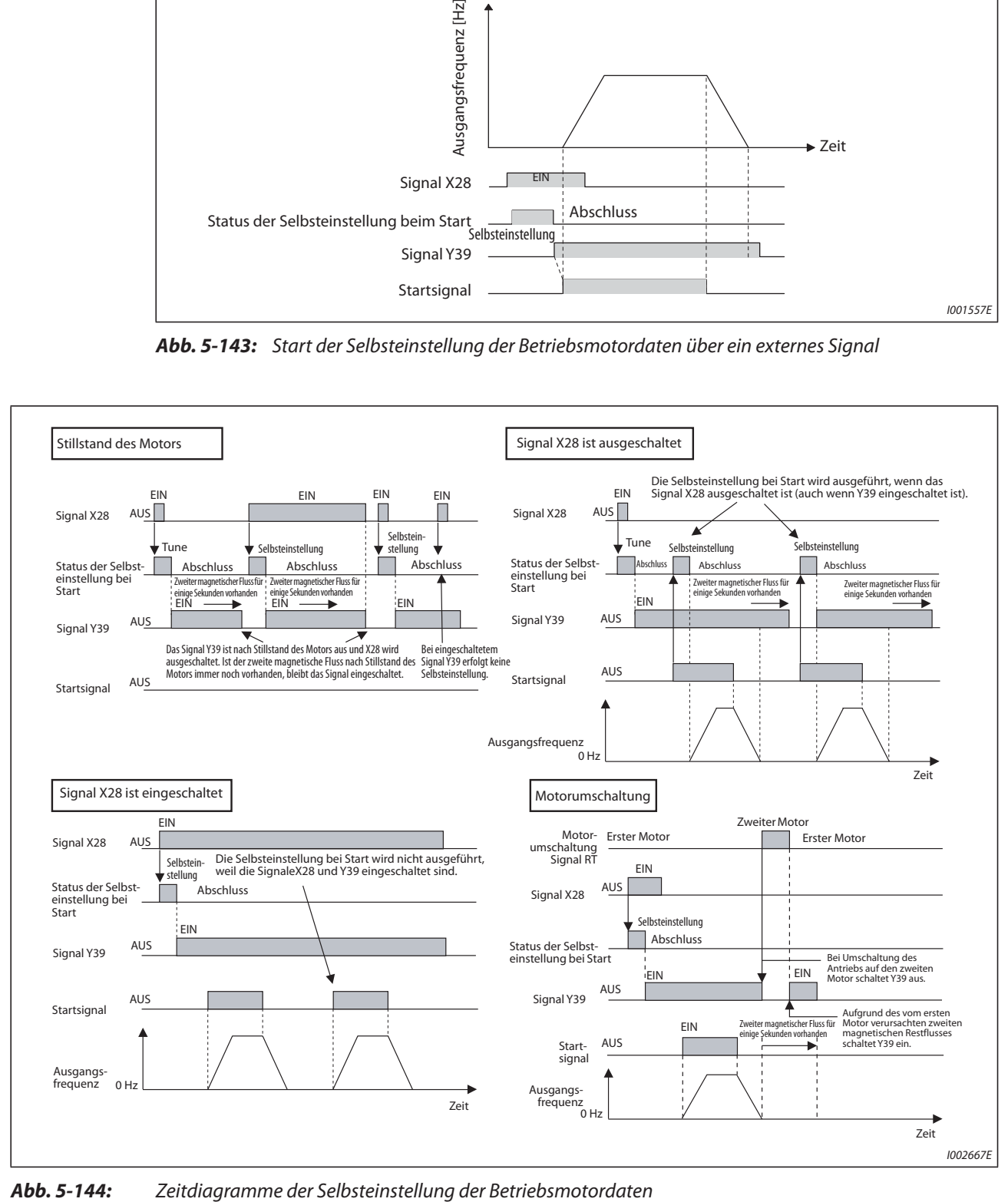

**HINWEISE** Wirkt im Rotor nach einem Motorstopp ein magnetischer Fluss, erfolgt die Ausgabe des Signals Y39.

Bei eingeschaltetem Signal Y39 ist das Signal X28 unwirksam.

Nach Abschluss der Selbsteinstellung sind die Signale STF und STR freigegeben.

Während der Selbsteinstellung wird kein RUN-Signal ausgegeben. Das RUN-Signal wird beim Start ausgegeben.

In der U/f-Regelung oder der PM-Motorregelung ist die Funktion der Selbsteinstellung gesperrt.

Werden die Klemmenzuweisungen über Parameter 178 bis 189 geändert, beeinflusst das auch andere Funktionen. Prüfen Sie daher vor Einstellung der Parameter die Klemmenzuweisungen.
# **Selbsteinstellung des 2. Motors (Pr. 574)**

Stellen Sie Parameter 450 ein, wenn Sie zwei Motoren einzeln an einem Frequenzumrichter betreiben möchten (siehe [Seite 5-297\)](#page-470-0). In der Werkseinstellung ist der 2. Motor deaktiviert. Aktivieren Sie die Selbsteinstellung der Betriebsmotordaten des 2. Motors mit Parameter 574. Die Aktivierung der Parametereinstellung erfolgt durch Einschalten des RT-Signals.

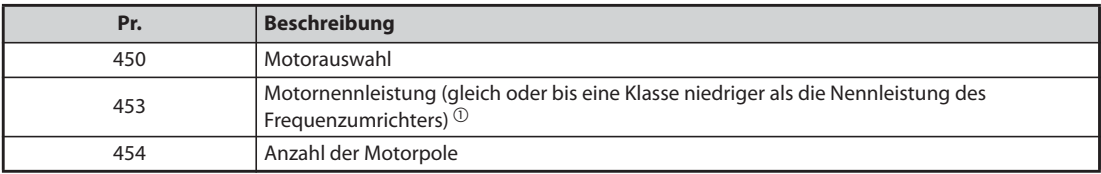

*Tab. 5-156:* Relevante Parameter

 $^{\text{\textregistered}}$  Wird ein Motor verwendet, dessen Nennstrom erheblich geringer ist, als der Nennstrom des Frequenzumrichters, kann sich die Genauigkeit von Drehzahl und Drehmoment verursacht durch Drehmoment-Ripple usw. verschlechtern. Stellen Sie den Motornennstrom auf ca. 40 % oder mehr des Frequenzumrichternennstroms ein.

<span id="page-504-0"></span>**HINWEISE** Ist das Signal RT eingeschaltet, sind alle anderen zweiten Funktionen wie z. B. die zweite Drehmomentanhebung aktiv (siehe [Seite 5-285](#page-458-0)).

> In der Werkseinstellung ist das RT-Signal der RT-Klemme zugewiesen. Durch Einstellung einer der Parameter 178 bis 189 auf "3" kann das RT-Signal auch anderen Klemmen zugewiesen werden.

> Werden die Klemmenzuweisungen über Parameter 178 bis 189 geändert, beeinflusst das auch andere Funktionen. Prüfen Sie daher vor Einstellung der Parameter die Klemmenzuweisungen.

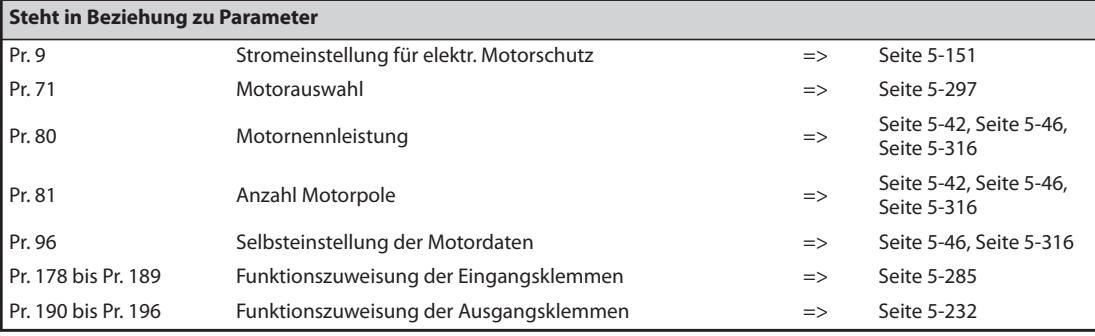

# **5.11 (A) Anwendungsparameter**

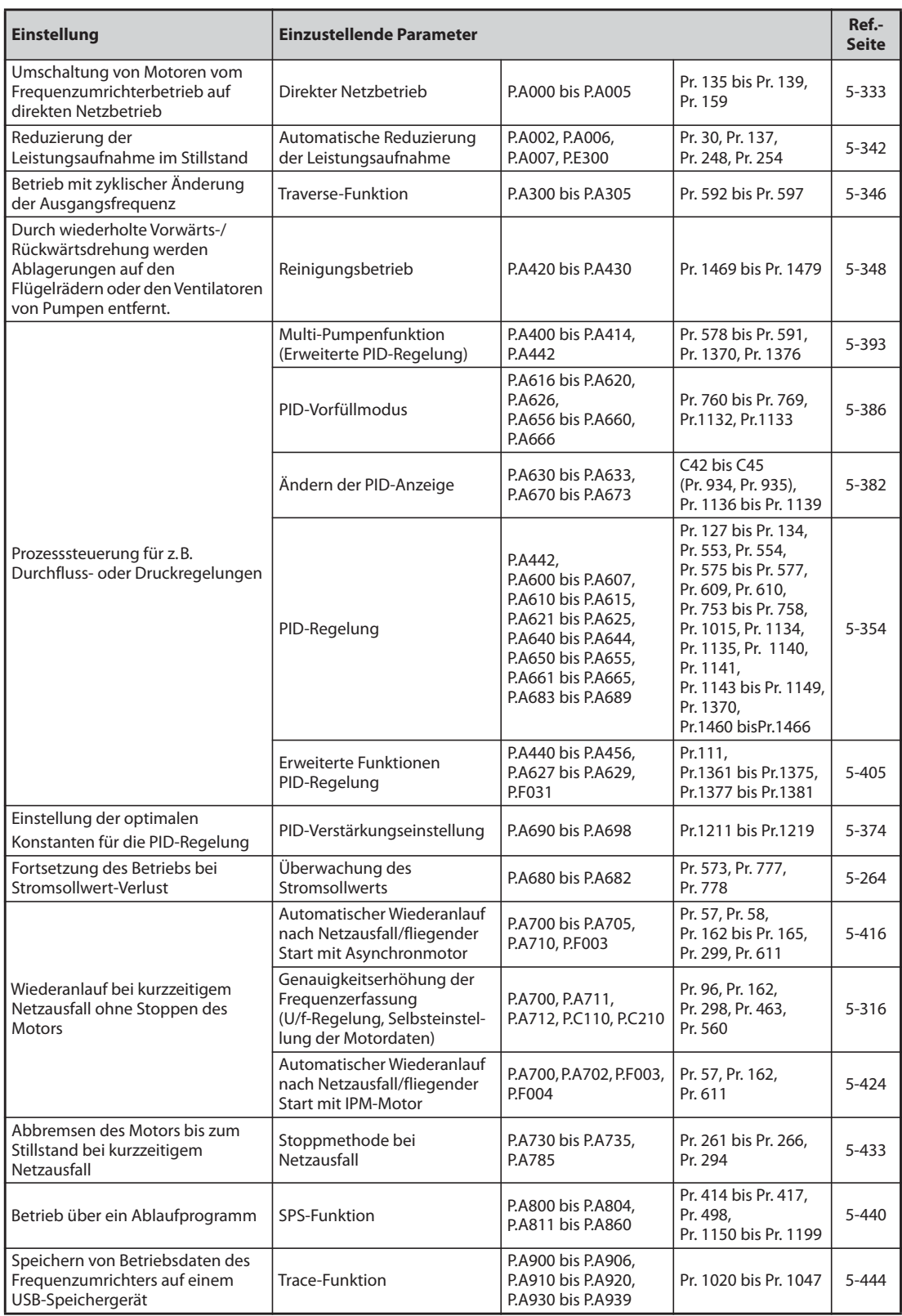

# <span id="page-506-0"></span>**5.11.1** Motorumschaltung auf Netzbetrieb WAF Magneticiflux<br> **V**

Die anspruchsvolle Umschaltsequenz für eine Umschaltung des Motors von Umrichter- auf Netzbetrieb und zurück ist bereits im Umrichter vorhanden. Die benötigten Verzögerungs- bzw. Verriegelungszeiten für die externen Leistungsschütze werden beim Setzen der Start-/Stopp-/Umschaltbefehle vom Frequenzumrichter berücksichtigt.

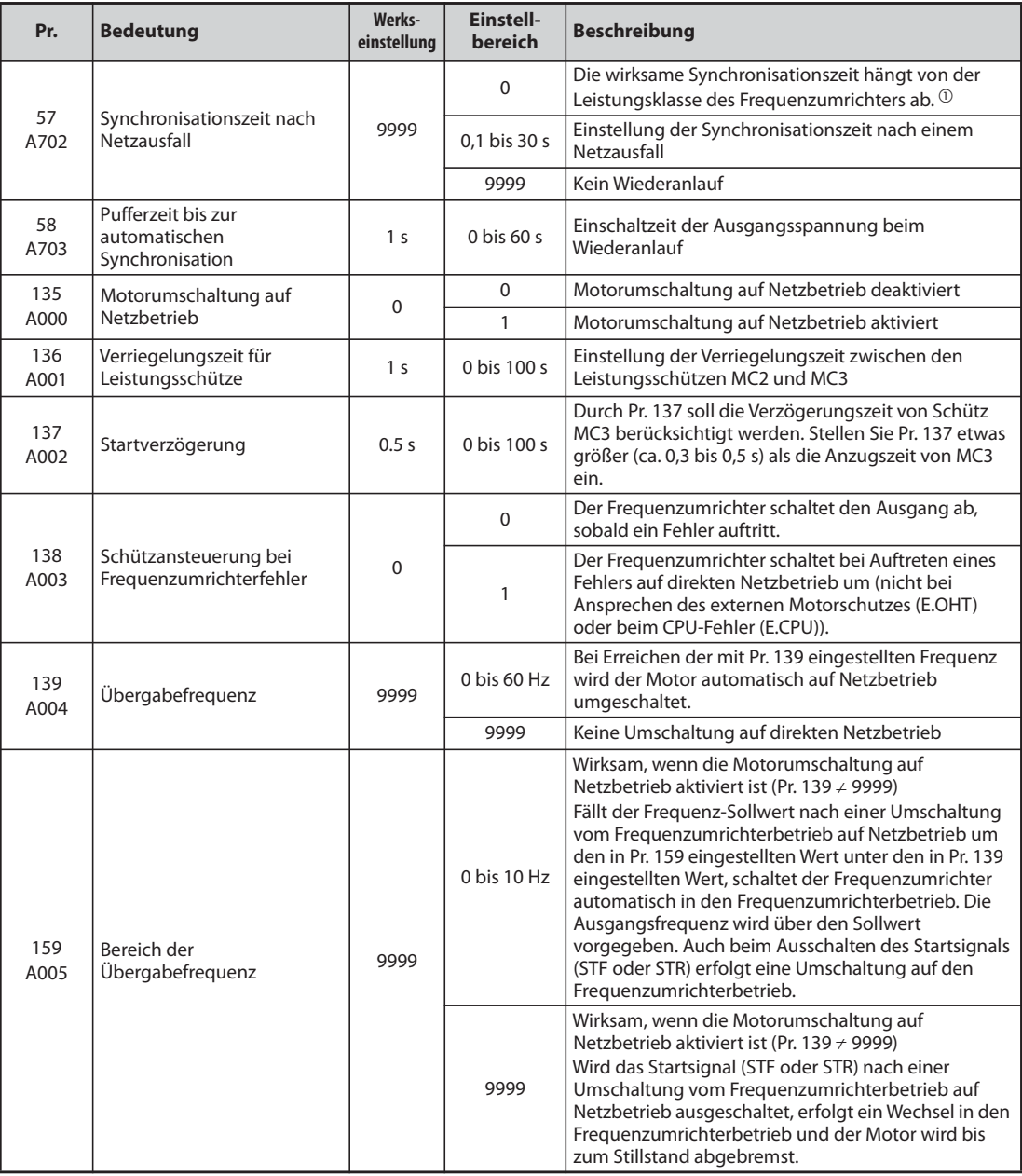

<span id="page-506-1"></span> $^{\circledR}$  Nachfolgend finden Sie die Synchronisationszeit nach Netzausfall, die bei Pr. 57 = 0 gelten. (Wenn Pr. 162 (Automatischer Wiederanlauf nach Netzausfall) den Werkseinstellwert hat.) FR-F820-00077(1.5K) oder kleiner und FR-F840-00038(1.5K) oder kleiner: . . . . . .0,5 s FR-F820-00105(2.2K) bis FR-F820-00340(7.5K) und FR-F840-00052(2.2K) bis FR-F840-00170(7.5K): . . . . . . . . . . . . . . . . . . . . . . . . . . . . . . . .1 s

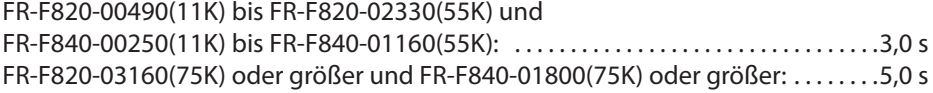

# **Funktion der Motorumschaltung auf Netzbetrieb**

- Beim gewünschten Betrieb des Motors mit 50 Hz (oder 60 Hz) ist es effektiver, den Motor direkt an Netzspannung zu betreiben. Auch wenn der Motor benötigt wird, während längere Wartungsarbeiten am Frequenzumrichter durchgeführt werden müssen, kann die Funktion "Motorumschaltung auf Netzbetrieb" genutzt werden.
- Bei der Umschaltung des Motors zwischen Umrichterbetrieb und direktem Netzbetrieb kann es im Fehlerfall passieren, dass der Ausgang des Frequenzumrichters direkt mit der Netzspannung verbunden wird. Um dies zu verhindern, muss für die Umschaltung des Motors eine Verriegelung vorgesehen werden, sodass das Leistungsschütz auf der Netzspannungsseite erst dann eingeschaltet wird, nachdem das Leistungsschütz am Frequenzumrichterausgang abgeschaltet wurde. Die aufwendigen Signal-Steuerungsfunktionen zur Umschaltung der Leistungsschütze sind bereits im Frequenzumrichter integriert und können zur Verriegelung der Motorumschaltung auf Netzbetrieb eingesetzt werden.

# **Anschluss der Leistungsschütze an den Frequenzumrichter**

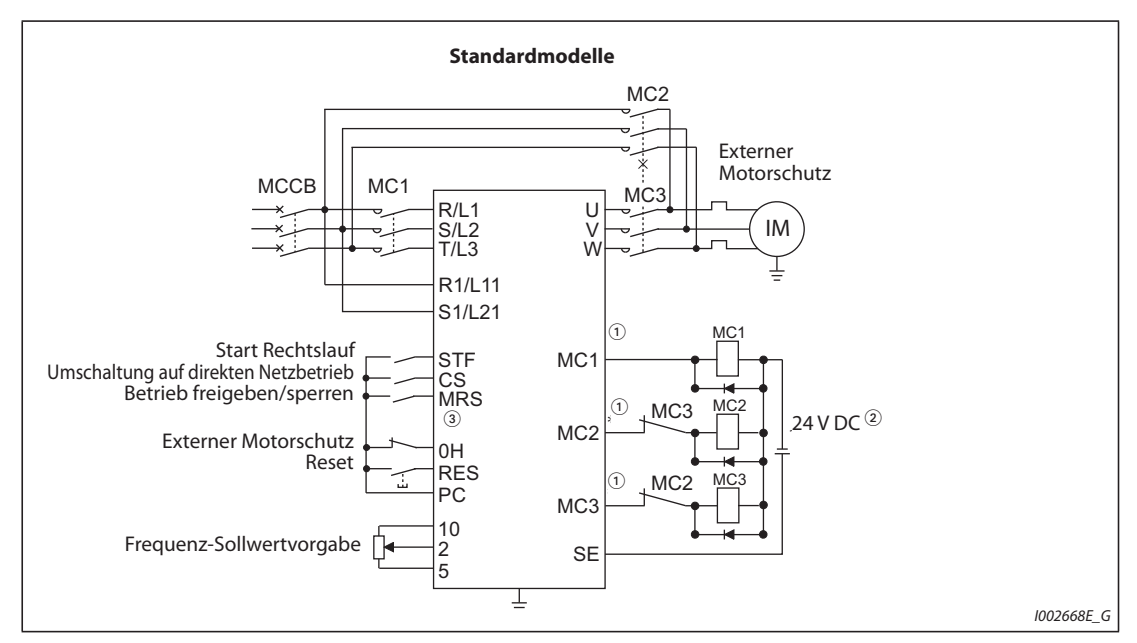

● Schaltungsbeispiel zur Umschaltung des Motors auf Netzbetrieb

*Abb. 5-145:* Anschluss der Leistungsschütze (Standardmodelle)

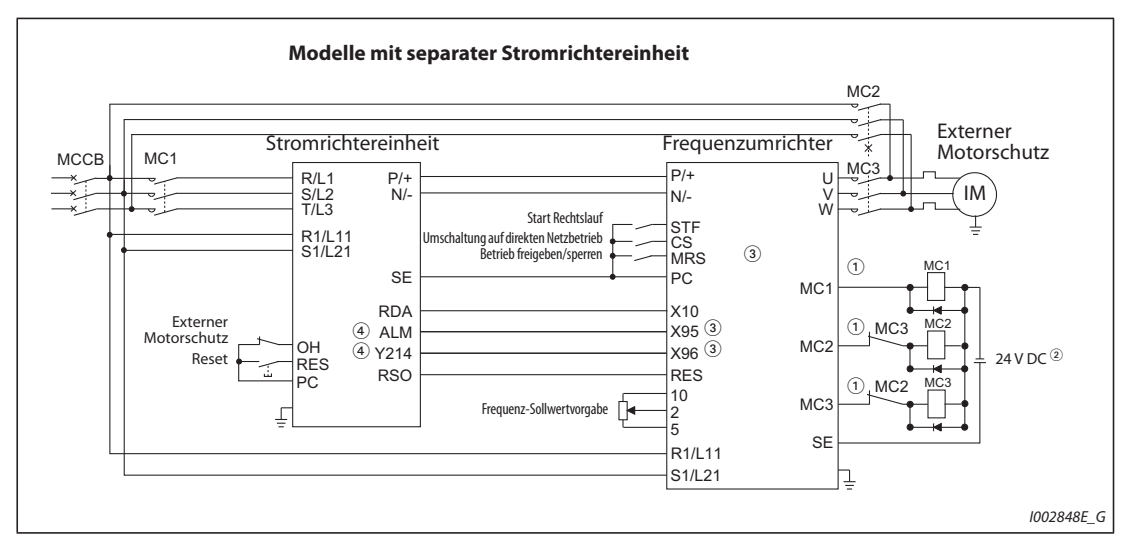

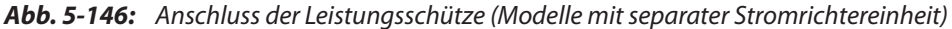

 $^\mathbb{O}$  Beachten Sie die Belastbarkeit der Ausgänge für die Schützansteuerung. Die Funktionszuweisung der Ausgangsklemmen erfolgt über die Parameter 190 bis 196.

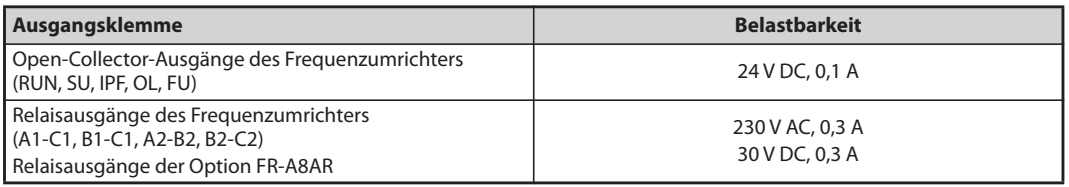

- $\textcircled{\tiny 2}$  Setzen Sie bei Betrieb mit einer DC-Steuerspannung Schutzdioden ein. Verwenden Sie die Relais der Option FR-A8AR beim Betrieb mit einer AC-Steuerspannung.
- Nehmen Sie die Funktionszuweisung der Eingangsklemmen mit Parameter 180 bis 189 vor.
- $\Phi$  Zur Nutzung des Signals muss einer Ausgangsklemme der Stromrichtereinheit diese Funktion mit Pr. 190 bis Pr. 195 (Funktionszuweisung der Ausgangsklemmen) zugewiesen werden. Führen sie das Signal ALM immer drahtbruchsicher aus. High-Signal = kein Fehler..

**HINWEISE** Verwenden Sie die Motorumschaltung auf Netzbetrieb nur in der externen Betriebsart. Die Versorgung des Steuerkreises (R1/L11, S1/L21) muss getrennt vom Leistungskreis des Frequenzumrichters (Abgriff vor MC1) erfolgen.

### **MC2 und MC3 müssen mechanisch gegeneinander verriegelt sein.**

● Funktion der Leistungsschütze MC1, MC2 und MC3

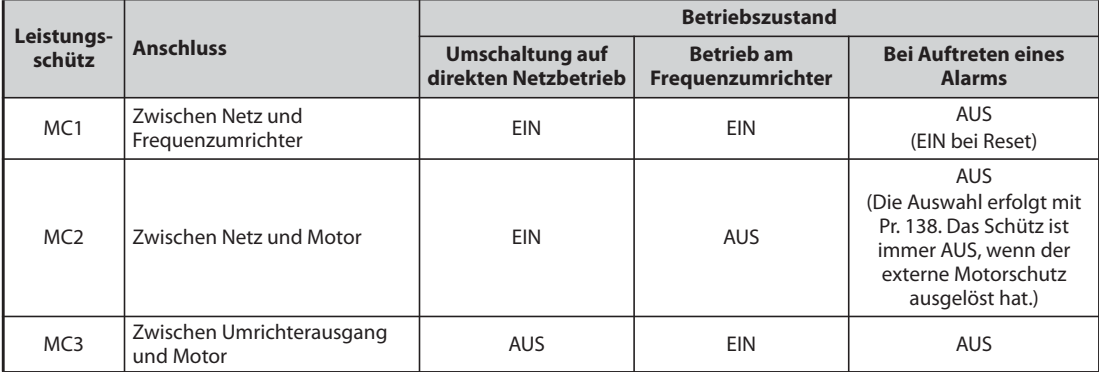

*Tab. 5-157:* Funktion der Leistungsschütze

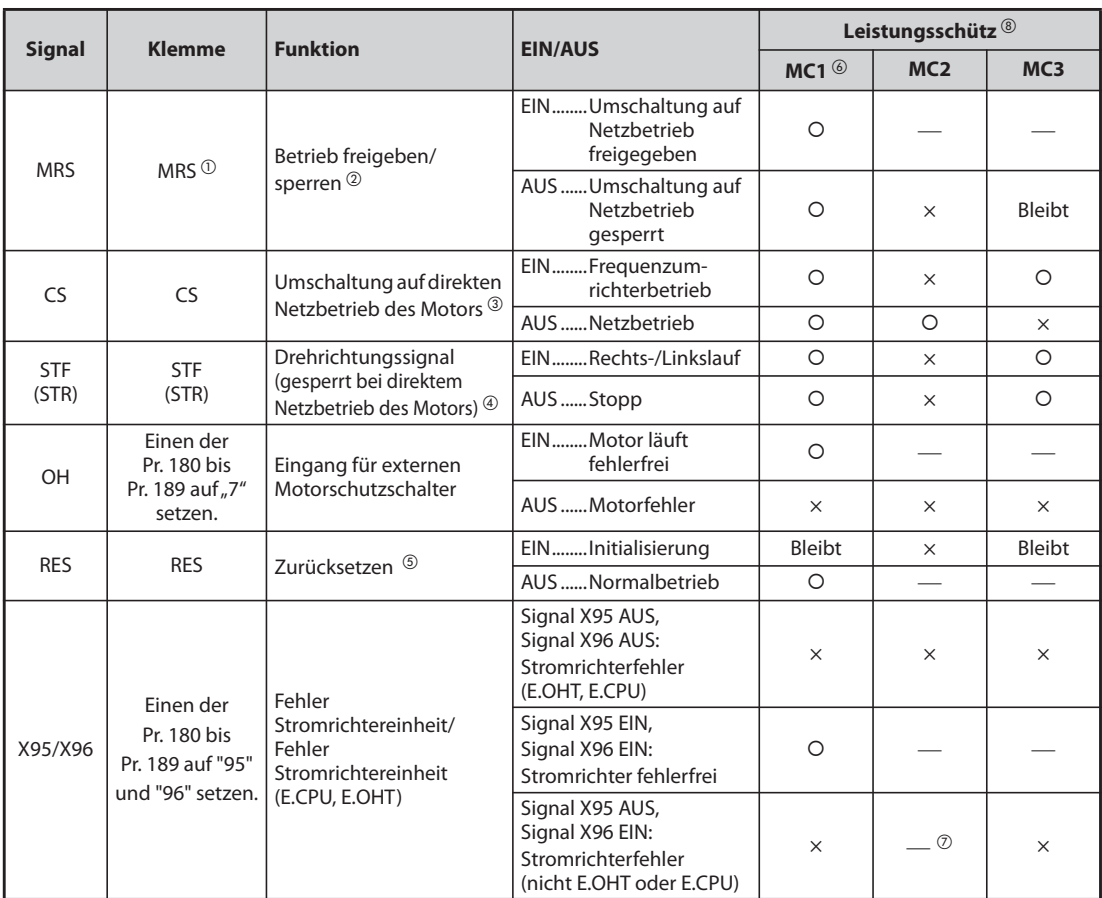

# ● Eingangssignale

## *Tab. 5-158:* Eingangssignale

- <span id="page-509-3"></span> $^\circledR$  Bei den Modellen mit separater Stromrichtereinheit ist der MRS-Klemme werkseitig das Signal X10 zugewiesen. Setzen Sie einen der Parameter Pr. 180 bis Pr. 189 "Funktionszuweisung der Eingangsklemmen" auf "24", um einer Klemme die Funktion MRS zuzuweisen.
- <span id="page-509-4"></span> $\Omega$  Ist das MRS-Signal nicht eingeschaltet, ist weder eine Umschaltung auf direkten Netzbetrieb noch ein Betrieb des Umrichters möglich.
- <span id="page-509-5"></span> $\degree$  Werksseitig hat die Klemme CS keine Funktion. Stellen Sie in Pr.186 "Funktionszuweisung CS-Klemme" "6" ein, um der Klemme das Signal CS zuzuweisen. Das Signal CS ist nur bei eingeschaltetem MRS-Signal wirksam.
- <span id="page-509-6"></span>Die Signale STF/STR sind nur bei eingeschalteten MRS- und CS-Signalen wirksam.
- <span id="page-509-7"></span> $\circledast$  Das RES-Signal ermöglicht das Zurücksetzen des Frequenzumrichters entsprechend der Einstellung des Parameters 75 "Rücksetzbedingung/Verbindungsfehler/PU-Stopp". Wenn das Signal RES und ein anderes Signal gleichzeitig anliegen, hat das Signal RES zur Schützansteuerung MC die höhere Priorität.
- <span id="page-509-2"></span> $\circledast$  Das Schütz MC1 wird bei einem Fehler des Frequenzumrichters ausgeschaltet.
- <span id="page-509-0"></span> $\overline{O}$  Bei der Einstellung von Pr. 138 = "0 (bei Fehler ist keine Motorumschaltung auf Netzbetrieb erlaubt)" ist das Schütz MC2 AUS. Ist Pr. 138 = "1 (bei Fehler ist die Motorumschaltung auf Netzbetrieb erlaubt)" ist das Schütz MC2 EIN.
- <span id="page-509-1"></span><sup>3</sup> Zeichenerklärung für den Zustand der Schütze MC1 bis MC3
	- {: Schütz eingeschaltet
	- ×: Schütz ausgeschaltet
	- ⎯: Bei Frequenzumrichterbetrieb: MC2 aus- und MC3 eingeschaltet
	- Bei Netzbetrieb: MC2 ein- und MC3 ausgeschaltet
	- Bleibt: Der Schaltzustand des Leistungsschützes beim Schalten des Signals bleibt erhalten.

# ● Ausgangssignale

| <b>Signal</b>   | Klemmenauswahl über<br>Pr. 190-196 | <b>Beschreibung</b>                                                           |
|-----------------|------------------------------------|-------------------------------------------------------------------------------|
| MC <sub>1</sub> | 17                                 | Steuersignal für das netzseitige Eingangsschütz MC1 des<br>Frequenzumrichters |
| MC <sub>2</sub> | 18                                 | Steuersignal für das Schütz MC2 zur Anschaltung des Motors an<br>das Netz     |
| MC <sub>3</sub> | 19                                 | Steuersignal für das Ausgangsschütz MC3 des Frequenzumrichters                |

*Tab. 5-159:* Ausgangssignale

# **Zeitablaufdiagramm der Signale bei Umschaltung auf Netzbetrieb**

● Betrieb ohne automatische Umschaltung auf direkten Netzbetrieb (Pr. 139 = 9999)

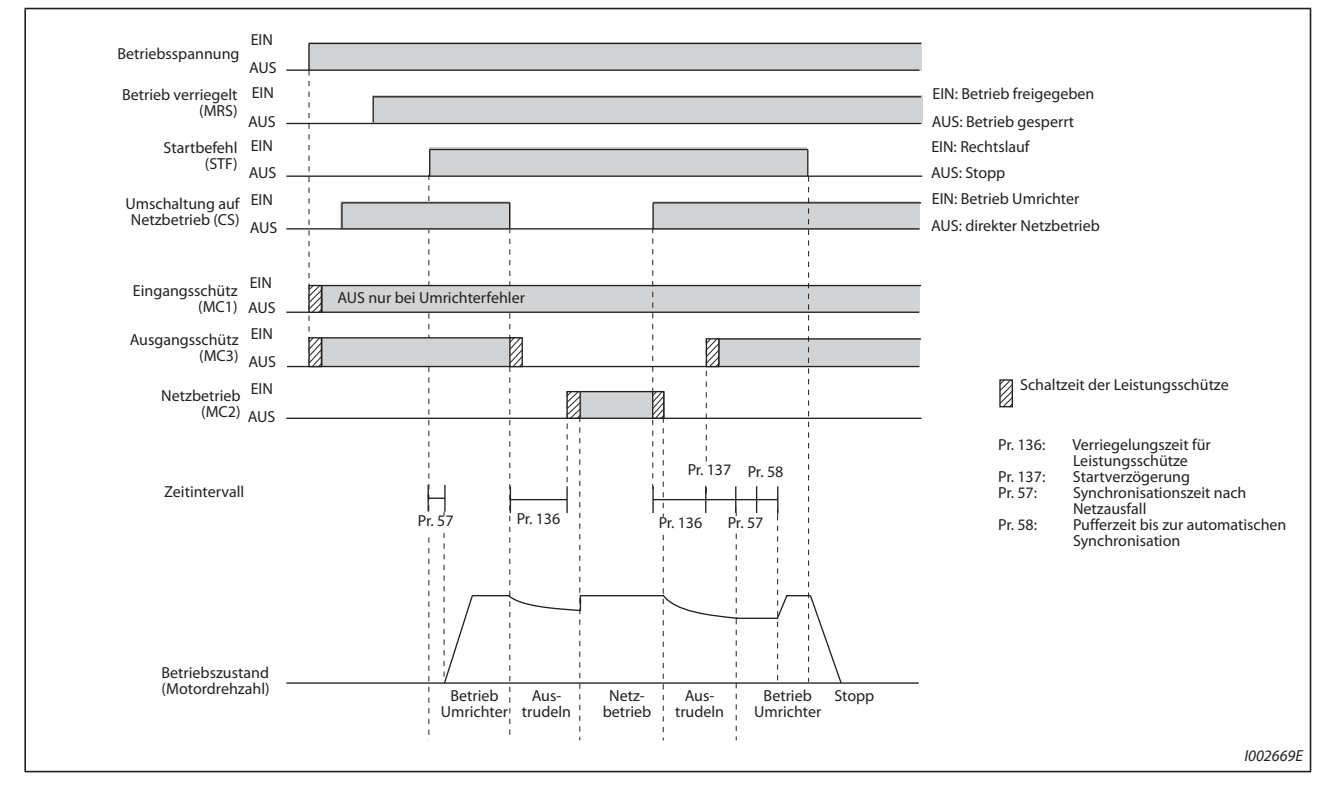

*Abb. 5-147:* Zeitablaufdiagramm der Signale ohne automatische Umschaltung auf Netzbetrieb

● Betrieb mit automatischer Umschaltung auf direkten Netzbetrieb (Pr. 139 ≠ 9999, Pr. 159 = 9999)

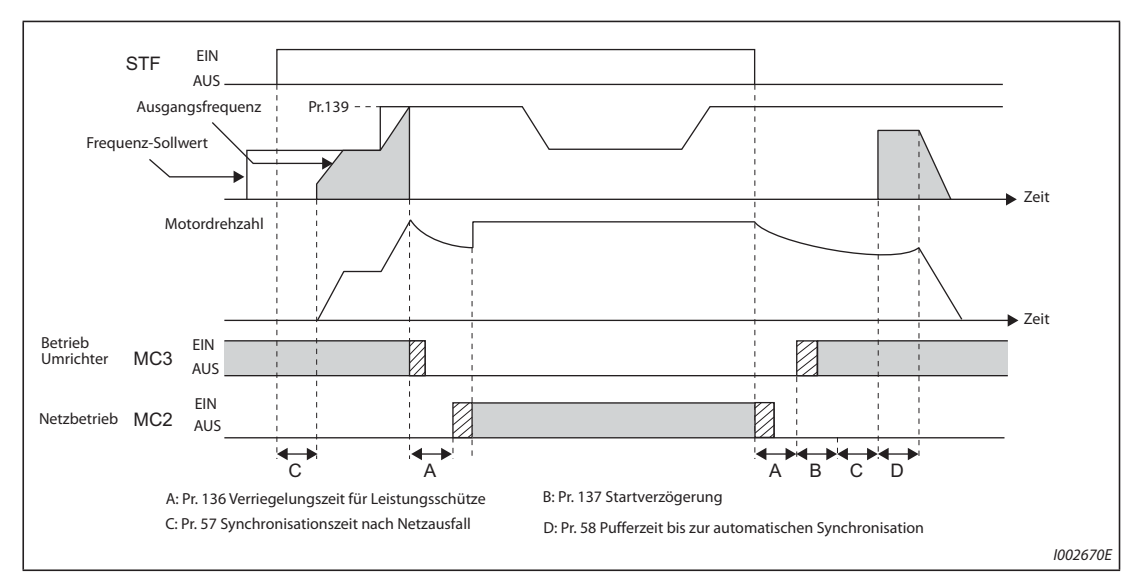

*Abb. 5-148:* Zeitablaufdiagramm der Signale mit automatischer Umschaltung auf Netzbetrieb

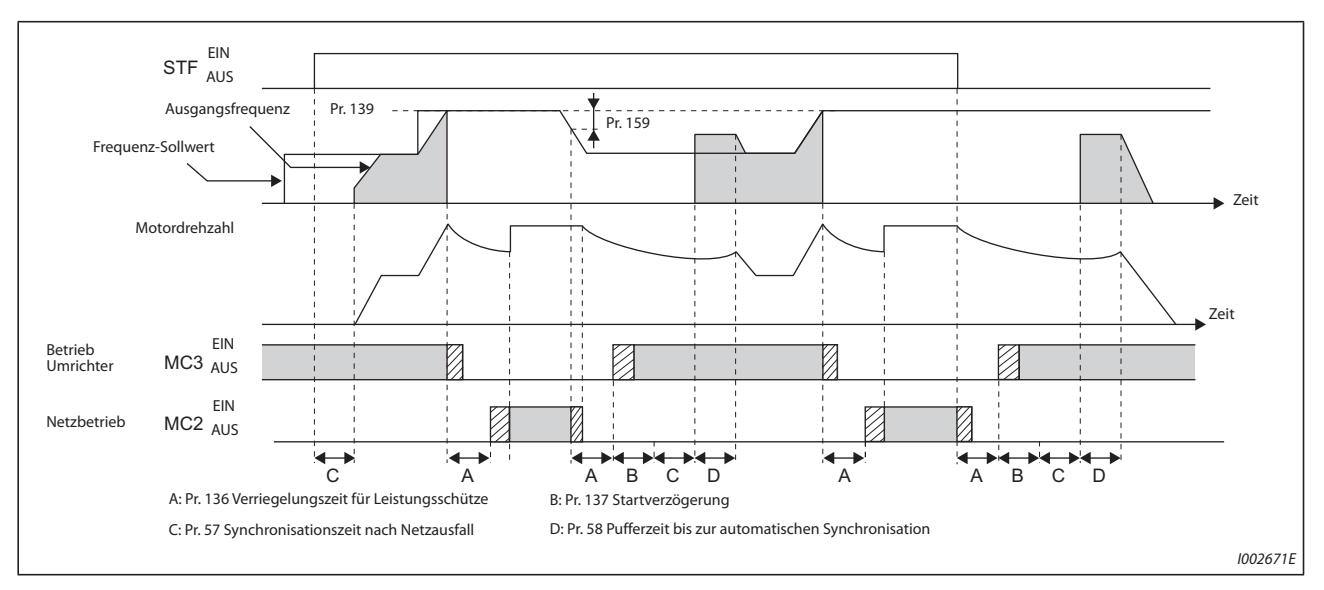

● Betrieb mit automatischer Umschaltung auf direkten Netzbetrieb (Pr. 139 ≠ 9999, Pr. 159 ≠ 9999)

*Abb. 5-149:* Zeitablaufdiagramm der Signale mit automatischer Umschaltung auf Netzbetrieb

# **Betrieb**

● Vorgehensweise für den Betrieb

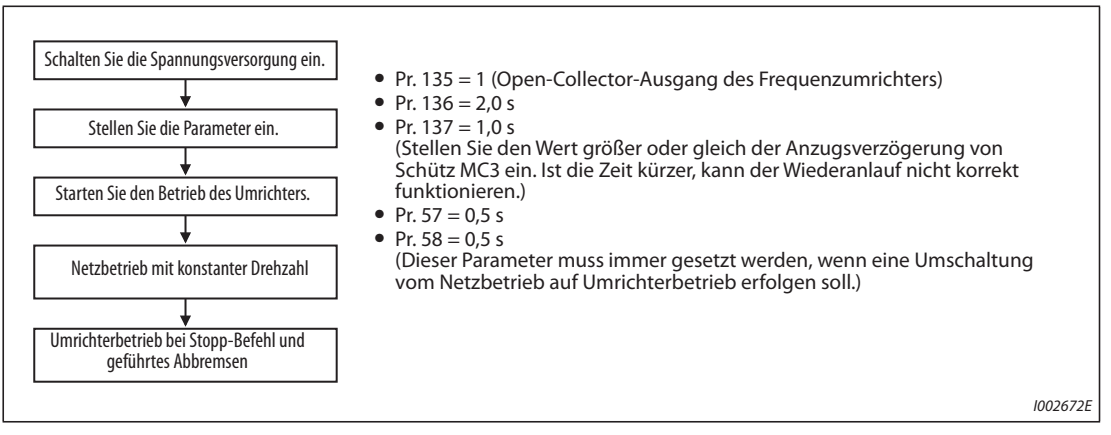

*Abb. 5-150:* Ablaufdiagramm

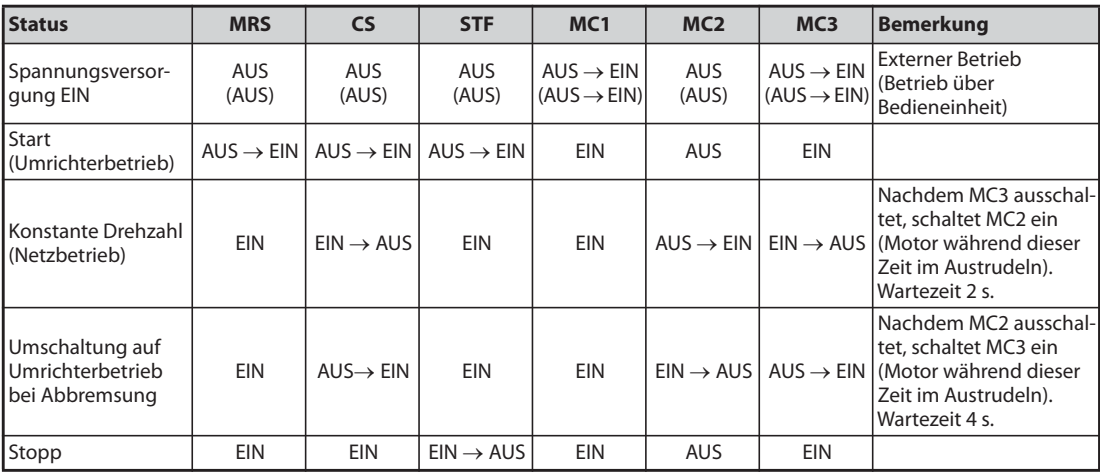

● Signale nach Einstellung der Parameter

*Tab. 5-160:* Signale nach Einstellung der Parameter

**HINWEISE** Damit die automatische Umschaltfunktion ausgeführt werden kann, müssen die Anschlüsse der Spannungsversorgung für den Steuerkreis (R1/L11 und S1/L21) vor dem Leistungsschütz MC1 mit der Netzspannung verbunden werden.

> Die Funktion ist nur im externen Betrieb oder bei Vorgabe des Frequenz-Sollwerts über die Bedieneinheit und externem Startsignal (Pr. 79 = 3) aktiviert, wenn Parameter 135 auf "1" gesetzt ist. Ist Parameter 135 gleich "1" und die Betriebsart eine andere als die oben genannten, werden die Leistungsschütze MC1 und MC3 eingeschaltet.

> MC3 wird eingeschaltet, wenn die Signale MRS und CS eingeschaltet sind und das Signal STF (STR) ausgeschaltet ist. Ist der Motor im direkten Netzbetrieb bis zum Stillstand ausgelaufen, erfolgt ein Neustart nach der in Parameter 137 gesetzten Zeit.

> Der Betrieb über Frequenzumrichter ist freigegeben, wenn die Signale MRS, STF (STR) und CS eingeschaltet sind. In allen anderen Fällen (MRS ist EIN) wird der direkte Netzbetrieb ausgeführt.

> Bei ausgeschaltetem CS-Signal wird der Motor auf direkten Netzbetrieb umgeschaltet. Bei Abschaltung des Signals STF (STR) wird der Motor bis zum Stillstand abgebremst.

> Sind sowohl MC2 als auch MC3 ausgeschaltet und MC2 oder MC3 wird eingeschaltet, startet der Motor nach der in Parameter 136 festgelegten Zeit.

> Ist die Funktion "Motorumschaltung auf Netzbetrieb" aktiviert (Pr. 135 = 1), werden die Einstellungen der Parameter 136 und 137 beim Betrieb über die Bedieneinheit ignoriert. Auch die Klemmen STF, CS, MRS und OH behalten ihre Ursprungseinstellungen.

> Wird die Funktion zur automatischen Umschaltung auf Netzbetrieb (Pr. 135 = 1) gemeinsam mit der Funktion zur Verriegelung der Bedieneinheit (Pr. 79 = 7) verwendet, dient das Signal MRS so lange auch zur Verriegelung der Bedieneinheit, bis eine Zuweisung des Signals X12 erfolgt. (Bei Einschalten der Signale MRS und CS ist der Betrieb über Frequenzumrichter aktiviert.)

Stellen Sie eine Beschleunigungszeit ein, sodass die Strombegrenzung nicht anspricht.

Wird der Motor auf direkten Netzbetrieb umgeschaltet, während ein Fehler auftritt, wie ein Kurzschluss des Ausgangs zwischen dem Leistungsschütz MC3 und dem Motor, kann eine umfangreiche Beschädigung entstehen. Sehen Sie daher eine Schutzschaltung unter Nutzung des OH-Signaleingangs vor, wenn zwischen MC3 und Motor Fehler zu erwarten sind.

Eine Änderung der Klemmenzuweisung über Parameter 178 bis 189 oder Parameter 190 bis 196 beeinflusst auch andere Funktionen. Prüfen Sie daher vor der Einstellung die Funktionen der Klemmen.

Während des Wiederanlaufs steht die Motorumschaltung auf Netzbetrieb nicht zur Verfügung. Die Umschaltung erfolgt nach dem Wiederanlauf. Ist die Motorumschaltung auf Netzbetrieb bei einem Fehler erlaubt (Pr. 138 =  $_{n}$ 1"), erfolgt die Motorumschaltung auch während des Wiederanlaufs.

Wenn die Funktionen Motorumschaltung auf Netzbetrieb und Wiederanlauf der Stromrichtereinheit gleichzeitig für die separate Stromrichtereinheit verwendet werden, stellen Sie bei der separaten Stromrichtereinheit mindesten 101 Wiederanlaufversuche (in Pr.67) ein.

Wird ein kleinerer Wert als 100 eingestellt, schaltet das Signal ALM solange nicht EIN, bis die Anzahl der Wiederanlaufversuche überschritten wird. Solange erfolgt auch in diesem Fall keine Motorumschaltung auf Netzbetrieb.

## **Betrieb in Kombination mit der automatischen Reduzierung der Leistungsaufnahme für die separate Stromrichtereinheit**

Bei Anwendung der automatischen Reduzierung der Leistungsaufnahme für die separate Stromrichtereinheit sind die Funktionen der Eingangssignale wie folgt.

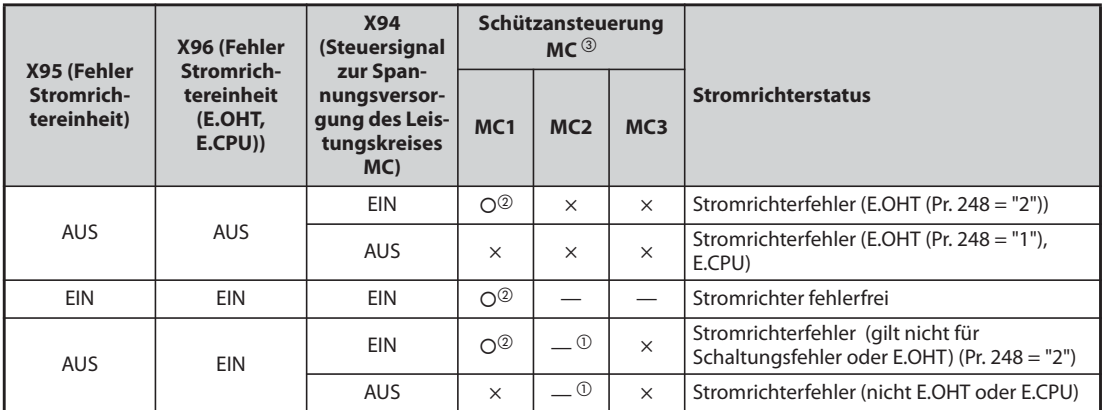

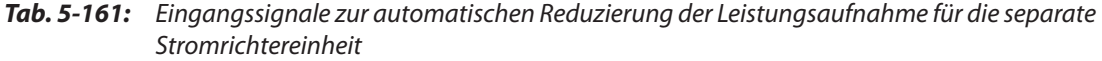

- $^{\text{\textregistered}}$  Bei der Einstellung von Pr. 138 = "0 (Bei Fehler ist keine Motorumschaltung auf Netzbetrieb erlaubt)" ist das Schütz MC2 AUS. Ist Pr. 138 = "1 (Bei Fehler ist die Motorumschaltung auf Netzbetrieb erlaubt)" ist das Schütz MC2 EIN.
- $^{\text{\textregistered}}$  Die automatische Reduzierung der Leistungsaufnahme für die separate Stromrichtereinheit ist wirksam.
- Zeichenerklärung für den Zustand der Schütze MC1 bis MC3
	- {: Schütz eingeschaltet
	- ×: Schütz ausgeschaltet
	- $\implies$  Bei Frequenzumrichterbetrieb: MC2 aus- und MC3 eingeschaltet Bei Netzbetrieb: MC2 ein- und MC3 ausgeschaltet

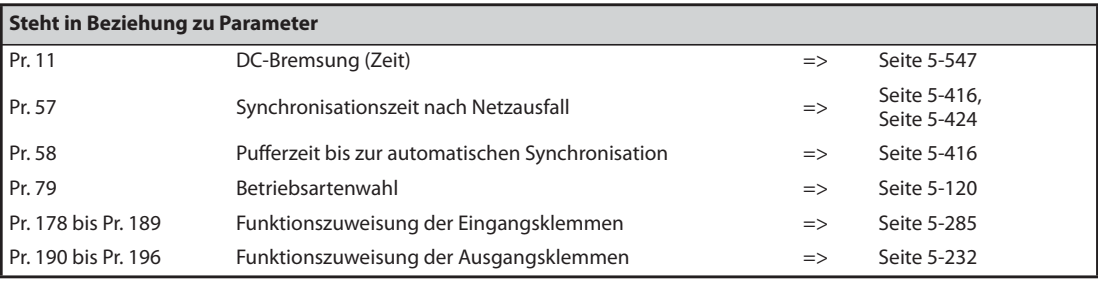

# <span id="page-515-0"></span>**5.11.2 Automatische Reduzierung der Leistungsaufnahme V/F Magnetic flux**

Wenn das Leistungsschütz (MC) auf der Eingangsseite vor dem Motorstart ein- und im Stillstand des Motors ausgeschaltet wird, sinkt die Standby-Leistung, da der Leistungskreis von der Versorgung abgetrennt ist.

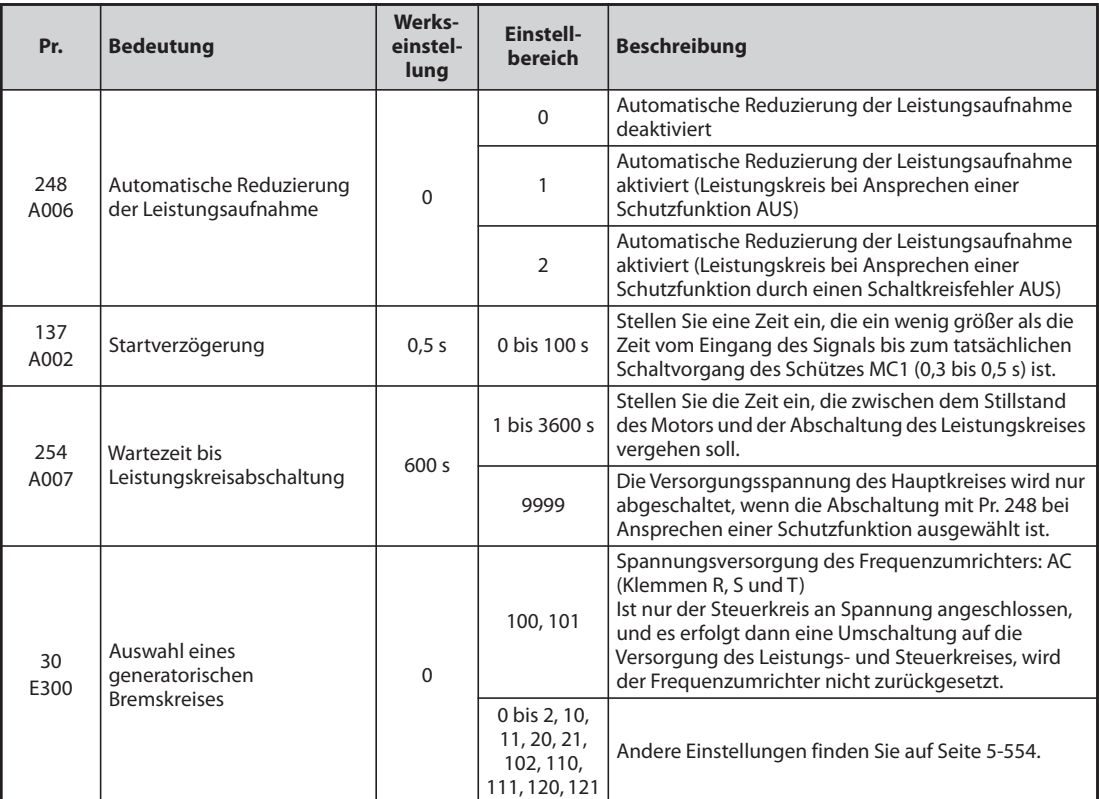

# **Anschlussschema**

● Eingänge Klemmen R1, S1

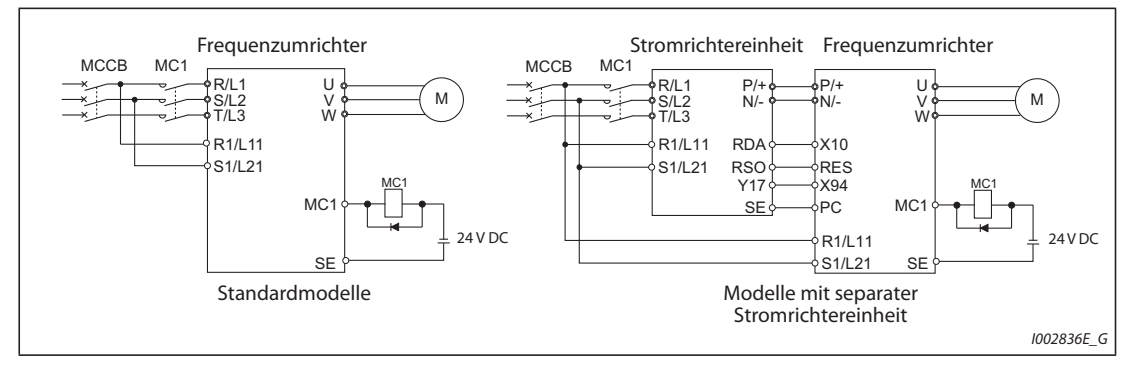

*Abb. 5-151:* Spannungsversorgung über Klemmen R1 und S1

● Externe Spannungseinspeisung 24 V

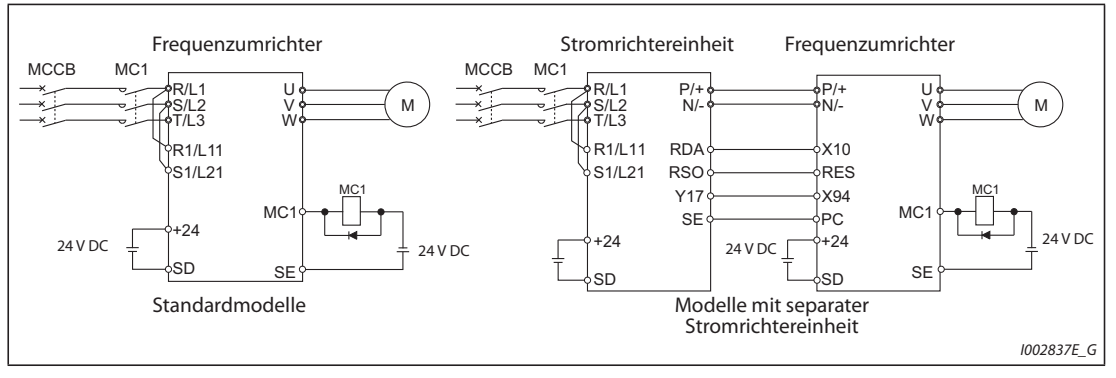

*Abb. 5-152:* Spannungsversorgung über externe Spannungseinspeisung 24 V

# **Funktion zur automatischen Reduzierung der Leistungsaufnahme**

- Die Funktion steuert über das Ausgangsrelais das Leistungsschütz (MC) auf der Eingangsseite und reduziert so die Leistungsaufnahme während des Stillstands. Über die Klemmen R1/L11 und S1/ L21 (siehe [Seite 2-60](#page-87-0)) und die externe 24-V-Spannungseinspeisung (siehe [Seite 2-63](#page-90-0)) wird der Steuerkreis separat vom Leistungskreis versorgt. Das Schütz für den Leistungskreis wird vom Bypass-Signal MC1 gesteuert.
- Setzen Sie Pr. 248 "Automatische Reduzierung der Leistungsaufnahme" auf "1 oder 2", Pr. 30 "Auswahl eines generatorischen Bremskreises" auf einen Wert ungleich "20, 21, 120 oder 121" (anderer Modus als DC-Einspeisungsmodus 2) und einen der Pr. 190 bis Pr. 196 "Funktionszuweisung der Ausgangsklemmen" auf "17" (positive Logik), um einer Ausgangsklemme das elektronische Bypass-Signal MC1 zuzuweisen.
- Nachdem der Frequenzumrichter gestoppt ist und die Zeiten in Pr. 11 "DC-Bremsung (Zeit)" und Pr. 254 "Wartezeit bis Leistungskreisabschaltung" abgelaufen sind, wird das Leistungsschütz im Eingangskreis durch Ausschalten des Signals MC1 abgeschaltet (Versorgungsspannung des Leistungskreises AUS). Stellen Sie Pr. 254 ein, um ein ungewolltes Ein- und Ausschalten des Leistungsschützes zu verhindern.
- Durch das Einschalten des Startsignals wird das Signal MC1 eingeschaltet und das Leistungsschütz im Eingangskreis geschlossen (Versorgungsspannung des Leistungskreises EIN). Nach Ablauf der in Pr. 137 "Startverzögerung" eingestellten Zeit startet der Frequenzumrichter. Stellen Sie die Zeit in Pr. 137 ein wenig größer ein (ca. 0,3 bis 0,5 s), als die Zeit, die das Schütz vom Eingang des Signals MC1 bis zum Einschalten benötigt.

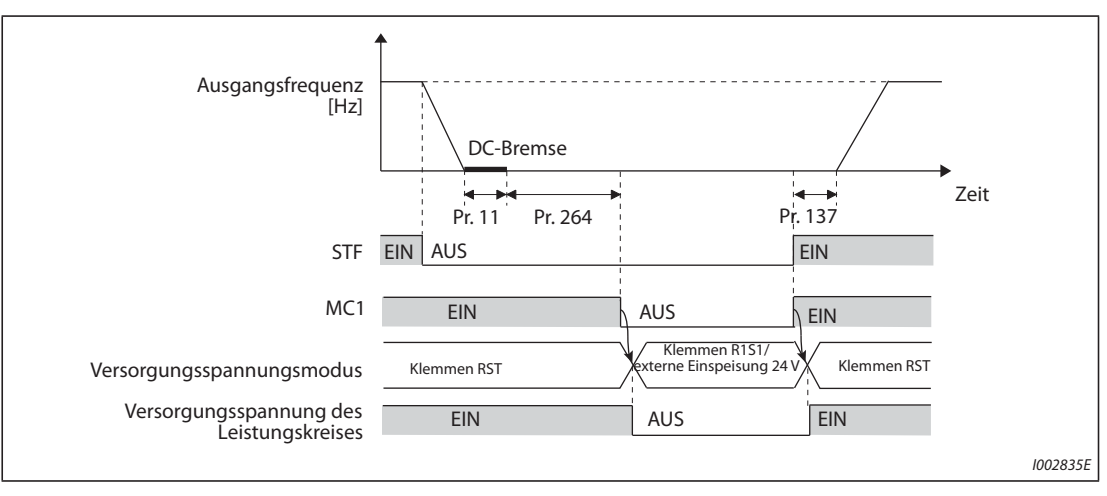

*Abb. 5-153:* Zeitablaufdiagramm der Funktion zur automatischen Reduzierung der Leistungsaufnahme

- In Abhängigkeit des Pr. 248, wird das Signal MC1 bei Ansprechen einer Schutzfunktion sofort abgeschaltet. (Das Signal MC1 wird vor Ablauf der in Pr. 254 eingestellten Zeit abgeschaltet.)
- Ist Pr. 248 auf "1" eingestellt, wird das Signal MC1 bei Ansprechen einer Schutzfunktion unabhängig vom Grund der Auslösung abgeschaltet.
- Ist Pr. 248 auf "2" eingestellt, wird das Signal MC1 bei Ansprechen einer Schutzfunktion nur abgeschaltet, wenn ein Fehler im Schaltkreis des Frequenzumrichters oder ein Verdrahtungsfehler vorliegt (siehe folgende Tabelle). (Eine Fehlerbeschreibung finden Sie auf [Seite 6-9](#page-826-0).)

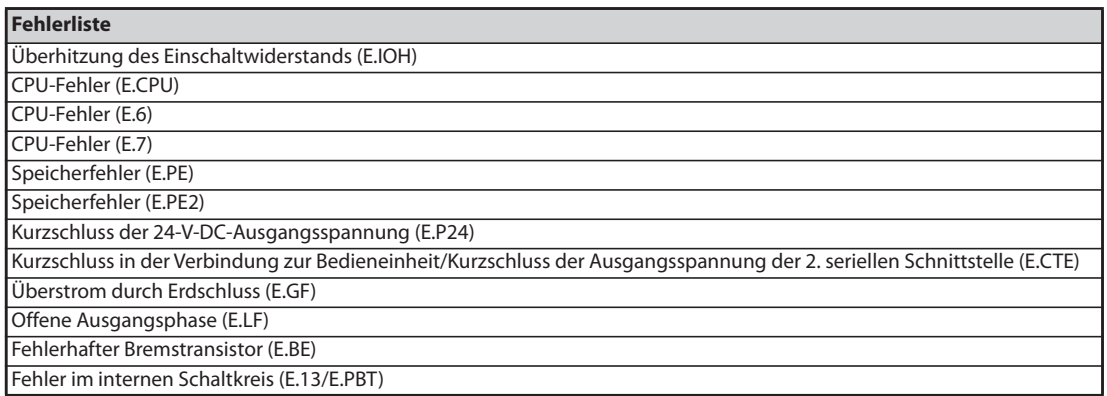

*Tab. 5-162:* Fehlerliste für Pr. 248 = 2

● Um die automatische Reduzierung der Leistungsaufnahme für den Frequenzumrichter mit separater Stromrichtereinheit zu aktivieren, muss diese auch an der Stromrichtereinheit aktiviert werden. Um die automatische Reduzierung der Leistungsaufnahme zu aktivieren, wenn an der Stromrichtereinheit ein Fehler auftaucht, verbinden Sie die Klemme der Stromrichtereinheit, der das Signal Y17 zugewiesen ist, mit der Klemme des Frequenzumrichters, der das Signal X94 zugewiesen ist.

| Ausgangssignal Y17 (an der<br>Stromrichtereinheit) | <b>Ausgangssignal MC1 (am</b><br>Frequenzumrichter) | <b>Aktueller Betriebszustand</b><br><b>Ausgangssignal MC1</b> | Spannungsversorgung des<br>Leistungskreises |
|----------------------------------------------------|-----------------------------------------------------|---------------------------------------------------------------|---------------------------------------------|
| l aus                                              | <b>AUS</b>                                          | AUS                                                           | Stopp                                       |
| l aus                                              | EIN                                                 | <b>AUS</b>                                                    | Stopp                                       |
| I EIN                                              | <b>AUS</b>                                          | <b>AUS</b>                                                    | Stopp                                       |
| I EIN                                              | EIN                                                 | EIN                                                           | Einspeisung                                 |

*Tab. 5-163:* Signale Y17 und MC1 für die automatische Reduzierung der Leistungsaufnahme bei separater Stromrichtereinheit

**HINWEISE** Wird das Startsignal nach dem Einschalten wieder ausgeschaltet, bevor die in Pr. 137 eingestellte Zeit abgelaufen ist, startet der Frequenzumrichter nicht, und das Signal MC1 wird nach Ablauf der in Pr. 254 eingestellten Zeit ausgeschaltet.

Wird das Startsignal wieder eingeschaltet, bevor die in Pr. 254 eingestellte Zeit abgelaufen ist, startet der Frequenzumrichter sofort.

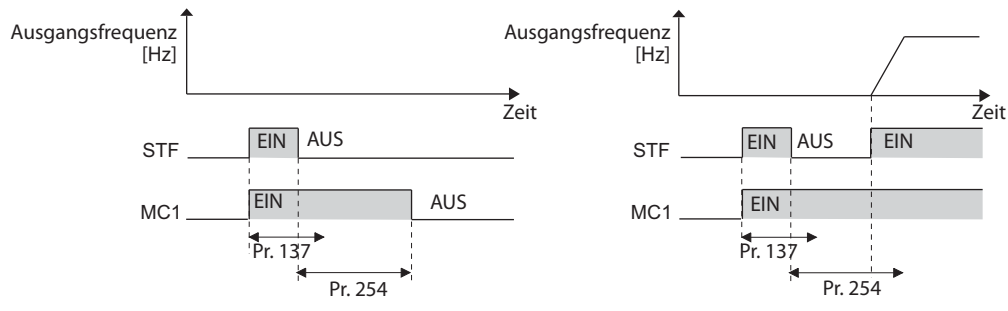

Beim Zurücksetzen des Frequenzumrichters bleibt der Status des Signals MC1 erhalten und das Leistungsschütz wird nicht angesteuert.

Wird der Ausgang des Frequenzumrichters abgeschaltet, z. B. durch das MRS-Signal, wird das Leistungsschütz nach Ablauf der in Pr. 254 eingestellte Zeit abgeschaltet.

Im Stillstand wird das Signal MC1 durch Einschalten der Signale X13 "Start DC-Aufschaltung" und LX "Hilfseingang für Servoverriegelung und Drehzahlüberwachung" eingeschaltet.

Stellen Sie in Pr. 30 mindestens 100 ein (bei der separaten Stromrichtereinheit ist auch die Einstellung von Pr. 30 nötig), um ein Rücksetzen des Frequenzumrichters zu vermeiden, wenn die Einspeisung der Spannungsversorgung beginnt, aber der Steuerkreis bereits mit Spannung versorgt wird.

Wenn die Spannungsversorgung an den Leistungskreis angelegt wird, während bereits am Steuerkreis Spannung anliegt, startet der Umrichter verzögert.

Das wiederholte Ein- und Ausschalten des Leistungsschützes aufgrund häufiger Start-/Stoppvorgänge oder Auslösungen von Schutzfunktionen kann die Lebensdauer des Frequenzumrichters verkürzen.

Eine Änderung der Klemmenzuweisung über Parameter 178 bis 189 "Funktionszuweisung der Eingangsklemmen" und über Parameter 190 bis 196 "Funktionszuweisung der Ausgangsklemmen" beeinflusst auch andere Funktionen. Prüfen Sie daher vor der Einstellung die Funktionen der Klemmen.

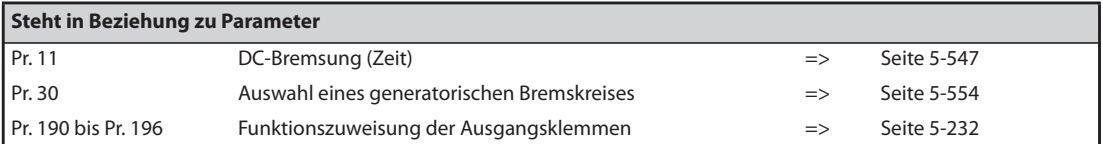

# <span id="page-519-0"></span>**5.11.3 Traverse-Funktion**

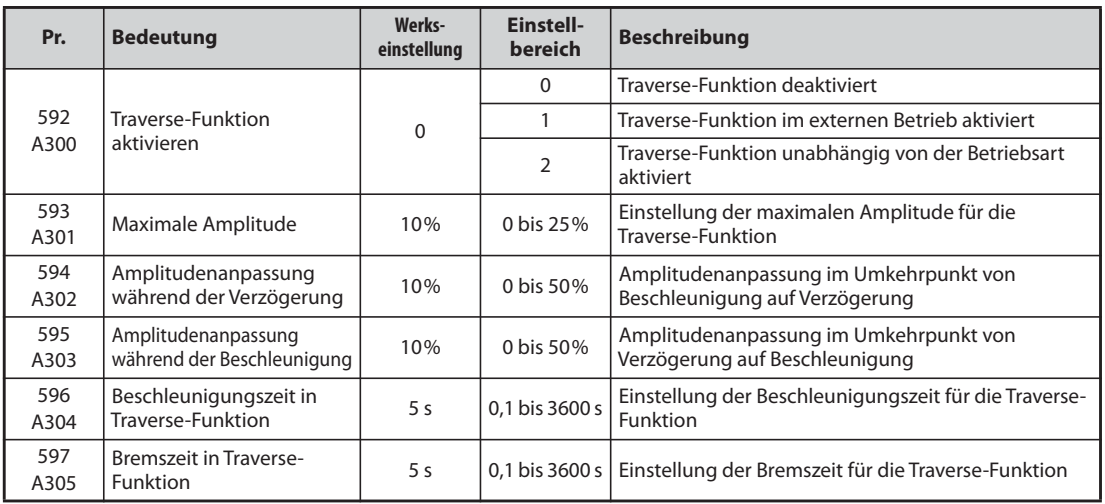

Die Funktion ermöglicht den Betrieb mit einer zyklischen Änderung der Ausgangsfrequenz.

- Setzen Sie Pr. 592 auf "1" oder "2", um die Traverse-Funktion zu aktivieren.
- Setzen Sie einen der Parameter 178 bis 189 auf "37", um einer Eingangsklemme das Signal X37 zuzuweisen. Die Traverse-Funktion wird nur aktiviert, wenn das Signal X37 eingeschaltet ist. (Ist das Signal X37 keiner Klemme zugewiesen, ist die Traverse-Funktion ständig freigegeben.)

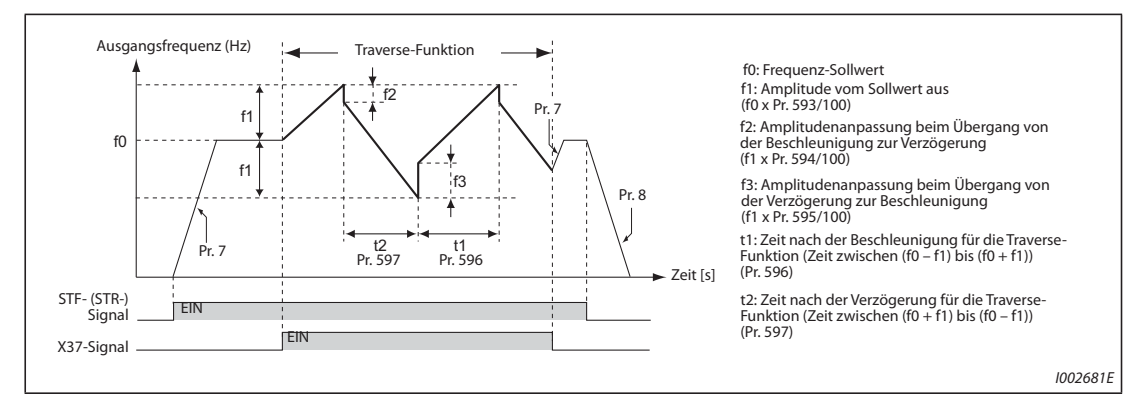

*Abb. 5-154:* Traverse-Funktion

- Beim Einschalten des Startsignals (STF oder STR) beschleunigt der Frequenzumrichter mit der in Pr. 7 eingestellten Beschleunigungszeit auf den Wert f0.
- Beim Erreichen des Frequenz-Sollwertes kann die Traverse-Funktion durch Einschalten des Signals X37 gestartet werden. Die Ausgangsfrequenz erhöht sich auf den Wert f0 + f1. Die Beschleunigungszeit hängt von der Einstellung des Pr. 596 ab. (Wird das Signal X37 vor Erreichen der Ausgangsfrequenz f0 ausgeschaltet, beginnt die Traverse-Funktion erst nach Erreichen der Ausgangsfrequenz f0.)
- Nach Erreichen des Frequenzwertes f0 + f1 wird die Frequenz um den Wert f2 (f1 x Pr. 594) kompensiert und auf den Wert f0 + f1 abgesenkt. Die Verzögerungszeit hängt von der Einstellung des Pr. 597 ab.
- Nach Erreichen des Frequenzwertes f0 f1 wird die Frequenz um den Wert f3 (f1 x Pr. 595) kompensiert und erneut auf den Wert f0 + f1 angehoben.

● Wird das Signal X37 während der Ausführung der Traverse-Funktion ausgeschaltet, erfolgt eine Beschleunigung/Verzögerung der Frequenz auf den Wert f0 mit der in Pr. 7 bzw. Pr. 8 eingestellten Beschleunigungs-/Verzögerungszeit. Beim Ausschalten des Startsignals (STF oder STR) während der Ausführung der Traverse-Funktion, wird der Frequenzumrichter mit der in Pr. 8 eingestellten Verzögerungszeit bis zum Stillstand verzögert.

**HINWEISE** Bei einer Änderung des Frequenz-Sollwerts f0 und der Parameter 597 bis 598 während der Traverse-Funktion, werden die Änderungen erst übernommen, nachdem der ursprüngliche Frequenz-Sollwert f0 erreicht wurde.

> Ist die Ausgangsfrequenz während der Traverse-Funktion höher als die mit Parameter 1 festgelegte Maximalfrequenz oder niedriger als die mit Parameter 2 festgelegte Minimalfrequenz, wird sie auf die mit Parameter 1 bzw. 2 festgelegten Werte begrenzt (solange die programmierte Kurvenform über die Grenzwerte hinaus verlaufen würde).

> Ist die Traverse-Funktion in Kombination mit einer S-förmigen Beschleunigungs-/Bremskennlinie aktiviert (Pr. 29 ≠ 0), verläuft die Ausgangsfrequenz nur dort S-förmig, wo die über Parameter 7 und 8 eingestellten Beschleunigungs-/Bremszeiten wirken. Bei aktiver Traverse-Funktion verläuft die Beschleunigung-/Verzögerung linear.

> Spricht die Strombegrenzung bei Ausführung der Traverse-Funktion an, wird die Traverse-Funktion unterbrochen und der Normalbetrieb ausgeführt. Ist die Strombegrenzung beendet, beschleunigt/verzögert der Motor mit der in Parameter 7 bzw. 8 festgelegten Beschleunigungs-/ Bremszeit auf den Frequenz-Sollwert f0. Ist der Frequenz-Sollwert erreicht, wird die Traverse-Funktion fortgesetzt.

> Ist der Wert der Amplitudenanpassung (Pr. 594, Pr. 595) zu groß, kann die Traverse-Funktion aufgrund des Überspannungsschutzes oder der Strombegrenzung nicht wie eingestellt ausgeführt werden.

> Eine Änderung der Funktionszuweisung der Eingangsklemmen über Parameter 178 bis 189 beeinflusst auch andere Funktionen. Überprüfen Sie daher vor der Einstellung die Funktionszuweisung der Klemmen.

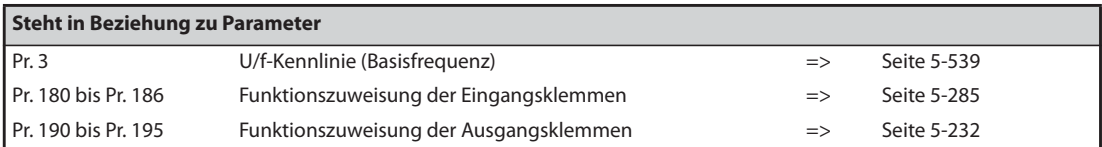

# <span id="page-521-0"></span>**5.11.4 Reinigungsbetrieb**

Durch wiederholte Vorwärts-/Rückwärtsdrehung werden Ablagerungen auf den Flügelrädern oder den Ventilatoren von Pumpen entfernt.

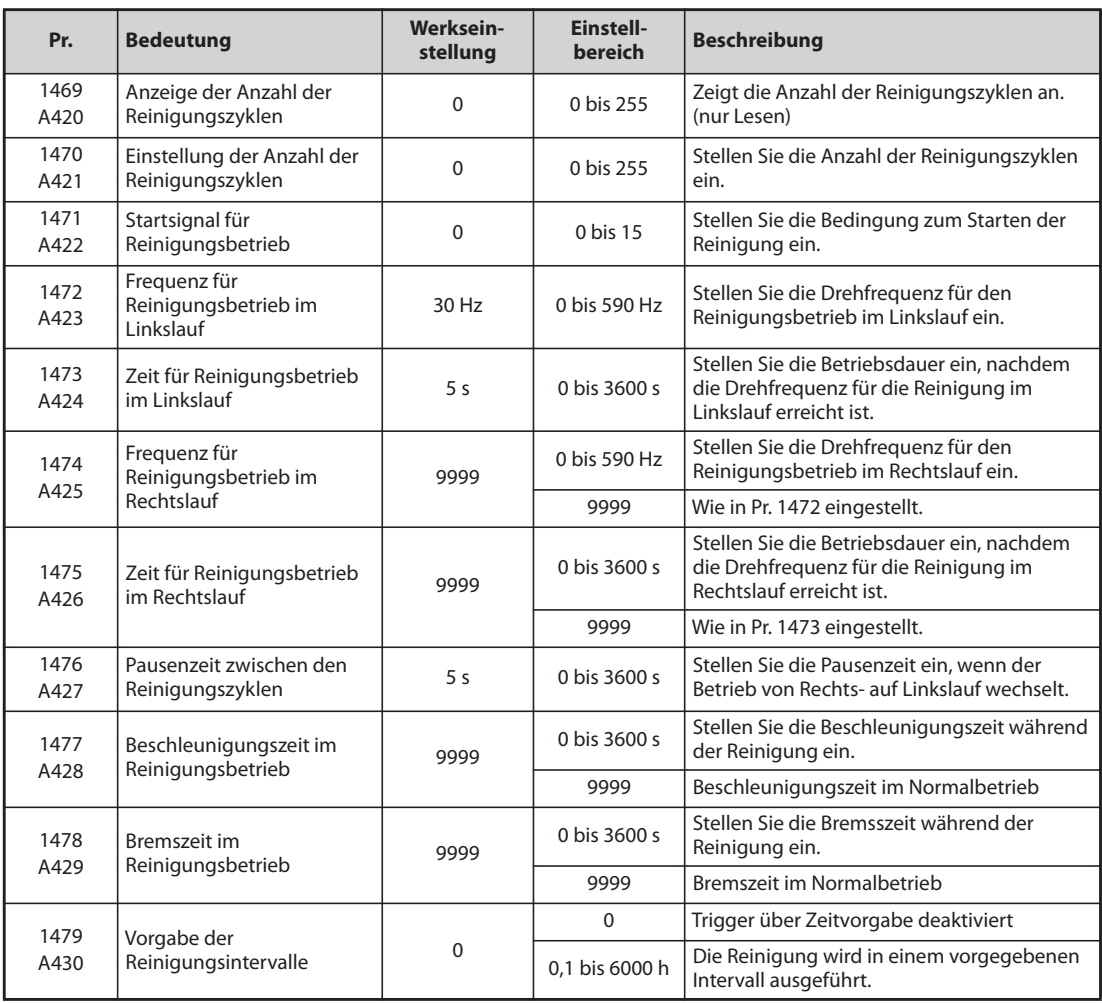

# **Übersicht des Reinigungsbetriebs**

- Die Funktion des Reinigungsbetriebs wird aktiviert, wenn in Pr. 1470 "Einstellung der Anzahl der Reinigungszyklen" ein Zahlenwert eingestellt wird.
- Der Reinigungsbetrieb startet, wenn eine der Bedingungen in Pr. 1471 oder Pr. 1479 erfüllt ist oder das Signal X98 einschaltet. Wenn die Reinigung anfänglich startet, ist die Drehrichtung zu der Drehrichtung der Startvorgabe entgegengesetzt.

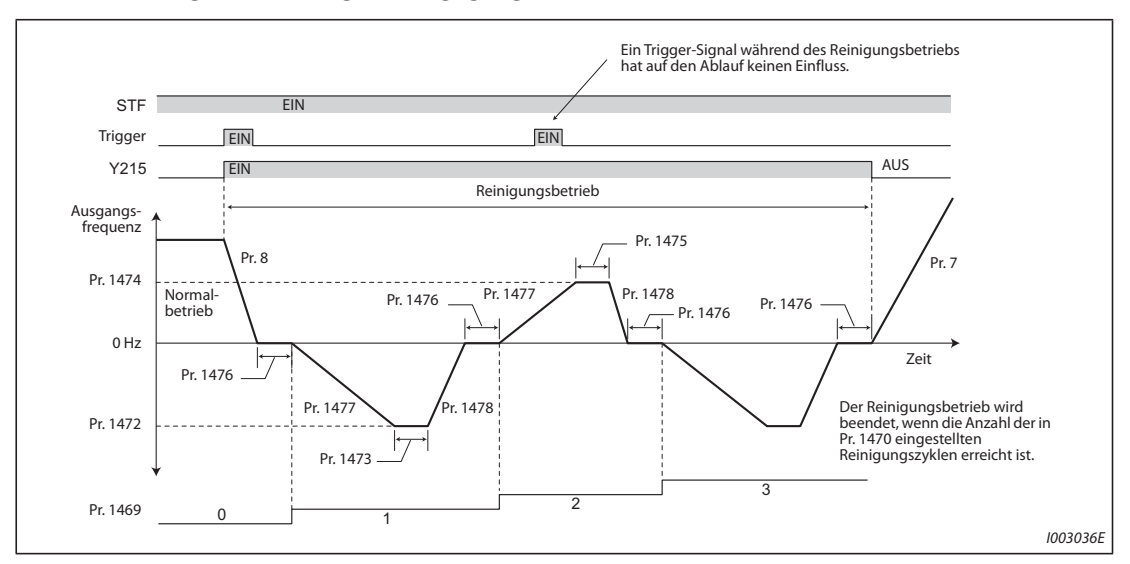

*Abb. 5-155:* Signalverlauf des Reinigungsbetriebs.

- Wenn die Anzahl der Reinigungszyklen eine ungerade Zahl ist, beginnt die Reinigung in entgegengesetzter Richtung zur Startvorgabe. Ist die Anzahl der Reinigungszyklen eine gerade Zahl, beginnt die Reinigung in gleicher Richtung zur Startvorgabe.
- Ist eine Drehzahlumkehr durch das "Reversierverbot" in Pr. 78 nicht erlaubt, erfolgt keine Drehung in der unerlaubten Drehrichtung, sondern nur in der erlaubten.

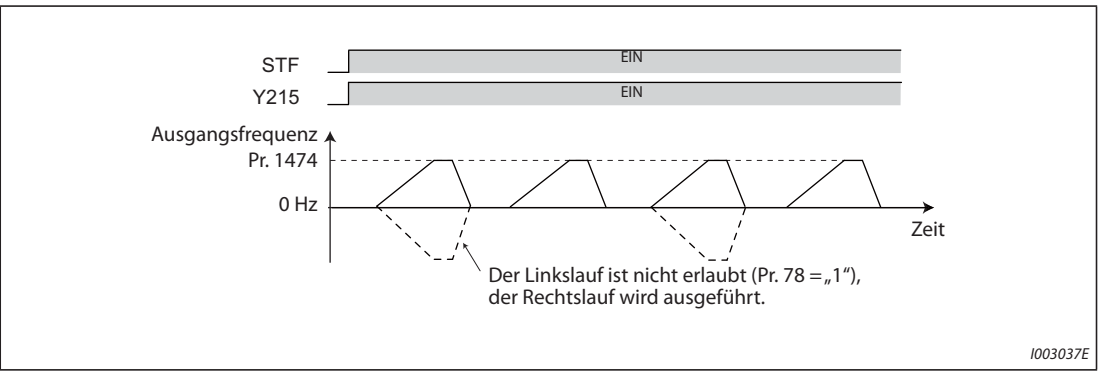

*Abb. 5-156:* Ausgangsfrequenz bei unerlaubtem Linkslauf

- Nutzen Sie Pr. 1472 "Frequenz für Reinigungsbetrieb im Linkslauf" und Pr. 1474 "Frequenz für Reinigungsbetrieb im Rechtslauf" zur Einstellung der Drehfrequenz während des Reinigungsbetriebs und Pr. 1473 "Zeit für Reinigungsbetrieb im Linkslauf" und Pr. 1475 "Zeit für Reinigungsbetrieb im Rechtslauf" für die Betriebszeit, nachdem die Betriebsfrequenz für die Reinigung erreicht wurde.
- **Mit Pr. 1477 "Beschleunigungszeit im Reinigungsbetrieb" und Pr. 1478 "Bremszeit im Reinigungs**betrieb" wird die Beschleunigungs-/Bremszeit für den Reinigungsbetrieb eingestellt.
- Während des Reinigungsbetriebs schaltet das Signal Y215 EIN. Um einer Klemme das Y215-Signal zuzuweisen, muss einer der Parameter 190 bis 196 auf "215" (positive Logik) oder auf "315" (negative Logik) gesetzt werden.

# **Startsignal für Reinigungsbetrieb (Pr. 1471, Pr. 1479, X98-Signal)**

● Verwenden Sie Pr. 1471 "Startsignal für Reinigungsbetrieb" als Start-Trigger für den Reinigungsbetrieb. Entsprechend der Einstellung von Pr. 1471 wird der Reinigungsbetrieb gestartet, wenn eine der Trigger-Bedingungen erfüllt ist.

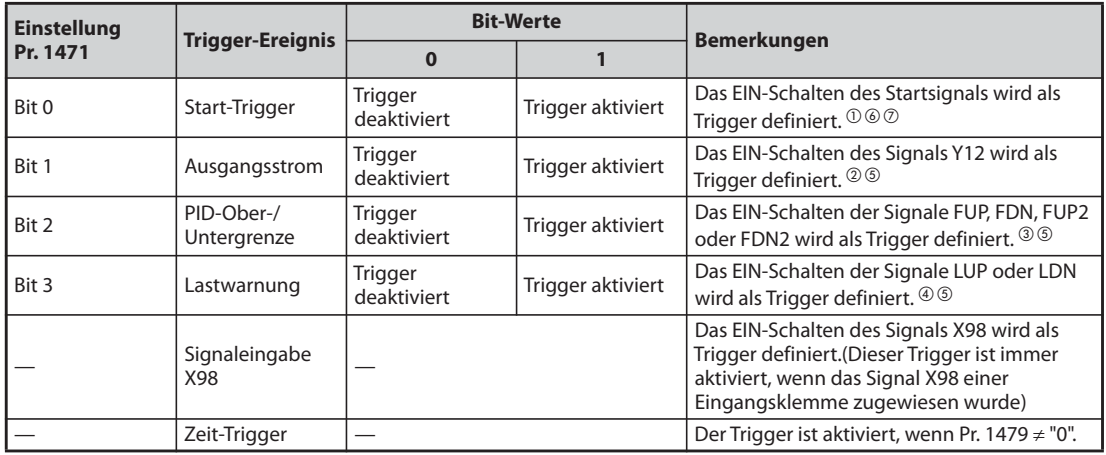

*Tab. 5-164:* Reinigungsbetrieb und Trigger-Bedingung

- $^{\text{\textregistered}}$  Der Status EIN beim Einschalten oder Rücksetzen des Frequenzumrichters wird nicht als Trigger gewertet.
- $\textcircled{2}$  Stellen Sie mit Pr. 150 und Pr. 151 den Schwellwert zur Erfassung ein. (Siehe [Seite 5-244.](#page-417-0))
- $\degree$  Stellen Sie mit Pr. 131, Pr. 132, Pr. 1143 und Pr. 1144 den Schwellwert zur Erfassung ein. Wenn die Frequenzrückführung bei der PID-Einstellung nicht unterstützt wird oder wenn die Funktion deaktiviert ist, tritt kein Trigger auf. (Siehe [Seite 5-354](#page-527-0).)
- $\Phi$  Stellen Sie die Fehlererfassung bei der Lastcharakteristik ein. Es tritt kein Trigger auf, wenn die Funktion deaktiviert ist. (Siehe [Seite 5-190.](#page-363-0))
- $\circledS$  Das Signal kann als Trigger genutzt werden wenn es keiner Klemme zugewiesen ist.
- $\degree$  Wenn der Wiederanlauf nach kurzzeitigem Netzausfall für jeden Start eingestellt ist oder wenn das Online-Autotuning aktiviert ist, beginnt die Reinigung nach Abschluss der eingestellten Betriebsfunktion.
- $\oslash$  Während die automatische Reduzierung der Leistungsaufnahme aktiviert ist, ist der Start-Trigger deaktiviert.

**Pr. 1471 Bit 3 Bit 2 Bit 1 Bit 0 Dezimal Binär** 15 | 1111 | O | O | O | O 14 | 1110 | O | O | O | × 13 | 1101 | O | O | x | O 12 | 1100 | O | O | x | x 11 | 1011 | O | x | O | O 10 | 1010 | O |  $\times$  | O |  $\times$ 9 | 1001 | O | x | x | O 8 | 1000 | O |  $\times$  |  $\times$  |  $\times$ 7 | 0111 | × | O | O | O 6 | 0110 |  $\times$  | O | O |  $\times$ 5 0101 |  $\times$  | O |  $\times$  | O 4 0100  $\times$  0  $\times$   $\times$ 3 0011 | x | x | O | O

2 | 0010 |  $\times$  |  $\times$  | O |  $\times$ 1 0001 |  $\times$  |  $\times$  |  $\times$  |  $\circ$ 0 | 0000 |  $\times$  |  $\times$  |  $\times$  |  $\times$ 

● Wandeln Sie den binären Wert für das Trigger-Ereignis in einen Dezimalwert um und stellen Sie diesen Wert in Pr. 1471 ein.

{: Trigger aktiviert, ×: Trigger deaktiviert

*Tab. 5-165:* Einstellungen von Pr. 1471

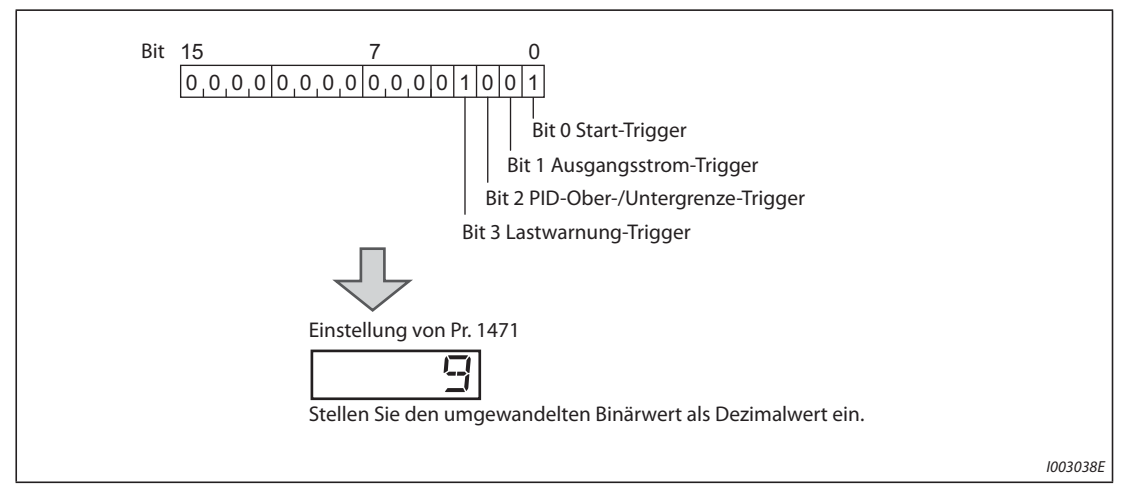

*Abb. 5-157:* Einstellung von Bit 0 bis 3 in Pr. 1471

● Das EIN-Schalten des Signals X98 kann als Trigger zum Starten des Reinigungsbetriebs genutzt werden. Um einer Eingangsklemme das X98-Signal zuzuweisen, muss einer der Parameter 178 bis 189 auf "98" gesetzt werden.

- Verwenden Sie den Zeit-Trigger, wenn der Reinigungsbetrieb als periodische Wartung für Anwendungen eingesetzt werden soll, die über einen langen Zeitraum einen Pumpenbetrieb erfordern. Durch die Einstellung eines Zeitraums in in Pr. 1479 "Vorgabe der Reinigungsintervalle" vor dem Start des Reinigungsbetriebs wird der Zeit-Trigger aktiviert. Der Timer startet, wenn dessen Startbedingung erfüllt ist und der Reinigungsbetrieb in dem Zeitintervall ausgeführt wird, der in Pr. 1479 eingestellt ist.
- Startbedingungen des Timers für den Zeit-Trigger
	- Wenn das Startsignal EIN schaltet
	- Wenn die Reinigung beendet ist

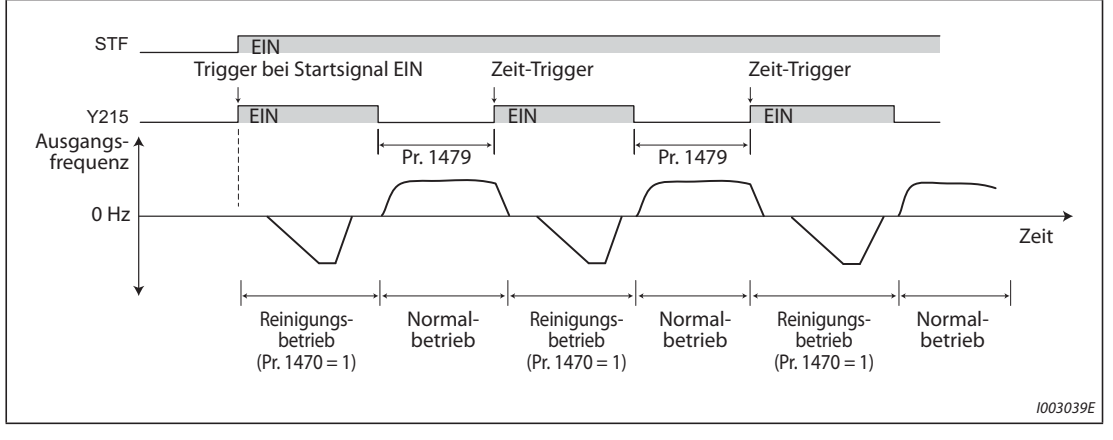

*Abb. 5-158:* Startbedingungen des Timers für den Zeit-Trigger

# **Reinigungsbetrieb durch Freigabesignal für die Reinigung (Signal X97)**

- Wenn das Signal X97 einer Eingangsklemme zugewiesen wurde, kann der Reinigungsbetrieb durch AUS-Schalten des Freigabesignals für die Reinigung (X97) beendet werden.
- Um einer Eingangsklemme das X97-Signal zuzuweisen, muss einer der Parameter 178 bis 189 auf "97" gesetzt werden.

| Pr. 1470 | X97-Signal       |                | Reinigungs-       | Bedingung zum Beenden der                                                                                                    |  |
|----------|------------------|----------------|-------------------|----------------------------------------------------------------------------------------------------|--|
|          | <b>Zuweisung</b> | <b>EIN/AUS</b> | betrieb           | <b>Reinigung</b>                                                                                                    |  |
| $\Omega$ | Optional         | Optional       | Nicht freigegeben |                                                                                                    |  |
|          | Nicht zugewiesen |                | Freigegeben       | Nachdem die Reinigung für die<br>Anzahl der Zyklen ausgeführt<br>wurde, die in Pr. 1470 eingestellt<br>wurde.                                             |  |
|          | Zugewiesen       | <b>AUS</b>     | Nicht freigegeben |                                                                                                    |  |
| $\neq 0$ |                  | <b>EIN</b>     | Freigegeben       | • Nachdem die Reinigung für die<br>Anzahl der Zyklen ausgeführt<br>wurde, die in Pr. 1470 eingestellt<br>wurde.<br>• Wenn das Signal X97 AUS<br>schaltet. |  |

*Tab. 5-166:* Beenden des Reinigungsbetriebs mit dem Reinigungssignal (X97)

**HINWEISE** Tritt ein Trigger während der folgenden Abläufe auf, wird der Reinigungsbetrieb nach Beendigung dieses Ablaufs gestartet:

Automatischer Wiederanlauf nach kurzzeitigem Netzausfall, Online-Autotuning beim Anlauf.

Die folgenden Funktionen sind während des Reinigungsbetriebs deaktiviert: Automatische Umschaltfrequenz des PID-Reglers, Ausgangsabschaltung (SLEEP-Funktion), Fehler im Vorfüllmodus, PID-Verstärkungseinstellung, Motorumschaltung auf Netzbetrieb (Pr. 139), automatische Umschaltung auf Zusatzpumpen bei Multi-Pumpenbetrieb, Ausgangsabschaltung (Pr. 522), Wiederanlauf bei jedem Start während der Reinigung.

Wenn während der Beschleunigung beim Reinigungsbetrieb die Strombegrenzung auslöst, wird auf die Bremsung beim Reinigungsbetrieb übergewechselt.

Wenn die in Pr. 1470 eingestellte Anzahl der Reinigungszyklen eine gerade Zahl ist, geht der Betrieb in den Normalbetrieb über, nachdem die Zeit des letzten Reinigungszyklus für den Reinigungsbetrieb im Linkslauf/Rechtslauf (Pr. 1473/Pr. 1475) abgelaufen ist.

Eine Änderung der Klemmenzuweisung über Parameter 178 bis 189 oder Parameter 190 bis 196 beeinflusst auch andere Funktionen. Prüfen Sie daher vor der Einstellung die Funktionen der Klemmen.

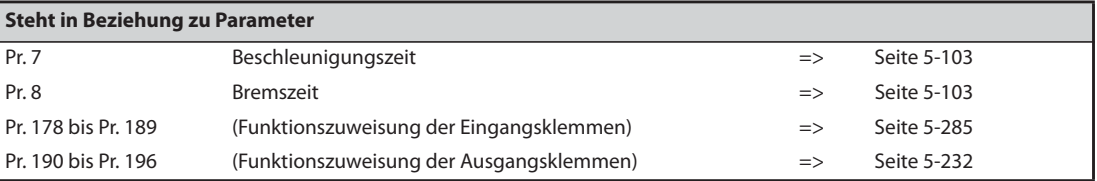

# <span id="page-527-0"></span>**5.11.5 PID-Regelung**

Die PID-Reglerfunktion ermöglicht es, den Frequenzumrichter zur Prozesssteuerung (z. B. Durchflussoder Druckregelung) einzusetzen.

Der Sollwert wird über die Eingangsklemmen 2-5 oder Parameter vorgegeben. Der Istwert wird über die Klemmen 4-5 erfasst. Dies ermöglicht die Konfiguration eines Regelungssystems mit Istwertrückführung und die Ausführung der PID-Regelung.

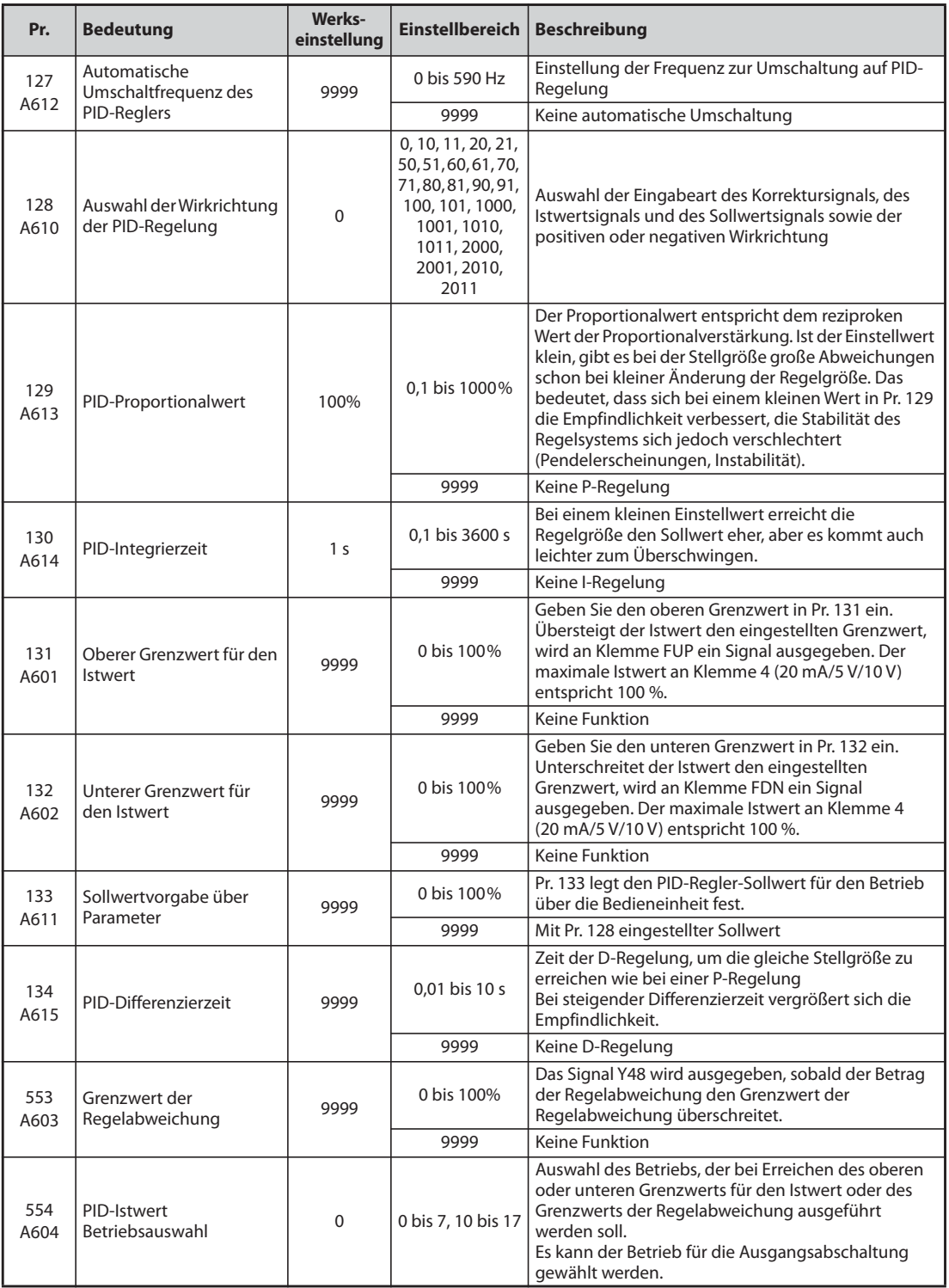

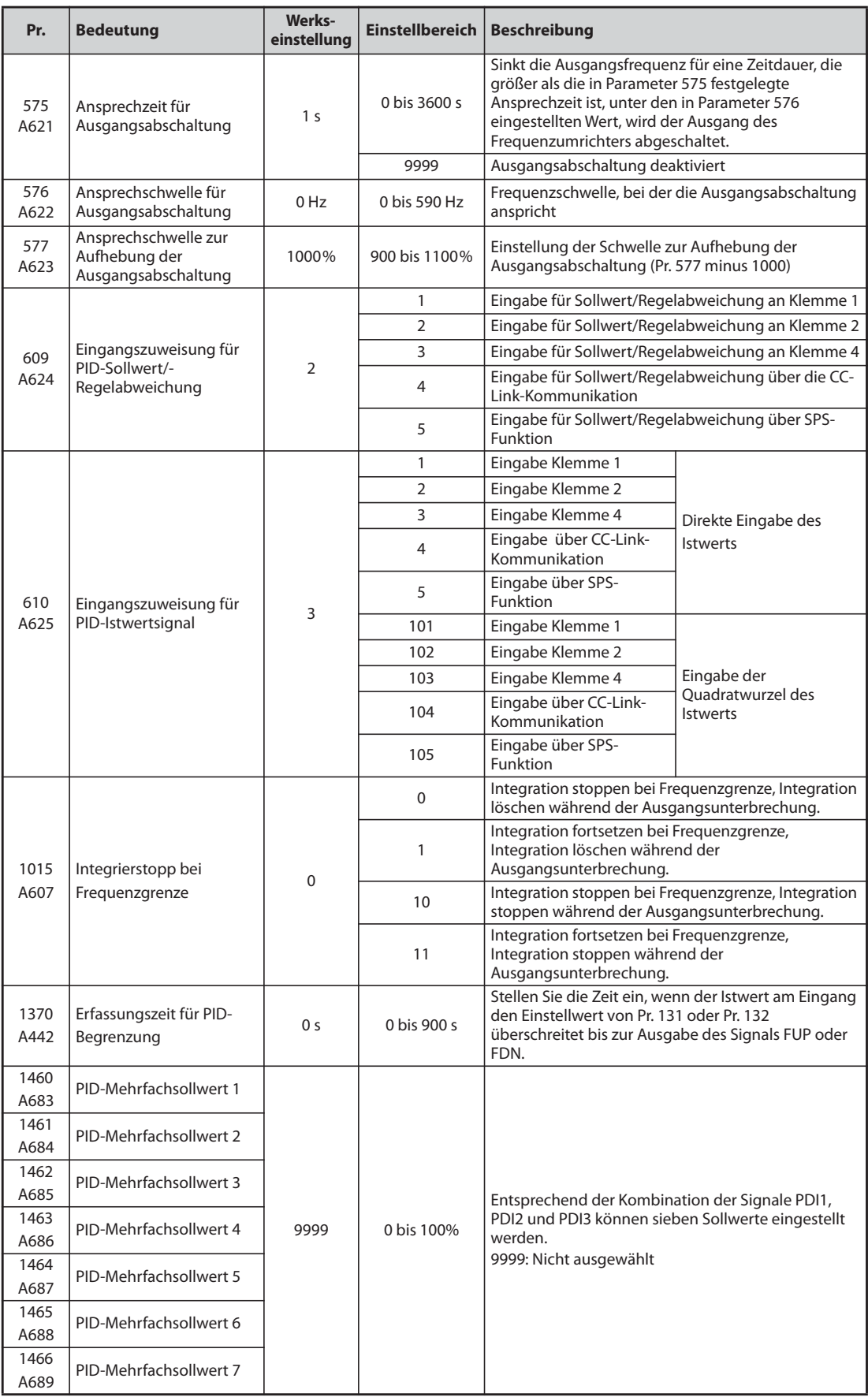

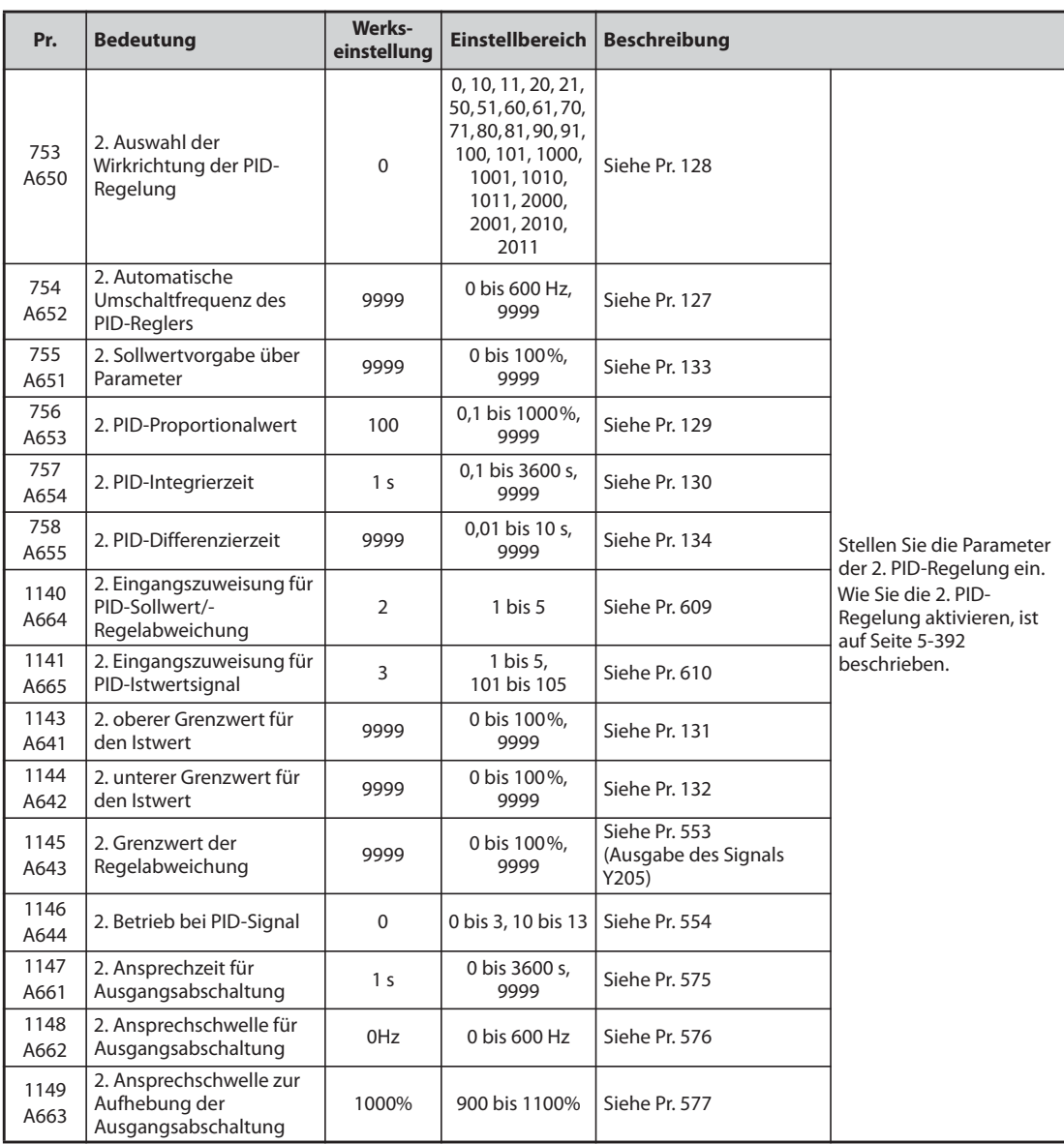

# **Systemkonfiguration**

 $\bullet$  Pr. 128 = 10, 11 (Eingang für Korrektursignal)

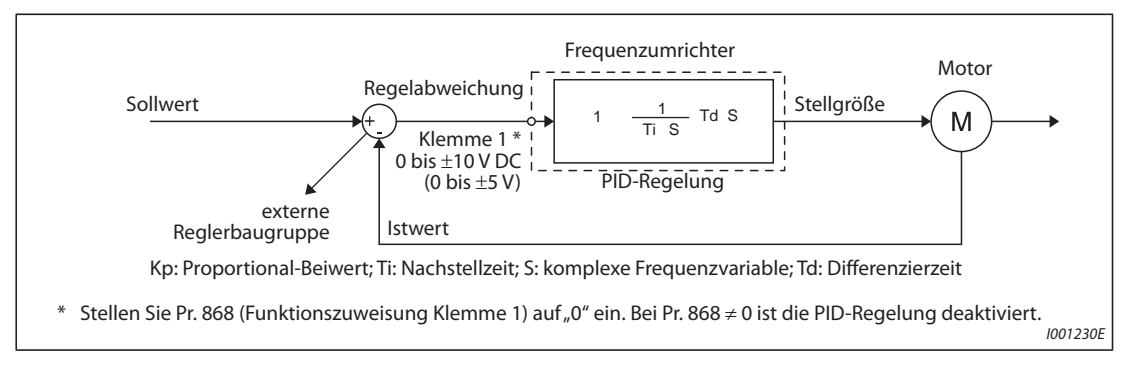

*Abb. 5-159:* Systemkonfiguration für Pr. 128 = 10, 11 (Nutzung einer ext. Vergleicher-Baugruppe)

 $\bullet$  Pr. 128 = 20, 21 (Eingang für Istwert)

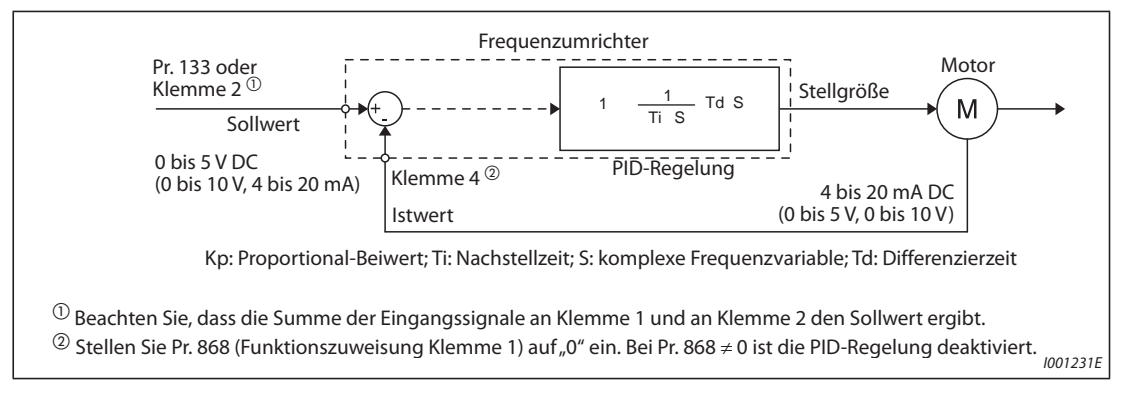

*Abb. 5-160:* Systemkonfiguration für Pr. 128 = 20 oder 21 (Soll-/Istwertanschluss am Umrichter)

# **Eigenschaften der PID-Regelung**

● Leistungsmerkmale der PI-Regelung

Die PI-Regelung ist eine Kombination aus proportionaler (P) und integraler (I) Regelung. Sie dient zur Erlangung einer Stellgröße zum Ausgleich von Regeldifferenzen.

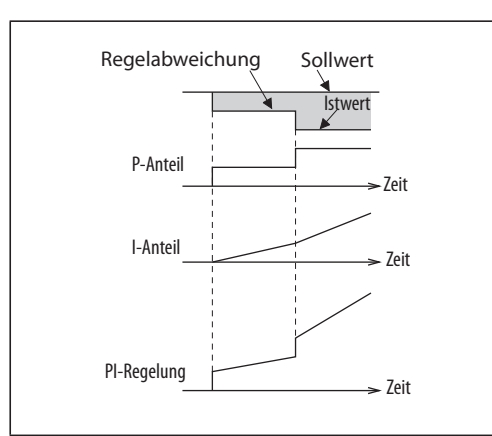

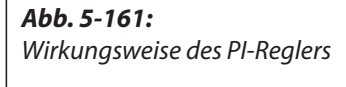

I002689E

# **HINWEIS** Die PI-Regelung ist das Ergebnis aus der Zusammenführung von P- und I-Anteilen.

● Leistungsmerkmale der PD-Regelung

Die PD-Regelung ist eine Kombination aus proportionaler (P) und differentieller (D) Regelung. Sie dient zur Erlangung einer von der Geschwindigkeitsänderung der Abweichung abhängigen Stellgröße zur Optimierung der Einschwingvorgänge.

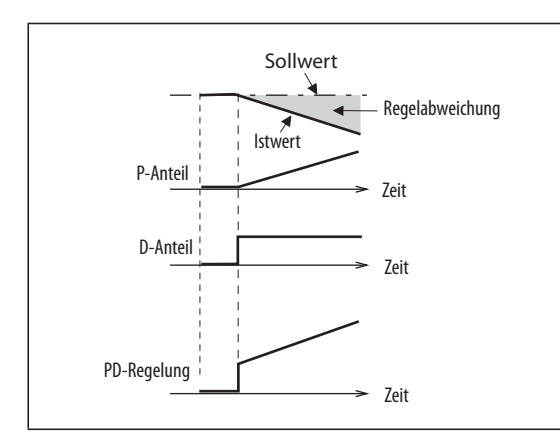

*Abb. 5-162:* Wirkungsweise des PD-Reglers

I002687E

**HINWEIS** Die PD-Regelung ist das Ergebnis aus der Zusammenführung von P- und D-Anteilen.

● Leistungsmerkmale der PID-Regelung

Die PID-Regelung ist eine Kombination aus proportionaler (P), differentieller (D) und integraler (I) Regelung. Durch die Verbindung der drei Regeleinrichtungen wird eine Kombination erreicht, die höheren Anforderungen entspricht. Hierzu werden die Nachteile der einzelnen Regeleinrichtungen ausgeglichen und so die guten Eigenschaften ausgenutzt.

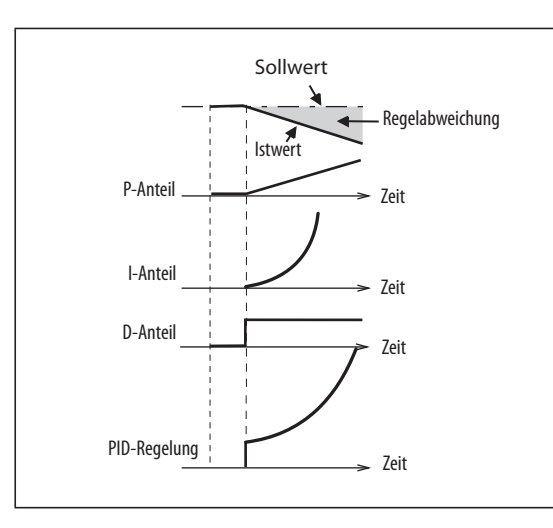

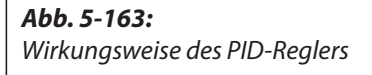

I002688E

**HINWEIS** Die PID-Regelung ist das Ergebnis aus der Zusammenführung von P-, I- und D-Anteilen.

# ● Negative Wirkrichtung

Die Stellgröße (Ausgangsfrequenz) wird bei positiver Regelabweichung X erhöht und bei negativer Regelabweichung verringert.

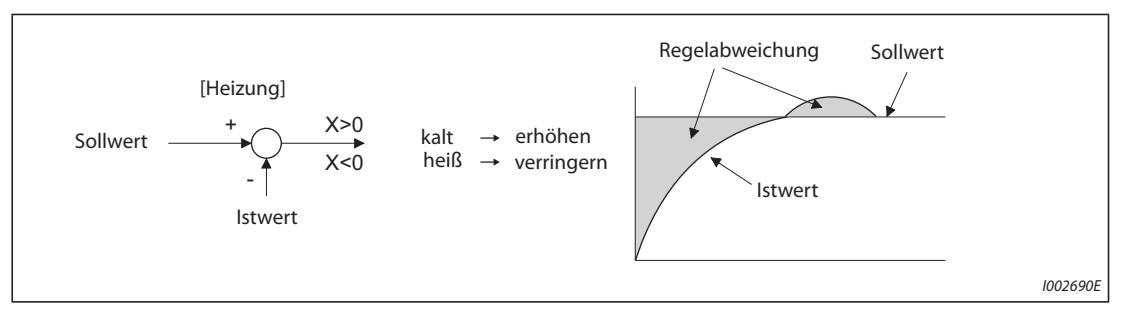

# *Abb. 5-164:* Heizung

# ● Positive Wirkrichtung

Die Stellgröße (Ausgangsfrequenz) wird bei negativer Regelabweichung X erhöht und bei positiver Regelabweichung verringert.

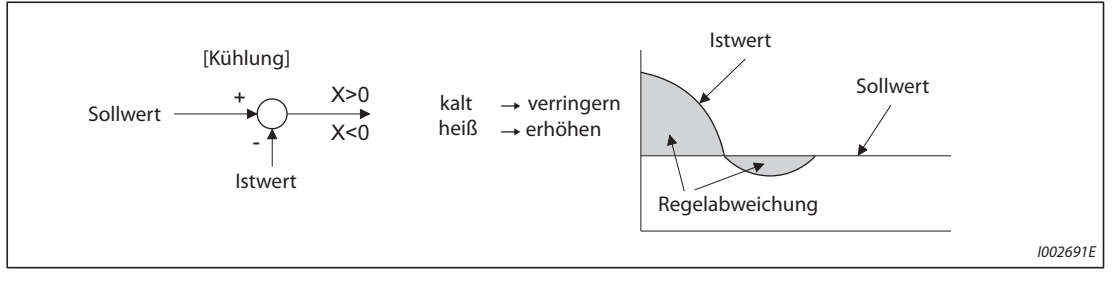

## *Abb. 5-165:* Kühlung

Die folgende Tabelle zeigt die Beziehung zwischen Regelabweichung und Stellgröße (Ausgangsfrequenz) auf.

|                           | Regelabweichung |                |  |  |
|---------------------------|-----------------|----------------|--|--|
| <b>PID-Regelverhalten</b> | <b>Positiv</b>  | <b>Negativ</b> |  |  |
| Negative Wirkrichtung     |                 |                |  |  |
| Positive Wirkrichtung     |                 |                |  |  |

*Tab. 5-167:* Beziehung zwischen Regelabweichung und Stellgröße

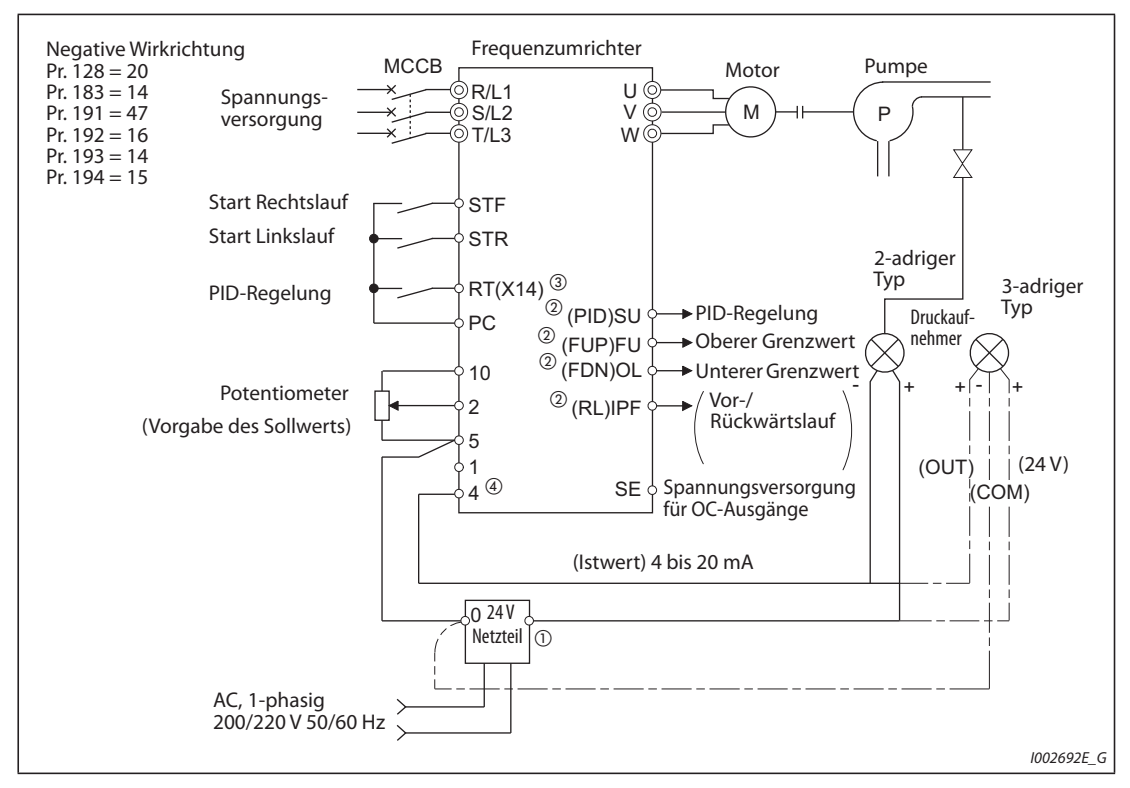

# **Beschaltungsbeispiel**

*Abb. 5-166:* Anschlussbeispiel in positiver Logik

- $^{\text{\textregistered}}$  Die Spannungsversorgung muss entsprechend den technischen Daten des verwendeten Signalgebers gewählt werden.
- $\overline{a}$  Die Funktionszuweisung der Ausgangsklemmen erfolgt über Parameter 190 bis 196.
- $\textcircled{\tiny{3}}$  Die Funktionszuweisung der Eingangsklemmen erfolgt über Parameter 178 bis 189.
- Das AU-Signal muss nicht angelegt werden.

# **Auswahl der Eingabeart des Korrektursignals, des Istwertsignals und des Sollwertsignals sowie der PID-Wirkrichtung (Pr. 128, Pr. 609, Pr. 610)**

- Mit Parameter 128 kann die Art ausgewählt werden, wie das PID-Sollwertsignal, das gemessene Istwertsignal und das extern berechnete Korrektursignal in den Frequenzumrichter eingegeben werden können. Außerdem kann zwischen positiver und negativer Wirkrichtung gewählt werden.
- Wählen Sie mit Parameter 73 oder 267 den Strom- bzw. Spannungsbereich für die Eingangsklemmen 2 und 4 aus, der den Daten Ihrer Signalquelle entspricht. Prüfen Sie nach der Änderung der Parameter die Einstellung des Wahlschalters Spannungs-/Stromeingang (siehe [Seite 5-255](#page-428-0) zu den Einstellungen).

| Pr. 128  | Pr. 609<br>Pr. 610 | <b>PID-Wirkrichtung</b>                                 | <b>Eingabe Sollwertsignal</b>                                | <b>Eingabe</b><br><b>Istwertsignal</b>                      | <b>Eingabe</b><br>Korrektursignal                           |
|----------|--------------------|---------------------------------------------------------|--------------------------------------------------------------|-------------------------------------------------------------|-------------------------------------------------------------|
| $\Omega$ |                    | Keine PID-Regelung                                      |                                                              |                                                             |                                                             |
| 10       |                    | Negativ                                                 |                                                              |                                                             | Klemme 1                                                    |
| 11       | Ungültig           | Positiv                                                 |                                                              |                                                             |                                                             |
| 20       |                    | Negativ                                                 | Klemme 2 oder                                                | Klemme 4                                                    |                                                             |
| 21       |                    | Positiv                                                 | Pr. 133 <sup>1</sup>                                         |                                                             |                                                             |
| 50       |                    | Negativ                                                 |                                                              |                                                             | CC-Link-                                                    |
| 51       |                    | Positiv                                                 |                                                              |                                                             | Kommunikation <sup>2</sup> ,<br><b>BACnet-Kommunikation</b> |
| 60       |                    | Negativ                                                 | CC-Link-                                                     | CC-Link-                                                    |                                                             |
| 61       |                    | Positiv                                                 | Kommunikation $\mathcal{D}_r$<br><b>BACnet-Kommunikation</b> | Kommunikation <sup>2</sup> ,<br><b>BACnet-Kommunikation</b> |                                                             |
| 70       |                    | Negativ                                                 |                                                              |                                                             | SPS-Funktion                                                |
| 71       |                    | Positiv                                                 |                                                              |                                                             | (mit Beeinflussung der<br>Ausgangsfrequenz)                 |
| 80       | Ungültig           | Negativ                                                 | SPS-Funktion                                                 | SPS-Funktion                                                |                                                             |
| 81       |                    | Positiv                                                 | (mit Beeinflussung der<br>Ausgangsfrequenz) 3                | (mit Beeinflussung der<br>Ausgangsfrequenz) 3               |                                                             |
| 90       |                    | Negativ                                                 |                                                              |                                                             | SPS-Funktion                                                |
| 91       |                    | Positiv                                                 |                                                              |                                                             | (ohne Beeinflussung der<br>Ausgangsfrequenz) 3              |
| 100      |                    | Negativ                                                 | SPS-Funktion                                                 | SPS-Funktion                                                |                                                             |
| 101      |                    | Positiv                                                 | (ohne Beeinflussung der<br>Ausgangsfrequenz) <sup>3</sup>    | (ohne Beeinflussung der<br>Ausgangsfrequenz) <sup>3</sup>   |                                                             |
| 1000     |                    | Negativ                                                 | Entsprechend Pr. 609 $\mathbb O$                             | Entsprechend Pr. 610                                        |                                                             |
| 1001     |                    | Positiv                                                 |                                                              |                                                             |                                                             |
| 1010     |                    | Negativ                                                 |                                                              |                                                             | Entsprechend Pr. 609                                        |
| 1011     |                    | Positiv                                                 |                                                              |                                                             |                                                             |
| 2000     |                    | Negativ (ohne<br>Beeinflussung der<br>Ausgangsfrequenz) | Entsprechend Pr. 609 <sup>1</sup>                            | Entsprechend Pr. 610                                        |                                                             |
| 2001     | Gültig             | Positiv (ohne<br>Beeinflussung der<br>Ausgangsfrequenz) |                                                              |                                                             |                                                             |
| 2010     |                    | Negativ (ohne<br>Beeinflussung der<br>Ausgangsfrequenz) |                                                              |                                                             | Entsprechend Pr. 609                                        |
| 2011     |                    | Positiv (ohne<br>Beeinflussung der<br>Ausgangsfrequenz) |                                                              |                                                             |                                                             |

*Tab. 5-168:* Parametereinstellungen

- <span id="page-534-1"></span> $^{\textcircled{\tiny{\text{1}}}}$  Bei Pr. 133 ≠ 9999 ist die Einstellung von Pr. 133 gültig.
- <span id="page-534-0"></span> $\Omega$  Weitere Informationen zur CC-Link-Kommunikation finden Sie in den Bedienungsanleitungen der Optionseinheiten FR-A8NC und FR-A8NCE.
- <span id="page-534-2"></span>Weitere Information zur SPS Funktion finden Sie im SPS-Programmierhandbuch.

● Die Eingangszuweisung für die PID-Sollwert/-Regelabweichung kann flexibel über den Parameter 609 und die Eingangszuweisung für das PID-Istwertsignal über den Parameter 610 ausgewählt werden. Die Einstellungen der Parameter 609 und 610 sind nur gültig, wenn Parameter 128 auf einen Wert zwischen "1000" und "2011" eingestellt ist.

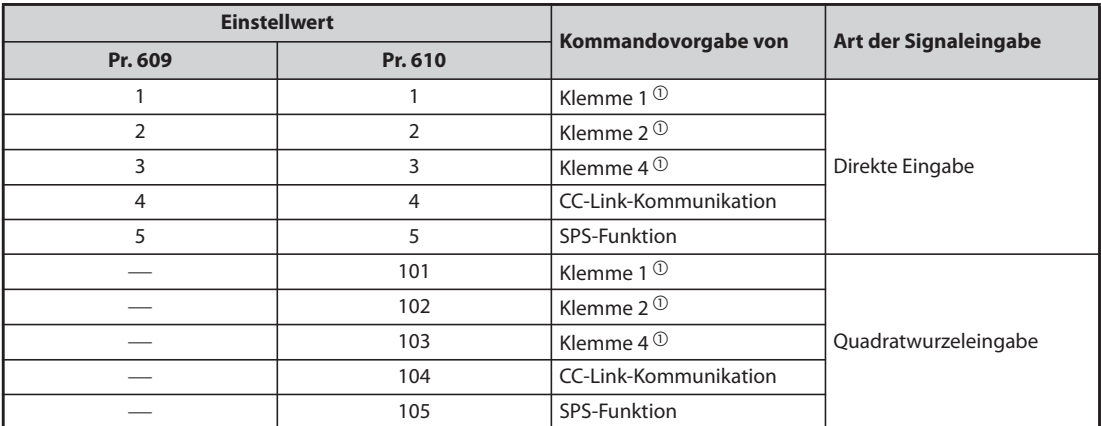

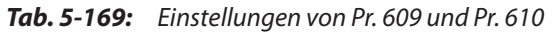

- <span id="page-535-0"></span> $^{\circledR}$  Wird über Pr. 609 und Pr. 610 für Soll- und Istwert die gleiche Kommandovorgabe gewählt, ist die Auswahl für die Sollwerteingabe ungültig (in diesem Fall läuft der Frequenzumrichter mit einem Sollwert von "0 %").
- $\bullet$  Ist Pr. 610 "Eingangszuweisung für PID-Istwertsignal" = "101 bis 105" eingestellt, wird die Quadratwurzel des Eingabewerts als Istwert genommen.

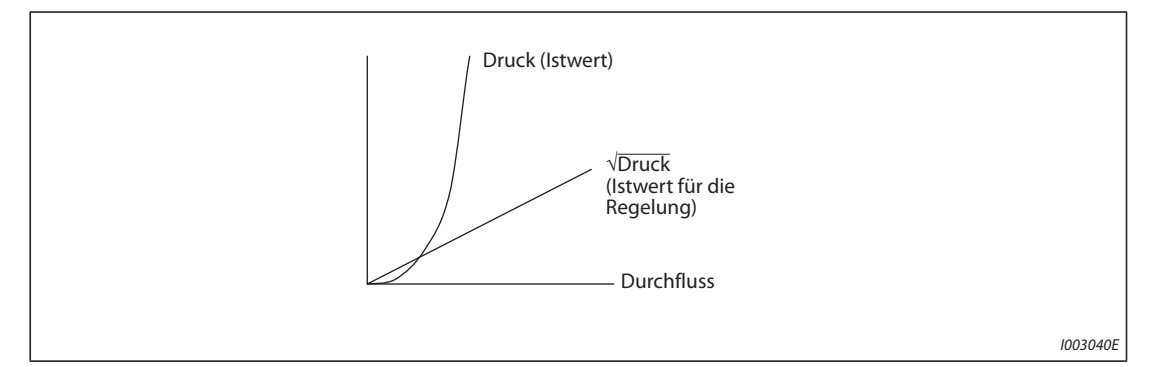

*Abb. 5-167:* Durchfluss ∝ √Druck

**HINWEIS** Führen Sie bei Verwendung der Klemmen 2 und 4 zur Eingabe des Korrektursignals der Regelabweichung eine Kalibration des Verstärkungswerts mithilfe von C3 und C6 durch, damit kein negatives Korrektursignal angelegt werden kann. Ein negatives Eingangssignal kann den Frequenzumrichter und daran angeschlossene Baugruppen beschädigen.

● Die folgende Übersicht zeigt den Zusammenhang zwischen den Eingangsdaten der Analogeingänge und dem Sollwert, dem Istwert und der Regelabweichung. (Kalibrationsparameter bei Werkseinstellung)

| Analog-  | Eingangs-            | <b>Bezug zum Analogeingang</b>                       |                                                |                                                                    |                                                                               |  |
|----------|----------------------|------------------------------------------------------|------------------------------------------------|--------------------------------------------------------------------|-------------------------------------------------------------------------------|--|
| eingang  | daten $\overline{0}$ | <b>Sollwert</b><br>Regelabweichung<br><b>Istwert</b> |                                                | Kalibrationsparameter                                              |                                                                               |  |
|          | 0 bis $5V$           | $0 V = 0 %$<br>$5 V = 100 %$                         | $0 V = 0 %$<br>$5 V = 100 %$                   | $0 V = 0 %$<br>$5 V = 100 %$                                       |                                                                               |  |
| Klemme 2 | 0 bis 10 V           | $0 V = 0 %$<br>$10 V = 100 %$                        | $0 V = 0 %$<br>$10 V = 100 %$                  | $0 V = 0 %$<br>$10 V = 100 %$                                      | Pr. 125, C2 bis C4                                                            |  |
|          | $0$ bis 20 mA        | $0 \text{ mA} = 0 \%$<br>$20 \text{ mA} = 100 \%$    | 0 mA = $0\%$<br>$20 \text{ mA} = 100 \%$       | $0 V = 0 %$<br>$20 \text{ mA} = 100 \%$                            |                                                                               |  |
| Klemme 1 | 0 bis $\pm$ 5 V      | $-5$ V bis 0 V = 0 %<br>$5 V = +100 %$               | $-5$ V bis 0 V = 0 %<br>$5 V = +100 %$         | $-5 V = -100 %$<br>$0 V = 0 %$<br>$5 V = +100 %$                   | Bei Pr. 128 = 10,<br>Pr. 125, C2 bis C4<br>Bei Pr. 128 ≥ 1000,<br>C12 bis C15 |  |
|          | 0 bis $\pm$ 10 V     | $-10V$ bis $0V = 0\%$<br>$10 V = +100 %$             | $-10V$ bis $0V = 0\%$<br>$10 V = +100 %$       | $-10 V = -100 %$<br>$0 V = 0 \%$<br>$10 V = +100 %$                |                                                                               |  |
| Klemme 4 | $0$ bis $5V$         | 0 V bis $1 V = 0 %$<br>$5 V = 100 %$                 | 0 V bis $1 V = 0 %$<br>$5 V = 100 %$           | $0 V = -20 %$<br>$1 V = 0 %$<br>$5 V = 100 %$                      |                                                                               |  |
|          | 0 bis 10 V           | 0 V bis $2 V = 0 \%$<br>$10 V = 100 %$               | 0 V bis $2 V = 0 \%$<br>$10 V = 10 %$          | $0 V = -20 %$<br>$1 V = 0 %$<br>$10 V = 100 %$                     | Pr. 126, C5 bis C7                                                            |  |
|          | 0 bis 20 mA          | 0 bis 4 mA = $0\%$<br>$20 \text{ mA} = 100 \%$       | 0 bis 4 mA = $0\%$<br>$20 \text{ mA} = 100 \%$ | $0 V = -20 %$<br>$4 \text{ mA} = 0 \%$<br>$20 \text{ mA} = 100 \%$ |                                                                               |  |

*Tab. 5-170:* Bezug der Regelsignale zu den Analogeingängen

 $^\copyright$  Änderung über die Parameter 73 und 267 und den Wahlschalter Spannungs-/Stromeingang (siehe [Seite 5-255](#page-428-0)).

<span id="page-536-0"></span>**HINWEIS** Werden die Sollwert-Eingangsdaten über den Wahlschalter Spannungs-/Stromeingang oder über Parameter 73 oder 267 geändert, ist der Abgleich erneut durchzuführen.

# **Mehrfachsollwert (Pr. 1460 bis Pr. 1466)**

- Der Sollwert kann durch die Kombination der Signale PD1 bis PD3 (EIN/AUS-Status) ausgewählt werden. Es können bis zu 8 Sollwerte ausgewählt werden. Stellen Sie die Zielwerte für die Auswahl mit Pr. 1460 "PID-Mehrfachsollwert 1" bis Pr. 1466 "PID-Mehrfachsollwert 7" ein.
- Wenn bei einem ausgewählten Parameter für den Mehrfachsollwert "9999" eingestellt wird, erfolgt die PID-Regelung entsprechend den Einstellungen von Pr. 128, Pr. 609 und Pr. 133.

| <b>Ausgewählter</b><br><b>Sollwert</b> | PDI1 $\mathbb{O}$ | PDI2 $\mathbb O$ | PDI3 $@$   | Einzustellende Parameter                                                                                              |
|----------------------------------------|-------------------|------------------|------------|----------------------------------------------------------------------------------------------------|
|                                        | <b>AUS</b>        | <b>AUS</b>       | <b>AUS</b> | Wie in den PID-Einstellungen von Pr. 128 und Pr. 609.<br>Wie die Einstellung von Pr. 133, wenn Pr. 133 $\neq$ "9999". |
| Mehrfachsollwert 1                     | EIN               | <b>AUS</b>       | <b>AUS</b> | Pr. 1460                                                                                                    |
| Mehrfachsollwert 2                     | <b>AUS</b>        | <b>EIN</b>       | <b>AUS</b> | Pr. 1461                                                                                                    |
| Mehrfachsollwert 3                     | <b>EIN</b>        | <b>EIN</b>       | <b>AUS</b> | Pr. 1462                                                                                                    |
| Mehrfachsollwert 4                     | <b>AUS</b>        | <b>AUS</b>       | <b>EIN</b> | Pr. 1463                                                                                                    |
| Mehrfachsollwert 5                     | <b>EIN</b>        | <b>AUS</b>       | <b>EIN</b> | Pr. 1464                                                                                                    |
| Mehrfachsollwert 6                     | <b>AUS</b>        | <b>EIN</b>       | <b>EIN</b> | Pr. 1465                                                                                                    |
| Mehrfachsollwert 7                     | <b>EIN</b>        | <b>EIN</b>       | <b>EIN</b> | Pr. 1466                                                                                                    |

*Tab. 5-171:* Mehrfachsollwerte

 $^{\circledR}$  Wenn den Eingangsklemmen keine Funktionen zugewiesen wurden, werden diese Signale als AUS angesehen.

**HINWEISE** Der Mehrfachsollwert steht für die 2. PID-Regelung nicht zur Verfügung.

Die Priorität der Sollwerteingabe ist wie folgt: Pr. 1460 bis Pr. 1466 > Pr. 133 > Pr. 128.

### **Ein-/Ausgangssignale**

- Um den PID-Regler in Betrieb zu setzen, müssen Sie das X14-Signal einschalten, welches über die Parameter 178 bis 189 einer Eingangsklemme zugewiesen werden kann. Ist das Signal nicht eingeschaltet, arbeitet der Frequenzumrichter nicht als PID-Regler, sondern im Normalbetrieb.
- Eingangssignale

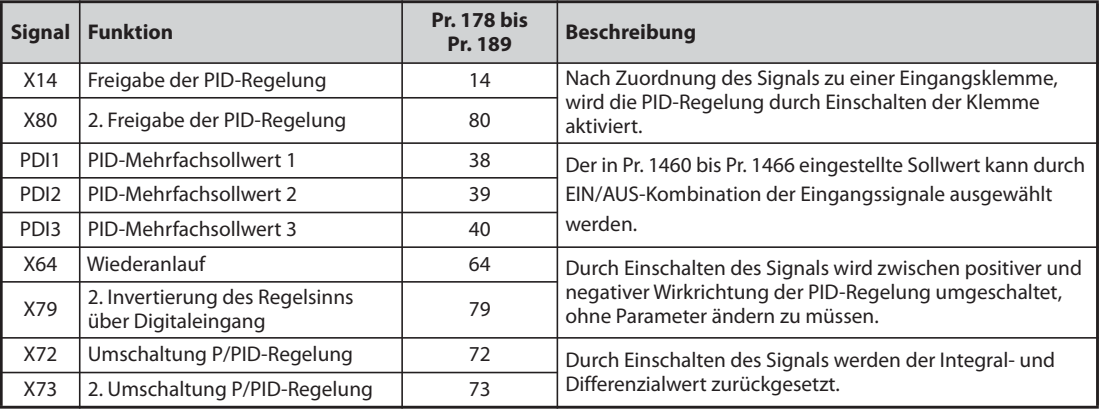

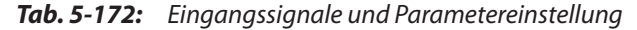

### ● Ausgangssignale

|                  |                                          | Pr. 190 bis Pr. 196      |                          |                                                                                                    |  |
|------------------|------------------------------------------|--------------------------|--------------------------|----------------------------------------------------------------------------------------------------|--|
| <b>Signal</b>    | <b>Funktion</b>                          | <b>Positive</b><br>Logik | <b>Negative</b><br>Logik | <b>Beschreibung</b>                                                                                                    |  |
| <b>FUP</b>       | Oberer PID-Grenzwert                     | 15                       | 115                      | Ausgabe, wenn Istwert den oberen Grenzwert überschreitet                                                                                                    |  |
| FUP <sub>2</sub> | 2. oberer<br>PID-Grenzwert               | 201                      | 301                      | (Pr. 131, Pr. 1143)                                                                                                    |  |
| <b>FDN</b>       | Unterer PID-Grenzwert                    | 14                       | 114                      | Ausgabe, wenn Istwert den unteren Grenzwert unterschreitet                                                                                                    |  |
| FDN <sub>2</sub> | 2. unterer<br>PID-Grenzwert              | 200                      | 300                      | (Pr. 132, Pr. 1144)                                                                                                    |  |
| <b>RL</b>        | Rechts-/Linkslauf bei<br>PID-Regelung    | 16                       | 116                      | Das Signal schaltet ein, wenn auf der Bedieneinheit die FWD-LED<br>leuchtet und das Signal schaltet aus, wenn auf der Bedieneinheit                                                                                                    |  |
| RL <sub>2</sub>  | Rechts-/Linkslauf bei 2.<br>PID-Regelung | 202                      | 302                      | die REV-LED leuchtet sowie im gestoppten Zustand (STOP).                                                                                                    |  |
| <b>PID</b>       | PID-Regelung                             | 47                       | 147                      | Ist bei aktiver PID eingeschaltet                                                                                                    |  |
| PID <sub>2</sub> | PID-Regelung 2                           | 203                      | 303                      | Hat das Ergebnis der PID-Berechnung keine Auswirkung auf die<br>Ausgangsfrequenz (Pr. 128 < 2000), schaltet das PID-Signal aus,<br>wenn das Startsignal ausschaltet.<br>Hat das Ergebnis der PID-Berechnung eine Auswirkung auf die<br>Ausgangsfrequenz (Pr. 128 $\geq$ 2000), schaltet das PID-Signal<br>während der PID-Berechnung unabhängig vom Zustand des<br>Startsignals ein. |  |
| <b>SLEEP</b>     | SLEEP-Zustand                            | 70                       | 170                      | Stellen Sie über Parameter 575 bzw. 1147 die Ansprechzeit für                                                                                                    |  |
| SLEEP2           | SLEEP-Zustand 2                          | 204                      | 304                      | Ausgangsabschaltung ≠ 9999 ein. Das Signal schaltet ein, wenn<br>die PID-Ausgangsabschaltung aktiviert wird.                                                                                                    |  |

*Tab. 5-173:* Ausgangssignale und Parametereinstellung

**HINWEIS** Eine Änderung der Klemmenzuweisung über Parameter 178 bis 189 oder Parameter 190 bis 196 beeinflusst auch andere Funktionen. Prüfen Sie daher vor der Einstellung die Funktionen der Klemmen.

# **Automatische Umschaltfrequenz des PID-Reglers (Pr. 127)**

- Das Antriebssystem kann schneller hochlaufen, wenn die PID-Regelung deaktiviert ist.
- Ist in Parameter 127 eine Umschaltfrequenz eingestellt, läuft der Frequenzumrichter im Normalbetrieb an und wechselt bei Erreichen des Parameterwertes in den PID-Regelmodus. Der PID-Regelmodus bleibt dann auch beim Unterschreiten der Umschaltfrequenz aktiviert.

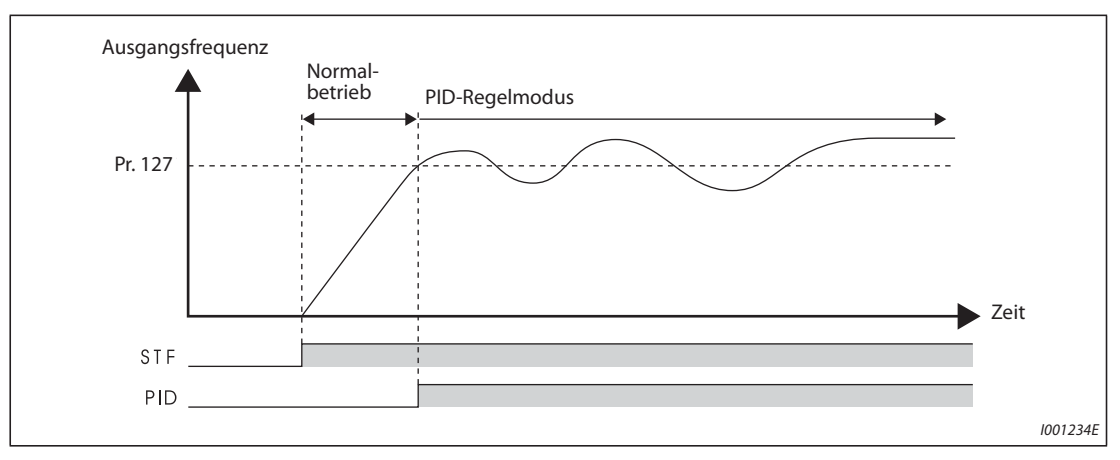

*Abb. 5-168:* Automatische Umschaltung in den PID-Regelmodus

# **Auswahl der Reaktion auf einen Kommunikationsfehler und der SLEEP-Funktion (FUP, FDN, Y48, Pr. 554)**

- Sie können mit Parameter 554 auswählen, wie reagiert werden soll, wenn der erfasste PID-Istwert außerhalb des oberen bzw. unteren PID-Grenzwerts (Pr. 131 bzw. Pr. 132) oder des Grenzwerts für die PID-Regelabweichung (Pr. 553) liegt.
- Stellen Sie in Pr. 1370 "Erfassungszeit für PID-Begrenzung" die Zeit ein, wenn der Istwert die Einstellung von Pr.131 oder Pr.132 überschreitet, bis das Signal FUP oder FDN ausgegeben wird.
- Stellen Sie in Pr. 554 das Verhalten ein, wenn FUP/FDN oder Y48 ausgegeben wird sowie wenn die SLEEP-Funktion aktiviert wird.

| Pr. 554                             | Frequenzumrichterbetrieb                                            |                                 |                                  |  |  |  |  |
|-------------------------------------|---------------------------------------------------------------------|---------------------------------|----------------------------------|--|--|--|--|
|                                     | FUP-Signal, FDN-Signal $\Phi$                                       | Y48-Signal $\mathbb O$          | <b>SLEEP-Funktion</b>            |  |  |  |  |
| $\Omega$<br>(Werksein-<br>stellung) | Nur Signalausgabe                                                   | Nur Signalausgabe               |                                  |  |  |  |  |
|                                     | Signalausgabe + Alarmstopp (E.PID) <sup>2</sup>                     |                                 |                                  |  |  |  |  |
| $\overline{2}$                      | Nur Signalausgabe                                                   | Signalausgabe +                 | Motor trudelt bis zum            |  |  |  |  |
| 3                                   | Signalausgabe + Alarmstopp (E.PID)                                  | Alarmstopp (E.PID) <sup>2</sup> | Stillstand aus                   |  |  |  |  |
| $\overline{4}$                      | Signalausgabe + Abbremsen bis Stillstand (E.PID) $(3)$              | Nur Signalausgabe               |                                  |  |  |  |  |
| 5                                   | Signalausgabe + Abbremsen bis Stillstand (Neustart) $\circledast$   |                                 |                                  |  |  |  |  |
| 6                                   | Signalausgabe + Abbremsen bis Stillstand (E.PID) $(3)$              | Signalausgabe +                 |                                  |  |  |  |  |
| $\overline{7}$                      | Signalausgabe + Abbremsen bis Stillstand (Neustart) $\circled{a}$   | Alarmstopp (E.PID) 2            |                                  |  |  |  |  |
| 10                                  | Nur Signalausgabe                                                   | Nur Signalausgabe               |                                  |  |  |  |  |
| 11                                  | Signalausgabe + Alarmstopp (E.PID) <sup>2</sup>                     |                                 |                                  |  |  |  |  |
| 12                                  | Nur Signalausgabe                                                   | Signalausgabe +                 |                                  |  |  |  |  |
| 13                                  | Signalausgabe + Alarmstopp (E.PID) $^{\circledR}$                   | Alarmstopp (E.PID) 2            | Motor wird bis zum<br>Stillstand |  |  |  |  |
| 14                                  | Signalausgabe + Abbremsen bis Stillstand (E.PID) $\circled{3}$      | Nur Signalausgabe               | abgebremst                       |  |  |  |  |
| 15                                  | Signalausgabe + Abbremsen bis Stillstand (Neustart) $\circled{4}$   |                                 |                                  |  |  |  |  |
| 16                                  | Signalausgabe + Abbremsen bis Stillstand (E.Neustart) $\circled{3}$ | Signalausgabe +                 |                                  |  |  |  |  |
| 17                                  | Signalausgabe + Abbremsen bis Stillstand (Neustart) $(4)$           | Alarmstopp (E.PID) 2            |                                  |  |  |  |  |

*Tab. 5-174:* Verhalten bei Kommunikationsfehler und SLEEP-Funktion

- <span id="page-539-1"></span> $^\circledm$  Sind die zu den Signalen FUP, FDN und Y48 gehörenden Parameter 131, Pr. 132 und P553 auf "9999" (keine Funktion) gesetzt, erfolgt keine Signalausgabe und kein Alarmstopp.
- <span id="page-539-0"></span> $\circledR$  Gleichzeitig mit der Signalausgabe wird auch die Schutzfunktion (E.PID) aktiviert.
- <sup>3</sup> Gleichzeitig mit der Signalausgabe wird auch die Bremsung mit der normalen Bremszeit ausgeführt. Nach Abbremsen bis zum Stillstand wird die Schutzfunktion (E.PID) aktiviert.
- <sup>4</sup> Gleichzeitig mit der Signalausgabe wird auch die Bremsung mit der normalen Bremszeit ausgeführt. Wenn der Istwert in den Normalbereich zurückkehrt, kann der Betrieb erneut gestartet werden.
- Beispieldiagramm:

Aktivierung der Schutzfunktion (E.PID) gleichzeitig mit der Signalausgabe (Pr. 554 = 1, 3, 11 oder 13") /Aktivierung der Schutzfunktion nach Abbremsen bis zum Stillstand (Pr. 554 = .4, 6, 14 oder 16") (Linkslauf)

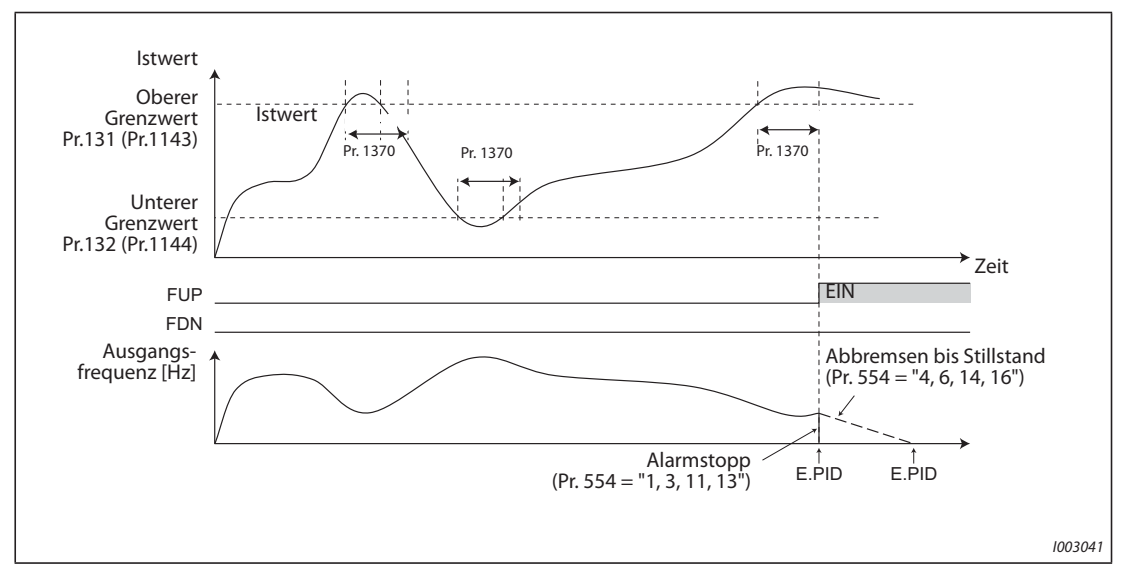

*Abb. 5-169:* Beispieldiagramm zur Aktivierung der Schutzfunktion

● Beispieldiagramm: Abbremsen bis Stillstand (Neustart) bei Signalausgabe (Pr. 554 = "5, 7, 15 oder 17") (Linkslauf)

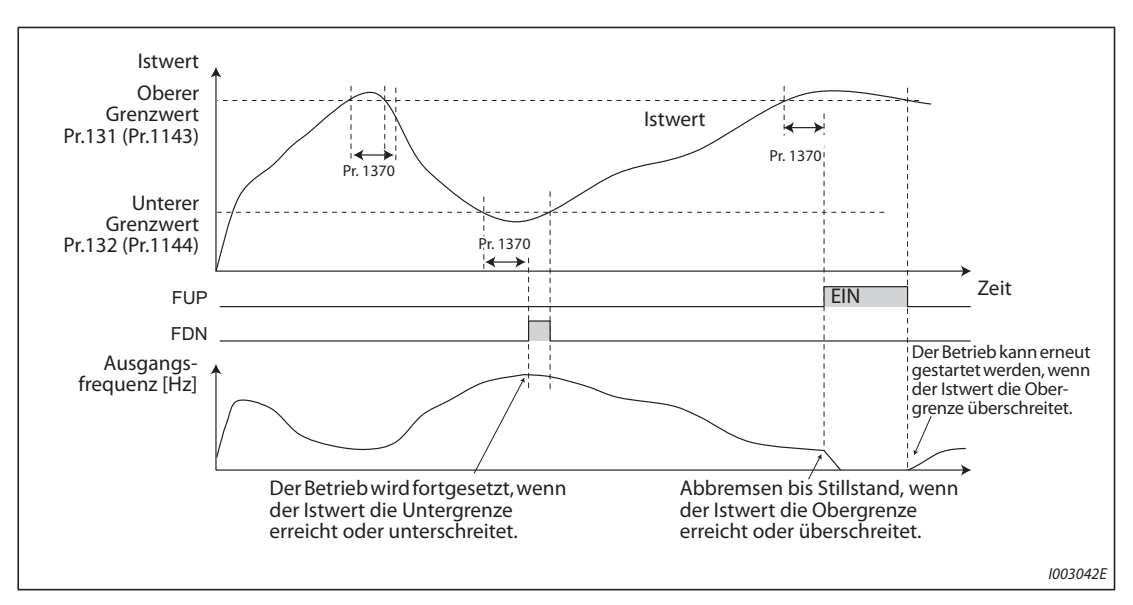

*Abb. 5-170:* Beispieldiagramm zum Abbremsen bis Stillstand (Neustart)
## <span id="page-540-0"></span>**Ausgangsabschaltung (SLEEP-Funktion) (SLEEP-Signal, Pr. 575 bis Pr. 577)**

- Sinkt die Ausgangsfrequenz nach der PID-Berechnung für eine Zeitdauer, die größer als die in Parameter 575 festgelegte Ansprechzeit ist, unter den in Parameter 576 eingestellten Wert, wird der Ausgang des Frequenzumrichters abgeschaltet. Die Funktion dient der Energieeinsparung im niedrigen Drehzahlbereich.
- Erreicht die Regelabweichung (Istwert Sollwert) bei aktiver SLEEP-Funktion die Ansprechschwelle (Pr. 577 - 1000 %), wird die Ausgangsabschaltung aufgehoben und der PID-Betrieb automatisch fortgesetzt.
- Über Parameter 554 kann ausgewählt werden, ob der Motor bei Aktivierung der SLEEP-Funktion bis zum Stillstand austrudelt oder abgebremst wird.
- Bei aktiver SLEEP-Funktion erfolgt die Ausgabe des Signals SLEEP, das Motorlaufsignal RUN wird abgeschaltet. Das PID-Signal bleibt eingeschaltet.
- Um einer Klemme das SLEEP-Signal zuzuweisen, muss einer der Parameter 190 bis 196 auf "70" (positive Logik) oder auf "170" (negative Logik) gesetzt werden).

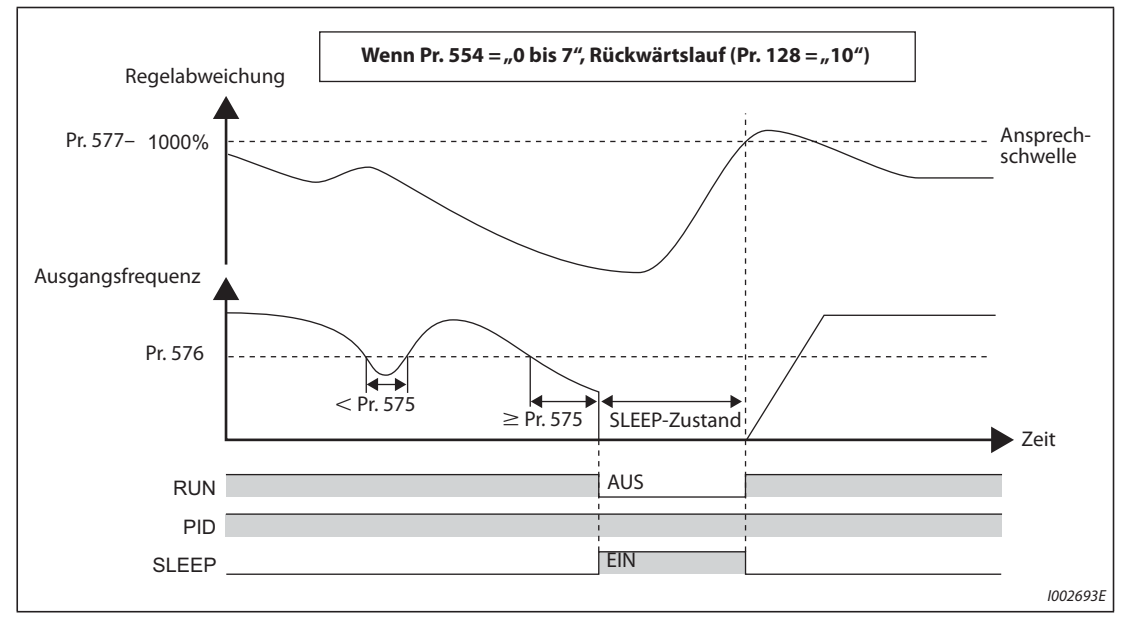

*Abb. 5-171:* Ausgangsabschaltung (SLEEP-Funktion)

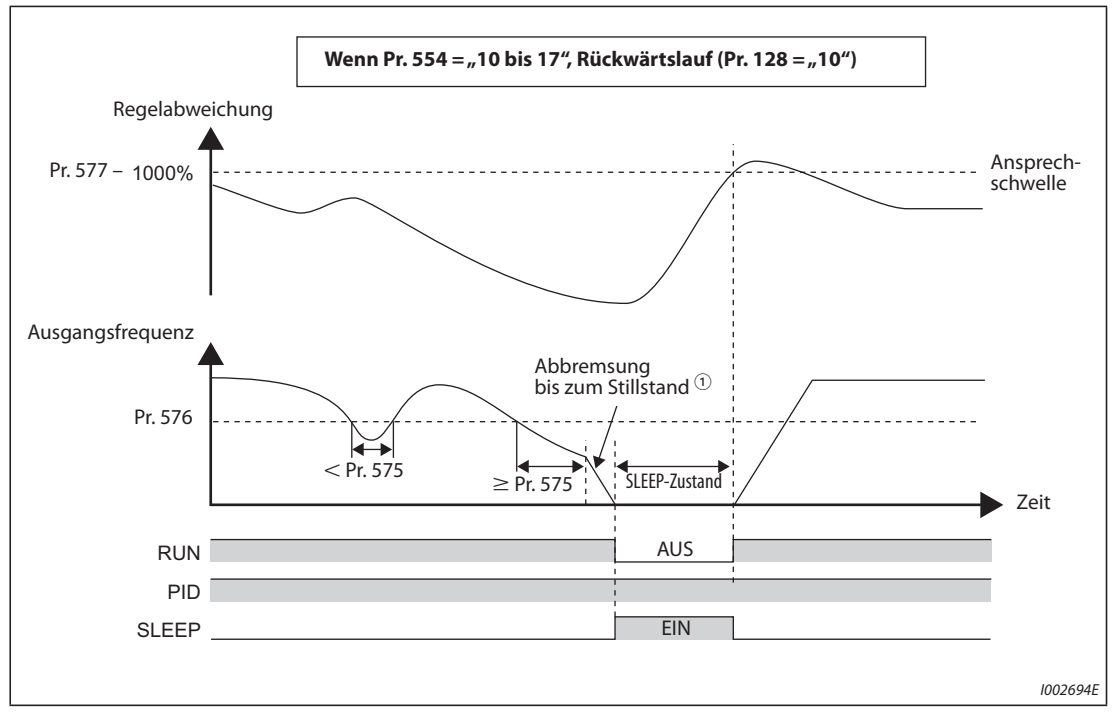

*Abb. 5-172:* Ausgangsabschaltung (SLEEP-Funktion)

 $^{\text{\textregistered}}$  Erreicht die Ausgangsfrequenz, während der Motor bis zum Stillstand abgebremst wird, die Ansprechschwelle zur Aufhebung der Ausgangsabschaltung, wird die Ausgangsabschaltung aufgehoben, der Motor beschleunigt wieder und der Frequenzumrichter setzt die PID-Regelung fort. Parameter 576 "Ansprechschwelle für Ausgangsabschaltung" ist während des Bremsvorgangs unwirksam.

**HINWEISE** Die Rührfunktion während des PID-SLEEP-Zustands verhindert das Blockieren der Pumpe während der aktivierten SLEEP-Funktion. (Siehe [Seite 5-405\)](#page-578-0).

> Die Anhebung für den SLEEP-Zustand unterstützt den SLEEP-Zustand über einen langen Zeitraum. (Siehe [Seite 5-405](#page-578-0).)

## **Integrierstopp bei Frequenzgrenze (Pr. 1015)**

Das Verhalten des I-Anteils während der PID-Regelung kann ausgewählt werden, wenn die Frequenz nach oben/unten oder die Höhe des Stellgrößensprungs auf ±100% begrenzt ist.

Das Verhalten während der Ausgangsabschaltung für den I-Anteil kann mit der PID-Ausgangsabschaltung (SLEEP-Funktion) ausgewählt werden.

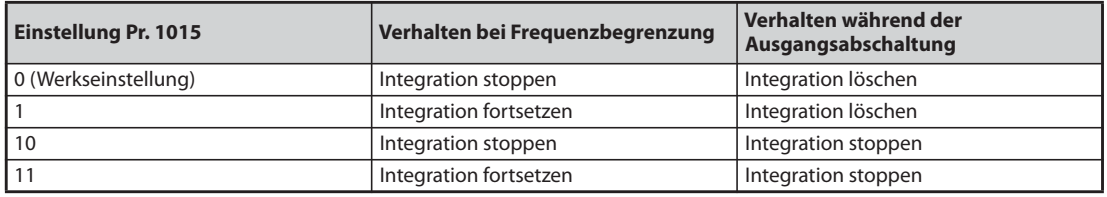

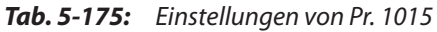

## **Anzeigefunktionen der PID-Regelung**

- Der Sollwert, der Istwert und die Regelabweichung können auf der Bedieneinheit angezeigt und über die Klemmen FM, AM und CA ausgegeben werden.
- Bei der Regelabweichung wird der integrale Wert als negativer %-Wert angezeigt mit der Festlegung, dass 0 % dem Wert 1000 entspricht. (Die Ausgabe der Regelabweichung über die Klemmen FM und CA ist nicht möglich.)
- Stellen Sie zur Anzeige der Größen die Parameter 52 "Anzeige der Bedieneinheit", 774 bis 776 "1. bis 3. Anzeigeauswahl der Bedieneinheit", 992 "Anzeige der Bedieneinheit bei Druckbetätigung des Digital-Dials", 54 "Ausgabe FM/CA-Klemme" und 158 "Ausgabe AM-Klemme" ein.

|                    |                         | Schritt-<br>weite |                               | Anzeigebereich                 |                                               |                                                                                                    |  |
|--------------------|-------------------------|-------------------|-------------------------------|--------------------------------|-----------------------------------------------|----------------------------------------------------------------------------------------------------|--|
| <b>Einstellung</b> | Anzeige                 |                   | <b>Klemme</b><br><b>FM/CA</b> | <b>Klemme</b><br><b>AM</b>     | <b>Redien-</b><br>einheit                     | <b>Bemerkung</b>                                                                                                    |  |
| 52                 | Sollwert                |                   |                               |                                |                                               |                                                                                                    |  |
| 92                 | Zweiter<br>Sollwert     | 0,1%              | 0 bis 100 % $\circled{0}$     |                                |                                               | Bei Nutzung eines externen PID-Reglers                                                                                              |  |
| 53                 | <b>Istwert</b>          | 0,1%              |                               | 0 bis 100 % <sup>10</sup>      |                                               | wird "0" angezeigt.                                                                                                    |  |
| 93                 | 2. Istwert              |                   |                               |                                |                                               |                                                                                                    |  |
| 67                 | Istwert 2               |                   |                               |                                |                                               | Anzeige des PID-Istwerts, auch wenn die<br>Bedingungen für die PID-Regelung nicht                                                   |  |
| 95                 | 2. Istwert 2            | 0,1%              | 0 bis 100 % <sup>1</sup>      |                                |                                               | erfüllt sind, aber die PID-Regelung<br>aktiviert ist.<br>Bei Nutzung eines externen PID-Reglers<br>wird "0" angezeigt.              |  |
| 54                 | Regelabwei-<br>chung    |                   | Keine Ein-<br>$-100%$ bis     |                                | 900 % bis<br>1100 %                           | Durch Einstellung von Pr. 290 können an                                                                                             |  |
| 94                 | 2. Regelab-<br>weichung | 0,1%              | stellung<br>möglich           | 100% <sup>0</sup> <sup>0</sup> | oder<br>$-100%$ bis<br>$100\%\textcircled{1}$ | der Klemme AM auch negative Werte<br>ausgegeben bzw. auf der Bedieneinheit<br>angezeigt werden.<br>Auch bei aktivierter Anzeige von |  |
| 91                 | Stellgröße              |                   | Keine Fin-<br>$-100%$ bis     |                                | 900% bis<br>1100 %                            | negativen Werten ist der Anzeigebereich<br>auf der Bedieneinheit von 900% bis                                                       |  |
| 96                 | 2. Stellgröße           | 0,1%              | stellung<br>möglich           | $100\%$ <sup>②</sup>           | oder<br>$-100%$ bis<br>100%                   | 1100%. (Die Regelabweichung von 0%<br>wird als 1000 angezeigt.)                                                                     |  |

*Tab. 5-176:* Anzeigefunktionen in der PID-Regelung

- <span id="page-542-0"></span> $^{\circledm}~$  Sind die Parameter C42 (Pr. 934) und C44 (Pr. 935) eingestellt, ändert sich die Einheit der minimalen Schrittweite von % auf dimensionslos und der Anzeigebereich lässt sich ändern (siehe [Seite 5-382\)](#page-555-0).
- <span id="page-542-1"></span> $\textcircled{2}$  Ist die Anzeige negativer Werte mit Pr. 290 deaktiviert, wird an Klemme AM "0" ausgegeben.

## **Einstellmethode**

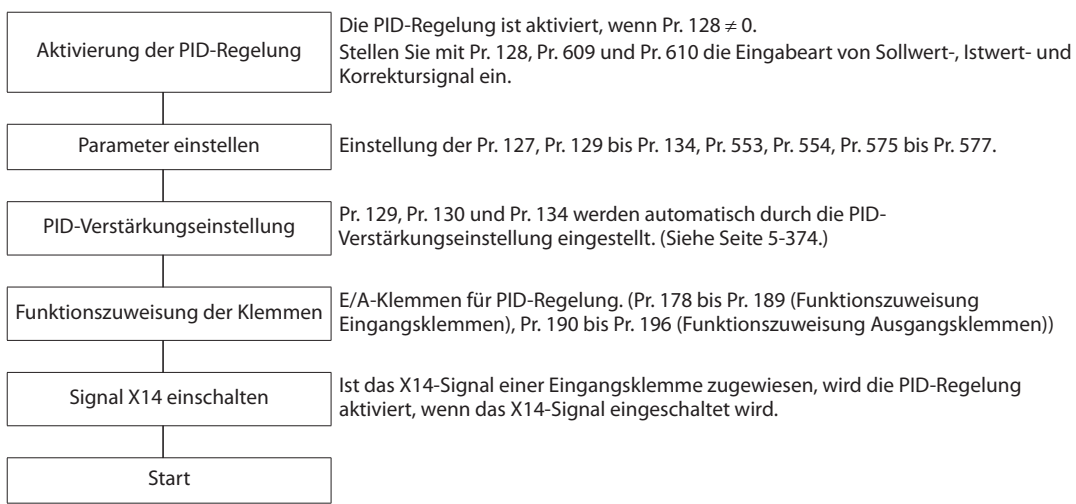

## **Beispiel für den Abgleich**

Im folgenden Beispiel wird ein Istwertgeber mit 4 mA bei 0 °C und 20 mA bei 50 °C dazu verwendet, mit Hilfe eines PID-Reglers die Raumtemperatur auf 25 °C anzupassen.

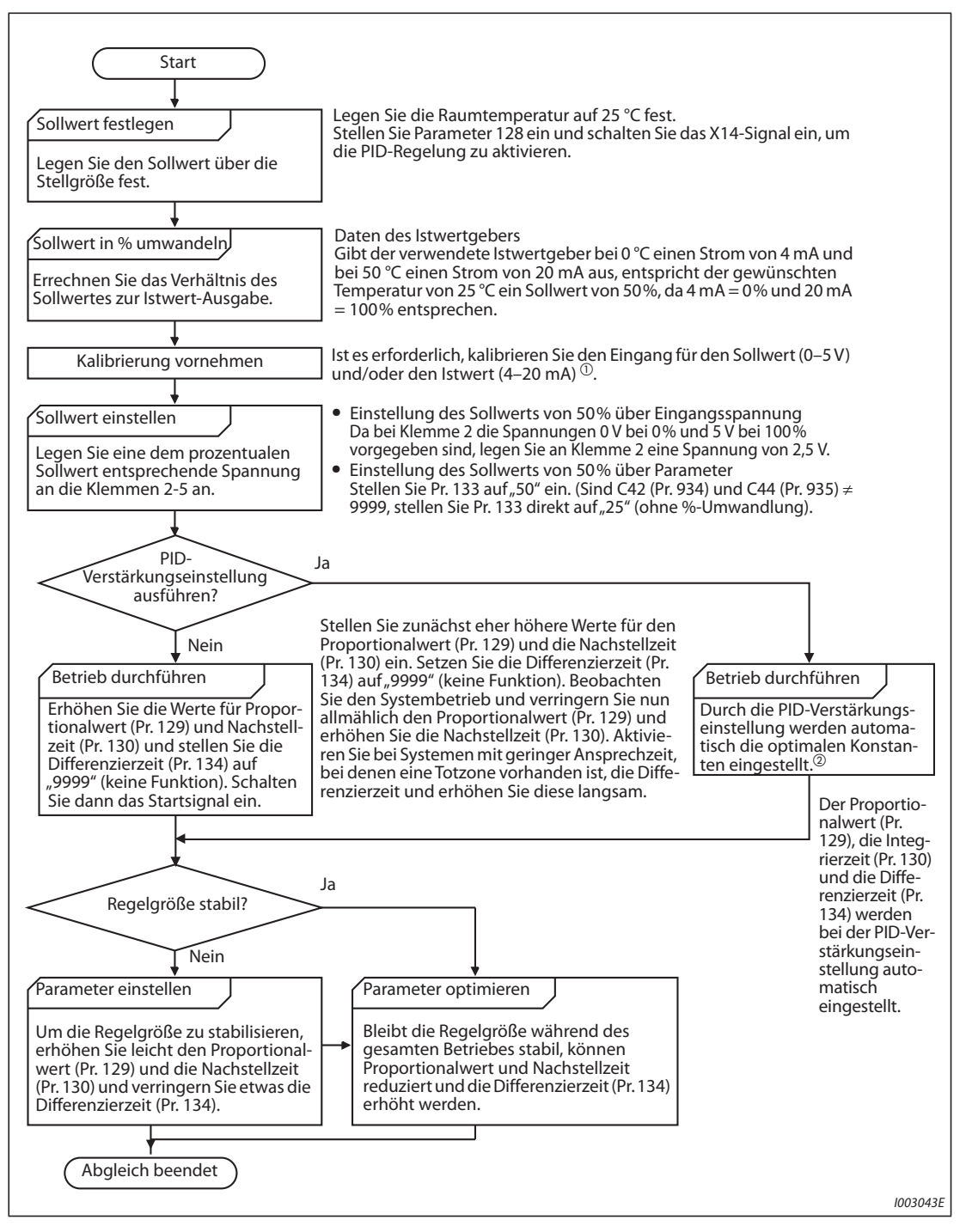

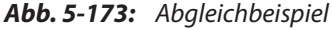

 $^{\circledR}$  Die Kalibrierung wird benötigt

Die Kalibrierung des Messwertgebers auf den Sollwerteingang erfolgt für Klemme 2 mit den Parametern 125, C2 (Pr. 902) bis C4 (Pr. 903) oder für Klemme 4 mit den Parametern Pr. 126, C5 (Pr. 904) bis C7 (Pr. 905).

Sind die Parameter C42 (Pr. 934) und C44 (Pr. 935) beide nicht auf "9999" eingestellt, muss der Ausgang des Messwertgebers und der Eingang des Sollwerts mit des Parametern 934 und 935 (Klemme 4) kalibriert werden. (Weitere Informationen finden Sie auf [Seite 5-266.](#page-439-0))

Führen Sie die Kalibrierung im PU-Betrieb und im Stopp-Modus des Frequenzumrichters aus.

 $\wedge$ 

 $\textcircled{2}$  Informationen zur PID-Verstärkungseinstellung finden Sie auf [Seite 5-374.](#page-547-0)

● Kalibrierung des Sollwert-Eingangs

### **Beispiel**  $\nabla$ Einstellung über Klemme 2

- Legen Sie die Sollwert-Eingangsspannung von 0 % (z. B. 0 V) zwischen den Klemmen 2 und 5 an.
- Stellen Sie den Offset über Parameter C2 (Pr. 902) ein. Geben Sie die Frequenz ein, die bei einer Regelabweichung von 0% ausgegeben werden soll (z.B. 0 Hz).
- Stellen Sie die Spannung bei 0 % in C3 (Pr. 902) ein.
- Legen Sie nun die Sollwert-Eingangsspannung von 100 % (z. B. 5 V) an die Klemmen 2 und 5.
- " Geben Sie in Parameter 125 die Frequenz ein, die bei einer Regelabweichung von 100 % ausgegeben werden soll (z. B. 60 Hz).
- Stellen Sie die Spannung bei 100 % in C4 (Pr. 903) ein.

**HINWEIS** Wird der Sollwert über Pr. 133 vorgegeben, entspricht die in C2 (Pr. 902) eingestellte Frequenz 0% und die in Pr. 125 (Pr. 903) eingestellte Frequenz 100 %.

- Kalibrierung des Istwert-Eingangs
- Legen Sie den Ausgangsstromwert des Gebers für 0 % (z. B. 4 mA) an die Klemmen 4 und 5.
- Stellen Sie Parameter C6 (Pr. 904) ein.
- Legen Sie den Stromwert für 100 % (z. B. 20 mA) an die Klemmen 4 und 5.
- Stellen Sie Parameter C7 (Pr. 905) ein.

**HINWEISE** Die Frequenzen bei der Einstellung von Parameter C5 (Pr. 904) und 126 müssen dieselben sein, wie bei der Einstellung der Parameter C2 (Pr. 902) und 125.

> Die angezeigte Einheit des analogen Eingangssignals kann von "% " auf "V" oder "mA" geändert werden (siehe [Seite 5-269](#page-442-0)).

● Die folgende Abbildung zeigt die Ergebnisse der zuvor ausgeführten Kalibration.

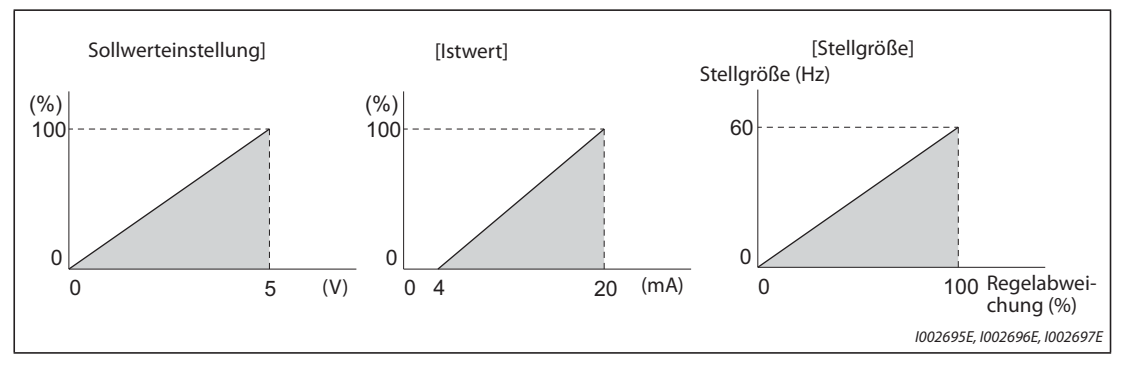

*Abb. 5-174:* Kalibrierung der Eingänge

## **Einstellung verschiedener PID-Regelungen**

● Ist die Einstellung für die zweite PID-Regelung erfolgt, kann zwischen zwei unterschiedlichen Regelungsfunktionen umgeschaltet werden. Die PID-Einstellung kann entsprechend der folgenden Tabelle ausgewählt werden.

| <b>Einstellung Pr.128</b><br>(1. PID-Einstellung) | <b>Einstellung Pr. 753</b><br>(2. PID-Einstellung) | Einstellung<br>Pr.155 $^{\circ}$ | <b>RT-Signal</b> | Auf die Ausgangsfrequenz<br>angewendete PID-Regelung |
|---------------------------------------------------|----------------------------------------------------|----------------------------------|------------------|------------------------------------------------------|
| "0" oder keine Anwendung auf<br>die Frequenz      | "0" oder keine Anwendung auf<br>die Frequenz       |                                  |                  | Andere Regelung, als die PID-<br>Regelung            |
| "0" oder keine Anwendung auf<br>die Frequenz      | Anwendung auf die Frequenz                         |                                  |                  | 2. PID-Einstellung                                   |
| Anwendung auf die Frequenz                        | "0" oder keine Anwendung auf<br>die Frequenz       |                                  |                  | 1. PID-Einstellung                                   |
|                                                   | Anwendung auf die Frequenz                         | $\Omega$                         | <b>AUS</b>       | 1. PID-Einstellung                                   |
| Anwendung auf die Frequenz                        |                                                    |                                  | <b>EIN</b>       | 2. PID-Einstellung                                   |
|                                                   |                                                    | 10                               |                  | 1. PID-Einstellung                                   |

*Tab. 5-177:* Auswahl der PID-Einstellungen

- $^\circledm$  Wenn Pr. 155 = "0" ist, wird die zweite Funktion sofort aktiviert, nachdem das Signal RT EIN schaltet. Wenn Pr. 155 = "10" ist, wird die zweite Funktion nur während des Betriebs mit konstanter Geschwindigkeit aktiviert, wenn das Signal RT EIN schaltet. (Weitere Informationen siehe [Seite 5-291.](#page-464-0))
- Die Parameter und Signale der zweiten PID-Regelung stimmen mit denen der ersten PID-Regelung überein. Die Einstellmöglichkeiten der zweiten PID-Regelung entnehmen Sie bitte dem Abschnitt zu den Einstellungen der ersten PID-Regelung.

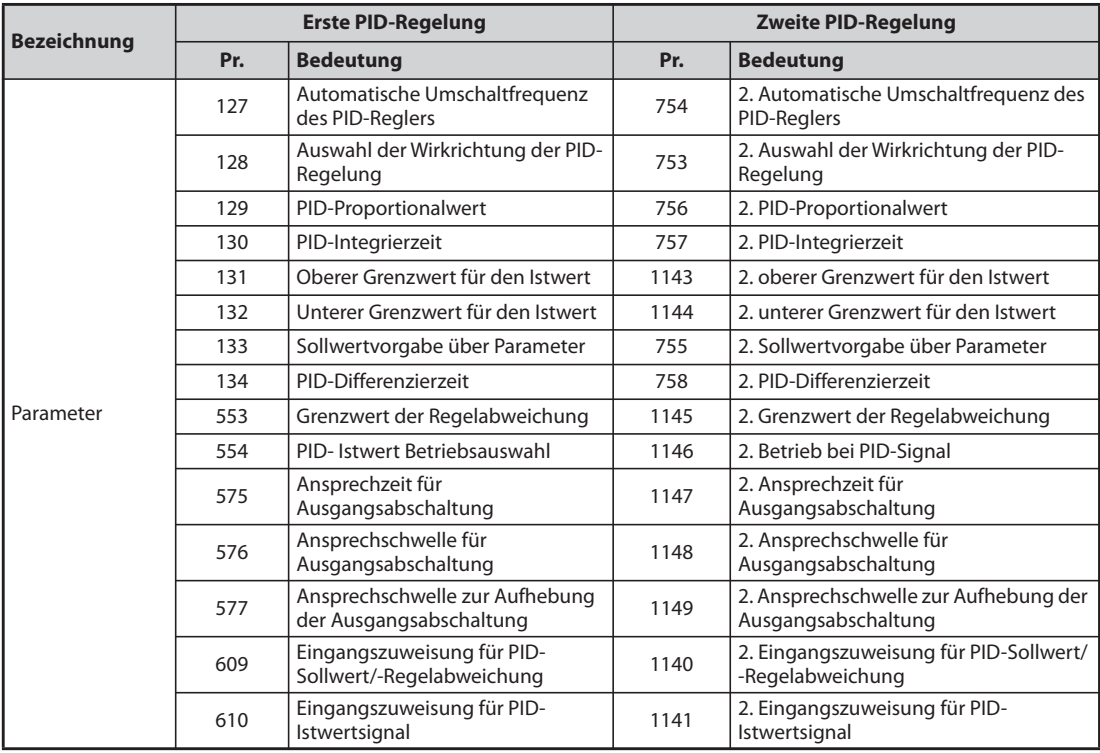

*Tab. 5-178:* Parameter der verschiedenen PID-Regelungen

| <b>Bezeichnung</b> |               | <b>Erste PID-Regelung</b>                    | <b>Zweite PID-Regelung</b> |                                                        |  |
|--------------------|---------------|----------------------------------------------|----------------------------|--------------------------------------------------------|--|
|                    | <b>Signal</b> | <b>Bedeutung</b>                             | <b>Signal</b>              | <b>Bedeutung</b>                                       |  |
|                    | X14           | Freigabe der PID-Regelung                    | X80                        | 2. Freigabe der PID-Regelung                           |  |
| Eingangssignal     | X64           | Wiederanlauf                                 | X79                        | 2. Auswahl Vorwärts-/Rückwärtslauf bei<br>PID-Regelung |  |
|                    | X72           | Umschaltung P/PID-Regelung                   | X73                        | 2. Umschaltung P/PID-Regelung                          |  |
|                    | <b>FUP</b>    | Oberer PID-Grenzwert                         | FUP <sub>2</sub>           | 2. oberer PID-Grenzwert                                |  |
|                    | <b>FDN</b>    | Unterer PID-Grenzwert                        | FDN <sub>2</sub>           | 2. unterer PID-Grenzwert                               |  |
| Ausgangssignal     | <b>RL</b>     | Vorwärts-/Rückwärtslauf bei PID-<br>Regelung | RL <sub>2</sub>            | Vorwärts-/Rückwärtslauf bei 2. PID-<br>Regelung        |  |
|                    | <b>PID</b>    | PID-Regelung                                 | PID <sub>2</sub>           | PID-Regelung 2                                         |  |
|                    | <b>SLEEP</b>  | SLEEP-Zustand                                | SLEEP <sub>2</sub>         | SLEEP-Zustand 2                                        |  |
|                    | Y48           | Grenzwert der Regelabweichung                | Y205                       | 2. Grenzwert der Regelabweichung                       |  |

*Tab. 5-179:* E/A-Signale der verschiedenen PID-Regelungen

**HINWEISE** Wird bei anliegendem X14-Signal eines der Signale RH, RM, RL, REX oder JOG eingegeben, wird die PID-Regelung beendet und der Betrieb entsprechend dem anliegenden Signal fortgesetzt.

Ist Parameter 79 auf "6" (Umschaltbetrieb) gesetzt, wird keine PID-Regelung ausgeführt.

Beachten Sie, dass das Signal an Klemme 1 zu den Signalen der Klemmen 2 und 4 addiert wird. Ist beispielsweise Parameter 128 auf "20 oder 21" gesetzt, wird das Signal an Klemme 1 als Sollwert betrachtet und zu dem Sollwert an Klemme 2 addiert.

Um die Eingänge an Klemme 4 und 1 für die PID-Regelung nutzen zu können, stellen Sie Parameter 858 "Funktionszuweisung Klemme 4" und 868 "Funktionszuweisung Klemme 1" auf "0" (Werkseinstellung). Bei einer anderen Einstellung kann keine PID-Regelung ausgeführt werden.

Eine Änderung der Klemmenzuweisung über Parameter 178 bis 189 oder Parameter 190 bis 196 beeinflusst auch andere Funktionen. Prüfen Sie daher vor der Einstellung die Funktionen der Klemmen.

Bei aktivierter PID-Regelung ist die minimale Ausgangsfrequenz durch Parameter 902 und die maximale Ausgangsfrequenz durch Pr. 903 festgelegt. (Parameter 1 "Maximale Ausgangsfreguenz" und Parameter 2 "Minimale Ausgangsfrequenz" sind zusätzlich wirksam.)

Das digitale Motorpotentiometer ist während der PID-Regelung deaktiviert.

Bei einer Aktivierung der PID-Regelung während des Normalbetriebs wird der von der PID-Regelung berechnete Frequenz-Sollwert (Standardwert: 0 Hz) ohne Berücksichtigung der für den Normalbetrieb vorgegebenen Frequenz verwendet.

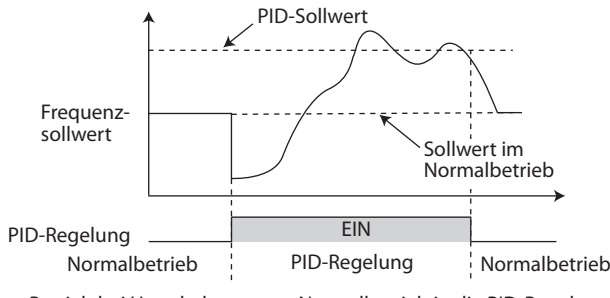

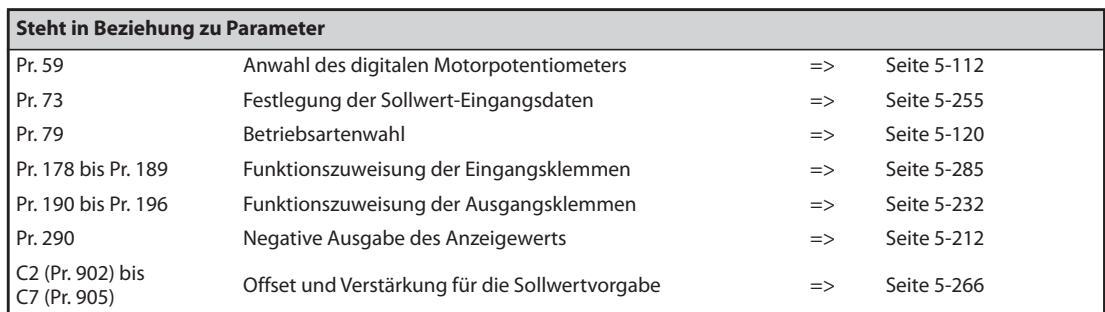

## <span id="page-547-0"></span>**5.11.6 PID-Verstärkungseinstellung**

Die Änderung der Höhe des Stellgrößensprungs sowie die Messung der Sprungantwort bei der PID-Regelung aktivieren die automatische Einstellung der Konstanten, die für die PID-Regelung optimal sind.

Verwenden Sie die Sprungantwortmethode oder Grenzzyklusmethode zum Abgleich.

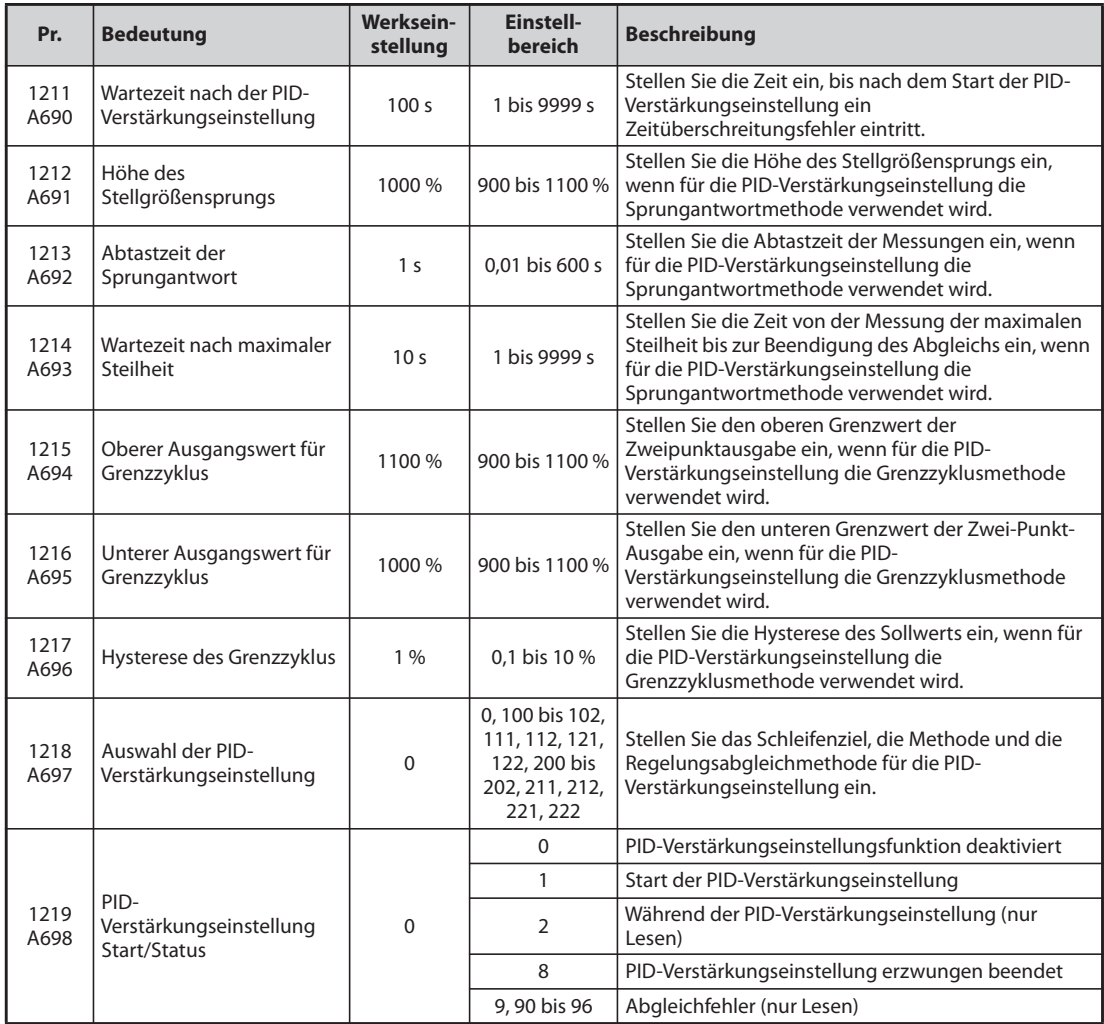

## **Sprungantwortmethode**

Bei der Sprungantwortmethode wird die Höhe des Stellgrößensprungs Schritt für Schritt für ein reales System geändert. Aus der Änderung der Istwerte werden die maximale Steilheit (R) und der äquivalente Zeitverlust (L) zur Festlegung jeder Konstante berechnet.

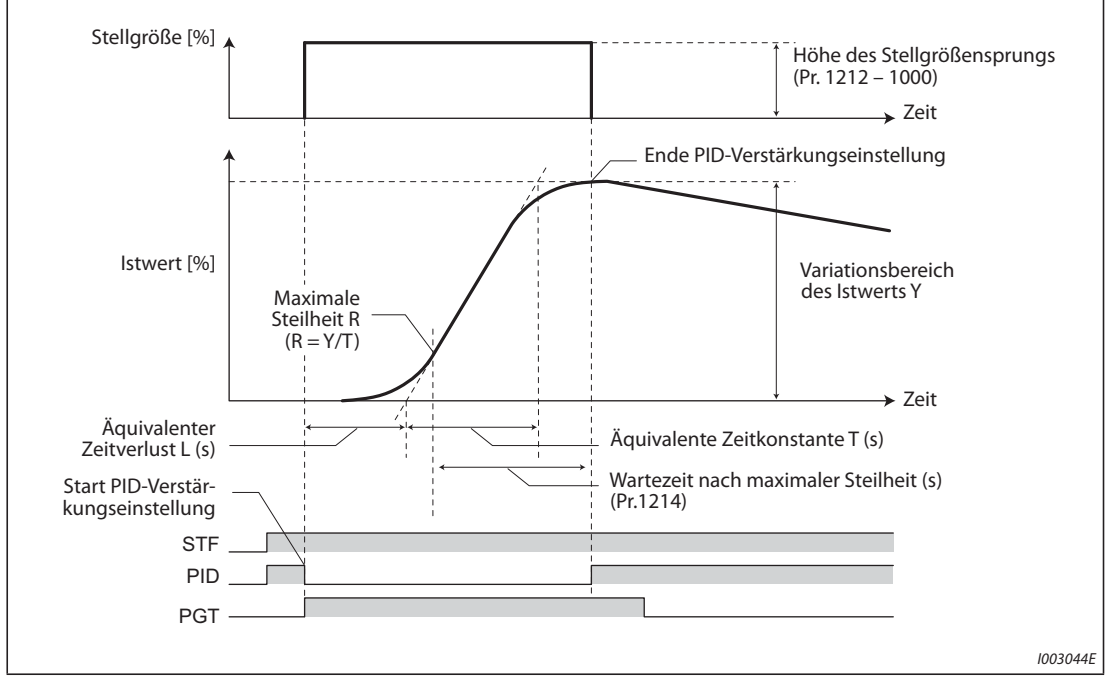

*Abb. 5-175:* Zeitverlauf der Sprungantwortmethode

- Die Höhe des Stellgrößensprungs (Pr. 1212 1000) wird zur aktuellen Stellgröße addiert.
- Von jedem Abtastzyklus der Sprungantwort (Pr. 1213) wird der Messwert erfasst. Aus der Variation zwischen dem Istwert (Y) und der Zeit wird die maximale Steilheit berechnet.
- Die Messung ist beendet, wenn die Wartezeit nach der maximalen Steilheit (Pr. 1214) nach Erreichen der maximalen Steilheit abgelaufen ist.
- Nachdem der I-Anteil gelöscht wurde, wird die PID-Regelung mit der Konstante nach Anwendung der Änderung ausgeführt (die vor der PID-Verstärkungseinstellung verwendete Konstante wird nur genutzt, wenn ein Fehler auftritt).

## **Grenzzyklusmethode**

- Bei der Grenzzyklusmethode wird der Zwei-Punkt-EIN/AUS-Betrieb drei Mal ausgeführt, um die Stellgröße für ein reales System auszugeben. Aus den Vibrationskurvendaten der Istwerte wird die Vibrationsamplitude (Xc) und der Vibrationszyklus (Tc) ermittelt. Basierend auf den Istwerten wird jede Konstante festgelegt.
- Im Vergleich zur Sprungantwortmethode ist bei der Grenzzyklusmethode ein geringerer Störeinfluss auf die Istwerte vorhanden, so dass ein stabileres Abgleichergebnis zu erwarten ist.

### **Beispiel**  $\triangledown$ Istwert ≤ Sollwert (negative Wirkrichtung)

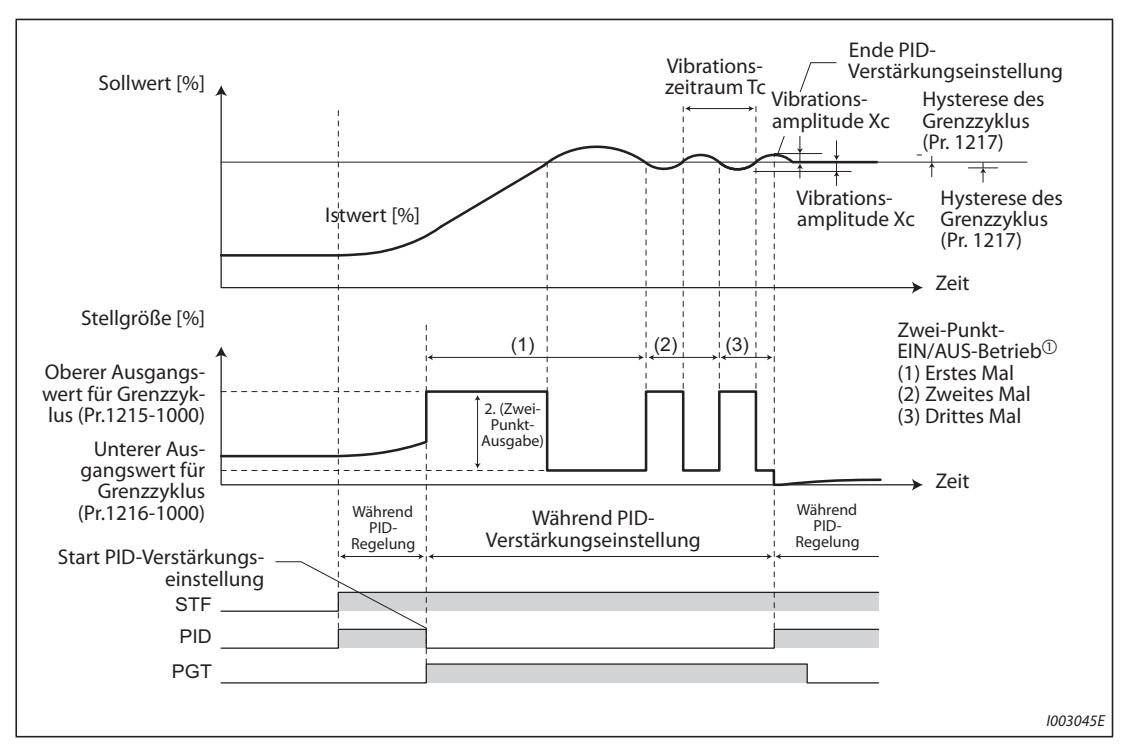

*Abb. 5-176:* Zeitablauf für das Beispiel

 $^{\circledR}$  Details des Zwei-Punkt-EIN/AUS-Betriebs

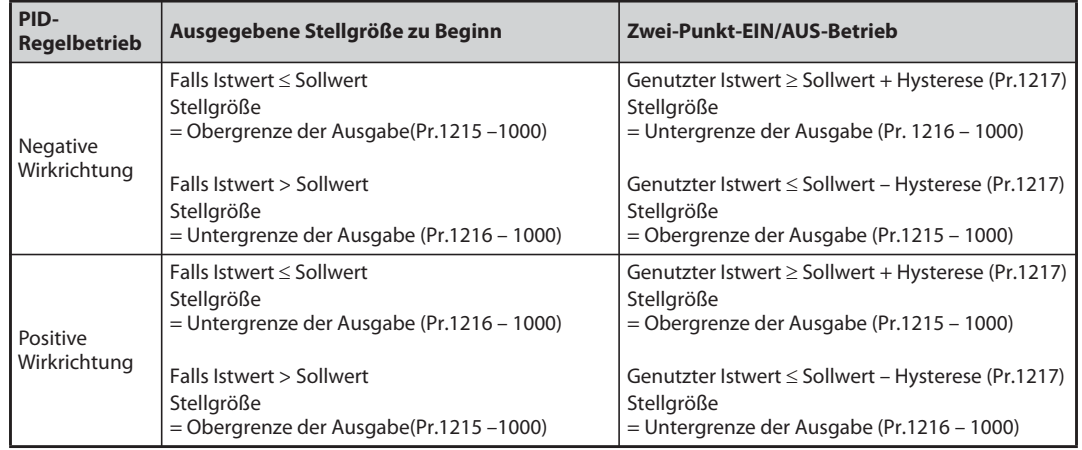

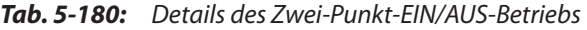

- Δ ● Die Ausgabe der Stellgröße erfolgt beim oberen Ausgangswert für den Grenzzyklus (Pr. 1215 – 1000). (Wenn der Istwert größer als der Sollwert ist, wird die Stellgröße einmal beim unteren Ausgangswert für den Grenzzyklus (Pr. 1216 – 1000) ausgegeben. Wenn dann der Sollwert größer als der Istwert ist, erfolgt die Ausgabe der Stellgröße beim oberen Ausgangswert für den Grenzzyklus (Pr. 1215 – 1000).
- Der Zwei-Punkt-EIN/AUS-Betrieb wird drei Mal wiederholt. Aus den Kurvenformdaten der Messungen beim zweiten und dritten Durchlauf werden die Vibrationsamplitude (Xc) und der Vibrationszyklus (Tc) ermittelt.
- Aus der Vibrationsamplitude (Xc) und dem Vibrationszyklus (Tc) wird die Schwellenwert-Empfindlichkeit (Ku) und der Schwellenwert-Zyklus (Tu) berechnet.
- Jede Konstante wird mit einer Formel berechnet, die von der Einstellung von Pr. 1218 abhängt und die PID-Verstärkungseinstellung ist beendet.
- Nachdem der I-Anteil gelöscht wurde, wird die PID-Regelung mit der Konstante nach Anwendung der Änderung ausgeführt (die vor der PID-Verstärkungseinstellung verwendete wird nur genutzt, wenn ein Fehler auftritt).

**HINWEISE** Überprüfen Sie, ob die gemessenen Werte stabil sind, wenn Sie die PID-Verstärkungseinstellung mit der Sprungantwortmethode ausführen. Wenn die Messwerte instabil sind, kann das Abgleichergebnis ungenau sein.

> Eine exakte Messung der maximalen Steilheit ist eventuell nicht möglich, wenn bei der Sprungantwortmethode die Einstellung von Pr. 1213 zu klein ist.

## **Auswahl der PID-Verstärkungseinstellung (Pr. 1218)**

Wählen Sie mit diesem Parameter die PID-Verstärkungseinstellung aus. Die 100er Stelle stellt dar, ob die 1. oder 2. PID-Regelung abgeglichen werden soll, die 10er Stelle die Abgleichmethode, und die 1er Stelle die Art der Regelung.

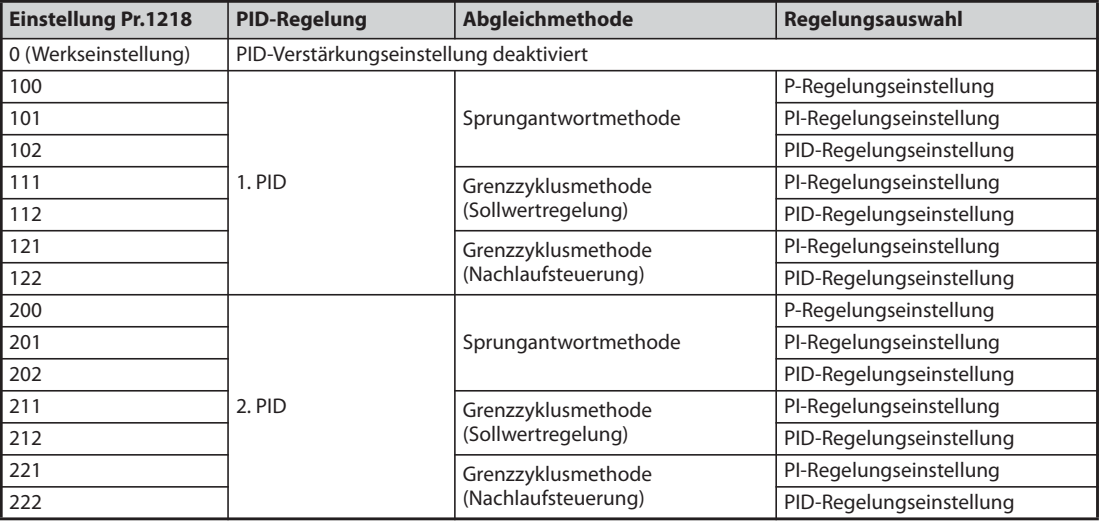

*Tab. 5-181:* Einstellungen von Pr. 1218

## **Parametereinstellung für jede PID-Verstärkungseinstellungsmethode**

Stellen Sie die nachfolgenden Parameter entsprechend der ausgewählten Abgleichmethode ein (Sprungantwortmethode/Grenzzyklusmethode)

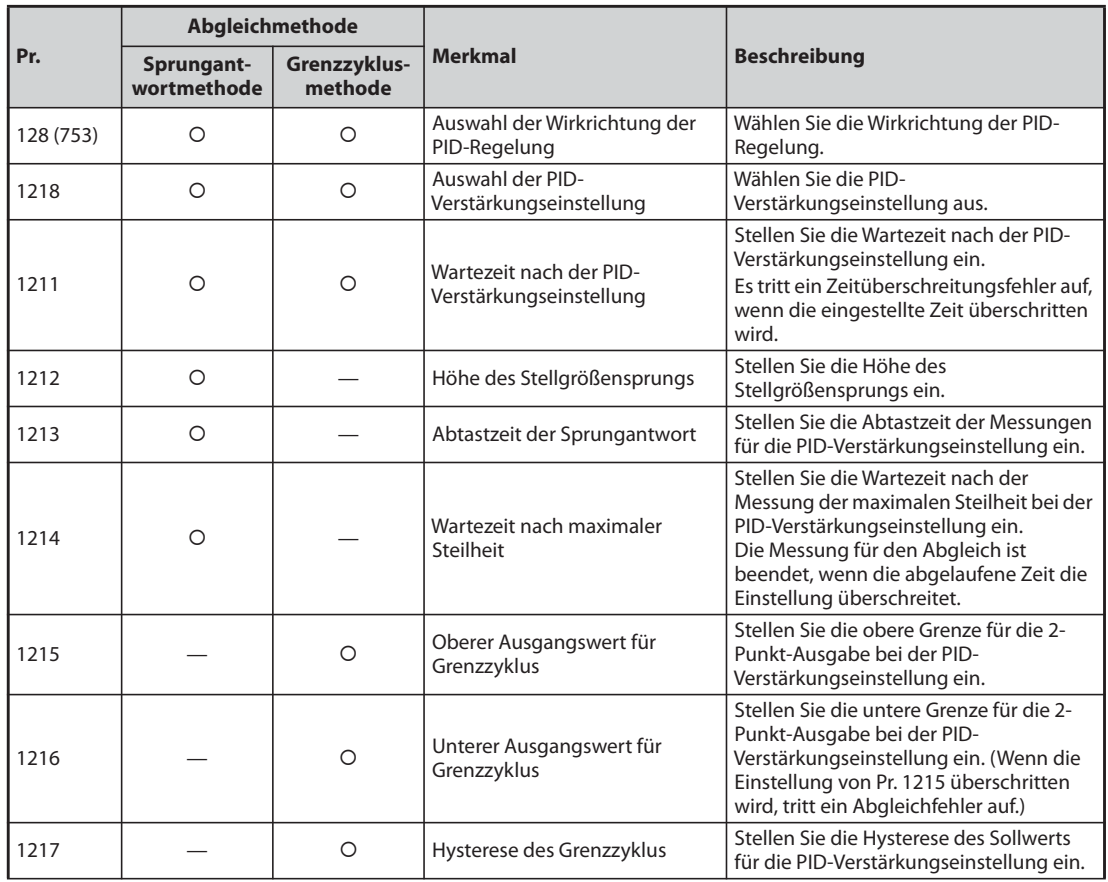

{: Einzustellender Parameter

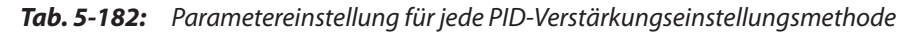

## **Ablauf der PID-Verstärkungseinstellung (Pr. 1219, Signal PGT)**

- Die PID-Verstärkungseinstellung beginnt, wenn die PID-Verstärkungseinstellung (Pr.1218 ≠ "0"), freigegeben ist und eine der folgenden Funktionen während der PID-Regelung ausgeführt wird:
	- Einschalten des Signals Start/erzwungener Abbruch der PID-Verstärkungseinstellung (PGT).
	- Einstellung von Pr.1219 "PID-Verstärkungseinstellung Start/Status" = "1".
	- Starten der PID-Verstärkungseinstellung (1.RUN) im Funktionsmenü der Bedieneinheit (FR-DU08).

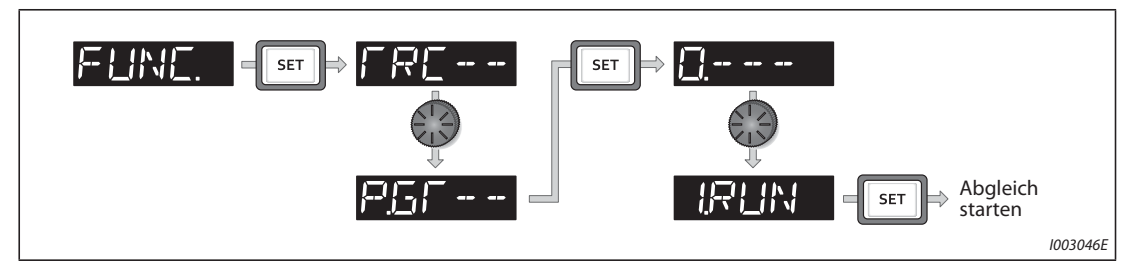

*Abb. 5-177:* Auswahl zum Start der PID-Verstärkungseinstellung

● Um einer Eingangsklemme das PGT-Signal zuzuweisen, muss einer der Parameter 178 bis 189 auf "81" gesetzt werden.

● Durch Auslesen von Pr. 1219 oder über die Statusüberwachung kann der Status der PID-Verstärkungseinstellung geprüft werden. Die Statusüberwachung der PID-Verstärkungseinstellung kann anstatt der Ausgangsspannungsüberwachung angezeigt werden.

| Statusüberwachung | Status der PID-Verstärkungseinstellung |
|-------------------|----------------------------------------|
|                   | Während des Abgleichs                  |
|                   | Abgleich abgeschlossen                 |
|                   | Abgleich erzwungen beendet             |

*Tab. 5-183:* Statusüberwachung der PID-Verstärkungseinstellung

● Nach Abschluss der PID-Verstärkungseinstellung werden die folgenden Parameter automatisch eingestellt.

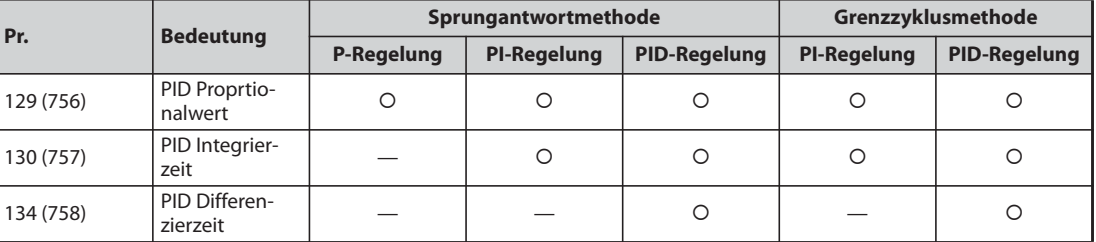

{: Das Berechnungsergebnis wird angewendet. —: "9999" wird eingestellt

*Tab. 5-184:* Nach Abschluss der PID-Verstärkungseinstellung eingestellte Parameter

- Mit folgenden Aktionen kann die laufende PID-Verstärkungseinstellung erzwungen beendet werden:
	- Ausschalten des Signals Start/erzwungener Abbruch der PID-Verstärkungseinstellung (PGT).
	- Einstellen von Pr. 1219 "PID-Verstärkungseinstellung Start/Status" = "8".
	- Erzwungener Abbruch der PID-Verstärkungseinstellung (8.END) im Funktionsmenü der Bedieneinheit (FR-DU08).
	- Ausschalten der Spannungsversorgung, Rücksetzen des Frequenzumrichters oder AUS-Schalten des Startsignals.

**HINWEISE** Die Einstellungen der Parameter für die PID-Konstanten (Pr. 129, Pr. 130, Pr. 134, Pr. 756 bis Pr. 758) werden bei der PID-Verstärkungseinstellung automatisch geändert. Notieren Sie bei Bedarf die Parametereinstellungen der PID-Konstanten, bevor Sie den Abgleich beginnen.

> Für die PID-Verstärkungseinstellung ist außerdem die Einstellung des oberen PID-Grenzwerts (Pr. 131 oder Pr. 1143), des unteren PID-Grenzwerts (Pr. 132 oder Pr. 1144) und des Grenzwerts der PID-Regelabweichung (Pr. 553 oder Pr. 1145) notwendig.

> Eine Änderung der Klemmenzuweisung über Parameter 178 bis 189 beeinflusst auch andere Funktionen. Prüfen Sie daher vor der Einstellung die Funktionen der Klemmen.

> Durch die PID-Verstärkungseinstellung kann der Umfang der Durchläufe erheblich verändert sein. Bei manchen Anwendungen, wie bei einer Wickelmaschine, kann sich das auf den Materialverbrauch auswirken.

## **Fehler bei der PID-Verstärkungseinstellung**

Wenn der ausgelesene Wert von Pr. 1219 oder die Anzeige der Statusüberwachung der PID-Verstärkungseinstellung "9, 90 bis 96" ist, wurde der Abgleich nicht fehlerfrei beendet. Beheben Sie die Fehlerursache und führen Sie den Abgleich erneut aus.

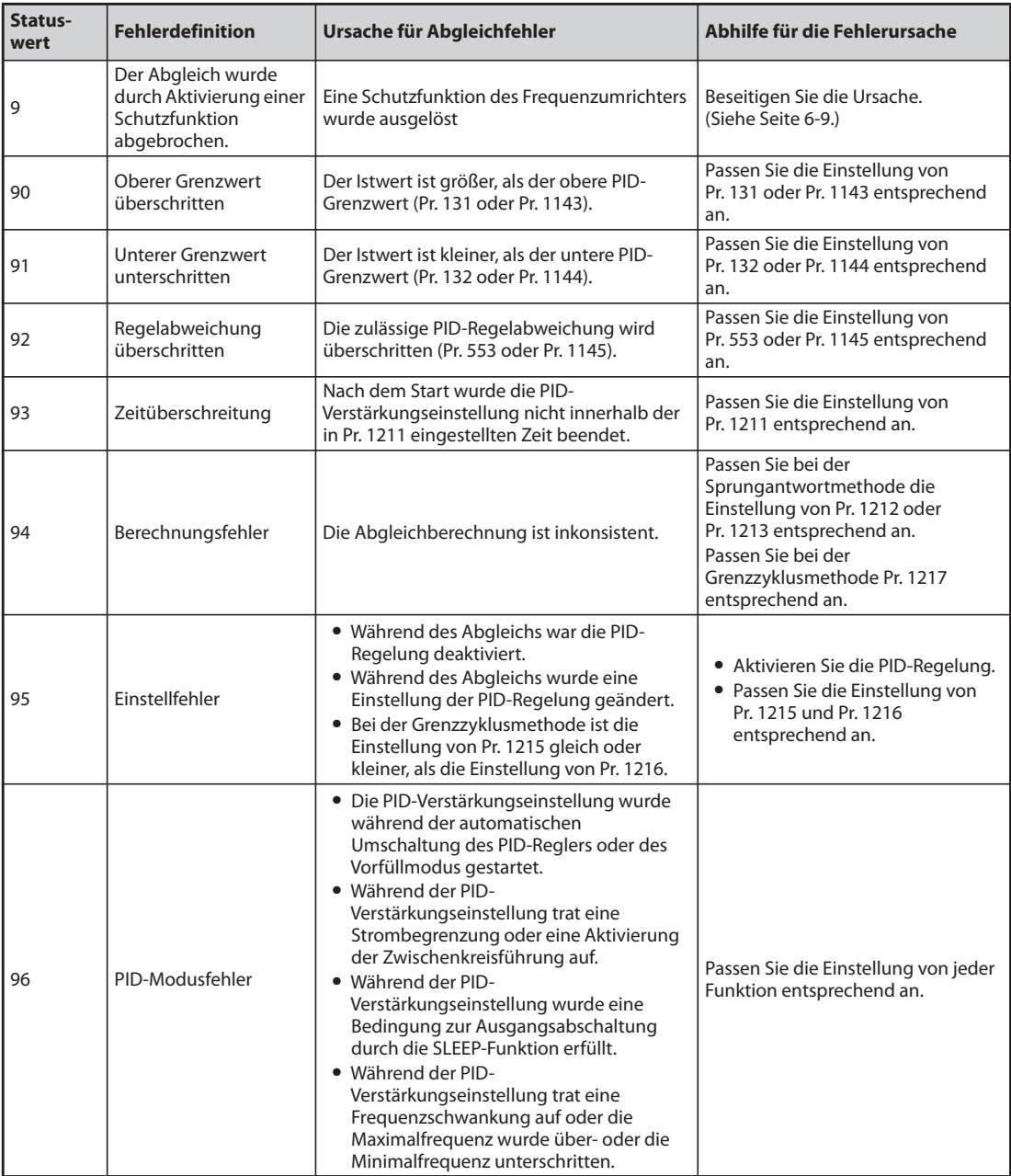

*Tab. 5-185:* Abhilfemaßnahmen für Fehler bei der PID-Verstärkungseinstellung

## **Feineinstellung nach der PID-Verstärkungseinstellung**

Bei Bedarf kann nach Abschluss der PID-Verstärkungseinstellung eine Feineinstellung erfolgen. Dies geschieht durch Einstellung des PID-Proportionalwerts (Pr. 129 oder Pr. 756), der PID-Integrierzeit (Pr. 130 oder Pr. 757) und der PID-Differenzierzeit (Pr. 134 oder Pr. 758).

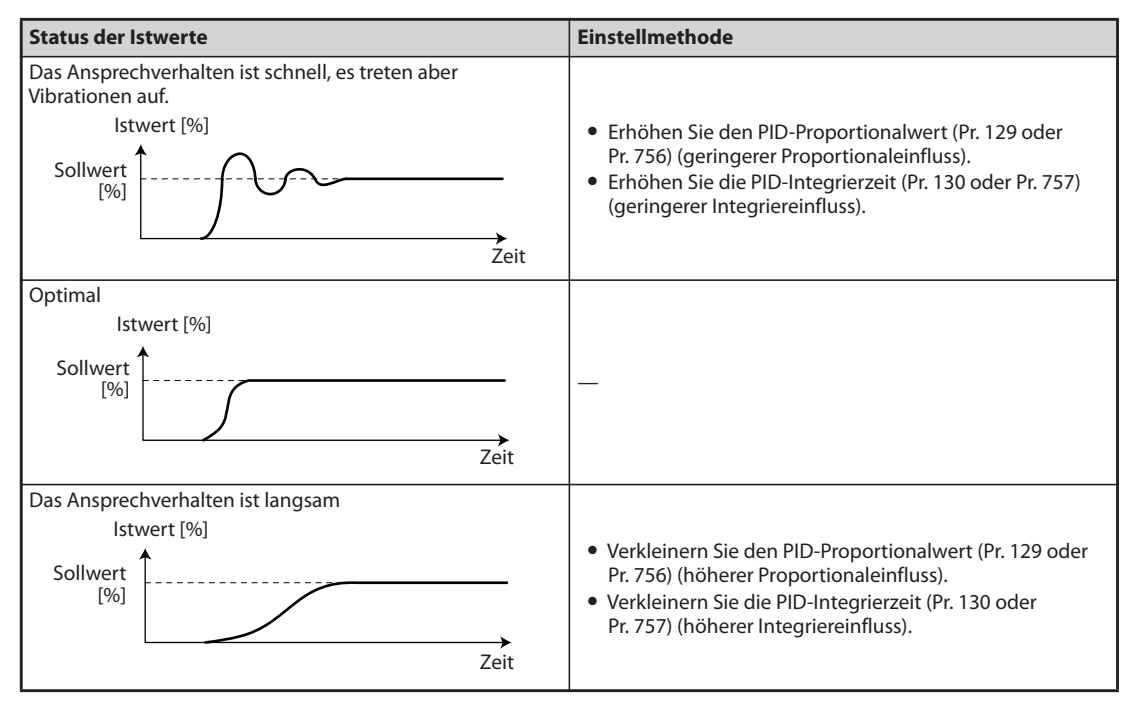

*Tab. 5-186:* Einstellmethoden nach Abschluss der PID-Verstärkungseinstellung

HINWEIS Stellen Sie bei Differenzierbetrieb die Differenzierzeit (Pr. 134 oder Pr. 758) ein und prüfen Sie die Stabilität und das Ansprechverhalten. (Eine Erhöhung der Differenzierzeit vergrößert den Differenziereinfluss und eine Verkleinerung der Differenzierzeit verkleinert den Differenziereinfluss.)

## <span id="page-555-0"></span>**5.11.7 Ändern der Schrittweite von angezeigten numerischen Werten bei der PID-Regelung**

Bei Verwendung der Bedieneinheiten FR-LU08 oder FR-PU07 können zur Anzeige von Parametern und Überwachungswerten, die in Zusammenhang mit der PID-Regelung stehen, verschiedene Einheiten ausgewählt werden.

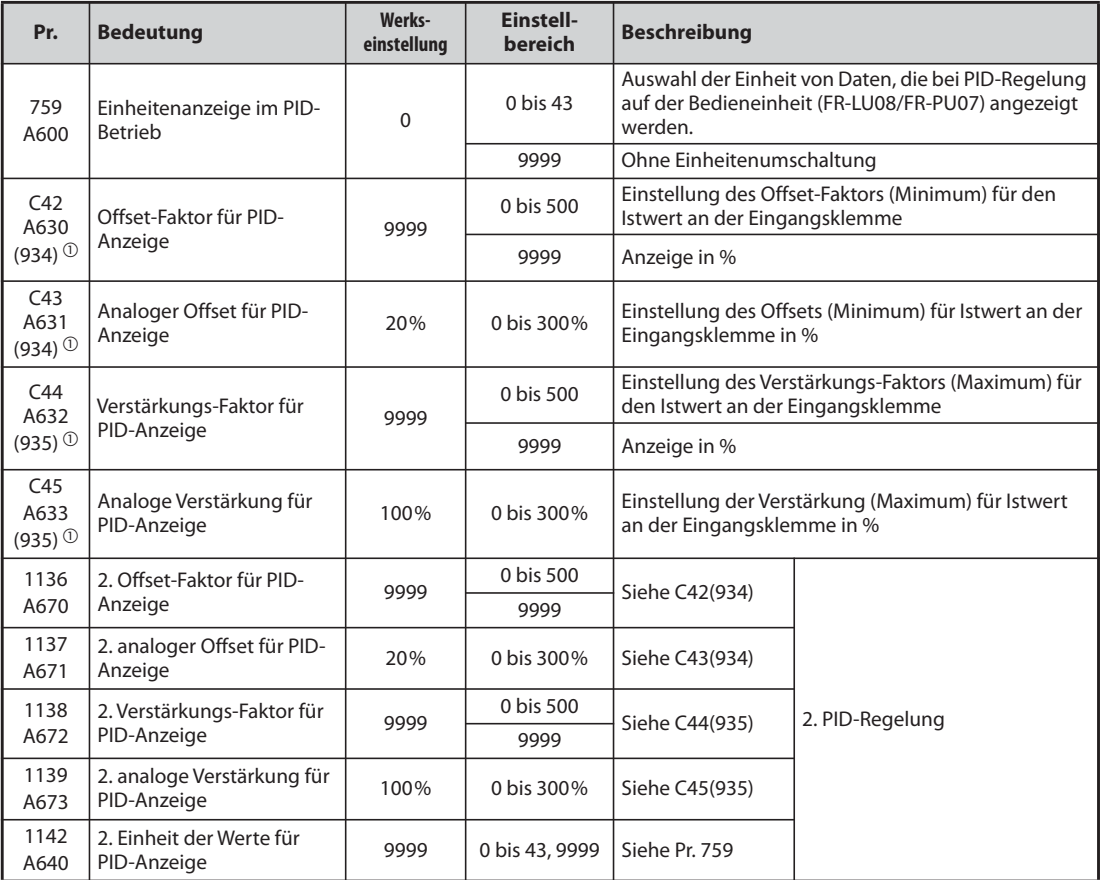

<span id="page-555-1"></span> $^\text{\textregistered}$  Die in Klammern angegebenen Parameternummern sind beim Einsatz der Bedieneinheiten FR-LU08/FR-PU07 gültig.

## **Einstellung von Offset/Verstärkung für die PID-Werte (C42 (Pr. 934) bis C45 (Pr. 935))**

- Sind die beiden Parameter C42 (Pr. 934) und C44 (Pr. 935) auf einen Wert ungleich "9999" eingestellt, können Offset und Verstärkung des Sollwerts, des Istwerts und der Regelabweichung für die PID-Regelung kalibriert werden.
- Mit der Offset- und Verstärkungsfunktion kann der Faktor zwischen PID-Anzeigewert und dem extern vorgegebenen Istwert an der Eingangsklemme abgeglichen werden. Der Istwert an der Eingangsklemme kann beispielsweise zwischen 0 und 5 V DC, 0 und 10 V DC oder 4 und 20 mA DC liegen.
- Stellen Sie in C42 (Pr. 934) den Wert ein, der angezeigt wird, wenn der PID-Istwert (Stellgröße) 0% ist und in C44 (Pr. 935) den Wert, der angezeigt wird, wenn der PID-Istwert (Stellgröße) 100 % ist.

● Sind die beiden Parameter C42 (Pr. 934) und C44 (Pr. 935) auf einen Wert ungleich "9999" eingestellt, wird der Wert in Parameter 133 als Sollwert verwendet, der Wert in Parameter C42 (Pr. 934) wird als 0% definiert, der Wert in Parameter C44 (Pr 935) als 100%.

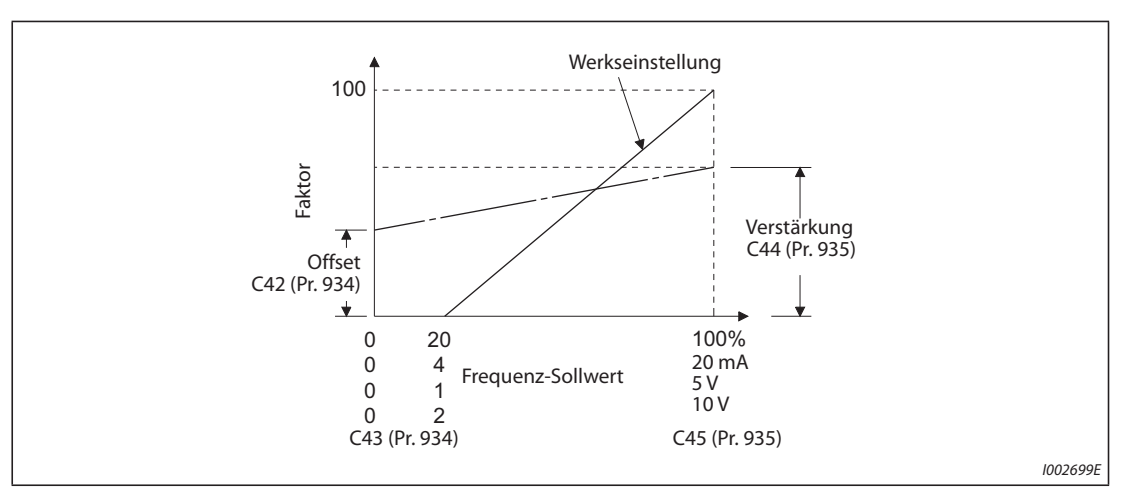

*Abb. 5-178:* Offset und Verstärkung für PID-Anzeigewerte

- Offset und Verstärkung für die PID-Anzeigewerte können auf drei Arten eingestellt werden:
	- Es wird ein Punkt mit einer Spannung (einem Strom) an der Eingangsklemme für den Istwert eingestellt.
	- $\bullet$  Es wird ein Punkt ohne eine Spannung (einem Strom) an der Eingangsklemme für den Istwert eingestellt.
	- Es wird nur der Faktor für die PID-Anzeige ohne Abgleich von Spannung (Strom) eingestellt.

(Eine detaillierte Beschreibung der Punkte  $\bigcirc$  bis  $\bigcirc$  finden Sie auf [Seite 5-266](#page-439-0). Nehmen Sie die Einstellung vor, indem Sie C7 (Pr. 905) durch C45 (Pr. 935) und Pr. 126 durch C44 (Pr. 935) ersetzen.)

**HINWEIS** Werden die Sollwert-Eingangsdaten über den Wahlschalter Spannungs-/Stromeingang oder über Parameter 73 oder 267 geändert, ist der Abgleich erneut durchzuführen.

> ● Der folgende Punkt muss beachtet werden, wenn der Offset-Faktor und der Verstärkungsfaktor für die PID-Anzeige die Bedingung

Pr. 934 (Offset-Faktor für PID-Anzeige) > Pr. 935 (Verstärkungs-Faktor für PID-Anzeige)

erfüllt. Unter dieser Bedingung erfasst der Umrichter die Regelabweichung als negativen (positiven) Wert, obwohl eine positive (negative) Regelabweichung vorhanden ist. Stellen Sie Pr. 128 (Auswahl der Wirkrichtung der PID-Regelung in diesem Fall zur Ausführung des Rückwärtslaufs auf Vorwärtslauf ein bzw. zur Ausführung des Vorwärtslaufs auf Rückwärtslauf.

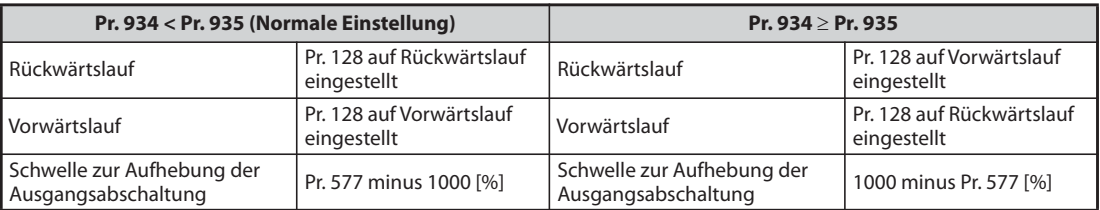

*Tab. 5-187:* Besondere Bedingungen bei der Parametereinstellung

## **Beispiel**  $\nabla$

Die folgenden Einstellungen sind gegeben:

Der Offset-Faktor (Pr. 934) ist "500" und der minimale analoge Offset-Wert an der Eingangsklemme ist 20% (4 mA). Der Verstärkungsfaktor (Pr. 935) ist "100" und der maximale Verstärkungswert an der Eingangsklemme ist 100% (100 mA). Ist der Sollwert "400" und der Istwert "360", beträgt die Regelabweichung "+40" (>0), aber der Umrichter erfasst in diesem Fall eine Regelabweichung von "-10%" (<0). Befindet sich der Frequenzumrichter aber im Rückwärtslauf, kann der Istwert somit nicht erhöht werden. Der Istwert kann nur bei Vorwärtslauf erhöht werden.

Damit bei der PID-Regelung die Schwelle zur Aufhebung der Ausgangsabschaltung bei einer Regelabweichung von +40 oder größer wirksam ist, muss Pr. 577 auf "960" eingestellt werden (1000 –  $960 = 40$ ).

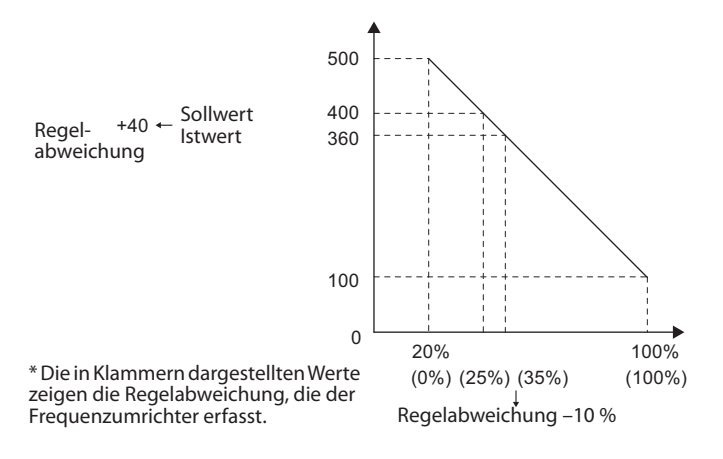

 $\triangle$ 

● Die Anzeige der folgenden Parameter wechselt in Abhängigkeit der Einstellung von C42 (Pr. 934)), C44 (Pr. 935), Pr. 1136 und Pr. 1138.

| Pr. | <b>Bedeutung</b>                                          |  | Pr.  | <b>Bedeutung</b>                                             |
|-----|-----------------------------------------------------------|--|------|--------------------------------------------------------------|
| 131 | Oberer Grenzwert für den Istwert                          |  | 1143 | 2. oberer Grenzwert für den Istwert                          |
| 132 | Unterer Grenzwert für den Istwert                         |  | 1144 | 2. unterer Grenzwert für den Istwert                         |
| 133 | Sollwertvorgabe über Parameter                            |  | 755  | 2. Sollwertvorgabe über Parameter                            |
| 553 | Grenzwert der Regelabweichung                             |  | 1145 | 2. Grenzwert der Regelabweichung                             |
| 577 | Ansprechschwelle zur Aufhebung der<br>Ausgangsabschaltung |  | 1149 | 2. Ansprechschwelle zur Aufhebung der<br>Ausgangsabschaltung |
| 761 | Schwellwert zum Beenden des Vorfüllmodus                  |  | 766  | 2. Schwellwert zum Beenden des Vorfüllmodus                  |
| 763 | Oberer Grenzwert für die Vorfüllmenge                     |  | 768  | 2. oberer Grenzwert für die Vorfüllmenge                     |

*Tab. 5-188:* Einfluss von C42 (Pr. 934)), C44 (Pr. 935), Pr. 1136 und Pr. 1138 auf die Anzeige anderer Parameter

## **Änderung der PID-Anzeigefaktoren für die Bedieneinheiten FR-LU08 und FR-PU07 (Pr. 759)**

Mit Parameter 759 kann die Einheit der Werte für die PID-Anzeige auf den Bedieneinheiten FR-LU08 und FR-PU07 geändert werden. Für die in C42 (Pr. 934) bis C44 (Pr. 935) eingestellten Faktoren lassen sich die angezeigten Einheiten wie folgt ändern.

| Pr. 759        | Angezeigte Einheit | <b>Bezeichnung</b>                                              | Pr. 759 | <b>Angezeigte Einheit</b> | <b>Bezeichnung</b>                                         |
|----------------|--------------------|-----------------------------------------------------------------|---------|---------------------------|------------------------------------------------------------|
| 9999           | $\frac{0}{0}$      | $\frac{0}{0}$                                                   | 22      | ftM                       | Fuß pro Minute<br>(Feet per Minute)                        |
| $\Omega$       |                    | Keine Anzeige                                                   | 23      | ftS                       | Fuß pro Sekunde<br>(Feet per Second)                       |
| 1              | K                  | Kelvin                                                          | 24      | m/M                       | Meter pro Minute                                           |
| $\overline{2}$ | $\mathsf{C}$       | <b>Grad Celsius</b>                                             | 25      | m/S                       | Meter pro Sekunde                                          |
| 3              | F                  | <b>Grad Fahrenheit</b>                                          | 26      | IbH                       | Pfund pro Stunde<br>(Pound per Hour)                       |
| 4              | PSI                | Druckkraft pro<br>Quadratzoll (Pound-<br>force per Square Inch) | 27      | <b>IbM</b>                | Pfund pro Minute<br>(Pound per Minute)                     |
| 5              | <b>MPa</b>         | Megapascal                                                      | 28      | <b>IbS</b>                | Pfund pro Sekunde<br>(Pound per Second)                    |
| 6              | kPa                | Kilopascal                                                      | 29      | <b>iWC</b>                | Zoll Wassersäule<br>(Inch Water Column)                    |
| 7              | Pa                 | Pascal                                                          | 30      | iWG                       | Zoll Wasserstand<br>(Inch Water Gauge)                     |
| 8              | bar                | Bar                                                             | 31      | fWG                       | <b>Fuß Wasserstand</b><br>(Feet of Water Gauge)            |
| 9              | mbr                | Millibar                                                        | 32      | mWG                       | <b>Meter Wasserstand</b><br>(Meter of Water Gauge)         |
| 10             | <b>GPH</b>         | Gallonen pro Stunde                                             | 33      | iHq                       | Zoll Ouecksilbersäule<br>(Inches of Mercury)               |
| 11             | <b>GPM</b>         | Gallonen pro Minute                                             | 34      | mHq                       | Millimeter<br>Quecksilbersäule<br>(Millimeters of Mercury) |
| 12             | GPS                | Gallonen pro Sekunde                                            | 35      | kgH                       | Kilogramm pro Stunde                                       |
| 13             | L/H                | Liter pro Stunde                                                | 36      | kgM                       | Kilogramm pro Minute                                       |
| 14             | L/M                | Liter pro Minute                                                | 37      | kgS                       | Kilogramm pro Sekunde                                      |
| 15             | L/S                | Liter pro Sekunde                                               | 38      | ppm                       | Impulse pro Minute                                         |
| 16             | <b>CFH</b>         | Kubikfuß pro Stunde<br>(Cubic Feet per Hour)                    | 39      | pps                       | Impulse pro Sekunde                                        |
| 17             | <b>CFM</b>         | Kubikfuß pro Minute<br>(Cubic Feet per Minute)                  | 40      | kW                        | Kilowatt                                                   |
| 18             | <b>CFS</b>         | Kubikfuß pro Sekunde<br>(Cubic Feet per Second)                 | 41      | hp                        | Pferdestärke<br>(Horse Power)                              |
| 19             | <b>CMH</b>         | Kubikmeter pro Stunde                                           | 42      | Hz                        | Hertz                                                      |
| 20             | <b>CMM</b>         | Kubikmeter pro Minute                                           |         |                           | Umdrehungen pro                                            |
| 21             | <b>CMS</b>         | Kubikmeter pro<br>Sekunde                                       | 43      | rpm                       | Minute<br>(Revolutions per<br>Minute)                      |

*Tab. 5-189:* Auswählbare Einheiten für die Anzeige auf der FR-LU08 oder FR-PU07

# **5.11.8 PID-Vorfüllmodus**

Der Vorfüllmodus dient dazu, den Motor mit einer bestimmten Drehzahl laufen zu lassen, bevor die PID-Regelung einsetzt. Diese Funktion hat bei Anlagen mit langen Leitungssystemen Vorteile, denn die PID-Regelung startet nicht, bevor die Pumpe mit Wasser gefüllt ist. Würde die PID-Regelung vor der Befüllung der Pumpe einsetzen, ist keine vernünftige Regelung möglich.

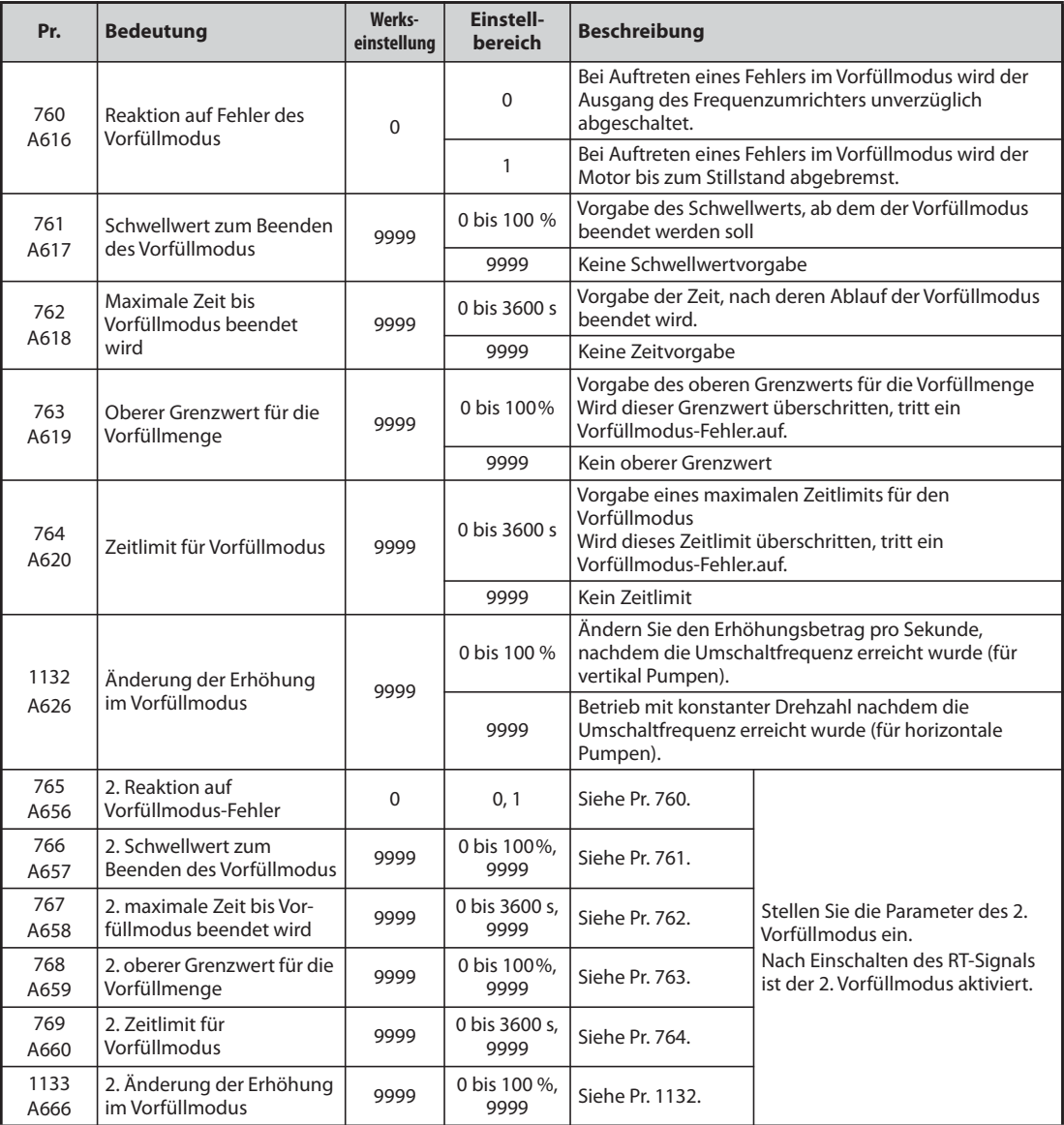

## **Ausführung des Vorfüllmodus**

- Um den Vorfüllmodus bei der PID-Regelung nutzen zu können, müssen die Bedingungen zum Beenden des Vorfüllmodus in Parameter 761 und 762 eingestellt sein oder in einem der Parameter 178 bis 189 muss einer Eingangsklemme das Signal zum Beenden des Vorfüllmodus zugewiesen sein. Nach dem Start läuft der Frequenzumrichter bis zu der in Parameter 127 eingestellten Frequenz hoch und der Vorfüllmodus beginnt.
- Der Vorfüllmodus endet, sobald eine Bedingung zum Beenden des Vorfüllmodus erfüllt ist.
- Nach der PID-Ausgangsabschaltung (SLEEP-Funktion) oder der MRS-Ausgangsabschaltung wird der Vorfüllmodus ebenfalls aktiviert. Andererseits wird die PID-Ausgangsabschaltung (SLEEP-Funktion) erst dann aktiviert, wenn der Vorfüllmodus beendet ist.
- Solange der Vorfüllmodus in Betrieb ist, wird das Signal Y49 ausgegeben. Dazu muss das Signal Y49 mit der Einstellung "49" (positive Logik) oder "149" (negative Logik) in einem der Parameter 190 bis 196 einer Ausgangsklemme zugewiesen werden.
- Die Einstellungen zur Aktivierung bzw. Deaktivierung des Vorfüllmodus sowie der Bedingungen zum Beenden des Vorfüllmodus sind wie folgt:

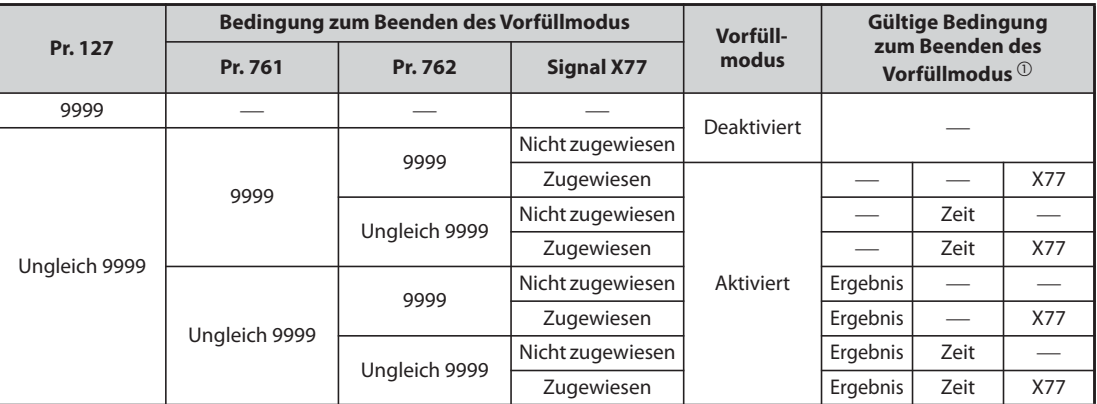

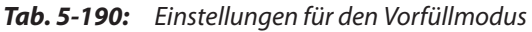

 $^{\circledR}$  Sind zwei oder mehr Bedingungen erfüllt, endet der Vorfüllmodus bei Auftreten der Bedingung, die zuerst erfüllt ist.

<span id="page-560-0"></span>**HINWEISE** Während des Vorfüllmodus ist der Integralwert ein Schätzwert. Daher kann es sein, dass die Drehzahl des Motors in Abhängigkeit von den Parametereinstellungen leicht unter die Drehzahl absinken kann, die als automatische Umschaltfrequenz des PID-Reglers eingestellt ist.

> Parameteränderungen sowie die Umschaltung auf die zweite PID-Regelung werden unverzüglich übernommen. Wurden Parameter geändert während die PID-Regelung noch nicht ausgeführt wird, beginnt die Regelung mit den geänderten Parametern. (Wurde die PID-Regelung bereits gestartet, werden die geänderten Einstellungen nicht übernommen. Erfüllen Einstellungen nach einer Änderung bereits eine Bedingung zum Starten der PID-Regelung, beginnt die Regelung, sobald die Einstellung geändert wurde.)

> Der Vorfüllmodus endet auch nach Deaktivierung der PID-Regelung, Abschalten des Startsignals und Abschalten des Frequenzumrichterausgangs.

## **Betrieb des Vorfüllmodus**

- Die Istmenge erreicht den Schwellwert zum Beenden des Vorfüllmodus (Pr. 761 ≠ 9999) Erreicht die Istmenge den mit Pr. 761 eingestellten Schwellwert oder wird dieser überschritten, endet der Vorfüllmodus und die PID-Regelung setzt ein.
	- Die Einstellung von Pr. 1132 "Änderung der Erhöhung im Vorfüllmodus" ist "9999" (horizontale Pumpen)

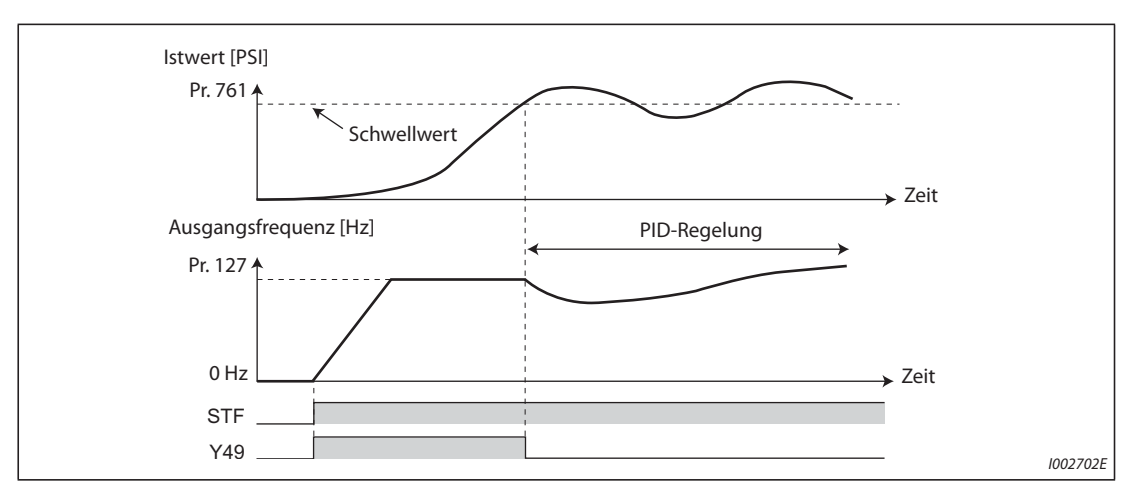

*Abb. 5-179:* Schwellwert zum Beenden des Vorfüllmodus (Pr. 761 ≠ 9999, Pr. 1132 = "9999")

- Die Einstellung von Pr. 1132 "Änderung der Erhöhung im Vorfüllmodus" ist ungleich "9999" (vertikale Pumpen)

Die PID-Regelung wird so ausgeführt, dass der Änderungsbetrag der Sollwerterhöhung gleich der Einstellung von Pr. 1132 nach Erreichen der Umschaltfrequenz ist, bis die Bedingung zum Beenden des Vorfüllmodus erfüllt ist. (Obwohl die PID-Regelung nach Erreichen der Umschaltfrequenz bis zum Beenden des Vorfüllmodus ausgeführt wird, wird der Status als Vorfüllmodus betrachtet).

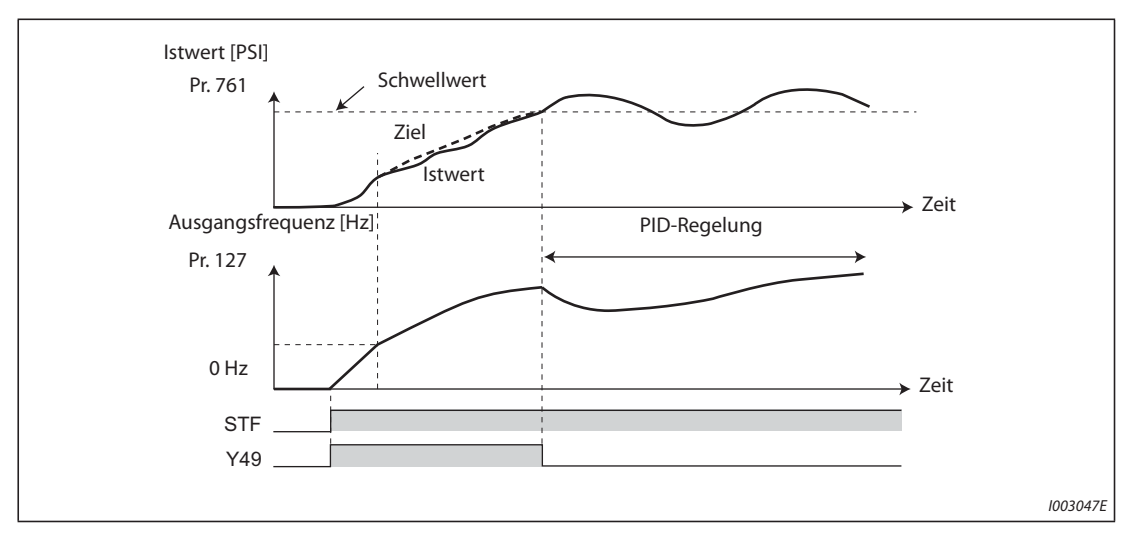

*Abb. 5-180:* Schwellwert zum Beenden des Vorfüllmodus (Pr. 761 ≠ 9999, Pr. 1132 ≠ "9999")

● Die vorgegebene Zeit für den Vorfüllmodus ist abgelaufen. (Pr. 762 ≠ 9999) Wird die in Pr. 762 eingestellte maximale Zeit für den Vorfüllmodus erreicht bzw. überschritten, endet der Vorfüllmodus und die PID-Regelung setzt ein.

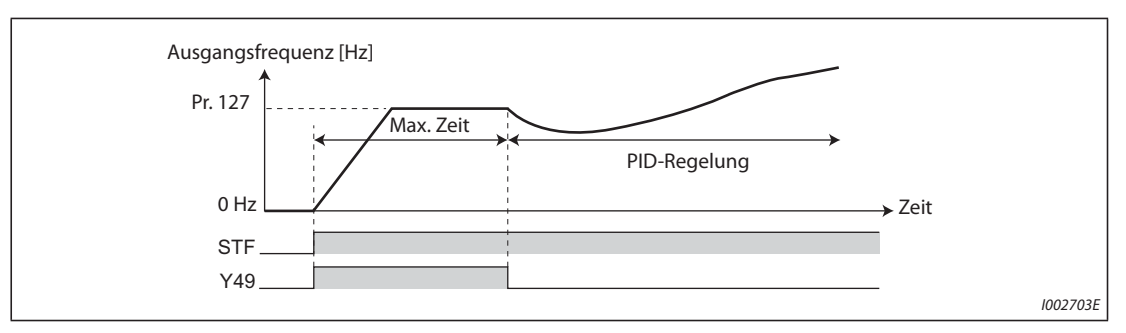

*Abb. 5-181:* Maximale Zeit bis Vorfüllmodus beendet wird (Pr. 762 ≠ 9999)

● Das Signal zum Beenden des Vorfüllmodus schaltet ein Wird das Signal X77 eingeschaltet, endet der Vorfüllmodus und die PID-Regelung setzt ein. (Wenn das Start-Signal eingegeben wird, während das X77-Signal eingeschaltet ist, beginnt nicht der Vorfüllmodus, sondern die PID-Regelung wird von Anfang an ausgeführt.)

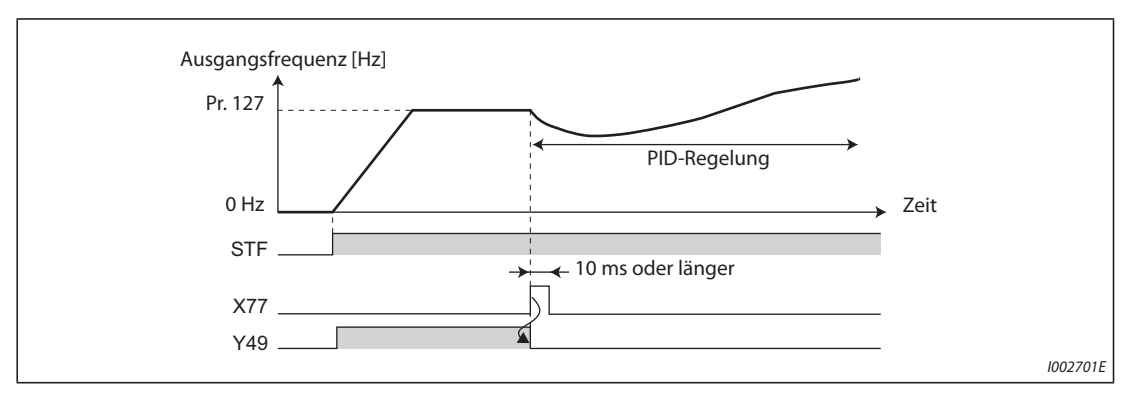

*Abb. 5-182:* Zuweisung des Signals X77 (Pr. 178 bis Pr. 189)

**HINWEISE** Ist die PID-Ausgangsabschaltung (SLEEP-Funktion) aktiviert und wird das Signal X77 nach Aufhebung der SLEEP-Funktion eingeschaltet, muss das Signal X77 ausgeschaltet und geprüft werden, ob das Signal Y49 (Vorfüllmodus in Betrieb) ausgeschaltet ist.

> Ist die PID-Ausgangsabschaltung (SLEEP-Funktion) aktiviert und soll die PID-Regelung sofort nach Aufhebung der SLEEP-Funktion ausgeführt werden, lassen Sie das Signal X77 solange eingeschaltet, bis die PID-Regelung endet.

> Ist der Betrieb des Vorfüllmodus gültig, startet dieser, sobald die Ausgangsabschaltung (MRS-Signal usw.) aufgehoben wird. (Der Vorfüllmodus wird auch im Falle eines Netzausfalls ausgeführt, wenn der automatische Wiederanlauf nach Netzausfall zugelassen ist.)

> Wird von einer Betriebsart mit höherer Priorität bei der Frequenzvorgabe (Festfrequenzbetrieb, Tippbetrieb usw.) auf die PID-Regelung umgeschaltet, bremst bzw. beschleunigt der Motor zuerst auf die in Pr. 127 eingestellte Umschaltfrequenz und dann wird der Vorfüllmodus ausgeführt.

## **Betriebseinstellungen bei Fehlern des Vorfüllmodus**

- Die Schutzfunktion kann aktiviert werden, wenn vorgegebene Grenzwerte des Vorfüllmodus für die Zeitdauer (Limit) (Pr. 764) bzw. die Füllmenge (Pr. 763) überschritten werden.
- Mit Pr. 760 kann ausgewählt werden, ob der Ausgang des Frequenzumrichters bei Überschreiten des Grenzwerts unverzüglich abschaltet oder ob der Motor bis zum Stillstand abgebremst wird.
- Bei Überschreitung der Vorfüllzeit wird das Signal Y51 ausgegeben, bei Überschreitung des Vorfüllpegels das Signal Y53. Zur Ausgangsklemmenzuweisung stellen Sie einen der Parameter 190 bis 196 für das Signal Y51 auf "51" (positive Logik) oder "151" (negative Logik) und für das Signal Y53 auf "53" (positive Logik) oder "153" (negative Logik).

**HINWEISE** Stellen Sie in Parameter 764 "Zeitlimit für Vorfüllmodus" einen größeren Wert ein, als in Parameter 762 "Maximale Zeit bis Vorfüllmodus beendet wird".

> Stellen Sie in Parameter 763 "Oberer Grenzwert für die Vorfüllmenge" einen größeren Wert ein, als in Parameter 761 "Schwellwert zum Beenden des Vorfüllmodus".

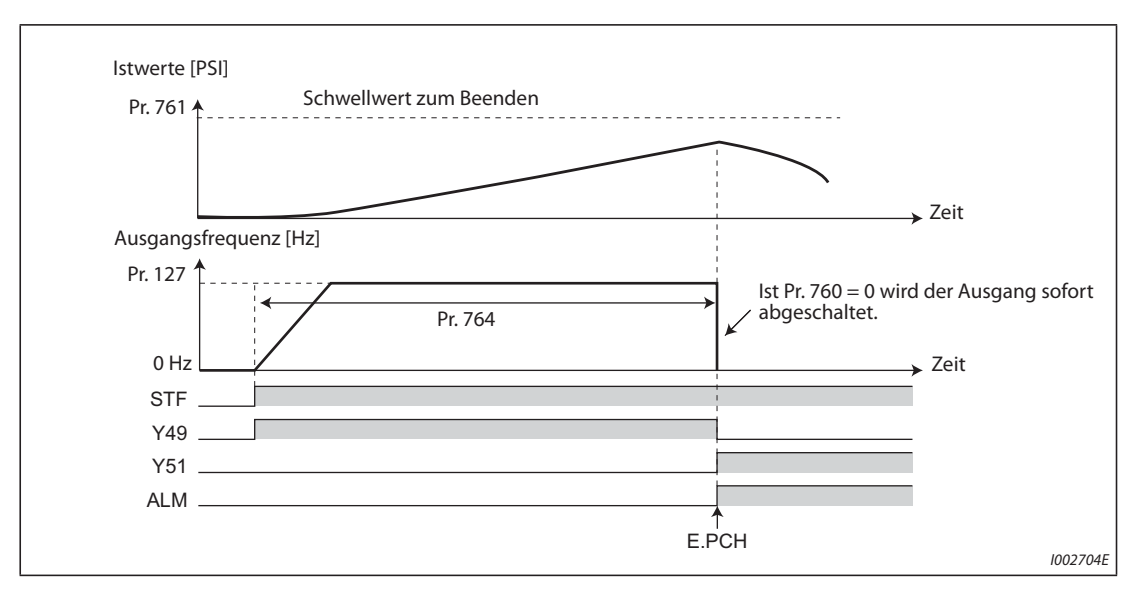

● Schutzfunktion bei zeitlicher Begrenzung (Pr. 760 = 0)

*Abb. 5-183:* Erreichen des Zeitlimits beim Vorfüllmodus

● Schutzfunktion bei Begrenzung der Istmenge (Pr. 760 = 1)

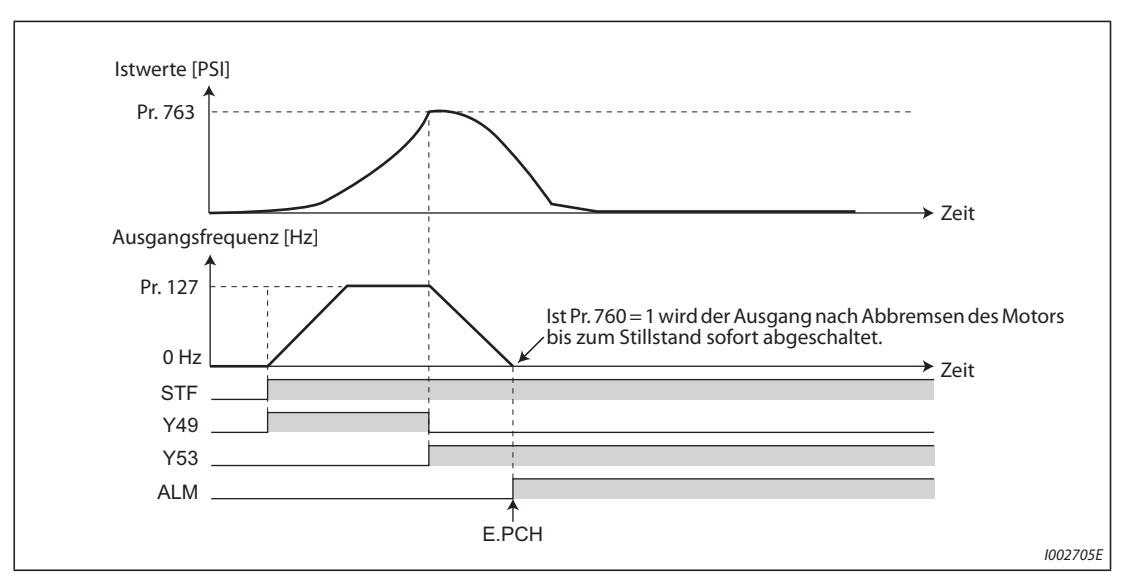

*Abb. 5-184:* Erreichen des Grenzwerts für die Istmenge beim Vorfüllmodus

## **Einstellung verschiedener Vorfüllmodi**

- Sind alle Einstellungen für den zweiten Vorfüllmodus erfolgt, kann zwischen zwei unterschiedlichen Vorfüllmodi umgeschaltet werden. Durch Einschalten des RT-Signals wird der zweite Vorfüllmodus aktiviert.
- Die Parameter und Signale des zweiten Vorfüllmodus stimmen mit denen des ersten Vorfüllmodus überein. Die Einstellmöglichkeiten des zweiten Vorfüllmodus entnehmen Sie bitte dem Abschnitt zu den Einstellungen des ersten Vorfüllmodus.

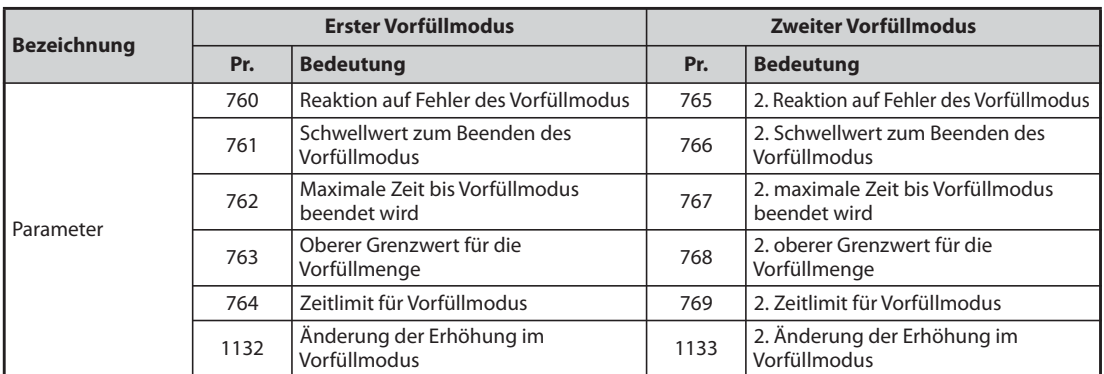

*Tab. 5-191:* Parameter der verschiedenen PID-Vorfüllmodi

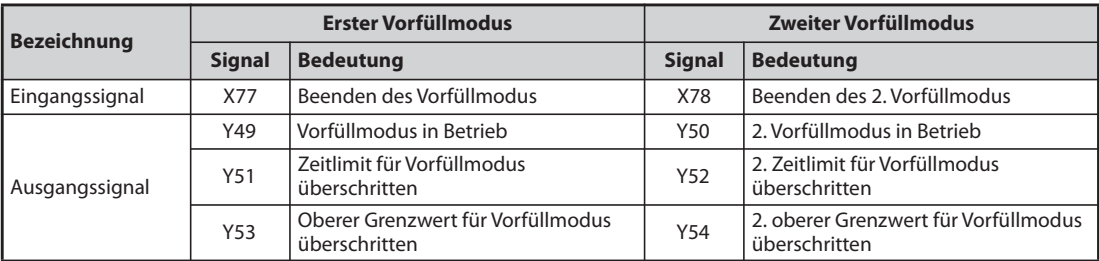

*Tab. 5-192:* E/A-Signale der verschiedenen PID-Vorfüllmodi

**HINWEISE** Der zweite Vorfüllmodus ist auch dann gültig, wenn der erste Vorfüllmodus deaktiviert ist und nur der zweite Vorfüllmodus eingestellt ist.

> Ist Parameter 155 auf "10" eingestellt (zweiter Parametersatz wird nur bei Ausgabe einer konstanten Frequenz aktiv) wird die zweite PID-Funktion bei Einschalten des RT-Signals nicht ausgewählt.

# **5.11.9 Multi-Pumpenfunktion (Erweiterte PID-Regelung)**

Bei dieser PID-Regelungsfunktion kann über die Ansteuerung mehrerer Pumpen z. B. die Wassermenge geregelt werden. Wenn die Motorleistung nicht ausreicht, können zusätzliche Hilfspumpen über Netzspannung angetrieben werden. Es können bis zu drei Hilfsmotoren angeschlossen werden.

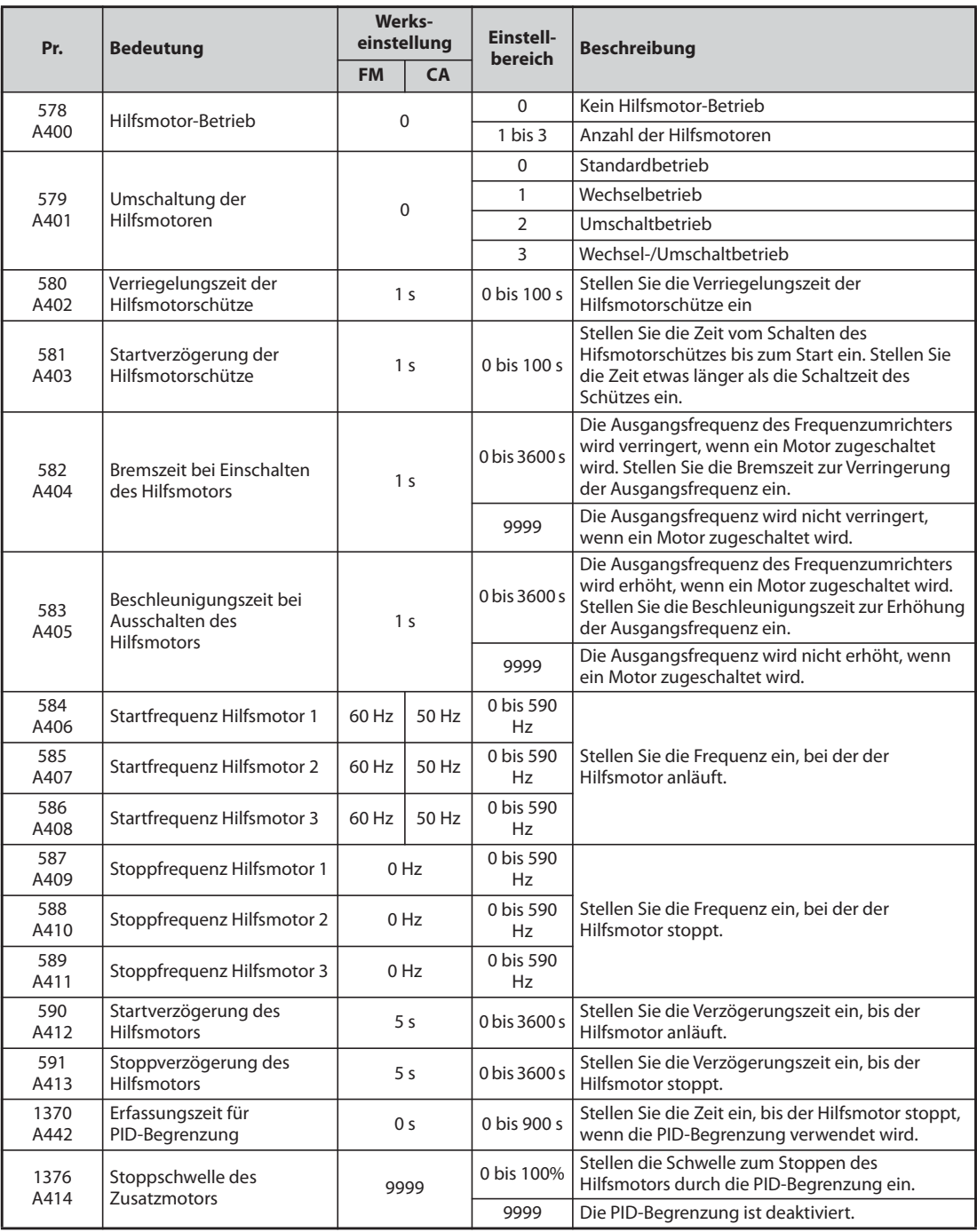

**HINWEISE** Beachten Sie [Seite 5-354](#page-527-0) zur Einstellung der PID-Regelung.

Zur Einstellung der SLEEP-Funktion beachten Sie [Seite 5-367.](#page-540-0)

## **Steuerungsmethoden bei der Multi-Pumpenfunktion**

Stellen Sie mit Pr. 579 "Umschaltung der Hilfsmotoren" die Steuerungsmethode bei der Multipumpenfunktion ein. Mit Pr. 578 "Hilfsmotor-Betrieb" wird die Anzahl der Hilfsmotoren eingestellt.

| Pr. 579        | Steuerungsmethode            | <b>Beschreibung</b>                                                                                                    |
|----------------|------------------------------|----------------------------------------------------------------------------------------------------|
| $\Omega$       | Standardbetrieb              | Der Motor M1 ist direkt mit dem Frequenzumrichterausgang verbunden. In<br>Abhängigkeit der Ausgangsfrequenz erfolgt die Zuschaltung der Hilfsmotoren M2<br>bis M4. Dazu werden die Hilfsmotoren über Leistungsschütze mit der<br>Netzspannung verbunden.                                                                                                    |
| 1              | Wechselbetrieb               | Während des Betriebs liegt der Motor fest, der durch den Frequenzumrichter<br>angetrieben wird. In Abhängigkeit von der Ausgangsfreguenz erfolgt die<br>Zuschaltung der Hilfsmotoren M2 bis M4. Dazu werden die Hilfsmotoren über<br>Leistungsschütze mit der Netzspannung verbunden.<br>Bei Abschaltung des Freguenzumrichterausgangs durch die SLEEP-Funktion erfolgt<br>über die Leistungsschütze ein Wechsel des Motors, der über den<br>Frequenzumrichterausgang betrieben wird.                                                                                                    |
| $\overline{2}$ | Umschaltbetrieb              | Beim EIN-Schalten des Startsignals wird der Motor über den Frequenzumrichter<br>gestartet. Wenn die Bedingungen zum Starten des nächsten Motors erfüllt sind,<br>wird der Motor mit dem Schütz MC vom Frequenzumrichter auf Netzbetrieb<br>umgeschaltet und der nächste Motor wird vom Frequenzumrichter gestartet.<br>Sind beim Betrieb mit Hilfsmotoren die Bedingungen zum Stoppen der Motoren<br>erfüllt, wird der zuerst gestartete Motor (der aktuell im Netzbetrieb läuft) gestoppt<br>und dann die anderen Motoren.                                                                                                    |
| 3              | Wechsel-/<br>Umschaltbetrieb | Beim EIN-Schalten des Startsignals wird der Motor über den Freguenzumrichter<br>gestartet. Wenn die Bedingungen zum Starten des nächsten Motors erfüllt sind,<br>wird der Motor mit dem Schütz MC vom Frequenzumrichter auf Netzbetrieb<br>umgeschaltet und der nächste Motor wird vom Frequenzumrichter gestartet.<br>Sind beim Betrieb mit Hilfsmotoren die Bedingungen zum Stoppen der Motoren<br>erfüllt, wird der vom Frequenzumrichter angetriebene Motor bis zum Stillstand<br>abgebremst. Der Motor im Netzbetrieb wird nach der Frequenzerfassung auf den<br>Antrieb durch den Frequenzumrichter umgeschaltet. Stellen Sie Pr. 57<br>"Synchronisationszeit nach Netzausfall" ≠ "9999" ein, damit die Frequenzerfassung<br>bei der Umschaltung des Motors von Netzbetrieb auf Frequenzumrichterbetrieb<br>erfolgt. |

*Tab. 5-193:* Einstellungen von Pr. 579

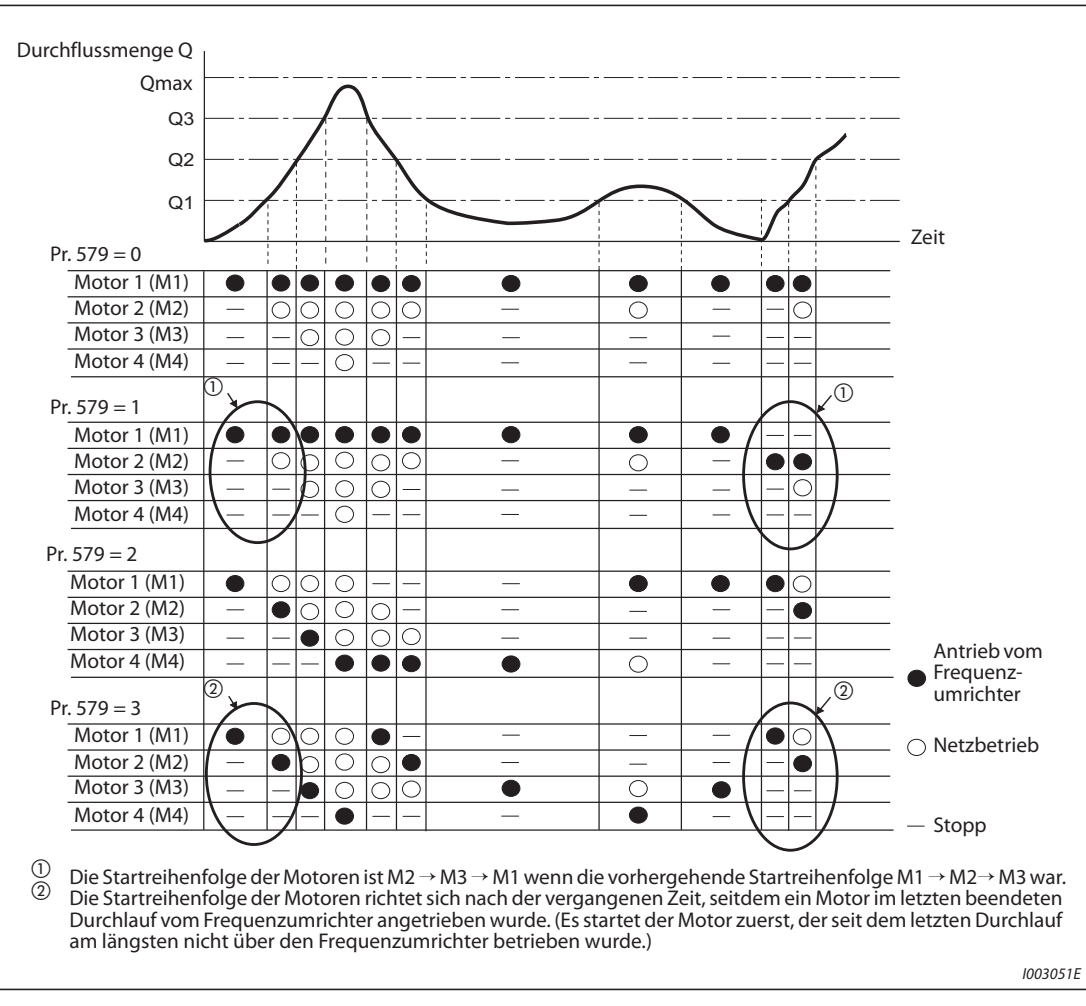

*Abb. 5-185:* Durchflussregelung über Hilfsmotoren

**HINWEISE** Nach dem Einschalten der Spannungsversorgung oder nach einem Reset, startet der Motor 1 (M1).

Wenn die Einstellung von Pr. 578 oder Pr. 579 verändert wurde, startet Motor 1 (M1) zuerst.

## **Beschaltungsbeispiel**

● Standardbetrieb (Pr. 579 = "0")

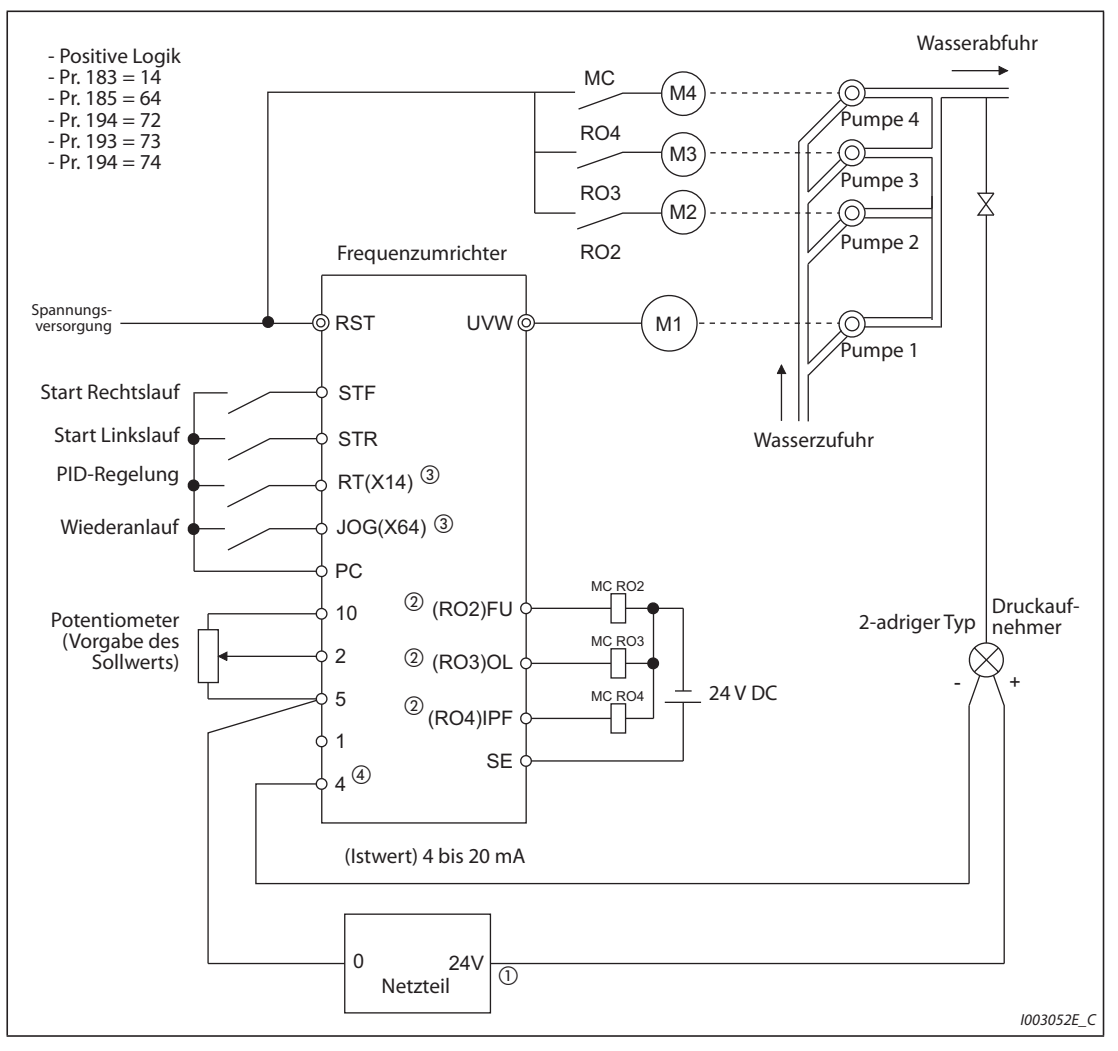

*Abb. 5-186:* Beschaltung für Multi-Pumpenbetrieb (Standardbetrieb)

- $^\text{\textregistered}$  Die Daten der Spannungsversorgung müssen mit den Daten des Druckaufnehmers übereinstimmen.
- $\textcircled{\tiny 2}$  Die den Ausgangsklemmen zugewiesenen Signale hängen von den Einstellungen von Pr. 190 bis Pr. 196 ab (Funktionszuweisung der Ausgangsklemmen).
- $\degree$  Die den Eingangsklemmen zugewiesenen Signale hängen von den Einstellungen von Pr. 178 bis Pr. 189 ab (Funktionszuweisung der Eingangsklemmen).
- <sup>4</sup> Eine Eingabe des Signals AU ist nicht notwendig.

● Wechselbetrieb (Pr. 579 = "1"), Umschaltbetrieb (Pr. 579 = "2"), Wechsel-/Umschaltbetrieb (Pr. 579 = "3")

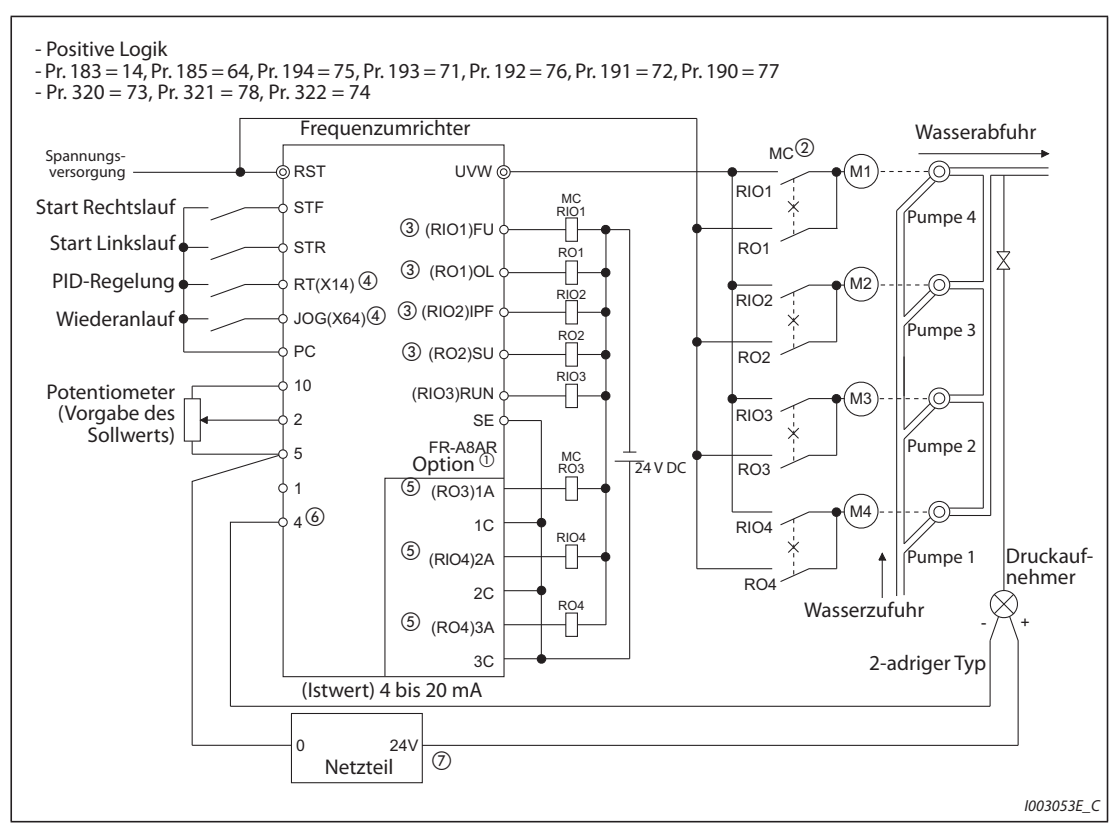

*Abb. 5-187:* Beschaltung für Multi-Pumpenbetrieb (Wechselbetrieb, Umschaltbetrieb, Wechsel-/Umschaltbetrieb)

- $^{\circledR}$  Beim Betrieb von drei oder mehr Motoren verwenden Sie die Optionseinheit FR-A8AR.
- $\overline{O}$  Sehen Sie für die Schaltschütze MC immer eine mechanische Verriegelung vor.
- Die den Ausgangsklemmen zugewiesenen Signale hängen von den Einstellungen von Pr. 190 bis Pr. 196 ab (Funktionszuweisung der Ausgangsklemmen).
- $\Phi$  Die den Eingangsklemmen zugewiesenen Signale hängen von den Einstellungen von Pr. 178 bis Pr. 189 ab (Funktionszuweisung der Eingangsklemmen).
- <sup>5</sup> Die den Ausgangsklemmen zugewiesenen Signale hängen von den Einstellungen von Pr. 320 bis Pr. 322 ab (Funktionszuweisung der Schaltkontakte RA).
- Eine Eingabe des Signals AU ist nicht notwendig.
- $\overline{O}$  Die Daten der Spannungsversorgung müssen mit den Daten des Druckaufnehmers übereinstimmen.

## **E/A-Signale**

- Wenn einer Eingangsklemme durch die Einstellung von Pr. 178 bis Pr. 189 (Funktionszuweisung der Eingangsklemmen) das Signal "PID-Regelung" (X14) zugewiesen wurde, ist der Multi-Pumpenbetrieb nur aktiviert, wenn das Signal X14 EIN ist.
- Stellen Sie Pr. 190 bis Pr. 196 (Funktionszuweisung der Ausgangsklemmen) oder Pr. 320 bis Pr. 322 (Funktionszuweisung der Schaltkontakte RA) für die Optionseinheit (FR-A8AR) ein, um den verwendeten Klemmen die Funktionen der Motorsteuersignale zuzuweisen. (Nur positive Logik möglich.)

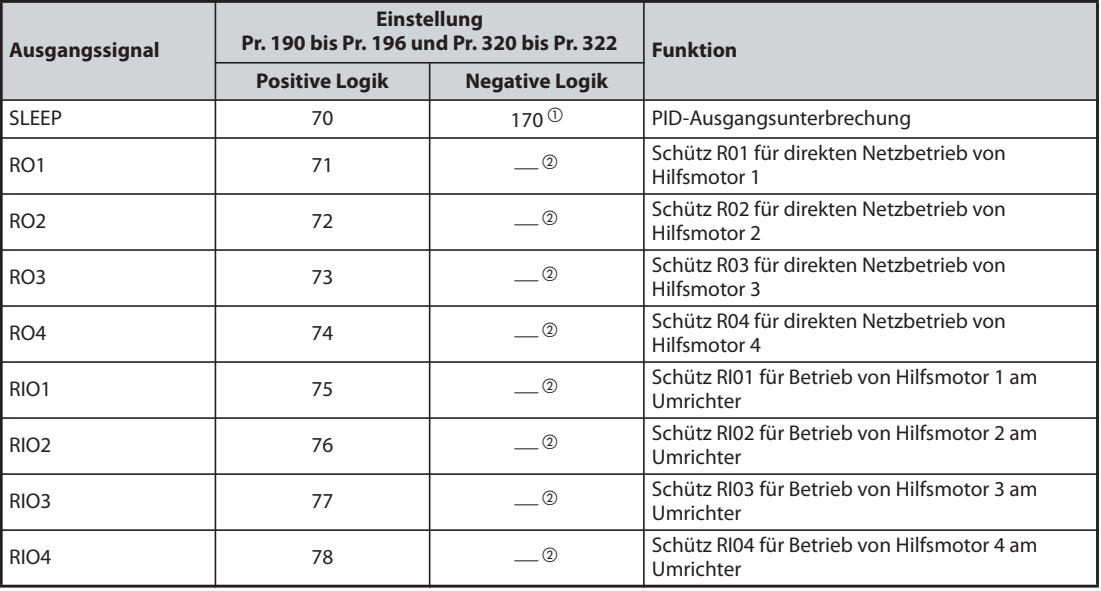

## *Tab. 5-194:* E/A-Signale

- $^\mathbb{O}$  Eine Einstellung der Parameter 320 bis 322 auf diesen Wert ist nicht möglich.
- $\circledR$  Eine Einstellung auf negative Logik ist nicht möglich.

## **Ablaufdiagramm der Motorumschaltung**

● Ablaufdiagramm beim Starten und Stoppen des Hilfsmotors 1 für Pr. 579 = 0 (Standardbetrieb) und Pr. 579 = 1 (Wechselbetrieb)

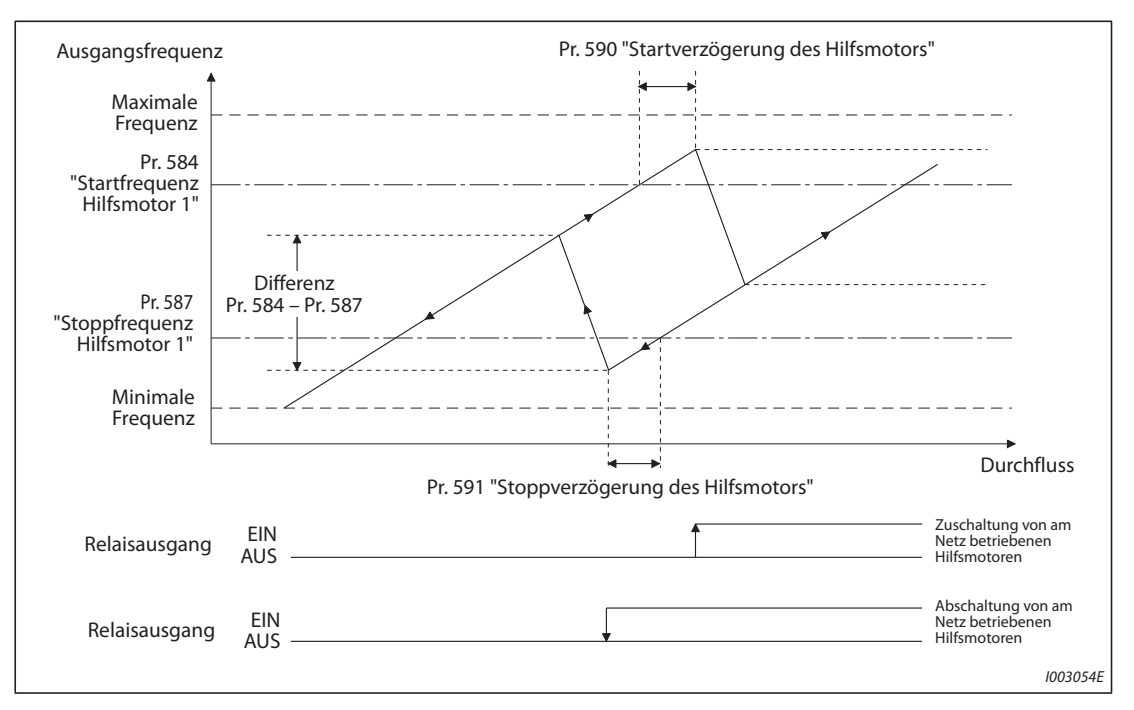

*Abb. 5-188:* Ablaufdiagramm beim Starten und Stoppen des Hilfsmotors 1 (Standardbetrieb, Wechselbetrieb)

● Ablaufdiagramm beim Starten und Stoppen des Hilfsmotors 1 für Pr. 579 = 2 (Umschaltbetrieb) und Pr. 579 = 3 (Wechsel-/Umschaltbetrieb)

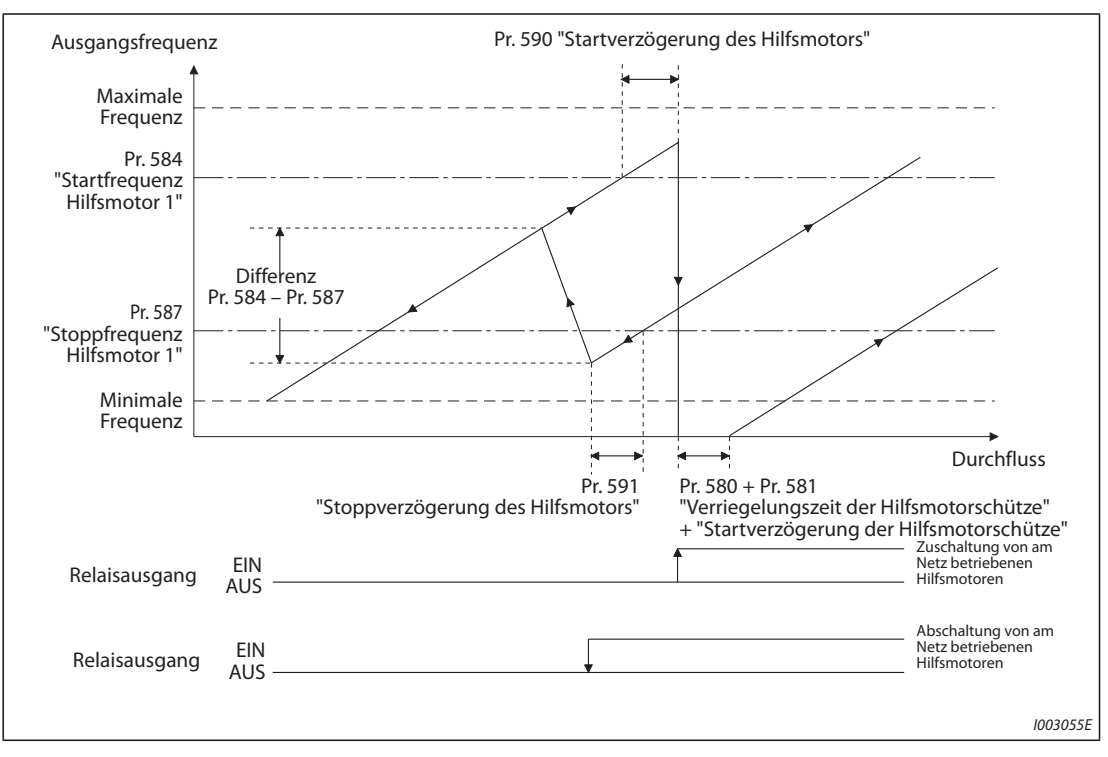

*Abb. 5-189:* Ablaufdiagramm beim Starten und Stoppen des Hilfsmotors 1 (Umschaltbetrieb, Wechsel-/Umschaltbetrieb)

## **Einstellung von Warte- und Verriegelungszeit der Hilfsmotorschütze (Pr. 580, Pr. 581)**

- Stellen Sie eine Wartezeit für die Umschaltung der Hilfsmotoren im Umschaltbetrieb (Pr. 579 = "2") oder Wechsel-/Umschaltbetrieb (Pr. 579 = "3") ein.
- Stellen Sie in Pr. 580 die Verriegelungszeit der Hilfsmotorschütze ein (z. B. die Zeit, vom AUS-Schalten von RIO1 bis zum EIN-Schalten von RO1).
- Stellen Sie mit Pr. 581 "Startverzögerung der Hilfsmotorschütze" die Zeit vom Umschalten der Hilfsmotorschütze bis zum Start des Motors ein. (z. B. die Zeit, vom AUS-Schalten von RIO1 und EIN-Schalten von RO1 bis zum Einschalten des Frequenzumrichterausgangs. Stellen Sie diese Zeit etwas länger ein als die Verriegelungszeit der Hilfsmotorschütze.

## **Beschleunigungs-/Bremszeit bei Zu- oder Abschalten des Hilfsmotors (Pr. 582, Pr. 583)**

- Der Parameter Pr. 582 "Bremszeit bei Einschalten des Hilfsmotors" dient zur Einstellung der Bremszeit, um die Ausgangsfrequenz des Frequenzumrichters zwangsweise zu reduzieren, wenn die Zuschaltung des Hilfsmotors erfolgt. Stellen Sie die Bremszeit für das Abstoppen Pr. 582 unter Berücksichtigung von Pr. 20 "Bezugsfrequenz für Beschleunigungs-/Bremszeit" ein. Die Ausgangsfrequenz wird nicht zwangsweise geändert, wenn Pr. 582 =  $19999$ " ist.
- Der Parameter Pr. 583 "Beschleunigungszeit bei Ausschalten des Hilfsmotors" dient zur Einstellung der Beschleunigungszeit, um die Ausgangsfrequenz des Frequenzumrichters zwangsweise anzuheben, wenn die Ausschaltung des Hilfsmotors erfolgt. Stellen Sie Bremszeit für das Abstoppen in Pr. 583 unter Berücksichtigung von Pr. 20 "Bezugsfrequenz für Beschleunigungs-/Bremszeit" ein. Die Ausgangsfrequenz wird nicht zwangsweise geändert, wenn Pr. 583 = "9999" ist.

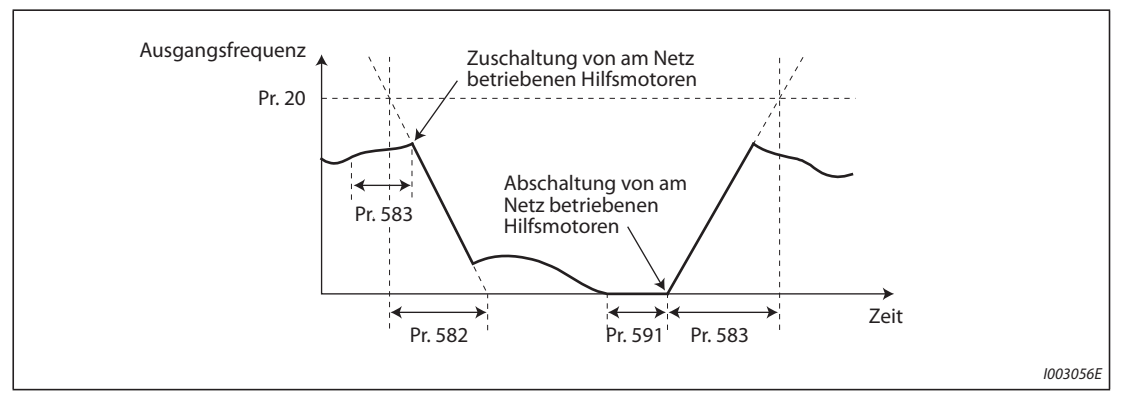

*Abb. 5-190:* Beschleunigungs-/Bremszeit

## **Starten der Hilfsmotoren (Pr. 584 bis Pr. 586, Pr. 590)**

- Mit Pr. 584 bis Pr. 586 wird die Ausgangsfrequenz des Frequenzumrichters eingestellt, bei der der Netzbetrieb die Motoren startet. Wenn die Ausgangsfrequenz für den in Pr. 590 "Startverzögerung des Hilfsmotors" eingestellten Zeitraum oder länger gleich oder über der eingestellten Startfrequenz liegt, werden die Hilfsmotoren gestartet.
- Die Startfrequenz für den ersten Hilfsmotor wird mit Pr. 584, für den zweiten Hilfsmotor mit Pr. 585 und für den dritten Hilfsmotor mit Pr. 586 eingestellt.
- **Die Startreihenfolge hängt von der Einstellung in Pr. 579 "Umschaltung der Hilfsmotoren" ab.**

## **Stoppen der Hilfsmotoren (Pr. 587 bis Pr. 589, Pr. 591)**

- Mit Pr. 587 bis Pr. 589 wird die Ausgangsfrequenz des Frequenzumrichters eingestellt, bei der der Netzbetrieb die Motoren stoppt. Wenn die Ausgangsfrequenz für den in Pr. 591 "Stoppverzögerung des Hilfsmotors" eingestellten Zeitraum oder länger gleich oder unter der eingestellten Stoppfrequenz liegt, werden die Hilfsmotoren gestoppt.
- Die Stoppfrequenz für den ersten Hilfsmotor wird mit Pr. 587, für den zweiten Hilfsmotor mit Pr. 588 und für den dritten Hilfsmotor mit Pr. 589 eingestellt.
- Die Stoppreihenfolge hängt von der Einstellung in Pr. 579 "Umschaltung der Hilfsmotoren" ab.

## **Zeitverlauf**

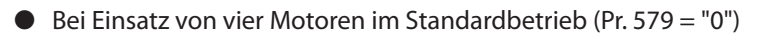

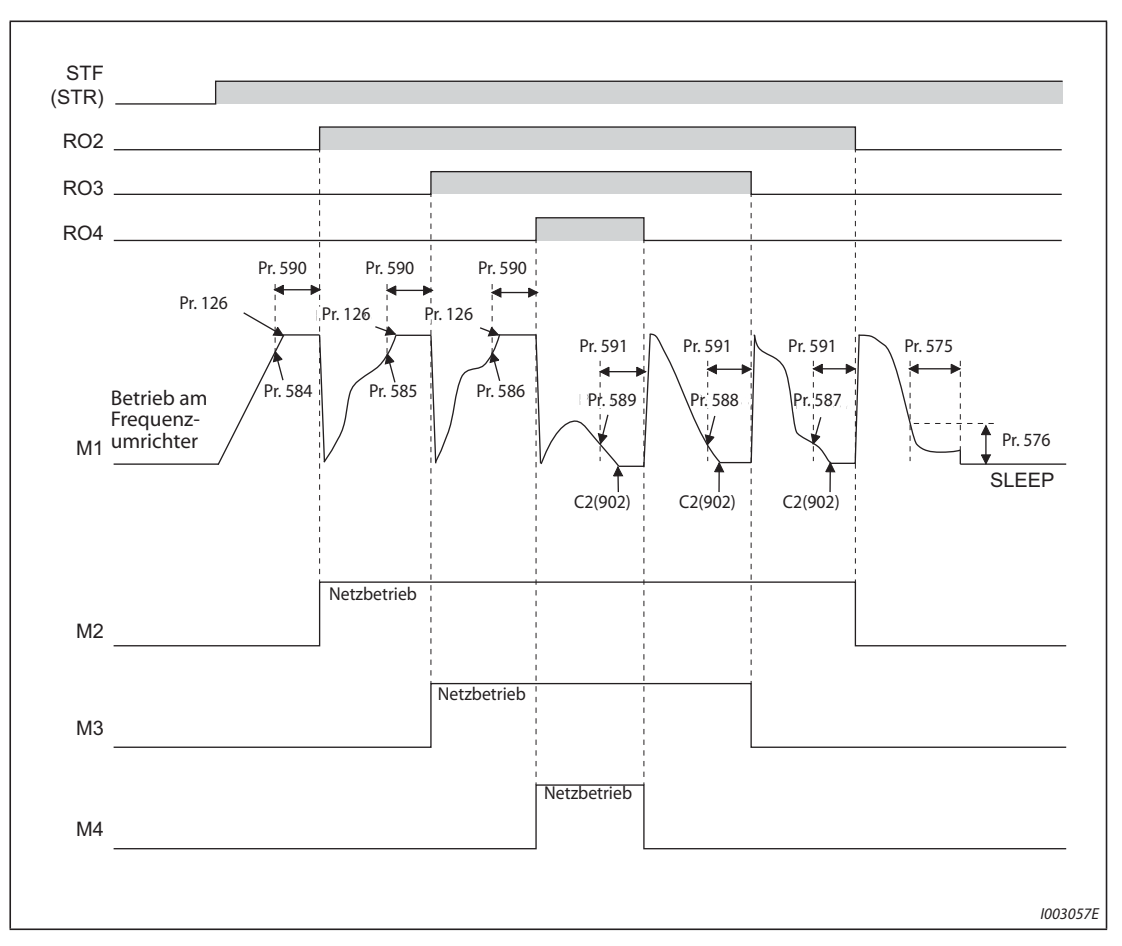

*Abb. 5-191:* Zeitverlauf mit vier Motoren (Standardbetrieb)

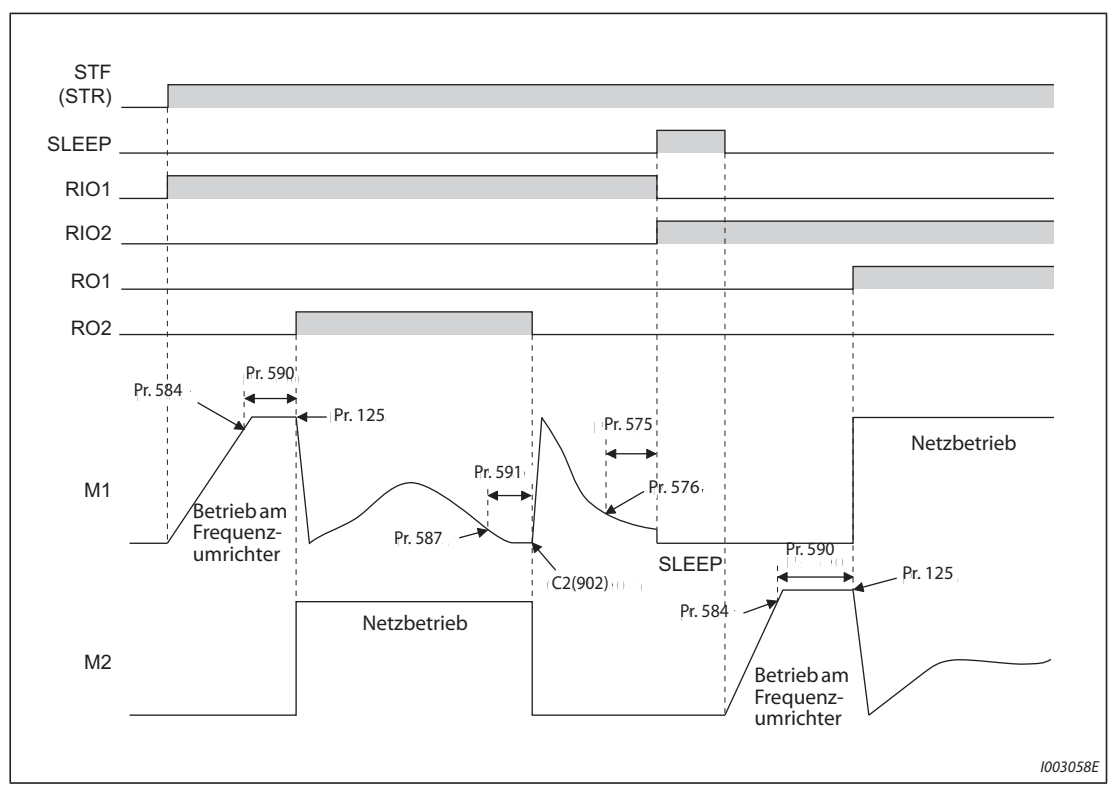

● Bei Einsatz von zwei Motoren im Wechselbetrieb (Pr. 579 = "1")

*Abb. 5-192:* Zeitverlauf mit zwei Motoren (Wechselbetrieb)

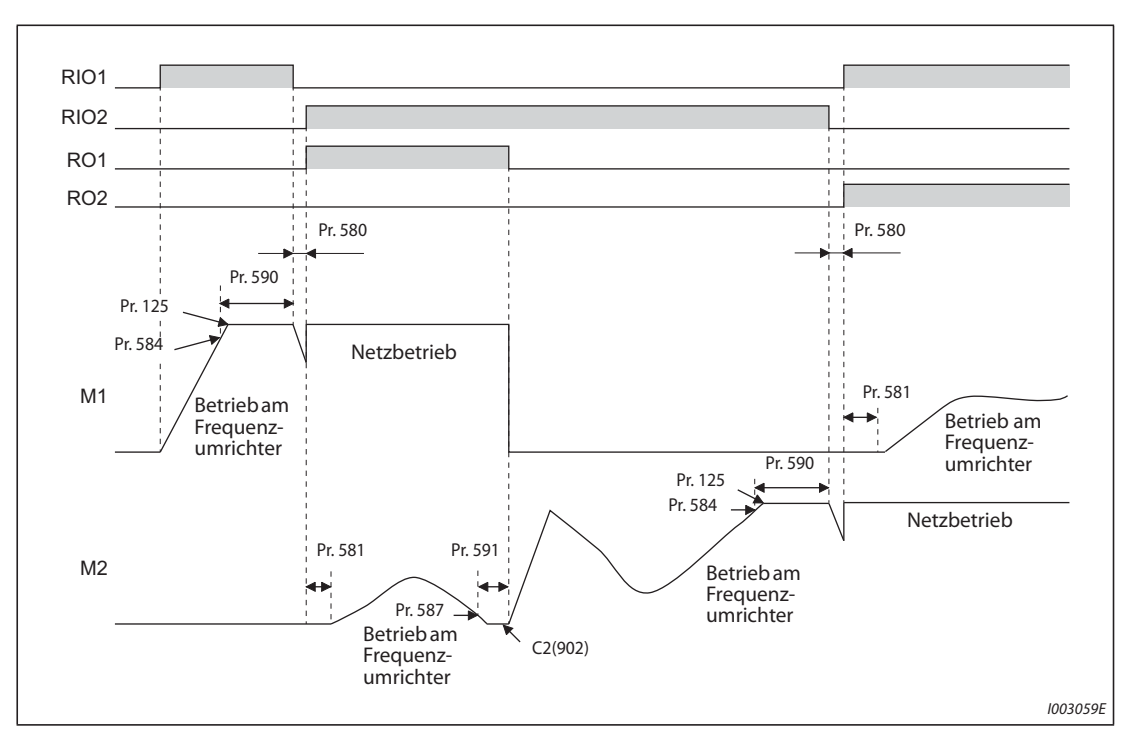

● Bei Einsatz von zwei Motoren im Umschaltbetrieb (Pr. 579 = "2")

*Abb. 5-193:* Zeitverlauf mit zwei Motoren (Umschaltbetrieb)
**HINWEISE** Wenn während des Betriebs das Startsignal ausgeschaltet wird, öffnen die Schütze (RO1 bis RO4) und der Motor bremst ab.

> Wenn während des Betriebs eine Schutzfunktion aktiviert wird, öffnen die Leistungsschütze R01 bis R04 und der Ausgang des Frequenzumrichters wird abgeschaltet.

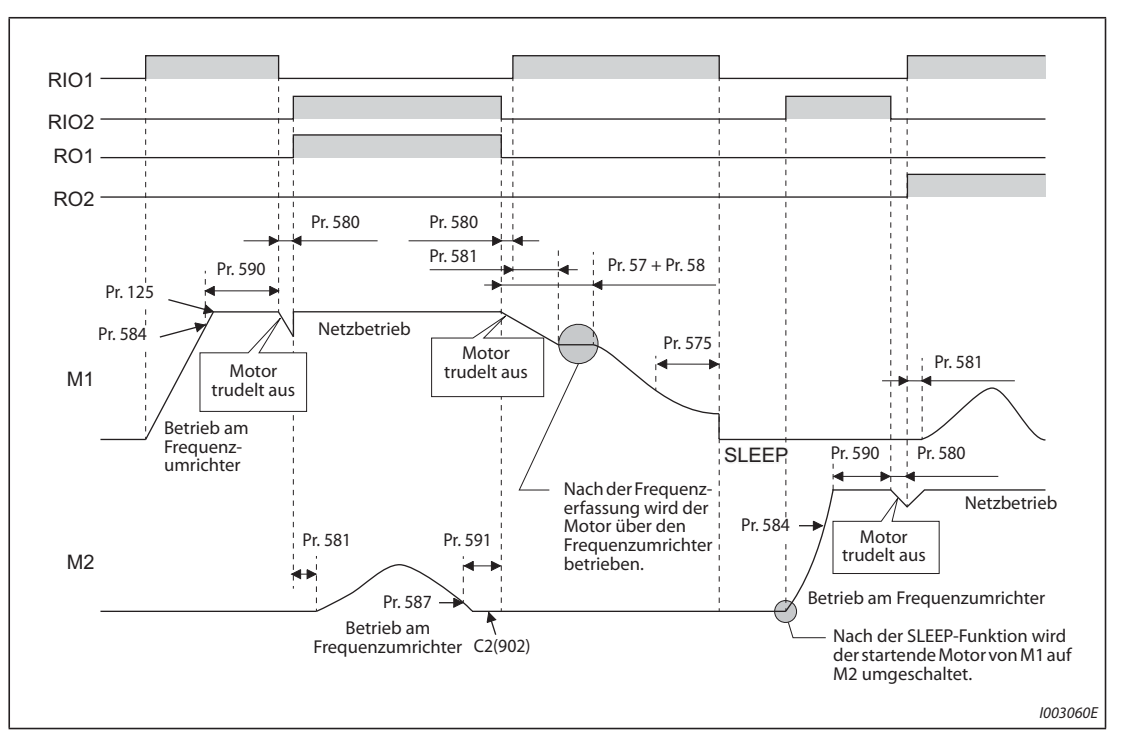

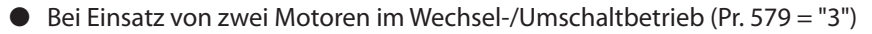

*Abb. 5-194:* Zeitverlauf mit zwei Motoren (Wechsel-/Umschaltbetrieb)

**HINWEISE** Nach Abschalten des Startsignals während des Betriebs wird der am Frequenzumrichter betriebene Motor bis zum Stillstand abgebremst. Die am Netz betriebenen Motoren werden in Abhängigkeit der Betriebsdauer (beginnend mit der längsten Betriebsdauer) der Reihe nach auf Frequenzumrichterbetrieb umgeschaltet und nach der Frequenzerfassung bis zum Stillstand abgebremst.

> Wenn während des Betriebs eine Schutzfunktion aktiviert wird, öffnen die Leistungsschütze R01 bis R04 und der Ausgang des Frequenzumrichters wird abgeschaltet.

> Nach Einschalten des Signals MRS während des Betriebs wird der Frequenzumrichterausgang abgeschaltet und der Motor trudelt aus bis zum Stillstand. Der am Netz betriebene Motor mit der längsten Betriebszeit wird nach Ablauf der in Parameter 591 eingestellten Zeit "Stoppverzögerung des Hilfsmotors" auf Frequenzumrichterbetrieb umgeschaltet, der Frequenzumrichterausgang bleibt jedoch abgeschaltet. Eine Frequenzerfassung erfolgt nach dem Ausschalten des MRS-Signals, danach startet der Betrieb über den Frequenzumrichter.

> Wird das Startsignal während der Abbremsung eingeschaltet, wird der Multi-Pumpenbetrieb unabhängig von der Einstellung des Parameters 579 erneut ausgeführt.

### **Überdruckfunktion bei PID-Regelung (Pr. 1370, Pr. 1376)**

- Wenn das Hauptventil in einem Multi-Pumpensystem plötzlich schließt, kann ein plötzlicher Anstieg des Leitungsdrucks auftreten und dadurch ein Rohr platzen. Um eine Beschädigung der Rohrleitung zu vermeiden, werden alle Hilfsmotoren gestoppt, wenn der Istwert die festgelegte Schwelle überschreitet.
- Wenn der PID-Istwert den Schwellwert von Pr. 1376 "Stoppschwelle des Zusatzmotors" bei aktivierter Multi-Pumpenfunktion für den in Pr. 1370 "Erfassungszeit für PID-Begrenzung" eingestellten Zeitraum oder länger überschreitet, werden alle in Betrieb befindlichen Hilfsmotoren abgeschaltet und sie trudeln bis zum Stillstand aus. Die Abschaltung erfolgt unabhängig von der Einstellung in Pr. 579 "Umschaltung der Hilfsmotoren". Der vom Frequenzumrichter angetriebene Motor setzt den Betrieb fort.
- Nachdem der Hilfsmotor gestoppt wurde, startet der Motorbetrieb nicht mehr, wenn der PID-Istwert gleich oder größer dem Schwellwert in Pr. 1376 ist, auch wenn die Startbedingung für den Hilfsmotor erfüllt ist.

**HINWEISE** Die Überdruckfunktion kann bei der Multi-Pumpenfunktion genutzt werden, wenn die PID-Regelung (nur Rückwärtslauf) über die Eingabe von Sollwert oder Istwert ausgeführt wird.

> Entsprechend der ausgewählten PID-Regelung wird entweder der erste oder der zweite PID-Istwert genutzt. Wenn zwischen der ersten und zweiten PID-Regelung umgeschaltet wird, erfolgt auch die Umschaltung des genutzten PID-Istwerts, damit der Regelungsbetrieb fortgesetzt wird.

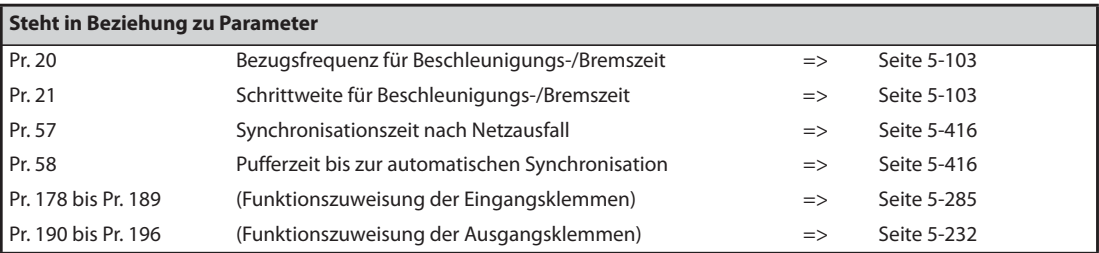

### **5.11.10 Erweiterte Funktionen PID-Regelung**

Die erweiterten Funktionen der PID-Regelung können der Anwendung entsprechend eingesetzt werden. (Mehr Informationen zur PID-Regelung finden Sie auf [Seite 5-354.](#page-527-0))

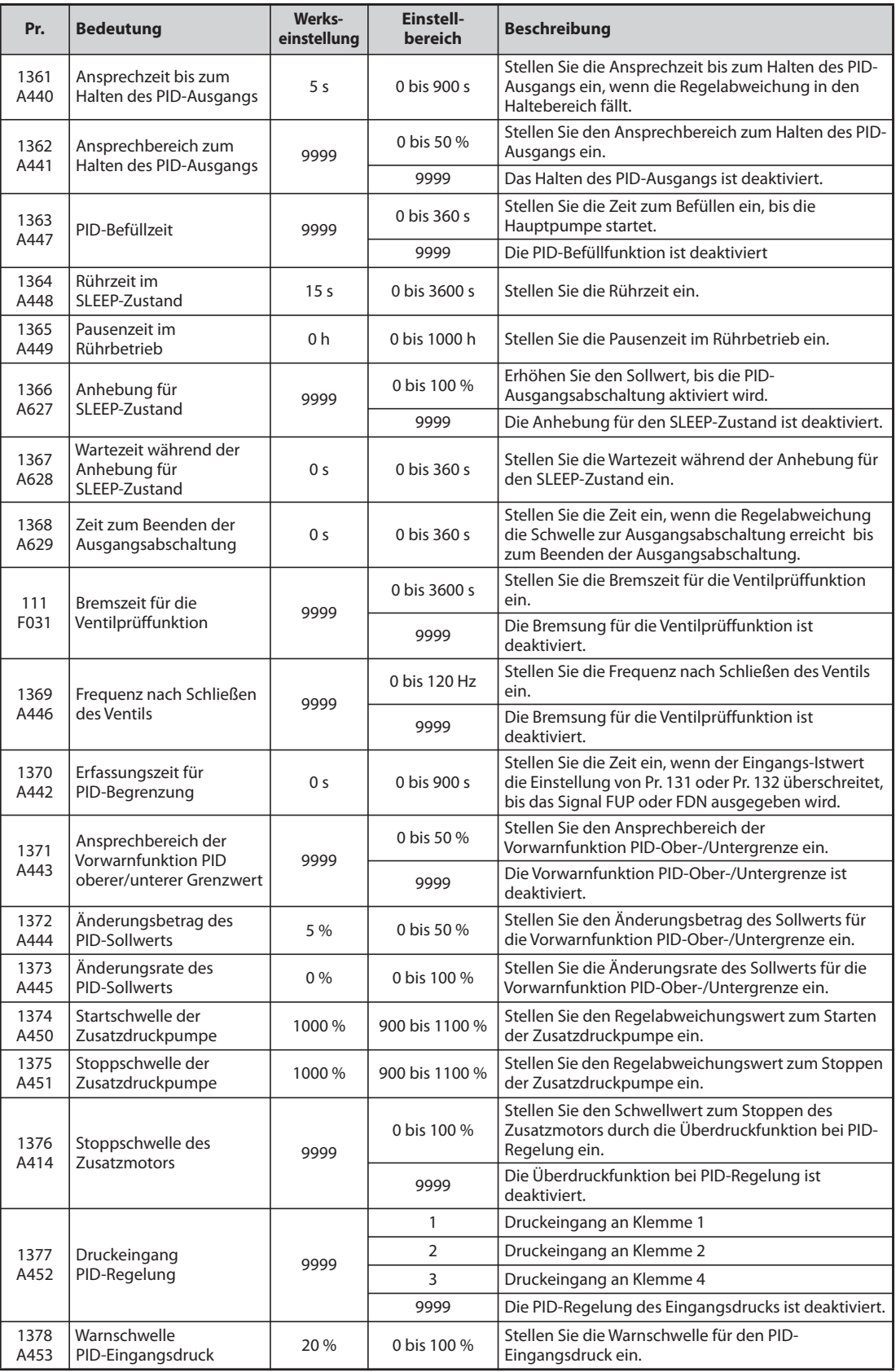

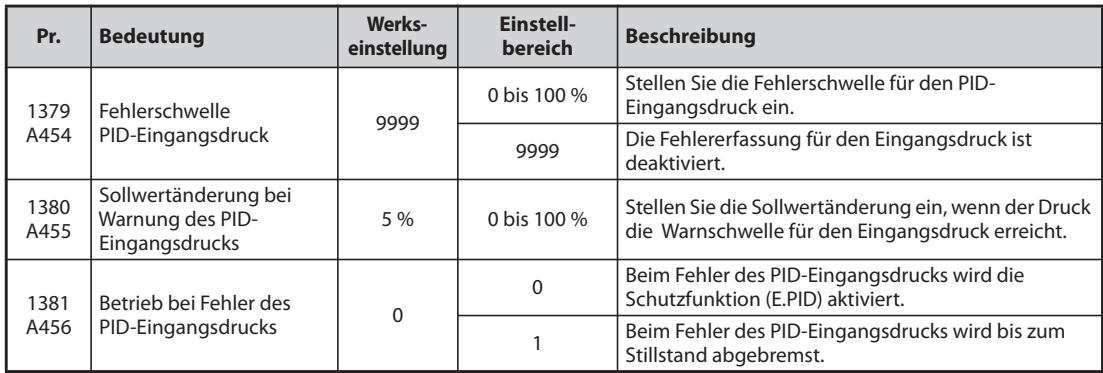

### **Halten des PID-Ausgangs (Pr. 1361, Pr. 1362)**

- Die Stellgröße (PID-Ausgang) kann fixiert werden, wenn die Schwankung der Regelabweichung gering ist. Diese Funktion verhindert unnötige Beschleunigungs-/Bremsvorgänge, um den Energieverbrauch zu verringern.
- Wenn die Regelabweichung in den Bereich von Pr. 1362 "Ansprechbereich zum Halten des PID-Ausgangs" fällt und die in Pr. 1361 "Ansprechzeit bis zum Halten des PID-Ausgangs" eingestellte Zeit vergangen ist, wird die Stellgröße (PID-Ausgang) auf die zu diesem Zeitpunkt vorhandene Ausgangsfrequenz fixiert.
- Auch wenn die Regelabweichung außerhalb des Haltebereichs des PID-Ausgangs läuft, wird die Stellgröße während der Erfassungszeit zum Halten des PID-Ausgangs gehalten.

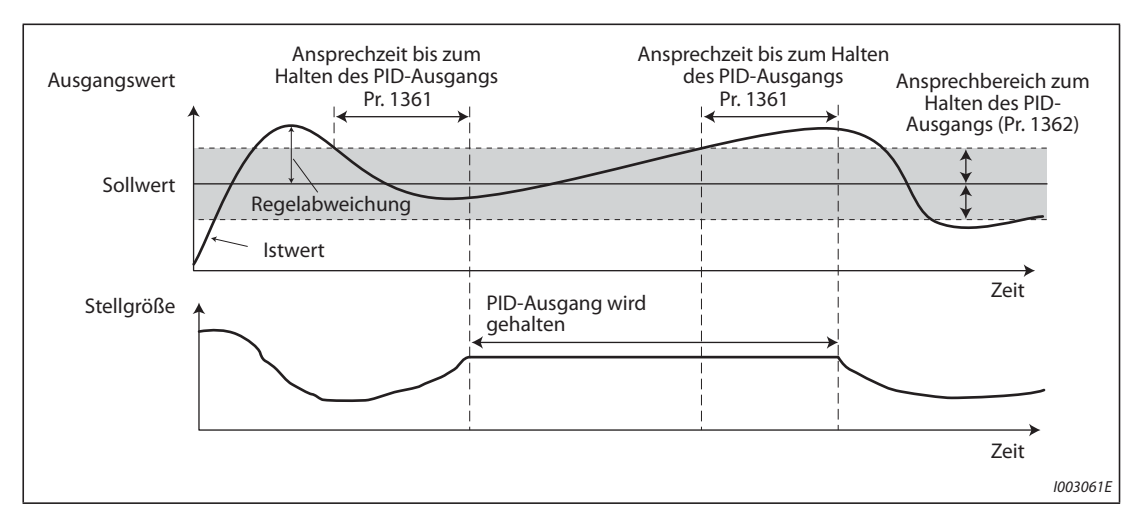

*Abb. 5-195:* Halten des PID-Ausgangs

**HINWEISE** Es erfolgt keine Berechnung der P-, I- und D-Anteile, wenn der PID-Ausgang gehalten wird. Die Pund I-Anteile zu Beginn der Halteperiode bleiben bestehen, der D-Anteil wird auf "0" gesetzt.

> Bei der Umschaltung von der ersten auf die zweite PID-Regelung wird der Haltezustand abgebrochen.

> In den folgenden Fällen wird die Haltefunktion des PID-Ausgangs abgebrochen: Wenn Pr. 1362 =  $_{n}$ 9999", wenn die PID-Einstellung nicht auf die Frequenz angewendet wurde, während der SLEEP-Funktion, bei der Umschaltung auf den Hilfsmotor im Multi-Pumpenbetrieb, während der PID-Verstärkungseinstellung und während der Anhebung für den SLEEP-Zustand.

#### **Rührbetrieb im PID-SLEEP-Zustand (Pr. 1364, Pr. 1365)**

- Mit dieser Funktion läuft die Pumpe periodisch an, um ein Blockieren der Pumpe während der PID-Ausgangsabschaltung (SLEEP-Funktion) zu verhindern.
- Ist die SLEEP-Funktion aktiviert und die in Pr. 1365 "Pausenzeit im Rührbetrieb" eingestellte Zeit abgelaufen, läuft die Pumpe mit der Rührfrequenz (Pr. 232 oder Pr. 233). Die Pumpe bremst bis zum Stillstand, wenn die in Pr. 1364 "Rührzeit im SLEEP-Zustand" eingestellte Zeit abgelaufen ist. Die Messung des Zeitintervalls für den nachfolgenden Ablauf beginnt, wenn die vorhergehende Bremsung bis zum Stillstand abgeschlossen ist.

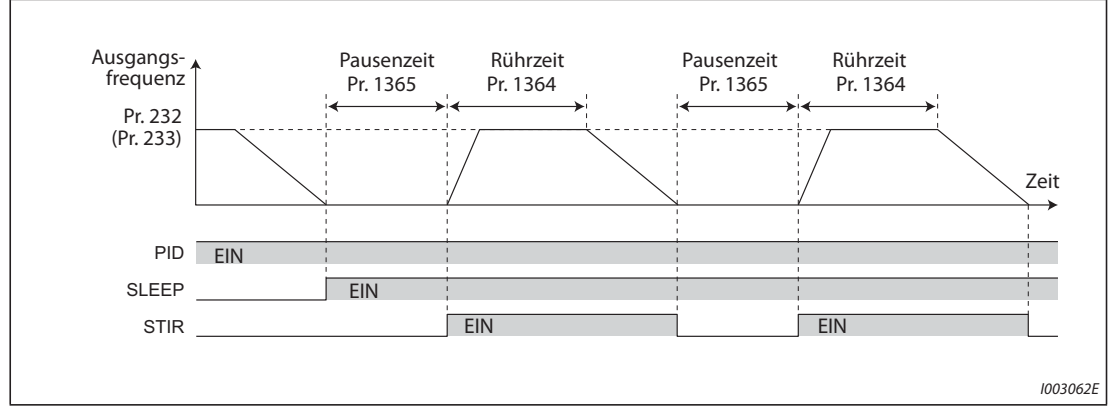

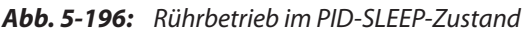

● Die Drehrichtung hängt von den Einstellungen von Pr. 232 und Pr. 233 ab.

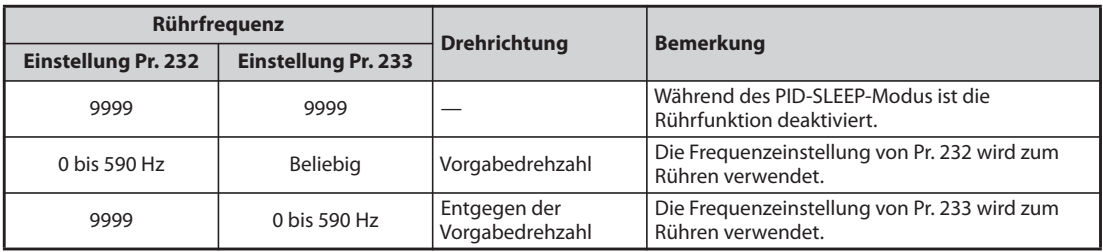

*Tab. 5-195:* Einstellungen von Pr. 232 und Pr. 233

- Während des Rührbetriebs schaltet das Signal STIR EIN. Um einer Klemme das STIR-Signal zuzuweisen, muss einer der Parameter 190 bis 196 auf "218" (positive Logik) oder auf "318" (negative Logik) gesetzt werden.
- $\bullet$  Bei der Einstellung von Pr. 579 "Umschaltung der Hilfsmotoren" = "1 oder 3" (Multi-Pumpenfunktion) wird die Startreihenfolge der Motoren geändert, wenn die SLEEP-Funktion aktiviert ist. Beim Rührbetrieb während des SLEEP-Status wird der Motor gestartet, der als nächstes gestartet würde. Wenn z. B. die Startreihenfolge zuvor M1 → M2 → M3 → M4 war, ist die nächste Reihenfolge M2  $\rightarrow$  M3  $\rightarrow$  M4  $\rightarrow$  M1, so dass hier der Rührbetrieb während des SLEEP-Status mit Motor M2 startet.
- Wenn während der Multi-Pumpenfunktion durch den Rührbetrieb im SLEEP-Status die Bedingung zum Starten des Hilfsmotors erfüllt ist, wird der Rührbetrieb fortgesetzt. Der Hilfsmotor startet nicht.

**HINWEISE** Wenn während der SLEEP-Funktion zwischen der ersten und der zweiten PID-Regelung umgeschaltet wird, erfolgt eine Übernahme von Pausen- und Rührzeit des Rührbetriebs.

> Wenn die Bedingung zum Abbruch der SLEEP-Funktion erfüllt ist, erfolgt der Abbruch der SLEEP-Funktion und auch der Abbruch des Rührbetriebs während der SLEEP-Funktion.

Eine Änderung der Funktionszuweisung der Ausgangsklemmen über Parameter 190 bis 196 beeinflusst auch andere Funktionen. Überprüfen Sie daher vor der Einstellung die Funktionszuweisung der Klemmen.

### **PID-Befüllpumpenfunktion (Pr. 1363)**

- Mit dieser Funktion wird zuerst die Befüllpumpe gestartet, bevor die Hauptpumpe startet, so dass sich in der Hauptpumpe zum Startzeitpunkt keine Luft mehr befindet.
- Wenn das Startsignal EIN schaltet und Pr. 1363 "PID-Befüllzeit" ≠ "9999" ist, schaltet das Betriebssignal der Befüllpumpe (Y217) ein und die Befüllpumpe startet. Nach Ablauf der in Pr. 1363 eingestellten Zeit startet die Hauptpumpe.
- Während des Betriebs der Hauptpumpe wird der Betrieb der Befüllpumpe fortgesetzt. Wenn das Signal STF zum Abschalten der Hauptpumpe AUS schaltet, stoppt auch die Befüllpumpe.
- Um einer Klemme das Y217-Signal zuzuweisen, muss einer der Parameter 190 bis 196 auf "217" (positive Logik) oder auf "317" (negative Logik) gesetzt werden.

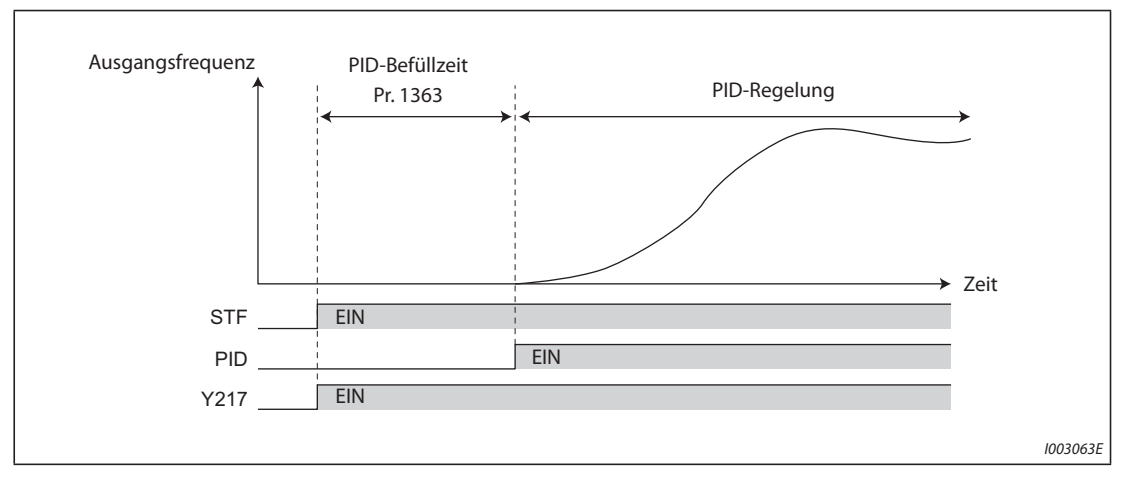

*Abb. 5-197:* Befüllbetrieb

**HINWEISE** Bei jedem Anlauf wird der Befüllbetrieb ausgeführt.

Wenn der Betrieb aufgrund des Auslösens einer Schutzfunktion nach dem Rücksetzen des Frequenzumrichters wieder anläuft, wird die Befüllfunktion ausgeführt.

Wenn der Frequenzumrichter durch den automatischen Wiederanlauf nach einem Fehler erneut anläuft, wird der Betrieb der Befüllpumpe fortgesetzt. Nach dem Neustart wird der Betrieb mit PID-Regelung ausgeführt, ohne die Befüllzeit abzuwarten.

Wird zwischen der ersten und der zweiten PID-Regelung umgeschaltet, erfolgt die Übernahme der Befüllzeit.

Die PID-Befüllpumpenfunktion ist aktiviert, wenn die PID-Einstellung auf die Frequenz angewendet wird.

Auch wenn sich der Frequenzumrichter im NOT-HALT-Status befindet (Ausgangsabschaltung durch Signal MRS usw.) läuft der Befüllbetrieb weiter, solange der Steuerkreis mit Spannung versorgt wird. Sehen Sie eine Zusatzschaltung vor, die auch die Befüllpumpe bei NOT-HALT ausschaltet.

Eine Änderung der Funktionszuweisung der Ausgangsklemmen über Parameter 190 bis 196 beeinflusst auch andere Funktionen. Überprüfen Sie daher vor der Einstellung die Funktionszuweisung der Klemmen.

#### **PID-Zusatzdruckpumpenfunktion (Pr. 1374, Pr. 1375)**

- Mit dieser Funktion wird ein Signal zur Aktivierung einer Zusatzdruckpumpe ausgegeben, wenn in einem System, das konstant hohen Druck erfordert, der Durchfluss gering ist.
- Wenn die Regelabweichung die Schwelle zum Starten der Zusatzdruckpumpe (Pr. 1374 "Startschwelle der Zusatzdruckpumpe"– 1000 %) überschreitet, nachdem die PID-Ausgangsabschaltung (SLEEP-Funktion) aktiviert wurde, startet die Zusatzdruckpumpe und das Betriebssignal der Zusatzdruckpumpe (Y226) schaltet EIN.
- Wenn während des Betriebs der Zusatzdruckpumpe die Regelabweichung die Schwelle zum Stoppen der Zusatzdruckpumpe (Pr. 1375 "Stoppschwelle der Zusatzdruckpumpe" – 1000%) unterschritten wird, stoppt die Zusatzdruckpumpe.
- Um einer Klemme das Y226-Signal zuzuweisen, muss einer der Parameter 190 bis 196 (Funktionszuweisung der Ausgangsklemmen) auf "226" (positive Logik) oder "326" (negative Logik) gesetzt werden.

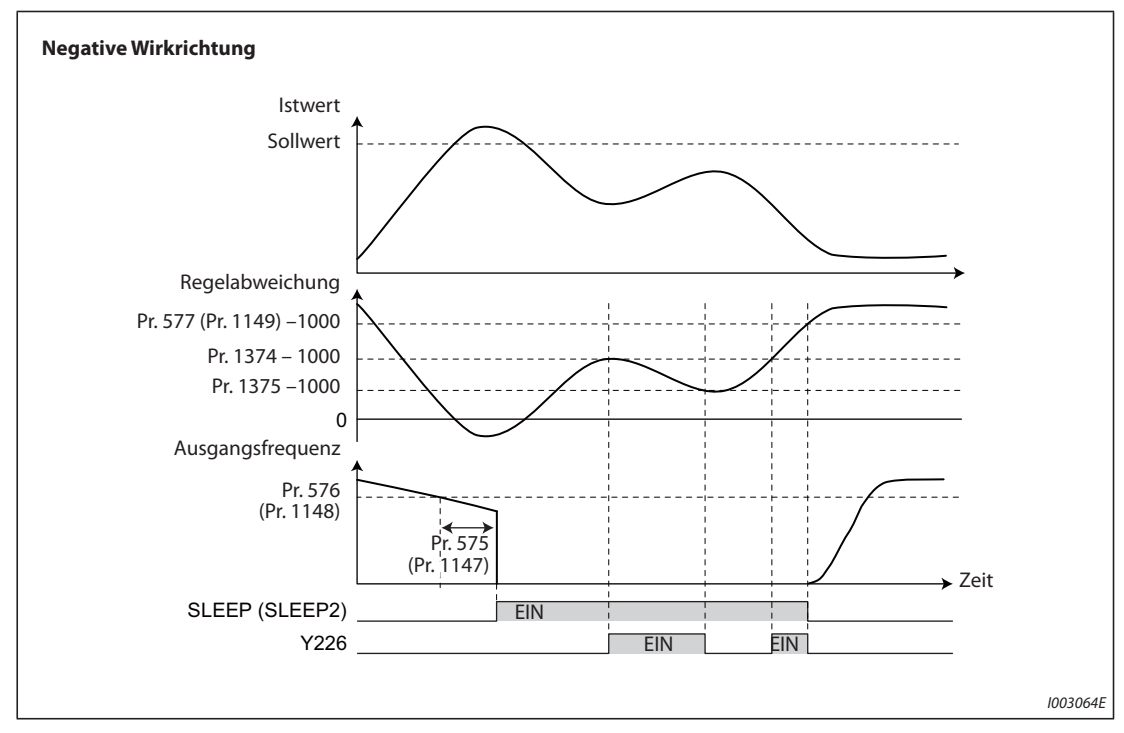

*Abb. 5-198:* PID-Zusatzdruckpumpenfunktion

**HINWEISE** Die empfohlenen Einstellungen von Pr. 577 (Pr. 1149), Pr. 1374 und Pr. 1375 sind wie folgt: Pr. 577 (Pr. 1149) > Pr. 1374 > Pr. 1375

> Auch wenn sich der Frequenzumrichter im NOT-HALT-Status befindet (Ausgangsabschaltung durch Signal MRS usw.) läuft die Zusatzdruckpumpe weiter, solange der Steuerkreis mit Spannung versorgt wird. Sehen Sie eine Zusatzschaltung vor, die auch die Zusatzdruckpumpe bei NOT-HALT ausschaltet.

> Eine Änderung der Funktionszuweisung der Ausgangsklemmen über Parameter 190 bis 196 beeinflusst auch andere Funktionen. Überprüfen Sie daher vor der Einstellung die Funktionszuweisung der Klemmen.

### **PID-SLEEP-Anhebung (Pr. 1366 bis Pr. 1368)**

- Der Pumpendruck kann vor der PID-Ausgangsabschaltung (SLEEP-Funktion) erhöht werden. Diese Funktion ist nützlich, um häufig wiederholte Start-und Stoppvorgänge der Pumpe zu vermeiden und um die SLEEP-Funktion lange aufrecht zu halten.
- Wenn die normale Bedingung zur Aktivierung der SLEEP-Funktion erfüllt ist (die Ausgangsfrequenz liegt während der in Pr. 575 eingestellten Zeit oder länger unter der Einstellung von Pr. 575), wird der PID-Sollwert automatisch um den Betrag angehoben, der in Pr. 1366 "Anhebung für SLEEP-Zustand" eingestellt ist.
- Wenn der Istwert während der in Pr. 1367 "Wartezeit während der Anhebung für SLEEP-Zustand" eingestellten Zeit den Sollwert erreicht, wird die SLEEP-Funktion aktiviert. Danach wird der Sollwert auf den Ursprungswert zurück gestellt.
- Wenn der Istwert nach Ablauf der in Pr. 1367 eingestellten Zeit nicht den angehobenen SLEEP-Sollwert t erreicht, wird die PID-Regelung ohne Aktivierung der SLEEP-Funktion fortgesetzt.
- Liegt die Regelabweichung während der in Pr. 1368 "Zeit zum Beenden der Ausgangsabschaltung" eingestellten Zeit und danach, auf der Ansprechschwelle von Pr. 577 oder darüber, wird der Frequenzumrichterausgang wieder eingeschaltet.

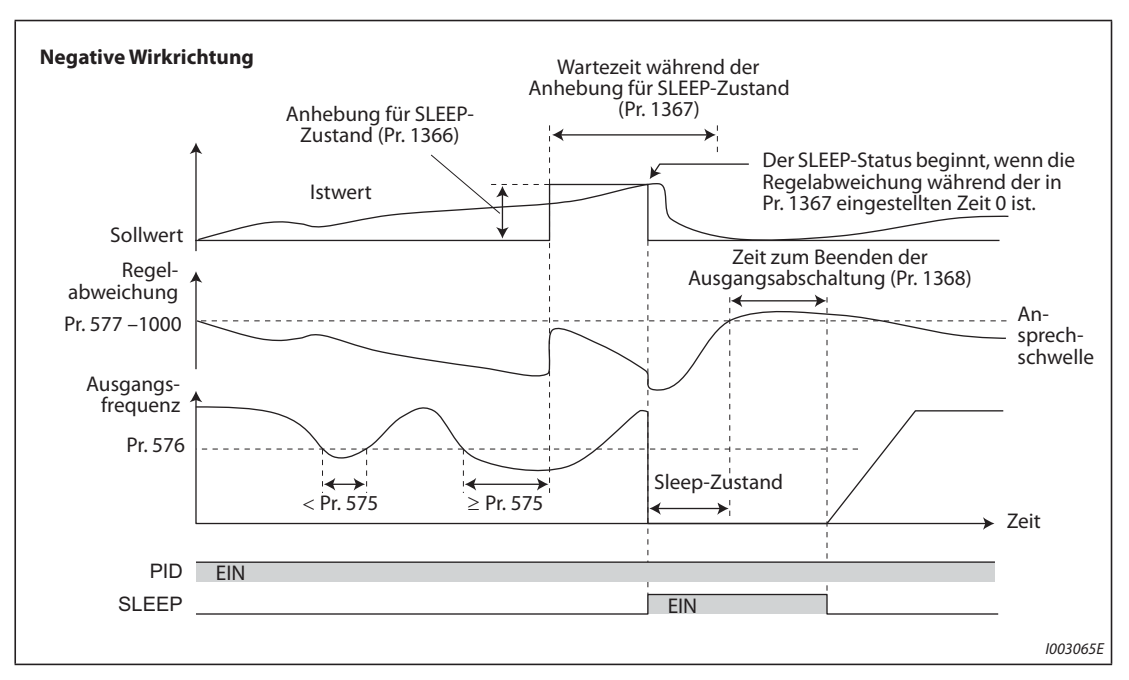

*Abb. 5-199:* PID-SLEEP-Anhebung

#### **Bremszeit für die Ventilprüffunktion (Pr. 111, Pr. 1369)**

- Wenn die Pumpe gestoppt wird, kann für einen festgelegten Bereich eine langsame Bremsung ausgeführt werden, um das Geräusch eines Wasserschlags beim Schließen des Ventils zu verhindern.
- Die in Pr. 111 eingestellte "Bremszeit für die Ventilprüffunktion" gilt für den Bereich zwischen der " Minimalen Ausgangsfrequenz" in Pr. 2 und und der "Frequenz nach Schließen des Ventils" in Pr. 1369.

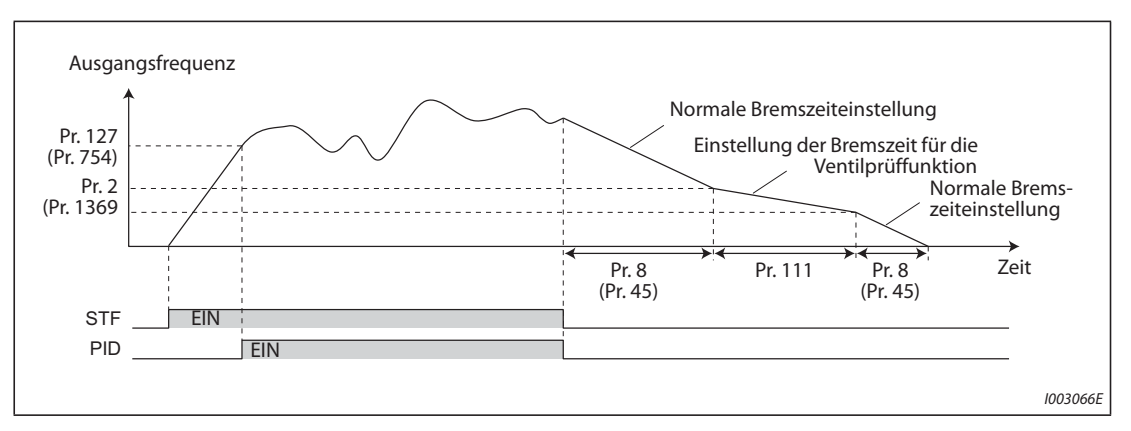

*Abb. 5-200:* Bremszeit für die Ventilprüffunktion

**HINWEISE** Die Bremszeit für die Ventilprüffunktion ist aktiviert, wenn die PID-Einstellung auf die Frequenz angewendet wird.

> Wenn die Einstellung von Pr. 1369 höher als die Einstellung von Pr. 2 ist, wird die normale Bremszeit (Pr. 8 oder Pr. 45) angewendet.

### **Vorwarnfunktion PID-Ober-/Untergrenze (Pr. 1370 bis Pr. 1373)**

- Um ein Ansteigen des Istwerts vor Erreichen der oberen (FUP) oder unteren PID-Begrenzung (FDN) zu verhindern, kann der Sollwert geändert werden.
- Wenn der Istwert für die in Pr. 1370 "Erfassungszeit für PID-Begrenzung" eingestellte Zeit die in in Pr. 1371 " Ansprechbereich der Vorwarnfunktion PID oberer/unterer Grenzwert" eingestellte Vorwarnschwelle erreicht, wird das Vorwarnsignal für obere/untere PID-Begrenzung (Y219) oder das zweite Vorwarnsignal für obere/untere PID-Begrenzung (Y220) ausgegeben. Außerdem wird der Sollwert um den in Pr. 1372 "Änderungsbetrag des PID-Sollwerts" eingestellten Betrag geändert.
- Stellen Sie in Pr. 1373 die "Änderungsrate des PID-Sollwerts" (%/s) ein, um die der Einstellwert von Pr. 1372 geändert werden soll.
- Die Signale Y219 und Y220 müssen mit den Parametern von 190 bis 196 den entsprechenden Ausgangsklemmen zugewiesen werden (Funktionszuweisung der Ausgangsklemmen).

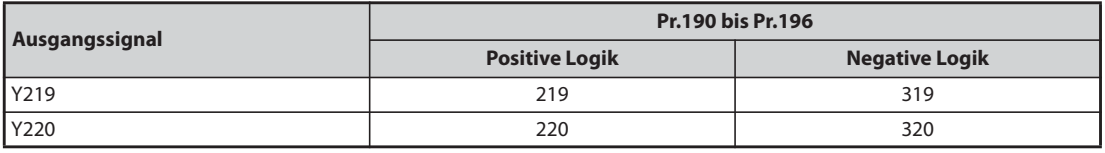

*Tab. 5-196:* Zuweisung der Signale Y219, Y220

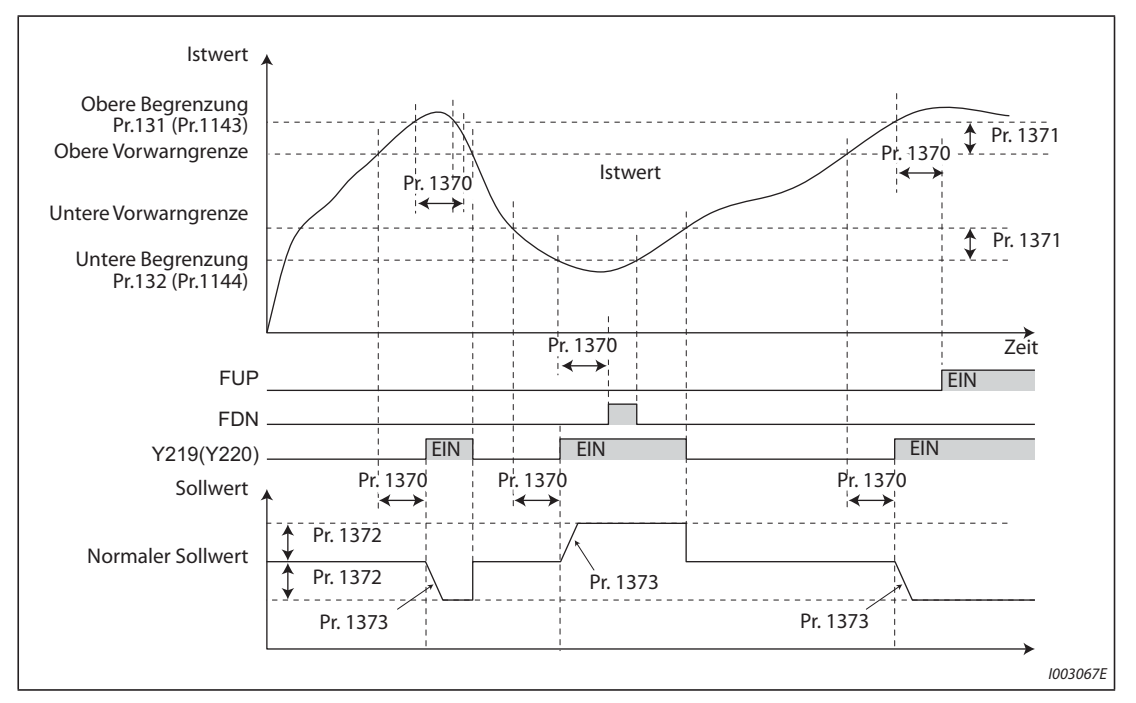

*Abb. 5-201:* Vorwarnfunktion PID-Ober-/Untergrenze

**HINWEISE** Ist Pr. 554 = <sub>"</sub>5, 7, 15 oder 17" und wird über die Erfassung der Signale FUP/FDN eine Bremsung bis zum Stillstand ausgeführt, bleibt durch die Einstellung von Pr. 1372 der geänderte Sollwert wirksam.

> Die durch die Vorwarnfunktion PID-Ober-/Untergrenze verursachte Änderung des Sollwerts ist aktiviert, wenn die PID-Einstellung auf die Frequenz angewendet wird

> Wenn zwischen der ersten und der zweiten PID-Regelung umgeschaltet wird, während der Sollwert durch den Einstellwert von Pr. 1372 geändert wird oder während das Signal Y219 (Y220) ausgegeben wird, wird der Sollwert auf den Ursprungswert zurück gestellt.

> Wenn der obere oder untere Grenzwert für den Istwert deaktiviert ist (Pr.131 oder Pr.132 = "9999"), wird die Vorwarnfunktion PID-Ober-/Untergrenze nicht aktiviert.

### **PID-Überwachungsfunktion für den Trockenlauf (Pr. 1370)**

- Durch die Überwachung der Durchflussmenge (Istwert) innerhalb der Rohrleitungen kann der Betrieb ohne Wasser verhindert werden. Wenn die Durchflussmenge absinkt, während das Signal FU EIN ist, wird ein Ausgangssignal zur Benachrichtigung gesendet.
- Das Trockenlaufsignal (DRY) wird während der PID-Regelung ausgegeben, wenn der Istwert kleiner als die Untergrenze (Pr. 132 oder Pr. 1144) ist und wenn während der in Pr. 1370 "Erfassungszeit für PID-Begrenzung" die Ausgangsfrequenz über der Einstellung von Pr. 42 " Ausgangsfrequenzüberwachung" oder Pr. 43 " Frequenzüberwachung bei Linkslauf" liegt (Signal FU ist EIN).
- Um einer Klemme das DRY-Signal zuzuweisen, muss einer der Parameter 190 bis 196 auf "228" (positive Logik) oder auf "328" (negative Logik) gesetzt werden.

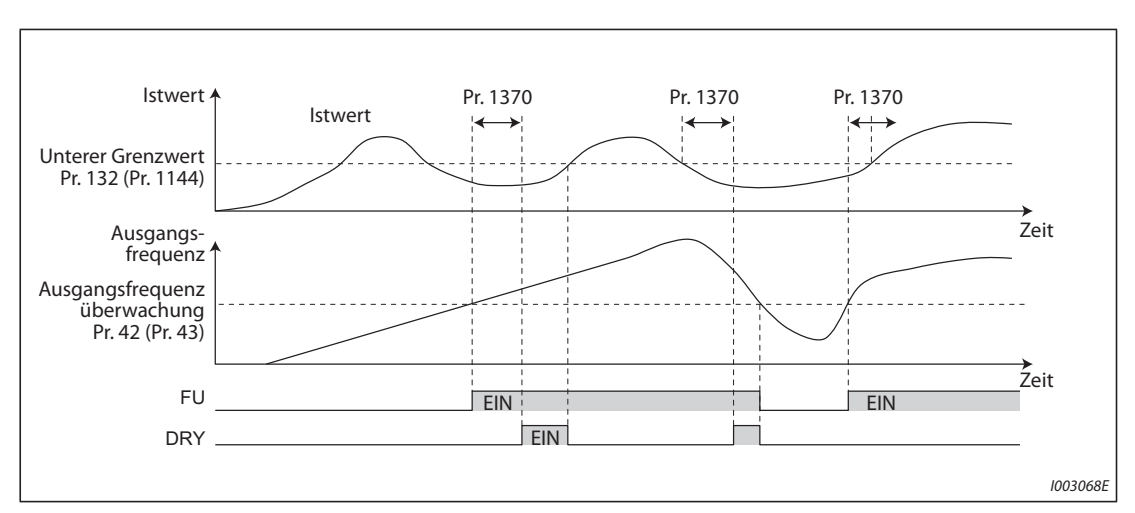

● Die PID-Überwachung für den Trockenlauf ist beim Rückwärtslauf aktiviert.

*Abb. 5-202:* PID-Überwachungsfunktion für den Trockenlauf

**HINWEIS** Die PID-Überwachung für den Trockenlauf wird aktiviert, wenn die PID-Einstellung auf die Frequenz angewendet wird

### **PID-Eingangsdruckregelung (Pr. 1370, Pr. 1373, Pr. 1377 bis Pr. 1381)**

- Um innerhalb der Pumpe die Aufnahme von Luft und die Bildung von Dampfblasen zu verhindern, wird mit dieser Funktion der Eingangsdruck geregelt, so dass kein Wassermangel vorhanden ist.
- Stellen Sie zur Aktivierung der PID-Eingangsdruckregelung mit Pr. 1377 "Druckeingang PID-Regelung" eine Klemme zur Druckerfassung ein. (Wählen Sie eine Klemme aus, die nicht für die Erfassung von Sollwert, Istwert oder Regelabweichung genutzt wird.

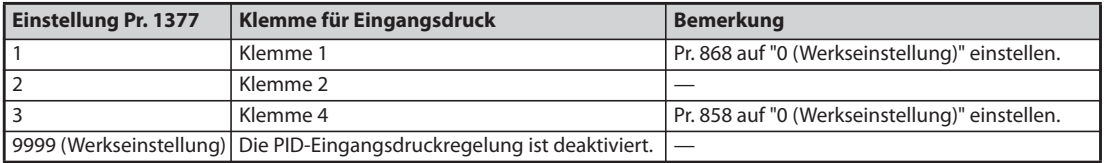

*Tab. 5-197:* Einstellungen von Pr. 1377

- Wenn der gemessene Zulaufdruck während der in Pr. 1370 eingestellten "Erfassungszeit für PID-Begrenzung" unter der "Warnschwelle PID-Eingangsdruck" von Pr. 1378 liegt, wird das Warnsignal PID-Eingangsdruck (Y229) ausgegeben. Außerdem wird der Sollwert um den in Pr. 1380 "Sollwertänderung bei Warnung des PID-Eingangsdrucks" eingestellten Betrag geändert.
- Stellen Sie in Pr. 1373 die "Änderungsrate des PID-Sollwerts" (%/s) ein, um die der Einstellwert von Pr. 1372 geändert werden soll. Wenn der Eingangsdruck wieder im Normalbereich liegt, wird der Sollwert auf den Ursprungswert zurück gestellt.
- Wenn der gemessene Zulaufdruck während der in Pr. 1370 eingestellten "Erfassungszeit für PID-Begrenzung" unter der "Fehlerschwelle PID-Eingangsdruck" von Pr. 1379 bleibt, beginnt der Betrieb für unnormalen Eingangsdruck und das Fehlersignal für PID-Eingangsdruck (Y230) wird ausgegeben.
- Wählen Sie mit Pr. 1381 das Betriebsverhalten aus, wenn der Eingangsdruck nicht normal ist.

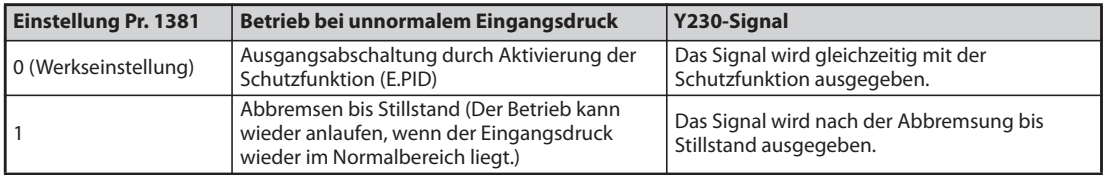

*Tab. 5-198:* Einstellungen von Pr. 1381

● Die Signale Y229 und Y230 müssen mit den Parametern von 190 bis 196 den entsprechenden Ausgangsklemmen zugewiesen werden (Funktionszuweisung der Ausgangsklemmen).

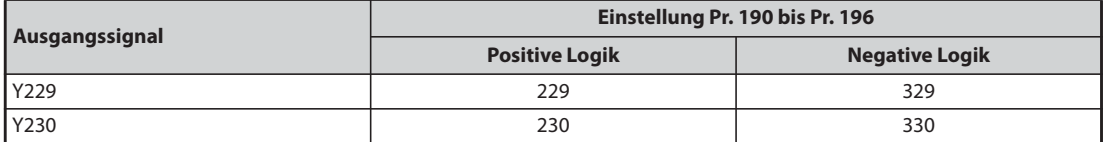

*Tab. 5-199:* Zuweisung der Signale Y229, Y230

● Stellen Sie den Parameter zur zur Monitoranzeige des Eingangsdrucks auf der Bedieneinheit auf "69" ein (Schrittweite 0,1 %).

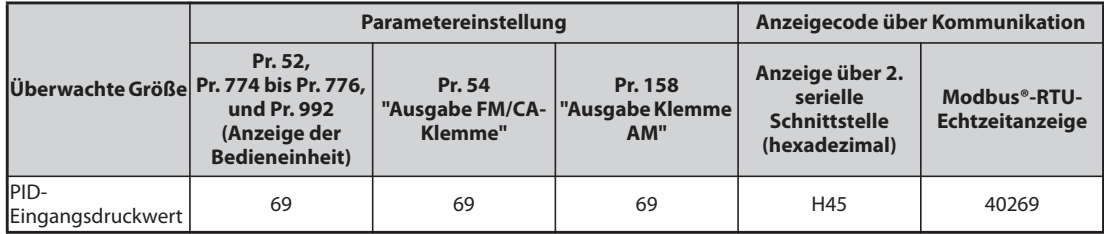

*Tab. 5-200:* PID-Eingangsdrucküberwachung

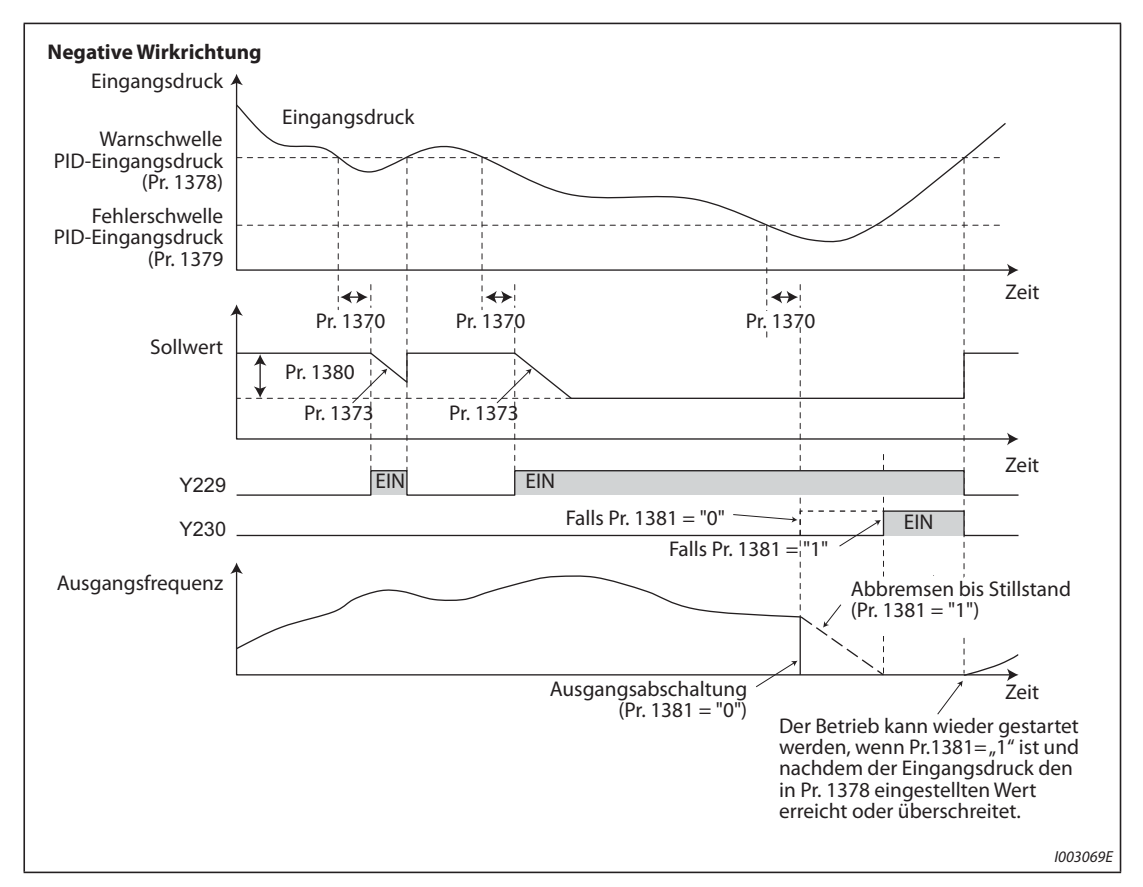

*Abb. 5-203:* PID-Eingangsdruckregelung

**HINWEISE** Wenn zwischen der ersten und der zweiten PID-Regelung umgeschaltet wird, während der Sollwert durch den Einstellwert von Pr. 1380 geändert wird oder während das Signal Y229 (Y230) ausgegeben wird, wird der Sollwert auf den Ursprungswert zurück gestellt und die Erfassung startet erneut.

> Wenn die PID-Eingangsdruckregelung und die Vorwarnfunktion PID-Ober-/Untergrenze gleichzeitig verwendet werden, kann jede Funktion den Sollwert verändern. Wenn beide Funktionen versuchen, den Sollwert zu ändern, hat die PID-Eingangsdruckregelung Priorität.

> Wenn die PID-Eingangsdruckregelung und die PID-SLEEP-Anhebung gleichzeitig verwendet werden, kann jede Funktion den Sollwert verändern. Wenn beide Funktionen versuchen, den Sollwert zu ändern, hat die PID-Eingangsdruckregelung Priorität. (Der SLEEP-Status wird festgesetzt, ohne Anwendung der Sollwertänderung durch die PID-SLEEP-Anhebung.)

# <span id="page-589-0"></span>**5.11.11 Automatischer Wiederanlauf nach Netzausfall/fliegender Start mit Asynchronmotor V/F Magnetic flux**

Die Nutzung dieser Funktion ermöglicht ein Starten eines bereits drehenden Motors, ohne dass der Motor zuerst gestoppt werden muss. Dies kann z. B.

- beim Umschalten eines Motors vom Netz- auf Umrichterbetrieb oder
- beim Wiederanlauf eines Motors nach einem Netzausfall oder
- beim Einfangen eines (z. B. durch Luftzug) bereits drehenden Motors erfolgen.

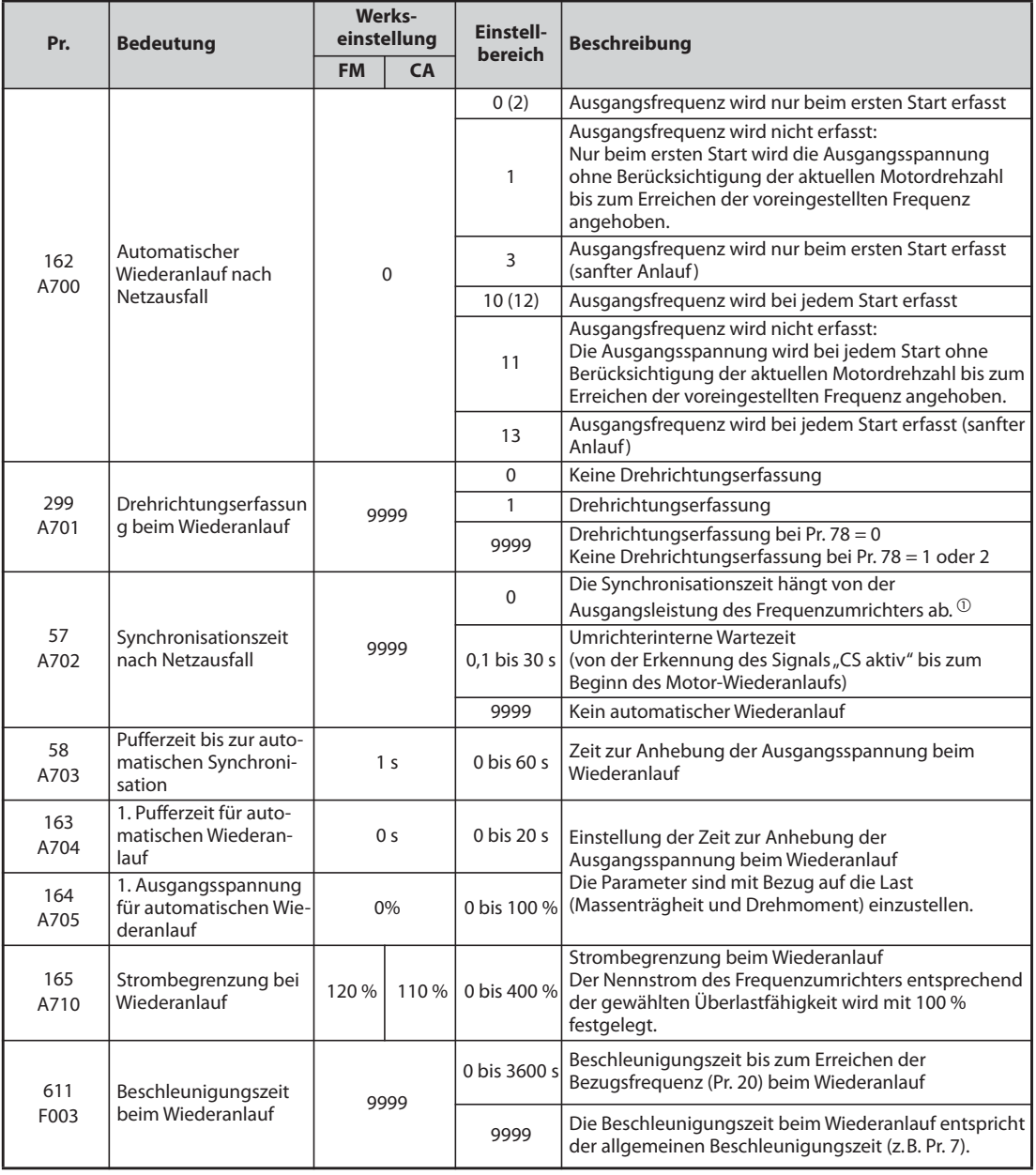

<span id="page-589-1"></span> $^\circledR$  Nachfolgend ist die Synchronisationszeit aufgeführt, wenn Pr. 57 = 0 ist. (Parameter 162 und Pr. 570 haben den Werkseinstellwert.)

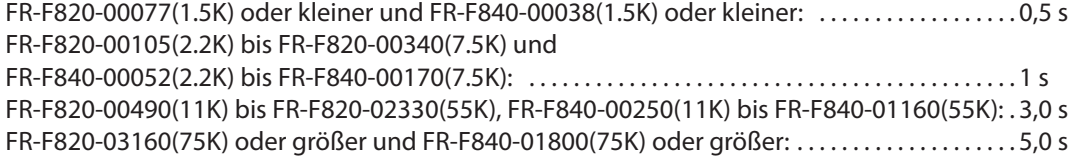

### **Automatischer Wiederanlauf nach Netzausfall**

- Spricht die Netzausfall-Schutzfunktion (E.IPF) oder die Unterspannungs-Schutzfunktion (E.UVT) an, wird der Ausgang des Frequenzumrichters abgeschaltet. (Informationen zu den Fehlermeldungen E.IPF oder E.UVT finden Sie auf [Seite 6-9.](#page-826-0))
- Ist eine der Schutzfunktionen (E.IPF oder E.UVT) aktiviert, erfolgt die Ausgabe des Signals IPF.
- In der Werkseinstellung ist das IPF-Signal der IPF-Klemme zugewiesen. Durch Einstellung einer der Parameter 190 bis 196 auf "2" (positive Logik) oder "102" (negative Logik) kann das IPF-Signal auch anderen Klemmen zugewiesen werden.
- Ist der automatische Wiederanlauf nach Netzausfall aktiviert, startet der bereits drehende Motor nach einem Netzausfall oder einer Unterspannung wieder, sobald die Netzspannung wieder hergestellt ist, ohne zu stoppen. (E.IPF und E.UVT dürfen nicht aktiviert sein.)

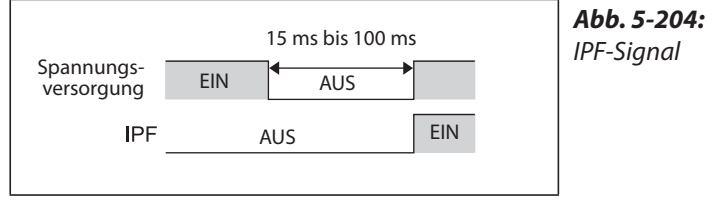

I001353E

#### **Anschluss des CS-Signals**

- Wenn das Signal für den automatischen Wiederanlauf nach Netzausfall/fliegenden Start (CS) mit Parameter Pr.178 bis Pr.189 einer Eingangsklemme zugewiesen wurde (Funktionszuweisung der Eingangsklemmen), wird der Wiederanlauf durch EIN Schalten des Signals CS ausgelöst.
- Wenn das Signal CS einer Eingangsklemme zugewiesen wurde und Pr. 57 "Synchronisationszeit nach Netzausfall" ≠ "9999" (mit Neustart) ist, ist der Betrieb des Frequenzumrichters nicht möglich, solange das Signal CS AUS ist.

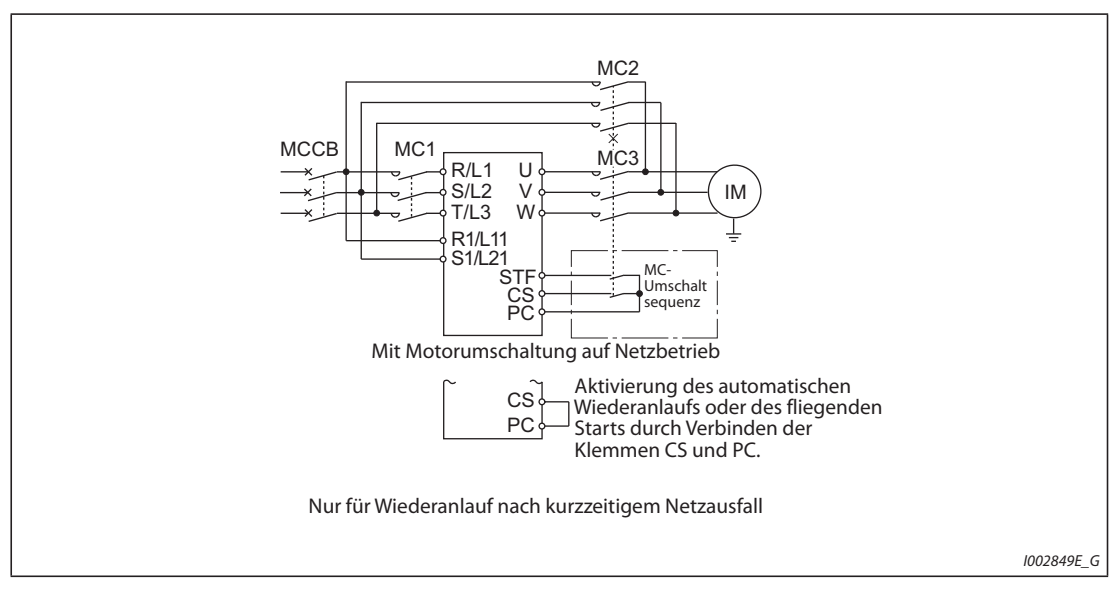

*Abb. 5-205:* Anschlussbeispiel

● Die separate Stromrichtereinheit erfasst kurzzeitige Netzausfälle. Führen Sie die Verdrahtung so aus, dass das IPF-Signal von der Stromrichtereinheit mit der Klemme verbunden wird, der das X11- Signal zugewiesen ist.

Geben Sie den Wiederanlauf auf der Seite der Stromrichtereinheit frei. (Eine detaillierte Beschreibung zur Einstellung der Stromrichtereinheit finden Sie im Handbuch der Stromrichtereinheit.)

- Um einer Klemme das X10- oder X11-Signal zuzuweisen, muss einer der Parameter 178 bis 189 auf "10" (X10) oder auf "11" (X11) gesetzt werden. (In der Werkseinstellung der separaten Stromrichtereinheit ist das X10-Signal der MRS-Klemme zugewiesen.)
- In der Werkseinstellung der Stromrichtereinheit wird das X10-Signal über ein Öffnersignal angesteuert. Setzen Sie Pr. 599 auf "0", um das X10-Signal über ein Schließersignal anzusteuern.

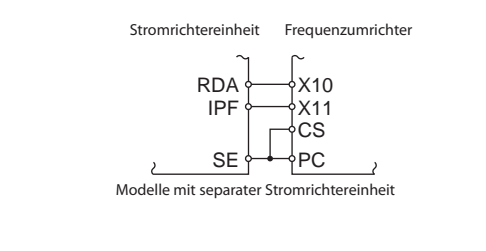

*Abb. 5-206:* Anschluss der Signale X10, X11, CS

I002850E\_G

**HINWEISE** Eine Änderung der Klemmenzuweisung über Parameter 178 bis 189 beeinflusst auch andere Funktionen. Prüfen Sie daher vor der Einstellung die Funktionen der Klemmen.

> Ist das CS-Signal keiner Klemme zugewiesen, kann der Wiederanlauf allein durch die Einstellung von Pr. 57 jederzeit aktiviert werden.

#### **Einstellungen für den automatischen Wiederanlauf nach Netzausfall (Pr. 162)**

Die Einstellungen von Parameter 162 und das Verhalten des automatischen Wiederanlauf nach Netzausfall wird nachfolgend für die verschiedenen Regelungsarten gezeigt.

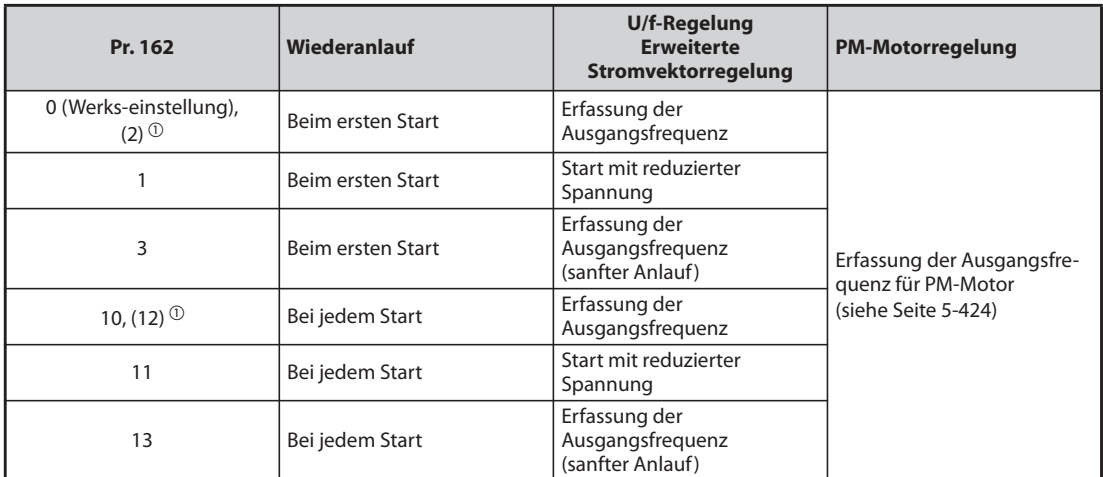

### *Tab. 5-201:* Einstellungen von Pr. 162

 $^{\text{\textregistered}}$  Beide Einstellungen bewirken die gleiche Funktion

### **Wiederanlauf mit Ausgangsfrequenzerfassung (Pr. 162 = 0, 2, 3, 10, 12, 13, Pr. 299)**

- Bei einer Einstellung des Parameters 162 auf "0 (Werkseinstellung), 2, 3, 10, 12, 13" wird ein noch austrudelnder Motor, z. B. nach einem kurzzeitigen Netzausfall, eingefangen und auf den eingestellten Sollwert beschleunigt.
- Da die Drehrichtung vom Impulsgeber erfasst wird, ist auch ein Wiederanlauf bei Motorlauf in Gegenrichtung möglich.
- Mit Hilfe von Parameter 299 kann ausgewählt werden, ob die Drehrichtung erfasst werden soll oder nicht. Weicht die Leistungsklasse des Motors von der des Frequenzumrichters ab, ist Parameter 299 auf "0" (ohne Drehrichtungserfassung) einzustellen.
- Wird die Drehrichtung erfasst, erfolgt der Betrieb, wie nachfolgend dargestellt, entsprechend der Einstellung von Parameter 78 "Reversierverbot".

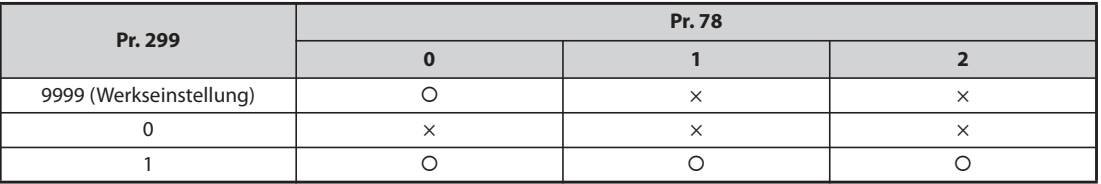

{: Drehrichtungserfassung, X: Keine Drehrichtungserfassung

#### *Tab. 5-202:* Drehrichtungserfassung

● Ist Parameter 162 auf "3" oder "13" eingestellt, erfolgt ein sanfterer Wiederanlauf, der ruckfreier, als bei der Einstellung auf "0, 2, 10" oder "12" ist. Bei der Einstellung "3" oder "13" ist die Selbsteinstellung der Motordaten notwendig.

(Informationen zur Selbsteinstellung der Motordaten bei der erweiterten Stromvektorregelung finden Sie auf [Seite 5-303](#page-476-0) sowie bei der U/f-Regelung auf [Seite 5-428](#page-601-0).)

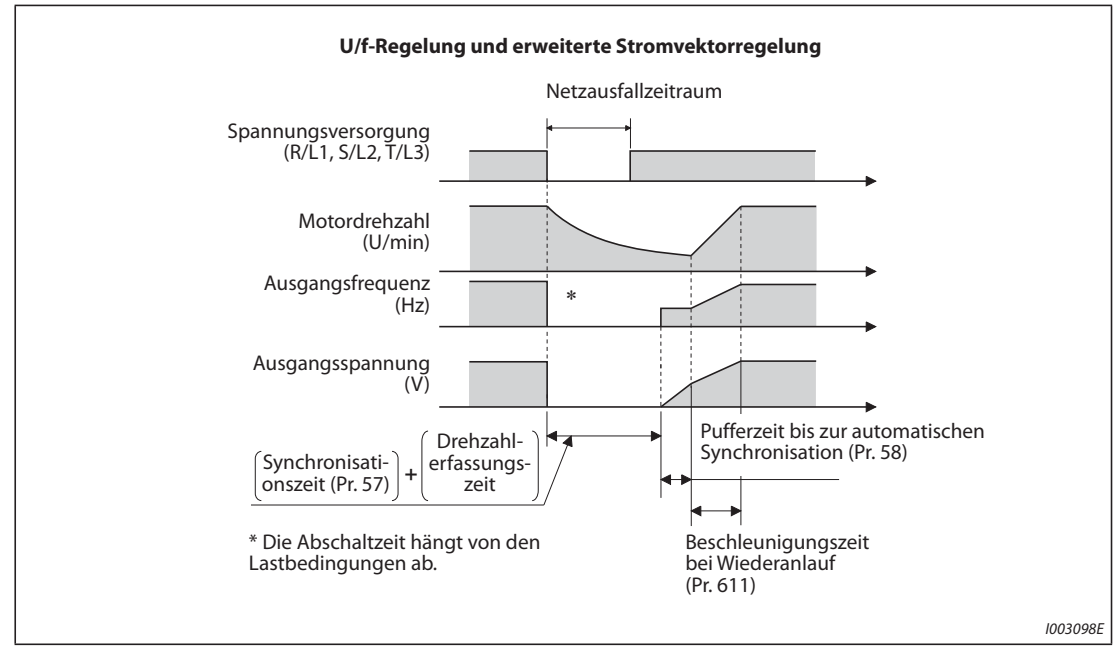

*Abb. 5-207:* Automatischer Wiederanlauf bei verschiedenen Betriebsarten

### **HINWEISE** Die Drehzahlerfassungszeit hängt von der Motordrehzahl ab und beträgt maximal 1 s.

Ist die Leistung des Frequenzumrichters zwei oder mehr Klassen höher als die des Motors kann die Überstromschutzfunktion (E.OC) ansprechen und den Wiederanlauf des Frequenzumrichters verhindern.

Sind an einem Frequenzumrichter zwei oder mehr Motoren angeschlossen, kann diese Funktion nicht korrekt ausgeführt werden (ein Wiederanlauf des Frequenzumrichters ist nicht möglich).

Zu Beginn der Frequenzerfassung erfolgt eine DC-Aufschaltung auf den Motor. Bei kleinem Massenträgheitsmoment der Last kann dadurch eine Drehzahlabnahme verursacht werden.

Wird bei einer Einstellung des Parameters 78 auf "1" (Linkslauf nicht möglich) die Drehrichtung Linkslauf erfasst, erfolgt nach der Abbremsung im Linkslauf ein Rechtslauf, wenn der Startbefehl für eine Rechtsdrehung vorgegeben ist. Bei Vorgabe des Startbefehls für Linkslauf bleibt der Motor im Stillstand.

Ist Parameter 162 auf "3" oder "13" eingestellt, darf die Leitungslänge 100 m nicht überschreiten.

#### **Wiederanlauf ohne Ausgangsfrequenzerfassung (Pr. 162 = 1, 11)**

Bei einer Einstellung des Parameters 162 auf "1" oder "11" wird die Ausgangsspannung ohne Berücksichtigung der aktuellen Motordrehzahl bis zum Erreichen der voreingestellten Frequenz angehoben.

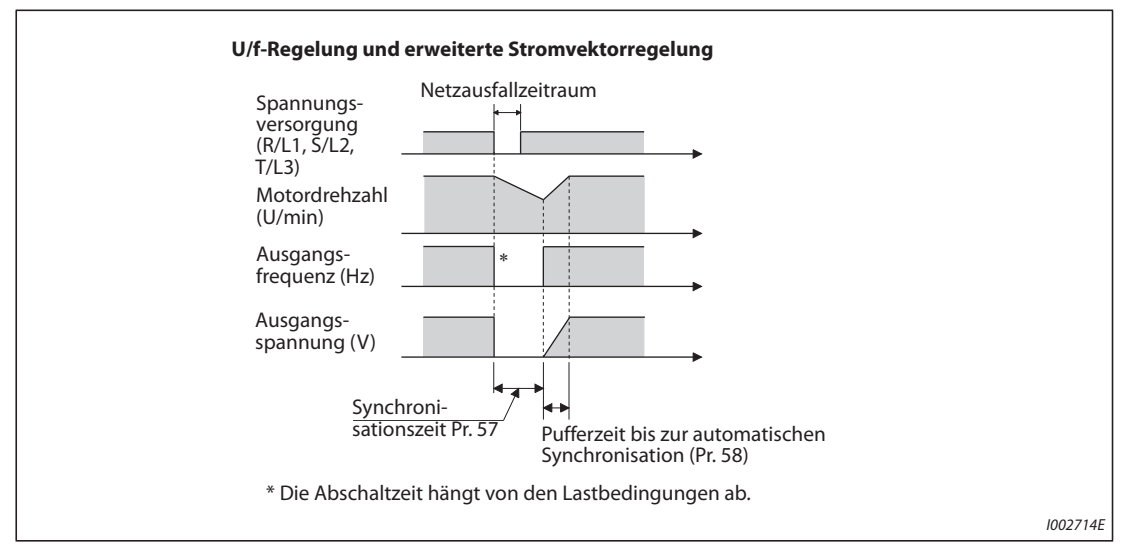

*Abb. 5-208:* Automatischer Wiederanlauf ohne Ausgangsfrequenzerfassung (Pr. 162 = 1/11)

**HINWEISE** Die Ausgangsfrequenz vor einem Netzausfall wird im RAM gespeichert und beim Wiederanlauf wieder ausgegeben. Fällt die Spannungsversorgung des Steuerkreises länger als 200 ms aus, ist dieser Wert verloren und der Frequenzumrichter startet bei der in Parameter 13 eingestellten Startfrequenz (Werkseinstellung 1,5 Hz).

#### **Wiederanlauf bei jedem Start (Pr. 162 = 10 bis 13)**

● Bei einer Einstellung des Parameters 162 auf "10",  $\frac{11}{10}$  der "13" wird die Funktion "automatischer Wiederanlauf bei Netzausfall" nach Ablauf der Synchronisationszeit nach dem Netzausfall (Pr. 57) bei jedem Start durchgeführt. Ist Parameter 162 auf "0" (Werkseinstellung) bis "3" eingestellt, wird die Funktion "automatischer Wiederanlauf bei Netzausfall" beim ersten Start nach Einschalten der Spannungsversorgung durchgeführt, bei jedem weiteren Start läuft der Frequenzumrichter mit der Startfrequenz an.

#### **Automatischer Wiederanlauf nach Schalten des Signals MRS (X10)**

Nachfolgende Tabelle zeigt den Wiederanlauf nach einer Abschaltung des Frequenzumrichterausgangs durch das Signal MRS (X10) in Abhängigkeit des Pr. 30.

| Pr. 30                   | Wiederanlauf nach einer Ausgangsabschaltung durch das Signal MRS (X10) |  |  |
|--------------------------|------------------------------------------------------------------------|--|--|
| 2, 10, 11, 102, 110, 111 | Wiederanlauf (Start von der aktuellen Drehzahl)                        |  |  |
| Andere Werte als oben    | Start von Pr. 13 "Startfrequenz".                                      |  |  |

*Tab. 5-203:* Betrieb nach einer Ausgangsabschaltung

**HINWEISE** Wurde der Ausgang durch die Funktion "Sicher abgeschaltetes Drehmoment" (Klemmen S1 und S2) abgeschaltet, erfolgt der Wiederanlauf in der gleichen Weise, wie bei Abschaltung des Ausgangs durch das Signal MRS (X10).

### **Synchronisationszeit (Pr. 57)**

- Die Synchronisationszeit ist die Zeit von der Erkennung des CS-Signals bis zum Start des automatischen Wiederanlaufs.
- Stellen Sie Parameter 57 zur Aktivierung des Wiederanlaufs auf "0" ein. Bei dieser Einstellung erfolgt der Wiederanlauf mit den nachfolgenden voreingestellten Standardwerten. Im allgemeinen wirkt sich die Einstellung nicht störend auf den Betrieb des Frequenzumrichters aus.

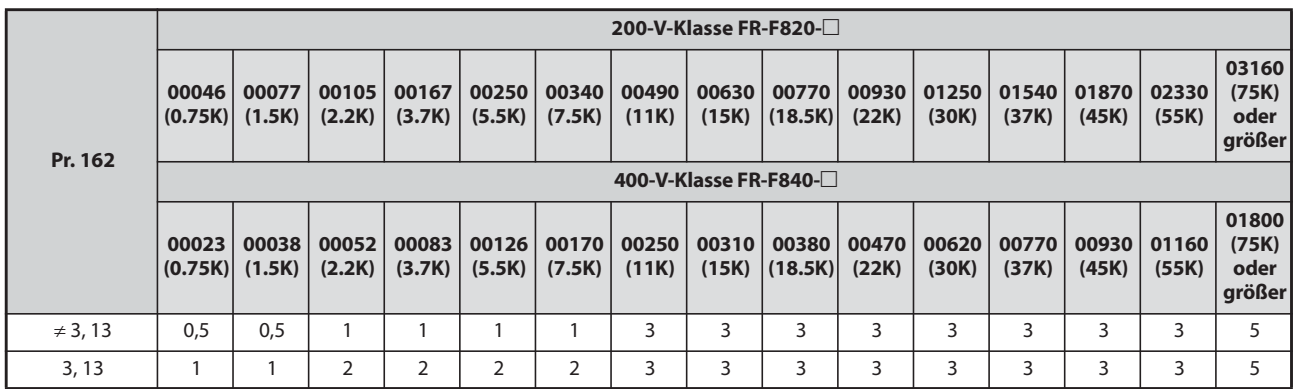

*Tab. 5-204:* Wartezeit bei Wiederanlauf

- In Abhängigkeit der Ausgangsfrequenz und der Massenträgheit der Last können bei der Ausführung des automatischen Wiederanlaufs Fehler auftreten. Stellen Sie Parameter 57 in diesem Fall entsprechend der Last auf einen Wert zwischen 0,1 und 30 s.
- Stellen Sie die Wartezeit bei Einsatz eines ausgangsseitigen Sinusfilters auf mindestens 3 s ein  $(Pr. 72 = 25).$

#### **Pufferzeit bis zur automatischen Synchronisation (Pr. 58)**

- Die Pufferzeit ist die Zeit, in der die Ausgangsspannung bis zum Erreichen der erfassten Motordrehzahl (Ausgangsfrequenz vor Netzausfall, wenn Parameter 162 gleich "1" oder "11") angehoben wird.
- In der Regel kann die Werkseinstellung verwendet werden. Eine Anpassung an die Applikation ist jedoch möglich.

#### **Einstellungen des automatischen Wiederanlaufs (Pr. 163 bis Pr. 165, Pr. 611)**

- Parameter 163 und 164 ermöglichen eine Einstellung des Anstiegs der Ausgangsspannung bei einem Wiederanlauf, wie in [Abb. 5-209](#page-596-0) gezeigt.
- Über Parameter 165 kann die Strombegrenzung bei einem Wiederanlauf vorgegeben werden.
- Mithilfe von Parameter 611 kann die Zeit zur Beschleunigung auf die "Bezugsfrequenz für die Beschleunigungs-/Bremszeit" (Pr. 20) bei einem automatischen Wiederanlauf vorgegeben werden. Diese Einstellung ist unabhängig von der normalen Beschleunigungszeit.

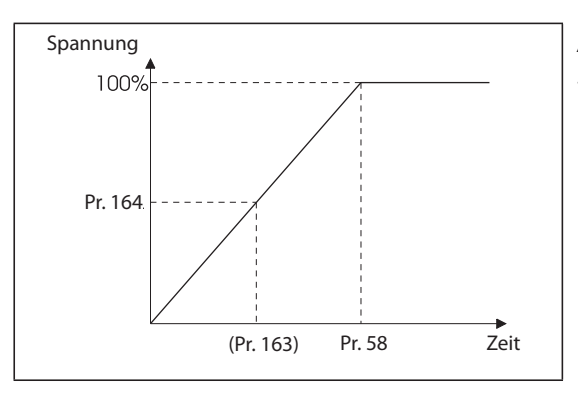

<span id="page-596-0"></span>*Abb. 5-209:* Spannungsanhebung beim automatischen Wiederanlauf

I001170E

**HINWEISE** Eine Änderung der Schrittweite für die Beschleunigung/Verzögerung über Parameter 21 hat keinen Einfluss auf die Schrittweite des Parameters 611.

> Eine Änderung der Klemmenzuweisung über Parameter 178 bis 189 beeinflusst auch andere Funktionen. Prüfen Sie daher vor der Einstellung die Funktionen der Klemmen.

> Ist der automatische Wiederanlauf angewählt, werden die Fehlermeldungen E.UVT und E.IPF bei Netzausfall nicht ausgegeben

> Die Signale SU und FU werden nicht während des Wiederanlaufs, sondern erst nach Ablauf der Pufferzeit ausgegeben.

> Die Funktion "automatischer Wiederanlauf nach Netzausfall" wird auch nach Aufhebung eines Resets oder bei einem automatischen Wiederanlauf (nach Umrichter-Alarm) ausgeführt.

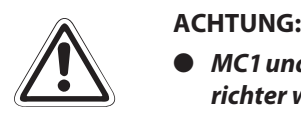

- *MC1 und MC2 müssen mit einer mechanischen Verriegelung versehen sein. Der Frequenzumrichter wird zerstört, wenn Netzspannung an seine Ausgänge geschaltet wird.*
- *Ist der automatische Wiederanlauf nach Netzausfall aktiviert, kann der Motor plötzlich anlaufen. Halten Sie daher ausreichend Abstand zu Motor und Maschine und weisen Sie durch einen gut sichtbaren Warnhinweis auf die Gefahr hin.*

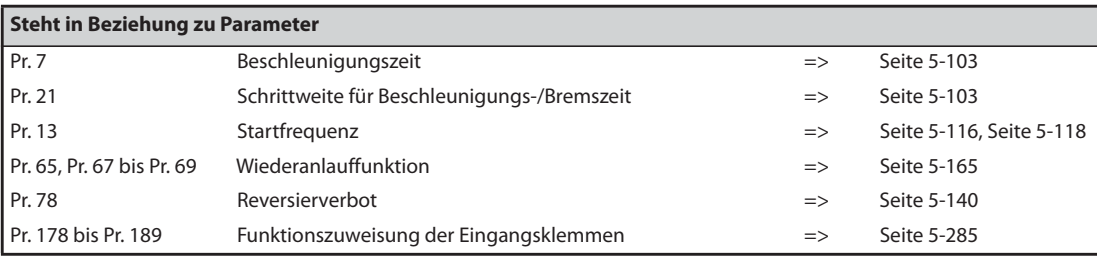

# <span id="page-597-0"></span>**5.11.12 Automatischer Wiederanlauf nach Netzausfall/fliegender Start mit IPM-Motor PM**

Bei Einsatz des IPM-Motors MM-EFS/MM-THE4 ermöglicht diese Funktion ein Starten eines bereits drehenden Motors, ohne dass der Motor zuerst gestoppt werden muss.

Bei Aktivierung des automatischen Wiederanlaufs nach einem Netzausfall wird der Antrieb des Motors in den folgenden Situation wieder fortgesetzt,

- wenn die Netzspannung nach dem Ausfall wiederkehrt, während der Motor vom Frequenzumrichter angetrieben wird,
- wenn der Motor beim Start austrudelt.

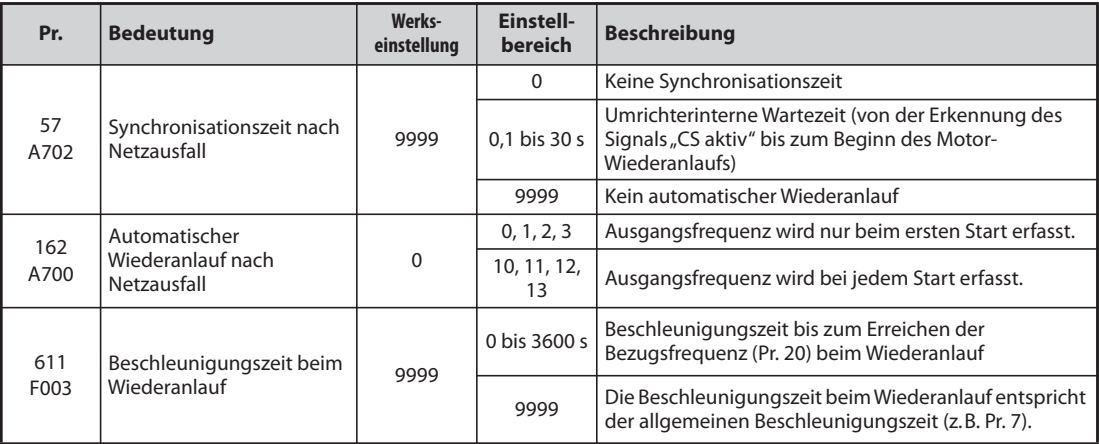

#### **Automatischer Wiederanlauf nach Netzausfall**

- Spricht die Netzausfall-Schutzfunktion (E.IPF) oder die Unterspannungs-Schutzfunktion (E.UVT) an, wird der Ausgang des Frequenzumrichters abgeschaltet. (Informationen zu den Fehlermeldungen E.IPF oder E.UVT finden Sie auf [Seite 6-9.](#page-826-0))
- Ist eine der Schutzfunktionen (E.IPF oder E.UVT) aktiviert, erfolgt die Ausgabe des Signals IPF.
- In der Werkseinstellung ist das IPF-Signal der IPF-Klemme zugewiesen. Durch Einstellung einer der Parameter 190 bis 196 auf "2" (positive Logik) oder "102" (negative Logik) kann das IPF-Signal auch anderen Klemmen zugewiesen werden.
- Ist der automatische Wiederanlauf nach Netzausfall aktiviert, startet der bereits drehende Motor nach einem Netzausfall oder einer Unterspannung wieder, sobald die Netzspannung wieder hergestellt ist, ohne zu stoppen. (E.IPF und E.UVT dürfen nicht aktiviert sein)

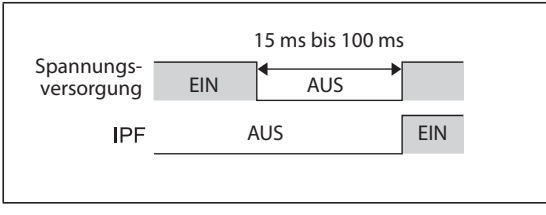

*Abb. 5-210:* IPF-Signal

I001353E

### **Anschluss des CS-Signals**

- Die Freigabe des automatischen Wiederanlaufs erfolgt durch das Signal CS.
- Ist Parameter 57 auf einen anderen Wert als "9999" eingestellt, wird eine Ausgangsfrequenz nur dann ausgegeben (und wird der automatische Wiederanlauf freigegeben), wenn die Klemmen CS und SD miteinander verbunden sind (bei negativer Logik).

**HINWEISE** Eine Änderung der Klemmenzuweisung über Parameter 178 bis 189 beeinflusst auch andere Funktionen. Prüfen Sie daher vor der Einstellung die Funktionen der Klemmen.

> Ist das CS-Signal keiner Klemme zugewiesen, kann der Wiederanlauf allein durch die Einstellung von Pr. 57 jederzeit aktiviert werden.

> Bei Auswahl des Wiederanlaufs, ist die Netzausfall-Schutzfunktion (E.IPF) deaktiviert, obwohl bei einem kurzzeitigen Netzausfall am Alarmausgang ein Signal ausgegeben wird.

> Die Signale SU und FU werden nicht während des Wiederanlaufs, sondern erst nach Ablauf der Pufferzeit ausgegeben.

> Die Funktion "automatischer Wiederanlauf nach Netzausfall" wird auch nach Aufhebung eines Resets oder bei einem automatischen Wiederanlauf (nach Umrichter-Alarm) ausgeführt.

### **Auswahl des automatischen Wiederanlaufs (Pr. 162)**

- Nach Wiederkehr der Netzspannung erfasst der Impulsgeber die Motordrehzahl über die Frequenzerfassung, sodass der Frequenzumrichter sanft wiederanlaufen kann.
- Der Impulsgeber erfasst auch die Drehrichtung, sodass der Frequenzumrichter auch bei entgegen gerichteter Drehrichtung sanft anlaufen kann.
- Bei einer Einstellung des Parameters 162 auf  $n_{\text{u}}10^{\mu}$ ,  $(n_{\text{u}}11^{\mu}, n_{\text{u}}12^{\mu})$  wird die Funktion  $n_{\text{u}}$ automatischer Wiederanlauf bei Netzausfall" bei jedem Start sowie nach kurzzeitigem Netzausfall durchgeführt. Ist Parameter 162 auf "0" ("1" oder "2") eingestellt, wird die Funktion "automatischer Wiederanlauf bei Netzausfall" beim ersten Start nach Einschalten der Spannungsversorgung durchgeführt, bei jedem weiteren Start läuft der Frequenzumrichter mit der Startfrequenz an.

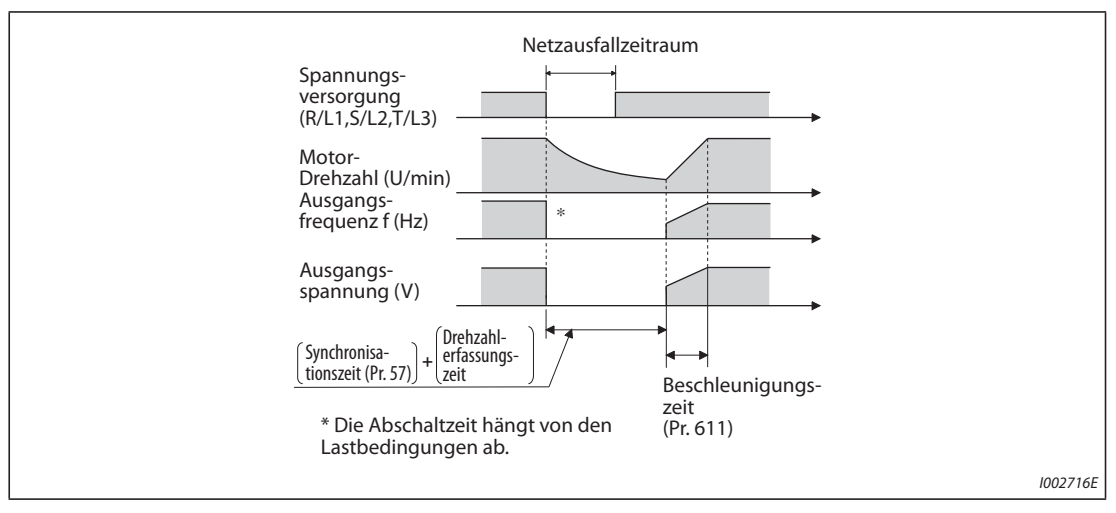

*Abb. 5-211:* Wiederanlauf

**HINWEISE** Zu Beginn der Frequenzerfassung erfolgt eine DC-Aufschaltung auf den Motor. Bei kleinem Massenträgheitsmoment der Last kann dadurch eine Drehzahlabnahme verursacht werden.

> Bei der PM-Motorregelung ist der Wiederanlauf mit Anhebung der Ausgangsspannung nicht möglich.

#### **Synchronisationszeit (Pr. 57)**

- Die Synchronisationszeit ist die Zeit von der Erkennung des CS-Signals bis zum Start des automatischen Wiederanlaufs.
- Stellen Sie Parameter 57 zur Aktivierung des Wiederanlaufs auf "0" ein. Im allgemeinen wirkt sich die Einstellung nicht störend auf den Betrieb des Frequenzumrichters aus.
- In Abhängigkeit der Ausgangsfrequenz und der Massenträgheit der Last können bei der Ausführung des automatischen Wiederanlaufs Fehler auftreten. Stellen Sie Parameter 57 in diesem Fall entsprechend der Last auf einen Wert zwischen 0,1 und 30 s.

#### **Einstellungen des automatischen Wiederanlaufs (Pr. 611)**

● Mithilfe von Parameter 611 kann die Zeit zur Beschleunigung auf die "Bezugsfreguenz für die Beschleunigungs-/Bremszeit" (Pr. 20) bei einem automatischen Wiederanlauf vorgegeben werden. Diese Einstellung ist unabhängig von der normalen Beschleunigungszeit.

**HINWEISE** Eine Änderung der Schrittweite für die Beschleunigung/Verzögerung über Parameter 21 hat keinen Einfluss auf die Schrittweite des Parameters 611.

> In einem PM-Motor sind intern Permanentmagnete verbaut. Beim Austrudeln des Motors oder beim fliegenden Start wird daher eine rückläufige Spannung erzeugt. Die Zwischenkreisspannung des Frequenzumrichters steigt an, wenn der Motor mit hoher Drehzahl austrudelt oder wenn in diesem Zustand ein fliegender Start ausgeführt wird.

> Bei Einsatz der automatischen Wiederanlauffunktion nach kurzzeitigem Netzausfall (Pr. 57 ≠ 9999) sollte auch die Zwischenkreisführung aktiviert werden (Pr. 882 = 1), damit ein stabiler Wiederanlauf gewährleistet ist. Sollte mit aktivierter Zwischenkreisführung die Überspannungsschutzfunktion (E.OV<sup>I</sup>) ansprechen, erhöhen Sie mit Pr. 67 die Anzahl der Wiederholversuche.

> Während der PM-Motorregelung ist der Wiederanlauf nach kurzzeitigem Netzausfall nur dann möglich, wenn der IPM-Motor MM-EFS/MM-THE4 angeschlossen ist.

> Wird eine Bremseinheit verwendet, funktioniert die Ausgangsfrequenzerfassung nicht mehr, wenn die Drehzahl ca. 10 % höher als die Nenndrehzahl ist.

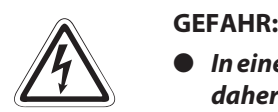

- *In einem IPM-Motor sind intern Permanentmagnete verbaut. Solange der Motor dreht, kann daher an den Motorklemmen noch eine hohe Spannung anliegen. Um einen elektrischen Schlag zu verhindern, berühren Sie die Motorklemmen und andere Anlagenteile erst dann, wenn der Motor stillsteht.*
- *Ist der automatische Wiederanlauf nach Netzausfall aktiviert, kann der Motor plötzlich anlaufen. Halten Sie daher ausreichend Abstand zu Motor und Maschine und weisen Sie durch einen gut sichtbaren Warnhinweis auf die Gefahr hin.*

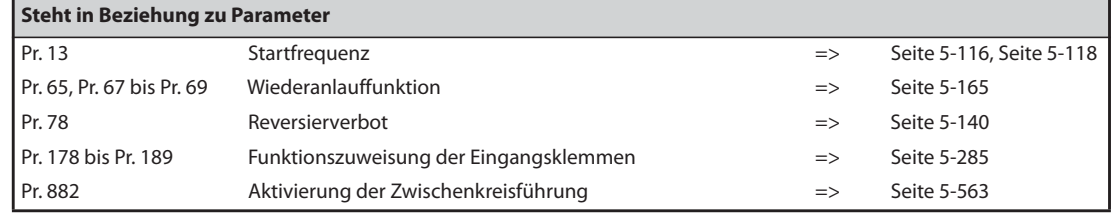

# **5.11.13 Selbsteinstellung der Motordaten zur Frequenzerfassung V/F PM**

Für die U/f-Regelung oder den Betrieb des IPM-Motors MM-EFS/MM-THE4 kann die Genauigkeit der "Frequenz-erfassung", die dazu dient, die Motordrehzahl beim automatischen Wiederanlauf nach einem kurzzeitigen Netzausfall oder beim fliegenden Start zu ermitteln, erhöht werden.

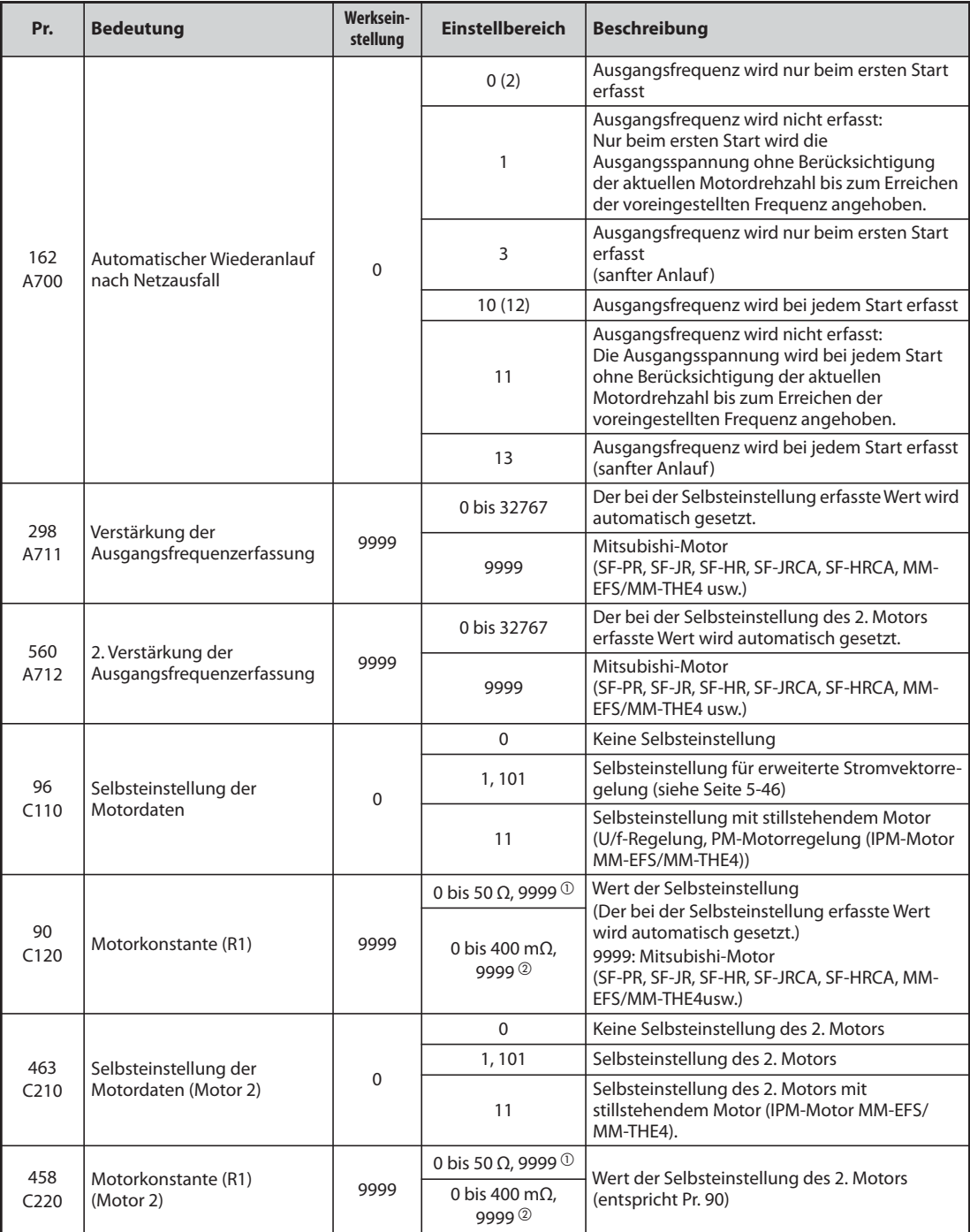

 $^\circledR$  Für FR-F820-02330(55K) oder kleiner und FR-F840-01160(55K) oder kleiner.

<span id="page-600-1"></span><span id="page-600-0"></span>Für FR-F820-03160(75K) oder größer und FR-F840-01800(75K) oder größer.

#### <span id="page-601-0"></span>**Selbsteinstellung der Motordaten während der Frequenzerfassung bei der U/f-Regelung (sanfter Anlauf)**

Führen Sie die Selbsteinstellung der Motordaten durch, wenn Sie mit Parameter 162 die Erfassung der Frequenz (sanfter Anlauf) auswählen (Einstellung "3" oder "13").

#### **Vor der Selbsteinstellung der Motordaten**

Beachten Sie vor der Selbsteinstellung der Motordaten folgende Punkte:

- Es ist die U/f-Regelung oder PM-Motorregelung (IPM-Motor MM-EFS/MM-THE4) ausgewählt.
- Die Selbsteinstellung kann nur mit angeschlossenem Motor ausgeführt werden. (Der Motor sollte sich zu Beginn der Selbsteinstellung im Stillstand befinden und nicht durch eine externe Krafteinwirkung gedreht werden.)
- Die Motorleistung muss gleich oder kleiner als die Leistung des verwendeten Frequenzumrichters sein (die minimale Leistung beträgt 0,4 kW). Wird ein Motor verwendet, dessen Nennstrom erheblich geringer ist als der Nennstrom des Frequenzumrichters, kann sich die Genauigkeit von Drehzahl und Drehmoment verursacht durch Drehmoment-Ripple usw. verschlechtern. Stellen Sie den Motornennstrom auf ca. 40 % oder mehr des Frequenzumrichternennstroms ein.
- Bei Motoren mit hoher Drehzahl, hohem Schlupf oder Sondermotoren kann keine Selbsteinstellung durchgeführt werden.
- Ist Parameter 96 auf "11" (Selbsteinstellung mit stillstehendem Motor) gesetzt, kann dies zu einer leichten Drehbewegung des Motors führen. Sollten sich dadurch sicherheitstechnische Probleme ergeben, kann der Motor über eine mechanische Bremse festgesetzt werden. Dies ist insbesondere bei Hubapplikationen zu beachten. Die Selbsteinstellung wird von der Drehbewegung des Motors nicht beeinflusst.
- Die Selbsteinstellung wird nicht korrekt ausgeführt, wenn an den Frequenzumrichter ein Sinus- (MT-BSL/BSC) oder du/dt-Ausgangsfilter (FR-ASF-H, FR-BMF-H) angeschlossen ist. Entfernen Sie das Filter vor Beginn der Selbsteinstellung.

### **Einstellung**

- ① Stellen Sie Parameter 96 auf "11" ein.
- Stellen Sie in Parameter 9 den Nennstrom des Motors ein (in der Werkseinstellung ist der Nennstrom des Frequenzumrichters eingestellt) (siehe [Seite 5-151](#page-324-0)).
- Stellen Sie in Parameter 71 den verwendeten Motor ein.

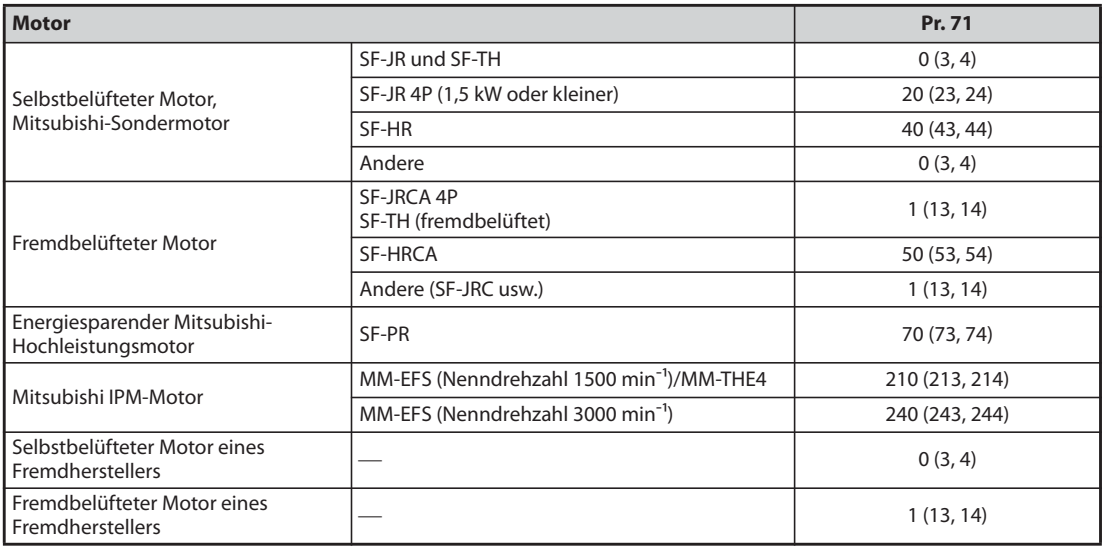

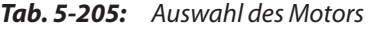

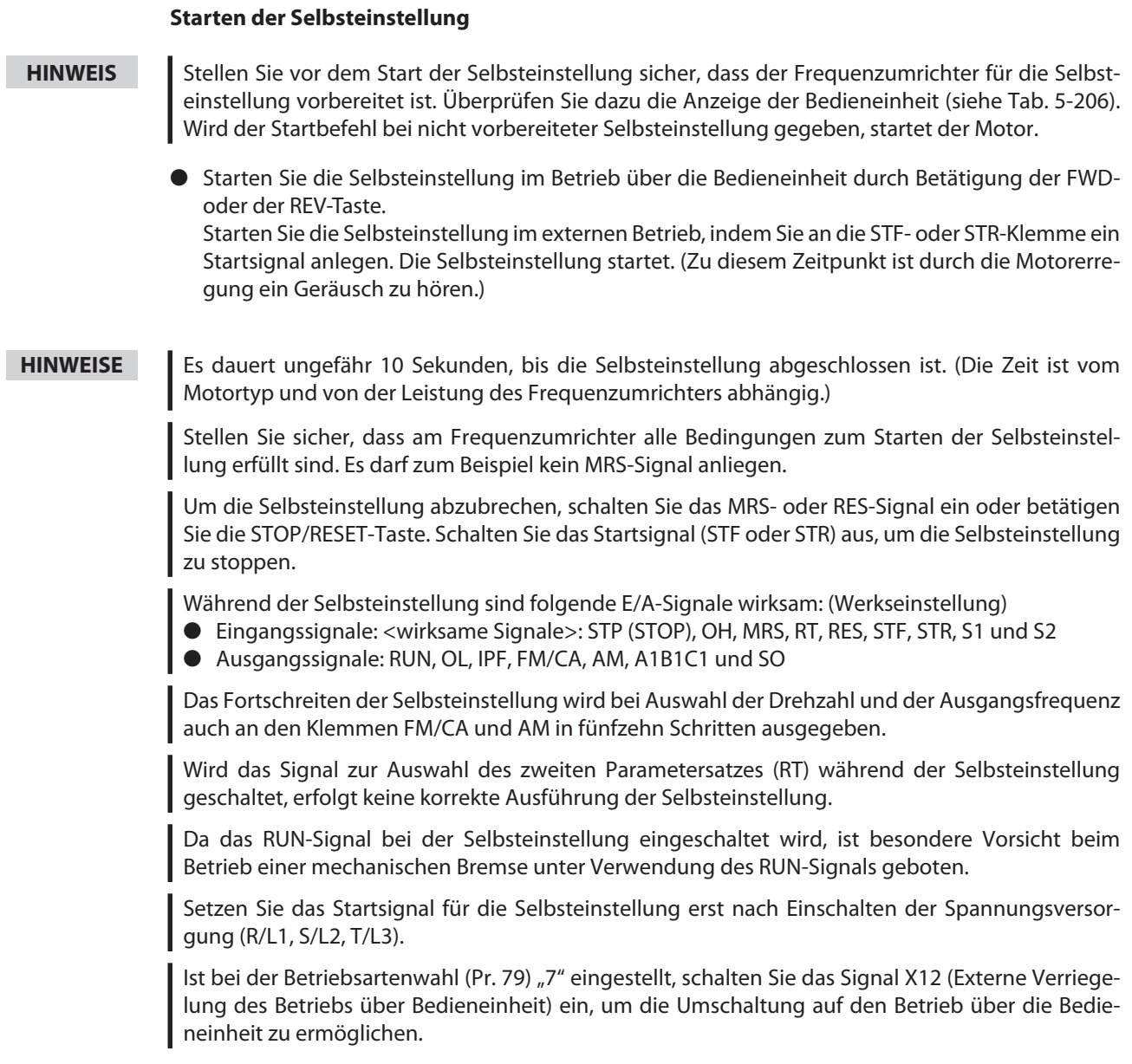

● Während der Selbsteinstellung erscheinen auf der Bedieneinheit die folgenden Anzeigen.

| <b>Status</b>     | Anzeige auf der Bedieneinheit FR-DU08                                                                                                    | Anzeige auf der Bedieneinheit FR-LU08                                                                |
|-------------------|----------------------------------------------------------------------------------------------------|----------------------------------------------------------------------------------------------------|
| l Start           | $-MON$<br>$=$ PU<br>$\frac{m}{m}$<br>$-EXT$<br><b>OPRM</b><br>ONET<br><b>OPRUN</b><br>$\left\  \mathsf{esc} \right\ $<br>" rvd  <br>MODE <sup>II</sup><br>SET | AutoTune<br>12:34<br>TUNE<br>11<br>PU<br>STOP<br>$-- -$<br><b>NEXT</b><br>PREV                       |
| Selbsteinstellung | $-MON$<br>$=$ PU<br>$\frac{1}{2}$ PM<br>$=$ EXT<br>-PRM<br>ONET<br><b>PRUN</b><br>SET    ESC   <br>FWD  <br>MODE <sup>II</sup>                                | 12:34<br>AutoTune<br>TUNE<br>1000 - 1<br>12<br>PU<br>STF<br><b>FWD</b><br><b>NEXT</b><br><b>PREV</b> |
| Abschluss         | ▱<br>$-11$<br>$-MON$<br><b>ON</b><br>blinkt<br>$=$ PM<br>$=$ EXT<br><b>OPRM</b><br><b>ONET</b><br>$-$ P.RUN<br>000/<br>SET ESC . WD<br>MODE                   | 12:34<br>AutoTune<br>TUNE<br>13<br>Completed<br>STF<br>STOP<br>PU<br><b>NEXT</b><br>PREV             |

<span id="page-603-0"></span>*Tab. 5-206:* Anzeigenverlauf (Monitoranzeige) während der Selbsteinstellung

- Ist die Selbsteinstellung erfolgreich beendet worden, muss wieder in die normale Betriebsart zurückgekehrt werden. Betätigen Sie dazu im Betrieb über die Bedieneinheit die STOP-Taste. Bei externem Betrieb schalten Sie das Startsignal (STF oder STR) aus.
- Hierdurch wird die Selbsteinstellung der Motordaten zurückgesetzt und die Anzeige auf der Bedieneinheit wechselt auf den Normalanzeige. (Ohne diesen Schritt zur Rückkehr in die normale Betriebsart kann kein weiterer Ablauf gestartet werden.)
- Nach Abschluss der Selbsteinstellung werden die Ergebnisse in den folgenden Parametern gespeichert:

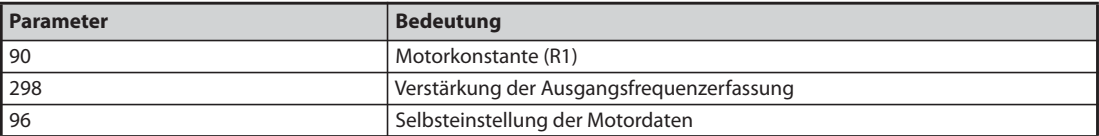

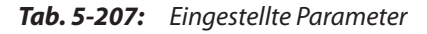

**HINWEIS** Die Motordaten, die einmal bei der Selbsteinstellung ermittelt wurden, sind als Parameter abgespeichert. Diese Daten bleiben solange erhalten, bis eine erneute Selbsteinstellung ausgeführt wird. Durch Ausführung der Funktion zum Löschen aller Parameter werden diese Daten allerdings auch gelöscht.

● Sollte die Selbsteinstellung nicht erfolgreich beendet worden sein, wurden die Motordaten nicht ermittelt. Setzen Sie in diesem Fall den Frequenzumrichter zurück und wiederholen Sie die Selbsteinstellung.

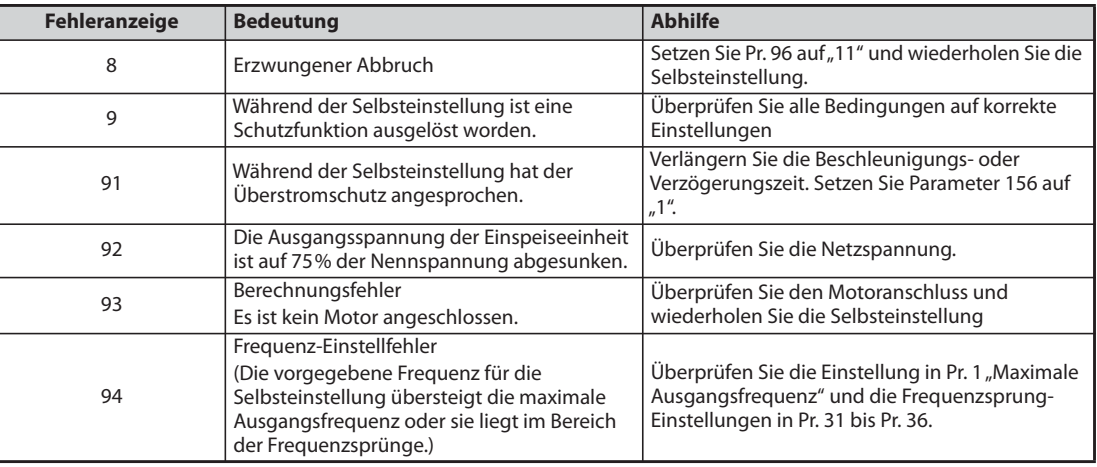

*Tab. 5-208:* Fehler bei der Selbsteinstellung

- Bei einem erzwungenen Abbruch während der Selbsteinstellung, z. B durch Betätigung der STOP/ RESET-Taste oder Abschalten des Startsignals (STR oder STF) wird die Selbsteinstellung nicht ordnungsgemäß beendet (d. h. die Motordaten wurden nicht eingestellt).
- Setzen Sie den Frequenzumrichter zurück und wiederholen Sie die Selbsteinstellung.
- Wenn Sie einen Motor einsetzen, der die folgenden Bedingungen erfüllt, muss Pr. 9 (Stromeinstellung für elektr. Motorschutz) nach Abschluss der Selbsteinstellung wie folgt eingestellt werden.
	- Ist die Nennspannung des Motors 200/220 V (400/440 V) bei 60 Hz, muss der Motornennstrom für die Einstellung in Pr. 9 mit dem Faktor 1,1 multipliziert werden.
	- Bei Verwendung eines Motors mit internem Temperatursensor, wie z. B. ein PTC-Element, welcher zum Motorschutz eingesetzt wird, muss Pr. 9 auf "0" eingestellt werden (die thermische Motorschutzfunktion des Frequenzumrichters ist dadurch deaktiviert).
- **HINWEISE** Bei Ausfall der Netzspannung wird die Selbsteinstellung abgebrochen. Nach Wiederherstellen der Netzspannung arbeitet der Frequenzumrichter im Normalbetrieb weiter. Sind die Signale STF oder STR eingeschaltet, läuft der Motor an.

Während der Selbsteinstellung werden auftretende Fehler wie im Normalbetrieb verarbeitet. Die Funktion "Wiederanlauf nach Ansprechen einer Schutzfunktion" ist deaktiviert.

Während der Selbsteinstellung wird die eingestellte Frequenz mit 0 Hz angezeigt.

### **Selbsteinstellung des 2. Motors (Pr. 463)**

- Stellen Sie Parameter 450 ein, wenn Sie zwei Motoren einzeln an einem Frequenzumrichter betreiben möchten (siehe Seite 5-371). Führen Sie die Selbsteinstellung des zweiten Motors aus, nachdem Sie Parameter 463 "Selbsteinstellung der Motordaten (Motor 2)" auf "11" eingestellt haben.
- Schalten Sie das Signal RT ein, um folgende Parameter zum Betrieb des 2. Motors zu aktivieren.

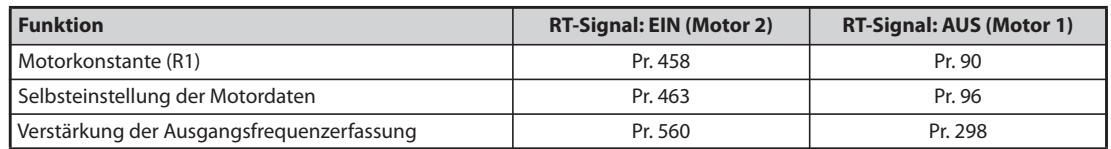

*Tab. 5-209:* Aktivierung der Parameter für den 2. Motor durch das RT-Signal

**HINWEISE** In der Werkseinstellung ist das RT-Signal der RT-Klemme zugewiesen. Durch Einstellung einer der Parameter 178 bis 189 auf "3" kann das RT-Signal auch anderen Klemmen zugewiesen werden.

> Werden die Klemmenzuweisungen über Parameter 178 bis 189 geändert, beeinflusst das auch andere Funktionen. Prüfen Sie daher vor Einstellung der Parameter die Klemmenzuweisungen.

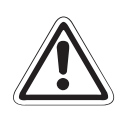

### **E ACHTUNG:**

- *Beachten Sie, dass der Motor plötzlich anlaufen kann.*
- In Hubapplikationen kann das Drehmoment während der Selbsteinstellung soweit absin*ken, dass es zu gefährlichen Situationen kommen kann.*

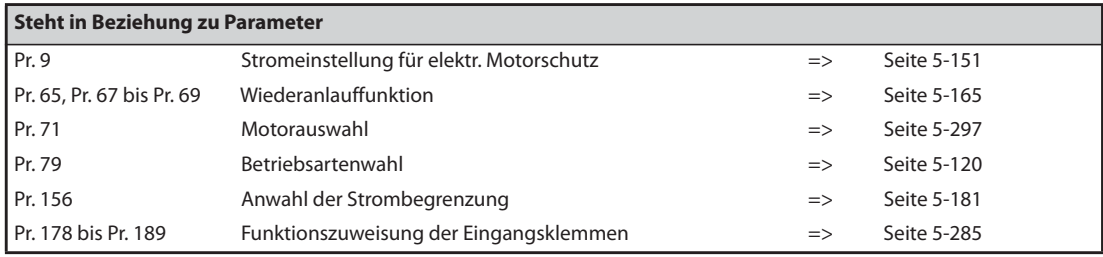

### **5.11.14 Stoppmethode bei Netzausfall**

Bei einem Netzausfall oder bei Unterspannung kann der Frequenzumrichter bis zum Stillstand abgebremst oder abgebremst und erneut auf den Frequenz-Sollwert beschleunigt werden.

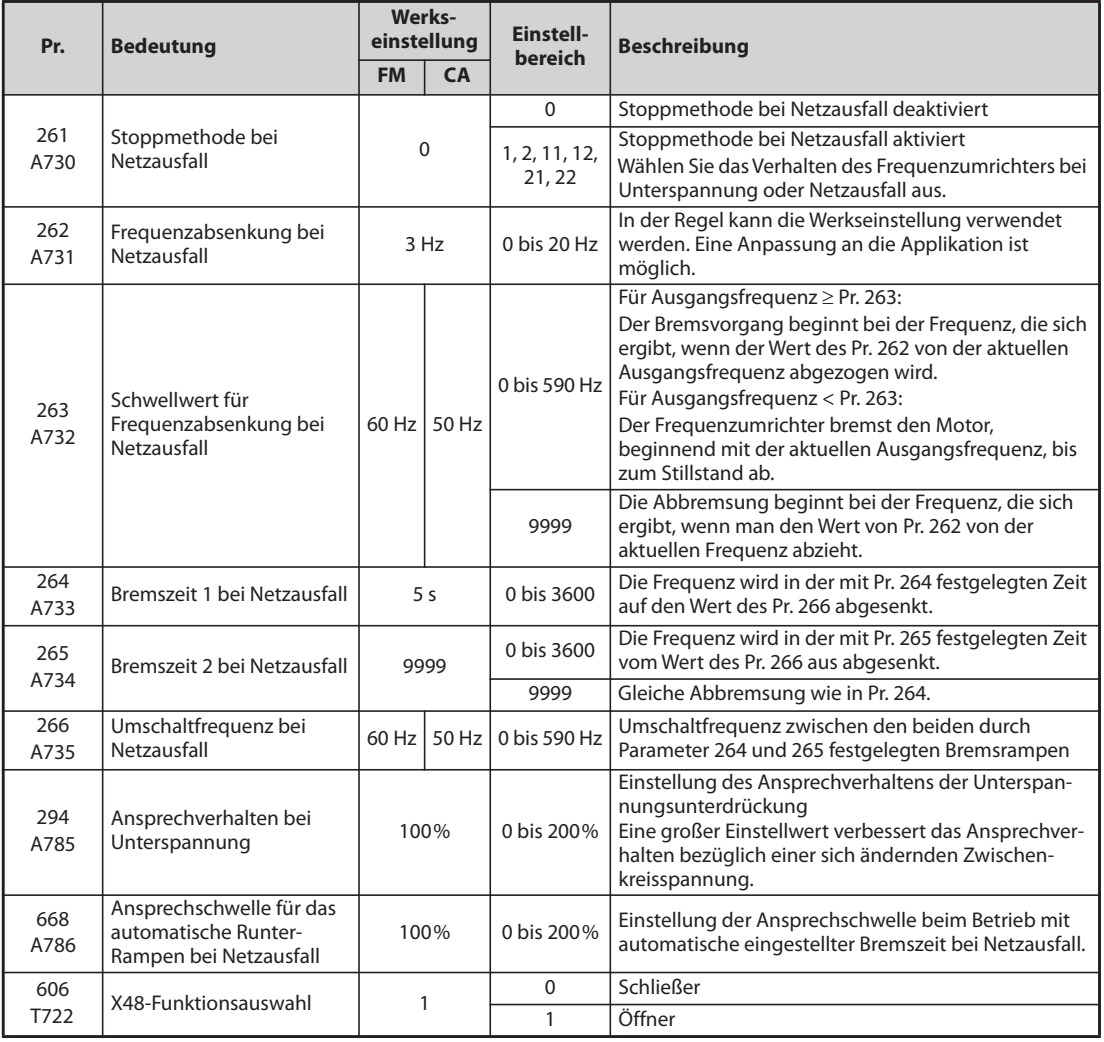

#### **Anschluss und Parametereinstellung**

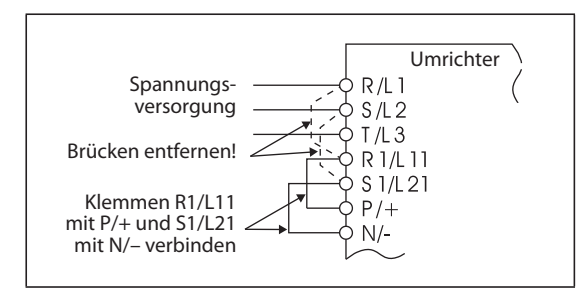

*Abb. 5-212:* Anschluss des Standardmodells

I001172E

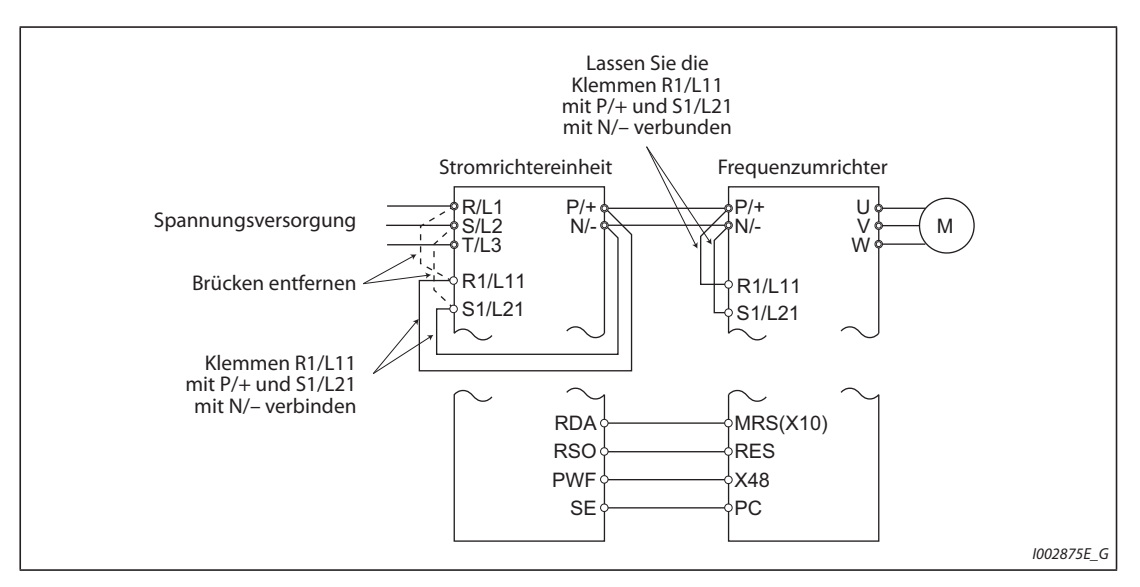

*Abb. 5-213:* Anschluss des Frequenzumrichters mit separater Stromrichtereinheit

- Entfernen Sie beim Standardmodell die Brücken über den Klemmen R/L1-R1/L11 und S/L2-S1/ L21 und verbinden Sie die Klemmen R1/L11 mit P/+ und S1/L21 mit N/–.
- Bei einer Einstellung des Parameters 261 ungleich "0" wird der Motor bis zum Stillstand abgebremst, wenn eine Unterspannung, ein Netzausfall oder ein Eingangs-Phasenfehler auftritt.
- Beim Verlust einer Eingangsphase arbeitet die Stoppmethode bei Netzausfall wie folgt:

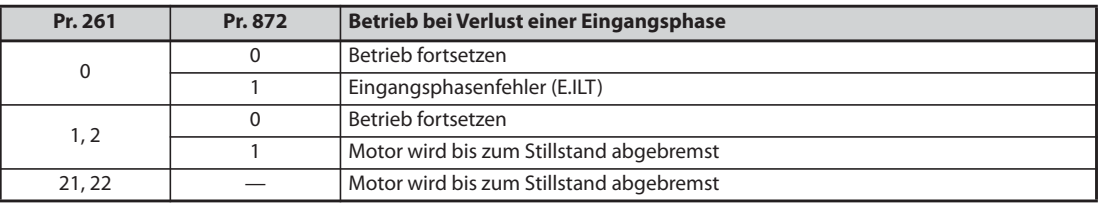

*Tab. 5-210:* Betrieb bei Verlust einer Eingangsphase in Abhängigkeit von Pr. 261 und Pr. 872

- Entfernen Sie bei Einsatz einer separaten Stromrichtereinheit die Kurzschlussbrücken zwischen den Klemmen R/L1 und R1/L11 und zwischen S/L2 und S1/L21 an der Stromrichtereinheit. Verbinden Sie die Klemmen R1/L11 und P/+ und die Klemmen S1/L21 und N/–. Entfernen Sie nicht die Kurzschlussbrücken von den Klemmen R1/L11 und S1/L21 am Frequenzumrichter. (Im Auslieferzustand der separaten Stromrichtereinheit sind die Klemmen P/+ und R1/L11 und die Klemmen N/- und S1/L21 verbunden.)
- Verbinden Sie bei Einsatz einer separaten Stromrichtereinheit die Klemme der Stromrichtereinheit, der das Signal PWF zugewiesen ist, mit der Klemme des Frequenzumrichters, der das Signal X48 zugewiesen ist. Stellen Sie an der Stromrichtereinheit auch Pr. 261 in Übereinstimmung mit dem Frequenzumrichter ein. (Beachten Sie die Bedienungsanleitung der Stromrichtereinheit.)

### **Betrieb bei Netzausfall**

- Tritt eine Unterspannung oder ein Netzausfall auf, wird die Ausgangsfrequenz nur bei der Frequenz abgeschaltet, die in Parameter 262 eingestellt ist.
- Die nachfolgende Abbremsung erfolgt mit der in Parameter 264 eingestellten Bremszeit. (Die Bremszeit ist die Zeit, die benötigt wird, um den Motor von der in Parameter 20 eingestellten Bezugsfrequenz bis zum Stillstand abzubremsen.)
- Ist die Ausgangsfrequenz niedrig und der Motor erzeugt nicht genug generatorische Energie oder bei anderen Problemen, kann die Bremszeit bis zum Stillstand über Parameter 265 reduziert werden.

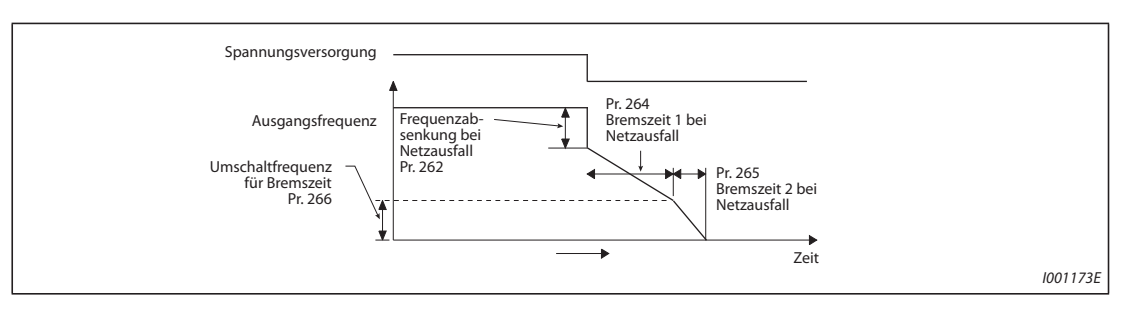

*Abb. 5-214:* Parameter für Stoppmethode bei Netzausfall

#### **Stoppmethode bei Unterspannung oder Netzausfall**

● Stellen Sie mit Parameter 261 das Stoppverhalten bei Unterspannung oder Netzausfall ein.

| Pr. 261        | <b>Stoppmethode des</b><br><b>Motors bei Netzausfall</b><br>oder Unterspannung | Wiederherstellung der<br>Spannungsversorgung<br>während Abbremsvor-<br>gang nach Netzausfall | <b>Bremszeit</b>                                           | Unterspannungsunter-<br>drückung |
|----------------|--------------------------------------------------------------------------------|----------------------------------------------------------------------------------------------|------------------------------------------------------------|----------------------------------|
| $\Omega$       | Austrudeln bis Stillstand                                                      | Austrudeln bis Stillstand                                                                    |                                                            |                                  |
|                | Abbremsen bis Stillstand                                                       | Abbremsen bis Stillstand                                                                     | Entsprechend der<br>Einstellung von Pr. 262 bis<br>Pr. 266 | Ohne                             |
| $\mathfrak{D}$ |                                                                                | Beschleunigung                                                                               |                                                            | Ohne                             |
| 11             |                                                                                | Abbremsen bis Stillstand                                                                     |                                                            | Mit                              |
| 12             |                                                                                | Beschleunigung                                                                               |                                                            | Mit                              |
| 21             |                                                                                | Abbremsen bis Stillstand                                                                     | Automatische Einstellung<br>der Bremszeit                  | Ohne                             |
| 22             |                                                                                | Beschleunigung                                                                               |                                                            | Ohne                             |

*Tab. 5-211:* Einstellung von Pr. 261

### **Stoppmodus bei Netzausfall (Pr. 261 = 1, 11, 21)**

● Wird die Spannungsversorgung während des Abbremsvorgangs wiederhergestellt, bremst der Frequenzumrichter den Motor bis zum Stillstand ab. Für einen Neustart muss das Startsignal ausund wieder eingeschaltet werden.

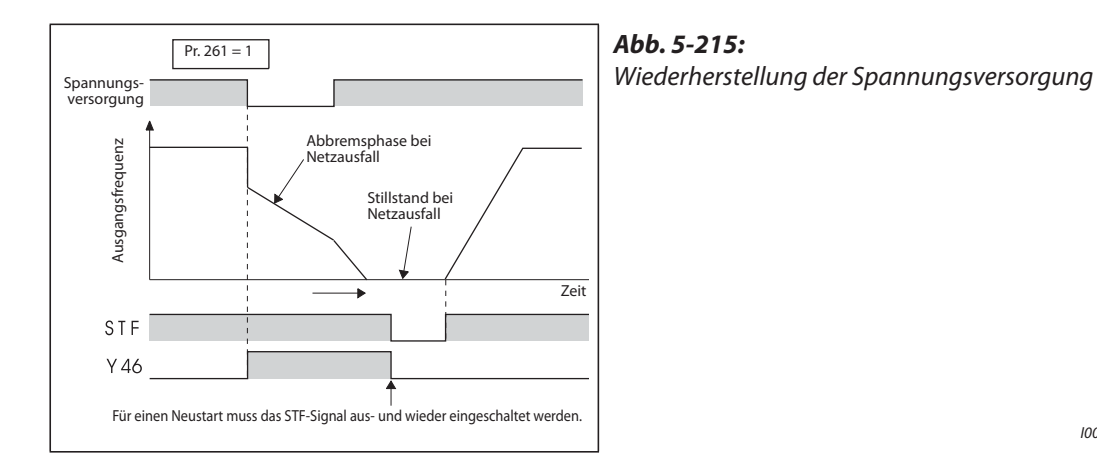

I001174E

**HINWEISE** Die Stoppmethode bei Unterspannung oder Netzausfall (Pr. 261 = 1, 11, 21) ist unwirksam, wenn der automatische Wiederanlauf nach Netzausfall aktiviert ist (Pr. 57 ≠ 9999).

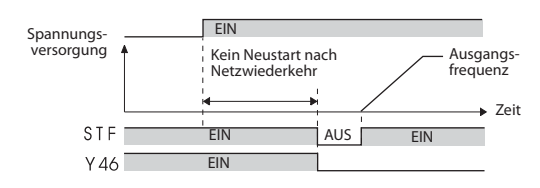

Ist Parameter 261 auf "1", "11" oder "21" eingestellt und stoppt der Frequenzumrichter nach einem Netzausfall, erfolgt kein Neustart, wenn das Startsignal (STR/STF) bei Wiederherstellung der Spannungsversorgung oder beim Zurücksetzen des Frequenzumrichters eingeschaltet ist. Das Startsignal muss für einen Neustart nach Wiederherstellung der Spannungsversorgung aus- und wieder eingeschaltet werden.

### **Fortsetzung des Betriebs nach einem Netzausfall (Pr. 261 = 2, 12, 22)**

- Wird die Spannungsversorgung während des Abbremsvorgangs wiederhergestellt, beschleunigt der Motor bis auf den Frequenz-Sollwert.
- In Kombination mit der Funktion des automatischen Wiederanlaufs kann die Funktion dazu verwendet werden, den Motor bei einem Netzausfall abzubremsen und bei Wiederherstellung der Spannungsversorgung zu beschleunigen. Wird die Spannungsversorgung nach Abbremsen des Motors bis zum Stillstand wiederhergestellt, erfolgt bei einer Einstellung des Parameters 57 auf einen Wert ungleich "9999" ein automatischer Wiederanlauf.

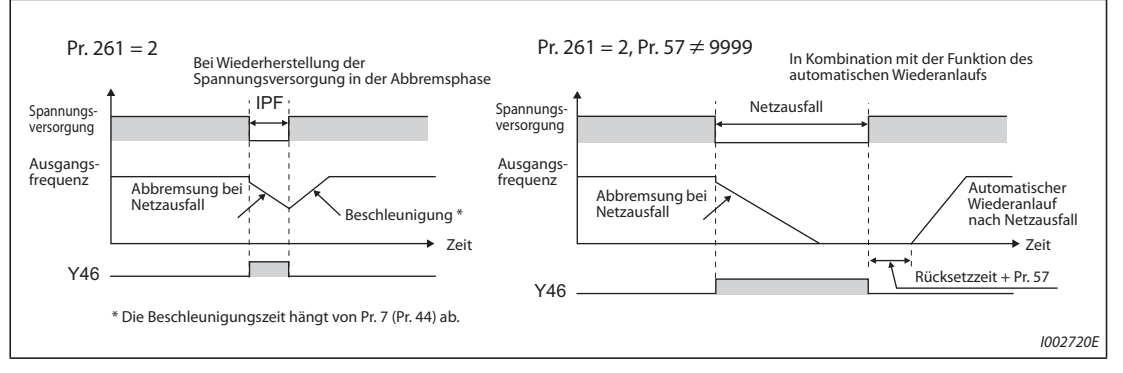

*Abb. 5-216:* Fortsetzung des Betriebs nach einem Netzausfall

### **Unterspannungsunterdrückung (Pr. 261 = 11, 12, Pr. 294)**

- $\bullet$  Bei einer Einstellung des Parameters auf "11" oder "12" wird die Bremszeit so geregelt (verkürzt), dass bei einem Netzausfall in der Bremsphase keine Unterspannung auftritt.
- Stellen Sie die Steigung der Frequenzabnahme und das Ansprechverhalten mit Parameter 294 ein. Je größer die Einstellung, desto besser das Ansprechverhalten bei einer Änderung der Zwischenkreisspannung.

### **Automatische Einstellung der Bremszeit (Pr. 261 = 21, 22, Pr. 294, Pr. 668)**

- Bei der Einstellung von Parameter 261 auf "21" oder "22" wird die Bremszeit automatisch so geregelt, dass die Zwischenkreisspannung während der Abbremsung des Motors bis zum Stillstand nach einem Netzausfall konstant bleibt. Eine Einstellung der Parameter 262 bis 266 ist nicht erforderlich.
- Treten beim Betrieb mit der Funktion zur automatischen Einstellung der Bremszeit Motorvibrationen auf, stellen Sie mit Parameter 668 die Ansprechschwelle für das automatische Runter-Rampen ein, um die Zwischenkreisspannung konstant zu halten. Eine Erhöhung des Einstellwerts verbessert das Ansprechverhalten auf Schwankungen der Zwischenkreisspannung, die Stabilität der Ausgangsfrequenz kann sich allerdings verschlechtern.
- Eine Verringerung des Ansprechverhaltens bei Unterspannung (Pr. 294) unterdrückt nicht die Vibration. Verringern Sie dazu auch die Ansprechschwelle in Parameter 668.

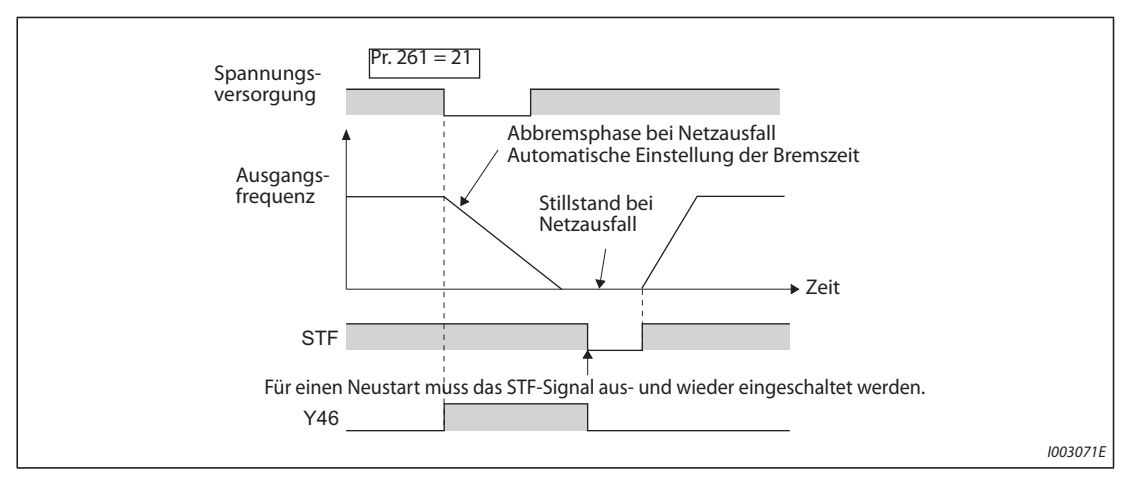

*Abb. 5-217:* Automatische Einstellung der Bremszeit

### **Abbremsung bis zum Stillstand mit externem Netzausfallsignal (X48)**

- Die Netzausfallzeit für Abbremsung bis Stillstand wird aktiviert, wenn das Signal X48 AUS schaltet. Diese Funktion kann genutzt werden, wenn eine externe Netzausfallerfassung installiert ist.
- Die Netzausfallzeit für Abbremsung bis Stillstand an der separaten Stromrichtereinheit erfolgt mit dem Signal X48. Verbinden Sie die Klemme der Stromrichtereinheit, der das Signal PWF zugewiesen ist, mit der Klemme des Frequenzumrichters, der das Signal X48 zugewiesen ist.
- $\bullet$  In der Werkseinstellung ist das Signal X48 ein Öffnereingang. Mit Pr. 606 "X48-Funktionsauswahl" kann der Eingang auf Schließer geändert werden.
- Um einer Klemme das X48-Signal zuzuweisen, muss einer der Parameter 178 bis 189 (Funktionszuweisung der Eingangsklemmen) auf "48" gesetzt werden.

### **Signal zur Anzeige von Netzausfall und Abbremsung (Y46)**

- Startet der Frequenzumrichter nach dem Bremsvorgang nach einem Netzausfall nicht, obwohl das Startsignal anliegt, prüfen Sie das Signal Y46. (Bei Auftreten eines Eingangsphasen-Fehlers (E.ILF) usw.)
- Bei einem Netzausfall ist während der Abbremsphase oder im Stillstand nach der Abbremsphase das Signal Y46 geschaltet.
- Um einer Klemme das Y46-Signal zuzuweisen, muss einer der Parameter 190 bis 196 auf "46" (positive Logik) oder auf "146" (negative Logik) gesetzt werden.
#### **Netzausfallsignal (Y67)**

- Das Signal Y67 schaltet EIN, wenn der Ausgang aufgrund eines Netzausfalls (Spannungsversorgungsfehler) bzw. Unterspannung oder aufgrund der Aktivierung der Netzausfallzeit für Abbremsung bis Stillstand abgeschaltet wurde.
- Um einer Klemme das Y67-Signal zuzuweisen, muss einer der Parameter 190 bis 196 auf "67" (positive Logik) oder auf "167" (negative Logik) gesetzt werden (Funktionszuweisung der Ausgangsklemmen).

**HINWEISE** Bei einer Einstellung des Parameters 30 auf "2" (Anschluss FR-HC2 oder FR-CV) ist die Funktion zur Abbremsung des Motors bei Netzausfall deaktiviert.

> Ist die Frequenz bei Unterspannung oder Netzausfall minus der in Parameter 262 gesetzten Frequenz negativ, wird das Ergebnis auf "0" gesetzt. (Die DC-Aufschaltung wird ohne vorheriges Abbremsen durch den Frequenzumrichter ausgeführt.)

> Die Funktion "Stoppmethode bei Netzausfall" ist im gestoppten Zustand des Frequenzumrichters oder bei Abschalten eines Leistungsschalters unwirksam.

> Das Signal Y46 wird bei Unterspannung eingeschaltet, auch wenn keine Abbremsung bei Netzausfall auftritt. Aus diesem Grund wird das Signal Y46 manchmal kurzzeitig ausgegeben, wenn die Spannungsversorgung ausgeschaltet wird, wobei dies kein Fehler ist.

> Wenn eine Stoppmethode bei Netzausfall ausgewählt ist, sind der Unterspannungsschutz (E.UVT), die Netzausfall-Schutzfunktion (E.IPF) und die Eingangsphasen-Fehler-Schutzfunktion (E.ILF) unwirksam.

> Wenn bei der PM-Motorregelung die Last hoch ist, kann der Frequenzumrichter durch eine Unterspannung ansprechen und der Motor trudelt bis zum Stillstand aus.

> Eine Änderung der Klemmenzuweisung über Parameter 178 bis 189 (Funktionszuweisung der Eingangsklemmen) und Parameter 190 bis 196 (Funktionszuweisung der Ausgangsklemmen) beeinflusst auch andere Funktionen. Prüfen Sie daher vor der Einstellung die Funktionen der Klemmen.

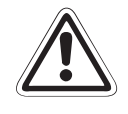

### **E ACHTUNG:**

- *Ist die Abbremsfunktion bei Netzausfall angewählt, kann es zu einer Auslösung des Frequenzumrichters aufgrund der Belastung kommen und der Motor trudelt aus.*
- *Wenn die im Antrieb gespeicherte mechanische Energie zu gering ist oder der Motor zu große generatorische Energie hat, kann es ebenfalls zum Umrichteralarm und folgendem Austrudeln des Motors kommen.*

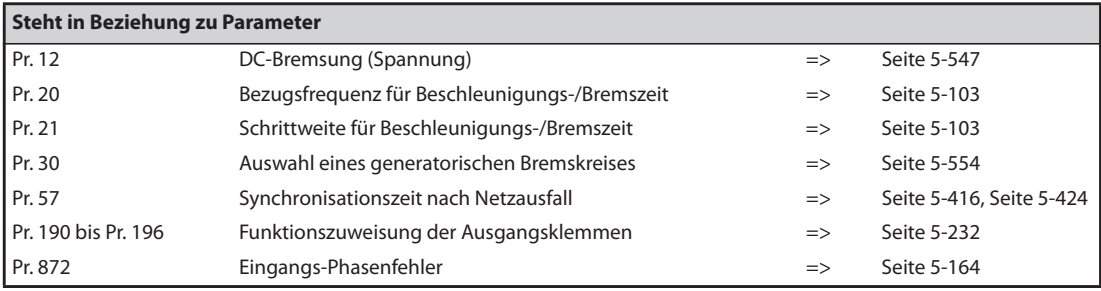

### **5.11.15 SPS-Funktion**

Mit der SPS-Funktion lässt sich der Frequenzumrichter über ein Ablaufprogramm steuern.

In Übereinstimmung mit den technischen Gegebenheiten der Maschine kann der Anwender verschiedene programmgesteuerte Abläufe erstellen: Umrichterbewegungen bei bestimmten Eingangssignalen, Signalausgabe bei bestimmten Betriebszuständen, Ausgabe von Überwachungssignalen usw.

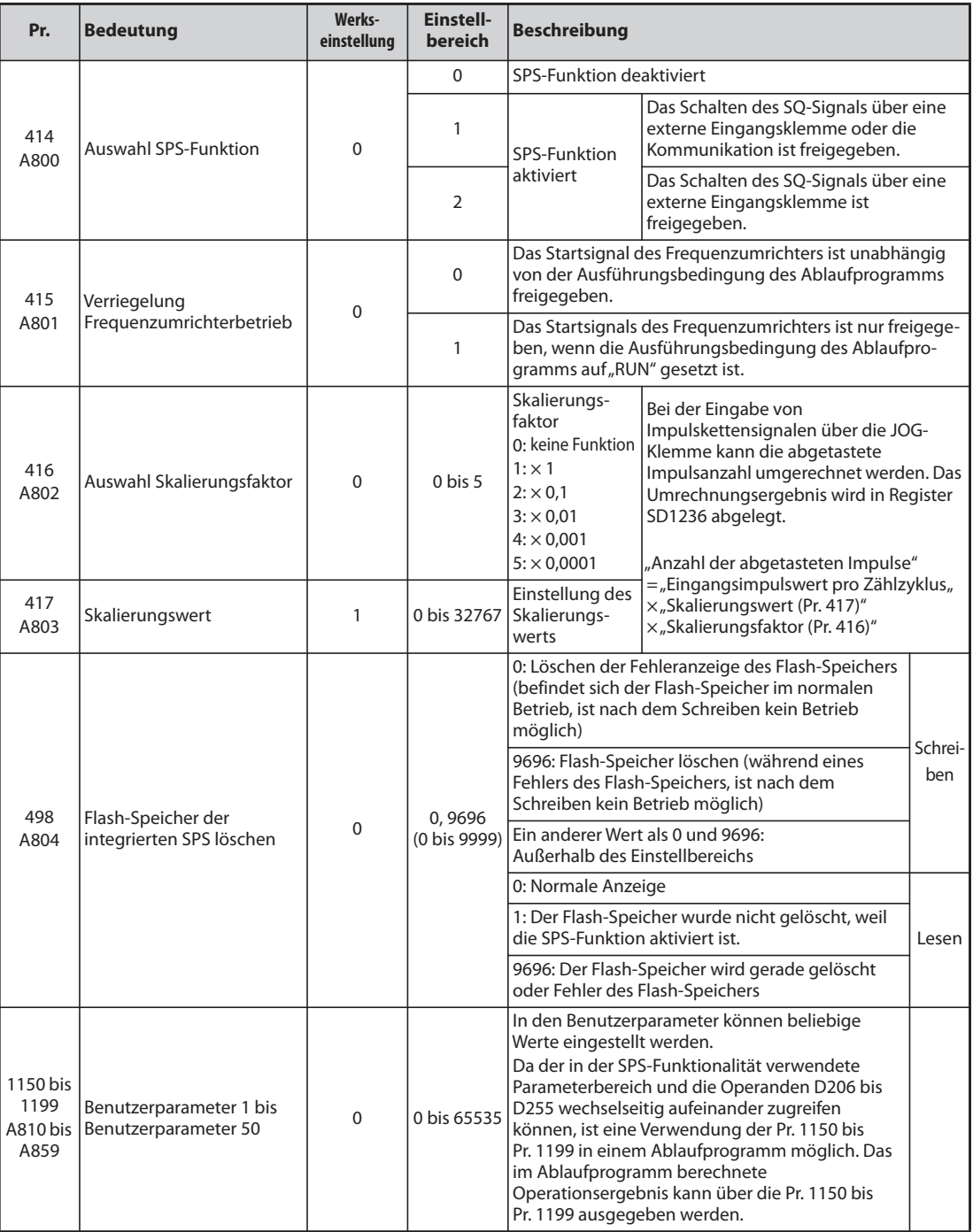

### **Übersicht der SPS-Funktion**

- Stellen Sie zur Aktivierung der SPS-Funktion den Wert "1" oder "2" in Parameter 414 ein. Bei der Einstellung von "2" ist das SQ-Signal zum Start des SPS-Programms unabhängig von der Einstellung in Parameter 338 "Betriebsanweisung schreiben" freigegeben. (Die Einstellung von Pr. 414 wird nach dem Rücksetzen des Frequenzumrichters wirksam.)
- Das Ablaufprogramm wird durch Schalten des SQ-Signals gestartet oder gestoppt. Schalten Sie das SQ-Signal ein um das Ablaufprogramm auszuführen. Zur Funktionszuweisung einer Eingangsklemme für das Signal SQ muss in einem der Parameter Pr. 178 bis 189 der Wert "50" eingestellt werden.
- Bei aktivierter Verriegelung des Frequenzumrichterbetriebs (Pr. 415 = 1) ist das Startsignals des Frequenzumrichters nur freigegeben, wenn die Ausführungsbedingung des Ablaufprogramms auf "RUN" gesetzt ist. Bei einer Umschaltung der Ausführungsbedingung von "RUN" nach "STOP" während des Betriebs wird der Motor bis zum Stillstand abgebremst. Zum Beenden des Frequenzumrichterbetriebs im Stopp-Status des SPS-Programms während des automatischen Ablaufs (SD1148 oder SM1200 sind auf "1211" eingestellt) muss Parameter 415 auf "1" eingestellt werden.
- Verwenden Sie den FR Configurator2 auf einem Personal-Computer, der über die RS485- oder USB-Kommunikation an den Frequenzumrichter angeschlossen ist, um Ablaufprogramme zu lesen oder zu schreiben.

### **HINWEIS** Eine detaillierte Beschreibung der SPS-Funktion finden Sie im SPS-Programmier-Handbuch und im Handbuch der Software FR-Configurator2.

#### **Kopieren eines Projekts der SPS-Funktion auf einen USB-Speicher**

● Mit dieser Funktion kann ein Projekt der SPS-Funktion auf ein USB-Speichergerät kopiert werden. Die Projektdaten lassen sich dann von dem USB-Speichergerät auf einen anderen Frequenzumrichter übertragen. Mithilfe dieser Funktion ist eine Sicherung von Parametereinstellungen möglich und ein Ablaufprogramm kann auf mehreren Frequenzumrichtern genutzt werden.

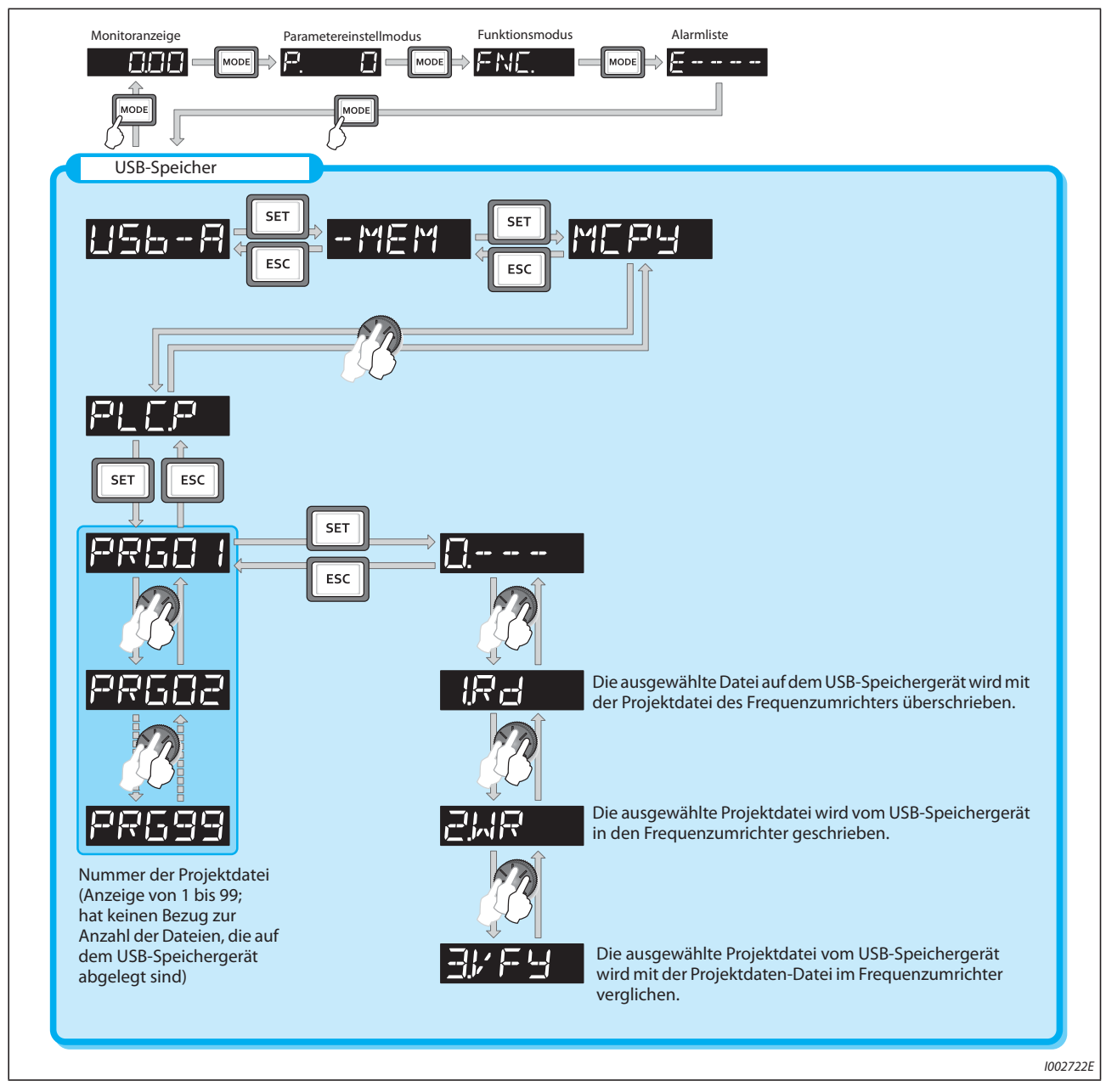

● Weitere Informationen zur USB-Kommunikation finden Sie auf [Seite 2-71](#page-98-0).

*Abb. 5-218:* Kopieren von Projektdaten der SPS-Funktion auf einen USB-Speicher

- **Erweiterung** Dateityp<br> **Example 20** Terry LISB-Specifier **ter zum USB-Speicher Kopie vom USB-Speicher zum Frequenzumrichter** .QPA Parameterdatei Möglich Möglich .QPG Programmdatei Möglich Möglich .C32 Funktionsblock-Quellinformation Möglich Möglich .QCD Globale Textkommentarinformation Möglich Möglich .DAT Projektverwaltungsinformation Möglich Nicht möglich .TXT Kopierinformation Möglich Nicht möglich
- Die folgenden Dateitypen lassen sich mithilfe eines USB-Speichers als Projektdaten übertragen:

*Tab. 5-212:* Kopierbare Dateitypen

**HINWEIS** Sind die Projektdaten der SPS-Funktion über den FR-Configurator2 mit einem Passwort geschützt, können keine Dateien auf den USB-Speicher kopiert werden und es ist kein Dateivergleich möglich. Auch das Schreiben von Dateien in den Frequenzumrichter ist bei aktiviertem Schreibschutz nicht möglich. Eine detaillierte Beschreibung der SPS-Funktion finden Sie im SPS-Programmier-Handbuch und im Handbuch der Software FR-Configurator2.

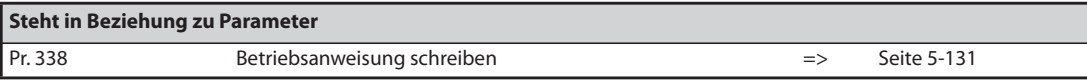

### **5.11.16 Trace-Funktion**

- Der Betriebsstatus des Frequenzumrichters kann aufgezeichnet und auf dem USB-Speichergerät abgelegt werden.
- Die gespeicherten Daten lassen sich zur Analyse mit der Software FR-Configurator2 aufrufen.

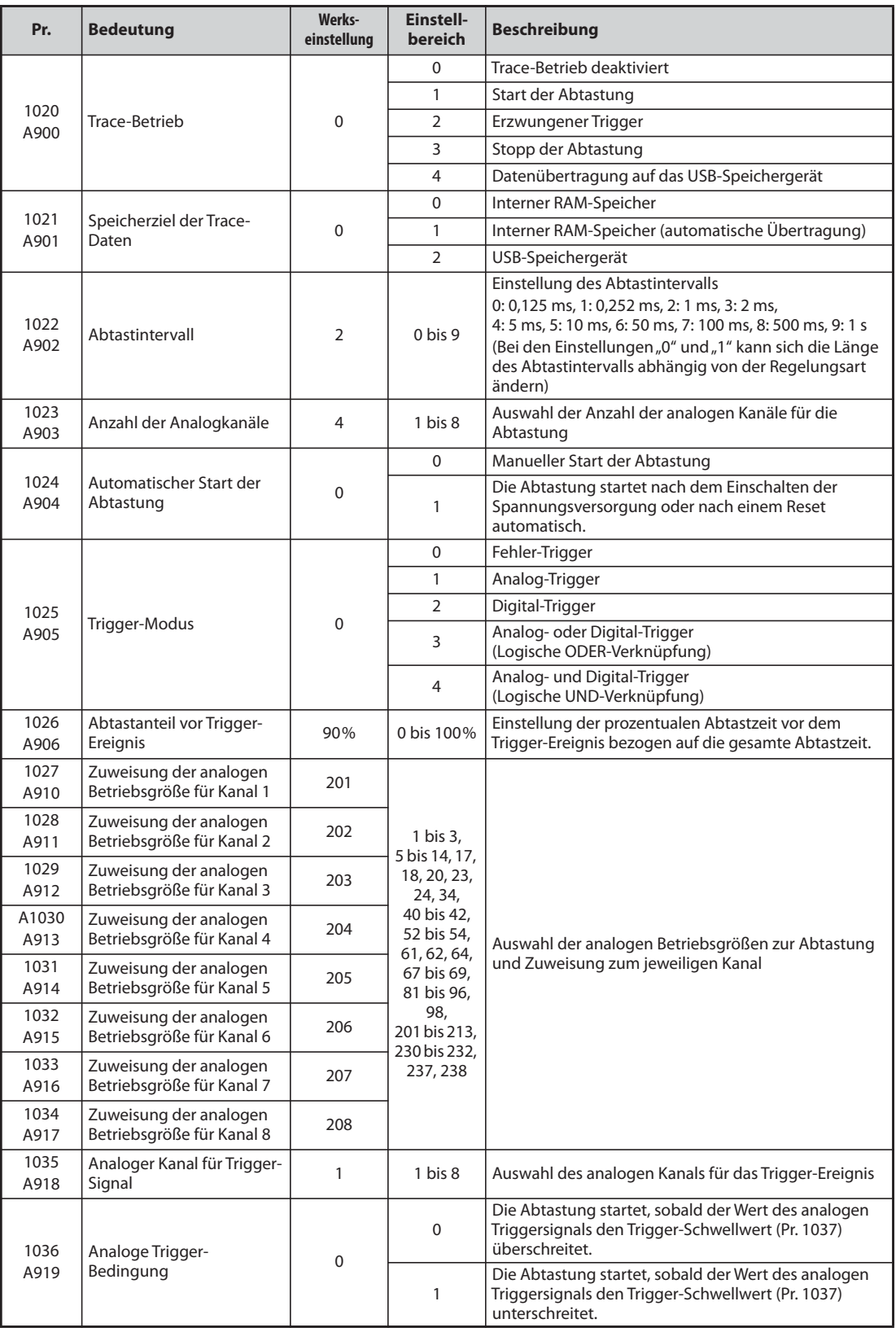

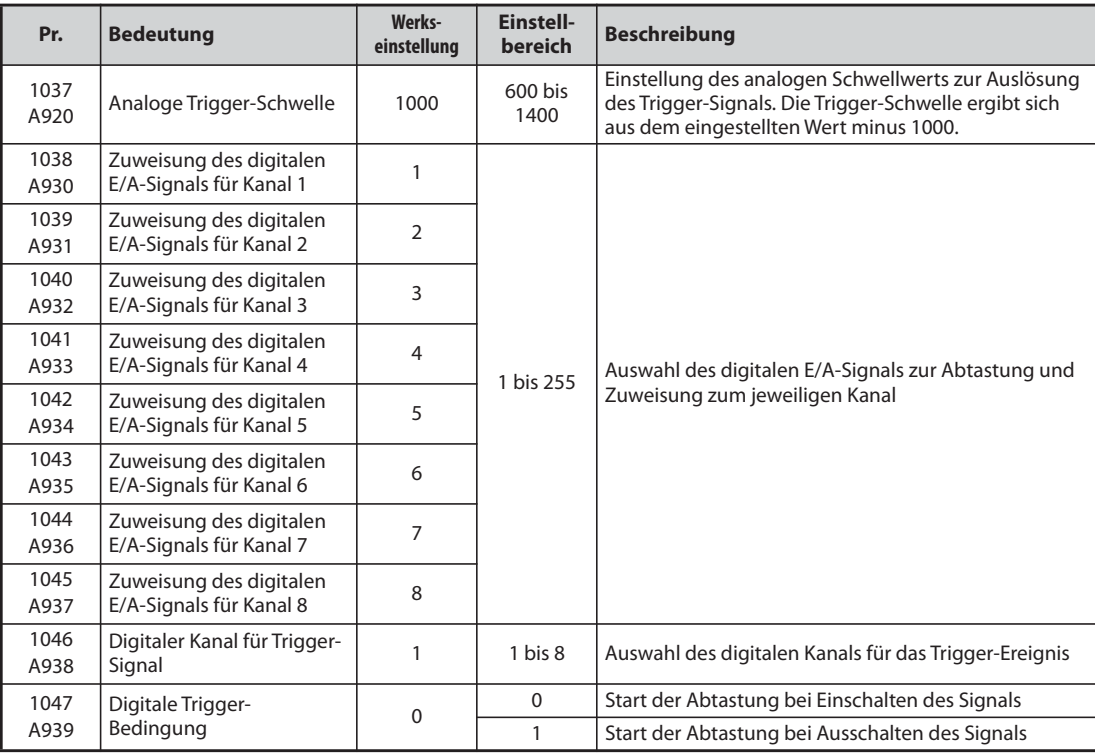

#### **Funktionsübersicht**

- Mit der Trace-Funktion ist die Abtastung von analogen und Betriebsdaten des Frequenzumrichters möglich. Die Datenaufzeichnung startet durch ein Trigger-Ereignis (Startbedingung) und die aufgezeichneten Daten werden gespeichert.
- Nach der Aktivierung des Trace-Betriebs geht der Frequenzumrichter in den Pre-Trigger-Status (Status vor Eintritt des Trigger-Ereignisses).
- In der Pre-Trigger-Phase werden Abtastwerte gesammelt, bis der eingestellte Anteil an Abtastwerten vor dem Trigger-Ereignis erreicht ist. Anschließend wechselt der Frequenzumrichter in die Trigger-Bereitschaft.
- Tritt während der Trigger-Bereitschaft das Trigger-Ereignis auf, wird die Aufzeichnung gestartet und die aufgezeichneten Daten werden gespeichert.

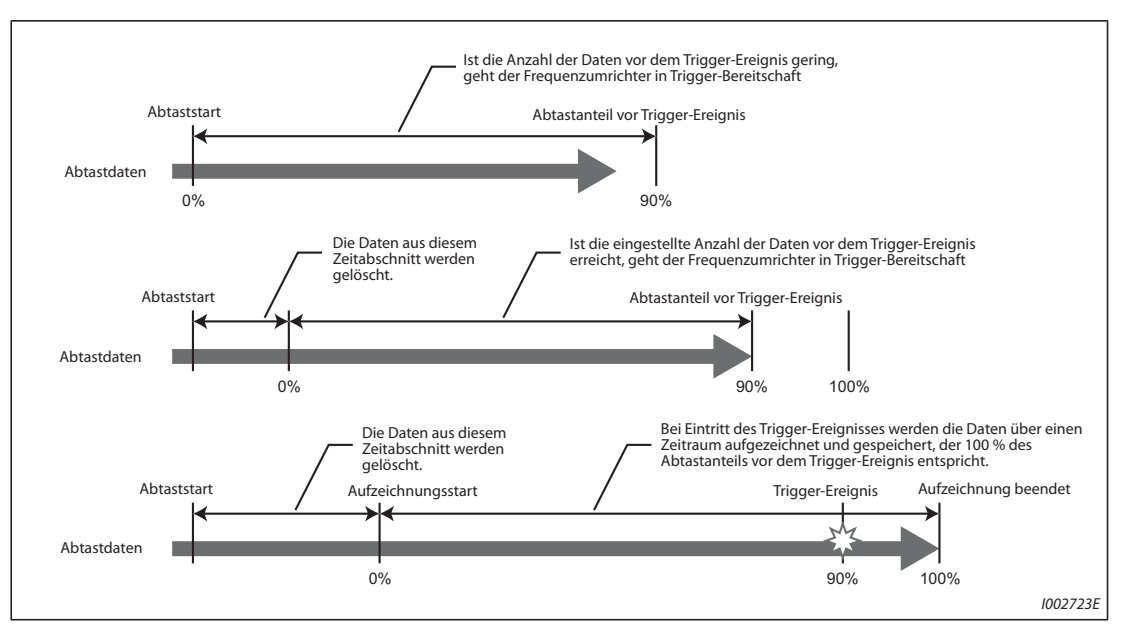

*Abb. 5-219:* Trace-Funktion

#### **Speicherziel der Trace-Daten (Pr. 1021)**

- Wählen Sie aus, wie die aufgezeichneten Statusdaten der Abtastung gespeichert werden sollen.
- Zur Speicherung steht der interne RAM-Speicher oder der USB-Speicher zur Verfügung.

| Pr. 1021 | <b>Speicherziel</b>                                               | <b>Beschreibung</b>                                                                                                    |  |
|----------|-------------------------------------------------------------------|----------------------------------------------------------------------------------------------------|--|
|          | Interner RAM-<br>Speicher                                         | Bei Auswahl dieses Speicherziels werden die aufgezeichneten Daten seguenziell im internen<br>RAM des Frequenzumrichters gespeichert. In der Einstellung "2" werden die aufgezeichneten<br>Daten bei Auftreten des Trigger-Ereignisses automatisch vom RAM-Speicher in das USB-<br>Speichergerät übertragen. Die Daten können in das USB-Speichergerät übertragen werden,<br>solange diese im internen RAM-Speicher vorhanden sind. Nach Abschalten der<br>Spannungsversorgung oder nach einem Reset des Frequenzumrichters sind die<br>aufgezeichneten Daten im RAM-Speicher gelöscht. |  |
|          | Interner RAM-<br>Speicher<br>(automati-<br>sche Übertra-<br>qung) |                                                                                                    |  |
|          | USB-<br>Speichergerät                                             | Bei dieser Methode werden die aufgezeichneten Daten direkt in das USB-Speichergerät<br>geschrieben. Die jeweiligen Abtastdaten können acht analoge und acht digitalen Kanälen<br>zugewiesen werden. Bei Auswahl des USB-Speichergeräts ist das Abtastintervall länger<br>$(\geq 1 \text{ ms})$ , als beim internen Speicher.                                                                                                    |  |

*Tab. 5-213:* Speicherung der Trace-Daten

**HINWEISE** Das USB-Speichergerät muss mindestens über 1 GB freien Speicherplatz verfügen, wenn die Trace-Daten direkt auf das USB-Speichergerät abgelegt werden sollen.

> Bei direkter Übertragung auf das USB-Speichergerät liegen die Trace-Daten im Unterordner "FR\_INV" des Ordners "TRC".

> Bis zu 99 Datensätze der Trace-Funktion können auf dem USB-Speichergerät abgelegt werden. Ab dem 100. Datensatz werden vorhandene Datensätze, beginnend mit dem ältesten, nacheinander überschrieben.

### **Einstellung des Abtastintervalls und der Anzahl der Abtastkanäle (Pr. 1022, Pr. 1023)**

- Einstellung des Abtastintervalls Das kürzeste Abtastintervall bei der Aufzeichnung auf das USB-Speichergerät ist 1 ms. Bei Auswahl dieses Speicherziels ist das Abtastintervall 1 ms, auch wenn Parameter 1022 auf "0" (0,125 ms) oder  $n1$ " (0,252 ms) eingestellt ist.
- Bei der Auswahl des RAM-Speichers als Speicherziel kann die Anzahl der analogen Kanäle für die Abtastung mit Pr. 1023 "Anzahl der Analogkanäle" eingestellt werden. Die Einstellung beginnt mit der kleinsten Kanalnummer. Bis zu acht Kanäle sind einstellbar. Je mehr Kanäle eingestellt sind, desto kürzer wird das Abtastintervall. Bei der direkten Aufzeichnung auf das USB-Speichergerät oder bei Auswahl der digitalen Kanäle ist die Kanalanzahl immer acht.
- Das Abtastzeit hängt vom Abtastintervall und der Anzahl der abgetasteten Kanäle ab.

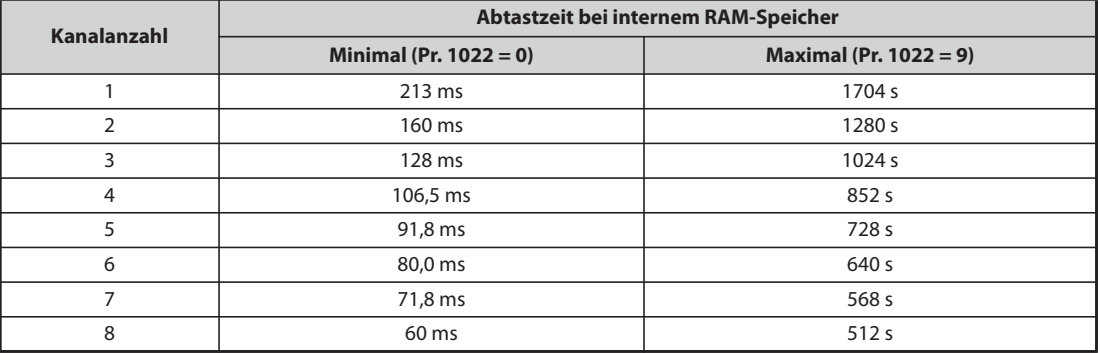

*Tab. 5-214:* Abtastzeiten für internen RAM-Speicher

### **Auswahl der analogen Betriebsgröße zur Überwachung**

● Die Auswahl der analogen Betriebsgrößen erfolgt mit Pr. 1027 bis Pr. 1034 entsprechend folgender Tabelle.

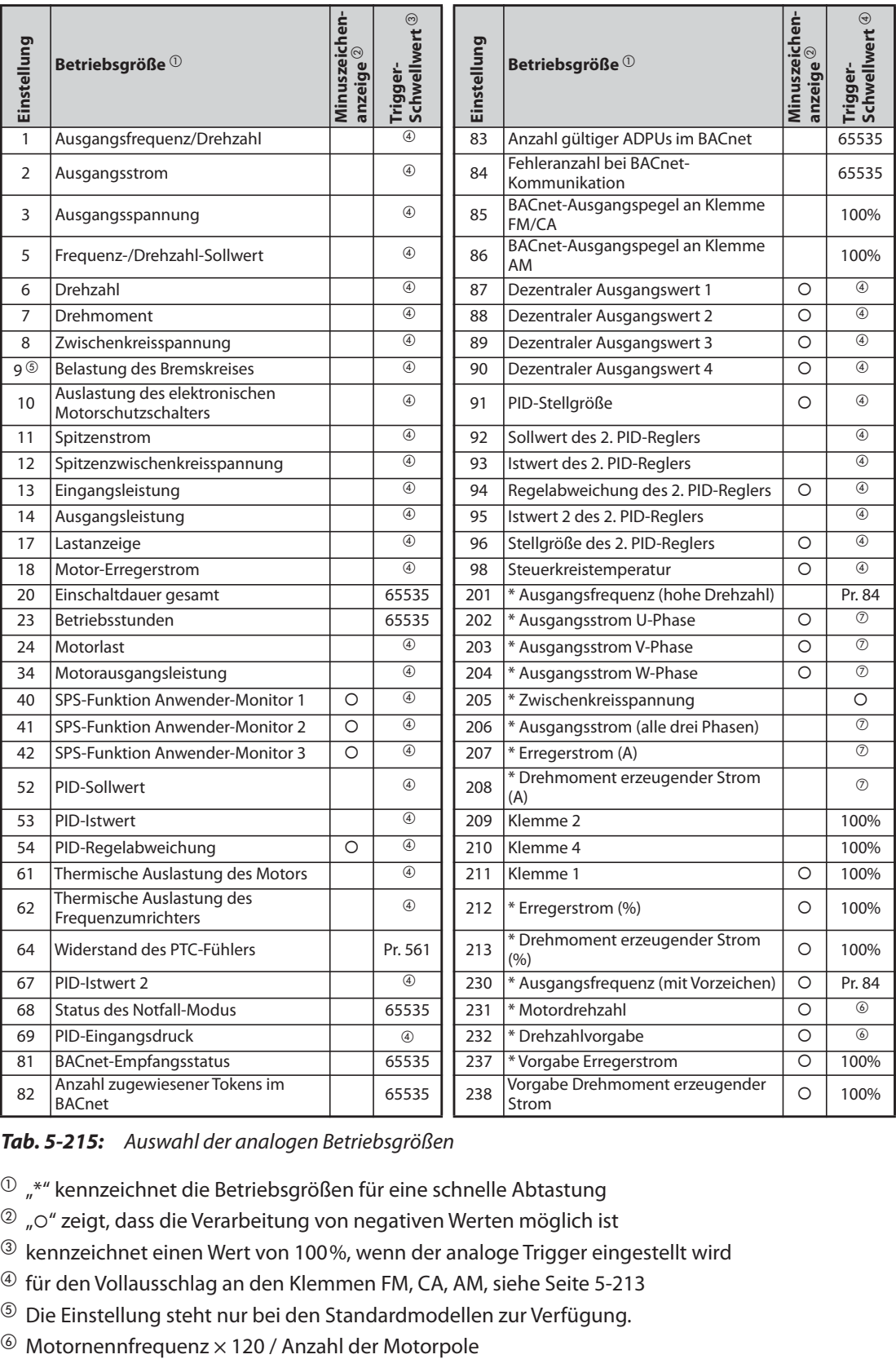

*Tab. 5-215:* Auswahl der analogen Betriebsgrößen

- $^{\mathbb{O}}$  "\*" kennzeichnet die Betriebsgrößen für eine schnelle Abtastung
- <span id="page-620-3"></span><span id="page-620-2"></span> ${}^{\circledR}$  "O" zeigt, dass die Verarbeitung von negativen Werten möglich ist
- <span id="page-620-4"></span> $\circledR$  kennzeichnet einen Wert von 100%, wenn der analoge Trigger eingestellt wird
- <span id="page-620-0"></span>für den Vollausschlag an den Klemmen FM, CA, AM, siehe [Seite 5-213](#page-386-0)
- <span id="page-620-5"></span><span id="page-620-1"></span> $\circledR$  Die Einstellung steht nur bei den Standardmodellen zur Verfügung.
- 

<span id="page-621-0"></span>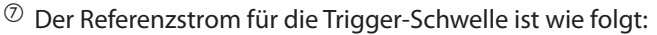

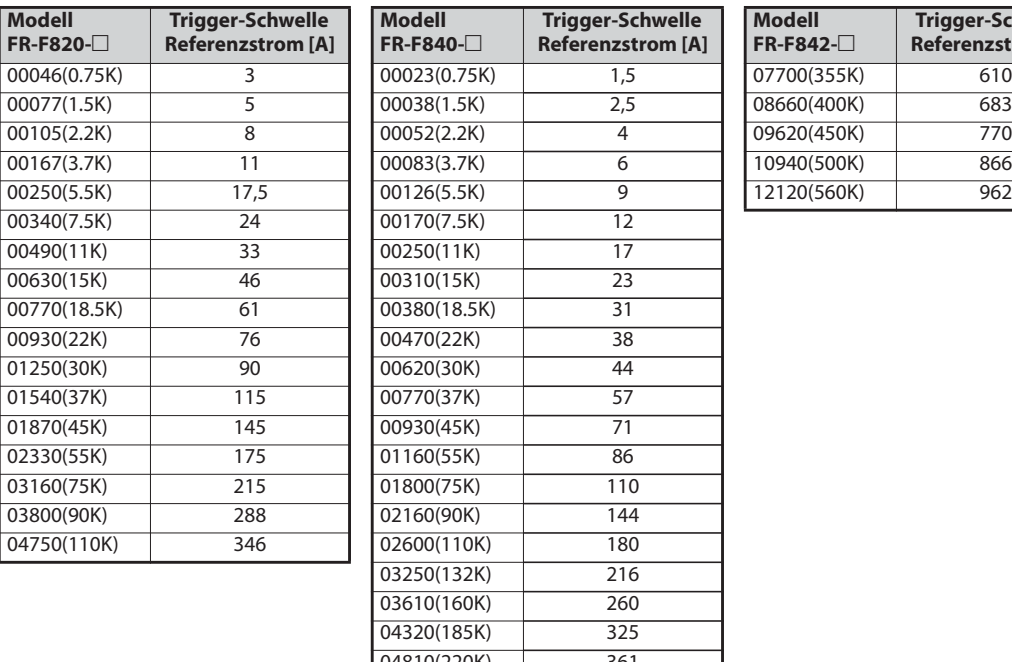

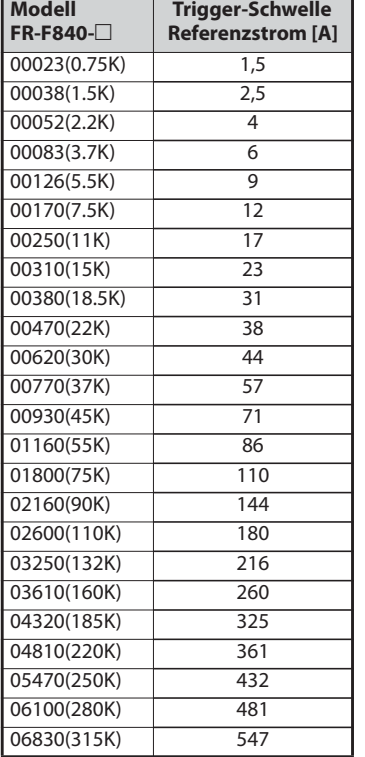

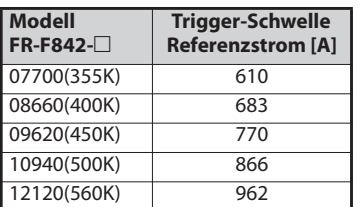

*Tab. 5-216:* Referenzstrom für Trigger-Schwelle (FR-F820/F840/F842)

### **Auswahl der digitalen Betriebsgröße zur Überwachung**

Die Auswahl der digitalen Betriebsgrößen erfolgt mit Pr. 1038 bis Pr. 1045 entsprechend folgender Tabelle. Bei Einstellung eines anderen Wertes wird "0" (AUS) angezeigt.

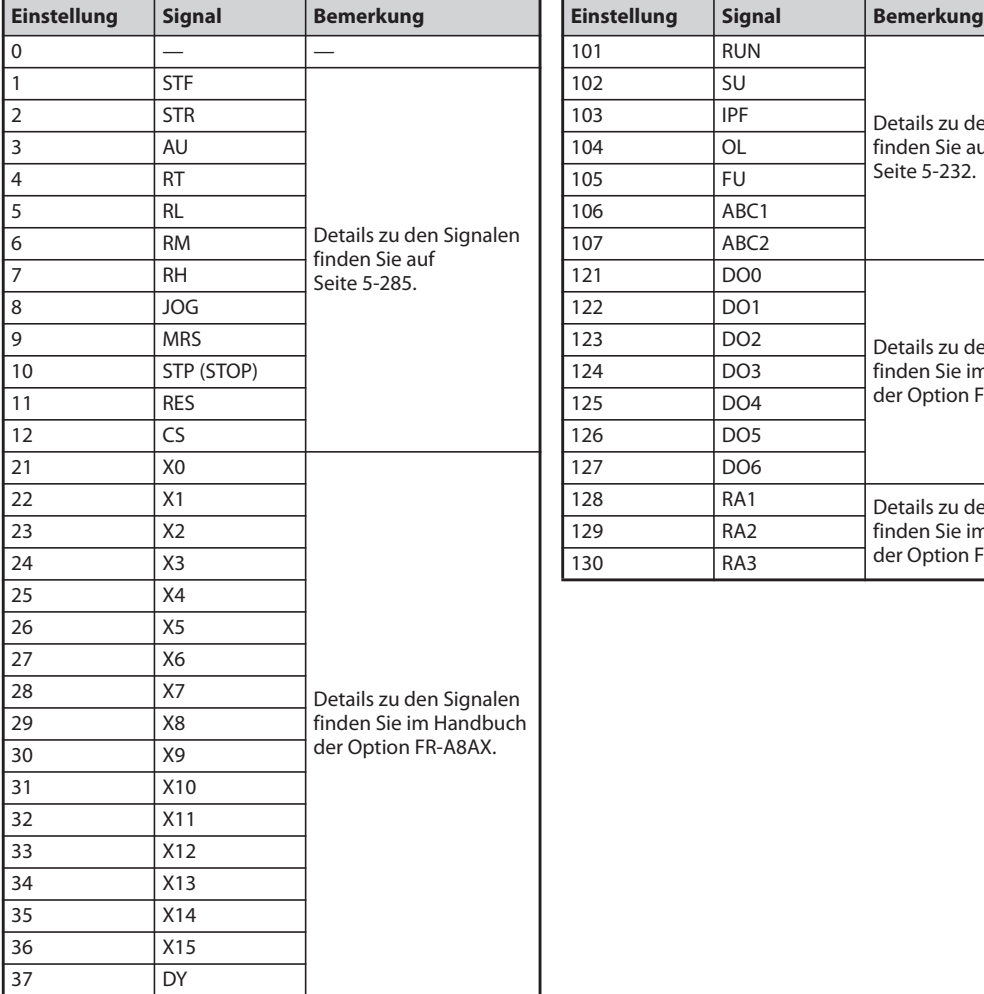

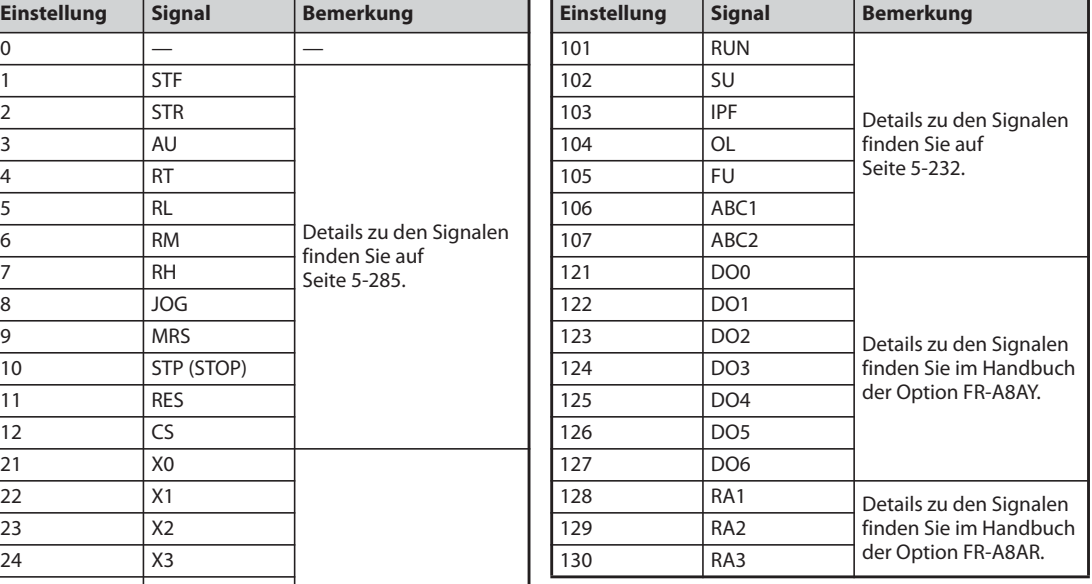

*Tab. 5-217:* Auswahl der digitalen Betriebsgröße

### **Trigger-Einstellung (Pr. 1025, Pr. 1035 bis Pr. 1037, Pr. 1046, Pr. 1047)**

● Stellen Sie die Trigger-Bedingung ein und weisen Sie einen Kanal für das Trigger-Ereignis zu.

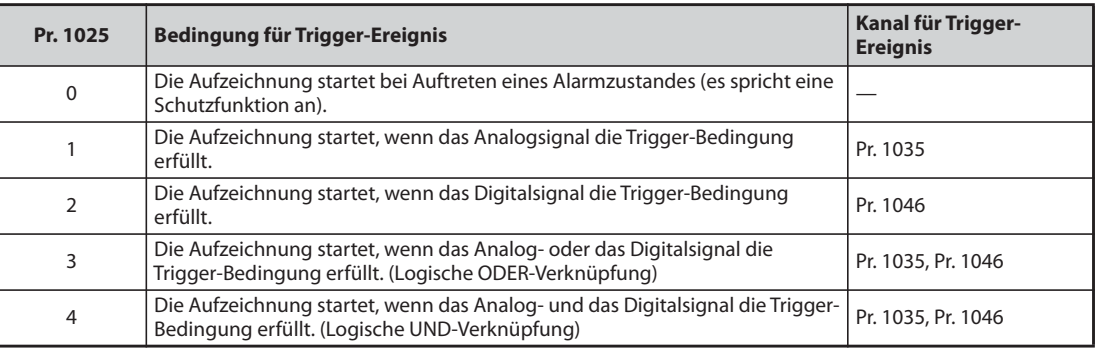

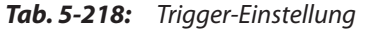

● Stellen Sie die Trigger-Bedingung für das Analogsignal ein.

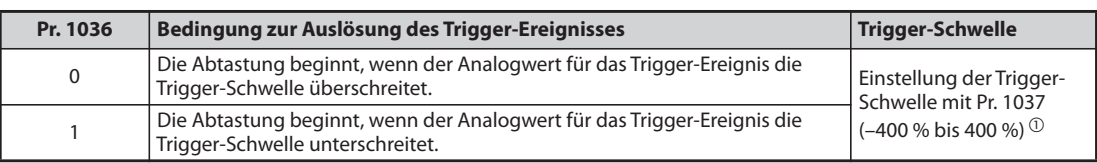

*Tab. 5-219:* Trigger-Ereignis für Analogsignal

- <span id="page-623-0"></span> $^{\circledR}$  Stellen Sie Parameter 1037 auf den Wert ein, der sich aus der Addition der Trigger-Schwelle mit 1.000 ergibt.
- Stellen Sie die Trigger-Bedingung für das Digitalsignal ein.

| Pr. 1047 | Bedingung zur Auslösung des Trigger-Ereignisses                                     |
|----------|-------------------------------------------------------------------------------------|
|          | Die Abtastung beginnt, wenn das Digitalsignal für das Trigger-Ereignis einschaltet. |
|          | Die Abtastung beginnt, wenn das Digitalsignal für das Trigger-Ereignis ausschaltet. |

*Tab. 5-220:* Trigger-Ereignis für Analogsignal

#### **Start der Abtastung und Kopieren der Daten (Pr. 1020, Pr. 1024)**

- Stellen Sie die Trace-Funktion auf zwei Arten ein. Der Trace-Funktion kann entweder mit Parameter 1020 oder mit der Bedieneinheit ausgewählt werden.
- $\bullet$  Ist Parameter 1020 auf "1" eingestellt, startet die Abtastung.
- Ist Parameter 1020 auf "2" eingestellt, geht man davon aus, dass ein Trigger-Signal ausgelöst wurde (z. B. ein erzwungenes Trigger-Signal), die Abtastung stoppt und die Aufzeichnung startet.
- Ist Parameter 1020 auf "3" eingestellt, stoppt die Abtastung.
- Ist Parameter 1020 auf "4" eingestellt, werden die im internen RAM aufgezeichneten Daten auf das USB-Speichergerät kopiert. (Während der Abtastung ist keine Übertragung der Daten möglich.)
- Stellen Sie Parameter 1024 auf "1" ein, damit die Abtastung nach Einschalten der Spannungsversorgung oder Rücksetzen des Frequenzumrichters (Reset) automatisch startet.

| Pr. 1020       | <b>Einstellung durch Trace-Funktion</b> | <b>Ablauf</b>                             |
|----------------|-----------------------------------------|-------------------------------------------|
| 0              | <b>Service Service</b>                  | Abtastbereitschaft                        |
|                | <b>IRUN</b>                             | Start der Abtastung                       |
| $\overline{2}$ | 25 R.G                                  | Erzwungener Trigger (Stopp der Abtastung) |
| 3              | 13.ENd                                  | Stopp der Abtastung                       |
| 4              | நபு                                     | Datenübertragung                          |

*Tab. 5-221:* Einstellungen des Trace-Betriebs

● Die Trace-Funktion kann auch an der Bedieneinheit eingestellt werden.

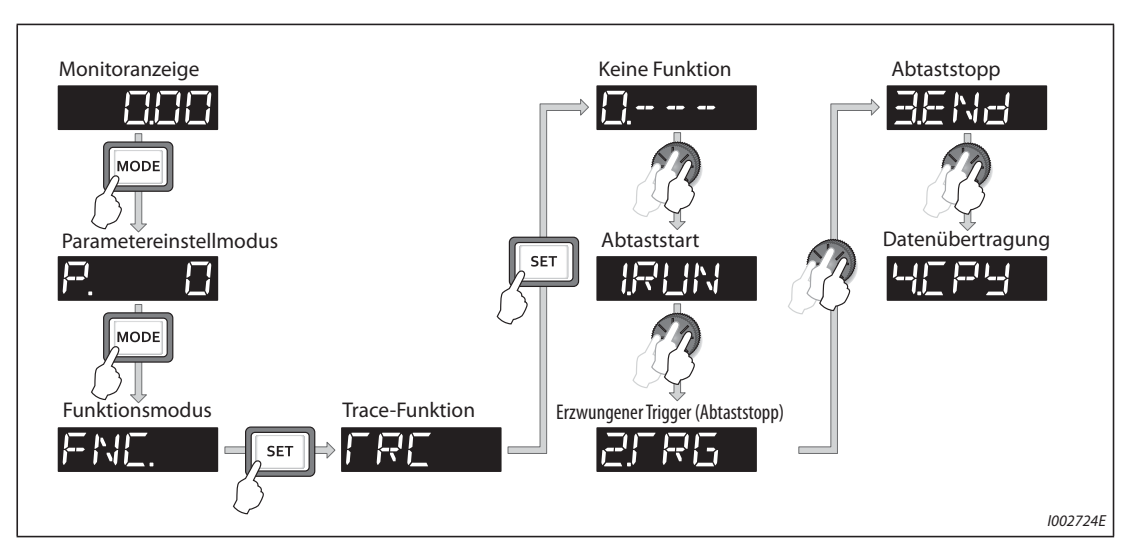

*Abb. 5-220:* Auswahl der Trace-Funktion

### **Auswahl des Trace-Betriebs über die Eingangsklemme (TRG-Signal, TRC-Signal)**

- Der Trace-Betrieb kann auch über die Signaleingänge ausgewählt werden.
- Es wird ein erzwungenes Trigger-Signal erzeugt, wenn der Trigger-Eingang (TRG) eingeschaltet wird.
- Durch Ein- oder Ausschalten des TRC-Signals (Trace-Abtastung starten/beenden) lässt sich die Abtastung starten, bzw. stoppen.
- Setzen Sie einen der Parameter 178 bis 189 "Funktionszuweisung der Eingangsklemmen" auf "46", um einer Klemme das TRG-Signal zuzuweisen, bzw. auf "47" für das TRC-Signal.

**HINWEIS** Werden die Klemmenzuweisungen über Parameter 178 bis 189 geändert, beeinflusst das auch andere Funktionen. Prüfen Sie daher vor Einstellung der Parameter die Klemmenzuweisungen.

#### **Anzeige des Trace-Status**

● Der Status der Trace-Funktion kann auf der Bedieneinheit angezeigt werden. Dazu muss der Parameter 52, 774, 775, 776 oder 992 auf "38" eingestellt werden.

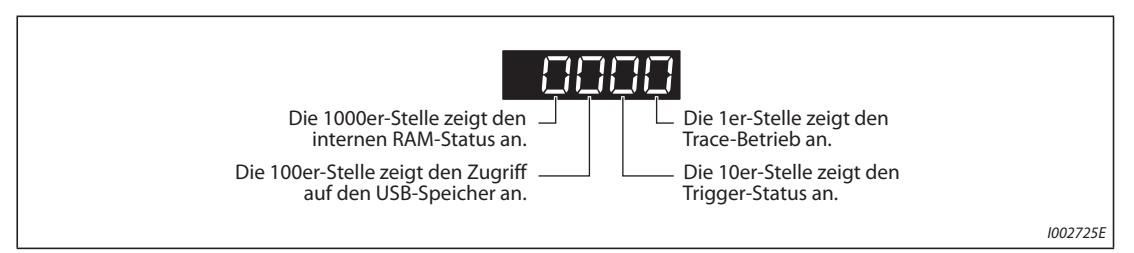

*Abb. 5-221:* Anzeige des Trace-Status

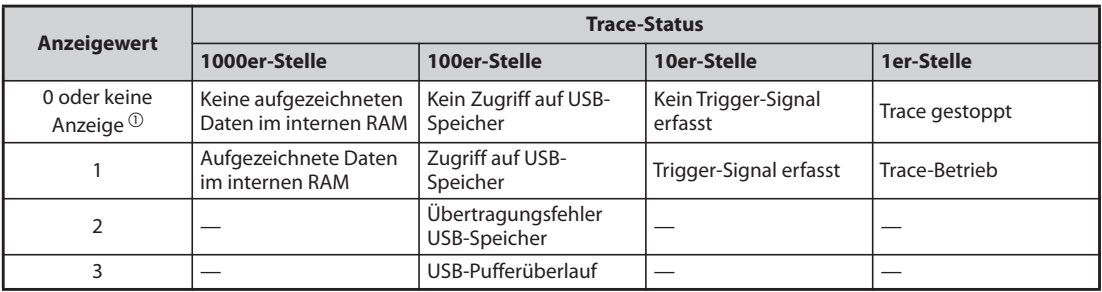

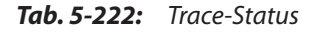

- $^\circledm$  Die Null(en), die links neben einer Stelle steht (stehen) welche ungleich "0" ist, wird (werden) nicht angezeigt. Wenn sich beispielsweise keine aufgezeichneten Daten im internen RAM befinden, nicht auf den USB-Speicher zugegriffen wird, kein Trigger-Signal erfasst wird und die Trace-Funktion in Betrieb ist, wird "1" (und nicht "0001") angezeigt.
- Beim Kopieren von aufgezeichneten Daten auf ein USB-Speichergerät kann der USB-Host-Status mit der LED-Anzeige am Frequenzumrichter geprüft werden. Eine Übersicht der USB-Kommunikationsfunktionen finden Sie auf [Seite 2-71](#page-98-0).

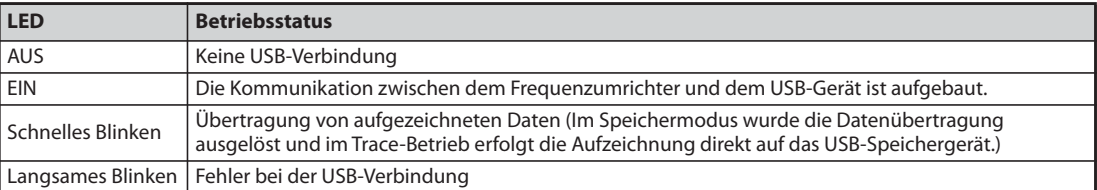

*Tab. 5-223:* Betriebsstatus des USB-Host

● Während des Trace-Betriebs kann das Signal Y40 ausgegeben werden. Um einer Klemme das Y40-Signal zuzuweisen, muss einer der Parameter 190 bis 196 "Funktionszuweisung der Ausgangsklemmen" auf "40" (positive Logik) oder auf "140" (negative Logik) gesetzt werden.

**HINWEIS** Werden die Klemmenzuweisungen über Parameter 190 bis 196 geändert, beeinflusst das auch andere Funktionen. Prüfen Sie daher vor Einstellung der Parameter die Klemmenzuweisungen.

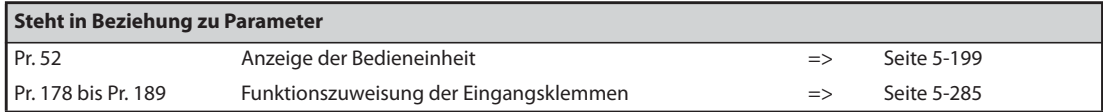

## **5.12 (N) Kommunikationsbetrieb und Einstellungen**

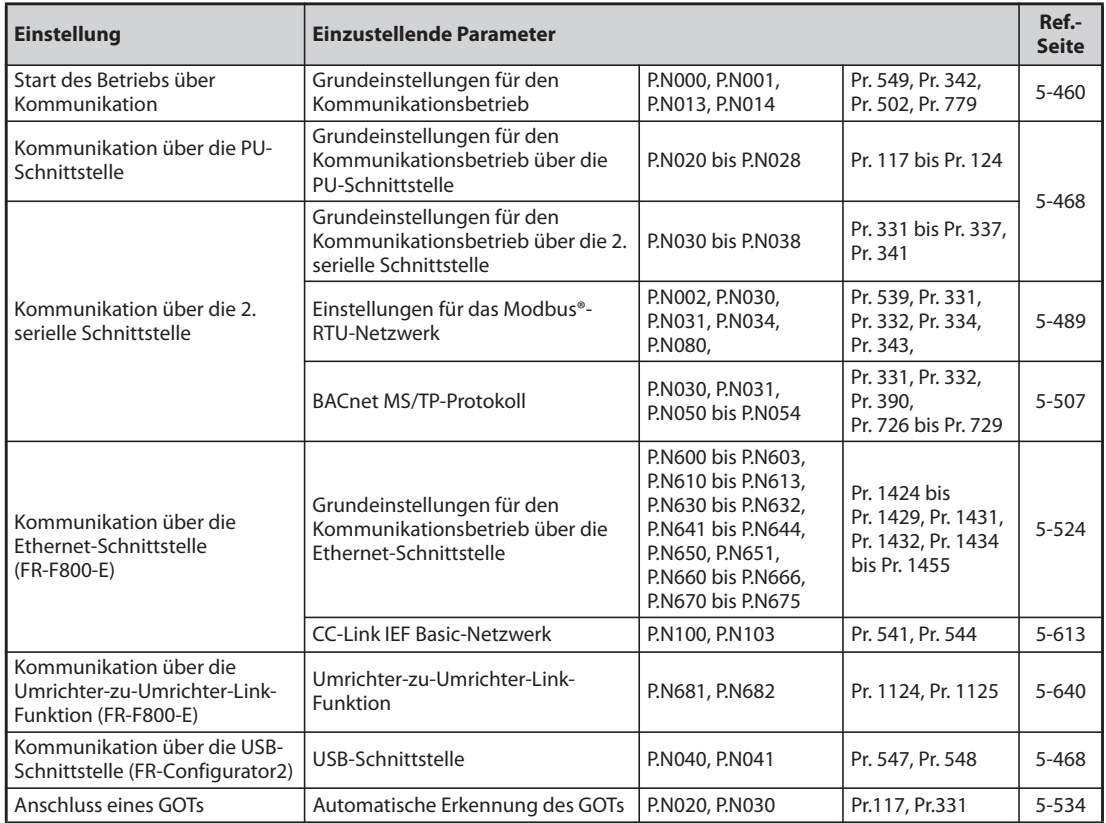

### **5.12.1 Verdrahtung und Konfiguration der PU-Schnittstelle**

Der Anschluss für die Bedieneinheit (PU-Schnittstelle) ermöglicht den Kommunikationsbetrieb des Frequenzumrichters mit einem PC usw.

Wird die PU-Schnittstelle über ein Kommunikationskabel mit einem PC, einer Steuerung oder einem anderen Rechner verbunden, kann der Frequenzumrichter über ein Anwendungsprogramm betrieben, können Parameter gelesen und geschrieben sowie Anzeige- und Überwachungsfunktionen ausgeführt werden.

# *Abb. 5-222:* Klemmenbelegung PU-Anschluss 8 1 8 bis 1Frequenzumrichter (Buchse) Vorderansicht

### **Klemmenbelegung der (PU-Schnittstelle)**

I002726E

| Pin-Nr. | <b>Bezeichnung</b> | <b>Beschreibung</b>                       |
|---------|--------------------|-------------------------------------------|
|         | SG                 | Signalmasse (mit Klemme 5 verbunden)      |
|         |                    | Versorgungsspannung für die Bedieneinheit |
|         | <b>RDA</b>         | Empfangsdaten+                            |
| 4       | <b>SDB</b>         | Sendedaten-                               |
|         | <b>SDA</b>         | Sendedaten+                               |
| 6       | <b>RDB</b>         | Empfangsdaten-                            |
|         | SG                 | Signalmasse (mit Klemme 5 verbunden)      |
| 8       |                    | Versorgungsspannung für die Bedieneinheit |

*Tab. 5-224:* PU-Schnittstelle (Klemmenbezeichnung)

**HINWEISE** An den Anschlüssen 2 und 8 liegt die Versorgungsspannung für die Bedieneinheit. Sie dürfen beim Anschluss einer RS485-Schnittstelle nicht verwendet werden.

> Es dürfen keine LAN-Netzwerkkarten, Fax-Modems oder modulare Telefonstecker mit dem Anschluss verbunden werden. Der Frequenzumrichter kann dadurch beschädigt werden.

#### **Aufbau eines Kommunikationssystems über die PU-Schnittstelle**

Systemkonfiguration

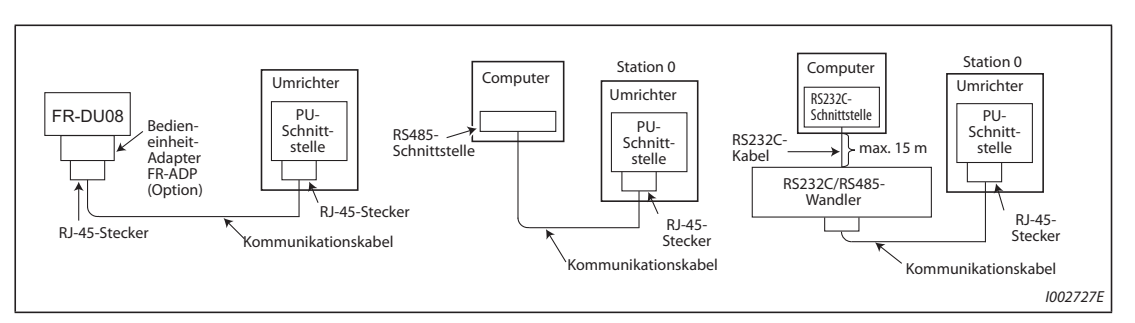

*Abb. 5-223:* Anschluss der PU-Schnittstelle

● Verbindung eines Rechners über die RS485-Schnittstelle

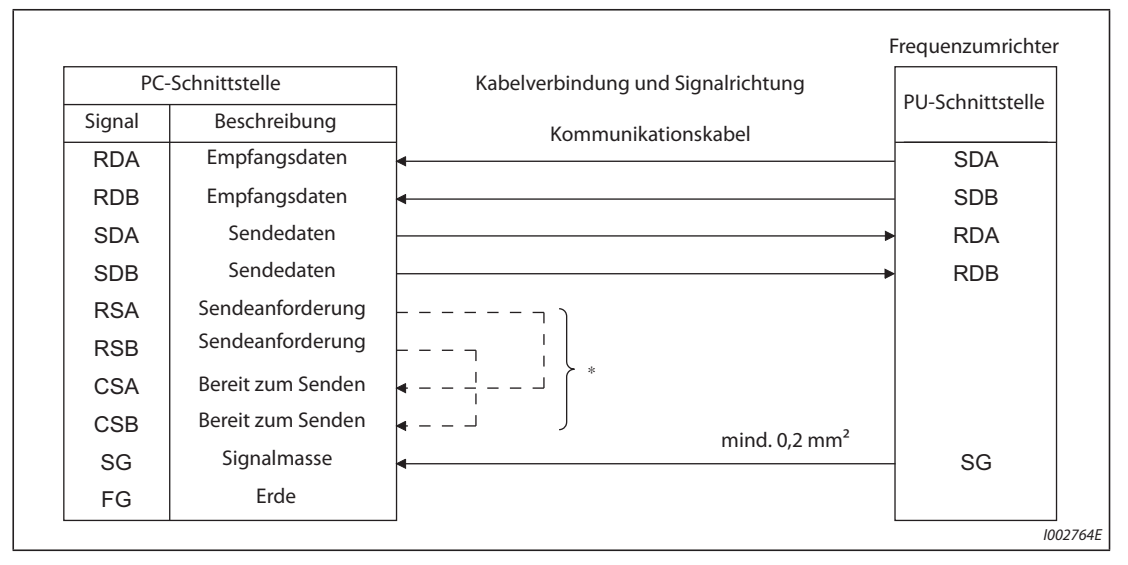

*Abb. 5-224:* Verkabelung mit einem Frequenzumrichter

\* Führen Sie die Anschlüsse entsprechend der Bedienungsanleitung des eingesetzten PCs aus. Beachten Sie, dass die Pinbelegung des Schnittstellensteckers vom verwendeten PC abhängig ist.

#### **HINWEISE** Wenn mehrere Frequenzumrichter miteinander seriell verbunden werden sollen, geschieht dies durch Nutzung der 2. seriellen Schnittstelle (Schraubklemmenanschlüsse) (siehe [Seite 5-458\)](#page-631-0).

Verbindungskabel zwischen Computer und Frequenzumrichter Verwenden Sie zum Anschluss eines Computers mit RS232C-Schnittstelle an den Frequenzumrichter einen RS232C/RS485-Wandler, wie folgt. Handelsübliche Produkte (Stand Februar 2015)

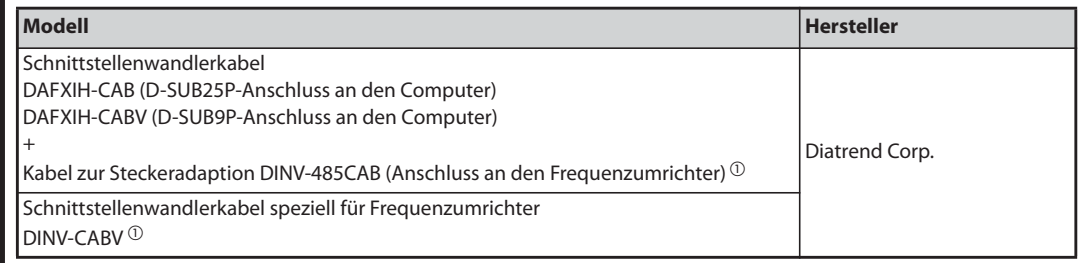

 $^{\copyright}$ Über ein Wandlerkabel kann nur ein Frequenzumrichter angeschlossen werden. (Der Computer und der Frequenzumrichter sind 1 : 1 miteinander verbunden.) Dieses Produkt ist ein Kabel mit eingebautem Wandler (RS-232C ⇔ RS-485). Bei Einsatz dieses Kabels sind keine weiteren Kabel oder Adapterstecker notwendig. Weitere Informationen zu diesen Produkten erhalten Sie vom Hersteller.

In der folgenden Tabelle sind die Teile für einen Eigenbau des Kabels aufgeführt. Handelsübliche Produkte (Stand Februar 2015)

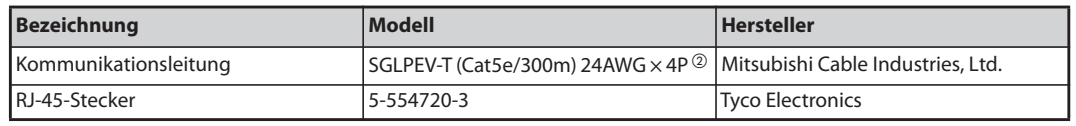

 $\mathcal{D}$ Pin 2 und Pin 8 des Kommunikationskabels dürfen nicht belegt werden

### **5.12.2 Verdrahtung und Konfiguration der 2. seriellen Schnittstelle (RS485-Klemmenblock)**

### **Klemmenblockbelegung der 2. seriellen Schnittstelle**

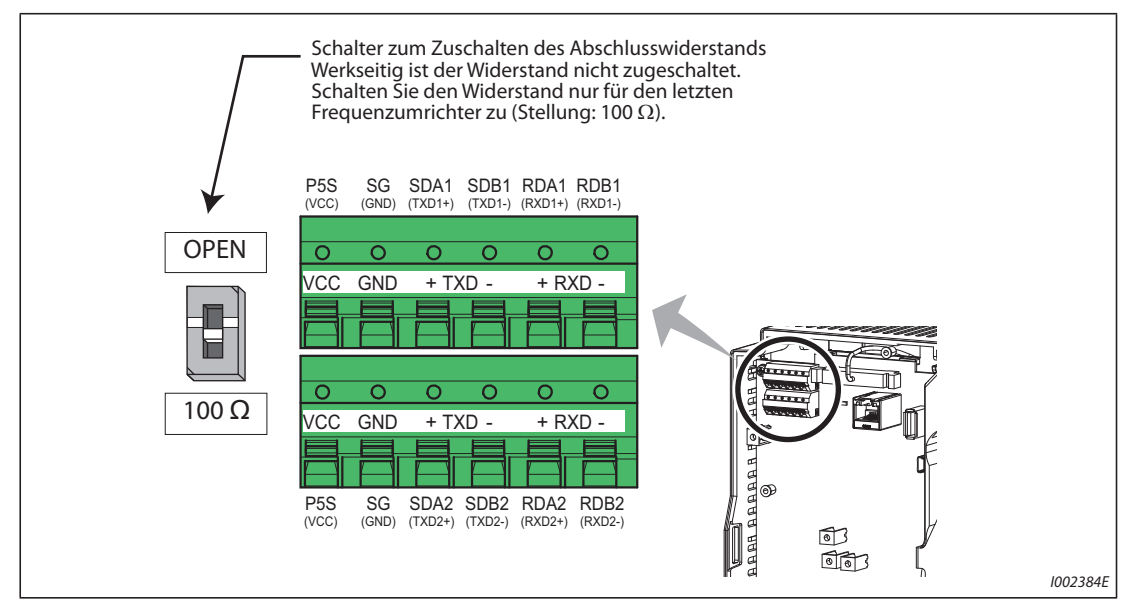

*Abb. 5-225:* 2. serielle Schnittstelle des Frequenzumrichters

| <b>Bezeichnung</b> | <b>Beschreibung</b>                                 |
|--------------------|-----------------------------------------------------|
| $RDA1 (RXD1+)$     | Empfangsdaten+                                      |
| $RDB1 (RXD1 -)$    | Empfangsdaten-                                      |
| RDA2 (RXD2+)       | Empfangsdaten+ (zum Anschluss weiterer Teilnehmer)  |
| $RDB2 (RXD2 -)$    | Empfangsdaten- (zum Anschluss weiterer Teilnehmer)  |
| $SDA1$ (TXD1+)     | Sendedaten+                                         |
| SDB1 (TXD1-)       | Sendedaten-                                         |
| $SDA2(TXD2+)$      | Sendedaten+ (zum Anschluss weiterer Teilnehmer)     |
| $SDB2 (TXD2 -)$    | Sendedaten- (zum Anschluss weiterer Teilnehmer)     |
| P5S (VCC)          | 5-V-Spannungsversorgung, max. Ausgangsstrom: 100 mA |
| SG (GND)           | Signalmasse (mit Klemme SD verbunden)               |

*Tab. 5-225:* Klemmenbelegung der 2. seriellen Schnittstelle

#### **Anschluss an die Klemmen der 2. seriellen Schnittstelle**

Die Anschlussklemmen für die 2. seriellen Schnittstelle sind mit denen des Steuerkreises identisch. Auf [Seite 2-55](#page-82-0) ist die Verdrahtung dieser Klemmen beschrieben.

**HINWEISE** Um bei der seriellen Kommunikation Fehlfunktionen zu vermeiden, verlegen Sie die Anschlussleitungen der 2. seriellen Schnittstelle nicht zusammen mit den Anschlussleitungen des Steuerkreises.

> Wenn Sie eine Optionseinheit in die Frequenzumrichter FR-F820-01250(30K) oder kleiner oder FR-F840-00620(30K) oder kleiner installieren, führen Sie die Leitungen zum Anschluss an die 2. serielle Schnittstelle seitwärts aus der Frontabdeckung heraus.

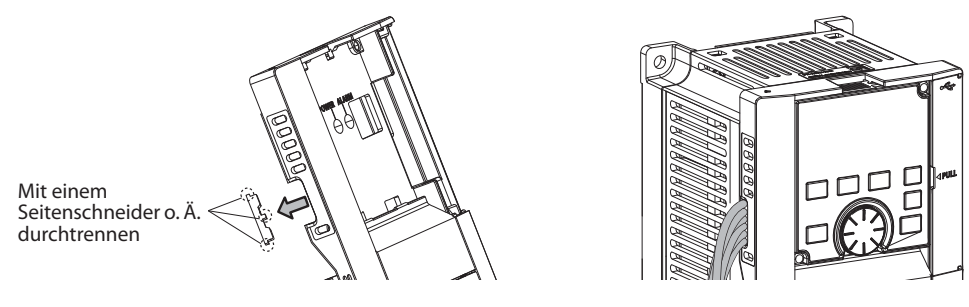

Wenn Sie eine Optionseinheit in die Frequenzumrichter FR-F820-01540(37K) oder größer oder FR-F840-00770(37K) oder größer installieren, führen Sie die Leitungen zum Anschluss an die 2. serielle Schnittstelle links an der Option heraus.

Die Frequenzumrichter FR-F800-E haben im Auslieferzustand keine 2. serielle Schnittstelle und daher auch keinen RS485-Klemmenblock.

#### <span id="page-631-0"></span>**Systemkonfiguration mit der 2. seriellen Schnittstelle**

● Verbindung eines Computers mit einem einzelnen Frequenzumrichter (1 : 1)

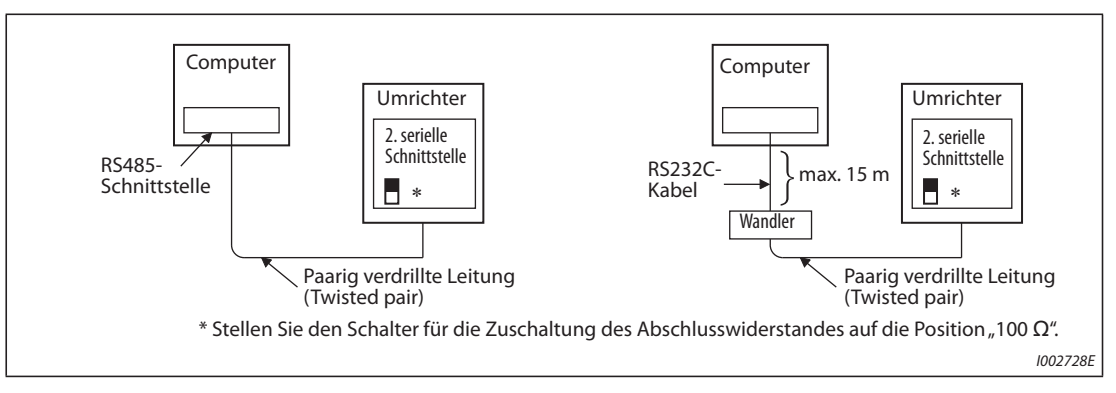

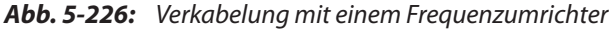

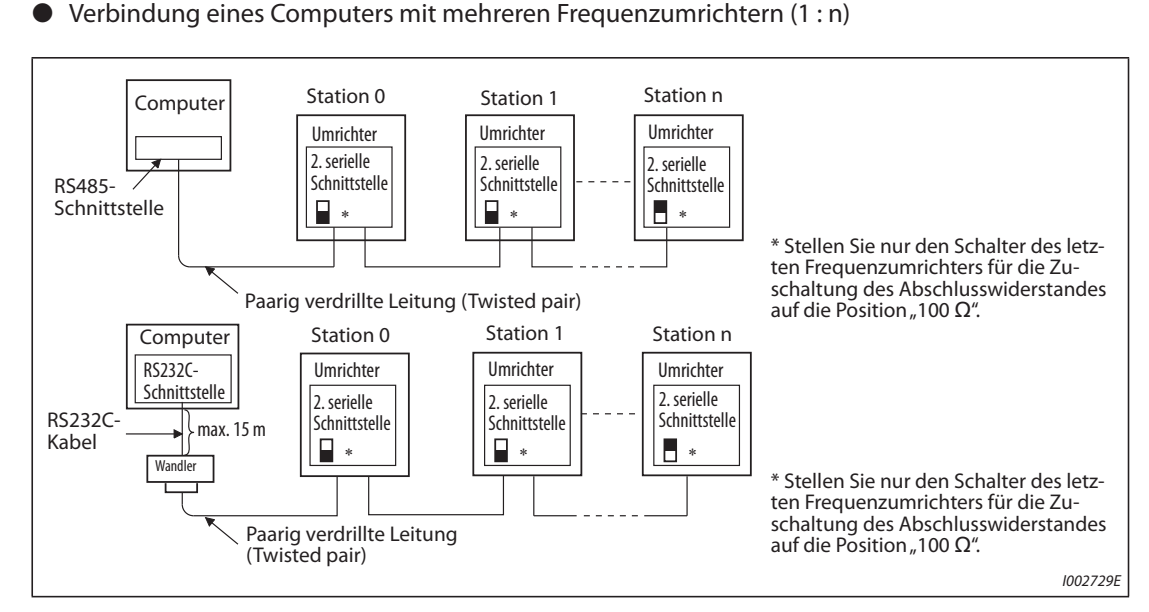

*Abb. 5-227:* Verkabelung mit mehreren Frequenzumrichtern

#### **Verdrahtung**

● Verdrahtung eines Computers mit einem einzelnen Frequenzumrichter

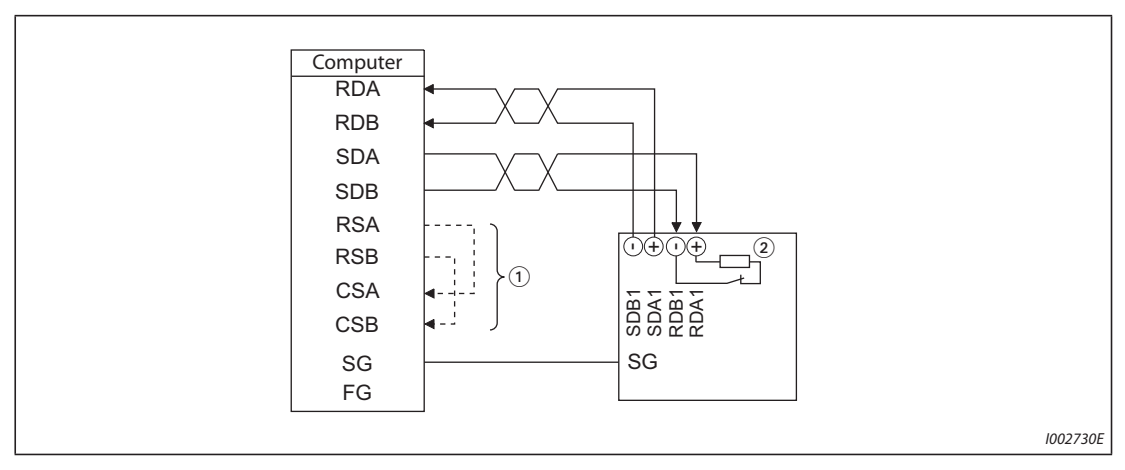

*Abb. 5-228:* Verkabelung mit einem Frequenzumrichter

I002731E ∗1 RDA RDB SDA SDB RSA SG **RSB CSA CSB** FG SG SG ++++SG SG ++++SG ≀⊕⊕⊕ \_\_ ⊘ +SDB1 SDA1 SDB2 S<br>D<br>A2 RDB1 RDA1 RDB2 RDA2 SDB1 지<br>5 B22<br>5 B22 RDB1 RDA1 RDB2 RDA2 SDB1 SDA1 RDB1 RDA1 +Computer Station 0 Station 1 Station 1 Station n  $_{\tiny\textcircled{\scriptsize{1}}}$  $^\copyright$ 

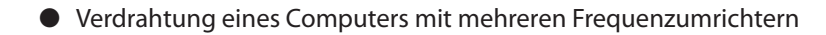

*Abb. 5-229:* Verkabelung mit mehreren Frequenzumrichtern

- $^{\text{\textregistered}}$  Führen Sie die Anschlüsse entsprechend der Bedienungsanleitung des eingesetzten PCs aus. Beachten Sie, dass die Pinbelegung des Schnittstellensteckers vom verwendeten PC abhängig ist.
- $\heartsuit$  Stellen Sie nur den Schalter des letzten Frequenzumrichters für die Zuschaltung des Abschlusswiderstandes auf die Position "100  $\Omega$ ".

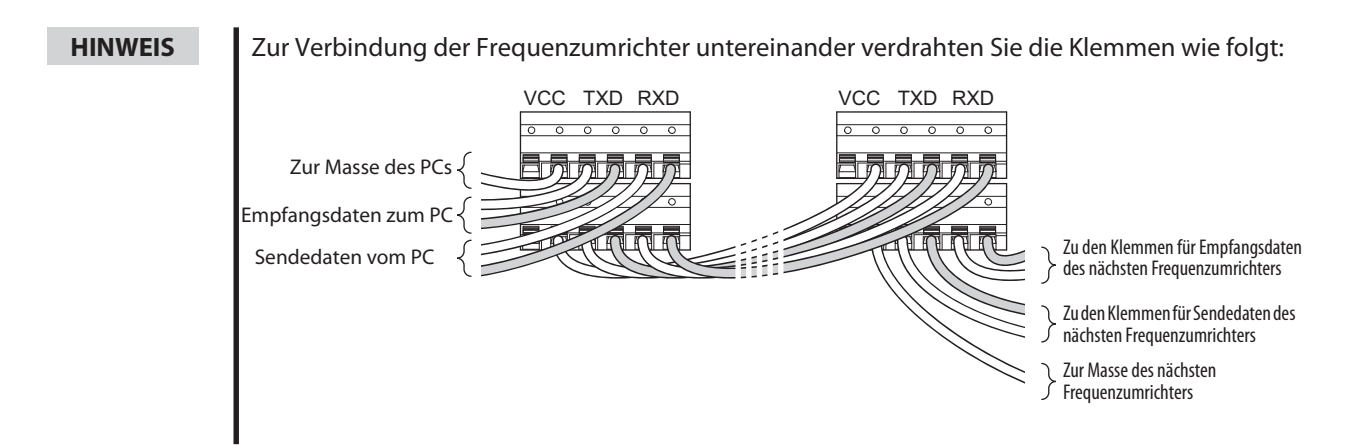

### **Anschluss über Zweidrahtleitung**

Soll die Verbindung zwischen PC und Frequenzumrichter über eine Zweidrahtleitung erfolgen, sind die Klemmen wie folgt zu überbrücken:

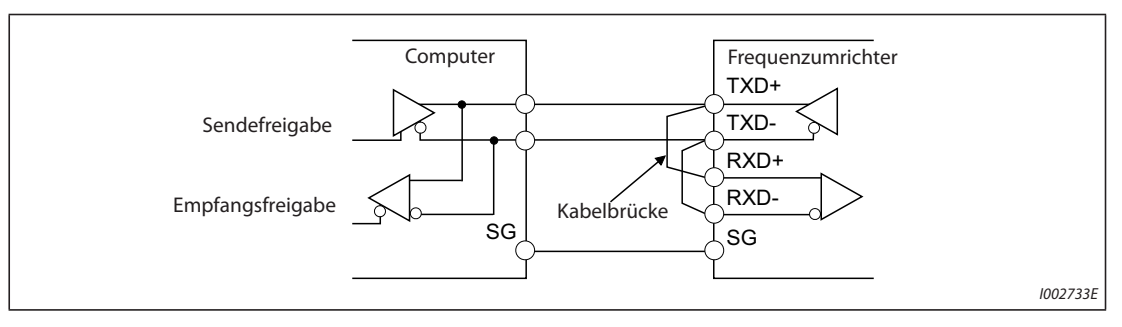

*Abb. 5-230:* Verbindung über Zweidrahtleitung

**HINWEIS** Schreiben Sie ein Programm, das das Senden von Daten sperrt, wenn der PC keine Daten sendet (Empfangsbereitschaft) und den Empfang von Daten beim Senden sperrt, damit der PC nicht die eigenen Sendedaten empfängt.

### <span id="page-633-0"></span>**5.12.3 Grundeinstellungen für den Kommunikationsbetrieb**

Stellen Sie das Verhalten des Frequenzumrichters beim Betrieb über Kommunikation ein.

- Auswahl des Kommunikationsprotokolls. (Frequenzumrichterprotokoll von Mitsubishi/Modbus®-RTU-Protokoll)
- Einstellung des Verhaltens bei Auftreten von Fehlern oder bei Schreiben von Parametern.

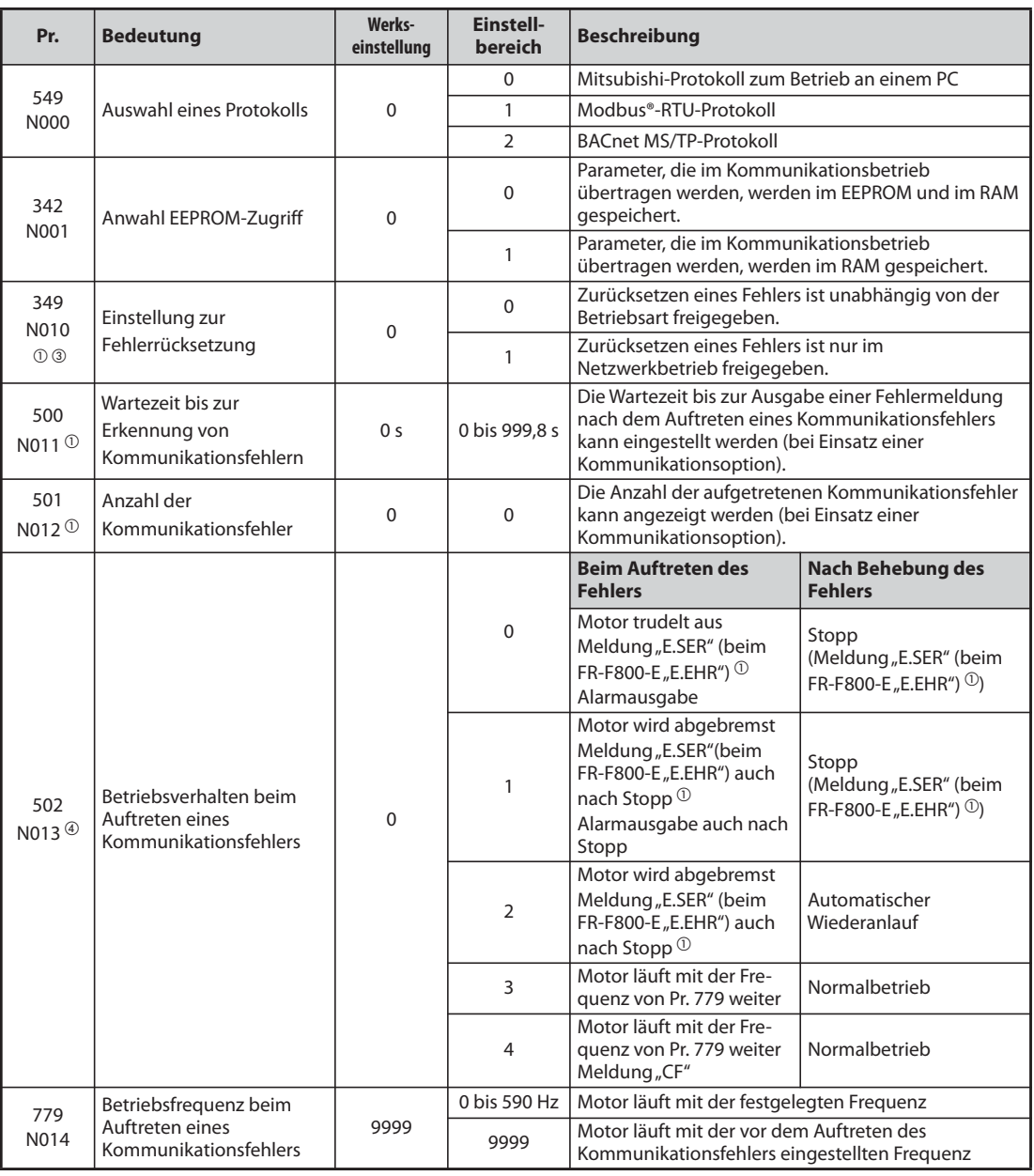

- <span id="page-633-1"></span> $^\circledR$  Diese Einstellung steht nur zur Verfügung, wenn die Kommunikationsoption installiert ist.
- $\textcircled{2}$  Während der Kommunikation über eine Kommunikationsoption wird die Meldung "E.OP1" bzw. "E.1" ausgegeben.
- <sup>3</sup> Beim FR-F800-E wird dieser Parameter genutzt, wenn das CC-Link IEF Basic-Netzwerk ausgewählt ist (siehe [Seite 5-613\)](#page-786-0).
- $\Phi$  Beim FR-F800-E gilt diese Parametereinstellung während der Ethernet-Kommunikation, wenn Pr. 1431 auf "3" oder Pr. 1432 nicht auf "9999" eingestellt ist.

<span id="page-633-3"></span><span id="page-633-2"></span>**HINWEIS** Detaillierte Angaben zu dem mit Pr. 502 eingestellten Betriebsverhalten beim Auftreten eines Kommunikationsfehlers finden Sie in [Tab. 5-227](#page-635-0).

#### **Auswahl eines Kommunikationsprotokolls (Pr. 549)**

- Wählen Sie das Protokoll für die Kommunikation aus.
- Das Modbus®-RTU-Protokoll kann ausschließlich für die Kommunikation über die Klemmen der 2. seriellen Schnittstelle (beim FR-F800-E über die Ethernet-Schnittstelle) verwendet werden.

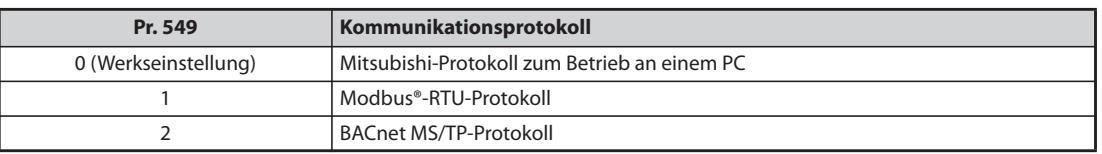

*Tab. 5-226:* Protokollauswahl

#### **EEPROM-Zugriff (Pr. 342)**

- Die über die PU-Schnittstelle, 2. serielle Schnittstelle, Ethernet-Schnittstelle (nur beim FR-F800-E), Kommunikationsoption oder USB-Schnittstelle übertragenen Parameter können in das EEPROM und das RAM gespeichert werden oder nur in das RAM. Nutzen Sie diese Funktion, wenn Parametereinstellungen häufig geändert werden müssen.
- Bei einer häufigen Änderung der Parameter sollte Parameter 342 auf "1" (in RAM schreiben) eingestellt werden, da die Schreibzyklus-Kapazität des EEPROMs begrenzt ist.

**HINWEISE** Bei Einstellung des Zugriffs auf das RAM bewirkt ein Ausschalten des Frequenzumrichters, dass die geänderten Parameterwerte gelöscht werden. Beim Einschalten sind die im EEPROM gespeicherten Werte gültig.

> Die im RAM gespeicherten Parametereinstellungen können auf der Bedieneinheit nicht angezeigt werden. (Es lassen sich nur die Einstellungen aus dem EEPROM anzeigen.)

#### **Betriebsverhalten bei Auftreten eines Kommunikationsfehlers (Pr. 502, Pr. 779)**

- Es ist möglich, das Verhalten des Frequenzumrichters einzustellen, wenn bei der Kommunikation über die 2. serielle Schnittstelle, die Ethernet-Schnittstelle (nur beim FR-F800-E) oder eine Kommunikationsoption ein Fehler auftritt. Diese Einstellung ist nur im NET-Betrieb wirksam.
- Wählen Sie das Betriebsverhalten aus, wenn die zugelassene Anzahl an Wiederholversuchen überschritten wird (Pr. 335, nur beim Frequenzumrichterprotokoll von Mitsubishi) oder wenn die Kommunikation aufgrund von Zeitintervallüberschreitung unterbrochen ist (Pr. 336, Pr. 539).
- Beim FR-F800-E kann das Betriebsverhalten bei Auftreten eines Kommunikationsfehlers während der Ethernet-Kommunikation mit Pr. 502 ausgewählt werden, wenn Pr. 1431 auf "3" oder Pr. 1432 nicht auf "9999" eingestellt ist.
- Tritt ein Kommunikationsfehler während der Kommunikation über die 2. serielle Schnittstelle auf, wird an einer Klemme das Signal für einen leichten Fehler (LF) ausgegeben. Um einer Klemme das LF-Signal zuzuweisen, muss einer dieser Parameter auf "98" (positive Logik) oder auf "198" (negative Logik) gesetzt werden.

(Erfolgt die Kommunikation über eine Optionseinheit, wird das Signal LF nur ausgegeben, wenn in Pr. 502,3" oder "4" eingestellt ist.)

● Tritt beim FR-F800-E während der Kommunikation über die Ethernet-Schnittstelle ein Kommunikationsfehler auf und ist Pr. 1431 auf "2" oder "3" eingestellt, wird an einer Klemme das Signal für einen leichten Fehler (LF) ausgegeben. Um einer Klemme das LF-Signal zuzuweisen, muss einer dieser Parameter auf "98" (positive Logik) oder auf "198" (negative Logik) gesetzt werden. (Bei der Kommunikation über die Kommunikationsschnittstelle wird das Signal LF nur ausgegeben, wenn Parameter 502 auf "3" oder "4" eingestellt ist.)

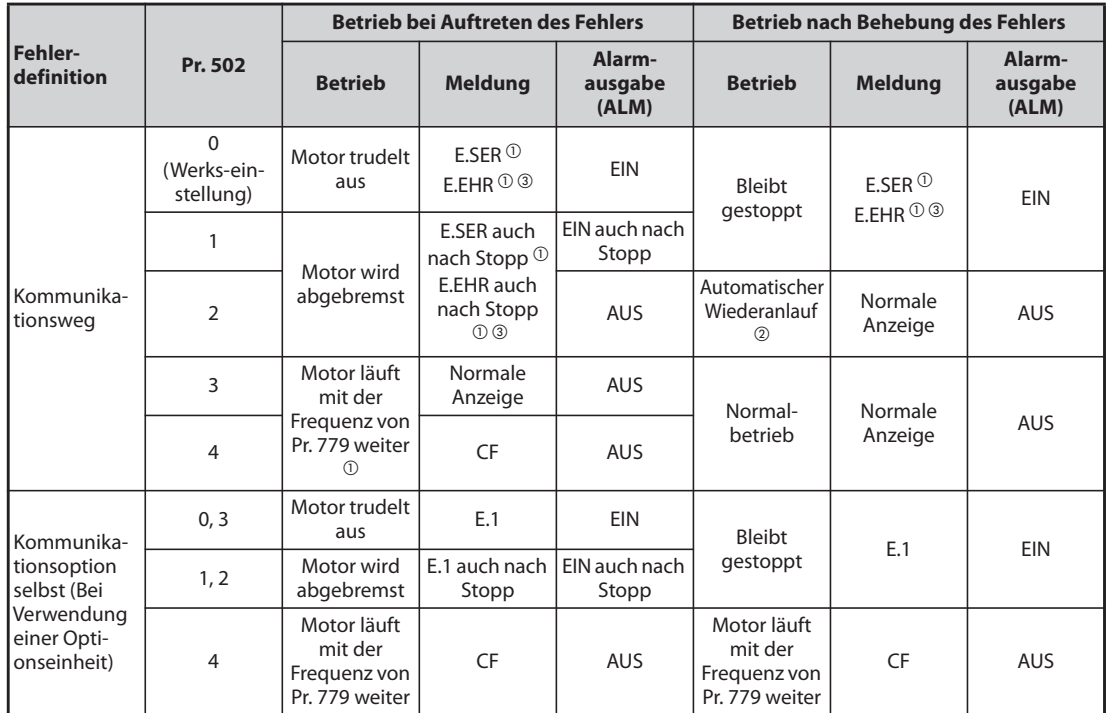

<span id="page-635-0"></span>*Tab. 5-227:* Auswahl des Betriebsverhaltens

- <span id="page-635-1"></span> $^\circledR$  Während der Kommunikation über eine Kommunikationsoption wird die Meldung "E.OP1"bzw. "E1" ausgegeben.
- <span id="page-635-2"></span> $@$  Wird der Kommunikationsfehler während der Abbremsung beseitigt, beschleunigt der Motor erneut.
- <span id="page-635-3"></span><sup>3</sup> Nur beim FR-F800-E

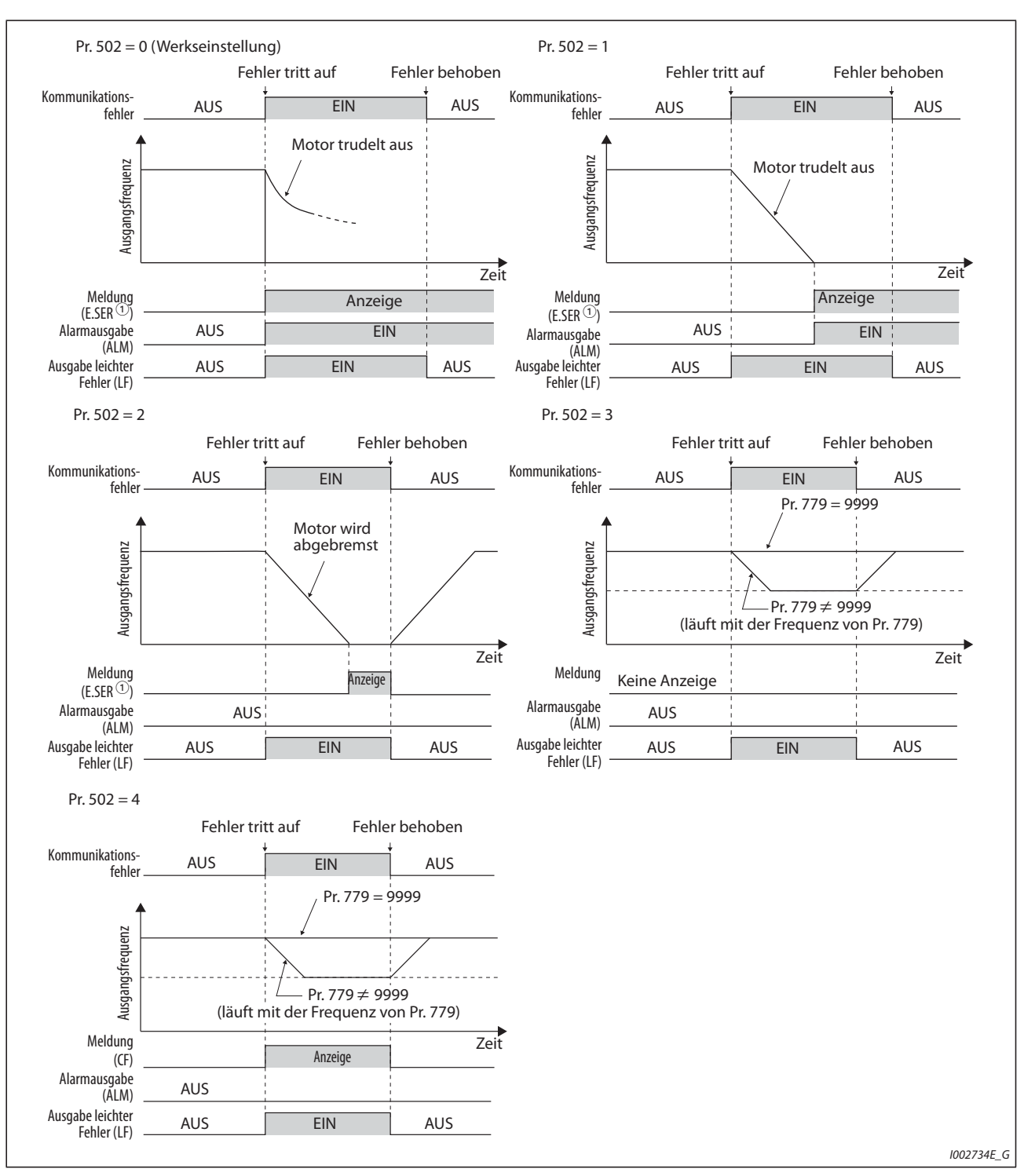

*Abb. 5-231:* Betriebsverhalten bei einem Kommunikationsfehler

 $^{\circledR}$  Bei Einsatz einer Kommunikationsoption wird die Meldung E.OP1 ausgegeben. Beim FR-F800-E wird die Meldung E.EHR ausgegeben und bei Einsatz einer Kommunikationsoption die Meldung E.OP1.

HINWEIS Wenn beim FR-F800-E die Einstellung von Pr. 1431 auf einen anderen Wert, als "3" geändert wird, nachdem das mit Pr. 502 definierte Betriebsverhalten gestartet wurde, ändert sich das Betriebsverhalten entsprechend der Einstellung von Pr. 1431.

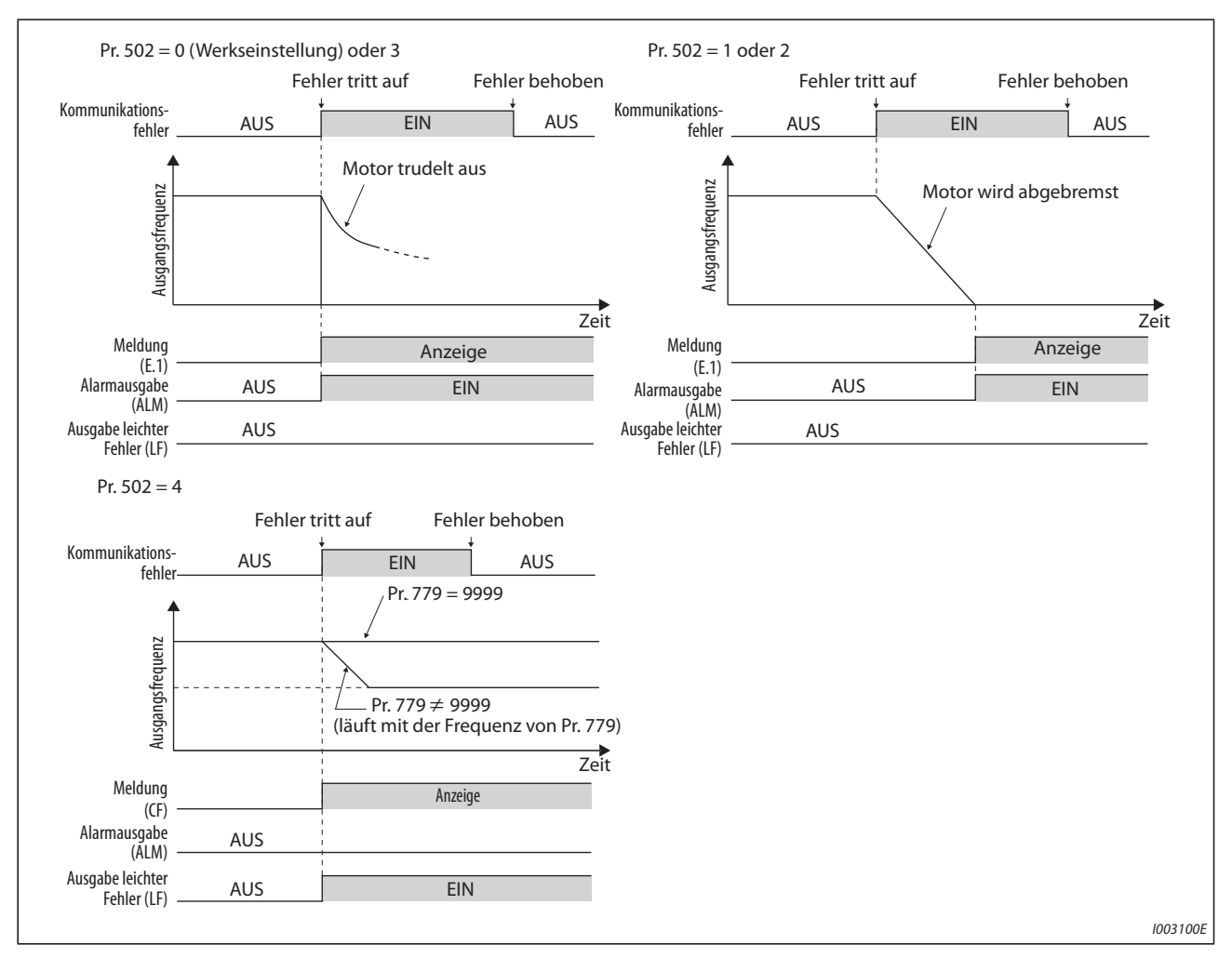

*Abb. 5-232:* Betriebsverhalten bei einem Fehler einer Kommunikationsoption

**HINWEISE** Wenn eine Kommunikationsoption eingesetzt wird, löst die Schutzfunktion E.OP1 (Fehler-Daten: HA1) bei Auftreten eines Kommunikationsfehlers aus. Die Schutzfunktion E.1 (Fehler-Daten: HF1) löst aus, wenn in der internen Kommunikationsschaltung der Option ein Fehler auftritt.

Die Alarmausgabe erfolgt über das Alarmsignal (ALM) und einen Bitausgang.

Bei einer Einstellung zur Ausgabe über einen Alarmausgang, wird die Fehlerdefinition in der Alarmliste gespeichert.

Wurde kein Alarmausgang definiert, wird der Fehler zwar flüchtig in die Alarmliste übernommen, aber nicht gespeichert.

Nach Behebung des Fehlers wird die Alarmanzeige zurückgesetzt und die Alarmliste zeigt den davor aufgetretenen Alarm an.

Bei einer Einstellung von Pr. 502 nicht auf "0" entspricht die Bremszeit den herkömmlichen Einstellungen (z. B. Pr. 8, Pr. 44, Pr. 45). Die Beschleunigungszeit beim Wiederanlauf wird durch die üblichen Parametereinstellungen vorgegeben (z. B. Pr. 7, Pr. 44).

Ist Pr. 502 auf "2", "3" oder "4" gesetzt, entspricht der Betriebs-/Drehzahlbefehl beim Wiederanlauf dem Befehl, der vor Auftreten des Fehlers gültig war.

**HINWEISE** Tritt bei Einstellung des Pr. 502 auf "2" ein Fehler der Übertragungsleitung auf und der Fehler wird während der Bremsphase behoben, beschleunigt der Umrichter beim Wiederanlauf auf den in diesem Moment aktuellen Wert. (Wenn eine Kommunikationsoption eingesetzt wird, erfolgt bei einem Fehler der Kommunikationsoption keine Beschleunigung zum Wiederanlauf.)

> Die Einstellungen von Parameter 502 und 779 gelten bei der Kommunikation über die 2. serielle Schnittstelle (RS485-Klemmen), beim FR-F800-E über die Ethernet-Schnittstelle oder eine Kommunikationsoption.

Diese Parameter gelten im NET-Modus.

- Bei der Kommunikation über die 2. serielle Schnittstelle (RS485-Klemmen) muss Pr. 551 (Betriebsanweisung PU-Modus) auf den Betrieb über die PU-Schnittstelle einen Wert ungleich 1 eingestellt werden.
- Beim FR-F800-E muss Pr. 551 (Betriebsanweisung PU-Modus) bei der Kommunikation über die Ethernet-Schnittstelle auf einen Wert ungleich 5 eingestellt werden.

Die Einstellung von Pr. 502 gilt für die Kommunikationsschnittstelle, die über die Betriebsanweisung im NET-Modus (Pr. 550) ausgewählt wurde. Ist eine Kommunikationsoption eingebaut und hat Pr. 550 die Werkseinstellung (9999) tritt bei der 2. seriellen Schnittstelle (RS485-Klemmen), bzw. beim FR-F800-E bei der Ethernet-Schnittstelle ein Kommunikationsfehler auf und Pr. 502 wird ungültig.

Ist die Erkennung von Kommunikationsfehlern über die Einstellungen Pr. 502 = 3 oder 4, Pr. 335 = 9999 und Pr. 539 = 9999 deaktiviert, setzt der Frequenzumrichter nach einem Kommunikationsfehler den Betrieb NICHT mit der in Pr. 779 eingestellten Frequenz fort.

Ist die Erkennung von Kommunikationsfehlern beim FR-F800-E über die Einstellungen Pr. 502 = 3, und Pr. 1432 = 9999 deaktiviert, setzt der Frequenzumrichter nach einem Kommunikationsfehler den Betrieb NICHT mit der in Pr. 779 eingestellten Frequenz fort.

Tritt ein Kommunikationsfehler auf und der Motor setzt daraufhin gemäß der Einstellung von Pr. 502 = 3 oder 4 den Betrieb fort, erfolgt dies mit der in Pr. 779 eingestellten Drehzahl (Frequenz) und nicht mit der Drehzahlvorwahl über die externen Klemmen (RH, RL, RM, REX). Beispiel:

Wenn Pr. 339 auf "2" (externe Vorgabe der Drehzahlanweisung) eingestellt ist und die externe Klemme RL schaltet ein, wird der Betrieb mit der in Pr. 779 eingestellten Drehzahl (Frequenz) fortgesetzt, wenn ein Kommunikationsfehler auftritt.

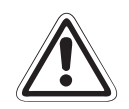

ACHTUNG:<br>Wenn Pr. 502 auf "3" eingestellt ist und ein Fehler in der Kommunikationsverbindung auftritt<br>oder auf "4" eingestellt ist und ein Fehler in der Kommunikationsverbindung oder an der *Wenn Pr. 502 auf "3" eingestellt ist und ein Fehler in der Kommunikationsverbindung auftritt Kommunikationsoption auftritt, wird der Betrieb fortgesetzt. Sehen Sie zum sicheren Stoppen eine andere Maßnahme vor, die nicht über die Kommunikation läuft, wenn Parameter 502 auf "3" oder "4" eingestellt ist. Eine Maßnahme wäre beispielsweise das Anlegen eines externen Signals an eine Klemme (RES, MRS oder X92) oder die Betätigung der Taste für "Motorstopp" auf der Bedieneinheit (siehe [Seite 4-1](#page-142-0)).*

#### **Wartezeit bis zur Ausgabe eines Kommunikationsfehlers bei Übertragungsproblemen (Pr. 500)**

- Die Wartezeit bis zur Ausgabe eines Kommunikationsfehlers bei Übertragungsproblemen kann eingestellt werden.
- Tritt bei der Kommunikation ein Übertragungsproblem auf, das länger als die in Pr. 500 eingestellte Zeit dauert, wird dieses als Kommunikationsfehler erfasst. Normalisiert sich die Kommunikation innerhalb dieser Zeit wieder, tritt kein Kommunikationsfehler auf und der Betrieb wird fortgesetzt.

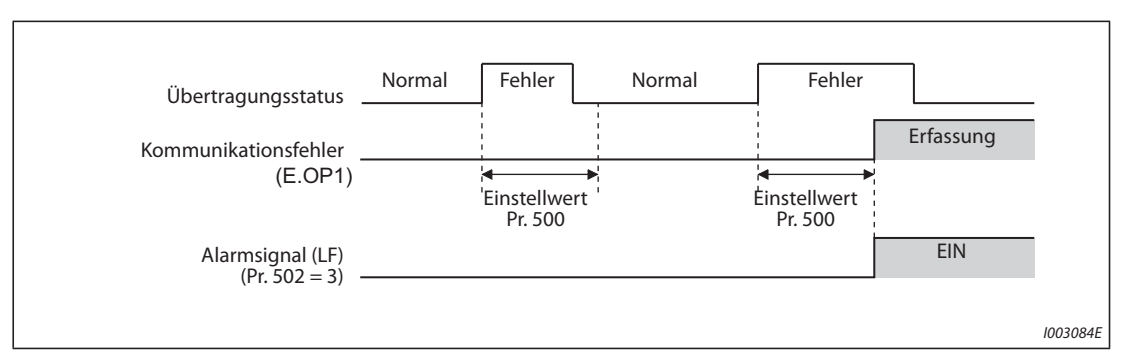

*Abb. 5-233:* Erfassung eines Kommunikationsfehlers abhängig von der Einstellung von Pr. 500

**HINWEISE** Fehler der Kommunikationsoption (E. 1) werden von Pr. 500 nicht berücksichtigt.

Das Betriebsverhalten bei Auftreten des Kommunikationsfehlers kann mit Pr. 502 "Betriebsverhalten beim Auftreten eines Kommunikationsfehlers" ausgewählt werden. (Siehe [Seite 5-462](#page-635-0).)

#### **Anzeige und Löschen des Kommunikationsfehlerzählers (Pr. 501)**

- Die aufsummierte Anzahl der aufgetretenen Kommunikationsfehler kann angezeigt werden. Schreiben Sie den Wert "0", um den Zähler zu löschen.
- Zum Zeitpunkt des Auftretens eines Übertragungsfehlers wird Pr. 501 "Anzahl der Kommunikationsfehler" um 1 erhöht.

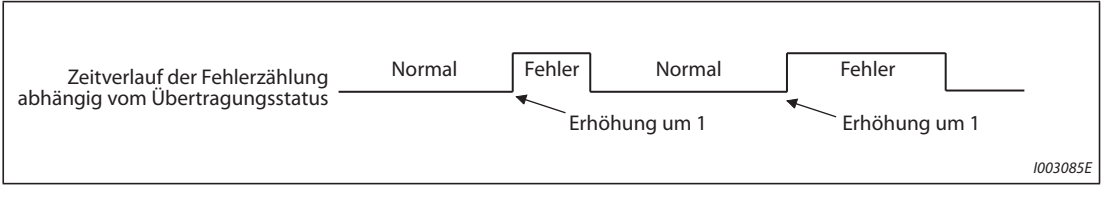

*Abb. 5-234:* Zählung von Kommunikationsfehlern

**HINWEIS** Der Kommunikationsfehlerzähler wird temporär im RAM-Speicher abgelegt. Der Fehlerzähler wird nur einmal pro Stunde in das EEPROM gespeichert. Bei einem Reset über die Spannungsversorgung oder über den Frequenzumrichter wird der Zählerstand in Pr. 501 übernommen, der zuletzt ins EEPROM gespeichert wurde.

#### **Auswahl des Verhaltens beim Zurücksetzen eines Fehlers bei einer Fehlermeldung des Frequenzumrichters (Pr. 349)**

- Ein über das Netzwerk und die Kommunikationsoption übermittelter Befehl zum Zurücksetzen eines Fehlers kann im externen Betrieb oder dem Betrieb über die Bedieneinheit wirkungslos sein.
- Verwenden Sie beim FR-F800-E diesen Parameter, um im externen Betrieb oder dem Betrieb über die Bedieneinheit einen über das Ethernet-Netzwerk (CC-Link IEF Basic-Netzwerk) und die Kommunikationsoption übermittelten Befehl zum Zurücksetzen eines Fehlers zu deaktivieren.

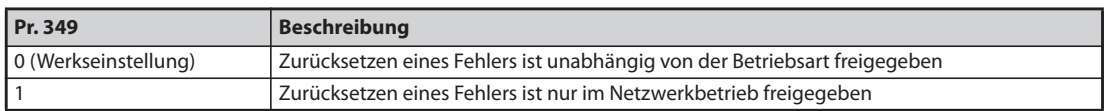

#### *Tab. 5-228:* Einstellungen für Pr. 349

#### **Betriebsartenwahl und Betriebsart nach Hochfahren (Pr. 79, Pr. 340)**

- Bedingungen für die Umschaltung der Betriebsart
	- Der Motor ist gestoppt.
	- Die Signale STF und STR sind ausgeschaltet.
	- Die Einstellung des Parameters 79 "Betriebsartenwahl" ist korrekt. (Nehmen Sie die Einstellung mithilfe der Bedieneinheit des Frequenzumrichters vor (siehe [Seite 5-120](#page-293-0)).)
- Die Betriebsart beim Einschalten der Netzspannung und beim Wiederhochfahren nach einem kurzzeitigen Netzausfall kann gewählt werden. Stellen Sie den Parameter 340 "Betriebsart nach Hochfahren" auf einen anderen Wert als 0 ein, um den Netzwerkbetrieb auszuwählen (siehe [Seite](#page-302-0) [5-129](#page-302-0)).
- Nach dem Hochfahren im Netzwerkbetrieb ist das Schreiben von Parametern über das Netzwerk freigegeben.

**HINWEISE** Eine Änderung von Pr. 340 ist nach dem Zurücksetzen des Frequenzumrichters oder nach dem Einschalten der Versorgungsspannung gültig.

> Pr. 340 kann mithilfe der Bedieneinheit des Frequenzumrichters unabhängig von der Betriebsart geändert werden.

> Vergewissern Sie sich, dass die Kommunikationseinstellungen des Frequenzumrichters korrekt sind, wenn Sie Pr. 340 auf einen anderen Wert als 0 einstellen.

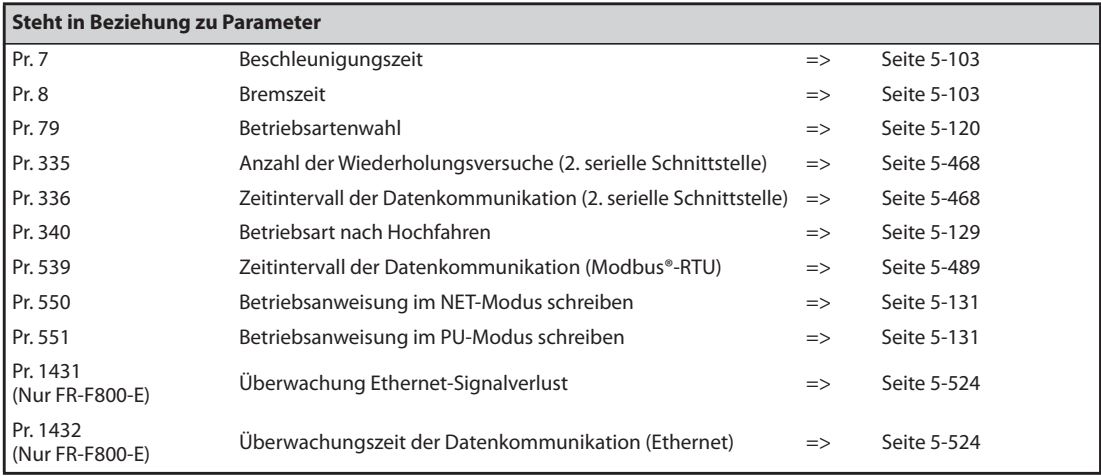

### <span id="page-641-0"></span>**5.12.4 Grundeinstellungen und technische Daten der seriellen Kommunikation (RS485)**

Um die serielle Kommunikation zwischen dem Frequenzumrichter und einem PC zu ermöglichen, müssen zuerst die Grundeinstellungen für den Kommunikationsbetrieb durchgeführt werden.

- Der Frequenzumrichter bietet zwei grundlegende Möglichkeiten zur Kommunikation: Kommunikation über die PU-Schnittstelle oder Kommunikation über die 2. serielle Schnittstelle
- Das Frequenzumrichterprotokoll von Mitsubishi zum Betrieb des Frequenzumrichters an einem PC, das Modbus®-RTU-Protokoll und das BACnet-Protokoll ermöglichen Parametereinstellungen, Überwachungsfunktionen usw. am Frequenzumrichter.
- Damit überhaupt eine Kommunikation zwischen dem PC und dem Frequenzumrichter stattfinden kann, müssen bestimmte Schnittstellendaten schon vor der ersten Kommunikation eingestellt werden.

Ohne diese Initialisierung oder bei fehlerhaften Einstellungen kann keine Datenübertragung stattfinden.

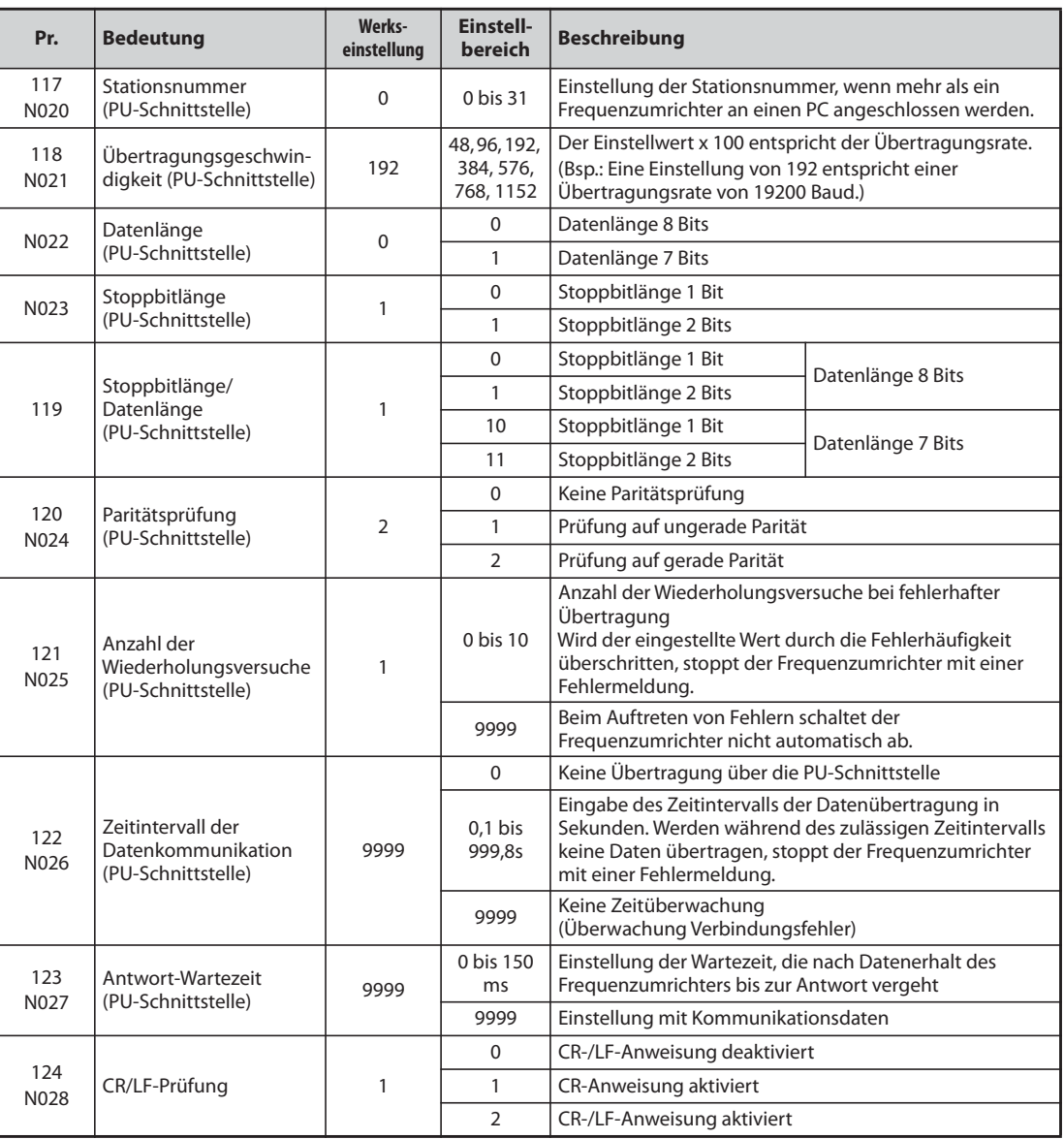

#### **[Parameter zum Kommunikationsbetrieb über die PU-Schnittstelle]**

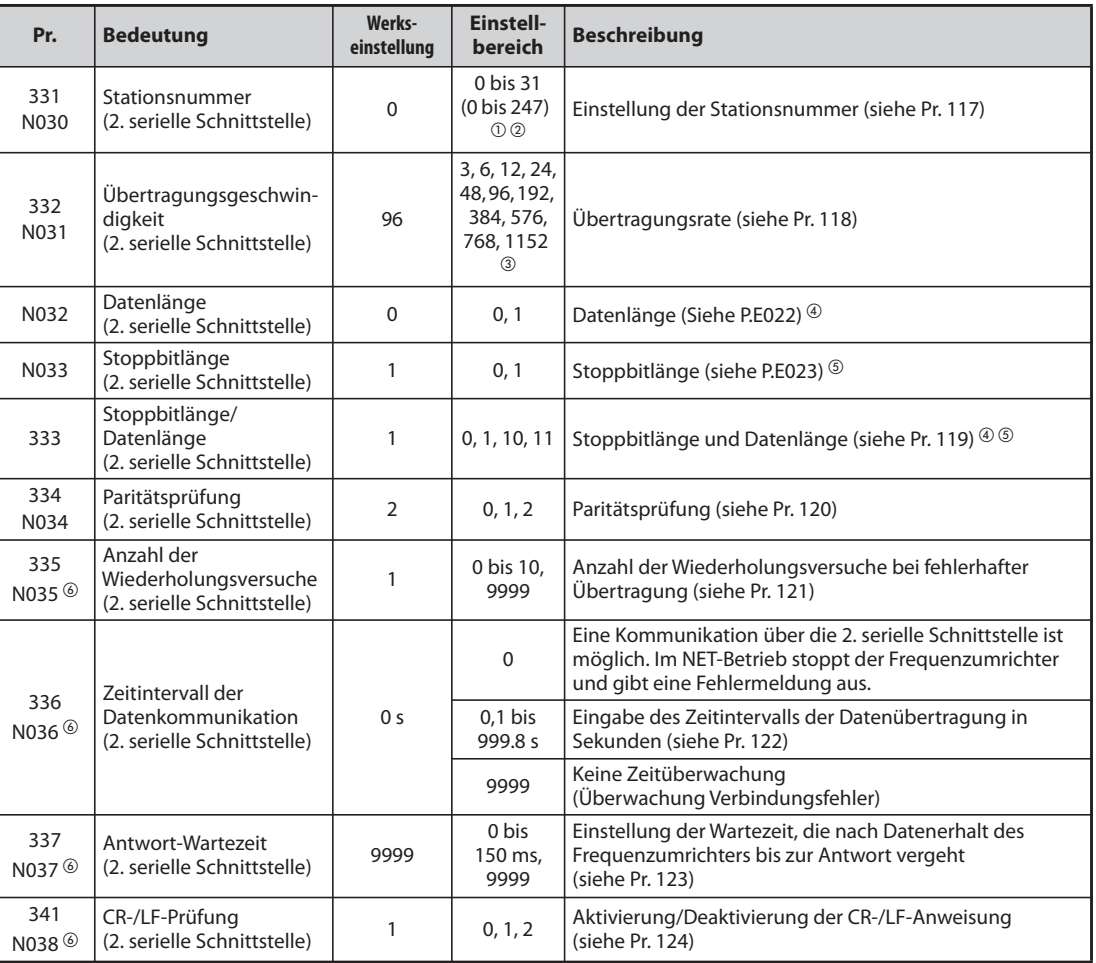

#### **[Parameter zum Kommunikationsbetrieb über die 2. serielle Schnittstelle]**

- <span id="page-642-1"></span> $^{\circledm}$  Ist Pr. 549 auf "1" gesetzt (Modbus®-RTU-Protokoll), gilt der in Klammern angegebene Einstellbereich.
- <span id="page-642-2"></span> $\overline{a}$  Bei einer Einstellung außerhalb des zulässigen Bereichs gilt die Werkseinstellung.
- <span id="page-642-0"></span> $\textcircled{\tiny{3}}$  Ist Pr. 549 auf "2" gesetzt (BACnet MS/TP-Protokoll), ist der Einstellbereich "96 bis 1152".
- $\Phi$  Beim Modbus®-RTU-Protokoll ist die Datenlänge auf 8 Bits festgelegt.
- <sup>5</sup> Beim Modbus®-RTU-Protokoll hängt die Stoppbitlänge von der Einstellung des Parameters 334 ab (siehe [Seite 5-489](#page-662-0)).
- Diese Parameter werden beim Modbus®-RTU-Protokoll nicht verwendet.

<span id="page-642-5"></span><span id="page-642-4"></span><span id="page-642-3"></span>**HINWEISE** Im Kommunikationsbetrieb können, ohne eine Änderung der Einstellung des Parameters 336 "Zeitintervall der Datenkommunikation (2. serielle Schnittstelle)" von "0" (Werkseinstellung), z.B. Überwachungsfunktionen ausgeführt und Parameter eingelesen werden. Bei einer Umschaltung in den NET-Betrieb erfolgt jedoch eine Fehlermeldung. Ist der NET-Betrieb als Betriebsart nach dem Hochfahren eingestellt, erfolgt beim ersten Kommunikationsversuch die Fehlermeldung "E.SER".

> Beim Betrieb oder beim Schreiben von Parametern über Kommunikation ist Parameter 336 auf "9999" oder einen größeren Wert als "0" zu setzen (siehe auch [Seite 5-479](#page-652-0)). (Die Einstellung hängt vom Anwendungsprogramm ab.)

> Setzen Sie den Frequenzumrichter nach der Einstellung der Parameter zurück. Wird der Frequenzumrichter nach der Einstellung der Parameter nicht zurückgesetzt, werden die Parameteränderungen nicht aktiv und es ist keine Datenübertragung möglich.

> Die Frequenzumrichter FR-F800-E haben im Auslieferzustand keine 2. serielle Schnittstelle und daher auch keinen RS485-Klemmenblock.

### **5.12.5 Mitsubishi-Protokoll zum Betrieb des Frequenzumrichters an einem PC**

Das Frequenzumrichterprotokoll von Mitsubishi zum Betrieb des Frequenzumrichters an einem PC ermöglicht Parametereinstellungen, Überwachungsfunktionen usw. über die PU-Schnittstelle oder die Klemmen der 2. seriellen Schnittstelle. Beim FR-F800-E ist keine 2. serielle Schnittstelle vorhanden.

#### **Kommunikationsdaten**

Nachfolgend sind die Kommunikationsdaten des Mitsubishi-Frequenzumrichterprotokolls aufgeführt.

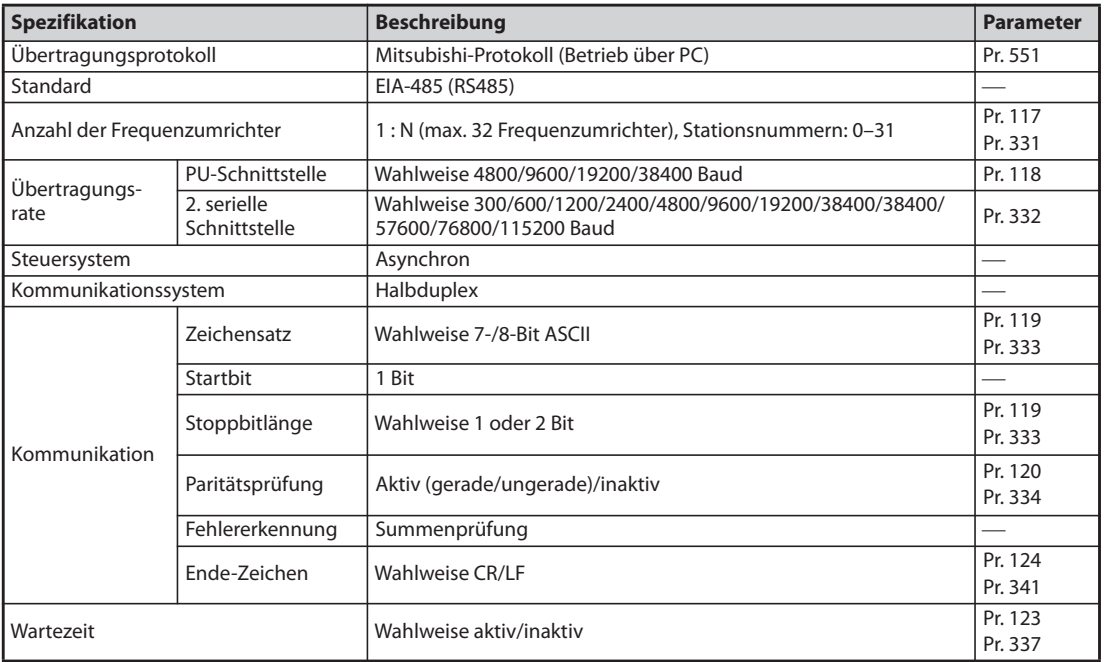

*Tab. 5-229:* Kommunikationsdaten

#### **Kommunikationsprotokoll**

Der Datenaustausch zwischen externem Rechner und Frequenzumrichter läuft nach folgendem Schema ab:

- Der externe Rechner sendet eine Kommunikationsanforderung an den Frequenzumrichter. (Der Frequenzumrichter sendet keine Daten, wenn er nicht dazu aufgefordert wurde.)
- 2 Zeitverzögerung durch Wartezeit
- Der Frequenzumrichter sendet aufgrund der Anforderung Antwortdaten.
- Zeitverzögerung durch die Verarbeitungszeit des externen Rechners
- **6** Es wird eine Antwort vom externen Rechner auf die Antwortdaten ( $\bullet$ ) des Frequenzumrichters übertragen. (Auch wenn der externe Rechner keine Antwort (6) sendet, ist anschließend eine fehlerfreie Kommunikation möglich.)

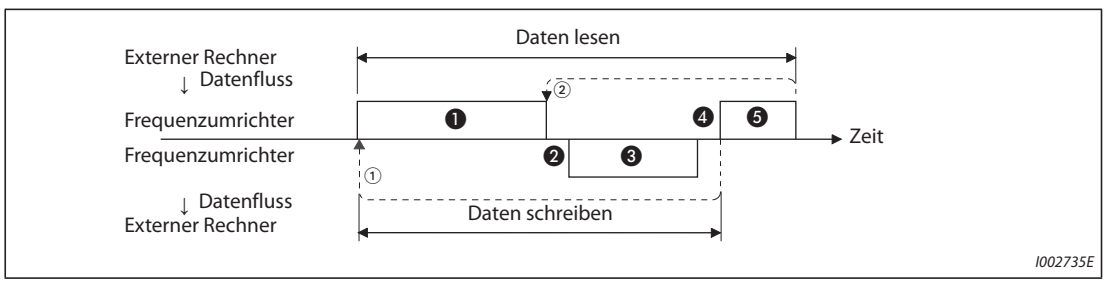

*Abb. 5-235:* Schematische Darstellung des Datenaustausches

- $^{\text{\textregistered}}$  Ist aufgrund eines Datenfehlers ein erneuter Versuch erforderlich, muss das Anwendungsprogramm so ausgelegt sein, dass ein erneuter Datenaustausch automatisch durchgeführt werden kann. Übersteigt die Anzahl der Wiederholungsversuche den zulässigen Höchstwert, kommt der Frequenzumrichter infolge eines Alarms zum Stillstand.
- $\circledcirc$  Bei Empfang von fehlerhaften Daten sendet der Frequenzumrichter die Antwortdaten ( $\circledcirc$ ) an den externen Rechner zurück. Übersteigt die Anzahl der aufeinanderfolgenden fehlerhaften Datensendungen den zulässigen Höchstwert, kommt der Frequenzumrichter infolge eines Alarms zum Stillstand.

### **Kommunikation und Art des Datenformats**

● Die Daten werden im Hexadezimalformat verarbeitet. Beim Austausch zwischen externem Rechner und Frequenzumrichter werden die Daten automatisch ins ASCII-Format konvertiert.

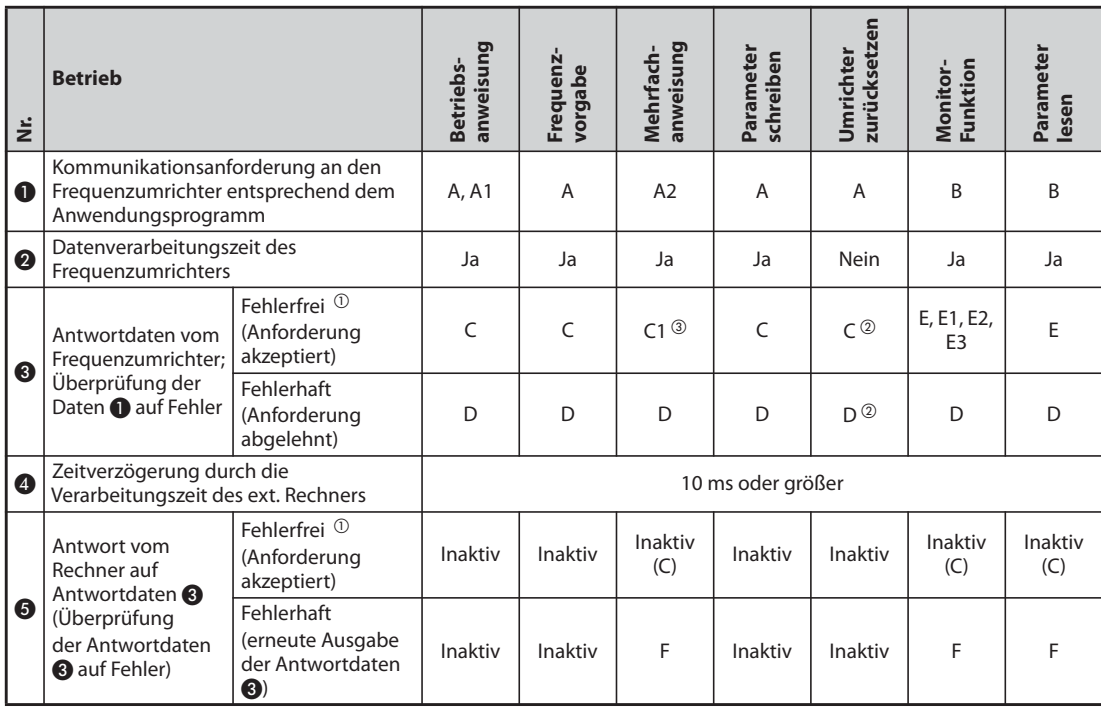

● In der folgenden Tabelle sind die verschiedenen Datenformattypen aufgeführt.

*Tab. 5-230:* Kommunikation und Datenformat

- <span id="page-644-0"></span> $^{\circledR}$  Nach Erkennung der fehlerfreien Daten (ACK) vergehen mindestens 10 ms bis zur Antwort des Frequenzumrichters (siehe [Seite 5-476\)](#page-649-0).
- <span id="page-644-2"></span> $\Omega$  Die Antwort des Frequenzumrichters auf eine Reset-Anforderung kann ausgewählt werden (siehe [Seite 5-482](#page-655-0)).
- <span id="page-644-1"></span> $\degree$  Bei einem Betriebsartenfehler und einem Datenbereichsfehler enthalten die Daten von C1 einen Fehlercode (siehe [Seite 5-488\)](#page-661-0). Außer bei diesen Fehlern wird der Code im Datenformat D zurückgesendet.
- Schreiben von Daten
- Kommunikationsanforderung für den Datenaustausch vom externen Rechner zum Frequenzumrichter

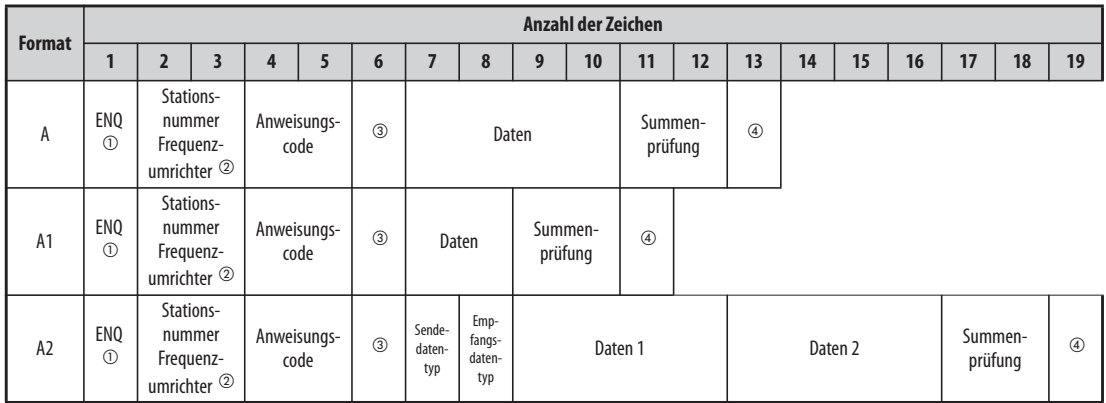

### – Antwortdaten vom Frequenzumrichter zum externen Rechner (keinen Datenfehler gefunden)

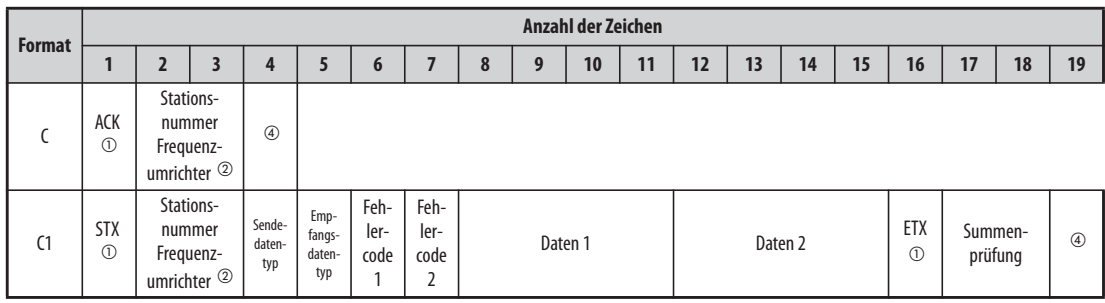

#### – Antwortdaten vom Frequenzumrichter an den externen Rechner (Datenfehler gefunden)

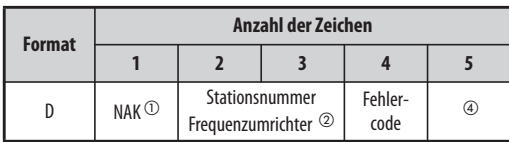

<span id="page-645-0"></span> $^{\rm \oplus}$  Steuercode

<span id="page-645-1"></span> $\textcircled{\tiny 2}$  Geben Sie die Stationsnummer des Frequenzumrichters als Hexadezimalzahl zwischen H00 und H1F (Stationen 0 und 31) an.

- <span id="page-645-2"></span> $\textcircled{\tiny{3}}$  Ist Parameter 123 oder 337 "Antwort-Wartezeit" auf einen Wert ungleich "9999" gesetzt, darf im Datenformat der Kommunikationsanforderung für den Datenaustausch keine Wartezeit angegeben werden. Die Anzahl der Zeichen vermindert sich dadurch um 1.
- <span id="page-645-3"></span><sup>4</sup> Codes CR und LF

Während der Datenübertragung vom externen Rechner zum Frequenzumrichter werden je nach Art des externen Rechners die Codes CR (Zeilenumschaltung) bzw. LF (Zeilenvorschub) automatisch an das Ende einer Datengruppe gesetzt. In einem solchen Fall müssen die entsprechenden Codes auch bei der Datenübertragung vom Frequenzumrichter zum externen Rechner gesetzt werden. Die Codes CR und LF können über Parameter 124 oder 341 aktiviert bzw. deaktiviert werden.

- Lesen von Daten
- Kommunikationsanforderung für den Datenaustausch vom externen Rechner zum Frequenzumrichter

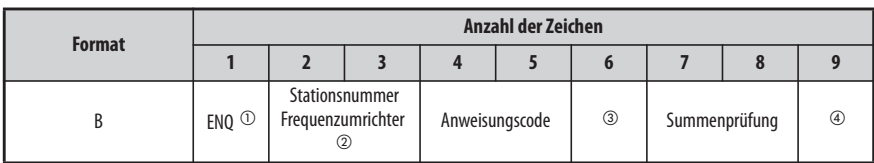

– Antwortdaten vom Frequenzumrichter an den externen Rechner (keinen Datenfehler gefunden)

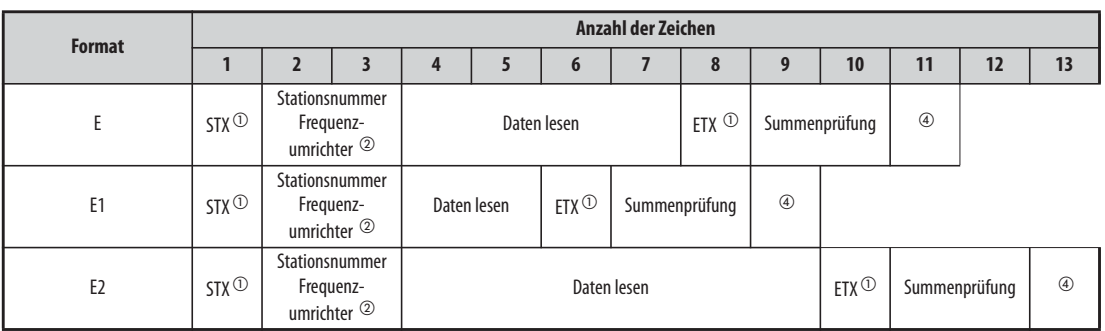

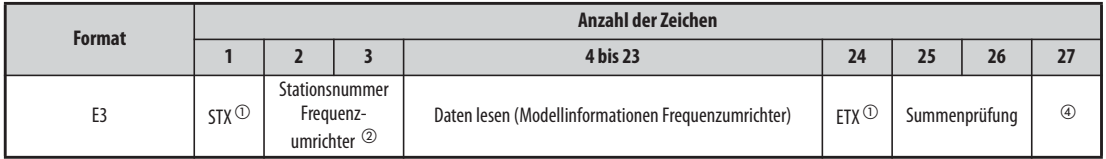

– Antwortdaten vom Frequenzumrichter an den externen Rechner (Datenfehler gefunden)

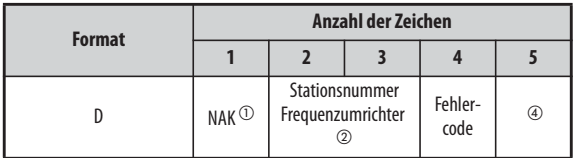

– Sendedaten vom externen Rechner an den Frequenzumrichter

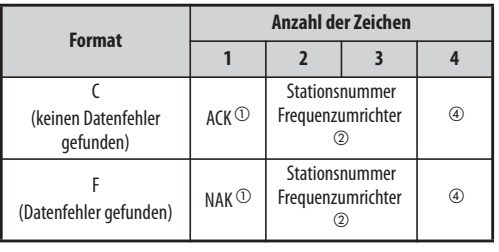

<span id="page-646-0"></span> $^{\tiny{\textregistered}}$  Steuercode

- <span id="page-646-1"></span> $\Omega$  Geben Sie die Stationsnummer des Frequenzumrichters als Hexadezimalzahl zwischen H00 und H1F (Stationen 0 und 31) an.
- <span id="page-646-2"></span> $\textcircled{\tiny{3}}$  Ist Parameter 123 oder 337 "Antwort-Wartezeit" auf einen Wert ungleich "9999" gesetzt, darf im Datenformat der Kommunikationsanforderung für den Datenaustausch keine Wartezeit angegeben werden. Die Anzahl der Zeichen vermindert sich dadurch um 1.
- <span id="page-646-3"></span><sup>4</sup> Codes CR und LF

Während der Datenübertragung vom externen Rechner zum Frequenzumrichter werden je nach Art des externen Rechners die Codes CR (Zeilenumschaltung) bzw. LF (Zeilenvorschub) automatisch an das Ende einer Datengruppe gesetzt. In einem solchen Fall müssen die entsprechenden Codes auch bei der Datenübertragung vom Frequenzumrichter zum externen Rechner gesetzt werden. Die Codes CR und LF können über Parameter 124 oder 341 aktiviert bzw. deaktiviert werden.

#### **Daten**

● Steuercodes

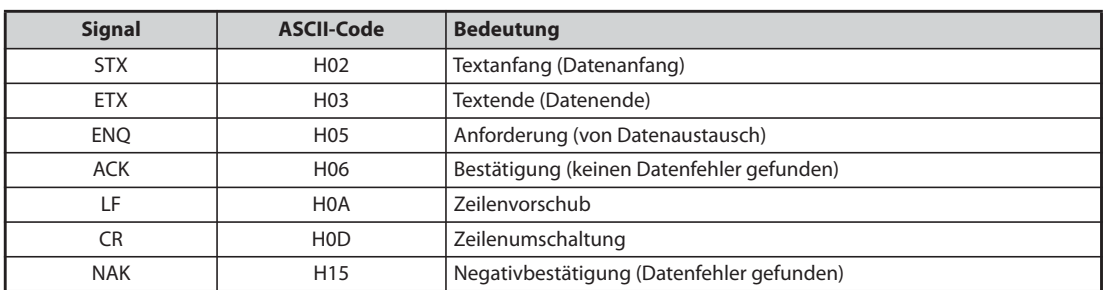

#### *Tab. 5-231:* Steuercodes

● Stationsnummer des Frequenzumrichters Geben Sie die Stationsnummer des Frequenzumrichters an, der mit dem externen Rechner kommuniziert.

● Anweisungscode

Mit Hilfe der Anweisungscodes wird festgelegt, welche Verarbeitungsanforderung (z. B. Betrieb, Überwachung etc.) der externe Rechner an den Frequenzumrichter richten soll. Es besteht somit die Möglichkeit, mit der Festlegung des entsprechenden Anweisungscodes den Frequenzumrichter auf unterschiedliche Weise zu steuern und zu überwachen (weitere Details siehe [Seite 5-482\)](#page-655-0).

#### ● Daten

Hier sind die Frequenzen, Parameter usw. enthalten, die vom und zum Frequenzumrichter übertragen werden sollen. Definition und Bereich der Daten werden entsprechend dem Anweisungscode (s.o.) festgelegt (weitere Details siehe [Seite 5-482](#page-655-0)).

● Wartezeit

Legen Sie die Wartezeit fest, die zwischen dem Empfang von Daten vom externen Rechner im Frequenzumrichter und der Übertragung von Antwortdaten vergehen darf. Stellen Sie die Wartezeit entsprechend der Antwortzeit des externen Rechners zwischen 0 und 150 ms ein, und zwar ieweils in Schritten von 10 ms  $(z, B, 1 = 10 \text{ ms}, 2 = 20 \text{ ms})$ .

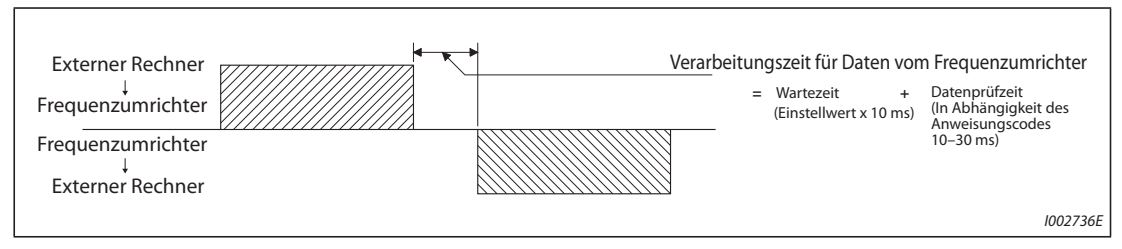

*Abb. 5-236:* Festlegung der Wartezeit

HINWEISE Ist Parameter 123 oder 337 "Antwort-Wartezeit" auf einen Wert ungleich "9999" gesetzt, darf im Datenformat der Kommunikationsanforderung für den Datenaustausch keine Wartezeit angegeben werden. Die Anzahl der Zeichen vermindert sich dadurch um 1.

Die Wartezeit hängt vom Anweisungscode ab (siehe [Seite 5-476](#page-649-0)).
### ● Summenprüfcode

Der Summenprüfcode besteht aus einem zweistelligen ASCII-Code (hexadezimal), der das niedrigere Byte (8 Bit) der Summe (binär) darstellt, die aus den überprüften ASCII-Daten abgeleitet wird.

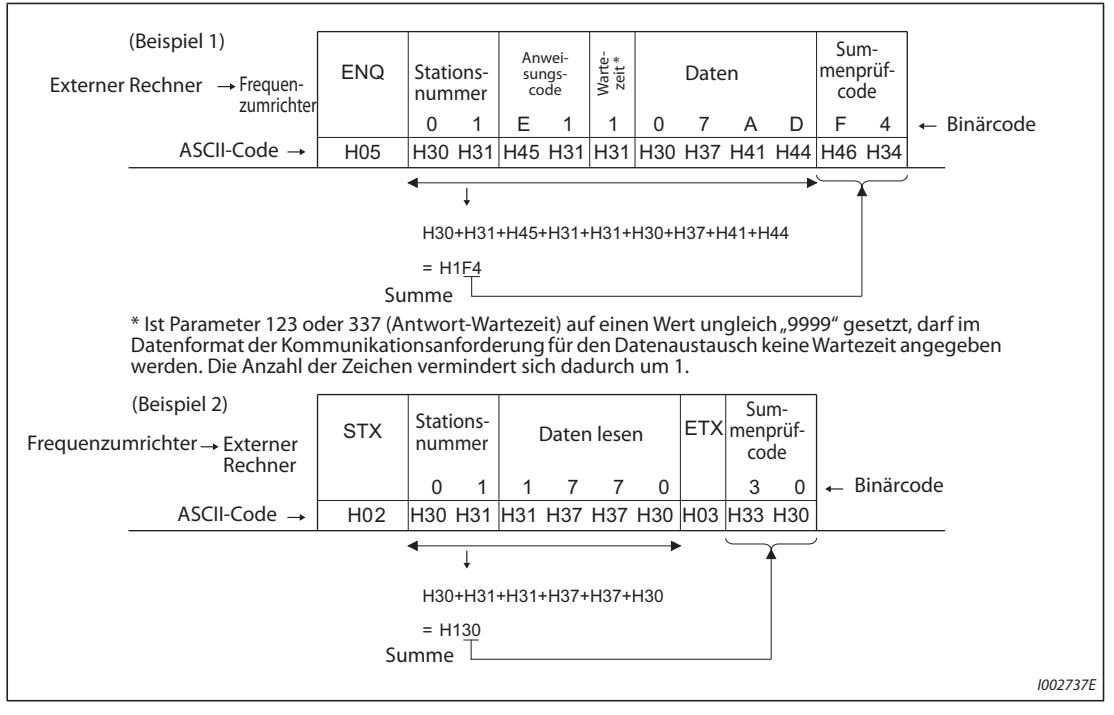

*Abb. 5-237:* Summenprüfcode (Beispiele)

### <span id="page-649-0"></span>● Fehlercode

Sind die vom Frequenzumrichter empfangenen Daten fehlerhaft, wird die entsprechende Definition des Fehlers zusammen mit dem NAK-Code an den externen Rechner zurückgesandt.

| Fehler-<br>code | <b>Bedeutung</b>                                                                                                    | <b>Beschreibung</b>                                                                                                    | <b>Betriebsverhalten</b>                                                                                  |  |
|-----------------|----------------------------------------------------------------------------------------------------|----------------------------------------------------------------------------------------------------|----------------------------------------------------------------------------------------------------|--|
| H <sub>0</sub>  | NAK-Fehler im<br>externen Rechner                                                                                                    | Die Anzahl aufeinanderfolgend gefundener Fehler in den<br>Kommunikationsanforderungsdaten vom Computer<br>übersteigt die zulässige Anzahl der Wiederholversuche.                                                                 |                                                                                                    |  |
| H1              | Paritäts-Fehler                                                                                                    | Das Ergebnis der Paritätsprüfung entspricht nicht der<br>vorgegebenen Parität                                                                                                    |                                                                                                    |  |
| H <sub>2</sub>  | Summenprüf-<br>Fehler                                                                                                    | Der Summenprüfcode im externen Rechner stimmt nicht mit<br>den im Frequenzumrichter empfangenen Daten überein.                                                                                                    | Der Frequenzumrichter<br>kommt zum Alarmstill-<br>stand (E.PUE/E.SER), wenn                               |  |
| H <sub>3</sub>  | Protokoll-Fehler                                                                                                    | Das Protokoll der im Frequenzumrichter empfangenen<br>Daten ist falsch, der Datenempfang wurde nicht in der<br>vorgegebenen Zeit abgeschlossen oder die CR- und LF-<br>Codes stimmen nicht mit der Parametereinstellung überein. | die Fehlerhäufigkeit die<br>Anzahl der vorgesehenen<br>Wiederholversuche über-<br>schreitet.              |  |
| H4              | Die Stoppbitlänge ist anders als bei der Initialisierung<br>Datenlänge-Fehler<br>vorgegeben.                                           |                                                                                                    |                                                                                                    |  |
| H <sub>5</sub>  | Datenüberlauf                                                                                                    | Der externe Rechner hat neue Daten gesandt, bevor der<br>Frequenzumrichter den Empfang der vorangegangenen<br>Daten abgeschlossen hatte.                                                                                         |                                                                                                    |  |
| H <sub>6</sub>  |                                                                                                    |                                                                                                    |                                                                                                    |  |
| H7              | Ungültiges Zeichen                                                                                                    | Das empfangene Zeichen ist ungültig (also ein anderes als 0<br>bis 9, A bis F oder Steuercode)                                                                                                    | Der Frequenzumrichter<br>akzeptiert die empfange-<br>nen Daten nicht, kommt<br>aber nicht zum Stillstand. |  |
| H <sub>8</sub>  |                                                                                                    |                                                                                                    |                                                                                                    |  |
| H <sub>9</sub>  |                                                                                                    |                                                                                                    |                                                                                                    |  |
| <b>HA</b>       | Betriebsart-Fehler                                                                                                    | Es wurde versucht, einen Parameter in einem anderen als<br>dem Modus zum Betrieb an einem PC, ohne Festlegung der<br>Steuerungsart oder während des Frequenzumrichterbe-<br>triebs zu schreiben.                                 | Der Frequenzumrichter<br>akzeptiert die empfange-                                                         |  |
| HB              | Anweisungscode-<br>Fehler                                                                                                    | Die angegebene Anweisung existiert nicht.                                                                                                    | nen Daten nicht, kommt<br>aber nicht zum Stillstand.                                                      |  |
| <b>HC</b>       | Datenbereichs-<br>Die angegebenen Daten sind für das Schreiben von<br>Parametern, das Einstellen der Frequenz o.Ä. ungültig.<br>Fehler |                                                                                                    |                                                                                                    |  |
| HD              |                                                                                                    |                                                                                                    |                                                                                                    |  |
| HE              |                                                                                                    |                                                                                                    |                                                                                                    |  |
| <b>HF</b>       | Kein Fehler (normal)                                                                                                    |                                                                                                    |                                                                                                    |  |

*Tab. 5-232:* Fehlercodes

### **Übertragungszeit**

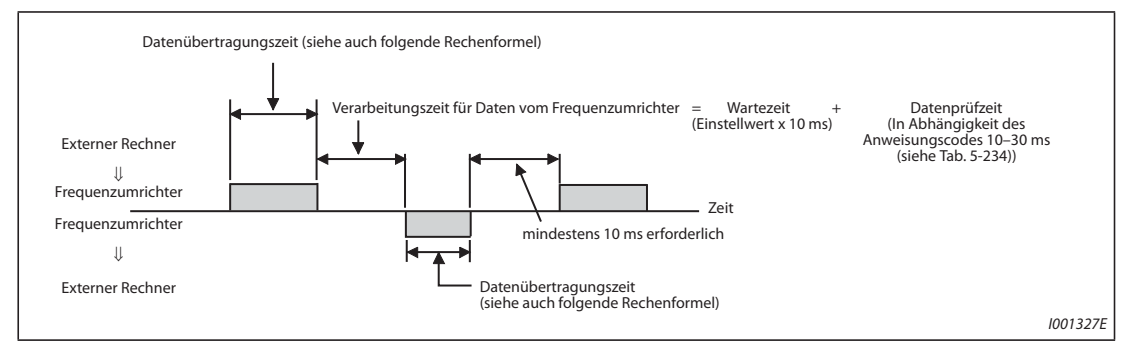

*Abb. 5-238:* Übertragungszeit

Formel zur Errechnung der Datenübertragungszeit:

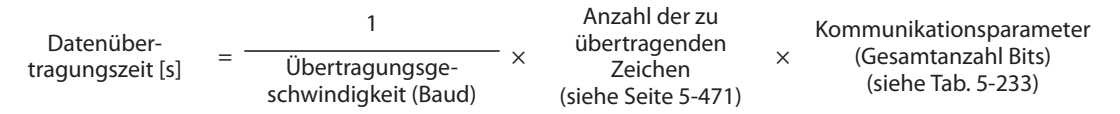

### ● Die Kommunikationsparameter

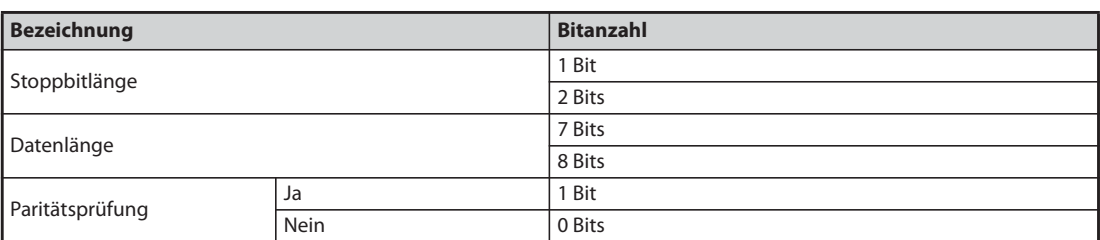

### *Tab. 5-233:* Die Kommunikationsparameter

<span id="page-650-0"></span>**HINWEISE** Neben den in der Tabelle aufgeführten Bits wird noch 1 Bit als Startbit benötigt.

Die minimale Bitanzahl beträgt 9 Bits, die maximale Bitanzahl 12 Bits.

● Datenprüfzeit

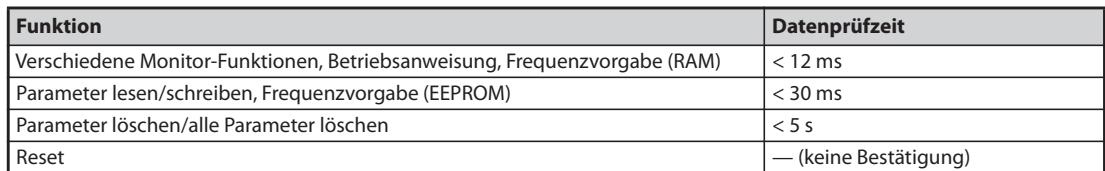

<span id="page-650-1"></span>*Tab. 5-234:* Datenprüfzeit

### **Anzahl der Wiederholversuche (Pr. 121, Pr. 335)**

- Stellen Sie die Anzahl der zulässigen Wiederholversuche bei einem Datenempfangsfehler ein (siehe auch "Fehlercodes" auf Seite [Seite 5-476\)](#page-649-0).
- Tritt der Datenempfangsfehler mehrfach auf und überschreitet die Anzahl der eingestellten Wiederholversuche, erfolgt die Ausgabe einer Fehlermeldung (bei Kommunikation über den PU-Anschluss: E.PUE, bei Kommunikation über die 2. serielle Schnittstelle: E.SER) und der Ausgang des Frequenzumrichters wird abgeschaltet.
- Ist der Parameter auf "9999" eingestellt, wird der Frequenzumrichter bei Überschreitung der zulässigen Wiederholversuche nicht abgeschaltet, es erfolgt jedoch die Ausgabe des Signals für einen leichten Fehler LF. Um einer Klemme das LF-Signal zuzuweisen, muss einer der Parameter 190 bis 196 auf "98" (positive Logik) oder auf "198" (negative Logik) gesetzt werden.

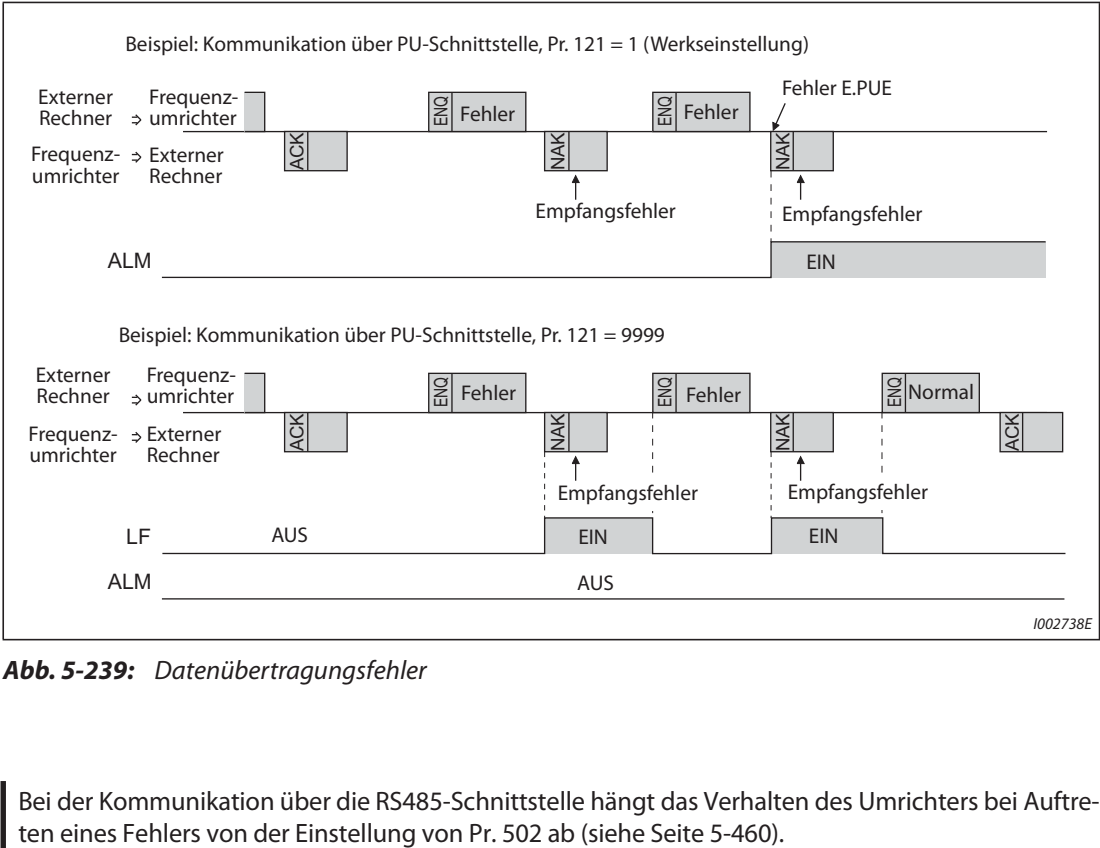

*Abb. 5-239:* Datenübertragungsfehler

**HINWEIS** Bei der Kommunikation über die RS485-Schnittstelle hängt das Verhalten des Umrichters bei Auftre-

### **Kabelbruchüberwachung (Pr. 122, Pr. 336)**

- Erfasst die Kabelbruchüberwachung zwischen dem externen Rechner und dem Frequenzumrichter eine Verbindungsunterbrechung (Kommunikationsunterbrechung) erfolgt die Ausgabe einer Fehlermeldung (PU-Schnittstelle: E.PUE, 2. serielle Schnittstelle: E.SER) und der Ausgang des Frequenzumrichters wird abgeschaltet.
- Bei einer Parametereinstellung von "9999" erfolgt keine Kabelbruchüberwachung.
- Bei der Parametereinstellung "0" ist keine Kommunikation über die PU-Schnittstelle möglich. Erfolgt die Kommunikation über die 2. serielle Schnittstelle, können z. B. Überwachungsfunktionen ausgeführt und Parameter eingelesen werden, bei einer Umschaltung in den NET-Betrieb erfolgt jedoch die Fehlermeldung "E.SER".
- Die Kabelbruchüberwachung wird bei einer Parametereinstellung von 0,1 s bis 999,8 s durchgeführt. Dazu ist es notwendig, dass der Rechner innerhalb des Zeitintervalls der Datenkommunikation Daten sendet (Steuercode siehe [Seite 5-474](#page-647-0)). (Der Frequenzumrichter startet die Kabelbruchprüfung (und setzt den Zähler für die Kommunikationsüberwachung zurück). Die Stationsnummer ist dabei für die Sendedaten ohne Bedeutung.)
- Die Kabelbruchüberwachung erfolgt beim ersten Kommunikationsversuch in der gewählten Steuerungsart (Betrieb über Bedieneinheit bei Kommunikation über die PU-Schnittstelle in der Werkseinstellung oder Netzwerkbetrieb bei Kommunikation über die 2. serielle Schnittstelle).

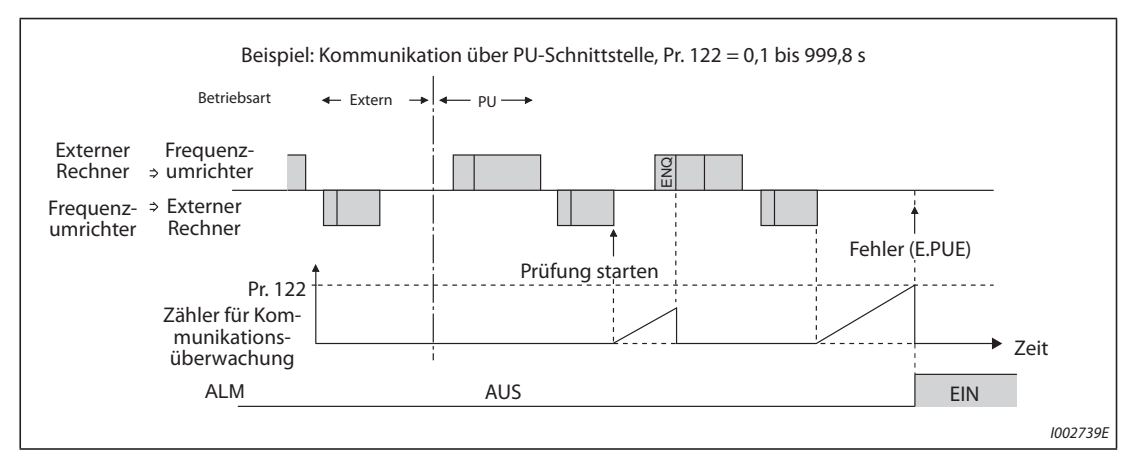

*Abb. 5-240:* Kabelbruchüberwachung

### **Programmierbeispiel**

- Sind die Daten vom externen Rechner fehlerhaft, akzeptiert der Frequenzumrichter diese Daten nicht. Sehen Sie daher für den Fehlerfall im Anwendungsprogramm immer ein Programm zur Ausführung von Wiederholversuchen vor.
- Jede Datenübertragung, z. B. der Betriebsanweisungen oder Überwachungsfunktionen, erfolgt erst nach einer Kommunikationsanforderung des externen Rechners. Ohne eine Anforderung versendet der Frequenzumrichter keine Daten. Sehen Sie daher im Programm eine Anforderung zum Einlesen der Daten vor.

● Programmbeispiel: Umschaltung auf Netzwerkbetrieb

# **Programmierungsbeispiel in Microsoft**® **Visual C++**® **(Ver.6.0)**

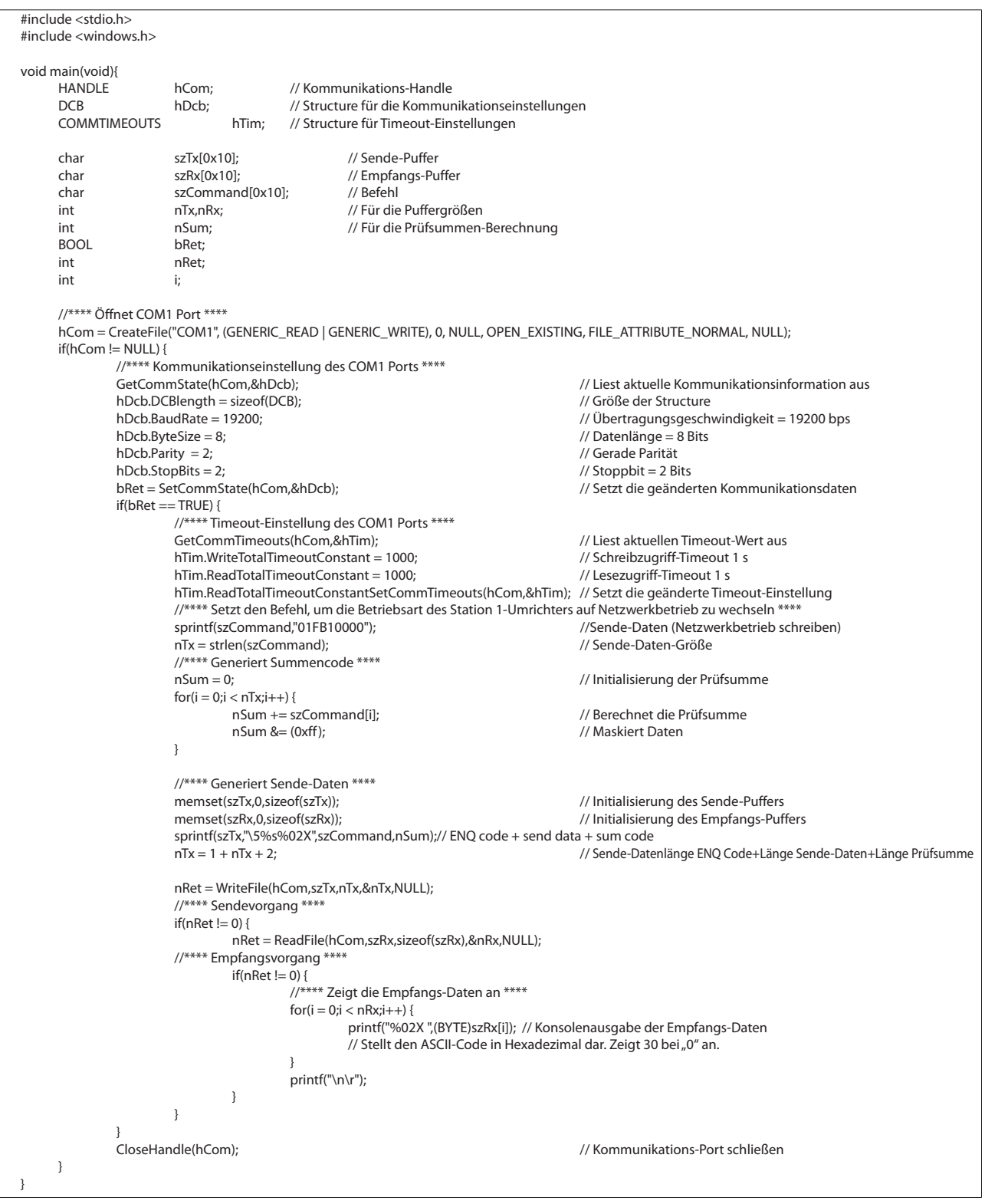

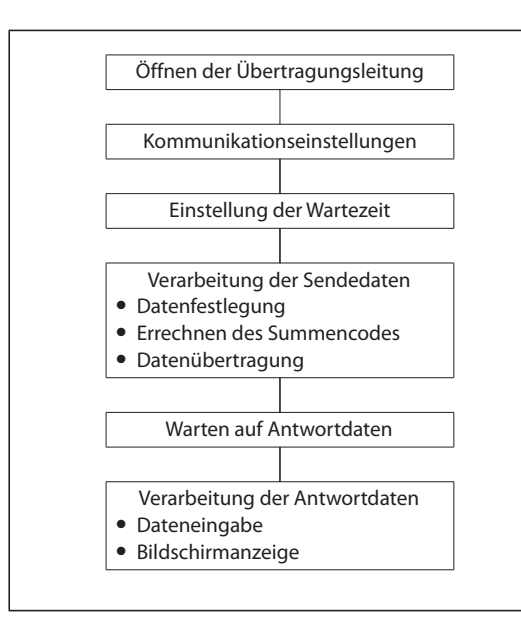

### **Generelles Ablaufschema**

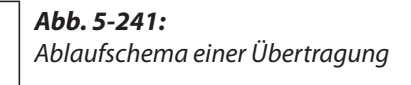

- **EXACHTUNG:**<br> **C** Damit S<br> **EXACTLE S**<br> **EXACTLE S**<br> **EXACTLE S**<br> **EXACTLE S**<br> **EXACTLE S** ● *Damit Störungen vermieden werden, ist der Frequenzumrichter erst dann betriebsbereit, wenn ein zulässiges Zeitintervall für die Kommunikation definiert ist.*
	- *Der Informationsaustausch erfolgt nicht automatisch, sondern immer nur dann, wenn vom externen Rechner eine Kommunikationsaufforderung erfolgt. Der Frequenzumrichter kann also nicht gestoppt werden, wenn die Datenübertragung während des Betriebs z. B. aufgrund einer Störung unterbrochen wird. Nach Ablauf des zulässigen Zeitintervalls kommt der Frequenzumrichter zum Alarm-Stillstand (Fehler E.PUE, E.SER). Sie können den Ausgang des Frequenzumrichters zum Abschalten bringen, indem Sie das RESET-Signal einschalten oder die Netzspannung abschalten.*
	- *Beachten Sie, dass Unterbrechungen in der Datenübertragung, die z. B. auf eine defekte Signalleitung oder eine Störung am externen Rechner zurückzuführen sind, vom Frequenzumrichter nicht erkannt werden können.*

## **Einstellungen**

Stellen Sie nach erfolgter Initialisierung die Anweisungscodes und Daten je nach Bedarf ein, und starten Sie dann über das Programm die Kommunikation zur Steuerung bzw. Überwachung des Umrichterbetriebs.

Eine detaillierte Beschreibung der Formate A, A1, A2, B, C, C1, D, E, E1, E2, E3 und F finden Sie auf [Seite 5-471.](#page-644-0)

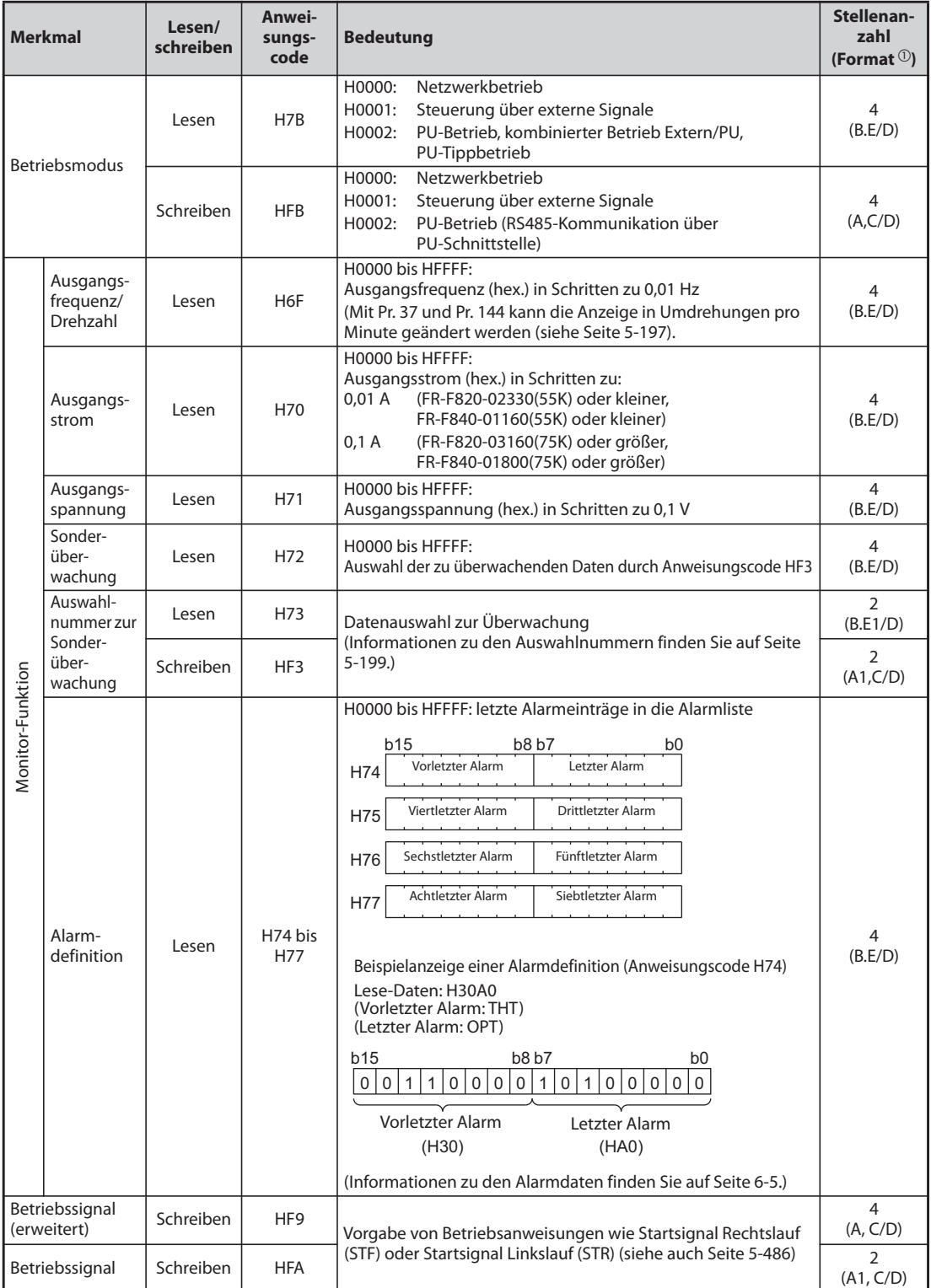

*Tab. 5-235:* Einstellung der Anweisungscodes und Daten (1)

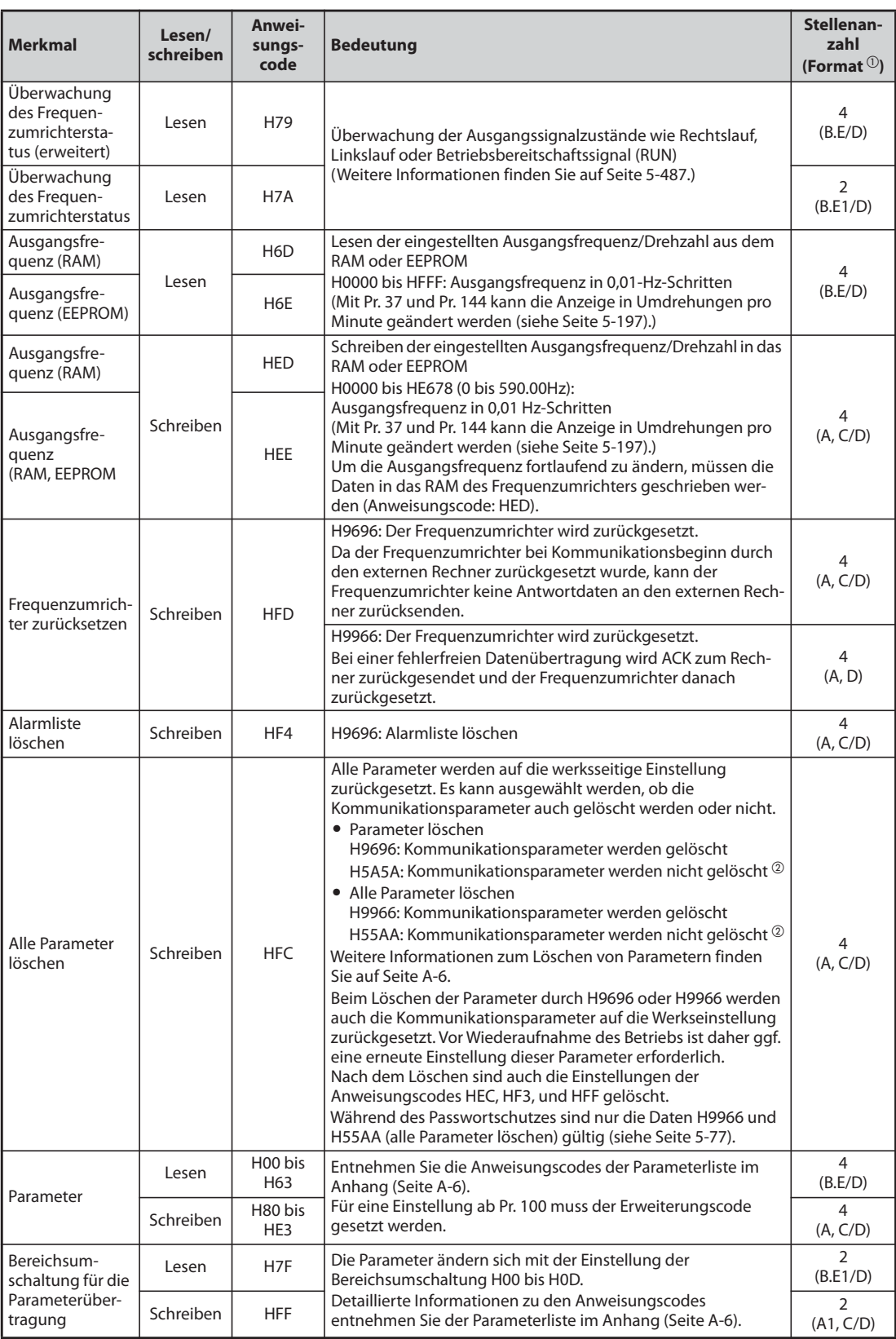

*Tab. 5-235:* Einstellung der Anweisungscodes und Daten (2)

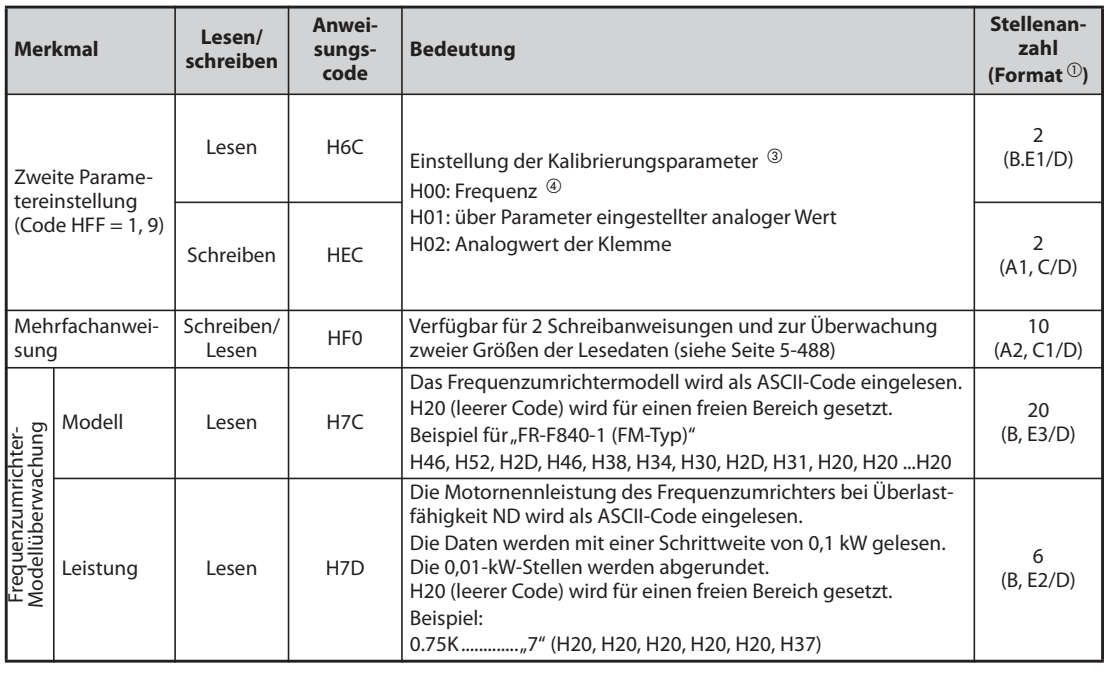

*Tab. 5-235:* Einstellung der Anweisungscodes und Daten (3)

- $^{\circledR}$  Datenformate (A, A1, A2, B, C, C1, D, E, E1, E2, E3, F), siehe [Seite 5-471](#page-644-0)
- <span id="page-657-0"></span> $\Omega$  Wird der Frequenzumrichter während des Löschens der Parameter mit H5A5A oder H55AA abgeschaltet, sind auch die Kommunikationsparameter gelöscht (Werkseinstellung).
- Weitere Informationen finden Sie in der nachfolgenden Übersicht der Kalibrierungsparameter ([Tab. 5-237](#page-658-0)).
- Die Einstellung der Frequenz (Verstärkung) kann auch über die Parameter 125 (Anweisungscode: H99) oder 126 (Anweisungscode: H9A) erfolgen.

<span id="page-657-2"></span><span id="page-657-1"></span>HINWEISE Setzen Sie für den Wert "8888" 65520 (HFFF0) und für den Wert "9999" 65535 (HFFFF).

Die Werte der Anweisungscodes HFF, HEC und HF3 werden nach dem Schreiben gehalten, aber durch das Zurücksetzen des Frequenzumrichter oder beim Löschen aller Parameter zurückgesetzt.

Wenn eine 32-Bit-Parametereinstellung oder ein Überwachungsgröße gelesen wird, deren Wert HFFFF übersteigt, dann ist der gelesene Wert HFFFF.

### **Beispiel**  $\nabla$

Einlesen der Einstellungen der Parameter C3 (Pr. 902) und C6 (Pr. 904) aus Station Nummer 0.

|    | <b>Sendedaten des Rechners</b> | Sendedaten des<br><b>Frequenzumrichters</b> | <b>Beschreibung</b>                                                           |
|----|--------------------------------|---------------------------------------------|-------------------------------------------------------------------------------|
|    | ENQ 00 FF 0 01 70              | ACK 00                                      | Setzen Sie die Bereichsumschaltung für die<br>Parameterübertragung auf "H01". |
| (2 | ENQ 00 EC 0 01 79              | ACK 00                                      | Setzen Sie zweite Parametereinstellung auf "H01".                             |
| 3  | ENO 00 5E 0 0a                 | STX 00 0000 ETX 20                          | C3 (Pr. 902) wird eingelesen. 0% wird übertragen                              |
|    | ENO 00 60 0 F&                 | STX 00 0000 ETX 20                          | C6 (Pr. 904) wird eingelesen. 0% wird übertragen.                             |

*Tab. 5-236:* Beispiel einer Datenübertragung

Starten Sie erneut mit Schritt  $\bigcirc$ , wenn Sie die Einstellungen der Parameter C3 (Pr. 902) und C6 (Pr. 904) nach einem Reset des Frequenzumrichters oder nach dem Löschen aller Parameter lesen bzw. schreiben möchten.

# **Kalibrierungsparameter**

|           |                                                                                                    |                   |                | Anweisungs-<br>code |  |           |                                                                                                    | Anweisungs-<br>code |           |           |
|-----------|----------------------------------------------------------------------------------------------------|-------------------|----------------|---------------------|--|-----------|----------------------------------------------------------------------------------------------------|---------------------|-----------|-----------|
| Pr.       | <b>Bedeutung</b>                                                                                                 | Lesen             | Schreiben      | Erweitert           |  | Pr.       | <b>Bedeutung</b>                                                                                                    | Lesen               | Schreiben | Erweitert |
| C2(902)   | Offset für Sollwertvorgabe<br>an Klemme 2 (Frequenz)                                                             | 5E                | DE             | $\mathbf{1}$        |  | C18(920)  | Verstärkung des Sollwerts<br>an Klemme 1 (Drehmo-<br>ment)                                                              | 14                  | 94        | 9         |
| C3(902)   | Dem Offset-Frequenzwert<br>zugeordneter Offset-Wert<br>des Eingangssignals an<br>Klemme 2                        | 5E                | DE             | $\mathbf{1}$        |  | C19(920)  | Dem Verstärkungs-<br>Drehmomentwert zugeord-<br>neter Offset-Wert des Ein-<br>gangs-signals an Klemme 1<br>(Drehmoment) | 14                  | 94        | 9         |
| 125 (903) | Verstärkung für<br>Sollwertvorgabe an<br>Klemme 2 (Frequenz)                                                     | 5F                | DF             | 1                   |  | C8 (930)  | Offset des der CA-Klemme<br>zugeordneten Signals                                                                        | 1E                  | 9E        | 9         |
| C4 (903)  | Dem Verstärkungs-Fre-<br>quenzwert zugeordneter<br>Verstärkungs-Wert des Ein-<br>gangssignals an Klemme 2        | 5F                | DF             | $\mathbf{1}$        |  | C9 (930)  | Offset des CA-Stromsignals                                                                                              | 1E                  | 9E        | 9         |
| C5 (904)  | Offset für Sollwertvorgabe<br>an Klemme 4 (Frequenz)                                                             | 60                | E <sub>0</sub> | $\mathbf{1}$        |  | C10(931)  | Verstärkung des der CA-<br>Klemme zugeordneten<br>Signals                                                               | 1F                  | 9F        | 9         |
| C6 (904)  | Dem Offset-Frequenzwert<br>zugeordneter Offset-Wert<br>des Eingangssignals an<br>Klemme 4                        | 60                | E <sub>0</sub> | $\mathbf{1}$        |  | C11(931)  | Verstärkung des CA-<br>Stromsignals                                                                                     | 1F                  | 9F        | 9         |
| 126 (905) | Verstärkung für<br>Sollwertvorgabe an<br>Klemme 4 (Frequenz)                                                     | 61                | E1             | $\mathbf{1}$        |  | C38(932)  | Offset des Sollwerts an<br>Klemme 4 (Drehmoment)                                                                        | 20                  | A0        | 9         |
| C7 (905)  | Dem Verstärkungs-Fre-<br>quenzwert zugeordneter<br>Verstärkungs-Wert des Ein-<br>gangssignals an Klemme 4        | 61                | E <sub>1</sub> | $\mathbf{1}$        |  | C39(932)  | Dem Offset-Drehmoment-<br>wert zugeordneter Offset-<br>Wert des Eingangssignals<br>an Klemme 4 (Drehmo-<br>ment)        | 20                  | A0        | 9         |
| C12 (917) | Frequenz-Offset des<br>Eingangssignals an Klemme<br>1 (Drehzahl)                                                 | 11                | 91             | 9                   |  | C40(933)  | Verstärkung des Sollwerts<br>an Klemme 4 (Drehmo-<br>ment)                                                              | 21                  | A1        | 9         |
| C13(917)  | Offset des Eingangssignals<br>an Klemme 1 (Drehzahl)                                                             | 11                | 91             | 9                   |  | C41(933)  | Dem Verstärkungs-<br>Drehmomentwert zugeord-<br>neter Offset-Wert des Ein-<br>gangs-signals an Klemme 4<br>(Drehmoment) | 21                  | A1        | 9         |
| C14 (918) | Verstärkungs-Frequenzwert<br>des Eingangssignals an<br>Klemme 1 (Drehzahl)                                       | 12                | 92             | 9                   |  | C42 (934) | Offset-Faktor für PID-<br>Anzeige                                                                                       | 22                  | A2        | 9         |
| C15(918)  | Verstärkung des Eingangs-<br>signals an Klemme 1<br>(Drehzahl)                                                   | $12 \overline{ }$ | 92             | 9                   |  | C43 (934) | Analoger Offset für PID-<br>Anzeige                                                                                     | 22                  | A2        | 9         |
| C16(919)  | Offset des Sollwerts an<br>Klemme 1 (Drehmoment)                                                                 | 13                | 93             | 9                   |  | C44(935)  | Verstärkungs-Faktor für PID-<br>Anzeige                                                                                 | 23                  | A3        | 9         |
| C17(919)  | Dem Offset-Drehmoment-<br>wert zugeordneter Offset-<br>Wert des Eingangssignals<br>an Klemme 1 (Drehmo-<br>ment) | 13                | 93             | 9                   |  | C45 (935) | Analoge Verstärkung für<br>PID-Anzeige                                                                                  | 23                  | A3        | 9         |

<span id="page-658-0"></span>*Tab. 5-237:* Kalibrierungsparameter

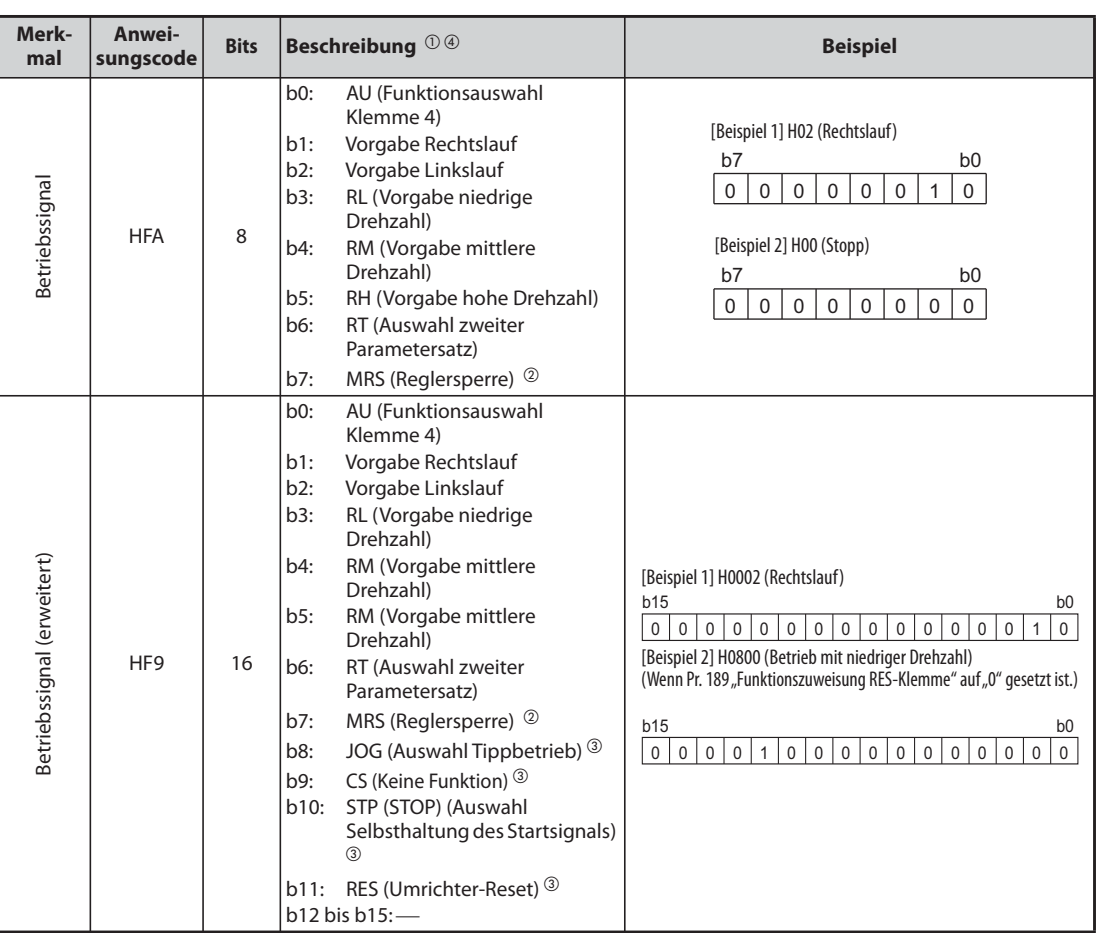

### <span id="page-659-0"></span>**Betriebsanweisungen**

*Tab. 5-238:* Betriebsanweisungen

- <span id="page-659-3"></span> $^\copyright$  Die in Klammern angegebenen Einstellungen entsprechen den Werkseinstellungen. Sie können über die Parameter 180 bis 184 und 187 "Funktionszuweisung der Eingangsklemmen" geändert werden (siehe [Seite 5-285\)](#page-458-0).
- <span id="page-659-1"></span> $\circledR$  Bei der separaten Stromrichtereinheit hat das Signal zur Freigabe des Frequenzumrichterbetriebs den Status der Werkseinstellung.
- <span id="page-659-2"></span> $\degree$  Da die Funktionen Auswahl Tippbetrieb, Auswahl automatischer Wiederanlauf nach kurzzeitigem Netzausfall, Auswahl Selbsthaltung des Startsignals und Umrichter-Reset nicht über Netzwerk gesteuert werden können, sind die Bits 8 bis 11 in der Werkseinstellung gesperrt. Bei Verwendung der Bits 8 bis 11 können die Signale über die Parameter 185, 186, 188 und 189 (siehe [Seite 5-285\)](#page-458-0) geändert werden. (Ein Reset ist über den Anweisungscode HFD möglich.)
- <span id="page-659-4"></span> $\,^{(4)}$  Bei der seriellen Kommunikation über die PU-Schnittstelle können nur die Betriebssignale Rechtslauf und Linkslauf vorgeben werden.

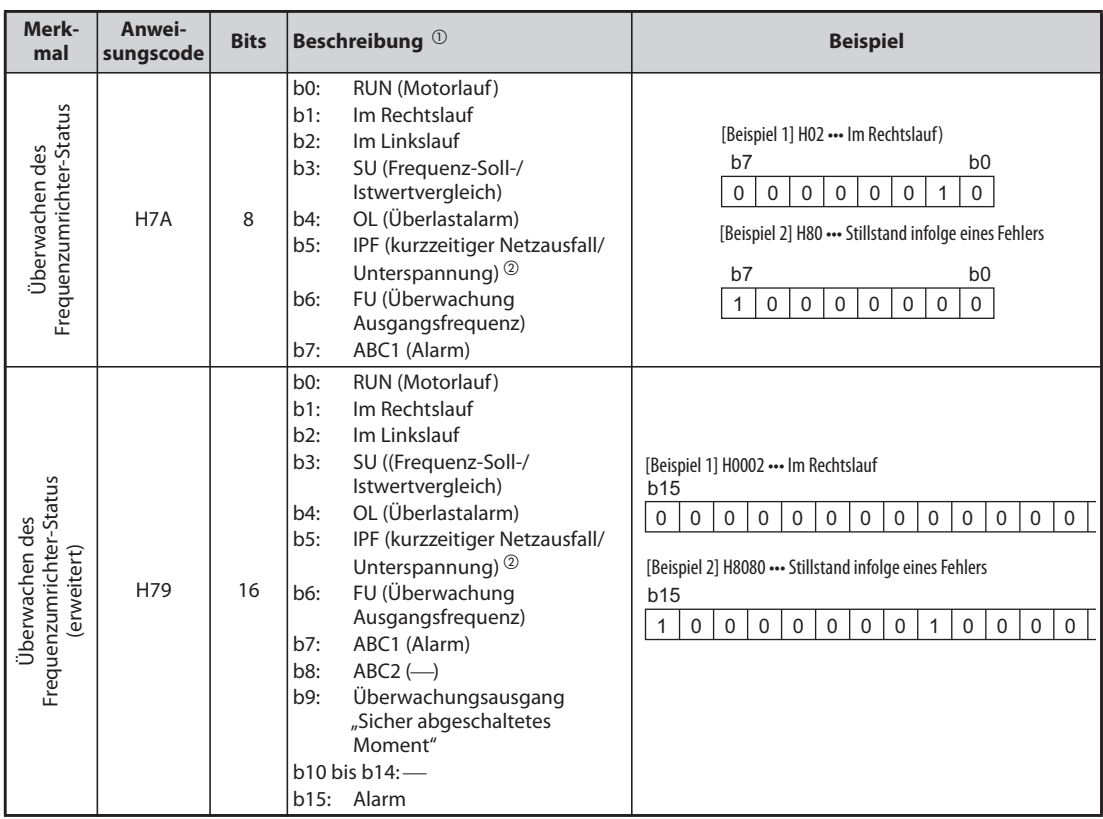

### <span id="page-660-0"></span>**Frequenzumrichter-Status**

*Tab. 5-239:* Überwachen des Frequenzumrichter-Status

<span id="page-660-1"></span> $^\copyright$  Die in Klammern angegebenen Einstellungen entsprechen den Werkseinstellungen. Sie können über die Parameter 190 bis 196 "Funktionszuweisung der Ausgangsklemmen" geändert werden.

 $\textcircled{\tiny 2}$  Bei der separaten Stromrichtereinheit ist in der Werkseinstellung keine Funktion zugewiesen.

### <span id="page-661-0"></span>**Mehrfachanweisung HF0**

● Sendedaten vom externen Rechner zum Frequenzumrichter

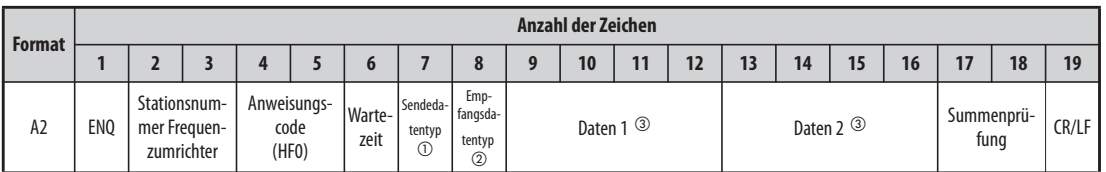

● Antwortdaten vom Frequenzumrichter zum externen Rechner (fehlerfrei)

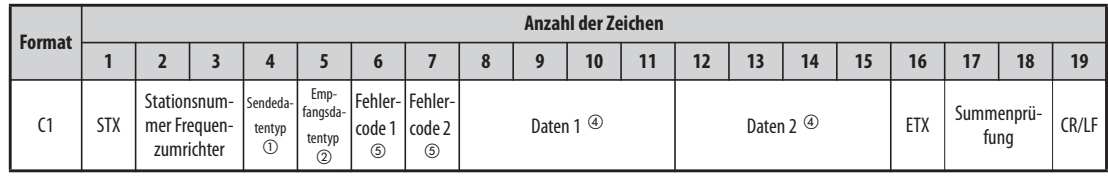

 $^{\text{\textregistered}}$  Geben Sie den Datentyp der Sendedaten (vom externen Rechner zum Frequenzumrichter) an.

<span id="page-661-2"></span><span id="page-661-1"></span> $\Omega$  Geben Sie den Datentyp der Antwortdaten (vom Frequenzumrichter zum externen Rechner) an.

<span id="page-661-3"></span>Die Sendedaten bestehen aus einer Kombination der Daten 1 und Daten 2.

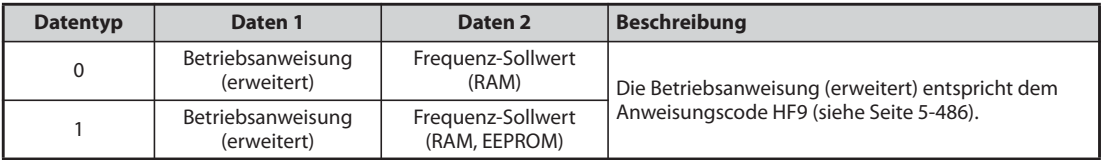

<span id="page-661-5"></span>Die Antwortdaten bestehen aus einer Kombination der Daten 1 und Daten 2.

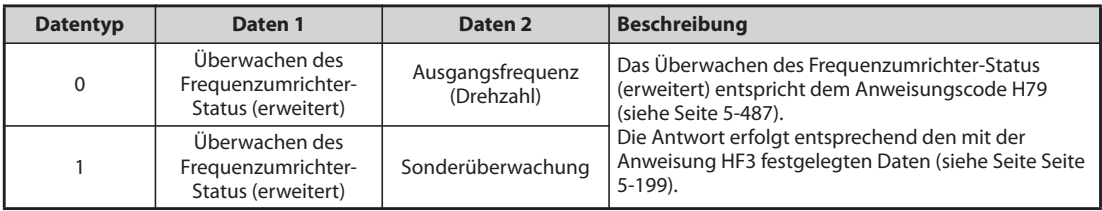

<span id="page-661-4"></span> $\textcircled{\tiny{5}}$  Fehlercode 1 enthält den Code für die Sendedaten 1 und Fehlercode 2 enthält den Code für die Sendedaten 2. Als Antwort wird ein Betriebsart-Fehler (HA), ein Anweisungscode-Fehler (HB), ein Datenbereichs-Fehler (HC) oder kein Fehler (HF) übertragen. (Weitere Informationen zum Fehlercode finden Sie auf [Seite 6-5.](#page-822-0))

人 NITSUBISHI ELECTRIC

# **5.12.6 Kommunikation über Modbus®-RTU**

Das Modbus®-RTU-Protokoll ermöglicht den Kommunikationsbetrieb oder die Einstellung von Parametern über die Klemmen der 2. seriellen Schnittstelle.

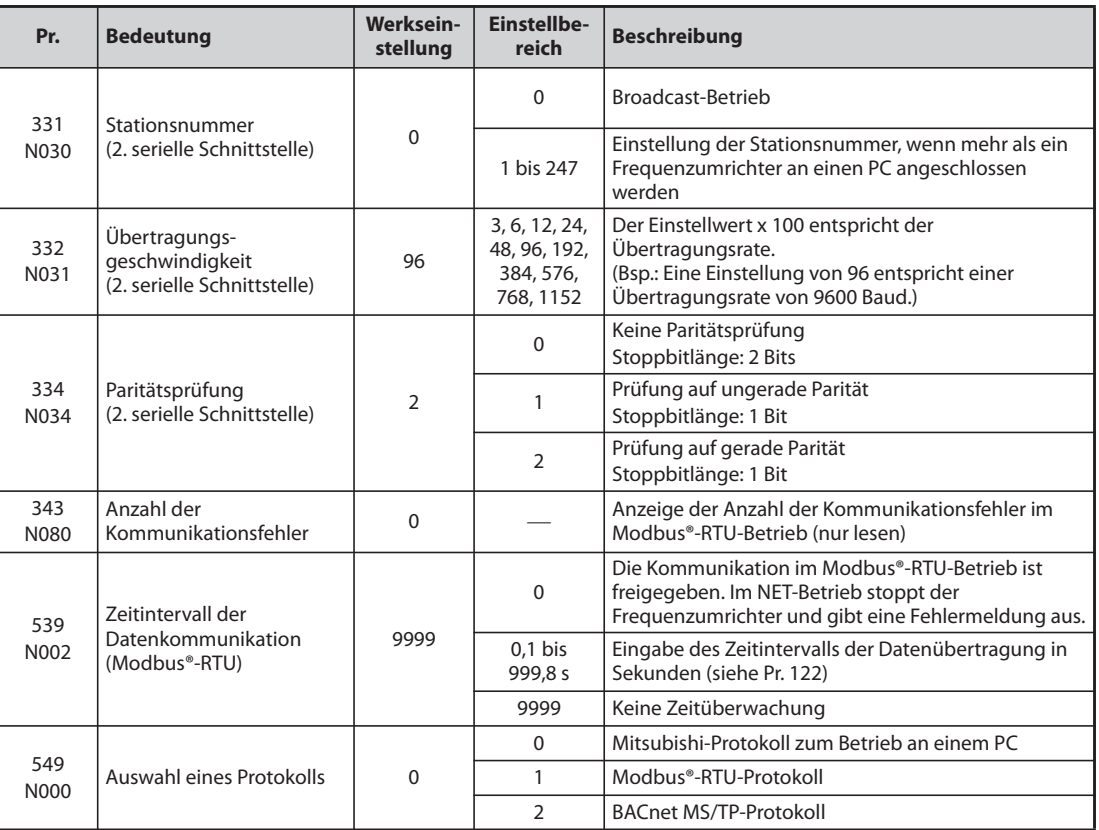

**HINWEISE** Setzen Sie Parameter 549 "Auswahl eines Protokolls" zur Auswahl des Modbus®-RTU-Protokolls auf "1".

Im Modbus®-RTU-Betrieb arbeitet der Frequenzumrichter mit einer Einstellung des Parameters 331 auf "0" im Broadcast-Betrieb. Er versendet dann kein Bestätigungstelegramm an den Master. Soll das Versenden von Bestätigungstelegrammen möglich sein, ist Parameter 331 auf einen anderen Wert als "0" zu setzen. Im Broadcast-Betrieb stehen nicht alle Funktionen zur Verfügung (siehe [Seite 5-490](#page-663-0)).

Ist Parameter 550 "Betriebskommando im NET-Modus schreiben" bei installierter Kommunikationsoption auf "9999" gesetzt (Werkseinstellung) ist keine Befehlsvorgabe (z. B. Startbefehl) über die 2. serielle Schnittstelle möglich (siehe [Seite 5-131](#page-304-0)).

Die Frequenzumrichter FR-F800-E haben im Auslieferzustand keine 2. serielle Schnittstelle und daher auch keinen RS485-Klemmenblock.

### **Kommunikationsdaten**

● Die nachfolgende Übersicht enthält die technischen Daten der Modbus®-RTU-Kommunikation.

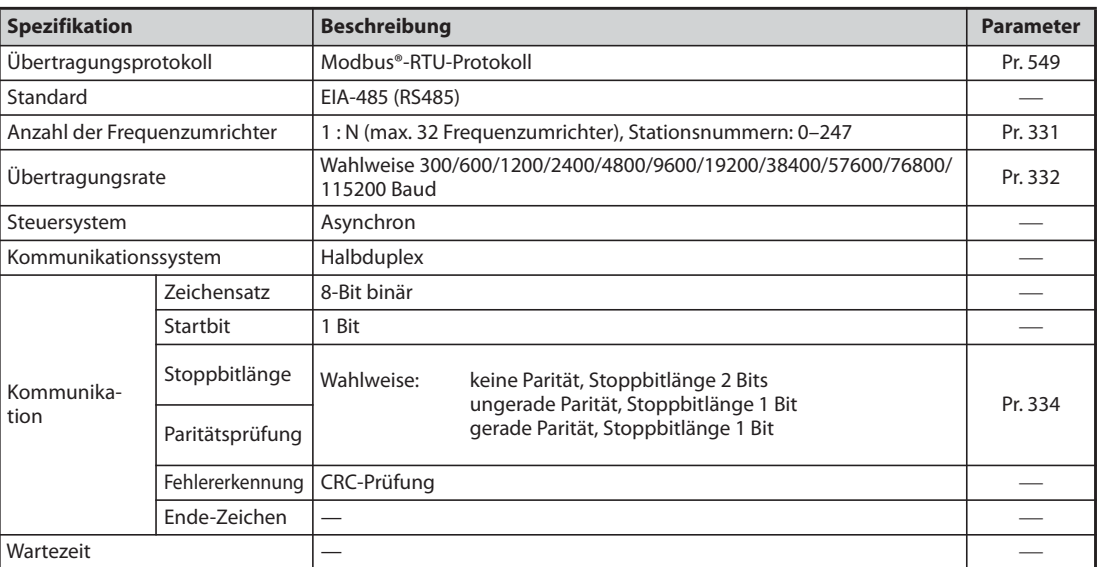

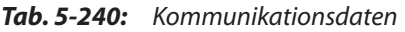

### **Beschreibung**

- Das von der Firma Modicon entwickelte Modbus®-Protokoll dient zur Kommunikation diverser Feldgeräte mit einer SPS.
- Der serielle Datenaustausch zwischen Master und Slave erfolgt unter Verwendung eines festgelegten Nachrichtenformats. Dieses Format umfasst Funktionen zum Lesen und Schreiben von Daten. Mit diesen Funktionen können Parameterwerte aus dem Frequenzumrichter gelesen oder in den Frequenzumrichter geschrieben, Eingangsbefehle an den Frequenzumrichter übertragen und Betriebszustände überwacht werden. Ein Zugriff auf die Daten des Frequenzumrichters erfolgt über den Holding-Registerbereich (Adresse 40001 bis 49999). Durch den Zugriff auf die Adressen des Holding-Registerbereichs kann der Master mit dem Frequenzumrichter als Slave kommunizieren.

**HINWEIS** Es wird zwischen zwei unterschiedlichen Arten der seriellen Datenübertragung unterschieden: dem ASCII-Modus (American Standard Code for Information Interchange) und dem RTU-Modus (Remote Terminal Unit). Der Frequenzumrichter unterstützt nur den RTU-Modus, bei dem in einem Byte (8 Bit) zwei hexadezimal codierte Zeichen übertragen werden. Das Kommunikationsprotokoll entspricht dabei dem Modbus®-Protokoll, die physikalische Ebene ist jedoch nicht festgelegt.

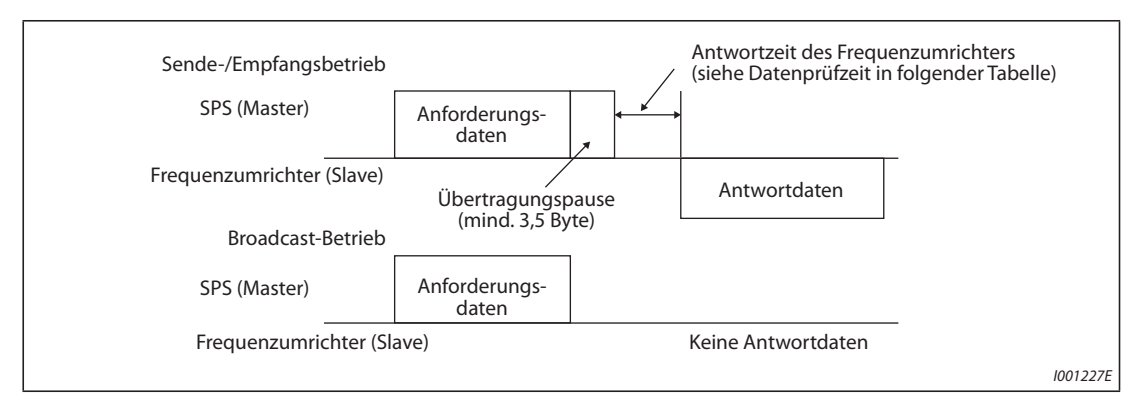

### **Nachrichtenformat**

<span id="page-663-0"></span>*Abb. 5-242:* Nachrichtenformat

### ● Datenprüfzeit

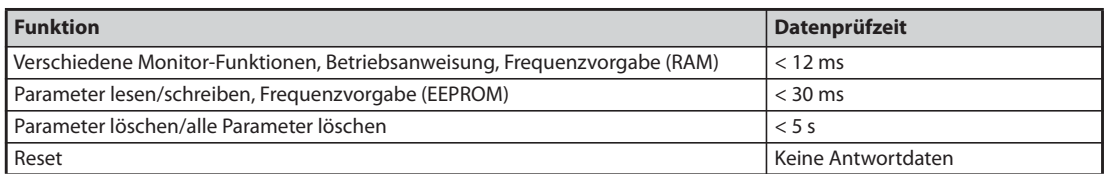

*Tab. 5-241:* Datenprüfzeit

● Anforderung (Query)

Die Master-Station sendet eine Nachricht an die Slave-Station (Frequenzumrichter).

● Antwort (Response)

Nach Erhalt der Anforderung von der Master-Station führt die Slave-Station die angeforderte Funktion aus und sendet die Antwortdaten zur Master-Station.

- Antwort im Fehlerfall (Error Response) Erhält die Anforderung eine ungültige Funktion, Adresse oder fehlerhafte Daten, sendet der Frequenzumrichter sie zur Master-Station zurück. An diese Daten wird ein Fehlercode angehängt. Bei einem Hardware-Fehler, Datenformatfehler oder CRC-Fehler wird keine Antwort zurückgesendet.
- Broadcast-Betrieb

Bei Angabe der Adresse 0 sendet die Master-Station Daten an alle Slave-Stationen. Alle Slave-Stationen, die die Daten empfangen, führen die Anforderung aus. Es werden jedoch keine Empfangsbestätigungen (Responses) zurückgesendet.

**HINWEIS** Im Broadcast-Betrieb führt die Slave-Station eine Funktion unabhängig von der in Parameter 331 eingestellten Stationsnummer des Frequenzumrichters aus.

### **Datenformat (Protokoll)**

● Grundsätzlich erfolgt der Datenaustausch, indem die Master-Station eine Anforderung (Query) sendet und die Slave-Station eine Antwort (Response) zurückschickt. Verläuft die Kommunikation fehlerfrei, werden die Geräteadresse und der Funktionscode kopiert. Ist die Kommunikation nicht fehlerfrei (Funktions- oder Datencode ist ungültig), wird das Bit 7 (= 80h) des Funktionscodes gesetzt und den Datenbytes wird ein Fehlercode hinzugefügt.

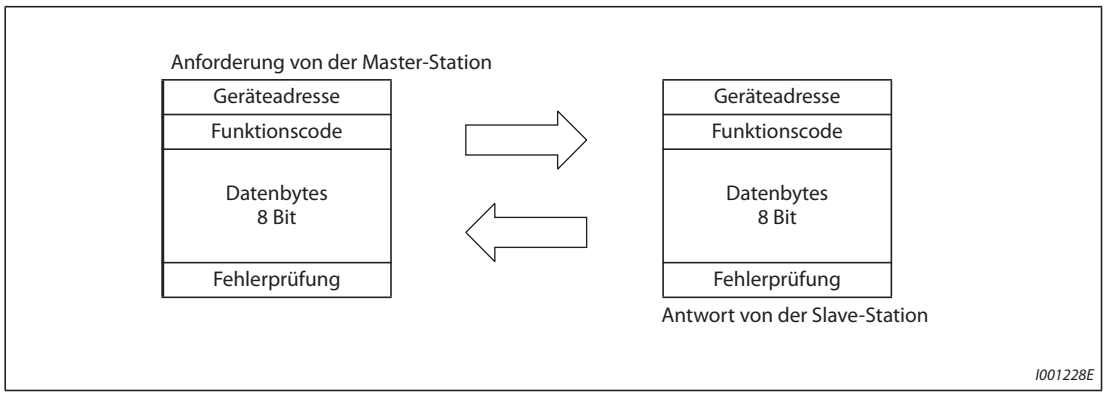

*Abb. 5-243:* Datenaustausch

Das Nachrichtenformat besteht aus den vier oben gezeigten Nachrichtenfeldern.

Damit die Slave-Station die Daten als eine Nachricht erkennt, werden zusätzlich datenfreie Felder (T1: Start, Stopp) mit einer Länge von 3,5 Zeichen hinzugefügt.

● Das Protokoll im Detail

Das Protokoll ist folgendermaßen aufgebaut:

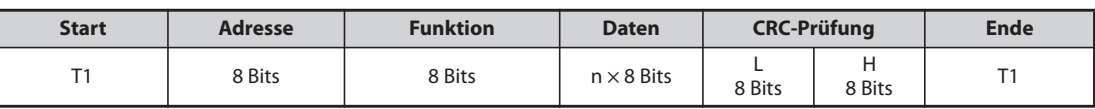

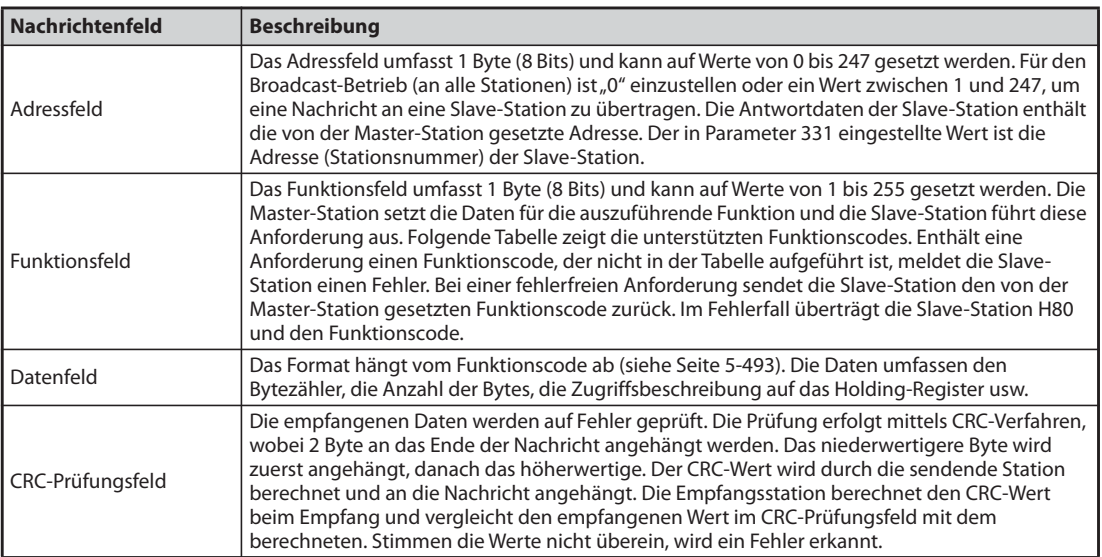

*Tab. 5-242:* Aufbau des Protokolls

# <span id="page-666-0"></span>**Übersicht der Funktionscodes**

| <b>Funktion</b>                                                                 | Lesen/<br>Schrei-<br><b>ben</b> | Code             | <b>Beschreibung</b>                                                                                                    | <b>Broadcast-</b><br><b>Betrieb</b> | Nachrich-<br>tenformat<br><b>Siehe</b><br><b>Seite</b> |
|---------------------------------------------------------------------------------|---------------------------------|------------------|----------------------------------------------------------------------------------------------------|-------------------------------------|--------------------------------------------------------|
| Holding-<br>Register lesen                                                      | Lesen                           | H <sub>0</sub> 3 | Die Daten der Holding-Register werden gelesen.<br>Aus den Modbus®-Registern lassen sich die<br>unterschiedlichen Daten des Frequenzumrichters<br>auslesen.<br>Systemumgebungsvariablen (siehe Seite 5-500)<br>Echtzeit-Überwachung (Monitor-Funktion)<br>(siehe Seite 5-200)<br>Alarmliste (siehe Seite 5-504)<br>Überwachung der Modellinformationen<br>(siehe Seite 5-504)<br>Frequenzumrichterparameter (siehe Seite 5-502)                                                                                           | Nicht möglich                       | 5-494                                                  |
| Einzelregister<br>setzen                                                        | Schrei-<br>ben                  | H06              | Die Daten werden in die Holding-Register<br>geschrieben.<br>In die Modbus®-Register können Daten geschrieben<br>werden, um Anweisungen an den Frequenzumrichter<br>auszugeben oder Parameter einzustellen.<br>Systemumgebungsvariablen (siehe Seite 5-500)<br>Frequenzumrichterparameter (siehe Seite 5-502)                                                                                                    | Möglich                             | 5-495                                                  |
| Diagnose                                                                        | Lesen                           | H <sub>08</sub>  | Diagnose von Funktionen<br>(nur für die Kommunikationsprüfung)<br>Die Prüfung der Kommunikation erfolgt über eine<br>Rücksendung der unveränderten Anforderungsdaten<br>als Antwortdaten mit dem Subfunktionscode H00.<br>Subfunktionscode H00 (Rücksendung der<br>Anforderungsdaten)                                                                                                    | Nicht möglich                       | 5-496                                                  |
| Mehrfachregis-<br>ter setzen                                                    | Schrei-<br>ben                  | H <sub>10</sub>  | Die Daten werden in mehrere aufeinanderfolgende<br>Holding-Register geschrieben.<br>In mehrere aufeinanderfolgende Modbus®-Register<br>können Daten geschrieben werden, um Anweisungen<br>an den Frequenzumrichter auszugeben oder<br>Parameter einzustellen.<br>Systemumgebungsvariablen (siehe Seite 5-500)<br>Frequenzumrichterparameter (siehe Seite 5-502)                                                                                                    | Möglich                             | 5-497                                                  |
| Log-Datei für<br>Zugriffshäufig-<br>keit auf die<br>Holding-Regis-<br>ter lesen | Lesen                           | H46              | Die Anzahl der Register, auf die während der<br>Kommunikation fehlerfrei zugegriffen wurde, können<br>gelesen werden.<br>Anforderungen sind über die Funktionscodes H03<br>und H10 möglich.<br>Als Antwort werden die Anzahl und die Startadresse<br>der Holding-Register übertragen, auf die während der<br>vorhergehenden Kommunikation fehlerfrei<br>zugegriffen wurde.<br>Bei Anforderungen, die nicht über die Funktionscodes<br>H03 und H10 erfolgen, wird für Anzahl und<br>Startadresse der Wert "0" übertragen. | Nicht möglich                       | 5-498                                                  |

*Tab. 5-243:* Funktionscodes

### <span id="page-667-0"></span>**Holding-Register lesen (Daten aus den Holding-Registern lesen) (H03 oder 03)**

### ● Anforderung

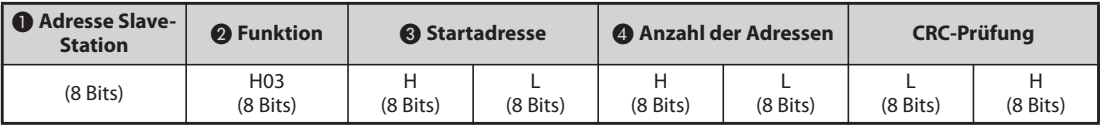

### ● Antwort

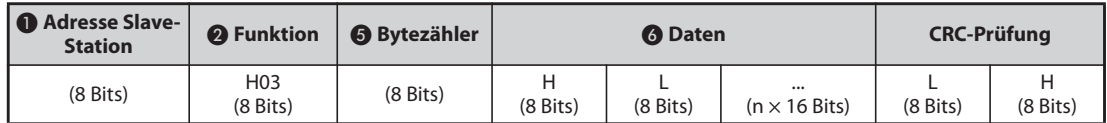

### ● Einstellung der Anforderungsdaten

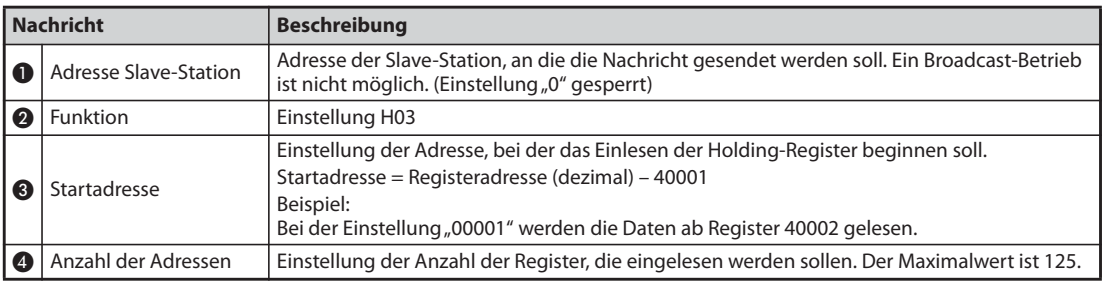

*Tab. 5-244:* Erläuterung der Anforderungsdaten

### ● Antwortdaten

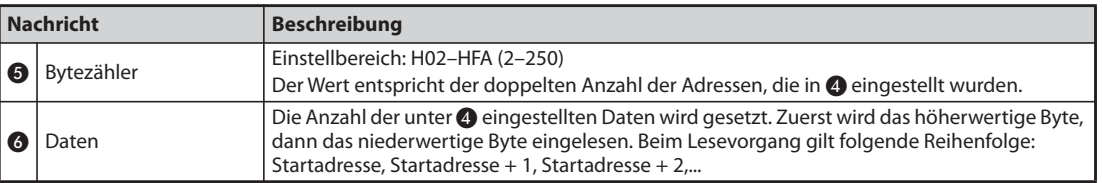

*Tab. 5-245:* Erläuterung der Antwortdaten

### **Beispiel**  $\triangledown$

 Die Werte der Register 41004 (Pr. 4) bis 41006 (Pr. 6) der Slave-Station mit der Adresse 17 (H11) sollen eingelesen werden.

### Anforderung

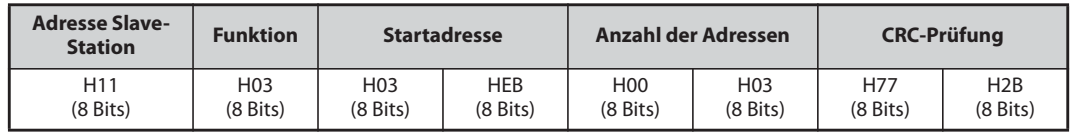

Antwort

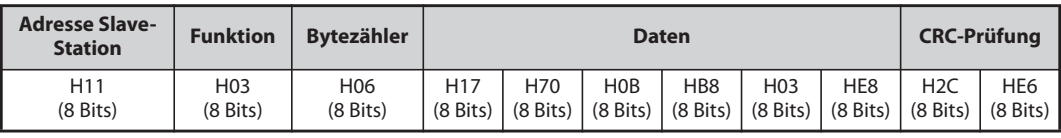

Eingelesene Werte:

Register 41004 (Pr. 4): H1770 (60,00 Hz) Register 41005 (Pr. 5): H0BB8 (30,00 Hz) Register 41006 (Pr. 6): H03E8 (10,00 Hz)

 $\triangle$ 

### <span id="page-668-0"></span>**Holding-Register schreiben (Daten in die Holding-Register schreiben) (H06 oder 06)**

- Es können die Daten der Systemumgebungs-Variablen und der Frequenzumrichterparameter in den Holding-Registerbereich geschrieben werden (siehe auch Registerübersicht auf [Seite 5-500\)](#page-673-1).
- Anforderung

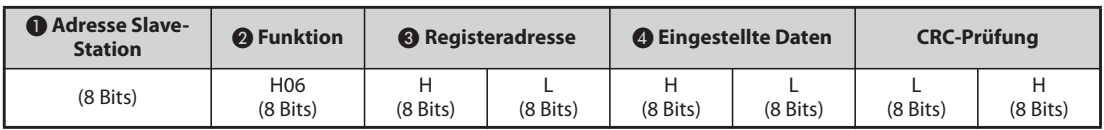

### ● Antwort

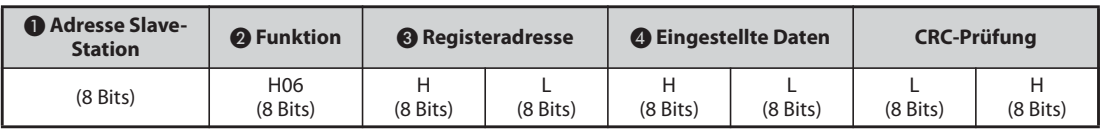

### ● Einstellung der Anforderungsdaten

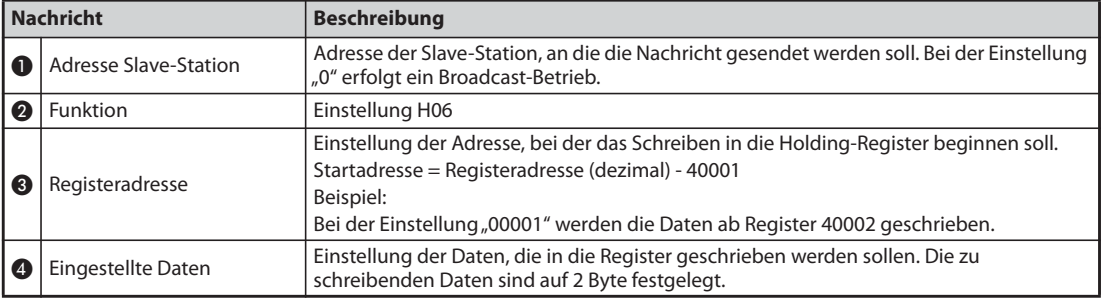

### *Tab. 5-246:* Erläuterung der Anforderungsdaten

### ● Antwortdaten

Die Antwortdaten  $\bigcirc$  bis  $\bigcirc$  entsprechen bei einer fehlerfreien Übertragung den Anforderungsdaten (inklusive der CRC-Prüfung).

Im Broadcast-Betrieb erfolgt keine Antwort.

**Beispiel**  $\nabla$  Der Wert 60 Hz (H1770) soll in das Register 40014 (Frequenz-Sollwert RAM) der Station mit der Nummer 5 (H05) geschrieben werden.

### Anforderung

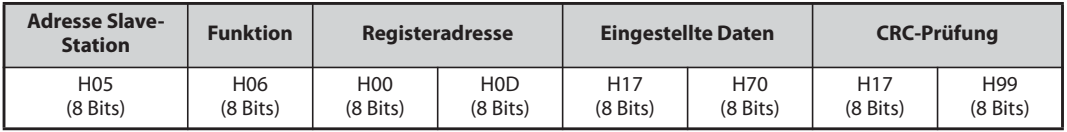

### Antwort

Die Antwortdaten entsprechen bei fehlerfreier Übertragung den Sendedaten.

 $\triangle$ 

**HINWEIS** Im Broadcast-Betrieb erfolgt auf die Anforderung keine Antwort. Daher darf die nächste Anforderung erst nach Ablauf der internen Verarbeitungszeit des Frequenzumrichters erfolgen.

### <span id="page-669-0"></span>**Diagnose (Diagnose von Funktionen) (H08 oder 08)**

● Die Prüfung der Kommunikation erfolgt über eine Rücksendung der unveränderten Anforderungsdaten als Antwortdaten mit dem Subfunktionscode H00.

Subfunktionscode H00 (Rücksendung der Anforderungsdaten)

● Anforderung

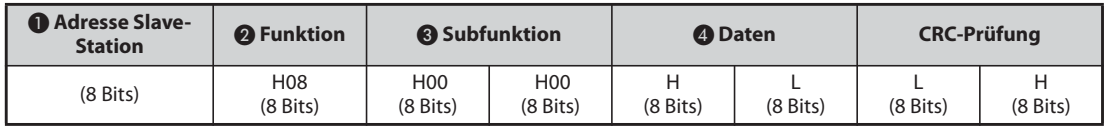

### ● Antwort

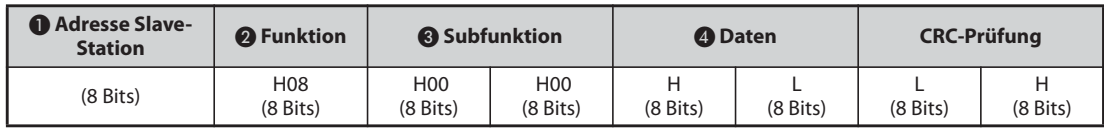

● Einstellung der Anforderungsdaten

| <b>Nachricht</b> |                              | <b>Beschreibung</b>                                                                                                    |  |  |
|------------------|------------------------------|----------------------------------------------------------------------------------------------------|--|--|
|                  | <b>Adresse Slave-Station</b> | Adresse der Slave-Station, an die die Nachricht gesendet werden soll. Ein Broadcast-<br>Betrieb ist nicht möglich (Einstellung "0" gesperrt) |  |  |
|                  | Funktion                     | Einstellung H08                                                                                                    |  |  |
| ❸                | Subfunktion                  | Einstellung H0000                                                                                                    |  |  |
|                  | Daten                        | Einstellung der Daten mit einer Länge von 2 Bytes<br>Einstellbereich: H0000-HFFF                                                             |  |  |

*Tab. 5-247:* Erläuterung der Anforderungsdaten

### ● Antwortdaten

Die Antwortdaten  $\bigcirc$  bis  $\bigcirc$  entsprechen bei einer fehlerfreien Übertragung den Anforderungsdaten (inklusive der CRC-Prüfung).

**HINWEIS** Im Broadcast-Betrieb erfolgt auf die Anforderung keine Antwort. Daher darf die nächste Anforderung erst nach Ablauf der internen Verarbeitungszeit des Frequenzumrichters erfolgen.

### <span id="page-670-0"></span>**Mehrere Holding-Register schreiben (Daten in mehrere Holding-Register schreiben) (H10 oder 16)**

- Es können Daten in mehrere Holding-Register geschrieben werden.
- Anforderung

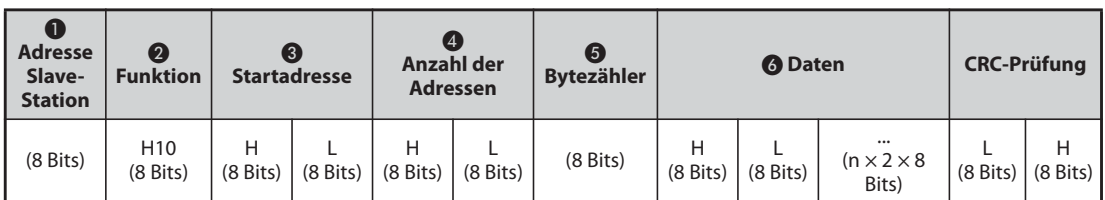

### ● Antwort

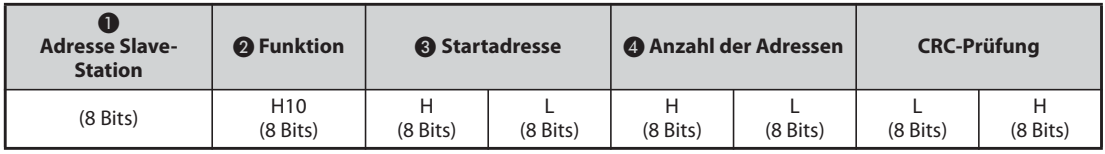

### ● Einstellung der Anforderungsdaten

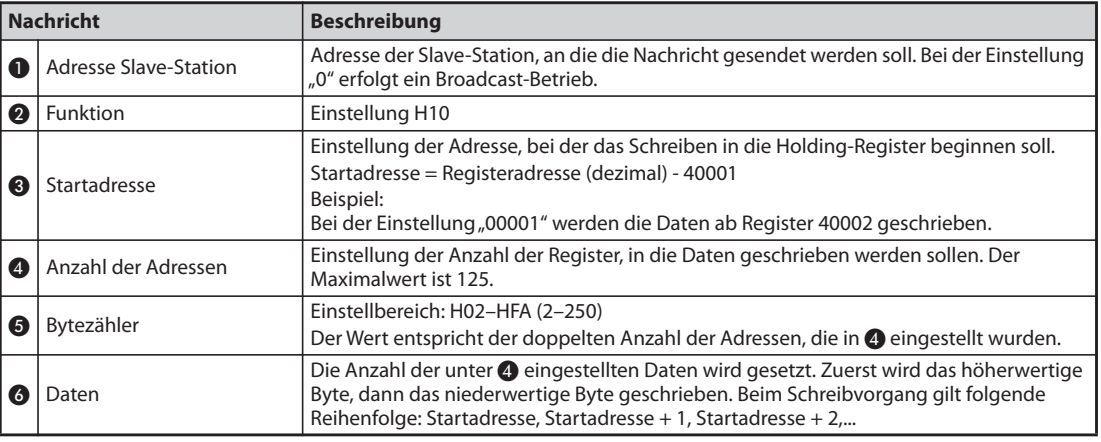

*Tab. 5-248:* Erläuterung der Anforderungsdaten

### ● Antwortdaten

Die Antwortdaten  $\bigcirc$  bis  $\bigcirc$  entsprechen bei einer fehlerfreien Übertragung den Anforderungsdaten (inklusive der CRC-Prüfung).

### **Beispiel**  $\triangledown$

 Der Wert 0,5 s (H05) soll in das Register 41007 (Pr. 7) und der Wert 1 s (H0A) in das Register 41008 (Pr. 8) der Station mit der Nummer 25 (H19) geschrieben werden.

Anforderung

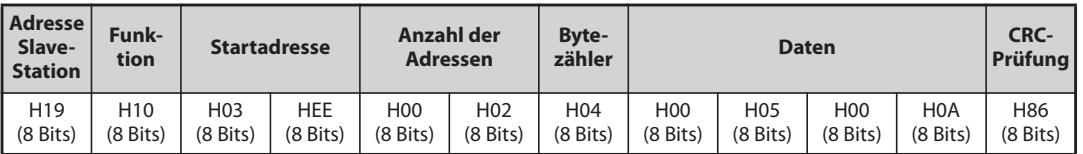

### Antwort

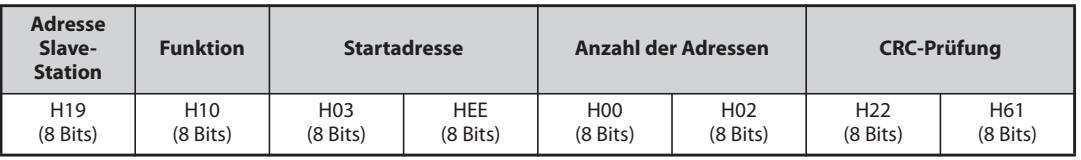

 $\triangle$ 

### <span id="page-671-0"></span>**Lesen der Holding-Register-Log-Datei (H46 oder 70)**

● Die Antwort auf eine Anforderung kann mittels der Funktionscodes H03 und H10 erfolgen. Die Anzahl und die Startadresse der Holding-Register, auf die während der Kommunikation fehlerfrei zugegriffen wurde, werden zurückgesendet. Als Antwortdaten auf andere als die oben genannten Anforderungen wird für die Adresse und die Anzahl der Register eine "0" übertragen.

### ● Anforderung

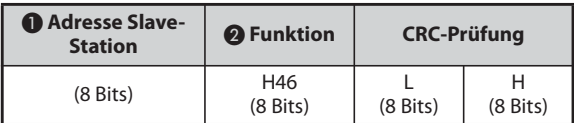

### ● Antwort

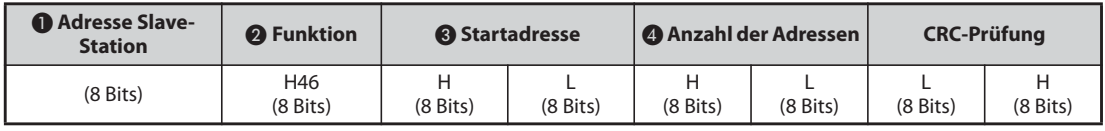

### ● Einstellung der Anforderungsdaten

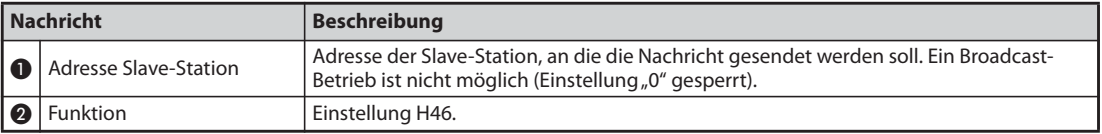

*Tab. 5-249:* Erläuterung der Anforderungsdaten

### ● Antwortdaten

| l Nachricht |                     | <b>Beschreibung</b>                                                                                                    |
|-------------|---------------------|----------------------------------------------------------------------------------------------------|
|             | Startadresse        | Rücksendung der Startadresse der Holding-Register, auf die während der<br>Kommunikation erfolgreich zugegriffen wurde.<br>Startadresse = Registeradresse (dezimal) - 40001<br>Beispiel:<br>Bei Rücksendung des Wertes "00001" ist die Startadresse der Holding-Register, auf die<br>während der Kommunikation erfolgreich zugegriffen wurde, 40002. |
|             | Anzahl der Adressen | Rücksendung der Anzahl der Register, auf die während der Kommunikation erfolgreich<br>zugegriffen wurde.                                                                                                    |

*Tab. 5-250:* Erläuterung der Antwortdaten

### **Beispiel**  $\nabla$

 Die Startadresse der Holding-Register auf die während der Kommunikation ein erfolgreicher Zugriff erfolgte und die Anzahl der Register, auf die zugegriffen wurde, soll für Station mit der Nummer 25 (H19) gelesen werden.

Anforderung

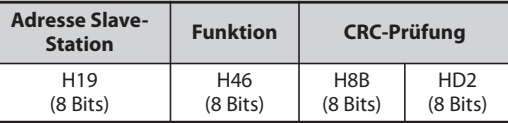

Antwort

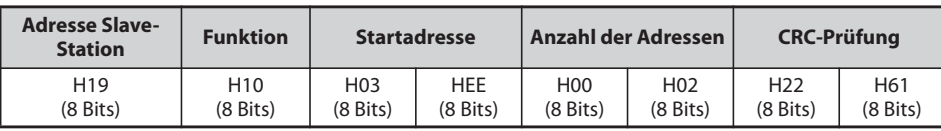

Der erfolgreiche Zugriff auf 2 Register mit der Startadresse 41007 (Pr. 7) wird übertragen.

### **Antwort im Fehlerfall**

● Enthält eine Anforderung eine ungültige Funktion, ungültige Daten oder eine ungültige Adresse, erfolgt die Antwort mit einer Fehlermeldung. Bei einem Paritäts-, CRC-, Überlauf- oder Bereichsfehler oder im Busy-Zustand erfolgt keine Antwort.

**HINWEIS** Auch im Broadcast-Betrieb erfolgt keine Antwort.

### ● Antwort im Fehlerfall

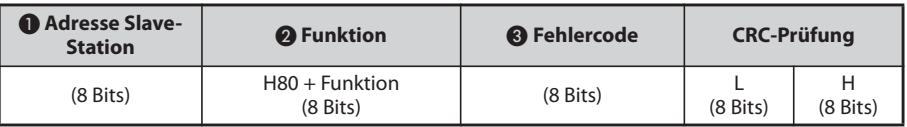

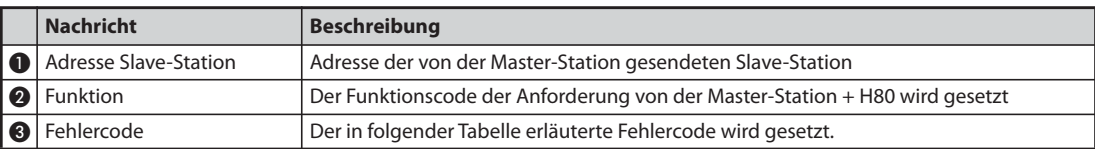

*Tab. 5-251:* Erläuterung der Antwortdaten

### ● Fehlercodes

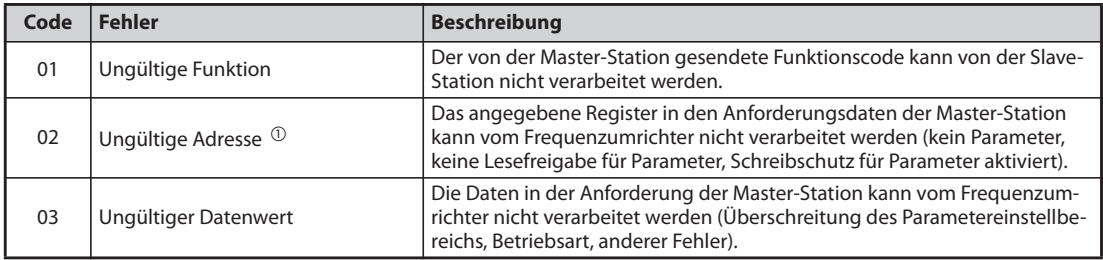

*Tab. 5-252:* Erläuterung der Fehlercodes

- <span id="page-672-0"></span> $^{\circledR}$  In folgenden Fällen tritt kein Fehler auf:
	- Funktionscode H03 (Holding-Register lesen)
	- Wenn die Anzahl der Register 1 oder größer ist und 1 oder mehr Register zum Lesen von Daten vorhanden sind.
	- Funktionscode H10 (Mehrfachregister setzen) Wenn die Anzahl der Register 1 oder größer ist und 1 oder mehr Register zum Schreiben von Daten vorhanden sind.

Bei einem Zugriff über die Funktionscodes H03 oder H10 auf mehrere Register erfolgt keine Fehlermeldung, wenn das Holding-Register nicht vorhanden oder der Lese- bzw. Schreibzugriff gesperrt ist.

HINWEIS Sind alle Holding-Register, auf die zugegriffen wird, nicht vorhanden, erfolgt eine Fehlermeldung. Beim Lesen von Daten aus einem nicht vorhandenen Holding-Register wird eine "0" übertragen. Das Schreiben von Daten in ein nicht vorhandenes Holding-Register ist unwirksam.

### **Fehlerprüfung von gesendeten Daten**

Die von der Master-Station gesendeten Daten werden auf folgende Fehler geprüft. Ein Fehler führt jedoch nicht zu einem Alarmstillstand.

| <b>Fehler</b>               | Fehlerbeschreibung                                                                                                    | <b>Betriebszustand des Frequenzumrichters</b>                                                                                       |
|-----------------------------|----------------------------------------------------------------------------------------------------|----------------------------------------------------------------------------------------------------|
| Paritätsfehler              | Die Parität der vom Frequenzumrichter empfange-<br>nen Daten weicht von der Parität der gesendeten<br>Daten ab (Pr. 334).                |                                                                                                    |
| Datenlänge-Fehler           | Die Stoppbitlänge der vom Freguenzumrichter<br>empfangenen Daten weicht vom vorgegebenen<br>Wert ab (Pr. 334).                           |                                                                                                    |
| Datenüberlauf               | Die Master-Station hat neue Daten gesendet,<br>bevor der Frequenzumrichter den Empfang der<br>vorangegangenen Daten abgeschlossen hatte. | Bei einem Kommunikationsfehler wird<br>Parameter 343 um "1" erhöht.<br>Tritt ein Fehler auf, erfolgt die Ausgabe des<br>Signals LF. |
| Nachrichtenlänge-<br>Fehler | Das Datenformat der Nachrichten wird geprüft.<br>Eine Datenlänge von weniger als 4 Bytes wird als<br>Fehler interpretiert.               |                                                                                                    |
| CRC-Fehler                  | Stimmt das über das CRC-Verfahren ermittelte<br>Rechenergebnis nicht mit dem der Nachricht<br>überein, erfolgt eine Fehlermeldung.       |                                                                                                    |

*Tab. 5-253:* Erläuterung der Fehlercodes

<span id="page-673-1"></span>**HINWEIS** Die Zuweisung des Signals LF an eine Ausgangsklemme erfolgt über einen der Parameter 190 bis 196. Eine Änderung der Funktionszuweisung der Ausgangsklemmen kann auch andere Funktionen beeinflussen.

### **Modbus®-Register**

<span id="page-673-0"></span>● Systemumgebungsvariablen

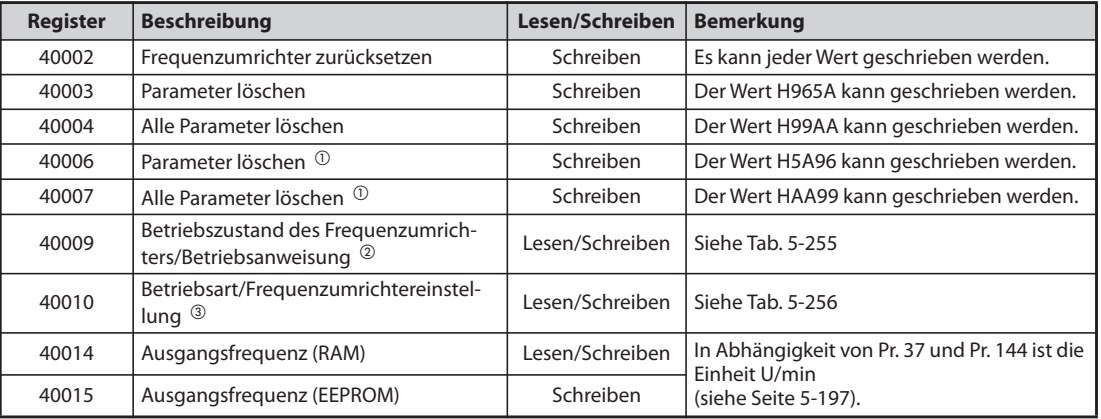

### *Tab. 5-254:* Systemumgebungsvariablen

- <span id="page-673-2"></span> $^{\text{\textregistered}}$  Kommunikationsparameter werden nicht gelöscht
- <span id="page-673-3"></span> $\textcircled{2}$  Stellen Sie für einen Schreibvorgang die Daten der Betriebsanweisung ein. Beim Einlesen werden die Daten des Frequenzumrichterzustandes übertragen.
- <span id="page-673-4"></span> $\circledR$  Stellen Sie für einen Schreibvorgang die Daten der Betriebsart ein. Beim Einlesen werden die Daten der Betriebsart übertragen.

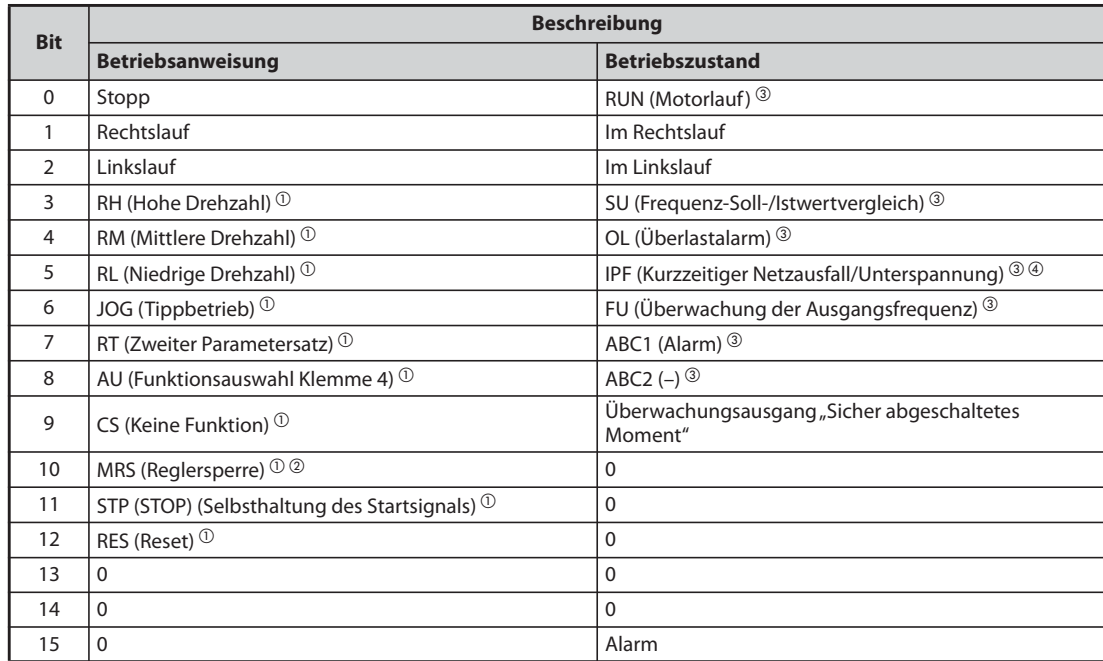

<span id="page-674-0"></span>*Tab. 5-255:* Betriebszustand/Betriebsanweisung

 $^\copyright$  Die in Klammern angegebenen Einstellungen entsprechen den Werkseinstellungen. Sie können über die Parameter 180 bis 189 "Funktionszuweisung der Eingangsklemmen" geändert werden (siehe [Seite 5-285](#page-458-0)).

Im NET-Betrieb sind die Signale abhängig von der Parametrierung freigegeben oder gesperrt (siehe [Seite 5-138](#page-311-0)).

- <span id="page-674-2"></span> $\textcircled{\tiny 2}$  Bei der separaten Stromrichtereinheit hat das Signal zur Freigabe des Frequenzumrichterbetriebs den Status der Werkseinstellung.
- <span id="page-674-4"></span> Die in Klammern angegebenen Einstellungen entsprechen den Werkseinstellungen. Sie können über die Parameter 190 bis 196 "Funktionszuweisung der Ausgangsklemmen" geändert werden (siehe [Seite 5-232](#page-405-0)).
- <span id="page-674-3"></span> $\Phi$  Bei der separaten Stromrichtereinheit ist in der Werkseinstellung keine Funktion zugewiesen.

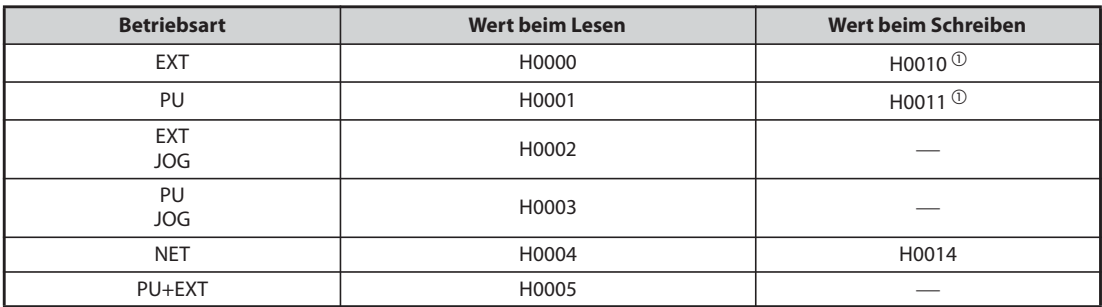

<span id="page-674-1"></span>*Tab. 5-256:* Betriebsart/Frequenzumrichtereinstellung

<span id="page-674-5"></span> $^{\circledR}$  Der Schreibzugriff ist abhängig von den Einstellung für Pr. 79 und Pr. 340 (siehe [Seite 5-129](#page-302-0)).

Entsprechend der Spezifikation des Betriebs über die 2. serielle Schnittstelle gelten die Einschränkungen oben beim Lesen/Schreiben.

● Echtzeit-Überwachung (Monitor-Funktion) Informationen zu den Registern und Betriebsgrößen der Echtzeit-Überwachung finden Sie auf [Seite 5-199](#page-372-0).

### <span id="page-675-0"></span>● Parameter

| Pr.       | <b>Register</b>    | <b>Bezeichnung</b>                                                                                                    | Lesen/<br><b>Schreiben</b> | <b>Bemerkung</b>                                                  |
|-----------|--------------------|----------------------------------------------------------------------------------------------------|----------------------------|-------------------------------------------------------------------|
| 0 bis 999 | 41000 bis<br>41999 | Den Parameternamen entnehmen<br>Sie der Parameterliste (Seite 5-2).                                                                 | Lesen/<br>Schreiben        | Die Registeradresse ergibt sich aus der<br>Parameternummer + 4100 |
| C2(902)   | 41902              | Offset für Sollwertvorgabe an<br>Klemme 2 (Frequenz)                                                                                | Lesen/<br>Schreiben        |                                                                   |
|           | 42092              | Offset für Sollwertvorgabe an<br>Klemme 2 (Analogwert)                                                                              | Lesen/<br>Schreiben        | Analoger Wert (%) in C3 (902).                                    |
| C3(902)   | 43902              | Offset für Sollwertvorgabe an<br>Klemme <sub>2</sub><br>(Analogwert der Klemme)                                                     | Lesen                      | Analoger Wert (%) der Spannung (des Stroms) der<br>Klemme 2.      |
| 125 (903) | 41903              | Verstärkung für Sollwertvorgabe<br>an Klemme 2 (Frequenz)                                                                           | Lesen/<br>Schreiben        |                                                                   |
|           | 42093              | Verstärkung für Sollwertvorgabe<br>an Klemme 2 (Analogwert)                                                                         | Lesen/<br>Schreiben        | Analoger Wert (%) in C4 (903).                                    |
| C4(903)   | 43903              | Verstärkung für Sollwertvorgabe<br>an Klemme 2<br>(Analogwert der Klemme)                                                           | Lesen                      | Analoger Wert (%) der Spannung (des Stroms) der<br>Klemme 2.      |
| C5 (904)  | 41904              | Offset für Sollwertvorgabe an<br>Klemme 4 (Frequenz)                                                                                | Lesen/<br>Schreiben        |                                                                   |
|           | 42094              | Offset für Sollwertvorgabe an<br>Klemme 4 (Analogwert)                                                                              | Lesen/<br>Schreiben        | Analoger Wert (%) in C6 (904).                                    |
| C6 (904)  | 43904              | Offset für Sollwertvorgabe an<br>Klemme 4<br>(Analogwert der Klemme)                                                                | Lesen                      | Analoger Wert (%) des Stroms (der Spannung) der<br>Klemme 4.      |
| 126 (905) | 41905              | Verstärkung für Sollwertvorgabe<br>an Klemme 4 (Frequenz)                                                                           | Lesen/<br>Schreiben        |                                                                   |
|           | 42095              | Verstärkung für Sollwertvorgabe<br>an Klemme 4 (Analogwert)                                                                         | Lesen/<br>Schreiben        | Analoger Wert (%) in C7 (905).                                    |
| C7 (905)  | 43905              | Verstärkung für Sollwertvorgabe<br>an Klemme 4<br>(Analogwert der Klemme)                                                           | Lesen                      | Analoger Wert (%) des Stroms (der Spannung) der<br>Klemme 4.      |
| C12(917)  | 41917              | Frequenz-Offset des<br>Eingangssignals an Klemme 1<br>(Drehzahl)                                                                    | Lesen/<br>Schreiben        |                                                                   |
|           | 42107              | Offset des Eingangssignals an<br>Klemme 1 (Drehzahl)                                                                                | Lesen/<br>Schreiben        | Analoger Wert (%) in C13 (917).                                   |
| C13(917)  | 43917              | Offset des Eingangssignals an<br>Klemme 1 (Drehzahl)<br>(Analogwert der Klemme)                                                     | Lesen                      | Analoger Wert (%) der Spannung der Klemme 1.                      |
| C14(918)  | 41918              | Verstärkungs-Frequenzwert des<br>Eingangssignals an Klemme 1<br>(Drehzahl)                                                          | Lesen/<br>Schreiben        |                                                                   |
|           | 42108              | Verstärkung des Eingangssignals<br>an Klemme 1 (Drehzahl)                                                                           | Lesen/<br>Schreiben        | Analoger Wert (%) in C15 (918).                                   |
| C15(918)  | 43918              | Verstärkung des Eingangssignals<br>an Klemme 1 (Drehzahl)<br>(Analogwert der Klemme)                                                | Lesen                      | Analoger Wert (%) der Spannung der Klemme 1.                      |
| C16(919)  | 41919              | Offset des Sollwerts an Klemme 1<br>(Drehmoment)                                                                                    | Lesen/<br>Schreiben        |                                                                   |
|           | 42109              | Dem Offset-Drehmomentwert<br>zugeordneter Offset-Wert des<br>Eingangssignals an Klemme 1<br>(Drehmoment)                            | Lesen/<br>Schreiben        | Analoger Wert (%) in C17 (919).                                   |
| C17(919)  | 43919              | Dem Offset-Drehmomentwert<br>zugeordneter Offset-Wert des<br>Eingangssignals an Klemme 1<br>(Drehmoment) (Analogwert der<br>Klemme) | Lesen                      | Analoger Wert (%) der Spannung der Klemme 1                       |
| C18(920)  | 41920              | Verstärkung des Sollwerts an<br>Klemme 1<br>(Drehmoment)                                                                            | Lesen/<br>Schreiben        |                                                                   |

*Tab. 5-257:* Parameter (1)

| Pr.                   | <b>Register</b>    | <b>Bezeichnung</b>                                                                                                    | Lesen/<br><b>Schreiben</b> | <b>Bemerkung</b>                                                    |
|-----------------------|--------------------|----------------------------------------------------------------------------------------------------|----------------------------|---------------------------------------------------------------------|
|                       | 42110              | Dem Verstärkungs-Drehmoment-<br>wert zugeordneter Offset-Wert des<br>Eingangssignals an Klemme 1<br>(Drehmoment)                            | Lesen/<br>Schreiben        | Analoger Wert (%) in C19 (920).                                     |
| C19(920)              | 43920              | Dem Verstärkungs-Drehmoment-<br>wert zugeordneter Offset-Wert des<br>Eingangssignals an Klemme 1<br>(Drehmoment) (Analogwert der<br>Klemme) | Lesen                      | Analoger Wert (%) der Spannung der Klemme 1.                        |
| C8 (930)              | 41930              | Offset des der CA-Klemme<br>zugeordneten Signals                                                                                            | Lesen/<br>Schreiben        |                                                                     |
| C9 (930)              | 42120              | Offset des CA-Stromsignals                                                                                                    | Lesen/<br>Schreiben        | Analoger Wert (%) in C9 (930)                                       |
| C10(931)              | 41931              | Verstärkung des der CA-Klemme<br>zugeordneten Signals                                                                                       | Lesen/<br>Schreiben        |                                                                     |
| C <sub>11</sub> (931) | 42121              | Verstärkung des CA-Stromsignals                                                                                                    | Lesen/<br>Schreiben        | Analoger Wert (%) in C11 (931)                                      |
| C38(932)              | 41932              | Offset des Sollwerts an Klemme 4<br>(Drehmoment)                                                                                            | Lesen/<br>Schreiben        |                                                                     |
|                       | 42122              | Dem Offset-Drehmomentwert<br>zugeordneter Offset-Wert des<br>Eingangssignals an Klemme 4<br>(Drehmoment)                                    | Lesen/<br>Schreiben        | Analoger Wert (%) in C39 (932).                                     |
| C39(932)              | 43932              | Dem Offset-Drehmomentwert<br>zugeordneter Offset-Wert des<br>Eingangssignals an Klemme 4<br>(Drehmoment) (Analogwert der<br>Klemme)         | Lesen                      | Analoger Wert (%) des Stroms (der Spannung) der<br>Klemme 4.        |
| C40 (933)             | 41933              | Verstärkung des Sollwerts an<br>Klemme 4<br>(Drehmoment)                                                                                    | Lesen/<br>Schreiben        |                                                                     |
|                       | 42123              | Dem Verstärkungs-Drehmoment-<br>wert zugeordneter Offset-Wert des<br>Eingangssignals an Klemme 4<br>(Drehmoment)                            | Lesen/<br>Schreiben        | Analoger Wert (%) in C41 (933).                                     |
| C41 (933)             | 43933              | Dem Verstärkungs-Drehmoment-<br>wert zugeordneter Offset-Wert des<br>Eingangssignals an Klemme 4<br>(Drehmoment) (Analogwert der<br>Klemme) | Lesen                      | Analoger Wert (%) des Stroms (der Spannung) der<br>Klemme 4.        |
| C42 (934)             | 41934              | Offset-Faktor für PID-Anzeige                                                                                                    | Lesen/<br>Schreiben        |                                                                     |
| C43 (934)             | 42124              | Analoger Offset für PID-Anzeige                                                                                                    | Lesen/<br>Schreiben        | Analoger Wert (%) in C43 (934).                                     |
|                       | 43934              | Analoger Offset für PID-Anzeige<br>(Analogwert der Klemme)                                                                                  | Lesen                      | Analoger Wert (%) des Stroms (der Spannung) der<br>Klemme 4.        |
| C44(935)              | 41935              | Verstärkungs-Faktor für PID-<br>Anzeige                                                                                                    | Lesen/<br>Schreiben        |                                                                     |
| C45 (935)             | 42125              | Analoge Verstärkung für PID-<br>Anzeige                                                                                                    | Lesen/<br>Schreiben        | Analoger Wert (%) in C45 (935).                                     |
|                       | 43935              | Analoge Verstärkung für PID-<br>Anzeige (Analogwert der Klemme)                                                                             | Lesen                      | Analoger Wert (%) des Stroms (der Spannung) der<br>Klemme 4.        |
| 1000 bis<br>1999      | 45000 bis<br>45999 | Den Parameternamen entnehmen<br>Sie der Parameterliste (Seite 5-2).                                                                         | Lesen/<br>Schreiben        | Die Registeradresse ergibt sich aus der<br>Parameternummer + 44000. |

*Tab. 5-257:* Parameter (2)

### <span id="page-677-0"></span>● Alarmliste

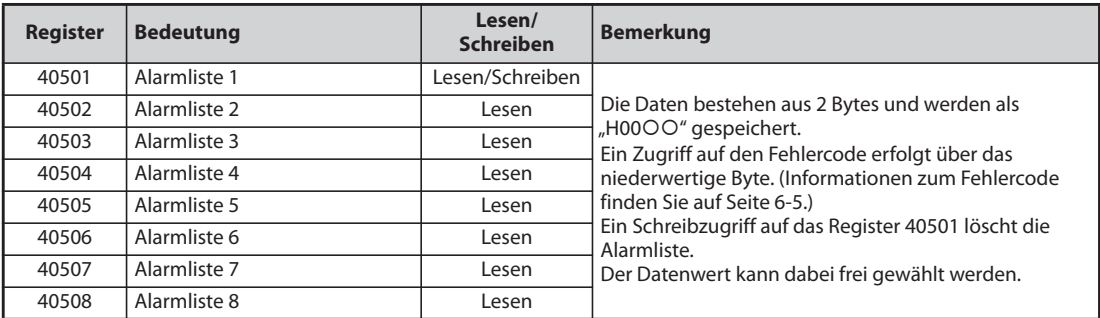

### *Tab. 5-258:* Alarmliste

● Überwachung der Modellinformationen

| <b>Register</b> | <b>Bedeutung</b>                          | Lesen/<br><b>Schreiben</b> | <b>Bemerkung</b>                                                                                                    |
|-----------------|-------------------------------------------|----------------------------|----------------------------------------------------------------------------------------------------|
| 44001           | Modell (erste und zweite Stelle)          | Lesen                      |                                                                                                    |
| 44002           | Modell (dritte und vierte Stelle)         | Lesen                      |                                                                                                    |
| 44003           | Modell (fünfte und sechste Stelle)        | Lesen                      | Das Frequenzumrichtermodell wird als                                                                                                    |
| 44004           | Modell (siebte und achte Stelle)          | Lesen                      | ASCII-Code eingelesen.                                                                                                    |
| 44005           | Modell (neunte und zehnte Stelle)         |                            | H20 (leerer Code) wird für einen freien<br>Bereich gesetzt.                                                                                                    |
| 44006           | Modell (elfte und zwölfte Stelle)         | Lesen                      | Beispiel für FR-F840-1 (FM-Typ)                                                                                                    |
| 44007           | Modell (dreizehnte und vierzehnte Stelle) | Lesen                      | H46, H52, H2D, H46, H38, H34, H30, H2D,<br>H31, H20H20                                                                                                    |
| 44008           | Modell (fünfzehnte und sechzehnte Stelle) | Lesen                      |                                                                                                    |
| 44009           | Modell (siebzehnte und achtzehnte Stelle) | Lesen                      |                                                                                                    |
| 44010           | Modell (neunzehnte und zwanzigste Stelle) | Lesen                      |                                                                                                    |
| 44011           | Leistung (erste und zweite Stelle)        | Lesen                      | Die Leistungsklasse wird als ASCII-Code                                                                                                    |
| 44012           | Leistung (dritte und vierte Stelle)       | Lesen                      | eingelesen. Die Daten werden mit einer<br>Schrittweite von 0,1 kW gelesen. Die                                                                                 |
| 44013           | Leistung (fünfte und sechste Stelle)      | Lesen                      | 0,01-kW-Stellen werden abgerundet.<br>H20 (leerer Code) wird für einen freien<br>Bereich gesetzt.<br>Beispiel:<br>0.75K  "7"<br>(H20, H20, H20, H20, H20, H37) |

*Tab. 5-259:* Frequenzumrichter-Modellinformationen

**HINWEIS** Wenn eine 32-Bit-Parametereinstellung oder ein Überwachungsgröße gelesen wird, deren Wert HFFFF übersteigt, dann ist der gelesene Wert HFFFF.

### **Pr. 343 Anzahl der Kommunikationsfehler**

Die Anzahl der Kommunikationsfehler kann aus Parameter 343 ausgelesen werden.

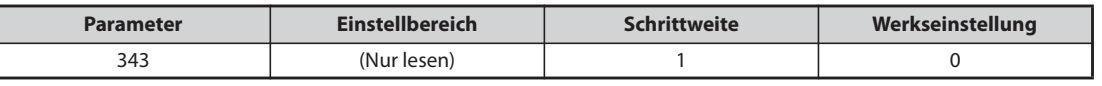

*Tab. 5-260:* Anzahl der Kommunikationsfehler

**HINWEIS** Die Anzahl der Kommunikationsfehler wird kurzzeitig im RAM abgespeichert. Da keine Speicherung des Werts im EEPROM erfolgt, wird der Wert beim Aus- und Wiedereinschalten der Spannungsversorgung und beim Zurücksetzen des Frequenzumrichters gelöscht.

### **Ausgabe des LF-Signals "leichter Fehler (Kommunikationsfehler)"**

Bei einem Kommunikationsfehler erfolgt die Ausgabe des Signals LF zur Anzeige eines leichten Fehlers über einen Open-Collector-Ausgang. Die Zuweisung des Signals LF an eine Ausgangsklemme erfolgt über einen der Parameter 190 bis 196 "Funktionszuweisung der Ausgangsklemmen".

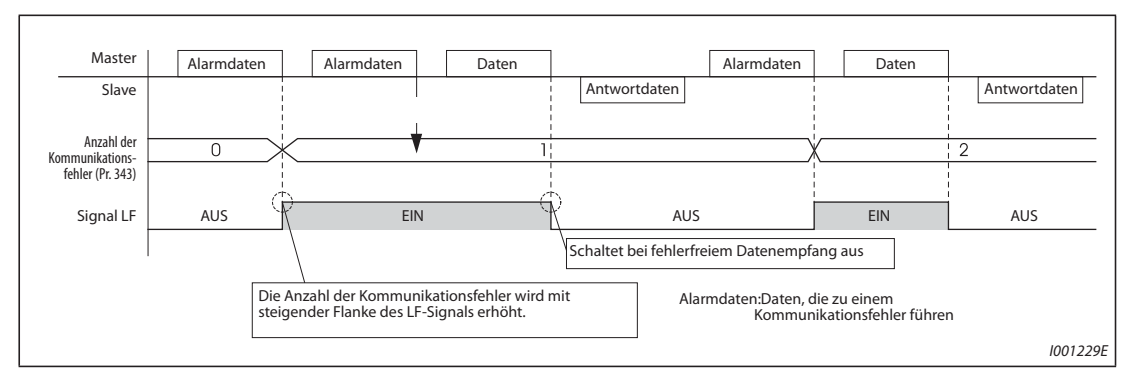

*Abb. 5-244:* Ausgabe des LF-Signals

**HINWEIS** Die Funktionszuweisung des Signals LF an eine Ausgangsklemme erfolgt über einen der Parameter 190 bis 196. Eine Änderung der Klemmenzuweisung über Parameter 190 bis 196 beeinflusst auch andere Funktionen. Prüfen Sie daher vor der Einstellung die Funktionen der Klemmen.

### Kabelbruchüberwachung (Pr. 539 "Zeitintervall der Datenkommunikation (Modbus®-RTU)")

- Erfasst die Kabelbruchüberwachung zwischen dem externen Rechner und dem Frequenzumrichter eine Verbindungsunterbrechung (Kommunikationsunterbrechung) erfolgt die Ausgabe einer Fehlermeldung (E.SER) und der Ausgang des Frequenzumrichters wird abgeschaltet.
- Bei einer Parametereinstellung von "9999" erfolgt keine Kabelbruchüberwachung.
- Bei der Parametereinstellung "0" können z. B. Überwachungsfunktionen ausgeführt und Parameter eingelesen werden, bei einer Umschaltung in den NET-Betrieb erfolgt jedoch die Fehlermeldung "E.SER".
- Die Kabelbruchüberwachung wird bei einer Parametereinstellung von 0,1 s bis 999,8 s durchgeführt. Dazu ist es notwendig, dass der Rechner innerhalb des Zeitintervalls der Datenkommunikation Daten sendet. (Der Frequenzumrichter führt unabhängig von der Stationsnummer, die die Master-Station sendet, eine Prüfung der Datenübertragung durch (Löschen des Zählers für die Kommunikationsüberwachung).
- Die Kabelbruchüberwachung erfolgt beim ersten Kommunikationsversuch nach der Umschaltung in den Netzwerkbetrieb (über Pr. 551 "Betriebsanweisung im PU-Modus schreiben").
- Das Zeitintervall der Datenkommunikation umfasst im Sende-/Empfangsbetrieb auch die Übertragungspause von mindestens 3,5 Byte. Diese Zeit ist von der Übertragungsgeschwindigkeit abhängig und muss bei der Einstellung berücksichtigt werden.

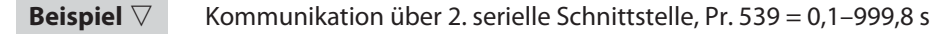

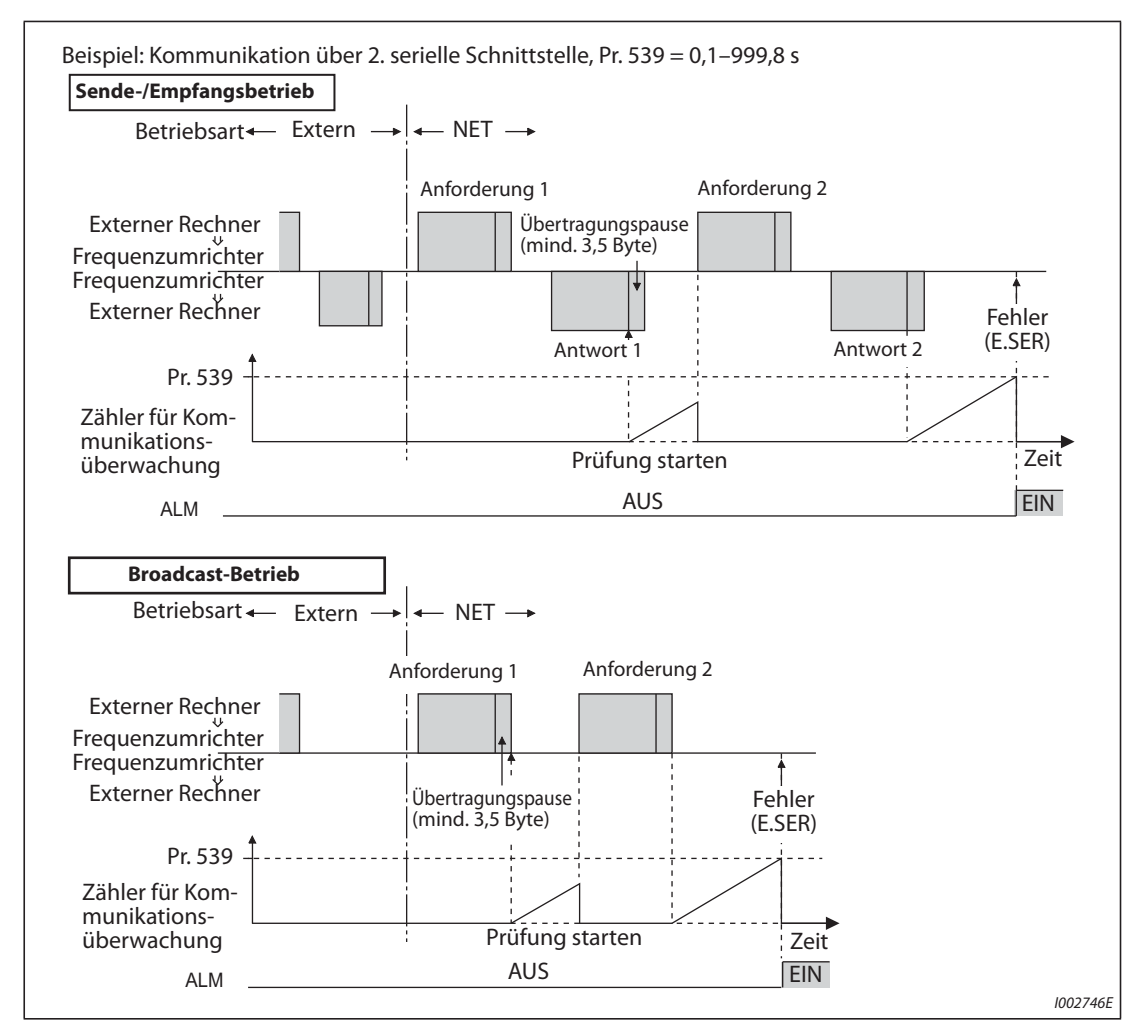

*Abb. 5-245:* Kabelbruchüberwachung

 $\triangle$ 

**HINWEIS** Bei der Kommunikation über die 2. serielle Schnittstelle hängt das Verhalten des Umrichters bei Auftreten eines Fehlers von der Einstellung von Pr. 502 ab (siehe [Seite 5-460](#page-633-0)).

# **5.12.7 BACnet MS/TP-Protokoll**

Das BACnet MS/TP-Protokoll ermöglicht den Kommunikationsbetrieb oder die Einstellung von Parametern über die Klemmen der 2. seriellen Schnittstelle.

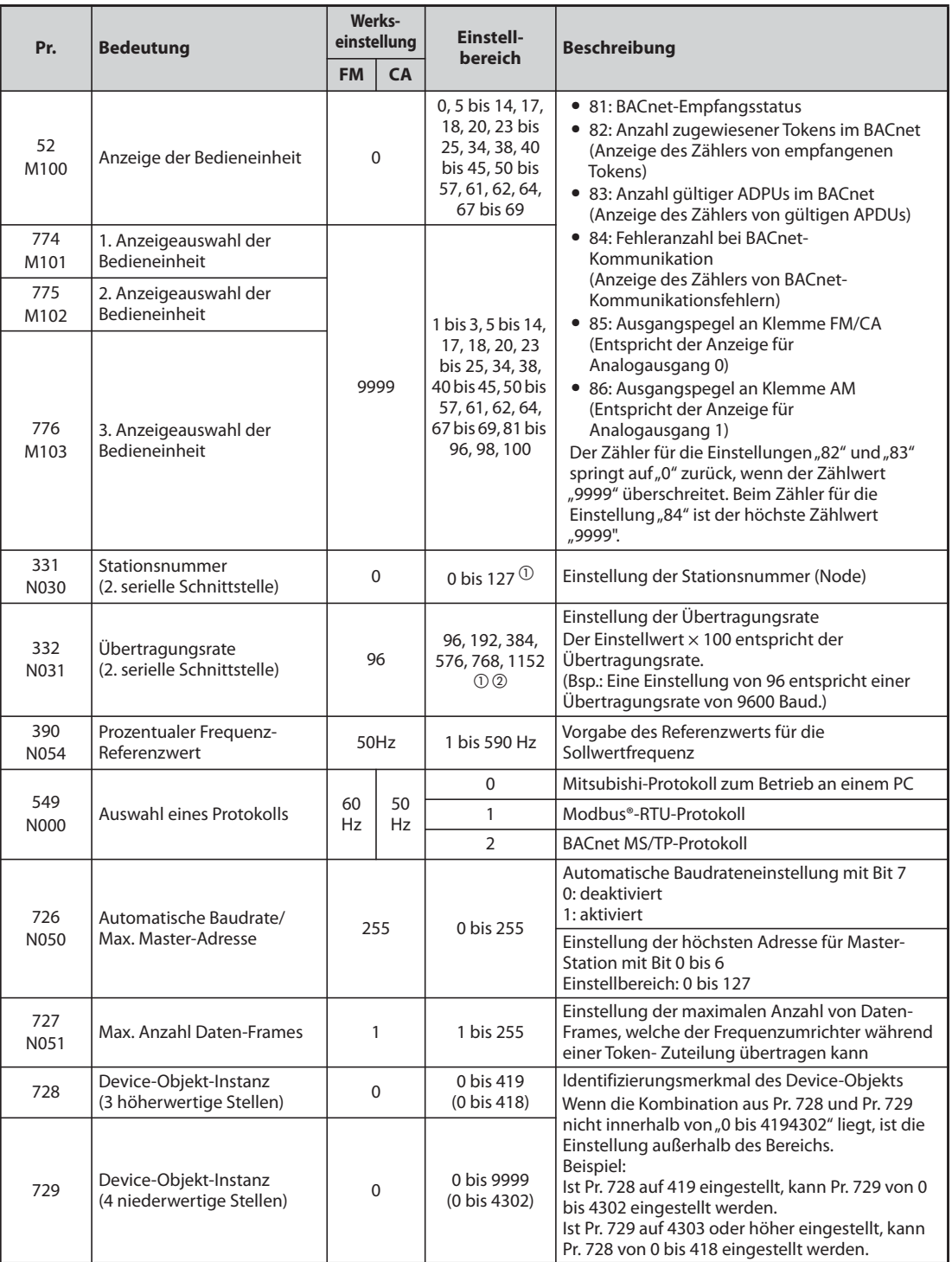

 $^{\circledR}$  Liegt der eingestellte Wert außerhalb des zulässigen Einstellbereichs, wird die Werkseinstellung gesetzt.

 $\overline{a}$  Bei der automatischen Baudrateneinstellung wird die Übertragungsgeschwindigkeit an die im Netzwerk erkannte Übertragungsrate angepasst.

### **Technische Daten der BACnet-Kommunikation**

Die technischen Daten entsprechen dem BACnet Standard der physikalischen Schnittstelle EIA-485 (RS485).

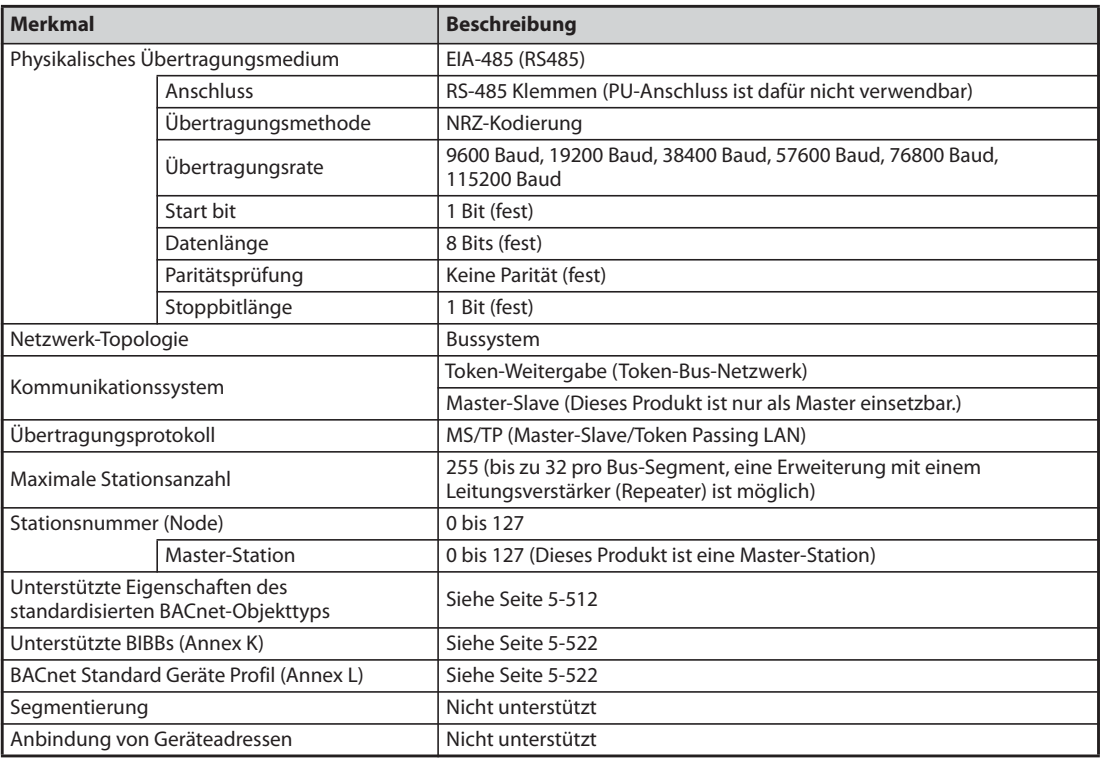

*Tab. 5-261:* Technische Daten der BACnet-Kommunikation

**HINWEISE** Dieses Produkt unterstützt das standardisierte BACnet-Device-Profil B-ASC (BACnet Application Specific Controller).

> Dieses Produkt ist für den Einsatz in Netzwerken mit mehreren Master-Stationen ausgelegt, so dass der Anschluss über eine 2-Draht-Leitung unterstützt wird.

### **Abschluss des Netzwerks mit Bias-Widerständen**

- Dieses Produkt ist für den lokalen Anschluss von Bias-Widerständen zum Abschluss des Netzwerks vorgesehen. Bei der Konfiguration des Netzwerks muss mindestens eine Station mit Abschlusswiderständen ausgerüstet sein.
- Beachten Sie die folgende Abbildung, wenn das Netzwerk nur mit diesem Produkt aufgebaut wird und schließen Sie an das Gerät die Abschlusswiderstände an. (Werden in einem Segment zwei Geräte eingesetzt, müssen beide Netzwerkenden abgeschlossen werden.)

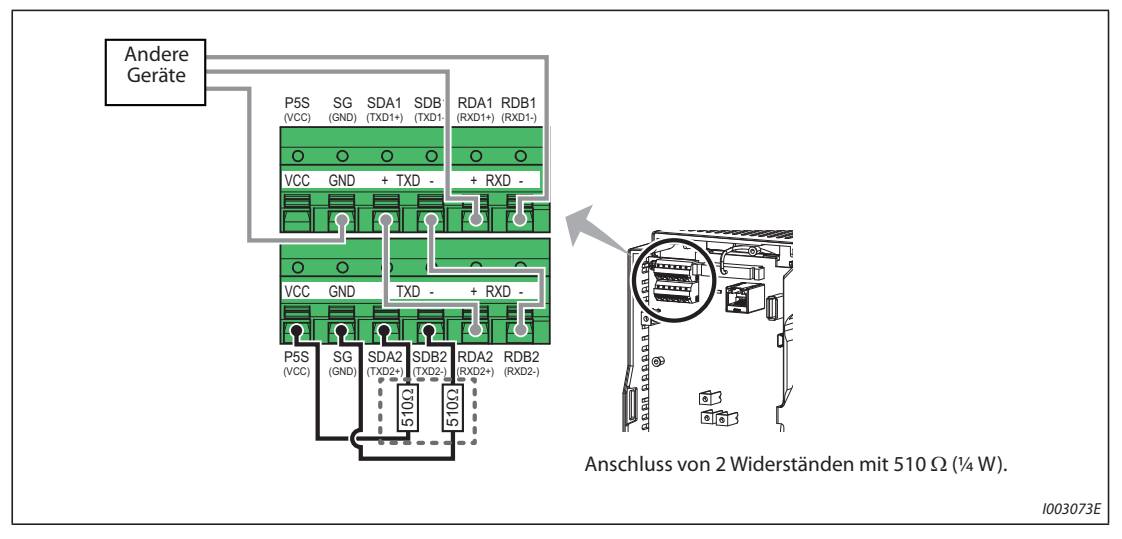

*Abb. 5-246:* Anschluss der Abschlusswiderstände am Frequenzumrichter

# **Überwachung des BACnet-Empfangsstatus (Pr. 52)**

Stellen Sie Pr. 52 auf "81" ein, um den BACnet-Kommunikationsstatus auf der Bedieneinheit anzuzeigen.

| Anzeige-<br>wert | <b>Status</b>                        | <b>Beschreibung</b>                                                                                                    | <b>LF-Signal</b> |
|------------------|--------------------------------------|----------------------------------------------------------------------------------------------------|------------------|
| $\Omega$         | Leerlauf                             | Bisher hat keine BACnet-Kommunikation stattgefunden.                                                                                                    | AUS.             |
| 1                | Automatische Baud-<br>ratenerkennung | Automatische Erkennung der Übertragungsgeschwindigkeit<br>(Kommunikationsfehler während der automatischen Baud-<br>ratenerkennung werden vom Fehlerzähler nicht mitgezählt.) | <b>AUS</b>       |
| $\overline{2}$   | Keine Einbindung ins<br>Netzwerk     | Die Station wartet auf die Token-Zuweisung.                                                                                                    | <b>AUS</b>       |
| 10               |                                      | Der Token wird der eigenen Station zugewiesen.                                                                                                    | <b>AUS</b>       |
| 11               | Daten für die eigene<br>Station      | Die eigene Station hat eine von ihr unterstützte Anforderung<br>empfangen (inklusive Broadcasts)                                                                             | <b>AUS</b>       |
| 12               |                                      | Die eigene Station hat eine nicht von ihr unterstützte<br>Anforderung empfangen (inklusive Broadcasts)                                                                       | <b>AUS</b>       |
| 20               | Daten an andere Stationen            | Empfang eines Tokens für eine andere Station                                                                                                    | <b>AUS</b>       |
| 30               | Gerät getrennt                       | Nach der vorhergehenden Einbindung ins Netzwerk wurde das<br>Gerät von der Token-Zuweisung getrennt.                                                                         | <b>AUS</b>       |
| 90               |                                      | Erkennung eines Kommunikationsfehlers                                                                                                    | <b>EIN</b>       |
| 91               | Fehlerdaten                          | Protokollfehler (Die Protokolle LPDU, NPDU, APDU<br>entsprechen nicht den festgelegten Formaten)                                                                             | <b>EIN</b>       |

*Tab. 5-262:* Statusanzeigen bei der BACnet-Überwachung

### **Prozentualer Frequenz-Referenzwert (Pr. 390)**

Für die Sollwertfrequenz kann eine Referenzfrequenz vorgegeben werden. Der Einstellwert von Pr. 390 "Prozentualer Frequenz-Referenzwert" entspricht einem Referenzwert von 100 %. Den Zusammenhang mit der Sollfrequenz zeigt die folgende Formel:

Sollwertfrequenz = Prozentualer Frequenz-Referenzwert × Drehzahlverhältnis (siehe [Seite 5-514](#page-687-0))

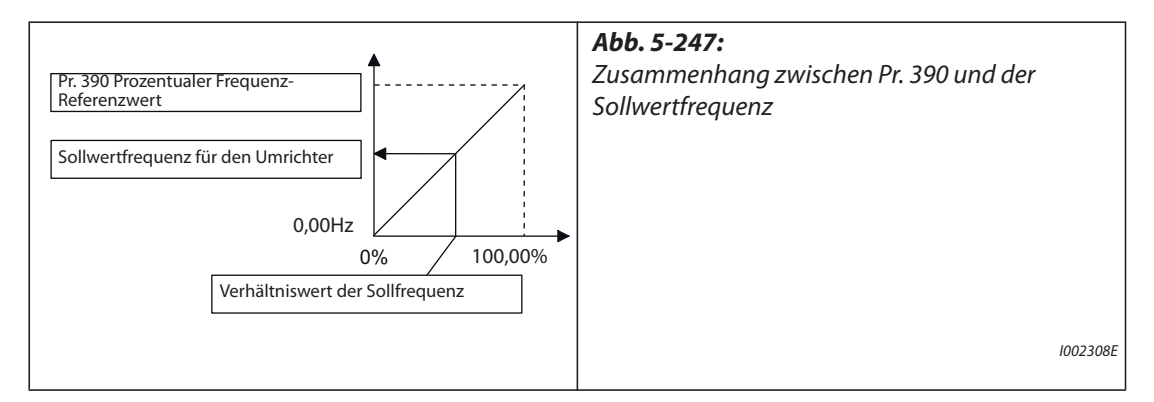

**HINWEISE** Der Einstellwert für Pr. 390 kann nicht kleiner sein, als die minimale Frequenzauflösung des Umrichters

Die Sollwertfrequenz für den Umrichter wird in den RAM-Speicher geschrieben.

Eine Änderung der Sollwertfrequenz wird erst beim Schreiben des Verhältniswertes gültig. (Bei der Einstellung von Pr. 390 erfolgt keine Änderung der Sollwertfrequenz.)
## **Automatische Erkennung der Übertragungsgeschwindigkeit (Pr. 726 "Automatische Baudrate/Max. Master-Adresse")**

Die automatische Erkennung der Übertragungsgeschwindigkeit (Baudrate) kann mit Pr. 726 aktiviert werden. Dafür muss Pr. 726 auf einen Wert von "128" bis "255" eingestellt werden. Anschließend ist das Aus- und Wiedereinschalten oder das Rücksetzen des Umrichters notwendig, damit die automatische Erkennung startet.

| Einstellung Pr. 726 | <b>Beschreibung</b>                                                                                                    |
|---------------------|----------------------------------------------------------------------------------------------------|
| 0 bis 127           | Die automatische Erkennung der Übertragungsgeschwindigkeit ist deaktiviert.<br>(Die Übertragungsgeschwindigkeit muss mit Pr. 332 eingestellt werden.)                                                                   |
| 128 bis 255         | Der Frequenzumrichter überwacht die Daten auf dem Kommunikationsbus und stellt die<br>Übertragungsgeschwindigkeit automatisch ein.<br>In Pr. 332 wird die automatisch erkannte Übertragungsgeschwindigkeit eingestellt. |

*Tab. 5-263:* Einstellungen von Pr. 726

**HINWEISE** Nach der Erkennung der Übertragungsgeschwindigkeit wird die neue Übertragungsgeschwindigkeit in den Bereich des EEPROMs für Pr. 332 eingetragen. Dies geschieht unabhängig von der mit Pr. 342 eingestellten Auswahl des Speicherorts für Parameter im Kommunikationsbetrieb (Anwahl EEPROM Zugriff).

> Während der automatischen Erkennung der Übertragungsgeschwindigkeit wird für den BACnet-Empfangsstatus der Wert "1" angezeigt.

> Kommunikationsfehler, die während der automatischen Erkennung der Übertragungsgeschwindigkeit auftreten, werden vom Fehlerzähler nicht mitgezählt.

> Während der automatischen Erkennung der Übertragungsgeschwindigkeit überträgt der Umrichter keine Daten, kann aber Daten empfangen.

> Die automatische Erkennung der Übertragungsgeschwindigkeit wird nicht beendet, wenn der Umrichter vom Netzwerk abgetrennt ist. (Es kann kein BACnet-Protokoll aufgebaut werden.)

> Die automatische Erkennung der Übertragungsgeschwindigkeit wird nicht beendet, wenn ständig fehlerhafte Daten empfangen werden. (Es kann kein BACnet-Protokoll aufgebaut werden.)

### **Unterstützte Eigenschaften von standardisierten BACnet-Objekttypen**

- R: Nur lesen
- W: Lesen/Schreiben (Dieses Objekt ist nicht kommandierbar)
- C: Lesen/Schreiben (Dieses Objekt ist kommandierbar)

|                                           | Unterstützte Eigenschaften der Objekte |                                   |                                |                                  |                                  |                               |               |
|-------------------------------------------|----------------------------------------|-----------------------------------|--------------------------------|----------------------------------|----------------------------------|-------------------------------|---------------|
| <b>Property</b>                           | <b>Analoger</b><br><b>Eingang</b>      | <b>Analoger</b><br><b>Ausgang</b> | <b>Analoger</b><br><b>Wert</b> | <b>Binärer</b><br><b>Eingang</b> | <b>Binärer</b><br><b>Ausgang</b> | <b>Binärer</b><br><b>Wert</b> | <b>Device</b> |
| <b>APDU timeout</b>                       |                                        |                                   |                                |                                  |                                  |                               | R             |
| Version der Applikations-<br>Software     |                                        |                                   |                                |                                  |                                  |                               | R             |
| <b>Revision der Datenbank</b>             |                                        |                                   |                                |                                  |                                  |                               | R             |
| Anbindung von Geräteadressen              |                                        |                                   |                                |                                  |                                  |                               | R             |
| Ereignisstatus                            | R                                      | R                                 | R                              | $\mathsf{R}$                     | R                                | R                             |               |
| Revision der Firmware                     |                                        |                                   |                                |                                  |                                  |                               | R             |
| Max. akzeptierte APDU-Länge               |                                        |                                   |                                |                                  |                                  |                               | R             |
| Max. Anzahl Datenframes                   |                                        |                                   |                                |                                  |                                  |                               | W             |
| Max. Master-Adresse                       |                                        |                                   |                                |                                  |                                  |                               | W             |
| Modellbezeichnung                         |                                        |                                   |                                |                                  |                                  |                               | R             |
| Anzahl der APDU-<br>Wiederholversuche     |                                        |                                   |                                |                                  |                                  |                               | R             |
| Objekt-Identifizierung                    | R                                      | R                                 | $\mathsf{R}$                   | R                                | R                                | R                             | R             |
| Objekt-Liste                              |                                        |                                   |                                |                                  |                                  |                               | R             |
| Objekt-Bezeichnung                        | R                                      | R                                 | R                              | R                                | R                                | R                             | R             |
| Objekt-Typ                                | R                                      | R                                 | R                              | R                                | R                                | R                             | R             |
| Außer Betrieb                             | R                                      | R                                 | R                              | R                                | R                                | R                             |               |
| Polarität                                 |                                        |                                   |                                | R                                | R                                |                               |               |
| Istwert (present value)                   | R                                      | C                                 | $\mathcal{C}^{\circled{0}}$    | R                                | C                                | $C^{\textcircled{\tiny 1}}$   |               |
| Prioritäts-Array                          |                                        | R                                 | $R^{\odot}$                    |                                  | R                                | $R^{\odot}$                   |               |
| Projekt-Typen-Protokoll<br>unterstützt    |                                        |                                   |                                |                                  |                                  |                               | R             |
| <b>Revision des Protokolls</b>            |                                        |                                   |                                |                                  |                                  |                               | R             |
| Protokolldienste unterstützt              |                                        |                                   |                                |                                  |                                  |                               | R             |
| Version des Protokolls                    |                                        |                                   |                                |                                  |                                  |                               | R             |
| Wert zurücksetzen<br>(Relinquish Default) |                                        | R                                 | R                              |                                  | R                                | R                             |               |
| Segmentierung unterstützt                 |                                        |                                   |                                |                                  |                                  |                               | R             |
| Status-Flags                              | R                                      | R                                 | R                              | R                                | R                                | R                             |               |
| Systemstatus                              |                                        |                                   |                                |                                  |                                  |                               | R             |
| Einheit                                   | R                                      | R                                 | R                              |                                  |                                  |                               |               |
| Herstelleridentifizierung                 |                                        |                                   |                                |                                  |                                  |                               | R             |
| Herstellername                            |                                        |                                   |                                |                                  |                                  |                               | R             |

*Tab. 5-264:* Übersicht von standardisierten BACnet-Objekttypen

- $^{\circledm}$  Bei einigen Instanzen dieses Objekts ist das "Istwert-Property" kommandierbar, für alle anderen gilt nur Lesen/Schreiben.
- $\Omega$  Dieses "Property" wird nur bei den Instanzen dieses Objekts unterstützt, bei denen das "Istwert-Property" kommandierbar ist.

### <span id="page-686-0"></span>**Unterstützte BACnet-Objekte**

● Analoger Eingang

| Objekt-<br><b>Identifizierung</b> | Objekt-<br><b>Bezeichnung</b> | <b>Art des Zugriffs</b><br>auf den Istwert<br>(1) | <b>Beschreibung</b>                                                                                                    | <b>Einheit</b> |
|-----------------------------------|-------------------------------|---------------------------------------------------|----------------------------------------------------------------------------------------------------|----------------|
| 0                                 | Klemme 1                      | $\mathsf{R}$                                      | Repräsentiert die aktuelle Eingangsspannung<br>an Klemme 1.<br>(Der Eingangsbereich hängt von der<br>Einstellung von Pr. 73 und Pr. 267 ab.<br>$-10$ bis +10 V (-100 % bis +100 %),<br>$-5$ bis +5 V ( $-100$ % bis +100 %))                                                    | Prozent (98)   |
| 1                                 | Klemme 2                      | $\mathsf{R}$                                      | Repräsentiert die aktuelle Eingangsspannung<br>(oder den aktuellen Eingangsstrom) an<br>Klemme 2.<br>(Der Eingangsbereich hängt von der<br>Einstellung von Pr. 73 und Pr. 267 ab.<br>0 bis 10 V (0 % bis 100 %),<br>0 bis 5 V (0 % bis 100 %),<br>0 bis 20 mA (0 % bis 100 %))  | Prozent (98)   |
| $\overline{2}$                    | Klemme 4                      | R                                                 | Repräsentiert die aktuelle Eingangsspannung<br>(oder den aktuellen Eingangsstrom) an<br>Klemme 4.<br>(Der Eingangsbereich hängt von der<br>Einstellung von Pr. 73 und Pr. 267 ab.<br>2 bis 10 V (0 % bis 100 %),<br>1 bis 5 V (0 % bis 10 0 %),<br>4 bis 20 mA (0 % bis 100 %)) | Prozent (98)   |

*Tab. 5-265:* Objekt-Zuordnung für die analogen Eingänge

 $\overline{O}$  R: Nur lesen

● Analoger Ausgang

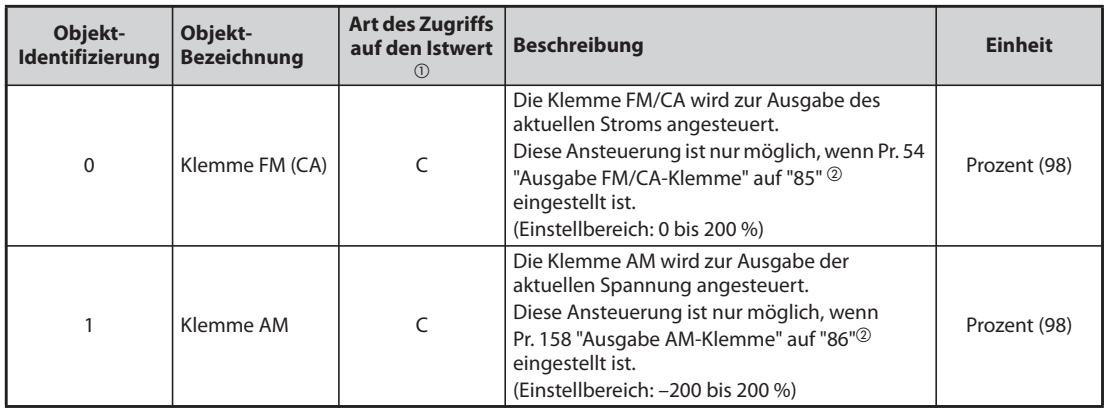

*Tab. 5-266:* Objekt-Zuordnung für die analogen Ausgänge

 $^{\textcircled{\tiny{\text{1}}}}$  C: Lesen/Schreiben (Dieses Objekt ist kommandierbar) Werte, die in Objekte geschrieben werden, die kommandierbare Werte unterstützen, werden im Priority Array unter der Bedingung gespeichert, dass die Werte innerhalb des Einstellbereichs geschrieben werden, auch wenn aufgrund einer vorhandenen Inkonsistenz der Schreibanfordezungen, wie bei der Betriebsart "Schreibzugriff verweigert" zurück gemeldet wird.

 $\textcircled{2}$  Diese Einstellung steht unabhängig von der ausgewählten Betriebsart sowie der Art der Vorgabe für die Betriebs- und Drehzahlanweisungen zur Verfügung.

# Analoger Wert

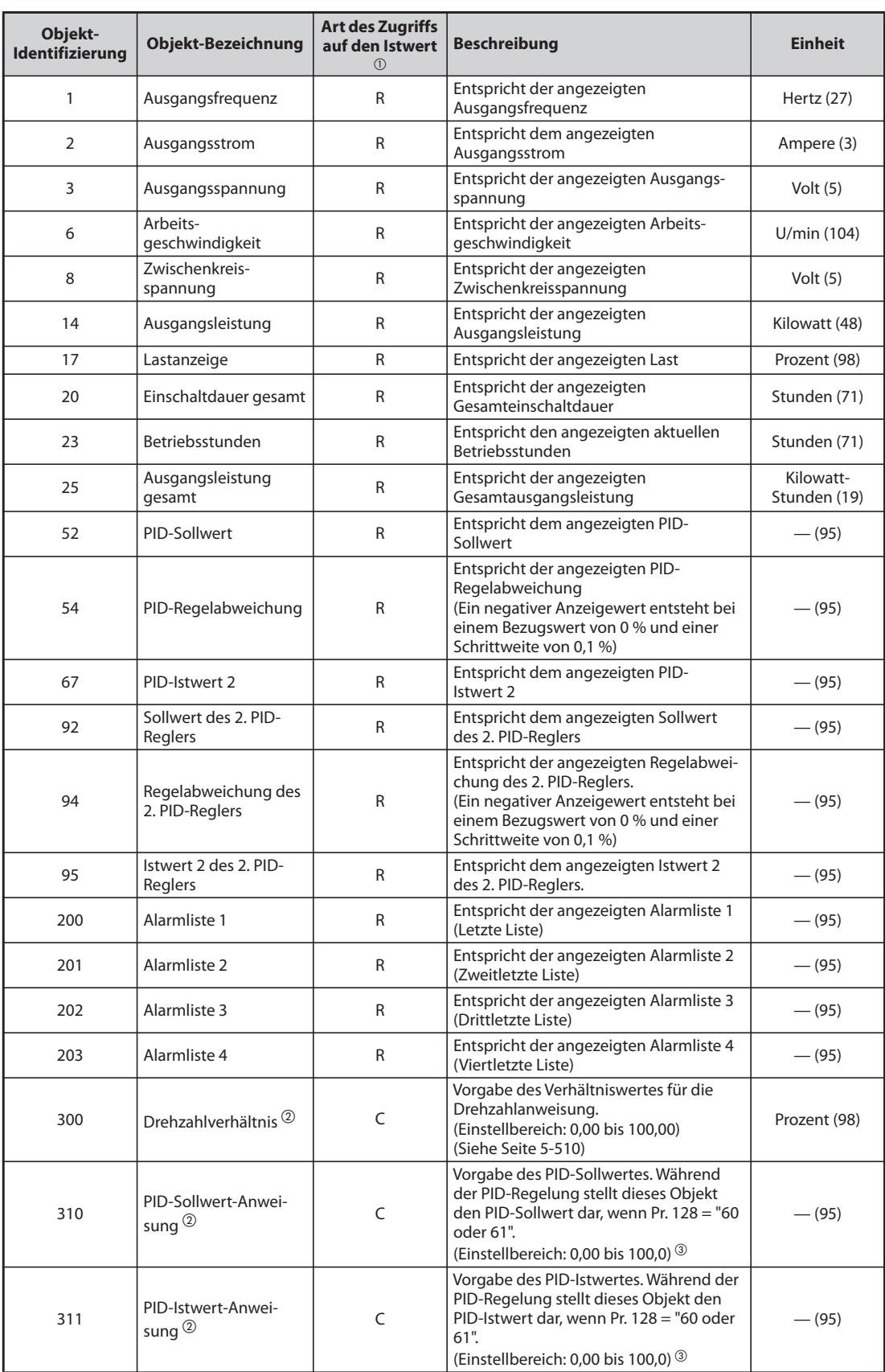

*Tab. 5-267:* Objekt-Zuordnung für die analogen Werte (1)

| Objekt-<br><b>Identifizierung</b> | <b>Objekt-Bezeichnung</b>                            | <b>Art des Zugriffs</b><br>auf den Istwert<br>(1) | <b>Beschreibung</b>                                                                                                    | <b>Einheit</b> |
|-----------------------------------|------------------------------------------------------|---------------------------------------------------|----------------------------------------------------------------------------------------------------|----------------|
| 312                               | PID-Regelabwei-<br>chungs-Anweisung <sup>2</sup>     | C                                                 | Vorgabe der PID-Regelabweichung<br>(Schrittweite 0.01). Während der PID-<br>Regelung stellt dieses Objekt die PID-<br>Regelabweichung dar, wenn Pr. 128 =<br>"50 oder 51".<br>(Einstellbereich: -100,00 bis 100,00)       | Prozent (98)   |
| 320                               | Sollwert-Anweisung<br>des 2. PID-Reglers             | $\mathsf{C}$                                      | Vorgabe der PID-Sollwert-Anweisung<br>des 2. PID-Reglers.<br>Während der PID-Regelung stellt dieses<br>Objekt den Sollwert dar, wenn Pr. 753 =<br>"60 oder 61".<br>(Einstellbereich: -100,00 bis 100,00) 3                | $- (95)$       |
| 321                               | Istwert-Anweisung des<br>2. PID-Reglers              | $\mathsf{C}$                                      | Vorgabe der PID-Istwert-Anweisung des<br>2. PID-Reglers.<br>Während der PID-Regelung stellt dieses<br>Objekt den Istwert dar, wenn Pr. 753 =<br>"60 oder 61".<br>(Einstellbereich: -100,00 bis 100,00) <sup>3</sup>       | $- (95)$       |
| 322                               | Regelabweichungs-<br>Anweisung des 2.<br>PID-Reglers | C                                                 | Vorgabe der PID-Regelabweichung des<br>2. PID-Reglers. (Schrittweite 0,01).<br>Während der PID-Regelung stellt dieses<br>Objekt den Istwert dar, wenn Pr. 753 =<br>"50 oder 51".<br>(Einstellbereich: -100,00 bis 100,00) | Prozent (98)   |
| 398                               | Mailbox-Parameter                                    | W                                                 | Der Zugriff auf Objekte ist verfügbar, die                                                                                                    | $- (95)$       |
| 399                               | Mailbox-Wert                                         | W                                                 | nicht als "Properties" definiert sind<br>(siehe Seite 5-518).                                                                                                    | $- (95)$       |
| 10007                             | Beschleunigungszeit                                  | W                                                 | Einstellung von Pr. 7 "Beschleunigungs-<br>zeit"                                                                                                    | Sekunden (73)  |
| 10008                             | <b>Bremszeit</b>                                     | W                                                 | Einstellung von Pr. 8 "Bremszeit"                                                                                                    | Sekunden (73)  |

*Tab. 5-267:* Objekt-Zuordnung für die analogen Werte (2)

 $^{\circledR}$  R: Nur lesen,

W: Lesen/Schreiben (Dieses Objekt ist nicht kommandierbar),

C: Lesen/Schreiben (Dieses Objekt ist kommandierbar)

Werte, die in Objekte geschrieben werden, die kommandierbare Werte unterstützen, werden im Priority Array unter der Bedingung gespeichert, dass die Werte innerhalb des Einstellbereichs geschrieben werden, auch wenn aufgrund einer vorhandenen Inkonsistenz der Schreibanforderungen, wie bei der Betriebsart "Schreibzugriff verweigert" zurück gemeldet wird.

- $\textcircled{\tiny{2}}$  Wenn die Vorgabe der Drehzahlanweisungen bei der Kommunikation nicht NET ist, kann der Einstellwert zwar geschrieben, aber nicht angewendet werden.
- $\degree$  Wenn die Parameter C42 (Pr. 1136) und C44 (Pr. 1138) nicht auf "9999" eingestellt sind, ist der Einstellbereich dieser Parameter von kleineren Faktoren hin zu größeren Faktoren. Abhängig vom Wert können der geschriebene und der gelesene Wert an der niederwertigsten Stelle voneinander abweichen.

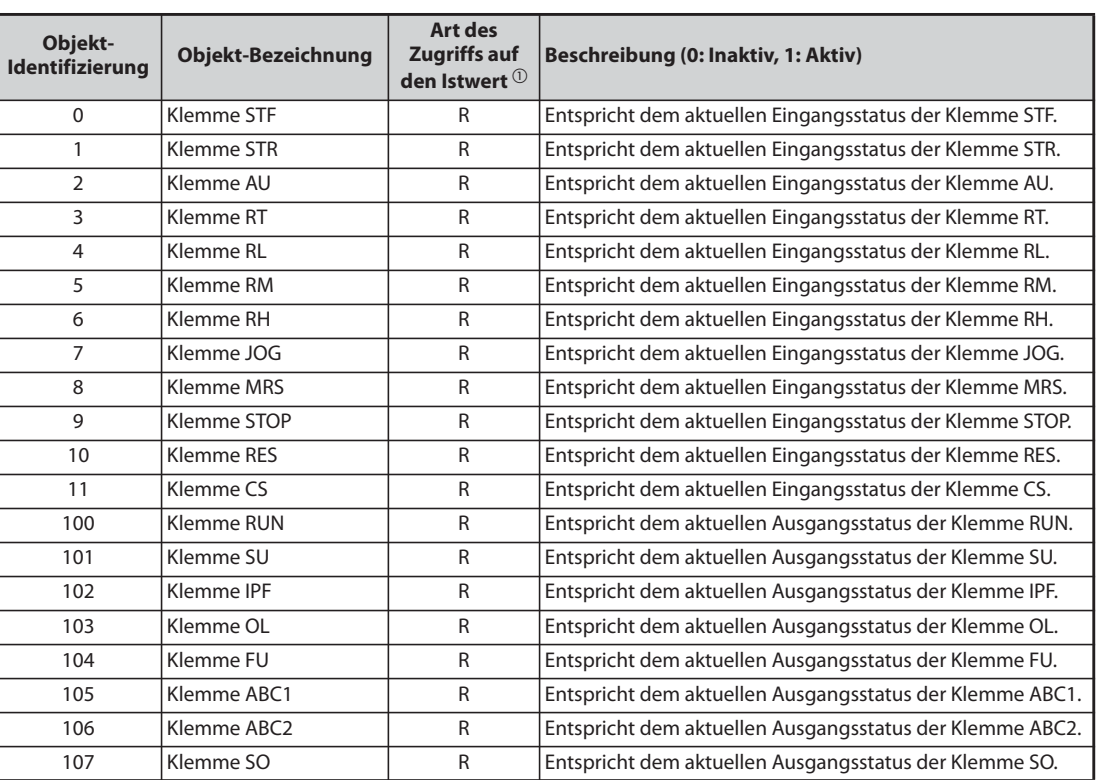

# ● Binäre Eingänge

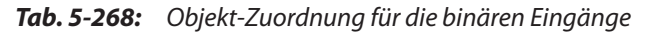

 $^{\circledR}$  R: Nur lesen

### ● Binäre Ausgänge

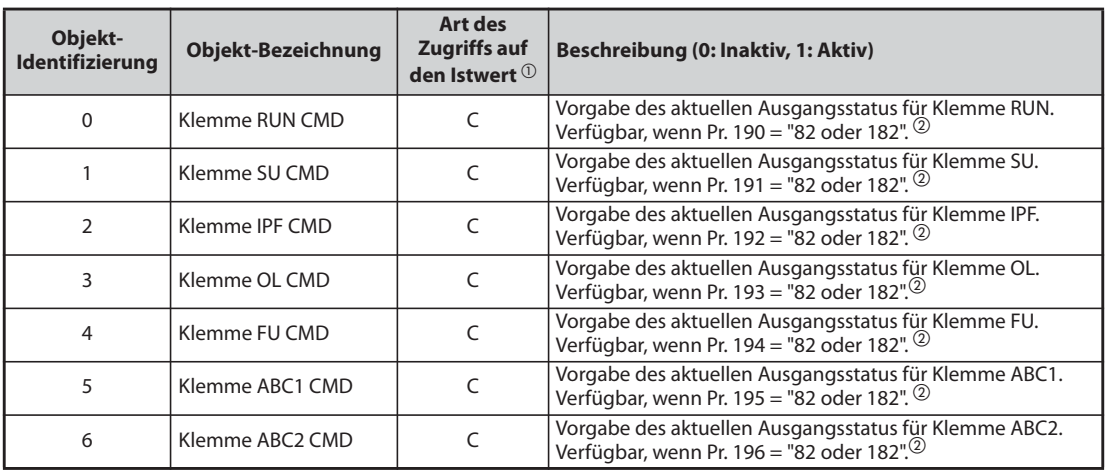

*Tab. 5-269:* Objekt-Zuordnung für die binären Ausgänge

 $^{\textcircled{\tiny{\text{1}}}}$  C: Lesen/Schreiben (Dieses Objekt ist kommandierbar)

Werte, die in Objekte geschrieben werden, die kommandierbare Werte unterstützen, werden im Priority Array unter der Bedingung gespeichert, dass die Werte innerhalb des Einstellbereichs geschrieben werden, auch wenn aufgrund einer vorhandenen Inkonsistenz der Schreibanforderungen, wie bei der Betriebsart "Schreibzugriff verweigert" zurück gemeldet wird.

 $\overline{Q}$  Steht unabhängig von der Betriebsart, der Vorgabe der Betriebsanweisungen und der Vorgabe der Drehzahlanweisungen zur Verfügung.

## ● Binärer Wert

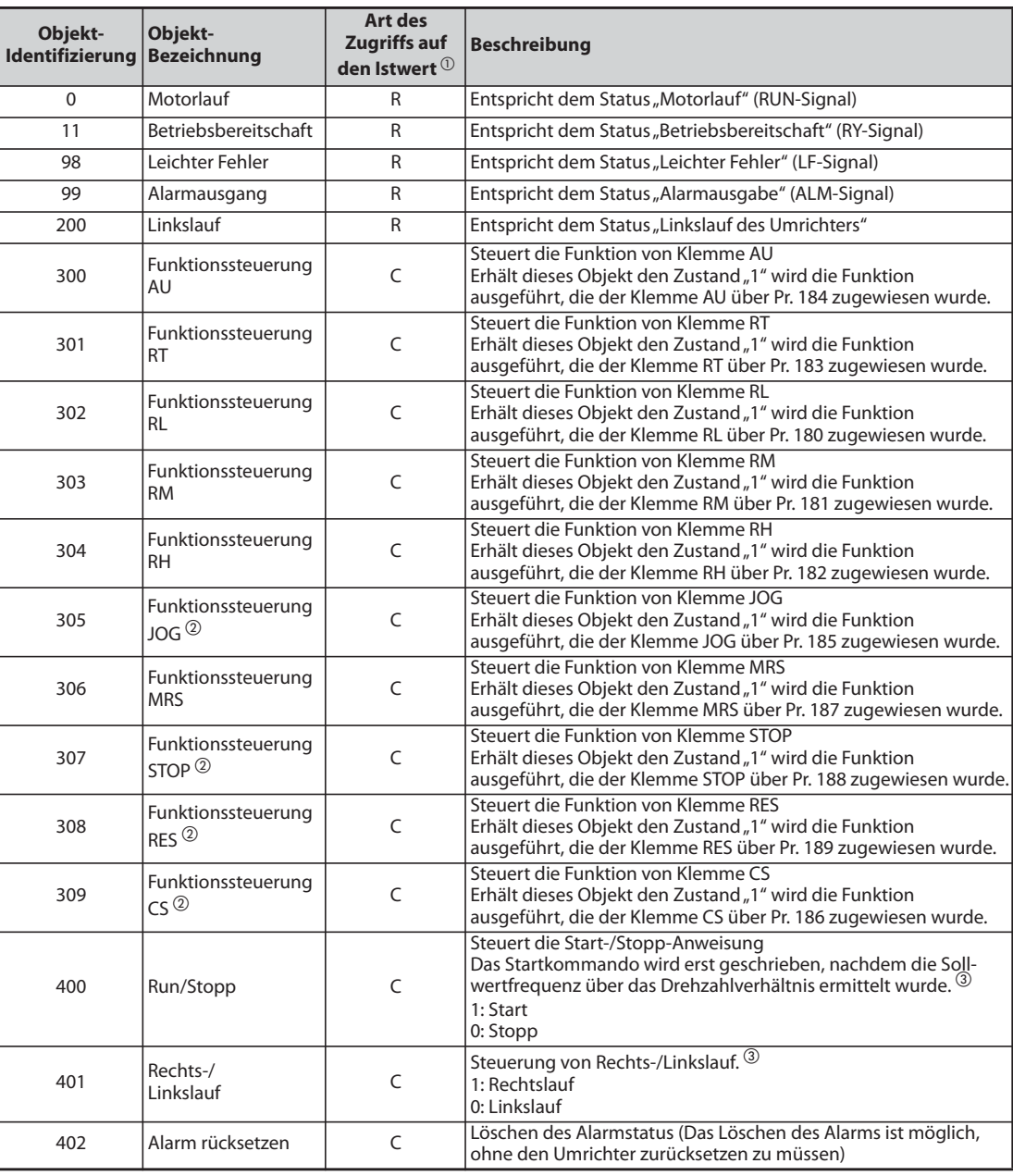

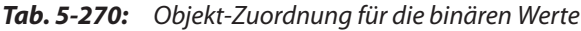

 $^{\circledR}$  R: Nur lesen,

C: Lesen/Schreiben (Dieses Objekt ist kommandierbar)

Werte, die in Objekte geschrieben werden, die kommandierbare Werte unterstützen, werden im Priority Array unter der Bedingung gespeichert, dass die Werte innerhalb des Einstellbereichs geschrieben werden, auch wenn aufgrund einer vorhandenen Inkonsistenz der Schreibanforderungen, wie bei der Betriebsart "Schreibzugriff verweigert" zurück gemeldet wird.

- $\overline{a}$  Die folgenden Signale können nicht über das Netzwerk gesteuert werden: Tippbetrieb, automatischer Wiederanlauf nach kurzzeitigem Netzausfall, selbsthaltendes Startsignal und Frequenzumrichter zurücksetzen. In der Werkseinstellung sind die Betriebsanweisungen JOG, STOP, RES und CS ungültig. Weisen Sie den Klemmen über die Parameter Pr. 185, Pr. 186, Pr. 188 und Pr. 189 die entsprechenden Funktionen zu, wenn Sie die Betriebsanweisungen JOG, STOP, RES und CS verwenden wollen (siehe [Seite 5-285](#page-458-0)). (Über das BACnet kann der Frequenzumrichter mit dem Dienst "ReinitializeDevice" zurückgesetzt werden.)
- Wenn die Vorgabe der Betriebsanweisungen bei der Kommunikation nicht NET ist, kann der Einstellwert zwar geschrieben, aber nicht angewendet werden.

### <span id="page-691-0"></span>**Mailbox-Parameter/Mailbox-Wert (BACnet -Register)**

- Die "Properties", die nicht als Objekte definiert sind, stehen als "Mailbox-Parameter" und "Mailbox-Werte" zur Verfügung.
- Um ein "Property" auszulesen, muss der entsprechende Registerwert in den "Mailbox-Parameter" geschrieben werden und dann der "Mailbox-Wert" ausgelesen werden. Zum Schreiben eines "Property" wird der entsprechende Registerwert in den "Mailbox-Parameter" geschrieben und dann der gewünschte Wert als "Mailbox-Wert" geschrieben.
- Systemumgebungsvariable

| <b>Register</b> | <b>Beschreibung</b>                          | Lesen/<br>schreiben | <b>Bemerkung</b>                                                                                                    |
|-----------------|----------------------------------------------|---------------------|----------------------------------------------------------------------------------------------------|
| 40010           | Betriebsart/<br>Frequenzumrichtereinstellung | Lesen/<br>schreiben | Stellen Sie für einen Schreibvorgang die<br>Daten der Betriebsart ein.<br>Beim Einlesen werden die Daten der<br>Betriebsart übertragen. |

*Tab. 5-271:* BACnet-Register für Systemumgebungsvariable

| <b>Betriebsart</b>       | <b>Wert beim Lesen</b> | Wert beim Schreiben                  |
|--------------------------|------------------------|--------------------------------------|
| <b>EXT</b>               | H0000                  | H0010 $\textcircled{\scriptsize{1}}$ |
| PU                       | H0001                  | H0011 <sup>①</sup>                   |
| <b>EXT</b><br><b>JOG</b> | H0002                  |                                      |
| PU<br><b>JOG</b>         | H0003                  |                                      |
| <b>NET</b>               | H0004                  | H0014                                |
| $PU + EXT$               | H0005                  |                                      |

*Tab. 5-272:* Lesen und Schreiben von Werten für den Status und das Schreiben der Betriebsart

- $^{\circledR}$  Der Schreibzugriff ist abhängig von den Einstellungen für Pr. 79 und Pr. 340 (siehe [Seite 5-129\)](#page-302-0). Die von der Betriebsart abhängigen Einschränkungen ändern sich entsprechend den technischen Daten der Computerverbindung.
- Echtzeit-Überwachung (Monitor-Funktion)

Die Registernummern und Überwachungsgrößen sind die gleichen, wie bei der Modbus®- RTU-Echtzeitanzeige. Informationen zur Modbus®- RTU-Echtzeitanzeige finden Sie auf [Seite 5-199](#page-372-0).

## ● Parameter

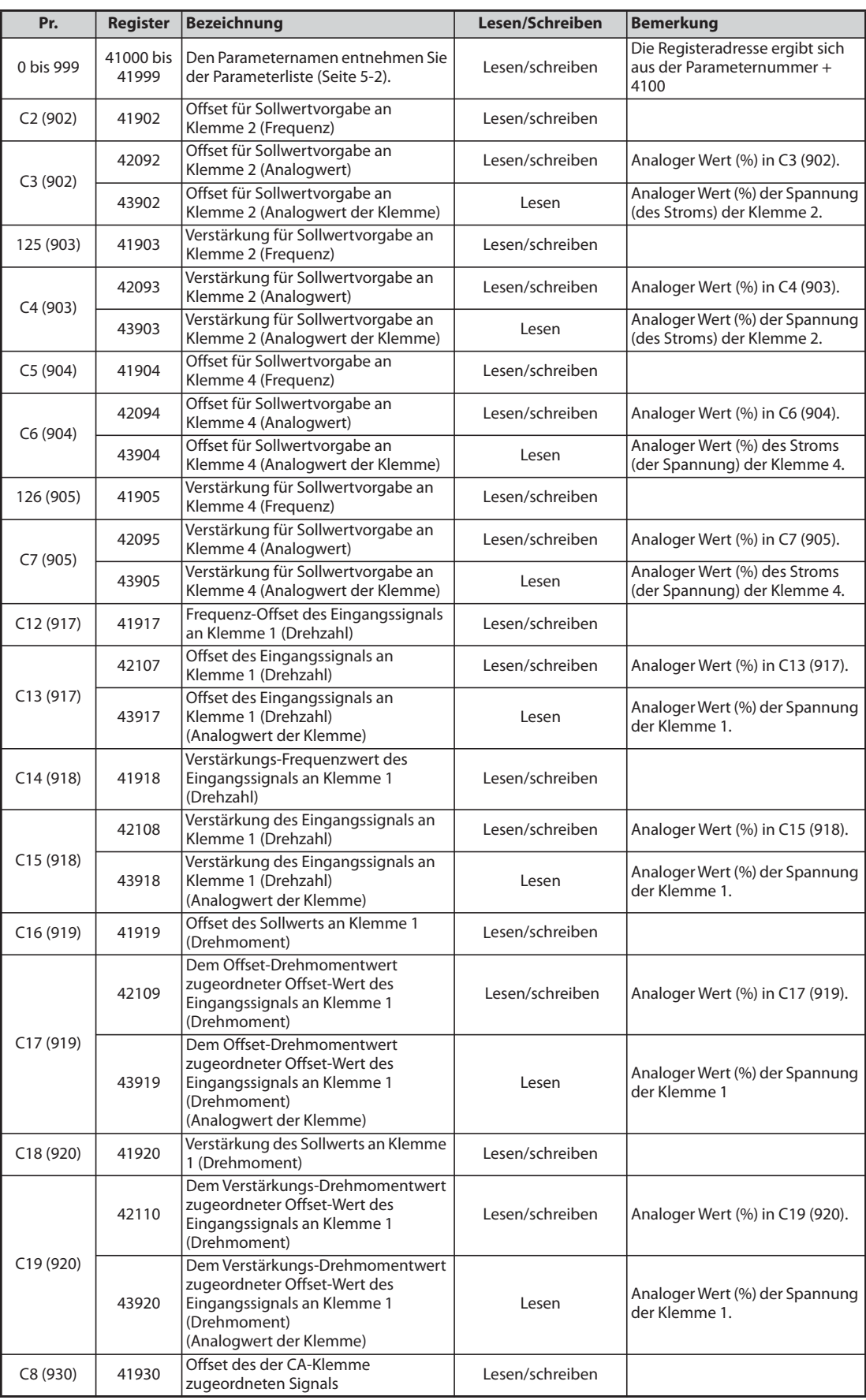

*Tab. 5-273:* Parameter (1)

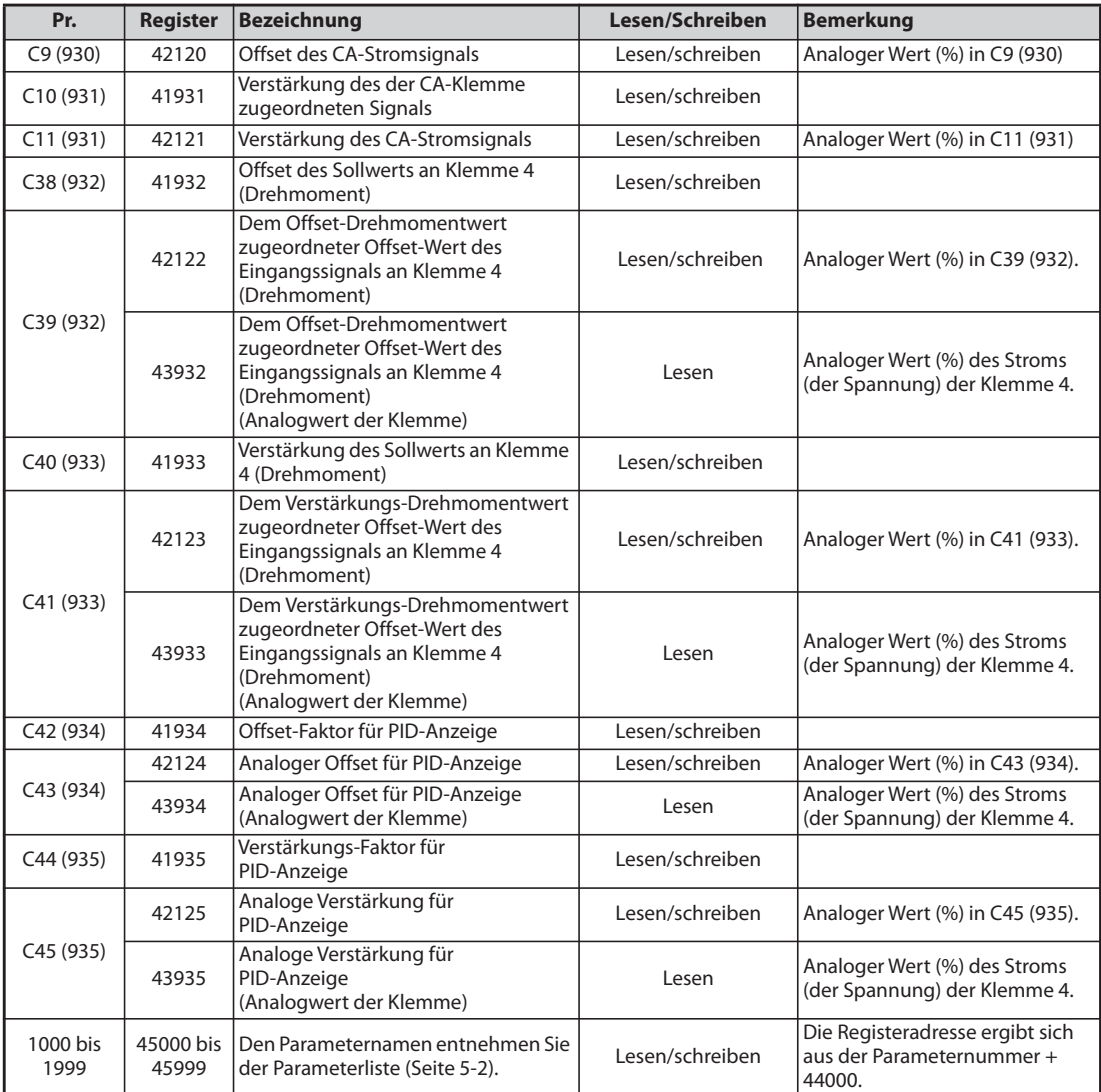

# *Tab. 5-273:* Parameter (2)

## ● Alarmliste

| <b>Register</b> | <b>Bedeutung</b> | Lesen/<br>schreiben | <b>Bemerkung</b>                                                                                                    |
|-----------------|------------------|---------------------|----------------------------------------------------------------------------------------------------|
| 40501           | Alarmliste 1     | Lesen/<br>schreiben | Die Daten bestehen aus 2 Bytes und werden                                                                                                    |
| 40502           | Alarmliste 2     | Lesen               | als "H00□□"gespeichert.                                                                                                    |
| 40503           | Alarmliste 3     | Lesen               | Ein Zugriff auf den Fehlercode erfolgt über<br>das niederwertige Byte. (Informationen zum<br>Fehlercode finden Sie auf Seite 6-5.)<br>Ein Schreibzugriff auf das Register 40501<br>löscht die Alarmliste.<br>Der Datenwert kann dabei frei gewählt |
| 40504           | Alarmliste 4     | Lesen               |                                                                                                    |
| 40505           | Alarmliste 5     | Lesen               |                                                                                                    |
| 40506           | Alarmliste 6     | Lesen               |                                                                                                    |
| 40507           | Alarmliste 7     | Lesen               | werden.                                                                                                    |
| 40508           | Alarmliste 8     | Lesen               |                                                                                                    |

*Tab. 5-274:* Alarmliste

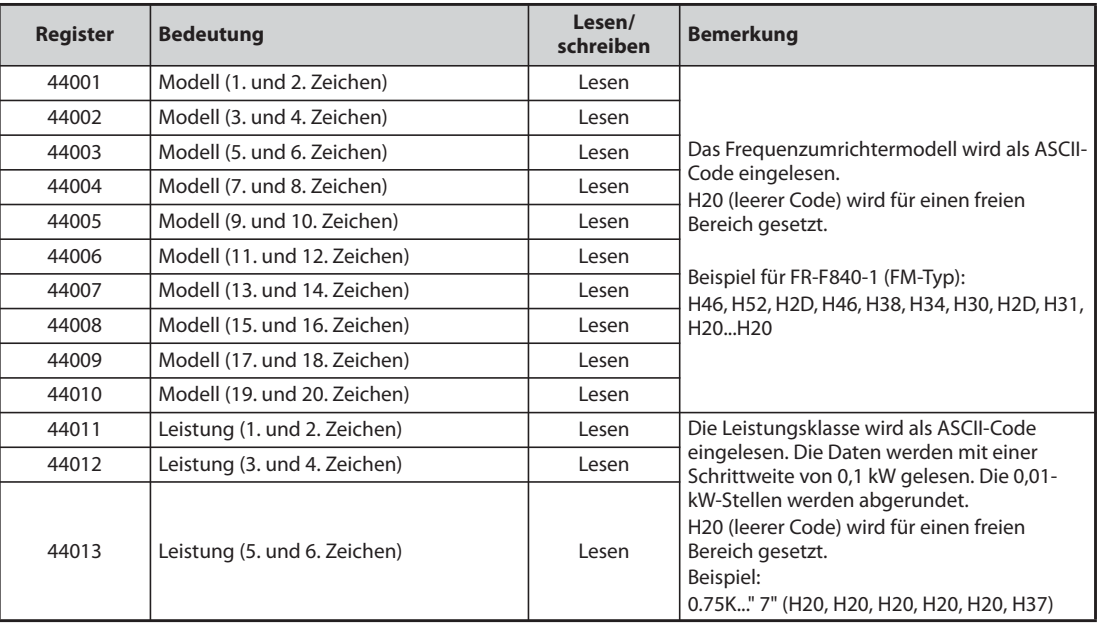

● Überwachung der Modellinformationen

*Tab. 5-275:* Frequenzumrichter-Modellüberwachung

**HINWEIS** Wenn eine 32-Bit-Parametereinstellung oder Anzeigegröße gelesen wird und der gelesene Wert HFFFF überschreitet, wird HFFFF ausgegeben.

### **Annex A - PROTOCOL IMPLEMENTATION CONFORMANCE STATEMENT (NORMATIV)**

(Dieser Anhang (Annex) ist ein Teil dieses Standards und wird für dessen Anwendung benötigt.)

### **BACnet Protocol Implementation Conformance Statement**

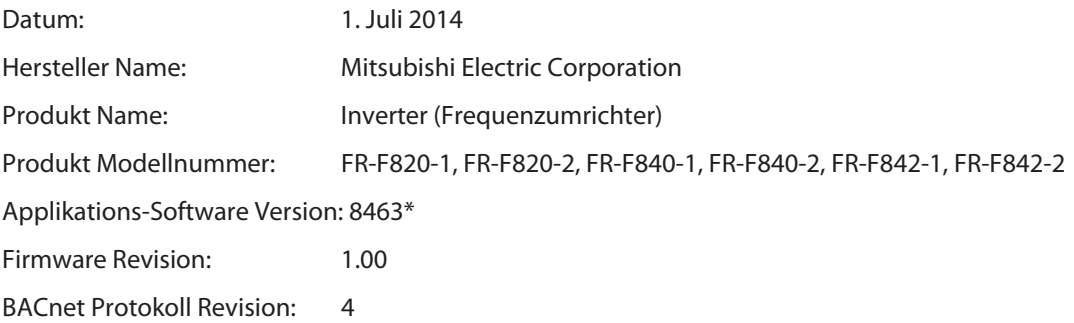

**\_\_\_\_\_\_\_\_\_\_\_\_\_\_\_\_\_\_\_\_\_\_\_\_\_\_\_\_\_\_\_\_\_\_\_\_\_\_\_\_\_\_\_\_\_\_\_\_\_\_\_\_\_\_\_\_\_\_\_\_\_\_\_\_\_\_\_\_\_\_\_\_\_\_\_\_\_\_\_\_\_\_ \_\_\_\_\_\_\_\_\_\_\_\_\_\_\_\_\_\_\_\_\_\_\_\_\_\_\_\_\_\_\_\_\_\_\_\_\_\_\_\_\_\_\_\_\_\_\_\_\_\_\_\_\_\_\_\_\_\_\_\_\_\_\_\_\_\_\_\_\_\_\_\_\_\_\_\_\_\_\_\_\_\_ \_\_\_\_\_\_\_\_\_\_\_\_\_\_\_\_\_\_\_\_\_\_\_\_\_\_\_\_\_\_\_\_\_\_\_\_\_\_\_\_\_\_\_\_\_\_\_\_\_\_\_\_\_\_\_\_\_\_\_\_\_\_\_\_\_\_\_\_\_\_\_\_\_\_\_\_\_\_\_\_\_\_**

### **Produktbeschreibung:**

### **BACnet Standard Geräte Profil (Annex L):**

- $\Box$  BACnet Operator Workstation (B-OWS)
- $\Box$  BACnet Building Controller (B-BC)
- □ BACnet Advanced Application Controller (B-AAC)
- $\mathcal V$  BACnet Application Specific Controller (B-ASC)
- $\Box$  BACnet Smart Sensor (B-SS)
- □ BACnet Smart Actuator (B-SA)

### Liste aller unterstützten "BACnet Interoperability Building Blocks" (Annex K):

DS-RP-B, DS-WP-B, DM-DDB-B, DM-DOB-B, DM-DCC-B, DM-RD-B

### **Segmentierung unterstützt:**

□ Segmentierte Anfragen werden unterstützt Fenstergröße \_\_\_\_\_\_\_\_\_\_\_\_\_

Segmentierte Antworten werden unterstützt Fenstergröße \_\_\_\_\_\_\_\_\_\_\_\_\_

### **Unterstützte standardisierte BACnet Objekttypen:**

Ein Objekttyp wird unterstützt, wenn er in dem Gerät vorhanden sein könnte. Für jeden unterstützten Standard-Objekttyp müssen die folgenden Daten zur Verfügung gestellt werden:

- 1) Ob Objekte dieses Typs dynamisch mit dem CreateObject-Service erzeugbar sind.
- 2) Ob Objekte dieses Typs dynamisch mit dem DeleteObject-Service löschbar sind.
- 3) Liste der unterstützten optionalen Eigenschaften
- 4) Liste aller Objekteigenschaften, die beschreibbar sind, wo nicht anderweitig durch diesen Standard benötigt
- 5) Liste aller Objekteigenschaften, die bedingt beschreibbar sind, wo nicht anderweitig durch diesen Standard benötigt
- 6) Liste der proprietären Eigenschaften und für jede Eigenschaft dessen Identifizierer, Datentyp und Bedeutung
- 7) Liste irgendwelcher Bereichseinschränkungen der Eigenschaften

Dynamische Objekterzeugung und Löschung wird nicht unterstützt.

Eine Übersicht der von der Frequenzumrichterserie FR-F800 unterstützten Objekt-Typen finden Sie auf [Seite 5-513](#page-686-0).

### **Datenverbindungsschicht-Optionen:**

- $\Box$  BACnet IP, (Annex J)
- □ BACnet IP, (Annex J), "Foreign Device"
- $\Box$  ISO 8802-3, Ethernet (Clause 7)
- $\Box$  ANSI/ATA 878.1, 2.5 Mb. ARCNET (Clause 8)
- $\Box$  ANSI/ATA 878.1, RS-485 ARCNET (Clause 8), Baudrate(n)
- ✔ MS/TP-Master (Clause 9), Baudrate(n): 9600, 19200, 38400, 76800
- $\Box$  MS/TP-Slave (Clause 9), Baudrate(n):
- $\Box$  Point-To-Point, EIA 232 (Clause 10), Baudrate(n):
- $\Box$  Point-To-Point, Modem, (Clause 10), Baudrate(n):
- $\Box$  LonTalk, (Clause 11), Medium:
- □ Andere:

### **Geräteadressen-Verwaltung:**

Wird statische Geräteanbindung unterstützt? (Dies ist derzeit bei der Zwei-Wege-Kommunikation mit MS/TP-Slaves und bei bestimmten anderen Geräten notwendig.)  $\Box$  Ja  $\checkmark$  Nein

### **Netzwerk-Optionen:**

- $\Box$  Router, Clause 6 Übersicht aller Routing-Konfigurationen, z.B. ARCNET-Ethernet, Ethernet-MS/TP, etc.
- Annex H, BACnet-Tunneling-Router über IP
- $\Box$  BACnet/IP Broadcast Management Device (BBMD)

Unterstützt BBMD die Registrierung durch "Foreign Devices"? □ Ja □ Nein

### **Unterstützte Zeichensätze:**

Die gekennzeichnete Unterstützung von mehreren Zeichensätzen bedeutet nicht, dass diese alle zur gleichen Zeit unterstützt werden können.

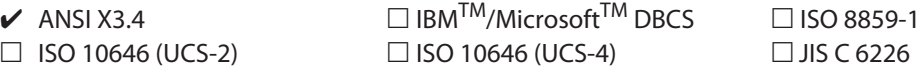

**Wenn dieses Produkt ein Kommunikations-Gateway ist, beschreiben Sie die Typen der Nicht-BACnet-Geräte/Netzwerke, die das Gateway unterstützt:**

**\_\_\_\_\_\_\_\_\_\_\_\_\_\_\_\_\_\_\_\_\_\_\_\_\_\_\_\_\_\_\_\_\_\_\_\_\_\_\_\_\_\_\_\_\_\_\_\_\_\_\_\_\_\_\_\_\_\_\_\_\_\_\_\_\_\_\_\_\_\_\_\_\_\_\_\_\_\_\_\_\_\_ \_\_\_\_\_\_\_\_\_\_\_\_\_\_\_\_\_\_\_\_\_\_\_\_\_\_\_\_\_\_\_\_\_\_\_\_\_\_\_\_\_\_\_\_\_\_\_\_\_\_\_\_\_\_\_\_\_\_\_\_\_\_\_\_\_\_\_\_\_\_\_\_\_\_\_\_\_\_\_\_\_\_ \_\_\_\_\_\_\_\_\_\_\_\_\_\_\_\_\_\_\_\_\_\_\_\_\_\_\_\_\_\_\_\_\_\_\_\_\_\_\_\_\_\_\_\_\_\_\_\_\_\_\_\_\_\_\_\_\_\_\_\_\_\_\_\_\_\_\_\_\_\_\_\_\_\_\_\_\_\_\_\_\_\_**

# **5.12.8 Grundeinstellungen und Daten der Ethernet-Kommunikation (FR-F800-E)**

Mit den nachfolgenden Parametern werden die benötigten Einstellungen für die Ethernet-Kommunikation zwischen dem Frequenzumrichter und den anderen Geräten vorgenommen.

Zur Ausführung der Kommunikation zwischen anderen Geräten und dem Frequenzumrichter ist es erforderlich, die werksseitigen Parameterwerte am Frequenzumrichter einzustellen, damit die Vorgaben zur Kommunikation mit den Geräten erfüllt werden. Es kann keine Datenkommunikation stattfinden, wenn keine Voreinstellungen vorgenommen wurden oder die Einstellungen fehlerhaft sind.

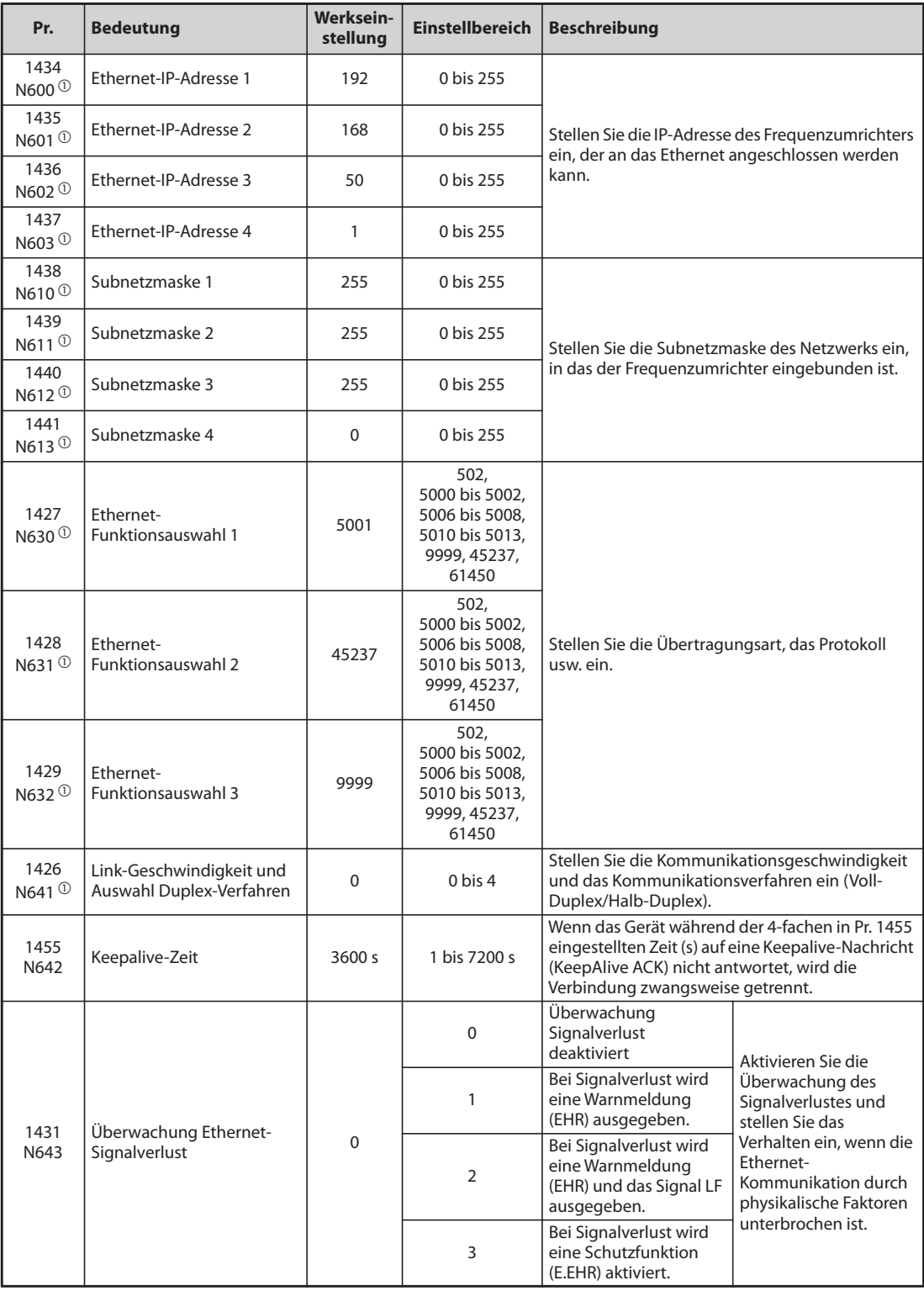

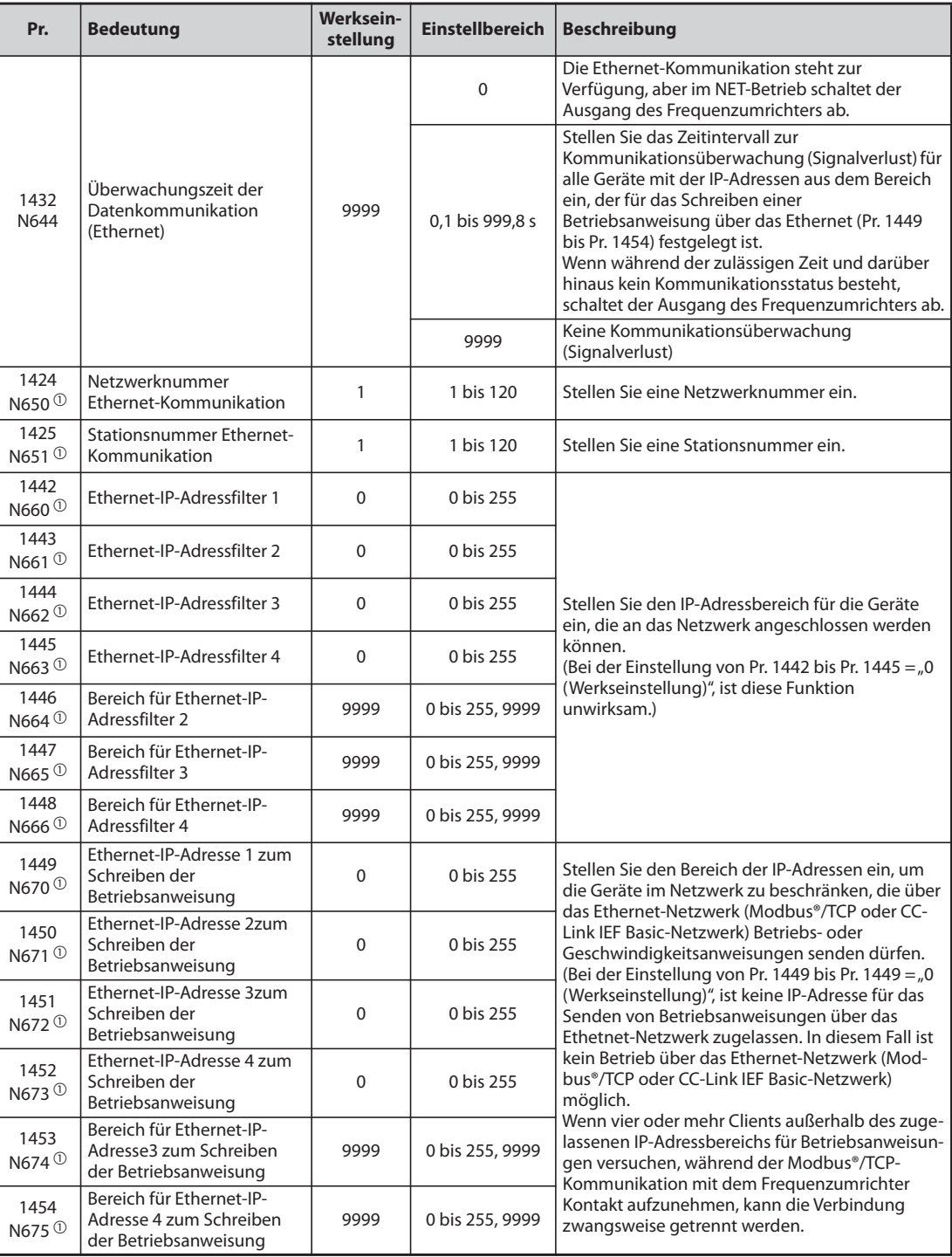

 $^\copyright$  Die Einstellung wird erst nach dem Rücksetzen oder Wiedereinschalten des Frequenzumrichers übernommen.

<span id="page-698-0"></span>**HINWEIS** Ist die Überwachungszeit der Datenkommunikation in Pr. 1432 auf "0" eingestellt, können die überwachten Größen sowie die Parametereinstellungen während der Kommunikation gelesen werden. Aber es tritt am Frequenzumrichter ein Fehler auf, sobald die Betriebsart auf den Netzbetrieb (NET) umgeschaltet wird. Wenn der Netzbetrieb (NET) als Betriebsart nach dem Hochfahren eingestellt ist, wird die Kommunikation einmal ausgeführt und dann tritt ein Ethernet-Kommunikationsfehler (E.EHR) auf.

Zur Ausführung des Betriebs oder des Schreibens von Parametern über die Kommunikation muss Pr. 1432 auf "9999" oder auf einen höheren Wert, als der Kommunikationszyklus oder die eingestellte Wiederholzeit eingestellt werden (siehe [Seite 5-531\)](#page-704-0)

### <span id="page-699-4"></span>**Ethernet-Funktionsauswahl (Pr. 1427 bis Pr. 1429)**

Beachten Sie die Bedienungsanleitung des an das Ethernet angeschlossenen Geräts und stellen Sie Pr. 1427 bis Pr. 1429 (Ethernet-Funktionsauswahl 1 bis 3) der Übertragungsart und dem Protokoll entsprechend ein.

Das Socket zur Kommunikation wird nur für die ausgewählte Übertragungsart unterstützt.

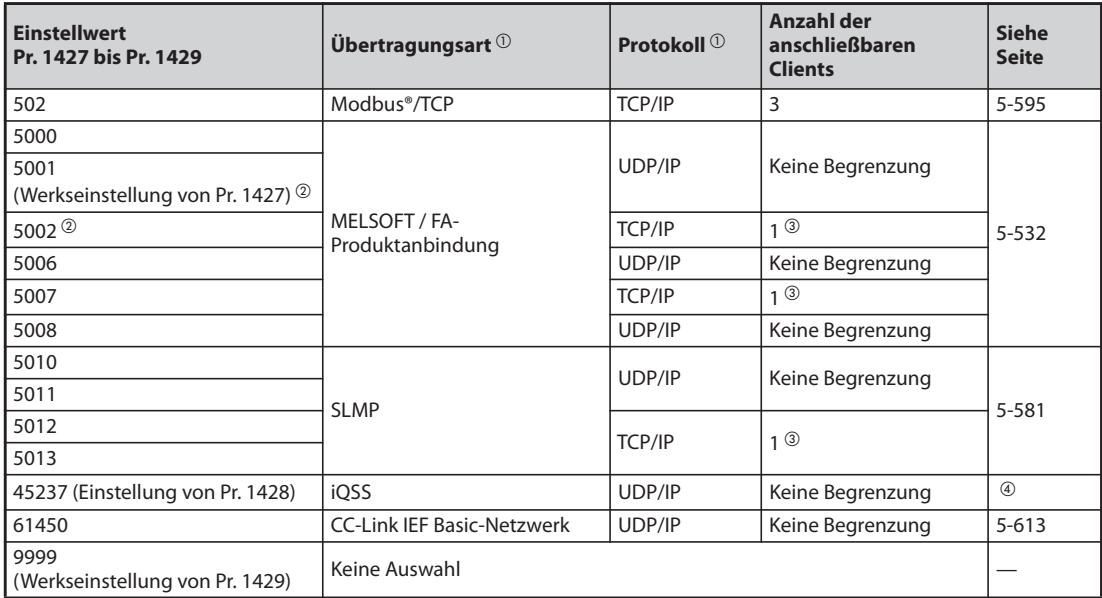

### *Tab. 5-276:* Einstellwerte der Ethernet-Funktionsauswahl

<span id="page-699-0"></span> $^{\circledR}$  Wenn die Einstellungen von Übertragungsart und Protokoll in Pr. 1427 bis Pr. 1429 gleich sind, ist die Priorität der Einstellung wie folgt: Pr. 1427 > Pr. 1428 > Pr. 1429. Beispiel:

Sind Pr. 1427 = "5001", Pr. 1428 = "5006" und Pr. 1429 = "5013", dann sind "5001" und "5013" gültig.

- <span id="page-699-1"></span> $\textcircled{2}$  Stellen Sie in einem der Parameter Pr. 1427 bis Pr. 1429 entspreched dem Protokolltyp (UDP/IP oder TCP/IP) den Wert "5001" (Werkseinstellung) oder "5002" ein, um den Frequenzumrichter über die MELSOFT / FA-Produktanbindung für die Ethernet-Kommunikation mit dem FR-Configurator2 zu verbinden.
- <span id="page-699-2"></span> Wenn der Frequenzurichter mit anderen Geräten über einen Hub verbunden ist und die Kommunikation zwischen den anderen Geräten und dem Frequenzumrichter unterbrochen und wieder aufgenommen wurde, kann es sein, dass die Kommunikation aufgrund der technischen Daten des Hubs zwischen dem Frequenzumrichter und den anderen Geräten nicht wieder aufgebaut wird. Setzen Sie in diesem Fall den Frequenzumrichter zurück, um die Verbindung zwangsweise zu beenden, damit die Komminkation mit den anderen Geräten dann wieder aufgebaut wird. (Als präventive Maßnahme kann es auch hilfreich sein, in Pr. 1455 "Keepalive-Zeit" eine kürzere Zeit einzustellen (siehe Seite [5-528\)](#page-701-0).
- <span id="page-699-3"></span>Weitere Details finden Sie in der Bedienungsanleitung des FR Configurator2.

# **Kommunikationsgeschwindigkeit und Auswahl Voll-Duplex/Halb-Duplex (Pr. 1426)**

Stellen Sie mit Pr. 1426 "Link-Geschwindigkeit und Auswahl Duplex-Verfahren" die Kommunikationsgeschwindigkeit und das Duplex-Verfahren (Voll-/Halb-Duplex) ein.

Wenn der Betrieb in der Werkseinstellung (Pr. 1426 = "0") nicht zufrieden stellend läuft, stellen Sie Pr. 1426 entsprechend den Daten des angeschlossenen Hubs ein.

| Pr.1426              | Kommunikations-<br>geschwindigkeit | <b>Voll-Duplex-/</b><br><b>Halb-Duplex-Verfahren</b> | <b>Bemerkungen</b>                                                                                                    |
|----------------------|------------------------------------|------------------------------------------------------|----------------------------------------------------------------------------------------------------|
| 0 (Werkseinstellung) | Automatische Einstellung           | Automatische Einstellung                             | Die Kommunikationsgeschwindig-<br>keit und das Kommunikationsver-<br>fahren (Voll-Duplex/Halb-Duplex)<br>werden automatisch eingestellt,<br>damit die optimale Einstellung<br>sicher gestellt ist. |
|                      | 100 MBit/s                         | Voll-Duplex                                          |                                                                                                    |
|                      | 100 MBit/s                         | Halb-Duplex                                          |                                                                                                    |
|                      | 10 MBit/s                          | Voll-Duplex                                          |                                                                                                    |
|                      | 10 MBit/s                          | Halb-Duplex                                          |                                                                                                    |

*Tab. 5-277:* Einstellungen von Pr. 1426

### **IP-Adresse (Pr. 1434 bis Pr. 1437)**

Geben Sie in Pr. 1434 bis Pr. 1437 die IP-Adresse des Frequenzumrichters ein, der an das Ethernet angeschlossen werden soll. (Geben Sie die vom Netzwerk-Administator zugewiesene IP-Adresse ein.)

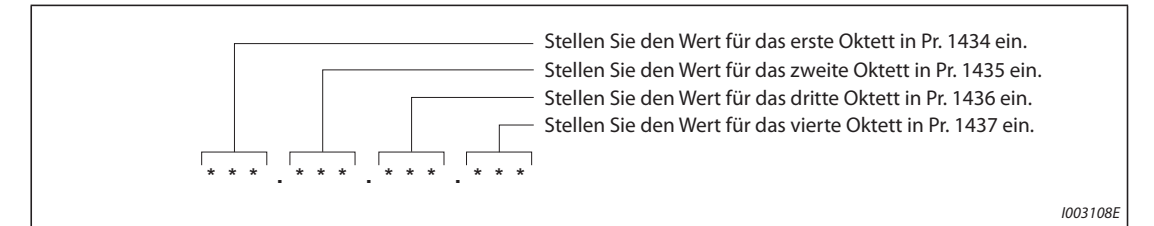

*Abb. 5-248:* Einstellung der IP-Adresse

### **Subnetzmaske (Pr. 1438 bis Pr. 1441)**

Geben Sie die Subnetzmaske des Netzwerks in Pr. 1438 bis Pr. 1441 ein, in das der Frequenzumrichter eingebunden ist.

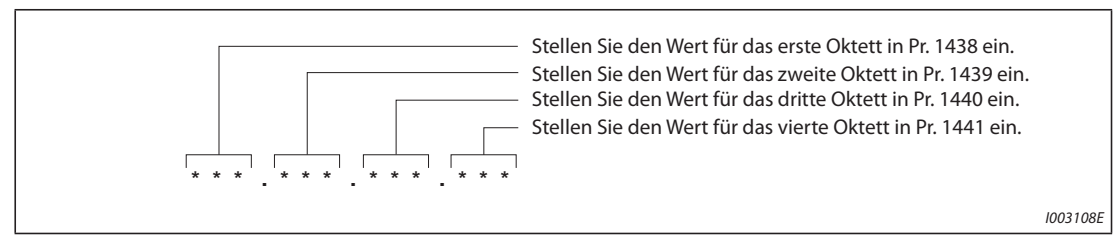

*Abb. 5-249:* Einstellung der Subnetzmaske

### <span id="page-701-0"></span>**Keepalive-Zeit (Pr. 1455)**

Es wird eine Keepalive-Prüfnachricht (KeepAlive ACK) zum Gerät gesendet, wenn es bei einer aufgebauten TCP-Verbindung nicht innerhalb der in Pr. 1455 "Keepalive-Zeit" antwortet. Falls nach der dritten Übertragung der Nachricht keine Antwort erfolgt, wird die Verbindung zwangsweise getrennt.

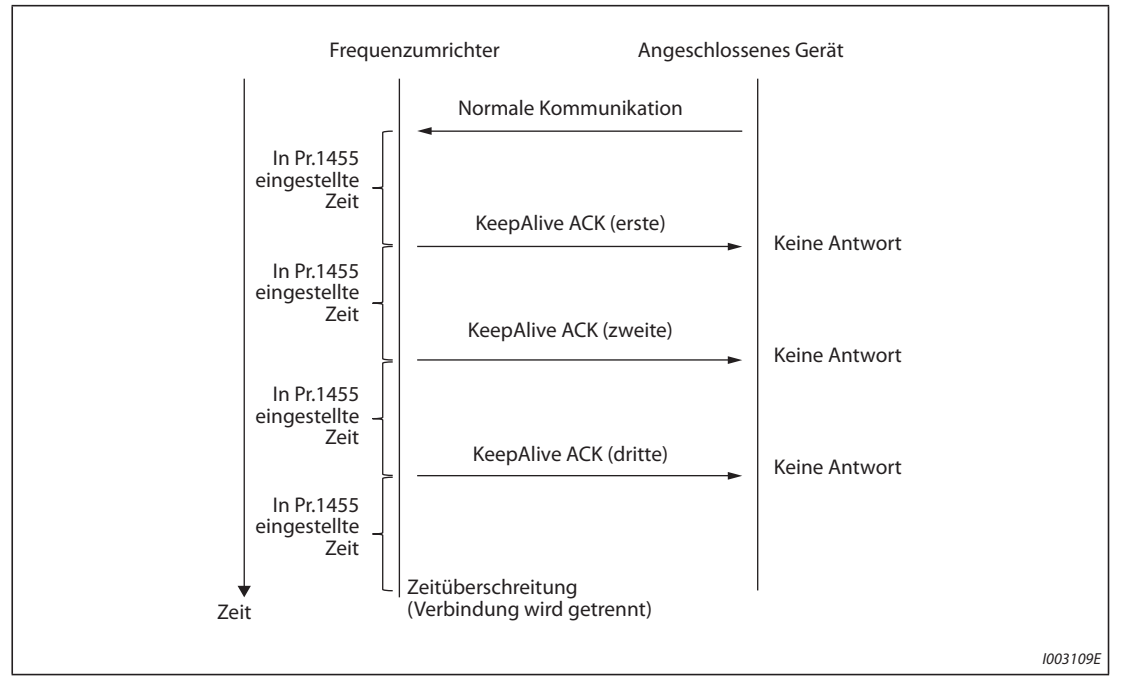

*Abb. 5-250:* Ablauf der Keepalive-Prüfung

## **Ethernet IP-Filterfunktion (Pr. 1442 bis Pr. 1448)**

Stellen Sie den Bereich der IP-Adressen (Pr. 1442 bis Pr. 1448) ein, um die anschließbaren Netzwerkgeräte zu begrenzen. Der Einstellbereich der IP-Adressen hängt von den Einstellungen in Pr. 1443 und Pr. 1446, Pr. 1444 und Pr. 1447 sowie Pr. 1445 und Pr. 1448 ab. (Jede der Einstellungen kann höher sein, als die andere in Pr. 1443 und Pr. 1446, Pr. 1444 und Pr. 1447 sowie Pr. 1445 und Pr. 1448.)

### **Beispiel**  $\triangledown$ Einstellbeispiel 1:

Der zulässige IP-Adressbereich für die Ethernet-Kommunikation ist hier: "192.168.x (1 bis 3).xxx (100 bis 150)".

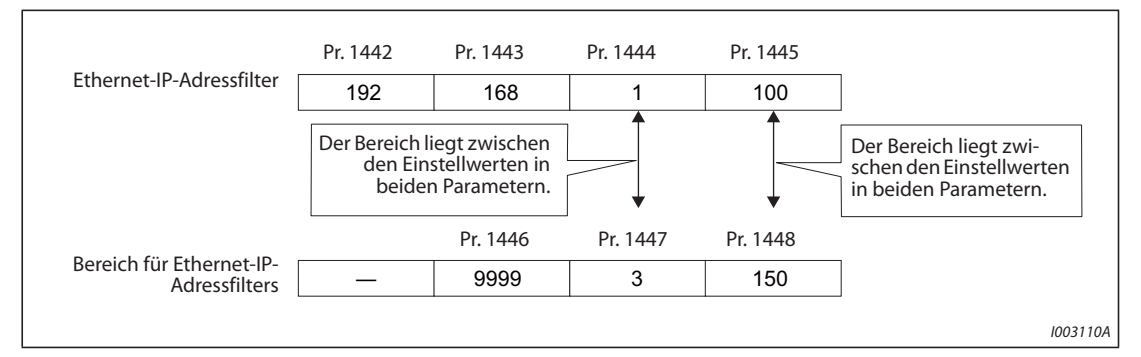

*Abb. 5-251:* Einstellbeispiel 1 zur Ethernet-IP-Adressfilterung

 $\triangle$ 

### **Beispiel**  $\nabla$

Einstellbeispiel 2:

Der zulässige IP-Adressbereich für die Ethernet-Kommunikation ist hier: "192.168.2.xxx (50 bis 100)".

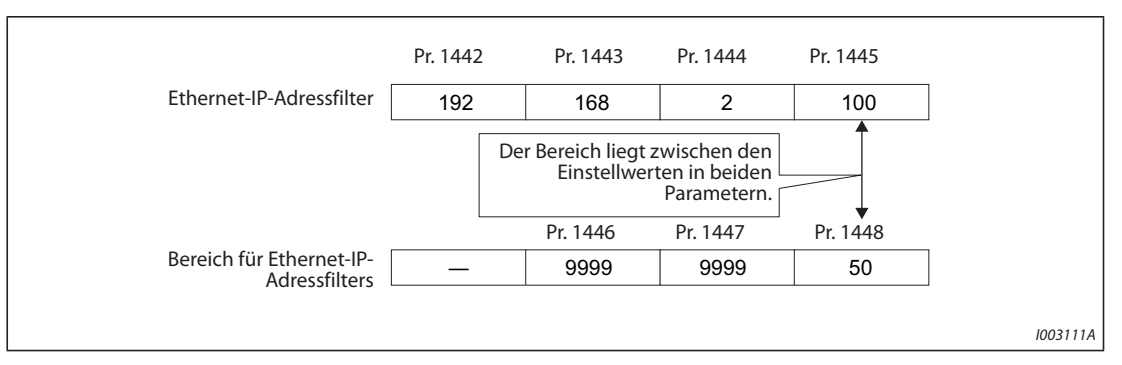

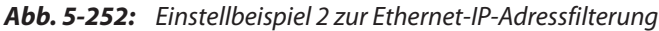

● Bei Pr. 1442 bis Pr. 1445 = "0 (Werkseinstellung)" ist die Funktion unwirksam.

● Bei Pr. 1446 bis Pr. 1448 = "9999 (Werkseinstellung)" ist die Funktion unwirksam.

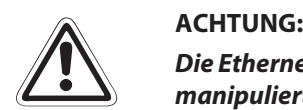

*Die Ethernet IP-Filterfunktion (Pr. 1442 bis Pr. 1448) dient dazu, einen unerlaubten Zugriff (mit manipulierten Programmen oder Daten) durch externe Systeme zu verhindern, was diese Funktion aber nicht vollständig leisten kann. Um den Frequenzumrichter und das System gegen unerlaubten Zugriff durch externe Systeme zu schützen, müssen zusätzliche Sicherheitsmaßnahmen ergriffen werden. Die Mitsubishi Electric Corporation übernimmt keinerlei Haftung für irgendwelche Probleme mit dem Frequenzumrichter und dem System, die durch einen unerlaubten Zugriff entstehen.*

*Im folgenden werden Beispiele für Maßnahmen zum Schutz gegen unerlaubten Zugriff aufgeführt.*

- *Installieren Sie eine Firewall.*
- *Installieren Sie einen Computer als Übergabestation und steuern Sie die Weitergabe der übertragenen Daten mit einem Anwendungsprogramm.*
- *Installieren Sie ein externes Gerät als Übergabestation zur Überwachung der Zugriffsrechte. (Erfragen Sie weitere Einzelheiten über externe Geräten, die zur Überwachung von Zugiffsrechten dienen, bei den entsprechenden Fachhändlern.)*

 $\triangle$ 

### **Ethernet-IP-Adresse zum Schreiben der Betriebsanweisung (Pr. 1449 bis Pr. 1454)**

- Stellen Sie den IP-Adressbereich der zugelassenen Netzwerkgeräte ein, die Betriebs- oder Geschwindigkeitsanweisungen über das Ethernet-Netzwerk (Modbus®/TCP oder CC-Link IEF Basic-Netzwerk) schreiben dürfen.
- Es sind keine IP-Adressen zugelassen, die Betriebs- oder Geschwindigkeitsanweisungen über das Ethernet-Netzwerk senden dürfen, wenn Pr. 1449 bis Pr. 1452 gleich "0 (Werkseinstellung)" sind. In diesem Fall ist auch kein Betrieb über das Ethernet-Netzwerk (Modbus®/TCP oder CC-Link IEF Basic-Netzwerk) möglich.
- Wenn vier oder mehr Clients außerhalb des zugelassenen IP-Adressbereichs für Betriebsanweisungen versuchen, während der Modbus®/TCP-Kommunikation mit dem Frequenzumrichter Kontakt aufzunehmen, kann die Verbindung zwangsweise getrennt werden.
- Der Einstellbereich der IP-Adressen für Betriebsanweisungen hängt von den Einstellungen in Pr. 1451 und Pr. 1453 sowie in Pr. 1452 und Pr. 1454 ab. (Jede der Einstellungen kann höher sein, als die andere in Pr. 1451 und Pr. 1453 sowie in Pr. 1452 und Pr. 1454.)

### **Beispiel**  $\triangledown$

Einstellbeispiel 1:

Der zulässige IP-Adressbereich für Betriebsanweisungen über die Ethernet-Kommunikation ist hier: "192.168.x (1 bis 3).xxx (100 bis 150)"

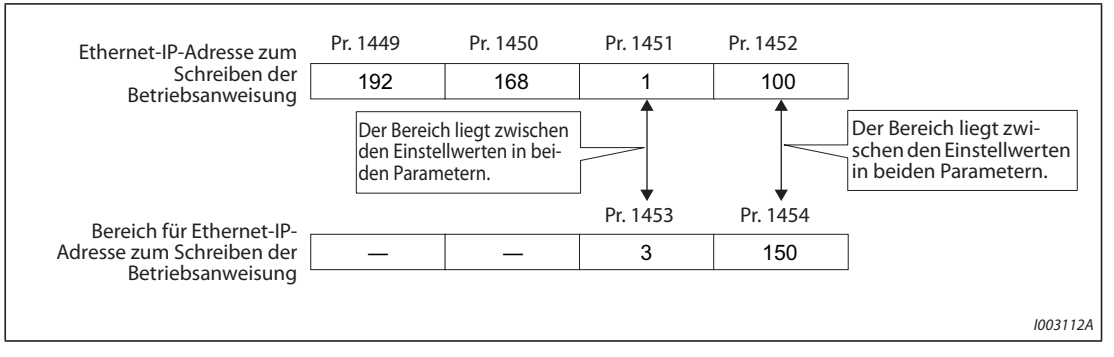

*Abb. 5-253:* Einstellbeispiel 1 zum IP-Adressbereich für Betriebsanweisungen

 $\wedge$ 

### **Beispiel**  $\nabla$

### Einstellbeispiel 2:

Der zulässige IP-Adressbereich für Betriebsanweisungen über die Ethernet-Kommunikation ist hier: "192.168.2.xxx (50 bis 100)".

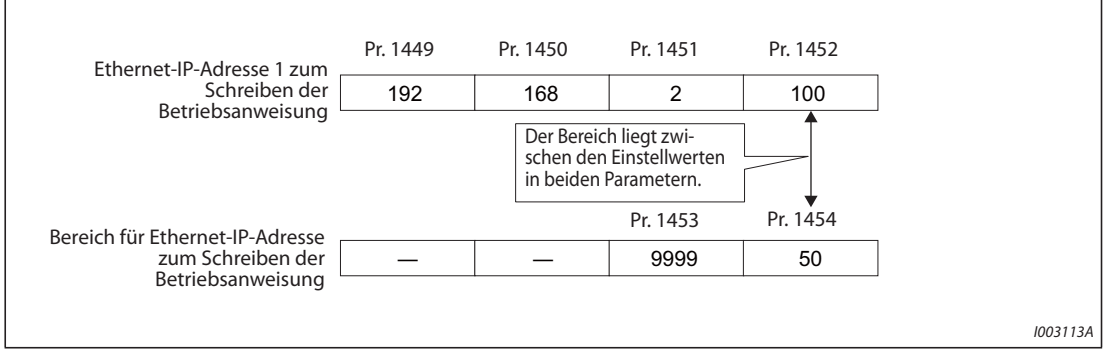

*Abb. 5-254:* Einstellbeispiel 2 zum IP-Adressbereich für Betriebsanweisungen

 $\bullet$  Bei Pr. 1453 und Pr. 1454 = "9999 (Werkseinstellung)" ist die Funktion unwirksam.

 $\triangle$ 

### **Überwachung Ethernet-Signalverlust (Pr. 1431)**

Stellen Sie mit Pr. 1431 das Verhalten ein, wenn die Ethernet-Kommunikation durch physikalische Faktoren unterbrochen ist, wie eine fehlende Verbindung zur Ethernet-Karte oder zum Ethernet-Kabel oder ein beschädigtes Kabel.

| Pr. 1431             | <b>Beschreibung</b>     | Meldung auf der<br><b>Bedieneineinheit</b> | LF-Signalausgabe |
|----------------------|-------------------------|--------------------------------------------|------------------|
| 0 (Werkseinstellung) | Überwachung deaktiviert |                                            | Nein             |
|                      | Warnmeldung             | EHR                                        | Nein             |
|                      | Warn- und Fehlermeldung | EHR                                        | Ja               |
|                      | Schutzfunktion (E.EHR)  | E.EHR                                      | Ja               |

*Tab. 5-278:* Einstellungen von Pr. 1431

### <span id="page-704-0"></span>**Überwachungszeit der Datenkommunikation (Ethernet) (Pr. 1432)**

- Wenn zwischen dem Frequenzumrichter und allen Geräten innerhalb des IP-Adressbereichs zum Schreiben von Betriebsanweisungen (Pr. 1449 bis Pr. 1454) ein Signalverlust (Kommunikationsstopp) erfasst wird, tritt ein Kommunikationsfehler auf (E.EHR) und der Ausgang des Frequenzumrichters schaltet ab.
- Bei einem Einstellwert von "9999 (Werkseinstellung)" in Pr. 1432 erfolgt keine Überwachung des Ethernet-Signalverlustes.
- Überwachte Größen sowie Parametereinstellungen können über das Ethernet gelesen werden, wenn in Pr. 1432 "0" eingestellt ist. Allerdings tritt ein Kommunikationsfehler (E.EHR) auf, wenn die Betriebsart auf den Netzwerkbetrieb (NET) umgeschaltet wird.
- Die Überwachung des Signalverlustes erfolgt dann, wenn in Pr. 1432 ein Wert zwischen 0,1 s und 999,8 s eingestellt ist. Zur Aktivierung der Überwachung des Signalverlustes müssen von den angeschlossenen Geräten Daten innerhalb eines Zeitraums gesendet werden, der gleich oder kürzer ist, als die eingestellte Zeit für die Kommunikationsprüfung. (Der Frequenzumrichter führt eine Kommunikationsprüfung durch (Löschen des Überwachungszählers), was unabhängig davon ist, welche Stationsnummer für die Daten eingestellt ist, die vom Master gesendet wurden.)
- Die Kommunikationsprüfung beginnt bei der ersten Kommunikation, wenn der Frequenzumrichter sich im Netzwerkbetrieb befindet und das Schreiben von Betriebsanweisungen über die Ethernet-Schnittstelle festgelegt wurde.

### **Beispiel**  $\triangledown$ Pr. 1432 ist zwischen 0,1 und 999,8 s eingestellt

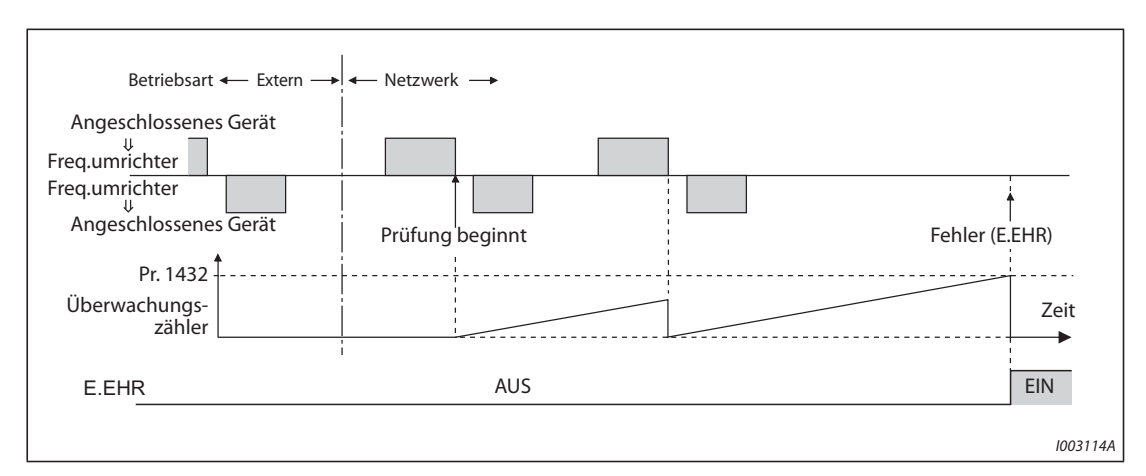

*Abb. 5-255:* Zeitverhalten der Überwachung der Datenkommunikation (Ethernet)

Δ

### <span id="page-705-1"></span>**Netzwerknummer für Ethernet-Kommunikation (Pr. 1424), Stationsnummer für Ethernet-Kommunikation (Pr. 1425)**

Wenn als Übertragungsart für die Ethernet-Kommunikation die MELSOFT / FA-Produktanbindung, SLMP[5-5325-532](#page-705-1) oder iQSS ausgewählt ist, geben Sie in Pr. 1424 die Netzwerknummer für die Ethernet-Kommunikation ein und in Pr. 1425 die Stationsnummer für die Ethernet-Kommunikation.

# <span id="page-705-0"></span>**5.12.9 MELSOFT / FA-Produktanbindung (FR-F800-E)**

Der FR Configurator2, ein GOT oder eine SPS (programmierbare Steuerung) lassen sich über das Ethernet anschließen.

# **Anfangseinstellung**

- Stellen Sie in einem der Parameter Pr. 1427 bis Pr. 1429 "Ethernet-Funktionsauswahl 1 bis 3" einen Wert von "5000 bis 5002, 5006 bis 5008" ein, um die Übertragungsart MELSOFT / FA-Produktanbindung auszuwählen (siehe [Seite 5-526\)](#page-699-4). (Beachten Sie die Bedienungsanleitung des am Ethernet angeschlossenen Geräts, wie dabei der Wert für die Übertragungsart eingestellt wird.)
- Stellen Sie für die Ethernet-Kommunikation die Netzwerknummer in Pr. 1424 und die Stationsnummer in Pr. 1425 ein (siehe [Seite 5-532\)](#page-705-1).
- Aktivieren Sie die SPS-Funktion (Pr. 414 "Auswahl SPS-Funktion" ungleich "0 (Werkseinstellung)" zur Nutzung des FR Configurator2 (Developer). (Einzelheiten zu Pr. 414 finden Sie auf [Seite 5-440\)](#page-613-0)

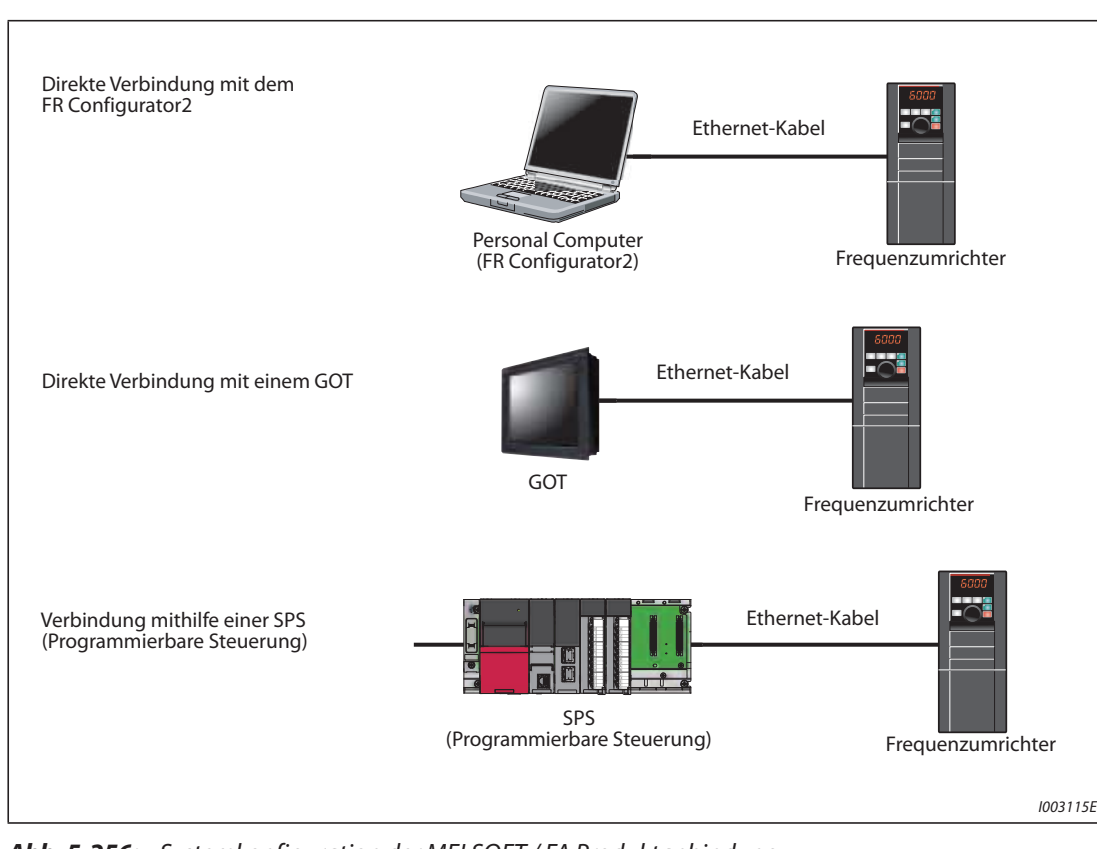

## **Systemkonfiguration**

*Abb. 5-256:* Systemkonfiguration der MELSOFT / FA Produktanbindung

# **5.12.10 Kommunikation über USB-Schnittstelle**

Der Frequenzumrichter kann über die USB-Schnittstelle mit einem Personalcomputer verbunden werden. Mithilfe der Software FR-Configurator2 ist somit eine einfache Inbetriebnahme möglich. Für die Verbindung zwischen Frequenzumrichter und Personalcomputer ist ein USB-Kabel erforderlich.

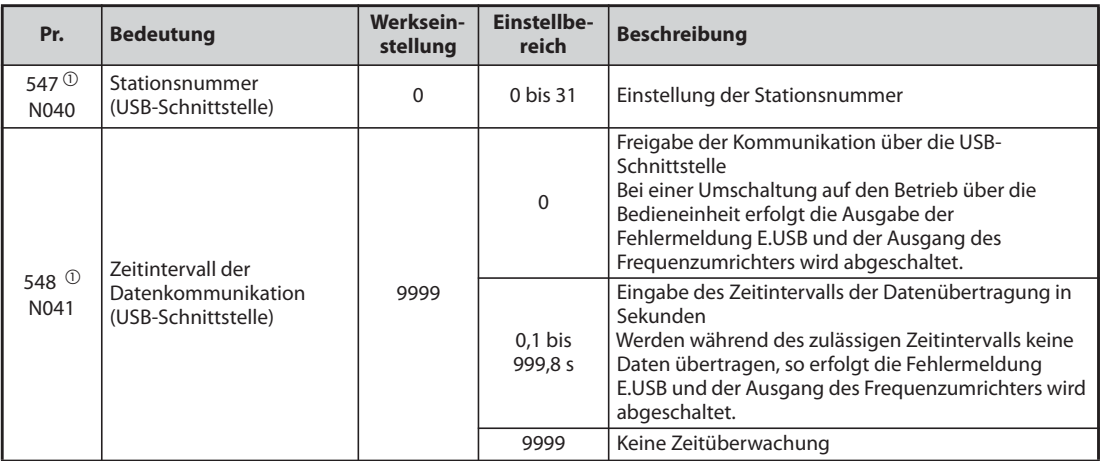

<span id="page-706-0"></span> $^\mathbb{O}$  Eine Änderung der Einstellung ist erst nach Aus- und Wiedereinschalten der Spannungsversorgung oder Zurücksetzen des Frequenzumrichters gültig.

# **Technische Daten der USB-Schnittstelle**

| <b>Spezifikation</b>                   | <b>Beschreibung</b>                        |
|----------------------------------------|--------------------------------------------|
| Standard                               | USB1.1 (USB2.0 Full-Speed-kompatibel)      |
| Übertragungsrate                       | $12 \times 10^6$ Baud                      |
| Maximale Länge der Übertragungsleitung | 5 <sub>m</sub>                             |
| <b>Anschluss</b>                       | USB-B-Anschluss (Mini-B Buchse)            |
| Spannungsversorgung                    | Spannungsversorgung über USB-Schnittstelle |
| Empfohlenes USB-Kabel                  | MR-J3USBCBL3M (Kabellänge 3 m)             |

*Tab. 5-279:* Technische Daten der USB-Schnittstelle

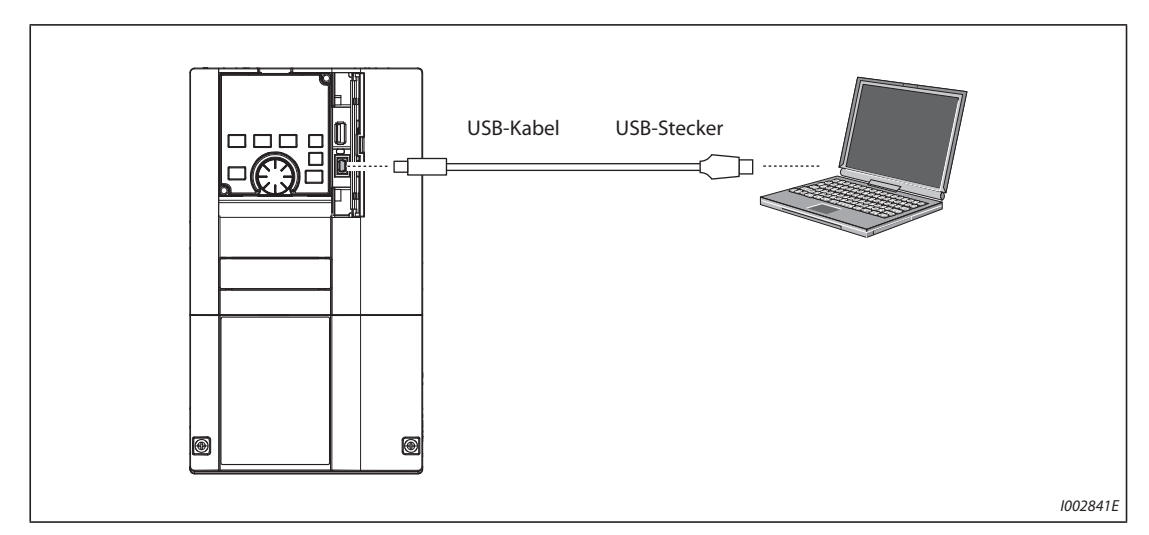

*Abb. 5-257:* Anschluss an die USB-Schnittstelle

- Bei der Werkseinstellung "9999" von Parameter 551 im PU-Modus muss zur Kommunikation mit dem FR-Configurator2 nur ein USB-Kabel angeschlossen werden. Stellen Sie Parameter 551 auf "3" ein, um die USB-Schnittstelle für Betriebsanweisungen im PU-Modus festzulegen.
- Mithilfe der Software FR-Configurator2 können Parameter eingestellt oder Betriebsgrößen überwacht werden. Eine detaillierte Beschreibung finden Sie im Handbuch der Software FR-Configurator2.

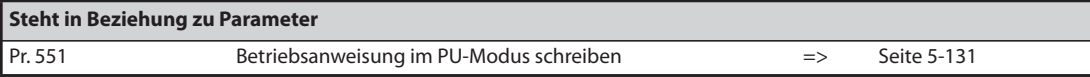

# **5.12.11 Automatische Verbindung mit einem GOT**

Ist im Bediengerät GOT2000 die automatische Verbindung aktiviert, müssen nur die Stationsnummer eingegeben und das GOT angeschlossen werden, dann kann der Frequenzumrichter mit dem GOT kommunizieren. Es ist keine Einstellung weiterer Kommunikationsparameter erforderlich.

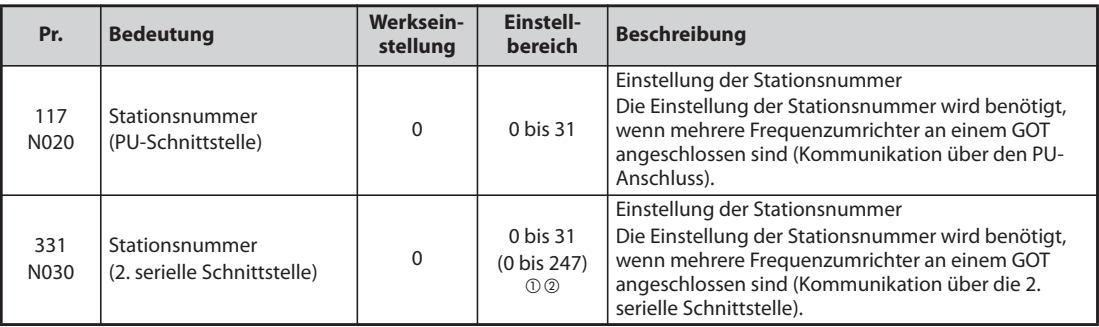

 $^{\circledR}$  Ist Pr. 549 "Auswahl eines Protokolls" auf "1" (Modbus®-RTU-Protokoll) eingestellt, gelten die in Klammern angegeben Einstellbereiche.

 $\textcircled{\tiny 2}$  Liegt der eingestellte Wert außerhalb des zulässigen Einstellbereichs, wird die Werkseinstellung gesetzt.

## **Systemkonfiguration für die automatische Verbindung**

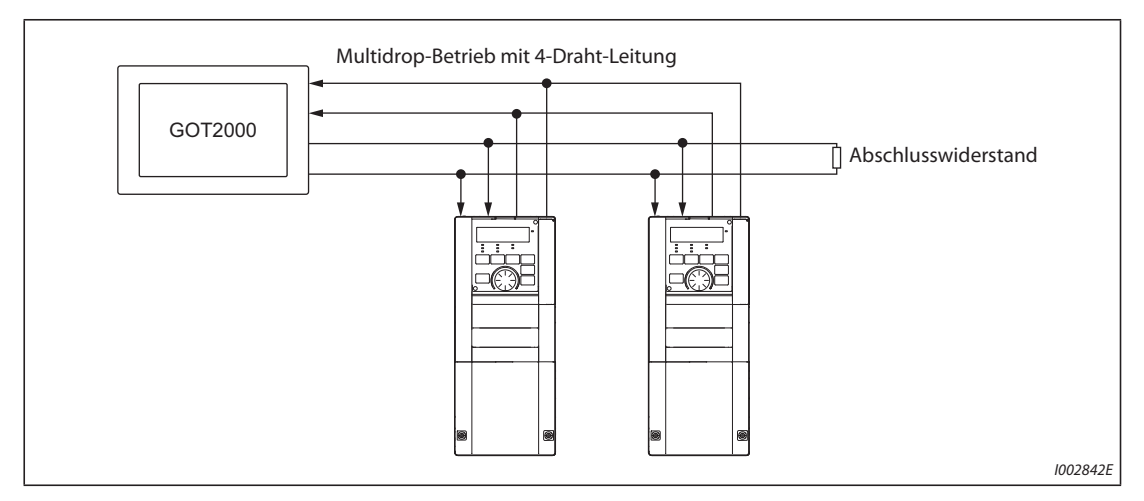

*Abb. 5-258:* Automatische Verbindung mit dem GOT2000

### **Automatische Erkennungsfunktion der GOT2000-Serie**

- Beim Anschluss eines GOT2000 werden die zur Anbindung des GOTs benötigten Parameter im GOT automatisch durch die Erkennungsfunktion eingestellt.
- Stellen Sie die Stationsnummer (Pr. 117 oder Pr. 331) des Frequenzumrichters ein, bevor Sie die automatische Erkennung durchführen.
- Schließen Sie alle Frequenzumrichter an das GOT an, bevor Sie die automatische Erkennung durchführen. Nachträglich angeschlossene Frequenzumrichter werden nicht automatisch erkannt. (Wenn Sie einen Frequenzumrichter hinzufügen, führen Sie mit Pr. 999 "Automatische Parametereinstellung" eine automatische Parametereinstellung durch oder führen Sie die Erkennungsfunktion des GOTs erneut aus.)

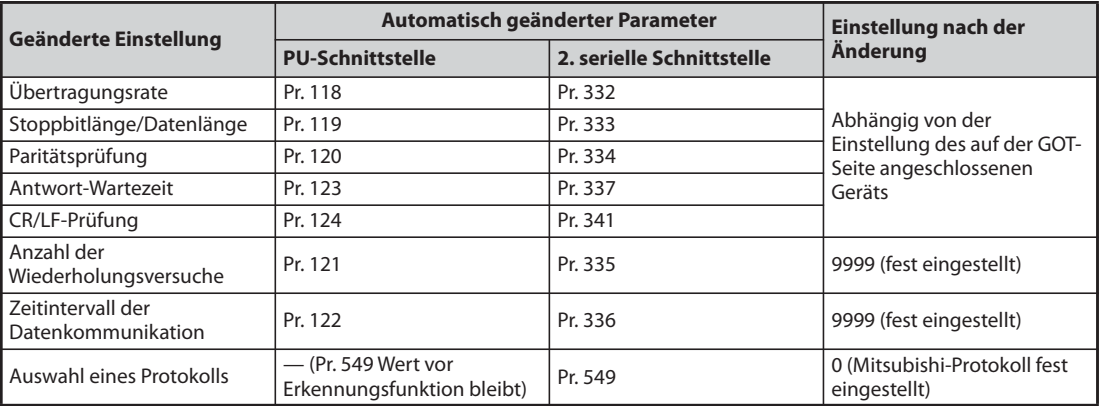

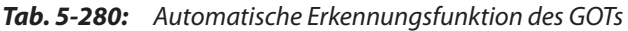

**HINWEISE** Ist keine automatische Erkennungsfunktion durchführbar, müssen die Werte mit Pr. 999 auf die Werkseinstellung gesetzt werden.

> Wird ein Gerät angeschlossen, das nicht zur GOT2000-Serie gehört, müssen die Werte mit Pr. 999 auf die Werkseinstellung gesetzt werden.

Eine detaillierte Beschreibung des Bediengeräts GOT2000 finden Sie im Handbuch "GOT2000 Series Connection Manual (Mitsubishi Product)".

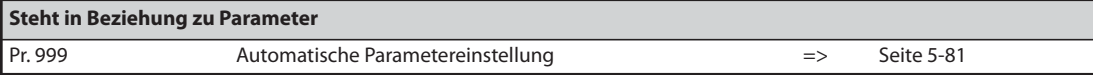

# **5.13 (G) Regelparameter**

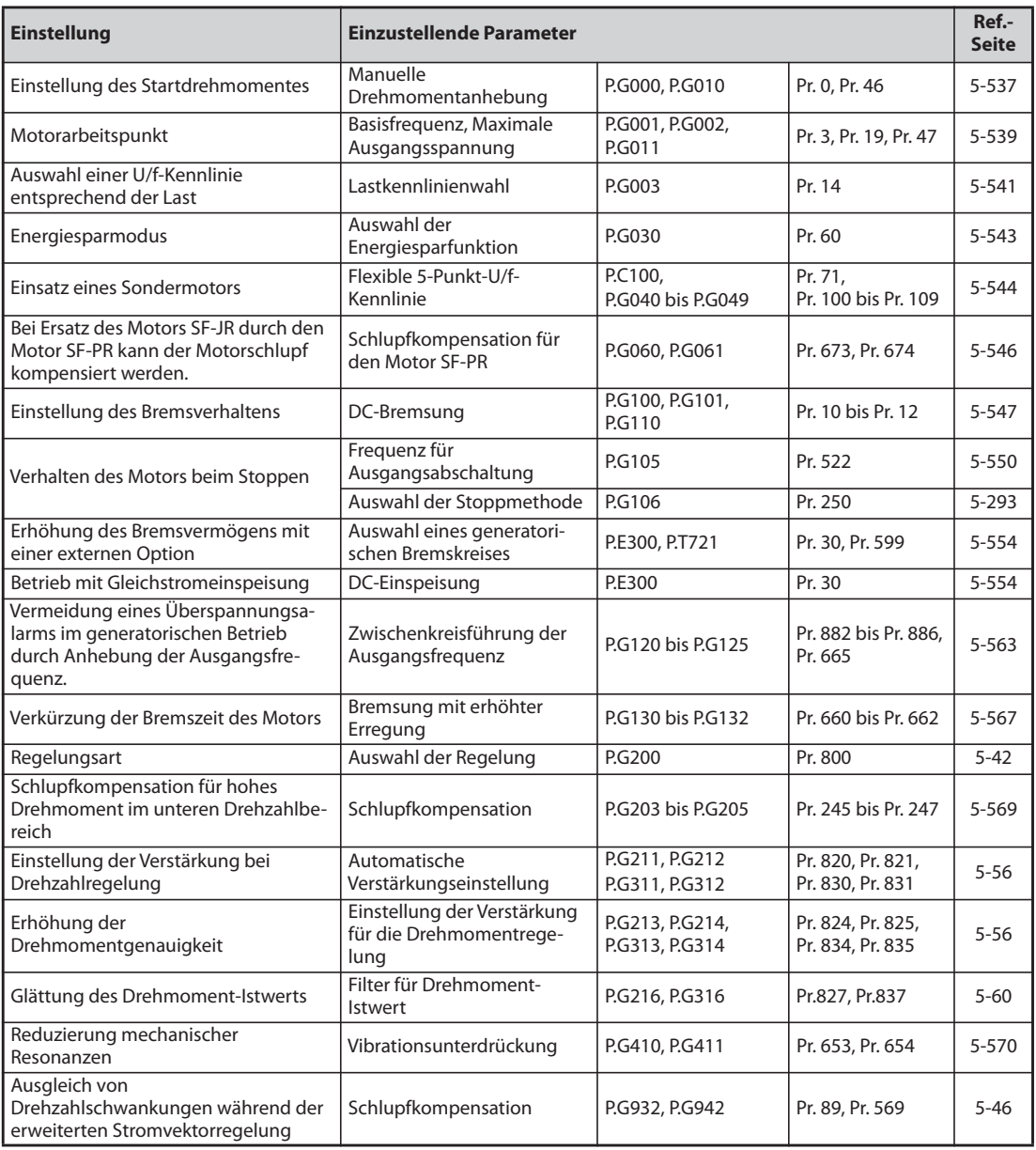

# <span id="page-710-0"></span>**5.13.1 Manuelle Drehmomentanhebung V/F**

Bei kleinen Ausgangsfrequenzen kann die Ausgangsspannung angehoben werden, um das reduzierte Motordrehmoment im niedrigen Drehzahlbereich anzuheben.

- Das Motordrehmoment lässt sich bei kleinen Ausgangsfrequenzen an die Last anpassen und kann beim Start angehoben werden.
- Über das Eingangssignal RT ist eine Umschaltung zwischen zwei verschiedenen Drehmomentanhebungen möglich.

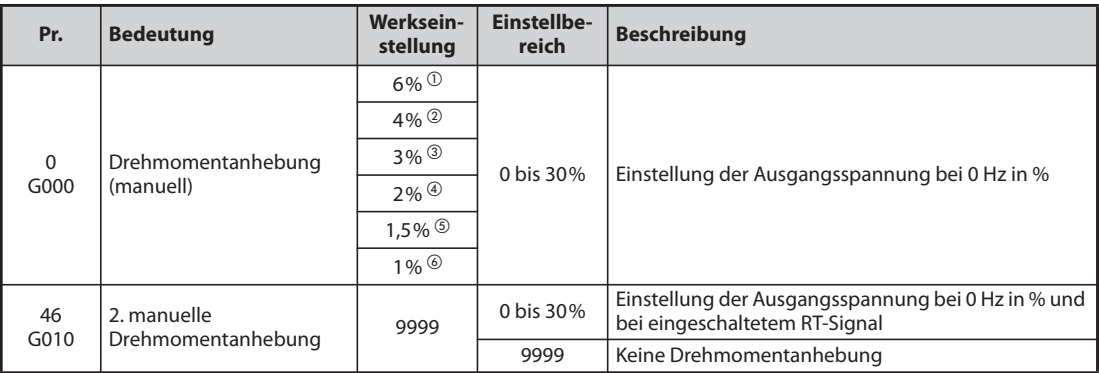

<span id="page-710-1"></span> $^{\circledm}$  Werkseinstellung für FR-F820-00046(0.75K) oder kleiner und FR-F840-00023(0.75K) oder kleiner.

- <span id="page-710-2"></span> Werkseinstellung für FR-F820-00077(1.5K) bis FR-F820-00167(3.7K), FR-F840-00038(1.5K) bis FR-F840-00083(3.7K).
- <span id="page-710-3"></span> Werkseinstellung für FR-F820-00250(5.5K), FR-F820-00340(7.5K), FR-F840-00126(5.5K), FR-F840- 00170(7.5K).
- <span id="page-710-4"></span> Werkseinstellung für FR-F820-00490(11K) bis FR-F820-01540(37K), FR-F840-00250(11K) bis FR-F840-00770(37K).
- <span id="page-710-5"></span>" Werkseinstellung für FR-F820-01870(45K), FR-F820-02330(55K), FR-F840-00930(45K), FR-F840- 01160(55K).
- <span id="page-710-6"></span>Werkseinstellung für FR-F820-03160(75K) oder größer und FR-F840-01800(75K) oder größer.

### **Einstellung des Startdrehmomentes**

- Der eingestellte Wert gibt den Prozentsatz der maximalen Ausgangsspannung bei 0 Hz an, auf den die Ausgangsspannung erhöht wird. Vom Zeitpunkt des Anlaufens bis zum Erreichen der Betriebsfrequenz und -spannung steigt die Spannung direkt proportional zur Frequenz.
- Die Einstellung sollte mit besonderer Sorgfalt vorgenommen werden. Ist der eingestellte Wert zu hoch gewählt, wird der Motor mit Überspannung betrieben und geht somit in die magnetische Sättigung. Bei einem gesättigten Motor steigt die Stromaufnahme sehr stark an, ohne dass sich daraus ein verbessertes Drehmoment ergibt. Aus diesem Grund sollte die Einstellung nur schrittweise und in kleinen Einheiten (ca. 0,5 %) soweit erhöht werden, bis ein ausreichendes Drehmoment erreicht ist. Der Maximalwert sollte 10 % nicht überschreiten. Die Angaben des Motorenherstellers sind zu beachten.

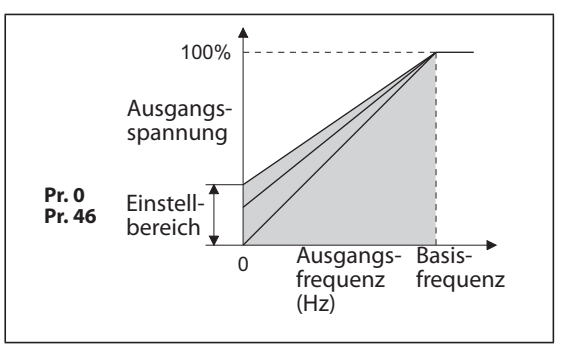

*Abb. 5-259:* Ausgangsfrequenz im Verhältnis zur Ausgangsspannung

I002748E

### **Einstellung der 2. manuellen Drehmomentanhebung (RT-Signal, Pr. 46)**

- Verwenden Sie die 2. manuelle Drehmomentanhebung, wenn die Anwendung eine Umschaltung der Drehmomentanhebung erfordert oder ein Betrieb unterschiedlicher Motoren an einem Frequenzumrichter erfolgen soll.
- Parameter 46 wird über die Klemme RT aktiviert.

**HINWEISE** Ist das Signal RT eingeschaltet, sind alle anderen zweiten Funktionen ebenfalls aktiv (siehe [Seite 5-](#page-464-0) [291\)](#page-464-0).

> In der Werkseinstellung ist das RT-Signal der RT-Klemme zugewiesen. Durch Einstellung einer der Parameter 178 bis 189 auf "3" kann das RT-Signal auch anderen Klemmen zugewiesen werden.

> Bei Verwendung eines langen Motorkabels oder bei unruhigem Lauf im unteren Frequenzbereich ist der Parameterwert zu erhöhen. Ist der Wert zu groß eingestellt, kann es zu einer Überstromauslösung kommen.

Die Parameter 0 und 46 sind nur bei aktivierter U/f-Regelung wirksam.

Ist Pr. 0 auf die Werkseinstellung gesetzt, ändert sich der Wert automatisch mit der Einstellung des Pr. 71 "Motorauswahl" und Pr. 81 "Anzahl Motorpole" (siehe [Seite 5-297\)](#page-470-0).

Eine Änderung der Klemmenzuweisung über Parameter 178 bis 189 beeinflusst auch andere Funktionen. Prüfen Sie daher vor der Einstellung die Funktionen der Klemmen.

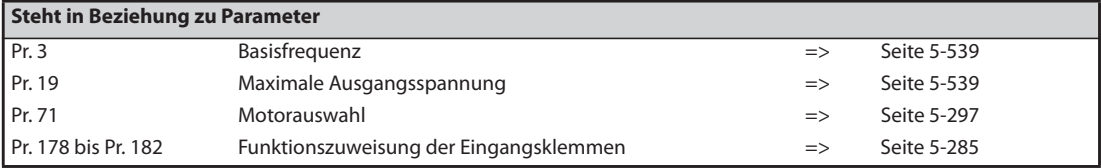

# <span id="page-712-0"></span>**5.13.2** Motorarbeitspunkt VIF

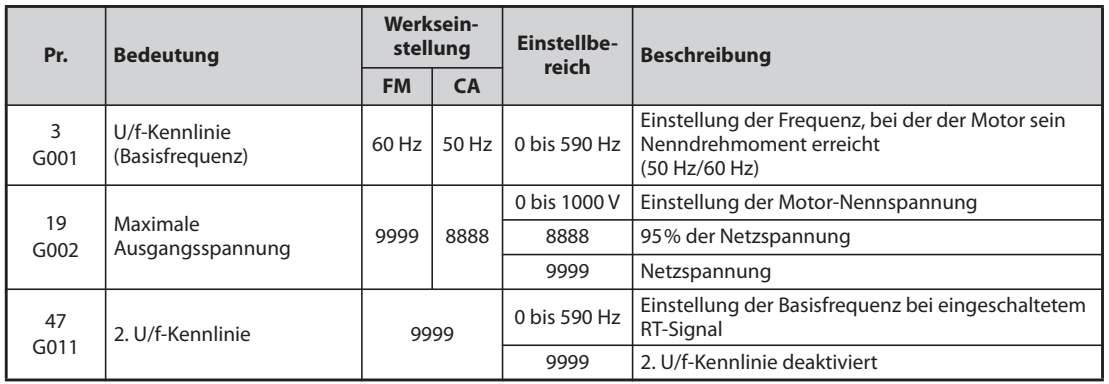

Die Parameter dienen zur Anpassung des Frequenzumrichters an den Motor.

### **Einstellung der Basisfrequenz (Pr. 3)**

- Im Regelfall wird in Parameter 3 die Nennfrequenz des Motors eingestellt. Die Angaben über die Nennfrequenz sind dem Typenschild des Motors zu entnehmen. Wird ein Motor in Kombination mit der Funktion "Motorumschaltung auf Netzbetrieb" verwendet, ist die Netzfrequenz einzustellen.
- Ist die Motornennfrequenz auf dem Typenschild mit 50 Hz angegeben, stellen Sie 50 Hz ein. Bei einer Einstellung von 60 Hz würde die Spannung zu stark absinken, was zu einem unzureichenden Drehmoment führt. Dabei kann die Überlast zu einer Abschaltung des Frequenzumrichters führen.

Besondere Vorsicht ist hier bei der Einstellung von Parameter 14 auf "1" (Quadratisches Lastmoment) geboten.

● Stellen Sie Parameter 3 bei Einsatz eines fremdbelüfteten Motors von Mitsubishi auf 60 Hz ein.

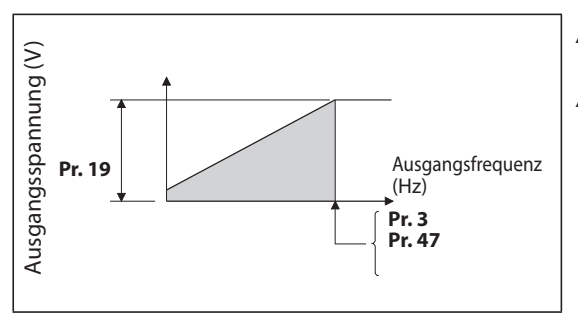

*Abb. 5-260:* Verhältnis der Ausgangsspannung zur Ausgangsfrequenz

I002749E

### **Einstellung der zweiten und dritten U/f-Kennlinie (Pr. 47)**

- Die zweite U/f-Kennlinie (2. Basisfrequenz) wird über die RT-Klemme angewählt. Die zweite Basisfrequenz ermöglicht z. B. am Frequenzumrichterausgang eine Umschaltung zwischen unterschiedlichen Motoren.
- Pr. 47 wird wirksam, wenn das Signal RT einschaltet.

**HINWEISE** Ist das Signal RT eingeschaltet, sind die zweiten Parametereinstellungen wirksam (siehe [Seite 5-](#page-464-0) [291\)](#page-464-0).

> In der Werkseinstellung ist das RT-Signal der RT-Klemme zugewiesen. Durch Einstellung einer der Parameter 178 bis 189 auf "3" kann das RT-Signal auch anderen Klemmen zugewiesen werden.

### **Einstellung der maximalen Ausgangsspannung (Pr. 19)**

- Über Parameter 19 kann die maximale Ausgangsspannung des Frequenzumrichters festgelegt werden (siehe Typenschild des Motors usw.).
- Ist die eingestellte Spannung geringer, als die Netzspannung, entspricht die maximale Ausgangsspannung der Einstellung in Parameter 19.
- Weiterhin kann Parameter 19 in folgenden Fällen verwendet werden:
	- Bei häufigem generatorischen Betrieb (kontinuierlicher generatorischer Betrieb) Im generatorischen Betrieb kann die Ausgangsspannung den Referenzwert übersteigen und somit zu einer Überstromauslösung (E.OC $\square$ ) aufgrund eines erhöhten Motorstroms führen.
	- Bei großen Schwankungen der Netzspannung Übersteigt die Netzspannung die Nennspannung des Motors, können Drehzahlschwankungen auftreten und es besteht die Gefahr einer Motor-Überhitzung durch hohe Drehmomente oder hohe Motorströme.

**HINWEISE** Bei Anwahl der erweiterten Stromvektorregelung oder der PM-Motorregelung sind die Einstellungen der Parameter 3, 47 und 19 unwirksam. Es gelten die Werte von Parameter 83 und 84. Beachten Sie, dass durch Parameter 3 oder 47 und 113 die Wendepunkte der S-förmigen Kennlinie festgelegt werden, wenn Parameter 29 "Beschleunigungs-/Bremskennlinie" auf "1" (S-förmige Beschleunigungs-/Bremskennlinie, Muster A) eingestellt ist. (Bei der PM-Motorregelung ist der Wendepunkt der S-förmigen Kennlinie die Nennfrequenz des Motors.)

> Ist Parameter 71 auf "2" eingestellt (flexible 5-Punkt-U/f-Kennlinie), ist die Einstellung in Parameter 47 unwirksam. Eine Einstellung von Parameter 19 auf "8888" oder "9999" ist dann nicht möglich.

> Eine Änderung der Klemmenzuweisung über Parameter 178 bis 189 beeinflusst auch andere Funktionen. Prüfen Sie daher vor der Einstellung die Funktionen der Klemmen.

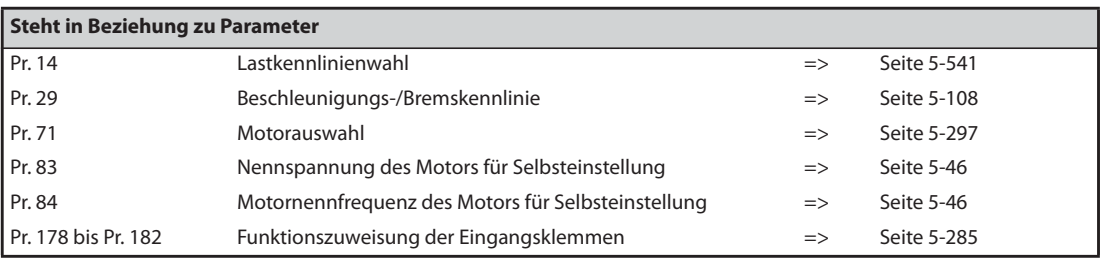

# <span id="page-714-0"></span>**5.13.3 Lastkennlinienwahl V/F**

Mit Parameter 14 kann die U/f-Kennlinie des Frequenzumrichters optimal an die Applikation angepasst werden.

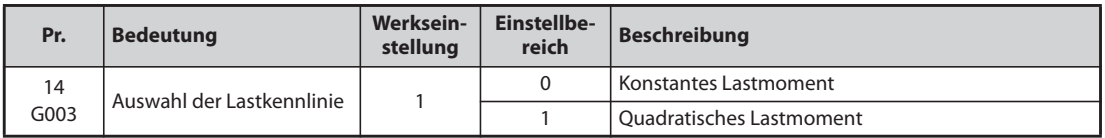

### **Konstantes Lastmoment (Pr. 14 = 0)**

- Die Ausgangsspannung steigt bis zu ihrem Maximalwert linear mit der Ausgangsfrequenz.
- Diese Einstellung ist für Lasten geeignet, deren Lastmoment bei variabler Drehzahl konstant ist (z. B. Förder- oder Transportbänder und Walzenantriebe).

*Abb. 5-261:* Lineare Kennlinie

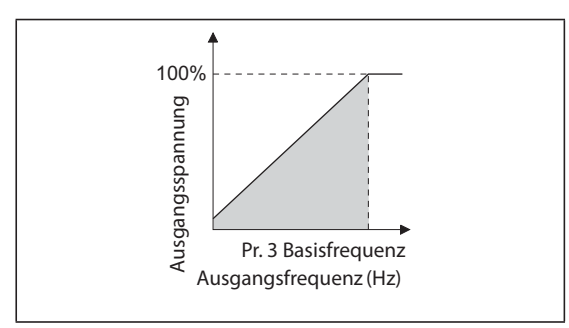

I002750E

**HINWEIS** Stellen Sie in den folgenden Fällen auch für eine Pumpe oder einen Lüfter ein konstantes Lastmoment ein (Einstellwert  $n^2$ ):

- Ein Gebläse mit hohem Massenträgheitsmoment (J) muss in kurzer Zeit beschleunigt werden.
- Die Last hat ein konstantes Moment, wie bei einer Kreiselpumpe oder Getriebepumpe.
- Das Lastmoment steigt bei kleiner Drehzahl an, wie bei einer Schneckenpumpe.

### **Quadratisches Lastmoment (Pr. 14 = 1, Werkseinstellung)**

- Die Ausgangsspannung steigt bis zu ihrem Maximalwert quadratisch mit der Ausgangsfrequenz. (1,75te Potenz für FR-F820-01540(37K) oder größer und FR-F840-00770(37K) oder größer)
- Diese Einstellung ist für Lasten geeignet, deren Lastmoment sich quadratisch mit der Drehzahl ändert (z. B. Lüfter oder eine Vielzahl an Pumpen).

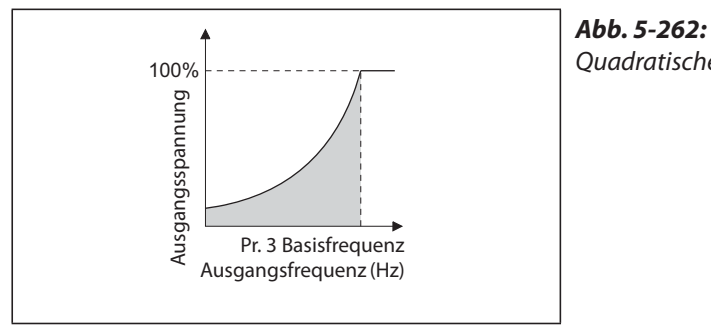

Quadratische Kennlinie

I002751E

**HINWEIS** Bei Anwahl der U/f-Regelung sind die Einstellungen von Parameter 14 wirksam.

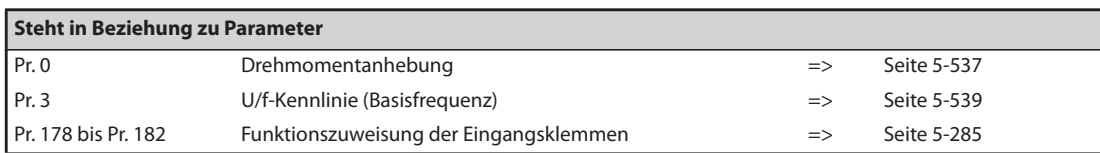

# <span id="page-716-0"></span>**5.13.4 Energiesparmodus V/F**

Der Frequenzumrichter wird ohne eine Feineinstellung der Parameter automatisch im Energiesparmodus betrieben.

Er ist optimal zur Steuerung von Lüftern und Pumpen geeignet.

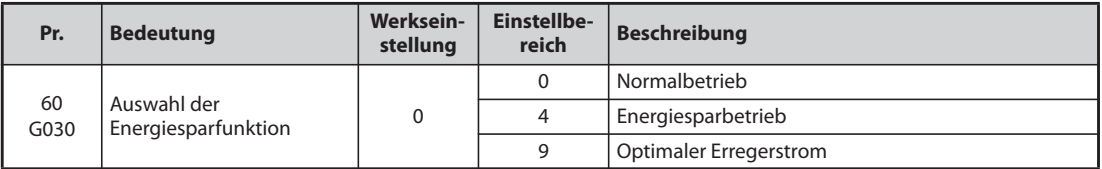

### **Energiesparbetrieb (Einstellwert "4")**

- Bei einer Einstellung des Parameters 60 auf "4" ist der Energiesparbetrieb ausgewählt.
- Läuft der Motor längere Zeit mit konstanter Drehzahl, senkt der Frequenzumrichter selbsttätig die Motorspannung ab. Durch die verringerte Motorspannung nimmt der Motor weniger Leistung auf.
- Der Energiesparbetrieb kann in der U/f-Regelung genutzt werden.

### **Regelung auf optimalen Erregerstrom (Einstellwert "9")**

- Bei einer Einstellung des Parameters 60 auf "9" ist die Regelung auf optimalen Erregerstrom ausgewählt.
- Durch die Regelung des Erregerstroms erfolgt eine Verringerung des Energiebedarfs und eine Verminderung der Motorverluste, besonders im Schwachlastbereich.
- Der Regelung auf optimalen Erregerstrom kann in der U/f-Regelung und der erweiterten Stromvektorregelung genutzt werden.

**HINWEISE** Bei Anwendungen mit hohem Lastmoment oder mit häufiger Beschleunigung und Abbremsung ist die Energieeinspareffekt im Energiesparmodus gering.

> Ist die Leistung des Motors in Bezug auf die Leistung des Frequenzumrichters sehr klein oder es sind zwei oder mehr Motoren an einen Frequenzumrichter angeschlossen, sind die Energiespareffekte bei der Regelung auf optimalen Erregerstrom nicht so wirksam wie bei korrekter Umrichterdimensionierung bzw. Einzelmotorenbetrieb.

> Im Energiesparbetrieb (Parameter 60 = 4 oder 9) kann die Bremszeit bis zum Stillstand größer als der voreingestellte Wert sein. Verglichen mit einem Betrieb bei konstanter Last ist in diesem Modus auch eine Überspannungsauslösung wahrscheinlicher. Vergrößern Sie in diesen Fällen die Bremszeit.

> Stellen Sie eine längere Beschleunigungszeit ein, wenn der Motor während der Beschleunigung instabil läuft.

> Im Energiesparbetrieb oder bei der Regelung auf optimalen Erregerstrom kann der Ausgangsstrom leicht ansteigen, da die Ausgangsspannung geregelt wird.

# <span id="page-717-0"></span>**5.13.5 Flexible 5-Punkt-U/f-Kennlinie V/F**

Für Sondermotoren wie Verschiebeankermotoren, Synchron- oder Hochgeschwindigkeitsmotoren besteht die Möglichkeit, die Charakteristik der U/f-Kennlinie mit 5 Stützpunkten zu gestalten.

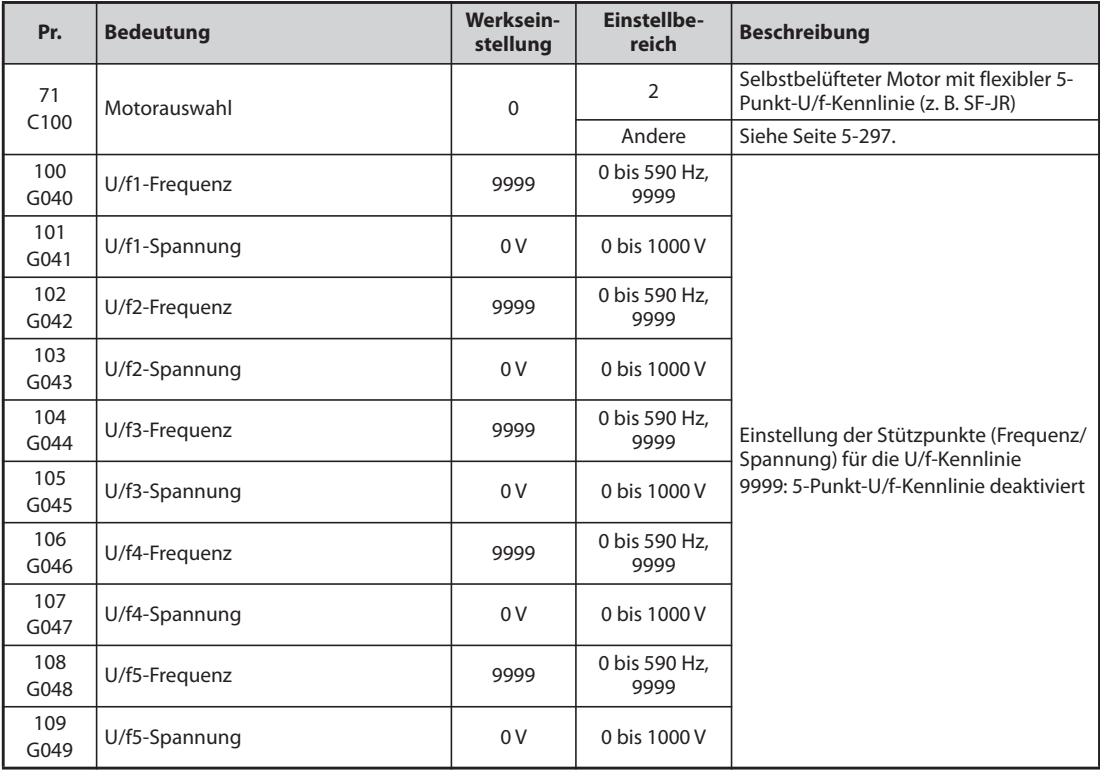

- Mit Hilfe der Parameter für die Stützpunkte U/f1 bis U/f5 kann eine beliebige U/f-Kennlinie vorgegeben werden.
- Stellen Sie z. B. für eine Maschine mit einem hohen Haft- und einem niedrigen Gleitreibungskoeffizienten die Kennlinie so ein, dass die Spannung im unteren Drehzahlbereich angehoben wird, um das benötigte höhere Anlaufmoment bereitstellen zu können.

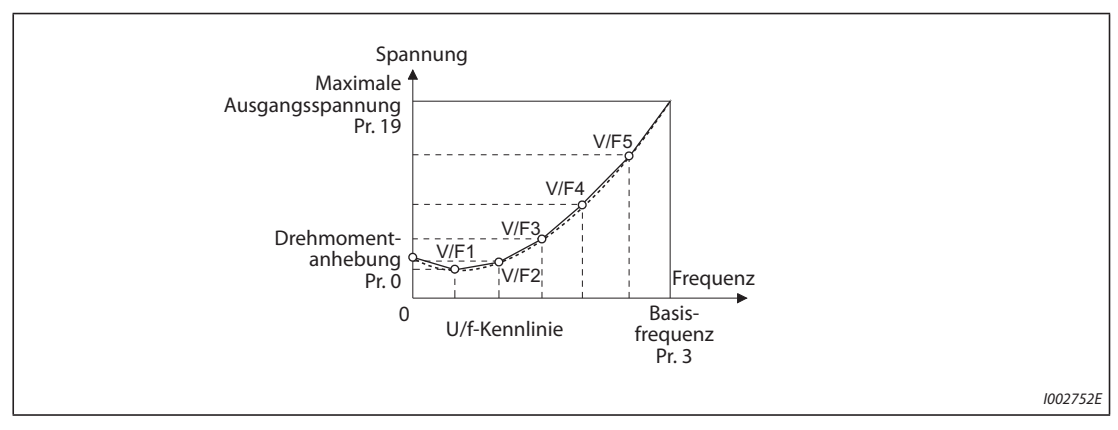

*Abb. 5-263:* U/f-Kennlinie

- Gehen Sie bei der Einstellung wie folgt vor:
	- Stellen Sie die Motornennspannung in Parameter 19 ein. (Keine Funktion bei Einstellung auf "9999" oder "8888".)
	- (2) Setzen Sie Parameter 71 auf "2" (Motor mit flexibler 5-Punkt-U/f-Kennlinie).
	- Stellen Sie in den Parametern 100 bis 109 die Frequenz- und Spannungswerte für die Stützpunkte der flexiblen 5-Punkt-U/f-Kennlinie ein.

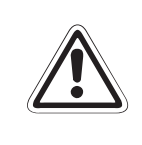

**E ACHTUNG:** *sind. Eine falsche Einstellung der Parameter kann zur Überhitzung des Motors führen. Es besteht Achten Sie darauf, dass die Parameter auf die Daten des angeschlossenen Motors abgestimmt Brandgefahr.*

**HINWEISE** Die flexible 5-Punkt-U/f-Kennlinie ist nur während der U/f-Regelung wirksam. Bei einer Einstellung von Parameter 19 auf "8888" oder "9999" kann Parameter 71 nicht auf "2" gesetzt werden. Um Parameter 71 auf "2" setzen zu können, muss in Parameter 19 die Motornennspannung eingestellt sein.

> Ist die Bedingung f1 ≠ f2 ≠ f3 ≠ f4 ≠ f5 nicht erfüllt, tritt ein Parameter-Übertragungsfehler auf  $(E - 1)$ .

> Die eingestellten Stützpunkte müssen im Bereich von Parameter 3 "Basisfrequenz" und Parameter 19 "maximale Ausgangsspannung" liegen.

Ist Parameter 71 auf "2" gesetzt, ist der Parameter 47 unwirksam.

Ist Parameter 71 auf "2" gesetzt, wird die Stromeinstellung für den elektronischen Motorschutzschalter für einen Standardmotor berechnet.

Durch Kombination der Energiesparfunktion (Pr. 60) mit der flexiblen 5-Punkt-U/f-Kennlinie kann die Energieeinsparung vergrößert werden.

Pr. 0 "Drehmomentanhebung" und Pr. 12 "DC-Bremsung (Spannung)" automatisch mit der Einstellung von Parameter 71 (siehe [Seite 5-301\)](#page-474-0).

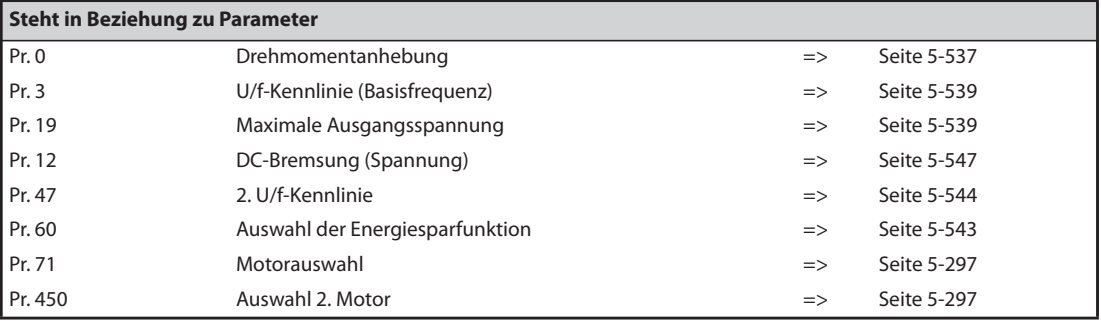

# <span id="page-719-0"></span>5.13.6 Schlupfkompensation für den Motor SF-PR <u>WAF</u>

Im Vergleich zu unserem konventionellen Motor SF-JR ist der Schlupf des Hochleistungs- und Energiesparmotors SF-PR gering. Bei Ersatz des Motors SF-JR durch den Motor SF-PR sind der Schlupf reduziert und die Drehzahl erhöht.

Bei Einsatz des Motors SF-PR mit der gleichen Frequenz wie beim Motor SF-JR, kann die Leistungsaufnahme daher im Vergleich zum Motor SF-JR höher sein.

Durch die Einstellung der Schlupfkompensation kann die Sollfrequenz zur Verringerung der Leistungsaufnahme abgeglichen werden, so dass die Drehzahl des Motors SF-PR der Drehzahl des Motors SF-JR entspricht.

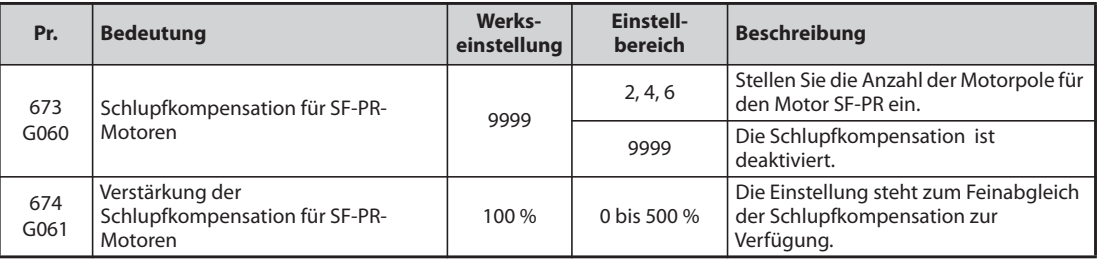

- Durch die Einstellung der Polanzahl des Motors SF-PR in Pr. 673 steht die Schlupfkompensation für SF-PR-Motoren zur Verfügung.
- Die Schlupfkompensation für SF-PR-Motoren steht nur bei der U/f-Regelung zur Verfügung.
- Mit Pr. 674 "Verstärkung der Schlupfkompensation für SF-PR-Motoren" kann ein Feinabgleich der Drehzahl vorgenommen werden. Zur Verringerung der Drehzahl (zur Anhebung der Kompensationsfrequenz) stellen Sie in Pr. 674 einen höheren Wert ein. Zur Erhöhung der Drehzahl (zur Absenkung der Kompensationsfrequenz) stellen Sie in Pr. 674 einen niedrigeren Wert ein. (Geringere Drehzahl verringert die Leistungsaufnahme, höhere Drehzahl erhöht die Leistungsaufnahme.)

**HINWEIS** Die Schlupfkompensation steht in den folgenden Fällen nicht zur Verfügung: Während der Beschleunigung/Bremsung, während der DC-Bremsung, während der PID-Regelung, während der Strombegrenzung, während der Zwischenkreisführung, während der Traverse-Funktion und wenn die Schlupfkompensation aktiviert ist (Pr. 245)
### <span id="page-720-3"></span>**5.13.7 DC-Bremsung**

Durch Aufschaltung einer getakteten Gleichspannung auf den Motorständer wird der Motor in der Art einer Wirbelstrombremse stillgesetzt. Hierdurch lassen sich hohe Stoppgenauigkeiten bei Positionierantrieben realisieren.

Bei der DC-Bremsung wird der Motor mit einer DC-Spannung beaufschlagt, um eine Drehung der Motorwelle zu verhindern. Die Motorwelle dreht nicht auf die Ursprungsposition zurück, wenn sie durch eine externe Krafteinwirkung gedreht wird.

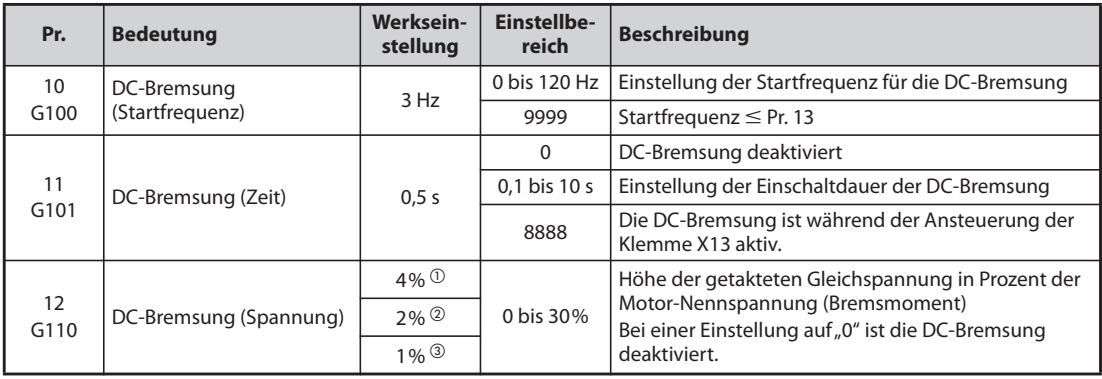

<span id="page-720-0"></span> $^\circled{\rm i}$  Werkseinstellung für FR-F820-00340(7.5K) oder kleiner und FR-F840-00170(7.5K) oder kleiner.

- <span id="page-720-1"></span> Werkseinstellung für FR-F820-00490(11K) bis FR-F820-02330(55K), FR-F840-00250(11K) bis FR-F840-01160(55K).
- <span id="page-720-2"></span>Werkseinstellung für FR-F820-03160(75K) oder größer und FR-F840-01800(75K) oder größer.

### **Einstellung der Startfrequenz (Pr. 10)**

- Erreicht die Ausgangsfrequenz während des Bremsvorgangs die in Pr. 10 eingestellte Startfrequenz, wird die DC-Bremsung aktiviert.
- Wird in Parameter 10 der Wert "9999" eingegeben, so wird als Startfreguenz der DC-Bremsung der in Parameter 13 eingegebene Wert (Startfrequenz des Umrichters) genommen.
- Die Startfrequenz der DC-Bremsung hängt davon ab, wie der Motor gestoppt wird.

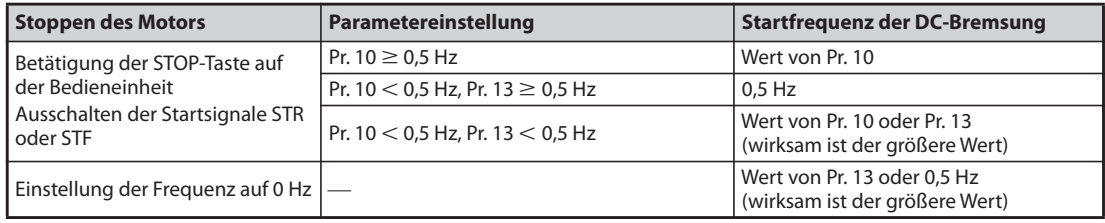

*Tab. 5-281:* Abhängigkeit der Startfrequenz der DC-Bremsung vom Stoppen des Motors

● Die Startfrequenz der DC-Bremsung ist bei der PM-Motorregelung fest auf 0 Hz eingestellt.

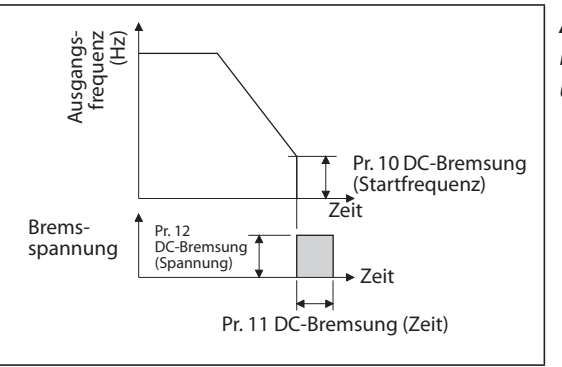

### *Abb. 5-264:*

Einstellung des Pr. 11 auf einen Wert zwischen 0,1 und 10 s

I002753E

### **Einstellung der Zeit (X13-Signal, Pr. 11)**

- In Parameter 11 wird die Einschaltdauer der DC-Bremsung eingegeben.
- Stoppt der Motor aufgrund der großen Massenträgheit der Last nicht, vergrößern Sie die Einstellung von Parameter 11.
- Soll die DC-Bremsung inaktiv sein, ist der Wert des Parameters auf "0" zu setzen. Bei einem Stoppvorgang trudelt der Motor aus.
- Eine externe Vorgabe der DC-Bremsung über eine Eingangsklemme ist möglich. Hierzu ist der Parameter 11 auf "8888" zu setzen. Die DC-Bremsung ist dann während einer Ansteuerung der Klemme X13 aktiv. Auch wenn die normale Bremsung nach Abschalten des Startsignals (STR/STF) in Betrieb ist, wird die DC-Bremsung aktiviert, sobald das Signal X13 eingeschaltet wird.
- Um einer Klemme das X13-Signal zuzuweisen, muss einer der Parameter 178 bis 189 auf "13" gesetzt werden.

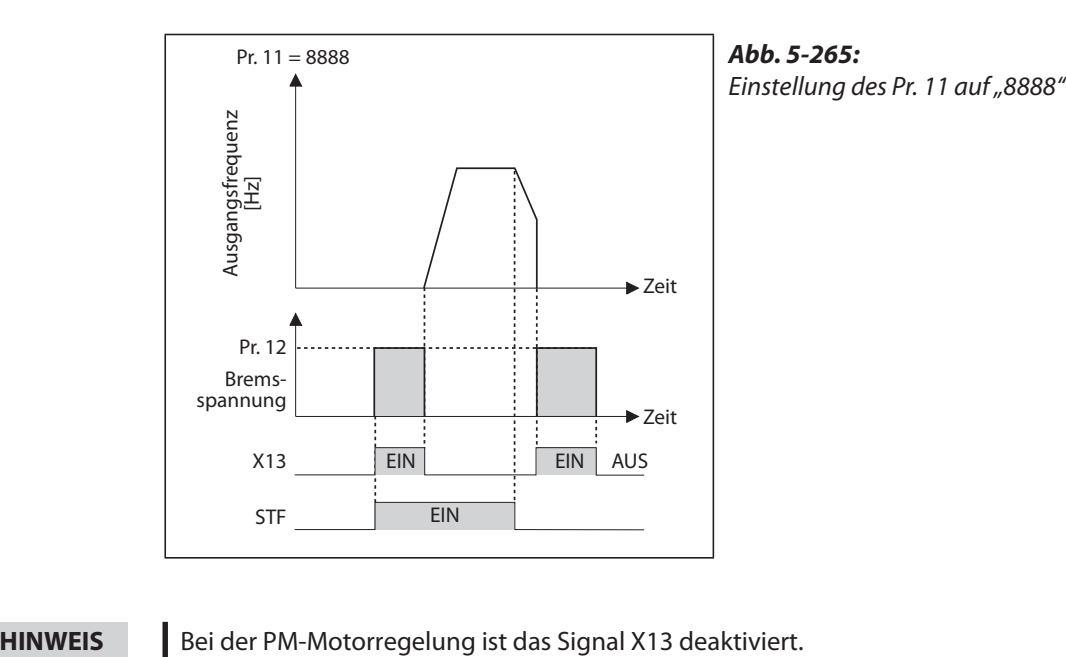

I001559E

### **Einstellung der Spannung (Pr. 12)**

- In Parameter 12 wird die Höhe der getakteten Gleichspannung in Prozent der Eingangsspannung eingegeben. Die Höhe des Bremsmomentes ist annähernd proportional zur Höhe der Gleichspannung.
- Soll die DC-Bremsung inaktiv sein, ist der Wert des Parameters auf "0" zu setzen. Bei einem Stoppvorgang trudelt der Motor aus.

**HINWEISE** ● Ist Pr. 12 auf die Werkseinstellung gesetzt, ändert sich der Wert mit der Einstellung des Pr. 71 "Motorauswahl" (siehe [Seite 5-301\)](#page-474-0).

> Verwenden Sie einen Energiesparmotor (SF-HR oder SF-HRCA), ändern Sie Pr. 12 wie in der folgenden Tabelle gezeigt:

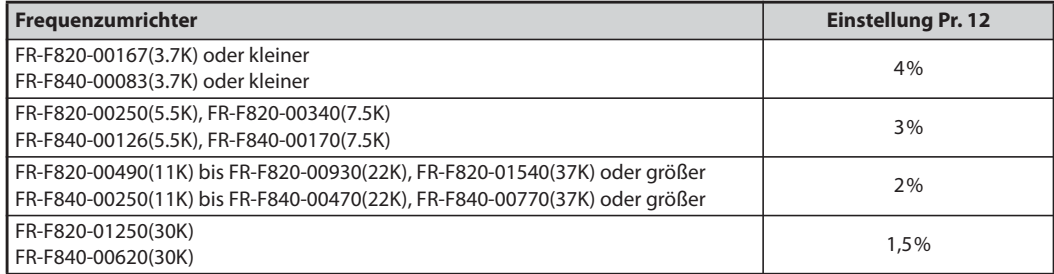

Auch bei einer Vergrößerung der DC-Bremsspannung (Pr. 12) tritt keine Überschreitung des Nennstroms des Frequenzumrichters auf, weil das Bremsmoment begrenzt wird.

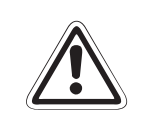

### **E ACHTUNG:**

*Sehen Sie für einen NOT-HALT oder einen länger andauernden Stopp eine mechanische Haltebremse vor.* 

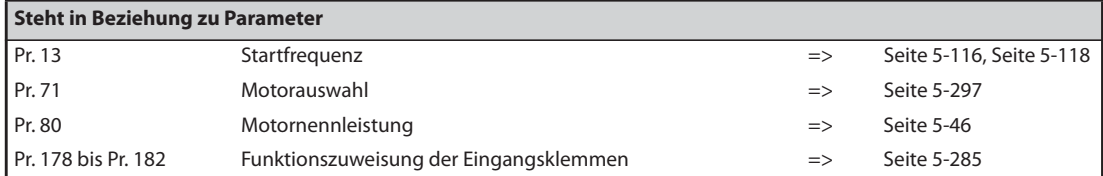

### **5.13.8 Ausgangsabschaltung**

Fällt die Ausgangsfrequenz auf den in Pr. 522 eingestellten Wert oder darunter, wird der Ausgang des Frequenzumrichters abgeschaltet und der Motor trudelt bis zum Stillstand aus.

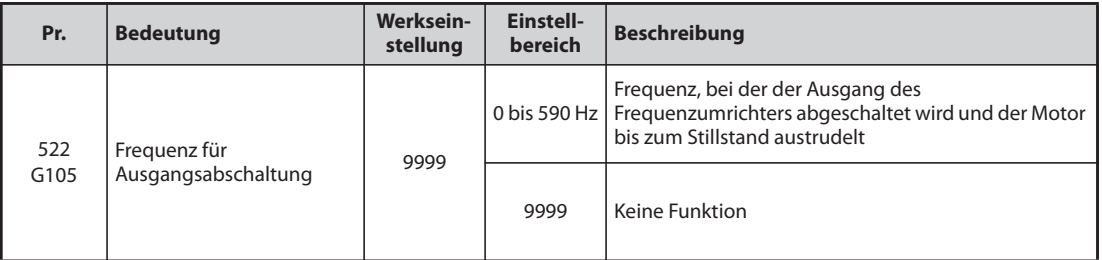

- Fällt sowohl der Frequenz-Sollwert als auch die Ausgangsfrequenz auf oder unter den in Pr. 522 eingestellten Wert, wird der Ausgang des Frequenzumrichters abgeschaltet und der Motor trudelt bis zum Stillstand aus.
- Vom Stillstand aus startet der Motor, wenn der Frequenz-Sollwert den Wert in Pr. 522 um 2 Hz übersteigt. Beim Start wird der Motor ab Pr. 13 "Startfrequenz" (0,01 Hz in der PM-Motorregelung) beschleunigt.

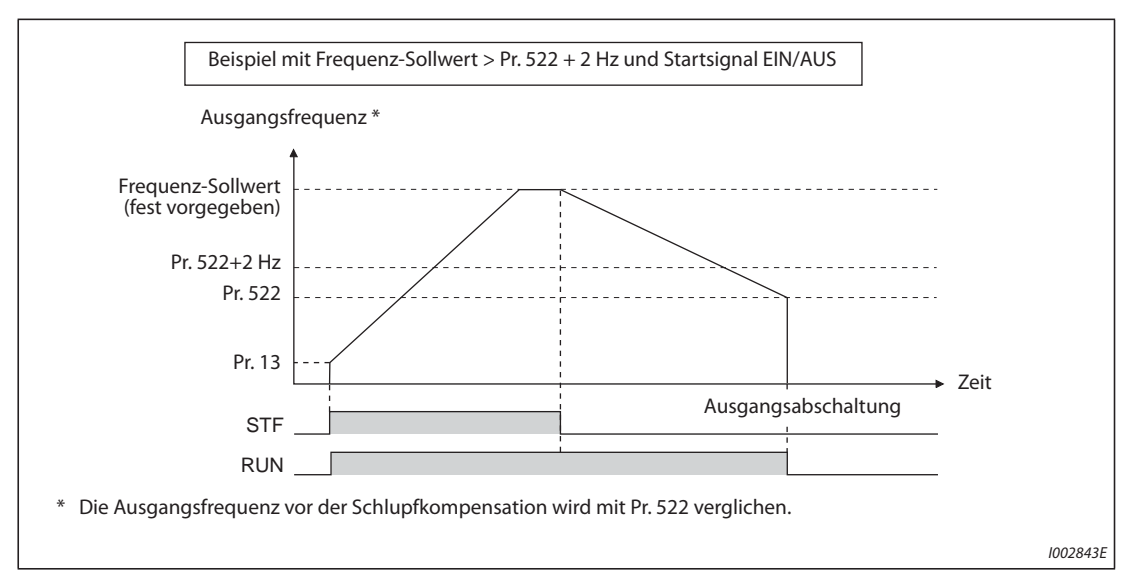

*Abb. 5-266:* Beispiel für die Ausgangsabschaltung

**HINWEIS** Ist die Ausgangsabschaltung aktiviert (Pr. 522 ≠ 9999), wird die DC-Bremsung deaktiviert, sobald die Ausgangsfrequenz auf den Wert in Pr. 522 oder darunter sinkt, und der Motor trudelt bis zum Stillstand aus.

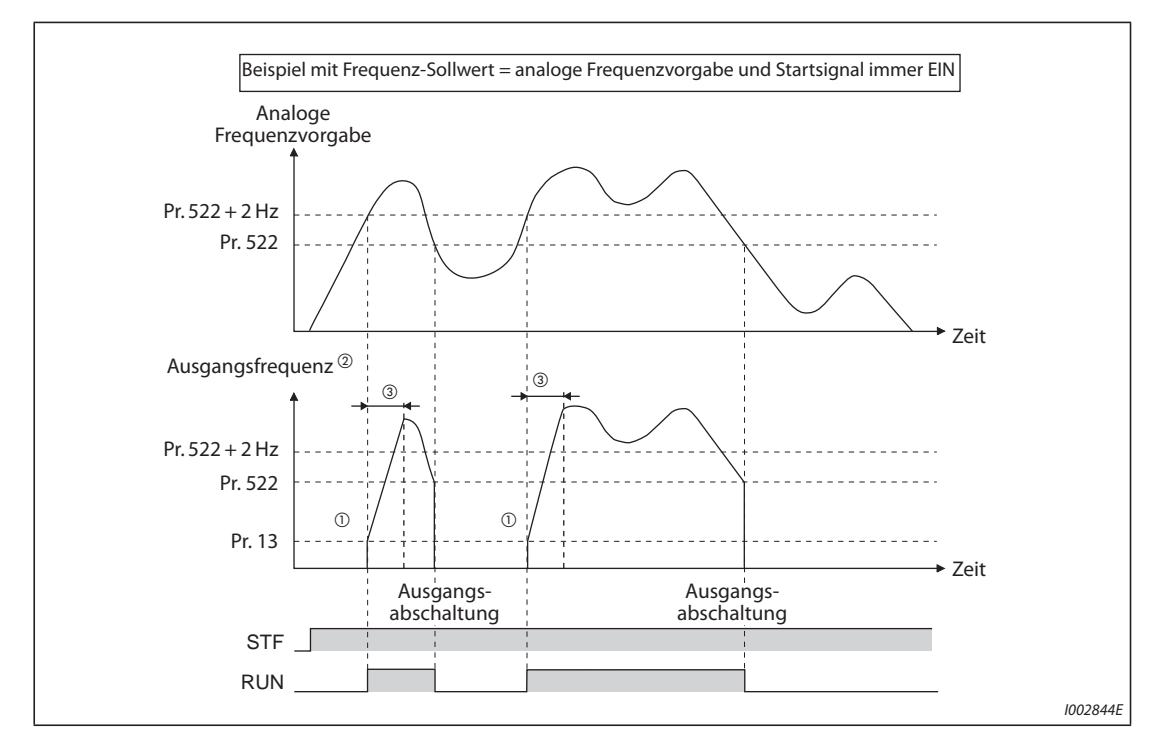

*Abb. 5-267:* Beispiel für die Ausgangsabschaltung

- $^{\text{\textregistered}}$  Vom Stillstand aus wird der Motor ab Pr. 13 "Startfrequenz" (0,01 Hz in der PM-Motorregelung) beschleunigt.
- $\overline{a}$  Die Ausgangsfrequenz, die mit der Einstellung des Pr. 522 verglichen wird, ist die Ausgangsfrequenz vor der Schlupfkompensation (U/f-Regelung und erweiterte Stromvektorregelung) oder der in eine Frequenz umgewandelte Drehzahl-Sollwert (PM-Motorregelung).
- Die Steilheit der Kurve hängt von der Einstellung der Beschleunigungs-/Bremszeiten z. B. in Pr. 7 ab.

**HINWEISE** Bei eingeschaltetem Startsignal trudelt der Motor aus, wenn der Frequenz-Sollwert auf Pr. 522 oder darunter absinkt. Übersteigt der Frequenz-Sollwert während des Austrudelns Pr. 522 um 2 Hz, startet der Motor wieder mit der in Pr. 13 eingestellten Startfrequenz (0,01 Hz in der PM-Motorregelung). Beim Wiederanlauf kann es In Abhängigkeit verschiedener Parametereinstellungen zur Auslösung einer Schutzfunktion kommen. (Die Aktivierung des Wiederanlaufs empfiehlt sich besonders bei PM-Motoren.)

> Bei folgenden Funktionen ist die Ausgangsabschaltung deaktiviert: PID-Regelung, Tippbetrieb, Stoppmethode bei Netzausfall, Traverse-Funktion und Selbsteinstellung der Motordaten.

> Beim Bremsvorgang in der Linksdrehung funktioniert die Ausgangsabschaltung nicht. Fallen der Frequenz-Sollwert und die Ausgangsfrequenz auf Pr. 522 oder darunter, trudelt der Motor bis zum Stillstand aus.

> Ist der Ausgang aufgrund der Ausgangsabschaltung abgeschaltet (der Drehrichtungsbefehl liegt an, aber kein Frequenz-Sollwert), blinkt die FWD/REV-LED auf der Bedieneinheit schnell.

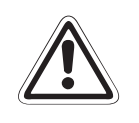

**E ACHTUNG:** *an den Anschlussklemmen eine hohe Spannung an. Berühren Sie weder die Klemmen noch andere Ein PM-Motor ist ein Motor mit integrierten Permanentmagneten. Während des Motorlaufs liegt spannungsführende Teile, bevor der Motor nicht stillsteht. Es besteht Stromschlaggefahr.*

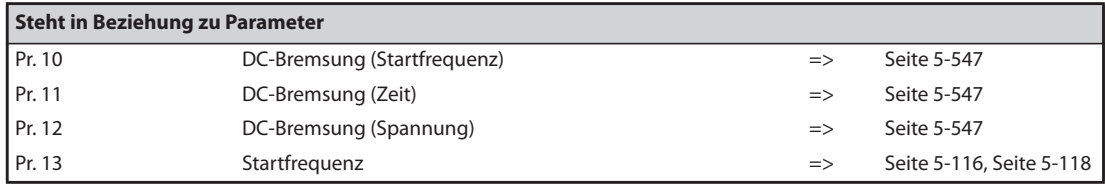

### **5.13.9 Wahl der Stoppmethode**

Mit Hilfe des Parameters 250 kann die Methode zum Stoppen des Motors (austrudeln oder abbremsen) ausgewählt werden, wenn das Start-Signal (STR/STF) ausgeschaltet wird. Die Funktion dient z. B. dazu, eine mechanischen Bremse für einen Motorstopp beim Ausschalten des Startsignals zu nutzen.

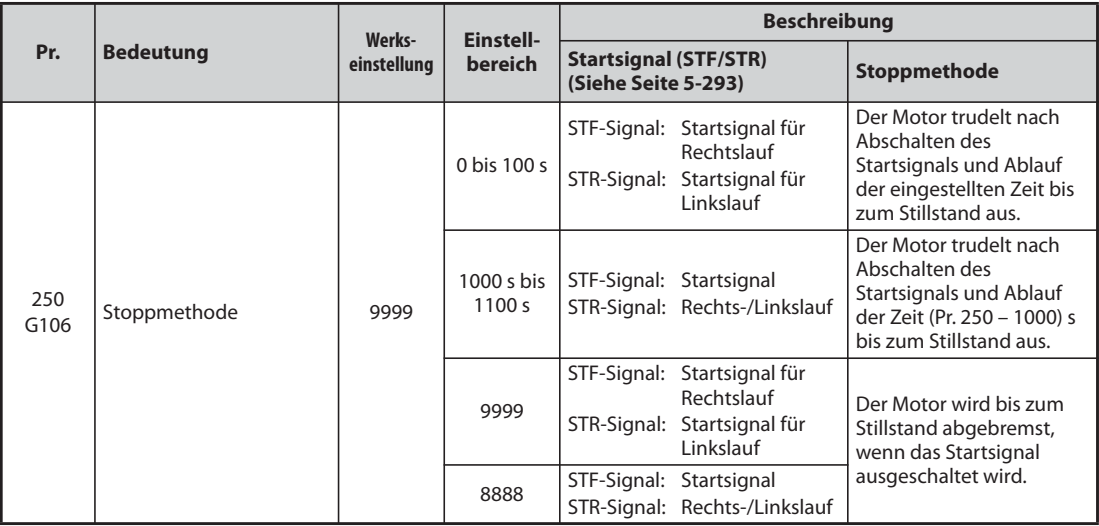

Die Funktionen des Startsignals (STF/STR) sind einstellbar (siehe [Seite 5-293\)](#page-466-0).

### **Abbremsung des Motor bis zum Stillstand**

- Stellen Sie Parameter 250 auf "9999" (Werkseinstellung) oder "8888" ein.
- Der Motor wird bis zum Stillstand abgebremst, sobald das Startsignal (STF/STR) abgeschaltet ist.

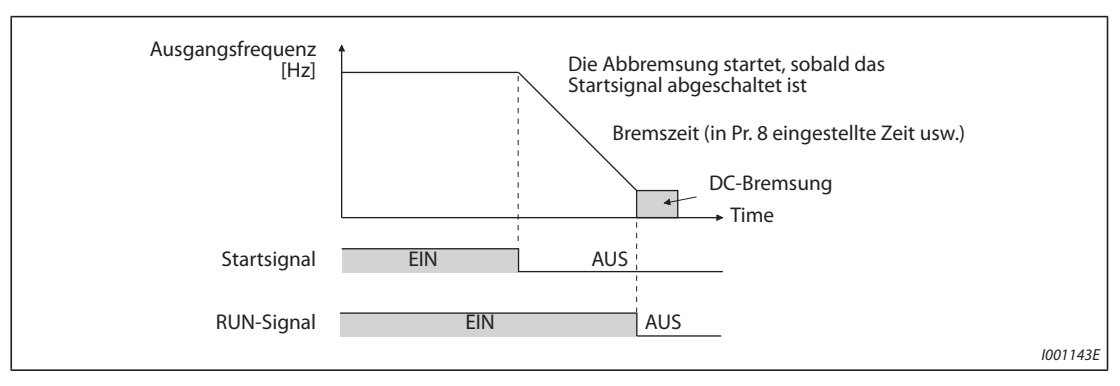

*Abb. 5-268:* Stoppmethode bei Parameter 250 = 8888 oder 9999

### **Austrudeln des Motor bis zum Stillstand**

- Stellen Sie die Zeit zwischen dem Abschalten des Startsignals und dem Abschalten des Ausgangs in Parameter 250 ein. Ist Parameter 250 auf "1000" bis "1100" eingestellt, schaltet der Ausgang nach Ablauf der Zeit (Pr. 250 – 1000) s ab.
- Nachdem die in Parameter 250 eingestellte Zeit nach Abschalten des Startsignals vergangen ist, wird der Ausgang abgeschaltet und der Motor trudelt bis zum Stillstand aus.
- Das RUN-Signal wird ausgeschaltet, sobald der Ausgang des Frequenzumrichters abgeschaltet wird.

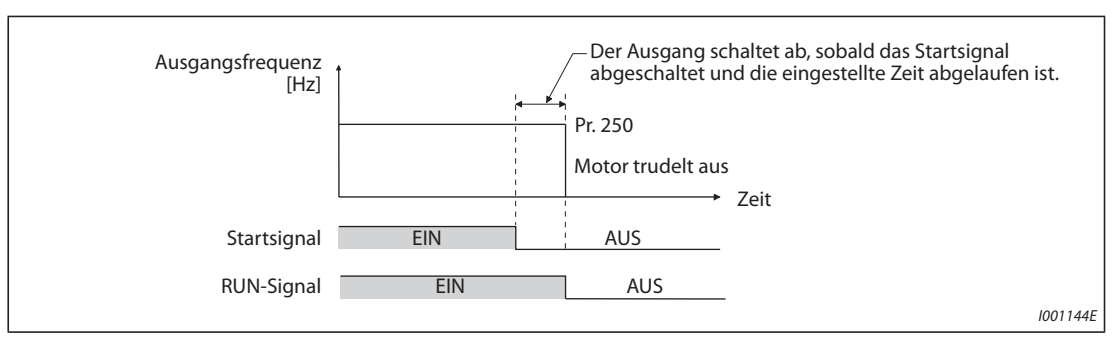

*Abb. 5-269:* Stoppmethode bei Parameter 250 ≠ 8888 und 9999

**HINWEISE** Die ausgewählte Stoppmethode ist unwirksam, wenn eine der folgenden Funktion aktiviert ist:  $\bullet$  Lageregelung (Pr. 419 = 0)

- Stoppmethode bei Netzausfall (Pr. 261)
- Stopp über Bedieneinheit (Pr. 75)
- Abbremsung bis zum Stillstand aufgrund eines Kommunikationsfehlers (Pr. 502)
- Selbsteinstellung der Motordaten (mit rotierendem Motor)

Ist Parameter 250 ungleich "9999" und "8888" eingestellt, erfolgt die Beschleunigung/Bremsung gemäß der Frequenzvorgabe, bis der Ausgang durch Deaktivierung des Startsignals abschaltet wird.

Wird das Startsignal bei austrudelndem Motor eingeschaltet, startet der Motor mit der in Parameter 13 eingestellten Startfrequenz.

Auch wenn ein Austrudeln bis zum Stillstand eingestellt ist, trudelt der Motor beim Einschalten des LX-Signals nicht aus, sondern es greift die Regelung der Stillstandsdrehzahl oder die Servoverriegelung.

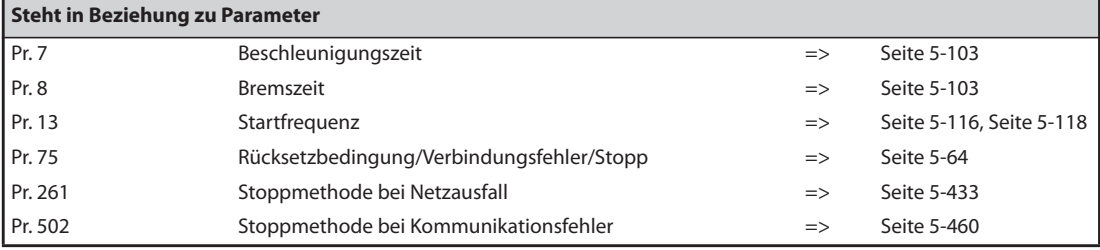

### <span id="page-727-0"></span>**5.13.10 Auswahl eines generatorischen Bremskreises und DC-Einspeisung**

- Bei häufigen Start- und Stoppvorgängen sollte zur Erhöhung des Bremsvermögens eine externe Bremseinheit (FR-BU2, BU oder FR-BU) eingesetzt werden.
- Verwenden Sie eine zentrale Einspeisungs-/Rückspeiseeinheit FR-CV zum kontinuierlichen generatorischen Betrieb und eine Rückspeiseeinheit MT-RC zur zeitlich begrenzten Rückspeisung. Die Ein-/Rückspeiseeinheit FR-HC2 dient der Reduzierung von Harmonischen und damit zur Verbesserung des Wirkungsgrades sowie zum kontinuierlichen generatorischen Betrieb des Frequenzumrichters.
- Weiterhin ist eine Auswahl des DC-Einspeisungsmodus 1 oder 2 für den Frequenzumrichter möglich. Beim DC-Einspeisungsmodus 1 erfolgt der Betrieb über eine Gleichspannungsversorgung (Klemme P und N). Beim DC-Einspeisungsmodus 2 erfolgt der Normalbetrieb über eine Wechselspannungsversorgung (Klemme R, S und T und bei Netzausfall über eine Gleichspannungsversorgung (z. B. Batterie) (Klemme P und N).
- Wenn nur der Steuerkreis mit Spannung versorgt wird, kann das Rücksetzverhalten ausgewählt werden, wenn der Leistungskreis wieder mit Wechselspannung versorgt wird.

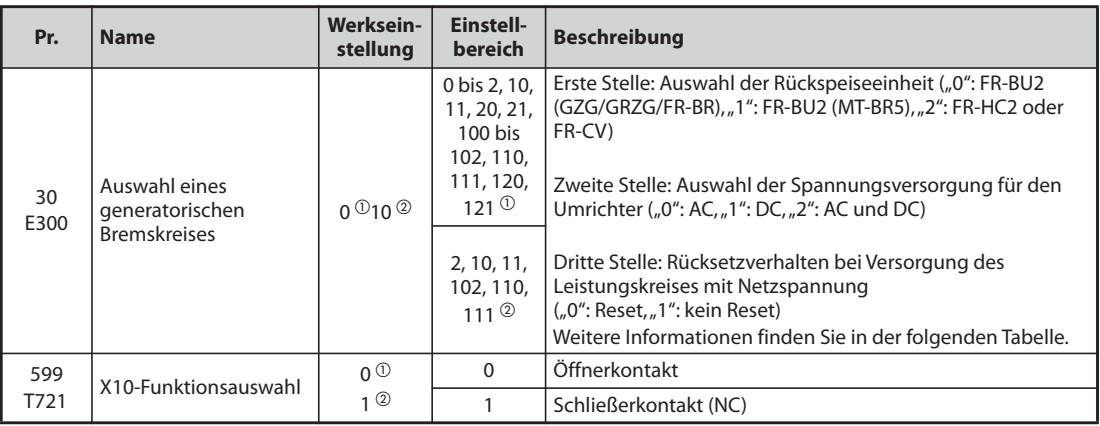

 $^{\circledR}$  Werkseinstellung oder Einstellbereich für das Standardmodell.

 $\textcircled{\tiny 2}$  Werkseinstellung oder Einstellbereich für das Modell mit separater Stromrichtereinheit

### **Details der Einstellung**

● FR-F820-02330(55K) oder kleiner, FR-F840-01160(55K) oder kleiner

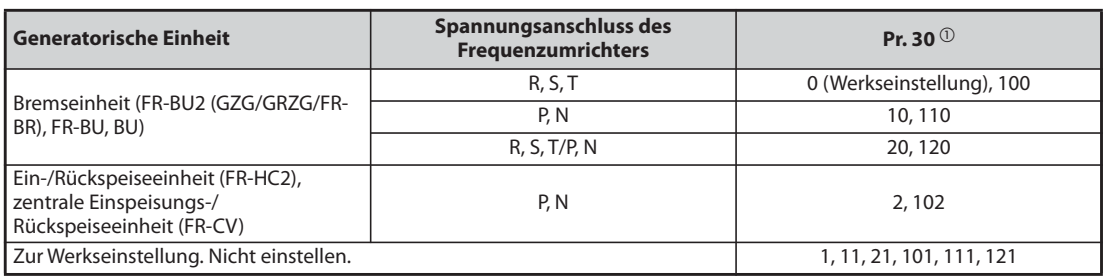

*Tab. 5-282:* FR-F820-02330(55K) oder kleiner, FR-F840-01160(55K) oder kleiner

● FR-F820-03160(75K) oder größer, FR-F840-01800(75K) oder größer

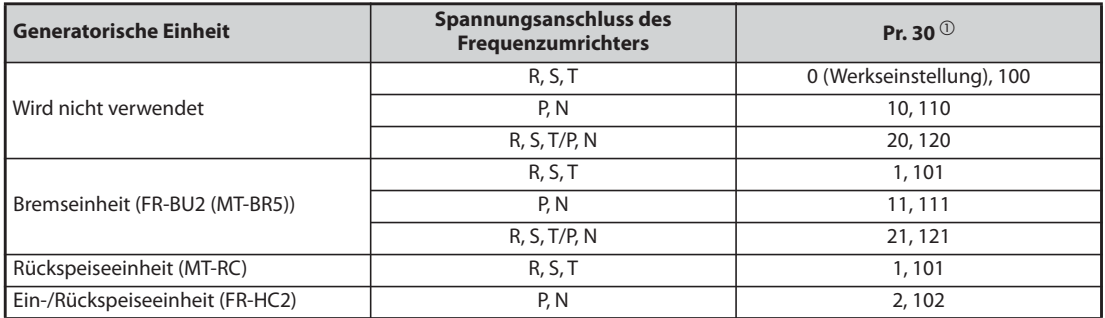

*Tab. 5-283:* FR-F820-03160(75K) oder größer, FR-F840-01800(75K) oder größer

● FR-F842-07700(355K) oder größer

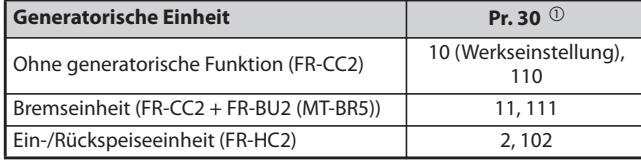

*Tab. 5-284:* FR-F842-07700(355K) oder größer

<span id="page-728-0"></span> $^\circledm$  Wenn nur der Steuerkreis mit Spannung versorgt wird und Parameter 30 ist auf einen Wert" $\geq$  100" eingestellt, erfolgt kein Reset, wenn der Leistungskreis wieder mit Wechselspannung versorgt wird.

### **Einsatz einer Bremseinheit (FR-BU2, BU, FR-BU) (FR-F820-02330(55K) oder kleiner, FR-F840-01160(55K) oder kleiner)**

Bei Verwendung einer externen Bremseinheit FR-BU2 (in Kombination mit den Widerständen GZG/ GRZG/FR-BR), BU oder FR-BU ist Parameter 30 auf "0" (Werkseinstellung), "10", "20", "100", "110" oder "120" einzustellen.

### **Einsatz einer Bremseinheit (FR-BU2) (FR-F820-03160(75K) oder größer, FR-F840-01800(75K) oder größer)**

Bei Verwendung der Bremseinheit FR-BU2 in Kombination mit MT-BR5 führen Sie folgende Einstellungen aus:

- Stellen Sie Parameter 30 auf  $_{n}1^{\prime\prime}$   $_{n}11^{\prime\prime}$  oder  $_{n}21^{\prime\prime}$  ein.
- Stellen Sie Parameter 0 der Bremseinheit FR-BU2 auf "2" ein.

HINWEIS Bei der Einstellung von Parameter 30 auf "1", "11" oder "21" ist die Warnung "oL" (Motor-Kippschutz aktiviert (durch ZK-Überspannung)) außer Funktion.

### **Einsatz einer Rückspeiseeinheit (MT-RC)**

● Stellen Sie Parameter 30 auf  $n_1$ 1, 11" oder  $n_2$ 21" ein.

### **Einsatz einer Ein-/Rückspeiseeinheit (FR-HC2),einer zentralen Einspeisungs-/ Rückspeiseeinheit (FR-CV) oder der Stromrichtereinheit (FR-CC2)**

- Bei Verwendung der Ein-/Rückspeiseeinheit FR-HC2 oder der zentralen Einspeisungs-/Rückspeiseeinheit FR-CV stellen Sie Parameter 30 auf "2" ein.
- Bei Verwendung der Stromrichtereinheit FR-CC2 stellen Sie Pr. 30 auf "10" (Werkseinstellung für das Modell mit separater Stromrichtereinheit).
- Über die Parameter 178 bis 189 wird den Eingangsklemmen eine der folgenden Funktionen zugewiesen:
	- Freigabe zum Betrieb des Frequenzumrichters (X10): Anschluss FR-HC2, FR-CV, Anschluss FR-CC2

Die RDY-Klemme der Option FR-HC2 bzw. die RDYB-Klemme der Option FR-CV bzw. die RDA-Klemme der Option FR-CC2 muss mit der X10-Klemme verbunden werden, damit der Umrichter erst nach Eingang des Freigabesignals startet.

– Überwachung bei kurzzeitigem Netzausfall (X11): Anschluss FR-HC2, Anschluss FR-CC2 Verwenden Sie das Signal X11 (Überwachung Netzausfall) bei der seriellen Kommunikation mit dezentraler Datenausgabe und analoger dezentraler Signalausgabe, bei der der Startbefehl nur einmal gesendet wird, um den Betriebsmodus nach einem kurzzeitigen Netzausfall beizubehalten.

Speisen Sie das IPF-Signal (kurzzeitiger Netzausfall/Unterspannung) von der Ein-/Rückspeiseeinheit FR-HC2 oder der Stromrichtereinheit FR-CC2 in den Frequenzumrichter ein.

● Setzen Sie einen der Parameter 178 bis 189 auf "10" oder "11", um den Klemmen die Funktion X10 oder X11 zuzuweisen. (Bei dem Modell mit separater Stromrichtereinheit ist das Signal X10 in der Werkseinstellung der Klemme MRS zugewiesen.)

**HINWEISE** Weitere Informationen zur Ein-/Rückspeiseeinheit (FR-HC2) und zur zentralen Einspeisungs-/Rückspeiseeinheit (FR-CV) finden Sie auf [Seite 2-74](#page-101-0) bis [Seite 2-81](#page-108-0) sowie in der Bedienungsanleitung der jeweiligen Option.

> Bei der Änderung von Parameter 30 auf "2" wird der Frequenzumrichter zurückgesetzt und die Bedieneinheit zeigt die Fehlermeldung "Err".

### **Logikumkehr des Signals zur Freigabe des Frequenzumrichterbetriebs (Signal X10, Pr. 599)**

- Mit Pr. 599 "X10-Funktionsauswahl" können Sie einstellen, ob das X10-Signal über ein Schließeroder ein Öffnersignal angesteuert werden soll. Ist das Öffnersignal eingestellt, schaltet sich der Ausgang des Frequenzumrichters ab, wenn das X10-Signal ausgeschaltet wird.
- Eine Änderung der Schaltlogik (Öffner/Schließer) mit Pr. 599 kann erforderlich sein, wenn die Logik des Frequenzumrichters an das von der Optionseinheit gesendete Schaltsignal zur Freigabe des Frequenzumrichterbetriebs angepasst werden muss.Die Ansprechzeit des Signals X10 liegt innerhalb von 2 ms.

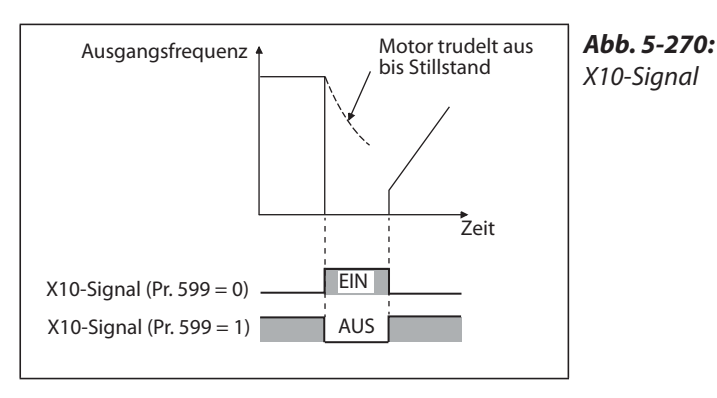

I002755E

● Beziehung zwischen Pr. 599 und den Schaltsignalen zur Freigabe des Frequenzumrichterbetriebs der Optionseinheiten.

| <b>Pr.599</b>                                                        | Korrespondierendes Signal der Optionseinheit              |              |                    | Betrieb in Abhängigkeit des                                                 |  |
|----------------------------------------------------------------------|-----------------------------------------------------------|--------------|--------------------|-----------------------------------------------------------------------------|--|
|                                                                      | FR-HC <sub>2</sub>                                        | <b>FR-CV</b> | FR-CC <sub>2</sub> | Signals X10                                                                 |  |
| I٥<br>Werkseinstellung für<br>Standardmodelle)                       | <b>RDY</b><br>(negative Logik)<br>(Werks-<br>einstellung) | <b>RDYB</b>  | <b>RDB</b>         | X10-EIN: Ausgang des<br>Frequenzumrichters schaltet ab<br>(Schließersignal) |  |
| (Werkseinstellung für Modelle mit)<br>separater Stromrichtereinheit) | <b>RDY</b><br>(positive Logik)                            | <b>RDYA</b>  | <b>RDA</b>         | X10-AUS: Ausgang des<br>Frequenzumrichters schaltet ab<br>(Öffnersignal)    |  |

*Tab. 5-285:* Schalten des X10-Signals durch Öffner-/Schließersignal

**HINWEISE** Das Signal X10 wird nicht zugewiesen, wenn der Parameter 30 auf "2" (Anschluss von FR-HC2/FR-CV) oder auf "10" oder "11" (DC-Einspeisungsmodus 1) eingestellt ist. Stattdessen kann für das X10-Signal das MRS-Signal verwendet werden. In diesem Fall entspricht die Signallogik der Einstellung von Parameter 17 "MRS-Funktionsauswahl".

> Das MRS-Signal kann sowohl über die Kommunikation, als auch über den externen Eingang aktiviert werden. Wird das MRS-Signal allerdings zur Freigabe des Frequenzumrichterbetriebs (X10) verwendet, ist die Aktivierung nur über den externen Eingang möglich.

> Stellen Sie Parameter 599 auf "0" ein (Werkseinstellung), wenn die Einheit FR-HC oder MT-HC angeschlossen ist.

> Werden die Klemmenzuweisungen über Parameter 178 bis 189 geändert, können aufgrund von unterschiedlichen Klemmen- und Signalbezeichnungen Fehler bei der Verdrahtung entstehen oder auch andere Funktionen beeinflusst werden. Prüfen Sie daher vor Einstellung der Parameter die Klemmenzuweisungen.

### **Rücksetzvorgang bei Einspeisung der Netzspannung in den Leistungskreis (Pr. 30 = 100, 101, 102, 110, 111, 120 oder 121)**

- Wird nur der Steuerkreis mit Spannung versorgt (Netzeinspeisung an R1/L11, S1/L12 oder externe 24-V-Einspeisung) und ist Parameter auf einen Wert von "100" oder größer eingestellt, erfolgt kein Reset des Frequenzumrichters, wenn der Leistungskreis (an den Klemmen R/L1, S/L2, T/L3) anschließend mit Netzspannung versorgt wird.
- Bei Einsatz einer Kommunikationsoption usw. kann eine Unterbrechung der Kommunikation, ausgelöst durch einen Reset des Frequenzumrichters vermieden werden.

### **HINWEIS** Wird die Netzspannung eingespeist, während eine Schutzfunktion des Frequenzumrichters aktiviert ist, erfolgt trotzdem der Rücksetzvorgang, auch wenn "kein Reset beim Einschalten" eingestellt ist.

### **DC-Einspeisungsmodus 1 (Pr. 30 = 10, 11) (Standardmodelle)**

- Bei einer Einstellung des Parameters 30 auf "10" oder "11" können Standardmodelle an einer Gleichspannung betrieben werden.
- Beim Anschluss einer Gleichspannung bleiben die Klemmen für den Wechselspannungsanschluss R/L1, S/L2 und T/L3 offen und die Gleichspannung wird an die Klemmen P/+ und N/– angeschlossen. Weiterhin sind die Brücken über den Klemmen R/L1-R1/L11 und S/L2-S1/L21 zu entfernen und die Klemmen R1/L11 und S1/L21 mit den Klemmen P/+ und N/– zu verbinden.
- Anschlussbeispiel

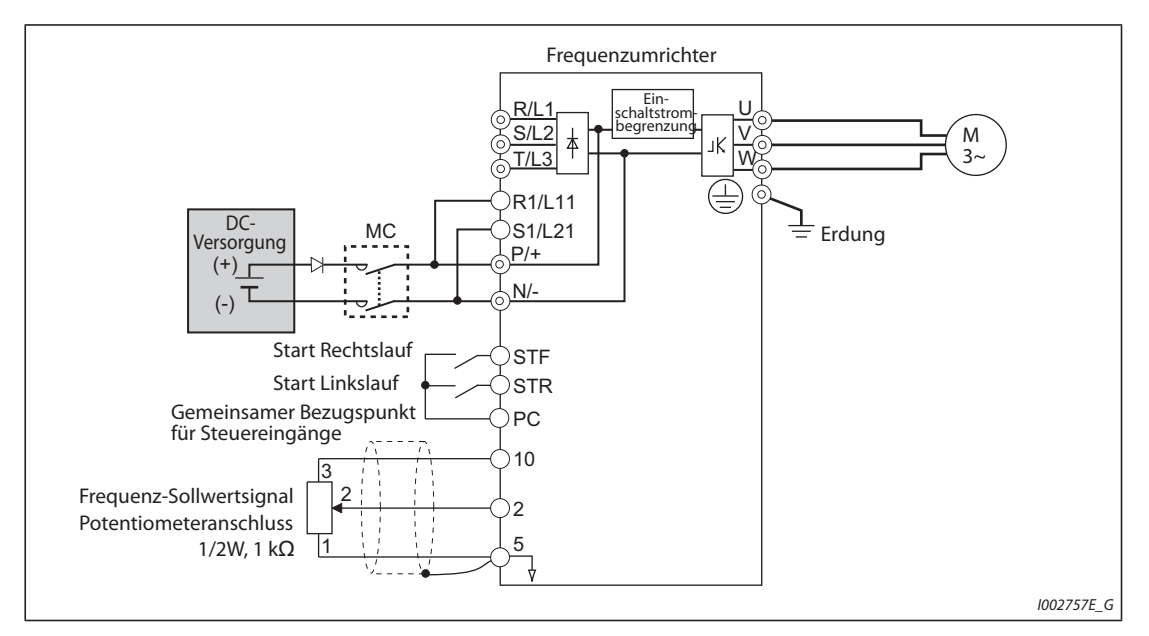

*Abb. 5-271:* Anschlussbeispiel für den DC-Einspeisungsmodus 1

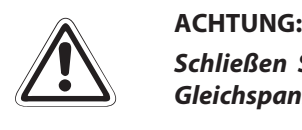

*Schließen Sie keinen Frequenzumrichter mit einer separaten Stromrichtereinheit an eine Gleichspannungsversorgung an. Der Frequenzumrichter kann ansonsten beschädigt werden.*

### **DC-Einspeisungsmodus 2 (Pr. 30 = 20, 21) (Standardmodelle)**

- Bei einer Einstellung des Parameters 30 auf "20" oder "21" wird der Frequenzumrichter im Normalbetrieb mit einer Wechselspannung und im Falle eines Netzausfalls mit einer Gleichspannung (z. B. Batterie) betrieben.
- Der Anschluss der Wechselspannung erfolgt an die Klemmen R/L1, S/L2 und T/L3 und der Anschluss der Gleichspannung an die Klemmen P/+ und N/–. Weiterhin sind die Brücken über den Klemmen R/L1-R1/L11 und S/L2-S1/L21 zu entfernen und die Klemmen R1/L11 und S1/L21 mit den Klemmen P/+ und N/– zu verbinden.
- Für den Betrieb an einer Gleichspannung ist das Signal X70 zur Aktivierung der DC-Einspeisung einzuschalten. Detaillierte Informationen finden Sie in der folgenden Tabelle.

|         | <b>Signal</b> | <b>Bezeichnung</b><br><b>Beschreibung</b>                                                                                                    |                                                                                                    | Parametereinstellung                                                                                       |
|---------|---------------|----------------------------------------------------------------------------------------------------|----------------------------------------------------------------------------------------------------|----------------------------------------------------------------------------------------------------|
| Eingang | X70           | Aktivierung der<br>DC-Einspeisung                                                                                                    | Schalten Sie beim Betrieb mit DC-Einspeisung das Signal X70<br>ein.<br>Wird der Ausgang des Frequenzumrichters aufgrund eines<br>Netzausfalls abgeschaltet, kann er durch Ein- und Ausschal-<br>ten des Signals X70 mit einer Verzögerung von 200 ms wieder<br>eingeschaltet werden. (Ist der automatische Wiederanlauf<br>aktiviert, startet der Frequenzumrichter, nachdem zusätzlich<br>die in Pr. 57 eingestellte Zeitdauer abgelaufen ist.)<br>Ein Abschalten des Signals X70 während des Betrieb, führt zu<br>einer Abschaltung des Frequenzumrichter-Ausgangs (Pr. 261<br>= 0) oder zu einer Abbremsung des Frequenzumrichters bis<br>zum Stillstand (Pr. 261 $\neq$ 0). | Setzen Sie einen der<br>Parameter 178 bis 189 auf<br>70".                                                  |
|         | X71           | Deaktivierung der<br>DC-Einspeisung                                                                                                    | Schalten Sie dieses Signal ein, um die DC-Einspeisung zu<br>beenden.<br>Wird das Signal X71 im Betrieb bei eingeschaltetem Signal<br>X70 eingeschaltet, wird der Ausgang des Frequenzumrichters<br>abgeschaltet (Pr. 261 = 0) oder der Frequenzumrichter bis<br>zum Stillstand abgebremst (Pr. 261 $\neq$ 0) und das Signal Y85<br>ausgeschaltet.<br>Bei eingeschaltetem Signal X71 ist kein Betrieb möglich, auch<br>wenn das Signal X70 eingeschaltet ist.                                                                                                    | Setzen Sie einen der<br>Parameter 178 bis 189 auf<br>.71 <sup>''</sup>                                     |
| Ausgang | <b>Y85</b>    | Das Signal wird bei einem Netzausfall oder bei Unterspan-<br>nung eingeschaltet. Das Signal wird ausgeschaltet, wenn das<br>Signal X71 eingeschaltet oder die Versorgungsspannung wie-<br>derhergestellt wird.<br>Das Signal Y85 wird beim Betrieb des Frequenzumrichters<br>nicht ausgeschaltet, auch wenn die Versorgungsspannung<br>DC-Einspeisung<br>wiederhergestellt wurde. Bei einem Stopp des Frequenzum-<br>aktiv<br>richters wird das Signal ausgeschaltet.<br>Wird das Signal Y85 aufgrund einer Unterspannung einge-<br>schaltet, erfolgt auch bei Behebung der Unterspannung<br>keine Abschaltung des Signals.<br>Der EIN/AUS-Status des Signals wird beim Zurücksetzen des<br>Frequenzumrichters aufrechterhalten. |                                                                                                    | Setzen Sie einen der<br>Parameter 190 bis 196 auf<br>"85" (positive Logik) oder<br>"185" (negative Logik). |

*Tab. 5-286:* E/A-Signale im DC-Einspeisungsmodus 2

● Folgende Abbildung zeigt eine Beispielschaltung zur Umschaltung auf eine Gleichspannungsversorgung bei Netzausfall.

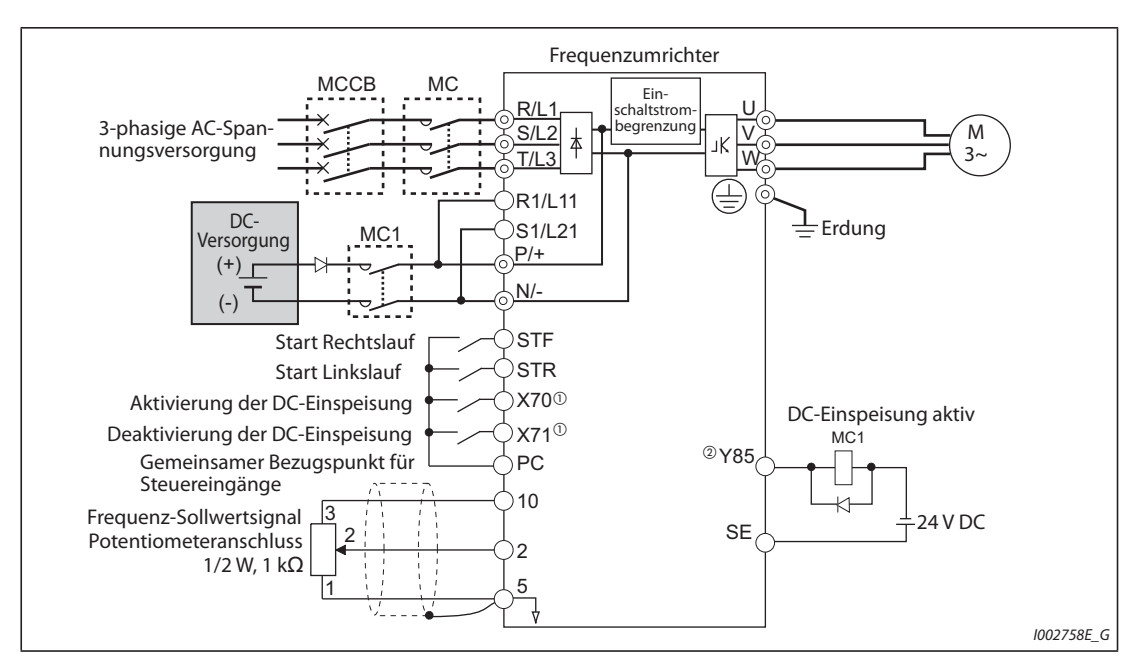

*Abb. 5-272:* Anschlussbeispiel für den DC-Einspeisungsmodus 2

- $^{\circledR}$  Weisen Sie das Signal mit Hilfe der Parameter 178 bis 189 "Funktionszuweisung der Eingangsklemmen" zu.
- $\textcircled{\tiny 2}$  Weisen Sie das Signal mit Hilfe der Parameter 190 bis 196 "Funktionszuweisung der Ausgangsklemmen" zu.

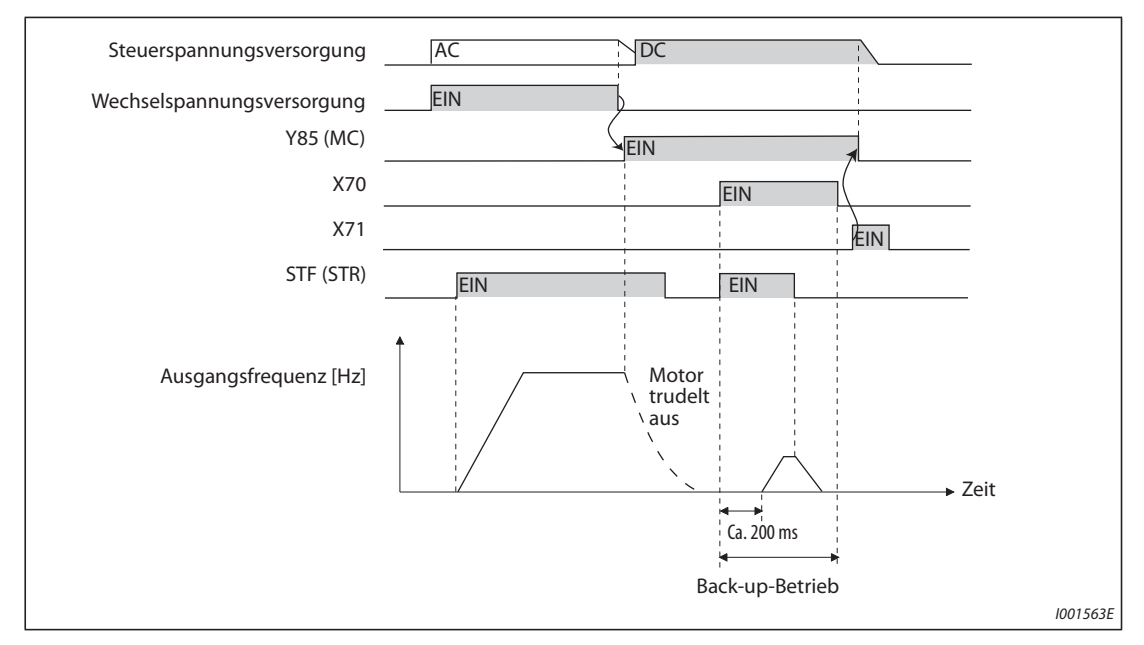

● Beispiel 1 für einen Betrieb bei Netzausfall

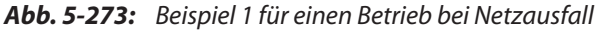

● Beispiel 2 für einen Betrieb bei Netzausfall (bei Wiederherstellung der Versorgungsspannung)

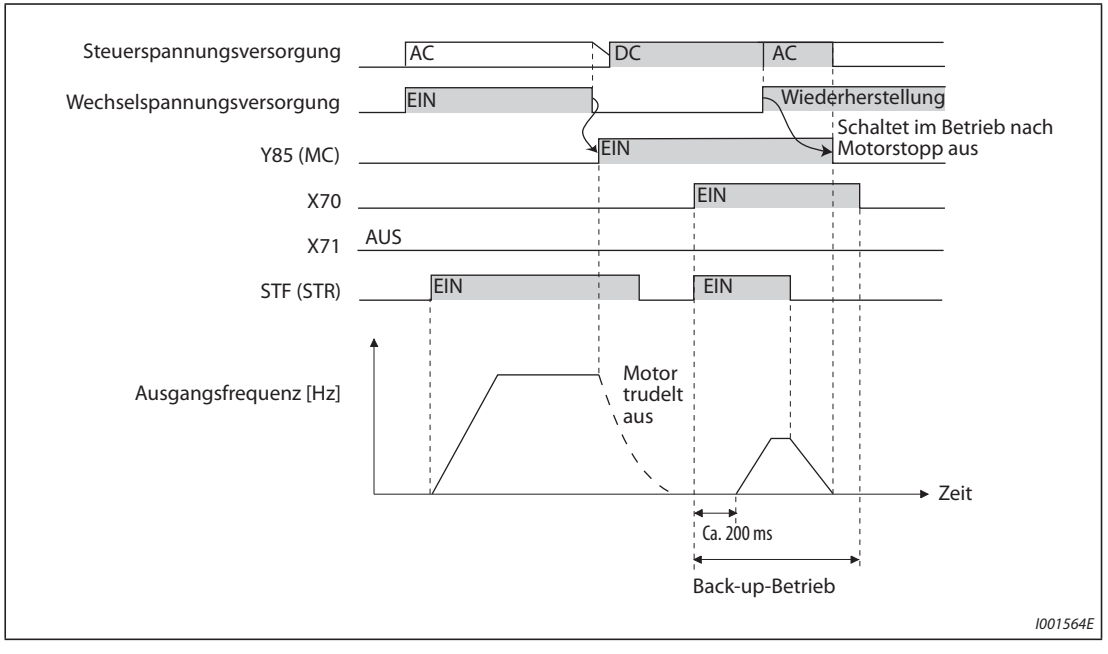

*Abb. 5-274:* Beispiel 2 für einen Betrieb bei Netzausfall (bei Wiederherstellung der Versorgungsspannung)

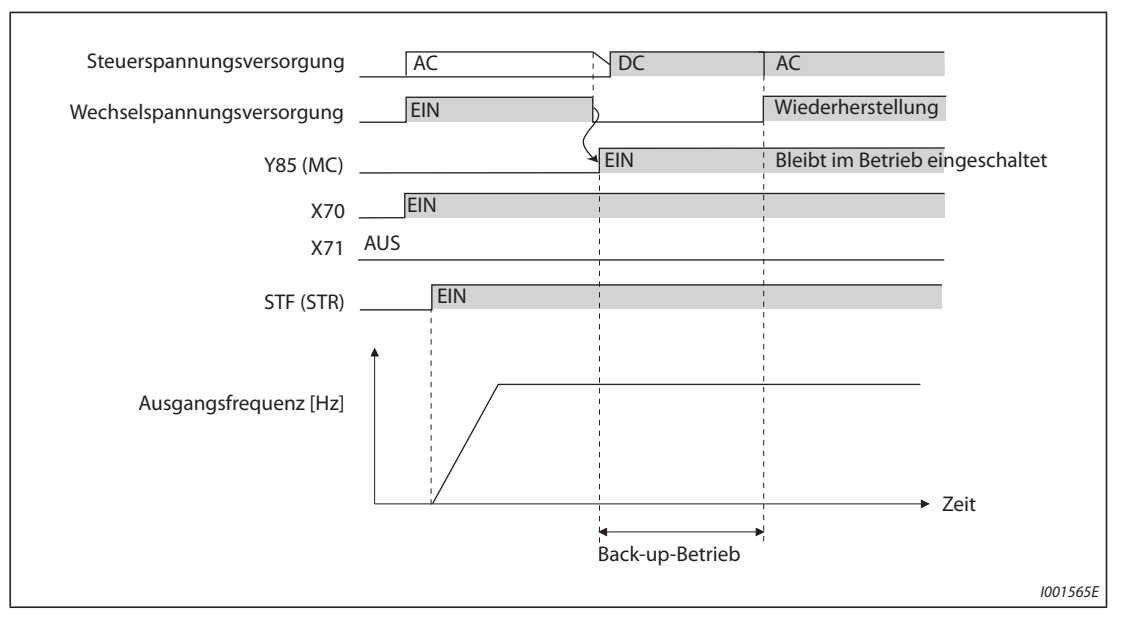

● Beispiel 3 für einen Betrieb bei Netzausfall (bei kontinuierlichem Betrieb)

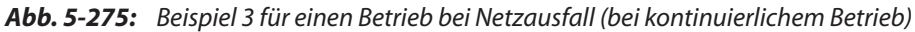

### **Spannungsversorgung bei DC-Einspeisung (Standardmodelle)**

| 200-V-Klasse | Nenngleichspannung          | 283 V DC bis 339 V DC |  |
|--------------|-----------------------------|-----------------------|--|
|              | Zulässiger Spannungsbereich | 240 V DC bis 373 V DC |  |
| 400-V-Klasse | Nenngleichspannung          | 537 V DC bis 679 V DC |  |
|              | Zulässiger Spannungsbereich | 457 V DC bis 740 V DC |  |

*Tab. 5-287:* Daten der Spannungsversorgung bei DC-Einspeisung

**HINWEISE** Führen Sie die Anschaltung der DC-Einspeisung sorgfältig durch, da die Spannung zwischen den Klemmen P und N im generatorischen Betrieb kurzzeitig auf über 415 V (830 V) ansteigt.

> Ist in der Betriebsart DC-Einspeisung Parameter 30 auf "2", "10" oder "11" eingestellt, erfolgt beim Anschluss einer Wechselspannung an den Klemmen R/L1, S/L2 und T/L3 die Ausgabe der Fehlermeldung E.OPT.

> Ist in der Betriebsart DC-Einspeisung Parameter 30 auf "2", "10", "11", "20" oder "21" eingestellt, werden keine Unterspannung (E.UVT) und kein kurzzeitiger Netzausfall (E.IPF) erfasst.

> Beim Einschalten der DC-Einspeisung fließt ein höherer Einschaltstrom als bei der AC-Einspeisung. Halten Sie die Anzahl der Einschaltvorgänge so gering, wie möglich.

> Werden die Klemmenzuweisungen über Parameter 178 bis 189 oder 190 bis 196 geändert, beeinflusst das auch andere Funktionen. Prüfen Sie daher vor Einstellung der Parameter die Klemmenzuweisungen.

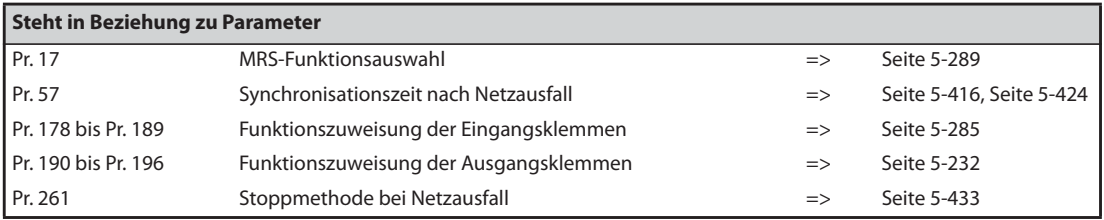

### **5.13.11 Zwischenkreisführung der Ausgangsfrequenz**

Diese Funktion kann eine unerwünschte Abschaltung mit Überspannungs-Alarmmeldung durch Anhebung der Ausgangsfrequenz verhindern.

● Durch diese Funktion kann z. B. beim Steuern eines Lüfters, dessen Drehzahl sich durch den Luftzug eines zweiten Lüfters im selben Lüftungsrohr erhöht, ein zu starker generatorischer Betrieb durch eine Erhöhung der Ausgangsfrequenz unterdrückt werden.

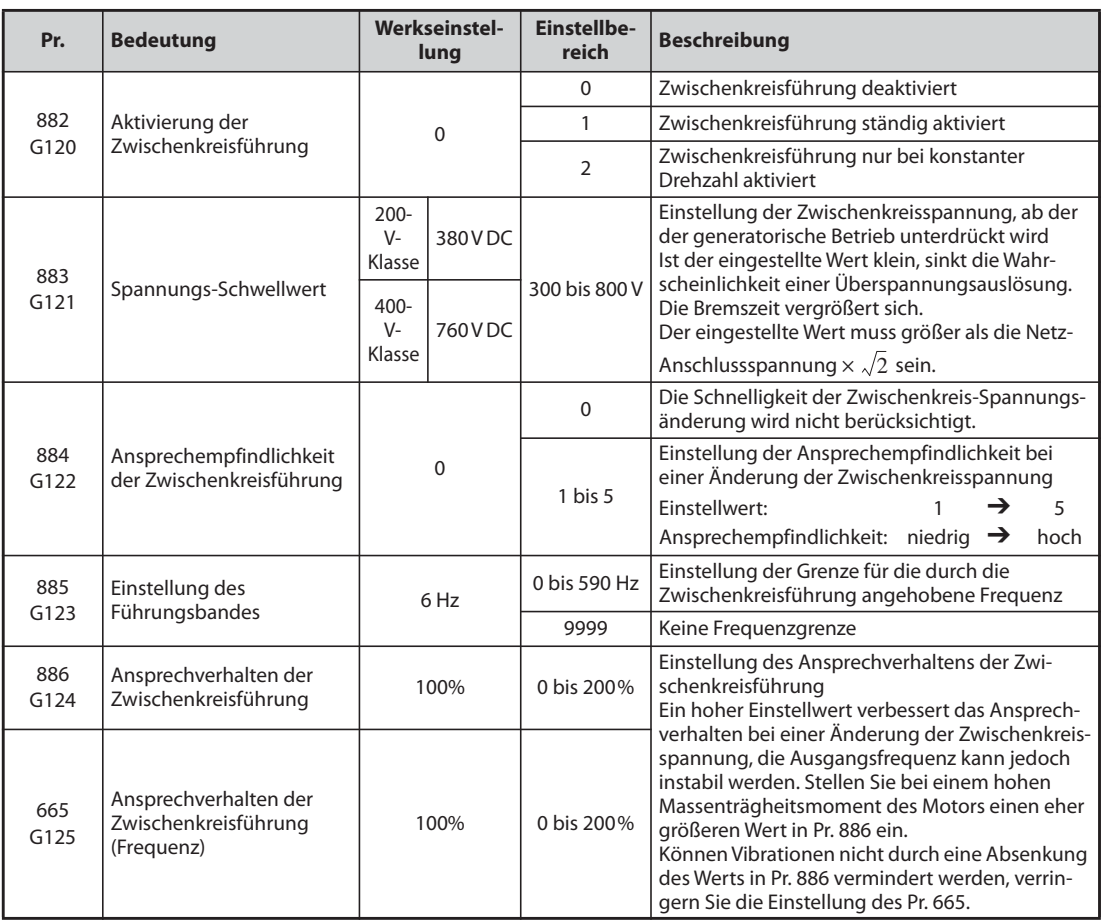

### **Zwischenkreisführung (Pr. 882, Pr. 883)**

- Im generatorischen Betrieb erhöht sich die Zwischenkreisspannung. Dies kann zu einem Überspannungsalarm (E.OV $\square$ ) führen. Durch die Zwischenkreisführung wird bei Erreichen des in Pr. 883 eingestellten Grenzwertes die Ausgangsfrequenz angehoben und dadurch ein weiterer generatorischer Betrieb verhindert.
- Die Zwischenkreisführung kann für den ständigen Betrieb aktiviert werden oder nur für den Betrieb mit konstanter Geschwindigkeit.
- $\bullet$  Die Aktivierung der Zwischenkreisführung erfolgt über die Einstellung von Parameter 882 auf "1" oder "2".

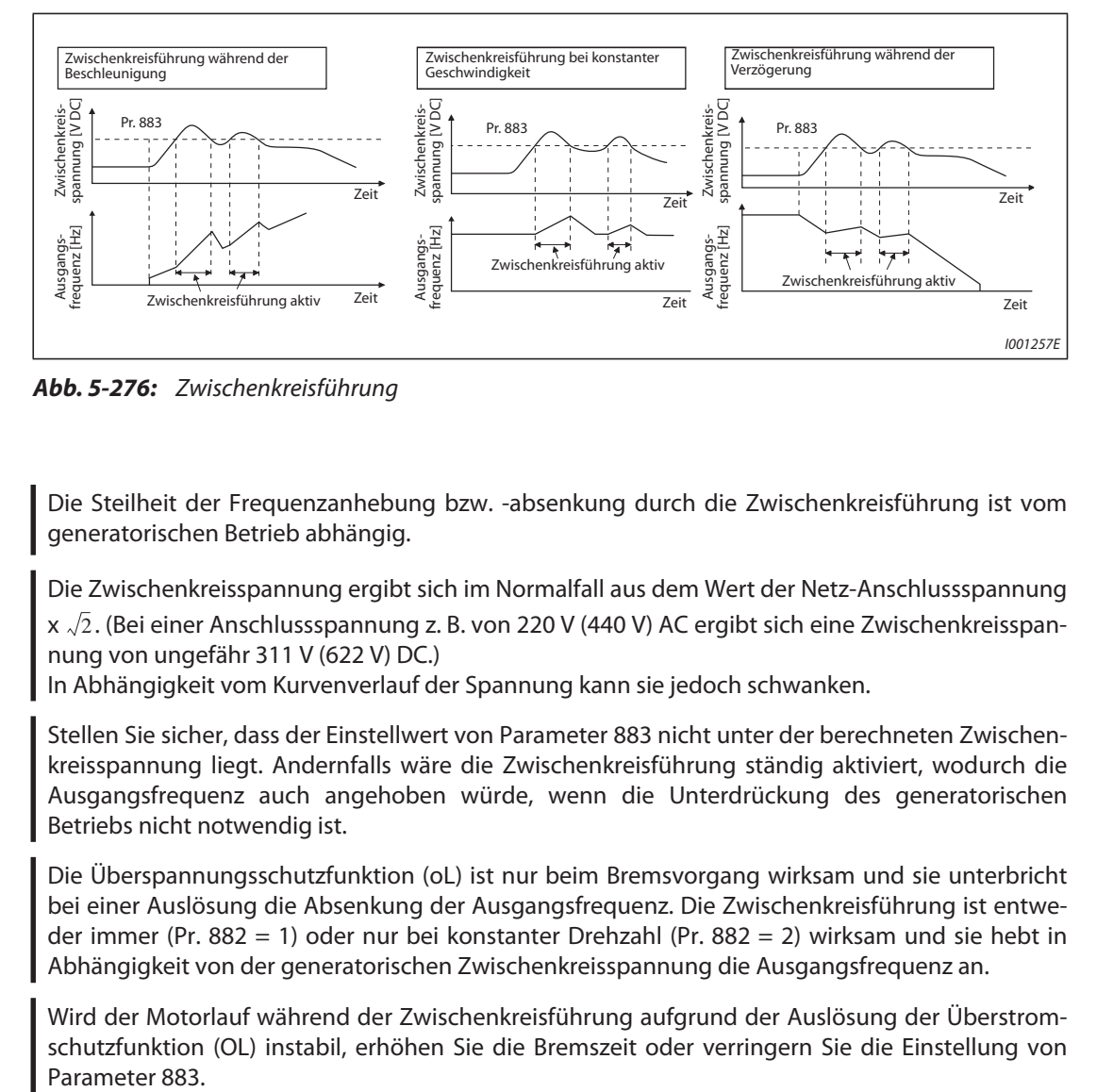

*Abb. 5-276:* Zwischenkreisführung

**HINWEISE** Die Steilheit der Frequenzanhebung bzw. -absenkung durch die Zwischenkreisführung ist vom generatorischen Betrieb abhängig.

> Die Zwischenkreisspannung ergibt sich im Normalfall aus dem Wert der Netz-Anschlussspannung x  $\sqrt{2}$  . (Bei einer Anschlussspannung z. B. von 220 V (440 V) AC ergibt sich eine Zwischenkreisspannung von ungefähr 311 V (622 V) DC.)

In Abhängigkeit vom Kurvenverlauf der Spannung kann sie jedoch schwanken.

Stellen Sie sicher, dass der Einstellwert von Parameter 883 nicht unter der berechneten Zwischenkreisspannung liegt. Andernfalls wäre die Zwischenkreisführung ständig aktiviert, wodurch die Ausgangsfrequenz auch angehoben würde, wenn die Unterdrückung des generatorischen Betriebs nicht notwendig ist.

Die Überspannungsschutzfunktion (oL) ist nur beim Bremsvorgang wirksam und sie unterbricht bei einer Auslösung die Absenkung der Ausgangsfrequenz. Die Zwischenkreisführung ist entweder immer (Pr. 882 = 1) oder nur bei konstanter Drehzahl (Pr. 882 = 2) wirksam und sie hebt in Abhängigkeit von der generatorischen Zwischenkreisspannung die Ausgangsfrequenz an.

Wird der Motorlauf während der Zwischenkreisführung aufgrund der Auslösung der Überstromschutzfunktion (OL) instabil, erhöhen Sie die Bremszeit oder verringern Sie die Einstellung von Parameter 883.

### **Schnellere Erfassung des generatorischen Zustands während der Bremsphase (Pr. 884)**

Da die Zwischenkreisführung eine plötzliche Änderung der Zwischenkreisspannung nicht alleine durch Überwachung des Schwellwertes erfassen kann, ist es möglich, die Bremsphase auch unterhalb des in Parameter 883 eingestellten Spannungswertes zu unterbrechen. Dies geschieht durch die Erfassung der Änderungsgeschwindigkeit der Zwischenkreisspannung.

Die Einstellung erfolgt in Parameter 884. Je größer der eingestellte Wert, desto höher die Ansprechempfindlichkeit.

**HINWEIS** Ein zu kleiner Einstellwert (niedrige Ansprechempfindlichkeit) verhindert ein Ansprechen der Zwischenkreisführung. Ist der Einstellwert zu groß, spricht die Funktion auch bei Änderungen der Versorgungsspannung an.

### **Einstellung des Führungsbandes (Pr. 885)**

- Über Parameter 885 kann ein Frequenzband eingestellt werden, innerhalb dessen eine Anhebung durch die Zwischenkreisführung erfolgen kann.
- Dieses ergibt sich während der Beschleunigung oder beim Betrieb mit konstanter Geschwindigkeit aus der Ausgangsfrequenz (Frequenz vor Ansprechen der Zwischenkreisführung) + Pr. 885. Übersteigt die Frequenz bei der Zwischenkreisführung diesen Wert während der Bremsphase, ist diese Frequenzbegrenzung gültig, bis die Ausgangsfrequenz um die Hälfte des Wertes von Pr. 885 abgesunken ist.
- Die Frequenzgrenze kann die über Pr. 1 festgelegte maximale Ausgangsfrequenz nicht überschreiten.
- Bei einer Einstellung von Pr. 885 auf "9999" ist die Frequenzgrenze deaktiviert.
- Als Richtwert dient der Motornennschlupffrequenz. Erhöhen Sie den Einstellwert, wenn zu Beginn der Bremsung die Überspannungsschutzfunktion (E.OV $\Box$ ) anspricht.

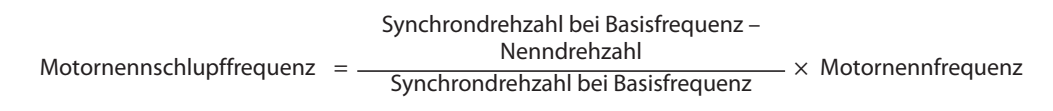

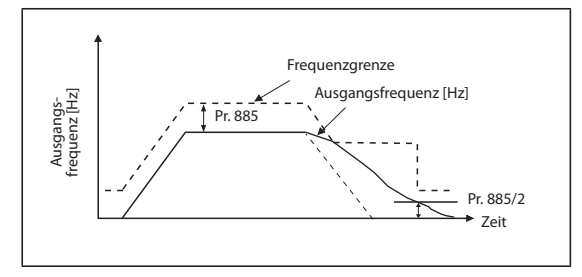

*Abb. 5-277:* Beschränkung der Ausgangsfrequenz

I001260E

### **Ansprechverhalten (Pr. 665, Pr. 886)**

- Treten bei aktiver Zwischenkreisführung Instabilitäten der Ausgangsfrequenz auf, verkleinern Sie den Wert des Parameters 886. Erhöhen Sie den Wert, falls es durch plötzliche generatorische Spitzen zu Abschaltungen mit Überspannungsalarm kommt.
- Können Vibrationen nicht durch eine Absenkung des Werts in Parameter 886 vermindert werden, verringern Sie die Einstellung des Parameters 665.

**HINWEISE** Während der Zwischenkreisführung wird die Meldung "oL" angezeigt und das Signal OL ausgegeben. Mit Parameter 156 kann das Verhalten bei Ausgabe des OL-Signals eingestellt werden. Die Wartezeit bis zur Ausgabe des OL-Signals ist mit Parameter 157 einstellbar.

Während der Zwischenkreisführung ist die Strombegrenzung (Motor-Kippschutz) aktiviert.

Die Zwischenkreisführung kann die benötigte Bremszeit bis zum Stillstand des Motors nicht verkürzen. Die Bremszeit hängt vom Bremsvermögen des Frequenzumrichters ab. Zur Verkürzung der Bremszeit muss eine externe Brems-/Rückspeiseeinheit (FR-BU2, BU, FR-BU, FR-CV, FR-HC2) eingesetzt werden.

Setzen Sie Parameter 882 bei Anschluss einer Brems-/Rückspeiseeinheit (FR-BU2, BU, FR-BU, FR-CV, FR-HC2) auf "0" (Deaktivierung der Zwischenkreisführung – Werkseinstellung). Soll die Bremsenergie mit einer Rückspeiseeinheit genutzt werden, stellen Sie Parameter 882 auf "2" (Aktivierung der Zwischenkreisführung nur bei konstanter Geschwindigkeit) ein.

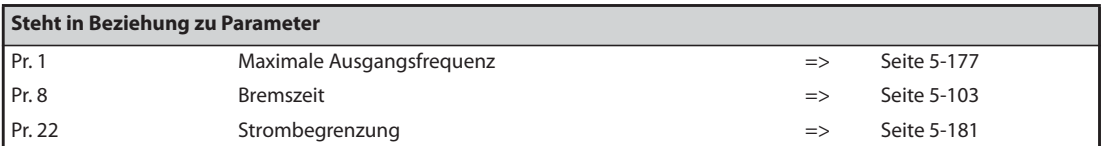

# **5.13.12** Bremsung mit erhöhter Erregung <u>NAFF Magneticiflux</u>

Durch eine Erhöhung des magnetischen Flusses während der Bremsung können die Verluste des Motors erhöht werden. Durch Unterdrückung des Motor-Kippschutzes (durch ZK-Überspannung) (oL) lässt sich die Bremszeit reduzieren.

Dadurch ist es möglich, die Bremszeit auch ohne einen externen Bremswiderstand zu verringern.

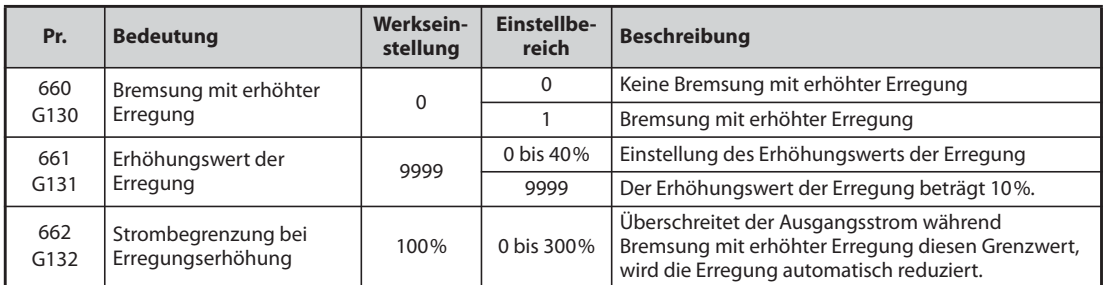

### **Einstellungen zur Erregungserhöhung (Pr. 660, Pr. 661)**

- Der Parameter 660 muss zur Aktivierung der Bremsung mit erhöhter Erregung auf "1" eingestellt werden.
- Stellen Sie den Erhöhungsanteil der Erregung mit Parameter 661 ein. Bei einem Einstellwert von "0" ist die Bremsung mit erhöhter Erregung deaktiviert.
- Übersteigt die Zwischenkreisspannung während der Bremsung mit erhöhter Erregung die zugehörige Spannungsschwelle (siehe [Tab. 5-288\)](#page-740-0), wird die Erregung in Übereinstimmung mit Parameter 661 reduziert.
- Die Bremsung mit erhöhter Erregung wird auch dann fortgesetzt, wenn die Zwischenkreisspannung währenddessen unter die Spannungsschwelle für den Bremsbetrieb mit erhöhter Erregung absinkt.

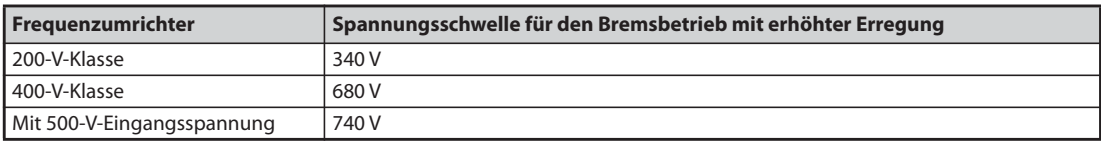

<span id="page-740-0"></span>*Tab. 5-288:* Spannungsschwelle für den Bremsbetrieb mit erhöhter Erregung

- Spricht der Motorkippschutz (durch ZK-Überspannung) während der Bremsung mit erhöhter Erregung an, stellen Sie eine längere Bremszeit ein oder erhöhen Sie den Einstellwert von Parameter 661. Spricht dagegen der Motor-Kippschutz (durch Überstrom) an, stellen Sie eine längere Bremszeit ein oder verringern Sie den Einstellwert von Parameter 661.
- Die Bremsung mit erhöhter Erregung ist bei der U/f-Regelung und der erweiterten Stromvektorregelung aktiviert.

**HINWEIS** Unter den nachfolgenden Bedingungen ist die Bremsung mit erhöhter Erregung deaktiviert: Bei der PM-Motorregelung, bei einem Stopp durch Netzausfall, beim Betrieb mit den Optionen FR-HC2/FR-CV und bei der Regelung auf optimalen Erregerstrom.

### **Überstromschutzfunktion (Pr. 662)**

- Die Überstromschutzfunktion ist während der U/f-Regelung und der erweiterten Stromvektorregelung aktiviert.
- Die Erregungerhöhung wird automatisch verringert, wenn der Ausgangsstrom den Einstellwert von Parameter 662 während der Bremsung mit erhöhter Erregung überschreitet.
- Variieren Sie die Einstellung von Parameter 662, wenn während der Bremsung mit erhöhter Erregung Schutzfunktionen des Frequenzumrichters (E.OC $\Box$ , E.THT) ansprechen.
- Die Überstromschutzfunktion ist bei der Einstellung von Parameter 662 auf "0" deaktiviert.

HINWEIS Ist der Einstellwert von Parameter 662 größer als der von Parameter 22 "Strombegrenzung", arbeitet die Überstromschutzfunktion mit dem Einstellwert von Parameter 22. (Ist Parameter 22 allerdings auf "0" eingestellt, gilt weiterhin der Einstellwert von Parameter 622.)

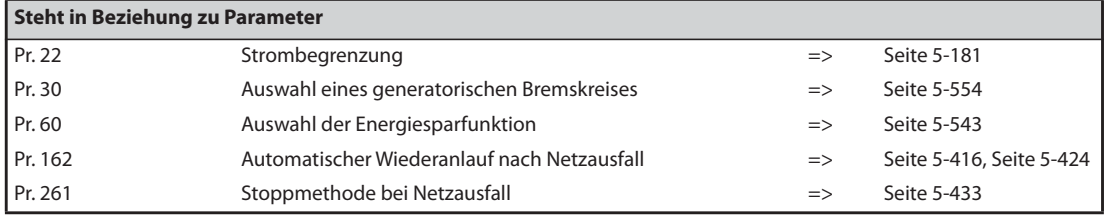

### **5.13.13 Schlupfkompensation V/F**

Um eine konstante Drehzahl bei der U/f-Regelung zu erreichen, kann über den Motorstrom der Motorschlupf kompensiert werden.

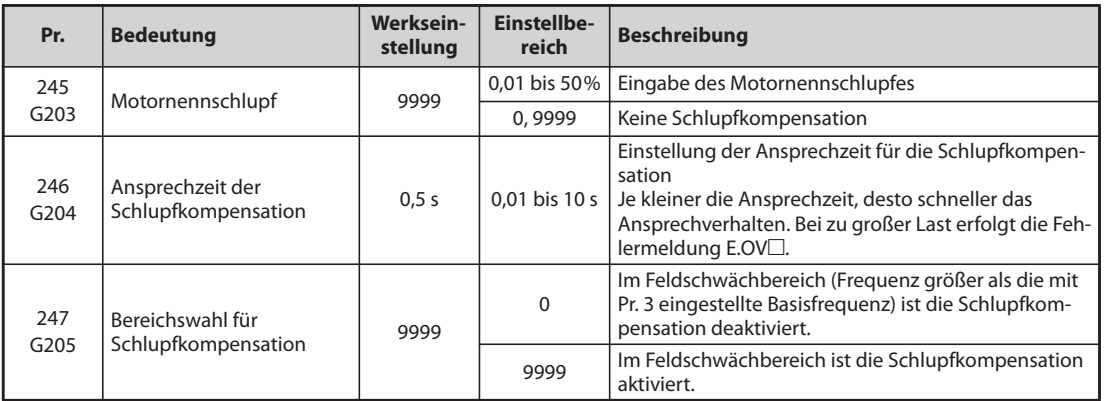

● Die Schlupfkompensation wird durch Eingabe des Motornennschlupfes (Pr. 245) aktiviert. Wählen Sie den Motornennschlupf mit Hilfe der folgenden Formel. Ist Parameter 245 auf "0" oder "9999" eingestellt, erfolgt keine Schlupfkompensation.

Nennschlupf = Synchrondrehzahl bei Basisfrequenz – Nenndrehzahl  $\times$  100 [%]

**HINWEISE** Bei Verwendung der Schlupfkompensation kann die Ausgangsfrequenz den eingestellten Frequenz-Sollwert übersteigen. Setzen Sie in Parameter 1 daher einen Wert, der etwas größer als der Frequenz-Sollwert ist.

> Die Schlupfkompensation ist in den folgenden Fällen deaktiviert: Bei jeglicher Aktivierung des Motor-Kippschutzes (oL, OL), bei der Zwischenkreisführung der Ausgangsfrequenz und bei der Selbsteinstellung.

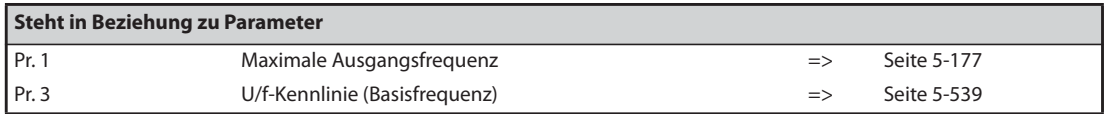

# **5.13.14 Vibrationsunterdrückung V/F Magnetic flux**

Durch mechanische Resonanzen des Antriebs hervorgerufene Vibrationen können zu einem instabilen Ausgangsstrom (Drehmoment) führen. In diesem Fall können die Schwankungen des Ausgangsstroms (Drehmoments) durch eine Änderung der Ausgangsfrequenz verkleinert und die Vibrationen reduziert werden.

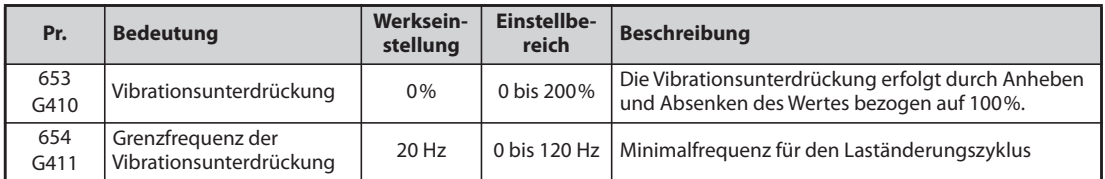

### **Funktionsweise**

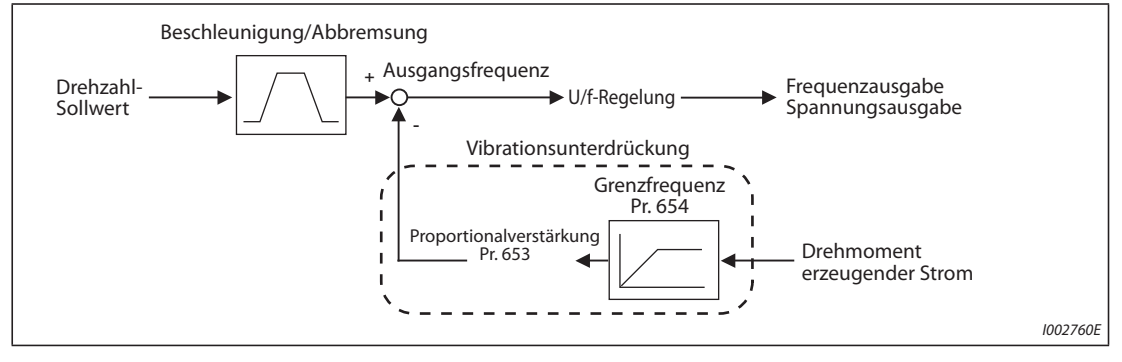

*Abb. 5-278:* Blockschaltbild

### **Einstellung**

- Treten durch mechanische Resonanzen hervorgerufene Vibrationen auf, setzen Sie Parameter 653 auf "100 %". Betreiben Sie den Frequenzumrichter bei der Frequenz, die die größten Vibrationen hervorruft und prüfen Sie, ob die Vibrationen nach wenigen Sekunden nachlassen oder nicht.
- Tritt keine Besserung ein, erhöhen Sie den Einstellwert des Parameters 653 schrittweise und prüfen Sie, ob die Vibrationen abnehmen.
- Nehmen die Vibrationen bei einer Vergrößerung des Einstellwerts zu, verringern Sie den Wert des Parameters 653.
- Ist die Resonanzfrequenz, die die mechanischen Schwingungen (Drehmomentänderung, Drehzahl- oder Zwischenkreisspannungsschwankung) hervorruft, aufgrund von Messwerten o. Ä. bekannt, stellen Sie Parameter 654 auf einen Wert ein, der 0,5- bis 1-mal die Resonanzfrequenz beträgt. (Die Einstellung eines Frequenzbereichs unterstützt die Unterdrückung der Vibrationen.)

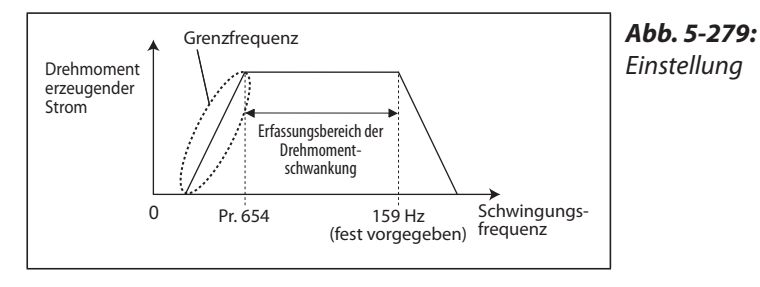

I002761E

**HINWEIS** In Abhängigkeit vom verwendeten Antrieb kann eine Reduzierung der Vibrationen ausbleiben oder die Einstellung des Parameters 653 keine Wirkung zeigen.

# **5.14 Parameter löschen / Alle Parameter löschen**

HINWEISE Setzen Sie die Parameter Pr.CLR "Parameter löschen" und ALL.CL "Alle Parameter löschen" auf "1", um alle Parameter zu löschen. (Bei einer Einstellung des Parameters 77 "Schreibschutz für Parameter" auf "1" werden die Parameter nicht gelöscht.)

> Mit Pr.CLR werden die Kalibrierungsparameter und die Parameter zur Funktionszuweisung der Ein- und Ausgangsklemmen nicht gelöscht.

> Welche Parameter mit dieser Funktion gelöscht werden können, entnehmen Sie der Parameterübersicht auf [Seite A-6.](#page-911-0)

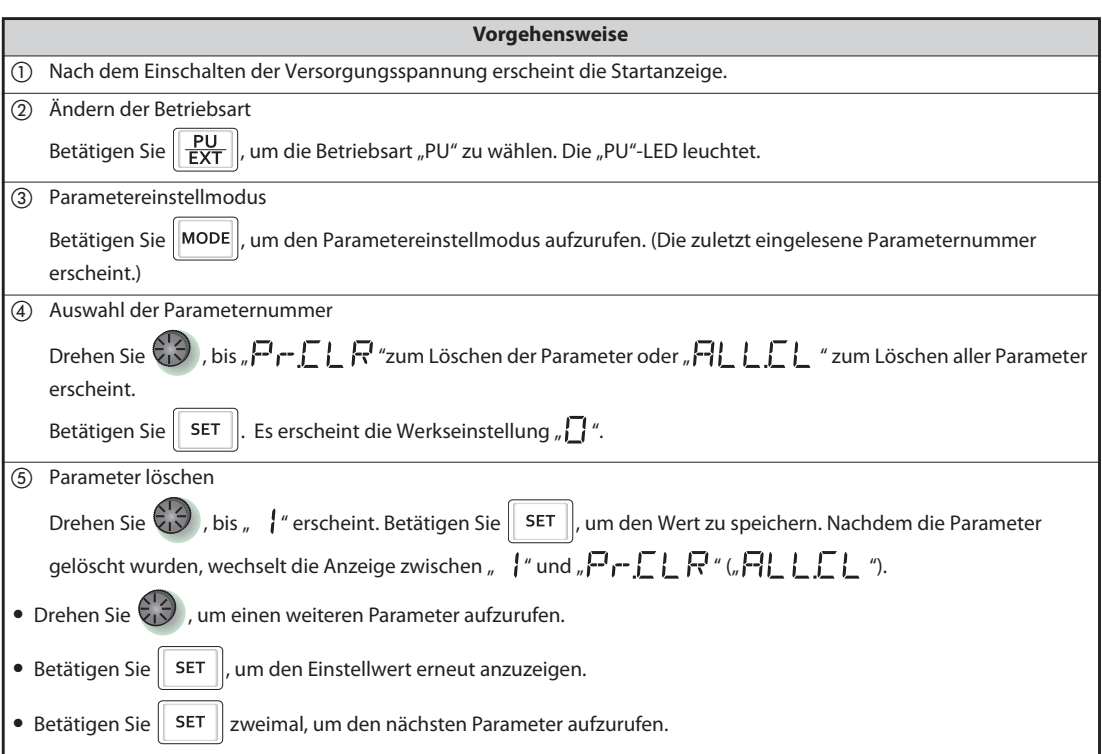

*Tab. 5-289:* Löschen der Parameter

| Einstel-<br>lung | <b>Beschreibung</b>                                                                                                    |                                                                     |  |  |
|------------------|----------------------------------------------------------------------------------------------------|---------------------------------------------------------------------|--|--|
|                  | Pr.CLR: Parameter löschen                                                                                                    | ALL.CL: Alle Parameter löschen                                      |  |  |
| 0                | Die Parameter werden nicht gelöscht.                                                                                                    |                                                                     |  |  |
|                  | Alle Parameter außer den Kalibrierungsparametern<br>und den Parametern zur Funktionszuweisung der Ein-<br>und Ausgangsklemmen werden auf ihre Werksein-<br>stellungen zurückgesetzt. | Alle Parameter werden auf ihre Werkseinstellungen<br>zurückgesetzt. |  |  |

*Tab. 5-290:* Parameter löschen und alle Parameter löschen

**HINWEISE** Es werden abwechselnd "1" und "Er4" angezeigt... Warum?

- Der Frequenzumrichter befindet sich nicht in der Betriebsart "Betrieb über Bedieneinheit".
- Betätigen Sie die Taste PU/EXT.
	- $\nabla$ PU leuchtet und es wird der Wert "1" angezeigt (wenn Pr. 79 = 0 (Werkseinstellung)).
- Betätigen Sie die Taste SET, um den Parameter zu löschen.

Stoppen Sie zuerst den Frequenzumrichter. Bei dem Versuch, einen Parameter während des Betriebs zu löschen, tritt ein Schreibfehler auf.

Zum Löschen eines Parameters muss sich der Frequenzumrichter in der Betriebsart "Betrieb über Bedieneinheit" befinden, auch wenn Parameter 77 "Schreibschutz für Parameter" auf "2" eingestellt ist.

Die Parameterübersicht auf [Seite A-6](#page-911-0) zeigt, welche Parameter jeweils mit den Funktionen Pr.CLR und ALL.CL gelöscht werden.

# **5.15 Parameter über die Bedieneinheit kopieren und vergleichen**

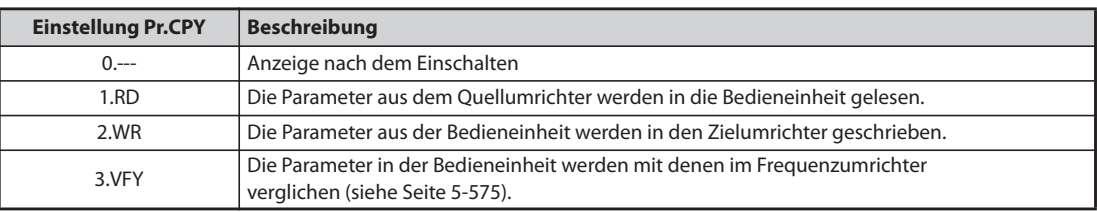

*Tab. 5-291:* Einstellung des Parameters Pr.CPY

**HINWEISE** Ist der Zielumrichter kein Frequenzumrichter der FR-F800-Serie oder der Schreibvorgang wird nach einem abgebrochenen Lesevorgang ausgeführt, erfolgt bei der Übertragung der Werte die Fehlermeldung "  $(-E - 1)^n$ .

Welche Parameter mit dieser Funktion kopiert werden können, entnehmen Sie der [Seite A-6.](#page-911-0)

Wird beim Schreibvorgang die Spannungsversorgung ausgeschaltet oder die Verbindung zur Bedieneinheit unterbrochen, wiederholen Sie den Schreibvorgang oder überprüfen Sie die Werte mit der Funktion "Parameter vergleichen".

Werden die Parameter von einem Frequenzumrichter mit einer anderen Leistungsklasse kopiert, unterscheiden sich die Werkseinstellwerte einzelner Parameter. Die Einstellwerte dieser Parameter werden automatisch geändert. Überprüfen Sie alle Parametereinstellungen, nachdem der Kopiervorgang abgeschlossen ist. (Die Parameterübersicht auf [Seite 5-2](#page-175-0) zeigt die Parameter, deren Werkseinstellung von der individuellen Leistungsklasse des Frequenzumrichters abhängt).

Während der Passwortsperre ist das Kopieren und Verifizieren von Parametern nicht möglich. (Siehe [Seite 5-77](#page-250-0).)

Werden Parameter von einem älteren in einen neueren Frequenzumrichter mit zusätzlichen Parametern kopiert, können manche Parameter außerhalb ihres zulässigen Einstellbereichs gesetzt werden. In diesem Fall funktionieren die Parameter so, als wären sie auf ihre Werkseinstellungen gesetzt.

### <span id="page-747-0"></span>**5.15.1 Parameter kopieren**

Parametereinstellungen können von einem Frequenzumrichter auf einen anderen kopiert werden.

### **Einlesen der Parameter vom Frequenzumrichter in die Bedieneinheit**

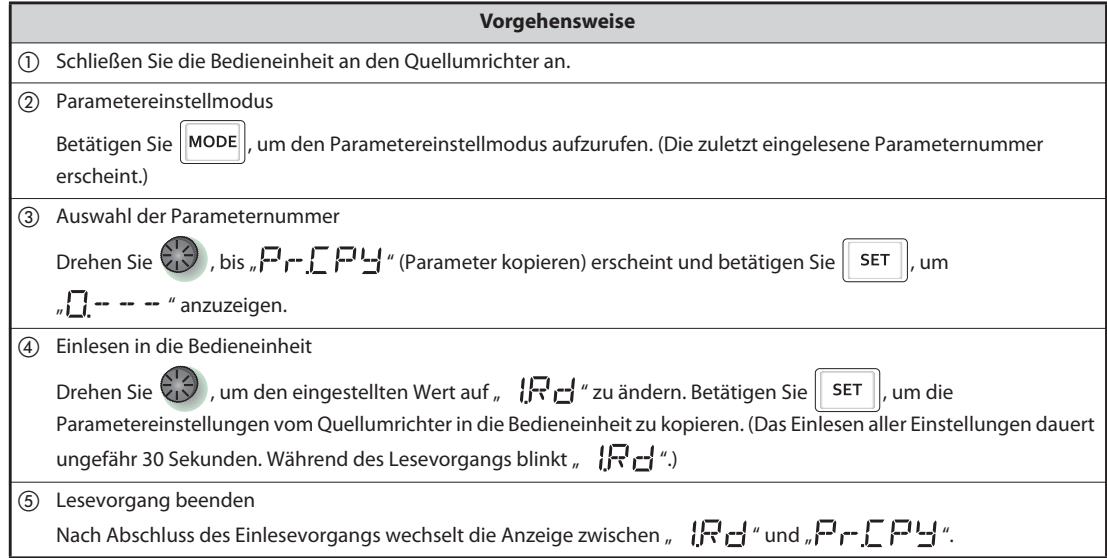

*Tab. 5-292:* Einlesen der Parametereinstellungen in die Bedieneinheit

 $HINWEIS$  Es wird " $F \subseteq \{$  " angezeigt... Warum? Es ist ein Fehler beim Lesen der Parameter aufgetreten. Wiederholen Sie die zuvor beschriebenen Schritte ab Schritt  $(3)$ .

### **Übertragen der in die Bedieneinheit eingelesenen Parameter auf den Frequenzumrichter**

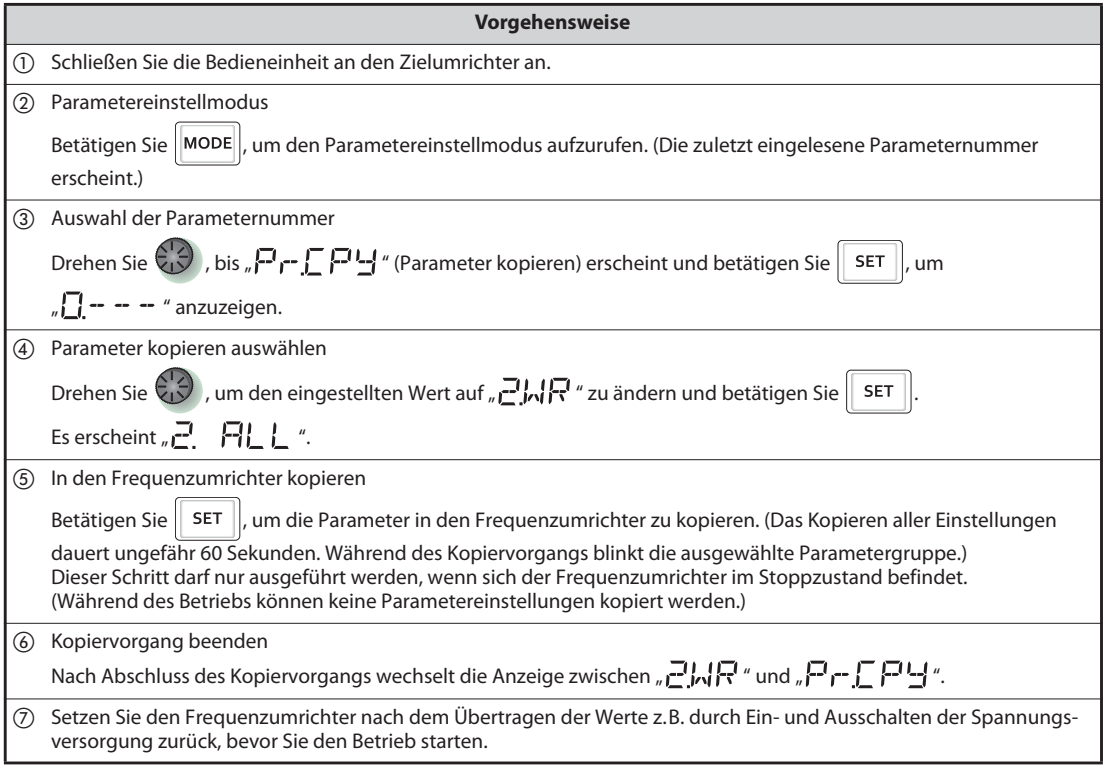

*Tab. 5-293:* Kopieren der Parametereinstellungen von der Bedieneinheit in den Frequenzumrichter

**HINWEIS** ● Es erscheint "r- E c<sup>1</sup>"... Warum? Es ist ein Fehler beim Schreiben der Parameter aufgetreten. Wiederholen Sie die zuvor beschriebenen Schritte ab Schritt 3.

Es werden abwechselnd " $\Box$   $\Box$  " und " $\Box$   $\Box$   $\Box$  " angezeigt... Warum?

Der Fehler tritt auf, wenn Parameter von einem Frequenzumrichter FR-F820-02330(55K) oder kleiner bzw. FR-F840-01160(55K) oder kleiner in einen Frequenzumrichter FR-F820-03160(75K) oder größer bzw. FR-F840-01800(75K) oder größer kopiert werden.

- Wenn CP und 0.00 abwechselnd angezeigt werden, setzen Sie Parameter 989 "Alarmunterdrückung beim Kopieren von Parametern" auf die jeweilige Werkseinstellung.:

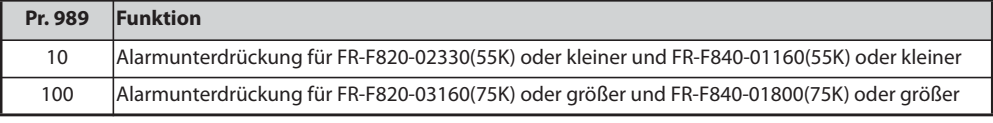

 Stellen Sie die Parameter 9, 30, 51, 56, 57, 72, 80, 82, 90 bis 94, 453, 455, 458 bis 462, 557, 859, 860 und 893 nach Einstellung von Pr. 989 nochmals ein.

### <span id="page-748-0"></span>**5.15.2 Parameter vergleichen**

Die Parameterwerte im Quellumrichter werden mit denen im Zielumrichter verglichen.

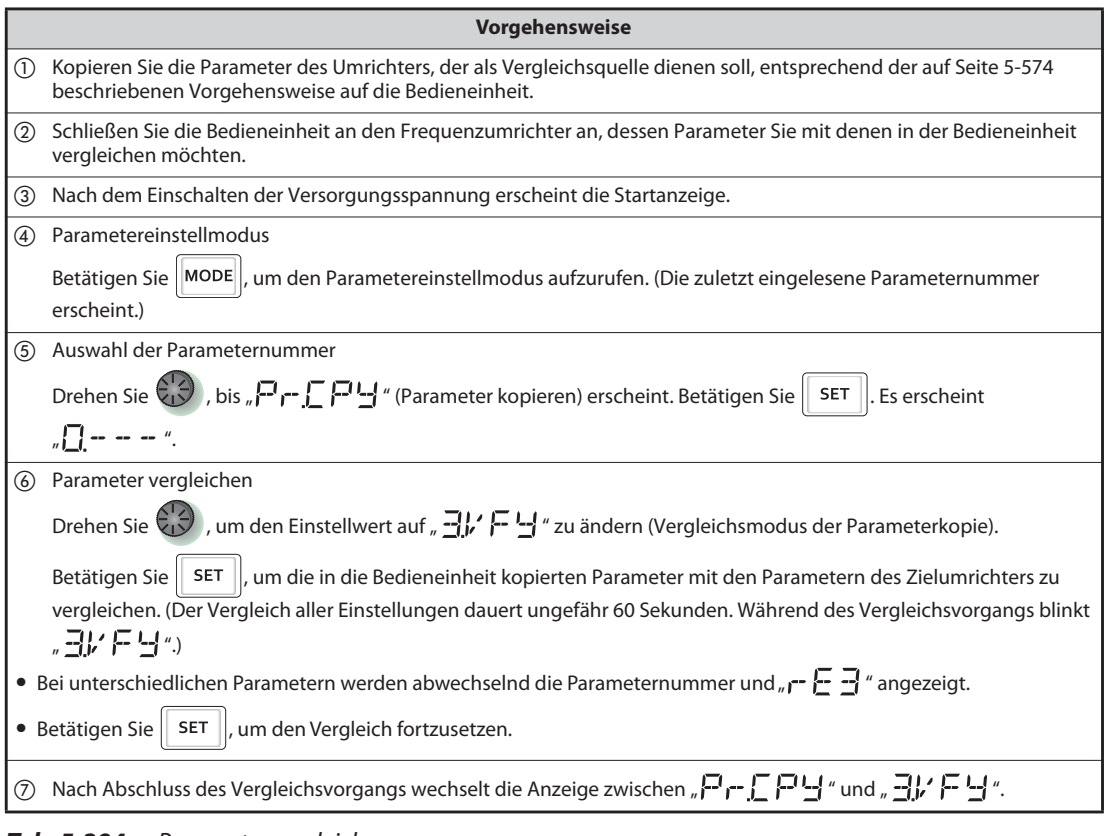

*Tab. 5-294:* Parametervergleich

**HINWEIS** Es blinkt  $\mathbf{r} \in \mathbf{F}$  ... Warum?

Die eingestellten Frequenzen o. Ä. der beiden Frequenzumrichter weichen voneinander ab. Betätigen Sie die Taste SET, um den Vergleich fortzusetzen.

# **5.16 Parameter mit dem USB-Speicher kopieren und vergleichen**

- Die Parametereinstellungen des Frequenzumrichters lassen sich auf einen USB-Speicher kopieren.
- Die Daten der Parametereinstellungen können auf andere Frequenzumrichter kopiert oder auf Unterschiede zu anderen Frequenzumrichtern verglichen werden.
- Es besteht weiterhin die Möglichkeit, die Parametereinstellungen in einen Personal Computer zu importieren und im FR-Configurator2 zu editieren.

### **Funktionen im USB-Speichermodus zum Kopieren und Vergleichen**

Stecken Sie den USB-Speicher in den Frequenzumrichter ein. Die Anzeige wechselt auf den USB-Speichermodus, wodurch die Funktionen für den USB-Speicher aktiviert werden.

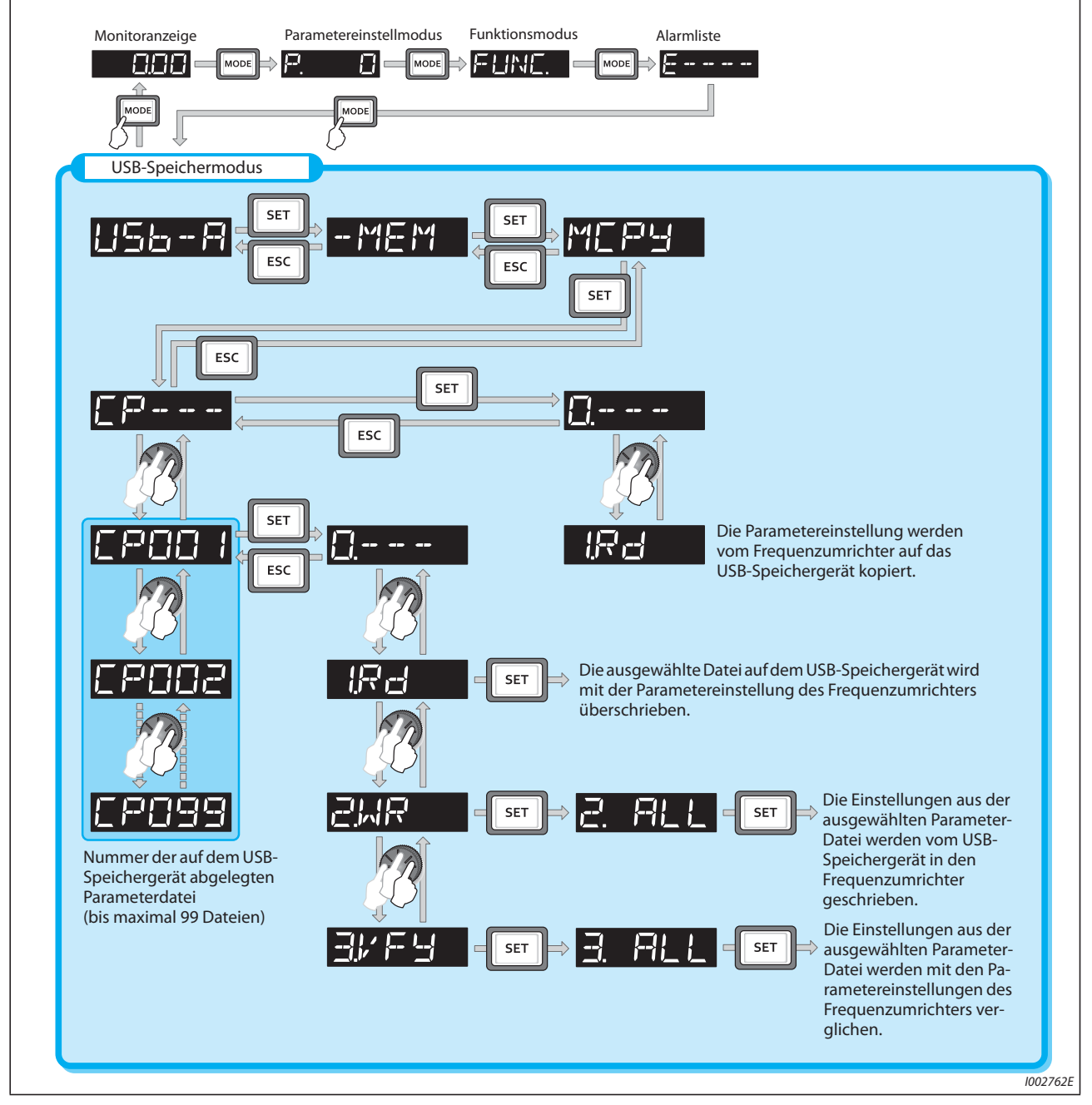

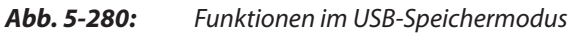

**HINWEISE** Werden die Parametereinstellungen auf den USB-Speicher kopiert, ohne zuvor eine Dateinummer festzulegen, wird die Nummer automatisch vergeben.

> Auf dem USB-Speicher können bis zu 99 Dateien abgelegt werden. Sind auf dem USB-Speicher bereits 99 Dateien vorhanden, wird beim Versuch, eine weitere Datei abzuspeichern die Fehlermeldung "rE7" ausgegeben (Dateianzahl überschritten).

Informationen zum Importieren von Dateien in den FR-Configurator2 finden Sie in der Bedienungsanleitung der Software FR-Configurator2.

Während der Passwortsperre ist das Kopieren und Verifizieren von Parametern nicht möglich. (Siehe [Seite 5-77](#page-250-0).)

### <span id="page-750-0"></span>**Kopieren der Parameter auf den USB-Speicher**

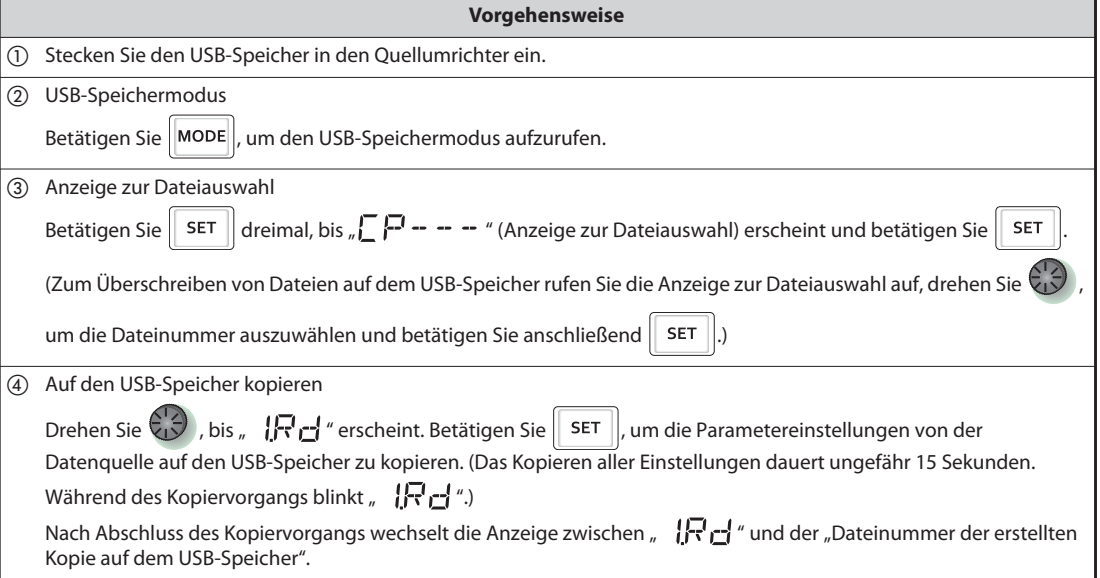

*Tab. 5-295:* Ablaufbeschreibung zum Kopieren von Parametern auf den USB-Speicher

### **Kopieren der Parameter vom USB-Speicher zum Frequenzumrichter**

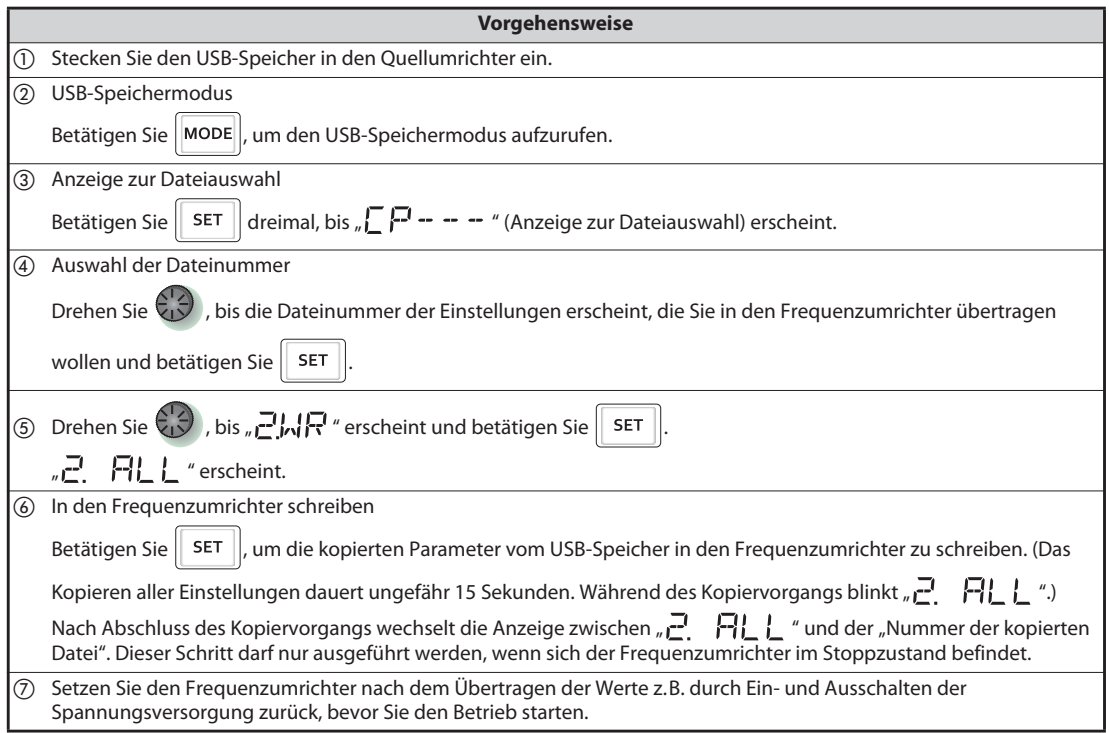

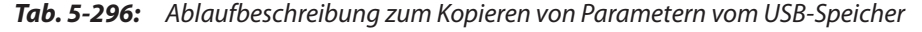

**HINWEISE** ● Es erscheint <sub>"</sub> r E | " oder <sub>"</sub> r E 2"... Warum?

Es ist ein Fehler im USB-Speicher aufgetreten. Überprüfen Sie den korrekten Anschluss des USB-Speichers und wiederholen Sie den Kopiervorgang.

- $\sqrt{ }$   $\sqrt{ }$   $\sqrt{ }$  und  $\sqrt{ }$   $\sqrt{ }$  arscheinen abwechselnd... Warum? Der Fehler tritt auf, wenn Parameter von einem Frequenzumrichter FR-F820-02330(55K) oder kleiner bzw. FR-F840-01160(55K) oder kleiner in einen Frequenzumrichter FR-F820-03160(75K) oder größer bzw. FR-F840-01800(75K) oder größer kopiert werden.
	- $\textcircled{\tiny{1}}$  Wenn CP und 0.00 abwechselnd angezeigt werden, setzen Sie Parameter 989 "Alarmunterdrückung beim Kopieren von Parametern" auf die jeweilige Werkseinstellung.

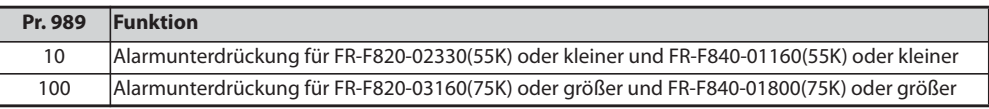

 Stellen Sie die Parameter 9, 30, 51, 56, 57, 72, 80, 82, 90 bis 94, 453, 455, 458 bis 462, 557, 859, 860 und 893 nach Einstellung von Pr. 989 nochmals ein.

Ist der Zielumrichter kein Frequenzumrichter der FR-F800-Serie oder der Schreibvorgang wird nach einem abgebrochenen Lesevorgang ausgeführt, erfolgt bei der Übertragung der Werte die Fehlermeldung  $((-F - 1)^n)$ .

Welche Parameter mit dieser Funktion kopiert werden können, entnehmen Sie der [Seite A-6.](#page-911-0)

Wird beim Schreibvorgang die Spannungsversorgung ausgeschaltet oder die Verbindung zur Bedieneinheit unterbrochen, wiederholen Sie den Schreibvorgang oder überprüfen Sie die Werte mit der Funktion "Parameter vergleichen".

Werden die Parameter von einem Frequenzumrichter mit einer anderen Leistungsklasse kopiert, unterscheiden sich die Werkseinstellwerte einzelner Parameter. Die Einstellwerte dieser Parameter werden automatisch geändert. Überprüfen Sie alle Parametereinstellungen, nachdem der Kopiervorgang abgeschlossen ist. (Die Parameterübersicht auf [Seite 5-2](#page-175-0) zeigt die Parameter, deren Werkseinstellung von der individuellen Leistungsklasse des Frequenzumrichters abhängt.)

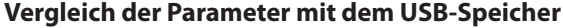

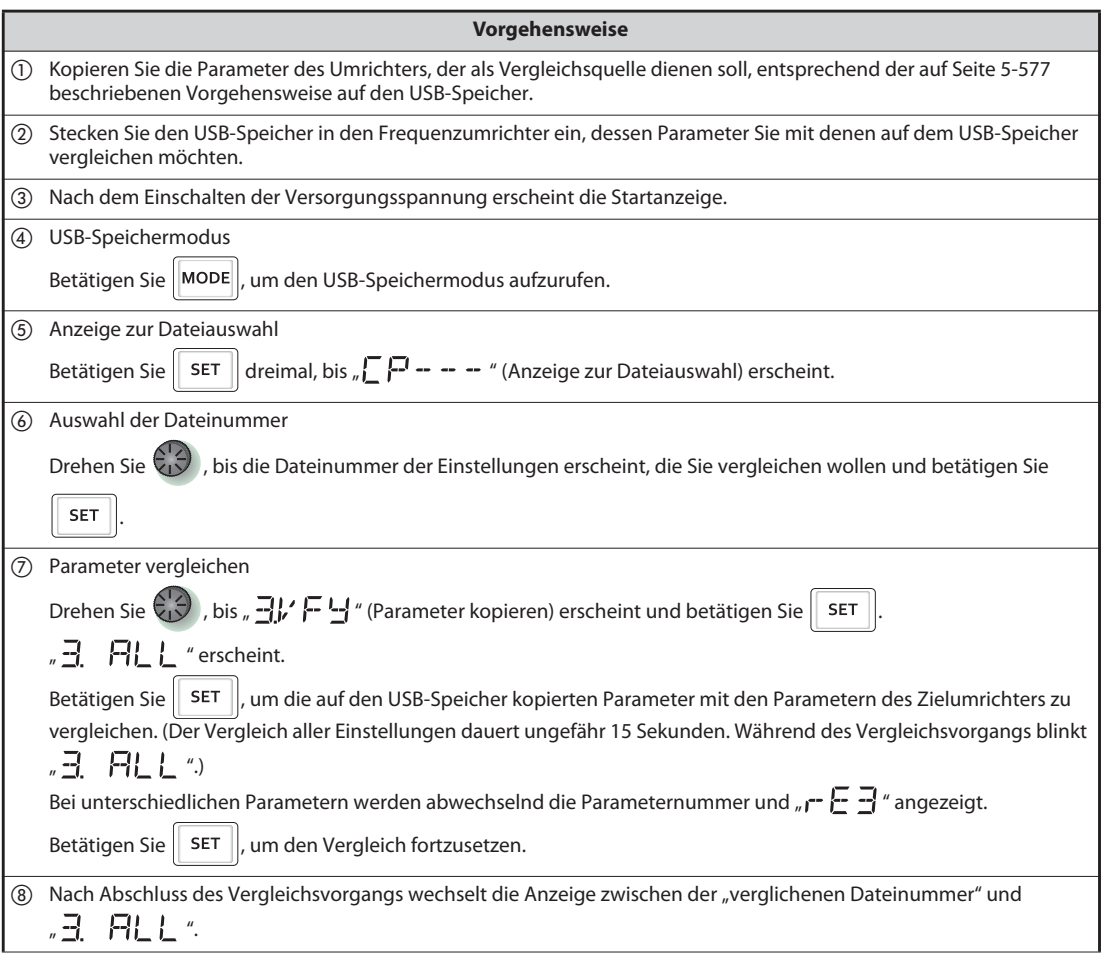

*Tab. 5-297:* Ablaufbeschreibung zum Parametervergleich mit dem USB-Speicher

### **HINWEIS**  $\left| \begin{array}{c} 1 \end{array} \right|$   $\left| \begin{array}{c} 2 \end{array} \right|$   $\left| \begin{array}{c} 2 \end{array} \right|$  blinkt... Warum?

Die eingestellten Frequenzen o. Ä. der beiden Frequenzumrichter weichen voneinander ab. Betätigen Sie die Taste SET, um den Vergleich fortzusetzen.

## **5.17 Von der Werkseinstellung abweichende Parameter (Anzeige der geänderten Parameter)**

Alle Parameter, die von der Werkseinstellung abweichen, können angezeigt werden.

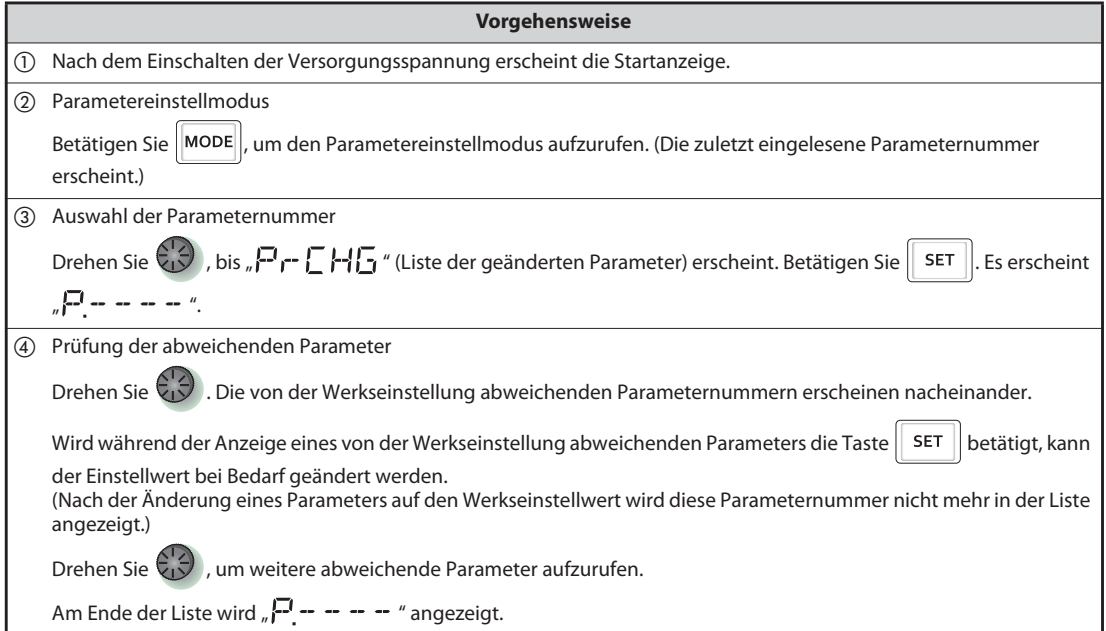

*Tab. 5-298:* Liste der Änderungen von Werkseinstellungen

**HINWEISE** Auch wenn die Kalibrierungsparameter (C0 (Pr. 900) bis C7 (Pr. 905), C42 (Pr. 934) bis C45 (Pr. 935)) geändert wurden, werden sie nicht angezeigt.

Ist Parameter 160 auf "9999" eingestellt, werden nur die Basisparameter angezeigt.

Ist mit Parameter 160 nur der Zugriff auf die Parameter einer Benutzergruppe eingestellt (Pr. 160 = 1), werden nur Parameter der Benutzergruppe angezeigt.

Unabhängig davon, ob die Werkseinstellung geändert wurde, wird der Parameter 160 immer angezeigt.

Parametereinstellungen können mithilfe der Anzeige der geänderten Parameter auch geändert werden.

# **5.18 Ethernet-Kommunikation (FR-F800-E)**

### **5.18.1 SLMP**

SLMP ist ein allgemeines Protokoll für die nahtlose Kommunikation zwischen Anwendungen. Der Anwender muss sich hierbei keine Gedanken über Netzwerk-Layer oder Netzwerkgrenzen machen. Die SLMP-Kommunikation steht für Geräte zur Verfügung, die über SLMP Nachrichten übertragen können (SPS, Personal Computer, HMIs und andere).

(Details zur SLMP-Kompatibiltät finden Sie in den Bedienungsanleitungen der jeweiligen externen Geräte.)

### **Grundeinstellungen**

- Zur Nutzung von SLMP muss die SPS-Funktion aktiviert sein. Stellen Sie Pr. 414 "Auswahl SPS-Funktion" auf einen Wert ungleich "0" ein.
- Stellen Sie in einem der Parameter Pr. 1427 bis Pr 1429 "Ethernet-Funktionsauswahl 1 bis 3" einen Wert von "5010 bis 5013" ein, um die Übertragungsart SLMP auszuwählen (siehe [Seite 5-526](#page-699-0)). (Beachten Sie die Bedienungsanleitung des angeschlossenen Geräts zu dessen Einstellung der Übertragungsart.)
- Geben Sie in Pr. 1424 die Netzwerknummer und in Pr. 1425 die Stationsnummer für die Ethernet-Kommunikation ein (siehe [Seite 5-532](#page-705-0)).

**HINWEIS** Der Frequenzumrichter FR-F800-E unterstützt nur den Binär-Code. (Der ASCII-Code wird nicht unterstützt.)

### **Kommunikationsablauf**

● Verwendung des Protokolls TCP/IP

Nachfolgend wird der Kommunikationsablauf dargestellt, wenn die SLMP-Kommunikation mit TCP/IP ausgeführt wird.

Beim Protokoll TCP/IP wird die Verbindung bestätigt, wenn eine Kommunikation statt findet. Weiterhin wird geprüft, ob die Daten normal empfangen werden oder nicht, um die Zuverlässigkeit der Daten sicher zu stellen. Die Auslastung der Verbindung ist allerdings im Vergleich zum Protokoll UDP/IP hoch.

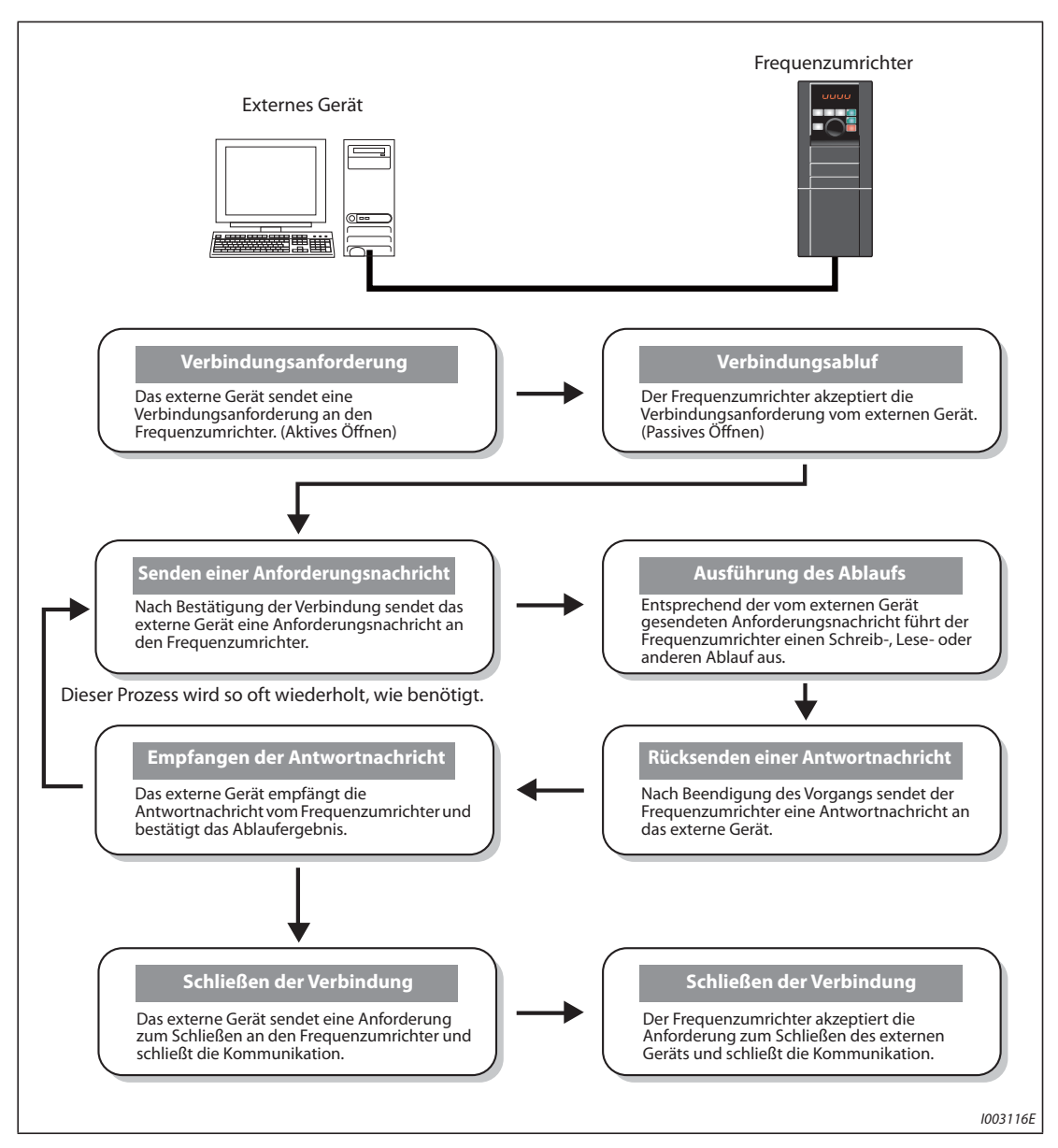

*Abb. 5-281:* Kommunikationsablauf mit TCP/IP-Protokoll
● Verwendung des Protokolls UDP/IP

Nachfolgend wird der Kommunikationsablauf dargestellt, wenn die SLMP-Kommunikation mit UDP/IP ausgeführt wird.

Beim Protokoll UDP/IP wird die Verbindung nicht bestätigt, wenn eine Kommunikation statt findet. Weiterhin wird nicht geprüft, ob die Daten normal empfangen werden oder nicht. Daher ist die Auslastung der Verbindung gering, aber im Vergleich zum Protokoll TCP/IP sind die Daten weniger zuverlässig.

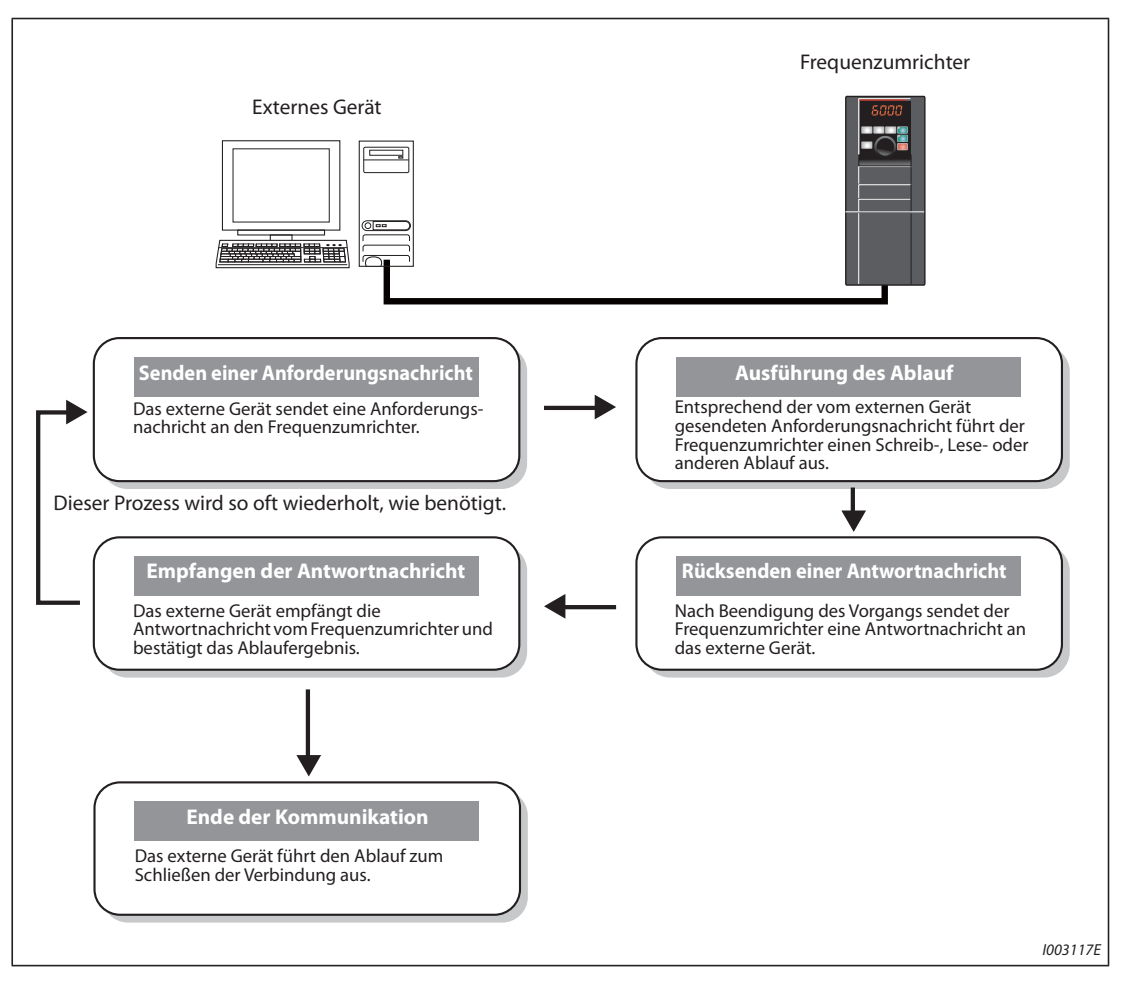

*Abb. 5-282:* Kommunikationsablauf mit UDP/IP-Protokoll

#### **Nachrichtenformat**

● Format der Anforderungsnachricht

Im folgenden wird das Format einer Anforderungsnachricht dargestellt, die vom externen Gerät zum Frequenzumrichter gesendet wird. Die Datenlänge der Anforderungsnachricht ist maximal 2047 Bytes.

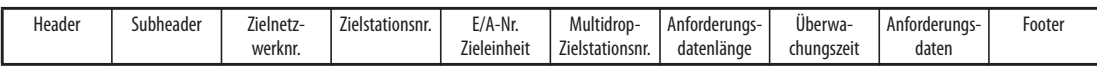

#### ● Format der Antwortnachricht

Im folgenden wird das Format einer Antwortnachricht dargestellt, die vom Frequenzumrichter zum externen Gerät gesendet wird. Die Datenlänge der Antwortnachricht ist maximal 2048 Bytes

– Abschluss ohne Fehler

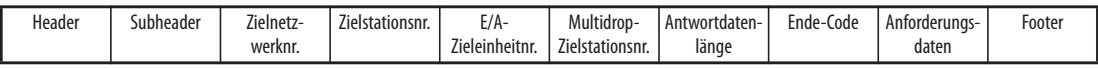

– Abschluss mit Fehler

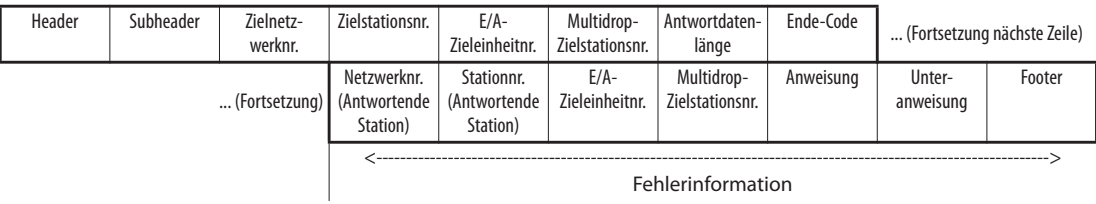

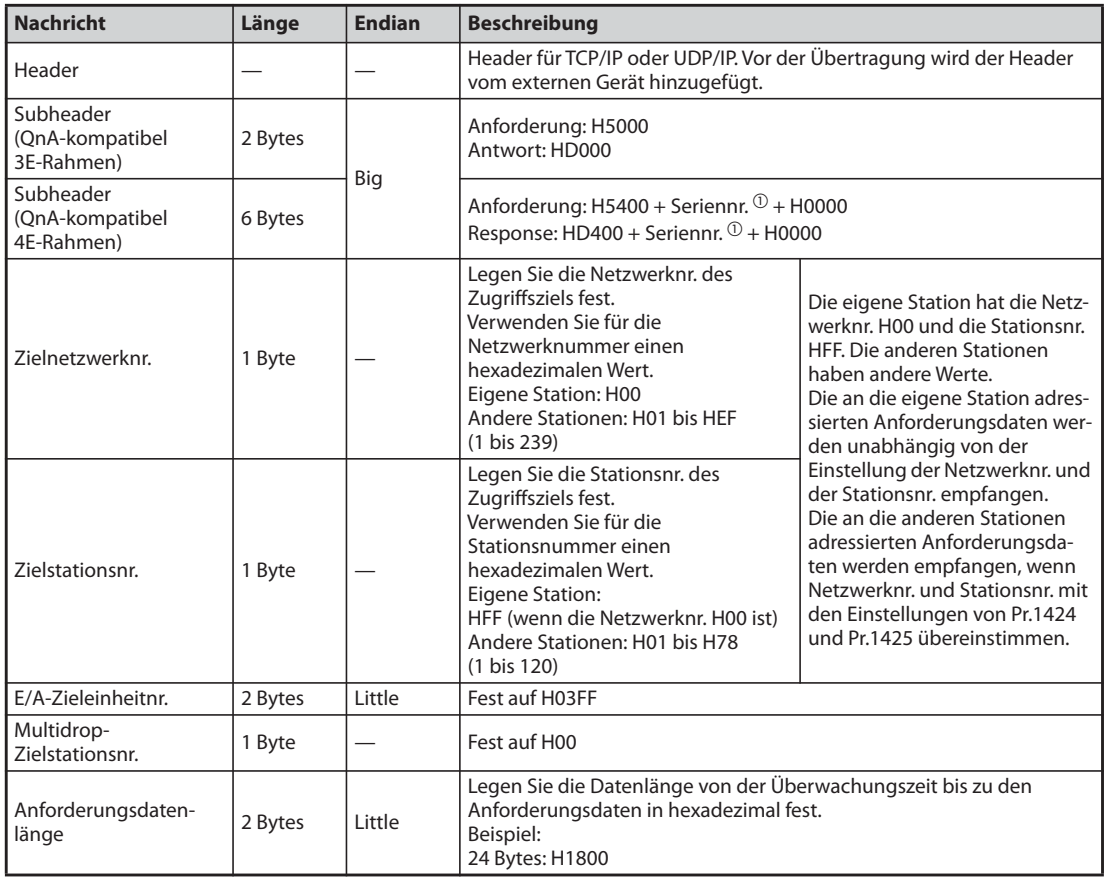

*Tab. 5-299:* Bedeutung der Anforderungs- und Antwortnachrichten(1)

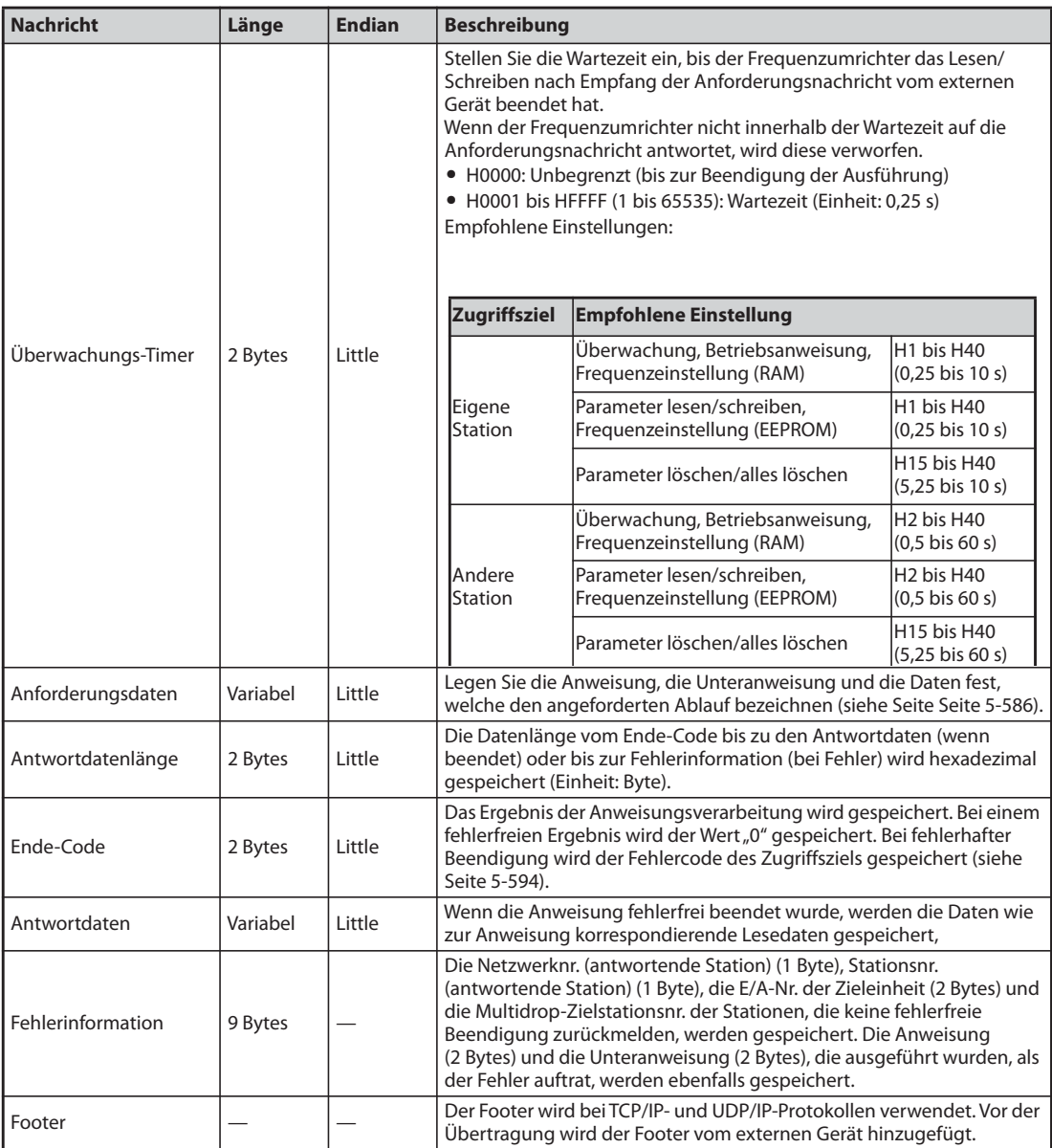

*Tab. 5-299:* Bedeutung der Anforderungs- und Antwortnachrichten(2)

<span id="page-758-0"></span> $^\text{\textregistered}$  Die Seriennummer wird vom externen Gerät als Kennung ausgegeben. Wird eine Anforderungsnachricht mit einer Seriennr. gesendet, wird die gleiche Seriennr. auch der Antwortnachricht hinzugefügt. Die Seriennr. wird genutzt, wenn mehrere Anforderungsnachrichten von einem externen Gerät zum gleichen Frequenzumrichter gesendet werden.

# <span id="page-759-0"></span>**Anweisungen**

Die folgende Tabelle zeigt die Anweisungen und Unteranweisungen. (Wenn der Frequenzumrichter eine andere Anweisung empfängt, als in dieser Tabelle aufgeführt, gibt er eine Fehlermeldung (HC059) aus.)

| <b>Kategorie</b> | <b>Vorgang</b>                   |                       | <b>Anweisung</b> | <b>Unteran-</b><br>weisung | <b>Beschreibung</b>                                                                                                    | <b>Siehe</b><br><b>Seite</b> |
|------------------|----------------------------------|-----------------------|------------------|----------------------------|----------------------------------------------------------------------------------------------------|------------------------------|
|                  |                                  | In Bit-<br>Einheiten  | H0401            | H0001                      | Der Frequenzumrichter liest den<br>Wert aus Bit-Operanden (mit fort-<br>laufenden Operanden-Num-<br>mern) in 1-Bit-Einheiten.                                                                                                    | 5-590                        |
|                  | Stapelwei-<br>ses Lesen          | In Wort-              | H0401            | H0001                      | Der Frequenzumrichter liest den<br>Wert aus Bit-Operanden (mit fort-<br>laufenden Operanden-Num-<br>mern) in 16-Bit-Einheiten.                                                                                                    |                              |
|                  |                                  | Einheiten             |                  | H0000                      | Der Frequenzumrichter liest den<br>Wert aus Wort-Operanden (mit<br>fortlaufenden Operanden-Num-<br>mern) in 1-Wort-Einheiten.                                                                                                    |                              |
|                  |                                  | In Bit-<br>Einheiten  | H1401            | H0001                      | Der Frequenzumrichter schreibt<br>den Wert in Bit-Operanden (mit<br>fortlaufenden Operanden-Num-<br>mern) in 1-Bit-Einheiten.                                                                                                    | 5-591                        |
|                  | Stapelwei-<br>ses Schrei-<br>ben | In Wort-<br>Einheiten | H1401            | H0001                      | Der Frequenzumrichter schreibt<br>den Wert in Bit-Operanden (mit<br>fortlaufenden Operanden-Num-<br>mern) in 16-Bit-Einheiten.                                                                                                    |                              |
| Operanden-       |                                  |                       |                  | H0000                      | Der Frequenzumrichter schreibt<br>den Wert in Wort-Operanden (mit<br>fortlaufenden Operanden-Num-<br>mern) in 1-Wort-Einheiten.                                                                                                    |                              |
| speicher         | <b>Beliebiges</b><br>Lesen       | In Wort-<br>Einheiten | H0403            | H0001                      | Der Frequenzumrichter liest den<br>Wert aus Operanden mit der fest-<br>gelegten Nummern. Es können<br>Operanden mit nicht aufeinander<br>folgenden Nummern festgelegt<br>werden.<br>Der Wert wird in 16-Bit- oder 32-<br>Bit-Einheiten aus den Bit-Operan-<br>den gelesen. | 5-591                        |
|                  |                                  |                       |                  | H0000                      | Der Frequenzumrichter liest den<br>Wert aus Operanden mit den fest-<br>gelegten Nummern. Es können<br>Operanden mit nicht aufeinander<br>folgenden Nummern festgelegt<br>werden.<br>Der Wert wird in 1-Wort- oder 2-<br>Wort-Einheiten aus den Wort-<br>Operanden gelesen. |                              |
|                  | <b>Beliebiges</b><br>Schreiben   | In Bit-<br>Einheiten  | H1402            | H0001                      | Der Frequenzumrichter schreibt<br>den Wert in Bit-Operanden mit<br>den festgelegten Nummern<br>(Jedes Bit hat eine Operanden-<br>nummer). Es können Operanden<br>mit nicht aufeinander folgenden<br>Nummern festgelegt werden.                                             | 5-592                        |

*Tab. 5-300:* Anweisungen und Unteranweisungen(1)

| <b>Kategorie</b>                                                                            | <b>Vorgang</b>                 |                       |       | Unteran-<br>weisung                                                                                      | <b>Beschreibung</b>                                                                                                    | <b>Siehe</b><br><b>Seite</b> |
|---------------------------------------------------------------------------------------------|--------------------------------|-----------------------|-------|----------------------------------------------------------------------------------------------------|----------------------------------------------------------------------------------------------------|------------------------------|
| Operanden-<br>speicher                                                                      | <b>Beliebiges</b><br>Schreiben | In Wort-<br>Finheiten | H1402 | H0001                                                                                                    | Der Frequenzumrichter schreibt<br>den Wert in Bit-Operanden mit<br>den festgelegten Nummern<br>(Jeder 16-Bit-Satz hat eine Ope-<br>randennummer). Es können Ope-<br>randen mit nicht aufeinander<br>folgenden Nummern festgelegt<br>werden.                 |                              |
|                                                                                             |                                |                       |       | H0000                                                                                                    | Der Frequenzumrichter schreibt<br>den Wert in Wort-Operanden mit<br>den festgelegten Nummern<br>(Jedes Wort oder jeder 2-Wort-<br>Satz hat eine Operandennum-<br>mer). Es können Operanden mit<br>nicht aufeinander folgenden<br>Nummern festgelegt werden. | 5-592                        |
|                                                                                             | Dezentrale RUN-<br>Anweisung   |                       | H1001 | H0000                                                                                                    | Das externe Gerät führt beim Fre-<br>quenzumrichter die dezentrale<br>RUN-Anweisung aus.                                                                                                    | 5-593                        |
| SPS-CPU<br>Anweisung<br>Modellbezeichnung der<br>CPU (des Frequenzum-<br>richters) auslesen | Dezentrale STOP-               |                       | H1002 | H0000                                                                                                    | Das externe Gerät führt beim Fre-<br>quenzumrichter die dezentrale<br>STOP-Anweisung aus.                                                                                                    | 5-593                        |
|                                                                                             |                                | H0101                 | H0000 | Das externe Gerät liest die<br>Modellbezeichnung und den<br>Modell-Code des Frequenzum-<br>richters aus. | 5-594                                                                                                    |                              |

*Tab. 5-300:* Anweisungen und Unteranweisungen(2)

## <span id="page-760-1"></span>**Operanden**

Die folgende Tabelle zeigt die Operanden-Codes und den verfügbaren Bereich für jede Anweisung.

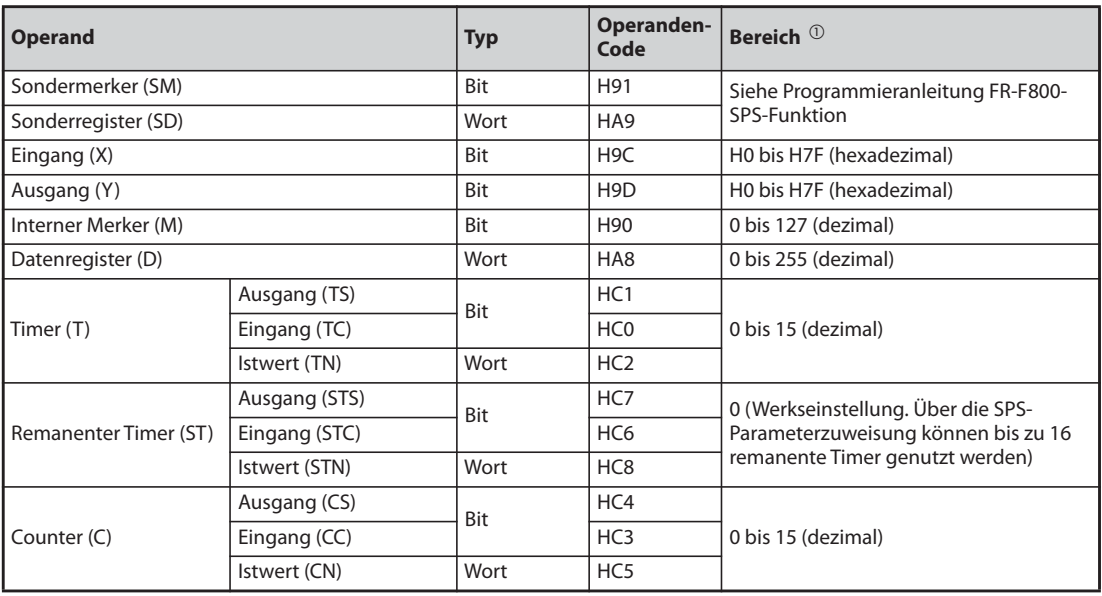

*Tab. 5-301:* Operandenübersicht und Operanden-Codes

<span id="page-760-0"></span> $^{\text{\textregistered}}$  Wenn das Schreiben in irgendeinen/Lesen aus irgendeinem Operanden außerhalb der Bereichs angefordert wird, wird der Fehlercode H4031 zurück gesendet (siehe [Seite 5-594\)](#page-767-0).

#### **In der Anweisung festgelegte Daten**

● Operanden-Code

Es wird ein numerischer Ein-Byte-Wert gesendet.

<span id="page-761-0"></span>● Festlegung der Operanden-Nr. (erste Operanden-Nr.)

Es wird die Operanden-Nr. zum Lesen und zum Schreiben von Daten festgelegt. Bei fortlaufenden Operanden wird die erste Operanden-Nr. festgelegt. Abhängig vom Operanden-Typ wird die Operanden-Nr. in dezimal oder hexadezimal festgelegt. Es wird ein numerischer Drei-Byte-Wert beginnend beim niederwertigen Byte bis zum höherwertigen Byte gesendet. Wenn die Operanden-Nr. ein Dezimalwert ist, wandeln Sie sie in einen hexadezimalen Wert um.

**Beispiel**  $\nabla$ 

Operanden-Nr. des internen Merkers M63/Eingang X20

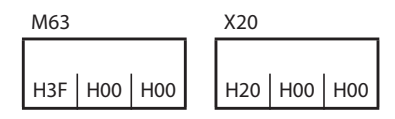

Der interne Merker M63 hat eine dezimale Operanden-Nr. Konvertieren Sie dessen Dezimalwert in einen hexadezimalen Wert H00003F. Der Wert wird in der Abfolge 3F, 00 und 00 gesendet. Die Operanden-Nr. von Eingang X20 ist H000020 und wird in der Abfolge 20, 00 und 00 gesendet.

 $\triangle$ 

● Festlegung der Anzahl der Operanden

Die Anzahl der Operanden für das Lesen/Schreiben der Daten wird festgelegt. Es wird ein numerischer Zwei-Byte-Wert beginnend beim niederwertigen Byte bis zum höherwertigen Byte gesendet.

#### **Beispiel**  $\nabla$ Anzahl der Operanden: 5/20

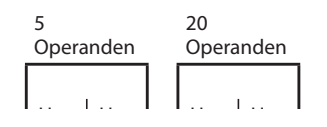

 $\triangle$ 

● Festlegung der Anzahl der Operanden für Bit-Zugriff

Die Anzahl der Operanden für das Lesen/Schreiben der Daten in Bit-Einheiten wird festgelegt. Die Anzahl wird für die Anweisung "Beliebig Schreiben" verwendet (siehe [Seite 5-592\)](#page-765-0).

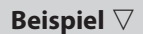

Anzahl der Operanden: 5/20

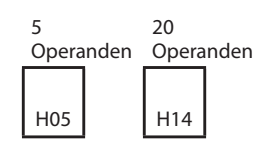

 $\triangle$ 

#### **Daten lesen/Daten schreiben**

Der aus dem Operanden gelesene Wert wird zum Lesen gespeichert. Der zum Schreiben bestimmte Wert wird zum Schreiben gespeichert.

Durch die Unterscheidung von Lesen/Schreiben in Bit-Einheiten (Unteranweisung: H0001) und in Wort-Einheiten (Unteranweisung H0000) werden die Daten unterschiedlich organisiert.

● In Bit-Einheiten (Unteranweisung: H0001)

Jeder Operand ist mit 4 Bits festgelegt. Die Daten werden beginnend beim höherwertigen Bit mit der ersten Operanden-Nr. gesendet und danach die weiteren Operanden in Folge. Der Zustand EIN wird mit "1" gekennzeichnet, der Zustand AUS mit "0".

#### **Beispiel**  $\nabla$ EIN/AUS-Zustand von fünf Operanden ab M10

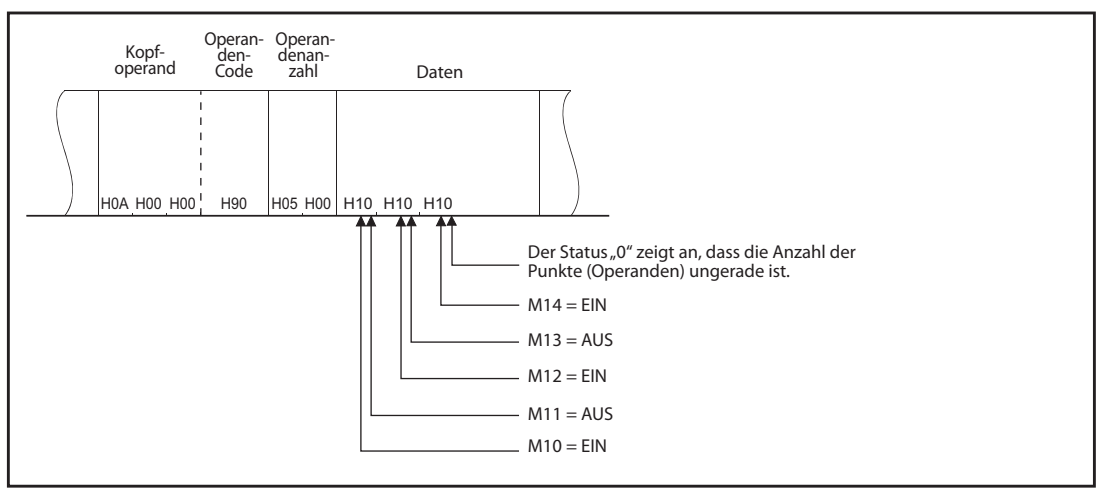

 $\triangle$ 

● In Wort-Einheiten (Unteranweisung: H0000)

Wenn Bit-Operanden als Wort-Daten genutzt werden, ist jeder Operand als ein Bit festgelegt. Die Daten werden beginnend vom niederwertigen Byte (Bit 0 bis Bit 7) bis zum höherwertigen Byte (Bit 8 bis Bit 15) gespeichert.

#### **Beispiel**  $\triangledown$

EIN/AUS-Status von 32 Operanden beginnend mit M16

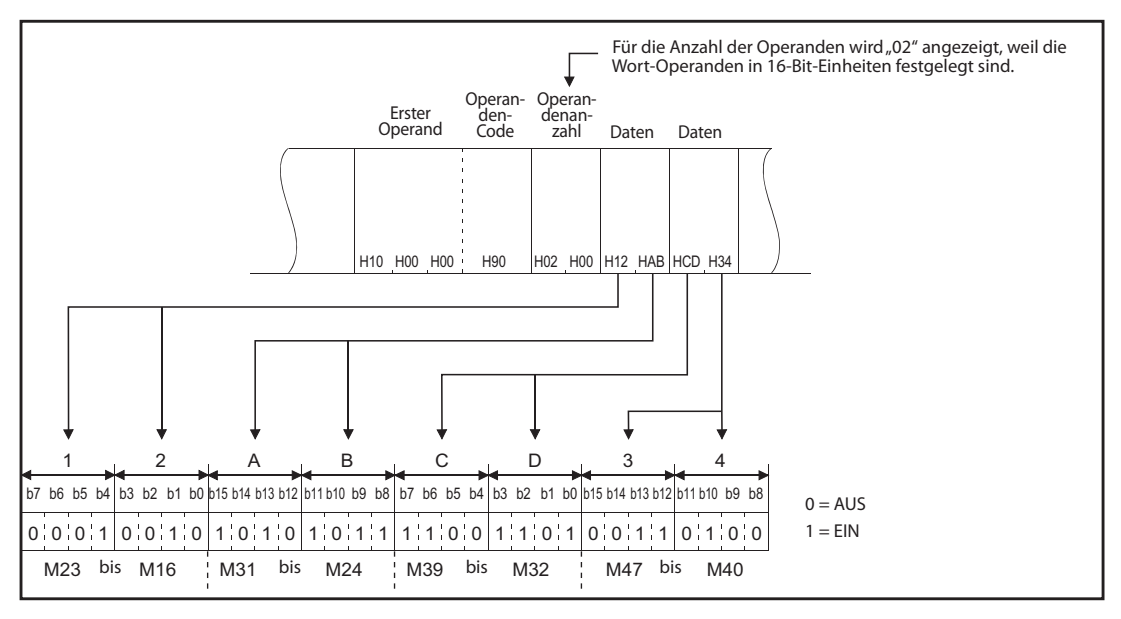

 $\triangle$ 

Wenn Wort-Operanden genutzt werden, ist ein Wort mit 16 Bits festgelegt (wie im Folgenden gezeigt). Die Daten werden beginnend vom niederwertigen Byte (Bit 0 bis Bit 7) bis zum höherwertigen Byte (Bit 8 bis Bit 15) gespeichert.

Zum Lesen sollte der Anwender die Werte in den höherwertigen und niederwertigen Bytes der Antwortdaten vertauschen.

Der Anwender sollte auch die Schreibwerte in den höherwertigen und niederwertigen Bytes vertauschen, um sie in den Anforderungsdaten zum Schreiben zu speichern.

#### **Beispiel**  $\nabla$ Daten in D50 / D51 speichern

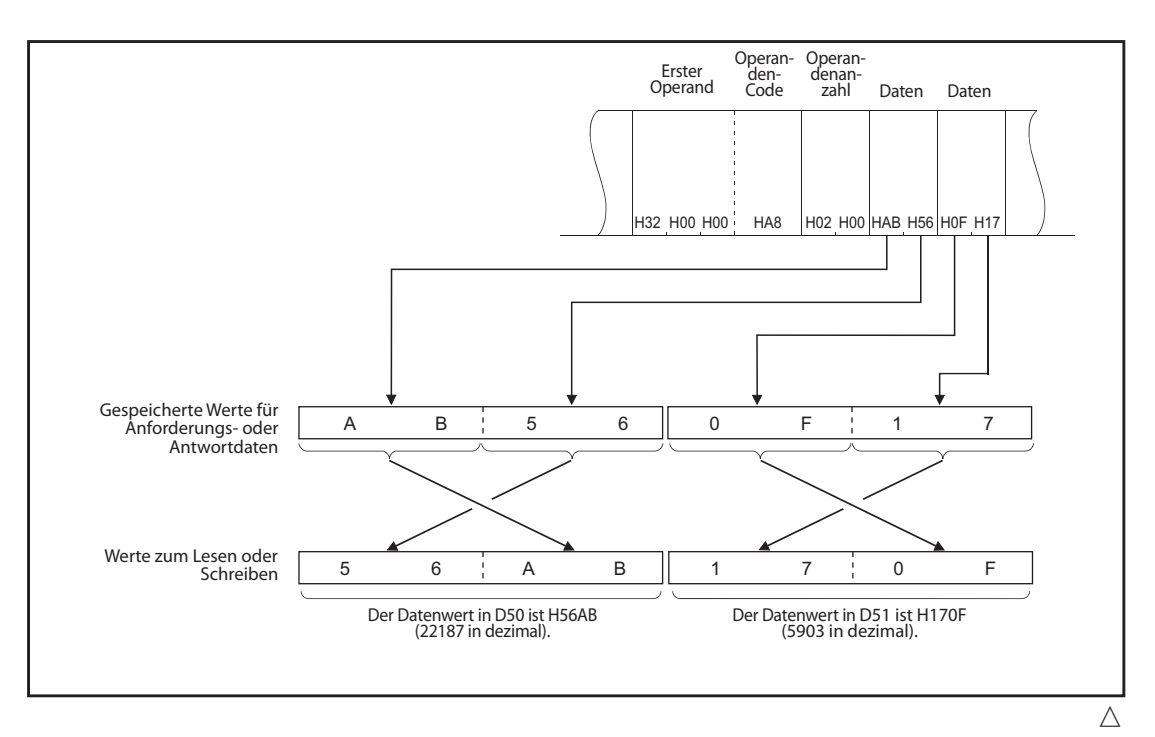

#### **Anweisungsdetails**

<span id="page-763-0"></span>● Stapelweises Lesen

Der Frequenzumrichter liest den Wert aus den festgelegten Operanden.

– Anforderungsdaten

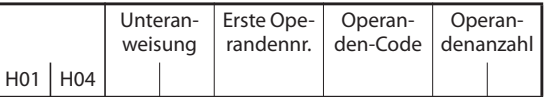

| <b>Nachricht</b>   | <b>Beschreibung</b>                                                 |
|--------------------|---------------------------------------------------------------------|
| Unteranweisung     | Legen Sie die Einheit (Bit/Wort) zum Lesen fest.                    |
| Erste Operandennr. | Legen Sie die Nummer des ersten Operanden fest (siehe Seite 5-588). |
| l Operanden-Code   | Legen Sie den Typ des Zieloperanden fest (siehe Seite 5-587).       |
| Operandenanzahl    | Legen Sie die Anzahl der Zieloperanden fest.                        |

*Tab. 5-302:* Beschreibung der Anforderungsdaten für stapelweises Lesen

– Antwortdaten

Der vom Operanden ausgelesene Wert wird hexadezimal gespeichert.

<span id="page-764-0"></span>● Stapelweises Schreiben

Der Frequenzumrichter schreibt den Wert in den festgelegten Operanden.

– Anforderungsdaten

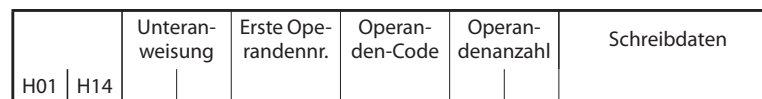

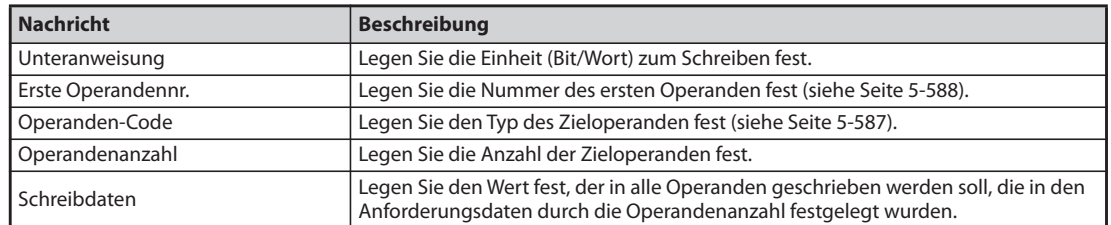

*Tab. 5-303:* Beschreibung der Anforderungsdaten für stapelweises Schreiben

- Antwortdaten Keine
- <span id="page-764-1"></span>● Beliebiges Lesen

Der Frequenzumrichter liest den Wert aus dem Operanden mit der festgelegten Nummer. Es können Operanden mit nicht fortlaufenden Nummern festgelegt werden.

– Anforderungsdaten

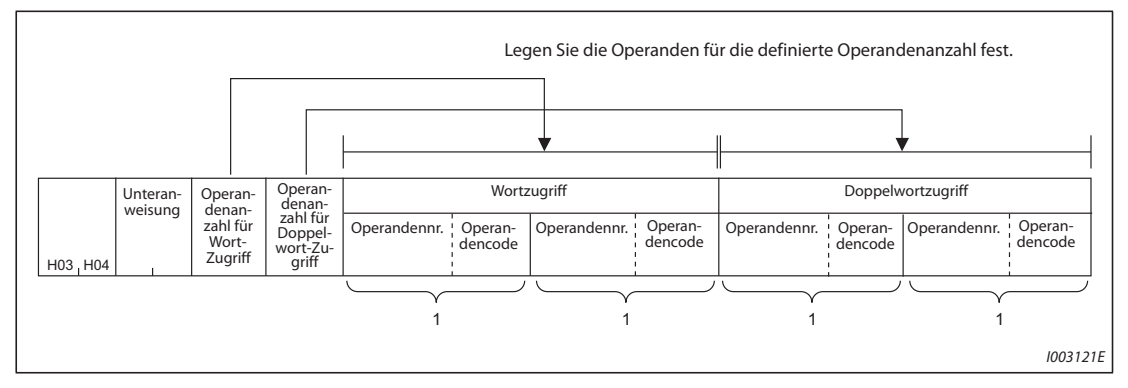

*Abb. 5-283:* Anforderungsdaten für beliebiges Lesen

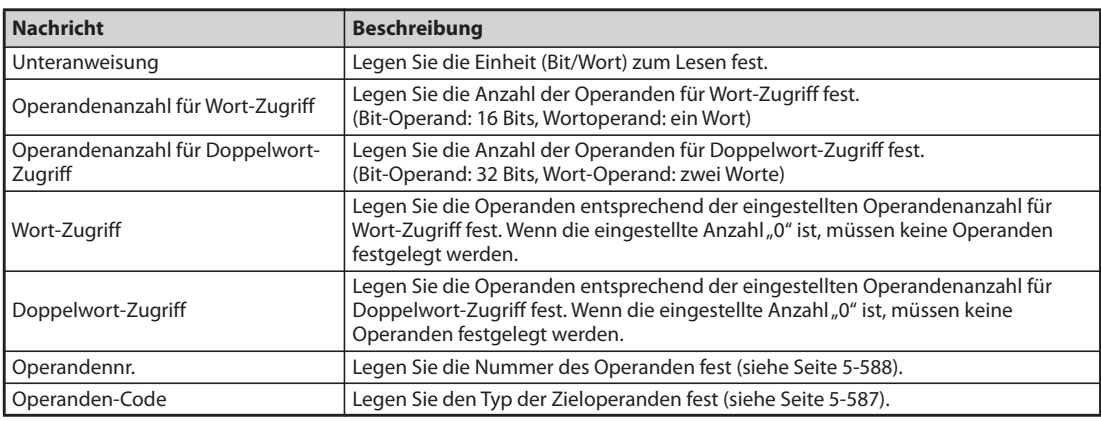

*Tab. 5-304:* Beschreibung der Anforderungsdaten für beliebiges Lesen

# – Antwortdaten

Der vom Operanden ausgelesene Wert wird hexadezimal gespeichert.

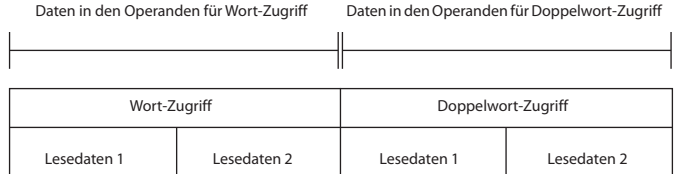

#### <span id="page-765-0"></span>● Beliebiges Schreiben

Der Frequenzumrichter schreibt den Wert in den Operanden mit der festgelegten Nummer. Es können Operanden mit nicht fortlaufenden Nummern festgelegt werden.

– Anforderungsdaten

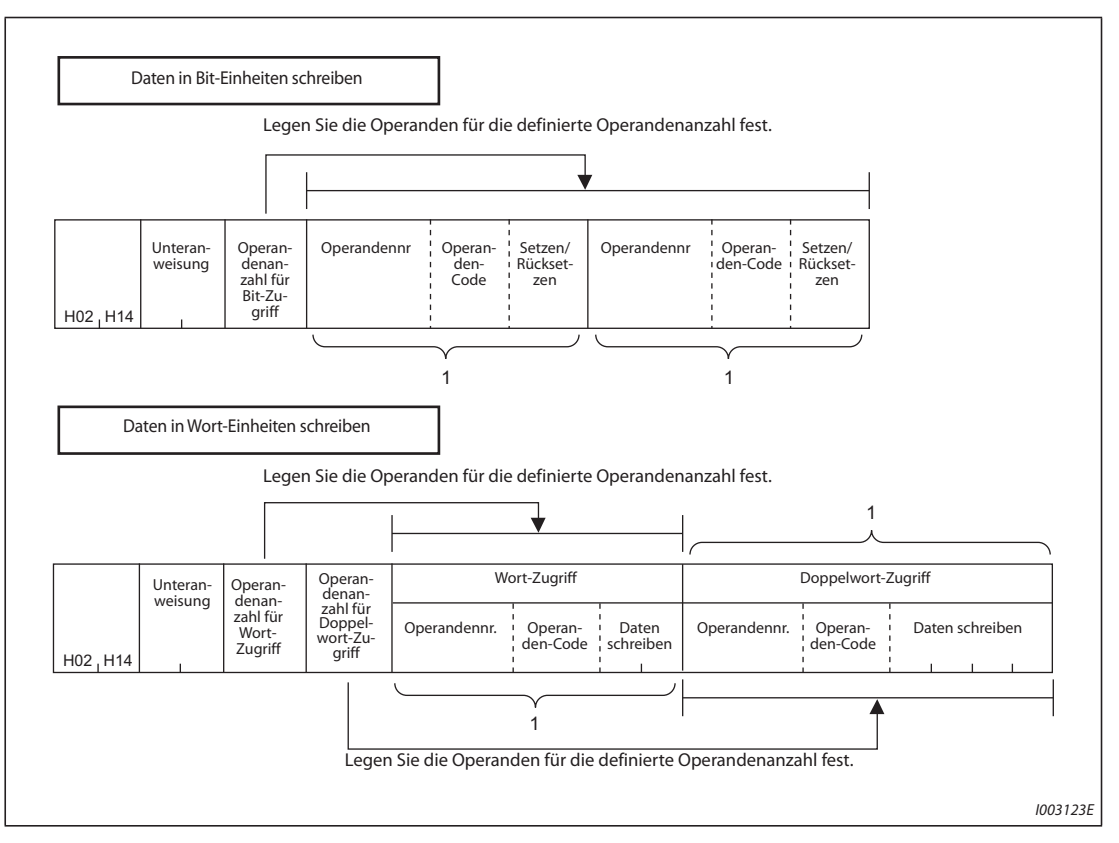

*Abb. 5-284:* Anforderungsdaten für beliebiges Schreiben

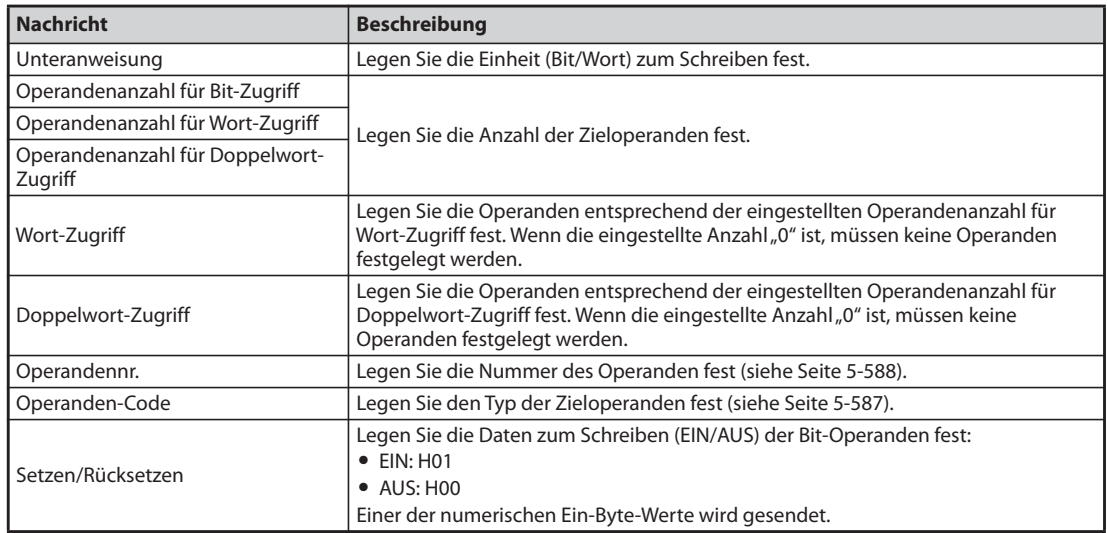

*Tab. 5-305:* Beschreibung der Anforderungsdaten für beliebiges Schreiben

- Antwortdaten Keine
- <span id="page-766-0"></span>● Dezentrale RUN-Anweisung

Das externe Gerät führt beim Frequenzumrichter eine dezentrale RUN-Anweisung aus.

– Anforderungsdaten

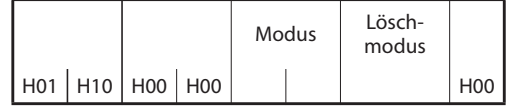

| <b>Nachricht</b> | <b>Beschreibung</b>                                                            |                 |  |
|------------------|--------------------------------------------------------------------------------|-----------------|--|
| l Modus          | Die erzwungene Ausführung der dezentralen RUN-Anweisung ist<br>nicht zulässig. | H0100           |  |
|                  | Die erzwungene Ausführung der dezentralen RUN-Anweisung ist<br>zulässig.       | H0300           |  |
| Löschmodus       | Die Operanden werden nicht gelöscht (initialisiert).                           | H <sub>00</sub> |  |
|                  | Die Operanden werden gelöscht.                                                 | H01, H02        |  |

*Tab. 5-306:* Beschreibung der Anforderungsdaten für die dezentrale RUN-Anweisung

– Antwortdaten Keine

## <span id="page-766-1"></span>● Dezentrale STOP-Anweisung

Das externe Gerät führt beim Frequenzumrichter eine dezentrale STOP-Anweisung aus.

– Anforderungsdaten

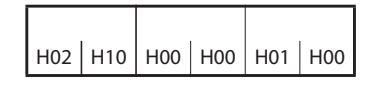

– Antwortdaten Keine

<span id="page-767-1"></span>● Modellbezeichnung der CPU (des Frequenzumrichters) auslesen

Das externe Gerät liest die Modellbezeichnung und den Modell-Code des Frequenzumrichers aus.

– Anforderungsdaten

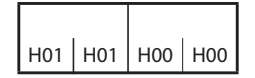

– Antwortdaten

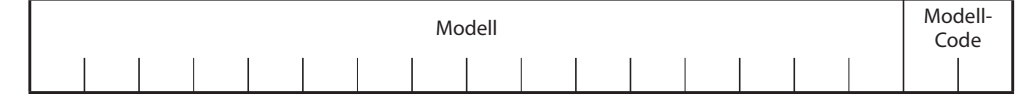

| <b>Nachricht</b> | <b>Beschreibung</b>                                                                                                    |  |  |  |
|------------------|----------------------------------------------------------------------------------------------------|--|--|--|
| l Modell         | Die Modellbezeichnung des Frequenzumrichters wird gespeichert. Dies können bis<br>zu 16 Zeichen sein. Ist die Modellbezeichnung kürzer, als 16 Zeichen, wird anstelle<br>eines Zeichens ein Leerzeichen (H20) gespeichert |  |  |  |
|                  | Beispiel:                                                                                                    |  |  |  |
|                  | Frequenzumrichter FR-F800-E: FR-F800-E                                                                                                    |  |  |  |
| Modell-Code      | Fest auf H054E                                                                                                    |  |  |  |

*Tab. 5-307:* Beschreibung der Antwortdaten zum Auslesen der Modellbezeichnung

#### <span id="page-767-0"></span>**Fehlercode**

Bei einem fehlerhaften Abschluss der Kommunikation ist der Ende-Code nicht "0", sondern es wird ein Code aus der folgenden Tabelle gespeichert.

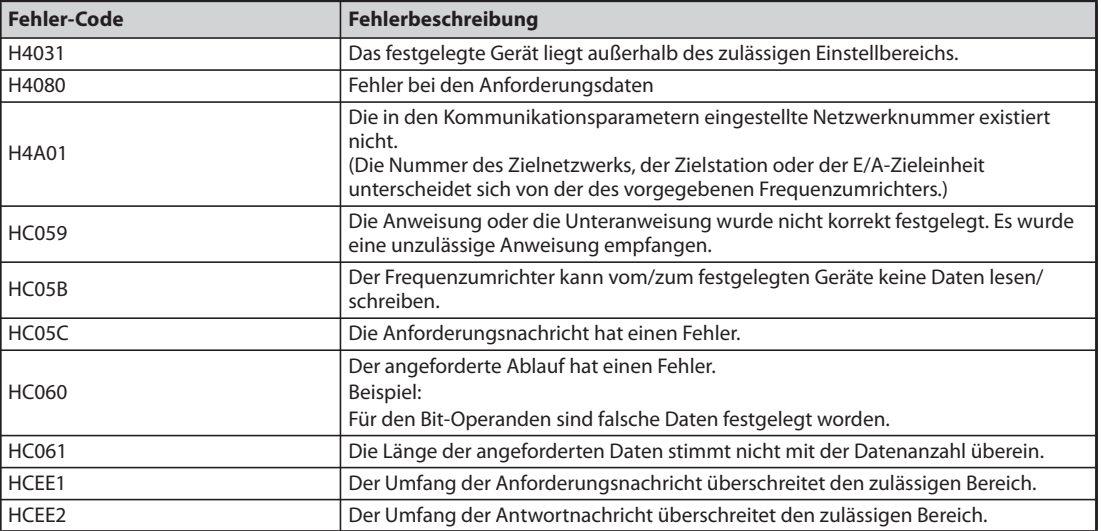

*Tab. 5-308:* Fehler-Codes bei Abschluss mit Fehler

# **5.18.2 Modbus®/TCP**

Mit dem Modbus®/TCP-Protokoll ist die Übertragung von Nachrichten über die Ethernet-Kommunikation möglich.

#### **Kommunikationsdaten**

● Die nachfolgende Übersicht enthält die technischen Daten der Modbus®/TCP-Kommunikation.

| <b>Spezifikation</b>       | <b>Beschreibung</b>              |
|----------------------------|----------------------------------|
| Übertragungsprotokoll      | Modbus®/TCP-Protokoll            |
| Standard                   | Offene Modbus®/TCP-Spezifikation |
| Wartezeit                  | Nicht verwendet                  |
| Maximale Verbindungsanzahl |                                  |
| Slave-Funktion (Server)    |                                  |

*Tab. 5-309:* Modbus®/TCP-Kommunikationsdaten

#### **Grundeinstellung**

- Zur Auswahl des Modbus®/TCP-Protokolls für eine Anwendung muss in einem der Parameter Pr. 1427 bis Pr. 1429 "Ethernet-Funktionsauswahl 1 bis 3" der Wert "502" eingestellt werden (siehe [Seite 5-526](#page-699-0)).
- Stellen Sie den Bereich der IP-Adressen (Pr. 1449 bis Pr. 1454) ein, um die Anzahl der Netzwerkgeräte zu beschränken, welche Betriebs- oder Geschwindigkeitsanweisungen über das Ethernet-Netzwerk (Modbus®/TCP) senden können (siehe [Seite 5-530](#page-703-0)).
- Stellen Sie in Pr. 1432 "Überwachungszeit der Datenkommunikation (Ethernet)" den Zeitraum zur Überwachung des Signalverlustes für alle Geräte ein, deren IP-Adressen zum Schreiben von Betriebsanweisungen zugelassen sind (Pr. 1449 bis Pr. 1454) (siehe [Seite 5-531](#page-704-0)).

## **Nachrichtenformat**

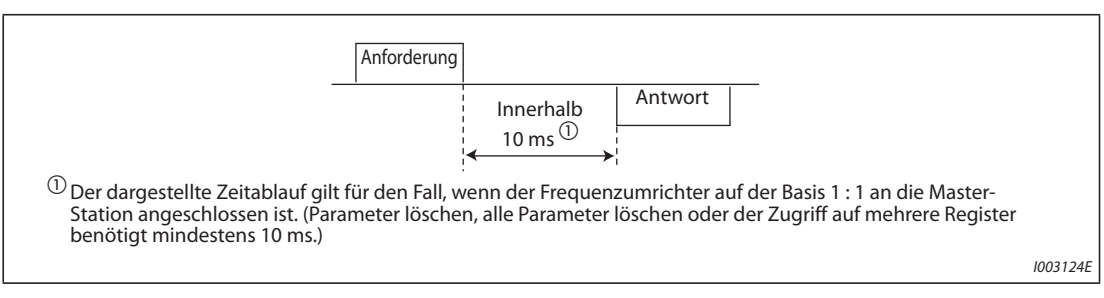

*Abb. 5-285:* Nachrichtenformat

● Anforderung (Query)

Die Master-Station sendet eine Nachricht an die Slave-Station (Frequenzumrichter).

● Antwort (Response)

Nach Erhalt der Anforderung von der Master-Station führt die Slave-Station die angeforderte Funktion aus und sendet die Antwortdaten zur Master-Station.

● Antwort im Fehlerfall (Error Response)

Enthält die Anforderung eine ungültige Funktion, Adresse oder fehlerhafte Daten, sendet der Frequenzumrichter sie zur Master-Station zurück.

An diese Daten wird ein Fehlercode angehängt, der den Grund dafür angibt, warum die Anforderung der Master-Station nicht ausgeführt werden konnte.

Bei einem Hardware-Fehler, Datenformatfehler oder Header-Fehler wird keine Antwort zurück gesendet.

#### **Datenformat (Protokoll)**

● Kommunikationsmethode

Grundsätzlich erfolgt der Datenaustausch, indem die Master-Station eine Anforderung (Query) sendet und die Slave-Station eine Antwort (Response) zurückschickt. Verläuft die Kommunikation fehlerfrei, werden die Transaktionsnummer, das Protokollkennzeichen und der Funktionscode kopiert. Ist die Kommunikation nicht fehlerfrei (Funktions- oder Datencode ist ungültig), wird das Bit 7 (= 80h) des Funktionscodes gesetzt und den Datenbytes wird ein Fehlercode hinzugefügt.

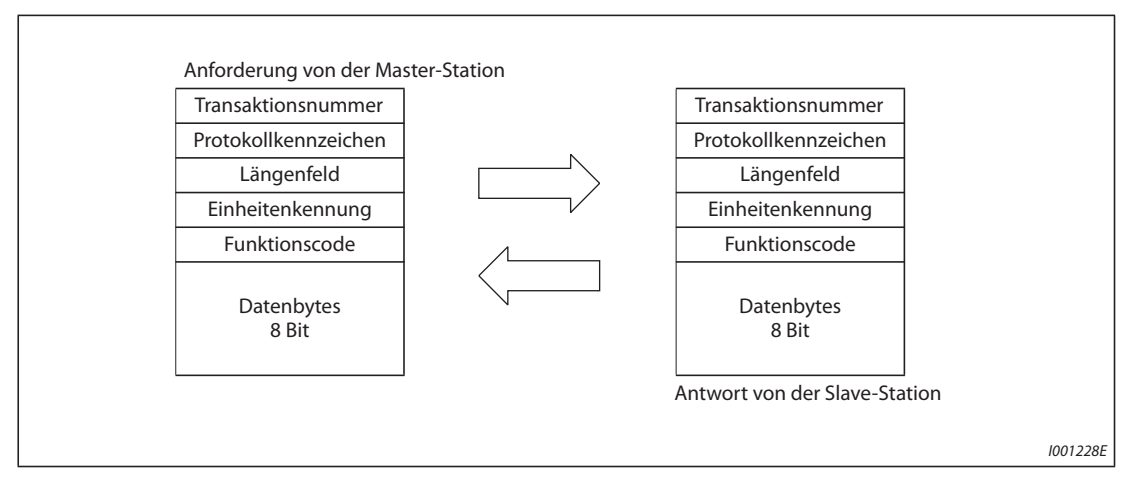

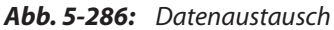

Das Nachrichtenformat besteht aus den sechs oben gezeigten Nachrichtenfeldern.

● Das Protokoll im Detail

Das Protokoll ist folgendermaßen aufgebaut:

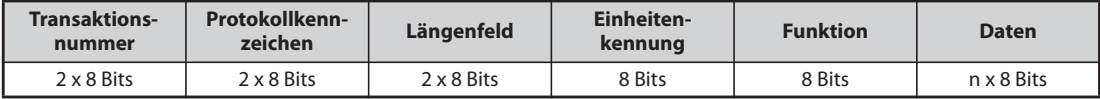

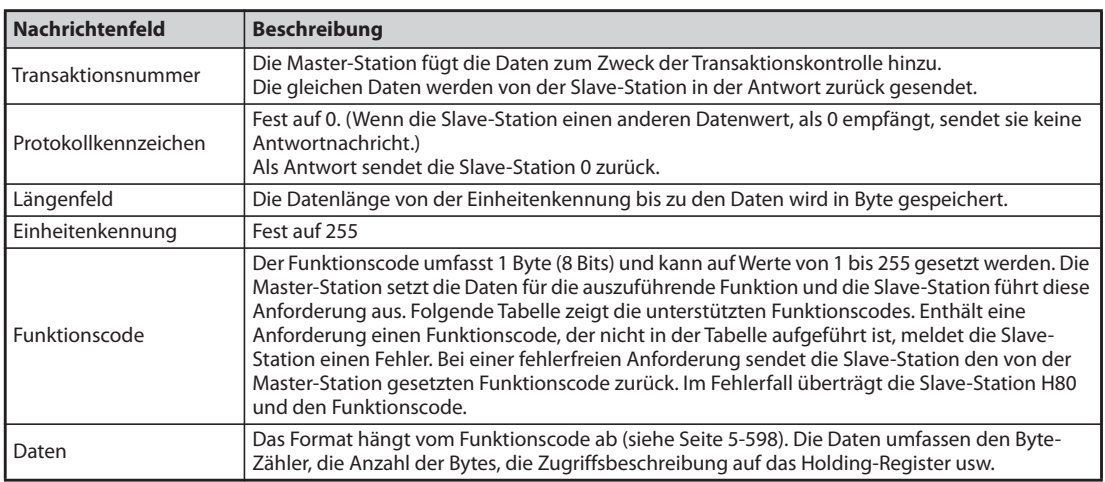

*Tab. 5-310:* Aufbau des Protokolls

# **Übersicht der Funktionscodes**

| <b>Funktion</b>                                                           | Lesen/<br>Schrei-<br><b>ben</b> | Code             | <b>Beschreibung</b>                                                                                                    | Nachrich-<br>tenformat<br><b>Siehe</b><br><b>Seite</b> |
|---------------------------------------------------------------------------|---------------------------------|------------------|----------------------------------------------------------------------------------------------------|--------------------------------------------------------|
| Holding-Register<br>lesen                                                 | Lesen                           | H <sub>0</sub> 3 | Die Daten der Holding-Register werden gelesen.<br>Aus den Modbus®-Registern lassen sich die unterschiedlichen<br>Daten des Frequenzumrichters auslesen.<br>Systemumgebungsvariablen (siehe Seite 5-607)<br>Echtzeit-Überwachung (Monitor-Funktion) (siehe Seite 5-199)<br>Alarmliste (siehe Seite 5-611)<br>Überwachung der Modellinformationen (siehe Seite 5-612)<br>Frequenzumrichterparameter (siehe Seite 5-609)                                                                                                    | 5-598                                                  |
| Einzelregister<br>setzen                                                  | Schrei-<br>ben                  | H <sub>06</sub>  | Die Daten werden in die Holding-Register geschrieben.<br>In die Modbus®-Register können Daten geschrieben werden, um<br>Anweisungen an den Frequenzumrichter auszugeben oder<br>Parameter einzustellen.<br>Systemumgebungsvariablen (siehe Seite 5-607)<br>Frequenzumrichterparameter (siehe Seite 5-609)                                                                                                    | $5 - 600$                                              |
| Diagnose                                                                  | Lesen                           | H <sub>08</sub>  | Diagnose von Funktionen (nur für die Kommunikationsprüfung)<br>Die Prüfung der Kommunikation erfolgt über eine Rücksendung<br>der unveränderten Anforderungsdaten als Antwortdaten mit dem<br>Subfunktionscode H00.<br>Subfunktionscode H00 (Rücksendung der Anforderungsdaten)                                                                                                    | $5 - 601$                                              |
| Mehrfachregister<br>setzen                                                | Schrei-<br>ben                  | H <sub>10</sub>  | Die Daten werden in mehrere aufeinanderfolgende Holding-<br>Register geschrieben.<br>In mehrere aufeinanderfolgende Modbus®-Register können Daten<br>geschrieben werden, um Anweisungen an den Frequenzumrichter<br>auszugeben oder Parameter einzustellen.<br>Systemumgebungsvariablen (siehe Seite 5-607)<br>Frequenzumrichterparameter (siehe Seite 5-609)                                                                                                    | $5 - 602$                                              |
| Log-Datei für<br>Zugriffshäufigkeit<br>auf die Holding-<br>Register lesen | Lesen                           | H46              | Kommunikation fehlerfrei zugegriffen wurde, können gelesen<br>werden.<br>Anforderungen sind über die Funktionscodes H03 und H10<br>möglich.<br>Als Antwort werden die Anzahl und die Startadresse der Holding-<br>Register übertragen, auf die während der vorhergehenden<br>Kommunikation fehlerfrei zugegriffen wurde.<br>Bei Anforderungen, die nicht über die Funktionscodes H03 und<br>H10 erfolgen, wird für Anzahl und Startadresse der Wert "0"<br>übertragen.<br>Nach dem Schließen der Verbindung werden die Daten in der Log-<br>Datei gelöscht. | $5 - 604$                                              |

*Tab. 5-311:* Funktionscodes

# <span id="page-771-0"></span>**Holding-Register lesen (Daten aus den Holding-Registern lesen) (H03 oder 03)**

# ● Anforderung

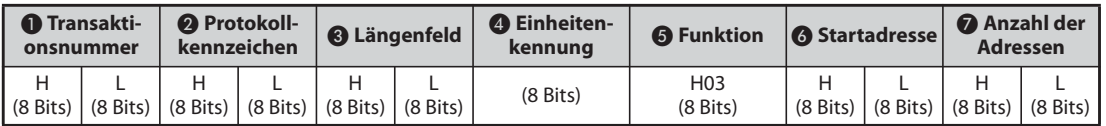

#### ● Antwort

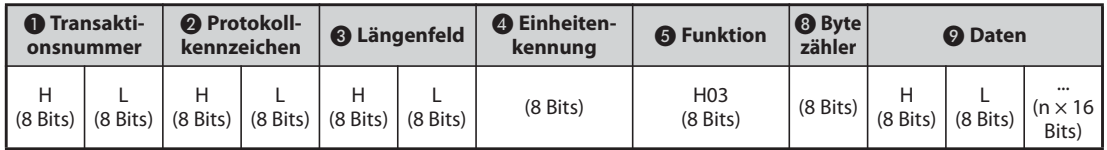

#### ● Einstellung der Anforderungsdaten

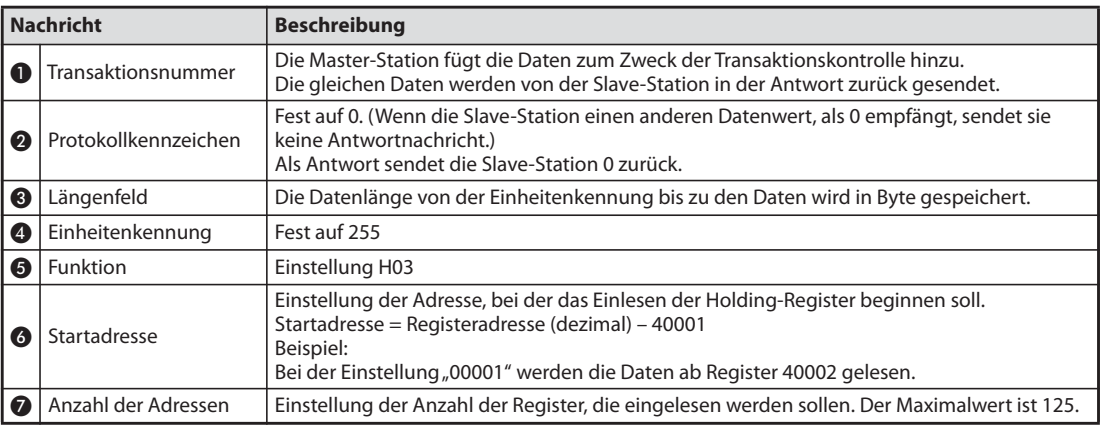

*Tab. 5-312:* Erläuterung der Anforderungsdaten

#### ● Antwortdaten

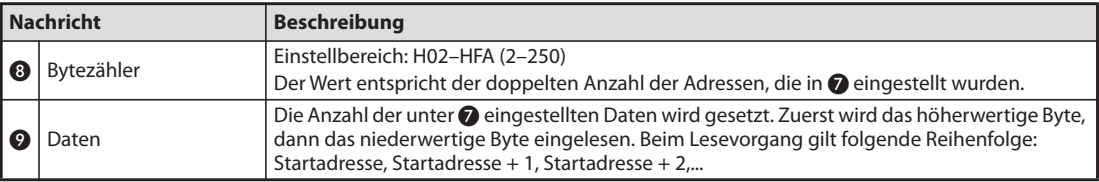

*Tab. 5-313:* Erläuterung der Antwortdaten

## **Beispiel**  $\triangledown$

 Die Werte der Register 41004 (Pr. 4) bis 41006 (Pr. 6) der Slave-Station mit der Adresse 17 (H11) sollen eingelesen werden.

#### Anforderung

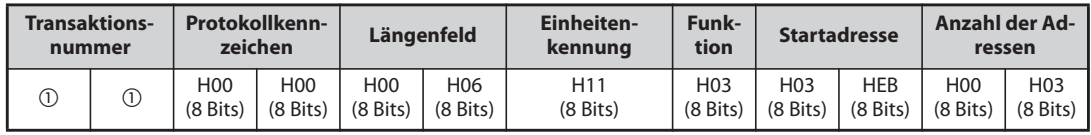

 $^{\rm \oplus}$ Es wird ein vorgegebener Wert eingestellt.

# Antwort

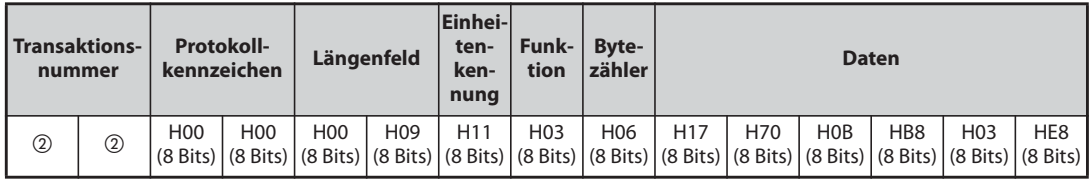

 $\overline{\textcircled{2}}$  Die Werte sind mit denen der Anforderungsnachricht identisch.

Eingelesene Werte

Register 41004 (Pr. 4): H1770 (60,00 Hz) Register 41005 (Pr. 5): H0BB8 (30,00 Hz) Register 41006 (Pr. 6): H03E8 (10,00 Hz)

#### <span id="page-773-0"></span>**Holding-Register schreiben (Daten in die Holding-Register schreiben) (H06 oder 06)**

- Es können die Daten der Systemumgebungs-Variablen und der Frequenzumrichterparameter in den Holding-Registerbereich geschrieben werden (siehe auch Registerübersicht auf [Seite 5-607\)](#page-780-1).
- Anforderung

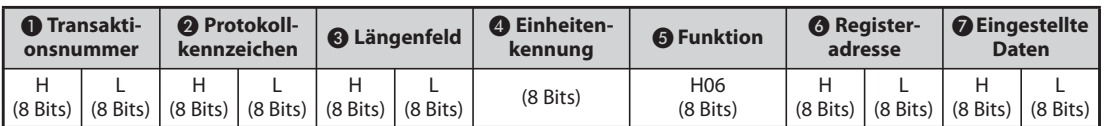

#### ● Antwort

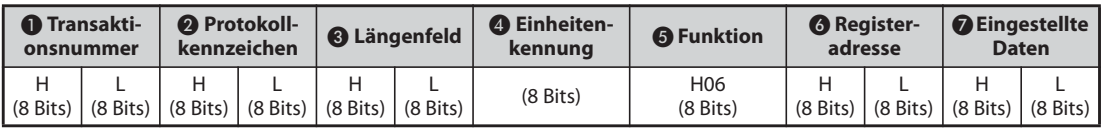

#### ● Einstellung der Anforderungsdaten

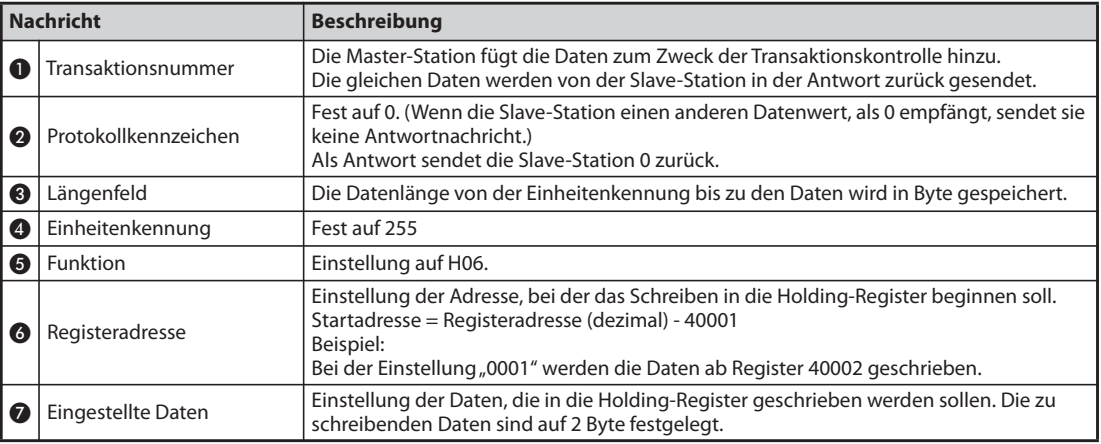

*Tab. 5-314:* Erläuterung der Anforderungsdaten

- Antwortdaten
- Die Antwortdaten in bis entsprechen bei einer fehlerfreien Übertragung den Anforderungsdaten

#### **Beispiel**  $\nabla$

 Der Wert 60 Hz (H1770) soll in das Register 40014 (Frequenz-Sollwert RAM) der Station mit der Nummer 5 (H05) geschrieben werden.

#### Anforderung

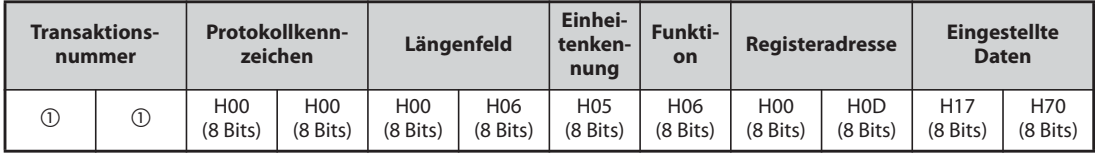

 $^{\rm \oplus}$ Es wird ein vorgegebener Wert eingestellt.

#### Antwort

Die Antwortdaten entsprechen bei fehlerfreier Übertragung den Sendedaten.

 $\triangle$ 

#### <span id="page-774-0"></span>**Diagnose (Diagnose von Funktionen) (H08 oder 08)**

- Die Prüfung der Kommunikation erfolgt über eine Rücksendung der unveränderten Anforderungsdaten als Antwortdaten mit dem Subfunktionscode H00. Subfunktionscode H00 (Rücksendung der Anforderungsdaten)
- Anforderung

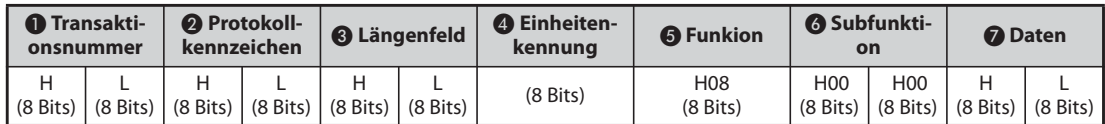

#### ● Antwort

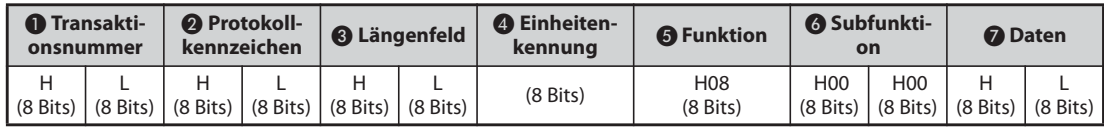

● Einstellung der Anforderungsdaten

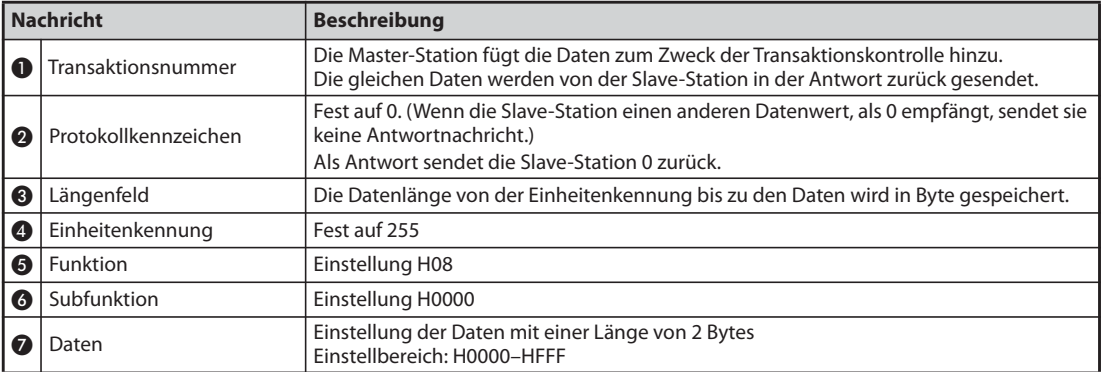

*Tab. 5-315:* Erläuterung der Anforderungsdaten

#### ● Antwortdaten

Die Antwortdaten  $\bigcirc$  bis  $\bigcirc$  entsprechen bei einer fehlerfreien Übertragung den Anforderungsdaten.

#### <span id="page-775-0"></span>**Mehrere Holding-Register schreiben (Daten in mehrere Holding-Register schreiben) (H10 oder 16)**

- Es können Daten in mehrere Holding-Register geschrieben werden.
- Anforderung

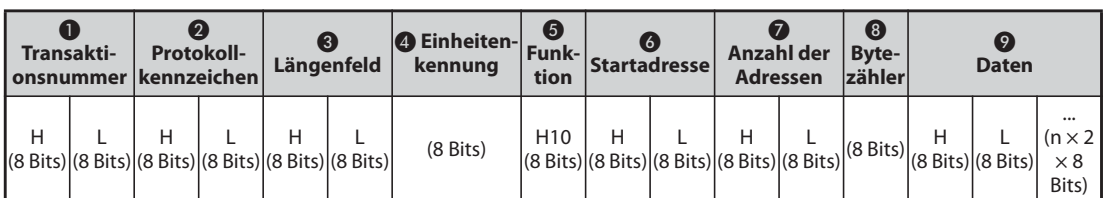

# ● Antwort

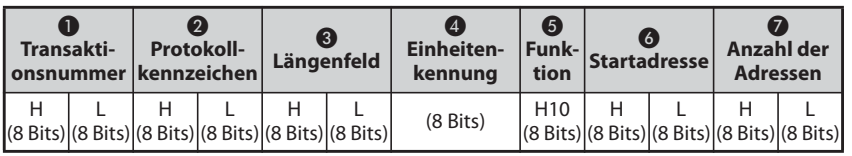

# ● Einstellung der Anforderungsdaten

|           | <b>Nachricht</b>     | <b>Beschreibung</b>                                                                                                    |
|-----------|----------------------|----------------------------------------------------------------------------------------------------|
| $\bullet$ | Transaktionsnummer   | Die Master-Station fügt die Daten zum Zweck der Transaktionskontrolle hinzu.<br>Die gleichen Daten werden von der Slave-Station in der Antwort zurück gesendet.                                                                             |
| 0         | Protokollkennzeichen | Fest auf 0. (Wenn die Slave-Station einen anderen Datenwert, als 0 empfängt, sendet sie<br>keine Antwortnachricht.)<br>Als Antwort sendet die Slave-Station 0 zurück.                                                                       |
| ❸         | Längenfeld           | Die Datenlänge von der Einheitenkennung bis zu den Daten wird in Byte gespeichert.                                                                                                    |
| 4         | Einheitenkennung     | Fest auf 255                                                                                                    |
| 6         | Funktion             | Einstellung H10                                                                                                    |
| ß         | Startadresse         | Einstellung der Adresse, bei der das Schreiben in die Holding-Register beginnen soll.<br>Startadresse = Registeradresse (dezimal) - 40001<br>Beispiel:<br>Bei der Einstellung "00001" werden die Daten ab Register 40002 geschrieben.       |
| の         | Anzahl der Adressen  | Einstellung der Anzahl der Register, in die Daten geschrieben werden sollen. Der<br>Maximalwert ist 125.                                                                                                    |
| ❸         | Bytezähler           | Einstellbereich: H02-HFA (2-250)<br>Der Wert entspricht der doppelten Anzahl der Adressen, die in @ eingestellt wurden.                                                                                                    |
| Ω         | Daten                | Die Anzahl der unter @ eingestellten Daten wird gesetzt. Zuerst wird das höherwertige<br>Byte, dann das niederwertige Byte geschrieben. Beim Schreibvorgang gilt folgende<br>Reihenfolge: Startadresse, Startadresse + 1, Startadresse + 2, |

*Tab. 5-316:* Erläuterung der Anforderungsdaten

## ● Antwortdaten

Die Antwortdaten  $\bigcirc$  bis  $\bigcirc$  entsprechen bei einer fehlerfreien Übertragung den Anforderungsdaten.

# **Beispiel**  $\nabla$

 Der Wert 0,5 s (H05) soll in das Register 41007 (Pr. 7) und der Wert 1 s (H0A) in das Register 41008 (Pr. 8) der Station mit der Nummer 25 (H19) geschrieben werden.

#### Anforderung

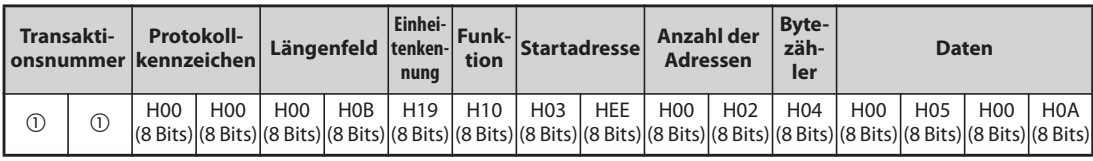

 $^{\rm \oplus}$ Es wird ein vorgegebener Wert eingestellt

#### Antwort

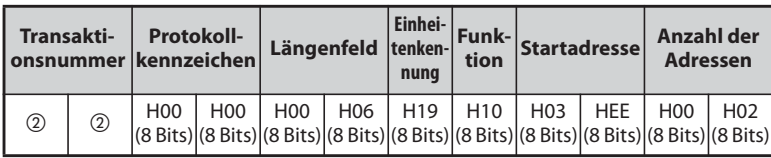

 $\overline{\textcircled{2}}$  Die Werte sind mit denen der Anforderungsnachricht identisch.

 $\bigtriangleup$ 

## <span id="page-777-0"></span>**Lesen der Holding-Register-Log-Datei (H46 oder 70)**

● Die Antwort auf eine Anforderung kann mittels der Funktionscodes H03 und H10 erfolgen. Die Anzahl und die Startadresse der Holding-Register, auf die während der Kommunikation fehlerfrei zugegriffen wurde, werden zurückgesendet. Als Antwortdaten auf andere als die oben genannten Anforderungen wird für die Adresse und die Anzahl der Register eine "0" übertragen.

#### ● Anforderung

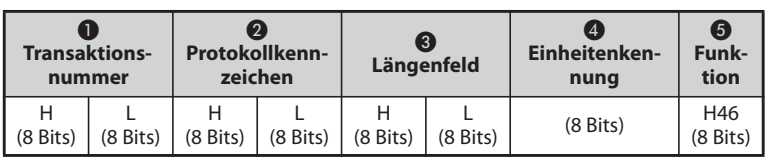

#### ● Antwort

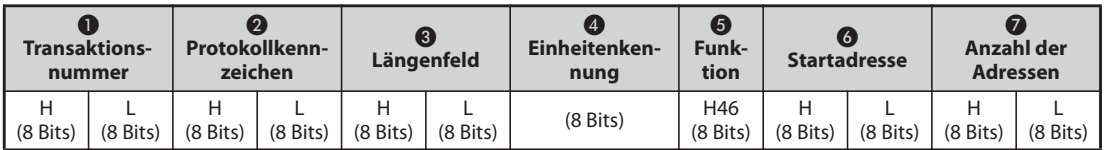

## ● Einstellung der Anforderungsdaten

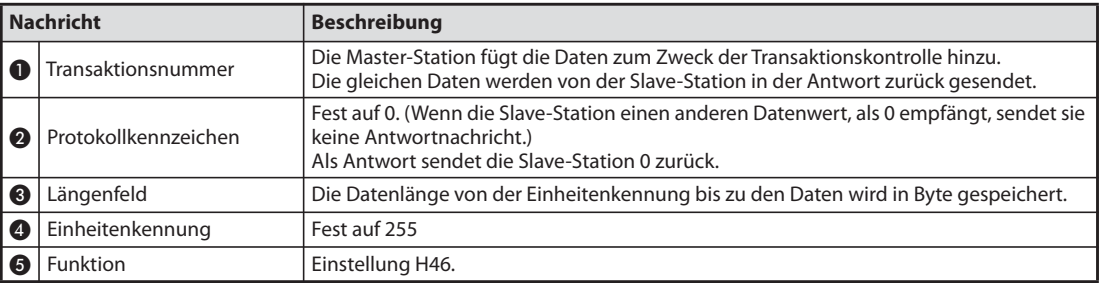

*Tab. 5-317:* Erläuterung der Anforderungsdaten

#### ● Antwortdaten

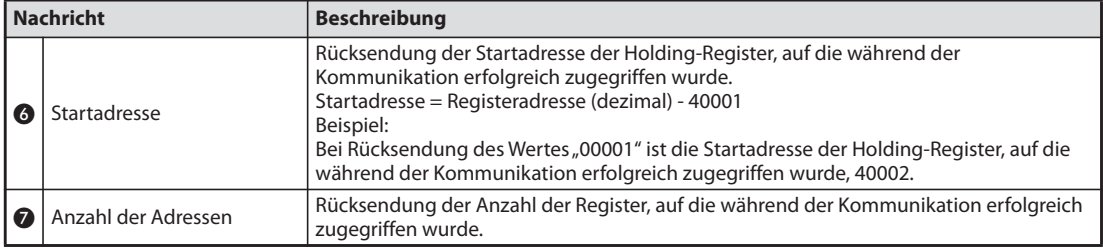

*Tab. 5-318:* Erläuterung der Antwortdaten

#### **Beispiel**  $\triangledown$

 Die Startadresse der Holding-Register auf die während der Kommunikation ein erfolgreicher Zugriff erfolgte und die Anzahl der Register, auf die zugegriffen wurde, soll für Station mit der Nummer 25 (H19) gelesen werden.

#### Anforderung

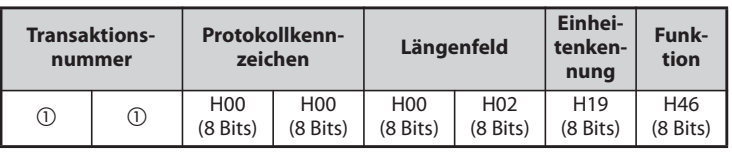

 $^{\rm \oplus}$ Es wird ein vorgegebener Wert eingestellt.

#### Antwort

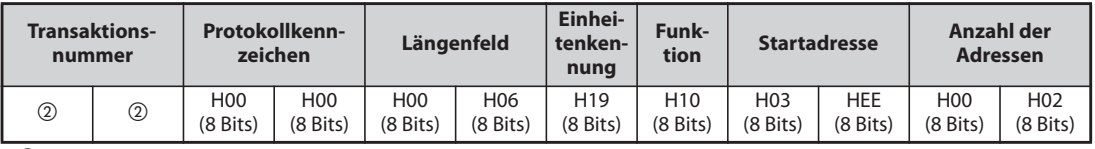

 $\overline{\textcircled{2}}$  Die Werte sind mit denen der Anforderungsnachricht identisch.

Der erfolgreiche Zugriff auf 2 Register mit der Startadresse 41007 (Pr. 7) wird übertragen.

#### **Antwort im Fehlerfall**

- Enthält eine Anforderung eine ungültige Funktion, ungültige Daten oder eine ungültige Adresse, erfolgt die Antwort mit einer Fehlermeldung. Bei einem Paritäts-, Überlauf- oder Bereichsfehler oder im Busy-Zustand erfolgt keine Antwort.
- Antwort im Fehlerfall

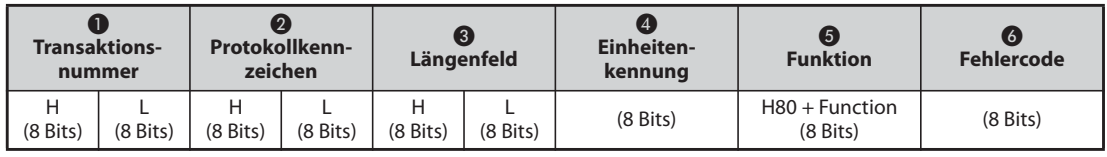

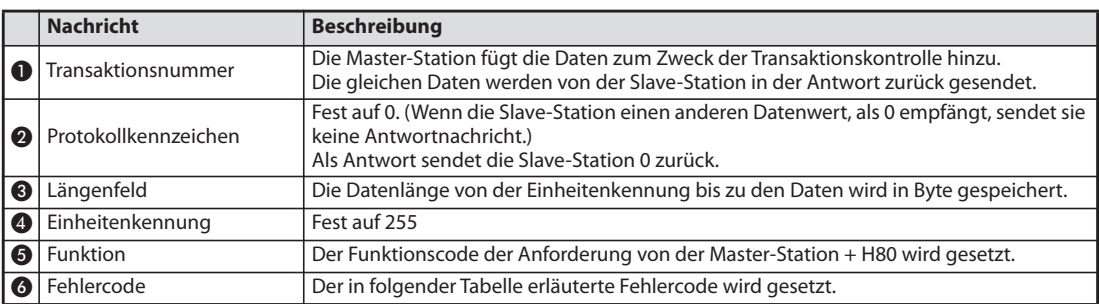

*Tab. 5-319:* Erläuterung der Antwortdaten

## ● Fehlercodes

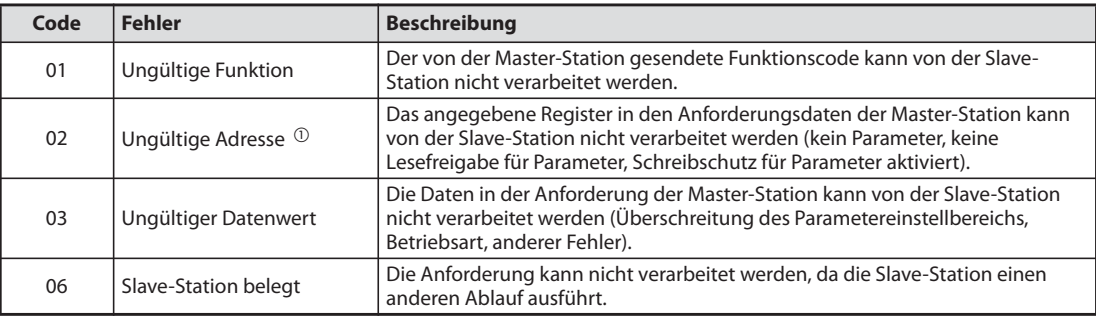

#### *Tab. 5-320:* Erläuterung der Fehlercodes

 $^{\circledR}$  In den folgenden Fällen tritt keine Antwort im Fehlerfall auf:

- Funktionscode H03 (Holding-Register lesen) Wenn die Anzahl der Register 1 oder größer ist und 1 oder mehr Register zum Lesen von Daten vorhanden sind.
- Funktionscode H10 (Mehrfachregister setzen) Wenn die Anzahl der Register 1 oder größer ist und 1 oder mehr Register zum Schreiben von Daten vorhanden sind.

Bei einem Zugriff über die Funktionscodes H03 oder H10 auf mehrere Register erfolgt keine Antwort im Fehlerfall, wenn das Holding-Register nicht vorhanden oder der Lese- bzw. Schreibzugriff gesperrt ist.

**HINWEIS** Sind alle Holding-Register, auf die zugegriffen wird, nicht vorhanden, erfolgt eine Antwort im Fehlerfall. Wird auf ein nicht vorhandenes Holding-Register zugegriffen, ist der gelesene Wert "0" und die geschriebenen Daten sind umwirksam.

#### <span id="page-780-1"></span>**Modbus®-Register**

- Nachfolgend werden die Modbus®-Register für die Systemumgebungsvariablen (Lesen/Schreiben), die Echtzeit-Überwachung (Monitor-Funktion) (Lesen), die Parameter (Lesen/Schreiben), die Alarmliste (Lesen/Schreiben) und die Überwachung der Modellinformationen (Lesen) gezeigt.
- <span id="page-780-0"></span>● Systemumgebungsvariablen

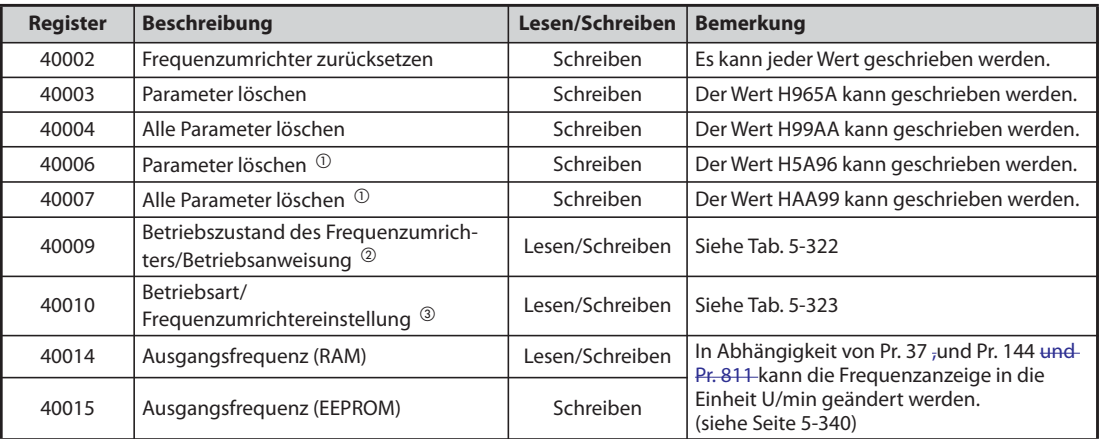

*Tab. 5-321:* Systemumgebungsvariablen

- $^{\text{\textregistered}}$  Kommunikationsparameter werden nicht gelöscht.
- $\circledR$  Stellen Sie für einen Schreibvorgang die Daten der Betriebsanweisung ein. Beim Einlesen werden die Daten des Frequenzumrichterzustandes übertragen.
- Stellen Sie für einen Schreibvorgang die Daten der Betriebsart ein. Beim Einlesen werden die Daten der Betriebsart übertragen.

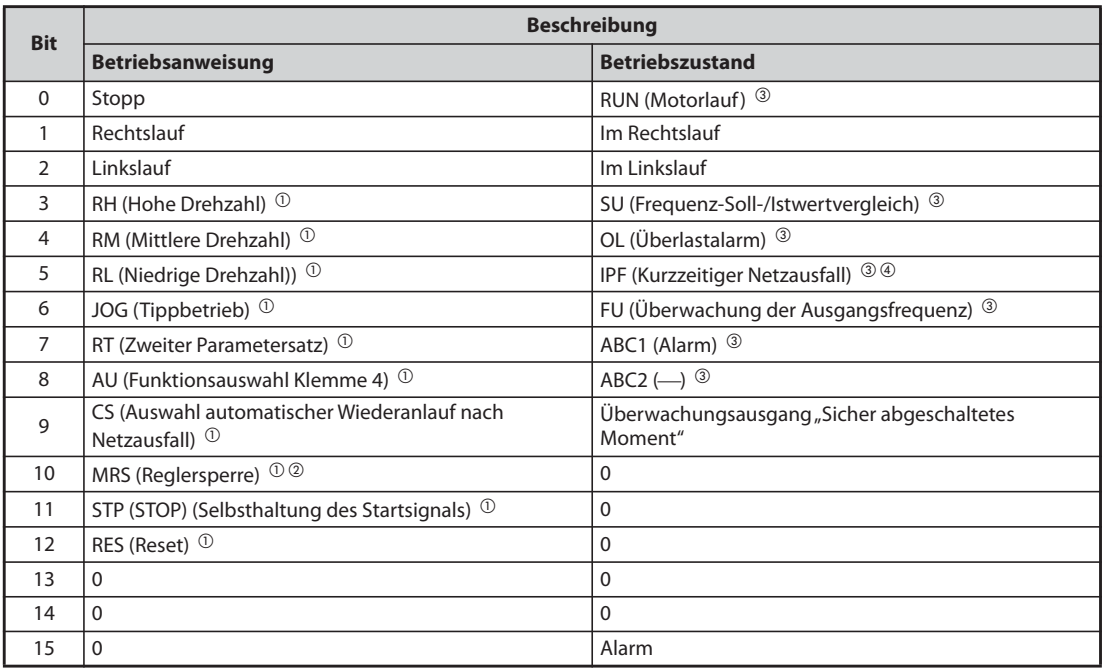

<span id="page-780-2"></span>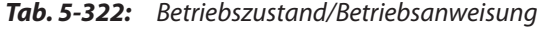

<span id="page-781-2"></span> $^\copyright$  Die in Klammern angegebenen Einstellungen entsprechen den Werkseinstellungen. Sie können über die Parameter 180 bis 189 "Funktionszuweisung der Eingangsklemmen" geändert werden (siehe [Seite 5-285](#page-458-0)).

Die Betriebsanweisungen Tippbetrieb/Auswahl automatischer Wiederanlauf nach Netzausfall/ Selbsthaltung des Startsignals/Reset können nicht über das Netzwerk gesteuert werden, so dass Bit 6, Bit 9, Bit 11 und Bit 12 in der Werkseinstellung unwirksam sind. Mit den Pr. 185, Pr. 186, Pr. 188 oder Pr. 189 kann Bit 6, Bit 9, Bit 11 und Bit 12 jeweils ein anderes Signal zugewiesen werden.

- <span id="page-781-4"></span> $^\circledR$  In der Werkseinstellung gilt das Freigabesignal des Motorlaufs für die separate Stromrichtereinheit.
- <span id="page-781-1"></span> Die in Klammern angegebenen Einstellungen entsprechen den Werkseinstellungen. Sie können über die Parameter 190 bis 196 "Funktionszuweisung der Ausgangsklemmen" geändert werden (siehe [Seite 5-232](#page-405-0)).
- <span id="page-781-3"></span><sup>4</sup> Bei der separaten Stromrichtereinheit ist diesem Bit in der Werkseinstellung keine Funktion zugewiesen.

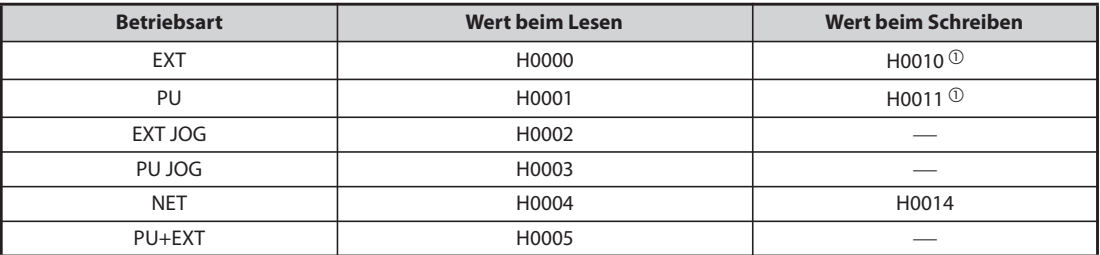

<span id="page-781-5"></span><span id="page-781-0"></span>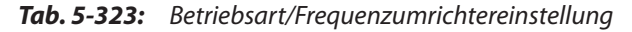

- $^{\circledR}$  Der Schreibzugriff ist abhängig von den Einstellung für Pr. 79 und Pr. 340 (siehe [Seite 5-129](#page-302-0)). Die Einschränkungen in Abhängigkeit von der Betriebsart ändern sich entsprechend der Computer-Link Spezifikation.
- Echtzeit-Überwachung (Monitor-Funktion)

Informationen zu den Registern und Betriebsgrößen der Echtzeit-Überwachung finden Sie in der Beschreibung von Pr. 52 auf [Seite 5-199](#page-372-0).

## <span id="page-782-0"></span>● Parameter

| Pr.       | <b>Register</b>    | <b>Bezeichnung</b>                                                                                                    | Lesen/<br><b>Schreiben</b> | <b>Bemerkung</b>                                                             |
|-----------|--------------------|----------------------------------------------------------------------------------------------------|----------------------------|------------------------------------------------------------------------------|
| 0 bis 999 | 41000 bis<br>41999 | Den Parameternamen entnehmen<br>Sie der Parameterliste (Seite 5-2).                                                                 | Lesen/<br>Schreiben        | Die Registeradresse ergibt sich aus der<br>Parameternummer + 4100            |
| C2(902)   | 41902              | Offset für Sollwertvorgabe an<br>Klemme 2 (Frequenz)                                                                                | Lesen/<br>Schreiben        |                                                                              |
|           | 42092              | Offset für Sollwertvorgabe an<br>Klemme 2 (Analogwert)                                                                              | Lesen/<br>Schreiben        | Analoger Wert (%) in C3 (902)                                                |
| C3(902)   | 43902              | Offset für Sollwertvorgabe an<br>Klemme 2<br>(Analogwert der Klemme)                                                                | Lesen                      | Der analoge Wert (%) der Spannung (des Stroms)<br>der Klemme 2 wird gelesen. |
| 125 (903) | 41903              | Verstärkung für Sollwertvorgabe<br>an Klemme 2 (Frequenz)                                                                           | Lesen/<br>Schreiben        |                                                                              |
|           | 42093              | Verstärkung für Sollwertvorgabe<br>an Klemme 2 (Analogwert)                                                                         | Lesen/<br>Schreiben        | Analoger Wert (%) in C4 (903)                                                |
| C4 (903)  | 43903              | Verstärkung für Sollwertvorgabe<br>an Klemme 2<br>(Analogwert der Klemme)                                                           | Lesen                      | Der analoge Wert (%) der Spannung (des Stroms)<br>der Klemme 2 wird gelesen. |
| C5(904)   | 41904              | Offset für Sollwertvorgabe an<br>Klemme 4 (Frequenz)                                                                                | Lesen/<br>Schreiben        |                                                                              |
|           | 42094              | Offset für Sollwertvorgabe an<br>Klemme 4 (Analogwert)                                                                              | Lesen/<br>Schreiben        | Analoger Wert (%) in C6 (904)                                                |
| C6 (904)  | 43904              | Offset für Sollwertvorgabe an<br>Klemme 4<br>(Analogwert der Klemme)                                                                | Lesen                      | Der analoge Wert (%) des Stroms (der Spannung)<br>der Klemme 4 wird gelesen. |
| 126 (905) | 41905              | Verstärkung für Sollwertvorgabe<br>an Klemme 4 (Frequenz)                                                                           | Lesen/<br>Schreiben        |                                                                              |
|           | 42095              | Verstärkung für Sollwertvorgabe<br>an Klemme 4 (Analogwert)                                                                         | Lesen/<br>Schreiben        | Analoger Wert (%) in C7 (905)                                                |
| C7 (905)  | 43905              | Verstärkung für Sollwertvorgabe<br>an Klemme 4<br>(Analogwert der Klemme)                                                           | Lesen                      | Der analoge Wert (%) des Stroms (der Spannung)<br>der Klemme 4 wird gelesen. |
| C12(917)  | 41917              | Frequenz-Offset des<br>Eingangssignals an Klemme 1<br>(Drehzahl)                                                                    | Lesen/<br>Schreiben        |                                                                              |
|           | 42107              | Offset des Eingangssignals an<br>Klemme 1 (Drehzahl)                                                                                | Lesen/<br>Schreiben        | Analoger Wert (%) in C13 (917)                                               |
| C13(917)  | 43917              | Offset des Eingangssignals an<br>Klemme 1 (Drehzahl)<br>(Analogwert der Klemme)                                                     | Lesen                      | Der analoge Wert (%) der Spannung der<br>Klemme 1 wird gelesen.              |
| C14(918)  | 41918              | Verstärkungs-Frequenzwert des<br>Eingangssignals an Klemme 1<br>(Drehzahl)                                                          | Lesen/<br>Schreiben        |                                                                              |
|           | 42108              | Verstärkung des Eingangssignals<br>an Klemme 1 (Drehzahl)                                                                           | Lesen/<br>Schreiben        | Analoger Wert (%) in C15 (918)                                               |
| C15(918)  | 43918              | Verstärkung des Eingangssignals<br>an Klemme 1 (Drehzahl)<br>(Analogwert der Klemme)                                                | Lesen                      | Der analoge Wert (%) der Spannung der<br>Klemme 1 wird gelesen.              |
| C16(919)  | 41919              | Offset des Sollwerts an Klemme 1<br>(Drehmoment)                                                                                    | Lesen/<br>Schreiben        |                                                                              |
|           | 42109              | Dem Offset-Drehmomentwert<br>zugeordneter Offset-Wert des<br>Eingangssignals an Klemme 1<br>(Drehmoment)                            | Lesen/<br>Schreiben        | Analoger Wert (%) in C17 (919)                                               |
| C17(919)  | 43919              | Dem Offset-Drehmomentwert<br>zugeordneter Offset-Wert des<br>Eingangssignals an Klemme 1<br>(Drehmoment) (Analogwert der<br>Klemme) | Lesen                      | Der analoge Wert (%) der Spannung der<br>Klemme 1 wird gelesen               |
| C18(920)  | 41920              | Verstärkung des Sollwerts an<br>Klemme 1<br>(Drehmoment)                                                                            | Lesen/<br>Schreiben        |                                                                              |

*Tab. 5-324:* Parameter(1)

| Pr.                   | <b>Register</b> | <b>Bezeichnung</b>                                                                                                    | Lesen/<br><b>Schreiben</b> | <b>Bemerkung</b>                                                                                     |
|-----------------------|-----------------|----------------------------------------------------------------------------------------------------|----------------------------|----------------------------------------------------------------------------------------------------|
|                       | 42110           | Dem Verstärkungs-Drehmoment-<br>wert zugeordneter Offset-Wert des<br>Eingangssignals an Klemme 1<br>(Drehmoment)                            | Lesen/<br>Schreiben        | Analoger Wert (%) in C19 (920)                                                                       |
| C19(920)              | 43920           | Dem Verstärkungs-Drehmoment-<br>wert zugeordneter Offset-Wert des<br>Eingangssignals an Klemme 1<br>(Drehmoment) (Analogwert der<br>Klemme) | Lesen                      | Der analoge Wert (%) der Spannung der<br>Klemme 1 wird gelesen.                                      |
|                       | 42115           | Kalibrieren der Motortemperatu-<br>rerfassung (Analogeingang)                                                                               | Lesen/<br>Schreiben        |                                                                                                    |
| C <sub>29</sub> (925) | 43925           | Kalibrieren der Motortemperatu-<br>rerfassung (Analogeingang)<br>(Analogwert der Klemme)                                                    | Lesen                      | Der analoge Wert (%) zwischen den Klemmen TH1<br>und TH2 der Optionseinheit FR-A8AZ wird<br>gelesen. |
| C30(926)              | 41926           | Frequenz-Offset des Eingangssig-<br>nals an Klemme 6 (Drehzahl)                                                                             | Lesen/<br>Schreiben        |                                                                                                    |
|                       | 42116           | Offset des Eingangssignals an<br>Klemme 6 (Drehzahl)                                                                                        | Lesen/<br>Schreiben        | Analoger Wert (%) in C31 (926)                                                                       |
| C31(926)              | 43926           | Offset des Eingangssignals an<br>Klemme 6 (Drehzahl)<br>(Analogwert der Klemme)                                                             | Lesen                      | Der analoge Wert (%) der Spannung der<br>Klemme 6 der Optionseinheit FR-A8AZ wird<br>gelesen.        |
| C32(927)              | 41927           | Verstärkungs-Frequenzwert des<br>Eingangssignals an Klemme 6<br>(Drehzahl)                                                                  | Lesen/<br>Schreiben        |                                                                                                    |
|                       | 42117           | Verstärkung des Eingangssignals<br>an Klemme 6 (Drehzahl)                                                                                   | Lesen/<br>Schreiben        | Analoger Wert (%) in C33 (927)                                                                       |
| C33(927)              | 43927           | Verstärkung des Eingangssignals<br>an Klemme 6 (Drehzahl)<br>(Analogwert der Klemme)                                                        | Lesen                      | Der analoge Wert (%) der Spannung der<br>Klemme 6 der Optionseinheit FR-A8AZ wird<br>gelesen.        |
| C34(928)              | 41928           | Offset des Sollwerts an Klemme 6<br>(Drehmoment)                                                                                            | Lesen/<br>Schreiben        |                                                                                                    |
|                       | 42118           | Dem Offset-Drehmomentwert<br>zugeordneter Offset-Wert des Ein-<br>gangssignals an Klemme 6<br>(Drehmoment)                                  | Lesen/<br>Schreiben        | Analoger Wert (%) in C35 (928)                                                                       |
| C35(928)              | 43928           | Dem Offset-Drehmomentwert<br>zugeordneter Offset-Wert des Ein-<br>gangssignals an Klemme 6<br>(Drehmoment)<br>(Analogwert der Klemme)       | Lesen                      | Der analoge Wert (%) der Spannung der<br>Klemme 6 der Optionseinheit FR-A8AZ wird<br>gelesen.        |
| C36(929)              | 41929           | Verstärkung des Sollwerts an<br>Klemme 6 (Drehmoment)                                                                                       | Lesen/<br>Schreiben        |                                                                                                    |
|                       | 42119           | Dem Verstärkungs-Drehmoment-<br>wert zugeordneter Offset-Wert des<br>Eingangssignals an Klemme 6<br>(Drehmoment)                            | Lesen/<br>Schreiben        | Analoger Wert (%) in C37 (929)                                                                       |
| C37 (929)             | 43929           | Dem Verstärkungs-Drehmoment-<br>wert zugeordneter Offset-Wert des<br>Eingangssignals an Klemme 6<br>(Drehmoment)<br>(Analogwert der Klemme) | Lesen                      | Der analoge Wert (%) der Spannung der<br>Klemme 6 der Optionseinheit FR-A8AZ wird<br>gelesen.        |
| C8 (930)              | 41930           | Offset des der CA-Klemme zuge-<br>ordneten Signals                                                                                          | Lesen/<br>Schreiben        |                                                                                                    |
| C9 (930)              | 42120           | Offset des CA-Stromsignals                                                                                                    | Lesen/<br>Schreiben        | Analoger Wert (%) in C9 (930)                                                                        |
| C <sub>10</sub> (931) | 41931           | Verstärkung des der CA-Klemme<br>zugeordneten Signals                                                                                       | Lesen/<br>Schreiben        |                                                                                                    |
| C11(931)              | 42121           | Verstärkung des CA-Stromsignals                                                                                                    | Lesen/<br>Schreiben        | Analoger Wert (%) in C11 (931)                                                                       |
| C38(932)              | 41932           | Offset des Sollwerts an Klemme 4<br>(Drehmoment)                                                                                            | Lesen/<br>Schreiben        |                                                                                                    |

*Tab. 5-324:* Parameter(2)

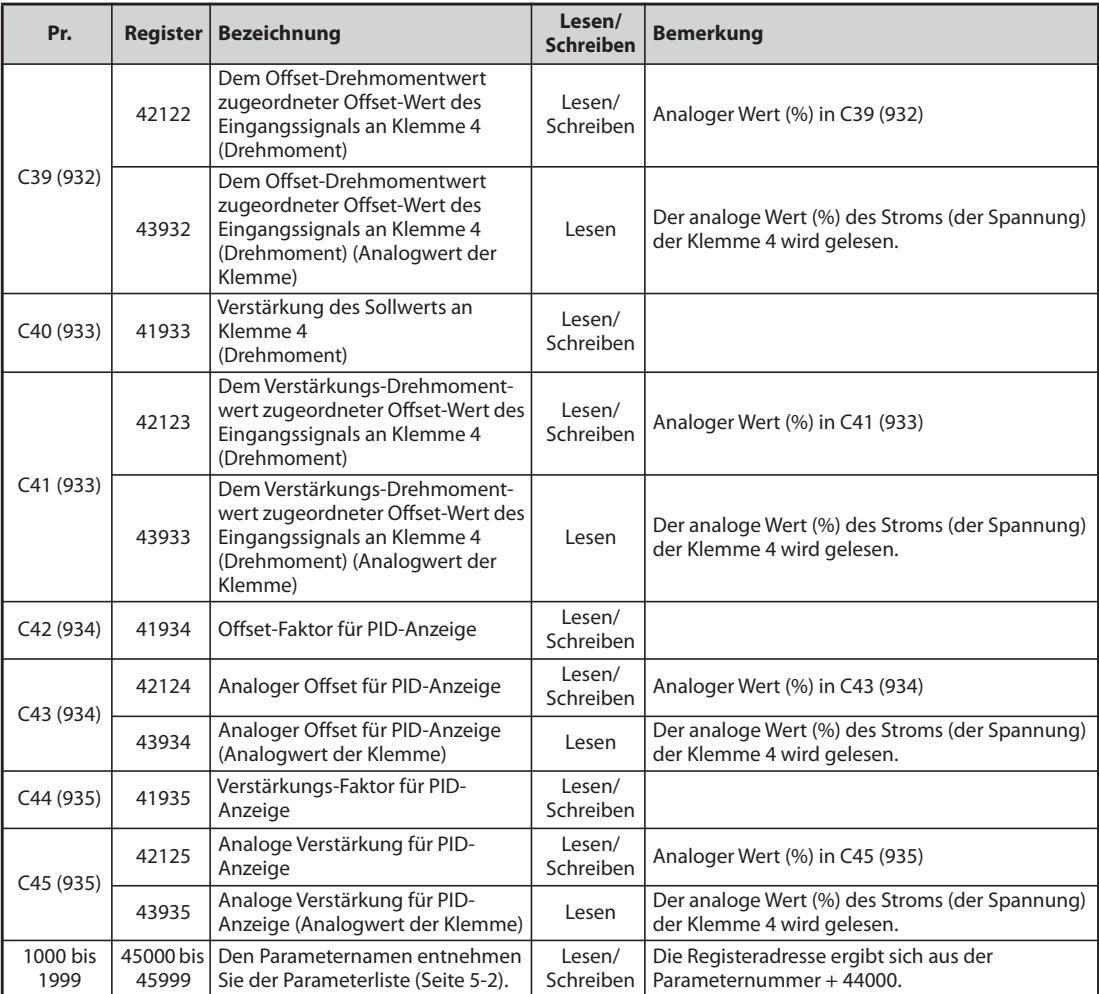

*Tab. 5-324:* Parameter(3)

#### <span id="page-784-0"></span>● Alarmliste

| <b>Register</b> | <b>Bedeutung</b> | Lesen/<br><b>Schreiben</b> | <b>Bemerkung</b>                                                      |
|-----------------|------------------|----------------------------|-----------------------------------------------------------------------|
| 40501           | Alarmliste 1     | Lesen/Schreiben            |                                                                       |
| 40502           | Alarmliste 2     | Lesen                      | Die Daten bestehen aus 2 Bytes und werden als<br>"H00OO" gespeichert. |
| 40503           | Alarmliste 3     | Lesen                      | Ein Zugriff auf den Fehlercode erfolgt über das                       |
| 40504           | Alarmliste 4     | Lesen                      | niederwertige Byte. (Informationen zum Fehlercode                     |
| 40505           | Alarmliste 5     | Lesen                      | finden Sie auf Seite 6-5.)                                            |
| 40506           | Alarmliste 6     | Lesen                      | Ein Schreibzugriff auf das Register 40501 löscht die<br>Alarmliste.   |
| 40507           | Alarmliste 7     | Lesen                      | Der Datenwert kann dabei frei gewählt werden.                         |
| 40508           | Alarmliste 8     | Lesen                      |                                                                       |

*Tab. 5-325:* Alarmliste

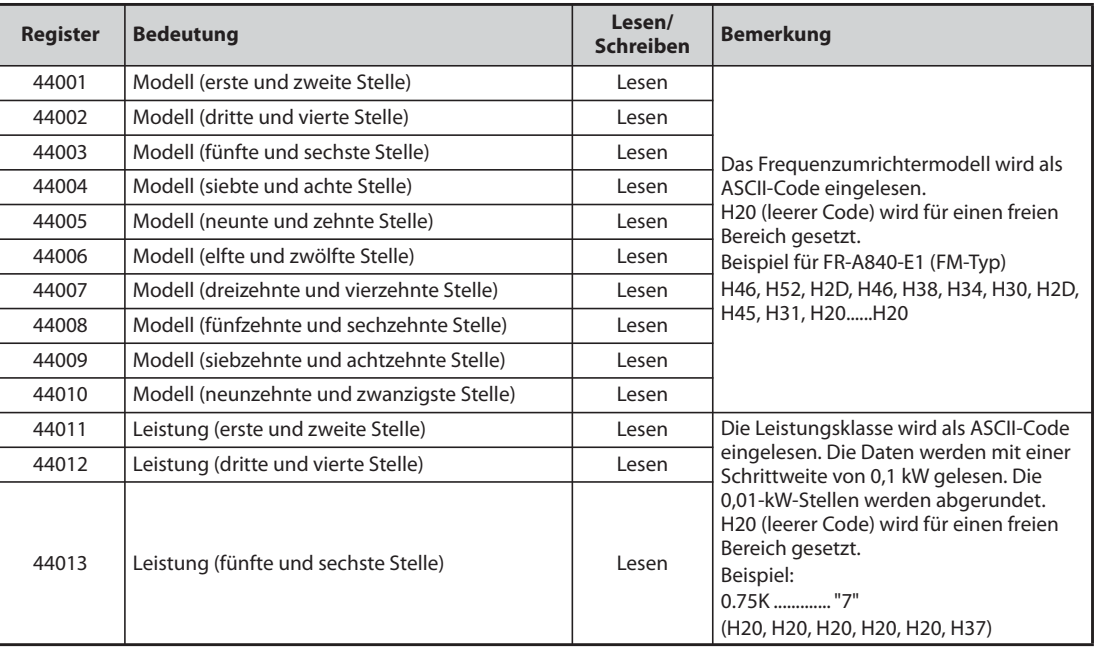

# <span id="page-785-0"></span>● Überwachung der Modellinformationen

*Tab. 5-326:* Frequenzumrichter-Modellinformationen

**HINWEIS** Wenn eine 32-Bit-Parametereinstellung oder ein Überwachungsgröße gelesen wird, deren Wert HFFFF übersteigt, dann ist der gelesene Wert HFFFF.

# **5.18.3 CC-Link IEF Basic-Netzwerk (FR-F800-E)**

Das CC-Link IEF Basic-Netzwerk ermöglicht eine CC-Link IE-Kommunikation, die auf einem Netzwerk mit allgemeiner Ethernet-Technologie basiert. Es ist für einfachere Geräte vorgesehen, die keine Ablaufsteuerung mit hoher Geschwindigkeit benötigen und die mit dem standardmäßigen Ethernet TCP/IP (HTTP, FTP usw.) nebeneinander existieren können.

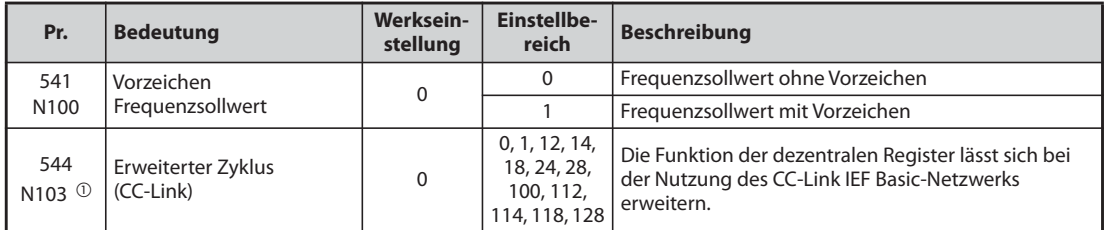

<span id="page-786-0"></span> $^\circledm$  Die Einstellung wird erst übernommen, wenn der Frequenzumrichter zurückgesetzt oder wieder eingeschaltet wird.

#### **Technische Kommunikationsdaten**

| <b>Merkmal</b>                     |            | <b>Beschreibung</b> |  |
|------------------------------------|------------|---------------------|--|
| Übertragungsgeschwindigkeit        |            | 100 MBit/s          |  |
| Kommunikationsart                  |            | UDP/IP              |  |
| Anschließbare Geräte               |            | Master: 1           |  |
|                                    |            | Slave: bis zu 64    |  |
| Topologie                          |            | Stern               |  |
| Anzahl belegter Stationen          |            |                     |  |
|                                    | <b>RX</b>  | 64 (8 Bytes)        |  |
| Maximale Anzahl Knoten pro Station | <b>RY</b>  | 64 (8 Bytes)        |  |
|                                    | <b>RWr</b> | 32 (64 Bytes)       |  |
|                                    | <b>RWw</b> | 32 (64 Bytes)       |  |
| Referenzansprechzeit <sup>1</sup>  |            | Innerhalb 15 ms     |  |

*Tab. 5-327:* Technische Daten der CC-Link IEF Basic-Netzwerkkommunikation

<span id="page-786-1"></span> $^\circledR$  Die Referenzansprechzeit ist der Zeitraum vom Empfang einer Anweisung von der Master-Station durch den Frequenzumrichter bis zur Rücksendung einer Antwort vom Frequenzumrichter an die Master-Station.

#### **Grundeinstellung**

- Stellen Sie zur Auswahl des CC-Link IEF Basic-Netzwerks als Übertragungsart in einem der Para-meter 1427 bis 1429 "Ethernet-Funktionsauswahl 1 bis 3" den Wert "61450" ein (siehe [Seite 5-526\)](#page-699-0).
- Stellen Sie einen Bereich der IP-Adressen (Pr. 1449 bis Pr. 1454) ein, um die Geräte zu begrenzen, die Anweisungen über das Ethernet-Netzwerk (CC-Link IEF Basic-Netzwerk) senden können (siehe [Seite 5-530](#page-703-0)).
- Stellen Sie das Zeitintervall zur Überwachung der Kommunikation in Pr. 1432 "Überwachungszeit der Datenkommunikation (Ethernet)" für alle Geräte mit der IP-Adresse ein, die mit Pr. 1449 bis Pr. 1454 für den IP-Adressbereich festgelegt sind (siehe [Seite 5-531\)](#page-704-0).

**HINWEISE** Zur Nutzung des CC-Link IEF Basic-Netzwerks darf keine Option FR-A8NC im Frequenzumrichter installiert werden. (Andernfalls ist die Kommunikation über das CC-Link IEF Basic-Netzwerk deaktiviert.)

> Bei der Nutzung des CC-Link IEF Basic-Netzwerks tritt unabhängig von der Einstellung in Pr. 1432 "Überwachungszeit der Datenkommunikation (Ethernet)" in den folgenden Fällen ein Kommunikationsfehler (E.EHR) auf:

> Der Datenwert, der an die eigene Station adressiert ist, wird während der festgelegten Zeitüberschreitungsperiode oder danach nicht empfangen oder das Status-Bit der zyklischen Übertragung, das an die eigene Station adressiert ist, schaltet AUS (wenn die Master-Station eine Anweisung zum Beenden der zyklischen Übertragung gibt). (Beachten Sie die Bedienungsanleitung der Master-Steuerung, die das CC-Link IEF Basic-Netzwerk unterstützt, um weitere Einzelheiten zur Zeitüberschreitungsperiode, zum Status-Bit der zyklischen Übertragung sowie zur Anweisung zum Beenden der zyklischen Übertragung zu erfahren.)

#### **Erweiterter Zyklus (CC-Link) (Pr. 544)**

Mit diesem Parameter kann die Funktion der dezentralen Register für das CC-Link IEF Basic-Netzwerk ausgewählt werden.

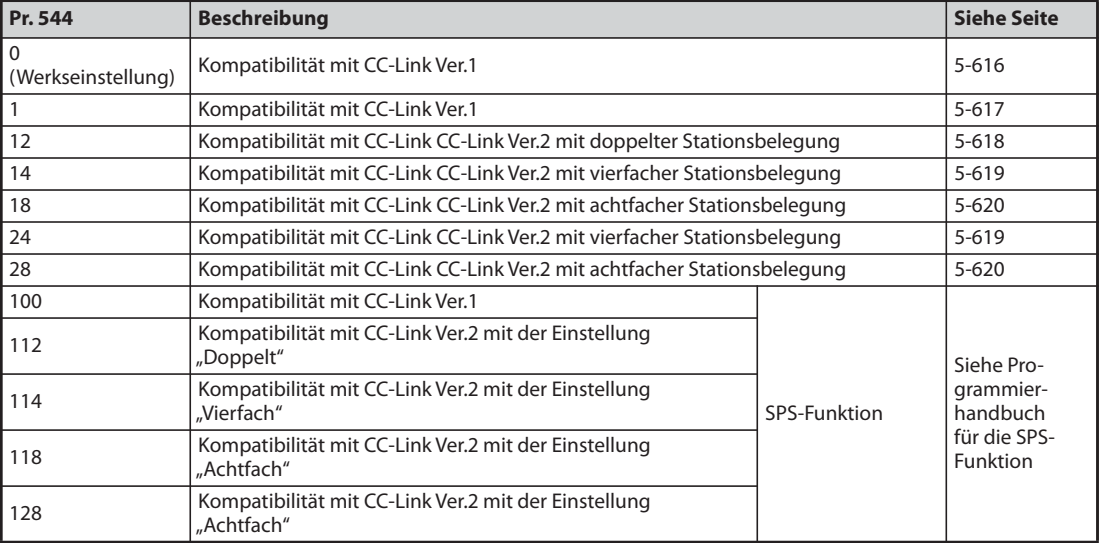

*Tab. 5-328:* Einstellungen von Pr. 544

#### **Vorzeichen Frequenzsollwert (Pr. 541)**

- Durch Einfügen eines Vorzeichens zu dem Frequenz-Sollwert, der über das CC-Link IEF Basic-Netzwerk gesendet wird, kann die vorgegebene Drehrichtung des Startbefehls (Rechtslauf/ Linkslauf) umgekehrt werden.
- Die Einstellung von Pr. 541 "Vorzeichen Frequenzsollwert" wird für den Frequenz-Sollwert im dezentralen Register RWw1 angewendet (siehe [Seite 5-623\)](#page-796-0).

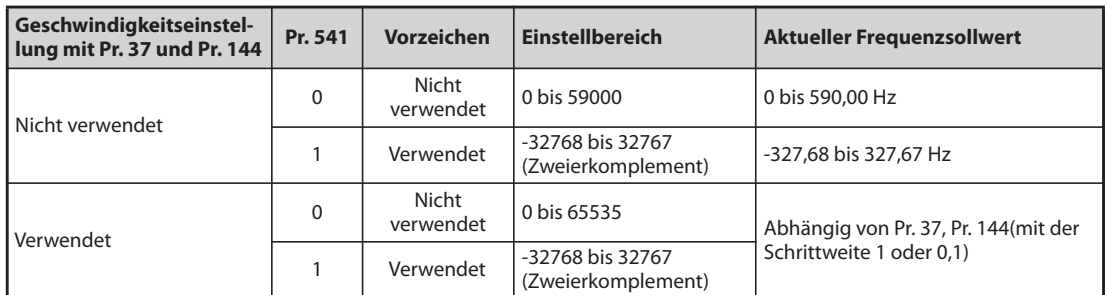

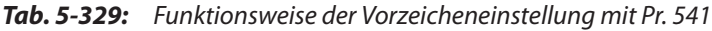

● Zusammenhang zwischen dem Startbefehl und dem Vorzeichen (Pr. 541 =  $(1)^n$ )

| Startbefehl       | <b>Vorzeichen des Frequenzsollwerts</b> | <b>Aktuelle Drehrichtung</b> |
|-------------------|-----------------------------------------|------------------------------|
| l Rechtslauf      |                                         | Rechtslauf                   |
|                   | $\overline{\phantom{a}}$                | Linkslauf                    |
| <b>L</b> inkslauf |                                         | Linkslauf                    |
|                   | $\overline{\phantom{a}}$                | Rechtslauf                   |

*Tab. 5-330:* Einfluss des Vorzeichens auf die Drehrichtung

**HINWEISE** Falls Pr. 541 auf "1" eingestellt ist (mit Vorzeichen):

- Wenn der dezentrale Operand RYE auf die Übertragung in das EEPROM eingestellt ist, tritt ein Fehler beim Schreiben (Fehlercode H01) auf.
- Wenn die gleichzeitige Ausführung der beiden dezentralen Operanden RYD und RYE aktiviert ist (Pr. 544 ist nicht auf "0" eingestellt ) und RYD und RYE beide eingeschaltet sind, hat RYD Vorrang.
- Wenn die Versorgungsspannung eingeschaltet wird (Reset des Frequenzumrichters) ist der Anfangsstatus des Vorzeichenbits "positiv" und die Sollfrequenz ist "0 Hz". (Der Motor läuft nicht mit der Frequenz, die vor dem Abschalten der Versorgungsspannung (Reset des Frequenzumrichters) eingestellt war.
- Wenn die Sollfrequenz mit dem Anweisungscode HED und HEE geschrieben wird, ändert sich das Vorzeichen der Frequenzvorgabe nicht.

## **E/A-Signale**

- $\bullet$  Wenn Pr. 544 = "0" (Kompatibilität mit CC-Link Ver.1)
	- Dezentrale E/As (32 Adressen)

<span id="page-789-0"></span>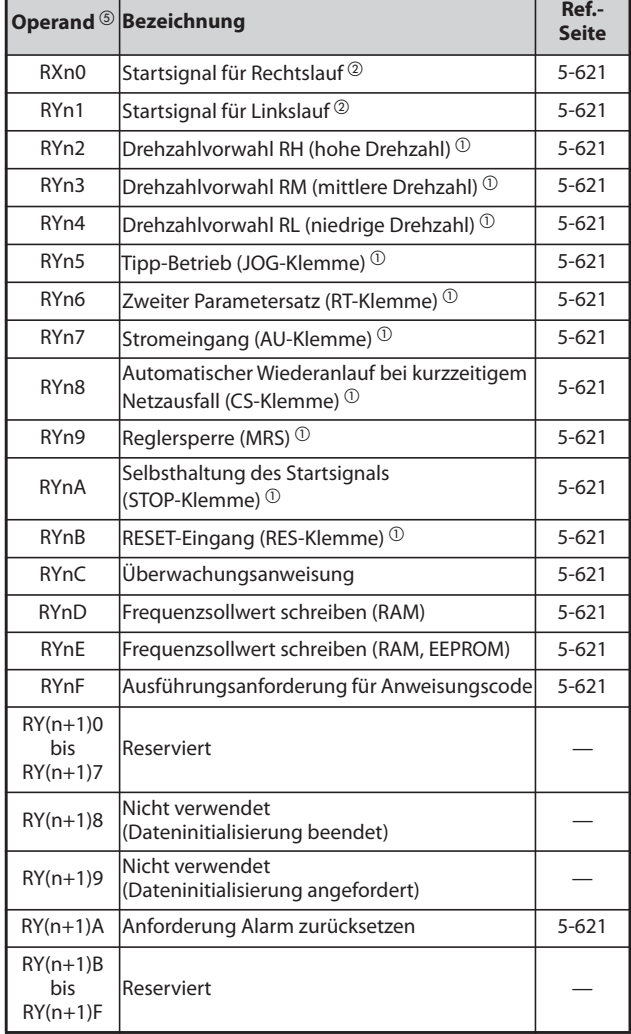

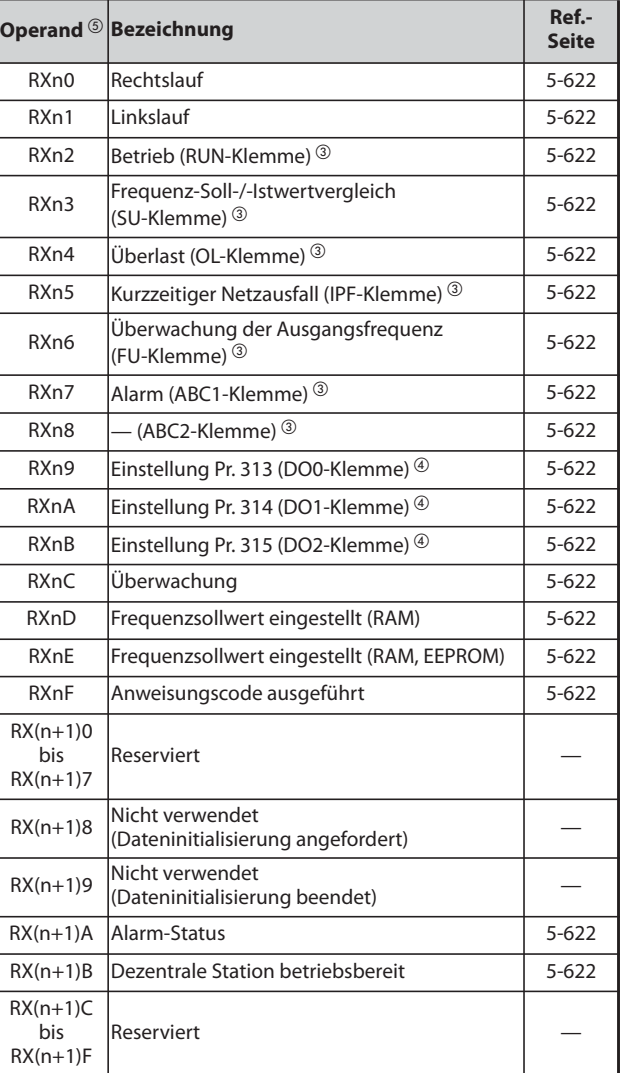

<span id="page-789-3"></span><span id="page-789-2"></span>*Tab. 5-331:* Dezentrale Ausgänge

*Tab. 5-332:* Dezentrale Eingänge

- $^{\circledR}$  Die Signalbezeichnungen entsprechen der Werkseinstellung. In Pr. 180 bis Pr. 189 können Sie den Klemmen andere Eingangsfunktionen zuweisen (siehe [Seite 5-285\)](#page-458-0).
- $\overline{\textcircled{2}}$  Diese Signale sind fest eingestellt und können nicht durch Parameter verändert werden.
- <span id="page-789-4"></span> $\degree$  Die Signalbezeichnungen entsprechen der Werkseinstellung. In Pr. 190 bis Pr. 196 können Sie den Klemmen andere Ausgangsfunktionen zuweisen (siehe [Seite 5-232\)](#page-405-0).
- <span id="page-789-5"></span> $\Phi$  Ausgangssignale können durch Pr. 313 bis 315 zugewiesen werden (siehe [Seite 5-232\)](#page-405-0). Der Einstellbereich hängt vom Frequenzumrichtermodell ab. In Pr. 190 bis Pr. 196 können Sie den Klemmen andere Ausgangsfunktionen zuweisen (siehe [Seite 5-232\)](#page-405-0).
- <span id="page-789-1"></span> $\circledast$  In der Operandenadresse wird "n" durch die zugewiesene Stationsnummer bestimmt.

– Dezentrale Register

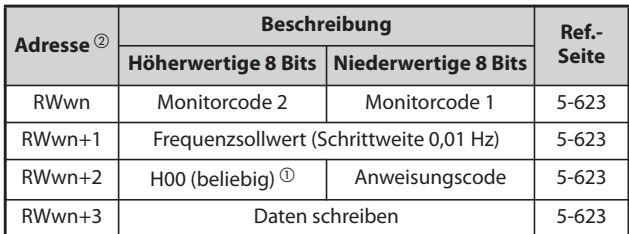

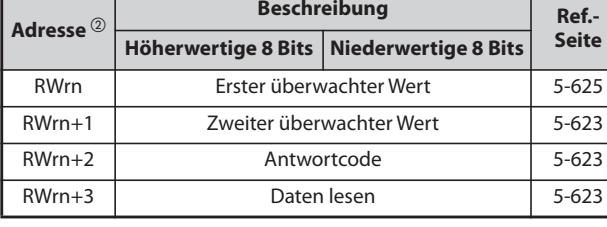

<span id="page-790-2"></span><span id="page-790-1"></span>*Tab. 5-333:* Dezentrale Schreibregister

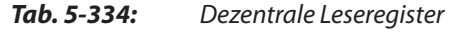

- $^\circledR$  Der Wert der höherwertigen 8 Bits ist immer H00, auch wenn ein anderer Wert eingestellt ist.
- $\overline{a}$  In der Operandenadresse wird "n" durch die zugewiesene Stationsnummer bestimmt.
- $\bullet$  Wenn Pr. 544 = "1" (Kompatibilität mit CC-Link Ver.1)
	- Dezentrale E/As (32 Adressen) Die dezentralen E/As stimmen mit der Einstellung Pr. 544 = "0" überein (siehe [Seite 5-616](#page-789-0)).

<span id="page-790-0"></span>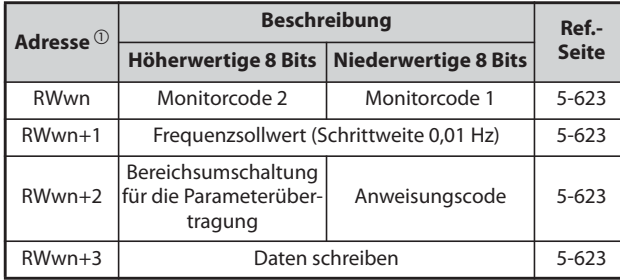

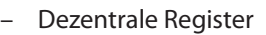

| <b>Beschreibung</b>      |               | Ref.-                                      |
|--------------------------|---------------|--------------------------------------------|
|                          |               | <b>Seite</b>                               |
| Erster überwachter Wert  |               | $5 - 623$                                  |
| Zweiter überwachter Wert |               | $5 - 623$                                  |
| Antwortcode 2            | Antwortcode 2 | $5 - 623$                                  |
| Daten lesen              |               | $5 - 623$                                  |
|                          |               | Höherwertige 8 Bits   Niederwertige 8 Bits |

*Tab. 5-336:* Dezentrale Leseregister

<span id="page-790-3"></span>*Tab. 5-335:* Dezentrale Schreibregister

 $^\circledm$  In der Operandenadresse wird "n" durch die zugewiesene Stationsnummer bestimmt.

- Wenn Pr. 544 = "12" (Kompatibilität mit CC-Link CC-Link Ver.2 mit doppelter Stationsbelegung")
	- Dezentrale E/As (32 Adressen) Die dezentralen E/As stimmen mit der Einstellung Pr. 544 = "0" überein (siehe [Seite 5-616](#page-789-0)).

<span id="page-791-0"></span>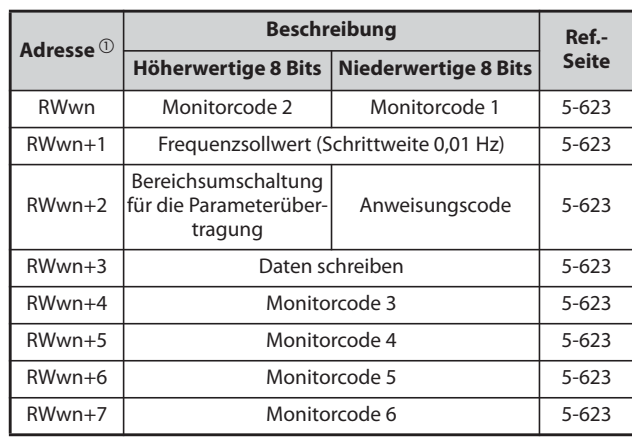

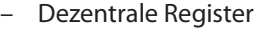

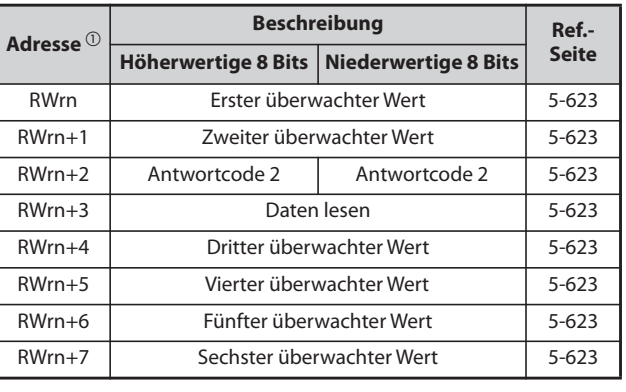

<span id="page-791-1"></span>*Tab. 5-337:* Dezentrale Schreibregister

 $^\text{\textregistered}$  In der Operandenadresse wird "n" durch die zugewiesene Stationsnummer bestimmt.

*Tab. 5-338:* Dezentrale Leseregister
- Wenn Pr. 544 = "14" oder "24" (Kompatibilität mit CC-Link CC-Link Ver.2 mit vierfacher Stationsbelegung")
	- Dezentrale E/As (32 Adressen (64 Adressen belegt)) Die dezentralen E/As stimmen mit der Einstellung Pr. 544 = "0" überein (siehe [Seite 5-616](#page-789-0)).

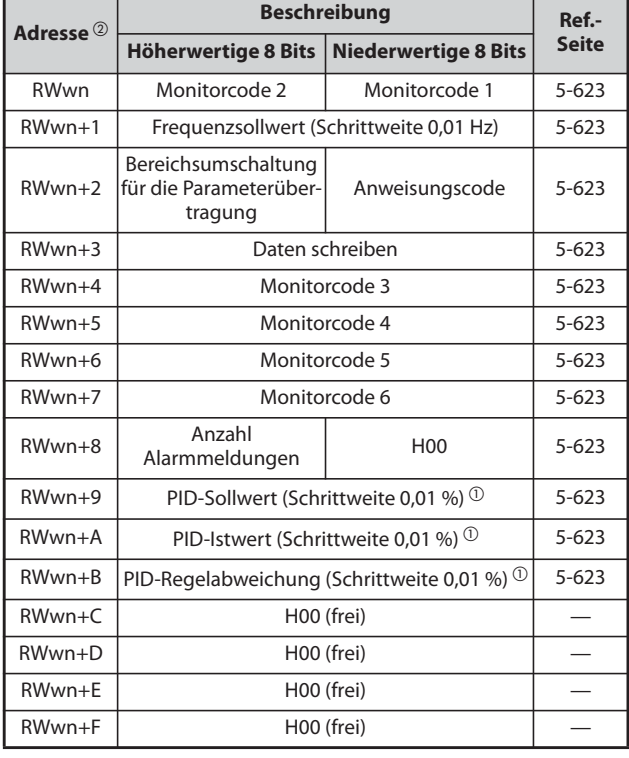

– Dezentrale Register

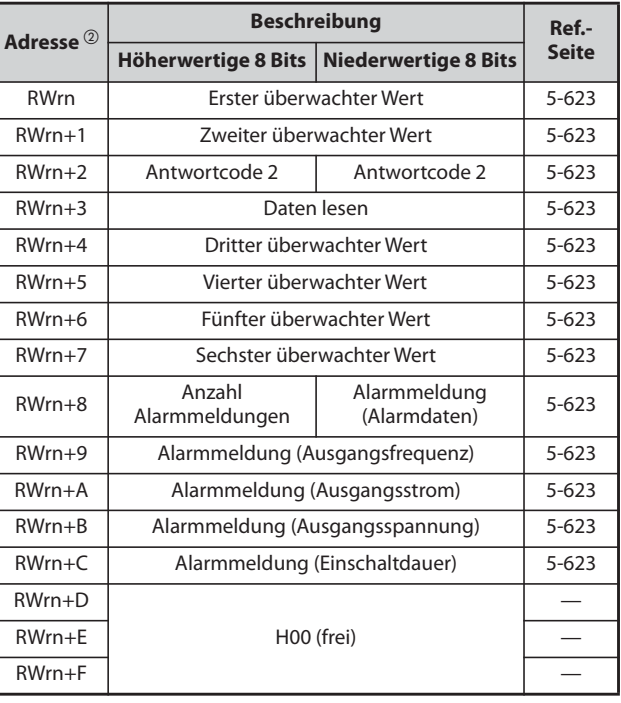

*Tab. 5-340:* Dezentrale Leseregister

*Tab. 5-339:* Dezentrale Schreibregister

<span id="page-792-1"></span> $^{\circledR}$  Bei Pr.128 = "50, 51, 60 oder 61" wirksam

<span id="page-792-0"></span> $\Omega$  In der Operandenadresse wird "n" durch die zugewiesene Stationsnummer bestimmt.

- Wenn Pr. 544 = "18" oder "28" (Kompatibilität mit CC-Link Ver.2 mit achtfacher Stationsbelegung)
	- Dezentrale E/As (32 Adressen (128 Adressen belegt)) Die dezentralen E/As stimmen mit der Einstellung Pr. 544 = "0" überein (siehe [Seite 5-616](#page-789-0)).

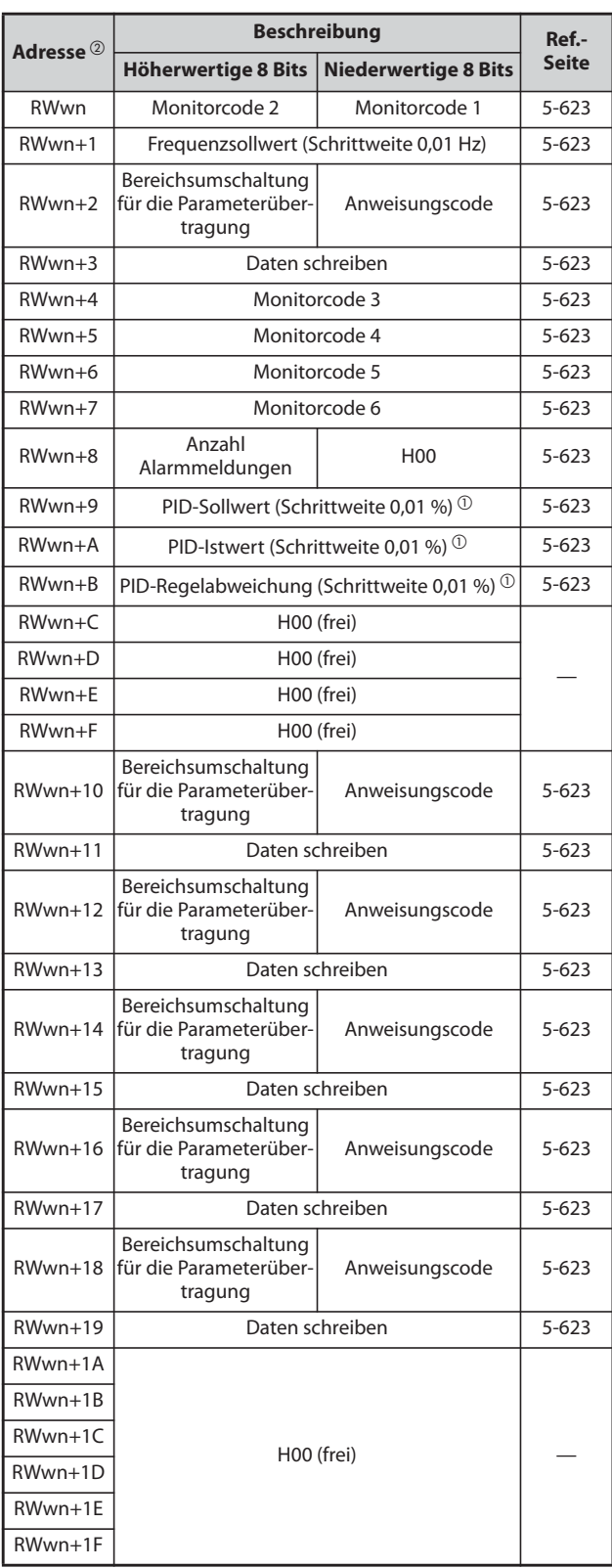

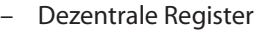

*Tab. 5-341:* Dezentrale Schreibregister

|                      | <b>Beschreibung</b>                        | Ref.-                           |              |
|----------------------|--------------------------------------------|---------------------------------|--------------|
| Adresse $^\circledR$ | Höherwertige 8 Bits   Niederwertige 8 Bits |                                 | <b>Seite</b> |
| <b>RWrn</b>          |                                            | Erster überwachter Wert         | $5 - 623$    |
| $RWrn+1$             |                                            | Zweiter überwachter Wert        | $5 - 623$    |
| $RWrn+2$             | Antwortcode 2                              | Antwortcode 2                   | $5 - 623$    |
| $RWrn+3$             |                                            | Daten lesen                     | $5 - 623$    |
| $RWrn+4$             |                                            | Dritter überwachter Wert        | $5 - 623$    |
| $RWrn+5$             |                                            | Vierter überwachter Wert        | $5 - 623$    |
| $RWrn+6$             |                                            | Fünfter überwachter Wert        | $5 - 623$    |
| $RWrn+7$             |                                            | Sechster überwachter Wert       | $5 - 623$    |
| $RWrn+8$             | Anzahl<br>Alarmmeldungen                   | Alarmmeldung<br>(Alarmdaten)    | $5 - 623$    |
| $RWrn+9$             |                                            | Alarmmeldung (Ausgangsfrequenz) | $5 - 623$    |
| $RWrn+A$             |                                            | Alarmmeldung (Ausgangsstrom)    | $5 - 623$    |
| $RWrn + B$           |                                            | Alarmmeldung (Ausgangsspannung) |              |
| $RWrn+C$             | Alarmmeldung (Einschaltdauer)              | $5 - 623$                       |              |
| RWrn+D               |                                            |                                 |              |
| $RWrn+E$             | H00 (frei)                                 |                                 |              |
| $RWrn + F$           |                                            |                                 |              |
| $RWrn+10$            |                                            | Antwortcode                     | $5 - 623$    |
| $RWrn+11$            |                                            | Daten lesen                     | $5 - 623$    |
| $RWrn+12$            |                                            | Antwortcode                     | $5 - 623$    |
| $RWrn+13$            |                                            | Daten lesen                     | $5 - 623$    |
| $RWrn+14$            |                                            | Antwortcode                     | $5 - 623$    |
| $RWrn+15$            |                                            | Daten lesen                     | $5 - 623$    |
| $RWrn+16$            |                                            | Antwortcode                     | $5 - 623$    |
| $RWrn+17$            |                                            | Daten lesen                     | $5 - 623$    |
| $RWrn+18$            |                                            | Antwortcode                     | $5 - 623$    |
| $RWrn+19$            |                                            | Daten lesen                     | $5 - 623$    |
| $RWrn+1A$            |                                            |                                 |              |
| $RWrn+1B$            |                                            |                                 |              |
| RWrn+1C              |                                            |                                 |              |
| $RWrn+1D$            |                                            | H00 (frei)                      |              |
| $RWrn+1E$            |                                            |                                 |              |
| RWrn+1F              |                                            |                                 |              |

*Tab. 5-342:* Dezentrale Leseregister

- <span id="page-793-1"></span> $^{\circledR}$  Bei Pr.128 = "50, 51, 60 oder 61" wirksam
- <span id="page-793-0"></span> $\circledR$  In der Operandenadresse wird "n" durch die zugewiesene Stationsnummer bestimmt.

● Einzelheiten der Ein- und Ausgangssignale

Die folgenden Operandenadressen entsprechen denen der Station 1. Ab Station 2 sind die Operandenadressen unterschiedlich. Nähere Informationen über den Zusammenhang zwischen Operandenadressen und Stationsnummer entnehmen Sie bitte der Bedienungsanleitung des Master-Moduls.

– Ausgangssignale (Master-Modul zum Frequenzumrichter)

| <b>Operand</b>  | <b>Signal</b>                                                                       | <b>Beschreibung</b>                                                   |                                                                                                    |  |
|-----------------|-------------------------------------------------------------------------------------|-----------------------------------------------------------------------|----------------------------------------------------------------------------------------------------|--|
| RY <sub>0</sub> | Startsignal für Rechtslauf                                                          | AUS: Stoppanweisung<br><b>EIN: Start Rechtslauf</b>                   | · Ein Startsignal wird durch Einschalten des<br>entsprechenden Signals gegeben.                                                                                                    |  |
| RY1             | Startsignal für Linkslauf                                                           | AUS: Stoppanweisung<br><b>EIN: Start Linkslauf</b>                    | Das gleichzeitige Einschalten der Signale RY0 und<br>RY1 wirkt wie eine Stoppanweisung.<br>· Die Signale sind fest zugewiesen, sie können nicht<br>mit Parametern verändert werden.                                                                                                    |  |
| RY <sub>2</sub> | Drehzahlvorwahl RH (hohe Drehzahl)                                                  |                                                                       |                                                                                                    |  |
| RY3             | Drehzahlvorwahl RM (mittlere Drehzahl)                                              |                                                                       |                                                                                                    |  |
| RY4             | Drehzahlvorwahl RL (niedrige Drehzahl)                                              |                                                                       |                                                                                                    |  |
| RY <sub>5</sub> | Tipp-Betrieb (JOG-Klemme)                                                           |                                                                       | • Es ist die Funktion gültig, die der entsprechenden Klemme (RH, RM, RL, JOG, RT,                                                                                                    |  |
| RY <sub>6</sub> | Zweiter Parametersatz (RT-Klemme)                                                   | AU, CS, MRS STOP und RES) zugewiesen ist.                             | · Die Signalbezeichnungen entsprechen der Werkseinstellung. In Pr. 180 bis Pr. 189                                                                                                    |  |
| RY7             | Stromeingang (AU-Klemme)                                                            |                                                                       | können Sie den Klemmen andere Eingangsfunktionen zuweisen. Beachten Sie,                                                                                                    |  |
| RY8             | Automatischer Wiederanlauf bei<br>kurzzeitigem Netzausfall (CS-Klemme) <sup>1</sup> |                                                                       | dass einige Klemmen in Abhängigkeit der Einstellung von Pr. 338 und Pr. 339<br>keine Zuweisung über das Netzwerk zulassen. Beispielsweise kann der Reset RYB                                                                                                    |  |
| RY9             | Reglersperre (MRS)                                                                  | (RES-Klemmenfunktion) nicht über das Netzwerk gesteuert werden.       |                                                                                                    |  |
| <b>RYA</b>      | Selbsthaltung des Startsignals<br>(STOP-Klemme)                                     |                                                                       |                                                                                                    |  |
| <b>RYB</b>      | RESET-Eingang (RES-Klemme)                                                          |                                                                       |                                                                                                    |  |
| <b>RYC</b>      | Überwachungsanweisung                                                               |                                                                       | Beim Einschalten des RYC-Signals wird der überwachte Wert in die dezentralen<br>Register RWr0, 1, 4 bis 7 geschrieben und das Signal RXC eingeschaltet. Solange das<br>Signal RYC eingeschaltet ist, wird der überwachte Wert ständig aktualisiert.                                                                |  |
| <b>RYD</b>      | Frequenzsollwert (RAM)                                                              | Frequenzsollwert ständig übernommen.                                  | Beim Einschalten des RYD-Signals wird der Freguenzsollwert (RWw1) in das RAM des<br>Frequenzumrichters geschrieben. Solange das Signal RYD eingeschaltet ist, wird der<br>Nach Beendigung des Schreibvorgangs wird das Signal RXD eingeschaltet.                                                                   |  |
| <b>RYE</b>      | Frequenzsollwert schreiben (RAM,<br>EEPROM)                                         | das EEPROM des Frequenzumrichters geschrieben.<br>Frequenzumrichters. | Beim Einschalten des RYE-Signals wird der Freguenzsollwert (RWw1) in das RAM und<br>Nach Beendigung des Schreibvorgangs wird das Signal RXE eingeschaltet.<br>Um die Frequenz fortlaufend zu ändern, schreiben Sie die Daten immer ins RAM des                                                                     |  |
| <b>RYF</b>      | Ausführungsanforderung für<br>Anweisungscode                                        | Antwortcode (RWr2, 10, 12, 14, 16, 18) übertragen.                    | Beim Einschalten des RYF-Signals wird eine Anweisung entsprechend dem<br>Anweisungscode in den Registern RWw2, 10, 12, 14, 16 und 18 ausgeführt.<br>Ist die Ausführung der Anweisung beendet, wird das Signal RXF eingeschaltet. Bei<br>Auftreten eines Anweisungscode-Fehlers wird ein Wert ungleich Null mit dem |  |
| RY1A            | Anforderung Alarm zurücksetzen                                                      | Frequenzumrichters auf der Seite 5-467.                               | Beim Einschalten des RY1A-Signals nach Auftreten eines Alarms wird der<br>Frequenzumrichter zurückgesetzt und das Signal für den Alarm-Status (RX1A)<br>ausgeschaltet. Beachten Sie die Bedingungen für das Rücksetzen eines Fehlers des                                                                           |  |

<span id="page-794-0"></span>

*Tab. 5-343:* Ausgangssignale vom Master-Modul (Eingangssignale für den Frequenzumrichter)

 $^\mathbb{O}$  In der Werkseinstellung ist dieser Klemme keine Funktion zugewiesen.

– Eingangssignale (Frequenzumrichter zum Master-Modul)

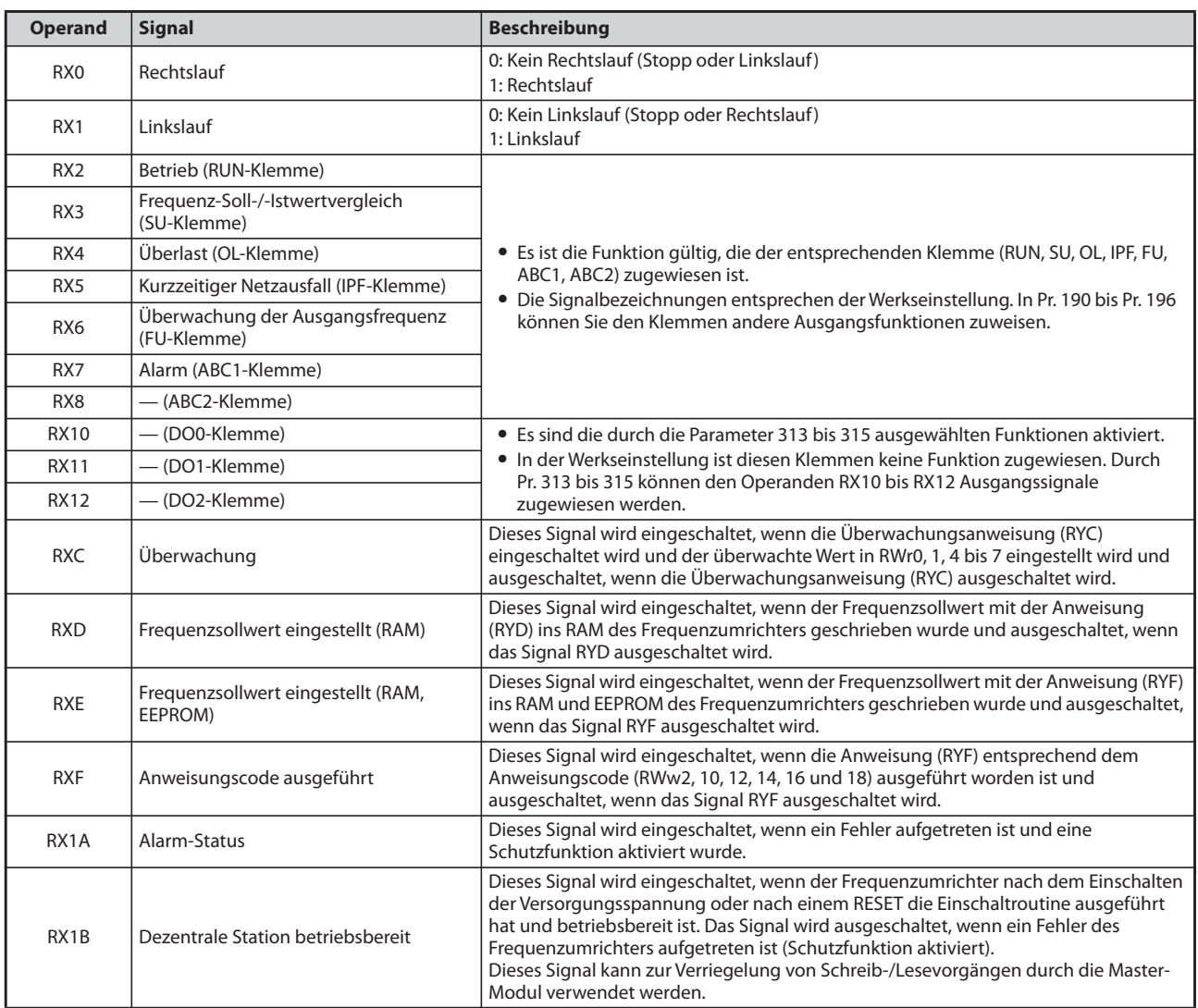

*Tab. 5-344:* Ausgangssignale vom Frequenzumrichter (Eingangssignale für das Master-Modul)

### **Einzelheiten der dezentralen Register**

● Dezentrale Register (Master-Modul zum Frequenzumrichter)

<span id="page-796-1"></span><span id="page-796-0"></span>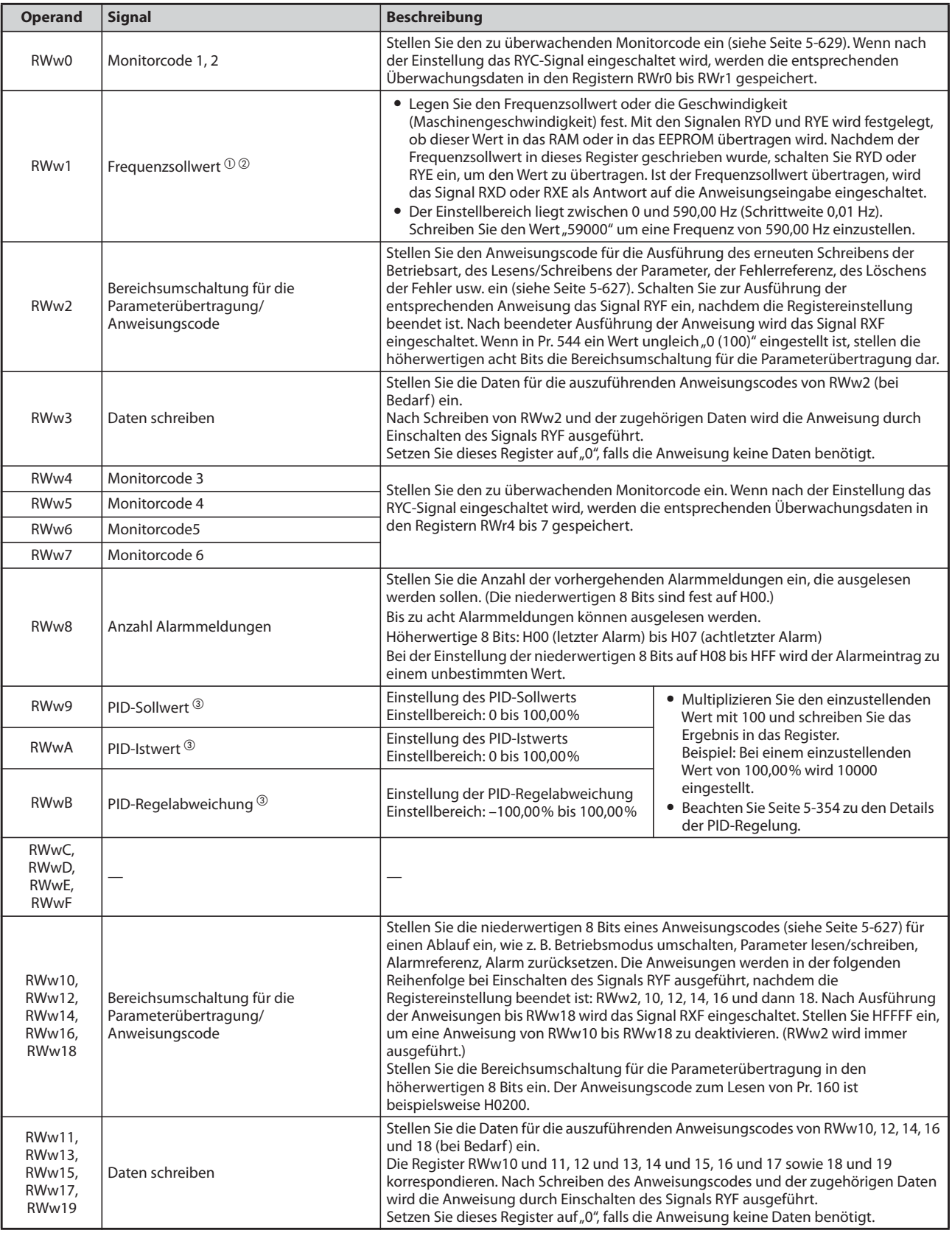

**Tab. 5-345:** Dezentrale Register (Master-Modul → Frequenzumrichter)

- <span id="page-797-0"></span> $^\copyright$  Die Anzeige kann gemäß der Einstellung der Parameterkombination 37und 144 in Umdrehungen pro Minute (siehe [Seite 5-197](#page-370-0)).
- <span id="page-797-1"></span> $@$  Wenn Pr. 541 "Vorzeichen Frequenzsollwert" auf "1" eingestellt ist, hat der Sollwert entweder das Vorzeichen + oder –. Bei einem negativen Vorzeichen wird der Startbefehl invertiert. Einstellbereich: -327,68 Hz bis 327,67 Hz (-327,68 bis 327,67) in Schritten zu 0,01 Hz (siehe [Seite 5-615](#page-788-0)).
- <span id="page-797-2"></span><sup>3</sup> Gültig, wenn Pr. 128 = "50, 51, 60, 61" Bei Einstellung eines anderen Werts wird der Parameter auf den vorher eingestellten Wert zurückgesetzt (siehe [Seite 5-354\)](#page-527-0).
- Dezentrale Register (Frequenzumrichter zum Master-Modul)
	- Definition der dezentralen Register

<span id="page-798-0"></span>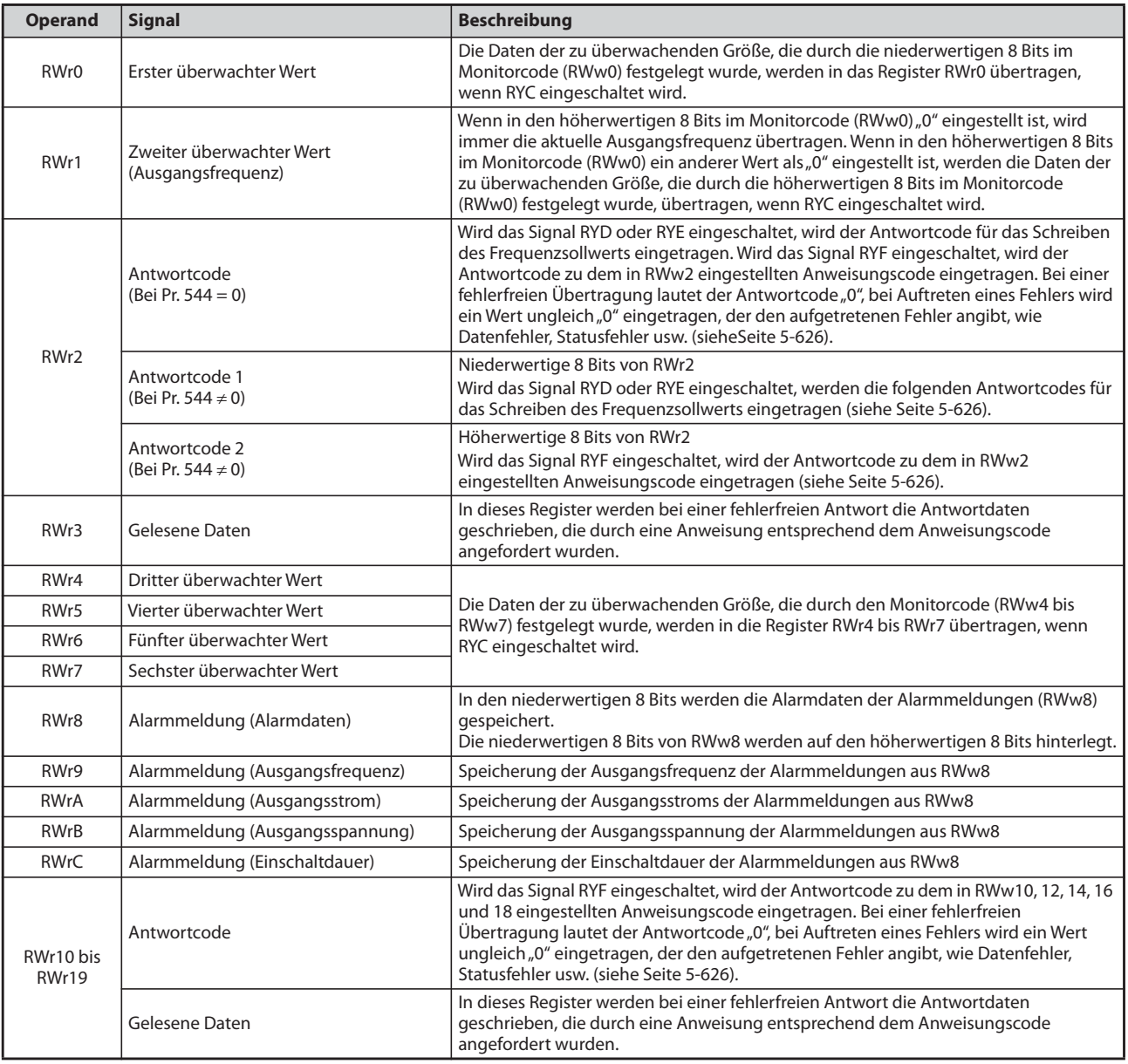

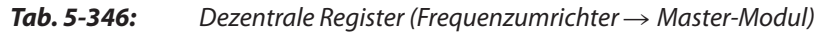

<span id="page-799-0"></span>– Definition der Antwortcodes

Die Antwort auf eine ausgeführte Anweisung wird in RWr2, 10, 12, 14, 16, 18 geschrieben. Prüfen Sie den Antwortcode (RWr2) nach der Ausführung im dezentralen Register, wenn Sie eine Frequenzeinstellung (RYD, RYE) oder einen Anweisungscode (RYF) ausführen.

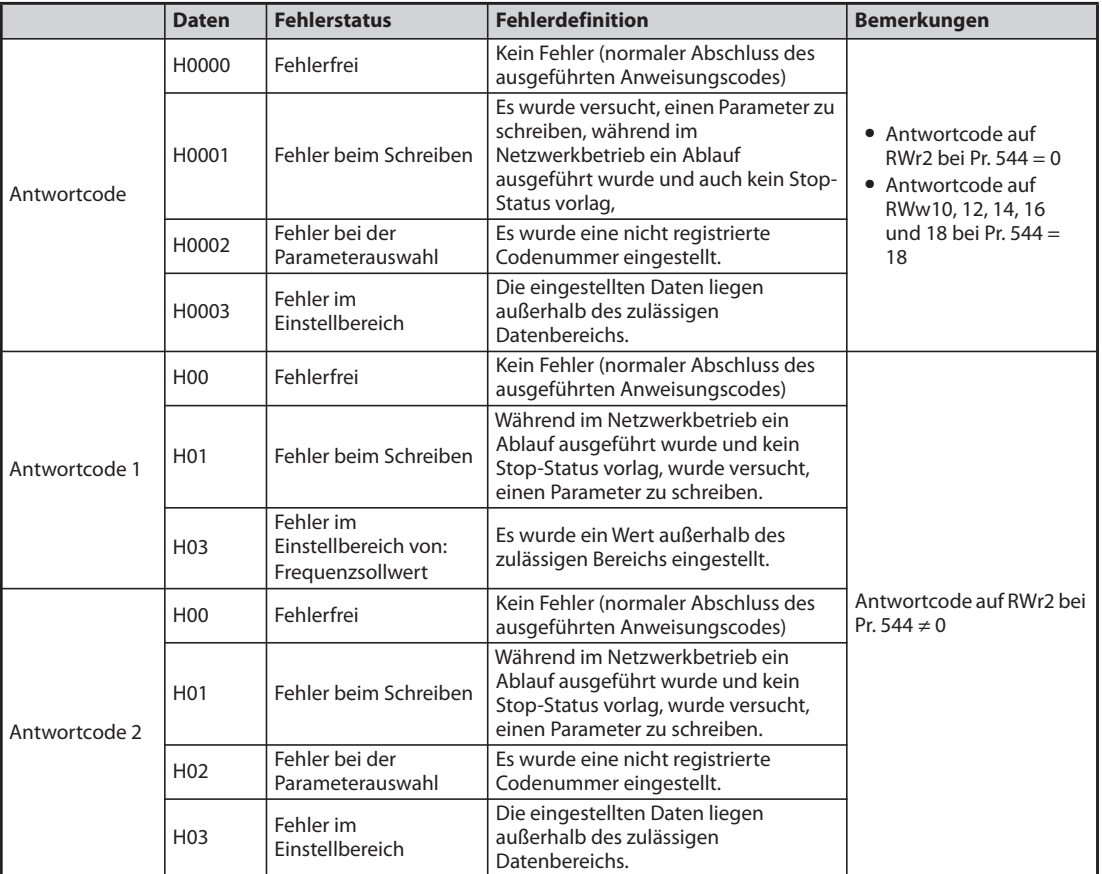

*Tab. 5-347:* Antwortcodes

### <span id="page-800-0"></span>**Anweisungscodes**

Stellen Sie den Anweisungcode über ein dezentrales Register (RWw) ein (siehe [Seite 5-623\)](#page-796-0). Die aufgrund des Anweisungscodes übertragenen Daten werden in dezentrale Register (RWr) gespeichert (siehe [Seite 5-625](#page-798-0)).

|                                                                                                    | <b>Merkmal</b>                                                                                                    | Lesen/<br>schreiben                                                                                                    | Anwei-<br>sungs-<br>code                                                                                        | <b>Bedeutung</b>                                                                                                    |  |  |
|----------------------------------------------------------------------------------------------------|----------------------------------------------------------------------------------------------------|----------------------------------------------------------------------------------------------------|----------------------------------------------------------------------------------------------------|----------------------------------------------------------------------------------------------------|--|--|
|                                                                                                    | Betriebsmodus                                                                                                    | Lesen                                                                                                    | H7B                                                                                                    | Netzwerkbetrieb<br>H0000:<br>Steuerung über externe Signale<br>H0001:<br>PU-Betrieb, kombinierter Betrieb 1 und 2 Extern/PU,<br>H0002:<br>PU-Tippbetrieb                                                                                                    |  |  |
| Schreiben<br><b>HFB</b>                                                                              |                                                                                                    |                                                                                                    | Netzwerkbetrieb<br>H0000:<br>H0001:<br>Steuerung über externe Signale<br>H0002:<br>PU-Betrieb (Pr. 79 = $(6)$ ) |                                                                                                    |  |  |
|                                                                                                    | Ausgangs-<br>frequenz<br>$\circledR$                                                                                                    | Lesen                                                                                                    | H <sub>6</sub> F                                                                                                | H0000 bis HFFFF:<br>Ausgangsfrequenz (hex.) in Schritten zu 0,01 Hz<br>(Mit Pr. 37 und Pr. 144 kann die Anzeige in Umdrehungen pro Minute geän-<br>dert werden (siehe Seite 5-197)).                                                                                                    |  |  |
|                                                                                                    | Ausgangs-<br>strom                                                                                                    | Lesen                                                                                                    | H70                                                                                                    | H0000 bis HFFFF:<br>Ausgangsstrom (hex.) in Schritten zu:<br>$0,01$ A, 0,1 A $\circledcirc$                                                                                                    |  |  |
|                                                                                                    | Ausgangs-<br>spannung                                                                                                    | Lesen                                                                                                    | H71                                                                                                    | H0000 bis HFFFF:<br>Ausgangsspannung (hex.) in Schritten zu 0,1 V                                                                                                    |  |  |
|                                                                                                    | Sonder-<br>über-<br>wachung                                                                                                    | Lesen                                                                                                    | H72                                                                                                    | H0000 bis HFFFF:<br>Auswahl der zu überwachenden Daten durch Anweisungscode HF3                                                                                                    |  |  |
|                                                                                                    | Auswahl-                                                                                                    | Lesen                                                                                                    | H73                                                                                                    |                                                                                                    |  |  |
|                                                                                                    | nummer zur<br>Sonder-<br>über-<br>wachung                                                                                                    | Schreiben                                                                                                    | HF3 $(2)$                                                                                                    | H01 bis HFF:<br>Datenauswahl zur Überwachung (Monitorcode)<br>(Siehe Monitorcode auf Seite 5-629).                                                                                                    |  |  |
| Monitor-Funktion                                                                                     | Alarm-<br>definition                                                                                                    | Lesen                                                                                                    | H74 bis<br>H77                                                                                                  | H0000 bis HFFFF: letzte zwei Alarmeinträge in die Alarmliste<br><b>b15</b><br>b8 b7<br>b <sub>0</sub><br>Vorletzter Alarm<br>Letzter Alarm<br>H74<br>Viertletzter Alarm<br>Drittletzter Alarm<br>H75<br>Sechstletzter Alarm<br>Fünftletzter Alarm<br>H76<br>Achtletzter Alarm<br>Siebtletzter Alarm<br><b>H77</b><br>Beispielanzeige einer Alarmdefinition (Anweisungscode H74)<br>Lese-Daten: H30A0<br>(Vorletzter Alarm: THT)<br>(Letzter Alarm: OPT)<br><b>b15</b><br>b8 b7<br>b0<br>$0 \mid 1 \mid 1$<br>0 0 0 0 1 0 1<br>$\overline{0}$<br>$\mathbf 0$<br>$\mathbf 0$<br>$\mathsf{O}\xspace$<br>0 0<br>Vorletzter Alarm<br>Letzter Alarm<br>(HAO)<br>(H30)<br>(Informationen zu den Alarmdaten finden Sie auf Seite 6-5.) |  |  |
|                                                                                                    | Frequenzsoll-<br>wert (RAM)                                                                                                    | Lesen                                                                                                    | H <sub>6</sub> D                                                                                                | Lesen der eingestellten Frequenz/Drehzahl aus dem RAM oder EEPROM<br>H0000 bis HE678: Frequenzsollwert in 0.01-Hz-Schritten                                                                                                    |  |  |
| Frequenzsoll-<br>H6E<br>wert (EEPROM)                                                                |                                                                                                    |                                                                                                    | (Mit Pr. 37 und Pr. 144 kann die Anzeige in Umdrehungen pro Minute geän-<br>dert werden (siehe Seite 5-197).)   |                                                                                                    |  |  |
|                                                                                                    | Schreiben der eingestellten Frequenz/Drehzahl in das RAM oder EEPROM<br>Frequenzsoll-<br>HED<br>H0000 bis HE678 (0 bis 590,00Hz): Frequenz in 0,01 Hz-Schritten<br>wert (RAM) 4 |                                                                                                    | (Mit Pr. 37 und Pr. 144 kann die Anzeige in Umdrehungen pro Minute geän-                                        |                                                                                                    |  |  |
| Schreiben<br>Frequenzsoll-<br>dert werden (siehe Seite 5-197).)<br>wert (RAM und<br>HEE<br>EEPROM) 4 |                                                                                                    | Um den Frequenzsollwert fortlaufend zu ändern, müssen die Daten in das<br>RAM des Frequenzumrichters geschrieben werden (Anweisungscode: HED). |                                                                                                    |                                                                                                    |  |  |

*Tab. 5-348:* Einstellung der Anweisungscodes und Daten(1)

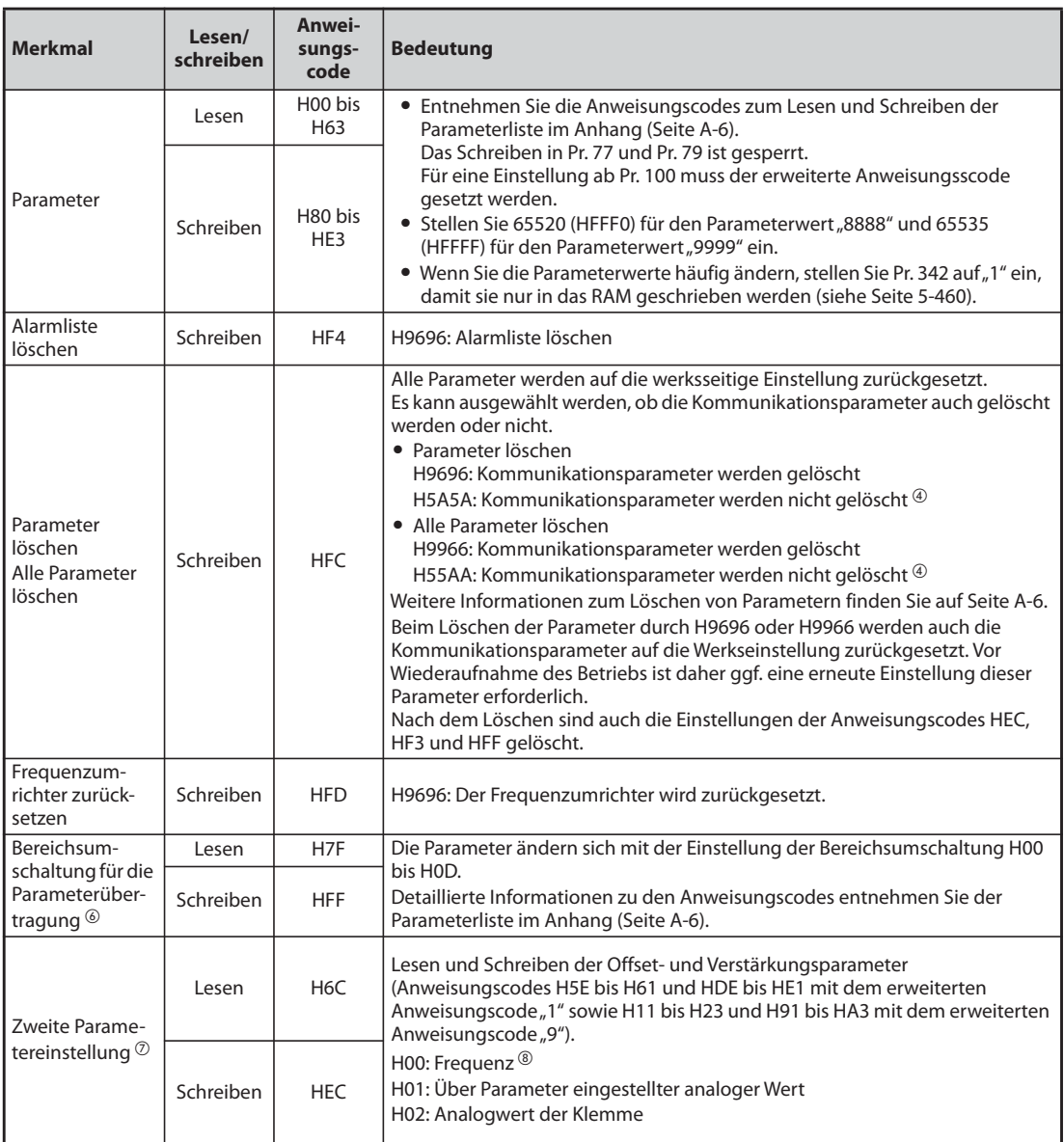

*Tab. 5-348:* Einstellung der Anweisungscodes und Daten(2)

- <span id="page-801-0"></span> $^\circledm$  Wenn Pr. 52 "Anzeige der Bedieneinheit" auf "100" ist, wird während des Stopps der Frequenzsollwert angezeigt und im Betrieb die Ausgangsfrequenz
- <span id="page-801-2"></span> $\textcircled{2}$  Die Daten müssen hexadezimal geschrieben werden und nur die letzten beiden Stellen sind gültig. (Die ersten beiden Stellen werden ignoriert).
- <span id="page-801-1"></span><sup>3</sup> Die Einstellung ist vom zulässigen Nennstrom abhängig.
- <span id="page-801-3"></span>Die Einstellung ist über dezentrale Register (RWw1) möglich.
- $\degree$  Wird der Frequenzumrichter während des Löschens der Parameter mit H5A5A oder H55AA abgeschaltet, sind auch die Kommunikationsparameter gelöscht (Werkseinstellung).
- <span id="page-801-4"></span> $\circledR$  Die Einstellung ist nur wirksam, wenn Pr. 544 =  $n^0$  ist. Bei einem Einstellwert von Pr. 544 ungleich "0" nutzen Sie RWw2 oder RWw10, 12, 14, 16 oder 18 für die Einstellung (siehe [Seite 5-623](#page-796-1)).
- $\mathcal{D}$  Lesen und Schreiben ist verfügbar, wenn der erweiterte Anweisungscode "1" oder "9" ist.
- <sup>3</sup> Die Einstellung der Frequenz (Verstärkung) kann auch über die Parameter 125 (Anweisungscode: H99) oder 126 (Anweisungscode: H9A) erfolgen.

<span id="page-801-6"></span><span id="page-801-5"></span>**HINWEIS** Wenn eine 32-Bit-Parametereinstellung oder eine Überwachungsgröße gelesen wird, deren Wert HFFFF übersteigt, dann ist der gelesene Wert HFFFF.

#### <span id="page-802-0"></span>**Monitorcodes**

Bestimmte Betriebsgrößen des Frequenzumrichters können durch die Einstellung einer speziellen Auswahlnr. bestehend aus Anweisungscode und Monitorcode über die dezentralen Register RWw0 sowie RWw4 bis RWw7 ausgelesen werden.

● Stellen Sie den zu überwachenden Monitorcode (RWw0) ein, indem Sie den ersten überwachten Wert (RWr0) mit den niederwertigen 8 Bits auswählen und den zweiten überwachten Wert (RWr1) mit den höherwertigen 8 Bits. Beispiel:

Der Monitorcode ist H0602, wenn der erste überwachte Wert (RWr0) der Ausgangsstrom sein soll und der zweite überwachte Wert (RWr1) die Drehzahl.

● Bei der Einstellung von Pr. 544 = "12", "14" oder "18" können die zu überwachenden Monitorcodes 3 (RWw4) bis 6 (RWw7) ausgewählt werden.

| <b>Monitorcode</b> | Zweite zu überwachende<br><b>Betriebsgröße</b><br>(niederwertige 8 Bits) | Erste, dritte und sechste zu<br>überwachende<br><b>Betriebsgröße</b><br>(höherwertige 8 Bits) | <b>Schrittweite</b> |
|--------------------|--------------------------------------------------------------------------|-----------------------------------------------------------------------------------------------|---------------------|
| I HOO              | Ausgangsfreguenz                                                         | Keine Überwachung<br>(Monitorwert ist 0)                                                      | $0.01$ Hz           |
| H01                | Ausgangsfrequenz                                                         |                                                                                               | 0,01 Hz             |
| H <sub>02</sub>    | Ausgangsstrom                                                            |                                                                                               | $0,01$ A/0,1 A      |
| H <sub>03</sub>    | Ausgangsspannung                                                         |                                                                                               | 0.1V                |
| $\cdots$           |                                                                          |                                                                                               |                     |

*Tab. 5-349:* Monitorcodes zur Selektion verschiedener Betriebsgrößen

**HINWEISE** Die Monitorcodes ab H01 und die zugehörigen Betriebsgrößen stimmen mit denen der Anzeige über die 2. serielle Schnittstelle überein (siehe [Seite 5-199\)](#page-372-0).

> Wenn die dezentralen Register RWw0 und RWw4 bis 7 zur Überwachung von Betriebsgrößen eingesetzt werden, bezeichnen die Monitorcodes H00 (Ausgangsfrequenz), H01 (Ausgangsfrequenz) und H05 (Frequenz-Sollwert) unabhängig von der Einstellung von Pr. 37und Pr. 144 immer die Frequenz.

### **5.18.4 Programmbeispiele**

Dieser Abschnitt enthält Beispiele für SPS-Programme zur Steuerung eines Frequenzumrichters über ein CC-Link IEF Basic-Netzwerk.

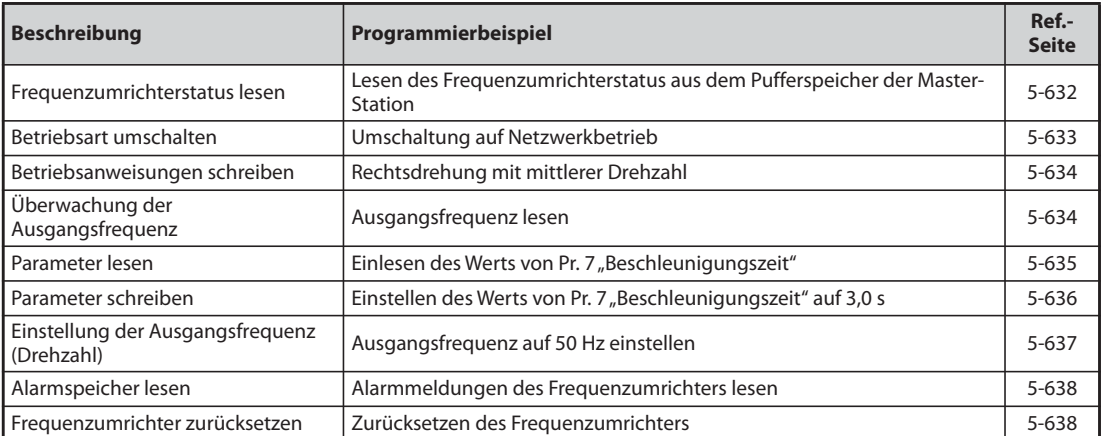

● Systemkonfiguration für die Programmierbeispiele (es wird eine SPS der Serie MELSEC iQ-R eingesetzt)

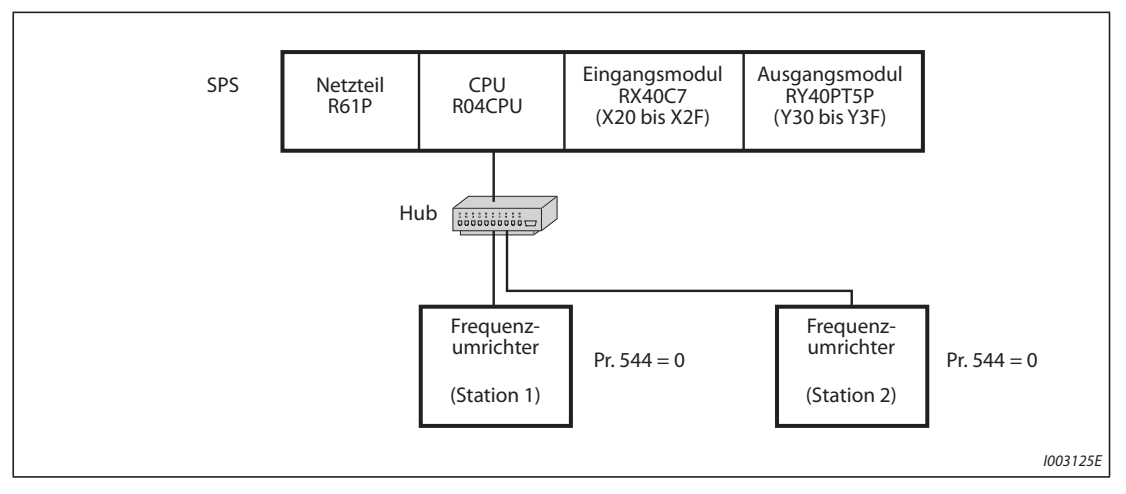

*Abb. 5-287:* CC-Link IEF Basic-Netzwerk mit einer SPS und zwei Frequenzumrichtern

● Für die Programmbeispiele sind die Netzwerkparameter der Master-Station wie folgt eingestellt:

| <b>Parameter</b>                 | <b>Einstellung</b> |
|----------------------------------|--------------------|
| Start-E/A-Adresse                | 0000               |
| Typ                              | Master             |
| Anzahl angeschlossener Stationen | 2                  |
| Dezentraler Eingang (RX)         | X1000              |
| Dezentraler Ausgang (RY)         | Y1000              |
| Dezentrales Register (RWr)       | W <sub>0</sub>     |
| Dezentrales Register (RWw)       | W100               |
| Anzahl Wiederholversuche         | 3                  |

*Tab. 5-350:* Netzwerkparameter der Master-Station

● Nachfolgend ist das Zusammenspiel zwischen den Operanden der SPS-CPU und den dezentralen E/As (RX/RY) der dezentralen Operanden-Station dargestellt: Die tatsächlich genutzten Operanden sind grau hinterlegt.

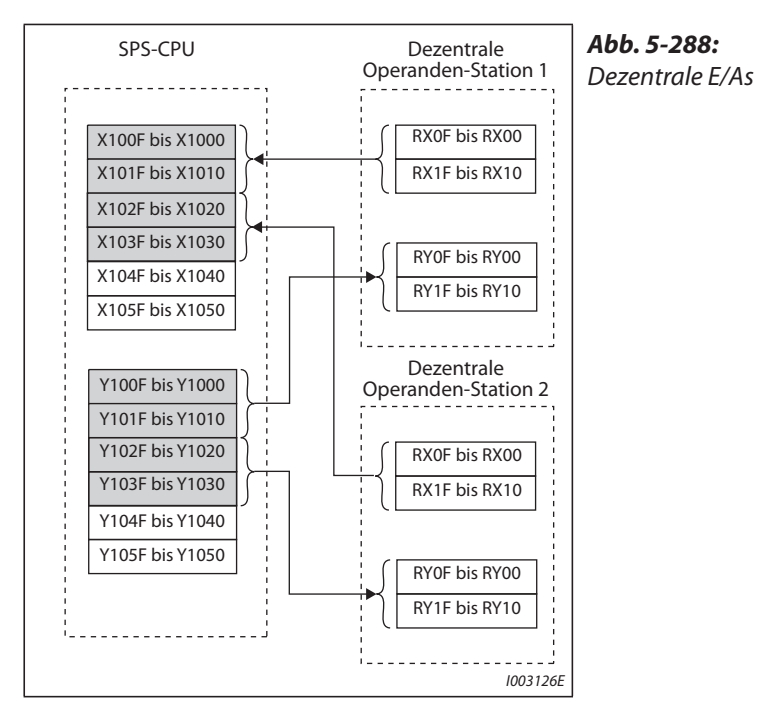

● Nachfolgend ist das Zusammenspiel zwischen den Operanden der SPS-CPU und den dezentralen Registern (RWw/RWr) der dezentralen Operanden-Station dargestellt: Die tatsächlich genutzten Operanden sind grau hinterlegt.

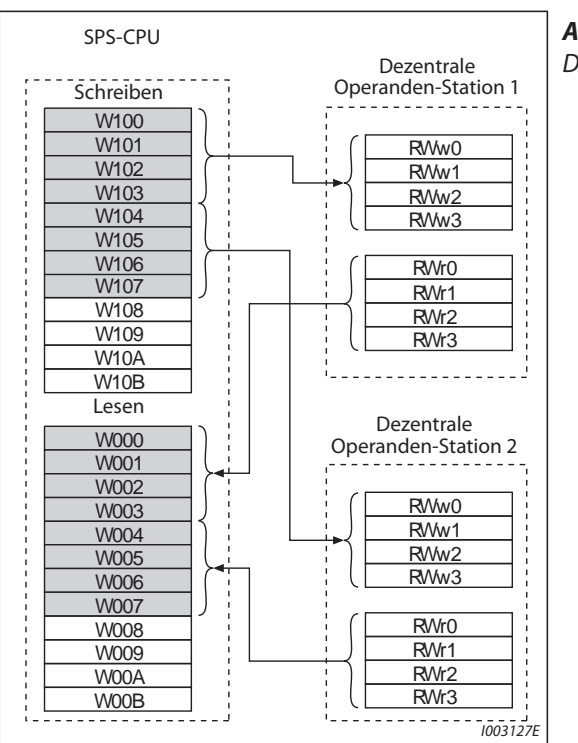

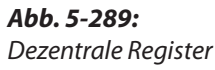

#### **Frequenzumrichterstatus lesen**

Das folgende Programm schaltet den ersten Ausgang (Y00) des Ausgangsmoduls ein, wenn der Frequenzumrichter (Station 1) in Betrieb ist.

<span id="page-805-0"></span>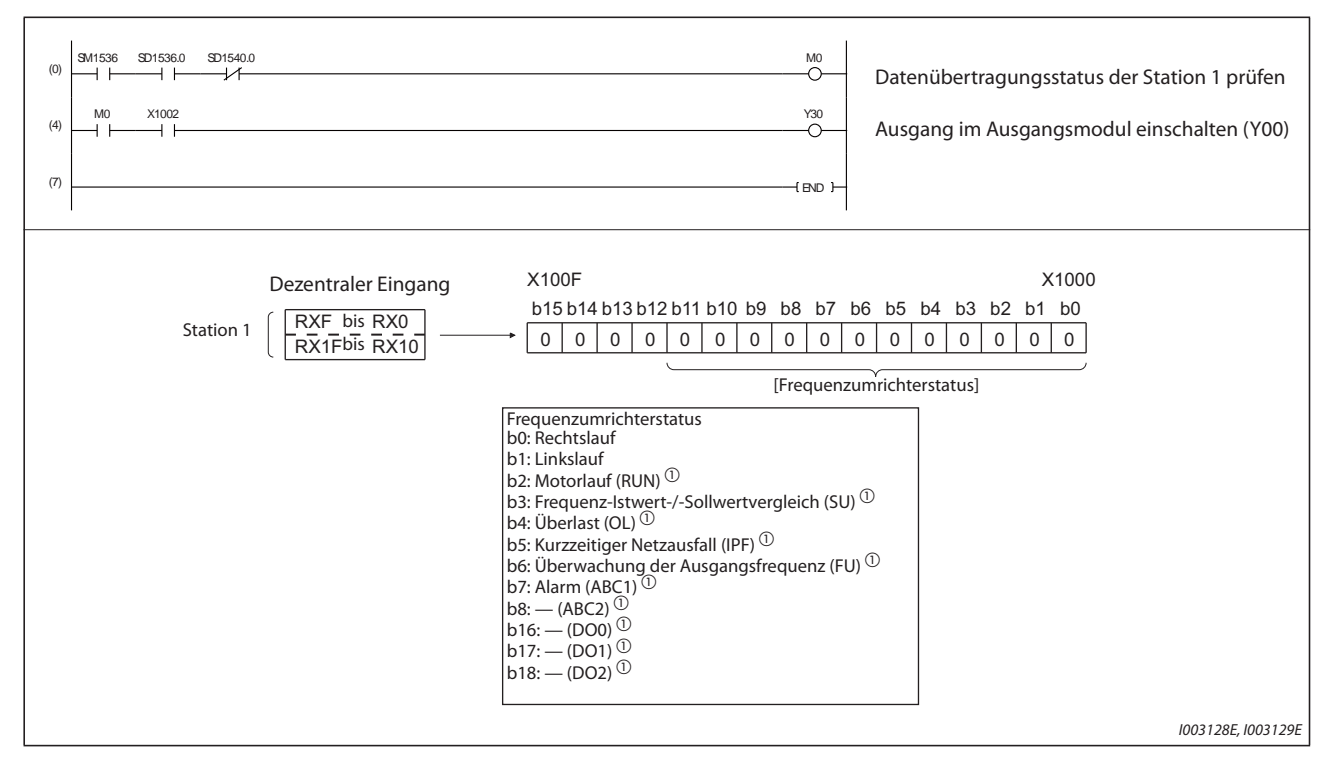

<span id="page-805-1"></span>*Abb. 5-290:* Programmbeispiel 1

 $^{\circledR}$  Diese Werte entsprechen der Werkseinstellung. Sie können den Ausgängen über Pr. 190 bis Pr. 196 und Pr. 313 bis Pr. 315 andere Funktionen zuweisen.

#### <span id="page-806-0"></span>**Betriebsart umschalten**

Das folgende Programmbeispiel dient zum Schreiben verschiedener Daten in den Frequenzumrichter.

Im nachstehenden Programm wird die Betriebsart von Station 1 in den Netzwerkbetrieb umgeschaltet.

- Code zum Umschalten der Betriebsart: HFB (Hexadezimal)
- Daten zum Umschalten auf Netzwerkbetrieb: H0000 (Hexadezimal) (siehe [Seite 5-627\)](#page-800-0)
- Der Antwortcode (RWr2) für die Ausführung der Anweisung wird in das Register D2 geschrieben. (Informationen zum Antwortcode (RWr2) finden Sie auf [Seite 5-626](#page-799-0).)

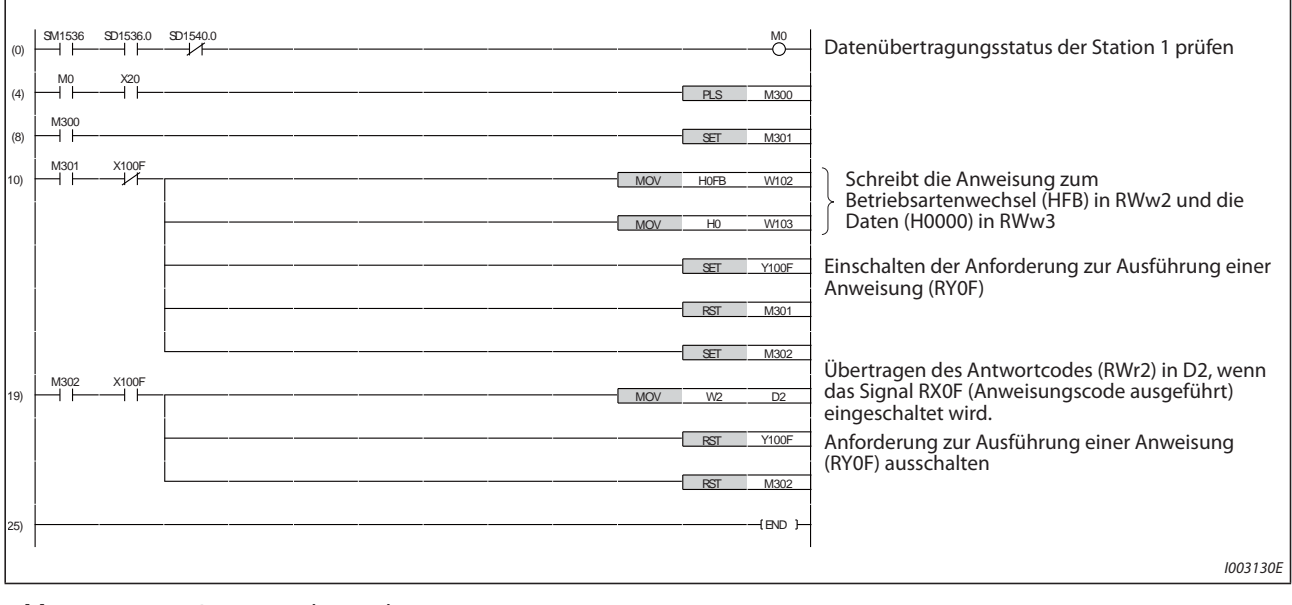

<span id="page-806-1"></span>*Abb. 5-291:* Programmbeispiel 2

#### **Betriebsanweisungen schreiben**

Im folgenden Programmbeispiel werden Anweisungen zur Rechtsdrehung und für eine mittlere Drehzahl an Station 1 ausgegeben.

<span id="page-807-0"></span>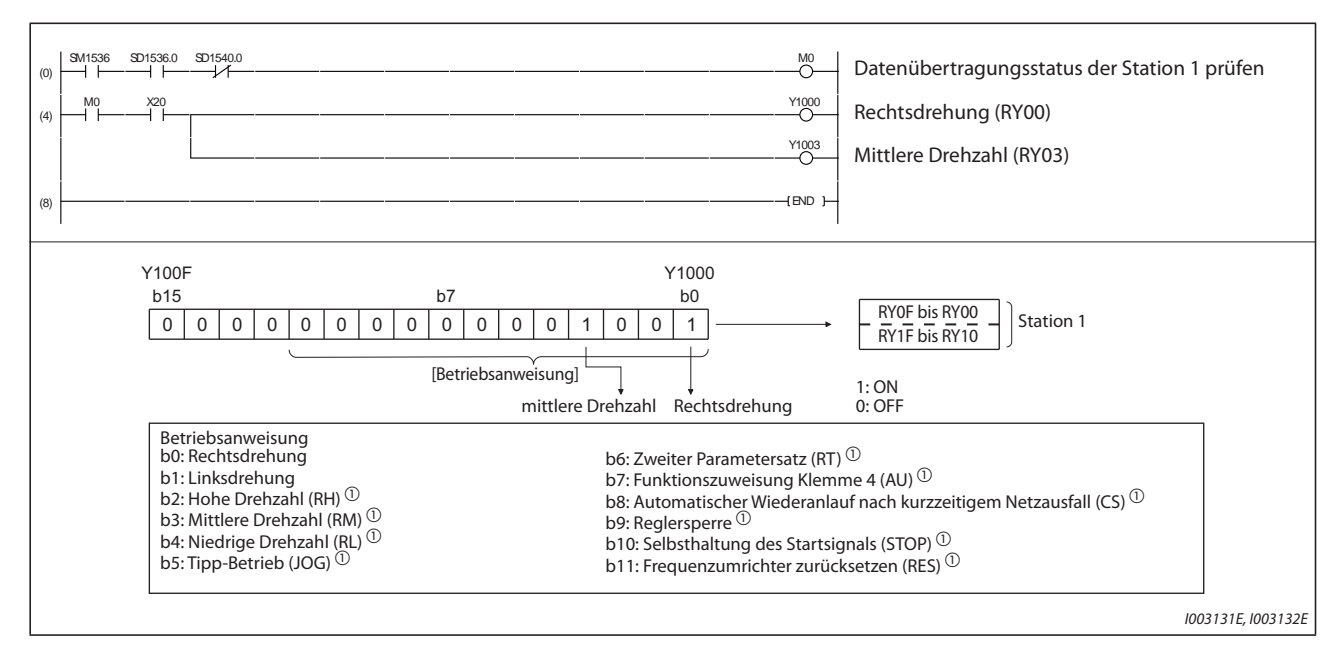

<span id="page-807-2"></span>*Abb. 5-292:* Programmbeispiel 3

 $^{\circledR}$  Diese Werte entsprechen der Werkseinstellung. Sie können den Ausgängen über Pr. 180 bis Pr. 189 andere Funktionen zuweisen. Beachten Sie, dass in Abhängigkeit der Einstellungen einige dieser Signale keine Anweisungen von der SPS empfangen können.

#### <span id="page-807-1"></span>**Ausgangsfrequenz lesen**

Das folgende Programm ist ein Beispiel fur das Lesen von Daten aus dem Frequenzumrichter.

- Die Ausgangsfrequenz des Frequenzumrichters in Station 1 wird in das Register D1 gespeichert.
- Monitorcode zum Lesen der Ausgangsfrequenz: H0001 (Hexadezimal)

(Informationen zu den Monitorcodes finden Sie auf [Seite 5-629](#page-802-0).)

Ein gelesener Wert von 1770H (6000) entspricht beispielsweise einer Ausgangsfrequenz von 60 Hz.

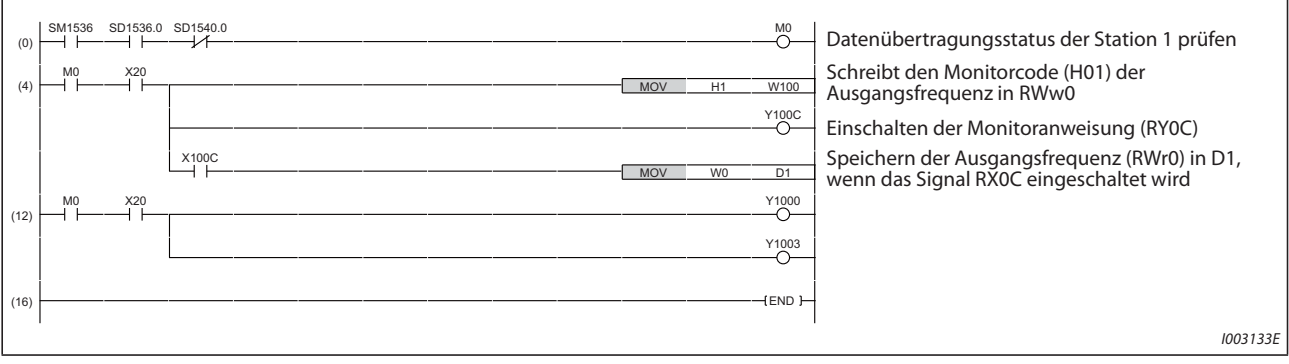

*Abb. 5-293:* Programmbeispiel 4

#### <span id="page-808-0"></span>**Parameter lesen**

Mit dem folgenden Programm werden die Daten des Parameters 7 "Beschleunigungszeit" vom Frequenzumrichter Station 1 in D1 eingelesen.

- Anweisungscode zum Einlesen der Beschleunigungszeit: H07 (Hexadezimal)
- Die Anweisungscodes der Parameter finden Sie auf [Seite A-6.](#page-911-0)
- Der Antwortcode (RWr2) für die Ausführung der Anweisung wird in das Register D2 eingetragen

(siehe [Seite 5-626](#page-799-0) bzgl. des Antwortcodes (RWr2)).

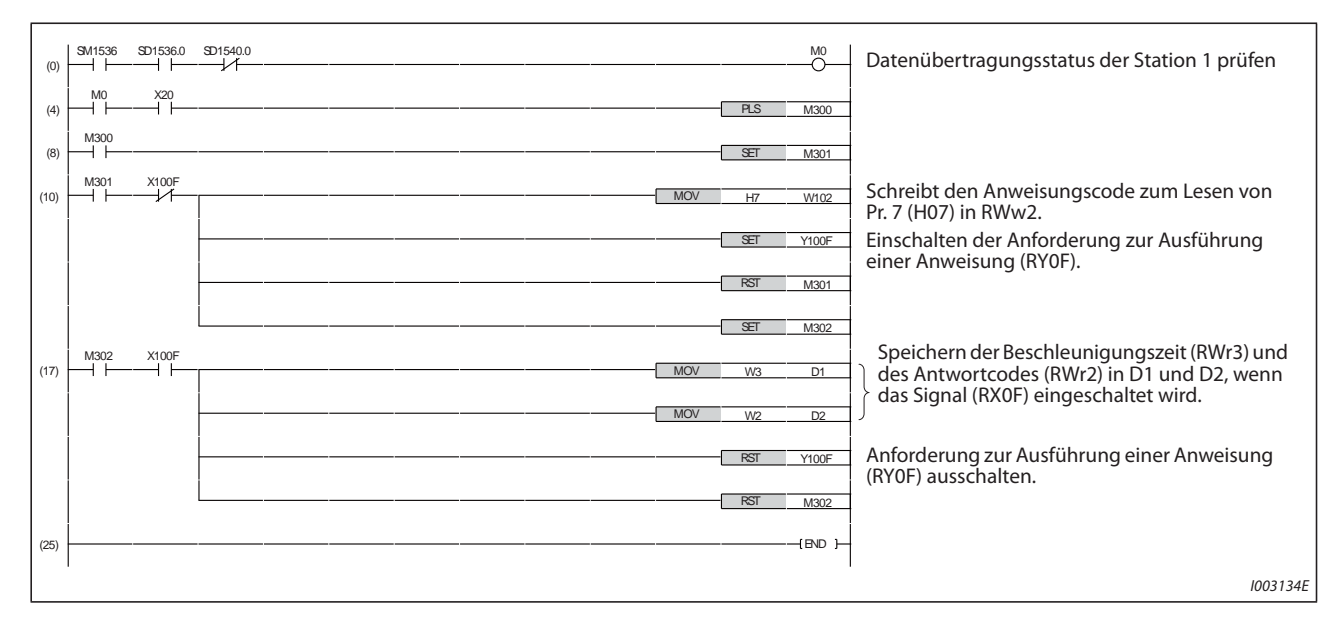

#### *Tab. 5-351:* Programmbeispiel 5

**HINWEIS** Bei den Parametern ab Pr. 100 muss die Einstellung des erweiterten Parameterbereiches geändert werden (ungleich H00). Detaillierte Informationen entnehmen Sie bitte der [Seite A-6.](#page-911-0)

#### <span id="page-809-0"></span>**Parameter schreiben**

Das folgende Programm ändert die Einstellung der Beschleunigungszeit des Frequenzumrichters (Pr. 7) in Station 1 auf 3,0 s.

- Anweisungscode zum Schreiben der Beschleunigungszeit: H87 (Hexadezimal)
- Daten zur Einstellung der Beschleunigungszeit: K30 (Dezimal)

Die Anweisungscodes der einzelnen Parameter finden Sie auf [Seite A-6](#page-911-0).

Der Antwortcode (RWr2) fur die Ausführung der Anweisung wird in das Register D2 eingetragen (siehe [Seite 5-626](#page-799-0) bzgl. des Antwortcodes (RWr2)).

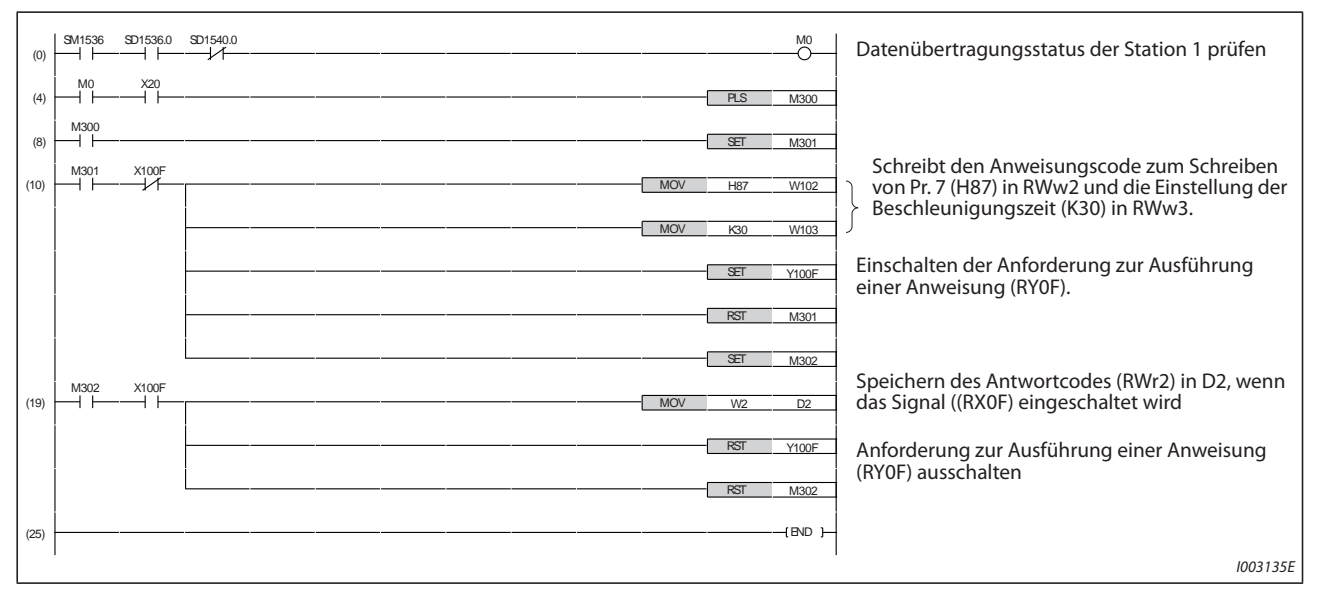

*Abb. 5-294:* Programmbeispiel 5

**HINWEISE** Bei den Parametern ab Pr. 100 muss die Einstellung des erweiterten Parameterbereiches geändert werden (ungleich H00). Detaillierte Informationen entnehmen Sie bitte der [Seite A-6.](#page-911-0)

Die Anweisungscodes anderer Funktionen finden Sie auf [Seite 5-627.](#page-800-0)

#### <span id="page-810-0"></span>**Einstellen der Ausgangsfrequenz**

Das folgende Programm andert die Einstellung der Ausgangsfrequenz des Frequenzumrichters in Station 1 auf 50,00 Hz.

● Wert für die Ausgangsfrequenz: K5000 (Dezimal)

Der Antwortcode (RWr0) für die Ausführung der Anweisung wird in das Register D2 eingetragen (siehe [Seite 5-626](#page-799-0) bzgl. des Antwortcodes (RWr0)).

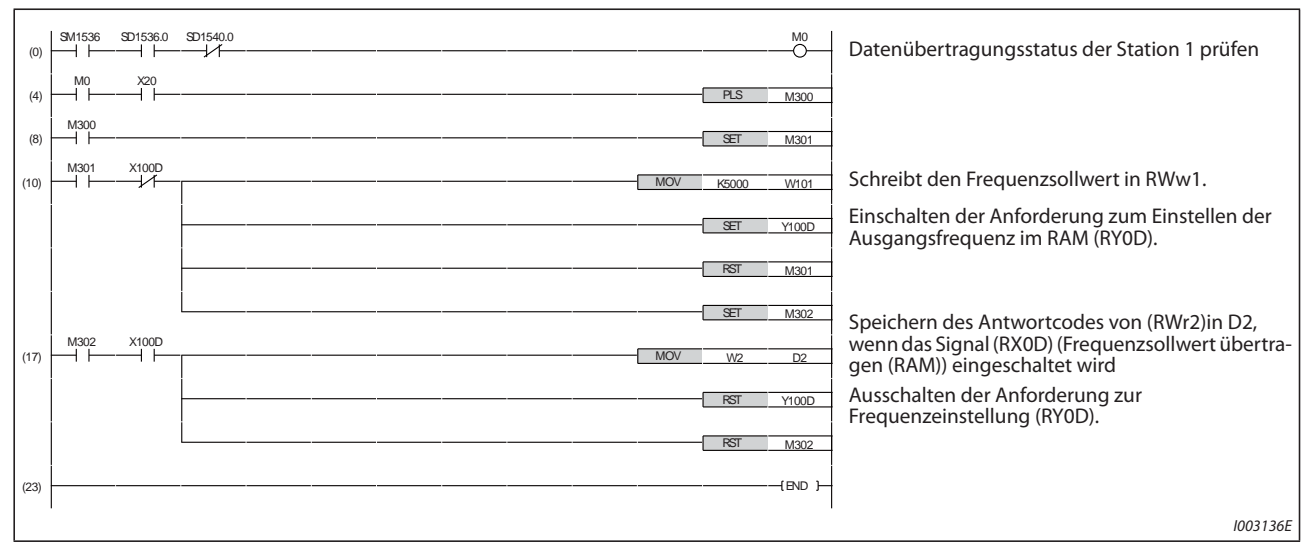

<span id="page-810-1"></span>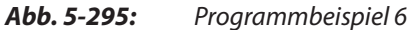

**HINWEISE** Wenn die Ausgangsfrequenz durch eine SPS kontinuierlich geändert werden soll, prüfen Sie, ob das Signal "Frequenzsollwert übertragen (RAM)" (z. B. X100D)" eingeschaltet wird und der Antwortcode im dezentralen Register H0000 lautet. Ändern Sie dann den Frequenzsollwert (z. B. W101) kontinuierlich.

> Um den Frequenzsollwert in das EEPROM zu schreiben, ändern Sie das vorstehende Programm in [Abb. 5-295](#page-810-1) wie folgt:

- $\bullet$  Frequency setting command: Y100D  $\rightarrow$  Y100E
- Frequency setting completion:  $X100D \rightarrow X100E$

Signalverlauf beim Schreiben ins RAM Signalverlauf beim Schreiben ins EEPROM

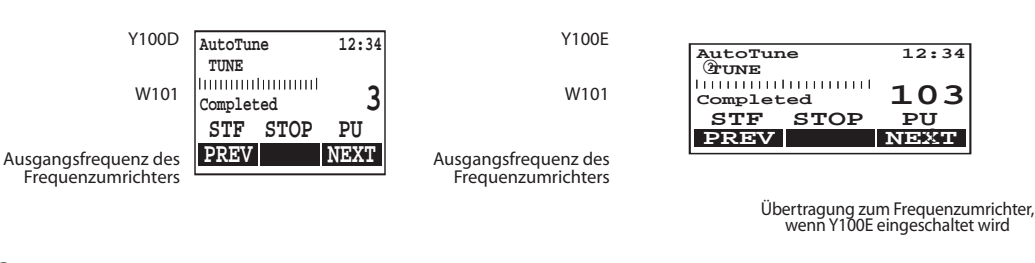

 $^{\text{\textregistered}}$  Die Frequenz wird nur einmal beim Einschalten des Signals Y100E in das EEPROM geschrieben.

 $\textcircled{2}$  Eine Änderung der Daten bei eingeschaltetem Signal Y100E ON, wird nicht in den Frequenzumrichter übertragen.

#### <span id="page-811-0"></span>**Alarmmeldung lesen**

Das folgende Programm liest den Alarmspeicher des Frequenzumrichters in Station 1 aus und speichert ihn in das Register D1.

● Anweisungscode zum Einlesen der Alarmmeldungen 1 und 2: H74 (Hexadezimal)

Die Codenummern der Alarmmeldungen finden Sie auf [Seite 6-5.](#page-822-0)

Der Antwortcode (RWr2) für die Ausführung der Anweisung wird in das Register D2 eingetragen (siehe [Seite 5-626](#page-799-0) bzgl. des Antwortcodes (RWr2)).

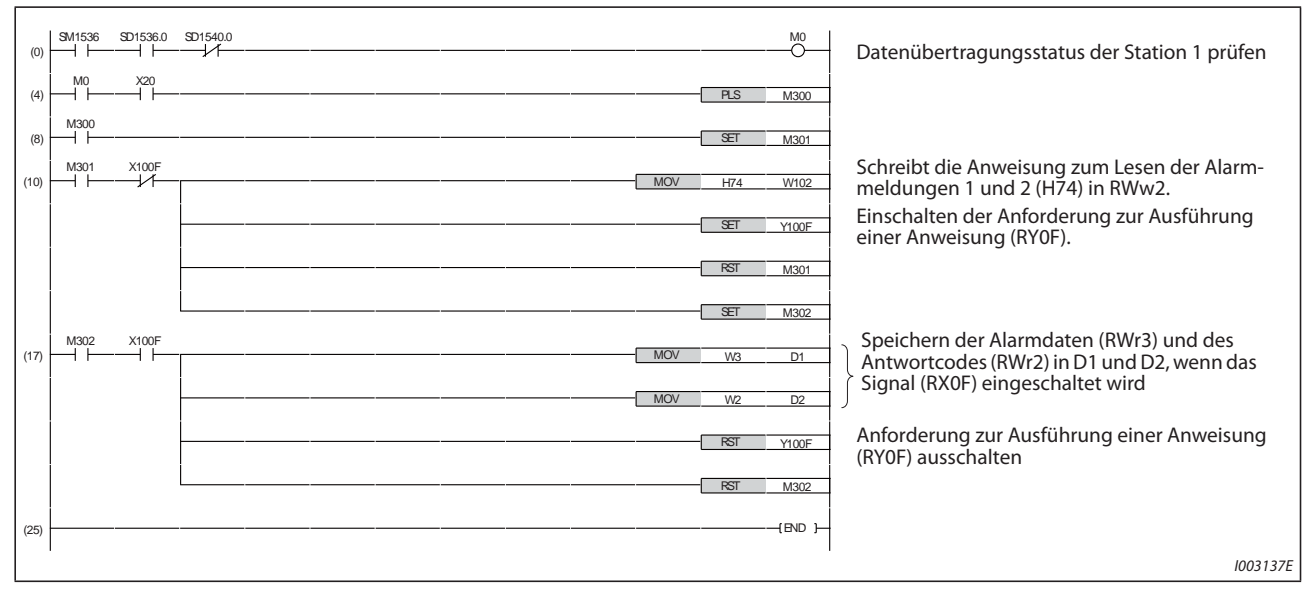

<span id="page-811-1"></span>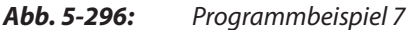

### **Frequenzumrichter bei Alarm zurücksetzen**

Im folgenden Programmbeispiel wird der Frequenzumrichter in Station 1 zurückgesetzt.

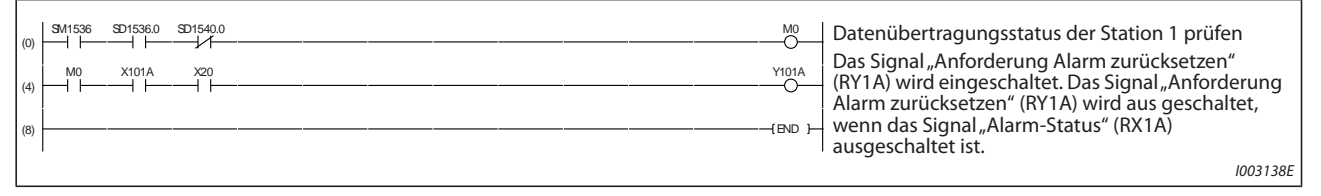

#### *Abb. 5-297:* Programmbeispiel 8

**HINWEISE** Das Zurücksetzen eines Frequenzumrichters unter Verwendung von RY1A kann nur nach Auftreten eines Fehlers erfolgen.

> Ein Zurücksetzen des Frequenzumrichters ist jedoch auch unabhängig vom Betriebszustand möglich, wenn Pr. 349 "Einstellung zur Fehlerrücksetzung" auf "0" eingestellt ist.

> Wird der Frequenzumrichter über die Ausführungsanforderung für den Anweisungscode RYF mit dem Anweisungscode HFD und den Daten H9696 zurückgesetzt, muss in Parameter 340 "Betriebsart beim Hochfahren" ein anderer Wert als "0" eingestellt sein oder in den Netzwerkbetrieb gewechselt werden (siehe Programmbeispiel 2 auf [Seite 5-633](#page-806-1)).

Die Bedingungen zum Zurücksetzen eines Fehlers finden Sie auf [Seite 5-467](#page-640-0).

### **5.18.5 Anweisungen**

#### **Betriebs- und Bedienungshinweise**

- Im Betrieb über ein CC-Link IEF Basic-Netzwerk akzeptiert ein Frequenzumrichter nur Anweisungen von der SPS.
	- Externe Betriebsanweisungen oder Anweisungen von der Bedieneinheit werden ignoriert.
- Falls mehreren Frequenzumrichtern dieselbe Stationsnummer zugewiesen wurde, ist keine einwandfreie Kommunikation möglich.
- Im Betrieb über ein CC-Link IEF Basic-Netzwerk wird bei Auftreten eines Kommunikationsfehlers durch eine Störung in der SPS oder eine unterbrochene Übertragungsleitung usw. nach Ablauf der mit Pr. 1432 "Überwachungszeit der Datenkommunikation (Ethernet)" eingestellten Zeit ein Alarmstopp mit der Fehlermeldung "E.EHR" ausgelöst.
- Wird die SPS (Master-Station) wahrend des Betriebs über ein CC-Link IEF Basic-Netzwerk zurückgesetzt oder fällt die Versorgungsspannung der SPS aus, wird die Datenkommunikation angehalten und ein Alarmstopp des Frequenzumrichters mit der Fehlermeldung "E.EHR" ausgelöst.

Um die SPS (Master-Station) zurückzusetzen, wechseln Sie in die externe Betriebsart und setzen dann die SPS zurück.

● Nach Ausfall und Wiederkehr der Versorgungsspannung eines Frequenzumrichters wechselt dieser Frequenzumrichter in die externe Betriebsart, wenn Pr. 340 auf "0" (Werkseinstellung) eingestellt ist. Um den Netzwerkbetrieb wieder herzustellen, bringen Sie den Frequenzumrichter über ein SPS-Programm in den Netzwerkbetrieb.

Stellen Sie Parameter 340 auf einen anderen Wert als "0" ein, damit nach dem Zurücksetzen des Frequenzumrichters der Netzwerkbetrieb angewählt ist. (Informationen zum Pr. 340 finden Sie auf [Seite 5-129\)](#page-302-0)

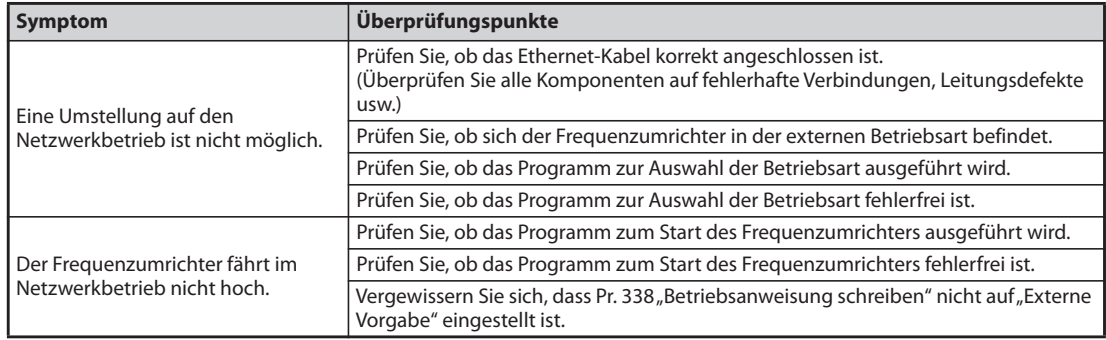

#### **Fehlerbehebung**

*Tab. 5-352:* Fehlererscheinungen und deren Behebung

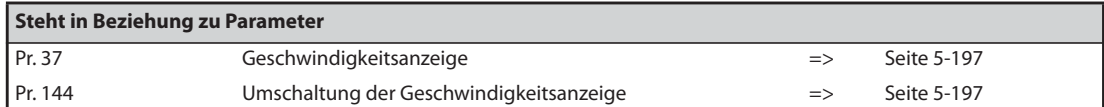

# **5.19 Umrichter-zu-Umrichter-Link-Funktion (FR-F800-E)**

Die Umrichter-zu-Umrichter-Link-Funktion ermöglicht die Kommunikation zwischen mehreren über Ethernet verbundenen Frequenzumrichtern, die in einem System von geringerem Umfang die E/A-Operanden und Sonderregister der SPS-Funktion nutzen.

Durch die Einstellung der Parameter 1124 "Stationsnummer beim Umrichter-zu-Umrichter-Link" und 1125 "Anzahl der Frequenzumrichter beim Umrichter-zu-Umrichter-Link" lässt sich die Umrichter-zu-Umrichter-Link-Funktion aktivieren.

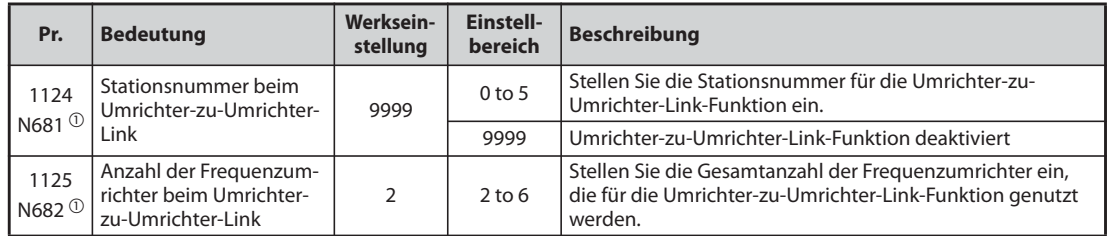

<span id="page-813-0"></span> $^\copyright$  Die Einstellung wird erst nach dem Rücksetzen oder Wiedereinschalten des Frequenzumrichters übernommen.

#### **Technische Daten der Kommunikation**

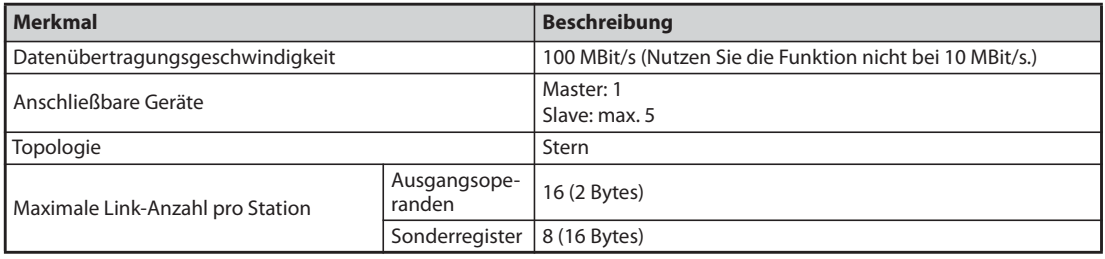

#### *Tab. 5-353:* Technische Daten

#### <span id="page-813-1"></span>**Umrichter-zu-Umrichter-Verknüpfungssignal (LNK)**

Das Umrichter-zu-Umrichter-Verknüpfungssignal (LNK) dient zur Überprüfung, ob die Master-Slave-Kommunikation aufgebaut ist.

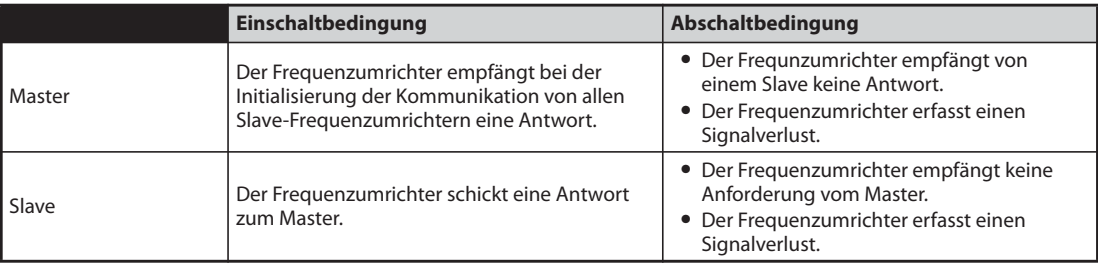

*Tab. 5-354:* Ein- und Ausschaltbedingung für das LNK-Signal

Durch Einstellung einer der Parameter 190 bis 196 "Funktionszuweisung der Ausgangsklemmen" auf "242" (positive Logik) oder "342" (negative Logik) kann das LNK-Signal einer Ausgangsklemmen zugewiesen werden.

**HINWEIS** Eine Änderung der Klemmenzuweisung über Parameter 190 bis 196 beeinflusst auch andere Funktionen. Prüfen Sie daher vor der Einstellung die Funktionen der Klemmen.

#### **Einstellablauf**

- $\mathbb O$  Stellen Sie in Pr. 414"Auswahl SPS-Funktion" einen anderen Wert, als "0" ein, um die SPS-Funktion zu aktivieren.
- (2) Zur Einstellung eines Frequenzumrichters als Master-Station muss in Pr. 1124 "Stationsnummer beim Umrichter-zu-Umrichter-Link" der Wert "0" eingestellt werden und zur Einstellung der Slave-Station eine Stationsnummer von 1 bis 5.
- Stellen Sie in Pr. 1125 "Anzahl der Frequenzumrichter beim Umrichter-zu-Umrichter-Link" die Gesamtanzahl der Frequenzumrichter im Umrichter-zu-Umrichter-Link-System ein. Stellen Sie beispielsweise in Pr. 1125 den Wert "3" ein, wenn 2 Slave-Frequenzumrichter und ein Master-Frequenzumrichter eingesetzt werden.
- Mit dem FR Configurator2 können die Ablaufprogramme in den Master-Frequenzumrichter geschrieben werden.

**HINWEISE** Verwenden Sie für unterschiedliche Geräte auch unterschiedliche Stationsnummern. (Falls unterschiedliche Geräte die gleiche Stationsnummer haben, kann keine störungsfreie Kommunikation statt finden.)

> Stellen Sie nur aufeinander folgende Stationsnummern ein. (Überspringen Sie keine Nummern, wie 1, 2 und dann 4.)

> Wenn Pr. 1124 auf den gleichen oder einen größeren Wert als Pr. 1125 eingestellt ist, ist keine fehlerfreie Kommunikation möglich.

> Nutzen Sie das Umrichter-zu-Umrichter-Verknüpfungssignal (LNK), um zu prüfen, ob die Kommunikation zwischen Master und Slave aufgebaut ist (Details zum LNK-Signal finden Sie auf [Seite 5-](#page-813-1) [640\)](#page-813-1).

> Stellen Sie Pr. 997 "Auslösen eines Fehlers" im voraus ein, schreiben Sie ein Ablaufprogramm und führen es aus, um die Schutzfunktion über den Eingang zur Erfassung des Signalverlustes mithilfe eines externen Sensors zu aktivieren, so dass eine Unterbrechung der Umrichter-zu-Umrichter-Link-Kommunikation erkannt wird.

> Details zur SPS-Funktion finden Sie im Programmierhandbuch der SPS-Funktion und der Bedienungsanleitung des FR Configurator2.

Details zum FR Configurator2 finden Sie in der Bedienungsanleitung des FR Configurator2.

#### **Systemkonfiguration**

Nachfolgend wird die Systemkonfiguration für die Umrichter-zu-Umrichter-Link-Funktion gezeigt. Der Master-Frequenzumrichter kann mit den Slave-Frequenzumrichtern über einen oder 2 Hubs kommunizieren (siehe auch die Beschreibung von Pr. 1124 zur Master-/Slave-Einstellung).

(Die Kommunikation über die Umrichter-zu-Umrichter-Link-Funktion steht nicht für die Frequenzumrichter zur Verfügung, die direkt mit einem Router verbunden sind.)

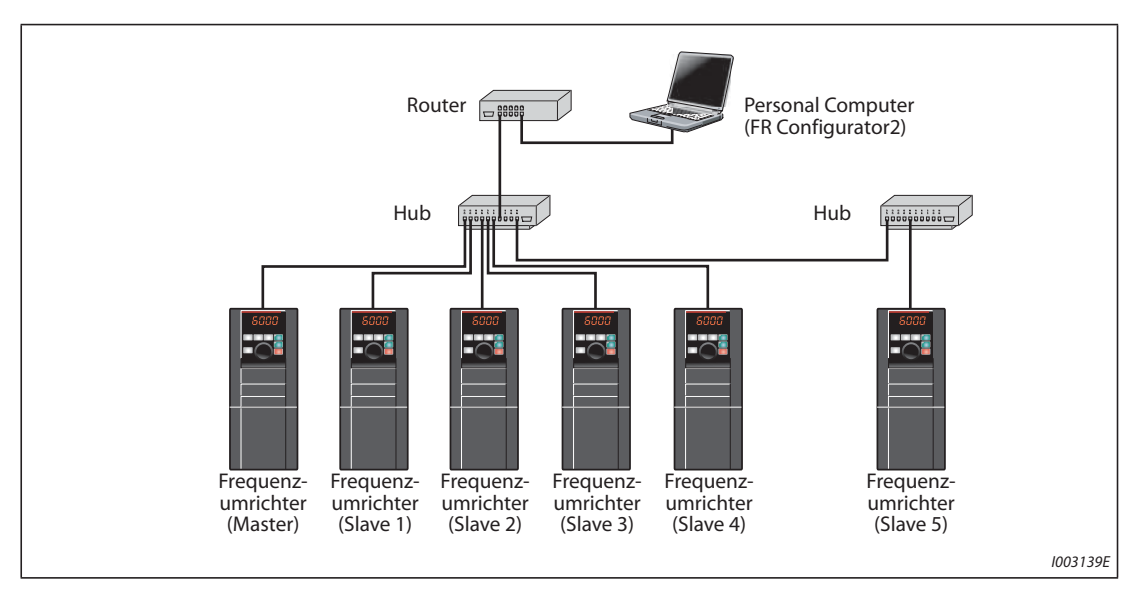

*Abb. 5-298:* Systemkonfiguration für die Umrichter-zu-Umrichter-Link-Funktion

#### **Operandenübersicht**

Nachfolgend werden die E/A-Operanden und die Sonderregister gezeigt, die für die Umrichter-zu-Umrichter-Link-Funktion benötigt werden. (Details zu den weiteren E/A-Operanden und Sonderregistern finden Sie im Programmierhandbuch der SPS-Funktion.)

● E/A-Operanden (Master)

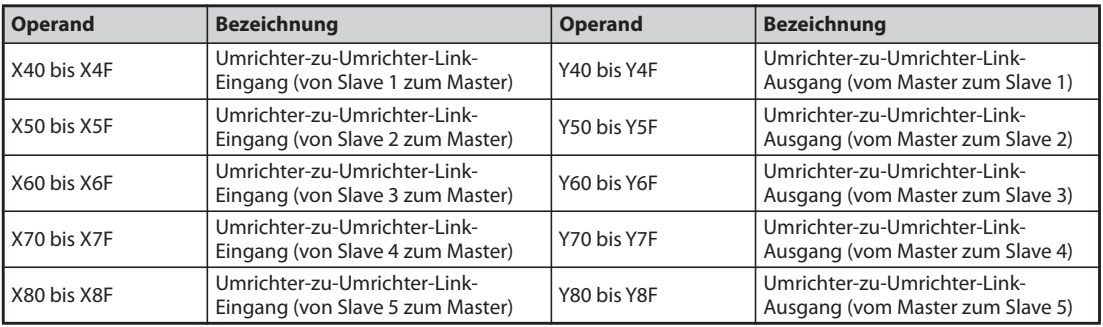

*Tab. 5-355:* E/A-Operanden für den Master-Frequenzumrichter

● E/A-Operanden (Slave)

| <b>Operand</b> | <b>Bezeichnung</b>                                             | <b>Operand</b> | <b>Bezeichnung</b>                                               |
|----------------|----------------------------------------------------------------|----------------|------------------------------------------------------------------|
| X40 bis X4F    | Umrichter-zu-Umrichter-Link-<br>Eingang (vom Master zum Slave) | Y40 to Y4F     | l Umrichter-zu-Umrichter-Link-<br>Ausgang (von Slave zum Master) |

*Tab. 5-356:* E/A-Operanden für den Slave-Frequenzumrichter

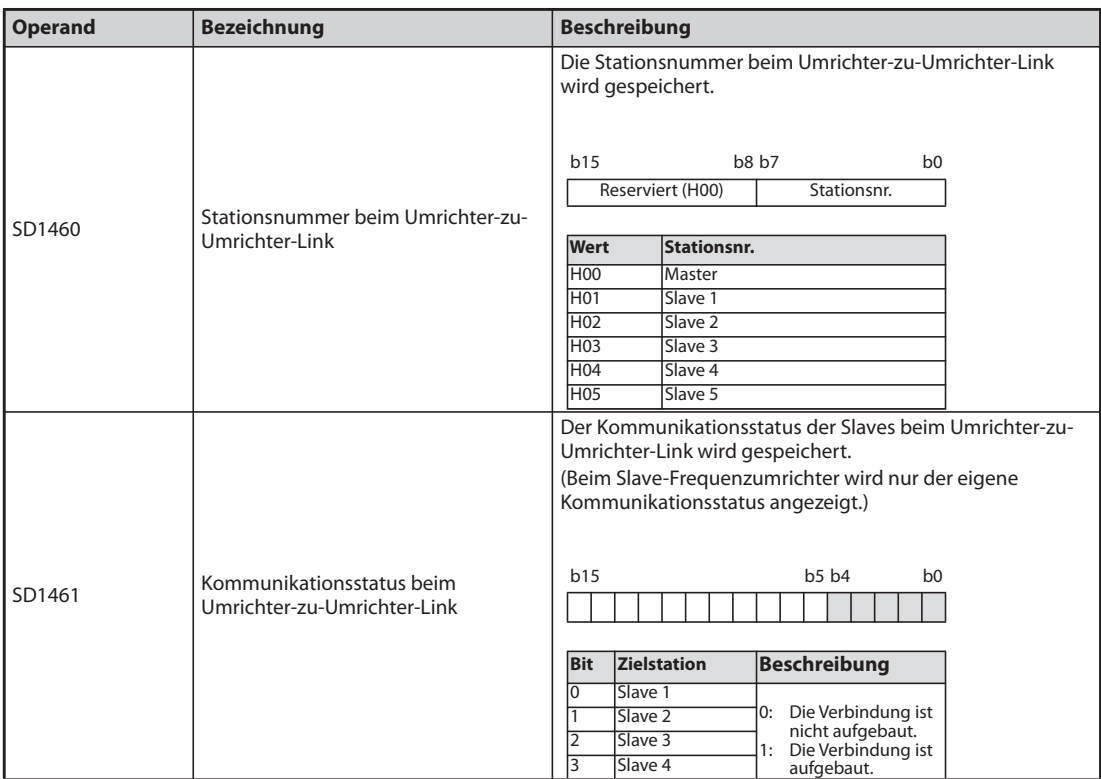

### ● Sonderregister (allgemein)

#### *Tab. 5-357:* Allgemeine Sonderregister

### ● Sonderregister (Master)

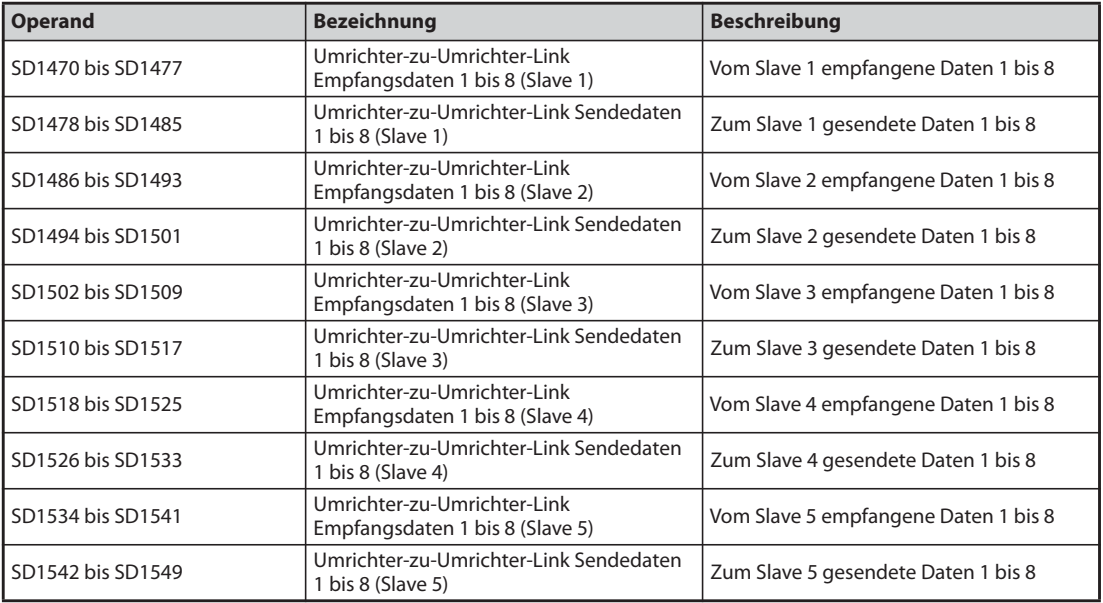

## *Tab. 5-358:* Sonderregister für den Master-Frequenzumrichter

#### ● Sonderregister (Slave)

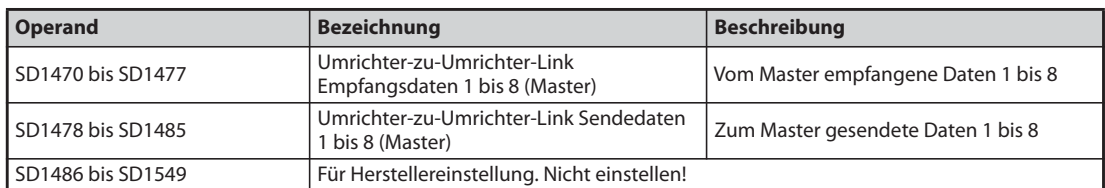

*Tab. 5-359:* Sonderregister für den Slave-Frequenzumrichter

#### **Fehlerbehebung**

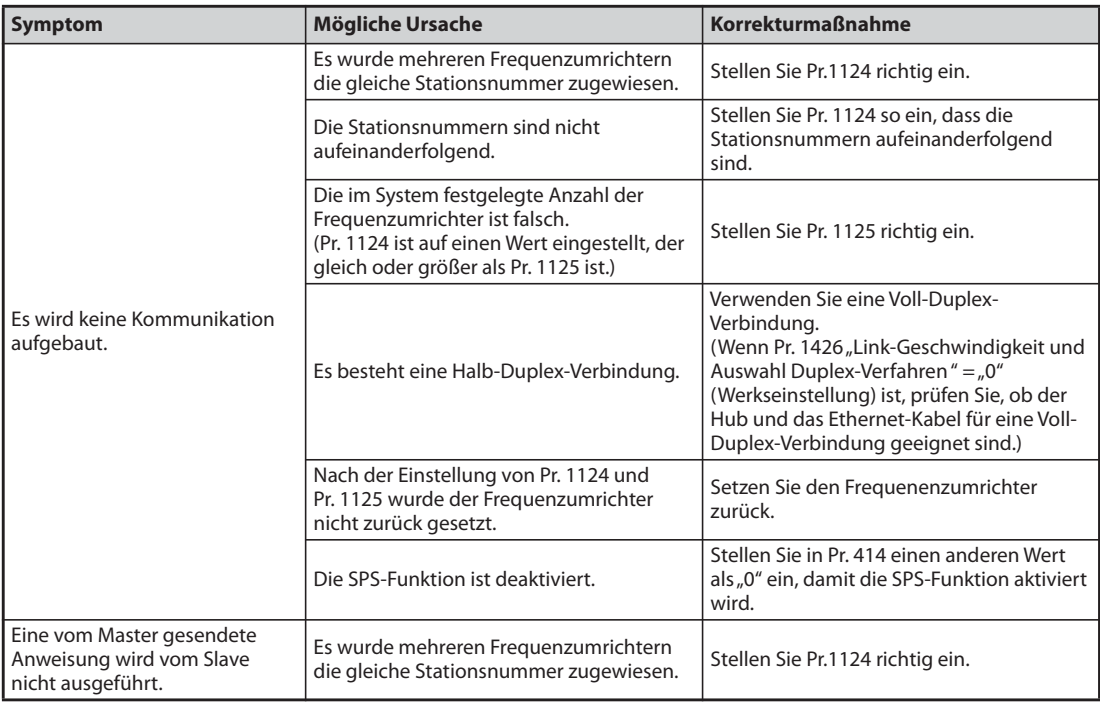

*Tab. 5-360:* Fehlerbehebung bei der Umrichter-zu-Umrichter-Link-Kommunikation

# **6 Schutzfunktionen**

**HINWEIS** Die Frequenzumrichter FR-F800-E haben im Auslieferzustand keine 2. serielle Schnittstelle und daher auch keinen RS485-Klemmenblock.

# **6.1 Fehlermeldungen des Frequenzumrichters**

- Wenn der Frequenzumrichter einen Fehler erfasst, wird, abhängig von der Art des Fehlers, auf dem Bedienfeld eine Fehlermeldung oder eine Warnung angezeigt oder eine Schutzfunktion aktiviert und der Ausgang des Frequenzumrichters gesperrt.
- Ergreifen Sie beim Auftreten eines Fehlers geeignete Gegenmaßnahmen. Nach Beseitigung der Störungsursache kann der Umrichter zurückgesetzt und der Betrieb fortgeführt werden.

Wird der Betrieb ohne ein Zurücksetzen fortgesetzt, kann der Umrichter beschädigt oder zerstört werden.

● Beachten Sie bei Aktivierung einer Schutzfunktion bitte die folgenden Hinweise.

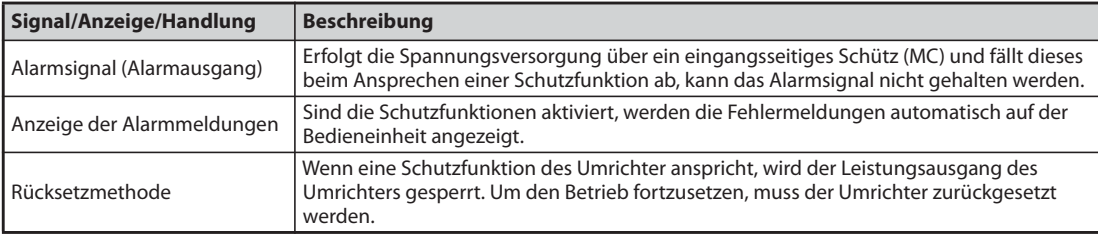

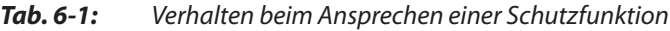

● Die Anzeigen des Frequenzumrichters beim Auftreten eines Fehlers können in die folgenden Kategorien eingeteilt werden.

| Anzeige          | <b>Beschreibung</b>                                                                                                    |
|------------------|----------------------------------------------------------------------------------------------------|
| Fehlermeldung    | Betriebs- und Einstellfehler werden auf dem Bedienfeld oder der Bedieneinheit<br>angezeigt. Es erfolgt keine Abschaltung des Frequenzumrichterausgangs.                                                                    |
| Warnmeldung      | Bei einer Warnmeldung wird der Ausgang des Frequenzumrichters nicht abgeschaltet.<br>Wird die Ursache der Warnmeldung aber nicht behoben, tritt ein Fehler auf.                                                            |
| Leichter Fehler  | Bei Ansprechen der Schutzfunktion wird der Ausgang des Freguenzumrichters nicht<br>abgeschaltet. Die Ausgabe eines Signals zur Anzeige eines leichten Fehlers (LF) kann über<br>die Einstellung eines Parameters erfolgen. |
| Schwerer Fehler  | Bei Ansprechen der Schutzfunktion wird der Ausgang des Frequenzumrichters<br>abgeschaltet. Es erfolgt die Ausgabe einer Fehlermeldung (ALM).                                                                               |
| Sonstige Meldung | Es wird eine Meldung über den Betriebsstatus des Frequenzumrichters ausgegeben. Es<br>erfolgt keine Abschaltung des Freguenzumrichterausgangs.                                                                             |

*Tab. 6-2:* Kategorien der Anzeige des Frequenzumrichters im Fehlerfall

**HINWEIS** Die letzten acht Fehlermeldungen können über das Digital-Dial aufgerufen werden (siehe [Seite 6-3](#page-820-0)).

## **6.2 Zurücksetzen der Schutzfunktionen**

Vor Wiederinbetriebnahme des Frequenzumrichters nach Ansprechen einer Schutzfunktion ist die Fehlerursache zu beheben. Beachten Sie, dass beim Zurücksetzen des Frequenzumrichters die Daten des elektronischen Motorschutzes und die Anzahl der Wiederanläufe gelöscht werden.

Der Rücksetzvorgang dauert ca. 1 s.

Ein Zurücksetzen des Frequenzumrichters kann auf drei verschiedene Arten erfolgen:

● Betätigen der STOP/RESET-Taste auf dem Bedienfeld.

(Diese Methode kann nur nach Auftreten eines schweren Fehlers und Ansprechen einer Schutzfunktion verwendet werden (siehe [Seite 6-6\)](#page-823-0).)

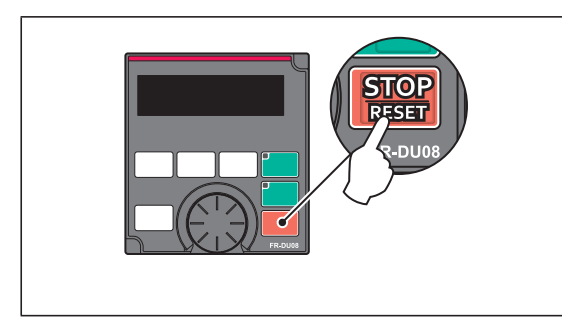

*Abb. 6-1:* Zurücksetzen des Frequenzumrichters am Bedienfeld

I002451E

● Aus- und – nachdem die LED auf dem Bedienfeld erloschen ist – Wiedereinschalten der Versorgungsspannung.

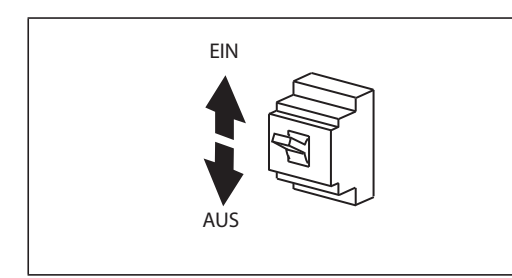

*Abb. 6-2:* Zurücksetzen des Frequenzumrichters durch Ausund Einschalten der Versorgungsspannung

I001297E

● Einschalten des RESET-Signals für mindestens 0,1 s. Während des Rücksetzvorgangs blinkt die Anzeige "Err.".

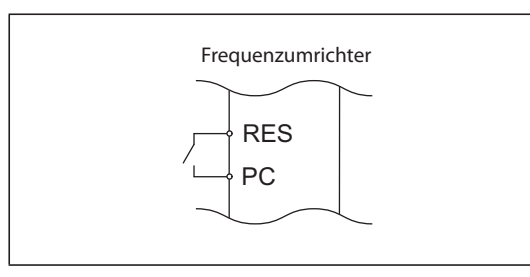

*Abb. 6-3:* Zurücksetzen des Frequenzumrichters durch Einschalten des RES-Signals

I002452E\_G

**HINWEIS** Stellen Sie vor dem Zurücksetzen des Frequenzumrichters sicher, dass das Startsignal ausgeschaltet ist. Ist das Startsignal eingeschaltet, kann der Motor nach dem Zurücksetzen unerwartet anlaufen.

# **6.3 Alarmliste lesen und löschen**

Die Bedieneinheit speichert in einer Alarmliste die Alarme, die durch das Ansprechen einer Schutzfunktion ausgelöst wurden. Die letzten acht Alarme können angezeigt werden.

## <span id="page-820-0"></span>**6.3.1 Lesen der Alarmliste nach Auftreten eines schweren Fehlers**

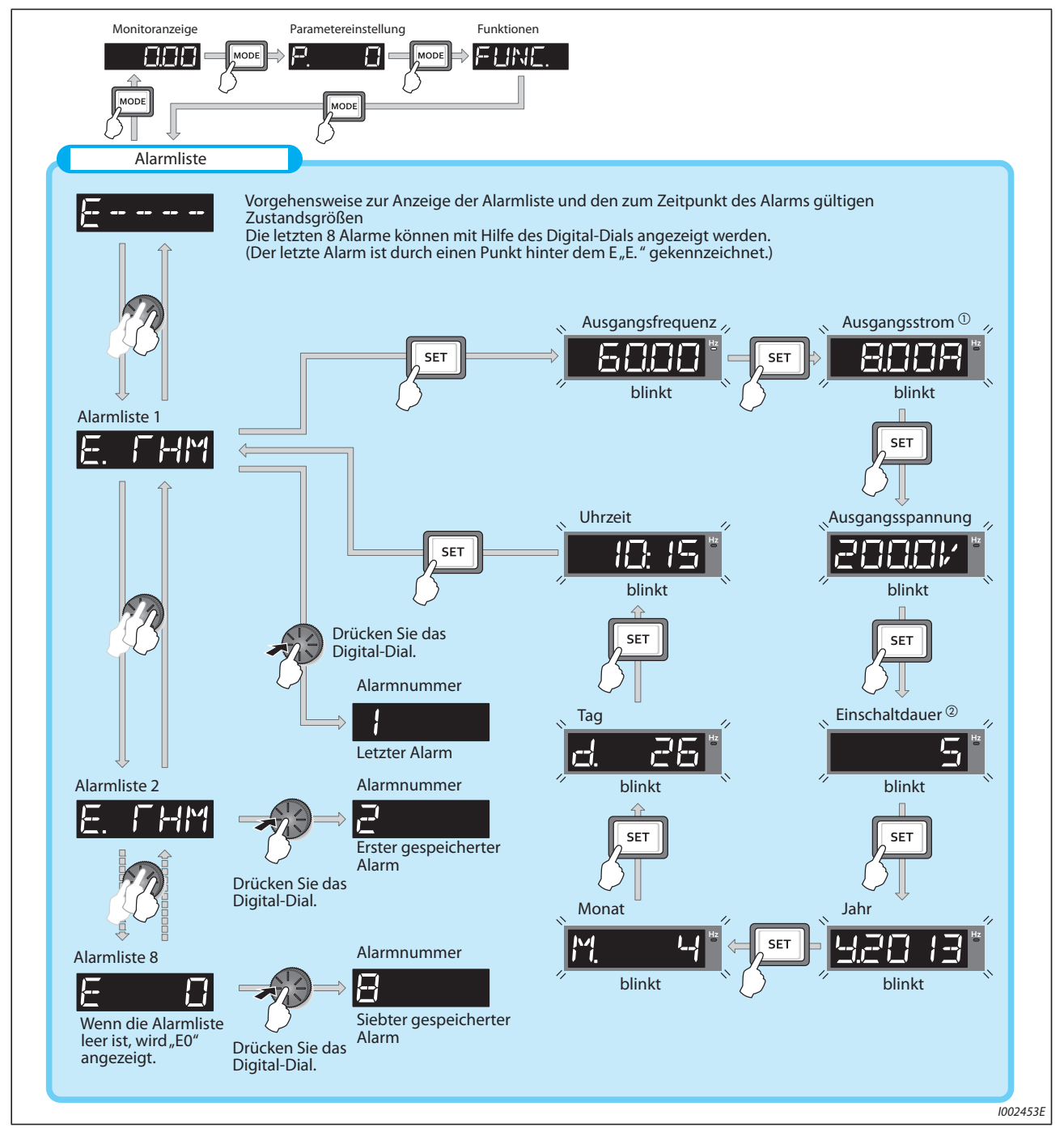

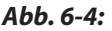

*Abb. 6-4:* Lesen der Alarmliste und den zum Zeitpunkt des Alarms gültigen Zustandsgrößen

- $^{\circledR}$  Bei einer Überstromauslösung kann der Strom, der kurzfristig geflossen ist, größer sein als der in der Fehlerliste gespeicherte Strom.
- $\textcircled{2}$  Die gesamte Einschaltdauer sowie die Betriebsstunden werden von 0 bis 65535 Stunden gezählt und beginnen dann wieder mit 0.

## **6.3.2 Löschen der Alarmliste**

**HINWEIS** Setzen Sie Parameter Er.CL "Alarmspeicher löschen" auf "1", um die Alarmliste zu löschen.

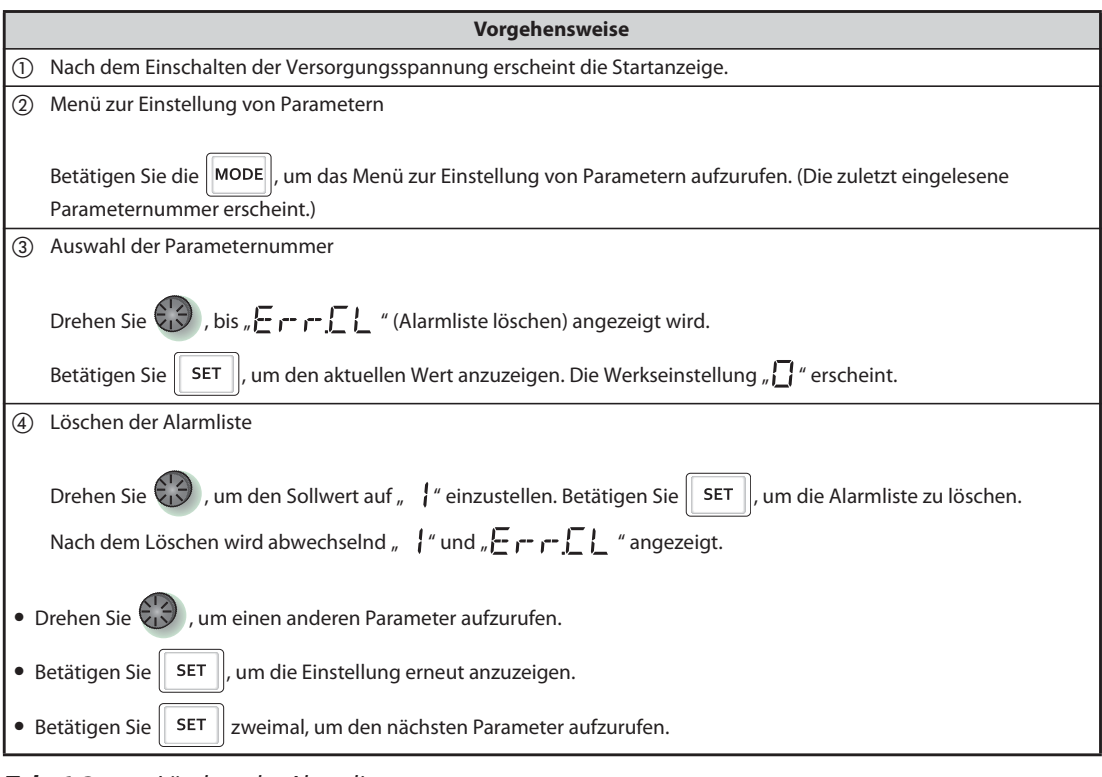

*Tab. 6-3:* Löschen der Alarmliste

# **6.4 Übersicht der Fehlermeldungen**

<span id="page-822-0"></span>Falls eine angezeigte Meldung nicht mit einer der folgenden Fehlermeldungen übereinstimmt oder bei Auftreten eines anderen Problems setzen Sie sich bitte mit Ihrem Mitsubishi Electric-Vertriebspartner in Verbindung.

#### **Fehlermeldungen**

Betriebs- und Einstellfehler werden auf dem Bedienfeld oder der Bedieneinheit angezeigt. Es erfolgt keine Abschaltung des Frequenzumrichterausgangs.

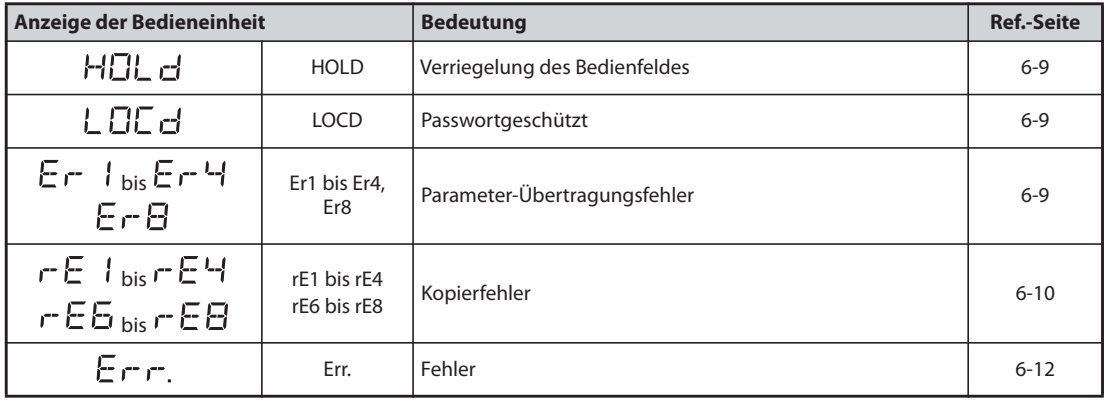

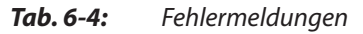

#### **Warnungen**

Bei einer Warnung wird der Ausgang des Frequenzumrichters nicht abgeschaltet. Wird die Ursache der Warnung aber nicht behoben, tritt ein Fehler auf.

| Anzeige der Bedieneinheit   |             | <b>Bedeutung</b>                                    | <b>Ref.-Seite</b> |
|-----------------------------|-------------|-----------------------------------------------------|-------------------|
| ПL.                         | <b>OL</b>   | Motor-Kippschutz aktiviert (durch Überstrom)        | $6 - 13$          |
| oL                          | oL          | Motor-Kippschutz aktiviert (durch ZK-Überspannung)  | $6 - 14$          |
| ΓН                          | <b>TH</b>   | Voralarm elektronischer thermischer Motorschutz     | $6 - 14$          |
| P5.                         | <b>PS</b>   | Frequenzumrichter wurde über Bedieneinheit gestoppt | $6 - 14$          |
| ГP                          | <b>CP</b>   | Parameter kopieren                                  | $6 - 14$          |
| 58                          | <b>SA</b>   | Sicher abgeschaltetes Moment                        | $6 - 15$          |
| $\mid$ bis M $\mid$ 크<br>出厂 | MT1 bis MT3 | Signalausgang für Wartung                           | $6 - 15$          |
| LIF                         | UF          | Fehler USB-Host                                     | $6 - 15$          |
| Ed                          | <b>ED</b>   | Notfall-Modus aktiv                                 | $6 - 16$          |
| ЕF                          | CF          | Betrieb bei Auftreten eines Kommunikationsfehlers   |                   |
| LdF                         | <b>LDF</b>  | Lastfehler                                          | $6 - 16$          |
| EHR                         | <b>EHR</b>  | Fehler Ethernet-Kommunikation                       | $6 - 16$          |

*Tab. 6-5:* Warnmeldungen

#### **Leichter Fehler**

Bei Ansprechen einer Schutzfunktion wird der Ausgang des Frequenzumrichters nicht abgeschaltet. Die Ausgabe eines Signals zur Anzeige eines leichten Fehlers (LF) kann über die Einstellung eines Parameters erfolgen.

| Anzeige der Bedieneinheit |    | <b>Bedeutung</b>        | Fehlercode | <b>Ref.-Seite</b> |
|---------------------------|----|-------------------------|------------|-------------------|
| 江州                        | FN | Fehlerhafter Ventilator |            | $6 - 17$          |

*Tab. 6-6:* Leichter Fehler

#### **Schwere Fehler**

- Bei Ansprechen einer Schutzfunktion wird der Ausgang des Frequenzumrichters abgeschaltet und eine Fehlermeldung (Signal ALM) ausgegeben.
- Der Fehlercode gibt weitere Hinweise auf den Fehler und kann über die Kommunikationsfunktion oder Pr. 997 "Auslösen eines Fehlers" ausgewertet werden.

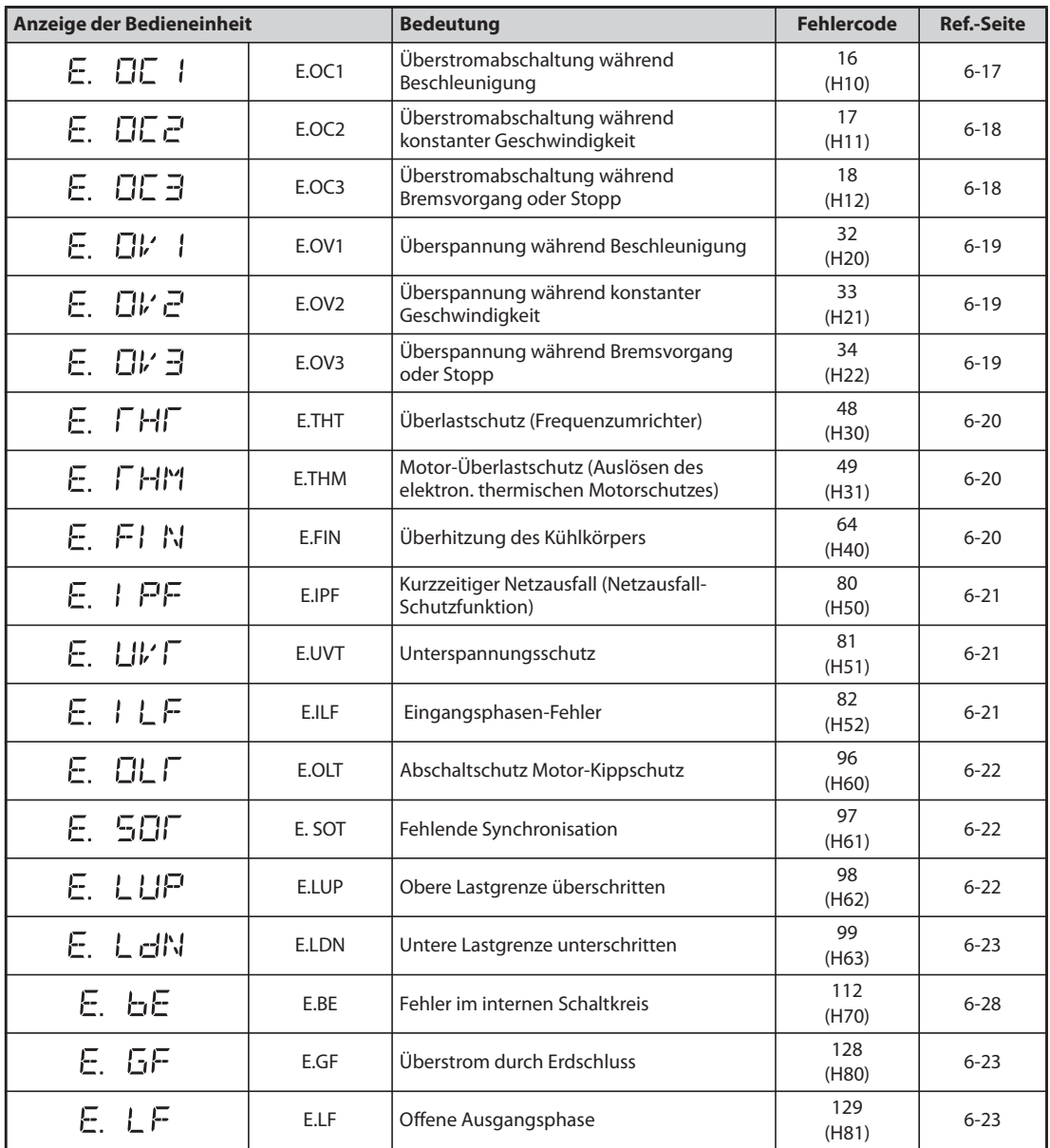

<span id="page-823-0"></span>*Tab. 6-7:* Schwere Fehler (1)

| Anzeige der Bedieneinheit |       | <b>Bedeutung</b>                                                                                                    | <b>Fehlercode</b> | <b>Ref.-Seite</b> |
|---------------------------|-------|----------------------------------------------------------------------------------------------------|-------------------|-------------------|
| E. OHF                    | E.OHT | Auslösung eines externen<br>Motorschutzschalters (Thermokontakt)                                                          | 144<br>(H90)      | $6 - 23$          |
| E. PEC                    | E.PTC | PTC-Thermistor-Auslösung                                                                                                  | 145<br>(H91)      | $6 - 24$          |
| E. OPF                    | E.OPT | Fehler in Verbindung mit dem Anschluss<br>einer (externen) Optionseinheit                                                 | 160<br>(HA0)      | $6 - 24$          |
| E. OP 1                   | E.OP1 | Fehler der intern (Erweiterungs-Slot) instal-<br>lierten Kommunikations-Optionseinheit                                    | 161<br>(HA1)      | $6 - 24$          |
| Е.<br>15                  | E.16  |                                                                                                    | 164<br>(HA4)      |                   |
| Е.<br>17                  | E.17  |                                                                                                    | 165<br>(HA5)      |                   |
| Е.<br>旧                   | E.18  | Vom Anwender mit der SPS-Funktion<br>ausgelöste Fehleranzeige                                                             | 166<br>(HA6)      | $6 - 25$          |
| Е.<br>归                   | E.19  |                                                                                                    | 167<br>(HA7)      |                   |
| E. 20                     | E.20  |                                                                                                    | 168<br>(HA8)      |                   |
| E. PE                     | E.PE  | Speicherfehler                                                                                                    | 176<br>(HB0)      | $6 - 25$          |
| E. PUE                    | E.PUE | Verbindungsfehler zur Bedieneinheit                                                                                       | 177<br>(HB1)      | $6 - 25$          |
| E. REF                    | E.RET | Anzahl der Wiederanlaufversuche<br>überschritten                                                                          | 178<br>(HB2)      | $6 - 25$          |
| E. PE2                    | E.PE2 | Speicherfehler                                                                                                    | 179<br>(HB3)      | $6 - 26$          |
| E. CPU                    | E.CPU |                                                                                                    | 192<br>(HCO)      | $6 - 26$          |
| Е.<br>5                   | E. 5  |                                                                                                    | 245<br>(HF5)      |                   |
| Е.<br>6                   | E. 6  | CPU-Fehler                                                                                                    | 246<br>(HF6)      |                   |
| Е.<br>٦                   | E. 7  |                                                                                                    | 247<br>(HF7)      |                   |
| E. EFE                    | E.CTE | Kurzschluss in der Verbindung zur<br>Bedieneinheit/<br>Kurzschluss der Ausgangsspannung der<br>2. seriellen Schnittstelle | 193<br>(HC1)      | $6 - 26$          |
| E. P24                    | E.P24 | Kurzschluss der 24-V-DC-<br>Ausgangsspannung                                                                              | 194<br>(HC2)      | $6 - 26$          |
| E. CaO                    | E.CDO | Überschreitung des zulässigen<br>Ausgangsstroms                                                                           | 196<br>(HC4)      | 6-27              |
| 1 OH<br>Е.                | E.IOH | Überhitzung des Einschaltwiderstands                                                                                      | 197<br>(HC5)      | 6-27              |
| E. SER                    | E.SER | Kommunikationsfehler<br>(Frequenzumrichter)                                                                               | 198<br>(HC6)      | 6-27              |
| $E.$ RI $E$               | E.AIE | Fehlerhafter Analogeingang                                                                                                | 199<br>(HC7)      | 6-27              |
| E. US6                    | E.USB | Fehler bei der Kommunikation über die<br>USB-Schnittstelle                                                                | 200<br>(HC8)      | $6 - 28$          |
| E. SRF                    | E.SAF | Fehler im Sicherheitskreis                                                                                                | 201<br>(HC9)      | $6 - 28$          |
| E. PUE                    | E.PBT | Fehler im internen Schaltkreis                                                                                            | 202<br>(HCA)      |                   |
| Е.<br>13                  | E.13  |                                                                                                    | 253<br>(HFD)      | $6 - 28$          |

*Tab. 6-7:* Schwere Fehler (2)

| Anzeige der Bedieneinheit |       | <b>Bedeutung</b>                                                      | <b>Fehlercode</b> | <b>Ref.-Seite</b> |
|---------------------------|-------|-----------------------------------------------------------------------|-------------------|-------------------|
| E. 05                     | E.OS  | Drehzahl zu hoch                                                      | 208<br>(HDO)      | $6 - 28$          |
| E. LEI                    | E.LCI | Stromsollwert-Verlust                                                 | 228<br>(HE4)      | $6 - 29$          |
| E. PEH                    | E.PCH | Fehler Vorfüllmodus                                                   | 229<br>(HE5)      | $6 - 29$          |
| E. PI d.                  | E.PID | Signalfehler PID-Regelung                                             | 230<br>(HE6)      | $6 - 29$          |
| E. EHR                    | E.EHR | Fehler Ethernet-Kommunikation                                         | 231<br>(HE7)      | $6 - 30$          |
| E.                        | E.1   |                                                                       | 241<br>(HF1)      |                   |
| Е.<br>$\vec{r}$           | E.2   | Fehler der intern (Erweiterungs-Slot)<br>installierten Optionseinheit | 242<br>(HF2)      | $6 - 31$          |
| E.<br>극                   | E.3   |                                                                       | 243<br>(HF3)      |                   |

*Tab. 6-7:* Schwere Fehler (3)

#### **Sonstige Meldungen**

Es wird eine Meldung über den Betriebszustand des Frequenzumrichters angezeigt. Der Ausgang des Frequenzumrichters wird dadurch nicht abgeschaltet.

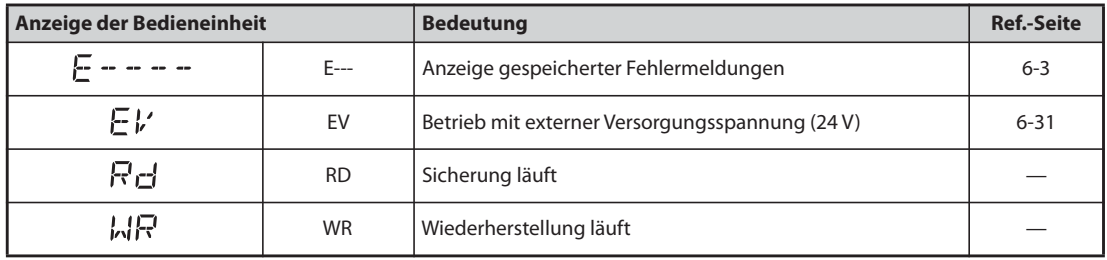

*Tab. 6-8:* Sonstige Meldungen

Treten andere als die oben aufgeführten Alarme auf, setzen Sie sich bitte mit Ihrem Mitsubishi Electric-Vertriebspartner in Verbindung.

# **6.5 Fehlerursachen und -behebung**

## **6.5.1 Fehlermeldungen**

Die Anzeige einer Fehlermeldung erfolgt über die Bedieneinheit. Der Ausgang des Frequenzumrichters wird nicht abgeschaltet.

<span id="page-826-0"></span>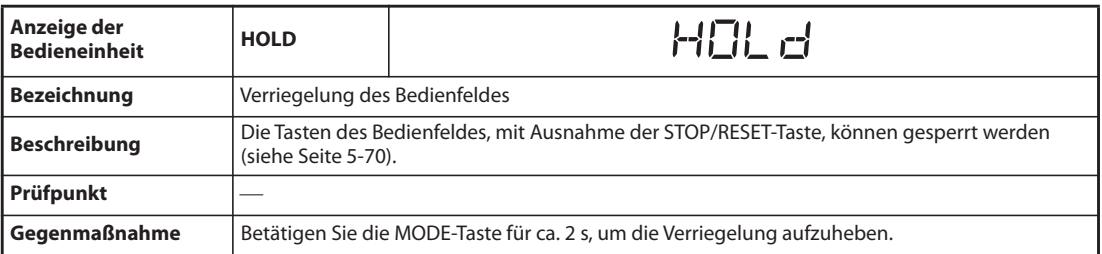

<span id="page-826-1"></span>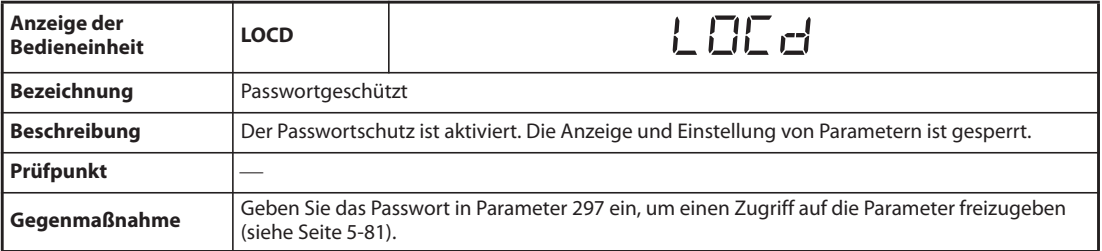

<span id="page-826-2"></span>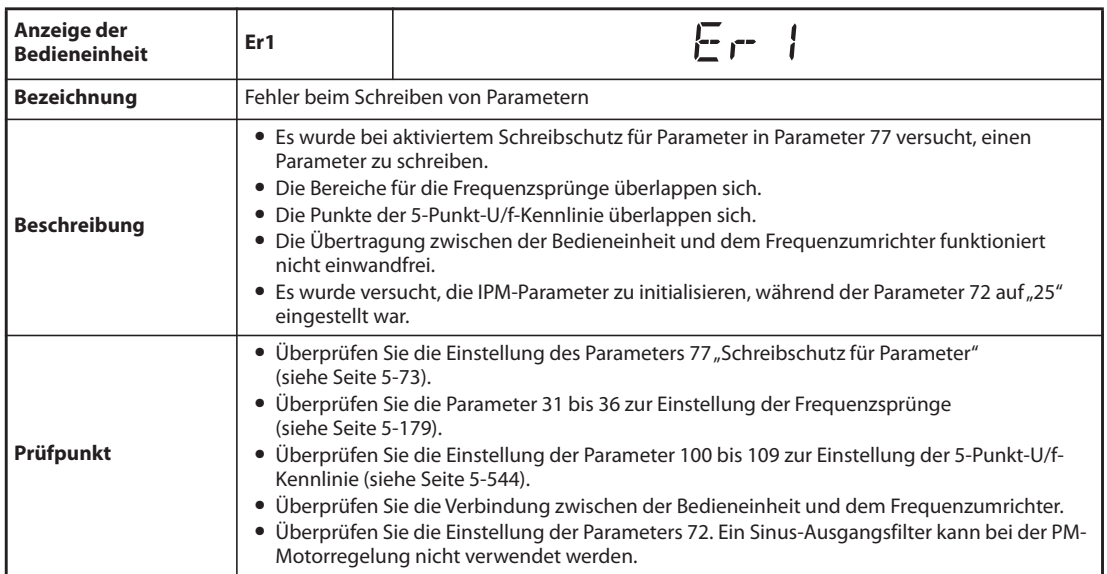

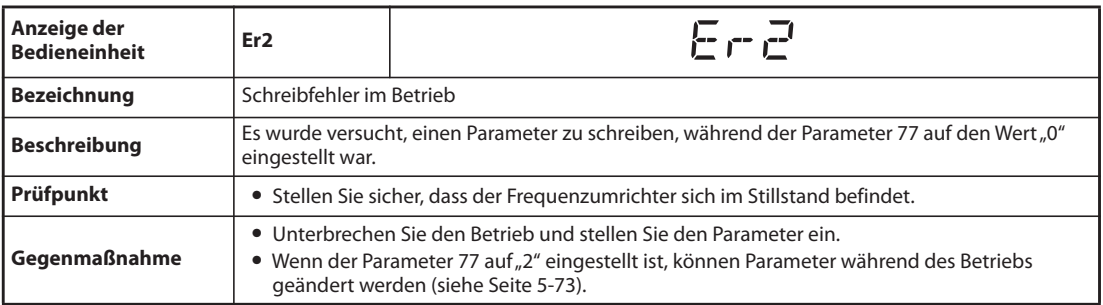

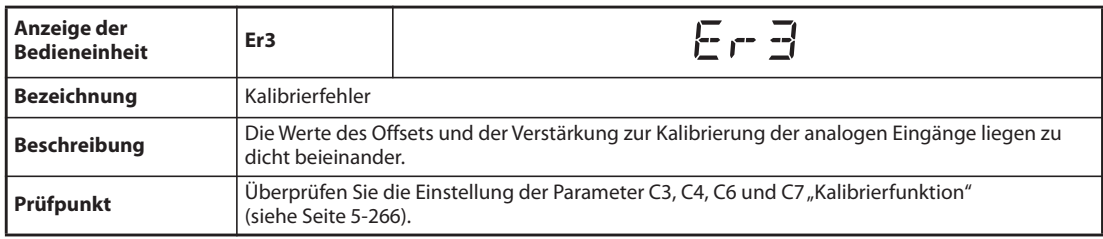

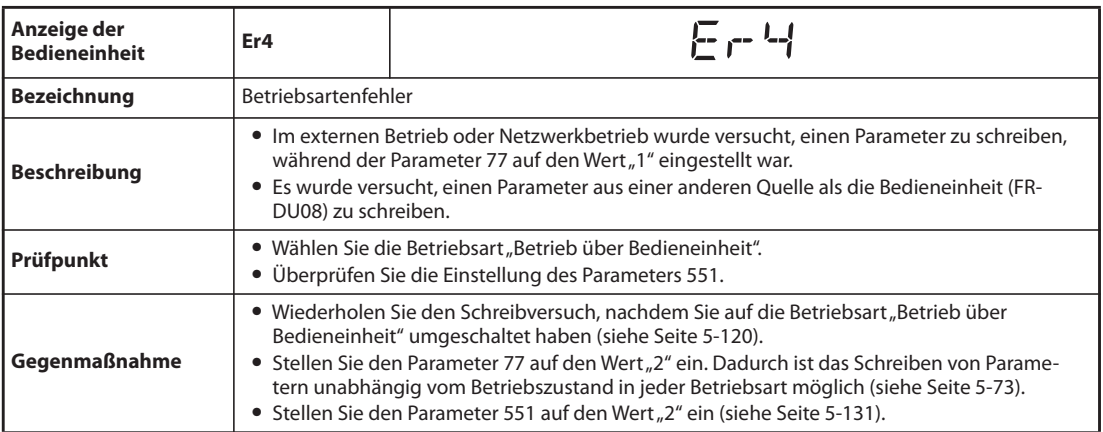

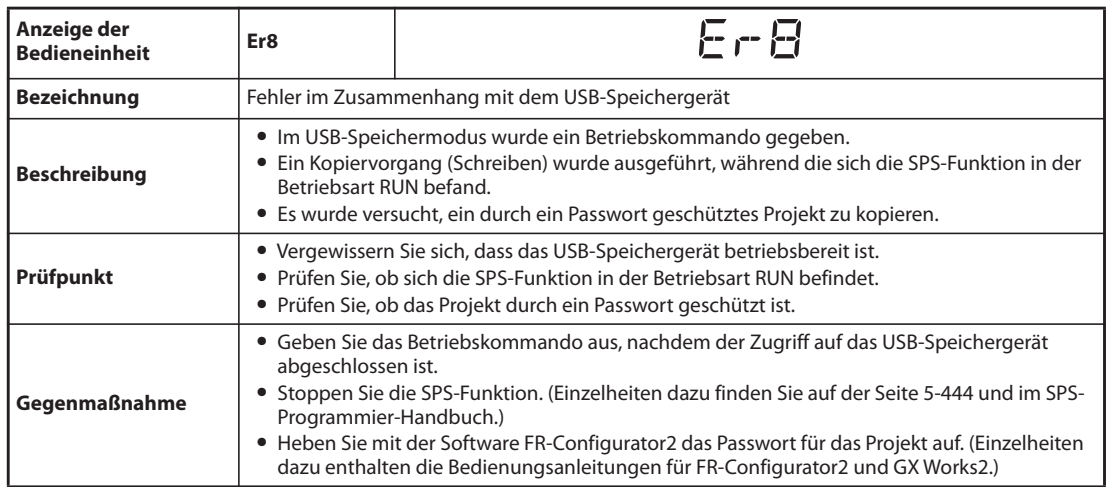

<span id="page-827-0"></span>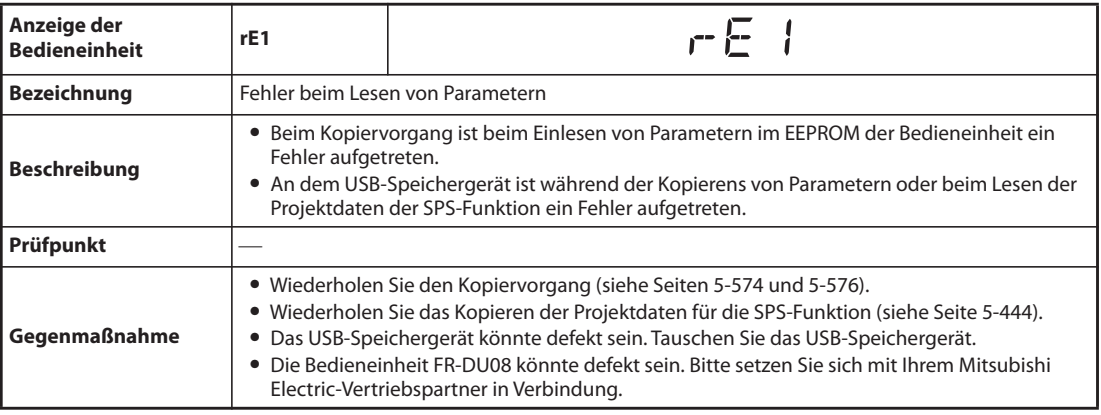
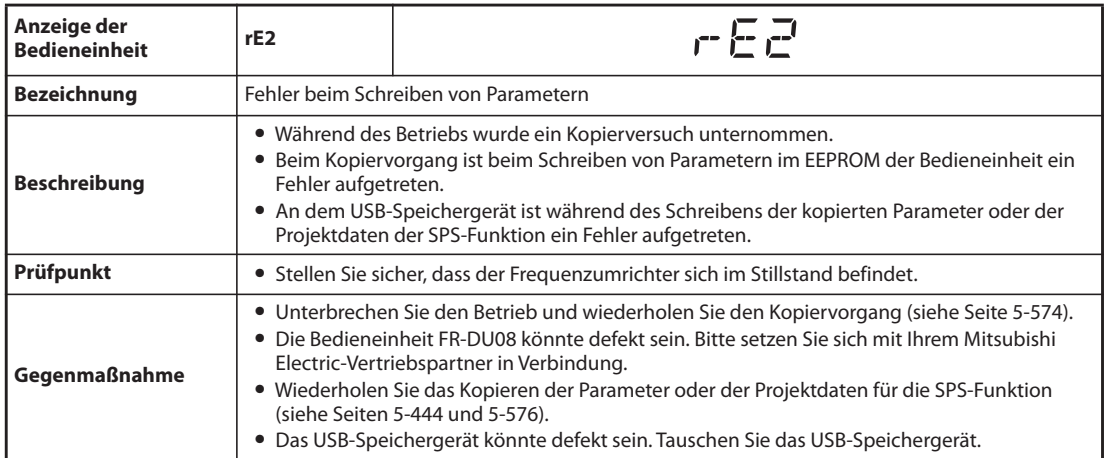

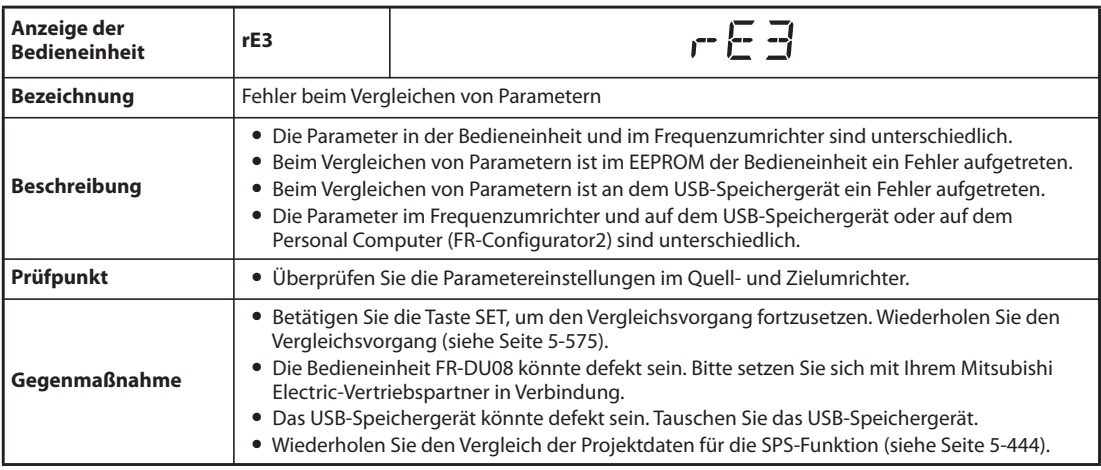

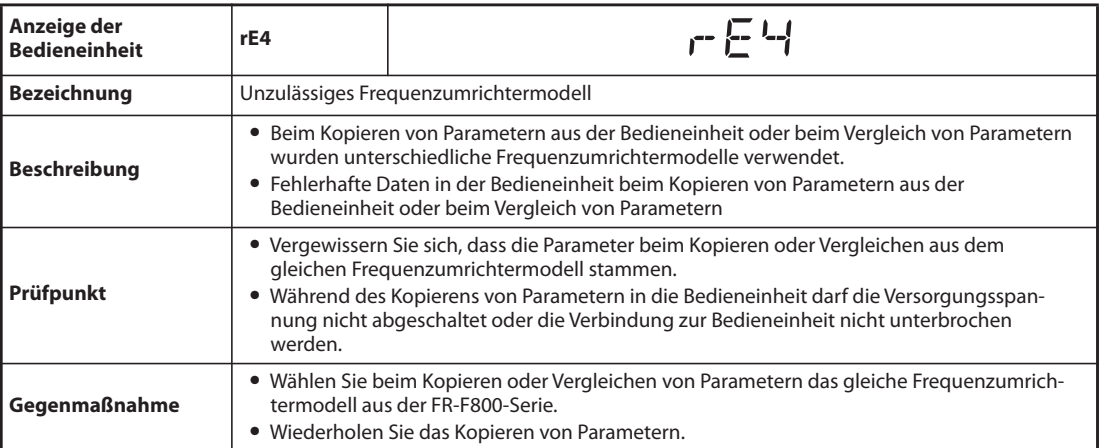

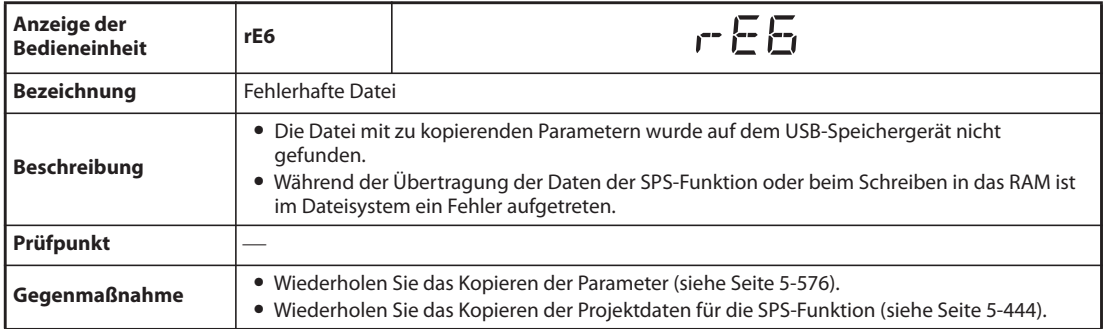

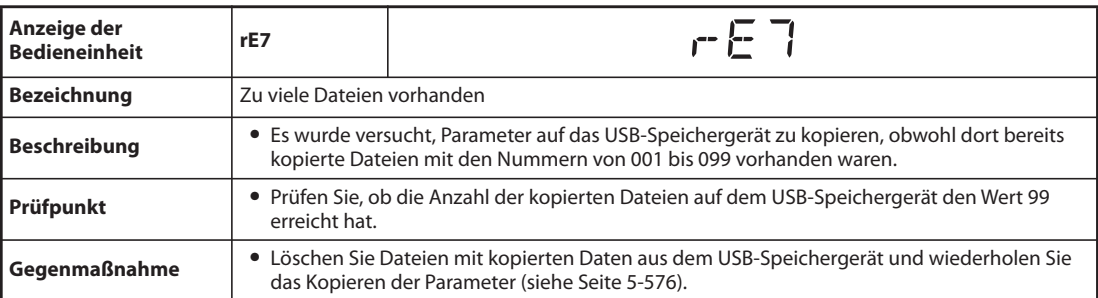

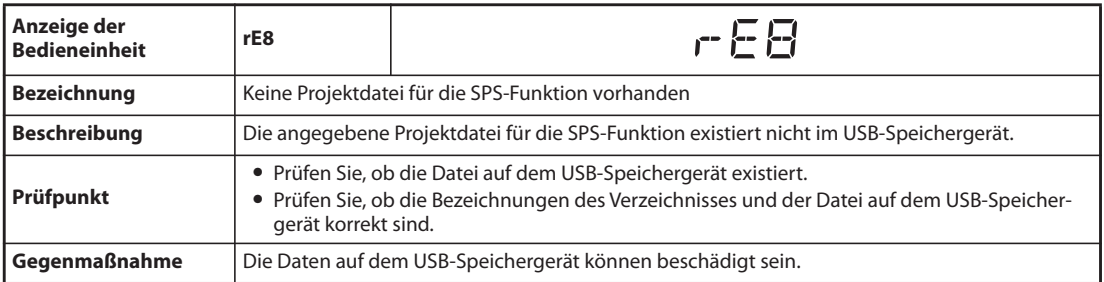

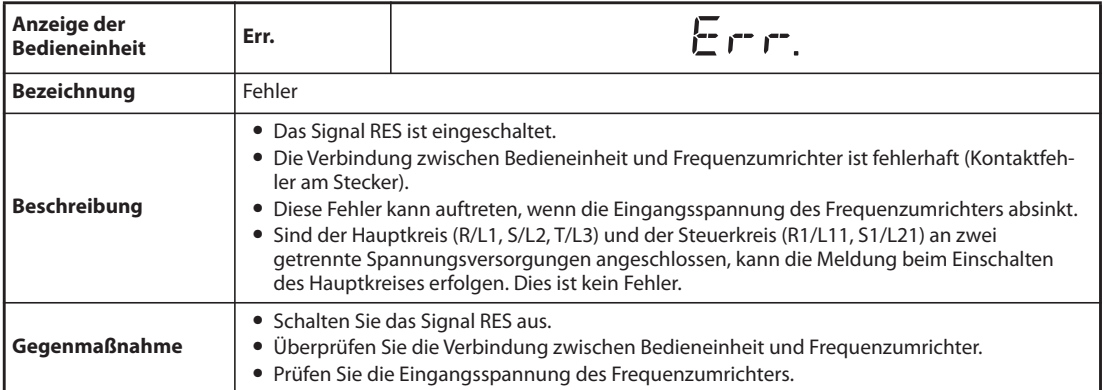

## **6.5.2 Warnungen**

Bei Ansprechen einer Schutzfunktion wird der Ausgang des Frequenzumrichters nicht abgeschaltet.

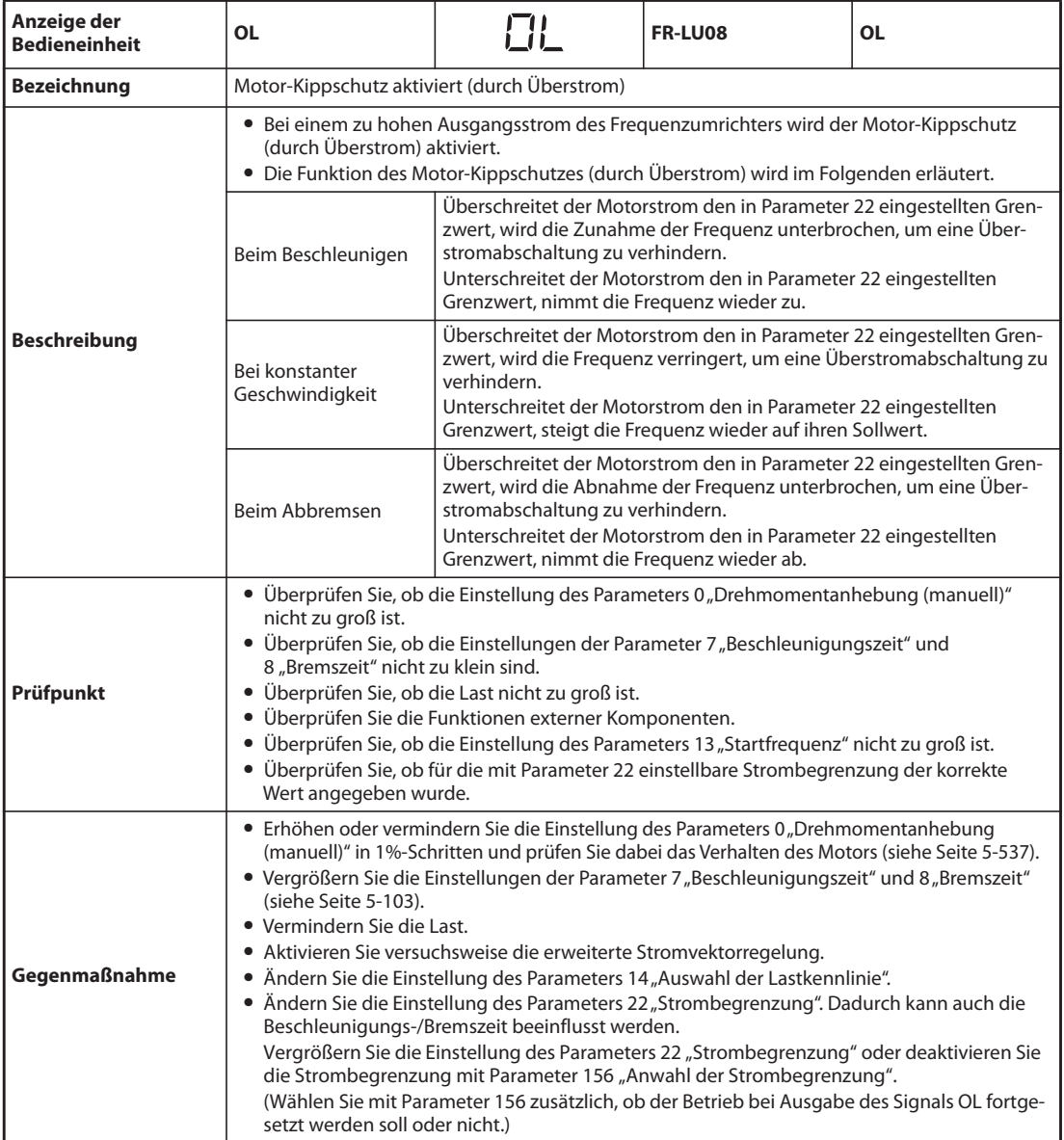

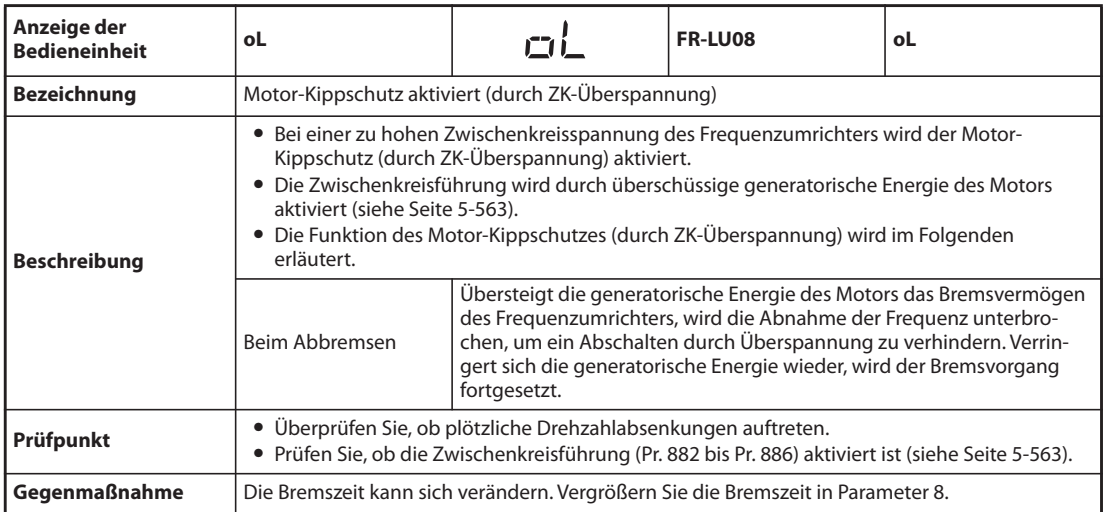

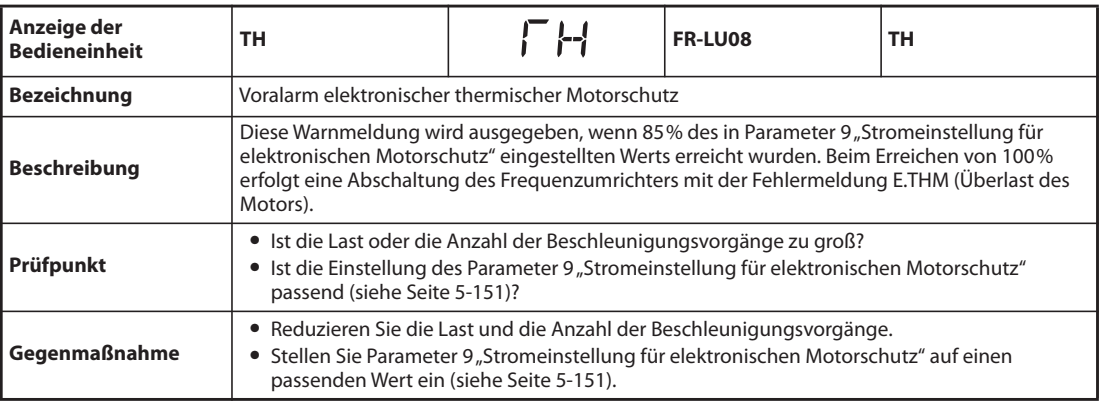

<span id="page-831-0"></span>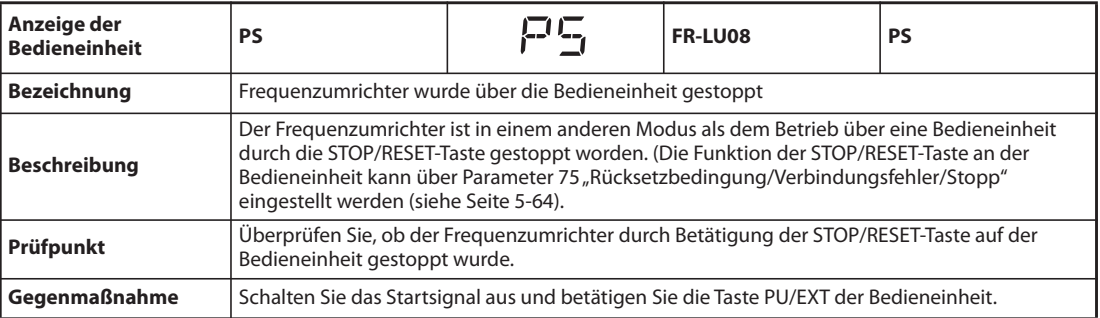

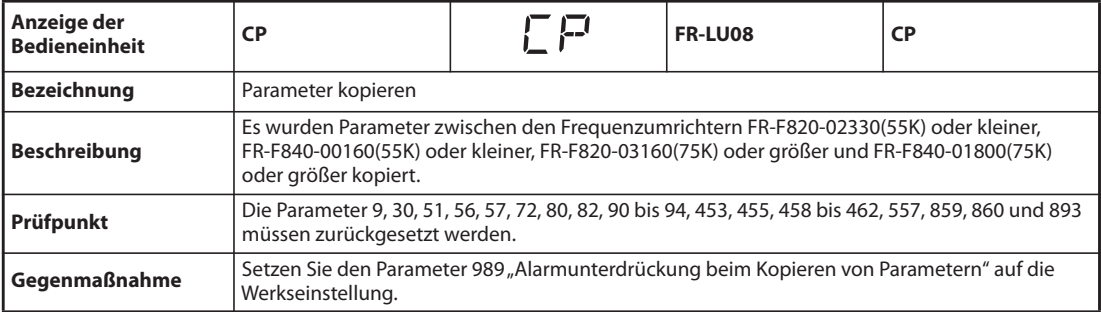

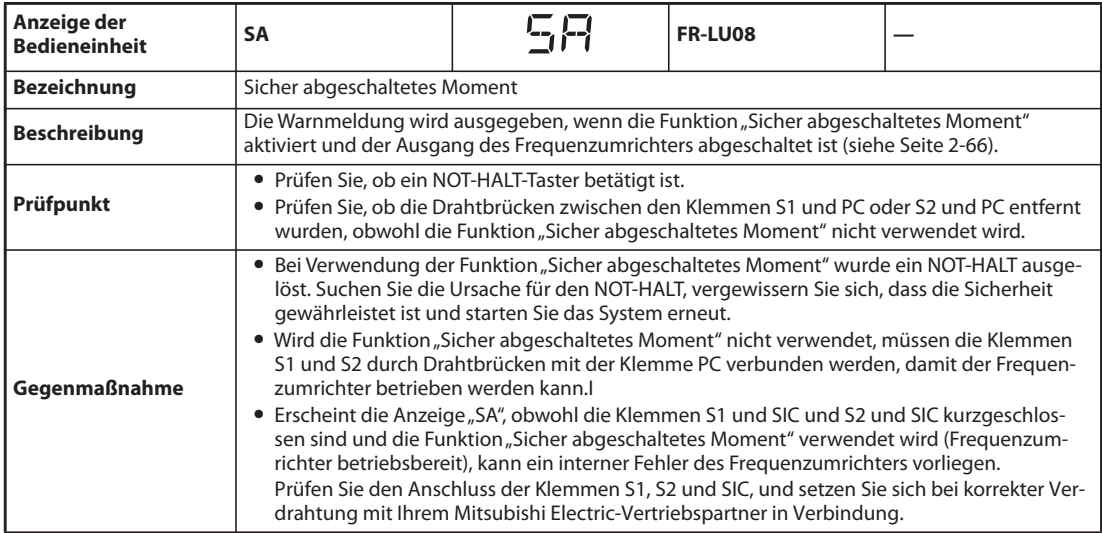

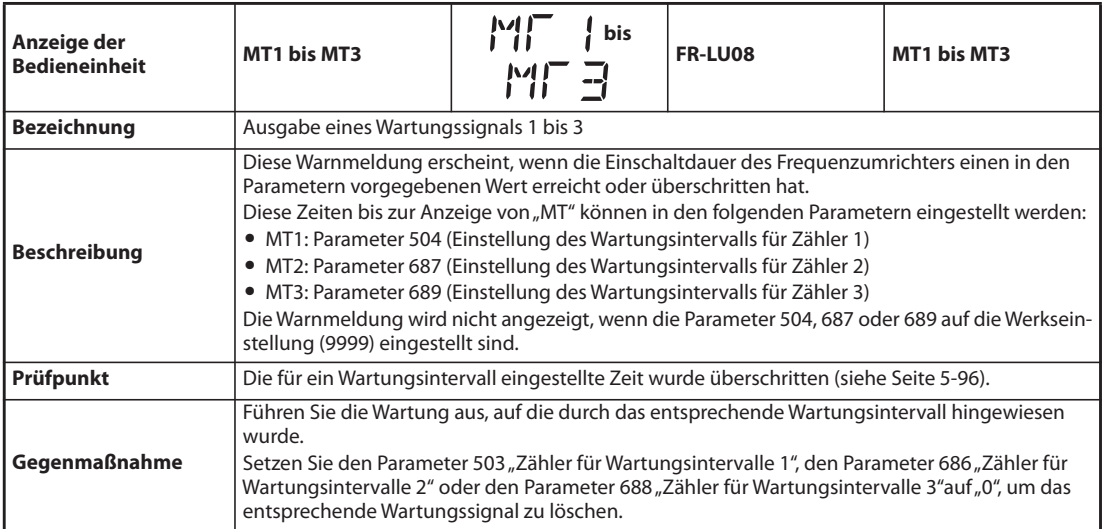

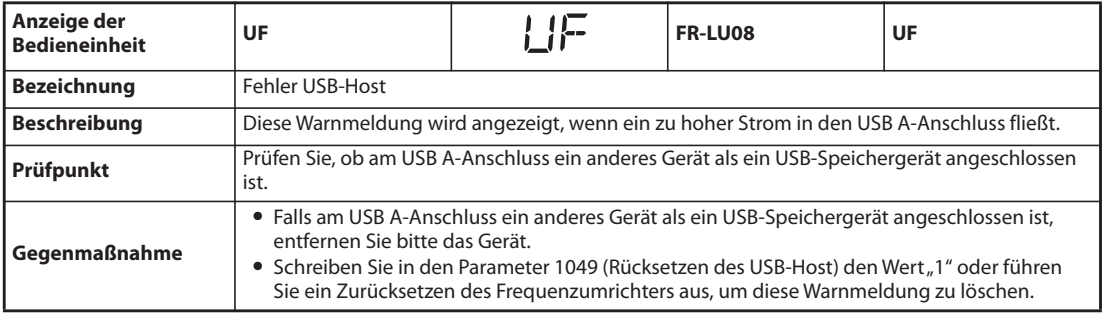

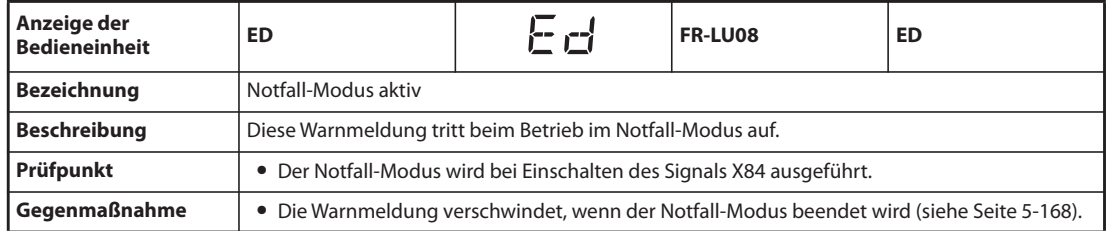

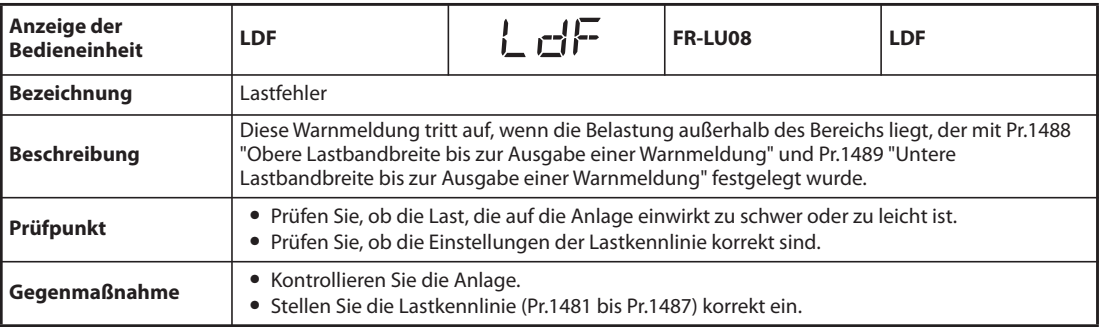

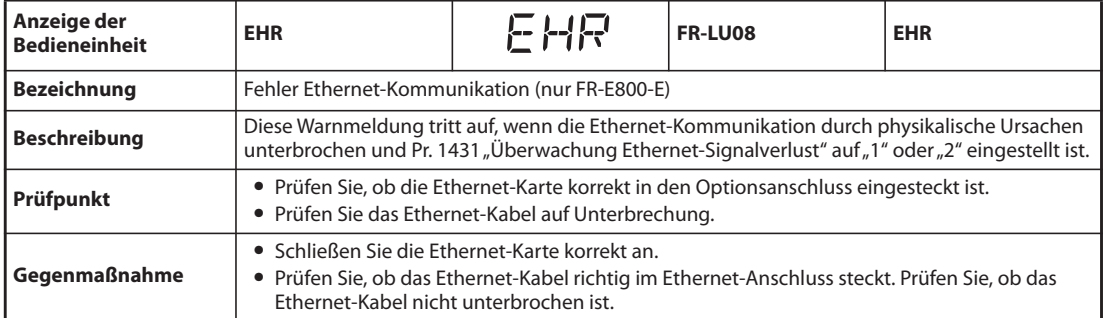

## **6.5.3 Leichter Fehler**

Bei Ansprechen einer Schutzfunktion wird der Ausgang des Frequenzumrichters nicht abgeschaltet. Die Ausgabe eines Signals zur Anzeige eines leichten Fehlers (LF) kann über die Einstellung eines Parameters erfolgen. Setzen Sie dazu die Parameter 190 bis 196 "Funktionszuweisung der Ausgangs-klemmen" auf "98" (siehe [Seite 5-232\)](#page-405-0).

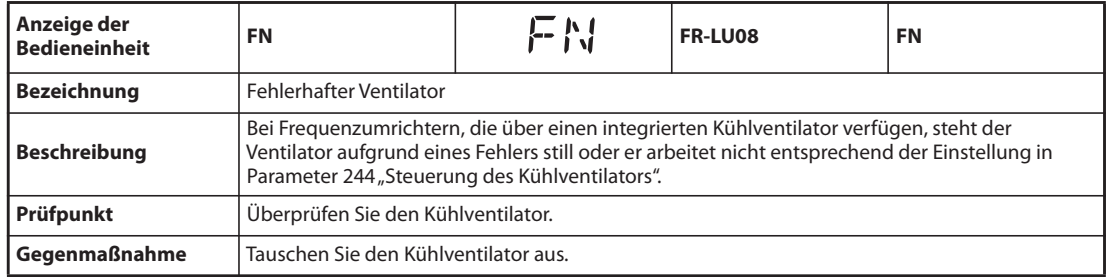

## **6.5.4 Schwere Fehler**

Beim Ansprechen der Schutzfunktion wird der Ausgang des Frequenzumrichters abgeschaltet und eine Fehlermeldung ausgegeben.

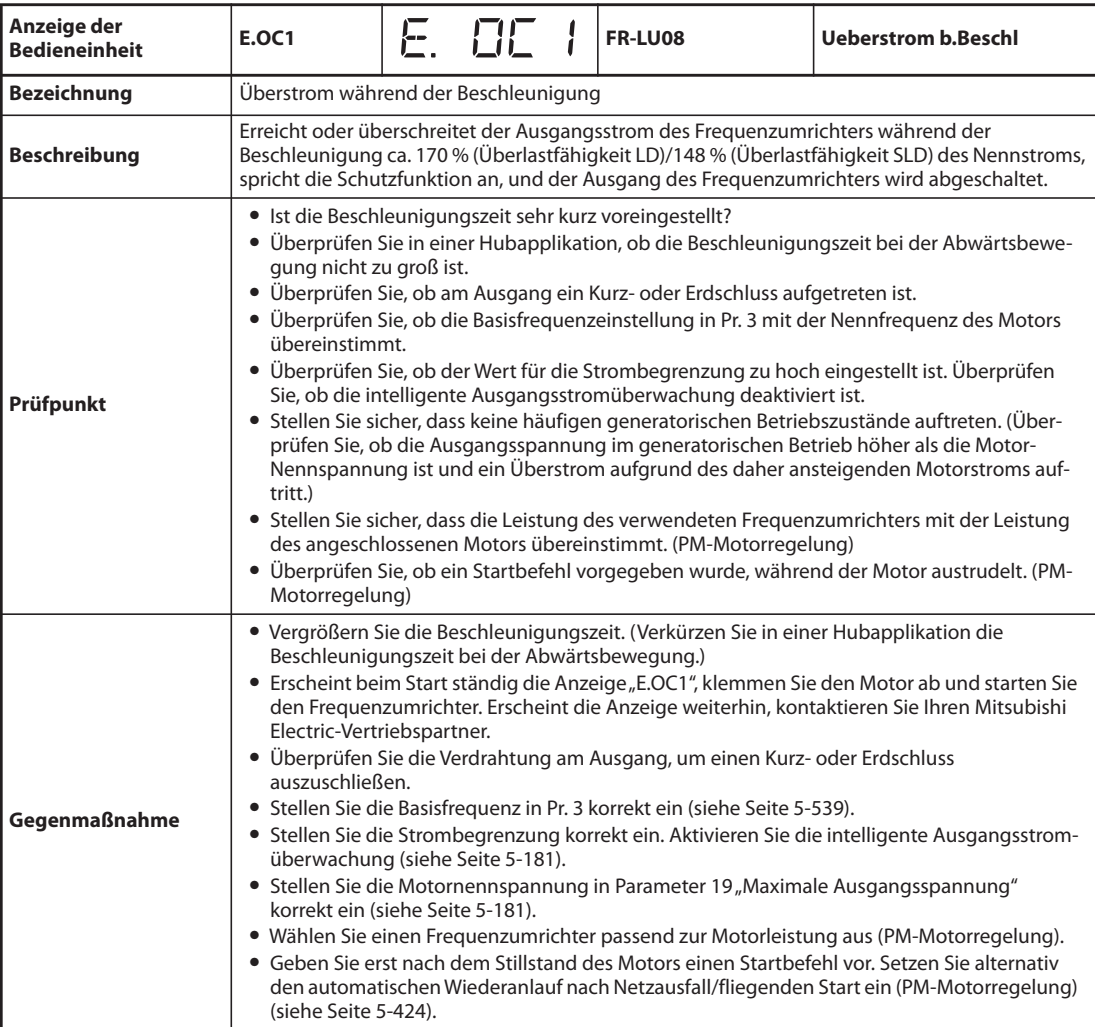

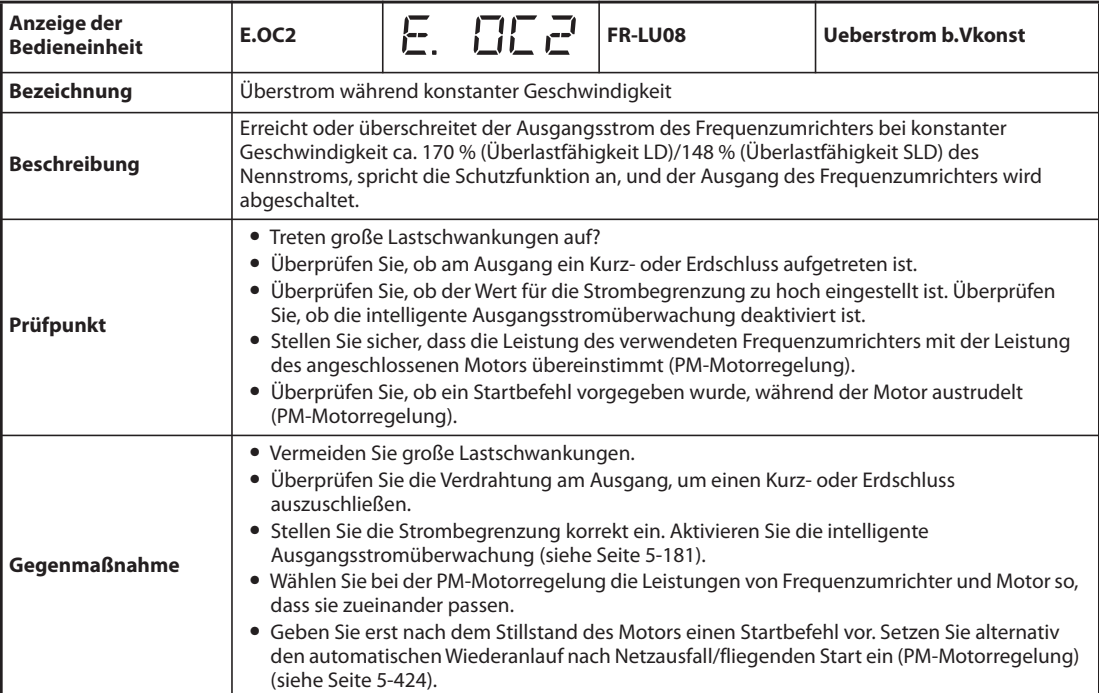

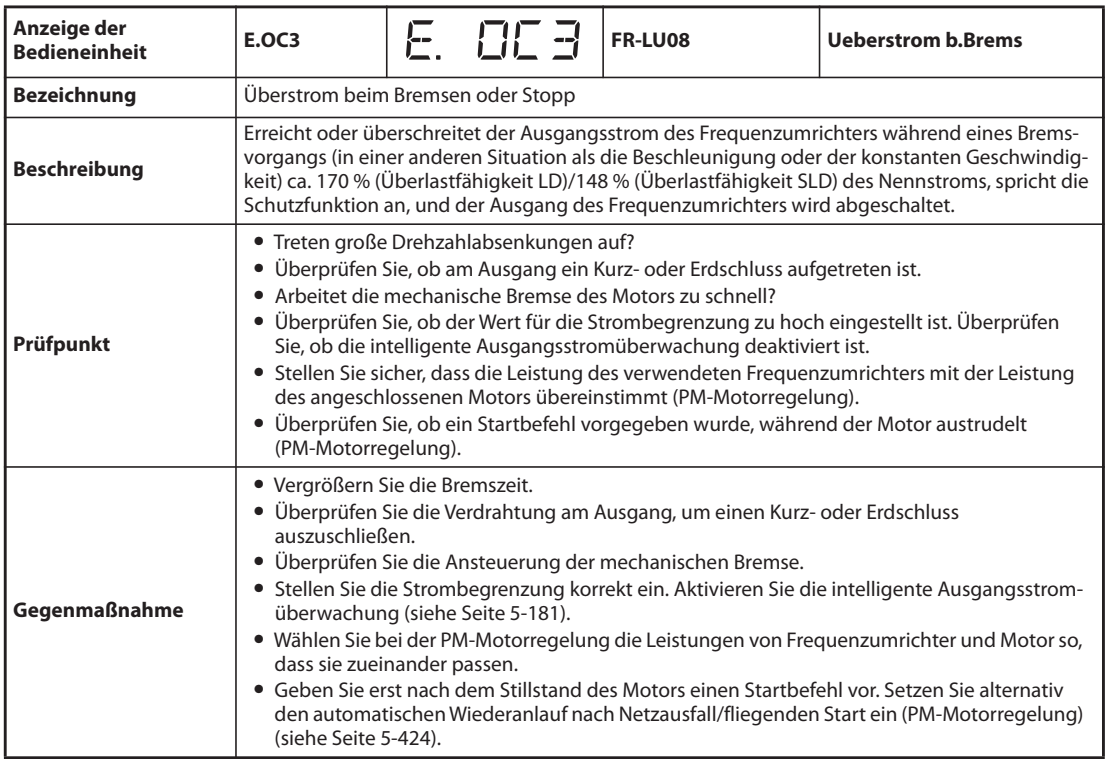

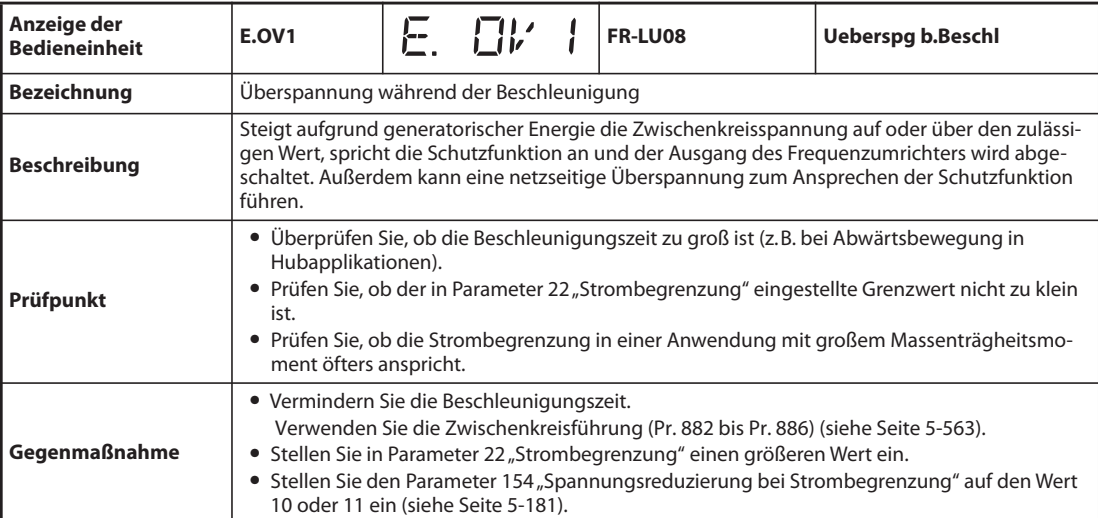

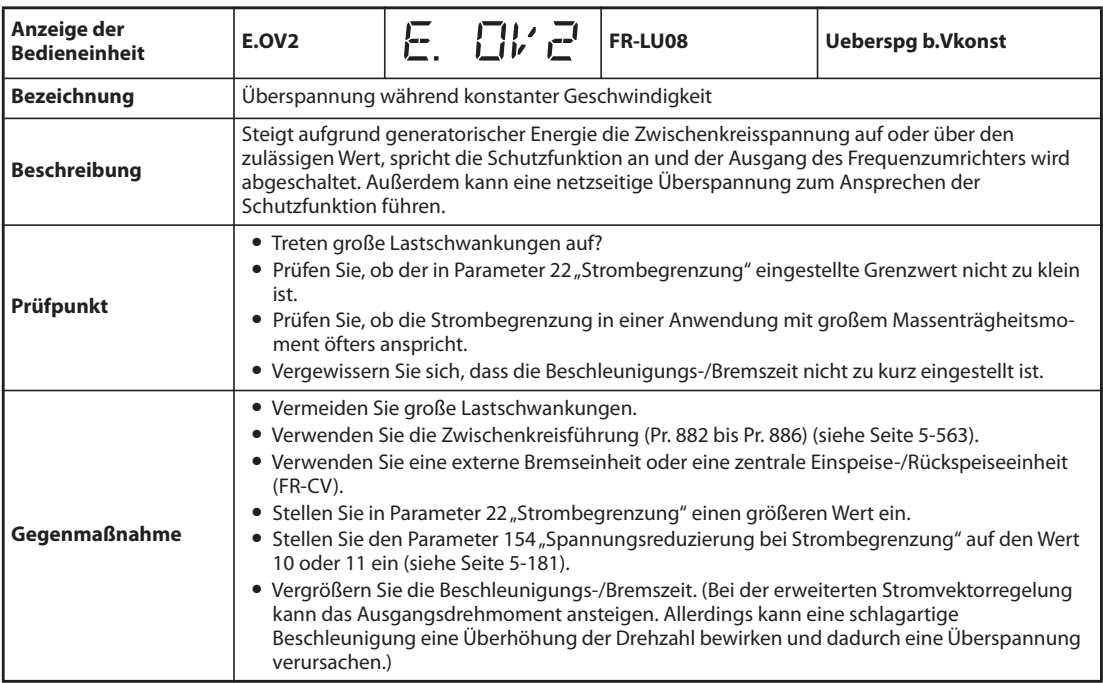

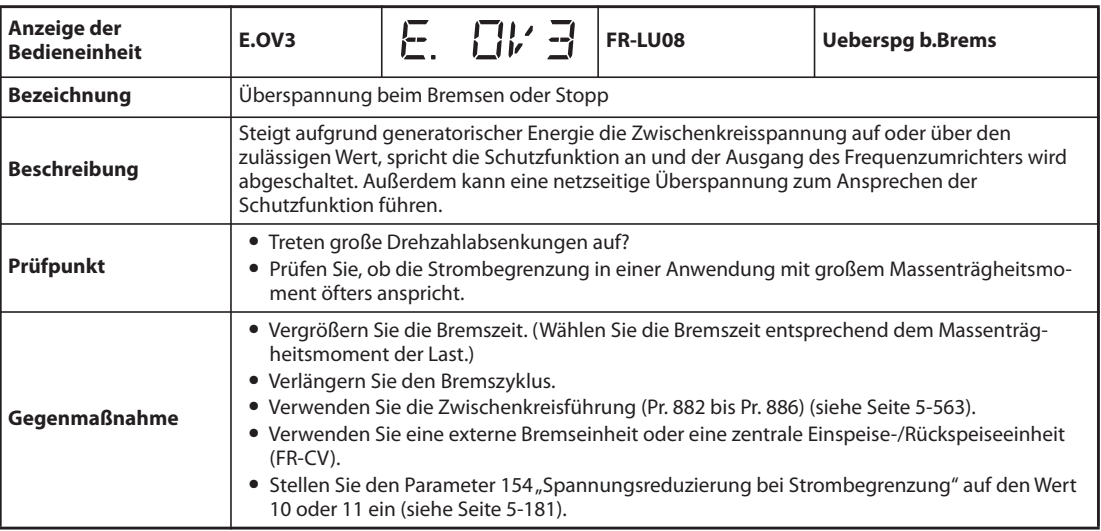

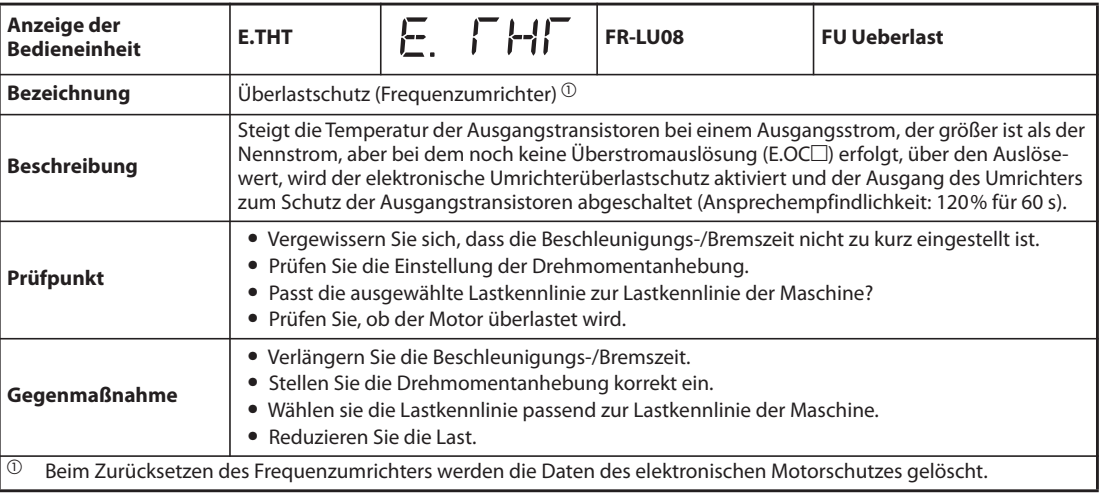

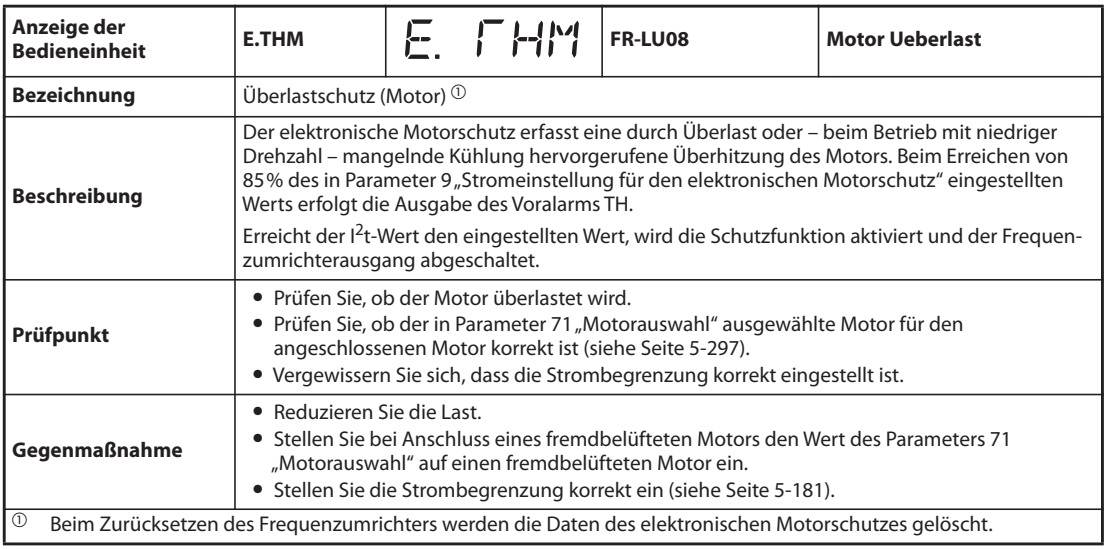

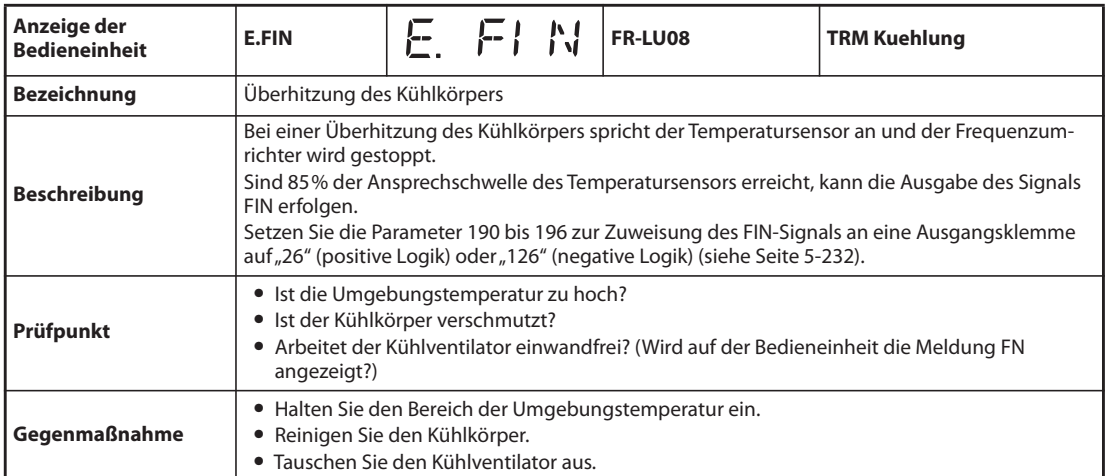

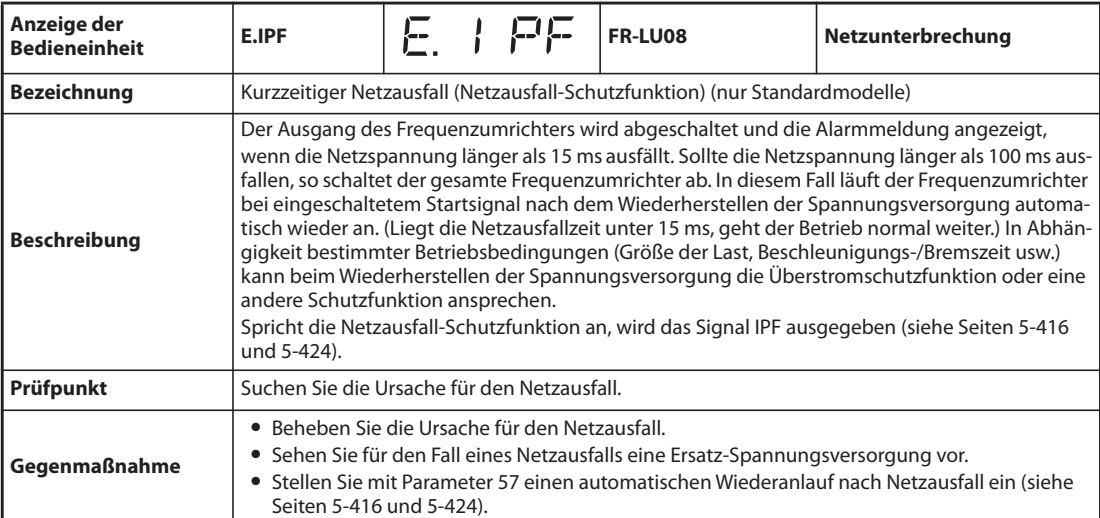

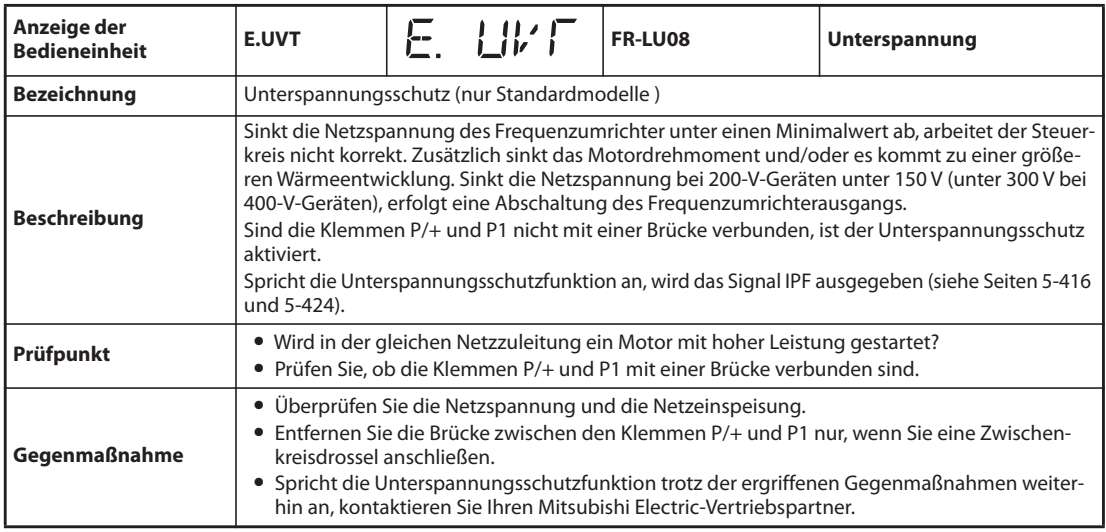

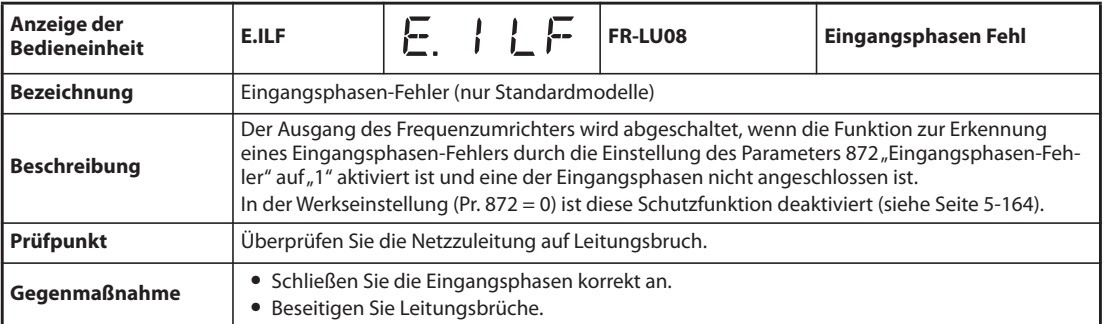

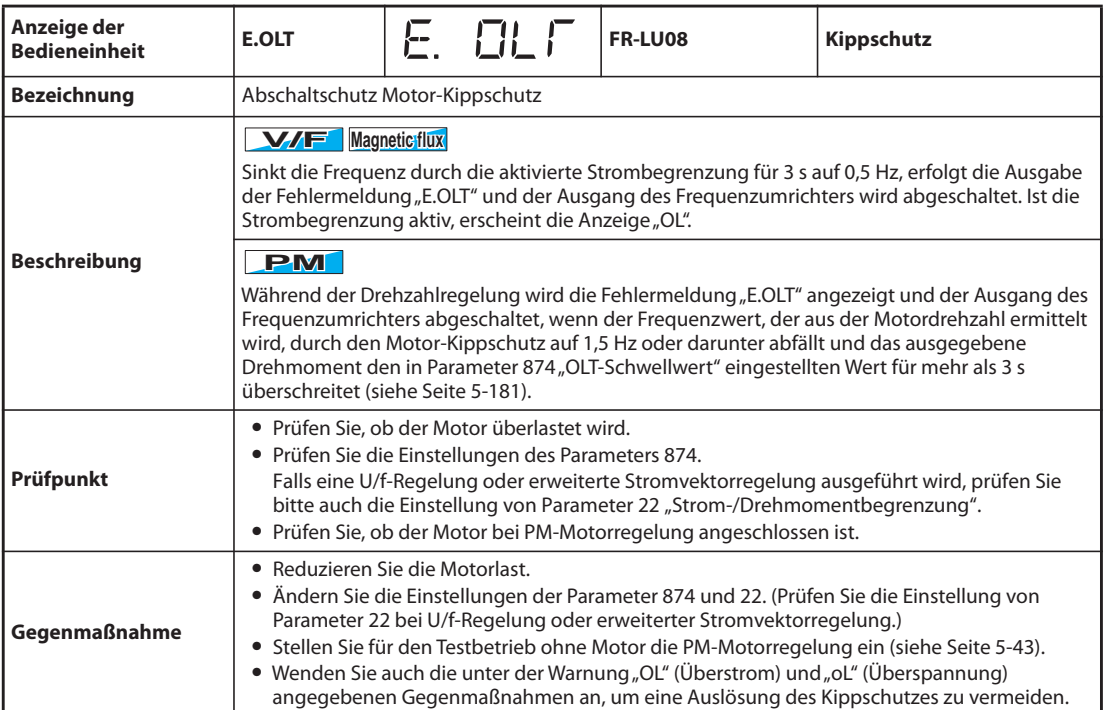

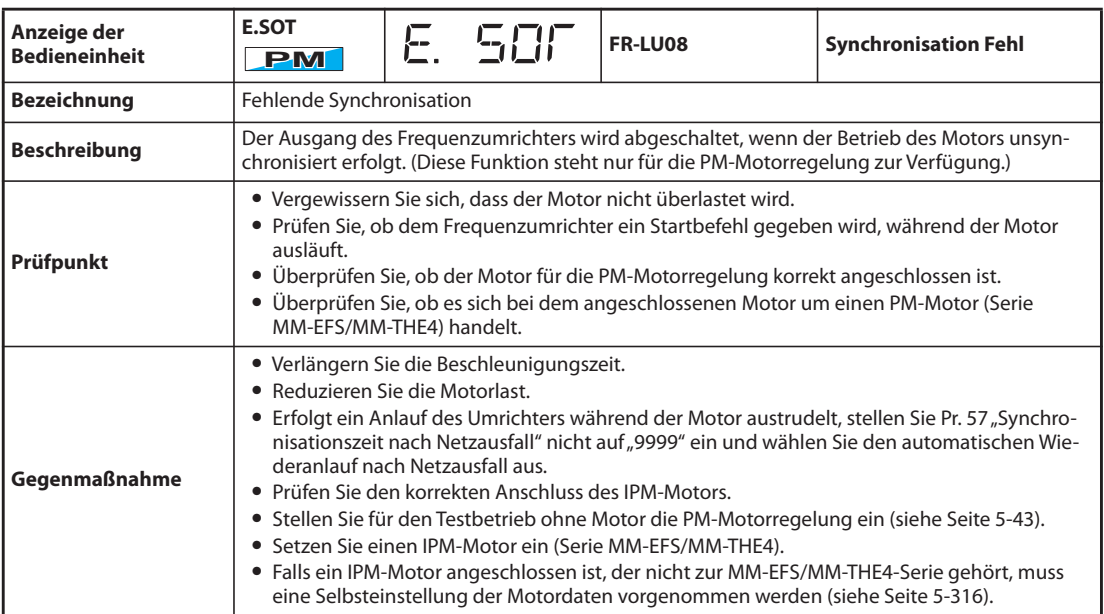

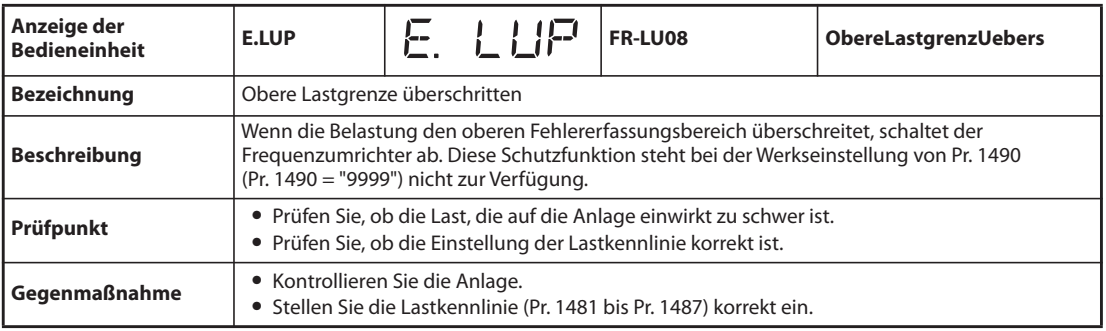

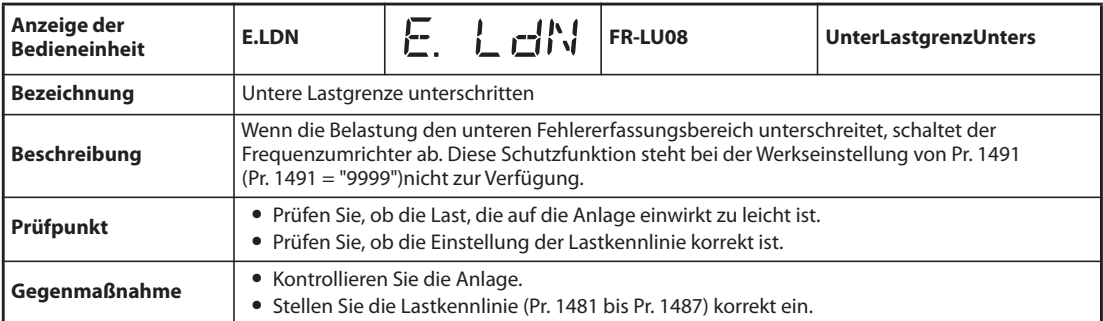

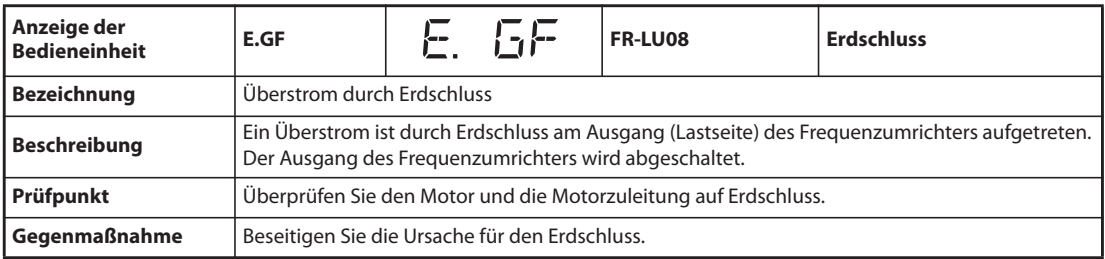

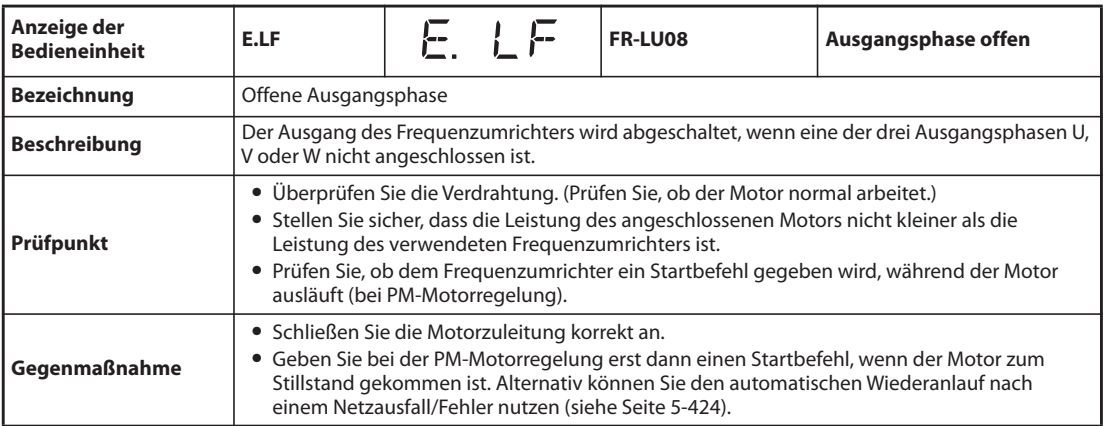

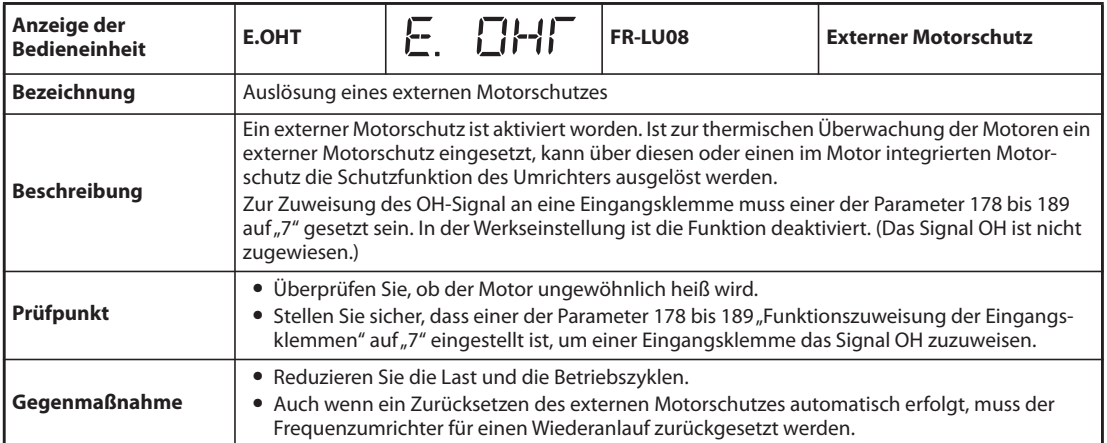

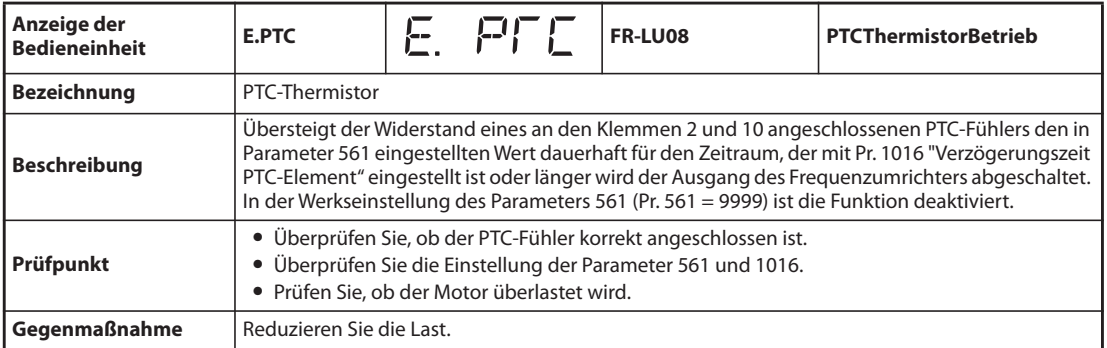

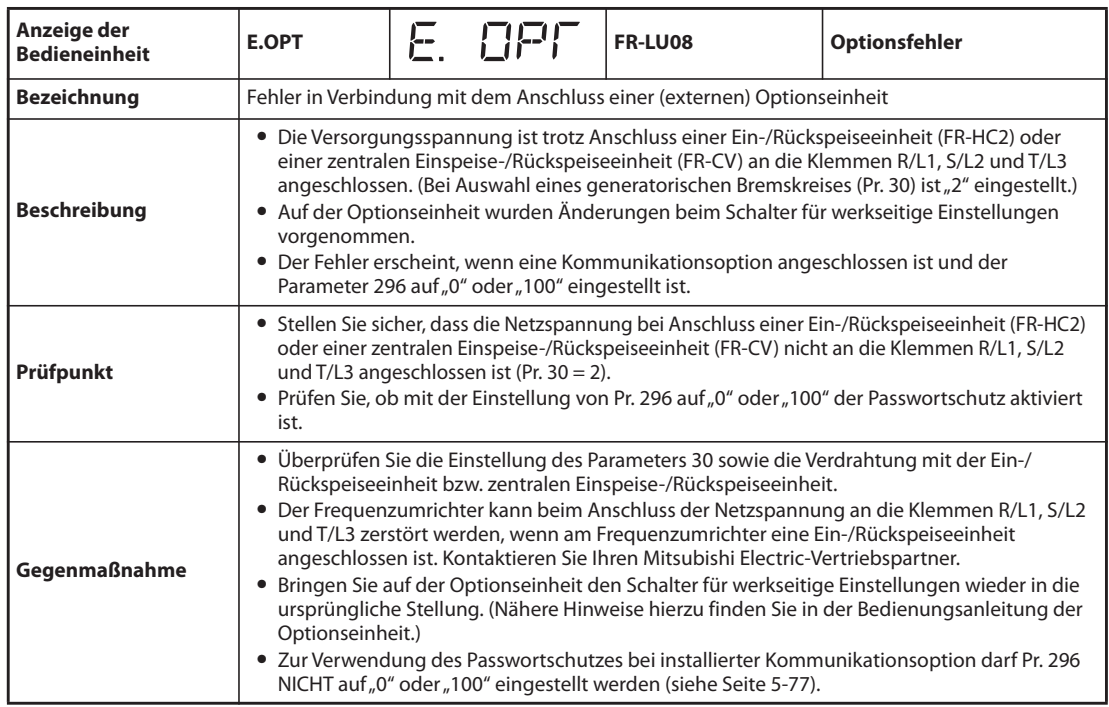

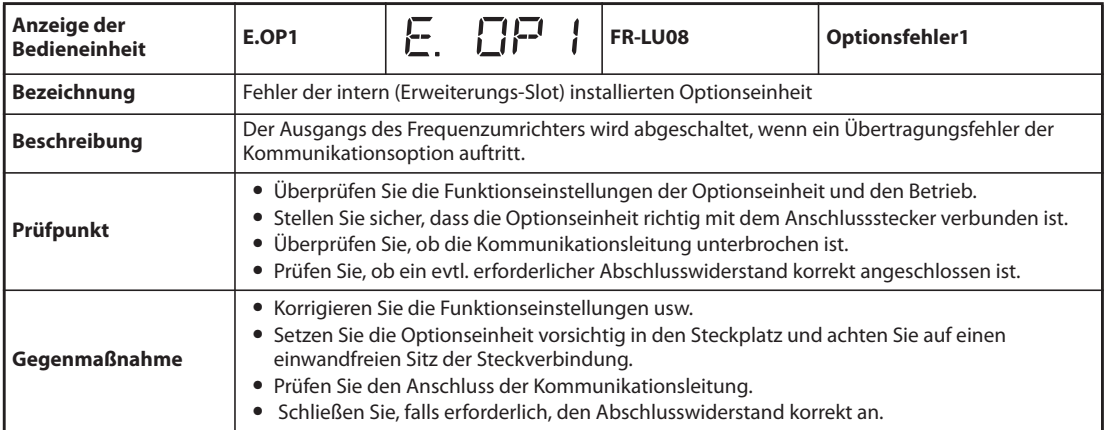

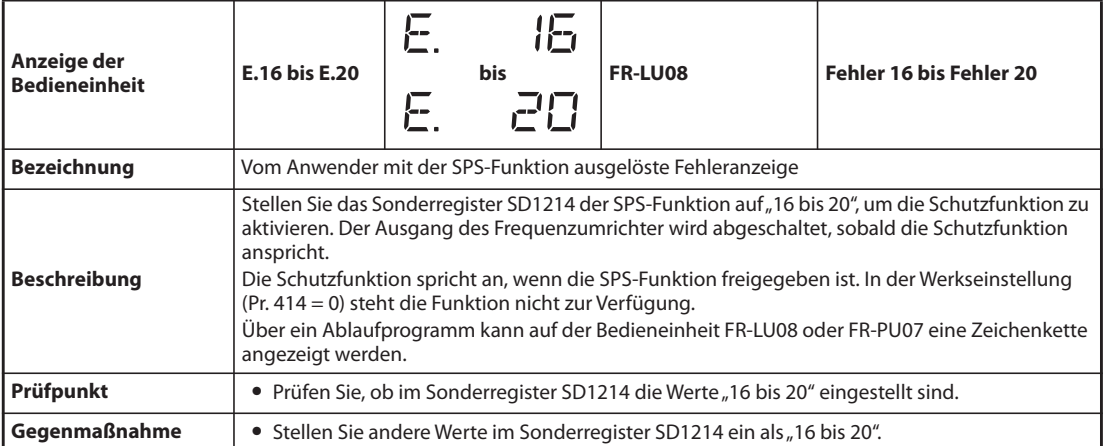

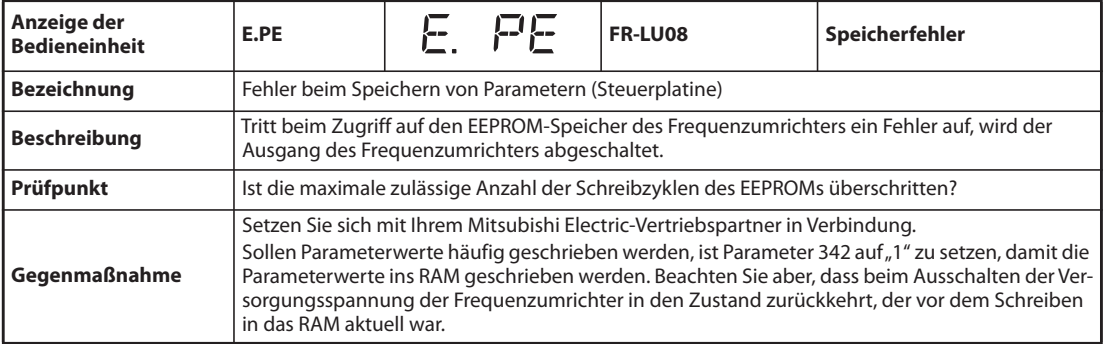

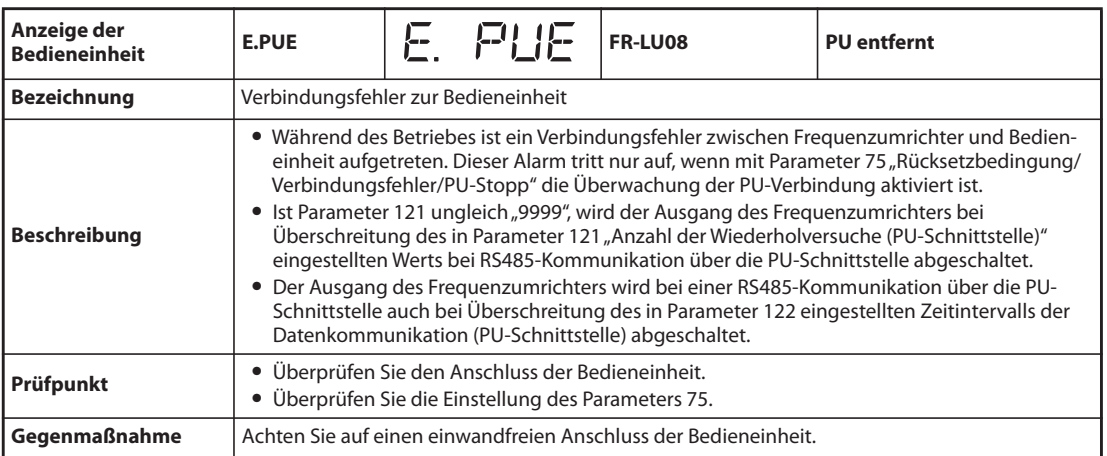

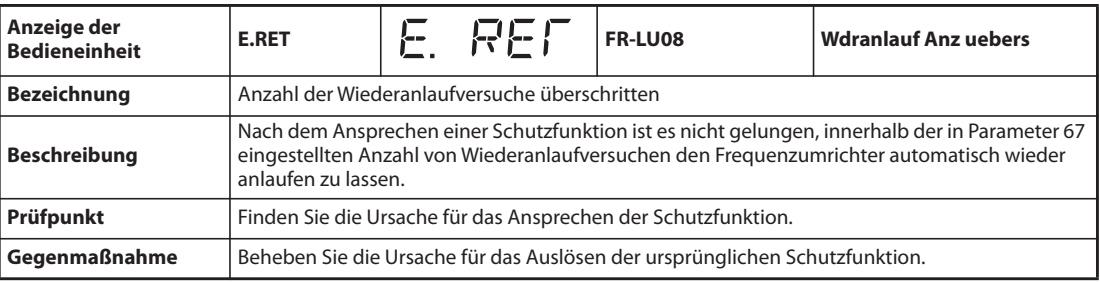

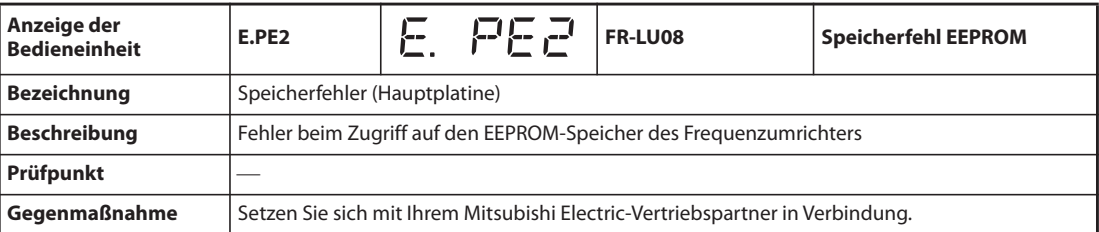

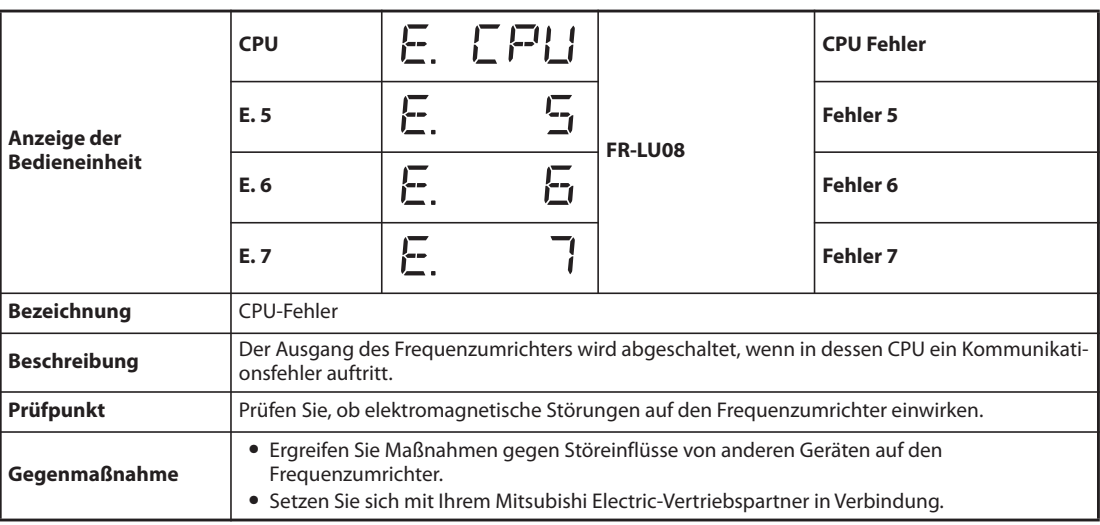

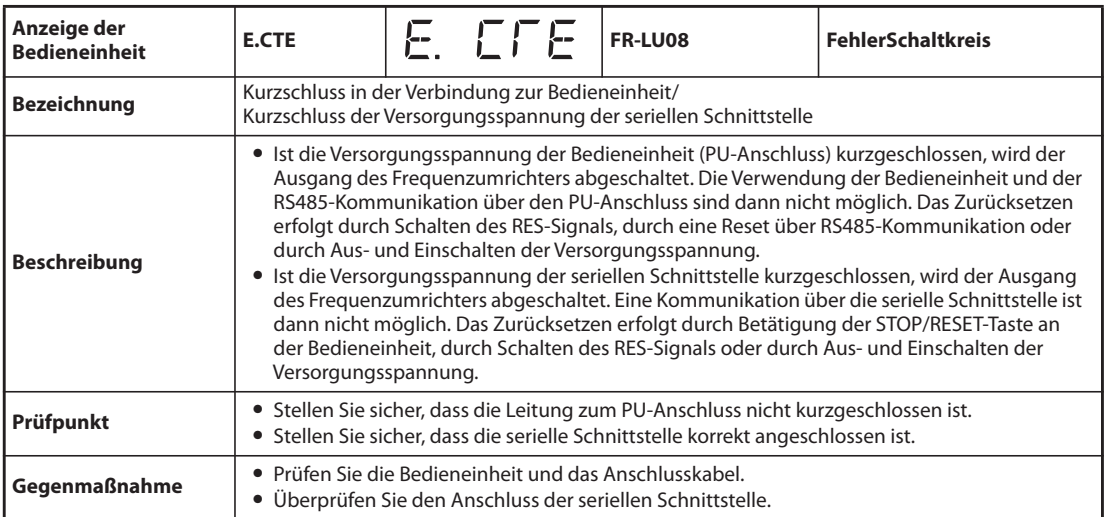

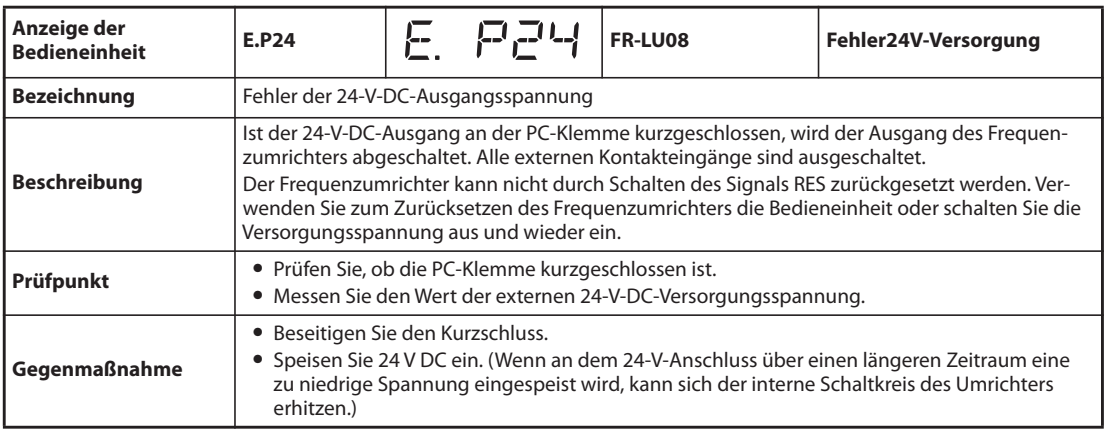

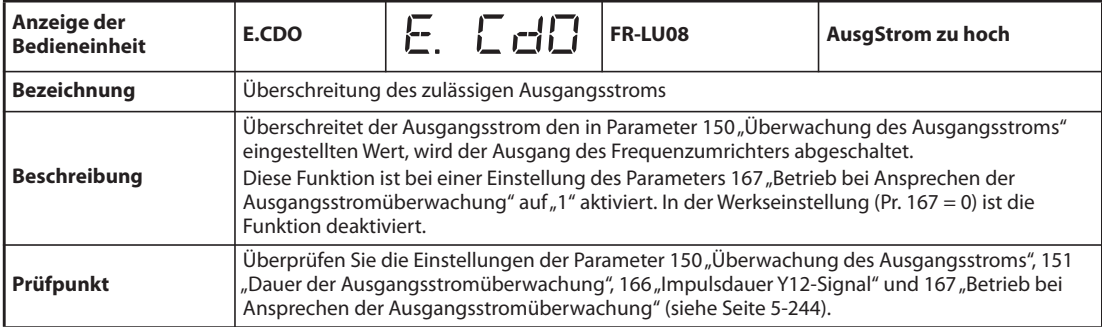

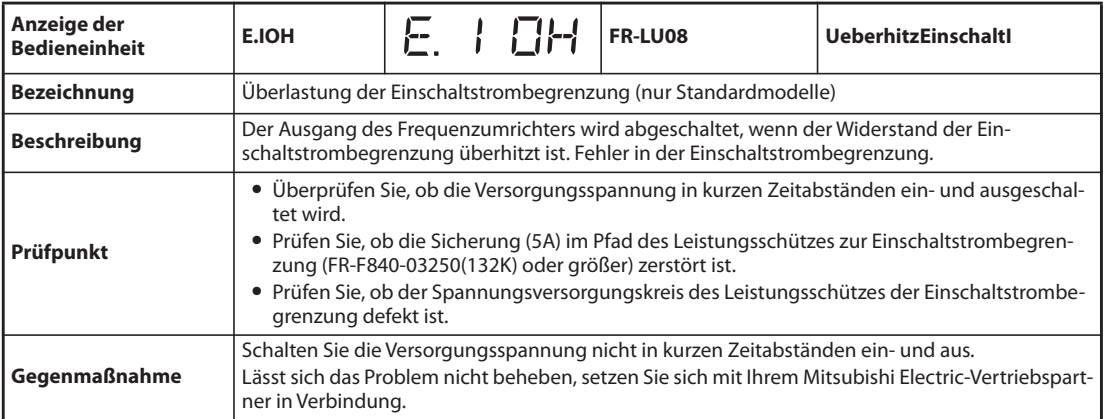

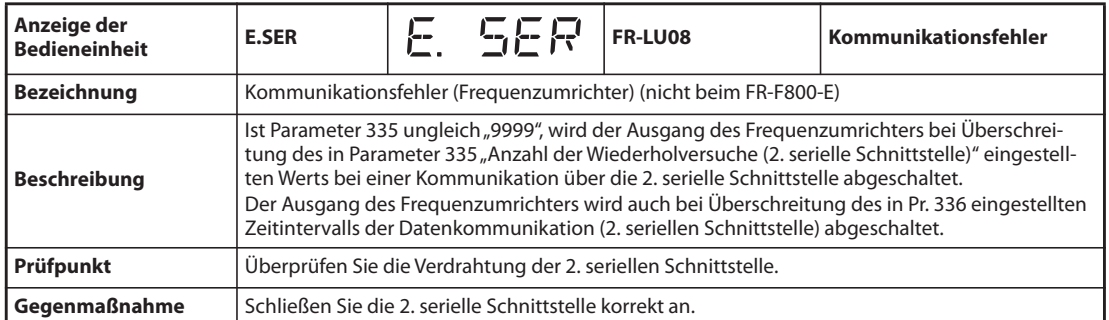

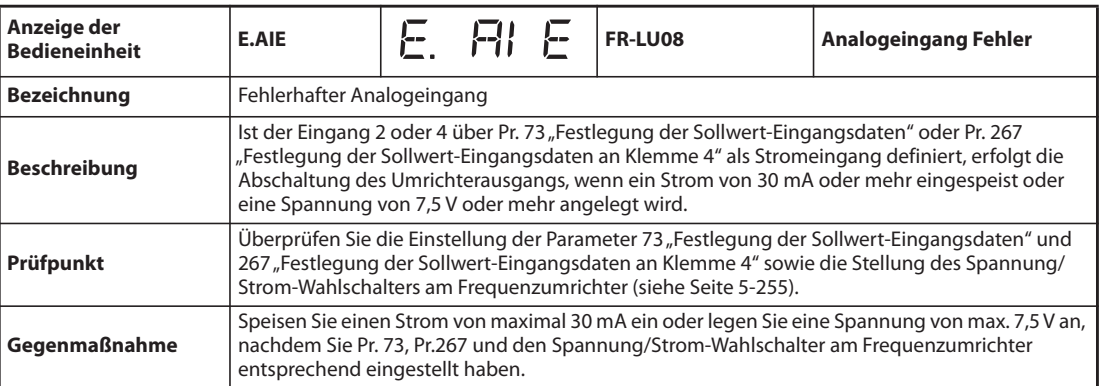

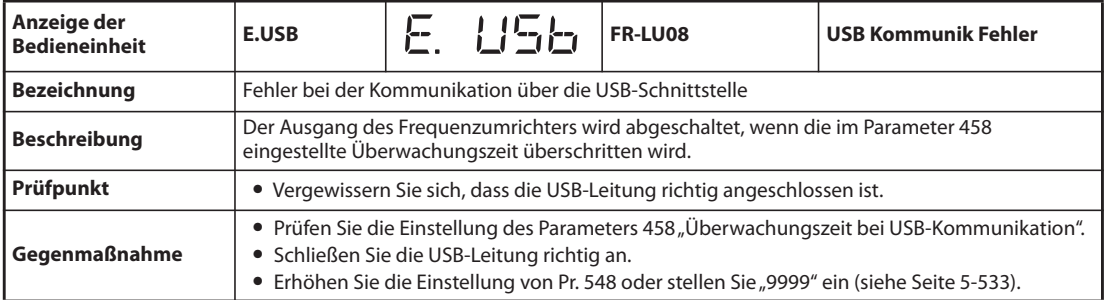

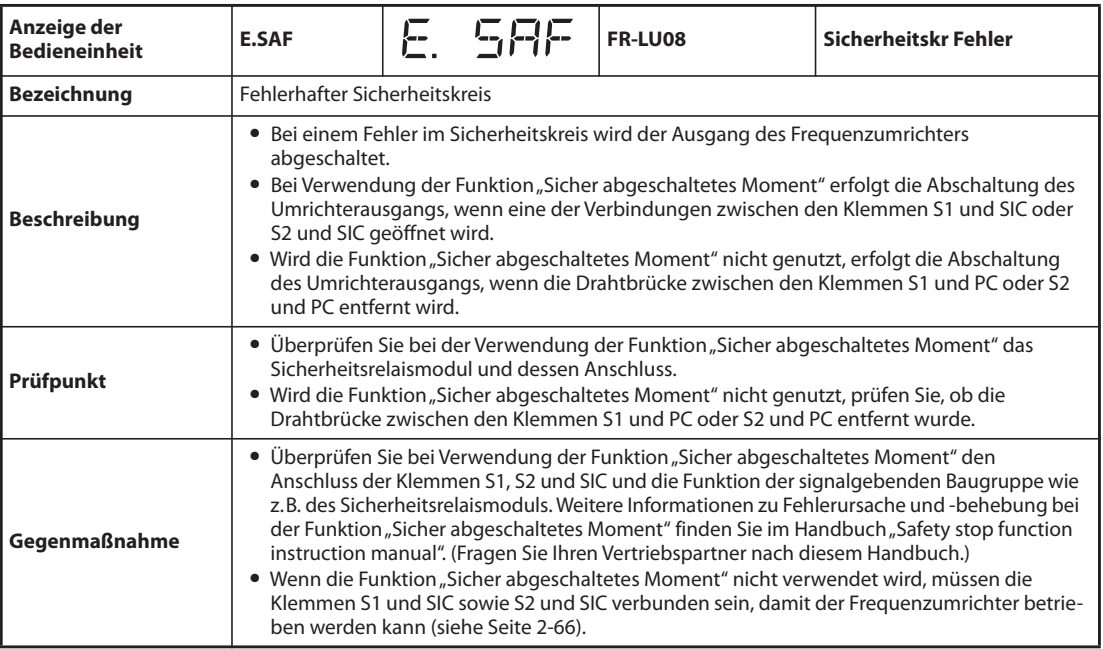

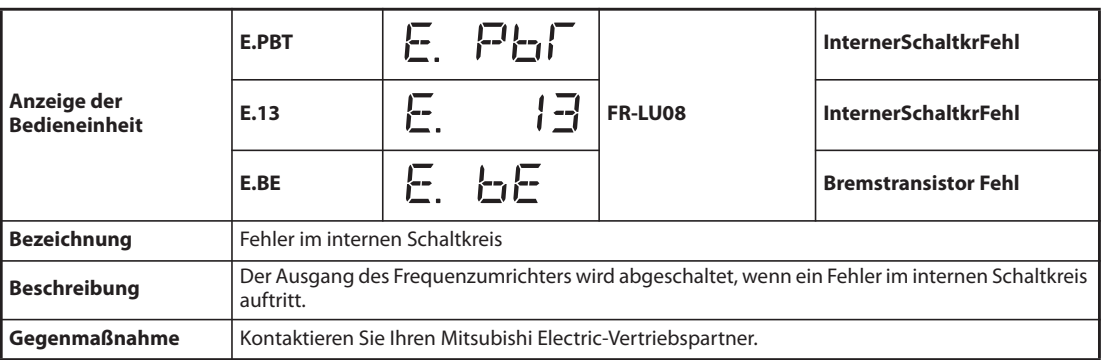

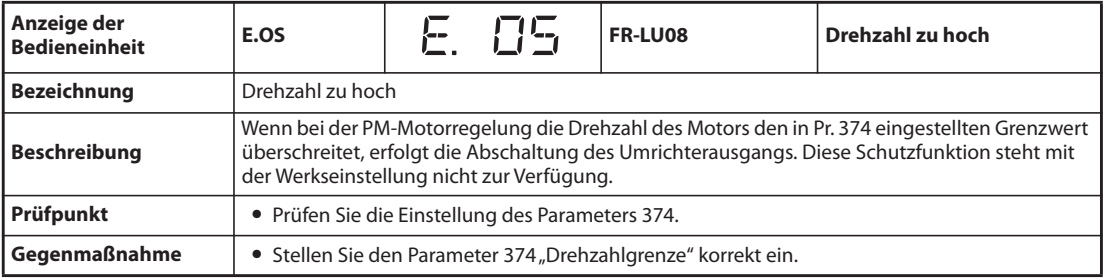

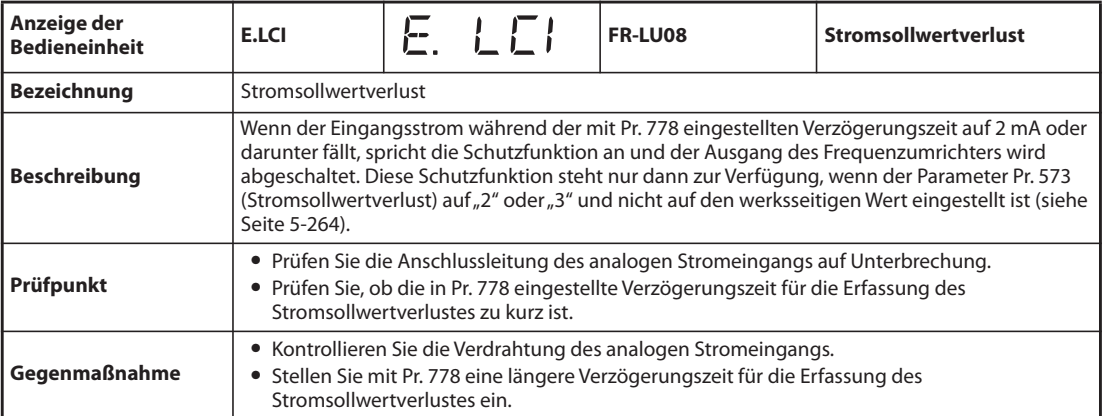

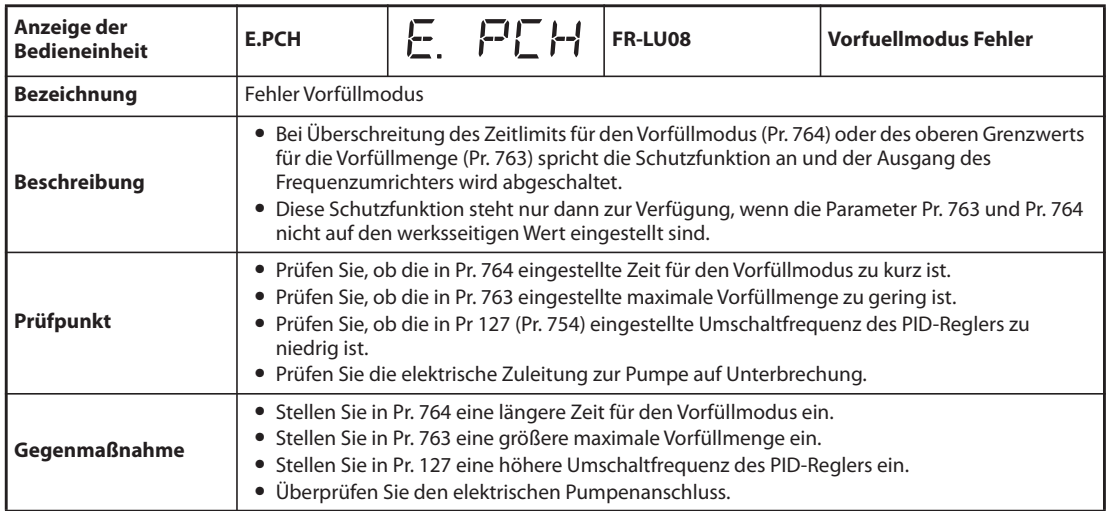

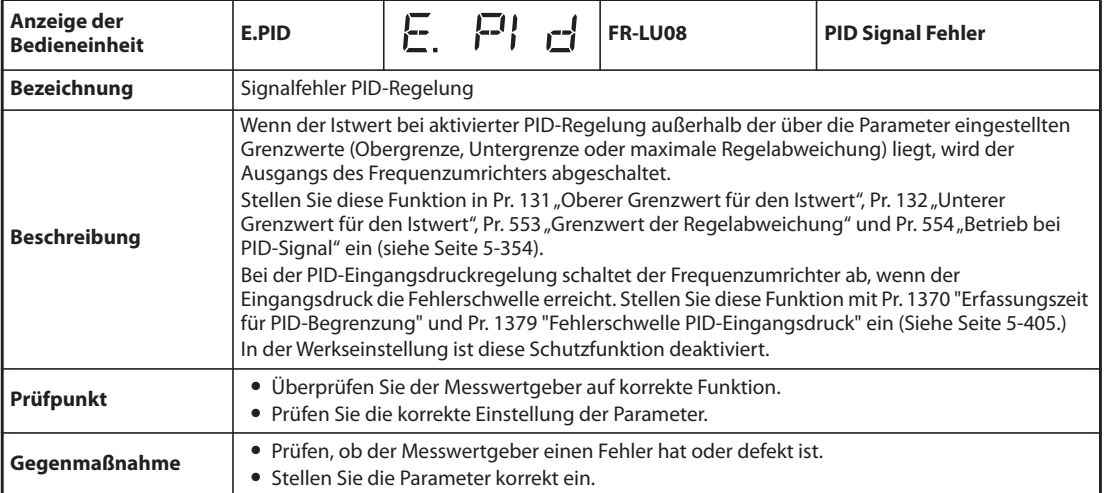

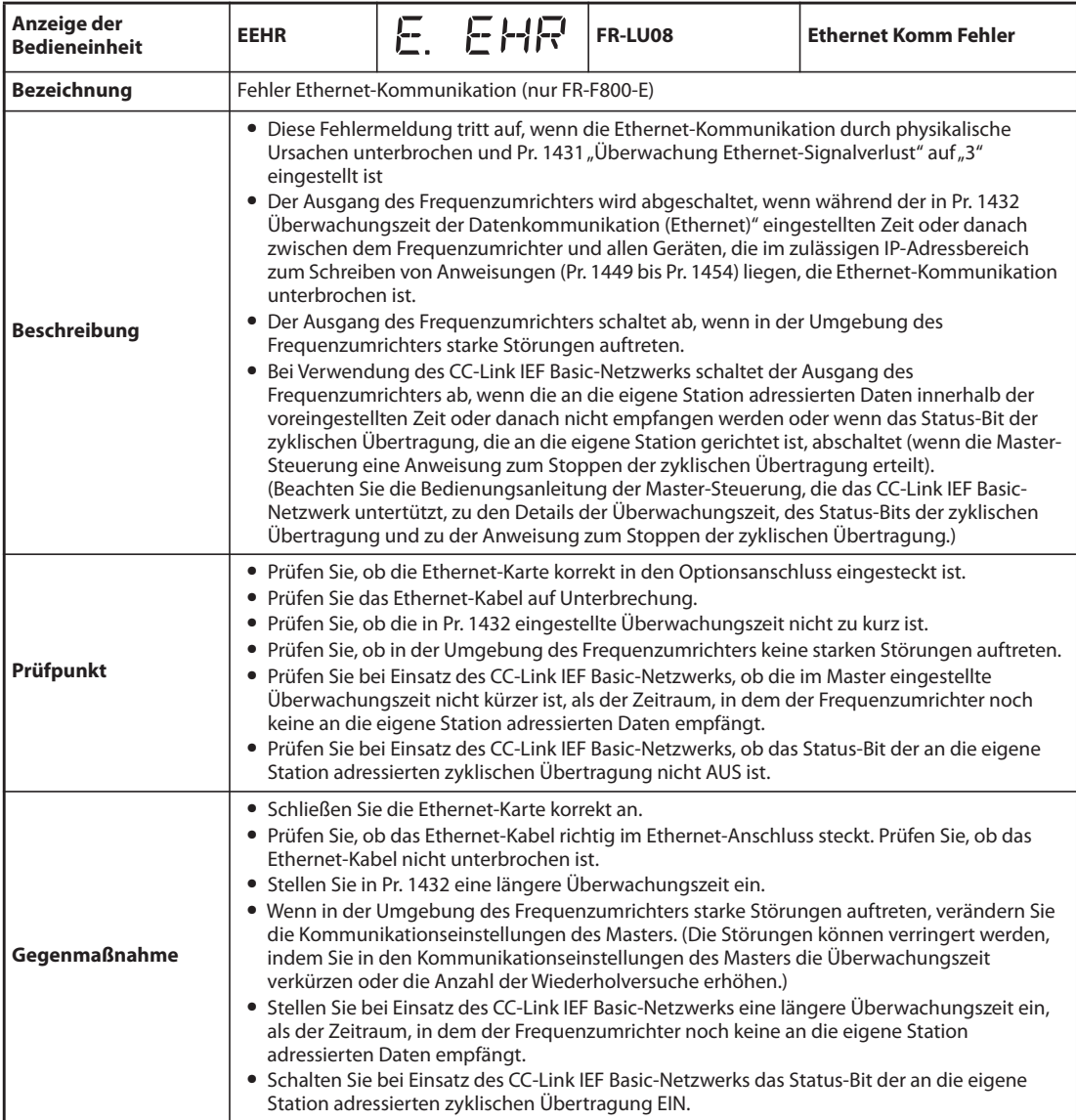

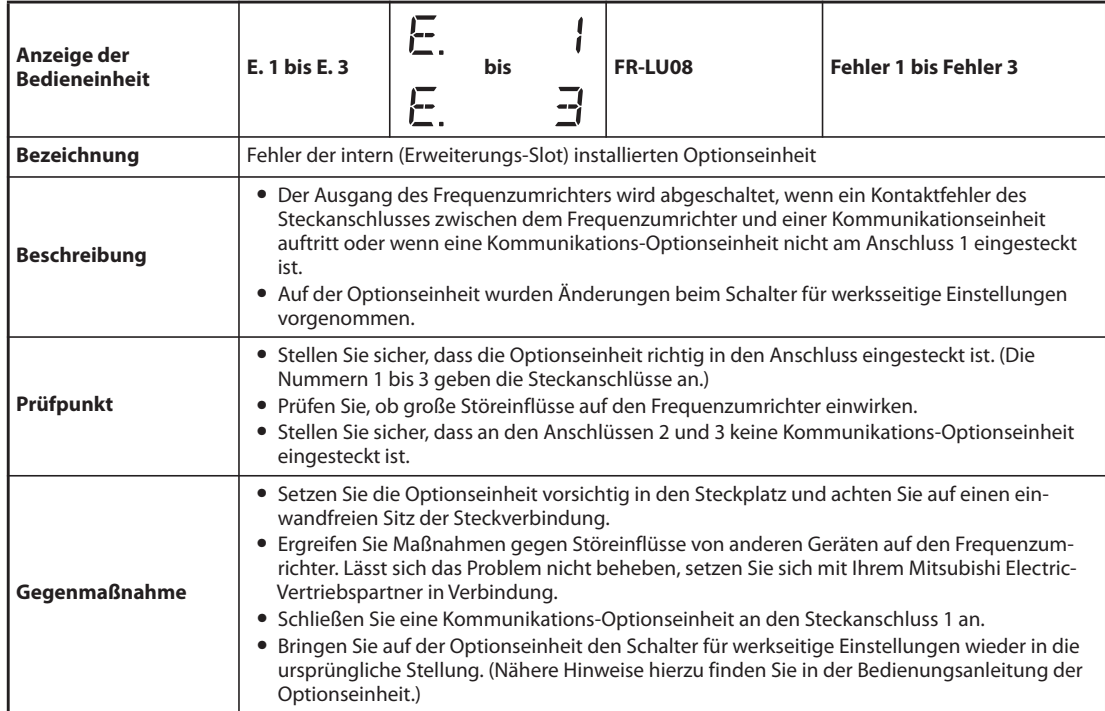

## **6.5.5 Sonstige Meldungen**

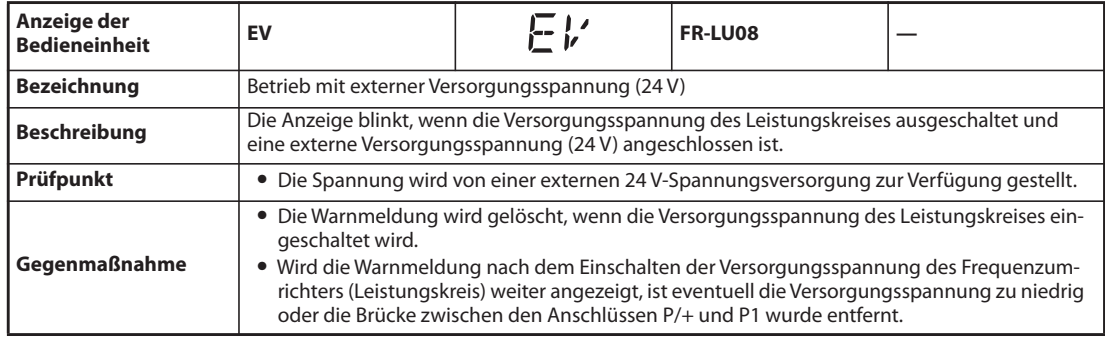

**HINWEISE** Wird bei Verwendung der Bedieneinheit FR-PU07 eine als "Fehler" gekennzeichnete Schutzfunktion aktiviert, wird in der Fehlerliste des FR-PU07 "Fehler 14" angezeigt.

> Treten andere als die oben aufgeführten Alarme auf, setzen Sie sich bitte mit Ihrem Mitsubishi Electric-Vertriebspartner in Verbindung.

# **6.6 Fehlersuche**

**HINWEIS** Wenn die Fehlerursache auch nach den hier beschriebenen Fehlerdiagnosen nicht ermittelt werden kann, wird empfohlen, alle Parameter auf die Werkseinstellungen zurückzusetzen, dann nur die erforderlichen Parameter einzustellen und anschließend die Fehlerdiagnose fortzusetzen.

## **6.6.1 Der Motor rotiert nicht**

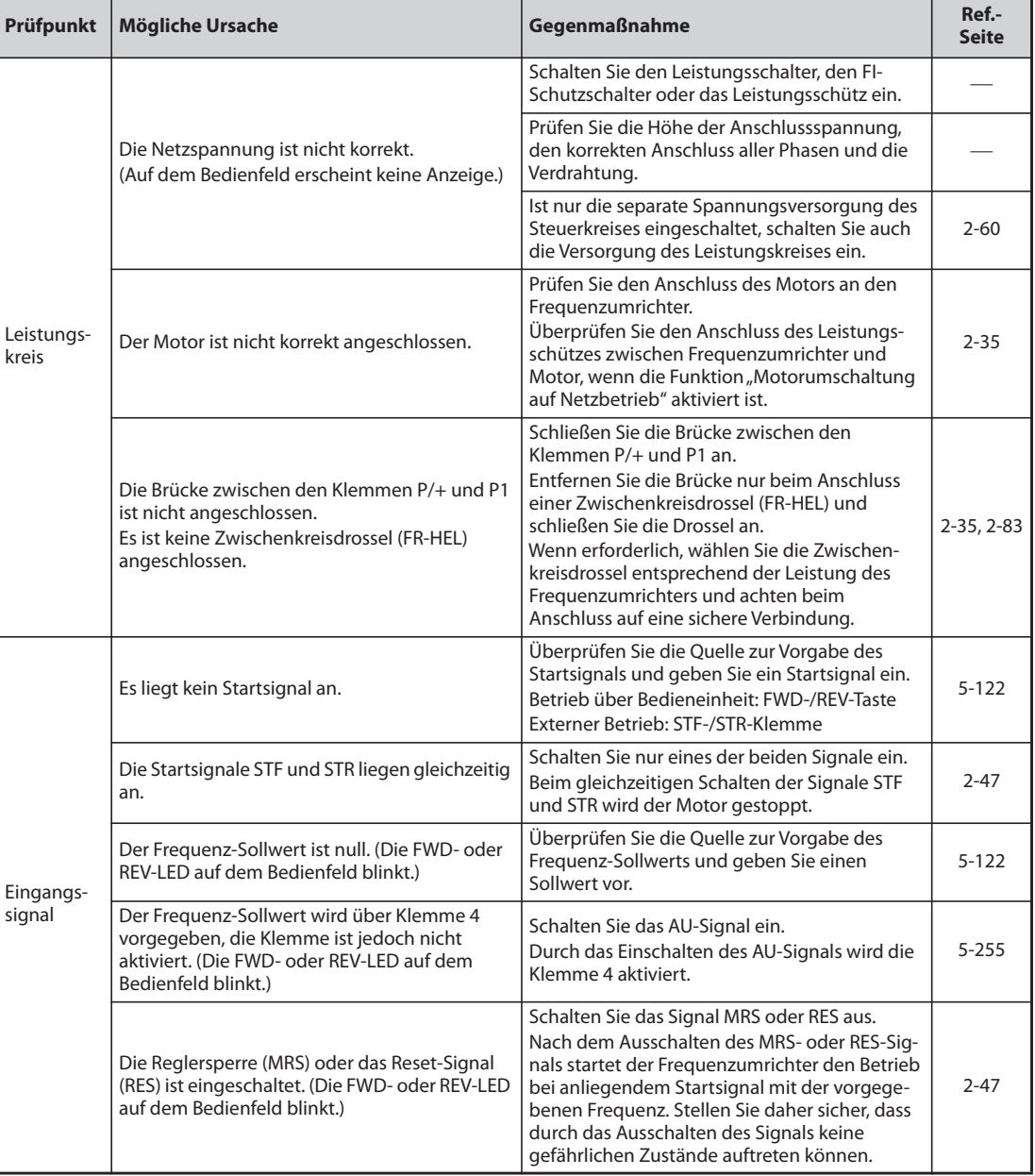

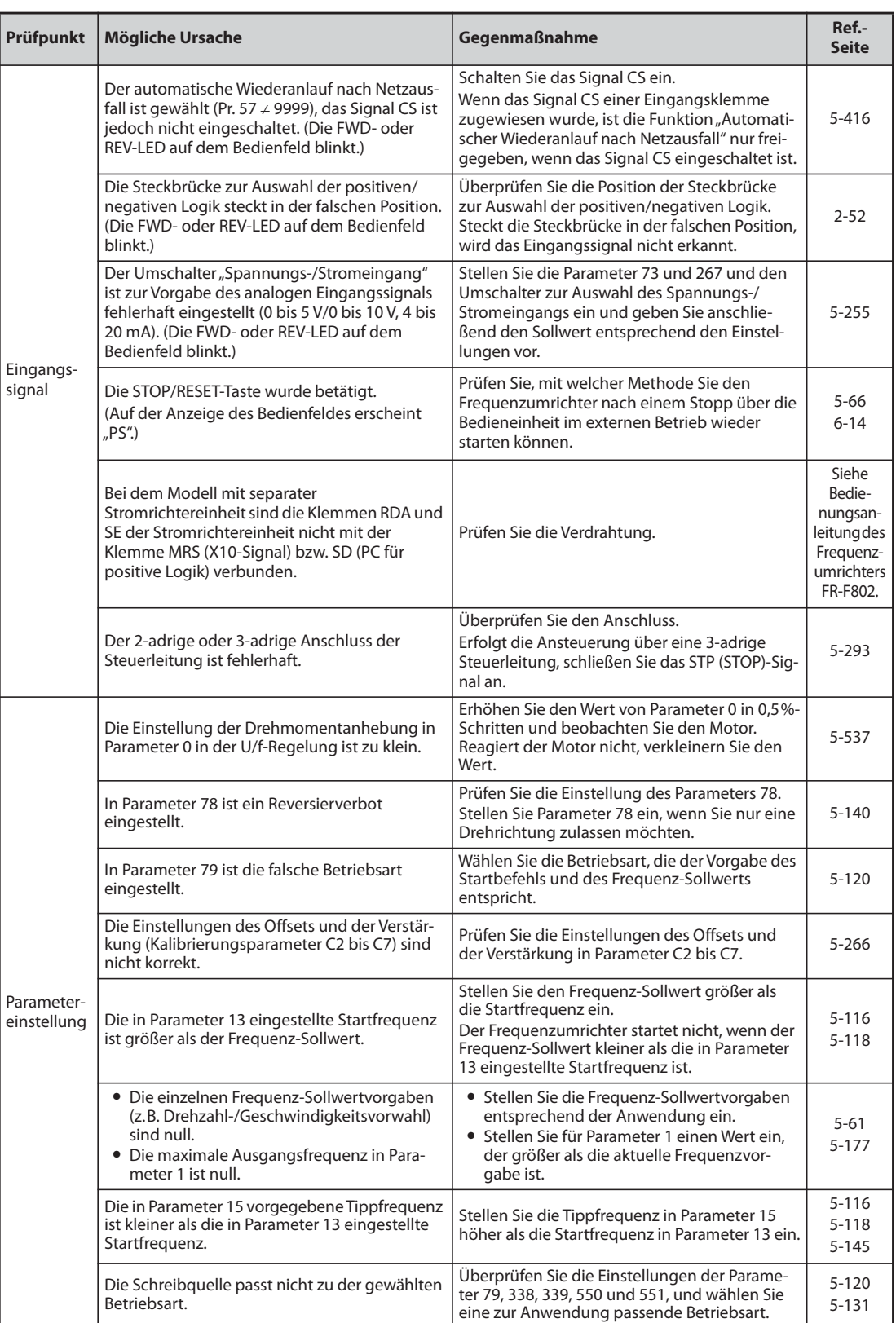

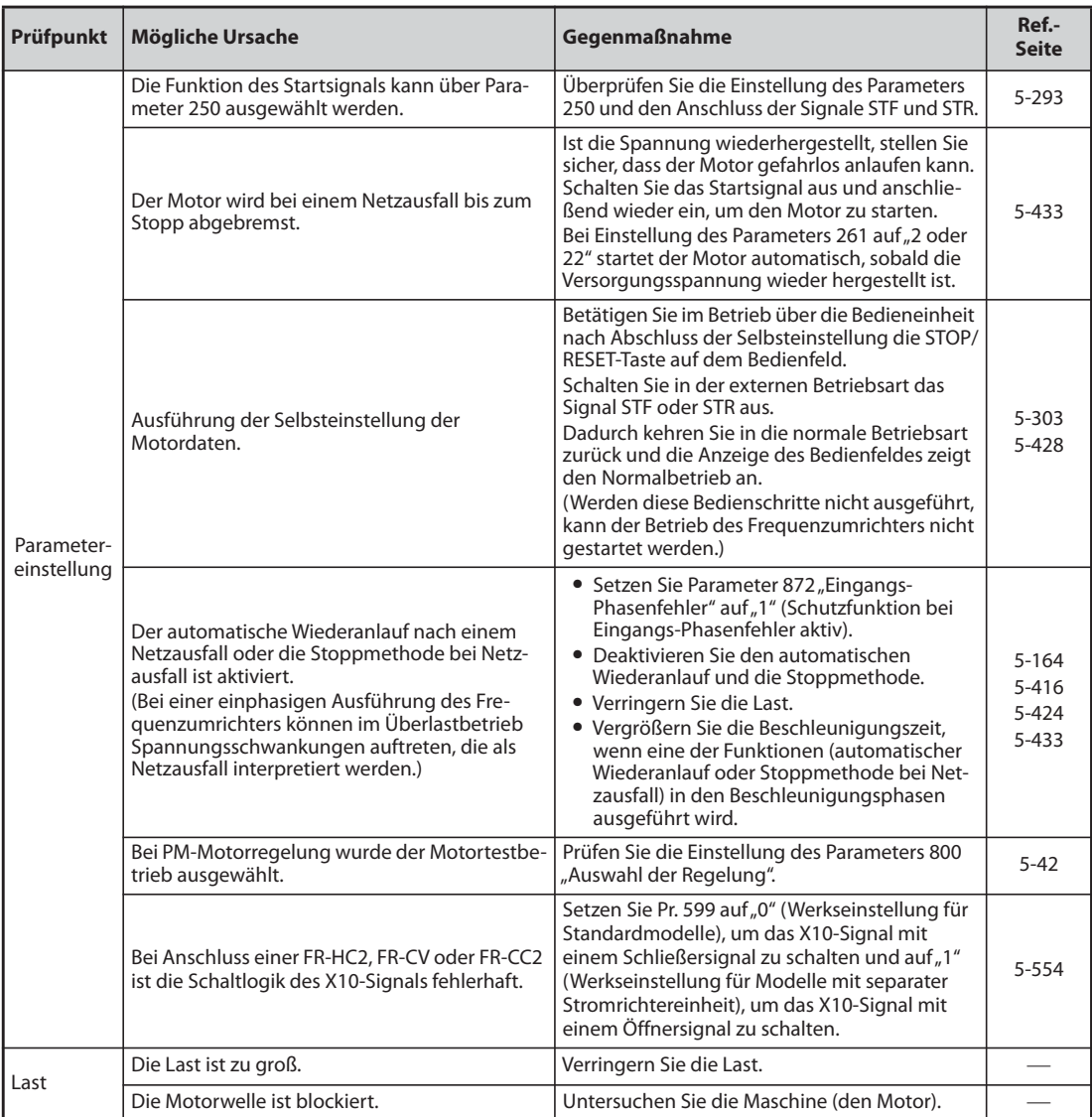

# **6.6.2 Der Motor oder die Maschine erzeugt ungewöhnliche Geräusche**

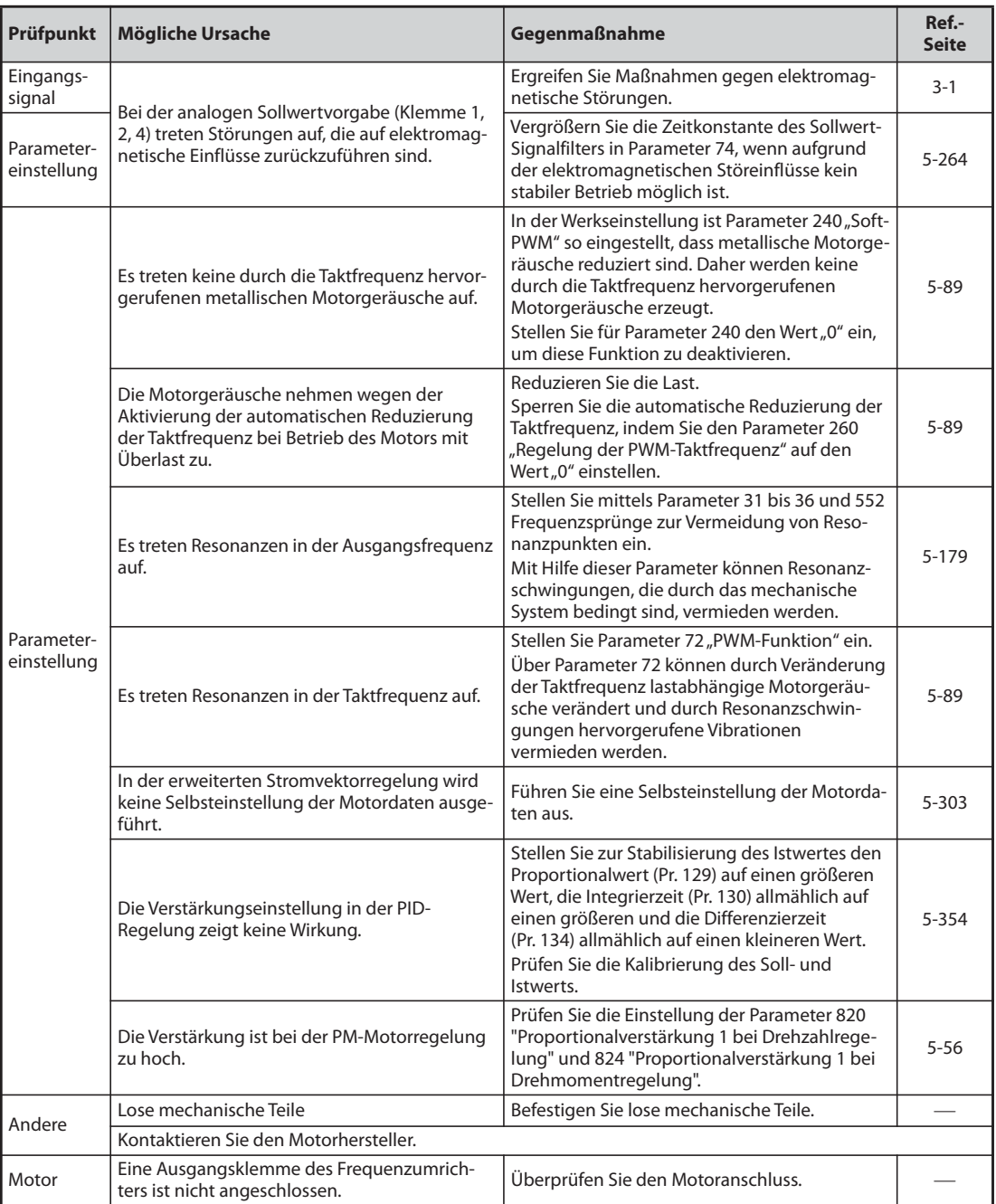

# **6.6.3 Der Frequenzumrichter erzeugt ungewöhnliche Geräusche**

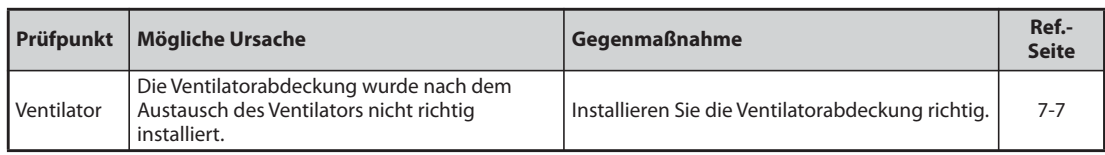

# **6.6.4 Die Wärmeentwicklung des Motors ist ungewöhnlich hoch**

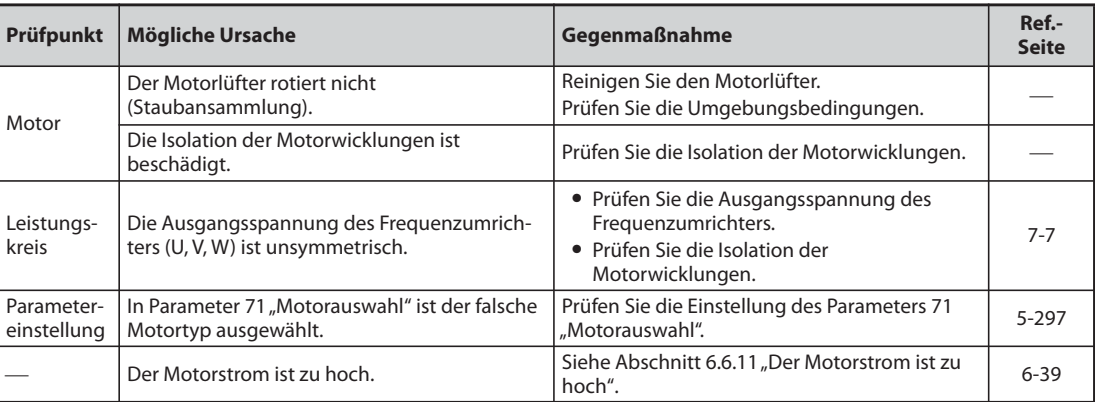

# **6.6.5 Die Drehrichtung des Motors ist falsch**

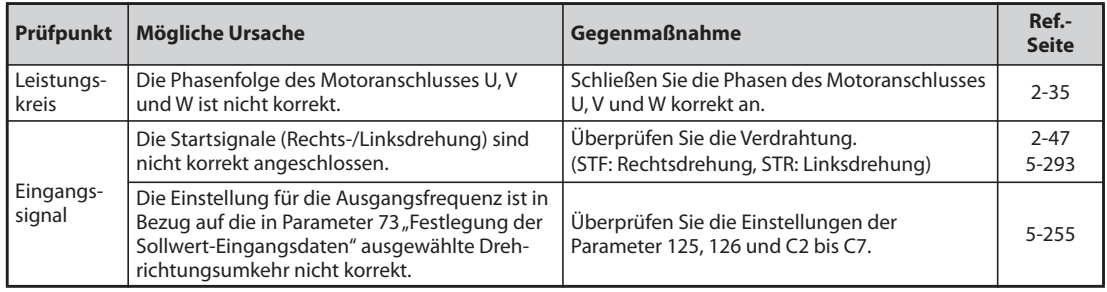

# **6.6.6 Die Motordrehzahl ist zu hoch oder zu niedrig**

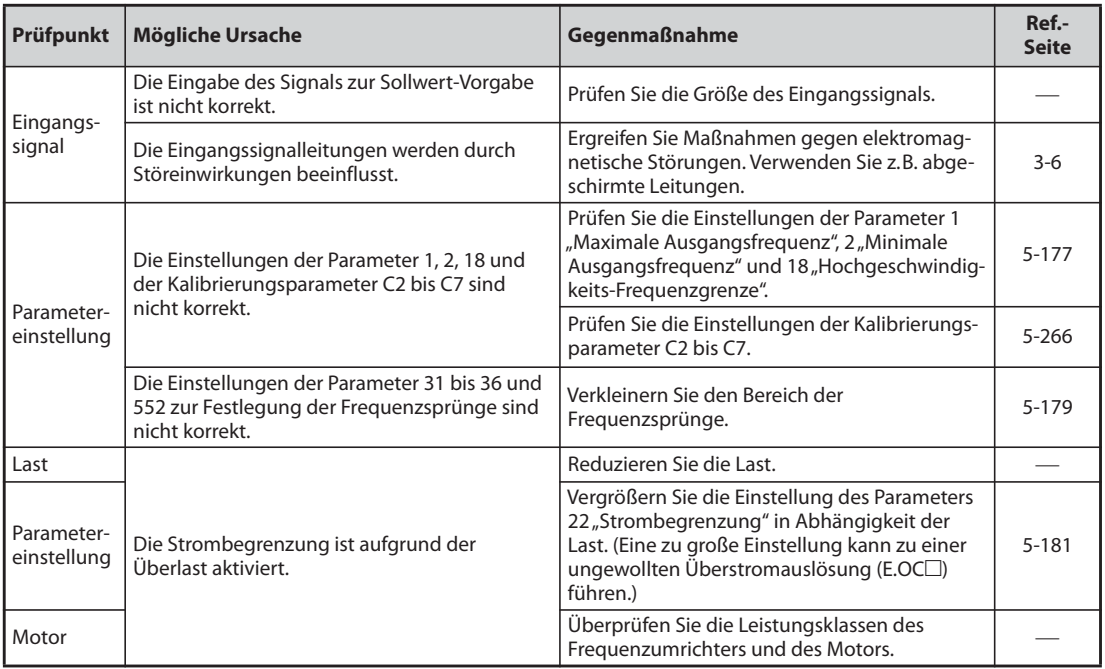

# **6.6.7 Der Beschleunigungs-/Bremsvorgang des Motors ist ungleichmäßig**

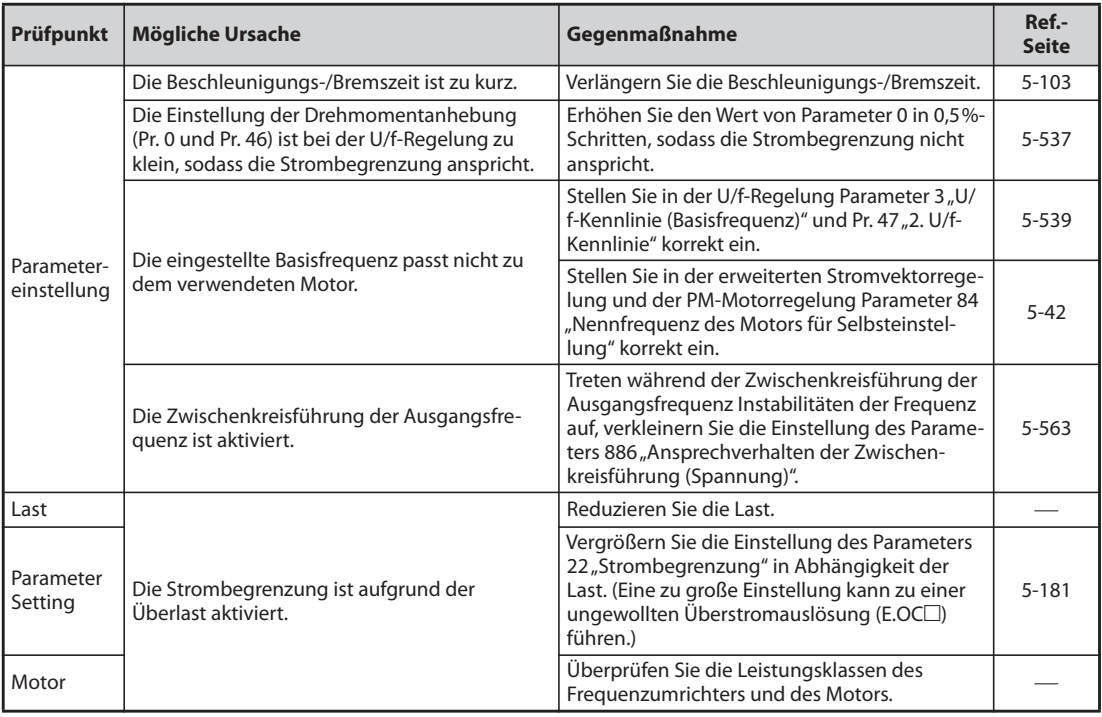

## **6.6.8 Der Motor läuft nicht gleichmäßig**

Bei der erweiterten Stromvektorregelung kann die Ausgangsfrequenz, abhängig von einer sich ändernden Belastung, zwischen 0 und 2 Hz schwanken. Dieses Verhalten ist normal und stellt keinen Fehler dar.

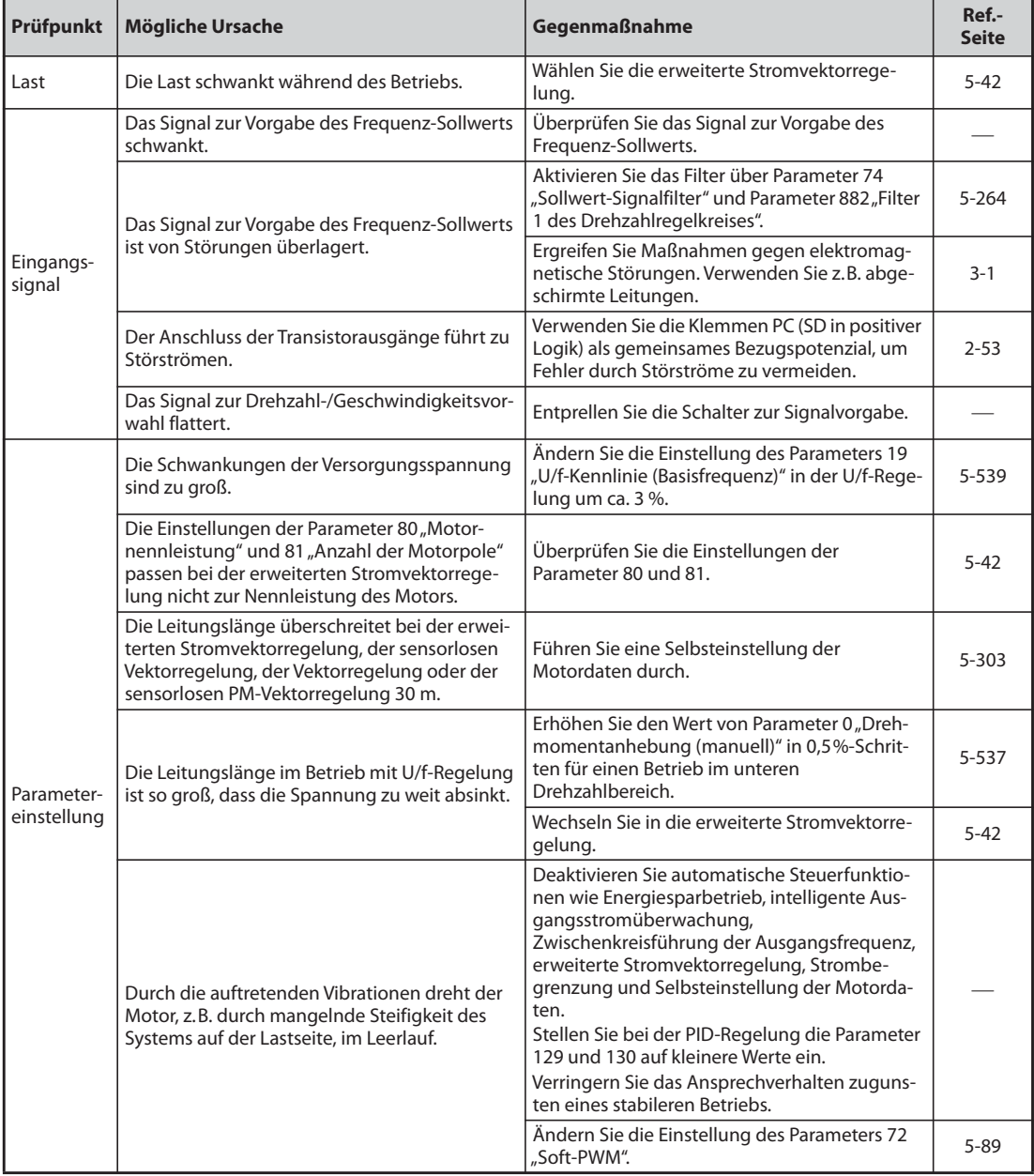

# **6.6.9 Die Betriebsart kann nicht geändert werden**

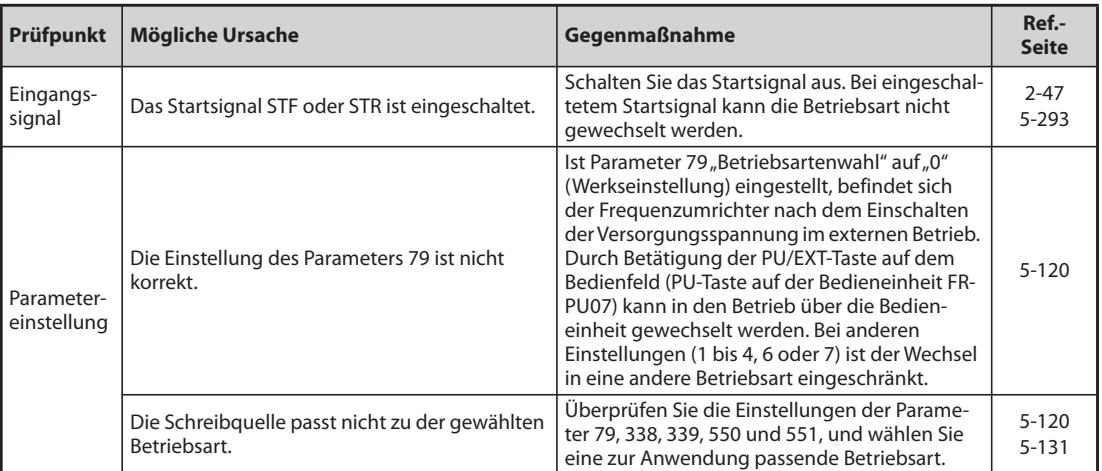

# **6.6.10 Auf der Bedieneinheit (FR-DU08) erscheint keine Anzeige**

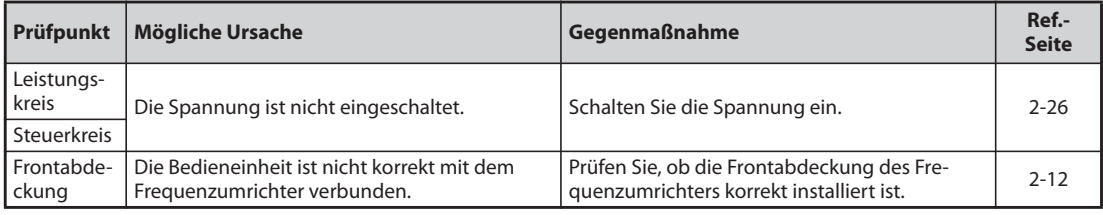

## <span id="page-856-0"></span>**6.6.11 Der Motorstrom ist zu hoch**

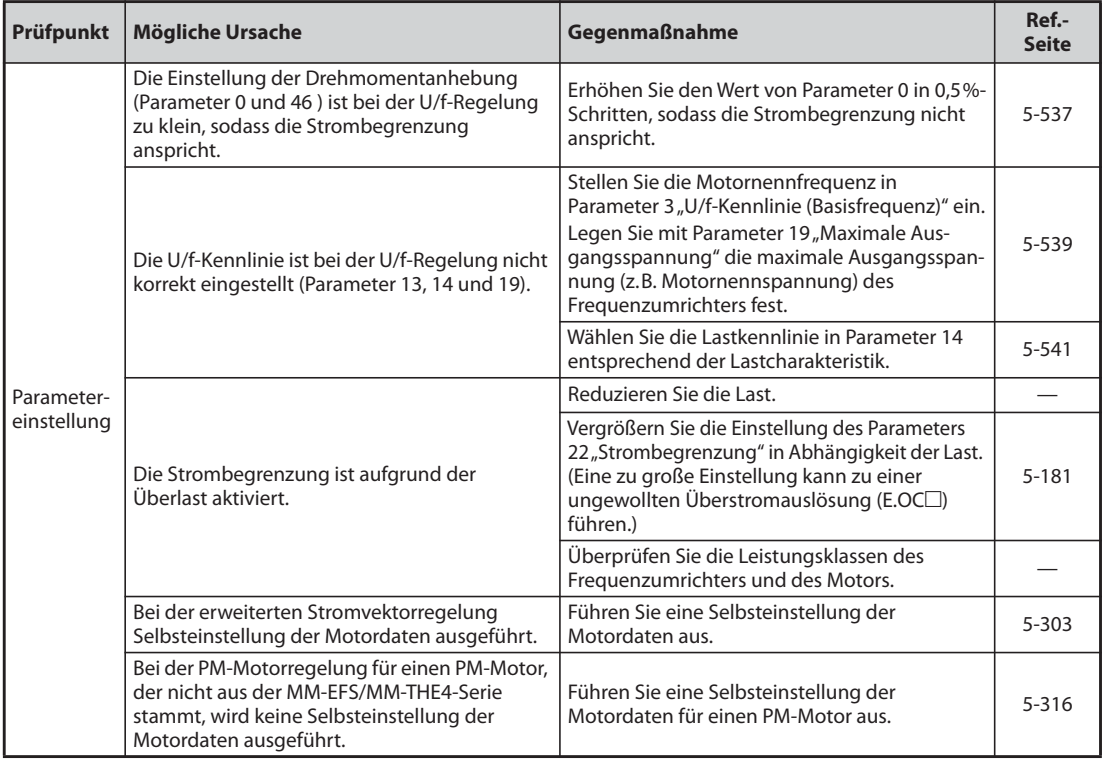

# **6.6.12 Die Drehzahl kann nicht erhöht werden**

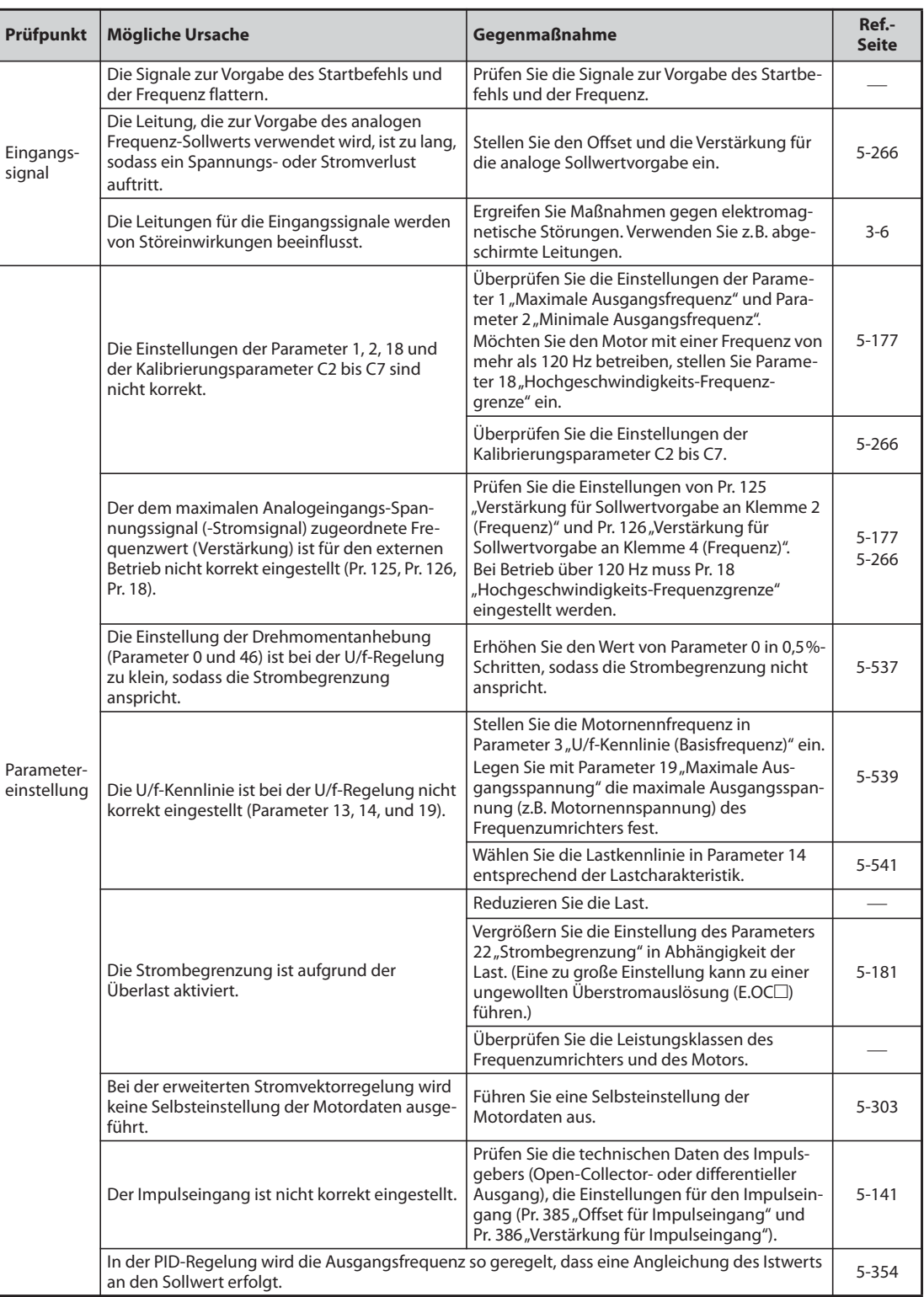

# **6.6.13 Schreiben von Parametern nicht möglich**

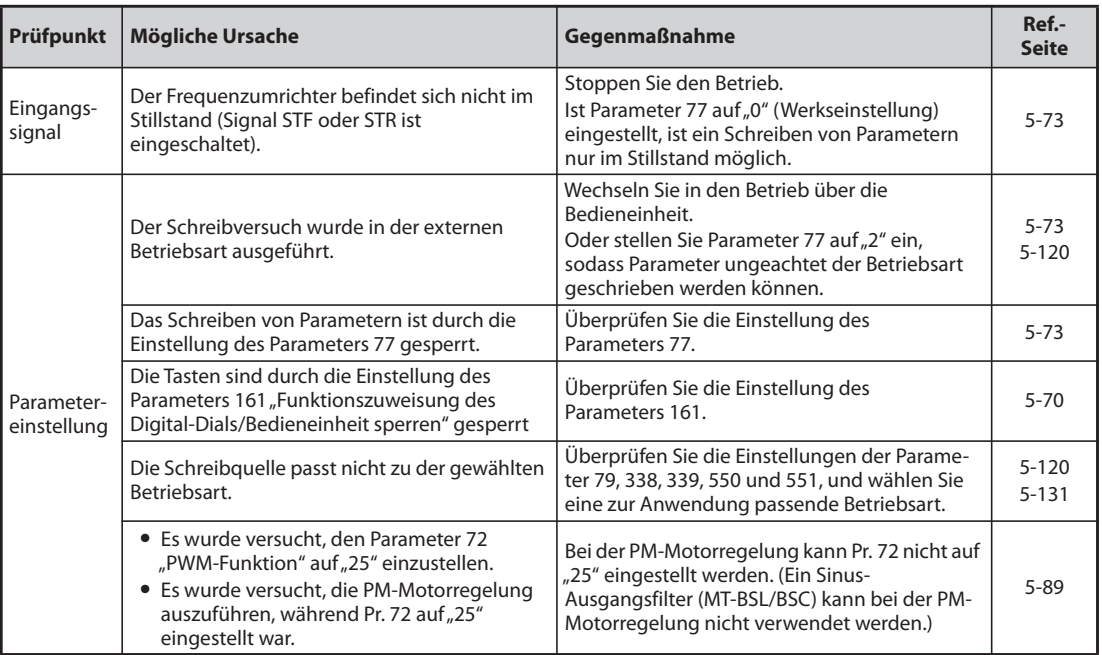

## **6.6.14 Die POWER-LED leuchtet nicht**

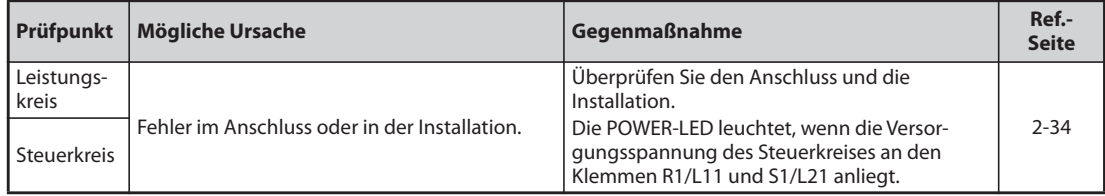

# **7 Wartung und Inspektion**

Der Frequenzumrichter wird als fest installierte Einheit verwendet und besteht zum großen Teil aus Halbleiterbauelementen. Damit ungünstige Betriebsbedingungen, wie z.B. Temperatureinflüsse, Feuchtigkeit, Staub, Schmutz und Vibrationen, Verschleißerscheinungen oder abgelaufene Standzeiten usw. nicht zu Fehlfunktionen führen, muss eine tägliche Inspektion ausgeführt werden.

**P GEFAHR:**<br>Bevor Sie<br>
undeine! *Bevor Sie mit der Verdrahtung oder der Wartung beginnen, ist die Netzspannung abzuschalten und eine Wartezeit von mindestens 10 Minuten einzuhalten. Diese Zeit wird benötigt, damit sich die Kondensatoren nach dem Abschalten der Netzspannung auf einen ungefährlichen Spannungswert entladen können. Prüfen Sie die Restspannung zwischen den Klemmen P/+ und N/– mit einem Messgerät. Sie darf nicht höher als 30 V DC sein. Werden Anschlussarbeiten nicht im spannungslosen Zustand vorgenommen, besteht Stromschlaggefahr.*

# **7.1 Inspektion**

## **7.1.1 Tägliche Inspektion**

Generell sind folgende Punkte zu beachten:

- Arbeitet der Motor einwandfrei?
- Entspricht die Umgebung den zulässigen Umgebungsbedingungen?
- Arbeitet das Kühlsystem einwandfrei?
- Treten ungewöhnliche Geräusche oder Vibrationen auf?
- Treten ungewöhnlich hohe Temperaturen oder Verfärbungen auf?

## **7.1.2 Periodische Inspektionen**

Überprüfen Sie bei den periodischen Inspektionen die während des Betriebes unzugänglichen Bereiche. Wenden Sie sich bei Fragen an Ihren Mitsubishi Electric-Vertriebspartner.

- Prüfen und reinigen Sie die Kühlung. Keinigen Sie die Filter usw.
- Schrauben/Klemmen auf festen Sitz prüfen. Schrauben und Klemmen können sich durch Vibrationen, Temperaturschwankungen etc. lösen. Prüfen Sie den festen Sitz und ziehen Sie die Schrauben/Klemmen mit den auf der [Seite 2-38](#page-65-0) angegebenen Anzugsmomenten an.
- Prüfen Sie, ob die Leitungen oder die Isolierung korrodiert oder beschädigt sind.
- Messen Sie den Isolationswiderstand.
- Überprüfen Sie die Funktion der Kühlventilatoren und Relais und tauschen Sie sie bei Bedarf aus.

**HINWEIS** Verwenden Sie die Funktion "Sicher abgeschaltetes Moment", müssen Sie durch periodische Inspektionen sicherstellen, dass der Sicherheitskreis einwandfrei arbeitet. Eine detaillierte Beschreibung der Funktion "Sicher abgeschaltetes Moment" finden Sie im Handbuch "Safety Stop Function Instruction Manual" (BCN-A23228-001).

## **7.1.3 Umfang der täglichen und periodischen Inspektionen**

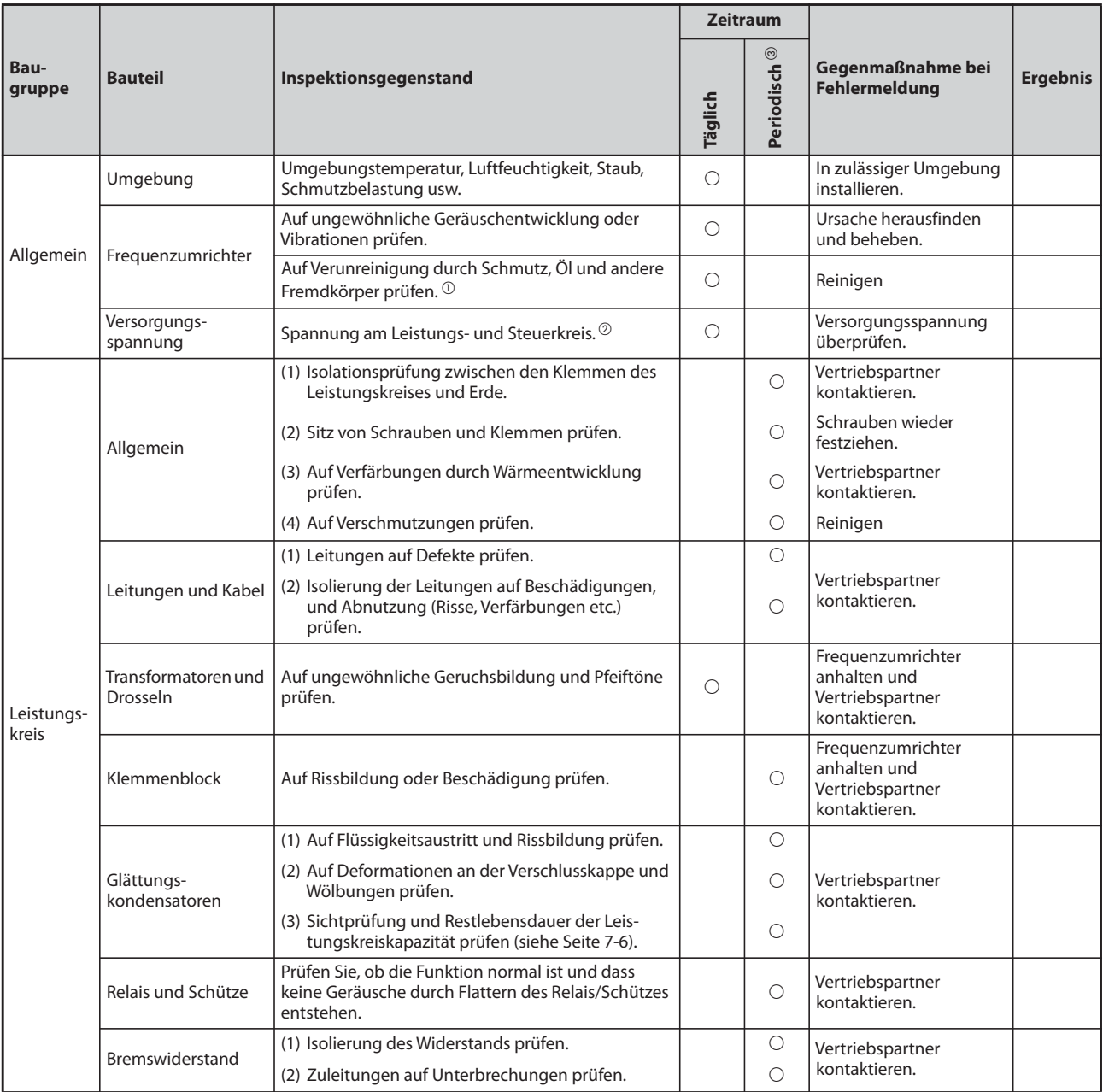

*Tab. 7-1:* Tägliche und periodische Inspektionen (1)

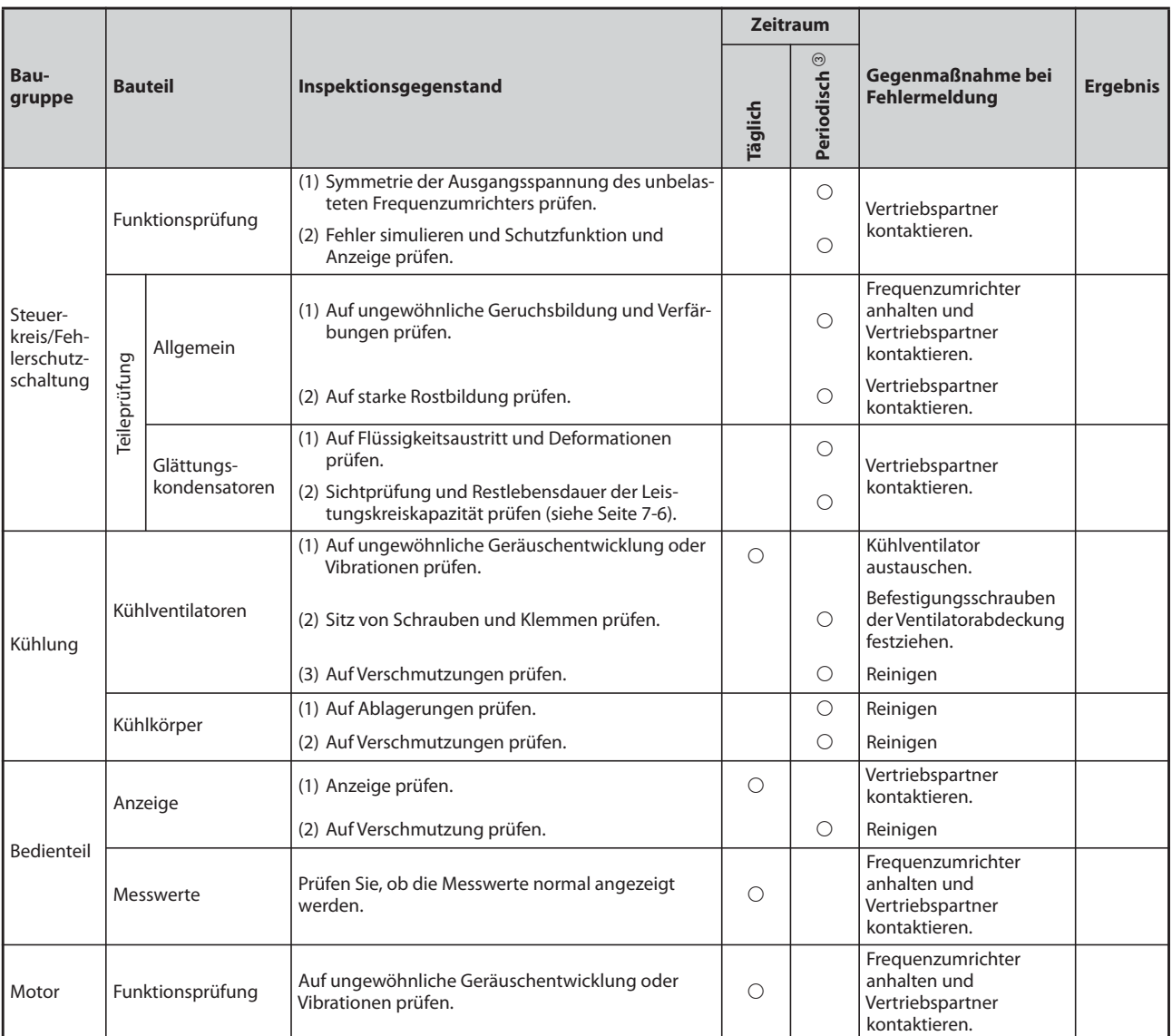

*Tab. 7-1:* Tägliche und periodische Inspektionen (2)

- $^\copyright$  Ölhaltige Bestandteile der beim Frequenzumrichter verwendeten Wärmeleitpaste können austreten. Dieses Öl ist aber weder brennbar, ätzend oder leitend und für Menschen ungefährlich. Wischen Sie dieses ausgetretene Öl ab.
- $\textcircled{\tiny{2}}$  Es wird empfohlen, eine Anzeige zur Überwachung der Spannungen vorzusehen.
- $\circledast$  In Abhängigkeit der Umgebungsbedingungen werden ein- bzw. zweijährige Wartungsintervalle empfohlen.

Wenden Sie sich zur Durchführung der periodischen Inspektionen an Ihren Mitsubishi Electric-Vertriebspartner.

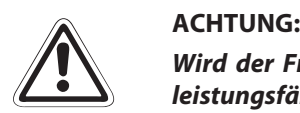

*Wird der Frequenzumrichter weiter mit einem beschädigten, deformierten oder nicht mehr leistungsfähigen Glättungskondensator (wie in der Tabelle oben beschrieben) betrieben, kann dies zum Platzen des Kondensators, zu Beschädigungen oder Bränden führen. Tauschen Sie solche Kondensatoren sofort aus.*

## **7.1.4 Prüfung der Dioden und Transistor-Leistungsbauteile**

### **Vorbereitung**

- Trennen Sie alle Verbindungen der Netzleitung (R/L1, S/L2 und T/L3) und der Motorleitung (U, V und W) zum Frequenzumrichter.
- $\bullet$  Stellen Sie auf einem analogen Multimeter den Widerstandsmessbereich 100 Ω ein.

### **Messmethode**

Führen Sie eine elektrische Durchgangsprüfung zwischen den Klemmen R/L1, S/L2, T/L3, U, V, W, P/+ und N/– aus. Der Durchgang zwischen einem Klemmenpaar wird jeweils mit verschiedenen Polaritäten gemessen.

**HINWEISE** Achten Sie darauf, dass die Zwischenkreiskapazität vor der Messung vollständig entladen ist.

Beachten Sie, dass durch die Glättungskondensatoren auch bei "keinem Durchgang" das Multimeter nicht den Wert "unendlich" (∞) anzeigt. Bei "Durchgang" können abhängig vom Bauelement und verwendeten Messgerät Werte von einigen Milliohm bis zu einigen Ohm angezeigt werden. Wenn alle gemessenen Werte ungefähr gleich sind, sind die Leistungsbauteile ohne Fehler.

### **Bezeichnungen der Dioden, Transistoren und Klemmen**

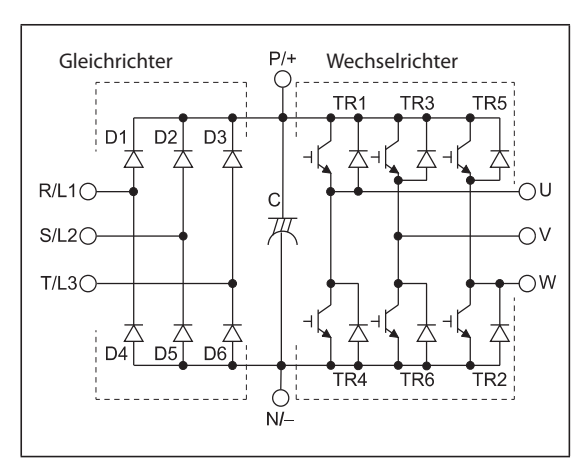

*Abb. 7-1:* Bezeichnung der Dioden- und Transistormodule

I001305E

|                |                 | Polarität Messgerät |           |                        |                 | Polarität Messgerät |        |                        |
|----------------|-----------------|---------------------|-----------|------------------------|-----------------|---------------------|--------|------------------------|
|                |                 | $\oplus$            | $\ominus$ | <b>Gemessener Wert</b> |                 | $\oplus$            | Θ      | <b>Gemessener Wert</b> |
| Gleichrichter  | D <sub>1</sub>  | R/L1                | $P/+$     | Kein Durchgang         | D <sub>4</sub>  | R/L1                | $N/-$  | Durchgang              |
|                |                 | $P/+$               | R/L1      | Durchgang              |                 | $N/-$               | R/L1   | Kein Durchgang         |
|                | D <sub>2</sub>  | S/L2                | $P/+$     | Kein Durchgang         | D <sub>5</sub>  | S/L2                | $N/-$  | Durchgang              |
|                |                 | $P/+$               | S/L2      | Durchgang              |                 | $N/-$               | S/L2   | Kein Durchgang         |
|                | D <sub>3</sub>  | T/L3                | $P/+$     | Kein Durchgang         | D <sub>6</sub>  | T/L3                | $N/-$  | Durchgang              |
|                |                 | $P/+$               | T/L3      | Durchgang              |                 | $N/-$               | T/L3   | Kein Durchgang         |
| Wechselrichter | TR <sub>1</sub> | $\cup$              | $P/+$     | Kein Durchgang         | TR4             | $\cup$              | $N/-$  | Durchgang              |
|                |                 | $P/+$               | U         | Durchgang              |                 | $N/-$               | U      | Kein Durchgang         |
|                | TR <sub>3</sub> | $\vee$              | $P/+$     | Kein Durchgang         | TR <sub>6</sub> | $\vee$              | $N/-$  | Durchgang              |
|                |                 | $P/+$               | V         | Durchgang              |                 | $N/-$               | $\vee$ | Kein Durchgang         |
|                | TR <sub>5</sub> | W                   | $P/+$     | Kein Durchgang         | TR <sub>2</sub> | W                   | $N/-$  | Durchgang              |
|                |                 | $P/+$               | W         | Durchgang              |                 | $N/-$               | W      | Kein Durchgang         |

*Tab. 7-2:* Durchgangsprüfung der Module (mit einem analogen Multimeter)
# **7.1.5 Reinigung**

Von Zeit zu Zeit ist der Frequenzumrichter von Verunreinigungen wie Staub und Schmutz zu reinigen. Entfernen Sie Verschmutzungen mit einem weichen Tuch und einem neutralen Reinigungsmittel oder Ethanol.

**HINWEISE** Verwenden Sie zur Reinigung keine Lösungsmittel wie Aceton, Benzol, Phenylmethan oder Alkohol, da diese Mittel die Oberfläche des Frequenzumrichters beschädigen können.

> Verwenden Sie zur Reinigung der Bedieneinheiten keine scharfen Reinigungsmittel oder Alkohol, da diese Mittel die Anzeige und die Oberfläche der Bedieneinheiten angreifen.

# **7.1.6 Austausch von Teilen**

Der Frequenzumrichter besteht aus vielen elektronischen Komponenten wie z. B. Halbleiterbauteilen.

Aufgrund ihrer physikalischen Eigenschaften nutzen sich Verschleißteile im Laufe der Zeit ab. Das kann zu Leistungseinbußen oder Fehlfunktionen des Frequenzumrichters führen. Tauschen Sie daher Verschleißteile in angemessenen Zeiträumen aus.

Verwenden Sie die Funktion der Standzeitüberwachung als Richtlinie für den Austausch von Verschleißteilen.

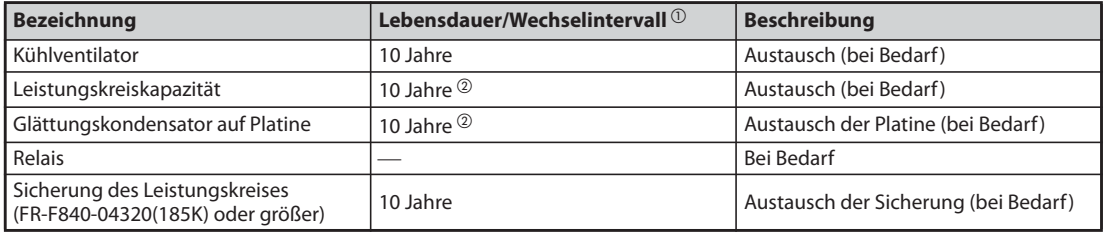

*Tab. 7-3:* Verschleißteile

- $^\text{\textregistered}$  Ungefähre Lebensdauer bei einer Jahresdurchschnittstemperatur von 40 °C in einer Umgebung ohne aggressive oder brennbare Gase, Ölnebel, Staub oder Schmutz.
- Ausgangsstrom: 80 % des Frequenzumrichter-Nennstroms

**HINWEISE** Setzen Sie sich beim Austausch von Verschleißteilen mit Ihrem Mitsubishi Electric-Vertriebspartner in Verbindung.

## **Standzeitüberwachung**

Die Selbstdiagnosefunktion des Frequenzumrichters ermöglicht eine Überwachung der Standzeit der Haupt- und Steuerkreiskapazität, der Kühlventilatoren und der einzelnen Komponenten der Einschaltstrombegrenzung.

Rechtzeitig vor Ablauf der Standzeit wird eine Fehlermeldung ausgegeben, sodass das entsprechende Teil rechtzeitig ausgetauscht werden kann.

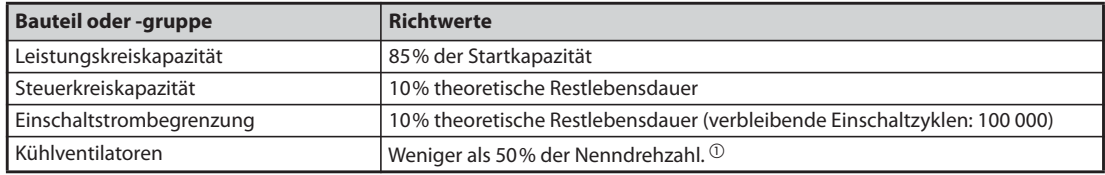

## *Tab. 7-4:* Richtwerte zur Ausgabe des Alarmsignals

 $^\circledR$  Die Werkseinstellung des Schwellwerts hängt von der Leistung des Frequenzumrichters ab (Details siehe [Seite 5-95](#page-268-0)).

**HINWEIS** Eine detaillierte Beschreibung zur Anzeige der Standzeiten finden Sie auf [Seite 5-92.](#page-265-0)

## **Austausch der Kühlventilatoren**

Die Lebensdauer der internen Lüfter wird stark von der Umgebungstemperatur und der Zusammensetzung der Kühlluft beeinflusst. Werden bei der Inspektion ungewöhnliche Geräusche oder Vibrationen festgestellt, ist der Kühlventilator umgehend auszutauschen.

- Ausbau des Kühlventilators/der Kühlventilatoren (FR-F820-00105(2.2K) bis 04750(110K), FR-F840-00083(3.7K) bis 03610(160K))
- Drücken Sie die Rasten der Ventilatorabdeckung nach innen. Ziehen Sie die Ventilatorabdeckung nach oben heraus.

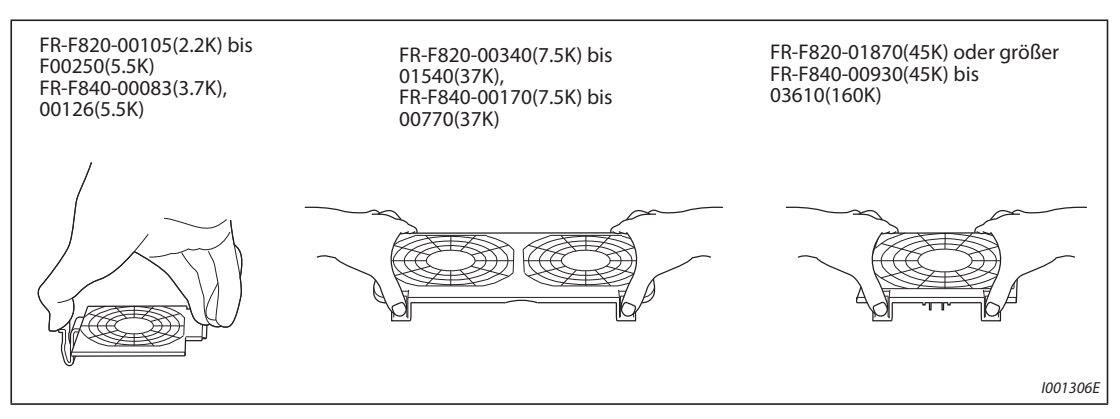

*Abb. 7-2:* Ausbau der Ventilatorabdeckung

- Ziehen Sie den Anschlussstecker des Ventilators ab.
- Entnehmen Sie den Kühlventilator.

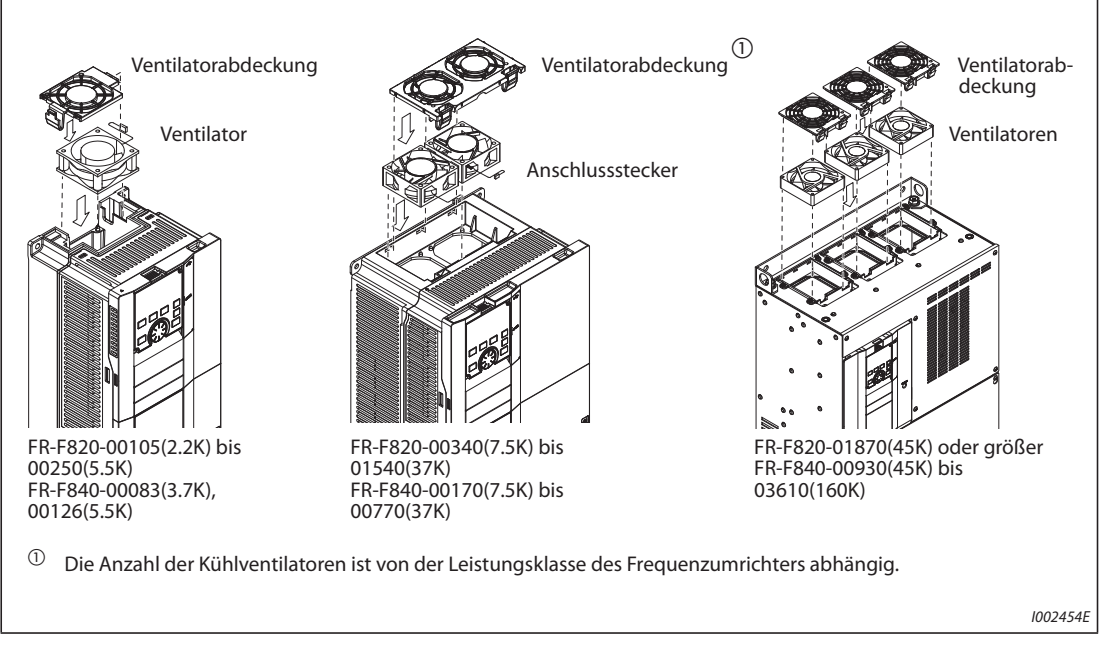

*Abb. 7-3:* Ausbau des Kühlventilators/der Kühlventilatoren

- Einbau des Kühlventilators/der Kühlventilatoren (FR-F820-00105(2.2K) bis 04750(110K), FR-F840-00083(3.7K) bis 03610(160K))
- Setzen Sie den Kühlventilator in den Frequenzumrichter ein. Beachten Sie dabei die Einbaurichtung. Der Richtungspfeil für den Luftstrom muss nach oben zeigen.

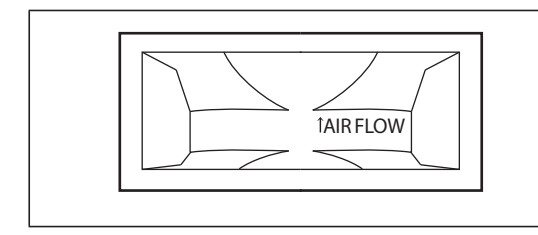

*Abb. 7-4:* Einbaurichtung des Kühlventilators (Seitenansicht)

I002456E

(2) Schließen Sie die Leitung(en) des Kühlventilators/der Kühlventilatoren wieder an.

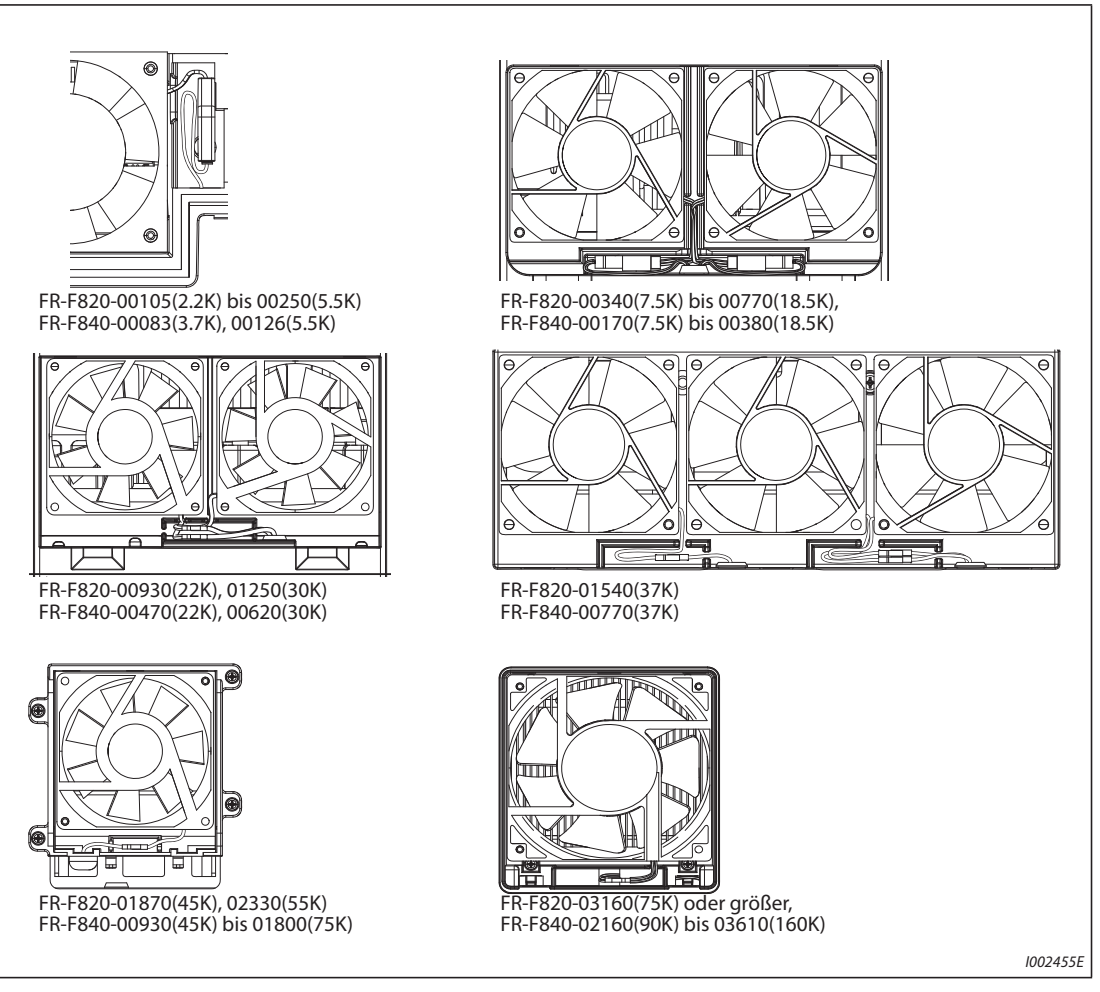

*Abb. 7-5:* Anschluss des Kühlventilators/der Kühlventilatoren (FR-F820-00105(2.2K) bis 04750(110K), FR-F840-00083(3.7K) bis 03610(160K))

## Setzen Sie die Ventilatorabdeckung wieder ein.

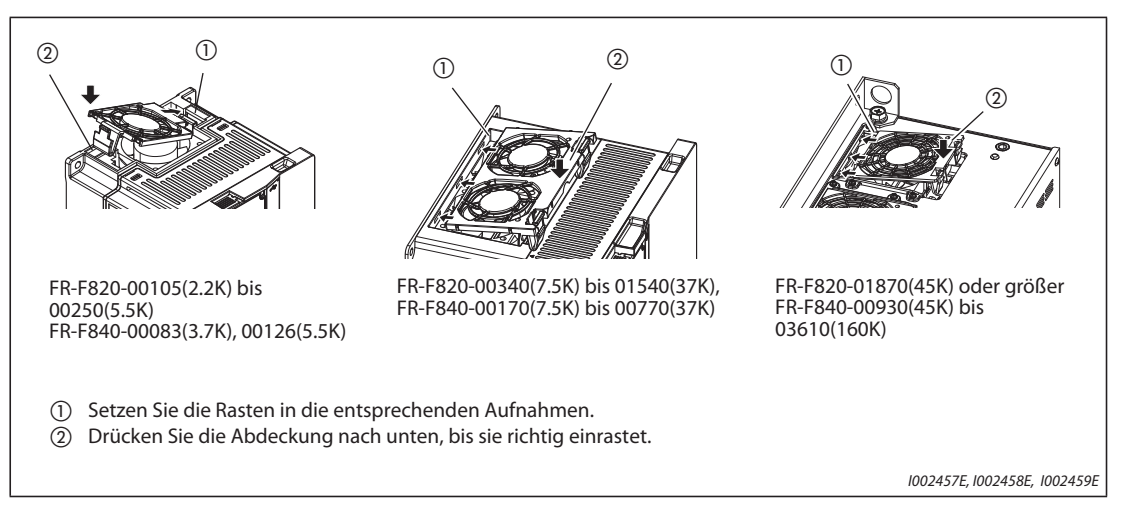

*Abb. 7-6:* Einbau der Ventilatorabdeckung

- Ausbau des Kühlventilators/der Kühlventilatoren (FR-F840-04320(185K) oder größer)
- Entfernen Sie die Befestigungsschrauben der Abdeckung und entfernen Sie die Abdeckung.
- Ziehen Sie den Anschlussstecker der Ventilatoren ab und entfernen Sie den Ventilatorblock.
- Entfernen Sie die Befestigungsschrauben des Ventilators und entnehmen Sie den Ventilator.

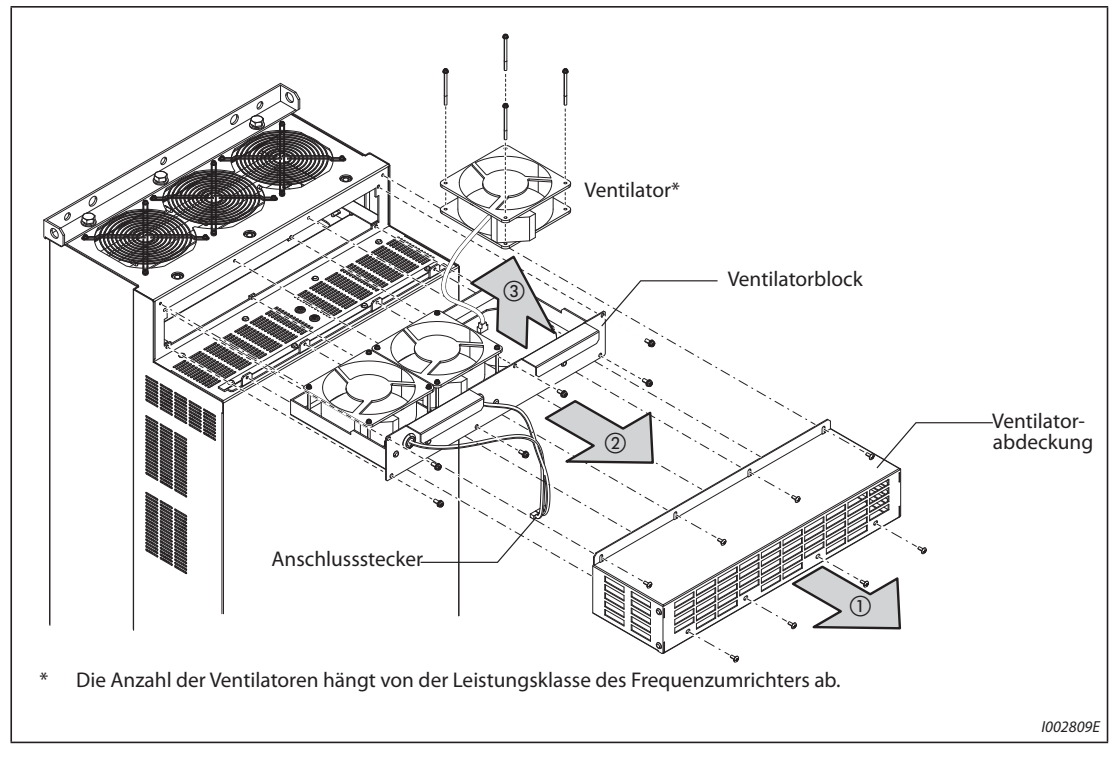

<span id="page-868-0"></span>*Abb. 7-7:* Ausbau des Kühlventilators/der Kühlventilatoren (FR-F840-04320(185K) oder größer)

- Einbau des Kühlventilators/der Kühlventilatoren (FR-F840-04320(185K) oder größer)
- Setzen Sie den Kühlventilator in den Ventilatorblock ein. Beachten Sie dabei die Einbaurichtung. Der Richtungspfeil für den Luftstrom muss nach oben zeigen.

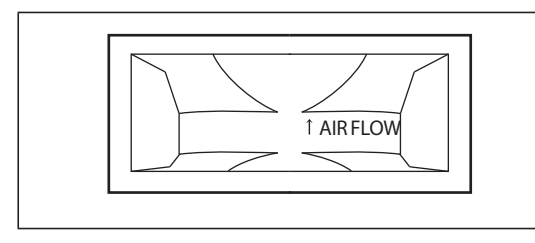

*Abb. 7-8:* Einbaurichtung des Kühlventilators (Seitenansicht)

I002456E

Bauen Sie den Ventilatorblock wieder ein (siehe [Abb. 7-7](#page-868-0)).

**HINWEISE** Der Einbau eines Kühlventilators entgegen der Einbaurichtung verkürzt die Lebensdauer des Frequenzumrichters.

> Führen Sie die Anschlussleitung eines Kühlventilators beim Wiedereinbau durch die entsprechende Kabelführung, um eine Beschädigung der Leitung zu vermeiden.

> Schalten Sie vor dem Austausch eines Kühlventilators die Versorgungsspannung des Frequenzumrichters aus. Da an den Anschlüssen des Umrichters auch im ausgeschaltetem Zustand lebensgefährliche Spannungen auftreten können, darf der Kühlventilator nur bei montierter Frontabdeckung getauscht werden.

Wenn dies nicht beachtet wird, besteht die Gefahr eines elektrischen Schlags.

### **Glättungskondensatoren**

Im Zwischenkreis werden zur Glättung der Gleichspannung Hochkapazitäts-Aluminium-Elektrolyt-Kondensatoren. Zur Stabilisierung der Steuerkreisspannung dient ein weiterer Aluminium-Elektrolyt-Kondensator. Ihre Lebensdauer wird stark von der Stromwelligkeit und anderen Faktoren beeinflusst.

Weiterhin hängt der Zeitraum, bis ein Austausch erforderlich ist, maßgeblich von der Umgebungstemperatur und den Betriebsbedingungen ab. Beim Betrieb des Frequenzumrichters in einer klimatisierten Umgebung ist ein Austausch der Kondensatoren bei normalen Betriebsbedingungen alle 10 Jahre notwendig.

Bei jeder Inspektion sind folgende Punkte zu prüfen:

- Sind seitlich oder oben am Gehäuse der Kondensatoren Veränderungen sichtbar, wie z.B. Wölbungen?
- Sind an der Verschlusskappe Deformationen oder Risse zu erkennen?
- Sind Rissbildungen oder Verfärbungen usw. erkennbar oder tritt Flüssigkeit aus? Die Lebensdauer des Kondensators ist abgelaufen, wenn die messbare Kapazität auf 80 % der Nennkapazität abgesunken ist.

**HINWEIS** Die Standzeit der Leistungs- und Steuerkreiskapazität kann mit der Selbstdiagnosefunktion des Frequenzumrichters erfasst werden (siehe [Seite 5-92\)](#page-265-0).

### **Relais**

Relais sind nach einer festgelegten Anzahl von Schaltspielen (Schalthäufigkeit) auszutauschen, damit Kontaktfehler o. Ä. vermieden werden.

## **Sicherung des Leistungskreises im Frequenzumrichter (FR-F840-04320(185K) oder größer)**

Im Frequenzumrichter befindet sich eine Sicherung. Die Umgebungstemperatur und die Betriebsbedingungen beeinflussen die Lebensdauer der Sicherung. Wird der Frequenzumrichter in einer normal belüfteten Umgebung betrieben, wechseln Sie die Sicherung ca. alle 10 Jahre aus.

# **7.1.7 Austausch des Frequenzumrichters**

Der abnehmbare Klemmenblock für die Steuerkreisanschlüsse ermöglicht einen Austausch des Frequenzumrichters, ohne dass die Verdrahtung geändert werden muss. Vor dem Austausch des Frequenzumrichters ist die Kabelführung zu entfernen.

- Lösen Sie die Befestigungsschrauben des Klemmenblocks. (Die Schrauben können nicht ganz entfernt werden.) Ziehen Sie den Klemmenblock nach unten ab.

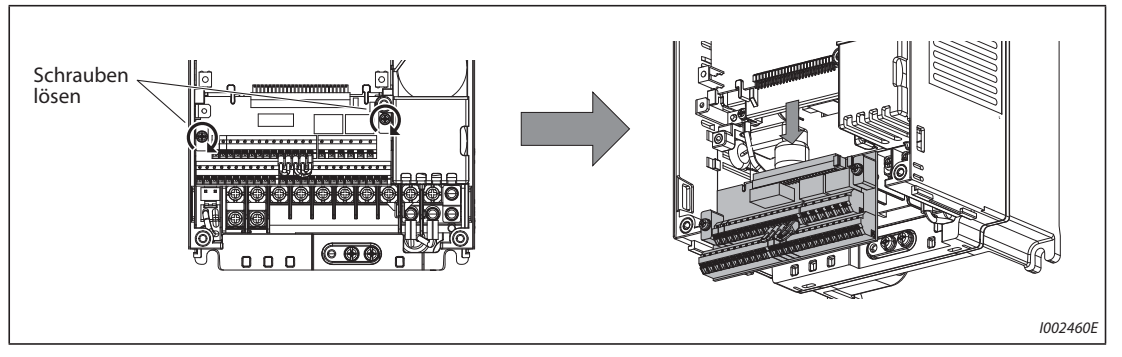

*Abb. 7-9:* Ausbau des Klemmenblocks

 Setzen Sie den Klemmenblock vorsichtig auf die Kontakte. Achten Sie bei Einbau des Klemmenblocks darauf, dass Sie die Kontakte nicht verbiegen. Ziehen Sie anschließend die Befestigungsschrauben wieder fest.

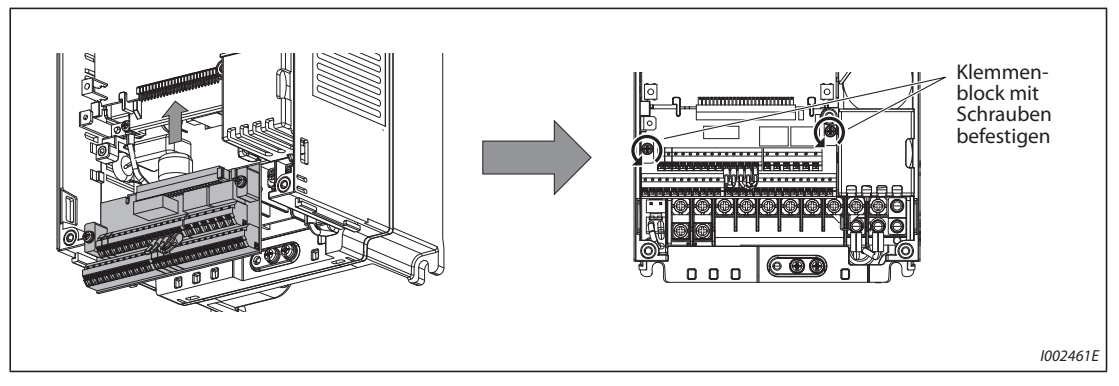

*Abb. 7-10:* Einbau des Klemmenblocks

**HINWEIS** Um ein sicheres Arbeiten zu gewährleisten, schalten Sie bitte vor dem Austausch des Frequenzumrichters die Netzspannung aus, warten mindestens 10 Minuten und prüfen dann an den Klemmen des Frequenzumrichters die Restspannung.

# **7.2 Messung der Spannungen, Ströme und Leistungen**

Da die Spannungen und Ströme des Leistungskreises hohe Oberwellenanteile enthalten, ist das Messergebnis vom Typ des Messinstruments und dem Messaufbau abhängig.

Bei Verwendung von Messinstrumenten für den Normalfrequenzbereich führen Sie die Messungen wie im Folgenden beschrieben aus.

● Messungen am Ausgang des Frequenzumrichters

Bei einer langen Motorleitung – insbesondere bei Frequenzumrichtern kleiner Leistung aus der 400-V-Klasse – kann bei Multimetern und Strommessgeräten aufgrund von Leckströmen zwischen den einzelnen Leitungen eine starke Wärmeentwicklung auftreten. Setzen Sie daher nur Messgeräte und Komponenten ein, die für entsprechend große Ströme geeignet sind.

Zur Erfassung von Ausgangsspannung und Ausgangsstrom sollte vorzugsweise die Möglichkeit der Ausgabe dieser Informationen über den Umrichteranalogausgang (AM und FM/CA) genutzt werden. Weisen Sie dazu der Klemme die gewünschte Betriebsgröße zu.

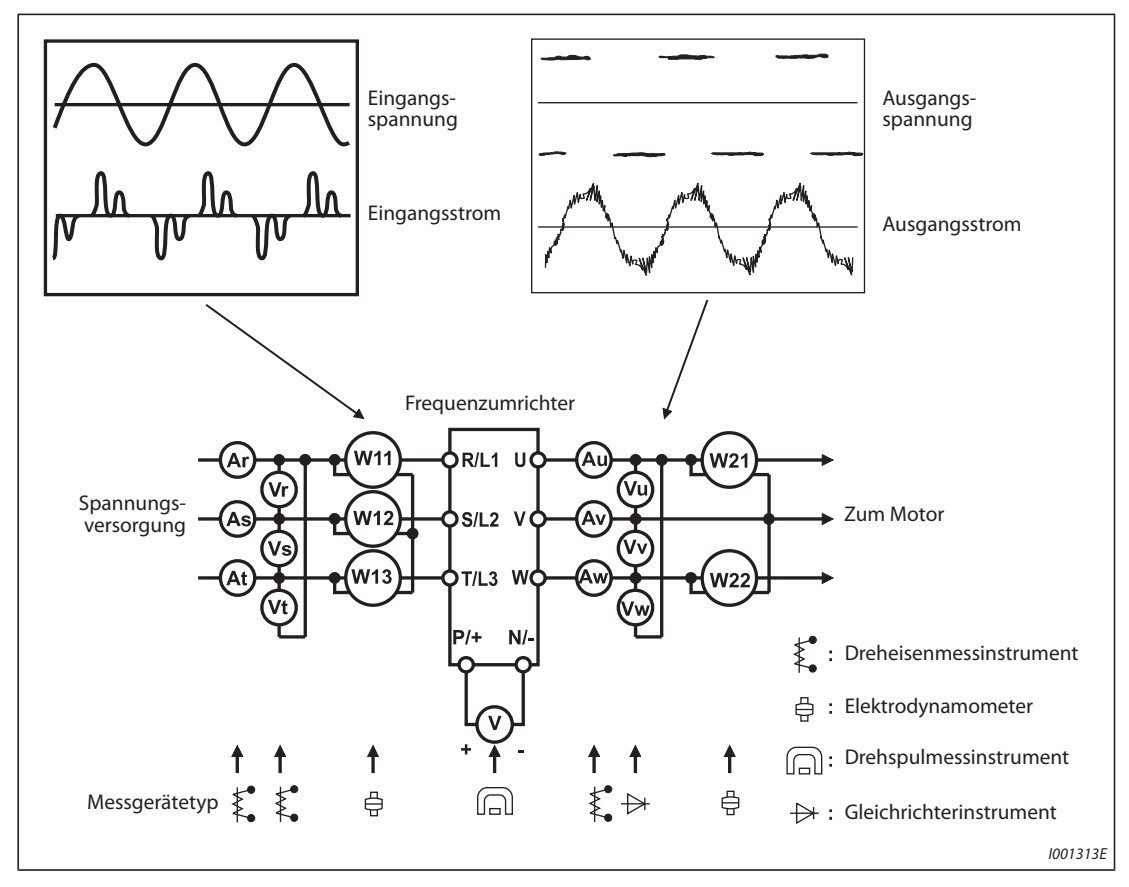

*Abb. 7-11:* Beispiele für Messpunkte und Messgeräte

# **Messpunkte und Messinstrumente**

| Messgröße                                                     | <b>Messpunkt</b>                                                                                                    | <b>Messinstrument</b>                                                                                                    | <b>Bemerkungen (Referenzwert)</b>                                                                                                    |                                                        |
|---------------------------------------------------------------|----------------------------------------------------------------------------------------------------|----------------------------------------------------------------------------------------------------|----------------------------------------------------------------------------------------------------|--------------------------------------------------------|
| Versorgungsspan-<br>nung U1                                   | Zwischen<br>$R/L1-S/L2$ ,<br>$S/L2-T/L3$ ,<br>$T/L3-R/L1$                                                                                                  | Dreheisenmessinstrument zur<br>Wechselspannungsmessung $\Phi$                                                                                                | Netzspannung, maximale Spannungsschwan-<br>kung siehe technische Daten (Seite 8-1)                                                                                                  |                                                        |
| Eingangsstrom I1                                              | Leiterströme in<br>R/L1, S/L2 und T/L3                                                                                                    | Dreheisenmessinstrument zur<br>Wechselstrommessung $\Phi$                                                                                                    |                                                                                                    |                                                        |
| Eingangsleistung<br>Ρ1                                        | R/L1, S/L2, T/L3<br>und $R/L1-S/L2$ ,<br>$S/L2-T/L3$ ,<br>T/L3-R/L1                                                                                        | Digitales Leistungsmessgerät<br>(für Frequenzumrichter) oder<br>Leistungsmessung der Einzel-<br>leiter mit elektrodynamischem<br>Messinstrument              | Messung mit drei Leistungsmessgeräten:<br>$P1 = W11 + W12 + W13$                                                                                                    |                                                        |
| Leistungsfaktor<br>Eingangsseite Pf1                          | Berechnung nach Messung von Versorgungsspannung, Eingangsstrom und Eingangsleistung<br>$Pf_1 = \frac{P_1}{\sqrt{3}V_1 \times 11} \times 100\%$             |                                                                                                    |                                                                                                    |                                                        |
| Ausgangsspan-<br>nung U2                                      | Zwischen U-V, V-W<br>und W-U                                                                                                    | Spannungsmessgerät für<br>Wechselspannnung mit Gleich-<br>richter $\mathbb{0} \, \mathbb{0}$<br>(Messung mit Dreheisenmess-<br>instrument ist nicht möglich) | Die Spannungsdifferenz zwischen den Phasen<br>darf höchstens ±1% der maximalen Ausgangs-<br>spannung betragen.                                                                      |                                                        |
| Ausgangsstrom I2                                              | Ströme der Leitun-<br>gen U, V und W                                                                                                    | Dreheisenmessinstrument zur<br>Wechselstrommessung $^{\circledR}$                                                                                            | Die Stromdifferenz zwischen den Phasen darf<br>maximal 10% des Frequenzumrichter-<br>nennstroms betragen.                                                                           |                                                        |
| Ausgangsleistung<br>P2                                        | U, V, W und U-V,<br>V-W                                                                                                    | Digitales Leistungsmessgerät<br>(für Frequenzumrichter) oder<br>Leistungsmessung der Einzel-<br>leiter mit elektrodynamischem<br>Messinstrument              | $P2 = W21 + W22$<br>(Messung mit zwei oder drei Leistungsmessge-<br>räten)                                                                                                    |                                                        |
| Leistungsfaktor<br>Ausgangsseite Pf2                          | Die Berechnung erfolgt analog zur Berechnung des Leistungsfaktors für die Eingangsseite.<br>Pf <sub>2</sub> = $\frac{P_2}{\sqrt{3}V_2 \times I_2}$ × 100 % |                                                                                                    |                                                                                                    |                                                        |
| Zwischenkreis-<br>spannung                                    | Zwischen P/+ und<br>$N/-$                                                                                                    | Drehspulmessinstrument<br>(z.B. Prüfgerät)                                                                                                    | LED des Frequenzumrichters leuchtet.<br>$1,35 \times V1$                                                                                                    |                                                        |
| Frequenz-<br>Sollwertvorgabe                                  | Zwischen 2 oder 4<br>(Pluspol) und 5                                                                                                    | 0 bis $\pm$ 5 V DC und                                                                                                    | 0 bis 10 V DC, 4 bis 20 mA                                                                                                    | Klemme 5 ist<br>gemeinsa-<br>mes Bezugs-<br>potential  |
|                                                               | Zwischen<br>1(Pluspol) und 5                                                                                                    |                                                                                                    | 0 bis $\pm$ 10 V DC                                                                                                    |                                                        |
| Spannungsaus-<br>gang für Sollwert-<br>signal                 | Zwischen 10<br>(Pluspol) und 5                                                                                                    |                                                                                                    | 5,2 V DC                                                                                                    |                                                        |
|                                                               | Zwischen 10E<br>(Pluspol) und 5                                                                                                    |                                                                                                    | 10 V DC                                                                                                    |                                                        |
| Spannung/Strom<br>am Analogaus-<br>gang                       | Zwischen AM<br>(Pluspol) und 5                                                                                                    |                                                                                                    | Ca. 10 V DC bei max. Frequenz<br>(ohne Frequenzmessgerät)                                                                                                    |                                                        |
|                                                               | Zwischen CA<br>(Pluspol) und 5                                                                                                    | Drehspulmessinstrument (z.B.<br>Prüfgerät); Eingangswider-<br>stand: min. 50 $k\Omega$                                                                       | Ca. 20 mA DC bei maximaler<br>Frequenz                                                                                                    |                                                        |
|                                                               |                                                                                                    |                                                                                                    | Ca. 5 V DC bei max. Frequenz                                                                                                    | Klemme SD<br>ist gemeinsa-<br>mes Bezugs-<br>potential |
|                                                               | Zwischen FM<br>(Pluspol) und SD                                                                                                    |                                                                                                    | (ohne Frequenzmessgerät)<br>T1<br>⊷<br>8VDC<br>T <sub>2</sub><br>Impulsbreite T1:<br>Einstellung mit C0 (Pr. 900)<br>Periode T2:<br>Einstellung mit Pr. 55<br>(Nur Frequenzanzeige) |                                                        |
| Startsignal<br>Umschaltsignal<br>Reset-Signal<br>Reglersperre | Zwischen STF, STR,<br>RH, RM, RL, JOG,<br>RT, AU, STP (STOP),<br>CS, RES, MRS (Plus-<br>pol) und SD (bei<br>negativer Logik<br>(SINK))                     |                                                                                                    | Geöffnet: 20-30 V DC<br>Max. Spannungsabfall im<br>Zustand EIN: 1 V                                                                                                    |                                                        |

*Tab. 7-5:* Messpunkte und Messinstrumente (1)

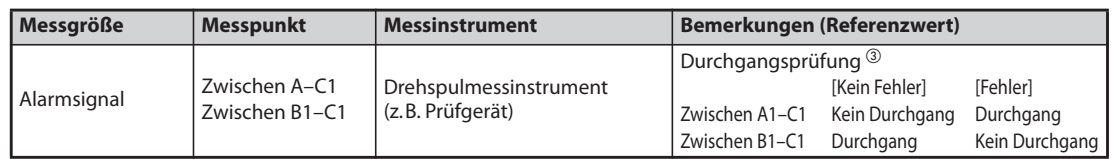

*Tab. 7-5:* Messpunkte und Messinstrumente (2)

- $^{\text{\textregistered}}$  Verwenden Sie zur genauen Messung der Ausgangsspannung einen Spektrumanalysator zur schnellen Fouriertransformation (FFT). Ein Prüf- oder Vielfachmessinstrument kann keine genauen Messergebnisse liefern.
- $\textcircled{\tiny 2}$  Verwenden Sie das Messinstrument nicht, wenn die Taktfrequenz 5 kHz übersteigt, da durch die Wirbelstromverluste im Gerät Brandgefahr besteht. Bei großer Motorleitungslänge kann ein ungeeignetes Strommessgerät aufgrund der Leckströme zwischen den Leitungen überhitzt werden. Verwenden Sie in diesem Fall ein Messgerät, das den ungefähren Effektivwert anzeigt.
- <sup>3</sup> Bei einer Einstellung des Parameters 195 "Funktionszuweisung der ABC1-Klemme" auf positive Logik.
- $\textcircled{\tiny 4}$  Für die Messung kann auch ein digitales Leistungsmessgerät (für Frequenzumrichter) verwendet werden.

# **7.2.1 Leistungsmessung**

Verwenden Sie zur Leistungsmessung am Eingangs- und am Ausgang des Frequenzumrichters ein für Frequenzumrichter geeignetes, digitales Leistungsmessgerät. Alternativ können die Leistungen an der Ein- oder Ausgangsseite des Umrichters auch mit zwei oder drei Einphasen-Elektrodynamometer gemessen werden. Da besonders die Ströme an der Eingangsseite unsymmetrisch sein können, wird empfohlen, die Messung mit drei Leistungsmessgeräten auszuführen.

Die folgende Abbildung zeigt Beispiele für unterschiedliche Messwerte, die durch die verschiedenen Messmethoden entstehen können.

Der Fehler entsteht durch die Unterschiede zwischen den Messgeräten, wie etwa Geräten, die die Leistung berechnen und Zwei- oder Dreiphasenleistungsmessgeräten. Wenn zur Strommessung ein Stromwandler verwendet wird oder wenn das Messgerät einen Spannungswandler enthält, entsteht auch durch die Frequenzcharakteristik des Strom- oder Spannungswandlers ein Fehler.

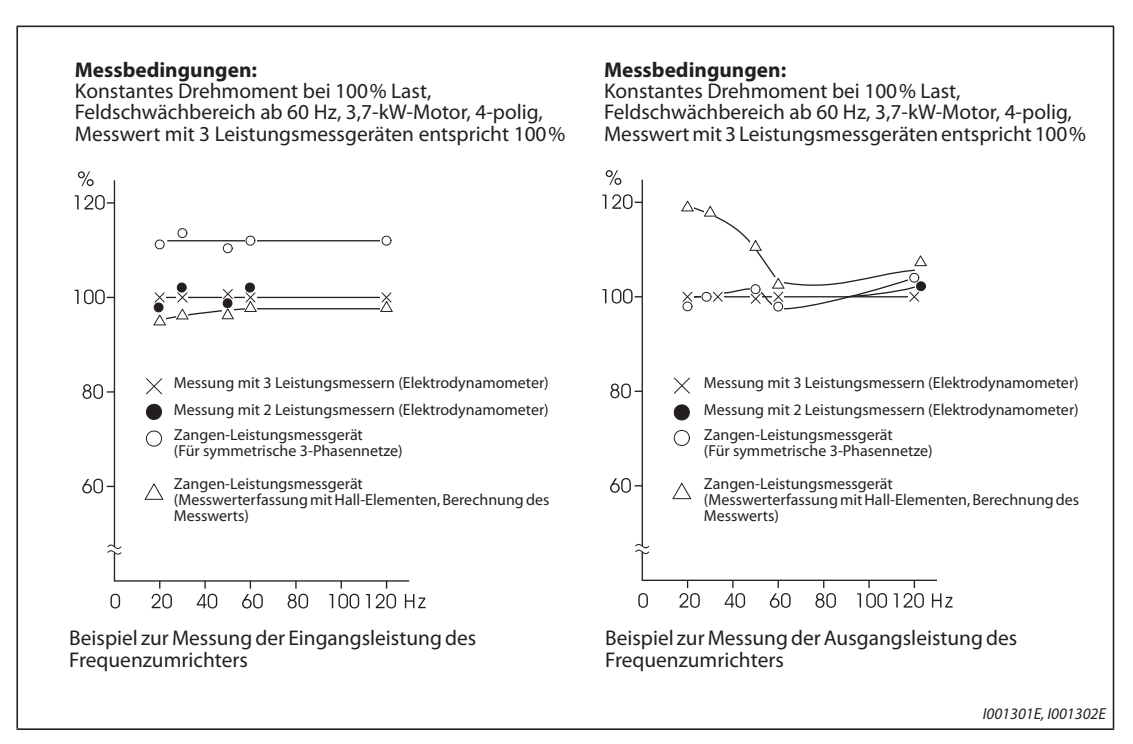

*Abb. 7-12:* Unterschiedliche Messmethoden bei der Leistungsmessung ergeben unterschiedliche Ergebnisse

# **7.2.2 Spannungsmessung und Verwendung von Spannungswandlern**

## **Messung am Eingang des Frequenzumrichters**

Da die Eingangsspannung eines Frequenzumrichters sinusförmig und extrem gering verzerrt ist, kann sie mit einem normalen Wechselspannungsmessgerät hinreichend genau gemessen werden.

## **Messung am Ausgang des Frequenzumrichters**

Die Ausgangsspannung eines Frequenzumrichters entsteht aus einem durch Pulsweitenmodulation erzeugtem Rechtecksignal. Sie muss daher mit einem Gleichrichterinstrument gemessen werden.

Ein einfaches Zeigerinstrument kann zur Messung der Ausgangsspannung nicht verwendet werden, da es in diesem Fall einen Wert anzeigt, der viel größer ist als der tatsächliche Wert.

Ein Dreheisenmessinstrument zeigt einen Effektivwert, der Oberwellenanteile enthält und daher größer ist als der Wert der Grundschwingung.

Die von der Bedieneinheit angezeigte Spannung entspricht dem Wert, den vom Frequenzumrichter berechnet wird. Der Wert entspricht somit der Ausgangsspannung. Es empfiehlt sich daher, die Monitorgrößen bzw. die analogen Ausgänge zur Prüfung der Ausgangsgrößen zu verwenden.

### **Spannungswandler**

Am Ausgang eines Frequenzumrichters kann kein Spannungswandler verwendet werden. Setzen Sie hier ein Messgerät ein, das die Spannung direkt erfasst. (Ein Spannungswandler kann auf der Eingangsseite eines Frequenzumrichters verwendet werden.)

# **7.2.3 Strommessung**

Verwenden Sie zur Strommessung am Ein- und am Ausgang eines Frequenzumrichters Dreheisenmessinstrumente.

Bei einer Taktfrequenz über 5 kHz darf ein Dreheisenmessinstrument jedoch nicht verwendet werden, da sich das Gerät durch die Wirbelstromverluste erhitzen kann. Es besteht Brandgefahr! Verwenden Sie bei hohen Taktfrequenzen ein Messgerät, das den ungefähren Effektivwert anzeigt.

Da die Ströme an der Eingangsseite des Frequenzumrichters unsymmetrisch sein können, wird die Messung aller drei Phasen empfohlen. Bei Messung nur einer Phase oder zwei Phasen kann kein genauer Wert ermittelt werden. Am Ausgang des Frequenzumrichters sollte die Unsymmetrie der Ströme maximal 10% betragen.

Wird ein Zangen-Strommessgerät verwendet, sollte immer ein Gerät eingesetzt werden, das den Effektivwert erfassen kann. Ein Messgerät, das nur den Mittelwert erfasst, erzeugt einen großen Fehler und zeigt eventuell einen Wert, der erheblich kleiner ist als der tatsächliche Strom.

Der von der Bedieneinheit angezeigte Stromwert ist auch bei schwankender Taktfrequenz genau. Es empfiehlt sich daher, die Anzeige der Bedieneinheit bzw. die analogen Ausgänge zur Prüfung der Ausgangsgrößen zu verwenden.

Die folgende Abbildung zeigt Beispiele für unterschiedliche Messwerte, die durch die verschiedenen Messmethoden entstehen können.

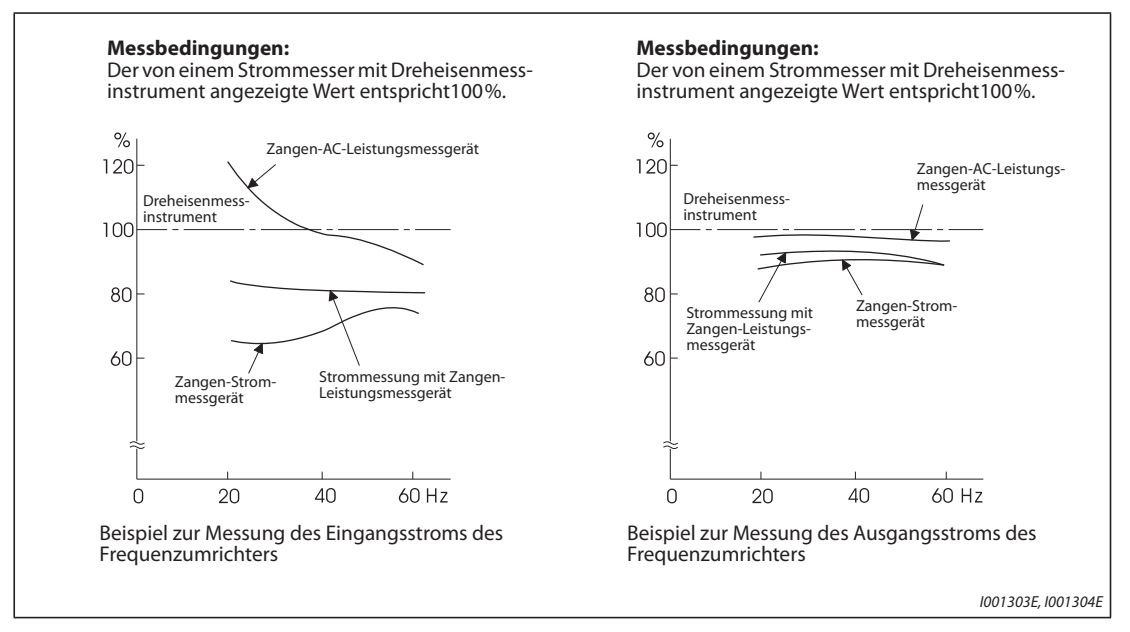

*Abb. 7-13:* Bei der Strommessung ergeben unterschiedliche Messmethoden auch unterschiedliche Ergebnisse

# **7.2.4 Verwendung eines Stromwandlers oder Messwandlers**

Ein Stromwandler kann auf der Ein- und Ausgangsseite eines Frequenzumrichters verwendet werden. Wählen Sie Stromwandler mit möglichst hoher Bemessungsleistung, da der Fehler mit abnehmender Frequenz steigt.

Falls ein Messwandler eingesetzt wird, wählen Sie einen Typ, der den Effektivwert berechnet und dadurch unempfindlich gegenüber Oberwellen ist.

# **7.2.5 Messung des Eingangsleistungsfaktors**

Der Eingangsleistungsfaktor des Frequenzumrichters wird aus der Wirk- und der Scheinleistung berechnet. Ein Messgerät zur Erfassung des Leistungsfaktors kann keinen exakten Wert liefern.

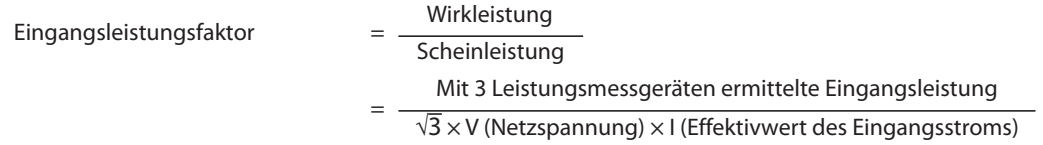

# **7.2.6 Messung der Zwischenkreisspannung (Klemmen P und N)**

Die Zwischenkreisspannung kann mit einem Drehspulmessinstrument (Tester) zwischen den Klemmen P und N gemessen werden. In Abhängigkeit von der Versorgungsspannung kann die Zwischenkreisspannung für die 200-V-Frequenzumrichter im unbelasteten Zustand zwischen 270 und 300 V DC und bei einem 400-V-Frequenzumrichter zwischen 540 und 600 V DC liegen. Sie sinkt bei Belastung.

Wird generatorische Energie zurückgespeist, kann die Zwischenkreisspannung auf 400 V DC bis 450 V DC (800 V bis 900 V DC bei 400-V-Frequenzumrichtern) ansteigen.

# **7.2.7 Messung der Ausgangsfrequenz des Frequenzumrichters**

Bei den Frequenzumrichtern vom Typ FM wird durch die Werkseinstellung zwischen den Klemmen FM und SD eine Impulskette ausgegeben, die proportional zur Ausgangsfrequenz ist. Diese Impulse können von einem Frequenzmessgerät erfasst werden. Zur Messung kann auch ein analoges Spannungsmessgerät mit Drehspulmesswerk verwendet werden, das dann den Mittelwert der durch die Impulse gebildeten Ausgangsspannung anzeigt. Ein analoges Messgerät zeigt bei maximaler Ausgangsfrequenz des Frequenzumrichters eine Gleichspannung von ca. 5 V an.

Eine ausführliche Beschreibung der Klemme FM finden Sie auf der [Seite 5-220](#page-393-0).

Mit der Werkseinstellung der Frequenzumrichter vom Typ CA wird zwischen den Klemmen CA und 5 ein Strom ausgegeben, der proportional zur Ausgangsfrequenz ist. Messen Sie diesen Strom mit einem Strommessgerät oder Multimeter.

Eine ausführliche Beschreibung der Klemme FM finden Sie auf der [Seite 5-223](#page-396-0).

# **7.2.8 Messung des Isolationswiderstands**

Die Isolationsprüfung darf nur für den Leistungskreis und auf keinen Fall für den Steuerkreis ausgeführt werden. Verwenden Sie ein 500-V-DC-Isolationsprüfgerät. Das Isolationsprüfgerät wird dabei entsprechend der folgenden Darstellung angeschlossen.

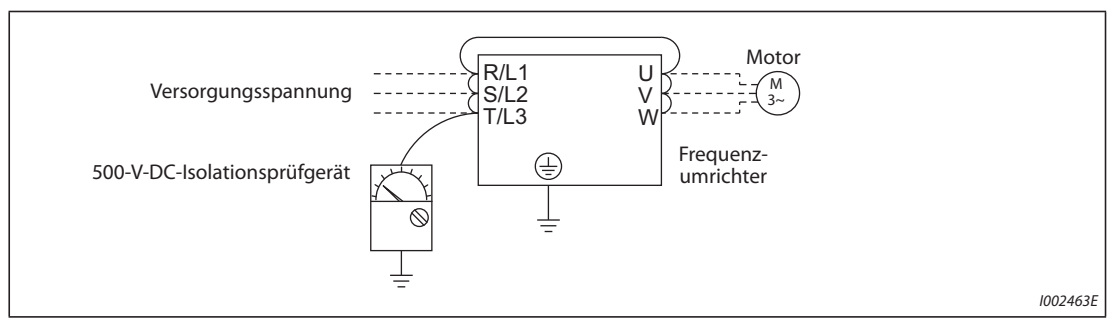

*Abb. 7-14:* Isolationsprüfung gegen Erde

**HINWEISE** Klemmen Sie alle Verbindungsleitungen des Frequenzumrichters ab, damit keine unzulässig hohe Spannung an die Anschlussklemmen gelangt.

> Verwenden Sie bei elektrischen Durchgangsmessungen im Steuerkreis ein Multimeter und schalten Sie es in den Messbereich für hohe Widerstände. Verwenden Sie kein Isolationsprüfgerät oder einen Durchgangsprüfer.

# **7.2.9 Druckprüfung**

Führen Sie keine Druckprüfung aus, da dies zur Zerstörung des Frequenzumrichters führen kann.

**8 Technische Daten**

# <span id="page-880-1"></span><span id="page-880-0"></span>**8.1 Daten der Frequenzumrichter**

# **8.1.1 200-V-Klasse**

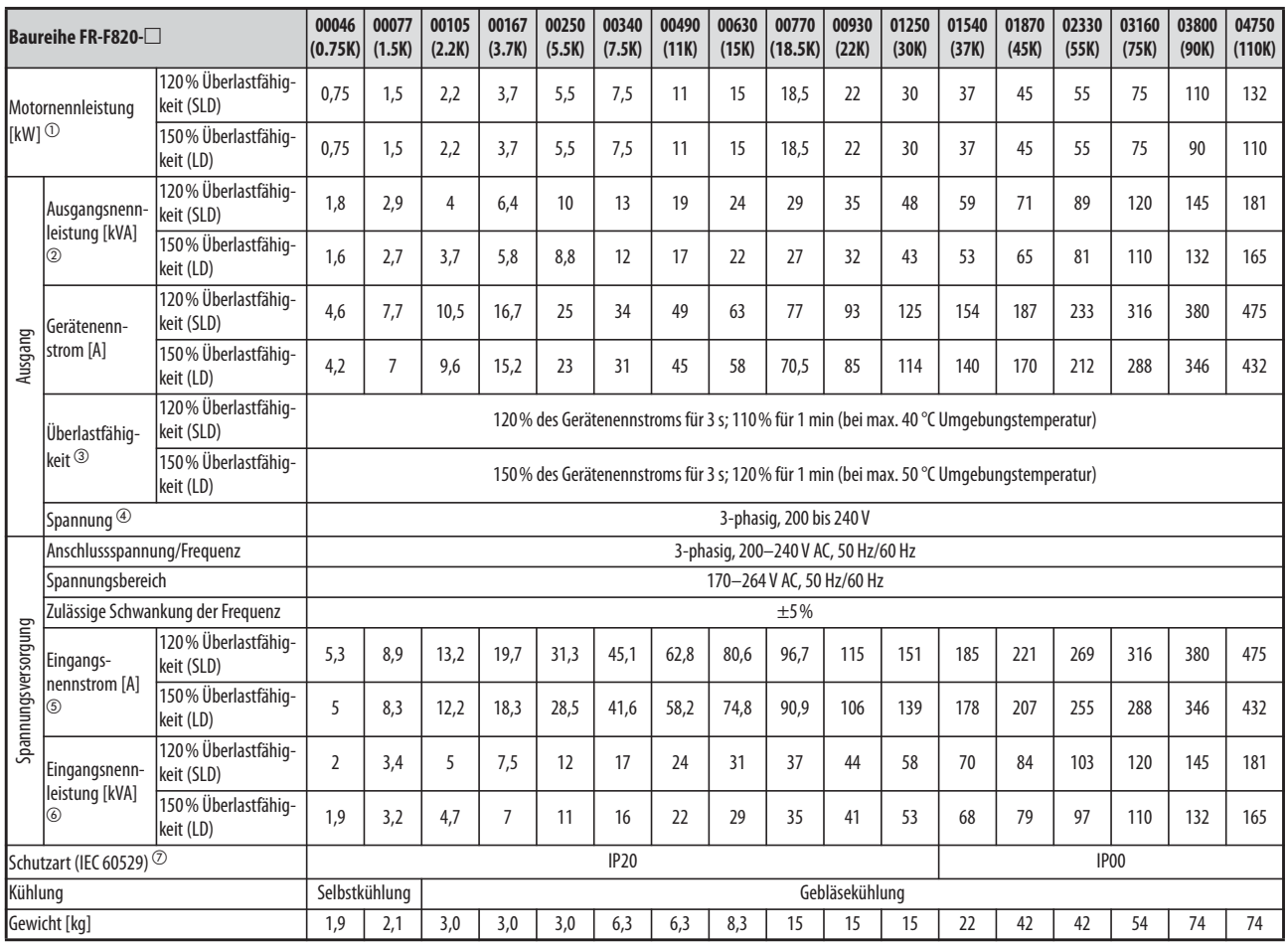

*Tab. 8-1:* Technische Daten FR-F820

Fußnoten ① bis ⑦ siehe [Seite 8-3.](#page-882-0)

# **8.1.2 400-V-Klasse**

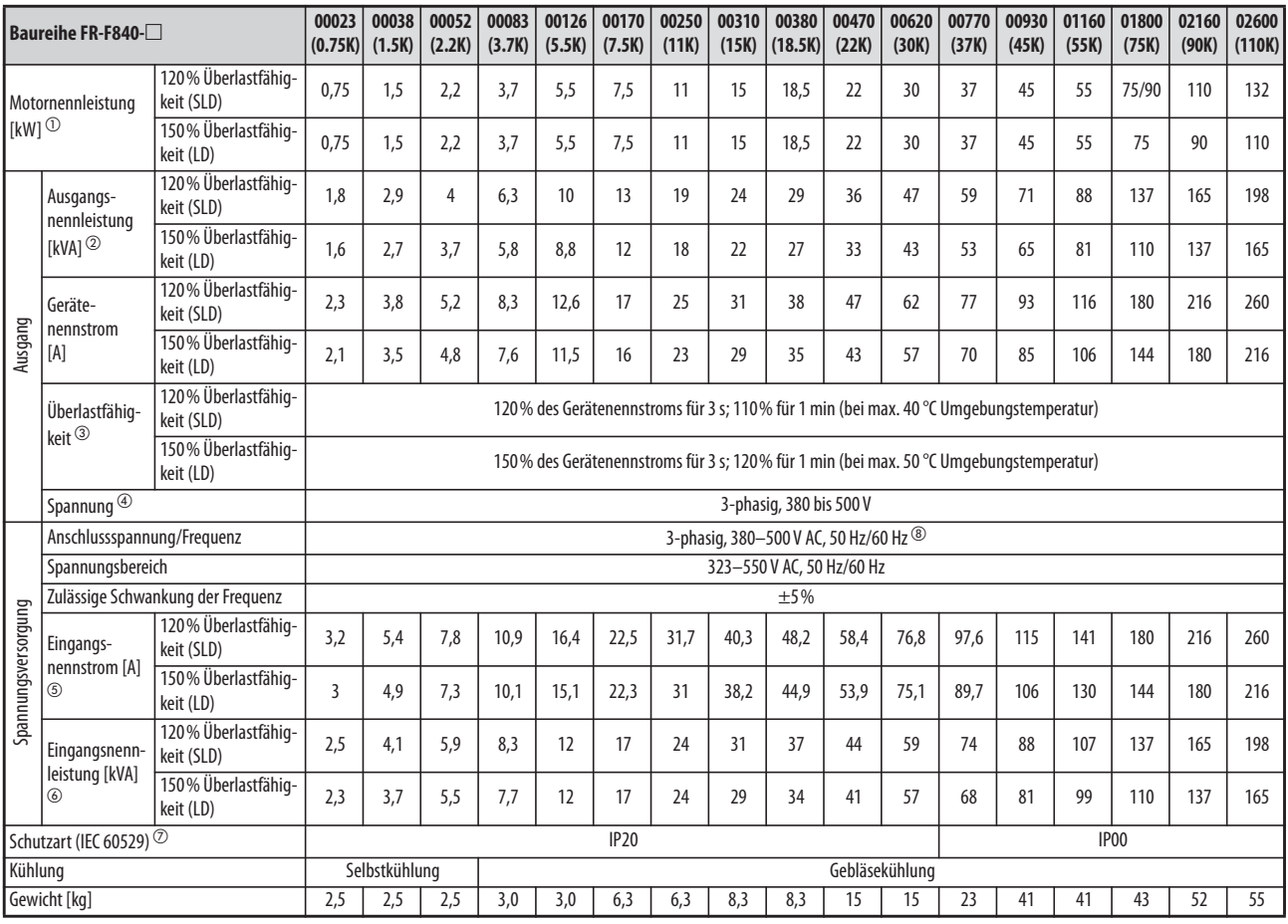

*Tab. 8-2:* Technische Daten FR-F840-00023(0.75K) bis 02600(110K)

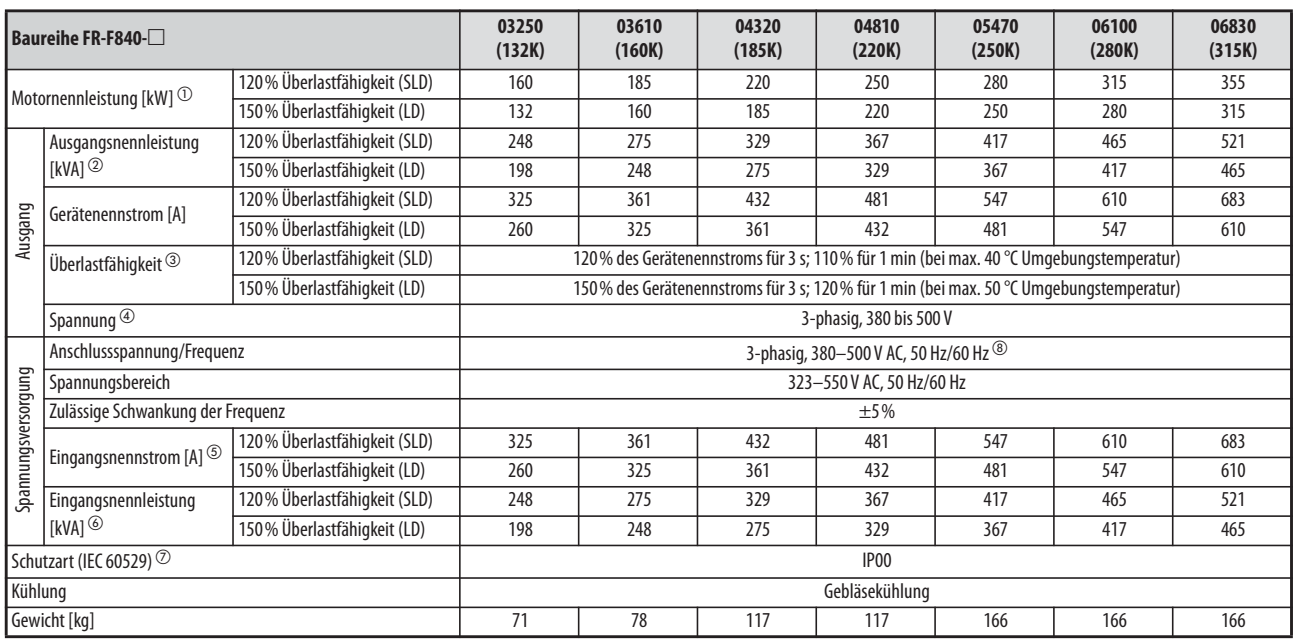

*Tab. 8-3:* Technische Daten FR-F840-03250(132K) bis 06830(315K)

Fußnoten ① bis ⑧ siehe [Seite 8-3](#page-882-0).

- <span id="page-882-0"></span> $^{\circledR}$  Die angegebene Motornennleistung entspricht der maximal zulässigen Leistung beim Anschluss eines 4-Pol-Standardmotors von Mitsubishi.
- $\textcircled{2}$  Die Ausgangsleistung bezieht sich auf eine Ausgangsspannung von 220 V für die 200-V-Klasse und 440 V für die 400-V-Klasse.
- <sup>3</sup> Die Prozentwerte der Überlastfähigkeit des Gerätes kennzeichnen das Verhältnis vom Überlaststrom zum Nennausgangsstrom des Frequenzumrichters. Für eine wiederholte Anwendung ist es erforderlich, den Frequenzumrichter und den Motor solange abkühlen zu lassen, bis deren Betriebstemperatur unter den Wert sinkt, der bei 100 % Last erreicht wird.
- $\Phi$  Die maximale Ausgangsspannung kann den Wert der Eingangsspannung nicht übersteigen. Die Einstellung der Ausgangsspannung kann über den gesamten Bereich der Eingangsspannung erfolgen. Die Impulsspannung am Ausgang des Frequenzumrichters bleibt unverändert bei ca. √ $\overline{2}$ der Eingangsspannung.
- <sup>5</sup> Der angegebene Eingangsnennstrom gilt bei der Ausgangsnennspannung. Der Eingangsnennstrom ist von der Impedanz (einschließlich Leitungen und Eingangsdrossel) auf der Netzeingangsseite abhängig.
- $\odot$  Die angegebene Eingangsnennleistung gilt beim angegebenen Gerätenennstrom. Die Eingangsnennleistung ist von der Impedanz (einschließlich Leitungen und Eingangsdrossel) auf der Netzeingangsseite abhängig.
- $\oslash$  FR-DU08: IP40 (außer für PU-Stecker)
- $\circledast$  Falls die Anschlussspannung 480 V überschreitet, muss Parameter 977 "Umschaltung der Spannungsversorgungsüberwachung" entsprechend eingestellt werden. (Weitere Informationen finden Sie auf [Seite 5-73](#page-246-0).)

# **8.2 Daten der Motoren**

# 8.2.1 **Hocheffizienter Premium-IPM-Motor [MM-EFS (Nenndrehzahl 1500 min<sup>-1</sup>)]**

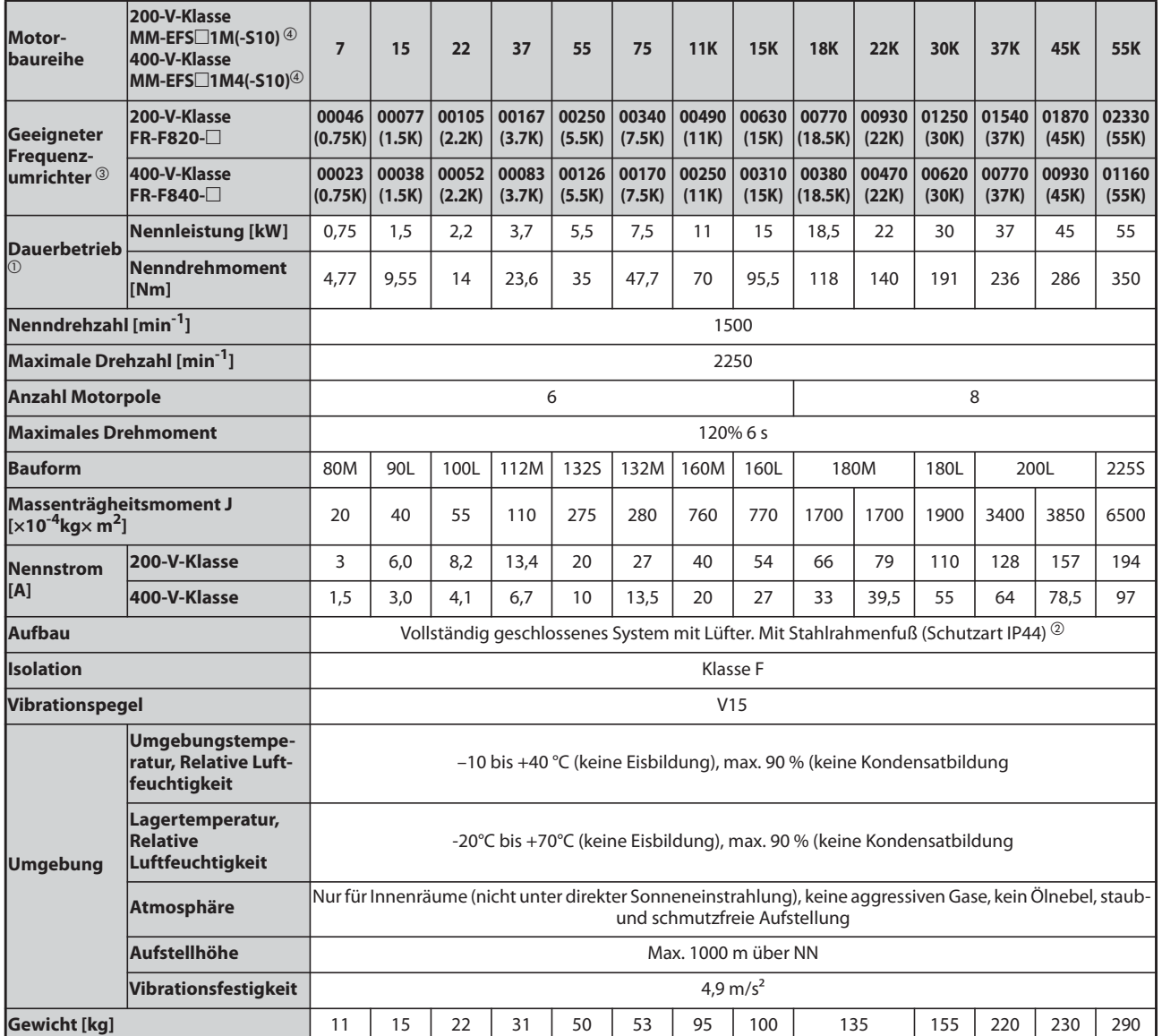

## ● Technische Daten der Motoren

**Tab. 8-4:** Technische Daten der Motoren MM-EFS (Nenndrehzahl 1500 min<sup>-1</sup>)

- $^\circledm$  Die vorstehenden technischen Daten gelten, wenn an den Servoverstärker die AC-Nennspannung angelegt wird. (Siehe [Seite 8-1](#page-880-1).) Bei einem Absinken der Versorgungsspannung kann die oben angegebene Abgabeleistung und die Nenndrehzahl nicht gewährleistet werden.
- <sup>2</sup> Die Achsendurchführung ist davon ausgenommen.
- Für 150 % Überlastfähigkeit (LD)
- $\overline{a}$  Die Modelle MM-EFS $\Box$ 1M-S10 und MM-EFS $\Box$ 1M4-S10 (speziell für Riemenantriebe) sind mit einer Leistung von 11 kW oder höher verfügbar.

● Drehmomentcharakteristik der Motoren

Die folgende Abbildung zeigt die Drehmomentkennlinie des hocheffizienten Premium-IPM-Motors [MM-EFS (Nenndrehzahl 1500 min<sup>-1</sup>)] bei Betrieb an einem Frequenzumrichter.

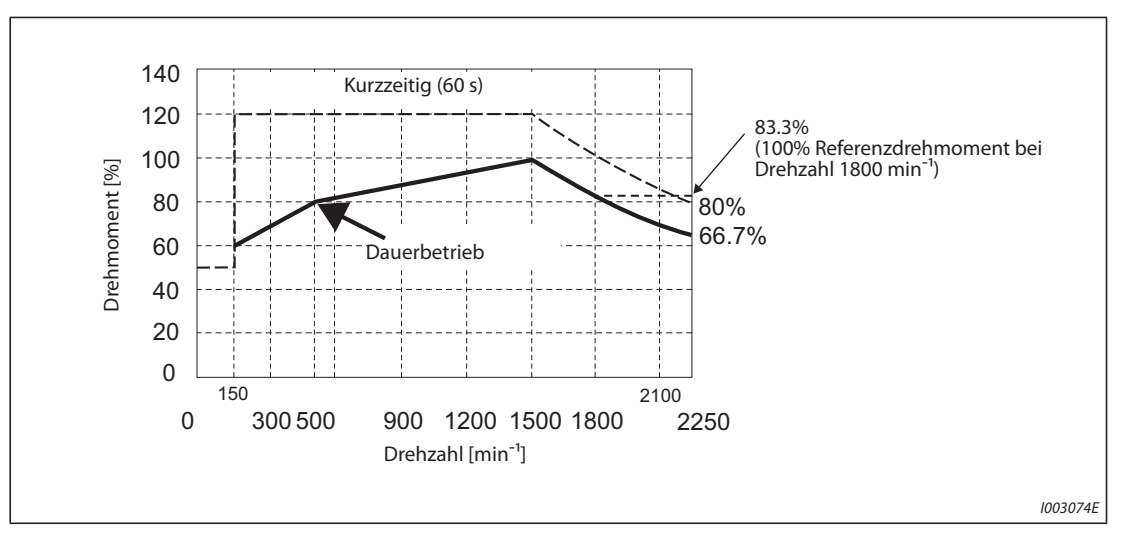

Abb. 8-1: Drehmomentcharakteristik der Motoren [MM-EFS (Nenndrehzahl 1500 min<sup>-1</sup>)]

**HINWEISE** Der Motor kann auch bei Anwendungen eingesetzt werden, die 1800 min<sup>-1</sup> benötigen.

Die Drehmomentkennlinie bezieht sich auf eine Temperatur der Ankerwicklung von 20 °C und eine Eingangsspannung des Frequenzumrichters von 200 V AC oder 400 V AC.

Ein Betrieb mit konstanter Drehzahl ist bei 150 min<sup>-1</sup> oder darunter nicht möglich.

Der Standardmotor (MM-EFS□1M oder MM-EFS□1M4) ab 11 kW Leistung ist nur für eine direkte Ankopplung vorgesehen.

# 8.2.2 **Hocheffizienter Premium-IPM-Motor [MM-EFS (Nenndrehzahl 3000 min<sup>-1</sup>)]**

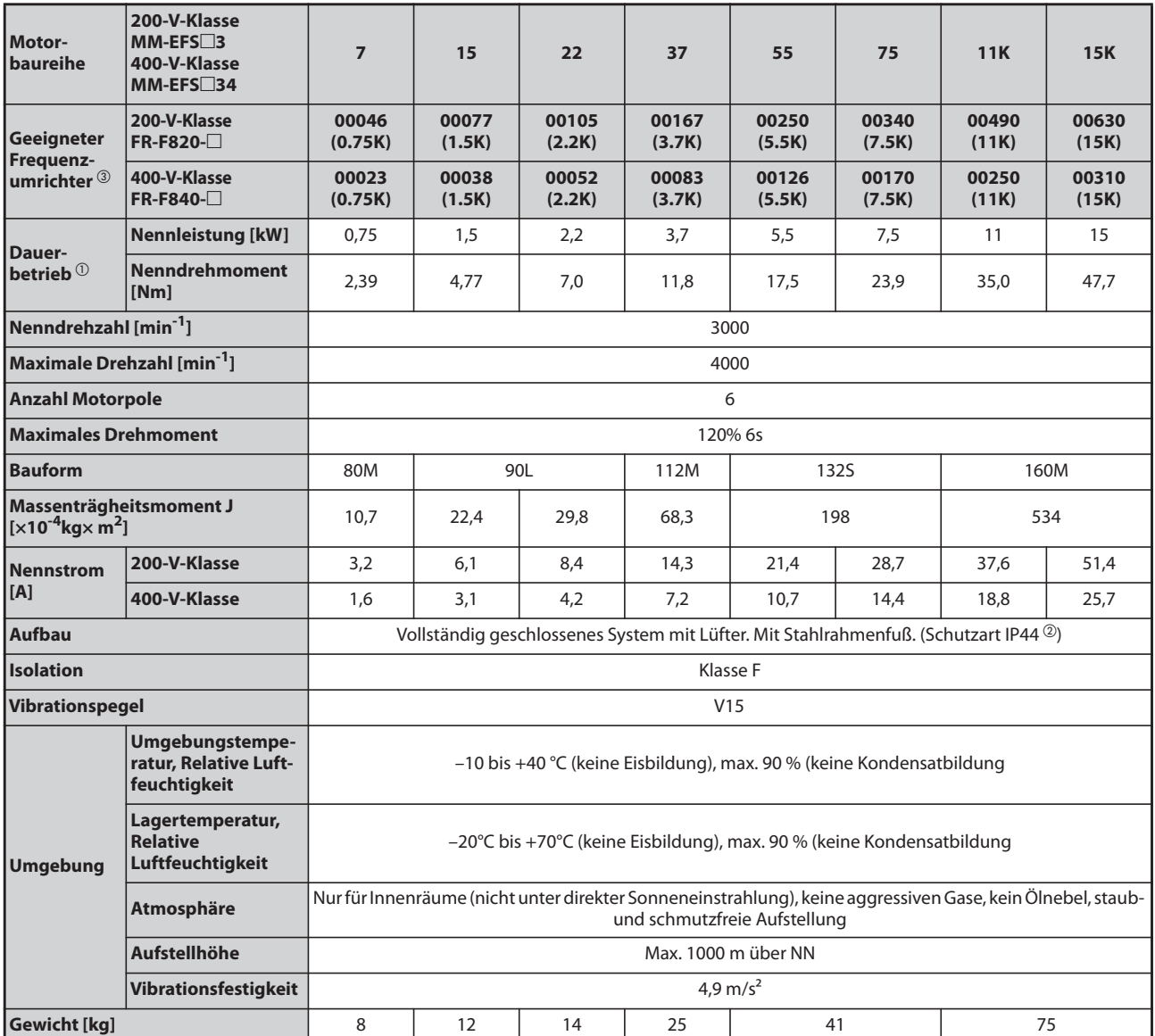

## ● Technische Daten der Motoren

**Tab. 8-5:** Technische Daten der Motoren MM-EFS (Nenndrehzahl 3000 min<sup>-1</sup>)

- $^\circledm$  Die vorstehenden technischen Daten gelten, wenn an den Servoverstärker die AC-Nennspannung angelegt wird. (Siehe [Seite 8-1](#page-880-1).) Bei einem Absinken der Versorgungsspannung kann die oben angegebene Abgabeleistung und die Nenndrehzahl nicht gewährleistet werden.
- $\circledR$  Die Achsendurchführung ist davon ausgenommen.
- Für 150 % Überlastfähigkeit (LD)

● Drehmomentcharakteristik der Motoren

Die folgende Abbildung zeigt die Drehmomentkennline des hocheffizienten Premium-IPM-Motors [MM-EFS (Nenndrehzahl 3000 min<sup>-1</sup>)] bei Betrieb an einem Frequenzumrichter.

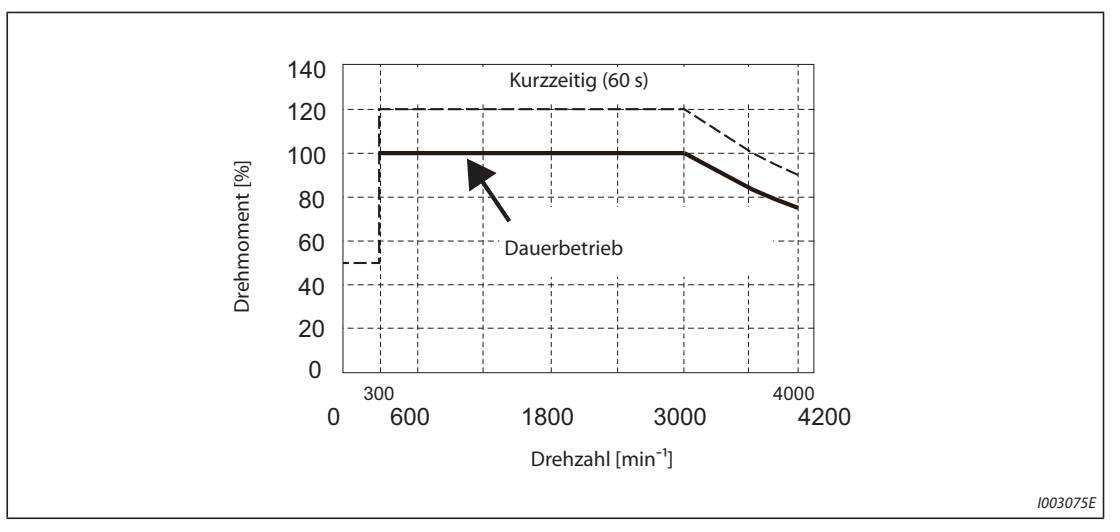

Abb. 8-2: Drehmomentcharakteristik der Motoren [MM-EFS (Nenndrehzahl 3000 min<sup>-1</sup>)]

**HINWEISE** Die Drehmomentkennlinie bezieht sich auf eine Temperatur der Ankerwicklung von 20 °C und eine Eingangsspannung des Frequenzumrichters von 200 V AC oder 400 V AC.

Ein Betrieb mit konstanter Drehzahl ist bei 300 min<sup>-1</sup> oder darunter nicht möglich.

Der Standardmotor MM-EFS□3 oder MM-EFS□34 ab 11 kW Leistung ist nur für eine direkte Ankopplung vorgesehen.

# 8.2.3 **Hocheffizienter Premium-IPM-Motor [MM-TH4 (Nenndrehzahl 1500 min<sup>-1</sup>)]**

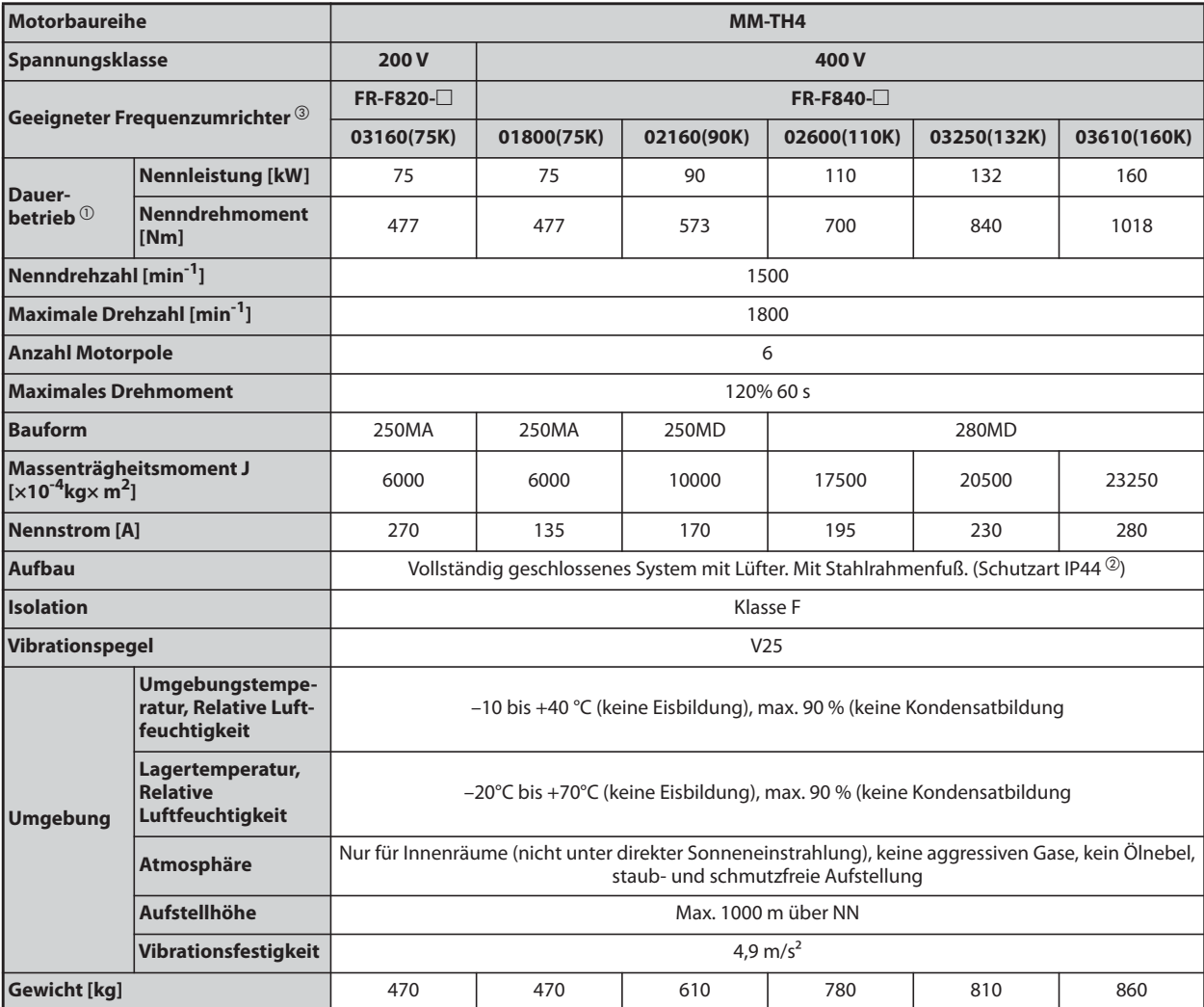

## ● Technische Daten der Motoren

**Tab. 8-6:** Technische Daten der Motoren MM-TH4 (Nenndrehzahl 1500 min<sup>-1</sup>)

 $^{\text{\textregistered}}$  Bei einem Absinken der Versorgungsspannung kann die oben angegebene Abgabeleistung und die Nenndrehzahl nicht gewährleistet werden.

Für 150 % Überlastfähigkeit (LD)

● Drehmomentcharakteristik der Motoren

Die folgende Abbildung zeigt die Drehmomentkennlinie des hocheffizienten Premium-IPM-Motors [MM-TH4] bei Betrieb an einem Frequenzumrichter.

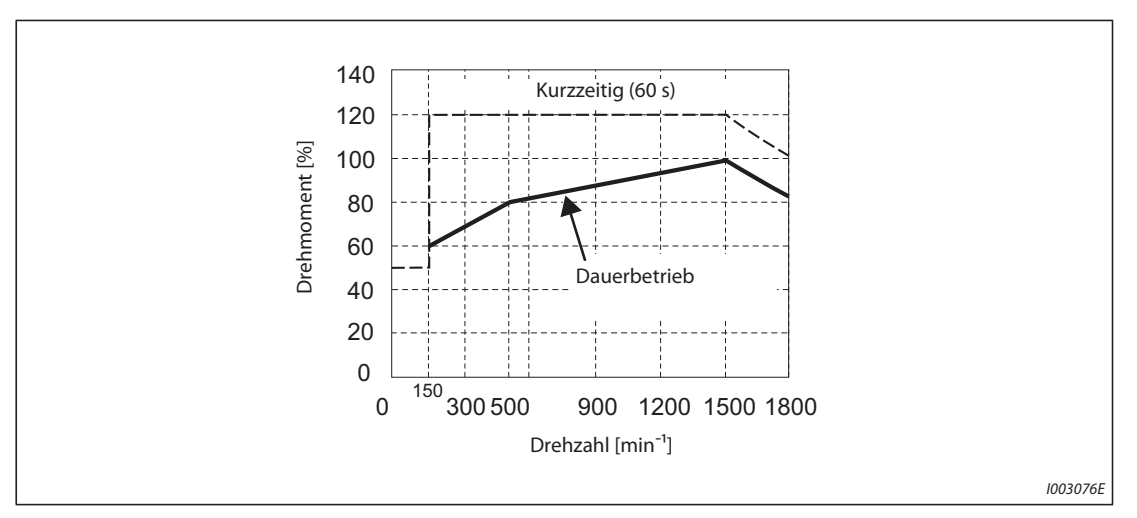

**Abb. 8-3:** Drehmomentcharakteristik der Motoren [MM-THE4 (Nenndrehzahl 1500 min<sup>-1</sup>)]

HINWEISE Der Motor kann auch bei Anwendungen eingesetzt werden, die 1800 min<sup>-1</sup> benötigen.

Die Drehmomentkennlinie bezieht sich auf eine Temperatur der Ankerwicklung von 20 °C und eine Eingangsspannung des Frequenzumrichters von 200 V AC oder 400 V AC.

Ein Betrieb mit konstanter Drehzahl ist bei 150 min<sup>-1</sup> oder darunter nicht möglich.

# **8.3 Allgemeine technische Daten**

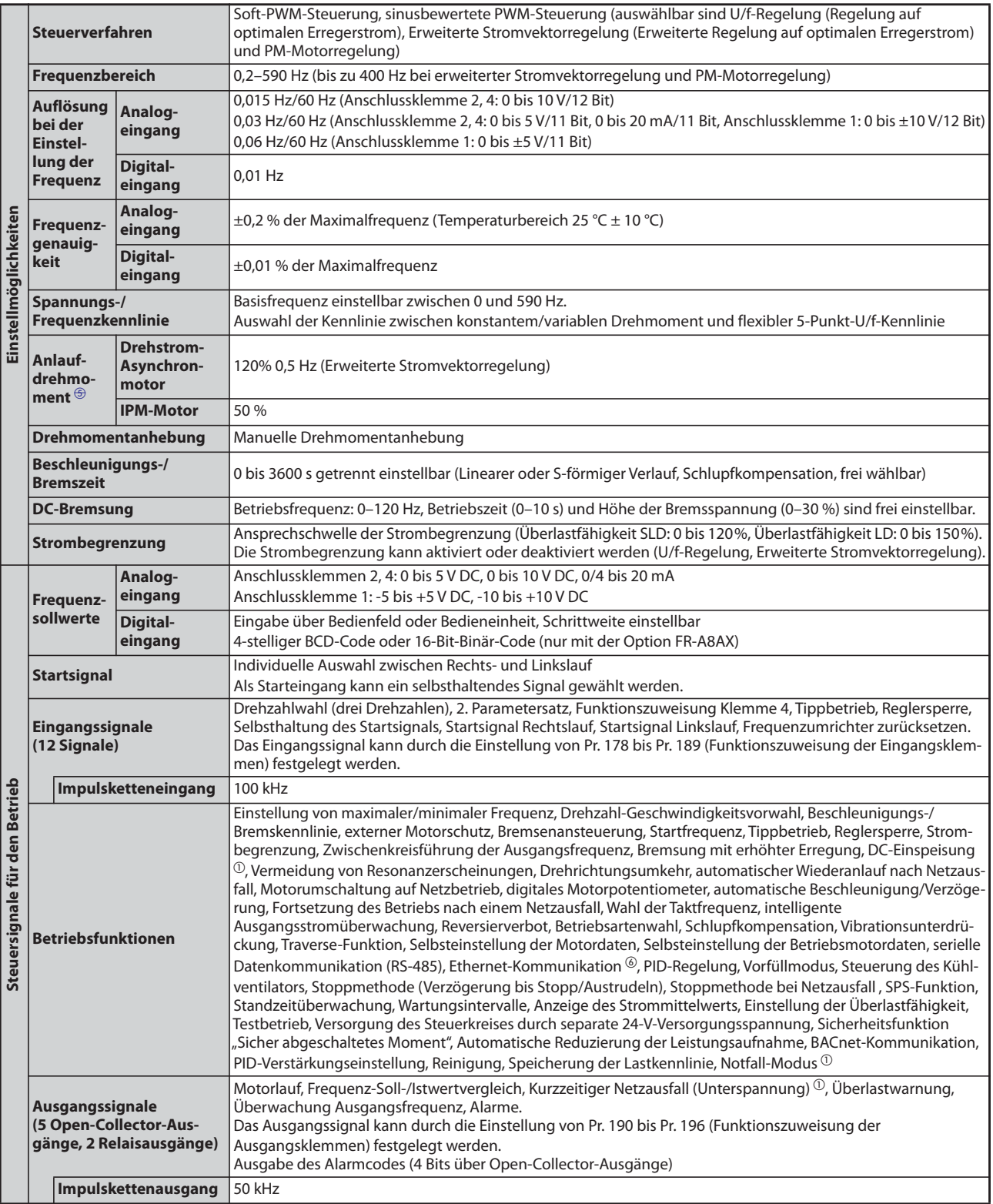

*Tab. 8-7:* Allgemeine technische Daten (1)

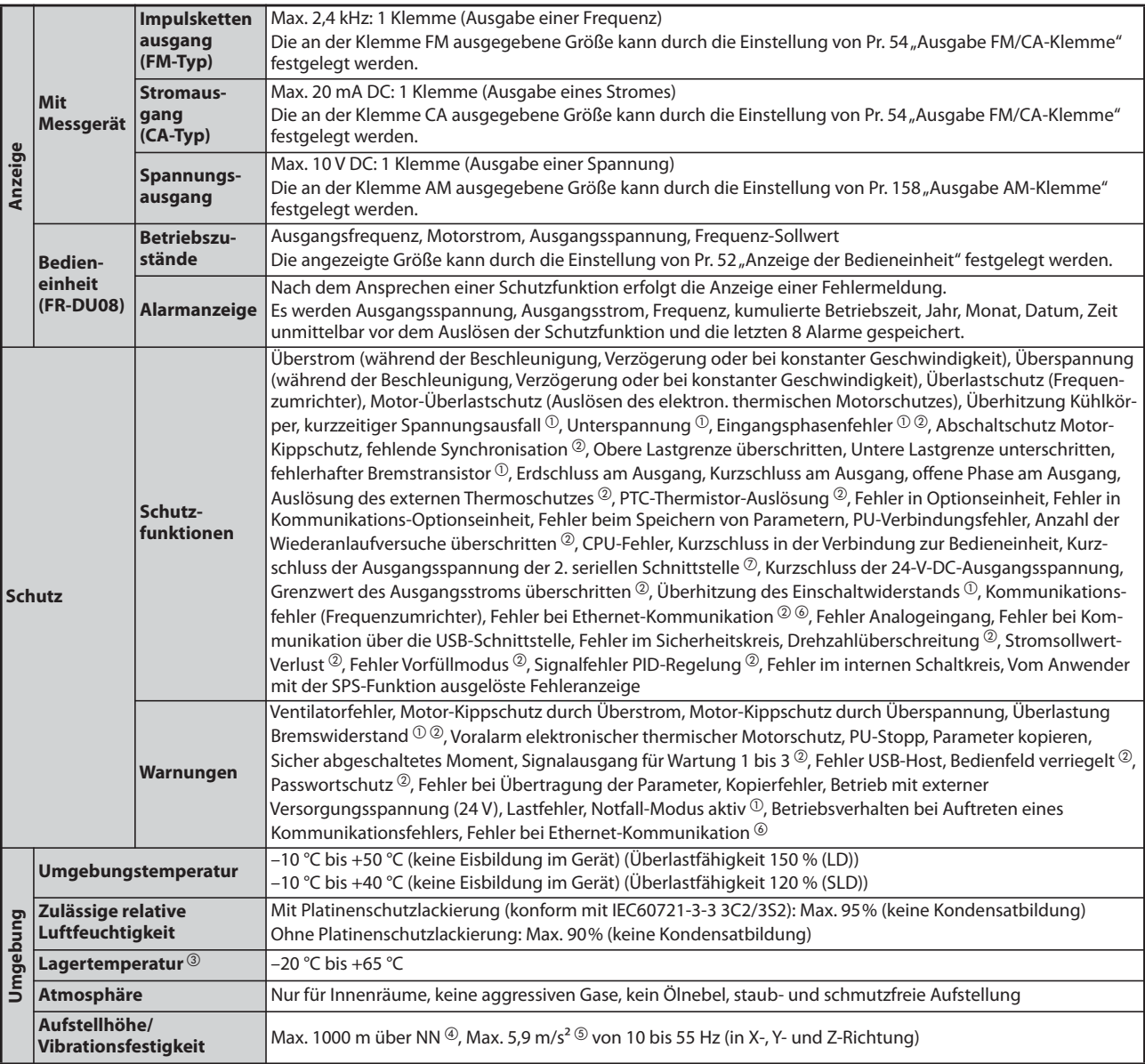

<span id="page-890-6"></span><span id="page-890-3"></span><span id="page-890-1"></span>*Tab. 8-7:* Allgemeine technische Daten (2)

- $^{\text{\textregistered}}$  Die Einstellung ist nur für das Standardmodell verfügbar.
- $\textcircled{2}$  In der Werkseinstellung des Frequenzumrichters ist diese Schutzfunktion deaktiviert.
- Der angegebene Temperaturbereich ist im vollen Umfang nur für einen kurzen Zeitraum (z. B. während des Transportes) zulässig.
- <span id="page-890-4"></span> $\Phi$  Bei Installation in einer Höhe von 1000 bis maximal 2500 m über NN. nimmt die Ausgangsleistung um 3 % pro 500 m ab.
- <span id="page-890-5"></span> $\circled{5}$  Max. 2,9 m/s<sup>2</sup> für Modelle ab FR-F840-04320(185K)
- <span id="page-890-0"></span>Diese Funktion ist nur beim Modell FR-E800-E verfügbar.
- <span id="page-890-2"></span> $\overline{\textdegree{}}$  Diese Funktion ist beim Modell FR-E800-E nicht verfügbar.

# **8.4 Äußere Abmessungen**

# **8.4.1 Abmessungen der Frequenzumrichter**

**HINWEIS** Wenn nicht anders erwähnt, gelten die nachfolgenden Abmessungen der jeweiligen Frequenzumrichtermodelle für alle Geräteausführungen.

## **FR-F820-00046(0.75K), FR-F820-00077(1.5K)**

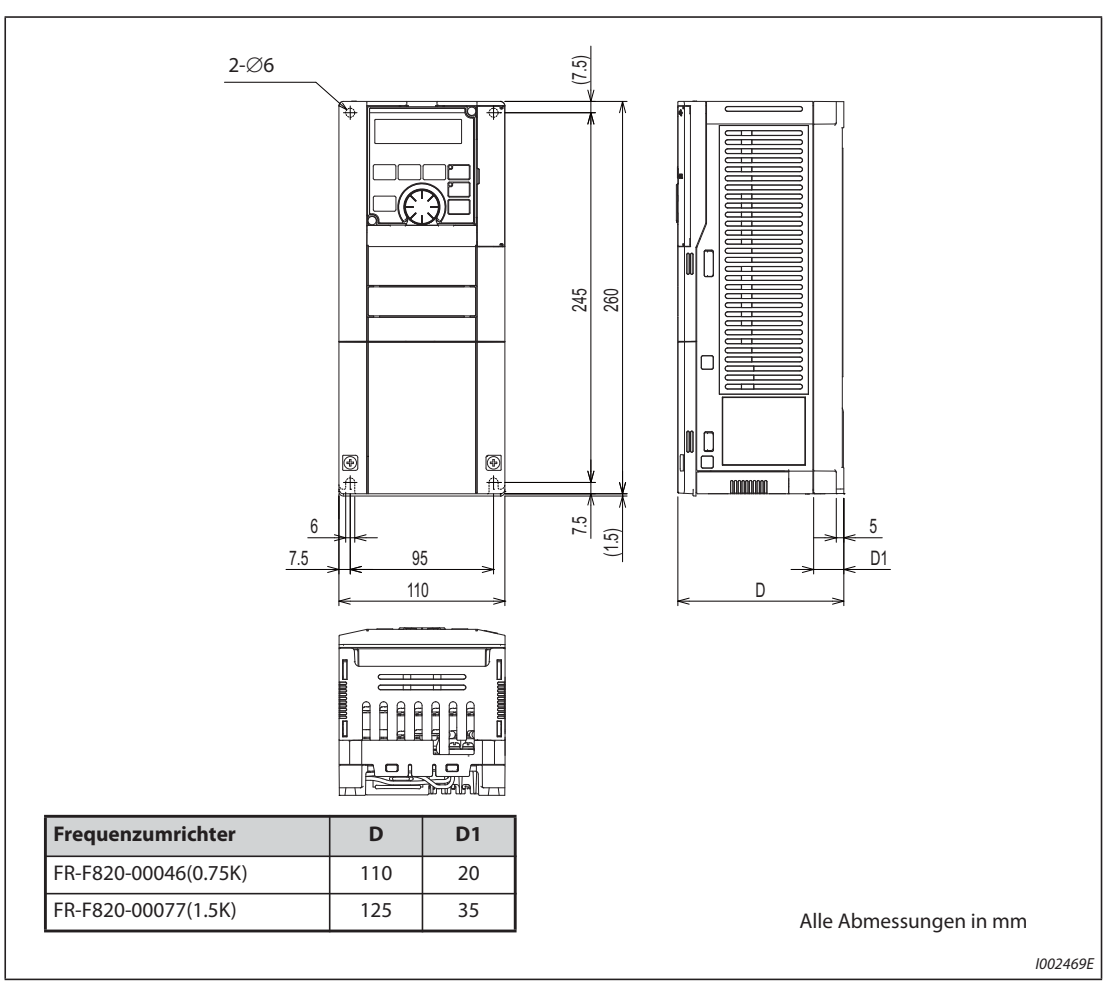

*Abb. 8-4:* Abmessungen der Frequenzumrichter FR-F820-00046(0.75K), FR-F820-00077(1.5K)

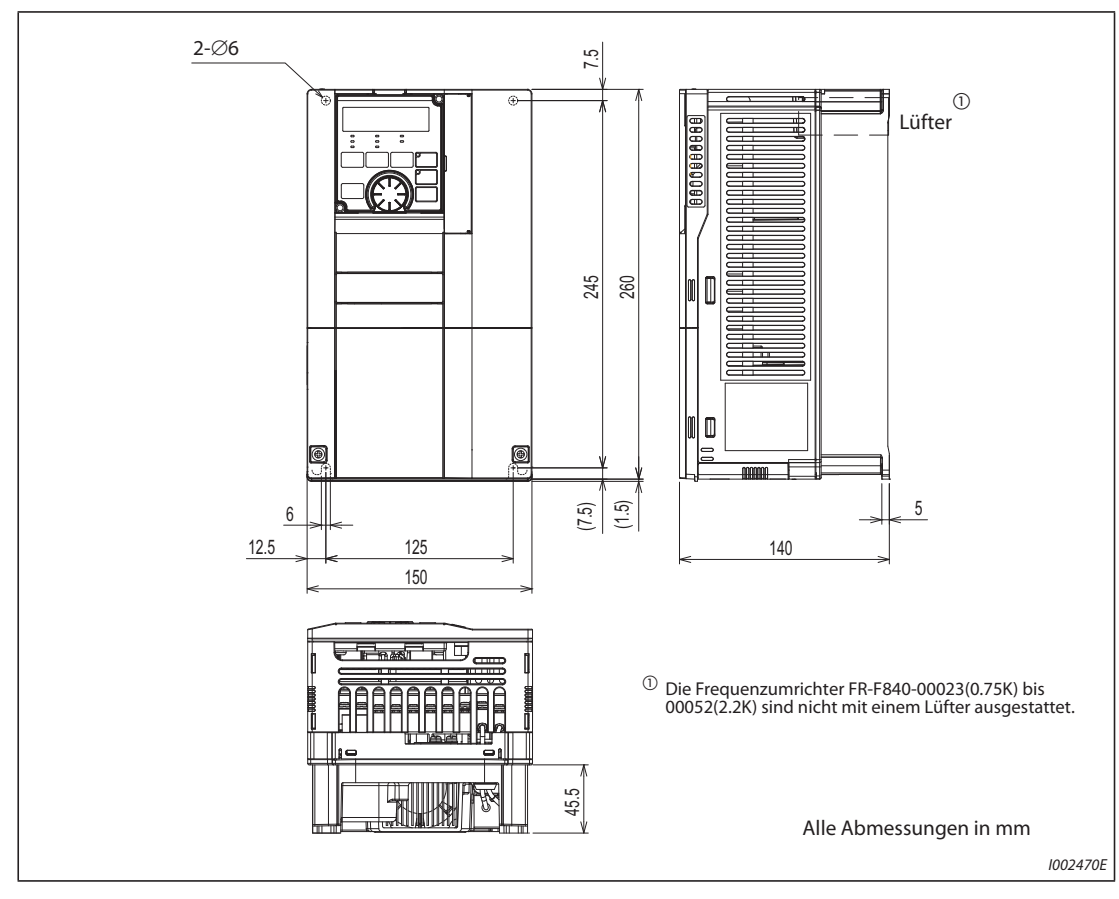

## **FR-F820-00105(2.2K), 00167(3.7K), 00250(5.5K) FR-F840-00023(0.75K), 00038(1.5K), 00052(2.2K), 00083(3.7K), 00126(5.5K)**

*Abb. 8-5:* Abmessungen der Frequenzumrichter FR-F820-00105(2.2K), 00167(3.7K), 00250(5.5K), FR-F840-00023(0.75K), 00038(1.5K), 00052(2.2K), 00083(3.7K), 00126(5.5K)

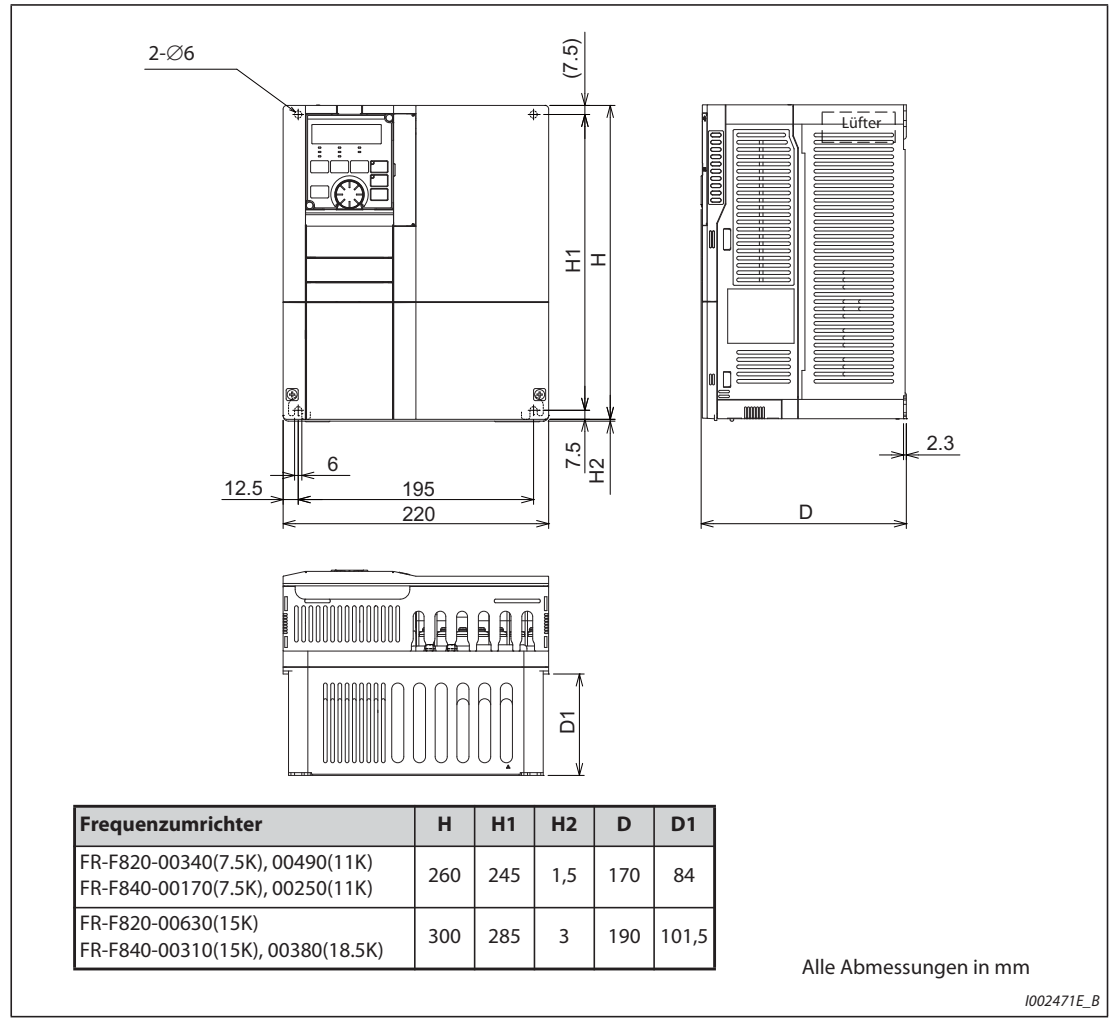

# **FR-F820-00340(7.5K), 00490(11K), 00630(15K) FR-F840-00170(7.5K), 00250(11K), 00310(15K), 00380(18.5K)**

*Abb. 8-6:* Abmessungen der Frequenzumrichter FR-F820-00340(7.5K), 00490(11K), 00630(15K), FR-F840-00170(7.5K), 00250(11K), 00310(15K), 00380(18.5K)

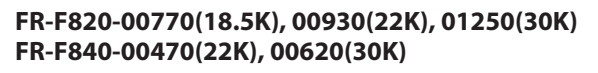

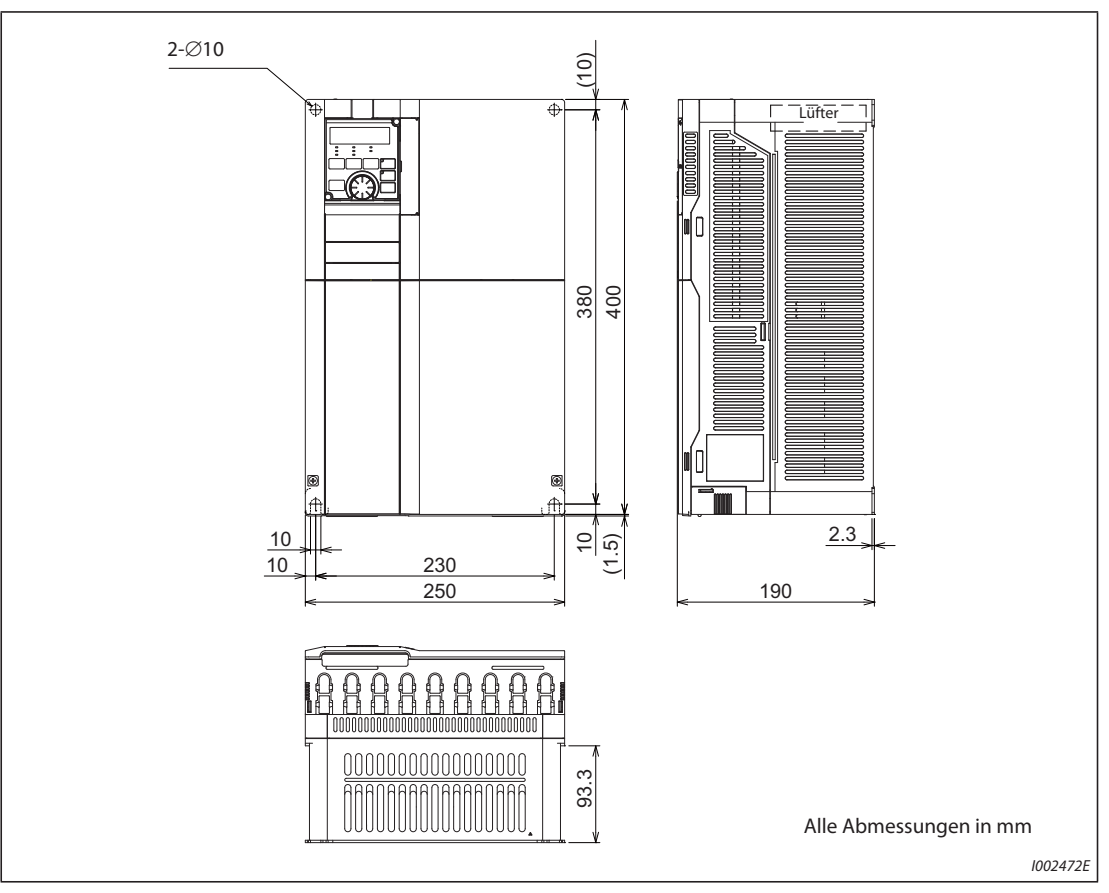

*Abb. 8-7:* Abmessungen der Frequenzumrichter FR-F820-00770(18.5K), 00930(22K), 01250(30K), FR-F840-00470(22K), 00620(30K)

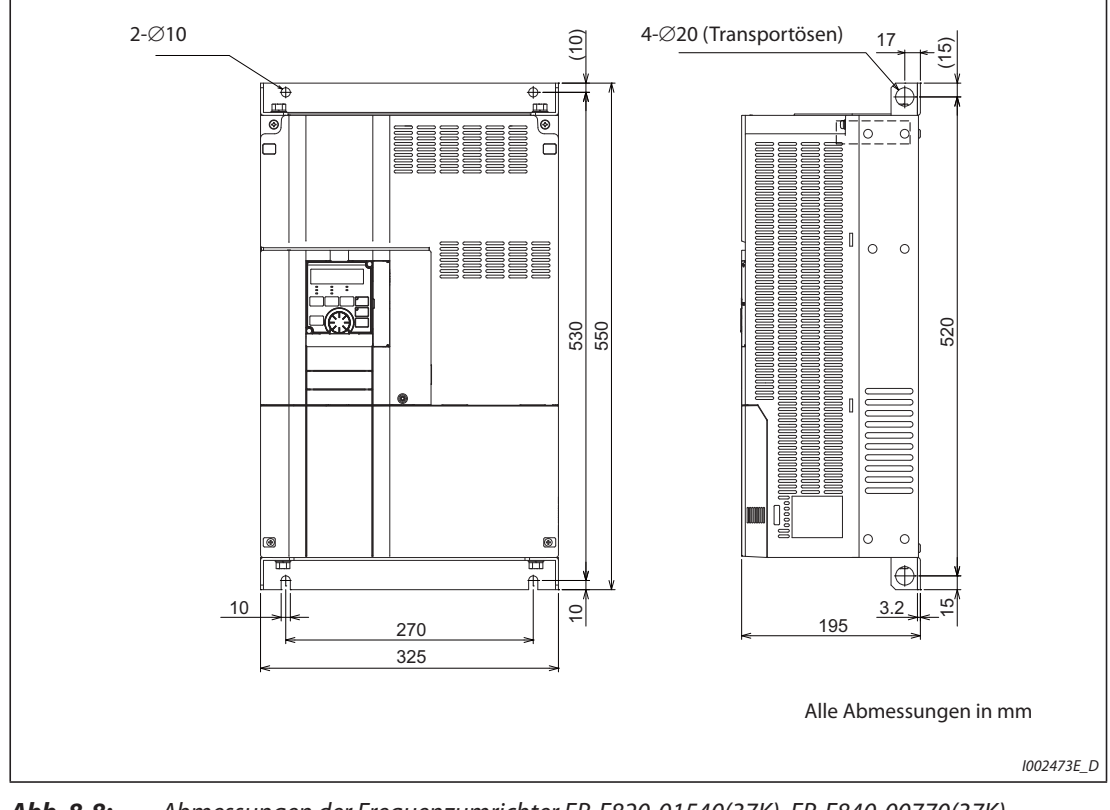

## **FR-F820-01540(37K), FR-F840-00770(37K)**

*Abb. 8-8:* Abmessungen der Frequenzumrichter FR-F820-01540(37K), FR-F840-00770(37K)

## **FR-F820-01870(45K), 02330(55K), 03160(75K), 03800(90K), 04750(110K) FR-F840-00930(45K), 01160(55K), 01800(75K), 02160(90K), 02600(110K), 03250(132K), 03610(160K)**

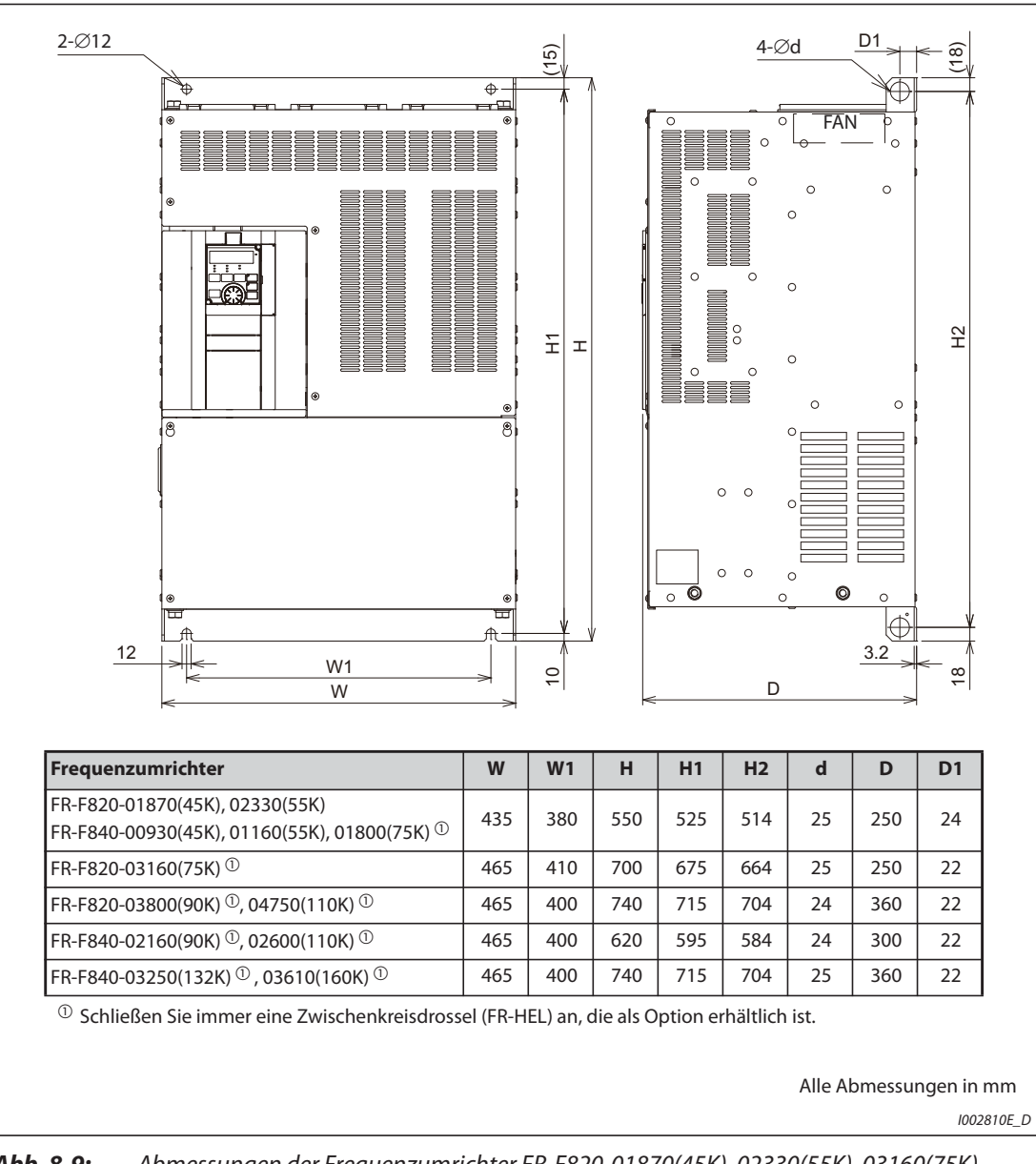

*Abb. 8-9:* Abmessungen der Frequenzumrichter FR-F820-01870(45K), 02330(55K), 03160(75K), 03800(90K), 04750(110K), FR-F840-00930(45K), 01160(55K), 01800(75K), 02160(90K), 02600(110K), 03250(132K), 03610(160K)

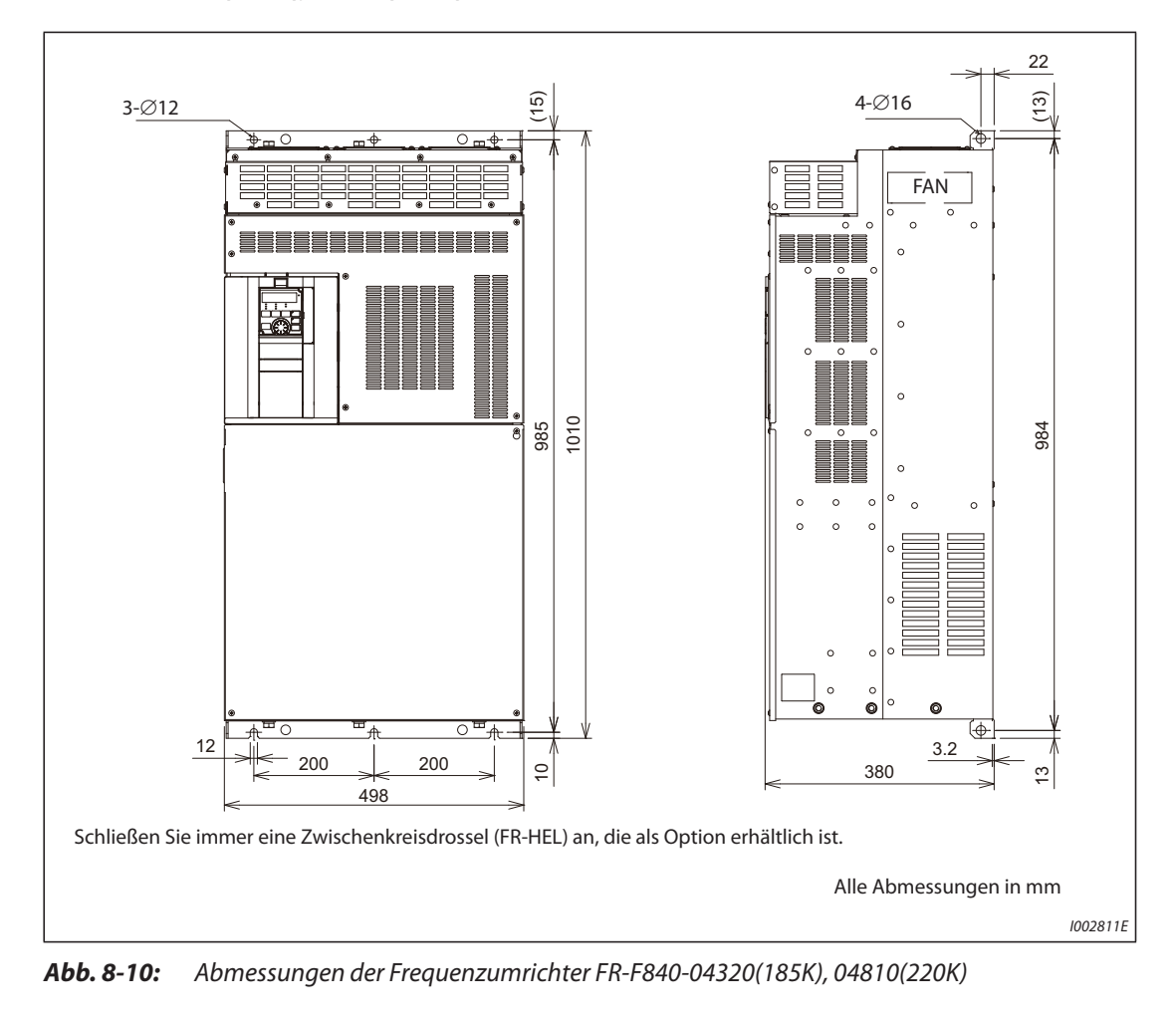

## **FR-F840-04320(185K), 04810(220K)**

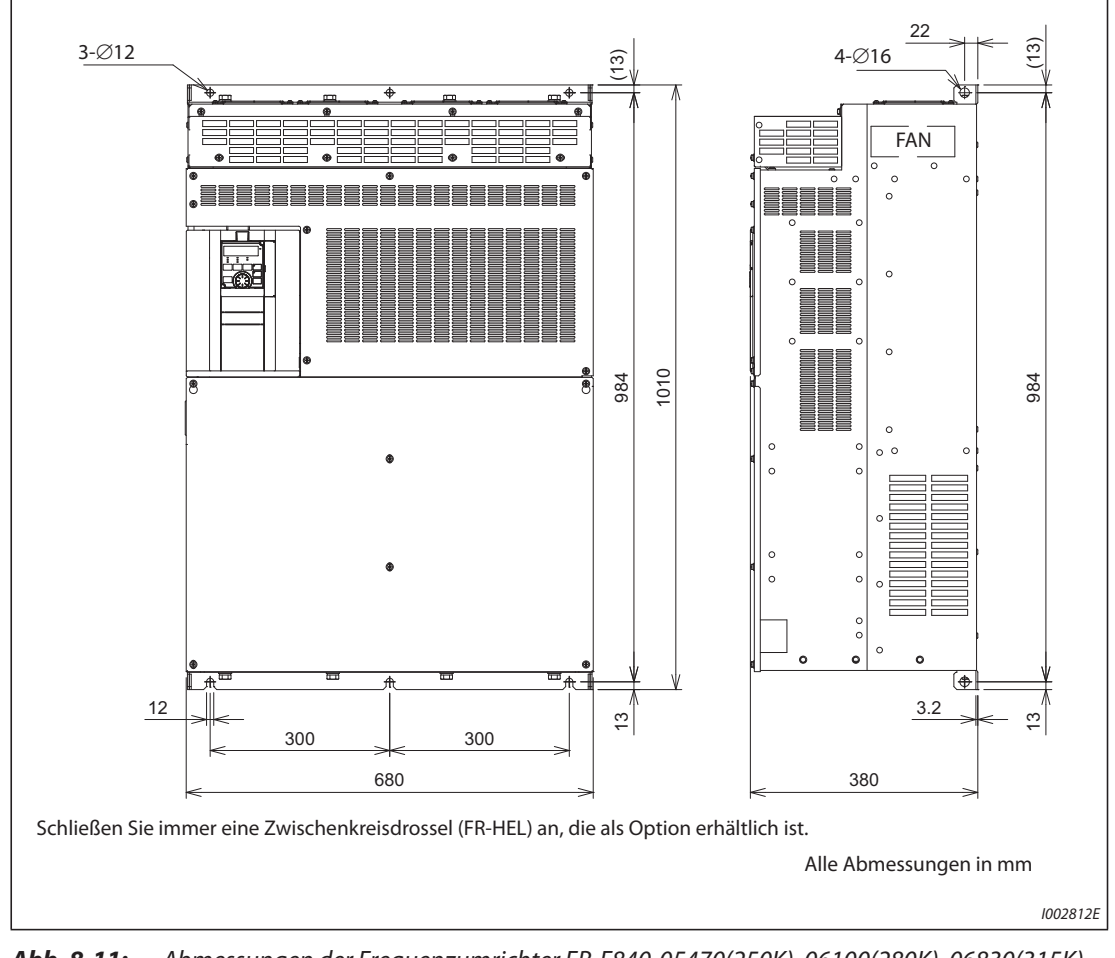

## **FR-F840-05470(250K), 06100(280K), 06830(315K)**

*Abb. 8-11:* Abmessungen der Frequenzumrichter FR-F840-05470(250K), 06100(280K), 06830(315K)

# **Bedieneinheit (FR-DU08, FR-LU08)**

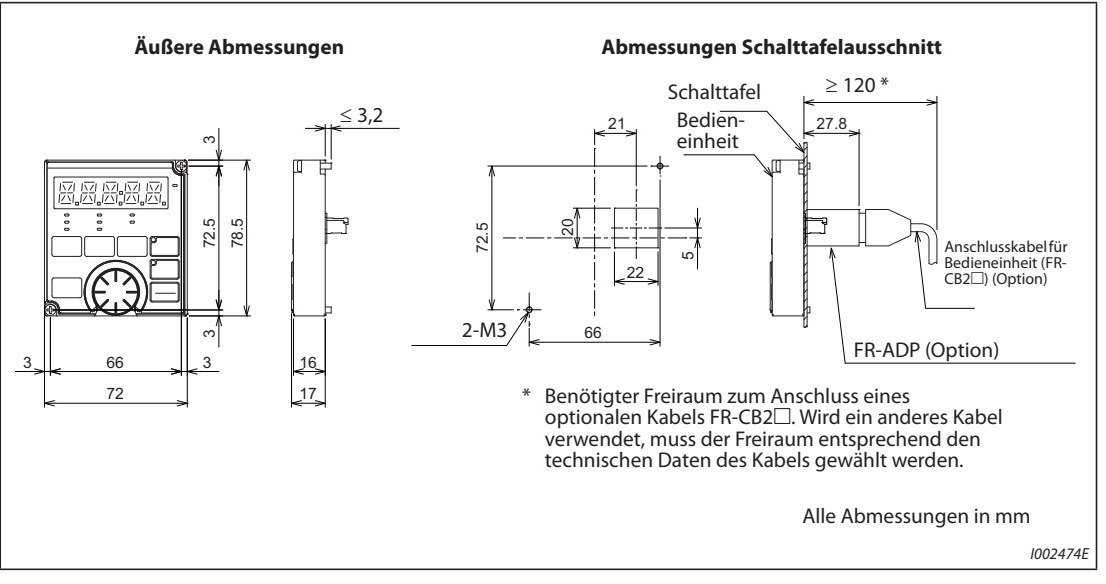

*Abb. 8-12:* Bedieneinheit (FR-DU08, FR-LU08)
## **8.4.2 Abmessungen der Motoren**

## Hocheffizienter Premium-IPM-Motor [MM-EFS (Nenndrehzahl 1500 min<sup>-1</sup>)]

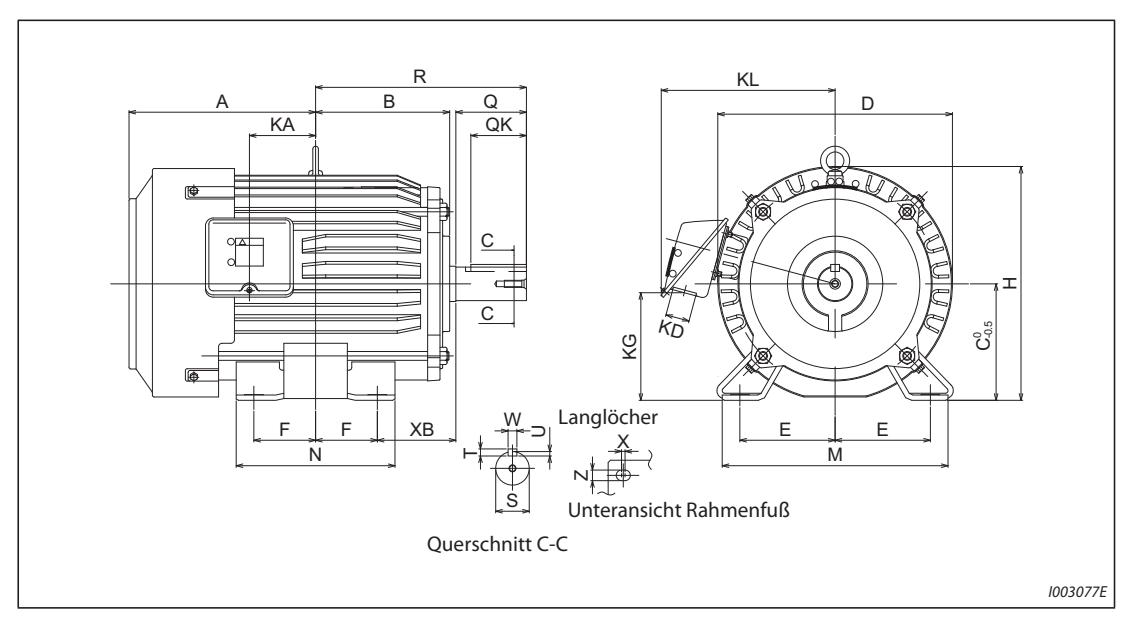

## ● Bis 30K

Abb. 8-13: Abmessungen MM-EFS (Nenndrehzahl 1500 min<sup>-1</sup>), bis 30K

|                         |                         | 200-V-Klasse MM-EFS□1M / 400-V-Klasse MM-EFS□1M4 |                |                |                   |                |                |                |                |            |                |                |
|-------------------------|-------------------------|--------------------------------------------------|----------------|----------------|-------------------|----------------|----------------|----------------|----------------|------------|----------------|----------------|
| Modell                  |                         | $\overline{7}$                                   | 15             | 22             | 37                | 55             | 75             | <b>11K</b>     | <b>15K</b>     | <b>18K</b> | 22K            | 30K            |
| Leistung [kW]           |                         | 0.75                                             | 1,5            | 2,2            | 3,7               | 5,5            | 7,5            | 11             | 15             | 18,5       | 22             | 30             |
| <b>Bauform</b>          |                         | 80M                                              | 90L            | 100L           | 112M              | <b>132S</b>    | 132M           | 160M           | 160L           |            | 180M           | 180L           |
|                         | A                       | 122                                              | 143            | 173            | 181               | 211,5          | 230,5          | 252            | 274            |            | 292,5          | 311,5          |
|                         | B                       | 93                                               | 111,5          | 128            | 135               | 152            | 171            | 198            | 220            |            | 225,5          | 242,5          |
|                         | Ċ                       | 80                                               | 90             | 100            | 112               | 132            | 132            | 160            | 160            |            | 180            | 180            |
|                         | D                       | 162                                              | 184            | 207            | 228               | 266            | 266            | 318            | 318            |            | 363            | 363            |
|                         | E                       | 62,5                                             | 70             | 80             | 95                | 108            | 108            | 127            | 127            |            | 139,5          | 139,5          |
|                         | F                       | 50                                               | 62,5           | 70             | 70                | 70             | 89             | 105            | 127            | 120,5      |                | 139,5          |
|                         | H                       | 166                                              | 191            | 203,5          | 226               | 265            | 265            | 316            | 316            | 359        |                | 359            |
|                         | <b>KA</b>               | 39,5                                             | 53             | 65             | 69                | 75             | 94             | 105            | 127            |            | 127            | 146            |
|                         | <b>KD</b>               | 27                                               | 27             | 27             | 27                | 27             | 27             | 56             | 56             |            | 56             | 56             |
|                         | <b>KG</b>               | 63                                               | 76             | 88             | 103               | 120            | 120            | 142            | 142            |            | 168            | 168            |
| Äußere Abmessungen [mm] | <b>KL</b>               | 145                                              | 158            | 169            | 180               | 197            | 197            | 266            | 266            |            | 289            | 289            |
|                         | M                       | 160                                              | 175            | 200            | 230               | 256            | 256            | 310            | 310            |            | 335            | 335            |
|                         | N                       | 125                                              | 150            | 180            | 180               | 180            | 218            | 254            | 298            |            | 285            | 323            |
|                         | <b>XB</b>               | 50                                               | 56             | 63             | 70                | 89             | 89             | 108            | 108            |            | 121            | 121            |
|                         | Q                       | 40                                               | 50             | 60             | 60                | 80             | 80             | 110            | 110            |            | 110            | 110            |
|                         | QK                      | 32                                               | 40             | 45             | 45                | 63             | 63             | 90             | 90             |            | 90             | 90             |
|                         | $\overline{\mathbf{R}}$ | 140                                              | 168,5          | 193            | 200               | 239            | 258            | 323            | 345            |            | 351,5          | 370,5          |
|                         | S                       | Ø19 <sub>16</sub>                                | Ø24j6          | Ø28j6          | Ø28 <sub>16</sub> | Ø38k6          | Ø38k6          | Ø42k6          | Ø42k6          |            | Ø48k6          | Ø55m6          |
|                         | т                       | 6                                                | $\overline{7}$ | $\overline{7}$ | $\overline{7}$    | 8              | 8              | 8              | 8              |            | 9              | 10             |
|                         | $\mathbf{U}$            | 3,5                                              | $\overline{4}$ | $\overline{4}$ | $\overline{4}$    | 5              | 5              | 5              | 5              |            | 5,5            | 6              |
|                         | W                       | 6                                                | 8              | 8              | 8                 | 10             | 10             | 12             | 12             |            | 14             | 16             |
|                         | $\mathbf{x}$            | 15                                               | 15             | $\overline{4}$ | $\overline{4}$    | $\overline{4}$ | $\overline{4}$ | $\overline{4}$ | $\overline{4}$ |            | $\overline{4}$ | $\overline{4}$ |
|                         | Z                       | 9                                                | 9              | 12             | 12                | 12             | 12             | 14,5           | 14,5           |            | 14,5           | 14,5           |

Tab. 8-8: Abmessungen der Motoren MM-EFS (Nenndrehzahl 1500 min<sup>-1</sup>), bis 30K

## ● 37K bis 55K

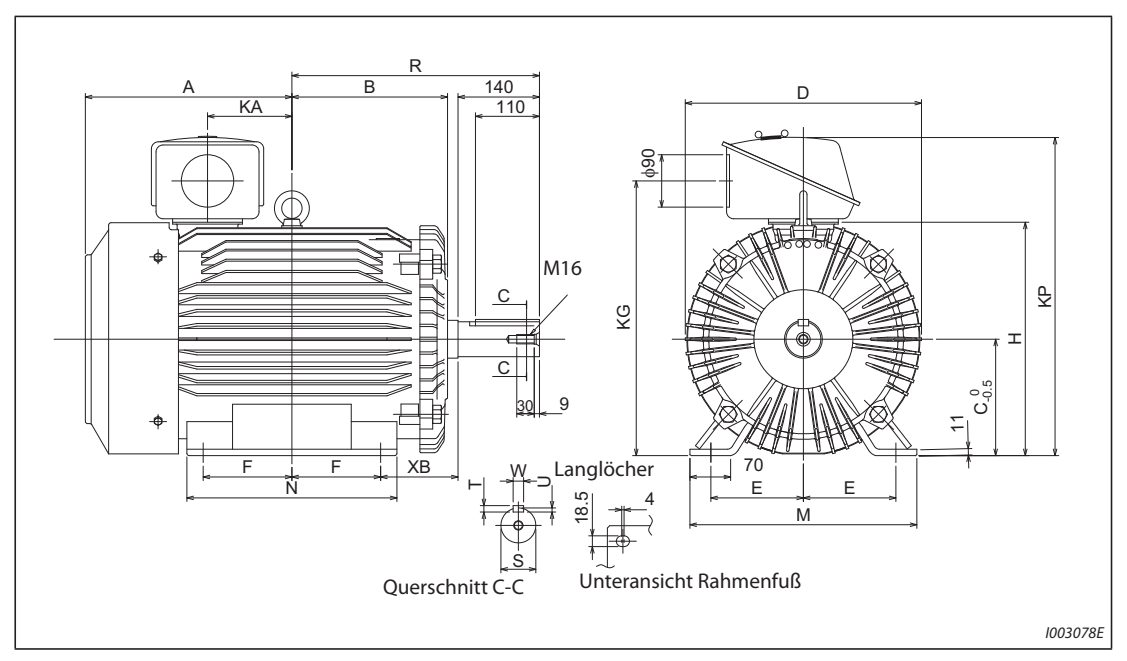

Abb. 8-14: Abmessungen MM-EFS (Nenndrehzahl 1500 min<sup>-1</sup>), 37K bis 55K

| <b>Modell</b>           |                         | 200-V-Klasse MM-EFS□1M / 400-V-Klasse MM-EFS□1M4 |                |      |  |  |  |  |
|-------------------------|-------------------------|--------------------------------------------------|----------------|------|--|--|--|--|
|                         |                         | 37K                                              | 55K            |      |  |  |  |  |
| Leistung [kW]           |                         | 37                                               | 45             | 55   |  |  |  |  |
| <b>Bauform</b>          |                         |                                                  | 200L           | 225S |  |  |  |  |
|                         | $\overline{A}$          | 355                                              | 365            |      |  |  |  |  |
|                         | B                       | 267,5                                            | 277            |      |  |  |  |  |
|                         | $\mathsf c$             | 200                                              | 225            |      |  |  |  |  |
|                         | D                       | 406                                              | 446            |      |  |  |  |  |
|                         | E                       | 159                                              | 178            |      |  |  |  |  |
|                         | F                       | 152,5                                            | 143            |      |  |  |  |  |
| Äußere Abmessungen [mm] | H                       | 401                                              | 446            |      |  |  |  |  |
|                         | KA                      |                                                  | 145            |      |  |  |  |  |
|                         | KG                      | 472                                              | 517            |      |  |  |  |  |
|                         | <b>KP</b>               | 548                                              | 593            |      |  |  |  |  |
|                         | M                       | 390                                              | 428            |      |  |  |  |  |
|                         | N                       | 361                                              | 342            |      |  |  |  |  |
|                         | <b>XB</b>               | 133                                              | 149            |      |  |  |  |  |
|                         | $\mathbf R$             | 425,5                                            | 432            |      |  |  |  |  |
|                         | $\overline{\mathsf{s}}$ | Ø60m6                                            | Ø65m6          |      |  |  |  |  |
|                         | ΙT                      | 11                                               | 11             |      |  |  |  |  |
|                         | U                       | $\overline{7}$                                   | $\overline{7}$ |      |  |  |  |  |
|                         | W                       | 18                                               | 18             |      |  |  |  |  |

Tab. 8-9: Abmessungen der Motoren MM-EFS (Nenndrehzahl 1500 min<sup>-1</sup>), 37 K bis 55K

**HINWEIS** Die oben gezeigten Zeichnungen sind Musterzeichnungen der Abmessungen. Das Aussehen kann in Abhängigkeit von der Rahmennummer davon abweichen.

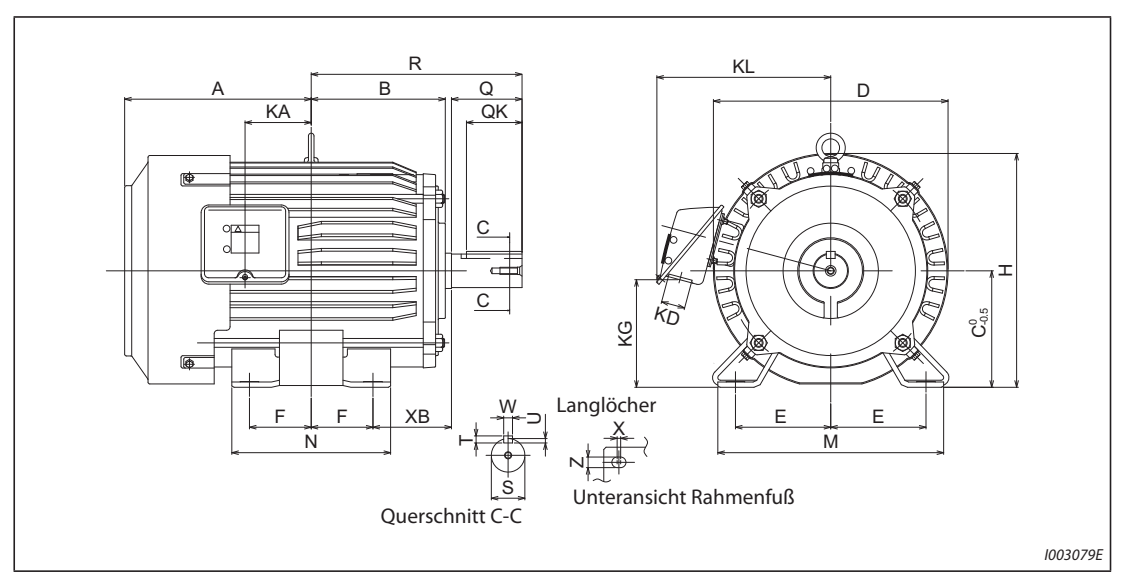

## Hocheffizienter Premium-IPM-Motor [MM-EFS (Nenndrehzahl 3000 min<sup>-1</sup>)]

Abb. 8-15: Abmessungen MM-EFS (Nenndrehzahl 3000 min<sup>-1</sup>)

| Modell                  |                         | 200-V-Klasse MM-EFS□3 / 400-V-Klasse MM-EFS□34 |                |     |                |                |     |                |            |  |
|-------------------------|-------------------------|------------------------------------------------|----------------|-----|----------------|----------------|-----|----------------|------------|--|
|                         |                         | $\overline{7}$                                 | 15             | 22  | 37             | 55             | 75  | <b>11K</b>     | <b>15K</b> |  |
| Leistung [kW]           |                         | 0,75                                           | 1,5            | 2,2 | 3,7            | 5,5            | 7,5 | 11             | 15         |  |
| <b>Bauform</b>          |                         | 80M                                            | 90L            |     | 112M           | <b>132S</b>    |     | 160M           |            |  |
|                         | A                       | 122                                            |                | 143 | 181            | 211,5          |     | 252            |            |  |
|                         | B                       | 93                                             | 111,5          |     | 135            |                | 152 |                | 198        |  |
|                         | $\overline{\mathsf{c}}$ | 80                                             | 90             |     | 112            | 132            |     | 160            |            |  |
|                         | D                       | 162                                            | 184            |     | 228            | 266            |     | 318            |            |  |
|                         | E                       | 62,5                                           | 70             |     | 95             | 108            |     | 127            |            |  |
|                         | F                       | 50                                             | 62,5           |     | 70             | 70             |     | 105            |            |  |
|                         | $\overline{H}$          | 166                                            | 191            |     | 226            | 265            |     | 316            |            |  |
|                         | KA                      | 39,5                                           | 53             |     | 69             | 75             |     | 105            |            |  |
| Äußere Abmessungen [mm] | <b>KD</b>               | 27                                             | 27             |     | 27             | 27             |     | 56             |            |  |
|                         | KG                      | 63                                             | 76             |     | 103            | 120            |     | 142            |            |  |
|                         | <b>KL</b>               | 145                                            | 158            |     | 180            |                | 197 |                | 266        |  |
|                         | M                       | 160                                            | 175            |     | 230            |                | 256 |                | 310        |  |
|                         | N                       | 125                                            | 150            |     | 180            |                | 180 |                | 254        |  |
|                         | <b>XB</b>               | 50                                             | 56             |     | 70             | 89             |     | 108            |            |  |
|                         | Q                       | 40                                             | 50             |     | 60             | 80             |     | 110            |            |  |
|                         | QK                      | 32                                             | 40             |     | 45             | 63             |     | 90             |            |  |
|                         | $\mathbf R$             | 140                                            | 168,5          |     | 200            | 239            |     | 323            |            |  |
|                         | $\overline{\mathsf{s}}$ | Ø19j6                                          | Ø24j6          |     | Ø28j6          | Ø38k6          |     | Ø42k6          |            |  |
|                         | lT.                     | 6                                              | $\overline{7}$ |     | $\overline{7}$ | 8              |     | 8              |            |  |
|                         | U                       | 3,5                                            | $\overline{4}$ |     | $\overline{4}$ | 5              |     | 5              |            |  |
|                         | lw                      | 6                                              | 8              |     | 8              | 10             |     | 12             |            |  |
|                         | X                       | 15                                             | 15             |     | $\overline{4}$ | $\overline{4}$ |     | $\overline{4}$ |            |  |
|                         | z                       | 9                                              | $\overline{9}$ |     | 12             | 12             |     | 14,5           |            |  |

Tab. 8-10: Abmessungen der Motoren MM-EFS (Nenndrehzahl 3000 min<sup>-1</sup>)

**HINWEIS** Die oben gezeigten Zeichnungen sind Musterzeichnungen der Abmessungen. Das Aussehen kann in Abhängigkeit von der Rahmennummer davon abweichen.

## **Hocheffizienter Premium-IPM-Motor [MM-THE4]**

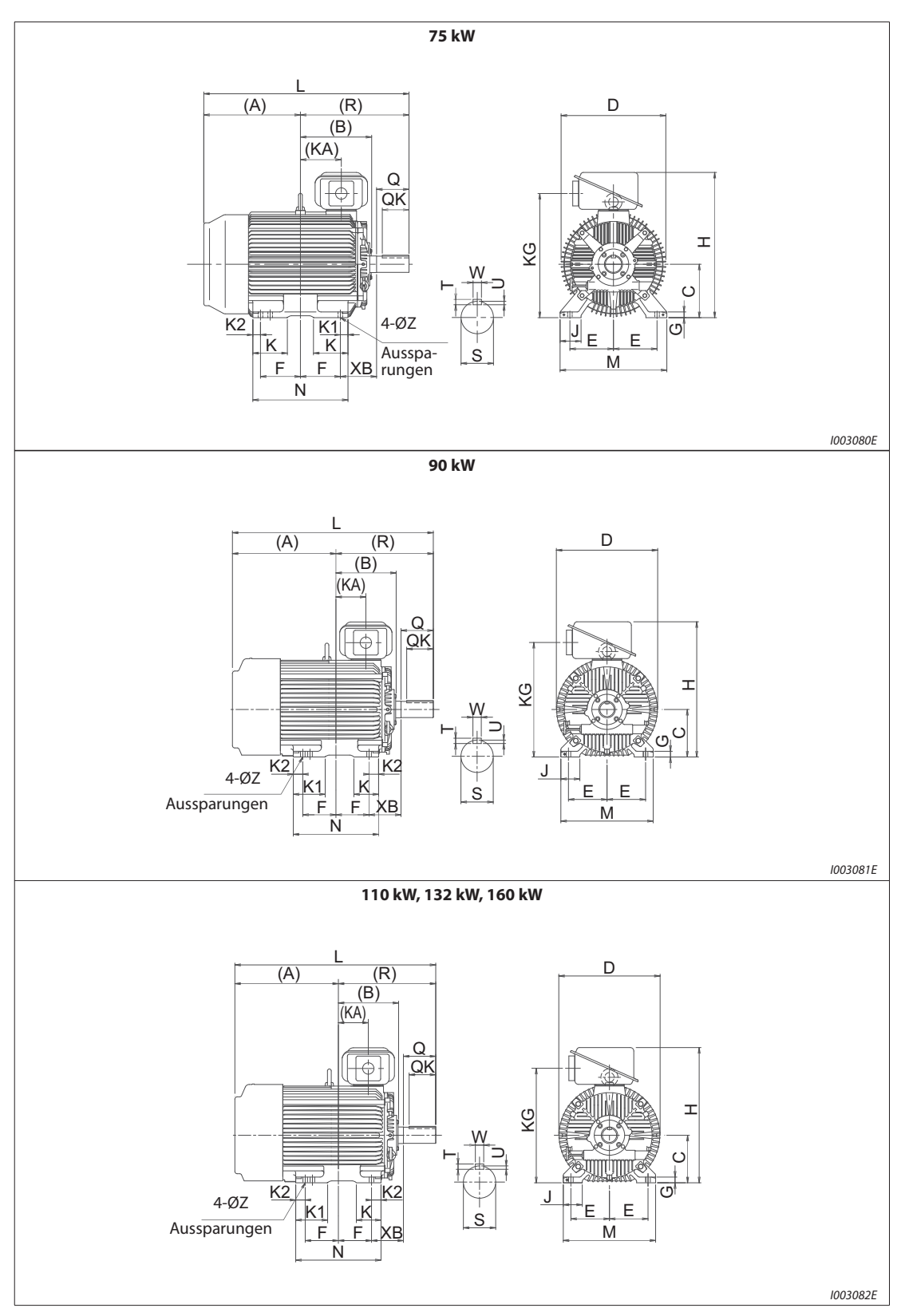

*Abb. 8-16:* Abmessungen MM-THE4

| Leistung [kW]           |                                                                                       | $\overline{75}$ | 90               | 110, 132, 160    |
|-------------------------|---------------------------------------------------------------------------------------|-----------------|------------------|------------------|
| <b>Bauform</b>          |                                                                                       | 250MA           | 250MD            | 280MD            |
| Äußere Abmessungen [mm] | $\overline{\mathbf{A}}$                                                               | 449,5           | 545,5            | 596,5            |
|                         | $\overline{\mathbf{B}}$                                                               | 317             | 317              | 374              |
|                         | $\overline{\mathsf{c}}$                                                               | 250             | 250              | 280              |
|                         | D                                                                                     | 490             | 535              | $\overline{587}$ |
|                         | E                                                                                     | 203             | 203              | 228,5            |
|                         | F                                                                                     | 174,5           | 174,5            | 209,5            |
|                         | G                                                                                     | 30              | 30               | 30               |
|                         | H                                                                                     | 692             | 712              | 782              |
|                         | J                                                                                     | 100             | 100              | 110              |
|                         | KA                                                                                    | 157,5           | 157,5            | 210,5            |
|                         | KG                                                                                    | 583             | 603              | 673              |
|                         | K                                                                                     | 168             | $\overline{130}$ | $\overline{130}$ |
|                         | K1                                                                                    | 50              | 168              | 181              |
|                         | K <sub>2</sub>                                                                        | 50              | 50               | 40               |
|                         | L                                                                                     | 932             | 1028             | 1166             |
|                         | $\mathsf{M}% _{T}=\mathsf{M}_{T}\!\left( a,b\right) ,\ \mathsf{M}_{T}=\mathsf{M}_{T}$ | 486             | 486              | 560              |
|                         | $\overline{\mathsf{N}}$                                                               | 449             | 449              | 499              |
|                         | Z                                                                                     | 24              | 24               | 24               |
|                         | <b>XB</b>                                                                             | 168             | 168              | 190              |
|                         | Q                                                                                     | 140             | 140              | 170              |
|                         | $\overline{\mathsf{QK}}$                                                              | 110             | 110              | 140              |
|                         | $\overline{\mathsf{R}}$                                                               | 482,5           | 482,5            | 569,5            |
|                         | $\overline{\mathsf{s}}$                                                               | 75m6            | 75m6             | 85m6             |
|                         | T                                                                                     | $\overline{12}$ | $\overline{12}$  | $\overline{14}$  |
|                         | $\overline{U}$                                                                        | 7,5             | 7,5              | $\overline{9}$   |
|                         | $\overline{w}$                                                                        | $\overline{20}$ | 20               | $\overline{22}$  |

*Tab. 8-11:* Abmessungen der Motoren MM-THE4

**HINWEISE** Die oben gezeigten Zeichnungen sind Musterzeichnungen der Abmessungen. Das Aussehen kann in Abhängigkeit von der Rahmennummer davon abweichen.

Bei der 200-V-Klasse stehen Modelle mit Leistungen bis zu 75 kW zur Verfügung.

# **A Anhang**

## **A.1 Ersatz anderer Frequenzumrichter durch die FR-F800-Serie**

## **A.1.1 Ersatz von Umrichtern der FR-F700(P)-Serie**

## **Unterschiede und Kompatibilität mit der FR-F700(P)-Serie**

| <b>Merkmal</b>                                 | <b>FR-F700(P)</b>                                                                                                    | <b>FR-F800</b>                                                                                                    |  |  |
|------------------------------------------------|----------------------------------------------------------------------------------------------------|----------------------------------------------------------------------------------------------------|--|--|
| Steuerverfahren                                | • U/f-Regelung<br>• Stromvektorregelung<br>• PM-Motorregelung (IPM-Motor)                                                                                                    | • U/f-Regelung<br>• Erweiterte Stromvektorregelung<br>· PM-Motorregelung<br>(IPM-Motor/SPM-Motor)                                                                                                    |  |  |
| Zusätzliche Funktionen                         |                                                                                                    | • USB-Host-Funktion<br>• Sicher abgeschaltetes Moment<br>(und weitere)                                                                                                    |  |  |
| Maximale Ausgangsfrequenz<br>U/f-Regelung      | 400 Hz                                                                                                    | 590 Hz                                                                                                    |  |  |
| PID-Regelung                                   | Die PID-Regelung wird durch Einschalten<br>des Signals X14 aktiviert.                                                                                                    | Das Signal X14 muss nicht zugewiesen<br>werden. (Die PID-Regelung wird durch<br>Einstellung von Pr. 128 aktiviert.)                                                                                      |  |  |
| Automatischer Wiederanlauf<br>nach Netzausfall | Schalten Sie das CS-Signal ein, um den<br>automatischen Wiederanlauf freizugeben.<br>Pr.186"Funktionszuweisung CS-Klemme",<br>Werkseinstellung: "6"                                                                                                    | Das CS-Signal muss nicht zugewiesen<br>werden. (Die Freigabe des automatischen<br>Wiederanlaufs erfolgt über Pr. 57.)<br>Pr. 186 "Funktionszuweisung CS-Klemme",<br>Werkseinstellung: "9999"             |  |  |
| PTC-Thermistor-Eingang                         | Der PTC-Thermistor-Eingang kann nur der<br>AU-Klemme zugewiesen werden. (Die<br>Funktion der AU-Klemme wird mit einem<br>Schalter gewählt.)                                                                                                    | Der PTC-Thermistor wird an Klemme 2<br>angeschlossen. (Die Funktion der Klemme<br>2 wird durch die Einstellung von Pr. 561<br>bestimmt.)                                                                 |  |  |
| <b>USB-Anschluss</b>                           | Typ B                                                                                                    | Typ Mini-B                                                                                                    |  |  |
| Schraubengröße<br>(Leistungskreis)             | · Klemmen R/L1, S/L2, T/L3, U, V, W: Identisch für alle Leistungsklassen<br>• Klemmen P/+, N/-, P1: Identisch außer für die 400-V-Klasse 01800(75K):<br>(FR-F740(P)-01800(75K): M10, FR-F840-01800(75K): M8)<br>· Erdungsklemmen: Identisch außer für die 200-V-Klasse 03160(75K):<br>(FR-F720(P)-03160(75K): M10, FR-F820-03160(75K): M8)                                                                                         |                                                                                                    |  |  |
| Anschluss der Signale für<br>Steuerkreis       | Abnehmbarer Klemmenblock<br>(mit Schraubklemmen)                                                                                                    | Abnehmbarer Klemmenblock<br>(mit Federkraftklemmen)                                                                                                    |  |  |
| Reaktionszeit der Ein-/<br>Ausgangssignale     | Die Ein-/Ausgangsklemmen des FR-F800 haben eine kürzere Ansprechzeit als die<br>Klemmen des FR-F700(P). Durch Einstellung der Parameter 289 "Schaltverzögerungszeit<br>für Ausgangsklemmen" und 699 "Ansprechverzögerung der Eingangsklemmen" können<br>die Reaktionszeiten des FR-F800 an die des FR-F700(P) angepasst werden. Stellen Sie<br>einen Wert von 5 bis 8 ms ein und passen Sie die Einstellung dann an das System an. |                                                                                                    |  |  |
| Bedieneinheit (PU)                             | • FR-DU07 (4-stellige LED-Anzeige)<br>$\bullet$ FR-PU07                                                                                                    | • FR-DU08 (5-stellige LED-Anzeige)<br>· FR-LU08 (LCD)<br>· FR-PU07 (einige Funktionen, wie<br>"Parameter kopieren", stehen nicht zur<br>Verfügung)<br>• Eine FR-DU07 kann nicht<br>angeschlossen werden. |  |  |
| Option                                         | Für jede Frequenzumrichterserie stehen spezielle Optionseinheiten zur Verfügung.<br>Diese können nicht zwischen den Serien ausgetauscht werden.                                                                                                    |                                                                                                    |  |  |
| Anschluss für Plug-in-Optionen                 | Ein Anschluss (FR-F700P, FR-F700-CHT)<br>Zwei Anschlüsse (FR-F700-NA/EC)                                                                                                    | Drei Anschlüsse                                                                                                    |  |  |
| Kommunikations-<br>Optionseinheit              | • Anschluss am Stecker 1<br>(FR-F700P, FR-F700-CHT)<br>• Anschluss am Stecker 2<br>(FR-F700-NA/EC)                                                                                                    | Anschluss am Stecker 1                                                                                                    |  |  |

*Tab. A-1:* Unterschiede zwischen FR-F700(P) und FR-F800 (1)

| <b>Merkmal</b>       | <b>FR-F700(P)</b>                                                                                                    | <b>FR-F800</b>                                                                                                    |  |  |
|----------------------|----------------------------------------------------------------------------------------------------|----------------------------------------------------------------------------------------------------|--|--|
| Baugröße/Abmessungen | • Standardmodelle: Die Abmessungen der entsprechenden Leistungsklassen sind<br>identisch. (Beim Austausch eines Frequenzumrichters mit der selben<br>Leistungsklasse können die vorhandenen Befestigungslöcher verwendet werden.)<br>Für das Modell 03160(75K) der 200-V-Klasse ist allerdings zur Umrüstung eine<br>Montageoption (FR-F8AT) notwendig.<br>• Modelle mit separater Stromrichtereinheit: die Baugrößen sind nicht kompatibel. (Es<br>sind neue Montagebohrungen erforderlich.) |                                                                                                    |  |  |
| Stromrichtereinheit  | Für alle Leistungsklassen integriert                                                                                                    | Für die Modelle mit separater<br>Stromrichtereinheit ist eine separate<br>Stromrichtereinheit (FR-CC2) erforderlich.                                                                                                    |  |  |
| Zwischenkreisdrossel | Frequenzumrichter ab 75K werden mit<br>Zwischenkreisdrossel (FR-HEL) ausgeliefert.                                                                                                    | Suchen Sie für die Freguenzumrichter FR-<br>F820-03160((75K) oder größer, FR-F840-<br>01800(75K) oder größer die Zwischenkreis-<br>drossel nach der Motorleistung aus. (Die<br>Zwischenkreisdrossel wird nicht mitgelie-<br>fert.)<br>Die Modelle mit einer separaten Stromrich-<br>tereinheit (FR-CC2) verfügen über integ-<br>rierte Drosseln. |  |  |

*Tab. A-1:* Unterschiede zwischen FR-F700(P) und FR-F800 (2)

#### **Hinweise zur Installation**

- Die Vorgehensweise zum Entfernen/Anbringen der Frontabdeckung ist beim FR-F800 anders als beim FR-F700(P) (siehe [Seite 2-12\)](#page-39-0).
- Optionseinheiten der FR-F700-Serie können nicht für die FR-F800-Serie verwendet werden.
- Die Bedieneinheit FR-DU07 kann nicht für die FR-F800-Serie verwendet werden.

#### **Hinweise zur Verdrahtung**

Die Klemmenblöcke der Umrichter der FR-F700-Serie haben Schraubklemmen und die Klemmenblöcke der Umrichter der FR-F800-Serie haben Federkraftklemmen. Es wird die Verwendung von Flachsteckern empfohlen.

#### **Hinweise zur weiteren Verwendung einer Bedieneinheit FR-PU07**

- Bei der FR-F800-Serie sind viele Funktionen (Parameter) hinzugekommen. Werden diese Parameter eingestellt, werden die Bezeichnungen der Parameter und die Einstellbereiche nicht angezeigt.
- Es können nur die Parameter bis zur Nummer "999" gelesen und eingestellt werden. Parameter mit Nummern nach "999" können weder gelesen noch eingestellt werden.
- Bei der FR-F800-Serie sind viele Schutzfunktionen hinzugekommen. Diese Funktionen stehen zur Verfügung, jedoch werden alle Fehlermeldungen im Zusammenhang mit diesen Funktionen als "Fehler" angezeigt. Bei der Anzeige des Fehlerspeichers wird "ERR" angezeigt. Neu hinzugekommene Fehlermeldungen werden auf der Bedieneinheit nicht angezeigt. (Die Fehlermeldungen MT1 bis MT3 werden jedoch als "MT" angezeigt.)
- Parameter können nicht kopiert oder verglichen werden.

### **Kopieren von Parametereinstellungen**

Mit der Software FR-Configurator2 können Parametereinstellungen der FR-F700(P)-Serie leicht für die FR-F800-Serie kopiert werden. (Zum Kopieren kann nicht die Software FR-SW3-SETUP oder eine deren Vorgängerversionen verwendet werden.)

## **A.1.2 Ersatz von Umrichtern der FR-F500(L)-Serie**

## **Hinweise zur Installation**

● Für die Modelle FR-F520(L)-0.75K, 2.2K, 3.7K,7.5K, 18.5K, 22K, 37K, 45K, 90K, 110K, FR-F540(L)- 0.75K bis 3.7K, 7.5K, 11K, 22K, 37K bis 55K, 132K bis 280K sind die Baugrößen kompatibel. Bei allen anderen Modellen sind neue Montagebohrungen erforderlich. (Zur Umrüstung der Modelle 55K oder kleiner kann eine Montageoption verwendet werden.)

**HINWEIS** Die Installationsmaße und Abmessungen der Modelle mit separater Stromrichtereinheit finden Sie im Handbuch der Frequenzumrichter FR-F802.

## **A.2 Vergleich zwischen PM-Motorregelung und Regelung mit Drehstrom-Asynchronmotor**

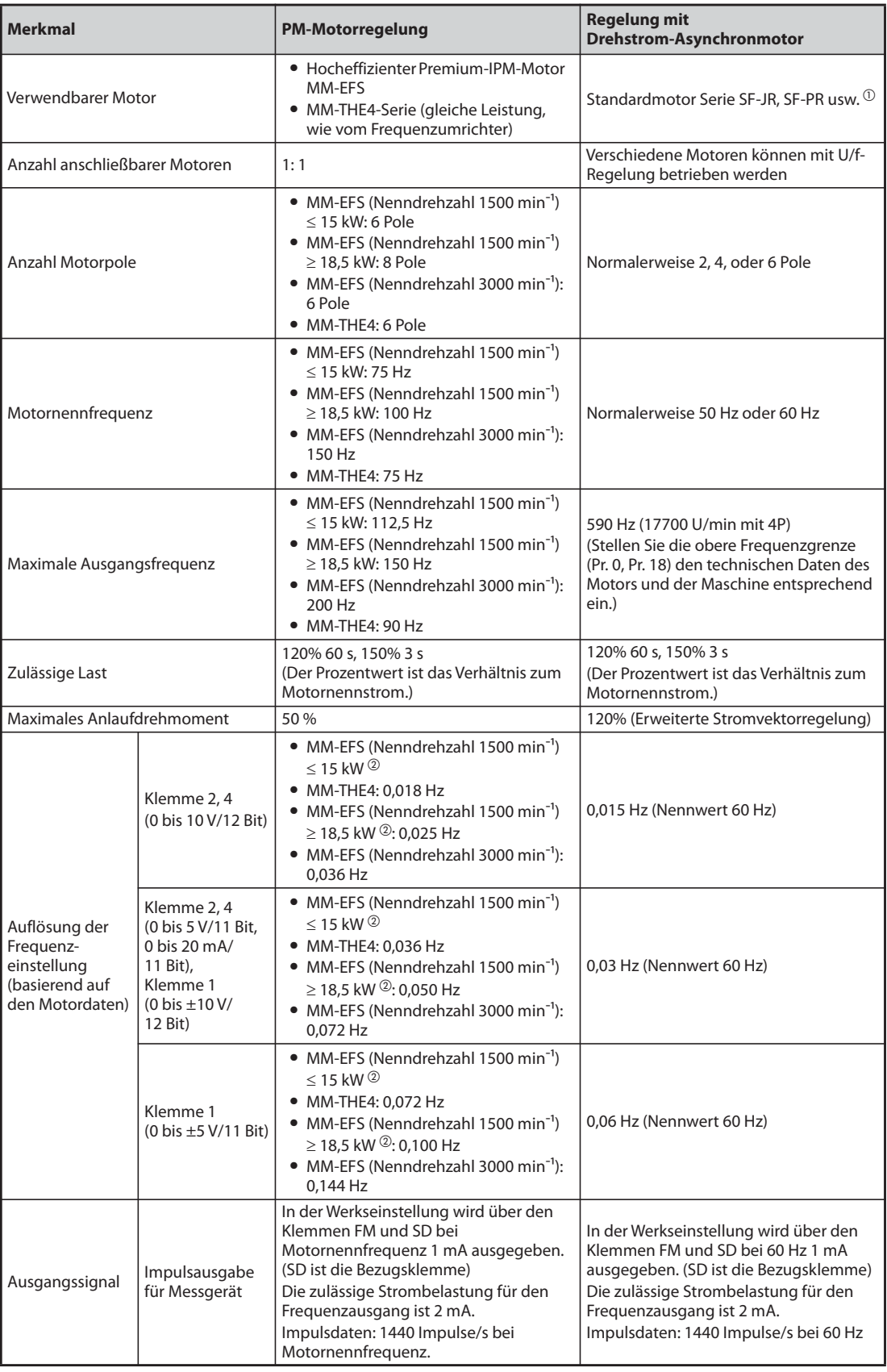

*Tab. A-2:* Unterschiede bei der Regelung eines PM-Motors und eines Drehstrom-Asynchronmotors

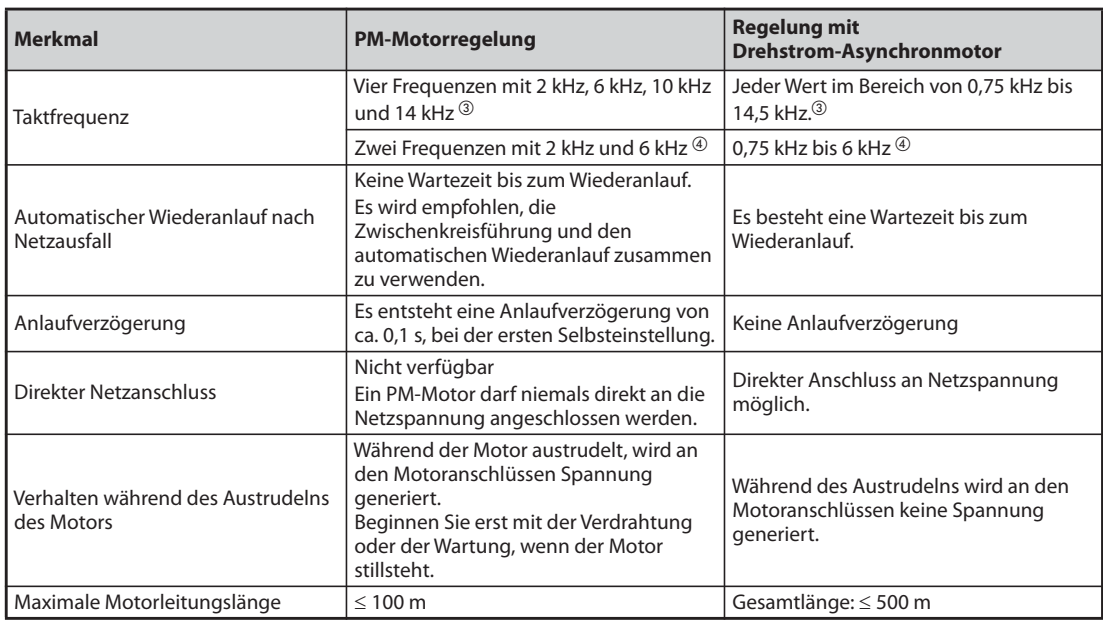

*Tab. A-2:* Unterschiede bei der Regelung eines PM-Motors und eines Drehstrom-Asynchronmotors

- $^\circledm$  Wählen Sie die Motorleistung so, dass der Motornennstrom dem Nennstrom des Frequenzumrichters entspricht oder niedriger ist. (Sie muss mindestens 0,4 kW betragen.) Ist der Motornennstrom beträchtlich kleiner als der Nennstrom des Frequenzumrichters, verringert sich die Drehzahl- und Drehmomentgenauigkeit aufgrund von Drehmomentschwankungen o. Ä. Der Motorstrom sollte etwa 40 % oder mehr des Frequenzumrichternennstroms betragen.
- $\textcircled{2}$  Beim MM-EFS (Nenndrehzahl 1500 min<sup>-1</sup>) unterscheidet sich die Polanzahl zwischen Motoren mit 15 kW oder kleiner (6 Pole) und 18,5 kW oder größer (8 Pole). Daher unterscheidet sich hierbei auch die Auflösung der Frequenzeinstellung.
- Für Modelle bis FR-F820-02330(55K) und bis FR-F840-01160(55K)
- Für Modelle ab FR-F820-03160(75K) und ab FR-F840-01800(75K)

**HINWEISE** Beginnen Sie erst mit der Verdrahtung oder der Wartung, wenn der Motor stillsteht. Bei Nichtbeachtung besteht Stromschlaggefahr.

Ein PM-Motor darf niemals direkt an die Netzspannung angeschlossen werden.

Bauartbedingt tritt bei einem IPM-Motor kein Schlupf auf. Wird ein IPM-Motor, der einen Drehstrom-Asynchronmotor ersetzt, mit der gleichen Drehzahl wie der Asynchronmotor betrieben, erhöht sich die Drehzahl des IPM-Motors um den Wert des Schlupfes des Asynchronmotors. Passen Sie die Solldrehzahl an, damit der IPM-Motor mit derselben Drehzahl wie der Asynchronmotor läuft.

## <span id="page-911-0"></span>**A.3 Parameterübersicht mit Anweisungscodes**

- $^\circledm$  Der Anweisungscode zum Schreiben oder Lesen wird verwendet, um die Parameter via serieller Kommunikation einzustellen (siehe [Seite 5-468\)](#page-641-0).
- $\circledR$  Die Funktionen stehen wie folgt zur Verfügung: O: Verfügbar
	- ×: Nicht verfügbar
- $\circled{3}$  Bei den Aktionen für Parameter ("Kopieren", "Löschen", "Alle Löschen") bedeutet "O", dass die Funktion zur Verfügung steht und "x", dass die Funktion nicht zur Verfügung steht.
- <span id="page-911-2"></span> $\Phi$  Diese Parameter werden durch das per serieller Kommunikation übermittelte Kommando "Alle Löschen" nicht gelöscht. (Beschreibung der seriellen Kommunikation: siehe [Seite 5-468](#page-641-0))
- <span id="page-911-1"></span> $\circled{5}$  Diese Parameter können über den PU-Anschluss gelesen und geschrieben werden.

Die Symbole in der Tabelle geben Parameter an, die nur zur Verfügung stehen, wenn die entsprechende Option installiert ist.

**FR-A8AR, AX) FR-A8AX, AY) FR-A8AY, INCLUDING FR-A8NC, INCLUDING FR-A8NOE, INDUR-A8ND, INPUR-A8NP** 

**HINWEIS** Wenn eine Kommunikations-Optionseinheit installiert ist, kann das Löschen der Parameter (Sperre aufheben) während der Sperre durch ein Passwort (Pr. 297  $\neq$  "9999") nur von der Kommunikations-Optionseinheit erfolgen.

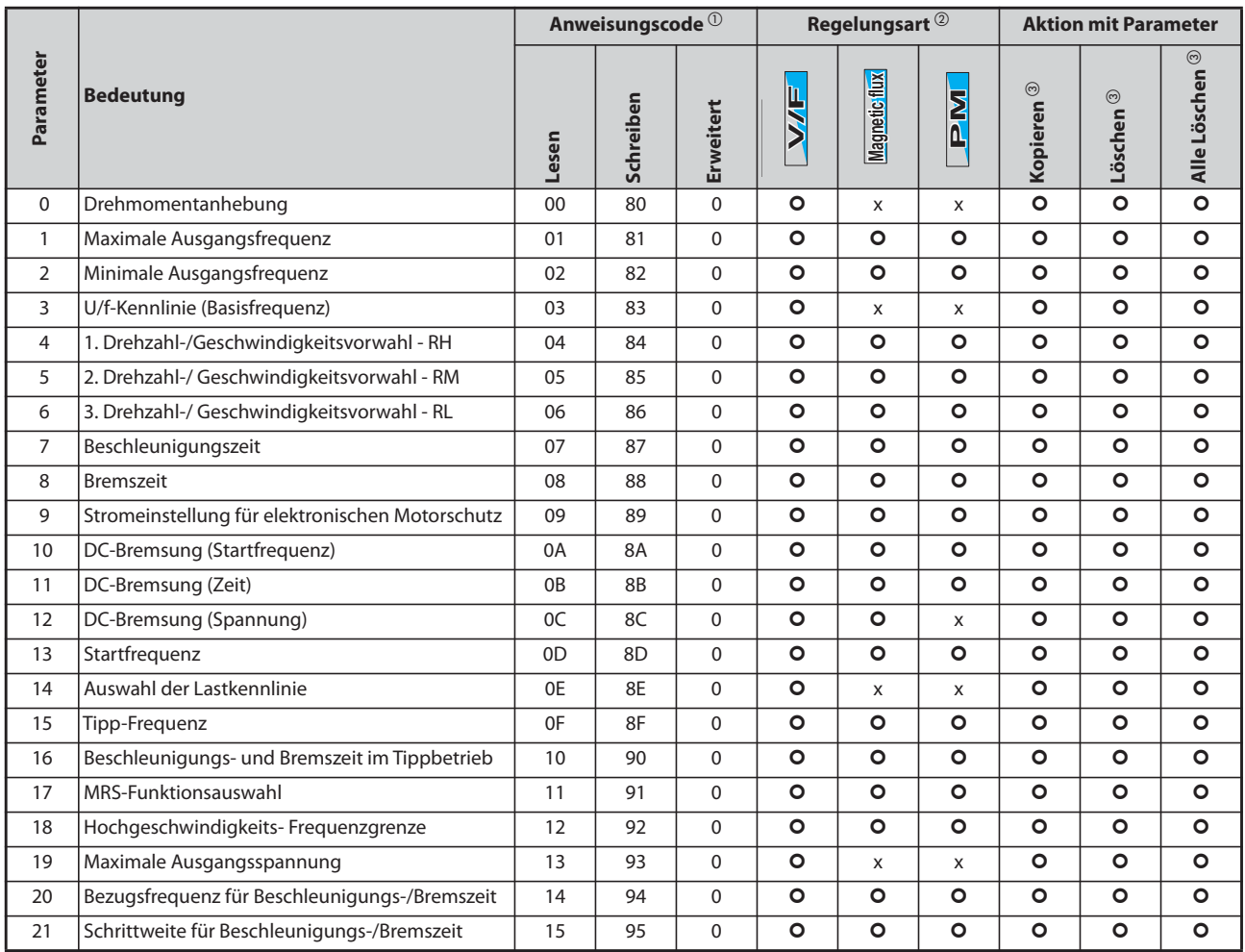

*Tab. A-3:* Parameterübersicht mit Anweisungscodes (1)

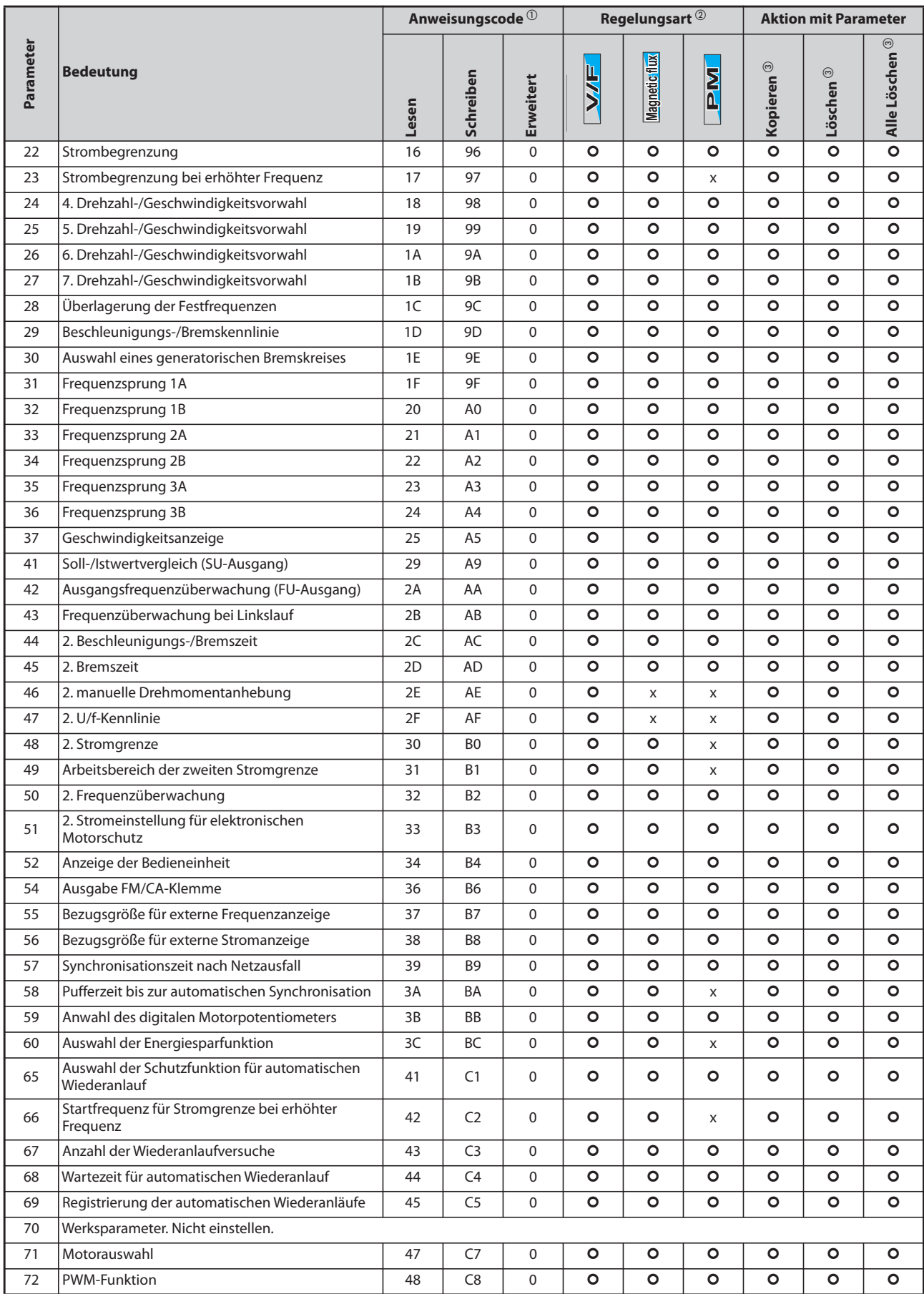

*Tab. A-3:* Parameterübersicht mit Anweisungscodes (2)

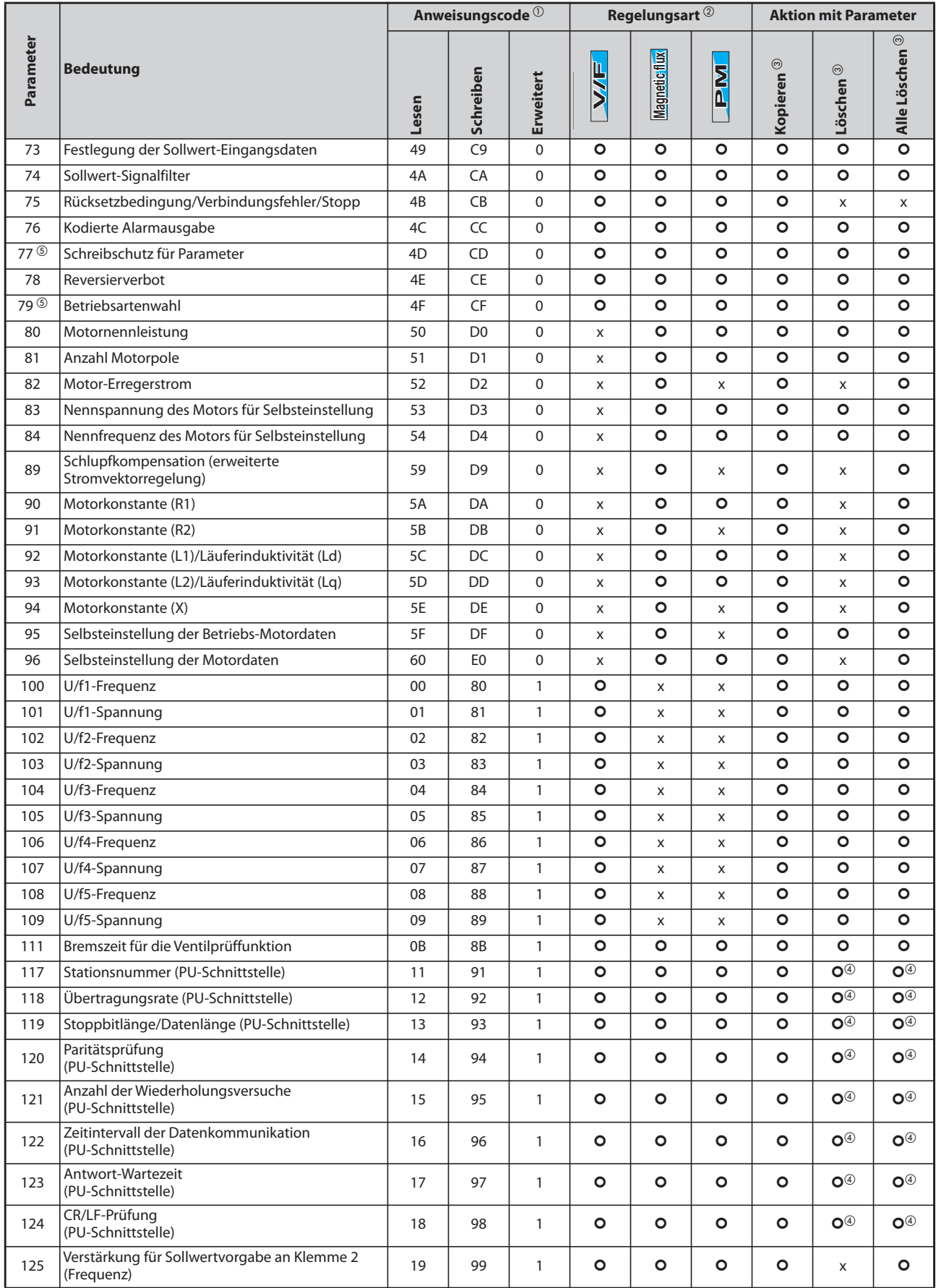

*Tab. A-3:* Parameterübersicht mit Anweisungscodes (3)

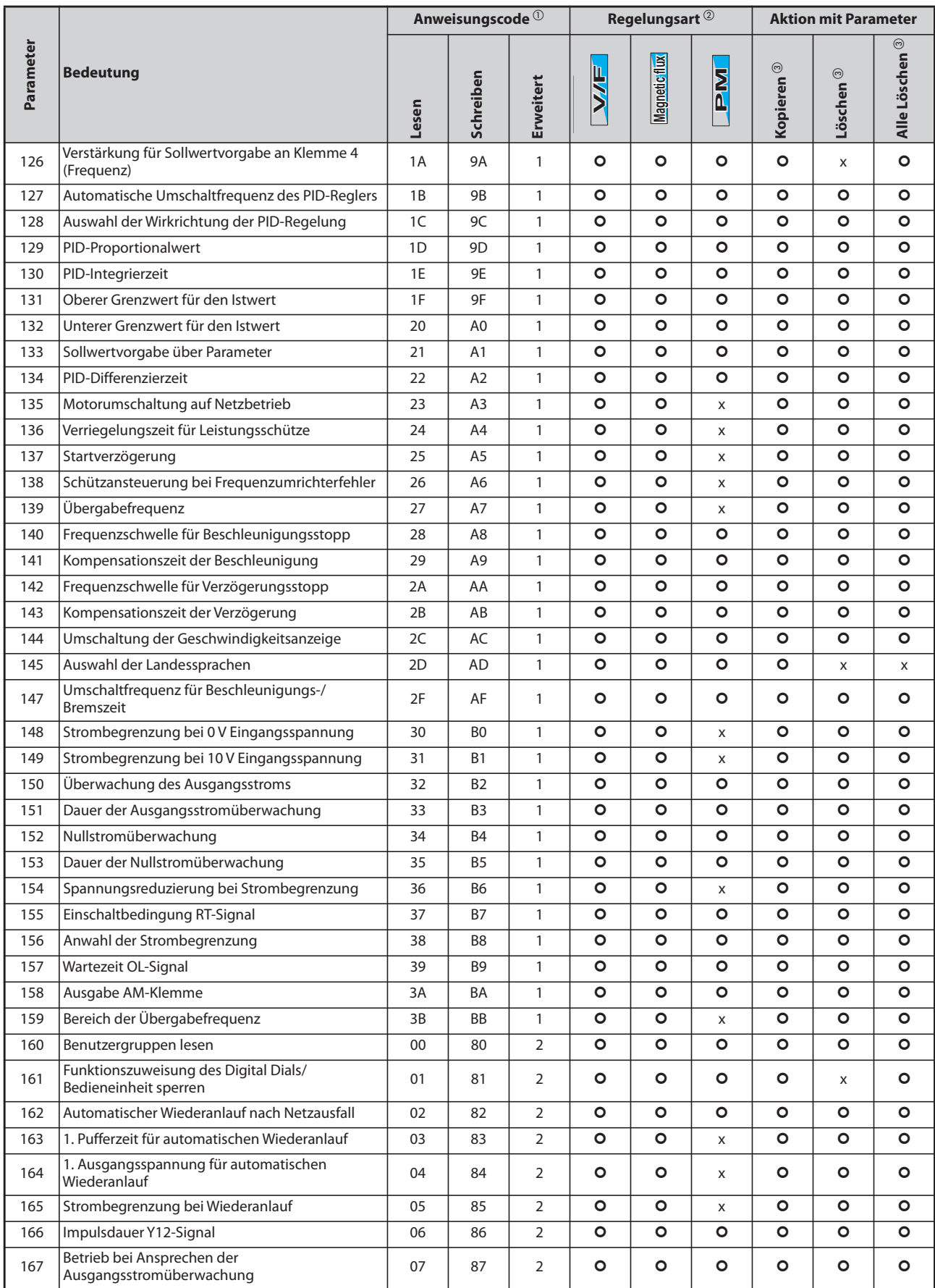

*Tab. A-3:* Parameterübersicht mit Anweisungscodes (4)

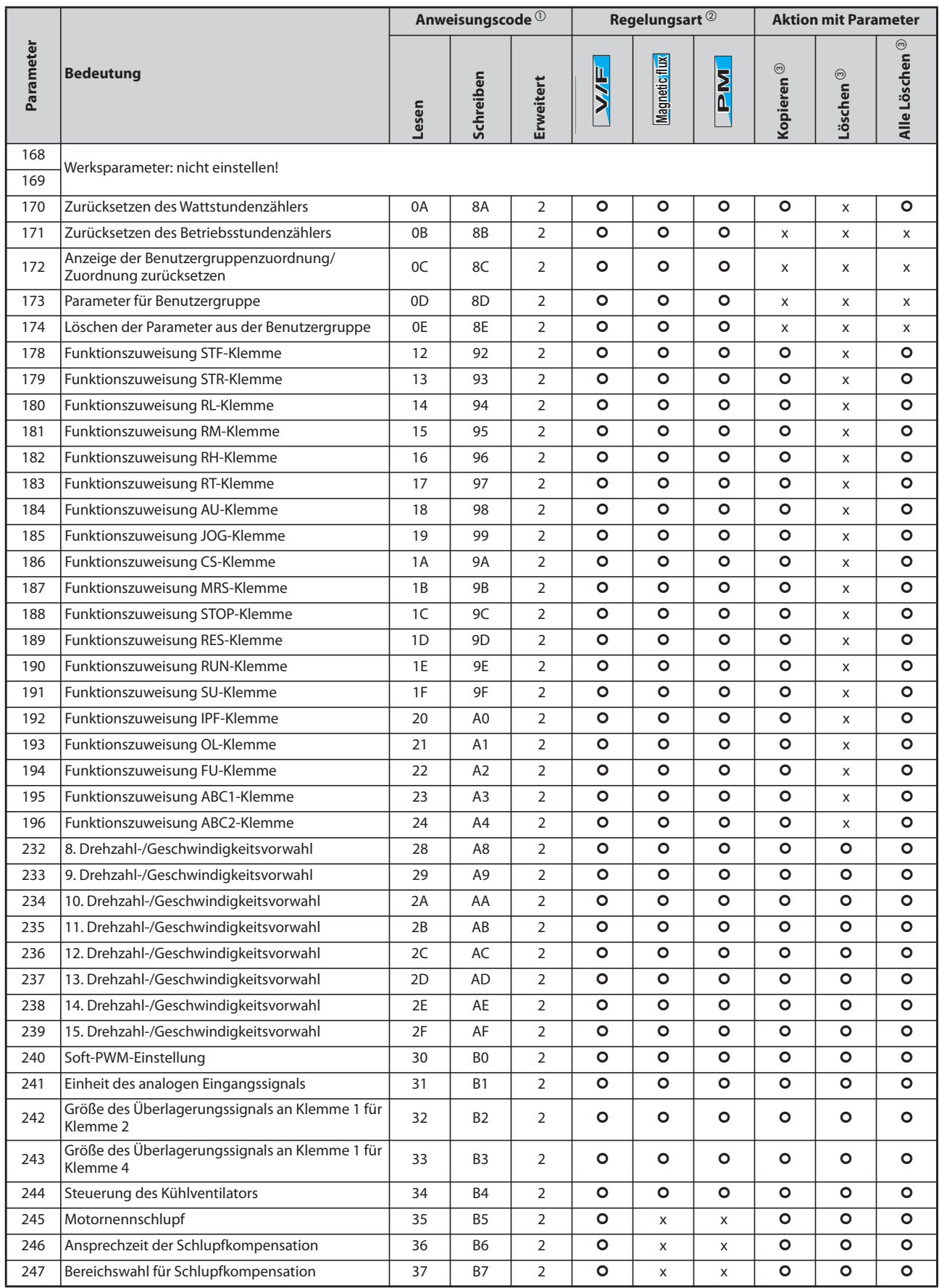

*Tab. A-3:* Parameterübersicht mit Anweisungscodes (5)

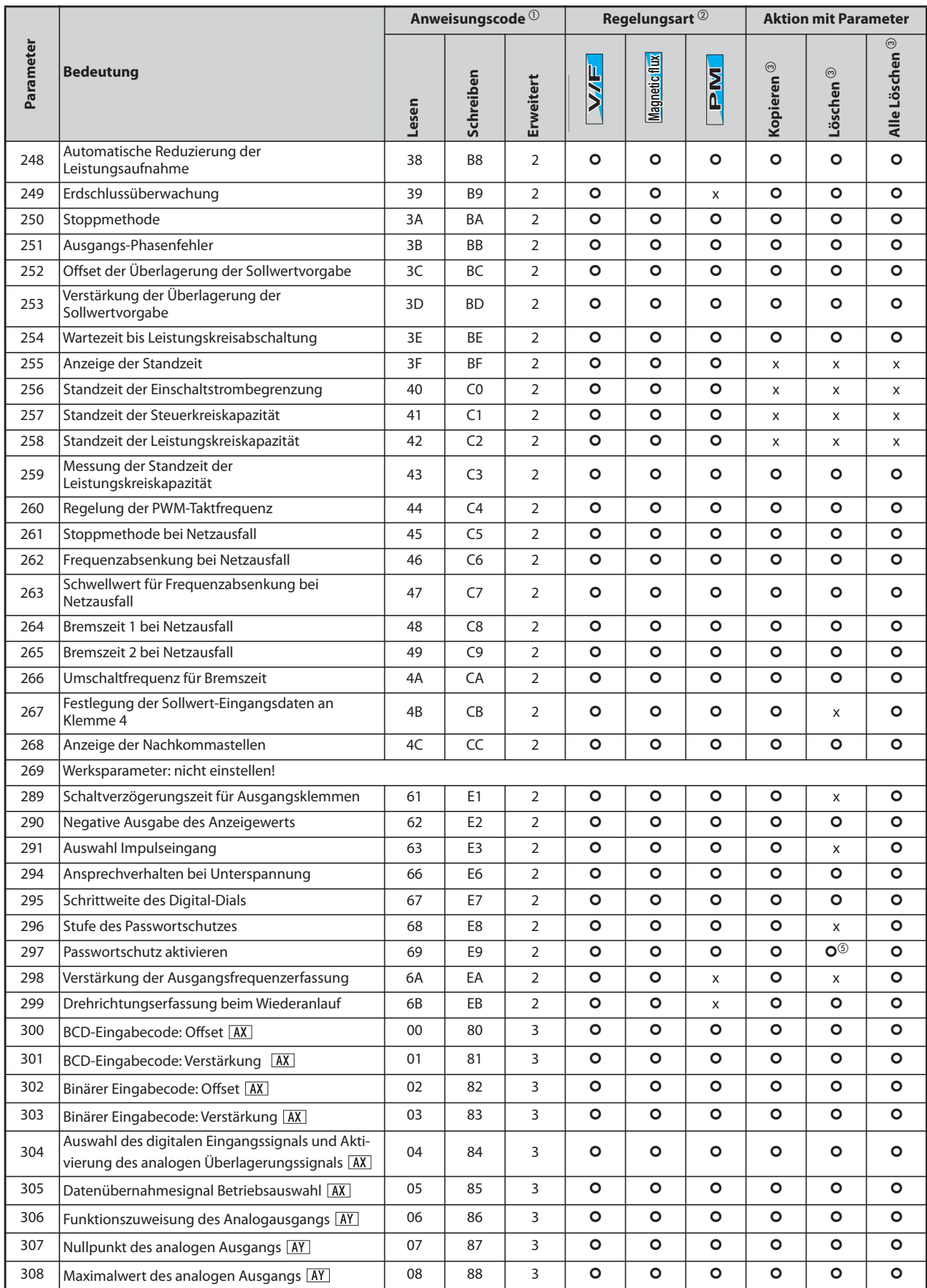

*Tab. A-3:* Parameterübersicht mit Anweisungscodes (6)

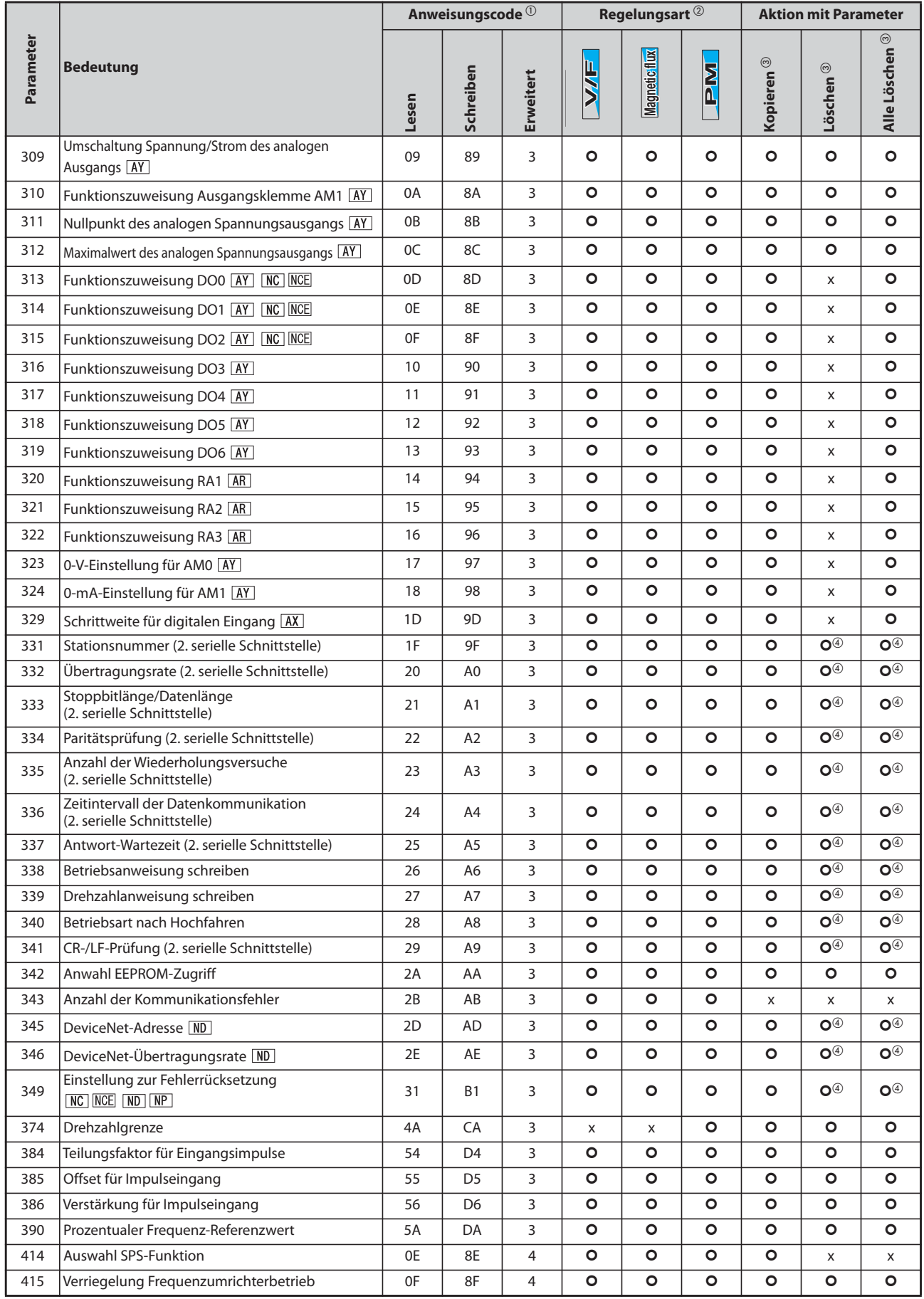

*Tab. A-3:* Parameterübersicht mit Anweisungscodes (7)

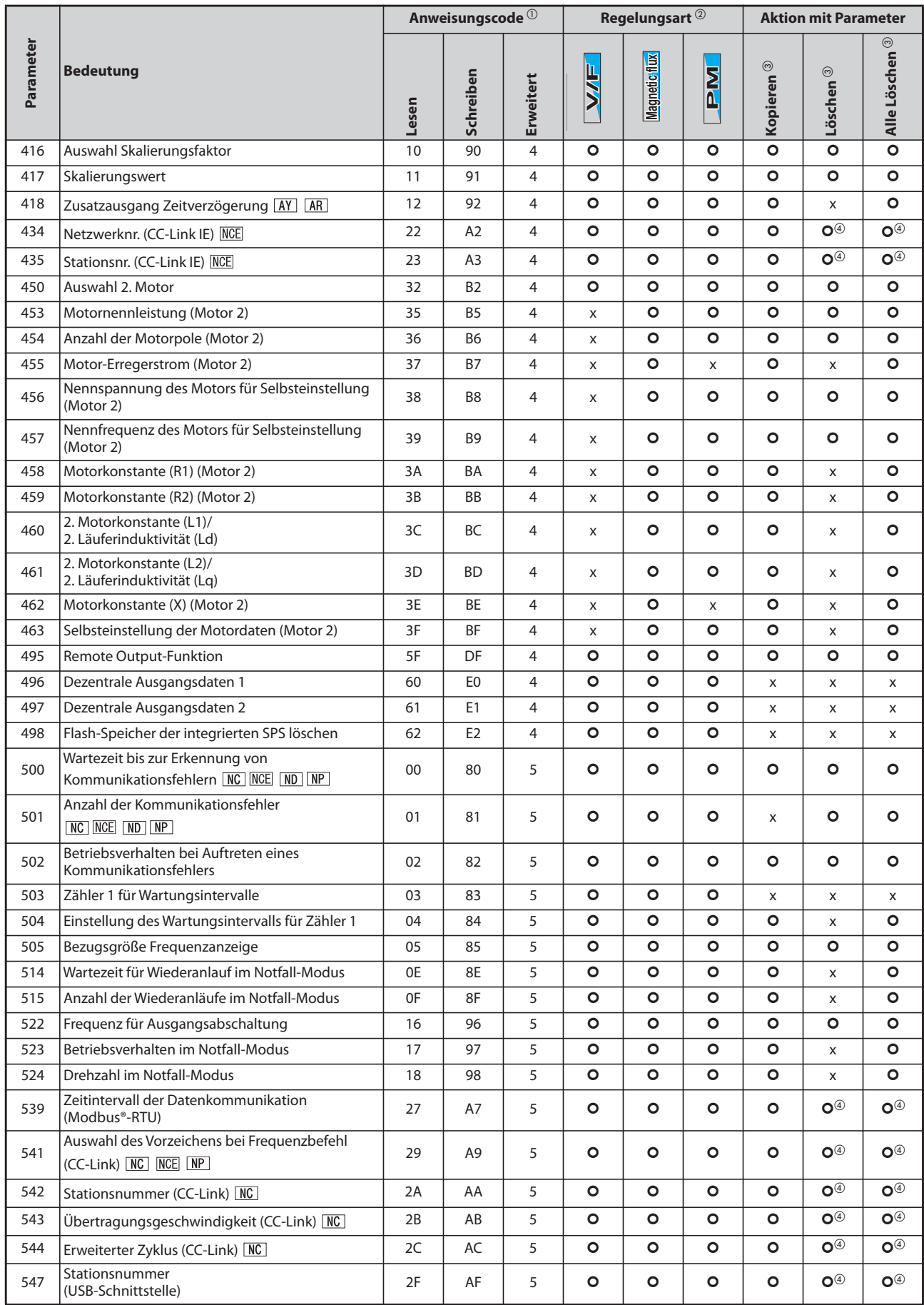

*Tab. A-3:* Parameterübersicht mit Anweisungscodes (8)

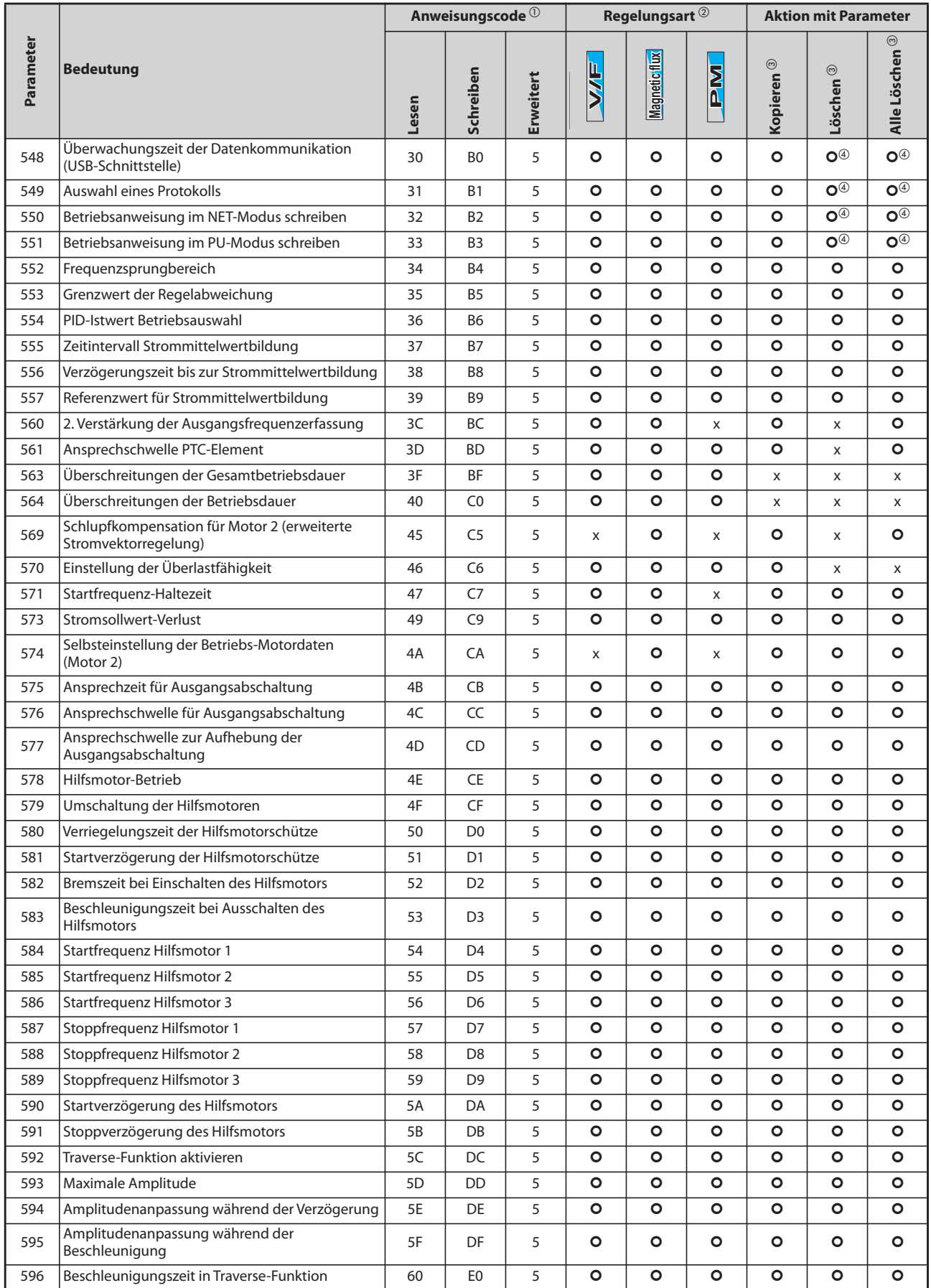

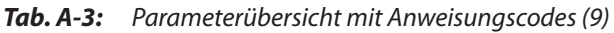

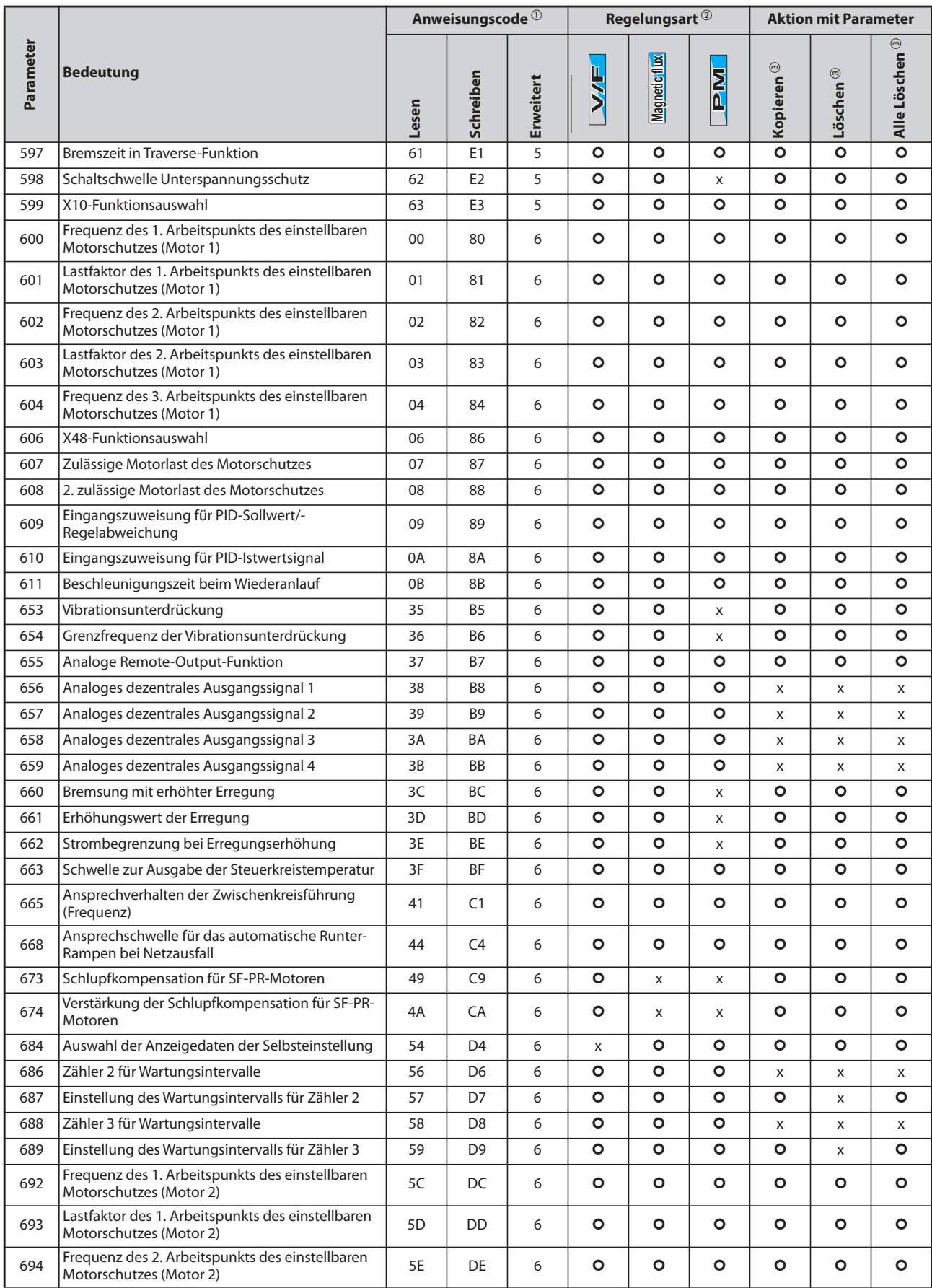

*Tab. A-3:* Parameterübersicht mit Anweisungscodes (10)

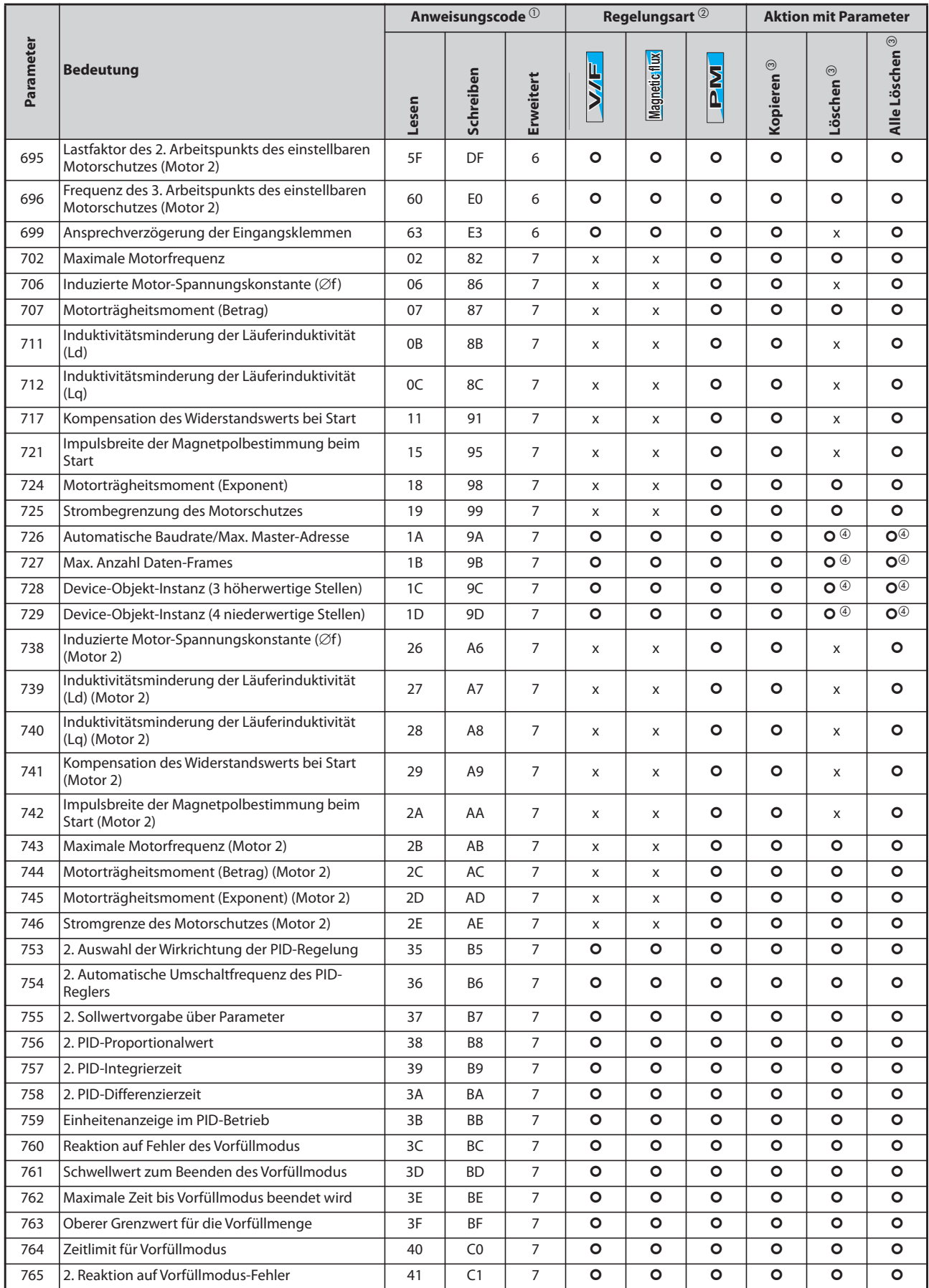

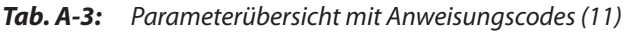

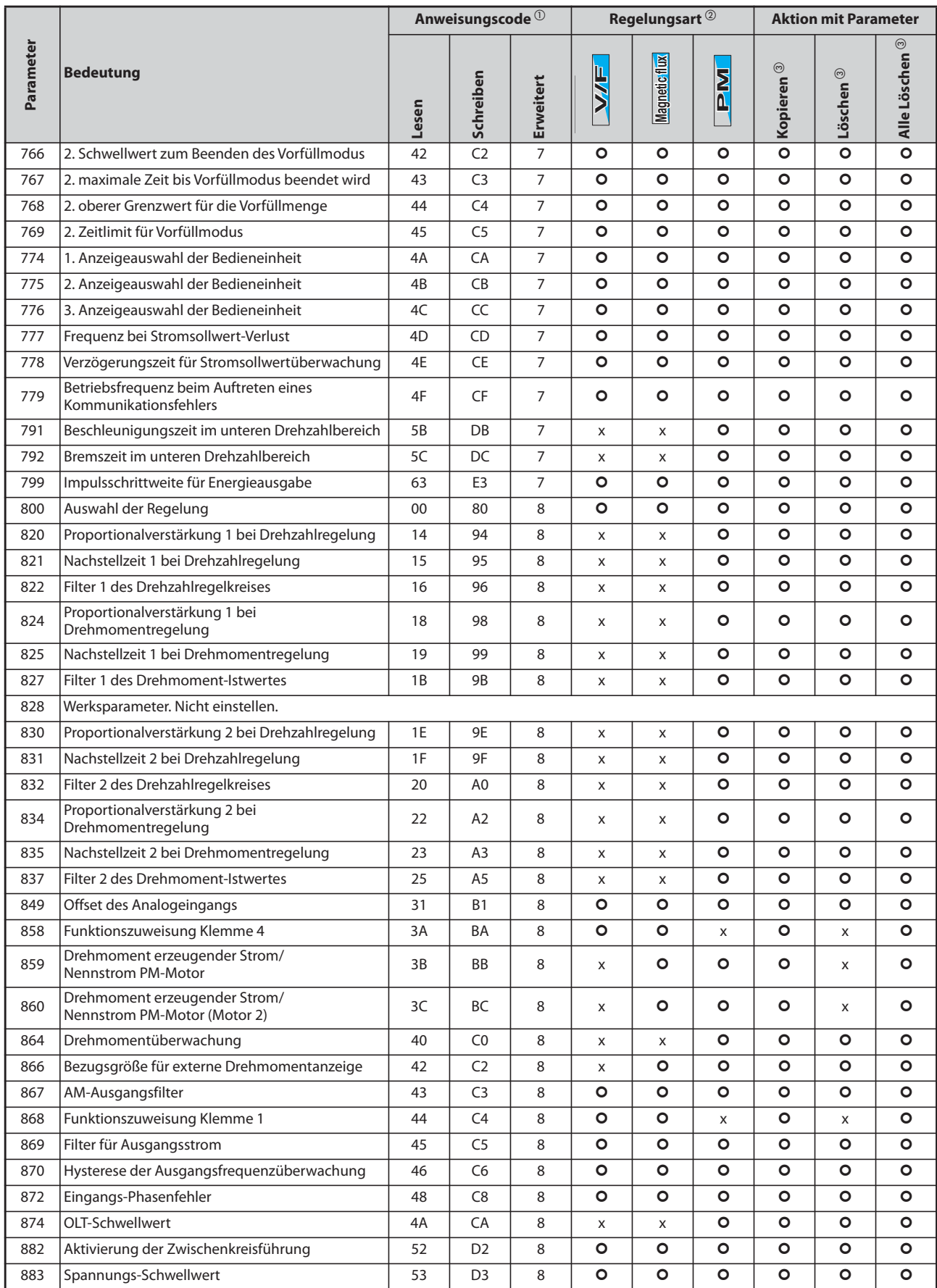

*Tab. A-3:* Parameterübersicht mit Anweisungscodes (12)

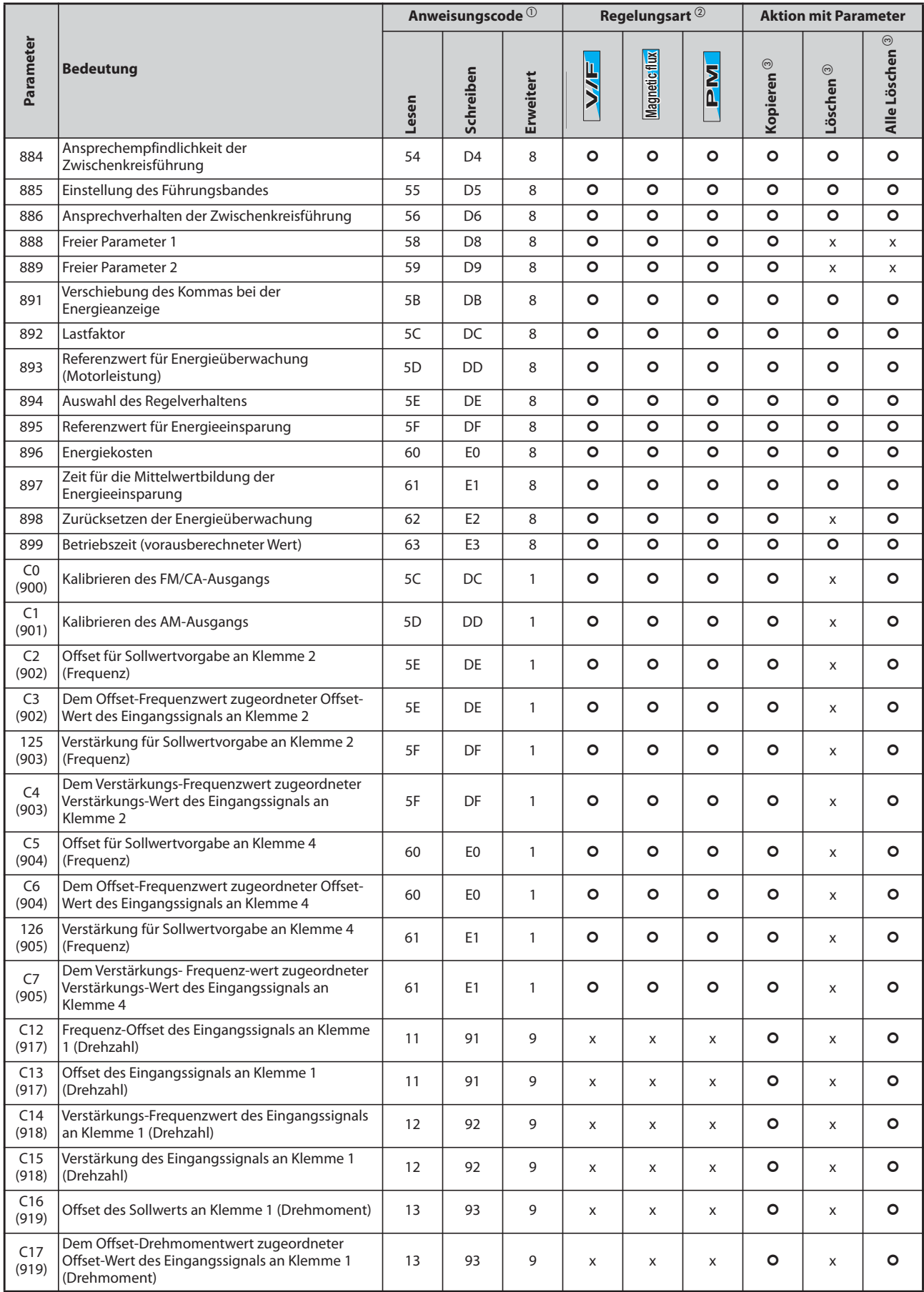

*Tab. A-3:* Parameterübersicht mit Anweisungscodes (13)

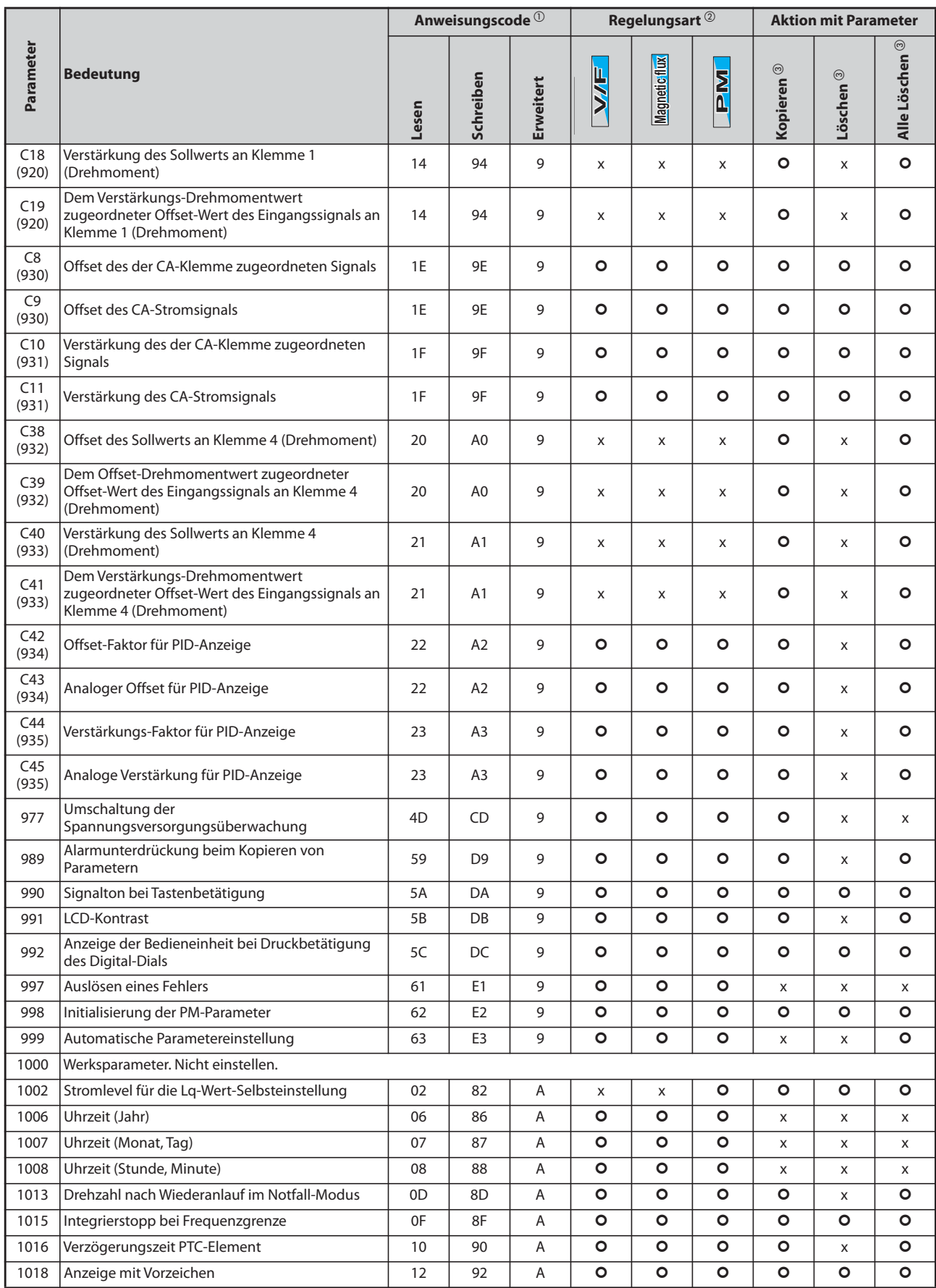

*Tab. A-3:* Parameterübersicht mit Anweisungscodes (14)

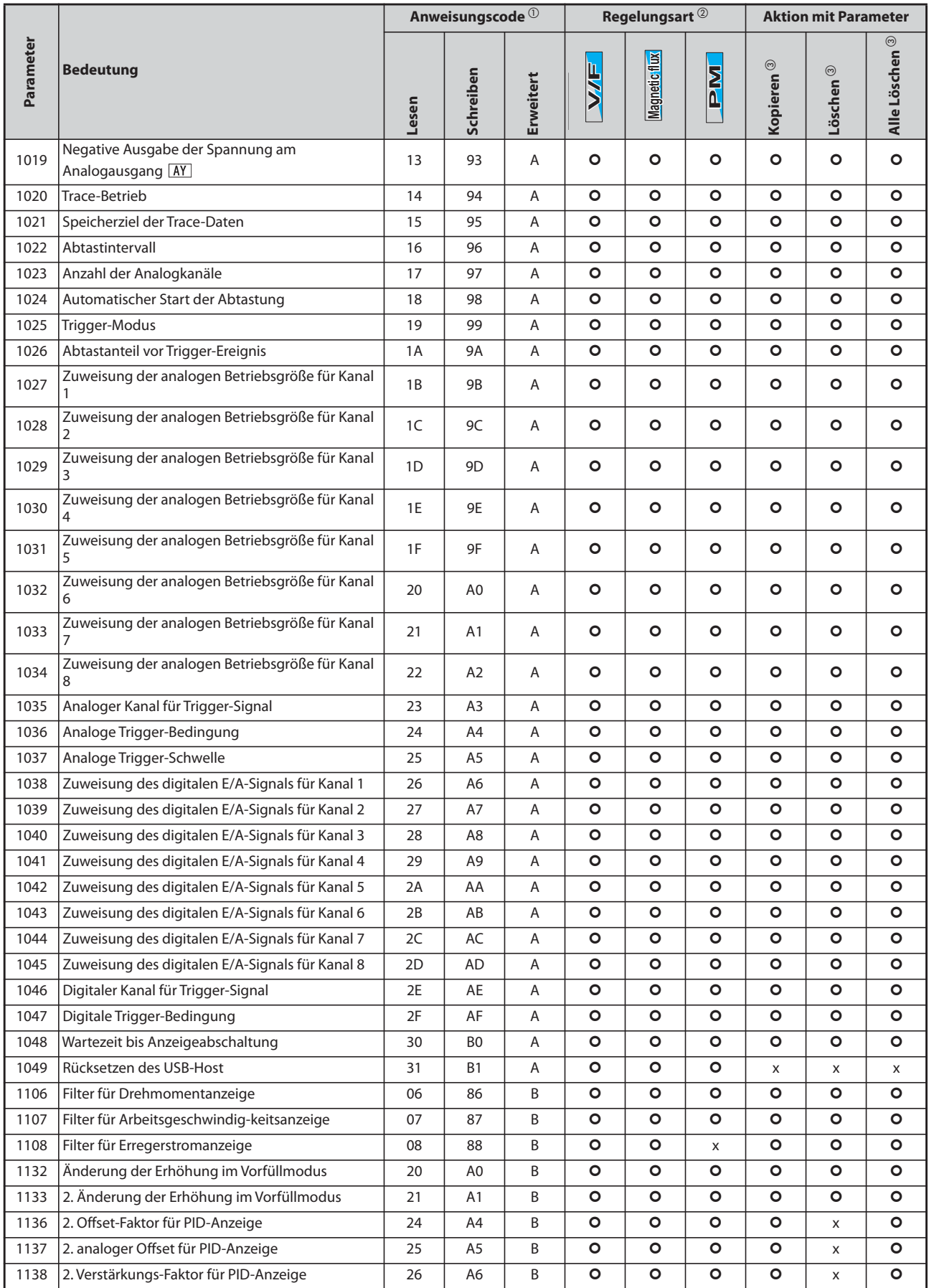

*Tab. A-3:* Parameterübersicht mit Anweisungscodes (15)

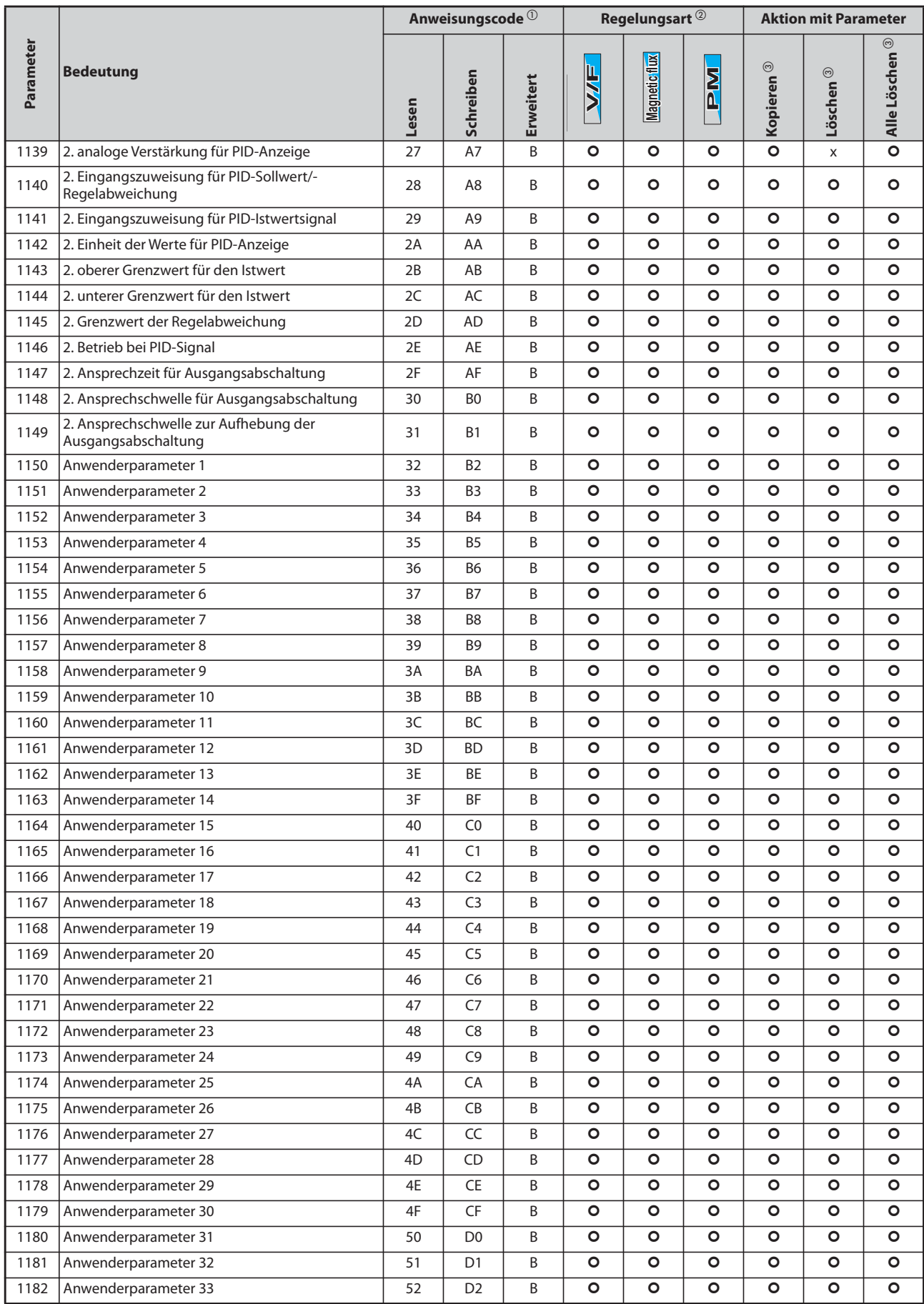

*Tab. A-3:* Parameterübersicht mit Anweisungscodes (16)

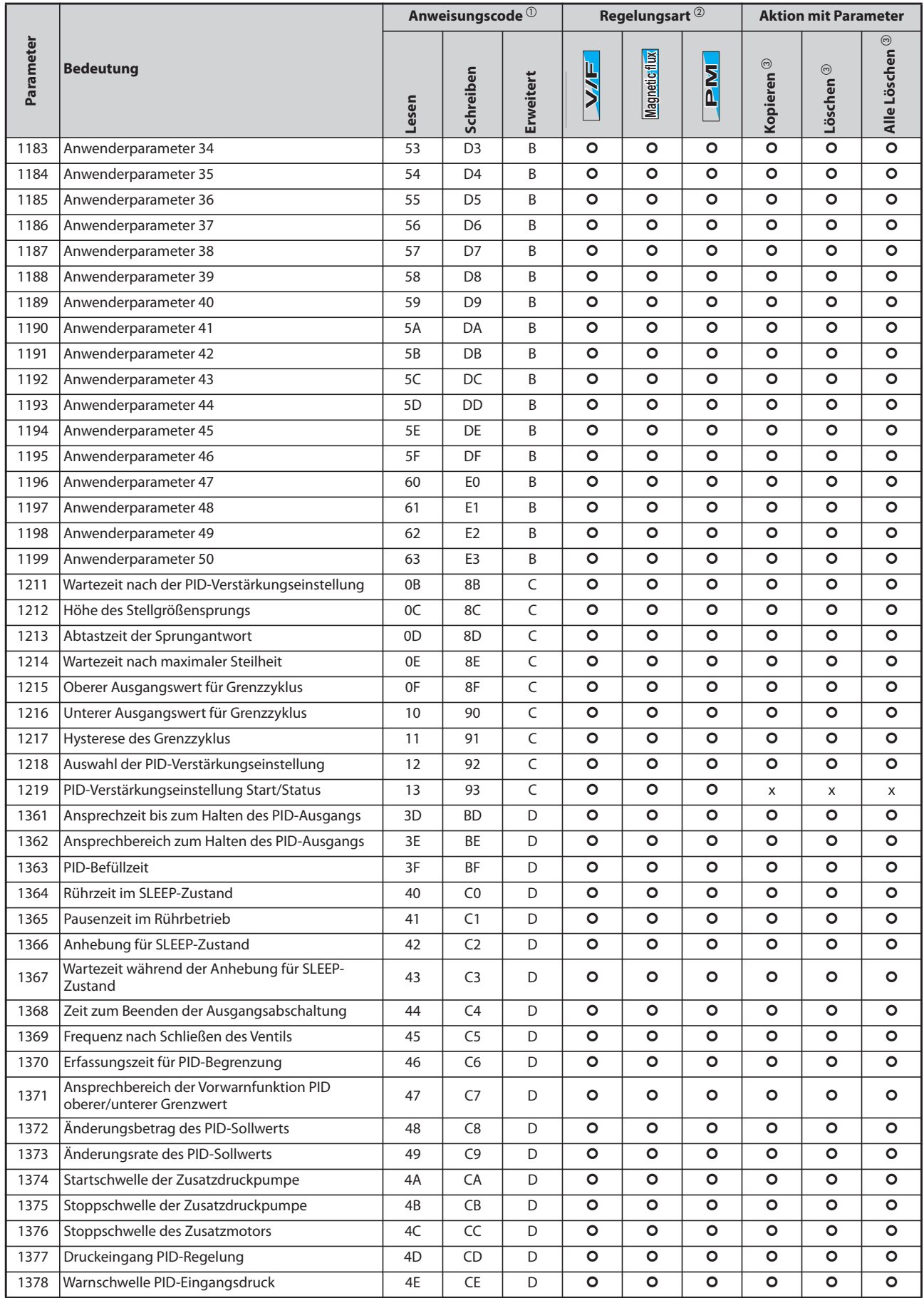

*Tab. A-3:* Parameterübersicht mit Anweisungscodes (17)

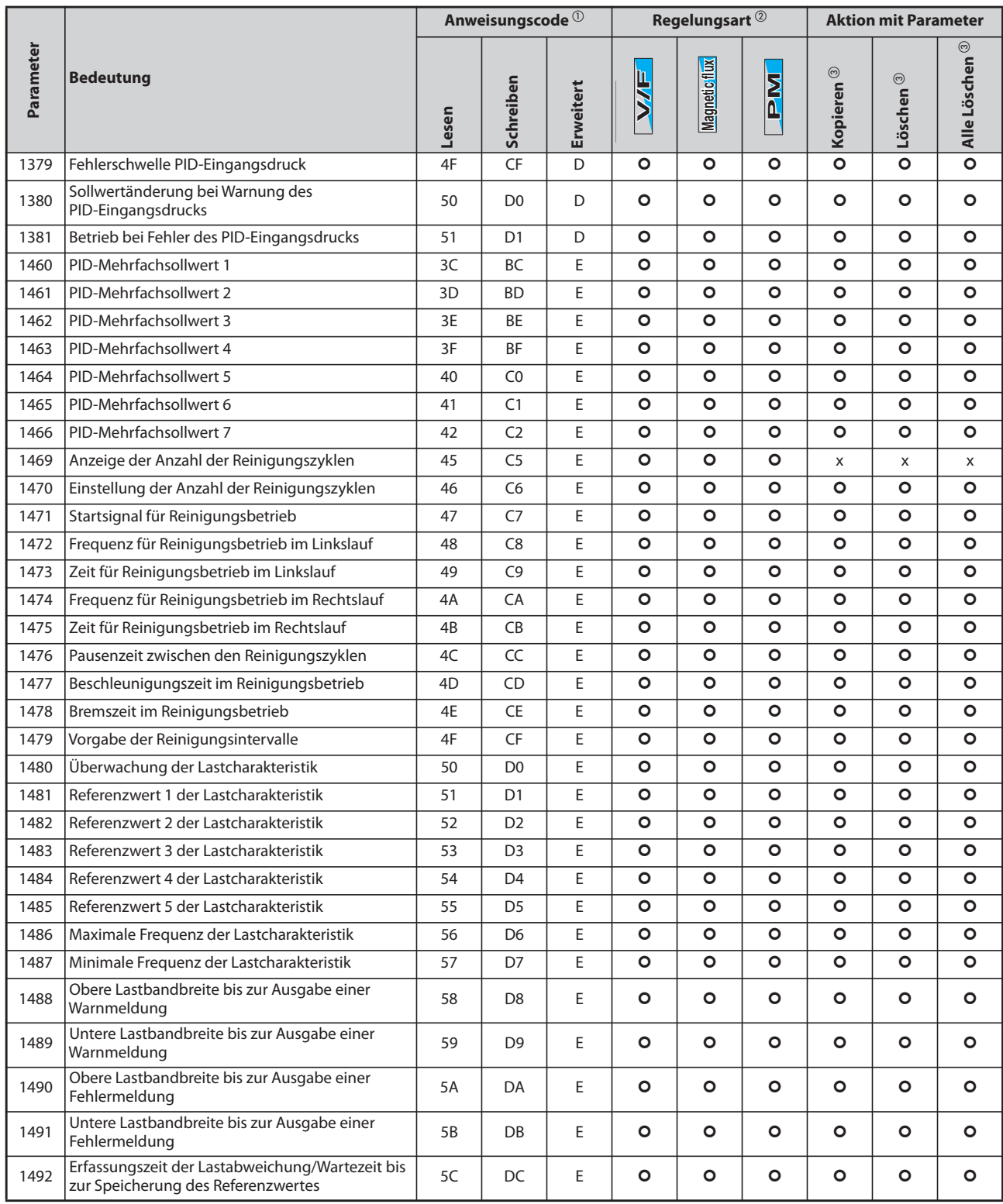

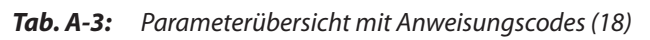

## **A.4 Parameterübersicht mit Anweisungscodes für die Ethernet-Kommunikation beim FR-F800-E**

Die folgende Tabelle zeigt die Parameter für die Ethernet-Kommunikation (nur beim FR-F800-E) mit den zugehörigen Anweisungscodes sowie deren Verfügbarkeit für die unterschiedlichen Regelungsarten.

<span id="page-929-0"></span> $^\circledR$  Der Anweisungscode zum Schreiben oder Lesen wird verwendet, um die Parameter via Ethernet-Netzwerk (Modbus®/TCP oder CC-Link IEF Basic-Netzwerk) einzustellen.

(Details zu Modbus®/TCP finden Sie auf [Seite 5-595](#page-768-0) und zum CC-Link IEF Basic-Netzwerk auf [Seite](#page-786-0) [5-613](#page-786-0).)

- <span id="page-929-1"></span> $@$  Die Funktionen stehen wie folgt zur Verfügung: O: Verfügbar ×: Nicht verfügbar
- <span id="page-929-2"></span> $\circled{3}$  Bei den Aktionen für Parameter ("Kopieren", "Löschen", "Alle Löschen") bedeutet: O, dass die Funktion zur Verfügung steht und
	- ×, dass die Funktion nicht zur Verfügung steht.
- <span id="page-929-3"></span> Diese Parameter werden durch das per Ethernet-Netzwerk (Modbus®/TCP oder CC-Link IEF Basic-Netzwerk) übermittelte Kommando "Alle Löschen" nicht gelöscht. (Details zu Modbus®/TCP finden Sie auf [Seite 5-595](#page-768-0) und zum CC-Link IEF Basic-Netzwerk auf [Seite](#page-786-0) [5-613](#page-786-0).)
- $\circledast$  Die Regelungsart steht nur zur Verfügung, wenn der IPM-Motor aus der Serie MM-CF eingesetzt wird und die Drehmomentcharakteristik im unteren Drehzahlbereich aktiviert ist (Pr. 788 = "9999" (Werkseinstellung)).

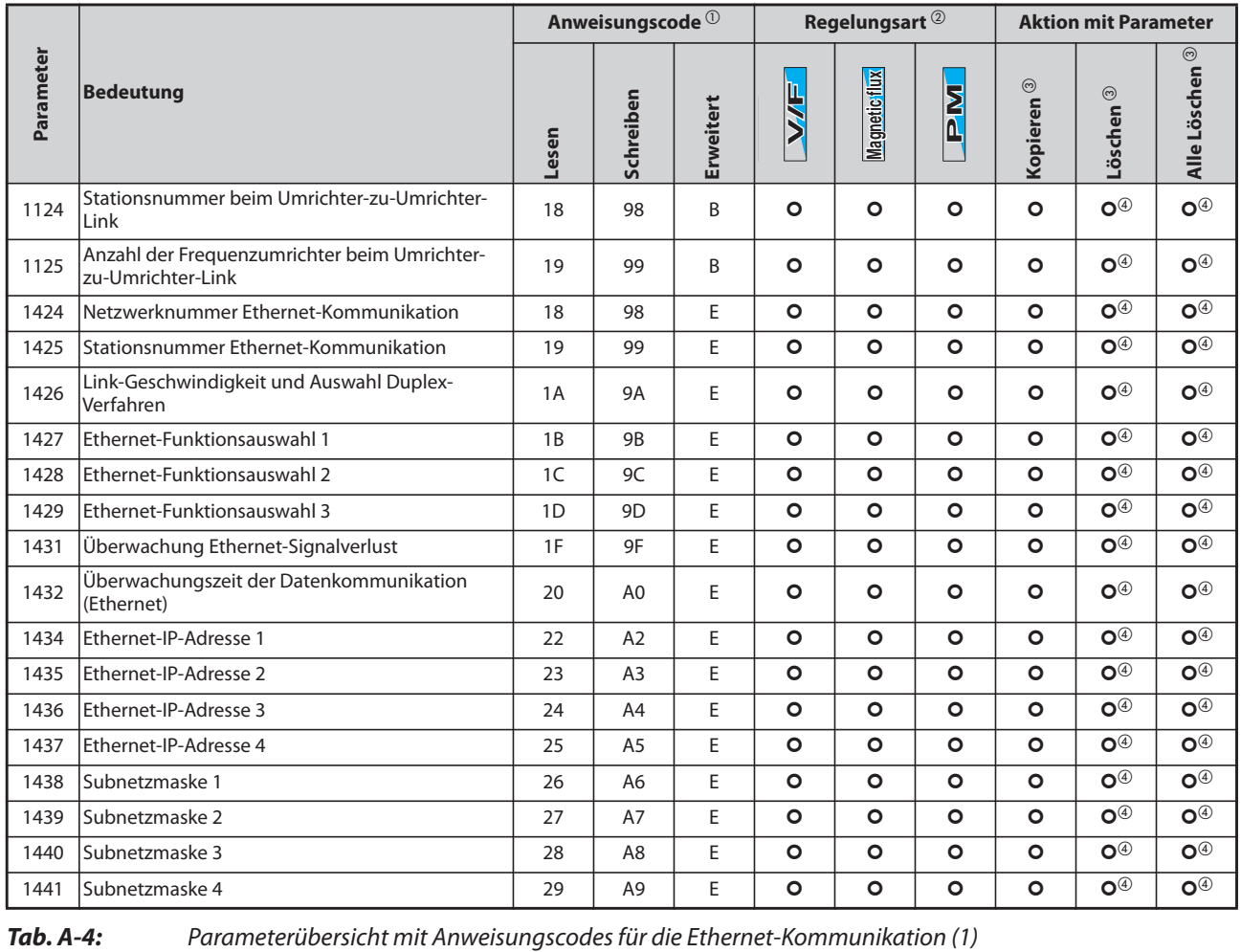

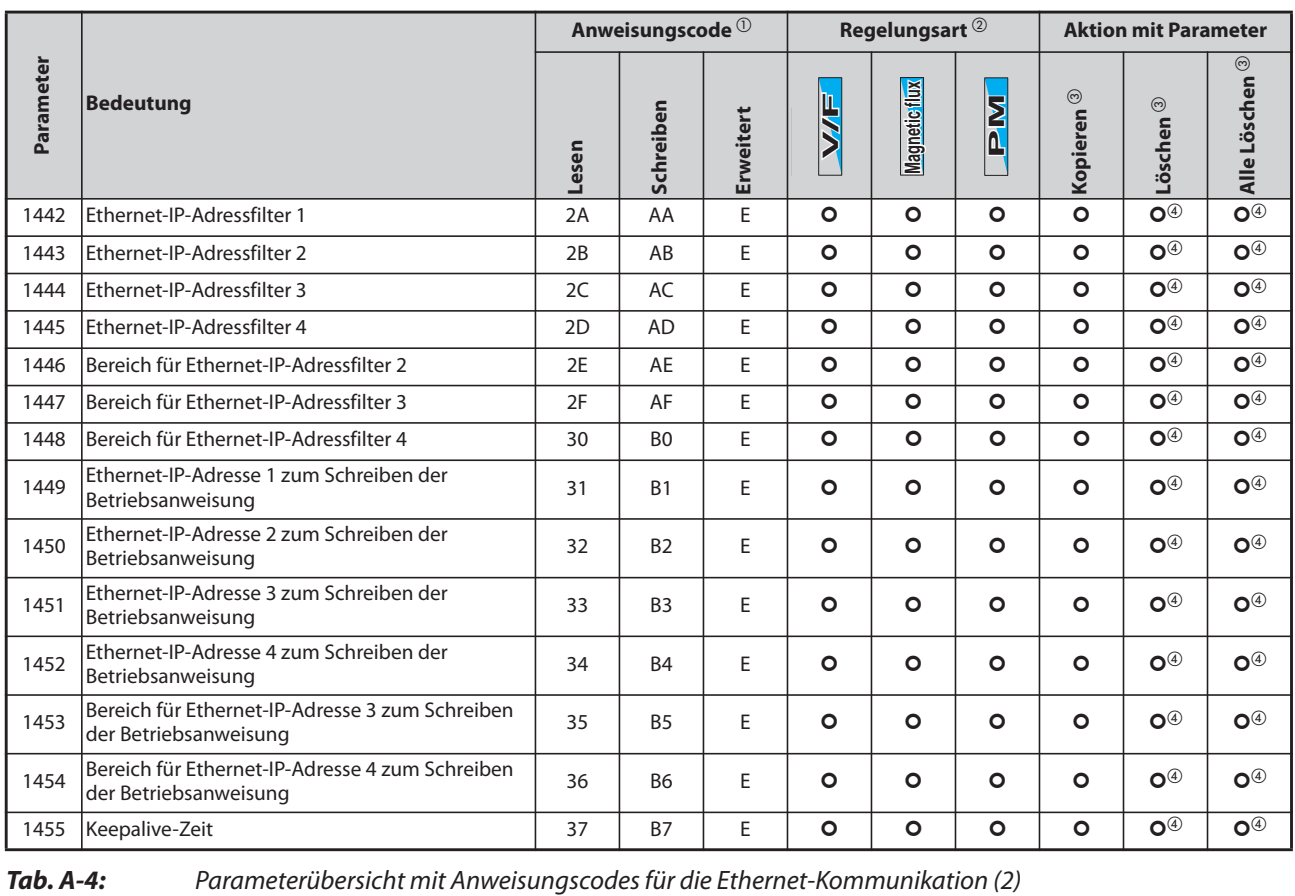

## **A.5 Für Nutzer von HMS-Netzwerkoptionen**

## **A.5.1 Übersicht der Betriebsgrößen des Frequenzumrichters**

Folgende Betriebsgrößen können über eine Kommunikationsoption eingestellt werden.

## **16-Bit-Daten**

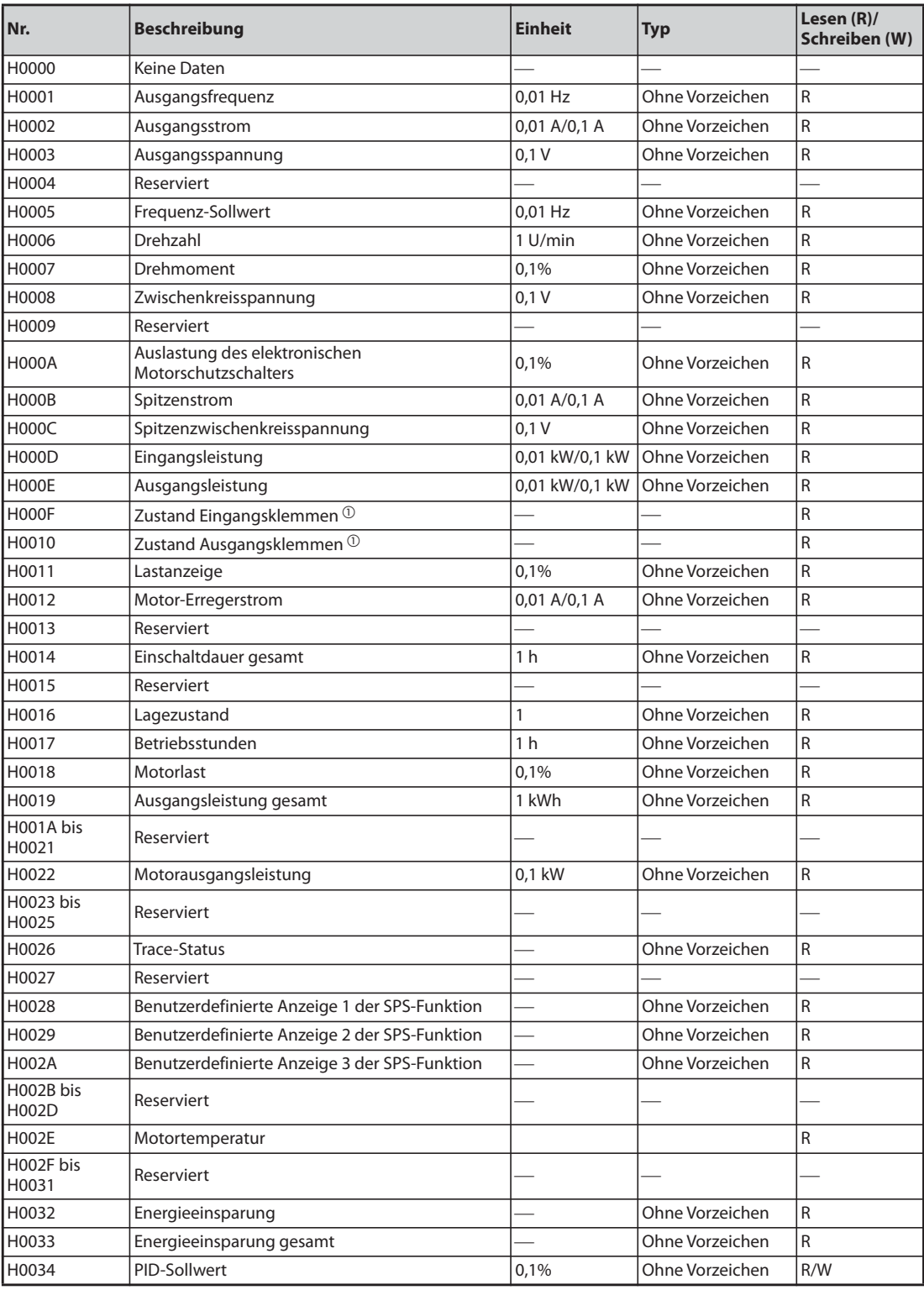

*Tab. A-5:* Betriebsgrößen des Frequenzumrichters (16-Bit-Daten) (1)

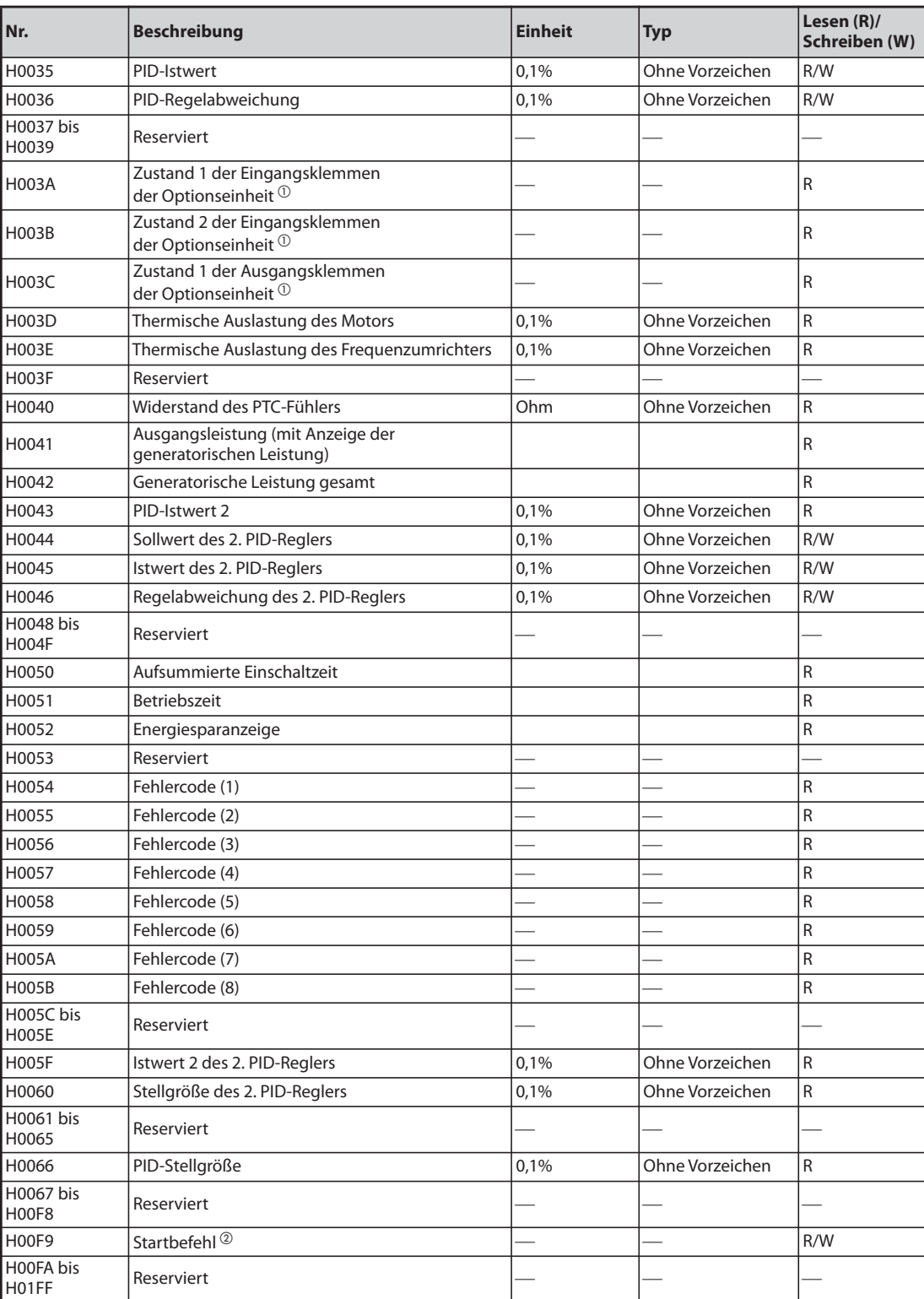

## *Tab. A-5:* Betriebsgrößen des Frequenzumrichters (16-Bit-Daten) (2)

- $^{\circledR}$  Details siehe [Seite 5-199.](#page-372-0)
- $@$  Startbefehl

Die Funktion der Klemme kann über folgende Daten festgelegt werden. Die Bits hängen von der Parametereinstellung des Frequenzumrichter ab (siehe [Seite 5-285\)](#page-458-0).

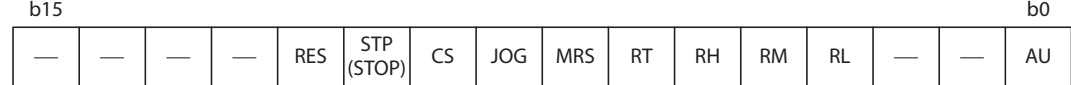

## **32-Bit-Daten**

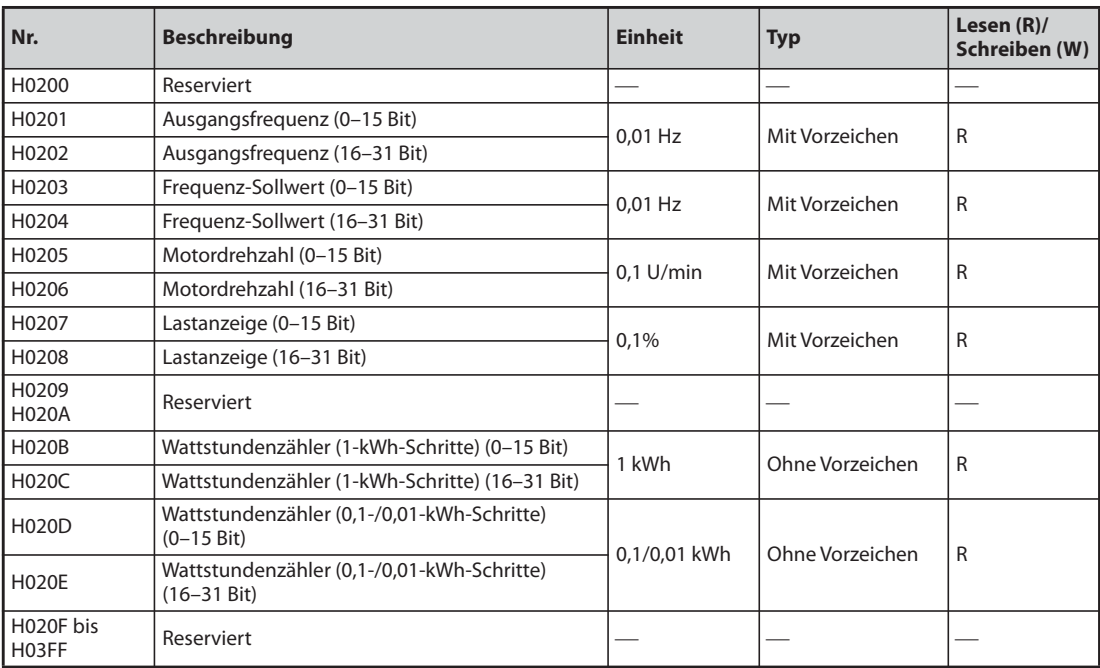

*Tab. A-6:* Betriebsgrößen des Frequenzumrichters (32-Bit-Daten)

## **A.6 Konformitätserklärungen**

**A.6.1 Geräteserien FR-F820/FR-F840/FR-F842**

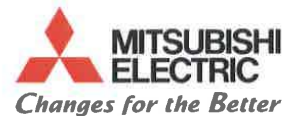

## EU DECLARATION OF CONFORMITY

 $W_{\text{c}}$ 

Notice

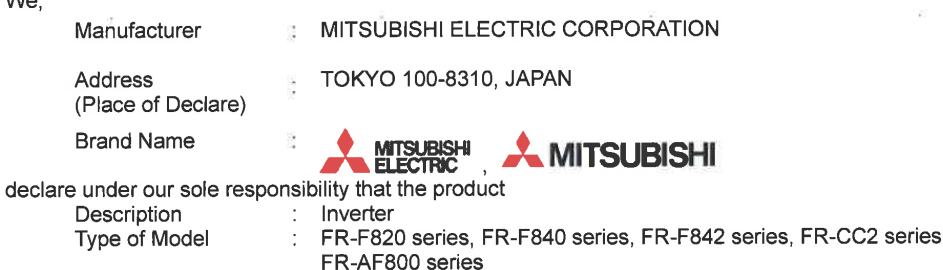

to which this declaration relates is in conformity with the following standard and directive

ċ

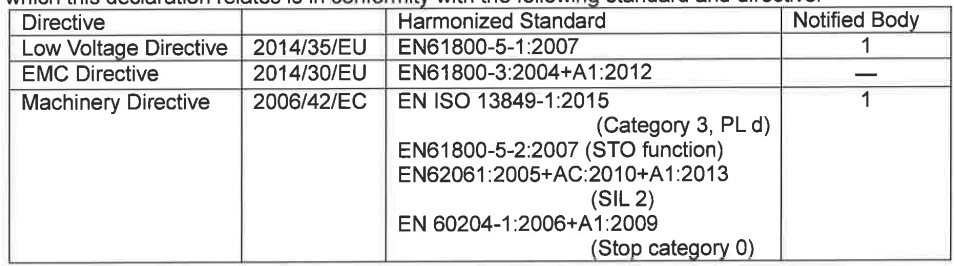

Each type name shows from next page

The Last Two digit of the year in which the CE marking was affixed for Low Voltage Directive is 14.

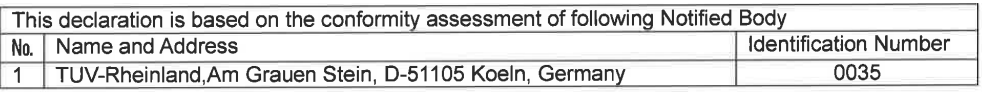

Authorized representative in Europe

(The person authorized to compile the Technical file or relevant Technical documentation) Hartmut Puetz FA Product Marketing, Director, MITSUBISHI ELECTRIC EUROPE B.V., German Branch Mitsubishi-Electric-Platz 1, 40882 Ratingen, Germany Issue Date (Date of Declaration):21 Nov. 2016

Signed for and on behalf of

(Signature)

[Shinzo Tomonaga] General Manager, Inverter System Department<br>MITSUBISHI ELECTRIC CORPORATION

BCN-A21160-095-D

Page 1 of 11

i.

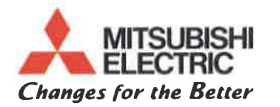

## Appendix: List of type models to declare

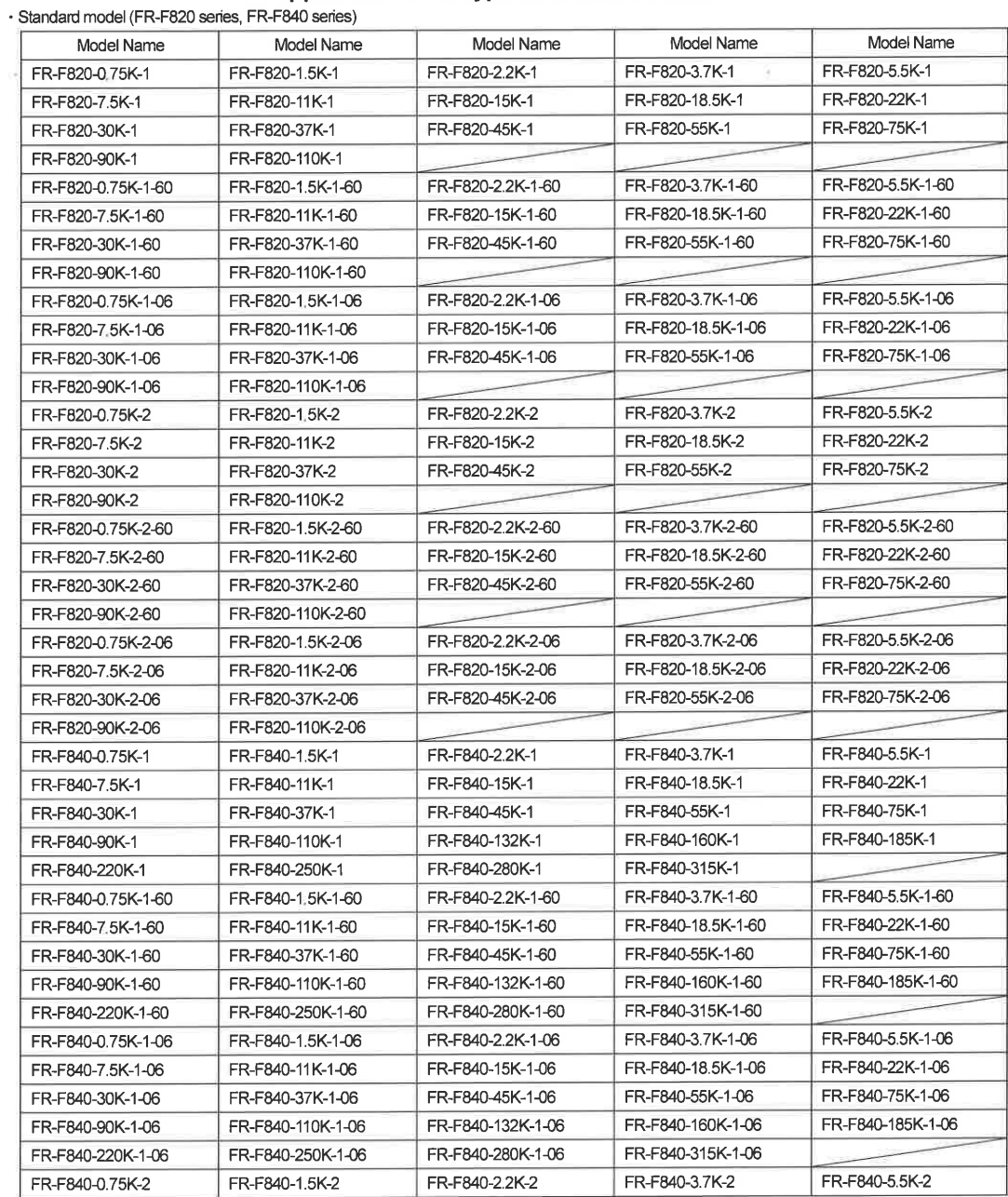

#### BCN-A21160-095-D

Page 2 of 11
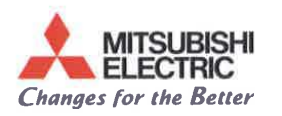

i.

# Appendix: List of type models to declare

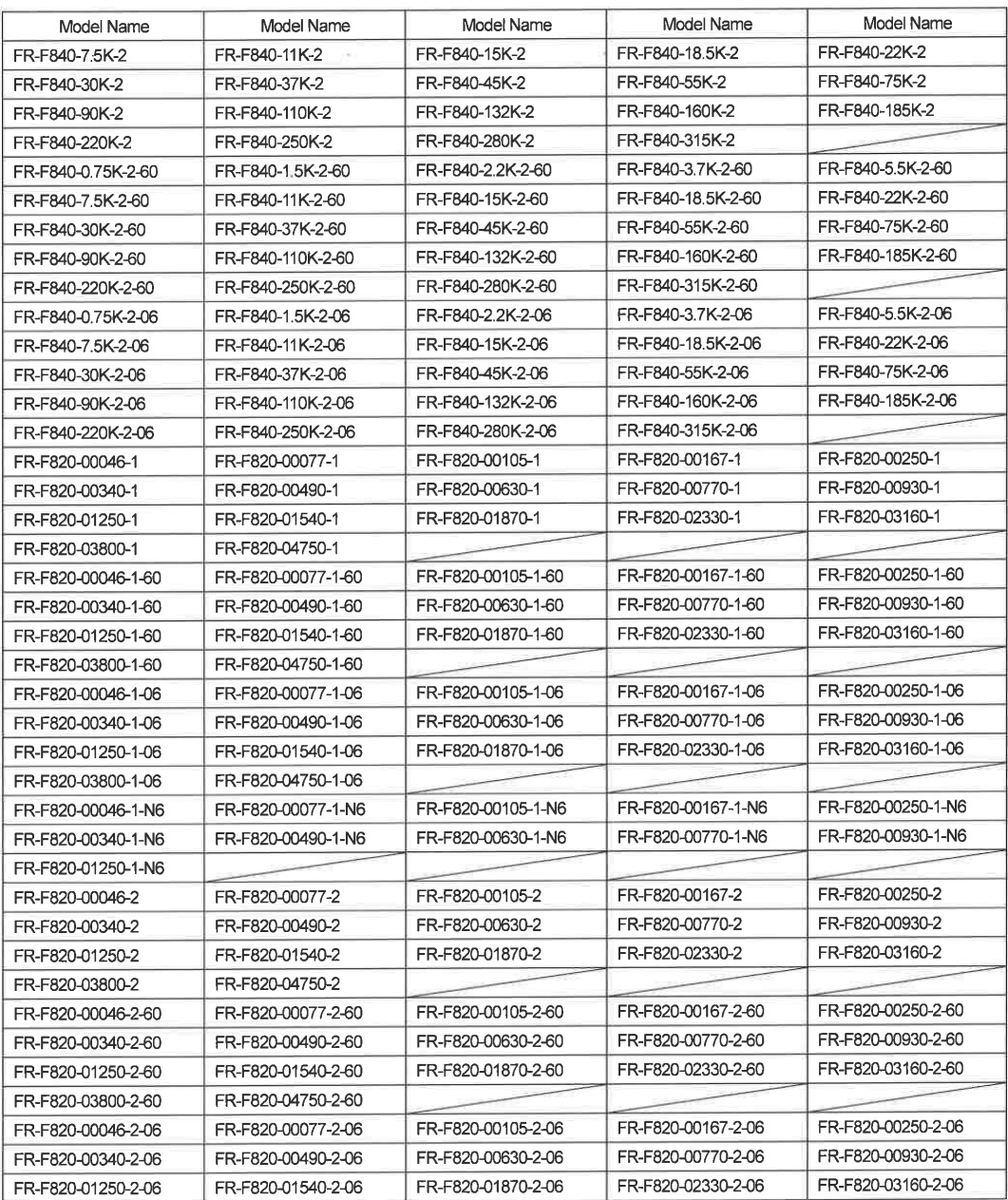

## BCN-A21160-095-D

Page 3 of 11

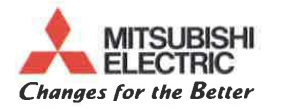

i.

## Appendix: List of type models to declare

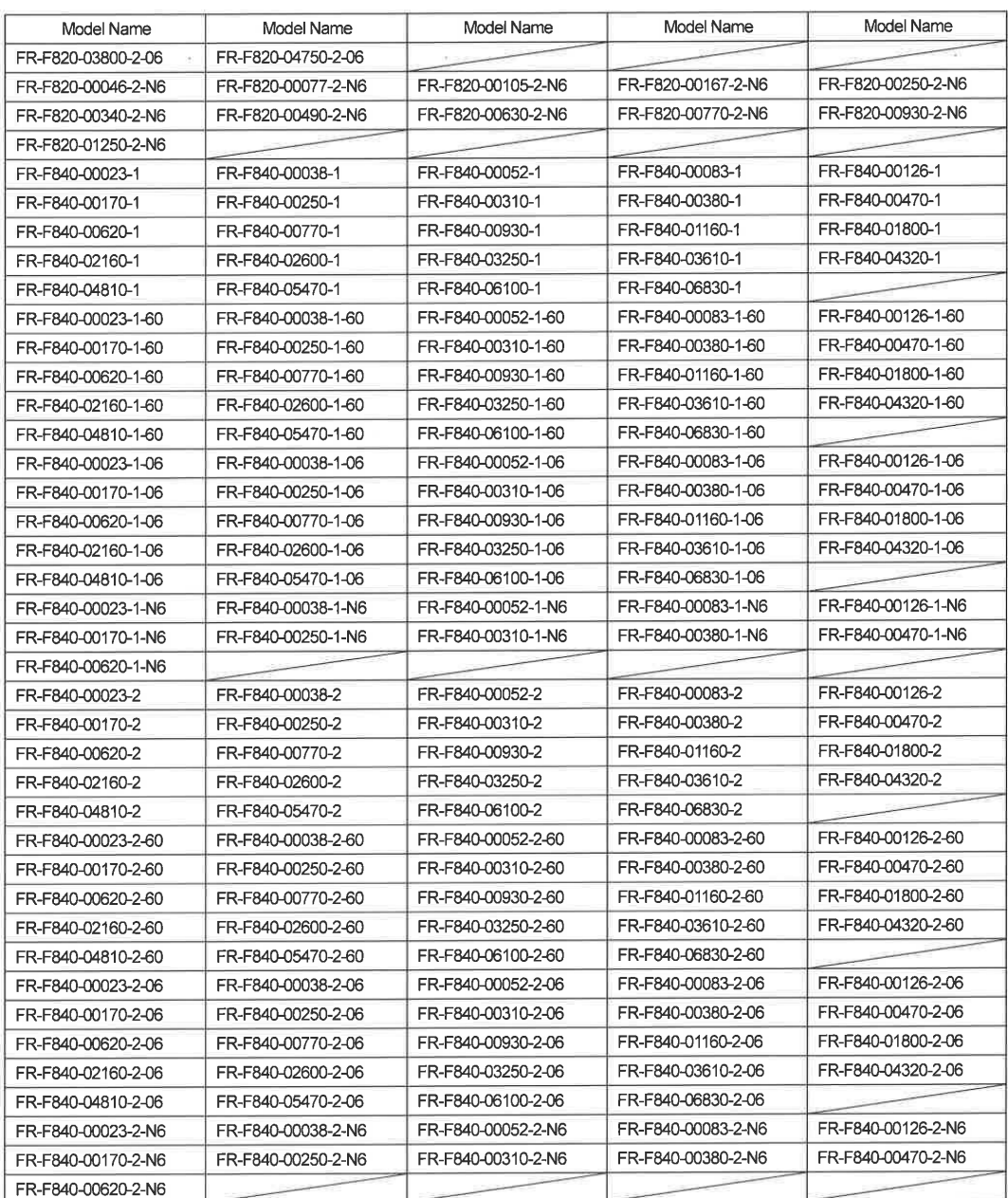

## BCN-A21160-095-D

Page 4 of 11

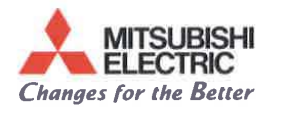

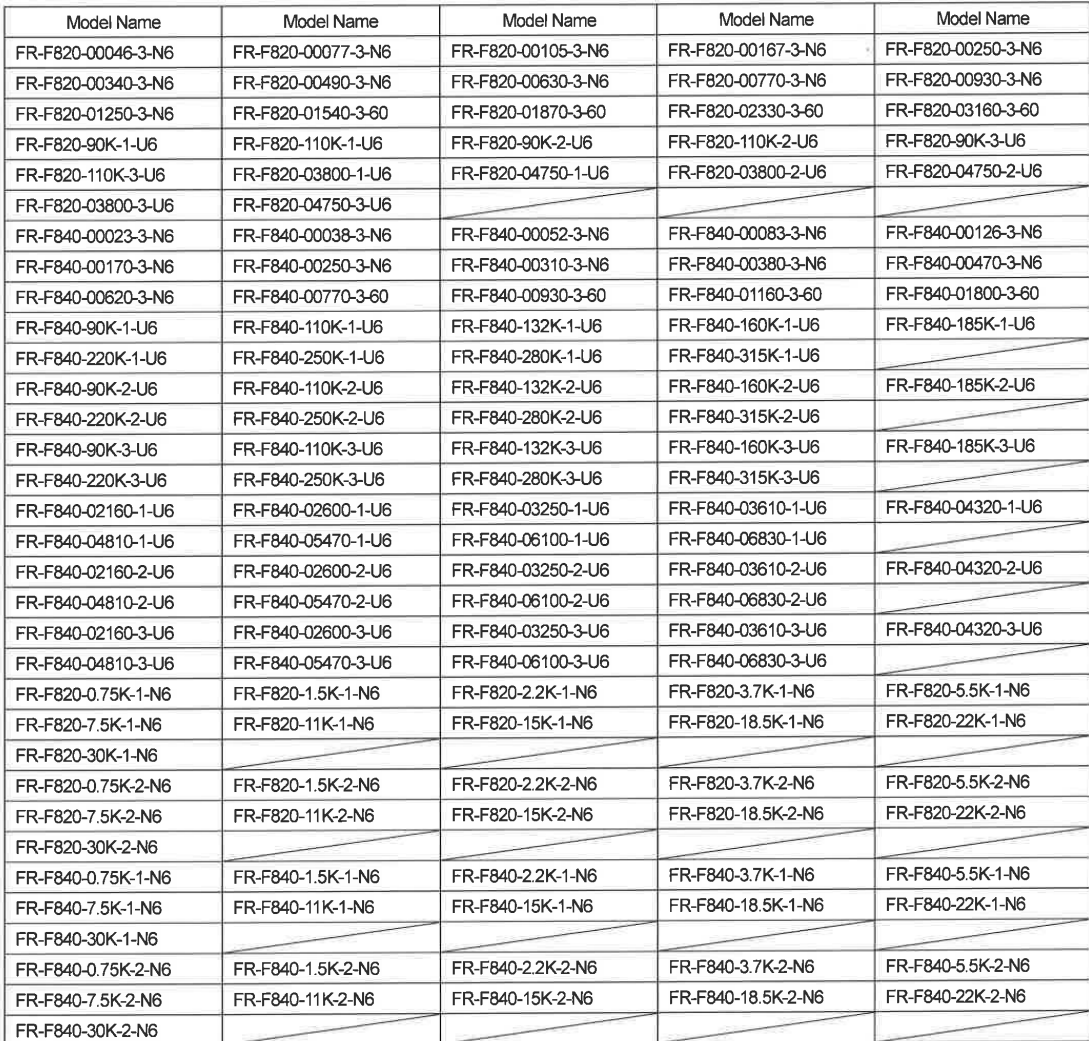

BCN-A21160-095-D

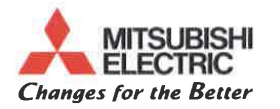

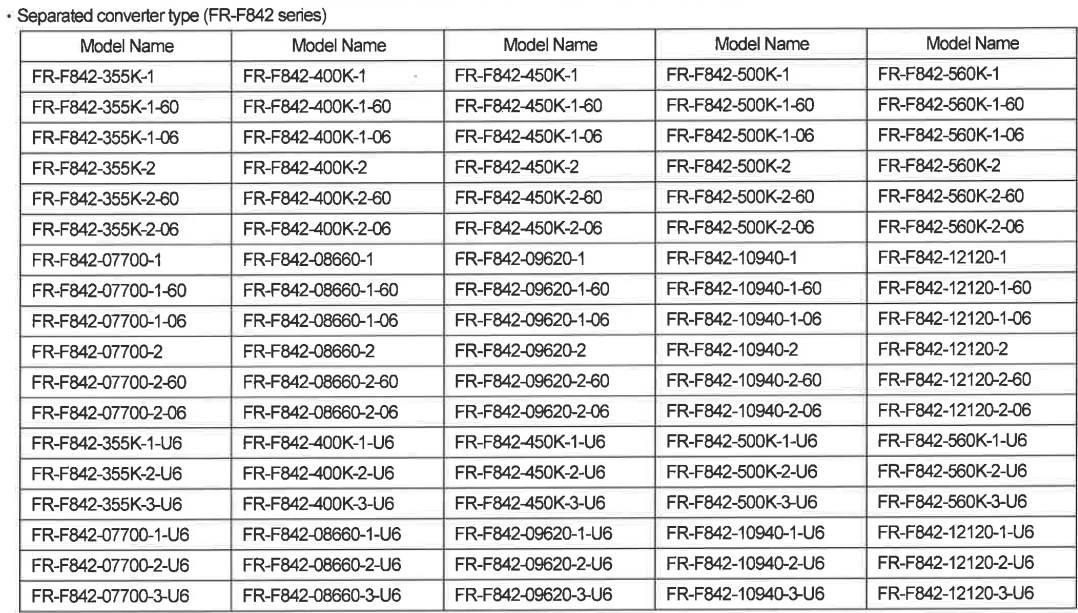

### · Converter unit (FR-CC2 series)

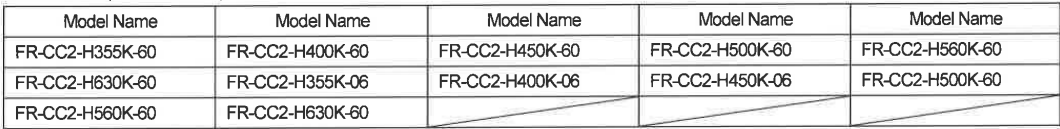

### Added revision A.: 10-03-2016

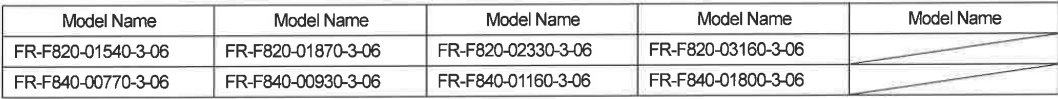

## Added revision C.: 10-09-2016

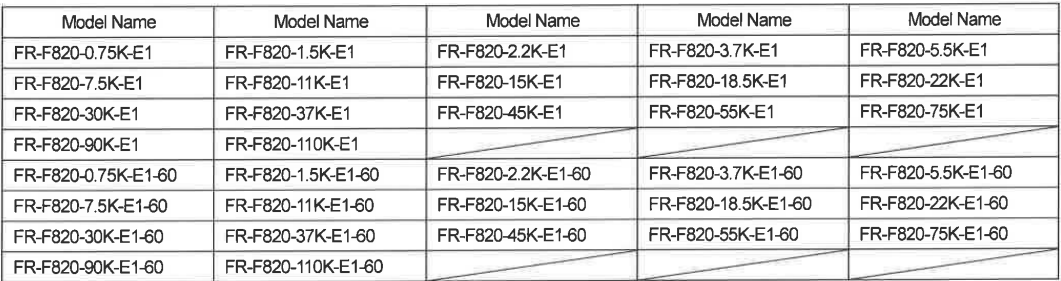

## BCN-A21160-095-D

Page 6 of 11

 $\tilde{\alpha}$ 

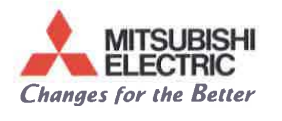

# Appendix: List of type models to declare

 $\bar{\mathcal{L}}$ 

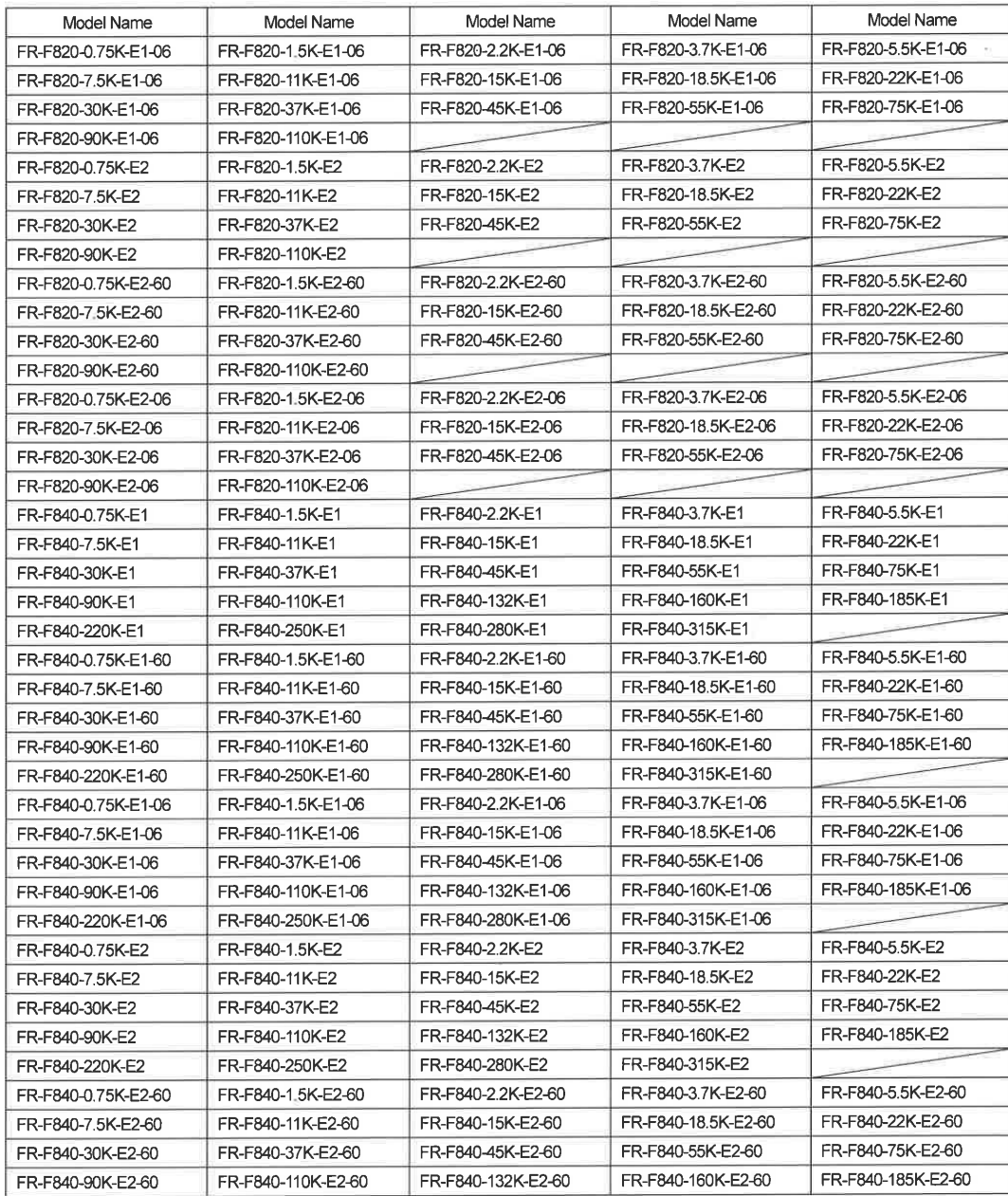

### BCN-A21160-095-D

Page 7 of 11

i.

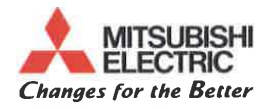

# Appendix: List of type models to declare

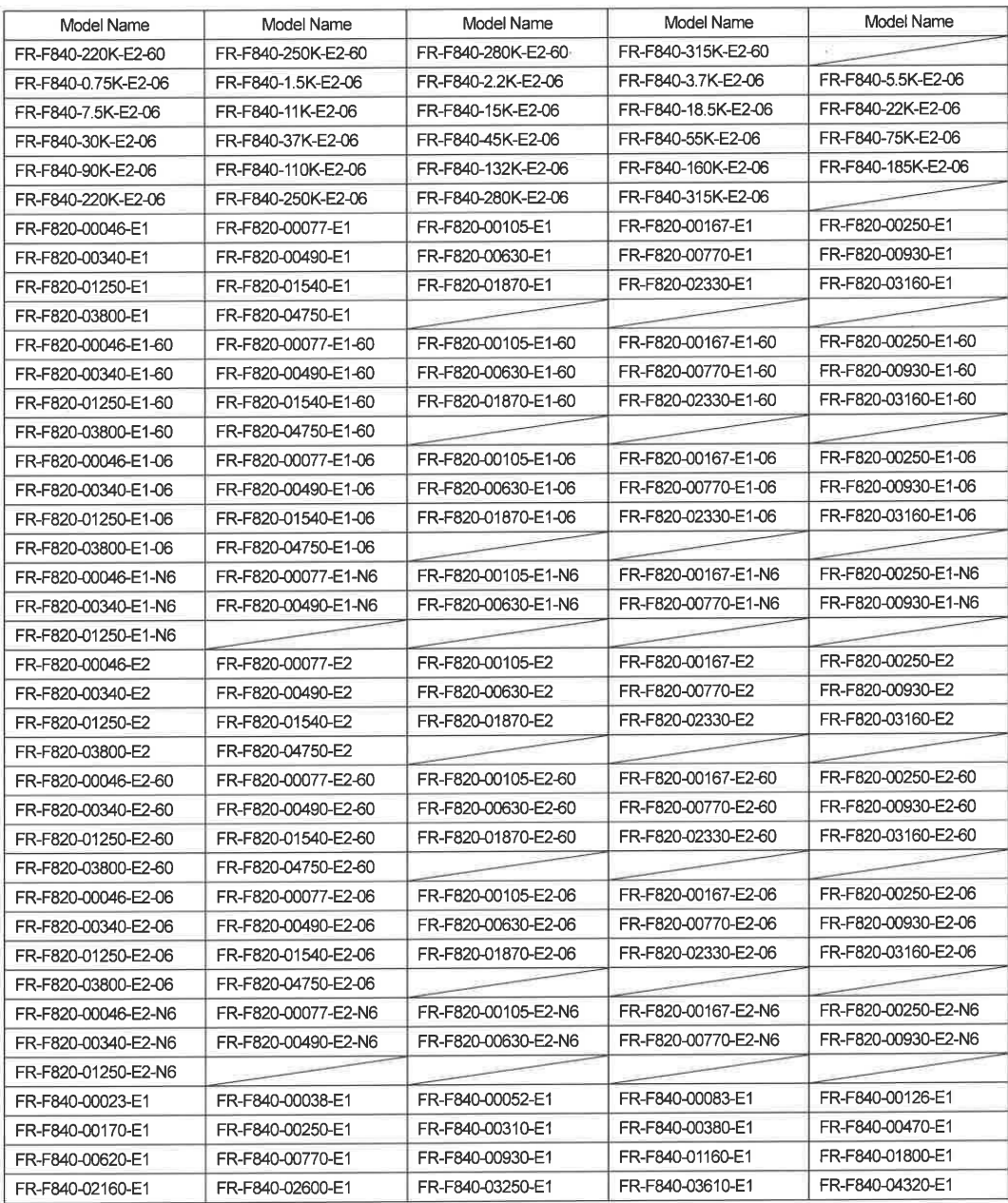

## BCN-A21160-095-D

i.

Page 8 of 11

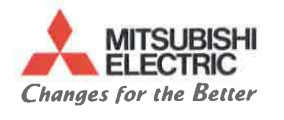

 $\alpha$  and  $\alpha$  . The  $\alpha$ 

 $\bar{\sigma}$ 

# Appendix: List of type models to declare

 $\overline{a}$ 

à.

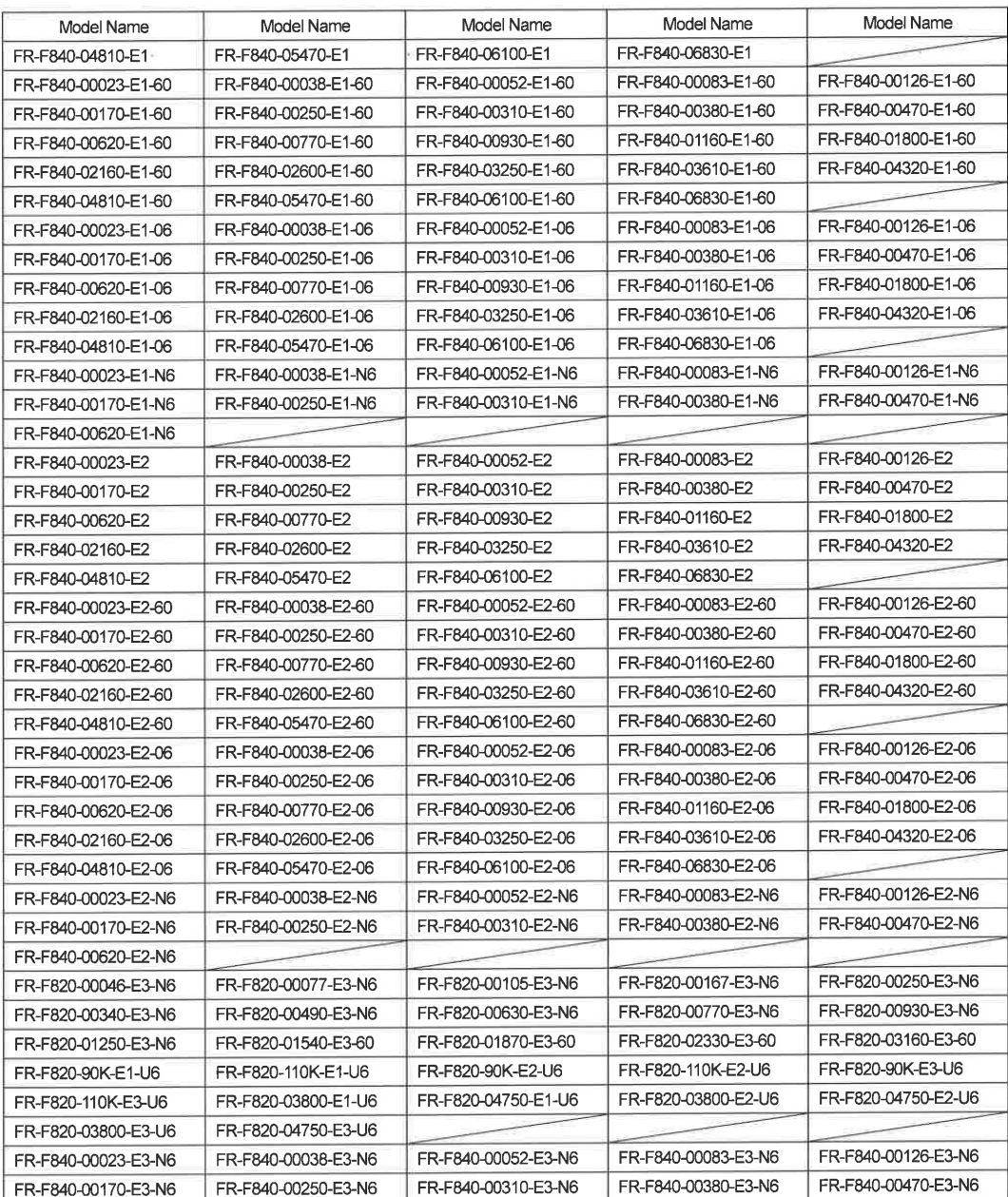

### BCN-A21160-095-D

Page 9 of 11

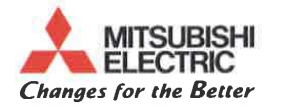

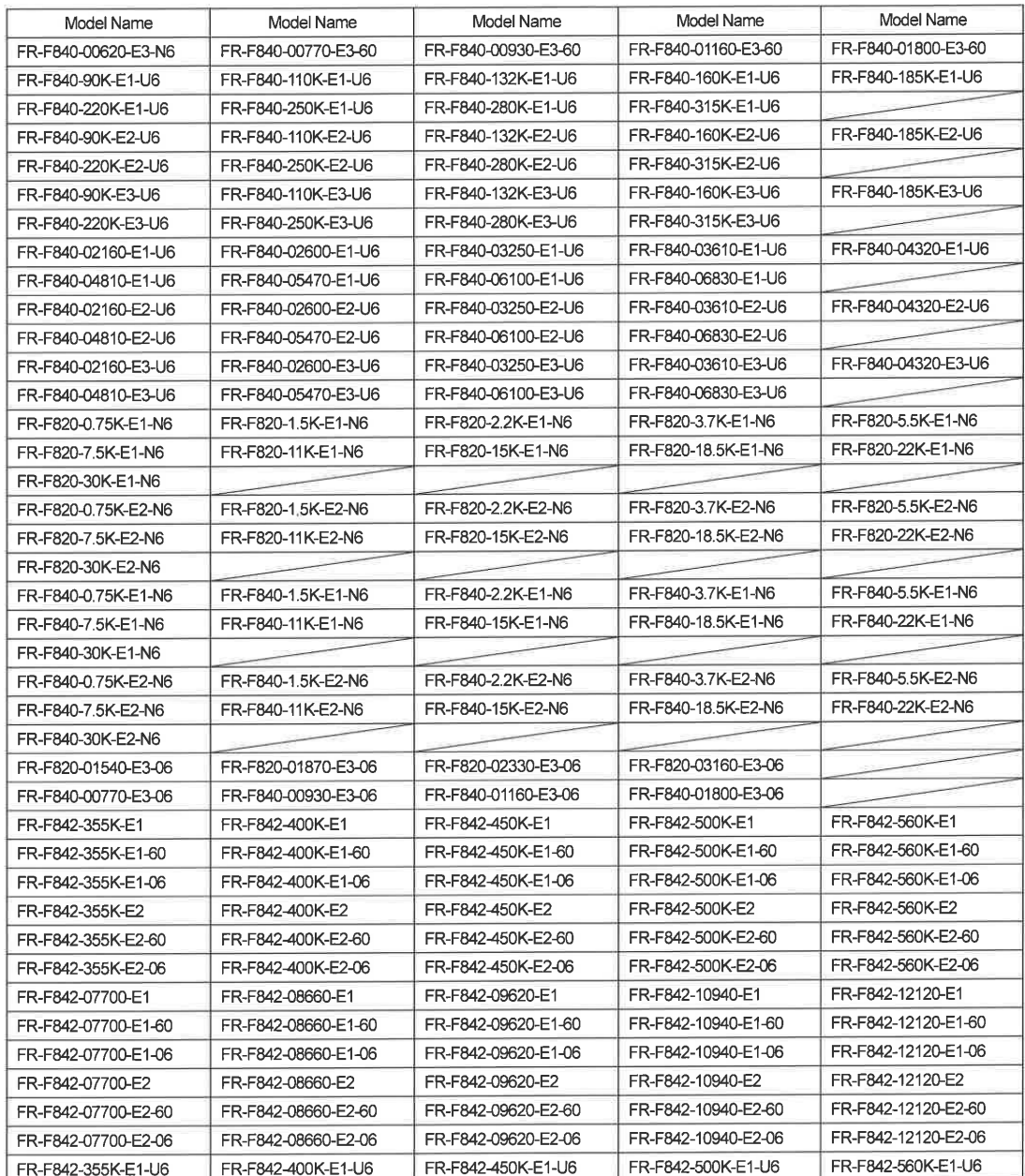

## BCN-A21160-095-D

Page 10 of 11

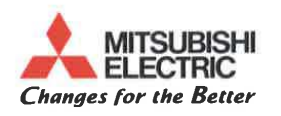

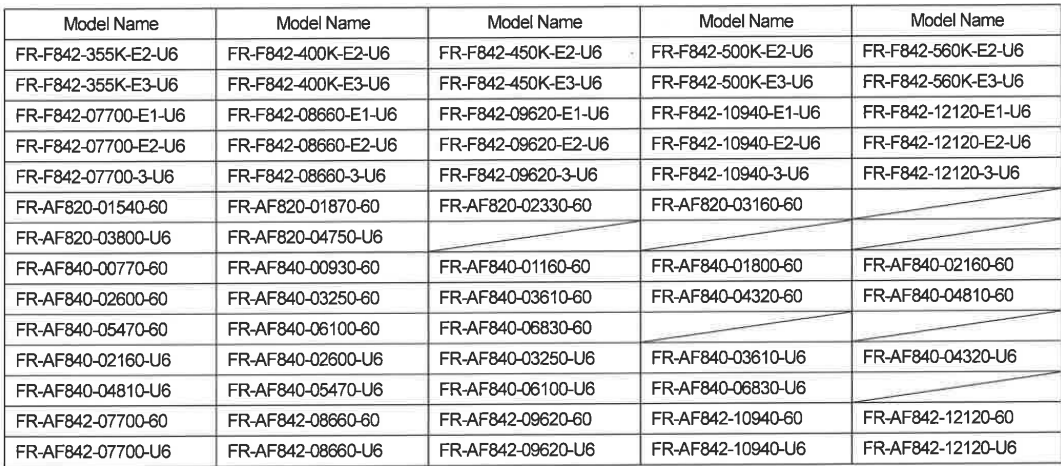

## **Revision History**

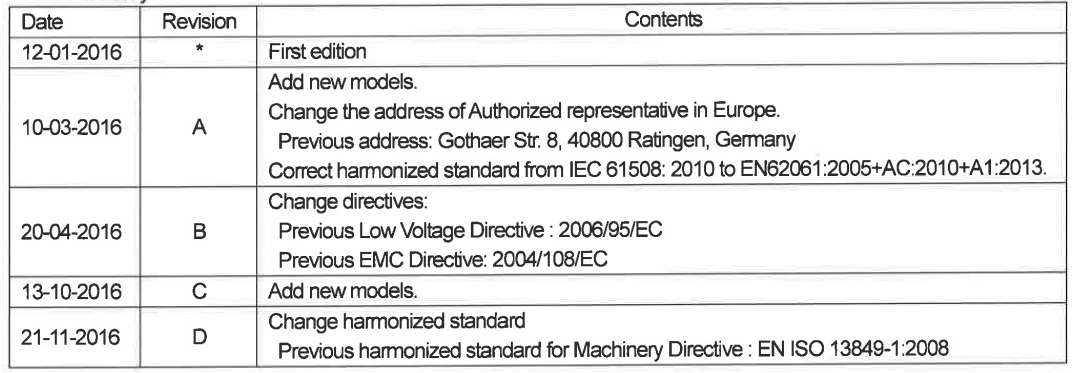

BCN-A21160-095-D

Page 11 of 11

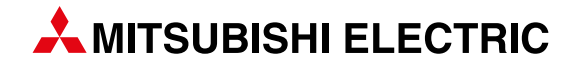

#### Deutschland

Mitsubishi Electric Europe B.V. Mitsubishi-Electric-Platz 1 D-40882 Ratingen Telefon: (0 21 02) 4 86-0 Telefax: (0 21 02) 4 86-11 20 https://de3a.MitsubishiElectric.com

## Kunden-Technologie-Center

Mitsubishi Electric Europe B.V. Mitsubishi-Electric-Platz 1 D-40882 Ratingen Telefon: (0 21 02) 4 86-42 00 Telefax: (0 21 02) 4 86-41 41

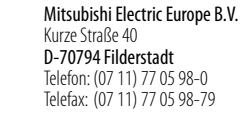

Mitsubishi Electric Europe B.V. Lilienthalstraße 2 a D-85399 Hallbergmoos Telefon: (08 11) 9 98 74-0 Telefax: (08 11) 9 98 74-10

### Österreich

GEVA Wiener Straße 89 A-2500 Baden Telefon: +43 (0) 22 52 / 85 55 20 Telefax: +43 (0) 22 52 / 4 88 60

### Schweiz

OMNI RAY AG Im Schörli 5 CH-8600 Dübendorf Telefon: +41 (0)44 / 802 28 80 Telefax: +41 (0)44 / 802 28 28

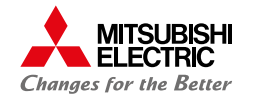

**Mitsubishi Electric Europe B.V.** / FA - European Business Group / Mitsubishi-Electric-Platz 1 / D-40882 Ratingen / Germany / Tel.: +49(0)2102-4860 / Fax: +49(0)2102-4861120 / info@mitsubishi-automation.de / https://de3a.mitsubishielectric.com